# **SIEMENS**

# SIMATIC

# Система управления технологическим процессом PCS<sub>7</sub> PCS 7 Advanced Process Library

Справочник по функциям

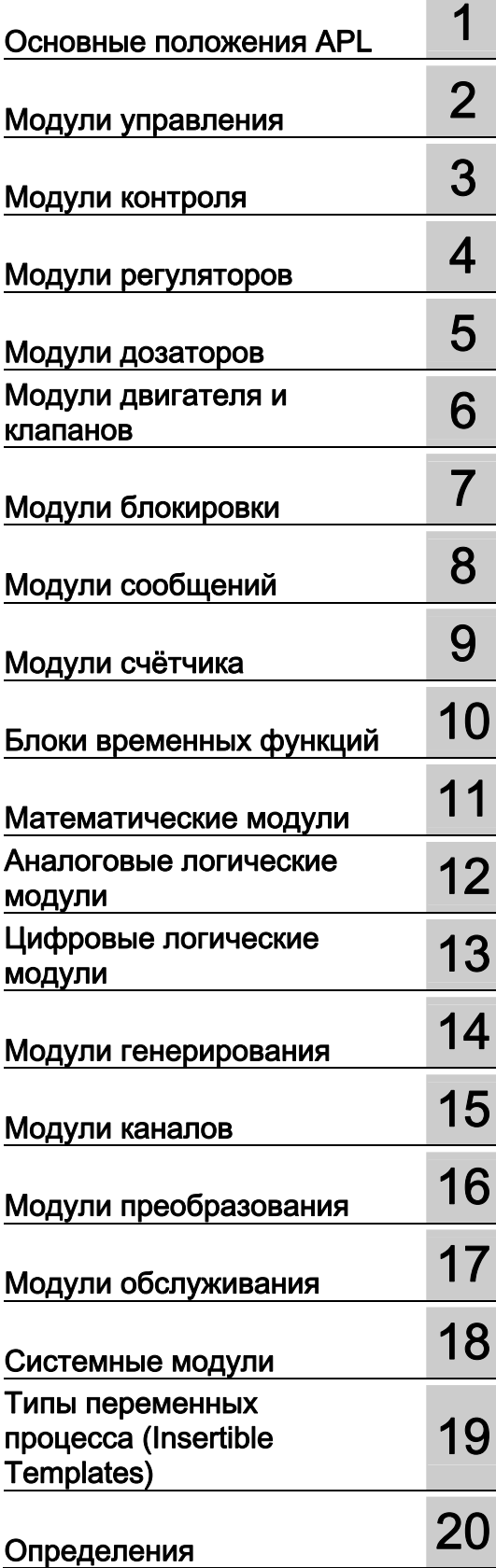

# Правовая справочная информация

# Система предупреждений

Данная инструкция содержит указания, которые Вы должны соблюдать для Вашей личной безопасности и для предотвращения материального ущерба. Указания по Вашей личной безопасности выделены предупреждающим треугольником, общие указания по предотвращению материального ущерба не имеют этого треугольника. В зависимости от степени опасности, предупреждающие указания представляются в убывающей последовательности следующим образом:

# ОПАСНОСТЬ

означает, что непринятие соответствующих мер предосторожности приводит к смерти или получению тяжелых телесных повреждений.

# **ДА ПРЕДУПРЕЖДЕНИЕ**

означает, что непринятие соответствующих мер предосторожности может привести к смерти или получению тяжелых телесных повреждений.

# ВНИМАНИЕ

с предупреждающим треугольником означает, что непринятие соответствующих мер предосторожности может привести к получению незначительных телесных повреждений.

# ВНИМАНИЕ

без предупреждающего треугольника означает, что непринятие соответствующих мер предосторожности может привести к материальному ущербу.

# ЗАМЕТКА

означает, что несоблюдение соответствующего указания помеж привести к нежелательному результату или состоянию.

При возникновении нескольких степеней опасности всегда используется предупреждающее указание, относящееся к наивысшей степени. Если в предупреждении с предупреждающим треугольником речь идет о предупреждении ущерба, причиняемому людям, то в этом же предупреждении дополнительно могут иметься указания о предупреждении материального ущерба.

# Квалифицированный персонал

Работать с изделием или системой, описываемой в данной документации, должен только квалифицированный персонал, допущенный для выполнения поставленных задач и соблюдающий соответствующие указания документации, в частности, указания и предупреждения по технике безопасности. Квалифицированный персонал в силу своих знаний и опыта в состоянии распознать риски при обращении с данными изделиями или системами и избежать возникающих угроз.

# Использование изделий Siemens по назначению

Соблюдайте следующее:

# **ПРЕДУПРЕЖДЕНИЕ**

Изделия Siemens разрешается использовать только для целей, указанных в каталоге и в соответствующей технической документации. Если предполагается использовать изделия и компоненты других производителей, то обязательным является получение рекомендации и/или разрешения на это от фирмы Siemens. Исходными условиями для безупречной и надежной работы изделий являются надлежащая транспортировка, хранение, размещение, монтаж, оснащение, ввод в эксплуатацию, обслуживание и поддержание в исправном состоянии. Необходимо соблюдать допустимые условия окружающей среды. Обязательно учитывайте указания в соответствующей документации.

# Товарные знаки

Все наименования, обозначенные символом защищенных авторских прав ®, являются зарегистрированными товарными знаками компании Siemens AG. Другие наименования в данной документации могут быть товарные знаки, использование которых третьими лицами для их целей могут нарушать права владельцев.

### Исключение ответственности

Мы проверили содержимое документации на соответствие с описанным аппаратным и программным обеспечением. Тем не менее, отклонения не могут быть исключены, в связи с чем мы не гарантируем полное соответствие. Данные в этой документации регулярно проверяются и соответствующие корректуры вносятся в последующие издания.

Siemens AG Industry Sector Postfach 48 48 90026 NÜRNBERG ГЕРМАНИЯ

A5E03790884-01 Ⓟ 01/2012 Возможны технические изменения

Copyright © Siemens AG 2011. Все права защищены

# Содержание

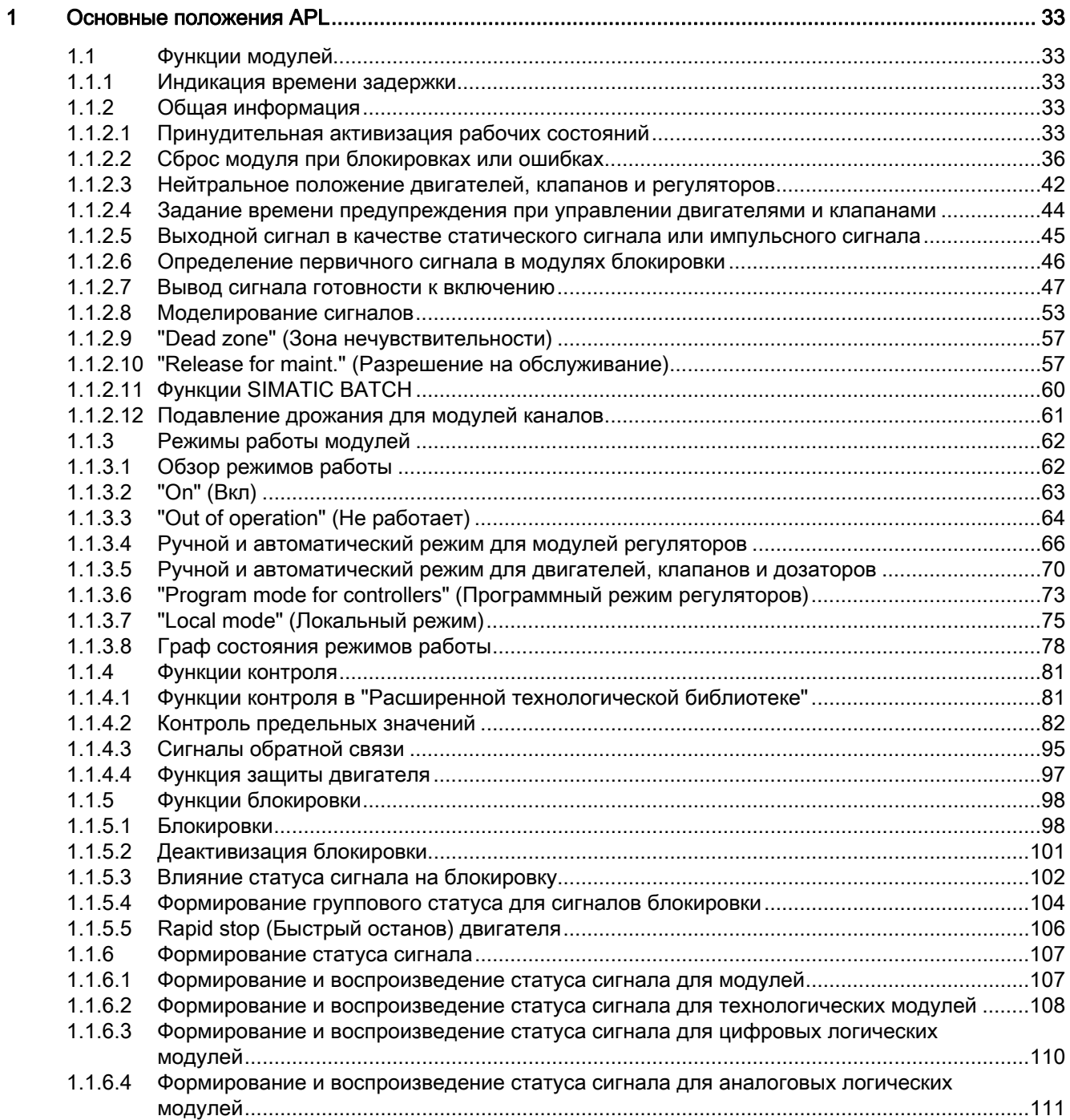

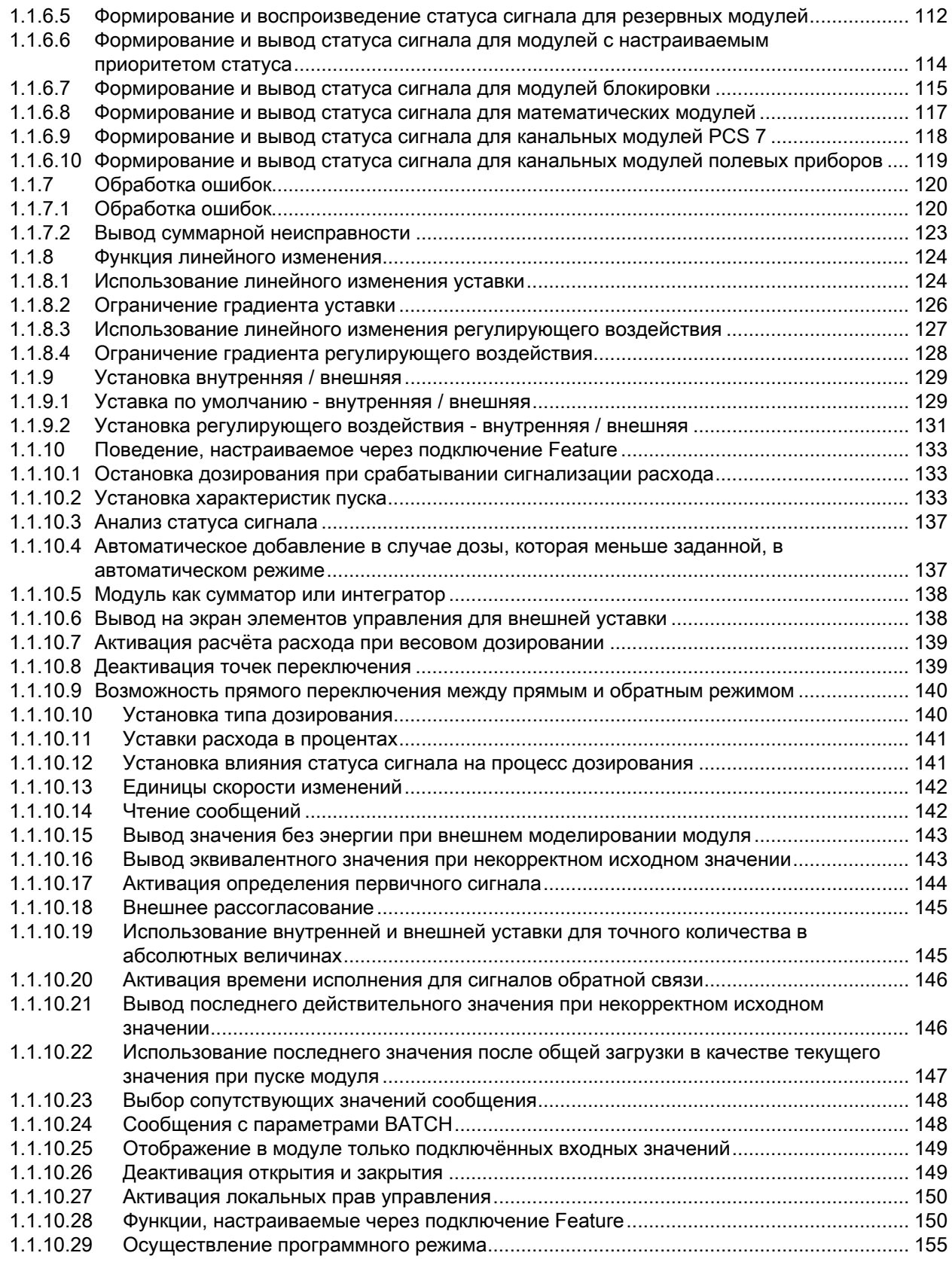

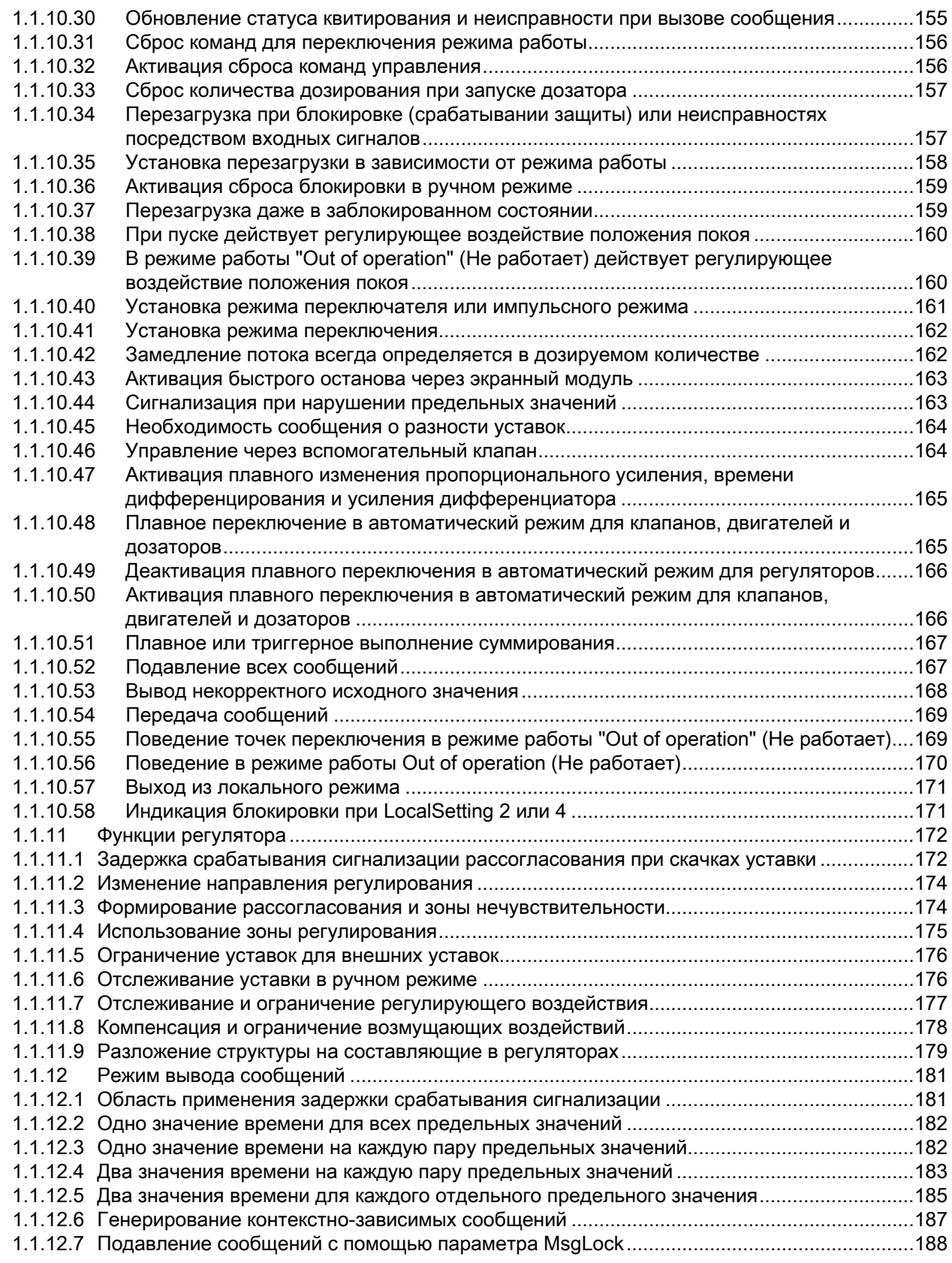

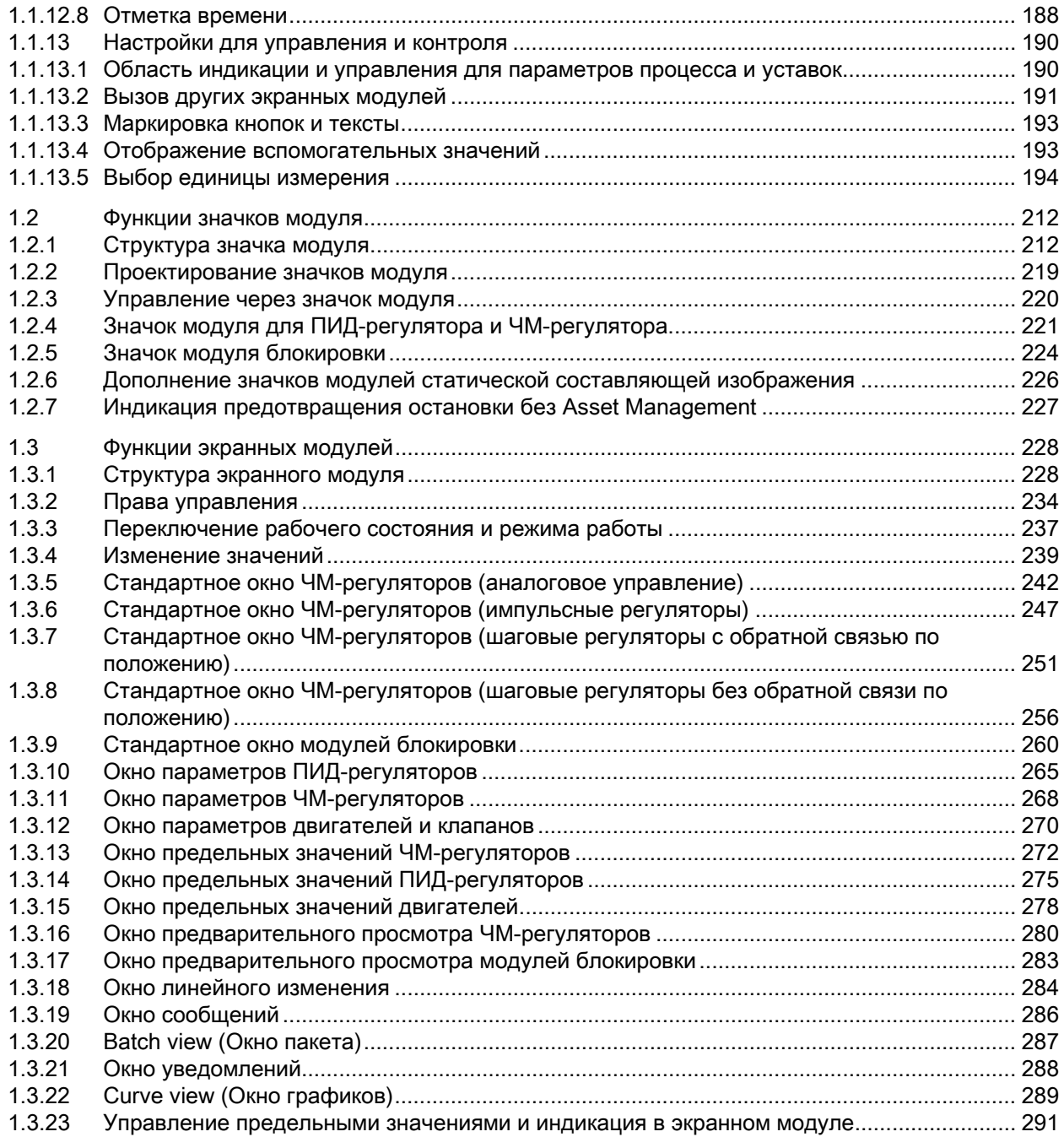

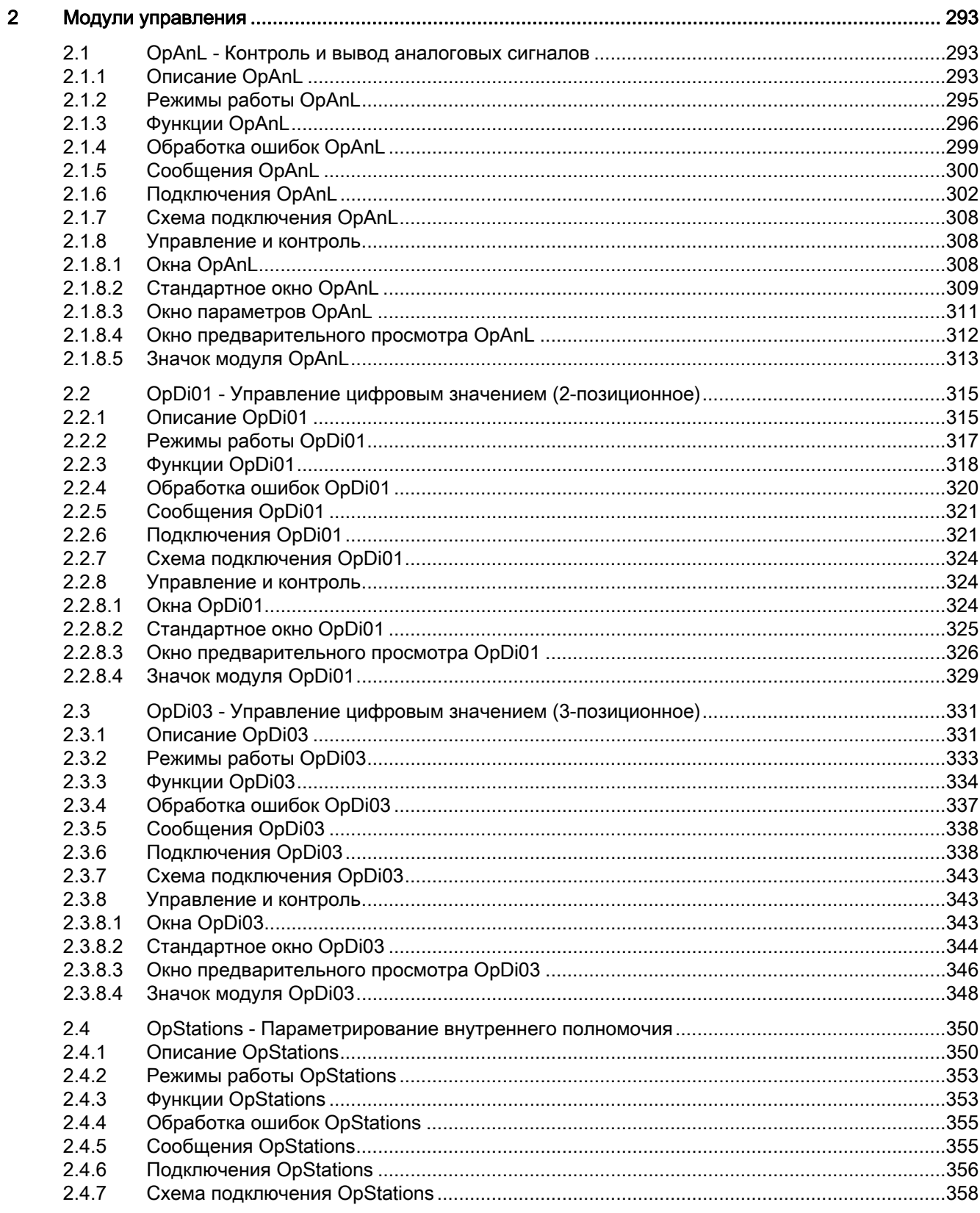

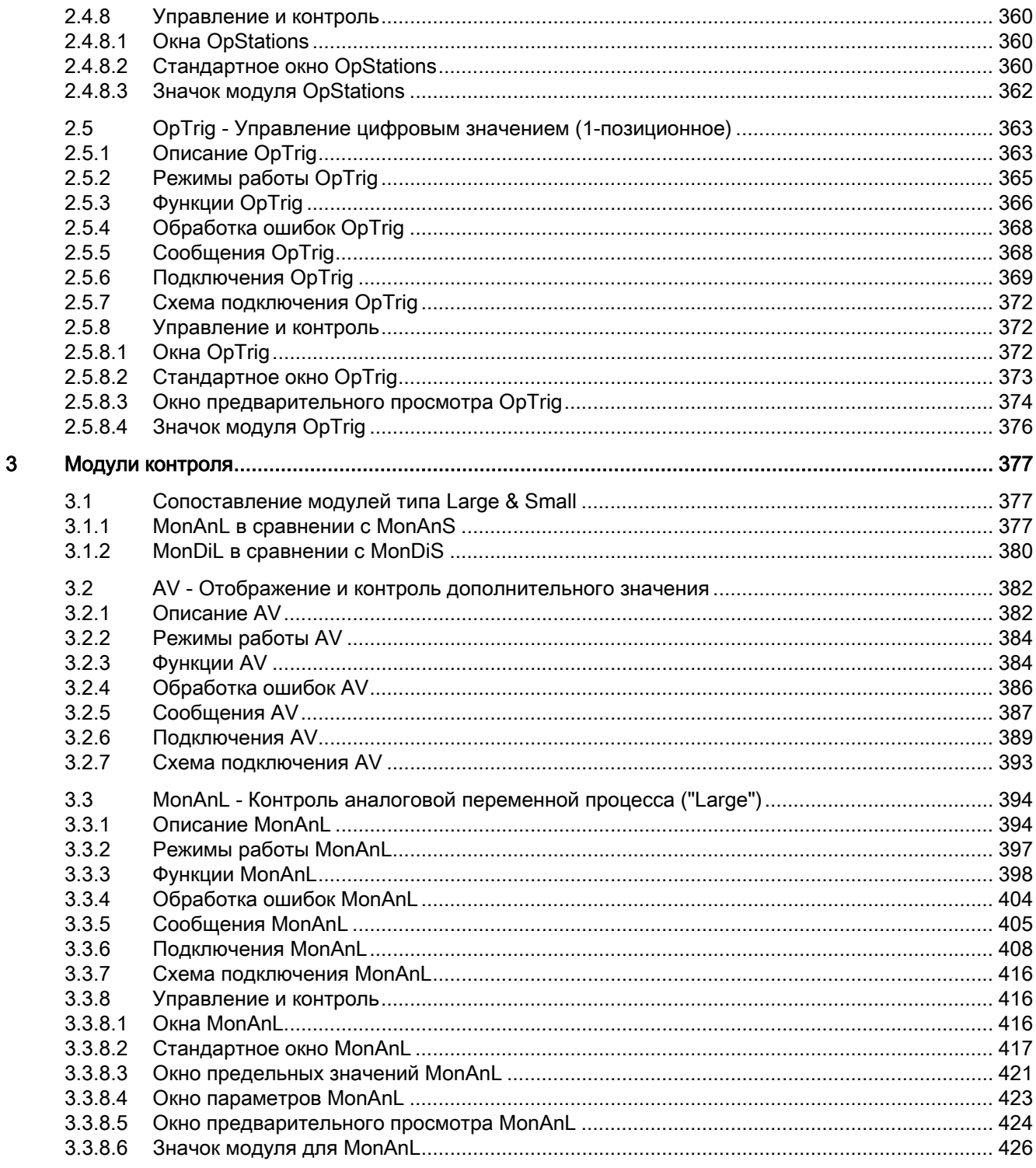

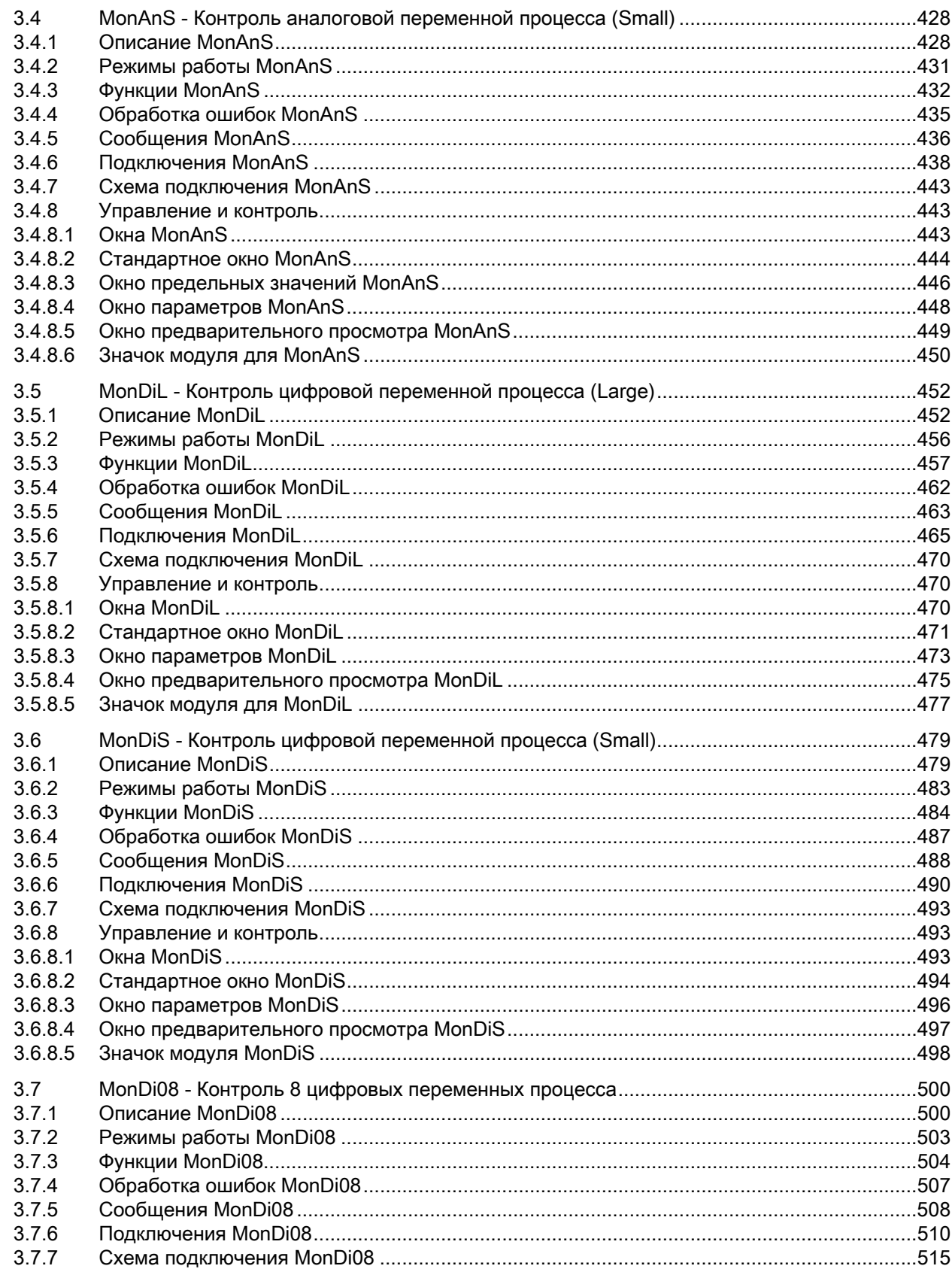

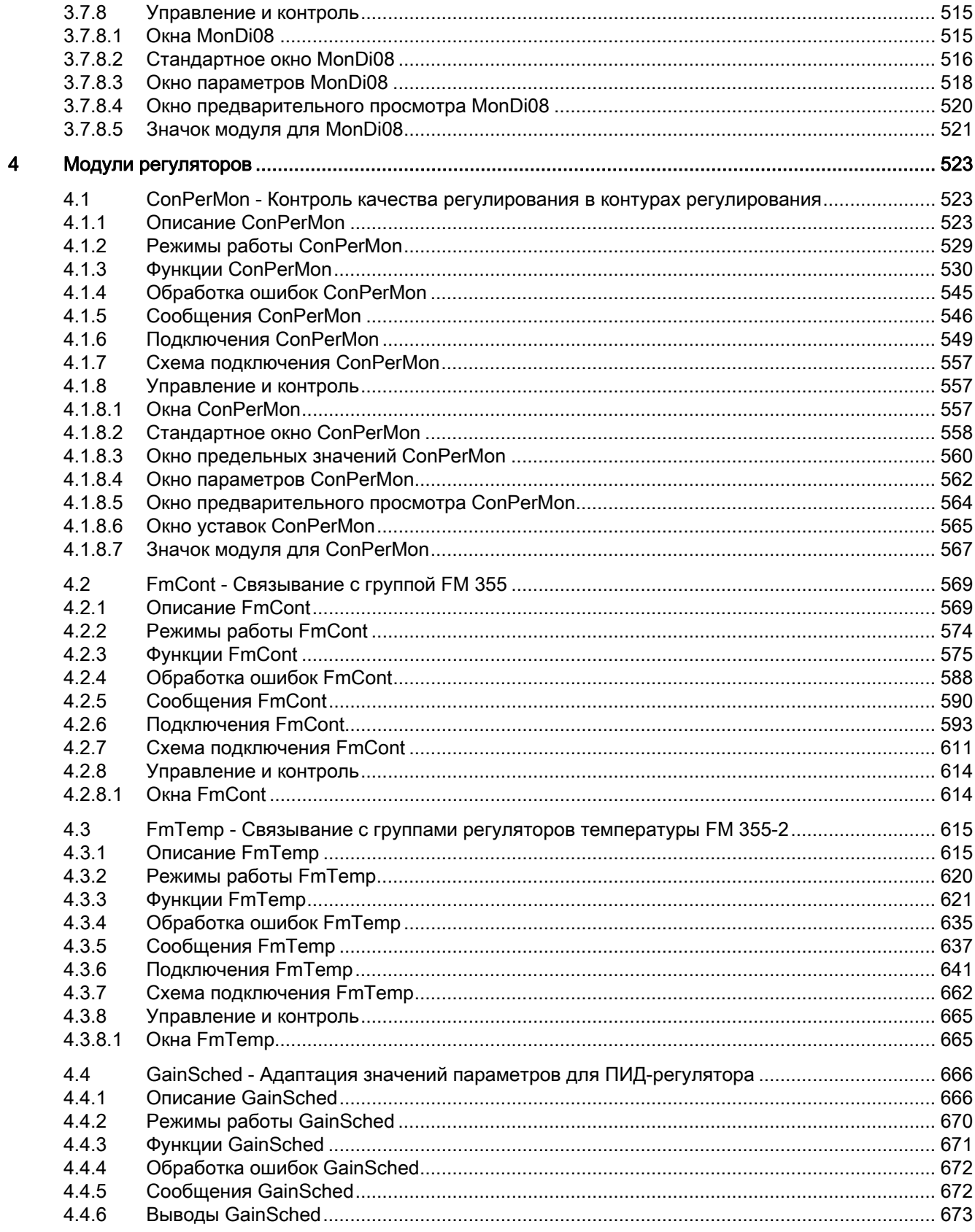

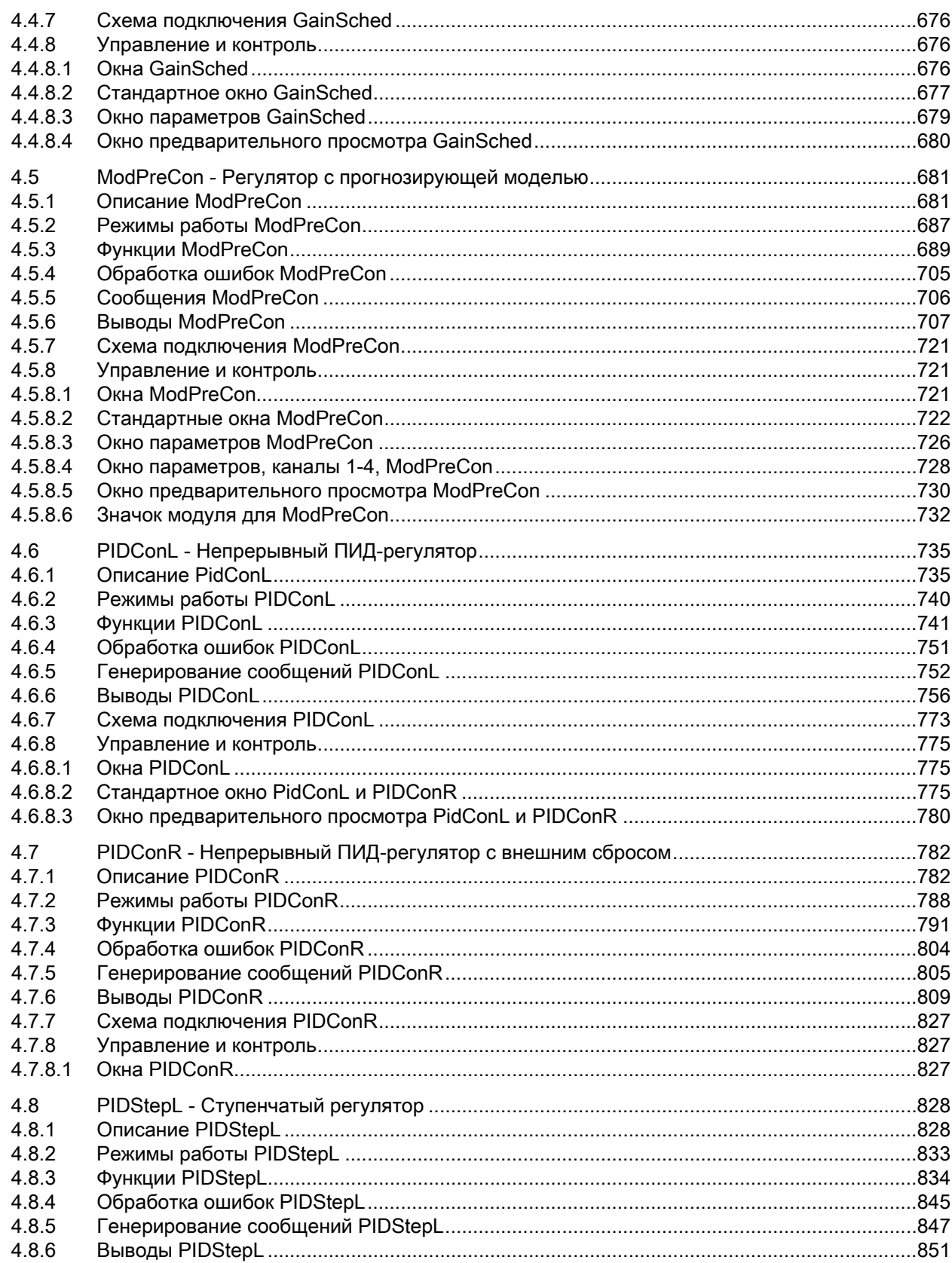

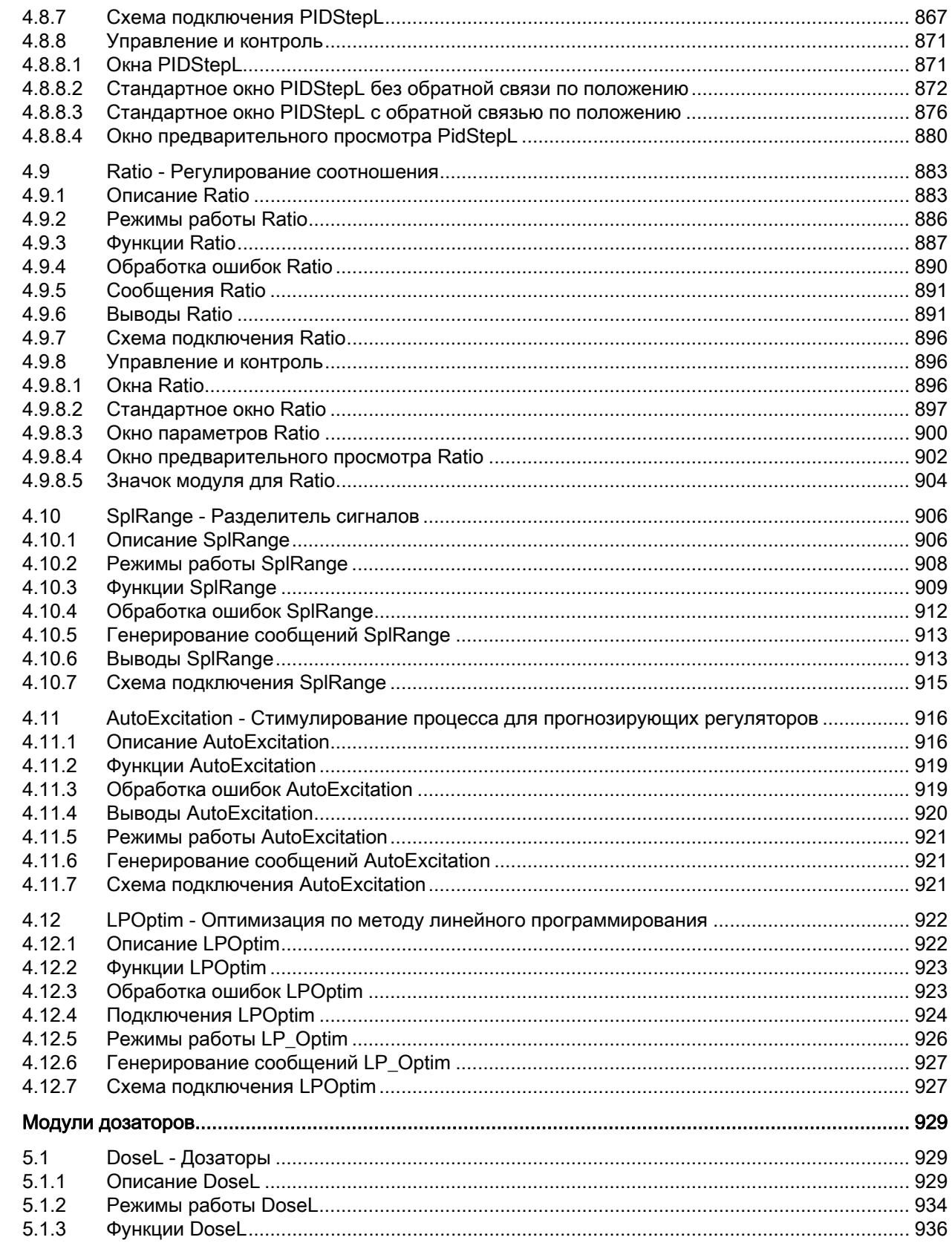

 $\overline{5}$ 

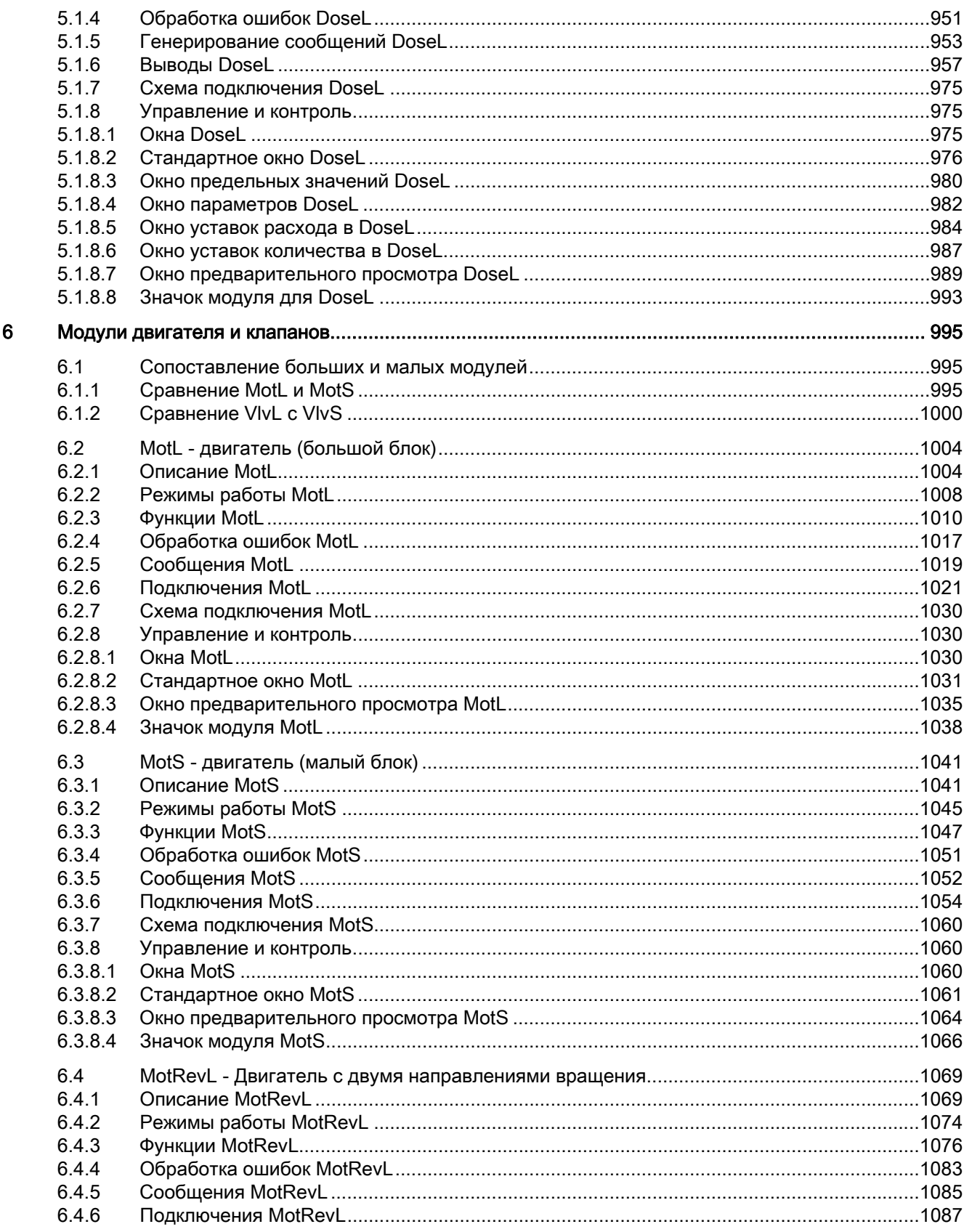

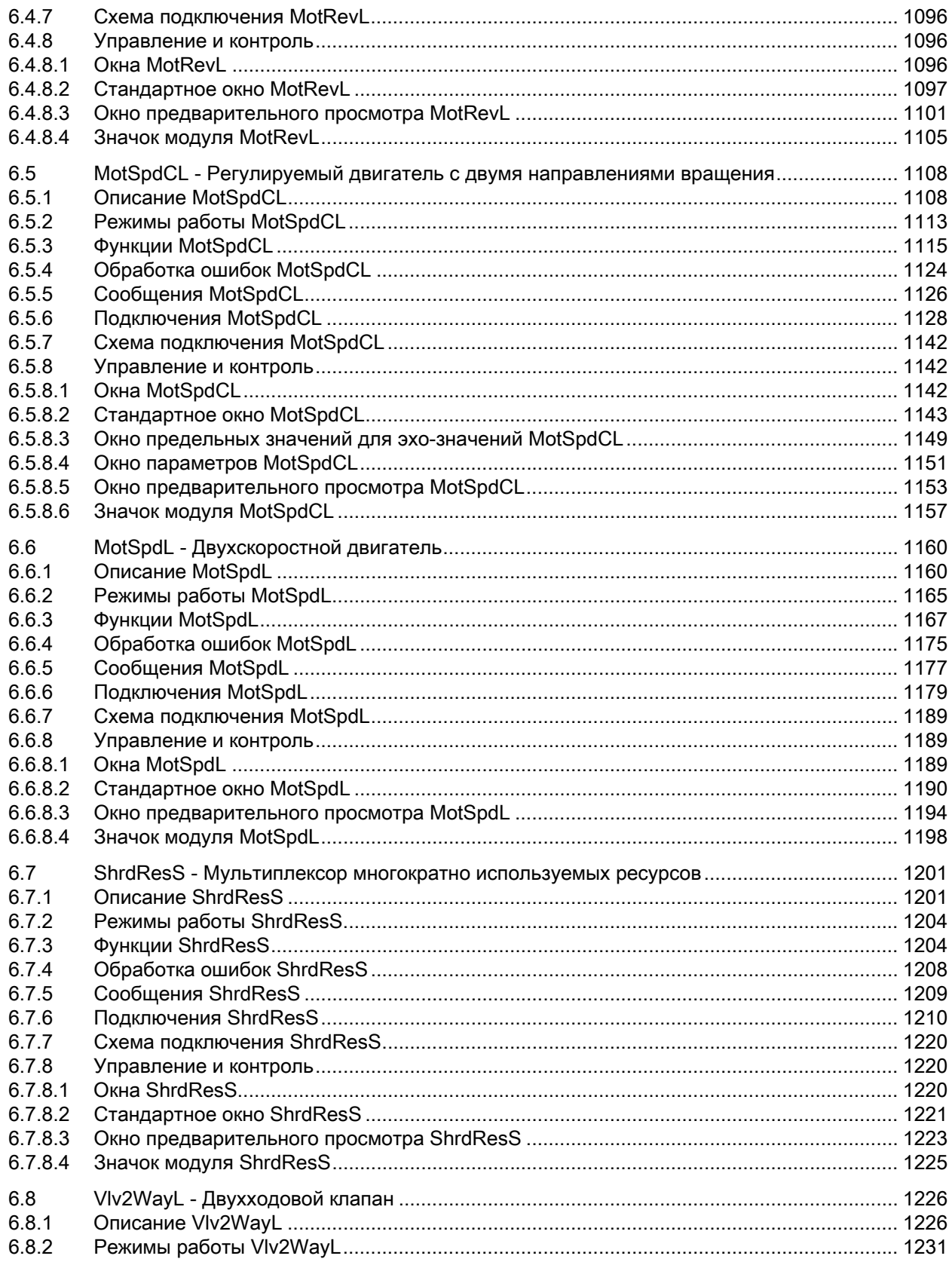

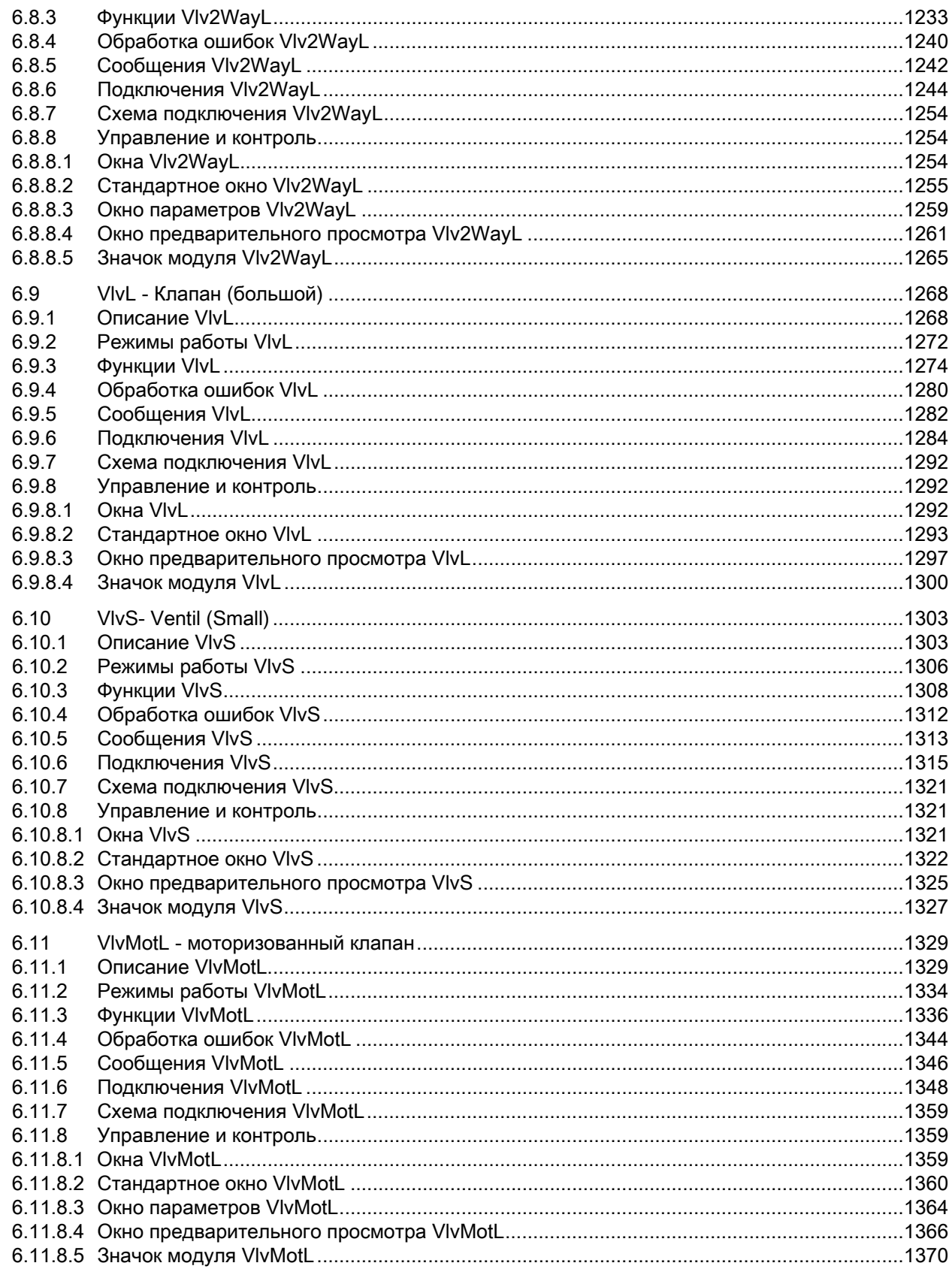

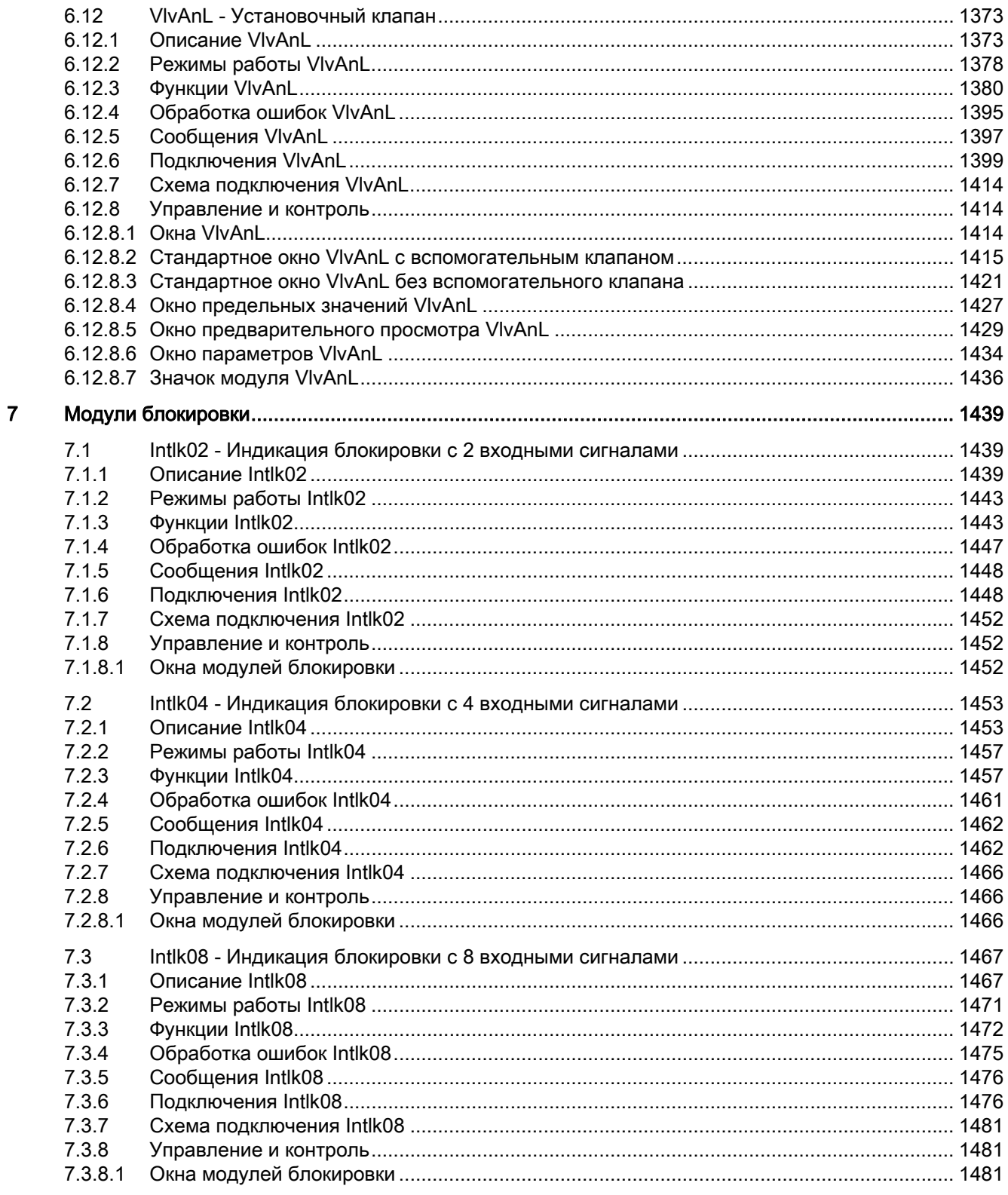

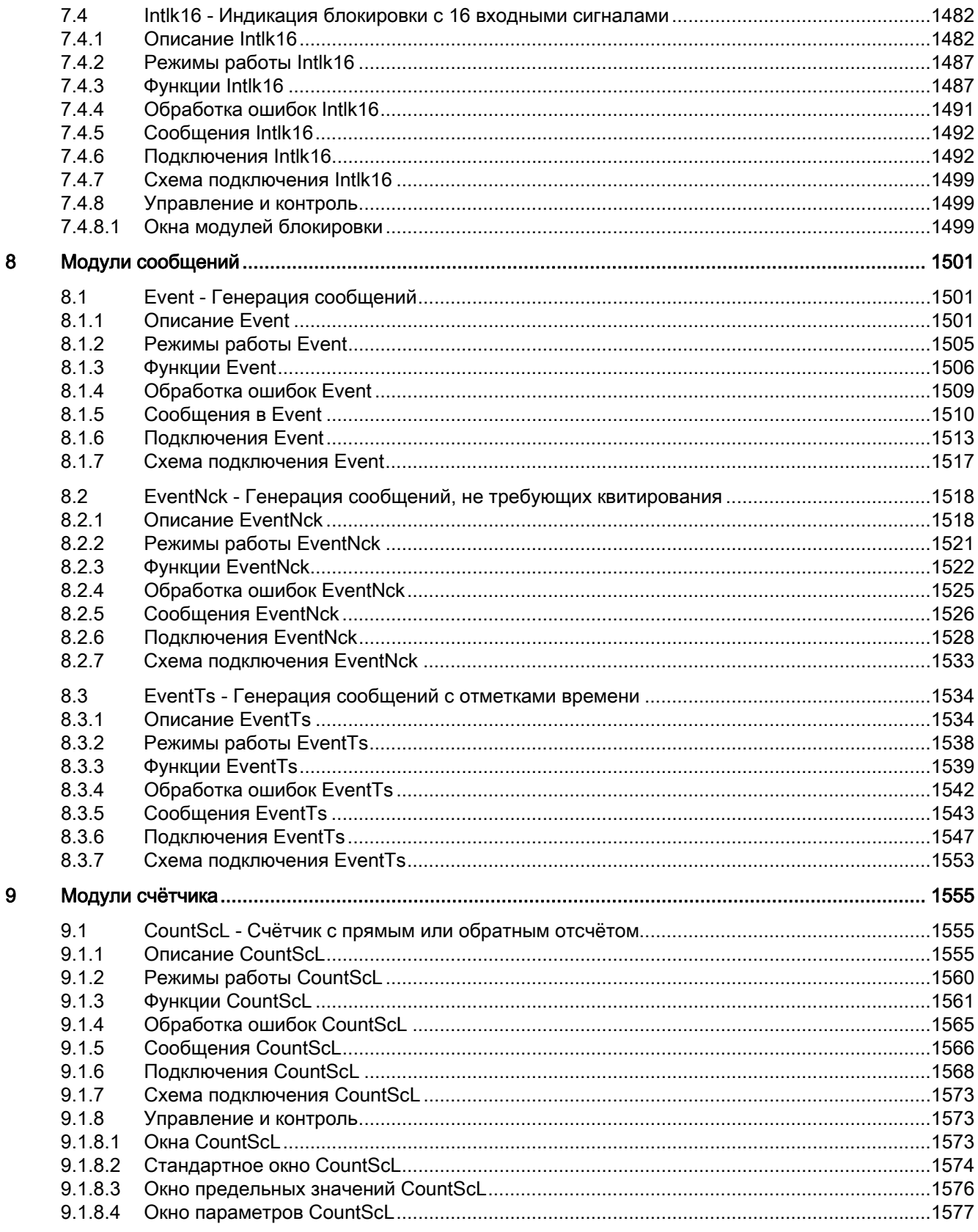

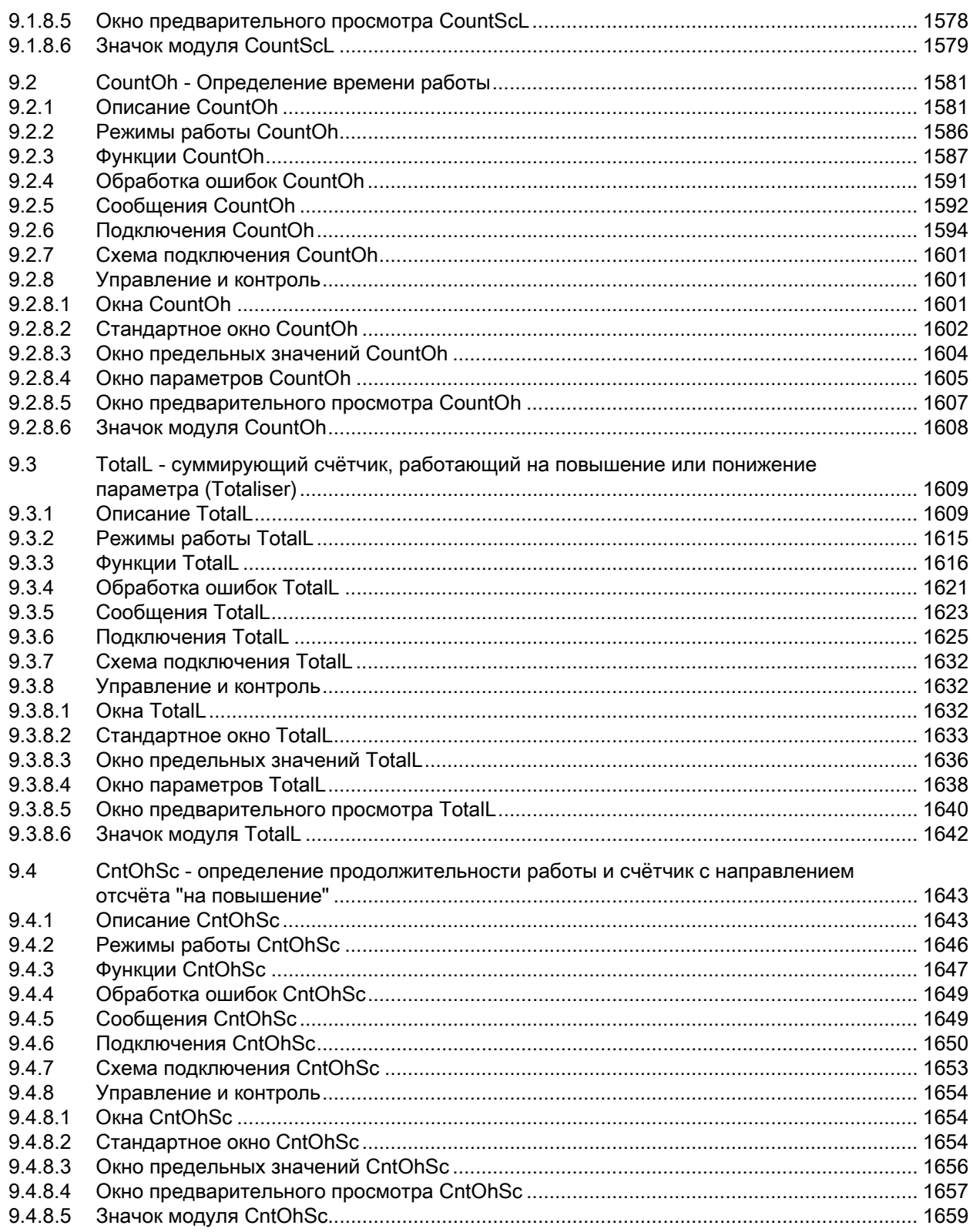

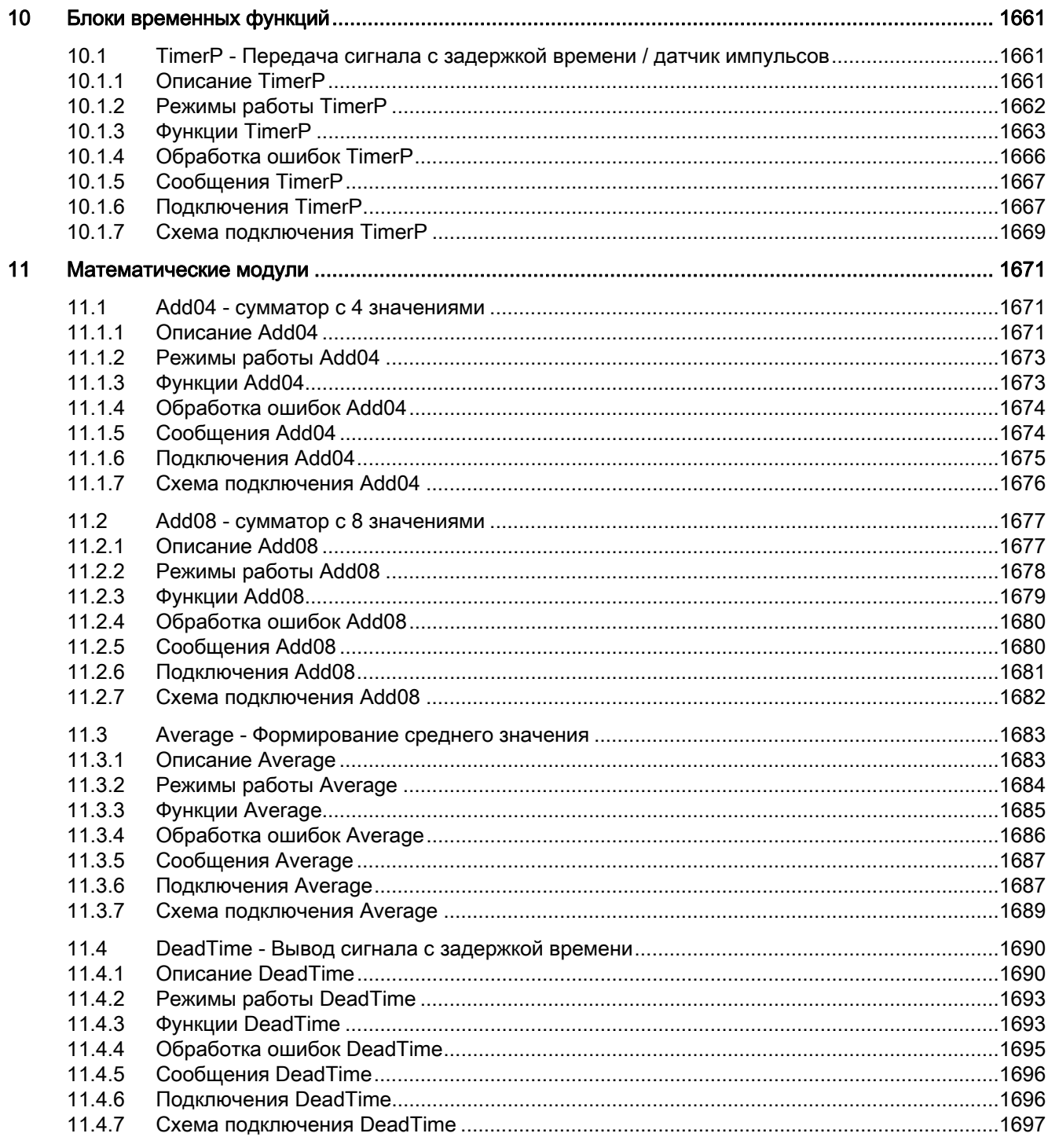

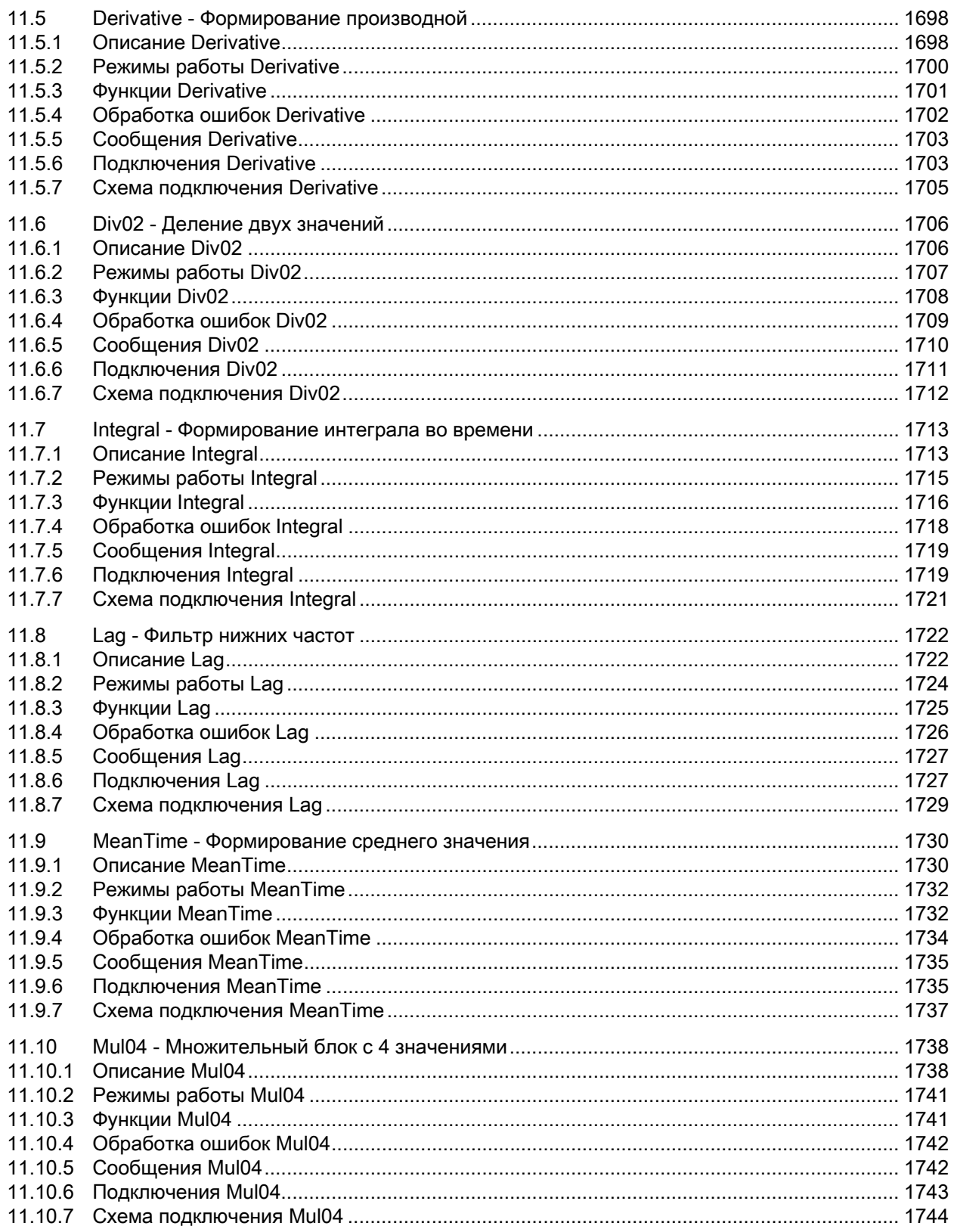

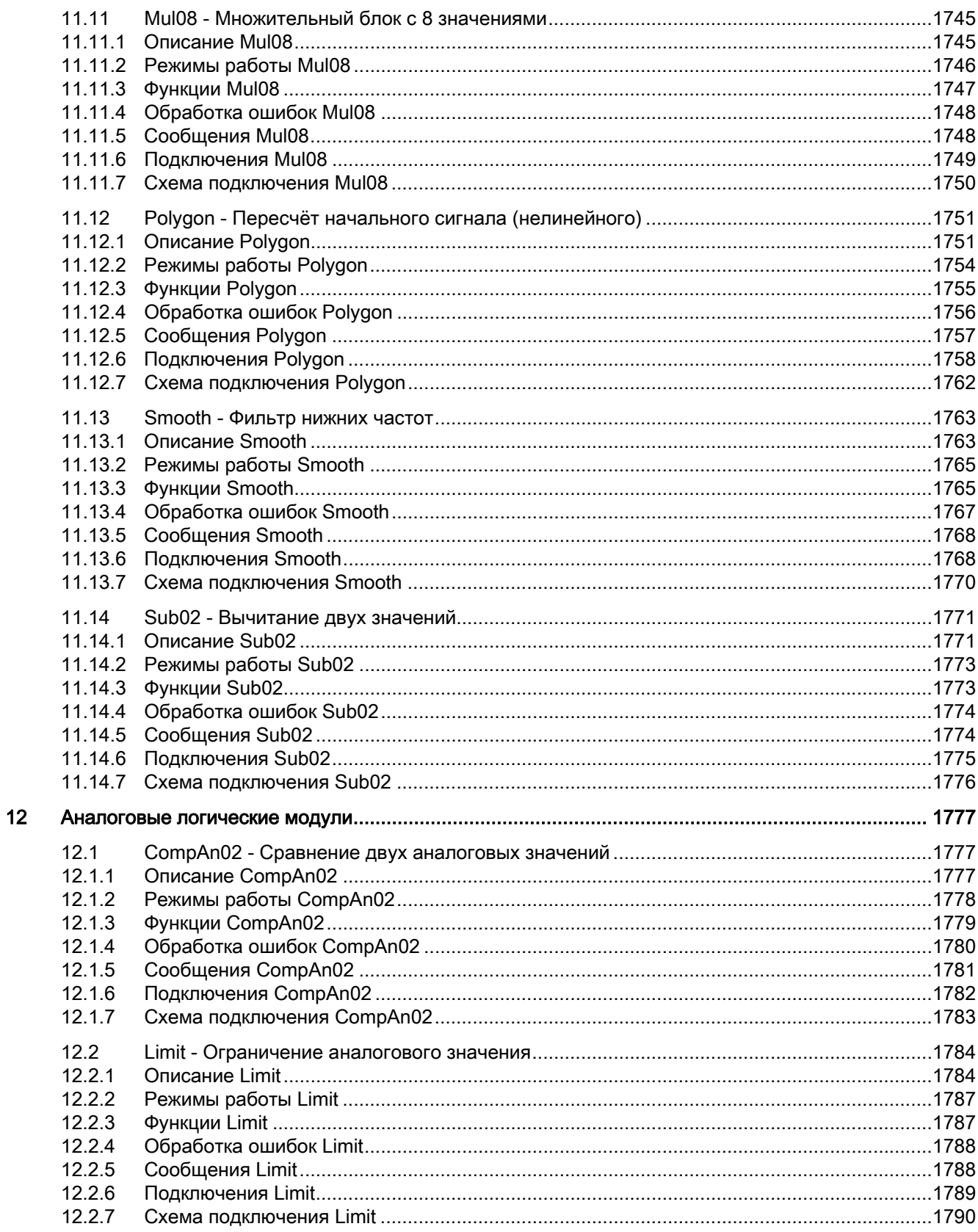

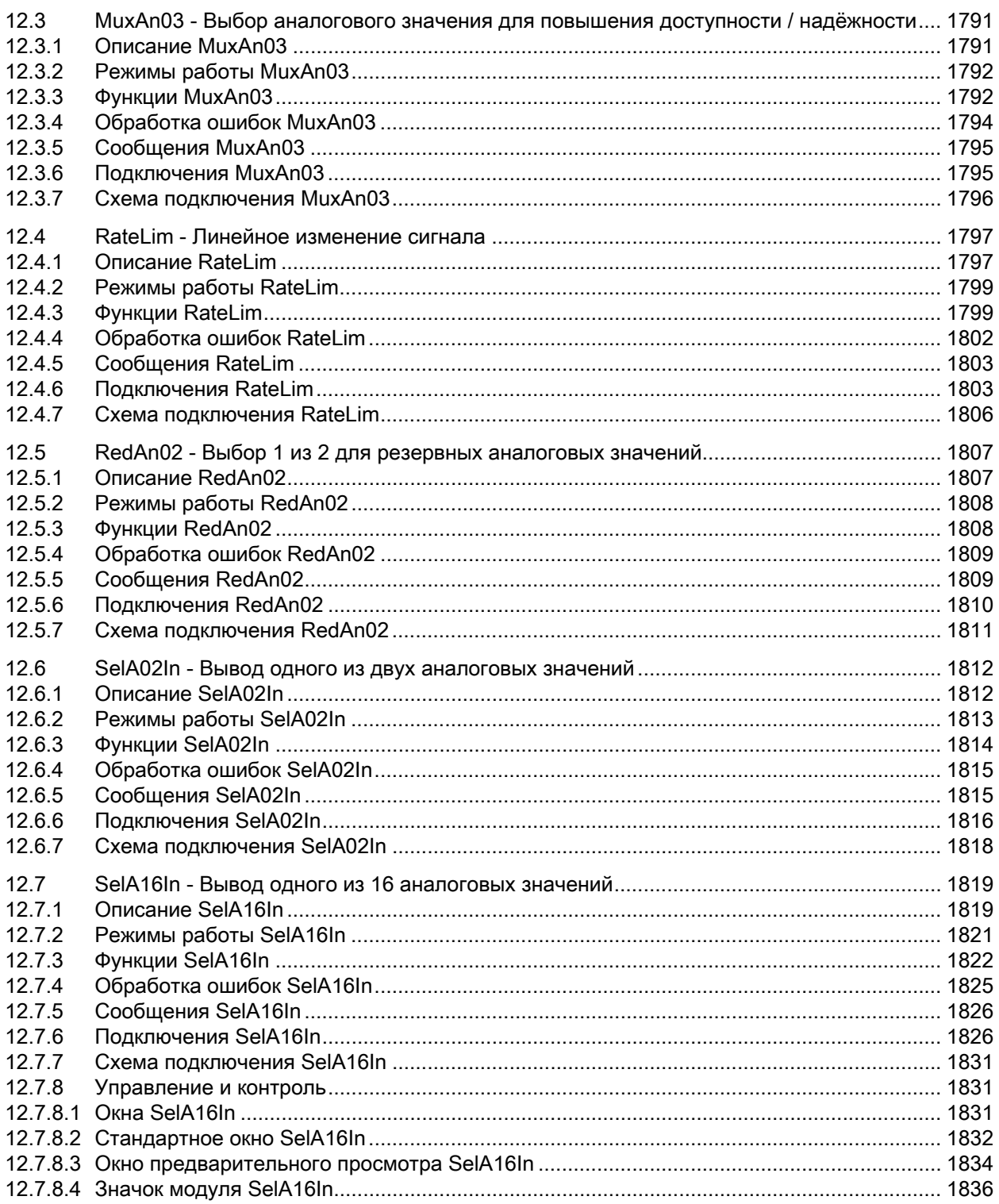

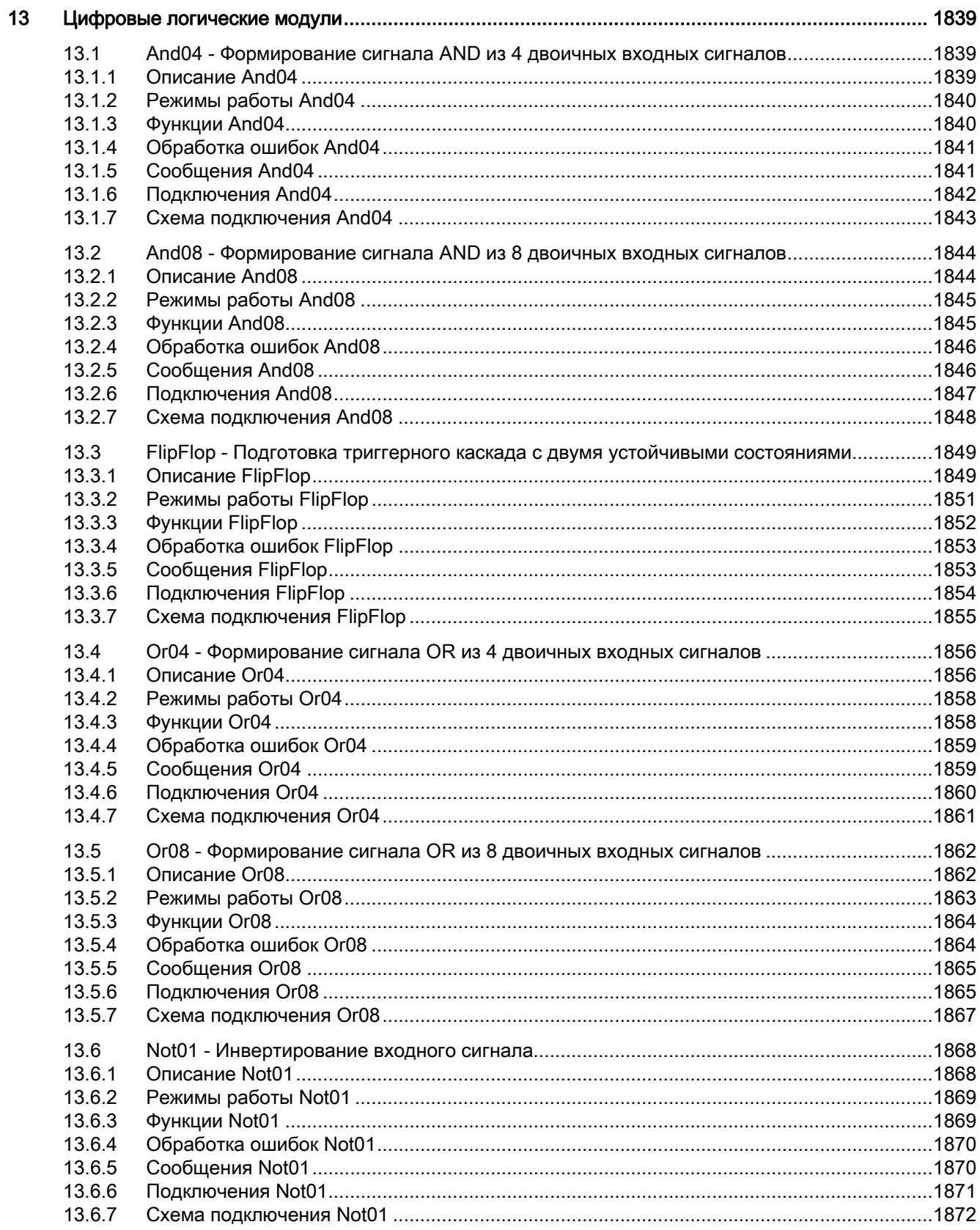

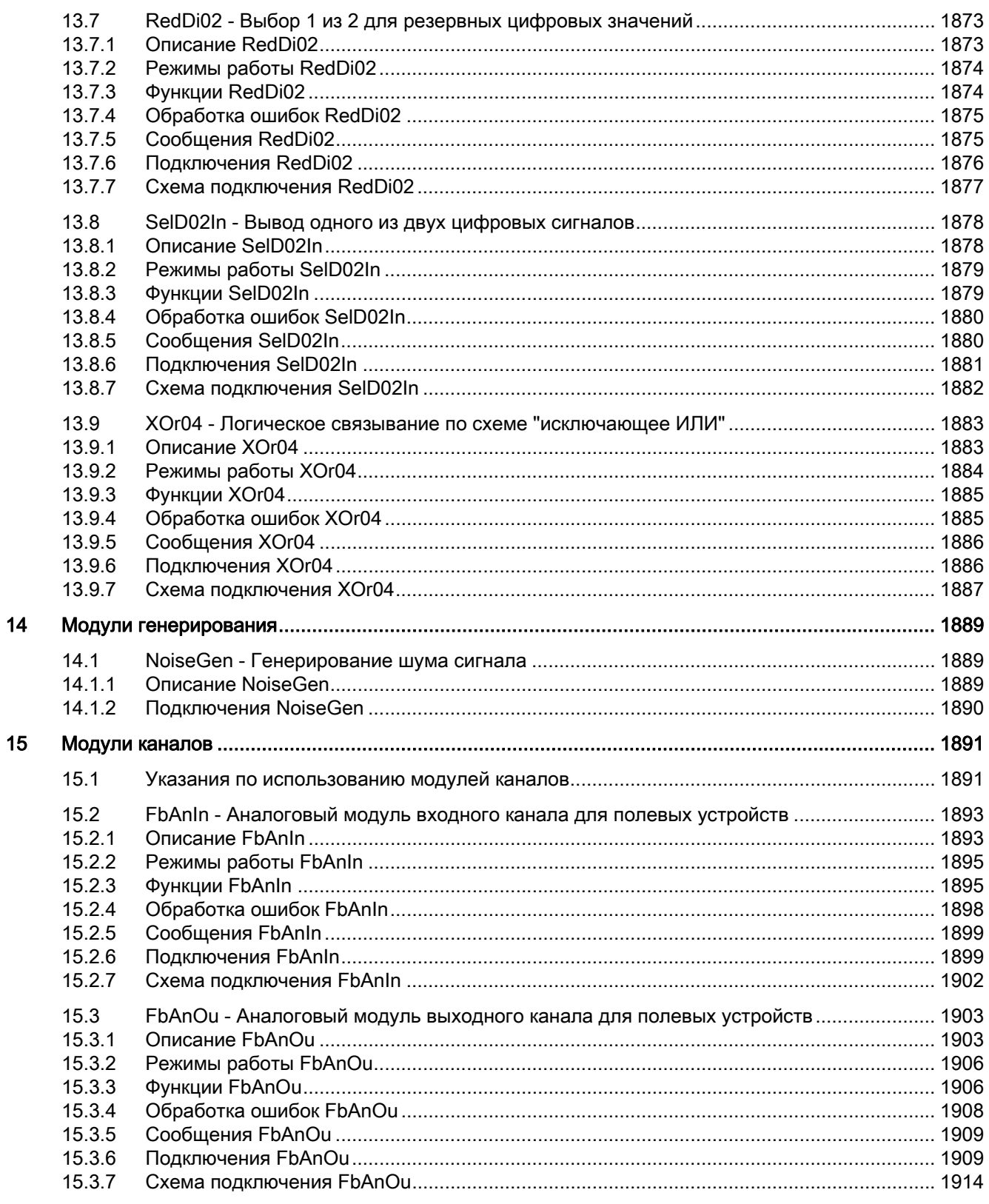

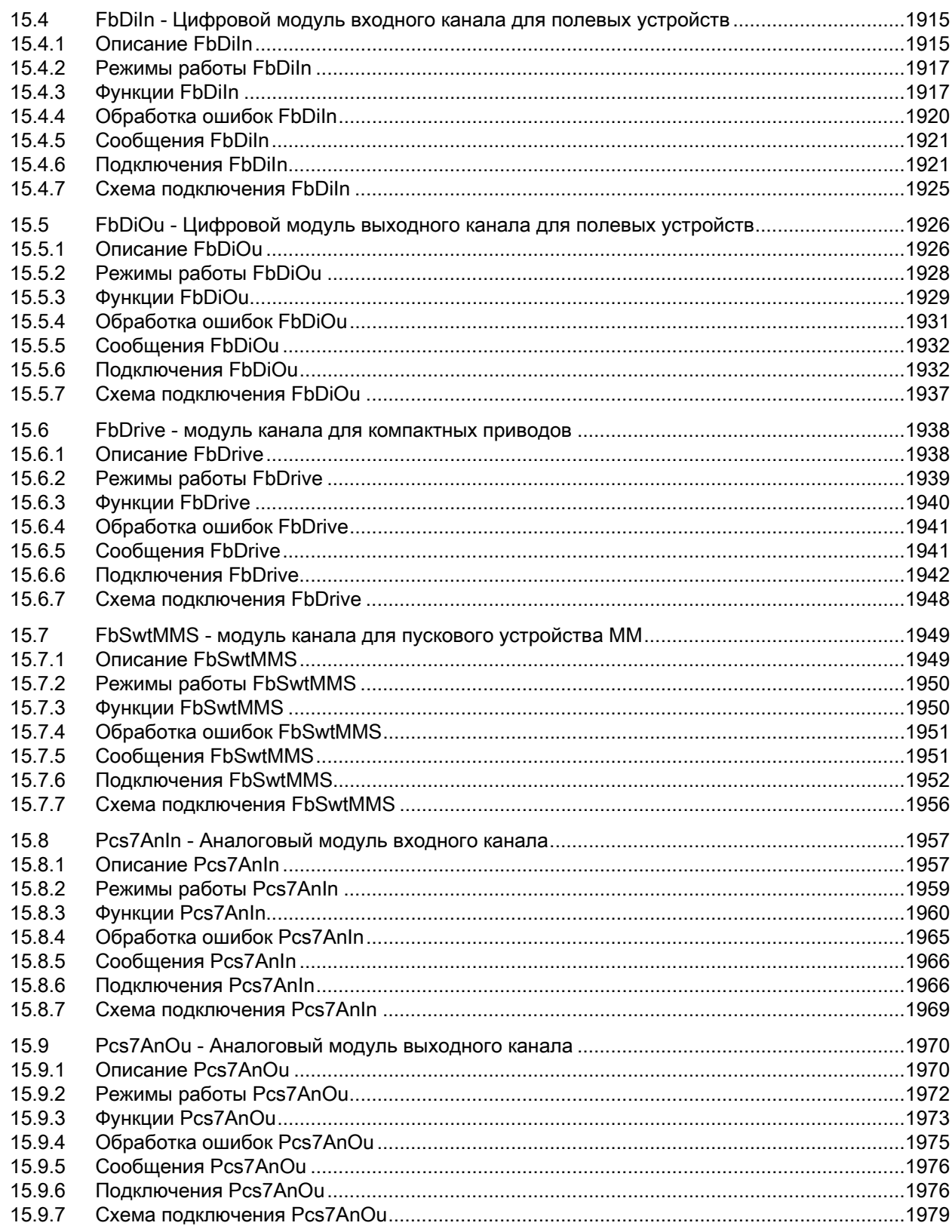

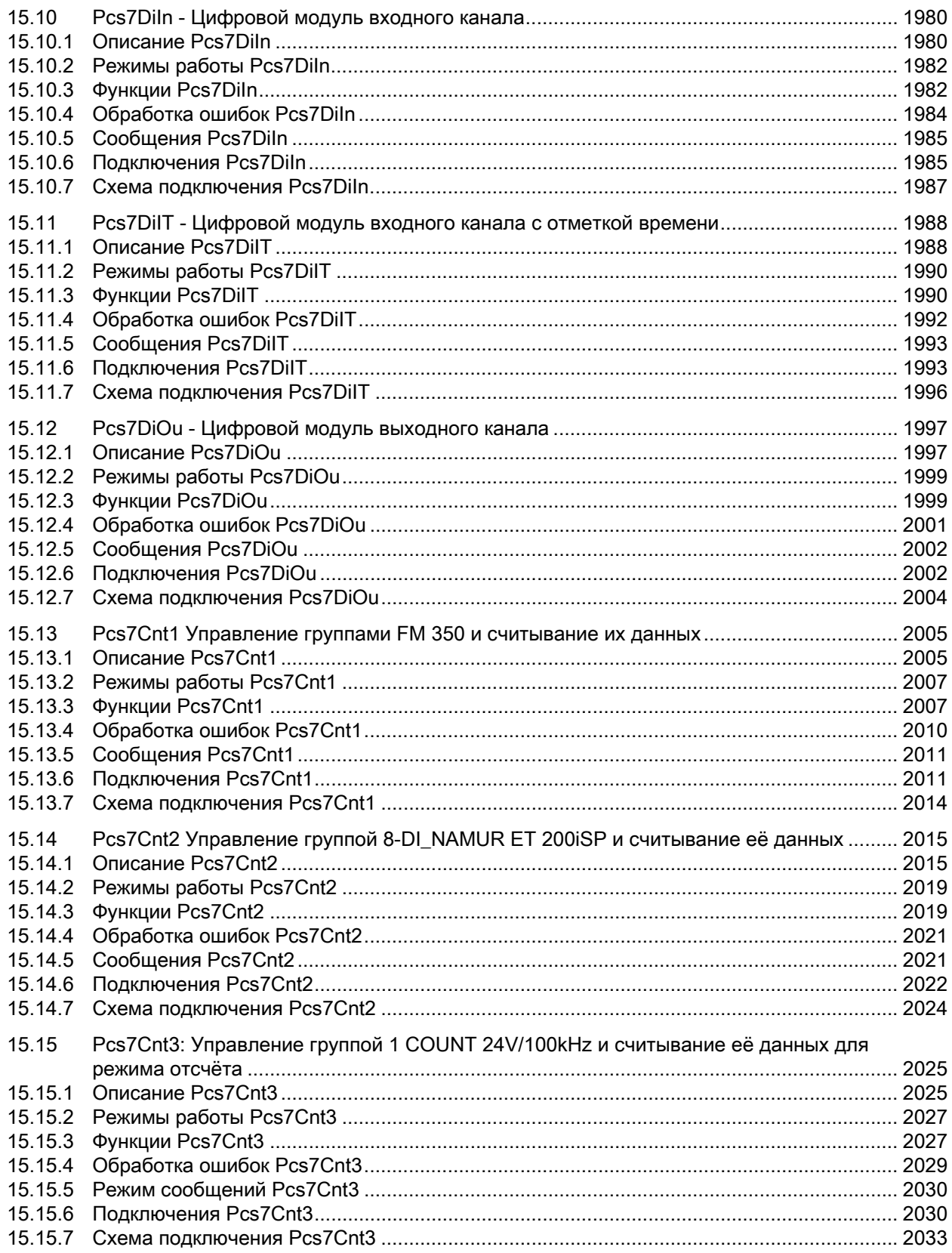

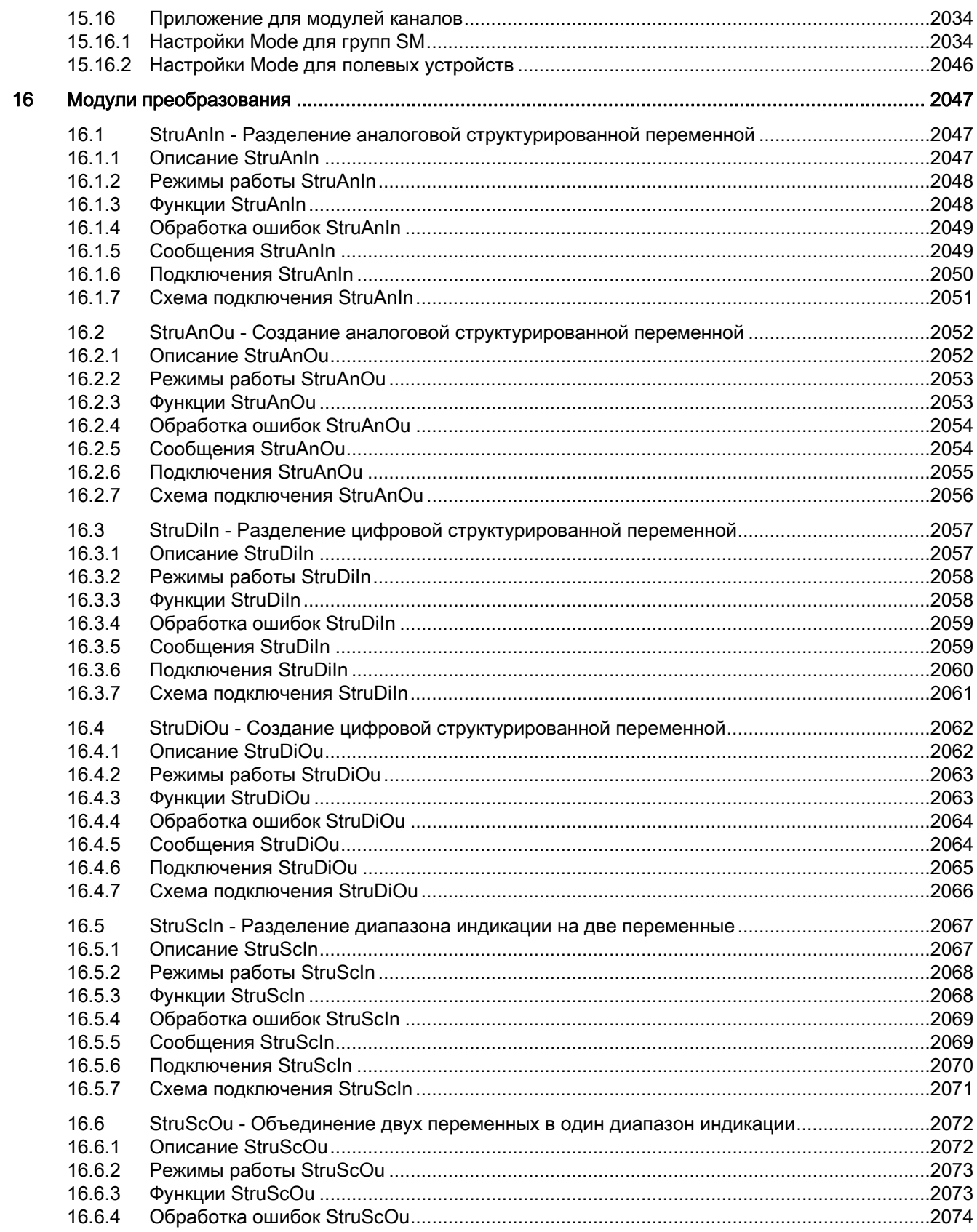

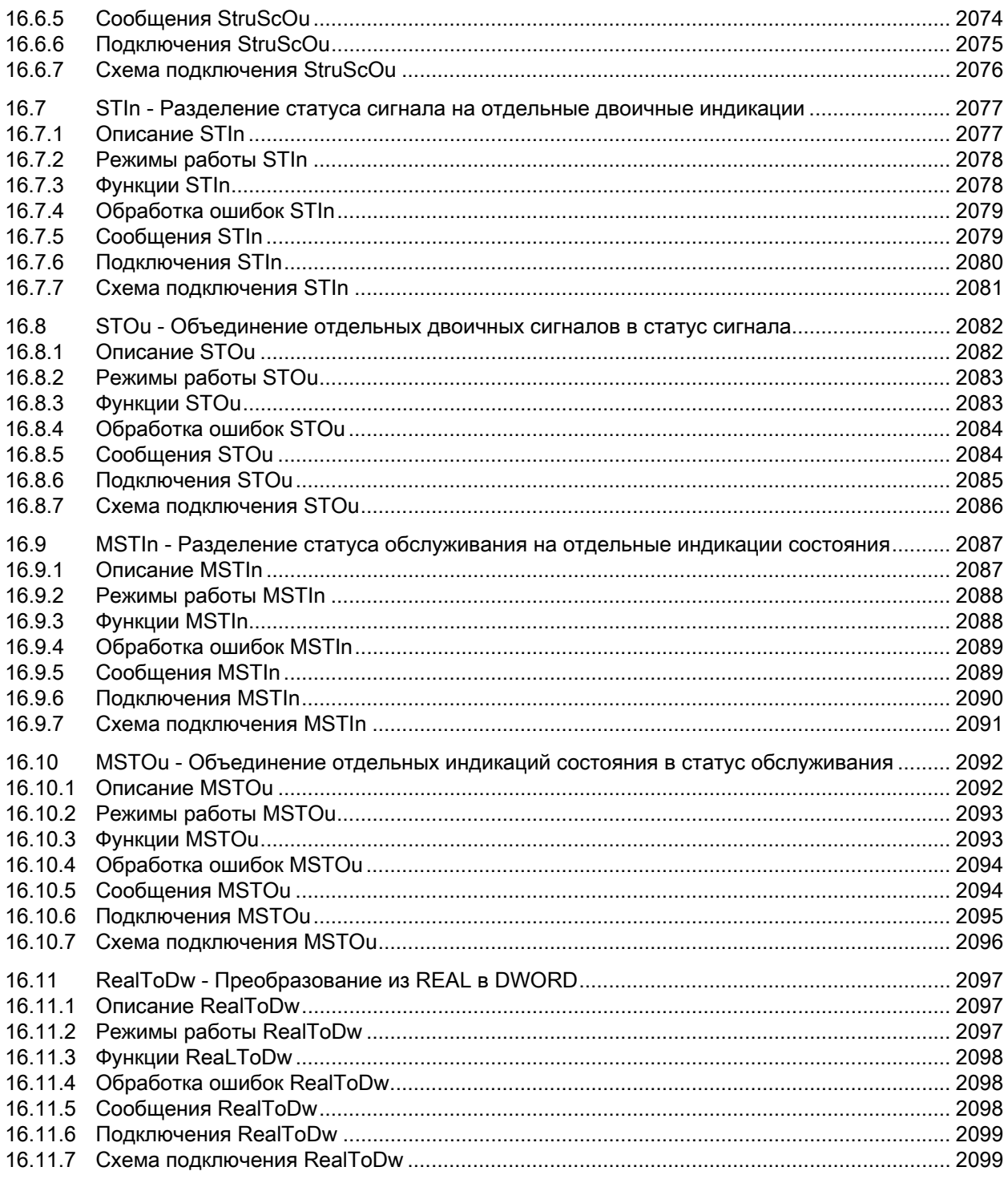

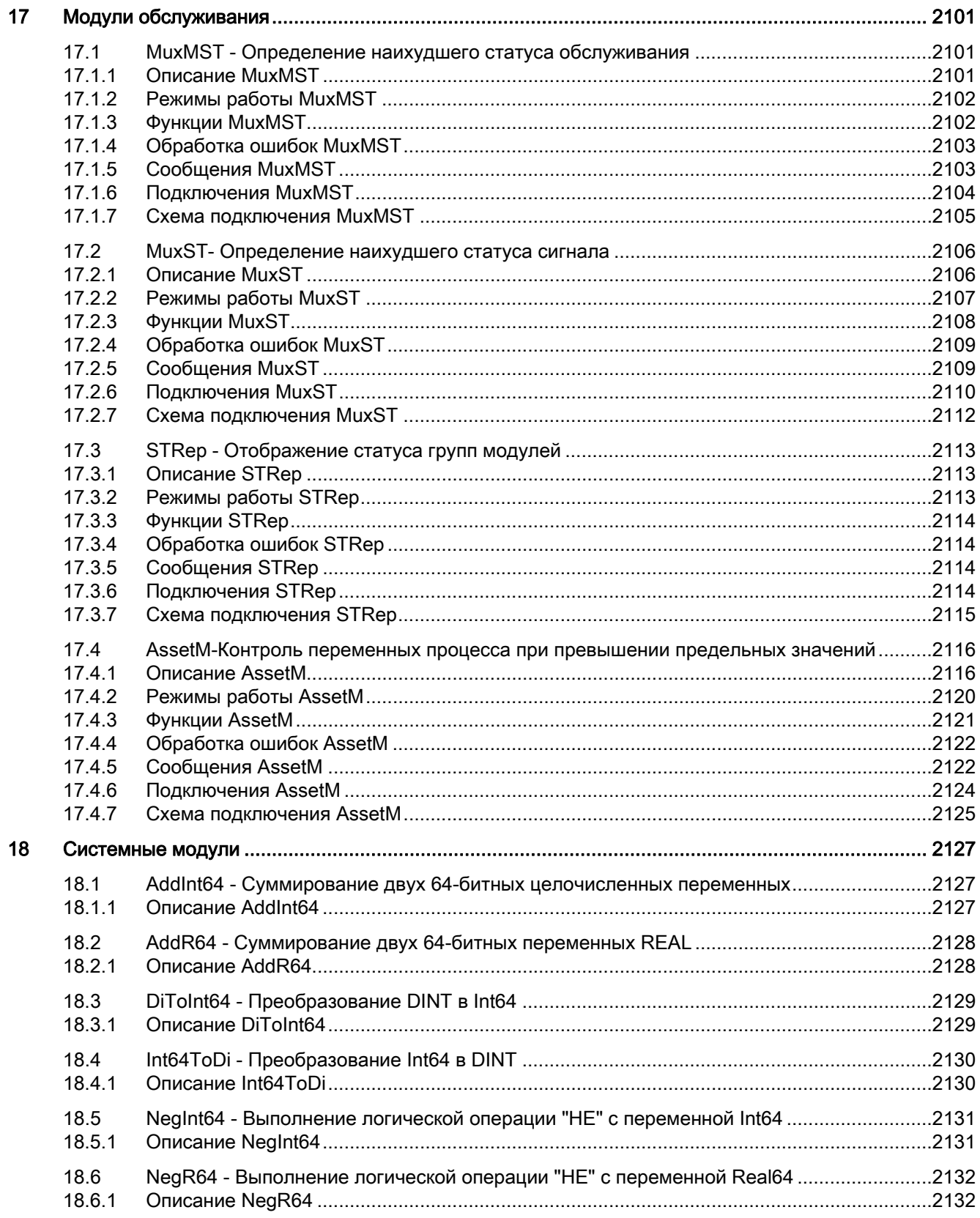

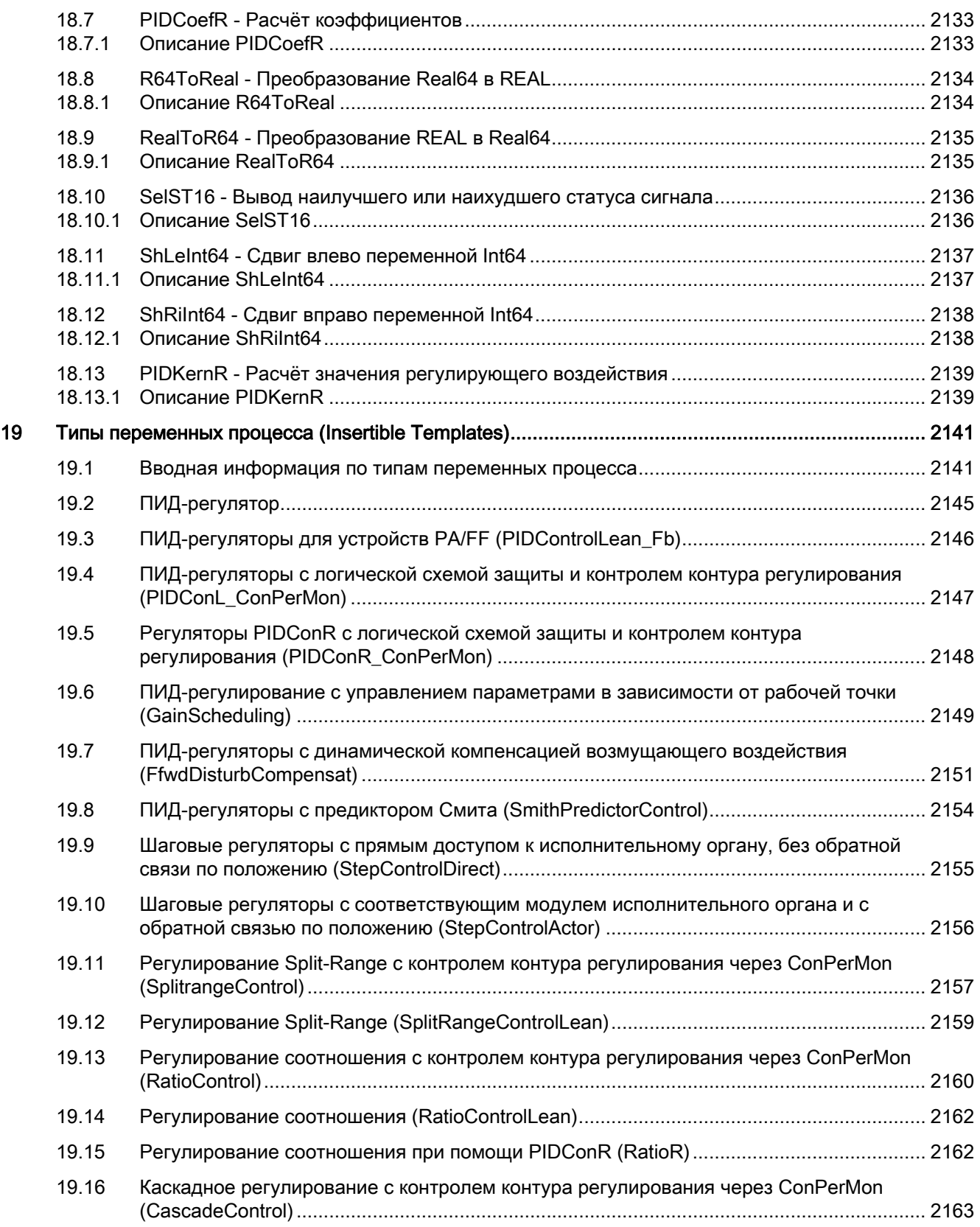

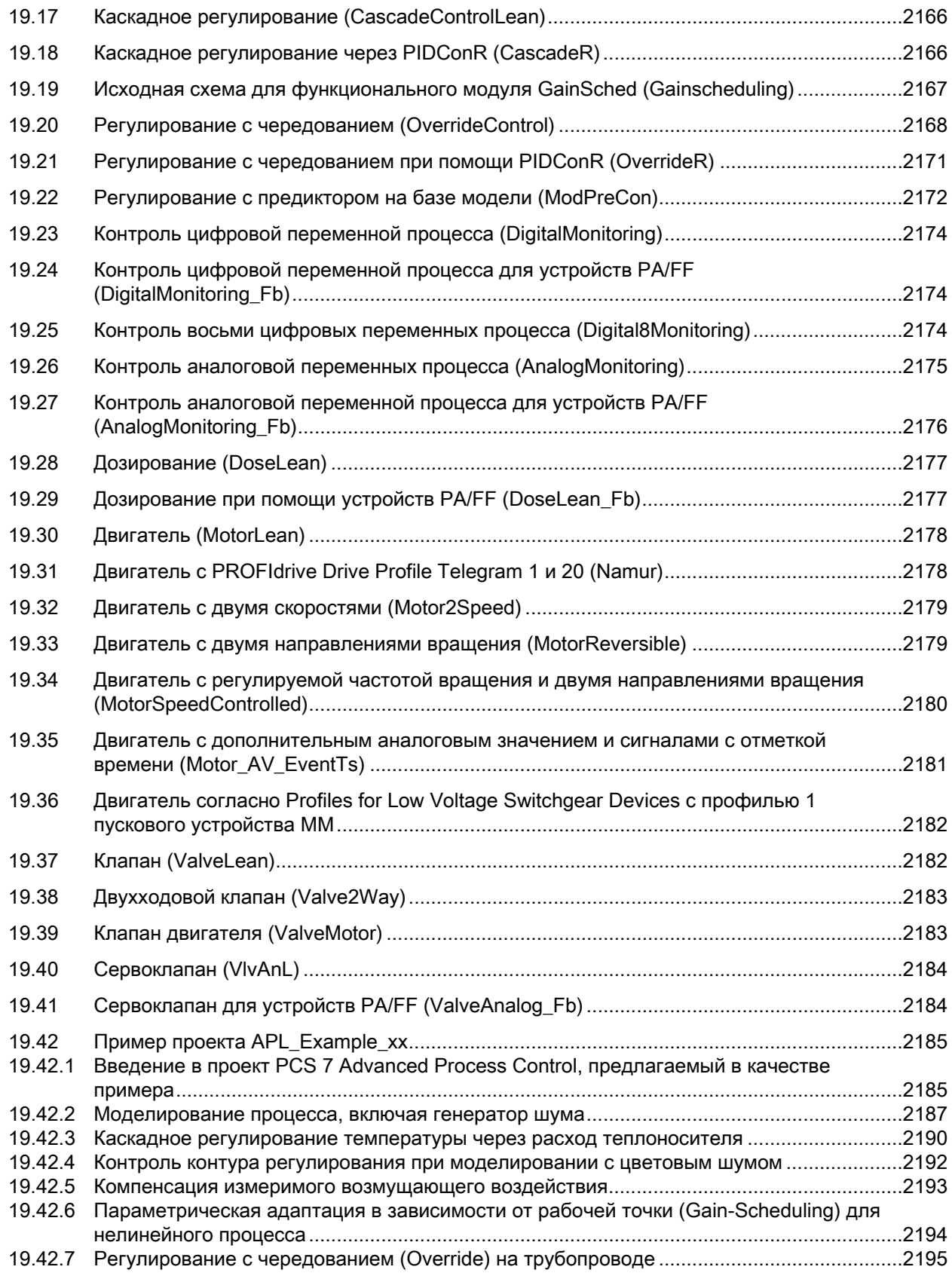

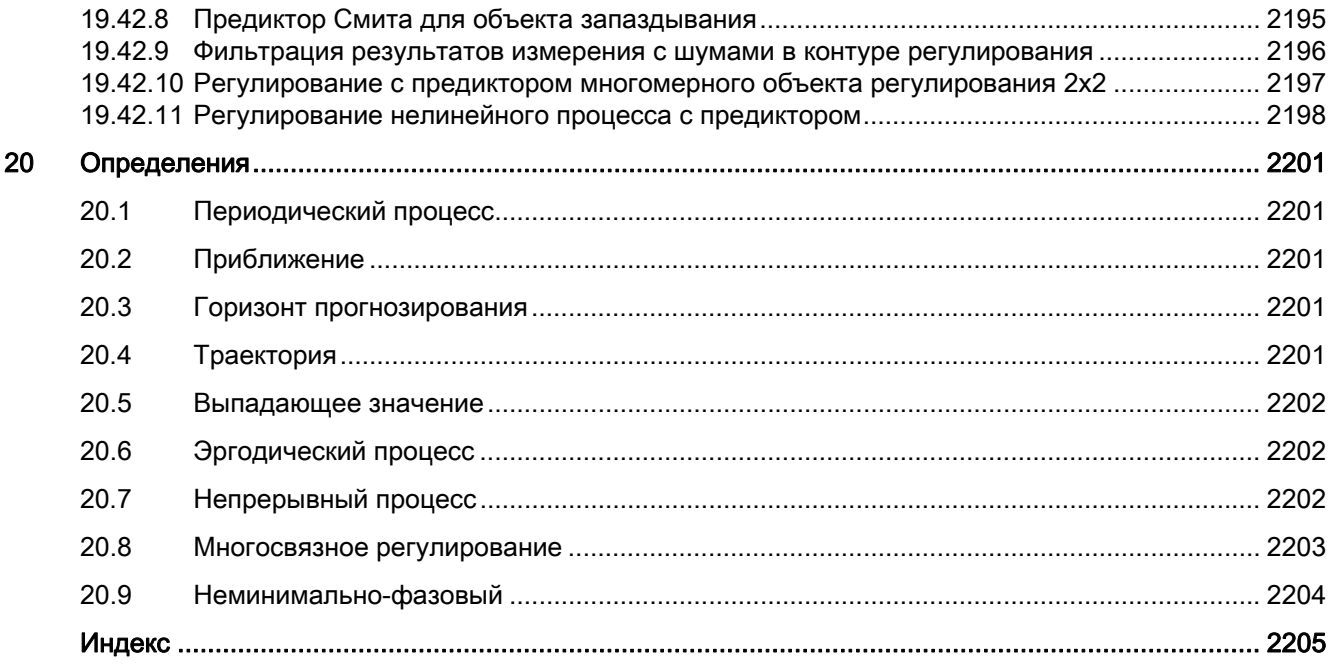

# <span id="page-32-1"></span><span id="page-32-0"></span>Основные положения APL

# <span id="page-32-2"></span>1.1 Функции модулей

# <span id="page-32-3"></span>1.1.1 Индикация времени задержки

# Индикация времени задержки

Когда в больших модулях (Large) семейства "Приводы" возникает задержка непосредственного вывода команды в связи с активным временем задержки, появляется соответствующий сигнальный бит в слове состояния и индикация в экранном модуле.

К времени задержки относится:

- время предварительного оповещения;
- задержка включения/выключения;
- блокировка повторного включения.

# <span id="page-32-4"></span>1.1.2 Общая информация

# <span id="page-32-5"></span>1.1.2.1 Принудительная активизация рабочих состояний

# Принудительная активизация рабочих состояний

Функция "Принудительная активизация рабочих состояний" позволяет переводить функциональный модуль в другое рабочее состояние с помощью подключаемого входного параметра, независимо от текущей схемы управления. Это может иметь место в следующих случаях:

- принудительное отслеживание в регуляторах и сервоклапанах;
- включение и выключение в двигателях;
- открывание и закрывание клапанов.

# 1.1 ФУНКЦИИ МОДУЛЕЙ

Принудительная активизация рабочих состояний возможна только в больших модулях (Large) в следующих режимах работы:

- Manual mode (Ручной режим);
- Automatic mode (Автоматический режим)

Принудительная активизация рабочих состояний имеет самый высокий приоритет по отношению к обоим режимам работы.

### Примечание

В локальном режиме принудительная активизация рабочих состояний невозможна.

# Принудительная активизация рабочих состояний в регуляторах

В системах регулирования этот процесс также называется принудительным отслеживанием значений. Дополнительную информацию см. в главе Отслеживание и ограничение регулирующего воздействия (Страница 177).

# Принудительная активизация рабочих состояний в двигателях и клапанах

С помощью входного параметра xxxxForce = 1 (например OpenForce И CloseForce В клапане) осуществляется принудительная активизация функционального модуля и, тем самым, вмешательство в работу модуля, независимо от текущей схемы управления, условий блокировки или ошибок контроля. Если входные параметры не постоянны (например,  $opence = 1$  и  $closeForce = 1$  для клапанов), выдаётся номер ошибки Hotspot-Text (Страница 120) в параметре ErrorNum, при этом схема управления не изменяется.

# Примечание

Если установлено время предварительного оповещения warnTiMan и время ожидания IdleTime больше 0, схема управления реализуется только после истечения установленного времени.

# Примечание

При отслеживании  $\text{MV\_trkon} = 1$  и принудительном отслеживании  $\text{MV\_ForOn}$  в модуле VivAni не учитывается время оповещения.

При принудительной активизации рабочих состояний модулей MotRevL и MotSpdCL бит Feature Возможность прямого переключения между прямым и обратным режимом (Страница 140) не активен. Прямое переключение между прямым и обратным режимом возможно в любой момент.

# Индикация в экранном модуле и на значке модуля

В процессе принудительной активизации рабочего состояния в стандартном окне экранного модуля и на значке модуля появляется соответствующая индикация:

Значок модуля: Индикация для двигателей, клапанов и дозаторов в виде красной буквы "F" и перечёркнутого замка отображается на значке модуля.

Индикация для регуляторов не предусмотрена.

Экранный модуль: В стандартном экранном модуле отображается текст информации по форсированному рабочему состоянию, например "Принудительный останов" в двигателях. Кроме этого, отображается индикация в виде перечёркнутого замка:

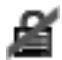

# Режим вывода сообщений

Процесс принудительной активизации рабочих состояний не сопровождается никакими сообщениями. Однако при необходимости можно генерировать специальные сообщения с помощью произвольных подключаемых входных параметров. Дополнительную информацию см. также в главе [Генерирование контекстно-зависимых](#page-186-0)  [сообщений](#page-186-0) (Страница [187\)](#page-186-0).

1.1 Функции модулей

# <span id="page-35-0"></span>1.1.2.2 Сброс модуля при блокировках или ошибках

# Сброс модуля

Сброс модуля необходим в случае возникновения блокировки из-за входного параметра  $\text{protest}$  ("Protection"(Защита)),  $\text{trip}$  ("Motor protection" (Защита двигателя)) или ошибки ("Run time" (Время выполнения) или "Control" (Управление)).

# Примечание

Малые модули (Small) не имеют функции защиты (Protect).

Выходной параметр RdyToReset показывает, если сброс возможен с помощью входного параметра RstLi или автоматических команд.

Сброс модуля может выполняться различными способами:

- сброс путём установки соответствующего параметра (входной параметр RstLi);
- сброс оператором с помощью кнопки в экранном модуле (входной параметр  $R_{\text{Sto}}(p)$ ;
- сброс путём смены фронта 0-1 соответствующего сигнала в автоматическом или локальном режиме (кроме функции защиты двигателя). См. также следующие разделы.

Для сброса через экранный модуль оператор должен обладать соответствующими правами (os Perm). После сброса на один цикл устанавливается выходной параметр P\_Rst.

# Сброс ошибок контроля и блокировок в ручном и автоматическом режиме

Вы можете влиять на поведение системы с помощью следующих битов Feature:

- Бит Feature 9: Перезагрузка при блокировке (срабатывании защиты) или [неисправностях посредством входных сигналов](#page-156-1) (Страница [157](#page-156-1))
- Бит Feature 30: [Установка перезагрузки в зависимости от режима работы](#page-157-0)  (Страница [158\)](#page-157-0)
- Бит Feature 31: [Активация сброса блокировки в ручном режиме](#page-158-0) (Страница [159](#page-158-0))

# Примечание

#### Для клапанов действительно следующее:

Для MonSafePos = 0 сброс не требуется, клапан может функционировать даже при нарушении обратной связи обратной связи.
## Сброс ошибок контроля и блокировок в локальном режиме

Ошибка контроля может возникнуть в локальном режиме, если в качестве входного параметра LocalSetting установлено 1, 3 или 5 (см. ["Local mode" \(Локальный режим\)](#page-74-0) (Страница [75](#page-74-0))). При выборе для LocalSetting 2 или 4 ошибка контроля может возникнуть в случае срабатывания функции быстрого останова.

Сброс ошибки контроля невозможен, если сигналы управления и обратной связи не соответствуют друг другу.

Если сигналы управления и обратной связи соответствуют друг другу, ошибка контроля сбрасывается при остановке  $(s_{\text{topLocal}} = 1)$  привода.

- $\bullet$  При Vlv2WavL в настройке  $_{\text{Mons}}$  = 1 ошибка контроля сбрасывается с помощью Pos0Local = 1.
- При VIvL в настройке  $MonSafePos = 1$  ошибка контроля сбрасывается при подаче локальной команды, которая перемещает клапан в положение покоя.
- $\bullet$  При Vlv2WayL и VlvL в настройке  $MonSafePos = 0$  ошибка контроля сбрасывается путём положительной смены фронта 0-1 любой локальной команды.
- При DoseL необходимо квитировать сигнал (Protect) и сигналы тревоги по расходу путём положительной смены фронта в выходном параметре "CancelLocal" или "PauseLocal".

# Сброс функции защиты двигателя (**Trip**) в локальном режиме

В локальном режиме сброс индикации "Motor protection" (Защита двигателя) в экранном модуле осуществляется не с помощью кнопки сброса экранного модуля. Индикация гаснет, как только  $\text{trip} = 1$  становится, сигналы управления и обратной связи соответствуют друг другу, и выдаётся команда на остановку привода.

## Примечание

Сигнал защиты двигателя (параметр "Trip") со статусом 16#00 или 16#28 используется для активизации функции защиты в двигателях. При этом в стандартном окне экранных модулей появляется индикация "Motor protection" (Защита двигателя).

# Сброс ошибок контроля и блокировок с помощью функции "Принудительная активизация рабочих состояний"

При "Принудительной активизации рабочих состояний" ошибки контроля, функции блокировки и функция защиты двигателя сбрасываются при наличии ряда условий. При этом выдаётся импульс сброса в выходном параметре  $P-Rst$ :

- Для этого модуль должен находиться в режиме, в котором требуется сброс, и
- ошибка контроля, функция блокировки "Protection" (Защита) или функция защиты двигателя должны быть готовы к сбросу. Это можно определить по кнопке сброса или индикации "Request 0/1" (Запрос 0/1) в экранном модуле. При Feature бит 19 = 1, модуль уже при наличии активной функции блокировки "Protection" (Защита)  $(Protext = 0)$  или функции защиты двигателя  $(\text{Trip} = 0)$  уже готов к сбросу, причём активная функция защиты двигателя препятствует включению двигателя.

Дополнительную информацию см. также в главе: [Принудительная активизация](#page-32-0)  [рабочих состояний](#page-32-0) (Страница [33\)](#page-32-0).

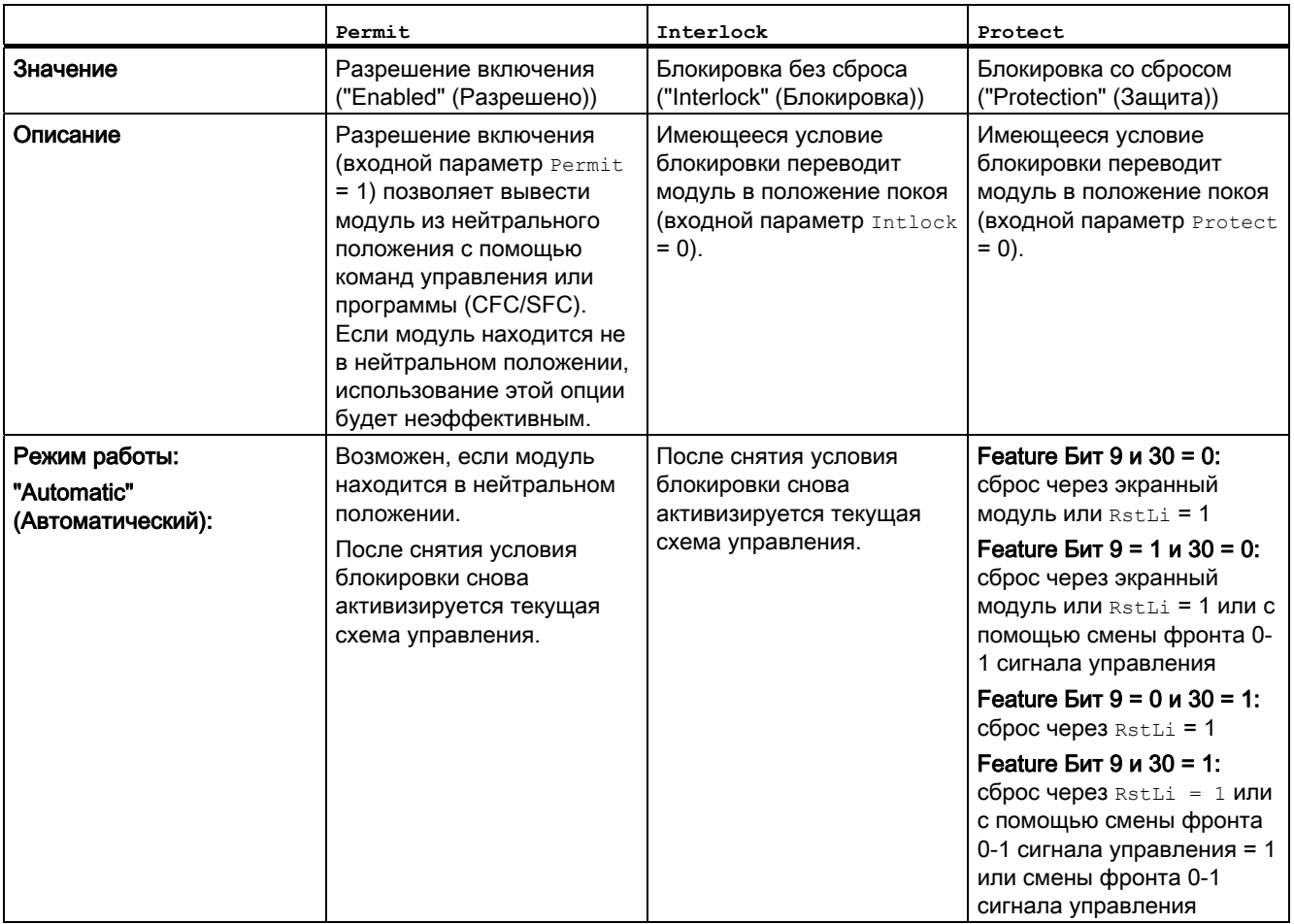

# Таблица условий сброса при наличии ошибок и активных функций блокировки:

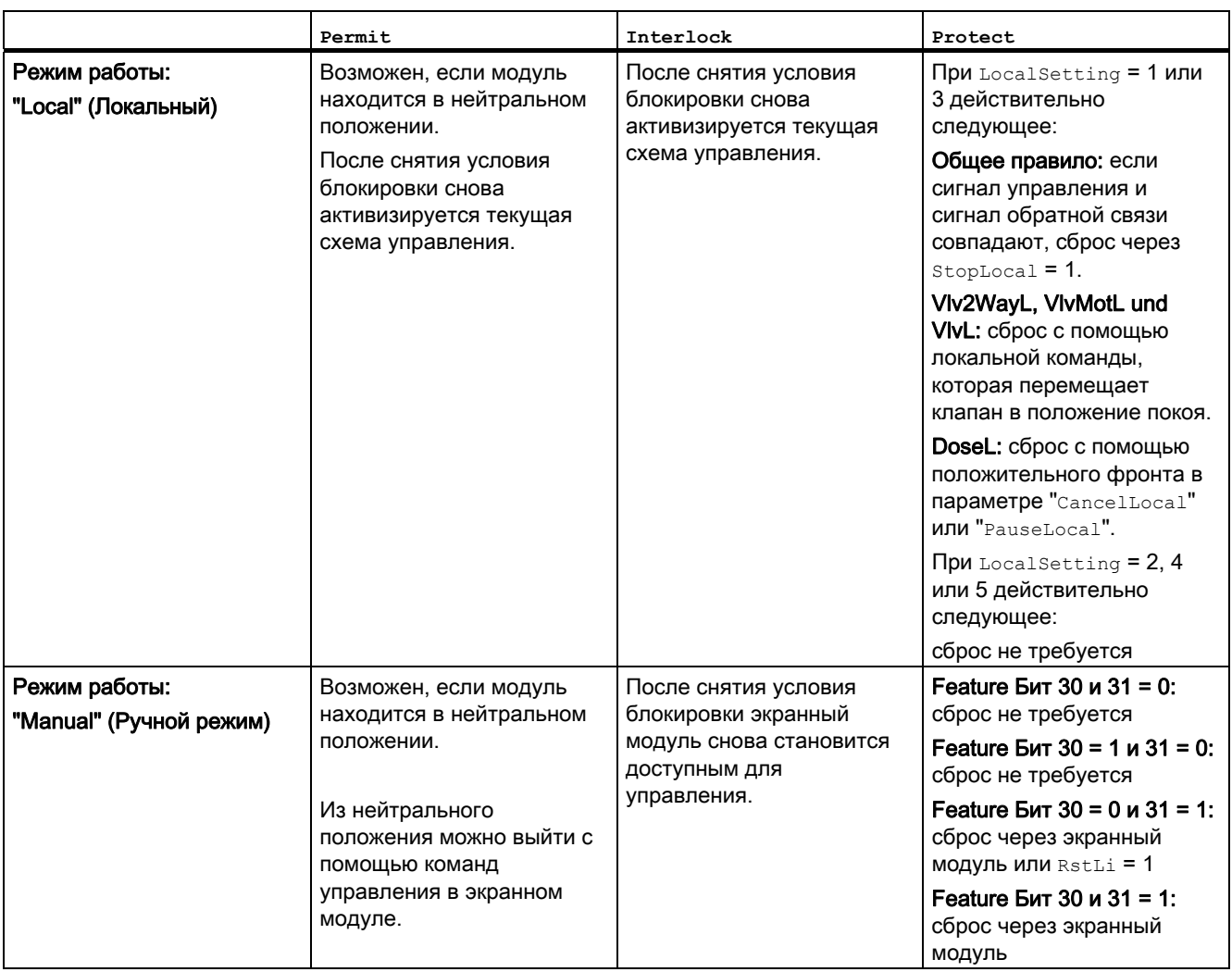

# 1.1 Функции модулей

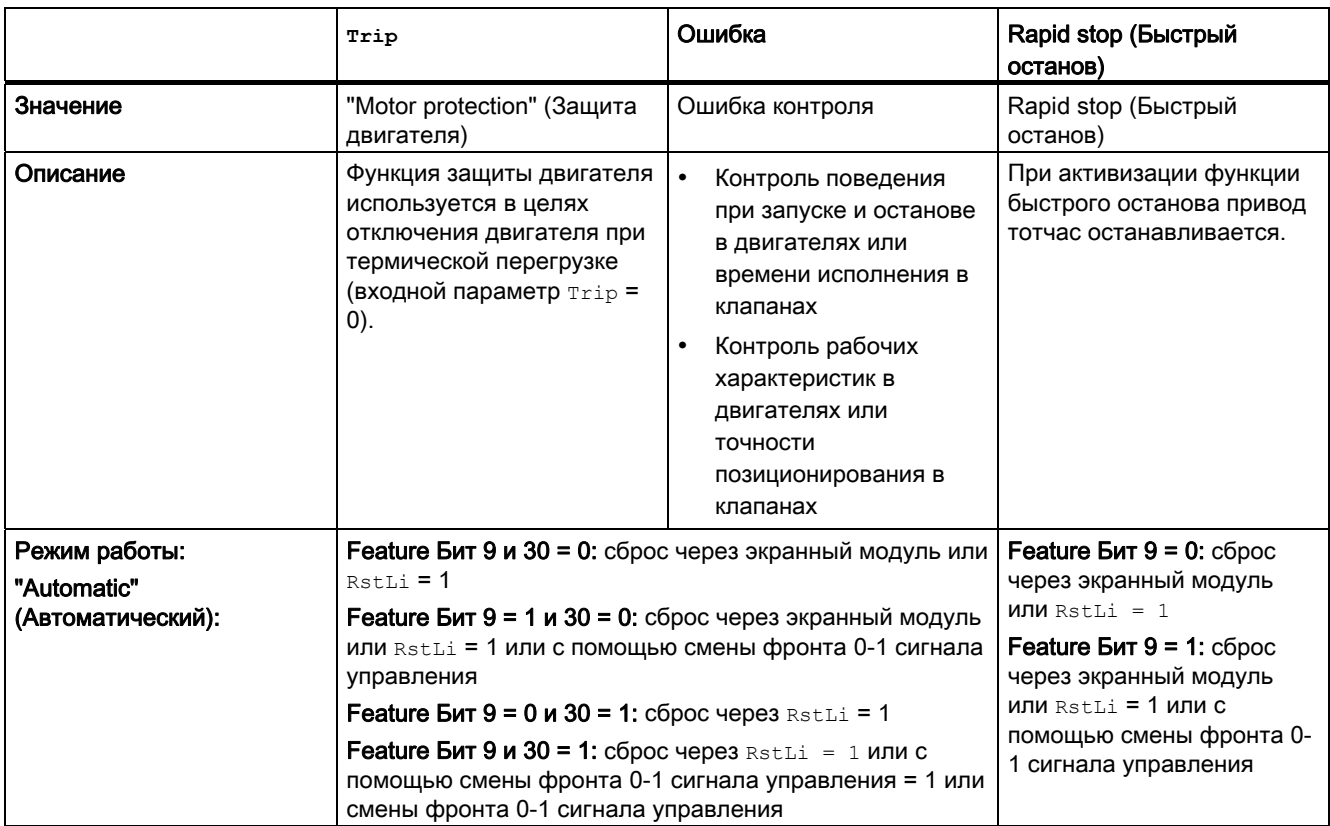

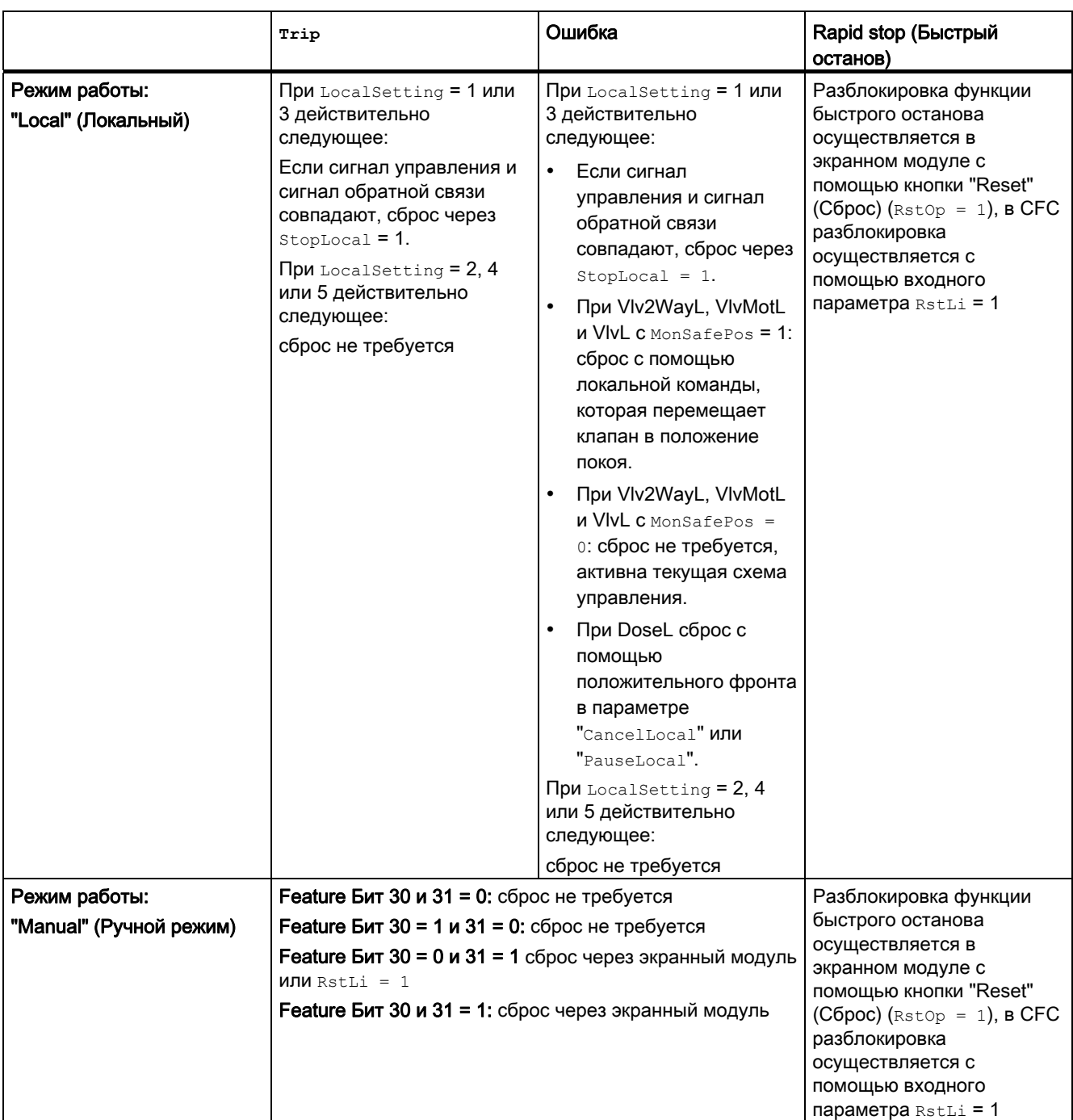

# <span id="page-41-0"></span>1.1.2.3 Нейтральное положение двигателей, клапанов и регуляторов

## Нейтральное положение двигателей, клапанов и регуляторов

Нейтральное положение всегда соответствует обесточенному состоянию.

#### Нейтральное положение двигателей

Нейтральное положение двигателя всегда означает, что двигатель остановлен.

## Нейтральное положение клапанов

У клапанов существуют различные формы обесточенного состояния:

- клапан закрыт в обесточенном состоянии;
- клапан открыт в обесточенном состоянии;
- клапан остановлен в обесточенном состоянии (например, клапан двигателя)

Эти свойства клапана можно настроить с помощью входного параметра safePos:

- $\bullet$  safePos = 0: клапан закрыт в обесточенном состоянии
- $\bullet$  safePos = 1: клапан открыт в обесточенном состоянии
- $\bullet$   $s$ а $f$ е $P$ о $s$  = 2: клапан остановлен в обесточенном состоянии (например, клапан двигателя)

Нейтральное положение устанавливается в следующих ситуациях:

- была запрошена функция контроля времени исполнения (см. [Установка](#page-132-0)  [характеристик пуска](#page-132-0) (Страница [133](#page-132-0)))
- активно одно из условий блокировки (см. [Блокировки](#page-97-0) (Страница [98\)](#page-97-0))

Нейтральное положение устанавливается, если активно по крайней мере одно из условий блокировки ("Protection" (Защита) [Protect] или "Interlock" (Блокировка) [Intlock], **СМ. [Блокировки](#page-97-0) (Страница [98](#page-97-0))).** 

## Нейтральное положение для модуля VlvAnL (исполнительный орган)

Возможные нейтральные положения задаются параметром SafePos:

- $\bullet$  safePos = 0: нейтральное положение сервоклапана "Closed" (Закрыт)  $(MV.Value = MV OpScale.Low)$
- $\bullet$   $Safebos = 1$ : нейтральное положение сервоклапана "Open" (Открыт)  $(MV.Value = MV OpScale.High)$
- $S_{\text{safePos}} = 2$ : нейтральное положение сервоклапана "Stop" (Остановлен) (MV. Value не изменяется)

При закрытом вспомогательном клапане  $F_{\text{bkAuxVCloseOut}} = 1$  сервоклапан приводится в нейтральное положение.

# Нейтральное положение непрерывных регуляторов (не относится к группам регуляторов)

При определении нейтрального положения в непрерывных регуляторах учитываются только предельные значения для значения ручного управления. Нейтральное положение задаётся с помощью входного параметра SafePos:

- SafePos = 0 СООТВЕТСТВУЕТ НИЖНЕМУ ПРЕДЕЛЬНОМУ ЗНАЧЕНИЮ  $(ManLoLim)$
- SafePos = 1 СООТВЕТСТВУЕТ ВЕРХНЕМУ ПРЕДЕЛЬНОМУ ЗНАЧЕНИЮ (ManHiLim)

Узел устанавливается в нейтральное положение:

- во время запуска, если установлены бит Feature Установка характеристик пуска (Страница [133\)](#page-132-0) и бит Feature [При пуске действует регулирующее воздействие](#page-159-0)  [положения покоя](#page-159-0) (Страница [160\)](#page-159-0).
- $\bullet$  в режиме работы "Out of operation" (Не работает), если установлен бит Feature B [режиме работы "Out of operation" \(Не работает\) действует регулирующее](#page-159-1)  [воздействие положения покоя](#page-159-1) (Страница [160](#page-159-1)).

#### Нейтральное положение ступенчатых регуляторов (не относится к группам регуляторов)

С помощью входного параметра SafePos можно задать, должен ли ступенчатый регулятор закрывать, открывать или останавливать клапан при переходе в нейтральное положение:

SafePos = 0: клапан должен быть закрыт SafePos = 1: клапан должен быть открыт SafePos = 2: **клапан должен быть остановлен** 

При достижении положения покоя (полностью открыт или полностью закрыт) и воспроизведении одного из сигналов крайнего положения (FbkOpened или FbkClosed) клапан останавливается (Stop =1).

Узел устанавливается в нейтральное положение:

- во время запуска, если установлены бит Feature [Установка характеристик пуска](#page-132-0)  (Страница [133\)](#page-132-0) и бит Feature [При пуске действует регулирующее воздействие](#page-159-0)  [положения покоя](#page-159-0) (Страница [160\)](#page-159-0).
- $\bullet$  в режиме работы "Out of operation" (Не работает), если установлен бит  $_{\text{feature}}$  В [режиме работы "Out of operation" \(Не работает\) действует регулирующее](#page-159-1)  [воздействие положения покоя](#page-159-1) (Страница [160](#page-159-1)).

## Безопасное регулирование для регуляторов из групп FM 355 или FM 355-2

Группы регуляторов имеют собственный механизм подключения безопасного значения (см. руководство по регуляторам температуры FM 355-2 или руководство по группе регуляторов FM 355)

# 1.1.2.4 Задание времени предупреждения при управлении двигателями и клапанами

#### Задание времени предупреждения при управлении двигателями и клапанами

Эта функция поддерживается только большими модулями (Large).

Вы можете генерировать предупреждающие сигналы при запуске двигателей или открывании клапанов. Предупреждающие сигналы могут генерироваться в следующих режимах работы:

- ручной режим (входной параметр WarnTiMan);
- $\bullet$  Automatic mode (Автоматический режим) (входной параметр  $W_{\text{MarnTialut}}$ ).

Время предупреждения задаётся в секундах с помощью входного параметра WarnTiMan и WarnTiAut. Например, при запуске двигателя это отображается в выходном параметре с помощью  $W_{\text{arnAct}} = 1. B$  этом случае двигатель запускается по истечении заданного времени предупреждения и  $W$   $\alpha$  randst  $\alpha$  CD  $\alpha$   $\beta$   $\alpha$   $\beta$   $\alpha$   $\beta$   $\alpha$ 

Соответствующее предупреждение не выдаётся, если в качестве времени предупреждения (WarnTiMan или WarnTiAut) задано меньшее значение, чем в параметре SampleTime.

# Примечание

Время предупреждения активно, только если модуль активизируется из обесточенного состояния.

# Деактивизация предупреждений

Чтобы предупреждения не генерировались, введите для всех параметров 0 секунд.

# 1.1.2.5 Выходной сигнал в качестве статического сигнала или импульсного сигнала

#### Выходной сигнал в качестве статического сигнала или импульсного сигнала

Сигналы управления в двигателях, клапанах и дозаторах могут иметь следующие формы:

- статический сигнал или
- импульсный сигнал с задаваемой длительностью импульсов.

Все сигналы содержатся в таблице подключений отдельных модулей.

#### Примечание

Импульсные сигналы доступны только в больших модулях (Large).

## Выходной сигнал в форме статического сигнала

Сигналы управления воспроизводятся в модулях с помощью подключаемых выходных параметров в форме статических сигналов. В модуле MotRevL они могут в качестве альтернативы воспроизводиться в форме статических сигналов через выходные параметры Fwd, Rev и Run.

# Выходной сигнал в форме импульсного сигнала

Сигналы управления воспроизводятся в модулях с помощью подключаемых выходных параметров в форме импульсных сигналов. Длительность импульсов выходных сигналов задаётся в секундах с помощью входного параметра PulseWidth. В модуле MotRevL они могут выдаваться, к примеру, в форме импульсных сигналов через **выходные параметры** P\_Fwd, P\_Rev И P\_Stop.

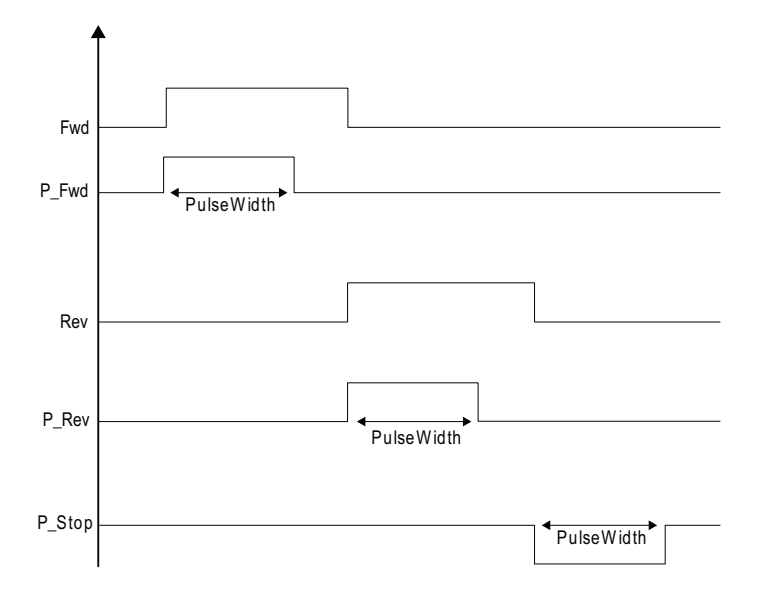

1.1 ФУНКЦИИ МОДУЛЕЙ

#### Примечание

Почти все выходные параметры для импульсного управления, например P Fwd, P Rev, P Ctrl, имею положительное направление действия, то есть управление осуществляется с помощью импульса 0→1→0.

Единственное исключение составляет выходной параметр P Stop с отрицательным направлением действия, то есть управление осуществляется с помощью импульса  $1\rightarrow 0\rightarrow 1$ 

#### $1.1.2.6$ Определение первичного сигнала в модулях блокировки

## Определение первичного сигнала

Описанную ниже функцию можно активизировать с помощью бита Feature " Активация определения первичного сигнала (Страница 144)".

В выходном параметре FirstIn в битовой кодировке отображается номер входа, который стал причиной последней смены сигнала на выходе с 1 на 0 (с исправного состояния на блокировку). Причиной этого может быть:

• смена сигнала на входе или смена при инвертировании

Пример: в логической операции ИЛИ единственная 1 переключается на значение 0. В результате выход переключается с 1 на 0.

• изменение подключения

Пример: в логической операции ИЛИ исключение единственной 1 ведёт к переключению выхода на 0.

изменение статуса сигнала

Если статус сигнала на входе, который один образует выходное значение и имеет значение 1, изменяется с 16#80 на 16#00, выходное значение изменяется с 1 на 0.

- FirstIn несмотря на изменение выходного значения не изменяется при следующих событиях:
	- Переключение выходного значения с или на DefaultOut

Если в переключении участвуют одновременно несколько сигналов, все участвующие входные параметры отображаются в экранном модуле и воспроизводятся в битовой кодировке в выходном параметре FirstIn. Если входные сигналы изменяются без CMEHЫ СИГНАЛА В ВЫХОДНОМ ПАРАМЕТРЕ, ТО FirstIn НЕ ИЗМЕНЯЕТСЯ.

Не подключённые и исключённые входные параметры не учитываются.

Вы можете сбросить FirstIn на 0 путём переключения входного параметра RstLi с 0 на 1 (положительный фронт) или сброса входного параметра Rstop через экранный модуль (кнопка "Reset" (Сброс).

Если в FirstIn установлен по крайней мере один бит, дальнейшие переключения сигналов не учитываются.

# 1.1.2.7 Вывод сигнала готовности к включению

## Воспроизведение сигнала готовности к включению

Выходной параметр RdyToStart = 1 показывает, готова ли система к включению в автоматическом режиме.

Сигнал готовности к включению воспроизводится при выполнении следующих условий:

- групповые ошибки отсутствуют;
- ни одна функция блокировки не активна;
- функция принудительной активизации рабочих состояний или значения управляющего воздействия не активна;
- функция быстрого останова не активна (действительно только для двигателей или VlvMotL);
- модуль находится в автоматическом режиме (кроме модулей регуляторов);
- время ожидания перезапуска истекло (действительно только для двигателей или VlvMotL)

Готовность к включению отображается в следующих группах модулей с помощью **выходного параметра** RdyToStart:

- двигатели;
- клапаны;
- дозаторы;
- программные регуляторы;
- аппаратные регуляторы.

1.1 Функции модулей

# Готовность к включению у двигателей

Готовность к включению реализована в модулях двигателей следующим образом:

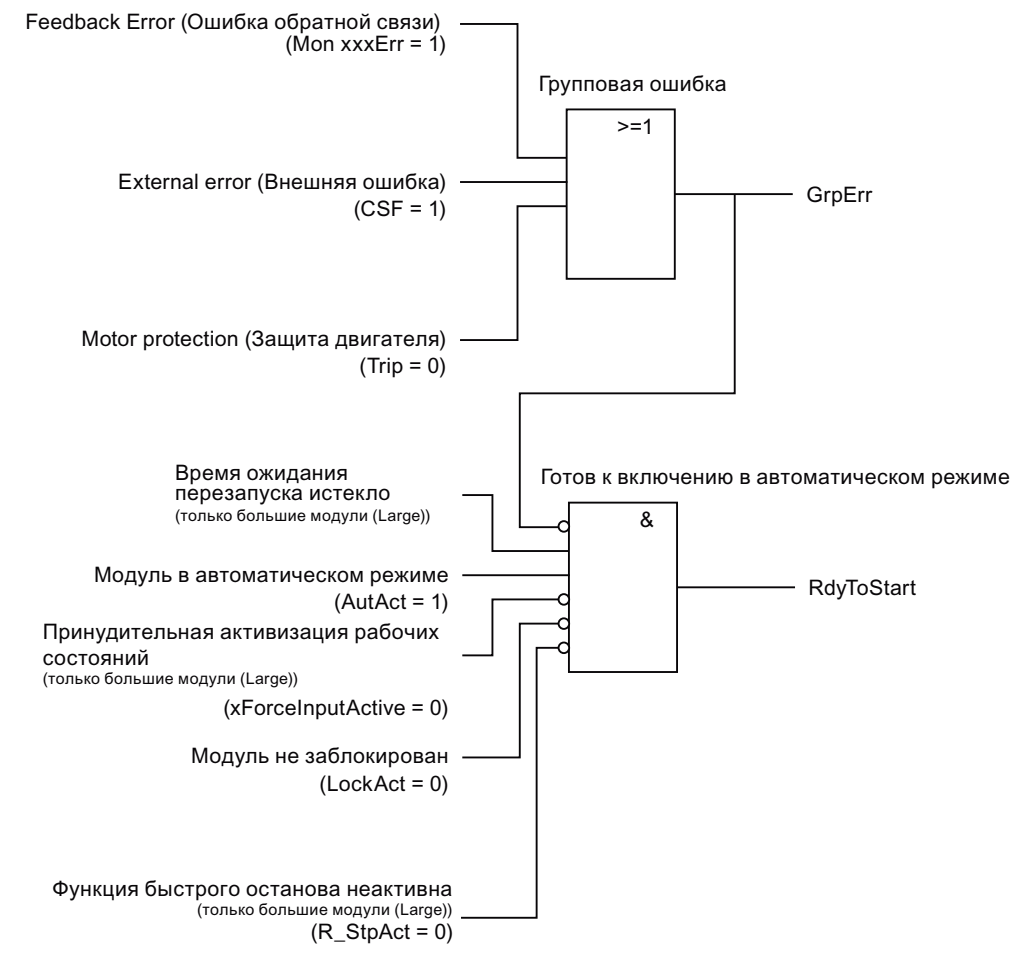

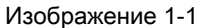

выходной сигнал готовности к включению в двигателях.

# Готовность к включению у клапанов

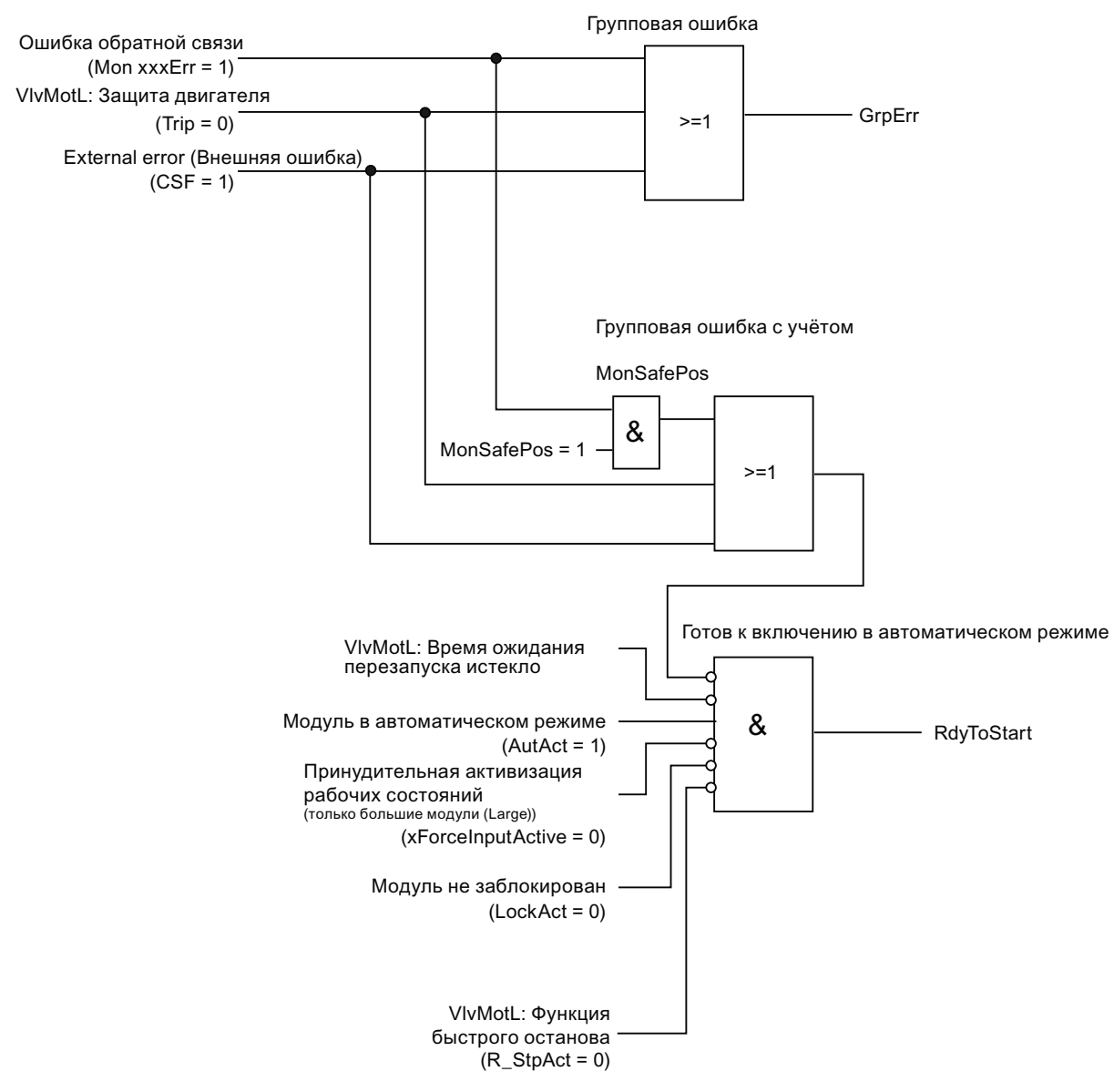

Готовность к включению реализована в модулях клапанов следующим образом:

Изображение 1-2 выходной сигнал готовности к включению в клапанах.

1.1 Функции модулей

# Готовность к включению у дозаторов

Готовность к включению реализована в модулях дозаторов следующим образом:

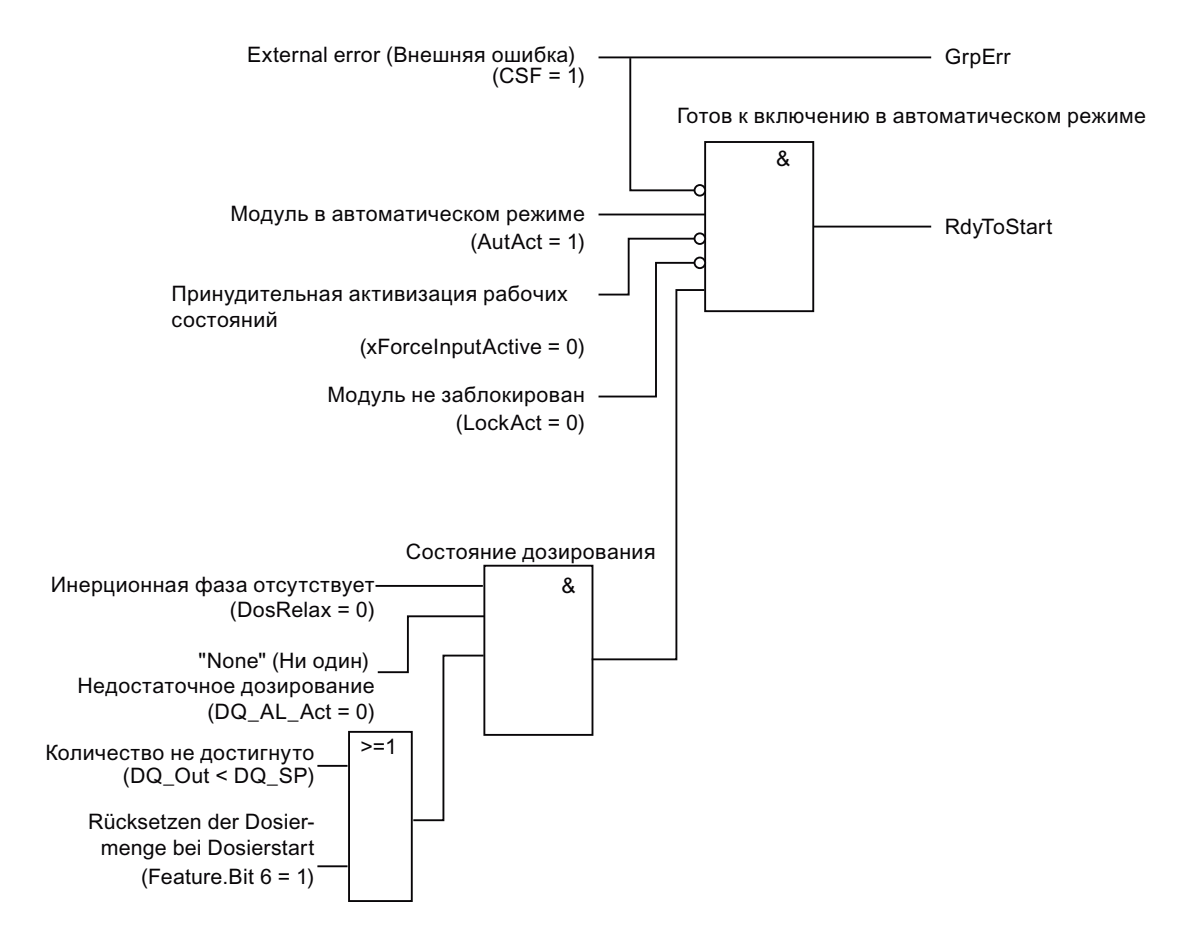

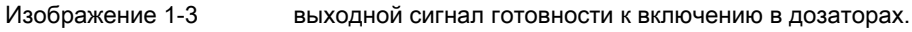

1.1 Функции модулей

# Готовность к включению у программных регуляторов

Готовность к включению реализована в программных регуляторах следующим образом:

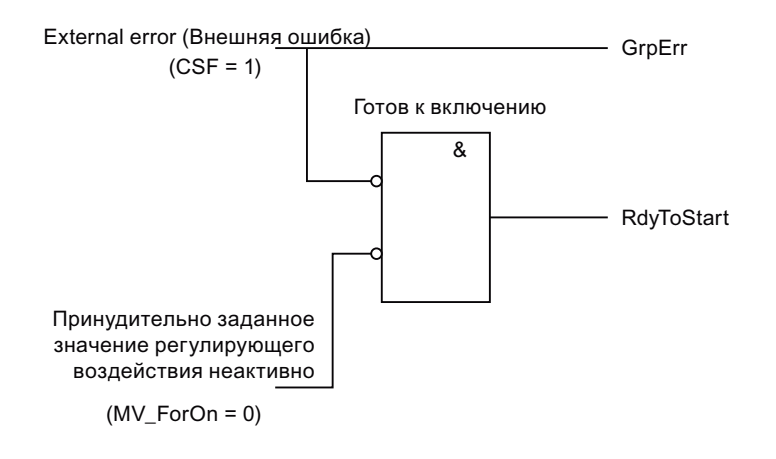

Изображение 1-4 выходной сигнал готовности к включению в программных регуляторах.

1.1 Функции модулей

# Готовность к включению у аппаратных регуляторов

Готовность к включению реализована в аппаратных регуляторах следующим образом:

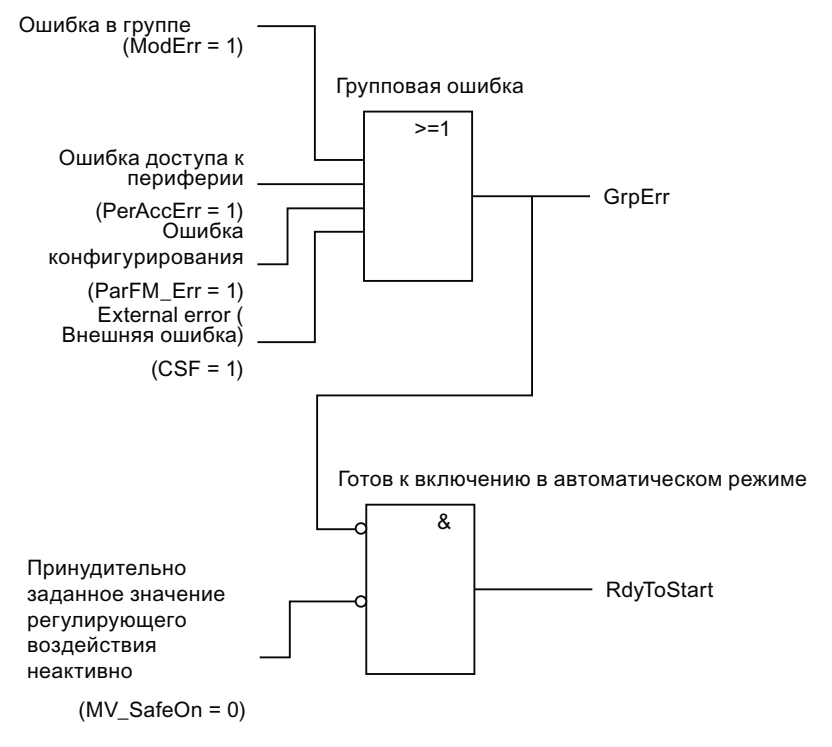

Изображение 1-5

выходной сигнал готовности к включению в аппаратных регуляторах.

# 1.1.2.8 Моделирование сигналов

# Моделирование сигналов

Понятие моделирования обозначает манипулирование сигналом в независимости от фактического источника сигнала или логической схемы, генерирующей сигнал.

Моделирование осуществляется либо на самом полевом устройстве (за рамками системы управления технологическим процессом) либо в модуле (в рамках системы управления технологическим процессом).

В обоих случаях присущий сигнал статус устанавливается на значение моделирования (см. также [Формирование и воспроизведение статуса сигнала для модулей](#page-106-0)  (Страница [107\)](#page-106-0)).

При моделировании каждый модуль рассматривается по отдельности. Существуют две различные формы моделирования:

- моделирование вне модуля и
- моделирование внутри модуля.

## Моделирование вне модуля

Моделирование вне модуля характеризуется тем, что:

- функция моделирования реализуется не в самом модуле
- в одном из входных параметров воспроизводится сигнал, статус которого установлен на моделирование, например моделирование сигнала в другом модуле или непосредственно в периферийном оборудовании.

Моделирование вне модуля влияет на функции модуля следующим образом:

- технологические функции не затрагиваются;
- все важные для процесса выходные сигналы не получают статус моделирования. Важные для процесса выходные сигналы - это параметры в технологических модулях, которые активно влияют на процесс, например "Start" в модуле MotL.
- в модулях с функциями управления и контроля (например экранные модули) статус моделирования сигналов обозначается в экранном модуле следующим образом:

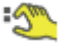

Модули с одним или несколькими входными параметрами для сигналов с "Сформировать статус на основе отлельного статуса" получают групповой статус в соответствии с таблицей приоритетов. Этот групповой статус отображается в строке состояния значка модуля и модуля управления со статусом моделирования следующим образом:

:4

функции блокировки модуля не затрагиваются.

## Примечание

В модулях выходного канала необходимо задать точные характеристики модуля при внешнем моделировании с помощью бита Feature Вывод значения без энергии при внешнем моделировании модуля (Страница 143).

## Моделирование внутри модуля

Внутреннее моделирование характеризируется тем, что функция "Simulation" (Моделирование) реализуется в самом модуле.

В модулях с функциями управления и контроля может осуществляться моделирование всех неуправляемых значений процесса (например PV, AV, In). Эта возможность используется преимущественно в качестве поддержки при вводе в эксплуатацию и сервисном обслуживании технологической линии. Например, можно смоделировать схему управления двигателем, при этом значения обратной связи будут отслеживаться даже без активизации функций контроля.

В модулях с функцией управления и контроля моделирование можно задать как через экранный модуль, так и через переключаемые входы:

- SimLiop = 0: Моделирование включается и выключается в окне параметров экранного **МОДУЛЯ НА ВХОДЕSimOn.** 

-  $\sinh$   $\cos$  = 1: Моделирование включается и выключается через вход  $\sin$ переключаемые значения моделирования (напр., SimPVLi, SimAVLi, SimInLi) становятся активными.

С помощью параметра Feature Bit Активация времени исполнения для сигналов обратной связи (Страница 146) можно задать задержку отслеживания сигналов обратной связи в двигателях и клапанах (например: Fbkxxx).

Моделирование возможно также в модулях без функций управления и контроля (например модули каналов).

Моделирование осуществляется в СЕС с помощью конфигурирования параметров  $H$ епосредственно в модуле с помощью входных параметров  $sim_{P} = 1$ . а также требуемого значения моделирования simxxxx = (например simPV, simAV или simIn).

# Примечание

В случае с модулями каналов следите за тем, чтобы при моделировании был правильно задан параметр  $_{\text{Model}}$  В противном случае в выходном параметре  $_{\text{Bad}} = 1$ будет выдана ошибка верхнего уровня.

Если модуль находится не в режиме моделирования, значение моделирования (simpv,  $SimAV$  ИЛИ  $SimRbk$ ) ОТСЛЕЖИВАЕТСЯ ПО ПАРАМЕТРУ ПРОЦЕССА (PV, AV ИЛИ Rbk).

Моделирование по времени исполнения осуществляется в окне параметров экранного модуля с помощью кнопки "Simulation" (Моделирование).

Это моделирование характеризуется тем, что:

- функция моделирования может быть активизирована/деактивизирована только на уровне прав управления "Системные права управления";
- технологические функции не затрагиваются;
- все важные для процесса выходные сигналы получают статус моделирования. Важные для процесса выходные сигналы - это параметры в технологических модулях, которые активно влияют на процесс, например "Start" в модуле MotL.
- в модулях с функциями управления и контроля (например экранные модули) статус  $\bullet$ моделирования сигналов обозначается в экранном модуле следующим образом:

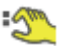

групповой статус отображается в строке состояния значка модуля и модуля управления со статусом моделирования следующим образом:

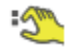

- возможно управление всеми параметрами процесса, отображаемыми в экранном модуле и не управляемыми в обычном режиме (например PV);
- $\bullet$ при возможности манипулирования схемой управления модуля значения контрольного воспроизведения и обратной связи (например Rbk, FbkSpd1) отслеживаются в соответствии с манипулированием схемой управления;
- **НЕВОЗМОЖНО МОДЕЛИРОВАНИЕ СОПУТСТВУЮЩИХ ЗНАЧЕНИЙ (НАПРИМЕР** UserAna1);
- функции блокировки модуля активизированы или деактивизированы в зависимости от входного параметра  $By$  $Prot = 0$  ( $By$  $Prot = 1$ ). Это отображается в экранном модуле и на значке модуля следующим образом:

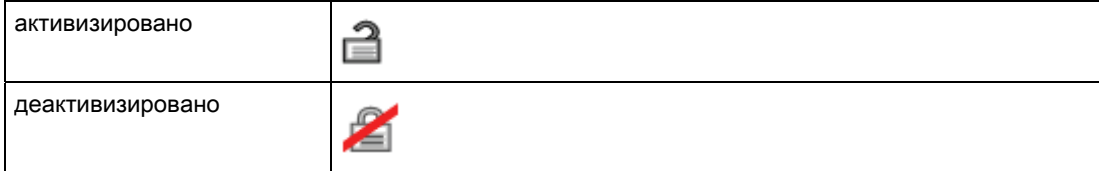

## 1.1 ФУНКЦИИ МОДУЛЕЙ

# Моделирование внутри модуля для регуляторов

Принцип действия функции моделирования внутри модуля для регуляторов  $(simOn = 1)$ :

- В ручном режиме можно ввести как смоделированный параметр процесса  $\sin P$ . Так и смоделированный сигнал обратной связи по положению  $\sin R$ ык в экранном модуле в качестве смоделированного значения.
- При переключении в автоматический режим смоделированный параметр процесса  $\sin$ ру тотчас переключается на уставку  $\text{SP}$  (= отслеживание). Это позволяет избежать рассогласования, переменная регулирующего воздействия (например, из схемы плавного переключения с ручного на автоматический режим) не изменяется. SimRbk MOЖЕТ УПРАВЛЯТЬСЯ, КАК И ПРЕЖДЕ.

#### Примечание

Когда модуль регулятора переключается в автоматическом режиме на моделирование внутри модуля и регулятор подключается к реальному процессу на стороне исполнительного органа, тем самым открывается контур регулирования.

Сигналы регулирующего воздействия, рассчитанные на основе смоделированного фактического значения, переключаются на процесс, однако вытекающее из этого перемещение в процессе уже не отражается на фактическом значении регулятора, так как вместо него в качестве смоделированного фактического значения используется копия уставки. Процесс может отклоняться от уставки, при этом регулятор не будет препятствовать этому, а вы не увидите этого в экранном модуле!

При переключении в автоматический режим возникают скачки значений управляющего воздействия, если перед переключением уже наблюдалось рассогласование.

Для программного режима действительно следующее:

- С точки зрения технологии регулирования программный режим с заданной по умолчанию уставкой следует рассматривать как автоматический режим. Моделирование внутри модуля выполняется так же, как в автоматическом режиме параметр процесса PV тотчас переключается на уставку SP, которая в этом случае **выводится из входного параметра AdvCoMV.**
- С точки зрения технологии регулирования программный режим с заданным по умолчанию значением регулирующего воздействия следует рассматривать как автоматический режим. Моделирование внутри модуля выполняется так же, как в ручном режиме - смоделированный параметр процесса  $\sin P$  можно ввести в качестве смоделированного значения. В этом случае значение регулирующего воздействия му выводится из входного параметра AdvCoMV.

# 1.1.2.9 "Dead zone" (Зона нечувствительности)

# "Dead zone" (Зона нечувствительности)

Для подавления значений, отклоняющихся от нулевой точки, можно задать Dead zone (Зона нечувствительности) (Deadband):

Deadband = 0: Dead zone (Зона нечувствительности) деактивизирована

Deadband ≠ 0: Dead zone (Зона нечувствительности) активизирована

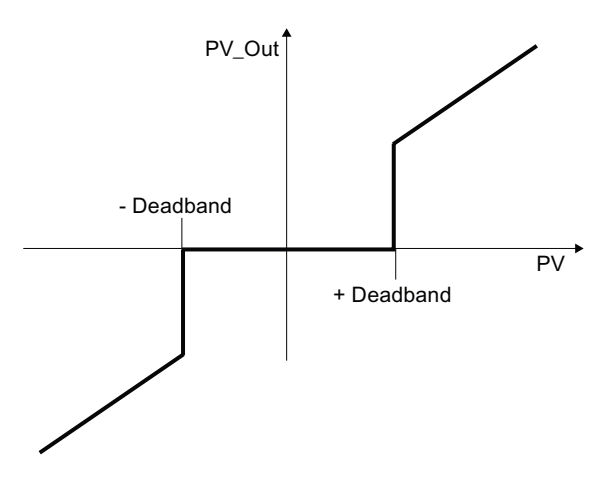

# <span id="page-56-0"></span>1.1.2.10 "Release for maint." (Разрешение на обслуживание)

# Разрешение на обслуживание:

Функция разрешения на обслуживание сообщает о переменной процесса, для которой должны быть проведены мероприятия по техническому или сервисному обслуживанию, а также калибровке. Вы можете использовать сигнал разрешения на обслуживание для передачи информации о разблокировке переменной процесса со станции OS на Maintenance Station.

## Примечание

Для разрешения на обслуживание необходимо, чтобы модуль находился в режиме работы "Manual mode" (Ручной режим), "On" (Вкл) или "Out of operation" (Не работает).

Функция разрешения на обслуживание (необходимо обладать правами управления "Расширенное управление процессом") активизируется в окне параметров путём изменения входного параметра MS Relop = 1. После этого операции обслуживания разблокируются через подключаемые выходные параметры MS Release = 1 и используются в ходе дальнейшей обработки. Чтобы передать эту информацию на Maintenance Station, необходимо подключить выходной параметр $MS$  Release технологического модуля к входному параметру MS\_Release соответствующего модуля канала.

Разрешение на обслуживание никаким образом не влияет на функционирование модуля. Генерируется сообщение для оператора.

# Использование состояния "In progress" (Выполняется) в Maintenance Station

Состояние "In progress" (Выполняется) реализуется в Maintenance Station для переменной процесса или полевого устройства через модули каналов и подключаемые выходные параметры  $\circ$ osAct = 1. Вы можете подключить выходной параметр  $\circ$ osAct модуля канала к входному параметру  $\cos$ Li технологического модуля.

С помощью бита Feature[Поведение в режиме работы Out of operation \(Не работает\)](#page-169-0)  (Страница [170\)](#page-169-0) можно задать (на тот случай, если входной параметр  $\cos L i = 1$ ):

- должно ли осуществляться переключение в режиме работы "Out of operation" (Не работает) и отображаться индикация для состояния "In progress" (Выполняется) (см. таблицу). Также можно в любой момент переключиться в ручной режим.
- должна ли только отображаться индикация для состояния "In progress" ("Выполняется) (см. таблицу) на значке модуля и в экранном модуле соответствующего технологического модуля.

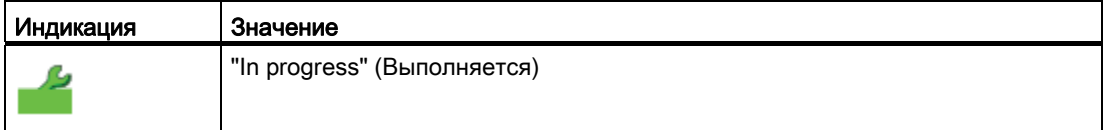

# Ход реализации функции в APL

- Оператор OS активизирует функцию разрешения на обслуживание в окне параметров технологического модуля (MS RelOp = 1).
- В ответ на это технологический модуль устанавливает выходной параметр MS\_Release = 1.
- $\bullet$  Входной параметр MS Rel модуля канала также становится 1.
- Модуль канала сообщает диагностическому драйверу о разблокировке операций обслуживания с помощью параметра DXCHG.
- Только, когда все биты 0 параметров  $_{\text{DXCHG-XX}}$  в диагностическом драйвере будут установлены, информация о разблокировке операций обслуживания передаётся Maintenance Station .
- Модуль канала сообщает о состоянии "In progress" (Выполняется) Maintenance Station с помощью входного параметра MS и включает эту информацию в выходной параметр OosAct.

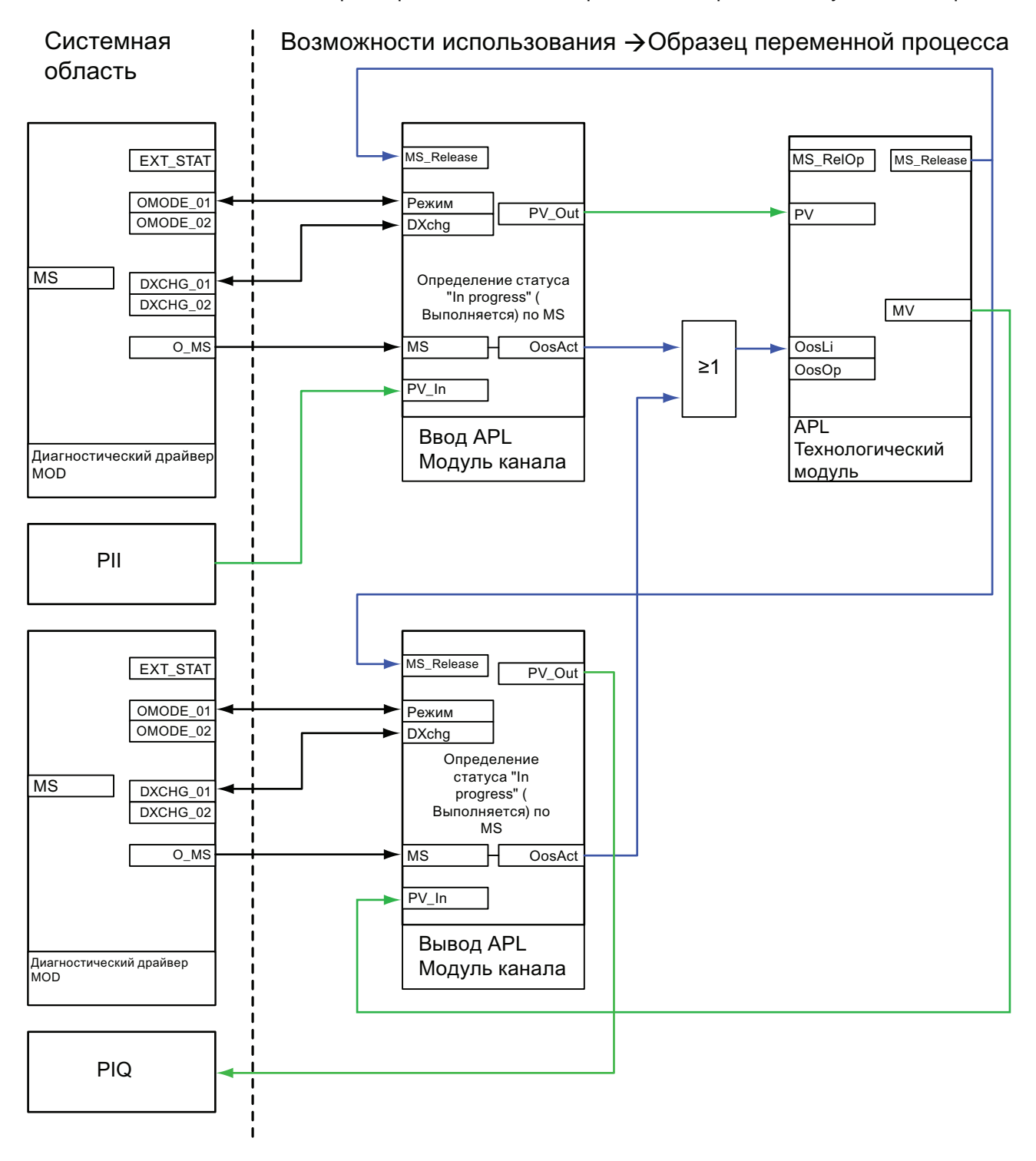

В технологическом модуле состояние "In progress" (Выполняется) отображается во  $\bullet$ входном параметре  $\cos$ ы, а также передаётся в экранный модуль для отображения.

"Release for maint." (Разрешение на обслуживание) Изображение 1-6

# Комментарии к рисунку:

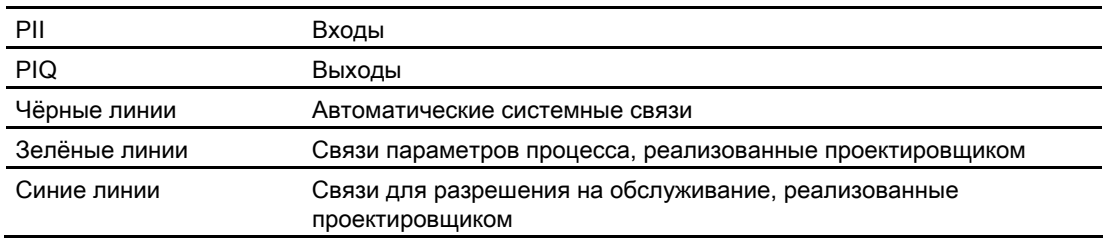

#### Примечание

Дополнительную информацию по теме "Техническое обслуживание" см. в руководстве по системе ведения технологического процесса OS PCS 7.

#### $1.1.2.11$ Функции SIMATIC BATCH

# Функции SIMATIC BATCH

Некоторые модули имеют специальный интерфейс связи с системой SIMATIC BATCH. Он используется для подключения выводов BatchEn, BatchID, BatchName, StepNo И Occupied К СООТВЕТСТВУЮЩИМ МОДУЛЯМ SIMATIC BATCH. См. также документацию по системе SIMATIC BATCH.

То, поддерживает ли модуль функции SIMATIC BATCH, можно узнать из описаний к отдельным модулям.

# 1.1.2.12 Подавление дрожания для модулей каналов

# Подавление дрожания

Функция "Подавление дрожания" позволяет задержать передачу сообщения на заданный период времени.

Подавление дрожания применяется для

- OB82 события- Диагностические сообщения
- OB83 События- Нарушение.

Время дрожания вводится в параметре FlutTmIn в модуле канала. Старший байт параметра DataXchg в модулях каналов содержит время дрожания.

Функция подавления дрожания реализуется, если в модуле канала  $_{\text{FluctEN}} = 1$  или установлено FlutTmIn > 0.

Предусмотрено только одно сообщение с дрожанием на группу. Время задержки и сообщения с возмущением закреплены за каналами, сообщения с возмущением удлиняются по крайней мере на время задержки. Дрожание имеет место в том случае, если в течение времени задержки статус сообщений с возмущением изменяется с "Going" (Исходящий) на "Coming" (Входящий).

Последний канал с дрожанием и заданное для него время задержки деактивизирует сообщение с дрожанием.

Этой функцией оснащены следующие модули каналов:

[FbAnIn - Аналоговый модуль входного канала для полевых устройств](#page-1892-0) (Страница [1893\)](#page-1892-0)

[FbAnOu - Аналоговый модуль выходного канала для полевых устройств](#page-1902-0)  (Страница [1903](#page-1902-0))

[FbDiIn - Цифровой модуль входного канала для полевых устройств](#page-1914-0) (Страница [1915](#page-1914-0))

[FbDiOu - Цифровой модуль выходного канала для полевых устройств](#page-1925-0) (Страница [1926\)](#page-1925-0)

[Pcs7AnIn - Аналоговый модуль входного канала](#page-1956-0) (Страница [1957](#page-1956-0))

[Pcs7AnOu - Аналоговый модуль выходного канала](#page-1969-0) (Страница [1970](#page-1969-0))

[Pcs7DiIn - Цифровой модуль входного канала](#page-1979-0) (Страница [1980\)](#page-1979-0)

[Pcs7DiIT - Цифровой модуль входного канала с отметкой времени](#page-1987-0) (Страница [1988](#page-1987-0))

[Pcs7DiOu - Цифровой модуль выходного канала](#page-1996-0) (Страница [1997\)](#page-1996-0)

[Pcs7Cnt1 Управление группами FM 350 и считывание их данных](#page-2004-0) (Страница [2005](#page-2004-0))

[Pcs7Cnt2 Управление группой 8-DI\\_NAMUR ET 200iSP и считывание её данных](#page-2014-0)  (Страница [2015](#page-2014-0))

[Pcs7Cnt3: Управление группой 1 COUNT 24V/100kHz и считывание её данных для](#page-2024-0)  [режима отсчёта](#page-2024-0) (Страница [2025\)](#page-2024-0)

# 1.1.3 Режимы работы модулей

# 1.1.3.1 Обзор режимов работы

# Обзор отдельных режимов работы

Все имеющиеся модули объединены в семейства модулей:

- двигатели, клапаны и дозаторы;
- регуляторы;
- модули без ручного и автоматического режимов.

Ниже дан обзор модулей. При нажатии на тот или иной режим работы открывается подробное описание соответствующего модуля.

В конце данной главы содержится граф состояний [режимов работы](#page-77-0) (Страница [78\)](#page-77-0).

## Режимы работы двигателей, клапанов и дозаторов

Эти модули имеют следующие режимы работы:

- 1. ["Local mode" \(Локальный режим\)](#page-74-0) (Страница [75\)](#page-74-0)
- 2. [автоматический режим](#page-69-0) (Страница [70\)](#page-69-0)
- 3. [ручной режим](#page-69-0) (Страница [70\)](#page-69-0)
- 4. ["Out of operation" \(Не работает\)](#page-63-0) (Страница [64](#page-63-0))

Режим работы с самым маленьким числом в указанном выше списке имеет самый высокий приоритет. Ручной и автоматический режимы имеют одинаковый приоритет. Общая информация по отдельным режимам работы содержится в следующих главах. Кроме этого, предусмотрена информация для конкретных модулей, например описание нестандартных параметров. См. описание и функции соответствующих модулей.

## Режимы работы регуляторов

Эти модули имеют следующие режимы работы:

- 1. [автоматический режим](#page-65-0) (Страница [66\)](#page-65-0)
- 2. [ручной режим](#page-65-0) (Страница [66\)](#page-65-0)
- 3. ["Program mode for controllers" \(Программный режим регуляторов\)](#page-72-0) (Страница [73\)](#page-72-0)
- 4. ["Out of operation" \(Не работает\)](#page-63-0) (Страница [64](#page-63-0))

В данном случае также действует правило, что режим работы с самым маленьким числом имеет самый высокий приоритет. Ручной и автоматический режимы имеют одинаковый приоритет. Общая информация по отдельным режимам работы содержится в следующих главах. Кроме этого, предусмотрена информация для конкретных модулей, например описание нестандартных параметров. См. описание и функции соответствующих модулей.

1.1 ФУНКЦИИ МОДУЛЕЙ

# Режимы работы модулей без ручного и автоматического режимов

Эти модули имеют следующие режимы работы:

- 1. "On" (Вкл) (Страница 63)
- 2. "Out of operation" (Не работает) (Страница 64)

В данном случае также действует правило, что режим работы с самым маленьким числом имеет самый высокий приоритет. Общая информация по отдельным режимам работы содержится в следующих главах. Кроме этого, предусмотрена информация для конкретных модулей, например описание нестандартных параметров. См. описание и функции соответствующих модулей.

#### Примечание

Помните, что режимы работы могут по-разному реализовываться в отдельных семействах модулей.

#### <span id="page-62-0"></span> $1.1.3.2$ "On" (Вкл)

# Режим работы "On" (Вкл)

Режим работы "On" (Вкл) показывает, что алгоритм модуля выполняется (выходной параметр  $on$  $act = 1$ ). Этот режим работы имеют только модули, содержащие экранные модули, но не имеющие следующих режимов работы:

- "Manual mode" (Ручной режим) или
- Automatic mode (Автоматический режим) или
- "Local mode" (Локальный режим).

Режим работы "On" (Вкл) можно активизировать только с помощью соответствующей команды управления в экранном модуле (входной параметр  $\text{onop} = 1$ ). При этом необходимо, чтобы модуль находился в режиме работы "Out of operation" (Не работает).

#### <span id="page-63-0"></span> $1133$ "Out of operation" (He paботает)

## Использование режима работы "Out of operation" (Не работает)

Режим работы "Out of operation" (Не работает) имеется во всех модулях с функцией переключения режимов и непосредственной связью с процессом (например, со связью с одной из переменных процесса).

Этот режим работы предназначен для целей технического и сервисного обслуживания (например, замена устройства). Все функции модуля выключаются. Ни входящие, ни исходящие сообщения не генерируются. Единственная доступная функция переключение режимов.

В случае с двигателями и клапанами в этом режиме работы все выходы приводятся в положение покоя.

В случае с регуляторами значение регулирующего воздействия для положения покоя (верхнее или нижнее предельное значение регулирующего воздействия) используется только в случае, если активен бит Feature Bit При пуске действует регулирующее воздействие положения покоя (Страница 160). В остальных случаях значение регулирующего воздействия поддерживается на уровне последнего значения.

Дополнительную информацию см. также в главе Нейтральное положение двигателей, клапанов и регуляторов (Страница 42).

Для всех остальных модулей постоянно выдаётся последнее имеющееся значение.

# Необходимое условие для режима работы "Out of operation" (Не работает)

Для переключения на этот режим работы необходимо, чтобы модуль находился в режиме работы "Manual mode" (Ручной режим) или "On" (Вкл).

# Включение режима работы "Out of operation" (Не работает) через экранный модуль

Режим работы "Out of operation" (Не работает) можно включить через экранный модуль только в стандартном окне модуля (параметр  $\cos p = 1$ ) и только в случае, если  $ModLiOp = 0.$ 

О переключении режима работы через экранный модуль см. описания к стандартным окнам отдельных модулей.

# Включение режима работы "Out of operation" (Не работает) с помощью подключения параметров

Режим работы "Out of operation" (Не работает) включается с помощью подключаемого параметра  $\cos$ L<sub>i</sub> = 1. Для этого необходимо, чтобы перед этим модуль находился в режиме работы "Manual mode" (Ручной режим) или "On" (Вкл) и чтобы бит Feature [Поведение в режиме работы Out of operation \(Не работает\)](#page-169-0) (Страница [170](#page-169-0)) был установлен на 1.

В окне параметров экранного модуля - независимо от режима работы - всегда отображается состояние параметра OosLi =1 в сочетании с символом для состояния "In progress" (Выполняется) (см. таблицу) рядом с кнопкой разрешения на обслуживание.

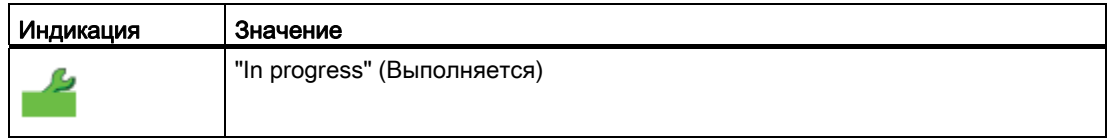

Дополнительную информацию см. также в главе ["Release for maint." \(Разрешение на](#page-56-0)  [обслуживание\)](#page-56-0) (Страница [57](#page-56-0)).

# Выход из режима работы "Out of operation" (Не работает)

Переключение модуля из этого режима возможно в следующие режимы с помощью соответствующей команды управления в экранном модуле:

- "On" (Вкл)
- "Manual mode" (Ручной режим)

#### <span id="page-65-0"></span> $1.1.3.4$ Ручной и автоматический режим для модулей регуляторов

## Ручной и автоматический режим для модулей регуляторов

В режиме работы "Manual mode" (Ручной режим) управление устройством осуществляется оператором. Оператор решает, как должно изменяться значение регулирующего воздействия (выходной сигнал) для модуля. Значение регулирующего воздействия может быть аналоговым или двоичным.

В режиме работы "Automatic mode" (Автоматический режим) схема управления регулятором автоматически рассчитывается алгоритмом модуля.

#### Переключение между режимами работы

Переключение между режимами работы "Manual mode" (Ручной режим) и "Automatic mode" (Автоматический режим) осуществляется по следующей схеме:

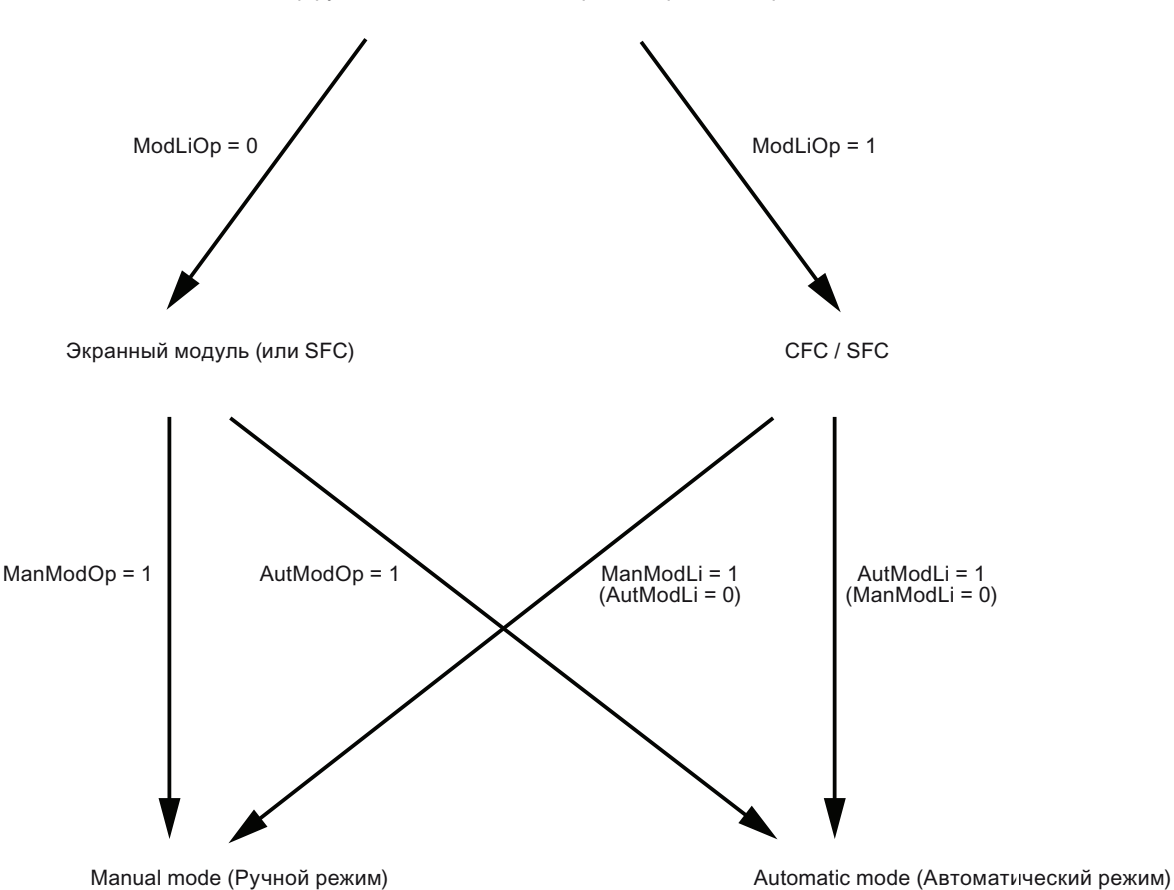

Выбор ручного/автоматического режима работы через

переключение через экранный модуль  $(M_{\text{odd}})$  = 0): Переключение между режимами работы осуществляется в стандартном окне экранного модуля. В функциональном модуле для этого используются параметры ManModOp для ручного режима и AutModOp для автоматического режима.

**Если установлены оба сигнала (ManModOp =1, AutModOp = 1), приоритет имеет** ManModOp  $= 1$ .

переключение с помощью подключения параметров (экземпляр CFC или SFC) (ModLiOp = 1): Переключение между режимами работы осуществляется путём подключения параметров в функциональном модуле. В случае с кнопочными выключателями для этого используются параметры ManModLi для ручного режима и AutModLi для автоматического режима. В случае с микровыключателями (необходимое условие: Feature Bit 4 = 1, см. [Установка режима переключателя или импульсного](#page-160-0)  [режима](#page-160-0) (Страница [161](#page-160-0))) используется только вывод AutModLi.

Если установлены оба сигнала ( $M$ anModLi =1, AutModLi = 1), приоритет имеет  $M$ anModLi  $= 1.$ 

#### Примечание

Из обычного SFC (в отличие от экземпляра SFC-типа) можно также получить доступ к управляемым параметрам AutModOp и ManModOp. Благодаря этому SFC может изменить режим работы, не лишая оператора прав доступа (то есть без установки  $_{\text{Mod} \text{Lip}} = 1$ ).

## Переключение с автоматического на ручной режим

При переключении с автоматического на ручной режим последняя схема управления регулятора, активизированная в автоматическом режиме, (Manipiulated Value  $\text{MV}$ ) продолжает действовать до тех пор, пока оператор сам не изменит её.

## Переключение с ручного на автоматический режим

Переключение с ручного на автоматический режим может осуществляться с или без отслеживания внутренней уставки. Эти характеристики задаются на выводе SP\_TrkPV, который может управляться также из экранного модуля в окне параметров (опция "SP = PV"). В модулях PIDConL и PIDStepL можно также дополнительно изменить характеристики переключения с помощью бита Feature [Деактивация плавного](#page-165-0)  [переключения в автоматический режим для регуляторов](#page-165-0) (Страница [166\)](#page-165-0):

- Переключение с отслеживанием внутренней уставки ( $SP_{T\text{RFV}} = 1$ ) означает, что в ручном режиме уставка (SP) отслеживается по параметру процесса (PV) (плавное переключение). Благодаря этому после переключения обратно на автоматический режим значение регулирующего воздействия остаётся постоянным до тех пор, пока не будет изменена уставка (sp) или не изменится параметр процесса ( $PV$ ).
- Переключение без отслеживания внутренней уставки (SP\_TrkPV = 0) означает, что при переключении модуль тотчас начинает заново рассчитывать значение регулирующего воздействия на основе уставки и параметра процесса  $(\text{pv})$ . Параметр Feature позволяет выбрать один из двух вариантов:
	- переключение без Р-скачка (стандартная настройка, бит  $_{\text{Feature}} = 0$ ):

При переключении I-составляющая регулятора устанавливается таким образом, чтобы переключение осуществлялось без P-скачка (почти плавно относительно значения регулирующего воздействия). Имеющееся рассогласование компенсируется только за счёт I-составляющей.

переключение с Р-скачком (битFeature = 1):

При переключении I-составляющая регулятора устанавливается таким образом, чтобы переключение осуществлялось с P-скачком (неплавно относительно значения регулирующего воздействия). Имеющееся рассогласование компенсируется за счёт P- и I-составляющих.

#### Примечание

#### Особенности при переключении с P-скачком:

- При настройке "Переключение с P-скачком" P-составляющая должна быть **включена** (PropSel = 1)
- Если P-составляющая полностью включена в схему возврата ( $P_{\text{TOPE}\text{a}CSP} = 0$ ), настройка "Переключение с P-скачком" не реализуется.
- Если активна функция переключения с отслеживанием внутренней уставки  $(s_{P\_TrkPV} = 1)$ , настройка "Переключение с Р-скачком" не реализуется.

## Характеристики сигналов для переключения режима работы

С помощью бита Feature [Сброс команд для переключения режима работы](#page-155-0)  (Страница [156\)](#page-155-0) можно задать, должен модуль самостоятельно сбрасывать сигнал на переключение режима работы.

# Включение программного режима работы

Некоторые модули регуляторов могут работать в программном режиме. Информацию о том, имеет ли модуль регулятора программный режим, см. в соответствующих главах о модулях регуляторов.

О программном режиме см. в главе ["Program mode for controllers" \(Программный режим](#page-72-0)  [регуляторов\)](#page-72-0) (Страница [73\)](#page-72-0).

#### <span id="page-69-0"></span> $1.1.3.5$ Ручной и автоматический режим для двигателей, клапанов и дозаторов

# Ручной и автоматический режим для двигателей, клапанов и дозаторов

В режиме работы "Manual mode" (Ручной режим) управление устройством осуществляется оператором. Оператор решает, как должно изменяться значение регулирующего воздействия (выходной сигнал) для модуля. Значение регулирующего воздействия может быть аналоговым или двоичным в зависимости от функционального модуля.

В автоматическом режиме управление устройством осуществляется алгоритмом модуля с помощью подключаемых или управляемых через SFC входов.

# Переключение между режимами работы

Переключение между режимами работы "Manual mode" (Ручной режим) и "Automatic mode" (Автоматический режим) осуществляется по следующей схеме:

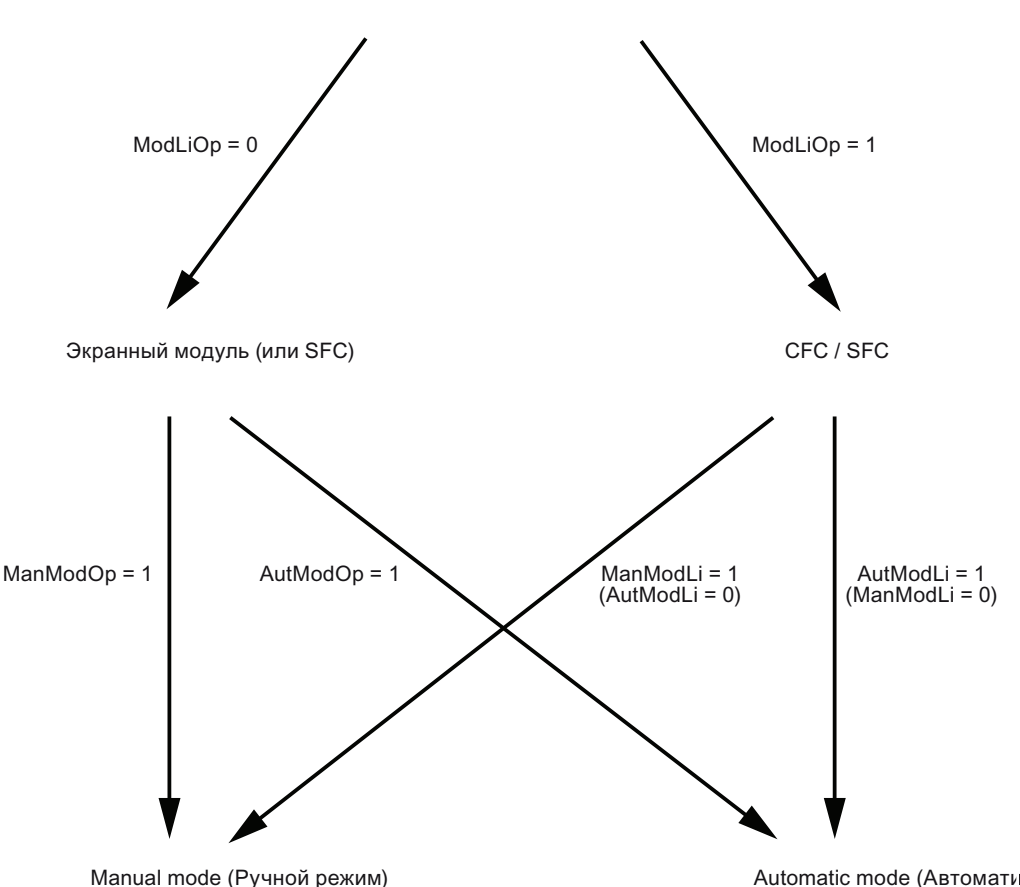

Выбор ручного/автоматического режима работы через

Automatic mode (Автоматический режим)

#### Примечание

В случае с микровыключателями обе схемы управления (ручная и автоматическая) не должны быть одновременно установлены на "1".

переключение через экранный модуль (ModLiOp = 0): Переключение между режимами работы осуществляется в стандартном окне экранного модуля. В функциональном модуле для этого используются параметры ManModOp для ручного режима и AutModOp для автоматического режима.

переключение с помощью подключения параметров (экземпляр CFC или SFC) (ModLiOp = 1): Переключение между режимами работы осуществляется путём подключения параметров в функциональном модуле. В случае с кнопочными выключателями для этого используются параметры ManModLi для ручного режима и AutModLi для автоматического режима. В случае с микровыключателями (необходимое условие: Feature Bit 4 = 1, см. [Установка режима переключателя или импульсного](#page-160-0)  [режима](#page-160-0) (Страница [161](#page-160-0))) используется только вывод AutModLi.

#### Примечание

Feature Bit 4 доступно только в больших модулях (Large).

#### Примечание

Из обычного SFC (в отличие от экземпляра SFC-типа) можно также получить доступ к управляемым параметрам AutModOp и ManModOp. Благодаря этому SFC может изменить режим работы, не лишая оператора прав доступа (то есть без установки  $_{\text{Mod}(\mathbb{R})} = 1$ ).

#### Переключение с автоматического на ручной режим

При переключении с автоматического на ручной режим последняя схема управления модуля, активизированная в автоматическом режиме, продолжает действовать до тех пор, пока оператор сам не изменит её.

## Переключение с ручного на автоматический режим

Следующие варианты характеристик переключения с ручного на автоматический режим можно выбрать с помощью бита Feature [Плавное переключение на](#page-165-1)  [автоматический режим](#page-165-1) (Страница [166](#page-165-1)). См. также условия подключения соответствующего модуля.

- Переключение с ручного на автоматический режим возможно в любой момент (стандартная настройка, бит Feature = 0). Непосредственно после этого активизируется схема управления в автоматическом режиме.
- Переключение с ручного на автоматический режим возможно, только если схемы управления ручного и автоматического режимов совпадают (плавное переключение, бит Feature = 1). В противном случае выдаётся сообщение об ошибке. В этом случае необходимо согласовать схемы управления в ручном и автоматическом режимах.

## Примечание

Функция "Плавное переключение на автоматический режим" поддерживается только большими модулями (Large).

## Характеристики сигналов для переключения режима работы

С помощью бита Feature [Сброс команд для переключения режима работы](#page-155-0)  (Страница [156\)](#page-155-0) можно задать, должен модуль самостоятельно сбрасывать сигнал на переключение режима работы.

## Сброс команд на управление

С помощью бита Feature [Активация сброса команд управления](#page-155-1) (Страница [156\)](#page-155-1) можно задать, как модуль должен обращаться с командами на управление (например, включение двигателя) с помощью подключаемого входного параметра.
#### $1.1.3.6$ "Program mode for controllers" (Программный режим регуляторов)

#### Программный режим регуляторов - интерфейс для функций регулирования верхнего уровня

Интерфейс для функций регулирования верхнего уровня (внешние расширенные пакеты программ управления) даёт функциям регулирования верхнего уровня, реализуемым на внешнем ПК в качестве клиента ОРС, возможность управлять функциональным модулем регулятора и задавать уставки или значения регулирующего воздействия извне. Такой принцип работы носит название программного режима.

С помощью бита Feature Осуществление программного режима (Страница 155) можно задать, должен ли модуль регулятора иметь программный режим.

Программный режим активизируется по сигналу разблокировки (входной параметр AdvCoEn = 1) ОТ Центрального модуля управления. Если этот сигнал разблокировки снова переключается с 1 на 0, например, из-за нарушения связи ОРС, модуль регулятора возвращается обратно в режим, в котором он работал до активизации программного режима.

Активизация программного режима осуществляется в стандартном окне экранного модуля регулятора. После переключения с ручного на автоматический режим программный режим также начинает предлагаться в качестве режима работы. Для деактивизации программного режима необходимо переключиться обратно на ручной или автоматический режим с помощью соответствующей команды управления или переключения параметров.

При смене фронта 0-1 подключаемого входного параметра AdvCoMstrOn программный режим активизируется в зависимости от вышеуказанных условий. Вы можете воспользоваться этим, чтобы одновременно перевести целую группу модулей регуляторов нижнего уровня в программный режим из центрального модуля управления. Управляемый входной параметр AdvCoOn и подключаемый входной параметр AdvCoMstron MOГУТ ИСПОЛЬЗОВАТЬСЯ ПАраллельно, так как входной параметр AdvCoMstrOn реагирует только на смену фронта двоичного сигнала.

При смене фронта 1 - 0 программный режим снова активизируется.

Выходной параметр  $_{\text{AdvCoRdy}} = 1$  показывает, что ПИД-регулятор готов к переключению в программный режим. Для обеспечения централизованного переключения можно использовать логическую операцию И всех сигналов AdvCoRdy регуляторов нижнего уровня в центральном модуле управления.

Выходной параметр  $\text{AdvcoAct} = 1$  показывает, что модуль находится в программном режиме.

#### Выбор варианта программного режима

Существует два варианта программного режима:

- программный режим с заданной по умолчанию уставкой (только в автоматическом режиме);
- программный режим с заданным по умолчанию значением регулирующего воздействия (только в ручном режиме, не подходит для ступенчатых регуляторов без обратной связи по положению).

Программный режим с заданной по умолчанию уставкой: При установке входного параметра  $\text{AdvComodSP} = 1$  полученное от клиента ОРС аналоговое значение ( $\text{AdvComyl}$ ) используется в качестве внешней уставки для регулятора. В остальном регулятор и экранный модуль ведут себя так же, как в автоматическом режиме с внешней уставкой (см. в главе [Уставка по умолчанию - внутренняя / внешняя](#page-128-0) (Страница [129](#page-128-0))).

Необходимые условия для программного режима с заданной по умолчанию уставкой:

- $\bullet$  AdvCoModSP = 1.
- $\bullet$  AdvCoEn = 1.
- регулятор находится в автоматическом режиме.

Программный режим с заданным по умолчанию значением регулирующего **воздействия**: При установке входного параметра AdvCoModSP = 0 полученное от клиента OPC аналоговое значение (AdvCoMV) используется в качестве внешнего значения регулирующего воздействия для регулятора. Алгоритм ПИД-регулятора не используется. В остальном регулятор и экранный модуль ведут себя так же, как при отслеживании ( $M_V$  Trkon = 1) (см. в главе Отслеживание и ограничение регулирующего [воздействия](#page-176-0) (Страница [177\)](#page-176-0)).

Необходимые условия для программного режима с заданным по умолчанию значением регулирующего воздействия:

- $\bullet$  AdvCoModSP = 0,
- $\bullet$  AdvCoEn = 1,
- регулятор находится в ручном режиме.

#### Примечание

Программный режим с заданным по умолчанию значением регулирующего воздействия невозможен у регуляторов без обратной связи по положению (возможно в PIDStepL, FmCont и FmTemp). В модуле регулятора выдаётся ErrorNum = 50 и регулятор не переключается в программный режим (AdvCoAct=0).

## 1.1.3.7 "Local mode" (Локальный режим)

#### Возможности использования локального режима

Этот режим используется в двигателях, клапанах и дозаторах. При этом управление осуществляется непосредственно или через станцию управления, которая находится прямо "на месте". Дополнительно можно настроить различные модели поведения с помощью параметра LocalSetting.

Запретить переключение в локальный режим можно с помощью параметра LocalSetting = 0.

#### Примечание

#### Различия между большими и малыми модулями

Описанный ниже режим работы действителен для больших модулей (Large). В малых модулях (Small) возможности локальной настройки параметров ограничены. См. соответствующее описание режимов работы модулей.

#### Переключение на локальный режим

Переключение на режим работы "Local mode" (Локальный режим) возможно только из режимов работы "Manual mode" (Ручной режим) и "Automatic mode" (Автоматический режим). Переключение на этот режим осуществляется следующим образом:

- с помощью команды управления в экранном модуле (входной параметр  $_{\text{LocalOp}} = 1$ , действительно для LocalSetting = 3 ИЛИ LocalSetting = 4 И ModLiOp = 0) ИЛИ
- с помощью подключённого входного параметра ( $_{\tt LocalLi}$  = 1, действительно для LocalSetting = 1  $M\Box M$  LocalSetting = 2).

#### Выход из локального режима

Выход из локального режима осуществляется следующим образом:

- $\bullet$  спомощью команды управления в экранном модуле ( $\texttt{LocalSetting} = 3$  или LocalSetting =  $4$  *M* ModLiOp = 0) ИЛИ
- $\bullet$  с помощью подключённых входных параметров ( $_{\text{LocalSetting}} = 1$  или LocalSetting  $= 2$ )

Для выхода из локального режима с помощью подключённых входных параметров можно задать различные модели поведения с помощью бита Feature [Выход из](#page-170-0)  [локального режима](#page-170-0) (Страница [171\)](#page-170-0).

#### Управление локальным режимом через экранный модуль

Управление функциями модуля в локальном режиме не предусмотрено. Выйти из локального режима через экранный модуль можно только в случае, если он был включён также через экранный модуль. При этом действуют предварительно установленные правила выхода из локального режима.

## Управление локальным режимом через подключённые входные параметры

В локальном режиме функции модуля находятся под влиянием подключённых параметров в зависимости от настроек, заданных с помощью параметра LocalSetting. Оператор имеет следующие возможности:

- $\bullet$  LocalSetting = 1  $\blacksquare$  LocalSetting = 3
	- Управление модулем осуществляется через подключённый входной параметр. Подключённый входной параметр содержит сигнал управления местной станции управления, расположенной на технологической линии.
	- Функция контроля времени исполнения модуля активна в зависимости от заданных параметров.
	- Функции блокировки модуля активизированы или деактивизированы в **зависимости от входного параметра**  $By$ Prot = 0 (BypProt = 1).

#### Примечание

Модуль VlvAnL не поддерживает такую конфигурацию.

- LocalSetting =  $2$  *V* LocalSetting =  $4$ 
	- Управление модулем осуществляется с помощью внутреннего отслеживания значения обратной связи.
	- Функция контроля времени исполнения модуля деактивизирована.

#### Примечание

#### Особенность клапана двигателя VlvMotL

В клапане двигателя VlvMotL сконфигурированная функция контроля времени исполнения для сигналов обратной связи двигателя активизируется только для отключения двигателя при достижении крайнего положения. Это означает, что имеющиеся сигналы обратной связи двигателя передаются в крайних положениях. Открывание и закрывание клапана двигателя контролируется, как и прежде.

Примечание: В клапане двигателя VlvMotL сконфигурированная функция контроля времени исполнения для сигналов обратной связи двигателя деактивизирована. Открывание и закрывание клапана двигателя контролируется, как и прежде.

– Функции блокировки модуля деактивизированы.

# Обзор характеристик в локальном режиме

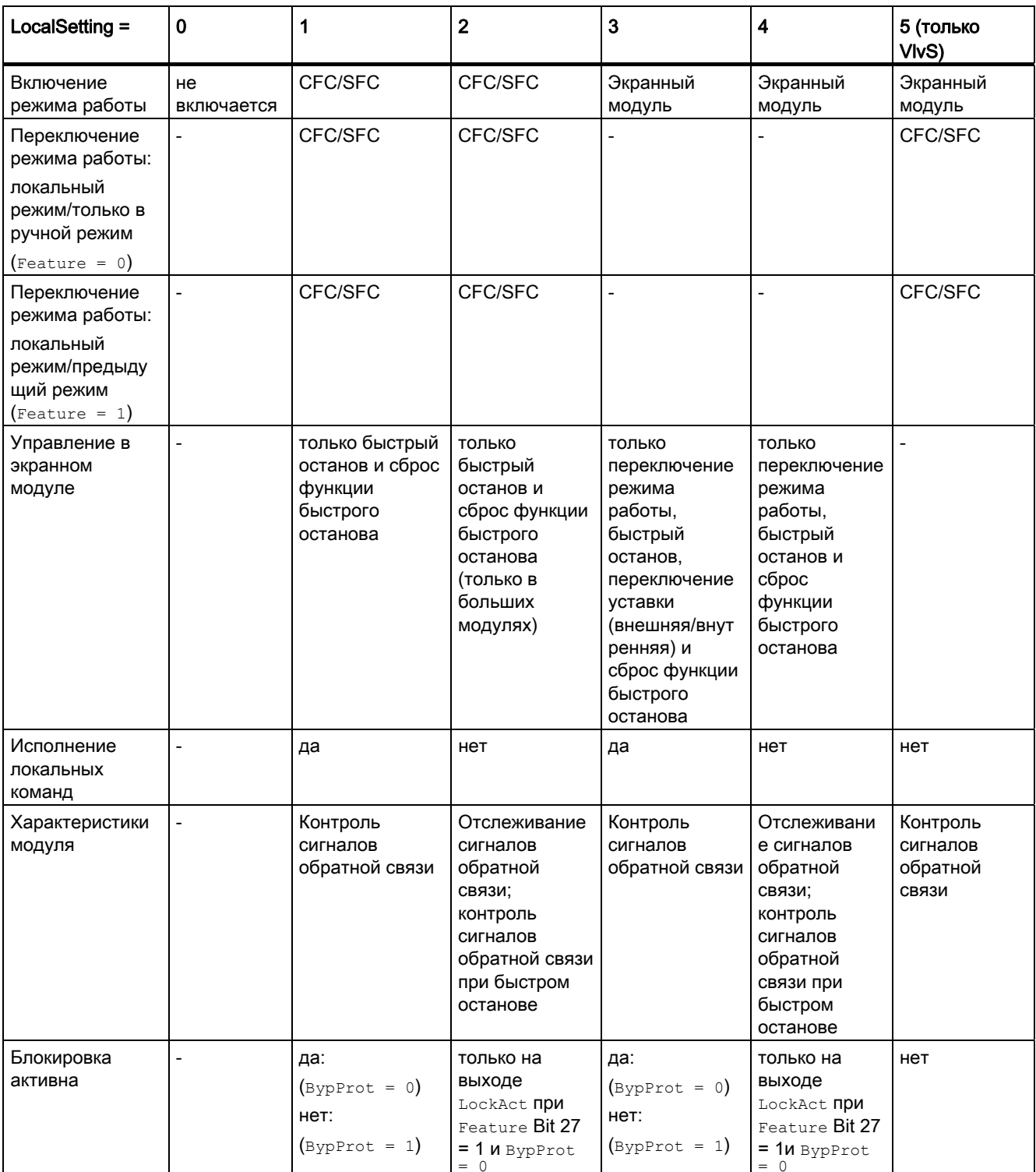

# 1.1.3.8 Граф состояния режимов работы

## Граф состояния режимов работы

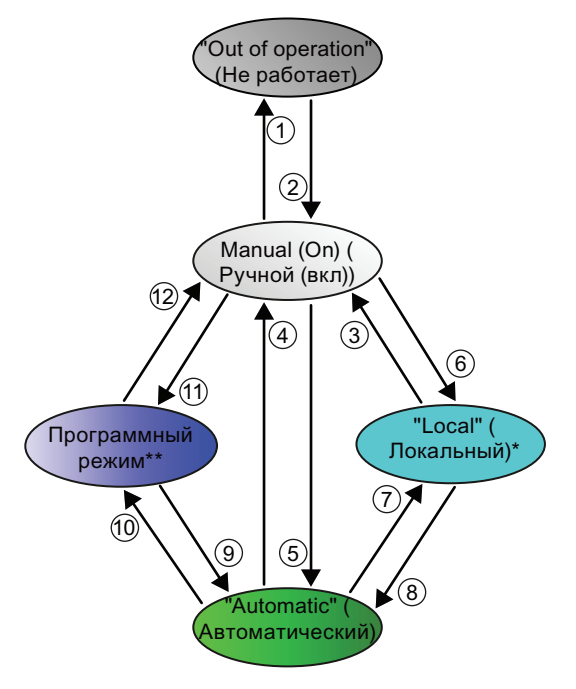

Изображение 1-7 Граф состояния режимов работы

\* Этот режим используется в двигателях, клапанах и дозаторах.

\*\* Этот режим используется только в регуляторах.

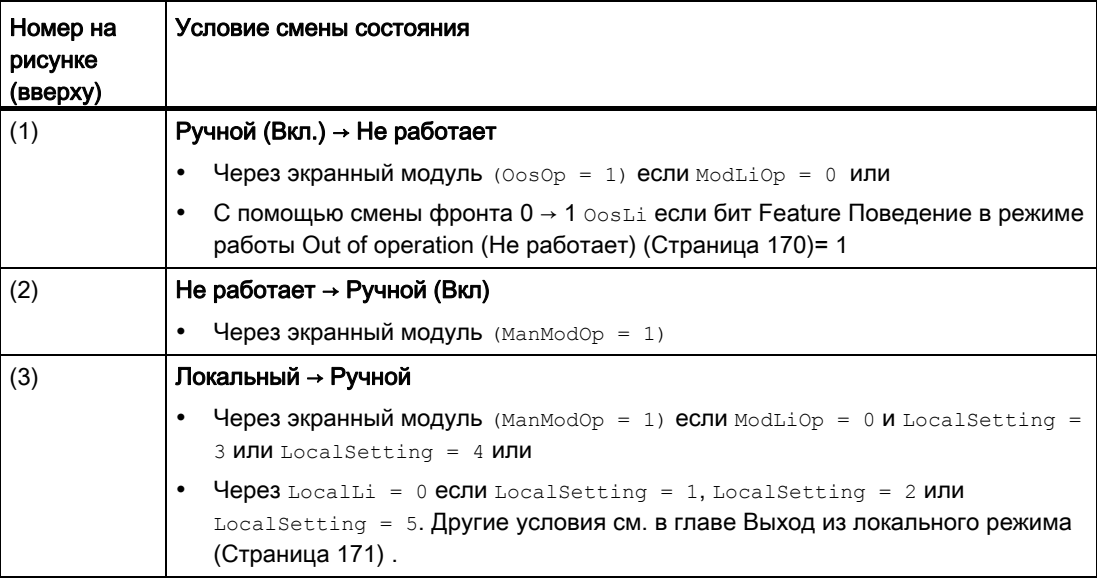

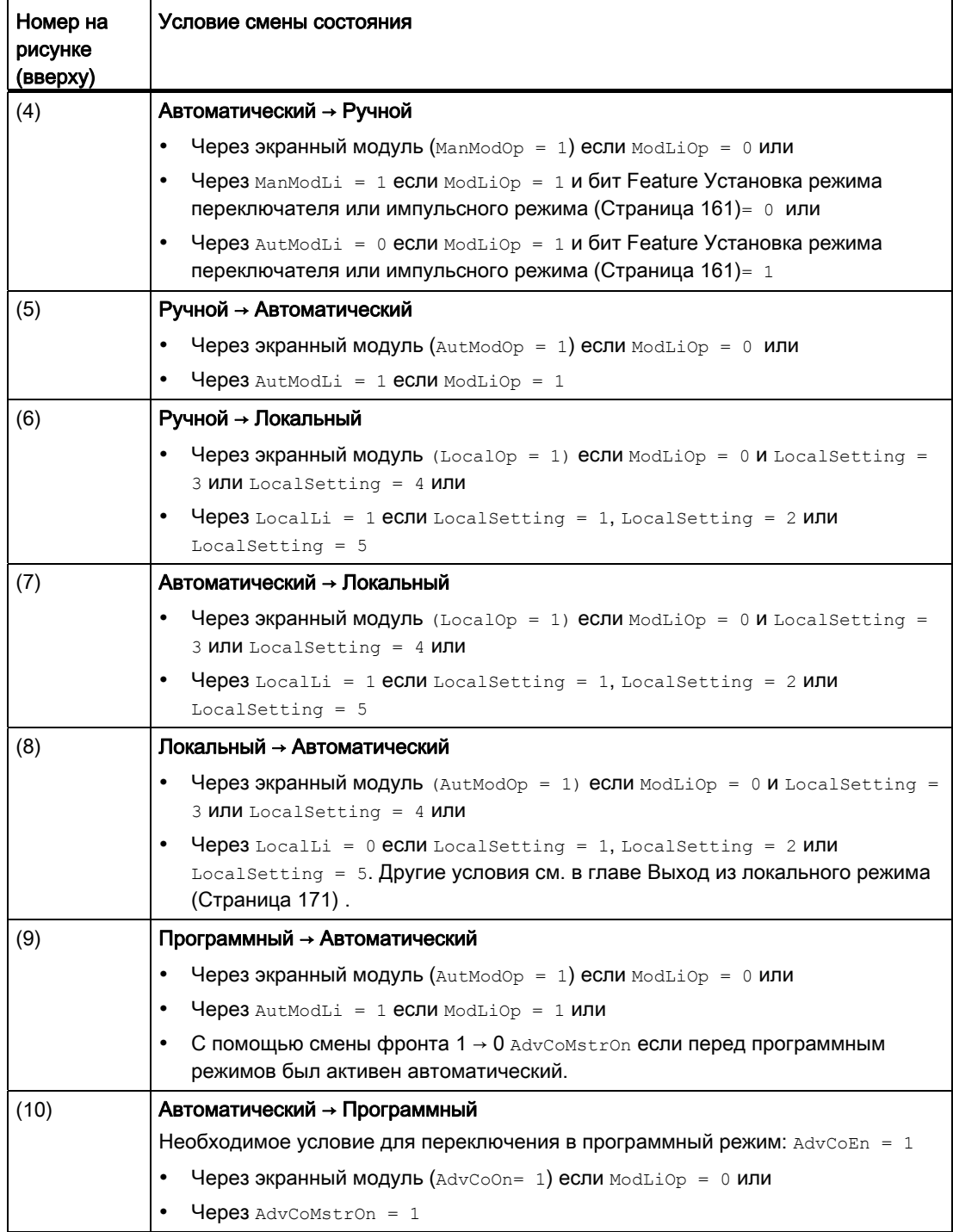

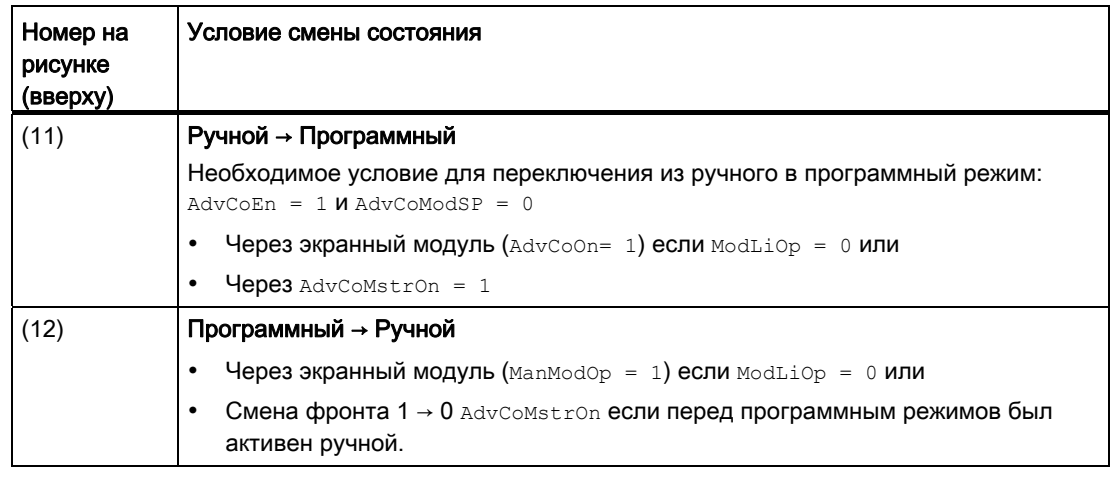

## 1.1.4 Функции контроля

## 1.1.4.1 Функции контроля в "Расширенной технологической библиотеке"

#### Функции контроля в "Расширенной технологической библиотеке"

Эта и следующие главы описывает стандартные функции контроля "Расширенной технологической библиотеки". К функциям контроля относятся среди прочего:

- функция контроля предельных значений;
- функция контроля сигналов обратной связи;
- "Motor protection" (Защита двигателя).

Некоторые из задаваемых значений времени (например MonTistatic, MonTiDynamic) ограничиваются алгоритмом модуля до времени выборки (по убыванию) и записываются во входной параметр модуля. С помощью функции "Сброс программы" (например, после "Общей загрузки) изменённые таким образом значения параметров записываются в автономную систему хранения данных.

Более подробную информацию см. в следующих главах. Функции контроля отдельных модулей см. также в описаниях соответствующих модулей.

## 1.1.4.2 Контроль предельных значений

#### Контроль предельных значений для параметра процесса

Параметры процесса могут контролироваться в отношении верхнего и нижнего предельных значений сигнала тревоги, предупреждения и сигнала допуска.

- PV AH Lim: предельное значение для сигнала тревоги (верхний предел)
- PV AL Lim: предельное значение для сигнала тревоги (нижний предел)
- PV WH Lim: предельное значение для предупреждения (верхний предел)
- PV WL Lim: предельное значение для предупреждения (нижний предел)
- PV TH Lim: предельное значение для сигнала допуска (верхний предел)
- $\bullet$  PV TL Lim: предельное значение для сигнала допуска (нижний предел)

#### Примечание

#### Особенности малых модулей (Small)

Малые модули оснащены только функциями контроля предельных значений для сигналов тревоги и предупреждений.

#### Результат контроля предельных значений

Результат контроля предельных значений выводится в подключаемых выходных параметрах:

- $\bullet$  PV AH Act = 1: достижение или превышение предельного значения для сигнала тревоги (верхний предел)
- $\bullet$  PV AL Act = 1: достижение или превышение предельного значения для сигнала тревоги (нижний предел)
- $\bullet$  PV WH Act = 1: достижение или превышение предельного значения для предупреждения (верхний предел)
- $\bullet$  PV WL Act = 1: достижение или превышение предельного значения для предупреждения (нижний предел)
- $\bullet$  PV TH Act = 1: достижение или превышение предельного значения для сигнала допуска (верхний предел)
- $\bullet$  PV TL Act = 1: достижение или превышение предельного значения для сигнала допуска (нижний предел)

(см. рисунок). Если имело место достижение или превышение по крайней мере одного предельного значения, дополнительно устанавливается выходной параметр SumMsgAct = 1. Этот параметр может быть также равен 1, если имело место достижение или превышение предельного значения для обратной связи по положению или предельного значения для рассогласования.

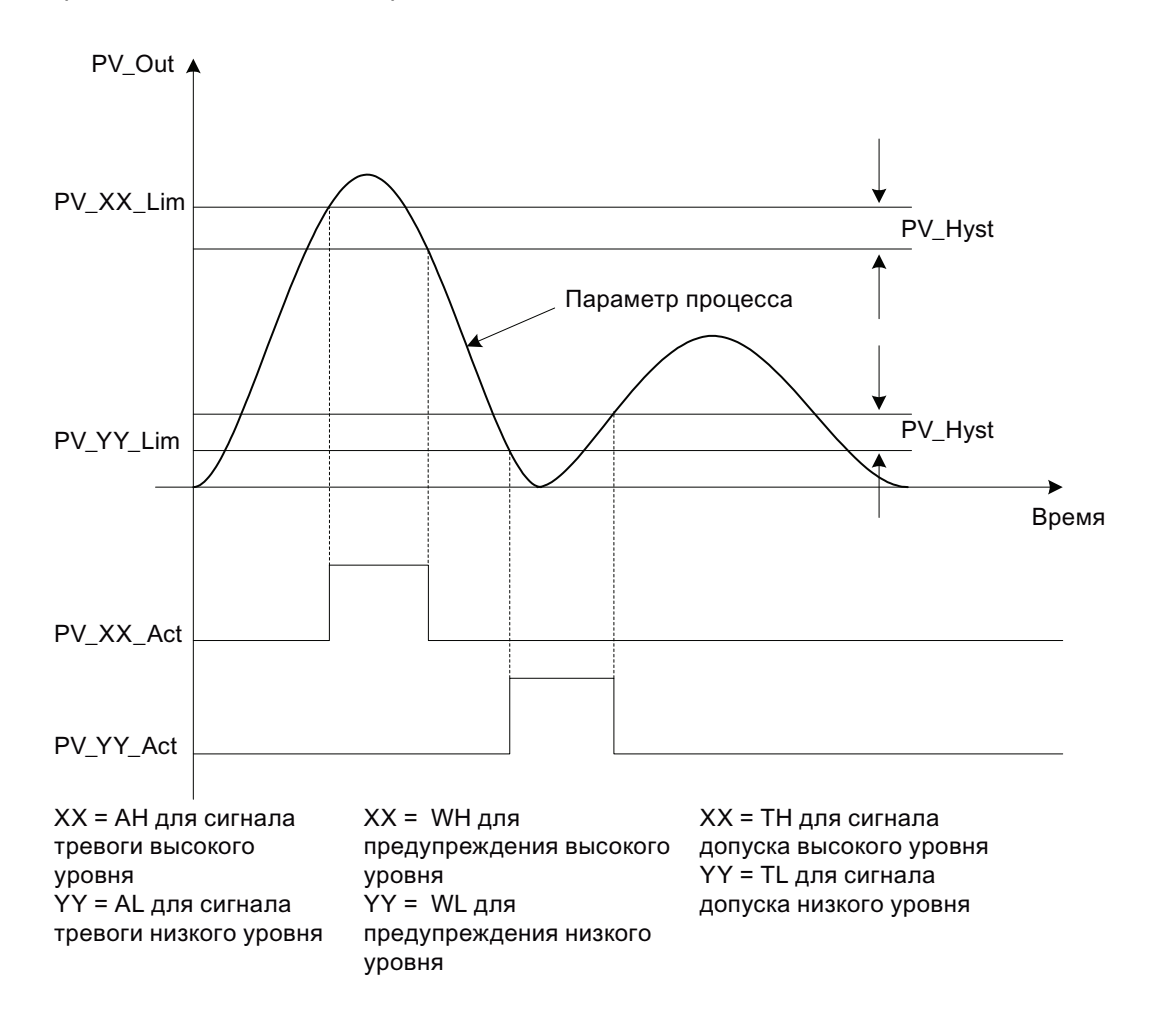

С помощью бита 29 Feature Сигнализация при нарушении предельных значений (Страница 163) можно задать, должна ли функция контроля предельных значений активизироваться при выходном параметре со значением "0" или со значением "1".

С помощью бита 28 Feature Деактивация точек переключения (Страница 139) можно деактивизировать функцию контроля предельных значений при активном подавлении сообщений (MsgLock = 1).

Основные положения APL

1.1 Функции модулей

#### Включение функции контроля предельных значений

Включение функции контроля всегда осуществляется с помощью входных параметров:

- $\bullet$  PV AH En = 1: контроль верхних предельных значений для сигнала тревоги
- $pV$  AL En = 1: контроль нижних предельных значений для сигнала тревоги
- $PVWHEn = 1$ : контроль верхних предельных значений для предупреждения
- $\bullet$  PV WL En = 1: контроль нижних предельных значений для предупреждения
- $\bullet$  PV TH En = 1: контроль верхних предельных значений для сигнала допуска
- $\bullet$  PV TL En = 1: контроль нижних предельных значений для сигнала допуска

Состояние по умолчанию: В исходном состоянии модуля функция контроля предельных значений для сигналов допуска деактивизирована, то есть для параметров задано 0. Для активизации функции контроля необходимо задать для этих параметров 1.

Все остальные функции контроля активизированы.

#### Подавление сообщений

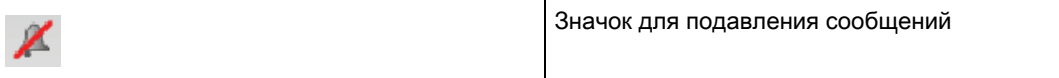

Подавление соответствующего сообщения осуществляется с помощью параметров:

- PV AH MsgEn = 0: подавляются сообщения для сигнала тревоги (верхний предел)
- $\bullet$  PV AL MsgEn = 0: подавляются сообщения для сигнала тревоги (нижний предел)
- PV WH\_MsgEn = 0: подавляются сообщения для предупреждения (верхний предел)
- $\bullet$  PV WL MsgEn = 0: подавляются сообщения для предупреждения (нижний предел)
- $pV$ <sub>TH</sub><sub>MsgEn</sub> = 0: подавляются сообщения для сигнала допуска (верхний предел)
- PV TL\_MsgEn = 0: подавляются сообщения для сигнала допуска (нижний предел)

В исходном состоянии модуля сообщения не подавляются (для всех параметров xx\_MsgEn задано "1"). Сообщения могут выдаваться, только если была активизирована функция контроля предельных значений для дополнительного аналогового значения.

#### "Hysteresis" (Гистерезис)

Также можно задать гистерезис (PV Hyst) предельных значений, например для подавления дрожания сигналов. Дополнительную информацию см. в главе [Контроль](#page-93-0)  [предельных значений с гистерезисом](#page-93-0) (Страница [94](#page-93-0)).

## Задержка сигналов тревоги

Также можно задать время задержки для входящих и исходящих сигналов тревоги, предупреждений и сигналов допуска. Дополнительную информацию см. в главе [Область применения задержки срабатывания сигнализации](#page-180-0) (Страница [181\)](#page-180-0).

#### Управление в экранном модуле

Также можно изменять предельные значения и гистерезис через экранный модуль. Дополнительную информацию см. в главе [Управление предельными значениями и](#page-290-0)  [индикация в экранном модуле](#page-290-0) (Страница [291\)](#page-290-0).

#### См. также

[Два значения времени на каждую пару предельных значений](#page-182-0) (Страница [183\)](#page-182-0) [Два значения времени для каждого отдельного предельного значения](#page-184-0) (Страница [185](#page-184-0))

#### Контроль предельного значения счётчика

Счётные значения могут контролироваться в отношении верхнего и нижнего предельных значений сигнала тревоги, предупреждения и сигнала допуска.

- OutAH Lim: предельное значение для сигнала тревоги (верхний предел)
- OutAL\_Lim: предельное значение для сигнала тревоги (нижний предел)
- OutWH Lim: предельное значение для предупреждения (верхний предел)
- OutWL Lim: предельное значение для предупреждения (нижний предел)
- OutTH Lim: предельное значение для сигнала допуска (верхний предел)
- **ОULTL Lim: предельное значение для сигнала допуска (нижний предел)**

#### Примечание

#### Контроль предельных значений

Контролируемые предельные значения зависят от направления счёта:

- При моде 1 (сложение или интегрирование по возрастанию) контролируются верхние предельные значения:
	- OutAH\_Lim
	- OutWH\_Lim
	- OutTH\_Lim
- При моде 2 (сложение или интегрирование по убыванию) контролируются нижние предельные значения:
	- OutAL\_Lim
	- OutWL\_Lim
	- OutTL\_Lim

#### Пример контроля предельных значений в счётчике

Верхние предельные значения контролируются только тогда, когда счётчик считает по направлению "вверх".

Однако, если счётчик считает "вверх" с использованием отрицательных значений. например от 100 и меньше, вы должны соответствующим образом скорректировать верхнее предельное значение (например, оно может находиться на уровне -15).

Такое поведение действительно для модулей CountScL, CountOh и TotalL.

#### Результат контроля предельных значений

Результат контроля предельных значений выводится в подключаемых выходных параметрах:

- $\bullet$  outAH Act = 1: достижение или превышение предельного значения для сигнала тревоги (верхний предел)
- $\bullet$  outal Act = 1: достижение или превышение предельного значения для сигнала тревоги (нижний предел)
- OutWH Act = 1: ДОСТИЖЕНИЕ ИЛИ ПРЕВЫШЕНИЕ ПРЕДЕЛЬНОГО ЗНАЧЕНИЯ ДЛЯ предупреждения (верхний предел)
- OUTWL Act = 1: ДОСТИЖЕНИЕ ИЛИ ПРЕВЫШЕНИЕ ПРЕДЕЛЬНОГО ЗНАЧЕНИЯ ДЛЯ предупреждения (нижний предел)
- $\bullet$  out TH Act = 1: достижение или превышение предельного значения для сигнала допуска (верхний предел)
- OutTL Act = 1: ДОСТИЖЕНИЕ ИЛИ ПРЕВЫШЕНИЕ ПРЕДЕЛЬНОГО ЗНАЧЕНИЯ ДЛЯ СИГНАЛА допуска (нижний предел)

(см. рисунок). Если имело место достижение или превышение по крайней мере одного предельного значения, дополнительно устанавливается выходной параметр SumMsgAct =  $1$ .

С помощью бита 29 Feature. Bit 29 Сигнализация при нарушении предельных значений (Страница 163) можно задать, должна ли функция контроля предельных значений активизироваться при выходном параметре со значением "0" или со значением "1".

С помощью бита 28 Feature Деактивация точек переключения (Страница 139) можно деактивизировать функцию контроля предельных значений при активном подавлении  $\overline{\text{сообшений (MsgLock} = 1)}$ .

Основные положения APL

1.1 Функции модулей

#### Включение функции контроля предельных значений

Включение функции контроля всегда осуществляется с помощью входных параметров:

- $\bullet$  outAH En = 1: контроль верхних предельных значений для сигнала тревоги
- $\bullet$  outal En = 1: контроль нижних предельных значений для сигнала тревоги
- $\bullet$  outWH En = 1: контроль верхних предельных значений для предупреждения
- $\bullet$  outWL En = 1: контроль нижних предельных значений для предупреждения
- $\bullet$   $_{\text{OutTH-En}}$  = 1: контроль верхних предельных значений для сигнала допуска
- $\bullet$  outTL En = 1: контроль нижних предельных значений для сигнала допуска

Состояние по умолчанию: В исходном состоянии модуля функция контроля предельных значений для сигналов допуска деактивизирована, то есть для параметров задано 0. Для активизации функции контроля необходимо задать для этих параметров 1.

Все остальные функции контроля активизированы.

#### Подавление сообщений

Подавление соответствующего сообщения осуществляется с помощью параметров:

- OutAH\_MsgEn = 0: подавляются сообщения для сигнала тревоги (верхний предел)
- OutAL MsgEn = 0: подавляются сообщения для сигнала тревоги (нижний предел)
- $\circ$ оцемн  $M_{\text{MsgEn}} = 0$ : подавляются сообщения для предупреждения (верхний предел)
- OutWL MsgEn = 0: подавляются сообщения для предупреждения (нижний предел)
- $\circ$ оитн MsgEn = 0: подавляются сообщения для сигнала допуска (верхний предел)
- $\circ$ оц $\tau$ т м $\circ$ я $\epsilon$ подавляются сообщения для сигнала допуска (нижний предел)

В исходном состоянии модуля сообщения не подавляются (для всех параметров xx\_MsgEn задано "1"). Сообщения могут выдаваться, только если была активизирована функция контроля предельных значений для дополнительного аналогового значения.

#### Управление в экранном модуле

Также можно изменять предельные значения через экранный модуль. Дополнительную информацию см. в главе [Управление предельными значениями и](#page-290-0)  [индикация в экранном модуле](#page-290-0) (Страница [291\)](#page-290-0).

#### Контроль предельных значений для дополнительного аналогового значения

#### Контроль предельных значений для дополнительного аналогового значения

Контроль предельных значений для дополнительного аналогового значения осуществляется через экранный модуль AV, см. главу [Описание AV](#page-381-0) (Страница [382](#page-381-0)).

Дополнительное аналоговое значение может контролироваться в отношении верхнего и нижнего предельных значений сигнала тревоги, предупреждения и сигнала допуска в технологическом модуле:

- AV AH Lim: предельное значение для сигнала тревоги (верхний предел)
- $\bullet$  AV AL Lim: предельное значение для сигнала тревоги (нижний предел)
- AV WH Lim: предельное значение для предупреждения (верхний предел)
- $\bullet$  AV WL Lim: предельное значение для предупреждения (нижний предел)
- $\bullet$  AV TH Lim: предельное значение для сигнала допуска (верхний предел)
- AV TL Lim: предельное значение для сигнала допуска (нижний предел)

#### Примечание

Модуль AV и технологический модуль должны быть включены в один OB сигнала активизации.

#### Результат контроля предельных значений

Результат контроля предельных значений выводится в подключаемых выходных параметрах в модуле AV:

- $\bullet$  AV AH Act = 1: достижение или превышение предельного значения для сигнала тревоги (верхний предел)
- $\bullet$  AV AL Act = 1: достижение или превышение предельного значения для сигнала тревоги (нижний предел)
- $\bullet$  AV WH Act = 1: достижение или превышение предельного значения для предупреждения (верхний предел)
- $\bullet$  AV WL Act = 1: достижение или превышение предельного значения для предупреждения (нижний предел)
- $\bullet$  AV TH Act = 1: достижение или превышение предельного значения для сигнала допуска (верхний предел)
- $\bullet$  AV TL Act = 1: достижение или превышение предельного значения для сигнала допуска (нижний предел)

(см. рисунок).

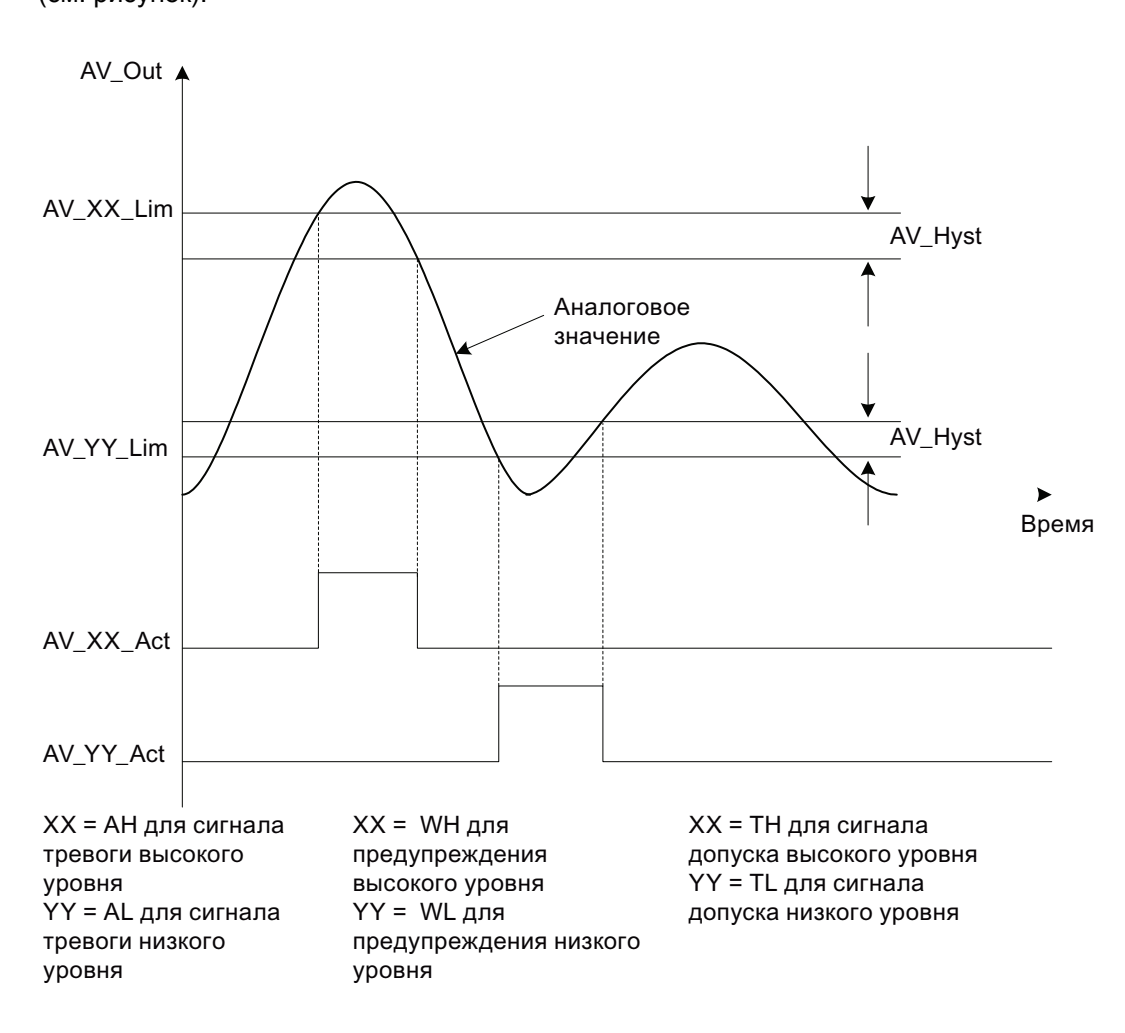

С помощью бита 29 Feature Сигнализация при нарушении предельных значений (Страница 163) можно задать, должна ли функция контроля предельных значений активизироваться при выходном параметре со значением "0" или со значением "1".

С помощью бита 28 Feature Деактивация точек переключения (Страница 139) можно деактивизировать функцию контроля предельных значений при активном подавлении  $\overline{\text{соо6}}$ щений (MsgLock = 1).

Основные положения APL

1.1 ФУНКЦИИ МОДУЛЕЙ

#### Включение функции контроля предельных значений

Включение функции контроля всегда осуществляется с помощью входных параметров в модуле AV:

- AV AH En = 1. КОНТРОЛЬ ВЕРХНИХ ПРЕДЕЛЬНЫХ ЗНАЧЕНИЙ ДЛЯ СИГНАЛА ТРЕВОГИ
- AV AL En = 1: КОНТРОЛЬ НИЖНИХ ПРЕДЕЛЬНЫХ ЗНАЧЕНИЙ ДЛЯ СИГНАЛА ТРЕВОГИ
- AV WH En = 1: КОНТРОЛЬ ВЕРХНИХ ПРЕДЕЛЬНЫХ ЗНАЧЕНИЙ ДЛЯ ПРЕДУПРЕЖДЕНИЯ
- AV WL En = 1: КОНТРОЛЬ НИЖНИХ ПРЕДЕЛЬНЫХ ЗНАЧЕНИЙ ДЛЯ ПРЕДУПРЕЖДЕНИЯ
- AV TH En = 1: КОНТРОЛЬ ВЕРХНИХ ПРЕДЕЛЬНЫХ ЗНАЧЕНИЙ ДЛЯ СИГНАЛА ДОПУСКА
- AV TL En = 1: КОНТРОЛЬ НИЖНИХ ПРЕДЕЛЬНЫХ ЗНАЧЕНИЙ ДЛЯ СИГНАЛА ДОПУСКА

Состояние по умолчанию: В исходном состоянии модуля функция контроля предельных значений для сигналов допуска деактивизирована, то есть для параметров задано 0. Для активизации функции контроля необходимо задать для этих параметров 1.

Все остальные функции контроля активизированы.

#### Подавление сообщений

Подавление соответствующего сообщения осуществляется с помощью параметров в модуле AV:

- AV AH MsgEn = 0: ПОДАВЛЯЮТСЯ СООбщения для сигнала тревоги (верхний предел)
- AV AL MsgEn = 0: ПОДАВЛЯЮТСЯ СООбщения для сигнала тревоги (нижний предел)
- AV WH MsgEn = 0: ПОДАВЛЯЮТСЯ СООбщения для предупреждения (верхний предел)
- AV WL MsqEn = 0: ПОДАВЛЯЮТСЯ СООбщения для предупреждения (нижний предел)
- AV TH MsgEn = 0: ПОДАВЛЯЮТСЯ СООбщения для сигнала допуска (верхний предел)
- AV TL MsqEn = 0: ПОДАВЛЯЮТСЯ СООбщения для сигнала допуска (нижний предел)

В исходном состоянии модуля сообщения не подавляются (для всех параметров **xx MsqEn Задано "1"). Сообщения могут выдаваться, только если была активизирована** функция контроля предельных значений для дополнительного аналогового значения.

#### "Hysteresis" (Гистерезис)

Также можно задать гистерезис (AV Hyst) предельных значений в технологическом модуле, например для подавления дрожания сигналов. Дополнительную информацию см. в главе Контроль предельных значений с гистерезисом (Страница 94).

#### Задержка сигналов тревоги

Также можно задать время задержки для входящих и исходящих сигналов тревоги, предупреждений и сигналов допуска. Дополнительную информацию см. в главе Область применения задержки срабатывания сигнализации (Страница 181).

#### Управление в экранном модуле

Также можно изменять предельные значения и гистерезис через экранный модуль. Дополнительную информацию см. в главе Управление предельными значениями и индикация в экранном модуле (Страница 291).

#### Контроль предельных значений для обратной связи

#### Контроль предельных значений для обратной связи по положению

Сигналы обратной связи по положению для значения регулирующего воздействия МОГУТ КОНТРОЛИРОВАТЬСЯ В ОТНОШЕНИИ ВЕРХНЕГО И НИЖНЕГО ПРЕДЕЛЬНЫХ ЗНАЧЕНИЙ предупреждения:

- RbkWH Lim: предельное значение для предупреждения (верхний предел)
- RbkWL Lim: предельное значение для предупреждения (нижний предел)

#### Результат контроля предельных значений для обратной связи по положению

Результат контроля предельных значений для обратной связи по положению выводится в подключаемых выходных параметрах:

- RbkWH Act = 1: ДОСТИЖЕНИЕ ИЛИ ПРЕВЫШЕНИЕ ВЕРХНЕГО ПРЕДЕЛЬНОГО ЗНАЧЕНИЯ
- RbkWL Act = 1: достижение или превышение нижнего предельного значения

. Если имело место достижение или превышение по крайней мере одного предельного значения, дополнительно устанавливается выходной параметр sumMsgAct = 1. Этот параметр может быть также равен 1, если имело место достижение или превышение предельного значения для параметра процесса или предельного значения для рассогласования.

При достижении или превышении предельных значений выдаются сообщения, которые могут подавляться.

С помощью бита 29 Feature Сигнализация при нарушении предельных значений (Страница 163) можно задать, должна ли функция контроля предельных значений активизироваться при выходном параметре со значением "0" или со значением "1".

С помощью бита Feature. Bit 28 Деактивация точек переключения (Страница 139) можно деактивизировать функцию контроля предельных значений при активном подавлении  $\overline{\text{соо6}}$ щений (MsqLock = 1).

#### Включение функции контроля предельных значений

Включение функции контроля всегда осуществляется с помощью входных параметров:

- RbkWH En = 0: функция контроля верхнего предельного значения для предупреждения деактивизирована
- RbkWL En = 0: функция контроля нижнего предельного значения для предупреждения деактивизирована

Состояние по умолчанию: В исходном состоянии модуля функция контроля активизирована (по умолчанию задано 1).

## Подавление сообщений

Подавление соответствующего сообщения осуществляется с помощью параметров:

- $\bullet$  RbkWH\_MsqEn = 0: сообщения для функции контроля верхнего предельного значения подавляются
- $\bullet$  RbkWL\_MsgEn = 0: СООбщения для функции контроля нижнего предельного значения подавляются

В исходном состоянии модуля сообщения не подавляются (например, RbkWH\_MsqEn = 1). Сообщения могут выдаваться, только если была активизирована функция контроля предельных значений для обратной связи по положению.

#### "Hysteresis" (Гистерезис)

Также можно задать гистерезис (RbkHyst) предельных значений, например для подавления дрожания сигналов. Дополнительную информацию см. также в главе [Контроль предельных значений с гистерезисом](#page-93-0) (Страница [94\)](#page-93-0).

#### Задержка сигналов тревоги (только в модулях PIDConR и MotSpdCL)

Также можно задать время задержки для входящих и исходящих предупреждений. Дополнительную информацию см. в главе [Область применения задержки](#page-180-0)  [срабатывания сигнализации](#page-180-0) (Страница [181](#page-180-0)).

#### Управление в экранном модуле

Также можно изменять предельные значения и гистерезис через экранный модуль. Дополнительную информацию см. в главе [Управление предельными значениями и](#page-290-0)  [индикация в экранном модуле](#page-290-0) (Страница [291\)](#page-290-0).

## Контроль предельных значений для уставки, отклонений от значения регулирующего воздействия и значения рассогласования

#### Контроль предельных значений для уставки, отклонений от значения регулирующего воздействия и значения рассогласования

Значение отклонения от уставки, значение отклонения от значения регулирующего воздействия и значение рассогласования могут контролироваться в отношении верхнего и нижнего предельных значений сигнала тревоги:

- ER\_AH\_Lim: предельное значение для сигнала тревоги (верхний предел)
- ER AL Lim: предельное значение для сигнала тревоги (нижний предел)

1.1 ФУНКЦИИ МОДУЛЕЙ

#### Результат контроля предельных значений

Результат контроля предельных значений выводится в подключаемых выходных параметрах:

- ER AH Act =1: НА ПРИ ВЕ ВЕРХНЕГО ПРЕДЕЛЬНОГО ЗНАЧЕНИЯ (ДОСТИЖЕНИЕ ИЛИ  $\bullet$ превышение)
- ER AL Act =1: Нарушение нижнего предельного значения (достижение или превышение)

. Если имело место достижение или превышение по крайней мере одного предельного значения. дополнительно устанавливается выходной параметр  $\text{sumMsat} = 1$ . Этот параметр может быть также равен 1, если имело место достижение предельного значения для обратной связи по положению или предельного значения для параметра процесса.

При достижении или превышении предельных значений выдаются сообщения. которые могут подавляться.

С помощью бита 29 Feature Сигнализация при нарушении предельных значений (Страница 163) можно задать, должна ли функция контроля предельных значений активизироваться при выходном параметре со значением "0" или со значением "1".

С помощью бита 28 Feature Деактивация точек переключения (Страница 139) можно деактивизировать функцию контроля предельных значений при активном подавлении сообщений (MsgLock = 1).

#### Включение функции контроля предельных значений

Включение функции контроля осуществляется с помощью входных параметров:

- $\bullet$  ER AH En = 1: КОНТРОЛЬ ВЕРХНЕГО ПРЕДЕЛЬНОГО ЗНАЧЕНИЯ СИГНАЛА ТРЕВОГИ
- ER AL En = 1: КОНТРОЛЬ НИЖНЕГО ПРЕДЕЛЬНОГО ЗНАЧЕНИЯ СИГНАЛА ТРЕВОГИ

Состояние по умолчанию: В исходном состоянии модуля функция контроля деактивизирована.

#### Подавление сообщений

Подавление соответствующего сообщения осуществляется с помощью параметров:

- ER AH MsgEn = 0. СООбщения для функции контроля верхнего предельного значения подавляются
- ER AL MsgEn = 0: СООбщения для функции контроля нижнего предельного значения подавляются

В исходном состоянии модуля сообщения не подавляются (например, ER AH MsgEn = 1). Сообщения могут выдаваться, только если была активизирована функция контроля предельных значений.

#### Примечание

В модуле MotSpdCL сообщения выдаются, только если активизирован бит 5 Feature (Необходимость сообщения о разности уставок (Страница 164)).

## "Hysteresis" (Гистерезис)

Также можно задать гистерезис (ER\_Hyst) предельных значений, например для подавления дрожания сигналов. Дополнительную информацию см. также в главе [Контроль предельных значений с гистерезисом](#page-93-0) (Страница [94\)](#page-93-0).

#### Задержка сигналов тревоги

Также можно задать время задержки для входящих и исходящих сигналов тревоги. Дополнительную информацию см. в главе [Область применения задержки](#page-180-0)  [срабатывания сигнализации](#page-180-0) (Страница [181](#page-180-0)).

#### Управление в экранном модуле

Также можно изменять предельные значения и гистерезис через экранный модуль. Дополнительную информацию см. в главе [Управление предельными значениями и](#page-290-0)  [индикация в экранном модуле](#page-290-0) (Страница [291\)](#page-290-0).

## <span id="page-93-0"></span>Контроль предельных значений с гистерезисом

#### Контроль предельных значений с гистерезисом

Для всех функций контроля предельных значений можно дополнительно задать гистерезис (например, в параметре  $xxx$   $Hyst$ , XXX может быть задано PV для параметра процесса). Гистерезис может использоваться для подавления дрожания сигналов.

Введите гистерезис в модуле и в экранном модуле (при наличии соответствующих прав управления (WinCC)) в виде физической величины.

О правах управления WinCC см. в разделе справки по WinCC.

## 1.1.4.3 Сигналы обратной связи

#### Контроль сигналов обратной связи

#### Контроль сигналов обратной связи

Вы можете использовать следующие функции контроля:

- контроль поведения при запуске и останове в двигателях или времени исполнения в клапанах
- контроль рабочих характеристик в двигателях или точности позиционирования в клапанах
- Деактивизация сигналов обратной связи

Функция контроля активизируется через вход Monitor = 1.

При деактивизации функции контроля  $(M_{\text{onitor}} = 0)$  статические и динамические ошибки сбрасываются. В случае повторной активизации функции контроля при работающей технологической линии выполняется динамический контроль (MonTiDynamic).

#### Контроль поведения при запуске и останове в двигателях или времени исполнения в клапанах

Контроль поведения при запуске реализуется через параметр MonTiDynamic. Время контроля показывает временной период, в течение которого в ответ на сигнал управления должно выдаваться соответствующее значение обратной связи, напримерFbkStart в двигателе. Если этого не происходит, в стандартном окне экранного модуля отображается текст "Ошибка при управлении". Одновременно генерируется сообщение об ошибке. После этого модуль переходит в положение покоя. В двигателях это всегда положение останова, а в других модулях - заданное оператором положение покоя (параметр safePos). Модуль сообщает об этом путём задания "1" в соответствующем выходном параметре сообщения об ошибке, например **в двигателе с** MonDynErr = 1.

Значение параметра задаётся в секундах.

#### Примечание

В ручном режиме можно управлять всеми клапанами (в том числе клапаном двигателя) несмотря на MonSafePos = 1, а при ошибке времени исполнения - даже без достижения положения покоя.

#### Контроль рабочих характеристик в двигателях или точности позиционирования в клапанах

Для больших модулей (Large) действительно следующее: Контроль рабочих характеристик или точности позиционирования в клапанах реализуется через параметр MonTiStatic. Время контроля показывает временной период, в течение которого значение обратной связи может ненадолго изменяться без выдачи сообщения об ошибке. Примером этого может быть работающий двигатель с обратной связью через входной параметр FbkStart. В соответствии со схемой управления этот параметр должен быть статичным, однако может изменять своё значение в течение времени контроля. Если время изменения параметра FbkStart превышает время контроля, в стандартном окне экранного модуля отображается текст "Ошибка времени исполнения". Одновременно генерируется сообщение об ошибке. После этого модуль переходит в положение покоя. В двигателях это всегда положение останова, а в других модулях - заданное оператором положение покоя (параметр safePos). Модуль сообщает об этом путём задания "1" в соответствующем выходном параметре сообщения об ошибке, например в двигателе с  $MonStaErr = 1$ .

Значение параметра задаётся в секундах.

#### Примечание

Помните, что должно быть обязательно задано MonTiDynamic ≥ MonTiStatic И MonTiDynamic ≥ SampleTime. Если вводится значение за этими пределами, модуль возвращает соответствующее предельное значение на уровень входного параметра.

В случае изменения SampleTime при необходимости выполняется отслеживание MonTiDynamic по новому значению для SampleTime. MonTiStatic отслеживается при изменении MonTiDynamic < MonTiStatic. При MonTiStatic = 0 каждая смена сигнала обратной связи без изменения схемы управления немедленно ведёт к записи сообщения об ошибке во время исполнения.

Для малых модулей (Small) действительно следующее: Эти модули работают так же, как большие модули (Large), однако время контроля установлено на 0 внутри модуля и не может быть изменено. Любое изменение немедленно отображается как "1" в **выходном параметре MonStaErr.** 

#### Отключение сигналов обратной связи в клапанах

Также можно отключить все сигналы обратной связи, см. в главе [Отключение сигналов](#page-96-0)  [обратной связи в клапанах](#page-96-0) (Страница [97\)](#page-96-0).

#### Примечание

Эта функция поддерживается только большими модулями (Large).

#### Сброс модуля при блокировках или ошибках

В случае возникновения блокировки или ошибки необходимо, чтобы модуль был сброшен. Дополнительную информацию см. в главе [Сброс модуля при блокировках](#page-35-0)  [или ошибках](#page-35-0) (Страница [36](#page-35-0)).

## <span id="page-96-0"></span>Отключение сигналов обратной связи в клапанах

#### Деактивизация функции контроля сигналов обратной связи в клапанах

Эта функция поддерживается только большими модулями (Large).

Все модули могут функционировать и без обратной связи. Для этого следует установить параметры  $N$ <sub>OFbkxxx</sub> = 1, при этом xxx относится к соответствующей функции, например NoFbkOpen в клапане. Это означает, например, что сигналы обратной связи для открытого положения клапана отсутствуют. То есть, функция контроля для данного сигнала обратной связи деактивизирована. Сигналы обратной связи в модуле отслеживаются в соответствии с сигналом управления.

## 1.1.4.4 Функция защиты двигателя

#### Функция защиты двигателя

Функция защиты двигателя используется для отключения двигателя при термической перегрузке ( $Trip = 0$ , подключаемый входной параметр).

При отключении двигателя с помощью функции защиты двигателя генерируется соответствующее сообщение (сообщение системы управления технологическим процессом). При этом в экранном модуле появляется индикация "Motor protection" (Защита двигателя). С помощью различных битов Feature можно влиять на процесс сброса. Дополнительную информацию см. в главе [Сброс модуля при блокировках или](#page-35-0)  [ошибках](#page-35-0) (Страница [36\)](#page-35-0).

Дополнительную информацию см. в главе [Влияние статуса сигнала на блокировку](#page-101-0) (Страница [102\)](#page-101-0).

## 1.1.5 Функции блокировки

## 1.1.5.1 Блокировки

#### Опции блокировки в модулях

В зависимости от модуля могут использоваться до трёх опций блокировки. Для этой цели предусмотрены три отдельных входных параметра, обозначенные как Intlock, Protect и Permit.

#### Примечание

#### Виды блокировки в малых модулях (Small)

Помните, что малые модули имеют только параметр  $\text{Intlock}$ . Две других опции блокировки не предусмотрены в данном варианте.

Существуют следующие опции блокировки:

- Разрешение включения ("Enabled" (Разрешено)) Функция разрешения включения (входной параметр  $\text{Permit} = 1$ ) позволяет вывести модуль из положения покоя с помощью команд управления или программы (CFC/SFC). Если модуль находится не в нейтральном положении, использование этой опции будет неэффективным. О положении покоя см. в главе [Нейтральное положение двигателей, клапанов и](#page-41-0)  [регуляторов](#page-41-0) (Страница [42\)](#page-41-0).
- Блокировка без сброса ("Interlock" (Блокировка)) Имеющееся условие блокировки переводит модуль в положение покоя (входной параметр Intlock = 0). После снятия условия блокировки снова активизируется текущая схема управления в автоматическом или локальном режиме. В ручном режиме после снятия условия блокировки экранный модуль снова становится доступным для управления.
- Блокировка со сбросом ("Protection" (Защита)) Имеющееся условие блокировки переводит модуль в положение покоя (входной параметр  $\text{protest} = 0$ ). После снятия условий блокировки должен быть выполнен сброс (оператором или с помощью последовательных переключений) для того, чтобы схема управления снова могла активизироваться в соответствии с входными параметрами.

С помощью различных битов Feature можно влиять на процесс сброса. Дополнительную информацию см. в главе [Сброс модуля при блокировках или](#page-35-0)  [ошибках](#page-35-0) (Страница [36\)](#page-35-0).

#### Индикация блокировки в экранном модуле и на значке модуля

Состояние блокировки отображается в экранном модуле или на значке модуля с помощью индикации состояния (замок), которая может выглядеть следующим образом:

- Открытый замок: ни одна функция блокировки не активна
- Закрытый замок: активна одна или несколько функций блокировки
- Замок отсутствует: отдельные функции блокировки неактивны.
	- Perm En = 0 ИЛИ Permit.ST = 16#FF: ВХОДНОЙ Параметр Permit Не действует, кнопка скрыта в экранном модуле
	- Prot En = 0 ИЛИ Protect.ST = 16#FF: ВХОДНОЙ ПАРАМЕТР Protect НЕ ДЕЙСТВУЕТ, кнопка скрыта в экранном модуле
	- Intl En = 0 ИЛИ Intlock.ST = 16#FF: ВХОДНОЙ ПАРАМЕТР Intlock НЕ ДЕЙСТВУЕТ, кнопка скрыта в экранном модуле

На значке модуля отображается приоритетный групповой статус в соответствии с активным рабочим состоянием. Дополнительную информацию см. также в главе [Формирование группового статуса для сигналов блокировки](#page-103-0) (Страница [104](#page-103-0)).

В экранном модуле состояния для каждой опции блокировки отображаются по отдельности.

На значке модуля замок не отображается, если все параметры для разблокировки кнопки = 0 установлены (Perm En = 0, Prot En = 0, Intl En = 0) или все параметры принимают статус сигнала 16#FF (Permit.ST = 16#FF, Protect.ST = 16#FF, Intlock.ST = 16#FF).

#### Примечание

Двигатели и клапаны не приводятся в положение покоя, если активен один из входных параметров блокировки (например  $\text{Intlock} = 0$ ) и имеет место соответствующий статус сигнала 16#FF (Intlock.ST = 16#FF).

#### Влияние статуса сигнала на блокировку

Дополнительную информацию см. также в главе [Влияние статуса сигнала на](#page-101-0)  [блокировку](#page-101-0) (Страница [102](#page-101-0)).

## Воспроизведение сигнала "Блокировка активна" через параметр **LockAct**

Если в одном из параметров:

- Intlock
- Permit
- $\bullet$  Protect
- Trip (только для двигателей и клапанов двигателей)

задана блокировка, параметр LockAct автоматически устанавливается как активный (=1). Параметр LockAct устанавливается на 0, если блокировка отсутствует и обязательные для квитирования блокировки были квитированы.

В локальном режиме и при моделировании можно преодолеть блокировку с помощью BypProt = 1. При этом также LockAct = 0.

#### Примечание

Несмотря на имеющуюся блокировку, параметр LockAct не устанавливается, если значение в модуле активизируется принудительно. Дополнительную информацию см. также в главе [Принудительная активизация рабочих состояний](#page-32-0) (Страница [33](#page-32-0)).

#### Режим вывода сообщений

Процесс блокировки не сопровождается никакими сообщениями. Однако если необходимо сообщить о нарушении условия блокировки, можно генерировать специальные сообщения с помощью произвольно подключаемых входных параметров. Дополнительную информацию см. также в главе [Генерирование контекстно-зависимых](#page-186-0)  [сообщений](#page-186-0) (Страница [187\)](#page-186-0).

#### $1.1.5.2$ Деактивизация блокировки

#### Деактивизация отдельных опций блокировки

Вы можете деактивизировать отдельные опции блокировки в модуле, реализуемые с ПОМОЩЬЮ ВХОДНЫХ ПАРАМЕТРОВ Intlock, Protect И Permit.

Для деактивизации опции блокировки в модуле необходимо установить следующие параметры:

- Perm En = 0 ИЛИ Permit.ST = 16#FF: ВХОДНОЙ ПАРАМЕТР Permit НЕ ДЕЙСТВУЕТ
- Prot En = 0 ИЛИ Protect.ST = 16#FF: ВХОДНОЙ ПАРАМЕТР Protect Не Действует
- Intl En =  $0$  ИЛИ Intlock.ST =  $16$ #FF: ВХОДНОЙ ПАРАМЕТР Intlock НЕ ДЕЙСТВУЕТ

#### Примечание

#### Малые модули имеют только параметр Intlock

В малых модулях можно задать только опцию "Блокировка без сброса" (входной параметр Intlock или для деактивизации блокировки входной параметр Intl En).

#### Деактивизация всех опций блокировки (только в локальном режиме и при моделировании)

В локальном режиме, а также в режиме моделирования можно деактивизировать все опции блокировки (независимо от заданных параметров отдельных опций) с помощью **входного параметра**  $By$  $Prot = 1$ .

## <span id="page-101-0"></span>1.1.5.3 Влияние статуса сигнала на блокировку

#### Влияние статуса сигнала на блокировку

Возможны три различных варианта влияния статуса сигнала на блокировку:

- статус сигнала "Simulation" (Моделирование) (значение 16#60)
- статус сигнала "Bad, device related" (Плохо, связано с особенностями устройства) (значение 16#00) или "Bad, process related" (Плохо, связано с особенностями процесса) (значение 16#28)
- статус сигнала не "Simulation", (Моделирование), "Bad, device related" (Плохо, связано с особенностями устройства) и "Bad, process related" (Плохо, связано с особенностями процесса)

#### Статус сигнала "Simulation" (Моделирование) (значение 16#60)

Если сигнал блокировки со статусом "16#60" вызывает снятие блокировки, это трактуется в модуле как преодоление блокировки и отображается в экранном модуле с помощью следующих символов:

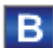

Если сигнал блокировки со статусом "16#60" не вызывает снятие блокировки, это трактуется в модуле как моделирование и отображается в экранном модуле с помощью следующих символов:

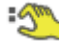

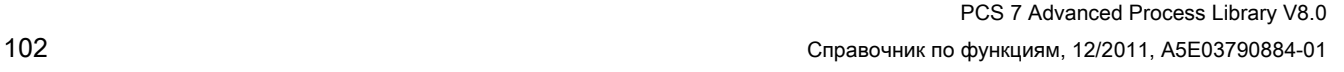

## Статус сигнала "Bad, device related" (Плохо, связано с особенностями устройства) (значение 16#00) или "Bad, process related" (Плохо, связано с особенностями процесса) (значение 16#28)

Сигнал блокировки с таким статусом трактуется в модуле как активный сигнал блокировки и отображается в экранном модуле с помощью следующих символов:

для "16#00" или

для "16#28" и

# 合

Сигнал защиты двигателя (параметр Trip) со статусом "16#00" или "16#28" используется для активизации функции защиты в двигателях. При этом в стандартном окне экранных модулей появляется индикация "Motor protection" (Защита двигателя).

В клапане двигателя VlvMotL используется сигнал контроля крутящего момента (параметр TorqOpen, TorqClose) со статусом "16#00" или "16#28" для активизации функции контроля крутящего момента.

## Статус сигнала не "Simulation", (Моделирование), а также "Bad, device related" (Плохо, связано с особенностями устройства) и "Bad, process related" (Плохо, связано с особенностями процесса)

Все статусы сигналов кроме "Simulation", (Моделирование), "Bad, device related" (Плохо, связано с особенностями устройства) и "Bad, process related" (Плохо, связано с особенностями процесса) не влияют на процесс обработки в модуле и отображаются в экранном модуле только с помощью соответствующего символа.

#### <span id="page-103-0"></span> $1.1.5.4$ Формирование группового статуса для сигналов блокировки

#### Формирование группового статуса для сигналов блокировки

Групповой статус для сигналов блокировки используется для:

- Состояние блокировки для:
	- заблокировано
	- не заблокировано
	- деактивизировано.

## Групповой статус для состояния блокировки

Все активные состояния блокировки объединяются и отображаются на значке модуля. Отображаются состояния блокировки со следующими приоритетами:

1. функция заблокирована, отображается на значке модуля в виде закрытого замка

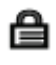

2. функция не заблокирована, отображается на значке модуля в виде открытого замка

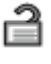

3. функция деактивизирована, отображается на значке модуля в виде перечёркнутого закрытого замка.

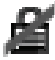

#### Обзор: Индикация состояния блокировки в экранном модуле

В экранном модуле опции блокировки отображаются следующим образом:

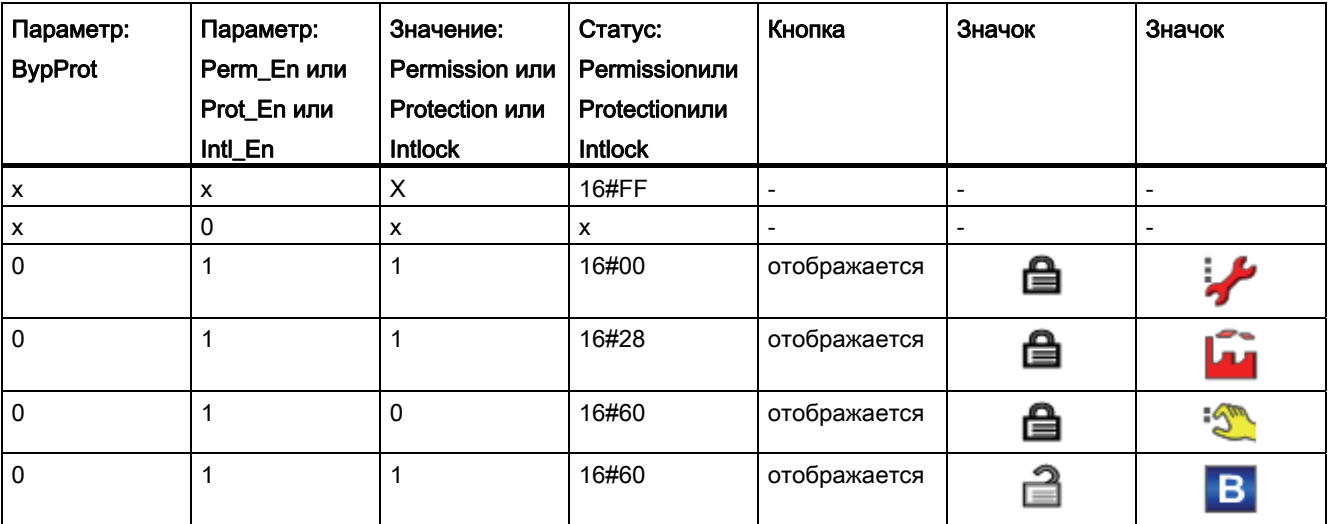

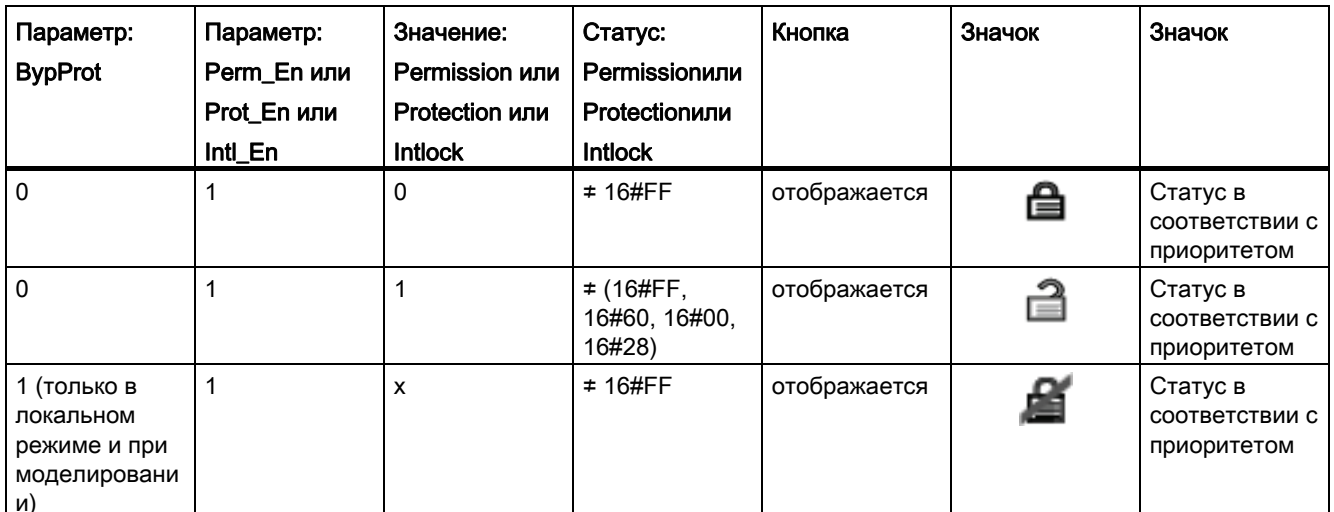

Примечания к таблице:

• Х: Значение не релевантно для индикации символа

#### Примечание

Если значения в модуле активизируются принудительно, это отображается на значке модуля в виде перечёркнутого закрытого замка.

#### $1.1.5.5$ Rapid stop (Быстрый останов) двигателя

## Rapid stop (Быстрый останов) двигателя

Функция быстрого останова имеет самый высокий приоритет во всех режимах работы (ручной, автоматический и локальный режим) и рабочих состояниях (например принудительная активизация режима). Она активизируется через экранный модуль. Активизация зависит от значения, заданного в бите Feature Активация быстрого останова через экранный модуль (Страница 163).

#### Примечание

#### Малые модули (Small) не имеют функции быстрого останова.

Эта функция поддерживается только большими модулями (Large).

Команда на быстрый останов подаётся с помощью входного параметра  $\text{RapidSto} = 1$ .

При нажатии на кнопку "Rapid stop" (Быстрый останов) в экранном модуле привод тотчас останавливается. При этом в экранном модуле появляется следующая индикация:

## Rapid stop (Быстрый останов)

Для реализации функции быстрого останова в локальном режиме устанавливается выходной параметр  $R$  stpact = 1. Вы должны подключить этот параметр к соответствующему модулю канала и периферии для того, чтобы функция быстрого останова реализовывалась в аппаратном обеспечении.

Разблокировка функции быстрого останова для всех режимов работы осуществляется в экранном модуле с помощью кнопки "Reset" (Сброс) ( $R<sub>stop</sub> = 1$ ), в СГС разблокировка осуществляется посредством входного параметра RstLi = 1. В автоматическом режиме разблокировка может осуществляться также с помощью смены фронта 0-1 **СИГНАЛА УПРАВЛЕНИЯ, ЕСЛИ** Feature Bit9 = 1.

Функция быстрого останова может использоваться также при остановленном двигателе. В этом случае блокируется запуск двигателя.

## 1.1.6 Формирование статуса сигнала

## <span id="page-106-0"></span>1.1.6.1 Формирование и воспроизведение статуса сигнала для модулей

#### Общая информация по формированию и воспроизведению статуса сигнала

Параметры процесса генерируются и передаются одновременно со статусом сигнала в виде структурированной переменной. Она содержит информацию о качестве сигнала. Функциональные модули задают подходящий статус сигналов для выходных параметров процесса в зависимости от статуса сигналов входных параметров процесса, используемых при расчёте выходных параметров процесса. Если при расчёте выходного параметра процесса используются несколько входных параметров, формирование статуса сигнала осуществляется на основе приоритетов, назначаемых в соответствии с функциональными группами. Самый высокий приоритет имеет статус сигнала со значением 0.

Модули объединены в следующие функциональные группы:

- [технологические модули](#page-107-0) (Страница [108](#page-107-0))
- [цифровые логические модули](#page-109-0) (Страница [110\)](#page-109-0)
- [аналоговые логические модули](#page-110-0) (Страница [111](#page-110-0))
- [резервные модули](#page-111-0) (Страница [112](#page-111-0))
- [модули с задаваемым назначением приоритета статусов](#page-113-0) (Страница [114](#page-113-0))
- [модули блокировки](#page-114-0) (Страница [115](#page-114-0))
- [математические модули](#page-116-0) (Страница [117\)](#page-116-0)
- [модули каналов PCS 7](#page-117-0) (Страница [118](#page-117-0))
- [модули каналов для полевых устройств](#page-118-0) (Страница [119\)](#page-118-0)

При этом все модули одной группы используют одну схему назначения приоритетов и в соответствии с ней формируют статус сигналов выходных параметров процесса.

#### Примечание

Статус/качество входных параметров управления для логических функций и параметров не влияет на статус/качество параметров процесса и на логические функции модулей.

Статус/качество параметров процесса отражается на результатах математических и логических функций, которые связаны непосредственно с параметром процесса.

Статус/качество параметров процесса прямо отражается на результатах функций контроля и ограничения, которые связаны непосредственно с параметром процесса.

## <span id="page-107-0"></span>1.1.6.2 Формирование и воспроизведение статуса сигнала для технологических модулей

#### Формирование статуса сигнала для технологических модулей

Общую информацию по формированию статуса сигналов см. в главе: [Формирование и](#page-106-0)  [воспроизведение статуса сигнала для модулей](#page-106-0) (Страница [107](#page-106-0)).

В технологических модулях на основе входных параметров (см. описание для соответствующих модулей) формируется групповой статус в соответствии со следующей таблицей приоритетов (максимальный приоритет 0). Этот групповой статус отображается в строке состояния экранного модуля и на значке модуля.

При неопределённом статусе сигнала во входном параметре управления, используемом при формировании группового статуса, статус сигнала устанавливается на 16#68 ("Uncertain, device related" (Неопределённо, связано с устройством)).

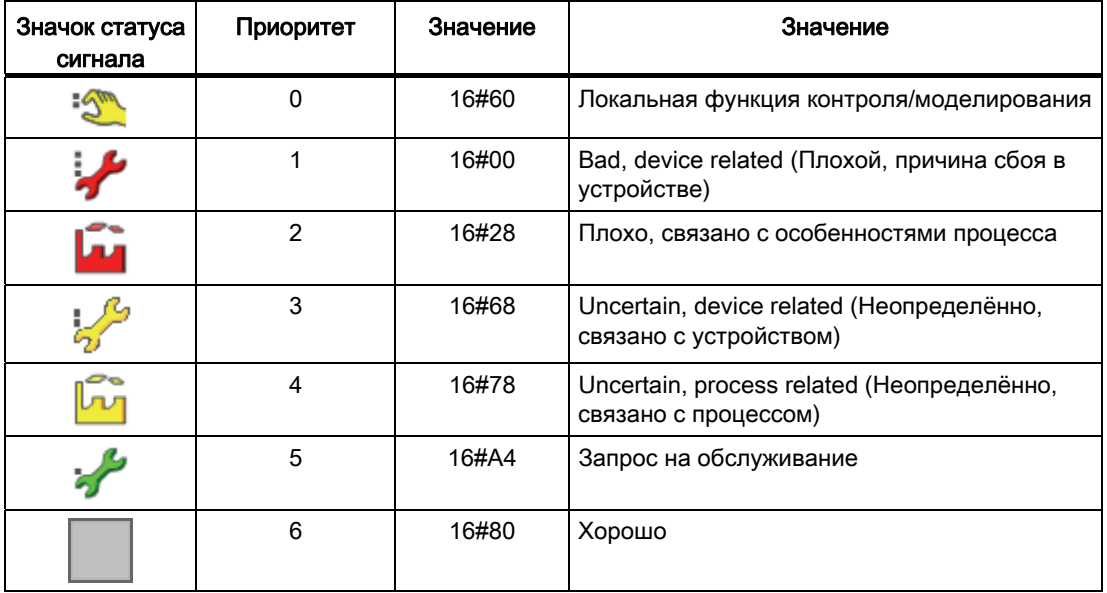

## Примечание

В данном случае приоритет статуса сигнала отличается от приоритета, заданного через NAMUR. В NAMUR статус сигнала "Bad" (Плохо) имеет более высокий приоритет, чем статус сигнала "Simulation" (Моделирование). Из-за этого отличия в качестве смоделированного сигнала можно записать плохой сигнал.

Подключаемые выходные параметры для предельных значений (например PV AH Act), находящиеся под непосредственным влиянием подключаемого входного параметра (например PV), получают статус от соответствующего выходного параметра (например PV Out).
Если на выходной параметр для предельных значений одновременно оказывают непосредственное влияние несколько подключаемых входных параметров (контроль предельных значений), он получает статус входного параметра с самым высоким приоритетом (см. обзор выше). Например, так формируется значение рассогласования на основе уставки (sp) и параметра процесса (py). При этом выходной параметр для предельных значений ER AH Act, который сообщает об активном нарушении рассогласования в верхнем предельном значении, получает в качестве статуса сигнала групповой статус, сформированный из технологического значения и уставки  $(ER)$ .

# Анализ статуса сигнала при блокировке в технологических модулях

Статус сигнала для подключаемых входных параметров сигналов блокировки и защиты обрабатывается точно так же, как параметры процесса, со следующими особенностями:

- Статус сигнала отображается в экранном модуле на кнопках для вызова модулей блокировки предыдущего уровня.
- Если входной сигнал имеет статус "Simulation" (Моделирование) и поэтому входной сигнал неактивен (например, Protect = 1), в этом случае входной сигнал интерпретируется как шунтированный и отображается с помощью символа шунтирования:

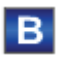

Если входной сигнал имеет статус "Simulation" (Моделирование) и поэтому входной сигнал активен (например, Protect = 0), в этом случае входной сигнал интерпретируется как смоделированный и отображается с помощью символа моделирования:

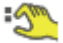

Если входной сигнал имеет статус "Bad, device related" (Плохо, связано с особенностями устройства) или "Bad, process related" (Связано с особенностями процесса) он оценивается (независимо от его значения) как активный входной сигнал, то есть исходя из своего значения неактивный сигнал блокировки (Protect = 1) инициирует блокировку даже, если его статус "Bad, device related" (Плохо, связано с особенностями устройства) или "Bad, process related" (Связано с особенностями процесса).

# Индикация статуса сигнала в экранном модуле и на значке модуля для технологических модулей

Статус сигнала отображается в экранном модуле рядом с параметрами процесса или кнопками блокировки отдельно для каждого входного параметра. Групповой статус отображается на значке модуля и в групповой индикации экранного модуля.

#### Примечание

Сигналы блокировки и дополнительные значения не участвуют в формировании группового статуса.

# 1.1.6.3 Формирование и воспроизведение статуса сигнала для цифровых логических модулей

## Формирование статуса сигнала для цифровых логических модулей

Общую информацию по формированию статуса сигналов см. в главе: [Формирование и](#page-106-0)  [воспроизведение статуса сигнала для модулей](#page-106-0) (Страница [107](#page-106-0)).

В цифровых логических модулях статус сигнала для выходного параметра формируется внутри модуля на основе всех входных параметров в соответствии со следующей таблицей приоритетов (самый высокий приоритет 0)

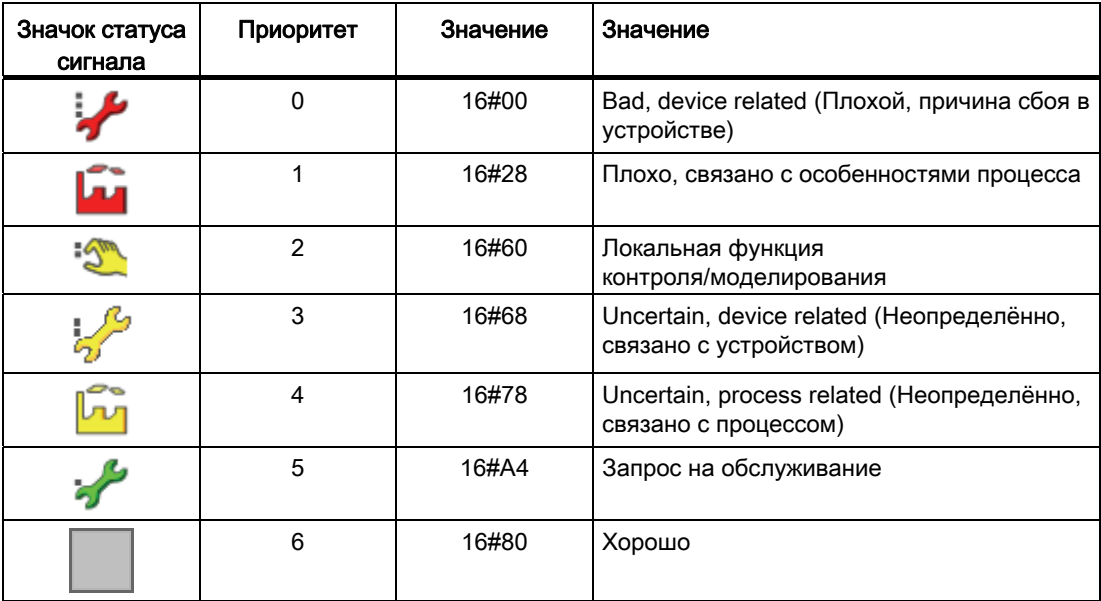

### Особенности модулей Andxx

- Если выходное значение 1, оно имеет статус сигнала с самым высоким приоритетом среди всех входных сигналов.
- Если выходное значение 0, оно имеет статус сигнала с самым низким приоритетом среди всех входных сигналов, которые имеют значение 0.

### Особенности модулей Orxx

- Если выходное значение 1, оно имеет статус сигнала с самым низким приоритетом среди всех входных сигналов, которые имеют значение 1.
- Если выходное значение 0, оно имеет статус сигнала с самым высоким приоритетом среди всех входных сигналов.

### Особенности модуля Xor04

В данном случае всегда выбирается самый плохой статус сигнала из всех входных параметров и выдаётся в выходном параметре Out.

# 1.1.6.4 Формирование и воспроизведение статуса сигнала для аналоговых логических модулей

### Формирование статуса сигнала для аналоговых логических модулей

Общую информацию по формированию статуса сигналов см. в главе: [Формирование и](#page-106-0)  [воспроизведение статуса сигнала для модулей](#page-106-0) (Страница [107](#page-106-0)).

Статус сигнала выходного значения Out заимствуется непосредственно от входного значения Inx .

# Особенности модуля CompAn02

Модуль анализирует статус сигналов обоих входных параметров In1 И In2 В соответствии с приведённой ниже таблицей.

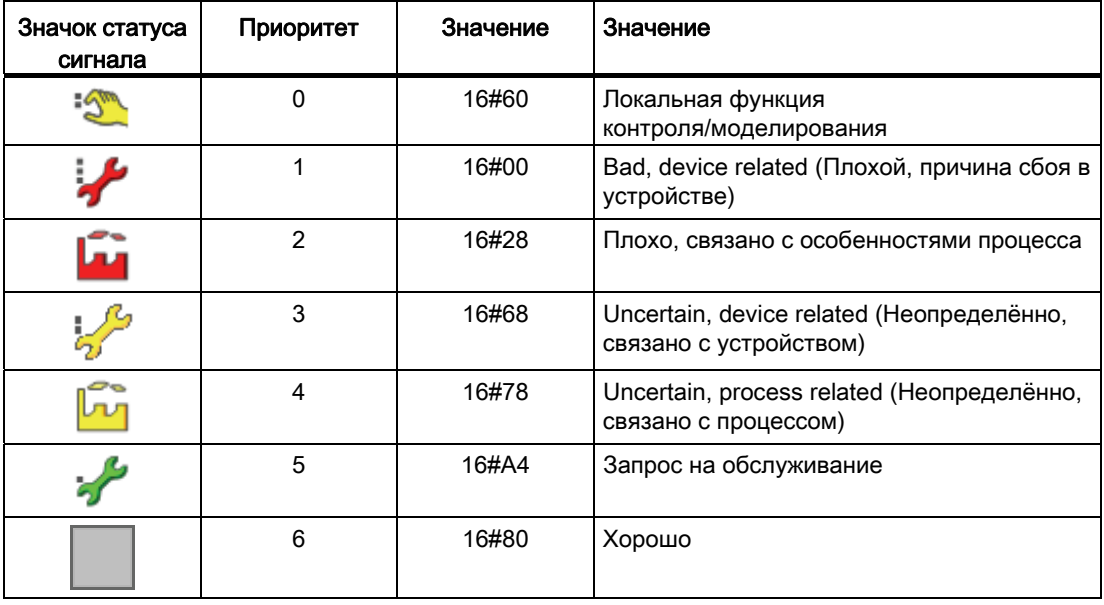

### Примечание

В данном случае приоритет статуса сигнала отличается от приоритета, заданного через NAMUR. В NAMUR статус сигнала "Bad" (Плохо) имеет более высокий приоритет, чем статус сигнала "Simulation" (Моделирование). Из-за этого отличия в качестве смоделированного сигнала можно записать плохой сигнал.

#### $1.1.6.5$ Формирование и воспроизведение статуса сигнала для резервных модулей

# Формирование статуса сигнала для резервных модулей RedAn02 и RedDi02

Общую информацию по формированию статуса сигналов см. в главе: Формирование и воспроизведение статуса сигнала для модулей (Страница 107).

Анализ статуса сигналов осуществляется в соответствии со следующим приоритетом:

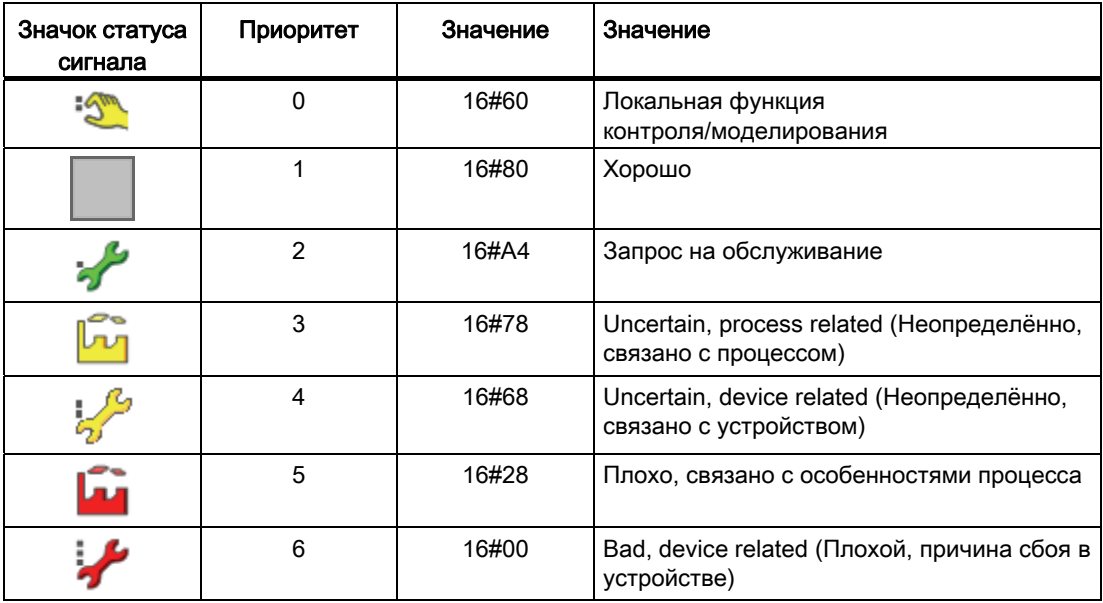

Выходное значение формируется в зависимости от статуса сигнала параметра процесса с помощью следующей таблицы приоритетов. Дополнительно устанавливаются также выходные параметры simact, Uncertain И LossRed В соответствии со статусом сигналов.

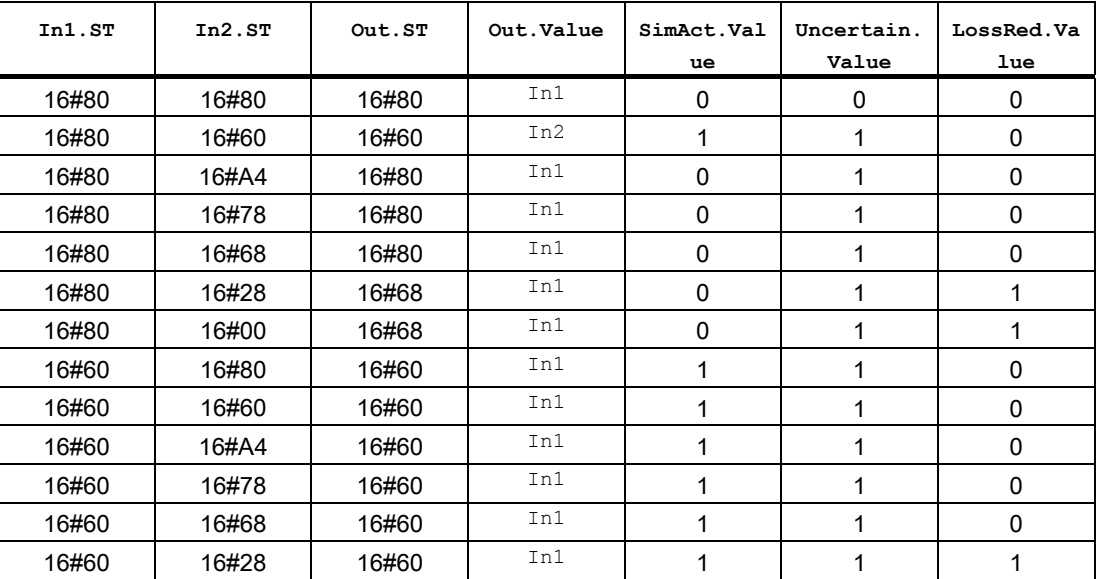

Основные положения APL

1.1 Функции модулей

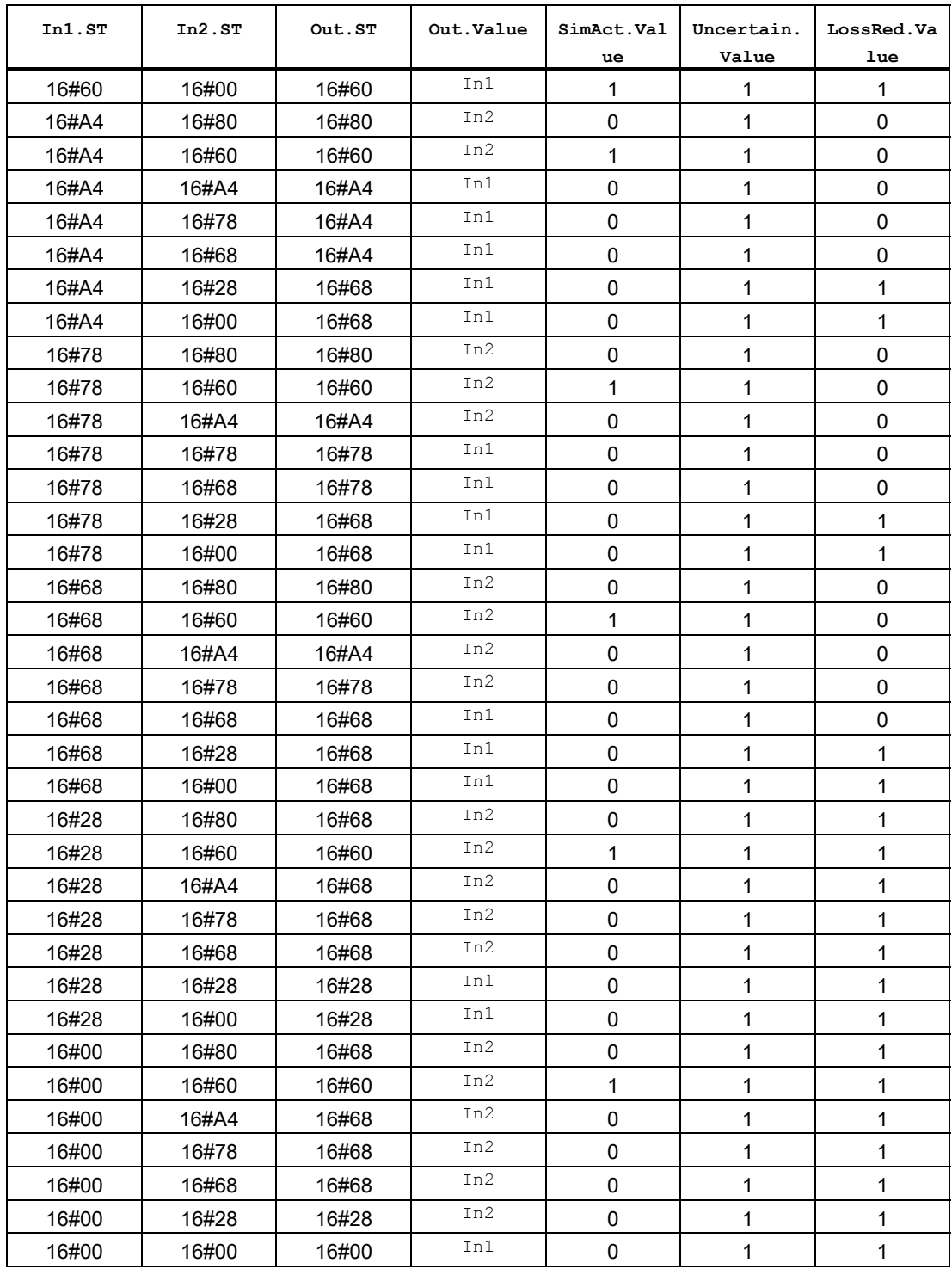

# 1.1.6.6 Формирование и вывод статуса сигнала для модулей с настраиваемым приоритетом статуса

# Формирование статуса сигнала для модулей с настраиваемым приоритетом статуса

Общую информацию по формированию статуса сигналов см. в главе: [Формирование и](#page-106-0)  [воспроизведение статуса сигнала для модулей](#page-106-0) (Страница [107](#page-106-0)).

С помощью параметра SelPrio для этих модулей можно установить, с каким приоритетом будет происходить назначение отдельных статусов. Существуют следующие возможности:

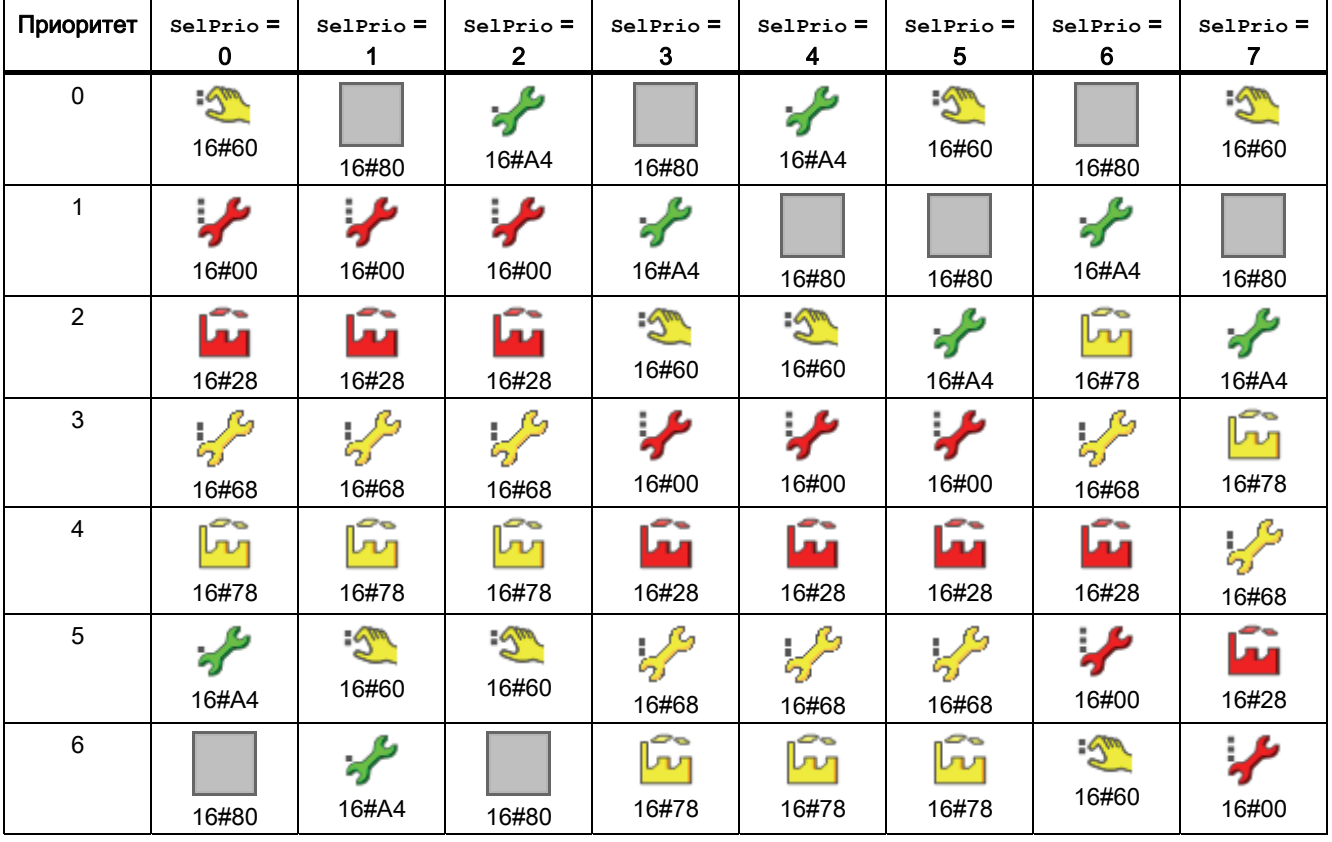

1.1 ФУНКЦИИ МОДУЛЕЙ

# Особенности модуля MuxAn03

Для этого модуля приоритет статуса, с которым модуль обрабатывает статусы входов параметров процесса PV1 ... PV3, МОЖЕТ УСТАНАВЛИВАТЬСЯ Через параметр SelPrio.

# Примечание

Параметр selprio может принимать значения от 0 до 7. Предустановлено значение SelPrio =  $6.$ 

Если вы присвоите значение, превышающее 7, то настройка будет использоваться для 7. Если вы присвоите значение, которое будет меньше 0, то настройка будет использоваться для 0.

Информация по анализу статуса входов для параметров процесса содержится в главе Функции MuxAn03 (Страница 1792).

#### $1.1.6.7$ Формирование и вывод статуса сигнала для модулей блокировки

# Формирование статуса сигнала для модулей блокировки

Общую информацию по формированию статуса сигналов см. в главе: Формирование и воспроизведение статуса сигнала для модулей (Страница 107).

Модуль определяет статус выходного сигнала в зависимости от статуса сигнала входных значений параметризованной логической операции по следующей таблице (наивысший приоритет - 0):

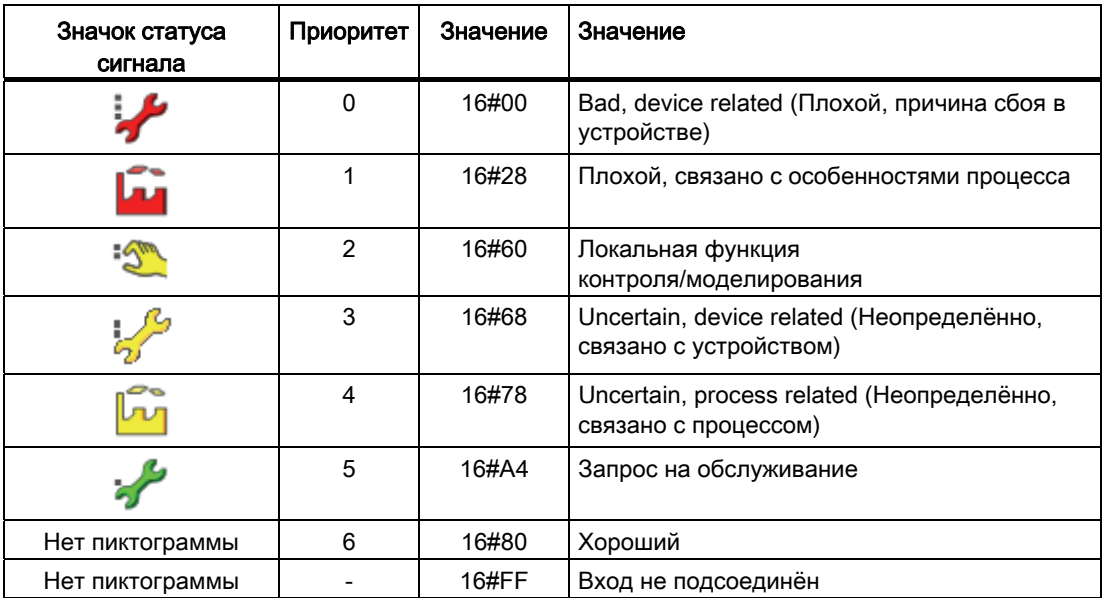

# Общие правила

- Статус выходного сигнала выводится, в зависимости от логической операции и результате подсоединения, из статуса сигналов подсоединённых входов с самым низким или самым высоким приоритетом.
- Если не подсоединён ни один из входов, то статусу выходного сигнала присваивается значение Simulation (Моделирование) (16#60).
- Статус сигнала 16#28 или 16#00 на одном из не шунтированных входов имеет более высокий приоритет и записывается на выходе.

### Логическая операция И (Logic = 1)

- Если выходное значение 1, то статус его сигнала имеет наивысший приоритет среди сигналов всех подсоединённых входов.
- Если выходное значение 0, то статус его сигнала имеет низший приоритет среди сигналов всех подсоединённых входов, имеющих значение 0.
- Если выходное значение 1 и шунтирован, по меньшей мере, один вход, то статус выходного сигнала в лучшем случае устанавливается на Simulation (Моделирование) (16#60).

## Логическая операция ИЛИ (Logic = 0)

- Если выходное значение 1, то статус его сигнала имеет низший приоритет среди сигналов всех подсоединённых входов, имеющих значение 1.
- Если выходное значение 0, то статус его сигнала имеет наивысший приоритет среди сигналов всех подсоединённых входов.
- Если выходное значение 0 и исключён, по меньшей мере, один вход, то статус выходного сигнала в лучшем случае устанавливается на Simulation (Моделирование) (16#60).

### Индикация статуса сигнала в экранном модуле и значок модуля блокировки

Статус сигнала отображается для каждого отдельного входного параметра (кроме аналоговых значений) в модуле рядом с параметрами процесса.

Если вы шунтируете сигнал, то это отображается в экранном модуле блокировки рядом с кнопкой выделения и на значке модуля следующим образом.

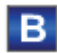

Действующий в настоящий момент статус выходного сигнала также отображается в экранном модуле.

1.1 ФУНКЦИИ МОДУЛЕЙ

#### $1.1.6.8$ Формирование и вывод статуса сигнала для математических модулей

## Формирование статуса сигнала для математических модулей

Общую информацию по формированию статуса сигналов см. в главе: Формирование и воспроизведение статуса сигнала для модулей (Страница 107).

Внутри математических модулей на основании всех технологических входов, участвующих в расчёте, в соответствии с приведённой ниже таблицей формируется статус результата на выходе (наивысший приоритет - 0)

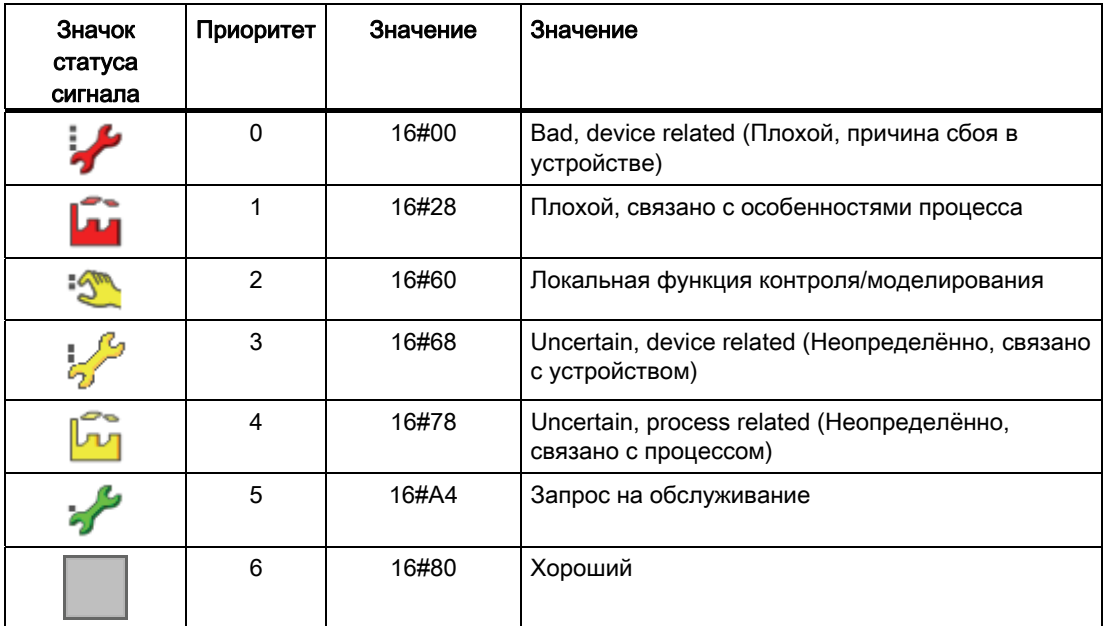

Если для расчёта выходного значения определяющим является только один технологический вход, то статус технологического входа передаётся в статус выхода.

# Особенности математических модулей Addxx, Mulxx и Sub02

Если результат математической операции представляет собой не подлежащее отображению число с плавающей точкой, то статус результата выставляется на 16#28. Не подлежащие отображению числа с плавающей точкой обозначаются в СГС как #+Inf (+ бесконечность), #-Inf (- бесконечность) или #NaN (Not a Number (не является числом)).

# 1.1.6.9 Формирование и вывод статуса сигнала для канальных модулей PCS 7

# Формирование статуса сигнала для канальных модулей PCS7

Общие сведения по формированию статуса сигнала см.: [Формирование и](#page-106-0)  [воспроизведение статуса сигнала для модулей](#page-106-0) (Страница [107](#page-106-0)).

Статус сигнала для канальных модулей PCS7 может принимать следующие значения:

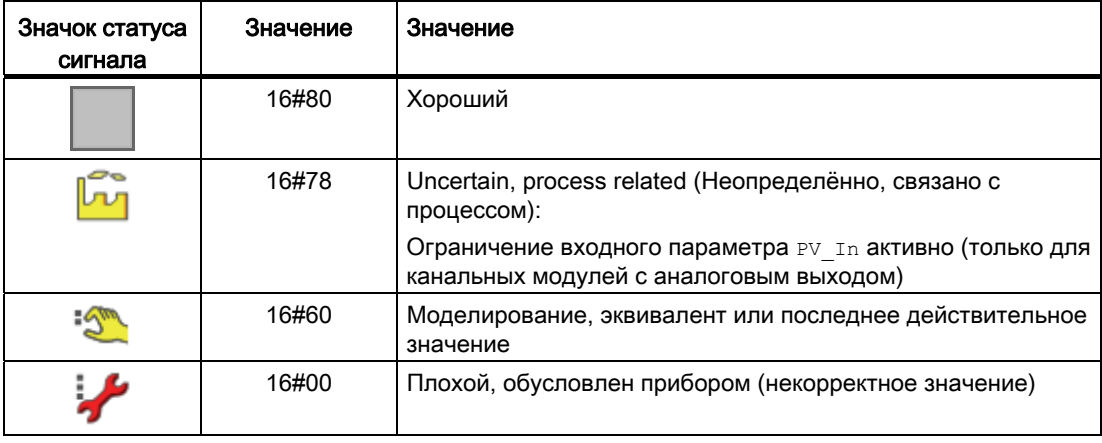

# 1.1.6.10 Формирование и вывод статуса сигнала для канальных модулей полевых приборов

# Формирование статуса сигнала для канальных модулей (полевые приборы)

Общие сведения по формированию статуса сигнала см.: [Формирование и](#page-106-0)  [воспроизведение статуса сигнала для модулей](#page-106-0) (Страница [107](#page-106-0)).

Статус сигнала для канальных модулей полевых приборов может принимать следующие значения:

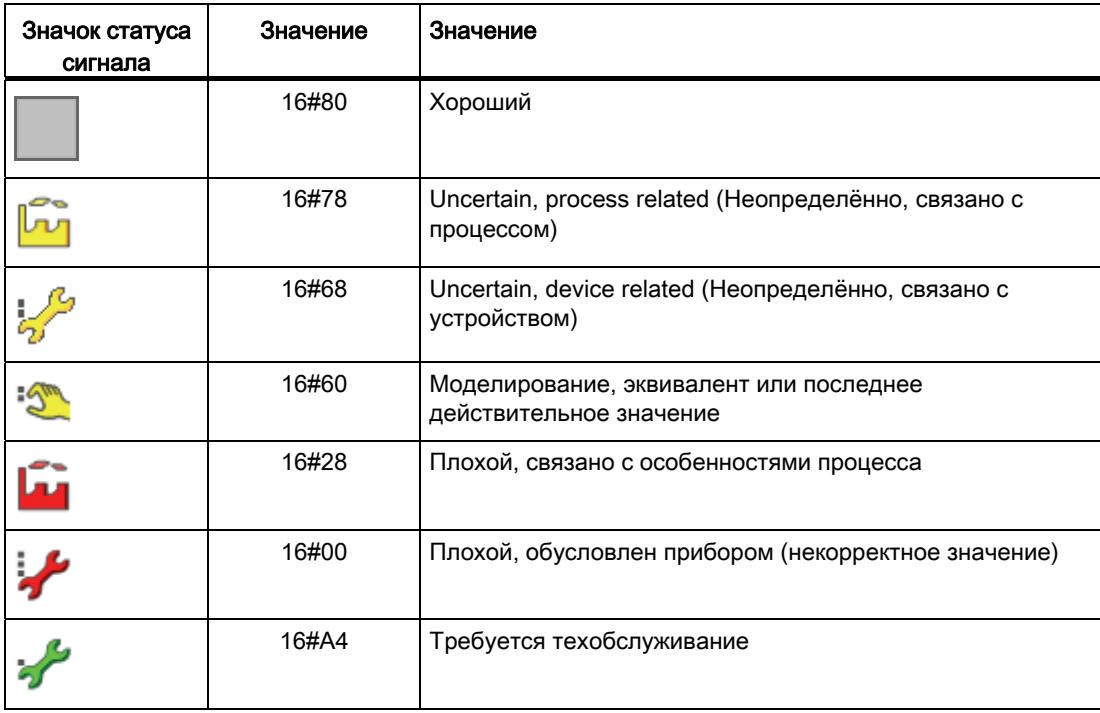

# 1.1.7 Обработка ошибок

# 1.1.7.1 Обработка ошибок

#### Обработка ошибок

Канал и технологические модули имеют систему обработки ошибок. При этом необходимо различать следующие разделы:

- Номера ошибок
- Внешняя ошибка системы управления (CSF)
- неисправность, обусловленная процессом
- Некорректное состояние сигнала
- Ошибка при переключении режима работы
- неисправность канального модуля

# Номера ошибок

Большинство модулей имеет выходной параметр ErrorNum, посредством которого возможные внутренние ошибочные состояния модулей выводятся в виде номеров неисправностей.

В некоторых модулях входные параметры проверяются на корректность значений. Поэтому они применяются только для предотвращения ситуации, в которой выходное значение остаётся некорректным даже в том случае, когда входное значение снова оказывается в допустимом диапазоне. Если распознано некорректное значение, то соответствующее выходное значение не отображает некорректное значение, а принимает последнее отображённое значение. В модулях без такой проверки на выходе может появиться некорректное значение. Как только входные значения модуля соответственно изменятся, на выходе будет снова отображаться корректное значение.

Если в результате переключения или параметризации будет задано значение, лежащее вне диапазона значений (например, "Not a Number), то алгоритм модуля будет обрабатывать не это значение, а последнее корректное значение.

Помимо вышеупомянутых неисправностей подаются сигналы, например, о выходе за пределы диапазона. Каждый номер неисправности однозначно присваивается определённой неисправности.

При наличии нескольких неисправностей все номера неисправностей имеют равный приоритет. В целом, всегда отображается номер неисправности, соответствующий последней неисправности, распознанной в ходе исполнения модуля.

1.1 ФУНКЦИИ МОДУЛЕЙ

# Внешняя ошибка системы управления (CSF)

Внешняя ошибка системы управления всегда находится вне процесса, она представляет собой ошибку прибора или другой аппаратуры. Если, например, возникает неисправность времени работы клапана, то неисправна пневматическая система.

Ошибка системы управления выдаётся, когда через вход СSF поступает внешняя ошибка. Для этого подсоедините, например, выход вад канального модуля ко входу CSF технологического модуля.

При CSF = 1 выводится сообщение об ошибке"\$\$BlockComment\$\$ External error" (Внешняя ошибка).

В обзоре экранного модуля и на значке модуля это отображается в общем виде буквой "S"

### неисправность, обусловленная процессом

неисправность, обусловленная процессом, может иметь следующие причины:

- Контроль времени исполнения: Если сигналы обратной связи не совпадают с командой управления, то по истечении заданного времени выводится неисправность, обусловленная процессом.
- Контроль сигнала обратной связи: Дополнительную информацию см. в главе Контроль сигналов обратной связи (Страница 95).

Если алгоритм модуля при включённом контроле распознаёт неисправность контроля, то соответствующему выходному параметру модуля присваивается значение 1. Кроме того, выводится сообщение об неисправности "\$\$BlockComment\$\$ Feedb. Signal Error xxx" (ошибка сигнала обратной связи xxx), причём xxx может обозначать, например, клапан.

В обзоре экранного модуля и на значке модуля это отображается в общем виде буквой "S".

В автоматическом режиме после ошибки контроля требуется сброс модуля.

### Некорректные входные сигналы

Эта неисправность выводится, когда возникает несовместимость между взаимосвязанными подключениями. Так, например, клапан не может одновременно получать команды на открытие и закрытие.

Если алгоритм модуля распознаёт некорректные комбинации входных сигналов, то **ВЫВОДИТСЯ НОМЕР НЕИСПРАВНОСТИ (ErrorNum) В ЗАВИСИМОСТИ ОТ ТИПА МОДУЛЯ.** 

В стандартном окне модуля выводится текст "Invalid signal" (Некорректный сигнал).

# Ошибка при переключении режима работы

Эта неисправность выводится, когда вы хотите изменить режим работы с:

- ручного режима на автоматический режим
- локального режима на автоматический режим,

а предыдущее состояние не совпадает с заданным состоянием (плавное переключение). Режим работы можно изменить только тогда, когда модуль как после этого, так и до этого находится в одинаковом состоянии.

Плавное переключение можно активизировать / деактивизировать через подключение Feature в бите Активация плавного переключения в автоматический режим для [клапанов, двигателей и дозаторов](#page-165-0) (Страница [166](#page-165-0)) и [Деактивация плавного](#page-165-1)  [переключения в автоматический режим для регуляторов](#page-165-1) (Страница [166\)](#page-165-1).

Плавное переключение с локального режима на автоматический режим выполняется посредством параметра LocalSetting, как описано в главе ["Local mode" \(Локальный](#page-74-0)  [режим\)](#page-74-0) (Страница [75](#page-74-0)).

В стандартном окне модуля при непреднамеренном резком переключении выводится текст "Changeover error" (неисправность переключения).

Если переключение с локального режима на автоматический режим запущено оператором, и возникла вышеуказанная неисправность, то модуль по-прежнему остаётся в локальном режиме. Если переключение с локального режима на автоматический режим запущено переключением входов и возникла вышеуказанная неисправность, то модуль переключается в ручной режим.

### неисправность канального модуля

В канальных модулях могут отображаться следующие неисправности:

- ошибка канала
- ошибка прибора или группы
- ошибка более высокого уровня
- некорректный диапазон измерения

# 1.1.7.2 Вывод суммарной неисправности

## Вывод суммарной неисправности

Выходной параметр GrpErr объединяет неисправности модуля и передаёт их вам. Суммарная неисправность складывается из следующих неисправностей:

- неисправности сигнала обратной связи (статический или динамический контроль сигнала обратной связи)
- Внешние неисправности
- Защита двигателя (только для двигателей)
- ошибки групп (только для аппаратных регуляторов)
- неисправности доступа к периферии (только для аппаратных регуляторов)
- неисправности параметризации (только для аппаратных регуляторов)

Формирование сигнала суммарной неисправности в выходном параметре GrpErr СМ. описание соответствующих модулей в главе "Функции".

#### Примечание

Статусы отдельных сигналов не учитываются при формировании суммарной неисправности. Поэтому выходы всегда имеют статус 16#80.

#### $1.1.8$ Функция линейного изменения

#### $1.1.8.1$ Использование линейного изменения уставки

### Использование линейного изменения уставки

Исходя из текущей внутренней уставки, уставка может быть приведена к конечной путём линейного изменения. С помощью модуля вы можете в окне линейного изменения запустить функцию (SP RmpOn = 1).

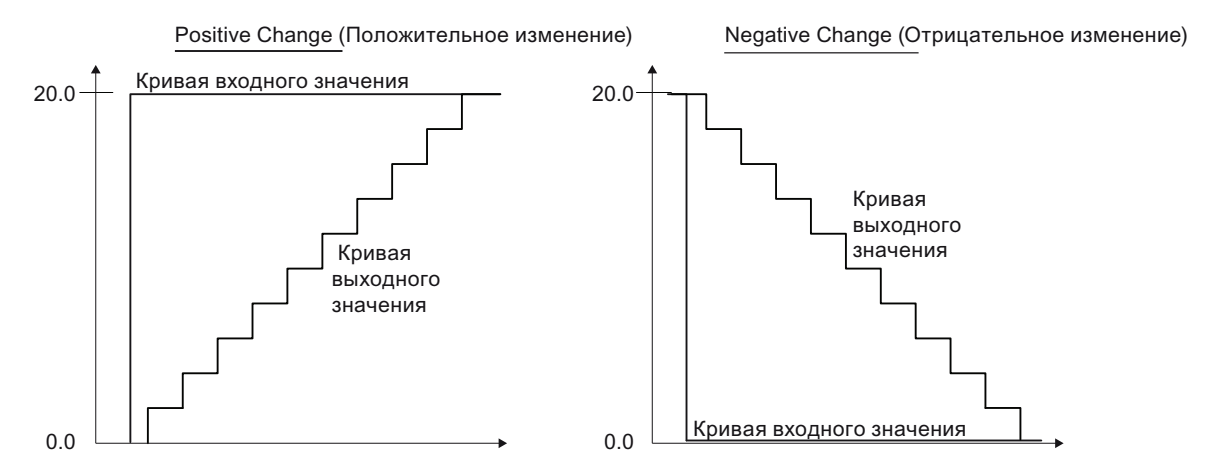

Через входной параметр SP RmpModTime ИЛИ в ОКНе ЛИНЕЙНОГО ИЗМЕНЕНИЯ МОДУЛЯ укажите. должно ли линейное изменение уставки быть задано через время или через градиент:

- Установка через время (SP RmpModTime =  $1$ ): Градиент уставки автоматически рассчитывается модулем, так что после пуска (SP RmpOn = 1) уставка достигнет требуемой величины (sp Target) спустя заданное в параметре время (sp RmpTime).
- Установка через градиент (SP RmpModTime = 0): Повышение линейного изменения COOТВЕТСТВУЕТ ЗАДАННОЙ В ПАРАМЕТРЕ СКОРОСТИ ИЗМЕНЕНИЯ SP UpRaLim (положительной) или SP DnRaLim (отрицательной).

Если уставка достигла требуемой величины, функция автоматически завершается  $(SP RmDQn = 0)$ . Линейное изменение может быть преждевременно прерван в окне управления путём выставления SP RmpOn = 0.

# Условия использования линейного изменения уставки

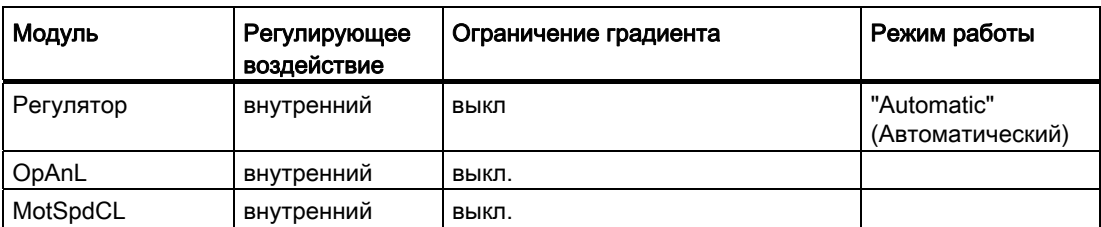

Если условия во время выполнения линейного изменения перестают выполняться, выполнение линейного изменения автоматически прерывается.

# Примечание

# Особенность узла MotSpdCL

При блокировке, неисправности контроля, срабатывании защиты двигателя или быстром останове двигатель отключается, а внутренняя уставка линейного изменения возвращается на начальную уставку линейного изменения.

# 1.1.8.2 Ограничение градиента уставки

## Ограничение градиента уставки

Ограничение градиента включается посредством входного параметра SP RateOn = 1.

Значения устанавливаются в параметрах SP UpRaLim И SP\_DnRaLim В зависимости от TimeFactor.

- TimeFactor = 0: единица ограничения градиента единицы/с
- $\bullet$  TimeFactor = 1: единица ограничения градиента единицы/мин
- TimeFactor = 2: единица ограничения градиента единицы/ч
- SP UpRaLim верхний предел градиента
- SP\_DnRaLim НИЖНИЙ Предел градиента

#### Примечание

Параметры SP\_UpRaLim И SP\_DnRaLim всегда анализируются в сумме.

#### Отображение активного ограничения

Ограничение градиента отображается в следующих выходных параметрах:

- SP\_UpRaAct = 1: установлен верхний предел градиента
- SP\_DnRaAct = 1: установлен нижний предел градиента

#### $1.1.8.3$ Использование линейного изменения регулирующего воздействия

## Использование линейного изменения регулирующего воздействия

Исходя из текущего внутреннего регулирующего воздействия, регулирующее воздействие может быть приведено к требующемуся значению путём линейного изменения. С помощью модуля вы можете в окне линейного изменения запустить функцию (MV RmpOn = 1).

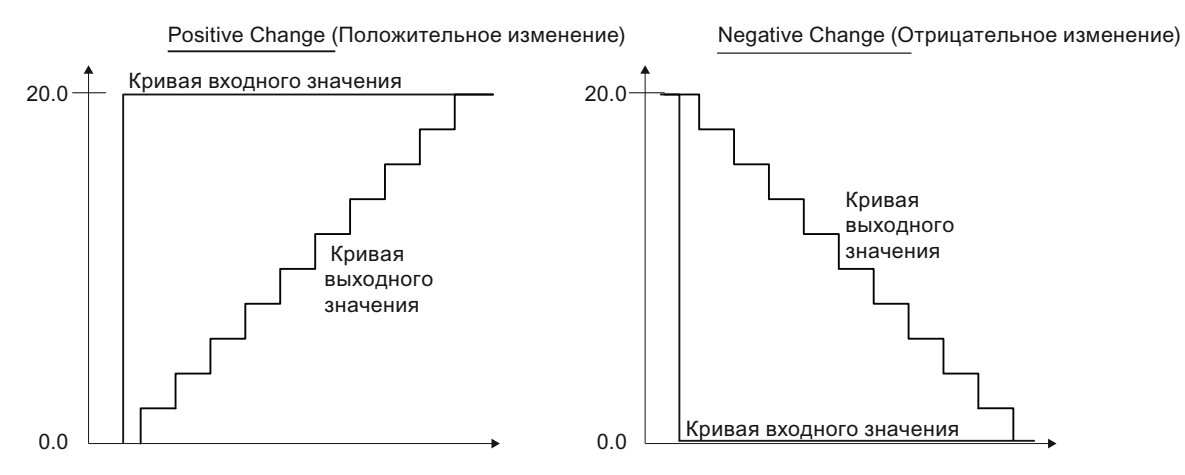

Через входной параметр MV RmpModTime или в окне линейного изменения модуля укажите, должно ли линейное изменение регулирующего воздействия быть задано через время или через градиент:

- Установка через время (MV RmpModTime = 1): Градиент регулирующего воздействия автоматически рассчитывается модулем, так что после пуска (MV RmpOn = 1) регулирующее воздействие достигнет требуемой величины (MV Target) спустя заданное в параметре время (MV RmpTime).
- Установка через градиент (MV RmpModTime = 0): Повышение линейного изменения **СООТВЕТСТВУЕТ ЗАДАННОЙ В ПАРАМЕТРЕ СКОРОСТИ ИЗМЕНЕНИЯ** MV UpRaLim (положительной) или MV DnRaLim (отрицательной).

Если регулирующее воздействие достигло требуемой величины, функция автоматически завершается ( $MV$  RmpOn = 0). Линейное изменение может быть преждевременно прерван в окне управления путём выставления MV RmpOn = 0.

#### Условия использования линейного изменения регулирующего воздействия

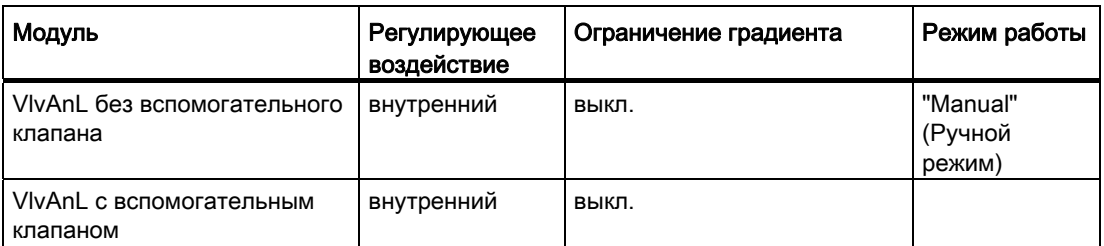

Если условия во время выполнения линейного изменения перестают выполняться, выполнение линейного изменения автоматически прерывается

# 1.1.8.4 Ограничение градиента регулирующего воздействия

#### Ограничение градиента регулирующего воздействия

Ограничение градиента включается посредством входного параметра MV RateOn = 1.

Значения устанавливаются в параметрах MV UpRaLim и MV DnRaLim в зависимости от TimeFactor.

- TimeFactor = 0: единица ограничения градиента единицы/с
- $\bullet$  TimeFactor = 1: единица ограничения градиента единицы/мин
- TimeFactor = 2: единица ограничения градиента единицы/ч
- MV UpRaLim верхний предел градиента
- MV DnRaLim НИЖНИЙ Предел градиента

#### Примечание

Параметры MV UpRaLim И MV DnRaLim всегда анализируются в сумме.

#### Отображение активного ограничения

Ограничение градиента отображается в следующих выходных параметрах:

- $\bullet$  MV UpRaAct = 1: установлен верхний предел градиента
- MV DnRaAct = 1: установлен нижний предел градиента

#### $1.1.9$ Установка внутренняя / внешняя

#### $1.1.9.1$ Уставка по умолчанию - внутренняя / внешняя

### Уставка по умолчанию - внутренняя и внешняя

Некоторые модули имеют функцию, позволяющую задать уставку по умолчанию. Такая установка выполняется либо через программу CFC-/SFC, либо через модуль (оператор). Для дозирующих модулей и преобразователей частоты оператор может задать внутреннюю уставку (SP\_Int), или устройство управления верхнего уровня задаёт внешнюю уставку (SP Ext). В принципе, все модули работают по одной и той же схеме:

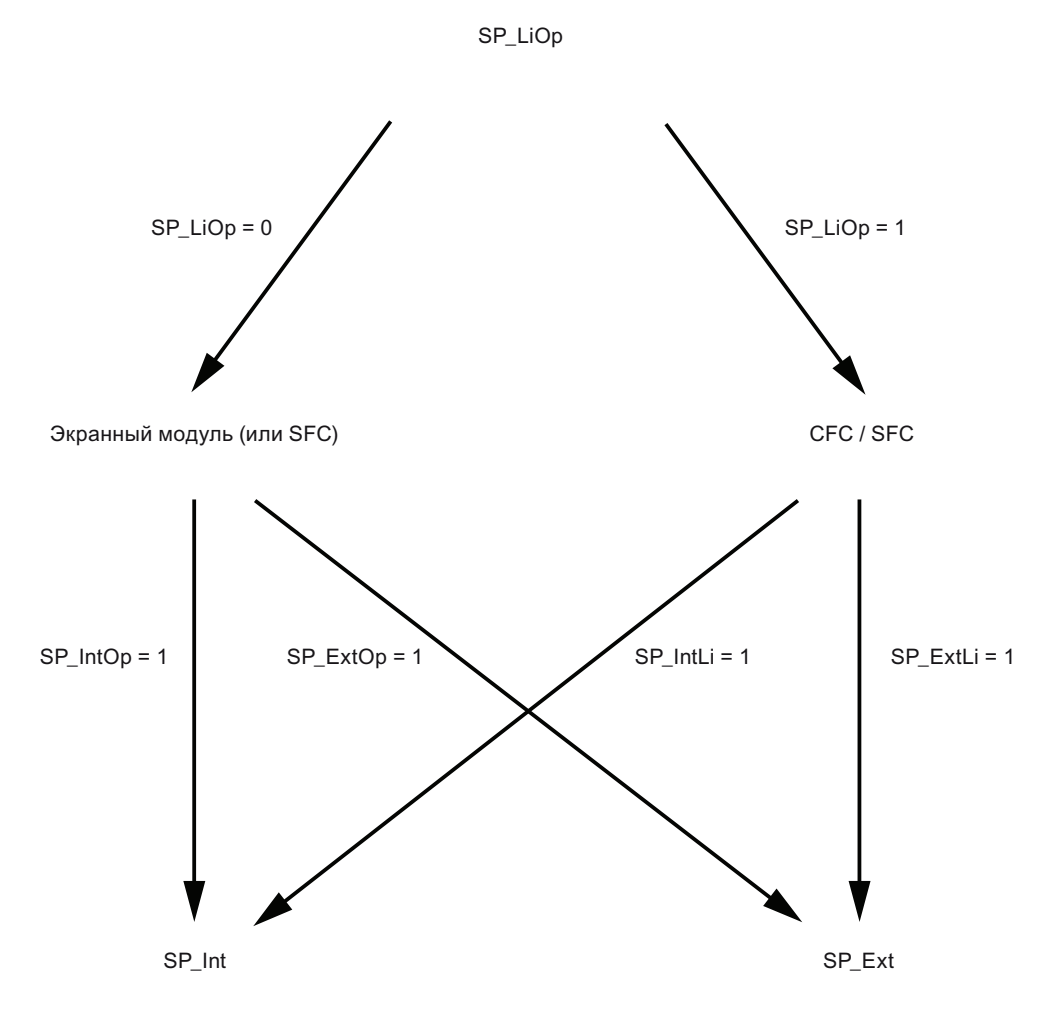

Сначала обязательно укажите, должна ли уставка по умолчанию задаваться в программе CFC-/SFC или в модуле. На следующем этапе определите, должна ли использоваться внутренняя или внешняя уставка.

# Установка с помощью модуля или подключения

Посредством параметра SP LiOp укажите, должна ли уставка по умолчанию задаваться в программе CFC-/SFC или в модуле.

- Установите значение параметра  $\text{Sp\_Lip}$  0, чтобы уставка по умолчанию задавалась с помощью модуля.
- Установите значение параметра  $SP\_Llop 1$ , чтобы уставка по умолчанию задавалась с помощью программы CFC/SFC.

# Уставка по умолчанию - внутренняя и внешняя

В зависимости от способа задания уставки по умолчанию потребуется задать соответствующие параметры.

Если уставка по умолчанию задаётся в модуле (SP LiOp = 0), потребуется установить параметр:

- $\bullet$   $\text{SP}$   $\text{Into}_{\text{DE}}$  = 1, чтобы обеспечить задание внутренней уставки по умолчанию с помощью модуля.
- $\bullet$  SP  $_{\text{ExtOp}}$  = 1, чтобы обеспечить задание внешней уставки по умолчанию с помощью модуля.

Если установлены оба сигнала, приоритет имеет  $SP_{{Intop}} = 1$ .

Если уставка по умолчанию задаётся в программе CFC-/SFC ( $_{\text{SP\_LiOp =1}}$ ), потребуется установить параметр:

- 1.  $SP$  IntLi = 1, чтобы обеспечить задание внутренней уставки по умолчанию с помощью программы CFC-/SFC.
- 2. SP  $ext{ExtLi} = 1$ , чтобы обеспечить задание внешней уставки по умолчанию с помощью программы CFC-/SFC.

# Примечание

Для PIDConL, PIDStepL, FmCont, FmTemp: Если установлены оба сигнала, **ПРИОРИТЕТ ИМЕЕТ** SP IntLi = 1.

# Плавное переключение уставки с внешней на внутреннюю

Параметр SP\_TrkExt = 1 позволяет выполнять отслеживание внутренней уставки по внешней и, тем самым, обеспечивать плавное переключение с внешней на внутреннюю уставку. Благодаря этому можно избежать нежелательных скачков выходного параметра.

# 1.1.9.2 Установка регулирующего воздействия - внутренняя / внешняя

#### Установка регулирующего воздействия - внутренняя / внешняя

Модуль VlvAnl содержит функцию установки регулирующего воздействия. Такая установка выполняется либо через программу CFC-/SFC, либо через модуль (оператор).

При работе с вспомогательным клапаном переключение между внутренним и внешним значением может осуществляться как в ручном, так и в автоматическом режиме.

При работе без вспомогательного клапана в автоматическом режиме действует внешнее значение, а в ручном режиме - внутреннее. Переключение между внутренним и внешним значением невозможно.

### Примечание

Если вспомогательный клапан отсутствует, и активна одна из команд "Open" (Открыть) или "Close" (Закрыть), то новое регулирующее воздействие (внутреннее или внешнее) принимается только после изменения. В автоматическом режиме регулирующее воздействие не учитывается до тех пор, пока действует команда "Open" (Открыть) или "Close" (Закрыть).

#### Установка регулирующего воздействия с помощью модуля или подключения

Посредством параметра MV LiOp установите, должна ли установка регулирующего воздействия осуществляться в программе CFC-/SFC или в модуле.

- Установите значение параметра  $_{\text{MV-Liop}}$  0, чтобы установка регулирующего воздействия осуществлялась с помощью модуля.
- Установите значение параметра MV  $_{\text{LiOp}}$  1, чтобы установка регулирующего воздействия осуществлялась с помощью программы CFC/SFC.

### Установка регулирующего воздействия - внутренняя / внешняя

В зависимости от способа установки регулирующего воздействия потребуется задать соответствующие параметры.

Если установка регулирующего воздействия осуществляется с помощью модуля  $(MV-LiOp = 0)$ , потребуется установить параметры:

- $\bullet$  MV Intop = 1, чтобы обеспечить установку внутреннего регулирующего воздействия с помощью модуля.
- $\bullet$  MV  $_{\text{ExtOD}} = 1$ , чтобы обеспечить установку внешнего регулирующего воздействия с помощью модуля.

Если установлены оба сигнала, сохраняется последнее активное состояние.

Если установка регулирующего воздействия осуществляется с помощью программы CFC/SFC  $(MV-LiOp = 1)$ , потребуется установить параметры:

- $\bullet$  MV IntLi = 1, чтобы обеспечить установку внутреннего регулирующего воздействия с помощью программы CFC-/SFC.
- $\bullet$  MV ExtLi = 1, чтобы обеспечить установку внешнего регулирующего воздействия с помощью программы CFC-/SFC.

Если установлены оба сигнала, приоритет имеет MV IntLi = 1.

# Примечание

Переключение между внутренним и внешним значением возможно только в режиме с вспомогательным клапаном.

#### Плавное переключение регулирующего воздействия с внешнего на внутреннее

Параметр SP\_TrkExt = 1 позволяет выполнять отслеживание внутренней уставки по внешней и, тем самым, обеспечивать плавное переключение с внешней на внутреннюю уставку. Благодаря этому можно избежать нежелательных скачков выходного параметра.

### Формирование внешнего регулирующего воздействия

При этом регулирующее воздействие ограничивается предельными значениями MV Hilim И MV LoLim И ВЫВОДИТСЯ НА ВЫХОДЕ MV ExtOut.

# 1.1.10 Поведение, настраиваемое через подключение Feature

# 1.1.10.1 Остановка дозирования при срабатывании сигнализации расхода

# Бит Feature

Номер бита Feature: 11

## Остановка дозирования при срабатывании сигнализации расхода

С помощью этого бита Feature активируется остановка дозирования при срабатывании сигнализации расхода

Настройка по умолчанию = 0.

бит = 0: деактивизирована, при срабатывании сигнализации расхода дозирование не останавливается

бит = 1: активизирована, при срабатывании сигнализации расхода дозирование останавливается

# 1.1.10.2 Установка характеристик пуска

# Бит Feature

Номер бита Feature: 0

## Установка характеристик пуска

Через Feature задаются характеристики запуска функциональных модулей, например, для:

- двигателей, клапанов, регуляторов
- Модули каналов
- $\bullet$  Контрольные модули, например, MonAnL И MonDiL
- Математические, аналоговые логические модули и модуль OpAnL
- Модуль OpAnL
- Модули счётчика
- Модуль Average

Настройка по умолчанию 0.

#### Примечание

Этот бит Feature в режиме работы "Out of operation" (Не работает) не функционирует. Переменная процесса после тёплого пуска CPU остаётся в режиме работы "Out of operation" (Не работает).

### Примечание

При Run-Stop-Run переходе CPU и присутствующих внутри сообщениях в модулях с характеристиками пуска Feature бит = 0 по истечении отсчёта RunUpCycleCчётчика не вычеркнутые сообщения с отметками времени и сопутствующими значениями с RunUpCycle Образуются в следующих случаях:

- Сообщения сигнализации, предупреждения или сигналы допусков в точках переключения (модули двигателей, клапанов, дозаторов, регуляторов и аналоговые контрольные модули)
- неисправности сигналов обратной связи (модули двигателей и клапанов)
- Выходные сигналы цифровых переменных процесса (MonDiL, MonDi08)
- Выход за пределы вибрации (MonDiL)

При перезапуске модуля в процессе ОВ100 сбрасываются следующие выходы:

- Bыходы точек переключения xx AH Act, xx AL Act, xx WH Act, xx WL Act, xx TH Act, xx TL Act *M* GradHUpAct, GradHDnAct, GradLAct
- неисправности сигналов обратной связи на выходах MonDynErr И MonStaErr
- Бинарные сигналы выходов out, out1..8 при MonDiL и MonDi08
- Подавление вибрации FlutAct при MonDiL

Это вызывает сообщение при инициализации Alarm8\_P в OB100 и поступающее сообщение по истечении отсчёта RunUpCycle счётчика на уровне цикличного сигнала пробуждения.

#### Примечание

В случае общей загрузки с AS-остановом модули (при Feature. Bit0 = 1) при перезапуске не могут продолжать работу в своём прежнем режиме.

## Установка характеристик пуска для двигателей, клапанов и регуляторов

бит = 0: Пуск модуля в ручном режиме и в состоянии покоя. Для регуляторов уставка устанавливается на внутреннюю ( $SP_Int$ ). См. также главу Нейтральное положение [двигателей, клапанов и регуляторов](#page-41-0) (Страница [42](#page-41-0)).

Пуск в состоянии покоя зависит от бита Feature 16, [При пуске действует регулирующее](#page-159-0)  [воздействие положения покоя](#page-159-0) (Страница [160\)](#page-159-0)

бит = 1: Пуск модуля с последними сохранёнными значениями, то есть, в последнем действовавшем режиме работы (ручном/автоматическом/локальном) и в последней действовавшей позиции.

#### Примечание

#### Особенность после полной загрузки CPU

После полной загрузки CPU сигнал защиты двигателя Trip расценивается при первичном прохождении как хороший (=1).

При наличии сообщения защиты двигателя после полной загрузки и после истечения отсчёта RunUpCycle счётчика это приводит к невычеркнутому сообщению с отметкой времени и сопутствующими значениями с RunUpCycle.

#### Характеристики запуска модуля ShrdResS

бит = 0: Интерфейс выходных команд сбрасывается на 0.

бит = 1: Модуль оставляет интерфейс выходных команд без изменений.

#### Установка характеристик пуска для канальных модулей

бит = 0: Канальный модуль использует в качестве пускового значения либо параметр процесса PV In, либо значение  $\sin PV$  In, в зависимости от настройки входного **Параметра** SimOn (PV In = PV Out ИЛИ SimPV In = PV Out).

бит = 1: Канальный модуль использует значение StartVal в качестве пускового **ЗНАЧЕНИЯ** (StartVal = PV Out).

#### Установка характеристик пуска для контрольных модулей

бит = 0: При пуске сбрасываются последние сохранённые значения.

бит = 1: При пуске последнее использовавшееся значение выводится в выходном параметре Out.

#### Установка характеристик пуска для математических, аналоговых логических модулей

 $6$ ит = 0: При пуске выходной параметр  $\circ$ ut сбрасывается на 0.

бит = 1: При пуске последнее сохранённое значение выводится в выходном параметре Out.

# Установка характеристик пуска для модуля OpAnL

бит = 0: При пуске используется внутренняя уставка.

бит = 1: При пуске последнее сохранённое значение выводится в выходном параметре  $Q_{\text{UL}}$ 

#### Установка характеристик пуска для модулей счётчика

бит = 0: При пуске счётчик останавливается, и сбрасывается значение, заданное во входном параметре.

бит = 1: При пуске отсчёт продолжается с последнего сохранённого значения.

Входные параметры для характеристик пуска модулей счётчика:

- Модуль CountOh: Входные параметры PresetTime
- Модуль CountScL: Входные параметры PresetVal
- Модуль TotalL: Входные параметры PresetVal

Возможно кратковременное подавление сообщений после пуска. Количество циклов задаётся во входном параметре RunUpCyc.

#### Примечание

#### Расширенная настройка характеристик пуска для модулей счётчика

Учтите, что на характеристики пуска влияет Feature Bit 5 в зависимости от Feature Bits 0. См. главу: [Использование последнего значения после общей загрузки в](#page-146-0)  [качестве текущего значения при пуске модуля](#page-146-0) (Страница [147\)](#page-146-0).

# Установка характеристик пуска для модуля Average

бит = 0: При пуске расчёт среднего значения начинается со значения, которое в настоящее время имеется во входном параметре (Out = In, NumCycles = 1).

 $6$ ит = 1: При пуске последние сохранённые значения  $\sigma$ ut и NumCycles используются в качестве последних значений для расчёта среднего значения (Out  $\neq$  In).

# 1.1.10.3 Анализ статуса сигнала

# Бит Feature

Номер бита Feature: 23

### Анализ статуса сигнала

С помощью этого бита Feature установите, должен ли статус сигнала входов проверяться на значения 16#00 или 16#28. Сам статус сигнала входов при этом остаётся без изменений.

Настройка по умолчанию = 0.

бит = 0: без анализа статуса сигнала. Статус внутри модуля блокировки отображается как "0".

**бит = 1: статус сигнала определяется, вход с**  $sr = 16#00$  или  $16#28$  передаётся со значением = 0. Функция "Отрицание сигнала" на входе модуля в этом случае не влияет на характеристики.

# 1.1.10.4 Автоматическое добавление в случае дозы, которая меньше заданной, в автоматическом режиме

# Бит Feature

Номер бита Feature: 12

# Автоматическое добавление в случае дозы, которая меньше заданной, в автоматическом режиме

С помощью этого бита Feature активируется автоматическое дозирование при добавлении в автоматическом режиме.

Настройка по умолчанию = 0.

бит = 0: деактивизировано, при недостатке дозы в автоматическом режиме не запускается автоматическое добавление.

бит = 1: активизировано, при недостатке дозы в автоматическом режиме запускается автоматическое добавление.

Основные положения APL

1.1 Функции модулей

#### 1.1.10.5 Модуль как сумматор или интегратор

## **Бит Feature**

Номер бита Feature: 6

#### Установка функционального режима сумматора или интегратора

С помощью этого бита Feature устанавливаются характеристики суммирования модуля.

Настройка по умолчанию = 0.

бит = 0: Модуль работает как сумматор.

бит = 1: Модуль работает как интегратор.

# Примечание Особенности сумматора

Учитывайте, что поведение модуля как сумматора (Feature Bit 6 = 0) обуславливается также Feature Bit 7.

См. главу: Плавное или триггерное выполнение суммирования (Страница 167).

#### 1.1.10.6 Вывод на экран элементов управления для внешней уставки

### **Бит Feature**

**Номер бита Feature: 21** 

# Вывод на экран элементов управления для внешней уставки

С помощью этого бита Feature все элементы управления для внешней уставки становятся отображаемыми в окнах модулей оператору OS. Это обязательно требуется в тех случаях, когда действительно должна использоваться внешняя уставка, например, в следящем регуляторе каскадных регуляторов и регуляторов соотношения.

Настройка по умолчанию 0, чтобы модули в простых приложениях отображались максимально наглядно.

бит = 0: Элементы управления для внешней уставки в окне модуля скрыты.

бит = 1: Элементы управления для внешней уставки в окне модуля отображаются.

# 1.1.10.7 Активация расчёта расхода при весовом дозировании

# Бит Feature

Номер бита Feature: 7

# Расчёт расхода при весовом дозировании

С помощью этого бита Feature активируется расчёт расхода при весовом дозировании.

Настройка по умолчанию = 0.

бит = 0: Деактивизировано

бит = 1: Расчёт активизирован.

Расход определяется изменением дозированного количества в секунду.

# 1.1.10.8 Деактивация точек переключения

# Бит Feature

Номер бита Feature: 28

## Деактивация точек переключения

С помощью этого бита Feature определяется, должна ли быть также деактивизирована функция точек переключения предельных значений при деактивизации сообщения  $(MsgLock = 1).$ 

Настройка по умолчанию = 0.

бит = 0: Точка переключения не подавляется

бит = 1: Точка переключения подавляется

# 1.1.10.9 Возможность прямого переключения между прямым и обратным режимом

# Бит Feature

Номер бита Feature: 7

# Прямое переключение между прямым и обратным режимом

С помощью этого бита Feature задаётся поведение при прямом переключении направления вращения двигателя.

Настройка по умолчанию = 0.

бит = 0: Прямое переключение направления вращения отключено.

Переключение направления вращения двигателя можно выполнять только путём его остановки и повторного запуска с нужным направлением вращения. Двигатель можно запустить только после того, как истечёт время, заданное в параметре  $\text{Iderime.}$ 

бит = 1: Прямое переключение включено.

Возможно прямое переключение направления вращения двигателя. Модуль двигателя самостоятельно выполняет переключение направления вращения. Двигатель останавливается и самостоятельно запускается с другим направлением вращения по истечении времени, заданного в параметре IdleTime.

# 1.1.10.10 Установка типа дозирования

# Бит Feature

Номер бита Feature: 5

# Установка типа дозирования

С помощью этого бита Feature устанавливается тип дозирования, который должен действовать в модуле.

Настройка по умолчанию = 0.

 $6$ ит = 0: "Flow" (Поток)

бит = 1: Весы

# 1.1.10.11 Уставки расхода в процентах

## Бит **Feature**

Номер бита Feature: 15

# Уставки расхода в процентах

С помощью этого бита Feature задаётся, должен ли дозатор отображать уставки расхода в экранном модуле в процентах.

Настройка по умолчанию = 0.

бит = 0: деактивизировано. Отображение уставок расхода осуществляется в единицах, заданных параметром PV Unit.

бит = 1: активизировано: Отображение уставок расхода осуществляется в %.

# 1.1.10.12 Установка влияния статуса сигнала на процесс дозирования

Бит **Feature**

```
Номер бита Feature: 23
```
### Установка влияния статуса сигнала на процесс дозирования

С помощью этого бита Feature устанавливается способ реагирования дозатора на статус сигнала.

Настройка по умолчанию = 0.

бит = 0: процесс дозирования не останавливается в случае плохого статуса сигнала параметра процесса <sub>PV</sub>.

бит = 1: процесс дозирования останавливается в случае плохого статуса сигнала параметра процесса PV. Дополнительно дозатор переводится в состояние "off" (выкл.) (см. диаграмму состояний: [Функции DoseL](#page-935-0) (Страница [936\)](#page-935-0)).

Дополнительную информацию см. также в главе:

● [Формирование и воспроизведение статуса сигнала для модулей](#page-106-0) (Страница [107\)](#page-106-0)

#### 1.1.10.13 Единицы скорости изменений

# **Бит Feature**

Номер бита Feature: 8

# Установка единиц скорости изменений

С помощью этого бита Feature задаётся единица скорости изменений:

Настройка по умолчанию = 0.

бит = 0: единица скорости изменений в единицах к полевому прибору или от него

бит = 1: единица скорости изменений в процентах к полевому прибору или от него

#### 1.1.10.14 Чтение сообщений

# **Бит Feature**

**Номер бита Feature: 28** 

### Использование входных данных

С помощью этого бита Feature устанавливается формат чтения сообщений.

Настройка по умолчанию = 0.

бит = 0: Сообщения считываются как PV в свободной конфигурации

бит = 1: Сообщения считываются как MsgNamur

# Примечание

Этот бит Feature используется только тогда, когда активен "Тип телеграммы 20" и параметр "PZD 6".

# 1.1.10.15 Вывод значения без энергии при внешнем моделировании модуля

## Бит **Feature**

Номер бита Feature: 30

## Вывод значения без энергии при внешнем моделировании модуля

С помощью этого бита Feature для канальных модулей устанавливается, будет ли выводиться значение без энергии, когда модуль находится в режиме внешнего моделирования [\(Моделирование сигналов](#page-52-0) (Страница [53\)](#page-52-0)).

Настройка по умолчанию = 1.

 $6$ ит = 0: Если входной параметр имеет значение моделирования  $16#60$ , то в выходном параметре PZDOut1 выводится значение 16#0000 .

 $6$ ит = 1: Если входной параметр имеет значение моделирования  $16#60$ , то это значение записывается в полевой прибор.

# 1.1.10.16 Вывод эквивалентного значения при некорректном исходном значении

# Бит Feature

Номер бита Feature: 29

### Вывод эквивалентного значения при некорректном исходном значении

С помощью этого бита Feature в канальных модулях активируется вывод эквивалента (входной параметр SubsPV In) в случае некорректного исходного значения.

Настройка по умолчанию = 0.

бит = 0: Эквивалент не выводится.

бит = 1: Эквивалент выводится. Статус сигнала выведенного значения устанавливается на "Локальный функциональный контроль / моделирование".

При некорректном исходном значении автоматически выставляется выходной параметр  $Bad = 1$ .

### Установка приоритета битов **Feature** для канальных модулей:

Для канальных модулей необходимо настроить три бита Feature, определяющих поведение при некорректном исходном значении.

Если установлено более одного из этих битов Feature (=1), действуют следующие приоритеты:

- [Вывод некорректного исходного значения](#page-167-0) (Страница [168\)](#page-167-0) (Feature бит 28, наивысший приоритет)
- $\bullet$  Вывод эквивалентного значения при некорректном исходном значении (Feature бит 29)
- [Вывод последнего действительного значения при некорректном исходном значении](#page-145-0)  (Страница [146\)](#page-145-0) (Feature бит 30, низший приоритет)

Если не установлен ни один из битов Feature 28, 29 и 30, выводится некорректное исходное значение.

# 1.1.10.17 Активация определения первичного сигнала

# Бит Feature

Номер бита Feature: 31

## Активация определения первичного сигнала

С помощью этого бита Feature активируется определение первичного сигнала в модулях блокировки. См. также главу [Определение первичного сигнала в модулях](#page-45-0)  [блокировки](#page-45-0) (Страница [46](#page-45-0)).

Настройка по умолчанию = 0.

бит = 0: Определение первичного сигнала деактивизировано.

бит = 1: Определение первичного сигнала активизировано.
# <span id="page-144-1"></span>1.1.10.18 Внешнее рассогласование

## Бит Feature

Номер бита Feature: 14

#### Внешнее рассогласование

С помощью этого бита Feature указывается, должна ли быть включена внешняя управляющая разность.

Настройка по умолчанию = 0.

бит = 0: Внешняя управляющая разность отключена, действует формирование внутренней управляющей разности.

бит = 1: Внешняя управляющая разность включена.

## <span id="page-144-0"></span>1.1.10.19 Использование внутренней и внешней уставки для точного количества в абсолютных величинах

## Бит Feature

Номер бита Feature: 8

## Использование внутренней и внешней уставки для точного количества в абсолютных величинах

С помощью этого бита Feature устанавливается, будет ли дозатор обрабатывать внутреннюю и внешнюю уставку точного количества в абсолютных величинах, и будут ли эти значения отображаться и использоваться в экранном модуле в абсолютных величинах.

Настройка по умолчанию = 0.

бит = 0: Деактивизировано. Обработка внутренних и внешних подключений, а также отображение и использование уставки точного количества происходит в %.

бит = 1: Активизировано: Обработка внутренних и внешних подключений, а также отображение и использование уставки точного количества происходит в единицах, заданных в параметре DQ\_Unit.

# <span id="page-145-0"></span>1.1.10.20 Активация времени исполнения для сигналов обратной связи

#### Бит Feature

Номер бита Feature: 11

#### Активация времени исполнения для сигналов обратной связи

С помощью этого бита Feature активируется время исполнения для сигналов обратной связи.

Настройка по умолчанию = 0.

бит = 0: Деактивизировано: Передача сигналов обратной связи при моделировании непосредственно после управляющего сигнала.

бит = 1: Активизировано: Передача сигналов обратной связи при моделировании после управляющего сигнала и по истечении контрольного времени (MonTiDynamic). Сигналы обратной связи формируются по истечении контрольного времени.

## <span id="page-145-1"></span>1.1.10.21 Вывод последнего действительного значения при некорректном исходном значении

## Бит Feature

Номер бита Feature: 30

#### Вывод последнего действительного значения при некорректном исходном значении

С помощью этого бита Feature в канальных модулях активируется вывод последнего действительного значения, если имеет место некорректное исходное значение.

Настройка по умолчанию = 0.

бит = 0: При некорректном исходном значении не выводится последнее действительное значение.

бит = 1: При некорректном исходном значении выводится последнее действительное значение. Статус сигнала выведенного значения устанавливается на "Локальный функциональный контроль / моделирование".

При некорректном исходном значении автоматически выставляется выходной параметр  $Bad = 1$ .

#### Установка приоритета битов **Feature** для канальных модулей:

Для канальных модулей необходимо настроить три бита Feature, определяющих поведение при некорректном исходном значении.

Если установлено более одного из этих битов Feature (=1), действуют следующие приоритеты:

- [Вывод некорректного исходного значения](#page-167-0) (Страница [168](#page-167-0)) (Feature бит 28, наивысший приоритет)
- [Вывод эквивалентного значения при некорректном исходном значении](#page-142-0)  (Страница [143\)](#page-142-0)(Feature бит 29)
- Вывод последнего действительного значения при некорректном исходном значении (бит Feature 30, низший приоритет)

Если не установлен ни один из битов Feature 28, 29 и 30, выводится некорректное исходное значение.

## <span id="page-146-0"></span>1.1.10.22 Использование последнего значения после общей загрузки в качестве текущего значения при пуске модуля

## Бит Feature

Номер бита Feature: 5

## Использование последнего значения после общей загрузки CPU в качестве текущего значения при пуске модуля

С помощью Feature Bit задаются характеристики запуска модуля в зависимости от Feature Bits 0.

Этот бит Feature применяется в следующих параметрах:

- Модуль TotalL: oldout, oldCntOut
- Модуль CountScL: OldOut
- Модуль CountOh: OldDays, OldHours, OldMinutes, OldSeconds

Для настройки Feature Bit 0 см. главу: [Установка характеристик пуска](#page-132-0) (Страница [133](#page-132-0)).

#### Примечание

Если вы хотите использовать эту функцию, то перед общей загрузкой следует, дополнительно к регулируемым параметрам, считать обозначенные параметры.

Настройка по умолчанию = 0.

 $6$ ит = 0: В зависимости от Feature Bit 0 задаются характеристики запуска:

- Feature Bit0 = 0. При пуске модуль устанавливается на предустановленное значение (входной параметр Preset).
- $\bullet$  Feature Bit0 = 1. При пуске отсчёт продолжается с последнего сохранённого значения.

бит = 1: При пуске модуля после общей загрузки независимо от Feature бит 0 ( Установка характеристик пуска (Страница 133)) последнее значение (Oldxxx) принимается за текущее значение.

#### <span id="page-147-1"></span>1.1.10.23 Выбор сопутствующих значений сообщения

#### **Бит Feature**

**Номер бита Feature: 27** 

#### Выбор сопутствующих значений сообщения

С помощью этого бита Feature выберите сопутствующие значения сообщения, которые требуется вывести.

Настройка по умолчанию = 0.

бит = 0: Статус сигнала бинарного входа выводится в качестве сопроводительного значения сообщения.

бит = 1: Соответствующее аналоговое значение выводится в качестве сопроводительного значения сообщения.

#### <span id="page-147-0"></span>1.1.10.24 Сообщения с параметрами ВАТСН

## **Бит Feature**

Номер бита Feature: 8

#### Сообщения с параметрами ВАТСН

С помощью этого бита Feature установите, будет ли модуль передавать параметры **BATCH** 

- BatchID: HOMep nakera
- BatchName: Обозначение пакета
- $\bullet$  stepNo: HOMED 3TANA NAKETA

в качестве сопутствующих значений сообщения в OS.

Настройка по умолчанию = 0.

**бит = 0:** Модуль не передаёт параметры ВАТСН в OS.

1.1 ФУНКЦИИ МОДУЛЕЙ

**бит = 1:** Модуль передаёт параметры ВАТСН в OS.

#### Примечание

#### Указание по установке "бит = 1:

Модуль Event более не может передавать In8.ST ИЛИ AV8. Value в качестве сопроводительного значения.

Модуль EventTS более не может передавать статус сигнала In7 и In8 или InTS7 и InTS8 в качестве сопроводительного значения.

Дополнительную информацию см. следующие главы:

- Сообщения в Event (Страница 1510)
- Сообщения EventTs (Страница 1543)

#### <span id="page-148-0"></span>1.1.10.25 Отображение в модуле только подключённых входных значений

**БИТ** Feature

**Номер бита** Feature: 5

#### Отображение в модуле только подключённых входных значений

С помощью этого бита Feature указывается, будут ли в экранном модуле отображаться только подключённые входные значения In01..In16 (статус не равен 16#FF).

Настройка по умолчанию = 0.

бит = 0: Отображение всех входных значений

бит = 1: Отображение только подключённых входных значений (статус не равен 16#FF)

#### <span id="page-148-1"></span>1.1.10.26 Деактивация открытия и закрытия

## **Бит Feature**

Номер бита Feature: 6

#### Деактивация команд открытия и закрытия

Имеет значение только в отсутствие вспомогательного клапана (бит 5 = 0)

бит = 0: Команды открытия и закрытия действуют на сервоклапан

бит = 1: Команды открытия и закрытия деактивизированы

#### <span id="page-149-0"></span>1.1.10.27 Активация локальных прав управления

## **Бит Feature**

**Номер бита Feature: 24** 

### Активация локальных прав управления

С помощью этого бита Feature активируется локальное управление технологическим модулем.

Настройка по умолчанию = 0.

бит = 0: деактивизировано

бит = 1: активизировано

Информация об этом праве доступа содержится в главе Права управления (Страница 234).

#### 1.1.10.28 Функции, настраиваемые через подключение Feature

#### Функции, настраиваемые через подключение Feature

Некоторые модули имеют вход с обозначением Feature. Через этот вход можно обеспечивать различное поведение модуля.

Биты Feature заняты в следующей последовательности:

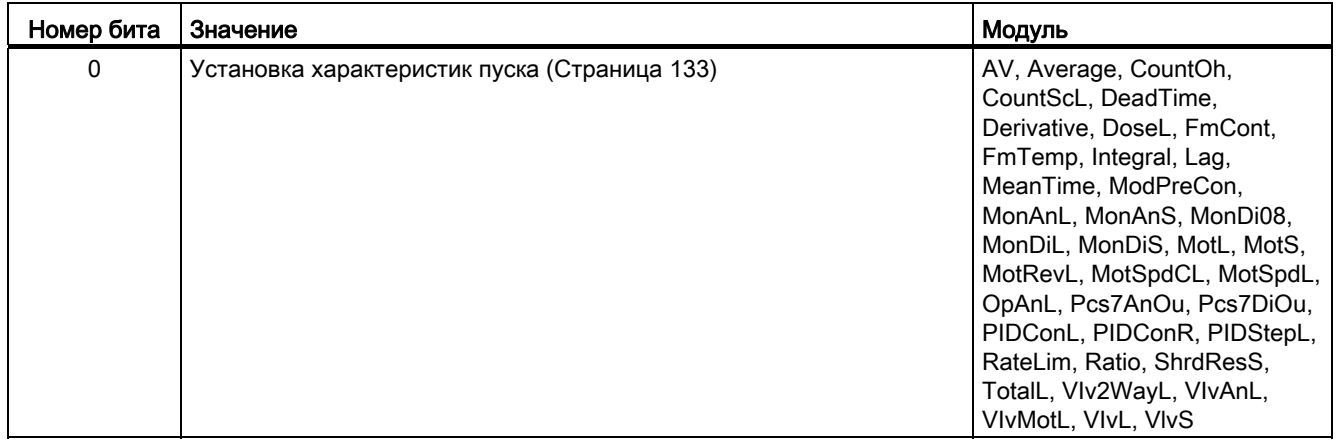

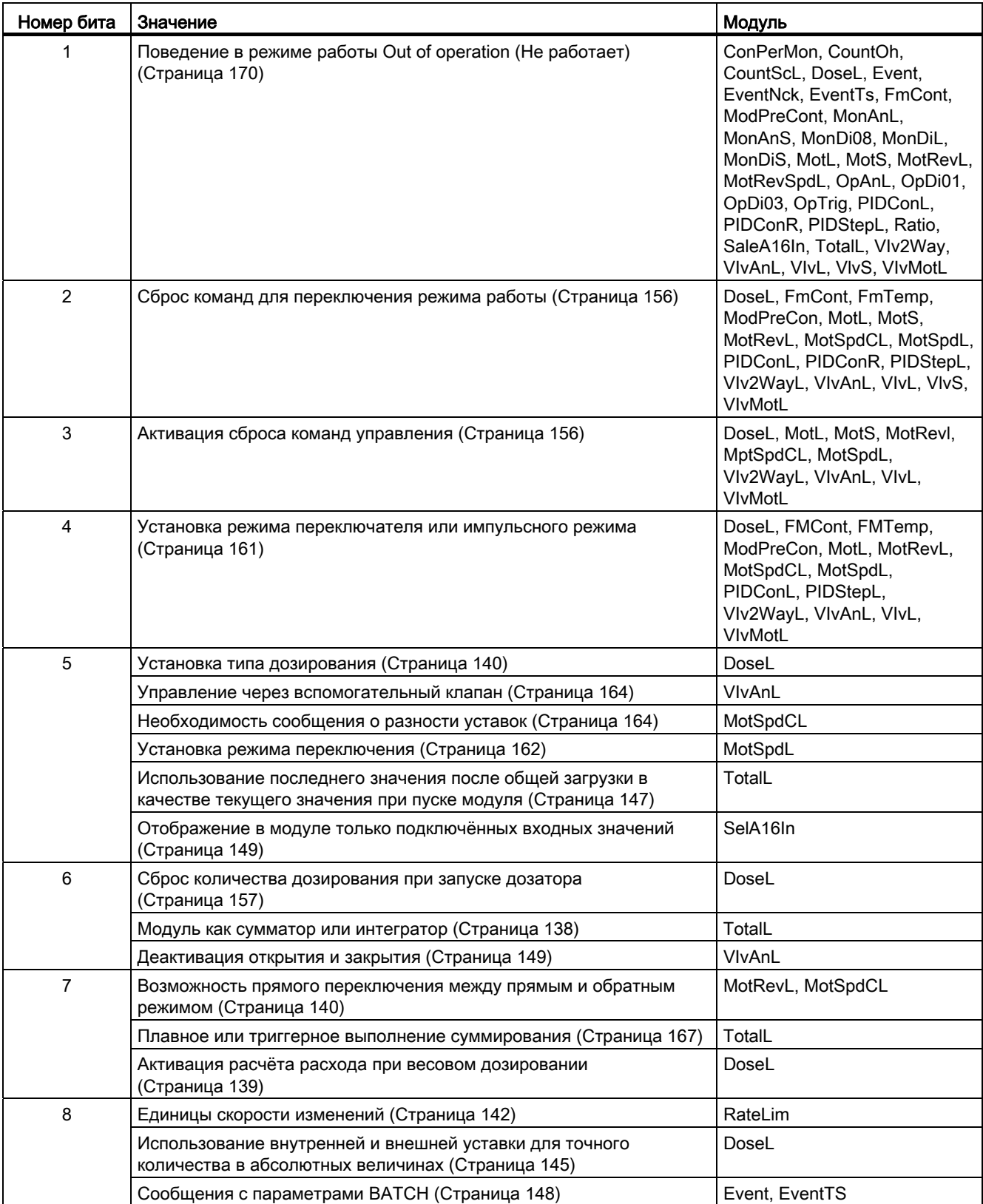

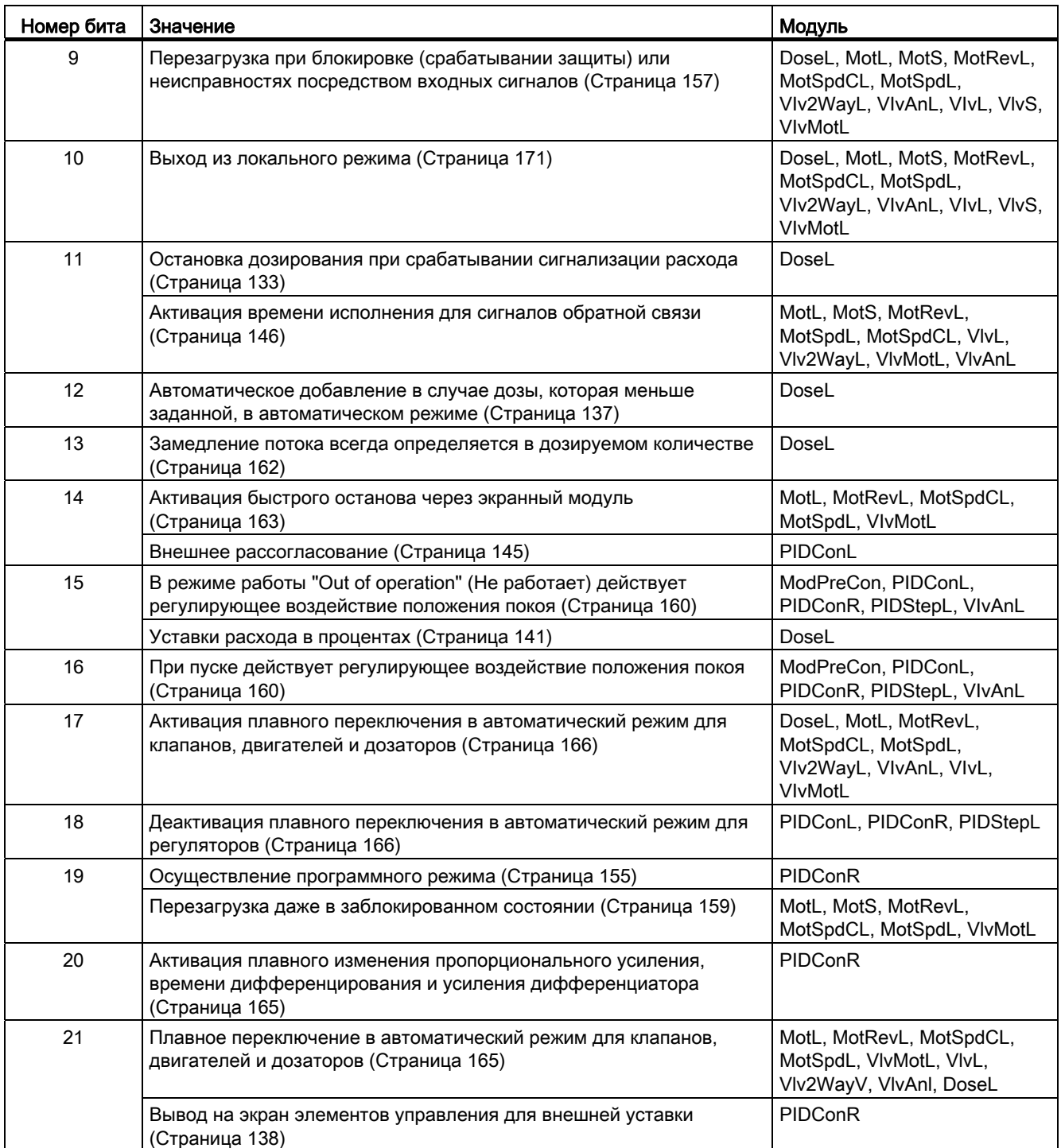

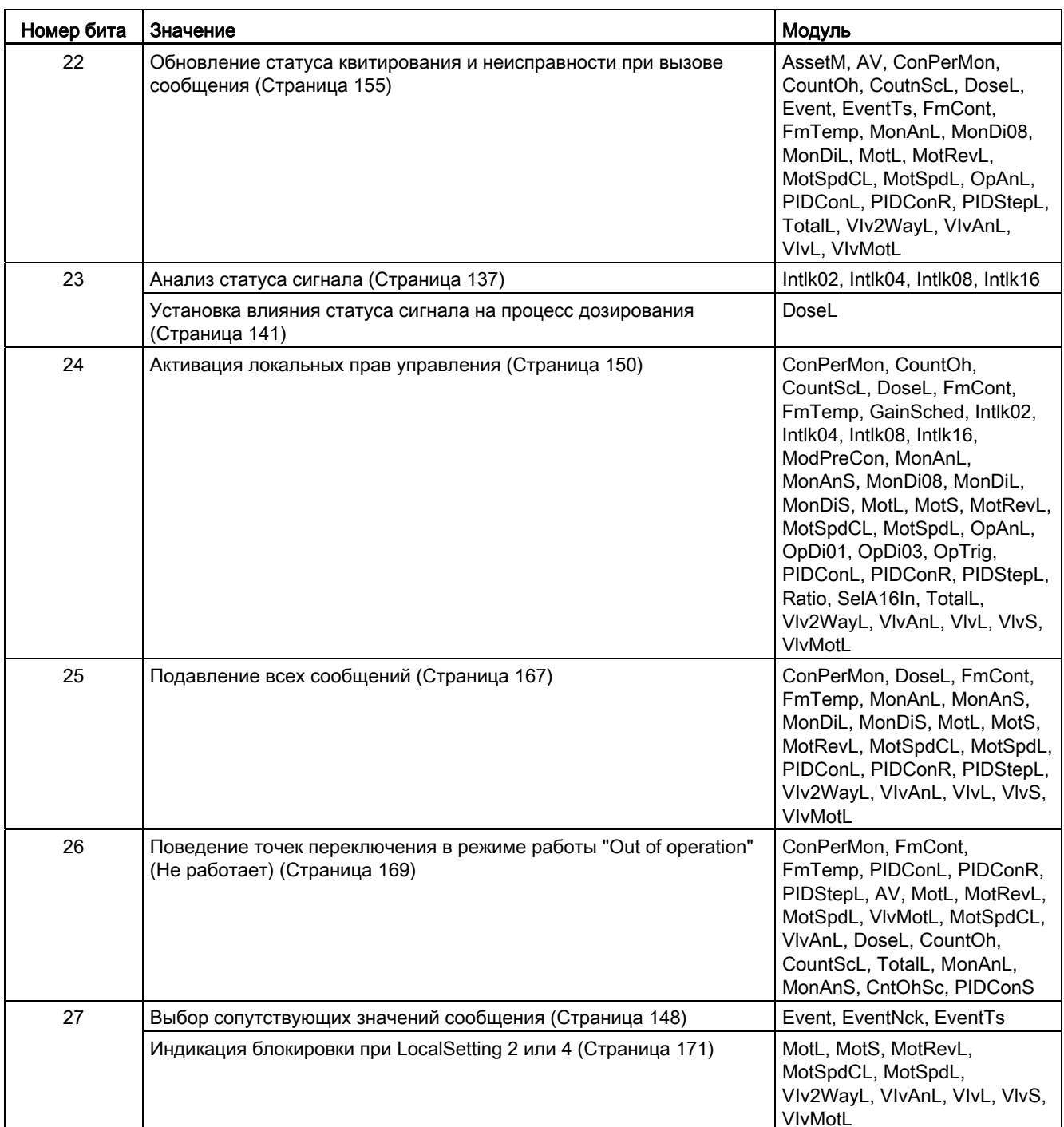

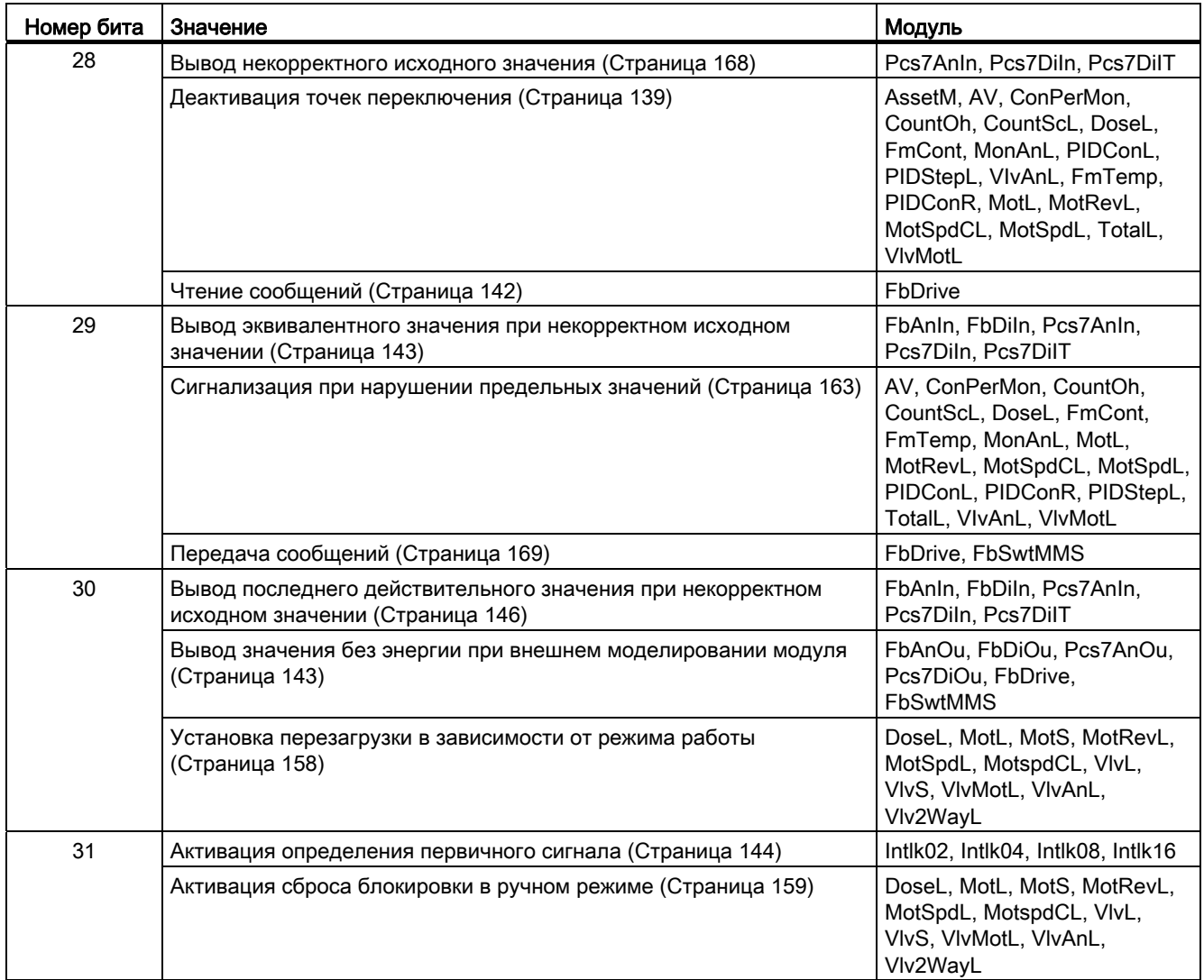

# <span id="page-154-0"></span>1.1.10.29 Осуществление программного режима

## Бит Feature

Номер бита Feature: 19

#### Осуществление программного режима

С помощью этого бита Feature указывается, должен ли модуль регулятора использоваться в программном режиме.

Настройка по умолчанию = 0.

бит = 0: Модуль не предназначен для программного режима.

бит = 1: Модуль может использоваться в программном режиме. Элементы управления, необходимые для этого, появляются в окне модуля.

### Что такое программный режим?

Программный режим предлагает регулирующие функции верхнего уровня (внешний пакет Advanced Control Software), запущенные на внешнем компьютере в качестве OPC-клиента, способные управлять функциональным модулем регулятора и устанавливать снаружи уставку или регулирующее воздействие.

## <span id="page-154-1"></span>1.1.10.30 Обновление статуса квитирования и неисправности при вызове сообщения

## Бит Feature

Номер бита Feature: 22

#### Обновление статуса квитирования и неисправности при вызове сообщения

С помощью этого бита Feature указывается, следует ли обновлять статус квитирования и неисправности для вызовов сообщений на выходе модуля.

Настройка по умолчанию = 0.

- $\bullet$  бит = 0:Выходы модуля  $M_{\tt MSEE}$ ,  $M_{\tt MSEE}$  и  $M_{\tt MSEA}$  заняты предустановленными значениями и не обновляются. В результате модуль работает быстрее.
- $\bullet$  бит = 1: Выходы модуля  $M_{\tt MSE}$  MsgStat MMsgAckn обновляются в соответствии с сигналами обратной связи нижестоящих модулей сообщений. Нижестоящие модули сообщений вызываются в каждом втором цикле, когда ожидается квитирование или имеется информация об ошибке.

# <span id="page-155-0"></span>1.1.10.31 Сброс команд для переключения режима работы

## Бит Feature

Номер бита Feature: 2

### Сброс команд для переключения режима работы

С помощью этого бита Feature указывается, как модуль должен обрабатывать поступающие управляющие команды SP IntLi, SP ExtLi (для регуляторов), а также AutModLi и ManModLi .

Настройка по умолчанию = 0.

бит = 0: Модуль не сбрасывает управляющие команды. При наличии двух команд на переключение режима работы переключение не производится. В этом случае в экранном модуле выводится сообщение "Invalid command" (Некорректная команда) angezeigt.

бит = 1: Модуль сбрасывает управляющие команды. Это гарантирует, например, что при управлении из SFC управляющая команда будет самостоятельно сброшена по завершении этапа.

# <span id="page-155-1"></span>1.1.10.32 Активация сброса команд управления

## Бит Feature

Номер бита Feature: 3

#### Активация сброса команд управления

С помощью этого бита Feature указывается, как модуль должен обрабатывать команды управления (например, включения двигателя) посредством подключённых входных параметров.

Настройка по умолчанию = 0.

бит = 0: Модуль не сбрасывает управляющие команды. При наличии двух управляющих команд состояние управления сохраняется. В этом случае в стандартном окне модуля выводится сообщение "Invalid signal (Некорректный сигнал)".

бит = 1: Модуль сбрасывает управляющие команды. Это гарантирует, например, что при управлении из SFC управляющая команда будет самостоятельно сброшена по завершении этапа.

# <span id="page-156-0"></span>1.1.10.33 Сброс количества дозирования при запуске дозатора

## Бит Feature

Номер бита Feature: 6

#### Сброс количества дозирования при запуске дозатора

Этот бит Feature активирует сброс количества дозирования при запуске дозатора.

Настройка по умолчанию = 0.

бит = 0: деактивизировано, количество дозирования не сбрасывается при запуске дозатора

бит = 1: активизировано, количество дозирования сбрасывается при запуске дозатора

## <span id="page-156-1"></span>1.1.10.34 Перезагрузка при блокировке (срабатывании защиты) или неисправностях посредством входных сигналов

## Бит Feature

Номер бита Feature: 9

### Разрешение сброса модуля при блокировке (только срабатывание защиты: Входные параметры **Protect**) или неисправностях посредством входных сигналов

С помощью этого бита Feature указывается, каким образом должно быть разблокировано автоматическое управление после блокировки.

Настройка по умолчанию = 0.

 $6$ ит = 0: После блокировки (только срабатывание защиты: Входные параметры  $\text{Protest}$ ) или неисправности система может быть перезапущена только по команде перезагрузки. Перезагрузка модуля осуществляется с помощью элемента управления в экранном модуле или подключаемого входного параметра ( $RstLi = 1$ ). После этого начинает действовать команда, присутствующая в настоящий момент в автоматическом режиме.

бит = 1: Перезагрузка может быть осуществлена сменой профиля 0-1 управления в автоматическом режиме.

#### <span id="page-157-0"></span>1.1.10.35 Установка перезагрузки в зависимости от режима работы

**БИТ** Feature

Номер бита Feature: 30

#### Установка перезагрузки в зависимости от режима работы

С помощью этого бита указывается Feature, может ли перезагрузка быть выполнена после повторного поступления сигнала блокировки "Protection" (Защита), ошибки сигнала обратной связи ("Runtime error" (Ошибка времени исполнения), "Control error" (Ошибка управления)) или "Motor protection" (Защита двигателя) в зависимости от режима работы только оператором в ручном режиме или только автоматическим подключением в автоматическом режиме.

Перезагрузка в ручном режиме активируется посредством Feature бита 31 (Активация сброса блокировки в ручном режиме (Страница 159)). См. главу Сброс модуля при блокировках или ошибках (Страница 36).

Настройка по умолчанию = 0.

бит = 0: перезагрузка не зависит от режима работы

бит = 1: В ручном режиме возможно только ручная перезагрузка оператором, если выставлен Feature бит 31, в противном случае в ручном режиме перезагрузка не требуется.

В автоматическом режиме возможна только перезагрузка через автоматическое подключение, независимо от Feature бита 31. Это осуществляется либо сменой профиля 0-1 на входе RstLi или, при выставленном Feature бите 9, сменой профиля 0-1 на автоматических входах, например, OpenAut, CloseAut.

#### Примечание

Разблокировка функции быстрого останова для всех режимов работы осуществляется в экранном модуле с помощью кнопки "Reset" (Сброс) (Rstop = 1), в СЕС разблокировка осуществляется посредством входного параметра RstLi = 1.

#### Примечание

Режим работы Local (Локальный) не зависит от этого бита Feature и имеет собственный механизм сброса.

# <span id="page-158-1"></span>1.1.10.36 Активация сброса блокировки в ручном режиме

Бит **Feature**

Номер бита Feature: 31

### Активация сброса блокировки в ручном режиме

С помощью этого бита Feature указывается, необходима ли перезагрузка после повторного поступления сигнала блокировки "Protection" (Защита), ошибки сигнала обратной связи ("Runtime error (Ошибка времени исполнения)", "Control error (Ошибка управления)") или "Motor protection (Защита двигателя)". Дополнительную информацию см. также в главе: [Сброс модуля при блокировках или ошибках](#page-35-0) (Страница [36](#page-35-0)).

Настройка по умолчанию = 0.

бит = 0: Перезагрузка в ручном режиме не требуется.

бит = 1: Требуется перезагрузка в ручном режиме. Перезагрузка осуществляется кнопкой "Reset" (Перезагрузка)  $(\text{Rstop} = 1)$  или в СГС входным параметром  $\text{RstLi}.$ 

#### Примечание

Разблокировка функции быстрого останова для всех режимов работы осуществляется в экранном модуле с помощью кнопки "Reset" (Сброс)  $($ Rstop = 1), в СГС разблокировка осуществляется посредством входного параметра RstLi = 1.

#### Примечание

Режим Local (Локальный) имеет собственный механизм сброса.

## <span id="page-158-0"></span>1.1.10.37 Перезагрузка даже в заблокированном состоянии

# Бит Feature

Номер бита Feature: 19

#### Перезагрузка даже в заблокированном состоянии

С помощью этого бита Feature устанавливается возможность перезагрузки даже в случае блокировки "Protection" (Защита) или "Motor protection" (Защита двигателя). Это может использоваться, например, для разблокировки аппаратуры.

Настройка по умолчанию = 0.

бит = 0: При имеющейся блокировке "Protection" (Защита) или сработавшей защите двигателя перезагрузка невозможна.

бит = 1: При имеющейся блокировке "Protection" (Защита) или сработавшей защите двигателя перезагрузка возможна.

## <span id="page-159-1"></span>1.1.10.38 При пуске действует регулирующее воздействие положения покоя

## Бит Feature

Номер бита Feature: 16

#### При пуске действует регулирующее воздействие положения покоя

С помощью этого бита Feature указывается, должен ли модуль при пуске переходить в положение покоя.

Настройка по умолчанию = 0.

бит = 0: Модуль при пуске не переходит в положение покоя

При установочном клапане VlvAnL главный клапан закрыт, а вспомогательный клапан (если настроен) открыт.

бит = 1: Модуль при пуске переходит в положение покоя

При установочном клапане VlvAnL главный клапан и вспомогательный клапан (если настроен) переходят в положение покоя.

Прочую информацию см. в главе [Нейтральное положение двигателей, клапанов и](#page-41-0)  [регуляторов](#page-41-0) (Страница [42](#page-41-0))

#### Указание:

Бит Feature 16 действует только при Feature бите 0= 0.

## <span id="page-159-0"></span>1.1.10.39 В режиме работы "Out of operation" (Не работает) действует регулирующее воздействие положения покоя

## Бит Feature

Номер бита Feature: 15

## В режиме работы "Out of operation" (Не работает) действует регулирующее воздействие положения покоя

С помощью этого бита Feature указывается, должен ли модуль при переходе в режим работы "Out of operation (Отключение)" переходить в положение покоя.

Настройка по умолчанию = 0.

бит = 0: При переходе в режим работы Out of operation (Отключение) модуль не переходит в положение покоя

бит = 1: При переходе в режим работы Out of operation (Отключение) модуль переходит в положение покоя

См. главу [Нейтральное положение двигателей, клапанов и регуляторов](#page-41-0) (Страница [42](#page-41-0))

#### <span id="page-160-0"></span>1 1 10 40 Установка режима переключателя или импульсного режима

### **Бит Feature**

Номер бита Feature: 4

### Установка режима переключателя или импульсного режима (входной сигнал в качестве импульсного сигнала или статического сигнала)

С помощью этого бита Feature выбирается, должен ли при каждой команде автоматики модуля использоваться собственный переключаемый управляющий вход (активный по 1), или одному управляющему входу назначаются две команды автоматики.

Бит Feature действует на следующие управляющие входы:

- Пуск и останов двигателя
- Открытие и закрытие клапана
- Переключение режима работы (параметр AutModLi И ManModLi)
- Уставка по умолчанию внутренняя и внешняя (параметр SP ExtLi И SP IntLi)

в форме импульса (импульсный режим) или статического сигнала (режим переключателя).

Команды управления модулем приведены в соответствующей главе, описывающей режимы работы модуля. Всегда имеются параметры, использующиеся в автоматическом режиме модуля.

бит = 0: Импульсный режим: каждой команде автоматики назначается один управляющий вход. Это регистрирующее поведение, активность по 1.

Пример для двигателя MotRevL: В этом случае используются переключаемые входные параметры:

- FwdAut =1 для команды "запускается в прямом режиме"
- RevAut = 1 для команды "запускается в обратном режиме"
- StopAut = 1 для команды останова и
- AutModLi = 1 для установки режима работы "Автоматический" и
- ManModLi = 1 для установки режима работы "Ручной"

бит = 1: Режим переключателя: одному управляющему входу назначаются две постоянные команды автоматики.

Пример для двигателя MotRevL: В этом случае используются переключаемые входные параметры:

- FwdAut =1 для команды "запускается в прямом режиме"
- RevAut = 1 для команды "запускается в обратном режиме" и
- FwdAut=  $0$  *M* RevAut =  $0$  **ДЛЯ КОМАНДЫ ОСТАНОВА**
- AutModLi = 1 для установки режима работы "Автоматический"
- AutModLi = 0 для установки режима работы "Ручной"

Управляющие входы stopAut и ManModLi в этом случае не имеют значения.

## <span id="page-161-0"></span>1.1.10.41 Установка режима переключения

#### Бит Feature

Номер бита Feature: 5

## Установка режима переключения

С помощью этого бита Feature устанавливается режим переключения модуля двигателя.

Настройка по умолчанию = 0.

 $6$ ит = 0: Режим переключения "Вкл. через скорость 1", если параметр  $\text{SwOverTi} > 0$ 

 $6$ ит = 1: Режим переключения "Выкл. через скорость 1", если параметр  $\text{skower}_1 > 0$ 

#### Примечание

Этот бит Feature используется только тогда, когда параметр  $\text{swover}$  > 0. См. также главу [Функции MotSpdL](#page-1166-0) (Страница [1167](#page-1166-0)).

## <span id="page-161-1"></span>1.1.10.42 Замедление потока всегда определяется в дозируемом количестве

#### Бит Feature

Номер бита Feature: 13

#### Активизация: Замедление потока всегда определяется в дозируемом количестве

С помощью этого бита Feature задаётся поведение при обнаружении замедления потока в дозируемом количестве.

Настройка по умолчанию = 0.

бит = 0: деактивизировано, замедление потока обнаруживается в дозируемом количестве только начиная с предельного значения CR\_AH\_Lim (верхний предел для сигнализации замедления потока). Посредством  $CR$   $AR$   $En = 0$  замедление потока более не влияет на расчёт дозируемого количества.

бит = 1: активизировано, замедление потока всегда обнаруживается в дозируемом количестве.

#### Примечание

Замедление потока - это поток в состояниях "End" (Конец), "off" (выкл) и "Pause" (Пауза).

#### <span id="page-162-0"></span>1.1.10.43 Активация быстрого останова через экранный модуль

## **Бит Feature**

**Номер бита Feature: 14** 

#### Активация быстрого останова через экранный модуль

С помощью бита Feature "Активация быстрого останова через окно модуля" устанавливается, может ли оператор OS включать быстрый останов через стандартное окно модуля.

Настройка по умолчанию = 0.

бит = 0: Кнопка "Rapid stop" (Быстрый останов) скрыта в окне модуля.

бит = 1: Оператор OS может использовать кнопку быстрого останова.

#### <span id="page-162-1"></span>1.1.10.44 Сигнализация при нарушении предельных значений

## **Бит Feature**

**Номер бита** Feature: 29

#### Сигнализация при нарушении предельных значений

С помощь. этого бита Feature указывается способ вывода нарушения предельных значений на соответствующие выходы предельных значений.

Настройка по умолчанию = 0.

бит = 0: Выходное значение выхода предельного значения = 1 (1 активн.)

 $6$ ит = 1: Выходное значение выхода предельного значения = 0 (0 активн.)

#### Примечание

Описание параметра, для которого вы хотите настроить это поведение, см. описания подключений соответствующих модулей.

Основные положения APL

1.1 Функции модулей

# <span id="page-163-1"></span>1.1.10.45 Необходимость сообщения о разности уставок

Бит **Feature**

Номер бита Feature: 5

### Необходимость сообщения о формировании разности уставок

С помощью этого бита Feature активируется сообщение в случае разности уставок.

Настройка по умолчанию = 0.

бит = 0:Деактивизировано: Сообщения выводится для параметров ExtMsg2 И ExtMsg3.

бит = 1: активизировано: Сообщения выводятся для параметров ER\_H\_Lim или ER\_L\_Lim вместо параметров сообщений ExtMsg2 И ExtMsg3.

## <span id="page-163-0"></span>1.1.10.46 Управление через вспомогательный клапан

## Бит Feature

Номер бита Feature: 5

#### Управление через вспомогательный клапан

С помощью этого бита Feature указывается, должно ли управление осуществляться через вспомогательный клапан.

Настройка по умолчанию = 0.

бит = 0: Управление без вспомогательного клапана/вспомогательный клапан отсутствует

бит = 1: Управление через вспомогательный клапан

# <span id="page-164-0"></span>1.1.10.47 Активация плавного изменения пропорционального усиления, времени дифференцирования и усиления дифференциатора

## Бит Feature

Номер бита Feature: 20

## Активация плавного изменения пропорционального усиления, времени дифференцирования и усиления дифференциатора

С помощью этого бита Feature активируется плавное изменение пропорционального усиления Gain, времени дифференцирования тр и усиления дифференциатора в автоматическом режиме.

Настройка по умолчанию = 0.

бит = 0: Плавное переключение деактивизировано.

бит = 1: Плавное переключение активизировано.

## <span id="page-164-1"></span>1.1.10.48 Плавное переключение в автоматический режим для клапанов, двигателей и дозаторов

### Бит Feature

Номер бита Feature: 21

#### Плавное переключение в автоматический режим для клапанов, двигателей и дозаторов

С помощью этого битаFeature указывается, действует ли плавное переключение в автоматический режим для клапанов, двигателей и дозаторов только при переключении через окно модуля, или возможно и переключение через **Переключаемые входы** AutModLi  $M$  ManModLi  $(ModLiOp = 1)$ .

Настройка по умолчанию = 0.

бит = 0: Функция "Плавное переключение на автоматический режим клапанов, двигателей и дозаторов" действует при переключении через лицевую плату и при переключении через переключаемые входы  $\text{AutModLi}$  и  $\text{ManModLi}$  (ModLiOp = 1).

бит = 1: Функция "Плавное переключение на автоматический режим клапанов, двигателей и дозаторов" действует только при переключении через лицевую плату. Через переключаемые входы  $\text{AutMod}$  и  $\text{MannodLi}$  (ModLiOp = 1) возможно неплавное переключение.

## <span id="page-165-1"></span>1.1.10.49 Деактивация плавного переключения в автоматический режим для регуляторов

### Бит Feature

Номер бита Feature: 18

#### Переключение с P-скачком или без него в отсутствие переданной внутренней уставки

С помощью этого бита Feature указывается, должно ли переключение регуляторов в отсутствие переданной внутренней уставки  $(s_{\text{F TrkPV}} = 0)$  выполняться с P-скачком или без него.

Настройка по умолчанию = 0.

бит = 0: Переключение выполняется без P-скачка (плавно)

бит = 1: Переключение выполняется с P-скачком (резко)

Прочую информацию по этой теме см. в описании [Ручной и автоматический режим для](#page-65-0)  [модулей регуляторов](#page-65-0) (Страница [66](#page-65-0)).

## <span id="page-165-0"></span>1.1.10.50 Активация плавного переключения в автоматический режим для клапанов, двигателей и дозаторов

#### Бит Feature

Номер бита Feature: 17

#### Плавное переключение

С помощью этого бита Feature активируется плавное переключение из локального/ручного режима в автоматический режим.

Настройка по умолчанию = 0.

бит = 0: Плавное переключение деактивизировано. Переключение из локального/ручного режима в автоматический режим возможно в любое время.

бит = 1: Плавное переключение из локального/ручного режима в автоматический режим активизировано. Переключение из локального/ручного режима в автоматический режим возможно только тогда, когда команды локального/ручного режима и автоматического режима совпадают. Если переключение происходит в другой момент времени, то это отображается в экранном модуле текстом "Changeover error" (Ошибка переключения).

Дополнительную информацию см. в главе [Ручной и автоматический режим для](#page-69-0)  [двигателей, клапанов и дозаторов](#page-69-0) (Страница [70](#page-69-0)).

С помощью второго бита Feature указывается, возможно ли плавное переключение в автоматический режим только через окно модуля, или это может быть выполнено также через переключаемые параметры AutModLi  $M$  ManModLi  $(ModLiOp = 1)$ .

Дополнительную информацию см. в главе [Плавное переключение в автоматический](#page-164-1)  [режим для клапанов, двигателей и дозаторов](#page-164-1) (Страница [165\)](#page-164-1).

# <span id="page-166-0"></span>1.1.10.51 Плавное или триггерное выполнение суммирования

## Бит Feature

Номер бита Feature: 7

#### Определение поведения при суммировании

С помощью этого бита Feature задаётся поведение модуля при суммировании в **ЗАВИСИМОСТИ ОТ** Feature Bits  $6 = 0$ . ЕСЛИ ВЫСТАВЛЕН Feature Bit  $6 = 1$ , ТО ЭТОТ Feature Bit **не функционирует.** 

Настройка по умолчанию = 0.

бит = 0: Триггерное суммирование.

бит = 1: Плавное суммирование.

## <span id="page-166-1"></span>1.1.10.52 Подавление всех сообщений

## Бит Feature

Номер бита Feature: 25

## Подавление всех сообщений

С помощью этого бита Feature указывается, должны ли подавляться все сообщения модуля.

бит = 0: Подавляются технологические сообщения.

бит = 1: Подавляются все сообщения.

## <span id="page-167-0"></span>1.1.10.53 Вывод некорректного исходного значения

#### Бит Feature

Номер бита Feature: 28

#### Вывод некорректного исходного значения

С помощью этого бита Feature в канальных модулях активируется вывод некорректного исходного значения.

Настройка по умолчанию 1(!).

бит = 0: Некорректное исходное значение не выводится. Выводится либо эквивалент (Feature бит [Вывод эквивалентного значения при некорректном исходном значении](#page-142-0)  (Страница [143\)](#page-142-0)), либо последнее действительное значение (Feature бит [Вывод](#page-145-1)  [последнего действительного значения при некорректном исходном значении](#page-145-1) (Страница [146\)](#page-145-1)).

бит = 1: Выводится некорректное исходное значение. Статус сигнала выходного значения устанавливается на "Bad, device related" (Плохой, обусловлен прибором) или "Bad, process related" (Плохой, обусловлен процессом).

При некорректном исходном значении автоматически выставляется выходной параметр  $Bad = 1$ .

### Установка приоритета битов **Feature** для канальных модулей:

Для канальных модулей необходимо настроить три бита Feature, определяющих поведение при некорректном исходном значении.

Если установлено более одного из этих битов Feature (=1), действуют следующие приоритеты:

- Вывод некорректного исходного значения (Feature бит 28, наивысший приоритет)
- [Вывод эквивалентного значения при некорректном исходном значении](#page-142-0) (Страница [143\)](#page-142-0)(Feature бит 29)
- [Вывод последнего действительного значения при некорректном исходном значении](#page-145-1)  (Страница [146\)](#page-145-1) (Feature бит 30, низший приоритет)

Если не установлен ни один из битов Feature 28, 29 и 30, выводится некорректное исходное значение.

# <span id="page-168-1"></span>1.1.10.54 Передача сообщений

## Бит Feature

Номер бита Feature: 29

## Передача сообщений

С помощью этого бита Feature указывается, должны ли сообщения передаваться на предвключённый диагностический модуль.

Настройка по умолчанию = 1.

бит = 0: информация не передаётся

бит = 1: передача сообщений на предвключённый диагностический модуль

# <span id="page-168-0"></span>1.1.10.55 Поведение точек переключения в режиме работы "Out of operation" (Не работает) Feature Бит

Номер бита Feature: 26

## Поведение точек переключения в режиме работы "Out of operation" (Не работает)

С помощью этого бита Feature задаётся поведение точек переключения в режиме работы "Out of operation (Не работает)".

Настройка по умолчанию = 0.

бит = 0: Сохраняется последнее состояние точек переключения перед переключением в режим работы "Отключение".

бит = 1: Состояние точек переключения возвращается на "Good" (хорошее).

# <span id="page-169-0"></span>1.1.10.56 Поведение в режиме работы Out of operation (Не работает)

## Бит Feature

Номер бита Feature: 1

## Поведение в режиме работы Out of operation (Не работает)

С помощью этого бита Feature задаётся поведение технологического модуля в зависимости от переключаемого входного параметра  $\text{Oosh} = 1$ .

Настройка по умолчанию = 0.

- бит = 0: Индикация состояния "In progress" (Работает) (см. ниже) появляется на значке и в экранном модуле соответствующего технологического модуля. Смена профиля 0-1 входного параметра OosLi не влияет на поведение технологического модуля, сохраняется предыдущее состояние. Переключение в режим работы "Out of operation" (Отключено) не производится.
- $6$ ит = 1: Переключение в режим работы "Out of operation" (Отключено)производится при условии, что модуль находится в режиме "On" (Вкл) или в "Manual mode" (Ручной режим). Если это условие не выполняется, переключение режима работы не производится. Кроме того, индикация режима "In progress" (Работает) (см. ниже) появляется на значке модуля и в экранном модуле соответствующего технологического модуля независимо от переключения режима работы. Сообщение о выполнении переключения режима работы или об отказе от него не выводится.

Индикация состояния "Работает" выглядит следующим образом:

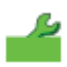

Смена профиля 1-0 входного параметра OosLi не влияет на поведение технологического модуля, сохраняется предыдущее состояние.

См. также главу ["Release for maint." \(Разрешение на обслуживание\)](#page-56-0) (Страница [57](#page-56-0)).

# <span id="page-170-0"></span>1.1.10.57 Выход из локального режима

## Бит Feature

Номер бита Feature: 10

#### Поведение при выходе из локального режима

С помощью этого бита Feature указывается, как должен происходить выход из режима работы "Local mode" (Локальный режим) при LocalSetting = 1 или LocalSetting = 2, если режим работы не задан через AutModLi или ManModLi.

Настройка по умолчанию = 0

бит = 0: Выход из локального режима в ручной режим (плавно, так как передаются управляющие сигналы).

бит = 1: Выход из локального режима осуществляется в режим, который был включён непосредственно перед локальным режимом (резкое переключение).

Прочую информацию по этой теме см. в описании ["Local mode" \(Локальный режим\)](#page-74-0)  (Страница [75](#page-74-0)).

## <span id="page-170-1"></span>1.1.10.58 Индикация блокировки при LocalSetting 2 или 4

#### Feature Бит

Номер Feature бита: 27

#### Индикация блокировки при LocalSetting 2 или 4

С помощью этого бита Feature устанавливается индикация блокировок при LocalSetting 2 ИЛИ 4 В ЭКранном модуле и на выходе экранного модуля LockAct.

Настройка по умолчанию = 0

бит = 0: LocalSetting 2 И 4 в стандартном экранном модуле отображаются в виде перечёркнутых замков. LockAct при блокировке не устанавливается.

 $6$ ит = 1: LocalSetting 2 и 4 в стандартном экранном модуле отображаются в виде замка в соответствии с блокировкой. LockAct устанавливается в соответствии с блокировкой.. Данная насройка применяется при HW-блокировке.

#### Примечание

Независимо от настройки бита Feature отказы защиты электродвигателя ( $\text{Trip.Value}=0$ ) отображаются в выходном параметре LockAct .

# 1.1.11 Функции регулятора

# 1.1.11.1 Задержка срабатывания сигнализации рассогласования при скачках уставки

#### Задержка срабатывания сигнализации для модулей с функцией "Задержка срабатывания сигнализации рассогласования при скачках уставки"

Этот вид задержки срабатывания сигнализации используется, когда требуется подавить временное превышение пороговых значений сигнализации рассогласования при скачках уставки. Задержка срабатывания сигнализации настраивается на следующих входах:

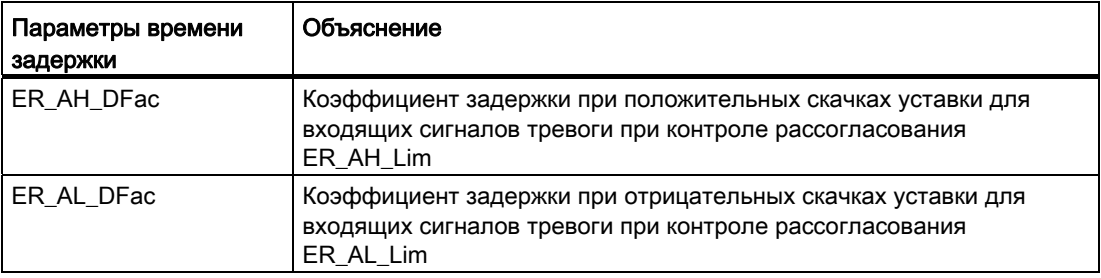

Эффективное время задержки рассчитывается на основании коэффициента задержки и разности уставок:

• Положительный скачок уставки: ER\_A\_DCOut = Максимум

Максимум формируется из параметров ER\_A\_DC и ER\_AH\_DFac• разность уставок

● Отрицательный скачок уставки: Максимум

```
Максимум формируется из параметров ER_A_DC и 
-1• ER_AL_DFac• Разность уставок
```
Эффективное время задержки указывается в выходном параметре:

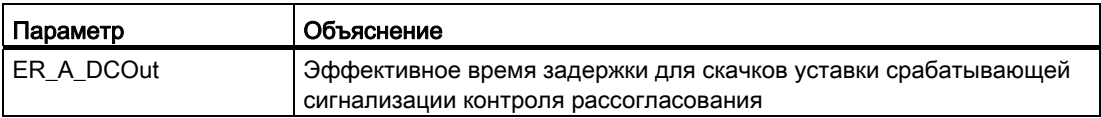

Перед изменением заданного значения ставится эффективное время задержки ER A DCOut = ER A DC.

При скачке заданного значения эффективное время задержки увеличивается в зависимости от коэффициентов ER\_AH\_DFac и ER\_AL\_DFac.

После восстановления стабильного режима работы системы регулирования, т.е. (ER\_AL\_Lim + ER\_Hyst) <= ER <= (ER\_AH\_Lim – ER\_Hyst) и истечения времени задержки для исходящих сигналов тревог (ER\_A\_DG), выход снова устанавливается ER\_A\_DC: ER\_A\_DCOut = ER\_A\_DC .

## Активация задержки срабатывания сигнализации

По умолчанию коэффициент задержки срабатывания сигнализации равен 0, то есть, функция отключена. Для использования функции установите коэффициент задержки  $> 0.$ 

## Сработавшая сигнализация

Сработавшая сигнализация отражается в выходных параметрах ER\_AL\_Act и ER\_AH\_Act.

#### $1.1.11.2$ Изменение направления регулирования

#### Изменение направления регулирования

Для некоторых процессов (например, охлаждения) требуется отрицательное усиление регулирования. Это реализуется путём инвертирования регулятора с помощью входного параметра NegGain = 1. Усиление на входном параметре Gain всегда положительное. При наличии инвертирования оно будет отображаться в выходном параметре GainEff в виде отрицательного числа.

#### $1.1.11.3$ Формирование рассогласования и зоны нечувствительности

#### Формирование рассогласования и зоны нечувствительности

Рассогласование формируется на основе действующей уставки SP и параметра процесса PV (ER = SP - PV Out) и поступает на выход ER.

При включённом формировании рассогласования (только для модуля PIDConL, Feature бит 14) ER образуется посредством ER Ext.

Для подавления помех в переходном состоянии можно задать зону **Нечувствительности** (Deadband):

- $\bullet$  Deadband = 0: Dead zone (Зона нечувствительности) деактивизирована
- Deadband  $\neq$  0: Dead zone (Зона нечувствительности) активизирована

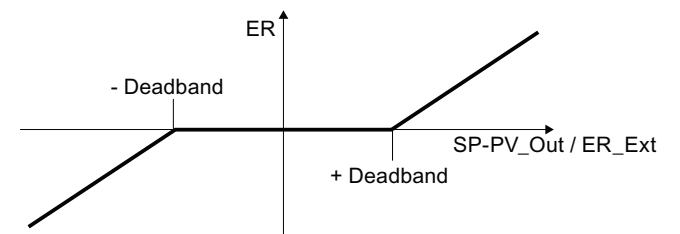

#### $1.1.11.4$ Использование зоны регулирования

### Использование зоны регулирования

Функция Control zone (Зона регулирования) применяется, прежде всего, в процессах, связанных с температурой.

Если conzone # 0, регулятор работает с зоной регулирования, при conzone = 0 функция "Зона регулирования" отключена. Это означает, что регулятор управляется в соответствии со следующим алгоритмом:

- Если параметр процесса PV превышает уставку SP более чем на ConZone, в качестве регулирующего воздействия выводится значение MV LoLim (управляемое регулирование).
- Если параметр процесса ву опускается ниже заданного значения вв более чем на ConZone, ВЫВОДИТСЯ MV Hilim (УПравляемое регулирование).
- При управляемом регулировании I-составляющая устанавливается таким образом, чтобы при вхождении в режим автоматического регулирования регулятор работал плавно. Бит Feature 18 "Деактивация плавного переключения в автоматический режим для регулятора" должен быть равен нулю. Установка I-составляющей имеет более высокий приоритет по сравнению с замораживанием I-составляющей ПОСРЕДСТВОМ IntHoldPos ИЛИ IntHoldNeg.
- Если параметр процесса PV изменяется в пределах зоны регулирования (conzone), регулирующее воздействие принимает значение PID-алгоритма (автоматическое регулирование).

#### Примечание

Переход от управляемого регулирования к автоматическому регулированию происходит с сохранением 20% гистерезиса зоны регулирования. Перед ручным включением зоны регулирования необходимо гарантировать, что ширина зоны регулирования не выбрана слишком малой. При слишком малой ширине зоны регулирования возникнут колебания регулирующего воздействия и параметра процесса.

Преимущество зоны регулирования:

При входе в зону регулирования подключённая D-составляющая приводит к очень быстрому уменьшению регулирующего воздействия. Поэтому зона регулирования имеет смысл только при включённой D-составляющей. В отсутствие D-составляющей будет уменьшаться, по существу, только снижающаяся Р-составляющая регулирующего воздействия. Зона регулирования приводит к ускорению перехода без подъёмов и опусканий, если выведенное минимальное или максимальное регулирующее воздействие значительно удалено от регулирующего воздействия, необходимого для новой рабочей точки.

#### 1.1.11.5 Ограничение уставок для внешних уставок

#### Ограничение уставок для внешних уставок

С помощью этой функции можно ограничить внешнюю уставку диапазоном, OПРЕДЕЛЯЕМЫМ ПАРАМЕТРАМИ SP EXHiLim (ВЕРХНИЙ ПРЕДЕЛ) И SP EXLOLIm (НИЖНИЙ предел). Если уставка выходит за пределы определённого вами диапазона, она будет ограничена диапазоном действительных значений.

Если внешняя уставка равна предельному значению SP ExHiLim или превышает его, **ЭТО ОТОбражается на выходе** SP ExHiAct = 1.

Если внешняя уставка равна предельному значению SP ExLoLim или опускается ниже его, это отображается на выходе SP ExLoAct = 1.

Путём переключения выходных параметров SP InHiout ИЛИ SP InLoOut На SP ExHiLim или SP ExLoLim пределы внешней уставки могут отслеживать внутреннюю уставку. При этом вы можете управлять обеими парами предельных значений через окно модуля.

#### 1.1.11.6 Отслеживание уставки в ручном режиме

#### Отслеживание уставки в ручном режиме

Чтобы обеспечить плавное переключение в автоматический режим, выполняется отслеживание уставки в ручном режиме. При передаче уставки (SP TrkPV = 1) в ручном режиме внутренняя уставка sp Int подводится к фактическому значению PV.

Прочую информацию по отслеживанию уставки см. в главе Ручной и автоматический режим для модулей регуляторов (Страница 66).

# 1.1.11.7 Отслеживание и ограничение регулирующего воздействия

### "MV tracking" (Отслеживание регулирующего воздействия)

Регулирующее воздействие отслеживается для обеспечения плавного переключения регуляторов. Типичная область применения - каскадное регулирование: Если присоединённый следящий регулятор более не находится в автоматическом режиме с внешней уставкой, то нужно отслеживать направляющий регулятор.

Для отслеживания регулирующего воздействия необходимо выставить параметр  $MV\_Trkon = 1$ . Теперь величина регулирующего воздействия берётся из подключённого отслеживаемого значения MV Trk и выдаётся на выход MV. При этом выход MV ограничен параметрами MV HiLim И MV LoLim.

Ручной режим имеет приоритет перед отслеживанием, то есть оператор установки может переключить регулятор в ручной режим через окно модуля и нормально управлять им даже в случае отслеживания регулирующего воздействия.

В стандартном окне модуля дополнительно появляется текст "Отслеживание".

#### Активация принудительного отслеживания регулирующего воздействия

Принудительное отслеживание используется для того, чтобы выставить выход регулятора вышестоящей схемы на задаваемое значение.

Принудительное отслеживание можно использовать, например, для реализации централизованного безопасного отключения установки. Оно работает независимо от того, в каком режиме находится регулятор.

Для принудительного отслеживания регулирующего воздействия необходимо выставить параметр MV\_ForOn = 1. Теперь величина регулирующего воздействия берётся из подключённого отслеживаемого значения MV Forced и выдаётся на выход MV.

При принудительном отслеживании не ограничивается регулирующее воздействие и исключается возможность переключения в ручной режим через окно модуля. В стандартном окне модуля дополнительно появляется текст "Принудительное отслеживание".

### Примечание

Эта функция недоступна в модулях FmCont, FmTemp и ModPreCon.

1.1 ФУНКЦИИ МОДУЛЕЙ

#### Ограничение регулирующего воздействия в автоматическом режиме

Регулирующее воздействие в автоматическом режиме ограничивается предельными значениями автоматического режима, которые определяются входными параметрами му Hilim И МУ Lolim, И Передаётся на выходной параметрму. Достижение предела отображается в выходном параметре  $_{\text{MV-Hact}} = 1$  для верхнего предела и  $_{\text{MV-Lodct}} =$ 1 для нижнего предела.

Путём переключения выходных параметров ManHiOut ИЛИ ManLoOut На MV HiLim ИЛИ MV LoLim предельные значения регулирующего воздействия в автоматическом режиме могут отслеживать предельные значения ручного режима. Таким образом можно синхронизировать обе пары и управлять с помошью предельных значений регулирующего воздействия в ручном режиме через экранный модуль.

## Ограничение регулирующего воздействия в ручном режиме

Регулирующее возлействие в ручном режиме ограничивается предельными значениями регулирующего воздействия в ручном режиме, которые определяются входными параметрами ManHiLim И ManLoLim, И передаётся на выходной параметрму.

### См. также

Принудительная активизация рабочих состояний (Страница 33)

#### $1.1.11.8$ Компенсация и ограничение возмущающих воздействий

#### Подключение и ограничение возмущающих величин

Подключение возмущающих величин используется для того, чтобы компенсировать поддающиеся измерению помехи, например, температуру или давление, которые могут повлиять на процесс. В автоматическом режиме возмущающая величина добавляется к результату PID-алгоритма.

Возмущающая величина подключается к параметру FFwd. Она ограничена предельными значениям FFwdHiLim И FFwdLoLim. Если возмущающая величина равна предельным значениям или выходит за их границы, это отображается в выходных  $\blacksquare$   $\blacksquare$   $\blacks$ 

#### $1.1.11.9$ Разложение структуры на составляющие в регуляторах

#### Разложение структуры на составляющие в регуляторах

Для предотвращения скачков регулирующего воздействия (выход регулятора) при изменении уставки можно включить Р-составляющую и D-составляющую в обратную связь. То есть: Р-составляющая (соразмерно) и D-составляющая обуславливаются только параметром процесса.

#### Включение Р-составляющей в обратную связь

С помощью параметра PropFacSP МОЖНО СОРАЗМЕРНО ВКЛЮЧИТЬ Р-СОСТАВЛЯЮЩУЮ В обратную связь. Тем самым скачки уставки будут отражаться на D-составляющей лишь частично.

PropFacSP = 0: Р-составляющая полностью включена в обратную связь

PropFacSP = 1: Р-составляющая не включена в обратную связь (настройка по умолчанию)

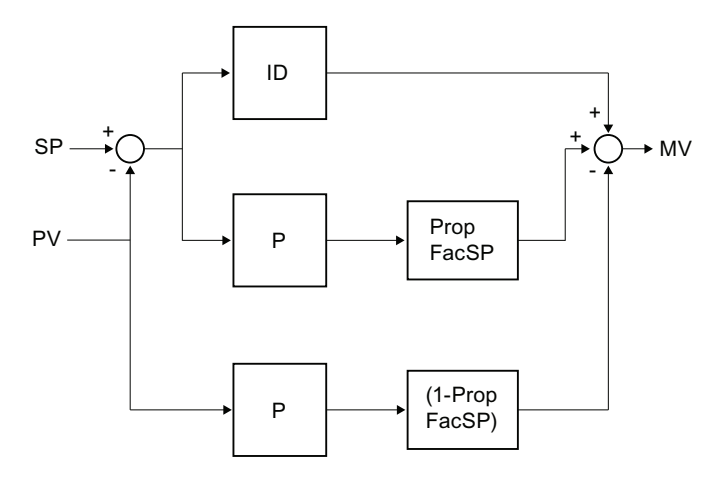

## Включение D-составляющей в обратную связь

С помощью параметра DiffToFbk можно включить D-составляющую в обратную связь. Тем самым скачки уставки более не будут непосредственно отражаться на Dсоставляющей.

DiffToFbk = 0: D-составляющая не включена в обратную связь (настройка по умолчанию)

 $SP \times$  $\begin{array}{|c|c|c|c|c|c|c|c|c|} \hline \multicolumn{1}{|c|}{\mathsf{M}} & \multicolumn{1}{|c|}{\mathsf{M}} & \multicolumn{1}{|c|}{\mathsf{M}} & \multicolumn{1}{|c|}{\mathsf{M}} & \multicolumn{1}{|c|}{\mathsf{M}} & \multicolumn{1}{|c|}{\mathsf{M}} & \multicolumn{1}{|c|}{\mathsf{M}} & \multicolumn{1}{|c|}{\mathsf{M}} & \multicolumn{1}{|c|}{\mathsf{M}} & \multicolumn{1}{|c|}{\mathsf{M}} & \multicolumn{1}{|c|}{\$ →  $GainEff$ 'LII7R)EN 7,  $\pmb{0}$  $\begin{array}{c} \square \end{array}$  $\overline{\phantom{a}1}$ -GainEff PV\_Out

DiffToFbk = 1: D-составляющая включена в обратную связь
# 1.1.12 Режим вывода сообщений

# 1.1.12.1 Область применения задержки срабатывания сигнализации

## Область применения

Имеет смысл применение задержки срабатывания сигнализации, например, в двигателе. Когда двигатель запущен, возможно увеличение пускового тока, вследствие чего, в зависимости от установленного предельного сообщения, может подаваться сообщение. Так как в большинстве случаев снова опускается ниже установленного предельного значения, нет смысла в срабатывании сигнализации. Здесь применяется задержка срабатывания сигнализации, она должна перекрывать время превышения предельного значения.

#### Примечание

Разумеется, при использовании задержки срабатывания сигнализации будет запаздывать и необходимая сигнализация. Поэтому выбирайте время задержки обдуманно!

# Задержки сигналов тревоги в Advanced Process Library

Существует три различных типа модулей с различным применением задержки срабатывания сигнализации, для:

- [Одно значение времени для всех предельных значений](#page-181-0) (Страница [182\)](#page-181-0)
- [Одно значение времени на каждую пару предельных значений](#page-181-1) (Страница [182](#page-181-1))
- [Два значения времени на каждую пару предельных значений](#page-182-0) (Страница [183](#page-182-0))
- [Два значения времени для каждого отдельного предельного значения](#page-184-0)  (Страница [185\)](#page-184-0)

#### <span id="page-181-0"></span> $11122$ Одно значение времени для всех предельных значений

## Модули с одним значением времени для задержки срабатывания сигнализации

Эта форма задержки срабатывания сигнализации используется для модулей без обозначения величины в названии, например, ConPerMon.

Они используют задержку срабатывания сигнализации в случае, если требуется подавить кратковременное превышение заданных пороговых значений сигнализации. Временная задержка срабатывания сигнализации настраивается на входе AlmDelay. Параметризация всегда выполняется в секундах.

## Активация задержки срабатывания сигнализации

По умолчанию задержка срабатывания сигнализации деактивизирована ( $\text{AlmDelay} = 0$ ). Для использования функции установите время задержки [с] в параметре **AlmDelay**.

#### <span id="page-181-1"></span> $11123$ Одно значение времени на каждую пару предельных значений

# Модули с одним значением времени задержки срабатывания сигнализации на каждую пару предельных значений

Они используют задержку срабатывания сигнализации в случае, если требуется подавить кратковременное превышение заданных пороговых значений сигнализации.

Задержка срабатывания сигнализации настраивается на следующих входах:

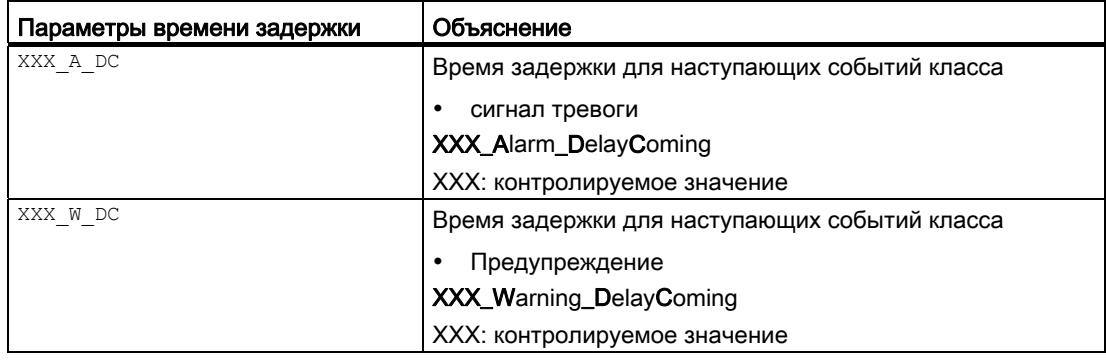

## Активация задержки срабатывания сигнализации

По умолчанию задержка срабатывания сигнализации отключена для каждого предельного значения, то есть, каждый отдельный параметр предустанавливается на  $0$  [c].

Для использования функции необходимо установить для каждого параметра время задержки [с].

# Сработавшая сигнализация

Сработавшая сигнализация, предупреждения или допуски отображаются в соответствующих выходных параметрах:

- $\bullet$  XXX AH Act = 1: предельное значение сигнализации (верхнее) достигнуто или превышено
- $\bullet$  XXX AL Act = 1: предельное значение сигнализации (нижнее) достигнуто или превышено
- $\bullet$  XXX WH Act = 1: предельное значение предупреждения (верхнее) достигнуто или превышено
- $\bullet$  XXX WL Act = 1: предельное значение предупреждения (нижнее) достигнуто или превышено

Если на одном из этих выходов имеется сообщение, это отображается с помощью 1.

# <span id="page-182-0"></span>1.1.12.4 Два значения времени на каждую пару предельных значений

# Модули с двумя значениями времени задержки срабатывания сигнализации на каждую пару предельных значений

Они используют задержку срабатывания сигнализации в случае, если требуется подавить кратковременное превышение заданных пороговых значений сигнализации.

Задержка срабатывания сигнализации настраивается на следующих входах:

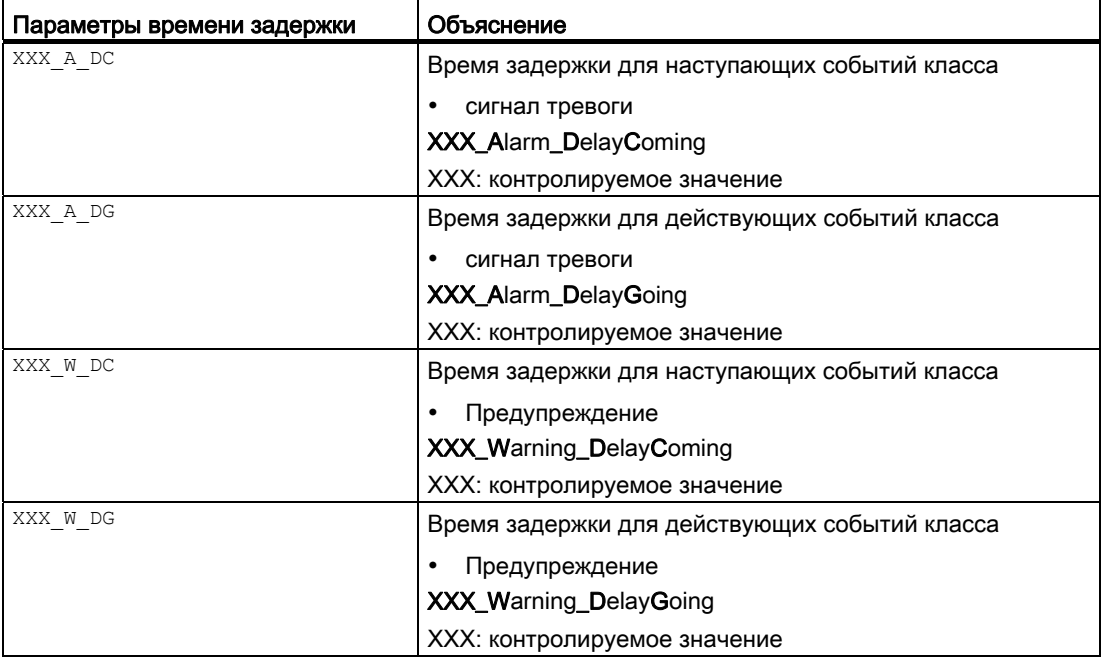

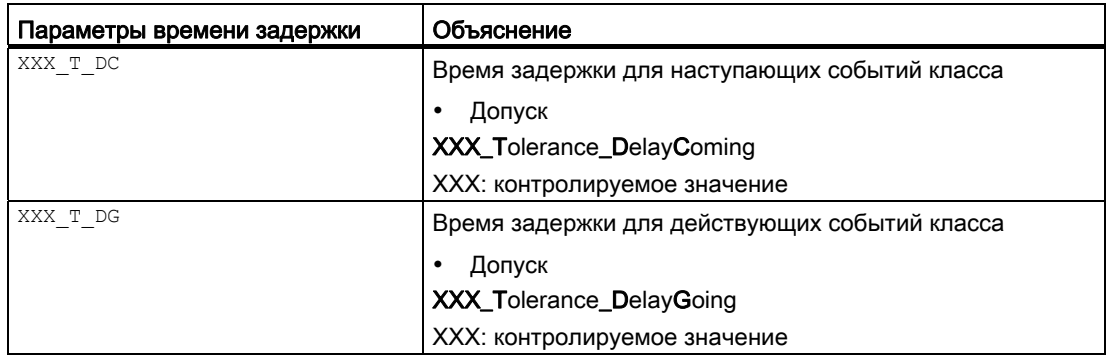

## Активация задержки срабатывания сигнализации

По умолчанию задержка срабатывания сигнализации отключена для каждой отдельной пары, то есть, каждый отдельный параметр предустанавливается на 0 [с].

Для использования функции необходимо установить для каждого параметра время задержки [с].

# Сработавшая сигнализация

Сработавшая сигнализация, предупреждения или допуски отображаются в соответствующих выходных параметрах:

- $\bullet$  XXX AH Act = 1: предельное значение сигнализации (верхнее) достигнуто или превышено
- $\bullet$  XXX AL Act = 1: предельное значение сигнализации (нижнее) достигнуто или превышено
- $\bullet$  XXX WH Act = 1: предельное значение предупреждения (верхнее) достигнуто или превышено
- $\bullet$  XXX WL Act = 1: предельное значение предупреждения (нижнее) достигнуто или превышено
- $\bullet$  XXX TH Act = 1: предельное значение допуска (верхнее) достигнуто или превышено
- $\bullet$  XXX TL Act = 1: предельное значение допуска (нижнее) достигнуто или превышено

Если на одном из этих выходов имеется сообщение, это отображается с помощью 1.

# <span id="page-184-0"></span>1.1.12.5 Два значения времени для каждого отдельного предельного значения

# Задержка срабатывания сигнализации для модулей с двумя временными значениями для каждого отдельного предельного значения

Эта форма задержки срабатывания сигнализации используется для модулей с обозначением величины R в названии, например, PIDConR.

Они используют задержку срабатывания сигнализации в случае, если требуется подавить кратковременное превышение заданных пороговых значений сигнализации. Задержка срабатывания сигнализации настраивается на следующих входах:

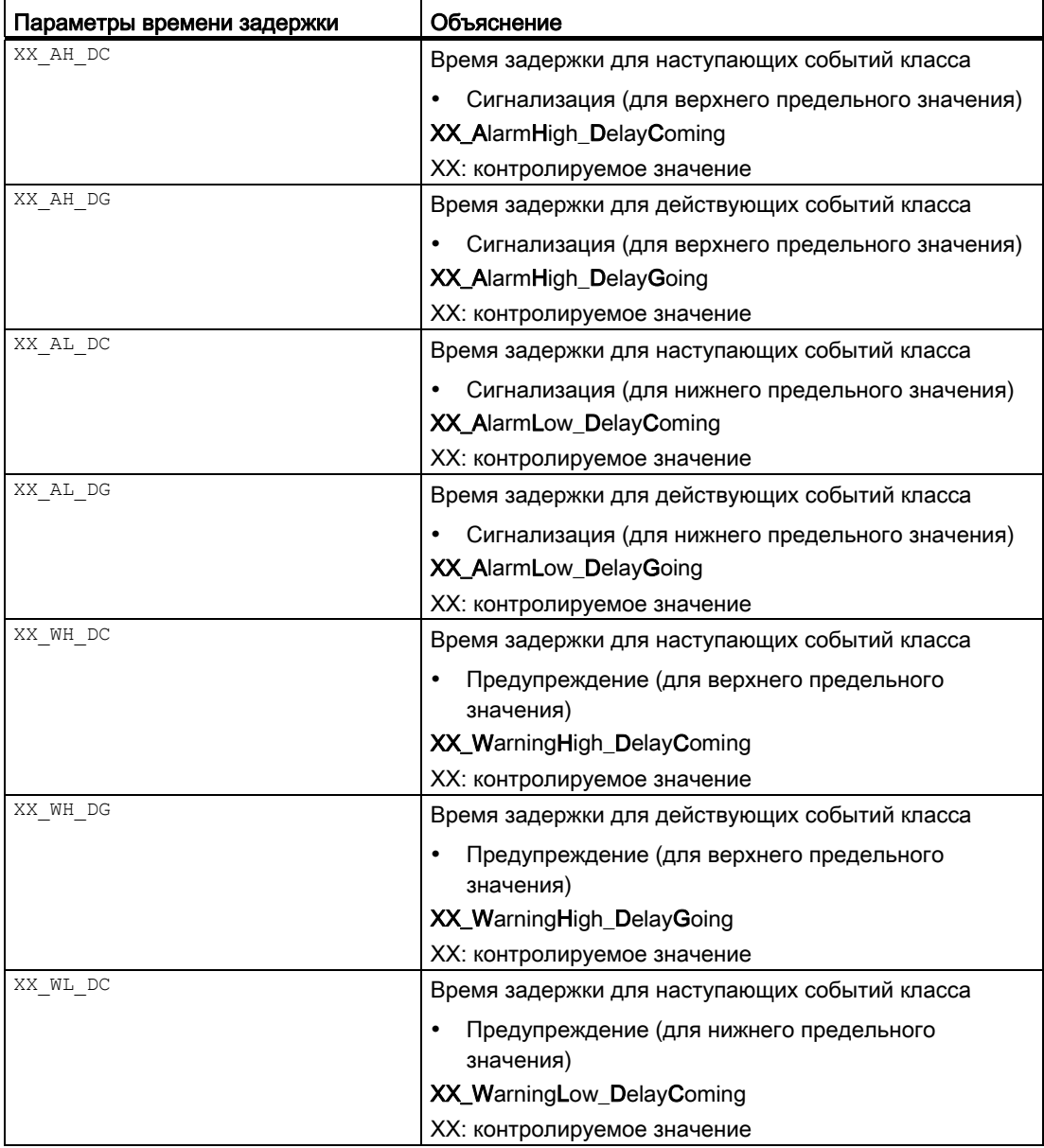

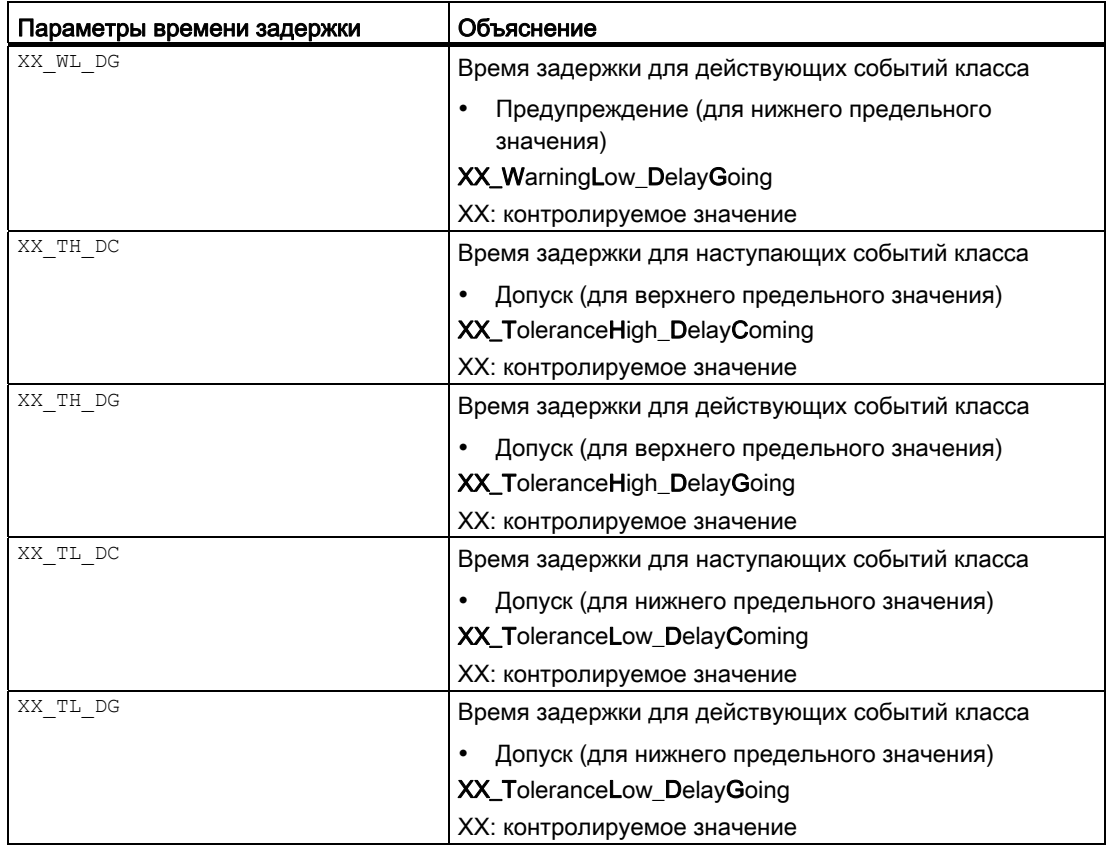

# Активация задержки срабатывания сигнализации

По умолчанию задержка срабатывания сигнализации отключена для каждого отдельного предельного значения, то есть, каждый отдельный параметр предустанавливается на 0 [с].

Для использования функции необходимо установить для каждого параметра время задержки [с].

# Сработавшая сигнализация

Сработавшая сигнализация, предупреждения или допуски отображаются в соответствующих выходных параметрах:

- $\bullet$  XX AL Act = 1: предельное значение сигнализации (нижнее) достигнуто или превышено
- $\bullet$  XX AH Act = 1: предельное значение сигнализации (верхнее) достигнуто или превышено
- $\bullet$   $\overline{XX}$  WL Act = 1: предельное значение предупреждения (нижнее) достигнуто или превышено
- $\bullet$  XX WH Act = 1: предельное значение предупреждения (верхнее) достигнуто или превышено
- $\bullet$  XX TL Act = 1: предельное значение допуска (нижнее) достигнуто или превышено
- $\bullet$  XX TH Act = 1: предельное значение допуска (верхнее) достигнуто или превышено

Если на одном из этих выходов имеется сообщение, это отображается с помощью 1.

# 1.1.12.6 Генерирование контекстно-зависимых сообщений

#### Генерирование контекстно-зависимых сообщений

Для каждого модуля вы можете сформировать контекстно-зависимые сообщения по двоичному сигналу.

Число свободно используемых входных параметров для схемного соединения для разных модулей является различным, знак X в имени параметра указывает на позицию.

Для данных контекстно-зависимых сообщений вы можете определить следующие свойства:

- Класс сообщения
- Приоритет сообщения
- Текст сообщения
- Сопровождающее значение сообщения
- Режим квитирования

Дополнительную информацию см. в описаниях режима сообщений отдельных модулей, а также в руководстве по проектированию PCS 7 Operator Station, в разделе "Порядок проектирования пользовательских сообщений".

#### См. также

[Отметка времени](#page-187-0) (Страница [188\)](#page-187-0)

#### 1 1 1 2 7 Подавление сообщений с помощью параметра MsgLock

Через параметр MsgLock = 1 в зависимости от Feature бита 25, на выбор блокируются следующие сообщения:

• все имеющиеся в модуле сообщения

или

• все имеющиеся в модуле сообщения, кроме сообщений технической системы управления, класс которых стандартно блокируется (например, СSF, защита электродвигателя, ошибка квитирования), и внешние сообщения.

Уже имеющиеся сообщения при MsgLock = 1 получают статус "поступающие".

Дополнительную информацию о Feature бита 25 см. в главе Подавление всех сообщений (Страница 167)

#### <span id="page-187-0"></span> $1.1.12.8$ Отметка времени

# Отметка времени

Отметка времени - привязка информации о времени к смене состояния двоичного сигнала параметра процесса. Сообщение о смене состояния сигнала поступает вместе с информацией о времени.

Используйте модуль EventTS для передачи сообщений о сигналах с отметкой времени.

Более подробную информацию об отметке времени и её проектировании см. в "PCS 7 - Руководство по высокоточной отметке времени".

## Области применения

К областям применения отметки времени относятся, например:

- Точная по времени регистрация неисправности в технической системе. Отметка времени позволяет однозначно идентифицировать сигналы, которые могут указывать на причину сбоя узла системы.
- Анализ зависимостей внутри системы
- Регистрация и передача сообщений о протекании критичных по времени изменений сигнала

## Формирование информации о времени

Информация о времени формируется одним из указанных ниже способов и вводится в **МОДУЛЬ ЧЕРЕЗ ВХОДНОЙ ПАРАМЕТР** TimeStampOn:

- $\bullet$  TimeStampOn = 0. ИСПОЛЬЗОВАНИЕ ОТМЕТКИ ВРЕМЕНИ ЦЕНТРАЛЬНОГО ПРОЦЕССОРА (предустановка)
- $\bullet$  TimeStampOn = 1. ИСПОЛЬЗОВАНИЕ ОТМЕТКИ ВРЕМЕНИ ПЕРИФЕРИИ

# Отметка времени в модуле EventTS

Произведите схемное соединение двоичного выходного параметра другого модуля (например, Pcs7Diln) с входом сообщений lnx (x = 1 ... 8) модуля EventTS.

Если модуль EventTS на данном входе сообщения распознаёт изменение состояния сигнала, то он в качестве отметки времени использует текущее время центрального процессора. Распознаётся только смена сигнала, которая происходит медленнее, чем время цикла модуля.

## Высокоточная отметка времени в периферии

Для высокоточной отметки времени требуется произвести проектирование аппаратного обеспечения вашей системы в соответствии с "PCS 7 - Руководство по высокоточной отметке времени". Смена сигнала распознаётся на периферии, и для неё записывается отметка времени. Доступ к этим данным обеспечивается через **выходной параметр TS Out МОДУЛЯ Pcs7DIIT.** 

Высокоточная отметка времени ведётся независимо от времени цикла модулей. Фактическое временное разрешение для двух разных смен состояния зависит от конфигурации вашей системы и используемого аппаратного обеспечения.

Произведите схемное соединение выходного параметра TS out Pcs7DilT с входом сообщений  $I<sub>nTSX</sub>$  (x = 1 ... 8) модуля EventTS.

# Обработка ошибок

Системный модуль ImDrvTs распознаёт ошибку функции записи отметки времени на периферии и передаёт данную информацию в адрес модуля Pcs7DiIT. Этот блок записывает отметку времени на основании текущего времени центрального процессора и переводит статус сигнала выходного параметра TS out на "Bad, device related" (Плохо, причина сбоя в устройстве). Модуль EventTS на основании этого использует в качестве отметки времени текущее время центрального процессора. Дополнительную информацию см. в "PCS 7 - Руководство по высокоточной отметке времени".

#### $1113$ Настройки для управления и контроля

#### $1.1.13.1$ Область индикации и управления для параметров процесса и уставок

#### Область индикации и управления для параметров процесса и уставок

Посредством схемного соединения входных параметров определите верхние и нижние границы в экранном модуле для:

- областей индикации (гистограмма)
- области управления (например, уставка и значение регулирующего воздействия)
- области ввода предельных значений
	- В экранных модулях возможен ввод не более 7 цифр (включая десятичный разделительный знак и знак минуса)

Входной параметр для схемного соединения представляет собой структурированную переменную, содержащую два аналоговых значения. Соответствующие входные параметры см. в описаниях для отдельных модулей.

## Использование структурированной переменной для масштабирования

Существуют три возможности изменения содержания структурированных переменных, а именно:

- через соответствующий функциональный модуль канала, например, модуль FbAnIn
- через модуль преобразования, например, модуль StruScIn
- посредством прямого параметрирования на входе модуля

Дополнительную информацию о типах данных см. в документации по СЕС и STEP 7.

а также определение функций управления

# 1.1.13.2 Вызов других экранных модулей

#### Вызов других экранных модулей

Вы можете из разных окон модулей вызвать стандартное окно других экранных модулей. Для этого имеются следующие возможности:

- Две кнопки по вашему выбору для вызова экранных модулей других модулей.
- Две выделенные кнопки для вызова экранных модулей, которые жёстко привязаны к модулям регуляторов.
- Кнопки, выделенные для функций блокировки

#### Примечание

## Модули "Small"

В модулях "Small" вы можете вызвать из стандартного окна только один экранный модуль.

# Кнопки по выбору

Из стандартного окна и окна просмотра вы можете при помощи кнопки открыть стандартное окно экранного модуля по вашему выбору. Для использования данной функции необходимо в CFC произвести схемное соединение входных параметров SelFp1 для кнопки в стандартном окне или SelFp2 для кнопки в окне предварительного просмотра с любым выходным параметром модуля, экранный модуль которого должен быть вызван. В результате этого кнопки отобразятся в экранных модулях.

# Примечание

Для модулей Interlock параметрирование кнопки возможно только в стандартном окне (SelFp1). Для модуля GainSched кнопки не предусмотрены.

## Маркировка кнопок

Имеются следующие способы изменения маркировки кнопок:

- Откройте схему процесса в WinCC GraphicsDesigner.
- Откройте свойства объекта значка модуля.
- В разделе Configurations присвойте атрибуту UserButtonText1 или UserButtonText2 нужный текст.

#### Заданные кнопки в модулях регуляторов

Из стандартного окна или окна параметров регуляторов (например, PIDConL) вы можете открыть стандартное окно для следующих модулей:

- ConPerMon (вызов из стандартного окна)
	- $-$  Для этого необходимо произвести схемное соединение выходного параметра  $c_{PI}$ модуля ConPerMon с входным параметром CPI In модуля регулятора.
- GainSched (вызов из окна параметров)
	- Для этого необходимо произвести схемное соединение выходного параметра Link2Gain МОДУЛЯ GainSched с входным параметром Gain МОДУЛЯ регулятора.

Маркировку кнопок здесь изменить нельзя.

#### Кнопки, выделенные для блокировки

Из стандартного окна технологических модулей вы можете открыть стандартное окно следующих модулей блокировки:

- Разрешение включения ("Enabled" (Разрешено))
- Блокировка без сброса ("Interlock" (Блокировка))
- Блокировка со сбросом ("Protection" (Защита))

Предусмотренные для этого кнопки отображаются, если произведено схемное соединение соответствующего входного параметра (Permit, Intlock или Protect) с модулем блокировки.

Из стандартного окна модулей блокировки вы можете открыть стандартное окно следующих модулей:

- Модули, имеющие схемное соединение с входными значениями.
- Модуль, имеющий схемное соединение с выходным значением.

Предусмотренные для этого кнопки отображаются, если существует схемное соединение входных параметров (например,  $1\text{m01}$ ) или выходного параметра  $\text{out}$ модуля блокировки с модулем, который имеет экранный модуль.

#### Примечание

Схемное соединение выходного параметра out с несколькими модулями не допускается. Это объясняется тем, что между кнопкой в модуле и модулем, который должен открываться с её помощью, должна быть установлена определённая связь.

# 1.1.13.3 Маркировка кнопок и тексты

## Маркировка кнопок и тексты

Вы имеете возможность изменять в зависимости от контекста текст командных кнопок (например Start/Stop (Пуск/Стоп)). В двоичных модулях управления OpDiXX вы можете дополнительно изменять в зависимости от контекста постоянные тексты для "Command x" (Команда x).

Для этого в свойствах объекта модуля на атрибутах "Text0" (Текст0) и "Text1" (Текст1) вам необходимо самостоятельно определить маркировку кнопок. Данные тексты отображаются в стандартном окне и окне предварительного просмотра модуля.

Если текст не проектируется, отображается стандартный текст.

Если текст длиннее того, который может быть отображён стандартным размером шрифта, размер шрифта автоматически уменьшается до размера, позволяющего полностью отобразить текст. Минимальный размер шрифта - 7 пунктов.

Информация о том, каких параметров касается данная функция, содержится в описании функций модуля.

# 1.1.13.4 Отображение вспомогательных значений

## Отображение вспомогательных значений

В стандартном окне некоторых экранных модулей можно отобразить до двух вспомогательных значений. Данная функция может быть использована, например, в электродвигателях для отображения тока электродвигателя и температуры обмотки.

Для этого произведите схемное соединение значения, которое вам необходимо отобразить, с входными параметрами UserAna1 или UserAna2.

Текст, который должен отображаться для данных параметров в стандартном окне экранного модуля, введите в CFC в свойствах объекта (подключения > признак) модуля.

#### $1.1.13.5$ Выбор единицы измерения

#### Закодированная единица измерения

Через параметр xxx unit определите единицу измерения для соответствующего входного параметра (XXX предусмотрен для определённого параметра, например, PV Unit). Ввод осуществляется в форме кода. Каждый код точно соответствует единице измерения, которая отображается в экранном модуле.

Вы можете произвести схемное соединение входного параметра xxx Unit технологического модуля с выходным параметром xxxunit аналогового модуля входного канала. Введите на аналоговом модуле входного канала единицу измерения для входного параметра xxxunit (xxx предусмотрен для определённого параметра, Hanpumep PV InUnit, PVOutUnit).

## Примечание

# Особенность модулей каналов PCS7AnIn, PCS7AnOu, FbAnIn и FbAnOu

В данных модулях вы можете через атрибут S7 enum отобразить единицу открытым текстом в программе редактирования СЕС.

## Использование единицы измерения в регуляторах для модуля ConPerMon

В модулях регуляторов текущая единица измерения выводится через выходной параметр xx Unitout . Если вы используете модуль ConPerMon, необходимо произвести схемное соединение данного выходного параметра с соответствующим входным параметром xxx Unit в модуле ConPerMon.

# Использование атрибута S7\_unit

Если для параметрирования параметра  $xxx$  unit вы используете значение 0, то запись атрибута S7 Unit отображается в экранном модуле и на значке модуля.

# Обзор единиц измерения в виде таблицы

Для выбора единицы измерения используйте одну из следующих таблиц: Наиболее распространённые единицы измерения в соответствии с IEC 61158

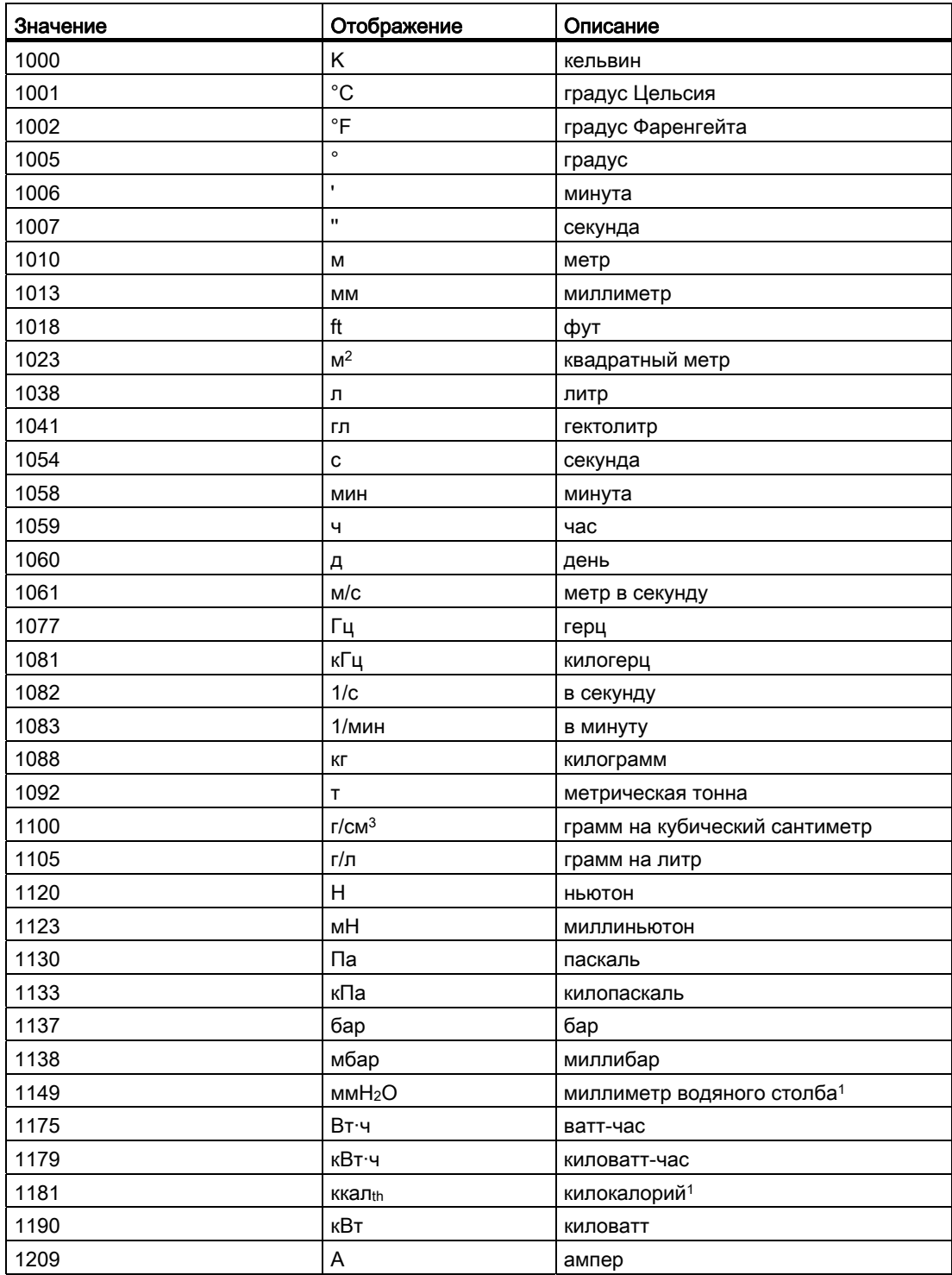

# Основные положения APL

1.1 Функции модулей

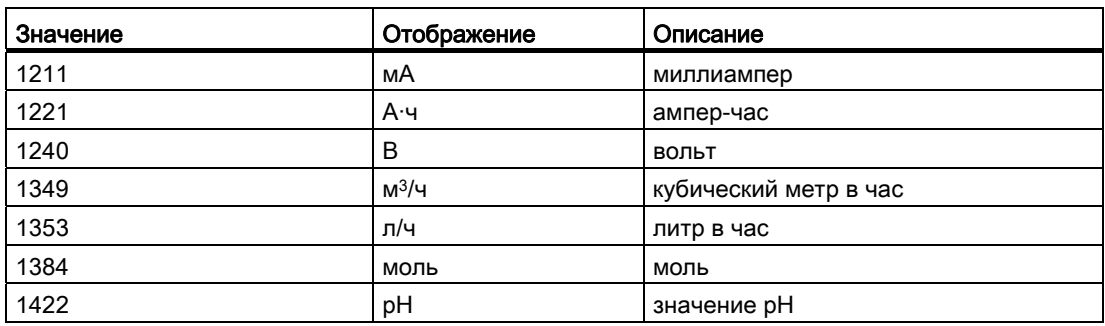

# Все единицы измерения в соответствии с IEC 61158

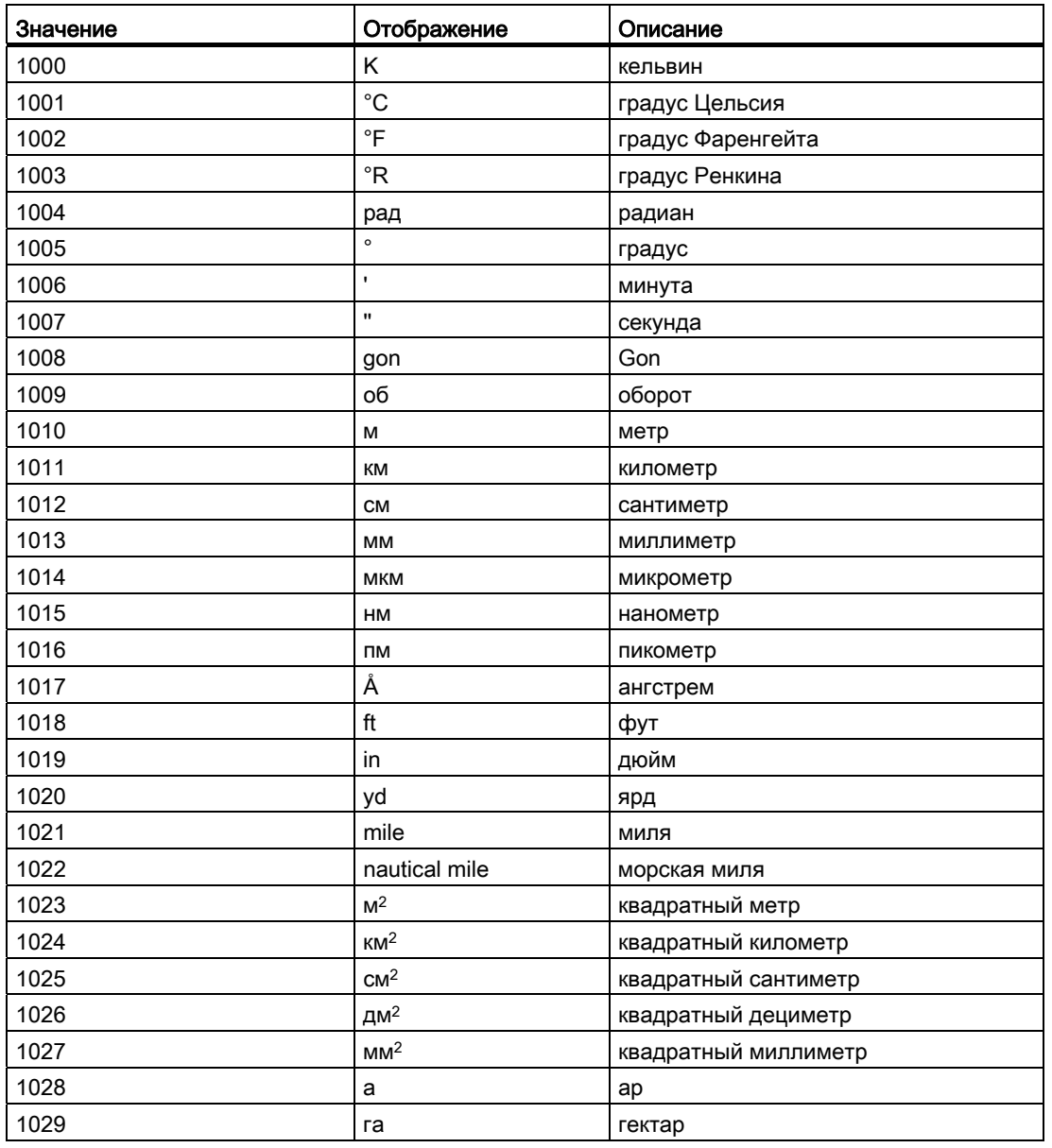

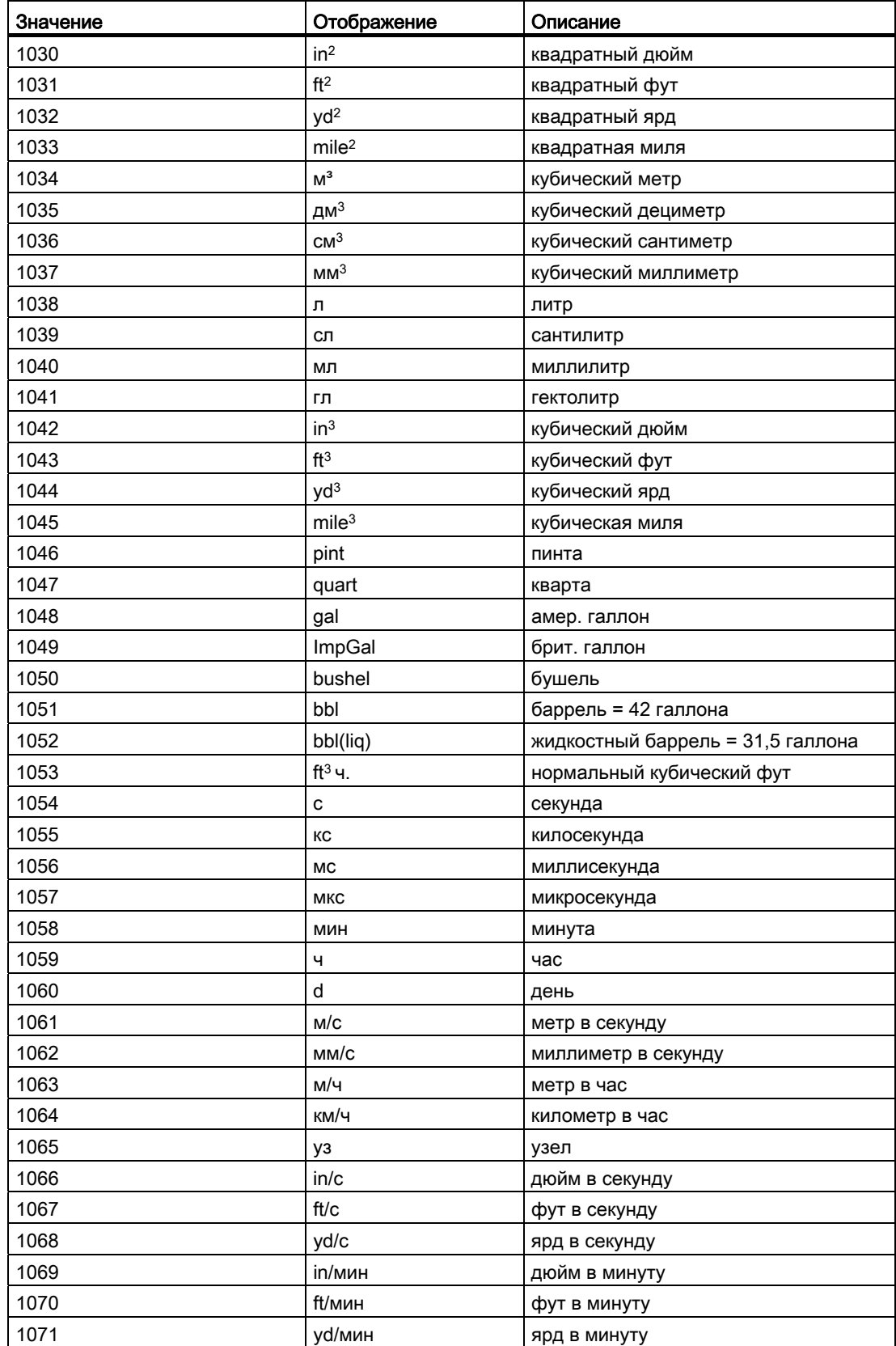

# Основные положения APL

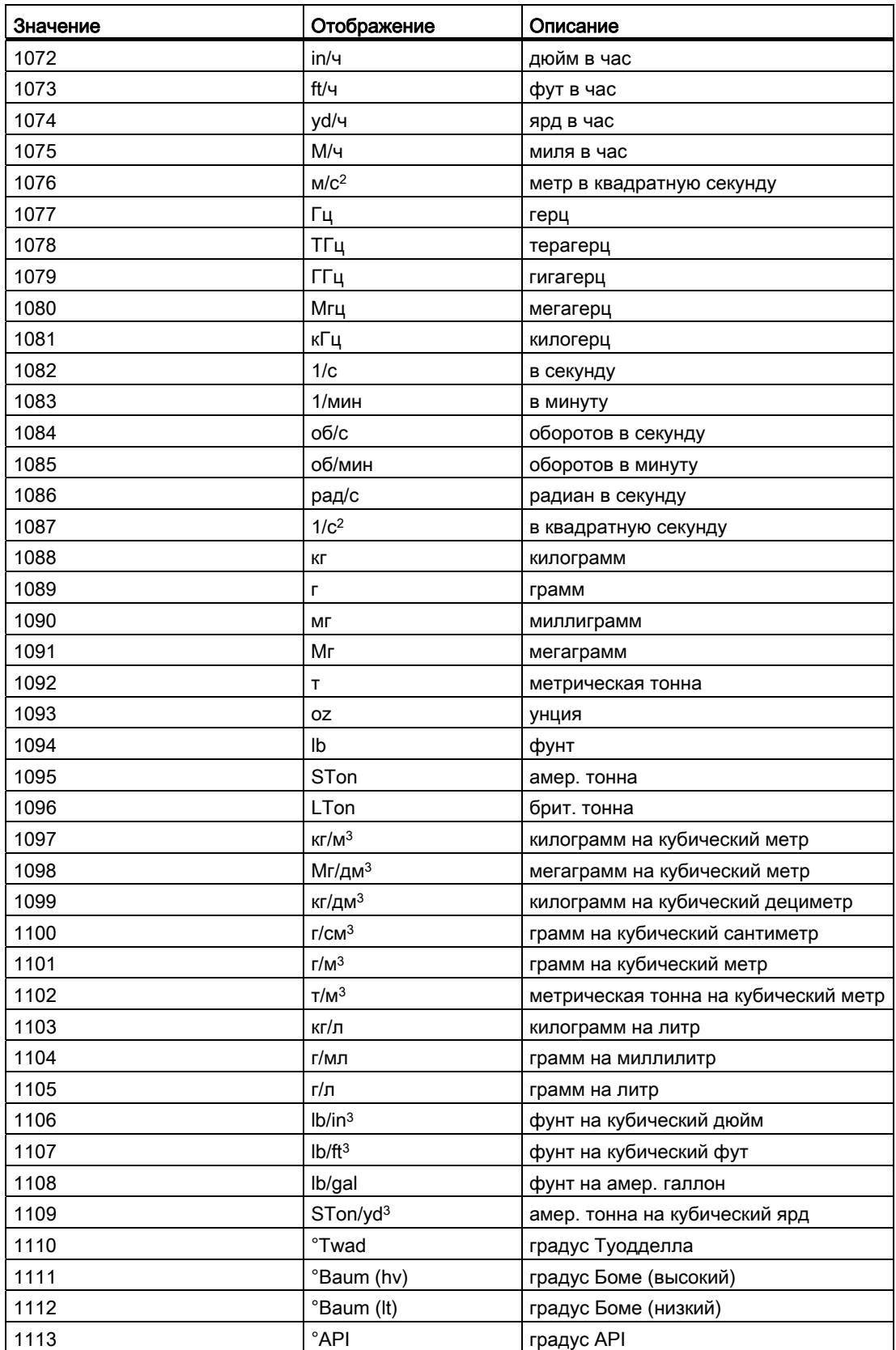

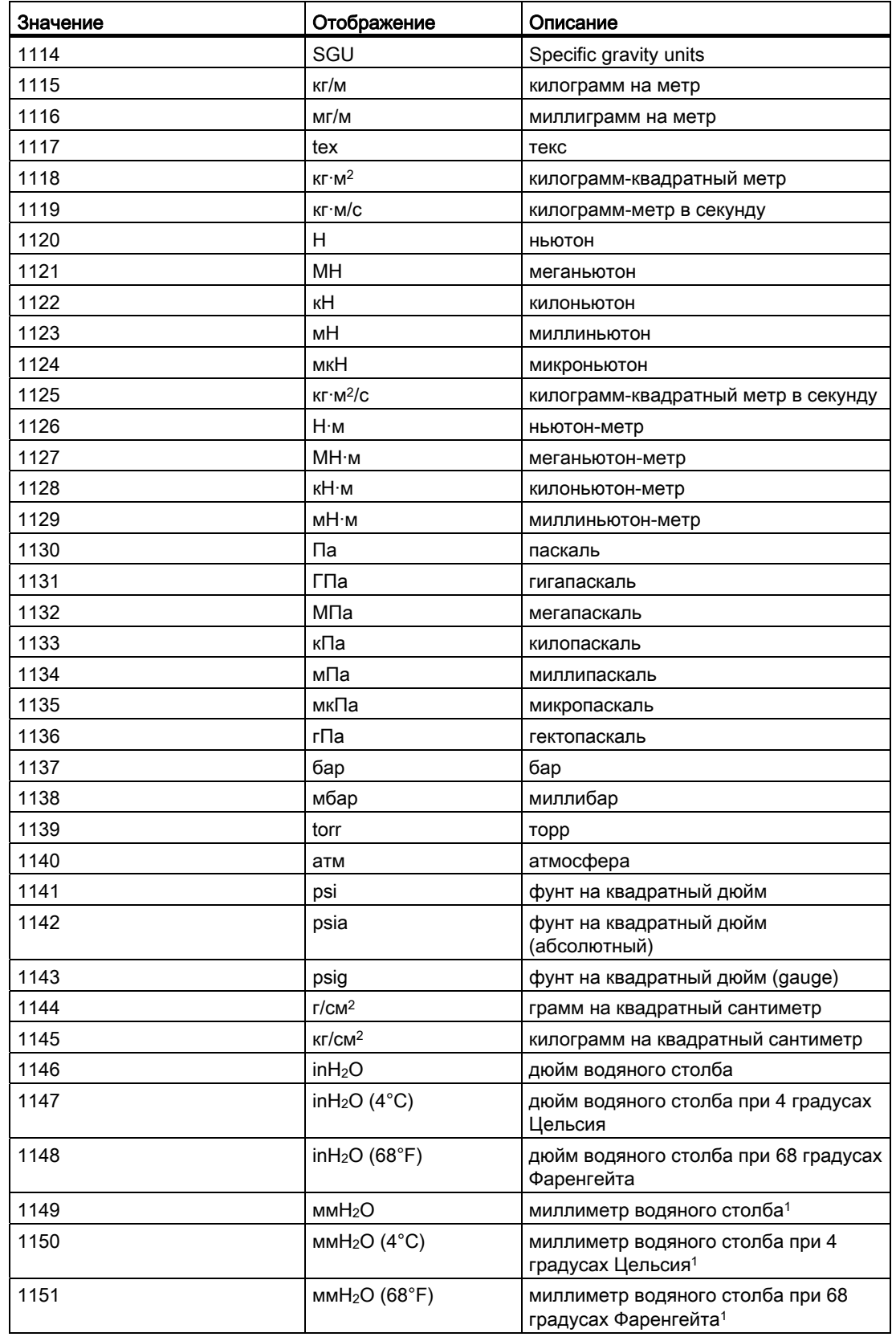

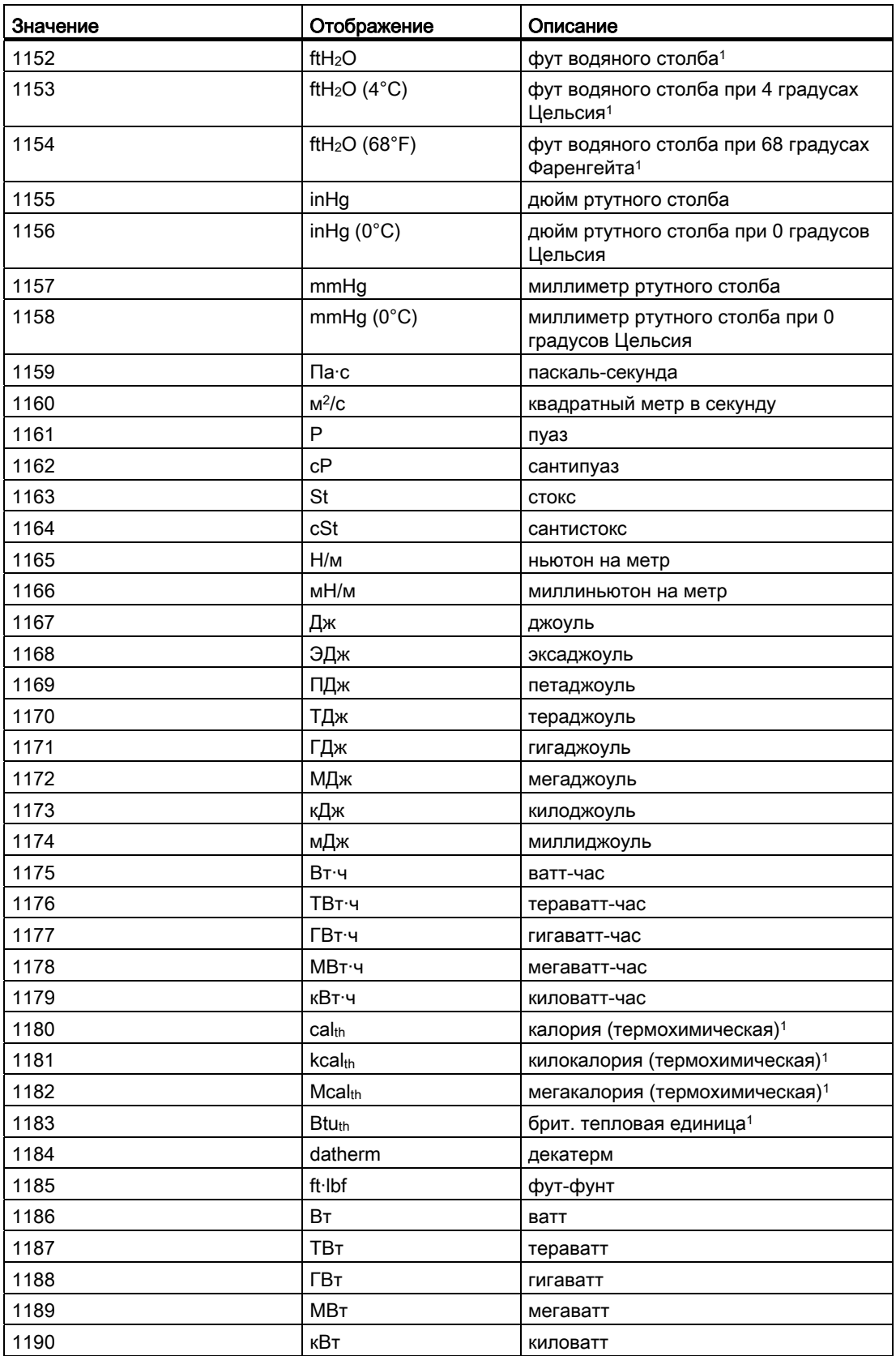

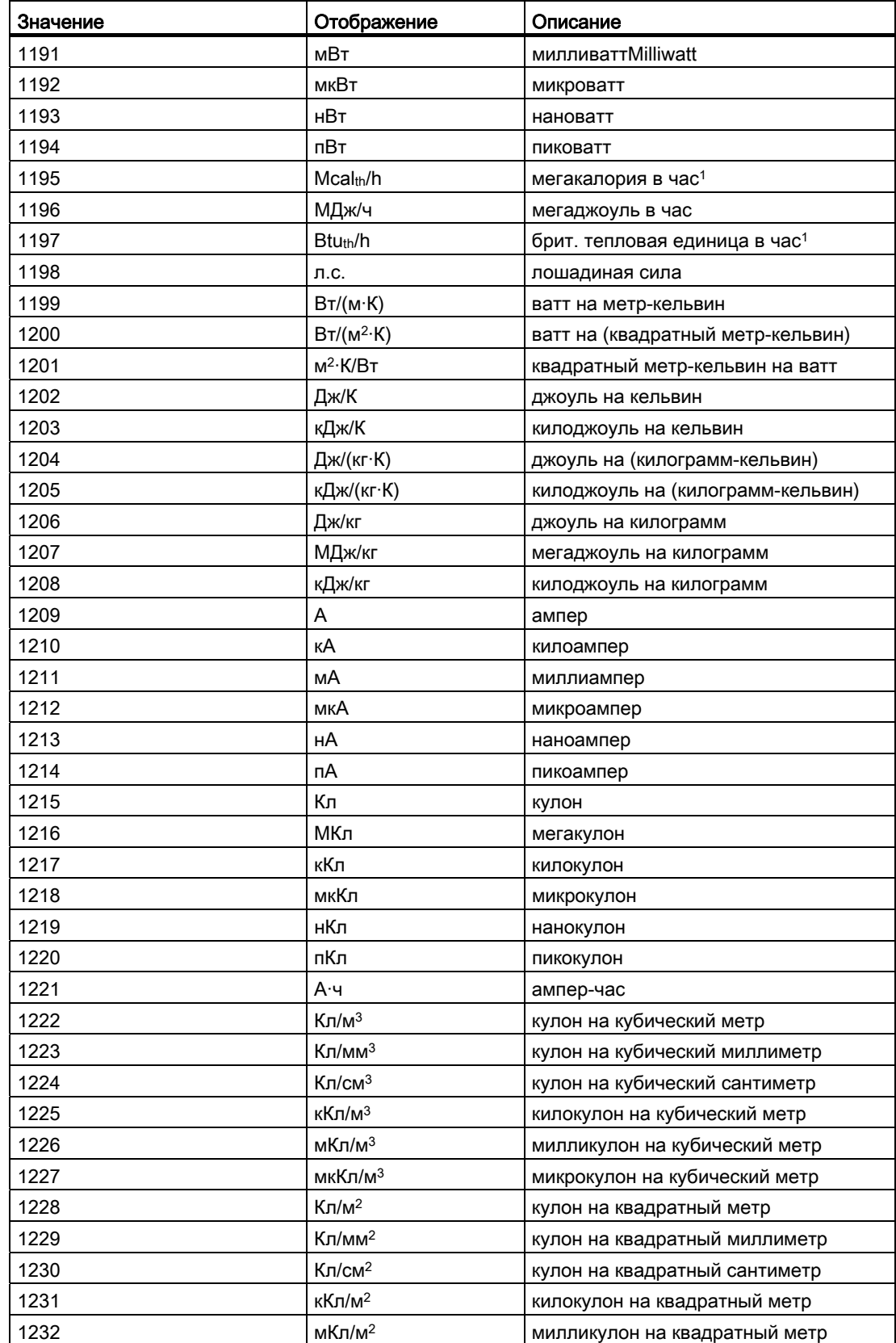

# Основные положения APL

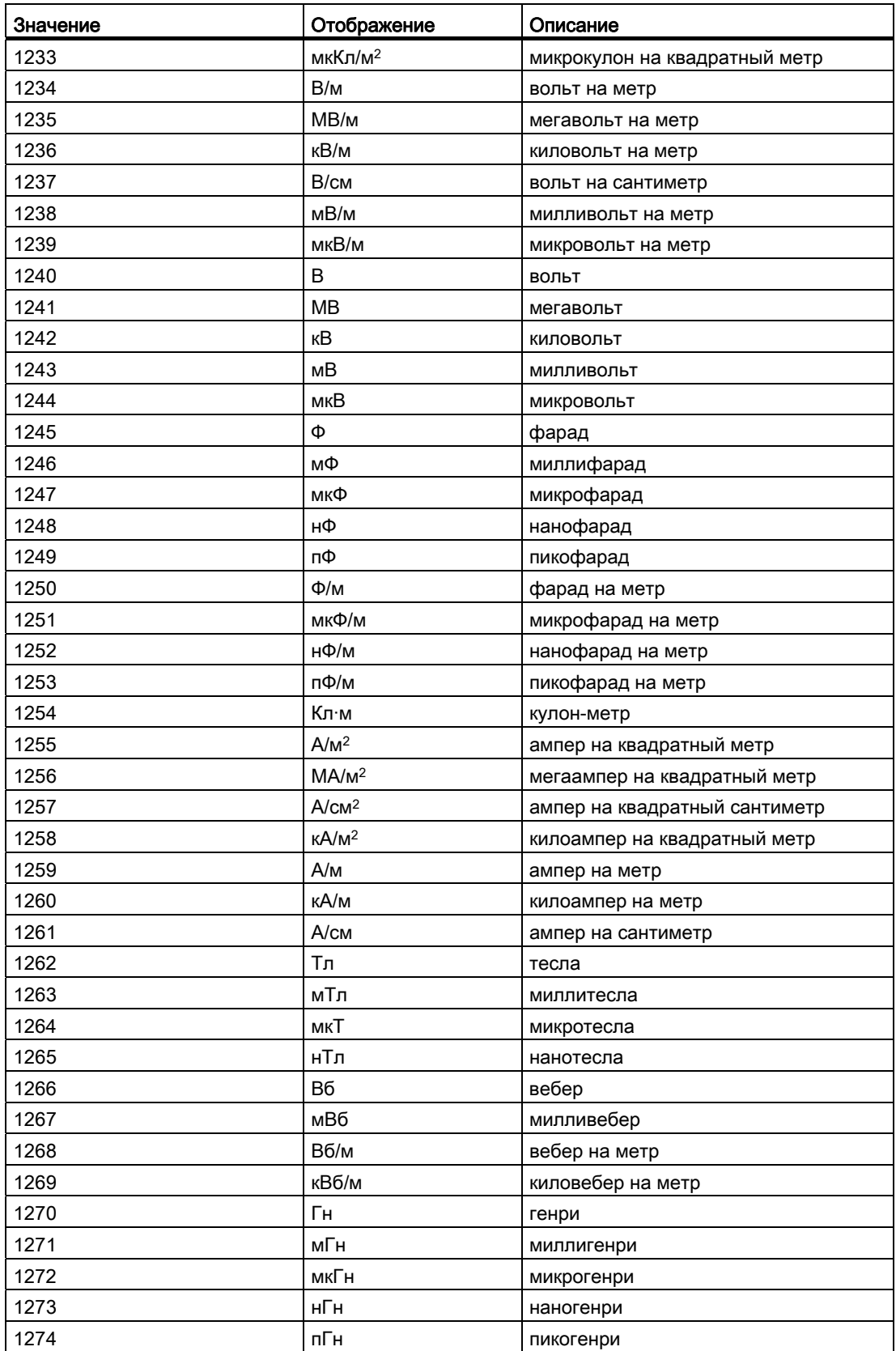

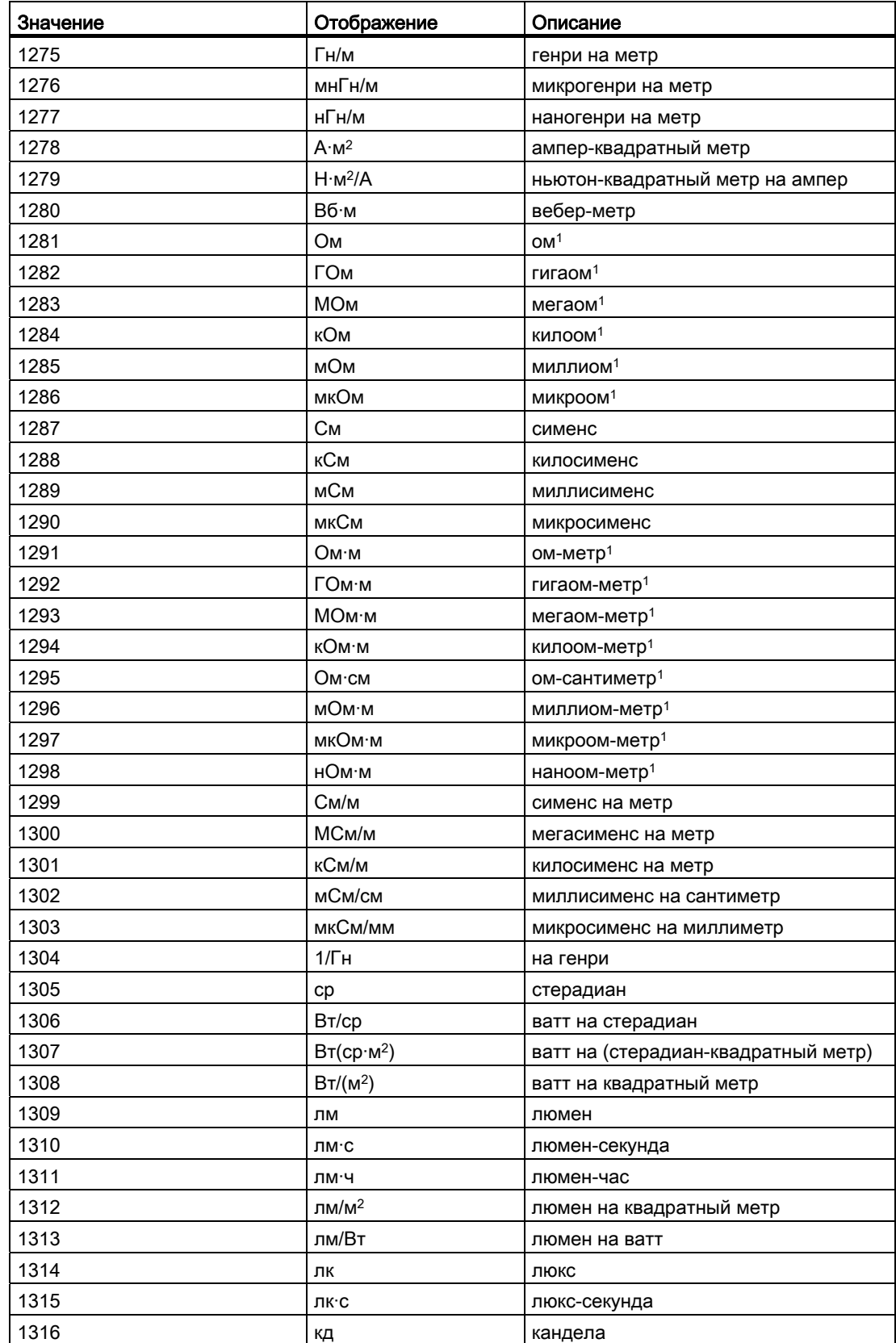

# Основные положения APL

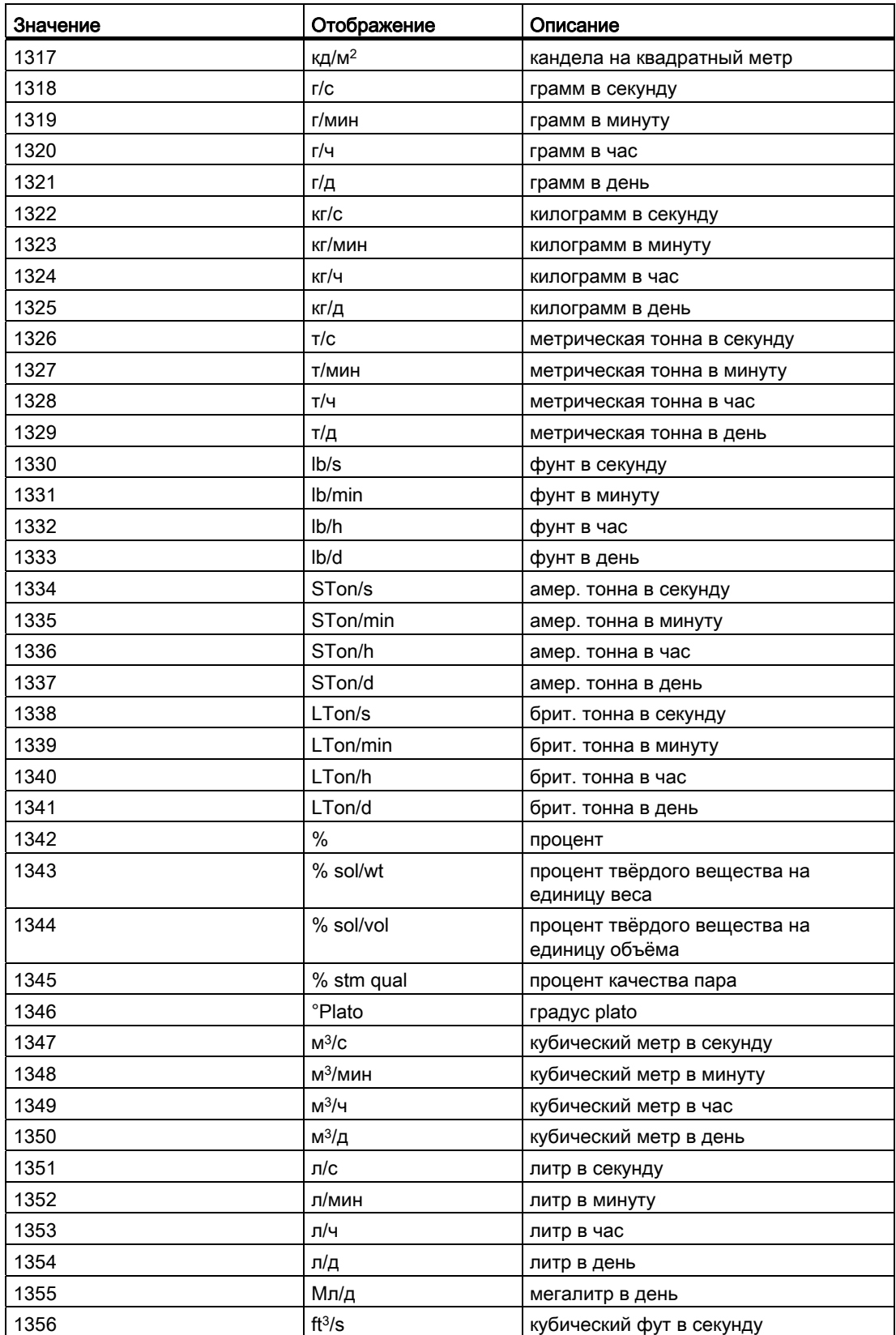

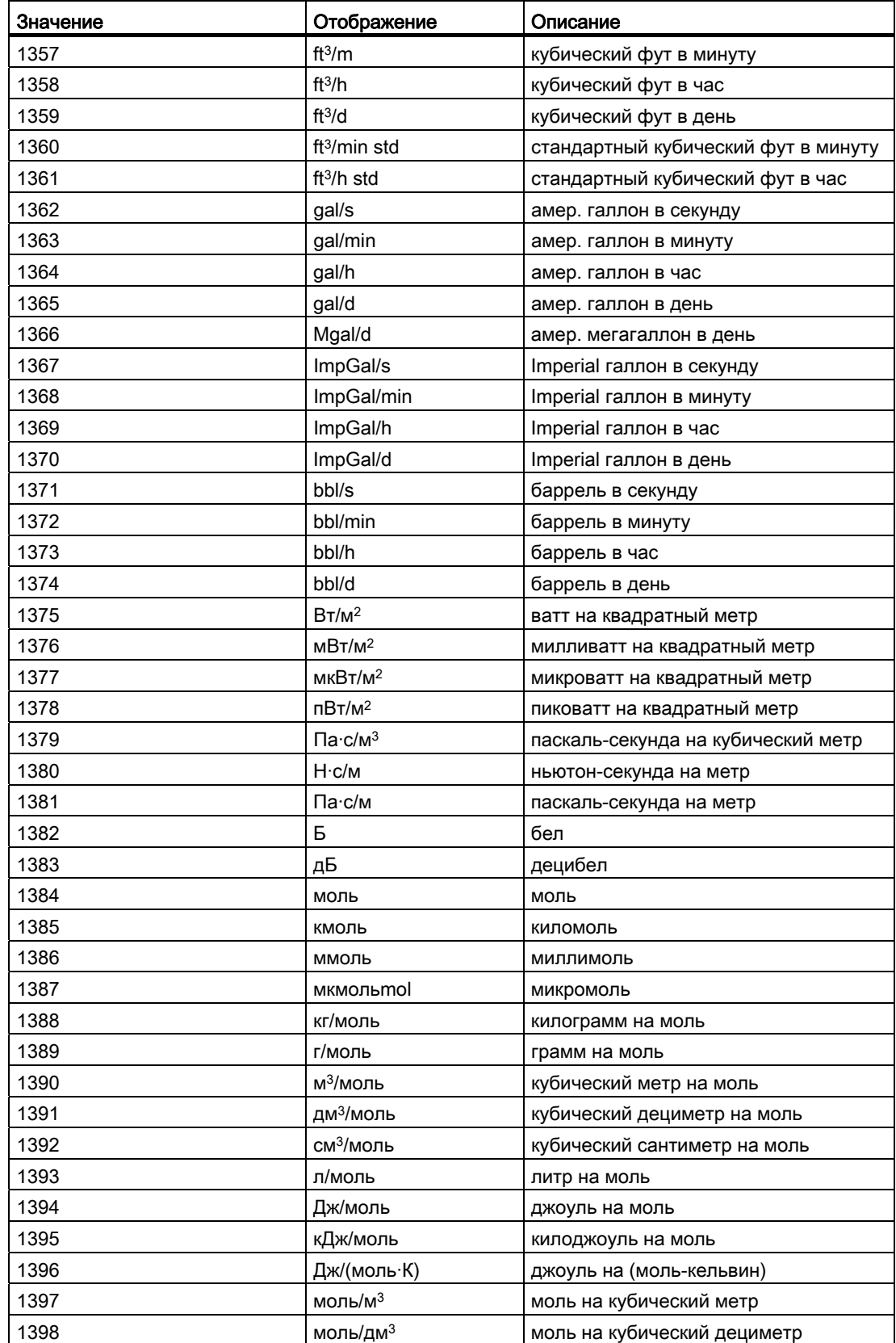

# Основные положения APL

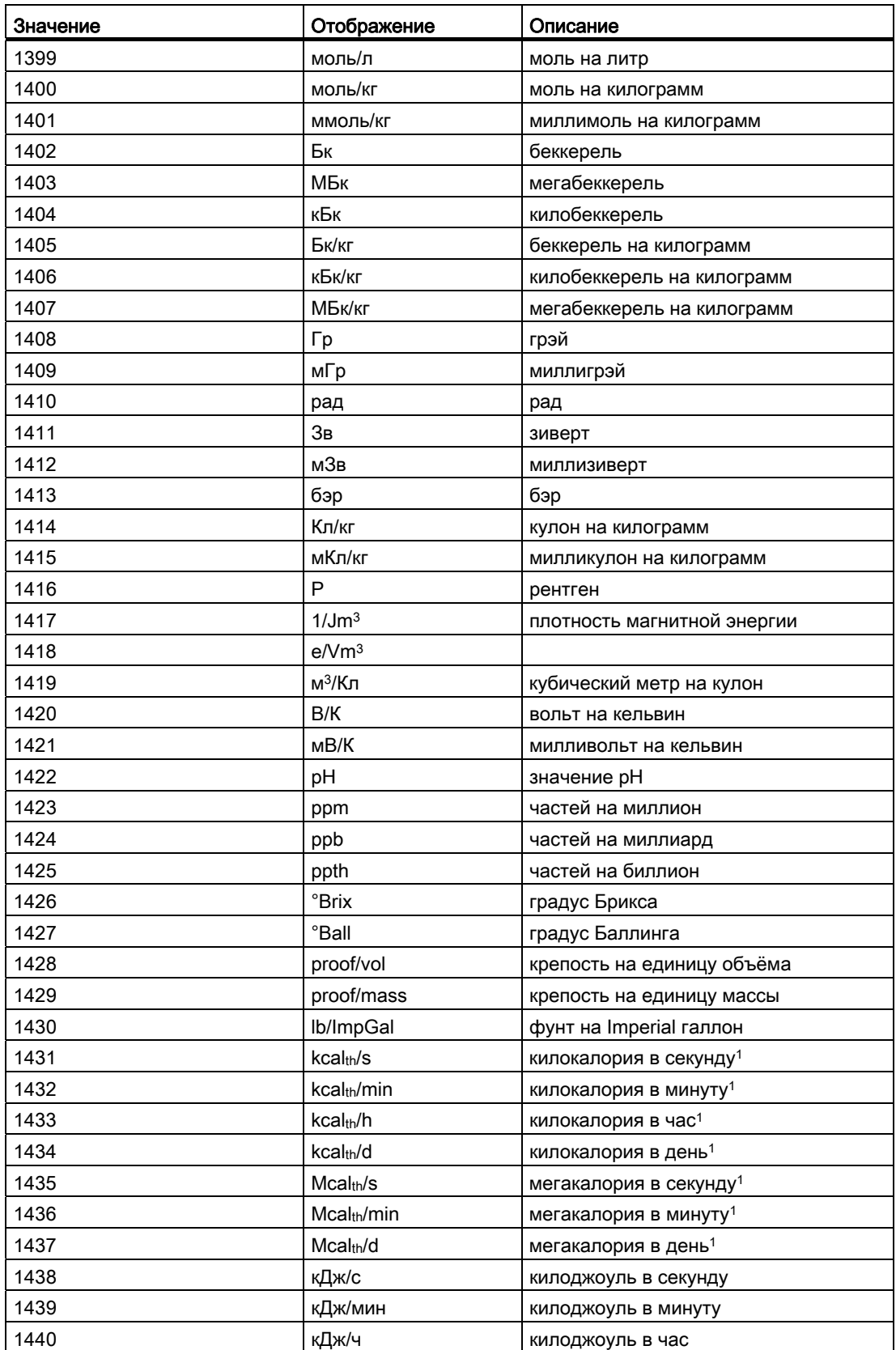

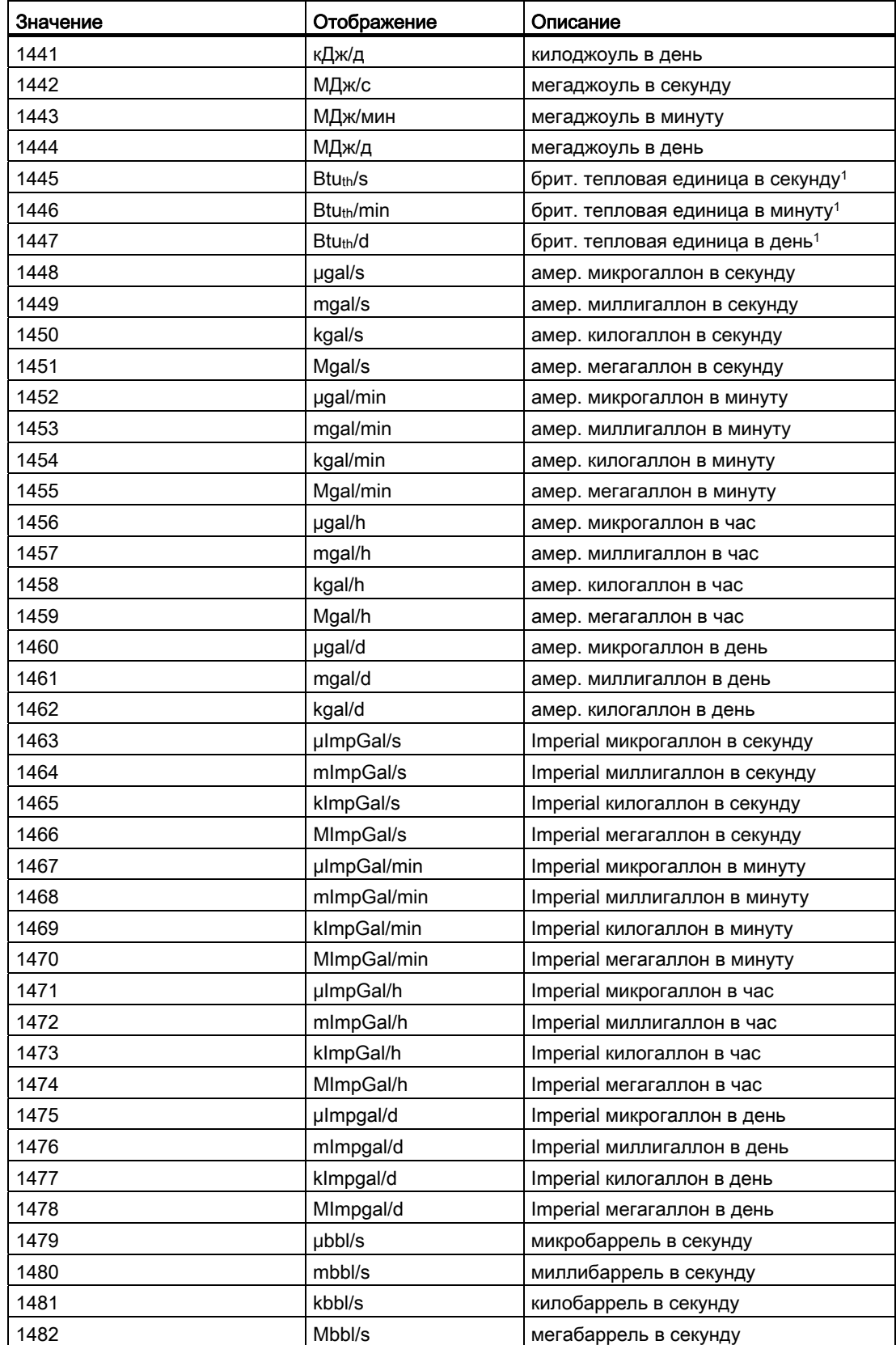

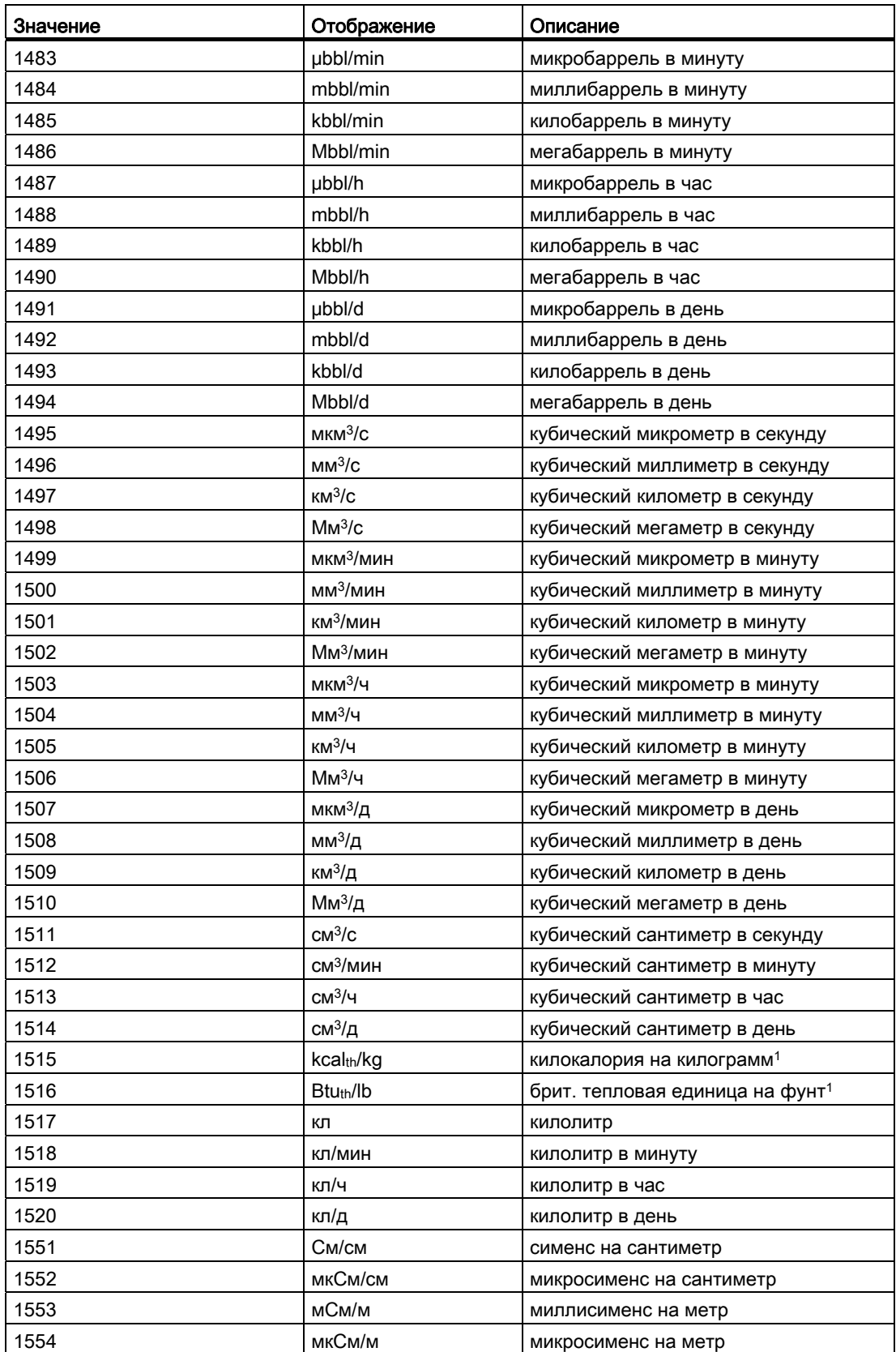

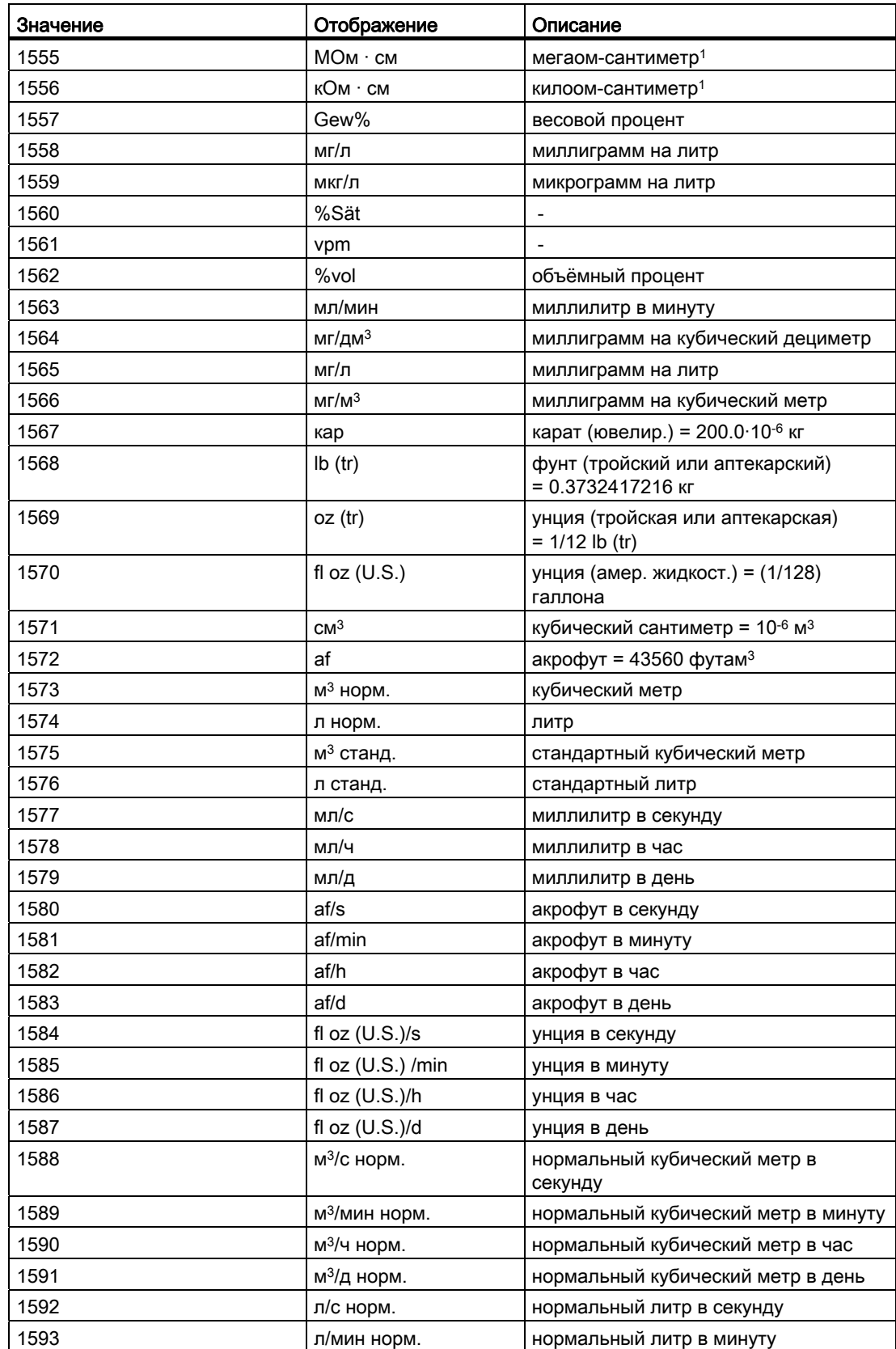

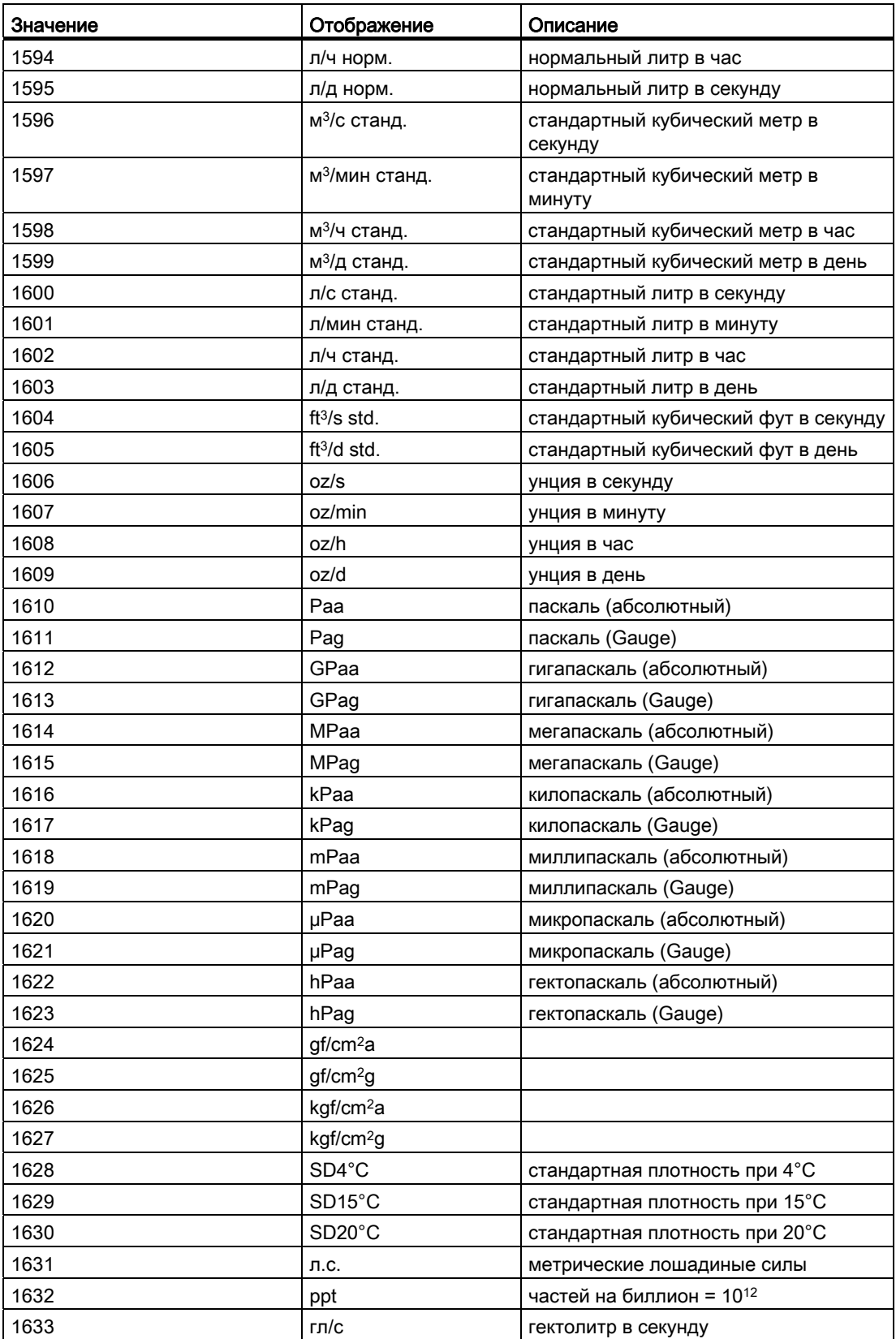

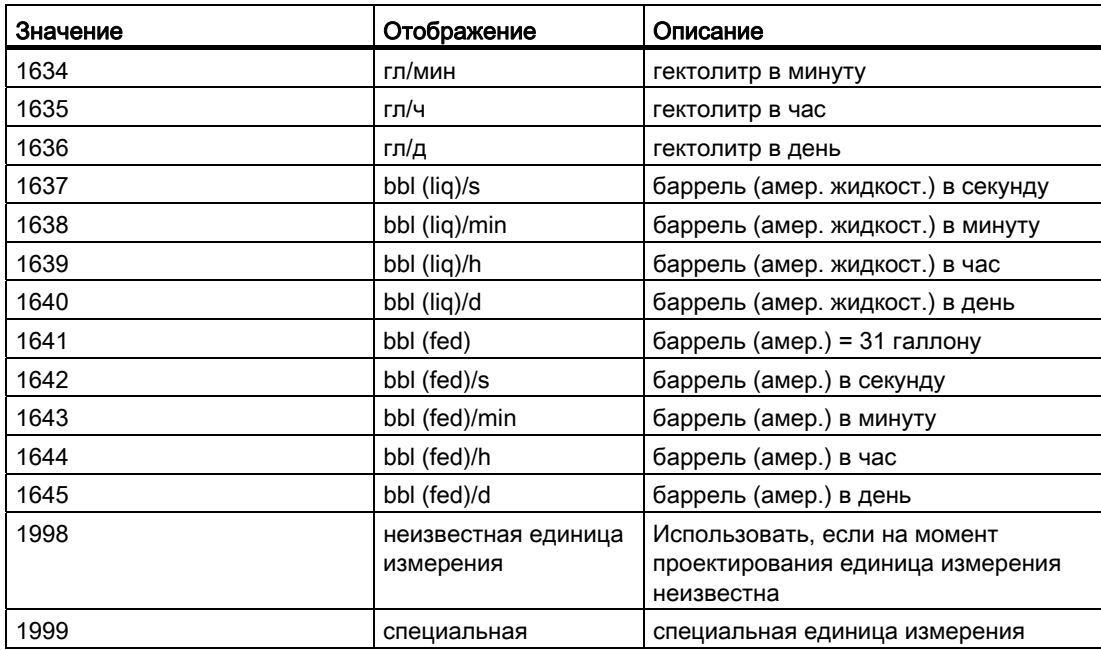

1 Для отображения единицы в форме, совместимой с системой, следует использовать нестандартную систему обозначений к PA-профилю.

1.2 Функции значков модуля

# 1.2 Функции значков модуля

# 1.2.1 Структура значка модуля

# Структура значка модуля

Новые значки модулей находятся в графическом шаблоне "@PCS7TypicalsAPL8.pdl" и "@TemplateAPL8.PDL"

Существует два разных типа значков модулей (V8.0): значки модулей с индикацией контекстно-зависимых имён и без индикации:

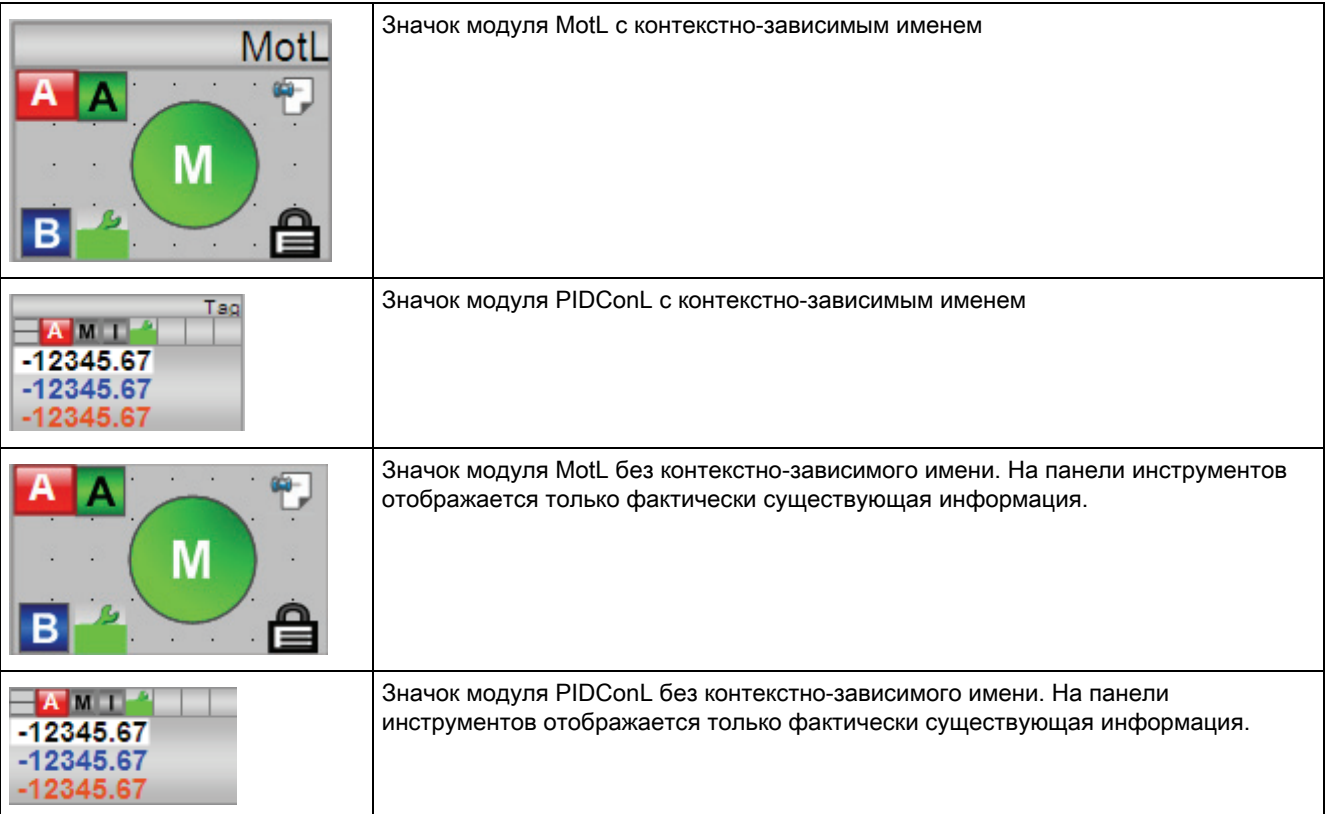

Старые значки модулей находятся в графическом шаблоне "PCS7TypicalsAPL7.pdl" и "@TemplateAPL7.PDL".

1.2 Функции значков модуля

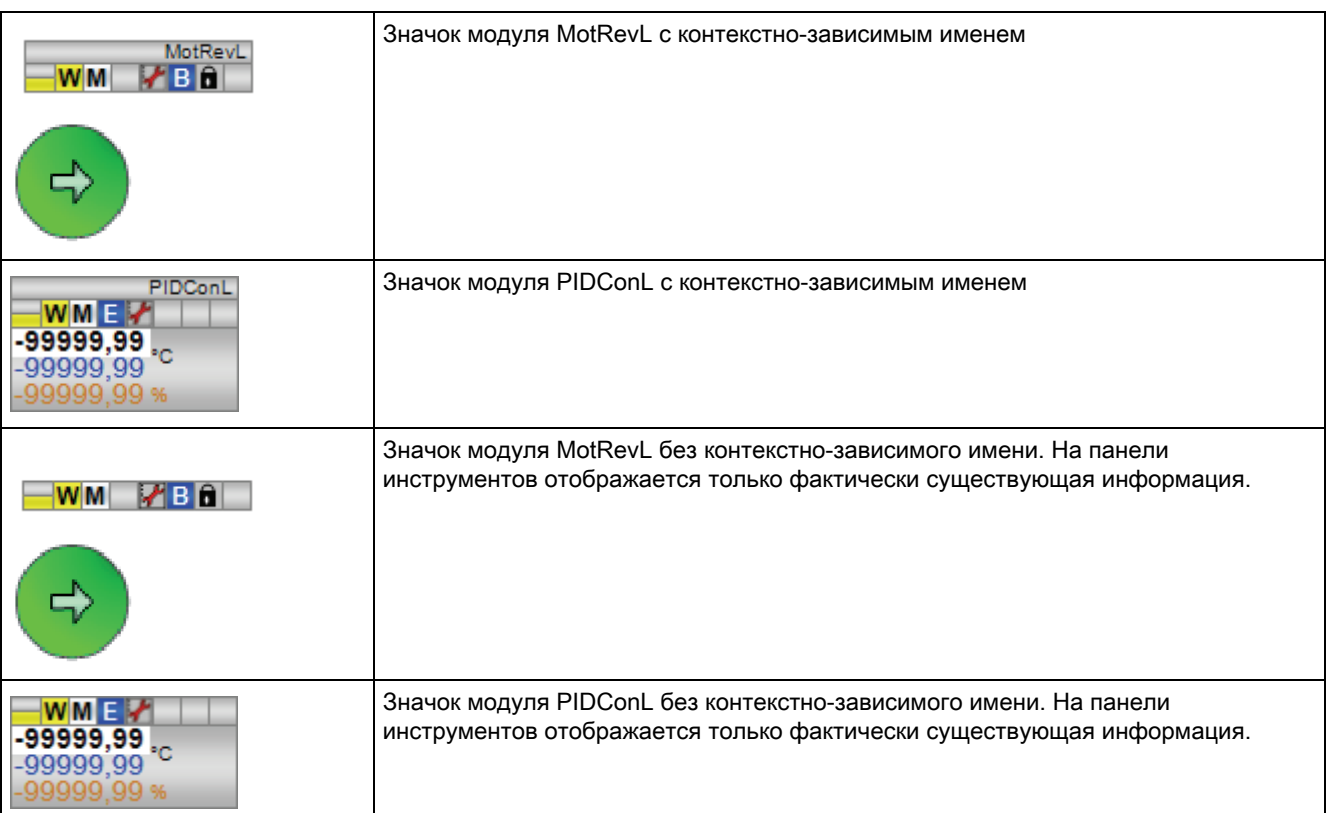

Существует два разных типа значков модулей (V7.1): значки модулей с индикацией контекстно-зависимых имён и без индикации:

Вы можете выбрать нужный значок из данных значков модуля, дополнительную информацию см. в главе Проектирование значков модуля (Страница 219).

Значок модуля имеет несколько областей индикации:

- остановка центрального процессора
- Контекстно-зависимое имя
- пиктограмма для модуля
- индикация аналогового значения
- строка состояния модуля

# Индикация остановки центрального процессора

При остановке центрального процессора поля заполняются серым цветом, и для модулей с режимом сообщений на общем индикаторе отображается жёлтый предупреждающий треугольник.

#### 1.2 ФУНКЦИИ ЗНАЧКОВ МОДУЛЯ

## Контекстно-зависимое имя

В контекстно-зависимом имени отображается имя соответствующего модуля. например, для модуля PIDConL:

PIDConL

Изменение данного имени возможно в разделе "свойств объекта" модуля экземпляра класса.

Существуют значки модуля с индикацией контекстно-зависимого имени и без индикации данного имени. Соответствующая информация содержится в описании отдельных модулей.

Для модулей без индикации контекстно-зависимого имени существуют два разных способа вывода информации:

- Индикация отдельных контекстно-зависимых имён: щелчок левой кнопкой мыши на значке модуля при нажатой кнопке переключения: Имя отображается до тех пор. пока видна схема процесса.
- Одновременная индикация всех контекстно-зависимых имён: при помощи одной кнопки возможна одновременная индикация всех контекстно-зависимых имён на схеме процесса. Для этого скопируйте эту кнопку из @PCS7TypicalsAPLV7.PDL / @PCS7TypicalsAPLV8.PDL в схему процесса плана или вставьте эту кнопку на "Панель кнопок" в WinCC ein. Для записи на панели кнопок см. Руководство по "Управлению процессом OS PCS 7" > "Классификация пользовательских интерфейсов".

При повторном нажатии кнопки контекстно-зависимые имена для экземпляра класса скрываются.

#### Пиктограмма для модуля

Значки технологических модулей имеют собственную управляемую пиктограмму и представляют собой индикацию состояния модуля, например, для модуля MotRevL:

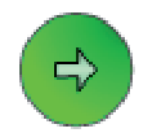

Позиционирование данной пиктограммы возможно в разных местах, на 0°, 90°, 180° и 270°. Дополнительную информацию см. в главе Проектирование значков модуля (Страница 219). Через индикацию состояния вы можете правой кнопкой изменить рабочее состояние модуля. Дополнительную информацию см. в главе Управление через значок модуля (Страница 220).

Основные положения APL

1.2 Функции значков модуля

#### Индикация аналогового значения

В значках модуля с индикацией аналогового значения имеются базовые изображения, которые различаются представлением соответствующей единицы измерения, например, для модуля PIDConL:

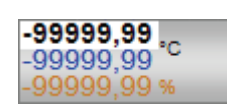

Дополнительную информацию см. в главе [Проектирование значков модуля](#page-218-0) (Страница [219\)](#page-218-0).

Управление данными аналоговыми значениями осуществляется в соответствии с [Права управления](#page-233-0) (Страница [234](#page-233-0)). См. также главу [Управление через значок модуля](#page-219-0)  (Страница [220\)](#page-219-0).

## Строка состояния модуля

Строка состояния (см. рисунок ниже) значка модуля отражает общее состояние модуля.

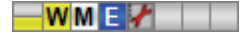

В помещённых ниже таблицах значки размещены согласно приоритету - от более высокого к низкому.

Возможно отображение следующих элементов:

#### Аварийные сигналы, предупреждения, допуски и уведомления

Дополнительную информацию см. в главе [Функции контроля в "Расширенной](#page-80-0)  [технологической библиотеке"](#page-80-0) (Страница [81\)](#page-80-0).

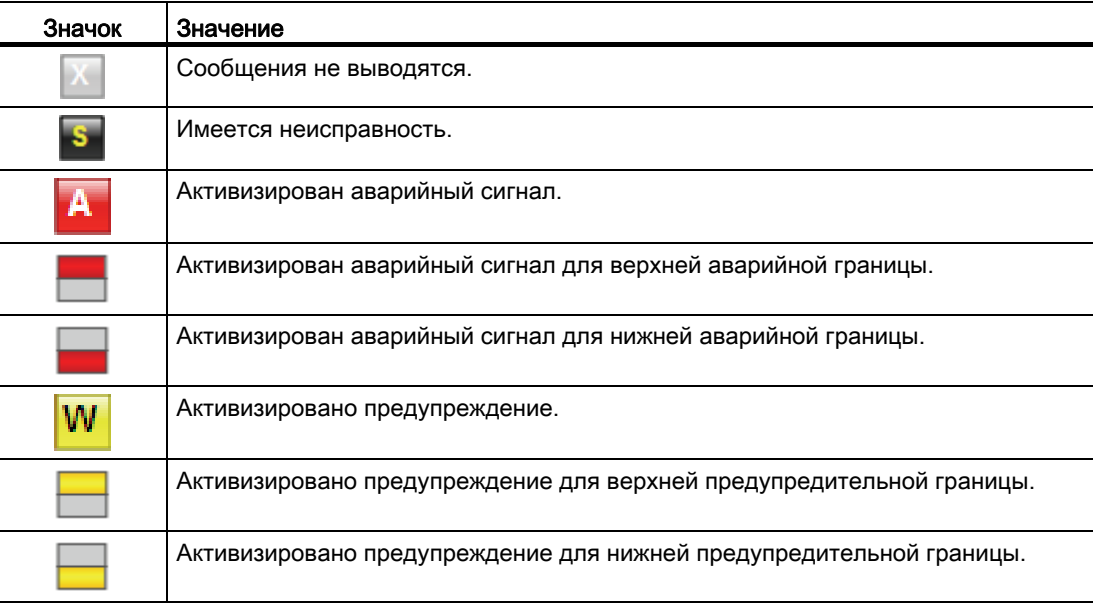

1.2 Функции значков модуля

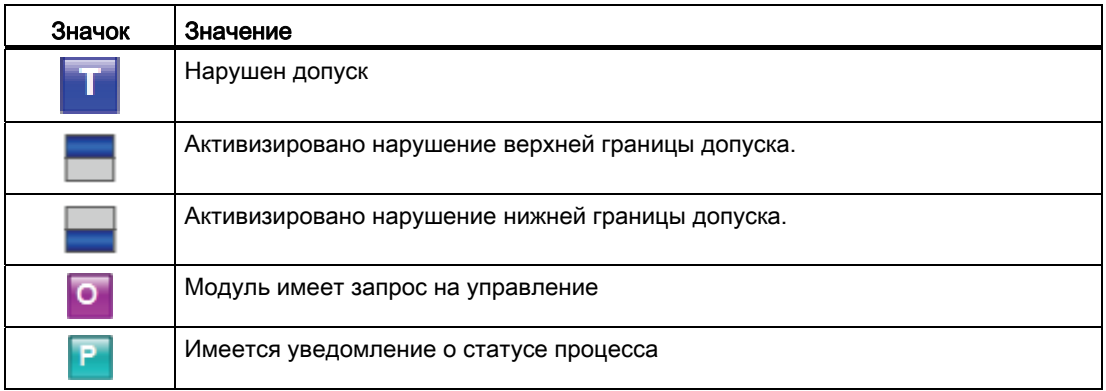

# Режимы работы

Дополнительную информацию см. в главе [Обзор режимов работы](#page-61-0) (Страница [62](#page-61-0)).

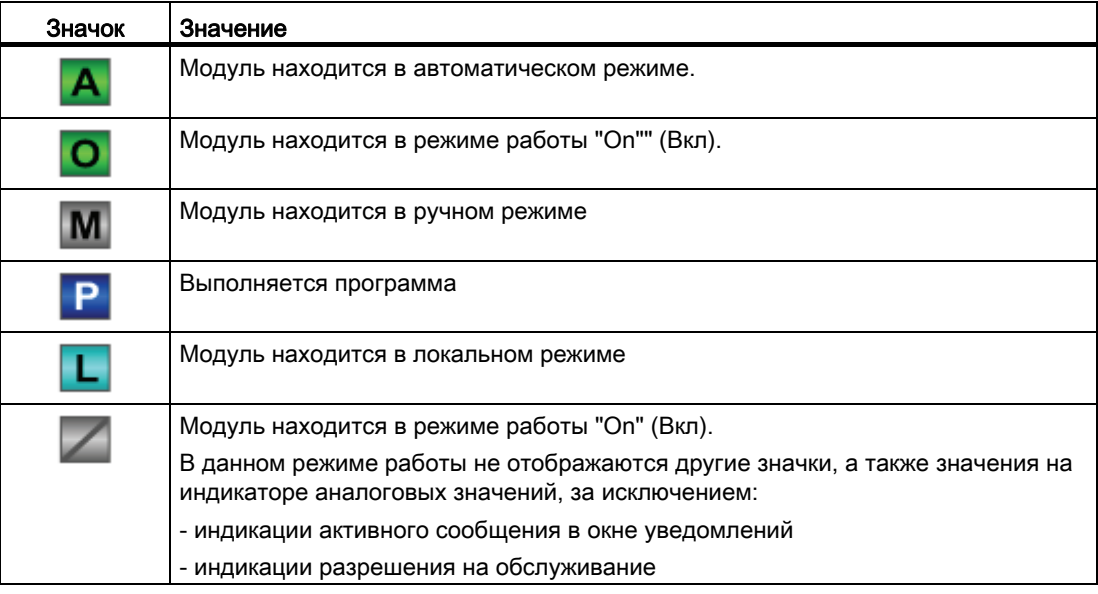

# Примечание

Для режима работы "On"" (Вкл.) не отображается символ (не отображается зеленый "O"), если модуль располагает только режимами "On" (Вкл.) и "Out of operation" (Не работает)
1.2 Функции значков модуля

## Уставка - внутренняя или внешняя

Дополнительную информацию см. в главе [Уставка по умолчанию - внутренняя /](#page-128-0)  [внешняя](#page-128-0) (Страница [129](#page-128-0)).

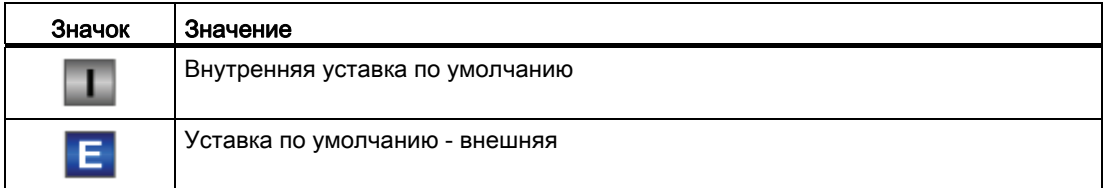

### Статус сигнала

Дополнительную информацию см. в главе [Формирование и воспроизведение статуса](#page-106-0)  [сигнала для модулей](#page-106-0) (Страница [107](#page-106-0)).

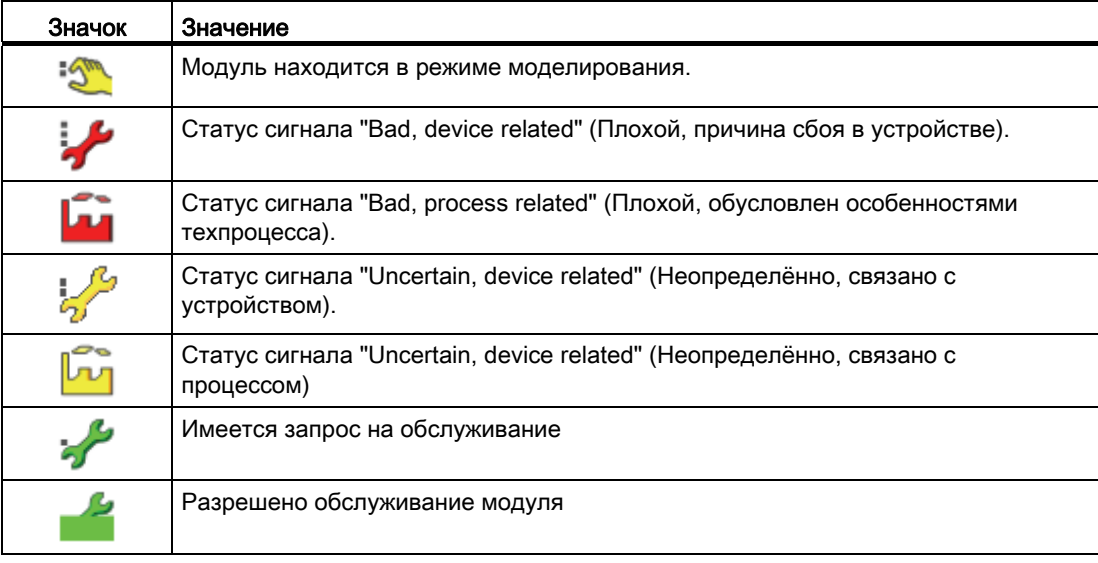

### Отслеживание и принудительные операции со значениями, а также перекрытие значений

См. главы [Принудительная активизация рабочих состояний](#page-32-0) (Страница [33](#page-32-0)), [Блокировки](#page-97-0) (Страница [98](#page-97-0)) и [Ручной и автоматический режим для](#page-65-0) модулей регуляторов (Страница [66](#page-65-0)).

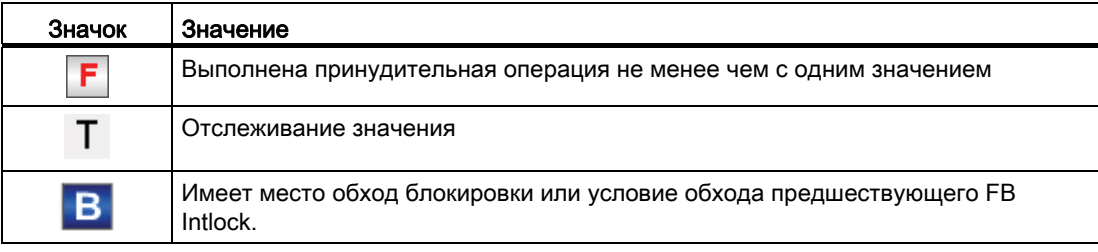

1.2 Функции значков модуля

# Блокировки

Дополнительную информацию см. в главе [Блокировки](#page-97-0) (Страница [98](#page-97-0)).

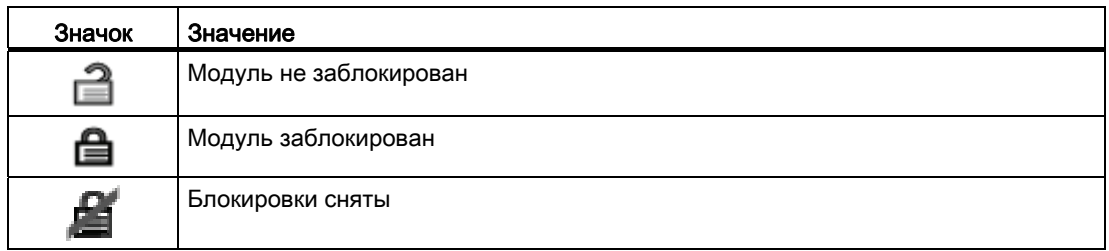

# Отображение памяток

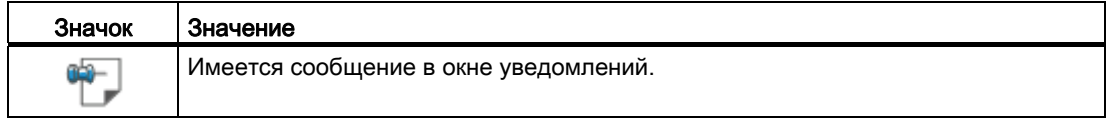

# См. также

[Функция защиты двигателя](#page-96-0) (Страница [97\)](#page-96-0)

[Формирование группового статуса для сигналов блокировки](#page-103-0) (Страница [104\)](#page-103-0)

Основные положения APL

1.2 Функции значков модуля

# <span id="page-218-0"></span>1.2.2 Проектирование значков модуля

### Проектирование значков модуля

Возможны два способа проектирования значков модуля:

- автоматический
- ручной

Новые значки модулей находятся в графическом шаблоне "@PCS7TypicalsAPL8.pdl" и "@TemplateAPL8.PDL"

Старые значки модулей находятся в графическом шаблоне "PCS7TypicalsAPL7.pdl" и "@TemplateAPL7.PDL".

Если значки модулей V7.1 должны далее использоваться в проекте, необходимо стереть графику шаблонов V8.0 или удалить "@" и в OS-редакторе проекта отменить выбор обновления для графики шаблонов V8 в регистре основных данных.

Значки модулей V7.1 оставить в состоянии V7.1 и поставить на уход и обслуживание. Новые значки модулей не должны интегрироваться.

### Автоматическое проектирование значков модуля

Существуют разные варианты значков, которые вы можете выбрать для своего модуля. Для выбора значка модуля в разделе свойств объекта экземпляра класса модуля в поле "OCM possible" (Возможность управления и контроля) > "Create block icon" (Создать значок модуля) введите цифру символа модуля:

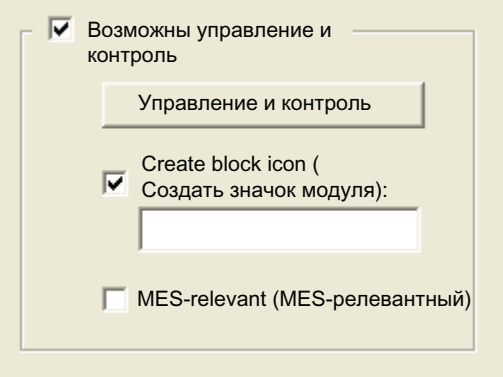

Обозначение (цифровой ввод) соответствующих значков модулей см. в описаниях модулей (глава "Управление и контроль").

Если вы не введёте цифру значка модуля, то в этом случае всегда будет использоваться значок модуля с цифрой 1. Графический шаблон для автоматически созданных значков модулей: @PCS7TypicalsAPLV7.PDL / @PCS7TypicalsAPLV8.PDL.

### 1.2 ФУНКЦИИ ЗНАЧКОВ МОДУЛЯ

### Дополнительная информация

• Руководство Система управления технологическим процессом PCS 7 - Система проектирования

### Ручное проектирование значков модулей

Путем копирования из графического шаблона @TemplateAPLV7.PDL / @TemplateAPLV8.PDL и добавления к рисункам технологической линии значки модулей проектируются вручную.

Связь с переменной процесса осуществляется при помощи мастера "Связь экранного модуля с контролируемой точкой", см. WinCC Information System, глава "Динамическая" компоновка схем процесса" / "Стандартные динамические связи".

Информацию об экспорте/импорте и обновлении данных объектов см. в WinCC Information System, глава "Graphic Object Update Wizard". Используйте при работе с данным мастером файл конфигурации "TemplateControlAPL.cfg".

### Примечание

Порядок действий для изменения текста подсказки значков модуля см. в руководстве APL Stylequide. Другими способами изменение данного свойства не производится.

#### <span id="page-219-0"></span> $1.2.3$ Управление через значок модуля

### Управление через значок модуля

Через значок модуля возможно управление всеми отображаемыми на нём элементами, если имеется соответствующее полномочие (os Perm). Проектирование данного полномочия производится в технической системе (ES).

Управление осуществляется щелчком правой кнопки по нужному элементу. К элементам, управление которыми возможно через значок модуля, относятся:

- переключение режима работы
- Уставка по умолчанию внутренняя и внешняя
- изменение уставок и значений регулирующего воздействия процесса
- изменение рабочего состояния

В этом случае управление осуществляется так же, как в экранном модуле. См. главу Переключение рабочего состояния и режима работы (Страница 237) и Изменение значений (Страница 239).

1.2 Функции значков модуля

# 1.2.4 Значок модуля для ПИД-регулятора и ЧМ-регулятора

### Значки модуля для ПИД-регулятора и ЧМ-регулятора

Предусмотрены различные значки модуля со следующими функциями:

- тип переменных процесса
- Предельные значения (верхнее/нижнее)
- нарушение предельных значений для сигналов тревоги, предупреждений, сигналов допуска, а также ошибки системы управления CSF
- Режимы работы
- Уставка по умолчанию внутренняя и внешняя
- статус сигнала, разрешение на обслуживание
- отображение памяток
- параметр процесса (чёрного цвета, с десятичными знаками и без них, с изменением цвета и без изменения цвета при нарушении границ)
- Уставка (синим цветом, с десятичными знаками)
- значение квитирования (красного цвета, с разрядами после запятой), нет при типах 3 и 4

При FmCont и FmTemp в качестве шагового регулятора без квитирования значение квитирования отсутствует

только PIDStepL: обратная связь по положению (зелёного цвета, с разрядами после запятой), нет при типах 3 и 4

Значки символов из графического шаблона @TemplateAPLV7.PDL:

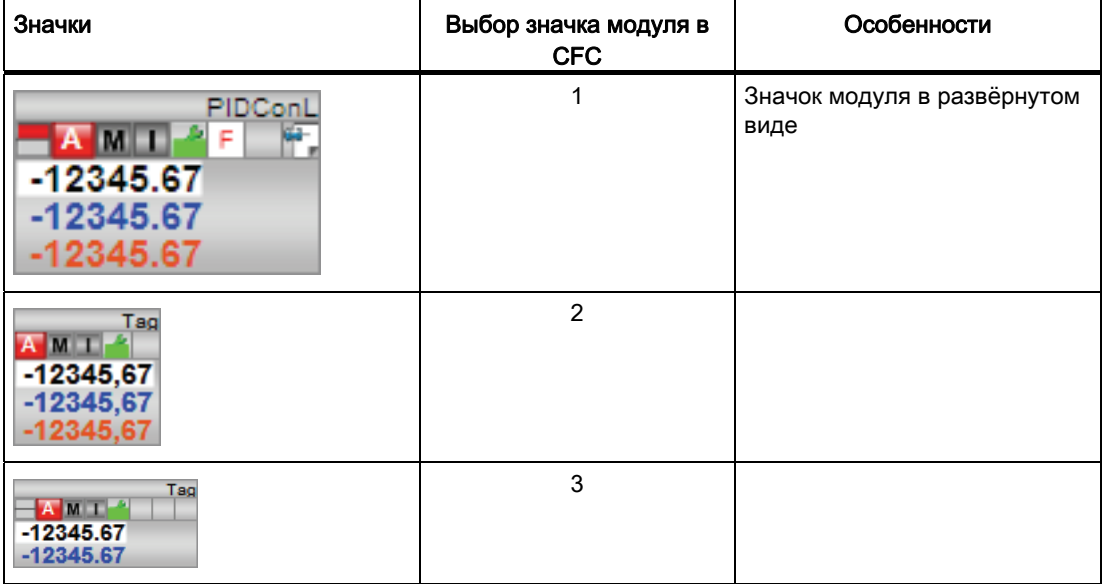

1.2 Функции значков модуля

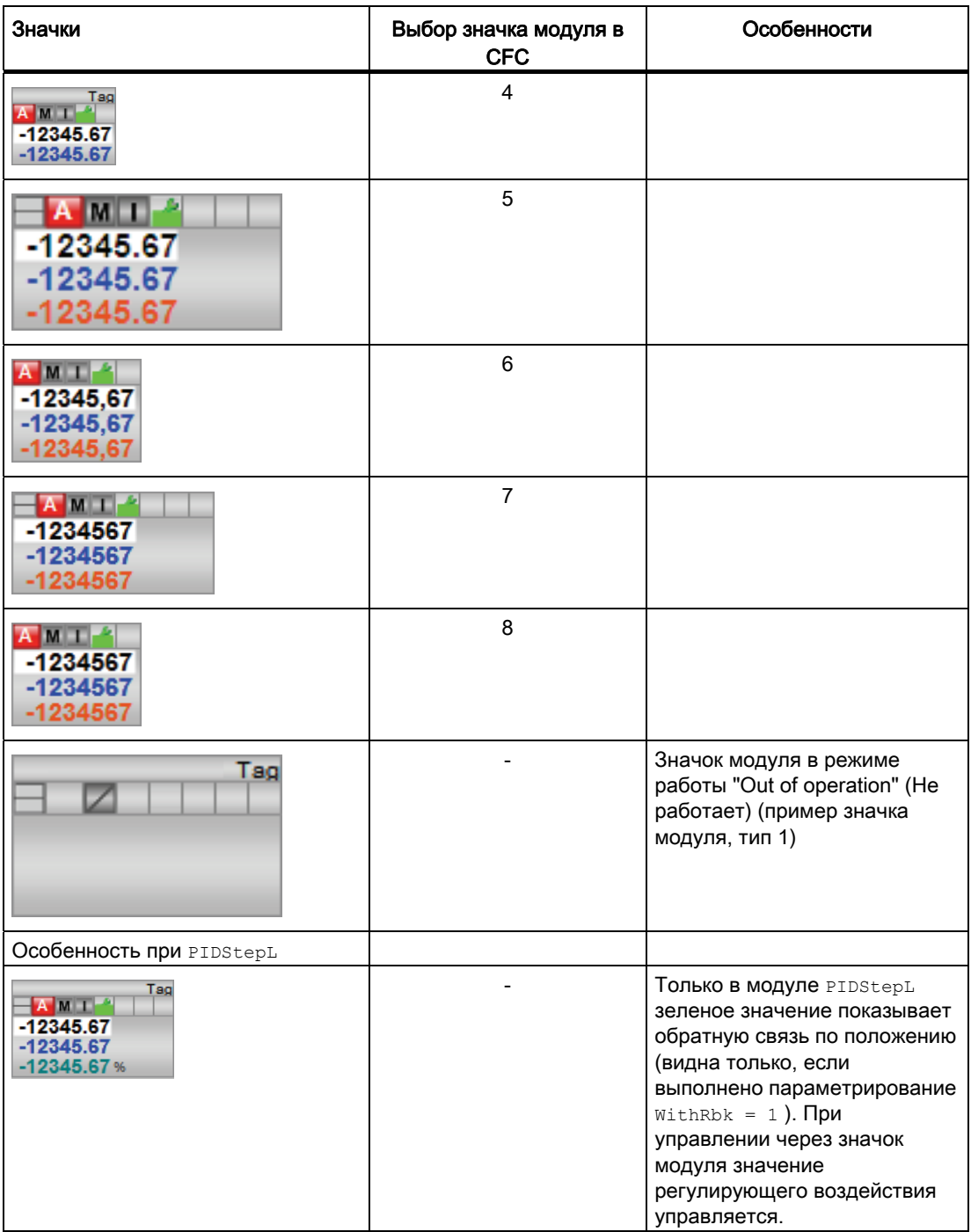

Основные положения APL

1.2 Функции значков модуля

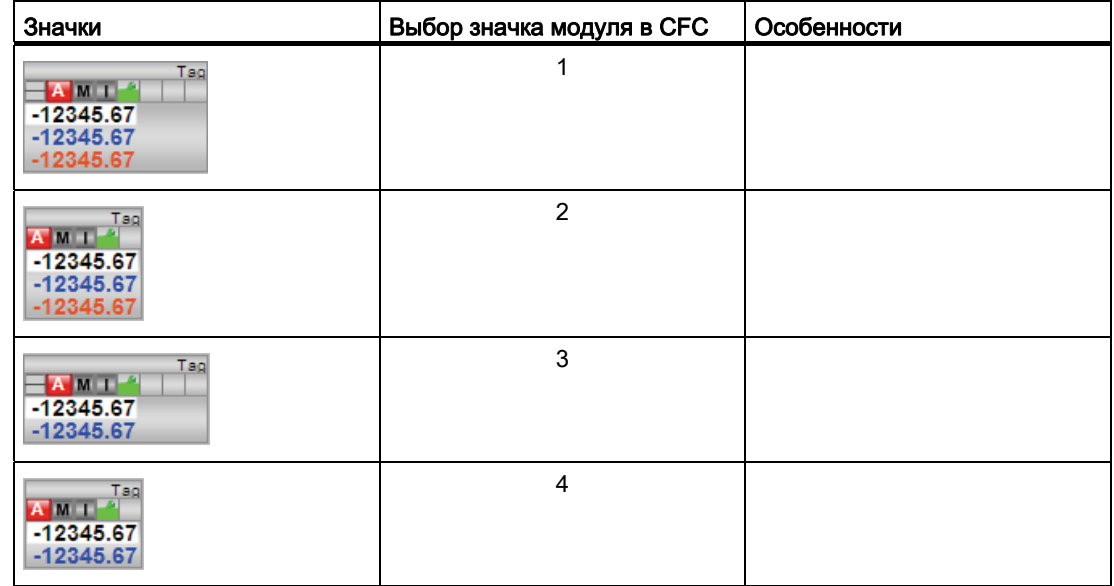

Значки модулей из графического шаблона @TemplateAPLV8.PDL:

Дополнительную информацию по значку модуля и возможностям управления через значок модуля см. в следующих главах:

- [Проектирование значков модуля](#page-218-0) (Страница [219\)](#page-218-0)
- [Структура значка модуля](#page-211-0) (Страница [212](#page-211-0))
- [Управление через значок модуля](#page-219-0) (Страница [220](#page-219-0))

1.2 Функции значков модуля

# 1.2.5 Значок модуля блокировки

# Свойства значка модуля блокировки Intlk02, Intlk04, Intlk08, Intlk16

Предусмотрены различные значки модуля со следующими функциями:

- статус сигнала
- отображение памяток
- выходной сигнал

Значки символов из графического шаблона @TemplateAPLV7.PDL:

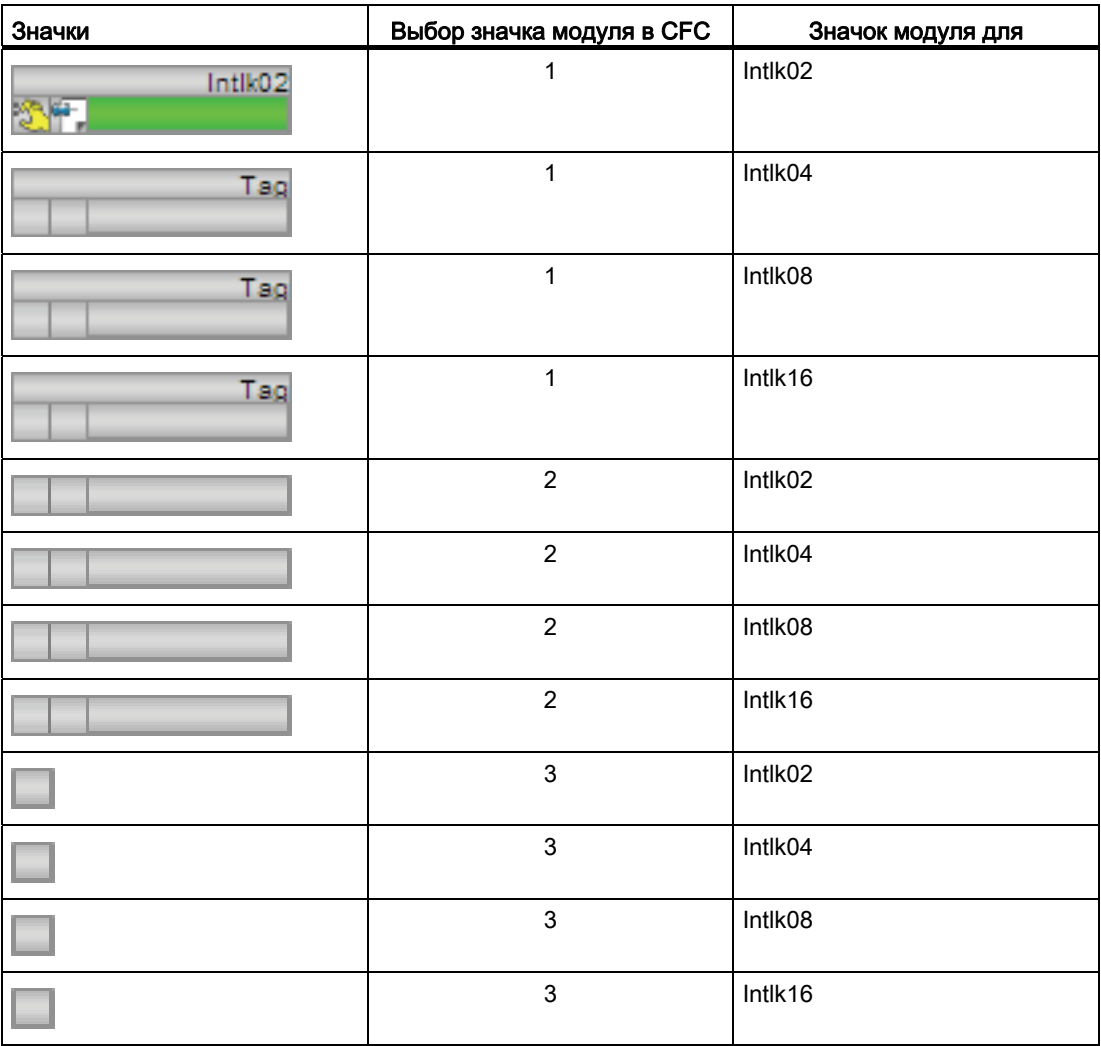

Основные положения APL

1.2 Функции значков модуля

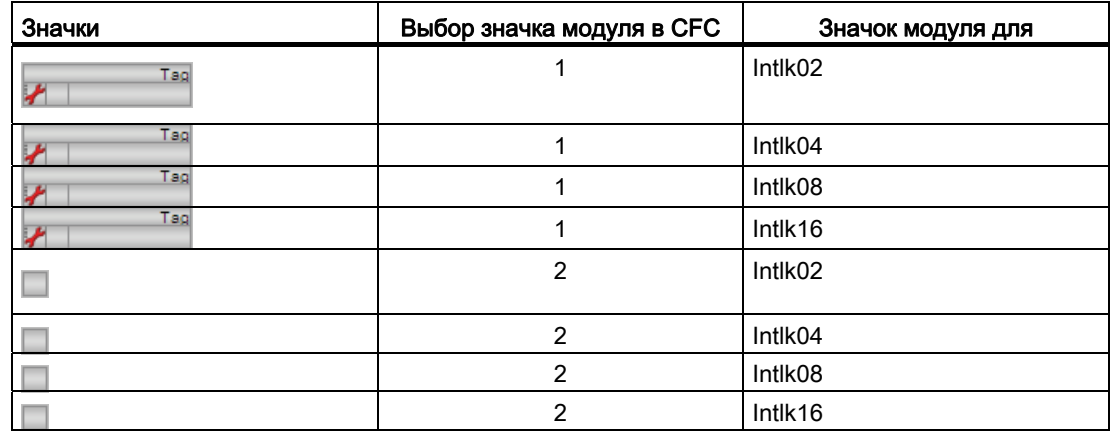

Значки модулей из графического шаблона @TemplateAPLV8.PDL:

### Значки модулей (мини) без индикации контекстно-зависимых имён

Данные значки отображают только выходной сигнал. Они имеют форму небольшого прямоугольника.

### Индикация выходного сигнала

Индикация может отражать следующие состояния для выходного сигнала (приоритет от высокого к низкому):

- Серый: нет входов со схемным соединением с модулем блокировки, модуль не будет использоваться
- Синий: выходной сигнал 1, не менее одного сигнала с перекрытием. Состояние для серого цвета отсутствует.
- Жёлтый: статус сигнала 16#60, выходной сигнал моделированный. Состояния для серого и синего цветов отсутствуют.
- Красный: выходной сигнал 0, имеется блокировка. Состояния для серого, синего и жёлтого цветов отсутствуют.
- Зелёный: выходной сигнал 1, модуль находится в нормальном состоянии. Состояния для серого, синего, жёлтого и красного цветов отсутствуют.

Дополнительную информацию по значкам модуля см. в следующих главах:

- [Проектирование значков модуля](#page-218-0) (Страница [219\)](#page-218-0)
- [Структура значка модуля](#page-211-0) (Страница [212\)](#page-211-0)
- [Управление через значок модуля](#page-219-0) (Страница [220](#page-219-0))

1.2 Функции значков модуля

# 1.2.6 Дополнение значков модулей статической составляющей изображения

### Статическая составляющая изображения для значков модулей

Значки модулей приводов и клапанов не имеют статических составляющих изображения. Однако, статические составляющие изображения для значков модулей можно добавить путем копирования из графического шаблона @TemplateAPLV7.PDL / @TemplateAPLV8.PDL и вставки над значками модуля.

Имеются следующие статические составляющие изображения:

Статические составляющие изображения для модулей двигателя:

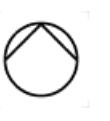

ISO 7000-0134 DIN 30600-0695 ISO 7000-0135 DIN 30600-0708

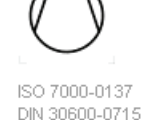

Статические составляющие изображения для модулей клапанов:

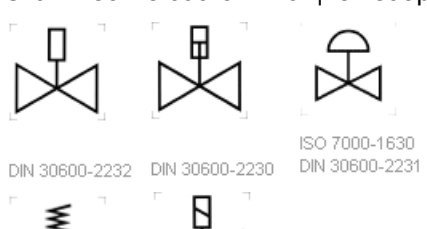

DIN 30600-2283

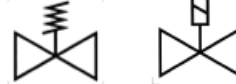

DIN 30600-2228 DIN 30600-2233

### Примечание

Статические составляющие изображения для клапанов показаны на данном рисунке над пиктограммой клапана.

Обратите внимание на то, что все значки модулей APL находятся на уровне 0 схемы процесса. Для статической составляющей изображения выделен уровень 1. Благодаря этому статическая составляющая изображения всегда находится над значком модуля. Если вы изменили уровень значка модуля, статическая составляющая изображения всегда должна находиться на более высоком уровне.

# 1.2.7 Индикация предотвращения остановки без Asset Management

# Значок модуля "OB\_BEGIN"

Для технологичеких линий, не имеющих ASSET-диагностику, с целью индикации предотвращения остановки на OS в графическом шаблоне @TemplateAPLV7.PDL / @TemplateAPLV8.PDL предусмотрен специальный значок модуля . Значок модуля находится в секции "Диагностика" под названием "OB\_BEGIN".

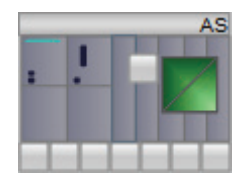

### Конфигурирование

Для каждого AS сконфигурируйте значок модуля OB\_BEGIN. После этого каждый значок модуля свяжите с соответствующей структурной переменной OB\_BEGIN.

Для создания всех необходимых связей для значка модуля лучше использовать PCS 7 WinCC-Wizard "Экранный модуль связать с переменной процесса" В диалоге выбора переменных предоставляется удобная возможность выбора соответствующего OB\_BEGIN-экземпляра.

### Примечание касательно экранного модуля "OB\_BEGIN"

В экранном модуле OB\_BEGIN для модулей OB\_BEGIN и CPU\_RT без Asset Managment, окно сообщений, окно Performance и детальные окна (OB3x и OB8x/OB1) отображаются, если в AS поддерживается SFC78. Если SFC78 не поддерживается, отображается только окно сообщений.

Идентификационное окно и окно параметров не отображаются.

### Значки для SFC Types, определенных для пользователей

Для SFC Types, определённых для пользователей, предусмотрены следующие значки.

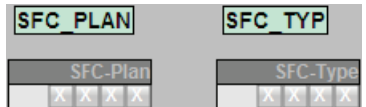

### $1.3$ Функции экранных модулей

### $1.3.1$ Структура экранного модуля

### Общие функции экранных модулей

В данной главе содержится информация общего характера обо всех экранных модулях.

### Рекомендуемое разрешение монитора

Экранные модули полностью отображаются на мониторе при его разрешении от 1280 х 1024. Дополнительно в Web-Client должен быть включён режим полного изображения (нажмите кнопку F11).

### Индикация остановки центрального процессора

При остановке центрального процессора поля заполняются серым цветом или скрываются, и для модулей с режимом сообщений на общем индикаторе отображается жёлтый предупреждающий треугольник. Выполнение операций управления невозможно.

### Открытие экранного модуля

Щелчком на значке модуля в WinCC экранный модуль открывается в стандартном окне, в данном примере речь идёт о стандартном окне PIDConL:

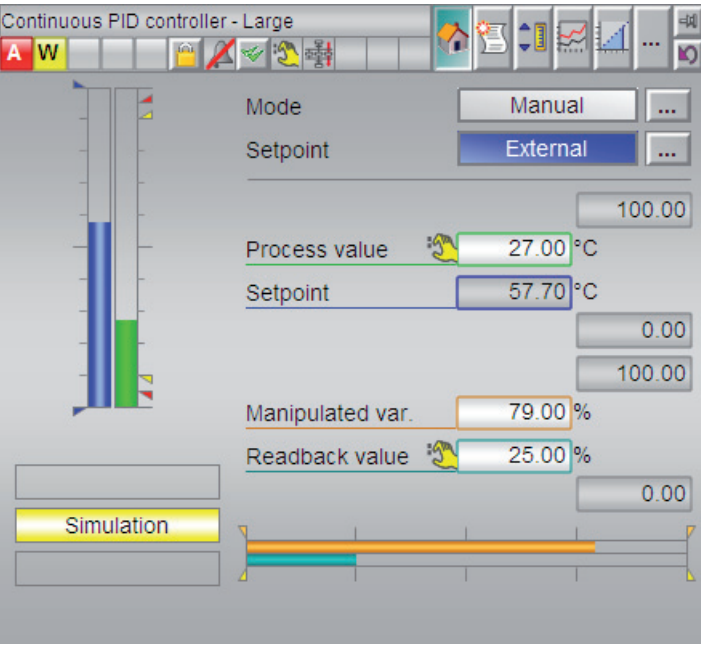

### Примечание

Окна экранных модулей и значков модулей в подсказке к PCS 7 Advanced Process Library частично представлены в качестве примера или являются офлайновыми изображениями. Текущие изображения могут отличаться от них.

Окна различаются в зависимости от функций модуля. Все модули, имеющие экранные модули, имеют строку индикации, через которую вы сможете быстро получить важнейшую информацию о состоянии модуля. Кроме того имеются дополнительные функции, описанные ниже.

### Примечание

Элементы индикации входов модулей, статус которых предварительно определён как 16#FF, ОТОбражаются только в том случае, если с данными входами модулей имеется схемное соединение (статус ≠ FF). Исключение: для модулей регуляторов всегда отображаются значения Gain, TI И TD.

### Элементы индикации и управления

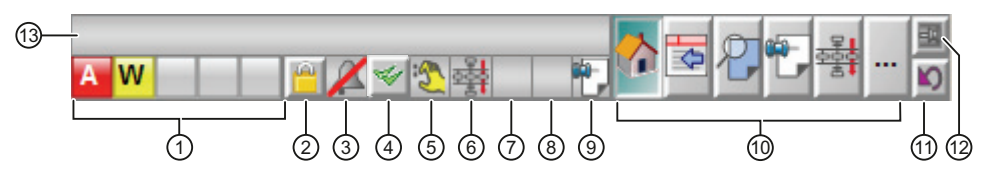

Экранный модуль имеет следующие элементы индикации и управления:

- (1) Group display (Общий индикатор)
- (2) Acknowledge error (Блокировка сообщений)
- (3) Suppress messages (Скрытие сообщений)
- (4) Квитирование сообщений
- (5) Наихудший статус сигнала
- (6) Индикация пакета
- (7) Для модуля действительно не менее одного времени задержки
- (8) Запрос и разрешение на обслуживание
- (9) Индикация уведомления
- (10) Вызов окон модуля
- (11) Back to block icon (Назад к значку модуля)
- (12) Зафиксировать модуль
- (13) Имя экземпляра класса модуля

### (1) Group display (Общий индикатор)

На общем индикаторе отображается информация, которая передаётся от ALARM 8P экземпляра класса модуля в адрес WinCC:

- аварийные сигналы
- предупреждения
- допуски
- неисправности
- запросы на управление

### (2) Блокировка/разблокировка сообщений

При помощи данной кнопки вы можете заблокировать и разблокировать сообщения модуля.

В случае блокировки сообщений модуля на общем индикаторе сообщений отобразится белый знак х. При этом блокируется также приём новых сообщений от экземпляра класса модуля. Кроме того в окне аварийной сигнализации экранного модуля не будут отображаться все поступившие на данный момент сообщения.

При разблокировке сообщений модуля они будут снова отображаться на общем индикаторе. При этом разблокируется также приём новых сообщений от экземпляра класса модуля. После разблокировки дополнительно отображаются сообщения, поступившие в период блокировки.

Степень полномочий для данной клавиши настраивается через внутреннюю переменную @LockMessageAuthLevel. Данная переменная создаётся редактором проекта ОС.

Из соображений оптимизации настроенная степень полномочий в @LockMessageAuthLevel должна быть задана также на OperationLevelx значка модуля переменной процесса (например, более высокий уровень управления процессом). В противном случае управление кнопкой "Блокировка сообщений" невозможно.

Посредством задания прав управления в PCS 7-OS вы можете скрыть данную кнопку для определённых пользователей / групп пользователей системы. См. подсказку **PCS 7-0S.** 

### (3) Suppress messages (Скрытие сообщений)

Подавление сообщений о предельных значениях показывает, активизирована ли в модуле AS функция "Подавление технологических сообщений" при помощи параметра MsgLock. Если функция подавления сообщений активизирована, подавляются все сообщения данного экземпляра модуля, за исключением сообщений систем управления.

## (4) Квитирование сообщений

С помощью данной кнопки возможно квитирование всех сообщений экземпляра класса модуля.

Посредством задания прав управления в PCS 7-OS вы можете скрыть данную кнопку для определённых пользователей / групп пользователей системы. См. документацию Система управления технологическим процессом PCS 7 - Управление процессом OS.

### (5) Индикация наихудшего статуса сигнала

Посредством данной индикации отображается наихудший текущий статус сигнала. Дополнительную информацию см. в главе Формирование и воспроизведение статуса сигнала для модулей (Страница 107).

### (6) Индикация пакета

Индикация пакета показывает, занят ли экземпляр класса модуля SIMATIC BATCH.

Дополнительную информацию см. в главе Функции SIMATIC BATCH (Страница 60).

### (7) Для модуля действительно не менее одного времени задержки

### (8) Запрос и разрешение на обслуживание

Посредством данной индикации отображается информация о наличии запроса или разрешения на обслуживание для данного модуля.

Дополнительную информацию см. в главе "Release for maint." (Разрешение на обслуживание) (Страница 57).

### (9) Индикация уведомления

Посредством данной индикации отображается информация о наличии уведомления в окне уведомлений. См. главу Окно уведомлений (Страница 288).

# (10) Вызов окон модуля

В данной области производится вызов различных окон модуля. Информация о них содержится в описании соответствующих модулей. Щелчком левой кнопки вызывается изображение в том же окне. Щелчком правой кнопки открывается новое окно.

Здесь возможен выбор следующих основных окон:

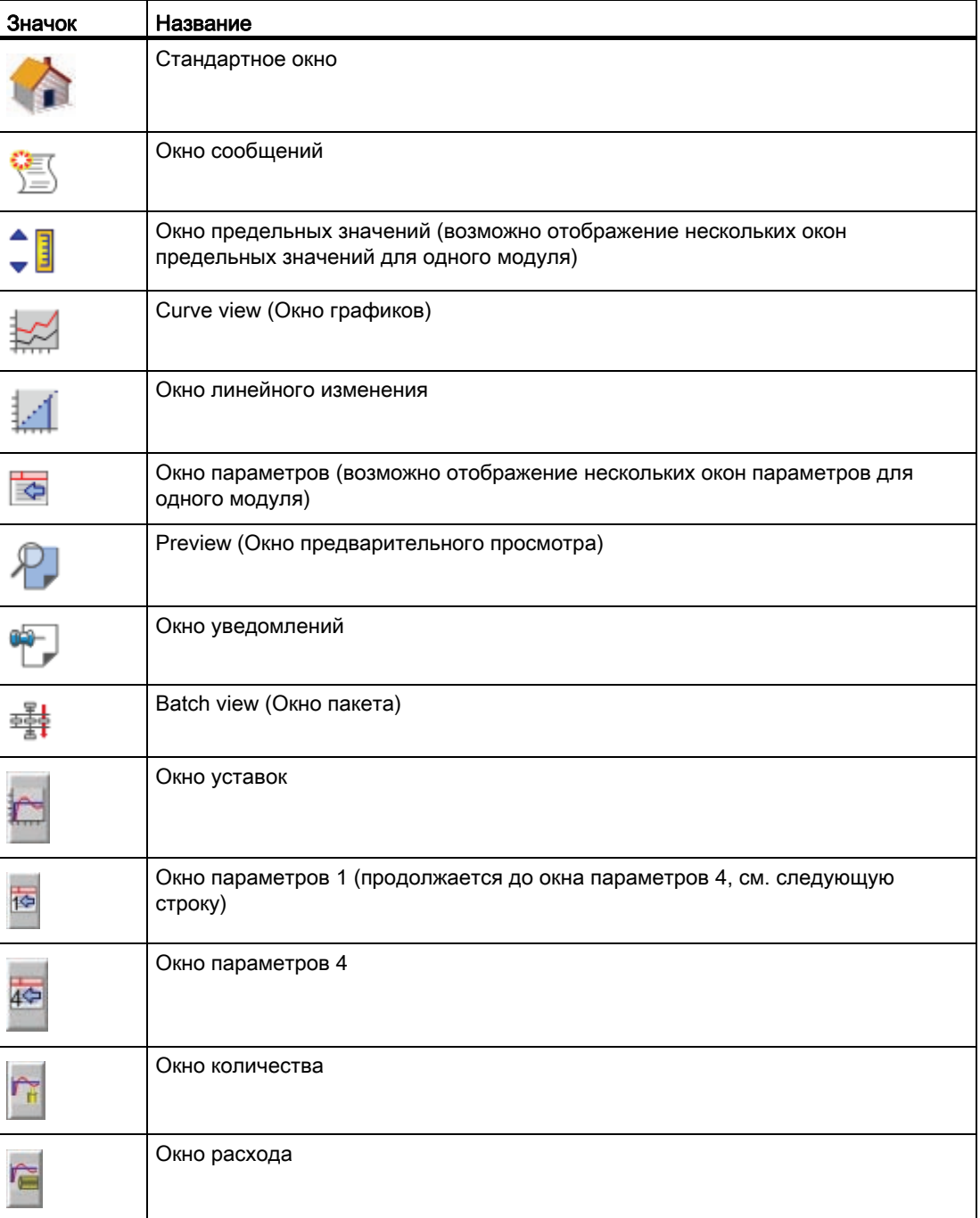

### Примечание

Для окон, которые не могут быть выбраны, кнопки выделяются серым цветом.

### (11) Back to block icon (Назад к значку модуля)

Нажав эту кнопку, вы вернётесь к значку модуля на схеме процесса соответствующего экранного модуля. Данная функция используется в том случае, если вы, например, зафиксировали модуль (12) и затем изменили схему процесса.

# (12) Зафиксировать модуль

При помощи данной кнопки вы можете зафиксировать экранный модуль на панели. Это позволяет производить смену изображений и областей без закрытия экранного модуля.

### Примечание

Другие элементы управления см. в описаниях отдельных модулей.

# 1.3.2 Права управления

### Права управления для модулей

Существуют следующие условия, которые влияют на полномочия:

- пользовательское управление в PCS 7-OS
- локальные права управления через модуль OpStations
- зависимости через режимы работы в модулях
- полномочия через параметрирование / схемное соединение модулей
- $\bullet$  полномочия через входной параметр  $\circ$  Perm модуля

### Пользовательское управление в PCS 7-OS

В APL используются следующие степени полномочий пользовательского управления:

● Управление процессом (например, переключение между ручным и автоматическим режимами, изменение уставок и значений регулирующего воздействия).

Данные полномочия дают право на совершение операций управления в стандартном окне всех модулей, а также на ввод значений в окне линейных изменений и в окне уведомлений. Управление режимом работы "Out of operation" (Не работает) невозможно через управление процессом.

● Более высокий уровень управления процессом (например, изменение предельных значений, параметров регулирования и времени контроля).

Данное полномочие даёт право на совершение операций управления во всех окнах всех модулей, включая управление режимом работы "Out of operation" (Не работает). Исключение: полномочия, указанные в разделе "Высший уровень управления процессом".

● Высший уровень управления процессом (моделирование параметров процесса и разрешение на обслуживание переменной процесса).

Данное полномочие даёт право на включение и выключение моделирования в окне параметров, а также на предоставление разрешения на обслуживание переменной процесса.

● Расширенное управление 1

Свободное право управления по отдельным проектам

● Расширенное управление 2

Свободное право управления по отдельным проектам

### Примечание

Исключения из описанных выше применений указаны в описаниях отдельных окон.

В экранных модулях каждая операция управления связана с определенной степенью полномочий. Ланная зафиксированная связь может быть изменена через свойство "Степень полномочий" отдельного подключения в модуле AS (напр., SP\_Int в PIDConL). При этом действует следующее подчинение:

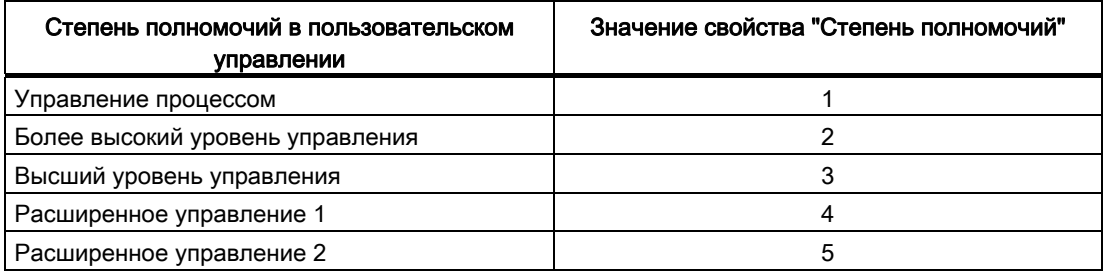

### Примечание

- Первые три связи, указанные в вышеприведенной таблице, могут быть изменены через значок модуля с помощью свойств "OperationLevel1 backup", "OperationLevel2 backup" и "OperationLevel3 backup". При этом любая степень полномочий в пользовательском управлении может быть соотнесена со значениями 1 по 3. Данный метод контекстно-зависимого конфигурирования сохранился только для обеспечения обратной совместимости и не должен использоваться в новых проектах.
- Управление системой сообщений (например, квитирование сообщений) и отображение трендов (например, экспорт) неизменно установлены для всей системы и не могут быть изменены через модуль AS. Управление "Блокировкой сообщений" может быть изменено для всей системы через внутреннюю переменную "@LockMessageAuthLevel" путем изменения значения степени полномочий в пользовательском управлении (например, значение "6" для "Более высокого уровеня управления").

### локальные права управления через модуль OpStations

Локальные права управления являются правами более низкого уровня, которые определяются перед правами пользовательского управления и разрешениями для модуля и реализуется через модуль OpStations (Страница 350).

В случае отсутствия внутреннего полномочия полностью блокируется управление экземпляром класса модуля в ОС. При разрешённом внутреннем полномочии обычно полномочие определяется через пользовательское управление и модуль.

Внутреннее полномочие определяется для контекста, т. е. экземпляры модуля могут разблокироваться и блокироваться независимо друг от друга для одной операции управления на одном рабочем месте.

Дополнительную информацию об использовании внутренних полномочий см. в главе Описание OpStations (Страница 350).

### Зависимости через режимы работы в модулях

В зависимости от текущего режима работы модуля могут выполняться разные функции. Данные полномочия заданы в алгоритме модуля и определяются в динамическом режиме онлайн.

### Полномочия через параметрирование / схемное соединение модулей

Оператор или система управления могут влиять на модуль в зависимости от параметрирования или схемного соединения. В качестве примера можно привести переключение с ручного режима на автоматический, выполненное системой более высокого уровня или оператором. Данные полномочия заданы в алгоритме модуля и определяются в динамическом режиме онлайн.

### Полномочия через входной параметр os Perm МОДУЛЯ

Управляемые модули имеют входной параметр os Perm, через который вы можете реализовать индивидуальные концепции управления посредством задания прав управления. Так, например, открытие редукционного клапана возможно только через систему управления более высокого уровня. Оператор может только закрыть клапан. Данные полномочия определяются в процессе проектирования. Они отображаются в окне просмотра экранного модуля. Для определения отдельных прав доступа (os Perm) см. описание функций отдельных модулей.

Если оператор имеет определённое полномочие, происходит разблокирование соответствующих элементов управления. Алгоритм модуля обрабатывает команды ввода.

### Примечание

При подключении параметра, указанного как параметр также в os Perm, необходимо **Сбросить соответствующий бит** os Perm.

### См. также

Активация локальных прав управления (Страница 150)

### <span id="page-236-0"></span> $1.3.3$ Переключение рабочего состояния и режима работы

# Условия

В модулях управления возможно изменение рабочего состояния, режима работы и, при необходимости, других параметров, если для этого имеется полномочие (OS Perm). Проектирование данного полномочия производится в технической системе (ES).

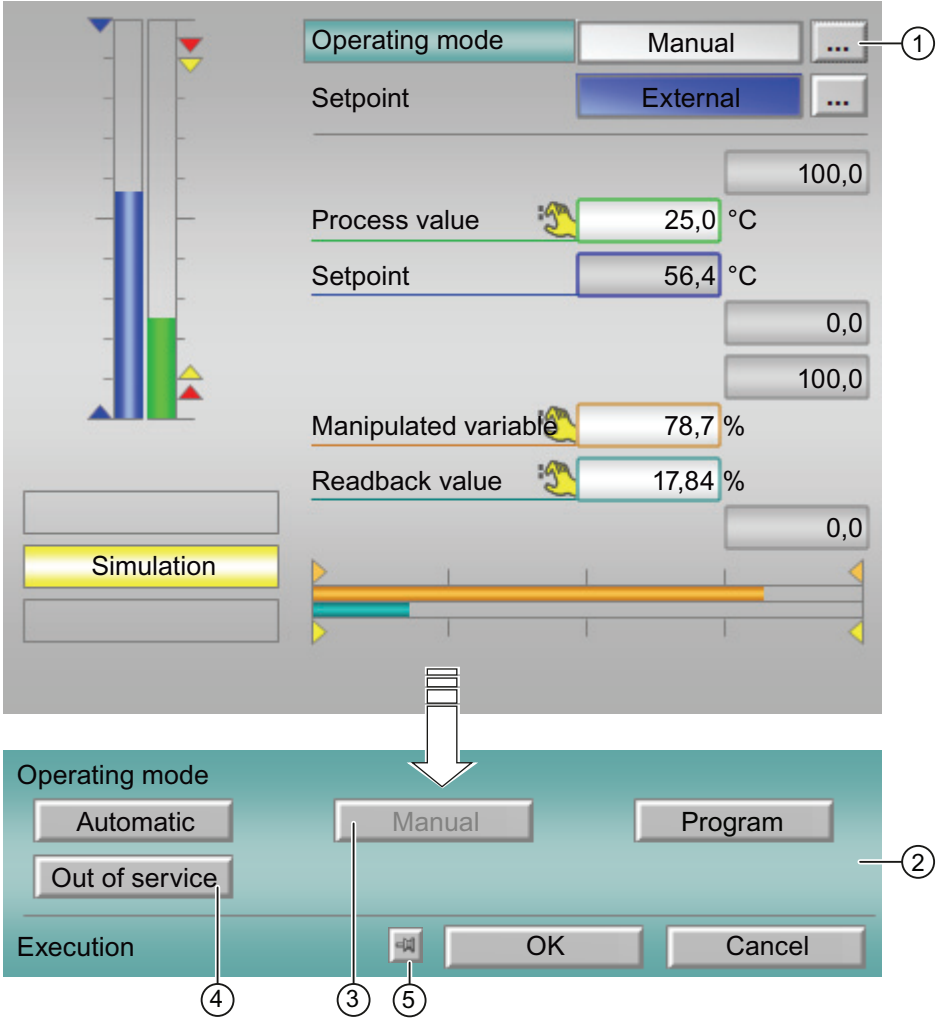

(1) Курсор изменяется, если вы перемещаете его по следующей кнопке:

 $\ddotsc$ 

Курсор теперь выглядит так:

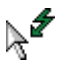

При щелчке курсором по данной кнопке модуль управления расширяется вниз. Теперь вы видите поле для изменения, например, режима работы.

(2) Поле для изменения режима работы, рабочего состояния и т.д. В данном примере приводится описание изменения режима работы.

Если в этом поле в данный момент находятся индикаторы для рабочего состояния, и вы выполнили конфигурирование контекстно-зависимых текстов, они также отображаются. Дополнительную информацию см. в главе [Маркировка кнопок и тексты](#page-192-0)  (Страница [193\)](#page-192-0)

(3) Текст на данной кнопке серого цвета. Данный режим работы вы не можете выбрать по следующим причинам:

● В технической системе (ES) не выполнено проектирование полномочия для данного режима работы.

или

● Режим работы на данный момент уже выбран.

или

- По технологическим причинам в данный момент не может быть произведено переключение между текущим и нужным режимами работы.
- (4) Текст на данной кнопке чёрного цвета. Вы можете перейти в данный режим работы.

### Порядок изменения режима работы (на примере модуля PIDConL в стандартном окне)

- 1. Щёлкните по одной из доступных кнопок в поле Operation Mode (Режим работы).
- 2. Подтвердите выбор кнопкой "OK".
- 3. Для отмены выбора нажмите "Cancel" (Отмена).

После щелчка по кнопкам "OK" или "Cancel" (Отмена) экранный модуль возвращается к исходной форме.

### (5) Многократные операции управления

Если после подтверждения команды рабочее окно не должно закрываться, его можно "прикрепить". Для этого в нижней части рабочего окна имеется следующая кнопка:

- Рабочее окно после приёма значения будет закрыто 中
- Рабочее окно после приёма значения останется открытым  $\circ$

### <span id="page-238-0"></span> $1.3.4$ Изменение значений

### Условия

Изменение значений возможно в экранных модулях и в значках модулей, если для этого имеется полномочие (os Perm). Проектирование данного полномочия производится в технической системе (ES). В следующем примере показано изменение значений через экранный модуль.

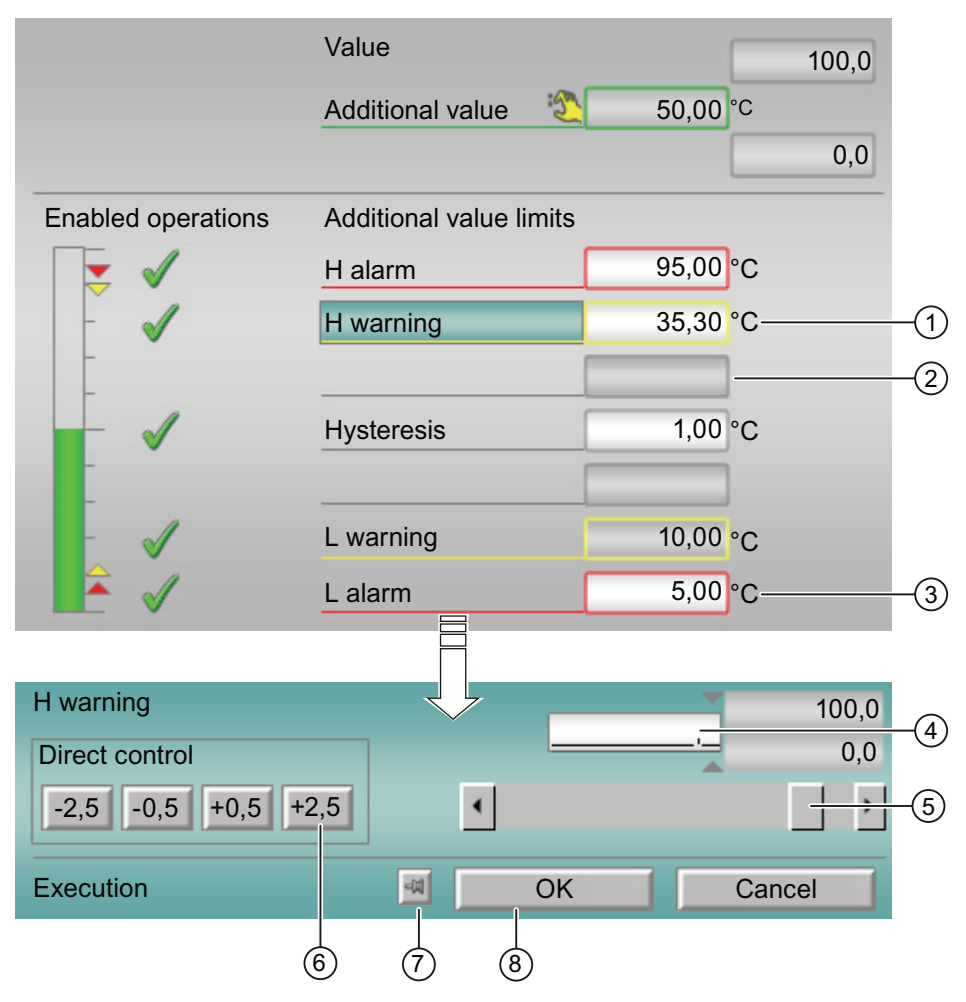

(1) Die Фон поля ввода белого цвета. Вы можете изменить значение. Курсор изменяется, если вы перемещаете его по полю ввода:

# ∖∱∡

(2) Die Фон поля ввода серого цвета. Вы не можете изменить значение.

(3) При щелчке курсором в поле ввода, модуль управления расширяется вниз. Теперь вы видите поле для изменения значений.

### Здесь вы можете изменить значения в модулях управления

Существуют три варианта изменения значений:

- "Direct control" (Прямое управление): Щёлкните в поле (6) по одной из кнопок, например, "-2,5". Значение будет непосредственно изменено и принято. Подтверждение значения не требуется.
- Изменение значений ползунком прокрутки (5): Перемещайте ползунок прокрутки, пока в поле над ним не появится нужное значение. Подтвердите значение кнопкой ввода или кнопкой "OK". См. раздел "Настройка многоэтапного управления".
- Изменение значений в поле ввода (4): Щёлкните в поле ввода и введите новое значение. Подтвердите значение кнопкой ввода и кнопкой "OK". См. раздел "Настройка многоэтапного управления".

### Настройка многоэтапного управления

Через внутреннюю переменную @APLCommandExecutionSteps в наборе переменных WinCC-Explorer определите, каким образом должно производиться изменение значений - в два или в три этапа.

Для этого выполните следующие действия:

- 1. Двойной щелчок по внутренней переменной @APLCommandExecutionSteps
- 2. В регистре Границы/регистрация измените исходное значение на 2 или 3.

Исходное значение = 2: Подтверждение значения в экранном модуле нажатием кнопки "OK" больше не требуется, происходит непосредственный приём значений.

Исходное значение = 3: Каждое изменение значения в экранном модуле, за исключением прямого управления, должно подтверждаться кнопкой "OK".

## Изменение значений для "Direct control" (Прямое управление)

Через свойство DirectOperationValue задайте на значке модуля процентные значения для двух внутренних кнопок прямого управления. Обе внешние кнопки автоматически определяются значением DirectOperationValue, умноженным на 5.

Если значение DirectOperationValue не является целочисленным, а значения в экранном модуле представлены целыми числами, то DirectOperationValue округляется до целого числа.

Если округлённое значение равно 0, для DirectOperationValue используется 1.

Предустановленным значением для DirectOperationValue является 0.5. При целочисленном формате получаем для внутренних кнопок "+/-1%" и для внешних кнопок "+/-5%".

# (7) Многократные операции управления

Если после подтверждения команды рабочее окно не должно закрываться, его можно "прикрепить". Для этого в нижней части рабочего окна имеется следующая кнопка:

- Рабочее окно после приёма значения будет закрыто (4)
- Рабочее окно после приёма значения останется открытым  $|0|$

# 1.3.5 Стандартное окно ЧМ-регуляторов (аналоговое управление)

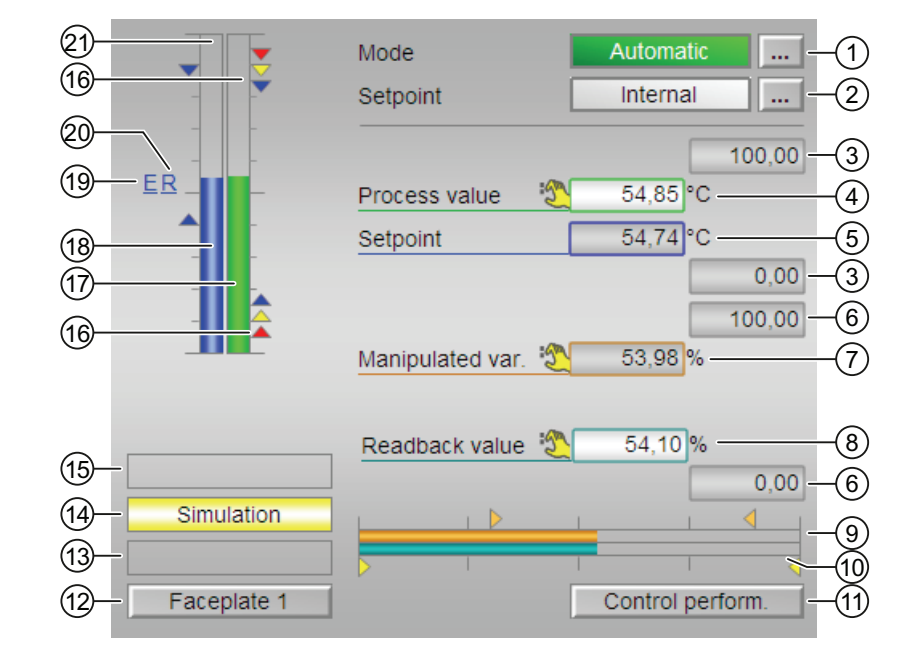

# Стандартное окно (аналоговое управление) ЧМ-регуляторов

### (1) Индикация и переключение режимов работы

В этом поле отображается текущий режим работы. В нём могут отображаться следующие режимы работы:

- [Manual mode \(Ручной режим\)](#page-65-0) (Страница [66\)](#page-65-0)
- [Автоматический режим](#page-65-0) (Страница [66](#page-65-0))
- ["Program mode for controllers" \(Программный режим регуляторов\)](#page-72-0) (Страница [73\)](#page-72-0)
- ["Out of operation" \(Не работает\)](#page-63-0) (Страница [64](#page-63-0))

Переключение режимов работы см. в главе [Переключение рабочего состояния и](#page-236-0)  [режима работы](#page-236-0) (Страница [237](#page-236-0)).

Основные положения APL

1.3 Функции экранных модулей

### (2) Индикация и переключение уставок по умолчанию

В этом поле отображается способ задания уставки. Уставка может быть задана следующими способами:

- через приложение ("External" (Внешнее), CFC / SFC)
- оператором непосредственно в экранном модуле ("Internal" (Внутреннее)).

Переключение способа задания уставки см. в главе [Переключение рабочего состояния](#page-236-0)  [и режима работы](#page-236-0) (Страница [237\)](#page-236-0).

Дополнительную информацию по заданию уставок см. в главе [Уставка по умолчанию](#page-128-0)  [внутренняя / внешняя](#page-128-0) (Страница [129](#page-128-0)).

Если для данных команд предусмотрены тексты, они появляются в виде дополнительного текста и надписи на кнопке при выборе команды. Дополнительную информацию см. в главе [Маркировка кнопок и тексты](#page-192-0) (Страница [193\)](#page-192-0)

### (3) Верхняя и нижняя границы шкалы параметра процесса

Данные значения содержат информацию о диапазоне индикации (PV  $_{\text{OpScale}}$ ) для гистограммы параметра процесса. Границы шкалы определяются в "Системе проектирования".

### (4) Индикация параметра процесса, включая статус сигнала

В этом поле отображается текущий "Process value" (Параметр процесса) ( $_{\rm PV}$ ) с соответствующим статусом сигнала.

### (5) Индикация и изменение уставки, включая статус сигнала

В этом поле отображается текущее значение Setpoint value (Уставка) (SP) с соответствующим статусом сигнала.

Изменение уставок см. в главе [Изменение значений](#page-238-0) (Страница [239\)](#page-238-0). Кроме этого, в этом модуле уставка по умолчанию (2) должна быть установлена на "Internal" (Внутренняя).

### (6) Верхняя и нижняя границы шкалы уставки

Это поле фиксировано и не может быть изменено.

### (7) Индикация и изменение значения регулирующего воздействия, включая статус сигнала

В этом поле отображается текущее значение "Manipulated variable" (Значение регулирующего воздействия) (MV) с соответствующим статусом сигнала.

Изменение значения регулирующего воздействия см. в главе [Изменение значений](#page-238-0)  (Страница [239\)](#page-238-0). Изменение возможно только в ручном режиме.

### (8) Индикация сигнала обратной связи по положению, включая статус сигнала

Эта индикация видна, только если соответствующий входной параметр модуля подключён.

В этом поле отображается текущее значение квитирования значения регулирующего воздействия с соответствующим статусом сигнала. Данная индикация производится только в случае наличия схемного соединения значения квитирования поля с входным параметром Rbk.

### (9) Гистограмма "Manipulated variable" (Значение регулирующего воздействия)

В этом поле отображается текущее значение "Manipulated variable" (Значение регулирующего воздействия) в виде гистограммы (MV OpScale). Видимая область гистограммы зависит от конфигурации в "Системе проектирования" (ES).

### (10) Гистограмма сигнала обратной связи по положению

Эта индикация видна, только если соответствующий входной параметр модуля подключён.

В этом поле отображается текущий сигнал обратной связи по положению в виде гистограммы. Видимая область гистограммы зависит от конфигурации в "Системе проектирования" (ES).

### (11) Кнопка перехода в стандартное окно модуля ConPerMon

С помощью этой кнопки можно перейти в стандартное окно модуля ConPerMon. Видимость этой кнопки перехода зависит от конфигурации в "Системе проектирования" (ES).

См. также главу [Вызов других экранных модулей](#page-190-0) (Страница [191\)](#page-190-0).

### (12) Кнопка перехода в стандартное окно любого экранного модуля

С помощью этой кнопки можно перейти в стандартное окно экранного модуля, сконфигурированного в "Системе проектирования". Видимость этой кнопки перехода зависит от конфигурации в "Системе проектирования" (ES).

См. также главу [Вызов других экранных модулей](#page-190-0) (Страница [191\)](#page-190-0).

### (13) Индикация состояний модуля

В этом поле отображается дополнительная информация о рабочем состоянии модуля:

● "Maintenance" (Обслуживание)

Дополнительную информацию см. в главе ["Release for maint." \(Разрешение на](#page-56-0)  [обслуживание\)](#page-56-0) (Страница [57\)](#page-56-0) Индикация состояний модуля.

Основные положения APL

1.3 Функции экранных модулей

## (14) Индикация состояний модуля

В этом поле отображается дополнительная информация о рабочем состоянии модуля:

● "Simulation" (Моделирование)

Дополнительную информацию см. в главе [Моделирование сигналов](#page-52-0) (Страница [53\)](#page-52-0).

### (15) Индикация состояний модуля

В этом поле отображается дополнительная информация о рабочем состоянии модуля (в соответствии с приоритетом, от высокого к низкому):

- "Fuzzy Optim." (Оптим. на основе нечёткой логики) (только FmCont)
- "Tracking FB" (Отслеживание FB)
- "Tracking FM" (Отслеживание FM)
- "Safety mode FM" (Безопасный режим FM)
- "Fuzzy control" (Регулирование на основе нечёткой логики) (только FmCont)

# (16) Индикация предельных значений

Цветными треугольниками показаны заданные предельные значения на соответствующей гистограмме:

- Красный: сигнал тревоги
- Жёлтый: предупреждение
- Синий: допуск

### (17) Гистограмма для "Process value" (Параметр процесса)

В этом поле отображается текущий "Process value" (Параметр процесса) в виде гистограммы. Видимая область гистограммы зависит от конфигурации в "Системе проектирования" (ES).

### (18) Гистограмма для "Setpoint value" (Уставка)

В этом поле отображается текущая уставка в виде гистограммы. Видимая область гистограммы зависит от конфигурации в "Системе проектирования" (ES).

### (19) Индикация внешней уставки

Эта индикация [E] видна, только если в качестве заданной по умолчанию уставки выбрано "Internal" (Внутренняя). Он отображает внешнюю уставку, которая будет действовать, если вы выберете для уставки "external" (внешняя).

### (20) Индикация конечной уставки для линейного изменения уставки

Эта индикация [R] показывает конечную уставку и видна, только если опция формирования характеристики линейного изменения активизирована в [Окно](#page-283-0)  [линейного изменения](#page-283-0) (Страница [284\)](#page-283-0).

# (21) Индикация предельных значений для уставки

Эти треугольники отображают заданные в ES предельные значения SP Hilim И SP LoLim для уставки.

# 1.3.6 Стандартное окно ЧМ-регуляторов (импульсные регуляторы)

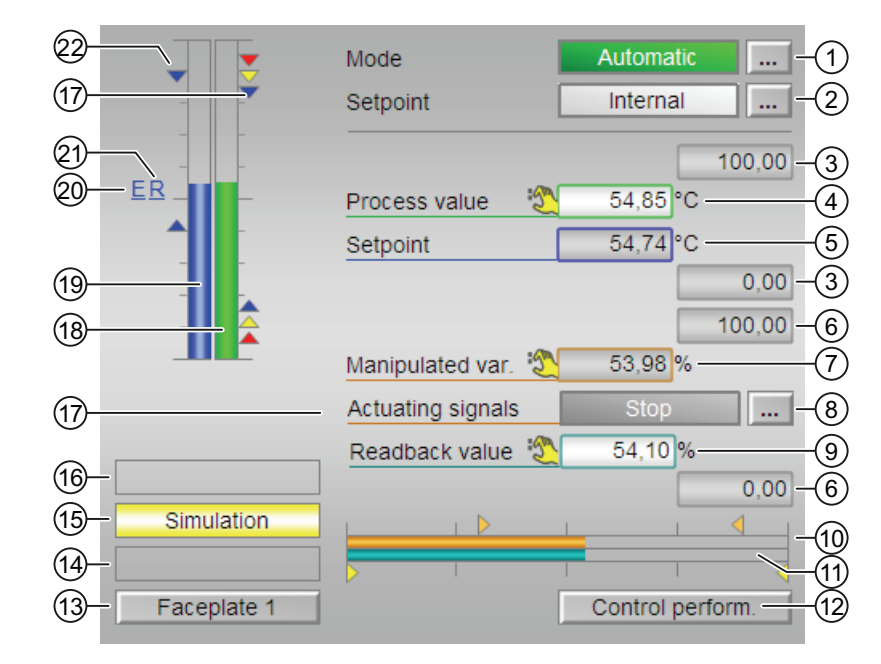

Стандартное окно (импульсное управление) ЧМ-регуляторов

### (1) Индикация и переключение режимов работы

В этом поле отображается текущий режим работы. В нём могут отображаться следующие режимы работы:

- [Manual mode \(Ручной режим\)](#page-65-0) (Страница [66\)](#page-65-0)
- [Автоматический режим](#page-65-0) (Страница [66](#page-65-0))
- ["Program mode for controllers" \(Программный режим регуляторов\)](#page-72-0) (Страница [73\)](#page-72-0)
- ["Out of operation" \(Не работает\)](#page-63-0) (Страница [64\)](#page-63-0)

Переключение режимов работы см. в главе [Переключение рабочего состояния и](#page-236-0)  [режима работы](#page-236-0) (Страница [237](#page-236-0)).

### (2) Индикация и переключение уставок по умолчанию

В этом поле отображается способ задания уставки. Уставка может быть задана следующими способами:

- через приложение ("External" (Внешнее), CFC / SFC)
- оператором непосредственно в экранном модуле ("Internal" (Внутреннее)).

Переключение способа задания уставки см. в главе [Переключение рабочего состояния](#page-236-0)  [и режима работы](#page-236-0) (Страница [237\)](#page-236-0).

Дополнительную информацию по заданию уставок см. в главе [Уставка по умолчанию](#page-128-0)  [внутренняя / внешняя](#page-128-0) (Страница [129](#page-128-0)).

### (3) Верхняя и нижняя границы шкалы параметра процесса

Данные значения содержат информацию о диапазоне индикации (PV OpScale) для гистограммы параметра процесса. Границы шкалы определяются в "Системе проектирования".

### (4) Индикация параметра процесса, включая статус сигнала

В этом поле отображается текущий "Process value" (Параметр процесса) (PV) с соответствующим статусом сигнала.

### (5) Индикация и изменение уставки, включая статус сигнала

В этом поле отображается текущее значение Setpoint value (Уставка) (SP) с соответствующим статусом сигнала.

Изменение уставок см. в главе [Изменение значений](#page-238-0) (Страница [239](#page-238-0)). Кроме этого, в этом модуле уставка по умолчанию (2) должна быть установлена на "Internal" (Внутренняя).

### (6) Верхняя и нижняя границы шкалы уставки

Это поле фиксировано и не может быть изменено.

### (7) Индикация и изменение значения регулирующего воздействия, включая статус сигнала

В этом поле отображается текущее значение "Manipulated variable" (Значение регулирующего воздействия) (MV) с соответствующим статусом сигнала.

Изменение значения регулирующего воздействия см. в главе [Изменение значений](#page-238-0)  (Страница [239\)](#page-238-0). Изменение возможно только в ручном режиме.

### (8) Индикация Actuating signal (Регулирующий сигнал)

В этом поле отображается текущее квитирование регулирующего сигнала:

- "Open" (Открыть)
- "Close" (Закрыть)

Если для данных команд предусмотрены тексты, они появляются в виде дополнительного текста и надписи на кнопке при выборе команды. Дополнительную информацию см. в главе [Маркировка кнопок и тексты](#page-192-0) (Страница [193\)](#page-192-0)

### (9) Индикация сигнала обратной связи по положению, включая статус сигнала

Эта индикация видна, только если соответствующий входной параметр модуля подключён.

В этом поле отображается текущий сигнал обратной связи регулирующего воздействия с соответствующим статусом сигнала. Данная индикация производится только в случае наличия схемного соединения значения квитирования поля с входным параметром Rbk.

Основные положения APL

1.3 Функции экранных модулей

## (10) Гистограмма "Manipulated variable" (Значение регулирующего воздействия)

В этом поле отображается текущее значение "Manipulated variable" (Значение регулирующего воздействия) в виде гистограммы (MV OpScale). Видимая область гистограммы зависит от конфигурации в "Системе проектирования" (ES).

### (11) Гистограмма сигнала обратной связи по положению

Эта индикация видна, только если соответствующий входной параметр модуля подключён.

В этом поле отображается текущий сигнал обратной связи по положению в виде гистограммы. Видимая область гистограммы зависит от конфигурации в "Системе проектирования" (ES).

### (12) Кнопка перехода в стандартное окно модуля ConPerMon

С помощью этой кнопки можно перейти в стандартное окно модуля ConPerMon. Видимость этой кнопки перехода зависит от конфигурации в "Системе проектирования" (ES).

См. также главу [Вызов других экранных модулей](#page-190-0) (Страница [191](#page-190-0)).

### (13) Кнопка перехода в стандартное окно любого экранного модуля

С помощью этой кнопки можно перейти в стандартное окно экранного модуля, сконфигурированного в "Системе проектирования". Видимость этой кнопки перехода зависит от конфигурации в "Системе проектирования" (ES).

См. также главу [Вызов других экранных модулей](#page-190-0) (Страница [191](#page-190-0)).

### (14) Индикация состояний модуля

В этом поле отображается дополнительная информация о рабочем состоянии модуля:

● "Maintenance" (Обслуживание)

Дополнительную информацию см. в главе ["Release for maint." \(Разрешение на](#page-56-0)  [обслуживание\)](#page-56-0) (Страница [57](#page-56-0)) Индикация состояний модуля.

### (15) Индикация состояний модуля

В этом поле отображается дополнительная информация о рабочем состоянии модуля:

• "Simulation" (Моделирование)

Дополнительную информацию см. в главе [Моделирование сигналов](#page-52-0) (Страница [53\)](#page-52-0).

Основные положения APL

1.3 Функции экранных модулей

### (16) Индикация состояний модуля

В этом поле отображается дополнительная информация о рабочем состоянии модуля (в соответствии с приоритетом, от высокого к низкому):

- "Fuzzy Optim." (Оптим. на основе нечёткой логики) (только FmCont)
- "Tracking FB" (Отслеживание FB)
- "Tracking FM" (Отслеживание FM)
- "Safety mode FM" (Безопасный режим FM)
- "Fuzzy control" (Регулирование на основе нечёткой логики) (только FmCont)

# (17) Индикация предельных значений

Цветными треугольниками показаны заданные предельные значения на соответствующей гистограмме:

- Красный: сигнал тревоги
- Жёлтый: предупреждение
- Синий: допуск

### (18) Гистограмма для "Process value" (Параметр процесса)

В этом поле отображается текущий "Process value" (Параметр процесса) в виде гистограммы. Видимая область гистограммы зависит от конфигурации в "Системе проектирования" (ES).

### (19) Гистограмма для "Setpoint value" (Уставка)

В этом поле отображается текущая уставка в виде гистограммы. Видимая область гистограммы зависит от конфигурации в "Системе проектирования" (ES).

# (20) Индикация внешней уставки

Эта индикация [E] видна, только если в качестве заданной по умолчанию уставки выбрано "Internal" (Внутренняя). Он отображает внешнюю уставку, которая будет действовать, если вы выберете для уставки "external" (внешняя).

### (21) Индикация конечной уставки для линейного изменения уставки

Эта индикация [R] показывает конечную уставку и видна, только если опция формирования характеристики линейного изменения активизирована в [Окно](#page-283-0)  [линейного изменения](#page-283-0) (Страница [284\)](#page-283-0).

### (22) Индикация предельных значений для уставки

Эти треугольники отображают заданные в ES предельные значения SP HiLim И SP LoLim для уставки.

# 1.3.7 Стандартное окно ЧМ-регуляторов (шаговые регуляторы с обратной связью по положению)

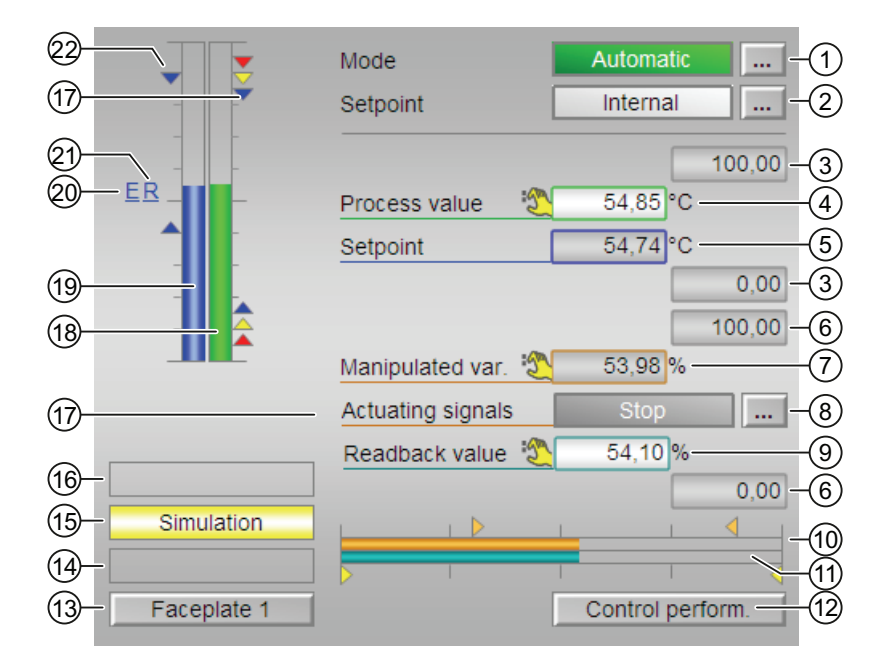

Стандартное окно с обратной связью по положению ЧМ-регуляторов

### (1) Индикация и переключение режимов работы

В этом поле отображается текущий режим работы. В нём могут отображаться следующие режимы работы:

- [Manual mode \(Ручной режим\)](#page-65-0) (Страница [66\)](#page-65-0)
- [Автоматический режим](#page-65-0) (Страница [66](#page-65-0))
- ["Program mode for controllers" \(Программный режим регуляторов\)](#page-72-0) (Страница [73\)](#page-72-0)
- ["Out of operation" \(Не работает\)](#page-63-0) (Страница [64\)](#page-63-0)

Переключение режимов работы см. в главе [Переключение рабочего состояния и](#page-236-0)  [режима работы](#page-236-0) (Страница [237](#page-236-0)).

### (2) Индикация и переключение уставок по умолчанию

В этом поле отображается способ задания уставки. Уставка может быть задана следующими способами:

- через приложение ("External" (Внешнее), CFC / SFC)
- оператором непосредственно в экранном модуле ("Internal" (Внутреннее)).

Переключение способа задания уставки см. в главе [Переключение рабочего состояния](#page-236-0)  [и режима работы](#page-236-0) (Страница [237\)](#page-236-0).

Дополнительную информацию по заданию уставок см. в главе [Уставка по умолчанию](#page-128-0)  [внутренняя / внешняя](#page-128-0) (Страница [129\)](#page-128-0).

### (3) Верхняя и нижняя границы шкалы параметра процесса

Данные значения содержат информацию о диапазоне индикации (PV\_OpScale) для гистограммы параметра процесса. Границы шкалы определяются в "Системе проектирования".

### (4) Индикация параметра процесса, включая статус сигнала

В этом поле отображается текущий "Process value" (Параметр процесса) (PV) с соответствующим статусом сигнала.

### (5) Индикация и изменение уставки, включая статус сигнала

В этом поле отображается текущее значение Setpoint value (Уставка) (SP) с соответствующим статусом сигнала.

Изменение уставок см. в главе [Изменение значений](#page-238-0) (Страница [239](#page-238-0)). Кроме этого, в этом модуле уставка по умолчанию (2) должна быть установлена на "Internal" (Внутренняя).

### (6) Верхняя и нижняя границы шкалы уставки

Это поле фиксировано и не может быть изменено.

### (7) Индикация и изменение значения регулирующего воздействия, включая статус сигнала

В этом поле отображается текущее значение "Manipulated variable" (Значение регулирующего воздействия) (MV) с соответствующим статусом сигнала.

Изменение значения регулирующего воздействия см. в главе [Изменение значений](#page-238-0)  (Страница [239\)](#page-238-0). Изменение возможно только в ручном режиме.
1.3 Функции экранных модулей

# (8) Индикация Actuating signal (Регулирующий сигнал)

В этом поле отображается текущее квитирование регулирующего сигнала:

- "Open" (Открыть)
- "Stop" (Останов)
- "Close" (Закрыть)

Если для данных команд предусмотрены тексты, они появляются в виде дополнительного текста и надписи на кнопке при выборе команды. Дополнительную информацию см. в главе [Маркировка кнопок и тексты](#page-192-0) (Страница [193\)](#page-192-0)

#### (9) Индикация сигнала обратной связи по положению, включая статус сигнала

Эта индикация видна, только если соответствующий входной параметр модуля подключён.

В этом поле отображается текущий сигнал обратной связи регулирующего воздействия с соответствующим статусом сигнала. Данная индикация производится только в случае наличия схемного соединения значения квитирования поля с входным параметром Rbk.

#### (10) Гистограмма "Manipulated variable" (Значение регулирующего воздействия)

В этом поле отображается текущее значение "Manipulated variable" (Значение регулирующего воздействия) в виде гистограммы ( $_{\text{MV-OpScale}}$ ). Видимая область гистограммы зависит от конфигурации в "Системе проектирования" (ES).

#### (11) Гистограмма сигнала обратной связи по положению

Эта индикация видна, только если соответствующий входной параметр модуля подключён.

В этом поле отображается текущий сигнал обратной связи по положению в виде гистограммы. Видимая область гистограммы зависит от конфигурации в "Системе проектирования" (ES).

#### (12) Кнопка перехода в стандартное окно модуля ConPerMon

С помощью этой кнопки можно перейти в стандартное окно модуля ConPerMon. Видимость этой кнопки перехода зависит от конфигурации в "Системе проектирования" (ES).

См. также главу [Вызов других экранных модулей](#page-190-0) (Страница [191](#page-190-0)).

#### (13) Кнопка перехода в стандартное окно любого экранного модуля

С помощью этой кнопки можно перейти в стандартное окно экранного модуля, сконфигурированного в "Системе проектирования". Видимость этой кнопки перехода зависит от конфигурации в "Системе проектирования" (ES).

См. также главу [Вызов других экранных модулей](#page-190-0) (Страница [191](#page-190-0)).

# (14) Индикация состояний модуля

В этом поле отображается дополнительная информация о рабочем состоянии модуля:

● "Maintenance" (Обслуживание)

Дополнительную информацию см. в главе ["Release for maint." \(Разрешение на](#page-56-0)  [обслуживание\)](#page-56-0) (Страница [57\)](#page-56-0) Индикация состояний модуля.

## (15) Индикация состояний модуля

В этом поле отображается дополнительная информация о рабочем состоянии модуля:

• "Simulation" (Моделирование)

Дополнительную информацию см. в главе [Моделирование сигналов](#page-52-0) (Страница [53](#page-52-0)).

## (16) Индикация состояний модуля

В этом поле отображается дополнительная информация о рабочем состоянии модуля (в соответствии с приоритетом, от высокого к низкому):

- "Fuzzy Optim." (Оптим. на основе нечёткой логики) (только FmCont)
- "Tracking FB" (Отслеживание FB)
- "Tracking FM" (Отслеживание FM)
- "Safety mode FM" (Безопасный режим FM)
- "Fuzzy control" (Регулирование на основе нечёткой логики) (только FmCont)

#### (17) Индикация предельных значений

Цветными треугольниками показаны заданные предельные значения на соответствующей гистограмме:

- Красный: сигнал тревоги
- Жёлтый: предупреждение
- Синий: допуск

# (18) Гистограмма для "Process value" (Параметр процесса)

В этом поле отображается текущий "Process value" (Параметр процесса) в виде гистограммы. Видимая область гистограммы зависит от конфигурации в "Системе проектирования" (ES).

# (19) Гистограмма для "Setpoint value" (Уставка)

В этом поле отображается текущая уставка в виде гистограммы. Видимая область гистограммы зависит от конфигурации в "Системе проектирования" (ES).

# (20) Индикация внешней уставки

Эта индикация [E] видна, только если в качестве заданной по умолчанию уставки выбрано "Internal" (Внутренняя). Он отображает внешнюю уставку, которая будет действовать, если вы выберете для уставки "external" (внешняя).

### (21) Индикация конечной уставки для линейного изменения уставки

Эта индикация [R] показывает конечную уставку и видна, только если опция формирования характеристики линейного изменения активизирована в [Окно](#page-283-0)  [линейного изменения](#page-283-0) (Страница [284\)](#page-283-0).

#### (22) Индикация предельных значений для уставки

Эти треугольники отображают заданные в ES предельные значения SP\_HiLim И SP\_LoLim для уставки.

# 1.3.8 Стандартное окно ЧМ-регуляторов (шаговые регуляторы без обратной связи по положению)

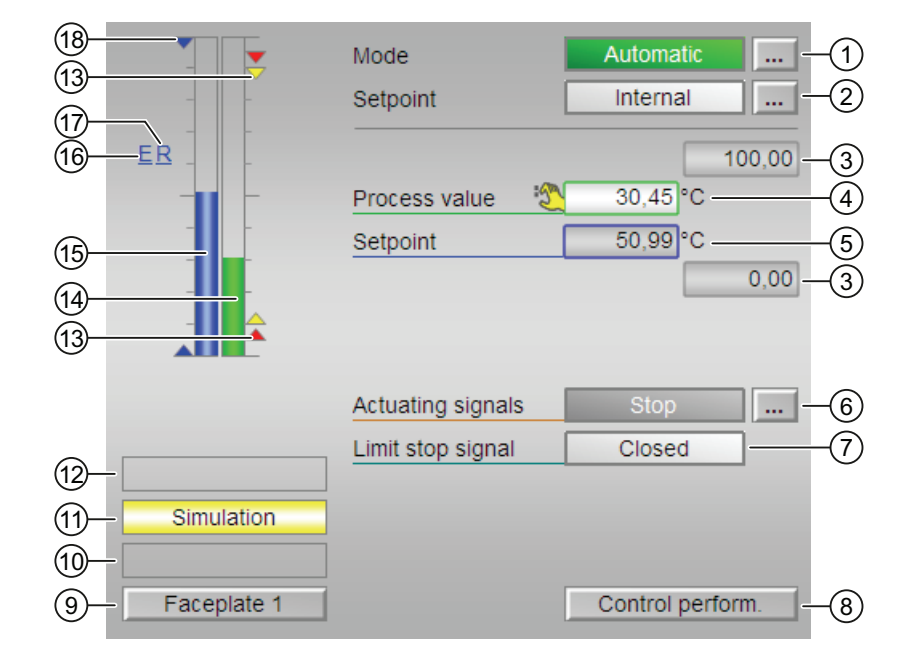

# Стандартное окно без обратной связи по положению ЧМ-регуляторов

## (1) Индикация и переключение режимов работы

В этом поле отображается текущий режим работы. В нём могут отображаться следующие режимы работы:

- [Manual mode \(Ручной режим\)](#page-65-0) (Страница [66\)](#page-65-0)
- [Автоматический режим](#page-65-0) (Страница [66](#page-65-0))
- ["Program mode for controllers" \(Программный режим регуляторов\)](#page-72-0) (Страница [73\)](#page-72-0)
- ["Out of operation" \(Не работает\)](#page-63-0) (Страница [64](#page-63-0))

Переключение режимов работы см. в главе [Переключение рабочего состояния и](#page-236-0)  [режима работы](#page-236-0) (Страница [237](#page-236-0)).

1.3 Функции экранных модулей

#### (2) Индикация и переключение уставок по умолчанию

В этом поле отображается способ задания уставки. Уставка может быть задана следующими способами:

- через приложение ("External" (Внешнее), CFC / SFC)
- оператором непосредственно в экранном модуле ("Internal" (Внутреннее)).

Переключение способа задания уставки см. в главе [Переключение рабочего состояния](#page-236-0)  [и режима работы](#page-236-0) (Страница [237\)](#page-236-0).

Дополнительную информацию по заданию уставки см. в главе [Уставка по умолчанию](#page-128-0)  [внутренняя / внешняя](#page-128-0) (Страница [129](#page-128-0)).

#### (3) Верхняя и нижняя границы шкалы параметра процесса

Данные значения содержат информацию о диапазоне индикации (PV\_OpScale) для гистограммы параметра процесса. Границы шкалы определяются в "Системе проектирования".

#### (4) Индикация параметра процесса, включая статус сигнала

В этом поле отображается текущий "Process value" (Параметр процесса) (PV) с соответствующим статусом сигнала.

#### (5) Индикация и изменение уставки, включая статус сигнала

В этом поле отображается текущее значение Setpoint value (Уставка) (SP) с соответствующим статусом сигнала.

Изменение уставки см. в главе [Изменение значений](#page-238-0) (Страница [239\)](#page-238-0). Кроме этого, в этом модуле уставка по умолчанию (2) должна быть установлена на "Internal" (Внутренняя).

### (6) Управление и индикация регулирующего сигнала

В этом поле отображается текущее квитирование регулирующего сигнала:

- "Open" (Открыть)
- "Stop" (Останов)
- "Close" (Закрыть)

В ручном режиме кнопка видна рядом с индикацией. Здесь вы можете изменять регулирующий сигнал. Дополнительную информацию см. в главе [Переключение](#page-236-0)  [рабочего состояния и режима работы](#page-236-0) (Страница [237](#page-236-0)).

Если для данных команд предусмотрены тексты, они появляются в виде дополнительного текста и надписи на кнопке при выборе команды. Дополнительную информацию см. в главе [Маркировка кнопок и тексты](#page-192-0) (Страница [193\)](#page-192-0)

1.3 Функции экранных модулей

## (7) Индикация ограничительного сигнала, включая статус сигнала

В этом поле отображается ограничительный сигнал с соответствующим статусом сигнала:

- "Opened" (Открыто)
- "Closed" (Закрыто)

Если для данных команд предусмотрены тексты, они появляются в виде дополнительного текста и надписи на кнопке при выборе команды. Дополнительную информацию см. в главе [Маркировка кнопок и тексты](#page-192-0) (Страница [193\)](#page-192-0)

#### (8) Кнопка перехода в стандартное окно модуля ConPerMon

С помощью этой кнопки можно перейти в стандартное окно модуля ConPerMon. Видимость этой кнопки перехода зависит от конфигурации в "Системе проектирования" (ES).

См. также главу [Вызов других экранных модулей](#page-190-0) (Страница [191\)](#page-190-0).

#### (9) Кнопка перехода в стандартное окно любого экранного модуля

С помощью этой кнопки можно перейти в стандартное окно экранного модуля, сконфигурированного в "Системе проектирования". Видимость этой кнопки перехода зависит от конфигурации в "Системе проектирования" (ES).

См. также главу [Вызов других экранных модулей](#page-190-0) (Страница [191\)](#page-190-0).

#### (10) Индикация состояний модуля

В этом поле отображается дополнительная информация о рабочем состоянии модуля:

● "Maintenance" (Обслуживание)

Дополнительную информацию см. в главе ["Release for maint." \(Разрешение на](#page-56-0)  [обслуживание\)](#page-56-0) (Страница [57\)](#page-56-0) Индикация состояний модуля.

#### (11) Индикация состояний модуля

В этом поле отображается дополнительная информация о рабочем состоянии модуля:

• "Simulation" (Моделирование)

Дополнительную информацию см. в главе [Моделирование сигналов](#page-52-0) (Страница [53](#page-52-0)).

## (12) Индикация состояний модуля

В этом поле отображается дополнительная информация о рабочем состоянии модуля (в соответствии с приоритетом, от высокого к низкому):

- "Fuzzy Optim." (Оптим. на основе нечёткой логики) (только FmCont)
- "Tracking FB" (Отслеживание FB)
- "Tracking FM" (Отслеживание FM)
- "Safety mode FM" (Безопасный режим FM)
- "Fuzzy control" (Регулирование на основе нечёткой логики) (только FmCont)

# (13) Индикация предельных значений

Цветными треугольниками показаны заданные предельные значения на соответствующей гистограмме:

- Красный: сигнал тревоги
- Жёлтый: предупреждение
- Синий: допуск

## (14) Гистограмма для "Process value" (Параметр процесса)

В этом поле отображается текущий "Process value" (Параметр процесса) в виде гистограммы. Видимая область гистограммы зависит от конфигурации в "Системе проектирования" (ES).

## (15) Гистограмма для "Setpoint value" (Уставка)

В этом поле отображается текущая уставка в виде гистограммы. Видимая область гистограммы зависит от конфигурации в "Системе проектирования" (ES).

# (16) Индикация внешней уставки

Эта индикация [E] видна, только если в качестве заданной по умолчанию уставки выбрано "Internal" (Внутренняя). Он отображает внешнюю уставку, которая будет действовать, если вы выберете для уставки "External" (Внешняя).

#### (17) Индикация конечной уставки для линейного изменения уставки

Эта индикация [R] показывает конечную уставку и видна, только если опция формирования характеристики линейного изменения активизирована в [Окно](#page-283-0)  [линейного изменения](#page-283-0) (Страница [284\)](#page-283-0).

#### (18) Индикация предельных значений для уставки

Эти треугольники отображают заданные в ES предельные значения SP HiLim И SP LoLim для уставки.

# 1.3.9 Стандартное окно модулей блокировки

#### Стандартное окно модулей блокировки Intlk02, Intlk04, Intlk08, Intlk16

Число отображаемых входных значений зависит от того, какой модуль блокировки вы выбрали.

Особенности управления и функции всех модулей блокировки идентичны и не зависят от числа входных значений.

Модуль блокировки Intlk16 имеет дополнительно две кнопки для переключения между входными значениями 1 - 8 и 9 - 16.

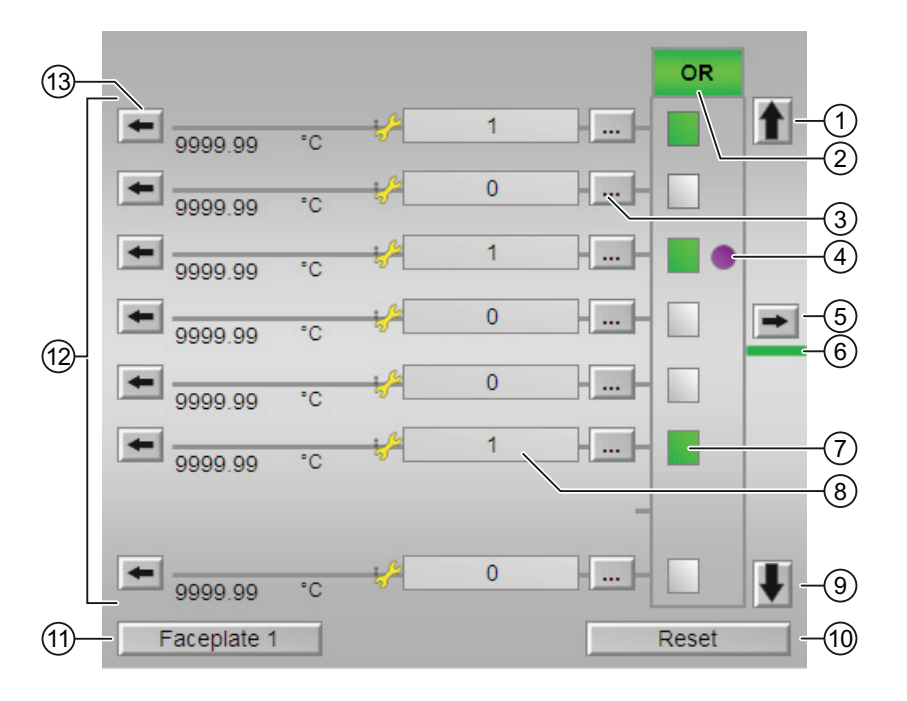

## (1), (9) Переключение между входными значениями 1 - 8 и 9 - 16 (только для Intlk16)

В зависимости от того, в каком из двух окон вы находитесь, отображается либо кнопка (1), либо кнопка (9). Данные кнопки имеются только в модуле Intlk16.

Модуль Intlk16 имеет два окна:

- Если вы находитесь в первом окне, в области (12) отображаются входные значения 1 - 8. Отображается кнопка (9). Щелчком по кнопке (9) производится переключение на второе окно.
- Если вы находитесь во втором окне, в области (12) отображаются входные значения 9 - 16. Отображается кнопка (1). Щелчком по кнопке (1) производится переключение обратно на первое окно.

1.3 Функции экранных модулей

#### (2) Статус выходного сигнала модуля блокировки

В поле (2) отображается статус выходного сигнала модуля блокировки (приоритет от более высокого к низкому). Проектирование логической схемы возможно в технической системе (ES).

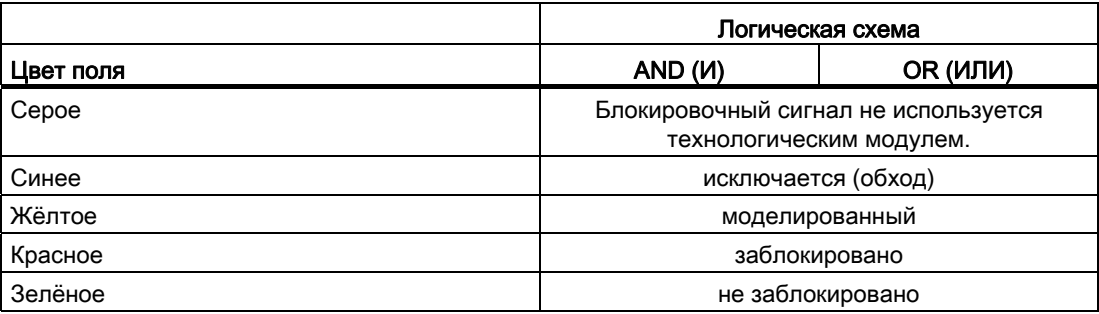

#### (3) Исключение входных значений

При помощи кнопки (3) можно исключить входные значения из процесса обработки. В зависимости от предпринятых ранее настроек вы можете данное свойство "задать" или "сбросить".

Если входное значение было исключено, в поле (8) появляется следующий символ:

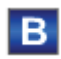

Дополнительную информацию по управлению см. в главе Переключение рабочего состояния и режима работы (Страница 237).

#### Примечание

Эта функция может выполняться в экранном модуле только со старшими правами доступа.

# (4) Индикация статуса "Начальный сигнал"

Следующий символ отображается рядом с входным значением, если данным входным значением была вызвана последняя смена сигнала выхода с 1 на 0 (нормальное состояние после блокировки):

При помощи кнопки (10) вы можете сбросить начальный сигнал.

#### Примечание

Эта функция может выполняться в экранном модуле только с правами доступа "Управление процессом".

Дополнительную информацию см. в главе [Определение первичного сигнала в модулях](#page-45-0)  [блокировки](#page-45-0) (Страница [46](#page-45-0)).

Дополнительную информацию по управлению см. в главе [Переключение рабочего](#page-236-0)  [состояния и режима работы](#page-236-0) (Страница [237\)](#page-236-0).

#### (5) Вызов экранного модуля выходного значения

Нажатием кнопки (5) возможен вызов соответствующего экранного модуля для выходного значения. Функция данной кнопки зависит от особенностей проектирования в технической системе (ES). См. также главу [Вызов других экранных модулей](#page-190-0) (Страница [191\)](#page-190-0).

# (6) Статус выхода модуля

Цвет линии отражает статус выхода модуля:

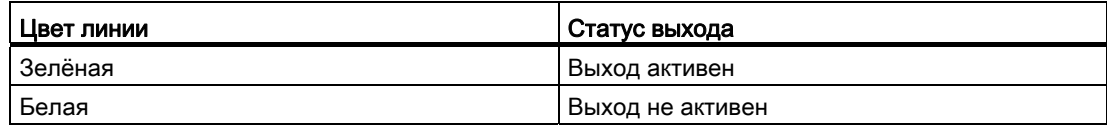

# (7) Индикация статуса для дальнейшей обработки

Пиктограмма показывает статус дальнейшей обработки для входных значений:

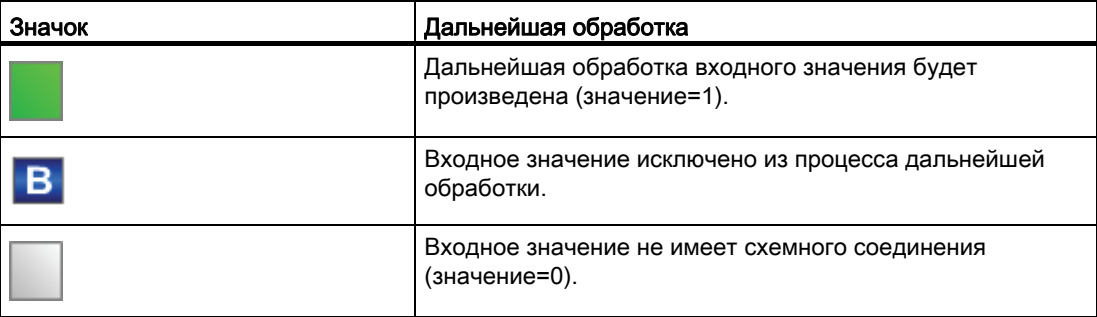

#### (8) Индикация входных значений (BOOL) через статус сигнала (перед полем)

В данных полях отображается относящаяся к аналоговому значению (13) информация о блокировке через статус сигнала:

- 1 = нормальное состояние
- $\bullet$  0 = "Interlock" (Блокировка)

#### Изменение индикации

Вы можете изменить индикацию для 0 и 1 в CFC в разделе Object Properties (Свойства объекта) модуля блокировки:

- Перейдите в раздел "Подключения" (Object Properties (Свойства объекта)).
- Измените в колонках Text 0 (Текст 0) и Text 1 (Текст 1) установки для входных параметров ( $\text{Inxx}$ ) так, как они должны выглядеть в дальнейшем при выполнении программы.

#### (9) Переключение между входными значениями

См. пункт (1).

#### (10) "Reset" (Сброс) настроек для дальнейшей обработки

Нажатием кнопки (10) возможен "сброс" всех входных значений:

- "Сброс исключения": сброс исключения входных значений.
- "Reset first in" (Сброс начального сигнала): сброс регистрации начального сигнала/индикации статуса (4).

Дополнительную информацию см. в главе [Определение первичного сигнала в модулях](#page-45-0)  [блокировки](#page-45-0) (Страница [46](#page-45-0)).

#### (11) Кнопка перехода в стандартное окно любого экранного модуля

С помощью этой кнопки можно перейти в стандартное окно экранного модуля, сконфигурированного в "Системе проектирования". Видимость этой кнопки перехода зависит от конфигурации в "Системе проектирования" (ES).

Дополнительную информацию см. в главе [Вызов других экранных модулей](#page-190-0) (Страница [191\)](#page-190-0).

#### (12) Индикация аналоговых входных значений

В данной области отображаются имеющие схемное соединение аналоговые входные значения ( $AVxx$ ). Для каждого входного значения задайте в технической системе (ES) единицу измерения (AVxx Unit, на рисунке вверху показана через [Unit of measure (Единица измерения)]).

#### Изменение индикации

Вы можете изменить индикацию в CFC в разделе Object Properties (Свойства объекта) модуля блокировки:

- Перейдите в раздел "Подключения" (Object Properties (Свойства объекта)).
- Измените в колонке "Identifier" (Признак) установку для входных параметров  $(A_{Vxx})$ так, как она должна выглядеть в дальнейшем при выполнении программы.
- Текст будет использован в качестве маркировки и поэтому будет отображаться всегда, т.е. независимо от статуса сигнала соответствующего входа AVxxx.

В зависимости от выбранного модуля блокировки доступно разное число входных значений:

- Intlk02: доступны входные значения 1 и 2
- $\bullet$  Intlk04: доступны входные значения 1 4
- $\bullet$  Intlk08: доступны входные значения 1 8
- Intlk16: доступны входные значения 1 8. Нажатием кнопки (9) доступны входные значения 9 - 16. Дополнительную информацию см. в п. (1) и (9).

#### (13) Вызов экранного модуля входного значения

Нажатием кнопки (13) возможен вызов соответствующего экранного модуля для каждого входного значения. Функция данной кнопки зависит от особенностей проектирования в технической системе (ES). См. также главу [Вызов других экранных](#page-190-0)  [модулей](#page-190-0) (Страница [191\)](#page-190-0).

#### Окно параметров ПИД-регуляторов  $1.3.10$

# Окно параметров ПИД-регуляторов

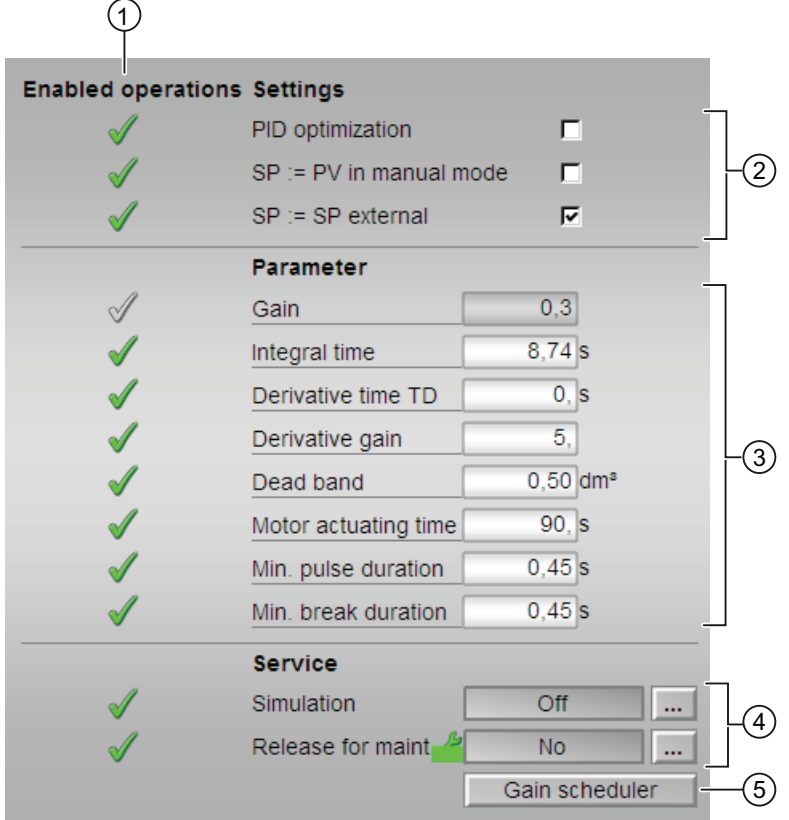

## (1) "Enabled operations" (Разрешение операций управления)

В этом поле отображаются все операции управления, для которых требуются специальные права. Они зависят от конфигурации в "Системе проектирования" (ES), действительной для данного модуля.

Значки для разрешения операций управления:

- Зелёная галочка: оператор OS может управлять этим параметром
- Серая галочка: оператор OS временно не может управлять этим параметром по условиям процесса
- Красный крестик: оператор OS принципиально не может управлять данным параметром из-за соответствующим образом сконфигурированных прав управления AS (OS\_Perm или OS1Perm).

# (2) "Settings" (Настройки)

В этом поле можно активизировать следующие функции регулятора:

- "PID optimization" (ПИД-оптимизация): ☑ активизирование оптимизации регулятора
- $\bullet$  "SP := PV in manual mode" (SP := PV в ручном режиме):  $\boxtimes$  плавное переключение с ручного режима на автоматический
- "SP := SP external" (SP := SP внешний): ☑ плавное переключение уставки при переключении уставки с "внешней" на "внутреннюю". Внутренняя уставка подводится к внешней.
	- В модуле PIDConR это поле отображается только в том случае, если бит Feature [Вывод на экран элементов управления для внешней уставки](#page-137-0) (Страница [138\)](#page-137-0) установлен на 1

# (3) "Parameters" (Параметры)

В этом поле можно изменять параметры и, тем самым, воздействовать на регулятор. Дополнительную информацию см. в главе [Изменение значений](#page-238-0) (Страница [239\)](#page-238-0).

Возможно изменение следующих параметров:

- "Gain" (Усил.): пропорциональное усиление
- "Integral time" (Время интегрирования): время изодрома [с]
- "Derivative time TD" (Время воздействия по производной TD): постоянная времени дифференцирующего звена (время воздействия по производной) в [с]
- "Derivative gain" (Дифференц. усиление): усиление дифференцирующего звена
- "Dead zone" (Зона нечувствительности): ширина зоны нечувствительности
- "Control zone" (Зона регулирования): ширина зоны регулирования (только в модуле PIDConL)
- "Motor actuating time" (Время установки двигателя): время установки двигателя [с] (только в модуле PIDStepL)
- "Min. pulse duration" (Мин. длительность импульса): минимальная длительность импульса [с] (только в модуле PIDStepL)
- "Min. break duration" (Мин. длительность паузы): минимальный межимпульсный интервал [с] (только в модуле PIDStepL)

# (4) "Service" (Сервис)

В этом поле можно активизировать следующие функции:

- "Simulation" (Моделирование)
- "Release for maint." (Разрешение на обслуживание) (с индикацией запроса на обслуживание)

Дополнительную информацию см. в главе [Переключение рабочего состояния и](#page-236-0)  [режима работы](#page-236-0) (Страница [237](#page-236-0)).

Дополнительную информацию по этому полю см. в главе:

- [Моделирование сигналов](#page-52-0) (Страница [53](#page-52-0))
- ["Release for maint." \(Разрешение на обслуживание\)](#page-56-0) (Страница [57\)](#page-56-0)

## (5) Кнопка перехода к модулу GainSched

С помощью этой кнопки можно перейти к модулю GainSched, сконфигурированному в "Системе проектирования". Видимость этой кнопки перехода зависит от конфигурации в "Системе проектирования" (ES).

Дополнительную информацию см. в главе [Вызов других экранных модулей](#page-190-0)  (Страница [191\)](#page-190-0).

#### $1.3.11$ Окно параметров ЧМ-регуляторов

## Окно параметров ЧМ-регуляторов

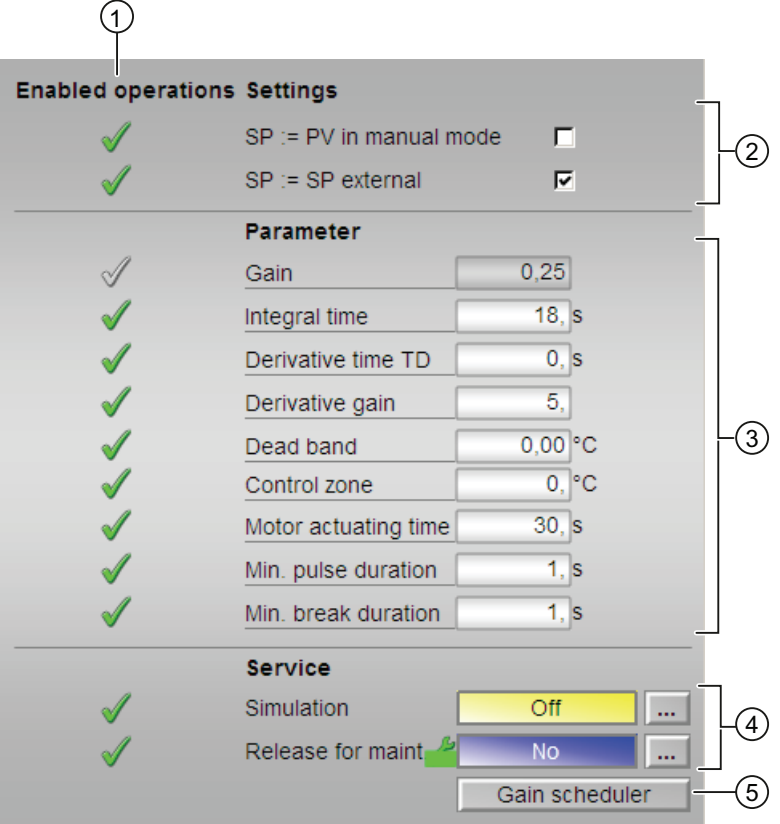

## (1) "Enabled operations" (Разрешение операций управления)

В этом поле отображаются все операции управления, для которых требуются специальные права. Они зависят от конфигурации в "Системе проектирования" (ES), действительной для данного модуля.

Значки для разрешения операций управления:

- Зелёная галочка: оператор OS может управлять этим параметром
- Серая галочка: оператор OS временно не может управлять этим параметром по условиям процесса
- Красный крестик: оператор OS принципиально не может управлять данным параметром из-за соответствующим образом сконфигурированных прав управления AS (OS\_Perm или OS1Perm).

# (2) "Settings" (Настройки)

В этом поле можно активизировать следующие функции регулятора:

- "SP := PV in manual mode" (SP := PV в ручном режиме): ☑ плавное переключение с ручного режима на автоматический
- "SP := SP external" (SP := SP внешний): ☑ плавное переключение уставки при переключении уставки с "внешней" на "внутреннюю". Внутренняя уставка подводится к внешней.

# (3) "Parameters" (Параметры)

В этом поле можно изменять параметры и, тем самым, воздействовать на регулятор. Дополнительную информацию см. в главе [Изменение значений](#page-238-0) (Страница [239](#page-238-0)).

Возможно изменение следующих параметров:

- "Gain" (Усил.): пропорциональное усиление
- "Integral time" (Время интегрирования): время изодрома [с]
- "Derivative time TD" (Время воздействия по производной TD): постоянная времени дифференцирующего звена (время воздействия по производной) в [с]
- "Derivative gain" (Дифференц. усиление): усиление дифференцирующего звена
- "Dead zone" (Зона нечувствительности): ширина зоны нечувствительности
- "Control zone" (Зона регулирования): ширина зоны регулирования (только в модуле FmTemp)
- "Motor actuating time" (Время установки двигателя): время позиционирования двигателя [с]
- "Min. pulse duration" (Мин. длительность импульса): мин. длительность импульса [с]
- "Min. break duration" (Мин. длительность паузы): мин. длительность паузы [с]

## (4) "Service" (Сервис)

В этом поле можно активизировать следующие функции:

- "Simulation" (Моделирование)
- "Release for maint." (Разрешение на обслуживание) (с индикацией запроса на обслуживание)

Дополнительную информацию см. в главе [Переключение рабочего состояния и](#page-236-0)  [режима работы](#page-236-0) (Страница [237](#page-236-0)).

Дополнительную информацию по этому полю см. в главе:

- [Моделирование сигналов](#page-52-0) (Страница [53](#page-52-0))
- ["Release for maint." \(Разрешение на обслуживание\)](#page-56-0) (Страница [57\)](#page-56-0)

# (5) Кнопка перехода к модулу GainSched

С помощью этой кнопки можно перейти к модулям GainSched, сконфигурированным в "Системе проектирования". Видимость этой кнопки перехода зависит от конфигурации в "Системе проектирования" (ES).

Дополнительную информацию см. в главе [Вызов других экранных модулей](#page-190-0) (Страница [191\)](#page-190-0).

# 1.3.12 Окно параметров двигателей и клапанов

## Окно параметров двигателей и клапанов

Следующее окно параметров относится к следующим модулям:

- [MotL двигатель \(большой блок\)](#page-1003-0) (Страница [1004](#page-1003-0))
- [MotS двигатель \(малый блок\)](#page-1040-0) (Страница [1041\)](#page-1040-0)
- [MotSpdL Двухскоростной двигатель](#page-1159-0) (Страница [1160](#page-1159-0))
- [VlvL Клапан \(большой\)](#page-1267-0) (Страница [1268\)](#page-1267-0)
- [VlvS- Ventil \(Small\)](#page-1302-0) (Страница [1303](#page-1302-0))

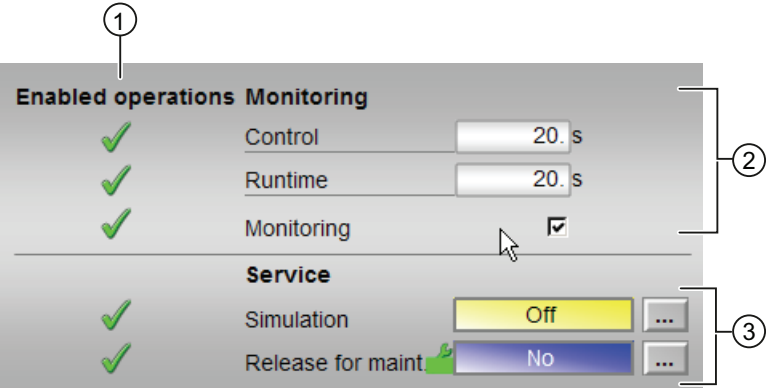

## (1) "Enabled operations" (Разрешение операций управления)

В этом поле отображаются все операции управления, для которых требуются специальные права. Они зависят от конфигурации в "Системе проектирования" (ES), действительной для данного модуля.

Значки для разрешения операций управления:

- Зелёная галочка: оператор OS может управлять этим параметром
- Серая галочка: оператор OS временно не может управлять этим параметром по условиям процесса
- Красный крестик: оператор OS принципиально не может управлять данным параметром из-за соответствующим образом сконфигурированных прав управления AS (OS Perm или OS1Perm).

# (2) "Monitoring" (Контроль)

В этом поле можно изменить параметры и тем самым воздействовать на двигатель. Дополнительную информацию см. в главе [Изменение значений](#page-238-0) (Страница [239](#page-238-0)).

Возможно изменение следующих параметров:

- "Control" (Управление): время контроля во время пуска и останова двигателя (динамическое)
- "Runtime" (Время работы): время контроля во время работы двигателя (статическое)

Время работы в модулях "Small" не отображается.

#### Активизация функции "Monitoring" (Контроль)

Активизация функции контроля производится щелчком на флажке (☑)

Дополнительную информацию см. в главе [Контроль сигналов обратной связи](#page-94-0)  (Страница [95](#page-94-0)).

#### (3) "Service" (Сервис)

В этом поле можно активизировать следующие функции:

- "Simulation" (Моделирование)
- "Release for maint." (Разрешение на обслуживание) (с индикацией запроса на обслуживание)

Дополнительную информацию см. в главе [Переключение рабочего состояния и](#page-236-0)  [режима работы](#page-236-0) (Страница [237](#page-236-0)).

Дополнительную информацию по этому полю см. в главе:

- [Моделирование сигналов](#page-52-0) (Страница [53](#page-52-0))
- ["Release for maint." \(Разрешение на обслуживание\)](#page-56-0) (Страница [57\)](#page-56-0)

# 1.3.13 Окно предельных значений ЧМ-регуляторов

#### Окно предельных значений ЧМ-регуляторов

В этом окне можно задать различные значения:

- Предельные значения для параметра процесса
- Границы рассогласования
- Границы эхо-сигнала

 $\bigcap$ 

● Диапазон управления уставки

Достижение или превышение предельных значений отображается в строке символов экранного модуля и на значке модуля.

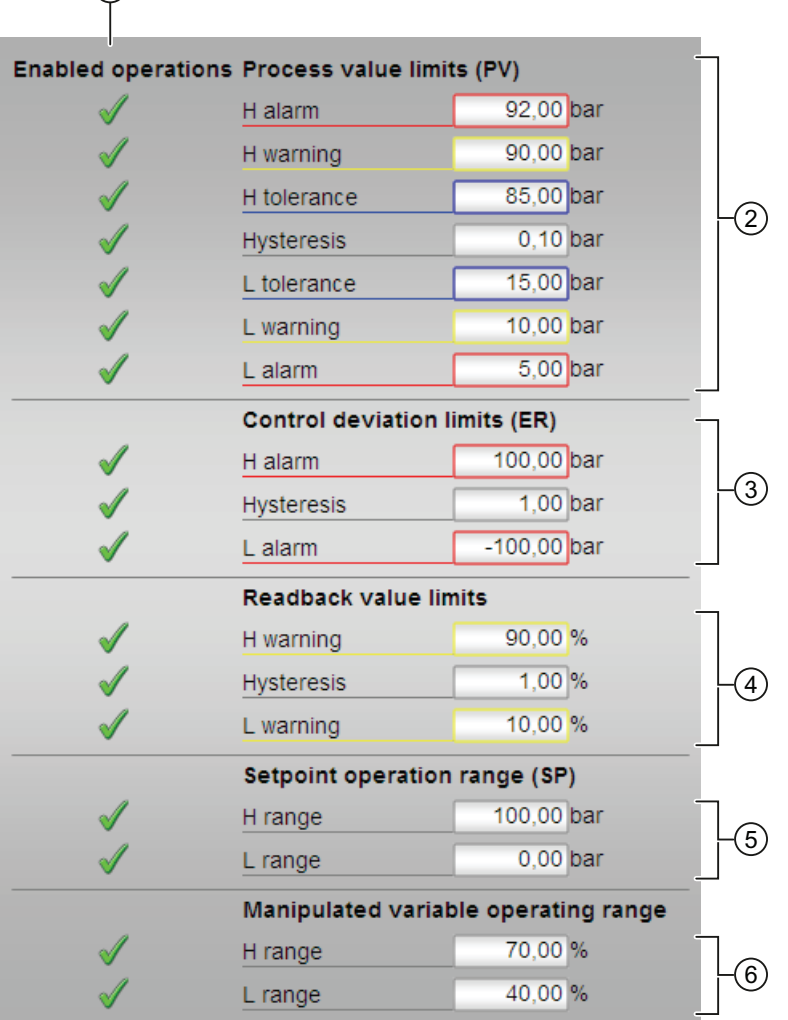

1.3 Функции экранных модулей

# (1) "Enabled operations" (Разрешение операций управления)

В этом поле отображаются все операции управления, для которых требуются специальные права. Они зависят от конфигурации в "Системе проектирования" (ES), действительной для данного модуля.

Значки для разрешения операций управления:

- Зелёная галочка: оператор OS может управлять этим параметром
- Серая галочка: оператор OS временно не может управлять этим параметром по условиям процесса
- Красный крестик: оператор OS принципиально не может управлять данным параметром из-за соответствующим образом сконфигурированных прав управления AS (OS\_Perm или OS1Perm)

# (2) "Process value limits" (PV) (Границы параметров процесса (PV))

В этом поле можно ввести предельные значения для параметра процесса. Дополнительную информацию см. в главе [Изменение значений](#page-238-0) (Страница [239\)](#page-238-0).

Вы можете изменить следующие предельные значения:

- "H Alarm" (Сигнал тревоги, верх.): Сигнал тревоги, верхний предел
- "H warning" (Предупреждение, верх.): предупреждение, верхний предел
- "H tolerance" (Допуск, верх.): допуск, верхний предел
- "Hysteresis" (Гистерезис)
- "L tolerance" (Допуск, ниж.): допуск, нижний предел
- "L warning" (Предупреждение, ниж.): предупреждение, нижний предел
- "L alarm" (Сигнал тревоги, ниж.): Сигнал тревоги, нижний предел

## (3) "Control deviation limits" (ER) (Границы рассогласования (ER))

В данной области возможен ввод предельных значений рассогласования. Дополнительную информацию см. в главе [Изменение значений](#page-238-0) (Страница [239\)](#page-238-0).

Вы можете изменить следующие предельные значения:

- "H Alarm" (Сигнал тревоги, верх.): Сигнал тревоги, верхний предел
- "Hysteresis" (Гистерезис)
- "L alarm" (Сигнал тревоги, ниж.): Сигнал тревоги, нижний предел

# (4) "Readback value limits" (RBK) (Границы эхо-сигнала (RBK))

В этом поле можно ввести предельные значения эхо-сигнала. Дополнительную информацию см. в главе [Изменение значений](#page-238-0) (Страница [239\)](#page-238-0).

Вы можете изменить следующие предельные значения:

- "H warning" (Предупреждение, верх.): предупреждение, верхний предел
- "Hysteresis" (Гистерезис)
- "L warning" (Предупреждение, ниж.): предупреждение, нижний предел

#### (5) "Setpoint operation range" (SP) (Диапазон управления уставки (SP))

В данной области возможен ввод предельных значений диапазона управления уставки. Дополнительную информацию см. в главе [Изменение значений](#page-238-0)  (Страница [239\)](#page-238-0).

Вы можете изменить следующие предельные значения:

- "H range" (Предел диапазона, верх.): верхний предел диапазона
- "L range" (Предел диапазона, ниж.): нижний предел диапазона

# (6) "Manipulated variable operating range" (Диапазон значений регулирующего воздействия)

В этом поле можно ввести предельные значения диапазона значений регулирующего воздействия. Дополнительную информацию см. в главе [Изменение значений](#page-238-0)  (Страница [239\)](#page-238-0).

Вы можете изменить следующие предельные значения:

- "H range" (Предел диапазона, верх.): верхний предел диапазона
- "L range" (Предел диапазона, ниж.): нижний предел диапазона

# 1.3.14 Окно предельных значений ПИД-регуляторов

# Окно предельных значений ПИД-регуляторов

В этом окне можно задать различные значения:

- Предельные значения для параметра процесса
- Границы рассогласования
- Границы эхо-сигнала

 $\bigcap$ 

● Диапазон управления уставки

Достижение или превышение предельных значений отображается в строке символов экранного модуля и на значке модуля.

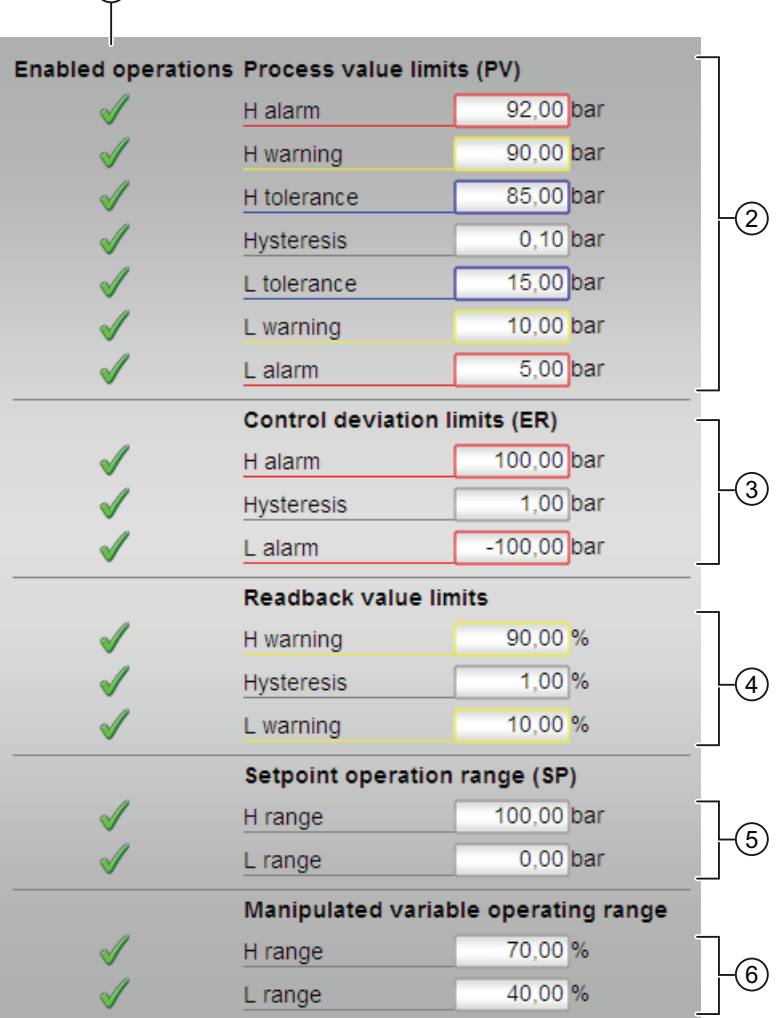

# (1) "Enabled operations" (Разрешение операций управления)

В этом поле отображаются все операции управления, для которых требуются специальные права. Они зависят от конфигурации в "Системе проектирования" (ES), действительной для данного модуля.

Значки для разрешения операций управления:

- Зелёная галочка: оператор OS может управлять этим параметром
- Серая галочка: оператор OS временно не может управлять этим параметром по условиям процесса
- Красный крестик: оператор OS принципиально не может управлять данным параметром из-за соответствующим образом сконфигурированных прав управления AS (OS Perm или OS1Perm)

# (2) "Process value limits" (PV) (Границы параметров процесса (PV))

В этом поле можно ввести предельные значения для параметра процесса. Дополнительную информацию см. в главе [Изменение значений](#page-238-0) (Страница [239\)](#page-238-0).

Вы можете изменить следующие предельные значения:

- "H Alarm" (Сигнал тревоги, верх.): Сигнал тревоги, верхний предел
- "H warning" (Предупреждение, верх.): предупреждение, верхний предел
- "H tolerance" (Допуск, верх.): допуск, верхний предел
- "Hysteresis" (Гистерезис)
- "L tolerance" (Допуск, ниж.): допуск, нижний предел
- "L warning" (Предупреждение, ниж.): предупреждение, нижний предел
- "L alarm" (Сигнал тревоги, ниж.): Сигнал тревоги, нижний предел

## (3) "Control deviation limits" (ER) (Границы рассогласования (ER))

В данной области возможен ввод предельных значений рассогласования. Дополнительную информацию см. в главе [Изменение значений](#page-238-0) (Страница [239\)](#page-238-0).

Вы можете изменить следующие предельные значения:

- "H Alarm" (Сигнал тревоги, верх.): Сигнал тревоги, верхний предел
- "Hysteresis" (Гистерезис)
- "L alarm" (Сигнал тревоги, ниж.): Сигнал тревоги, нижний предел

1.3 Функции экранных модулей

# (4) "Readback value limits" (RBK) (Границы эхо-сигнала (RBK))

В этом поле можно ввести предельные значения эхо-сигнала. Дополнительную информацию см. в главе [Изменение значений](#page-238-0) (Страница [239](#page-238-0)).

Вы можете изменить следующие предельные значения:

- "H warning" (Предупреждение, верх.): предупреждение, верхний предел
- "Hysteresis" (Гистерезис)
- "L warning" (Предупреждение, ниж.): предупреждение, нижний предел

#### (5) "Setpoint operation range" (SP) (Диапазон управления уставки (SP))

В данной области возможен ввод предельных значений диапазона управления уставки. Дополнительную информацию см. в главе [Изменение значений](#page-238-0) (Страница [239\)](#page-238-0).

Вы можете изменить следующие предельные значения:

- "H range" (Предел диапазона, верх.): верхний предел диапазона
- "L range" (Предел диапазона, ниж.): нижний предел диапазона

#### (6) "Manipulated variable operating range" (Диапазон значений регулирующего воздействия)

В этом поле можно ввести предельные значения диапазона значений регулирующего воздействия. Дополнительную информацию см. в главе [Изменение значений](#page-238-0)  (Страница [239\)](#page-238-0).

Вы можете изменить следующие предельные значения:

- "H range" (Предел диапазона, верх.): верхний предел диапазона
- "L range" (Предел диапазона, ниж.): нижний предел диапазона

#### 1.3.15 Окно предельных значений двигателей

#### Окно предельных значений двигателей

Окно предельных значений двигателей доступно только в том случае, если было произведено схемное соединение модуля AV с двигателем.

Достижение или превышение предельных значений отображается в строке символов экранного модуля и на значке модуля.

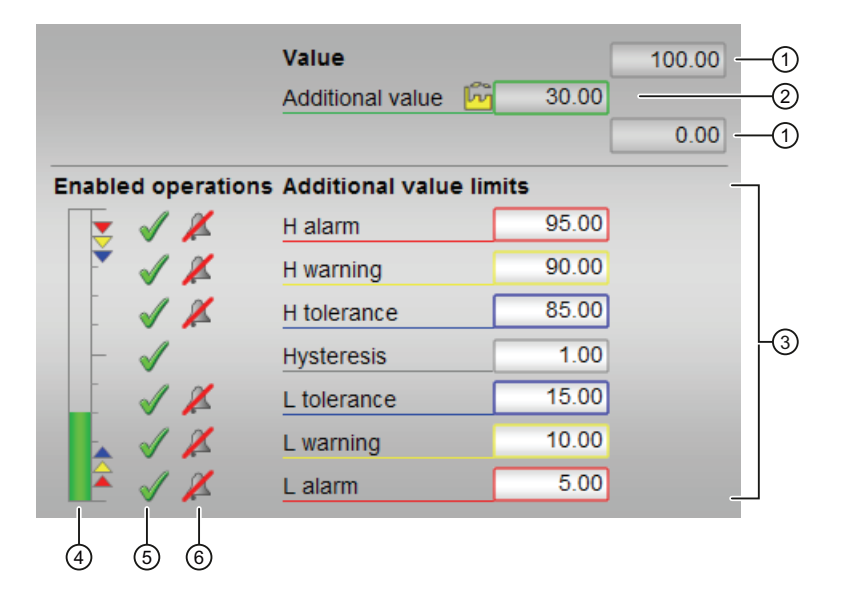

## (1) Верхняя и нижняя границы шкалы добавочного значения

Данные значения содержат информацию об области индикации для гистограммы добавочного значения. Границы шкалы определяются в "Системе проектирования".

# (2) Индикация добавочного значения сигнала, включая статус сигнала

В этом поле отображается текущее Additional value (Добавочное значение) с соответствующим статусом сигнала.

1.3 Функции экранных модулей

# (3) "Limits of additional value" (Границы добавочного значения)

В данной области возможен ввод границ добавочного значения. Дополнительную информацию см. в главе [Изменение значений](#page-238-0) (Страница [239\)](#page-238-0).

Вы можете изменить следующие предельные значения:

- "H Alarm" (Сигнал тревоги, верх.): Сигнал тревоги, верхний предел
- "H warning" (Предупреждение, верх.): предупреждение, верхний предел
- "H tolerance" (Допуск, верх.): допуск, верхний предел
- "Hysteresis" (Гистерезис)
- "L tolerance" (Допуск, ниж.): допуск, нижний предел
- "L warning" (Предупреждение, ниж.): предупреждение, нижний предел
- "L alarm" (Сигнал тревоги, ниж.): Сигнал тревоги, нижний предел

#### (4) Гистограмма для Additional value (Добавочное значение)

В этом поле отображается текущее Additional value (Добавочное значение) в виде гистограммы. Видимая область гистограммы зависит от конфигурации в "Системе проектирования" (ES).

#### (5) "Enabled operations" (Разрешение операций управления)

В этом поле отображаются все операции управления, для которых требуются специальные права. Они зависят от конфигурации в "Системе проектирования" (ES), действительной для данного модуля.

Значки для разрешения операций управления:

- Зелёная галочка: оператор OS может управлять этим параметром
- Серая галочка: оператор OS временно не может управлять этим параметром по условиям процесса
- Красный крестик: оператор OS принципиально не может управлять данным параметром из-за соответствующим образом сконфигурированных прав управления AS (OS\_Perm или OS1Perm)

Цветными треугольниками показаны заданные границы (3) добавочного значения.

#### (6) Подавление сообщений

Подавление сообщений показывает, активизировано ли в модуле AS подавление соответствующего сообщения через параметры xx MsgEn. В исходном состоянии модуля сообщения не подавляются (для всех параметров xx MsgEn задано "1"). Сообщения могут выдаваться, только если была активизирована функция контроля предельных значений для дополнительного аналогового значения.

# 1.3.16 Окно предварительного просмотра ЧМ-регуляторов

# Окно предварительного просмотра ЧМ-регуляторов

В окне предварительного просмотра отображаются параметры, которыми может управлять оператор OS во всём модуле. Вы не можете ничем управлять в этом окне.

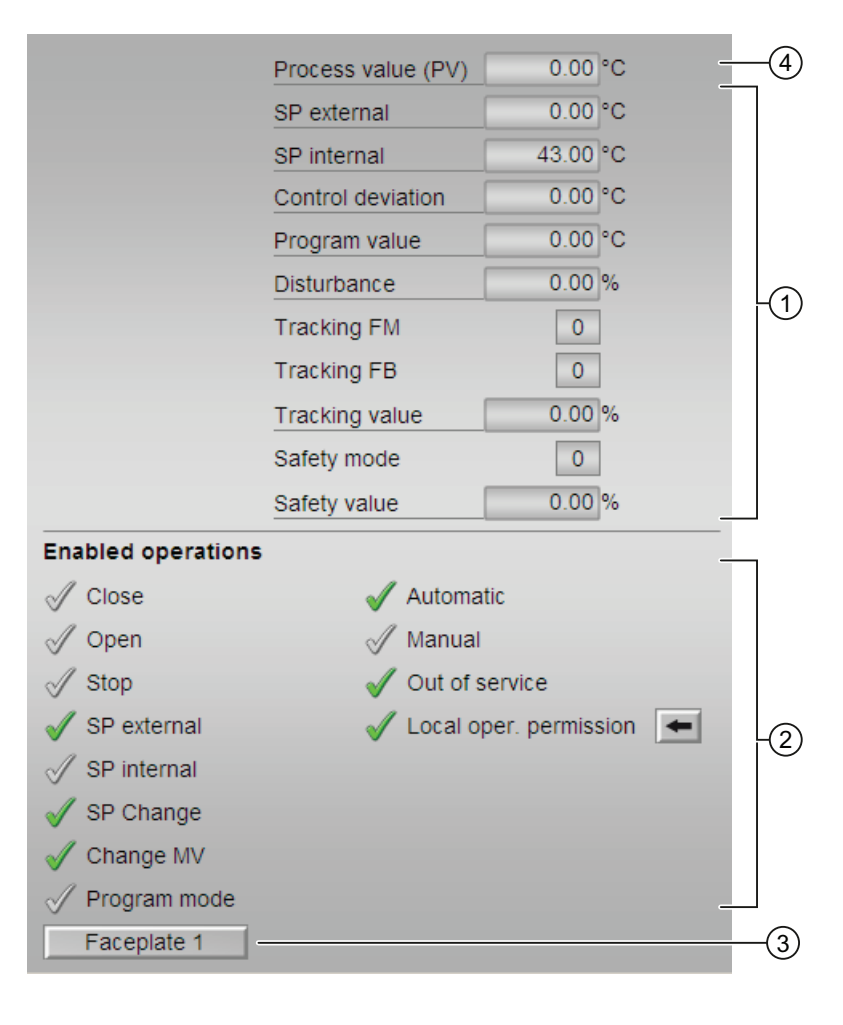

1.3 Функции экранных модулей

# (1) Область предварительного просмотра

В этом поле для просмотра отображаются следующие значения:

- "SP extern" (Внешняя уставка): текущая внешняя уставка
- "SP internal" (Внутренняя уставка): текущая внутренняя уставка
- "Control deviation" (Рассогласование): текущее рассогласование
- "Program mode" (Программный режим): заданное значение в программном режиме
- "Disturbance" (Возмущающее воздействие): аддитивное значение при компенсации возмущающего воздействия
- "Tracking FM" (Отслеживание FM): отслеживание значения регулирующего воздействия в группе FM (значение 1)
- "Tracking FB" (Отслеживание FB): отслеживание значения регулирующего воздействия в модуле (значение 1)
- "Tracking value" (Отслеживаемое значение): действующее значение регулирующего воздействия при выполнении функции "Отслеживание значения регулирующего воздействия в модуле"
- "Safety mode" (Безопасный режим): безопасный режим в группе FM (значение 1)
- "Safety value" (Безопасное значение): действующее значение регулирующего воздействия в режиме "Safety mode" (Безопасный режим)

# (2) "Enabled operations" (Разрешение операций управления)

В этом поле отображаются все операции управления, для которых требуются специальные права. Они зависят от конфигурации в "Системе проектирования" (ES), действительной для данного модуля.

Значки для разрешения операций управления:

- Зелёная галочка: оператор OS может управлять этим параметром
- Серая галочка: оператор OS временно не может управлять этим параметром по условиям процесса
- Красный крестик: оператор OS принципиально не может управлять данным параметром из-за соответствующим образом сконфигурированных прав управления AS (OS Perm ИЛИ OS1Perm)

Здесь отображаются следующие разрешения операций управления:

- "Close" (Закрыть): оператор может изменять значение регулирующего воздействия "Close" (Закрыть). Если для данной команды предусмотрен текст, он отображается в скобках. Дополнительную информацию см. в главе [Маркировка кнопок и тексты](#page-192-0) (Страница [193\)](#page-192-0)
- "Open" (Открыть): оператор может изменять значение регулирующего воздействия "Open" (Открыть). Если для данной команды предусмотрен текст, он отображается в скобках. Дополнительную информацию см. в главе [Маркировка кнопок и тексты](#page-192-0) (Страница [193\)](#page-192-0)

- "Stop" (Останов): оператор может изменять значение регулирующего воздействия "Stop" (Остановить). Если для данной команды предусмотрен текст, он отображается в скобках. Дополнительную информацию см. в главе [Маркировка](#page-192-0)  [кнопок и тексты](#page-192-0) (Страница [193\)](#page-192-0)
- "SP extern" (Внешняя уставка): оператор может подключать внешнюю уставку.
- "SP internal" (Внутренняя уставка): оператор может подключать внутреннюю уставку.
- "Change SP" (Изменить уставку): оператор может изменять уставку.
- "Change MV" (Изменить значение регулирующего воздействия): оператор может изменять значение регулирующего воздействия.
- "Program mode" (Программный режим): оператор может переключаться на режим работы "Program mode" (Программный режим).
- "Automatic" (Автоматический): оператор может переключаться на режим работы "Automatic mode" (Автоматический режим).
- "Manual" (Ручной режим): оператор может переключаться на режим работы "Manual mode" (Ручной режим).
- "Out of operation" (Не работает): оператор может переключаться на режим работы "Out of operation" (Не работает).
- "Local operating permission" (Локальные права управления): С помощью кнопки ← можно перейти к стандартному окну модуля "OpStations". Дополнительную информацию см. в главе [Права управления](#page-233-0) (Страница [234\)](#page-233-0).

## (3) Кнопка перехода в стандартное окно любого экранного модуля

С помощью этой кнопки можно перейти в стандартное окно экранного модуля, сконфигурированного в "Системе проектирования". Видимость этой кнопки перехода зависит от конфигурации в "Системе проектирования" (ES).

См. также главу [Вызов других экранных модулей](#page-190-0) (Страница [191\)](#page-190-0).

## (4) Параметр процесса

В этом поле отображается реальный параметр процесса (PV).

#### $1.3.17$ Окно предварительного просмотра модулей блокировки

#### Окно предварительного просмотра модулей блокировки

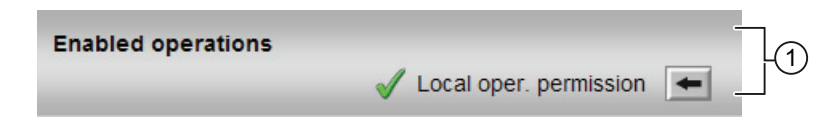

#### (1) Enabled operations (Разрешение операций управления)

В этом поле отображаются все операции управления, для которых требуются специальные права. Они зависят от конфигурации в "Системе проектирования" (ES). действительной для данного модуля.

Значки для разрешения операций управления:

- Зелёная галочка: оператор OS может управлять этим параметром
- Серая галочка: оператор OS временно не может управлять этим параметром по условиям процесса
- Красный крестик: оператор OS принципиально не может управлять данным параметром из-за соответствующим образом сконфигурированных прав управления AS (OS\_Perm или OS1Perm).

Здесь отображаются следующие разрешения операций управления:

"Local operating permission" (Локальные права управления): С помощью кнопки <-можно перейти к стандартному окну модуля OpStations. Дополнительную информацию см. в главе Права управления (Страница 234).

#### <span id="page-283-0"></span>Окно линейного изменения  $1.3.18$

#### Окно линейного изменения

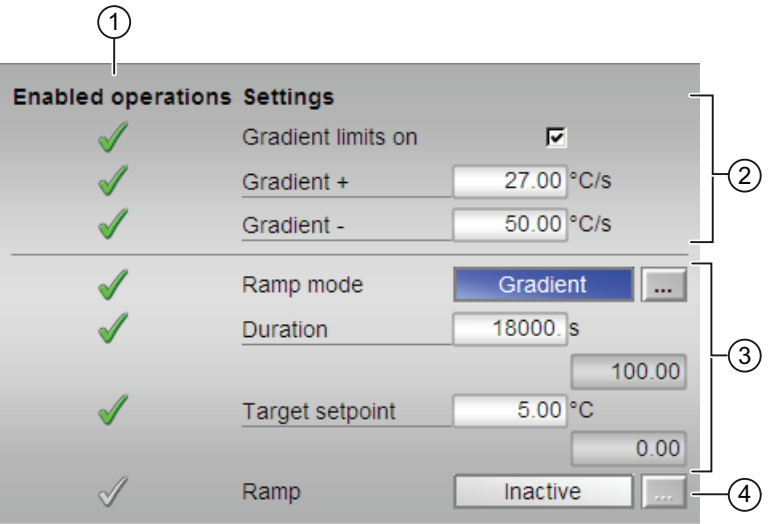

# (1) "Enabled operations" (Разрешение операций управления)

В этом поле отображаются все операции управления, для которых требуются специальные права. Они зависят от конфигурации в "Системе проектирования" (ES), действительной для данного модуля.

Значки для разрешения операций управления:

- Зелёная галочка: оператор OS может управлять этим параметром
- Серая галочка: оператор OS временно не может управлять этим параметром по условиям процесса
- Красный крестик: оператор OS принципиально не может управлять данным параметром из-за соответствующим образом сконфигурированных прав управления AS (OS\_Perm или OS1Perm)

# (2) Активизация "Ограничения градиента"

Через флажок активируйте "Ограничение градиента" уставки. "Ограничение градиента" может быть задано отдельно для положительных и отрицательных изменений уставки ("Gradient +" (Градиент +) или "Gradient -" (Градиент -)). Дополнительную информацию см. в главе [Изменение значений](#page-238-0) (Страница [239\)](#page-238-0).

Если текущая действительная уставка отличается от конечной уставки, то на гистограмме в стандартном экранном модуле FmCont, FmTemp, PidConL, PIDConR, PIDStepL, OpAnL и MotSpdCL может отображаться синяя "G" и параметрирование SP RateTarget (КОНЕЧНАЯ УСТАВКА ОГРАНИЧЕНИЯ ГРАДИЕНТА).

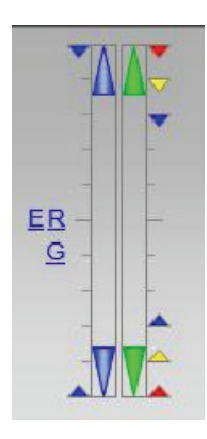

Если текущая действительная уставка отличается от конечной уставки, на гистограмме в стандартном экранном модуле VlvAnl может отображаться оранжевая "G" и параметрирование MV RateTarget (Конечная уставка ограничения градиента).

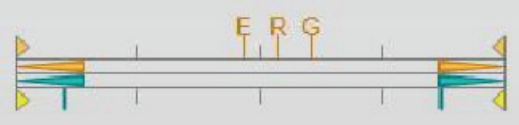

# (3) "Ramp mode" (Линейно нарастающая функция)

В данной области определите вид линейно нарастающей функции уставки.

Может быть определён следующий вид линейно нарастающей функции:

- "Duration" (Продолжительность)
- "Target setpoint" (Конечная уставка)

Вы можете определить продолжительность и конечную уставку. Дополнительную информацию см. в главе [Изменение значений](#page-238-0) (Страница [239](#page-238-0)).

# (4) Активизация "Ramp" (Линейное изменение)

Активируйте или деактивируйте действие, заданное через линейно нарастающую функцию для изменения уставки.

Активизация возможна только в том случае, если способ задания уставки установлен на "Internal" (Внутреннее) в стандартном окне модуля. Активизация действительна для одного изменения уставки, затем происходит деактивизация.

# 1.3.19 Окно сообщений

## Окно сообщений

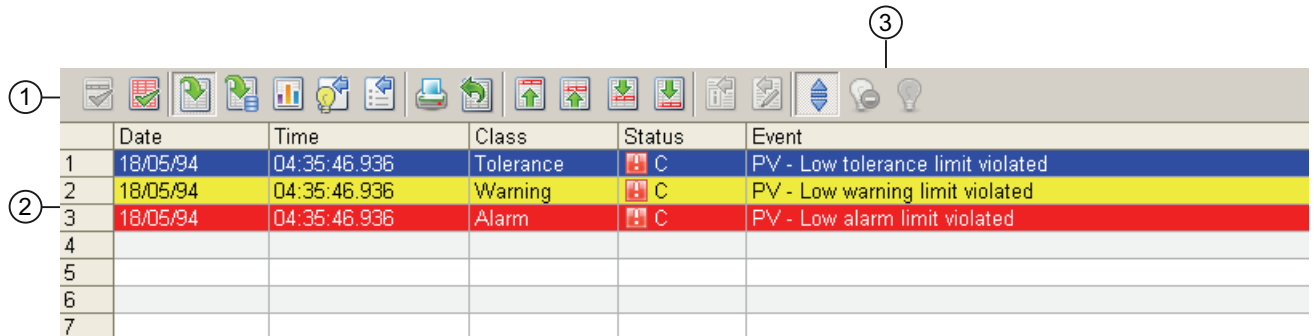

#### (1) Панель инструментов

Если выбран кратковременный архивный список, на панели инструментов появляется новая кнопка:

# $BA$

При помощи данной кнопки вы можете производить переключение между окном "Хроника" и окном "Operator message" (Сообщения оператора).

Для экспорта и скрытия сообщений вы должны быть зарегистрированы с полномочием "Более высокий уровень управления процессом".

#### (2) Область индикации сообщений

Дополнительную информацию об окне сообщений см. в разделе "онлайн-поддержка" WinCC Information System.

#### (3) Кнопка "Скрытие сообщений"

При помощи данной кнопки можно скрывать или выводить сообщения на дисплей. Пиктограмма данной кнопки соответственно изменяется:

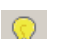

Вывести сообщения на дисплей

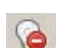

Скрыть сообщения

Для этого требуется полномочие "Более высокий уровень управления процессом", и должен быть активен режим ручного скрытия. Дополнительную информацию см. в руководстве "Система управления технологическим процессом PCS 7 - Рабочее место оператора".

# 1.3.20 Batch view (Окно пакета)

# Batch view (Окно пакета)

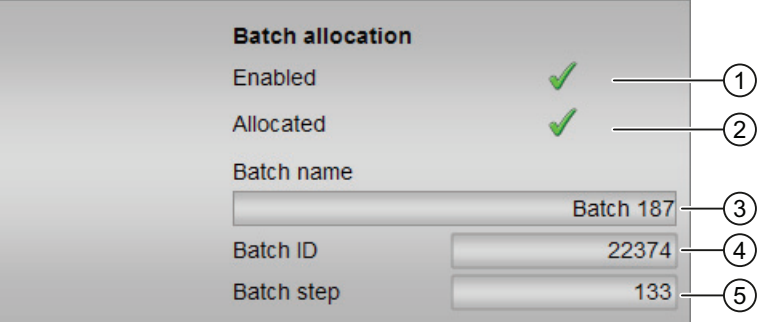

#### (1) "Released" (Допущен)

В этом поле отображается информация о том, должно ли быть разрешено управление модулем через SIMATIC BATCH (BatchEn = 1).

## (2) "Occupied" (Занят)

В этом поле отображается информация о том, управляется ли модуль в данный момент через SIMATIC BATCH (Occupied = 1).

# (3) "Batch name" (Имя пакета)

В этом поле отображается имя пакета, который обрабатывается в данный момент (Batchname).

# (4) "Batch ID" (ID пакета)

В этом поле отображается идентификационный номер пакета, который обрабатывается в данный момент (BatchID).

#### (5) "Batch step" (Шаг пакета)

В этом поле отображается номер шага для пакета, который обрабатывается в данный момент (StepNo).

# 1.3.21 Окно уведомлений

#### Окно уведомлений

В этом окне можено оставить временную информацию для других операторов ОС. Она вводится в поле ввода и сохраняется, а также активируется через флажок в правом нижнем углу.

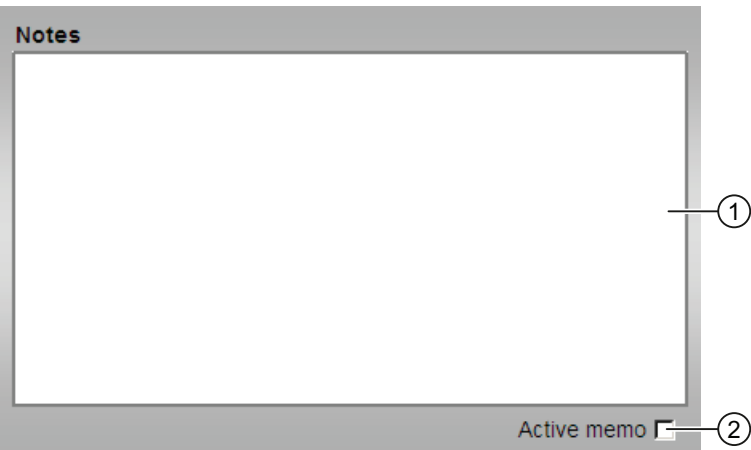

(1) Поле ввода уведомлений

(2) Флажок для активизирования уведомления

При очередном открытии экранного модуля или после изменения схемы процесса в строке состояния значка модуля и экранного модуля отображается информация о наличии нового уведомления.

При деактивизации флажка информация в строках состояния удаляется.

Автоматическое удаление уведомления не производится.

## Примечание

Обратите внимание на то, что при полном компилировании ОС и последующей загрузке содержание окна уведомлений удаляется.
1.3 Функции экранных модулей

## <span id="page-288-0"></span>1.3.22 Curve view (Окно графиков)

## Curve view (Окно графиков)

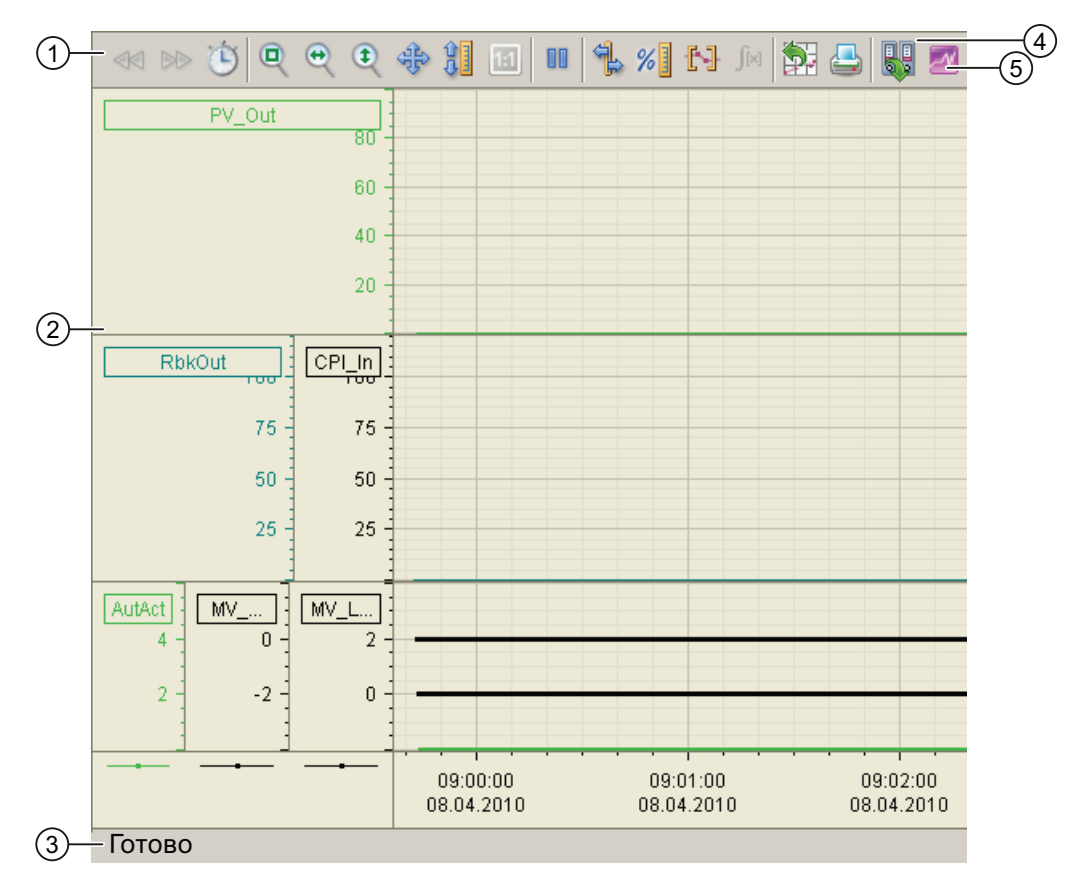

(1) Панель инструментов

(2) Область индикации графиков

(3) Строка состояния

(4) Кнопка переключения между архивной переменной и онлайн-переменной. В строке состояния отображается информация о том, с какими данными работает окно графиков - с архивными или онлайн-данными.

(5) Кнопка для открытия окна "Диаграмма рассеяния" (Scatterplot)

Кнопка экспорта отображается и управляется только при наличии полномочия "Более высокий уровень управления процессом".

Дополнительную информацию об окне графиков см. в разделе "онлайн-поддержка" WinCC Information System.

1.3 Функции экранных модулей

#### Конфигурация окна графиков

Конфигурация окна графиков может быть задана таким образом, что при открытии сразу же отображаются архивные значения. Условием является наличие архивных переменных. При этом соблюдайте следующий порядок действий:

В свойстве "TrendPictureName" значка модуля добавляется "1". В качестве разделительного знака после имени изображения графика используется точка с запятой.

Пример: @pq apl trendPID Statistic.pdl:1

#### Особенности регуляторов

Вы можете выбрать одно из 2 изображений для области индикации:

#### 1. Детальное изображение (стандартная настройка):

Область индикации состоит из 3 систем координат:

- характеристика уставки и фактического значения;
- характеристика регулирующего воздействия и индекса качества регулирования;
- двоичная характеристика через автоматический/ручной режим, значение регулирующего воздействия на верхней или нижней границе

При помощи второй кнопки оператора (цифра 2) на панели инструментов откройте диаграмму рассеяния. Она показывает систему координат из параметра процесса по оси значений и из значения регулирующего воздействия или обратной связи по положению по оси х. При прохождении каждого цикла в систему координат вводится новая пара значений.

Если вы намерены использовать детальное изображение, необходимо в WinCC Graphicsdesigner в значок модуля графиков (Trends) внести следующие данные:

TrendPictureName = @pg\_apl\_trendPID\_Statistic.pdl

#### 2. Упрощённое изображение:

Область индикации состоит из 2 систем координат:

- характеристика уставки и фактического значения;
- характеристика регулирующего воздействия и индекса качества регулирования;

Если вы намерены использовать детальное изображение, необходимо в WinCC Graphicsdesigner в значок модуля графиков (Trends) внести следующие данные:

TrendPictureName =@pg\_apl\_trendPID.pdl

Основные положения APL

1.3 Функции экранных модулей

#### Указания для шаговых регуляторов с обратной связью по положению:

Если вы в качестве регулятора используете шаговый регулятор с обратной связью по положению, необходимо в WinCC Graphicsdesigner в значок модуля графиков (Trends) внести следующие данные:

TrendConfiguration5 = \*.MV#Value;...

TrendConfiguration6 = .RbkOut#Value;...

### Для всех других типов регуляторов (стандартная настройка):

TrendConfiguration5 = .MV#Value;...

TrendConfiguration6 = \*.RbkOut#Value;...

## 1.3.23 Управление предельными значениями и индикация в экранном модуле

#### Управление предельными значениями и индикация в экранном модуле

Через окно предельных значений экранного модуля при наличии соответствующего полномочия ("более высокий уровень управления процессом") вы можете изменять предельные значения и гистерезис. Графическое отображение предельных значений производится в стандартном окне экранного модуля.

При достижении и превышении предельных значений передаётся сообщение классов "аварийная сигнализация", "предупреждение" или "допуск". Графически это представлено следующим образом:

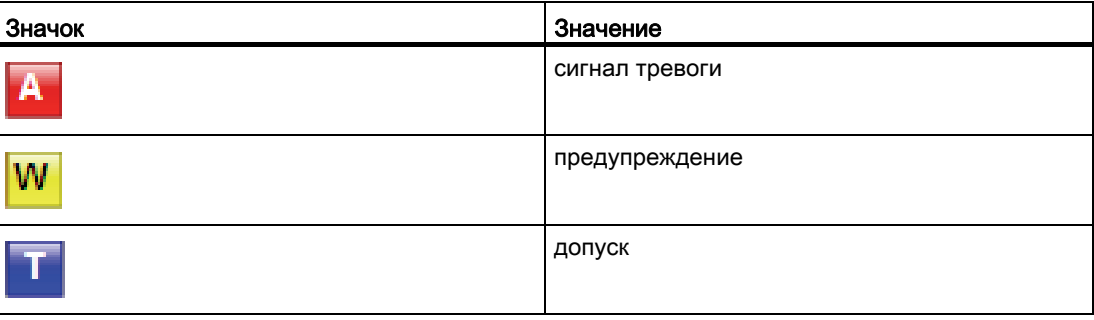

Основные положения APL

1.3 Функции экранных модулей

# Модули управления

#### $2.1$ OpAnL - Контроль и вывод аналоговых сигналов

#### <span id="page-292-0"></span> $2.1.1$ Описание OpAnL

### Имя объекта (вид и номер) и семейство

Вид и номер: FB 1865 Семейство: Operate

### Область применения OpAnL

Данный модуль используется в следующих случаях:

• Контроль и вывод аналоговых входных значений

### Принцип действия

Модуль контролирует поступающие внутренние (введённые в экранном модуле) или внешние (CFC / SFC) аналоговые сигналы на входе SP Int или SP Ext на их предельные значения и передаёт их в зависимости от настройки входного параметра SP LiOp Ha BbIXOA SP.

#### Конфигурирование

В СГС-редакторе вставьте модуль в циклический ОВ сигнала активизации (ОВ30 -ОВ38). Кроме этого, модуль автоматически вставляется в пусковой ОВ (ОВ100).

#### Характеристики запуска

Через Feature Bit Установка характеристик пуска (Страница 133) задаются характеристики запуска данного модуля.

После запуска подавляются сообщения для количества циклов, заданного в значении RunUpCyc.

### Назначение слов состояния параметру status1

Описание отдельных параметров см. в главе [Подключения OpAnL](#page-301-0) (Страница [302](#page-301-0)).

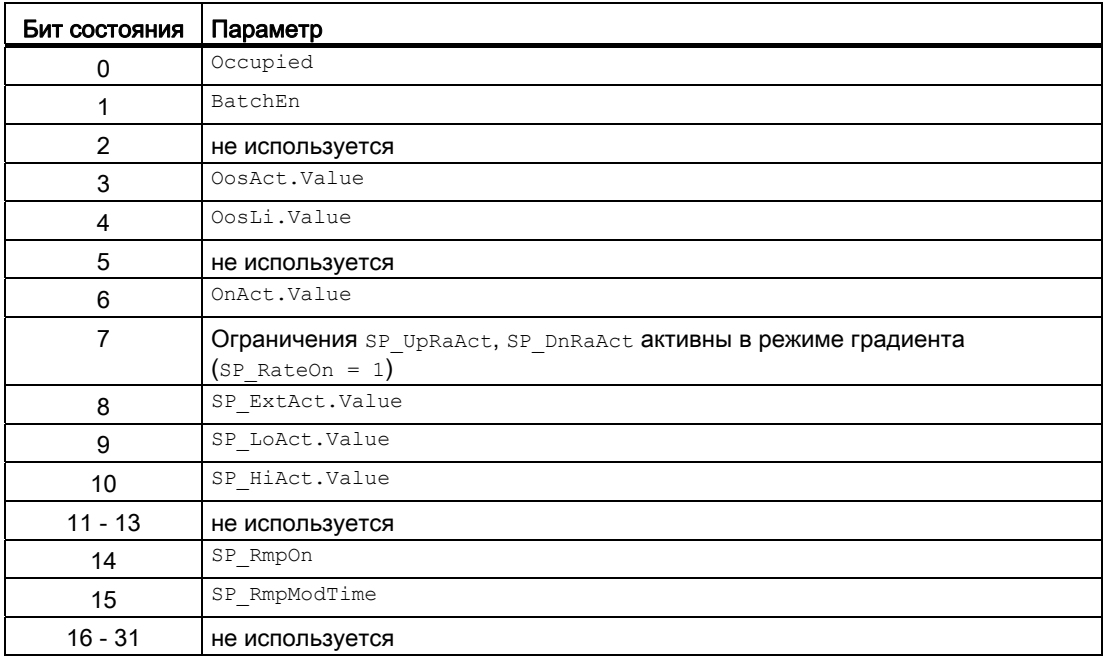

### См. также

[Функции OpAnL](#page-295-0) (Страница [296\)](#page-295-0)

[Сообщения OpAnL](#page-299-0) (Страница [300\)](#page-299-0)

[Схема подключения OpAnL](#page-307-0) (Страница [308](#page-307-0))

[Обработка ошибок OpAnL](#page-298-0) (Страница [299](#page-298-0))

[Режимы работы OpAnL](#page-294-0) (Страница [295\)](#page-294-0)

## <span id="page-294-0"></span>2.1.2 Режимы работы OpAnL

### Режимы работы OpAnL

Управление данным модулем возможно в следующих режимах работы:

- ["On" \(Вкл\)](#page-62-0) (Страница [63\)](#page-62-0)
- ["Out of operation" \(Не работает\)](#page-63-0) (Страница [64\)](#page-63-0)

## "On" (Вкл)

Общую информацию по режиму работы "On" (Вкл) см. в главе ["On" \(Вкл\)](#page-62-0)  (Страница [63](#page-62-0)).

### "Out of operation" (Не работает)

Общую информацию по режиму работы "Out of operation" (Не работает) см. в главе ["Out of operation" \(Не работает\)](#page-63-0) (Страница [64\)](#page-63-0).

### См. также

[Подключения OpAnL](#page-301-0) (Страница [302](#page-301-0)) [Сообщения OpAnL](#page-299-0) (Страница [300\)](#page-299-0) [Обработка ошибок OpAnL](#page-298-0) (Страница [299\)](#page-298-0) [Описание OpAnL](#page-292-0) (Страница [293\)](#page-292-0) [Функции OpAnL](#page-295-0) (Страница [296\)](#page-295-0) [Схема подключения OpAnL](#page-307-0) (Страница [308](#page-307-0))

## <span id="page-295-0"></span>2.1.3 Функции OpAnL

#### Функции OpAnL

Ниже описываются функции данного модуля.

#### Выбор внутренней или внешней уставки

Данный модуль выполняет стандартную функцию [Уставка по умолчанию - внутренняя /](#page-128-0)  [внешняя](#page-128-0) (Страница [129](#page-128-0)).

#### Ограничение уставки

Через входные параметры  $SP$  Hilim и  $SP$  LoLim определите верхнюю и нижнюю границы уставки. В случае нарушения границ уставка будет ограничена заданными вами предельными значениями. Информация о нарушении границ отобразится на выходных параметрах SP\_HiAct или SP\_LoAct через 1.

#### Использование линейного изменения уставки

Данный модуль выполняет стандартную функцию [Использование линейного](#page-123-0)  [изменения уставки](#page-123-0) (Страница [124\)](#page-123-0).

#### Ограничение градиента уставки

Данный модуль выполняет стандартную функцию [Ограничение градиента уставки](#page-125-0)  (Страница [126\)](#page-125-0).

#### Формирование статуса сигналов для модулей

Данный модуль выполняет стандартную функцию [Формирование и воспроизведение](#page-107-0)  [статуса сигнала для технологических модулей](#page-107-0) (Страница [108](#page-107-0)).

Наихудший статус сигнала ST\_Worst для модуля формируется следующими параметрами:

- SP\_Out.ST
- PV\_In.ST

Статус сигнала выходного параметра sP всегда совпадает со статусом сигнала входного параметра  $SP\_Ext$  или  $SP\_Int$  в зависимости от того, как задаются уставки. Если используется внутренняя уставка  $SP$  Int, то всегда выдаётся статус сигнала 16#80

#### Выбор единицы измерения

Данный модуль выполняет стандартную функцию [Выбор единицы измерения](#page-193-0) (Страница [194\)](#page-193-0).

### Моделирование сигналов

Данный модуль выполняет стандартную функцию [Моделирование сигналов](#page-52-0) (Страница [53](#page-52-0)).

#### Модели поведения, задаваемые с помощью параметра **Feature**

Обзор всех моделей поведения, которые можно выбрать с помощью параметра Feature, СМ. В ГЛАВЕ ФУНКЦИИ, НАСТРАИВАЕМЫЕ ЧЕРЕЗ ПОДКЛЮЧЕНИЕ Feature (Страница [150\)](#page-149-0). Для этого модуля в соответствующих битах доступны следующие модели поведения:

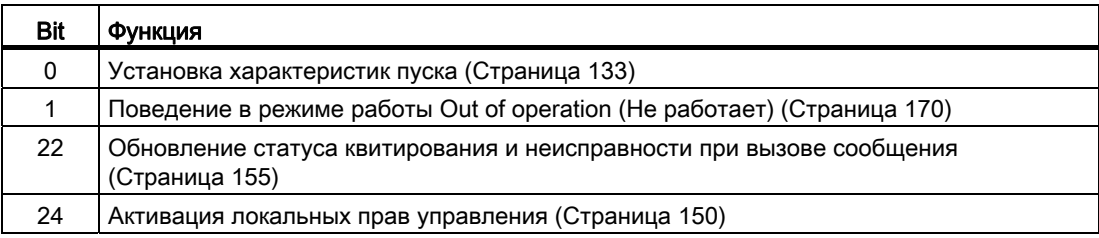

### Права управления

Данный модуль выполняет стандартную функцию [Права управления](#page-233-0) (Страница [234\)](#page-233-0).

Данный модуль имеет следующие права управления для параметра os Perm:

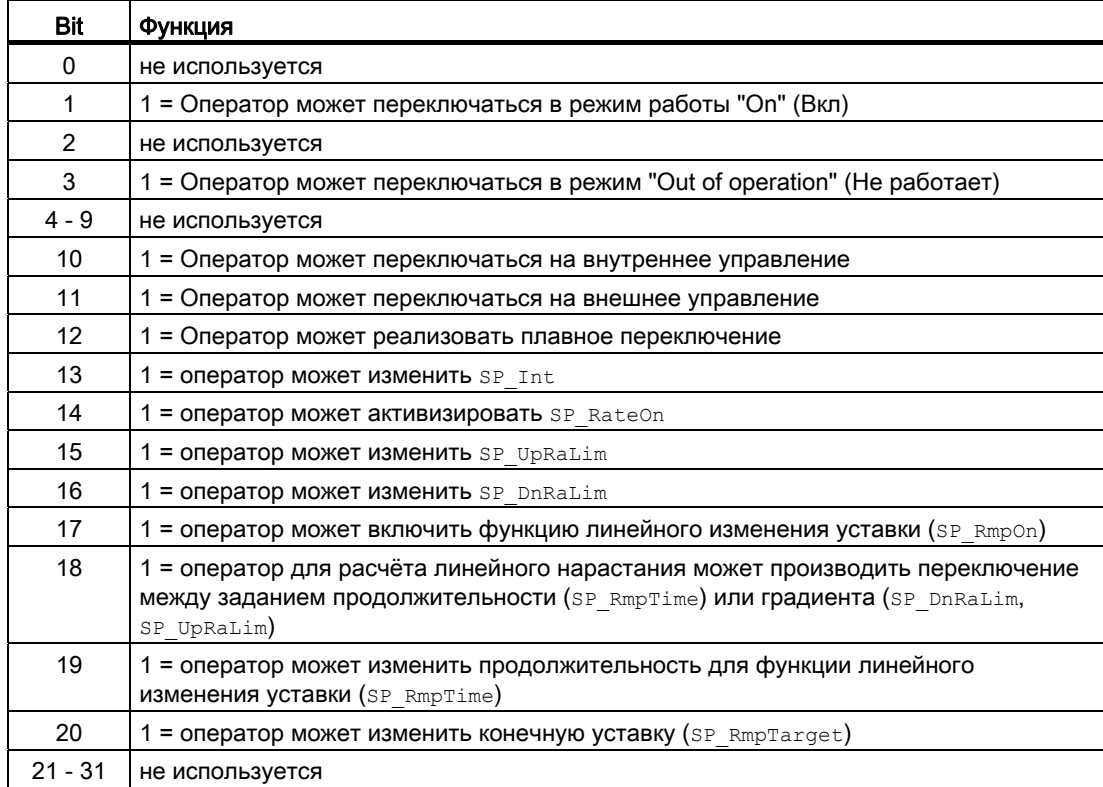

#### Примечание

При подключении параметра, указанного как параметр также в OS Perm, необходимо сбросить соответствующий бит os Perm .

### Определение области индикации для параметров процесса и уставок, а также функций управления

Данный модуль включает стандартную функцию [Область индикации и управления для](#page-189-0)  [параметров процесса и уставок](#page-189-0) (Страница [190](#page-189-0)).

#### Вызов других экранных модулей

Данный модуль включает стандартную функцию [Вызов других экранных модулей](#page-190-0)  (Страница [191\)](#page-190-0).

### Функции SIMATIC BATCH

Данный модуль включает стандартную функцию [Функции SIMATIC BATCH](#page-59-0)  (Страница [60](#page-59-0)).

### См. также

[Описание OpAnL](#page-292-0) (Страница [293](#page-292-0))

[Сообщения OpAnL](#page-299-0) (Страница [300\)](#page-299-0)

[Подключения OpAnL](#page-301-0) (Страница [302\)](#page-301-0)

[Схема подключения OpAnL](#page-307-0) (Страница [308](#page-307-0))

[Обработка ошибок OpAnL](#page-298-0) (Страница [299](#page-298-0))

[Режимы работы OpAnL](#page-294-0) (Страница [295\)](#page-294-0)

## <span id="page-298-0"></span>2.1.4 Обработка ошибок OpAnL

### Обработка ошибок OpAnL

Информацию по обработке ошибок всех модулей см. также в главе [Обработка ошибок](#page-119-0) (Страница [120\)](#page-119-0) в "Основных положениях".

В данном модуле могут отображаться следующие ошибки:

● номера ошибок

### Обзор номеров ошибок

Через подключение ErrorNum возможен вывод следующих номеров ошибок:

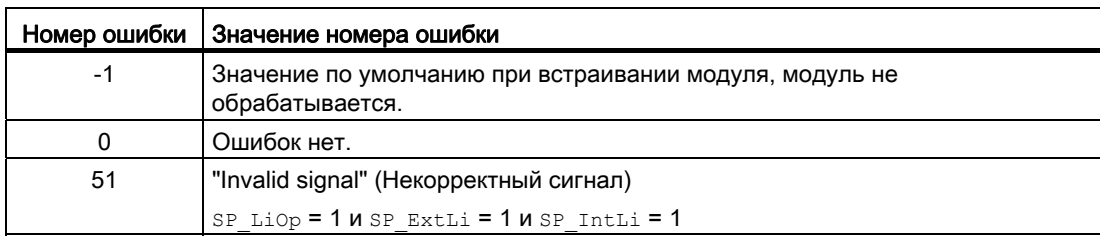

#### См. также

[Схема подключения OpAnL](#page-307-0) (Страница [308](#page-307-0)) [Подключения OpAnL](#page-301-0) (Страница [302](#page-301-0)) [Сообщения OpAnL](#page-299-0) (Страница [300\)](#page-299-0) [Функции OpAnL](#page-295-0) (Страница [296\)](#page-295-0) [Режимы работы OpAnL](#page-294-0) (Страница [295\)](#page-294-0) [Описание OpAnL](#page-292-0) (Страница [293\)](#page-292-0)

#### <span id="page-299-0"></span>Сообщения OpAnL  $2.1.5$

## Режим вывода сообщений

Этот модуль может генерировать следующие сообщения:

• Сообщения процесса

# Сообщения процесса

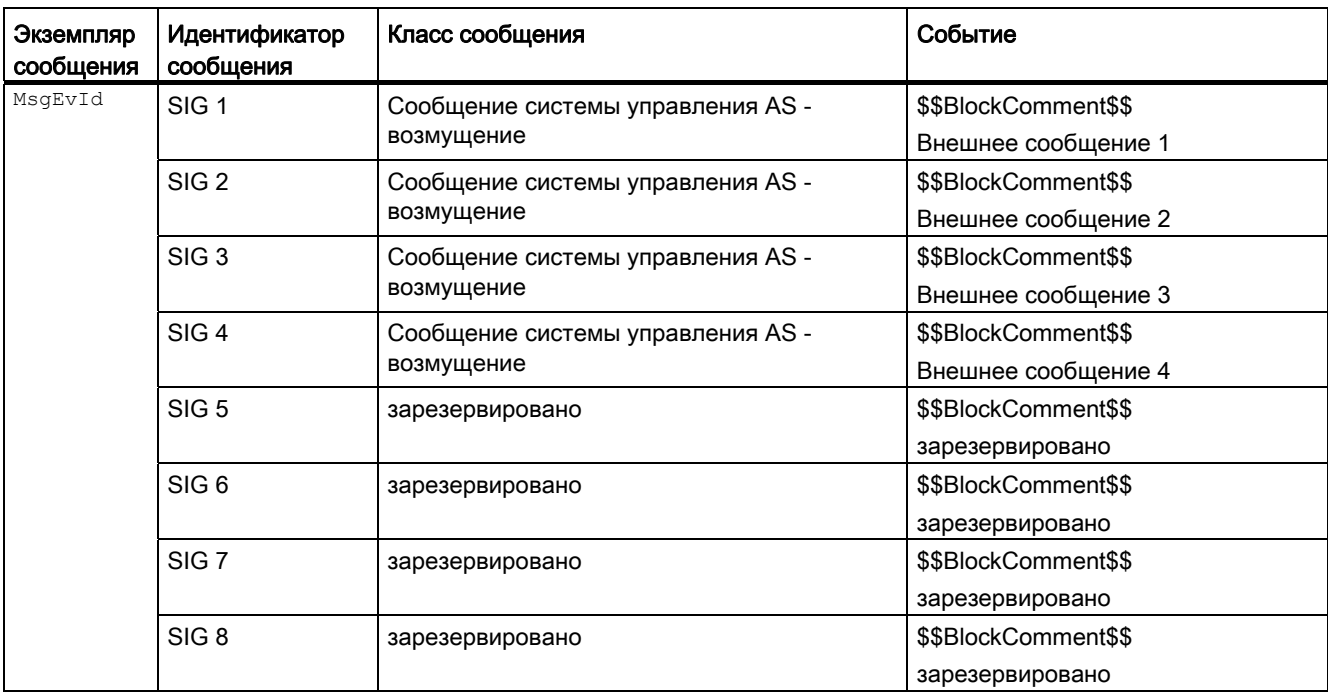

Объяснение:

\$\$BlockComment\$\$: содержание контекстно-зависимого комментария

## Сопутствующие значения для экземпляра сообщения **м**sgEvId

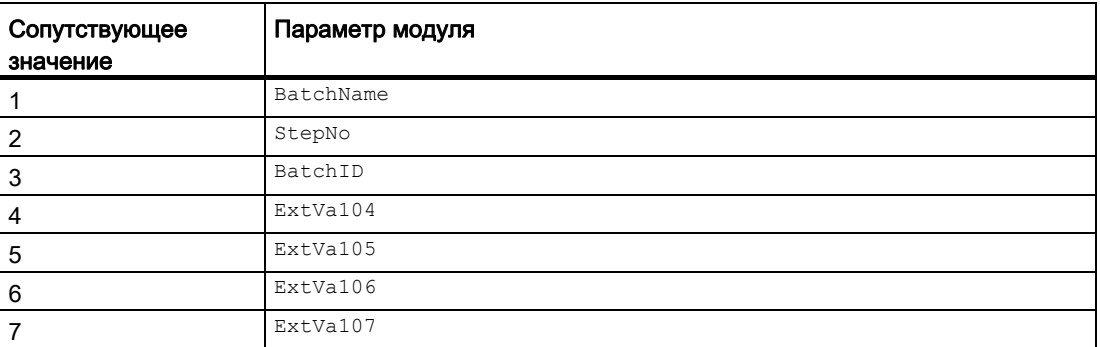

Сопутствующие значения 4 ... 7 относятся к параметрам ExtVa104 ... ExtVa107 И МОГУТ использоваться оператором. Дополнительную информацию см. в руководстве "Система управления технологическим процессом PCS7 - Система проектирования".

#### См. также

[Обработка ошибок OpAnL](#page-298-0) (Страница [299\)](#page-298-0) [Режимы работы OpAnL](#page-294-0) (Страница [295\)](#page-294-0) [Схема подключения OpAnL](#page-307-0) (Страница [308](#page-307-0))

# <span id="page-301-0"></span>2.1.6 Подключения OpAnL

## Подключения OpAnL

## Входные параметры

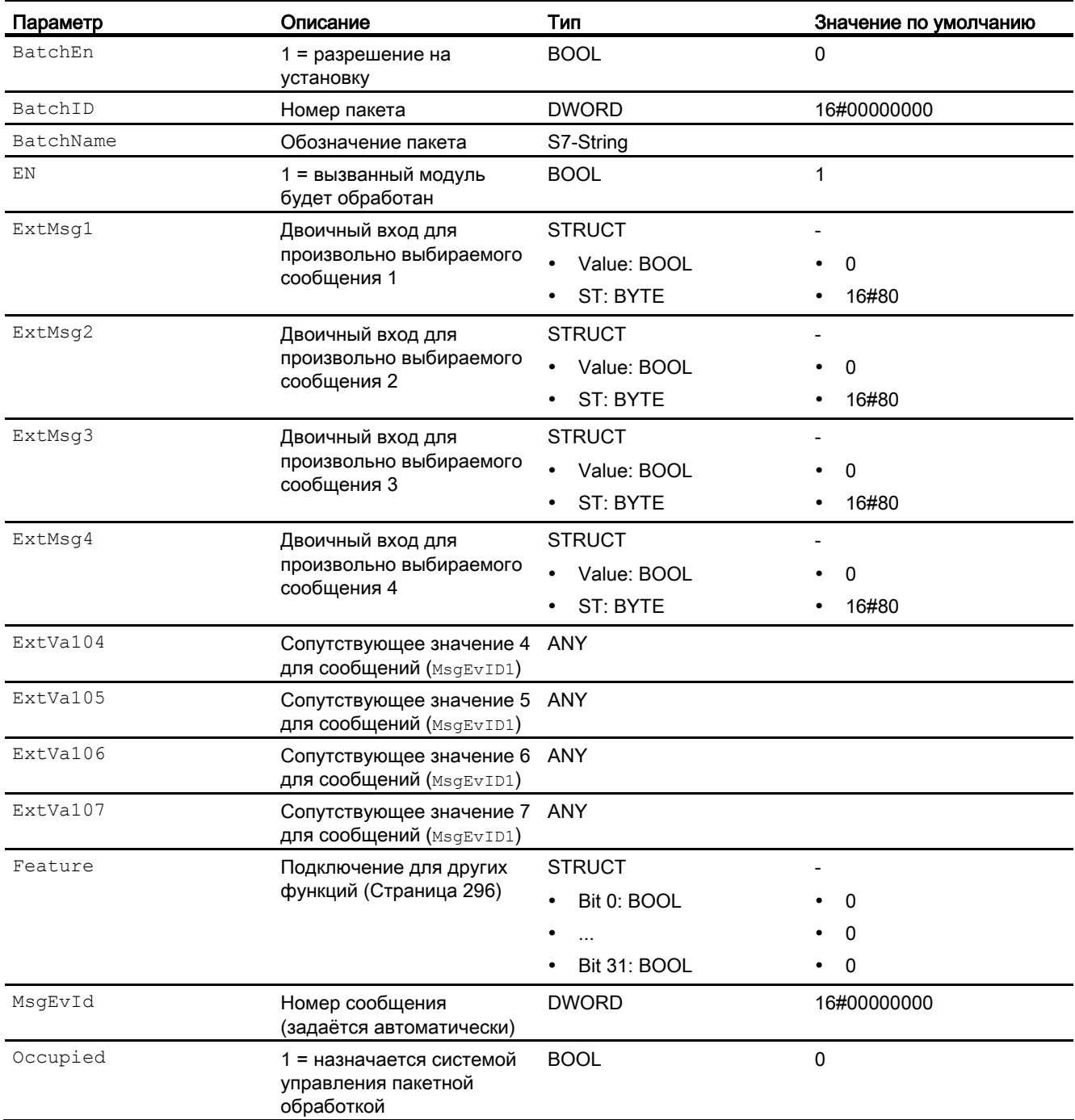

Модули управления

2.1 OpAnL - Контроль и вывод аналоговых сигналов

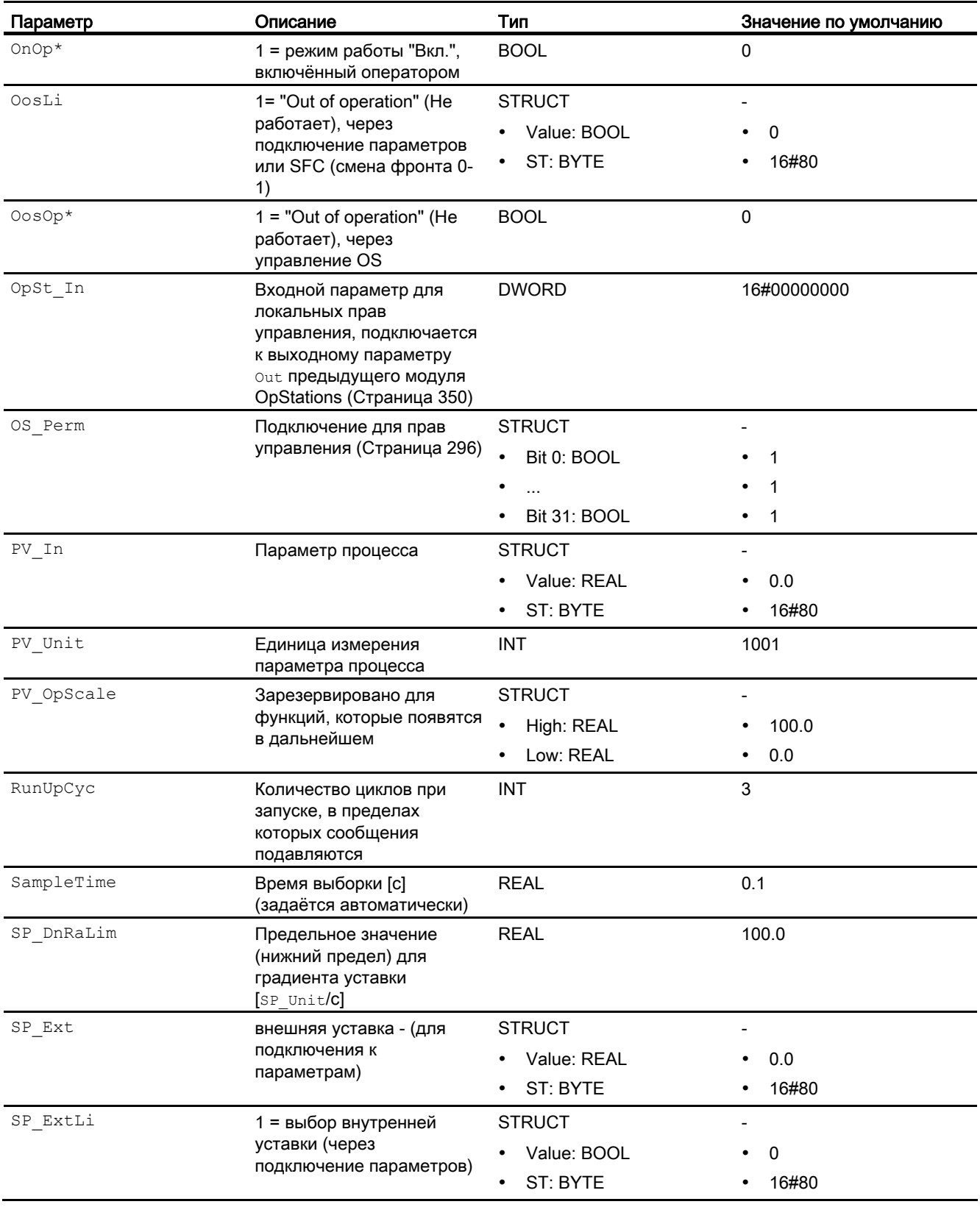

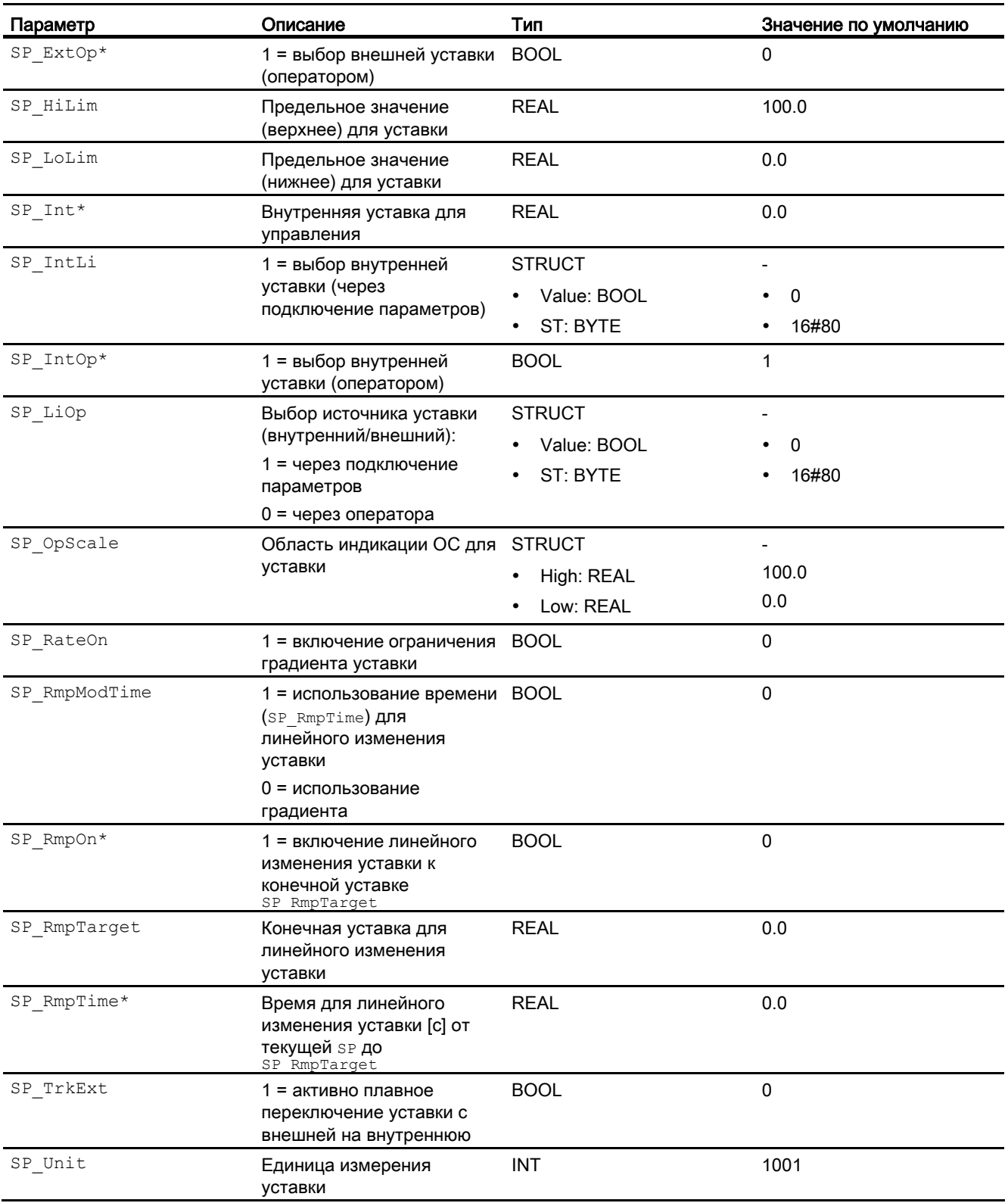

Модули управления

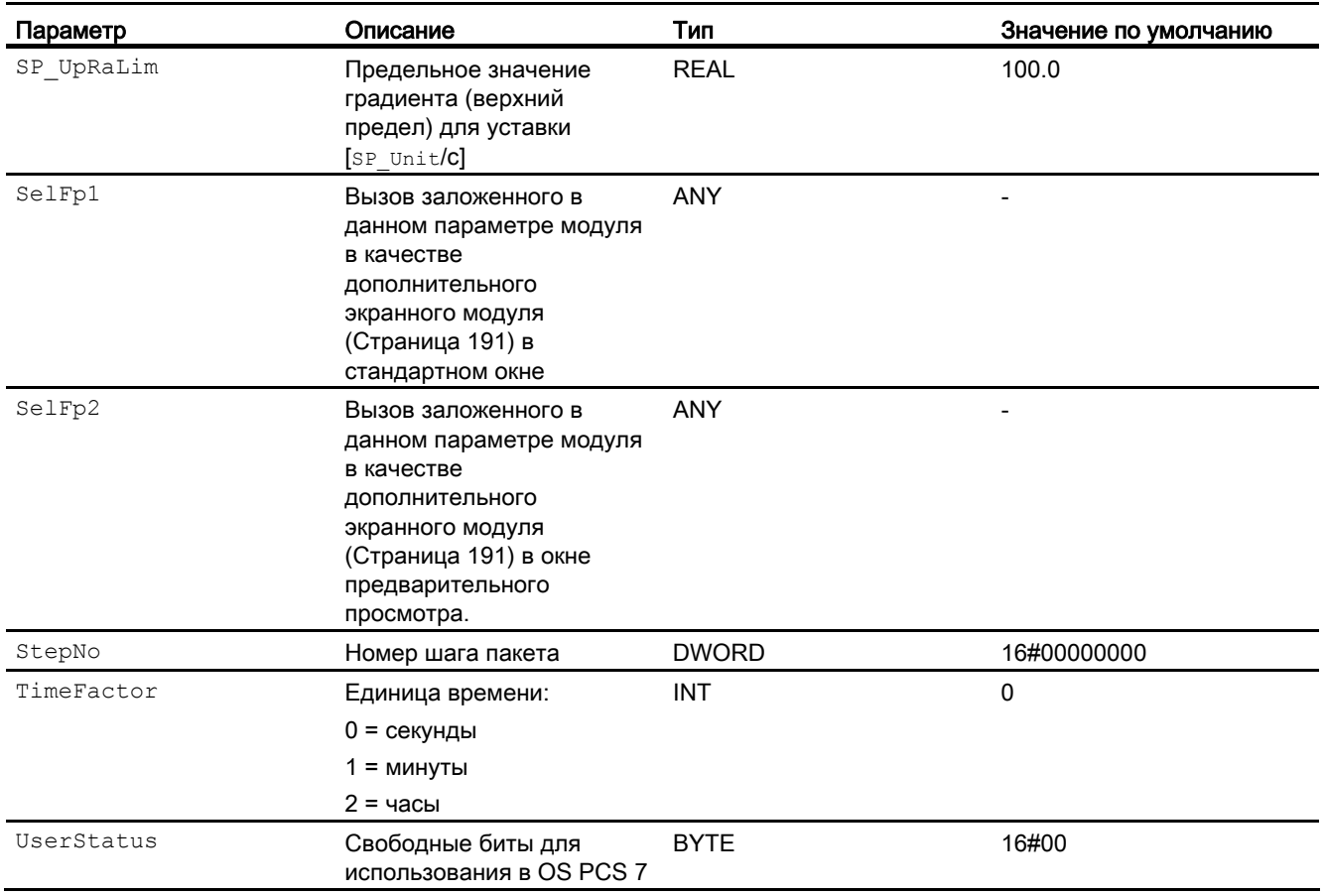

\* Во время обработки модуля данные входы могут быть перезаписаны значениями алгоритмом модуля.

# Выходные параметры

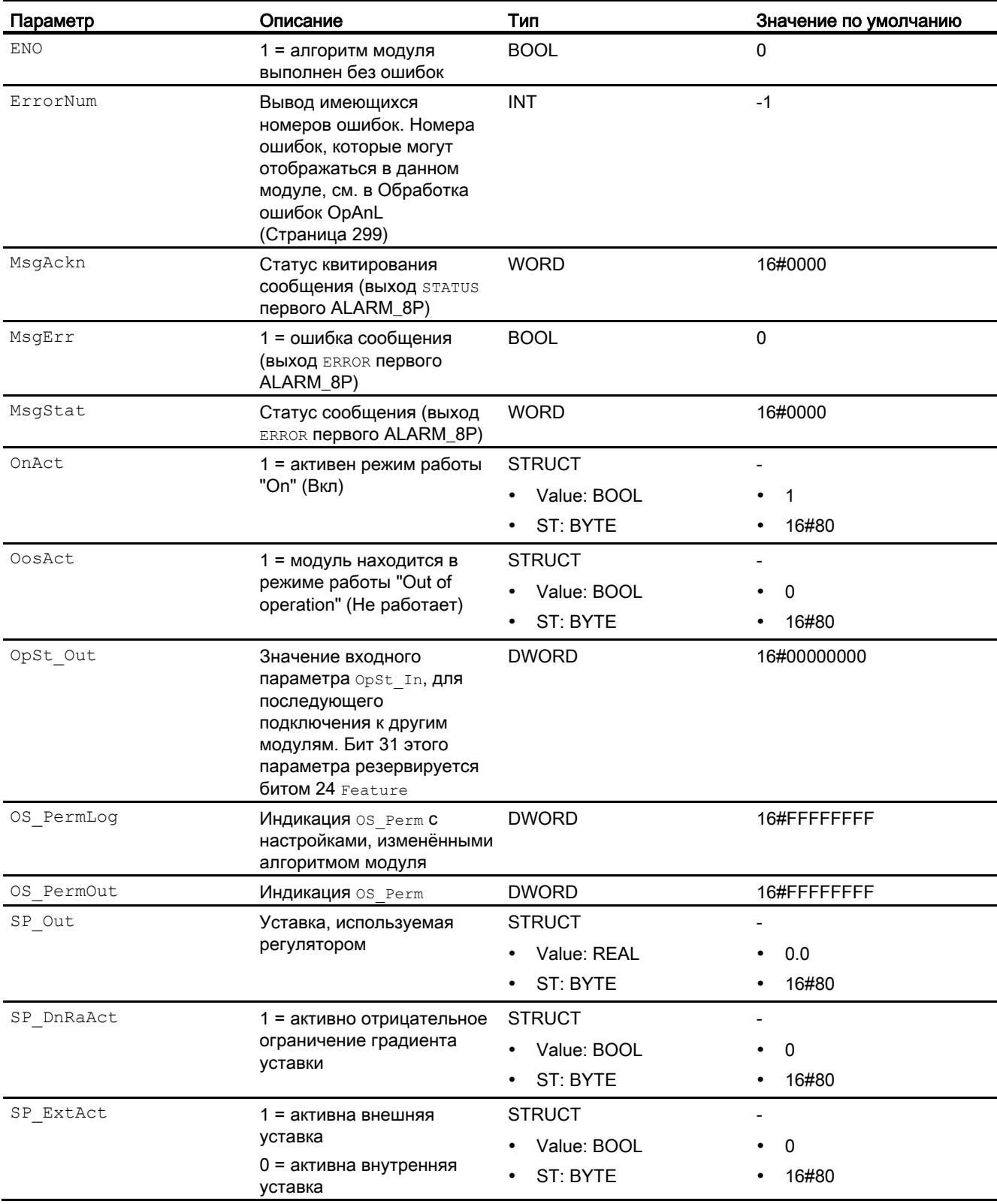

Модули управления

2.1 OpAnL - Контроль и вывод аналоговых сигналов

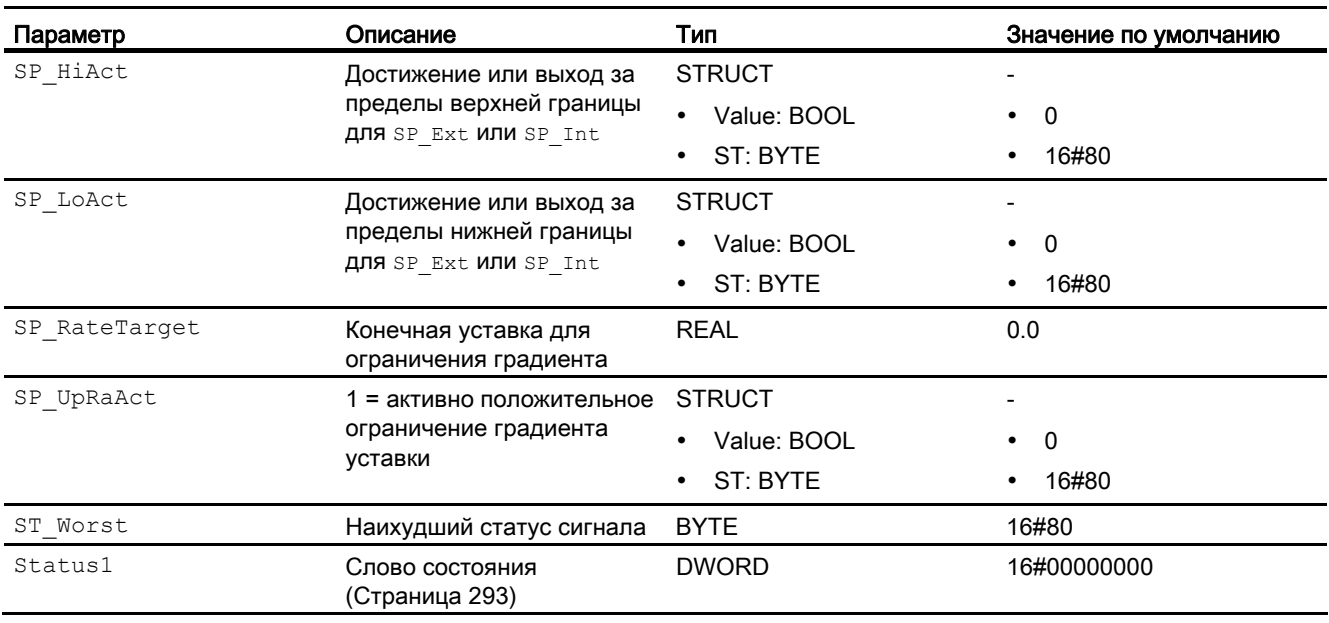

### См. также

[Сообщения OpAnL](#page-299-0) (Страница [300\)](#page-299-0) [Схема подключения OpAnL](#page-307-0) (Страница [308](#page-307-0)) [Режимы работы OpAnL](#page-294-0) (Страница [295\)](#page-294-0)

## <span id="page-307-0"></span>2.1.7 Схема подключения OpAnL

### Схема подключения OpAnL

Для данного модуля схема подключения не предусмотрена.

#### См. также

[Подключения OpAnL](#page-301-0) (Страница [302\)](#page-301-0) [Обработка ошибок OpAnL](#page-298-0) (Страница [299](#page-298-0)) [Функции OpAnL](#page-295-0) (Страница [296\)](#page-295-0) [Описание OpAnL](#page-292-0) (Страница [293](#page-292-0)) [Режимы работы OpAnL](#page-294-0) (Страница [295\)](#page-294-0) [Сообщения OpAnL](#page-299-0) (Страница [300\)](#page-299-0)

## 2.1.8 Управление и контроль

### 2.1.8.1 Окна OpAnL

#### Окна модуля OpAnL

Модуль OpAnL имеет следующие окна:

- [Стандартное окно OpAnL](#page-308-0) (Страница [309](#page-308-0))
- [Окно сообщений](#page-285-0) (Страница [286\)](#page-285-0)
- [Curve view \(Окно графиков\)](#page-288-0) (Страница [289](#page-288-0))
- [Окно линейного изменения](#page-283-0) (Страница [284\)](#page-283-0)
- [Окно параметров OpAnL](#page-310-0) (Страница [311\)](#page-310-0)
- [Окно предварительного просмотра OpAnL](#page-311-0) (Страница [312\)](#page-311-0)
- [Окно уведомлений](#page-287-0) (Страница [288\)](#page-287-0)
- [Batch view \(Окно пакета\)](#page-286-0) (Страница [287](#page-286-0))
- [Значок модуля OpAnL](#page-312-0) (Страница [313\)](#page-312-0)

Общую информацию по экранному модулю и значку модуля см. в главах [Структура](#page-227-0)  [экранного модуля](#page-227-0) (Страница [228](#page-227-0)) и [Структура значка модуля](#page-211-0) (Страница [212\)](#page-211-0).

## <span id="page-308-0"></span>2.1.8.2 Стандартное окно OpAnL

### Стандартное окно OpAnL

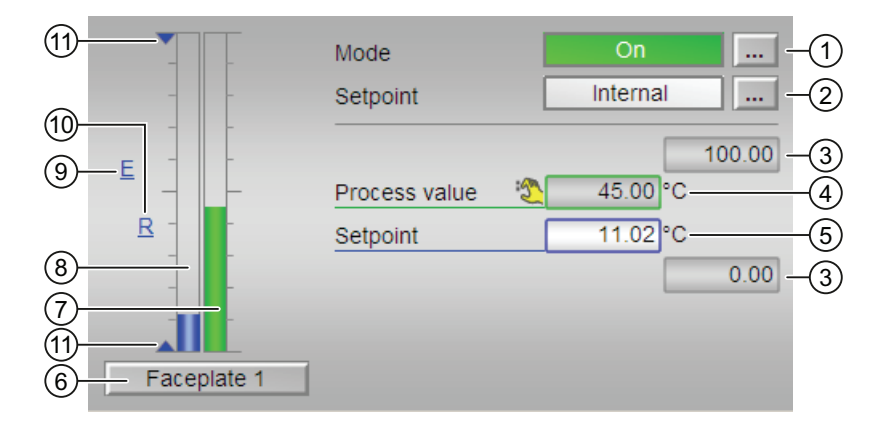

#### (1) Индикация и переключение режимов работы

В этом поле отображается текущий режим работы. В нём могут отображаться следующие режимы работы:

- ["On" \(Вкл\)](#page-62-0) (Страница [63\)](#page-62-0)
- ["Out of operation" \(Не работает\)](#page-63-0) (Страница [64\)](#page-63-0)

Переключение режимов работы см. в главе [Переключение рабочего состояния и](#page-236-0)  [режима работы](#page-236-0) (Страница [237](#page-236-0)).

#### (2) Индикация и переключение уставок по умолчанию

В этом поле отображается способ задания уставки. Уставка может быть задана следующими способами:

- через приложение ("External" (Внешнее), CFC / SFC)
- оператором непосредственно в экранном модуле ("Internal" (Внутреннее)).

Переключение способа задания уставки см. в главе [Переключение рабочего состояния](#page-236-0)  [и режима работы](#page-236-0) (Страница [237\)](#page-236-0).

Дополнительную информацию см. в главе [Уставка по умолчанию - внутренняя /](#page-128-0)  [внешняя](#page-128-0) (Страница [129](#page-128-0)).

#### (3) Верхняя и нижняя границы шкалы параметра процесса

Эти значения отражают диапазон индикации гистограммы параметра процесса. Границы шкалы определяются в "Системе проектирования".

#### (4) Индикация параметра процесса, включая статус сигнала

В этом поле отображается текущий параметр процесса с соответствующим статусом сигнала.

#### (5) Индикация и изменение уставки, включая статус сигнала

В этом поле отображается текущая уставка с соответствующим статусом сигнала.

Изменение уставки см. в главе [Изменение значений](#page-238-0) (Страница [239](#page-238-0)). Кроме этого, в этом модуле должна быть задана по умолчанию уставка "Internal" (Внутренняя).

#### (6) Кнопка перехода в стандартное окно любого экранного модуля

С помощью этой кнопки можно перейти в стандартное окно экранного модуля, сконфигурированного в "Системе проектирования" (ES). Видимость этой кнопки перехода зависит от конфигурации в "Системе проектирования" (ES).

См. также главу [Вызов других экранных модулей](#page-190-0) (Страница [191\)](#page-190-0).

#### (7) Гистограмма параметра процесса

В этом поле отображается текущий "Process value" (Параметр процесса) в виде гистограммы. Видимая область гистограммы зависит от конфигурации в "Системе проектирования" (ES).

#### (8) Гистограмма уставки

В этом поле отображается текущая уставка в виде гистограммы. Видимая область гистограммы зависит от конфигурации в "Системе проектирования" (ES).

#### (9) Индикация внешней уставки

Эта индикация [E] видна, только если в качестве заданной по умолчанию уставки выбрано "Internal" (Внутренняя). Он отображает внешнюю уставку, которая будет действовать, если вы выберете для уставки "External" (Внешняя).

#### (10) Индикация конечной уставки для линейного изменения уставки

Эта индикация [R] показывает конечную уставку и видна, только если опция формирования характеристики линейного изменения активизирована в [Окно](#page-283-0)  [линейного изменения](#page-283-0) (Страница [284\)](#page-283-0).

#### (11) Индикация предельных значений

С помощью этих треугольников отображаются заданные в "Системе проектирования" (ES) предельные значения SP\_HiLim и SP\_LoLim для уставки.

#### <span id="page-310-0"></span> $2.1.8.3$ Окно параметров OpAnL

### Окно параметров OpAnL

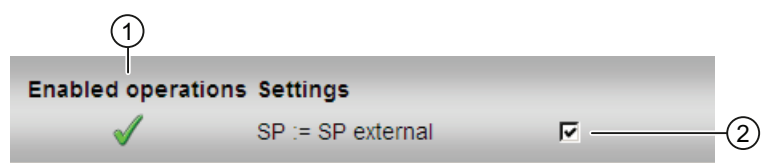

### (1) Enabled operations (Разрешение операций управления)

В этом поле отображаются все операции управления, для которых требуются специальные права. Они зависят от конфигурации в "Системе проектирования" (ES), действительной для данного модуля.

Значки для разрешения операций управления:

- Зелёная галочка: оператор OS может управлять этим параметром
- Серая галочка: оператор OS временно не может управлять этим параметром по условиям процесса
- Красный крестик: оператор OS принципиально не может управлять данным параметром из-за соответствующим образом сконфигурированных прав управления AS (os Perm ИЛИ OS1Perm).

### (2) Settings (Настройки)

В данной области вы можете активизировать следующие функции:

• "SP := SP external" (SP := SP внешний): И плавное переключение уставки с внешней на внутреннюю. Внутренняя уставка следует за внешней.

# <span id="page-311-0"></span>2.1.8.4 Окно предварительного просмотра OpAnL

Окно предварительного просмотра OpAnL

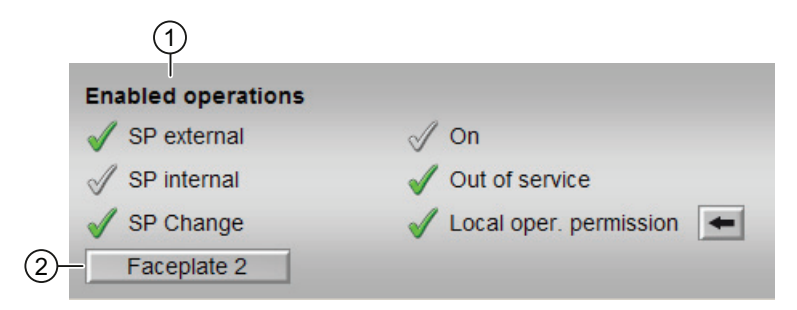

### (1) Enabled operations (Разрешение операций управления)

В этом поле отображаются все операции управления, для которых требуются специальные права. Они зависят от конфигурации в "Системе проектирования" (ES), действительной для данного модуля.

Значки для разрешения операций управления:

- Зелёная галочка: оператор OS может управлять этим параметром
- Серая галочка: оператор OS временно не может управлять этим параметром по условиям процесса
- Красный крестик: оператор OS принципиально не может управлять данным параметром из-за соответствующим образом сконфигурированных прав управления AS (OS Perm ИЛИ OS1Perm)

Здесь отображаются следующие разрешения операций управления:

- "SP extern" (Внешняя уставка): оператор может подключать внешнюю уставку.
- "SP internal" (Внутренняя уставка): оператор может подключать внутреннюю уставку.
- "Change SP" (Изменить уставку): оператор может изменять уставку.
- "On" (Вкл): оператор может переключаться на режим работы "On" (Вкл).
- "Out of operation" (Не работает): оператор может переключаться на режим работы "Out of operation" (Не работает).
- "Local operating permission" (Локальные права управления): С помощью кнопки ← можно перейти в стандартное окно модуля OpStations. Дополнительную информацию см. в главе [Права управления](#page-233-0) (Страница [234\)](#page-233-0).

### (2) Кнопка перехода в стандартное окно любого экранного модуля

С помощью этой кнопки можно перейти в стандартное окно экранного модуля, сконфигурированного в "Системе проектирования" (ES). Видимость этой кнопки перехода зависит от конфигурации в "Системе проектирования" (ES).

См. также главу [Вызов других экранных модулей](#page-190-0) (Страница [191\)](#page-190-0).

## <span id="page-312-0"></span>2.1.8.5 Значок модуля OpAnL

### Значки модуля для OpAnL

Предусмотрены различные значки модуля со следующими функциями:

- тип переменных процесса
- Режимы работы
- уставка по умолчанию внутренняя и внешняя
- статус сигнала, разрешение на обслуживание
- отображение памяток
- параметр процесса (чёрного цвета, с десятичными знаками и без них)
- уставка (синего цвета, с разрядами после запятой и без них)

Значки символов из графического шаблона @TemplateAPLV7.PDL:

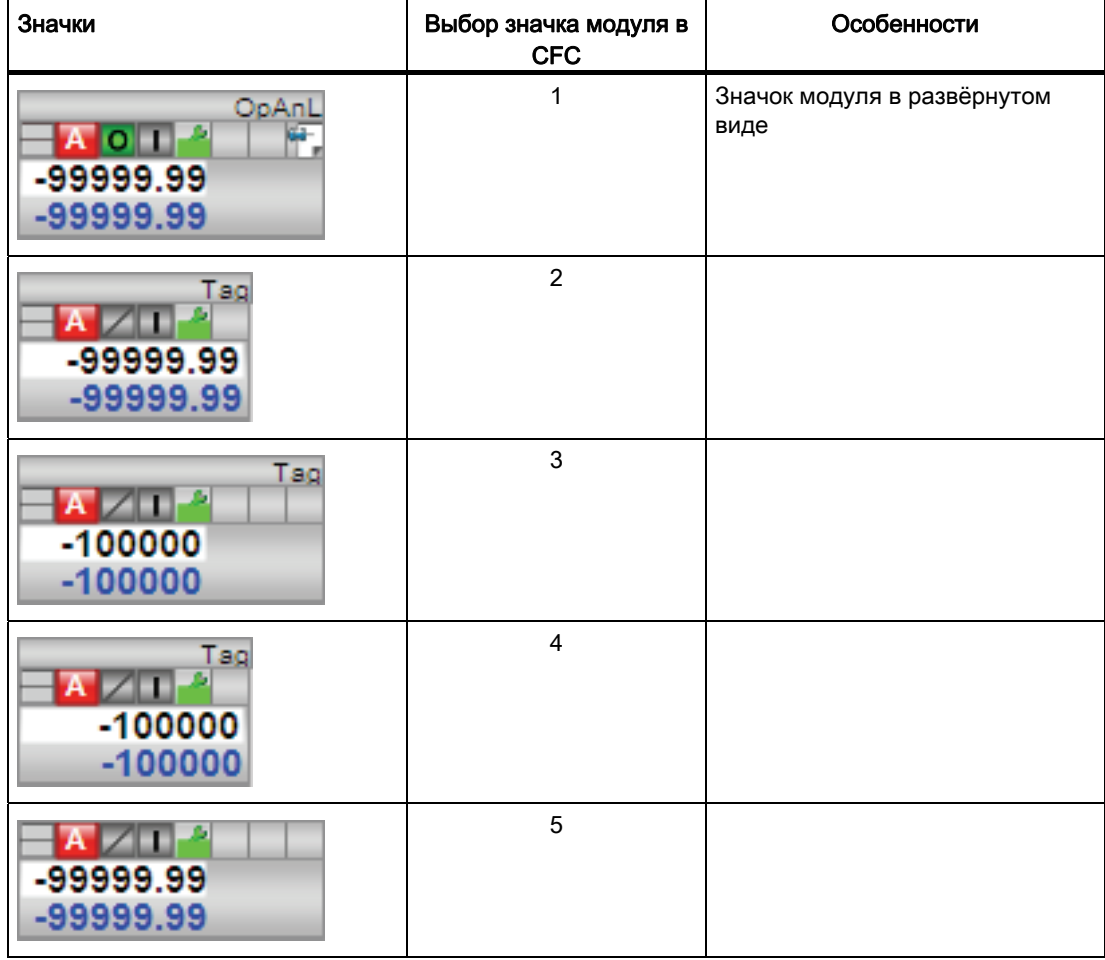

#### Модули управления

2.1 OpAnL - Контроль и вывод аналоговых сигналов

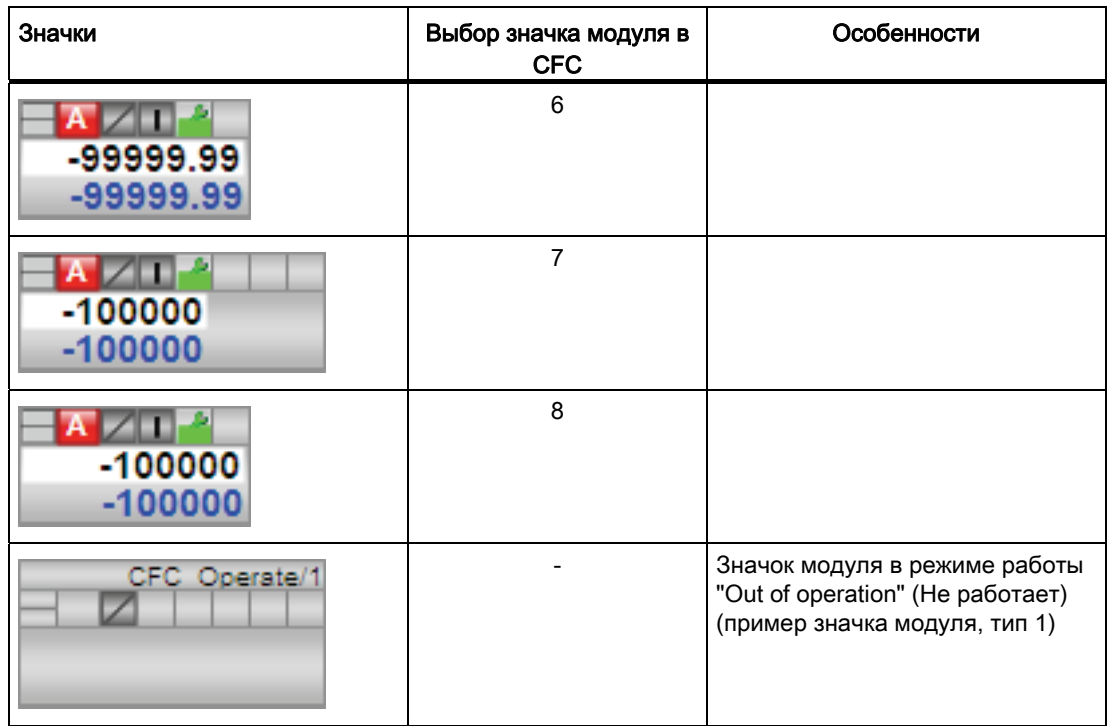

Значки модулей из графического шаблона @TemplateAPLV8.PDL:

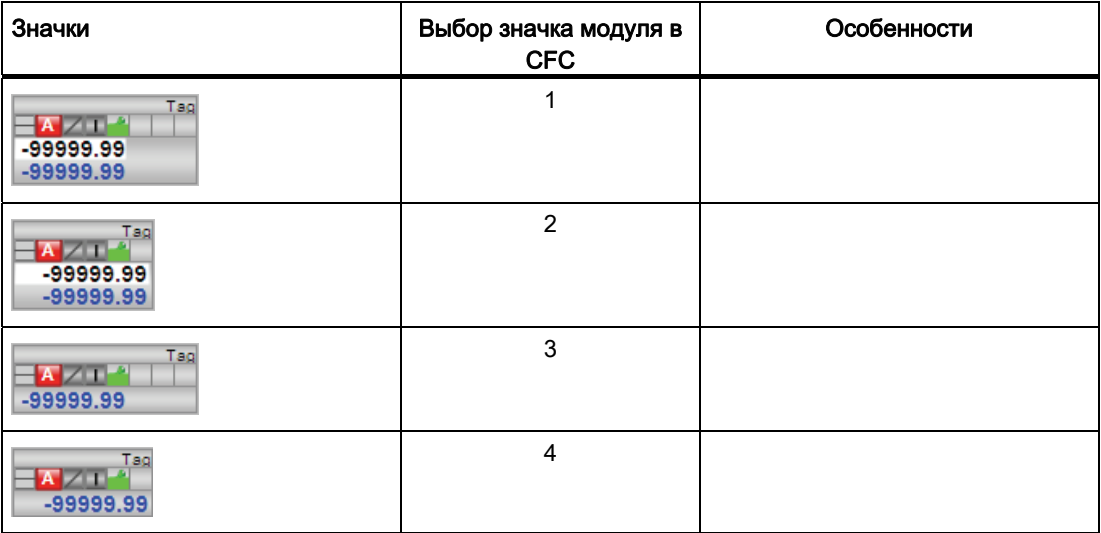

Дополнительную информацию по значку модуля и возможностям управления через значок модуля см. в следующих главах:

- [Проектирование значков модуля](#page-218-0) (Страница [219\)](#page-218-0)
- [Структура значка модуля](#page-211-0) (Страница [212\)](#page-211-0)
- [Управление через значок модуля](#page-219-0) (Страница [220\)](#page-219-0)

#### $2.2$ OpDi01 - Управление цифровым значением (2-позиционное)

#### <span id="page-314-0"></span> $2.2.1$ Описание OpDi01

### Имя объекта (вид и номер) и семейство

Вид и номер: FB 1866 Семейство: Operate

### Область применения OpDi01

Данный модуль используется в следующих случаях:

• Управление цифровым значением

### Принцип действия

Управление цифровым значением осуществляется через схемное соединение или через экранный модуль.

#### Конфигурирование

В СГС-редакторе вставьте модуль в циклический ОВ сигнала активизации (ОВ30 -OB38).

### Характеристики запуска

Этот модуль не имеет характеристик запуска.

#### Назначение слов состояния параметру status1

Описание отдельных параметров см. в главе Подключения ОрDi01 (Страница 321).

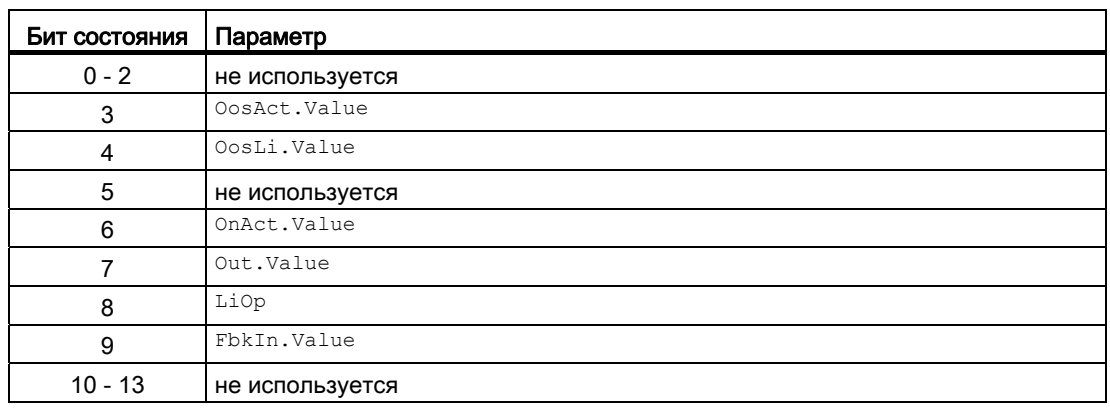

### Модули управления

2.2 OpDi01 - Управление цифровым значением (2-позиционное)

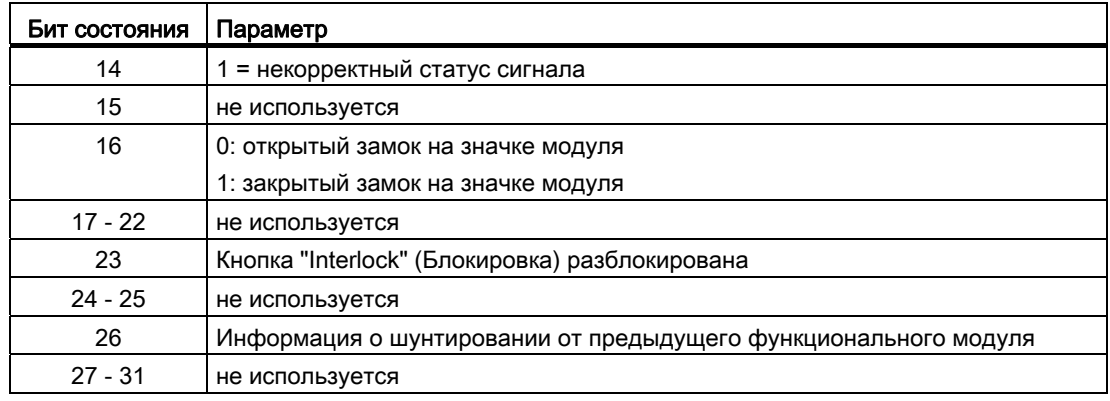

### См. также

[Функции OpDi01](#page-317-0) (Страница [318](#page-317-0))

[Сообщения OpDi01](#page-320-1) (Страница [321](#page-320-1))

[Схема подключения OpDi01](#page-323-0) (Страница [324\)](#page-323-0)

[Обработка ошибок OpDi01](#page-319-0) (Страница [320](#page-319-0))

[Режимы работы OpDi01](#page-316-0) (Страница [317\)](#page-316-0)

## <span id="page-316-0"></span>2.2.2 Режимы работы OpDi01

### Режимы работы OpDi01

Управление данным модулем возможно в следующих режимах работы:

- ["On" \(Вкл\)](#page-62-0) (Страница [63\)](#page-62-0)
- ["Out of operation" \(Не работает\)](#page-63-0) (Страница [64\)](#page-63-0)

## "On" (Вкл)

Общую информацию по режиму работы "On" (Вкл) см. в главе ["On" \(Вкл\)](#page-62-0)  (Страница [63](#page-62-0)).

### "Out of operation" (Не работает)

Общую информацию по режиму работы "Out of operation" (Не работает) см. в главе ["Out of operation" \(Не работает\)](#page-63-0) (Страница [64\)](#page-63-0).

### См. также

[Схема подключения OpDi01](#page-323-0) (Страница [324\)](#page-323-0) [Подключения OpDi01](#page-320-0) (Страница [321\)](#page-320-0) [Сообщения OpDi01](#page-320-1) (Страница [321\)](#page-320-1) [Обработка ошибок OpDi01](#page-319-0) (Страница [320](#page-319-0)) [Функции OpDi01](#page-317-0) (Страница [318\)](#page-317-0) [Описание OpDi01](#page-314-0) (Страница [315](#page-314-0))

#### <span id="page-317-0"></span> $2.2.3$ Функции OpDi01

### Функции OpDi01

Ниже описываются функции данного модуля.

#### Внутреннее или внешнее цифровое значение

Через входной параметр Liop определите, каким образом должно задаваться (0 - 1, параметр  $\text{Set}$ ор или  $\text{Set}$ ) сбрасываться (1 - 0, параметр  $\text{Rst}$ ор или  $\text{Rst}$ ) цифровое значение - через экранный модуль или через схемное соединение.

 $_{\text{L1OD}}$  = 0: задание цифрового значения через экранный модуль (setop или Rstop)

Liop = 1: задание цифрового значения через схемное соединение (setLi ИЛИ RstLi)

#### Блокировки

Через входной параметр Intl En = 1 и Intlock.ST = 16#FF активируйте функцию блокировки для данного модуля.

Имеющееся условие блокировкие вызывает перевод модуля в нейтральное положение  $(x)$  (вход Intlock. Value = 0 или Intlock.  $ST = 16\#00$ ). Выходной параметр out устанавливается на 0. После прохождения условия блокировки текущее действительное цифровое значение снова выводится.

#### Входной параметр для значения квитирования

Данный модуль имеет входной параметр FbkIn для отображения значения квитирования в экранном модуле.

#### Вызов других экранных модулей

Данный модуль выполняет стандартную функцию Вызов других экранных модулей (Страница 191).

#### Изменение текстов и обозначений кнопок

Данный модуль выполняет стандартную функцию Маркировка кнопок и тексты (Страница 193).

Контекстно-зависимые тексты можно задать с помощью следующих параметров:

- $\bullet$   $_{\text{Out}}$
- $\bullet$  SetOp
- $\bullet$  RstOp
- $\bullet$  Fhk<sub>In</sub>

#### Формирование статуса сигналов для модулей

Наихудший статус сигнала ST\_Worst для модуля формируется следующими параметрами:

● FbkIn.ST

#### Права управления

Данный модуль выполняет стандартную функцию [Права управления](#page-233-0) (Страница [234\)](#page-233-0).

Данный модуль имеет следующие права управления для параметра os Perm:

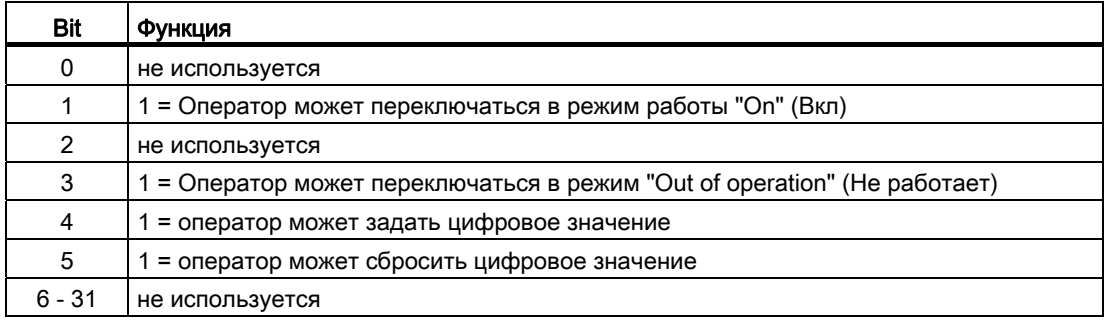

#### Примечание

При подключении параметра, указанного как параметр также в OS Perm, необходимо сбросить соответствующий бит os Perm .

#### Модели поведения, задаваемые с помощью параметра **Feature**

Обзор всех моделей поведения, которые можно выбрать с помощью параметра Feature, СМ. В ГЛАВЕ ФУНКЦИИ, НАСТРАИВАЕМЫЕ ЧЕРЕЗ ПОДКЛЮЧЕНИЕ Feature (Страница [150\)](#page-149-0). Для этого модуля в соответствующих битах доступны следующие модели поведения:

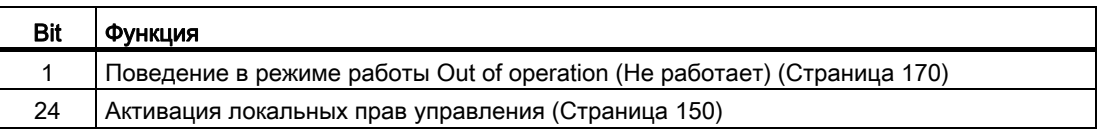

### См. также

[Описание OpDi01](#page-314-0) (Страница [315](#page-314-0)) [Сообщения OpDi01](#page-320-1) (Страница [321](#page-320-1)) [Подключения OpDi01](#page-320-0) (Страница [321\)](#page-320-0) [Схема подключения OpDi01](#page-323-0) (Страница [324\)](#page-323-0) [Обработка ошибок OpDi01](#page-319-0) (Страница [320](#page-319-0)) [Режимы работы OpDi01](#page-316-0) (Страница [317\)](#page-316-0)

## <span id="page-319-0"></span>2.2.4 Обработка ошибок OpDi01

### Обработка ошибок OpDi01

Информацию об обработке ошибок всех модулей см. также в главе [Обработка ошибок](#page-119-0)  (Страница [120\)](#page-119-0) основной части.

В данном модуле могут отображаться следующие ошибки:

● номера ошибок

### Обзор номеров ошибок

Через подключение ErrorNum возможен вывод следующих номеров ошибок:

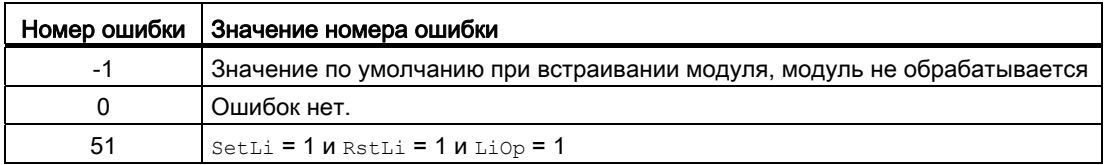

### См. также

[Схема подключения OpDi01](#page-323-0) (Страница [324\)](#page-323-0)

[Подключения OpDi01](#page-320-0) (Страница [321\)](#page-320-0)

[Сообщения OpDi01](#page-320-1) (Страница [321](#page-320-1))

[Функции OpDi01](#page-317-0) (Страница [318](#page-317-0))

[Режимы работы OpDi01](#page-316-0) (Страница [317\)](#page-316-0)

[Описание OpDi01](#page-314-0) (Страница [315](#page-314-0))

# <span id="page-320-1"></span>2.2.5 Сообщения OpDi01

### Режим вывода сообщений

Этот модуль не имеет режима сообщений.

#### См. также

[Описание OpDi01](#page-314-0) (Страница [315](#page-314-0)) [Функции OpDi01](#page-317-0) (Страница [318\)](#page-317-0) [Подключения OpDi01](#page-320-0) (Страница [321\)](#page-320-0) [Схема подключения OpDi01](#page-323-0) (Страница [324\)](#page-323-0) [Обработка ошибок OpDi01](#page-319-0) (Страница [320](#page-319-0)) [Режимы работы OpDi01](#page-316-0) (Страница [317\)](#page-316-0)

# <span id="page-320-0"></span>2.2.6 Подключения OpDi01

### Подключения OpDi01

### Входные параметры

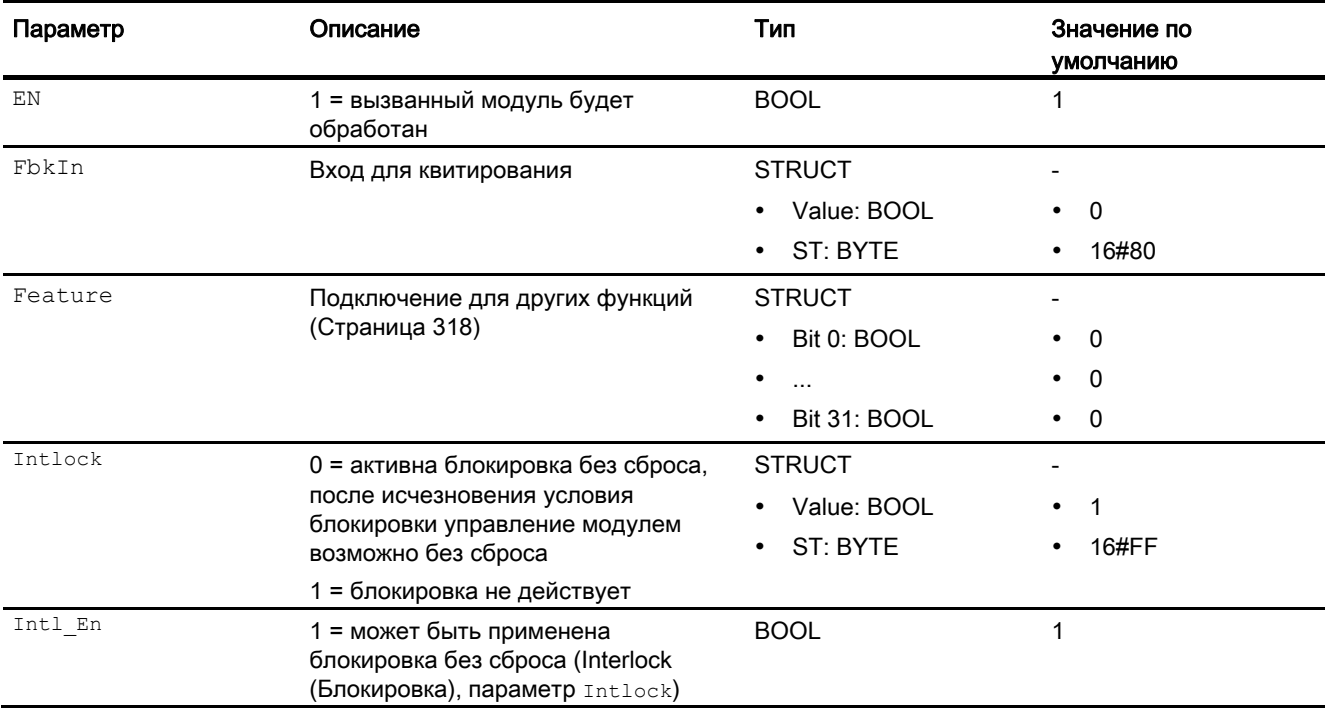

### Модули управления

2.2 OpDi01 - Управление цифровым значением (2-позиционное)

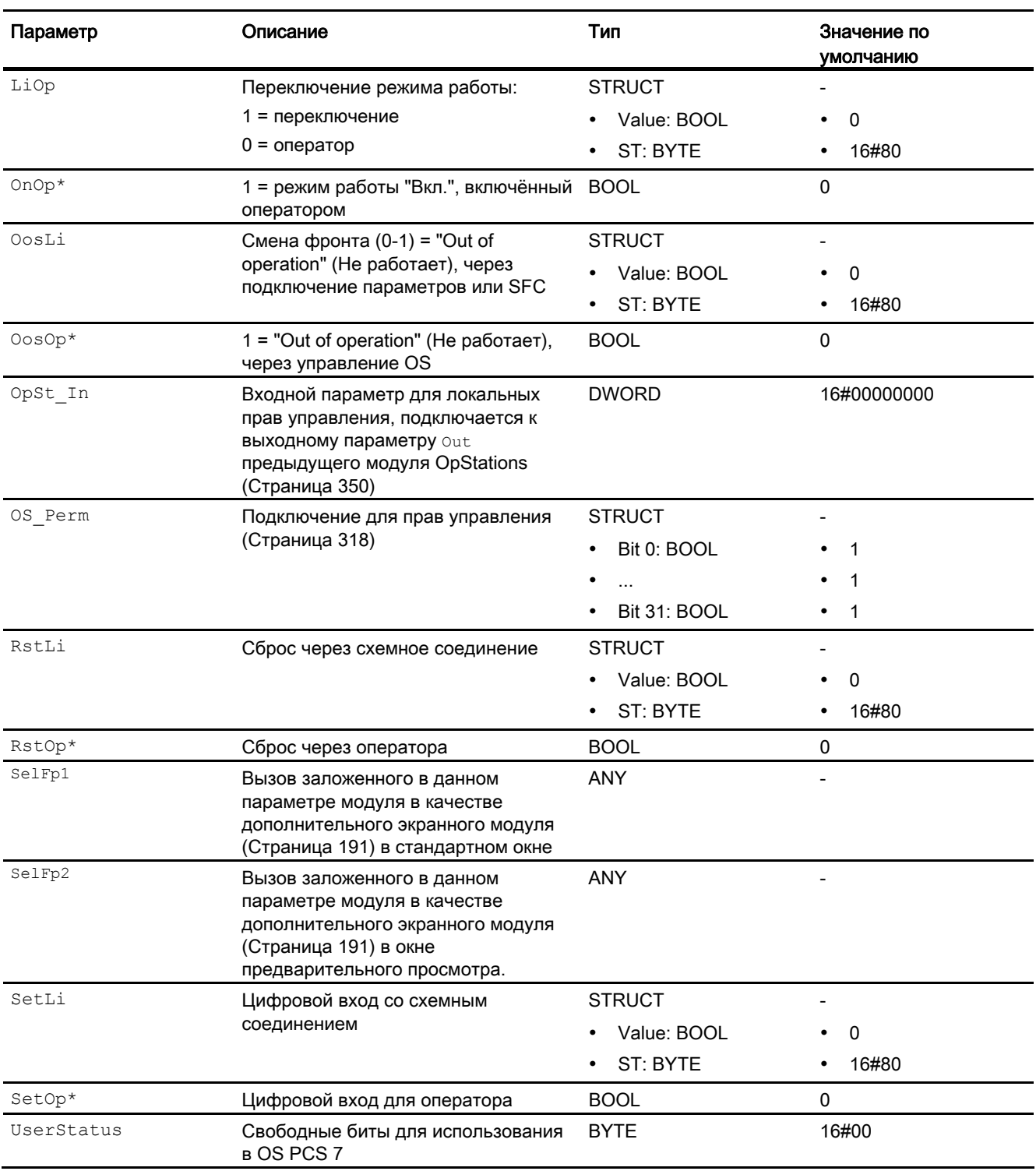

\* Во время обработки модуля данные входы могут быть перезаписаны значениями алгоритмом модуля.

## Выходные параметры

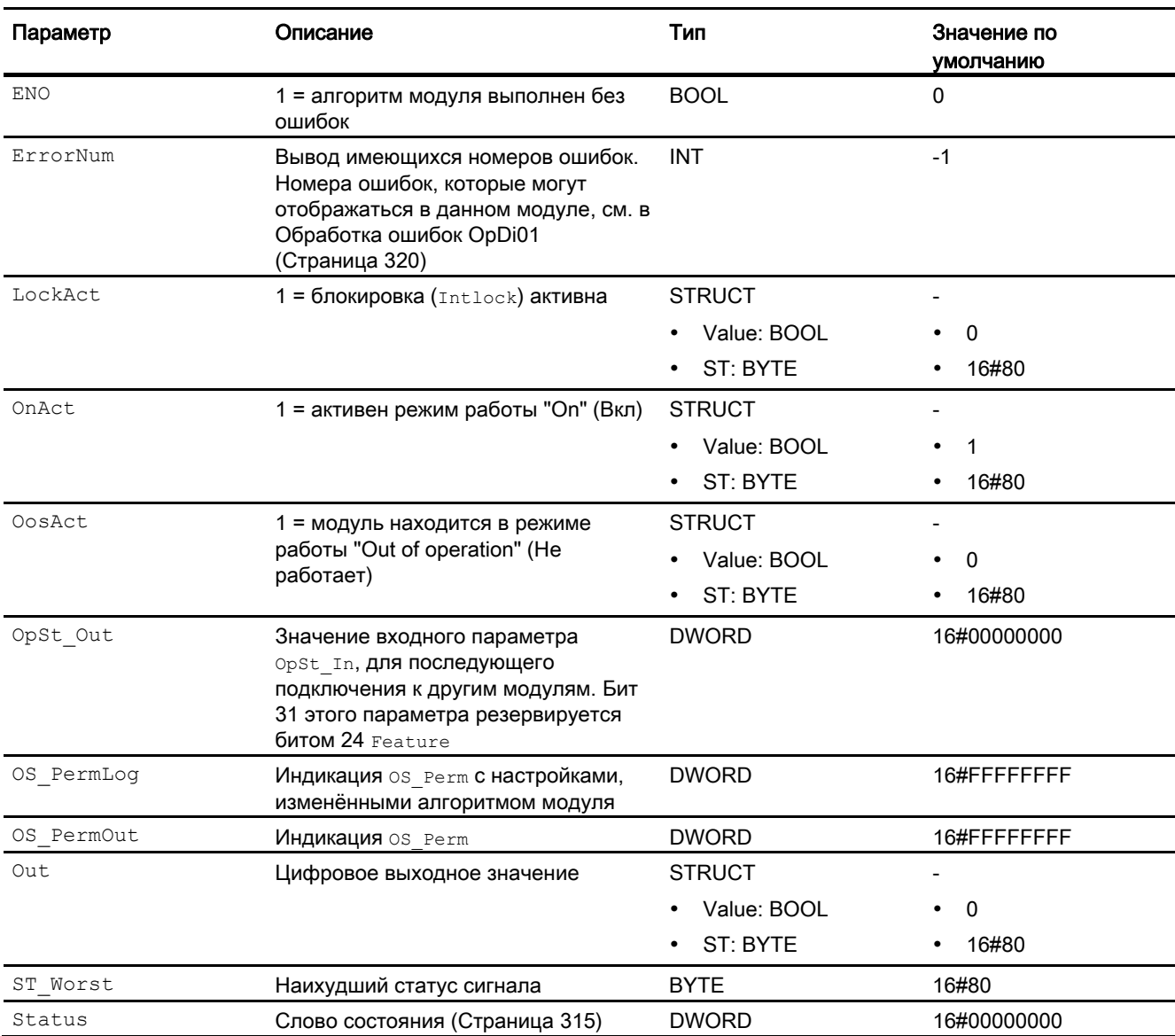

### См. также

[Сообщения OpDi01](#page-320-1) (Страница [321\)](#page-320-1) [Схема подключения OpDi01](#page-323-0) (Страница [324\)](#page-323-0) [Режимы работы OpDi01](#page-316-0) (Страница [317\)](#page-316-0)

## <span id="page-323-0"></span>2.2.7 Схема подключения OpDi01

### Схема подключения OpDi01

Для данного модуля схема подключения не предусмотрена.

### См. также

[Подключения OpDi01](#page-320-0) (Страница [321\)](#page-320-0) [Сообщения OpDi01](#page-320-1) (Страница [321](#page-320-1)) [Обработка ошибок OpDi01](#page-319-0) (Страница [320](#page-319-0)) [Функции OpDi01](#page-317-0) (Страница [318](#page-317-0)) [Режимы работы OpDi01](#page-316-0) (Страница [317\)](#page-316-0) [Описание OpDi01](#page-314-0) (Страница [315](#page-314-0))

## 2.2.8 Управление и контроль

## 2.2.8.1 Окна OpDi01

### Окна модуля OpDi01

Модуль OpDi01 имеет следующие окна:

- [Стандартное окно OpDi01](#page-324-0) (Страница [325](#page-324-0))
- [Curve view \(Окно графиков\)](#page-288-0) (Страница [289](#page-288-0))
- [Окно предварительного просмотра OpDi01](#page-325-0) (Страница [326\)](#page-325-0)
- [Окно уведомлений](#page-287-0) (Страница [288\)](#page-287-0)
- [Значок модуля OpDi01](#page-328-0) (Страница [329\)](#page-328-0)

Общую информацию по экранному модулю и значку модуля см. в главах [Структура](#page-227-0)  [экранного модуля](#page-227-0) (Страница [228](#page-227-0)) и [Структура значка модуля](#page-211-0) (Страница [212\)](#page-211-0).
# 2.2.8.2 Стандартное окно OpDi01

## Стандартное окно OpDi01

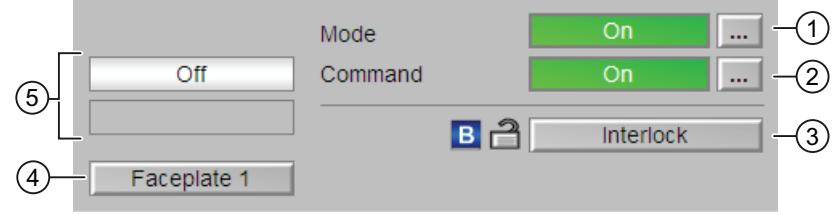

#### (1) Индикация и переключение режимов работы

В этом поле отображается текущий режим работы. В нём могут отображаться следующие режимы работы:

- ["On" \(Вкл\)](#page-62-0) (Страница [63\)](#page-62-0)
- ["Out of operation" \(Не работает\)](#page-63-0) (Страница [64\)](#page-63-0)

Дополнительную информацию см. в главе [Переключение рабочего состояния и](#page-236-0)  [режима работы](#page-236-0) (Страница [237](#page-236-0)).

#### (2) Индикация и переключение команды

В этом поле отображается текущая команда управления. Вы можете следующим образом обеспечить вывод продолжительного сигнала:

- "On" (Вкл): будет выводиться продолжительный сигнал
- "Off" (Выкл):

Дополнительную информацию см. в главе [Переключение рабочего состояния и](#page-236-0)  [режима работы](#page-236-0) (Страница [237](#page-236-0)).

Вы можете произвольно изменять названия отображаемых текстов, согласно описанию в главе [Маркировка кнопок и тексты](#page-192-0) (Страница [193\)](#page-192-0).

Данные действия выполняются через следующие параметры:

- Текст для "Command" (Команда): параметр SetOp#string 1
- Текст для "On / Off" (Вкл / Выкл): параметр out#string 0 / out#string 1

#### (3) Область управления функциями блокировки модуля

Эта индикация видна, только если соответствующий входной параметр модуля подключён.

Эти кнопки управляют функциями блокировки модуля. Дополнительную информацию см. в главе [Функции OpDi01](#page-317-0) (Страница [318\)](#page-317-0).

#### (4) Кнопка перехода в стандартное окно любого экранного модуля

С помощью этой кнопки можно перейти в стандартное окно экранного модуля, сконфигурированного в "Системе проектирования". Видимость этой кнопки перехода зависит от конфигурации в "Системе проектирования" (ES).

Дополнительную информацию см. в главе [Вызов других экранных модулей](#page-190-0) (Страница [191\)](#page-190-0).

## (5) Индикация квитирования команды

В этом поле отображается текущая команда. В нём могут отображаться следующие команды:

- "On" (Вкл)
- "Off" (Выкл)
- "Invalid signal" (Некорректный сигнал)

Вы можете произвольно изменять название отображаемого текста, согласно описанию в главе [Маркировка кнопок и тексты](#page-192-0) (Страница [193\)](#page-192-0).

Данные действия выполняются через следующий параметр:

• Текст для "On / Off" (Вкл / Выкл): параметр FbkIn#string 0 / FbkIn#string 1

# 2.2.8.3 Окно предварительного просмотра OpDi01

#### Окно предварительного просмотра OpDi01

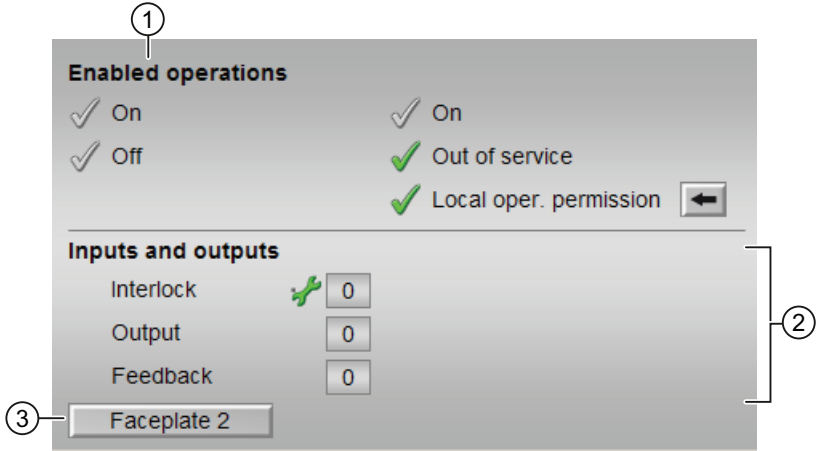

#### (1) Enabled operations (Разрешение операций управления)

В этом поле отображаются все операции управления, для которых требуются специальные права. Они зависят от конфигурации в "Системе проектирования" (ES), действительной для данного модуля.

Значки для разрешения операций управления:

- Зелёная галочка: оператор OS может управлять этим параметром
- Серая галочка: оператор OS временно не может управлять этим параметром по условиям процесса
- Красный крестик: оператор OS принципиально не может управлять данным параметром из-за соответствующим образом сконфигурированных прав управления AS (OS Perm ИЛИ OS1Perm)

Здесь отображаются следующие разрешения операций управления:

● "On" (Вкл): вы можете задать цифровое значение (фронт 0 - 1 ).

Вы можете произвольно изменять названия отображаемых текстов, согласно описанию в главе [Маркировка кнопок и тексты](#page-192-0) (Страница [193\)](#page-192-0).

Данные действия выполняются через следующие параметры:

- Текст для "Command" (Команда): параметр setOp#string\_1
- "Off" (Выкл): вы можете задать цифровое значение (фронт 1 0 ).

Вы можете произвольно изменять названия отображаемых текстов, согласно описанию в главе [Маркировка кнопок и тексты](#page-192-0) (Страница [193\)](#page-192-0).

Данные действия выполняются через следующие параметры:

– Текст для "Command" (Команда): параметр RstOp#string 1

- "On" (Вкл): оператор может переключаться на режим работы "On" (Вкл).
- "Out of operation" (Не работает): оператор может переключаться на режим работы "Out of operation" (Не работает).
- "Local operating permission" (Локальные права управления): С помощью кнопки ← можно перейти в стандартное окно модуля OpStations. Дополнительную информацию см. в главе [Права управления](#page-233-0) (Страница [234\)](#page-233-0).

Модули управления

2.2 ОрDі01 - Управление цифровым значением (2-позиционное)

## (2) Индикация текущих входов и выходов

В этом поле отображаются важнейшие параметры данного модуля с текущей командой:

• "Interlock" (Блокировка):

Эта индикация видна, только если соответствующий входной параметр модуля подключён.

- 0 = Активна блокировка без сброса, после исчезновения условия блокировки управление модулем возможно без сброса
- 1 = нормальное состояние
- Выход: 1= имеется цифровое выходное значение
- "Feedb. Signal" (Сигнал обратной связи): 1= имеется квитирование

#### (3) Кнопка перехода в стандартное окно любого экранного модуля

С помощью этой кнопки можно перейти в стандартное окно экранного модуля, сконфигурированного в "Системе проектирования" (ES). Видимость этой кнопки перехода зависит от конфигурации в "Системе проектирования" (ES).

См. также главу Вызов других экранных модулей (Страница 191).

# 2.2.8.4 Значок модуля OpDi01

# Значки модуля для OpDi01

Предусмотрены различные значки модуля со следующими функциями:

- тип переменных процесса
- Режимы работы
- статус сигнала, разрешение на обслуживание
- обход блокировки (Bypass)
- блокировки
- выходной сигнал
- отображение памяток

Значки символов из графического шаблона @TemplateAPLV7.PDL:

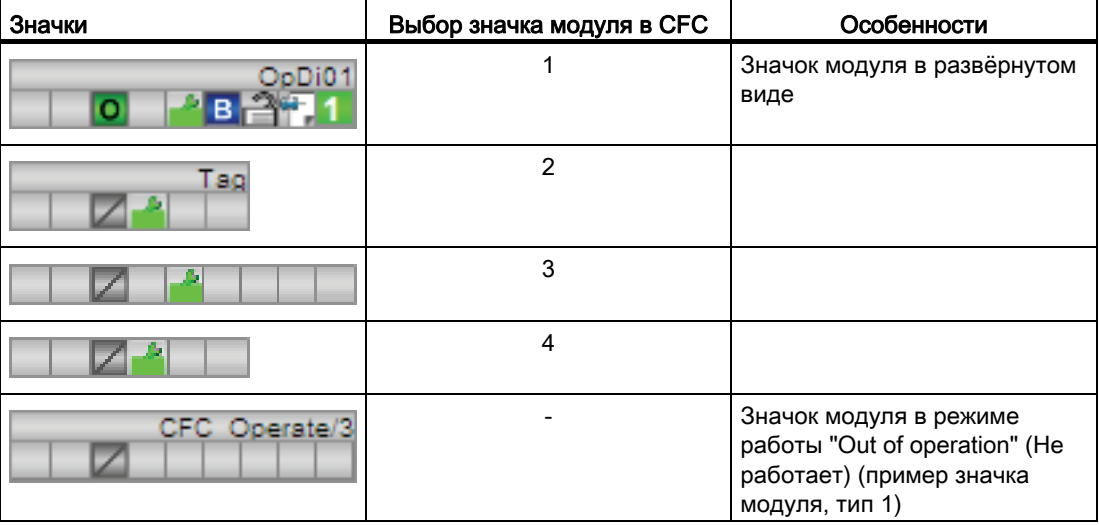

Значки модулей из графического шаблона @TemplateAPLV8.PDL:

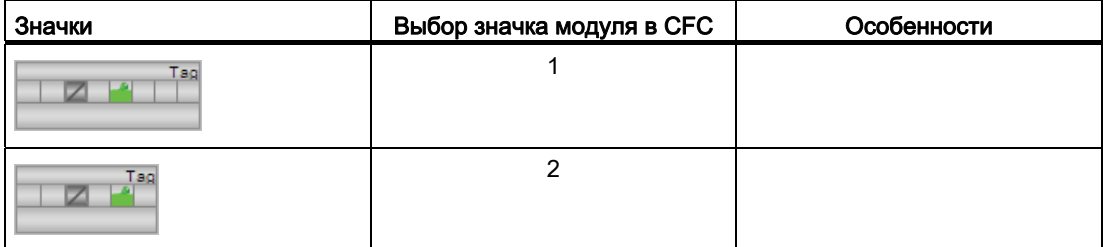

Дополнительную информацию по значку модуля и возможностям управления через значок модуля см. в следующих главах:

- [Проектирование значков модуля](#page-218-0) (Страница [219\)](#page-218-0)
- [Структура значка модуля](#page-211-0) (Страница [212\)](#page-211-0)
- [Управление через значок модуля](#page-219-0) (Страница [220\)](#page-219-0).

#### $2.3$ OpDi03 - Управление цифровым значением (3-позиционное)

#### <span id="page-330-0"></span> $2.3.1$ Описание OpDi03

#### Имя объекта (вид и номер) и семейство

Вид и номер: FB 1867 Семейство: Operate

#### Область применения OpDi03

Данный модуль используется в следующих случаях:

• Управление цифровым значением (3-позиционное)

#### Принцип действия

Управление цифровым значением осуществляется через схемное соединение или через экранный модуль на трёх возможных выходах.

Если при схемном соединении требуется установка двух или трёх входных параметров (параметр setLix), то входной параметр с самым высоким индексом устанавливается на соответствующий выходной параметр. Если, например, входные параметры setLi1  $M$  SetLi2 установлены (= 1), , то out2 устанавливается (= 1).

#### Конфигурирование

В СГС-редакторе вставьте модуль в циклический ОВ сигнала активизации (ОВ30 -OB38)).

## Характеристики запуска

Этот модуль не имеет характеристик запуска.

# Назначение слов состояния параметру status1

Описание отдельных параметров см. в главе [Подключения OpDi03](#page-337-0) (Страница [338\)](#page-337-0).

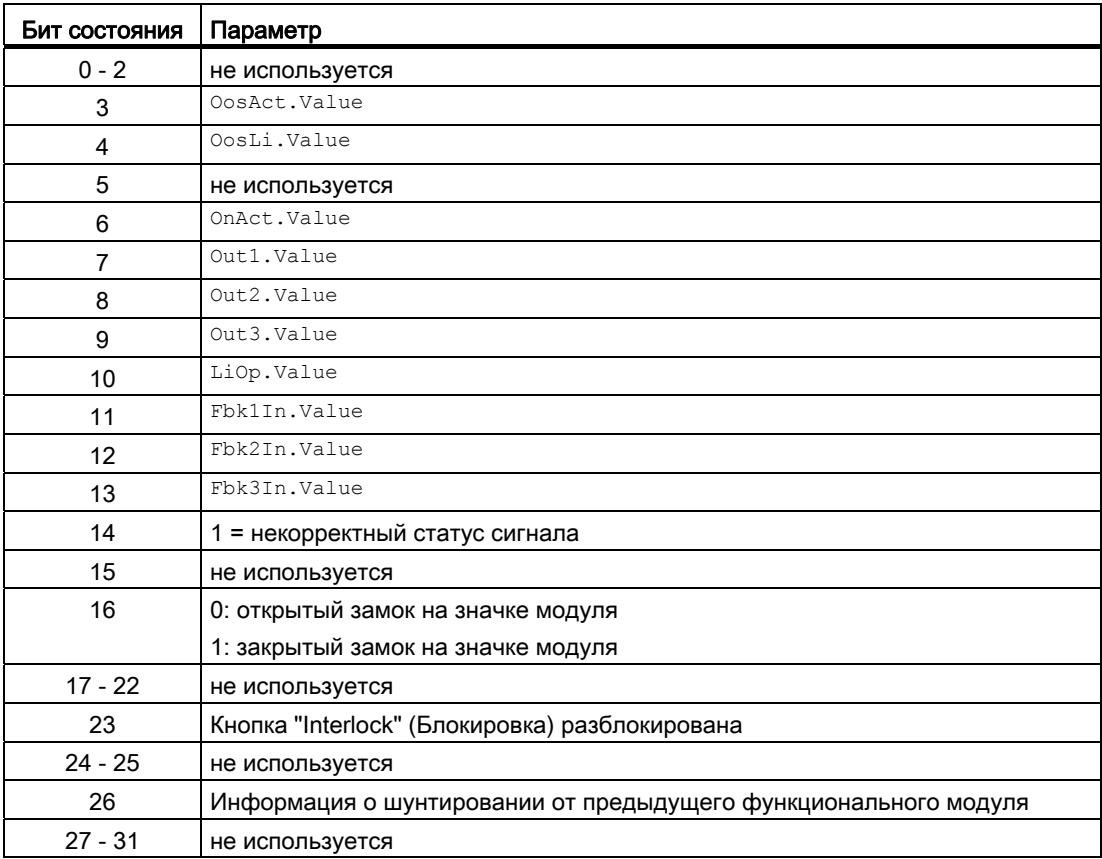

# См. также

[Функции OpDi03](#page-333-0) (Страница [334](#page-333-0))

[Сообщения OpDi03](#page-337-1) (Страница [338](#page-337-1))

[Схема подключения OpDi03](#page-342-0) (Страница [343\)](#page-342-0)

[Обработка ошибок OpDi03](#page-336-0) (Страница [337](#page-336-0))

[Режимы работы OpDi03](#page-332-0) (Страница [333\)](#page-332-0)

# <span id="page-332-0"></span>2.3.2 Режимы работы OpDi03

## Режимы работы OpDi03

Управление данным модулем возможно в следующих режимах работы:

- ["On" \(Вкл\)](#page-62-0) (Страница [63\)](#page-62-0)
- ["Out of operation" \(Не работает\)](#page-63-0) (Страница [64\)](#page-63-0)

# "On" (Вкл)

Общую информацию по режиму работы "On" (Вкл) см. в главе ["On" \(Вкл\)](#page-62-0)  (Страница [63](#page-62-0)).

# "Out of operation" (Не работает)

Общую информацию по режиму работы "Out of operation" (Не работает) см. в главе ["Out of operation" \(Не работает\)](#page-63-0) (Страница [64\)](#page-63-0).

# См. также

[Схема подключения OpDi03](#page-342-0) (Страница [343\)](#page-342-0) [Подключения OpDi03](#page-337-0) (Страница [338\)](#page-337-0) [Сообщения OpDi03](#page-337-1) (Страница [338\)](#page-337-1) [Обработка ошибок OpDi03](#page-336-0) (Страница [337](#page-336-0)) [Функции OpDi03](#page-333-0) (Страница [334\)](#page-333-0) [Описание OpDi03](#page-330-0) (Страница [331](#page-330-0))

#### <span id="page-333-0"></span> $2.3.3$ Функции OpDi03

# Функции OpDi03

Ниже описываются функции данного модуля.

#### Внутреннее или внешнее цифровое значение

Через входной параметр LiOp определите, каким образом - через экранный модуль или через схемное соединение посредством выбора 1 из 3 - должно задаваться (0 - 1) или сбрасываться цифровое значение (1 - 0, входной параметр Rstout).

- $\bullet$  Liop = 0; Задание цифрового значения через экранный модуль. Теперь один из **ВХОДНЫХ ПАРАМЕТРОВ** SetOp1, SetOp2 ИЛИ SetOp3 ПОДВОДИТСЯ К СООТВЕТСТВУЮЩЕМУ **BHXOAV** Out1, Out2 **ИЛИ** Out3, **ЕСЛИ, НАПРИМЕР**, SetOp2 = 1, TO Out2 = 1.
- $\bullet$   $_{\text{L10p}}$  = 1; Задание цифрового значения через схемное соединение. Теперь один из BXOДНЫХ ПАРАМЕТРОВ SetLi1, SetLi2 ИЛИ SetLi3 ПОДВОДИТСЯ К СООТВЕТСТВУЮЩЕМУ **ВЫХОДУ** Out1, Out2 ИЛИ Out3, ЕСЛИ, НАПРИМЕР, SetLi2 = 1, TO Out2 = 1.

Сброс (1 - 0) всегда производится через входной параметр RstOut.

## Блокировки

Через входной параметр Intl En = 1 и Intlock. ST = 16#FF активируйте функцию блокировки для данного модуля.

Имеющееся условие блокировкие вызывает перевод модуля в нейтральное положение (вход Intlock. Value = 0 или Intlock.  $ST = 16\#00$ ). Выходной параметр out устанавливается на 0. После прохождения условия блокировки текущее действительное цифровое значение снова выводится.

## Входной параметр для значения квитирования

Данный модуль имеет три входных параметра Fbk1In, Fbk2In И Fbk3In для отображения трёх значений квитирования в экранном модуле.

#### Сброс всех выходных значений

Вы произведёте сброс всех выходных параметров (out1 ... out3), если вы всё имеющие схемное соединение входные параметры для установки (setLi1 ... SetLi3) или доступные для управления входные параметры для установки (setop1 ... setop3) установите на 0.

В этом случае через фронт 0 - 1 на параметре RstOut будет произведён сброс трёх **ВЫХОДНЫХ ПАРАМЕТРОВ Out1 ... Out3.** 

## Вызов других экранных модулей

Данный модуль выполняет стандартную функцию Вызов других экранных модулей (Страница 191).

# Изменение текстов и обозначений кнопок

Данный модуль выполняет стандартную функцию Маркировка кнопок и тексты (Страница 193).

Контекстно-зависимые тексты можно задать с помощью следующих параметров:

- $\bullet$  OutX
- $\bullet$  SetOpX
- $\bullet$  FhkXIn

 $X = (1 ... 3)$ 

#### Формирование статуса сигналов для модулей

Данный модуль выполняет стандартную функцию Формирование и воспроизведение статуса сигнала для технологических модулей (Страница 108).

Наихудший статус сигнала ST Worst для модуля формируется следующими параметрами:

- Fbk1In.ST
- $\bullet$ Fbk2In.ST
- Fbk3In.ST

#### Права управления

Данный модуль выполняет стандартную функцию Права управления (Страница 234). Данный модуль имеет следующие права управления для параметра os Perm:

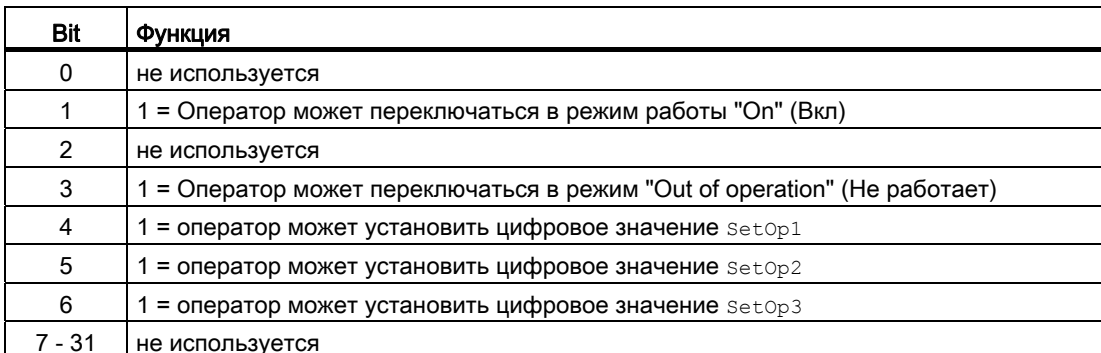

## Примечание

При подключении параметра, указанного как параметр также в OS Perm, необходимо **Сбросить соответствующий бит** os Perm.

## Модели поведения, задаваемые с помощью параметра **Feature**

Обзор всех моделей поведения, которые можно выбрать с помощью параметра Feature, СМ. В ГЛАВЕ ФУНКЦИИ, НАСТРАИВАЕМЫЕ ЧЕРЕЗ ПОДКЛЮЧЕНИЕ Feature (Страница [150\)](#page-149-0). Для этого модуля в соответствующих битах доступны следующие модели поведения:

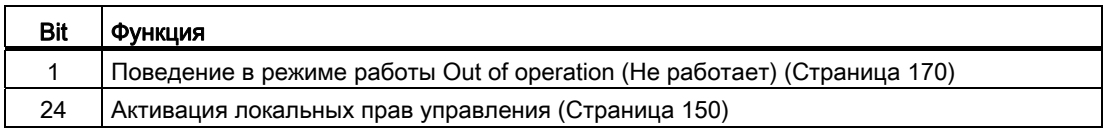

## См. также

[Описание OpDi03](#page-330-0) (Страница [331](#page-330-0))

[Сообщения OpDi03](#page-337-1) (Страница [338](#page-337-1))

[Подключения OpDi03](#page-337-0) (Страница [338\)](#page-337-0)

[Схема подключения OpDi03](#page-342-0) (Страница [343\)](#page-342-0)

[Обработка ошибок OpDi03](#page-336-0) (Страница [337](#page-336-0))

[Режимы работы OpDi03](#page-332-0) (Страница [333\)](#page-332-0)

# <span id="page-336-0"></span>2.3.4 Обработка ошибок OpDi03

# Обработка ошибок OpDi03

Информацию об обработке ошибок всех модулей см. также в главе [Обработка ошибок](#page-119-0)  (Страница [120\)](#page-119-0) основной части.

В данном модуле могут отображаться следующие ошибки:

● номера ошибок

# Обзор номеров ошибок

Через подключение ErrorNum возможен вывод следующих номеров ошибок:

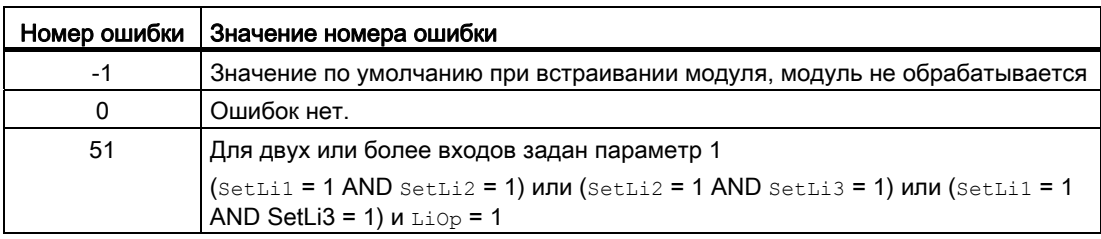

#### См. также

[Схема подключения OpDi03](#page-342-0) (Страница [343\)](#page-342-0) [Подключения OpDi03](#page-337-0) (Страница [338\)](#page-337-0) [Сообщения OpDi03](#page-337-1) (Страница [338\)](#page-337-1) [Функции OpDi03](#page-333-0) (Страница [334\)](#page-333-0) [Режимы работы OpDi03](#page-332-0) (Страница [333\)](#page-332-0) [Описание OpDi03](#page-330-0) (Страница [331](#page-330-0))

# <span id="page-337-1"></span>2.3.5 Сообщения OpDi03

# Режим вывода сообщений

Этот модуль не имеет режима сообщений.

# См. также

[Описание OpDi03](#page-330-0) (Страница [331](#page-330-0)) [Функции OpDi03](#page-333-0) (Страница [334](#page-333-0)) [Подключения OpDi03](#page-337-0) (Страница [338\)](#page-337-0) [Схема подключения OpDi03](#page-342-0) (Страница [343\)](#page-342-0) [Обработка ошибок OpDi03](#page-336-0) (Страница [337](#page-336-0)) [Режимы работы OpDi03](#page-332-0) (Страница [333\)](#page-332-0)

# <span id="page-337-0"></span>2.3.6 Подключения OpDi03

# Подключения OpDi03

## Входные параметры

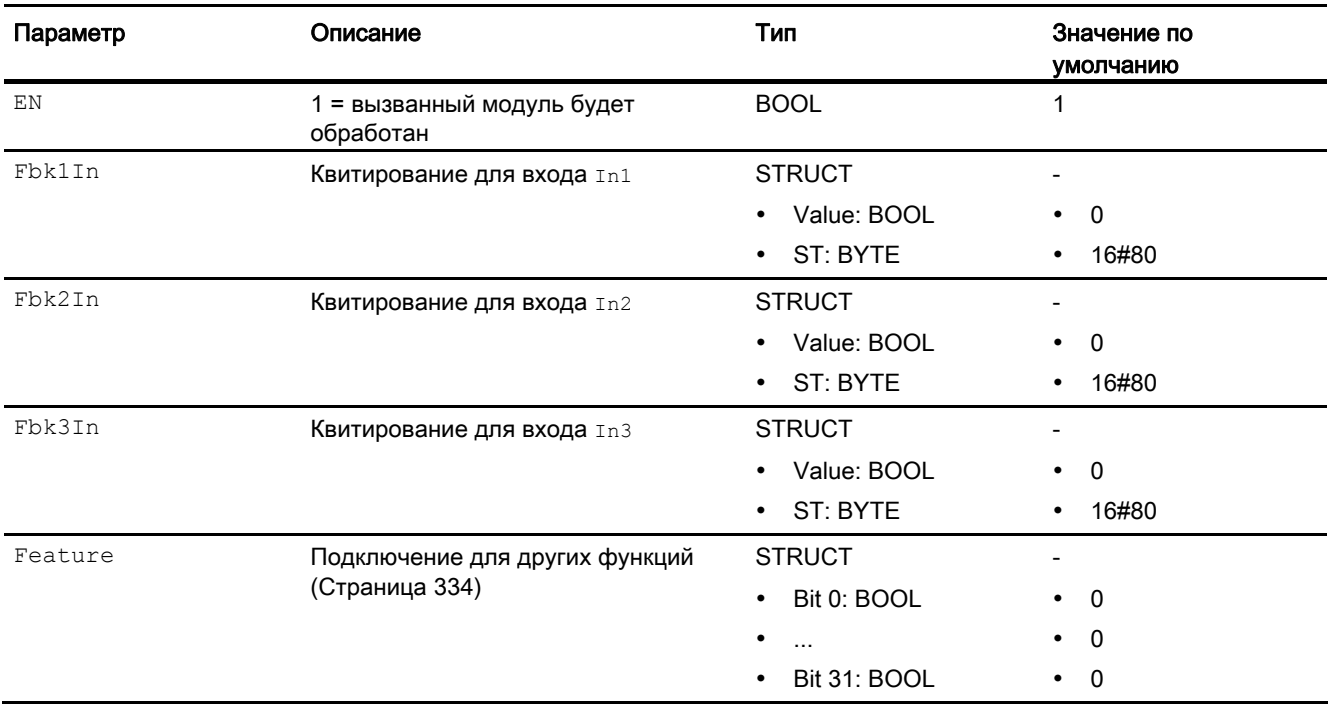

## Модули управления

# 2.3 OpDi03 - Управление цифровым значением (3-позиционное)

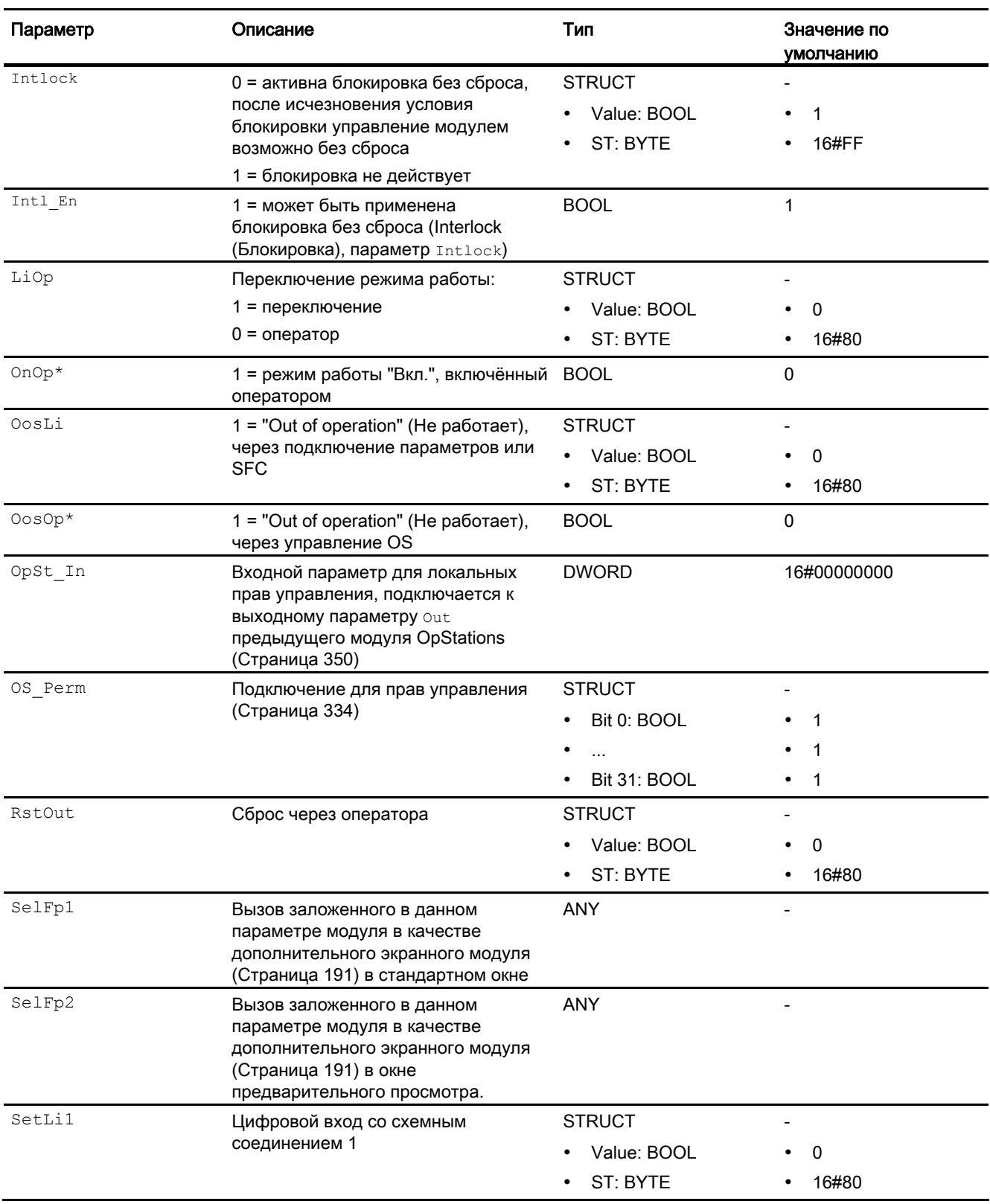

# Модули управления

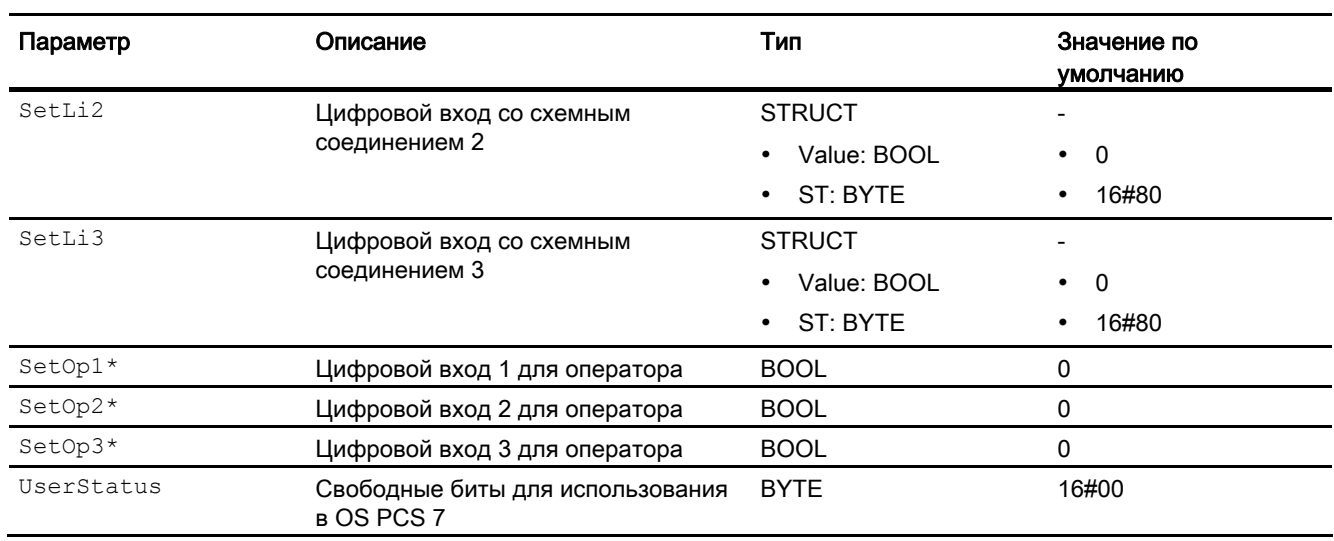

2.3 OpDi03 - Управление цифровым значением (3-позиционное)

\* Во время обработки модуля данные входы могут быть перезаписаны значениями алгоритмом модуля.

# Выходные параметры

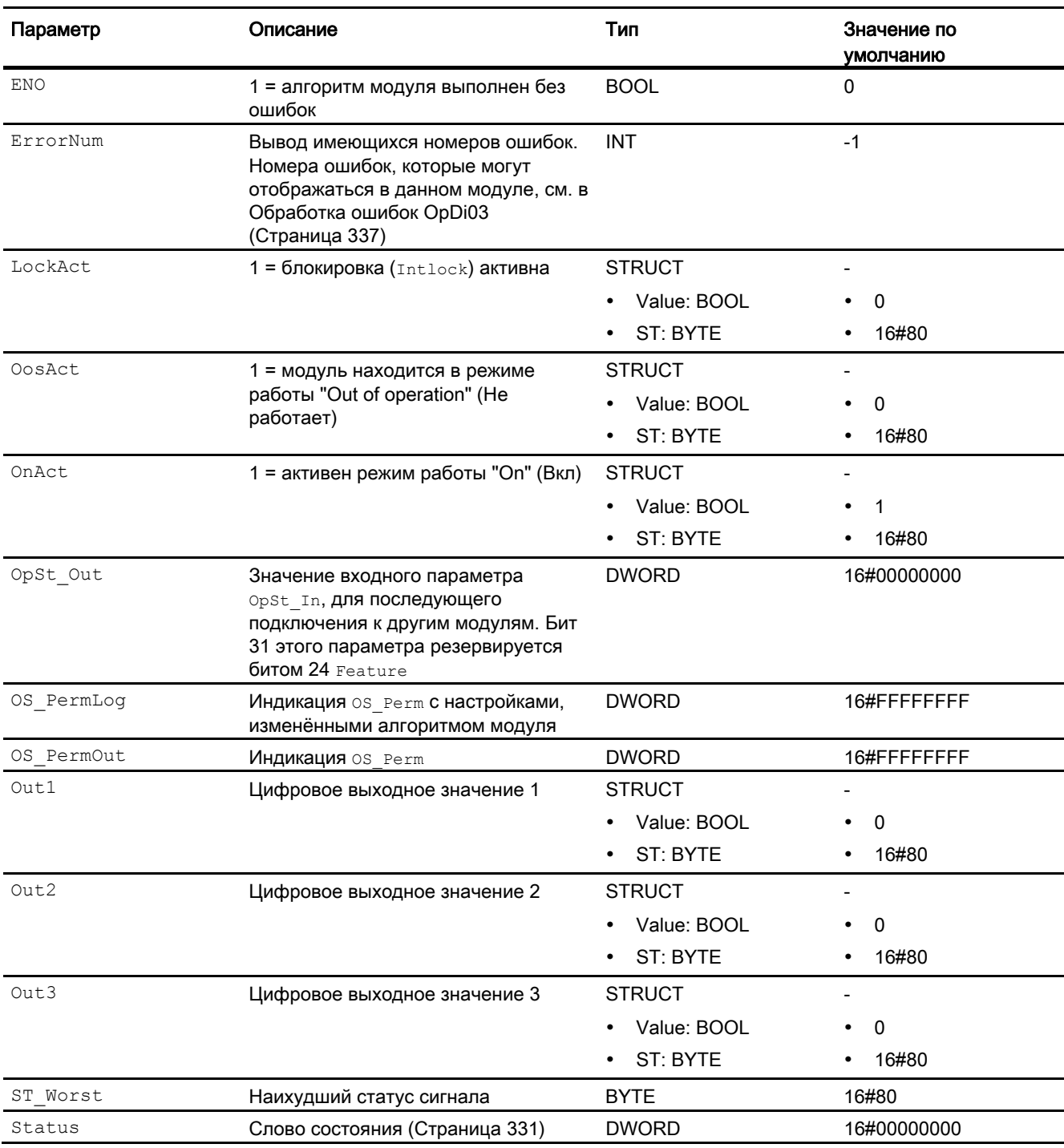

## Модули управления

2.3 OpDi03 - Управление цифровым значением (3-позиционное)

# См. также

[Сообщения OpDi03](#page-337-1) (Страница [338](#page-337-1)) [Схема подключения OpDi03](#page-342-0) (Страница [343\)](#page-342-0) [Режимы работы OpDi03](#page-332-0) (Страница [333\)](#page-332-0)

# <span id="page-342-0"></span>2.3.7 Схема подключения OpDi03

# Схема подключения OpDi03

Для данного модуля схема подключения не предусмотрена.

#### См. также

[Подключения OpDi03](#page-337-0) (Страница [338\)](#page-337-0) [Сообщения OpDi03](#page-337-1) (Страница [338\)](#page-337-1) [Обработка ошибок OpDi03](#page-336-0) (Страница [337](#page-336-0)) [Функции OpDi03](#page-333-0) (Страница [334\)](#page-333-0) [Режимы работы OpDi03](#page-332-0) (Страница [333\)](#page-332-0) [Описание OpDi03](#page-330-0) (Страница [331](#page-330-0))

# 2.3.8 Управление и контроль

# 2.3.8.1 Окна OpDi03

## Окна модуля OpDi03

Модуль OpDi03 имеет следующие окна:

- [Стандартное окно OpDi03](#page-343-0) (Страница [344](#page-343-0))
- [Curve view \(Окно графиков\)](#page-288-0) (Страница [289\)](#page-288-0)
- [Окно предварительного просмотра OpDi03](#page-345-0) (Страница [346\)](#page-345-0)
- [Окно уведомлений](#page-287-0) (Страница [288\)](#page-287-0)
- [Значок модуля OpDi03](#page-347-0) (Страница [348\)](#page-347-0)

Общую информацию по экранному модулю и значку модуля см. в главах [Структура](#page-227-0)  [экранного модуля](#page-227-0) (Страница [228](#page-227-0)) и [Структура значка модуля](#page-211-0) (Страница [212\)](#page-211-0).

# <span id="page-343-0"></span>2.3.8.2 Стандартное окно OpDi03

# Стандартное окно OpDi03

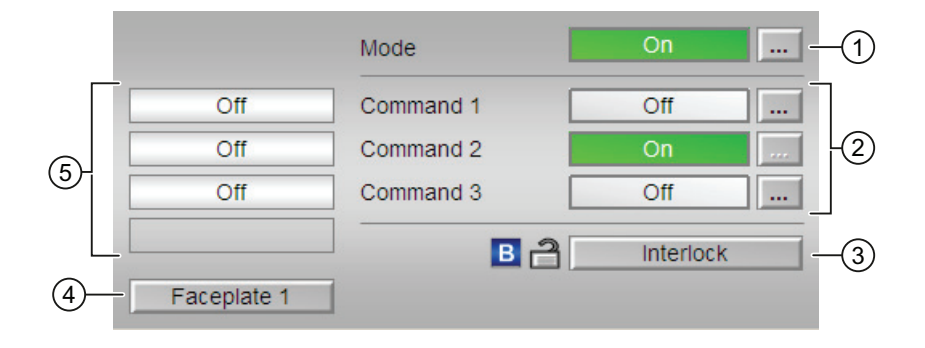

#### (1) Индикация и переключение режимов работы

В этом поле отображается текущий режим работы. В нём могут отображаться следующие режимы работы:

- ["On" \(Вкл\)](#page-62-0) (Страница [63\)](#page-62-0)
- ["Out of operation" \(Не работает\)](#page-63-0) (Страница [64](#page-63-0))

Дополнительную информацию см. в главе [Переключение рабочего состояния и](#page-236-0)  [режима работы](#page-236-0) (Страница [237](#page-236-0)).

#### (2) Индикация и переключение команды 1 - 3

В этом поле отображается текущая команда управления. Вы можете следующим образом обеспечить вывод продолжительного сигнала на выходах Out1 - Out3:

- "On" (Вкл): будет выводиться продолжительный сигнал
- "Off" (Выкл)

Дополнительную информацию см. в главе [Переключение рабочего состояния и](#page-236-0)  [режима работы](#page-236-0) (Страница [237](#page-236-0)).

Вы можете произвольно изменять названия отображаемых текстов, согласно описанию в главе [Маркировка кнопок и тексты](#page-192-0) (Страница [193](#page-192-0)).

Данные действия выполняются через следующие параметры:

- Текст для "Command 1" (Команда 1) / "Command 2" (Команда 2) / "Command 3" (Команда 3): параметр  $\text{SetOpX#string }1$ ,  $(X = 1 ... 3)$
- Текст для "On / Off" (Вкл / Выкл): параметр  $\text{OutX#string }0$ ,  $\text{OutX#string }1$ ,  $(X = 1 ... 3)$

#### (3) Область управления функциями блокировки модуля

Эта индикация видна, только если соответствующий входной параметр модуля подключён.

Эти кнопки управляют функциями блокировки модуля. Дополнительную информацию см. в главе Функции ОрDi03 (Страница 334).

#### (4) Кнопка перехода в стандартное окно любого экранного модуля

С помощью этой кнопки можно перейти в стандартное окно экранного модуля, сконфигурированного в "Системе проектирования". Видимость этой кнопки перехода зависит от конфигурации в "Системе проектирования" (ES).

Дополнительную информацию см. в главе Вызов других экранных модулей (Страница 191).

#### (5) Индикация квитирования команды 1 - 3

В этом поле отображается текущая команда управления out1 - out3.

- "On" (Вкл)
- "Off" (Выкл)
- "Invalid signal" (Некорректный сигнал)

Вы можете произвольно изменять названия отображаемых текстов, согласно описанию в главе Маркировка кнопок и тексты (Страница 193).

Данные действия выполняются через следующие параметры:

• Текст для "On / Off" (Вкл / Выкл): параметр FbkInX#string\_1, FbkInX#string\_0,  $(X = 1 ... 3)$ 

#### <span id="page-345-0"></span>2.3.8.3 Окно предварительного просмотра OpDi03

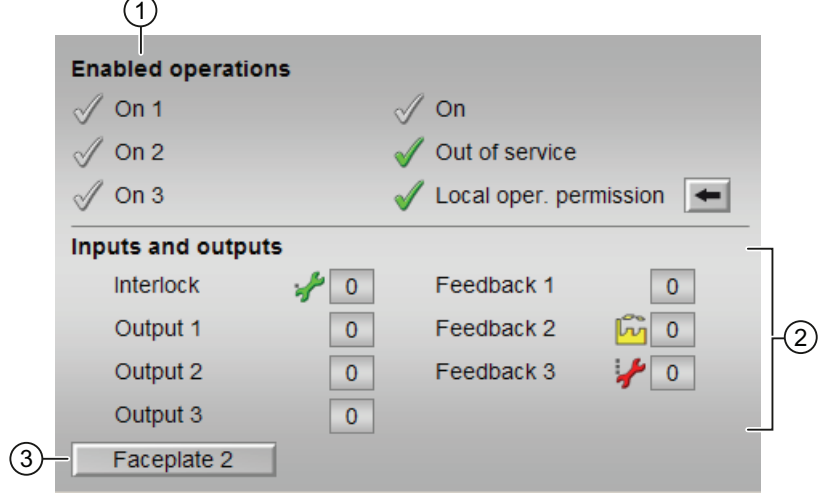

# Окно предварительного просмотра OpDi03

# (1) Enabled operations (Разрешение операций управления)

В этом поле отображаются все операции управления, для которых требуются специальные права. Они зависят от конфигурации в "Системе проектирования" (ES), действительной для данного модуля.

Значки для разрешения операций управления:

- Зелёная галочка: оператор OS может управлять этим параметром
- Серая галочка: оператор OS временно не может управлять этим параметром по условиям процесса
- Красный крестик: оператор OS принципиально не может управлять данным параметром из-за соответствующим образом сконфигурированных прав управления AS (OS Perm ИЛИ OS1Perm)

Здесь отображаются следующие разрешения операций управления:

• "Input 1 - 3" (Вход 1 - 3); вы можете задать соответствующее цифровое значение (фронт 0 - 1).

Вы можете произвольно изменять названия отображаемых текстов, согласно описанию в главе Маркировка кнопок и тексты (Страница 193).

Данные действия выполняются через следующие параметры:

- Текст для "Command X" (Команда X): параметр  $setDown\text{softmax}$  1. (X = 1 ... 3)
- "On" (Вкл): оператор может переключаться на режим работы "On" (Вкл).

- "Out of operation" (Не работает): оператор может переключаться на режим работы "Out of operation" (Не работает).
- "Local operating permission" (Локальные права управления): С помощью кнопки ← можно перейти в стандартное окно модуля OpStations. Дополнительную информацию см. в главе [Права управления](#page-233-0) (Страница [234\)](#page-233-0).

#### (2) Индикация текущих входов и выходов

В этом поле отображаются важнейшие параметры данного модуля с текущей командой:

● "Interlock" (Блокировка):

Эта индикация видна, только если соответствующий входной параметр модуля подключён.

- 0 = Активна блокировка без сброса, после исчезновения условия блокировки управление модулем возможно без сброса
- 1 = нормальное состояние
- "Output 1 3" (Выход 1 3): 1= имеется цифровое выходное значение
- $"$ Feedback 1 3" (Квитирование 1 3): 1= имеется квитирование

#### (3) Кнопка перехода в стандартное окно любого экранного модуля

С помощью этой кнопки можно перейти в стандартное окно экранного модуля, сконфигурированного в "Системе проектирования". Видимость этой кнопки перехода зависит от конфигурации в "Системе проектирования" (ES).

См. также главу [Вызов других экранных модулей](#page-190-0) (Страница [191](#page-190-0)).

# <span id="page-347-0"></span>2.3.8.4 Значок модуля OpDi03

# Значки модуля для OpDi03

Предусмотрены различные значки модуля со следующими функциями:

- тип переменных процесса
- Режимы работы
- статус сигнала, разрешение на обслуживание
- обход блокировки (Bypass)
- блокировки
- выходной сигнал
- отображение памяток

Значки символов из графического шаблона @TemplateAPLV7.PDL:

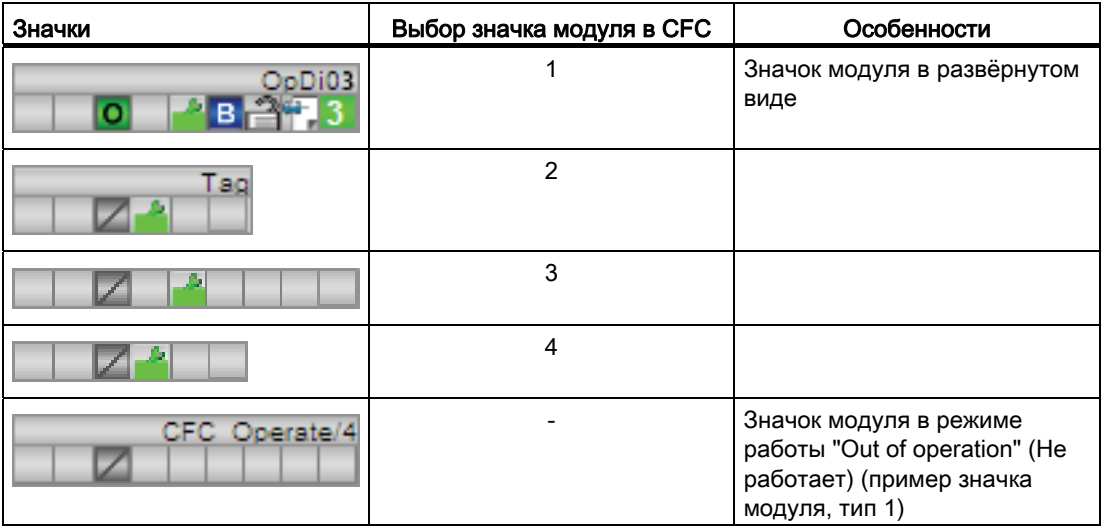

Значки модулей из графического шаблона @TemplateAPLV8.PDL:

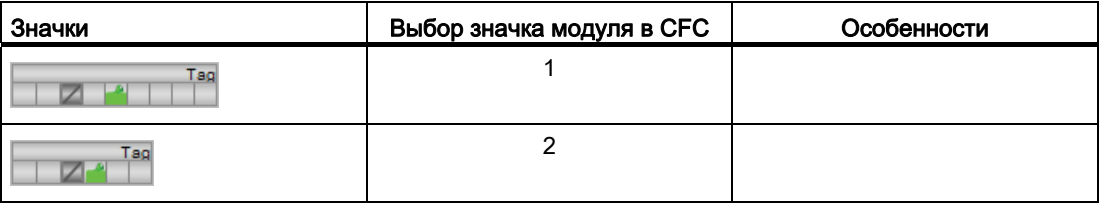

Дополнительную информацию по значку модуля и возможностям управления через значок модуля см. в следующих главах:

- [Проектирование значков модуля](#page-218-0) (Страница [219\)](#page-218-0)
- [Структура значка модуля](#page-211-0) (Страница [212](#page-211-0))
- [Управление через значок модуля](#page-219-0) (Страница [220](#page-219-0)).

# 2.4 OpStations - Параметрирование внутреннего полномочия

# <span id="page-349-0"></span>2.4.1 Описание OpStations

## Имя объекта (вид и номер) и семейство

Вид и номер: FB 1901 Семейство: Operate

#### Область применения OpStations

Данный модуль используется в следующих случаях:

● Параметрирование внутреннего полномочия

#### Принцип действия

Модуль преобразует разрешение операций управления или блокировки для отдельных полномочий (до 16) в выходе Out с двоичным кодированием.

См. также [Схема подключения OpStations](#page-357-0) (Страница [358\)](#page-357-0).

#### Конфигурирование

В CFC-редакторе вставьте модуль в циклический OB сигнала активизации (OB30 - OB38). Модуль OpStations и технологический модуль не должны находиться в одном и том же циклическом режиме аварийной сигнализации.

#### Примечание

Установите данный модуль в инерционный режим аварийной сигнализации.

В предустановке локальные права управления для всех экземпляров класса модуля на рабочем месте деактивизированы (= 0) и проектируются следующим образом:

1. Задайте для каждого рабочего места двоичный код опознавания (1, 2, 4, 8, 16, ...), который вы устанавливаете во внутренней переменной APLOpStation в качестве исходного значения. Вы можете настроить до 16 различных рабочих мест.

Переменная автоматически создаётся редактором проекта ОС и находится в группе Split Screen Manager.

2. Поместите модуль OpStations на схеме.

#### Примечание

Если вы применяете функцию Вызов других экранных модулей (Страница 191) в нескольких технологических модулях, вы должны для каждого технологического модуля использовать модуль OpStations. В противном случае вызов технологического модуля из модуля OpStations возможен только для одного технологического модуля.

- 3. Активируйте функцию в технологическом модуле через Feature Bit 24(Активация локальных прав управления (Страница 150)).
- 4. Произведите схемное соединение входного параметра Opst In технологического модуля с выходным параметром out модуля OpStations.
- 5. Выберите рабочие места, на которых в принципе возможно управление технологическим модулем. Допускается одновременный многократный выбор. Выбор будет передан в виде данных с двоичным кодированием на выход out модуля OpStations.
- 6. Определите для текстов стандартного окна в экранном модуле OpStations в Shared Declarations (совместные описания) под именем APLOpStations в SIMATIC Manager в виде списка. См. также главу Стандартное окно OpStations (Страница 360).

После выполнения данных операций проектирования локальные права управления активируются. Разрешение для технологического модуля становится действительным, если побитовое сравнение между параметром opst out и кодом рабочего места "APLOpStation" не равняется 0.

#### Примечание

Локальные права управления не отображаются на значках разрешения операций управления подключений модуля.

#### Характеристики запуска

Данный модуль не имеет характеристик пуска.

# Назначение слов состояния параметру status1

Описание отдельных параметров см. в главе [Подключения OpStations](#page-355-0) (Страница [356](#page-355-0)).

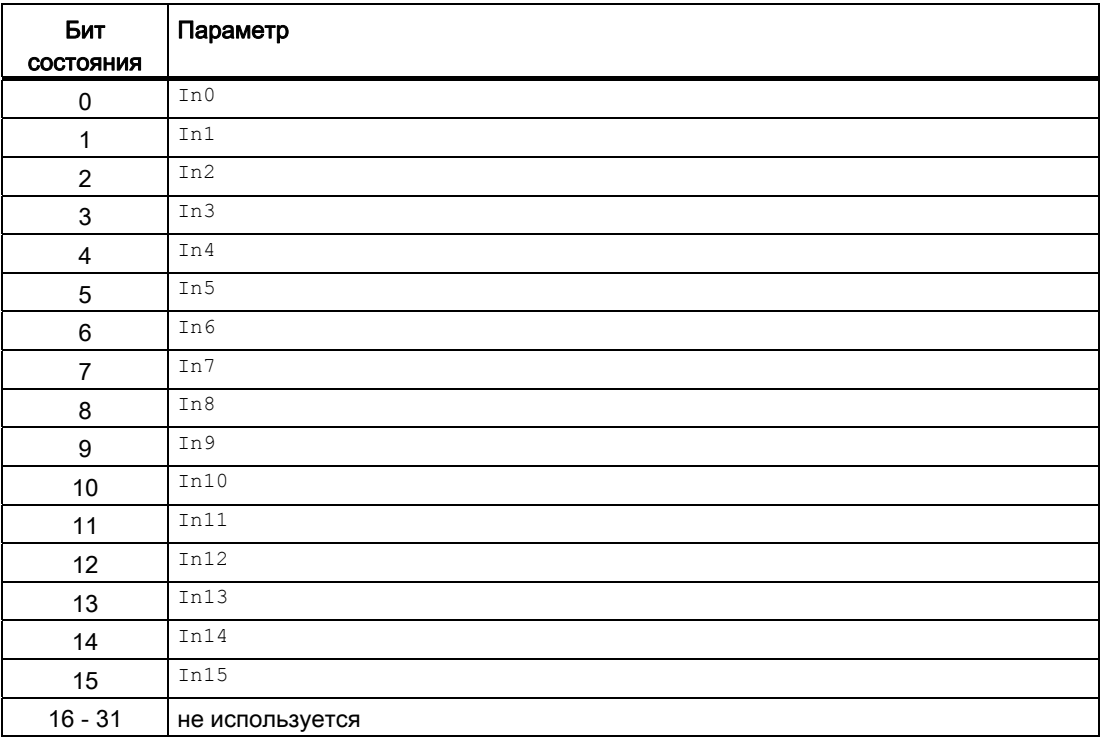

## См. также

[Режимы работы OpStations](#page-352-0) (Страница [353](#page-352-0)) [Функции OpStations](#page-352-1) (Страница [353\)](#page-352-1) [Обработка ошибок OpStations](#page-354-0) (Страница [355\)](#page-354-0) [Сообщения OpStations](#page-354-1) (Страница [355\)](#page-354-1)

# <span id="page-352-0"></span>2.4.2 Режимы работы OpStations

# Режимы работы OpStations

Данный модуль не имеет режимов работы.

#### См. также

[Описание OpStations](#page-349-0) (Страница [350\)](#page-349-0) [Функции OpStations](#page-352-1) (Страница [353](#page-352-1)) [Обработка ошибок OpStations](#page-354-0) (Страница [355\)](#page-354-0) [Сообщения OpStations](#page-354-1) (Страница [355](#page-354-1)) [Подключения OpStations](#page-355-0) (Страница [356](#page-355-0)) [Схема подключения OpStations](#page-357-0) (Страница [358\)](#page-357-0)

# <span id="page-352-1"></span>2.4.3 Функции OpStations

# Функции OpStations

Ниже описываются функции данного модуля.

#### Права управления

Данный модуль выполняет стандартную функцию [Права управления](#page-233-0) (Страница [234\)](#page-233-0). Данный модуль имеет следующие права управления для параметра os Perm:

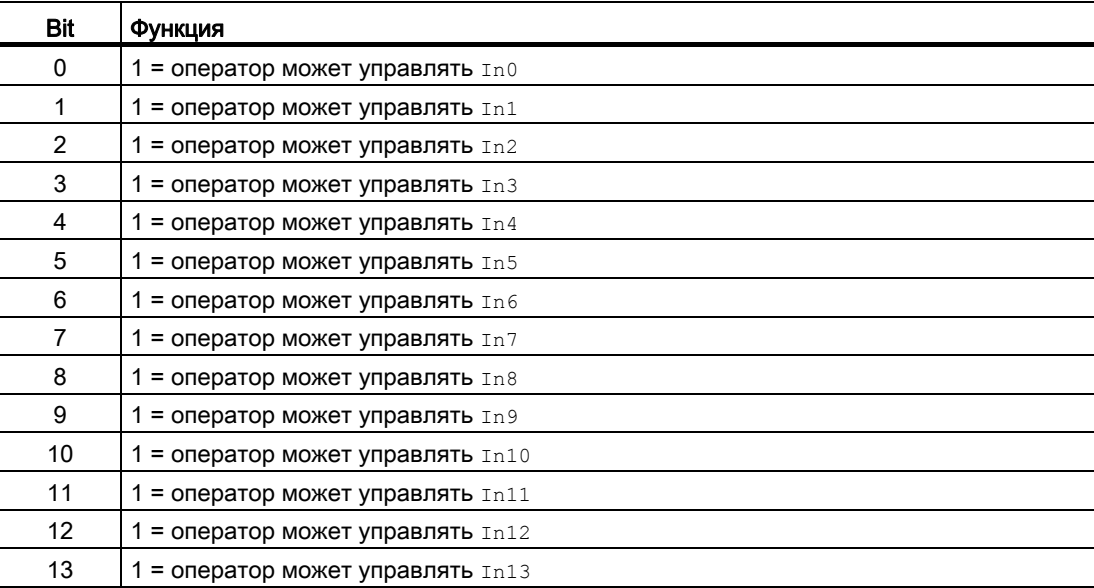

#### Модули управления

2.4 OpStations - Параметрирование внутреннего полномочия

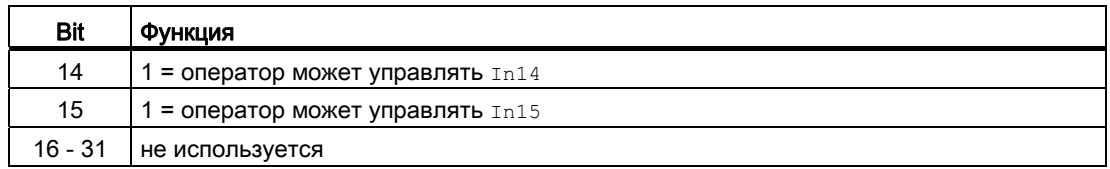

#### Примечание

При подключении параметра, указанного как параметр также в OS Perm, необходимо сбросить соответствующий бит os Perm .

#### См. также

[Описание OpStations](#page-349-0) (Страница [350\)](#page-349-0)

[Режимы работы OpStations](#page-352-0) (Страница [353](#page-352-0))

[Обработка ошибок OpStations](#page-354-0) (Страница [355\)](#page-354-0)

[Сообщения OpStations](#page-354-1) (Страница [355\)](#page-354-1)

[Подключения OpStations](#page-355-0) (Страница [356](#page-355-0))

[Схема подключения OpStations](#page-357-0) (Страница [358](#page-357-0))

# <span id="page-354-0"></span>2.4.4 Обработка ошибок OpStations

# Обработка ошибок OpStations

Данный модуль не производит обработку ошибок.

#### См. также

[Описание OpStations](#page-349-0) (Страница [350\)](#page-349-0) [Режимы работы OpStations](#page-352-0) (Страница [353](#page-352-0)) [Функции OpStations](#page-352-1) (Страница [353](#page-352-1)) [Сообщения OpStations](#page-354-1) (Страница [355](#page-354-1)) [Подключения OpStations](#page-355-0) (Страница [356](#page-355-0)) [Схема подключения OpStations](#page-357-0) (Страница [358\)](#page-357-0)

# <span id="page-354-1"></span>2.4.5 Сообщения OpStations

# Сообщения OpStations

Этот модуль не имеет режима сообщений.

## См. также

[Описание OpStations](#page-349-0) (Страница [350\)](#page-349-0) [Режимы работы OpStations](#page-352-0) (Страница [353](#page-352-0)) [Функции OpStations](#page-352-1) (Страница [353](#page-352-1)) [Обработка ошибок OpStations](#page-354-0) (Страница [355\)](#page-354-0) [Подключения OpStations](#page-355-0) (Страница [356](#page-355-0)) [Схема подключения OpStations](#page-357-0) (Страница [358\)](#page-357-0)

# <span id="page-355-0"></span>2.4.6 Подключения OpStations

# Подключения OpStations

# Входные параметры

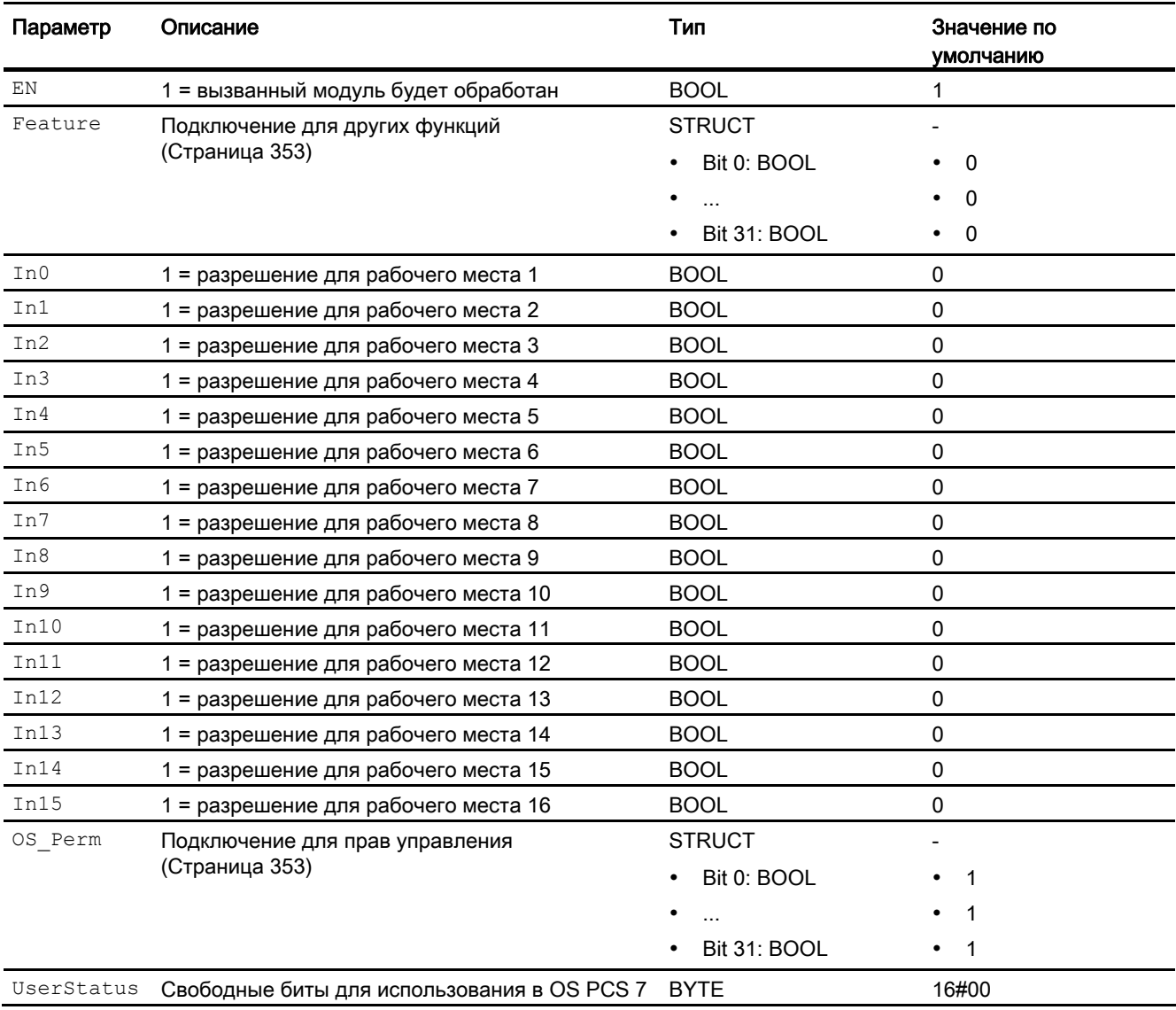

# Выходные параметры

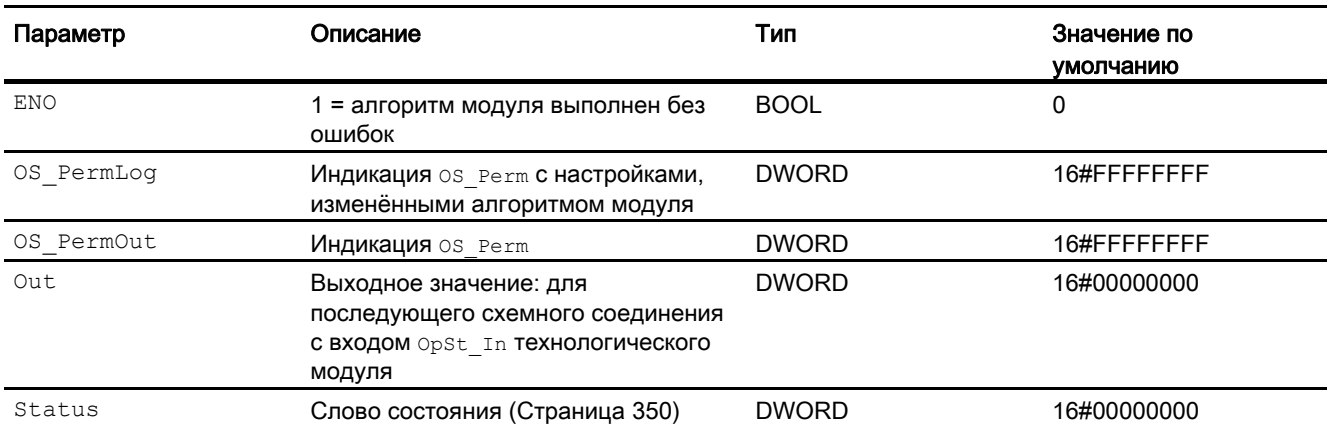

# См. также

[Режимы работы OpStations](#page-352-0) (Страница [353](#page-352-0))

[Обработка ошибок OpStations](#page-354-0) (Страница [355\)](#page-354-0)

[Сообщения OpStations](#page-354-1) (Страница [355](#page-354-1))

[Схема подключения OpStations](#page-357-0) (Страница [358\)](#page-357-0)

# <span id="page-357-0"></span>2.4.7 Схема подключения OpStations

# Схема подключения OpStations

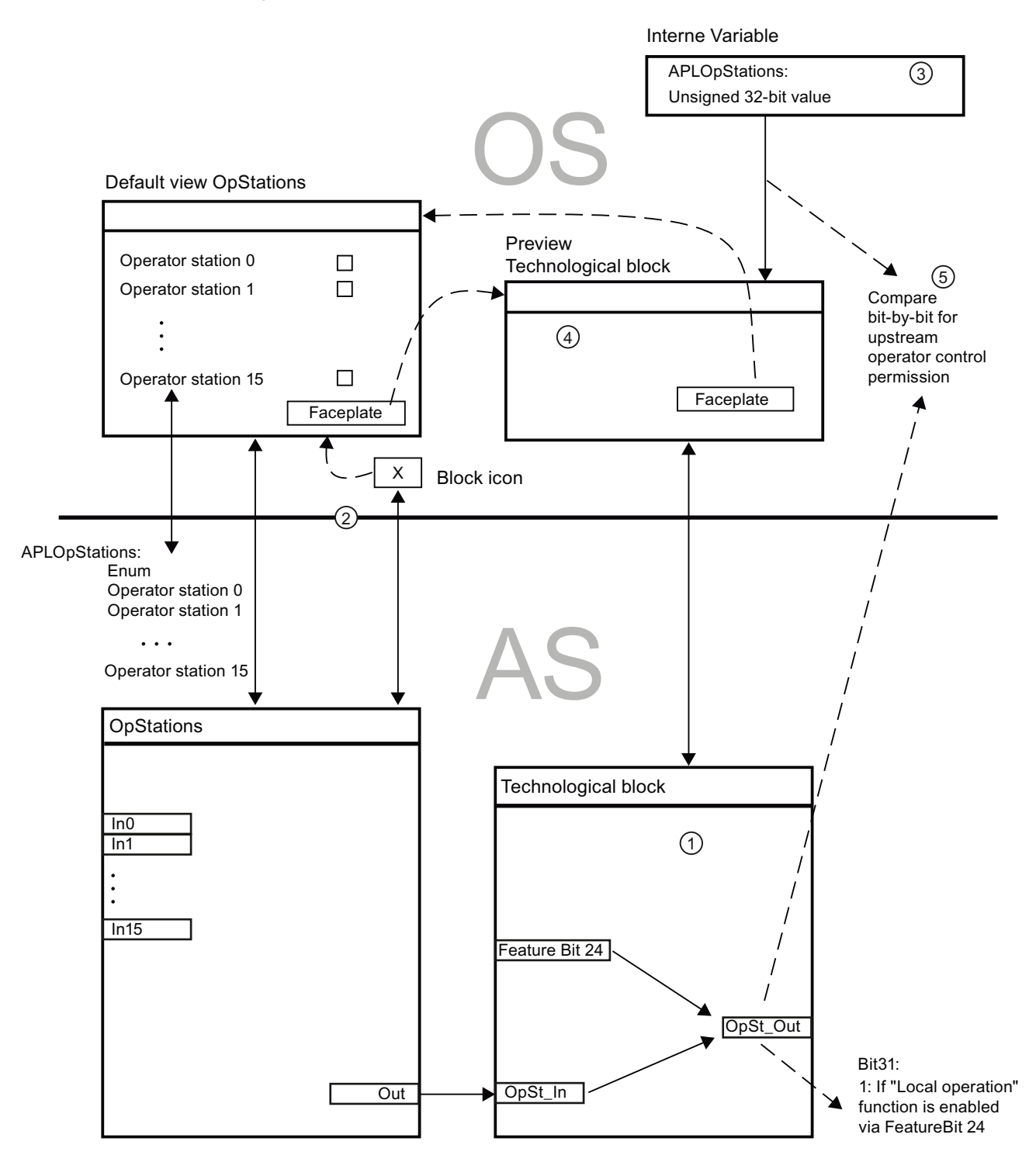

# См. также

[Описание OpStations](#page-349-0) (Страница [350\)](#page-349-0) [Режимы работы OpStations](#page-352-0) (Страница [353](#page-352-0)) [Функции OpStations](#page-352-1) (Страница [353](#page-352-1)) [Обработка ошибок OpStations](#page-354-0) (Страница [355\)](#page-354-0) [Сообщения OpStations](#page-354-1) (Страница [355](#page-354-1)) [Подключения OpStations](#page-355-0) (Страница [356](#page-355-0))

# 2.4.8 Управление и контроль

# 2.4.8.1 Окна OpStations

## Окна модуля OpStations

Модуль OpStations имеет следующие окна:

- [Стандартное окно OpStations](#page-359-0) (Страница [360\)](#page-359-0)
- [Окно уведомлений](#page-287-0) (Страница [288\)](#page-287-0)
- [Значок модуля OpStations](#page-361-0) (Страница [362](#page-361-0))

Общую информацию по экранному модулю и значку модуля см. в главах [Структура](#page-227-0)  [экранного модуля](#page-227-0) (Страница [228](#page-227-0)) и [Структура значка модуля](#page-211-0) (Страница [212\)](#page-211-0).

# <span id="page-359-0"></span>2.4.8.2 Стандартное окно OpStations

# Стандартное окно OpStations

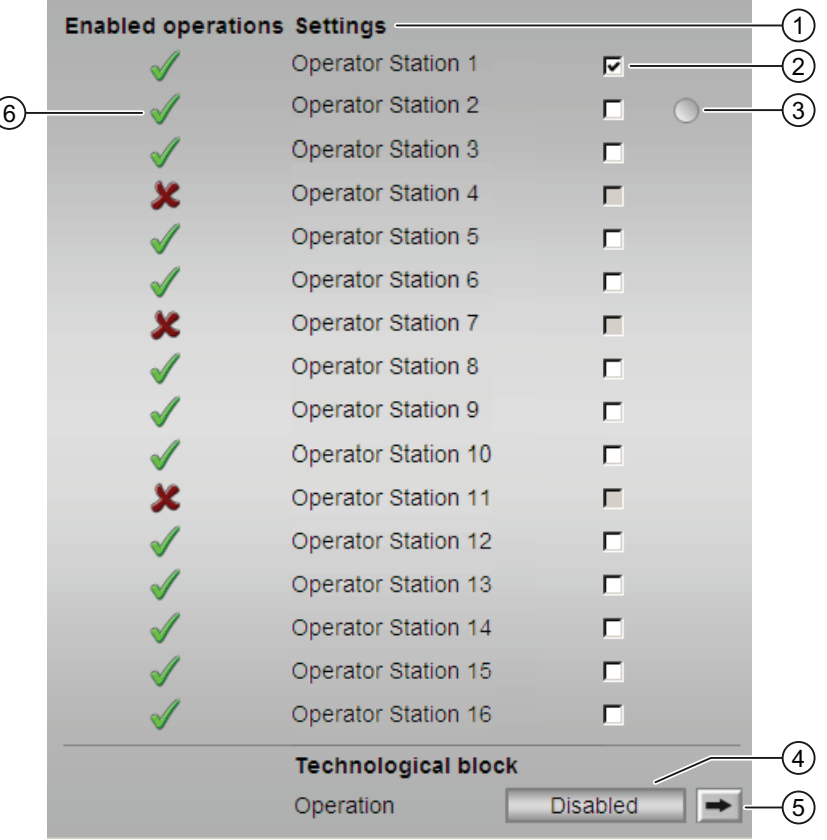
### (1) Конфигурируемые тексты для индикации в разделе Settings (Настройки)

Вместо стандартных текстов "Операторская станция" 1 - "Операторская станция" 15 вы можете использовать заданные вами. Для этого выполните следующие действия:

● Создайте в SIMATIC Manager в Shared Declarations (совместные описания) список с названием "APLOpStations". См. также руководство по проектированию "Система управления технологическим процессом PCS 7 - Система проектирования" - "Порядок формирования Shared Declarations" (общие объявления).

В списке допускается использование значений от 0 до 15, другие значения не регистрируются.

Отображаемые имена значений изменяются с названиями рабочих мест. При этом отображаемое имя значения 0 соответствует индикации для флажка  $\text{Im}0$  в стандартном окне и т.д.

Если параметры текста не заданы, вся строка не отображается.

#### (2) Блокировка или разрешение управления для рабочих мест

В данной области блокируется управление для рабочего места или обеспечивается доступ к рабочему месту для подключённого технологического модуля. При этом самый верхний флажок соответствует подключению In0, а самый нижний флажок подключению In15. Управление возможно только при наличии полномочия высшего уровня (как для моделирования).

#### (3) Индикация для текущего рабочего места

Значение текущего рабочего места отображается в виде серой точки в соответствующей строке.

#### (4) Индикация возможности управления

Индикация возможности управления технологическим модулем на текущем рабочем месте.

#### (5) Кнопка перехода в стандартное окно технологического модуля

С помощью этой кнопки можно перейти в стандартное окно технологического модуля. Видимость этой кнопки перехода зависит от конфигурации в "Системе проектирования" (ES).

Дополнительную информацию см. в главе [Вызов других экранных модулей](#page-190-0)  (Страница [191\)](#page-190-0).

2.4 OpStations - Параметрирование внутреннего полномочия

# (6) Enabled operations (Разрешение операций управления)

В этом поле отображаются все операции управления, для которых требуются специальные права. Они зависят от конфигурации в "Системе проектирования" (ES), действительной для данного модуля.

Значки для разрешения операций управления:

- Зелёная галочка: оператор OS может управлять этим параметром
- Красный крестик: оператор OS принципиально не может управлять данным параметром из-за соответствующим образом сконфигурированных прав управления AS (OS Perm ИЛИ OS1Perm).

# 2.4.8.3 Значок модуля OpStations

#### Значки модуля для OpStations

Предусмотрены различные значки модуля со следующими функциями:

● Открытие экранного модуля

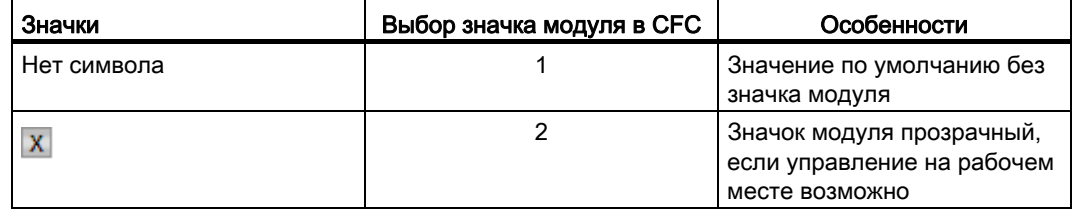

#### Примечание

Значок модуля имеет размер поля в строке состояния значка технологического модуля и может быть использован как дополнение строки состояния. При этом уровень значка модуля всегда должен быть больше уровня значка технологического модуля, в противном случае после обновления значок модуля может оказаться скрытым.

# 2.5 OpTrig - Управление цифровым значением (1-позиционное)

# <span id="page-362-0"></span>2.5.1 Описание OpTrig

#### Имя объекта (вид и номер) и семейство

Вид и номер: FB 1868 Семейство: Operate

### Область применения OpTrig

Данный модуль используется в следующих случаях:

● Генерирование импульсного сигнала (триггера)

#### Принцип действия

Через модуль управления реализуется однопозиционное управление (сопоставимо с выключателем RESET).

#### Конфигурирование

В CFC-редакторе вставьте модуль в циклический OB сигнала активизации (OB30 - OB38).

#### Характеристики запуска

Этот модуль не имеет характеристик запуска.

#### Назначение слов состояния параметру status1

Описание отдельных параметров см. в главе [Подключения OpTrig](#page-368-0) (Страница [369\)](#page-368-0).

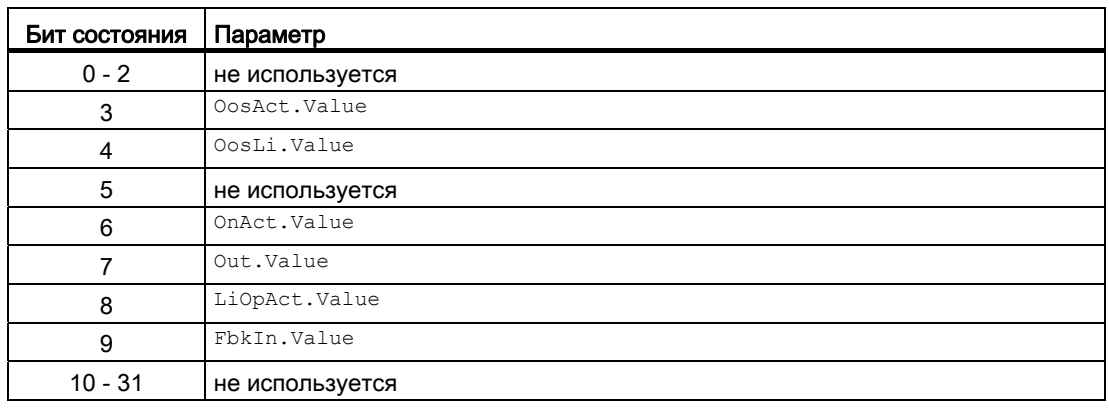

2.5 OpTrig - Управление цифровым значением (1-позиционное)

# См. также

[Функции OpTrig](#page-365-0) (Страница [366\)](#page-365-0) [Сообщения OpTrig](#page-367-0) (Страница [368](#page-367-0)) [Схема подключения OpTrig](#page-371-0) (Страница [372](#page-371-0)) [Обработка ошибок OpTrig](#page-367-1) (Страница [368\)](#page-367-1) [Режимы работы OpTrig](#page-364-0) (Страница [365](#page-364-0))

# <span id="page-364-0"></span>2.5.2 Режимы работы OpTrig

# Режимы работы OpTrig

Управление данным модулем возможно в следующих режимах работы:

- ["On" \(Вкл\)](#page-62-0) (Страница [63\)](#page-62-0)
- ["Out of operation" \(Не работает\)](#page-63-0) (Страница [64\)](#page-63-0)

# "On" (Вкл)

Общую информацию по режиму работы "On" (Вкл) см. в главе ["On" \(Вкл\)](#page-62-0)  (Страница [63](#page-62-0)).

# "Out of operation" (Не работает)

Общую информацию по режиму работы "Out of operation" (Не работает) см. в главе ["Out of operation" \(Не работает\)](#page-63-0) (Страница [64\)](#page-63-0).

# См. также

[Схема подключения OpTrig](#page-371-0) (Страница [372\)](#page-371-0) [Подключения OpTrig](#page-368-0) (Страница [369](#page-368-0)) [Сообщения OpTrig](#page-367-0) (Страница [368](#page-367-0)) [Функции OpTrig](#page-365-0) (Страница [366](#page-365-0)) [Обработка ошибок OpTrig](#page-367-1) (Страница [368](#page-367-1)) [Описание OpTrig](#page-362-0) (Страница [363\)](#page-362-0)

# <span id="page-365-0"></span>2.5.3 Функции OpTrig

#### Функции OpTrig

Ниже описываются функции данного модуля.

#### Вывод внутреннего или внешнего триггерного сигнала

Через параметр LiOp определите, каким образом должен производиться вывод триггерного сигнала - через схемное соединение или через оператора ОС:

 $_{\text{L1OD}}$  = 0: триггерный сигнал через оператора ОС (входной параметр  $_{\text{InOO}}$ )

 $Lip = 1$ : триггерный сигнал через схемное соединение (входной параметр  $InLi$ )

#### Входной параметр для значения квитирования

Данный модуль имеет входной параметр FbkIn для отображения значения квитирования в экранном модуле.

#### Вызов других экранных модулей

Данный модуль выполняет стандартную функцию [Вызов других экранных модулей](#page-190-0) (Страница [191\)](#page-190-0).

#### Формирование статуса сигналов для модулей

Данный модуль выполняет стандартную функцию [Формирование и воспроизведение](#page-107-0)  [статуса сигнала для технологических модулей](#page-107-0) (Страница [108](#page-107-0)).

Наихудший статус сигнала ST\_Worst для модуля формируется следующими параметрами:

- FbkIn.ST
- Out.ST

#### Права управления

Данный модуль выполняет стандартную функцию [Права управления](#page-233-0) (Страница [234\)](#page-233-0).

Данный модуль имеет следующие права управления для параметра  $os_{\text{Perm}}$ :

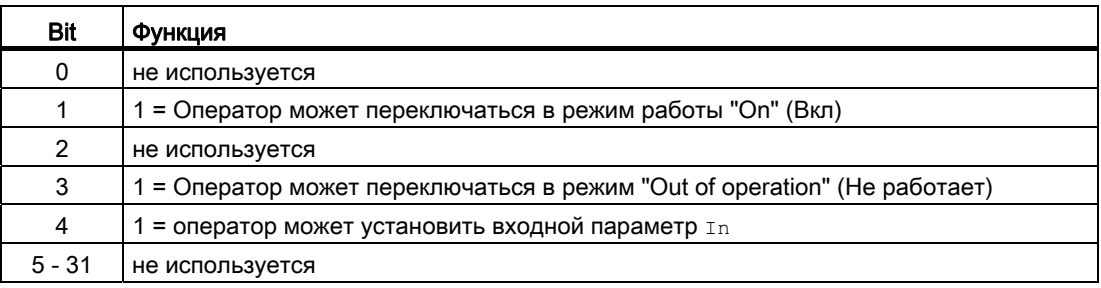

#### Примечание

При подключении параметра, указанного как параметр также в OS Perm, необходимо сбросить соответствующий бит os Perm .

#### Моделирование сигналов

Данный модуль выполняет стандартную функцию [Моделирование сигналов](#page-52-0) (Страница [53](#page-52-0)).

#### Модели поведения, задаваемые с помощью параметра **Feature**

Обзор всех моделей поведения, которые можно выбрать с помощью параметра Feature, см. в главе [Функции, настраиваемые через подключение Feature](#page-149-0)  (Страница [150\)](#page-149-0). Для этого модуля в соответствующих битах доступны следующие модели поведения:

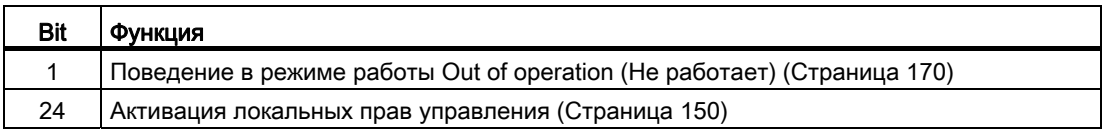

#### См. также

[Описание OpTrig](#page-362-0) (Страница [363\)](#page-362-0) [Сообщения OpTrig](#page-367-0) (Страница [368](#page-367-0)) [Подключения OpTrig](#page-368-0) (Страница [369](#page-368-0)) [Схема подключения OpTrig](#page-371-0) (Страница [372\)](#page-371-0) [Обработка ошибок OpTrig](#page-367-1) (Страница [368](#page-367-1)) [Режимы работы OpTrig](#page-364-0) (Страница [365](#page-364-0))

# <span id="page-367-1"></span>2.5.4 Обработка ошибок OpTrig

# Обработка ошибок OpTrig

Данный модуль не выводит сообщений об ошибках.

#### См. также

[Схема подключения OpTrig](#page-371-0) (Страница [372](#page-371-0)) [Подключения OpTrig](#page-368-0) (Страница [369](#page-368-0)) [Сообщения OpTrig](#page-367-0) (Страница [368](#page-367-0)) [Функции OpTrig](#page-365-0) (Страница [366\)](#page-365-0) [Режимы работы OpTrig](#page-364-0) (Страница [365](#page-364-0)) [Описание OpTrig](#page-362-0) (Страница [363\)](#page-362-0)

# <span id="page-367-0"></span>2.5.5 Сообщения OpTrig

# Режим вывода сообщений

Этот модуль не имеет режима сообщений.

### См. также

[Описание OpTrig](#page-362-0) (Страница [363\)](#page-362-0) [Функции OpTrig](#page-365-0) (Страница [366\)](#page-365-0) [Подключения OpTrig](#page-368-0) (Страница [369](#page-368-0)) [Схема подключения OpTrig](#page-371-0) (Страница [372](#page-371-0)) [Обработка ошибок OpTrig](#page-367-1) (Страница [368\)](#page-367-1) [Режимы работы OpTrig](#page-364-0) (Страница [365](#page-364-0))

# <span id="page-368-0"></span>2.5.6 Подключения OpTrig

# Подключения OpTrig

# Входные параметры

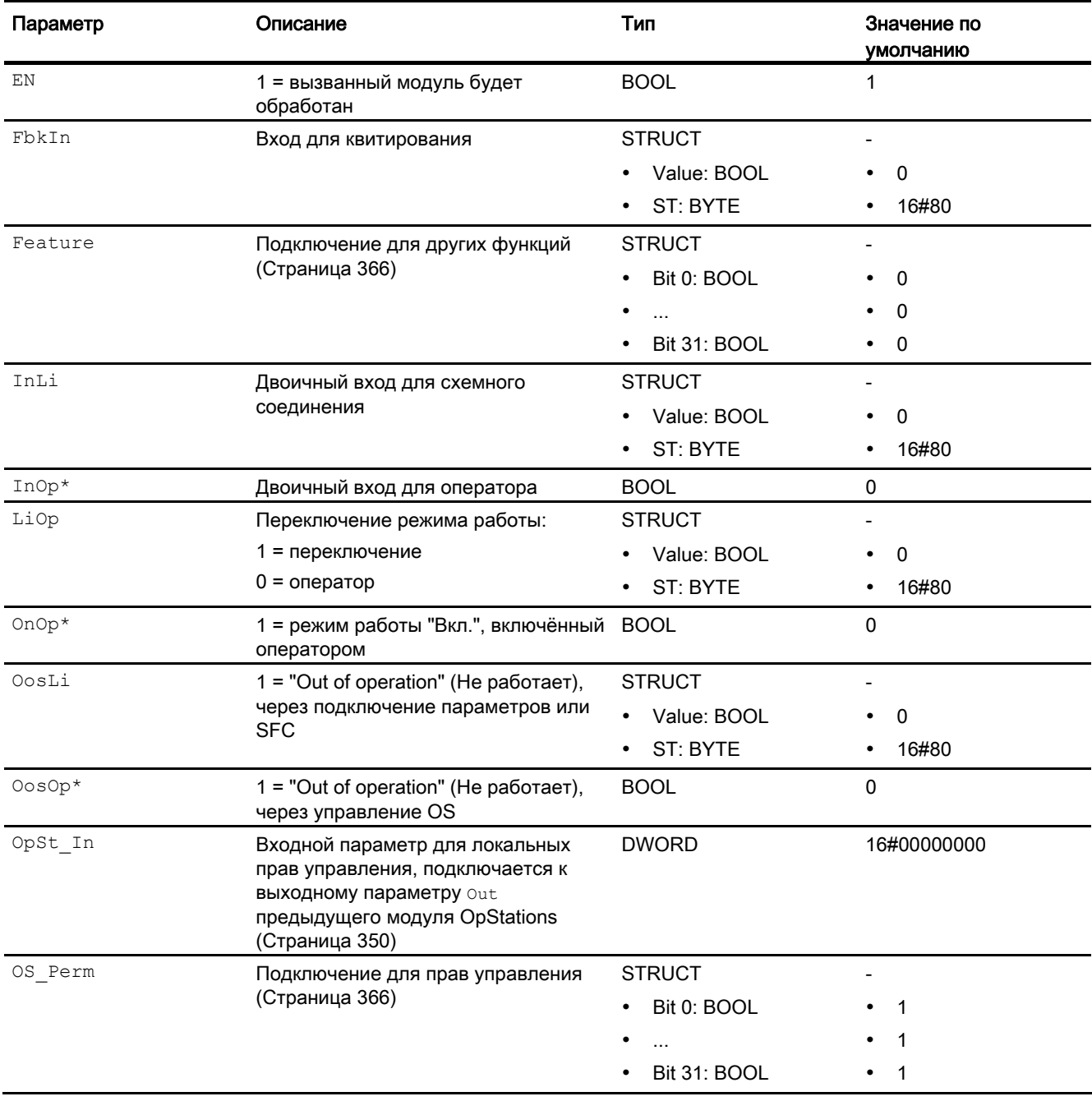

2.5 OpTrig - Управление цифровым значением (1-позиционное)

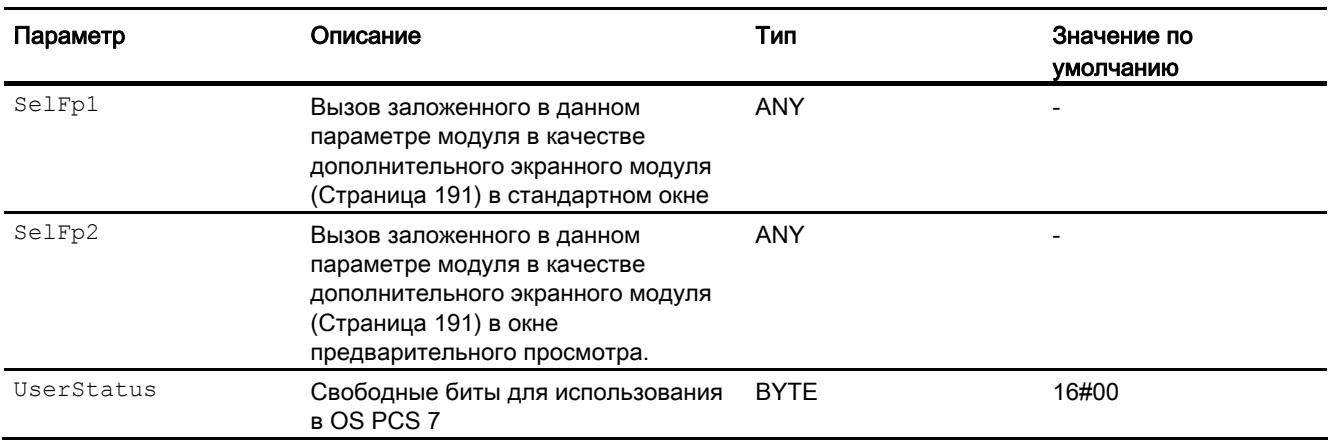

\* Во время обработки модуля данные входы могут быть перезаписаны значениями алгоритмом модуля.

# Выходные параметры

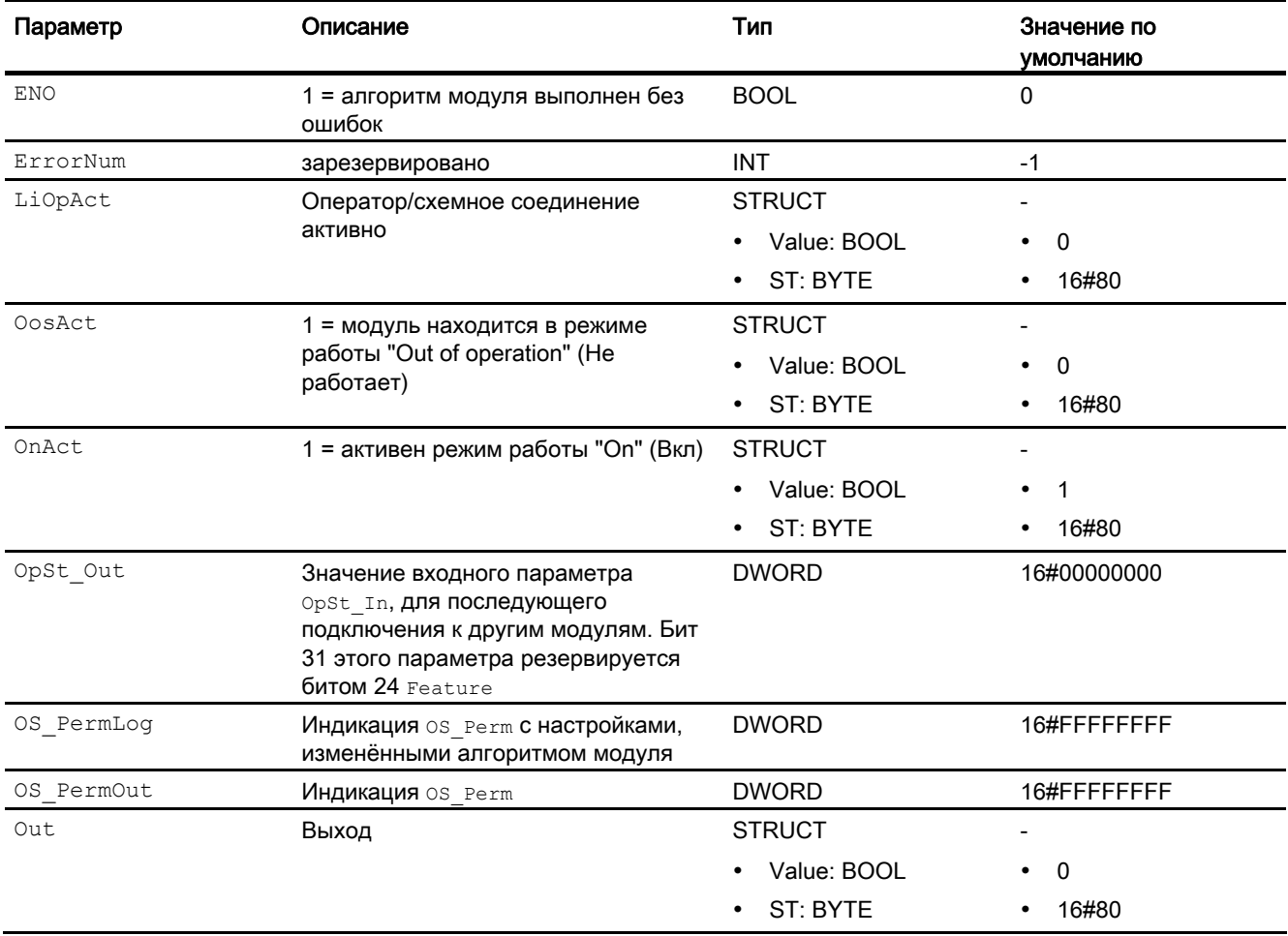

2.5 OpTrig - Управление цифровым значением (1-позиционное)

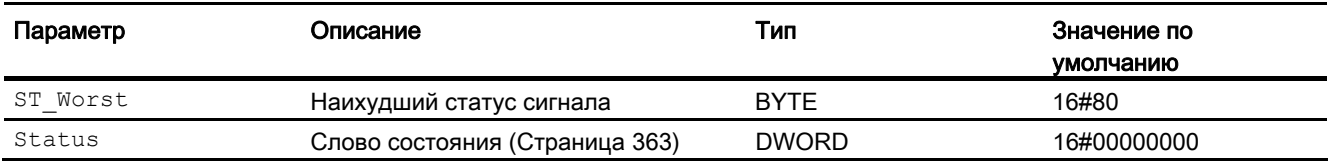

# См. также

[Сообщения OpTrig](#page-367-0) (Страница [368](#page-367-0)) [Схема подключения OpTrig](#page-371-0) (Страница [372\)](#page-371-0) [Обработка ошибок OpTrig](#page-367-1) (Страница [368](#page-367-1)) [Режимы работы OpTrig](#page-364-0) (Страница [365](#page-364-0))

2.5 OpTrig - Управление цифровым значением (1-позиционное)

# <span id="page-371-0"></span>2.5.7 Схема подключения OpTrig

# Схема подключения OpTrig

Для данного модуля схема подключения не предусмотрена.

#### См. также

[Подключения OpTrig](#page-368-0) (Страница [369](#page-368-0)) [Сообщения OpTrig](#page-367-0) (Страница [368](#page-367-0)) [Функции OpTrig](#page-365-0) (Страница [366\)](#page-365-0) [Обработка ошибок OpTrig](#page-367-1) (Страница [368\)](#page-367-1) [Режимы работы OpTrig](#page-364-0) (Страница [365](#page-364-0)) [Описание OpTrig](#page-362-0) (Страница [363\)](#page-362-0)

# 2.5.8 Управление и контроль

# 2.5.8.1 Окна OpTrig

# Окна модуля OpTrig

Модуль OpTrig имеет следующие окна:

- [Стандартное окно OpTrig](#page-372-0) (Страница [373\)](#page-372-0)
- [Окно предварительного просмотра OpTrig](#page-373-0) (Страница [374](#page-373-0))
- [Окно уведомлений](#page-287-0) (Страница [288\)](#page-287-0)
- [Значок модуля OpTrig](#page-375-0) (Страница [376](#page-375-0))

Общую информацию по экранному модулю и значку модуля см. в главах [Структура](#page-227-0)  [экранного модуля](#page-227-0) (Страница [228](#page-227-0)) и [Структура значка модуля](#page-211-0) (Страница [212\)](#page-211-0).

# <span id="page-372-0"></span>2.5.8.2 Стандартное окно OpTrig

# Стандартное окно OpTrig

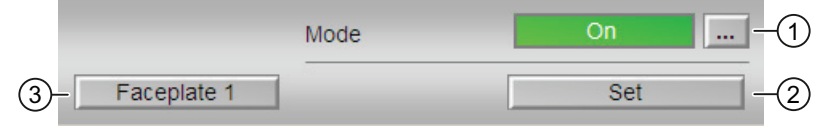

#### (1) Индикация и переключение режимов работы

В этом поле отображается текущий режим работы. В нём могут отображаться следующие режимы работы:

- ["On" \(Вкл\)](#page-62-0) (Страница [63\)](#page-62-0)
- ["Out of operation" \(Не работает\)](#page-63-0) (Страница [64\)](#page-63-0)

Дополнительную информацию см. в главе [Переключение рабочего состояния и](#page-236-0)  [режима работы](#page-236-0) (Страница [237](#page-236-0)).

#### (2) Set (Установка)

Нажатием кнопки "Set" (Установка) выводится импульсный сигнал, продолжительность которого соответствует времени цикла, на выходе out.

#### (3) Кнопка перехода в стандартное окно любого экранного модуля

С помощью этой кнопки можно перейти в стандартное окно экранного модуля, сконфигурированного в "Системе проектирования" (ES). Видимость этой кнопки перехода зависит от конфигурации в "Системе проектирования" (ES).

Дополнительную информацию см. в главе [Вызов других экранных модулей](#page-190-0)  (Страница [191\)](#page-190-0).

# <span id="page-373-0"></span>2.5.8.3 Окно предварительного просмотра OpTrig

#### $\mathbf{1}$ **Enabled operations**  $\mathscr{N}$  Set input  $\mathscr N$  On Out of service Local oper. permission Inputs and outputs Output 0  $\overline{c}$  $\overline{0}$ Feedback  $(3)$ Faceplate 2

### Окно предварительного просмотра OpTrig

#### (1) Enabled operations (Разрешение операций управления)

В этом поле отображаются все операции управления, для которых требуются специальные права. Они зависят от конфигурации в "Системе проектирования" (ES), действительной для данного модуля.

Значки для разрешения операций управления:

- Зелёная галочка: оператор OS может управлять данным параметром
- Серая галочка: оператор OS временно не может управлять этим параметром по условиям процесса
- Красный крестик: оператор OS принципиально не может управлять данным параметром из-за соответствующим образом сконфигурированных прав управления AS (os Perm ИЛИ OS1Perm).

Здесь отображаются следующие разрешения операций управления:

- "Set input" (Установка входа): вы можете установить вход.
- "On" (Вкл): оператор может переключаться на режим работы "On" (Вкл).
- "Out of operation" (Не работает): оператор может переключаться на режим работы "Out of operation" (Не работает).
- "Local operating permission" (Локальные права управления): С помощью кнопки ← можно перейти в стандартное окно модуля OpStations. Дополнительную информацию см. в главе [Права управления](#page-233-0) (Страница [234\)](#page-233-0).

# (2) Индикация текущих входов и выходов

В этом поле отображаются важнейшие параметры данного модуля с текущей командой:

- Выход: 1=имеется цифровое выходное значение
- "Feedb. Signal" (Сигнал обратной связи): 1=имеется квитирование

#### (3) Кнопка перехода в стандартное окно любого экранного модуля

С помощью этой кнопки можно перейти в стандартное окно экранного модуля, сконфигурированного в "Системе проектирования". Видимость этой кнопки перехода зависит от конфигурации в "Системе проектирования" (ES).

См. также главу [Вызов других экранных модулей](#page-190-0) (Страница [191](#page-190-0)).

# <span id="page-375-0"></span>2.5.8.4 Значок модуля OpTrig

# Значки модуля для OpTrig

Предусмотрены различные значки модуля со следующими функциями:

- тип переменных процесса
- Режимы работы
- статус сигнала, разрешение на обслуживание
- отображение памяток

Значки символов из графического шаблона @TemplateAPLV7.PDL:

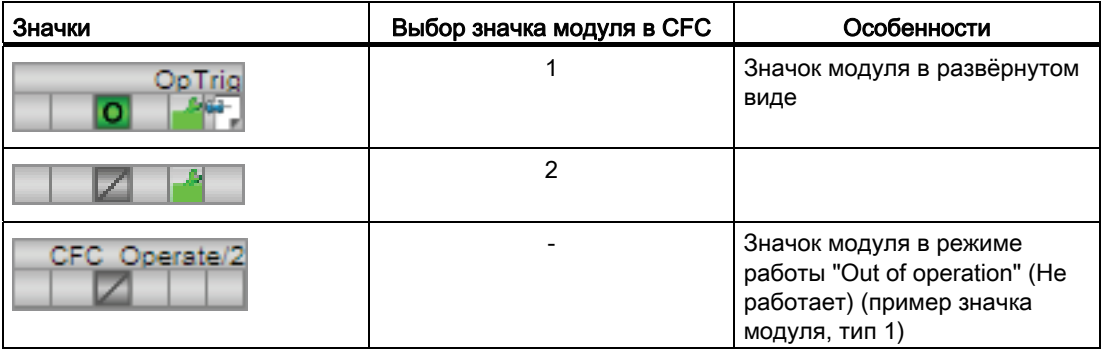

Значки модулей из графического шаблона @TemplateAPLV8.PDL:

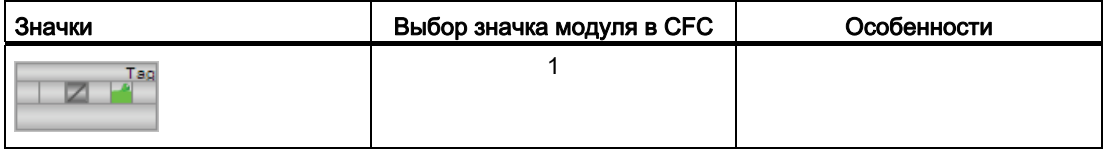

Дополнительную информацию по значку модуля и возможностям управления через значок модуля см. в следующих главах:

- [Проектирование значков модуля](#page-218-0) (Страница [219\)](#page-218-0)
- [Структура значка модуля](#page-211-0) (Страница [212\)](#page-211-0)
- [Управление через значок модуля](#page-219-0) (Страница [220\)](#page-219-0)

# Модули контроля

# 3.1 Сопоставление модулей типа Large & Small

# <span id="page-376-0"></span>3.1.1 MonAnL в сравнении с MonAnS

# Сопоставление модулей MonAnL и MonAnS

Следующие таблицы помогут вам выбрать нужный модуль.

# Экономия памяти и времени работы при использовании модуля Small в сравнении с модулем Large

На экземпляр вы получите следующую экономию ресурсов:

- Место на диске:  $\sim 45\%$
- "Runtime" (Время работы): ~ 30%

# Режимы работы модулей

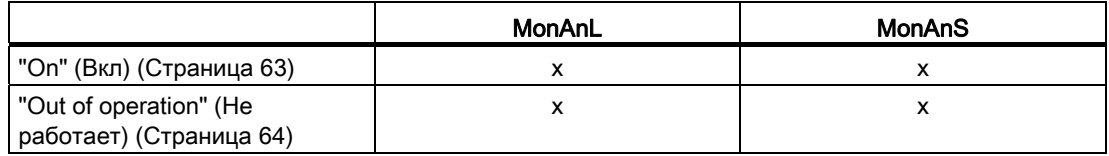

3.1 Сопоставление модулей типа Large & Small

# Функции модулей

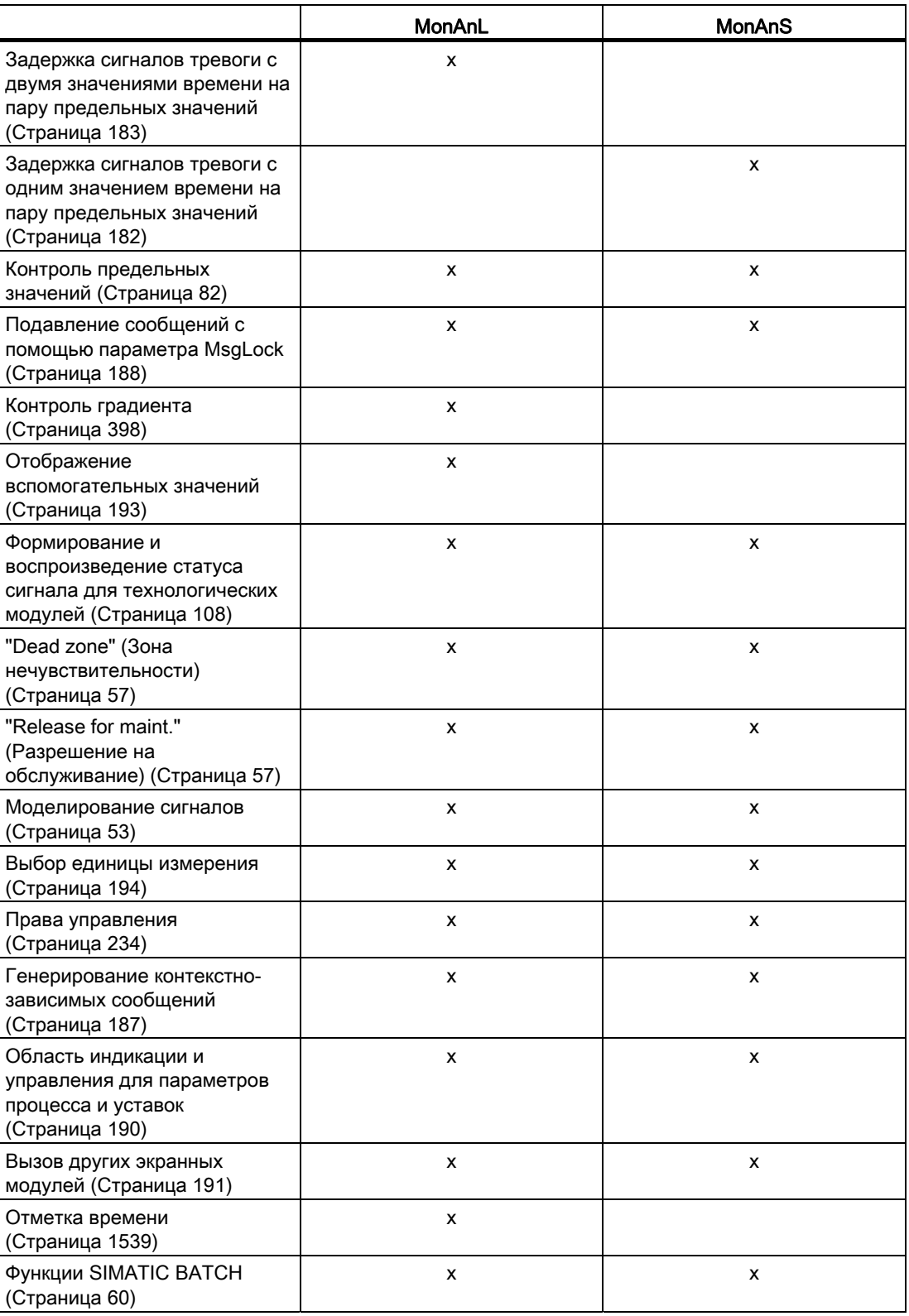

3.1 Сопоставление модулей типа Large & Small

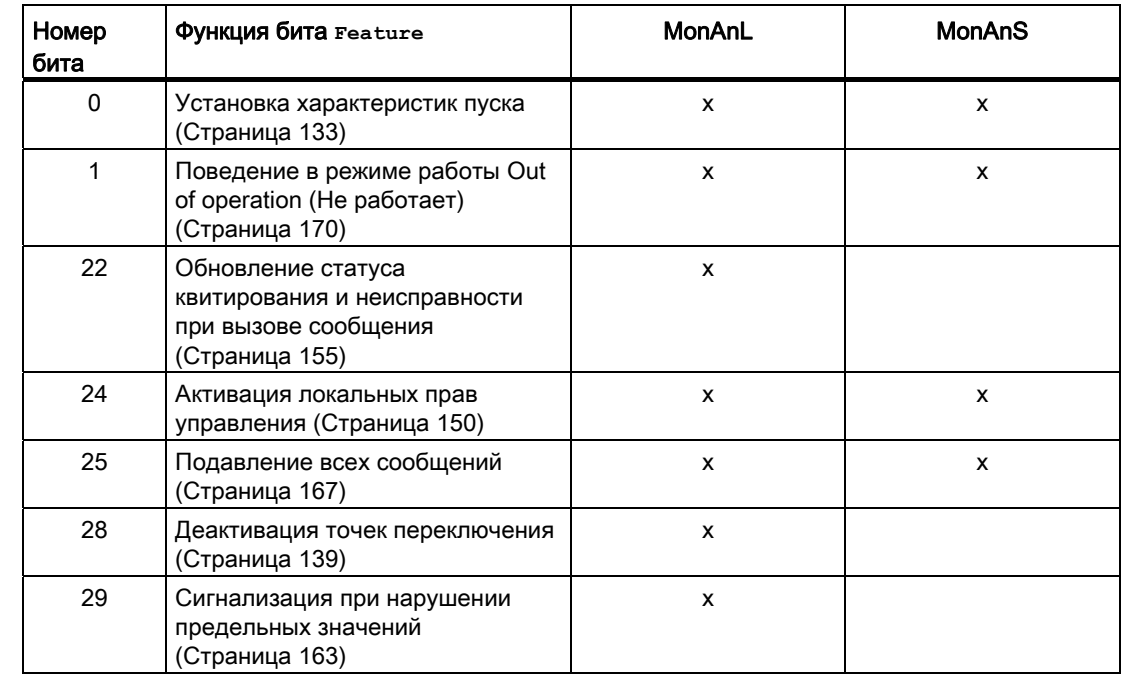

# Функции, настраиваемые параметром **Feature**

3.1 Сопоставление модулей типа Large & Small

# 3.1.2 MonDiL в сравнении с MonDiS

# Сопоставление модулей MonDiL и MonDiS

Следующие таблицы помогут вам выбрать нужный модуль.

# Экономия памяти и времени работы при использовании модуля Small в сравнении с модулем Large

На экземпляр вы получите следующую экономию ресурсов:

- $\bullet$  Место на диске:  $\sim$  55%
- "Runtime" (Время работы):  $\sim 12\%$

# Режимы работы модулей

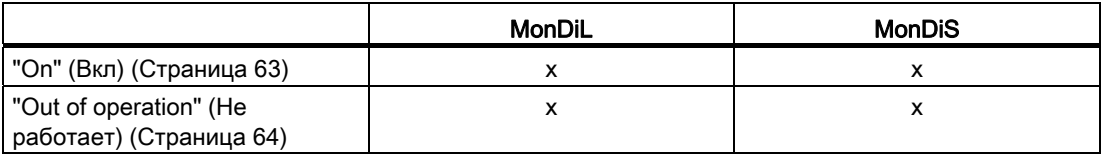

#### Функции модулей

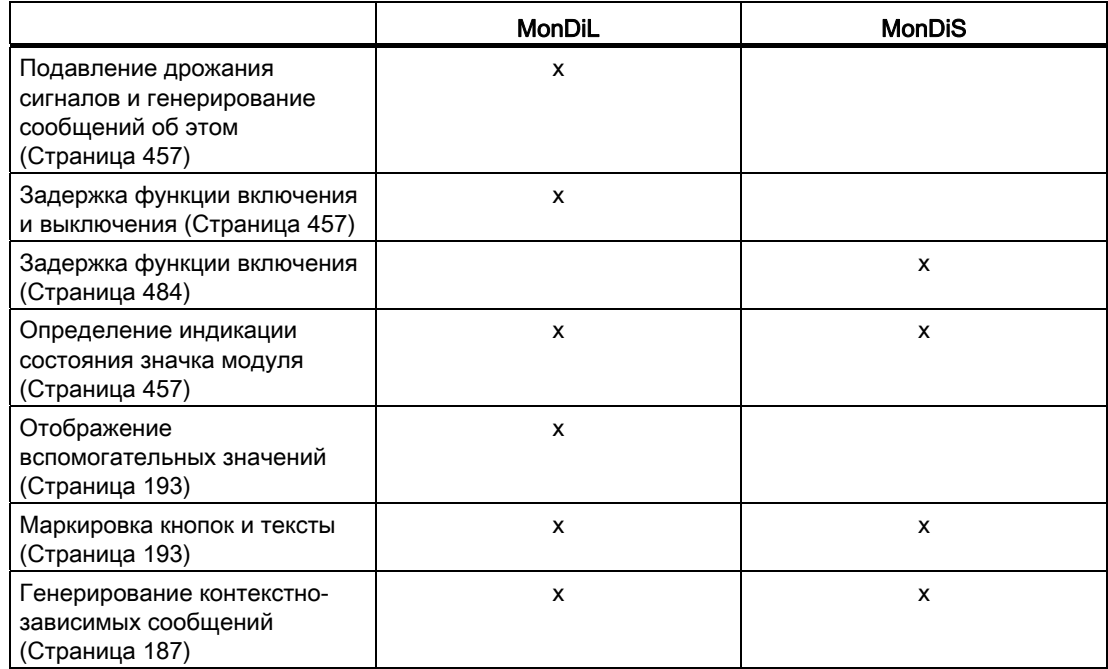

Модули контроля

3.1 Сопоставление модулей типа Large & Small

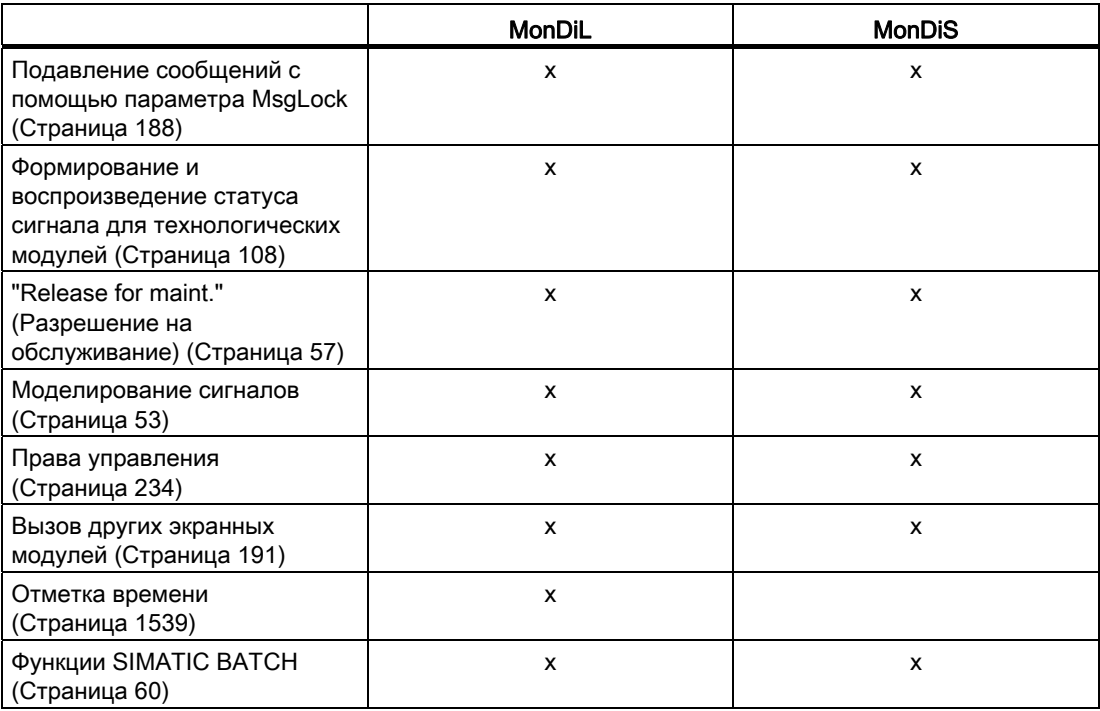

# Функции, настраиваемые параметром **Feature**

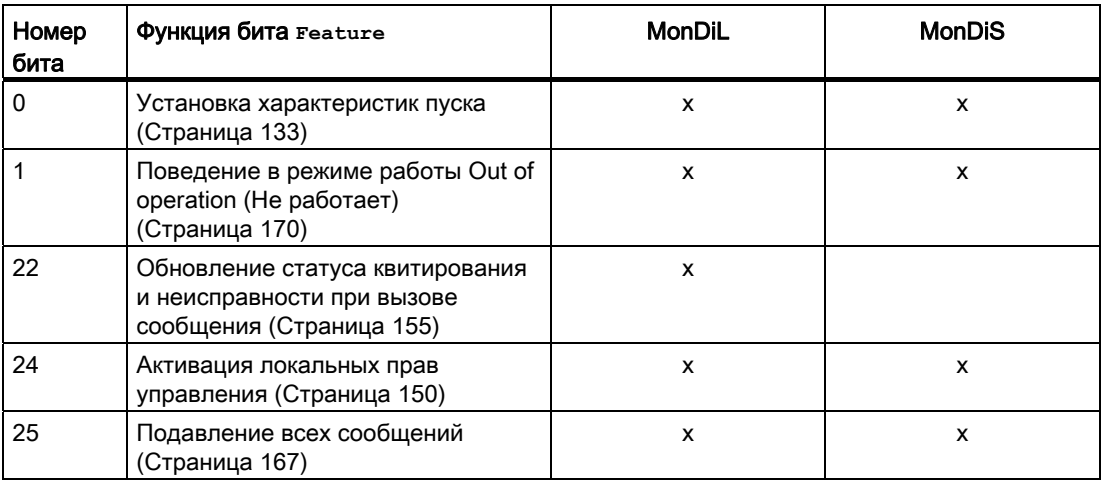

# 3.2 AV - Отображение и контроль дополнительного значения

# <span id="page-381-0"></span>3.2.1 Описание AV

#### Имя объекта (вид и номер) и семейство

Вид и номер: FB 1903

Семейство: Monitor

#### Область применения AV

Данный модуль используется в следующих случаях:

● контроль дополнительного аналогового значения в технологическом модуле (например двигатель, клапан).

### Принцип действия

Данный модуль должен быть связан с модулем канала и контролировать дополнительное аналоговое значение. Сообщения модуля AV отображаются в окне сообщений технологического модуля, подключённого к нему. Конфигурирование и управление предельными значениями для контроля осуществляется на технологическом модуле.

#### Конфигурирование

В CFC-редакторе вставьте модуль в циклический OB сигнала активизации (OB30 - OB38). Кроме этого, модуль автоматически вставляется в пусковой OB (OB100). Модуль AV и технологический модуль должны быть включены в один OB сигнала активизации.

В СГС подключите выходной параметр AV Tech модуля AV к входному параметру AV технологического модуля.

#### Примечание

Подключение модуля в единую схему к нескольким технологическим модулям не допускается.

Для модуля AV в "Расширенную технологическую библиотеку" в качестве примеров включены образцы типов переменных процесса с различными вариантами использования для данного модуля.

Примеры типов переменных процесса:

● [Двигатель с дополнительным аналоговым значением и сигналами с отметкой](#page-2180-0)  [времени \(Motor\\_AV\\_EventTs\)](#page-2180-0) (Страница [2181](#page-2180-0))

# Характеристики запуска

Через Feature Bit [Установка характеристик пуска](#page-132-0) (Страница [133\)](#page-132-0) задаются характеристики запуска данного модуля.

После запуска подавляются сообщения для количества циклов, заданного в значении RunUpCyc.

#### Назначение слов состояния параметру status1

Описание отдельных параметров см. в главе [Подключения AV](#page-388-0) (Страница [389](#page-388-0)).

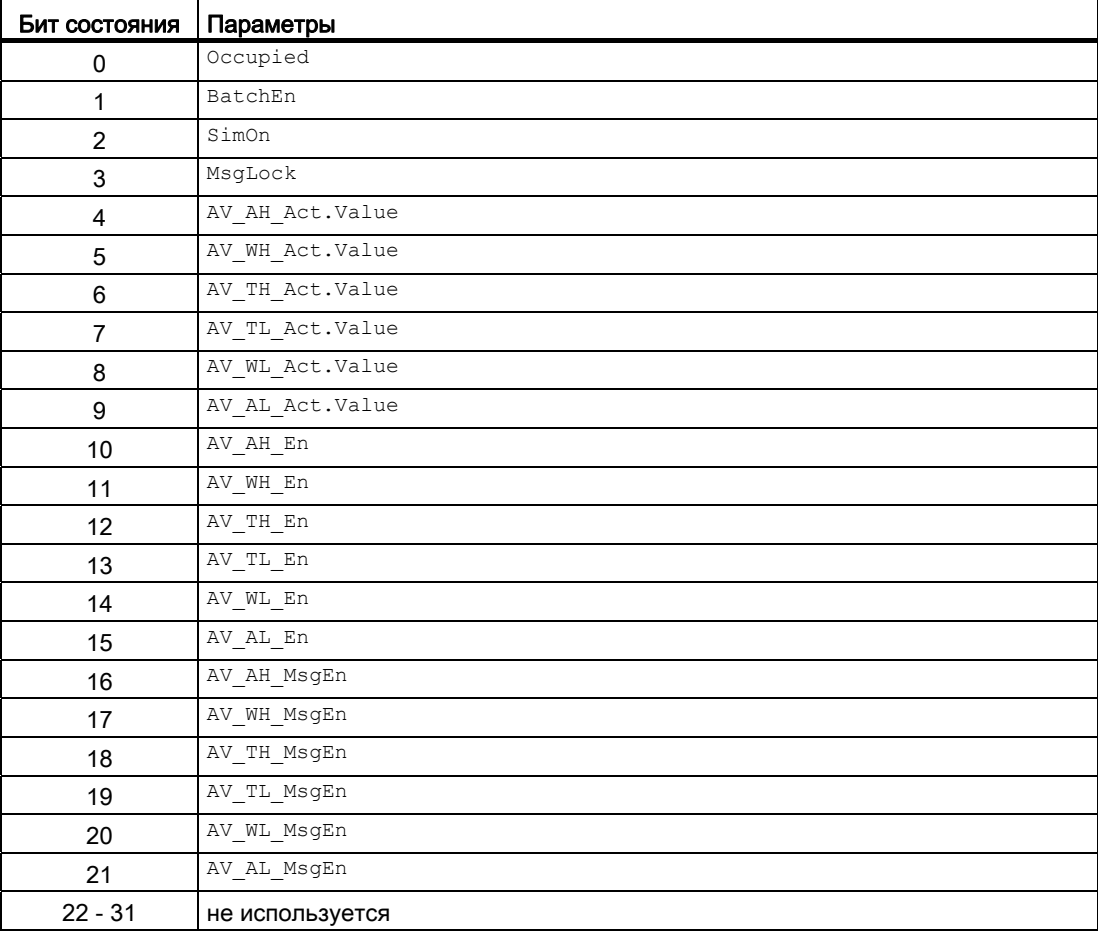

#### См. также

[Режимы работы AV](#page-383-0) (Страница [384](#page-383-0)) [Функции AV](#page-383-1) (Страница [384](#page-383-1)) [Обработка ошибок AV](#page-385-0) (Страница [386\)](#page-385-0) [Сообщения AV](#page-386-0) (Страница [387](#page-386-0)) [Схема подключения AV](#page-392-0) (Страница [393](#page-392-0))

# <span id="page-383-0"></span>3.2.2 Режимы работы AV

#### Режимы работы AV

Данный модуль не имеет собственных режимов работы.

При переключении подключённого технологического модуля в режим работы "Out of operation" (Не работает) модуль AV также переключается в режим "Out of operation" (Не  $pa6$ отает). В этом случае действительно AV  $Q$ ut = AV.

#### См. также

[Описание AV](#page-381-0) (Страница [382\)](#page-381-0) [Функции AV](#page-383-1) (Страница [384\)](#page-383-1) [Обработка ошибок AV](#page-385-0) (Страница [386\)](#page-385-0) [Сообщения AV](#page-386-0) (Страница [387\)](#page-386-0) [Подключения AV](#page-388-0) (Страница [389](#page-388-0)) [Схема подключения AV](#page-392-0) (Страница [393](#page-392-0))

# <span id="page-383-1"></span>3.2.3 Функции AV

#### Функции AV

Ниже описываются функции данного модуля.

#### Задержка сигналов тревоги с двумя значениями времени на пару предельных значений

Данный модуль выполняет стандартную функцию задержки сигнала тревоги для [Два](#page-182-0)  [значения времени на каждую пару предельных значений](#page-182-0) (Страница [183](#page-182-0)).

#### Контроль предельных значений для дополнительного аналогового значения

Данный модуль выполняет стандартную функцию [Контроль предельных значений для](#page-87-0)  [дополнительного аналогового значения](#page-87-0) (Страница [88\)](#page-87-0).

#### Контроль предельных значений с гистерезисом

Данный модуль выполняет стандартную функцию [Контроль предельных значений с](#page-93-0)  [гистерезисом](#page-93-0) (Страница [94](#page-93-0)). Она осуществляется через входной параметр AV Hyst.

#### Формирование статуса сигналов для модулей

Наихудший статус сигнала  $ST$  Worst для модуля формируется следующим параметром:

● AV\_Out.ST

#### Моделирование сигналов

Функция моделирования сигналов в модуле AV включается в технологическом модуле  $(s_{\text{imOn}} = 1)$ . В нём также задаётся значение моделирования  $s_{\text{imAP}}$  для модуля AV.

#### "Release for maint." (Разрешение на обслуживание)

Разрешение на обслуживание в модуле AV включается в технологическом модуле  $(MS)$  Release = 1).

#### Выбор единицы измерения

Данный модуль выполняет стандартную функцию [Выбор единицы измерения](#page-193-0) (Страница [194\)](#page-193-0).

#### Генерирование контекстно-зависимых сообщений

Данный модуль выполняет стандартную функцию [Генерирование контекстно](#page-186-0)[зависимых сообщений](#page-186-0) (Страница [187](#page-186-0)).

#### Модели поведения, задаваемые с помощью параметра **Feature**

Обзор всех моделей поведения, которые можно выбрать с помощью параметра Feature, СМ. в главе Функции, настраиваемые через подключение Feature (Страница [150\)](#page-149-0). Для этого модуля в соответствующих битах доступны следующие модели поведения:

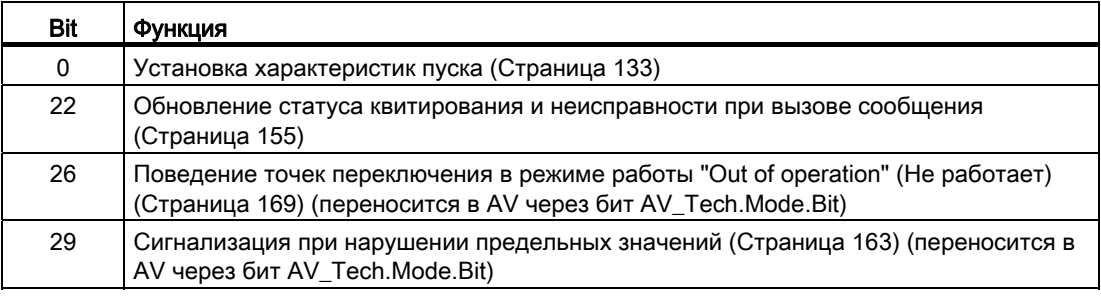

#### См. также

[Режимы работы AV](#page-383-0) (Страница [384](#page-383-0)) [Обработка ошибок AV](#page-385-0) (Страница [386\)](#page-385-0) [Сообщения AV](#page-386-0) (Страница [387](#page-386-0)) [Подключения AV](#page-388-0) (Страница [389](#page-388-0)) [Схема подключения AV](#page-392-0) (Страница [393](#page-392-0)) [Описание AV](#page-381-0) (Страница [382\)](#page-381-0)

# <span id="page-385-0"></span>3.2.4 Обработка ошибок AV

# Обработка ошибок AV

Информацию по обработке ошибок всех модулей см. также в главе [Обработка ошибок](#page-119-0) (Страница [120\)](#page-119-0) в "Основных положениях".

В данном модуле могут отображаться следующие ошибки:

- Номера ошибок
- Ошибка при переключении режима работы

# Обзор номеров ошибок

Через подключение ErrorNum могут выдаваться различные номера ошибок:

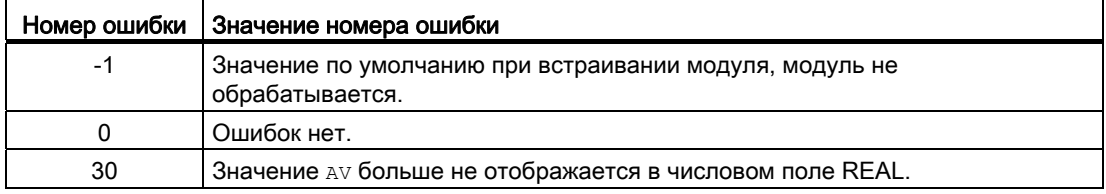

#### Ошибка при переключении режима работы

Эта ошибка может выдаваться модулем, дополнительную информацию см. в главе [Обработка ошибок](#page-119-0) (Страница [120](#page-119-0)).

#### См. также

[Описание AV](#page-381-0) (Страница [382\)](#page-381-0) [Режимы работы AV](#page-383-0) (Страница [384\)](#page-383-0) [Функции AV](#page-383-1) (Страница [384\)](#page-383-1) [Сообщения AV](#page-386-0) (Страница [387\)](#page-386-0) [Подключения AV](#page-388-0) (Страница [389](#page-388-0)) [Схема подключения AV](#page-392-0) (Страница [393](#page-392-0))

# <span id="page-386-0"></span>3.2.5 Сообщения AV

# Режим вывода сообщений

Этот модуль может генерировать следующие сообщения:

● сообщения процесса

### Сообщения процесса

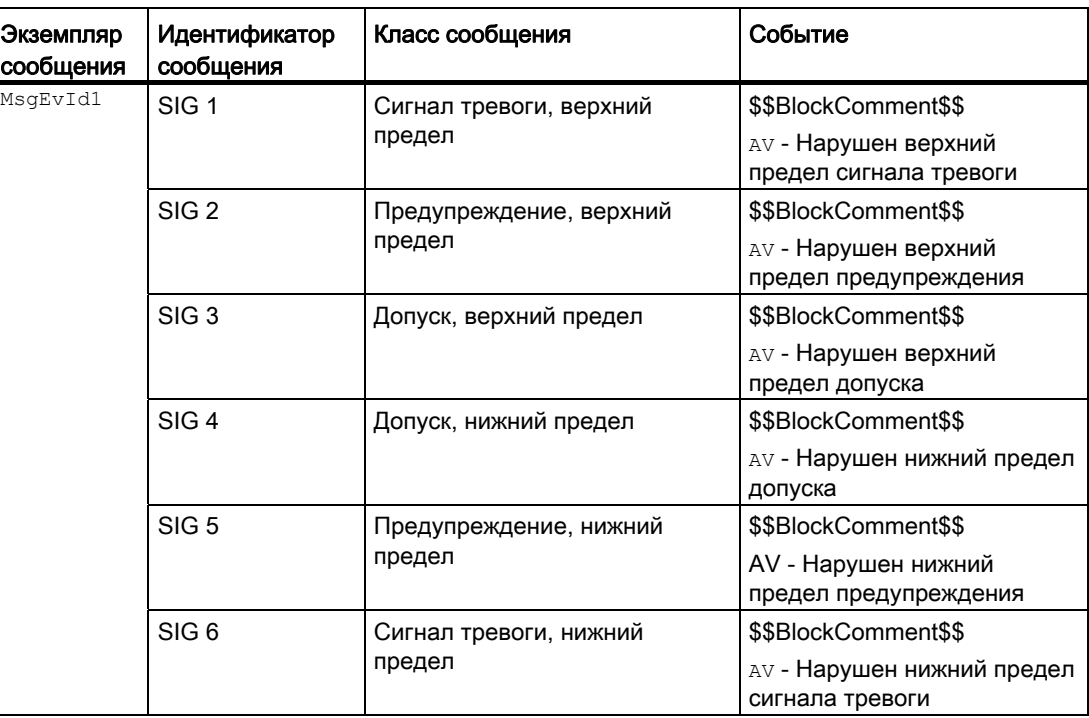

Объяснение:

\$\$BlockComment\$\$: Содержание контекстно-зависимого комментария

Модули контроля

3.2 AV - Отображение и контроль дополнительного значения

### Сопутствующие значения для экземпляра сообщения  $M_{\text{MsgEvId1}}$

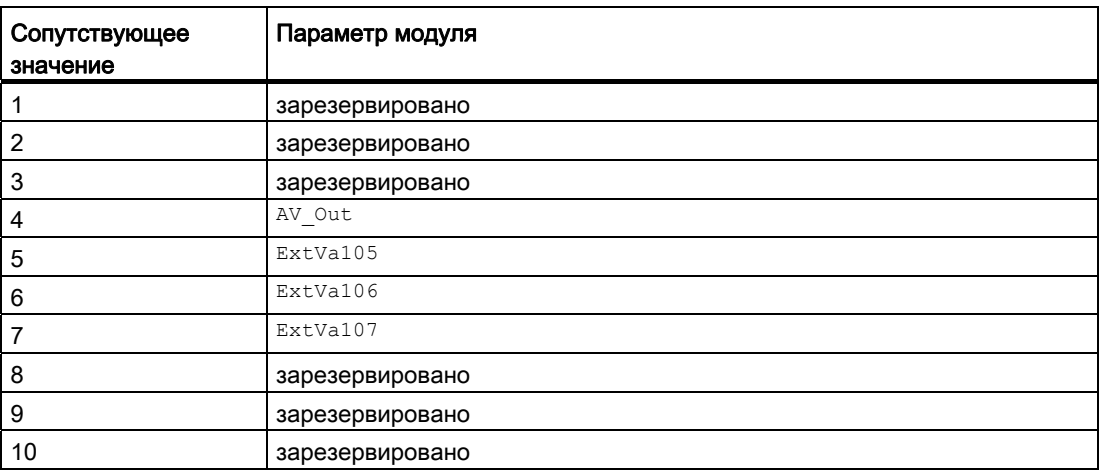

Сопутствующие значения 5 ... 7 относятся к параметрам ExtVa105 ... ExtVa107 И МОГУТ использоваться оператором. Дополнительную информацию см. в руководстве "Система управления технологическим процессом PCS7 - Система проектирования".

#### См. также

[Описание AV](#page-381-0) (Страница [382\)](#page-381-0) [Режимы работы AV](#page-383-0) (Страница [384\)](#page-383-0) [Функции AV](#page-383-1) (Страница [384\)](#page-383-1) [Обработка ошибок AV](#page-385-0) (Страница [386\)](#page-385-0) [Подключения AV](#page-388-0) (Страница [389](#page-388-0)) [Схема подключения AV](#page-392-0) (Страница [393](#page-392-0))

# <span id="page-388-0"></span>3.2.6 Подключения AV

# Подключения AV

# Входные параметры

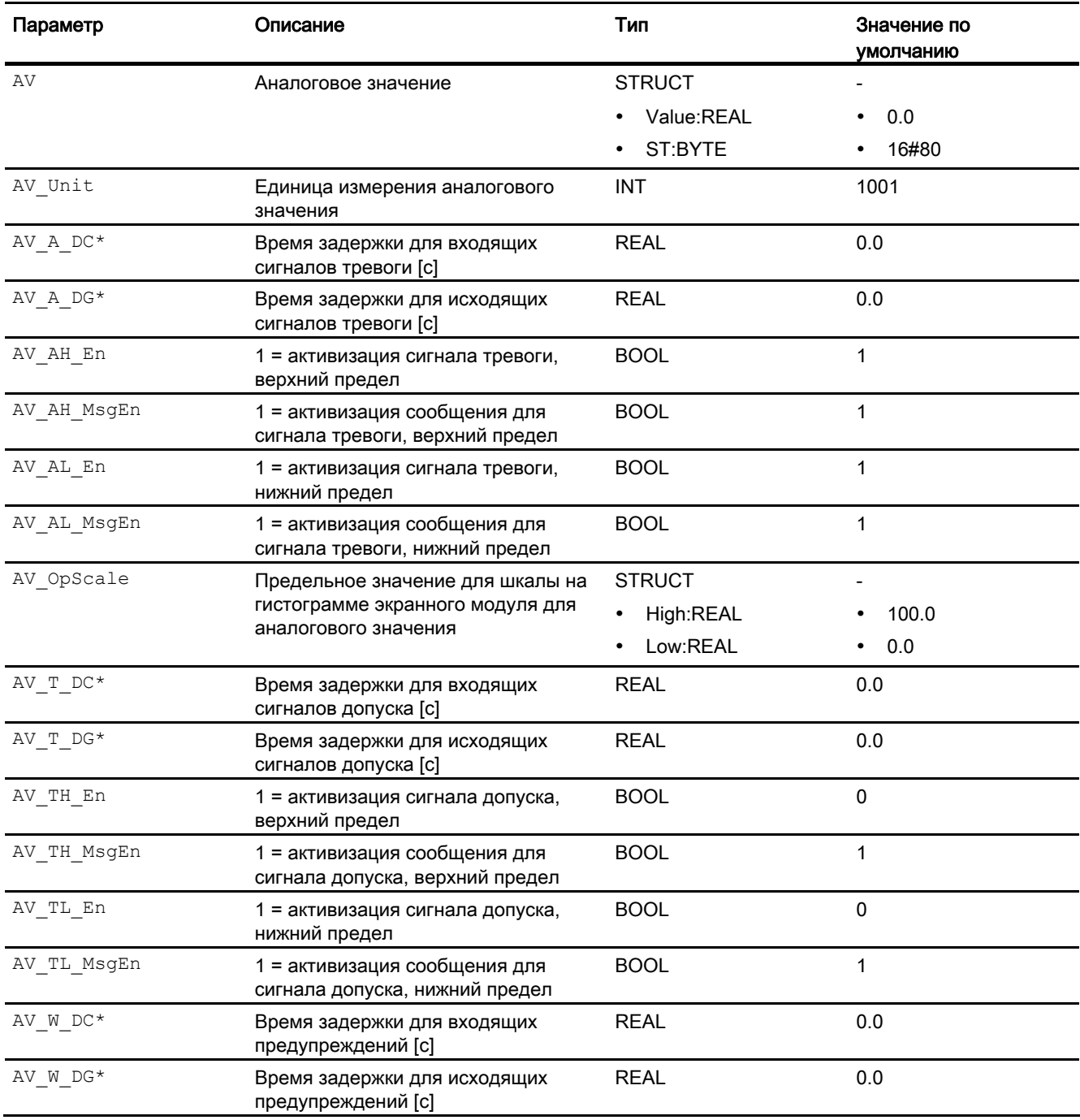

# Модули контроля

3.2 AV - Отображение и контроль дополнительного значения

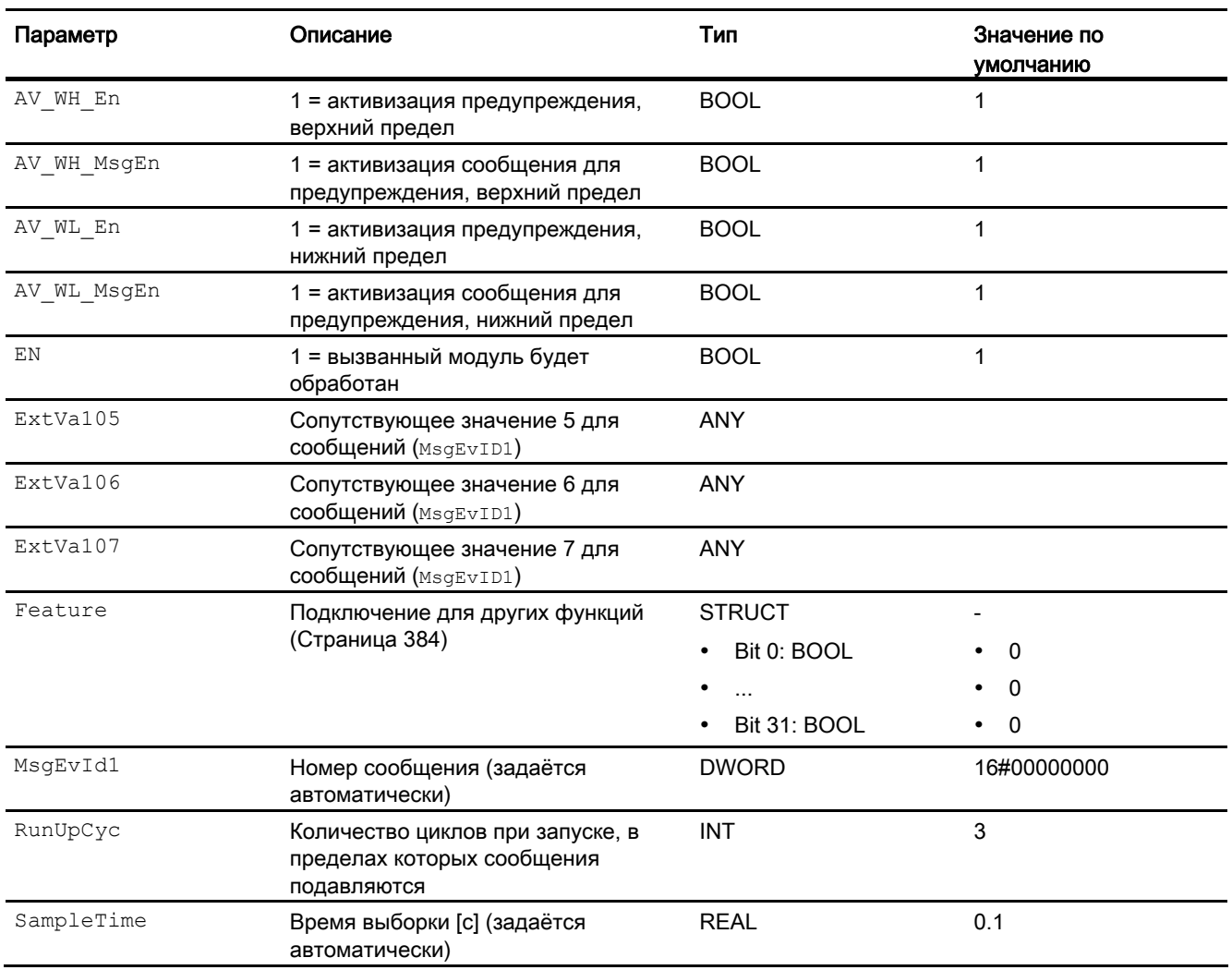

\* Во время обработки модуля данные входы могут быть перезаписаны значениями алгоритмом модуля.

# Выходные параметры

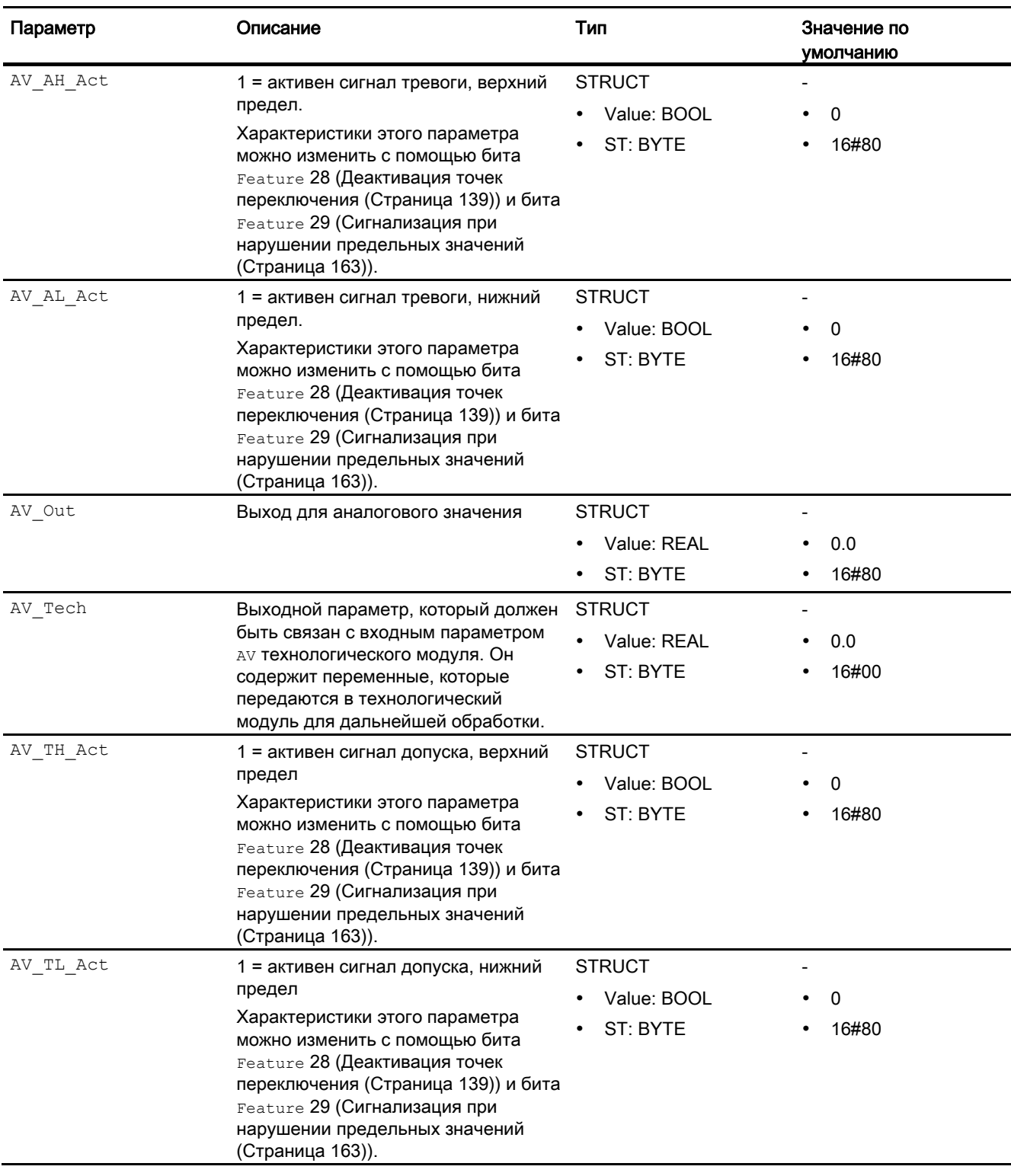

# Модули контроля

3.2 AV - Отображение и контроль дополнительного значения

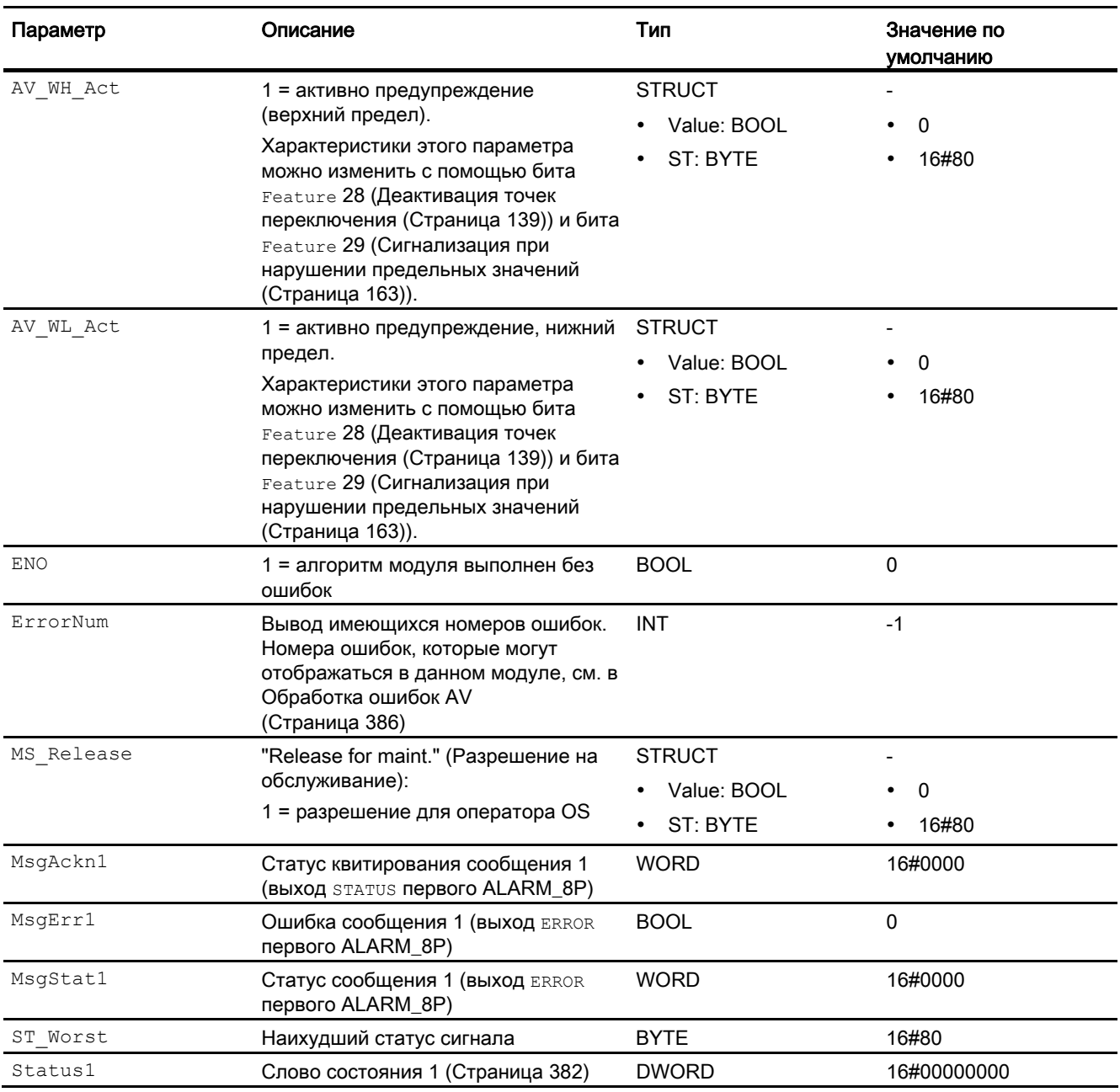

# См. также

[Режимы работы AV](#page-383-0) (Страница [384\)](#page-383-0) [Сообщения AV](#page-386-0) (Страница [387\)](#page-386-0) [Схема подключения AV](#page-392-0) (Страница [393](#page-392-0))

# <span id="page-392-0"></span>3.2.7 Схема подключения AV

#### Схема подключения AV

Для данного модуля схема подключения не предусмотрена.

#### См. также

[Описание AV](#page-381-0) (Страница [382\)](#page-381-0) [Режимы работы AV](#page-383-0) (Страница [384](#page-383-0)) [Функции AV](#page-383-1) (Страница [384](#page-383-1)) [Обработка ошибок AV](#page-385-0) (Страница [386\)](#page-385-0) [Сообщения AV](#page-386-0) (Страница [387](#page-386-0)) [Подключения AV](#page-388-0) (Страница [389](#page-388-0))

3.3 MonAnL - Контроль аналоговой переменной процесса ("Large")

# 3.3 MonAnL - Контроль аналоговой переменной процесса ("Large")

# 3.3.1 Описание MonAnL

#### Имя объекта (вид и номер) и семейство

Вид и номер: FB 1845 Семейство: Monitor

#### Область применения MonAnL

Данный модуль используется в следующих случаях:

- Контроль аналогового параметра процесса
- Контроль увеличения аналогового параметра процесса

#### Примечание

Данный модуль существует также в виде малого модуля (Small). Сравнительный анализ модулей MonAnL и MonAnS содержится в главе: [MonAnL в сравнении с](#page-376-0)  [MonAnS](#page-376-0) (Страница [377\)](#page-376-0)

#### Принцип действия

Модуль MonAnL предназначен для отслеживания аналоговой переменной процесса в сочетании с контролем предельных значений. Дополнительно контролируется также увеличение сигнала. В случае нарушения установленных предельных значений или несоответствия увеличения сигнала существующим требованиям генерируются и выдаются соответствующие сообщения.

#### Конфигурирование

В CFC-редакторе вставьте модуль в циклический OB сигнала активизации (OB30 - OB38). Кроме этого, модуль автоматически вставляется в пусковой OB (OB100).

Для модуля MonAnL в "Расширенную технологическую библиотеку" в качестве примеров включены образцы типов переменных процесса с различными вариантами использования для данного модуля.

Примеры типов переменных процесса:

- [Контроль аналоговой переменных процесса \(AnalogMonitoring\)](#page-2174-0) (Страница [2175](#page-2174-0))
- [Контроль аналоговой переменной процесса для устройств PA/FF](#page-2175-0)  [\(AnalogMonitoring\\_Fb\)](#page-2175-0) (Страница [2176](#page-2175-0))

# Характеристики запуска

Через Feature Bit [Установка характеристик пуска](#page-132-0) (Страница [133\)](#page-132-0) задаются характеристики запуска данного модуля.

После запуска подавляются сообщения для количества циклов, заданного в значении RunUpCyc.

#### Назначение слов состояния параметру status1

Описание отдельных параметров см. в главе [Подключения MonAnL](#page-407-0) (Страница [408](#page-407-0)).

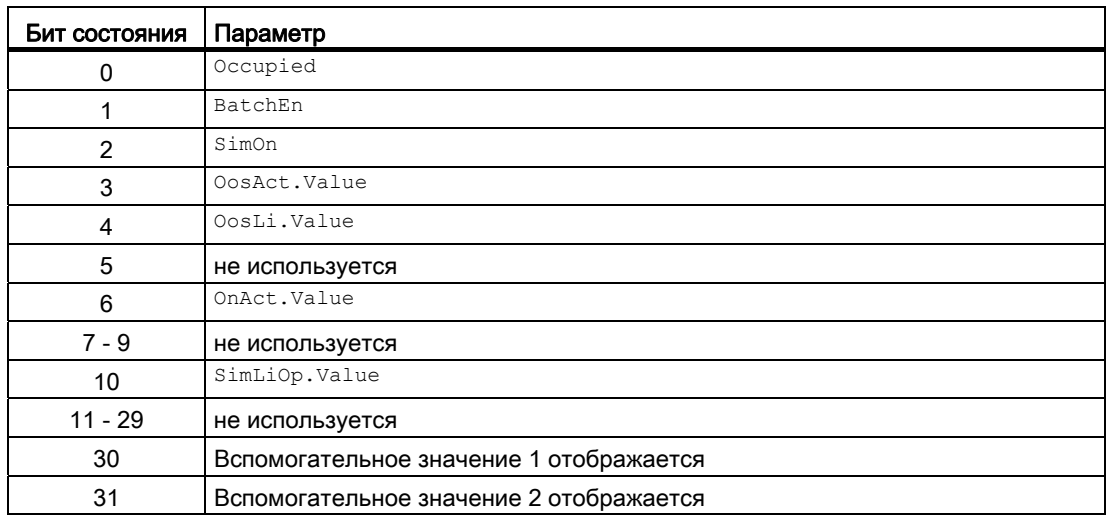

### Назначение слов состояния параметру status2

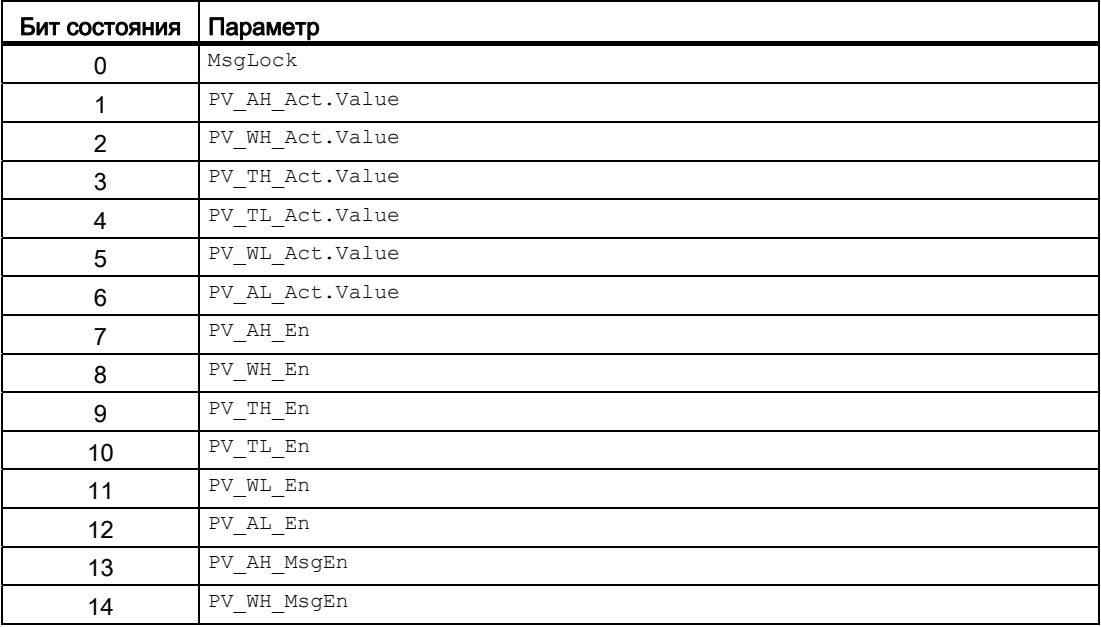

#### Модули контроля

3.3 MonAnL - Контроль аналоговой переменной процесса ("Large")

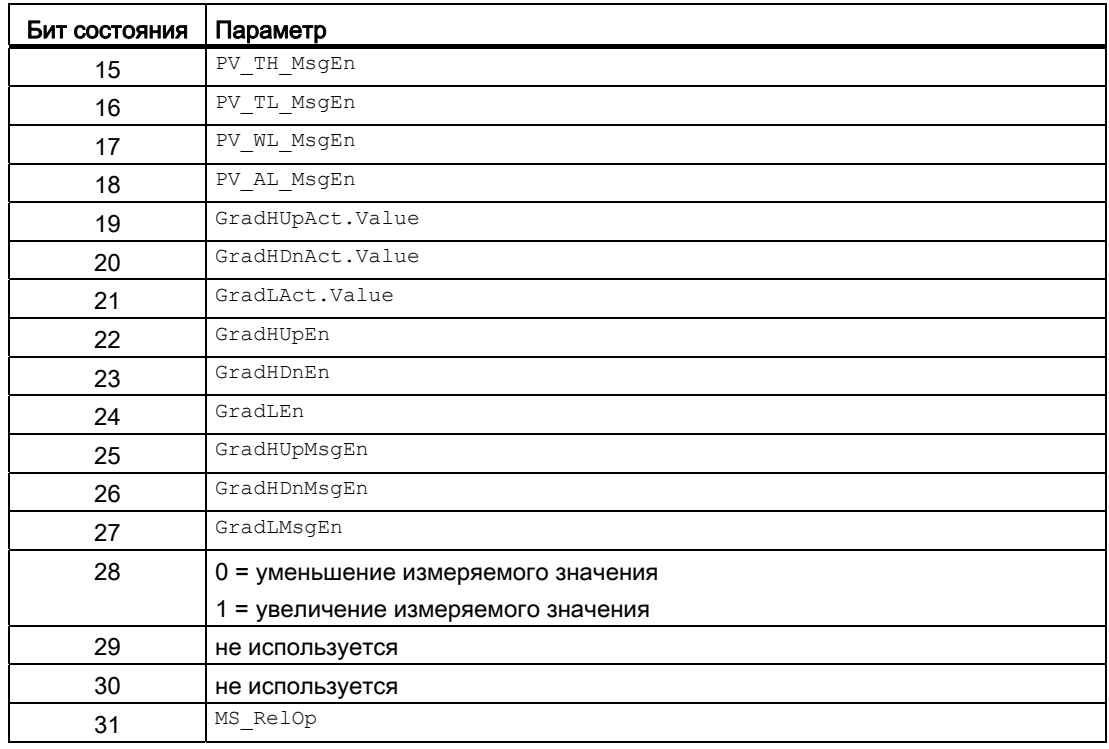

#### Назначение слов состояния параметру status3

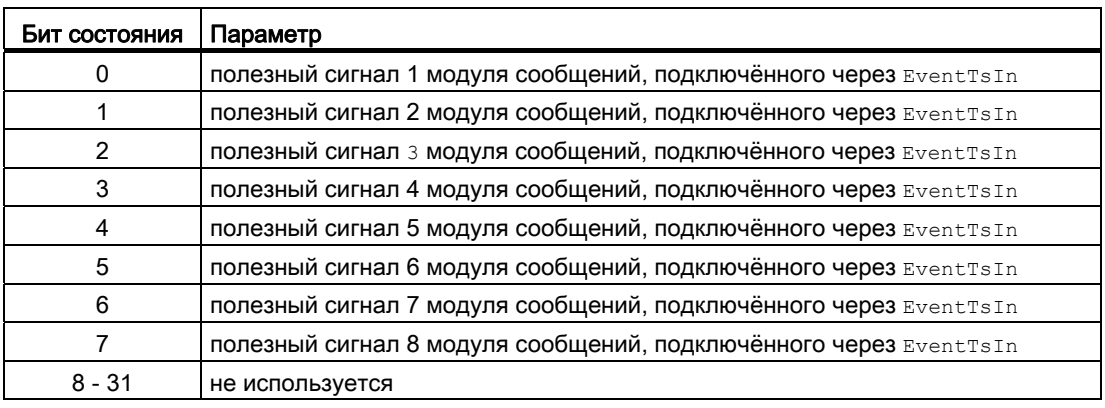

#### См. также

[Функции MonAnL](#page-397-0) (Страница [398\)](#page-397-0) [Сообщения MonAnL](#page-404-0) (Страница [405\)](#page-404-0) [Схема подключения MonAnL](#page-415-0) (Страница [416](#page-415-0)) [Обработка ошибок MonAnL](#page-403-0) (Страница [404\)](#page-403-0) [Режимы работы MonAnL](#page-396-0) (Страница [397\)](#page-396-0)
# <span id="page-396-0"></span>3.3.2 Режимы работы MonAnL

## Режимы работы MonAnL

Управление данным модулем возможно в следующих режимах работы:

- ["On" \(Вкл\)](#page-62-0) (Страница [63\)](#page-62-0)
- ["Out of operation" \(Не работает\)](#page-63-0) (Страница [64\)](#page-63-0)

# "On" (Вкл)

Общую информацию по режиму работы "On" (Вкл) см. в главе ["On" \(Вкл\)](#page-62-0)  (Страница [63](#page-62-0)).

# "Out of operation" (Не работает)

Общую информацию по режиму работы "Out of operation" (Не работает) см. в главе ["Out of operation" \(Не работает\)](#page-63-0) (Страница [64\)](#page-63-0).

## См. также

[Схема подключения MonAnL](#page-415-0) (Страница [416](#page-415-0)) [Подключения MonAnL](#page-407-0) (Страница [408](#page-407-0)) [Сообщения MonAnL](#page-404-0) (Страница [405](#page-404-0)) [Обработка ошибок MonAnL](#page-403-0) (Страница [404\)](#page-403-0) [Функции MonAnL](#page-397-0) (Страница [398\)](#page-397-0) [Описание MonAnL](#page-393-0) (Страница [394\)](#page-393-0)

# <span id="page-397-0"></span>3.3.3 Функции MonAnL

### Функции MonAnL

Ниже описываются функции данного модуля.

#### Задержка сигналов тревоги с двумя значениями времени на пару предельных значений

Данный модуль выполняет стандартную функцию задержки сигнала тревоги для [Два](#page-182-0)  [значения времени на каждую пару предельных значений](#page-182-0) (Страница [183](#page-182-0)).

#### Контроль предельных значений для параметра процесса

Данный модуль выполняет стандартную функцию [Контроль предельных значений для](#page-81-0)  [параметра процесса](#page-81-0) (Страница [82\)](#page-81-0).

#### Подавление сообщений с помощью параметра **MsgLock**

Данный модуль выполняет стандартную функцию [Подавление сообщений с помощью](#page-187-0)  [параметра MsgLock](#page-187-0) (Страница [188](#page-187-0)).

## Контроль градиента

Расчёт градиента PV Grad осуществляется с помощью функции задержки, задаваемой через LagTime. Это позволяет сгладить скачки входного значения PV при расчёте градиента.

Пиковые значения градиента выдаются в выходных параметрах PV GradNP (отрицательное увеличение) и PV GradPP (положительное увеличение). Они сбрасываются при вводе оператором соответствующей команды на сброс.

Увеличение градиента PV Grad может контролироваться относительно следующих предельных значений:

- предельное значение (верхний предел) для положительного градиента (GradHUpLim)
- предельное значение (верхний предел) для отрицательного градиента (GradHDnLim)
- предельное значение (нижний предел) для абсолютного градиента (GradLLim)

Активизация отдельных функций контроля осуществляется в соответствующих параметрах "Enable", например, GradHUpEn для активизации установки верхнего предела градиента для положительного градиента (GradHUpLim).

Достижение или превышение установленных оператором значений отображается в соответствующих выходных параметрах "Active", например, GradHUpAct = 1 для верхнего предельного значения для положительного градиента.

Для данных сигналов тревоги могут выдаваться соответствующие сообщения. Они активизируются следующим образом:

- Сообщение для сигналов тревоги (верхний предел) для положительного градиента:  $GradHUpMsgEn = 1$
- Сообщение для сигналов тревоги (верхний предел) для отрицательного градиента:  $GradHDMsqEn = 1$
- Сообщение для сигналов тревоги (нижний предел) для абсолютного градиента:  $GradLMsaEn = 1$

### Пример генерирования сигналов тревоги при контроле градиента

Следующий пример иллюстрирует процесс генерирования сигналов тревоги при контроле градиента.

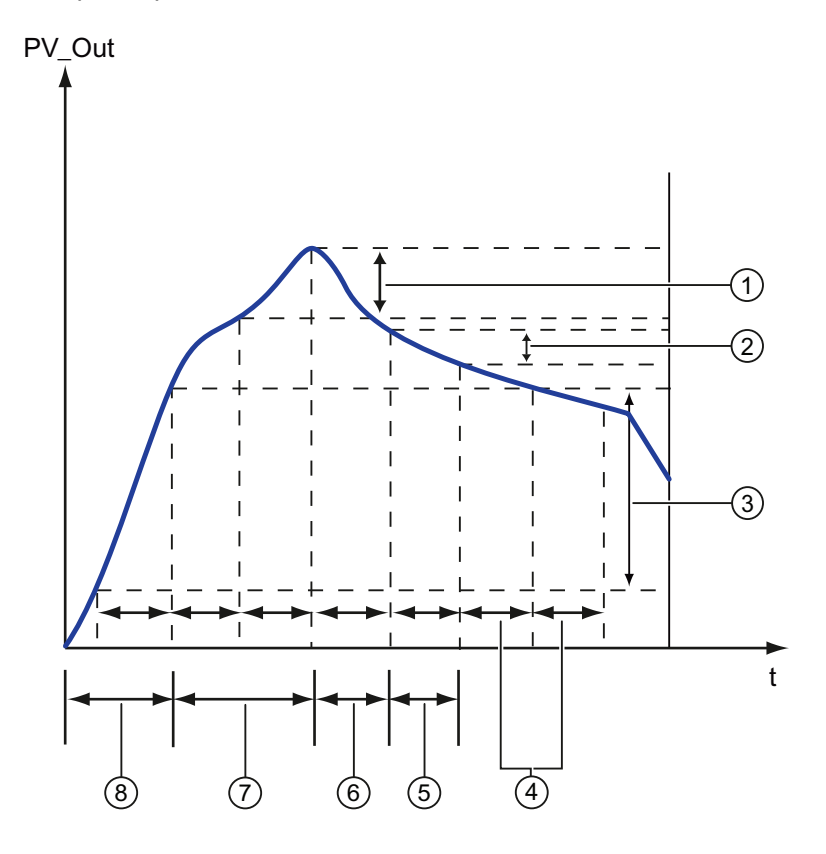

3.3 MonAnL - Контроль аналоговой переменной процесса ("Large")

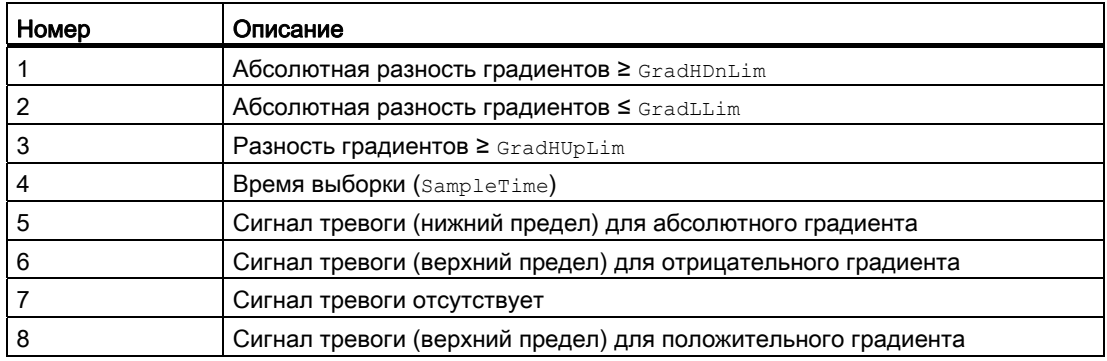

#### Отображение вспомогательных значений

Данный модуль выполняет стандартную функцию [Отображение вспомогательных](#page-192-0)  [значений](#page-192-0) (Страница [193\)](#page-192-0).

#### Формирование статуса сигналов для модулей

Данный модуль выполняет стандартную функцию [Формирование и воспроизведение](#page-107-0)  [статуса сигнала для технологических модулей](#page-107-0) (Страница [108](#page-107-0)).

Наихудший статус сигнала ST\_Worst для модуля формируется следующими параметрами:

● PV\_Out.ST

### "Dead zone" (Зона нечувствительности)

Данный модуль оснащён стандартной функцией ["Dead zone" \(Зона](#page-56-0)  [нечувствительности\)](#page-56-0) (Страница [57\)](#page-56-0) для подавления значений, отклоняющихся от нулевой точки.

## "Release for maint." (Разрешение на обслуживание)

Данный модуль выполняет стандартную функцию ["Release for maint." \(Разрешение на](#page-56-1)  [обслуживание\)](#page-56-1) (Страница [57\)](#page-56-1).

#### Моделирование сигналов

Данный модуль выполняет стандартную функцию [Моделирование сигналов](#page-52-0)  (Страница [53](#page-52-0)).

Возможно моделирование следующих значений:

• Параметр процесса (SimPV, SimPV Li)

#### Выбор единицы измерения

Данный модуль выполняет стандартную функцию [Выбор единицы измерения](#page-193-0) (Страница [194\)](#page-193-0).

## Модели поведения, задаваемые с помощью параметра **Feature**

Обзор всех моделей поведения, которые можно выбрать с помощью параметра Feature, СМ. В ГЛАВЕ ФУНКЦИИ, НАСТРАИВАЕМЫЕ ЧЕРЕЗ ПОДКЛЮЧЕНИЕ Feature (Страница [150\)](#page-149-0). Для этого модуля в соответствующих битах доступны следующие модели поведения:

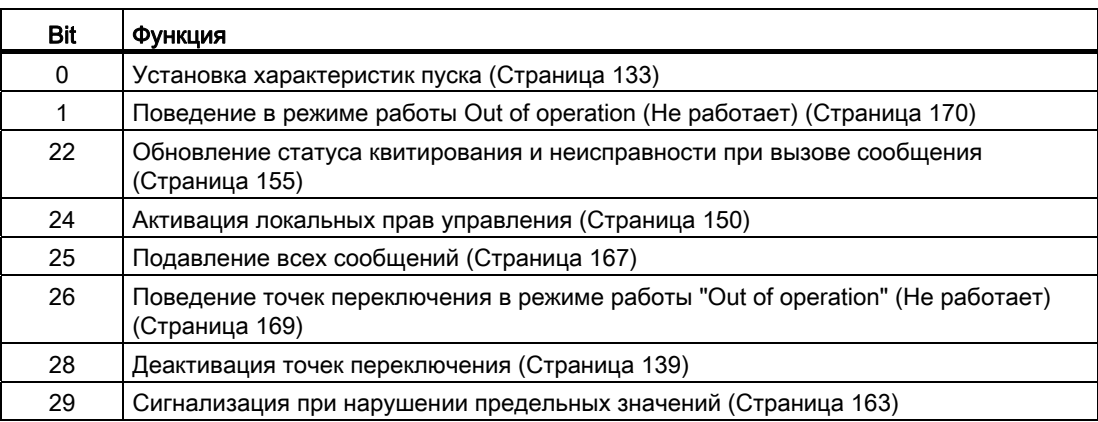

## Права управления

Данный модуль выполняет стандартную функцию [Права управления](#page-233-0) (Страница [234\)](#page-233-0).

Данный модуль имеет следующие права управления для параметра OS Perm:

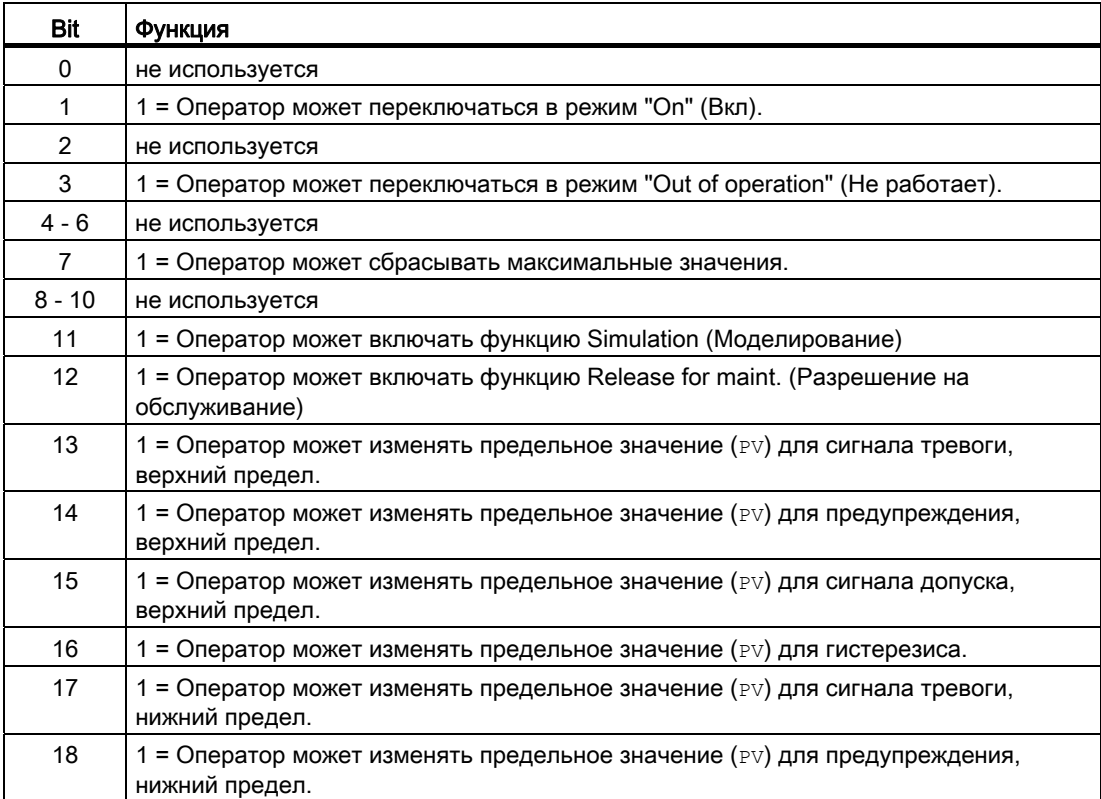

3.3 MonAnL - Контроль аналоговой переменной процесса ("Large")

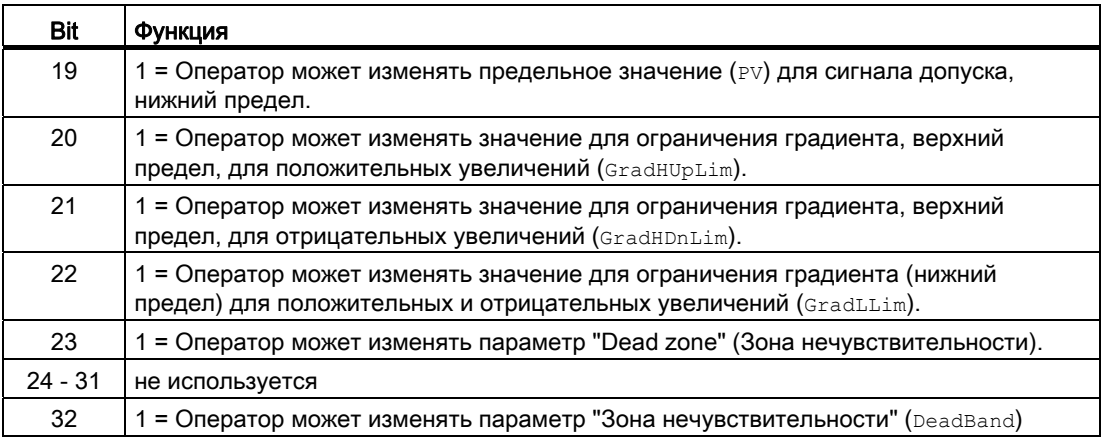

#### Примечание

При подключении параметра, указанного как параметр также в os Perm, необходимо сбросить соответствующий бит OS\_Perm .

#### Генерирование контекстно-зависимых сообщений

Данный модуль выполняет стандартную функцию [Генерирование контекстно](#page-186-0)[зависимых сообщений](#page-186-0) (Страница [187](#page-186-0)).

## Определение области индикации для параметров процесса и уставок, а также функций управления

Данный модуль выполняет стандартную функцию [Область индикации и управления](#page-189-0)  [для параметров процесса и уставок](#page-189-0) (Страница [190](#page-189-0)).

# Вызов других экранных модулей

Данный модуль выполняет стандартную функцию [Вызов других экранных модулей](#page-190-0) (Страница [191\)](#page-190-0).

#### Отметка времени

Данный модуль получает значение с отметкой времени через входной параметр EventTSIn. Дополнительную информацию см. в[Функции EventTs](#page-1538-0) (Страница [1539\)](#page-1538-0).

## Функции SIMATIC BATCH

Данный модуль выполняет стандартную функцию [Функции SIMATIC BATCH](#page-59-0) (Страница [60](#page-59-0)).

# См. также

[Описание MonAnL](#page-393-0) (Страница [394\)](#page-393-0) [Сообщения MonAnL](#page-404-0) (Страница [405](#page-404-0)) [Подключения MonAnL](#page-407-0) (Страница [408](#page-407-0)) [Схема подключения MonAnL](#page-415-0) (Страница [416](#page-415-0)) [Обработка ошибок MonAnL](#page-403-0) (Страница [404\)](#page-403-0) [Режимы работы MonAnL](#page-396-0) (Страница [397](#page-396-0))

# <span id="page-403-0"></span>3.3.4 Обработка ошибок MonAnL

# Обработка ошибок MonAnL

Информацию по обработке ошибок всех модулей см. также в главе [Обработка ошибок](#page-119-0) (Страница [120\)](#page-119-0) в "Основных положениях".

В данном модуле могут генерироваться следующие сообщения об ошибках:

- Номера ошибок
- Ошибки системы управления (CSF)

# Обзор номеров ошибок

Через подключение ErrorNum могут выдаваться различные номера ошибок:

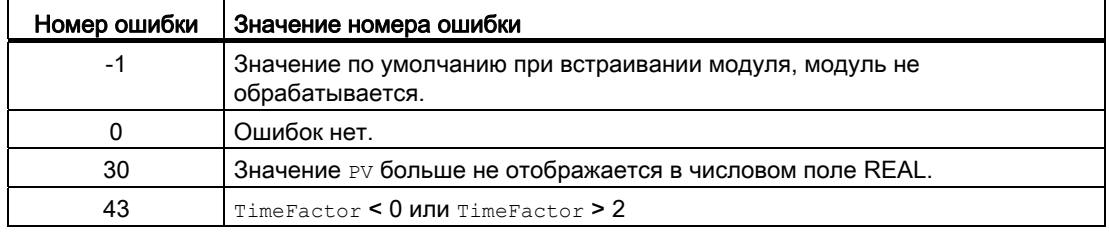

## Ошибки системы управления (**CSF**)

Через вход CSF можно подключить внешний сигнал. Если этот сигнал становится = 1, выдаётся ошибка системы управления. Дополнительную информацию см. в главе [Обработка ошибок](#page-119-0) (Страница [120](#page-119-0)).

## См. также

[Схема подключения MonAnL](#page-415-0) (Страница [416](#page-415-0))

[Подключения MonAnL](#page-407-0) (Страница [408\)](#page-407-0)

[Сообщения MonAnL](#page-404-0) (Страница [405\)](#page-404-0)

[Функции MonAnL](#page-397-0) (Страница [398\)](#page-397-0)

[Режимы работы MonAnL](#page-396-0) (Страница [397\)](#page-396-0)

[Описание MonAnL](#page-393-0) (Страница [394](#page-393-0))

# <span id="page-404-0"></span>3.3.5 Сообщения MonAnL

## Режим вывода сообщений

Этот модуль может генерировать следующие сообщения:

- ошибки системы управления;
- сообщения процесса;
- Контекстно-зависимые сообщения

#### Ошибки системы управления

Вы можете подключить к входному параметру CSF внешнее возбуждение (сигнал). Если он становится  $c_{SF} = 1$ , выдаётся ошибка системы управления  $(M_{SqEvId2}, SIG 2)$ .

## Сообщения процесса

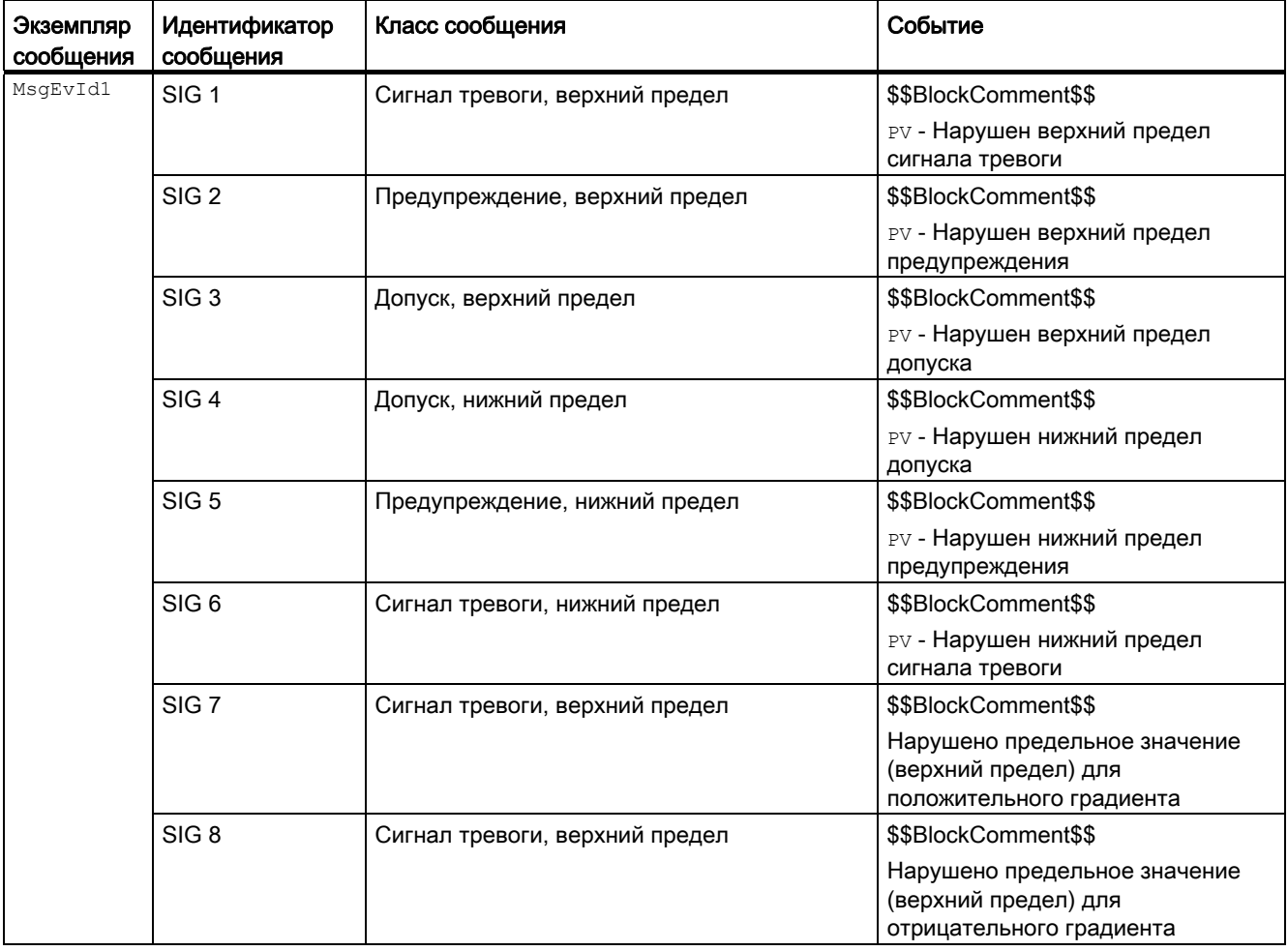

Объяснение:

\$\$BlockComment\$\$: Содержание контекстно-зависимого комментария

## Контекстно-зависимые сообщения

Вы можете использовать в данном модуле до трёх контекстно-зависимых сообщений.

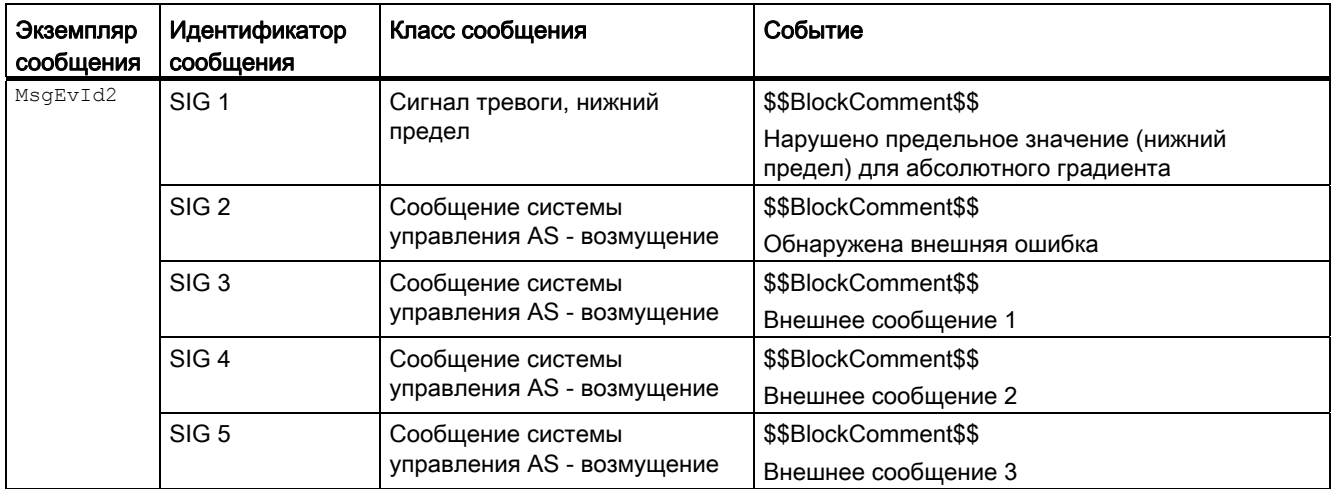

Объяснение:

\$\$BlockComment\$\$: Содержание контекстно-зависимого комментария

## Сопутствующие значения для экземпляра сообщения *MsgEvId1*

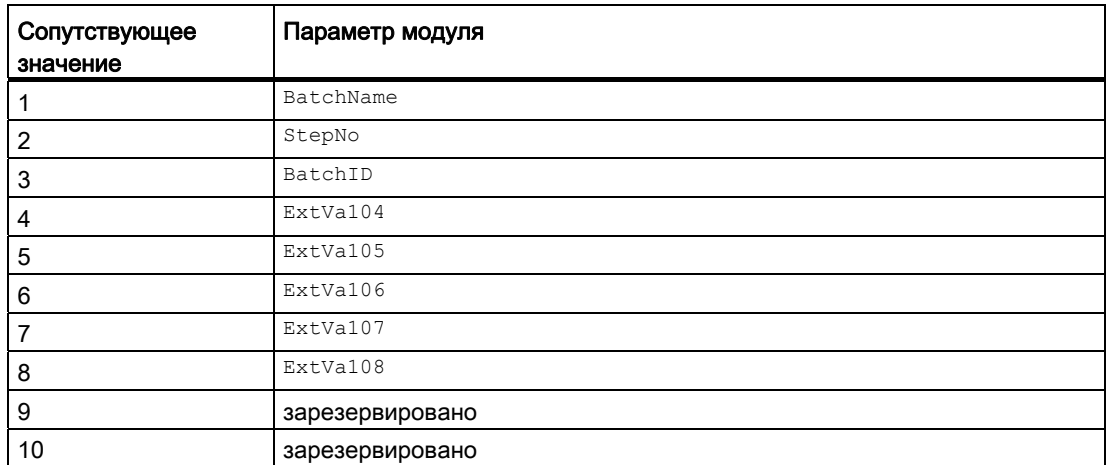

Сопутствующие значения 4 ... 8 относятся к параметрам ExtVa104 ... ExtVa108 И могут использоваться оператором. Дополнительную информацию см. в руководстве "Система управления технологическим процессом PCS7 - Система проектирования".

## Сопутствующие значения для экземпляра сообщения **MsqEvId2**

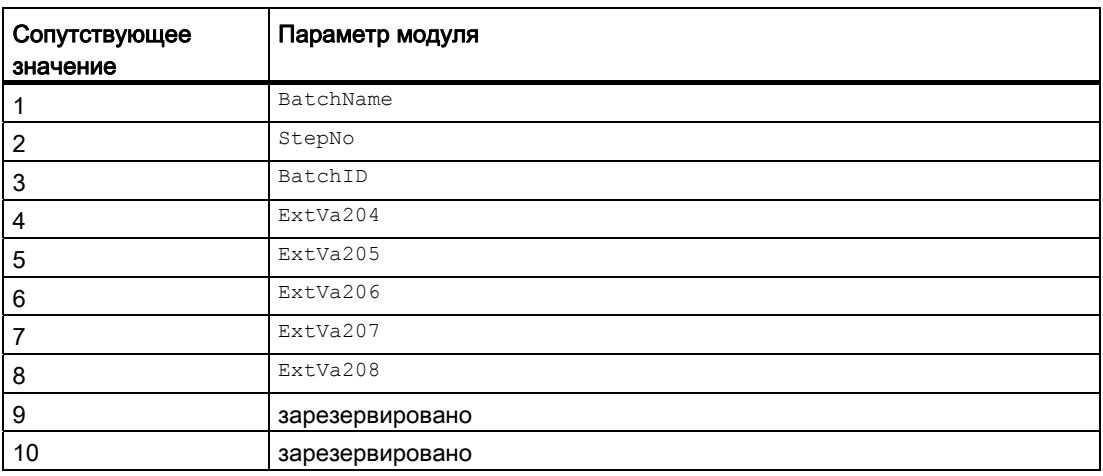

Сопутствующие значения 4 ... 8 относятся к параметрам ExtVa204 ... ExtVa208 и могут использоваться оператором. Дополнительную информацию см. в руководстве "Система управления технологическим процессом PCS7 - Система проектирования".

### См. также

[Описание MonAnL](#page-393-0) (Страница [394\)](#page-393-0) [Функции MonAnL](#page-397-0) (Страница [398\)](#page-397-0) [Подключения MonAnL](#page-407-0) (Страница [408](#page-407-0)) [Схема подключения MonAnL](#page-415-0) (Страница [416](#page-415-0)) [Обработка ошибок MonAnL](#page-403-0) (Страница [404\)](#page-403-0)

[Режимы работы MonAnL](#page-396-0) (Страница [397](#page-396-0))

# <span id="page-407-0"></span>3.3.6 Подключения MonAnL

# Подключения MonAnL

# Входные параметры

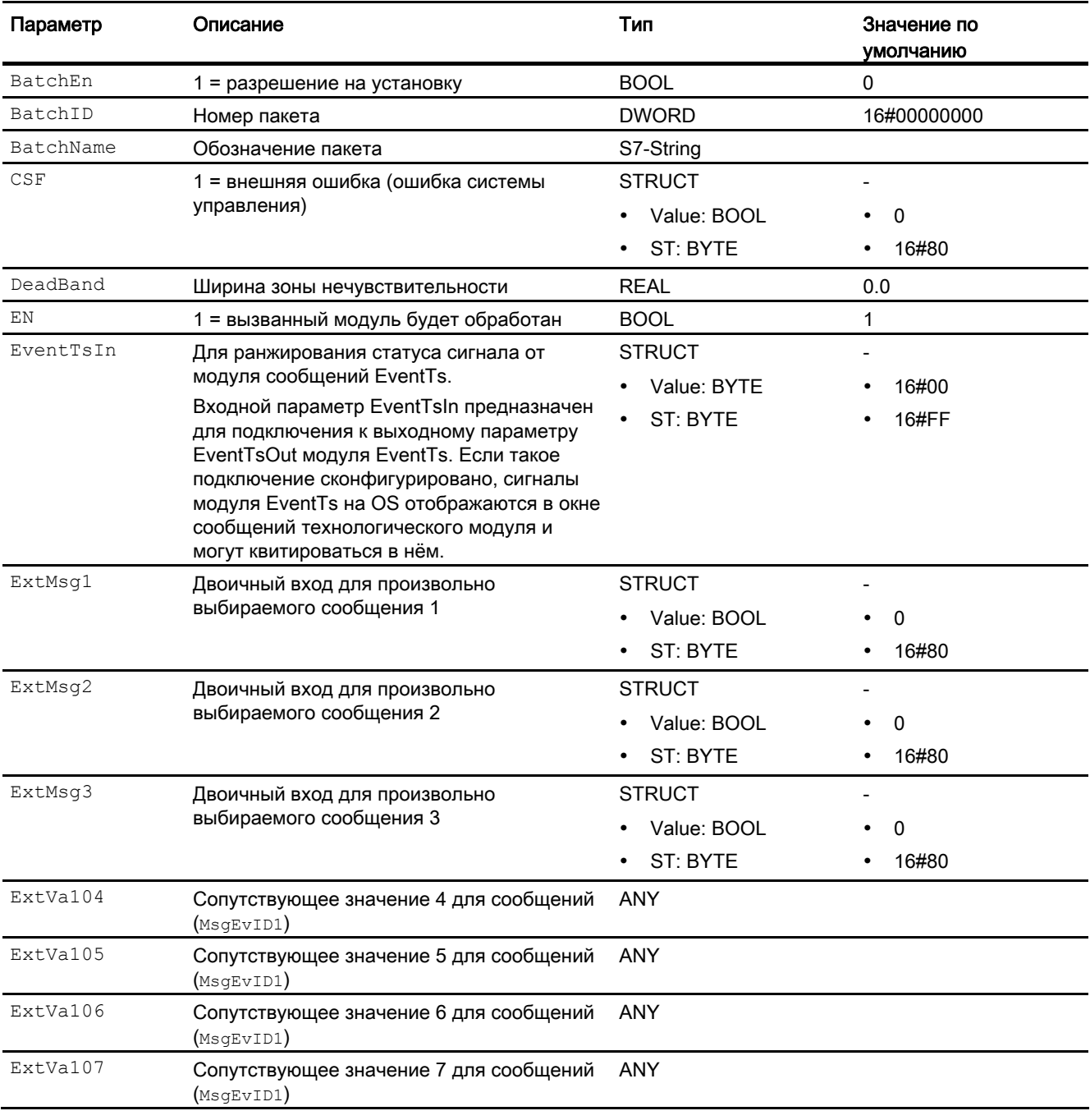

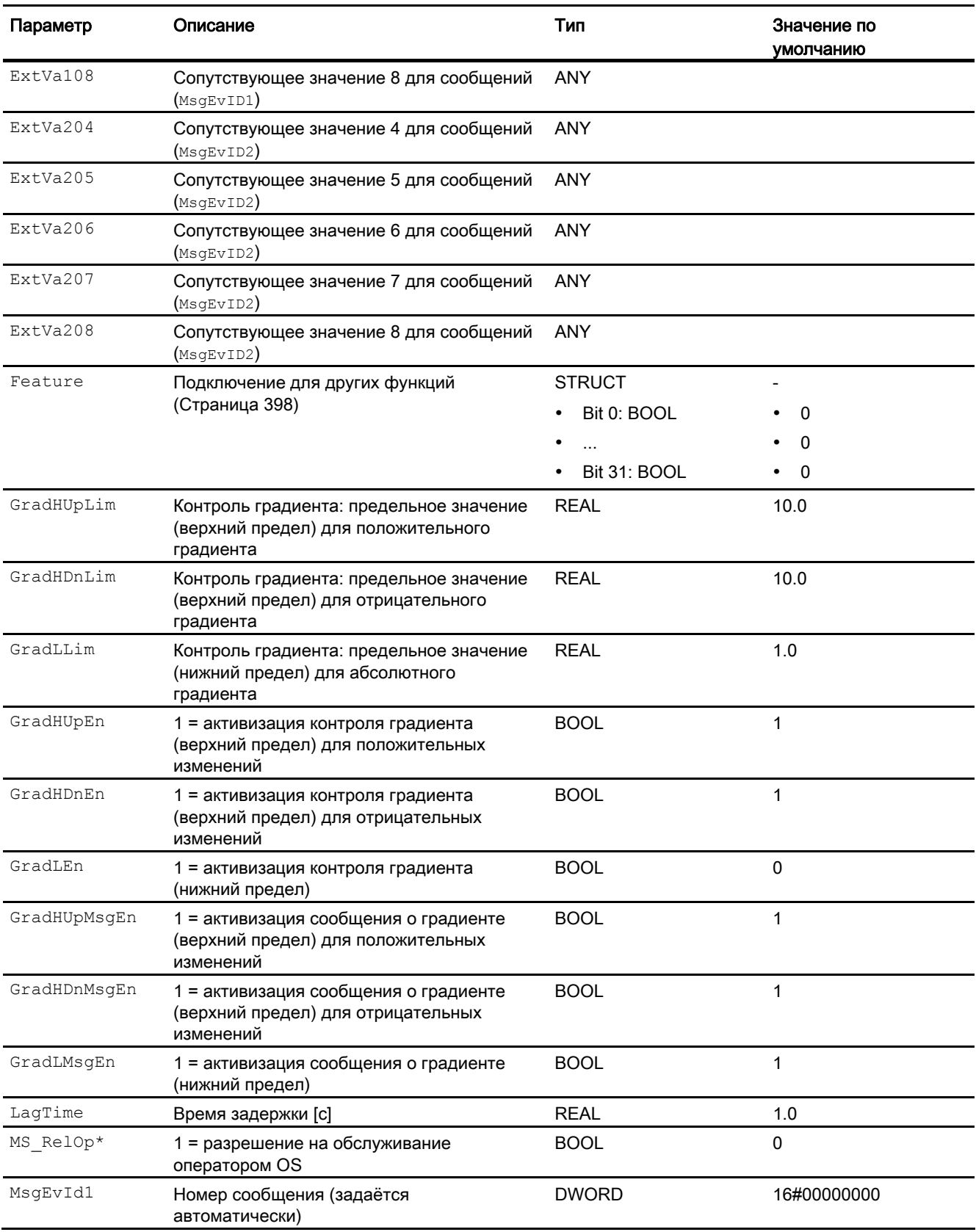

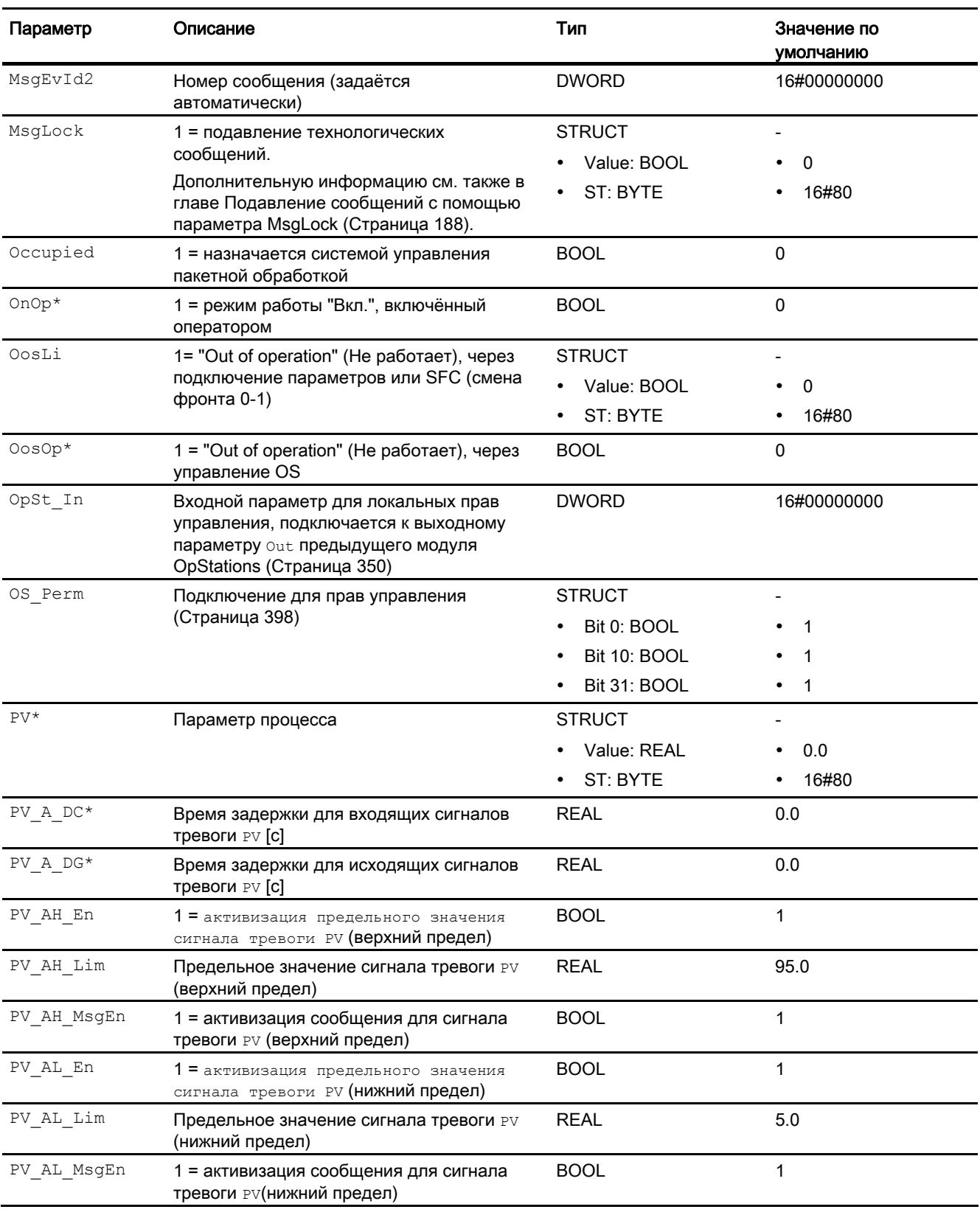

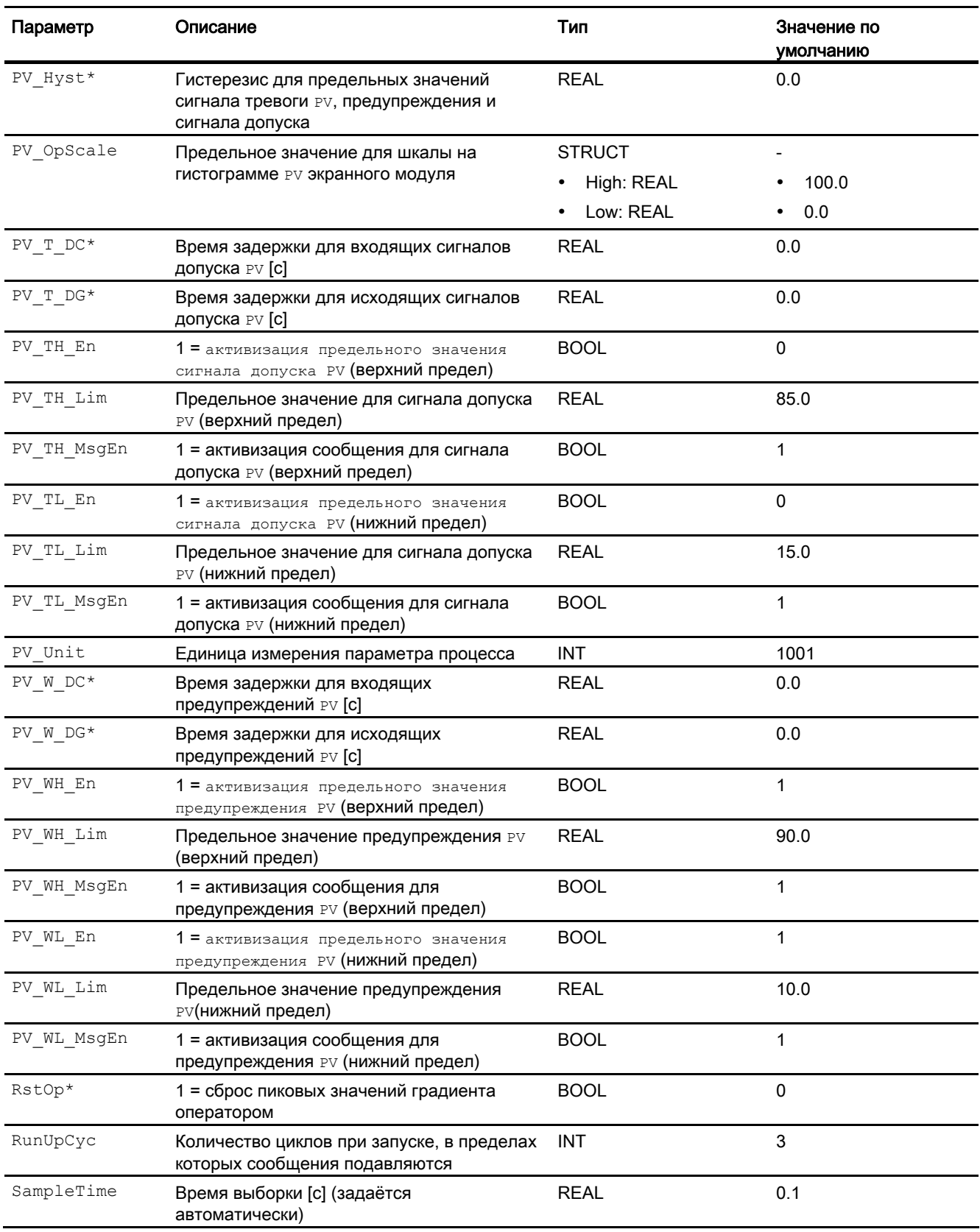

3.3 MonAnL - Контроль аналоговой переменной процесса ("Large")

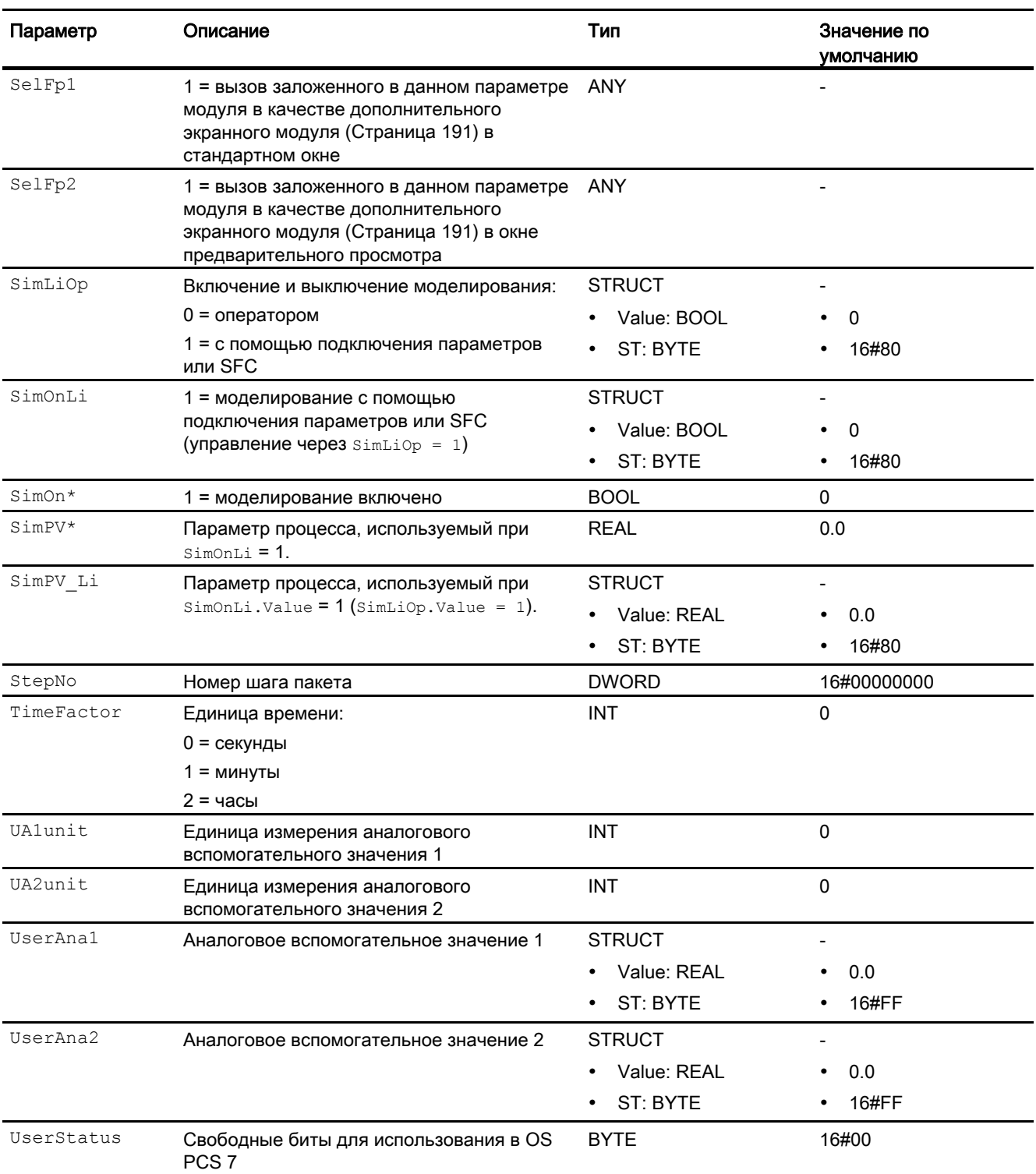

\* Во время обработки модуля данные входы могут быть перезаписаны значениями алгоритмом модуля.

# Выходные параметры

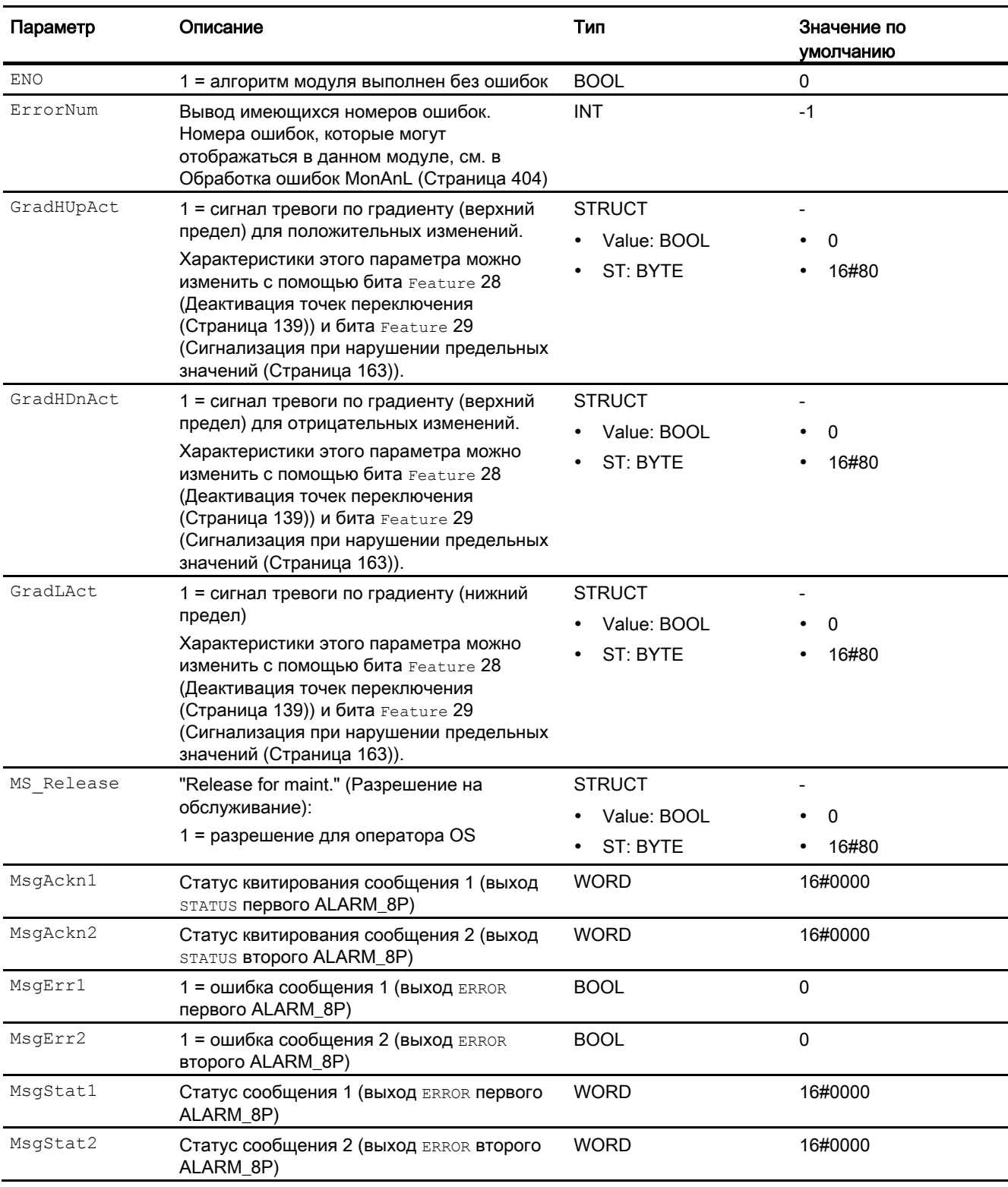

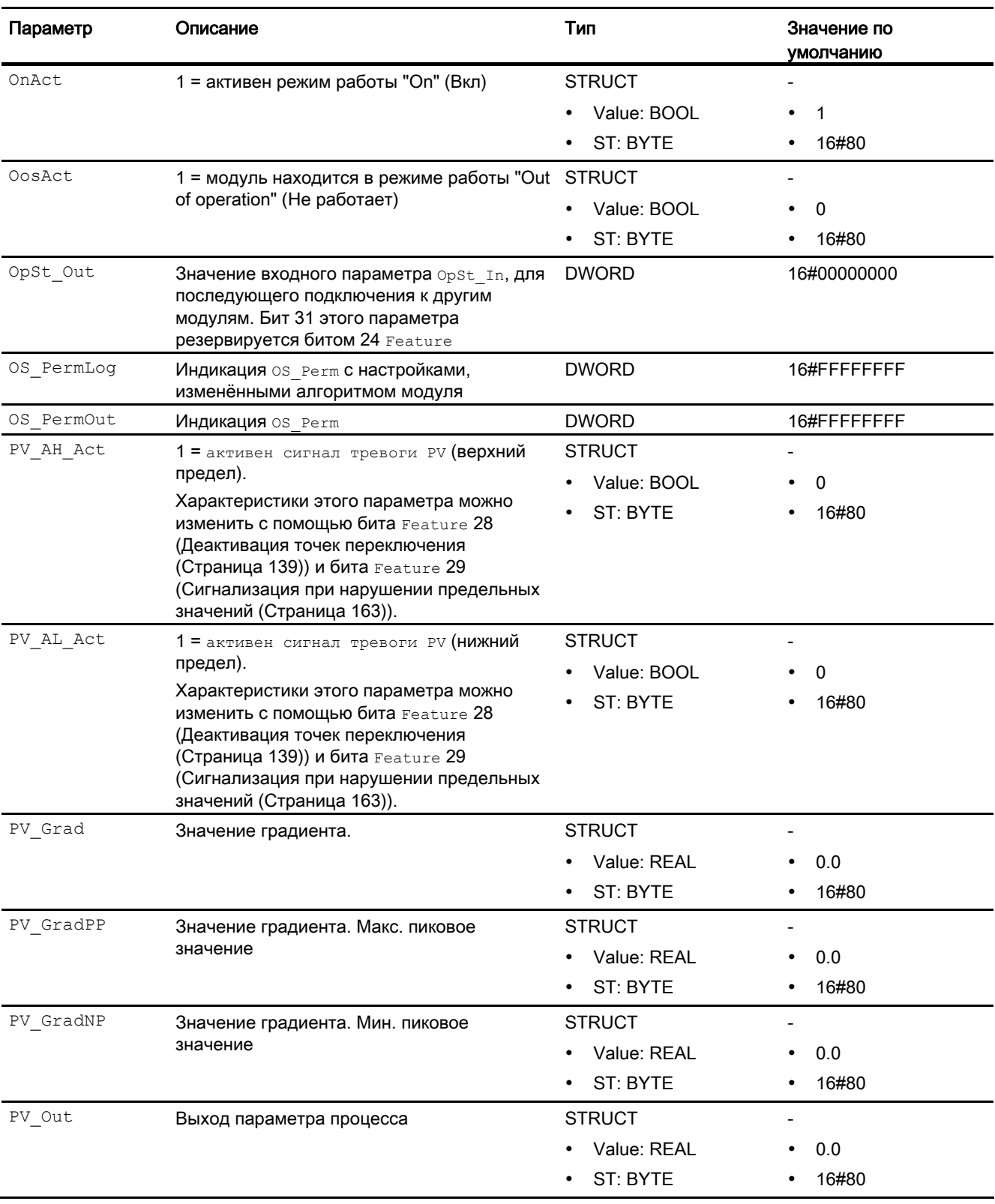

## 3.3 MonAnL - Контроль аналоговой переменной процесса ("Large")

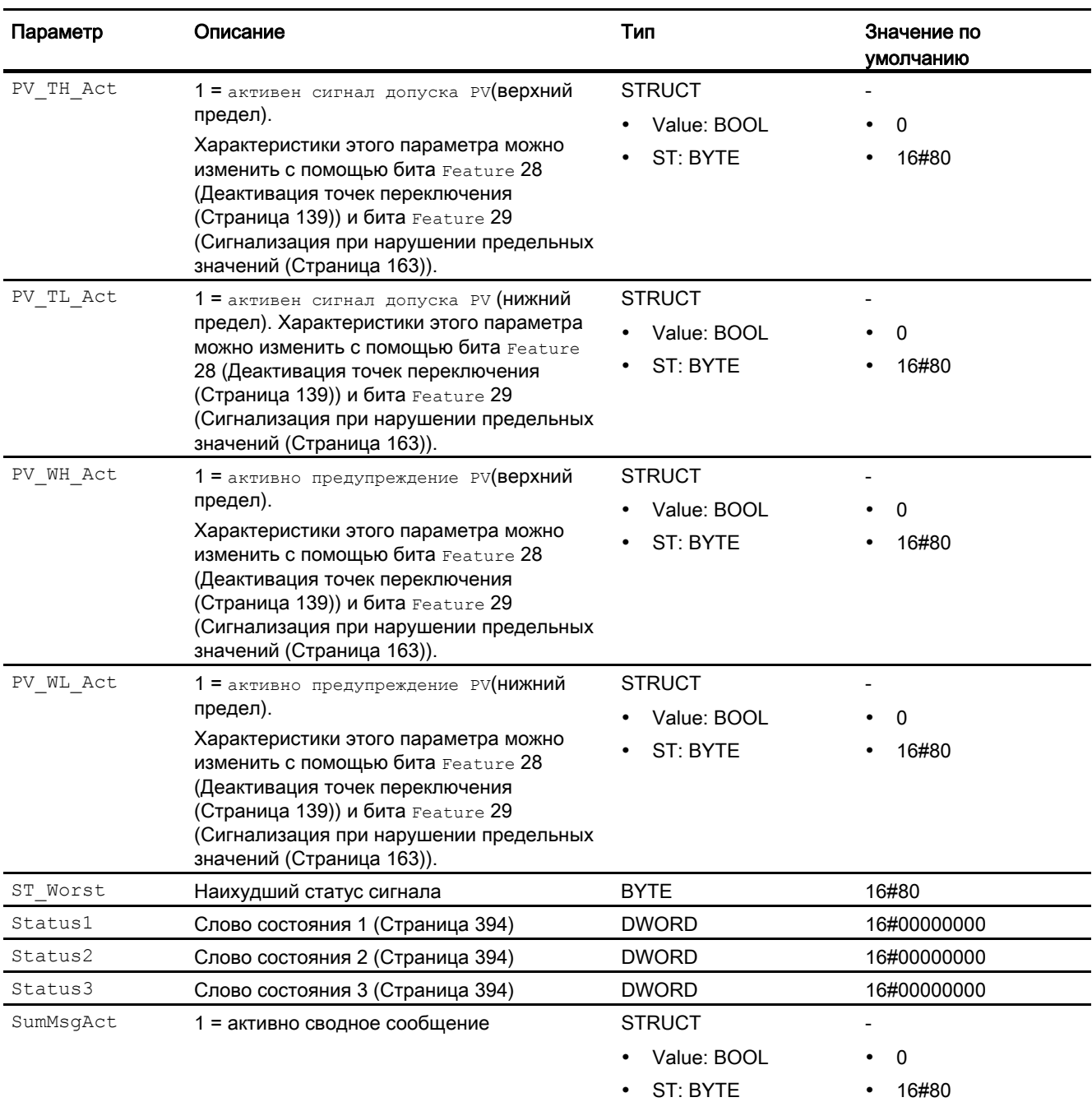

# См. также

[Сообщения MonAnL](#page-404-0) (Страница [405](#page-404-0)) [Схема подключения MonAnL](#page-415-0) (Страница [416](#page-415-0)) [Режимы работы MonAnL](#page-396-0) (Страница [397](#page-396-0))

# <span id="page-415-0"></span>3.3.7 Схема подключения MonAnL

## Схема подключения MonAnL

Для данного модуля схема подключения не предусмотрена.

## См. также

[Подключения MonAnL](#page-407-0) (Страница [408\)](#page-407-0) [Сообщения MonAnL](#page-404-0) (Страница [405\)](#page-404-0) [Обработка ошибок MonAnL](#page-403-0) (Страница [404\)](#page-403-0) [Функции MonAnL](#page-397-0) (Страница [398\)](#page-397-0) [Режимы работы MonAnL](#page-396-0) (Страница [397\)](#page-396-0) [Описание MonAnL](#page-393-0) (Страница [394](#page-393-0))

# 3.3.8 Управление и контроль

# 3.3.8.1 Окна MonAnL

## Ока модуля MonAnL

Модуль MonAnL имеет следующие окна:

- [Стандартное окно MonAnL](#page-416-0) (Страница [417](#page-416-0))
- [Окно сообщений](#page-285-0) (Страница [286\)](#page-285-0)
- [Окно предельных значений MonAnL](#page-420-0) (Страница [421](#page-420-0))
- [Curve view \(Окно графиков\)](#page-288-0) (Страница [289](#page-288-0))
- [Окно параметров MonAnL](#page-422-0) (Страница [423](#page-422-0))
- [Окно предварительного просмотра MonAnL](#page-423-0) (Страница [424\)](#page-423-0)
- [Окно уведомлений](#page-287-0) (Страница [288\)](#page-287-0)
- [Batch view \(Окно пакета\)](#page-286-0) (Страница [287](#page-286-0))
- [Значок модуля для MonAnL](#page-425-0) (Страница [426\)](#page-425-0)

Общую информацию по экранному модулю и значку модуля см. в главах [Структура](#page-227-0)  [экранного модуля](#page-227-0) (Страница [228](#page-227-0)) и [Структура значка модуля](#page-211-0) (Страница [212\)](#page-211-0).

# <span id="page-416-0"></span>3.3.8.2 Стандартное окно MonAnL

## Стандартное окно MonAnL

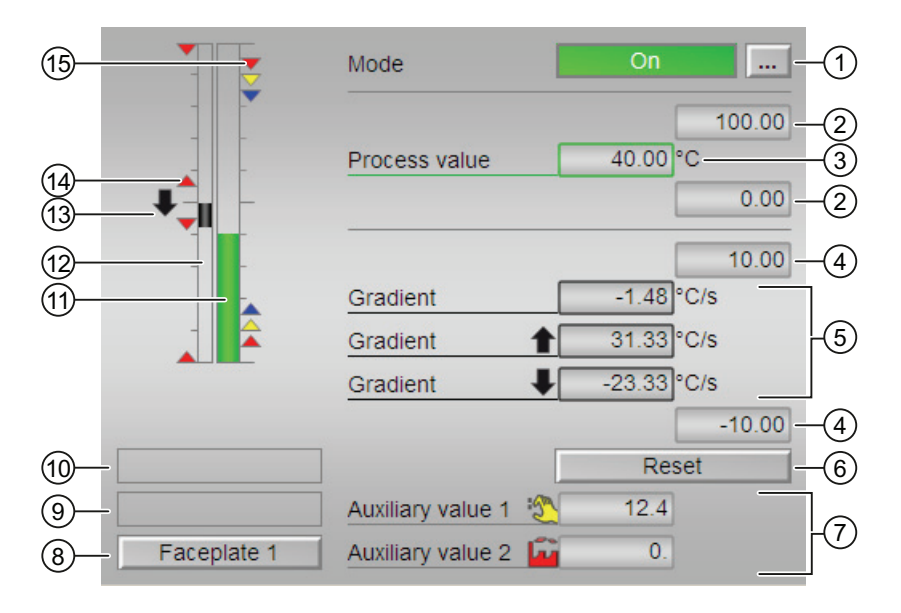

#### (1) Индикация и переключение режимов работы

В этом поле отображается текущий режим работы. В нём могут отображаться следующие режимы работы:

- ["On" \(Вкл\)](#page-62-0) (Страница [63\)](#page-62-0)
- ["Out of operation" \(Не работает\)](#page-63-0) (Страница [64\)](#page-63-0)

О переключении режимов работы см. главу [Переключение рабочего состояния и](#page-236-0)  [режима работы](#page-236-0) (Страница [237](#page-236-0)).

#### (2) Верхняя и нижняя границы шкалы параметра процесса

Эти значения отражают диапазон индикации гистограммы параметра процесса. Границы шкалы определяются в "Системе проектирования".

## (3) Индикация параметра процесса, включая статус сигнала

В этом поле отображается текущий параметр процесса с соответствующим статусом сигнала.

Если для данной команды предусмотрен текст, он появляется в виде дополнительного текста и надписи на кнопке при выборе команды. Дополнительную информацию см. также в главе [Маркировка кнопок и тексты](#page-192-1) (Страница [193\)](#page-192-1).

Текст для параметра процесса можно изменить в параметре PV Out.

## (4) Верхняя и нижняя границы шкалы значения градиента

Эти значения отражают диапазон индикации гистограммы градиента. Шкала соответствует 10% от шкалы параметра процесса. Если, например, введена шкала параметра процесса от 0 до 100, то автоматически задаётся шкала градиента от -10 до 10.

Текущее значение градиента отображается, если активизирована одна из следующих функций контроля:

- $\bullet$  контроль градиента для положительных изменений (GradHUpEn = 1);
- контроль градиента для отрицательных изменений  $(G_{\text{radHDPE}} = 1)$ ;
- Контроль градиента (GradLEn = 1)

## (5) Индикация градиента

В этом поле отображаются текущие минимальное и максимальное значения градиента, а также увеличение и уменьшение значения. Индикация минимального и максимального значений градиента реализована с помощью дополнительной стрелки.

Текущее значение градиента отображается, если активизирована одна из следующих функций контроля:

- контроль градиента для положительных изменений  $(Gradient)E_n = 1);$
- контроль градиента для отрицательных изменений (GradHDnEn = 1);
- Контроль градиента (GradLEn = 1)

Максимальное пиковое значение градиента отображается, если активизирована функция контроля градиента для положительных изменений (GradHUpEn = 1)

Минимальное пиковое значение градиента отображается, если активизирована функция контроля градиента для отрицательных изменений (GradHDnEn = 1)

### (6) Сброс пиковых значений градиента

С помощью этой кнопки можно сбросить максимальное или минимальное пиковое **значение градиента (выходные параметры** PV GradPP И PV GradNP).

Кнопка отображается на экране, если активизирована функция контроля градиента для положительных

 $(GradHUPEn = 1)$  ИЛИ ОТРИЦАТЕЛЬНЫХ ИЗМЕНЕНИЙ  $(GradHDRn = 1)$ .

#### (7) Индикация вспомогательных значений

В этом поле можно отобразить два вспомогательных значения, заданных в "Системе проектирования". Дополнительную информацию см. также в главе [Отображение](#page-192-0)  [вспомогательных значений](#page-192-0) (Страница [193](#page-192-0)).

#### (8) Кнопка перехода в стандартное окно любого экранного модуля

С помощью этой кнопки можно перейти в стандартное окно экранного модуля, сконфигурированного в "Системе проектирования". Видимость этой кнопки перехода зависит от конфигурации в "Системе проектирования" (ES).

Дополнительную информацию см. также в главе [Вызов других экранных модулей](#page-190-0)  (Страница [191\)](#page-190-0).

# (9) Индикация состояний модуля

В этом поле отображается дополнительная информация о рабочем состоянии модуля:

● "Maintenance" (Обслуживание)

#### (10) Индикация состояний модуля

В этом поле отображается дополнительная информация о рабочем состоянии модуля:

● "Simulation" (Моделирование)

## (11) Гистограмма "параметра процесса"

В этом поле отображается текущий "Process value" (Параметр процесса) в виде гистограммы. Видимая область гистограммы зависит от конфигурации в "Системе проектирования" (ES).

#### (12) Гистограмма градиента

В этом поле отображается текущее значение градиента в виде гистограммы. Видимая область гистограммы зависит от конфигурации в "Системе проектирования" (ES).

Гистограмма отображается на экране, если активизирована функция контроля градиента для положительных

(GradHUpEn = 1) ИЛИ ОТРИЦАТЕЛЬНЫХ ИЗМЕНЕНИЙ (GradHDnEn = 1).

#### (13) Индикация градиента

Эта индикация показывает, смещается ли градиент вверх (↑) или вниз (↓).

Функция контроля градиента отображается, если значение градиента PV\_Grad ≠ 0 и активизирована одна из следующих функций контроля:

- контроль градиента для положительных изменений (GradHUpEn = 1);
- контроль градиента для отрицательных изменений (GradHDnEn = 1);
- Контроль градиента (GradLEn = 1)

## (14) Индикация предельных значений на гистограмме

В этом поле отображаются установленные предельные значения. Дополнительную информацию см. в главе [Окно предельных значений MonAnL](#page-420-0) (Страница [421](#page-420-0)).

Предельные значения отображаются только одновременно с гистограммой градиента.

#### (15) Индикация предельных значений

Эти маленькие цветные треугольники показывают заданные предельные значения на соответствующей гистограмме.

# <span id="page-420-0"></span>3.3.8.3 Окно предельных значений MonAnL

#### Окно предельных значений MonAnL

В этом окне можно задать различные значения:

- предельные значения для параметра процесса;
- предельные значения для градиента.

Достижение или превышение предельных значений отображается в строке символов экранного модуля и на значке модуля.

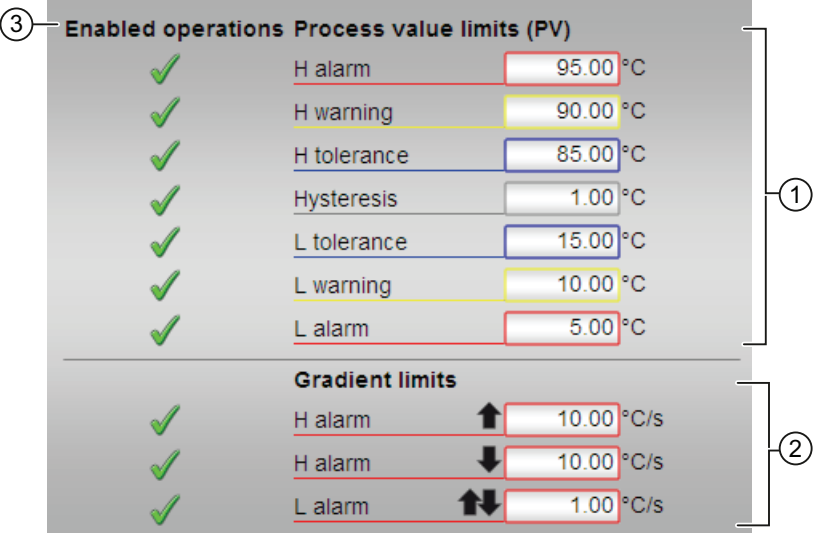

## (1) Предельные значения для параметра процесса

В этом поле можно ввести предельные значения для параметра процесса. Дополнительную информацию см. в главе [Изменение значений](#page-238-0) (Страница [239\)](#page-238-0).

Вы можете изменить следующие предельные значения:

- "H alarm" (Сигнал тревоги, верх.): сигнал тревоги, верхний предел
- "H warning" (Предупреждение, верх.): предупреждение, верхний предел
- "H tolerance" (Допуск, верх.): допуск, верхний предел
- "Hysteresis" (Гистерезис)
- "L tolerance" (Допуск, ниж.): Допуск, нижний предел
- "L warning" (Предупреждение, ниж.): предупреждение, нижний предел
- "L alarm" (Сигнал тревоги, ниж.): сигнал тревоги, нижний предел

## (2) Предельные значения для градиента

В этом поле можно ввести предельные значения для градиента. Дополнительную информацию см. в главе [Изменение значений](#page-238-0) (Страница [239\)](#page-238-0).

Вы можете изменить следующие предельные значения:

- "Н alarm กิ" (Сигнал тревоги, верх. กิ): Градиент при верхнем увеличении для положительных изменений
- "Н alarm  $\Downarrow$ " (Сигнал тревоги, верх.  $\Downarrow$ ): градиент при верхнем увеличении для отрицательных изменений
- "L alarm⇓⇓" (Сигнал тревоги, ниж. ⇓⇓): градиент при нижнем увеличении (абсолютный)

## (3) Enabled operations (Разрешение операций управления)

В этом поле отображаются все операции управления, для которых требуются специальные права. Они зависят от конфигурации в "Системе проектирования" (ES), действительной для данного модуля.

Значки для разрешения операций управления:

- Зелёная галочка: оператор OS может управлять этим параметром
- Серая галочка: оператор OS временно не может управлять этим параметром по условиям процесса
- Красный крестик: оператор OS принципиально не может управлять данным параметром из-за соответствующим образом сконфигурированных прав управления AS (OS Perm ИЛИ OS1Perm)

# <span id="page-422-0"></span>3.3.8.4 Окно параметров MonAnL

## Окно параметров MonAnL

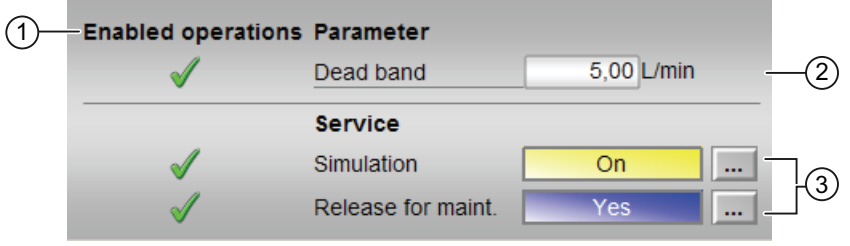

## (1) Enabled operations (Разрешение операций управления)

В этом поле отображаются все операции управления, для которых требуются специальные права. Они зависят от конфигурации в "Системе проектирования" (ES), действительной для данного модуля.

Значки для разрешения операций управления:

- Зелёная галочка: оператор OS может управлять этим параметром
- Серая галочка: оператор OS временно не может управлять этим параметром по условиям процесса
- Красный крестик: оператор OS принципиально не может управлять данным параметром из-за соответствующим образом сконфигурированных прав управления AS (OS Perm ИЛИ OS1Perm)

## (2) Параметры

В этом окне можно изменять следующие параметры:

● "Dead zone" (Зона нечувствительности)

Дополнительную информацию см. также в главе [Изменение значений](#page-238-0) (Страница [239\)](#page-238-0).

### (3) Service (Сервис)

В этом поле можно активизировать следующие функции:

- "Simulation" (Моделирование)
- "Release for maint." (Разрешение на обслуживание)

Дополнительную информацию см. в главе [Переключение рабочего состояния и](#page-236-0)  [режима работы](#page-236-0) (Страница [237](#page-236-0)).

Дополнительную информацию по этому полю см. в главе:

- [Моделирование сигналов](#page-52-0) (Страница [53](#page-52-0))
- ["Release for maint." \(Разрешение на обслуживание\)](#page-56-1) (Страница [57\)](#page-56-1)

# <span id="page-423-0"></span>3.3.8.5 Окно предварительного просмотра MonAnL

Окно предварительного просмотра MonAnL

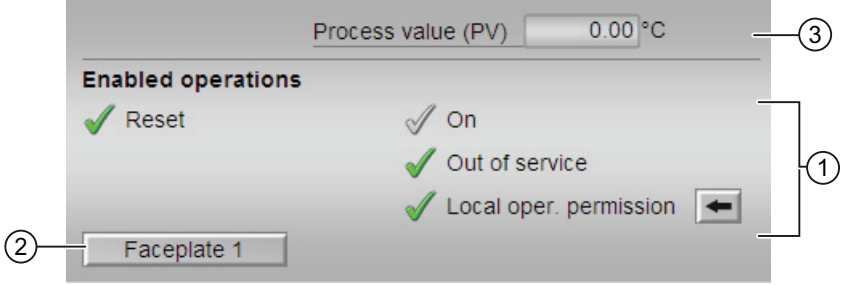

## (1) Enabled operations (Разрешение операций управления)

В этом поле отображаются все операции управления, для которых требуются специальные права. Они зависят от конфигурации в "Системе проектирования" (ES), действительной для данного модуля.

Значки для разрешения операций управления:

- Зелёная галочка: оператор OS может управлять этим параметром
- Серая галочка: оператор OS временно не может управлять этим параметром по условиям процесса
- Красный крестик: оператор OS принципиально не может управлять данным параметром из-за соответствующим образом сконфигурированных прав управления AS (OS Perm ИЛИ OS1Perm)

Здесь отображаются следующие разрешения операций управления:

- "Reset" (Сброс): оператор может сбрасывать ошибки в модуле.
- "On" (Вкл): оператор может переключаться на режим работы "On" (Вкл).
- "Out of operation" (Не работает): оператор может переключаться на режим работы "Out of operation" (Не работает).
- "Local operating permission" (Локальные права управления): С помощью кнопки ← можно перейти в стандартное окно модуля OpStations. Дополнительную информацию см. также в главе [Права управления](#page-233-0) (Страница [234](#page-233-0)).

# (2) Кнопка перехода в стандартное окно любого экранного модуля

С помощью этой кнопки можно перейти в стандартное окно экранного модуля, сконфигурированного в "Системе проектирования" (ES). Видимость этой кнопки перехода зависит от конфигурации в "Системе проектирования" (ES).

Дополнительную информацию см. также в главе [Вызов других экранных модулей](#page-190-0)  (Страница [191\)](#page-190-0).

## (3) Параметр процесса

В этом поле отображается реальный параметр процесса (PV).

# <span id="page-425-0"></span>3.3.8.6 Значок модуля для MonAnL

# Значки модуля для MonAnL

Предусмотрены различные значки модуля со следующими функциями:

- тип переменных процесса
- предельные значения (верхнее/нижнее)
- нарушение предельных значений для сигналов тревоги, предупреждений, сигналов допуска, а также ошибки системы управления CSF
- Режимы работы
- статус сигнала, разрешение на обслуживание
- отображение памяток
- параметр процесса

Значки символов из графического шаблона @TemplateAPLV7.PDL:

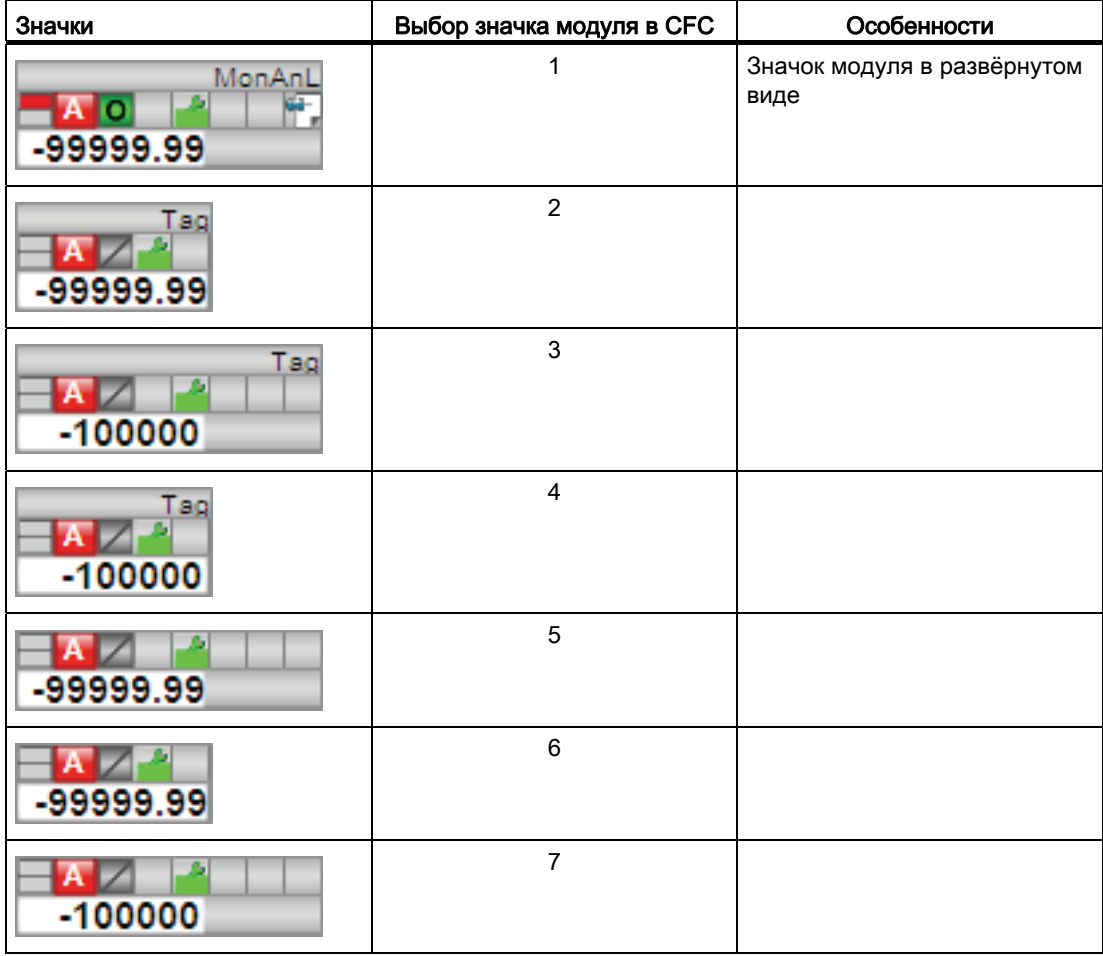

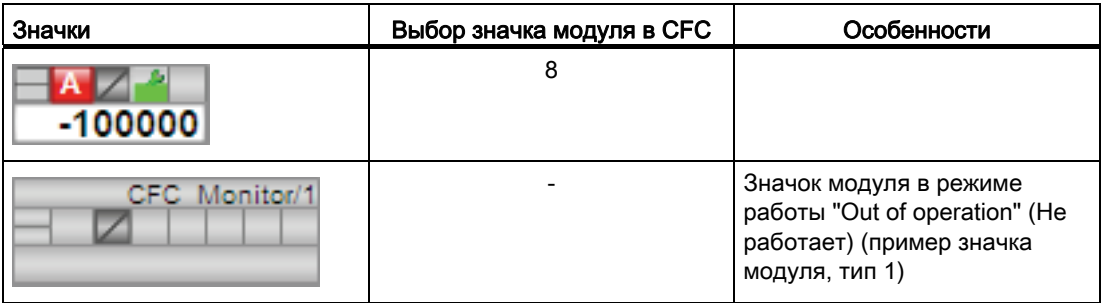

Значки модулей из графического шаблона @TemplateAPLV8.PDL:

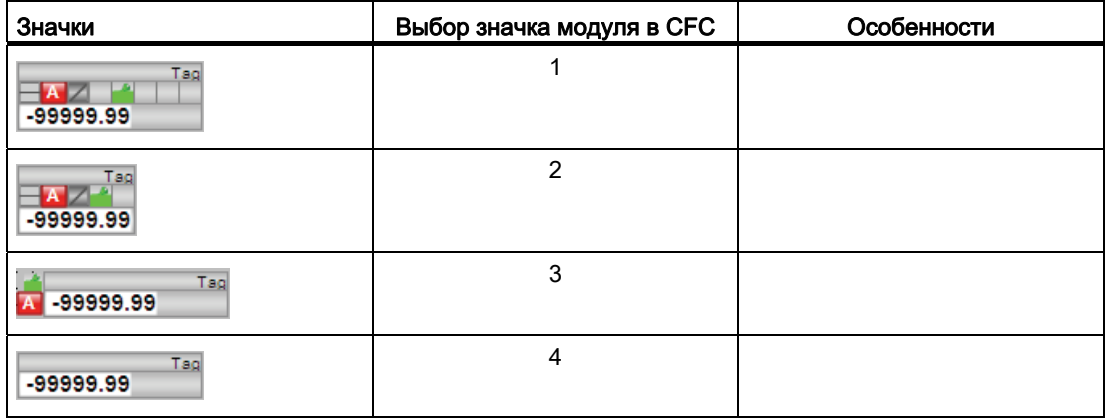

Дополнительную информацию по значку модуля и возможностям управления через значок модуля см. в следующих главах:

- [Проектирование значков модуля](#page-218-0) (Страница [219\)](#page-218-0)
- [Структура значка модуля](#page-211-0) (Страница [212](#page-211-0))
- [Управление через значок модуля](#page-219-0) (Страница [220](#page-219-0)).

3.4 MonAnS - Контроль аналоговой переменной процесса (Small)

# 3.4 MonAnS - Контроль аналоговой переменной процесса (Small)

# <span id="page-427-0"></span>3.4.1 Описание MonAnS

#### Имя объекта (вид и номер)

Вид и номер: FB 1912 Семейство: Monitor

#### Область применения MonAnS

Данный модуль используется в следующих случаях:

● Контроль аналогового параметра процесса

#### Примечание

Данный модуль существует также в виде большого модуля (Large). Сравнительный анализ модулей MonAnL и MonAnS содержится в главе: [MonAnL в сравнении с](#page-376-0)  [MonAnS](#page-376-0) (Страница [377\)](#page-376-0)

#### Принцип действия

Модуль MonAnS предназначен для контроля аналоговой переменной процесса в сочетании с контролем предельных значений. В случае выявления нарушения предельных значений генерируются и выдаются соответствующие сообщения.

## Конфигурирование

В CFC-редакторе вставьте модуль в циклический OB сигнала активизации (OB30 - OB38). Кроме этого, модуль автоматически вставляется в пусковой OB (OB100).

#### Характеристики запуска

Через Feature Bit [Установка характеристик пуска](#page-132-0) (Страница [133\)](#page-132-0) задаются характеристики запуска данного модуля.

После запуска подавляются сообщения для количества циклов, заданного в значении RunUpCyc.

3.4 MonAnS - Контроль аналоговой переменной процесса (Small)

# Назначение слов состояния параметру status1

Описание отдельных параметров см. в главе [Подключения MonAnS](#page-437-0) (Страница [438\)](#page-437-0).

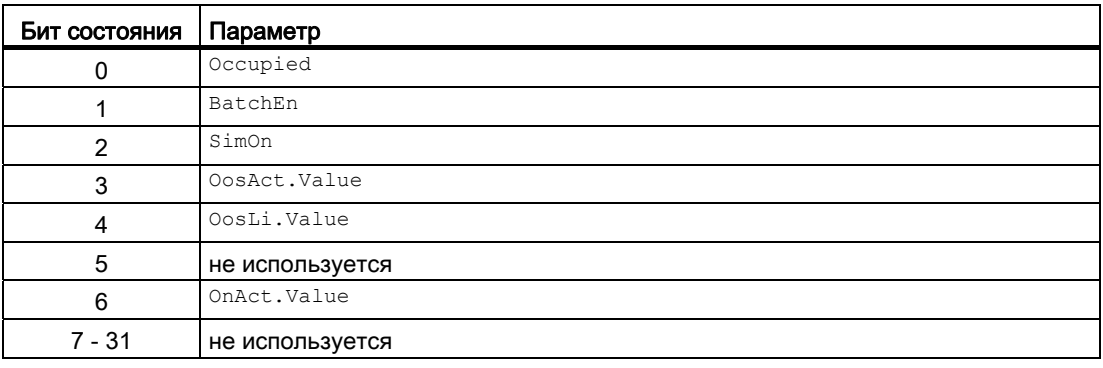

# Назначение слов состояния параметру status2

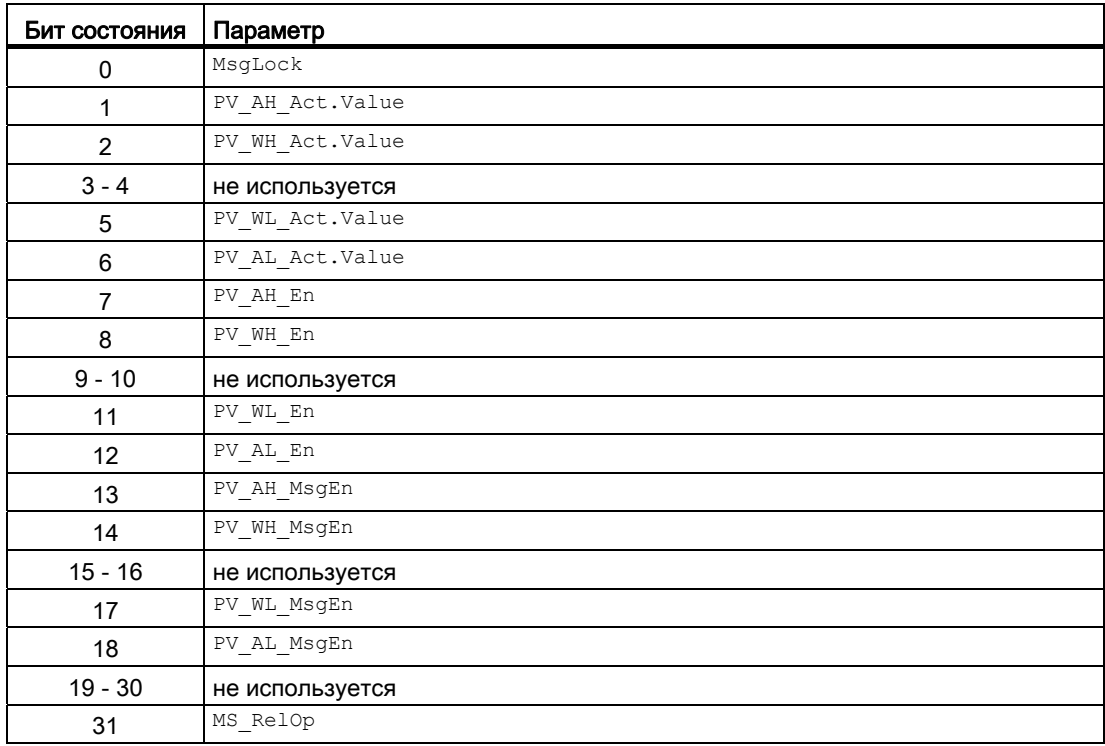

3.4 MonAnS - Контроль аналоговой переменной процесса (Small)

# См. также

[Режимы работы MonAnS](#page-430-0) (Страница [431\)](#page-430-0) [Функции MonAnS](#page-431-0) (Страница [432\)](#page-431-0) [Обработка ошибок MonAnS](#page-434-0) (Страница [435\)](#page-434-0) [Сообщения MonAnS](#page-435-0) (Страница [436\)](#page-435-0) [Схема подключения MonAnS](#page-442-0) (Страница [443](#page-442-0)) 3.4 MonAnS - Контроль аналоговой переменной процесса (Small)

# <span id="page-430-0"></span>3.4.2 Режимы работы MonAnS

## Режимы работы MonAnS

Управление данным модулем возможно в следующих режимах работы:

- ["On" \(Вкл\)](#page-62-0) (Страница [63\)](#page-62-0)
- ["Out of operation" \(Не работает\)](#page-63-0) (Страница [64\)](#page-63-0)

# "On" (Вкл)

Общую информацию по режиму работы "On" (Вкл) см. в главе ["On" \(Вкл\)](#page-62-0)  (Страница [63](#page-62-0)).

# "Out of operation" (Не работает)

Общую информацию по режиму работы "Out of operation" (Не работает) см. в главе ["Out of operation" \(Не работает\)](#page-63-0) (Страница [64\)](#page-63-0).

## См. также

[Описание MonAnS](#page-427-0) (Страница [428\)](#page-427-0) [Функции MonAnS](#page-431-0) (Страница [432](#page-431-0)) [Обработка ошибок MonAnS](#page-434-0) (Страница [435\)](#page-434-0) [Сообщения MonAnS](#page-435-0) (Страница [436](#page-435-0)) [Подключения MonAnS](#page-437-0) (Страница [438](#page-437-0)) [Схема подключения MonAnS](#page-442-0) (Страница [443](#page-442-0)) 3.4 MonAnS - Контроль аналоговой переменной процесса (Small)

# <span id="page-431-0"></span>3.4.3 Функции MonAnS

#### Функции MonAnS

Ниже описываются функции данного модуля.

#### Задержка сигналов тревоги с одним значением времени на пару предельных значений

Данный модуль выполняет стандартную функцию задержки сигнала тревоги для [Одно](#page-181-0)  [значение времени на каждую пару предельных значений](#page-181-0) (Страница [182\)](#page-181-0).

#### Контроль предельных значений для параметра процесса

Данный модуль выполняет стандартную функцию [Контроль предельных значений для](#page-81-0)  [параметра процесса](#page-81-0) (Страница [82\)](#page-81-0).

#### Подавление сообщений с помощью параметра **MsgLock**

Данный модуль выполняет стандартную функцию [Подавление сообщений с помощью](#page-187-0)  [параметра MsgLock](#page-187-0) (Страница [188](#page-187-0)).

#### Формирование статуса сигналов для модулей

Данный модуль выполняет стандартную функцию [Формирование и воспроизведение](#page-107-0)  [статуса сигнала для технологических модулей](#page-107-0) (Страница [108](#page-107-0)).

Наихудший статус сигнала ST Worst для модуля формируется следующими параметрами:

● PV\_Out.ST

### "Dead zone" (Зона нечувствительности)

Данный модуль оснащён стандартной функцией ["Dead zone" \(Зона](#page-56-0)  [нечувствительности\)](#page-56-0) (Страница [57\)](#page-56-0) для подавления значений, отклоняющихся от нулевой точки.

### "Release for maint." (Разрешение на обслуживание)

Данный модуль выполняет стандартную функцию ["Release for maint." \(Разрешение на](#page-56-1)  [обслуживание\)](#page-56-1) (Страница [57\)](#page-56-1).

#### Моделирование сигналов

Данный модуль выполняет стандартную функцию [Моделирование сигналов](#page-52-0)  (Страница [53](#page-52-0)).
### Выбор единицы измерения

Данный модуль выполняет стандартную функцию [Выбор единицы измерения](#page-193-0) (Страница [194\)](#page-193-0).

#### Модели поведения, задаваемые с помощью параметра **Feature**

Обзор всех моделей поведения, которые можно выбрать с помощью параметра Feature, СМ. В ГЛАВЕ ФУНКЦИИ, НАСТРАИВАЕМЫЕ ЧЕРЕЗ ПОДКЛЮЧЕНИЕ Feature (Страница [150\)](#page-149-0). Для этого модуля в соответствующих битах доступны следующие модели поведения:

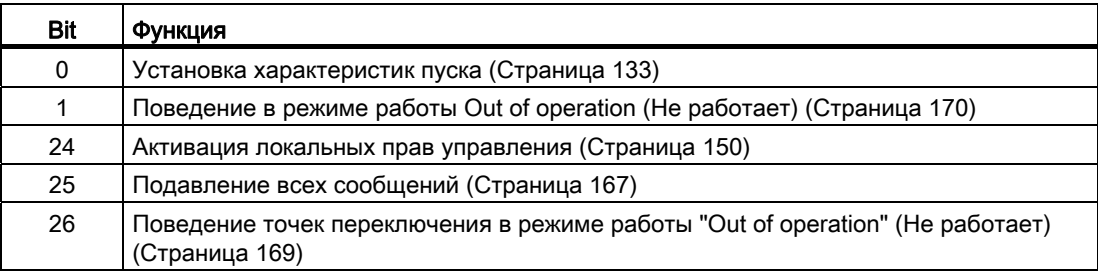

### Права управления

Данный модуль выполняет стандартную функцию [Права управления](#page-233-0) (Страница [234\)](#page-233-0).

Данный модуль имеет следующие права управления для параметра OS Perm:

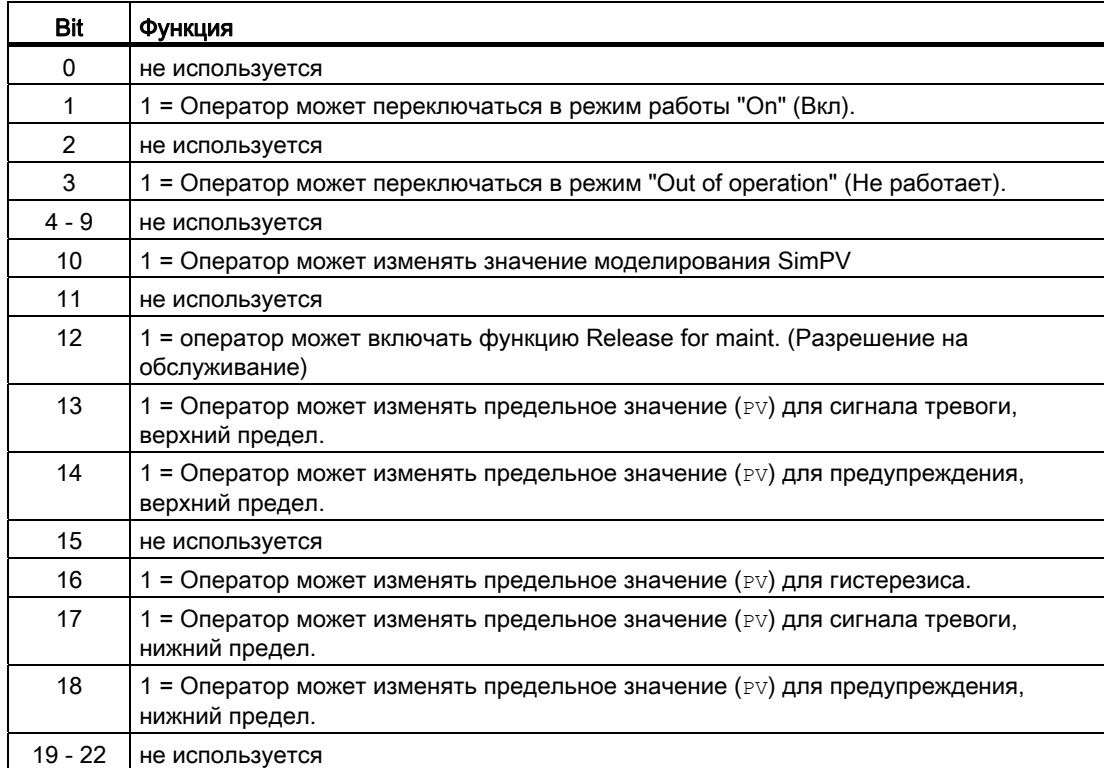

#### Модули контроля

3.4 MonAnS - Контроль аналоговой переменной процесса (Small)

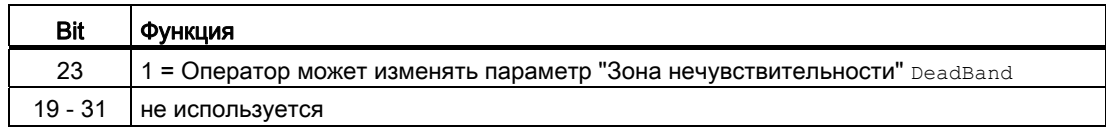

#### Примечание

При подключении параметра, указанного как параметр также в OS Perm, необходимо сбросить соответствующий бит os Perm .

#### Генерирование контекстно-зависимых сообщений

Данный модуль выполняет стандартную функцию [Генерирование контекстно](#page-186-0)[зависимых сообщений](#page-186-0) (Страница [187](#page-186-0)).

# Определение области индикации для параметров процесса и уставок, а также функций управления

Данный модуль выполняет стандартную функцию [Область индикации и управления](#page-189-0)  [для параметров процесса и уставок](#page-189-0) (Страница [190](#page-189-0)).

#### Вызов других экранных модулей

Данный модуль выполняет стандартную функцию [Вызов других экранных модулей](#page-190-0) (Страница [191\)](#page-190-0).

#### Функции SIMATIC BATCH

Данный модуль выполняет стандартную функцию [Функции SIMATIC BATCH](#page-59-0) (Страница [60](#page-59-0)).

#### См. также

[Описание MonAnS](#page-427-0) (Страница [428\)](#page-427-0)

[Режимы работы MonAnS](#page-430-0) (Страница [431\)](#page-430-0)

[Обработка ошибок MonAnS](#page-434-0) (Страница [435\)](#page-434-0)

[Сообщения MonAnS](#page-435-0) (Страница [436\)](#page-435-0)

[Подключения MonAnS](#page-437-0) (Страница [438](#page-437-0))

[Схема подключения MonAnS](#page-442-0) (Страница [443](#page-442-0))

# <span id="page-434-0"></span>3.4.4 Обработка ошибок MonAnS

### Обработка ошибок MonAnS

Информацию по обработке ошибок всех модулей см. также в главе [Обработка ошибок](#page-119-0) (Страница [120\)](#page-119-0) в "Основных положениях".

В данном модуле могут генерироваться следующие сообщения об ошибках:

- Номера ошибок
- $\bullet$  Ошибки системы управления (CSF)

#### Обзор номеров ошибок

Через подключение ErrorNum могут выдаваться различные номера ошибок:

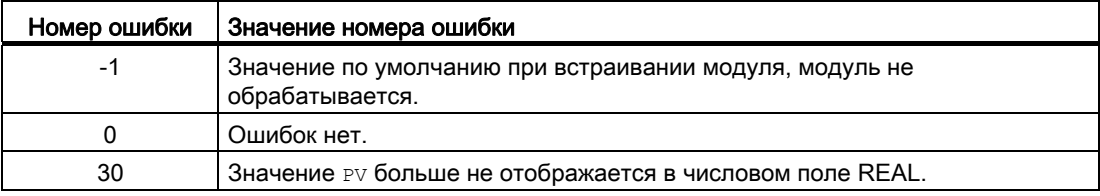

#### Ошибки системы управления (**CSF**)

Через вход CSF можно подключить внешний сигнал. Если этот сигнал становится = 1, выдаётся ошибка системы управления. Дополнительную информацию см. в главе [Обработка ошибок](#page-119-0) (Страница [120\)](#page-119-0).

### См. также

[Описание MonAnS](#page-427-0) (Страница [428\)](#page-427-0)

[Режимы работы MonAnS](#page-430-0) (Страница [431](#page-430-0))

[Функции MonAnS](#page-431-0) (Страница [432](#page-431-0))

[Сообщения MonAnS](#page-435-0) (Страница [436](#page-435-0))

[Подключения MonAnS](#page-437-0) (Страница [438](#page-437-0))

[Схема подключения MonAnS](#page-442-0) (Страница [443](#page-442-0))

#### <span id="page-435-0"></span> $3.4.5$ Сообщения MonAnS

### Режим вывода сообщений

Этот модуль может генерировать следующие сообщения:

- ошибки системы управления;
- сообщения процесса;
- Контекстно-зависимые сообщения

### Ошибки системы управления

Вы можете подключить к входному параметру CSF внешнее возбуждение (сигнал). Если он становится CSF = 1, выдаётся ошибка системы управления (MsqEvId1, SIG 5).

# Сообщения процесса

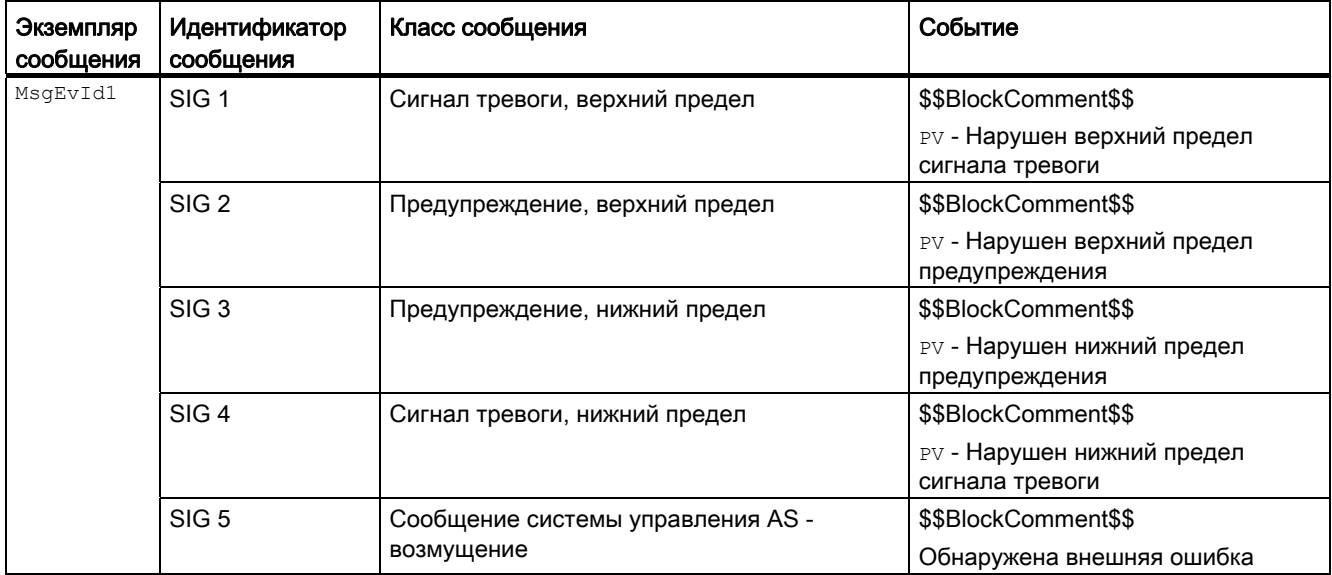

Объяснение:

\$\$BlockComment\$\$: Содержание контекстно-зависимого комментария

# Контекстно-зависимые сообщения

Вы можете использовать в данном модуле два контекстно-зависимых сообщения.

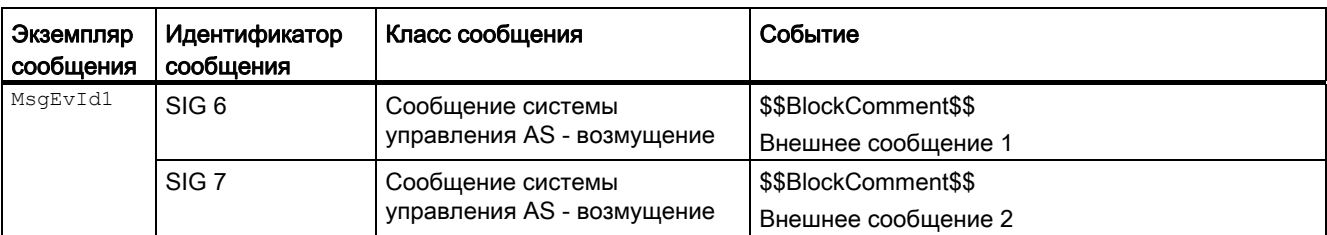

Объяснение:

\$\$BlockComment\$\$: Содержание контекстно-зависимого комментария

#### Сопутствующие значения для экземпляра сообщения мадетлая

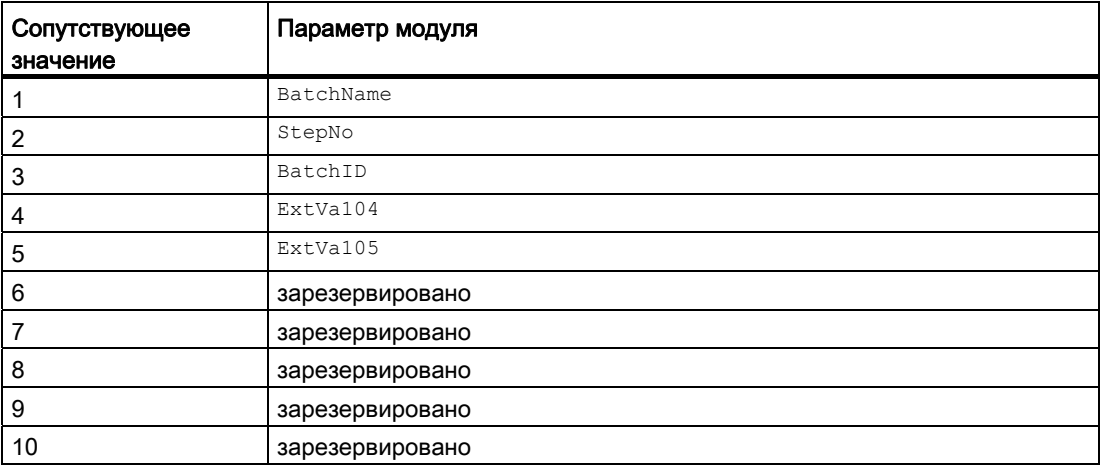

Сопутствующие значения 4 ... 5 относятся к параметрам ExtVa104 ... ExtVa105 И МОГУТ использоваться оператором. Дополнительную информацию см. в руководстве "Система управления технологическим процессом PCS7 - Система проектирования".

# См. также

Описание MonAnS (Страница 428)

Режимы работы MonAnS (Страница 431)

Функции MonAnS (Страница 432)

Обработка ошибок MonAnS (Страница 435)

Подключения MonAnS (Страница 438)

Схема подключения MonAnS (Страница 443)

# <span id="page-437-0"></span>3.4.6 Подключения MonAnS

# Подключения MonAnS

# Входные параметры

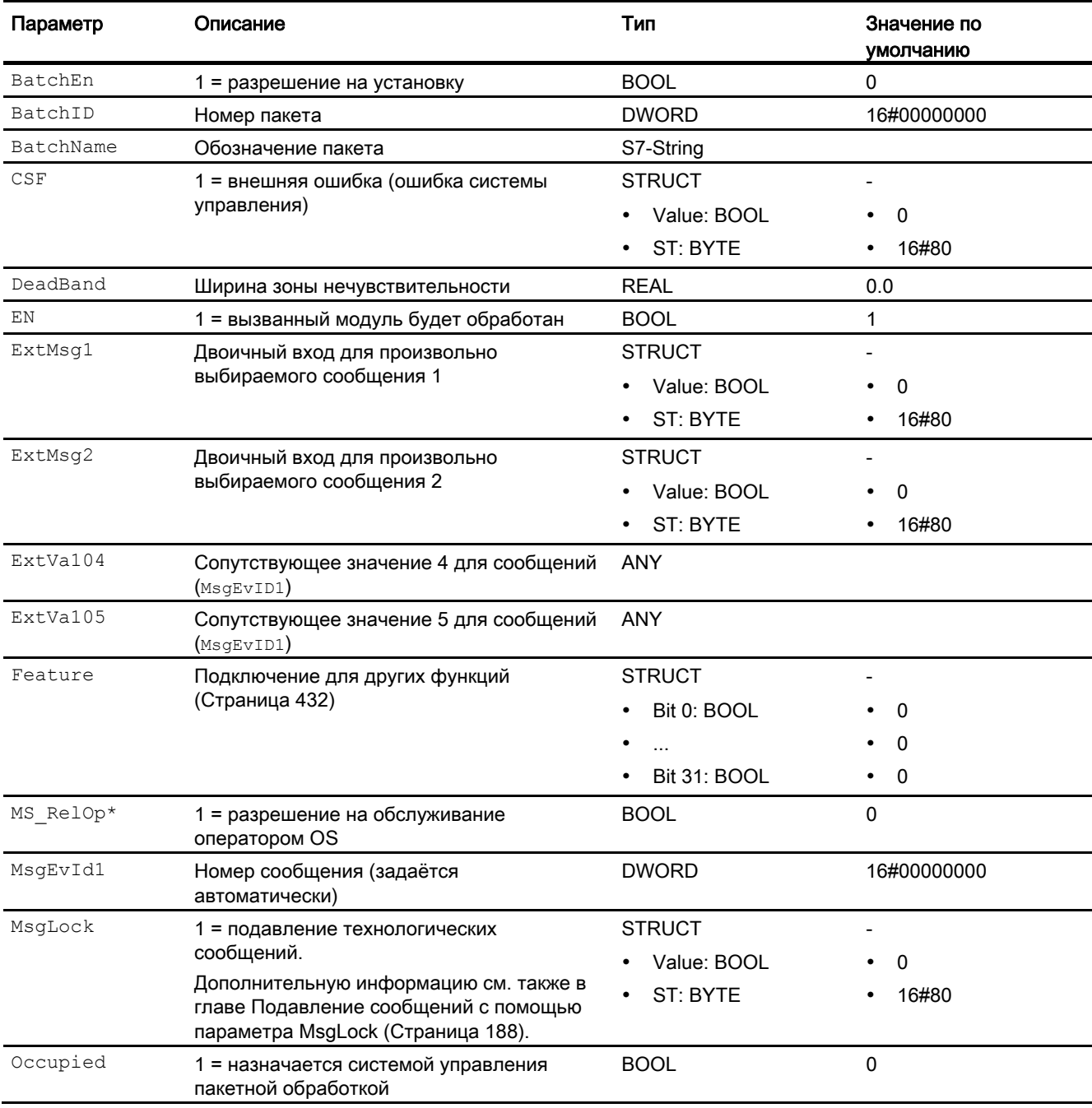

# Модули контроля

# 3.4 MonAnS - Контроль аналоговой переменной процесса (Small)

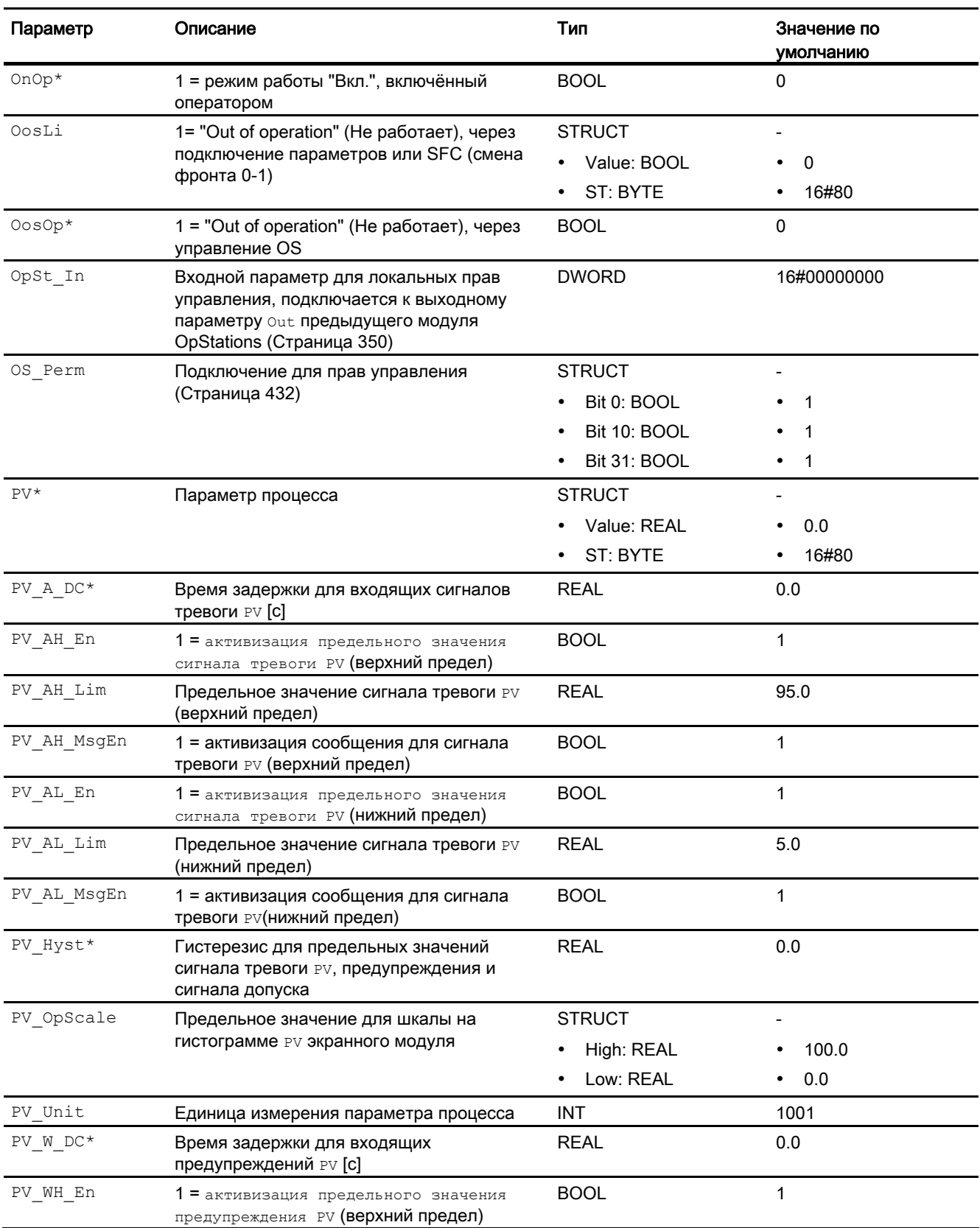

# Модули контроля

3.4 MonAnS - Контроль аналоговой переменной процесса (Small)

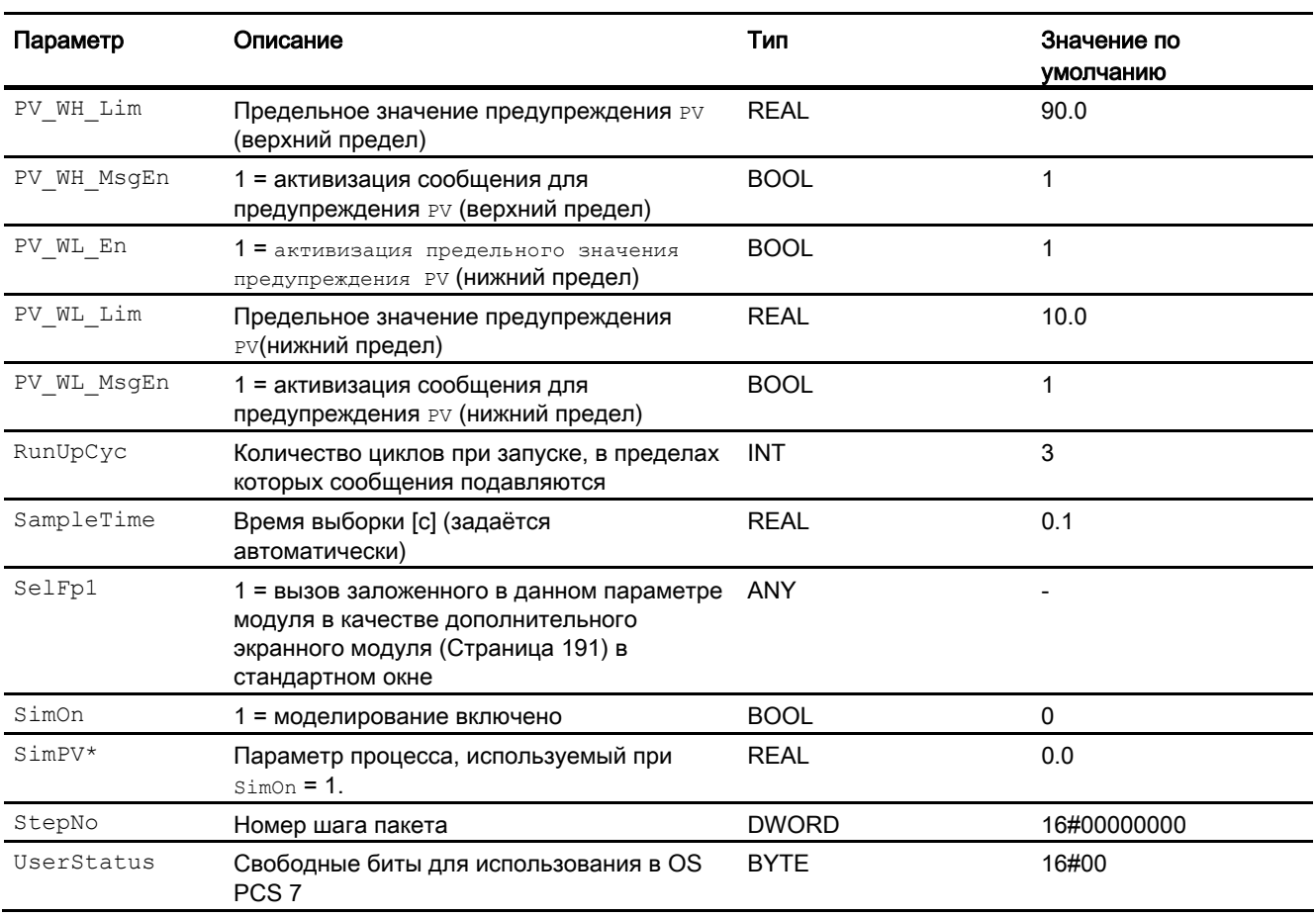

\* Во время обработки модуля данные входы могут быть перезаписаны значениями алгоритмом модуля.

# Выходные параметры

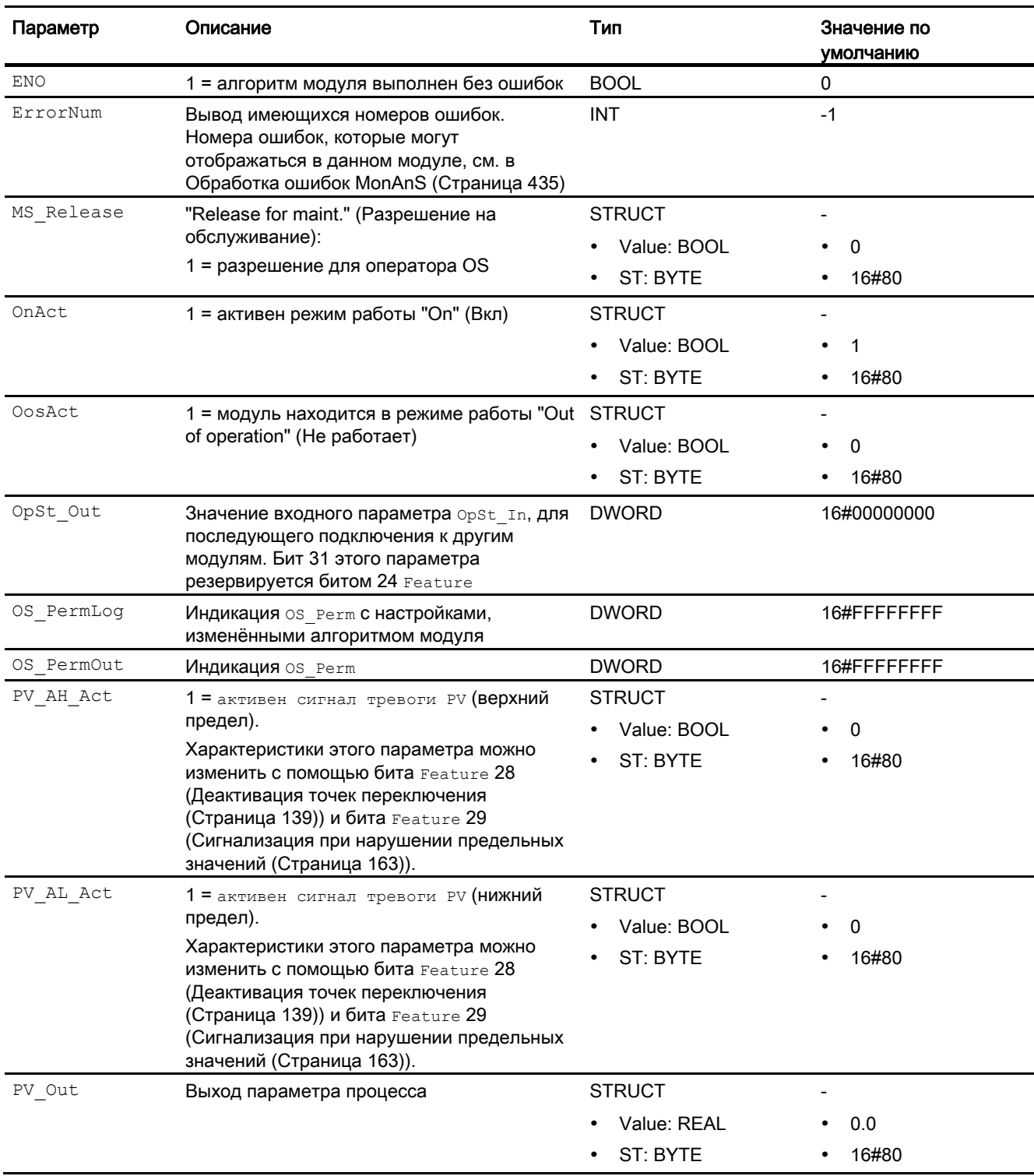

### Модули контроля

3.4 MonAnS - Контроль аналоговой переменной процесса (Small)

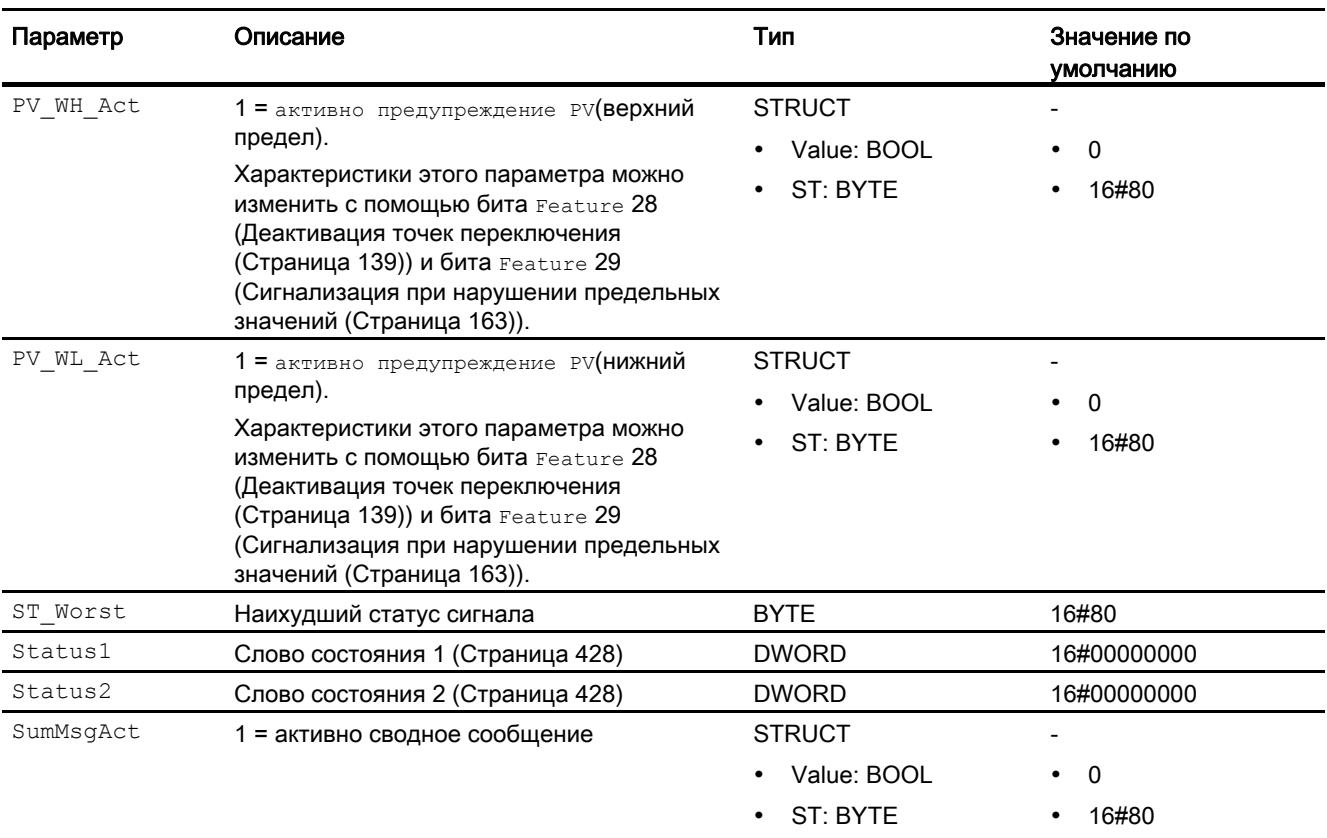

# См. также

[Режимы работы MonAnS](#page-430-0) (Страница [431\)](#page-430-0)

[Сообщения MonAnS](#page-435-0) (Страница [436\)](#page-435-0)

[Схема подключения MonAnS](#page-442-0) (Страница [443](#page-442-0))

# <span id="page-442-0"></span>3.4.7 Схема подключения MonAnS

# Схема подключения MonAnS

Для данного модуля схема подключения не предусмотрена.

#### См. также

[Описание MonAnS](#page-427-0) (Страница [428\)](#page-427-0) [Режимы работы MonAnS](#page-430-0) (Страница [431](#page-430-0)) [Функции MonAnS](#page-431-0) (Страница [432](#page-431-0)) [Обработка ошибок MonAnS](#page-434-0) (Страница [435\)](#page-434-0) [Сообщения MonAnS](#page-435-0) (Страница [436](#page-435-0)) [Подключения MonAnS](#page-437-0) (Страница [438](#page-437-0))

# 3.4.8 Управление и контроль

# 3.4.8.1 Окна MonAnS

#### Окна модуля MonAnS

Модуль MonAnS имеет следующие окна:

- [Стандартное окно MonAnS](#page-443-0) (Страница [444\)](#page-443-0)
- [Окно сообщений](#page-285-0) (Страница [286](#page-285-0))
- [Окно предельных значений MonAnS](#page-445-0) (Страница [446](#page-445-0))
- [Curve view \(Окно графиков\)](#page-288-0) (Страница [289\)](#page-288-0)
- [Окно параметров MonAnS](#page-447-0) (Страница [448](#page-447-0))
- [Окно предварительного просмотра MonAnS](#page-448-0) (Страница [449](#page-448-0))
- [Окно уведомлений](#page-287-0) (Страница [288\)](#page-287-0)
- [Batch view \(Окно пакета\)](#page-286-0) (Страница [287\)](#page-286-0)
- [Значок модуля для MonAnS](#page-449-0) (Страница [450](#page-449-0))

Общую информацию по экранному модулю и значку модуля см. в главах [Структура](#page-227-0)  [экранного модуля](#page-227-0) (Страница [228](#page-227-0)) и [Структура значка модуля](#page-211-0) (Страница [212\)](#page-211-0).

# <span id="page-443-0"></span>3.4.8.2 Стандартное окно MonAnS

# Стандартное окно MonAnS

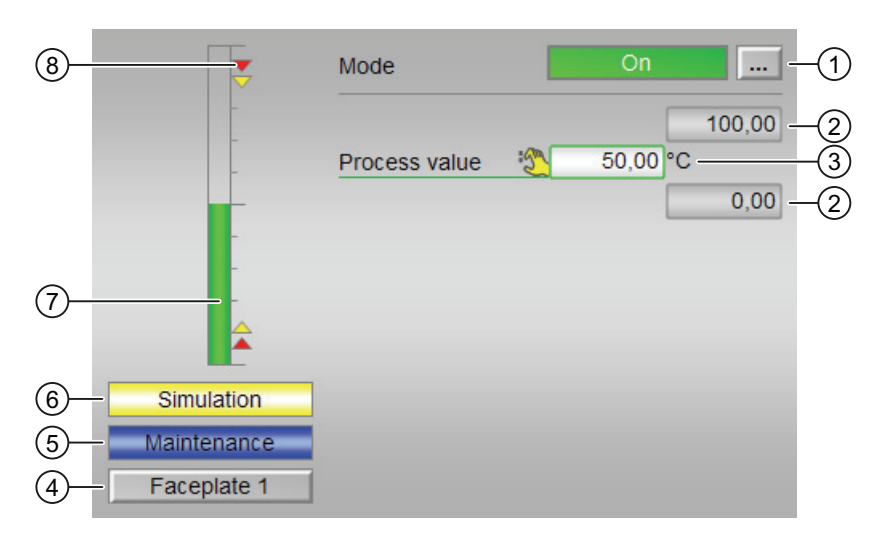

# (1) Индикация и переключение режимов работы

В этом поле отображается текущий режим работы. В нём могут отображаться следующие режимы работы:

- ["On" \(Вкл\)](#page-62-0) (Страница [63\)](#page-62-0)
- ["Out of operation" \(Не работает\)](#page-63-0) (Страница [64](#page-63-0))

О переключении режимов работы см. главу [Переключение рабочего состояния и](#page-236-0)  [режима работы](#page-236-0) (Страница [237](#page-236-0)).

# (2) Верхняя и нижняя границы шкалы параметра процесса

Эти значения отражают диапазон индикации гистограммы параметра процесса. Границы шкалы определяются в "Системе проектирования".

# (3) Индикация параметра процесса, включая статус сигнала

В этом поле отображается текущий параметр процесса с соответствующим статусом сигнала.

Если для данной команды предусмотрен текст, он появляется в виде дополнительного текста и надписи на кнопке при выборе команды. Дополнительную информацию см. также в главе [Маркировка кнопок и тексты](#page-192-0) (Страница [193\)](#page-192-0).

Текст для параметра процесса можно изменить в параметре PV Out.

### (4) Кнопка перехода в стандартное окно любого экранного модуля

С помощью этой кнопки можно перейти в стандартное окно экранного модуля, сконфигурированного в "Системе проектирования". Видимость этой кнопки перехода зависит от конфигурации в "Системе проектирования" (ES).

Дополнительную информацию см. также в главе [Вызов других экранных модулей](#page-190-0)  (Страница [191\)](#page-190-0).

# (5) Индикация состояний модуля

В этом поле отображается дополнительная информация о рабочем состоянии модуля:

● "Maintenance" (Обслуживание)

### (6) Индикация состояний модуля

В этом поле отображается дополнительная информация о рабочем состоянии модуля:

● "Simulation" (Моделирование)

# (7) Гистограмма "параметра процесса"

В этом поле отображается текущий "Process value" (Параметр процесса) в виде гистограммы. Видимая область гистограммы зависит от конфигурации в "Системе проектирования" (ES).

#### (8) Индикация предельных значений

Эти маленькие цветные треугольники показывают заданные предельные значения на соответствующей гистограмме.

#### См. также

[Отображение вспомогательных значений](#page-192-1) (Страница [193\)](#page-192-1)

# <span id="page-445-0"></span>3.4.8.3 Окно предельных значений MonAnS

#### Окно предельных значений MonAnS

В этом окне можно задать предельные значения для параметра процесса:

Достижение или превышение предельных значений отображается в строке символов экранного модуля и на значке модуля.

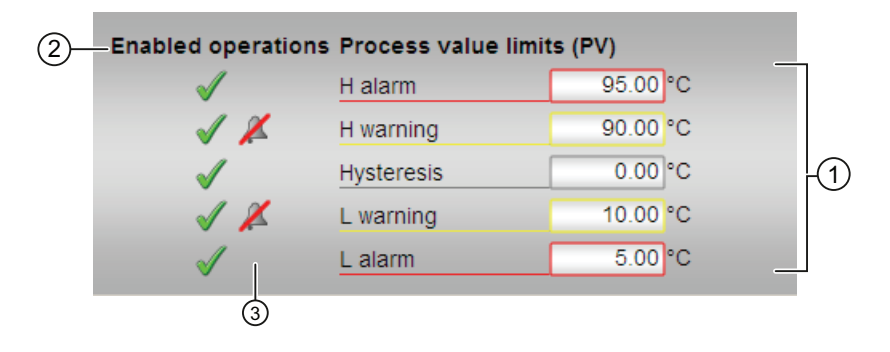

#### (1) Предельные значения для параметра процесса

В этом поле можно ввести предельные значения для параметра процесса. Дополнительную информацию см. в главе [Изменение значений](#page-238-0) (Страница [239\)](#page-238-0).

Вы можете изменить следующие предельные значения:

- "H alarm" (Сигнал тревоги, верх.): сигнал тревоги, верхний предел
- "H warning" (Предупреждение, верх.): предупреждение, верхний предел
- "Hysteresis" (Гистерезис)
- "L warning" (Предупреждение, ниж.): предупреждение, нижний предел
- "L alarm" (Сигнал тревоги, ниж.): сигнал тревоги, нижний предел

#### (2) Enabled operations (Разрешение операций управления)

В этом поле отображаются все операции управления, для которых требуются специальные права. Они зависят от конфигурации в "Системе проектирования" (ES), действительной для данного модуля.

Значки для разрешения операций управления:

- Зелёная галочка: оператор OS может управлять этим параметром
- Серая галочка: оператор OS временно не может управлять этим параметром по условиям процесса
- Красный крестик: оператор OS принципиально не может управлять данным параметром из-за соответствующим образом сконфигурированных прав управления AS (OS Perm ИЛИ OS1Perm)

# (3) Подавление сообщений

Подавление сообщений показывает, активизировано ли в модуле AS подавление соответствующего сообщения через параметры xx\_MsgEn. В исходном состоянии модуля сообщения не подавляются (для всех параметров xx MsgEn задано "1"). Сообщения могут выдаваться, только если была активизирована функция контроля предельных значений для дополнительного аналогового значения.

# <span id="page-447-0"></span>3.4.8.4 Окно параметров MonAnS

# Окно параметров MonAnS

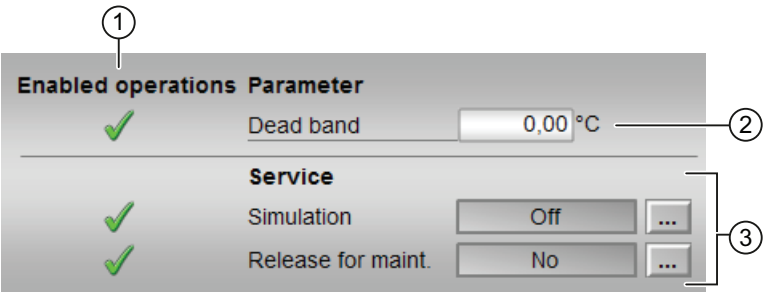

# (1) Enabled operations (Разрешение операций управления)

В этом поле отображаются все операции управления, для которых требуются специальные права. Они зависят от конфигурации в "Системе проектирования" (ES), действительной для данного модуля.

Значки для разрешения операций управления:

- Зелёная галочка: оператор OS может управлять этим параметром
- Серая галочка: оператор OS временно не может управлять этим параметром по условиям процесса
- Красный крестик: оператор OS принципиально не может управлять данным параметром из-за соответствующим образом сконфигурированных прав управления AS (OS Perm ИЛИ OS1Perm)

# (2) Параметры

В этом окне можно изменять параметры. Дополнительную информацию см. в главе [Изменение значений](#page-238-0) (Страница [239](#page-238-0)).

Возможно изменение следующих параметров:

● "Dead zone" (Зона нечувствительности): Ширина зоны нечувствительности

# (3) Service (Сервис)

В этом поле можно активизировать следующие функции:

- "Simulation" (Моделирование)
- "Release for maint." (Разрешение на обслуживание)

Дополнительную информацию см. в главе [Переключение рабочего состояния и](#page-236-0)  [режима работы](#page-236-0) (Страница [237](#page-236-0)).

Дополнительную информацию по этому полю см. в главе:

- [Моделирование сигналов](#page-52-0) (Страница [53](#page-52-0))
- ["Release for maint." \(Разрешение на обслуживание\)](#page-56-0) (Страница [57](#page-56-0))

# <span id="page-448-0"></span>3.4.8.5 Окно предварительного просмотра MonAnS

### Окно предварительного просмотра MonAnS

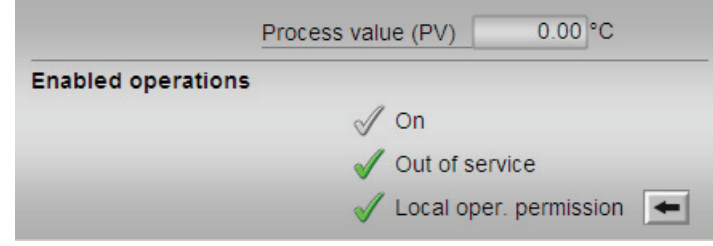

### Параметр процесса

В этом поле отображается реальный параметр процесса (PV).

#### Enabled operations (Разрешение операций управления)

В этом поле отображаются все операции управления, для которых требуются специальные права. Они зависят от конфигурации в "Системе проектирования" (ES), действительной для данного модуля.

Значки для разрешения операций управления:

- Зелёная галочка: оператор OS может управлять этим параметром
- Серая галочка: оператор OS временно не может управлять этим параметром по условиям процесса
- Красный крестик: оператор OS принципиально не может управлять данным параметром из-за соответствующим образом сконфигурированных прав управления AS (OS Perm ИЛИ OS1Perm)

Здесь отображаются следующие разрешения операций управления:

- "On" (Вкл): оператор может переключаться на режим работы "On" (Вкл).
- "Out of operation" (Не работает): оператор может переключаться на режим работы "Out of operation" (Не работает).
- "Local operating permission" (Локальные права управления): С помощью кнопки ← можно перейти в стандартное окно модуля OpStations. Дополнительную информацию см. также в главе [Права управления](#page-233-0) (Страница [234](#page-233-0)).

# <span id="page-449-0"></span>3.4.8.6 Значок модуля для MonAnS

# Значки модуля для MonAnS

Предусмотрены различные значки модуля со следующими функциями:

- тип переменных процесса
- предельные значения (верхнее/нижнее)
- нарушение предельных значений для сигналов тревоги, предупреждений, сигналов допуска, а также ошибки системы управления CSF
- Режимы работы
- статус сигнала, разрешение на обслуживание
- отображение памяток
- Параметр процесса

Значки символов из графического шаблона @TemplateAPLV7.PDL:

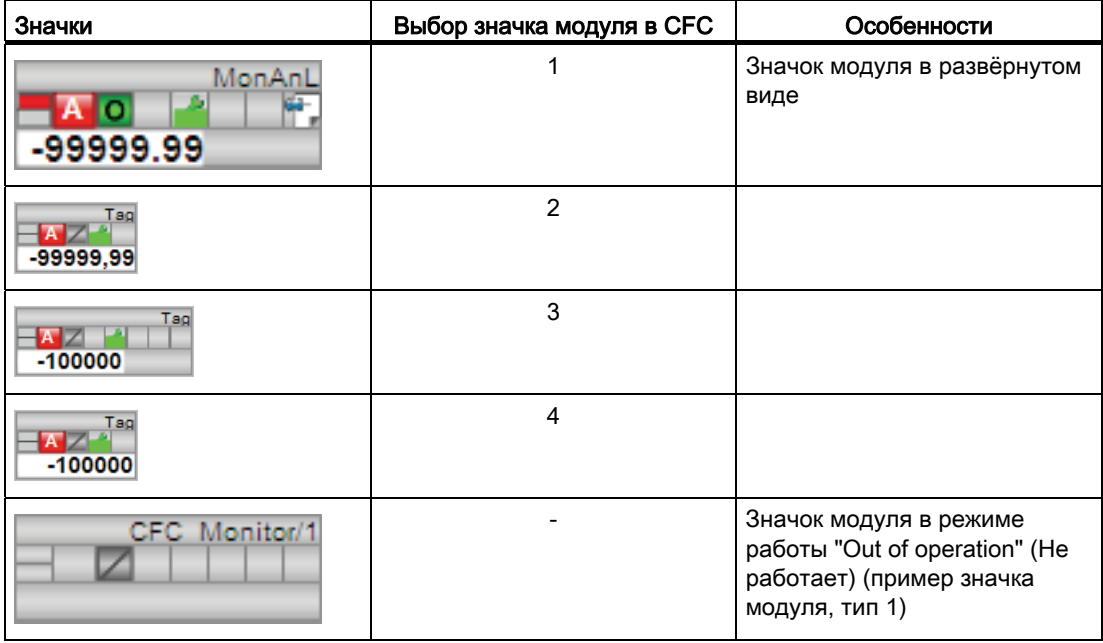

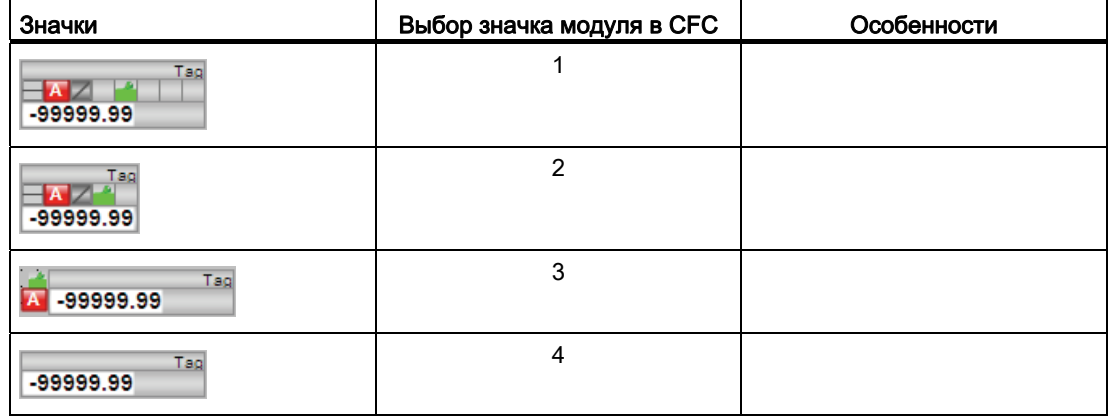

Значки модулей из графического шаблона @TemplateAPLV8.PDL:

Дополнительную информацию по значку модуля и возможностям управления через значок модуля см. в следующих главах:

- [Проектирование значков модуля](#page-218-0) (Страница [219\)](#page-218-0)
- [Структура значка модуля](#page-211-0) (Страница [212](#page-211-0))
- [Управление через значок модуля](#page-219-0) (Страница [220](#page-219-0)).

# 3.5 MonDiL - Контроль цифровой переменной процесса (Large)

# <span id="page-451-0"></span>3.5.1 Описание MonDiL

# Имя объекта (вид и номер) и семейство

Вид и номер: FB 1848 Семейство: Monitor

### Область применения MonDiL

Данный модуль используется в следующих случаях:

● Контроль цифровой переменной процесса

#### Примечание

Данный модуль существует также в виде малого модуля (Small). Сравнительный анализ модулей MonDiL и MonDiS содержится в главе: [MonDiL в сравнении с MonDiS](#page-379-0)  (Страница [380\)](#page-379-0)

#### Принцип действия

Модуль MonDiL предназначен для контроля цифровой переменной процесса в сочетании с подавлением дрожания. В случае выявления слишком большого количества сигналов с дрожанием за определённый промежуток времени генерируется соответствующее сообщение.

Контролируемое цифровое значение подключается к входному параметру  $I_n$ . Когда бы ни происходила смена сигнала (1 - 0 или 0 - 1), обязательно запускается таймер с функцией конфигурирования ( $_{\text{FlutTmln}}$ ) для подавления дрожания, как показано на рисунке ниже.

Если заданное оператором время истекло, однако смена сигнала не произошла, входной сигнал записывается в выходной параметр  $\text{Out.}$ 

Если установить время таймера (FlutTmIn) в секундах 0, входной сигнал будет записываться непосредственно на выход.

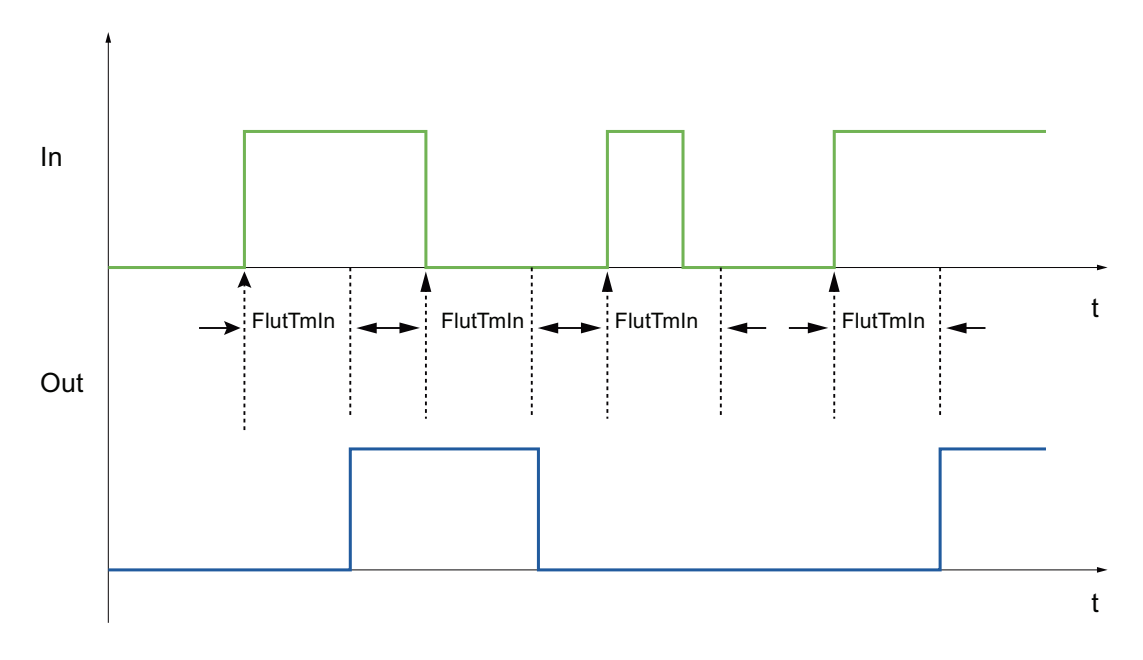

#### Конфигурирование

В CFC-редакторе вставьте модуль в циклический OB сигнала активизации (OB30 - OB38). Кроме этого, модуль автоматически вставляется в пусковой OB (OB100).

Для модуля MonDiL в "Расширенную технологическую библиотеку" в качестве примеров включены образцы типов переменных процесса с различными вариантами использования для данного модуля.

Примеры типов переменных процесса:

- [Контроль цифровой переменной процесса \(DigitalMonitoring\)](#page-2173-0) (Страница [2174](#page-2173-0))
- Контроль цифровой переменной процесса для устройств PA/FF [\(DigitalMonitoring\\_Fb\)](#page-2173-1) (Страница [2174](#page-2173-1))

# Характеристики запуска

Через Feature Bit [Установка характеристик пуска](#page-132-0) (Страница [133\)](#page-132-0) задаются характеристики запуска данного модуля. Изменению подвергаются параметры Out и FlutAct.

После запуска подавляются сообщения для количества циклов, заданного в значении RunUpCyc.

# Назначение слов состояния параметру status1

Описание отдельных параметров см. в главе [Подключения MonDiL](#page-464-0) (Страница [465](#page-464-0)).

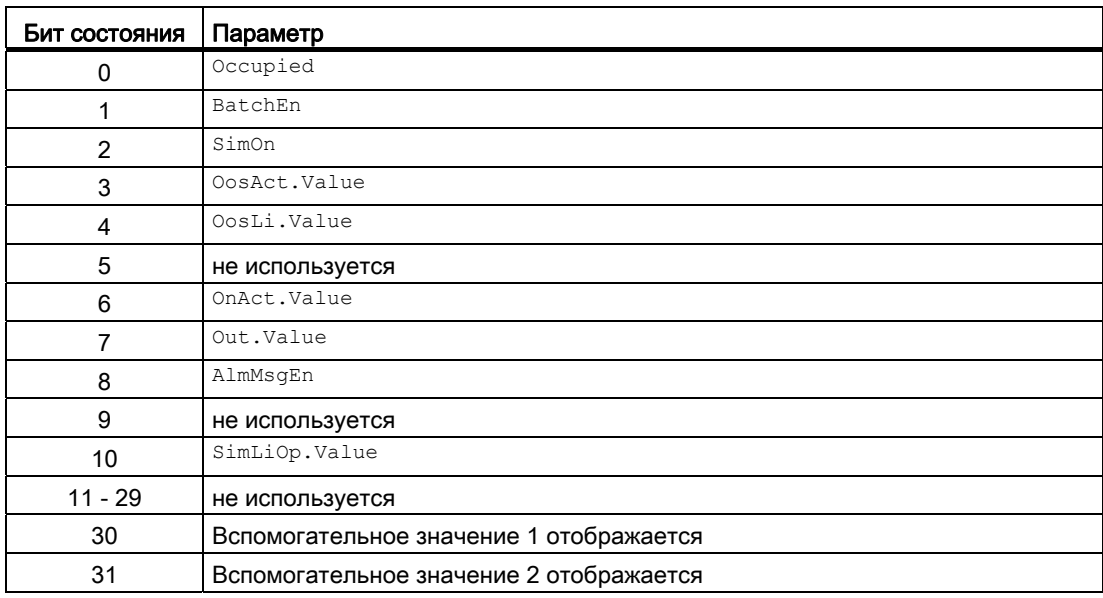

# Назначение слов состояния параметру status2

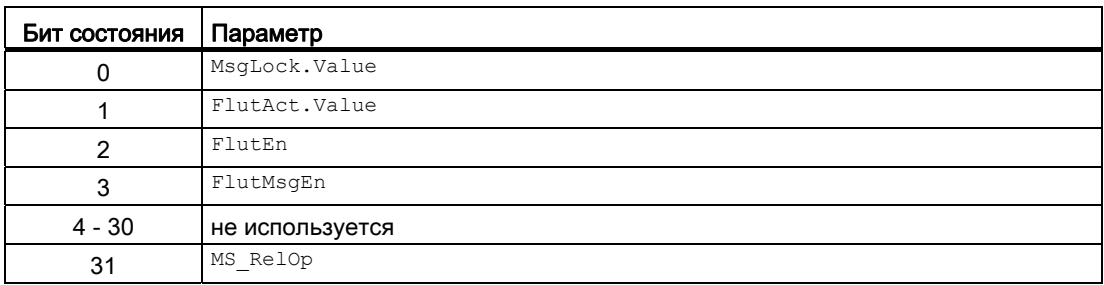

# Назначение слов состояния параметру status3

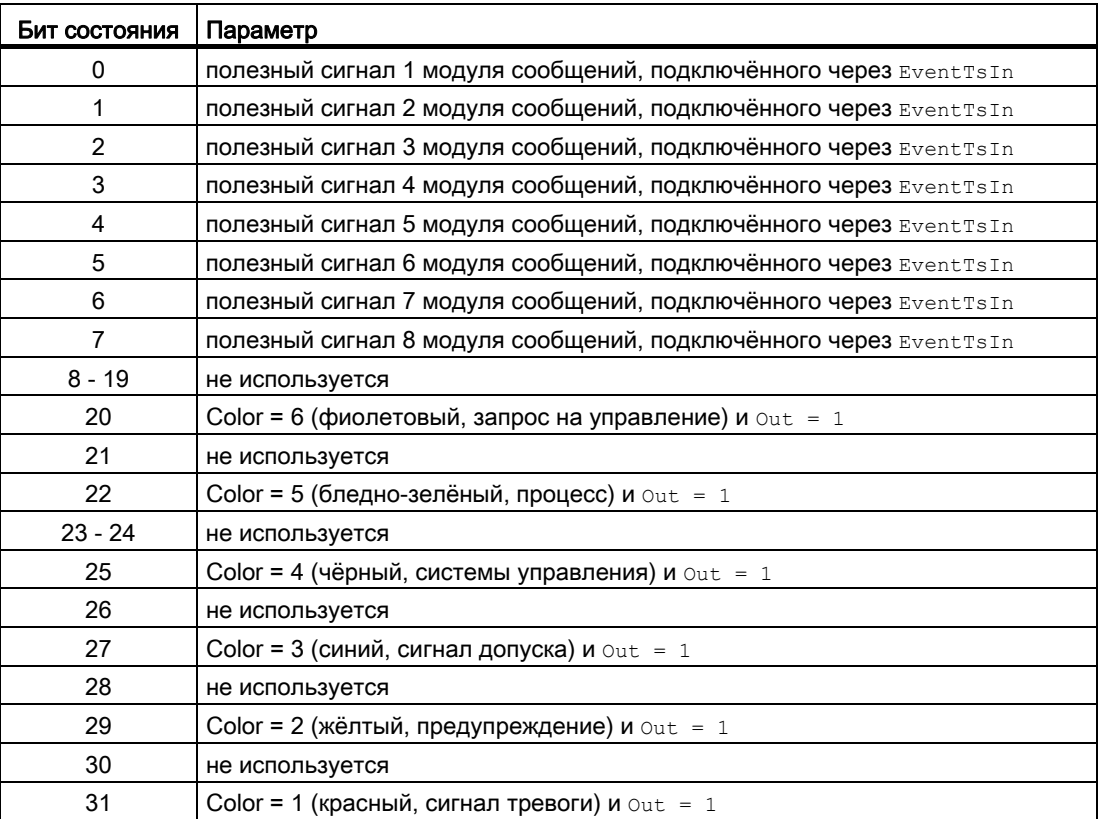

# См. также

[Функции MonDiL](#page-456-0) (Страница [457](#page-456-0)) [Сообщения MonDiL](#page-462-0) (Страница [463](#page-462-0)) [Схема подключения MonDiL](#page-469-0) (Страница [470\)](#page-469-0) [Обработка ошибок MonDiL](#page-461-0) (Страница [462\)](#page-461-0) [Режимы работы MonDiL](#page-455-0) (Страница [456](#page-455-0))

# <span id="page-455-0"></span>3.5.2 Режимы работы MonDiL

# Режимы работы MonDiL

Данный модуль имеет следующие режимы работы.

- ["On" \(Вкл\)](#page-62-0) (Страница [63\)](#page-62-0)
- ["Out of operation" \(Не работает\)](#page-63-0) (Страница [64\)](#page-63-0)

# "On" (Вкл)

Общую информацию по режиму работы "On" (Вкл) см. в главе ["On" \(Вкл\)](#page-62-0)  (Страница [63\)](#page-62-0).

# "Out of operation" (Не работает)

Общую информацию по режиму работы "Out of operation" (Не работает) см. в главе ["Out of operation" \(Не работает\)](#page-63-0) (Страница [64](#page-63-0)).

# См. также

[Схема подключения MonDiL](#page-469-0) (Страница [470](#page-469-0)) [Подключения MonDiL](#page-464-0) (Страница [465](#page-464-0)) [Сообщения MonDiL](#page-462-0) (Страница [463\)](#page-462-0) [Обработка ошибок MonDiL](#page-461-0) (Страница [462\)](#page-461-0) [Функции MonDiL](#page-456-0) (Страница [457\)](#page-456-0) [Описание MonDiL](#page-451-0) (Страница [452\)](#page-451-0)

#### <span id="page-456-0"></span> $3.5.3$ **Функции MonDiL**

#### **Функции MonDiL**

Ниже описываются функции данного модуля.

#### Подавление дрожания сигналов и генерирование сообщений об этом

Данный модуль выполняет функцию "фильтра дрожания". Через входной параметр In модуль получает цифровые сигналы, которые в идеале не должны дрожать. Модуль будет контролировать это, если активизировать соответствующую функцию через входной параметр  $FlutEn = 1$ .

С помощью входного параметра FlutTmIn Можно задать, в течение какого времени должен подаваться непрерывный сигнал для того, чтобы он мог быть передан в виде сигнала без дрожания дальше в технологический процесс.

С помощью выходного параметра  $_{\text{Out}}$  обработанный сигнал передаётся в технологический процесс.

Также можно задать, чтобы при обнаружении дрожания модуль генерировал соответствующее сообщение. Для этого можно использовать параметр FlutMsqEn = 1. Функция контроля активизируется при следующей смене фронта 0 - 1 - 0 входного сигнала In.

С помощью входного параметра FlutFactor МОЖНО ЗАДАТЬ, какое максимальное количество сигналов модуль может отфильтровывать за минуту. В случае достижения или превышения этого максимального значения это отображается в выходном параметре FlutAct с помощью 1. В случае, если максимальное значение снова снижается более чем в два раза, сообщение ( $_{\text{FlutAct}} = 0$ ) исчезает.

#### Пример подавления дрожания

С помощью входного параметра FlutFactor Можно задать, чтобы максимальное количество сигналов с дрожанием не превышало 4 в минуту.

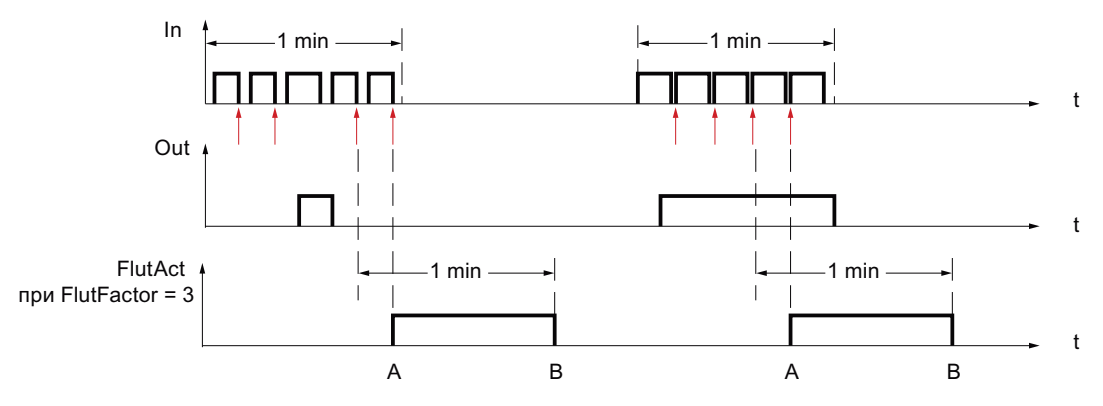

#### Ситуация А:

В течение одной минуты выявлено четыре сигнала с дрожанием. Параметр FlutFactor установлен на 3, то есть допустимы три сигнала с дрожанием за минуту, при этом **выходной параметр FlutAct устанавливается на 1.** 

#### Ситуация В:

В течение одной минуты выявлен ещё всего один сигнал с дрожанием, что составляет Meнее половины от FlutFactor. Выходной параметр FlutAct сбрасывается.

#### Задержка функций включения и выключения

С помощью входного параметра out DC bzw. out DG МОЖНО ввести время задержки для установки выходного параметра:

- out DC: время задержки [с] для переднего фронта (фронт0 1)
- $\bullet$  out DG; время задержки [c] для заднего фронта (фронт1 0)

По истечении времени задержки устанавливается выходной параметр out.

Эта функция деактивизируется при вводе в качестве значения соответствующего параметра 0 секунд.

#### Согласование цвета индикации с заданным классом сообщений

Для значков модуля 3 - 6 можно задать цвет фона контекстно-зависимого текста, адаптировав его тем самым к сконфигурированному классу сообщения. Этот цвет будет использоваться, если выходной параметр out = 1.

Цвет задаётся с помощью параметра Color:

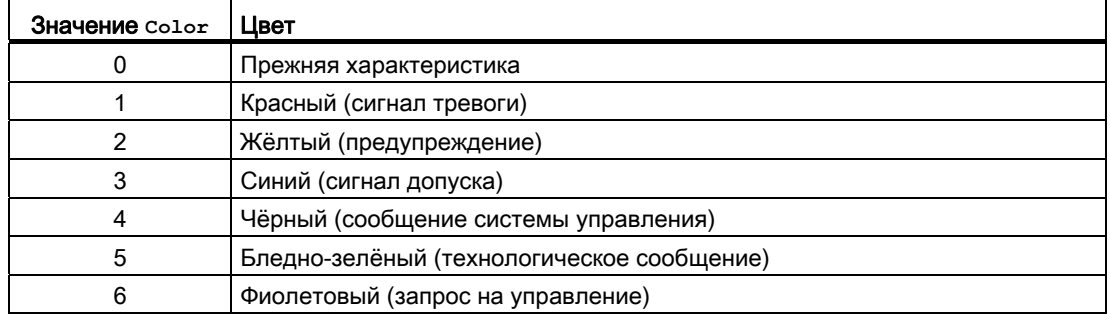

#### Отображение вспомогательных значений

Данный модуль выполняет стандартную функцию Отображение вспомогательных значений (Страница 193).

#### Изменение текстов и обозначений кнопок

Данный модуль выполняет стандартную функцию Маркировка кнопок и тексты (Страница 193).

В данном модуле можно произвольно изменять обозначение для "Process value" (Параметр процесса). Изменение осуществляется с помощью параметра FlutTmIn.

#### Генерирование контекстно-зависимых сообщений

Данный модуль выполняет стандартную функцию [Генерирование контекстно](#page-186-0)[зависимых сообщений](#page-186-0) (Страница [187](#page-186-0)).

#### Подавление сообщений с помощью параметра  $M_{\text{sgLock}}$

Данный модуль выполняет стандартную функцию [Подавление сообщений с помощью](#page-187-0)  [параметра MsgLock](#page-187-0) (Страница [188\)](#page-187-0).

#### Формирование статуса сигналов для модулей

Данный модуль выполняет стандартную функцию [Формирование и воспроизведение](#page-107-0)  [статуса сигнала для технологических модулей](#page-107-0) (Страница [108\)](#page-107-0).

Наихудший статус сигнала ST\_Worst для модуля формируется следующими параметрами:

● In.ST

#### "Release for maint." (Разрешение на обслуживание)

Данный модуль выполняет стандартную функцию ["Release for maint." \(Разрешение на](#page-56-0)  [обслуживание\)](#page-56-0) (Страница [57](#page-56-0)).

#### Моделирование сигналов

Данный модуль выполняет стандартную функцию [Моделирование сигналов](#page-52-0) (Страница [53](#page-52-0)).

Возможно моделирование следующих значений:

• Значение (SimIn, SimInLi)

### Модели поведения, задаваемые с помощью параметра **Feature**

Обзор всех моделей поведения, которые можно выбрать с помощью параметра Feature, СМ. В ГЛАВЕ Функции, настраиваемые через подключение Feature (Страница [150\)](#page-149-0). Для этого модуля в соответствующих битах доступны следующие модели поведения:

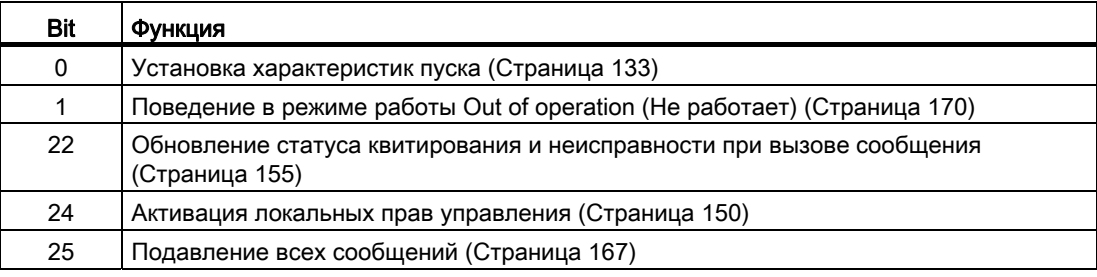

#### Модули контроля

3.5 MonDiL - Контроль цифровой переменной процесса (Large)

### Права управления

Данный модуль выполняет стандартную функцию [Права управления](#page-233-0) (Страница [234](#page-233-0)).

Данный модуль имеет следующие права управления для параметра  $\circ$ S Perm:

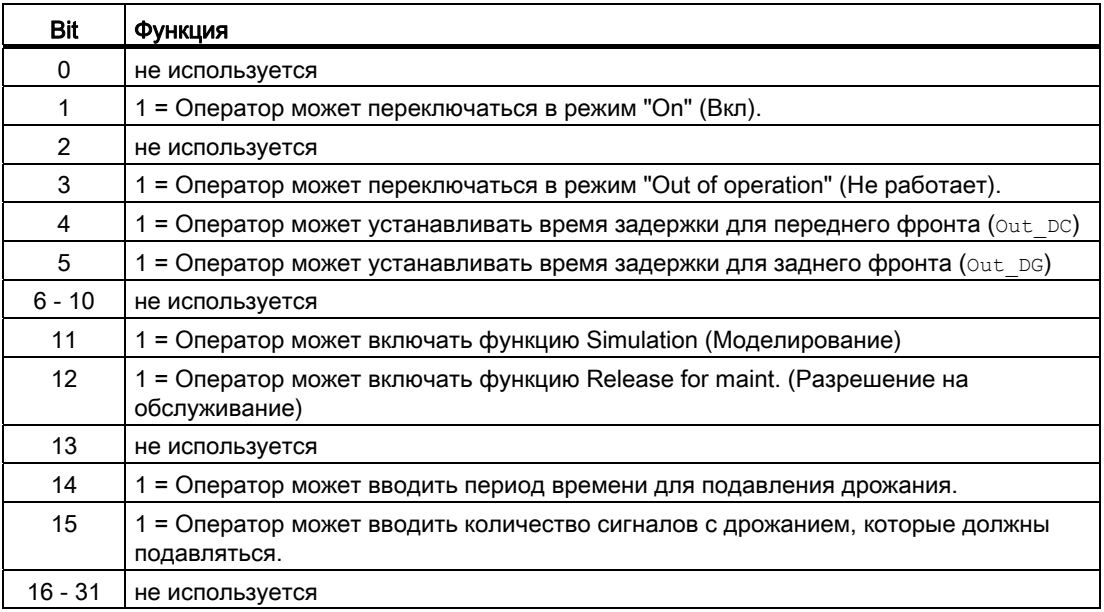

#### Примечание

При подключении параметра, указанного как параметр также в OS Perm, необходимо сбросить соответствующий бит os Perm .

#### Вызов других экранных модулей

Данный модуль выполняет стандартную функцию [Вызов других экранных модулей](#page-190-0) (Страница [191\)](#page-190-0).

#### Отметка времени

Данный модуль получает значение с отметкой времени через входной параметр EventTSIn. Дополнительную информацию см. [вФункции EventTs](#page-1538-0) (Страница [1539](#page-1538-0)).

#### Функции SIMATIC BATCH

Данный модуль выполняет стандартную функцию [Функции SIMATIC BATCH](#page-59-0) (Страница [60](#page-59-0)).

# См. также

[Описание MonDiL](#page-451-0) (Страница [452\)](#page-451-0)

[Сообщения MonDiL](#page-462-0) (Страница [463](#page-462-0))

[Подключения MonDiL](#page-464-0) (Страница [465](#page-464-0))

[Схема подключения MonDiL](#page-469-0) (Страница [470\)](#page-469-0)

[Обработка ошибок MonDiL](#page-461-0) (Страница [462\)](#page-461-0)

[Режимы работы MonDiL](#page-455-0) (Страница [456](#page-455-0))

[Поведение точек переключения в режиме работы "Out of operation" \(Не работает\)](#page-168-0) (Страница [169\)](#page-168-0)

# <span id="page-461-0"></span>3.5.4 Обработка ошибок MonDiL

# Обработка ошибок MonDiL

Информацию по обработке ошибок всех модулей см. также в главе [Обработка ошибок](#page-119-0) (Страница [120\)](#page-119-0) в "Основных положениях".

В данном модуле могут отображаться следующие ошибки:

- Номера ошибок
- $\bullet$  Ошибки системы управления ( $CSF$ )
- Сигнал тревоги при дрожании

# Обзор номеров ошибок

Через подключение ErrorNum могут выдаваться различные номера ошибок:

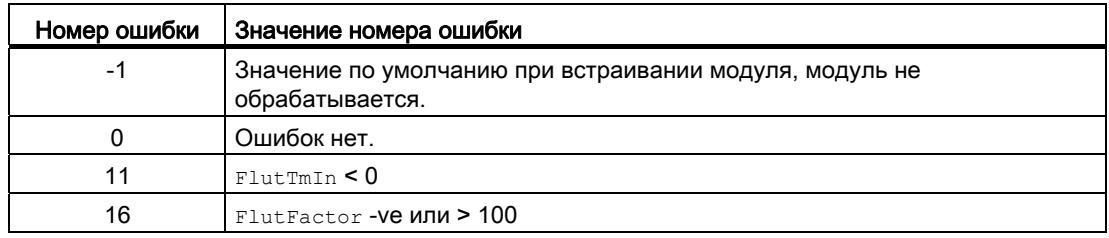

# Ошибки системы управления (**CSF**)

Через вход CSF можно подключить внешний сигнал. Если этот сигнал становится = 1, выдаётся ошибка системы управления. Дополнительную информацию см. в главе [Обработка ошибок](#page-119-0) (Страница [120](#page-119-0)).

# Сигнал тревоги при дрожании

При выявлении дрожания сигнала выдаётся сигнал тревоги на выходе FlutAct с помощью 1. См. также "Функции модуля" > [""Подавление и генерирование сообщений](#page-456-0)  [о дрожании сигналов"](#page-456-0) (Страница [457\)](#page-456-0).

#### См. также

[Схема подключения MonDiL](#page-469-0) (Страница [470](#page-469-0))

[Подключения MonDiL](#page-464-0) (Страница [465](#page-464-0))

[Сообщения MonDiL](#page-462-0) (Страница [463\)](#page-462-0)

[Режимы работы MonDiL](#page-455-0) (Страница [456](#page-455-0))

[Описание MonDiL](#page-451-0) (Страница [452\)](#page-451-0)

#### <span id="page-462-0"></span> $3.5.5$ Сообщения MonDiL

#### Режим вывода сообщений

Этот модуль может генерировать следующие сообщения:

- Ошибки системы управления
- Сообщения процесса
- Контекстно-зависимые сообщения

#### Ошибки системы управления

Вы можете подключить к входному параметру CSF внешнее возбуждение (сигнал). Если он становится CSF = 1, выдаётся ошибка системы управления (MSqEvId1, SIG 3).

#### Сообщения процесса

Вы можете использовать в данном модуле до четырёх контекстно-зависимых сообщений.

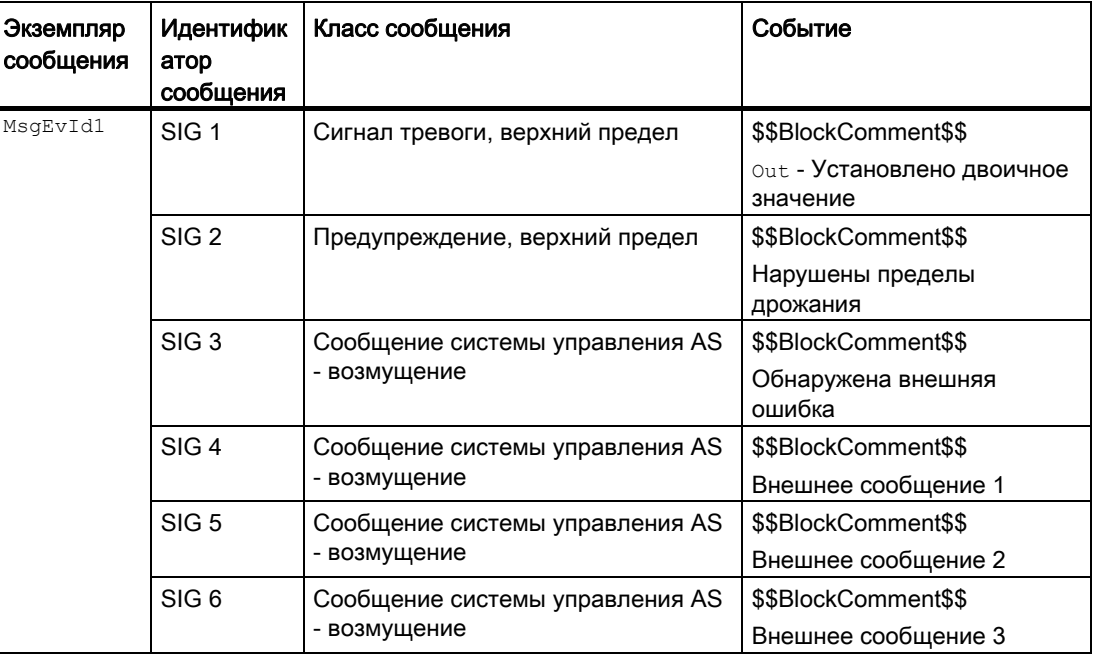

Объяснение:

\$\$BlockComment\$\$: Содержание контекстно-зависимого комментария

#### Модули контроля

3.5 MonDiL - Контроль цифровой переменной процесса (Large)

# Сопутствующие значения для экземпляра сообщения  $M_{\text{MsgEvId1}}$

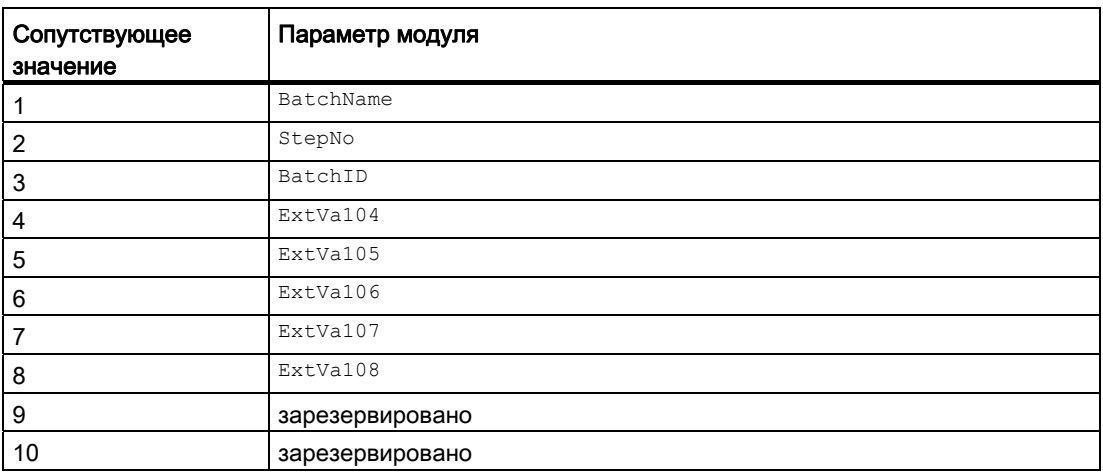

Сопутствующие значения 4 ... 8 относятся к параметрам ExtVa104 ... ExtVa108 И могут использоваться оператором. Дополнительную информацию см. в руководстве "Система управления технологическим процессом PCS7 - Система проектирования".

#### См. также

[Описание MonDiL](#page-451-0) (Страница [452\)](#page-451-0)

[Функции MonDiL](#page-456-0) (Страница [457\)](#page-456-0)

[Подключения MonDiL](#page-464-0) (Страница [465](#page-464-0))

[Схема подключения MonDiL](#page-469-0) (Страница [470](#page-469-0))

[Обработка ошибок MonDiL](#page-461-0) (Страница [462\)](#page-461-0)

[Режимы работы MonDiL](#page-455-0) (Страница [456](#page-455-0))

[Отметка времени](#page-187-1) (Страница [188](#page-187-1))

# <span id="page-464-0"></span>3.5.6 Подключения MonDiL

# Подключения MonDiL

# Входные параметры

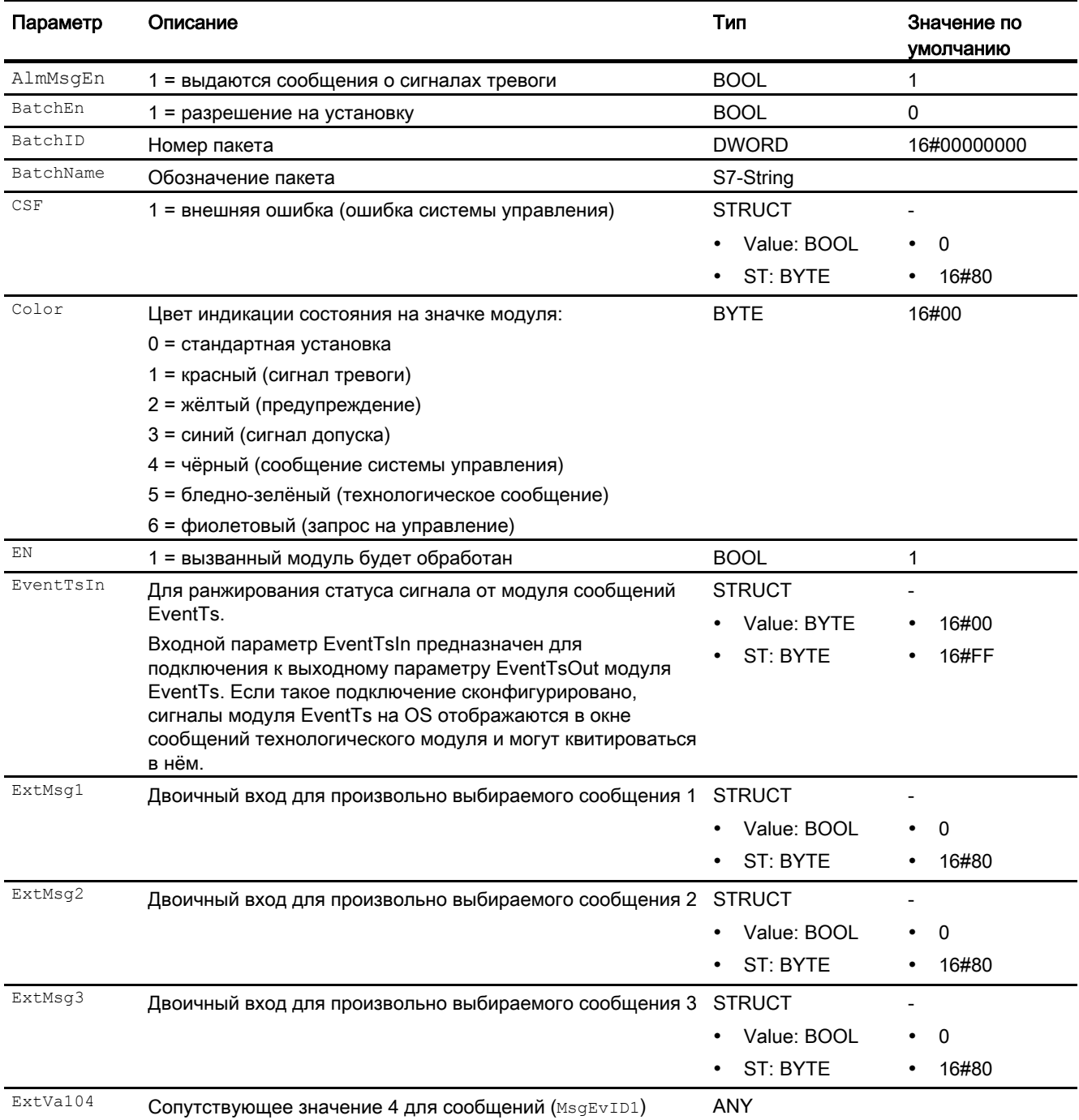

# Модули контроля

3.5 MonDiL - Контроль цифровой переменной процесса (Large)

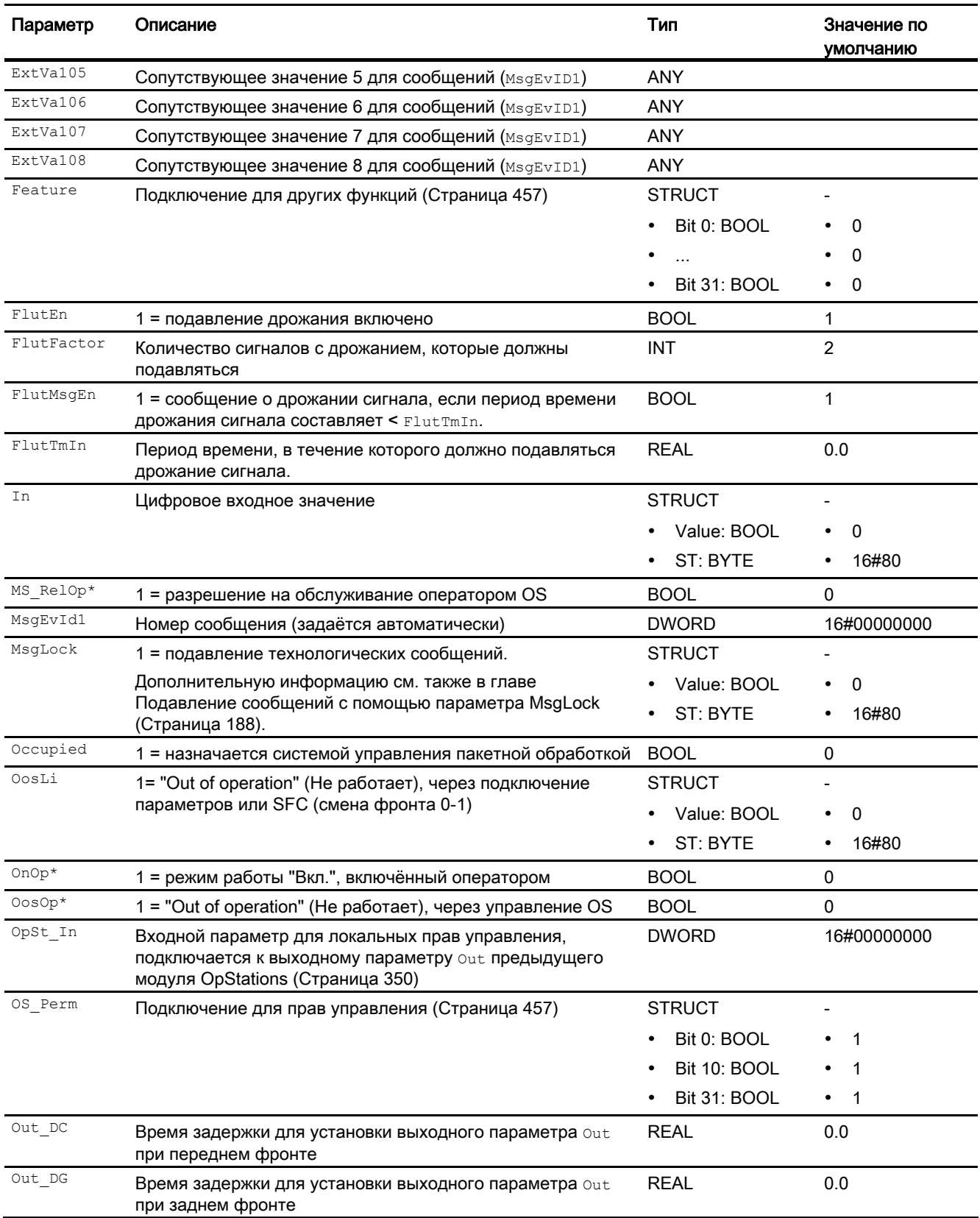

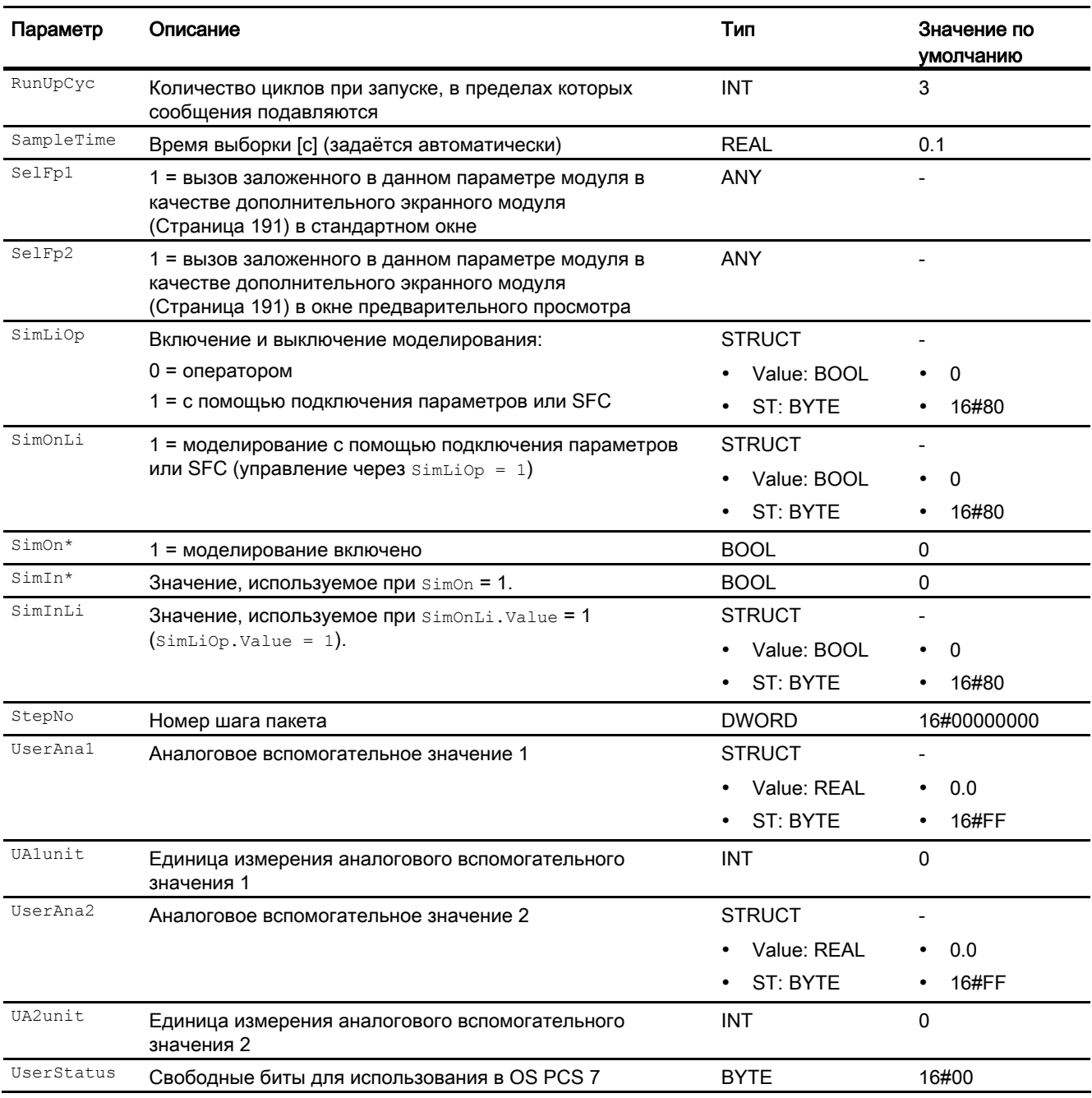

\* Во время обработки модуля данные входы могут быть перезаписаны значениями алгоритмом модуля.

# Выходные параметры

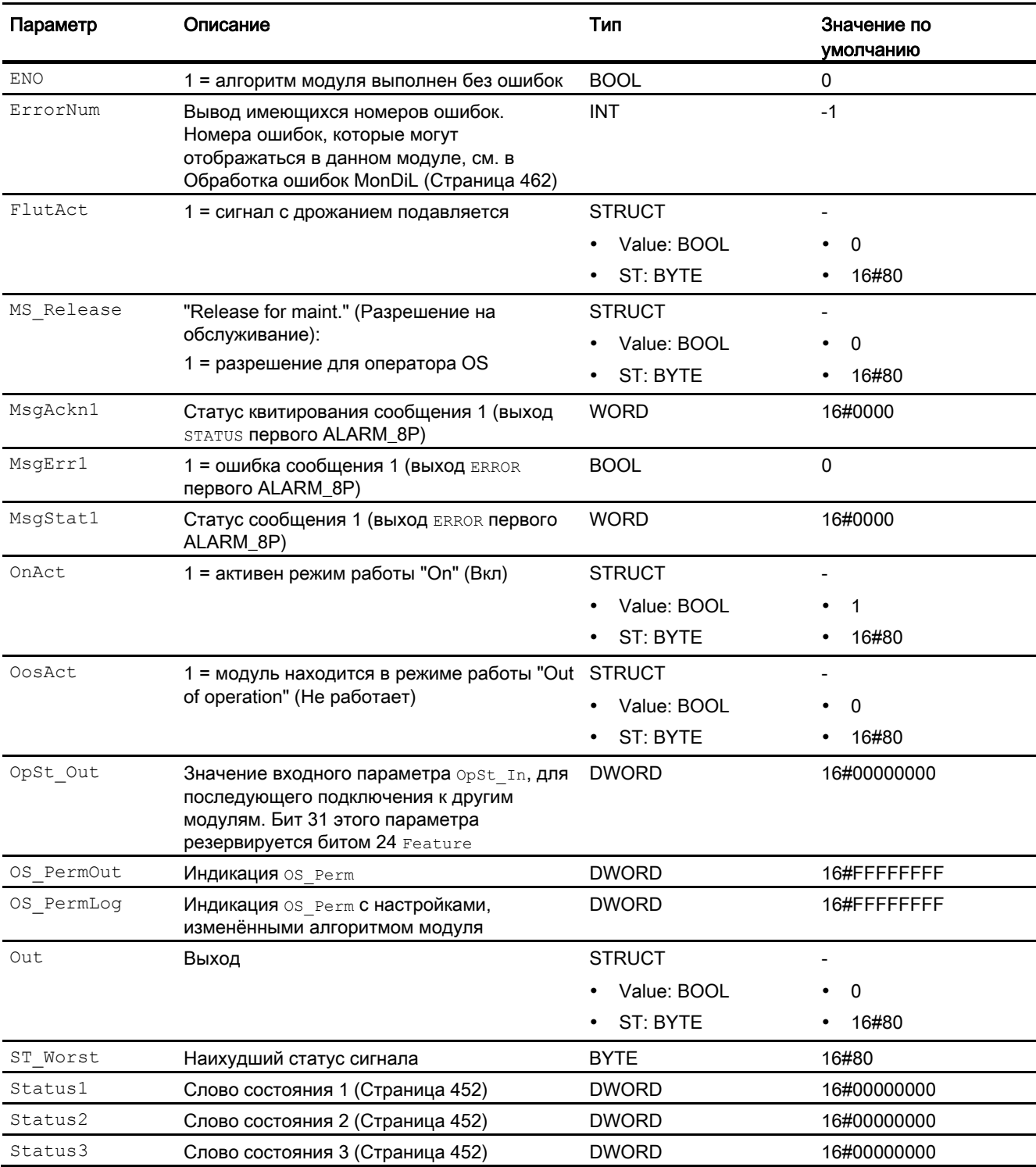
См. также

[Сообщения MonDiL](#page-462-0) (Страница [463](#page-462-0)) [Схема подключения MonDiL](#page-469-0) (Страница [470\)](#page-469-0) [Режимы работы MonDiL](#page-455-0) (Страница [456](#page-455-0))

## <span id="page-469-0"></span>3.5.7 Схема подключения MonDiL

### Схема подключения MonDiL

Для данного модуля схема подключения не предусмотрена.

### См. также

[Подключения MonDiL](#page-464-0) (Страница [465](#page-464-0)) [Сообщения MonDiL](#page-462-0) (Страница [463\)](#page-462-0) [Обработка ошибок MonDiL](#page-461-0) (Страница [462\)](#page-461-0) [Функции MonDiL](#page-456-0) (Страница [457\)](#page-456-0) [Режимы работы MonDiL](#page-455-0) (Страница [456](#page-455-0)) [Описание MonDiL](#page-451-0) (Страница [452\)](#page-451-0)

## 3.5.8 Управление и контроль

## 3.5.8.1 Окна MonDiL

### Окна модуля MonDiL

Модуль MonDiL имеет следующие окна:

- [Стандартное окно MonDiL](#page-470-0) (Страница [471\)](#page-470-0)
- [Окно сообщений](#page-285-0) (Страница [286\)](#page-285-0)
- [Curve view \(Окно графиков\)](#page-288-0) (Страница [289](#page-288-0))
- [Окно параметров MonDiL](#page-472-0) (Страница [473](#page-472-0))
- [Окно предварительного просмотра MonDiL](#page-474-0) (Страница [475](#page-474-0))
- [Окно уведомлений](#page-287-0) (Страница [288\)](#page-287-0)
- [Batch view \(Окно пакета\)](#page-286-0) (Страница [287](#page-286-0))
- [Значок модуля для MonDiL](#page-476-0) (Страница [477\)](#page-476-0)

Общую информацию по экранному модулю и значку модуля см. в главах [Структура](#page-227-0)  [экранного модуля](#page-227-0) (Страница [228](#page-227-0)) и [Структура значка модуля](#page-211-0) (Страница [212\)](#page-211-0).

## <span id="page-470-0"></span>3.5.8.2 Стандартное окно MonDiL

#### Стандартное окно MonDiL

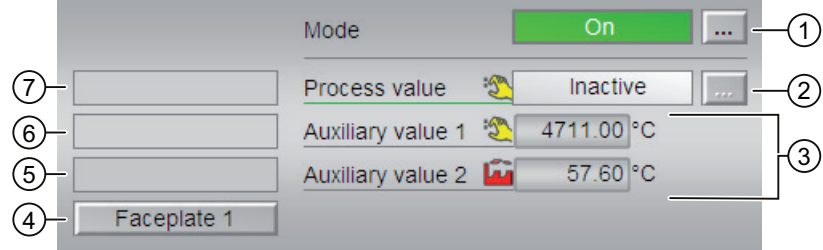

#### (1) Индикация и переключение режимов работы

В этом поле отображается текущий режим работы. В нём могут отображаться следующие режимы работы:

- ["On" \(Вкл\)](#page-62-0) (Страница [63\)](#page-62-0)
- ["Out of operation" \(Не работает\)](#page-63-0) (Страница [64\)](#page-63-0)

О переключении режимов работы см. главу [Переключение рабочего состояния и](#page-236-0)  [режима работы](#page-236-0) (Страница [237](#page-236-0)).

#### (2) Индикация активного/неактивного параметра процесса

В этом поле отображается состояние подключённых отдельных параметров.

Обозначение можно изменить с помощью опций "Text 0"/"Text 1" (Текст 0/Текст 1) в **выходном параметре Out.** 

Если модуль находится в режиме моделирования, можно установить параметр процесса как активный или неактивный. Для этого нажмите на индикацию, чтобы открылось поле управления.

Если для данных команд предусмотрены тексты, они появляются в виде дополнительного текста и надписи на кнопке при выборе команды. Дополнительную информацию см. также в главе [Маркировка кнопок и тексты](#page-192-0) (Страница [193](#page-192-0)).

Текст для параметра процесса можно изменить в параметре FlutTmIn.

#### (3) Индикация вспомогательных значений

В этом поле можно отобразить два вспомогательных значения, заданных в "Системе проектирования". Дополнительную информацию см. также в главе [Отображение](#page-192-1)  [вспомогательных значений](#page-192-1) (Страница [193](#page-192-1)).

### (4) Кнопка перехода в стандартное окно любого экранного модуля

С помощью этой кнопки можно перейти в стандартное окно экранного модуля, сконфигурированного в "Системе проектирования" (ES). Видимость этой кнопки перехода зависит от конфигурации в "Системе проектирования" (ES).

Дополнительную информацию см. также в главе [Вызов других экранных модулей](#page-190-0)  (Страница [191\)](#page-190-0).

## (5) Индикация состояний модуля

В этом поле отображается дополнительная информация о рабочем состоянии модуля:

● "Maintenance" (Обслуживание)

#### (6) Индикация состояний модуля

В этом поле отображается дополнительная информация о рабочем состоянии модуля:

● "Simulation" (Моделирование)

#### (7) Индикация состояний модуля

В этом поле отображается дополнительная информация о рабочем состоянии модуля:

• "Flattering" (Дрожание)

## <span id="page-472-0"></span>3.5.8.3 Окно параметров MonDiL

#### Окно параметров MonDiL

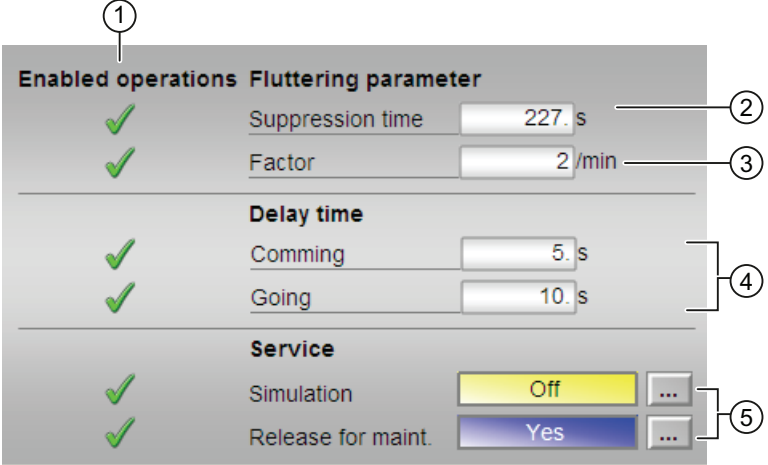

#### (1) Enabled operations (Разрешение операций управления)

В этом поле отображаются все операции управления, для которых требуются специальные права. Они зависят от конфигурации в "Системе проектирования" (ES), действительной для данного модуля.

Значки для разрешения операций управления:

- Зелёная галочка: оператор OS может управлять этим параметром
- Серая галочка: оператор OS временно не может управлять этим параметром по условиям процесса
- Красный крестик: оператор OS принципиально не может управлять данным параметром из-за соответствующим образом сконфигурированных прав управления AS (OS Perm ИЛИ OS1Perm)

### (2) Время подавления

Введите период времени, в течение которого должна подавляться дрожание сигнала. Дополнительную информацию см. также в главе [Изменение значений](#page-238-0) (Страница [239\)](#page-238-0).

### (3) Коэффициент

Введите количество сигналов с дрожанием, которые должны подавляться. Дополнительную информацию см. также в главе [Изменение значений](#page-238-0) (Страница [239\)](#page-238-0).

## (4) Время задержки

Введите время задержки, по истечении которого должен устанавливаться выходной параметр. При этом вводится время задержки для положительного ("Incoming" (Входящий сигнал), фронт 0 - 1) и отрицательного фронтов ("Going" (Исходящий сигнал), фронт 1 - 0). Дополнительную информацию см. также в главе [Изменение](#page-238-0)  [значений](#page-238-0) (Страница [239\)](#page-238-0).

## (5) Service (Сервис)

В этом поле можно активизировать следующие функции:

- "Simulation" (Моделирование)
- "Release for maint." (Разрешение на обслуживание)

Дополнительную информацию см. в главе [Переключение рабочего состояния и](#page-236-0)  [режима работы](#page-236-0) (Страница [237](#page-236-0)).

Дополнительную информацию по этому полю см. в главе:

- [Моделирование сигналов](#page-52-0) (Страница [53](#page-52-0))
- ["Release for maint." \(Разрешение на обслуживание\)](#page-56-0) (Страница [57](#page-56-0))

## <span id="page-474-0"></span>3.5.8.4 Окно предварительного просмотра MonDiL

Окно предварительного просмотра MonDiL

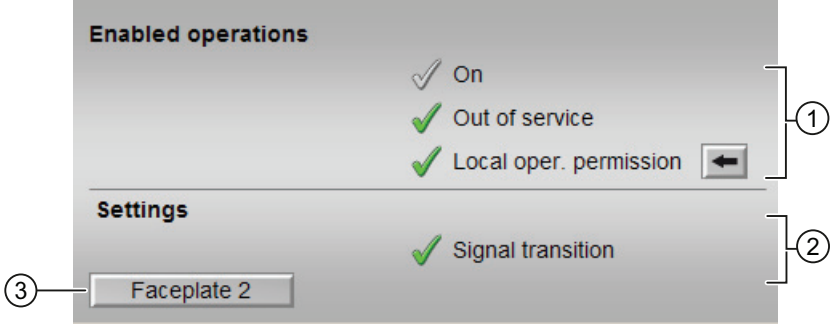

## (1) Enabled operations (Разрешение операций управления)

В этом поле отображаются все операции управления, для которых требуются специальные права. Они зависят от конфигурации в "Системе проектирования" (ES), действительной для данного модуля.

Значки для разрешения операций управления:

- Зелёная галочка: оператор OS может управлять этим параметром
- Серая галочка: оператор OS временно не может управлять этим параметром по условиям процесса
- Красный крестик: оператор OS принципиально не может управлять данным параметром из-за соответствующим образом сконфигурированных прав управления AS (OS Perm ИЛИ OS1Perm)

Здесь отображаются следующие разрешения операций управления:

- "On" (Вкл): оператор может переключаться на режим работы "On" (Вкл).
- "Out of operation" (Не работает): оператор может переключаться на режим работы "Out of operation" (Не работает).
- "Local operating permission" (Локальные права управления): С помощью кнопки ← можно перейти в стандартное окно модуля OpStations. Дополнительную информацию см. также в главе [Права управления](#page-233-0) (Страница [234](#page-233-0)).

## (2) Settings (Настройки)

- "Signal transition" (Сигнальный переход):
	- Активизировано: Если на контролируемом входе происходит сигнальный переход "0 → 1", генерируется соответствующее сообщение.
	- Деактивизировано: Сообщение не генерируется.

## (3) Кнопка перехода в стандартное окно любого экранного модуля

С помощью этой кнопки можно перейти в стандартное окно экранного модуля, сконфигурированного в "Системе проектирования". Видимость этой кнопки перехода зависит от конфигурации в "Системе проектирования" (ES).

Дополнительную информацию см. также в главе [Вызов других экранных модулей](#page-190-0)  (Страница [191\)](#page-190-0).

## <span id="page-476-0"></span>3.5.8.5 Значок модуля для MonDiL

#### Значки модуля для MonDiL

Предусмотрены различные значки модуля со следующими функциями:

- тип переменных процесса
- предельные значения (верхнее/нижнее)
- нарушение предельных значений для сигналов тревоги, предупреждений, сигналов допуска, а также ошибки системы управления CSF
- Режимы работы
- статус сигнала, разрешение на обслуживание
- отображение памяток
- индикация выходного сигнала
- индикация состояния
- Отображение сконфигурированного контекстно-зависимого текста для параметра процесса (только у значков модуля 3 - 6). Контекстно-зависимый текст для параметра процесса можно изменить с помощью опций "Text 0"/"Text 1" (Текст 0/Текст 1) в выходном параметре out.

Значки символов из графического шаблона @TemplateAPLV7.PDL:

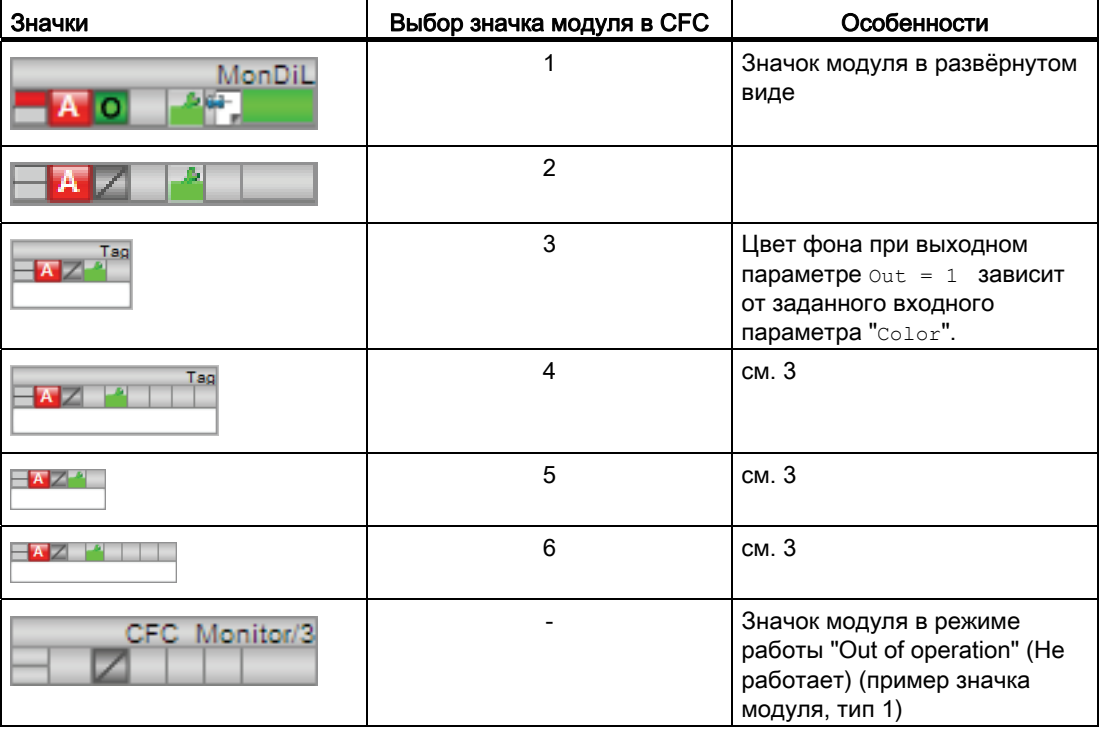

Значки модулей из графического шаблона @TemplateAPLV8.PDL:

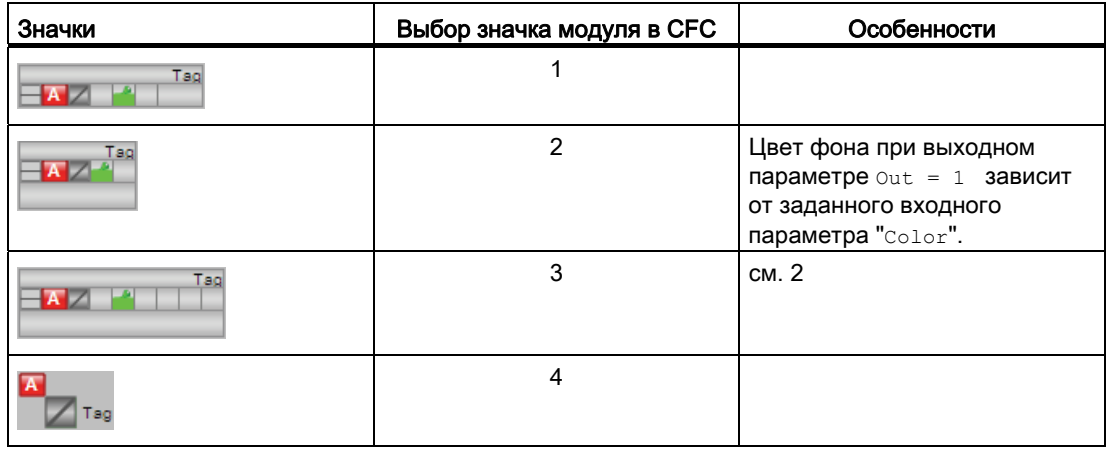

Дополнительную информацию по значку модуля и возможностям управления через значок модуля см. в следующих главах:

- [Проектирование значков модуля](#page-218-0) (Страница [219\)](#page-218-0)
- [Структура значка модуля](#page-211-0) (Страница [212\)](#page-211-0)
- [Управление через значок модуля](#page-219-0) (Страница [220\)](#page-219-0).

# 3.6 MonDiS - Контроль цифровой переменной процесса (Small)

## <span id="page-478-0"></span>3.6.1 Описание MonDiS

### Имя объекта (вид и номер) и семейство

Вид и номер: FB 1913 Семейство: Monitor

### Область применения MonDiS

Данный модуль используется в следующих случаях:

● Контроль цифровой переменной процесса

#### Примечание

Данный модуль существует также в виде большого модуля (Large). Сравнительный анализ модулей MonDiL и MonDiS содержится в главе: [MonDiL в сравнении с MonDiS](#page-379-0)  (Страница [380\)](#page-379-0)

#### Модули контроля

3.6 MonDiS - Контроль цифровой переменной процесса (Small)

## Принцип действия

Модуль MonDiS предназначен для контроля цифровой переменной процесса. Контролируемое цифровое значение подключается к входному параметру In. Входной сигнал записывается непосредственно в выходной параметр Out.

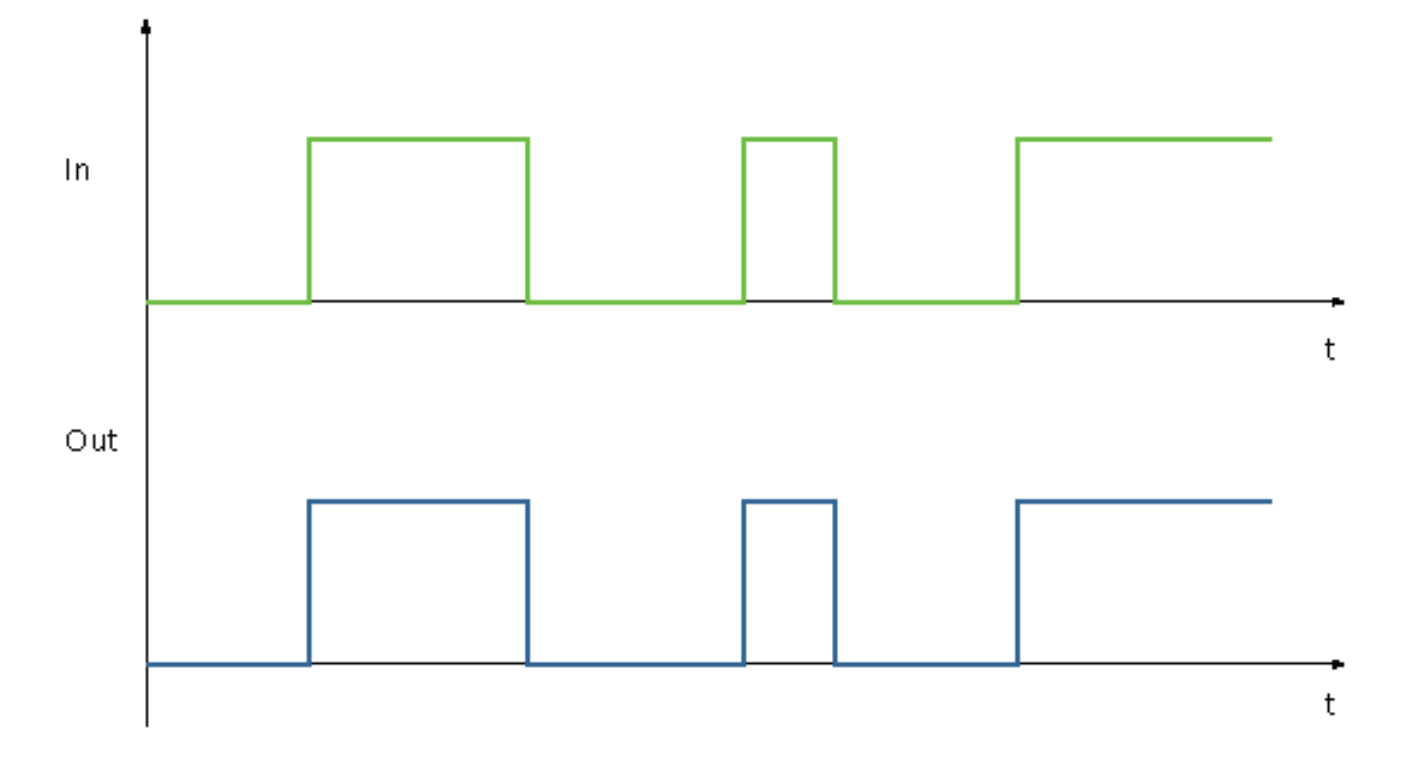

## Конфигурирование

В CFC-редакторе вставьте модуль в циклический OB сигнала активизации (OB30 - OB38). Кроме этого, модуль автоматически вставляется в пусковой OB (OB100).

### Характеристики запуска

Через Feature Bit [Установка характеристик пуска](#page-132-0) (Страница [133\)](#page-132-0) задаются характеристики запуска данного модуля. Изменению подвергается параметр Out.

После запуска подавляются сообщения для количества циклов, заданного в значении RunUpCyc.

## Назначение слов состояния параметру status1

Описание отдельных параметров см. в главе [Подключения MonDiS](#page-489-0) (Страница [490\)](#page-489-0).

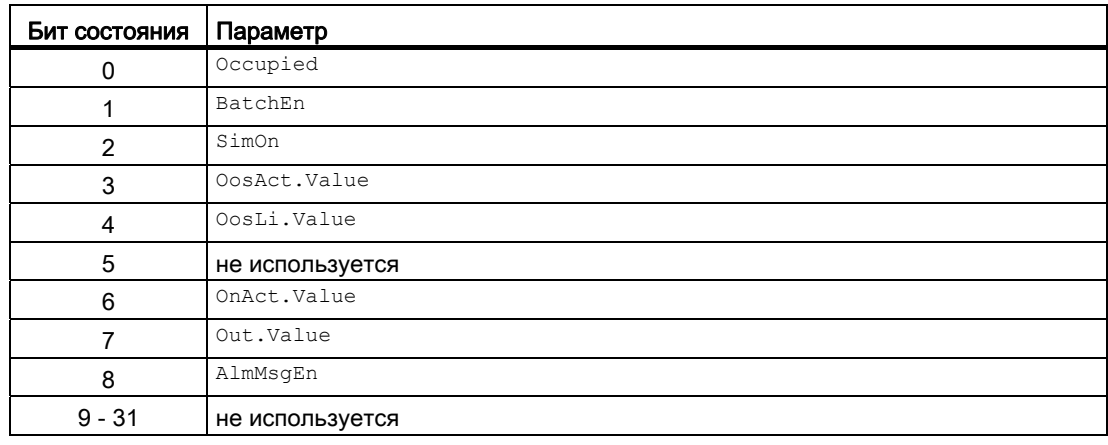

## Назначение слов состояния параметру status2

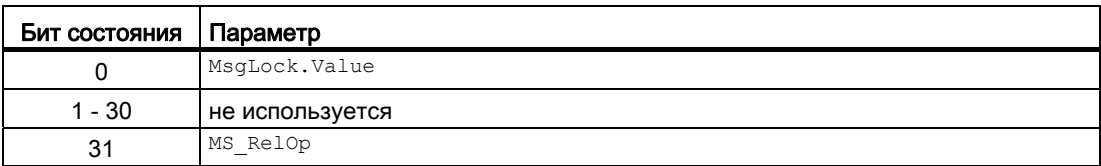

## Назначение слов состояния параметру status3

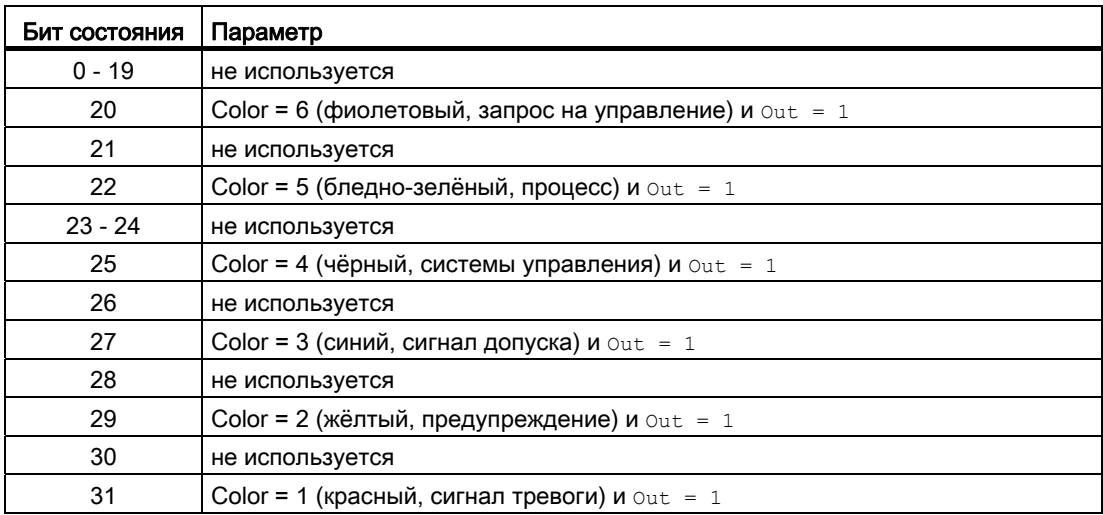

### Модули контроля

3.6 MonDiS - Контроль цифровой переменной процесса (Small)

## См. также

[Режимы работы MonDiS](#page-482-0) (Страница [483](#page-482-0)) [Функции MonDiS](#page-483-0) (Страница [484](#page-483-0)) [Обработка ошибок MonDiS](#page-486-0) (Страница [487\)](#page-486-0) [Сообщения MonDiS](#page-487-0) (Страница [488](#page-487-0)) [Схема подключения MonDiS](#page-492-0) (Страница [493\)](#page-492-0)

## <span id="page-482-0"></span>3.6.2 Режимы работы MonDiS

### Режимы работы MonDiS

Данный модуль имеет следующие режимы работы.

- ["On" \(Вкл\)](#page-62-0) (Страница [63\)](#page-62-0)
- ["Out of operation" \(Не работает\)](#page-63-0) (Страница [64\)](#page-63-0)

## "On" (Вкл)

Общую информацию по режиму работы "On" (Вкл) см. в главе ["On" \(Вкл\)](#page-62-0)  (Страница [63](#page-62-0)).

## "Out of operation" (Не работает)

Общую информацию по режиму работы "Out of operation" (Не работает) см. в главе ["Out of operation" \(Не работает\)](#page-63-0) (Страница [64\)](#page-63-0).

## См. также

[Описание MonDiS](#page-478-0) (Страница [479\)](#page-478-0) [Функции MonDiS](#page-483-0) (Страница [484](#page-483-0)) [Обработка ошибок MonDiS](#page-486-0) (Страница [487](#page-486-0)) [Сообщения MonDiS](#page-487-0) (Страница [488](#page-487-0)) [Подключения MonDiS](#page-489-0) (Страница [490](#page-489-0)) [Схема подключения MonDiS](#page-492-0) (Страница [493\)](#page-492-0)

## <span id="page-483-0"></span>3.6.3 Функции MonDiS

#### Функции MonDiS

Ниже описываются функции данного модуля.

#### Задержка функций включения

С помощью входного параметра Out\_DC можно ввести время задержки для установки выходного параметра:

 $\bullet$   $_{\text{Out} \text{DC}}$ : время задержки [с] для переднего фронта (фронт 0 - 1)

По истечении времени задержки устанавливается выходной параметр  $\text{Out.}$ 

Эта функция деактивизируется при вводе в качестве значения соответствующего параметра 0 секунд.

#### Согласование цвета индикации с заданным классом сообщений

Для значков модуля 2 и 3 можно задать цвет фона контекстно-зависимого текста, адаптировав его тем самым к сконфигурированному классу сообщения. Этот цвет будет использоваться, если выходной параметр  $_{\text{Out}} = 1$ .

Цвет задаётся с помощью параметра Color:

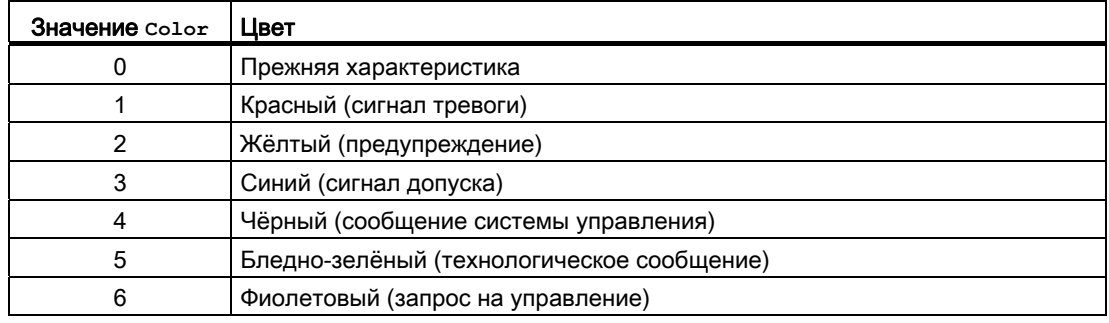

### Изменение текстов и обозначений кнопок

Данный модуль выполняет стандартную функцию [Маркировка кнопок и тексты](#page-192-0)  (Страница [193\)](#page-192-0).

В данном модуле можно произвольно изменять обозначение для "Process value" (Параметр процесса). Изменение осуществляется с помощью параметра  $_{\text{QDOD}}$ .

#### Генерирование контекстно-зависимых сообщений

Данный модуль выполняет стандартную функцию [Генерирование контекстно](#page-186-0)[зависимых сообщений](#page-186-0) (Страница [187](#page-186-0)).

#### Подавление сообщений с помощью параметра  $M_{\text{sgLock}}$

Данный модуль выполняет стандартную функцию [Подавление сообщений с помощью](#page-187-0)  [параметра MsgLock](#page-187-0) (Страница [188\)](#page-187-0).

#### Формирование статуса сигналов для модулей

Данный модуль выполняет стандартную функцию [Формирование и воспроизведение](#page-107-0)  [статуса сигнала для технологических модулей](#page-107-0) (Страница [108\)](#page-107-0).

Наихудший статус сигнала ST\_Worst для модуля формируется следующими параметрами:

 $\bullet$   $\tau_{n}$ .  $\text{ST}$ 

### "Release for maint." (Разрешение на обслуживание)

Данный модуль выполняет стандартную функцию ["Release for maint." \(Разрешение на](#page-56-0)  [обслуживание\)](#page-56-0) (Страница [57](#page-56-0)).

#### Моделирование сигналов

Данный модуль выполняет стандартную функцию [Моделирование сигналов](#page-52-0) (Страница [53](#page-52-0)).

#### Модели поведения, задаваемые с помощью параметра **Feature**

Обзор всех моделей поведения, которые можно выбрать с помощью параметра Feature, СМ. В ГЛАВЕ ФУНКЦИИ, НАСТРАИВАЕМЫЕ ЧЕРЕЗ ПОДКЛЮЧЕНИЕ Feature (Страница [150\)](#page-149-0). Для этого модуля в соответствующих битах доступны следующие модели поведения:

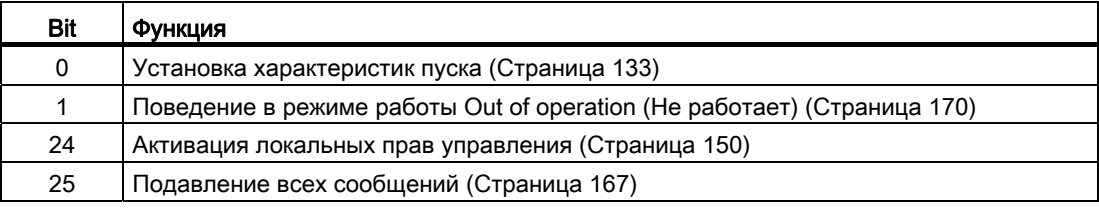

#### Модули контроля

3.6 MonDiS - Контроль цифровой переменной процесса (Small)

### Права управления

Данный модуль выполняет стандартную функцию [Права управления](#page-233-0) (Страница [234](#page-233-0)).

Данный модуль имеет следующие права управления для параметра  $\circ$ S Perm:

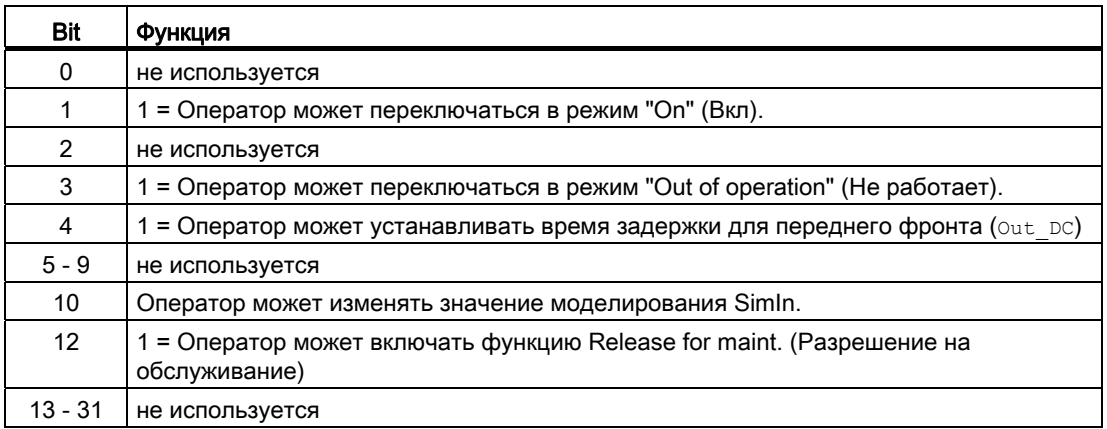

#### Примечание

При подключении параметра, указанного как параметр также в OS Perm, необходимо сбросить соответствующий бит os Perm .

#### Вызов других экранных модулей

Данный модуль выполняет стандартную функцию [Вызов других экранных модулей](#page-190-0) (Страница [191\)](#page-190-0).

### Функции SIMATIC BATCH

Данный модуль выполняет стандартную функцию [Функции SIMATIC BATCH](#page-59-0) (Страница [60](#page-59-0)).

#### См. также

[Описание MonDiS](#page-478-0) (Страница [479\)](#page-478-0)

[Режимы работы MonDiS](#page-482-0) (Страница [483](#page-482-0))

[Обработка ошибок MonDiS](#page-486-0) (Страница [487\)](#page-486-0)

[Сообщения MonDiS](#page-487-0) (Страница [488](#page-487-0))

[Подключения MonDiS](#page-489-0) (Страница [490](#page-489-0))

[Схема подключения MonDiS](#page-492-0) (Страница [493\)](#page-492-0)

## <span id="page-486-0"></span>3.6.4 Обработка ошибок MonDiS

### Обработка ошибок MonDiS

Информацию по обработке ошибок всех модулей см. также в главе [Обработка ошибок](#page-119-0) (Страница [120\)](#page-119-0) в "Основных положениях".

В данном модуле могут отображаться следующие ошибки:

- Номера ошибок
- $\bullet$  Ошибки системы управления (CSF)

#### Обзор номеров ошибок

Через подключение ErrorNum могут выдаваться различные номера ошибок:

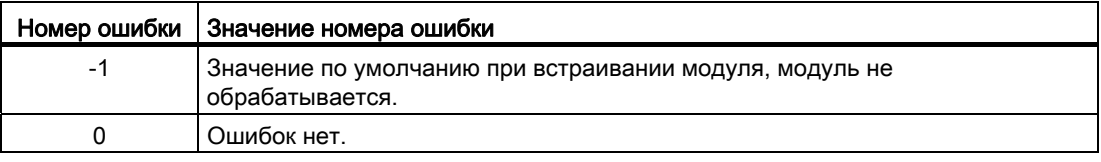

#### Ошибки системы управления (**CSF**)

Через вход CSF можно подключить внешний сигнал. Если этот сигнал становится = 1, выдаётся ошибка системы управления. Дополнительную информацию см. в главе [Обработка ошибок](#page-119-0) (Страница [120\)](#page-119-0).

#### См. также

[Описание MonDiS](#page-478-0) (Страница [479\)](#page-478-0)

[Режимы работы MonDiS](#page-482-0) (Страница [483](#page-482-0))

[Функции MonDiS](#page-483-0) (Страница [484](#page-483-0))

[Сообщения MonDiS](#page-487-0) (Страница [488](#page-487-0))

[Подключения MonDiS](#page-489-0) (Страница [490](#page-489-0))

[Схема подключения MonDiS](#page-492-0) (Страница [493\)](#page-492-0)

## <span id="page-487-0"></span>3.6.5 Сообщения MonDiS

#### Режим вывода сообщений

Этот модуль может генерировать следующие сообщения:

- ошибки системы управления;
- сообщения процесса;
- Контекстно-зависимые сообщения

#### Ошибки системы управления

Вы можете подключить к входному параметру CSF внешнее возбуждение (сигнал). Если он становится  $c_{SF} = 1$ , выдаётся ошибка системы управления ( $M_{SQEvId1}$ , SIG 3).

#### Сообщения процесса

Вы можете использовать в данном модуле до четырёх контекстно-зависимых сообщений.

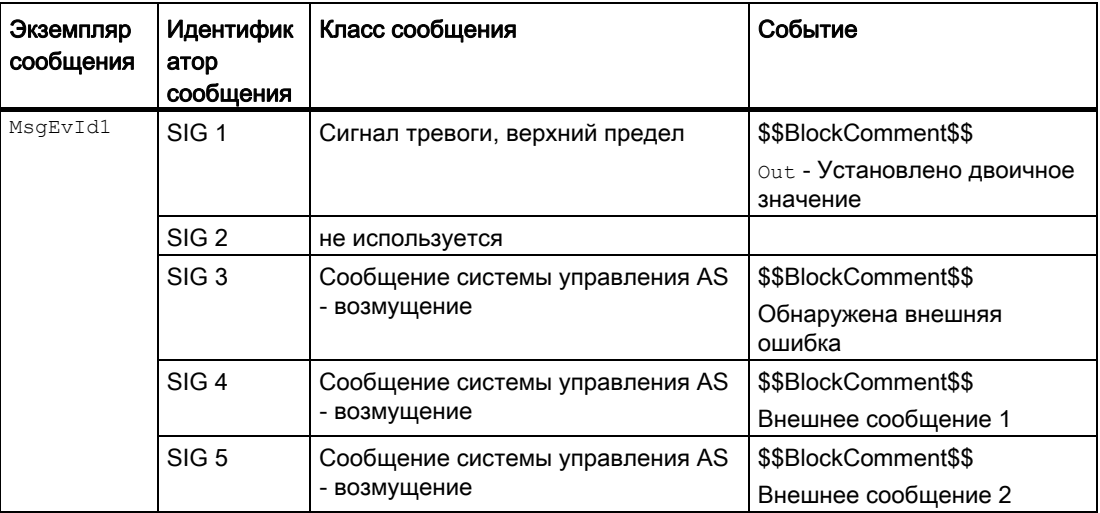

Объяснение:

\$\$BlockComment\$\$: Содержание контекстно-зависимого комментария

### Сопутствующие значения для экземпляра сообщения  $M_{\text{MsgEvId1}}$

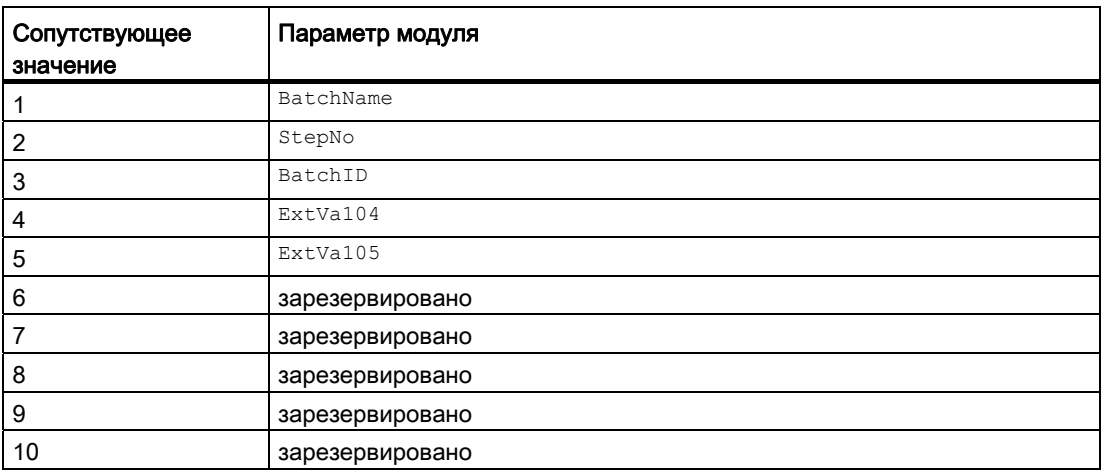

Сопутствующие значения 4 и 5 закреплены за параметрами ExtVa104 И ExtVa105 И МОГУТ использоваться оператором. Дополнительную информацию см. в руководстве "Система управления технологическим процессом PCS7 - Система проектирования".

#### См. также

[Описание MonDiS](#page-478-0) (Страница [479\)](#page-478-0)

[Режимы работы MonDiS](#page-482-0) (Страница [483](#page-482-0))

[Функции MonDiS](#page-483-0) (Страница [484](#page-483-0))

[Обработка ошибок MonDiS](#page-486-0) (Страница [487](#page-486-0))

[Схема подключения MonDiS](#page-492-0) (Страница [493\)](#page-492-0)

# <span id="page-489-0"></span>3.6.6 Подключения MonDiS

## Подключения MonDiS

## Входные параметры

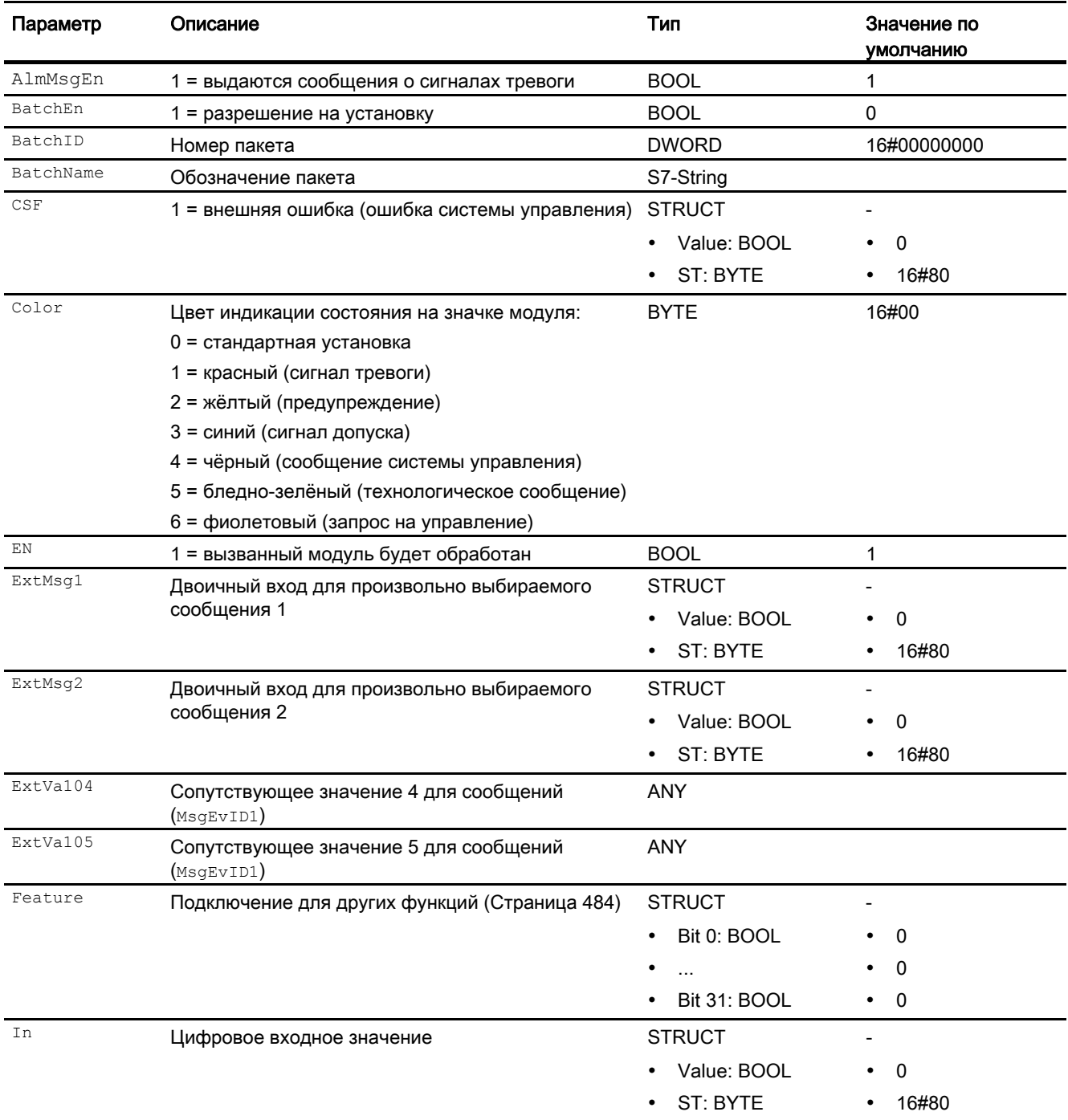

### Модули контроля

## 3.6 MonDiS - Контроль цифровой переменной процесса (Small)

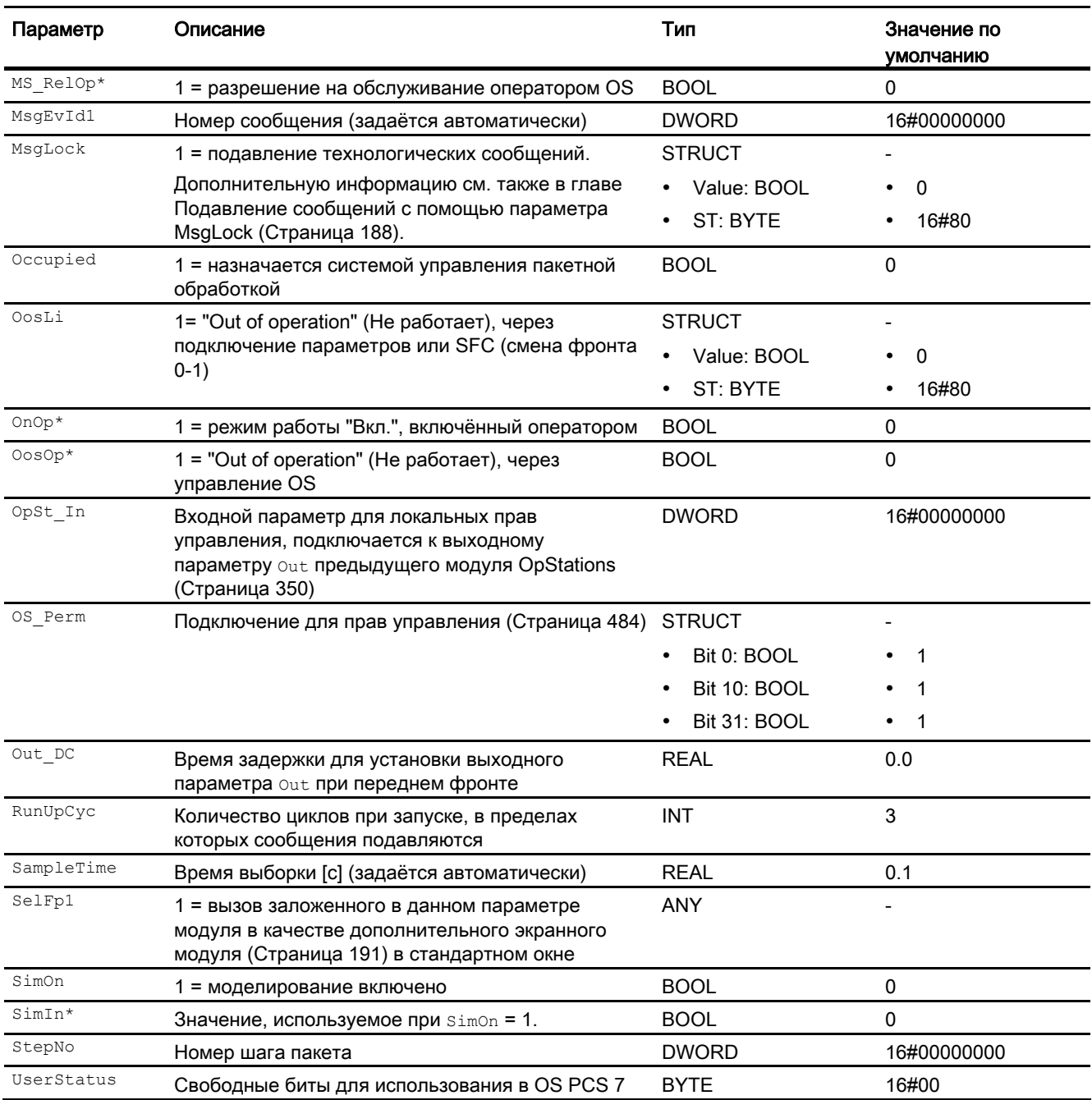

\* Во время обработки модуля данные входы могут быть перезаписаны значениями алгоритмом модуля.

## Выходные параметры

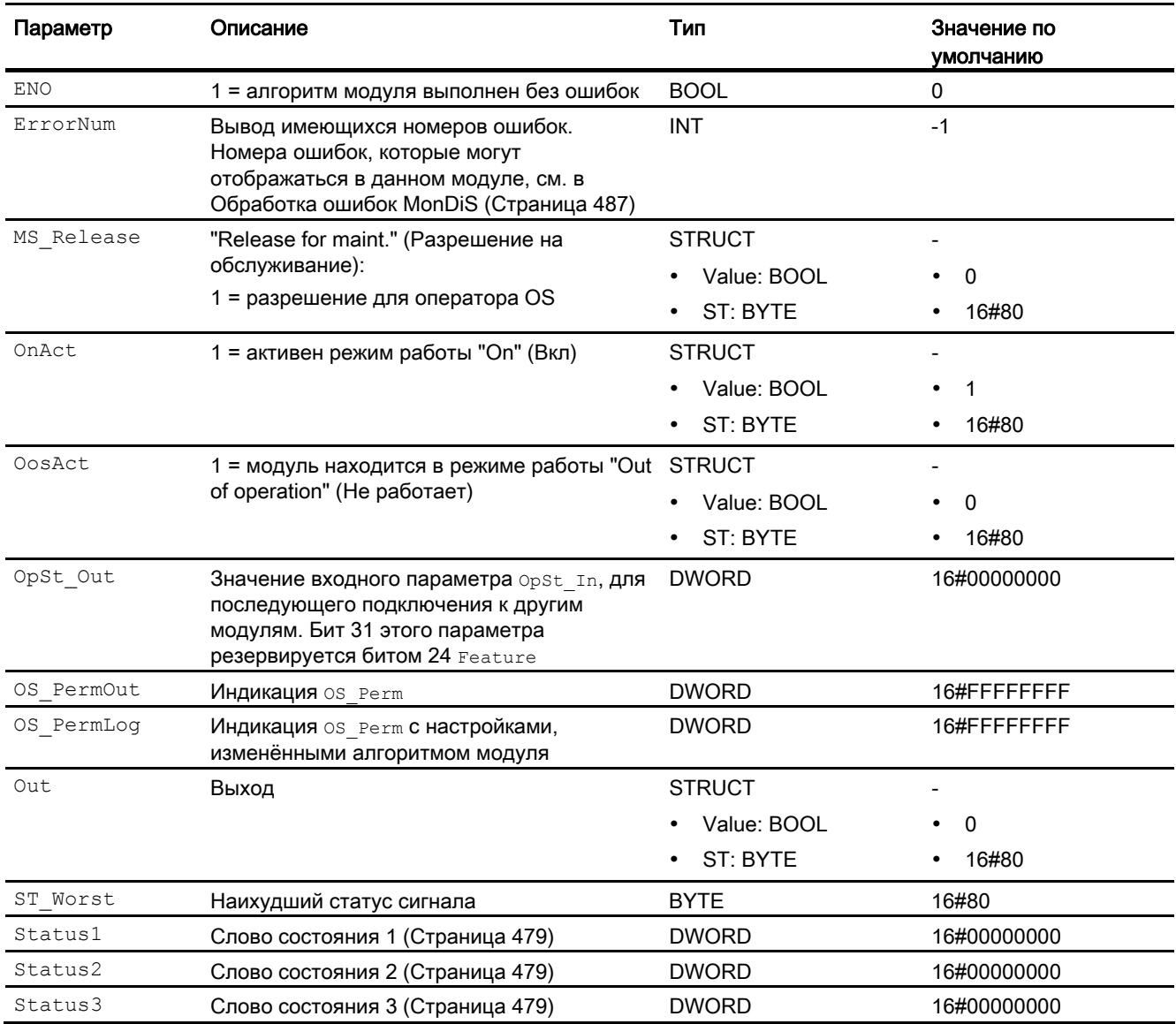

#### См. также

[Режимы работы MonDiS](#page-482-0) (Страница [483](#page-482-0))

[Схема подключения MonDiS](#page-492-0) (Страница [493\)](#page-492-0)

## <span id="page-492-0"></span>3.6.7 Схема подключения MonDiS

### Схема подключения MonDiS

Для данного модуля схема подключения не предусмотрена.

#### См. также

[Описание MonDiS](#page-478-0) (Страница [479\)](#page-478-0) [Режимы работы MonDiS](#page-482-0) (Страница [483](#page-482-0)) [Функции MonDiS](#page-483-0) (Страница [484](#page-483-0)) [Сообщения MonDiS](#page-487-0) (Страница [488](#page-487-0)) [Подключения MonDiS](#page-489-0) (Страница [490](#page-489-0)) [Обработка ошибок MonDiS](#page-486-0) (Страница [487](#page-486-0))

3.6.8 Управление и контроль

## 3.6.8.1 Окна MonDiS

#### Окна модуля MonDiS

Модуль MonDiS имеет следующие окна:

- [Стандартное окно MonDiS](#page-493-0) (Страница [494\)](#page-493-0)
- [Окно сообщений](#page-285-0) (Страница [286](#page-285-0))
- [Curve view \(Окно графиков\)](#page-288-0) (Страница [289\)](#page-288-0)
- [Окно параметров MonDiS](#page-495-0) (Страница [496\)](#page-495-0)
- [Окно предварительного просмотра MonDiS](#page-496-0) (Страница [497](#page-496-0))
- [Окно уведомлений](#page-287-0) (Страница [288\)](#page-287-0)
- [Batch view \(Окно пакета\)](#page-286-0) (Страница [287\)](#page-286-0)
- [Значок модуля MonDiS](#page-497-0) (Страница [498\)](#page-497-0)

Общую информацию по экранному модулю и значку модуля см. в главах [Структура](#page-227-0)  [экранного модуля](#page-227-0) (Страница [228](#page-227-0)) и [Структура значка модуля](#page-211-0) (Страница [212\)](#page-211-0).

## <span id="page-493-0"></span>3.6.8.2 Стандартное окно MonDiS

## Стандартное окно MonDiS

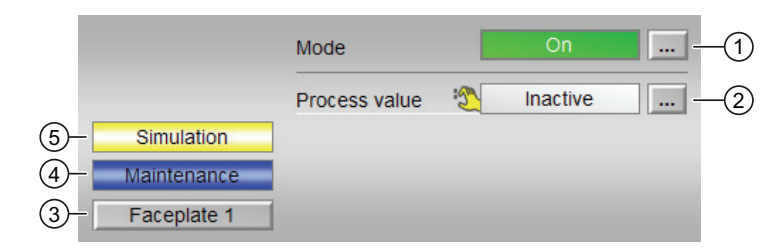

#### (1) Индикация и переключение режимов работы

В этом поле отображается текущий режим работы. В нём могут отображаться следующие режимы работы:

- ["On" \(Вкл\)](#page-62-0) (Страница [63\)](#page-62-0)
- ["Out of operation" \(Не работает\)](#page-63-0) (Страница [64](#page-63-0))

О переключении режимов работы см. в главе [Переключение рабочего состояния и](#page-236-0)  [режима работы](#page-236-0) (Страница [237](#page-236-0)).

#### (2) Индикация активного/неактивного параметра процесса

В этом поле отображается состояние подключённых отдельных параметров.

Обозначение можно изменить с помощью опций "Text 0"/"Text 1" (Текст 0/Текст 1) в **выходном параметре Out.** 

Если модуль находится в режиме моделирования, можно установить параметр процесса как активный или неактивный. Для этого нажмите на индикацию, чтобы открылось поле управления.

Если для данных команд предусмотрены тексты, они появляются в виде дополнительного текста и надписи на кнопке при выборе команды. Дополнительную информацию см. также в главе [Маркировка кнопок и тексты](#page-192-0) (Страница [193](#page-192-0)).

Текст для параметра процесса можно изменить в параметре OnOp.

#### (3) Кнопка перехода в стандартное окно любого экранного модуля

С помощью этой кнопки можно перейти в стандартное окно экранного модуля, сконфигурированного в "Системе проектирования". Видимость этой кнопки перехода зависит от конфигурации в "Системе проектирования" (ES).

Дополнительную информацию см. также в главе [Вызов других экранных модулей](#page-190-0)  (Страница [191\)](#page-190-0).

### (4) Индикация состояний модуля

В этом поле отображается дополнительная информация о рабочем состоянии модуля:

● "Maintenance" (Обслуживание)

## (5) Индикация состояний модуля

В этом поле отображается дополнительная информация о рабочем состоянии модуля:

● "Simulation" (Моделирование)

### См. также

[Отображение вспомогательных значений](#page-192-1) (Страница [193\)](#page-192-1)

## <span id="page-495-0"></span>3.6.8.3 Окно параметров MonDiS

## Окно параметров MonDiS

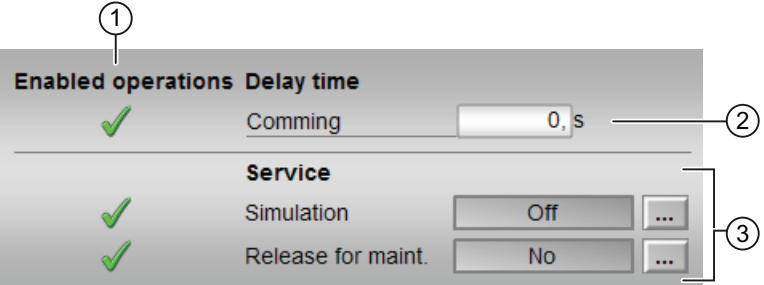

## (1) Enabled operations (Разрешение операций управления)

В этом поле отображаются все операции управления, для которых требуются специальные права. Они зависят от конфигурации в "Системе проектирования" (ES), действительной для данного модуля.

Значки для разрешения операций управления:

- Зелёная галочка: оператор OS может управлять этим параметром
- Серая галочка: оператор OS временно не может управлять этим параметром по условиям процесса
- Красный крестик: оператор OS принципиально не может управлять данным параметром из-за соответствующим образом сконфигурированных прав управления AS (OS Perm ИЛИ OS1Perm)

### (2) Время задержки

Введите время задержки, по истечении которого должен устанавливаться выходной параметр. При этом вводится время задержки для положительного фронта ("Incoming" (Входящий сигнал), фронт 0 - 1). Дополнительную информацию см. также в главе [Переключение рабочего состояния и режима работы](#page-236-0) (Страница [237](#page-236-0)).

### (3) Service (Сервис)

В этом поле можно активизировать следующие функции:

- "Simulation" (Моделирование)
- "Release for maint." (Разрешение на обслуживание)

Дополнительную информацию см. в главе [Переключение рабочего состояния и](#page-236-0)  [режима работы](#page-236-0) (Страница [237](#page-236-0)).

Дополнительную информацию по этому полю см. в главе:

- [Моделирование сигналов](#page-52-0) (Страница [53](#page-52-0))
- ["Release for maint." \(Разрешение на обслуживание\)](#page-56-0) (Страница [57](#page-56-0))

#### См. также

[Изменение значений](#page-238-0) (Страница [239](#page-238-0))

## <span id="page-496-0"></span>3.6.8.4 Окно предварительного просмотра MonDiS

#### Окно предварительного просмотра MonDiS

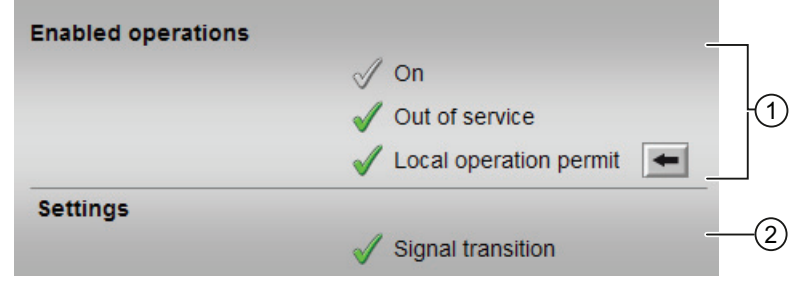

#### (1) Enabled operations (Разрешение операций управления)

В этом поле отображаются все операции управления, для которых требуются специальные права. Они зависят от конфигурации в "Системе проектирования" (ES), действительной для данного модуля.

Значки для разрешения операций управления:

- Зелёная галочка: оператор OS может управлять этим параметром
- Серая галочка: оператор OS временно не может управлять этим параметром по условиям процесса
- Красный крестик: оператор OS принципиально не может управлять данным параметром из-за соответствующим образом сконфигурированных прав управления AS (OS Perm ИЛИ OS1Perm)

Здесь отображаются следующие разрешения операций управления:

- "On" (Вкл): оператор может переключаться на режим работы "On" (Вкл).
- "Out of operation" (Не работает): оператор может переключаться на режим работы "Out of operation" (Не работает).
- "Local operating permission" (Локальные права управления): С помощью кнопки ← можно перейти в стандартное окно модуля OpStations. Дополнительную информацию см. также в главе [Права управления](#page-233-0) (Страница [234](#page-233-0)).

#### (2) Settings (Настройки)

- "Signal transition" (Сигнальный переход):
	- Активизировано: Если на контролируемом входе происходит сигнальный переход "0 → 1", генерируется соответствующее сообщение.
	- Деактивизировано: Сообщение не генерируется.

## <span id="page-497-0"></span>3.6.8.5 Значок модуля MonDiS

#### Значки модуля для MonDiS

Предусмотрены различные значки модуля со следующими функциями:

- тип переменных процесса
- предельные значения (верхнее/нижнее)
- нарушение предельных значений для сигналов тревоги, предупреждений, сигналов допуска, а также ошибки системы управления CSF
- Режимы работы
- статус сигнала, разрешение на обслуживание
- отображение памяток
- индикация выходного сигнала
- индикация состояния
- Отображение сконфигурированного контекстно-зависимого текста для параметра процесса (только у значков модуля 2 и 3). Контекстно-зависимый текст для параметра процесса можно изменить с помощью опций "Text 0"/"Text 1" (Текст 0/Текст 1) в выходном параметре out.

Значки символов из графического шаблона @TemplateAPLV7.PDL:

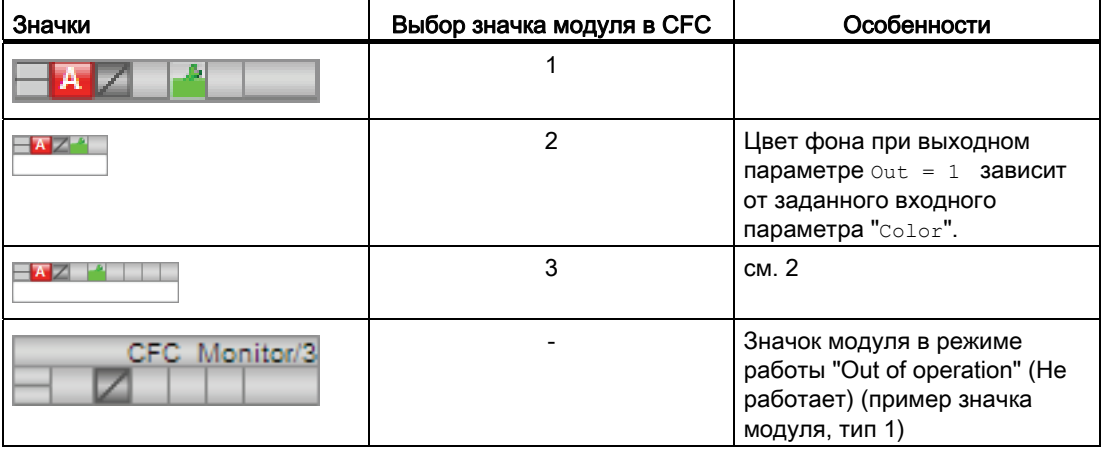

Значки **Выбор значка модуля в С**ГС | Особенности 1 Tag  $\Box$ 2 Цвет фона при выходном параметре  $\text{Out} = 1$  зависит от заданного входного параметра "Color". 3 см. 2  $\overline{A}$ - Tac

Значки модулей из графического шаблона @TemplateAPLV8.PDL:

Дополнительную информацию по значку модуля и возможностям управления через значок модуля см. в следующих главах:

- [Проектирование значков модуля](#page-218-0) (Страница [219\)](#page-218-0)
- [Структура значка модуля](#page-211-0) (Страница [212](#page-211-0))
- [Управление через значок модуля](#page-219-0) (Страница [220](#page-219-0)).

3.7 MonDi08 - Контроль 8 цифровых переменных процесса

# 3.7 MonDi08 - Контроль 8 цифровых переменных процесса

## <span id="page-499-0"></span>3.7.1 Описание MonDi08

#### Имя объекта (вид и номер) и семейство

Вид и номер: FB 1847 Семейство: Monitor

#### Область применения MonDi08

Данный модуль используется в следующих случаях:

● Контроль до восьми цифровых переменных процесса

#### Принцип действия

Модуль MonDi08 предназначен для контроля до восьми цифровых переменных процесса в сочетании с подавлением дрожания.

#### Конфигурирование

В CFC-редакторе вставьте модуль в циклический OB сигнала активизации (OB30 - OB38). Кроме этого, модуль автоматически вставляется в пусковой OB (OB100).

Для модуля MonDi08 в "Расширенную технологическую библиотеку" в качестве примеров включены образцы типов переменных процесса с различными вариантами использования для данного модуля.

Примеры типов переменных процесса:

● [Контроль восьми цифровых переменных процесса \(Digital8Monitoring\)](#page-2173-0) (Страница [2174](#page-2173-0))

### Характеристики запуска

Через Feature Bit [Установка характеристик пуска](#page-132-0) (Страница [133\)](#page-132-0) задаются характеристики запуска данного модуля.

После запуска подавляются сообщения для количества циклов, заданного в значении RunUpCyc.

3.7 MonDi08 - Контроль 8 цифровых переменных процесса

## Назначение слов состояния параметру status1

Описание отдельных параметров см. в главе [Подключения MonDi08](#page-509-0) (Страница [510](#page-509-0)).

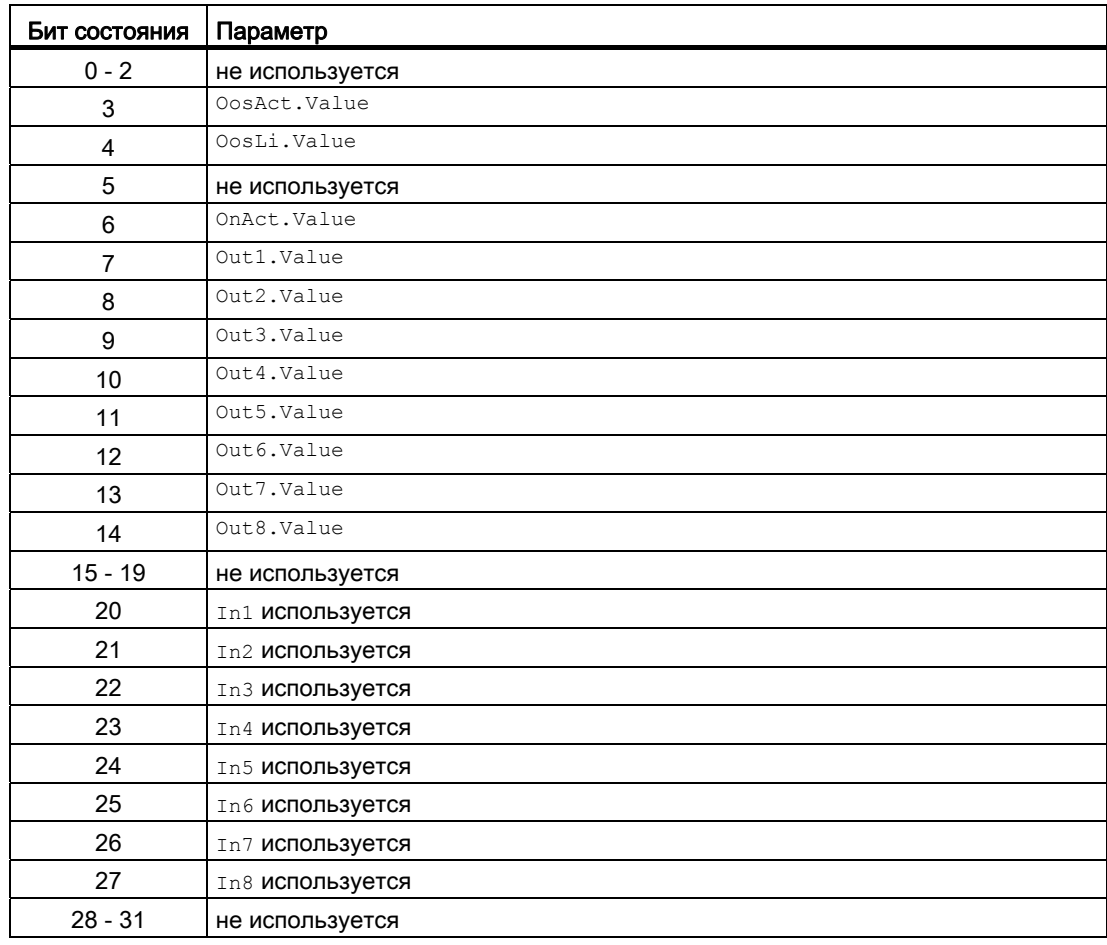

## Назначение слов состояния параметру status2

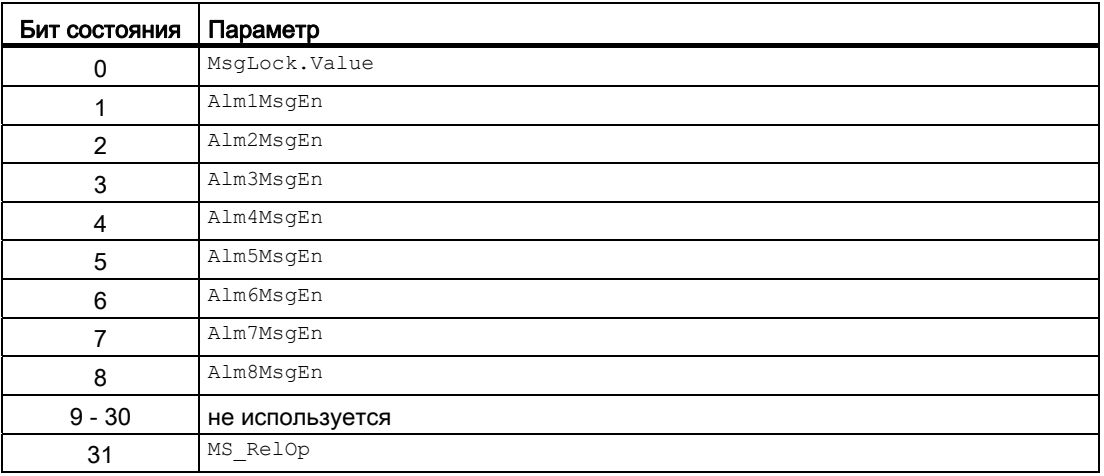

#### Модули контроля

3.7 MonDi08 - Контроль 8 цифровых переменных процесса

## Назначение слов состояния параметру status3

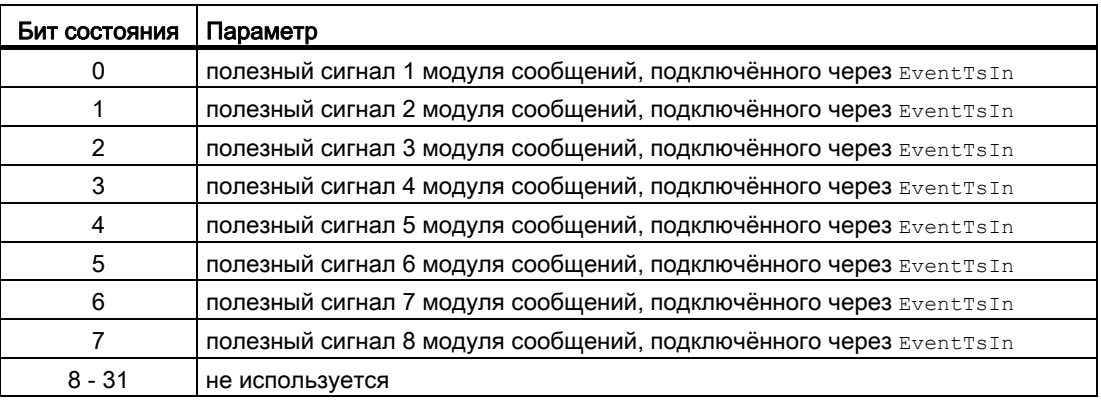

#### См. также

[Сообщения MonDi08](#page-507-0) (Страница [508\)](#page-507-0) [Функции MonDi08](#page-503-0) (Страница [504\)](#page-503-0) [Схема подключения MonDi08](#page-514-0) (Страница [515\)](#page-514-0) [Обработка ошибок MonDi08](#page-506-0) (Страница [507](#page-506-0)) [Режимы работы MonDi08](#page-502-0) (Страница [503\)](#page-502-0)

3.7 MonDi08 - Контроль 8 цифровых переменных процесса

## <span id="page-502-0"></span>3.7.2 Режимы работы MonDi08

## Режимы работы MonDi08

Данный модуль имеет следующие режимы работы.

- ["On" \(Вкл\)](#page-62-0) (Страница [63\)](#page-62-0)
- ["Out of operation" \(Не работает\)](#page-63-0) (Страница [64\)](#page-63-0)

## "On" (Вкл)

Общую информацию по режиму работы "On" (Вкл) см. в главе ["On" \(Вкл\)](#page-62-0)  (Страница [63](#page-62-0)).

## "Out of operation" (Не работает)

Общую информацию по режиму работы "Out of operation" (Не работает) см. в главе ["Out of operation" \(Не работает\)](#page-63-0) (Страница [64\)](#page-63-0).

## См. также

[Схема подключения MonDi08](#page-514-0) (Страница [515](#page-514-0)) [Подключения MonDi08](#page-509-0) (Страница [510\)](#page-509-0) [Сообщения MonDi08](#page-507-0) (Страница [508\)](#page-507-0) [Обработка ошибок MonDi08](#page-506-0) (Страница [507\)](#page-506-0) [Функции MonDi08](#page-503-0) (Страница [504\)](#page-503-0) [Описание MonDi08](#page-499-0) (Страница [500](#page-499-0))

3.7 MonDi08 - Контроль 8 цифровых переменных процесса

## <span id="page-503-0"></span>3.7.3 Функции MonDi08

#### Функции MonDi08

Ниже описываются функции данного модуля.

#### Наблюдение, контроль и воспроизведение цифровых сигналов

Данный модуль выполняет функцию "фильтра дрожания". Через вход  $\text{Inx}$  (x = 1 ... 8) модуль получает цифровые сигналы, которые в идеале не должны дрожать. Модуль контролирует дрожание. Через вход  $_{\text{FlutTmlnx}}$  (x = 1 ... 8) можно задать, в течение какого времени должен подаваться непрерывный сигнал для того, чтобы он мог быть передан в виде сигнала без дрожания дальше в технологический процесс.

С помощью выходного параметра  $\omega_{\text{t}}(x = 1 ... 8)$  обработанный сигнал передаётся в технологический процесс.

#### Подавление сообщений с помощью параметра  $M_{\text{Msplock}}$

Данный модуль выполняет стандартную функцию [Подавление сообщений с помощью](#page-187-0)  [параметра MsgLock](#page-187-0) (Страница [188](#page-187-0)).

#### Формирование статуса сигналов для модулей

Данный модуль выполняет стандартную функцию [Формирование и воспроизведение](#page-107-0)  [статуса сигнала для технологических модулей](#page-107-0) (Страница [108](#page-107-0)).

Наихудший статус сигнала ST\_Worst для модуля формируется следующими параметрами:

- In1.ST
- In2.ST
- In3.ST
- In4.ST
- In5.ST
- In6.ST
- In7.ST
- In8.ST

### "Release for maint." (Разрешение на обслуживание)

Данный модуль выполняет стандартную функцию ["Release for maint." \(Разрешение на](#page-56-0)  [обслуживание\)](#page-56-0) (Страница [57\)](#page-56-0).
#### Моделирование сигналов

Данный модуль выполняет стандартную функцию [Моделирование сигналов](#page-52-0) (Страница [53](#page-52-0)).

#### Модели поведения, задаваемые с помощью параметра **Feature**

Обзор всех моделей поведения, которые можно выбрать с помощью параметра Feature, СМ. В ГЛАВЕ ФУНКЦИИ, НАСТРАИВАЕМЫЕ ЧЕРЕЗ ПОДКЛЮЧЕНИЕ Feature (Страница [150\)](#page-149-0). Для этого модуля в соответствующих битах доступны следующие модели поведения:

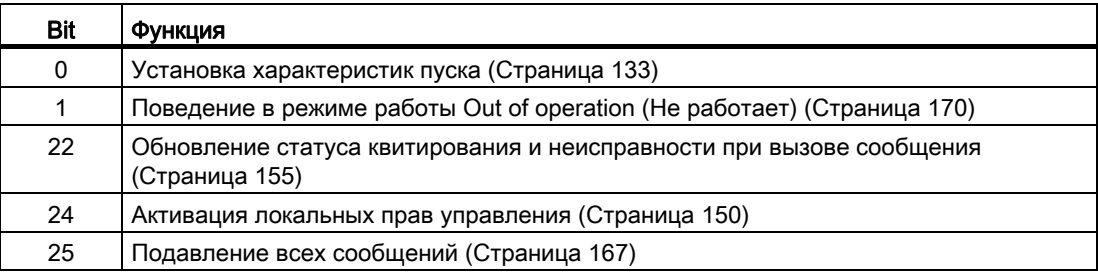

#### Права управления

Данный модуль выполняет стандартную функцию [Права управления](#page-233-0) (Страница [234\)](#page-233-0).

Данный модуль имеет следующие права управления для параметра OS Perm:

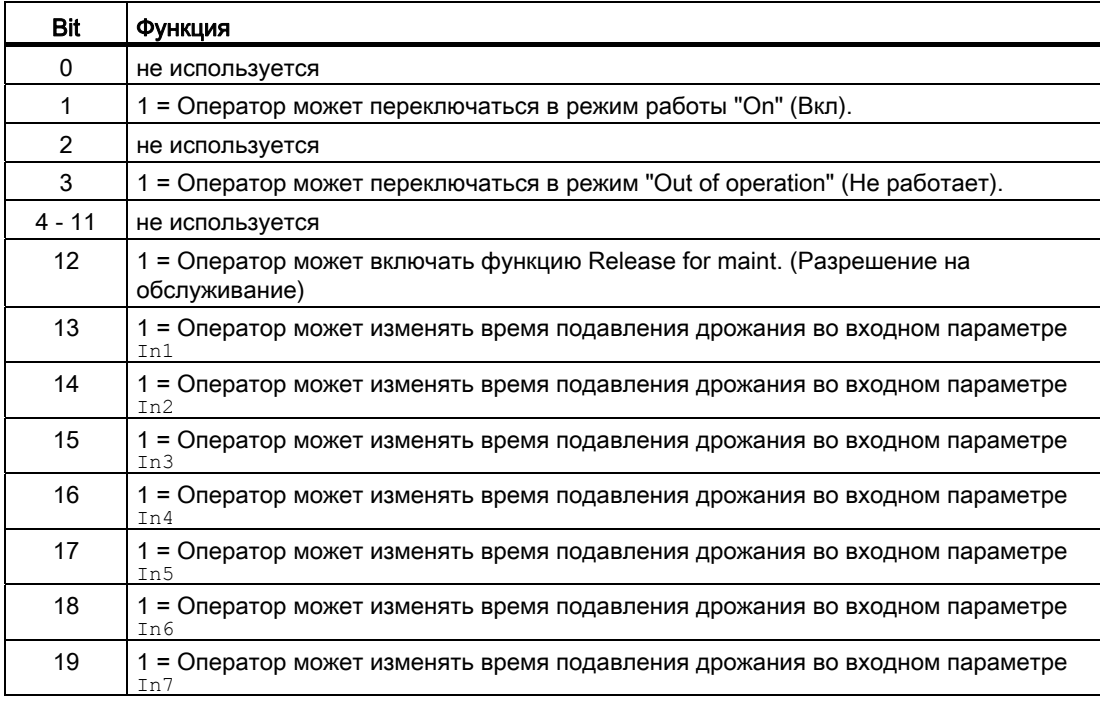

#### Модули контроля

3.7 MonDi08 - Контроль 8 цифровых переменных процесса

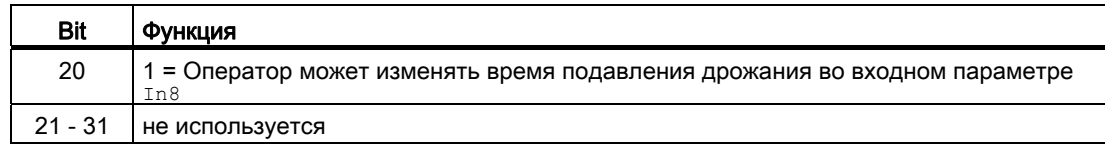

#### Примечание

При подключении параметра, указанного как параметр также в  $\cos$  Perm, необходимо сбросить соответствующий бит os Perm .

#### Вызов других экранных модулей

Данный модуль выполняет стандартную функцию [Вызов других экранных модулей](#page-190-0) (Страница [191\)](#page-190-0).

#### Изменение текстов и обозначений кнопок

Данный модуль выполняет стандартную функцию [Маркировка кнопок и тексты](#page-192-0)  (Страница [193\)](#page-192-0).

В данном модуле можно произвольно изменять обозначение для "Process value" (Параметр процесса). Изменение осуществляется с помощью параметра FlutXTmIn.

#### Отметка времени

Данный модуль получает значение с отметкой времени через входной параметр EventTSIn. Дополнительную информацию см. [вФункции EventTs](#page-1538-0) (Страница [1539](#page-1538-0)).

#### Функции SIMATIC BATCH

Данный модуль выполняет стандартную функцию [Функции SIMATIC BATCH](#page-59-0) (Страница [60](#page-59-0)).

#### См. также

[Сообщения MonDi08](#page-507-0) (Страница [508\)](#page-507-0)

[Подключения MonDi08](#page-509-0) (Страница [510\)](#page-509-0)

[Описание MonDi08](#page-499-0) (Страница [500](#page-499-0))

[Схема подключения MonDi08](#page-514-0) (Страница [515\)](#page-514-0)

[Обработка ошибок MonDi08](#page-506-0) (Страница [507](#page-506-0))

[Режимы работы MonDi08](#page-502-0) (Страница [503\)](#page-502-0)

# <span id="page-506-0"></span>3.7.4 Обработка ошибок MonDi08

# Обработка ошибок MonDi08

Информацию по обработке ошибок всех модулей см. также в главе [Обработка ошибок](#page-119-0) (Страница [120\)](#page-119-0) в "Основных положениях".

В данном модуле могут отображаться следующие ошибки:

- Номера ошибок
- Сигнал тревоги при дрожании

#### Обзор номеров ошибок

Через подключение ErrorNum могут выдаваться различные номера ошибок:

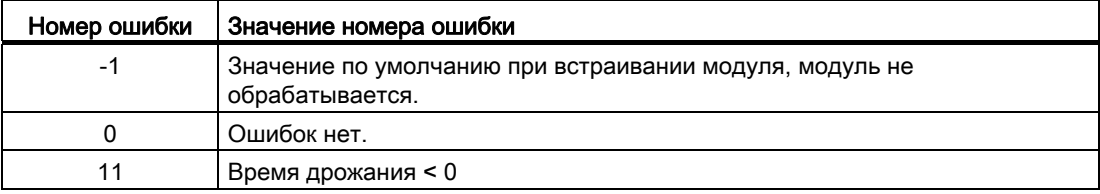

#### Сигнал тревоги при дрожании

При выявлении дрожания сигнала выдаётся сигнал тревоги на выходе FlutAct с помощью 1. См. также "Функции модуля" > [""Контроль и генерирование сообщений о](#page-503-0)  [дрожании сигналов "](#page-503-0) (Страница [504\)](#page-503-0).

# См. также

[Схема подключения MonDi08](#page-514-0) (Страница [515](#page-514-0))

[Подключения MonDi08](#page-509-0) (Страница [510\)](#page-509-0)

[Сообщения MonDi08](#page-507-0) (Страница [508\)](#page-507-0)

[Режимы работы MonDi08](#page-502-0) (Страница [503\)](#page-502-0)

[Описание MonDi08](#page-499-0) (Страница [500](#page-499-0))

#### <span id="page-507-0"></span>Сообщения MonDi08  $3.7.5$

# Режим вывода сообщений

Этот модуль может генерировать следующие сообщения:

- сообщения процесса
- Контекстно-зависимые сообщения

# Сообщения процесса

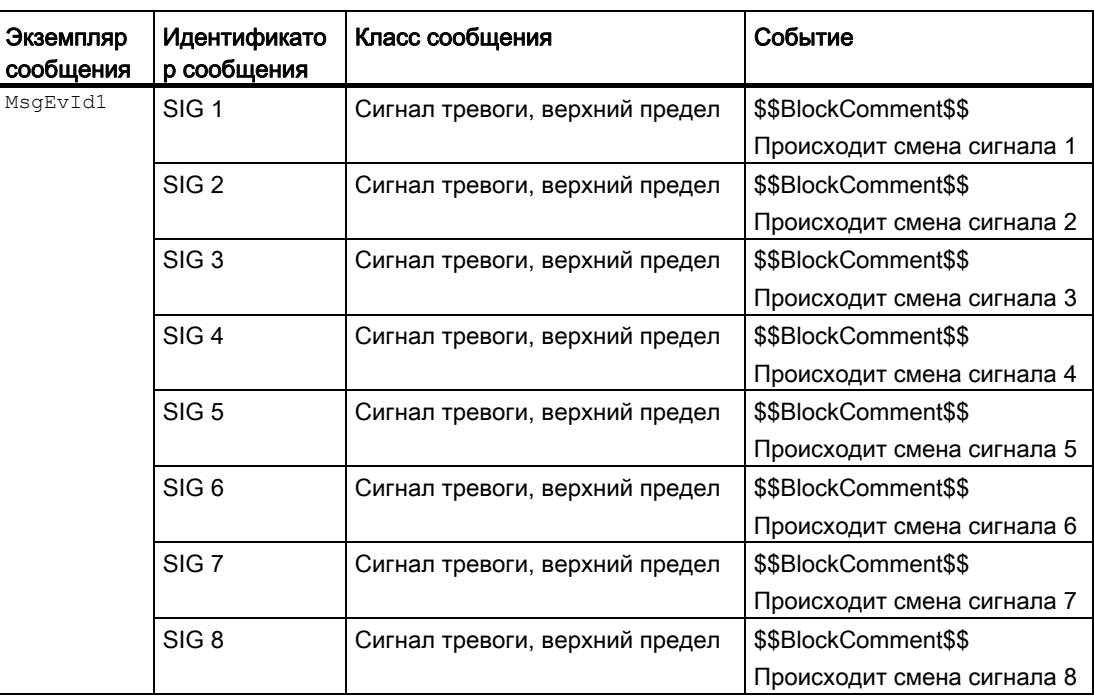

Объяснение:

\$\$BlockComment\$\$: Содержание контекстно-зависимого комментария

# Сопутствующие значения для экземпляра сообщения *MsgEvId1*

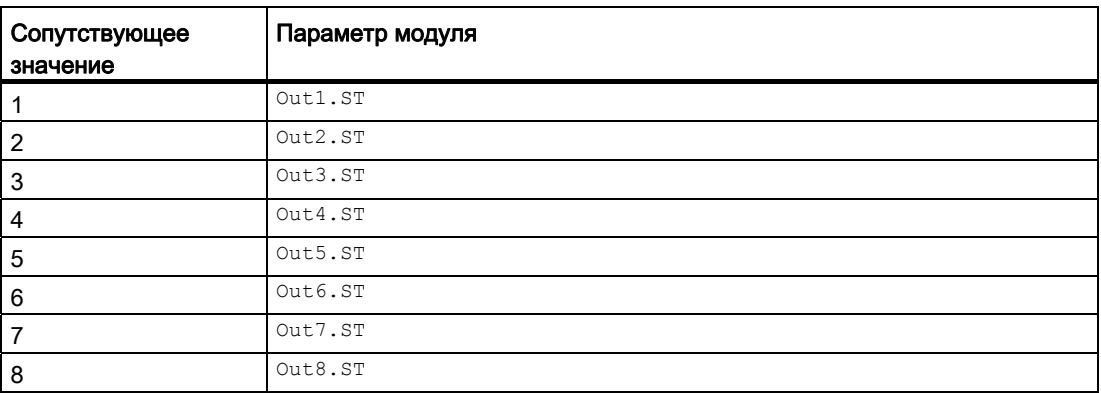

#### См. также

[Описание MonDi08](#page-499-0) (Страница [500](#page-499-0)) [Функции MonDi08](#page-503-0) (Страница [504\)](#page-503-0) [Подключения MonDi08](#page-509-0) (Страница [510\)](#page-509-0) [Схема подключения MonDi08](#page-514-0) (Страница [515](#page-514-0)) [Обработка ошибок MonDi08](#page-506-0) (Страница [507\)](#page-506-0) [Режимы работы MonDi08](#page-502-0) (Страница [503\)](#page-502-0) [Отметка времени](#page-187-0) (Страница [188\)](#page-187-0)

#### <span id="page-509-0"></span>Подключения MonDi08  $3.7.6$

# Подключения MonDi08

# Входные параметры

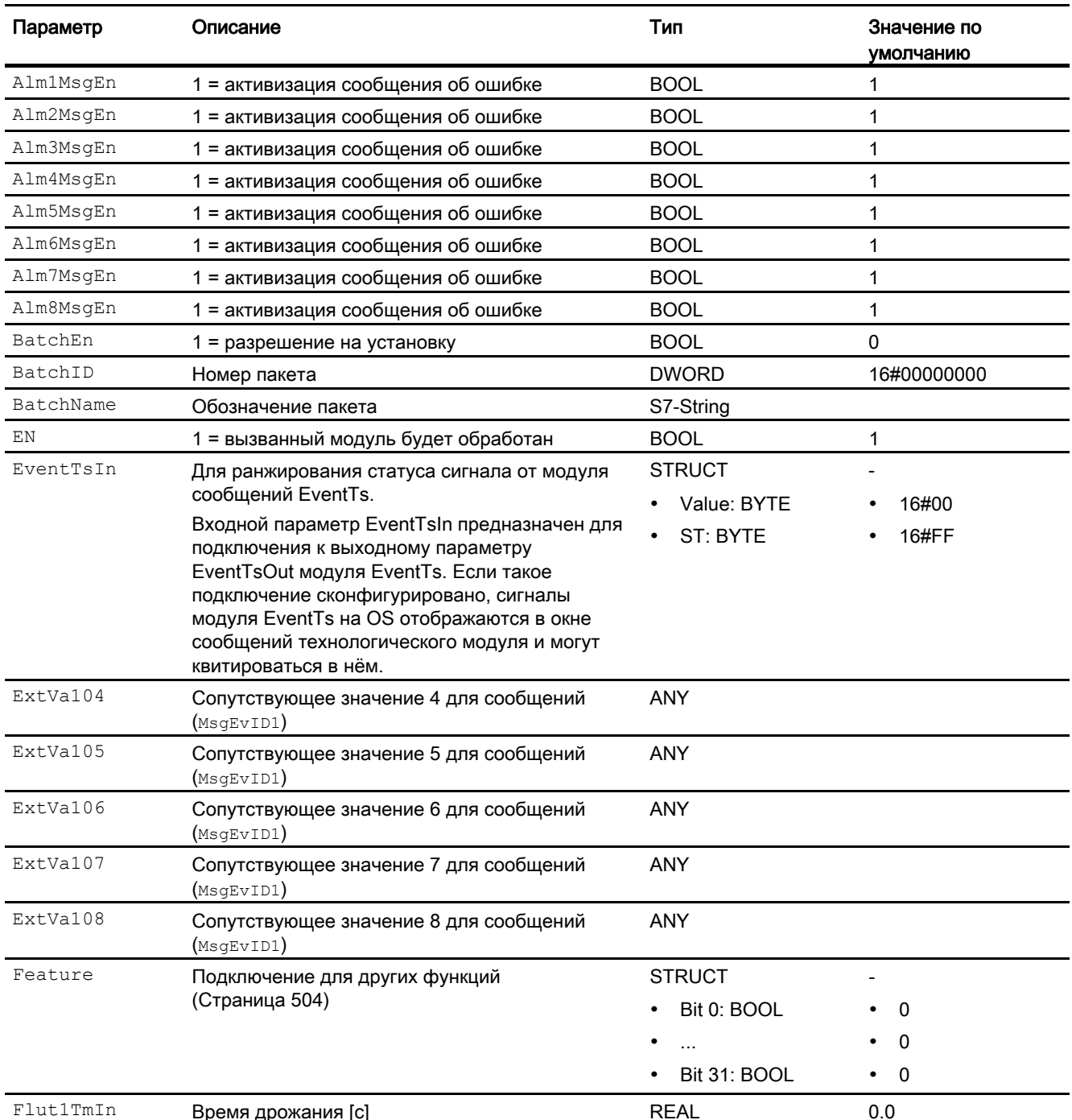

# Модули контроля

# 3.7 MonDi08 - Контроль 8 цифровых переменных процесса

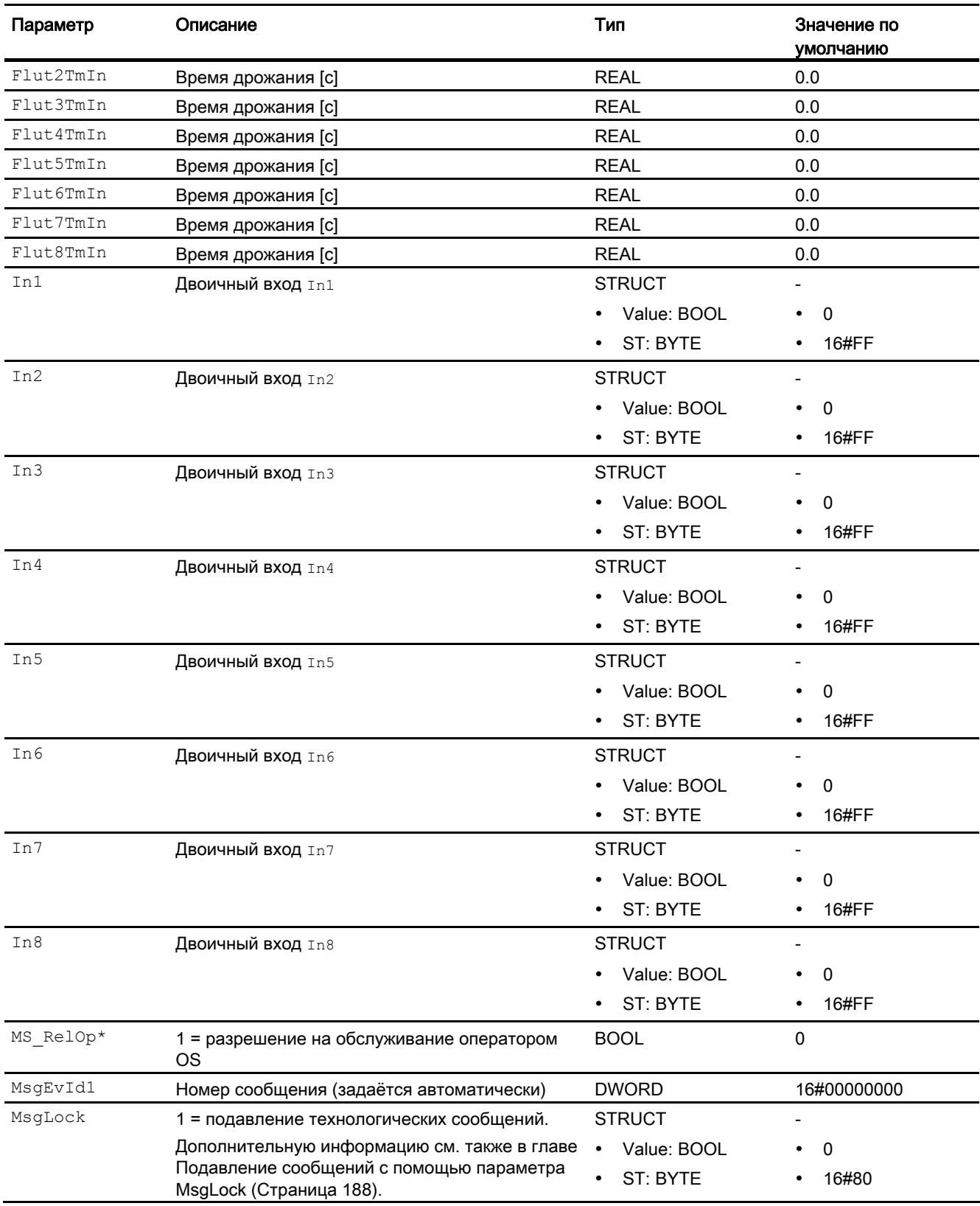

# Модули контроля

3.7 MonDi08 - Контроль 8 цифровых переменных процесса

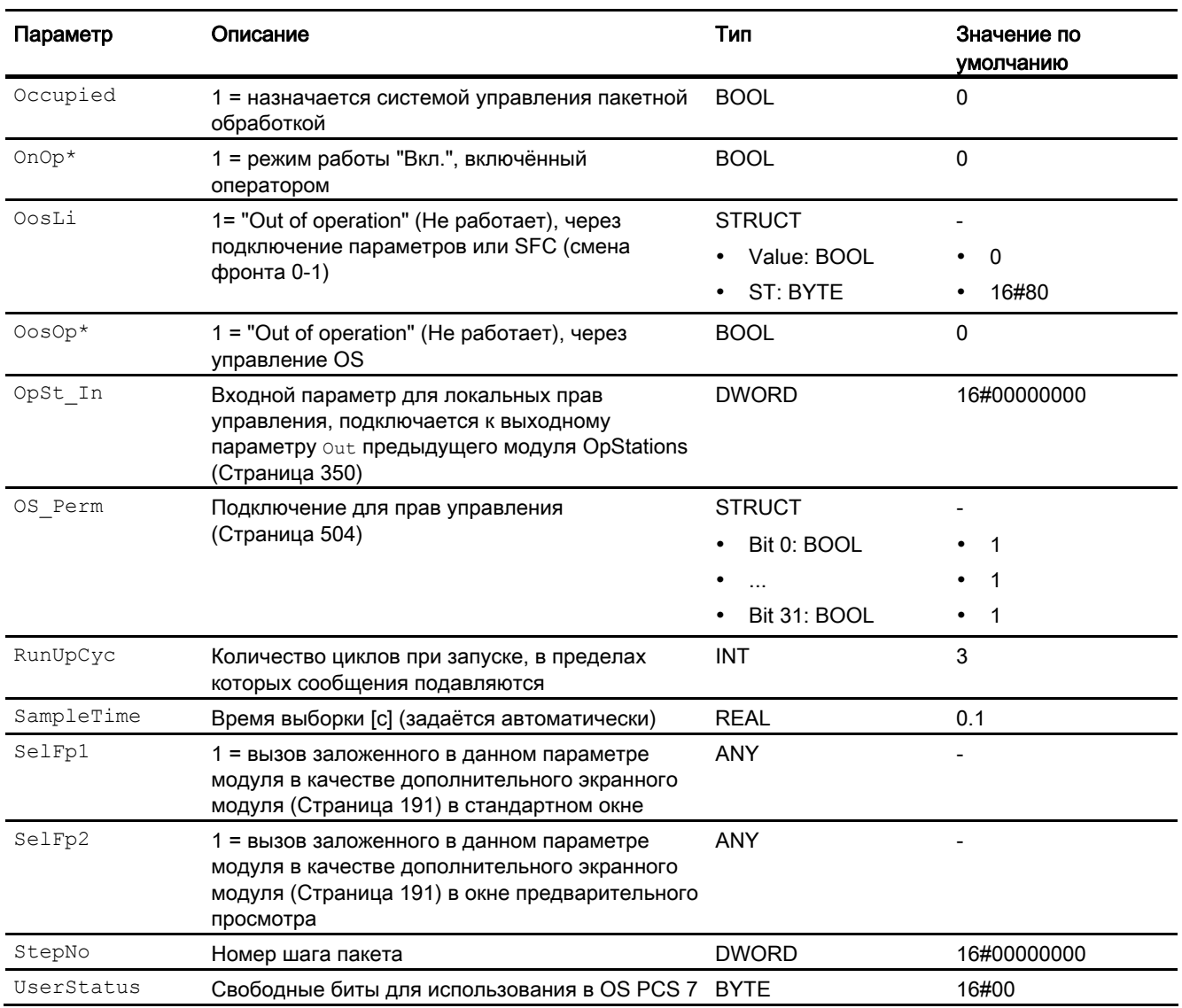

\* Во время обработки модуля данные входы могут быть перезаписаны значениями алгоритмом модуля.

# Выходные параметры

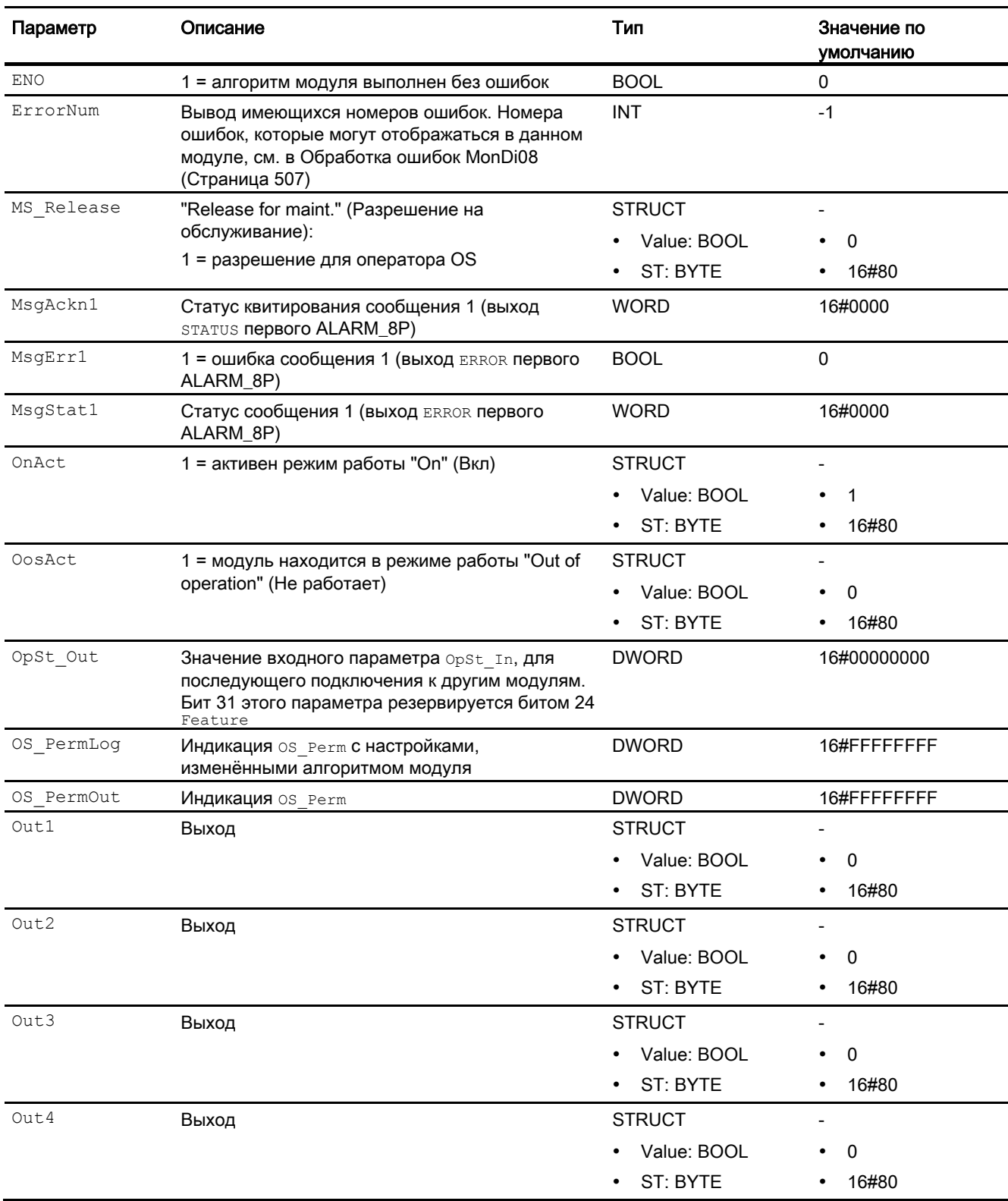

# Модули контроля

3.7 MonDi08 - Контроль 8 цифровых переменных процесса

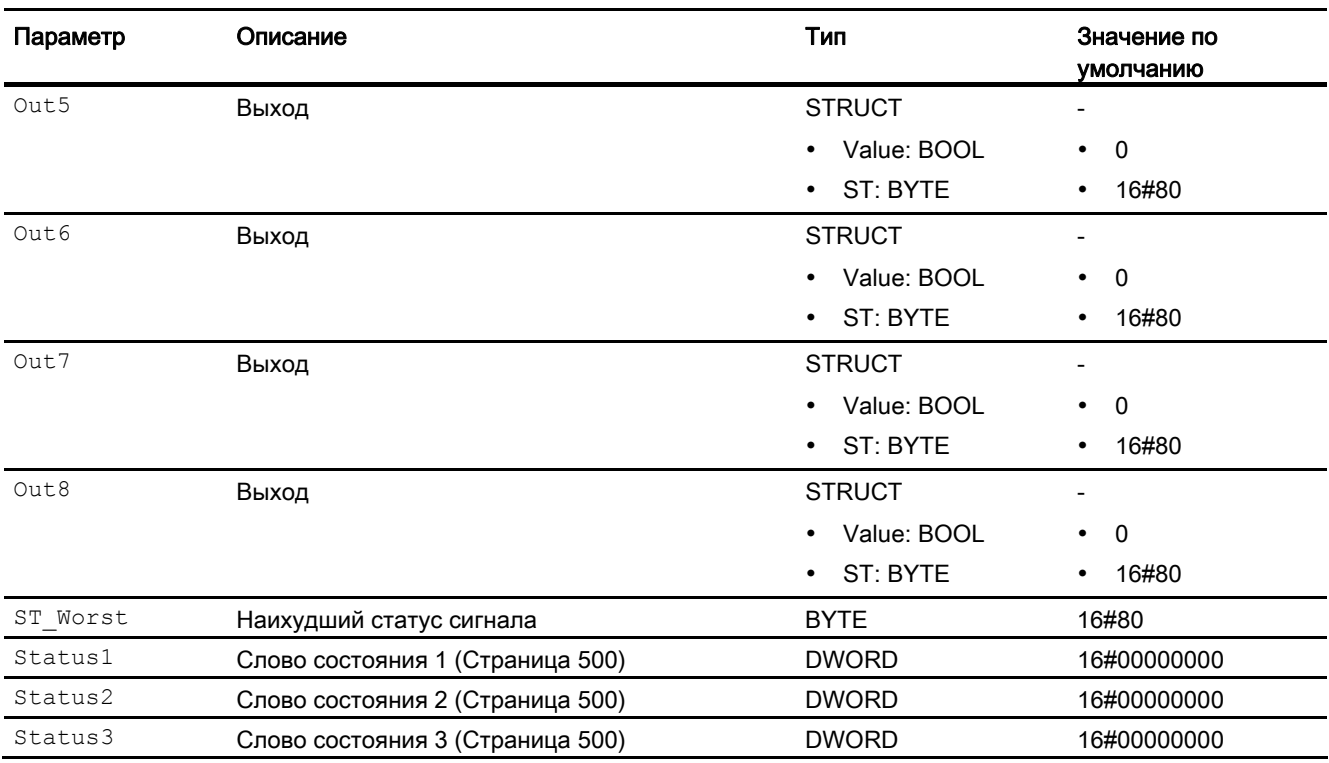

# См. также

[Сообщения MonDi08](#page-507-0) (Страница [508\)](#page-507-0) [Схема подключения MonDi08](#page-514-0) (Страница [515\)](#page-514-0) [Режимы работы MonDi08](#page-502-0) (Страница [503\)](#page-502-0)

# <span id="page-514-0"></span>3.7.7 Схема подключения MonDi08

# Схема подключения MonDi08

Для данного модуля схема подключения не предусмотрена.

#### См. также

[Подключения MonDi08](#page-509-0) (Страница [510\)](#page-509-0) [Сообщения MonDi08](#page-507-0) (Страница [508\)](#page-507-0) [Обработка ошибок MonDi08](#page-506-0) (Страница [507\)](#page-506-0) [Функции MonDi08](#page-503-0) (Страница [504\)](#page-503-0) [Режимы работы MonDi08](#page-502-0) (Страница [503\)](#page-502-0) [Описание MonDi08](#page-499-0) (Страница [500](#page-499-0))

# 3.7.8 Управление и контроль

# 3.7.8.1 Окна MonDi08

# Окна модуля MonDi08

Модуль MonDi08 имеет следующие окна:

- [Стандартное окно MonDi08](#page-515-0) (Страница [516](#page-515-0))
- [Окно сообщений](#page-285-0) (Страница [286](#page-285-0))
- [Curve view \(Окно графиков\)](#page-288-0) (Страница [289\)](#page-288-0)
- [Окно параметров MonDi08](#page-517-0) (Страница [518](#page-517-0))
- [Окно предварительного просмотра MonDi08](#page-519-0) (Страница [520\)](#page-519-0)
- [Окно уведомлений](#page-287-0) (Страница [288\)](#page-287-0)
- [Batch view \(Окно пакета\)](#page-286-0) (Страница [287\)](#page-286-0)
- [Значок модуля для MonDi08](#page-520-0) (Страница [521\)](#page-520-0)

Общую информацию по экранному модулю и значку модуля см. в главах [Структура](#page-227-0)  [экранного модуля](#page-227-0) (Страница [228](#page-227-0)) и [Структура значка модуля](#page-211-0) (Страница [212\)](#page-211-0).

#### Модули контроля

3.7 MonDi08 - Контроль 8 цифровых переменных процесса

# <span id="page-515-0"></span>3.7.8.2 Стандартное окно MonDi08

# Стандартное окно MonDi08

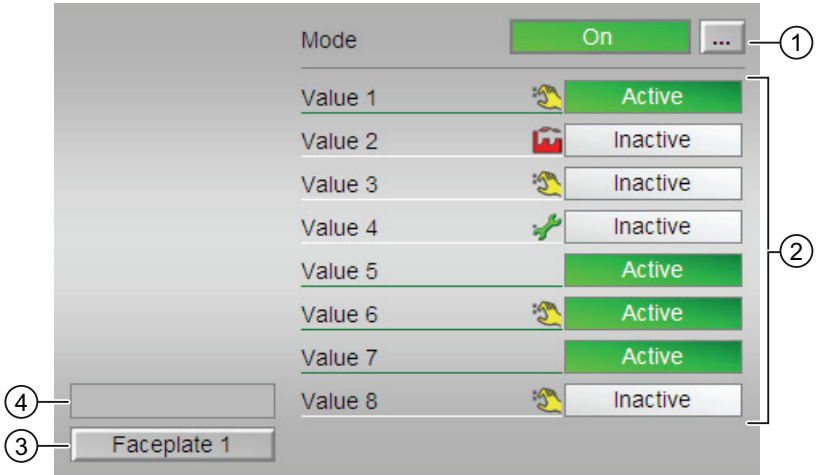

# (1) Индикация и переключение режимов работы

В этом поле отображается текущий режим работы. В нём могут отображаться следующие режимы работы:

- ["On" \(Вкл\)](#page-62-0) (Страница [63\)](#page-62-0)
- ["Out of operation" \(Не работает\)](#page-63-0) (Страница [64](#page-63-0))

О переключении режимов работы см. в главе [Переключение рабочего состояния и](#page-236-0)  [режима работы](#page-236-0) (Страница [237](#page-236-0)).

#### (2) Индикация состояния отдельных параметров

Эта индикация видна, только если соответствующий входной параметр модуля подключён.

В этом поле отображается состояние подключённых отдельных параметров.

Оператор может самостоятельно задать обозначение для подключённого параметра с помощью атрибута S7 string в соответствующем входном параметре. Если ничего не будет введено, будет отображаться текст по умолчанию.

Текст для значения 1  $\dots$  8 можно изменить в параметре  $_{{\rm FlutXTmIn.}}$ 

Дополнительную информацию см. также в главе [Маркировка кнопок и тексты](#page-192-0) (Страница [193\)](#page-192-0).

# (3) Кнопка перехода в стандартное окно любого экранного модуля

С помощью этой кнопки можно перейти в стандартное окно экранного модуля, сконфигурированного в "Системе проектирования". Видимость этой кнопки перехода зависит от конфигурации в "Системе проектирования" (ES).

Дополнительную информацию см. также в главе [Вызов других экранных модулей](#page-190-0)  (Страница [191\)](#page-190-0).

# (4) Индикация состояний модуля

- В этом поле отображается дополнительная информация о рабочем состоянии модуля:
- "Maintenance" (Обслуживание)

#### <span id="page-517-0"></span> $3.7.8.3$ Окно параметров MonDi08

# Окно параметров MonDi08

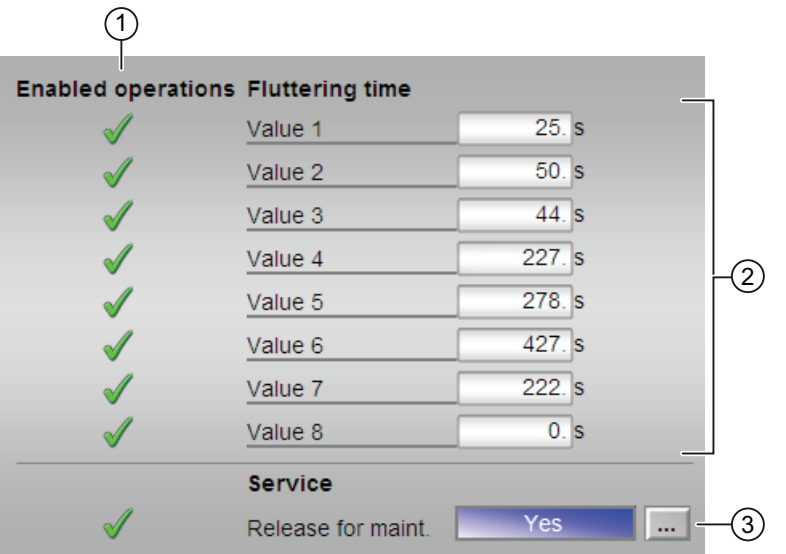

#### (1) Enabled operations (Разрешение операций управления)

В этом поле отображаются все операции управления, для которых требуются специальные права. Они зависят от конфигурации в "Системе проектирования" (ES), действительной для данного модуля.

Значки для разрешения операций управления:

- Зелёная галочка: оператор OS может управлять этим параметром
- Серая галочка: оператор OS временно не может управлять этим параметром по условиям процесса
- Красный крестик: оператор OS принципиально не может управлять данным параметром из-за соответствующим образом сконфигурированных прав управления AS (os Perm ИЛИ OS1Perm)

# (2) Область ввода времени дрожания

В этом поле можно ввести период времени, в течение которого должен подаваться непрерывный сигнал для того, чтобы он мог быть передан в виде сигнала без дрожания дальше в технологический процесс.

Дополнительную информацию см. в главе [Изменение значений](#page-238-0) (Страница [239\)](#page-238-0).

Оператор может самостоятельно задать обозначение для подключённого параметра с помощью атрибута  $s_7$   $s_{\text{tring}}$  в соответствующем входном параметре. Если ничего не будет введено, будет отображаться текст по умолчанию.

Текст для значения 1 ... 8 можно изменить в параметре FlutXTmIn.

Дополнительную информацию см. также в главе [Маркировка кнопок и тексты](#page-192-0)  (Страница [193\)](#page-192-0).

# (3) Service (Сервис)

В этом поле можно активизировать следующую функцию:

● "Release for maint." (Разрешение на обслуживание)

Дополнительную информацию см. в главе [Переключение рабочего состояния и](#page-236-0)  [режима работы](#page-236-0) (Страница [237](#page-236-0)).

Дополнительную информацию по этому полю см. в главе:["Release for maint."](#page-56-0)  [\(Разрешение на обслуживание\)](#page-56-0) (Страница [57](#page-56-0))

# <span id="page-519-0"></span>3.7.8.4 Окно предварительного просмотра MonDi08

# Окно предварительного просмотра MonDi08

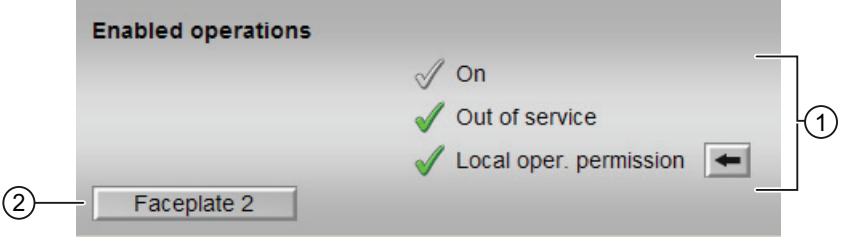

# (1) Enabled operations (Разрешение операций управления)

В этом поле отображаются все операции управления, для которых требуются специальные права. Они зависят от конфигурации в "Системе проектирования" (ES), действительной для данного модуля.

Значки для разрешения операций управления:

- Зелёная галочка: оператор OS может управлять этим параметром
- Серая галочка: оператор OS временно не может управлять этим параметром по условиям процесса
- Красный крестик: оператор OS принципиально не может управлять данным параметром из-за соответствующим образом сконфигурированных прав управления AS (OS Perm ИЛИ OS1Perm)

Здесь отображаются следующие разрешения операций управления:

- "On" (Вкл): оператор может переключаться на режим работы "On" (Вкл).
- "Out of operation" (Не работает): оператор может переключаться на режим работы "Out of operation" (Не работает).
- "Local operating permission" (Локальные права управления): С помощью кнопки ← можно перейти в стандартное окно модуля OpStations. Дополнительную информацию см. также в главе [Права управления](#page-233-0) (Страница [234](#page-233-0)).

# (2) Кнопка перехода в стандартное окно любого экранного модуля

С помощью этой кнопки можно перейти в стандартное окно экранного модуля, сконфигурированного в "Системе проектирования". Видимость этой кнопки перехода зависит от конфигурации в "Системе проектирования" (ES).

Дополнительную информацию см. также в главе [Вызов других экранных модулей](#page-190-0)  (Страница [191\)](#page-190-0).

# <span id="page-520-0"></span>3.7.8.5 Значок модуля для MonDi08

### Значки модуля для MonDi08

Предусмотрены различные значки модуля со следующими функциями:

- тип переменных процесса
- предельные значения (верхнее/нижнее)
- нарушение предельных значений для сигналов тревоги, предупреждений, сигналов допуска, а также ошибки системы управления CSF
- Режимы работы
- статус сигнала, разрешение на обслуживание
- отображение памяток
- индикация выходного сигнала

Значки символов из графического шаблона @TemplateAPLV7.PDL:

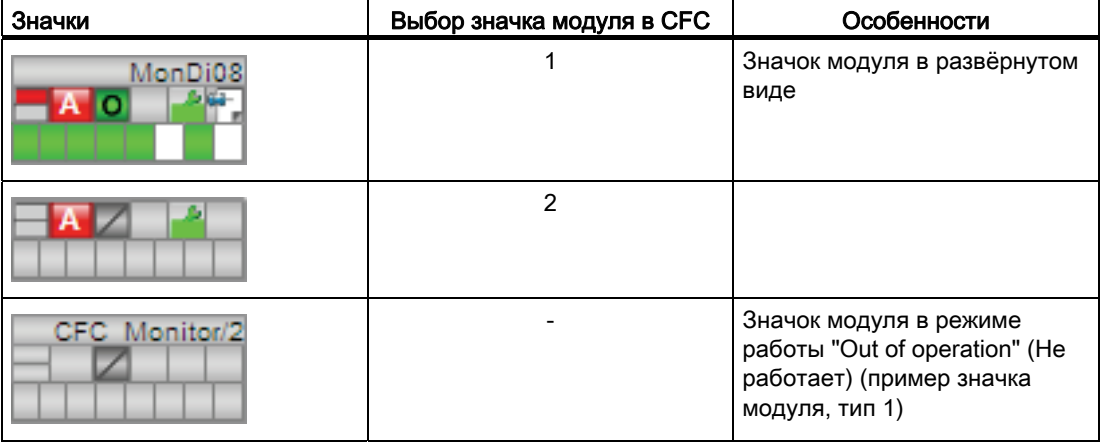

Значки модулей из графического шаблона @TemplateAPLV8.PDL:

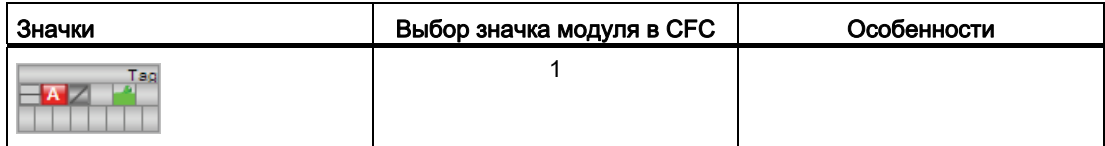

Дополнительную информацию по значку модуля и возможностям управления через значок модуля см. в следующих главах:

- [Проектирование значков модуля](#page-218-0) (Страница [219\)](#page-218-0)
- [Структура значка модуля](#page-211-0) (Страница [212\)](#page-211-0)
- [Управление через значок модуля](#page-219-0) (Страница [220\)](#page-219-0).

# Модули регуляторов

#### $4.1$ ConPerMon - Контроль качества регулирования в контурах регулирования

#### <span id="page-522-0"></span>411 Описание ConPerMon

#### Имя объекта (вид и номер) и семейство

Вид и номер: FB 1805 Семейство: Control

#### Область применения ConPerMon

Данный модуль используется в следующих случаях:

• постоянный контроль качества регулирования в контурах регулирования для раннего распознавания намечающихся ошибок

Данный модуль рассчитывает:

- стохастические признаки качества регулирования в установившихся рабочих состояниях технологического процесса
	- среднее значение, среднеквадратичное отклонение и стандартное отклонение регулируемой величины
	- среднее значение от значения регулирующего воздействия и значения рассогласования
	- показатель качества регулирования
	- расчётный установившийся коэффициент усиления процесса.
- детерминированные признаки качества регулирования при скачках уставок
	- время возникновения и время установления, а также соотношение при установлении
	- абсолютное перерегулирование и перерегулирование относительно величины скачка

Другие статистические и графические оценки сигналов в контуре регулирования за длительные произвольно выбираемые периоды времени включены в экранный модуль модуля ConPerMon.

В окне просмотра параметров технологической линии или участка технологической линии можно с помощью значков модулей ConPerMon (функция светофора) быстро ознакомиться с состоянием всех контуров регулирования.

Цель - ранее распознавание намечающихся ошибок и привлечение внимания оператора к контурам регулирования технологической линии, которые функционируют с нарушениями.

### Принцип действия

Модуль ConPerMon анализирует заданное и фактическое значения, а также значение регулирующего воздействия ПИД-регулятора в плавающем временном окне. При этом учитывается также режим работы регулятора.

В установившихся рабочих состояниях процесса определённые стохастические признаки сравниваются с опорными значениями, которые были определены при вводе в эксплуатацию. При скачках уставок стохастические признаки становятся по определению нерелевантными и временно "замораживаются". Вместо этого автоматически активизируется функция контроля детерминированных признаков.

При выходе за установленный нижний предел качества регулирования генерируется соответствующее сообщение, так же как и при выходе за установленный предел для перерегулирования при скачках уставок.

# Конфигурирование

Для каждого ПИД-регулятора в CFC-план включён выделенный модуль ConPerMon, который подключён к регулятору. Это уже предусмотрено в соответствующих типах переменных процесса.

Из стандартных окон регуляторов (например PIDConL) можно открыть стандартное окно для модуля ConPerMon. Дополнительную информацию см. также в главе [Вызов](#page-190-0)  [других экранных модулей](#page-190-0) (Страница [191\)](#page-190-0).

После успешного ввода в эксплуатацию и оптимизации контролируемого ПИДрегулятора модуль ConPerMon инициализируется в установившемся рабочем состоянии процесса и сохраняет соответствующие параметры в качестве опорных значений.

Для этого выполните следующие действия:

Переведите контролируемый ПИД-регулятор в автоматический режим и установите уставку на стандартную рабочую точку. Это рабочее состояние должно быть показательным с точки зрения нормального технологического процесса, то есть технологическая линия в целом/участок технологической линии должны функционировать в соответствии с условиями производства. Понаблюдайте за технологическим процессом с помощью графопостроителя кривых тенденций (CFCтенденция в Engineering-System или WinCC Online-Trend-Control на Operator Station) и дождитесь, когда технологический процесс достигнет установившегося состояния. Для определения длительности TimeWindow плавающего временного окна понаблюдайте за выходным параметром PV Variance модуля ConPerMon на кривой тенденции. Временное окно должно быть достаточно большим для поддержания среднеквадратичного отклонения в релевантных десятичных разрядах на более или менее постоянном уровне. При выборе слишком маленького временного окна относительно постоянных времени в контуре регулирования и спектра сигналов возмущения, среднеквадратичное отклонение может оказаться слишком сильным и, как следствие, неинформативным.

При выборе слишком большого временного окна процесс распознавания ухудшения качества регулирования модулем ConPerMon будет занимать больше времени. Кроме этого, в случае скачка уставки восстановление функции контроля стохастических признаков также будет занимать больше времени. Нормальное исходное значение для параметра TimeWindow должно быть больше в 10 раз, чем самая длинная постоянная времени процесса, или больше в 20 раз, чем время изодрома ПИД-регулятора.

- Если регулятор
	- настроен оптимальным образом,
	- достиг установившегося состояния.
	- временное окно задано и заполнено значениями из установившегося состояния,

можно инициализировать модуль ConPerMon. Для этого нажмите кнопку "Initialize" (Инициализировать) в окне параметров экранного модуля ConPerMon или установите параметр InitRefVar = 1 в СГС-модуле. При этом параметр PV Variance сохраняется в текущем временном окне в качестве опорного значения для расчёта качества регулирования в модуле, а также опорных значений для значения регулирующего воздействия и фактического значения.

После этого Control Performance Index CPI должен составлять примерно 100%, показывая тем самым, что контур регулирования функционирует надлежащим образом. По причине стохастических колебаний СРІ может периодически превышать отметку 100%. Однако, если CPI значительно снижается в течение длительного времени, это указывает на ухудшение качества регулирования.

Более подробную информацию по интерпретации результатов расчётов в модуле см. в разделе Функции ConPerMon (Страница 530).

#### Примечание

В случае изменения длительности временного окна в процессе функционирования СРІ на какое-то время сильно отклоняется от своего прежнего значения, а затем медленно устанавливается на новое постоянное значение. Рекомендуется повторно инициализировать модуль ConPerMon после того, как значение СРІустановится на постоянном уровне.

Экранный модуль ConPerMon можно открыть из экранного модуля соответствующего ПИД-регулятора, благодаря чему экраны пиктограмм ConPerMon не нужно вставлять по отдельности в каждый экран OS. Кроме этого, рекомендуется объединить все значки модулей ConPerMon технологической линии/участка технологической линии в экране обзора на соответствующем уровне иерархии.

Этот экран обзора можно дополнить данными тенденций качества регулирования во всех контурах регулирования за длительный период времени, чтобы было легче распознавать медленное ухудшение (например, при постепенном износе). Для этого можно активизировать функцию просмотра архива сообщений (WinCC AlarmLogging Control) в виде "чёрного" списка с сортировкой по частоте возникновения. В самой верхней части этого списка будут указаны те контуры регулирования, которые чаще всего становились причиной сигнала тревоги.

Для модуля ConPerMon в "Расширенную технологическую библиотеку" в качестве примеров включены образцы типов переменных процесса с различными вариантами использования для данного модуля.

Примеры типов переменных процесса:

- [ПИД-регуляторы с динамической компенсацией возмущающего воздействия](#page-2150-0)  [\(FfwdDisturbCompensat\)](#page-2150-0) (Страница [2151](#page-2150-0))
- [ПИД-регулирование с управлением параметрами в зависимости от рабочей точки](#page-2148-0)  [\(GainScheduling\)](#page-2148-0) (Страница [2149](#page-2148-0))
- [ПИД-регуляторы с логической схемой защиты и контролем контура регулирования](#page-2146-0)  [\(PIDConL\\_ConPerMon\)](#page-2146-0) (Страница [2147\)](#page-2146-0)
- [Регуляторы PIDConR с логической схемой защиты и контролем контура](#page-2147-0)  [регулирования \(PIDConR\\_ConPerMon\)](#page-2147-0) (Страница [2148\)](#page-2147-0)
- [Регулирование соотношения с контролем контура регулирования через ConPerMon](#page-2159-0)  [\(RatioControl\)](#page-2159-0) (Страница [2160](#page-2159-0))
- [Регулирование соотношения при помощи PIDConR \(RatioR\)](#page-2161-0) (Страница [2162](#page-2161-0))
- [ПИД-регуляторы с предиктором Смита \(SmithPredictorControl\)](#page-2153-0) (Страница [2154](#page-2153-0))
- [Шаговые регуляторы с прямым доступом к исполнительному органу, без обратной](#page-2154-0)  [связи по положению \(StepControlDirect\)](#page-2154-0) (Страница [2155\)](#page-2154-0)

#### Характеристики запуска

При запуске центрального процессора модуль инициализируется повторно, при этом записанные в памяти опорные значения сохраняются. После запуска подавляются сообщения для количества циклов, заданного в значении RunUpCyc.

# Назначение слов состояния параметру status1

Описание отдельных параметров см. в главе [Подключения ConPerMon](#page-548-0) (Страница [549\)](#page-548-0)

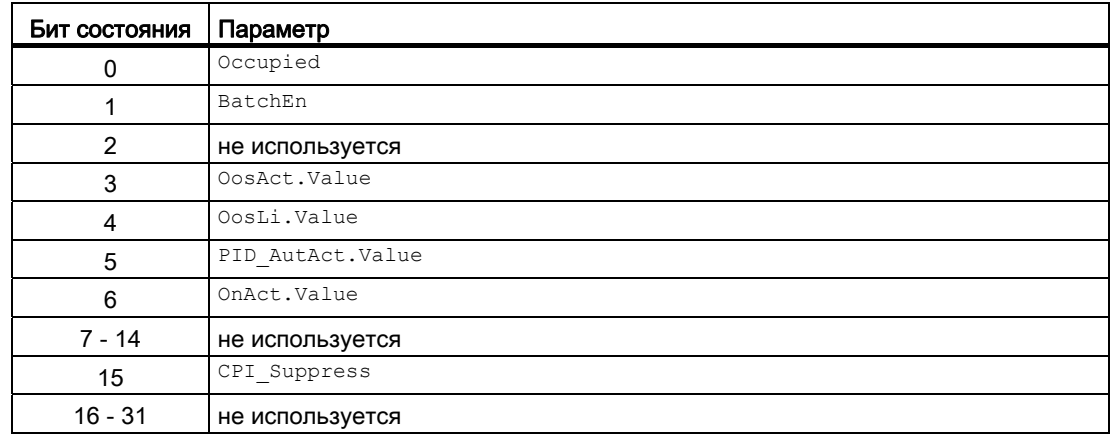

# Назначение слов состояния параметру status2

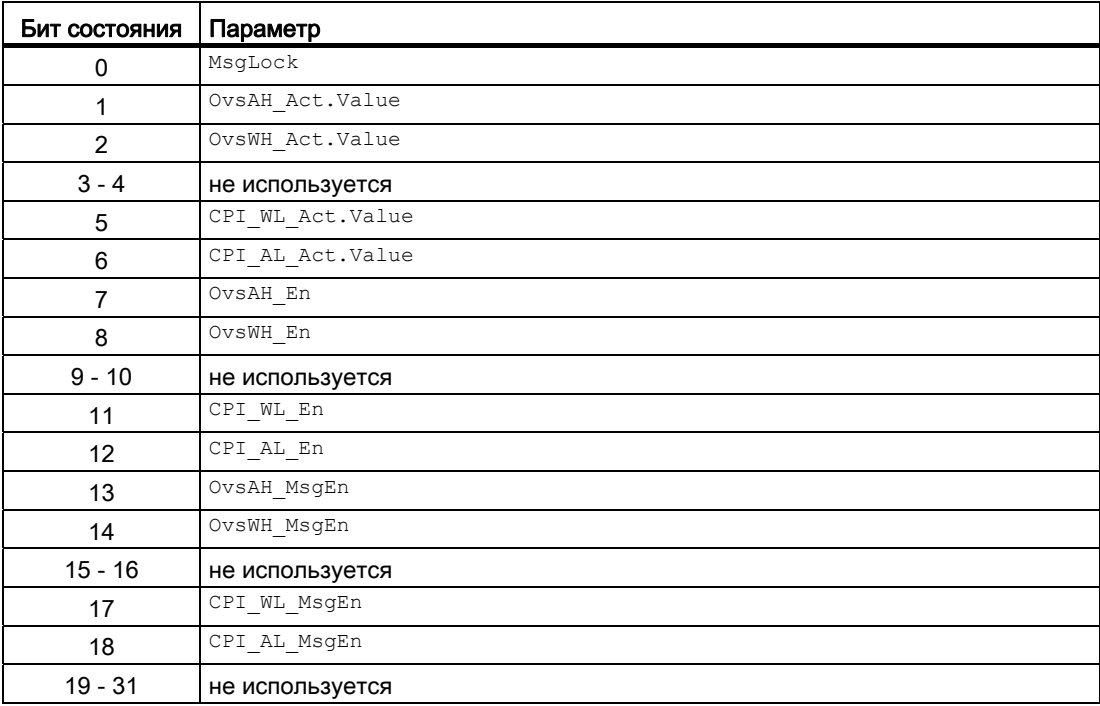

# Модули регуляторов

4.1 ConPerMon - Контроль качества регулирования в контурах регулирования

# См. также

[Сообщения ConPerMon](#page-545-0) (Страница [546\)](#page-545-0) [Схема подключения ConPerMon](#page-556-0) (Страница [557](#page-556-0)) [Обработка ошибок ConPerMon](#page-544-0) (Страница [545\)](#page-544-0) [Режимы работы ConPerMon](#page-528-0) (Страница [529\)](#page-528-0)

# <span id="page-528-0"></span>4.1.2 Режимы работы ConPerMon

# Режимы работы ConPerMon

Управление данным модулем возможно в следующих режимах работы:

- ["On" \(Вкл\)](#page-62-0) (Страница [63\)](#page-62-0)
- ["Out of operation" \(Не работает\)](#page-63-0) (Страница [64\)](#page-63-0)

# "On" (Вкл)

Общую информацию по режиму работы "On" (Вкл) см. в главе ["On" \(Вкл\)](#page-62-0)  (Страница [63](#page-62-0)).

# "Out of operation" (Не работает)

Общую информацию по режиму работы "Out of operation" (Не работает) см. в главе ["Out of operation" \(Не работает\)](#page-63-0) (Страница [64\)](#page-63-0).

# См. также

[Схема подключения ConPerMon](#page-556-0) (Страница [557](#page-556-0)) [Подключения ConPerMon](#page-548-0) (Страница [549](#page-548-0)) [Сообщения ConPerMon](#page-545-0) (Страница [546](#page-545-0)) [Обработка ошибок ConPerMon](#page-544-0) (Страница [545\)](#page-544-0) [Функции ConPerMon](#page-529-0) (Страница [530](#page-529-0)) [Описание ConPerMon](#page-522-0) (Страница [523\)](#page-522-0)

#### <span id="page-529-0"></span> $4.1.3$ **Функции ConPerMon**

#### Функции ConPerMon

Ниже описываются функции данного модуля.

#### Контроль стохастических признаков качества регулирования

Среднее значение переменной эргодического стохастического процесса (Страница 2202) можно определить на основе плавающего временного окна с длительностью n = TimeWindow / SampleTime, например для регулируемой величины у =  $PV'$ 

$$
\overline{y} = \frac{1}{n} \sum_{i=1}^{n} y(i)
$$

Рекурсивные формулы для этих расчётов содержатся в модуле MeanTime, который можно вызвать из модуля ConPerMon. Большая часть постоянных временных рядов могут рассматриваться как эргодические, что позволяет оценить математическое ожидание путём формирования среднего значения через окно конечной длительности.

Среднее рассогласование составляет ER Mean = SP - PV Mean. Поддержание рассогласования  $\neq 0$  на среднем уровне при постоянной уставке уже является показателем проблем в контуре регулирования, если речь идёт о регуляторе с Iсоставляющей. В этом случае необходимо проверить следующие возможные причины:

- Производительность исполнительного органа недостаточна. Как следствие сигнал  $\bullet$ регулирующего воздействия регулятора постоянно приближается к установленному пределу. Причиной этого могут быть исполнительные органы с ненадлежащими параметрами, а также износ.
- Запрашиваемое регулятором значение регулирующего воздействия вообще не реализуется в рамках процесса, так как, например, исполнительный орган неисправен.

Если установившаяся опорная рабочая точка (MV Ref, PV Ref) известна, на её основе можно приблизительно определить текущий средний коэффициент усиления линейной модели процесса, если предположить наличие только возмущений без среднего значения:

$$
StatGain = \frac{PV_{Mean} - PV_{Ref}}{MV_{Mean} - MV_{Ref}}
$$

В обычной ситуации опорная рабочая точка определяется при инициализации модуля ConPerMon, Однако, в этом случае точная оценка коэффициента усиления процесса в этой рабочей точке невозможна. В качестве альтернативы можно также ввести опорные значения PV Ref И MV Ref В ручном режиме в соответствующих входных параметрах модуля. Стандартные установившиеся рабочие точки часто известны заранее, например

- Регулирование расхода:  $PV = 0$  для  $MV = 0$ , то есть клапан закрыт,
- Регулирование температуры:  $pv = PV$  Ambient для  $MV = 0$ , то есть температура окружающей среды

Если коэффициент усиления процесса изменяется постепенно с течением времени, это указывает на явления износа, возникающие в рамках процесса, такие как отложения на теплообменниках, образование налёта на клапанах или заслонках, ослабевание КПД агрегатов и т.д.

Если, например, контур регулирования температуры замкнут через теплообменник, и на поверхностях теплообмена образуется налёт, уменьшается коэффициент теплопередачи и, как следствие, усиление на объекте регулирования. Это можно компенсировать в определённых пределах с помощью замкнутого контура регулирования (регулятор сначала не будет учитывать эту неисправность). Хотя при усилении загрязнении из-за соответствующего увеличения коэффициента усиления регулятора можно восстановить первоначальную динамику контура регулирования (в определённых пределах), целесообразнее устранить непосредственную причину, то есть очистить теплообменник.

Если расчётный коэффициент усиления процесса изменяется внезапно и на какое-то время, это указывает скорее на внешнее мешающее воздействие. Обычно это вписывается в рамки нормального технологического процесса. Однако, если такая ситуация возникает часто, имеет смысл поискать причину.

Среднеквадратичное отклонение PV Variance с самого начала требует вычислить разность между каждым текущим измеренным значением и (постоянным!) средним значением:

$$
\sigma_{y}^{2} = \frac{1}{n-1} \sum_{i=1}^{n} (y(i) - \overline{y})^{2} = \frac{1}{n} \left( \sum_{i=1}^{n} y^{2}(i) \right) - \overline{y}^{2}
$$

Однако, в рамках функционального модуля используется более короткий по времени вариант вычислений. Стандартное отклонение

$$
PV\_StdDev = \sigma_y = \sqrt{\sigma_y^2}
$$

как корень среднеквадратичного отклонения можно представить более наглядно, так как оно имеет ту же физическую величину, что и измеренное значение.

Показатель качества регулирования CPI (Control Performance Index) в единице [%] описывает текущее среднеквадратичное отклонение относительно опорного среднеквадратичного отклонения (эталона). Он определяется как

$$
\varsigma = \frac{\sigma_{\rm ref}^2}{\sigma_{\rm y}^2} 100\%
$$

СРІ изменяется в диапазоне 0 < < ≤ 100%. Если текущее среднеквадратичное отклонение соответствует опорному среднеквадратичному отклонения, показатель достигает значения 100. Если, напротив, текущее среднеквадратичное отклонение больше, показатель качества регулирования соответствующим образом уменьшается. Опорное среднеквадратичное отклонение определяется по возможности при однозначно исправном состоянии контура регулирования и сохраняется в памяти при инициализации модуля ConPerMon. При этом не должно вызывать опасений, если CPI временно достигает немного больших значений, чем 100%. CPI > 100% означает только, что среднеквадратичное отклонение регулируемой величины в данный момент немного меньше, чем в опорном состоянии. Другие варианты определения опорного среднеквадратичного отклонения рассматриваются в специальном разделе.

Если вы считаете, что рассчитанный сигнал СРІ слишком сильно зашумлен, вы можете сгладить его с помощью встроенного фильтра нижних частот (параметр CPI FiltFactor) С ПОСТОЯННОЙ ВРЕМЕНИ ФИЛЬТРА TimeWindow . CPI FiltFactor.

Недостаток этих стохастических признаков состоит в том, что необходимым условием является эргодический (Страница 2202), то есть установившийся по крайней мере в статистическом смысле процесс. Каждый скачок уставки на регуляторе элементарным образом нарушает это условие и временно становится причиной ошибочных выводов в отношении стохастических признаков, например, слишком сильно увеличенных среднеквадратичних отклонений. Основной принцип подхода, реализованного и скомбинированного в модуле ConPerMon, состоит в том, чтобы использовать также детерминированные признаки качества регулирования, а именно подходящие признаки в зависимости от рабочего состояния.

При распознавании скачка уставки в контуре регулирования модуль ConPerMon "замораживает" значение СРІ и автоматически подавляется все относящиеся к нему сообщения. Оператор может активизировать функцию подавления сообщений также в ручном режиме через двоичный вход ManSupprCPI = 1. Это может быть целесообразно с точки зрения предотвращения ложных сигналов тревоги при известных нарушениях, например при изменении нагрузки в Непрерывный процесс (Страница 2202) или выполнении дозирования в Периодический процесс (Страница 2201). В таких ситуациях среднеквадратичное отклонение регулируемой величины, как правило, временно увеличивается.. Увеличение среднеквадратичного отклонения не считается ухудшением качества регулирования.

#### Контроль детерминированных признаков качества регулирования

Оценка качества регулирования на основе реакции на скачок уставки относительно проста. С точки зрения автоматического контроля модуль ConPerMon способен определять важные признаки качества регулирования непосредственно по характеристике сигнала, чтобы в случае необходимости система могла самопроизвольно генерировать сообщение или сигнал тревоги, даже если скачок уставки не был зафиксирован оператором.

Первостепенное внимание всегда уделяется перерегулированию, если оно имеет место и явно выделяется из уровня шумов. Для положительной переходной характеристики

 $OverAbso = max(PV) - SP > 0$ 

в то время как для отрицательной переходной характеристики (скачок вниз) выдаются также отрицательные значения

 $OverAbso = min(pV) - SP \le 0.$ 

При нормировании используется абсолютное перерегулирование относительно величины скачка уставки, которое всегда является положительным. Относительное перерегулирование (Overshoot) в процентах является мерой демпфирования в контуре регулирования. Если оно составляет более 20 или 30, это означает, что усиление в цепи (усиление регулятора, умноженное на усиление объекта регулирования) в целом слишком высокое, так как регулятор с самого начала не был нормально настроен, либо так как с течением времени свойства объекта регулирования изменились. При слишком сильном перерегулировании контур регулирования генерирует слабо демпфированные колебания на технологической линии. Модуль выдаёт соответствующее сообщение, если относительное перерегулирование выходит за установленное предельное значение.

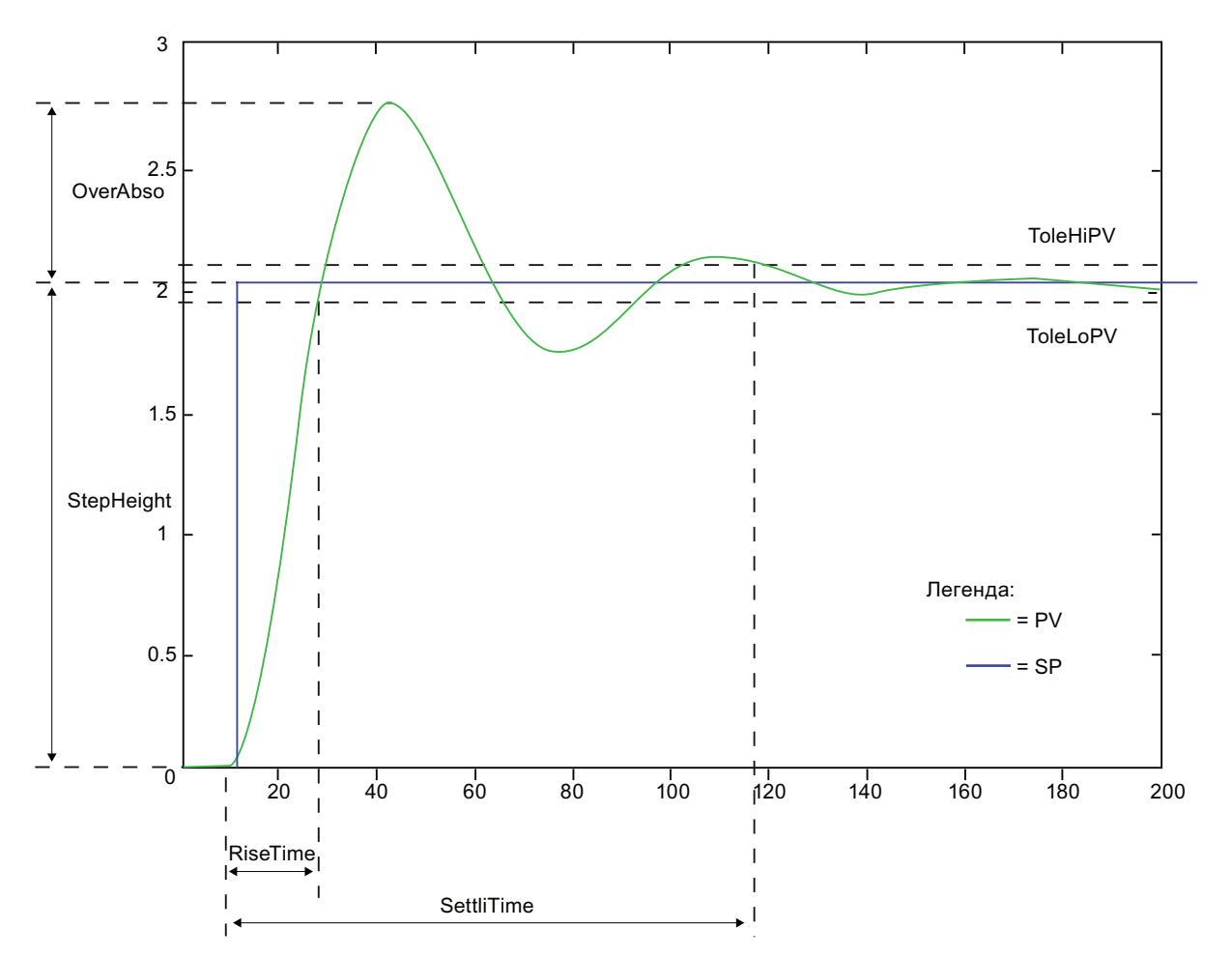

В каждом контуре регулирования действует общая корреляция между перерегулированием и резервом фазы: чем больше перерегулирование, тем меньше резерв фазы. Если поведение замкнутого контура регулирования приблизительно можно описать с помощью передаточной функции второго порядка

$$
g_{cl}(s) = \frac{PV(s)}{SP(s)} = \frac{1}{\frac{1}{\omega_0^2} s^2 + 2 \frac{\delta}{\omega_0} s + 1}
$$

выявляются следующие взаимосвязи:

- для δ ≥ 1 перерегулирование равно нулю, а характеристики установления являются асимптотическими.
- для δ < 1 возникает перерегулирование и колебания.

Демпфирование в замкнутом контуре регулирования можно приблизительно определить на основе перерегулирования.

$$
\delta = \frac{-\ln\left(\frac{\text{Overshoot}}{100\%}\right)}{\sqrt{\ln^2\left(\frac{\text{Overshoot}}{100\%}\right) + \pi^2}}
$$

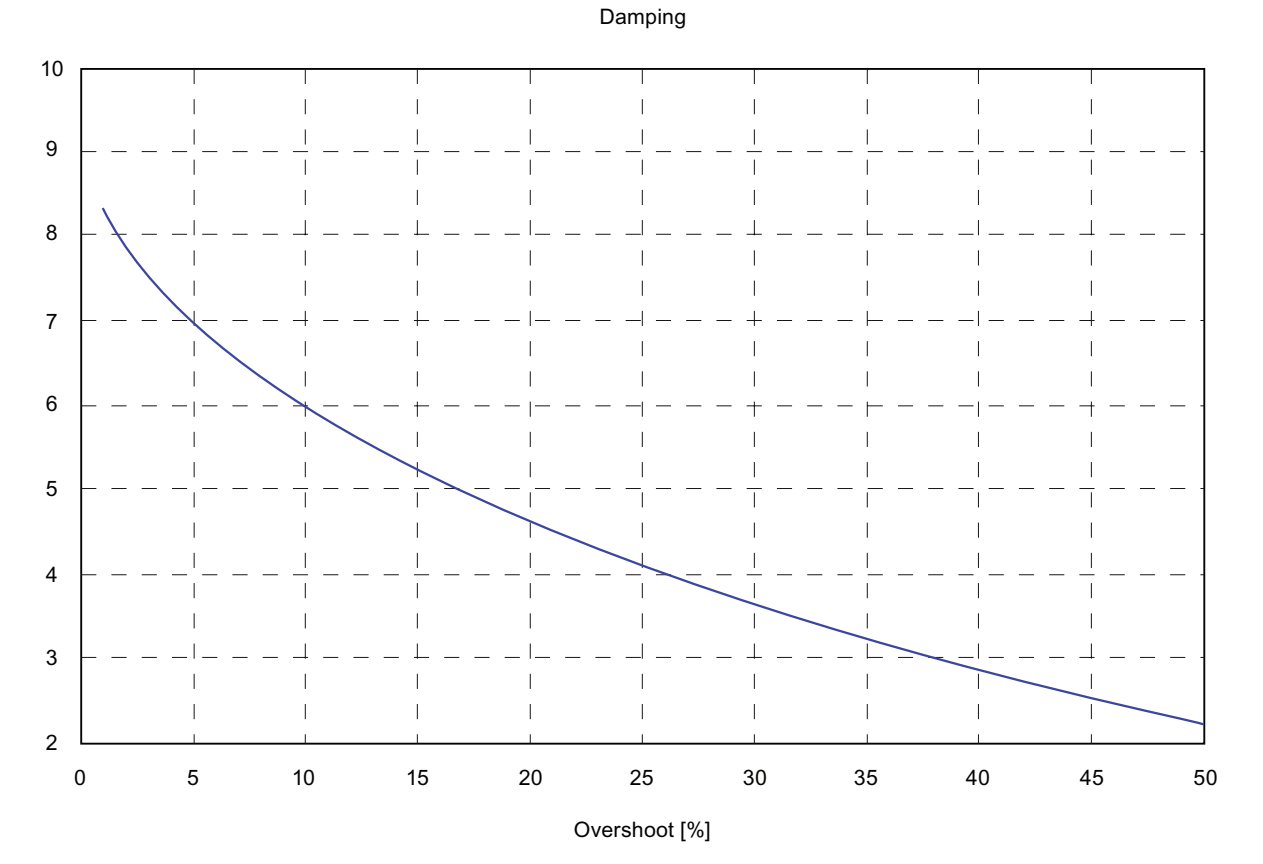

Оптимальная настройка регулятора ориентирована обычно на перерегулирование в диапазоне от 5 до 25%, то есть на демпфирование в диапазоне от 0.7 до 0.4.

Если перерегулирование слишком велико, в некоторых случаях целесообразно уменьшить коэффициент усиления регулятора.

В то время как перерегулирование предназначено в первую очередь для проверки коэффициента усиления регулятора, существует также другой признак, который даёт информацию о настройке I-составляющей: При неудачной настройке времени изодрома после скачка уставки можно наблюдать медленное приближение фактического значения к новой уставке. Большое значение имеет не абсолютное значение времени установления settliTime, а соотношение времени установления и времени нарастания RiseTime. Если соотношение при установлении, то есть отношение времени установления к времени нарастания меньше, чем 25%, можно в целом исходить из слишком медленного времени изодрома регулятора. Для определения времени установления и времени нарастания за основу берётся поле допусков Зо вокруг уставки, которое отображается также в экранном модуле модуля ConPerMon. Абсолютные значения времени установления и времени нарастания можно оценивать в отношении к конкретным требованиям ведения процесса в определённой ситуации.

Во время скачка уставки вынужденно возникает большее среднеквадратичное отклонение регулируемой величины, чем в установившемся состоянии, поэтому функция генерирования сигналов тревоги из-за превышения пределов среднеквадратичного отклонения должна блокироваться до момента окончания процесса установления после скачка уставки. После этого выдаются определённые детерминированные признаки и снова активизируется функция стохастической оценки.

#### Альтернативные варианты определения опорного среднеквадратичного отклонения

При плановом вводе в эксплуатацию технологической линии со встроенным модулем ConPerMon в каждом контуре регулирования после успешной инициализации регуляторов выполняется инициализация модуля ConPerMon и определённое при этом среднеквадратичное отклонение сохраняется в памяти в качестве опорного среднеквадратичного отклонения для расчёта СРІ.

В качестве альтернативы можно задать опорное среднеквадратичное отклонение с помощью входного параметра $R$ ве $fVarExt$ , установив входной параметр  $R$ е $fVarExtOn = 1$ . Существуют различные варианты определения числовых значений для опорного среднеквадратичного отклонения:

Возьмите минимальное значение среднеквадратичного отклонения, которое когдалибо измерялось в данном контуре регулирования с момента инициализации модуля ConPerMon. Оно отображается в выходном параметре PV VarMin. Это значение имеет смысл только в случае, если с момента инициализации модуля ConPerMon контур регулирования по меньшей мере один раз в течение длительного времени находился в необходимом установившемся рабочем состоянии.

Возьмите значение среднеквадратичного отклонения контура регулирования с регулятором с теоретически минимальным среднеквадратичным отклонением. которое может быть определено на основе архивных данных с помощью приложений СРМ других производителей. Оно зависит только от времени нечувствительности процесса и от модели возмущения. Такая форма СРІ носит название "индекса Харриса" и отражает в общем недостижимую для ПИДрегулятора нижнюю границу, поэтому CPI редко достигает значения 100% даже при правильно настроенном регуляторе. Низкие значения CPI первыми указывают на то, что регулятор может быть настроен лучше. Однако при этом следует помнить, что минимальное среднеквадратичное отклонение представляет собой только теоретически достижимое значение и что регулятор с минимальным среднеквадратичным отклонением обладает свойствами, нежелательными при практическом использовании, такими как чрезмерно большие амплитуды значений регулирующего воздействия. То есть, при CPI, основанном на минимальном среднеквадратичном отклонении, не стоит любой ценой добиваться его максимального приближения к 100%.

#### Ступенчатое регулирование

При ступенчатом регулировании следует использовать модуль ConPerMon только в отношении ведущего регулятора, но не следящего. Модуль ConPerMon не позволяет делать осмысленные выводы о качестве регулирования в следящем контуре регулирования, так как

- среднеквадратичное отклонение фактического значения в следящем контуре регулирования прямо зависит от среднеквадратичного отклонения уставки, которое задаётся ведущим регулятором в качестве значения регулирующего воздействия.
- отсутствуют как рабочие фазы с постоянным заданным значением, так и определённые скачки уставки.

В остальном с точки зрения ведения процесса именно ведущий контур регулирования должна контролироваться в отношении качества регулирования, в то время как качество регулирования вспомогательной цепи (следящей цепи автоматического регулирования) имеет второстепенное значение. Тем не менее, перед тем как приступать к оптимизации и контролю ведущего регулятора, желательно тщательно настроить следящий контур регулирования, так как ненадлежащее поведение следящего регулятора не может быть компенсировано ведущим регулятором.

См. также образец переменной процесса Каскадное регулирование с контролем контура регулирования через ConPerMon (CascadeControl) (Страница 2163).

#### Регулирование Split-Range (Разбивка на поддиапазоны)

Функциональный модуль Split-Range содержит две индивидуальные (статические) характеристики для обоих исполнительных органов. Если два исполнительных органа обнаруживают значительные различия в производительности (можно интерпретировать как различное усиление процесса для функций нагрева/охлаждения), необходимо компенсировать это путём различного нарастания обеих ветвей характеристик для обеспечения по возможности линейных характеристик процесса в регуляторе (то есть не зависящих от знака). Если это не удастся сделать, качество регулирования в обеих зонах будет немного различаться. В этом случае инициализация модуля ConPerMon должна быть выполнена в зоне с более низким качеством регулирования, для предотвращения ложных сигналов тревоги.

См. также образец переменной процесса [Регулирование Split-Range с контролем](#page-2156-0)  [контура регулирования через ConPerMon \(SplitrangeControl\)](#page-2156-0) (Страница [2157\)](#page-2156-0).

#### ПИД-регулятор с блоком управления усилением

Целью управления усилением является обеспечение равномерного качества регулирования во всём рабочем диапазоне. Если его не удаётся довести до совершенного уровня, необходимо выполнить инициализацию модуля ConPerMon в рабочей точке с более низким качеством регулирования, для предотвращения ложных сигналов тревоги. Рекомендуется немного расширить пределы для сигналов тревоги в модуле ConPerMon: разрешить меньшие CPI и большее перерегулирование.

См. также образец переменной процесса [ПИД-регулирование с управлением](#page-2148-0)  [параметрами в зависимости от рабочей точки \(GainScheduling\)](#page-2148-0) (Страница [2149](#page-2148-0)).

#### Регулирование с чередованием

При приоритетном регулировании в зависимости от состояния процесса активны различные регуляторы, качество регулирования которых, естественно, различается. Рекомендуется использовать функцию контроля контуров регулирования только в отношении главного регулятора и выполнять подавление через входной параметр ManSuprCPI, если регулятор ограничения активизируется.

См. также образец переменной процесса [Регулирование с чередованием](#page-2167-0)  [\(OverrideControl\)](#page-2167-0) (Страница [2168](#page-2167-0)).

#### Компенсация возмущающего воздействия

Цель подключения переменной возмущения состоит в том, чтобы предотвратить или по меньшей мере ограничить ухудшение качества регулирования из-за изменения измеряемой переменной возмущения. Поэтому принципиально функция контроля контуров регулирования может использоваться как в случае с контуром регулирования одной величины. Однако если характеристика переменной возмущения временами плавная, а временами - не плавная, не исключены соответствующие колебания качества регулирования, так как подключение переменной возмущения представляет собой вмешательство на основе модели, а модель никогда не является совершенным отражением действительности.

См. также образец переменной процесса [ПИД-регуляторы с динамической](#page-2150-0)  [компенсацией возмущающего воздействия \(FfwdDisturbCompensat\)](#page-2150-0) (Страница [2151\)](#page-2150-0).

# Предиктор Смита

Предиктор Смита позволяет обеспечить более высокое качество регулирования для объектов с временем нечувствительности, чем простой ПИ-регулятор. Поэтому принципиально функция контроля контуров регулирования может использоваться как в случае с контуром регулирования одной величины. Если в процессе функционирования время нечувствительности изменяется, не исключено ухудшение качества регулирования.

См. также образец переменной процесса ПИД-регуляторы с предиктором Смита (SmithPredictorControl) (Страница 2154).

#### Регулирование соотношения

При регулировании соотношения функция контроля контуров регулирования должна применяться только к главному контуру, если уставки для подмешиваемых компонентов определяются на основе фактического значения главного компонента. так как в этом случае в контуров регулирования для подмешиваемых компонентов так же, как в следящем контуре регулирования при ступенчатом регулировании следует учитывать вероятность постоянного изменения уставок. Если уставки для подмешиваемых компонентов определяются на основе уставки главного компонента, можно контролировать также контуры регулирования более низкого уровня.

См. также образец переменной процесса Регулирование соотношения с контролем контура регулирования через ConPerMon (RatioControl) (Страница 2160).

#### Многосвязное регулирование

Математическая концепция модуля ConPerMon рассчитана на контуры регулирования одной величины. Если в одном из контуров регулирования выявляется чрезмерное среднеквадратичное отклонение, модуль не может определить, является ли причиной этого данный контур или перекрёстные воздействия привносятся через взаимодействия из поля. Если между различными контурами регулирования технологической линии существуют сильные связи или даже используются регуляторы нескольких величин, следует с осторожностью относиться к выводам модуля ConPerMon.

Тем не менее, целесообразно оснастить один регулятор нескольких величин, такой как модуль ModPreCon. также функцией контроля контуров регулирования, чтобы определять, поддерживается ли качество регулирования в процессе функционирования на том же уровне. на каком оно находилось при вводе регулятора в эксплуатацию. В этом случае каждый канал регулирования регулятора нескольких величин получает отдельный модуль ConPerMon. Необходимо сконфигурировать некоторые дополнительные логические функции перед входным параметром ManSuprCPI, Представленные в соответствующем примере конфигурации Регулирование с предиктором многомерного объекта регулирования 2х2 (Страница 2197):

- Если один или несколько других каналов регулятора нескольких величин находятся в неустановившемся состоянии (например, скачок уставки), что отражается в выходном параметре CPI SupRoot = 1, то в этом канале также произойдёт временное усиление среднеквадратичного отклонения, которое невозможно будет избежать и которое не вызовет появления сообщения СРІ.
- Если один или несколько других каналов регулятора нескольких величин обнаруживают усиление среднеквадратичного отклонения (плохое качество регулирования), что отражается в соответствующем выходном параметре СРІ WrnAct = 1. ТО ЭТО СРЕДНЕКВАДРАТИЧНОЕ ОТКЛОНЕНИЕ (ЗА СЧЁТ ВНУТРЕННИХ СВЯЗЕЙ) вызовет также усиление среднеквадратичного отклонения в этом канале регулирования, которое невозможно будет избежать и которое поэтому не вызовет появления предупреждения СРІ. Выявить причину возмущения в системе регулирования нескольких величин можно следующим образом: канал, который раньше других обнаруживает усиление среднеквадратичного отклонения, инициирует сигнал тревоги, в то время как сигналы тревоги в соседних каналах подавляются.

#### Примечание

При регулировании нескольких величин усиление процесса, оцениваемое с точки зрения одной величины, является нерелевантным. При установке входного параметра  $\text{stgainValid} = 0$  это отображается также в экране управления в виде состояния "Uncertain, process related" (Неопределённо, связано с процессом).

При дистанционном управлении регулятором PID в программном режиме (Страница 73) его следует рассматривать с точки зрения контроля качества регулирования как следящий регулятор ступенчатой схемы, то есть контроль в целом нецелесообразен.

Если программный режим является стандартным для соответствующего регулятора, можно целиком удалить соответствующий модуль ConPerMon. Однако, если соответствующий регулятор часто используется в автоматическом режиме, можно деактивизировать функцию контроля на время программного режима путём подключения выходного параметра AdvCoAct Модуля PIDConL к входному параметру ManSupprCPI МОДУЛЯ ConPerMon.

#### Выбор единицы измерения

Данный модуль включает стандартную функцию Выбор единицы измерения (Страница 194).
#### Формирование статуса сигналов для модулей

Данный модуль включает стандартную функцию Формирование и воспроизведение статуса сигнала для технологических модулей (Страница 108).

Наихудший статус сигнала для модуля формируется следующими параметрами:

- $\bullet$  SP Mon.ST
- PV Mon.ST
- MV Mon.ST
- ER Mean.ST
- Кроме этого, модуль ConPerMon оснащён следующими специальными функциями для определения значений статуса:
- При использовании ступенчатого регулятора без обратной связи по положению отсутствует значение регулирующего воздействия, которое можно было бы подключить к входному параметру MV Mon. MV Mon, в отличие от большинства других входных параметров, имеет предварительно заданный статус сигнала "Uncertain, process related" (Неопределённо, связано с процессом)(16#78). Если ни одно значение не подключено, этот статус переносится на рассчитанные выходные Параметры MV Mean И StatGain.
- stGainValid: Задайте для данного входного параметра 0, если используется регулятор нескольких величин или если имеет место сильное взаимодействие между соседними контурами регулирования. При этом рассчитанный выходной параметр statGain получает статус сигнала "Uncertain, process related" (Неопределённо, связано с процессом). Если процесс находится под влиянием известных возмущений, например операции дозирования в пакетном процессе, этот входной параметр можно также временно задать в системе управления рецептами.
- В нормальной ситуации выходной параметр statGain принимает самый плохой статус сигнала PV\_Mon и MV\_Mon. Другие возможные причины неопределённого **СТАТУСА СИГНАЛА** StatGain:
	- в данный момент процесс находится очень близко к опорной рабочей точке, или
	- в данный момент процесс находится в переходной фазе, например при скачке уставки.
- Статус сигнала выходного параметра СРІ зависит от выходного параметра CPI Suppress: если CPI Suppress = 1, показатель качества регулирования СРІ ненадёжен. Кроме этого, в отдельных случаях СРІ может стать неопределённым, если при расчёте среднеквадратичного отклонения возникнут математические проблемы. В нормальной ситуации статус сигнала CPI совпадает со статусом **СИГНАЛА** PV Mon.
- Статус сигнала выходного параметра OverAbso задаётся как некорректный, если оцениваются скачки уставок, величина которых слишком мала по сравнению с уровнем шумов.

#### Модели поведения, задаваемые с помощью параметра **Feature**

Обзор всех моделей поведения, которые можно выбрать с помощью параметра Feature, СМ. В ГЛАВЕ ФУНКЦИИ, НАСТРАИВАЕМЫЕ ЧЕРЕЗ ПОДКЛЮЧЕНИЕ Feature (Страница [150\)](#page-149-0). Для этого модуля в соответствующих битах доступны следующие модели поведения:

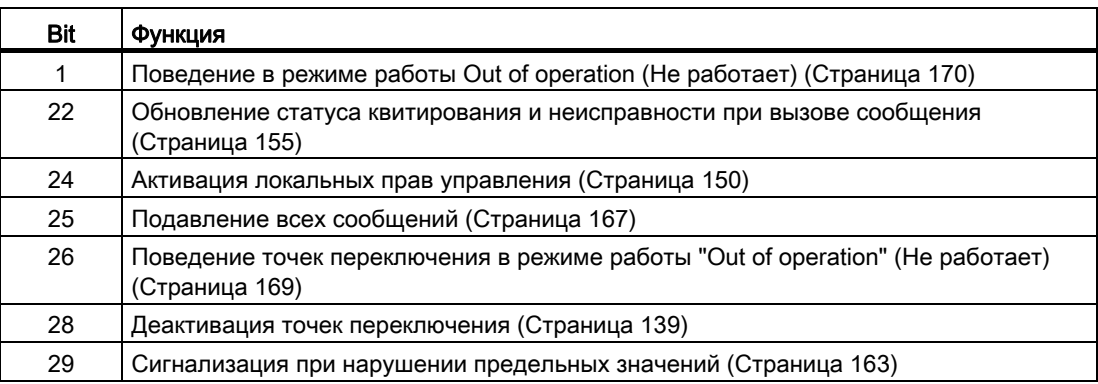

## Права управления

Данный модуль включает стандартную функцию [Права управления](#page-233-0) (Страница [234\)](#page-233-0). Данный модуль имеет следующие права управления для параметра OS Perm:

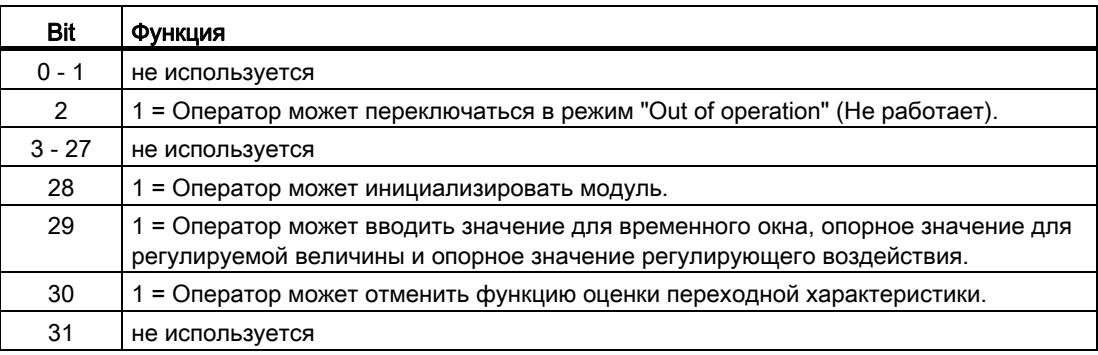

Данный модуль имеет следующие права управления для параметра os1Perm:

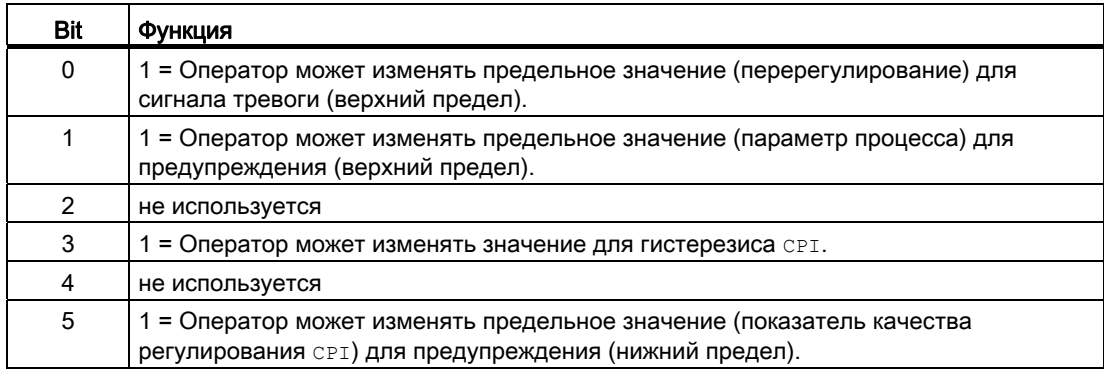

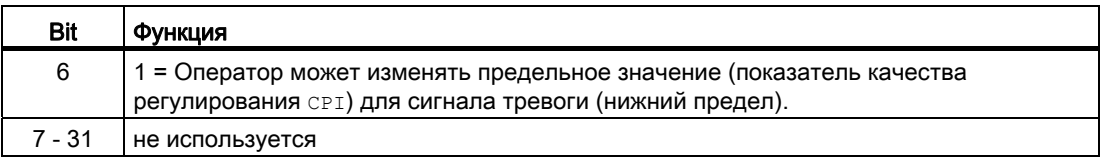

#### Примечание

При подключении параметра, указанного как параметр также в os Perm, необходимо **Сбросить соответствующий бит** os Perm.

#### Задержка сигналов тревоги с одним значением времени для всех предельных значений

Данный модуль включает стандартную функцию Одно значение времени для всех предельных значений (Страница 182).

Данная функция используется только для контроля показателя качества регулирования срт.

#### Управление предельными значениями и индикация в экранном модуле

Данный модуль выполняет стандартную функцию Управление предельными значениями и индикация в экранном модуле (Страница 291).

#### Генерирование контекстно-зависимых сообщений

Данный модуль включает стандартную функцию Генерирование контекстно-зависимых сообщений (Страница 187) без функции "Time stamp" (Отметка времени) в периферии.

#### Подавление сообщений с помощью параметра MsqLock

Данный модуль выполняет стандартную функцию Подавление сообщений с помощью параметра MsgLock (Страница 188).

#### Вызов других экранных модулей

Данный модуль выполняет стандартную функцию Вызов других экранных модулей (Страница 191).

## **ФУНКЦИИ SIMATIC BATCH**

Данный модуль выполняет стандартную функцию Функции SIMATIC BATCH (Страница 60).

4.1 ConPerMon - Контроль качества регулирования в контурах регулирования

## См. также

[Описание ConPerMon](#page-522-0) (Страница [523\)](#page-522-0) [Сообщения ConPerMon](#page-545-0) (Страница [546\)](#page-545-0) [Подключения ConPerMon](#page-548-0) (Страница [549](#page-548-0)) [Схема подключения ConPerMon](#page-556-0) (Страница [557](#page-556-0)) [Обработка ошибок ConPerMon](#page-544-0) (Страница [545\)](#page-544-0) [Режимы работы ConPerMon](#page-528-0) (Страница [529\)](#page-528-0)

# <span id="page-544-0"></span>4.1.4 Обработка ошибок ConPerMon

#### Обработка ошибок ConPerMon

Информацию по обработке ошибок всех модулей см. также в главе [Обработка ошибок](#page-119-0) (Страница [120\)](#page-119-0) в "Основных положениях".

В данном модуле могут отображаться следующие ошибки:

● Номера ошибок

### Обзор номеров ошибок

Через подключение ErrorNum возможен вывод следующих номеров ошибок:

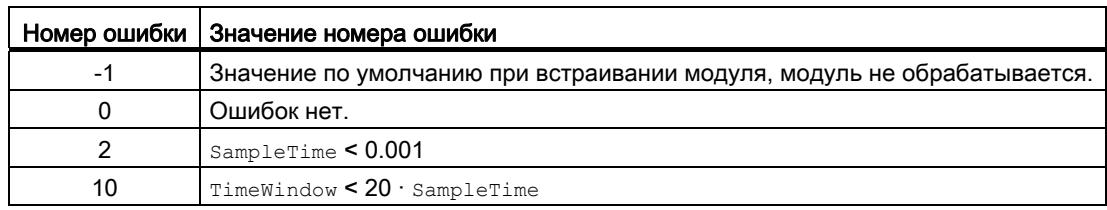

#### См. также

[Схема подключения ConPerMon](#page-556-0) (Страница [557](#page-556-0)) [Подключения ConPerMon](#page-548-0) (Страница [549](#page-548-0)) [Сообщения ConPerMon](#page-545-0) (Страница [546](#page-545-0)) [Функции ConPerMon](#page-529-0) (Страница [530](#page-529-0)) [Режимы работы ConPerMon](#page-528-0) (Страница [529](#page-528-0))

[Описание ConPerMon](#page-522-0) (Страница [523\)](#page-522-0)

#### <span id="page-545-0"></span> $4.1.5$ Сообщения ConPerMon

#### Режим вывода сообщений

При выходе за установленный нижний предел качества регулирования генерируется соответствующее сообщение, так же как и при выходе за установленный предел для перерегулирования при скачках уставок.

Если СРІ из-за отдельных нарушений временно выходит за нижний предел для предупреждения и сигнала тревоги, сигнал тревоги не должен срабатывать немедленно. Основная цель функции контроля контуров регулирования информирование о необходимости проведения мероприятий по техническому обслуживанию или оптимизации в отдельных контурах. Функция задержки сигнала тревоги позволяет сделать так, что сообщение будет выдаваться, только если причина неисправности сохраняется дольше заданного времени AlmDelay.

Этот модуль может генерировать следующие сообщения:

- сообщения процесса;
- Контекстно-зависимые сообщения

## Сообщения процесса

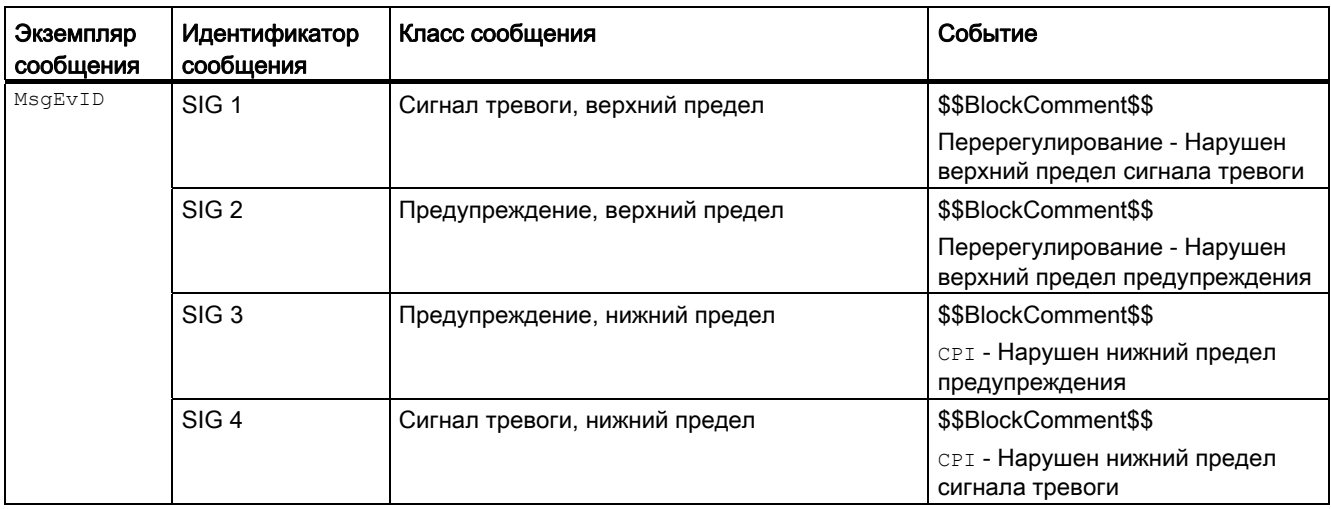

Объяснение:

\$\$BlockComment\$\$: Содержание контекстно-зависимого комментария

## Контекстно-зависимые сообщения

Вы можете использовать в данном модуле до трёх контекстно-зависимых сообщений.

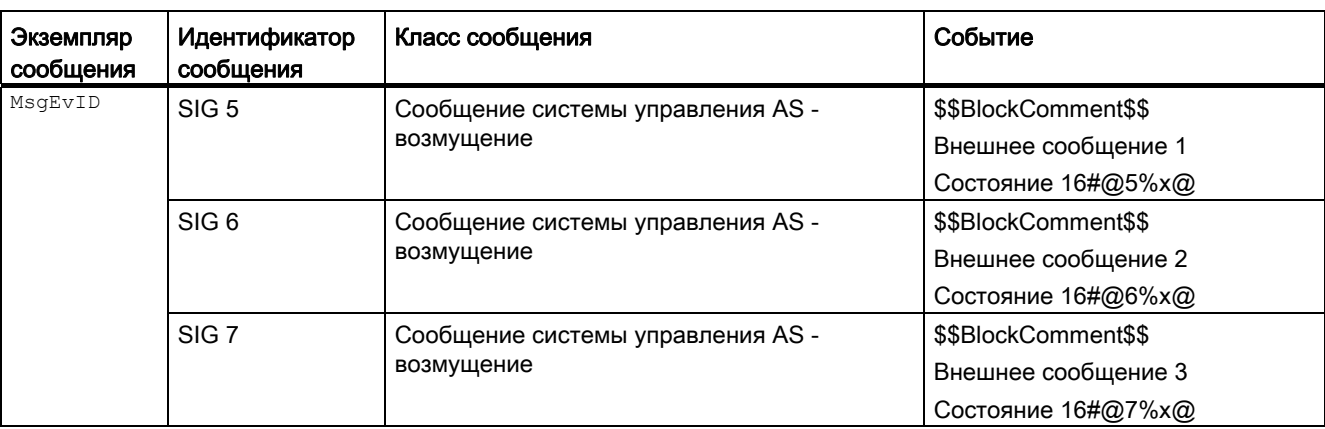

Объяснение:

\$\$BlockComment\$\$: Содержание контекстно-зависимого комментария

#### Сопутствующие значения для экземпляра сообщения м за втор

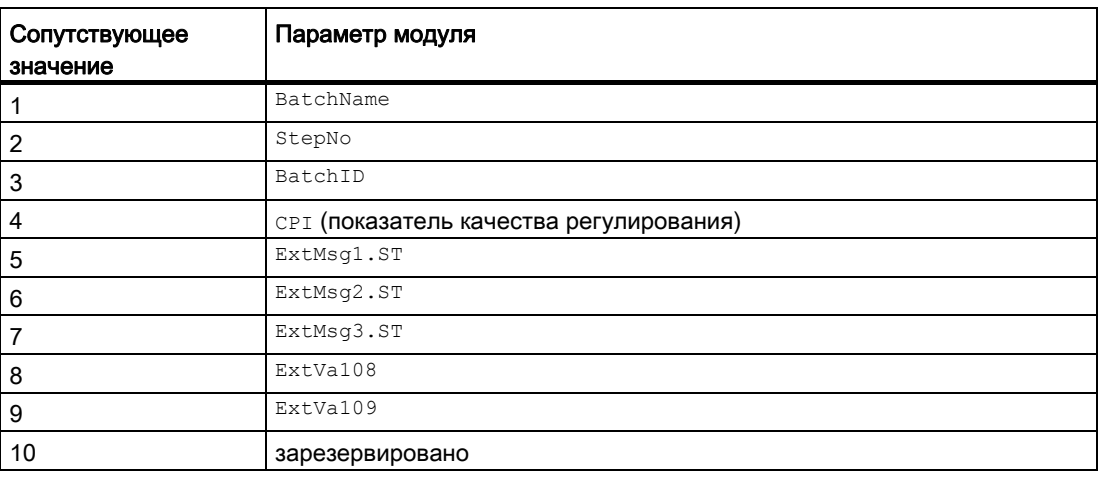

Сопутствующие значения 8 ... 9 относятся к параметрам ExtVa108 ... ExtVa109 И МОГУТ использоваться оператором. Дополнительную информацию см. в руководстве "Система управления технологическим процессом PCS7 - Система проектирования".

4.1 ConPerMon - Контроль качества регулирования в контурах регулирования

## См. также

[Описание ConPerMon](#page-522-0) (Страница [523\)](#page-522-0) [Функции ConPerMon](#page-529-0) (Страница [530\)](#page-529-0) [Подключения ConPerMon](#page-548-0) (Страница [549](#page-548-0)) [Схема подключения ConPerMon](#page-556-0) (Страница [557](#page-556-0)) [Обработка ошибок ConPerMon](#page-544-0) (Страница [545\)](#page-544-0) [Режимы работы ConPerMon](#page-528-0) (Страница [529\)](#page-528-0)

#### <span id="page-548-0"></span>Подключения ConPerMon 4.1.6

# Подключения ConPerMon

# Входные параметры

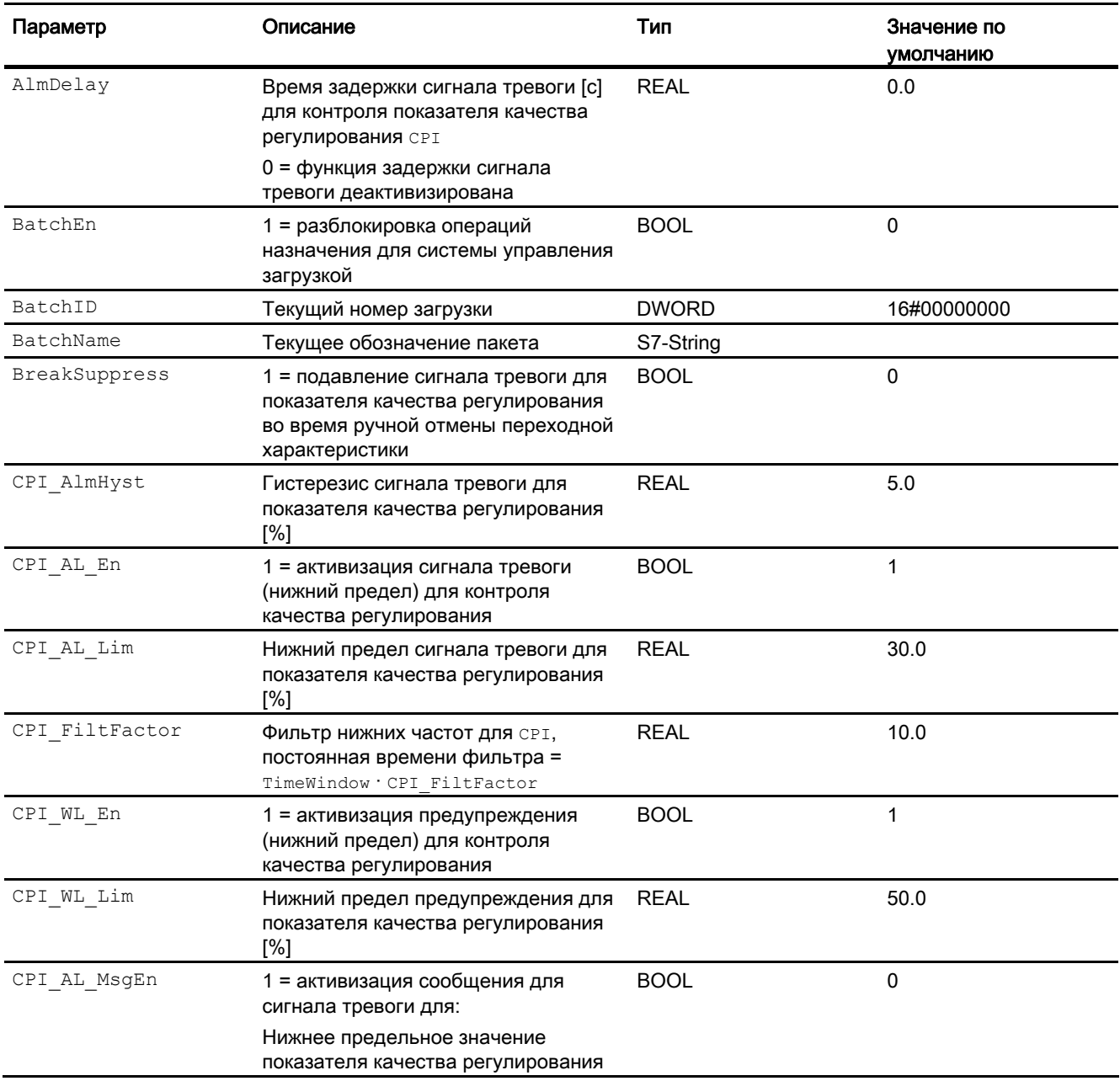

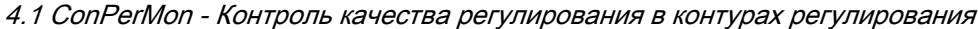

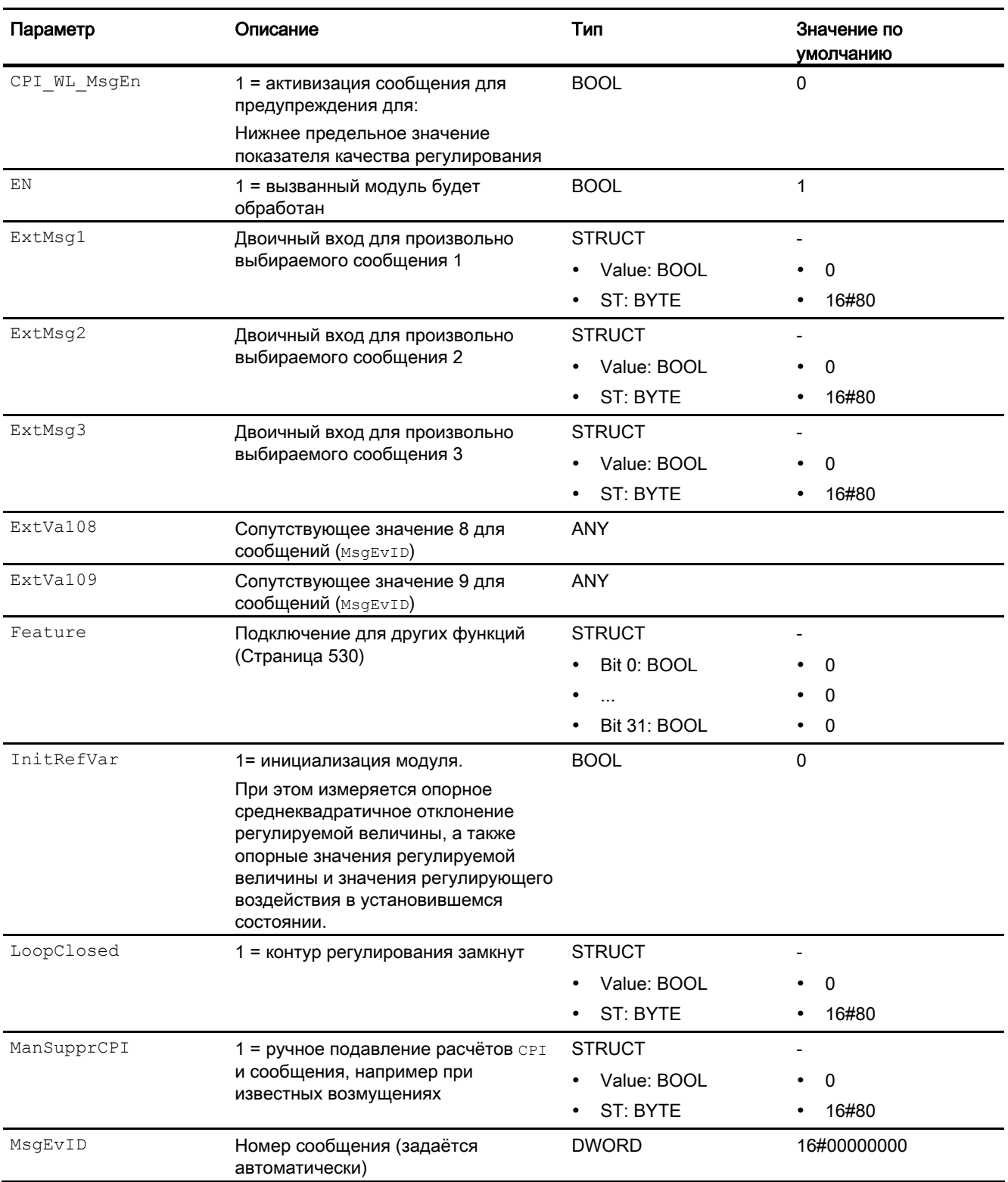

#### 4.1 ConPerMon - Контроль качества регулирования в контурах регулирования

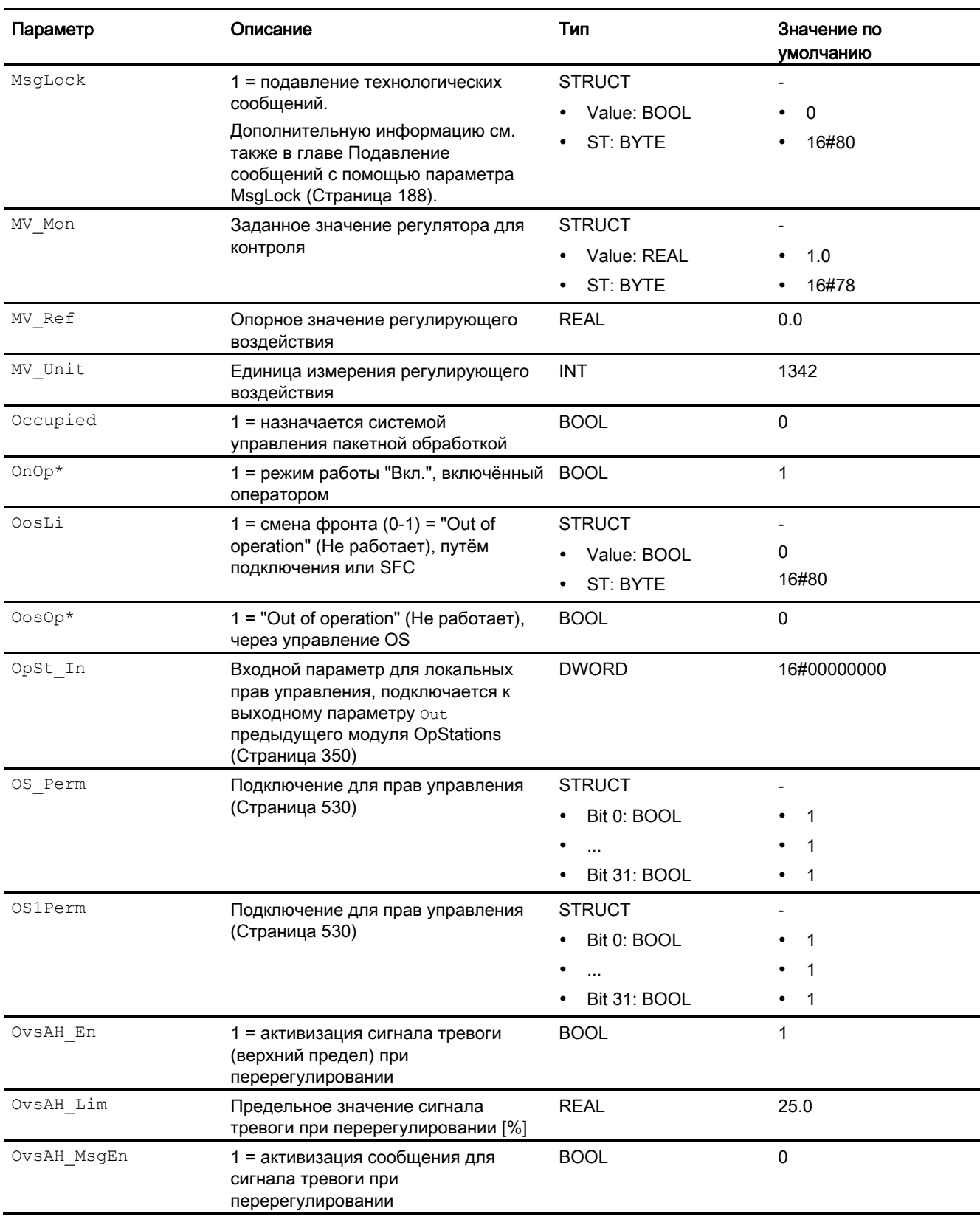

4.1 ConPerMon - Контроль качества регулирования в контурах регулирования

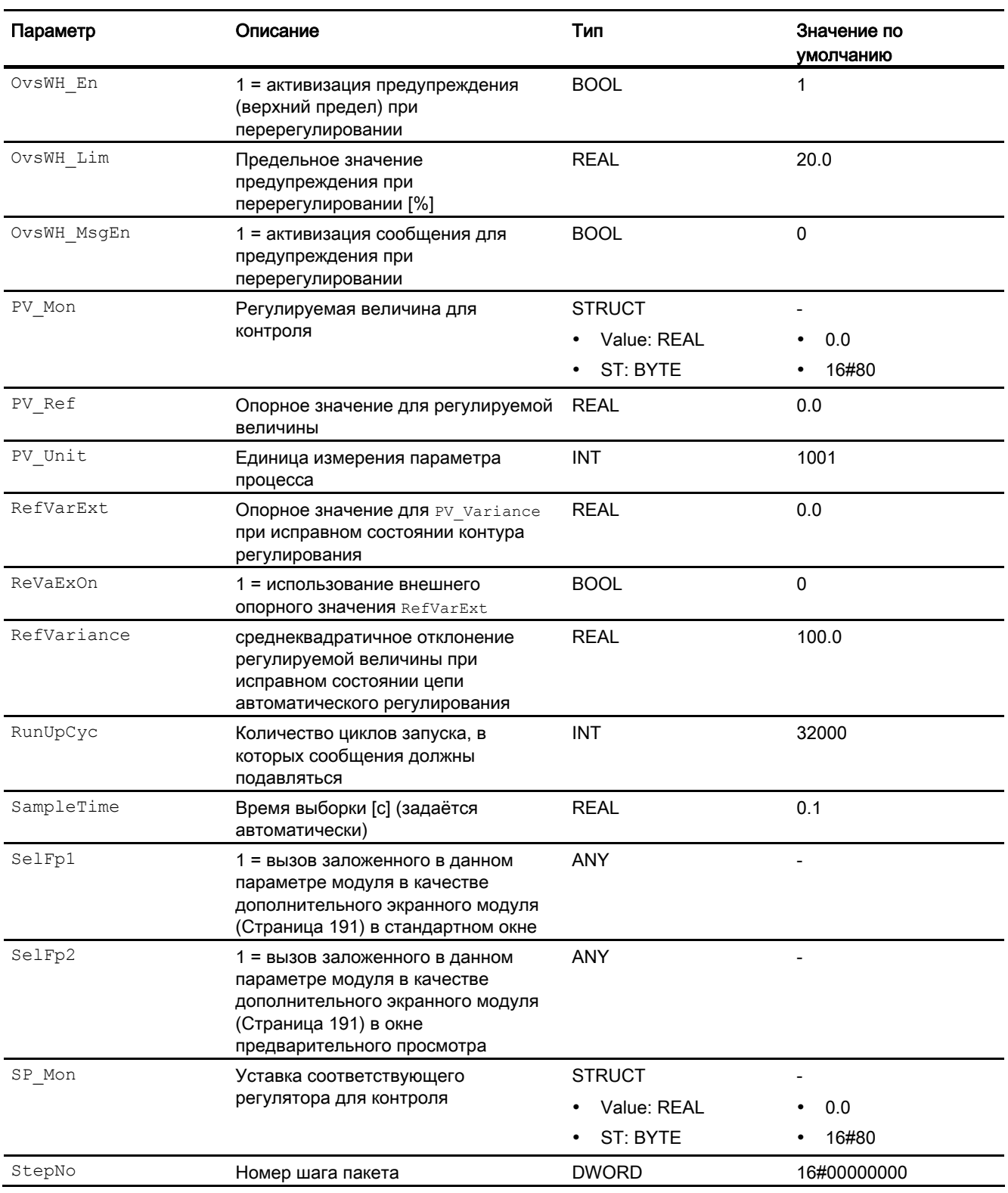

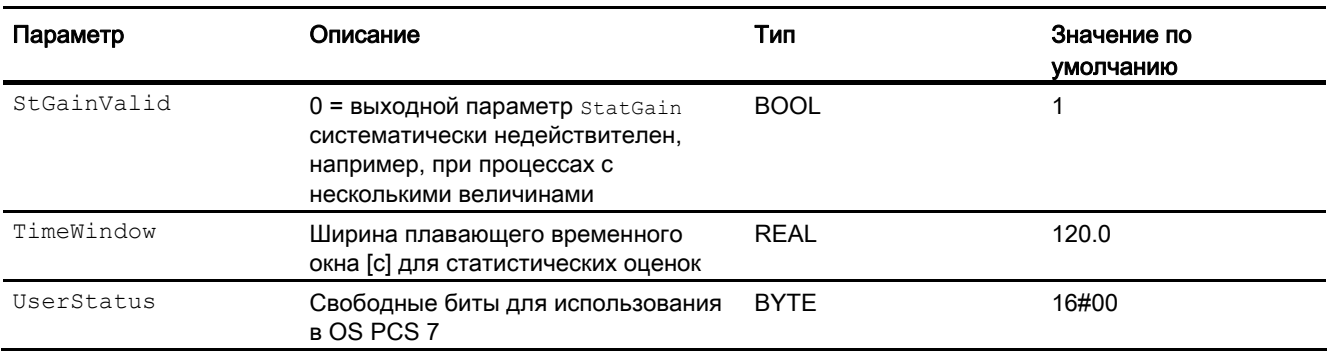

\* Во время обработки модуля данные входы могут быть перезаписаны значениями алгоритмом модуля.

## Выходные параметры

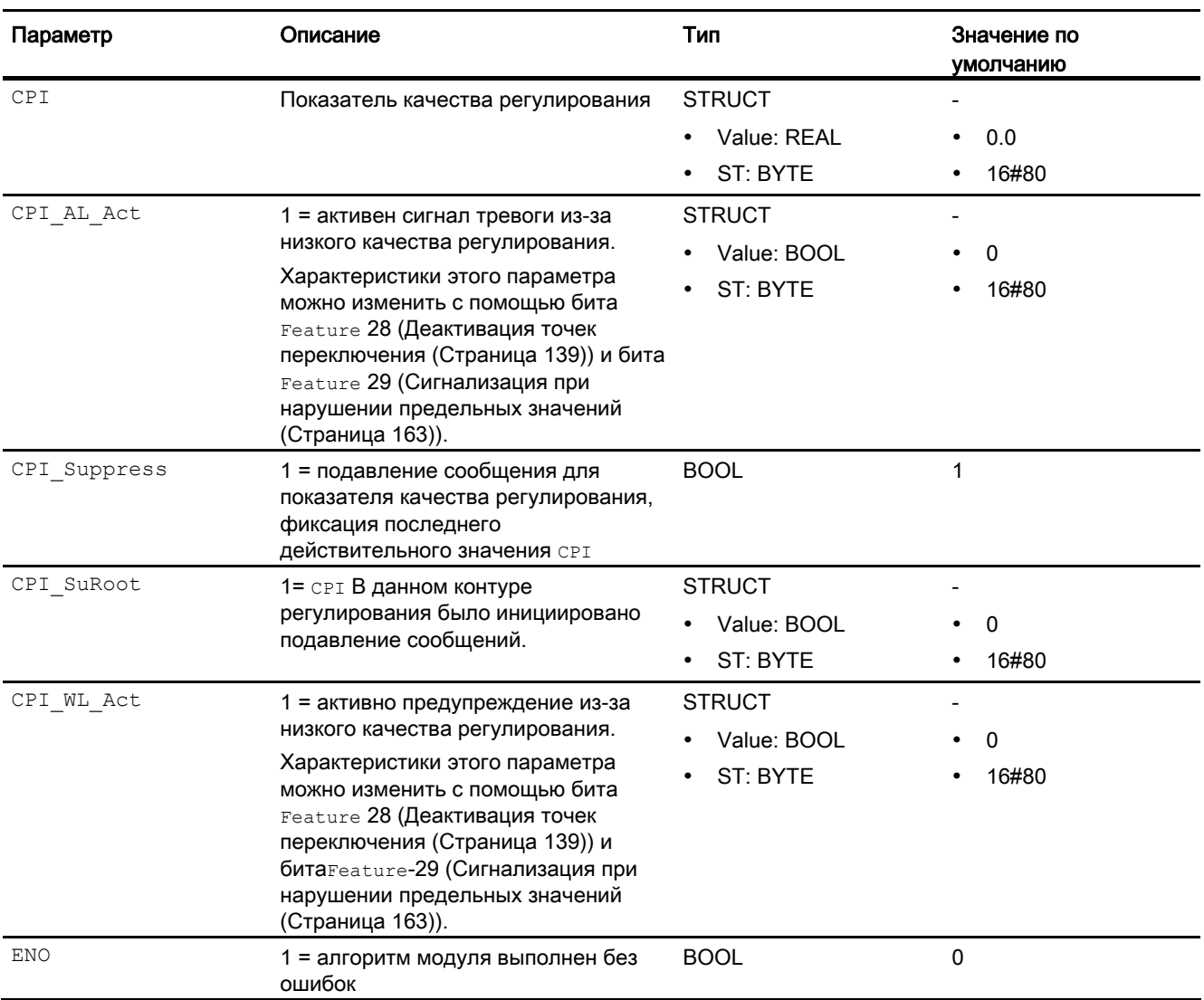

4.1 ConPerMon - Контроль качества регулирования в контурах регулирования

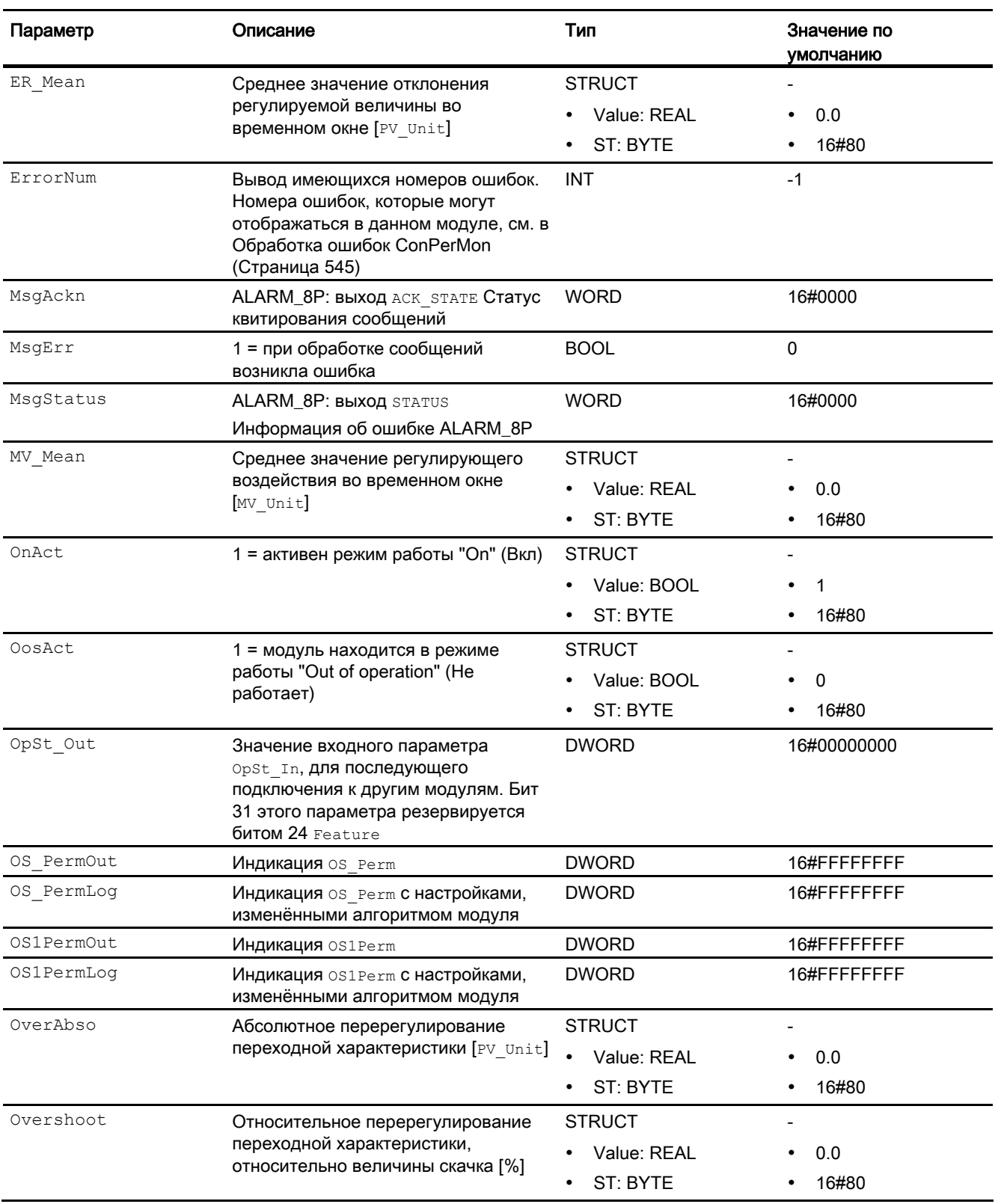

#### 4.1 ConPerMon - Контроль качества регулирования в контурах регулирования

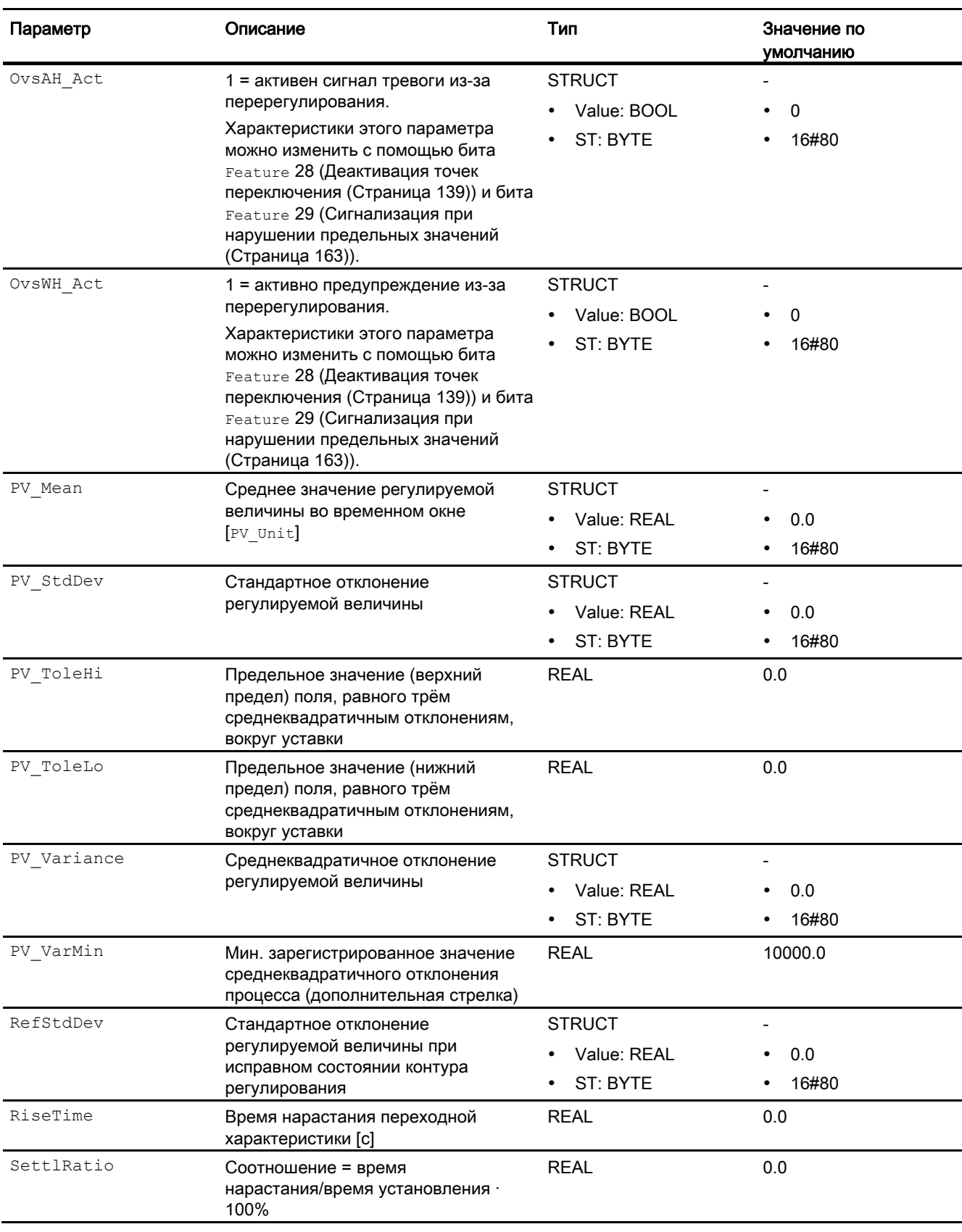

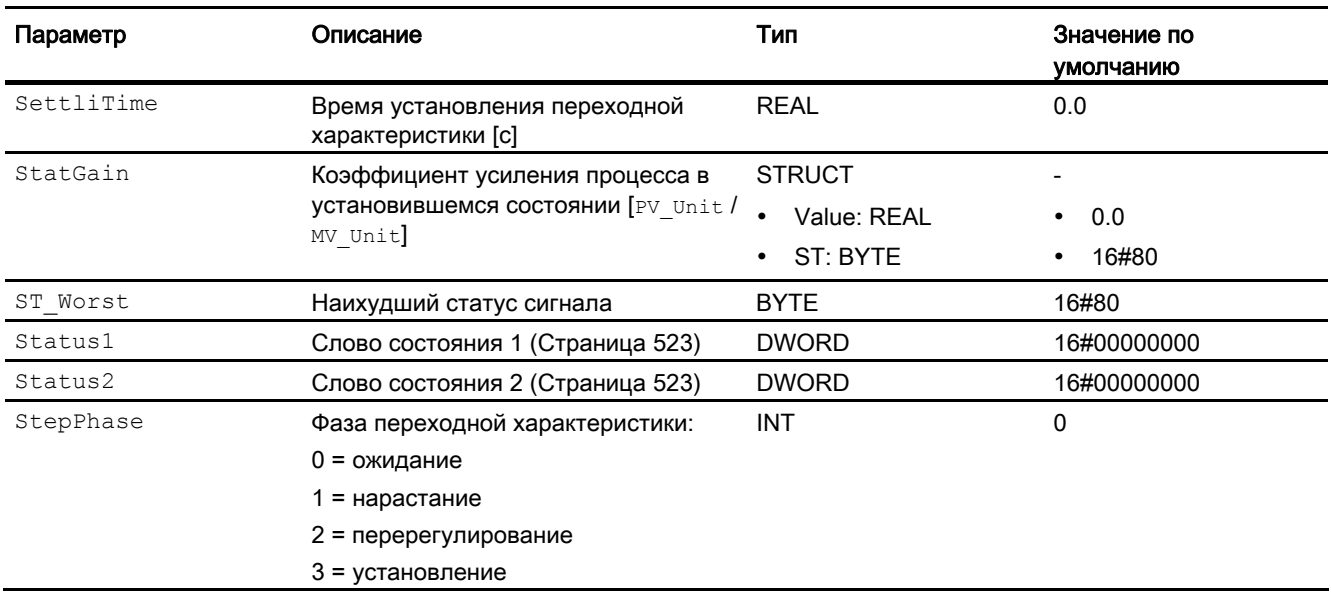

4.1 ConPerMon - Контроль качества регулирования в контурах регулирования

### См. также

Сообщения ConPerMon (Страница 546) Схема подключения ConPerMon (Страница 557) Режимы работы ConPerMon (Страница 529)

> PCS 7 Advanced Process Library V8.0 Справочник по функциям, 12/2011, А5Е03790884-01

# <span id="page-556-0"></span>4.1.7 Схема подключения ConPerMon

## Схема подключения ConPerMon

Для данного модуля схема подключения не предусмотрена.

#### См. также

[Подключения ConPerMon](#page-548-0) (Страница [549](#page-548-0)) [Сообщения ConPerMon](#page-545-0) (Страница [546](#page-545-0)) [Обработка ошибок ConPerMon](#page-544-0) (Страница [545\)](#page-544-0) [Функции ConPerMon](#page-529-0) (Страница [530](#page-529-0)) [Режимы работы ConPerMon](#page-528-0) (Страница [529](#page-528-0)) [Описание ConPerMon](#page-522-0) (Страница [523\)](#page-522-0)

# 4.1.8 Управление и контроль

## 4.1.8.1 Окна ConPerMon

#### Окна модуля ConPerMon

Модуль ConPerMon имеет следующие окна:

- [Стандартное окно ConPerMon](#page-557-0) (Страница [558\)](#page-557-0)
- [Окно сообщений](#page-285-0) (Страница [286](#page-285-0))
- [Окно предельных значений ConPerMon](#page-559-0) (Страница [560\)](#page-559-0)
- [Curve view \(Окно графиков\)](#page-288-0) (Страница [289\)](#page-288-0)
- [Окно параметров ConPerMon](#page-561-0) (Страница [562](#page-561-0))
- [Окно предварительного просмотра ConPerMon](#page-563-0) (Страница [564](#page-563-0))
- [Окно уведомлений](#page-287-0) (Страница [288\)](#page-287-0)
- [Batch view \(Окно пакета\)](#page-286-0) (Страница [287\)](#page-286-0)
- [Окно уставок ConPerMon](#page-564-0) (Страница [565](#page-564-0))
- [Значок модуля для ConPerMon](#page-566-0) (Страница [567](#page-566-0))

Общую информацию по экранному модулю и значку модуля см. в главах [Структура](#page-227-0)  [экранного модуля](#page-227-0) (Страница [228](#page-227-0)) и [Структура значка модуля](#page-211-0) (Страница [212\)](#page-211-0).

# <span id="page-557-0"></span>4.1.8.2 Стандартное окно ConPerMon

## Стандартное окно ConPerMon

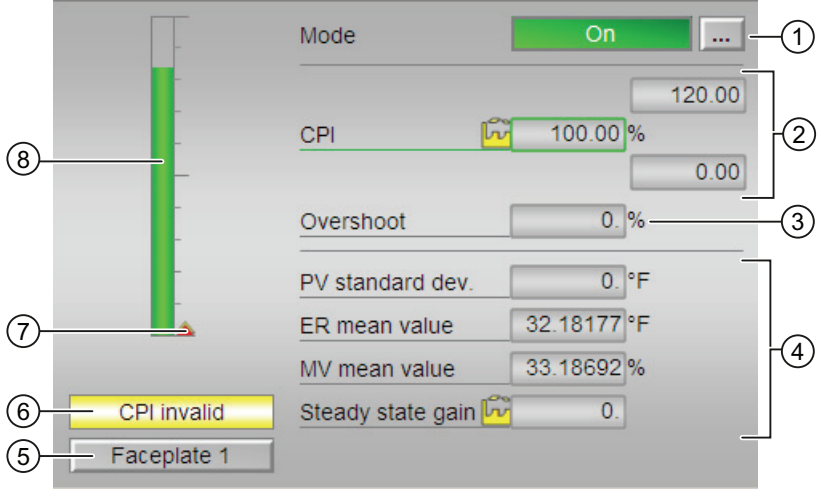

## (1) Индикация и переключение режимов работы

В этом поле отображается текущий режим работы. В нём могут отображаться следующие режимы работы:

- ["On" \(Вкл\)](#page-62-0) (Страница [63\)](#page-62-0)
- ["Out of operation" \(Не работает\)](#page-63-0) (Страница [64\)](#page-63-0)

О переключении режимов работы см. в главе [Переключение рабочего состояния и](#page-236-0)  [режима работы](#page-236-0) (Страница [237](#page-236-0)).

# (2) Индикация показателя качества регулирования

В этом поле отображается текущий показатель качества регулирования.

## (3) Индикация коэффициента перерегулирования

В этом поле отображается коэффициент перерегулирования относительно величины скачка [%].

#### (4) Область индикации для статической оценки текущего временного окна (**TimeWindow**)

В этом поле отображается статическая оценка текущего временного окна. При этом учитываются следующие значения:

- "PV standard dev." (Стандартное отклонение PV): стандартное отклонение регулируемой величины
- "ER mean value" (Среднее значение ER): среднее значение рассогласования
- "MV mean value" (Среднее значение MV): среднее значение регулирующего воздействия
- "Steady state gain" (Коэффициент усиления процесса): коэффициент усиления в установившемся состоянии

#### (5) Кнопка перехода в стандартное окно любого экранного модуля

С помощью этой кнопки можно перейти в стандартное окно экранного модуля, сконфигурированного в "Системе проектирования". Видимость этой кнопки перехода зависит от конфигурации в "Системе проектирования" (ES).

Дополнительную информацию см. также в главе [Вызов других экранных модулей](#page-190-0)  (Страница [191\)](#page-190-0).

## (6) Индикация для "CPI действителен"/"CPI недействителен"

В этом поле отображается, действителен или недействителен показатель качества регулирования:

- "CPI valid" (CPI действителен): показатель качества регулирования действителен
- "CPI invalid" (CPI недействителен): показатель качества регулирования недействителен

Предельные значения для показателя качества регулирования задаются в окне предельных значений в зависимости от конфигурации в "Системе проектирования" (ES).

#### (7) Индикация предельных значений

Эти маленькие цветные треугольники показывают заданные предельные значения на соответствующей гистограмме.

#### (8) Гистограмма показателя качества регулирования

В этом поле отображается текущий показатель качества регулирования CPI в виде гистограммы. Видимая область гистограммы зависит от конфигурации в "Системе проектирования" (ES).

# <span id="page-559-0"></span>4.1.8.3 Окно предельных значений ConPerMon

## Окно предельных значений ConPerMon

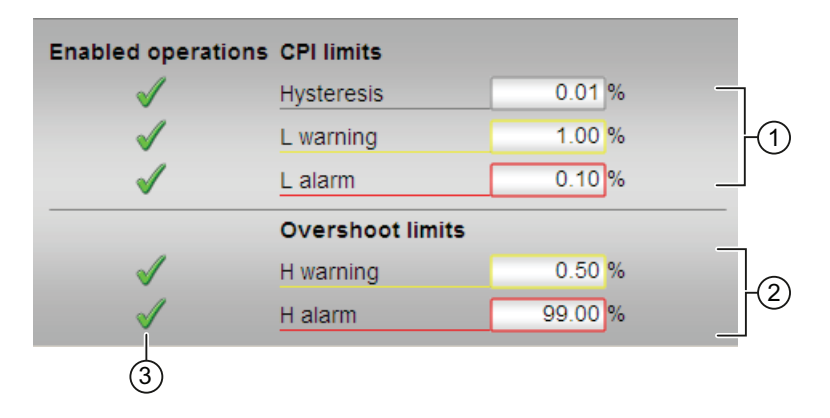

## (1) Предельные значения CPI

В этом поле можно ввести предельные значения для показателя качества регулирования (CPI). Дополнительную информацию см. в главе [Изменение значений](#page-238-0) (Страница [239\)](#page-238-0).

Вы можете изменить следующие предельные значения:

- "Hysteresis" (Гистерезис)
- "L warning" (Предупреждение, ниж.): предупреждение (нижний предел)
- "L alarm" (Сигнал тревоги, ниж.): сигнал тревоги (нижний предел)

## (2) Пределы перерегулирования

В этом поле можно ввести предельные значения для перерегулирования. Дополнительную информацию см. в главе [Изменение значений](#page-238-0) (Страница [239\)](#page-238-0).

Вы можете изменить следующие предельные значения:

- "H warning" (Предупреждение, верх.): предупреждение (верхний предел)
- "H alarm" (Сигнал тревоги, верх.): сигнал тревоги (верхний предел)

## (3) Enabled operations (Разрешение операций управления)

В этом поле отображаются все операции управления, для которых требуются специальные права. Они зависят от конфигурации в "Системе проектирования" (ES), действительной для данного модуля.

Значки для разрешения операций управления:

- Зелёная галочка: оператор OS может управлять этим параметром
- $\bullet$ Серая галочка: оператор OS временно не может управлять этим параметром по условиям процесса
- Красный крестик: оператор OS принципиально не может управлять данным параметром из-за соответствующим образом сконфигурированных прав управления AS (os Perm ИЛИ OS1Perm)

# <span id="page-561-0"></span>4.1.8.4 Окно параметров ConPerMon

## Окно параметров ConPerMon

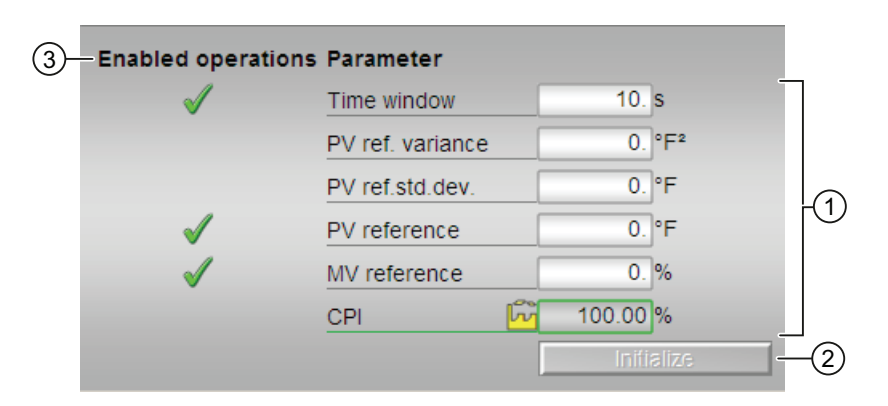

## (1) Параметры

В этом поле можно изменять параметры и, тем самым, воздействовать на регулятор. Дополнительную информацию см. в главе [Изменение значений](#page-238-0) (Страница [239\)](#page-238-0).

Возможно изменение следующих параметров:

- "Time window" (Временное окно): Задайте временное окно, в котором будет производиться статическая оценка следующих значений:
	- стандартное отклонение регулируемой величины
	- среднее значение рассогласования
	- среднее значение регулирующего воздействия
	- коэффициент усиления в установившемся состоянии
- **"PV reference" (Опорное значение PV): опорное значение для регулируемой** величины
- "MV reference" (Опорное значение регулирующего воздействия): опорное значение регулирующего воздействия

## (2) Кнопка "Initialize" (Инициализировать"

При нажатии на эту кнопку запускается процесс инициализации модуля. При этом измеряется опорное среднеквадратичное отклонение регулируемой величины, а также опорные значения регулируемой величины и значения регулирующего воздействия в установившемся состоянии.

#### (3) Enabled operations (Разрешение операций управления)

В этом поле отображаются все операции управления, для которых требуются специальные права. Они зависят от конфигурации в "Системе проектирования" (ES), действительной для данного модуля.

Значки для разрешения операций управления:

- Зелёная галочка: оператор OS может управлять этим параметром
- Серая галочка: оператор OS временно не может управлять этим параметром по условиям процесса
- Красный крестик: оператор OS принципиально не может управлять данным параметром из-за соответствующим образом сконфигурированных прав управления AS (os Perm ИЛИ OS1Perm)

# <span id="page-563-0"></span>4.1.8.5 Окно предварительного просмотра ConPerMon

#### **Enabled operations**  $On$ Out of service  $\overline{\mathbf{1}}$ Local oper. permission  $\leftarrow$  $\overline{2}$ Faceplate 2

## Окно предварительного просмотра ConPerMon

# (1) Enabled operations (Разрешение операций управления)

В этом поле отображаются все операции управления, для которых требуются специальные права. Они зависят от конфигурации в "Системе проектирования" (ES), действительной для данного модуля.

Значки для разрешения операций управления:

- Зелёная галочка: оператор OS может управлять этим параметром
- Серая галочка: оператор OS временно не может управлять этим параметром по условиям процесса
- Красный крестик: оператор OS принципиально не может управлять данным параметром из-за соответствующим образом сконфигурированных прав управления AS (OS Perm ИЛИ OS1Perm)

Здесь отображаются следующие разрешения операций управления:

- "On" (Вкл): оператор может переключаться на режим работы "On" (Вкл).
- "Out of operation" (Не работает): оператор может переключаться на режим работы "Out of operation" (Не работает).
- "Local operating permission" (Локальные права управления): С помощью кнопки ← можно перейти в стандартное окно модуля OpStations. Дополнительную информацию см. также в главе: [Права управления](#page-233-0) (Страница [234](#page-233-0))

#### (2) Кнопка перехода в стандартное окно любого экранного модуля

С помощью этой кнопки можно перейти в стандартное окно экранного модуля, сконфигурированного в "Системе проектирования". Видимость этой кнопки перехода зависит от конфигурации в "Системе проектирования" (ES).

Дополнительную информацию см. также в главе [Вызов других экранных модулей](#page-190-0)  (Страница [191\)](#page-190-0).

#### <span id="page-564-0"></span>4.1.8.6 Окно уставок ConPerMon

#### Окно уставок ConPerMon

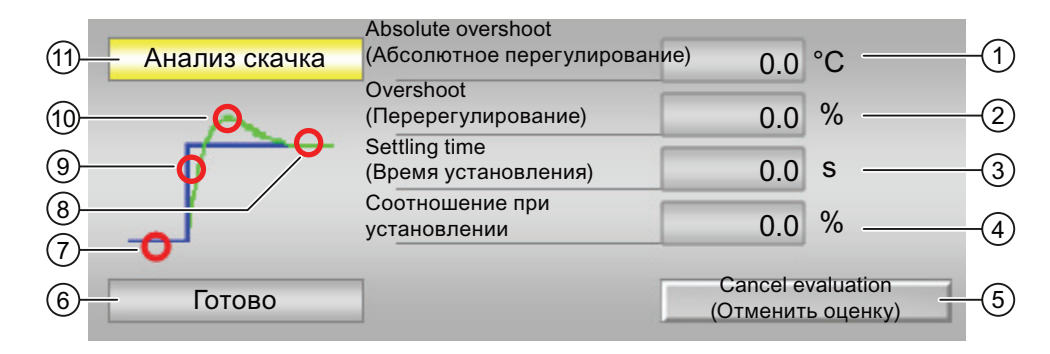

#### (1) Абсолютное перерегулирование

Абсолютное перерегулирование выражается в виде физического фактического значения.

#### (2) "Overshoot" (Перерегулирование)

Индикация перерегулирования в зависимости от величины скачка.

#### (3) Время установления

Время установления переходной характеристики в секундах.

#### (4) Соотношение при установлении

Соотношение при установлении формируется на основе времени нарастания через время установления.

## (5) Кнопка "Cancel evaluation" (Отменить оценку"

С помощью этой кнопки можно отменить оценку переходной характеристики.

#### Примечание

Использование кнопки "Cancel evaluation" возможно при выполнении всех условий:

- уровень прав управления = 2 (управление процессом на более высоком уровне)
- Параметр OS Perm Bit30 = 1 (оператор может отменить оценку переходной характеристики)

4.1 ConPerMon - Контроль качества регулирования в контурах регулирования

# (6), (7), (8), (9) и (10): статус переходной характеристики

В нём отображаются следующие статусы:

- (6) текстовая индикация состояний
- (7) "Ready" (Готов): установившееся состояние
- (8) "Steady state" (Установившееся состояние): то есть фактическое значение находится в пределах поля допусков вокруг уставки
- (9) "Rising phase" (Восходящая фаза): от начального состояния до первичного достижения уставки
- (10) "Overshoot" (Перерегулирование)

## (11) Индикация: Оценка переходной характеристики выполняется:

- "Jump evaluation" (Оценка переходной характеристики)
- "Constant PV" (Постоянная PV)

## См. также

[Стандартное окно ConPerMon](#page-557-0) (Страница [558](#page-557-0)) [Окно предельных значений ConPerMon](#page-559-0) (Страница [560](#page-559-0)) [Окно параметров ConPerMon](#page-561-0) (Страница [562](#page-561-0))

# <span id="page-566-0"></span>4.1.8.7 Значок модуля для ConPerMon

#### Значки модуля для ConPerMon

Предусмотрены различные значки модуля со следующими функциями:

- тип переменных процесса
- предельные значения (верхнее/нижнее)
- нарушение предельных значений сигнализации, предупреждений и допусков
- Режимы работы
- статус сигнала, разрешение на обслуживание
- отображение памяток
- Параметр процесса (чёрного цвета, с десятичными знаками и без них)

Значки символов из графического шаблона @TemplateAPLV7.PDL:

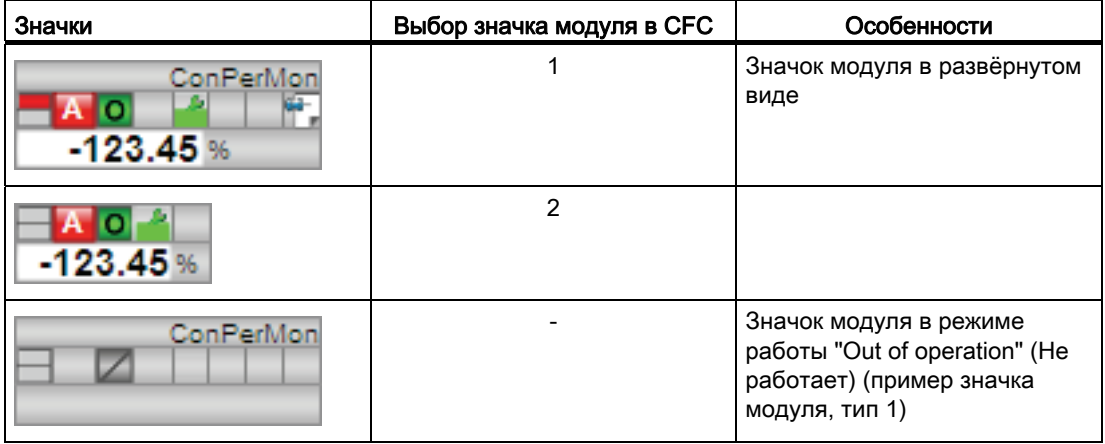

Значки модулей из графического шаблона @TemplateAPLV8.PDL:

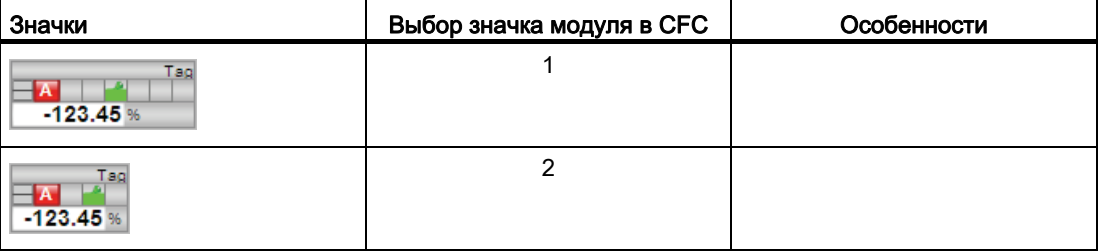

Дополнительную информацию по значку модуля и возможностям управления через значок модуля см. в следующих главах:

- [Проектирование значков модуля](#page-218-0) (Страница [219\)](#page-218-0)
- [Структура значка модуля](#page-211-0) (Страница [212\)](#page-211-0)
- [Управление через значок модуля](#page-219-0) (Страница [220\)](#page-219-0)

# 4.2 FmCont - Связывание с группой FM 355

# <span id="page-568-0"></span>4.2.1 Описание FmCont

#### Имя объекта (вид и номер) и семейство

Вид и номер: FB 1818 Семейство: Control

#### Область применения FmCont

Данный модуль используется в следующих случаях:

- регулирование фиксированных значений;
- ступенчатое регулирование;
- регулирование соотношения;
- регулирование Split-Range (Разбивка на поддиапазоны).

#### Принцип действия

Модуль FmCont предназначен для связывания с группами регуляторов FM 355.

FmCont может использоваться для типов групп C (K-регуляторы) и S (ступенчатые и импульсные регуляторы). Он содержит алгоритмы для линейного изменения уставки, ограничения увеличения уставок, а также контроля предельных значений параметров процесса, рассогласования и обратной связи по положению. В данной группе функции контроля предельных значений не используются. Собственно функция регулирования (например ПИД-алгоритм) реализуется в группе.

Модуль FmCont позволяет контролировать все важные параметры процесса и изменять все важные параметры регуляторов.

Варианты использования FM 355 и подробное описание для соответствующих входных и выходных параметров см. в руководстве к группе регуляторов FM 355.

Возможно регулирование таких параметров, как температура, уровень наполнения и расход. Также возможно регулирование процессов, сопровождающихся не очень быстрым изменением давления.

#### Конфигурирование

В СЕС-редакторе вставьте модуль в циклический ОВ сигнала активизации (ОВ30 -ОВ38). Кроме этого, модуль автоматически вставляется в пусковой ОВ (ОВ100). Задайте входной параметр  $_{\text{LogAdd}r}$  с адресом группы (см. конфигурацию аппаратного обеспечения) и входной параметр Channel с требуемым каналом регулятора (1 ... 4).

При использовании функции CFC "Generate module drivers" (Создать драйверы модулей) автоматически выполняется следующее:

- параметр CoordNo задаётся;
- проходной параметр моде подключается к соответствующему выходному параметру OMODE XX MOДVЛЯ MOD:
- параметр FM 355 задаётся в соответствии с типом группы C/S;
- проходной параметр EnCoord ПОДКЛЮЧАЕТСЯ К ВЫХОДНОМУ ПАРАМЕТРУ EN CO x МОДУЛЯ FM CO базовой библиотеки (x = номер стойки):
- выходной параметр EnCoNum подключается к входному параметру ENCOx уу модуля  $FmCont-$  ( $x =$  номер стойки,  $yy =$  координационный номер).

Для того чтобы функция контроля контуров регулирования могла надлежащим образом реализовываться в окне тенденций экранных модулей регуляторов, в типах переменных процесса для контуров регулирования в функциональных модулях регуляторов должны быть установлены атрибуты:

S7 xarchive:='Value, shortterm;'

для следующих переменных:

• Входные параметры:

 $-$  CPI In

- Выходные параметры
	- $-$  MV
	- MV HiAct
	- MV LoAct
	- LoopClosed
	- $-$  SP
	- $-$  PV Out
	- PV ToleHi
	- PV ToleLo

#### Характеристики запуска

Через Feature Определение характеристик запуска (Страница 133) задаются характеристики запуска данного модуля.

После запуска подавляются сообщения для количества циклов, заданного в значении RunUpCyc.

# Назначение слов состояния параметру status1

Описание отдельных параметров см. в главе [Подключения FmCont](#page-592-0) (Страница [593\)](#page-592-0)

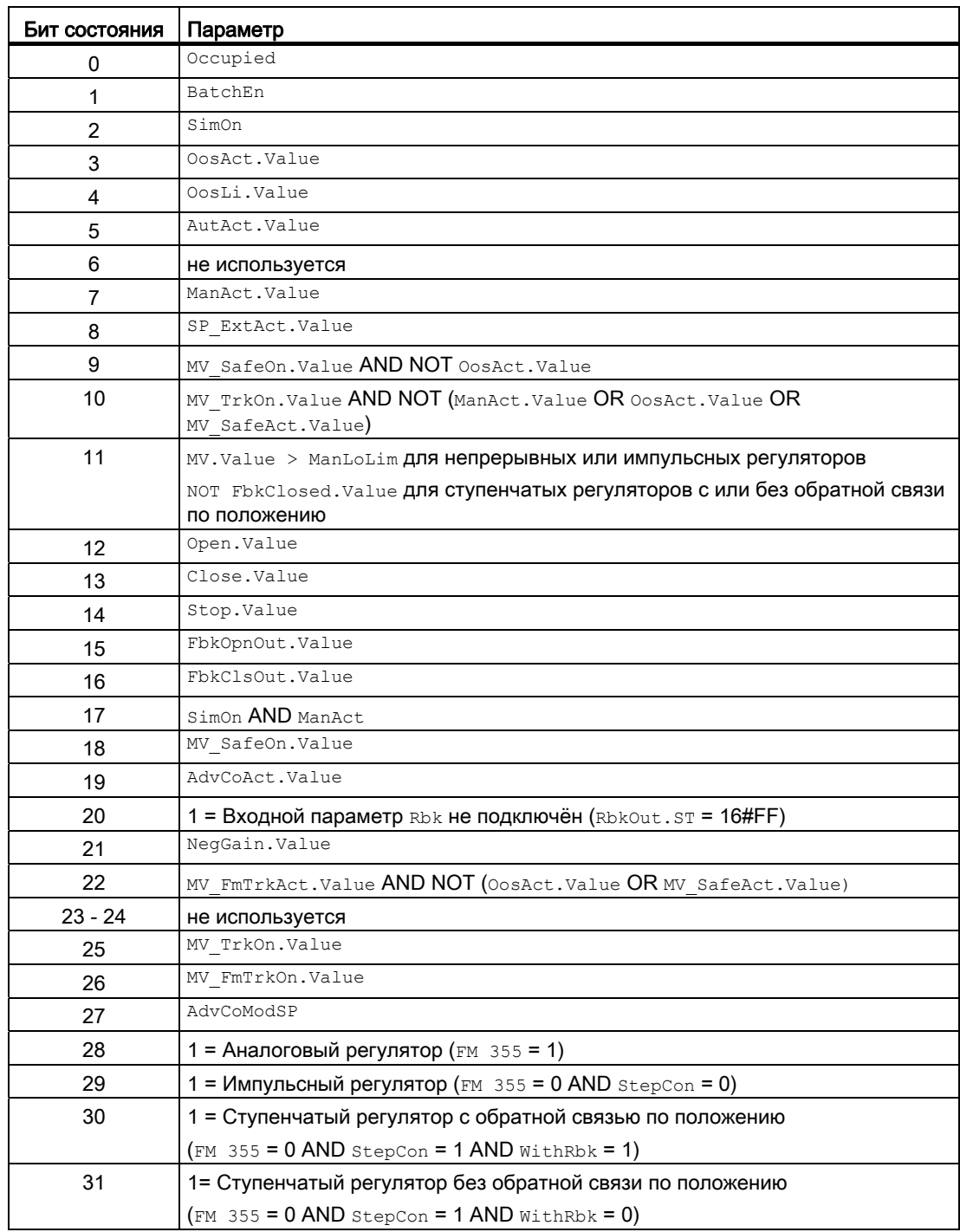

# Назначение слов состояния параметру status2

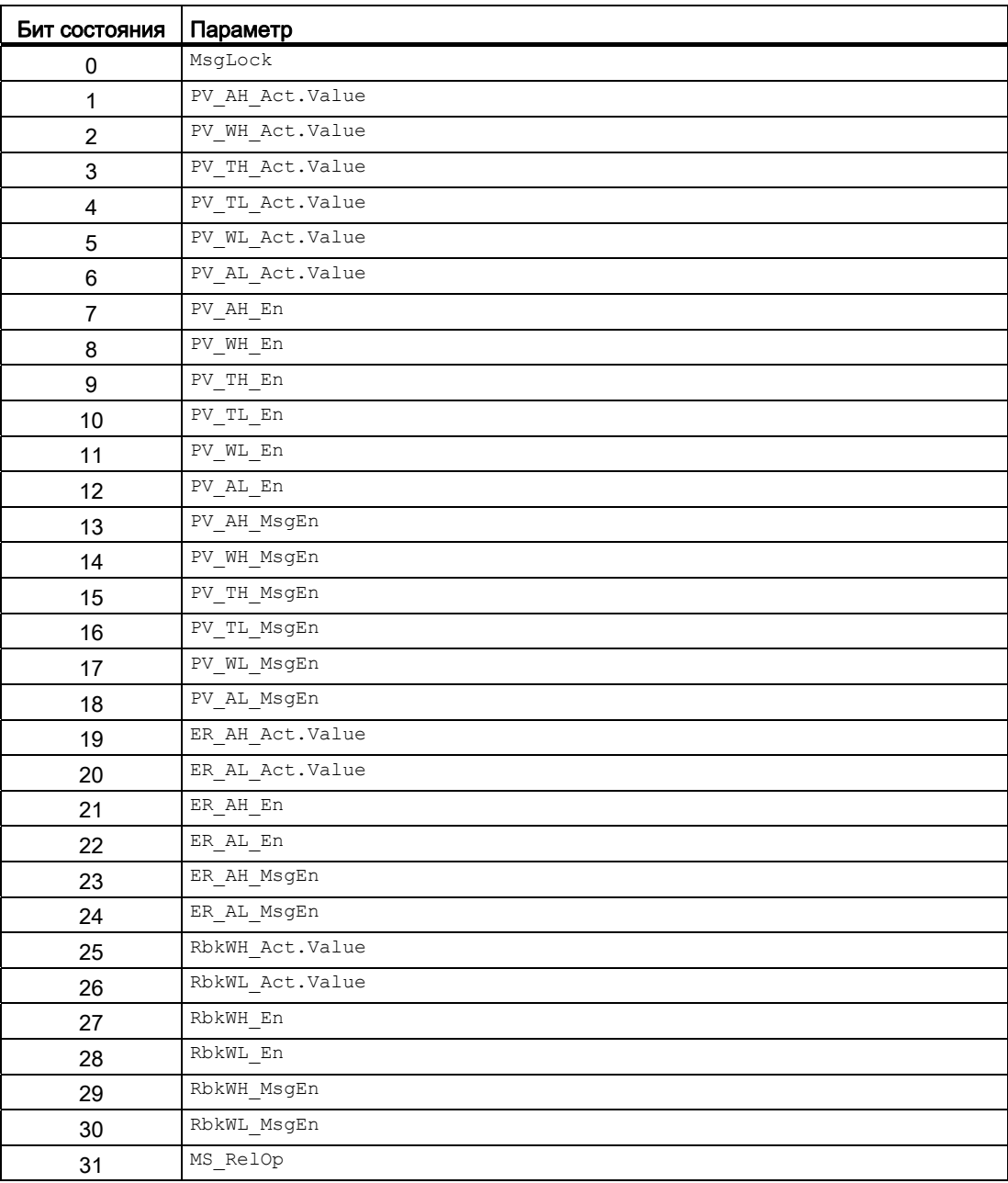

4.2 FmCont - Связывание с группой FM 355

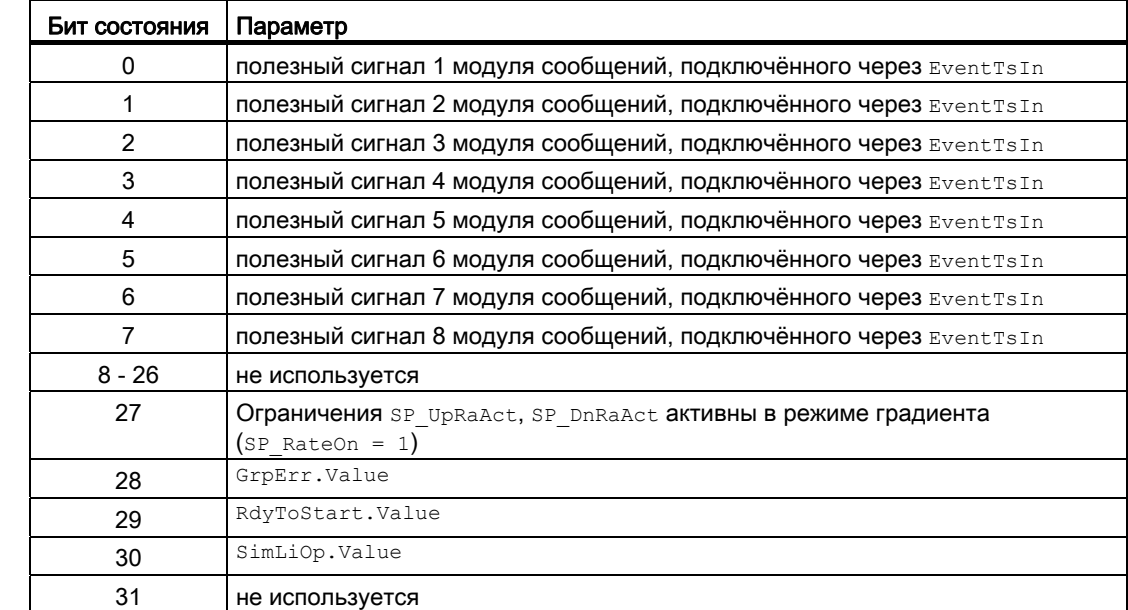

# Назначение слов состояния параметру status3

## См. также

[Сообщения FmCont](#page-589-0) (Страница [590](#page-589-0)) [Схема подключения FmCont](#page-610-0) (Страница [611\)](#page-610-0) [Режимы работы FmCont](#page-573-0) (Страница [574](#page-573-0)) [Обработка ошибок FmCont](#page-587-0) (Страница [588](#page-587-0)) [Функции FmCont](#page-574-0) (Страница [575](#page-574-0))

# <span id="page-573-0"></span>4.2.2 Режимы работы FmCont

#### Режимы работы FmCont

Управление данным модулем возможно в следующих режимах работы:

- [Automatic mode \(Автоматический режим\);](#page-65-0) (Страница [66\)](#page-65-0)
- [Manual mode \(Ручной режим\).](#page-65-0) (Страница [66\)](#page-65-0)
- ["Program mode for controllers" \(Программный режим регуляторов\)](#page-72-0) (Страница [73\)](#page-72-0)
- ["Out of operation" \(Не работает\)](#page-63-0) (Страница [64\)](#page-63-0)

Ниже приведена информация по конкретным модулям в дополнение к общим описаниям.

#### "Automatic mode" (Автоматический режим)

Общие сведения по "Automatic mode" (Автоматический режим), переключению между режимами работы, а также по плавному переключению см. в главе [Ручной и](#page-65-0)  [автоматический режим для модулей регуляторов](#page-65-0) (Страница [66\)](#page-65-0).

## "Manual mode" (Ручной режим)

Общие сведения по "Manual mode" (Ручной режим), переключению между режимами работы, а также по плавному переключению см. в главе [Ручной и автоматический](#page-65-0)  [режим для модулей регуляторов](#page-65-0) (Страница [66\)](#page-65-0).

## "Program mode for controllers" (Программный режим регуляторов)

Общую информацию по "Программному режиму регуляторов" см. в главе ["Program](#page-72-0)  [mode for controllers" \(Программный режим регуляторов\)](#page-72-0) (Страница [73\)](#page-72-0).

## "Out of operation" (Не работает)

Общую информацию по режиму работы "Out of operation" (Не работает) см. в главе ["Out of operation" \(Не работает\)](#page-63-0) (Страница [64](#page-63-0)).

#### См. также

[Схема подключения FmCont](#page-610-0) (Страница [611](#page-610-0))

[Подключения FmCont](#page-592-0) (Страница [593](#page-592-0))

[Описание FmCont](#page-568-0) (Страница [569\)](#page-568-0)

[Функции FmCont](#page-574-0) (Страница [575](#page-574-0))

[Обработка ошибок FmCont](#page-587-0) (Страница [588\)](#page-587-0)

[Сообщения FmCont](#page-589-0) (Страница [590](#page-589-0))

# <span id="page-574-0"></span>4.2.3 Функции FmCont

## Функции FmCont

Ниже описываются функции данного модуля.

## Типы групп

FmCont может использоваться для типов групп C (K-регуляторы) и S (ступенчатые регуляторы с и без обратной связи по положению). Определить, какой тип группы и тип регулятора задан, можно по следующим параметрам:

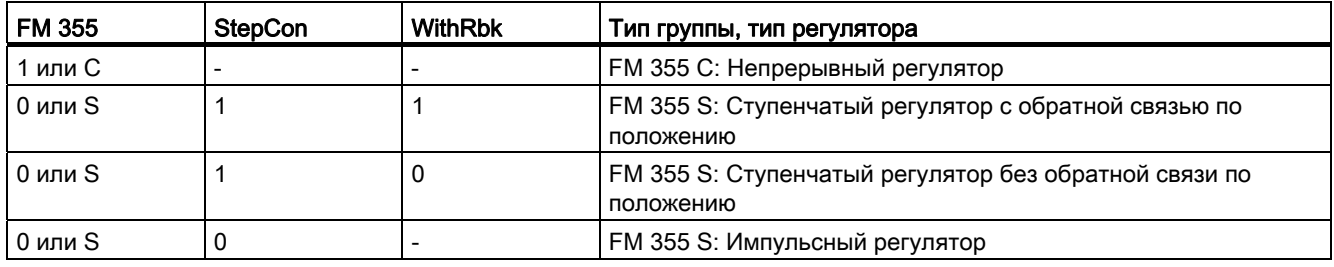

Если вы хотите задать в качестве типа регулятора "Ступенчатый регулятор с обратной связью по положению или без неё", необходимо установить входной параметр StepCon.

## Формирование значения регулирующего воздействия для непрерывных регуляторов, ступенчатых регуляторов с обратной связью по положению и импульсных регуляторов

Значение регулирующего воздействия му и сигналы регулирующего воздействия Open, Close и Stop формируются следующим образом

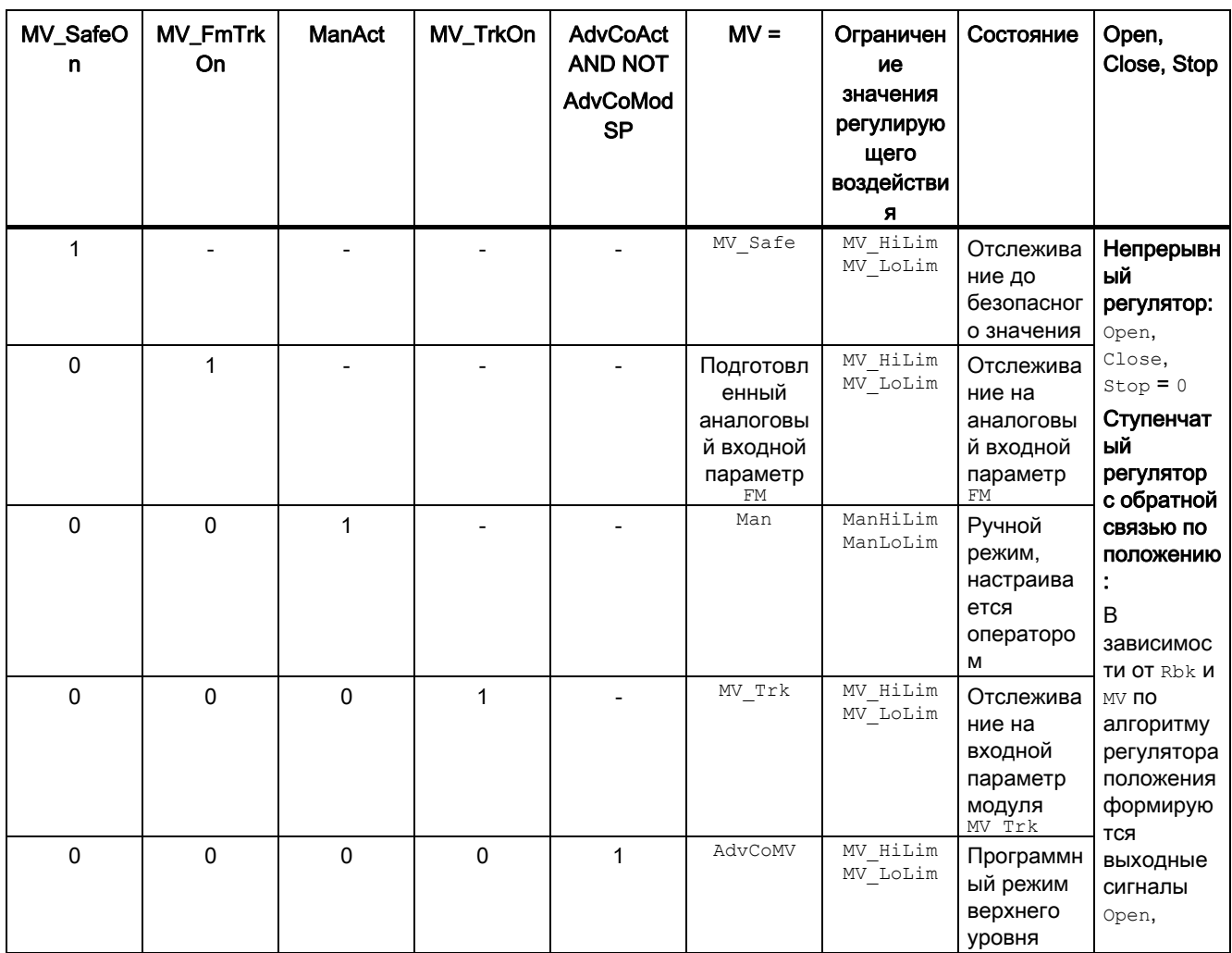
4.2 FmCont - Связывание с группой FM 355

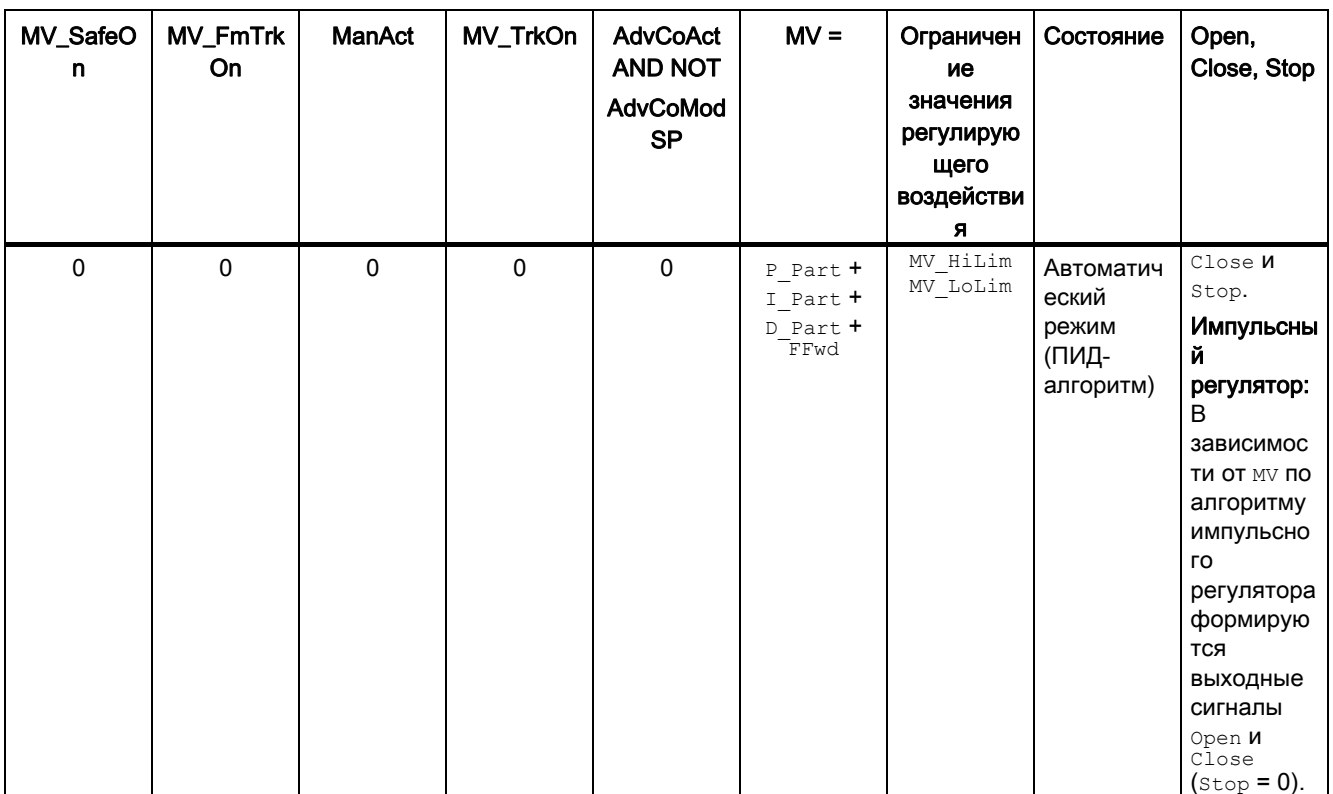

## Формирование сигналов регулирующего воздействия для ступенчатых регуляторов без обратной связи по положению (WithRbk = 0)

Сигналы регулирующего воздействия open, close и stop формируются следующим образом:

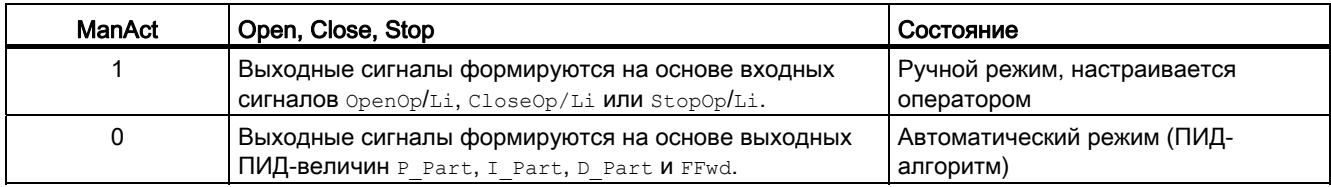

### Отслеживание и ограничение значения регулирующего воздействия (непрерывные регуляторы, ступенчатые регуляторы с обратной связью по положению и импульсные регуляторы)

Данный модуль включает стандартную функцию Отслеживание и ограничение регулирующего воздействия (Страница 177).

## Нейтральное положение

Группы регуляторов имеют собственный механизм подключения безопасного значения (см. руководство по регуляторам температуры FM 355-2 или руководство по группе регуляторов FM 355).

# Групповая ошибка

Данный модуль выполняет стандартную функцию [Вывод суммарной неисправности](#page-122-0) (Страница [123\)](#page-122-0).

При формировании групповой ошибки учитываются следующие параметры:

- $\bullet$   $CST$
- ModErr
- ParFM\_Err
- PerACCErr

### Вывод сигнала готовности к включению

Данный модуль выполняет стандартную функцию [Вывод сигнала готовности к](#page-46-0)  [включению](#page-46-0) (Страница [47](#page-46-0)).

#### Информация "Исполнительный орган активен"

Для непрерывных и импульсных регуляторов действительно следующее: Если значение регулирующего воздействия MV выше нижнего предела значения ручного управления, ManLoLim это состояние определяется как "Исполнительный орган активен".

Для ступенчатых регуляторов действительно следующее: Если параметр  $F_{\text{bkClosed}} = 0$ , это состояние определяется как "Исполнительный орган активен".

Это состояние может использоваться, например, для отображения значка конкретного оператора в окне процесса и заложено в слове состояния (см. раздел "Слово состояния" в [Описание FmCont](#page-568-0) (Страница [569\)](#page-568-0)).

### Контроль предельных значений для обратной связи по положению (непрерывные регуляторы, ступенчатые регуляторы с обратной связью по положению и импульсные регуляторы)

Данный модуль включает стандартную функцию [Контроль предельных значений для](#page-90-0)  [обратной связи](#page-90-0) (Страница [91](#page-90-0)).

### Уставка по умолчанию - внешняя / внутренняя

Данный модуль включает стандартную функцию [Уставка по умолчанию - внутренняя /](#page-128-0)  [внешняя](#page-128-0) (Страница [129](#page-128-0)).

### Ограничение уставок для внешних уставок

Данный модуль включает стандартную функцию [Ограничение уставок для внешних](#page-175-0)  [уставок](#page-175-0) (Страница [176\)](#page-175-0).

#### Ограничение градиента уставки

Данный модуль включает стандартную функцию [Ограничение градиента уставки](#page-125-0)  (Страница [126\)](#page-125-0).

#### Использование линейного изменения уставки

Данный модуль включает стандартную функцию [Использование линейного изменения](#page-123-0)  [уставки](#page-123-0) (Страница [124\)](#page-123-0).

#### Отслеживание уставки в ручном режиме

Данный модуль включает стандартную функцию [Отслеживание уставки в ручном](#page-175-1)  [режиме](#page-175-1) (Страница [176](#page-175-1)).

### Моделирование сигналов

Данный модуль включает стандартную функцию [Моделирование сигналов](#page-52-0)  (Страница [53](#page-52-0)).

Возможно моделирование следующих значений:

- Параметр процесса  $(s_{\text{impV}}, s_{\text{impV}})$
- **СИГНАЛ Обратной связи по положению** (SimRbk, SimRbkLi)

### Примечание

Смоделированный параметр процесса  $\sin P$  влияет только на обработку сигналов тревоги, но не на ПИД-алгоритм в группах регуляторов.

#### Контроль предельных значений для параметра процесса

Данный модуль включает стандартную функцию [Контроль предельных значений для](#page-81-0)  [параметра процесса](#page-81-0) (Страница [82](#page-81-0)).

#### Формирование рассогласования и зоны нечувствительности

Данный модуль включает стандартную функцию [Формирование рассогласования и](#page-173-0)  [зоны нечувствительности](#page-173-0) (Страница [174\)](#page-173-0).

### Контроль предельных значений для значения рассогласования

Данный модуль включает стандартную функцию [Контроль предельных значений для](#page-91-0)  [уставки, отклонений от значения регулирующего воздействия и значения](#page-91-0)  [рассогласования](#page-91-0) (Страница [92\)](#page-91-0).

### Изменение направления регулирования

Данный модуль включает стандартную функцию [Изменение направления](#page-173-1)  [регулирования](#page-173-1) (Страница [174](#page-173-1)).

### Физическое нормирование уставки, значения регулирующего воздействия и параметра процесса

Коэффициент усиления регулятора Gain вводится в виде физической величины или в нормированном виде.

• Gain в виде физической величины:

Величины нормирования остаются на уровне значений по умолчанию:

- $-$  NormPV.High = 100  $\mu$  NormPV.Low = 0
- $-$  NormMV. High  $= 100$  *M* NormMV. Low  $= 0$

В ступенчатых регуляторах обратной связью по положению или без неё значения NormMV.High и NormMV.Low не учитываются. Алгоритм выполняет внутренние расчёты с использованием значений по умолчанию 0 и 100.

В итоге полезный коэффициент усиления составляет:  $GainEff = Gain$ 

• Gain в нормированном (безразмерном виде):

Измените величины нормирования в соответствии с фактическим диапазоном параметров процесса и значений регулирующего воздействия.

– Внутренние и внешние уставки, параметр процесса, а также соответствующие параметры вводятся в пределах физического диапазона измерения параметра процесса.

Непрерывный регулятор, импульсный регулятор:

– Значение ручного управления, отслеживание значения регулирующего воздействия, подключение переменной возмущения, а также соответствующие параметры вводятся в пределах физического диапазона измерения значения регулирующего воздействия.

Ступенчатый регулятор с обратной связью по положению:

– Значение ручного управления, отслеживание значения регулирующего воздействия, подключение переменной возмущения, а также соответствующие параметры вводятся в процентах 0 ... 100.

Ступенчатый регулятор без обратной связи по положению:

– Физический диапазон измерения отсутствует.

В итоге полезный коэффициент усиления составляет:

– Ступенчатый регулятор с обратной связью по положению или без неё:

GainEff  $= 100.0 / ($ NormPV.High - NormPV.Low $)$  Gain

– Непрерывный регулятор, импульсный регулятор:

GainEff  $=$  (NormMV.High - NormMV.Low) / (NormPV.High - NormPV.Low) · Gain

### Выбор единицы измерения

Данный модуль включает стандартную функцию Выбор единицы измерения (Страница 194).

### ПИД-алгоритм

Значение регулирующего воздействия формируется в автоматическом режиме по следующему алгоритму:

 $MV = Gain \cdot (1 + 1/\text{TI} \cdot s) + (\text{TD} \cdot s) / (1 + \text{TD}/\text{DiffGain} \cdot s))$  ER

При этом: s = комплексное число

В итоге получается следующая переходная характеристика:

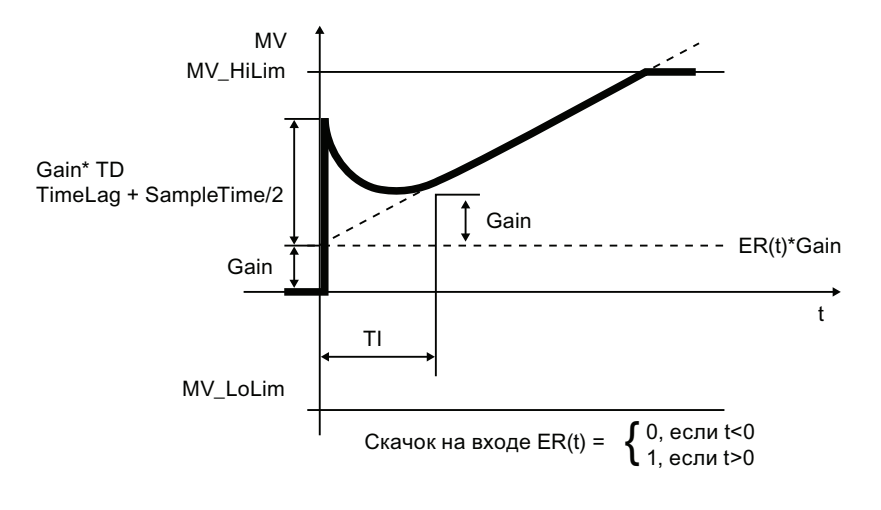

### Примечание

Формула описывает стандартную ситуацию, когда P-, I- и D-составляющие включены и P- и D-составляющие находятся не в области возврата ( $\text{propsel} = 1$ ,  $\text{tr} = 0$ ,  $\text{propsel} = 0$  и  $P$  FbkSel = 0).

Задержка в D-составляющей рассчитывается на основе TD / DiffGain.

- Р-составляющую можно отключить с помощью  $\text{propsel} = 0$ .
- I-составляющую можно отключить с помощью  $T I = 0$ .
- D-составляющую можно отключить с помощью TD = 0.

### Разложение структуры на составляющие в регуляторах

PID-алгоритм FM 355 включает функцию разложения структуры на составляющие. Она активизируется с помощью параметров P\_FbkSel И D\_InSel. Подробное описание функционирования см. в руководстве по FM 355.

#### Предотвращение насыщения

PID-алгоритм FM 355 включает функцию предотвращения насыщения. Если значение регулирующего воздействия находится на предельном уровне (MV Hilim ИЛИ MV Lolim), выполняется "замораживание" или отслеживание I-составляющей.

### Компенсация и ограничение возмущающих воздействий

Модуль оснащён функцией подключения переменных возбуждения. Подробное описание функционирования см. в руководстве по FM 355.

#### Формирование статуса сигналов для модулей

Данный модуль включает стандартную функцию Формирование и воспроизведение статуса сигнала для технологических модулей (Страница 108).

• Статус сигнала для уставки sp:

Статус сигнала выходного параметра SP всегда совпадает со статусом сигнала входного параметра  $SP$  Ext или  $SP$  Int в зависимости от того, как задаются уставки. Если используется внутренняя уставка SP Int, всегда выдаётся статус сигнала 16#80.

• Статус сигнала для PV Out, RbkOut, Open, Close, Stop:

При включённой функции моделирования статус сигнала всегда 16#60.

При ошибке группы ModErr. Value, ChFM Err, ParFM Err CTATyC СИГНАЛА PV Out ВСегда 16#0. В ступенчатых регуляторах с обратной связью по положению RbkOut также всегда 16#0

В остальных случаях действительно следующее:

```
PV Out.ST: 16#80
Ступенчатый регулятор: RbkOut.ST: = 16#80
непрерывный регулятор или импульсный регулятор: RbkOut.ST: = Rbk.ST
Open.ST := 16#80;Close.ST := 16#80;Stop.ST := 16#80;
```
• Статус сигнала рассогласования ER:

Статус сигнала выходного параметра ER формируется на основе более плохого статуса сигнала обоих выходных параметров PV Out и SP. Статус сигнала 16#60 (внешнее моделирование) подавляется, так как при внешнем моделировании модуль выполняет функцию получателя сигналов.

Cтатус сигнала для FbkOpnOut, FbkClsOut:

```
FbkOpnOut.ST := FbkOpened.ST;
FbkClsOut.ST := FbkClosed.ST;
```
• Статус сигнала для значения регулирующего воздействия му:

Статус сигнала выходного параметра MV в ручном режиме и в ступенчатых регуляторах без обратной связи по положению всегда устанавливается на 16#80.

В автоматическом режиме сигнал статуса в непрерывных и импульсных регуляторах формируется на основе следующих параметров:

RbkOut.sTFFwdOut.sTER.sTВ ступенчатых регуляторах используются также параметры

FbkOpnOut.STFbkClsOut.ST. Статус сигнала 16#60 (внешнее моделирование) подавляется, так как при внешнем моделировании модуль выполняет функцию получателя сигналов.

Наихудший статус сигнала

Наихудший статус сигнала ST\_Worstдля модуля формируется следующими параметрами:

- PV\_Out.ST;
- SP:ST;
- FFwdOut.ST;
- RbkOut.ST;

В ступенчатых регуляторах (FM355 = 0, StepCon = 1) используются:

- FbkOpnOut.ST;
- FbkClsOut.ST;

### Модели поведения, задаваемые с помощью параметра **Feature**

Обзор всех моделей поведения, которые можно выбрать с помощью параметра Feature, СМ. В ГЛАВЕ Функции, настраиваемые через подключение Feature (Страница [150\)](#page-149-0). Для этого модуля в соответствующих битах доступны следующие модели поведения:

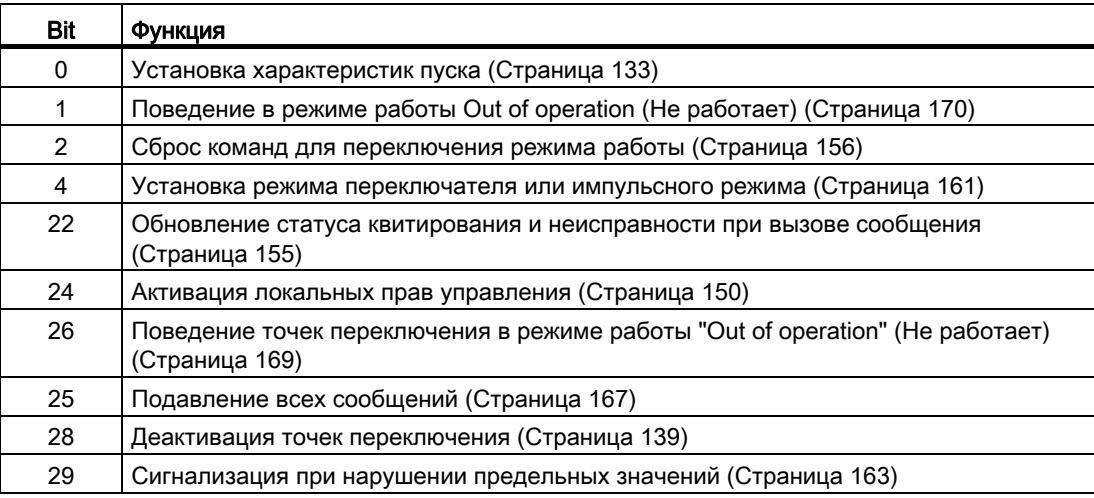

# Права управления

Данный модуль включает стандартную функцию [Права управления](#page-233-0) (Страница [234\)](#page-233-0). Данный модуль имеет следующие права управления для параметра OS Perm:

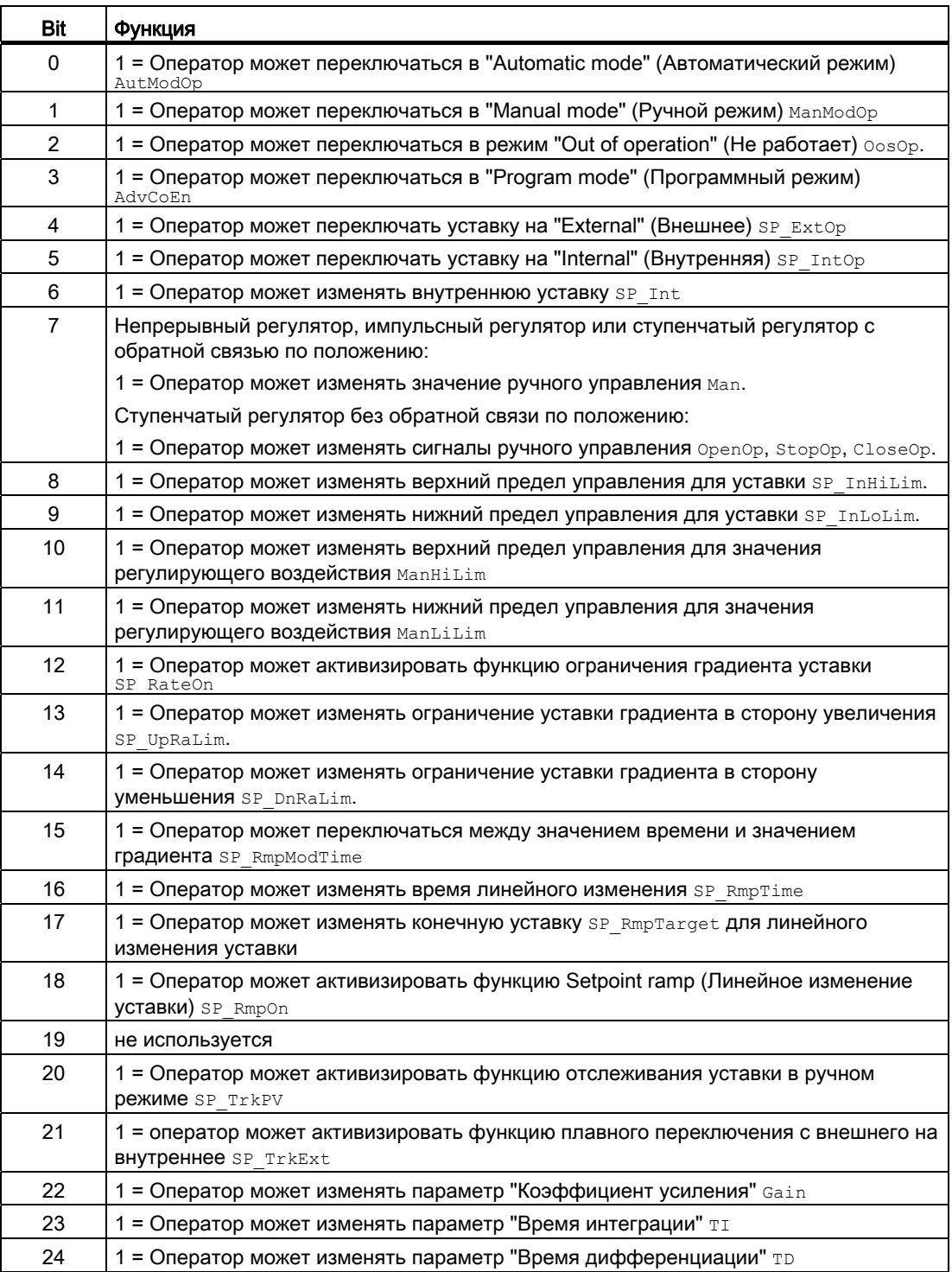

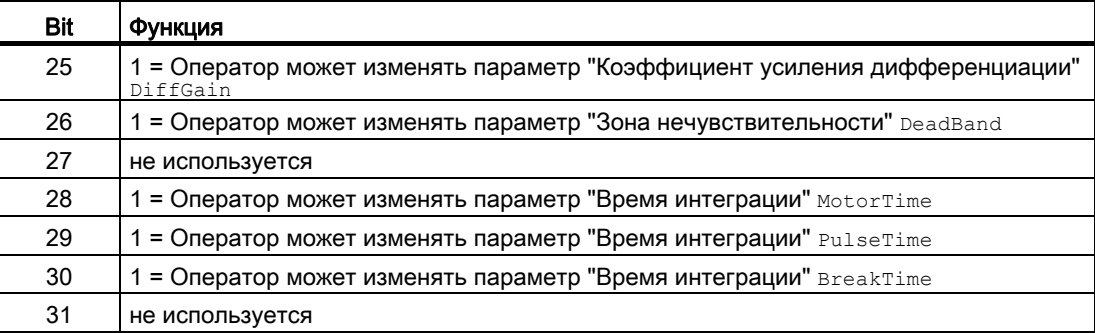

Данный модуль имеет следующие права управления для параметра OS1Perm:

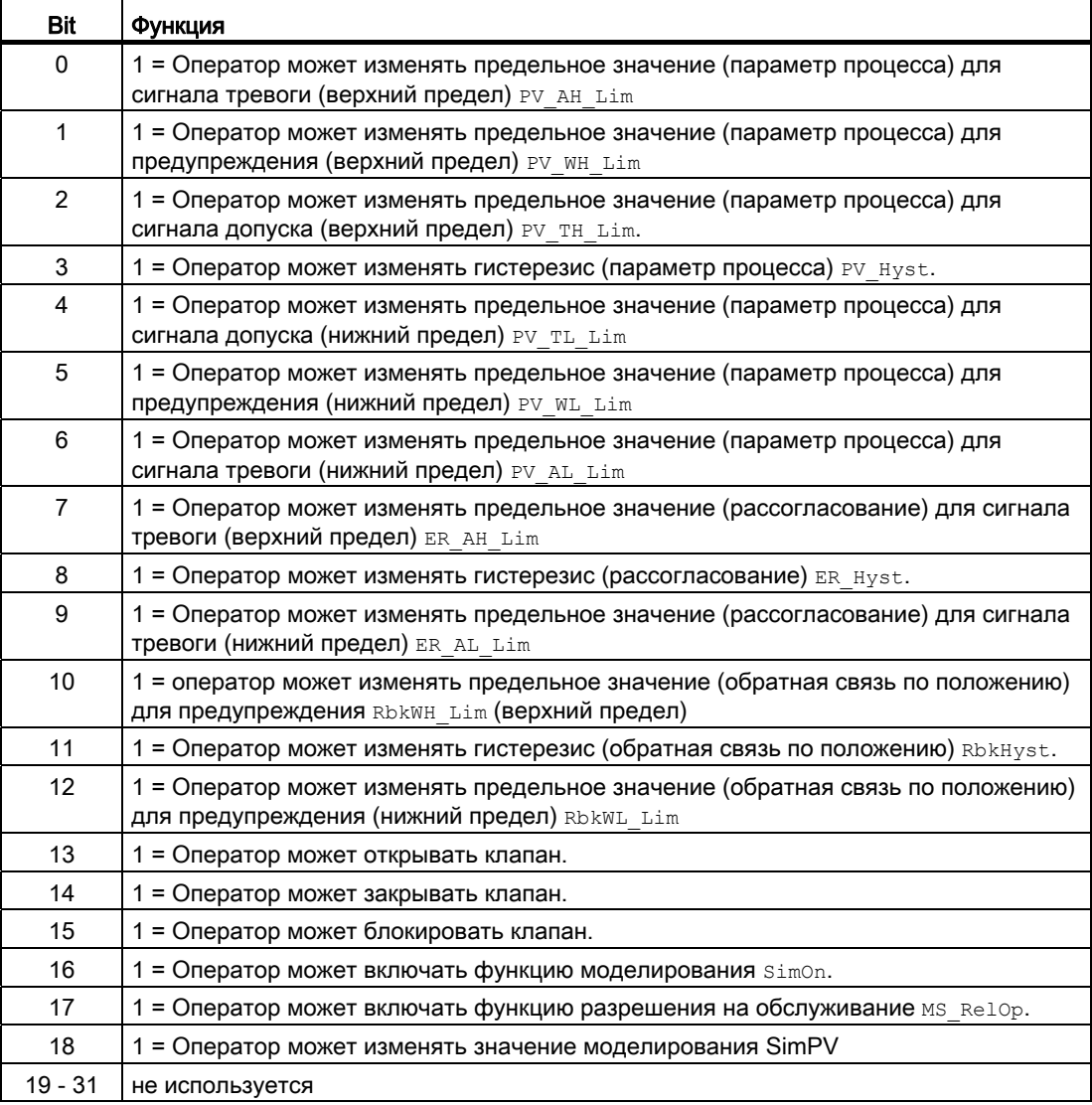

### Примечание

При подключении параметра, указанного как параметр также в os Perm, необходимо **Сбросить соответствующий бит** os Perm.

### "Release for maint." (Разрешение на обслуживание)

Данный модуль включает стандартную функцию "Release for maint." (Разрешение на обслуживание) (Страница 57).

### Генерирование контекстно-зависимых сообщений

Данный модуль включает стандартную функцию Генерирование контекстно-зависимых сообщений (Страница 187) без функции "Time stamp" (Отметка времени) в периферии.

### Подавление сообщений с помощью параметра MsqLock

Данный модуль выполняет стандартную функцию Подавление сообщений с помощью параметра MsgLock (Страница 188).

### Определение области индикации для параметров процесса и уставок, а также функций управления

Данный модуль выполняет стандартную функцию Область индикации и управления для параметров процесса и уставок (Страница 190).

### Вызов других экранных модулей

Данный модуль выполняет стандартную функцию Вызов других экранных модулей (Страница 191).

### **ФУНКЦИИ SIMATIC BATCH**

Данный модуль выполняет стандартную функцию Функции SIMATIC BATCH (Страница 60).

### Обозначения на кнопках

Данный модуль выполняет стандартную функцию Маркировка кнопок и тексты (Страница 193)

Контекстно-зависимые тексты можно задать с помощью следующих параметров:

- $\bullet$  OpenOp
- $\bullet$ StopOp
- $\bullet$  CloseOp

# Отметка времени

Данный модуль получает значение с отметкой времени через входной параметр EventTSIn. Дополнительную информацию см. [вФункции EventTs](#page-1538-0) (Страница [1539\)](#page-1538-0).

### См. также

[Сообщения FmCont](#page-589-0) (Страница [590](#page-589-0)) [Подключения FmCont](#page-592-0) (Страница [593](#page-592-0)) [Схема подключения FmCont](#page-610-0) (Страница [611\)](#page-610-0) [Режимы работы FmCont](#page-573-0) (Страница [574](#page-573-0)) [Обработка ошибок FmCont](#page-587-0) (Страница [588](#page-587-0))

# <span id="page-587-0"></span>4.2.4 Обработка ошибок FmCont

# Обработка ошибок FmCont

Информацию по обработке ошибок всех модулей см. также в главе [Обработка ошибок](#page-119-0) (Страница [120\)](#page-119-0) в "Основных положениях".

В данном модуле могут отображаться следующие ошибки:

● Номера ошибок

# Обзор номеров ошибок

Через подключение ErrorNum могут выдаваться различные номера ошибок:

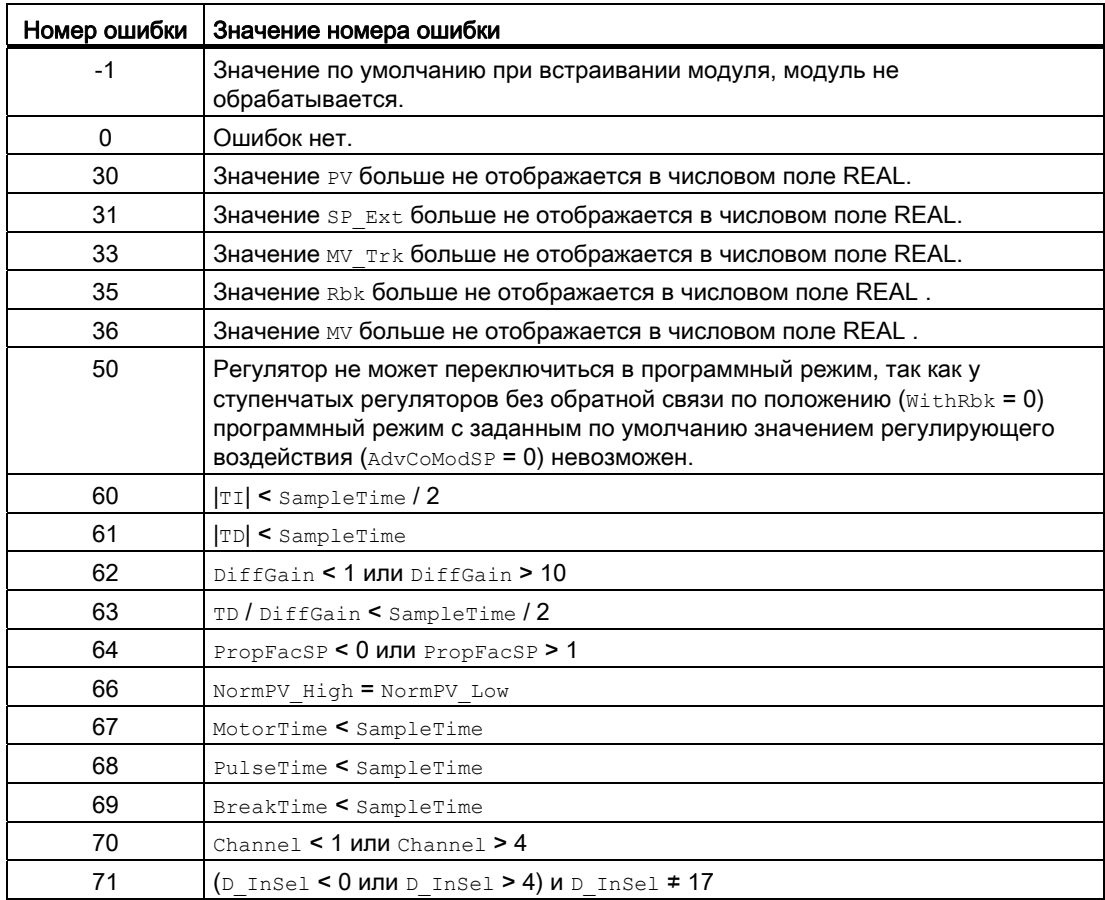

# См. также

[Схема подключения FmCont](#page-610-0) (Страница [611\)](#page-610-0)

[Подключения FmCont](#page-592-0) (Страница [593](#page-592-0))

[Описание FmCont](#page-568-0) (Страница [569\)](#page-568-0)

[Режимы работы FmCont](#page-573-0) (Страница [574](#page-573-0))

[Функции FmCont](#page-574-0) (Страница [575](#page-574-0))

[Сообщения FmCont](#page-589-0) (Страница [590](#page-589-0))

[Установка режима переключателя или импульсного режима](#page-160-0) (Страница [161\)](#page-160-0)

#### <span id="page-589-0"></span> $4.2.5$ Сообщения FmCont

### Режим вывода сообщений

Этот модуль может генерировать следующие сообщения:

- ошибки системы управления;
- сообщения процесса;
- Контекстно-зависимые сообщения

### Ошибки системы управления

Возможны следующие сообщения об ошибках системы управления:

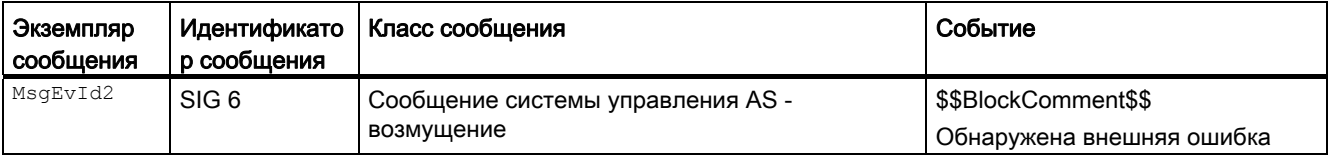

Объяснение:

\$\$BlockComment\$\$: Содержание контекстно-зависимого комментария

Вы можете подключить к входному параметру CSF внешнее возбуждение (сигнал). Если он становится CSF = 1, выдаётся ошибка системы управления (MsgEvId2, SIG 6).

### Сообщения процесса

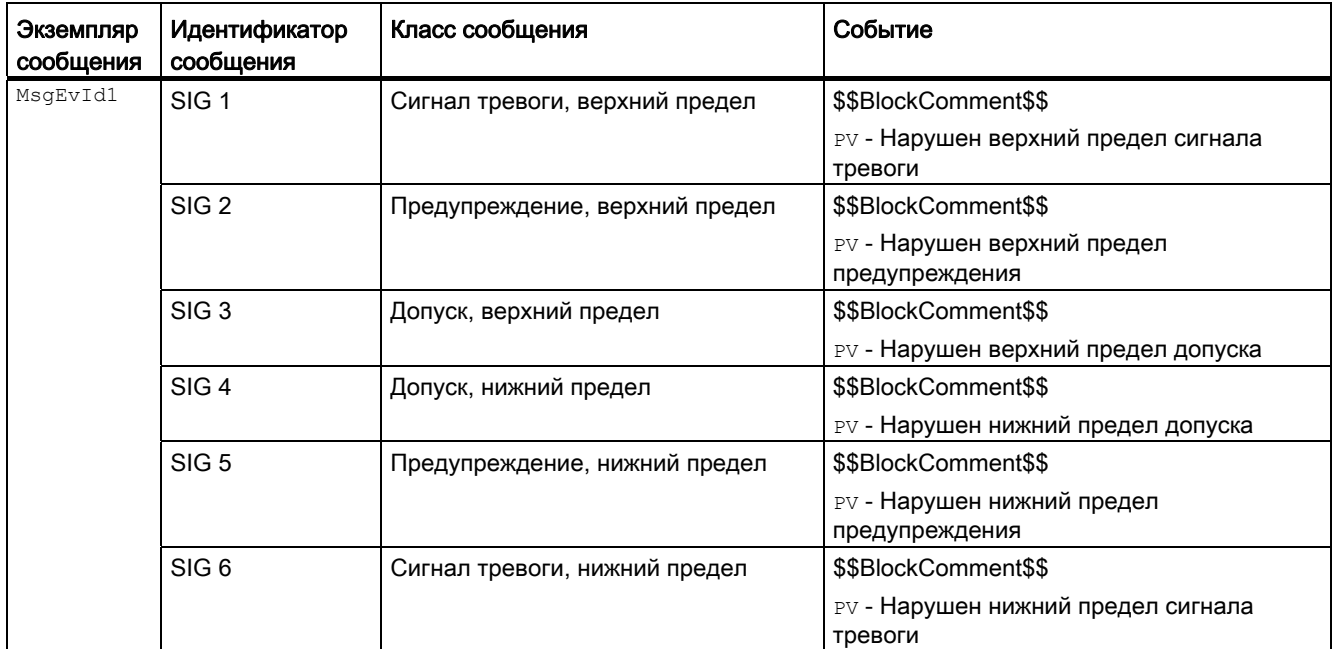

4.2 FmCont - Связывание с группой FM 355

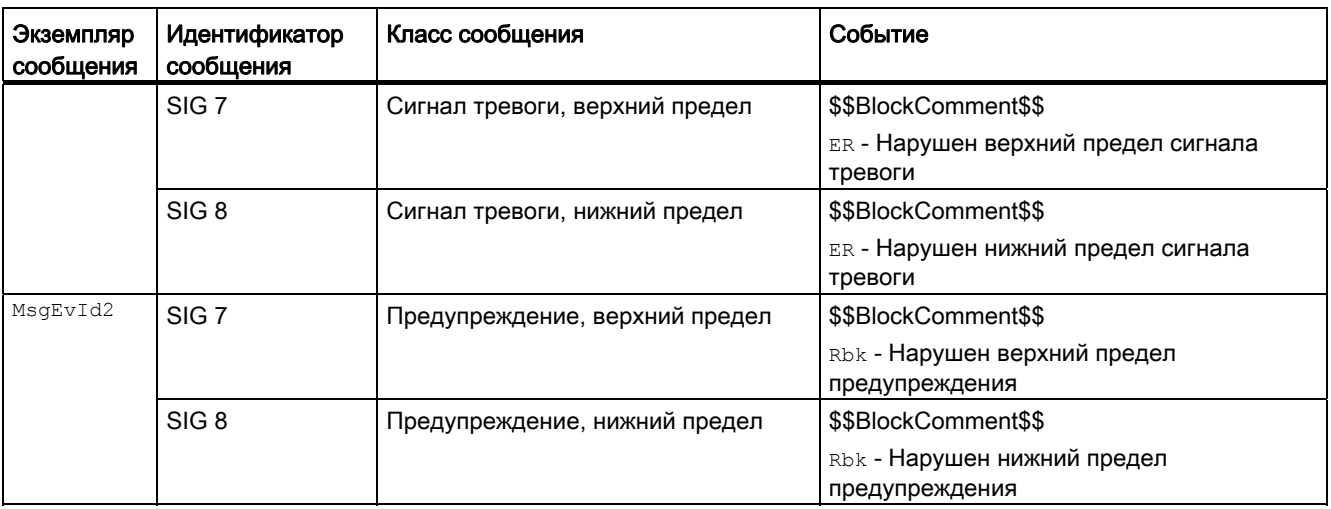

Объяснение:

\$\$BlockComment\$\$: Содержание контекстно-зависимого комментария

# Контекстно-зависимые сообщения

Вы можете использовать в данном модуле до четырёх контекстно-зависимых сообщений.

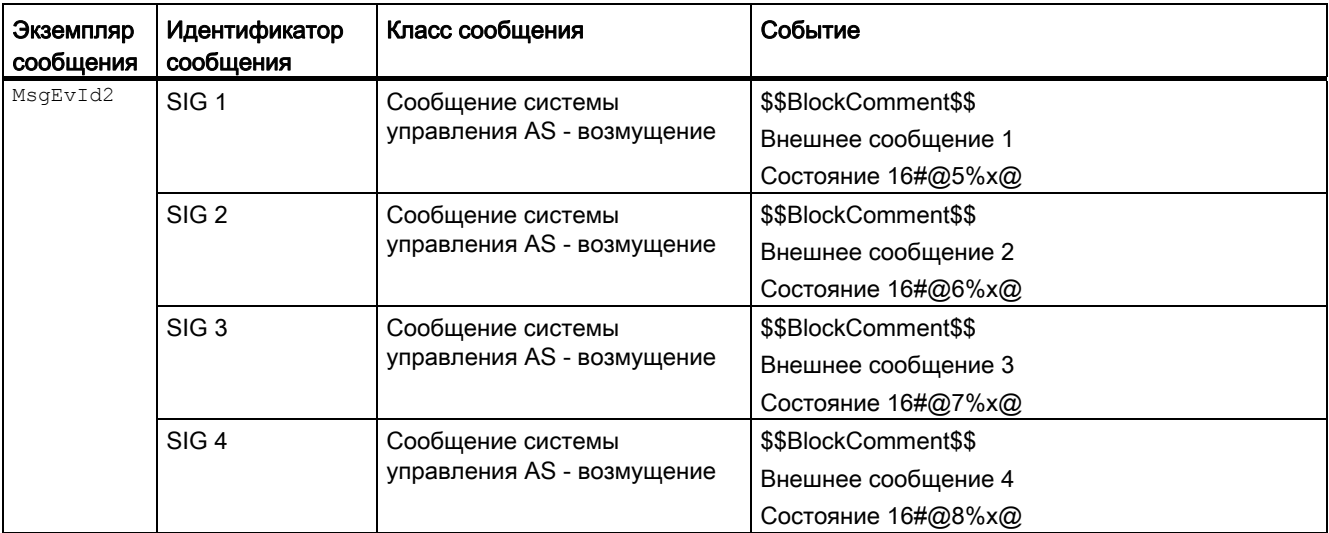

Объяснение:

\$\$BlockComment\$\$: Содержание контекстно-зависимого комментария

4.2 FmCont - Связывание с группой FM 355

## Сопутствующие значения для экземпляра сообщения  $M_{\text{MsgEvId1}}$

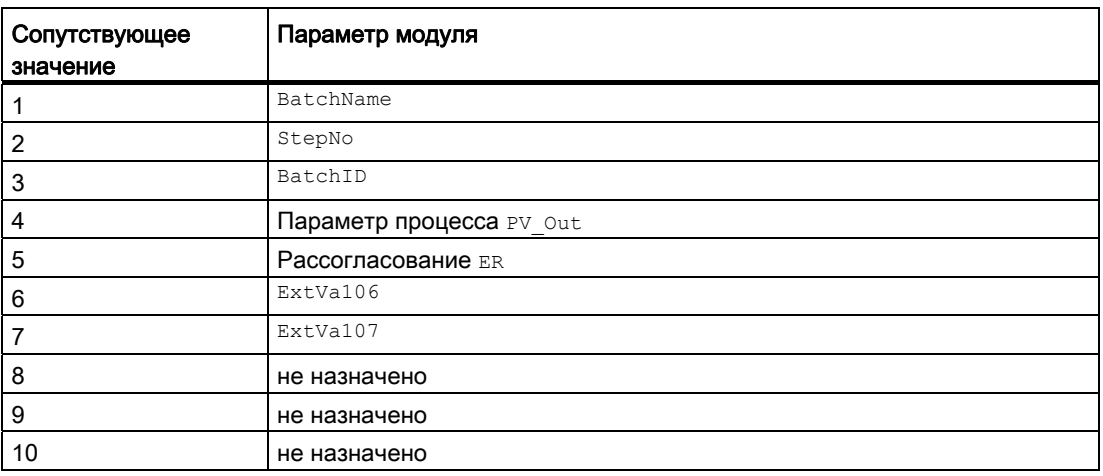

Сопутствующие значения 6 ... 7 относятся к параметрам ExtVa106 ... ExtVa107 И МОГУТ использоваться оператором. Дополнительную информацию см. в руководстве "Система управления технологическим процессом PCS7 - Система проектирования".

### Сопутствующие значения для экземпляра сообщения *MsgEvId2*

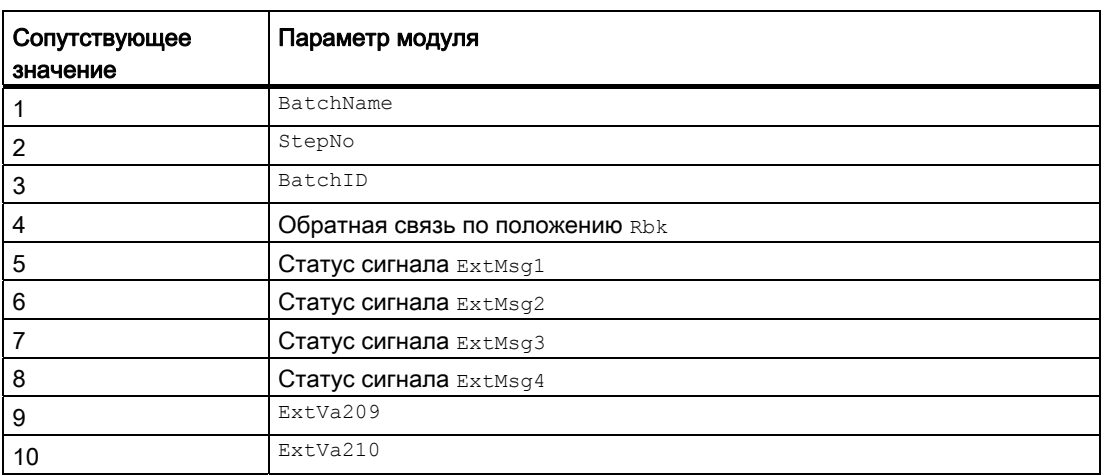

Сопутствующие значения 9  $\dots$  10 относятся к параметрам  $\texttt{ExtVa209} \dots \texttt{ExtVa210}$  и могут использоваться оператором. Дополнительную информацию см. в руководстве "Система управления технологическим процессом PCS7 - Система проектирования".

### См. также

[Схема подключения FmCont](#page-610-0) (Страница [611](#page-610-0)) [Режимы работы FmCont](#page-573-0) (Страница [574](#page-573-0)) [Обработка ошибок FmCont](#page-587-0) (Страница [588\)](#page-587-0)

#### <span id="page-592-0"></span>Подключения FmCont 4.2.6

# Подключения FmCont

# Входные параметры

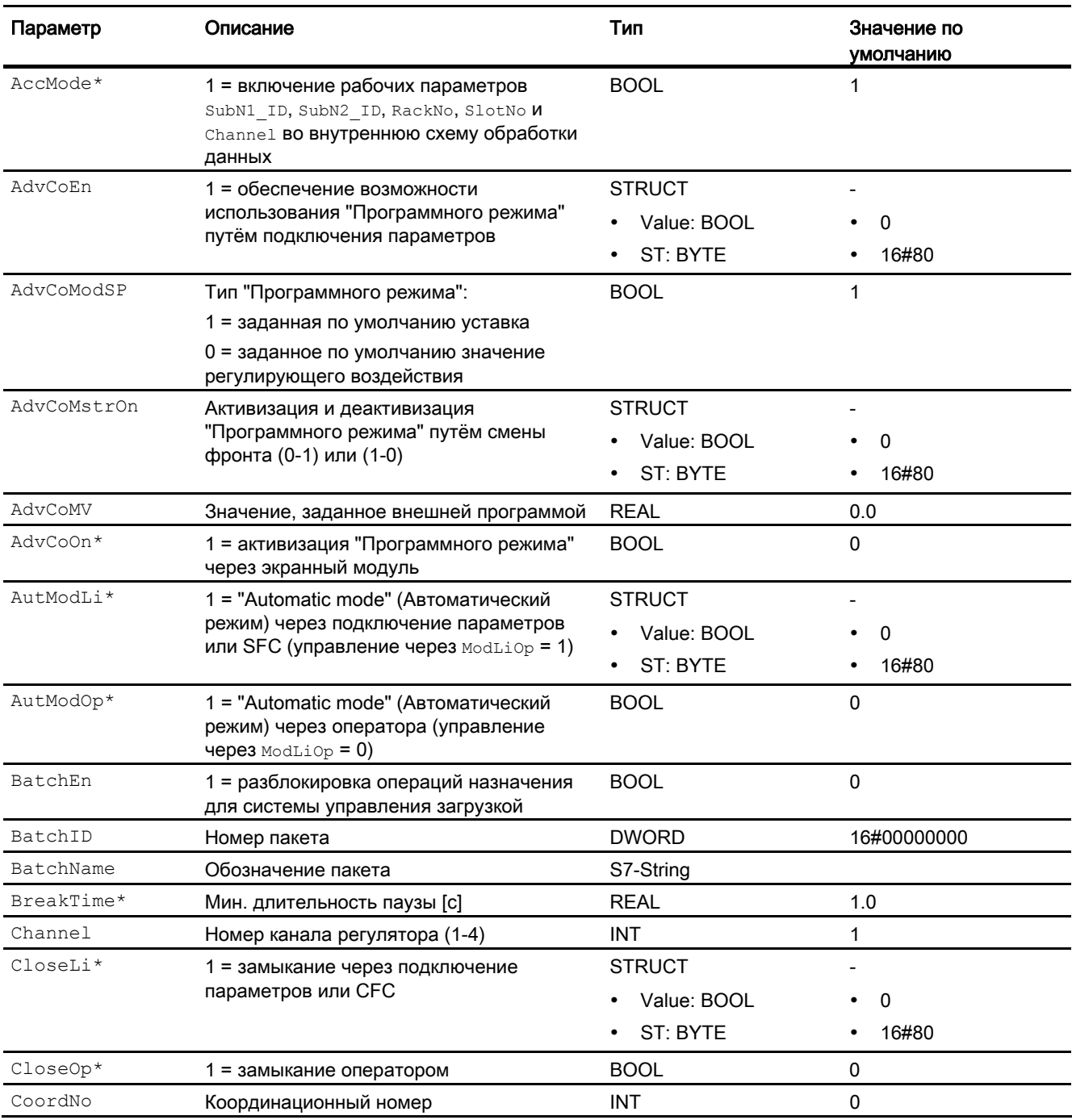

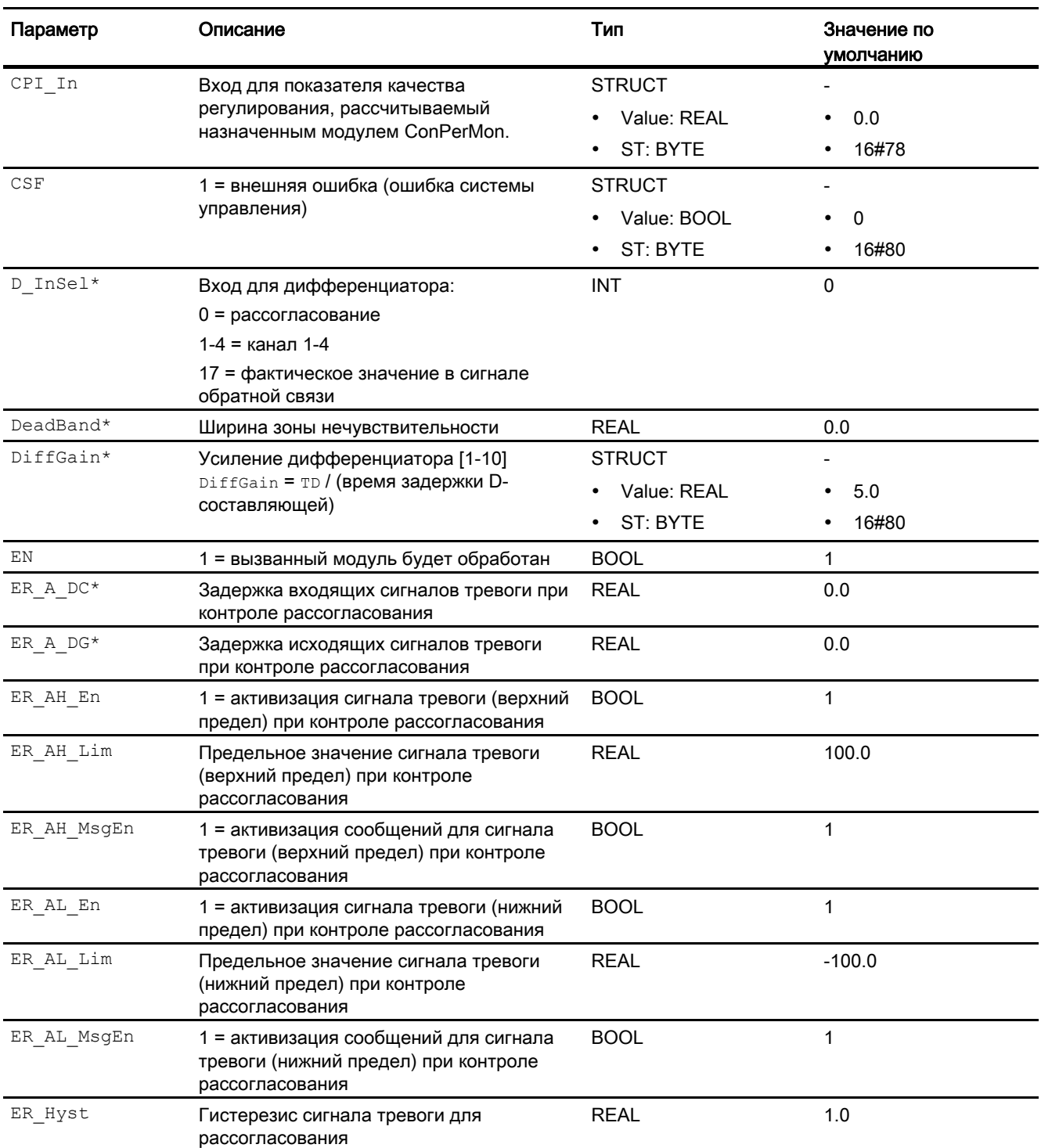

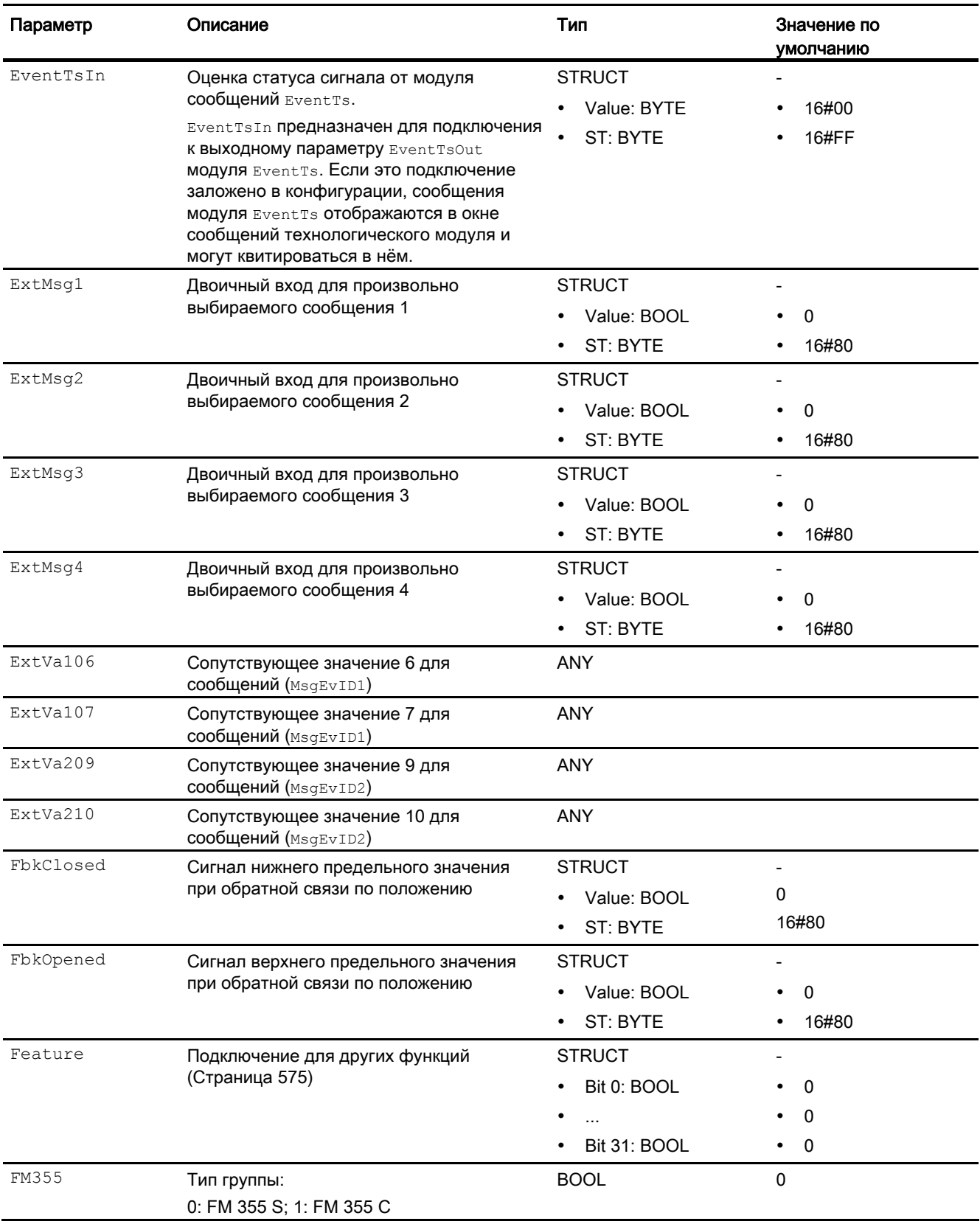

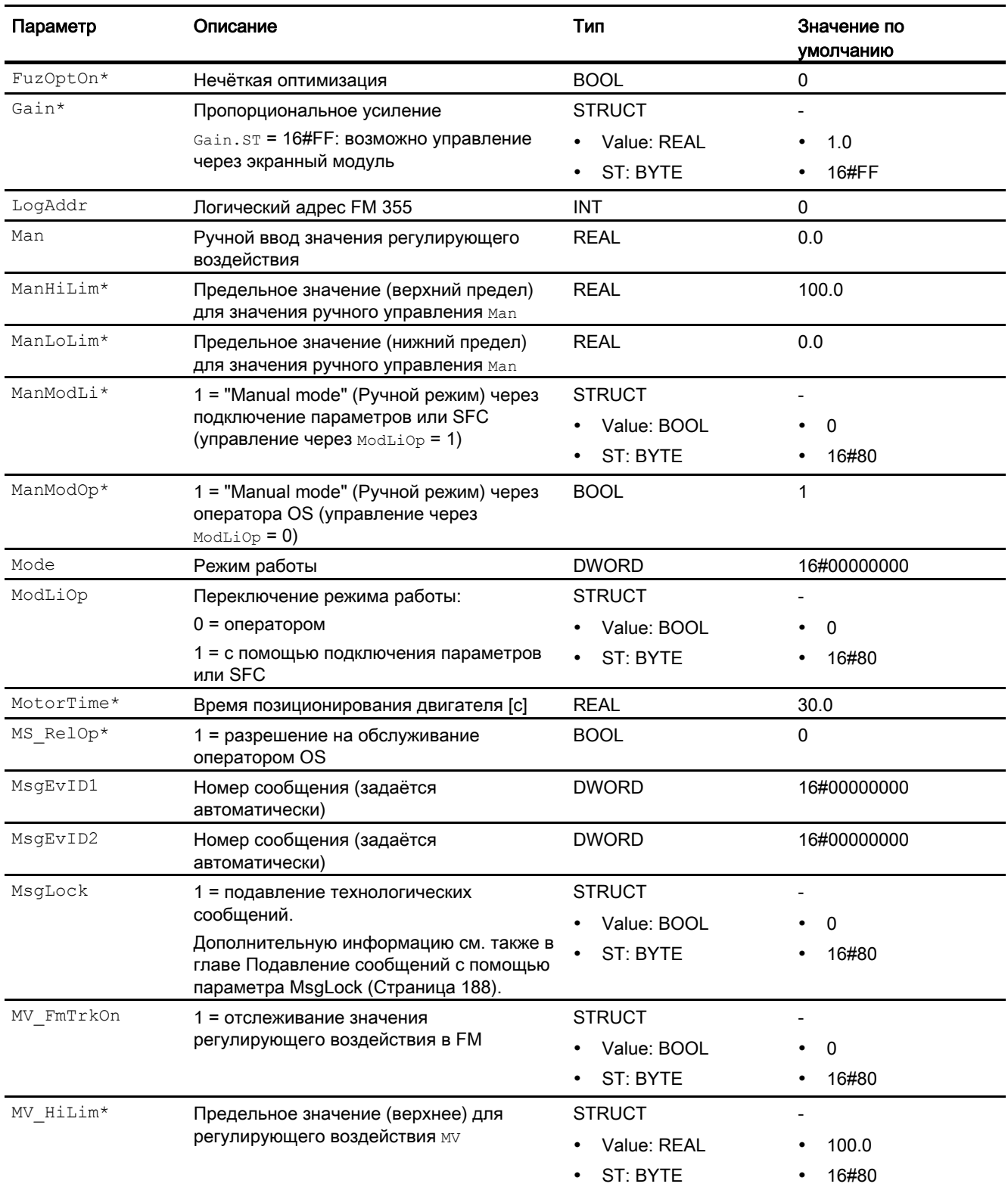

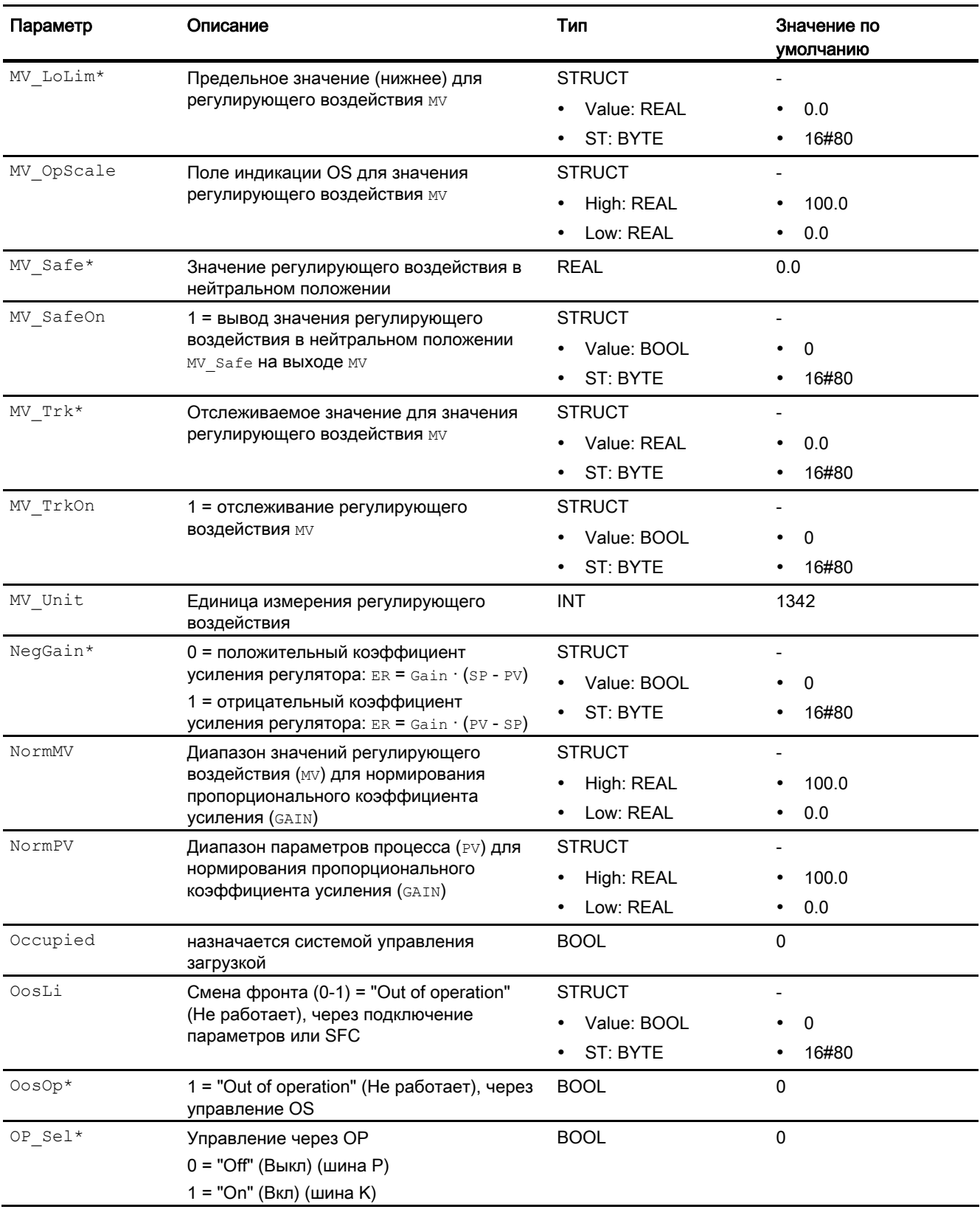

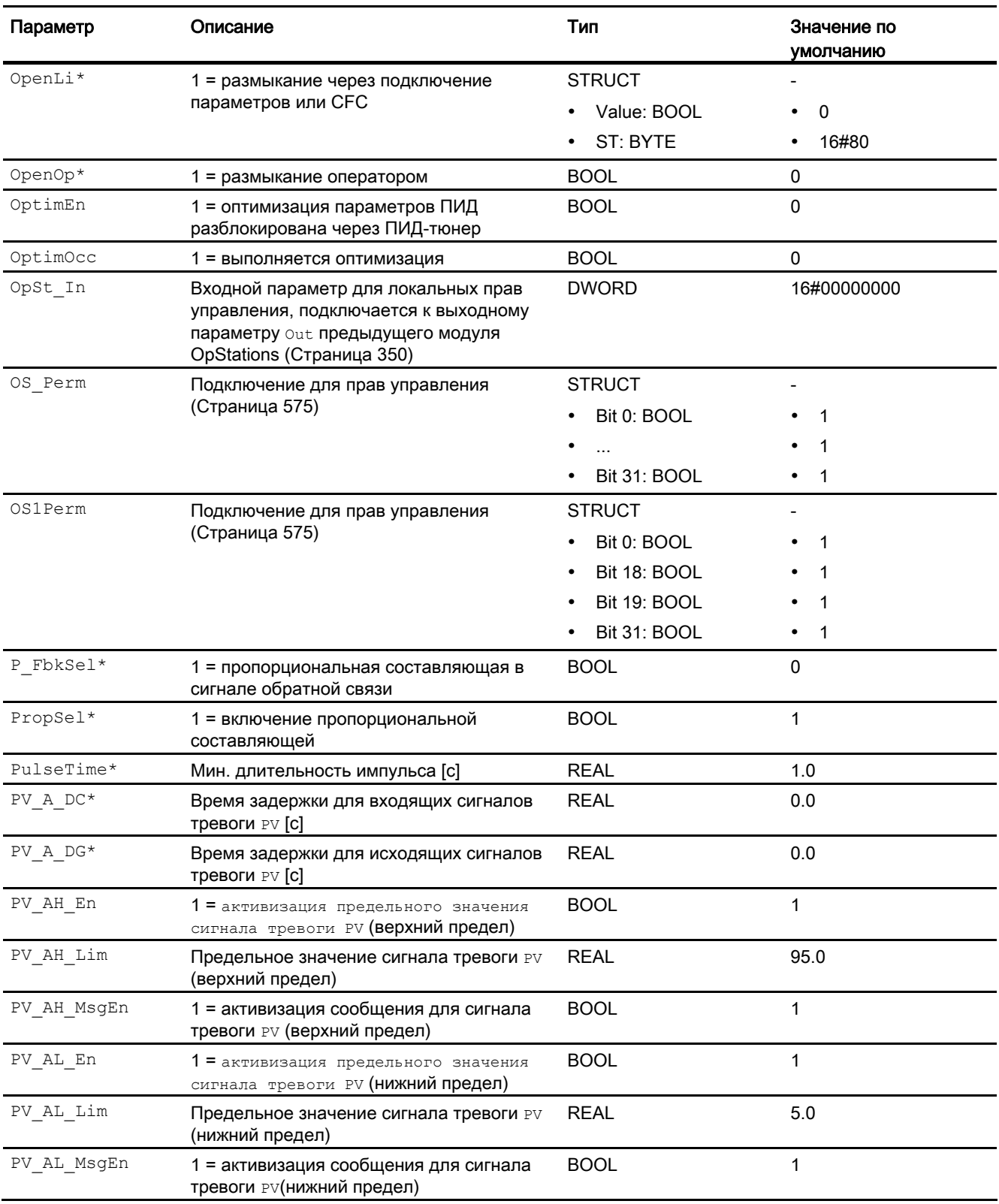

Модули регуляторов

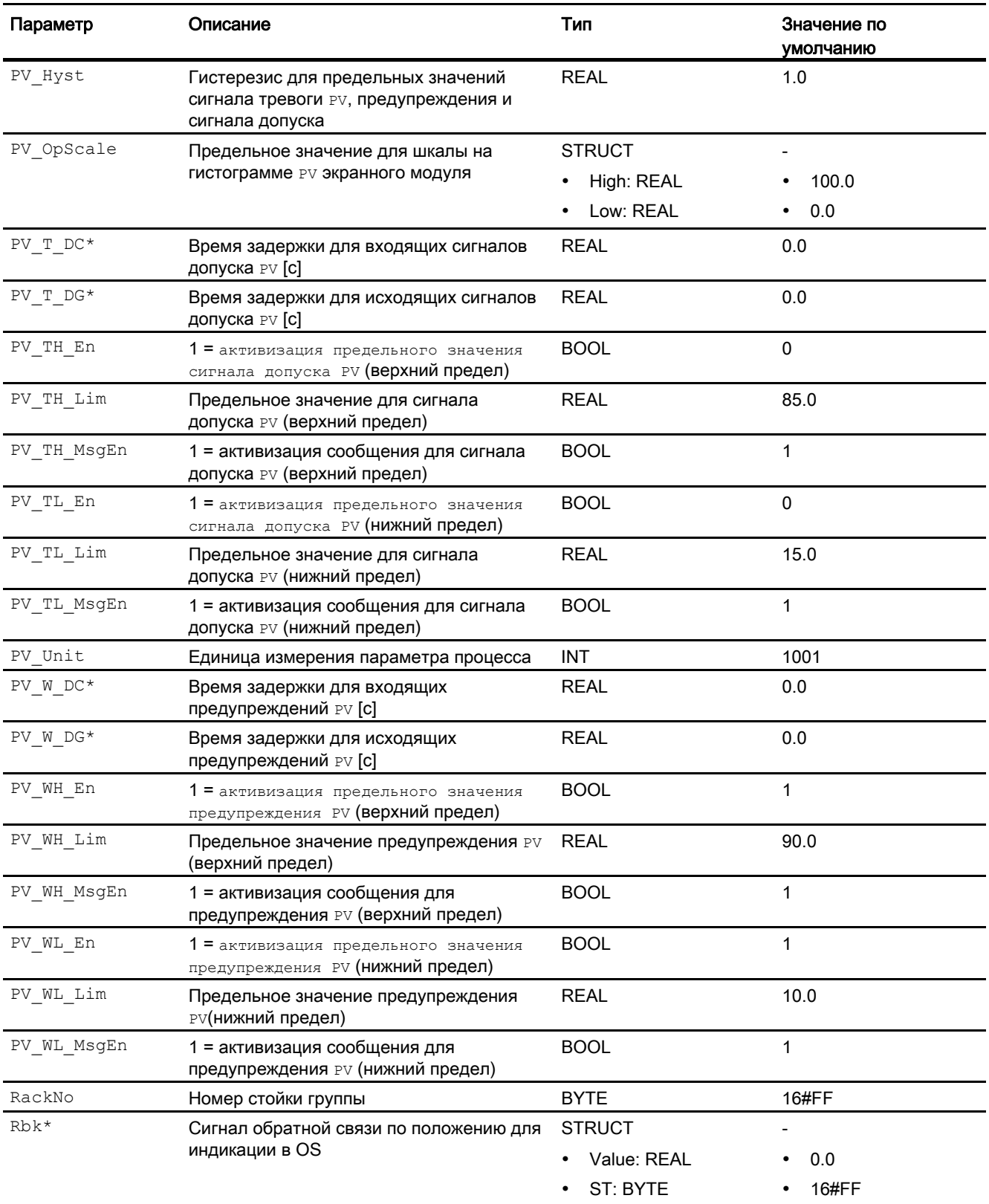

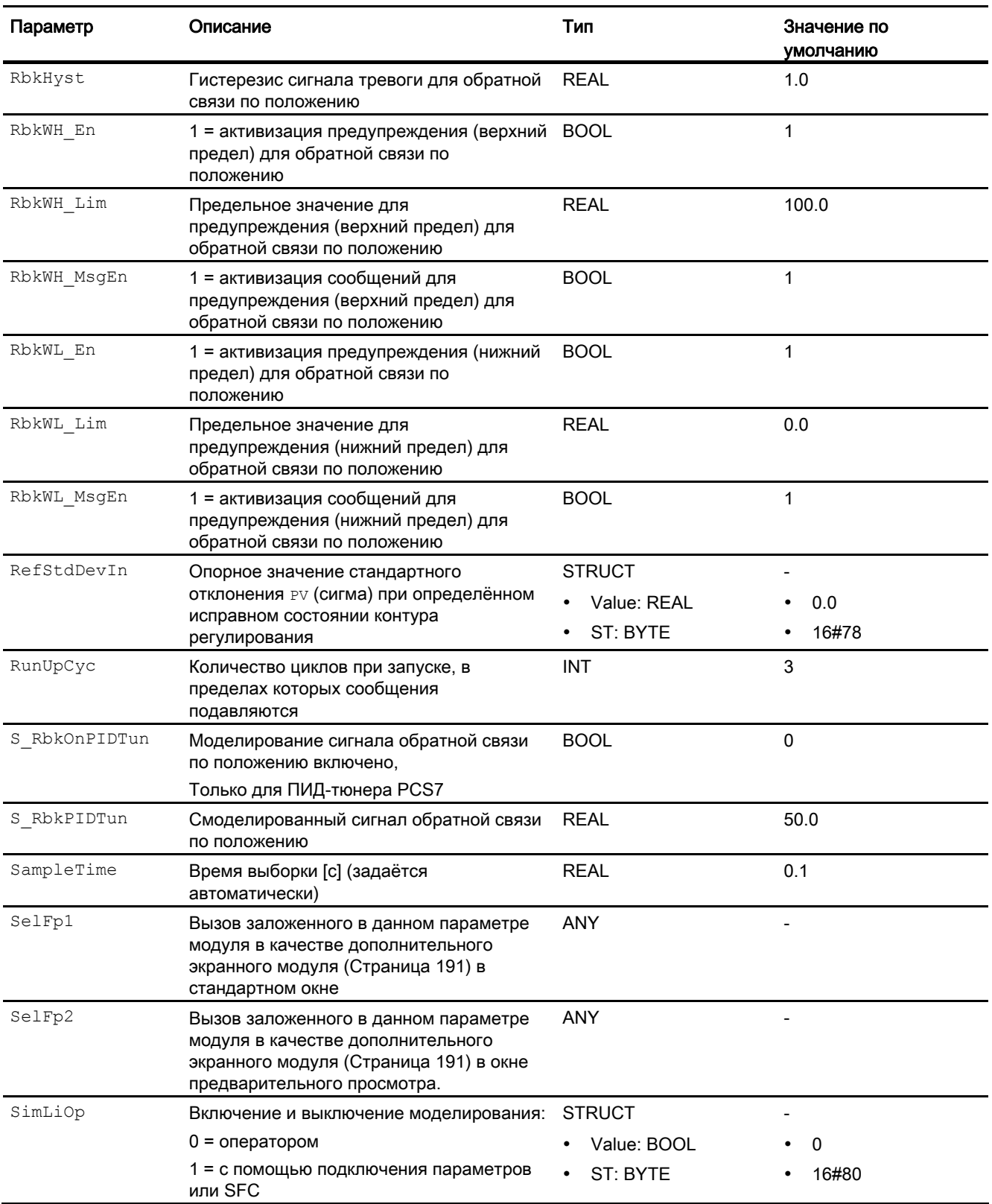

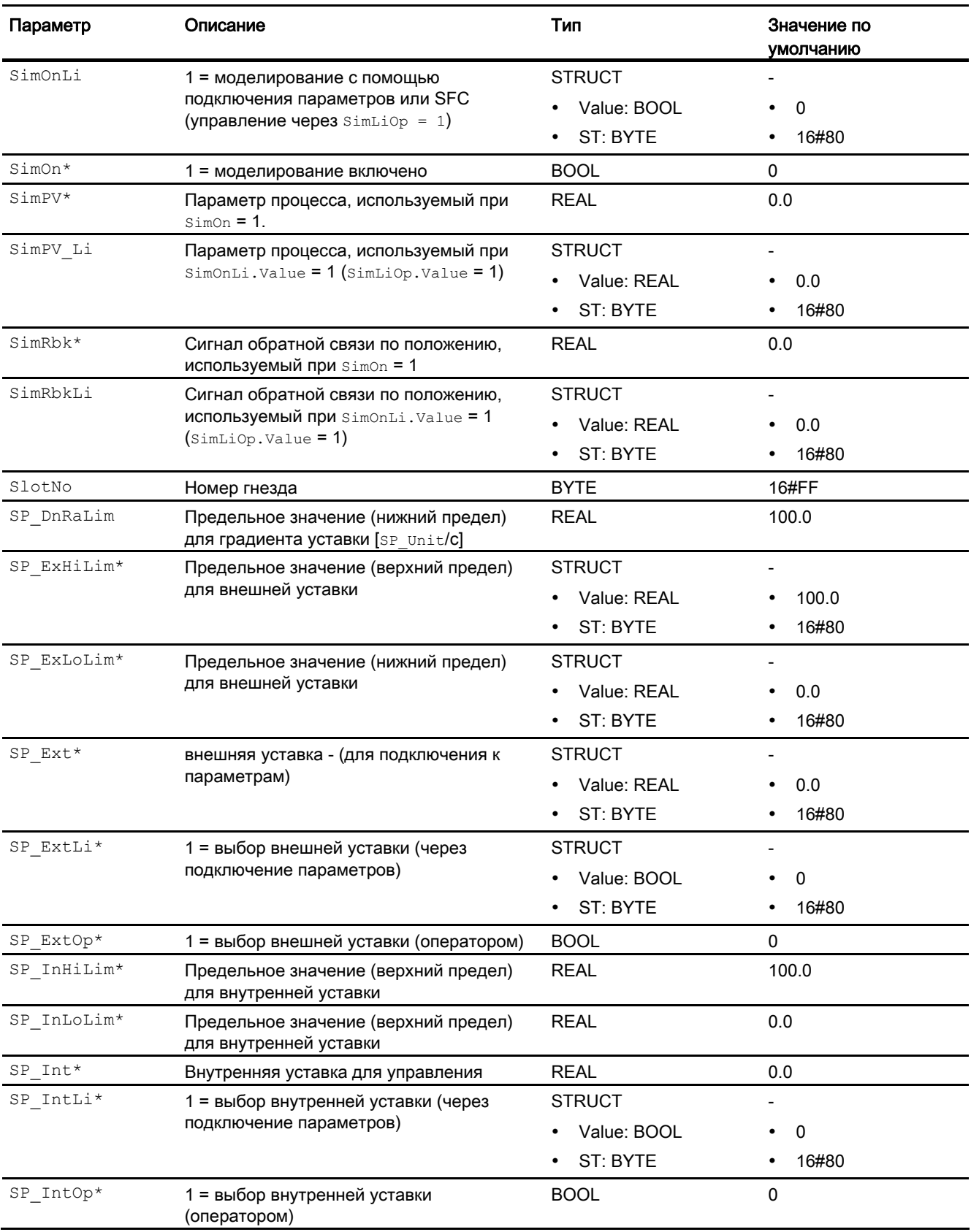

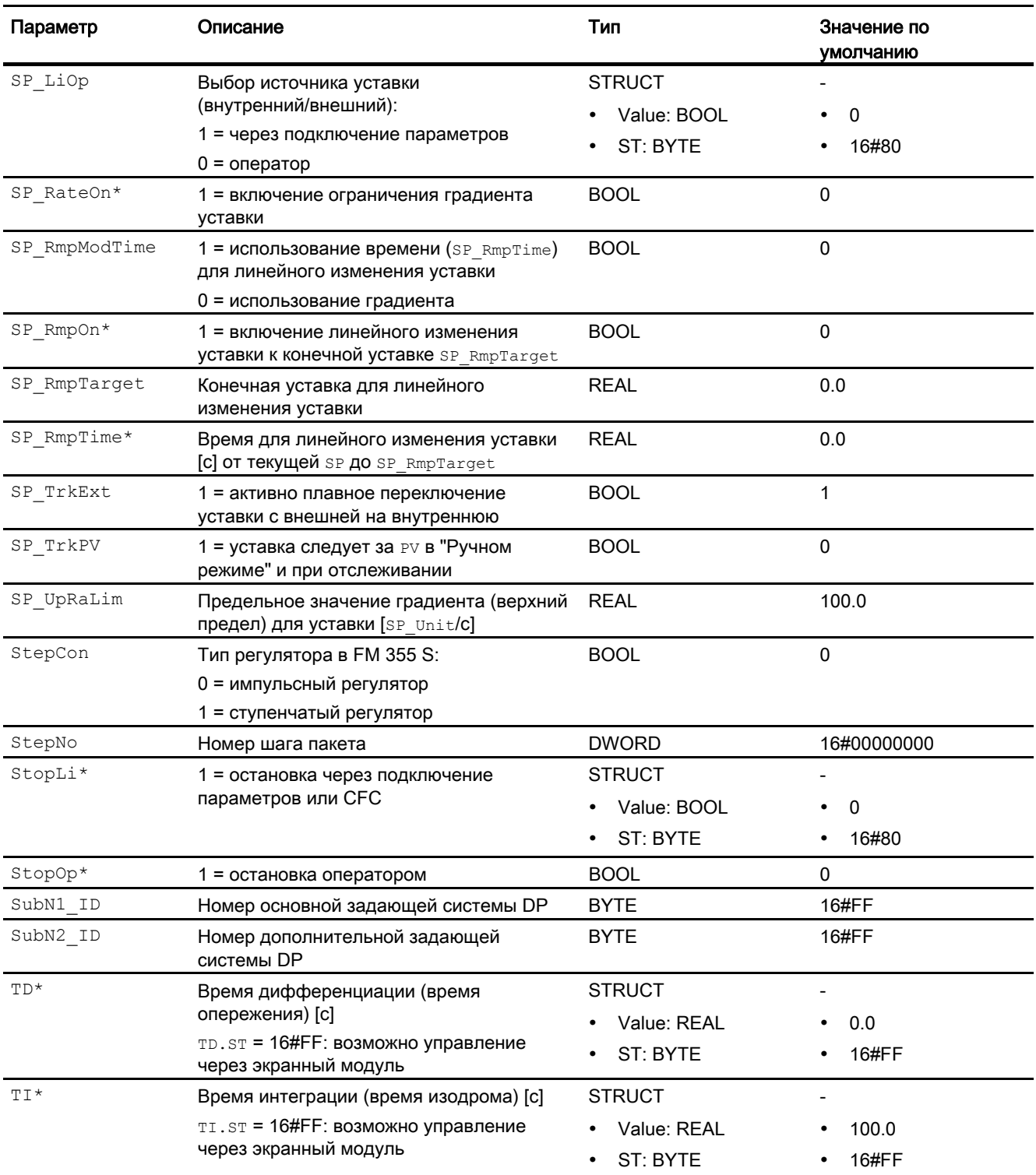

4.2 FmCont - Связывание с группой FM 355

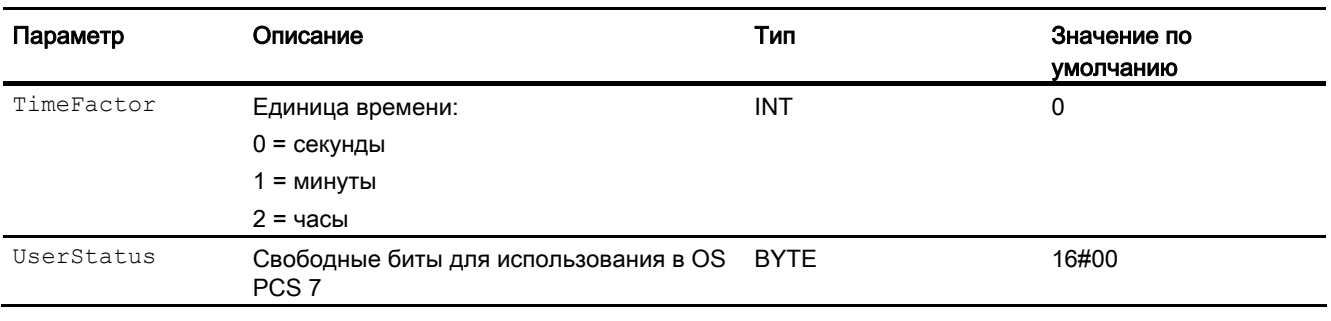

\* Во время обработки модуля данные входы могут быть перезаписаны значениями алгоритмом модуля.

# Проходные параметры

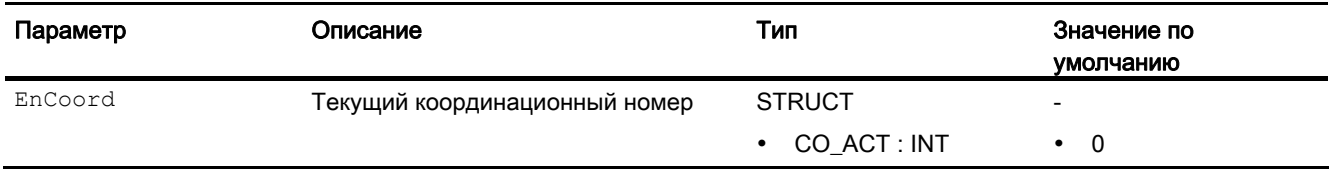

# Выходные параметры

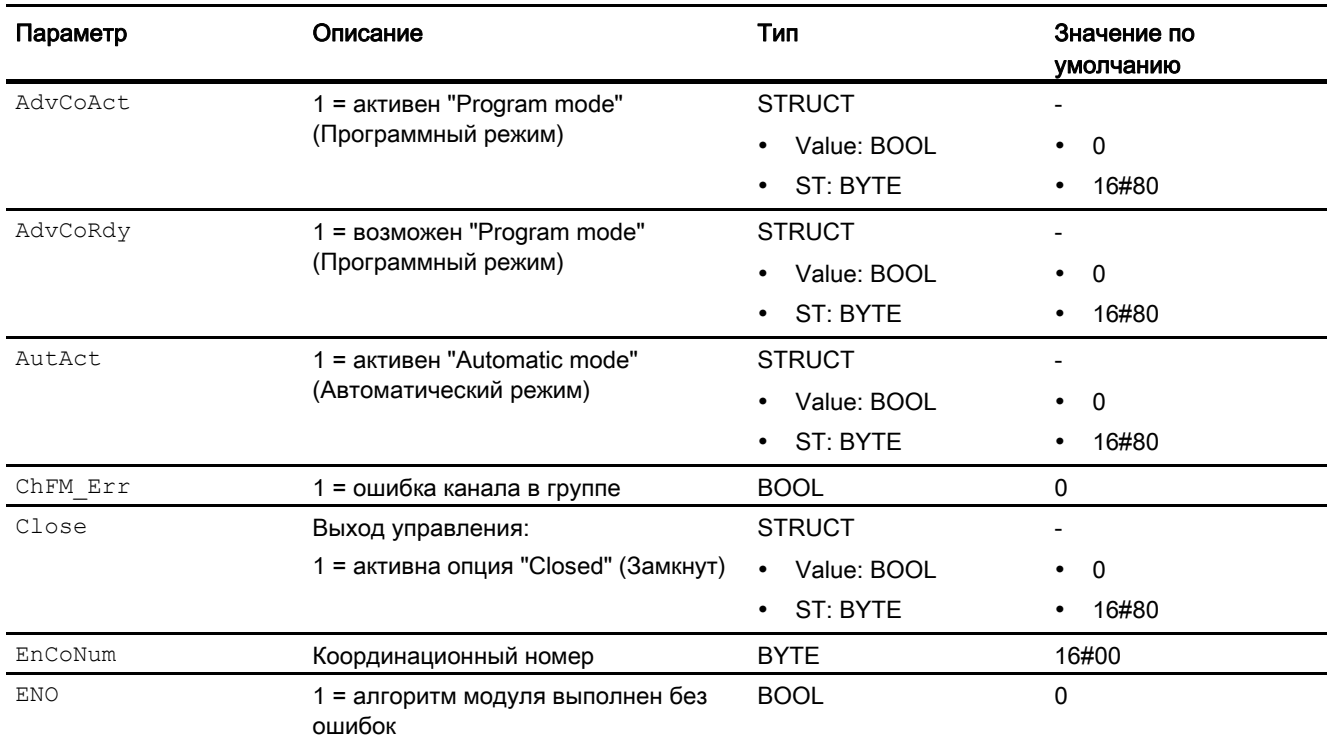

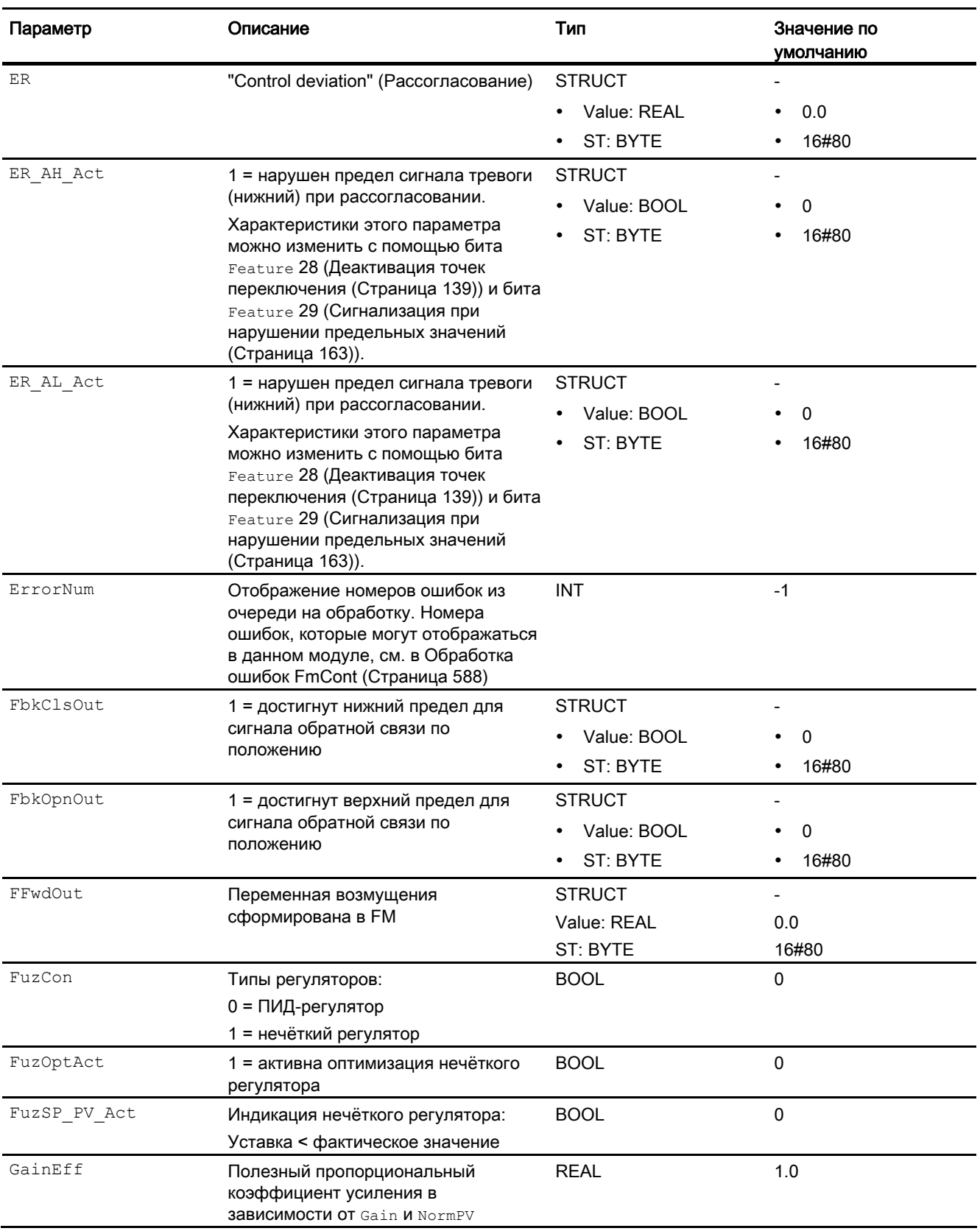

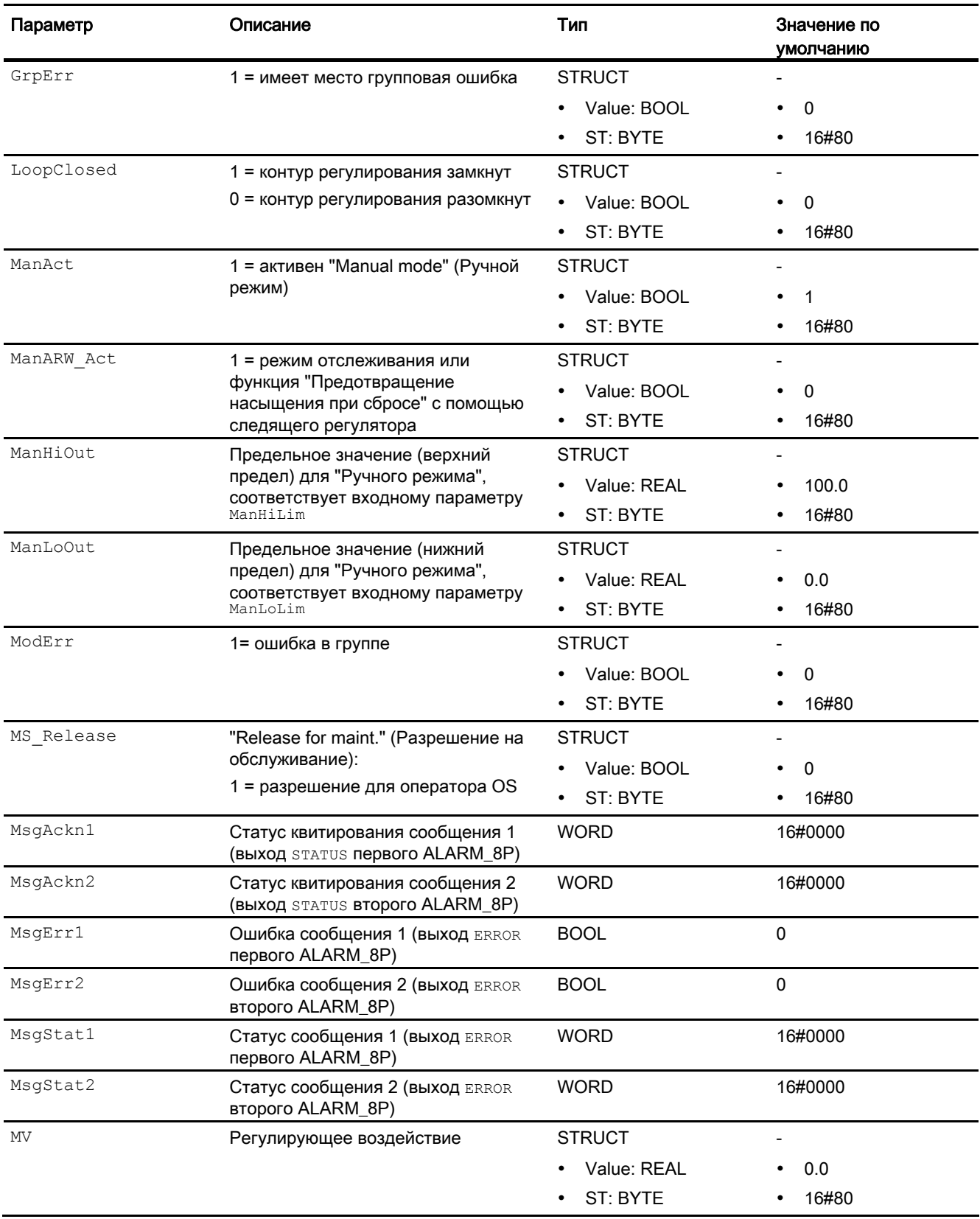

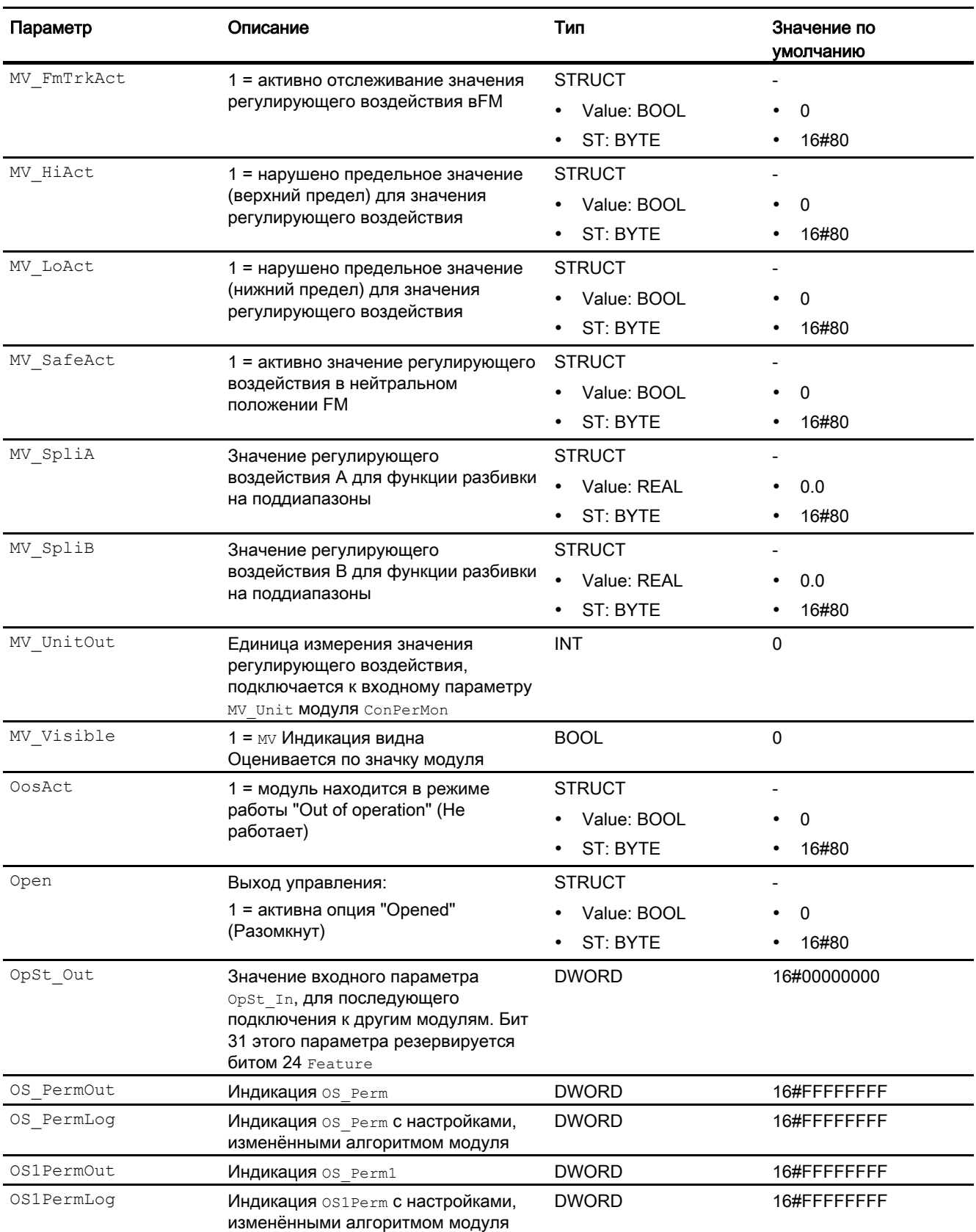

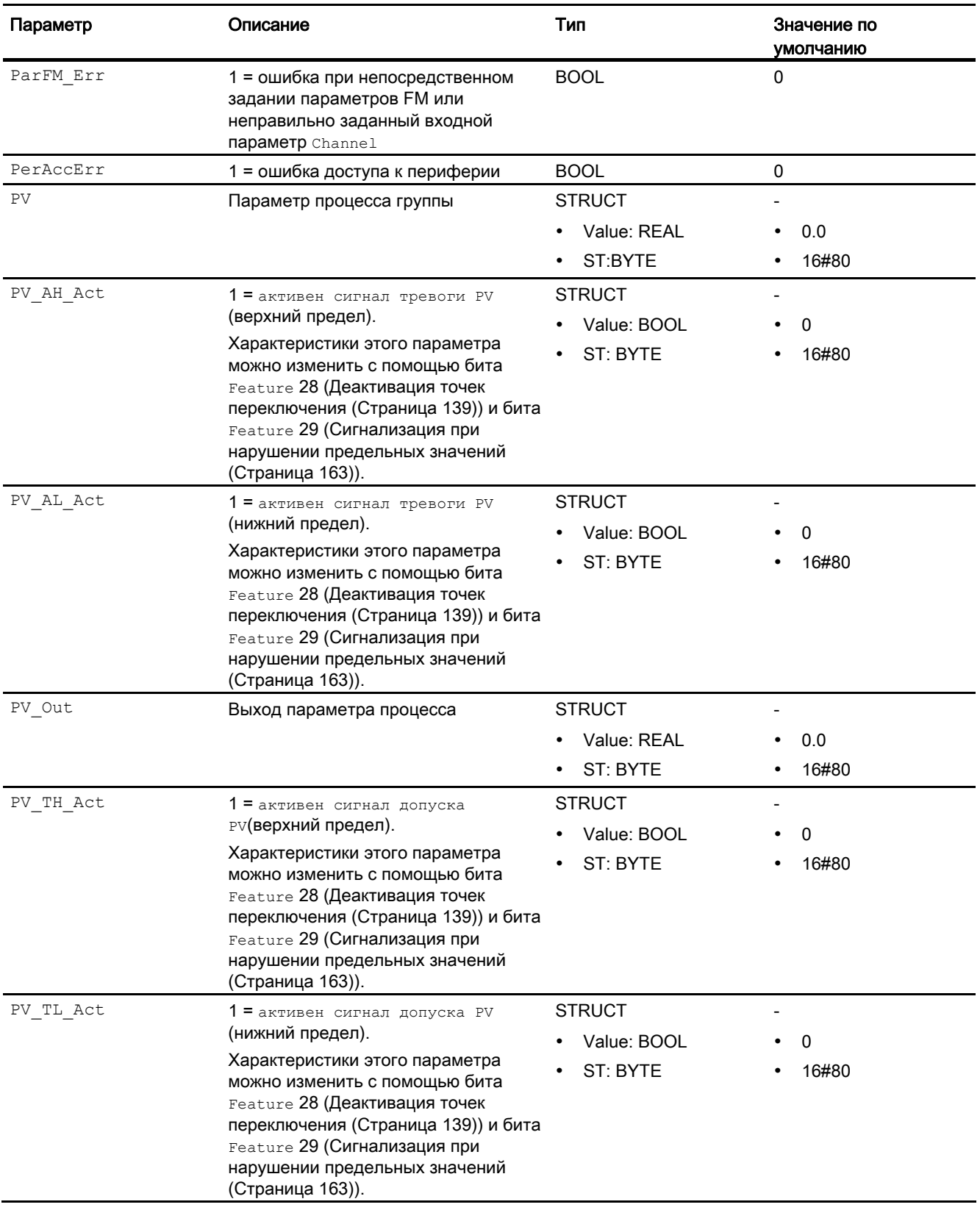

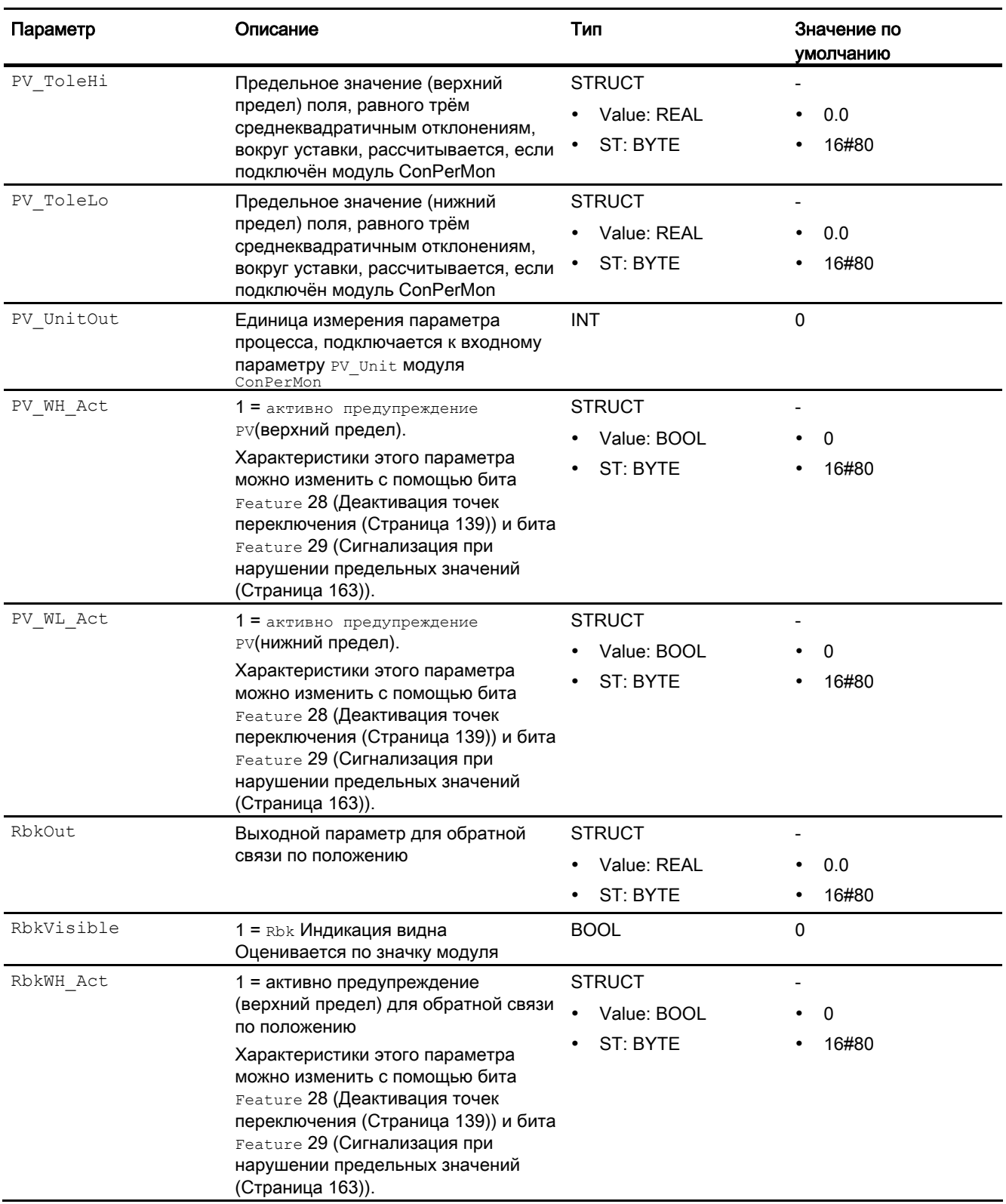

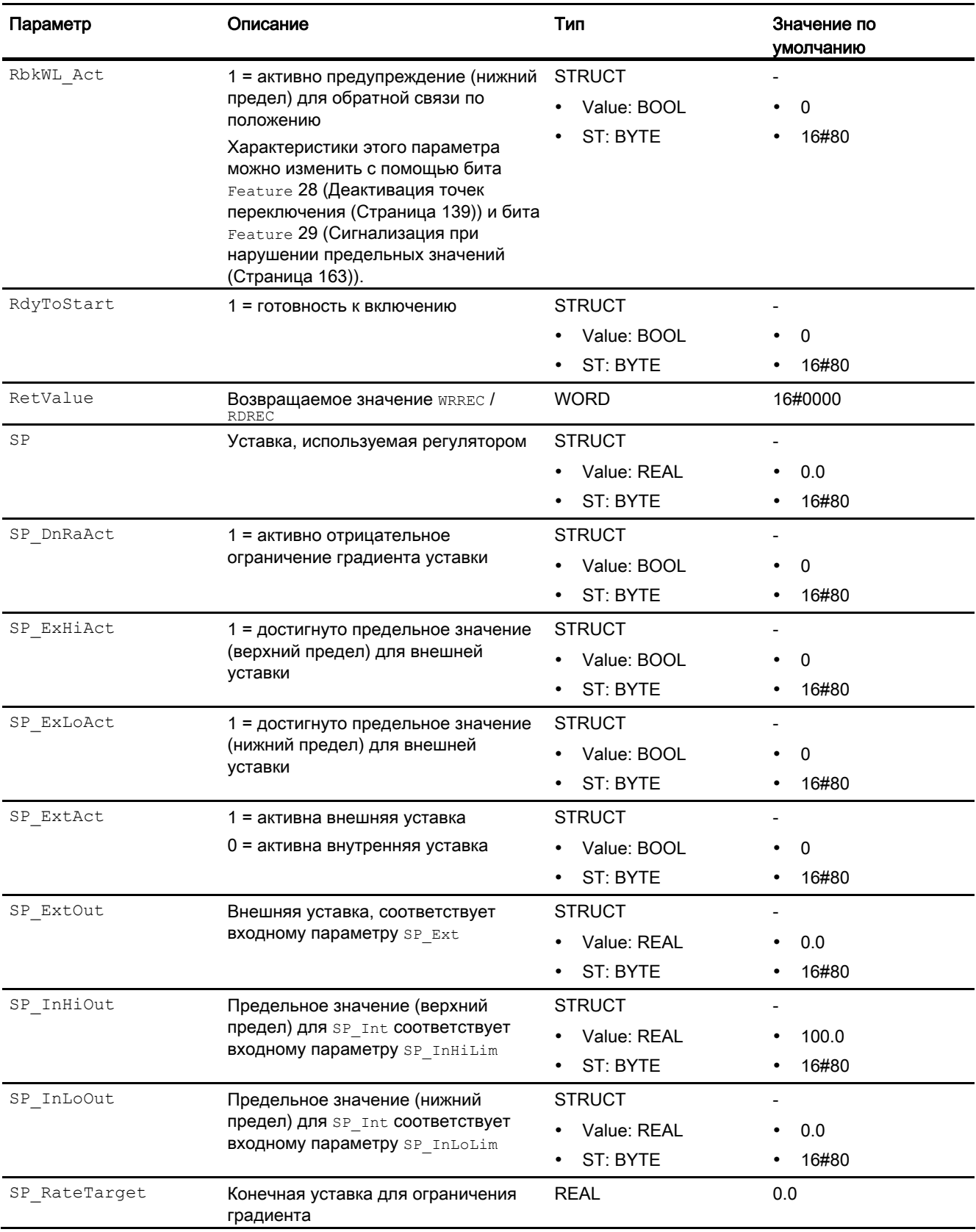

4.2 FmCont - Связывание с группой FM 355

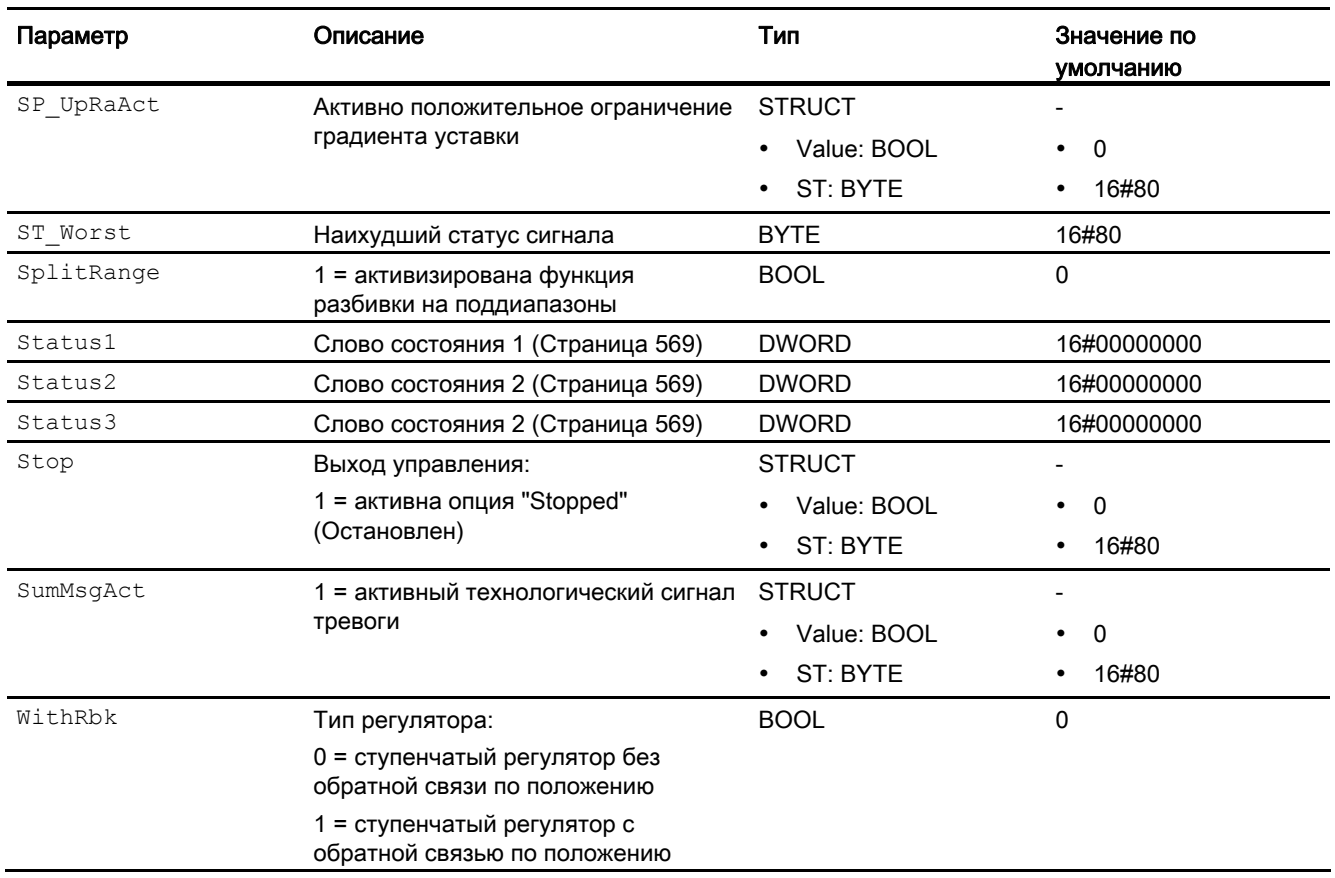

# См. также

Сообщения FmCont (Страница 590)

Схема подключения FmCont (Страница 611)

Режимы работы FmCont (Страница 574)

Нейтральное положение двигателей, клапанов и регуляторов (Страница 42)

4.2 FmCont - Связывание с группой FM 355

# <span id="page-610-0"></span>4.2.7 Схема подключения FmCont

# Схема подключения FmCont

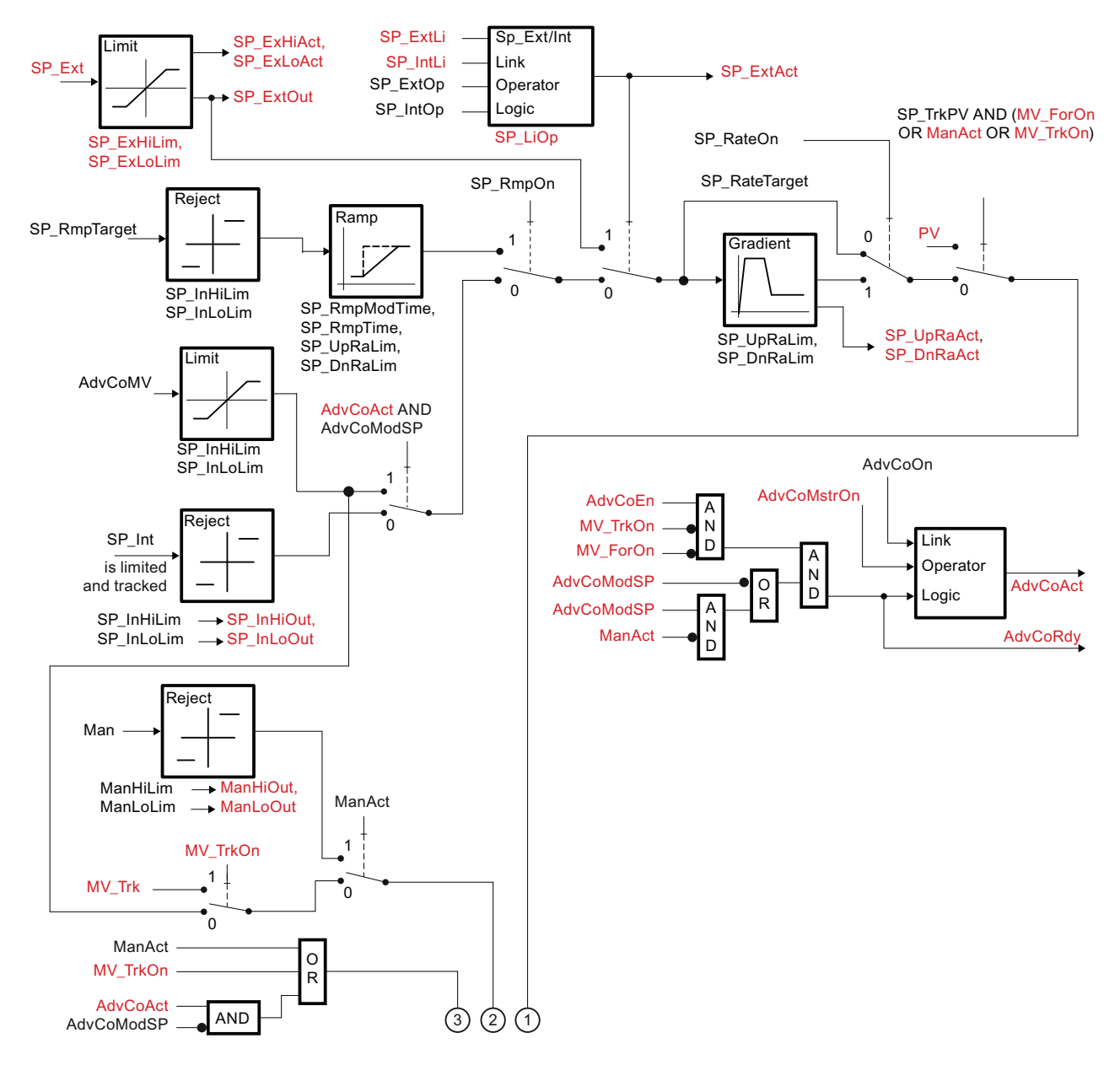

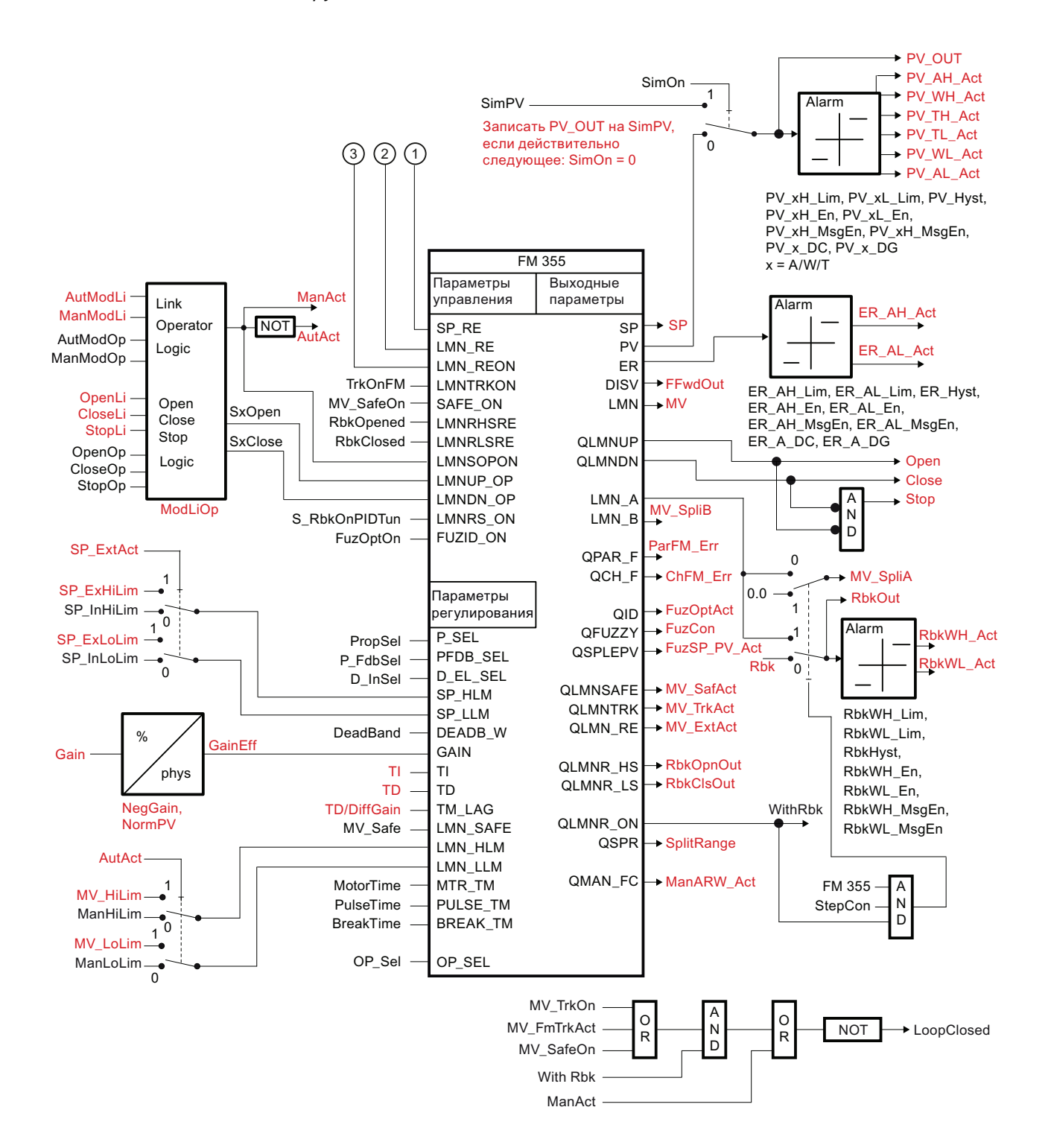
4.2 FmCont - Связывание с группой FM 355

# См. также

[Подключения FmCont](#page-592-0) (Страница [593](#page-592-0)) [Сообщения FmCont](#page-589-0) (Страница [590](#page-589-0)) [Обработка ошибок FmCont](#page-587-0) (Страница [588](#page-587-0)) [Функции FmCont](#page-574-0) (Страница [575](#page-574-0)) [Режимы работы FmCont](#page-573-0) (Страница [574](#page-573-0)) [Описание FmCont](#page-568-0) (Страница [569\)](#page-568-0)

4.2 FmCont - Связывание с группой FM 355

# 4.2.8 Управление и контроль

# 4.2.8.1 Окна FmCont

#### Окна модуля FmCont

Модуль FmCont имеет следующие окна:

- [Стандартное окно ЧМ-регуляторов \(аналоговое управление\)](#page-241-0) (Страница [242\)](#page-241-0)
- [Стандартное окно ЧМ-регуляторов \(импульсные регуляторы\)](#page-246-0) (Страница [247](#page-246-0))
- [Стандартное окно ЧМ-регуляторов \(шаговые регуляторы с обратной связью по](#page-250-0)  [положению\)](#page-250-0) (Страница [251\)](#page-250-0)
- [Стандартное окно ЧМ-регуляторов \(шаговые регуляторы без обратной связи по](#page-255-0)  [положению\)](#page-255-0) (Страница [256\)](#page-255-0)
- [Окно сообщений](#page-285-0) (Страница [286\)](#page-285-0)
- [Окно предельных значений ЧМ-регуляторов](#page-271-0) (Страница [272](#page-271-0))
- [Curve view \(Окно графиков\)](#page-288-0) (Страница [289](#page-288-0))
- [Окно линейного изменения](#page-283-0) (Страница [284\)](#page-283-0)
- [Окно параметров ЧМ-регуляторов](#page-267-0) (Страница [268\)](#page-267-0)
- [Окно предварительного просмотра ЧМ-регуляторов](#page-279-0) (Страница [280\)](#page-279-0)
- [Окно уведомлений](#page-287-0) (Страница [288\)](#page-287-0)
- [Batch view \(Окно пакета\)](#page-286-0) (Страница [287](#page-286-0))
- [Значок модуля для ПИД-регулятора и ЧМ-регулятора](#page-220-0) (Страница [221](#page-220-0))

Общую информацию по экранному модулю и значку модуля см. в главах [Структура](#page-227-0)  [экранного модуля](#page-227-0) (Страница [228](#page-227-0)) и [Структура значка модуля](#page-211-0) (Страница [212\)](#page-211-0).

# 4.3 FmTemp - Связывание с группами регуляторов температуры FM 355-2

# <span id="page-614-0"></span>4.3.1 Описание FmTemp

#### Имя объекта (вид и номер) и семейство

Вид и номер: FB 1819 Семейство: Control

#### Область применения FmTemp

Данный модуль используется в следующих случаях:

- регулирование фиксированных значений;
- ступенчатое регулирование;
- регулирование соотношения;
- регулирование Split-Range (Разбивка на поддиапазоны).

#### Принцип действия

Модуль FmTemp предназначен для связывания с группами регуляторов температуры FM 355-2.

FmTemp может использоваться для типов групп C (K-регуляторы) и S (ступенчатые и импульсные регуляторы). Он содержит алгоритмы для линейного изменения уставки, ограничения увеличения уставок, а также контроля предельных значений параметров процесса, рассогласования и обратной связи по положению. В данной группе функции контроля предельных значений не используются.

Собственно функция регулирования (например ПИД-алгоритм) реализуется в группе. Модуль FmTemp позволяет контролировать все важные параметры процесса и изменять все важные параметры регуляторов.

Варианты применения FM 355-2 и подробное описание для соответствующих входных и выходных параметров см. в руководстве к группе регуляторов температуры FM 355-2.

Возможно регулирование, прежде всего, процессов, сопровождающихся изменением температуры, а также процессов, сопровождающихся не очень быстрым изменением уровня наполнения и расхода.

Модуль FM 355-2 оснащён функцией онлайн-оптимизации параметров ПИД. Управление соответствующими параметрами для выполнения онлайн-оптимизации осуществляется через модуль FmTemp в CFC-плане.

### Конфигурирование

В СЕС-редакторе вставьте модуль в циклический ОВ сигнала активизации (ОВ30 -ОВ38). Кроме этого, модуль автоматически вставляется в пусковой ОВ (ОВ100). Задайте входной параметр  $_{\text{LogAdd}r}$  с адресом группы (см. конфигурацию аппаратного обеспечения) и входной параметр Channel с требуемым каналом регулятора (0 ... 3).

При использовании функции CFC "Generate module drivers" (Создать драйверы модулей) автоматически выполняется следующее:

- параметр CoordNo задаётся;
- проходной параметр моде подключается к соответствующему выходному параметру OMODE XX MOДVЛЯ MOD:
- параметр FM 355 2 задаётся в соответствии с типом группы C/S;
- проходной параметр EnCoord ПОДКЛЮЧАЕТСЯ К ВЫХОДНОМУ ПАРАМЕТРУ EN CO x МОДУЛЯ FM CO базовой библиотеки (номер стойких = ):
- выходной параметрелсомит подключается к входному параметру ENCOx yy Модуля FM CO (номер стойки x = , координационный номер yy = ).

Для того чтобы функция контроля контуров регулирования могла надлежащим образом реализовываться в окне тенденций экранных модулей регуляторов, в типах переменных процесса для контуров регулирования в функциональных модулях регуляторов должны быть установлены атрибуты:

S7 xarchive:='Value, shortterm;'

для следующих переменных:

• Входные параметры:

 $-$  CPI In

- Выходные параметры
	- $-$  MV
	- MV HiAct
	- MV LoAct
	- LoopClosed
	- $-$  SP
	- $-$  PV Out
	- PV ToleHi
	- PV ToleLo

#### Характеристики запуска

Через Feature Установка характеристик пуска (Страница 133) задаются характеристики запуска данного модуля.

После запуска подавляются сообщения для количества циклов, заданного в значении RunUpCyc.

# Назначение слов состояния параметру status1

Описание отдельных параметров см. в главе [Подключения FmTemp](#page-640-0) (Страница [641](#page-640-0)).

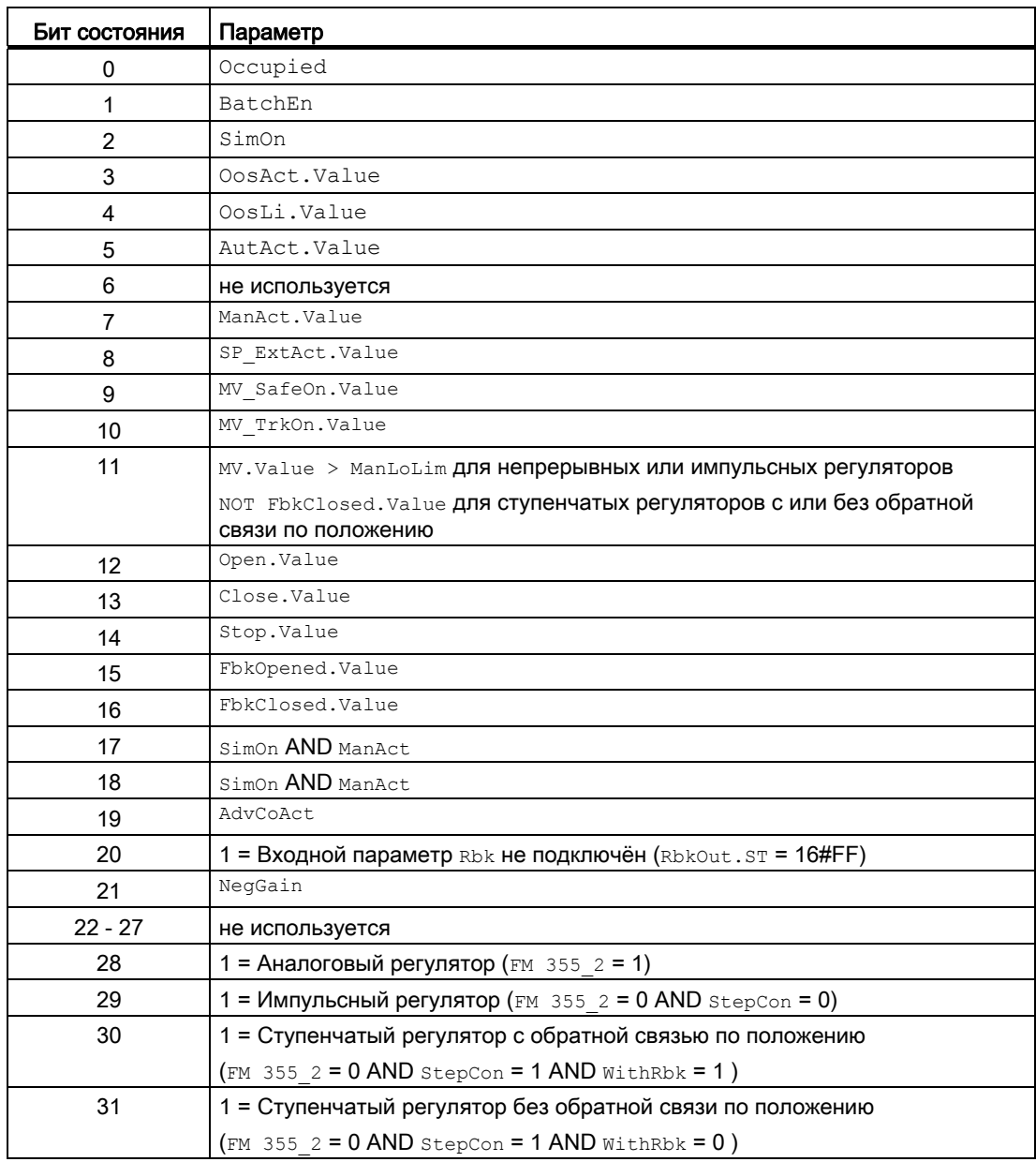

# Назначение слов состояния параметру status2

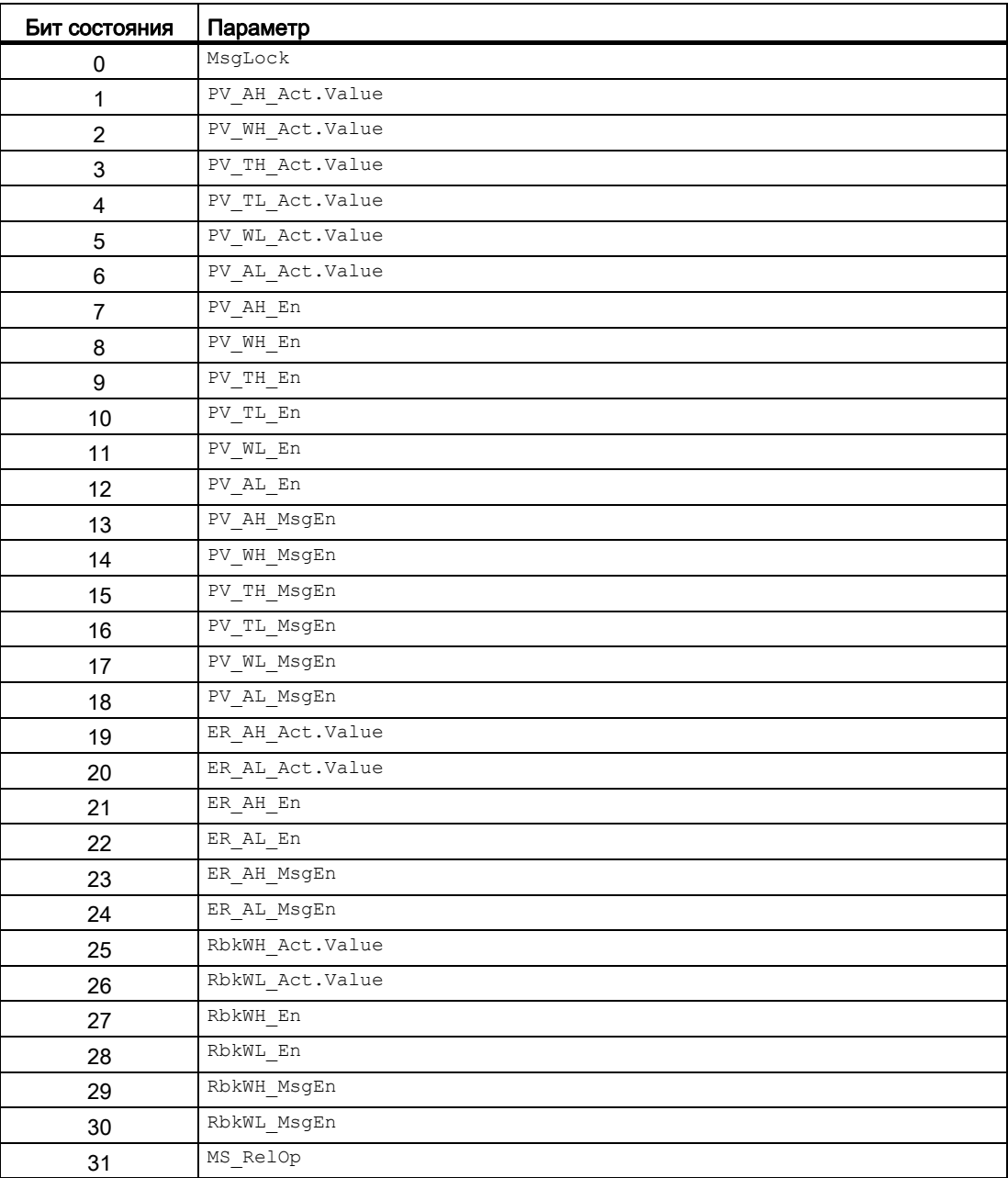

4.3 FmTemp - Связывание с группами регуляторов температуры FM 355-2

# Назначение слов состояния параметру status3

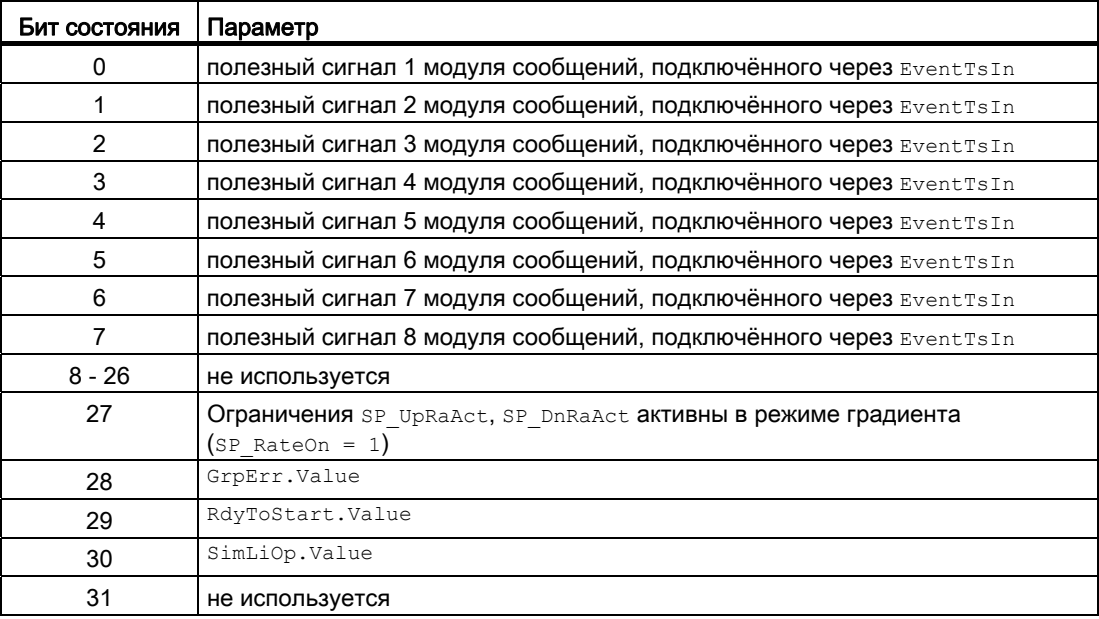

# См. также

[Функции FmTemp](#page-620-0) (Страница [621\)](#page-620-0)

[Сообщения FmTemp](#page-636-0) (Страница [637\)](#page-636-0)

[Режимы работы FmTemp](#page-619-0) (Страница [620\)](#page-619-0)

[Обработка ошибок FmTemp](#page-634-0) (Страница [635](#page-634-0))

[Схема подключения FmTemp](#page-661-0) (Страница [662](#page-661-0))

# <span id="page-619-0"></span>4.3.2 Режимы работы FmTemp

# Режимы работы FmTemp

Управление данным модулем возможно в следующих режимах работы:

- [Automatic mode \(Автоматический режим\);](#page-65-0) (Страница [66\)](#page-65-0)
- [Manual mode \(Ручной режим\).](#page-65-0) (Страница [66\)](#page-65-0)
- ["Program mode for controllers" \(Программный режим регуляторов\)](#page-72-0) (Страница [73\)](#page-72-0)
- ["Out of operation" \(Не работает\)](#page-63-0) (Страница [64\)](#page-63-0)

Ниже приведена информация по конкретным модулям в дополнение к общим описаниям.

# "Automatic mode" (Автоматический режим)

Общие сведения по "Automatic mode" (Автоматический режим), переключению между режимами работы, а также по плавному переключению см. в главе [Ручной и](#page-65-0)  [автоматический режим для модулей регуляторов](#page-65-0) (Страница [66\)](#page-65-0).

# "Manual mode" (Ручной режим)

Общие сведения по "Manual mode" (Ручной режим), переключению между режимами работы, а также по плавному переключению см. в главе [Ручной и автоматический](#page-65-0)  [режим для модулей регуляторов](#page-65-0) (Страница [66\)](#page-65-0).

# "Program mode for controllers" (Программный режим регуляторов)

Общую информацию по "Программному режиму регуляторов" см. в главе ["Program](#page-72-0)  [mode for controllers" \(Программный режим регуляторов\)](#page-72-0) (Страница [73\)](#page-72-0).

# "Out of operation" (Не работает)

Общую информацию по режиму работы "Out of operation" (Не работает) см. в главе ["Out of operation" \(Не работает\)](#page-63-0) (Страница [64](#page-63-0)).

# См. также

[Описание FmTemp](#page-614-0) (Страница [615](#page-614-0)) [Функции FmTemp](#page-620-0) (Страница [621\)](#page-620-0) [Обработка ошибок FmTemp](#page-634-0) (Страница [635](#page-634-0)) [Сообщения FmTemp](#page-636-0) (Страница [637\)](#page-636-0) [Подключения FmTemp](#page-640-0) (Страница [641\)](#page-640-0) [Схема подключения FmTemp](#page-661-0) (Страница [662\)](#page-661-0)

# <span id="page-620-0"></span>4.3.3 Функции FmTemp

# Функции FmTemp

Ниже описываются функции данного модуля.

# Типы групп

FmTempможет использоваться для типов групп C (K-регуляторы) и S (ступенчатые регуляторы с и без обратной связи по положению). Определить, какой тип группы и тип регулятора задан, можно по следующим параметрам:

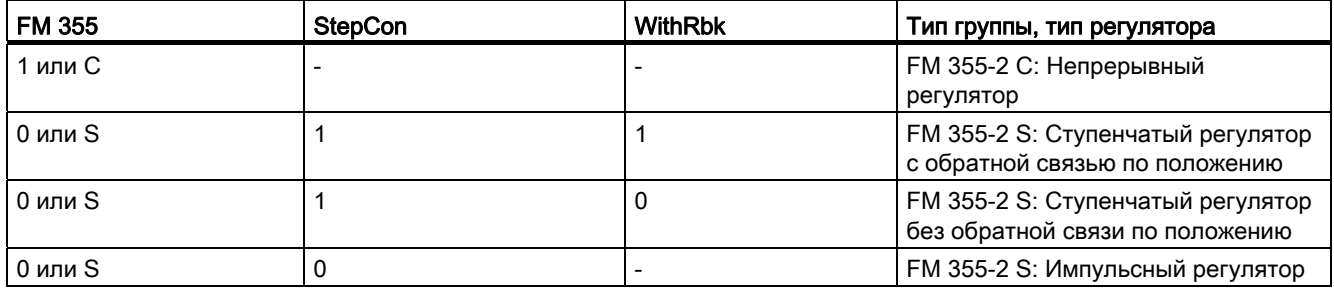

# Формирование значения регулирующего воздействия для непрерывных регуляторов, ступенчатых регуляторов с обратной связью по положению и импульсных регуляторов

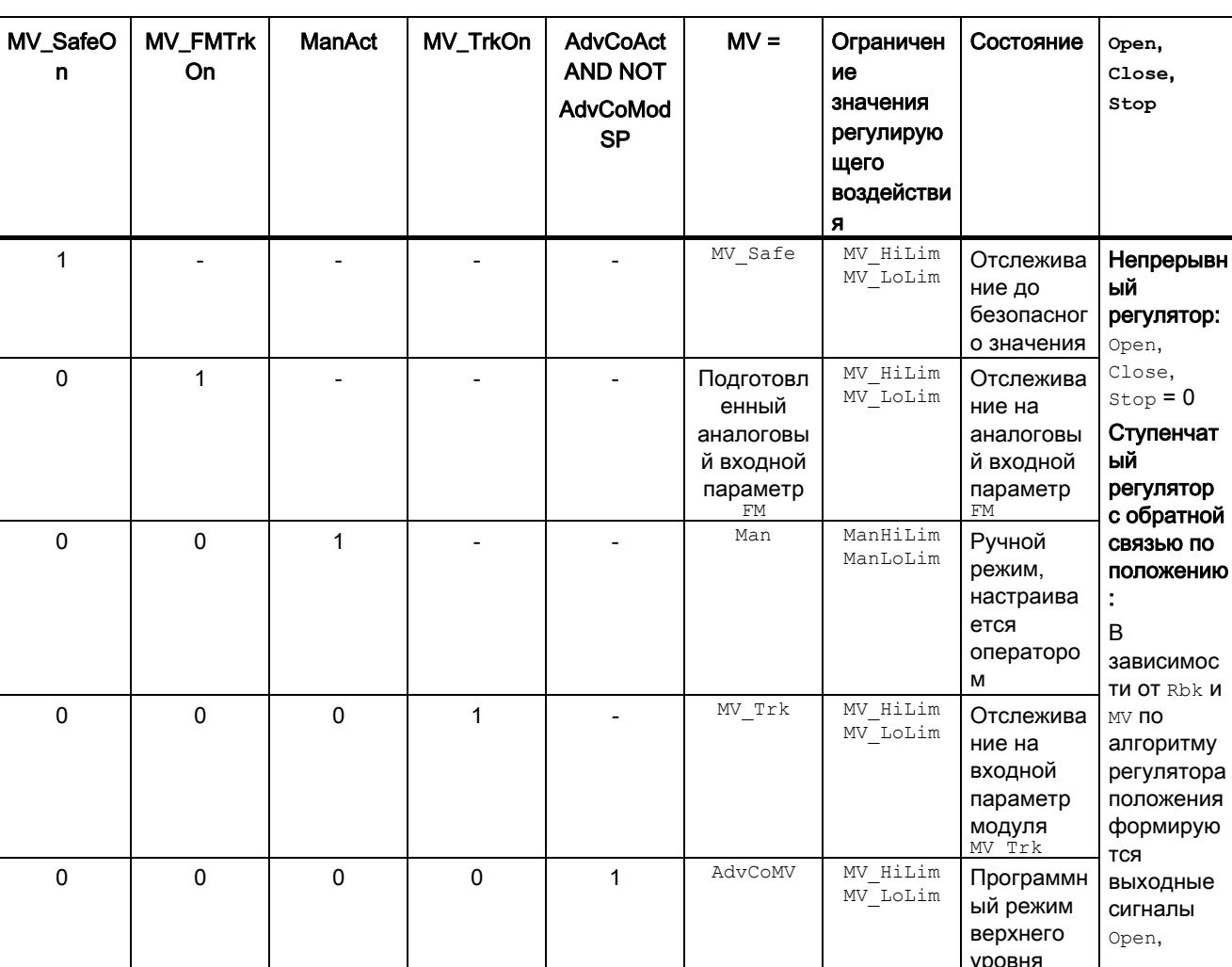

Значение регулирующего воздействия MV и сигналы регулирующего воздействия Open, Close И Stop формируются следующим образом:

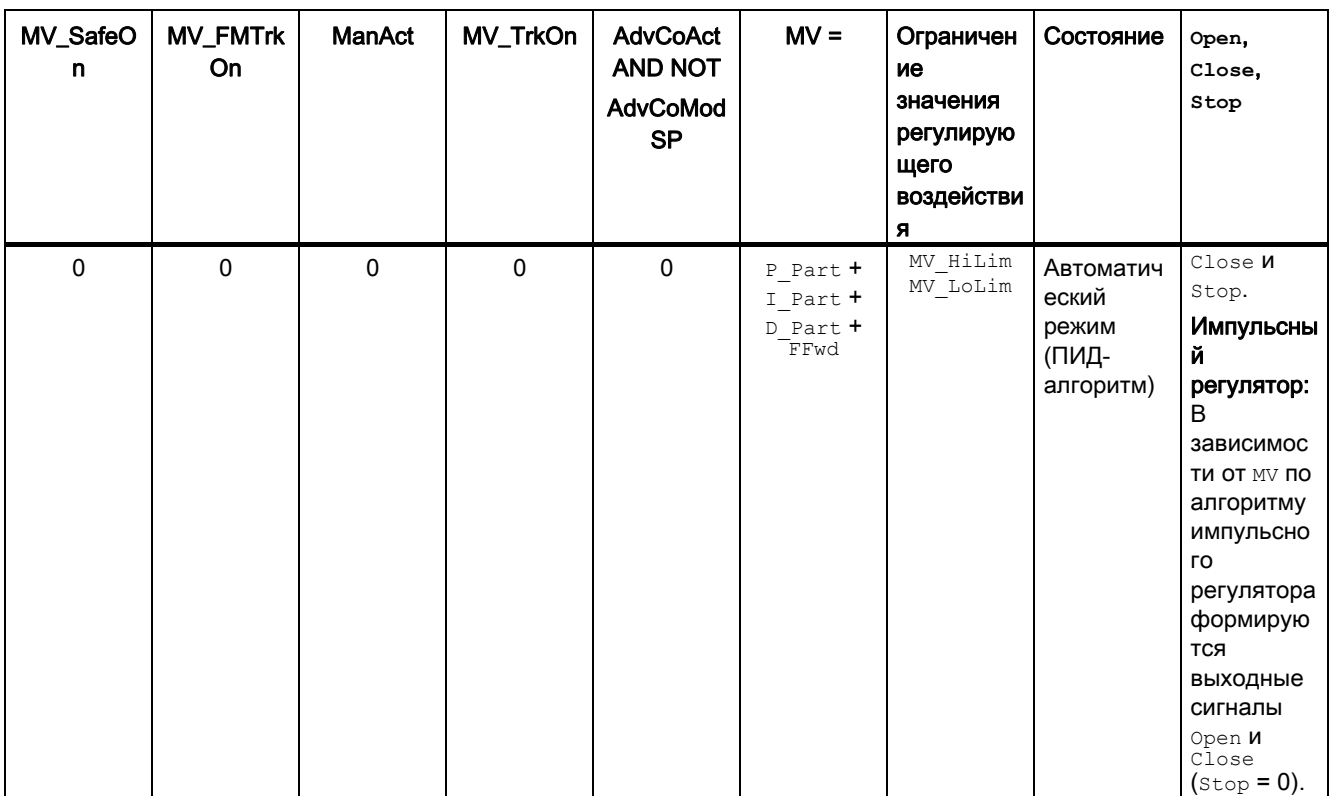

# Формирование сигналов регулирующего воздействия для ступенчатых регуляторов без обратной связи по положению (WithRbk = 0)

Сигналы регулирующего воздействия open, close и stop формируются следующим образом:

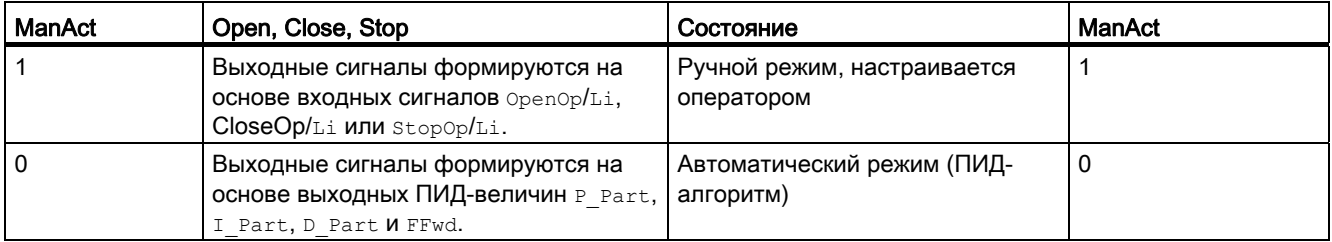

### Отслеживание и ограничение значения регулирующего воздействия (непрерывные регуляторы, ступенчатые регуляторы с обратной связью по положению и импульсные регуляторы)

Данный модуль включает стандартную функцию Отслеживание и ограничение регулирующего воздействия (Страница 177).

#### Нейтральное положение

Группы регуляторов имеют собственный механизм подключения безопасного значения (см. руководство по регуляторам температуры FM 355-2).

4.3 FmTemp - Связывание с группами регуляторов температуры FM 355-2

# Групповая ошибка

Данный модуль выполняет стандартную функцию [Вывод суммарной неисправности](#page-122-0) (Страница [123\)](#page-122-0).

При формировании групповой ошибки учитываются следующие параметры:

- $\bullet$   $CST$
- ModErr
- ParFM\_Err
- PerAccErr

#### Вывод сигнала готовности к включению

Данный модуль выполняет стандартную функцию [Вывод сигнала готовности к](#page-46-0)  [включению](#page-46-0) (Страница [47](#page-46-0)).

#### Информация "Исполнительный орган активен"

Для непрерывных и импульсных регуляторов действительно следующее: Если значение регулирующего воздействия MV выше нижнего предела значения ручного управления ManLoLim, это состояние определяется как "Исполнительный орган активен".

Для ступенчатых регуляторов действительно следующее: Если параметр  $F_{\text{bkClosed}} = 0$ , это состояние определяется как "Исполнительный орган активен".

Это состояние может использоваться, например, для отображения значка конкретного оператора в окне процесса и заложено в слове состояния (см. раздел "Слово состояния" в [Описание FmTemp](#page-614-0) (Страница [615](#page-614-0))).

### Контроль предельных значений для обратной связи по положению (непрерывные регуляторы, ступенчатые регуляторы с обратной связью по положению и импульсные регуляторы)

Данный модуль включает стандартную функцию [Контроль предельных значений для](#page-90-0)  [обратной связи](#page-90-0) (Страница [91](#page-90-0)).

#### Уставка по умолчанию - внешняя / внутренняя

Данный модуль включает стандартную функцию [Уставка по умолчанию - внутренняя /](#page-128-0)  [внешняя](#page-128-0) (Страница [129](#page-128-0)).

#### Ограничение уставок для внешних уставок

Данный модуль включает стандартную функцию [Ограничение уставок для внешних](#page-175-0)  [уставок](#page-175-0) (Страница [176\)](#page-175-0).

#### Ограничение скорости изменения уставки

Данный модуль включает стандартную функцию [Ограничение градиента уставки](#page-125-0)  (Страница [126\)](#page-125-0).

#### Использование линейного изменения уставки

Данный модуль включает стандартную функцию [Использование линейного изменения](#page-123-0)  [уставки](#page-123-0) (Страница [124\)](#page-123-0).

#### Отслеживание уставки в ручном режиме

Данный модуль включает стандартную функцию [Отслеживание уставки в ручном](#page-175-1)  [режиме](#page-175-1) (Страница [176](#page-175-1)).

#### Моделирование сигналов

Данный модуль включает стандартную функцию [Моделирование сигналов](#page-52-0)  (Страница [53](#page-52-0)).

Возможно моделирование следующих значений:

- Параметр процесса  $(s_{\text{impV}}, s_{\text{impV}})$
- сигнал обратной связи по положению ( $simRbk,simRbkli)$

### Примечание

Смоделированный параметр процесса  $\sin P$  влияет только на обработку сигналов тревоги, но не на ПИД-алгоритм в группах регуляторов.

#### Контроль предельных значений для параметра процесса

Данный модуль включает стандартную функцию [Контроль предельных значений для](#page-81-0)  [параметра процесса](#page-81-0) (Страница [82](#page-81-0)).

#### Формирование рассогласования и зоны нечувствительности

Данный модуль включает стандартную функцию [Формирование рассогласования и](#page-173-0)  [зоны нечувствительности](#page-173-0) (Страница [174\)](#page-173-0).

#### Контроль предельных значений для значения рассогласования

Данный модуль включает стандартную функцию [Контроль предельных значений для](#page-91-0)  [уставки, отклонений от значения регулирующего воздействия и значения](#page-91-0)  [рассогласования](#page-91-0) (Страница [92\)](#page-91-0).

#### Изменение направления регулирования

Данный модуль включает стандартную функцию [Изменение направления](#page-173-1)  [регулирования](#page-173-1) (Страница [174](#page-173-1)).

#### Физическое нормирование уставки, значения регулирующего воздействия и параметра процесса

Коэффициент усиления регулятора Gain вводится в виде физической величины или в нормированном виде.

• Gain в виде физической величины:

Величины нормирования остаются на уровне значений по умолчанию:

- $-$  NormPV.High = 100  $\mu$  NormPV.Low = 0
- $-$  NormMV. High  $= 100$  *M* NormMV. Low  $= 0$

В ступенчатых регуляторах с обратной связью по положению или без неё значения NormMV.High и NormMV.Low не учитываются. Алгоритм выполняет внутренние расчёты с использованием значений по умолчанию 0 и 100.

В итоге полезный коэффициент усиления составляет:  $GainEff = Gain$ 

• Gain в нормированном (безразмерном виде):

Измените величины нормирования в соответствии с фактическим диапазоном параметров процесса и значений регулирующего воздействия.

– Внутренние и внешние уставки, параметр процесса, а также соответствующие параметры вводятся в пределах физического диапазона измерения параметра процесса.

Непрерывный регулятор, импульсный регулятор:

– Значение ручного управления, отслеживание значения регулирующего воздействия, подключение переменной возмущения, а также соответствующие параметры вводятся в пределах физического диапазона измерения значения регулирующего воздействия.

Ступенчатый регулятор с обратной связью по положению:

– Значение ручного управления, отслеживание значения регулирующего воздействия, подключение переменной возмущения, а также соответствующие параметры вводятся в процентах 0 ... 100.

Ступенчатый регулятор без обратной связи по положению:

– Физический диапазон измерения отсутствует.

В итоге полезный коэффициент усиления составляет:

– Ступенчатый регулятор с обратной связью по положению или без неё:

GainEff  $= 100.0 / ($ NormPV.High - NormPV.Low $)$  Gain

– Непрерывный регулятор, импульсный регулятор:

GainEff  $=$  (NormMV.High - NormMV.Low) / (NormPV.High - NormPV.Low) · Gain

# Выбор единицы измерения

Данный модуль включает стандартную функцию Выбор единицы измерения (Страница 194).

### ПИД-алгоритм

Значение регулирующего воздействия формируется в автоматическом режиме по следующему алгоритму:

 $MV = Gain \cdot (1 + 1/\text{TI} \cdot s) + (\text{TD} \cdot s) / (1 + \text{TD}/\text{DiffGain} \cdot s))$  ER

При этом: s = комплексное число

В итоге получается следующая переходная характеристика:

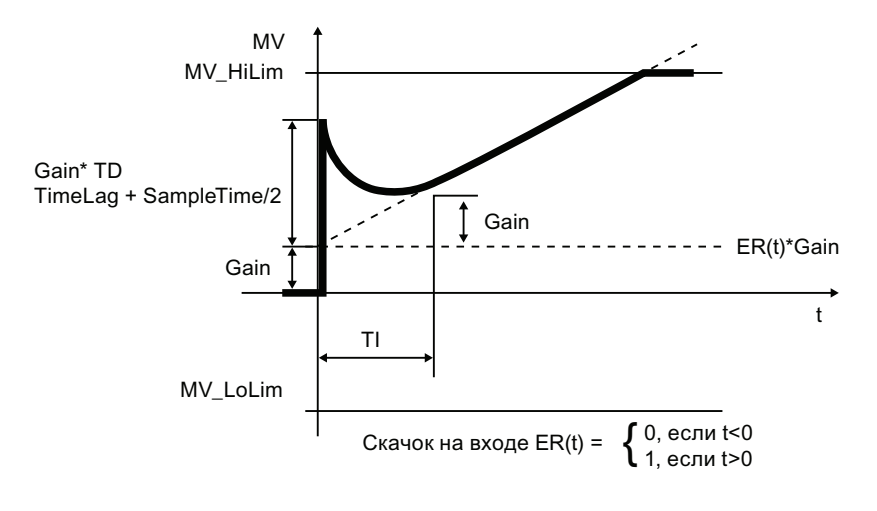

#### Примечание

Формула описывает стандартную ситуацию, когда P-, I- и D-составляющие включены и Р- и D-составляющие находятся не в сигнале обратной связи $(\text{propsel} = 1, \text{tr} \neq 0,$ D InSel =  $0$  *M* PropFacSP = 1).

Задержка в D-составляющей рассчитывается на основе TD / DiffGain.

- Р-составляющую можно отключить с помощью  $\text{propsel} = 0$ .
- I-составляющую можно отключить с помощью  $T I = 0$ .
- D-составляющую можно отключить с помощью  $\text{TD} = 0$ .

#### Разложение структуры на составляющие в регуляторах

PID-алгоритм FM 355 включает функцию разложения структуры на составляющие. Она активизируется с помощью параметров PropFacSel И D\_InSel. Подробное описание функционирования см. в руководстве по FM 355.

# Онлайн-оптимизация параметров ПИД-регуляторов

• Ход оптимизации

Процесс оптимизации состоит из следующих этапов:

- достижение установившегося состояния:
- установка PID on = 1 (если требуется ПИД-параметр)
- **ЗАДАНИЕ ПАРАМЕТРА** TunD MV / TunC MVLMN
- $-$  установка  $_{\text{runon}}$  = 1 (фаза 1, достижение состояния готовности к оптимизации)
- запуск процесса оптимизации со скачком уставки или путём установки TunStart

Если вы не допустили ошибок при параметризации, процесс оптимизации **Dervлятора должен находиться в фазе 2. а Statush 0.** 

- При достижении точки возврата (ФАЗА ≥ 3) следует проверить диагностическую индикацию в параметре Status H. Для объектов регулирования типа | через несколько циклов наступает фаза 0, что означает, что процесс оптимизации завершён. Для объектов регулирования типов II и III процесс оптимизации включает также фазу 7 (проверка типа объекта регулирования). Если statusн > 20000, имеет место ошибка при оценке или не была достигнута точка возврата. Повторите попытку.
- Результат
	- По окончании оптимизации обновляются параметры PropFacSP, GAIN, TI, TD, DiffGain, ConZone (как в группе, так и в FmTemp). После этого наборы параметров ПИ и ПИД сохраняются в FM 355-2.
	- Точное описание действий содержится в руководстве к группе регуляторов температуры FM 355-2.
- Сохранение оптимизированных параметров регуляторов в постоянной памяти
	- Сохраните, скомпилируйте и загрузите конфигурацию аппаратного обеспечения. В результате этих действий оптимизированные параметры регуляторов будут загружены в системный модуль данных (SDB).
	- С помощью планового > Сохранение... перенесите изменённые параметры в автономную систему хранения данных СГС.

#### Предотвращение насыщения

PID-алгоритм FM 355 включает функцию предотвращения насышения. Если значение регулирующего воздействия находится на предельном уровне (MV Hilim ИЛИ MV Lolim), выполняется "замораживание" или отслеживание I-составляющей.

### Компенсация и ограничение возмущающих воздействий

Модуль оснащён функцией подключения переменных возбуждения. Подробное описание функционирования см. в руководстве по FM 355-2.

#### "Control zone" (Зона регулирования)

Данный модуль включает стандартную функцию [Использование зоны регулирования](#page-174-0)  (Страница [175\)](#page-174-0).

#### Формирование статуса сигналов для модулей

Данный модуль включает стандартную функцию [Формирование и воспроизведение](#page-107-0)  [статуса сигнала для технологических модулей](#page-107-0) (Страница [108\)](#page-107-0).

• Статус сигнала для уставки sp:

Статус сигнала выходного параметра SP всегда совпадает со статусом сигнала входного параметра  $SP_{Ext}$  или  $SP_{Int}$  в зависимости от того, как задаются уставки. Если используется внутренняя уставка SP Int, всегда выдаётся статус сигнала 16#80 .

• Статус сигнала для PV Out, RbkOut, Open, Close, Stop:

При включённой функции моделирования статус сигнала всегда 16#60.

При ошибке группы ModErr.Value, ChFM\_Err, ParFM\_Err статус сигнала PV out всегда 16#0. В ступенчатых регуляторах с обратной связью по положению RbkOut также всегда 16#0

#### В остальных случаях действительно следующее:

```
PV Out.ST: 16#80
Ступенчатый регулятор: RbkOut.ST: = 16#80
непрерывный регулятор или импульсный регулятор: RbkOut.ST: = Rbk.ST
Open.ST := 16#80;
Close.ST := 16#80;
Stop.ST := 16#80;
```
• Статус сигнала рассогласования ER:

Статус сигнала выходного параметра ER формируется на основе более плохого статуса сигнала обоих выходных параметров PV out и SP. Статус сигнала 16#60 (внешнее моделирование) подавляется, так как при внешнем моделировании модуль выполняет функцию получателя сигналов.

Статус сигнала для FbkOpnOut, FbkClsOut:

FbkOpnOut.ST := FbkOpened.ST; FbkClsOut.ST := FbkClosed.ST;

• Статус сигнала для значения регулирующего воздействия му:

Статус сигнала выходного параметра MV в ручном режиме и в ступенчатых регуляторах без обратной связи по положению всегда устанавливается на 16#80.

В автоматическом режиме сигнал статуса в непрерывных и импульсных регуляторах формируется на основе следующих параметров:

RbkOut.STFFwdOut.STER.STВ ступенчатых регуляторах используются также параметры

FbkOpnOut.STFbkClsOut.ST. Статус сигнала 16#60 (внешнее моделирование) подавляется, так как при внешнем моделировании модуль выполняет функцию получателя сигналов.

● Наихудший статус сигнала:

Наихудший статус сигнала ST\_Worstдля модуля формируется следующими параметрами:

- PV\_Out.ST;
- SP:ST;
- FFwdOut.ST;
- RbkOut.ST;

В ступенчатых регуляторах (FM355-2 = 0, StepCon = 1) используются:

- FbkOpnOut.ST;
- FbkClsOut.ST;

#### Модели поведения, задаваемые с помощью параметра **Feature**

Обзор всех моделей поведения, которые можно выбрать с помощью параметра Feature, СМ. В ГЛАВЕ [Функции, настраиваемые через подключение Feature](#page-149-0) (Страница [150\)](#page-149-0). Для этого модуля в соответствующих битах доступны следующие модели поведения:

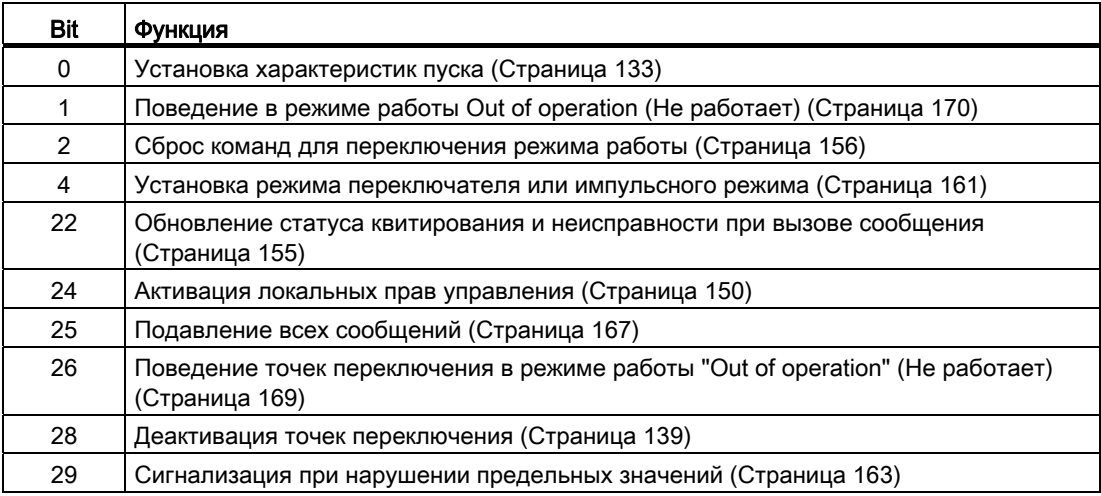

# Права управления

Данный модуль включает стандартную функцию [Права управления](#page-233-0) (Страница [234](#page-233-0)). Данный модуль имеет следующие права управления для параметра OS Perm:

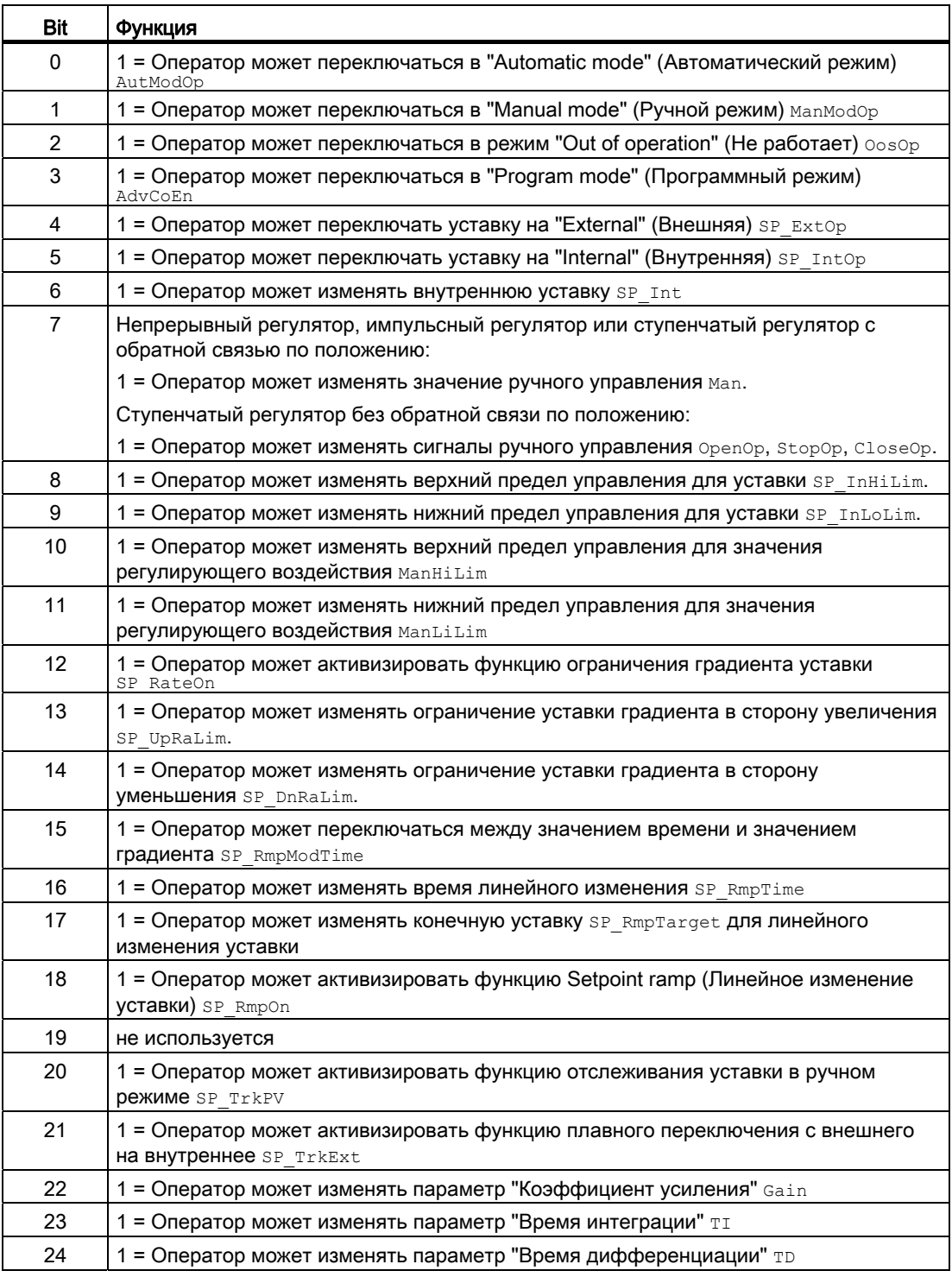

4.3 FmTemp - Связывание с группами регуляторов температуры FM 355-2

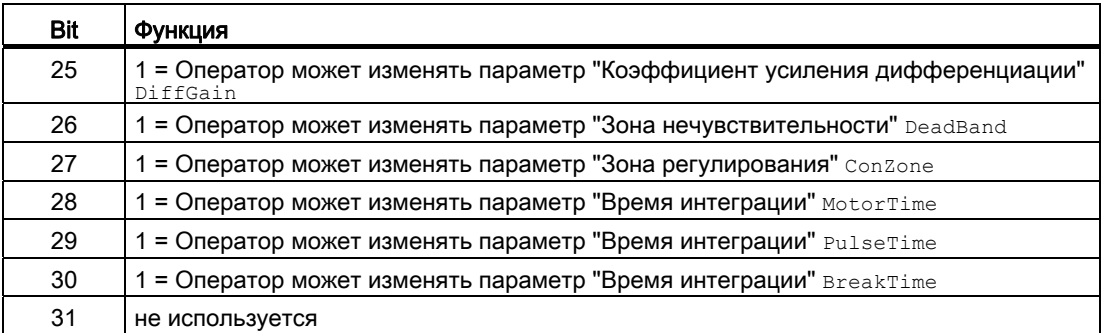

Данный модуль имеет следующие права управления для параметра os1Perm:

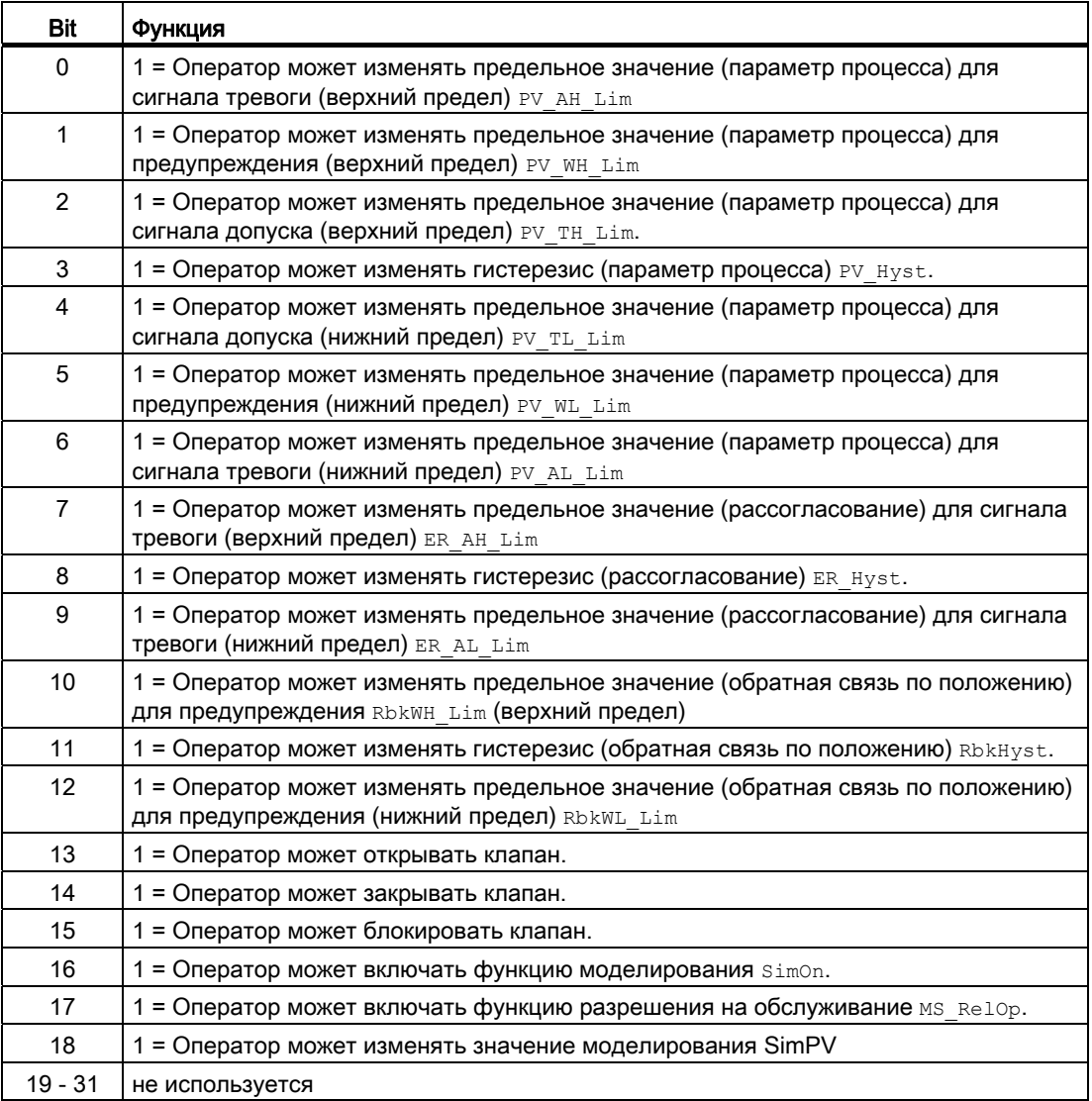

#### Примечание

При подключении параметра, указанного как параметр также в  $\circ$ S Perm, необходимо сбросить соответствующий бит os Perm .

#### "Release for maint." (Разрешение на обслуживание)

Данный модуль включает стандартную функцию ["Release for maint." \(Разрешение на](#page-56-0)  [обслуживание\)](#page-56-0) (Страница [57](#page-56-0)).

#### Генерирование контекстно-зависимых сообщений

Данный модуль включает стандартную функцию [Генерирование контекстно-зависимых](#page-186-0)  [сообщений](#page-186-0) (Страница [187\)](#page-186-0) без функции "Time stamp" (Отметка времени) в периферии.

### Подавление сообщений с помощью параметра  $M_{\text{sqLock}}$

Данный модуль выполняет стандартную функцию [Подавление сообщений с помощью](#page-187-0)  [параметра MsgLock](#page-187-0) (Страница [188\)](#page-187-0).

#### Определение области индикации для параметров процесса и уставок, а также функций управления

Данный модуль выполняет стандартную функцию [Область индикации и управления](#page-189-0)  [для параметров процесса и уставок](#page-189-0) (Страница [190](#page-189-0)).

#### Вызов других экранных модулей

Данный модуль выполняет стандартную функцию [Вызов других экранных модулей](#page-190-0) (Страница [191\)](#page-190-0).

# Функции SIMATIC BATCH

Данный модуль выполняет стандартную функцию [Функции SIMATIC BATCH](#page-59-0) (Страница [60](#page-59-0)).

#### Обозначения на кнопках

Данный модуль выполняет стандартную функцию [Маркировка кнопок и тексты](#page-192-0)  (Страница [193\)](#page-192-0)

Контекстно-зависимые тексты можно задать с помощью следующих параметров:

- OpenOp
- StopOp
- CloseOp

4.3 FmTemp - Связывание с группами регуляторов температуры FM 355-2

### Отметка времени

Данный модуль получает значение с отметкой времени через входной параметр EventTSIn. Дополнительную информацию см. [вФункции EventTs](#page-1538-0) (Страница [1539](#page-1538-0)).

# См. также

[Сообщения FmTemp](#page-636-0) (Страница [637\)](#page-636-0) [Подключения FmTemp](#page-640-0) (Страница [641\)](#page-640-0) [Режимы работы FmTemp](#page-619-0) (Страница [620\)](#page-619-0) [Схема подключения FmTemp](#page-661-0) (Страница [662\)](#page-661-0) [Обработка ошибок FmTemp](#page-634-0) (Страница [635](#page-634-0))

# <span id="page-634-0"></span>4.3.4 Обработка ошибок FmTemp

# Обработка ошибок FmTemp

Информацию по обработке ошибок всех модулей см. также в главе [Обработка ошибок](#page-119-0) (Страница [120\)](#page-119-0) в "Основных положениях".

В данном модуле могут отображаться следующие ошибки:

● Номера ошибок

# Обзор номеров ошибок

Через подключение ErrorNum могут выдаваться различные номера ошибок:

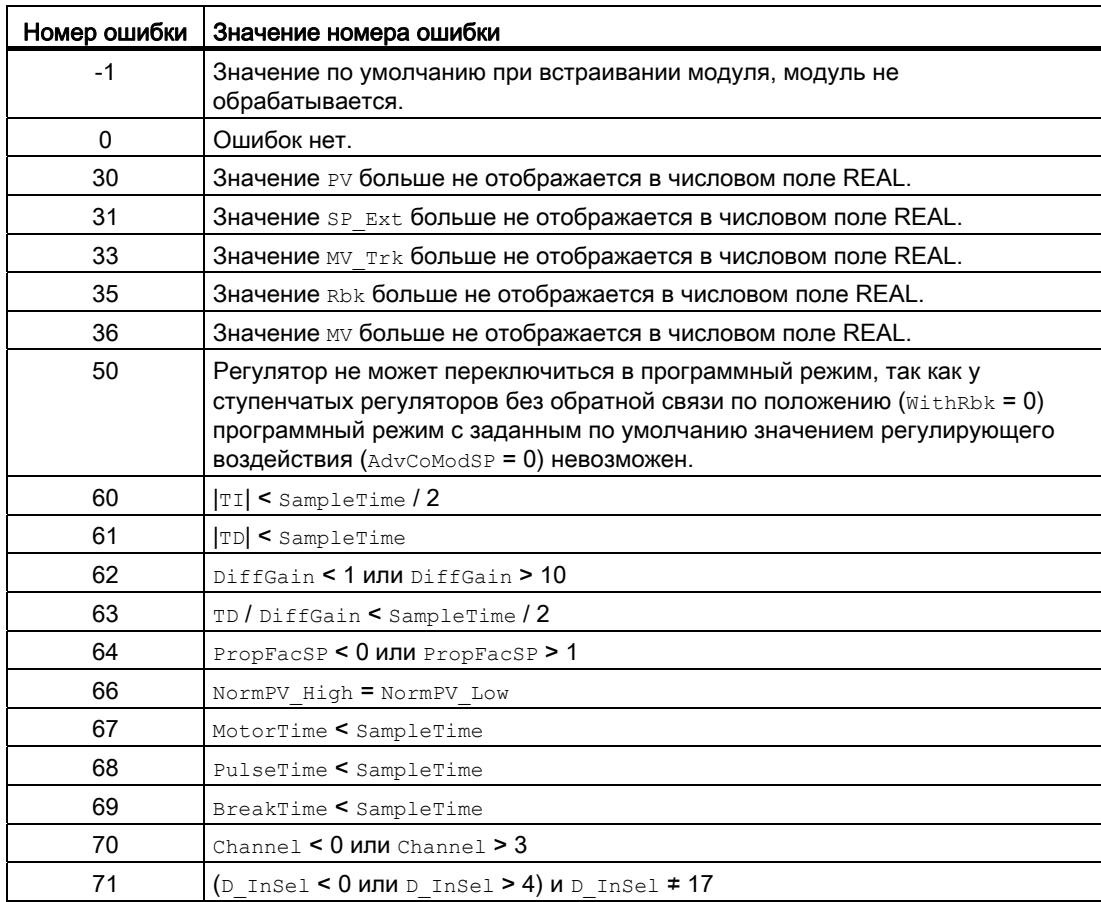

4.3 FmTemp - Связывание с группами регуляторов температуры FM 355-2

# См. также

[Описание FmTemp](#page-614-0) (Страница [615](#page-614-0))

[Режимы работы FmTemp](#page-619-0) (Страница [620\)](#page-619-0)

[Функции FmTemp](#page-620-0) (Страница [621\)](#page-620-0)

[Сообщения FmTemp](#page-636-0) (Страница [637\)](#page-636-0)

[Подключения FmTemp](#page-640-0) (Страница [641\)](#page-640-0)

[Схема подключения FmTemp](#page-661-0) (Страница [662\)](#page-661-0)

[Установка режима переключателя или импульсного режима](#page-160-0) (Страница [161\)](#page-160-0)

#### <span id="page-636-0"></span>4.3.5 Сообщения FmTemp

### Режим вывода сообщений

Этот модуль может генерировать следующие сообщения:

- Ошибки системы управления
- Сообщения процесса
- Контекстно-зависимые сообщения

#### Ошибки системы управления

Возможны следующие сообщения об ошибках системы управления:

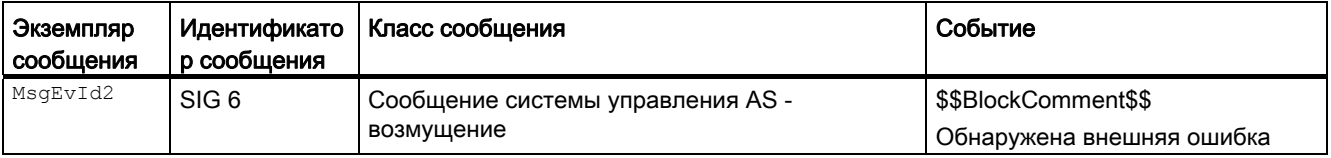

Объяснение:

\$\$BlockComment\$\$: Содержание контекстно-зависимого комментария

Вы можете подключить к входному параметру CSF внешнее возбуждение (сигнал). Если он становится CSF = 1, выдаётся ошибка системы управления (MsgEvId2, SIG 6).

# Сообщения процесса

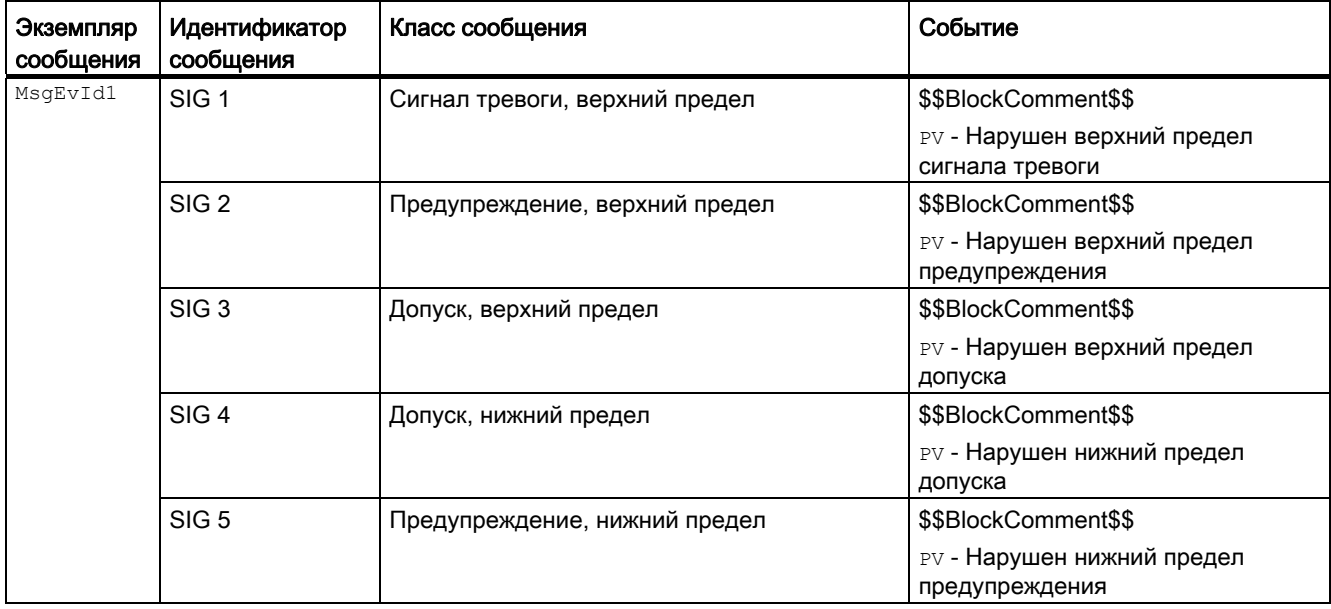

4.3 FmTemp - Связывание с группами регуляторов температуры FM 355-2

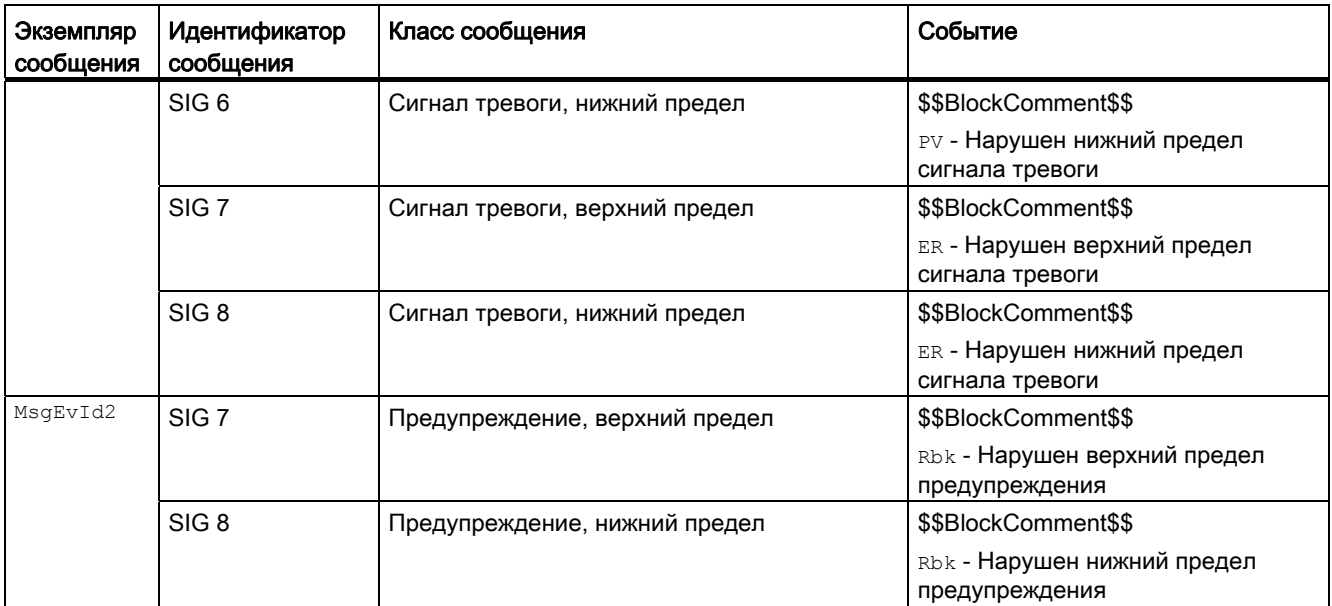

# Объяснение:

\$\$BlockComment\$\$: Содержание контекстно-зависимого комментария

# Контекстно-зависимые сообщения

Вы можете использовать в данном модуле до четырёх контекстно-зависимых сообщений.

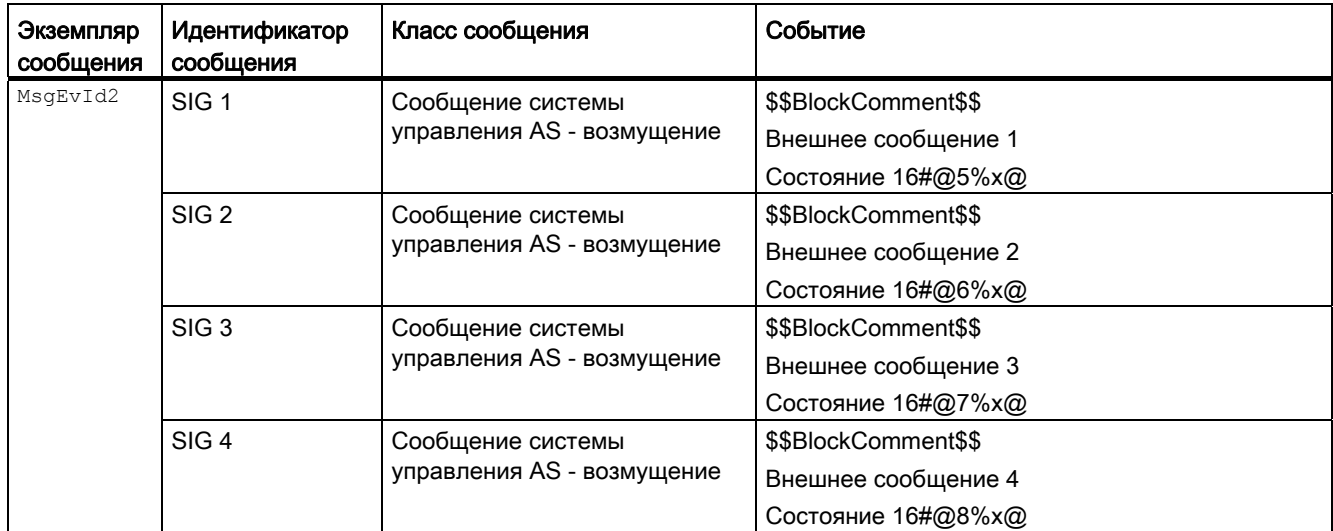

Объяснение:

\$\$BlockComment\$\$: Содержание контекстно-зависимого комментария

# Сопутствующие значения для экземпляра сообщения  $M_{\text{MsgEvId1}}$

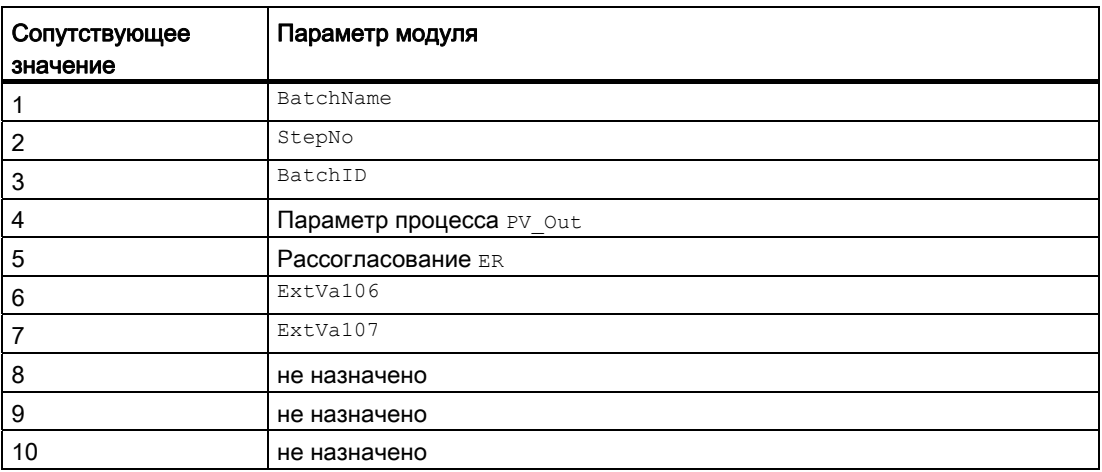

Сопутствующие значения 6 ... 7 относятся к параметрам ExtVa106 ... ExtVa107 и могут использоваться оператором. Дополнительную информацию см. в руководстве "Система управления технологическим процессом PCS7 - Система проектирования".

#### Сопутствующие значения для экземпляра сообщения *MsgEvId2*

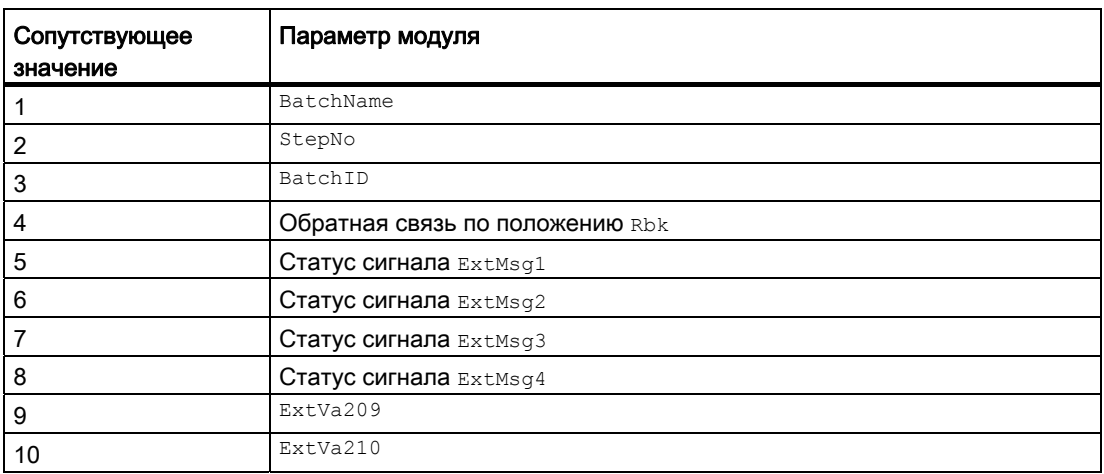

Сопутствующие значения 9  $\dots$  10 относятся к параметрам  $\text{Extva219}$   $\dots$   $\text{Extva210}$  и могут использоваться оператором. Дополнительную информацию см. в руководстве "Система управления технологическим процессом PCS7 - Система проектирования".

4.3 FmTemp - Связывание с группами регуляторов температуры FM 355-2

# См. также

[Описание FmTemp](#page-614-0) (Страница [615](#page-614-0)) [Функции FmTemp](#page-620-0) (Страница [621\)](#page-620-0) [Подключения FmTemp](#page-640-0) (Страница [641\)](#page-640-0) [Режимы работы FmTemp](#page-619-0) (Страница [620\)](#page-619-0) [Обработка ошибок FmTemp](#page-634-0) (Страница [635](#page-634-0)) [Схема подключения FmTemp](#page-661-0) (Страница [662\)](#page-661-0)

#### <span id="page-640-0"></span>Подключения FmTemp 4.3.6

# Подключения FmTemp

# Входные параметры

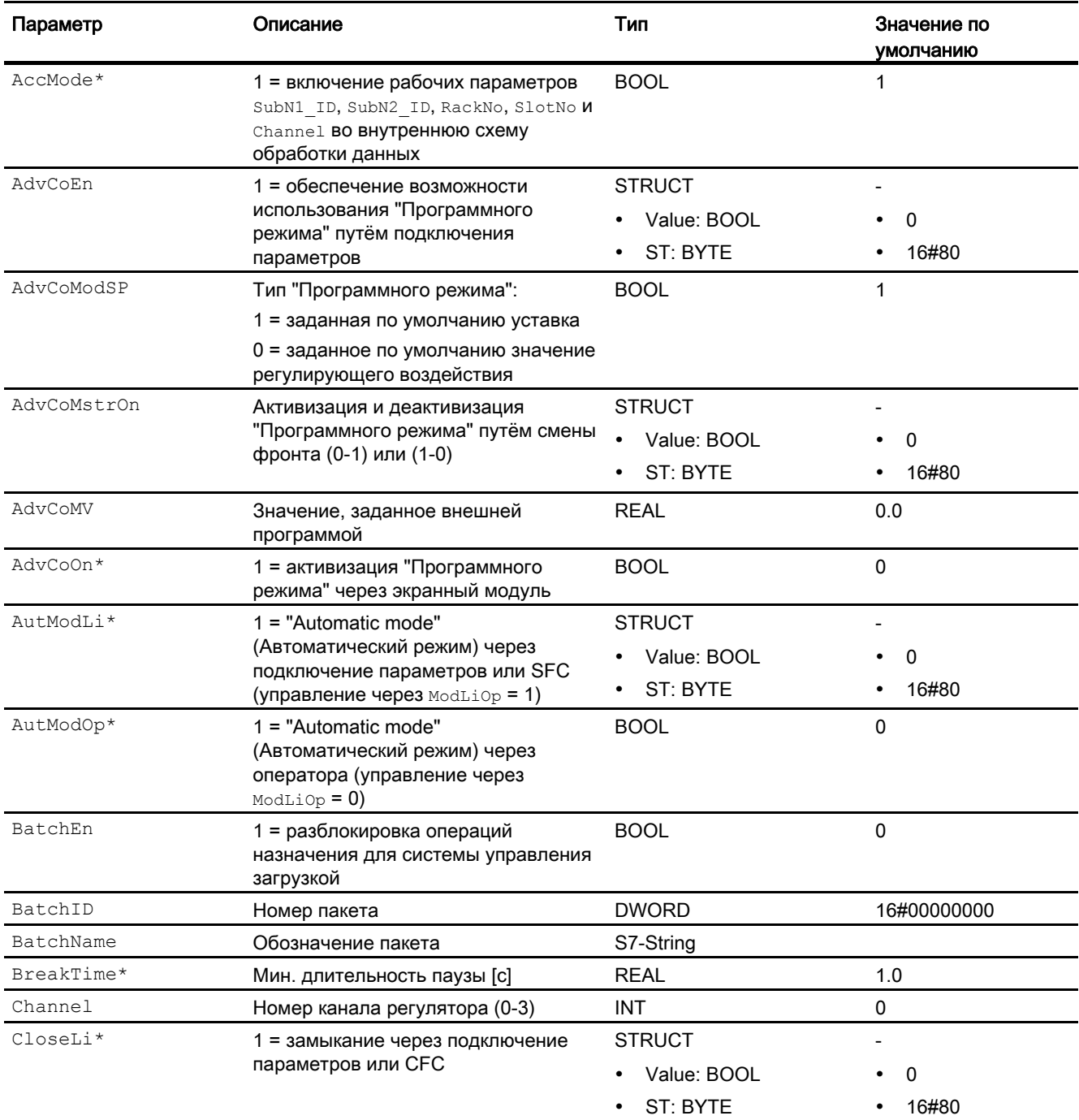

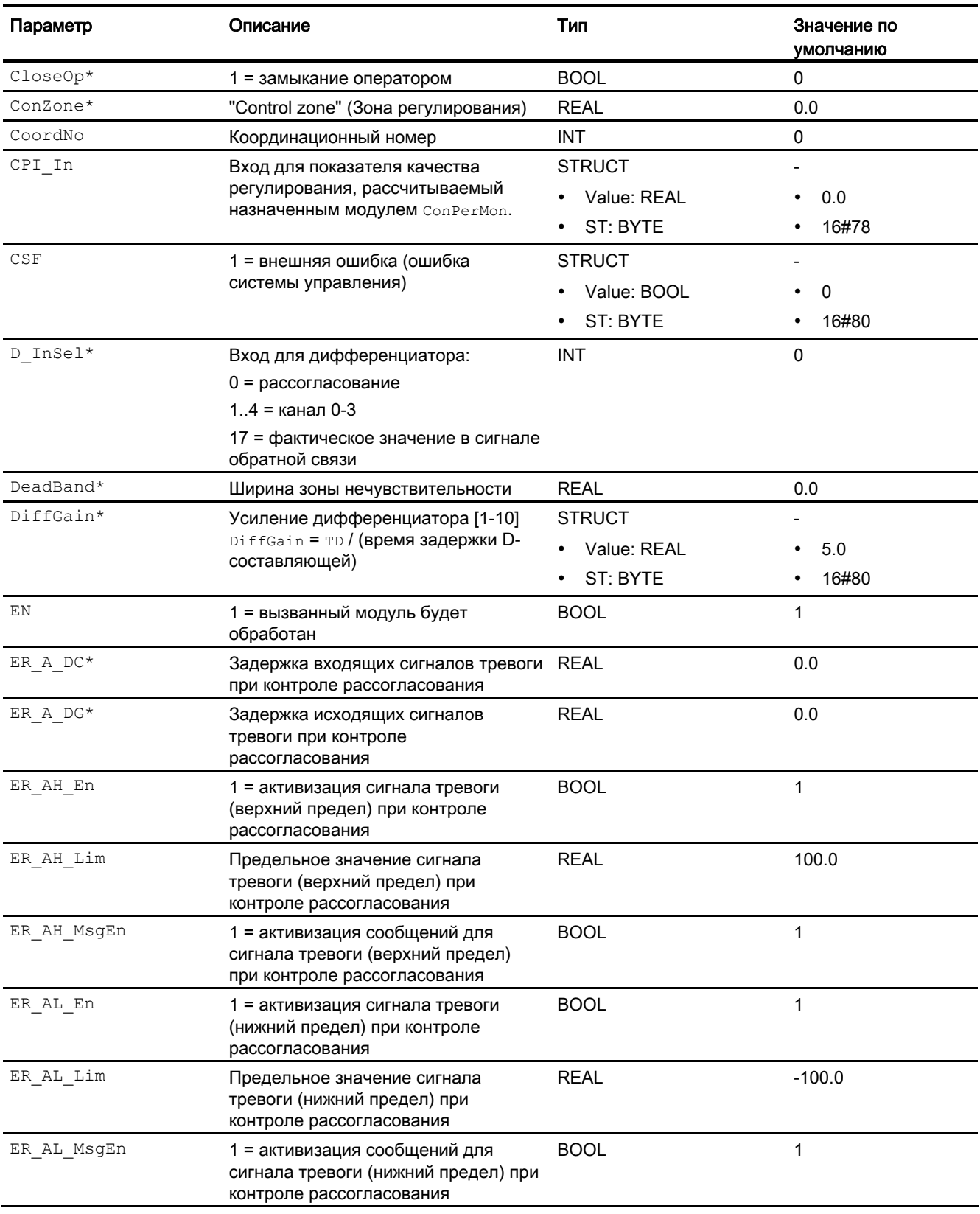

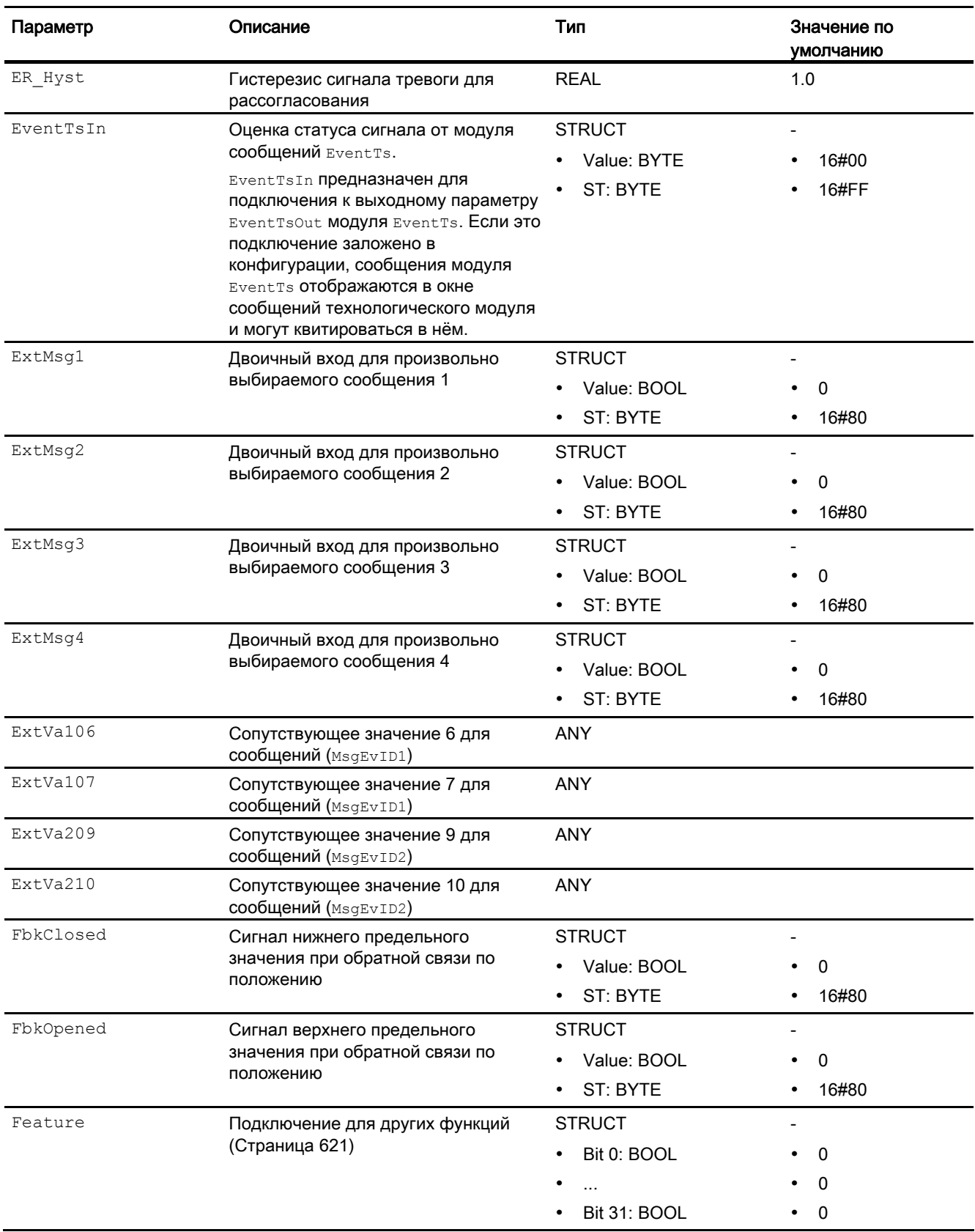

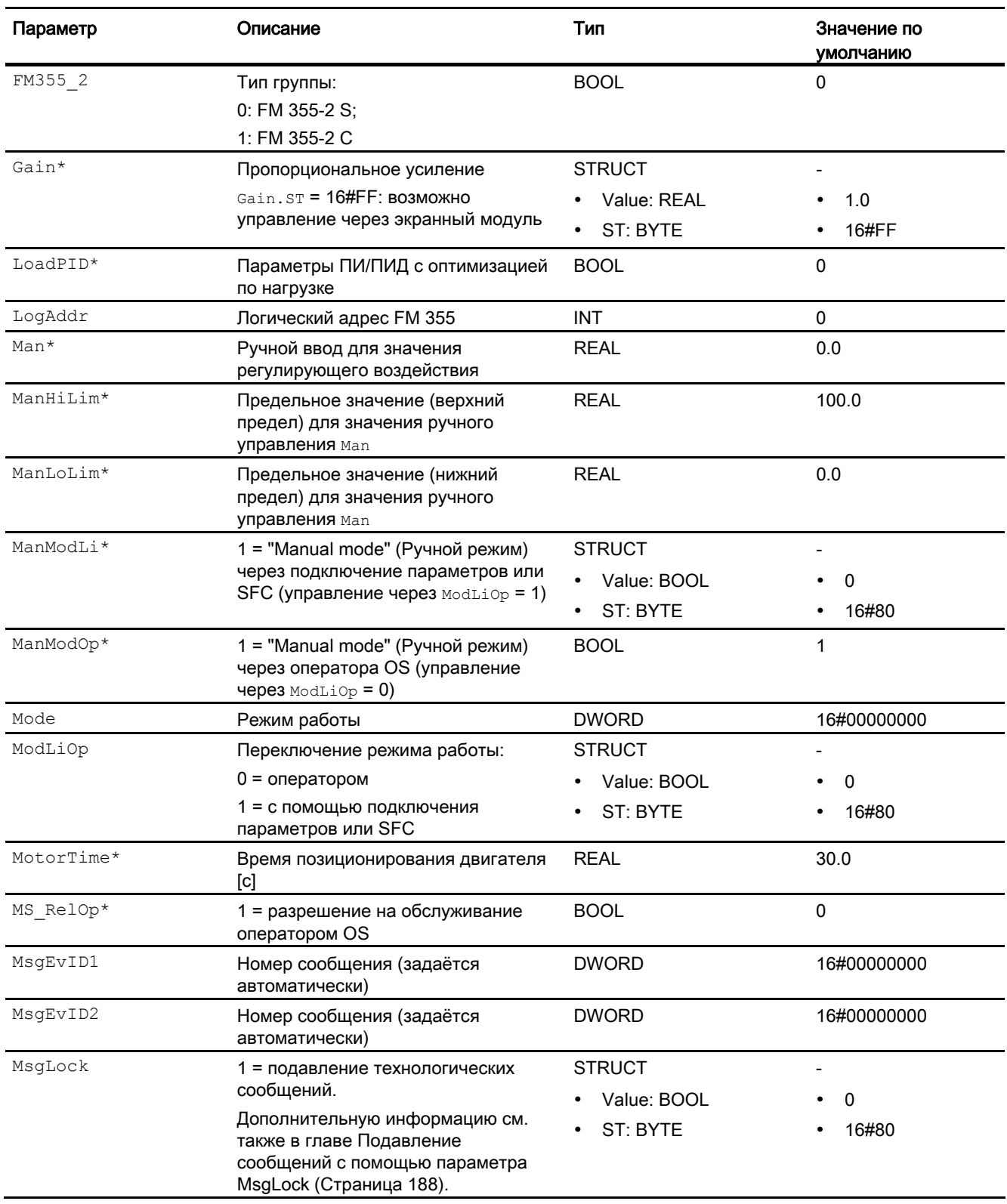

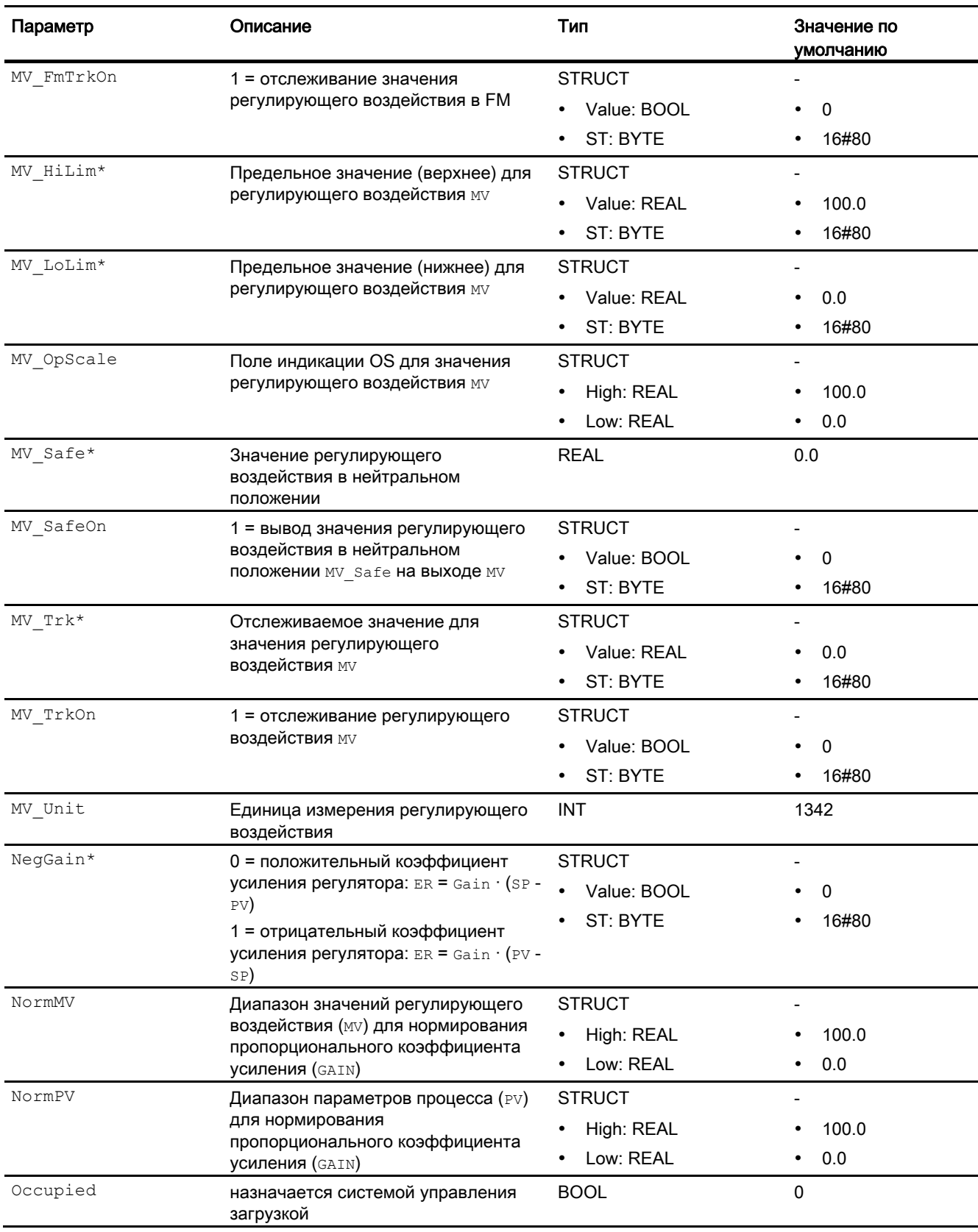

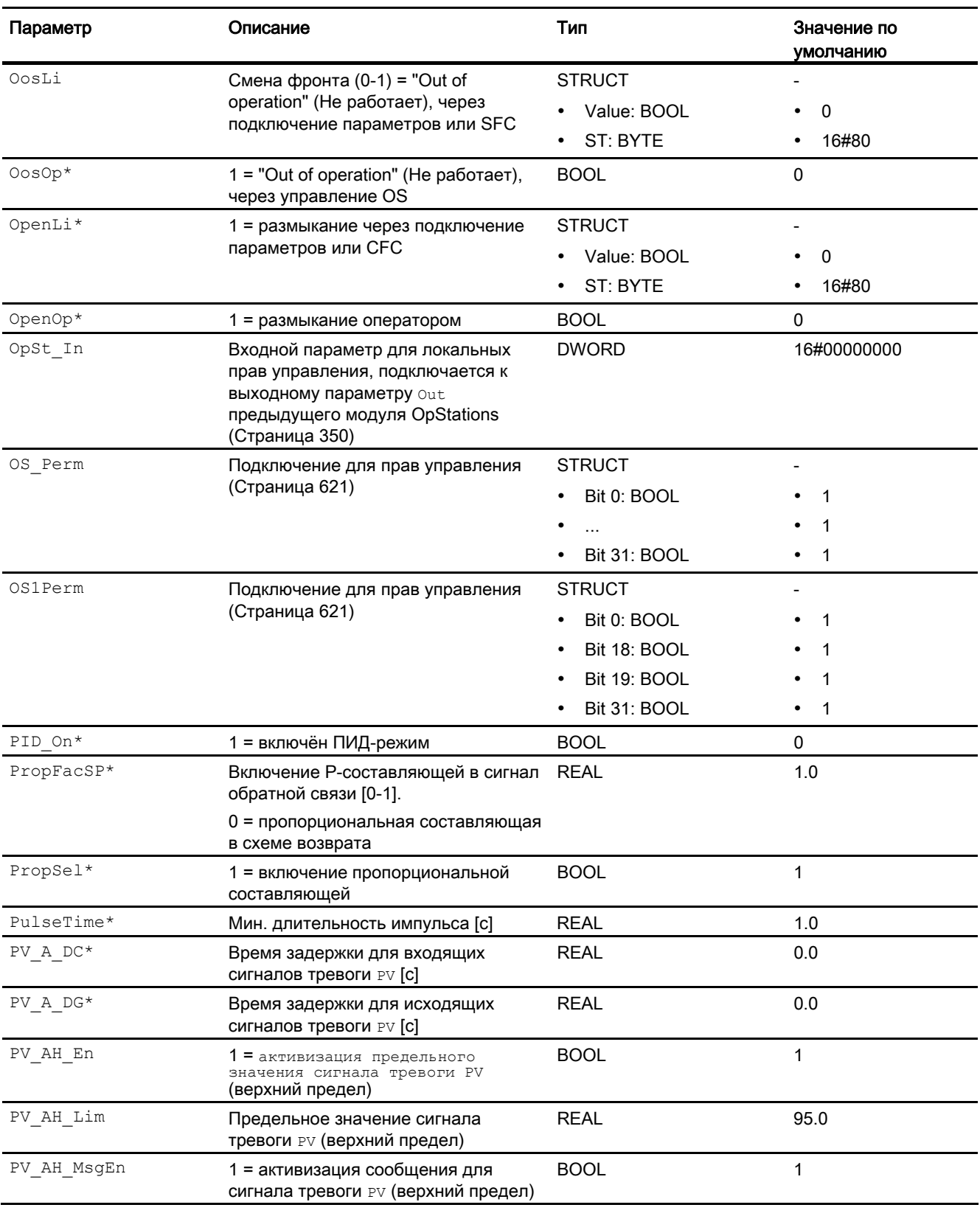

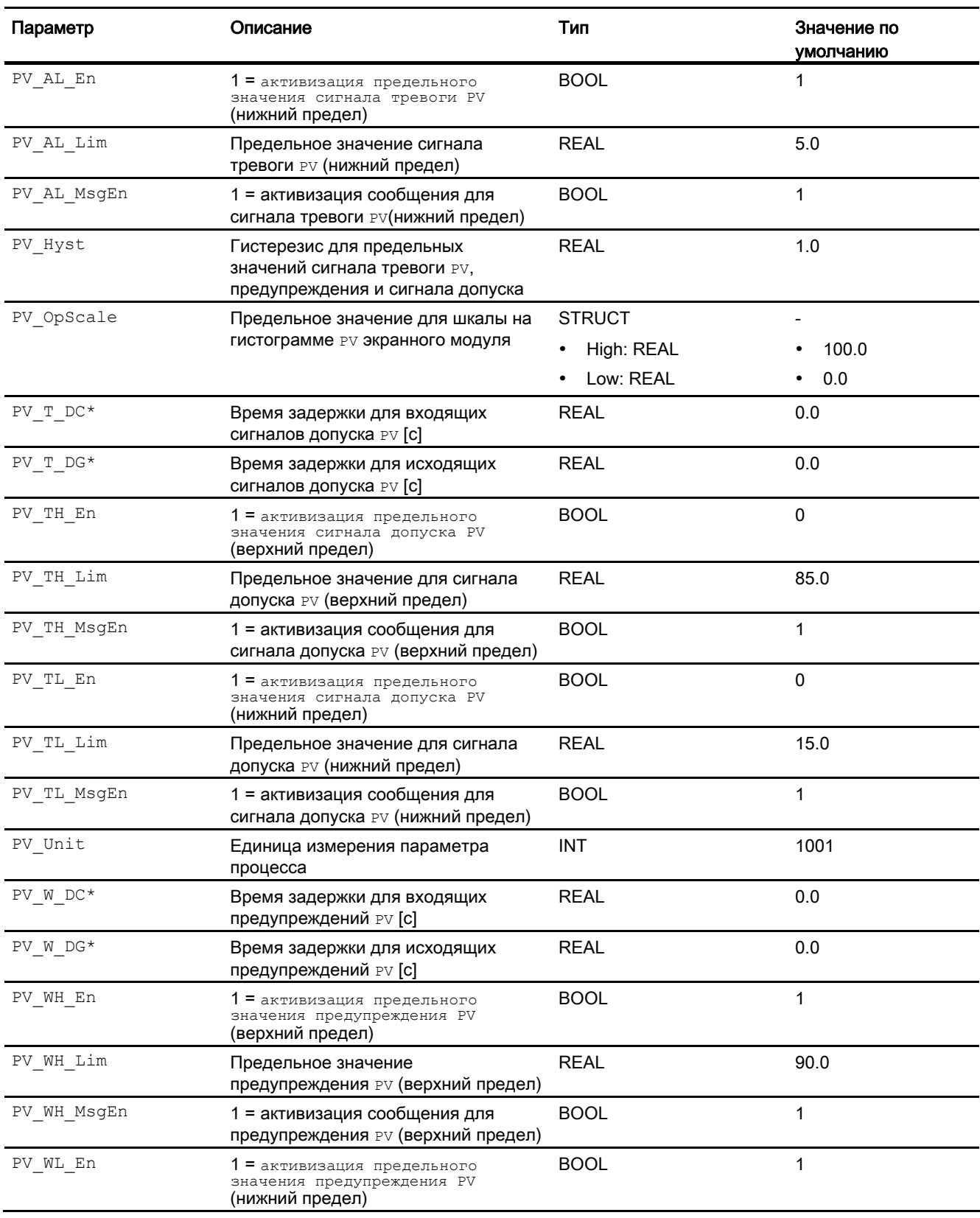

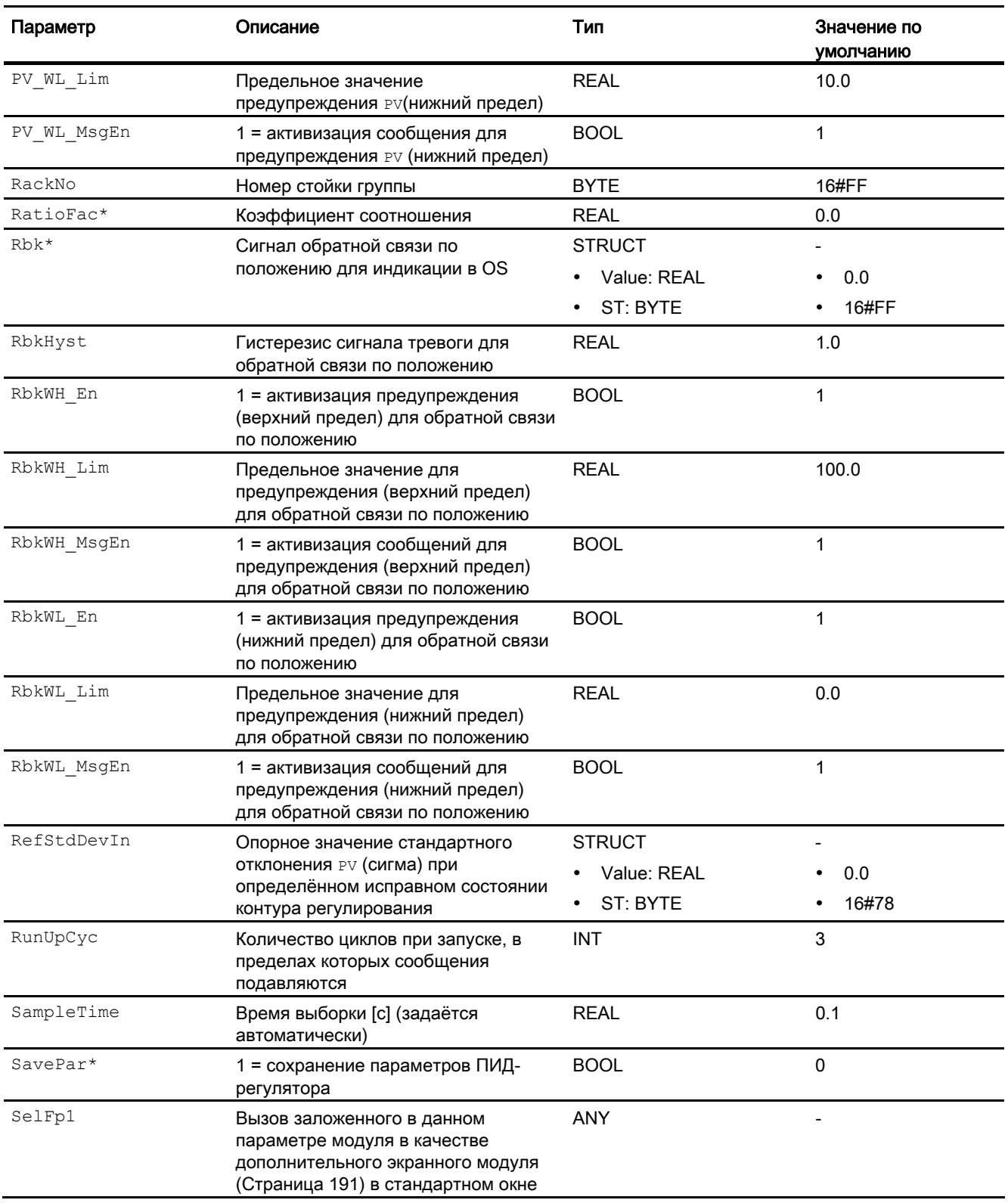
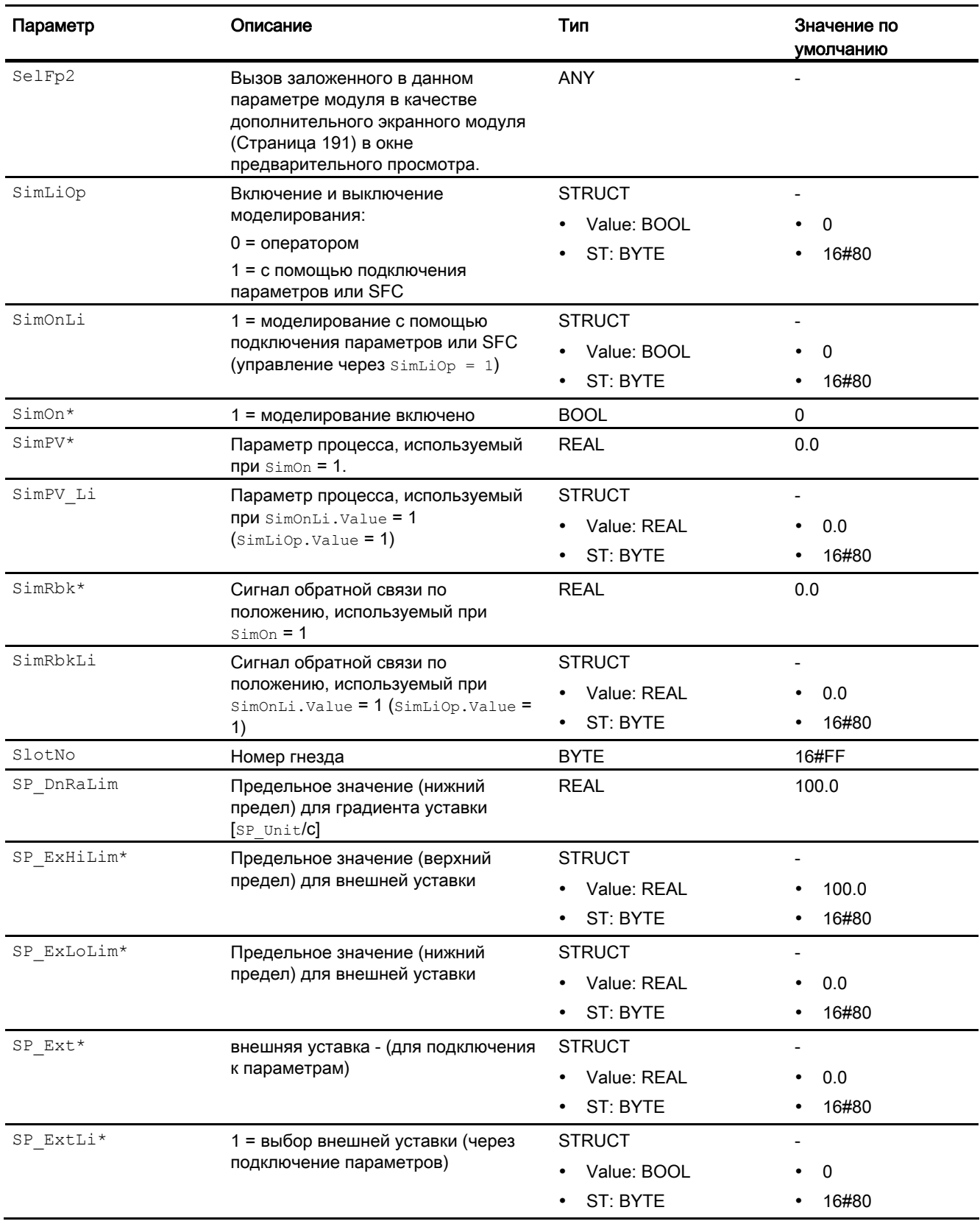

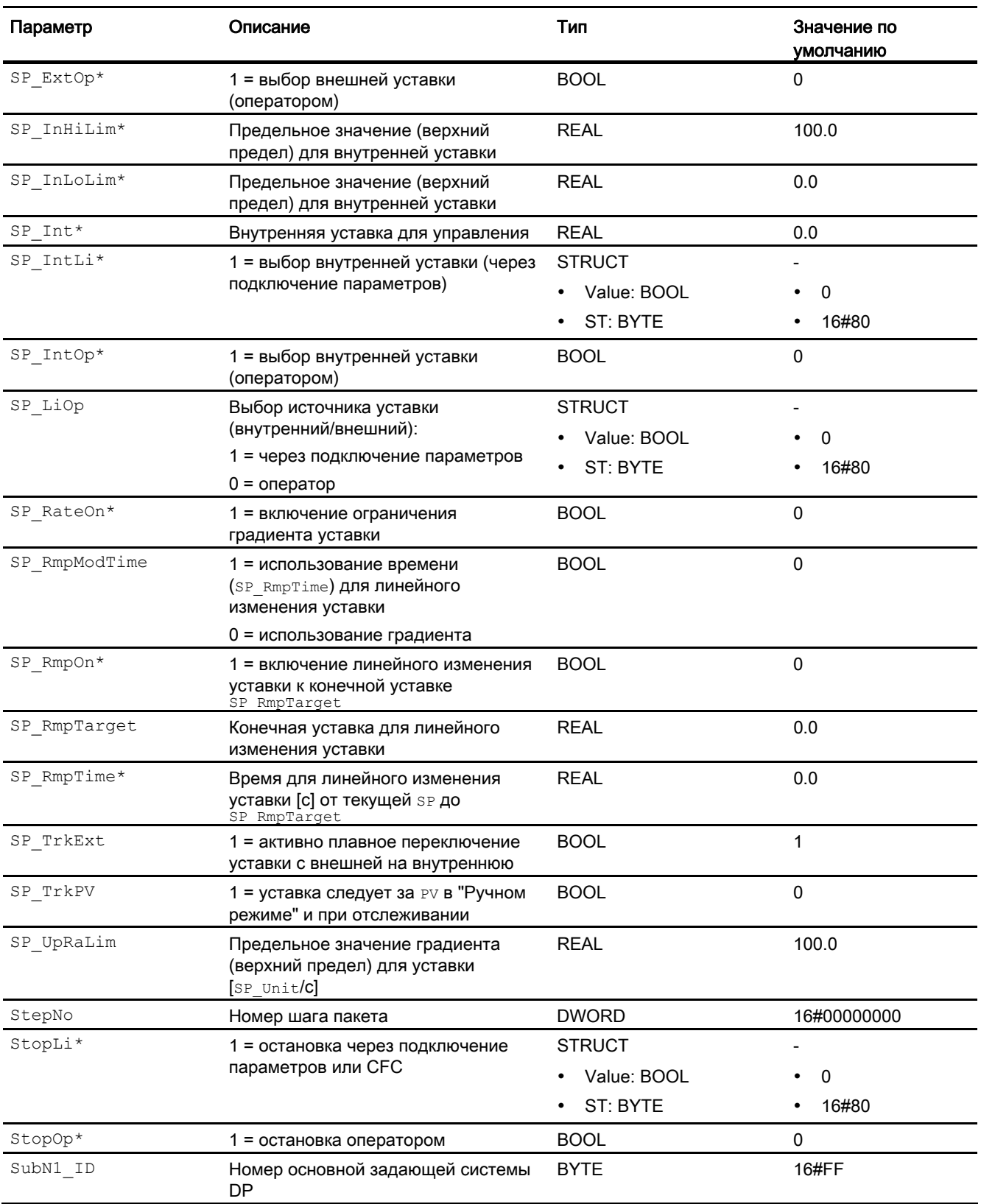

# 4.3 FmTemp - Связывание с группами регуляторов температуры FM 355-2

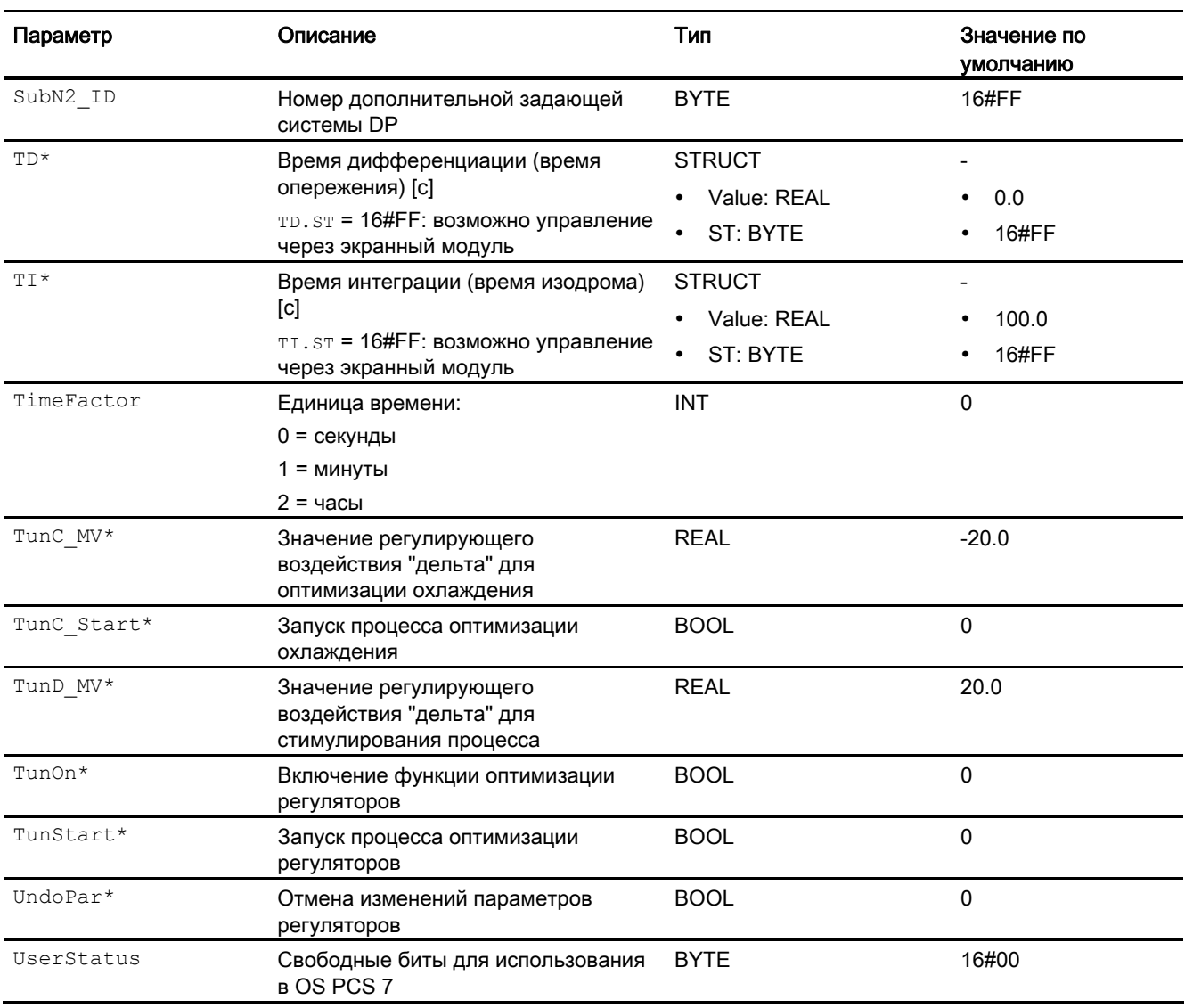

\* Во время обработки модуля данные входы могут быть перезаписаны значениями алгоритмом модуля.

# Проходные параметры

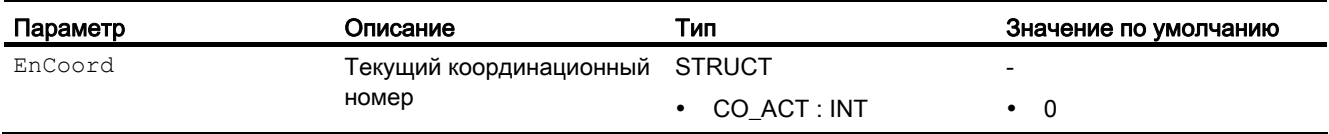

# Выходные параметры

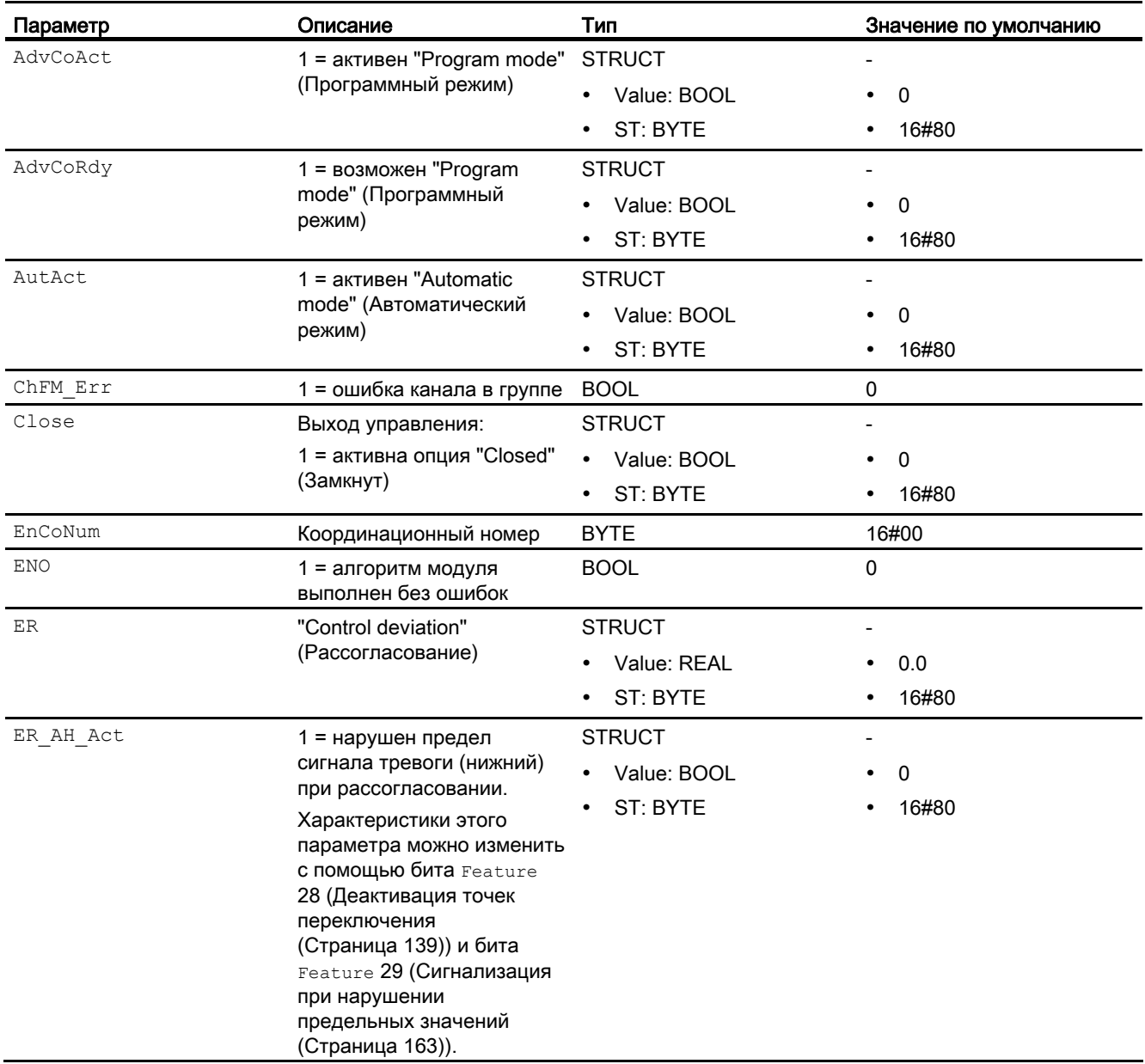

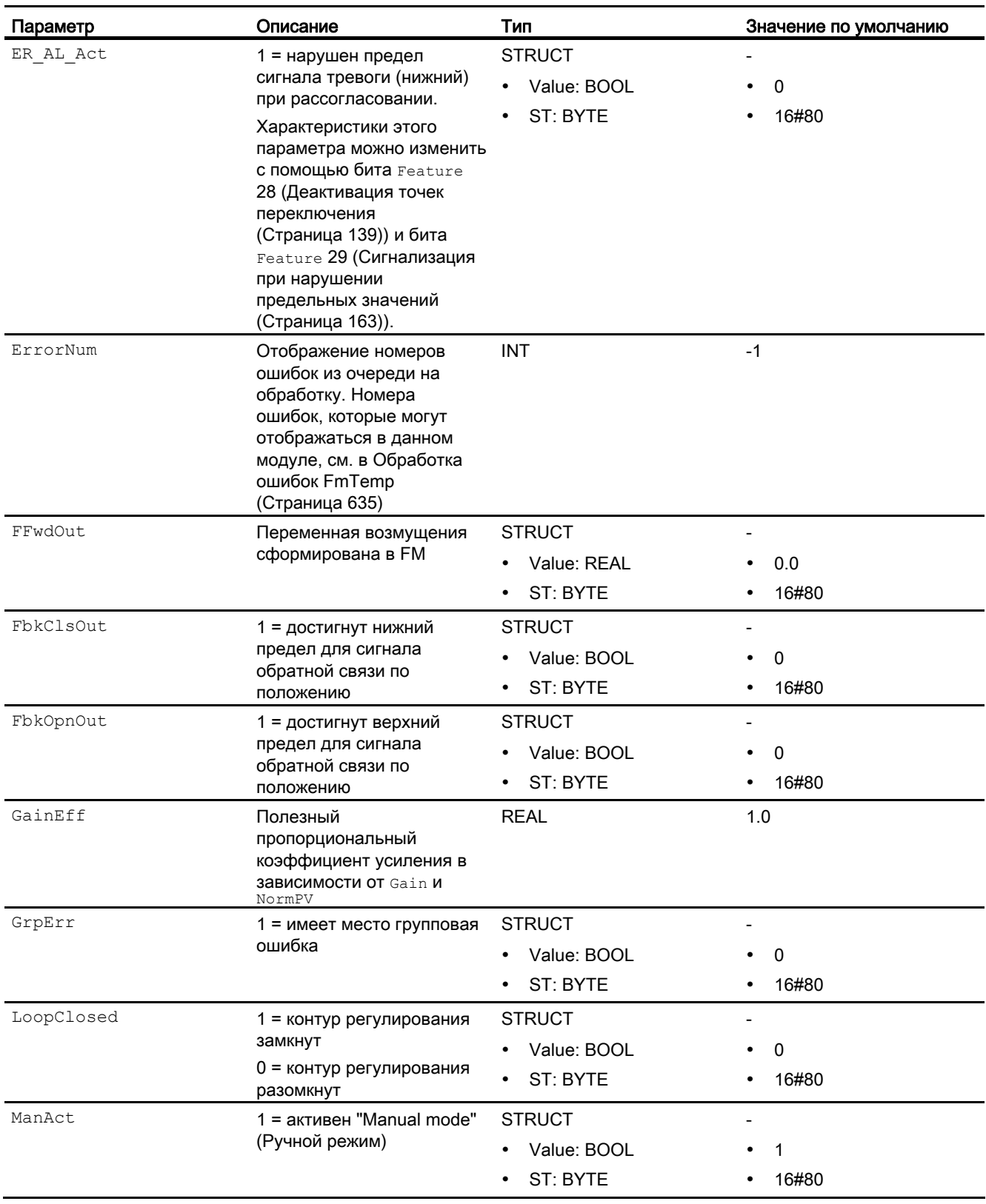

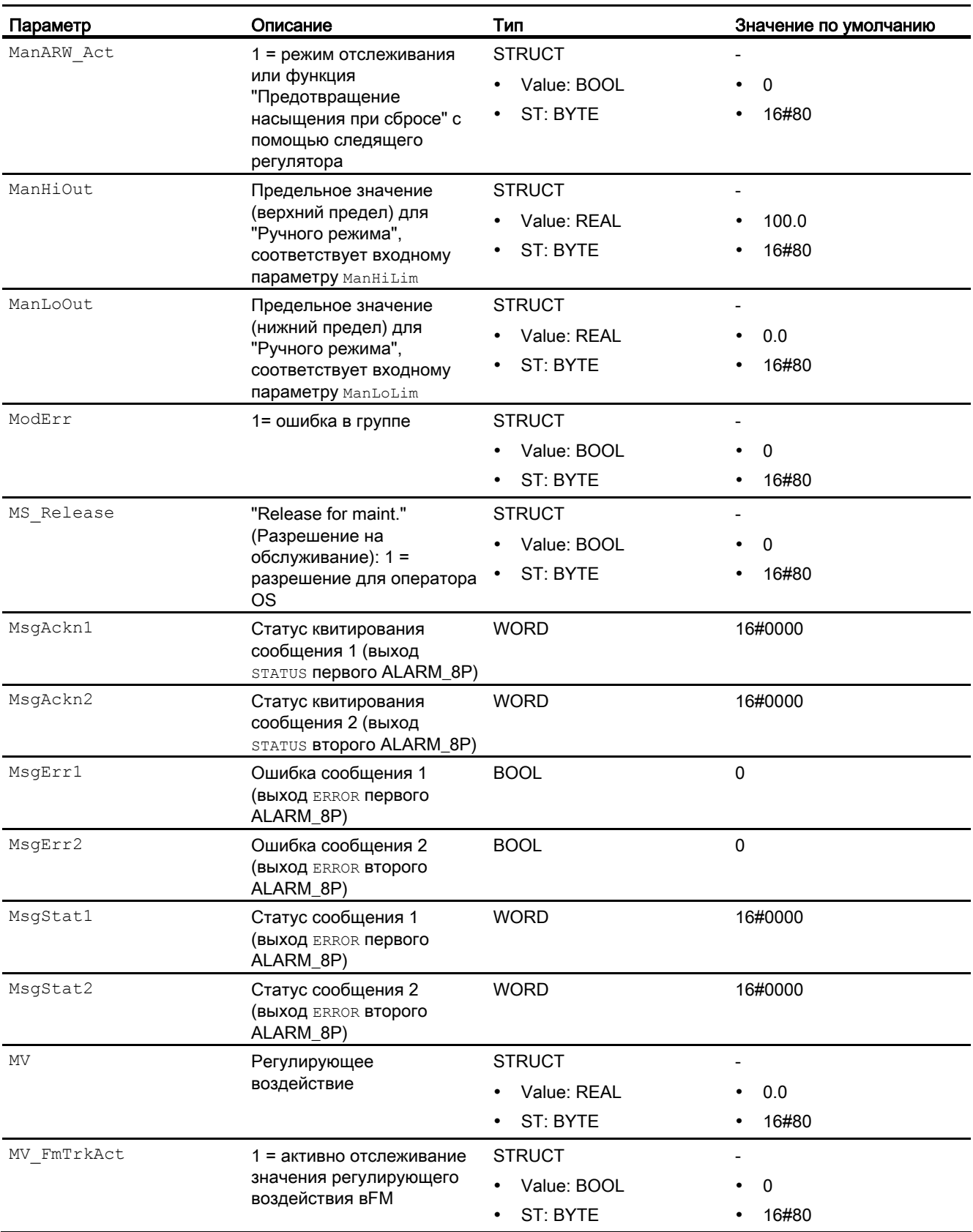

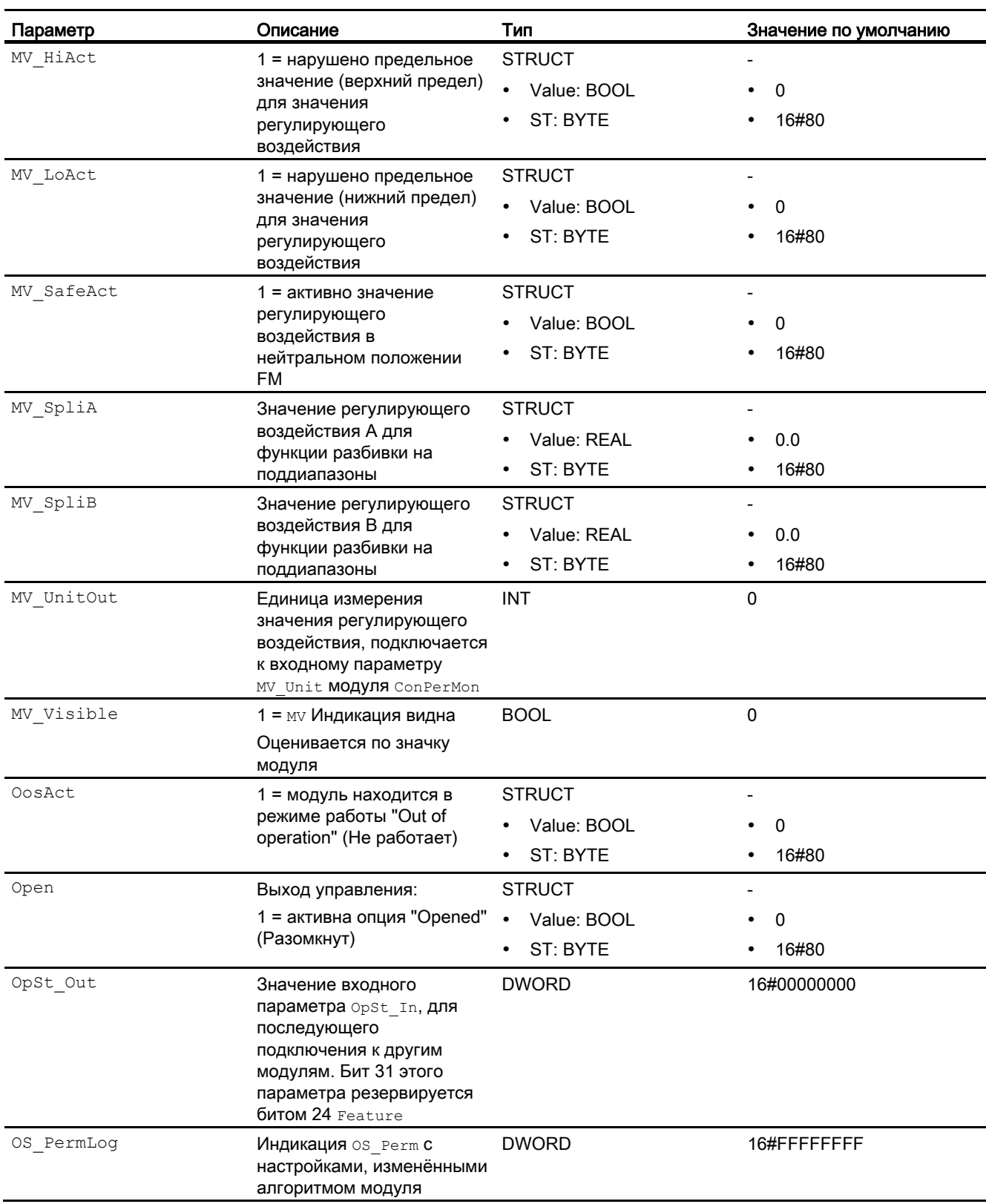

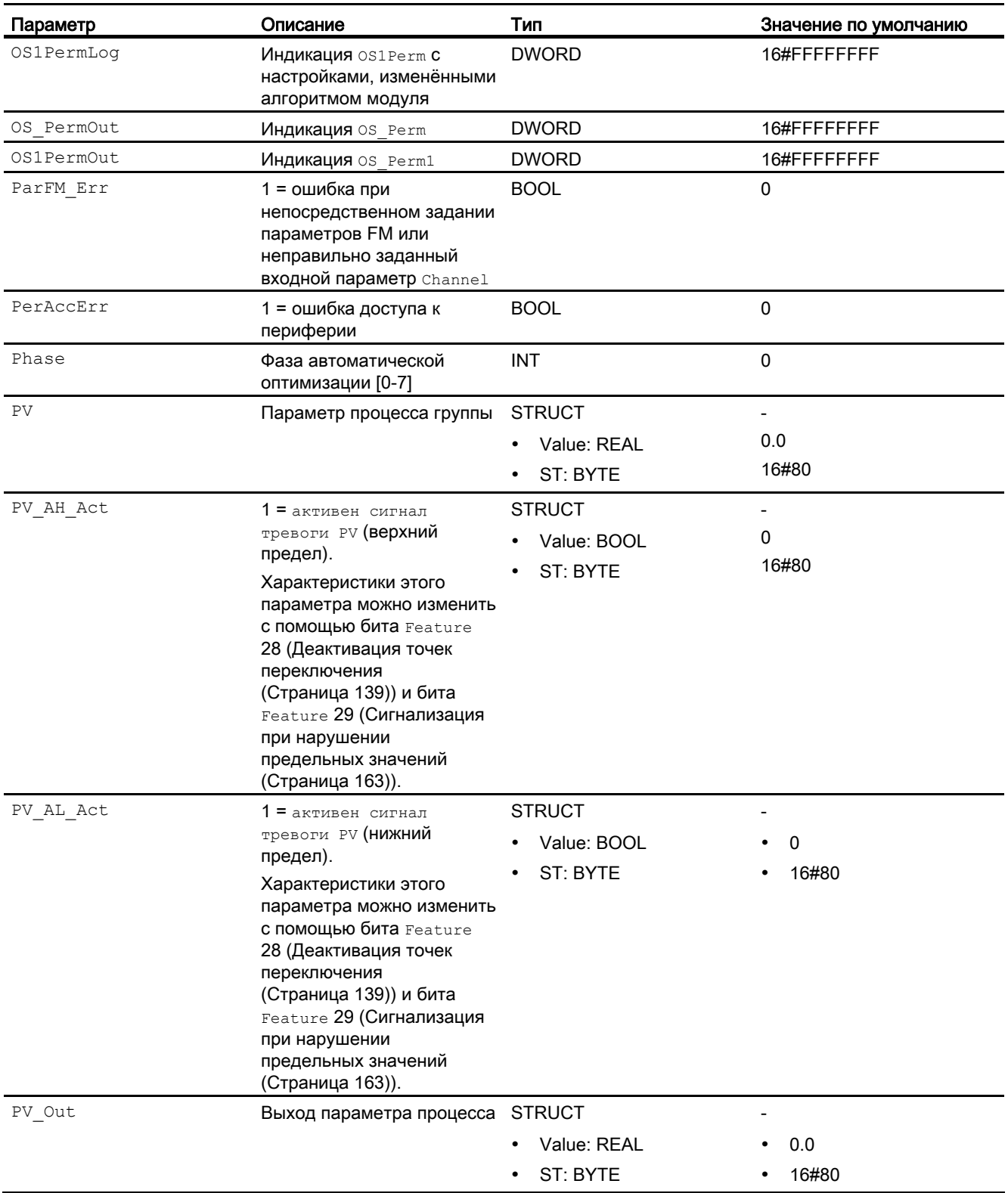

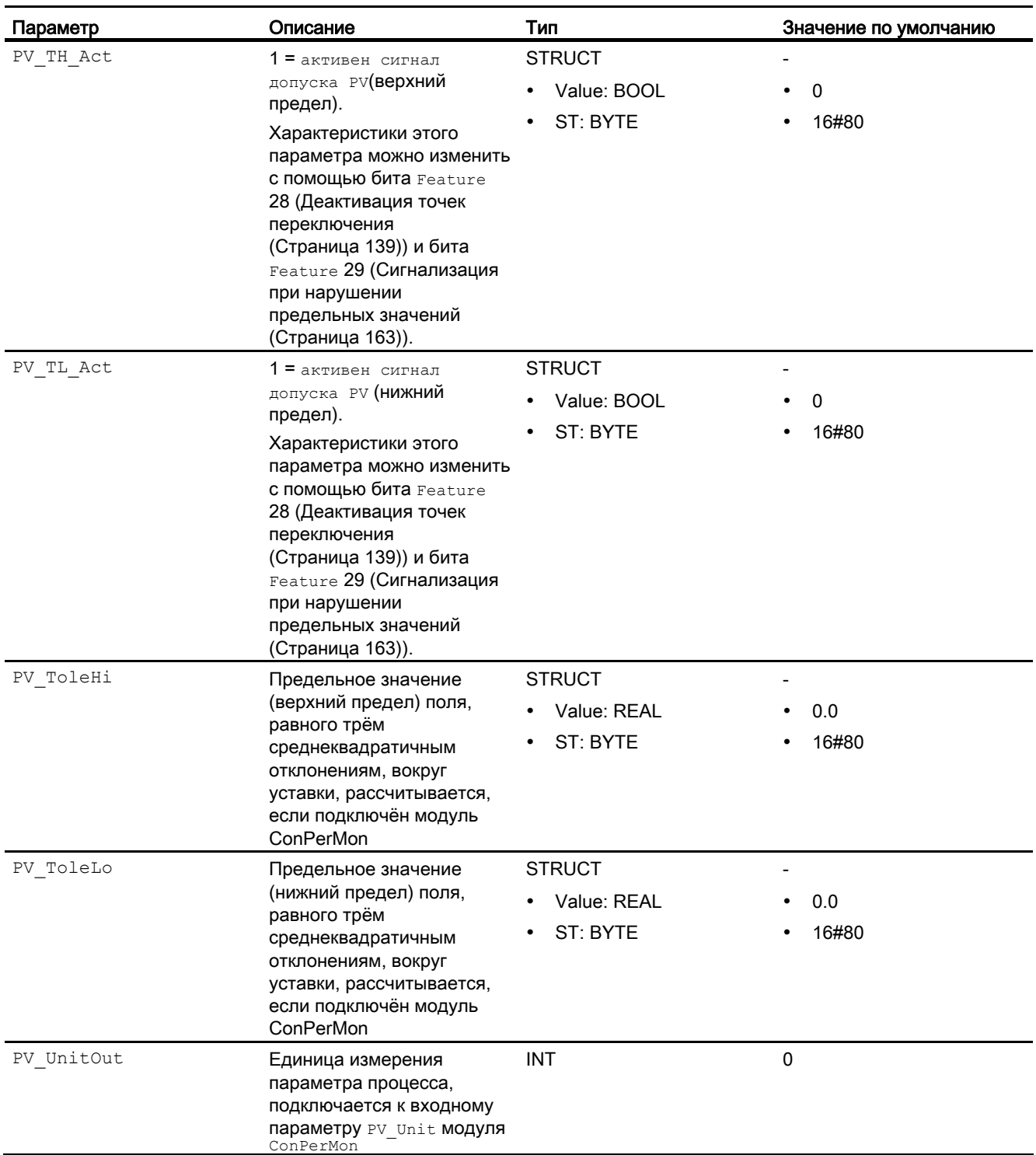

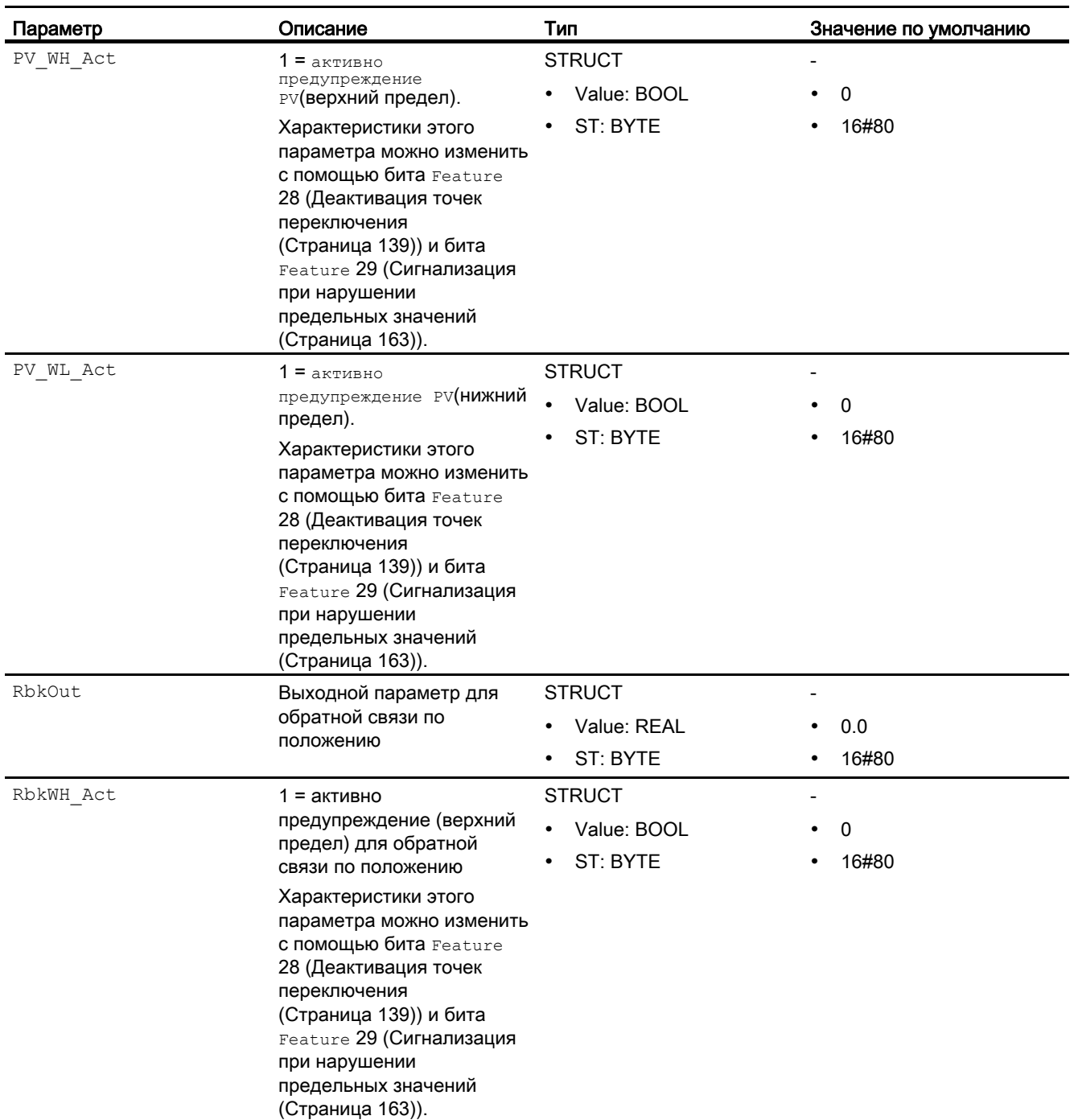

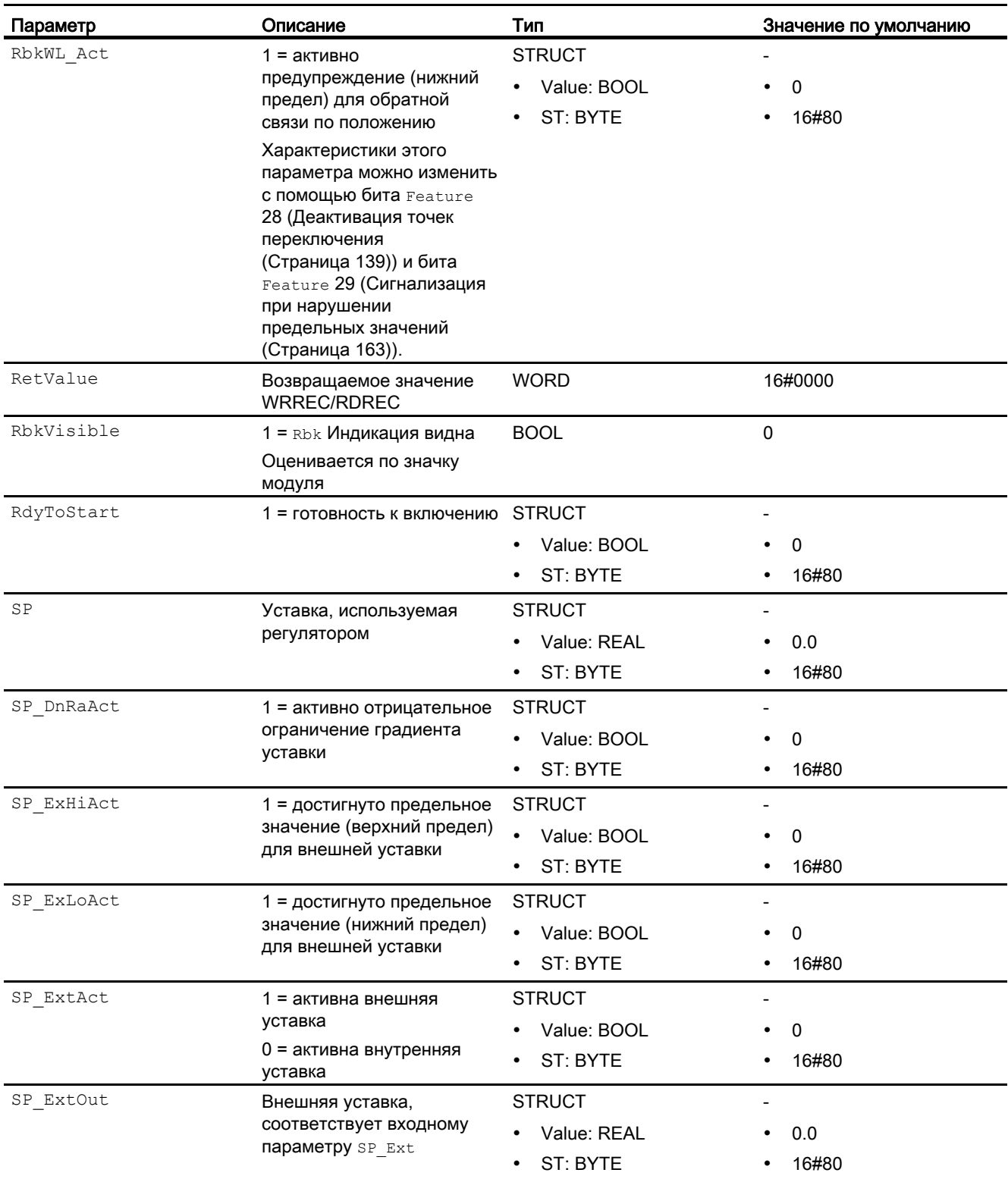

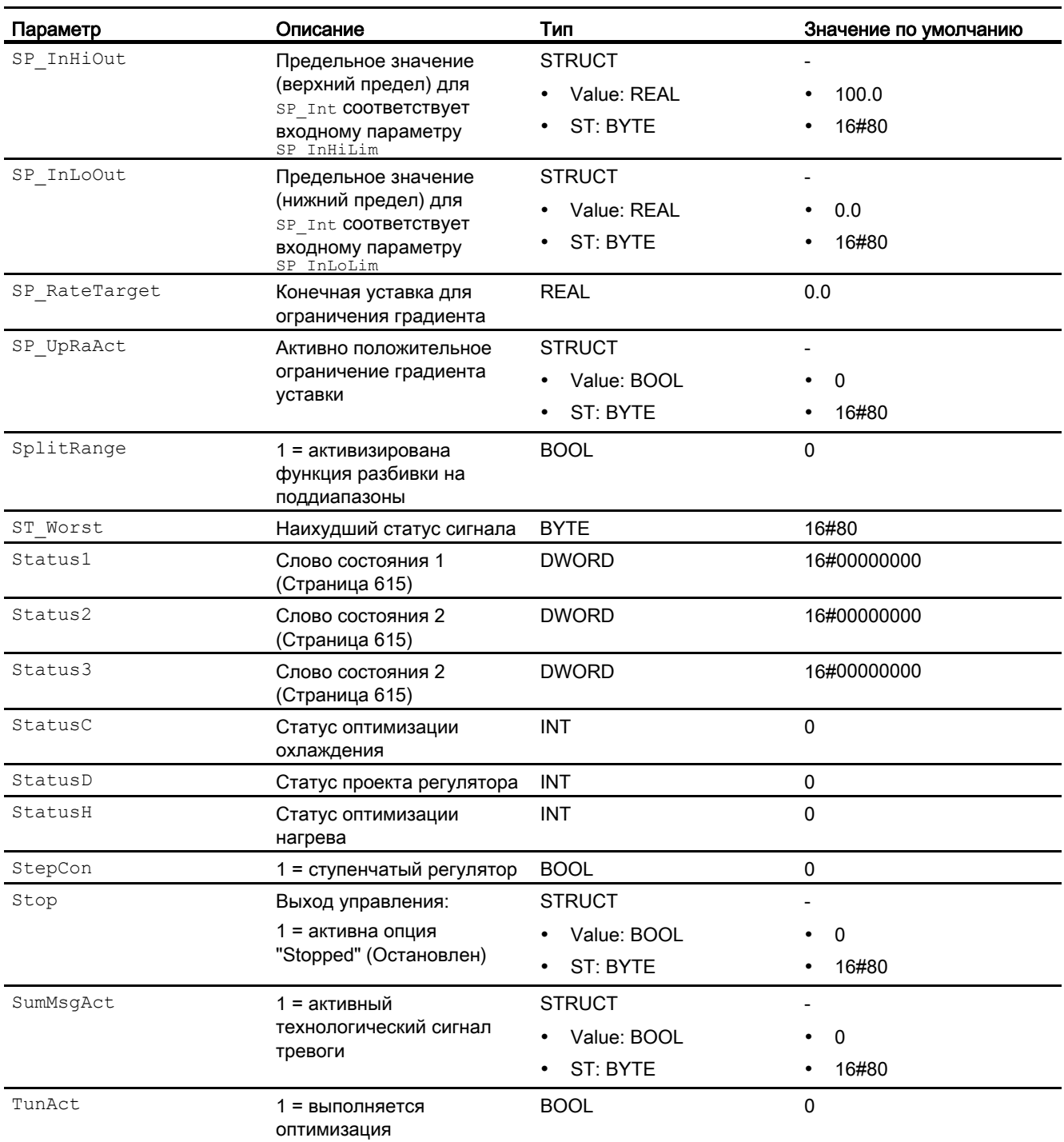

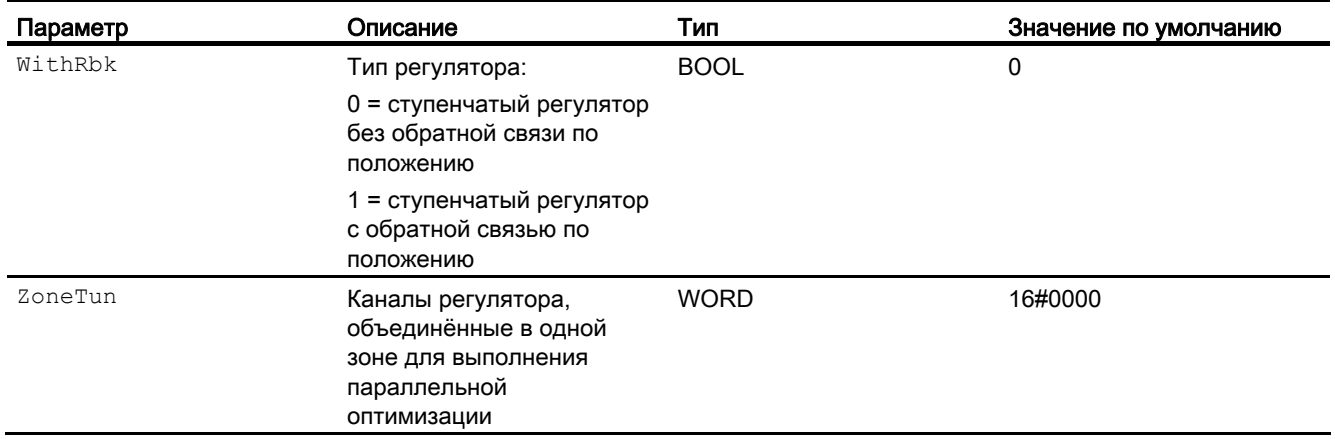

## См. также

[Сообщения FmTemp](#page-636-0) (Страница [637\)](#page-636-0)

[Режимы работы FmTemp](#page-619-0) (Страница [620\)](#page-619-0)

[Схема подключения FmTemp](#page-661-0) (Страница [662](#page-661-0))

# <span id="page-661-0"></span>4.3.7 Схема подключения FmTemp

# Схема подключения FmTemp

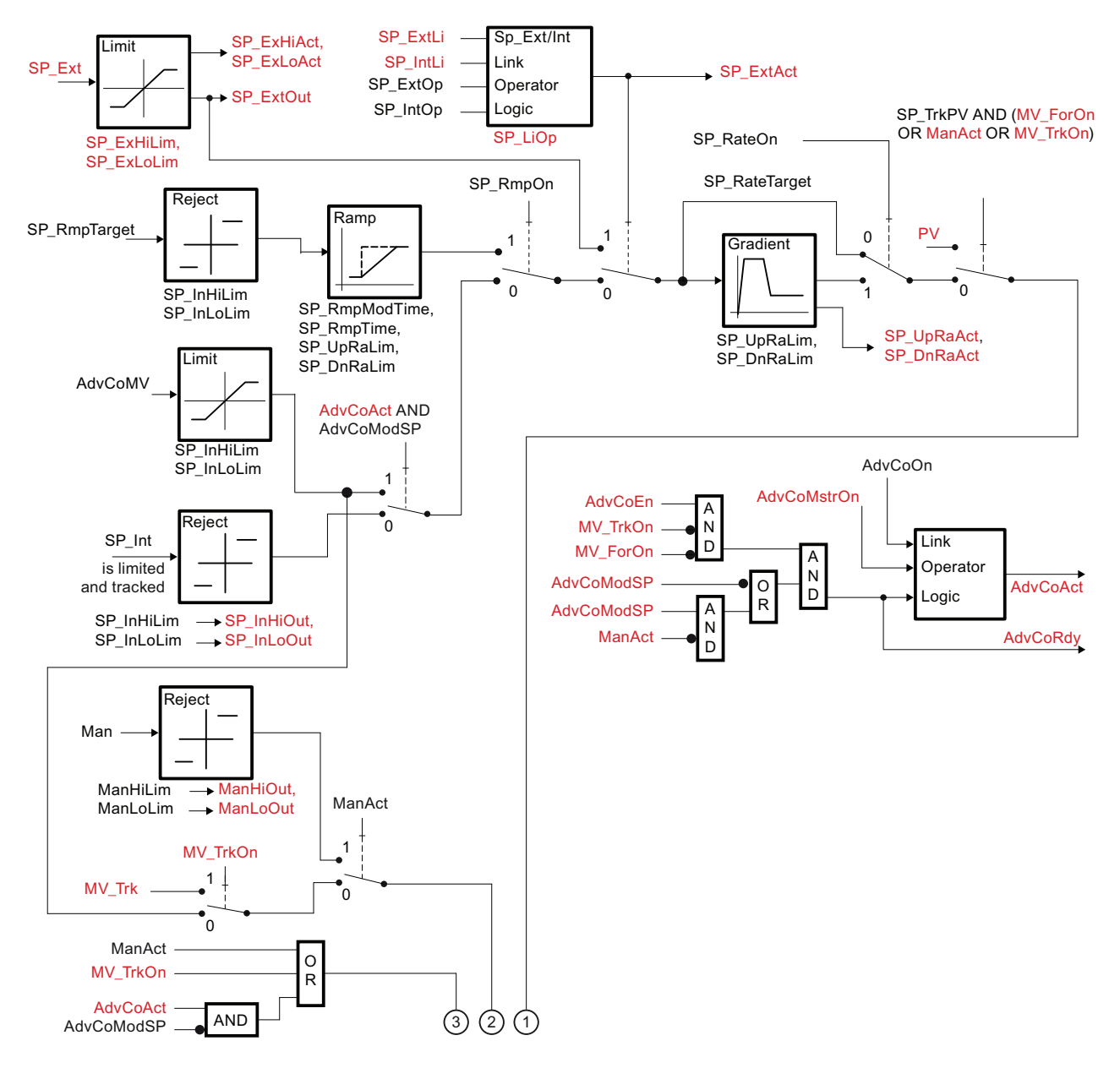

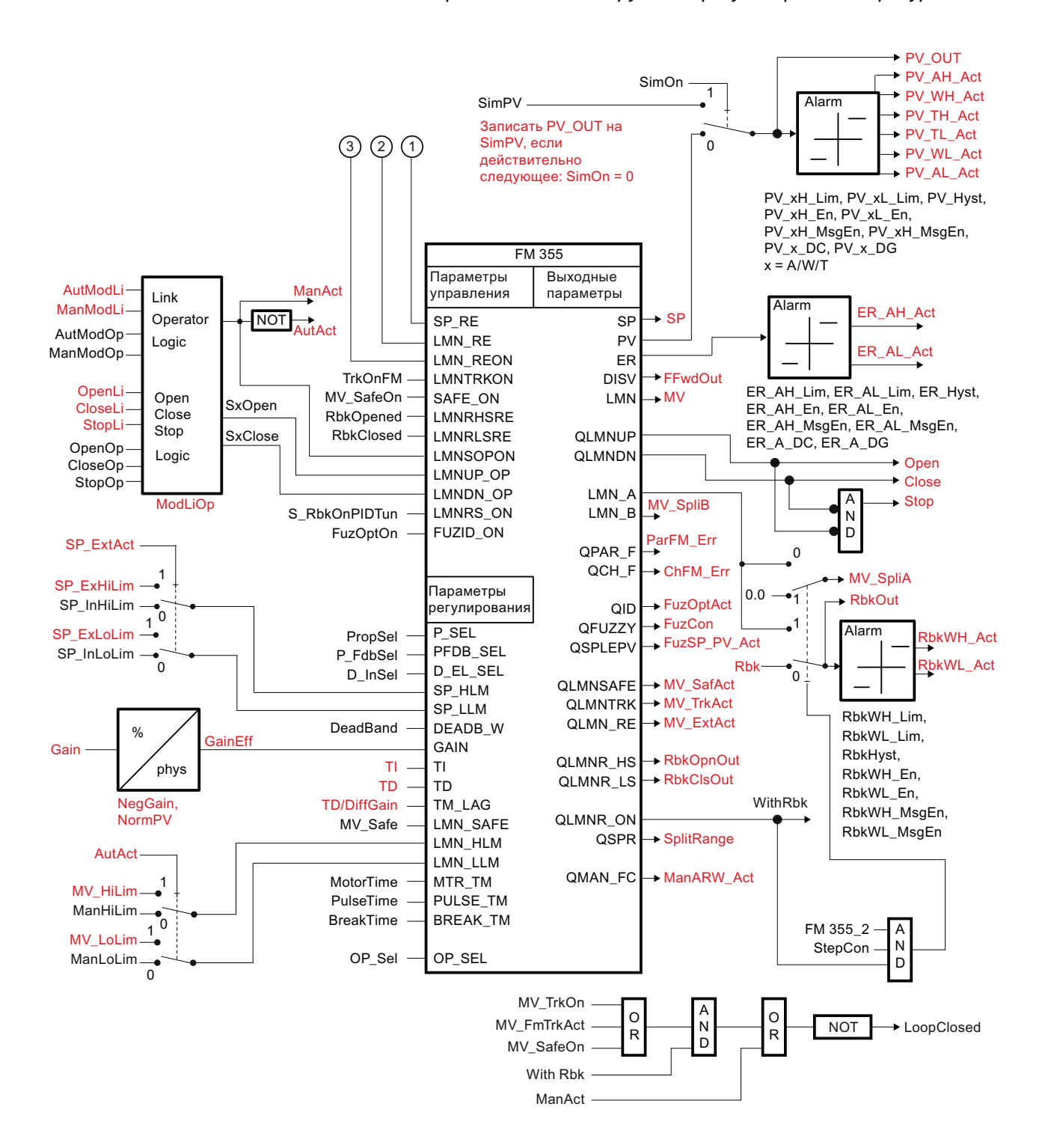

4.3 FmTemp - Связывание с группами регуляторов температуры FM 355-2

# См. также

[Описание FmTemp](#page-614-0) (Страница [615](#page-614-0)) [Режимы работы FmTemp](#page-619-0) (Страница [620\)](#page-619-0) [Функции FmTemp](#page-620-0) (Страница [621\)](#page-620-0) [Обработка ошибок FmTemp](#page-634-0) (Страница [635](#page-634-0)) [Сообщения FmTemp](#page-636-0) (Страница [637\)](#page-636-0) [Подключения FmTemp](#page-640-0) (Страница [641\)](#page-640-0)

# 4.3.8 Управление и контроль

### 4.3.8.1 Окна FmTemp

### Окна модуля FmTemp

Модуль FmTemp имеет следующие окна:

- [Стандартное окно ЧМ-регуляторов \(аналоговое управление\)](#page-241-0) (Страница [242\)](#page-241-0)
- [Стандартное окно ЧМ-регуляторов \(импульсные регуляторы\)](#page-246-0) (Страница [247\)](#page-246-0)
- [Стандартное окно ЧМ-регуляторов \(шаговые регуляторы с обратной связью по](#page-250-0)  [положению\)](#page-250-0) (Страница [251](#page-250-0))
- [Стандартное окно ЧМ-регуляторов \(шаговые регуляторы без обратной связи по](#page-255-0)  [положению\)](#page-255-0) (Страница [256\)](#page-255-0)
- [Окно сообщений](#page-285-0) (Страница [286](#page-285-0))
- [Окно предельных значений ЧМ-регуляторов](#page-271-0) (Страница [272](#page-271-0))
- [Curve view \(Окно графиков\)](#page-288-0) (Страница [289\)](#page-288-0)
- [Окно параметров ЧМ-регуляторов](#page-267-0) (Страница [268](#page-267-0))
- [Окно предварительного просмотра ЧМ-регуляторов](#page-279-0) (Страница [280](#page-279-0))
- [Окно уведомлений](#page-287-0) (Страница [288\)](#page-287-0)
- [Batch view \(Окно пакета\)](#page-286-0) (Страница [287\)](#page-286-0)
- [Значок модуля для ПИД-регулятора и ЧМ-регулятора](#page-220-0) (Страница [221](#page-220-0))

Общую информацию по экранному модулю и значку модуля см. в главах [Структура](#page-227-0)  [экранного модуля](#page-227-0) (Страница [228](#page-227-0)) и [Структура значка модуля](#page-211-0) (Страница [212\)](#page-211-0).

# 4.4 GainSched - Адаптация значений параметров для ПИДрегулятора

# <span id="page-665-0"></span>4.4.1 Описание GainSched

### Имя объекта (вид и номер) и семейство

Вид и номер: FB 1820 Семейство: Control

### Возможности использования GainSched

Данный модуль используется в следующих случаях:

- Непрерывная адаптация значений параметров ПИД-регулятора к текущей рабочей точке нелинейного процесса
- Коэффициент усиления регулятора
- "Integral time" (Время интегрирования)
- Время дифференциации

### Принцип действия

Если в связи с нелинейным характером технологического процесса для него требуются различные параметры ПИД-регулятора в различных рабочих точках, можно сохранить оптимальные наборы параметров для максимум трёх рабочих точек в форме таблицы (Программа) в модуле GainSched. Текущая рабочая точка представлена непрерывно измеряемой величиной X, как правило, это фактическое значение самого регулятора. Модуль старается обеспечить для каждой рабочей точки  $X(j)$  регулятора оптимальные параметры  $\text{Gain}(j)$ ,  $\text{tri}(j)$  и  $\text{tri}(j)$ .

Если процесс находится между двумя рабочими точками, параметры рассчитываются на основе линейной интерполяции между оптимальными значениями двух рабочих точек, расположенных максимально близко друг к другу. Благодаря этому обеспечивается плавная и непрерывная адаптация параметров регулятора при перемещении процесса от одной рабочей точки к другой.

Модуль следует рассматривать как дополнительную функцию для ПИД-регулятора, предназначенную для улучшения качества регулирования ПИД-регулятора при нелинейных технологических процессах. Экран управления GainSched вызывается из окна параметров соответствующего ПИД-регулятора с помощью кнопки "Gain scheduler" (Блок управления усилением".

В отличие от всех остальных функциональных модулей модуль GainSched реализован в виде СЕС-плана и генерируется с помощью функции "Компилировать план в виде типа модуля". Начальный план "FbGainSchedLim" входит в состав библиотеки (см. комплект поставки), что даёт вам широкие возможности для его использования:

- Вы используете готовый скомпилированный функциональный модуль GainSched из библиотеки, если предлагаемый стандартный набор функций отвечает вашим требованиям.
- Если вам необходимы специальные дополнительные функции для управления коэффициентом усиления (например, более трёх рабочих точек, дополнительные логические функции для выбора параметров), вы должны изменить начальный СЕС-план и скомпилировать его в качестве типа модуля с другим номером FB.

Если текущее значение входного параметра х находится ниже самого низкого значения x1 в таблице или выше самого высокого значения x3, выдаются именно те параметры регулятора, которые заданы в таблице в соответствующей крайней точке  $x1$  или  $x3$ .

### Конфигурирование

Модуль GainSched включается в тот же СFC-план, что и выбранный регулятор, и подключается к нему, как показано в соответствующем примере: Выходные параметры Link2Gain, Link2TI И Link2TD СВЯЗЫВАЮТСЯ С ВХОДНЫМИ ПАРАМЕТРАМИ Gain, TI И TD ПИД-регулятора. Входной параметр x von GainSched получает значение измерения для рабочей точки, как правило, с тем же значением, что и PV регулятора.

Из окон параметров регуляторов (например PIDConL) можно открыть стандартное окно модуля GainSched. Дополнительную информацию см. также в главе Вызов других экранных модулей (Страница 191).

Чтобы определить параметры для управления усилением, вы должны выполнить оптимизацию регуляторов отдельно в каждой из предусмотренных рабочих точек с помощью специального приспособления, например ПИД-тюнера. Используйте по возможности сигналы малой амплитуды для стимулирования процесса, чтобы получить вокруг исследуемой рабочей точки характеристики, близкие к линейным. Оптимальные значения параметров, определённые с помощью ПИД-тюнера, записываются в строку для соответствующей рабочей точки в таблице модуля GainSched. Таблица наглядно представлена в стандартном окне экранного модуля. Следите за тем, чтобы числовые значения были также сохранены в постоянной памяти данных системы проектирования. Для этого необходимо записать числовые значения параметров из AS в ES или ввести в ручном режиме непосредственно во входных параметрах СЕС-модуля.

Для модуля GainSched в "Расширенную технологическую библиотеку" в качестве примеров включены образцы типов переменных процесса с вариантом использования для данного модуля.

Примеры типов переменных процесса:

• ПИД-регулирование с управлением параметрами в зависимости от рабочей точки (GainScheduling) (Страница 2149)

### Управление усилением для пакетных процессов

Типичным вариантом использования функции управления усилением являются пакетные процессы, которые, в отличие от непрерывных процессов, не могут быть линеаризованы вокруг некой фиксированной рабочей точки, так как в ходе загрузки они должны переключаться между различными рабочими точками. При этом существуют три различных сценария использования:

- Параметры регуляторов зависят от одной единственной непрерывно измеряемой переменной, которая представляет рабочую точку, например температуру реактора. Вот типичная ситуация использования модуля GainSched: управление параметрами регулятора осуществляется в модуле и не зависит от рецептов пакета.
- Параметры регуляторов зависят с одной стороны от одной непрерывно измеряемой переменной, которая представляет рабочую точку, а с другой - от веществ, участвующих в реакции. В этом случае подходящие наборы параметров для управления коэффициентом усиления могут включаться в рецепт и передаваться от системы SIMATIC BATCH в модуль GainSched.
- Параметры регуляторов зависят только от текущей фазы процесса загрузки. В этом случае наборы параметров могут записываться из пакета непосредственно в ПИДрегулятор, поэтому модуль управления усилением не требуется. Однако недостаток этого заключается в том, что при переходе от одной фазы к другой переключение параметров регулятора осуществляется не плавно. При этом регулятор должен на время переключения переводиться в ручной режим, чтобы избежать скачка значения регулирующего воздействия.
- Рецепт только показывает, какой из наборов параметров регуляторов 1 ... 3, заложенных в модуле GainSched, требуется в данный момент. Числовые значения параметров не включаются в рецепт. В этом случае входной параметр x модуля GainSched может использоваться как номер требуемого набора данных и резервироваться за рецептом, вместо того, чтобы связываться с одной из измеряемых переменных процесса. Так как предусмотрены всего три фиксированных значения для x, необходимо принять описанные выше меры предосторожности во избежание неплавного переключения параметров регулятора, так как способность к интерполяции модуля GainSched не используется.

В целом управление параметрами пакетного процесса (номер пакета, название пакета и т.д.) в модуле GainSched не требуется, так как модуль не генерирует собственные сообщения и всегда находится в отношении "1 к 1" с модулем регулятора, которому известны параметры пакета.

### Характеристики запуска

Этот модуль не имеет характеристик запуска.

### Назначение слов состояния параметру status

Данный модуль не имеет параметра status.

## См. также

[Функции GainSched](#page-670-0) (Страница [671](#page-670-0)) [Сообщения GainSched](#page-671-0) (Страница [672](#page-671-0)) [Выводы GainSched](#page-672-0) (Страница [673\)](#page-672-0) [Схема подключения GainSched](#page-675-0) (Страница [676\)](#page-675-0) [Обработка ошибок GainSched](#page-671-1) (Страница [672\)](#page-671-1) [Режимы работы GainSched](#page-669-0) (Страница [670](#page-669-0))

# <span id="page-669-0"></span>4.4.2 Режимы работы GainSched

### Режимы работы GainSched

Управление данным модулем возможно в следующих режимах работы:

- [Automatic mode \(Автоматический режим\);](#page-65-0) (Страница [66\)](#page-65-0)
- [Manual mode \(Ручной режим\).](#page-65-0) (Страница [66\)](#page-65-0)

### "Automatic mode" (Автоматический режим)

В автоматическом режиме  $(ManParOn = 0)$  параметры регуляторов определяются через полигон в соответствии с данными, введёнными в поле "Automatic" (Автоматический) в окне параметров.

Общие сведения по "Automatic mode" (Автоматический режим), переключению между режимами работы, а также по плавному переключению см. в главе [Ручной и](#page-65-0)  [автоматический режим для модулей регуляторов](#page-65-0) (Страница [66\)](#page-65-0).

### "Manual mode" (Ручной режим)

В ручном режиме (ManParOn = 1) параметры регуляторов задаются в соответствии с данными, введёнными в поле "Manual" (Ручной).

Общие сведения по "Manual mode" (Ручной режим), переключению между режимами работы, а также по плавному переключению см. в главе [Ручной и автоматический](#page-65-0)  [режим для модулей регуляторов](#page-65-0) (Страница [66\)](#page-65-0).

### См. также

[Схема подключения GainSched](#page-675-0) (Страница [676](#page-675-0)) [Выводы GainSched](#page-672-0) (Страница [673](#page-672-0)) [Сообщения GainSched](#page-671-0) (Страница [672\)](#page-671-0) [Обработка ошибок GainSched](#page-671-1) (Страница [672\)](#page-671-1) [Функции GainSched](#page-670-0) (Страница [671\)](#page-670-0) [Описание GainSched](#page-665-0) (Страница [666\)](#page-665-0)

# <span id="page-670-0"></span>4.4.3 Функции GainSched

## Функции GainSched

Ниже описываются функции данного модуля.

#### Модели поведения, задаваемые с помощью параметра **Feature**

Обзор всех моделей поведения, которые можно выбрать с помощью параметра Feature, СМ. В ГЛАВЕ ФУНКЦИИ, НАСТРАИВАЕМЫЕ ЧЕРЕЗ ПОДКЛЮЧЕНИЕ Feature (Страница [150\)](#page-149-0). Для этого модуля в соответствующих битах доступны следующие модели поведения:

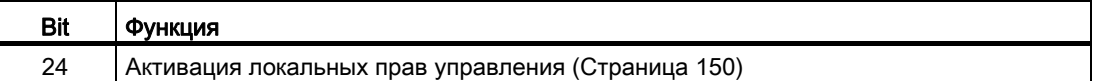

### Выбор единицы измерения

Данный модуль выполняет стандартную функцию [Выбор единицы измерения](#page-193-0) (Страница [194\)](#page-193-0).

### См. также

[Описание GainSched](#page-665-0) (Страница [666\)](#page-665-0)

[Сообщения GainSched](#page-671-0) (Страница [672](#page-671-0))

[Выводы GainSched](#page-672-0) (Страница [673\)](#page-672-0)

[Схема подключения GainSched](#page-675-0) (Страница [676\)](#page-675-0)

[Обработка ошибок GainSched](#page-671-1) (Страница [672\)](#page-671-1)

[Режимы работы GainSched](#page-669-0) (Страница [670](#page-669-0))

[Стандартное окно GainSched](#page-676-0) (Страница [677\)](#page-676-0)

4.4 GainSched - Адаптация значений параметров для ПИД-регулятора

# <span id="page-671-1"></span>4.4.4 Обработка ошибок GainSched

### Обработка ошибок GainSched

Данный модуль не выводит сообщений об ошибках.

### См. также

[Схема подключения GainSched](#page-675-0) (Страница [676](#page-675-0)) [Выводы GainSched](#page-672-0) (Страница [673](#page-672-0)) [Сообщения GainSched](#page-671-0) (Страница [672\)](#page-671-0) [Функции GainSched](#page-670-0) (Страница [671\)](#page-670-0) [Режимы работы GainSched](#page-669-0) (Страница [670](#page-669-0)) [Описание GainSched](#page-665-0) (Страница [666\)](#page-665-0)

# <span id="page-671-0"></span>4.4.5 Сообщения GainSched

### Режим вывода сообщений

Этот модуль не имеет режима сообщений.

### См. также

[Описание GainSched](#page-665-0) (Страница [666\)](#page-665-0) [Функции GainSched](#page-670-0) (Страница [671\)](#page-670-0) [Выводы GainSched](#page-672-0) (Страница [673](#page-672-0)) [Схема подключения GainSched](#page-675-0) (Страница [676](#page-675-0)) [Обработка ошибок GainSched](#page-671-1) (Страница [672\)](#page-671-1) [Режимы работы GainSched](#page-669-0) (Страница [670](#page-669-0))

# <span id="page-672-0"></span>4.4.6 Выводы GainSched

# Выводы GainSched

# Входные параметры

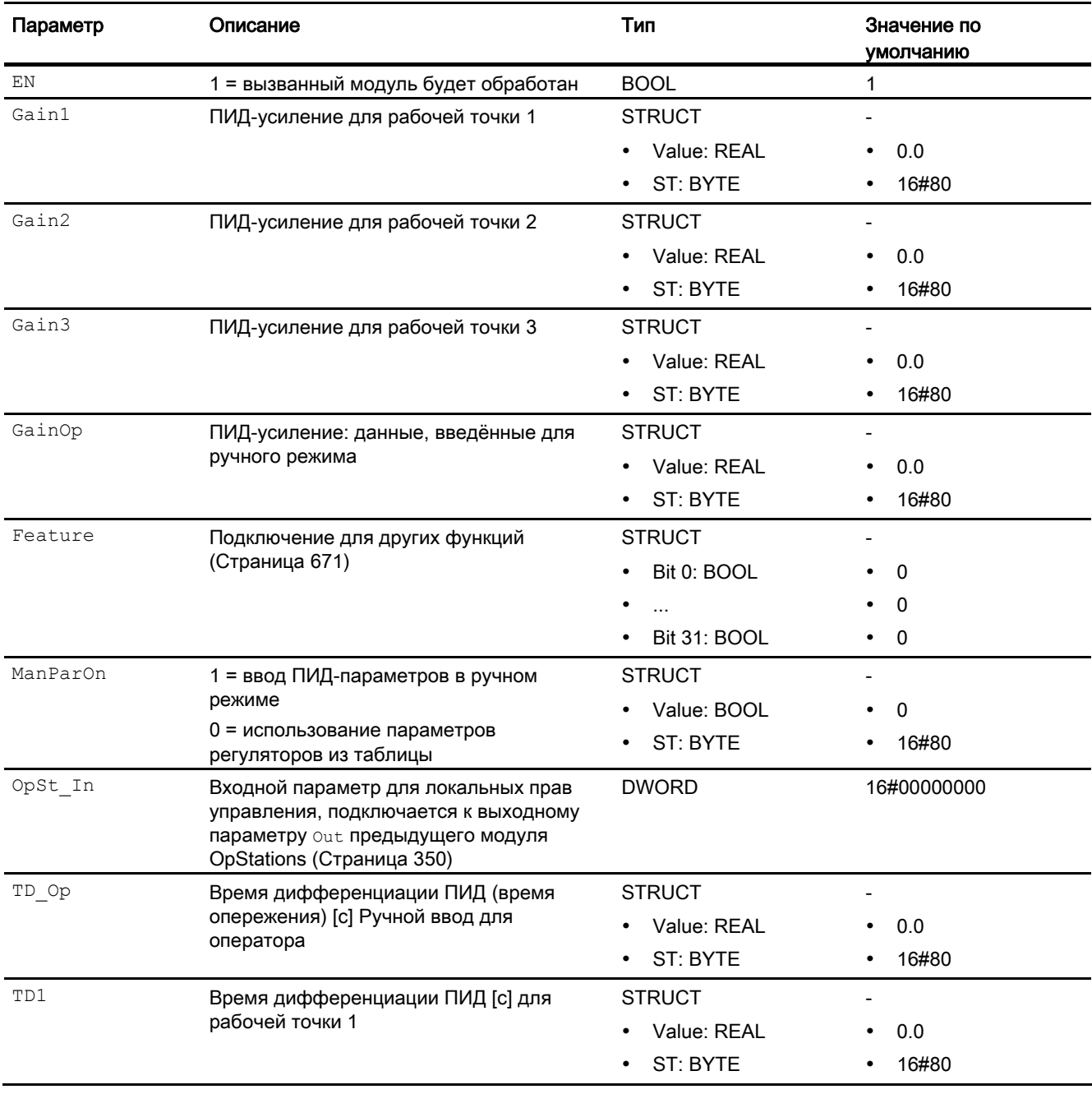

4.4 GainSched - Адаптация значений параметров для ПИД-регулятора

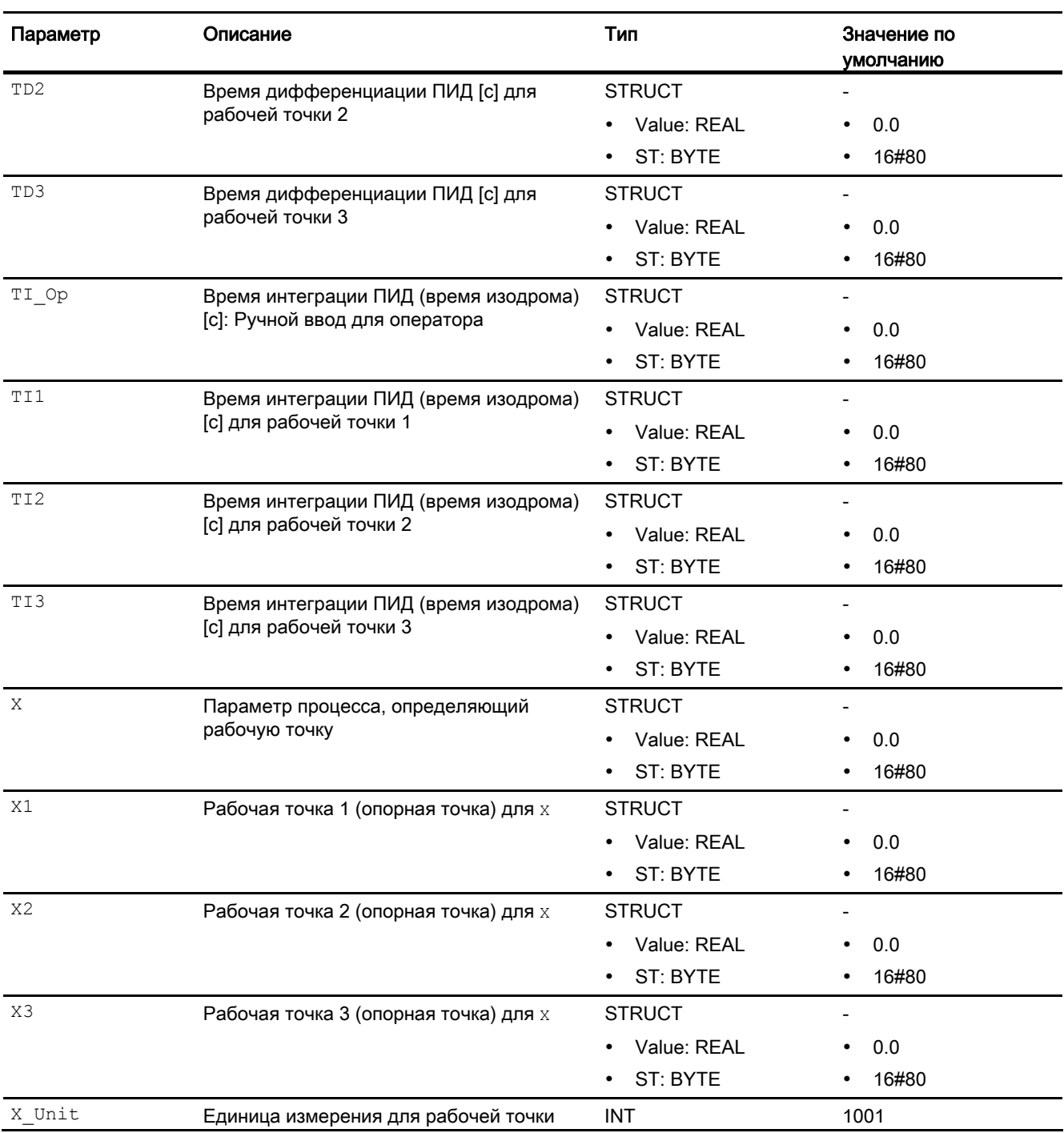

# Выходные параметры

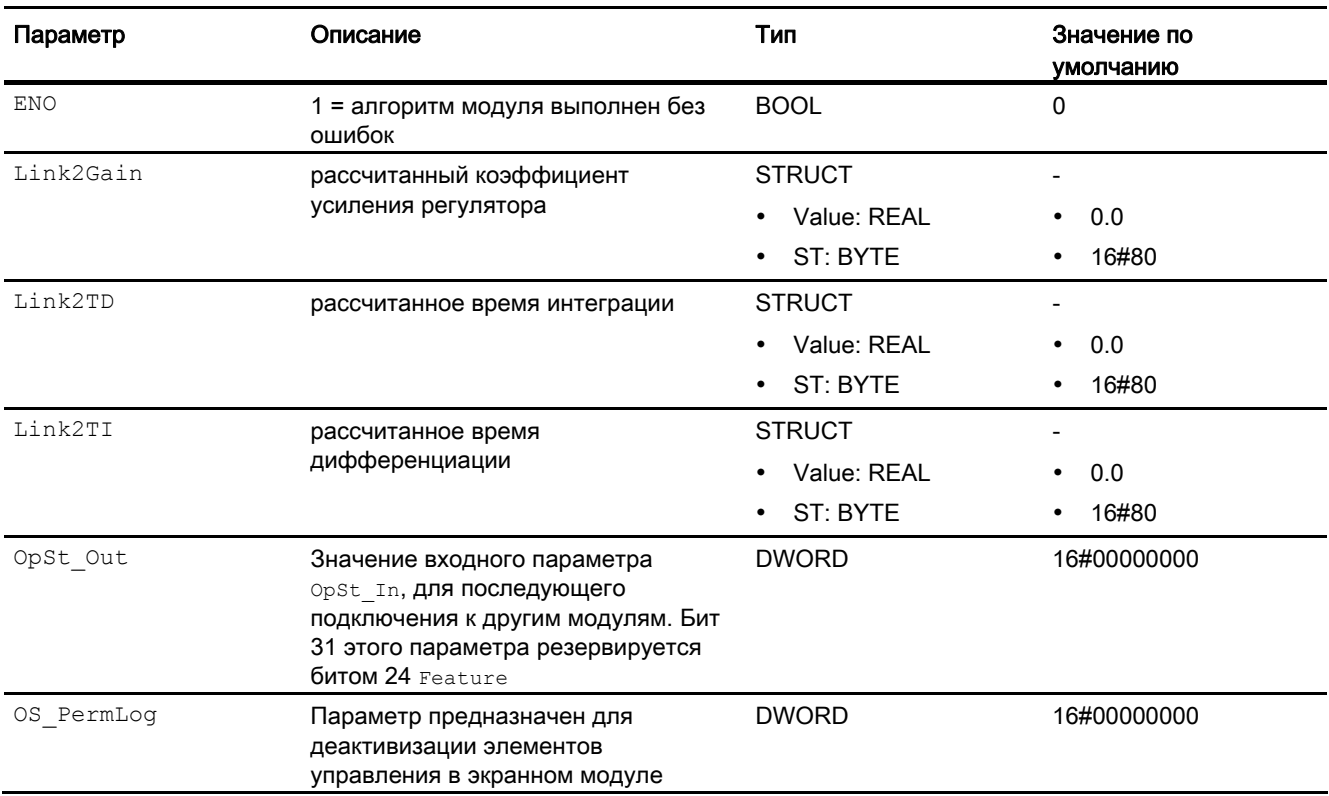

## См. также

[Описание GainSched](#page-665-0) (Страница [666\)](#page-665-0) [Сообщения GainSched](#page-671-0) (Страница [672](#page-671-0)) [Схема подключения GainSched](#page-675-0) (Страница [676\)](#page-675-0) [Режимы работы GainSched](#page-669-0) (Страница [670](#page-669-0))

PCS 7 Advanced Process Library V8.0 Справочник по функциям, 12/2011, A5E03790884-01 675

4.4 GainSched - Адаптация значений параметров для ПИД-регулятора

# <span id="page-675-0"></span>4.4.7 Схема подключения GainSched

### Схема подключения GainSched

Для данного модуля схема подключения не предусмотрена.

### См. также

[Выводы GainSched](#page-672-0) (Страница [673](#page-672-0)) [Сообщения GainSched](#page-671-0) (Страница [672\)](#page-671-0) [Обработка ошибок GainSched](#page-671-1) (Страница [672\)](#page-671-1) [Функции GainSched](#page-670-0) (Страница [671\)](#page-670-0) [Режимы работы GainSched](#page-669-0) (Страница [670](#page-669-0)) [Описание GainSched](#page-665-0) (Страница [666\)](#page-665-0)

# 4.4.8 Управление и контроль

## 4.4.8.1 Окна GainSched

### Окна модуля GainSched

Модуль GainSched имеет следующие окна:

- [Стандартное окно GainSched](#page-676-0) (Страница [677\)](#page-676-0)
- [Окно параметров GainSched](#page-678-0) (Страница [679](#page-678-0))
- [Окно предварительного просмотра GainSched](#page-679-0) (Страница [680](#page-679-0))
- [Окно уведомлений](#page-287-0) (Страница [288\)](#page-287-0)

Общую информацию по экранному модулю и значку модуля см. в главах [Структура](#page-227-0)  [экранного модуля](#page-227-0) (Страница [228](#page-227-0)) и [Структура значка модуля](#page-211-0) (Страница [212\)](#page-211-0).

# <span id="page-676-0"></span>4.4.8.2 Стандартное окно GainSched

### Стандартное окно GainSched

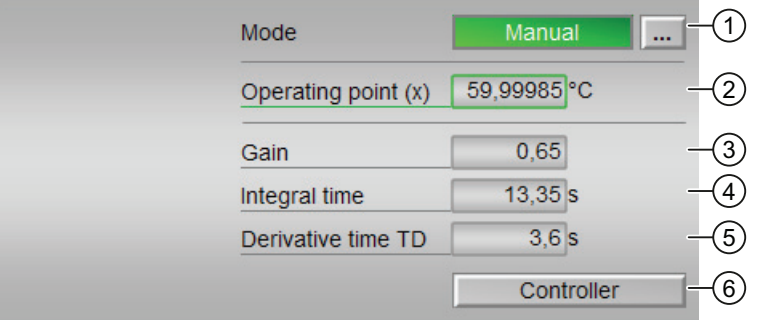

### (1) Индикация и переключение режимов работы

В этом поле отображается текущий режим работы. В нём могут отображаться следующие режимы работы:

- [Manual mode \(Ручной режим\);](#page-65-0) (Страница [66\)](#page-65-0)
- [Automatic mode \(Автоматический режим\).](#page-65-0) (Страница [66\)](#page-65-0)

О переключении режимов работы см. в главе [Переключение рабочего состояния и](#page-236-0)  [режима работы](#page-236-0) (Страница [237](#page-236-0)).

В ручном режиме вы можете самостоятельно задать в окне параметров данного модуля значения, которые в дальнейшем будут выдаваться непосредственно через соответствующие выходные параметры.

В автоматическом режиме выполняется интерполяция через опорные точки, которые также можно задать в окне параметров.

### (2) Отображение рабочей точки (X)

Рабочая точка, используемая в настоящий момент.

### (3) Отображение коэффициента усиления

Коэффициент усиления регулятора, который выдаётся во входном параметре Link2Gain **в настоящий момент.** 

### (4) Отображение времени интеграции **TI**

Время интеграции, которое выдаётся в выходном параметре Link2TI в настоящий момент.

### (5) Индикация и изменение времени опережения **TD**

Время опережения, которое выдаётся во входном параметре Link2TD в настоящий момент.

### (6) Кнопка перехода в модуль GainSched

С помощью этой кнопки можно перейти в стандартное окно модуля регулятора, сконфигурированного в "Системе проектирования". Видимость этой кнопки перехода зависит от конфигурации в "Системе проектирования" (ES).

Дополнительную информацию см. также в главе [Вызов других экранных модулей](#page-190-0)  (Страница [191\)](#page-190-0).

4.4 GainSched - Адаптация значений параметров для ПИД-регулятора

# <span id="page-678-0"></span>4.4.8.3 Окно параметров GainSched

### Окно параметров GainSched

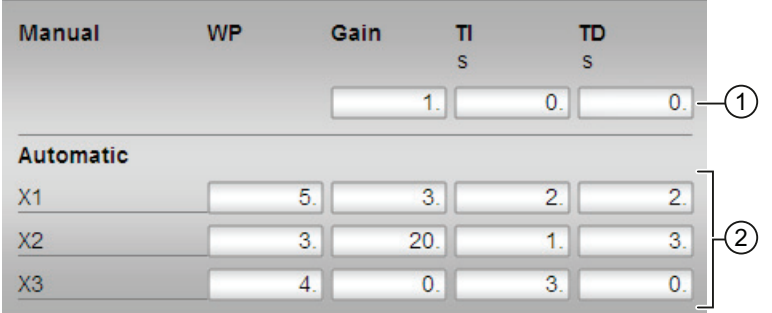

## (1) Индикация и изменение значений для параметров регуляторов в ручном режиме

В этом поле вводятся значения параметров, которые должны выдаваться в ручном режиме в соответствующих выходных параметрах модуля:

- "Gain" (Коэффициент усиления): Входной параметр GainOp
- $\bullet$  "TI": Время интеграции, входной параметр TI Op
- $\bullet$  "TD": Время опережения, входной параметр  $\tt TD$

Об изменении значений см. в главе [Изменение значений](#page-238-0) (Страница [239](#page-238-0)).

### (2)Индикация и изменение значений для параметров регуляторов в автоматическом режиме

В этом поле вводятся значения параметров, которые должны использоваться в автоматическом режиме для интерполяции (макс. 3 значений):

- $\bullet$  "X1": Рабочая точка 1, входной параметр  $x_1$
- $\bullet$  "X2": Рабочая точка 2, входной параметр  $x2$
- $\bullet$  "X3": Рабочая точка 3, входной параметр  $x_3$
- "Gain" (Коэффициент усиления): Входной параметр Gain1 ... Gain3
- "TI": Время интеграции, входной параметр TI1 ... TI3
- "TD": Время опережения, входной параметр TD1 ... TD3

Об изменении значений см. в главе [Изменение значений](#page-238-0) (Страница [239](#page-238-0)).

# <span id="page-679-0"></span>4.4.8.4 Окно предварительного просмотра GainSched

### Окно предварительного просмотра GainSched

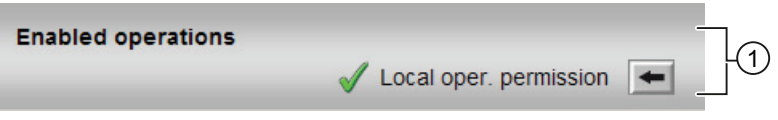

### (1) Enabled operations (Разрешение операций управления)

В этом поле отображаются все операции управления, для которых требуются специальные права. Они зависят от конфигурации в "Системе проектирования" (ES), действительной для данного модуля.

Значки для разрешения операций управления:

- Зелёная галочка: оператор OS может управлять этим параметром
- Серая галочка: оператор OS временно не может управлять этим параметром по условиям процесса
- Красный крестик: оператор OS принципиально не может управлять данным параметром из-за соответствующим образом сконфигурированных прав управления AS (OS\_Perm или OS1Perm)

Здесь отображаются следующие разрешения операций управления:

● "Local operating permission" (Локальные права управления): С помощью кнопки ← можно перейти в стандартное окно модуля OpStations. Дополнительную информацию см. также в главе [Права управления](#page-233-0) (Страница [234](#page-233-0)).

# 4.5 ModPreCon - Регулятор с прогнозирующей моделью

# 4.5.1 Описание ModPreCon

### ?Имя объекта (вид и номер) и семейство

Вид и номер: FB 1843 Семейство: Control

### Возможности использования ModPreCon

Как и модуль PIDConL, данный модуль может использоваться в следующих ситуациях:

- регулирование фиксированных значений;
- ступенчатое регулирование;
- регулирование соотношения;
- регулирование Split-Range (Разбивка на поддиапазоны);

В отличие от ПИД-регуляторов в данном случае речь идёт о многосвязном регуляторе.

По сравнению с версией V7.1.4 "Расширенной технологической библиотеки" новая версия включает следующие дополнительные функции:

- встроенная статическая оптимизация рабочей точки;
- прогнозирование без регулирующего воздействия и отображение результатов прогнозирования свободного перемещения;
- автоматическое стимулирование процесса для идентификации модели;
- контроль времени выборки.

### Принцип действия и возможности использования

Данный модуль используется для многосвязного регулирования [динамических](#page-2202-0)  [процессов](#page-2202-0) (Страница [2203\)](#page-2202-0). Он включает до четырёх связанных друг с другом регулируемых величин, а также измеряемую переменную возмущения.

В отдельных случаях, в частности, при особенно сложной динамике, модуль ModPreCon может использоваться для регулирования одной величины. Так, для объектов регулирования с не фазоминимальными [Hotspot-Text](#page-2203-0) (Страница [2204\)](#page-2203-0) или сильно колеблющимися характеристиками он имеет приоритет перед ПИДрегулятором.

Алгоритм ModPreCon эффективен только в отношении стабильных процессов с переходной характеристикой, которая в итоге устанавливается на фиксированное значение. Если на одном из основных объектов регулирования процесс нестабилен или содержит интегратор (например, регулирование уровня наполнения), необходимо стабилизировать соответствующую передаточную подфункцию с помощью регулятора нижнего уровня.

Для интегрирующих объектов регулирования в качестве регулятора нижнего уровня может выступать простой P-регулятор (только пропорциональная составляющая). который переключается между выходным параметром переменной регулирующего воздействия ModPreCon и входным параметром нестабильного подобъекта и использует выходной параметр интегрирующего подобъекта в качестве регулируемой величины. (При этом нестабильные связанные объекты регулирования также стабилизируются.)

Объяснения понятий "многосвязного регулирования" и "нефазоминимальных характеристик" см. в разделе справки "Расширенной технологической библиотеки" > Определения.

### Примечание по использованию регулятора: более длительное время исполнения

Многосвязные регуляторы имеют значительно большее время исполнения, чем ПИДрегуляторы, так как в алгоритме умножаются очень большие матрицы. Время исполнения определяется также на основе количества переменных процесса и переменных регулирующего воздействия, используемых в алгоритме регулирования. В связи с этим многосвязные регуляторы не подходят для быстрого регулирования и используются преимущественно для медленного или комплексного регулирования.

Нагрузка на центральный процессор уменьшается за счёт того, что стандартные приложения ModPreCon (см. "Дополнительные образцы регулирования) используют очень медленное время выборки > 20. В этом случае ModPreCon обычно находится в ОВЗО и может быть прерван более быстрыми ОВ.

Функция оптимизации вызывается в рамках модуля ModPreCon в программном блоке, отрабатываемом в OB1. Это позволяет в циклическом режиме избежать создания дополнительной нагрузки на центральный процессор (ОВЗх) схемами оптимизации, которые становятся релевантными нециклично, то есть только при изменении входных параметров схемы оптимизации. Благодаря этому нагрузка на центральный процессор, создаваемая модулем ModPreCon с функцией оптимизации, едва ли больше, чем у модуля ModPreCon без функции оптимизации.

#### Принцип функционирования

Модуль ModPreCon представляет собой многосвязный регулятор с прогнозированием на базе модели. Он использует математическую модель динамики процесса, включая все связи, как часть регулятора. Эта модель позволяет делать прогноз на будущее в отношении характеристик процесса в течение определённого промежутка времени (горизонта прогнозирования).

На базе этого прогноза выполняется оптимизация (минимизация) критерия качества,

$$
\mathbf{J} = (\vec{\mathbf{w}} - \vec{\mathbf{y}})^{\mathrm{T}} \cdot \mathbf{R} \cdot (\vec{\mathbf{w}} \cdot \vec{\mathbf{y}}) + \Delta \vec{\mathbf{u}}^{\mathrm{T}} \cdot \mathbf{Q} \Delta \vec{\mathbf{u}}
$$

при этом:

- w содержит временные ряды будущих уставок,
- y содержит характеристику регулируемых величин в будущем,
- Δu содержит будущие изменения значения регулирующего воздействия.

При увеличении весовых коэффициентов в диагональной матрице Q регулятор будет более осторожно смещать свои значения регулирующего воздействия, благодаря чему регулирование станет более медленным, но более надёжным. С помощью весовых коэффициентов в диагональной матрице R задаётся относительно значение отдельных регулируемых величин. Больший весовой коэффициент (приоритет) для отдельной регулируемой величины означает, что она быстрее смещается к уставке, а в установившемся состоянии располагается ближе к уставке, если не все уставки не могут быть достигнуты.

Алгоритм представляет собой вариант метода DMC (Dynamic Matrix Control), в котором проблема оптимизации на этапе проектирования решается, прежде всего, за счёт игнорирования ограничений. Функциональный модуль сам содержит аналитическое решение проблемы оптимизации. Ограничения значения регулирующего воздействия, как абсолютно, так и относительно градиента, рассматриваются алгоритмом функционального модуля как жёсткие ограничения, которые не должны нарушаться. Точные уставки или целевые зоны для регулируемых величин максимально учитываются в рамках оптимизации. То есть, под целевыми зонами для регулируемых величин понимаются мягкие ограничения, к соблюдению которых необходимо стремиться, хотя это не всегда возможно. С помощью фильтра задающих величин для будущих уставок можно в процессе эксплуатации точно настроить поведение регулятора при задающем воздействии.

Существенного улучшения качества регулирования можно достичь, если отдельные переменные возмущения будут измеряемыми, например вариации пропускной способности. В этом случае целесообразно, при прогнозировании регулируемых величин учитывать модель влияния этой переменной возмущения на регулируемые величины, чтобы регулятор мог реагировать на это влияние с упреждением.

#### Оптимизация рабочей точки

Встроенная функция статической оптимизации рабочей точки может использоваться, если по крайней мере одна регулируемая величина обладает определённой степенью свободы. Для таких регулируемых величин задаётся не точная уставка, а поле допусков, например

### SP2OptHiLim-SP2OptLoLim

в котором должно оставаться фактическое значение CV2. Такие поля допусков можно задать для любого подмножества релевантных регулируемых величин. Однако с экономической точки зрения различные значения в пределах поля допусков могут быть более или менее благоприятными. Функция оптимизации позволяет найти самую экономически благоприятную точку в пределах поля допусков. Для этого следует задать целевую функцию (критерий качества), которая будет находиться в линейной зависимости от регулируемых величин и переменных регулирующего воздействия прогнозирующего регулятора. При этом может идти речь, например, о доходности технологической линии на единицу времени, либо о специальных расходах или потреблении электроэнергии.

### Конфигурирование

В СЕС-редакторе вставьте модуль в циклический ОВ сигнала активизации (ОВ30 -ОВ38). Кроме этого, модуль автоматически вставляется в пусковой ОВ (ОВ100).

После включения в СЕС необходимо выполнить следующее:

- 1. Стимулируйте процесс в ручном режиме регулятора с помощью серии скачков значения регулирующего воздействия.
- 2. Зарегистрируйте данные измерения в виде индикации тенденции СЕС и выполните её экспорт в архивный файл.
- 3. Введите номер модуля данных во входном параметре DB No модуля ModPreCon. При перезапуске модуля значения будут перенесены в регулятор с помощью входного параметра перезапуска.
- 4. Выберите экземпляр ModPreCon в СЕС. Запустите конфигуратор МРС в "Обработка - Конфигуратор MPC > "
- 5. С помошью конфигуратора создайте исходный код SCL для пользовательского модуля данных (DB). Он будет содержать модели и матрицы, необходимые для экземпляра ModPreCon.
- 6. Перенесите исходный код SCL в Систему проектирования и загрузите его в AS.

### Примечание

Подробное описание действий содержится в конфигураторе МРС.

В рамках проектирования регулятора время цикла регулятора, а также время выборки ОВ определяется и отображается в конфигураторе МРС, а также заносится в пользовательский модуль данных. Оператор сам несёт ответственность за то, чтобы модуль ModPreCon вызывался на уровне сигнала активизации, соответствующем времени выборки ОВ. В текущей версии ModPreCon это проверяется во время инициализации. Если время выборки SampleTime функционального модуля не совпадает с параметром OB\_SampleTime пользовательского модуля данных, выводится ошибка конфигурирования (ErrorNum=3). Если время цикла регуляторов больше 5 с, включите модуль ModPreCon в ОВ30 и задайте время цикла, подходящее для ОВ30, в конфигурации аппаратного обеспечения ЦП Simatic. Максимальное время цикла регулятора, которое может быть задано в конфигурации аппаратного обеспечения, составляет 20 с. В этом случае модуль будет вызываться каждые 20 с и выборка автоматически станет более медленной за счёт внутреннего уменьшения такта в модуле.

Для модуля ModPreCon в "Расширенную технологическую библиотеку" в качестве примера включён образец типа переменной процесса и образец конфигурации (APL\_Example\_xx, xx обозначает языковой вариант) с различными вариантами использования для данного модуля. В образце проекта смоделированы несколько ситуаций использования, которые иллюстрируют функционирование модуля.
Пример типа переменной процесса:

регулирование с прогнозированием на базе модели (более подробную информацию см. в разделе справки "Расширенной технологической библиотеки" > Дополнительные образцы регулирования PCS 7 > Типы переменных процесса> Регулирование с прогнозированием на базе модели (ModPreCon))

Варианты использования в образце проекта:

- Прогнозирующее регулирование многосвязного объекта регулирования 2x2 (более подробную информацию см. в разделе справки "Расширенной технологической библиотеки" > Дополнительные образцы регулирования PCS 7> Образец проекта APL\_Example\_xx > Прогнозирующее регулирование многосвязного объекта регулирования 2x2)
- Прогнозирующее регулирование нелинейного процесса (более подробную информацию см. в разделе справки "Расширенной технологической библиотеки" > Дополнительные образцы регулирования PCS 7 > Образец проекта APL\_Example\_xx > Прогнозирующее регулирование нелинейного процесса)

### Характеристики запуска

При запуске центрального процессора модуль всегда запускается в ручном режиме. Переключение на автоматический режим возможно, только если загружен пользовательский модуль данных и внутренняя память измеренных значений в ModPreCon содержит данные.

Через Feature Bit [Установка характеристик пуска](#page-132-0) (Страница [133\)](#page-132-0) задаются характеристики запуска данного модуля.

Более подробную информацию по биту Feature "Задать параметры запуска" см. в разделе справки "Расширенной технологической библиотеки" > Основные положения APL > Задаваемые параметры модулей> Задать параметры запуска.

#### Назначение слов состояния параметру status1

Описание отдельных параметров см. в главе [Выводы ModPreCon](#page-706-0) (Страница [707\)](#page-706-0)

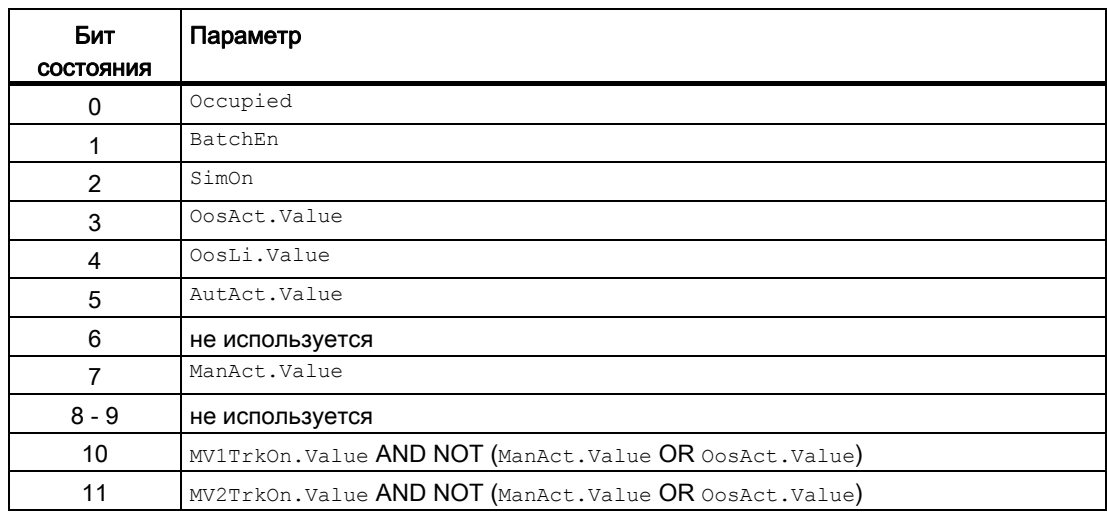

4.5 ModPreCon - Регулятор с прогнозирующей моделью

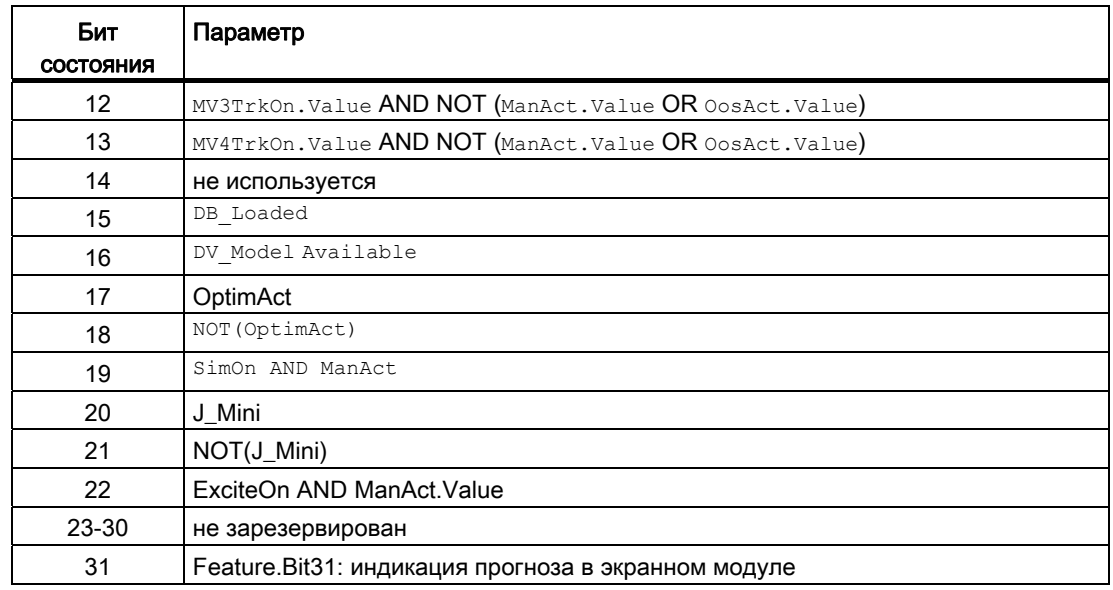

### Назначение слов состояния параметру status2

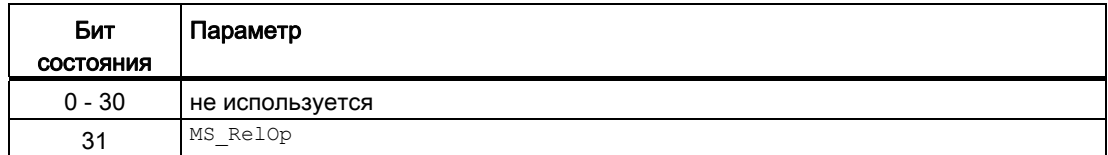

### См. также

[Функции ModPreCon](#page-688-0) (Страница [689\)](#page-688-0)

[Сообщения ModPreCon](#page-705-0) (Страница [706\)](#page-705-0)

[Схема подключения ModPreCon](#page-720-0) (Страница [721](#page-720-0))

[Обработка ошибок ModPreCon](#page-704-0) (Страница [705\)](#page-704-0)

[Режимы работы ModPreCon](#page-686-0) (Страница [687\)](#page-686-0)

[Регулирование с предиктором на базе модели \(ModPreCon\)](#page-2171-0) (Страница [2172\)](#page-2171-0)

[Регулирование с предиктором многомерного объекта регулирования 2x2](#page-2196-0)  (Страница [2197](#page-2196-0))

[Регулирование нелинейного процесса с предиктором](#page-2197-0) (Страница [2198](#page-2197-0))

## <span id="page-686-0"></span>4.5.2 Режимы работы ModPreCon

#### Режимы работы ModPreCon

Управление данным модулем возможно в следующих режимах работы:

- [Automatic mode \(Автоматический режим\);](#page-65-0) (Страница [66\)](#page-65-0)
- [Manual mode \(Ручной режим\).](#page-65-0) (Страница [66\)](#page-65-0)
- ["Out of operation" \(Не работает\)](#page-63-0) (Страница [64\)](#page-63-0)

Ниже приведена информация по конкретным модулям в дополнение к общим описаниям.

Указанные выше режимы работы действительны для модуля со всеми каналами регулирующего воздействия  $(mv_1 \ldots mv_4)$ . Кроме этого, возможно отслеживание отдельных каналов регулирующего воздействия, см. в главе [Функции ModPreCon](#page-688-0)  (Страница [689\)](#page-688-0).

## "Automatic mode" (Автоматический режим)

Общие сведения по "Automatic mode" (Автоматический режим), переключению между режимами работы, а также по плавному переключению см. в главе [Ручной и](#page-65-0)  [автоматический режим для модулей регуляторов](#page-65-0) (Страница [66](#page-65-0)).

#### Примечание

В отличие от ПИД-регуляторов допускается использование модуля ModPreCon в автоматическом режиме. При этом его сигналы регулирующего воздействия не будут влиять на процесс, так как насыщения интегратора можно не опасаться.

## "Manual mode" (Ручной режим)

Общие сведения по "Manual mode" (Ручной режим), переключению между режимами работы, а также по плавному переключению см. в главе [Ручной и автоматический](#page-65-0)  [режим для модулей регуляторов](#page-65-0) (Страница [66](#page-65-0)).

## "Out of operation" (Не работает)

Общую информацию по режиму работы "Out of operation" (Не работает) см. в главе ["Out of operation" \(Не работает\)](#page-63-0) (Страница [64\)](#page-63-0).

4.5 ModPreCon - Регулятор с прогнозирующей моделью

## См. также

[Схема подключения ModPreCon](#page-720-0) (Страница [721](#page-720-0)) [Выводы ModPreCon](#page-706-0) (Страница [707](#page-706-0)) [Сообщения ModPreCon](#page-705-0) (Страница [706\)](#page-705-0) [Обработка ошибок ModPreCon](#page-704-0) (Страница [705\)](#page-704-0) [Описание ModPreCon](#page-680-0) (Страница [681\)](#page-680-0)

#### <span id="page-688-0"></span>4.5.3 **Функции ModPreCon**

### Функции ModPreCon

Ниже описываются функции данного модуля.

#### Формирование и ограничений значений регулирующего воздействия

Значение регулирующего воздействия муз ... муз (далее обозначается как мух, x = 1 ... 4) формируется следующим образом:

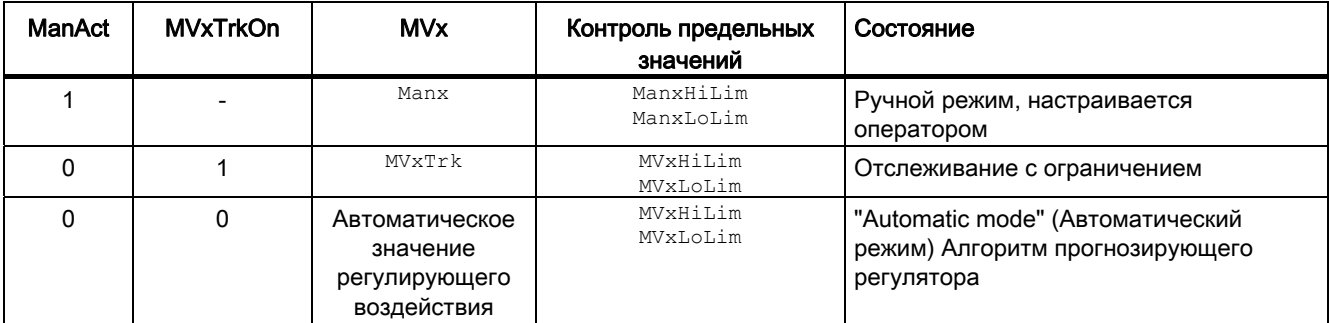

#### Примечание

Если регулятор находится в режиме работы "Out of operation" (Не работает), выходные параметры MV1 ... MV4 в зависимости от Feature Bit (При пуске действует регулирующее воздействие положения покоя (Страница 160)) устанавливаются на последнее действительное значение в ручном режиме или на соответствующее значение регулирующего воздействия в состоянии покоя (safePos1 ... SafePos4). Дополнительную информацию см. в главе "Out of operation" (Не работает) (Страница 64).

Как правило, ограниченный рабочий диапазон (между MyxHiLim ИMyxLoLim) становится для автоматического режима меньше, чем было задано в ручном режиме. Принимая во внимание ограниченную область действия линейной модели процесса для аппроксимации нелинейного поведения процесса, это позволяет обеспечить стабильность замкнутого контура регулирования в пределах диапазона регулирующего воздействия в автоматическом режиме.

Градиенты значения регулирующего воздействия (изменения за секунду) ограничиваются в автоматическом режиме до MV1RaLim - MV4RaLim. Ограничение градиентов распространяется в одинаковой мере как на положительные, так и на отрицательные изменения.

#### Отслеживание и ограничение регулирующего воздействия

Данный модуль включает стандартную функцию Отслеживание и ограничение регулирующего воздействия (Страница 177).

В отличие от ПИД-регуляторов отслеживание значений регулирующего воздействия (MV1 ... MV4) активизируется по каналам с помощью одного из входных параметров MV1Trkon ... MV4Trkon. В этом случае значение регулирующего воздействия **отслеживается по подключаемому входному параметру MV1Trk ... MV4Trk.** 

#### Внутренняя уставка по умолчанию

В этом модуле уставки по умолчанию всегда задаются в выводах SP1 ... SP4. Управление выводами обычно осуществляется через экранный модуль. В отдельных случаях необходимо подключать уставки, при этом управление уставками через экранный модуль становится невозможным.

#### Отслеживание уставки в ручном режиме

В этом состоянии (SP\_TrackCV = 1) внутренние уставки SP1 ... SP4 отслеживаются в ручном режиме по соответствующим фактическим значениям  $\text{cv1}$  ...  $\text{cv4}$ . Благодаря этой функции переключение на автоматический режим осуществляется плавно. После переключения управление уставками снова становится возможным.

#### Фильтр уставок

Фильтр уставок является единственной возможностью изменить поведение прогнозирующего регулятора, не создавая новый пользовательский модуль данных с помощью конфигуратора MPC и не инициализируя повторно регулятор. Соответствующая заданная постоянная времени PreFilt1 ... PreFilt4 фильтра уставок должна интерпретироваться как требуемое время установления этого канала  $\text{cv}$  после скачка уставки. Чем больше постоянная времени, тем медленнее и осторожнее работает регулятор. Прежде всего, это позволяет при скачках уставок в отдельном канале регулирования уменьшить мешающее воздействие на соседние каналы.

Модуль ModPreCon производит внутренние расчёты на основе будущих изменений уставок, которые сравниваются со спрогнозированными движениями регулируемых величин. При отсутствии фильтра уставок предполагается, что текущая уставка будет продолжать действовать без изменений также в будущем в пределах горизонта прогнозирования. В случае скачка уставки это означает, что новая уставка уже в более близком будущем будет требоваться в полной мере, хотя согласно прогнозу процесс не может обеспечить это. С помощью фильтра уставок рассчитывается асимптотическая траектория движения уставок (первого порядка) от текущего фактического значения к требуемой уставке для того, чтобы требуемая уставка достигалась в указанное время.

#### Примечание

Фильтр уставок оказывает своё действие и без скачка уставки, если фактическое значение значительно расходится с уставкой в результате мешающих воздействий. Таким образом, фильтр замедляет не только задающее воздействие, но и мешающее воздействие.

С помощью фильтра уставок можно только замедлить, но не ускорить регулирующее воздействие. При значении 0 предварительный фильтр деактивизирован. В связи с этим рекомендуется выполнить базовую настройку регулирующего воздействия в конфигураторе MPC с помощью параметров "Наказание за изменение значений регулирующего воздействия", а также оптимизацию в рамках программного обеспечения путём моделирования замкнутого контура регулирования. В этом случае фильтр уставок будет использоваться только для аккуратного изменения поведения на работающей технологической линии.

#### Моделирование сигналов

Данный модуль включает стандартную функцию Моделирование сигналов (Страница 53).

Возможно моделирование следующих значений:

• Регулируемая величина  $(s_{\text{imCVx}} \text{ . } s_{\text{imCVxLi}})$ 

#### Выбор единицы измерения

Данный модуль включает стандартную функцию Выбор единицы измерения (Страница 194).

#### Формирование рассогласования и зоны нечувствительности

Данный модуль включает стандартную функцию Формирование рассогласования и зоны нечувствительности (Страница 174).

В прогнозирующем регуляторе значение рассогласования формируется как отклонение между спрогнозированным движением процесса (начинающимся с текущего фактического значения суз ... су4) и будущим изменением уставки (заканчивающимся в SP1 ... SP4) на всём горизонте прогнозирования для каждого канала регулирования и используется для расчёта значений регулирующего воздействия.

Действие зон нечувствительности SP1DeadBand - SP4Deadband В принципе аналогично ПИД-регулятору, однако с распространением на весь будущий горизонт прогнозирования. То есть, если, например, спрогнозированная регулируемая величина CV1 НАХОДИТСЯ ПО ВСЕМУ ГОРИЗОНТУ ПРОГНОЗИРОВАНИЯ В ПРЕДЕЛАХ ЗОНЫ SP1 ± SP1DeadBand, то данный канал регулирования не рассматривается как причина для изменения какого-либо значения регулирующего воздействия. Поэтому и говорят о зонах су. В отличие от ограничений значений регулирующего воздействия это не жёсткие ограничения, которые должны соблюдаться при любых обстоятельствах.

При многосвязном регулировании рекомендуется руководствоваться тем фактом, что с практической точки зрения только некоторые регулируемые величины должны точно соответствовать заданной уставке, в то время как для остальных достаточно, чтобы они оставались в пределах определённой области.

Типичным примером являются характеристики качества, для которых предусмотрено поле допусков. В то время зона нечувствительности в ПИД-регуляторах потенциально может угрожать стабильности, зоны су в отдельных каналах регулирования для многосвязного регулятора направлены в целом на уменьшение нагрузки.

С помощью зон су можно обеспечить регулирование с мягкой коррекцией.

### Пример использования для формирования значения рассогласования с зоной нечувствительности

Пока давление в реакторе находится в допустимых (с точки зрения безопасности) пределах, многосвязный регулятор заботится только о качестве продукции. Однако если возникает угроза выхода давления из допустимого диапазона (то есть по прогнозу в будущем давление начнёт двигаться в сторону недопустимого значения). активизируется функция регулирования давления. С помощью весовых коэффициентов регулируемых величин в критерии качества (см. конфигуратор MPC) можно сделать так, чтобы в этом случае угрожающие превышения предельных значений давления приобрели особый вес.

#### Алгоритм прогнозирующего регулятора

Модуль ModPreCon был выведен из известного алгоритма DMC (Dynamic Matrix Control). Будущие изменения значения регулирующего воздействия в пределах горизонта управления рассчитываются по следующей формуле:

$$
\Delta \vec{\underline{u}} = \underline{C} \cdot (\vec{\underline{w}} - \vec{\underline{f}})
$$

при этом:

- w содержит временные ряды будущих уставок,
- f содержит спрогнозированное произвольное движение регулируемых величин (при постоянном значении регулирующего воздействия) в будущем
- С представляет собой постоянную матрицу регулятора, которая рассчитывается конфигуратором МРС. В С как модель процесса, так и весовой коэффициент изменений значения регулирующего воздействия и регулируемых величин поступает из критерия качества функции оптимизации.

В соответствии с принципом скользящего горизонта из вектора оптимальных изменений значения регулирующего воздействия по всему горизонту управления вычленяется только первое значение, которое подключается к процессу. На следующем этапе с учётом новых текущих фактических значений производится повторный расчёт по всему горизонту прогнозирования.

В прогнозирующих регуляторах изменения значений регулирующего воздействия основываются на спрогнозированных значениях рассогласования в будущем, в то время как в ПИД-регуляторах - на ошибках регулирования в прошлом. Наглядно это можно представить как "упреждающую" стратегию управления.

#### Предотвращение насыщения

При активных ограничениях значения регулирующего воздействия мероприятия по предотвращению насыщения реализуются в регуляторе автоматически. При выверке прогнозов используются реальные ограниченные значения регулирующего воздействия вместо теоретических.

#### Компенсация возмущения на базе модели

Компенсация возмущения на базе модели может и должна использоваться, если процесс находится под сильным влиянием известного возмущения, причину которого можно измерить.

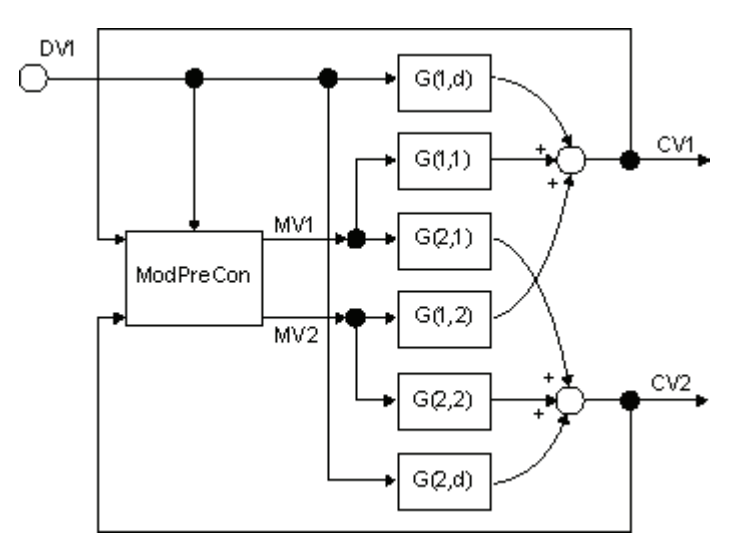

Влияние измеряемого возмущения (вывод DV1) на все регулируемые величины су1 ... су4 можно оценить в ручном режиме регулятора. В этом случае все движения регулируемых величин связаны не с изменениями значения регулирующего воздействия, а с переменной возмущения. Однако если переменная возмущения измеряется, но не может активно изменяться, следует при необходимости просмотреть архив данных с целью выявления периодов времени, когда эта переменная возмущения изменялась.

Идентификация передаточной функции с переменной возмущения DV1 на все регулируемые величины су1 ... су4 (модель возмущения, на рисунке вверху G(1,d) и  $G(2,d)$ ) выполняется в конфигураторе МРС по аналогии с идентификацией основных передаточных функций ( $G(1,1)$  -  $G(2,2)$ ). После этого измеренная переменная возмущения подключается к входному параметру DV1 модуля ModPreCon и функция компенсации возмущения активизируется с помощью DV On = 1. Благодаря этому влияние измеряемого возмущения учитывается при прогнозировании, и регулятор может принять контрмеры ещё до того момента, как возмущение окажет массированное влияние на регулируемые величины.

Особенно эффективна такая компенсация возмущения, если переменная возмущения частично постоянна и изменяется время от времени. Если, напротив, переменная возмущения постоянно изменяется или колеблется, она должна учитываться при создании модели процесса в конфигураторе МРС, однако функция подключения переменной возмущения не должна активизироваться в процессе функционирования регулятора, чтобы избежать постоянного колебания переменной регулирующего воздействия.

Если в пользовательском модуле данных отсутствуют модели возмущения, входной параметр DV1 игнорируется.

Типичным примером измеряемых переменных возмущения является объём, подаваемый в дистилляционную колонну, или пропускная способность непрерывного реактора.

### Прогнозирующий регулятор с двумя и более измеряемыми переменными возмущения

Если приложение должно учитывать две или более измеряемые величины, однако использовать не все четыре переменные регулирующего воздействия модуля ModPreCon, можно переименовать первый, до сих пор неиспользованный канал регулирующего воздействия для подключения переменной возмущения.

Пример: В вашем распоряжении есть всего две возможности регулирующего воздействия, то есть вы используете MV1 и MV2. После этого вы подключаете дополнительную измеряемую переменную возмущения DV2 К входному параметру MV3Trk и устанавливаете MV3TrkOn = 1. При записи данных для обучения прогнозирующего регулятора вы заявляете MV3Trk как третью переменную регулирующего воздействия и с помощью графопостроителя кривых тенденций СЕС **СТРОИТЕ КРИВУЮ ВЛИЯНИЯ ИЗМЕНЕНИЙ** DV2 НА ВСЕ РЕГУЛИРУЕМЫЕ ВЕЛИЧИНЫ.

После этого с помощью конфигуратора МРС вы рассчитываете модель процесса, которая описывает в том числе влияние DV2. Однако, если переменная возмущения DV2 изменяется под влиянием внешних факторов в автоматическом режиме регулятора. последствия этого изменения учитываются MV3Trk при составлении прогноза в отношении будущего поведения процесса и могут заблаговременно компенсироваться. При этом качество компенсации возмущения так же высоко, как и при обычном подключении переменной возмущения с помощью входного параметра DV и DV On = 1.

Если вы хотите деактивизировать функцию компенсации возмущения с помощью переименованной переменной регулирующего воздействия муз в процессе эксплуатации, следует активизировать перед входным параметром MY3Trk селекторный модуль selA02In. Благодаря этому у вас появится возможность вместо измеряемого значения DV2 переключать постоянный ноль на MV3Trk, что предотвратит любое влияние муз на прогнозы. (музт rkon из-за переименования должен всегда оставаться на 1, чтобы значение муз не могло быть изменено регулятором.)

Таким образом можно выбрать до четырёх измеряемых переменных возмущения. Однако при этом общее количество переменных регулирующего воздействия и переменных возмущения не должно превышать число пять.

#### Регулирование квадратичных и неквадратичных систем

При многосвязном регулировании в идеале количество значений регулирующего воздействия должно совпадать с количеством регулируемых величин. В этом случае говорят о "квадратичной системе". До тех пор, пока ограничения не влияют на процесс функционирования, регулятор в принципе может приводить все регулируемые величины точно к заданным уставкам.

Если количество значений регулирующего воздействия меньше, чем количество регулируемых величин, или отдельные значения регулирующего воздействия достигли своих пределов, возможности регулятора ограничиваются. В результате точное приведение ко всем уставкам становится невозможным.

В этом случае алгоритм ModPreCon начинает искать компромиссный вариант, на который можно влиять путём выбора коэффициентов весомости регулируемых величин (приоритетов) в конфигураторе МРС. Регулируемые величины с более высоким приоритетом будут приводиться с меньшим рассогласованием.

#### Примечание

Так как в случае с модулем ModPreCon речь идёт о тонком алгоритме прогнозирующего регулятора без функции онлайн-оптимизации, в целом невозможно гарантировать, что найденный компромиссный вариант будет оптимальным в математическом смысле, то есть фактически минимумом функции качества с учётом ограничений значений регулирующего воздействия. Однако в большинстве ситуаций регулятору удаётся найти разумный вариант.

В этом смысле статическая оптимизация рабочей точки не является динамической онлайн-оптимизацией, то есть она ничего не может изменить в указанном выше ограничении.

Если количество значений регулирующего воздействия больше, чем количество регулируемых величин, или некоторые регулируемые величины уже находятся в области уставок, возможности регулятора чрезмерно расширяются. Однако тонкий алгоритм прогнозирующего регулятора не может явно распознать эту ситуацию и использовать её для оптимизации произвольного значения регулирующего воздействия. Поэтому модуль ModPreCon приводит все значения регулирующего воздействия к таким значениям, которые отвечают намеченным целям в отношении регулируемых величин, и оставляет их на этом уровне. Тем не менее, в некоторых случаях может быть целесообразно, чтобы регулятор имел в своём распоряжении больше значений регулирующего воздействия, чем регулируемых величин, например, если отдельные значения регулирующего воздействия сильно ограничены в своём действии.

Другой возможный вариант заключается в том, чтобы одновременно определить лишние значения регулирующего воздействия также как псевдорегулируемые величины. Для этого назначьте для псевдорегулируемых величин уставку с более низким приоритетом. В этом случае регулятор будет стараться в первую очередь выполнить важные задачи регулирования и при этом по возможности достичь определённых идеальных значений для отдельных значений регулирующего воздействия.

### Регулирование линейных и нелинейных систем

Алгоритм ModPreConоснован на линейной, постоянной во времени модели процесса. В связи с этим он, так же как ПИД-регулятор, подходит в первую очередь для регулирования линейных систем, либо для регулирования нелинейных систем вокруг фиксированной рабочей точки.

Однако по сравнению с ПИД-регулятором он имеет ряд возможностей для расширения диапазона использования при регулировании нелинейных систем.

#### Функции компенсации между регулятором и объектом регулирования:

Например, действие нелинейной характеристики клапана может быть компенсировано с помощью полигонального функционального модуля между выходом MV регулятора и входом регулирующего воздействия модуля клапана. При этом необходимо обращать внимание на преобразование ограничений значения регулирующего воздействия. Соответственно, действие нелинейности на выходе объекта регулирования (например, характеристика датчика) может быть компенсирована с помощью полигонального модуля перед входом  $\text{cv}$  регулятора. При этом необходимо не забывать надлежащим образом трансформировать соответствующую уставку. В обоих случаях функции компенсации становятся с точки зрения регулятора частью объекта регулирования. Цель этого всегда одна - сделать поведение объекта регулирования максимально линейным с помощью параметров процесса и компенсационных элементов.

### Многомодельное регулирование:

Лежащая в основе этого варианта идея роднит его с функцией управления параметрами в зависимости от рабочей точки ПИД-регуляторов. Однако, так как параметры модели модуля ModPreCon не могут изменяться во время исполнения, программа выбора подходящего набора параметров становится программой выбора подходящей модели.

Несколько экземпляров ModPreCon с различными моделями для различных рабочих точек функционируют параллельно. Оптимальные (с локальной точки зрения) модели определяются путём стимулирования процесса в различных рабочих точках с небольшими амплитудами, так что фактически регистрируется только поведение нелинейного процесса вокруг этой рабочей точки.

Каждое окончательное значение регулирующего воздействия формируется как взвешенное среднее значение рекомендуемых значений регулирующего воздействия для отдельных экземпляров регулятора. (Рекомендуется проводить эксперименты по стимулированию процесса для конфигуратора MPC только после реализации функций сложения значений регулирующего воздействия, чтобы при записи данных имели место именно те соотношения, на которые в процессе эксплуатации будет распространяться модель.)

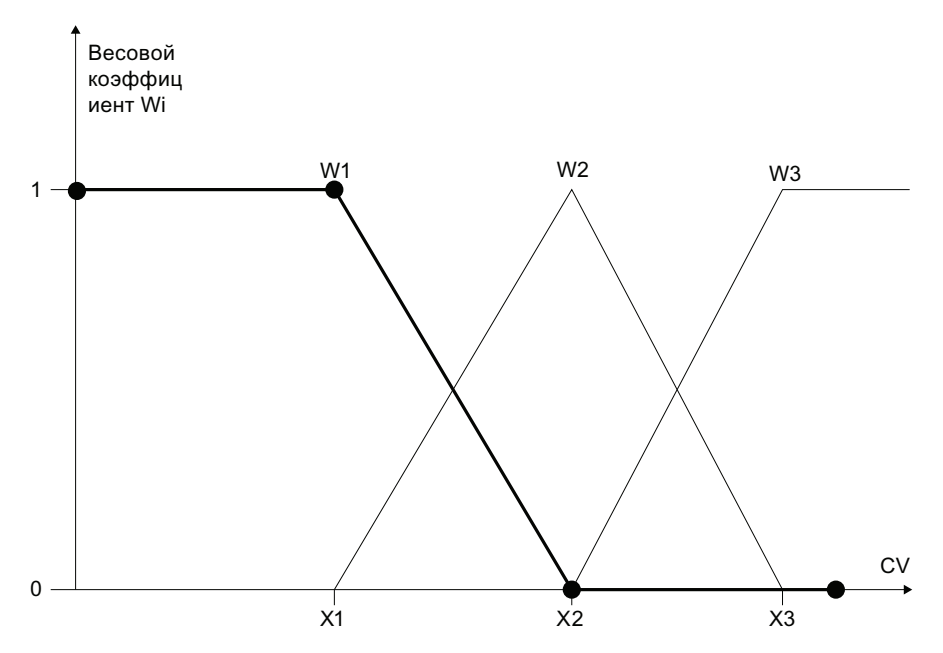

Весовые коэффициенты 0 ... 1 формируются в соответствии с известными по нечёткой логике функциями принадлежности таким образом, что сумма всех весовых коэффициентов всегда равна единице, и каждый регулятор получает максимальный вес в своей собственной рабочей точке. Для расчёта каждого отдельного весового коэффициента используется полигональная линия с опорными точками 4 или 5. Весовые коэффициенты рассчитываются в зависимости от любой измеряемой переменной <sub>РУ</sub>, показательной для данной рабочей точки процесса. При этом речь может идти об одной из регулируемых величин сух, но не обязательно. Абсциссы опорных точек всех полигонов выбираются таким образом, чтобы они перекрывали весь диапазон значений <sub>РУ</sub>, что позволит избежать ошибок из-за экстраполяции.

При этом необходимо помнить, что таким образом можно смоделировать только те нелинейные эффекты в общем многосвязном контуре регулирования, которые точно коррелируют с этой показательной переменной PV. То есть, этот вариант использования не подходит для ситуаций, в которых отдельные передаточные подфункции обнаруживают нелинейные эффекты, которые зависят от различных, совершенно не связанных друг с другом, переменных.

Для обеспечения стабильности общего контура регулирования необходимо, чтобы все подрегуляторы во всех рабочих точках были стабильными. В отличие от ПИДрегуляторов многосвязные регуляторы не испытывают проблем с насыщением, если они временно переключаются на автоматический режим, однако не могут получить доступ к реальному процессу (нулевой весовой коэффициент).

Один из экземпляров регуляторов определяется как главный регулятор и отображается в экране управления на станции OS. Все остальные подключаются таким образом, чтобы они могли заимствовать как режим работы (ручной/автоматический), так и уставки от главного регулятора. Значения регулирующего воздействия в ручном режиме передаются через отслеживаемые входные параметры на вспомогательные регуляторы. Благодаря этому вмешательство оператора во вспомогательные регуляторы не требуется.

### Примечание

При переключении с автоматического на ручной режим используются переменные регулирующего воздействия главного регулятора. Если до этого процесс находился в рабочем диапазоне одного из вспомогательных регуляторов, текущие переменные регулирующего воздействия, используемые процессом, могут существенно отличаться от них. В этом случае вы заимствуете фактические используемые переменные регулирующего воздействия путём ручного ввода в экранном модуле главного регулятора.

Пример многомодельного регулирования см. в образце проекта Advanced Process Library под [Регулирование нелинейного процесса с предиктором](#page-2197-0) (Страница [2198](#page-2197-0)).

### Регулирование траектории:

Этот вариант использования умело сочетает преимущества управления в разомкнутом контуре управления (Feedforward Control) с преимуществами регулирования с возвратом фактического значения (Closed Loop Control). Регулятор проходит по предварительно оптимизированной траектории изменения уставки и значения регулирующего воздействия, то есть он должен компенсировать только небольшие отклонения между сохранённой в памяти траекторией и текущим состоянием технологической линии. Траектория отражает оптимальное изменение значения регулирующего воздействия за определённое время и изменение подходящего к ней фактического значения. Требуемые значения регулирующего воздействия записываются с помощью входных параметров MV1Traj ... MV4Traj в модуль ModPreCon и складываются со значениями регулирующего воздействия, рассчитанными алгоритмом (только в автоматическом режиме). Среди прочего, преимущество состоит в том, что соответственно конфигурации значение регулирующего воздействия, активно влияющее на процесс, ограничивается суммой траектории и действий регулятора. Фактические значения из траектории подключаются к соответствующим входным параметрам уставок SP1 ... SP4 регулятора. До тех пор, пока процесс протекает так, как запланировано в траектории, он будет реагировать на изменения значения регулирующего воздействия из траектории соответствующими изменениями фактического значения, и рассогласование будет нулевым. Всем известно, что нелинейный динамический процесс может линеаризироваться вокруг фиксированной рабочей точки или вокруг положения покоя системы. Однако, кроме этого, он может линеаризироваться вокруг траектории.

#### Формирование статуса сигналов для модулей

Данный модуль включает стандартную функцию [Формирование и воспроизведение](#page-107-0)  [статуса сигнала для технологических модулей](#page-107-0) (Страница [108\)](#page-107-0).

Наихудший статус сигнала ST\_Worst для модуля формируется следующими параметрами:

- DV1.ST
- CV1.ST
- CV2.ST
- CV3.ST
- $\bullet$  CV4.ST

#### Модели поведения, задаваемые с помощью параметра **Feature**

Обзор всех моделей поведения, которые можно выбрать с помощью параметра Feature, СМ. В ГЛАВЕ ФУНКЦИИ, НАСТРАИВАЕМЫЕ ЧЕРЕЗ ПОДКЛЮЧЕНИЕ Feature (Страница [150\)](#page-149-0). Для этого модуля в соответствующих битах доступны следующие модели поведения:

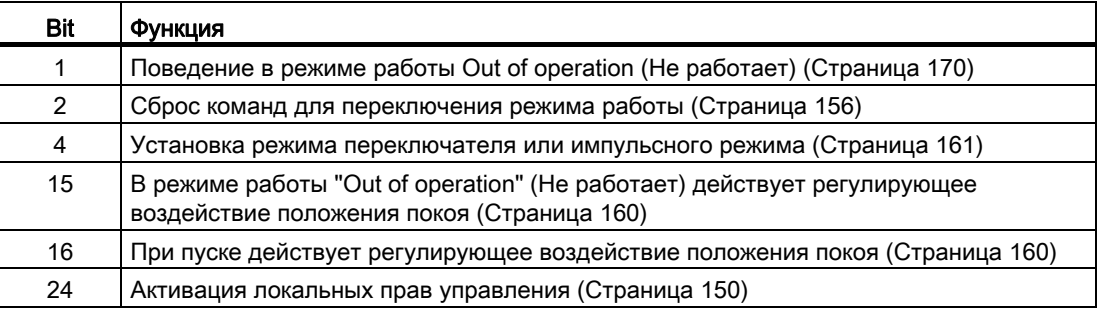

## Права управления

Данный модуль включает стандартную функцию [Права управления](#page-233-0) (Страница [234\)](#page-233-0).

Данный модуль имеет следующие права управления для параметра OS Perm:

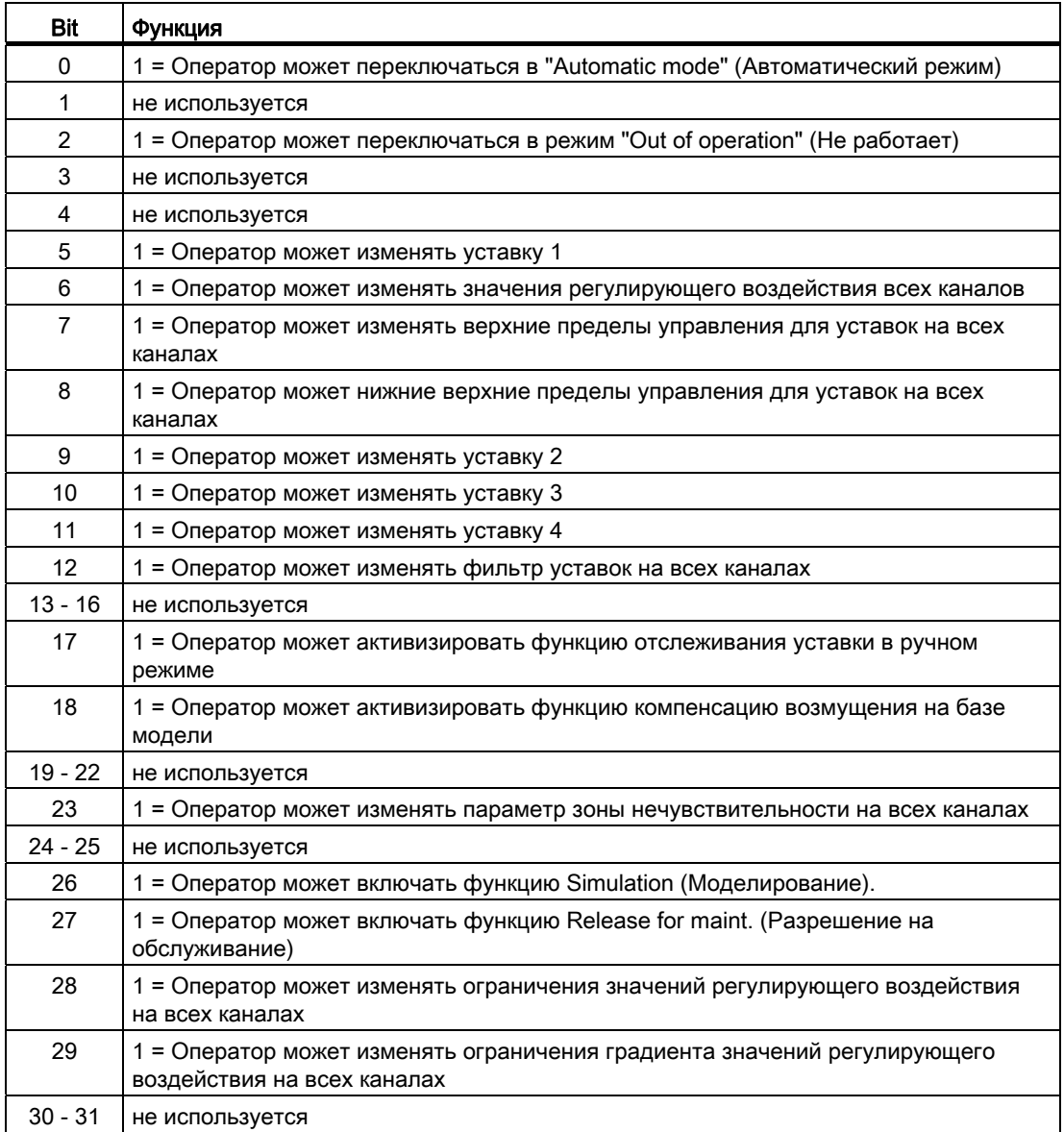

## Примечание

При подключении параметра, указанного как параметр также в OS Perm, необходимо сбросить соответствующий бит os Perm .

## "Release for maint." (Разрешение на обслуживание)

Данный модуль включает стандартную функцию "Release for maint." (Разрешение на обслуживание) (Страница 57).

### Определение области индикации для параметров процесса и уставок, а также функций управления

Данный модуль выполняет стандартную функцию Область индикации и управления для параметров процесса и уставок (Страница 190).

В отличие от ПИД-регуляторов отдельные параметры для задания предельных значений гистограммы не предусмотрены. Для всех гистограмм уставок и фактических значений используются предельные значения уставок, а для всех гистограмм значений регулирующего воздействия - предельные значения ручного управления.

#### Вызов других экранных модулей

Данный модуль выполняет стандартную функцию Вызов других экранных модулей (Страница 191).

### **ФУНКЦИИ SIMATIC BATCH**

Данный модуль выполняет стандартную функцию Функции SIMATIC BATCH (Страница 60).

#### Встроенная статическая оптимизация рабочей точки

Встроенная функция статической оптимизации рабочей точки может использоваться, если по крайней мере для одной регулируемой величины (индекс i =1...4) задана не точная уставка SPi, а поле допусков SPiOptHiLim...SPiOptLoLim, в котором должно находиться фактическое значение CVi. Естественно, поле допусков должно находиться в пределах уставок SPiHiLim...SPiLoLim, действительных для данного канала регулирования. Поле допусков SPiOptHiLim...SPiOptLoLim не связано с управляемой уставкой SPi. При изменении уставки поле допусков автоматически не смещается. Однако если вы хотите, чтобы поле допуска смещалось, необходимо подключить выходные параметры SPiOpOut через два сумматора с шириной поля допусков к входным параметрам SPiOptHiLim и SPiOptLoLim.

С экономической точки зрения различные значения в пределах поля допусков могут быть более или менее благоприятными. Функция оптимизации позволяет найти самую экономически благоприятную точку в пределах поля допусков.

Для этого следует задать целевую функцию (критерий качества), которая будет находиться в линейной зависимости от регулируемых величин и переменных регулирующего воздействия прогнозирующего регулятора. При этом может идти речь, например, о доходности технологической линии на единицу времени, либо о специальных расходах или потреблении электроэнергии.

J= GradMV1\*MV1 +GradMV2\*MV2 +GradMV3\*MV3 +GradMV4\*MV4

+GradCV1\*CV1 +GradCV2\*CV2 +GradCV3\*CV3 +GradCV4\*CV4

 $+.10$ 

Отдельные коэффициенты GradXVi вектора градиента задаются в качестве входных переменных в функциональном модуле ModPreCon im CFC или в окне параметров экранного модуля. Если отдельные коэффициенты непостоянны во времени, например, зависят от текущих рыночных цен, можно также подключить эти входные переменные. Если отдельные переменные регулирующего воздействия или регулируемые величины не оказывают влияния на критерий качества, рекомендуется оставить соответствующие коэффициенты на заданном по умолчанию нулевом значении.

С помощью двоичного входного параметра J Mini можно задать, должна ли целевая функция быть максимизирована или минимизирована, в зависимости от того, идёт ли речь о доходах или расходах (J Mini = 1: минимизация).

Член ЈО объединяет любые вклады в достижение целевой функции, который не зависит от переменных регулирующего воздействия и регулируемых величин. Эти вклады не влияет на оптимальные значения переменных решения, однако в смысле вышеуказанной формулы используются для расчёта текущего значения критерия качества.

Внутри регулятора члены целевой функции, зависящие от переменных регулирующего воздействия, преобразуются таким образом, чтобы их зависимость от регулируемых величин была очевидной. Для этого используется противоположная постоянная модель процесса из конфигуратора MPC. Она предполагает, что количество переменных регулирующего воздействия должно совпадать с количеством регулируемых величин. Если количество переменных регулирующего воздействия не совпадает с количеством регулируемых величин, самая большая квадратическая подмодель вырезается из матрицы передаточных функций сверху слева. Если, например, количество переменных регулирующего воздействия превышает количество регулируемых величин, используются только первые переменные регулирующего воздействия в соответствии с количеством регулирующих величин.

Дополнительные условия для регулируемых величин формулируются в виде вышеуказанных полей допуска для уставок. Регулятор и без этого заботиться о соблюдении ограничений переменных регулирующего воздействия с тем, чтобы они не должны были выделяться в качестве дополнительных условий оптимизации.

Активизируйте функцию оптимизации с помощью двоичной входной переменной OptimizeOn в экранном модуле регулятора. После этого схема оптимизации начинает выдавать уставки в пределах поля допусков, оптимальные с точки зрения критерия качества. Эти уставки передаются в алгоритм регулирования, который обрабатывает их как уставки, заданные обычным образом (с или без зоны нечувствительности). Управляемые уставки SP1...SP4 отслеживаются не по оптимизированным уставкам, поэтому при деактивизации функции оптимизации снова становятся активны старые уставки из экранного модуля. При выборе переменных для архивирования и графопостроителя старайтесь использовать действительно активные уставки SP1Out...SP4Out, а не входные переменные SP1...SP4.

Текущее значение критерия качества отображается в выходной переменной J\_Actual.

Дополнительную информацию по статической оптимизации рабочей точки см. в разделе онлайн-справки для конфигуратора МРС.

### Индикация прогноза свободного движения

Прогноз свободного движения отражает будущее поведение процесса в рамках всего горизонта прогнозирования при условии, что все переменные регулирующего воздействия "замораживаются" на уровне текущих значений. Временная протяжённость горизонта прогнозирования отображается в выходном параметре PrediHorizon в [s].

Прогноз свободного движения заново рассчитывается в рамках алгоритма регулирования на каждом этапе выборки. Если в ручном режиме для переменных регулирующего воздействия задаётся постоянное значение, прогноз свободного движения фактически отражает реальное поведение процесса в будущем. Поэтому он может быть представлен в экранном модуле по крайней мере в виде диаграммы качественных показателей. Для этого пять эквидистантных опорных значений копируются из горизонта прогнозирования и отображаются в стандартном окне экранного модуля в виде вертикальных столбиков около текущего фактического значения.

Пример: горизонт прогнозирования составляет 1800 с = 30 мин и текущий момент времени обозначается с помощью индекса k. Справа от столбика фактического значения отображается прогноз для k+6 мин, около него k+12 мин, и так до k+30 мин. Если мысленно соединить верхний край столбиков линией (на рисунке красная) можно представить себе будущее изменение фактического значения в ближайшие полчаса в виде кривой.

В автоматическом режиме значение переменных регулирующего воздействия изменяется на каждом этапе выборки. Тем самым, прогноз свободного движения превращается просто в математическую фикцию внутри алгоритма и не даёт реального представления о будущем поведении процесса. Поэтому прогноз свободного движения отображается только в ручном режиме. Вы можете также отключить индикацию прогноза с помощью Feature.Bit31.

#### Прогнозирование без регулирующего воздействия

В этом специальном режиме работы (ср. с моделированием внутри модуля) регулятор только следит за процессом и показывает, что он будет делать на следующем этапе выборки, не воздействуя активно на процесс. Благодаря этому оператор может чувствовать себя увереннее, когда он в первый раз "активно включит" регулятор, то есть позволит ему вмешаться в процесс.

"Prediction Mode" активизируется через двоичную входную переменную PredictMode или в окне параметров экранного модуля. Уставки и фактические значения записываются, как и в обычном автоматическом режиме. Прогноз свободного движения и изменение переменных регулирующего воздействия для следующего этапа выборки рассчитывается, как в обычном автоматическом режиме. Однако исходной точкой для прогноза величины регулирующего воздействия для следующего этапа выборки является текущее фактическое значение MV1Trk…MV4Trk следящих контуров регулирования, отображаемое в отслеживаемых входных параметрах. Спрогнозированные переменные регулирующего воздействия выводятся не в обычных выходных параметрах MV1...4, а в специально введённых для этой цели выходных параметрах MV1Pred...MV4Pred, которые отображаются в стандартном окне экранного модуля слева от MV1...4, пока "Prediction Mode" активно.

- Если регулятор находится в автоматическом режиме, в "Prediction Mode" все MVi (i=1..4) устанавливаются на уровне назначенных входных параметров MViTrk , как в режиме отслеживания.
- Если регулятор находится в ручном режиме, несмотря на "Prediction Mode" все MVi устанавливаются на требуемые значения ручного управления.
- Если "Prediction Mode" деактивизирован, все MViPred всегда равны назначенным MVi.

#### Автоматическое стимулирование процесса для идентификации модели

Чтобы определить модель процесса для прогнозирующего регулятора на базе модели, необходимо искусственно стимулировать процесс, чтобы понаблюдать за его динамическим поведением и зафиксировать его в виде данных обучения. Это стимулирование выполняется оператором в ручном режиме регулятора.

В качестве альтернативы может быть сгенерирован подходящий стимулирующий сигнал в форме определённой симметричной последовательности скачков переменной регулирующего воздействия. Стимулирующие сигналы рассчитываются вспомогательным функциональным модулем "AutoExcitation", встроенным в тип переменной процесса и подключённым к ModPreCon .

Для этого необходимы дополнительные входные переменные MV1Excite…MV4Excite в регуляторе. Стимулирование процесса осуществляется в ручном режиме регулятора, так как до моделирования активизация автоматического режима невозможна. Управление новым режимом работы "Стимулирование процесса" возможно только в системе проектирования с помощью входного бита ExciteOn, но не на станции OS, так как CFC и так уже используется для регистрации данных. Однако текущее стимулирование процесса должно отображаться на экране OS, в левой нижней части стандартного окна.

Во время стимулирования также возможно ручное вмешательство через экранный модуль. Поэтому значения входных параметров MV1Excite...MV4Excite записываются в значения ручного управления MV1Man...MV4Man только с ориентацией на события, а именно, только тогда, когда они изменяются.

Дополнительную информацию по автоматическому стимулированию процесса см. в разделе онлайн-справки для конфигуратора MPC.

#### См. также

[Описание ModPreCon](#page-680-0) (Страница [681\)](#page-680-0) [Сообщения ModPreCon](#page-705-0) (Страница [706\)](#page-705-0) [Выводы ModPreCon](#page-706-0) (Страница [707](#page-706-0)) [Схема подключения ModPreCon](#page-720-0) (Страница [721](#page-720-0)) [Обработка ошибок ModPreCon](#page-704-0) (Страница [705\)](#page-704-0)

[Режимы работы ModPreCon](#page-686-0) (Страница [687\)](#page-686-0)

## <span id="page-704-0"></span>4.5.4 Обработка ошибок ModPreCon

## Обработка ошибок ModPreCon

Информацию по обработке ошибок всех модулей см. также в главе [Обработка ошибок](#page-119-0) (Страница [120\)](#page-119-0) в "Основных положениях".

В данном модуле могут отображаться следующие ошибки:

● Номера ошибок

### Обзор номеров ошибок

Через выходной параметр ErrorNum могут выдаваться следующие номера ошибок:

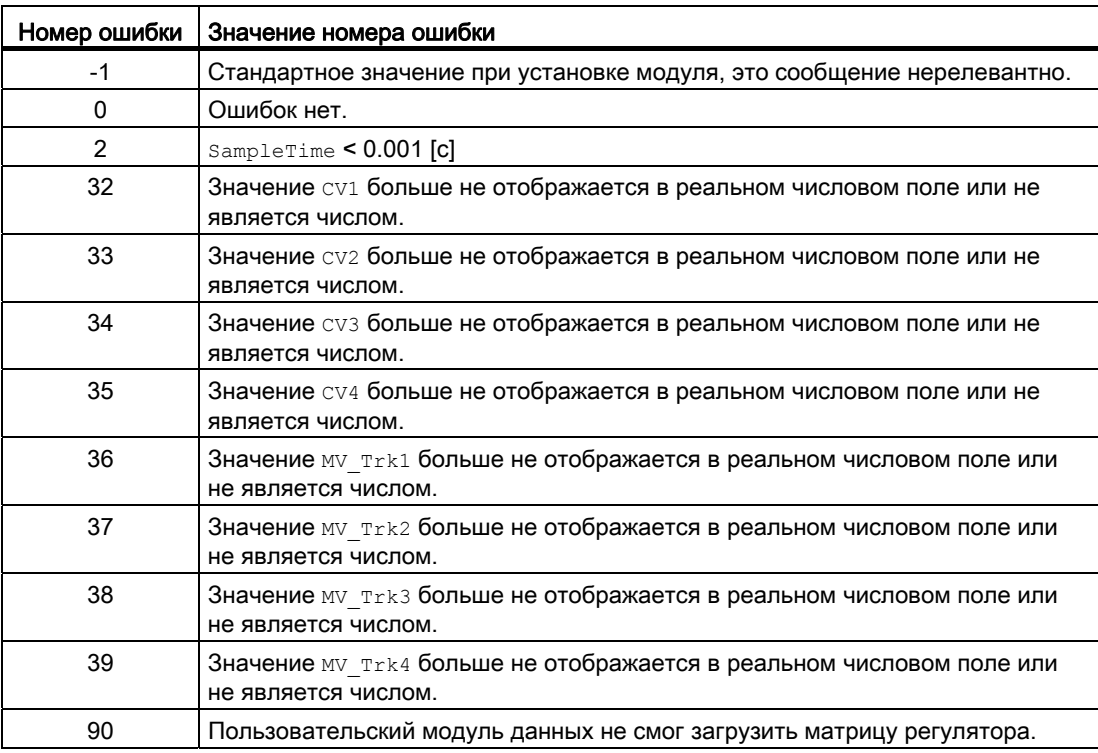

Через выходной параметр ErrorOpt выдаётся статус модуля LPOptim нижнего уровня. Дополнительную информацию см. в [Выводы ModPreCon](#page-706-0) (Страница [707](#page-706-0))

4.5 ModPreCon - Регулятор с прогнозирующей моделью

## См. также

[Схема подключения ModPreCon](#page-720-0) (Страница [721](#page-720-0)) [Сообщения ModPreCon](#page-705-0) (Страница [706\)](#page-705-0) [Функции ModPreCon](#page-688-0) (Страница [689\)](#page-688-0) [Режимы работы ModPreCon](#page-686-0) (Страница [687\)](#page-686-0) [Описание ModPreCon](#page-680-0) (Страница [681\)](#page-680-0) [Описание LPOptim](#page-921-0) (Страница [922](#page-921-0))

## <span id="page-705-0"></span>4.5.5 Сообщения ModPreCon

## Режим вывода сообщений

Этот модуль не имеет режима сообщений.

## См. также

[Описание ModPreCon](#page-680-0) (Страница [681\)](#page-680-0) [Функции ModPreCon](#page-688-0) (Страница [689\)](#page-688-0) [Выводы ModPreCon](#page-706-0) (Страница [707](#page-706-0)) [Схема подключения ModPreCon](#page-720-0) (Страница [721](#page-720-0)) [Обработка ошибок ModPreCon](#page-704-0) (Страница [705\)](#page-704-0) [Режимы работы ModPreCon](#page-686-0) (Страница [687\)](#page-686-0)

# <span id="page-706-0"></span>4.5.6 Выводы ModPreCon

## Выводы ModPreCon

## Входные параметры

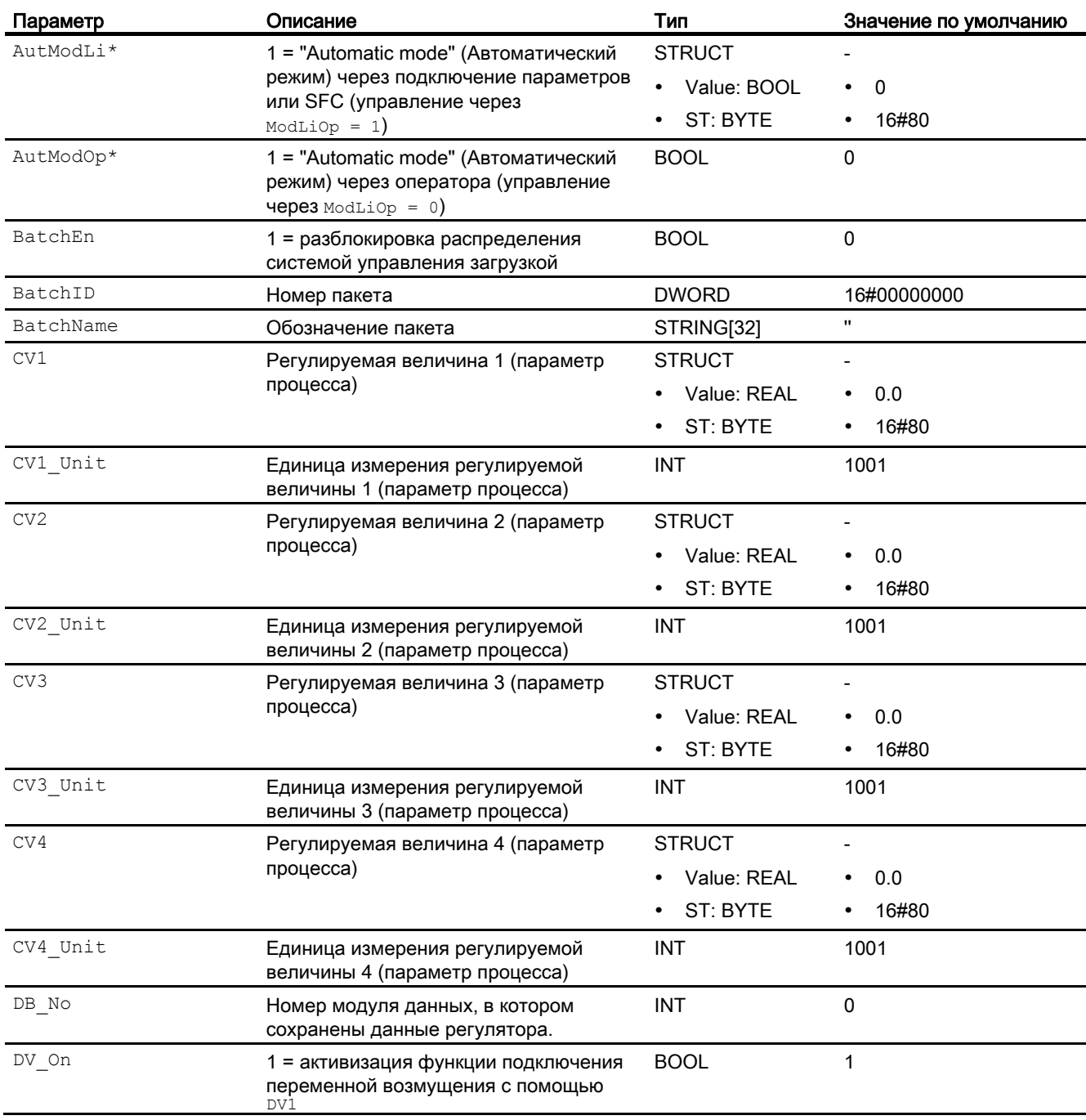

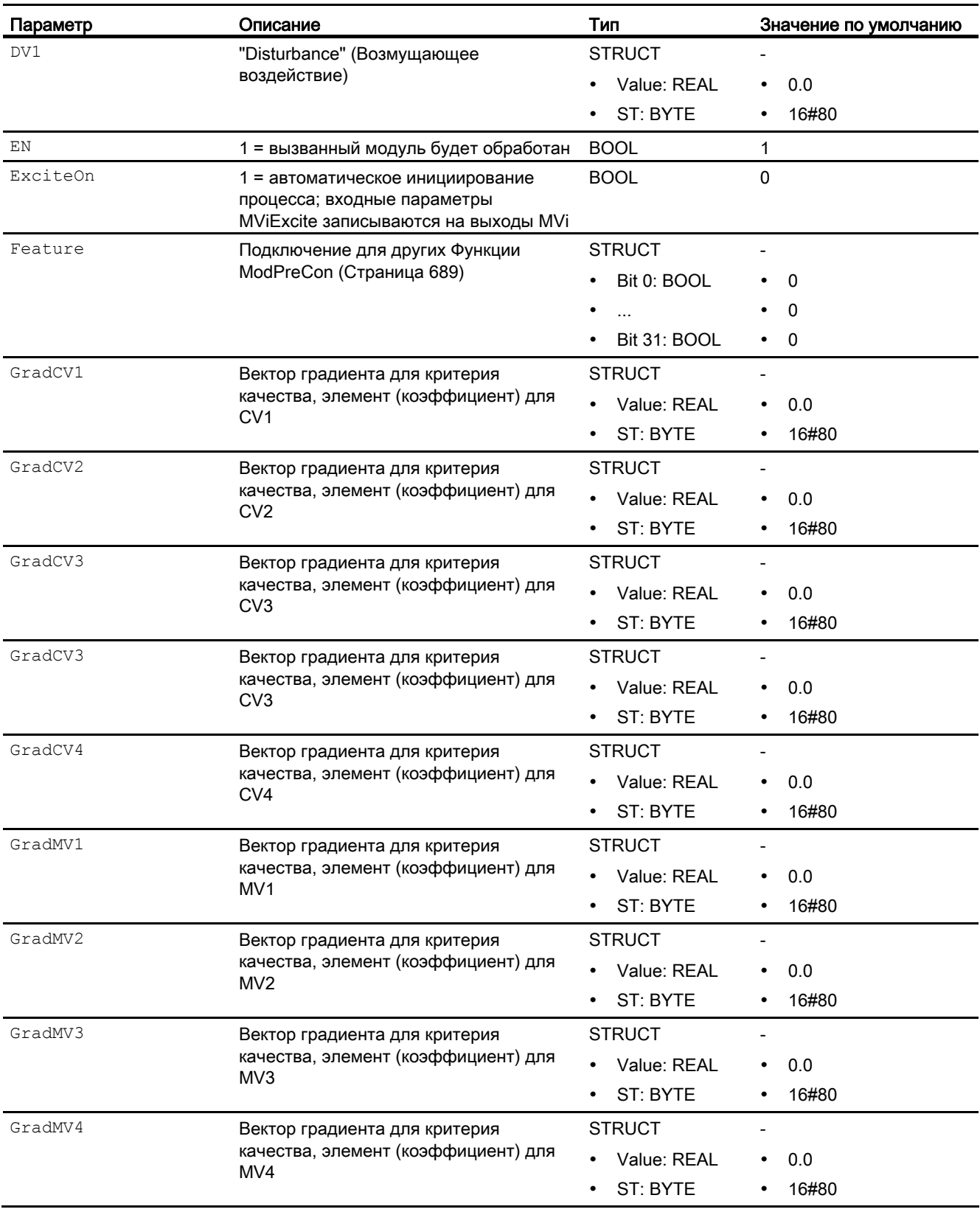

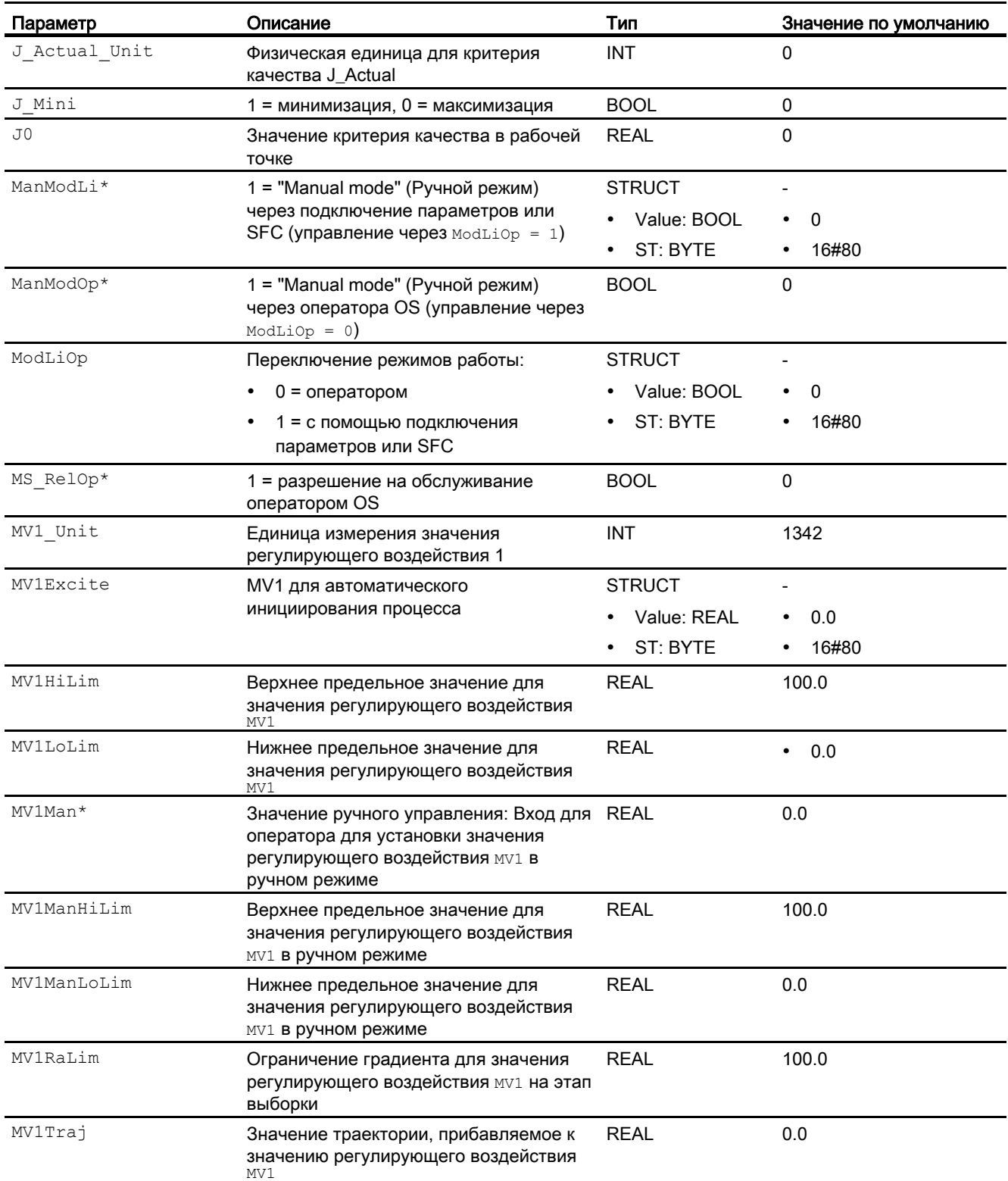

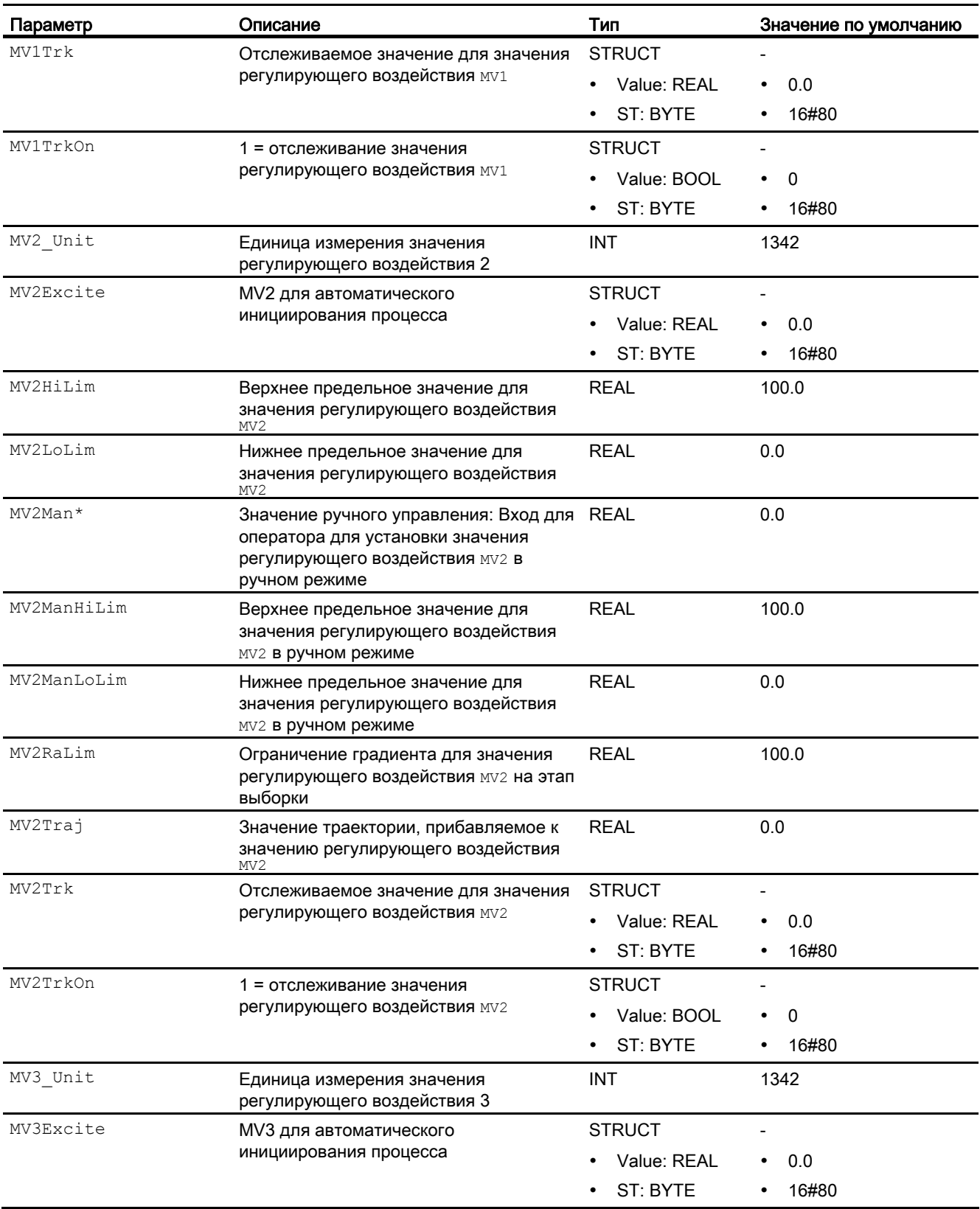

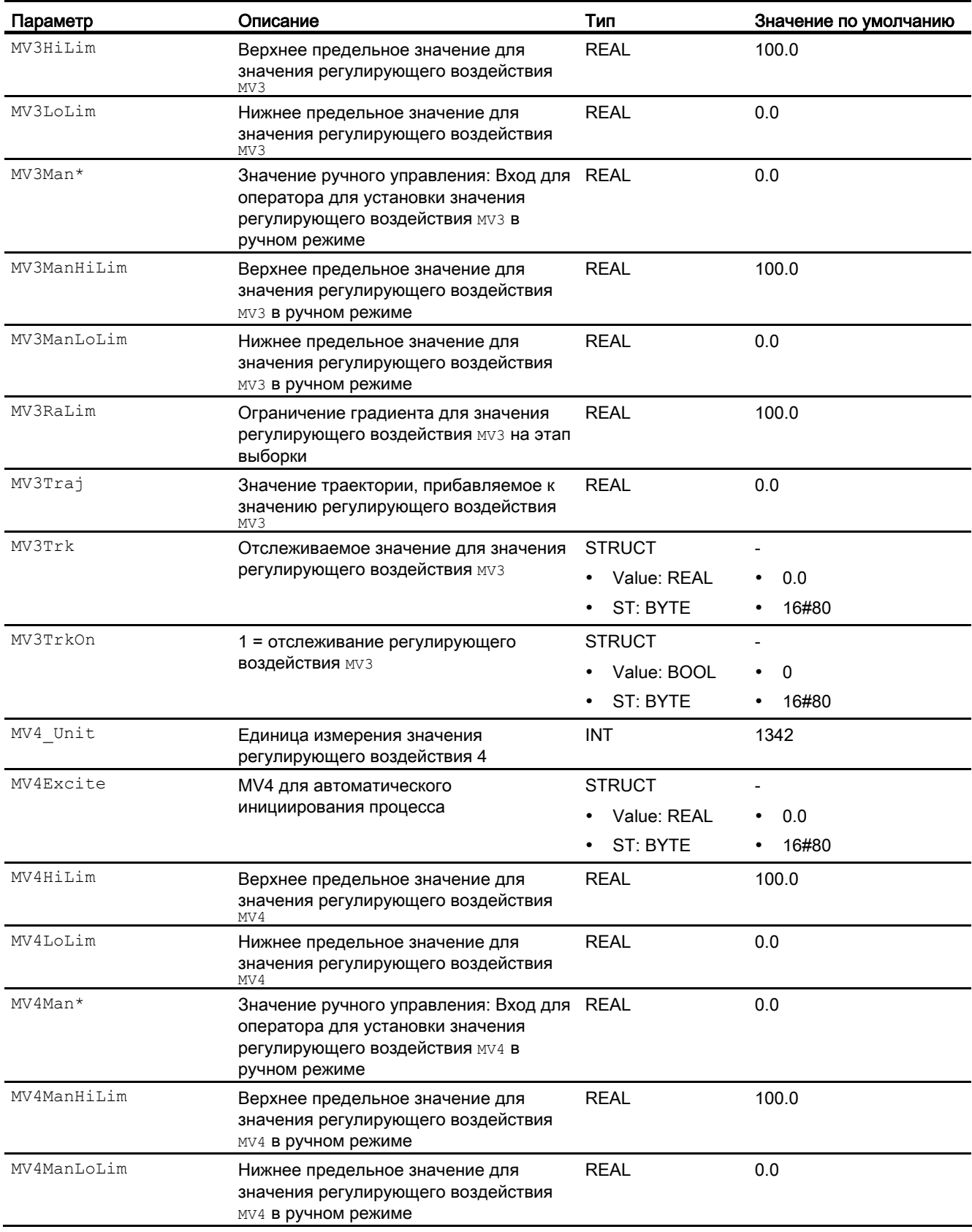

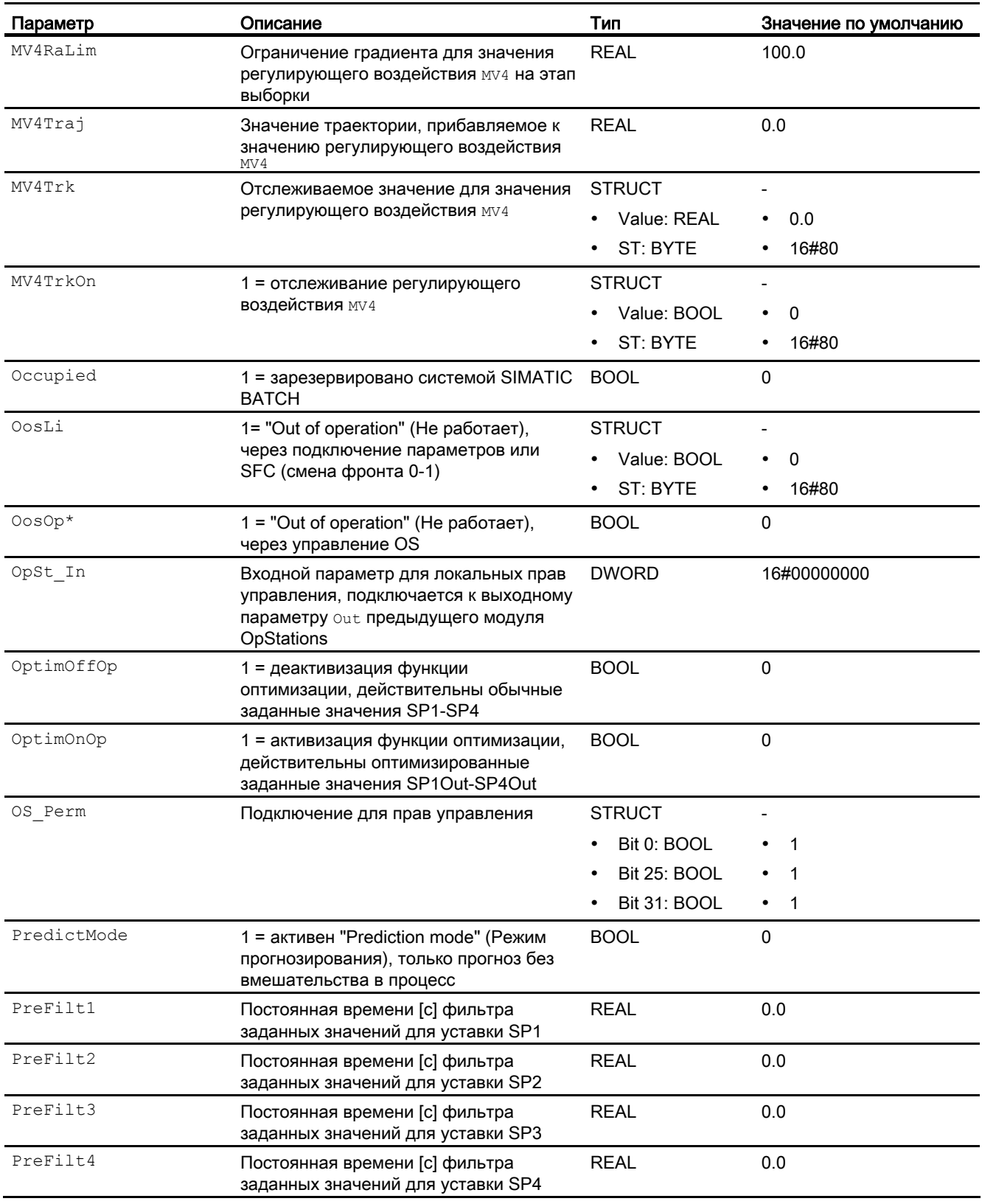

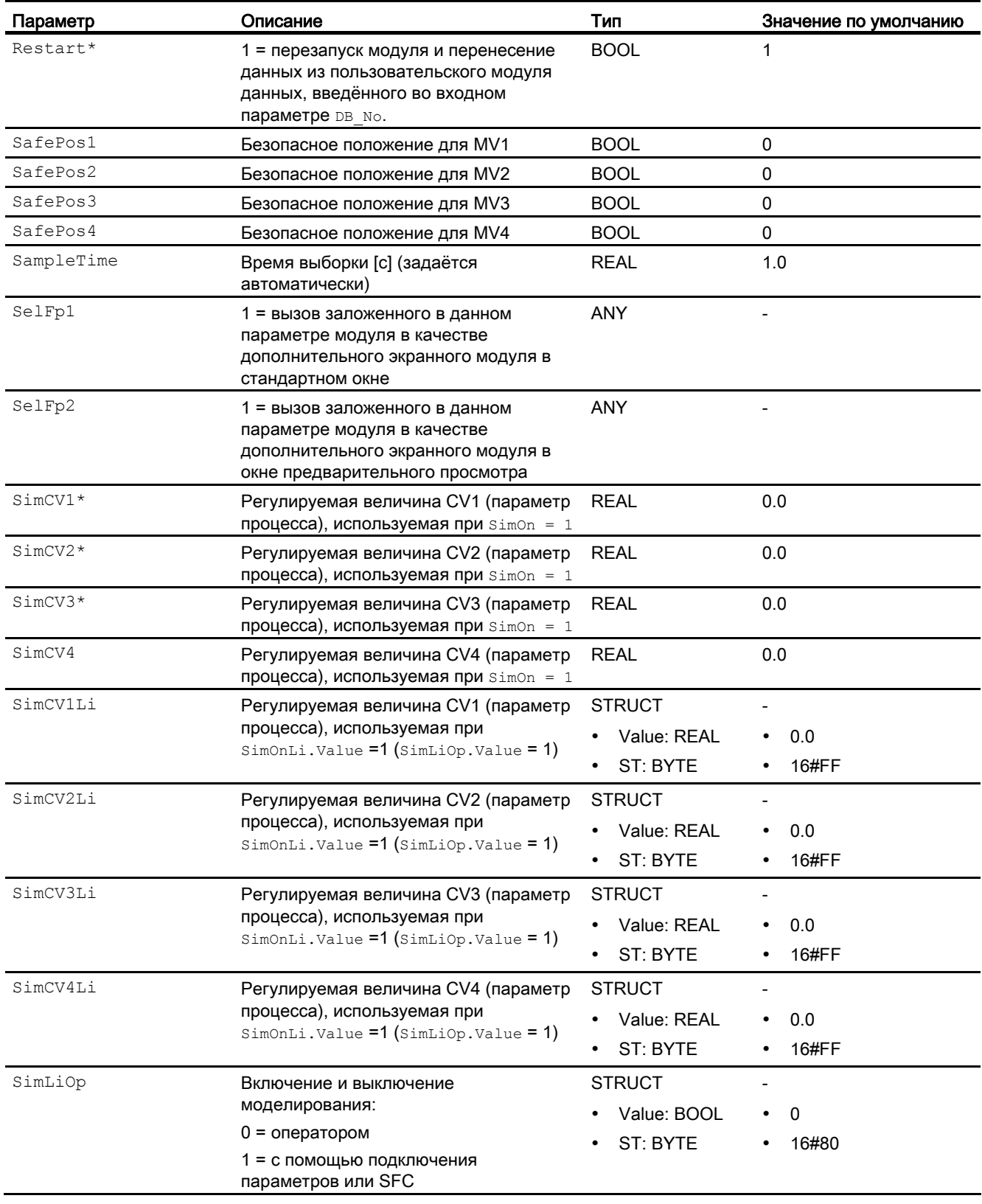

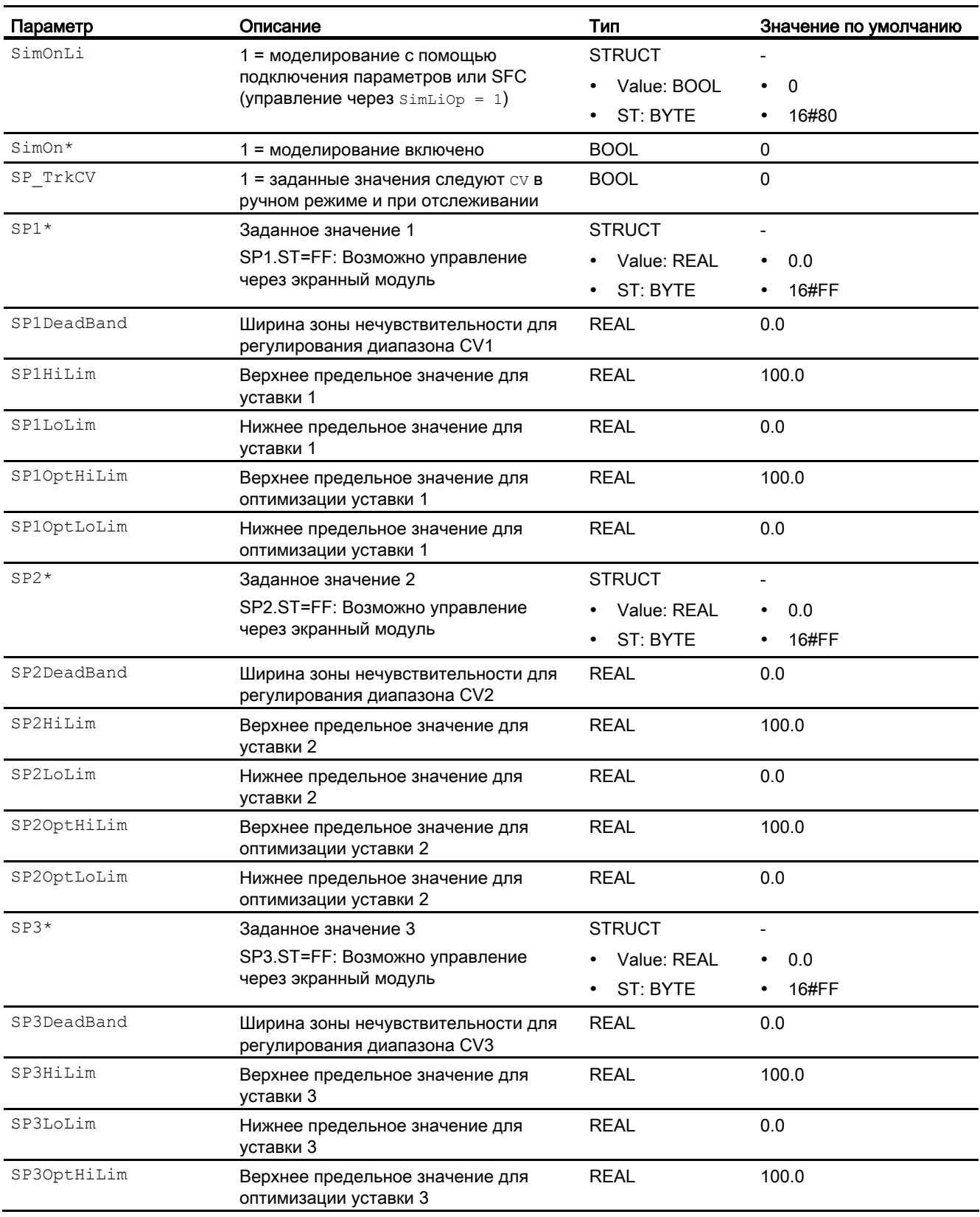

## 4.5 ModPreCon - Регулятор с прогнозирующей моделью

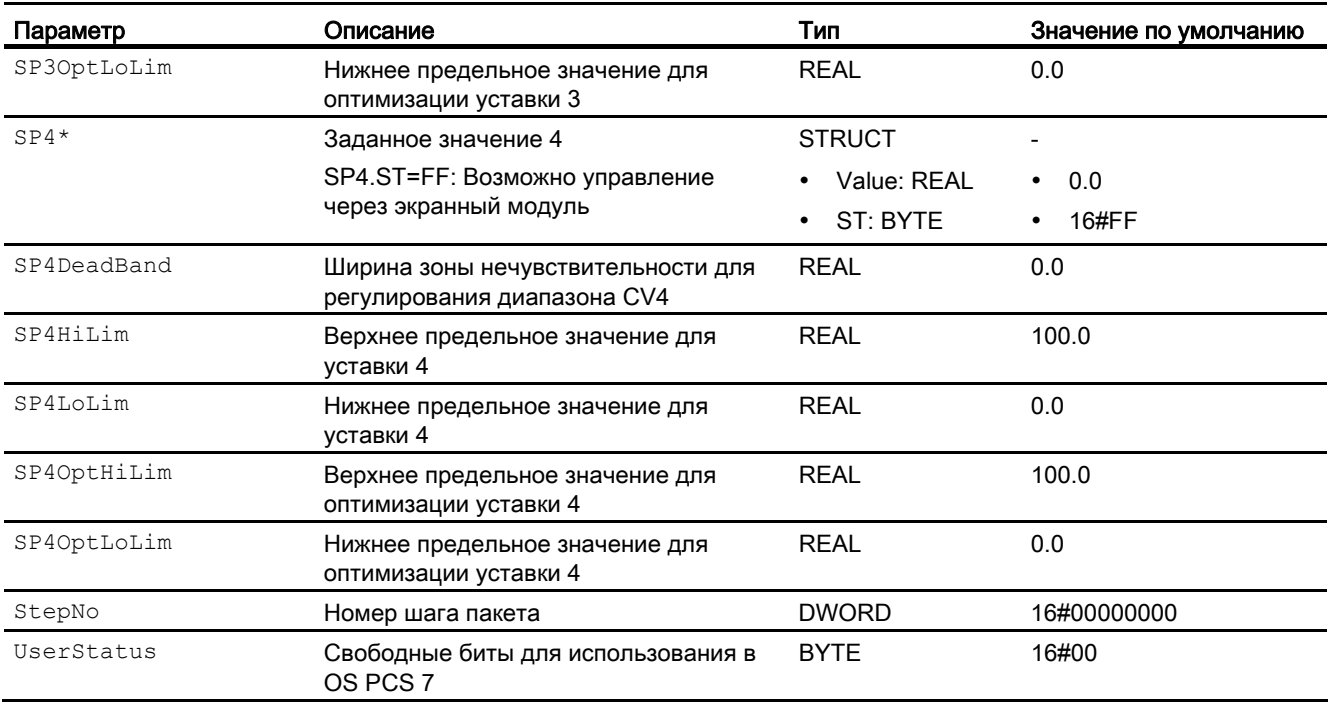

\* Во время обработки модуля данные входы могут быть перезаписаны значениями алгоритмом модуля.

## Выходные параметры

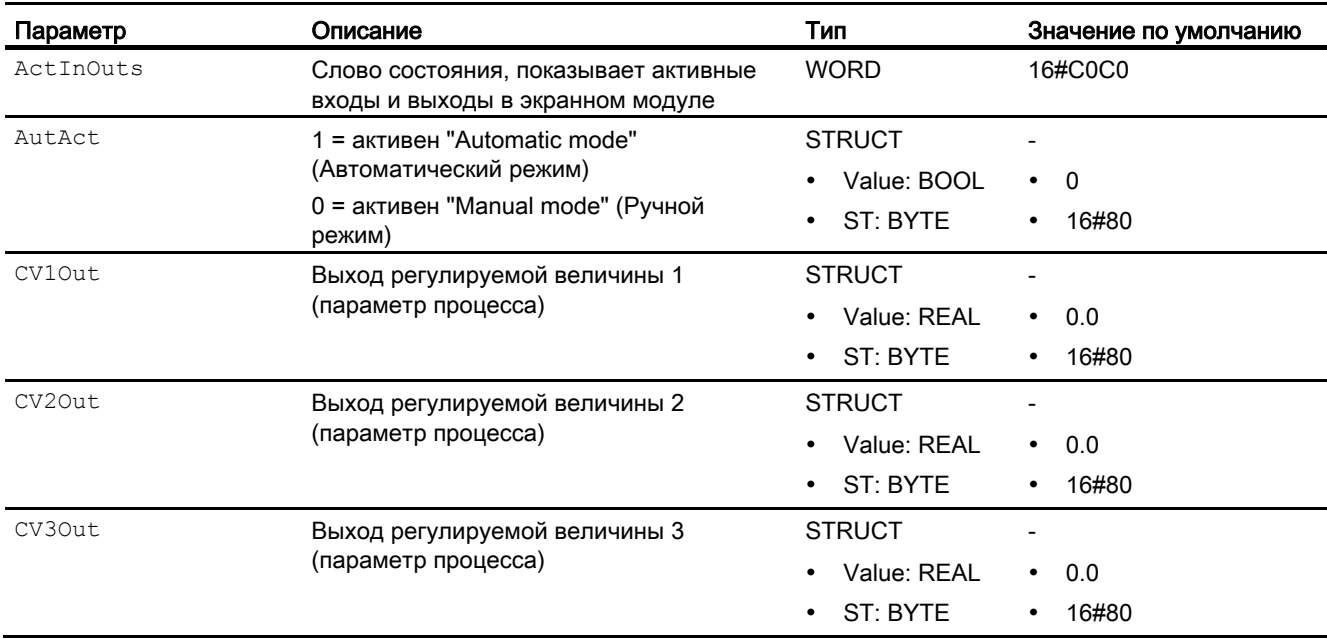

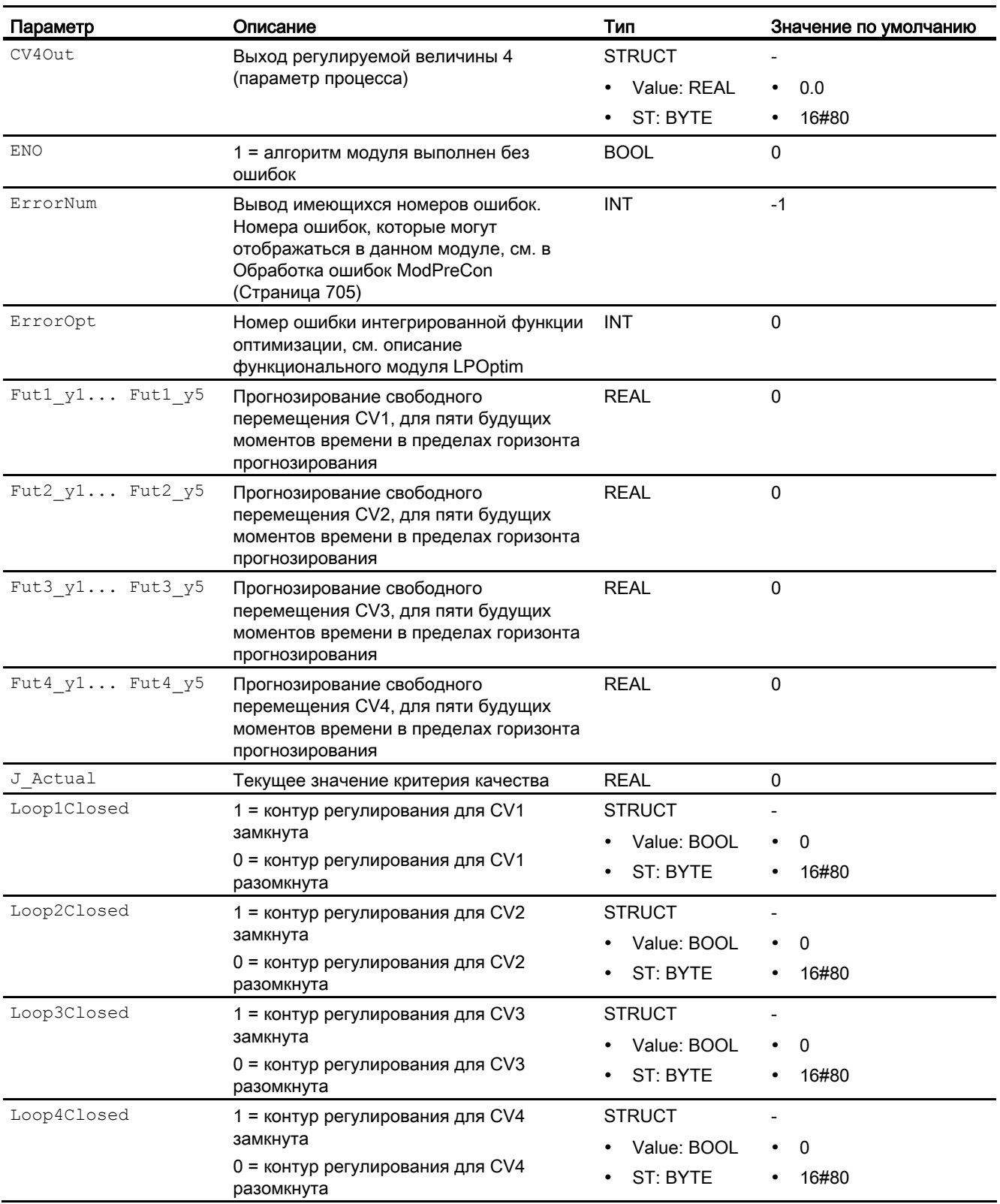

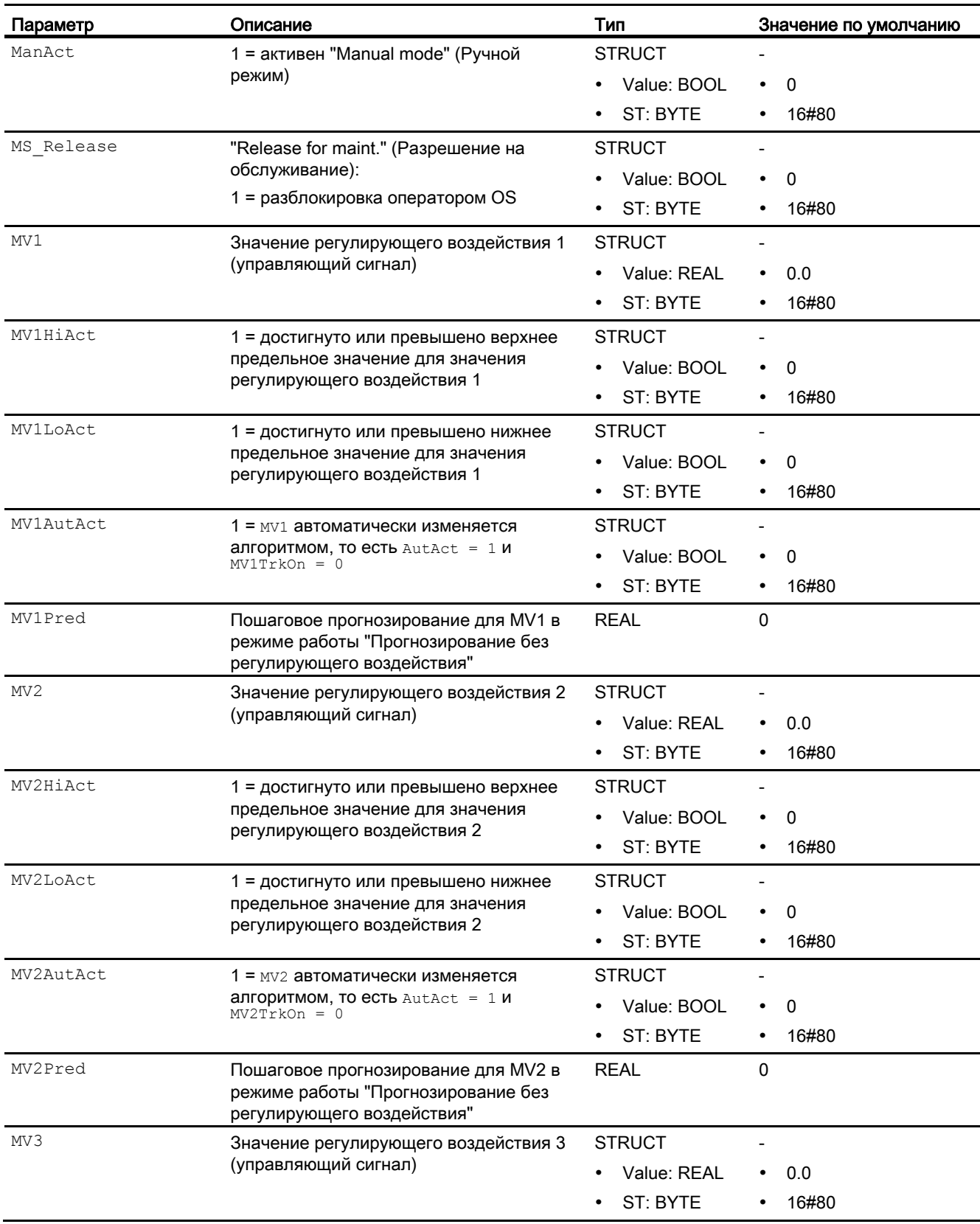

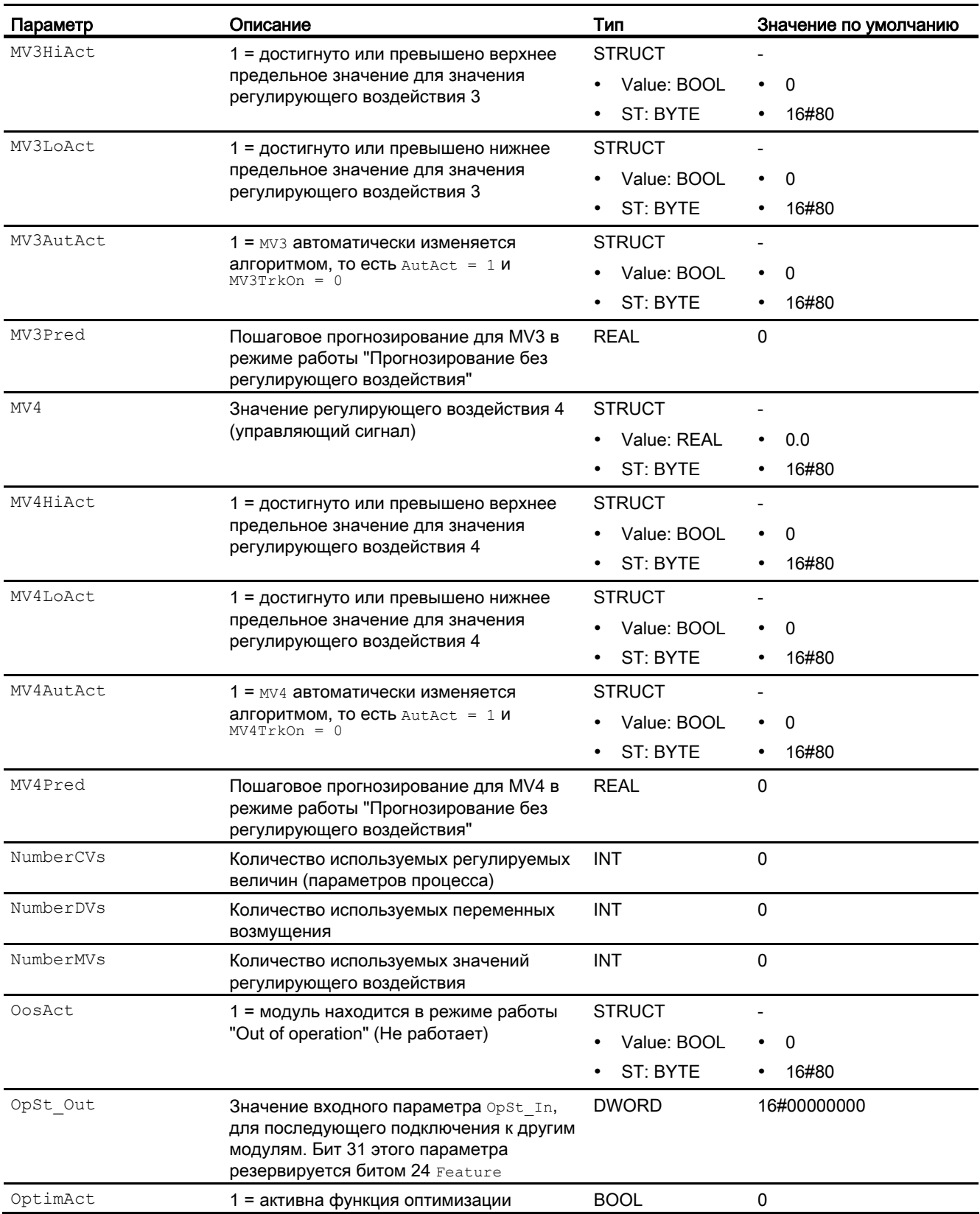

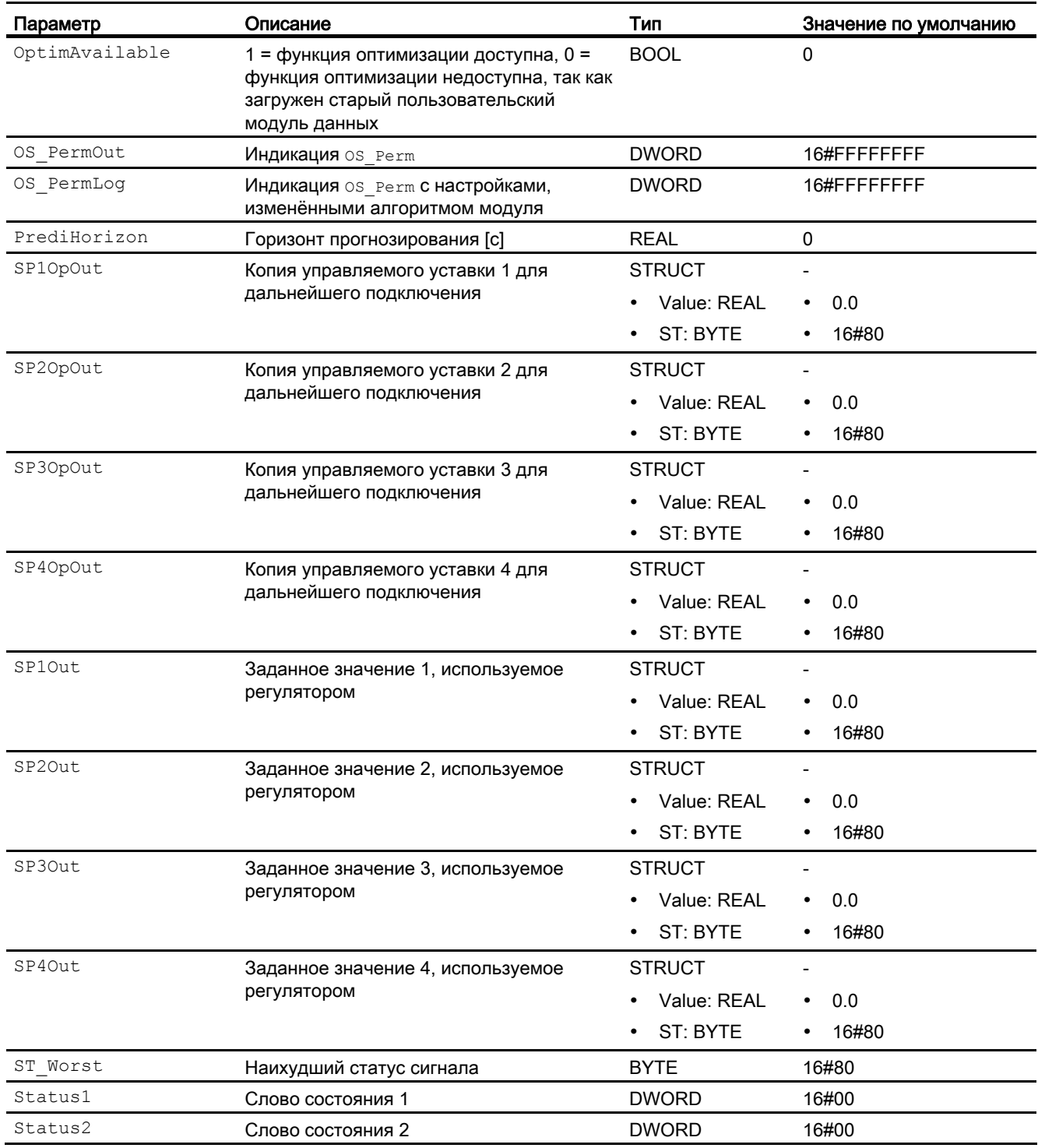

4.5 ModPreCon - Регулятор с прогнозирующей моделью

## См. также

[Описание ModPreCon](#page-680-0) (Страница [681\)](#page-680-0) [Сообщения ModPreCon](#page-705-0) (Страница [706\)](#page-705-0) [Схема подключения ModPreCon](#page-720-0) (Страница [721](#page-720-0)) [Режимы работы ModPreCon](#page-686-0) (Страница [687\)](#page-686-0) [Нейтральное положение двигателей, клапанов и регуляторов](#page-41-0) (Страница [42\)](#page-41-0) [Вызов других экранных](#page-190-0) модулей (Страница [191\)](#page-190-0) [Описание OpStations](#page-349-0) (Страница [350\)](#page-349-0)
# 4.5.7 Схема подключения ModPreCon

# Схема подключения ModPreCon

Для данного модуля схема подключения не предусмотрена.

### См. также

[Выводы ModPreCon](#page-706-0) (Страница [707](#page-706-0)) [Сообщения ModPreCon](#page-705-0) (Страница [706](#page-705-0)) [Обработка ошибок ModPreCon](#page-704-0) (Страница [705\)](#page-704-0) [Функции ModPreCon](#page-688-0) (Страница [689\)](#page-688-0) [Режимы работы ModPreCon](#page-686-0) (Страница [687](#page-686-0)) [Описание ModPreCon](#page-680-0) (Страница [681\)](#page-680-0)

# 4.5.8 Управление и контроль

# 4.5.8.1 Окна ModPreCon

### Окна модуля ModPreCon

Модуль ModPreCon имеет следующие окна:

- [Стандартные окна ModPreCon](#page-721-0) (Страница [722](#page-721-0))
- [Curve view \(Окно графиков\)](#page-288-0) (Страница [289\)](#page-288-0)
- [Окно параметров ModPreCon](#page-725-0) (Страница [726](#page-725-0))
- [Окно параметров, каналы 1-4, ModPreCon](#page-727-0) (Страница [728\)](#page-727-0)
- [Окно предварительного просмотра ModPreCon](#page-729-0) (Страница [730](#page-729-0))
- [Окно уведомлений](#page-287-0) (Страница [288\)](#page-287-0)
- [Batch view \(Окно пакета\)](#page-286-0) (Страница [287\)](#page-286-0)
- [Значок модуля для ModPreCon](#page-731-0) (Страница [732](#page-731-0))

Общую информацию по экранному модулю и значку модуля см. в главах [Структура](#page-227-0)  [экранного модуля](#page-227-0) (Страница [228](#page-227-0)) и [Структура значка модуля](#page-211-0) (Страница [212\)](#page-211-0).

# <span id="page-721-0"></span>4.5.8.2 Стандартные окна ModPreCon

# Стандартное окно ModPreCon

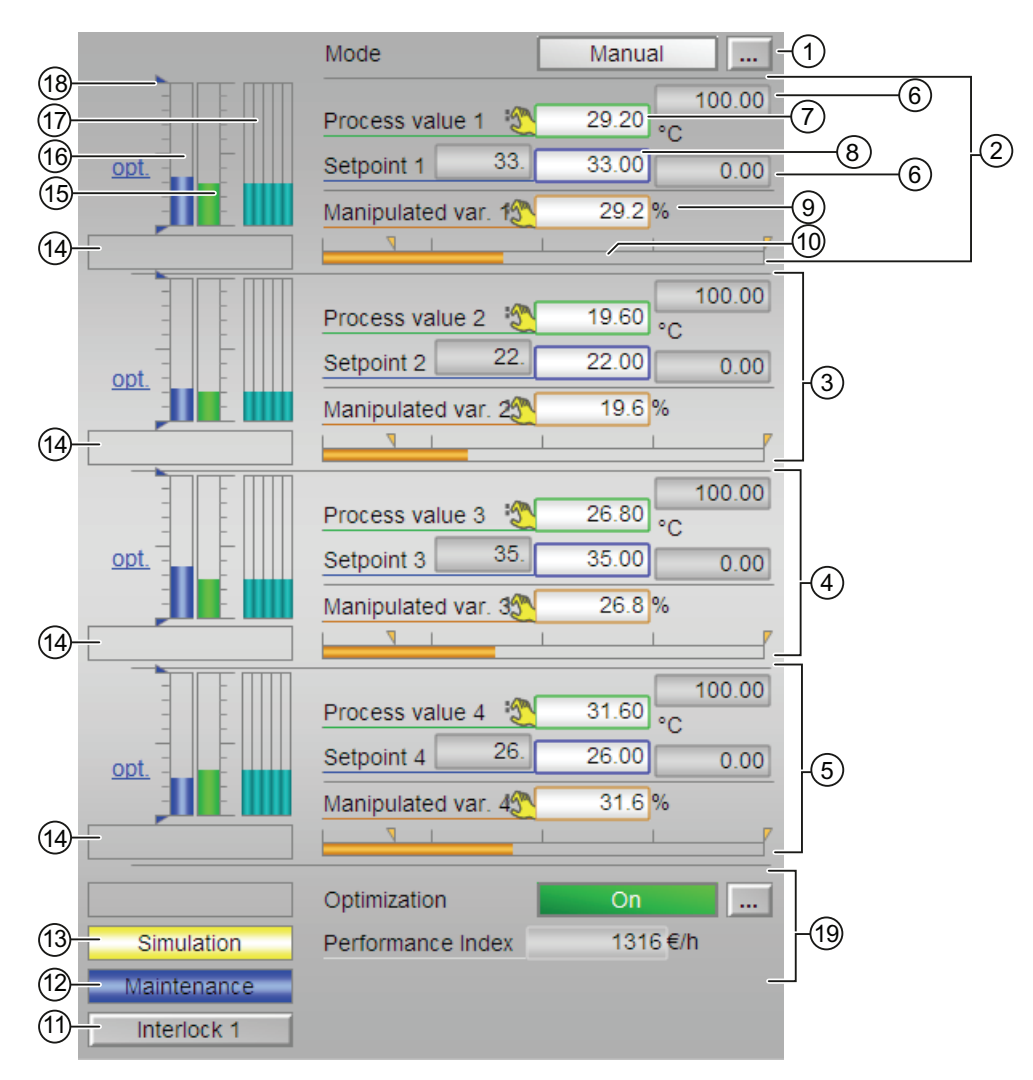

# (1) Индикация и переключение режимов работы

В этом поле отображается текущий режим работы. В нём могут отображаться следующие режимы работы:

- [ручной режим](#page-65-0) (Страница [66\)](#page-65-0)
- [автоматический режим](#page-65-0) (Страница [66\)](#page-65-0)
- ["Out of operation" \(Не работает\)](#page-63-0) (Страница [64](#page-63-0))

О переключении режимов работы см. в главе [Переключение рабочего состояния и](#page-236-0)  [режима работы](#page-236-0) (Страница [237](#page-236-0)).

# (2), (3), (4) и (5) Индикация и переключение значений для каналов 1 - 4

Данная область имеет одинаковую структуру для каналов 1 - 4:

### (6) Верхняя и нижняя границы шкалы параметра процесса

Эти значения отражают диапазон индикации гистограммы параметра процесса. Границы шкалы определяются в "Системе проектирования".

### (7) Индикация и изменение параметра процесса включая статус сигнала

В этом поле отображается текущий параметр процесса с соответствующим статусом сигнала.

### (8) Индикация и изменение уставки включая сигнала

В этом поле отображается текущая уставка с соответствующим статусом сигнала. Об изменении уставки см. в главе [Изменение значений](#page-238-0) (Страница [239](#page-238-0)).

### (9) Индикация и изменение значения регулирующего воздействия включая статус сигнала

В этом поле отображается текущая уставка с соответствующим статусом сигнала. Об изменении регулирующего воздействия см. в главе [Изменение значений](#page-238-0) (Страница [239\)](#page-238-0). Изменение возможно только в ручном режиме.

### (10) Гистограмма значений регулирующего воздействия с индикацией предельных значений

В этом поле отображается текущее значение регулирующего воздействия в виде гистограммы. Видимая область гистограммы зависит от конфигурации в "Системе проектирования" (ES).

- Предельные значения MVxHiLim И MVxLoLim
- Область индикации: MVxManHiLim И MVxManLoLim

# (11) Кнопка перехода в стандартное окно любого экранного модуля

С помощью этой кнопки можно перейти в стандартное окно экранного модуля, сконфигурированного в "Системе проектирования". Видимость этой кнопки перехода зависит от конфигурации в "Системе проектирования" (ES).

Дополнительную информацию см. также в главе [Вызов других экранных модулей](#page-190-0)  (Страница [191\)](#page-190-0).

# (12) Индикация состояний модуля

В этом поле отображается дополнительная информация о рабочем состоянии модуля:

● "Maintenance" (Обслуживание)

Дополнительную информацию см. в главе ["Release for maint." \(Разрешение на](#page-56-0)  [обслуживание\)](#page-56-0) (Страница [57\)](#page-56-0) Индикация состояний модуля.

● "инициирование процесса"

Функция автоматического инициирования процесса подключается через предвключённый модуль AutoExcitation для записи данных обучения для конфигуратора MPC. Скачки переменных регулирующего воздействия прибавляются в соответствии с графиком к значениям регулирующего воздействия 1-4. Во время инициирования процесса избегайте любых внешних воздействий на процесс. Во время инициирования процесса можно изменять переменные регулирующего воздействия в ручном режиме.

# (13) Индикация состояний модуля

В этом поле отображается дополнительная информация о рабочем состоянии модуля:

● "Simulation" (Моделирование)

Дополнительную информацию см. также в главе [Моделирование сигналов](#page-52-0)  (Страница [53](#page-52-0)).

# (14) Индикация состояний модуля

Для каждого канала 1-4 предусмотрена отдельная индикация состояний модуля:

● "Tracking" (Отслеживание)

# (15) Гистограмма параметра процесса 1

Для каждого канала 1-4 предусмотрена гистограмма параметра процесса.

В этом поле отображается текущий "Process value" (Параметр процесса) в виде гистограммы. Видимая область гистограммы зависит от конфигурации в "Системе проектирования" (ES).

# (16) Гистограмма уставки 1

Для каждого канала 1-4 предусмотрена гистограмма уставки.

В этом поле отображается текущая уставка в виде гистограммы. Видимая область гистограммы зависит от конфигурации в "Системе проектирования" (ES).

## (17) Прогноз свободного движения

В этом поле отображается прогноз свободного движения в виде гистограммы. Для каждого из каналов 1 - 4 предусмотрена гистограмма прогноза свободного движения, т. е. будущего поведения процесса в рамках всего горизонта прогнозирования при условии, что все переменные регулирующего воздействия "замораживаются" на уровне текущих значений.

Поэтому прогноз свободного движения отображается только в ручном режиме.

Область значений гистограммы совпадает с диапазоном значений назначенного столбика уставок и фактических значений.

Функции ModPreCon (Страница 689)

### (18) Индикация предельных значений

С помощью этих треугольников отображаются заданные в "Системе проектирования" (ES) предельные значения SP Hilim И SP Lolim ДЛЯ УСТАВКИ.

# (19) Статическая оптимизация рабочей точки

Активизируйте функцию оптимизации с помощью кнопки с правом нижнем углу. Активизация означает, что оптимизированные заданные значения SP1Out...SP4Out будут фактически использоваться в процессе регулирования вместо введённых в модуле уставок SP1...SP4. (Непосредственный расчёт оптимальных уставок зависит от того, была ли изменена одна из входных переменных оптимизации, и выполняется только в этом случае.) Текущее значение экономического критерия качества Ј отображается в поле индикации под ним.

При активной функции оптимизации оптимальные заданные значения отображаются на столбиках уставок в виде маленького горизонтального штриха и обозначены сокращением "opt." (оптимизирован). При этом числовые значения для оптимальных уставок отображаются с левой стороны от поле ввода уставок.

# <span id="page-725-0"></span>4.5.8.3 Окно параметров ModPreCon

# Окно параметров ModPreCon

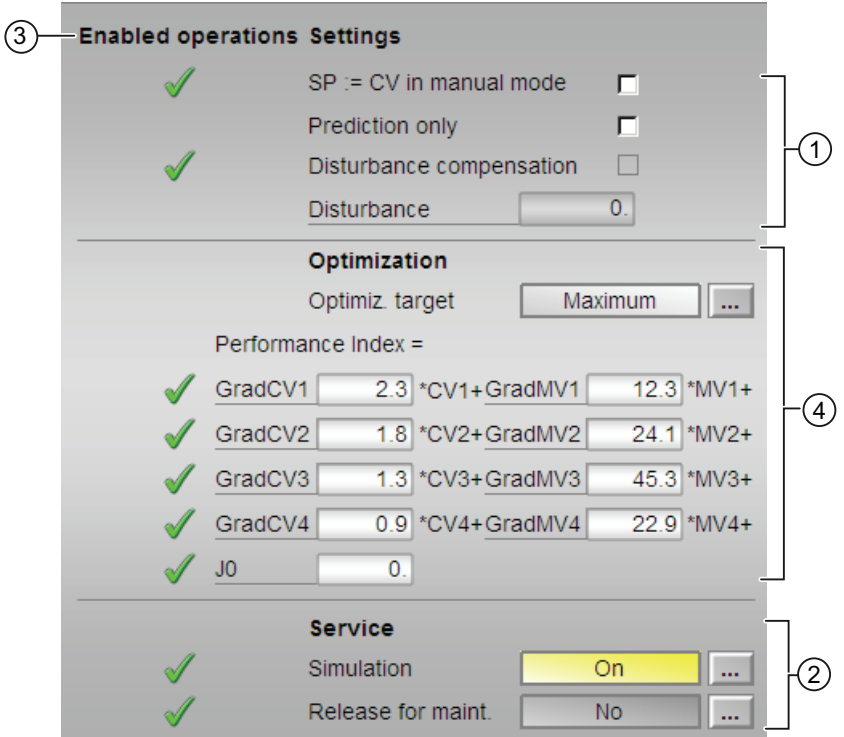

# (1) Settings (Настройки)

В этом поле можно активизировать следующие функции регулятора:

- "SP := PV in manual mode" (SP := PV в ручном режиме): ☑ плавное переключение с ручного режима на автоматический
- "только предварительный просмотр" активизируйте этот специальный режим работы, поставив галочку. В этом случае регулятор будет только следить за процессом и показывать, что он будет делать на следующем этапе выборки, не воздействуя активно на процесс.
- "Disturbance compensation" (Компенсация возмущения): ☑ Активизация функции подключения переменной возмущения
- "Disturbance" (Возмущающее воздействие)

Переменная возмущения отображается исключительно для информации и не может быть изменена.

# (2) Service (Сервис)

В этом поле можно активизировать следующие функции:

- "Simulation" (Моделирование)
- "Release for maint." (Разрешение на обслуживание)

Дополнительную информацию см. в главе [Переключение рабочего состояния и](#page-236-0)  [режима работы](#page-236-0) (Страница [237](#page-236-0)).

Дополнительную информацию по этому полю см. в главе:

- [Моделирование сигналов](#page-52-0) (Страница [53](#page-52-0))
- ["Release for maint." \(Разрешение на обслуживание\)](#page-56-0) (Страница [57\)](#page-56-0)

### (3) Enabled operations (Разрешение операций управления)

В этом поле отображаются все операции управления, для которых требуются специальные права. Они зависят от конфигурации в "Системе проектирования" (ES), действительной для данного модуля.

Значки для разрешения операций управления:

- Зелёная галочка: оператор OS может управлять этим параметром
- Серая галочка: оператор OS временно не может управлять этим параметром по условиям процесса
- Красный крестик: оператор OS принципиально не может управлять данным параметром из-за соответствующим образом сконфигурированных прав управления AS (OS Perm ИЛИ OS1Perm)

### (4) оптимизация

### Направление оптимизации (минимизация или максимизация)

Как правило, процесс оптимизации направлен на достижение максимума для функции качества, при условии, что речь идёт об экономической эффективности. Напротив, если вы хотите достичь минимума, так как речь идёт о затратах или значениях расхода, следует нажать на эту кнопку.

### Определение критерия качества для функции оптимизации рабочей точки

Критерий качества представляет собой взвешенную сумму всех переменных регулирующего воздействия и регулируемых величин. Для каждой переменной регулирующего воздействия и регулируемой величины следует ввести соответствующий весовой коэффициент, то есть коэффициент вектора градиента. При вводе нуля значение соответствующей переменной регулирующего воздействия или регулируемой величины не будет оказывать непосредственного влияния на экономическую эффективность. Если регулятор имеет меньше четырёх переменных регулирующего воздействия или регулируемых величин, нерелевантные переменные отключаются автоматически.

# <span id="page-727-0"></span>4.5.8.4 Окно параметров, каналы 1-4, ModPreCon

# Окно параметров, канал 1-4 для ModPreCon

Окно параметров для каналов 1 4 имеет идентичную структуру:

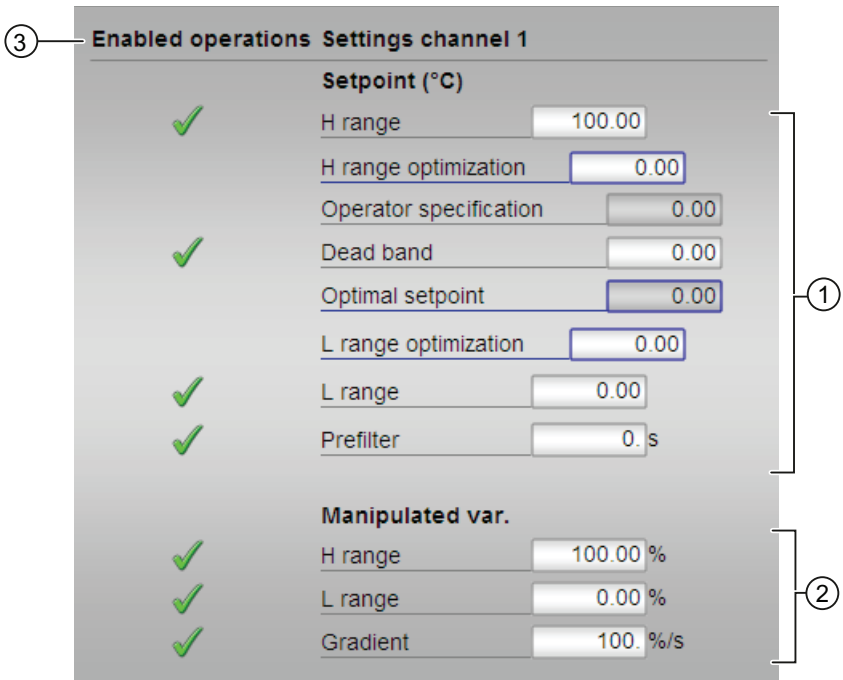

# (1) Индикация и изменение предельных значений для уставки

В этом поле можно изменить следующие параметры для уставки:

- "H range" (Предел диапазона, верх.): верхний предел для управления заданным значением
- "H range optimization" (Оптимизация диапазона, верх.): верхний предел для оптимизации уставки
- "Operator input" (Значение, вводимое оператором): индикация уставки, введённого в стандартном окне, управление невозможно.
- "Dead zone" (Зона нечувствительности): ["Dead zone" \(Зона нечувствительности\)](#page-56-1) (Страница [57](#page-56-1)), раздел "Формирование значения рассогласования и зона нечувствительности"
- "Optimal setpoint" (Оптимальная уставка): рассчитывается функцией оптимизации, управление невозможно
- "L range optimization" (Оптимизация диапазона, ниж.): нижний предел для оптимизации уставки
- "L range" (Предел диапазона, ниж.): нижний предел для управления заданным значением
- "Prefilter" (Предварительный фильтр): [Функции ModPreCon](#page-688-0) (Страница [689\)](#page-688-0), раздел "Фильтр уставок"

Дополнительную информацию см. также в главе [Изменение значений](#page-238-0) (Страница [239\)](#page-238-0).

### (2) Индикация и изменение предельных значений для значения регулирующего воздействия

В этом поле можно изменить следующие параметры для значения регулирующего воздействия:

- "H range" (Предел диапазона, верх.): верхний предел значения регулирующего воздействия для автоматического режима
- "L range" (Предел диапазона, ниж.): нижний предел значения регулирующего воздействия для автоматического режима
- "Ограничение градиента": максимальное (суммарное) изменение переменной регулирующего воздействия на этап выборки

### (3) Enabled operations (Разрешение операций управления)

В этом поле отображаются все операции управления, для которых требуются специальные права. Они зависят от конфигурации в "Системе проектирования" (ES), действительной для данного модуля.

Значки для разрешения операций управления:

- Зелёная галочка: оператор OS может управлять этим параметром
- Серая галочка: оператор OS временно не может управлять этим параметром по условиям процесса
- Красный крестик: оператор OS принципиально не может управлять данным параметром из-за соответствующим образом сконфигурированных прав управления AS (OS Perm ИЛИ OS1Perm)

#### <span id="page-729-0"></span>4.5.8.5 Окно предварительного просмотра ModPreCon

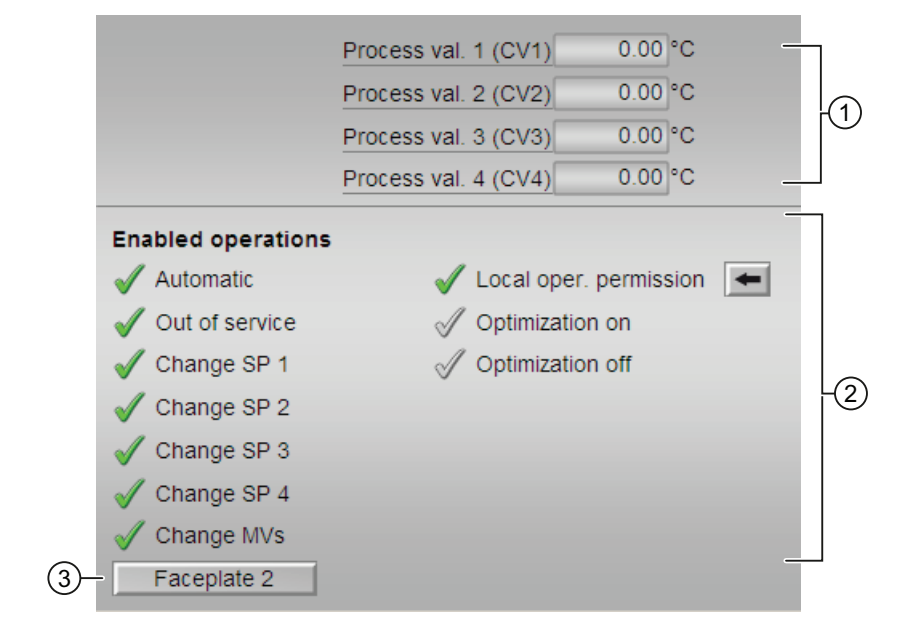

# Окно предварительного просмотра ModPreCon

# (1) Параметр процесса

В этом поле отображается реальные параметры процесса ( $PVx$ ).

# (2) Enabled operations (Разрешение операций управления)

В этом поле отображаются все операции управления, для которых требуются специальные права. Они зависят от конфигурации в "Системе проектирования" (ES). действительной для данного модуля.

Значки для разрешения операций управления:

- Зелёная галочка: оператор OS может управлять этим параметром  $\bullet$
- Серая галочка: оператор OS временно не может управлять этим параметром по условиям процесса
- Rotes Kreuz: оператор OS принципиально не может управлять данным параметром из-за соответствующим образом сконфигурированных прав управления AS (os Perm **ИЛИ**OS1Perm).

В нём отображаются следующие опции разрешения операций управления параметрами:

- "Automatic" (Автоматический): Оператор может переключаться на режим работы "Automatic mode" (Автоматический режим).
- "Out of operation" (Не работает): оператор может переключаться на режим работы "Out of operation" (Не работает).
- "Local operating permission" (Локальные права управления): С помощью кнопки ← можно перейти в стандартное окно модуля OpStations. Дополнительную информацию см. также в главе [Права управления](#page-233-0) (Страница [234](#page-233-0)).
- "Change SP1" (Изменить SP1): оператор может изменять уставку 1.
- "Change SP2" (Изменить SP2): оператор может изменять уставку 2.
- "Change SP3" (Изменить SP3): оператор может изменять уставку 3.
- "Change SP4" (Изменить SP4): оператор может изменять уставку 4.
- "Change MVs" (Изменить MV): оператор может изменять значения регулирующего воздействия.

### Примечание

Оператор OS должен всегда иметь возможность переключиться в "Manual mode" (Ручной режим). Поэтому опция переключения на "Manual mode" (Ручной режим) не отображается в экранном модуле.

●

### (3) Кнопка перехода в стандартное окно любого экранного модуля

С помощью этой кнопки можно перейти в стандартное окно экранного модуля, сконфигурированного в "Системе проектирования" (ES). Видимость этой кнопки перехода зависит от конфигурации в "Системе проектирования" (ES).

Дополнительную информацию см. также в главе [Вызов других экранных модулей](#page-190-0)  (Страница [191\)](#page-190-0).

### (6) Горизонт прогнозирования

Горизонт прогнозирования показывает, как далеко в своих расчётах регулятор "заглядывает" в будущее. Значение задаётся в конфигураторе MPC и отображается для информации в экранном модуле.

# <span id="page-731-0"></span>4.5.8.6 Значок модуля для ModPreCon

# Значки модуля для ModPreCon

Предусмотрены различные значки модуля со следующими функциями:

- тип переменных процесса
- Режимы работы
- статус сигнала, разрешение на обслуживание
- отслеживание
- отображение памяток
- Параметр процесса (чёрного цвета, с десятичными знаками и без них)

Значки символов из графического шаблона @TemplateAPLV7.PDL:

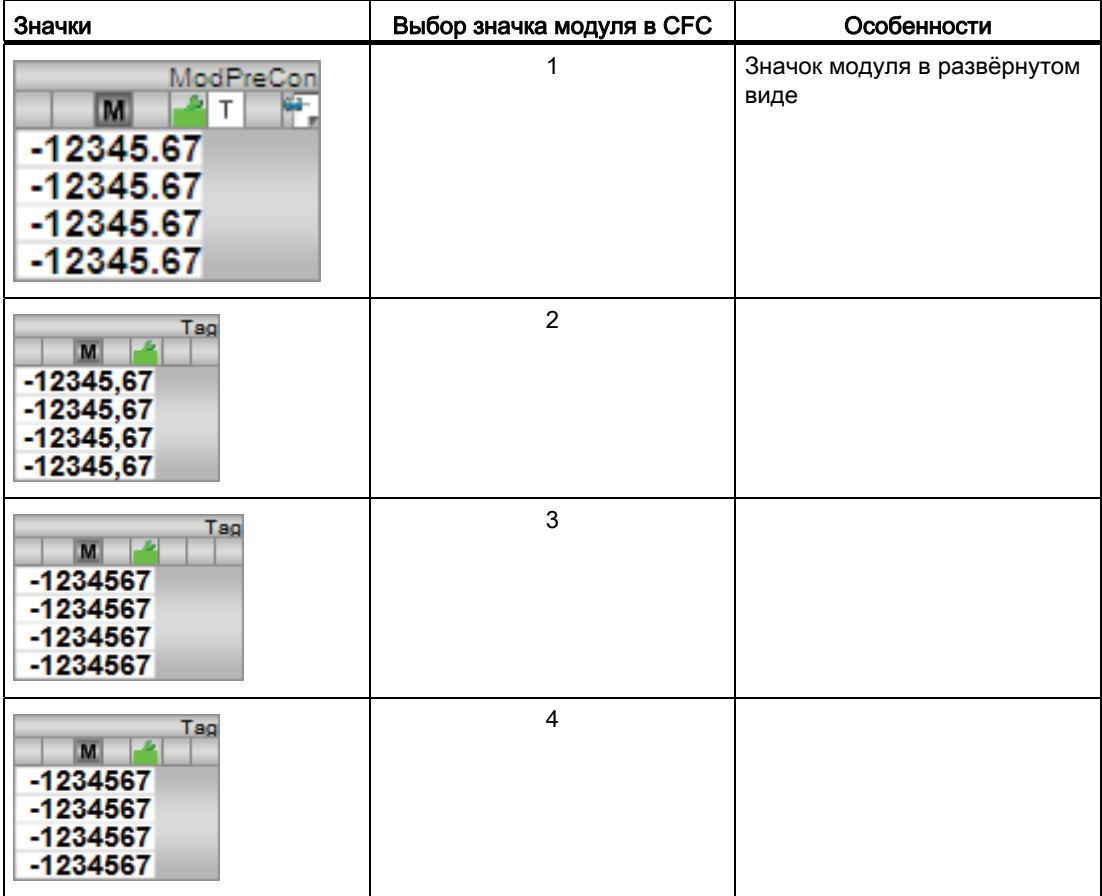

# Модули регуляторов

4.5 ModPreCon - Регулятор с прогнозирующей моделью

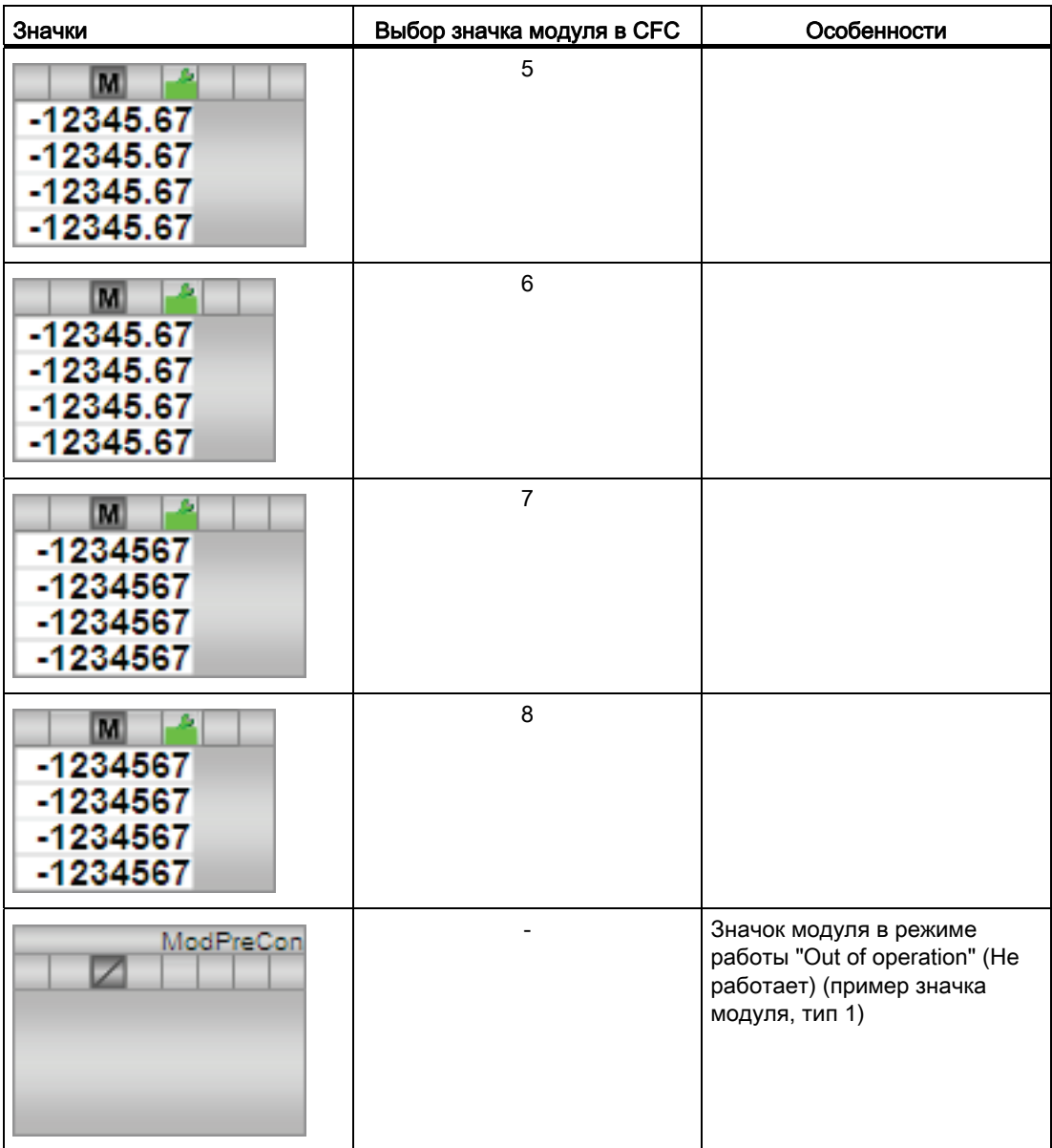

Значки модулей из графического шаблона @TemplateAPLV8.PDL:

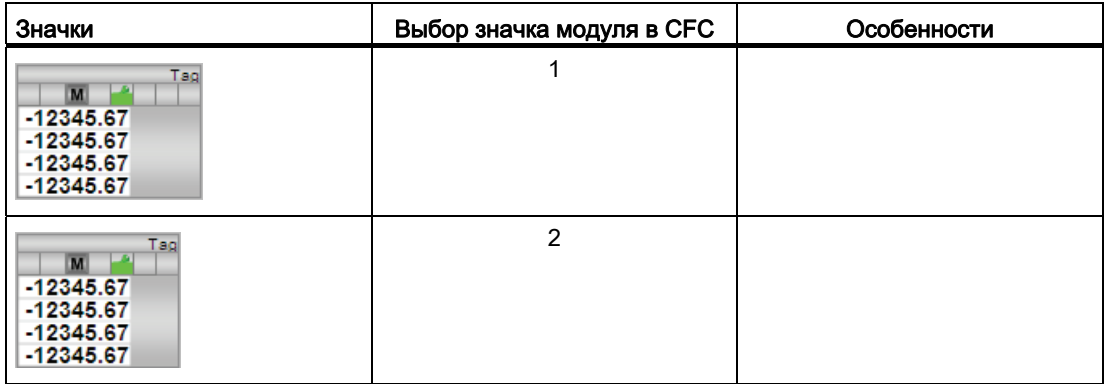

Дополнительную информацию по значку модуля и возможностям управления через значок модуля см. в следующих главах:

- [Проектирование значков модуля](#page-218-0) (Страница [219\)](#page-218-0)
- [Структура значка модуля](#page-211-0) (Страница [212\)](#page-211-0)
- [Управление через значок модуля](#page-219-0) (Страница [220\)](#page-219-0).

# 4.6 PIDConL - Непрерывный ПИД-регулятор

# <span id="page-734-0"></span>4.6.1 Описание PidConL

### Имя объекта (вид и номер) и семейство

Вид и номер: FB 1874 Семейство: Control

### Возможности использования PIDConL

Данный модуль используется в следующих случаях:

- регулирование фиксированных значений;
- ступенчатое регулирование;
- регулирование соотношения;
- регулирование Split-Range (Разбивка на поддиапазоны);
- регулирование предиктора Смита
- регулирование с коррекцией.

# Принцип действия

Модуль представляет собой ПИД-регулятор с непрерывным выходным сигналом (значение регулирующего воздействия). Он предназначен для управления исполнительным органом с постоянно активным входным параметром.

Модуль работает в соответствии с ПИД-алгоритмом с задержкой D-составляющей и интегратором с двойной точностью.

При этом возможно регулирование как медленных объектов, например температуры и уровня наполнения, так и очень быстрых объектов, например расхода и частоты вращения. При наличии ЦП необходимо обеспечить компромисс между количеством регуляторов и частотой, с которой должны обрабатываться отдельные регуляторы. Чем быстрее действуют подключённые контуры регулирования, то есть чем чаще должны рассчитываться переменные регулирующего воздействия на единицу времени, тем меньше количество устанавливаемых регуляторов.

### Конфигурирование

В СЕС-редакторе вставьте модуль в циклический ОВ сигнала активизации (ОВ30 -ОВ38). Кроме этого, модуль автоматически вставляется в пусковой ОВ (ОВ100).

Для того чтобы функция контроля контуров регулирования могла надлежащим образом реализовываться в окне тенденций экранных модулей регуляторов, в типах переменных процесса для контуров регулирования в функциональных модулях регуляторов должны быть установлены атрибуты:

S7 xarchive:='Value, shortterm;'

для следующих переменных:

- Входные параметры:
	- $-$  CPI In
- Выходные параметры
	- $-$  MV
	- MV HiAct
	- MV LoAct
	- LoopClosed
	- $-$  SP
	- $-$  PV Out
	- PV ToleHi
	- PV ToleLo

Для модуля PIDConL в "Расширенную технологическую библиотеку" в качестве примеров включены образцы типов переменных процесса и образец конфигурации (APL\_Example\_xx, xx обозначает языковой вариант) с различными вариантами использования для данного модуля. В образце проекта смоделированы несколько ситуаций использования, которые иллюстрируют функционирование модуля.

Примеры типов переменных процесса:

- ПИД-регуляторы с логической схемой защиты и контролем контура регулирования (PIDConL\_ConPerMon) (Страница 2147)
- Регулирование Split-Range с контролем контура регулирования через ConPerMon (SplitrangeControl) (Страница 2157)
- Регулирование соотношения с контролем контура регулирования через ConPerMon (RatioControl) (Страница 2160)
- Каскадное регулирование с контролем контура регулирования через ConPerMon (CascadeControl) (Страница 2163)
- ПИД-регулирование с управлением параметрами в зависимости от рабочей точки (GainScheduling) (Страница 2149)
- ПИД-регуляторы с динамической компенсацией возмущающего воздействия (FfwdDisturbCompensat) (Страница 2151)
- Регулирование с чередованием (OverrideControl) (Страница 2168)

● [ПИД-регуляторы с предиктором Смита \(SmithPredictorControl\)](#page-2153-0) (Страница [2154\)](#page-2153-0)

• ПИД-регуляторы для устройств PA/FF (PIDControlLean Fb) (Страница [2146\)](#page-2145-0)

Варианты использования в образце проекта:

- [Моделирование процесса, включая генератор шума](#page-2186-0) (Страница [2187\)](#page-2186-0)
- [Каскадное регулирование температуры через расход теплоносителя](#page-2189-0)  (Страница [2190\)](#page-2189-0)
- [Контроль контура регулирования при моделировании с цветовым шумом](#page-2191-0) (Страница [2192\)](#page-2191-0)
- [Компенсация измеримого возмущающего воздействия](#page-2192-0) (Страница [2193](#page-2192-0))
- [Параметрическая адаптация в зависимости от рабочей точки \(Gain-Scheduling\) для](#page-2193-0)  [нелинейного процесса](#page-2193-0) (Страница [2194\)](#page-2193-0)
- [Регулирование с чередованием \(Override\) на трубопроводе](#page-2194-0) (Страница [2195](#page-2194-0))
- [Предиктор Смита для объекта запаздывания](#page-2194-1) (Страница [2195\)](#page-2194-1)
- [Фильтрация результатов измерения с шумами в контуре регулирования](#page-2195-0) (Страница [2196\)](#page-2195-0)

### Характеристики запуска

Через бит Feature [Установка характеристик пуска](#page-132-0) (Страница [133\)](#page-132-0) задаются характеристики запуска данного модуля.

После запуска подавляются сообщения для количества циклов, заданного в значении RunUpCyc.

### Назначение слов состояния параметру status1

Описание отдельных параметров см. в главе [Выводы PIDConL](#page-755-0) (Страница [756\)](#page-755-0).

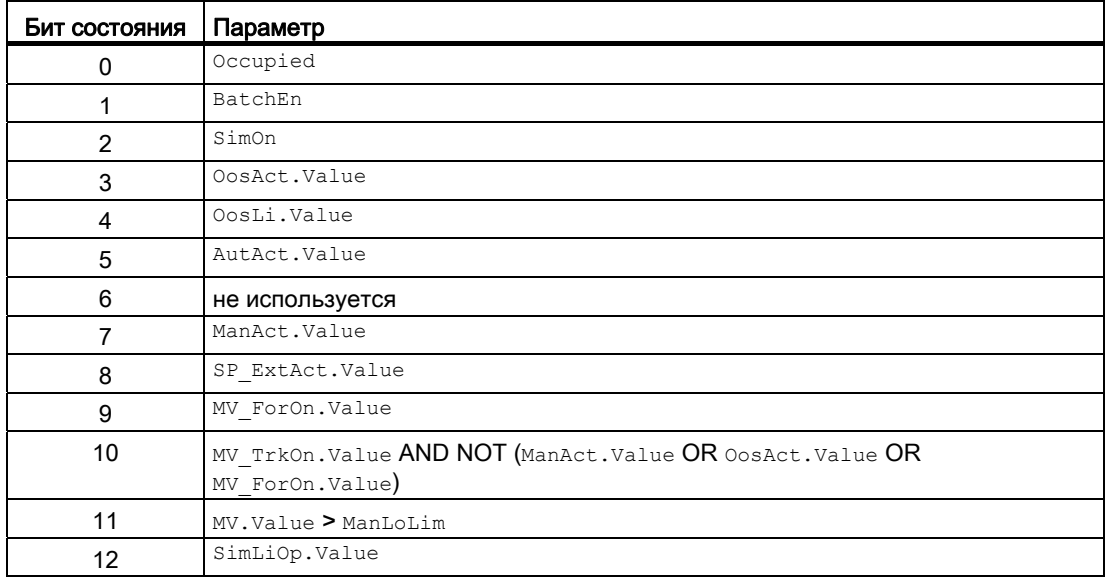

# Модули регуляторов

4.6 PIDConL - Непрерывный ПИД-регулятор

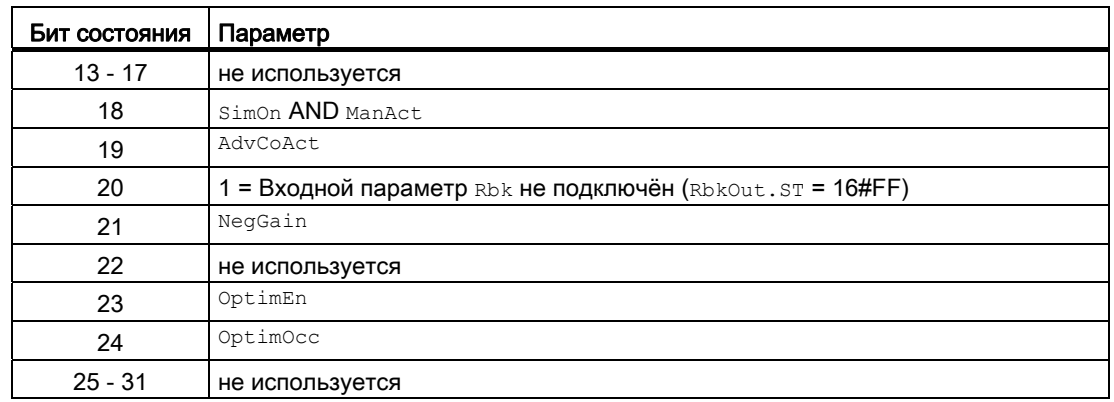

# Назначение слов состояния параметру status2

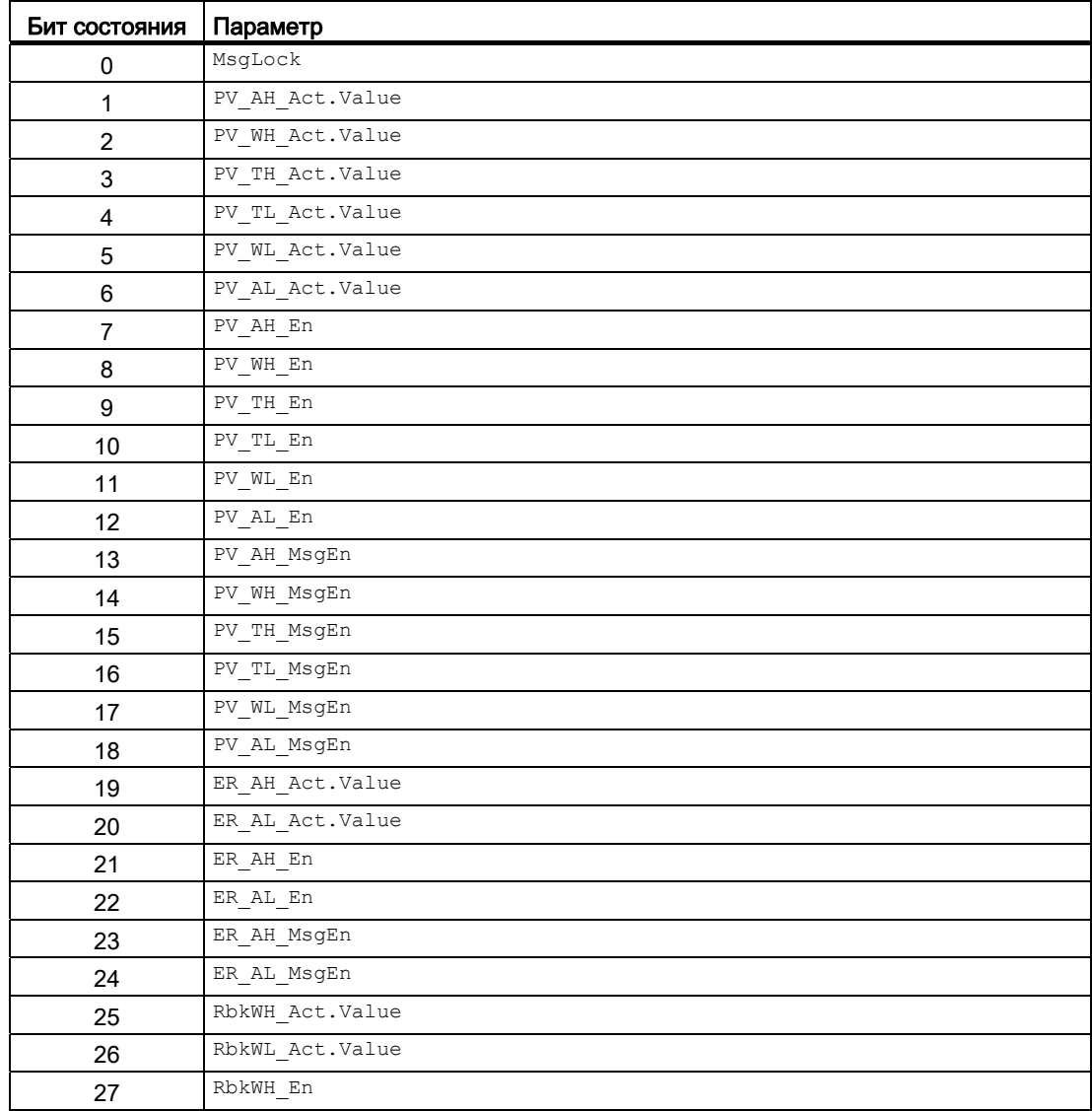

# Модули регуляторов

4.6 PIDConL - Непрерывный ПИД-регулятор

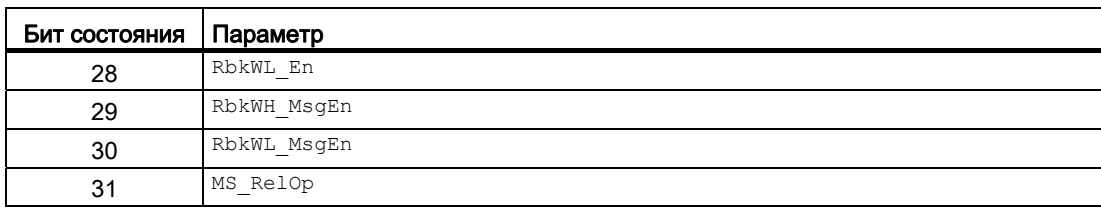

# Назначение слов состояния параметру status3

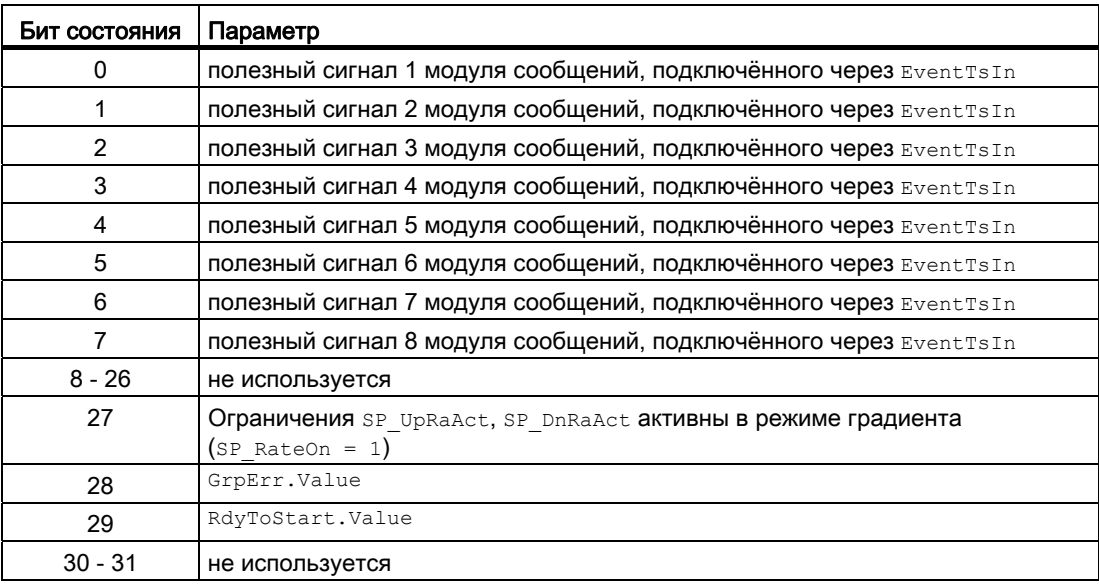

# См. также

Функции PIDConL (Страница 741) Генерирование сообщений PIDConL (Страница 752) Схема подключения PIDConL (Страница 773) Обработка ошибок PIDConL (Страница 751) Режимы работы PIDConL (Страница 740)

# <span id="page-739-0"></span>4.6.2 Режимы работы PIDConL

## Режимы работы PIDConL

Управление данным модулем возможно в следующих режимах работы:

- [Automatic mode \(Автоматический режим\);](#page-65-0) (Страница [66\)](#page-65-0)
- [Manual mode \(Ручной режим\).](#page-65-0) (Страница [66\)](#page-65-0)
- ["Program mode for controllers" \(Программный режим регуляторов\)](#page-72-0) (Страница [73\)](#page-72-0)
- ["Out of operation" \(Не работает\)](#page-63-0) (Страница [64\)](#page-63-0)

Ниже приведена информация по конкретным модулям в дополнение к общим описаниям.

## "Automatic mode" (Автоматический режим)

Общие сведения по "Automatic mode" (Автоматический режим), переключению между режимами работы, а также по плавному переключению см. в главе [Ручной и](#page-65-0)  [автоматический режим для модулей регуляторов](#page-65-0) (Страница [66\)](#page-65-0).

# "Manual mode" (Ручной режим)

Общие сведения по "Manual mode" (Ручной режим), переключению между режимами работы, а также по плавному переключению см. в главе [Ручной и автоматический](#page-65-0)  [режим для модулей регуляторов](#page-65-0) (Страница [66\)](#page-65-0).

# "Program mode for controllers" (Программный режим регуляторов)

Общую информацию по "Программному режиму регуляторов" см. в главе ["Program](#page-72-0)  [mode for controllers" \(Программный режим регуляторов\)](#page-72-0) (Страница [73\)](#page-72-0).

# "Out of operation" (Не работает)

Общую информацию по режиму работы "Out of operation" (Не работает) см. в главе ["Out of operation" \(Не работает\)](#page-63-0) (Страница [64](#page-63-0)).

### См. также

[Схема подключения PIDConL](#page-772-0) (Страница [773](#page-772-0)) [Выводы PIDConL](#page-755-0) (Страница [756](#page-755-0)) [Генерирование сообщений PIDConL](#page-751-0) (Страница [752\)](#page-751-0) [Обработка ошибок PIDConL](#page-750-0) (Страница [751\)](#page-750-0) [Функции PIDConL](#page-740-0) (Страница [741\)](#page-740-0) [Описание PidConL](#page-734-0) (Страница [735\)](#page-734-0)

#### <span id="page-740-0"></span>4.6.3 Функции PIDConL

## **Функции PIDConL**

Ниже описываются функции данного модуля.

# Формирование регулирующего воздействия

Значение регулирующего воздействия MV может формироваться следующим образом:

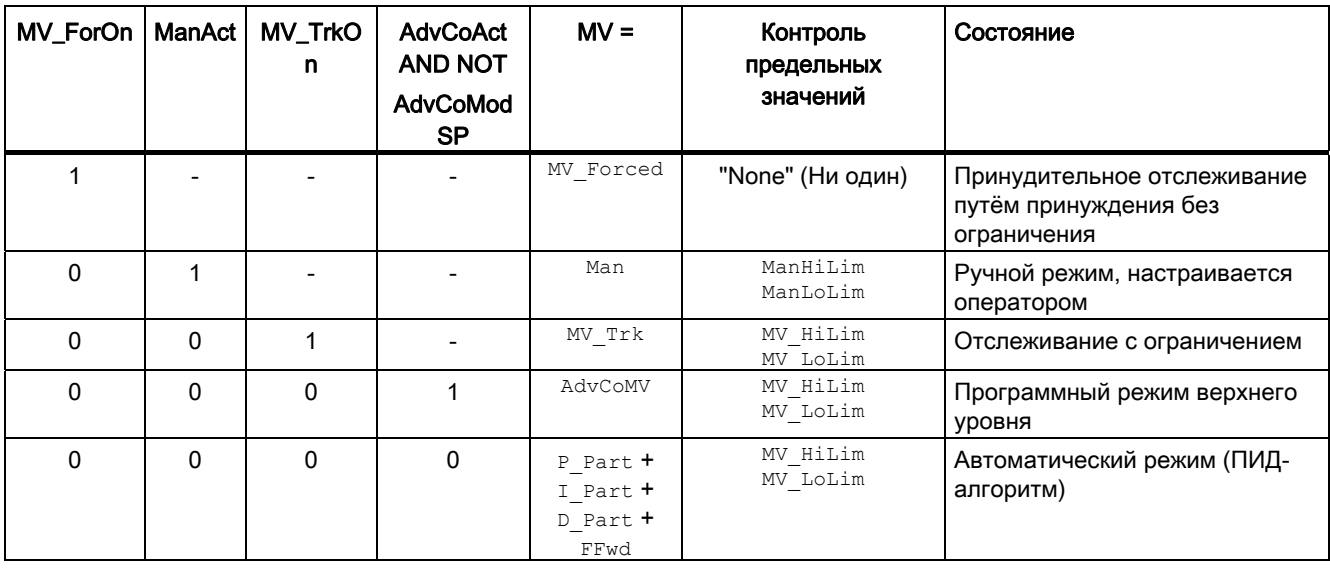

Если регулятор находится в режиме работы "Out of operation" (Не работает), выходной параметр MV в зависимости от Feature Bit (При пуске действует регулирующее воздействие положения покоя (Страница 160)) устанавливается на последнее действительное значение в ручном режиме или на значение регулирующего воздействия для положения покоя. Дополнительную информацию см. в главе "Out of operation" (Не работает) (Страница 64).

## Отслеживание и ограничение регулирующего воздействия

Данный модуль включает стандартную функцию Отслеживание и ограничение регулирующего воздействия (Страница 177).

### Нейтральное положение

Данный модуль включает стандартную функцию Нейтральное положение двигателей, клапанов и регуляторов (Страница 42).

# Групповая ошибка

Данный модуль выполняет стандартную функцию [Вывод суммарной неисправности](#page-122-0) (Страница [123\)](#page-122-0).

При формировании групповой ошибки учитываются следующие параметры:

 $\bullet$   $\circ$ 

### Вывод сигнала готовности к включению

Данный модуль выполняет стандартную функцию [Вывод сигнала готовности к](#page-46-0)  [включению](#page-46-0) (Страница [47](#page-46-0)).

### Информация "Исполнительный орган активен"

Если значение регулирующего воздействия MV выше нижнего предела значения ручного управления ManLoLim, это состояние определяется как "Исполнительный орган активен". Это состояние может использоваться, например, для отображения значка конкретного оператора в окне процесса и заложено в слове состояния (см. раздел "Слово состояния" в [Описание PidConL](#page-734-0) (Страница [735](#page-734-0))).

### Контроль предельных значений для обратной связи по положению

Данный модуль включает стандартную функцию [Контроль предельных значений для](#page-90-0)  [обратной связи](#page-90-0) (Страница [91](#page-90-0)).

### Уставка по умолчанию - внешняя / внутренняя

Данный модуль включает стандартную функцию [Уставка по умолчанию - внутренняя /](#page-128-0)  [внешняя](#page-128-0) (Страница [129](#page-128-0)).

### Ограничение уставок для внешних уставок

Данный модуль включает стандартную функцию [Ограничение уставок для внешних](#page-175-0)  [уставок](#page-175-0) (Страница [176\)](#page-175-0).

### Ограничение градиента уставки

Данный модуль включает стандартную функцию [Ограничение градиента уставки](#page-125-0) (Страница [126\)](#page-125-0).

### Использование линейного изменения уставки

Данный модуль включает стандартную функцию [Использование линейного изменения](#page-123-0)  [уставки](#page-123-0) (Страница [124\)](#page-123-0).

# Отслеживание уставки в ручном режиме

Данный модуль включает стандартную функцию [Отслеживание уставки в ручном](#page-175-1)  [режиме](#page-175-1) (Страница [176](#page-175-1)).

### Моделирование сигналов

Данный модуль включает стандартную функцию [Моделирование сигналов](#page-52-0)  (Страница [53](#page-52-0)).

Возможно моделирование следующих значений:

- Параметр процесса (simpy, simpy Li)
- сигнал обратной связи по положению (simRbk, SimRbkLi)

### Контроль предельных значений для параметра процесса

Данный модуль включает стандартную функцию [Контроль предельных значений для](#page-81-0)  [параметра процесса](#page-81-0) (Страница [82](#page-81-0)).

### Формирование рассогласования и зоны нечувствительности

Данный модуль включает стандартную функцию [Формирование рассогласования и](#page-173-0)  [зоны нечувствительности](#page-173-0) (Страница [174\)](#page-173-0).

С помощью бита 14 Feature можно подключить внешнее значение рассогласования  $ER\_Ext$ . При включённом внешнем значении рассогласования ER Ext влияет как на зону нечувствительности, так и на генерирование сигнала тревоги при рассогласовании.

[Задержка срабатывания сигнализации рассогласования при скачках уставки](#page-171-0)  (Страница [172\)](#page-171-0)

### Контроль предельных значений для значения рассогласования

Данный модуль включает стандартную функцию [Контроль предельных значений для](#page-91-0)  [уставки, отклонений от значения регулирующего воздействия и значения](#page-91-0)  [рассогласования](#page-91-0) (Страница [92\)](#page-91-0).

### Изменение направления регулирования

Данный модуль включает стандартную функцию [Изменение направления](#page-173-1)  [регулирования](#page-173-1) (Страница [174](#page-173-1)).

# Физическое нормирование уставки, значения регулирующего воздействия и параметра процесса

Коэффициент усиления регулятора Gain вводится в виде физической величины или в нормированном виде.

Gain в виде физической величины:

Величины нормирования остаются на уровне значений по умолчанию:

- $\bullet$  NormPV. High = 100  $\mu$  NormPV. Low = 0
- $\bullet$  NormMV. High = 100  $\mu$  NormMV. Low = 0

В итоге полезный коэффициент усиления составляет:

GainEff = Gain

Gain **в нормированном (безразмерном виде):** 

Измените величины нормирования в соответствии с фактическим диапазоном параметров процесса и значений регулирующего воздействия.

- Внутренние и внешние уставки, параметр процесса, а также соответствующие параметры вводятся в пределах физического диапазона измерения параметра процесса.
- Значение ручного управления, отслеживание значения регулирующего воздействия, подключение переменной возмущения, а также соответствующие параметры вводятся в пределах физического диапазона измерения значения регулирующего воздействия.

В итоге полезный коэффициент усиления составляет:

GainEff  $=$  (NormMV.High - NormMV.Low) / (NormPV.High - NormPV.Low)  $·$  Gain

### Выбор единицы измерения

Данный модуль включает стандартную функцию [Выбор единицы измерения](#page-193-0)  (Страница [194\)](#page-193-0).

# ПИД-алгоритм

Значение регулирующего воздействия формируется в автоматическом режиме по следующему алгоритму:

 $MV = Gain \cdot (1 + 1/(\text{TI} \cdot s) + (\text{TD} \cdot s) / (1 + \text{TD}/\text{DiffGain} \cdot s))$  ER

При этом:

s = комплексное число

В итоге получается следующая переходная характеристика:

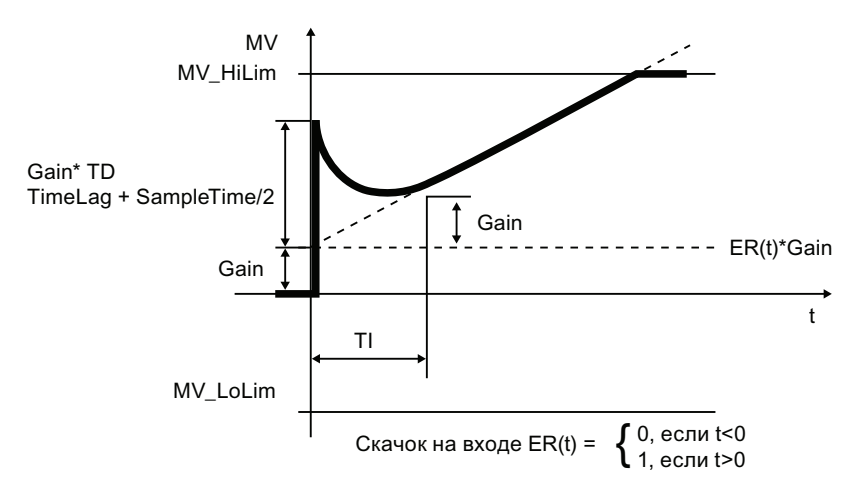

### Примечание

Формула описывает стандартную ситуацию, когда P-, I- и D-составляющие включены и P- и D-составляющие находятся не в схеме обратной связи ( $p_{\text{ropsel}} = 1$ ,  $\text{tr} \le 0$ , DiffToFbk =  $0$   $\mu$  PropFacSP = 1).

Задержка в D-составляющей рассчитывается на основе TD / DiffGain.

- Р-составляющая отображается в  $P$  Part и может быть отключена через  $P_{\text{topSel}} = 0$ .
- І-составляющая отображается в  $I$   $P$ art и может быть отключена через  $TI = 0$ .
- D-составляющая отображается в D\_Part и может быть отключена в TD = 0.

### Разложение структуры на составляющие в регуляторах

Данный модуль включает стандартную функцию Разложение структуры на составляющие в регуляторах (Страница 179).

### Предотвращение насыщения

Регулятор оснащён функцией предотвращения насыщения. Если значение регулирующего воздействия находится на предельном уровне (MV Hilim ИЛИ MV Lolim), І-составляющая "замораживается".

### Компенсация и ограничение возмущающих воздействий

Данный модуль включает стандартную функцию [Компенсация и ограничение](#page-177-0)  [возмущающих воздействий](#page-177-0) (Страница [178\)](#page-177-0).

# "Control zone" (Зона регулирования)

Данный модуль включает стандартную функцию [Использование зоны регулирования](#page-174-0) (Страница [175\)](#page-174-0).

### Формирование статуса сигналов для модулей

Данный модуль включает стандартную функцию [Формирование и воспроизведение](#page-107-0)  [статуса сигнала для технологических модулей](#page-107-0) (Страница [108](#page-107-0)).

• Статус сигнала для параметра процесса  $PV$   $Out:$ 

Статус сигнала выходного параметра PV out всегда совпадает со статусом сигнала входного параметра PV или, если модуль находится в режиме моделирования 16#60.

• Статус сигнала для уставки sp:

Статус сигнала выходного параметра SP всегда совпадает со статусом сигнала входного параметра SP\_Ext или SP\_Int в зависимости от того, как задаются уставки. Если используется внутренняя уставка  $SP_$ Int, то всегда выдаётся статус сигнала 16#80 .

• Статус сигнала рассогласования ER:

Статус сигнала выходного параметра ER формируется на основе более плохого статуса сигнала обоих выходных параметров PV Out И SP.

Статус сигнала 16#60 (внешнее моделирование) подавляется, так как при внешнем моделировании модуль выполняет функцию получателя сигналов.

Если включено внешнее рассогласование (бит Feature 14 =1), заимствуется статус **СИГНАЛА** ER Ext.ST.

• Статус сигнала для значения регулирующего воздействия му:

Статус сигнала выходного параметра MV в автоматическом режиме или в программном режиме с заданной по умолчанию уставкой формируется на основе более плохого статуса сигнала обоих выходных параметров  $\tt Fwd}$  и ER. В ручном режиме воспроизводится нормальный статус сигнала. Статус сигнала 16#60 (внешнее моделирование) подавляется, так как при внешнем моделировании модуль выполняет функцию получателя сигналов. В ручном режиме воспроизводится нормальный статус сигнала.

• Статус сигнала для сигнала обратной связи по положению Rbkout:

Статус сигнала RbkOut всегда совпадает со статусом сигнала входного параметра Rbk **или, если модуль находится в режиме моделирования** 16#60.

● Наихудший статус сигнала:

Самый плохой статус сигнала ST\_Worst для модуля совпадает со статусом сигнала **MV, однако без подавления внешнего моделирования.** 

### Модели поведения, задаваемые с помощью параметра **Feature**

Обзор всех моделей поведения, которые можно выбрать с помощью параметра Feature, СМ. В ГЛАВЕ ФУНКЦИИ, НАСТРАИВАЕМЫЕ ЧЕРЕЗ ПОДКЛЮЧЕНИЕ Feature (Страница [150\)](#page-149-0). Для этого модуля в соответствующих битах доступны следующие модели поведения:

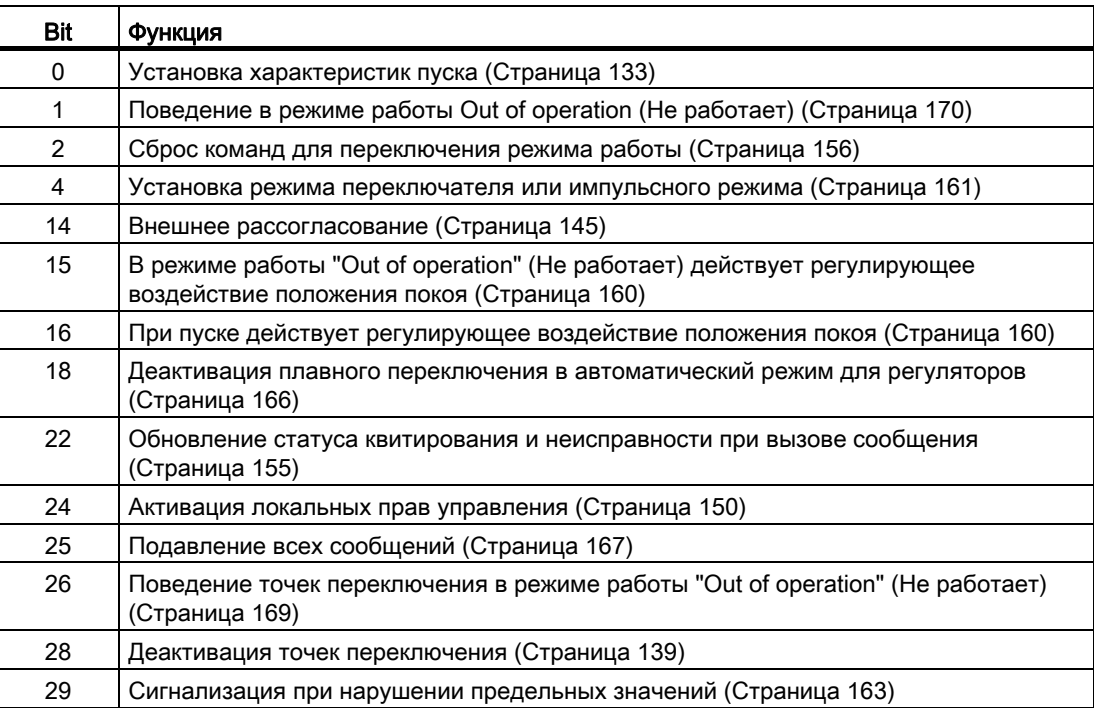

# Права управления

Данный модуль включает стандартную функцию [Права управления](#page-233-0) (Страница [234](#page-233-0)). Данный модуль имеет следующие права управления для параметра OS Perm:

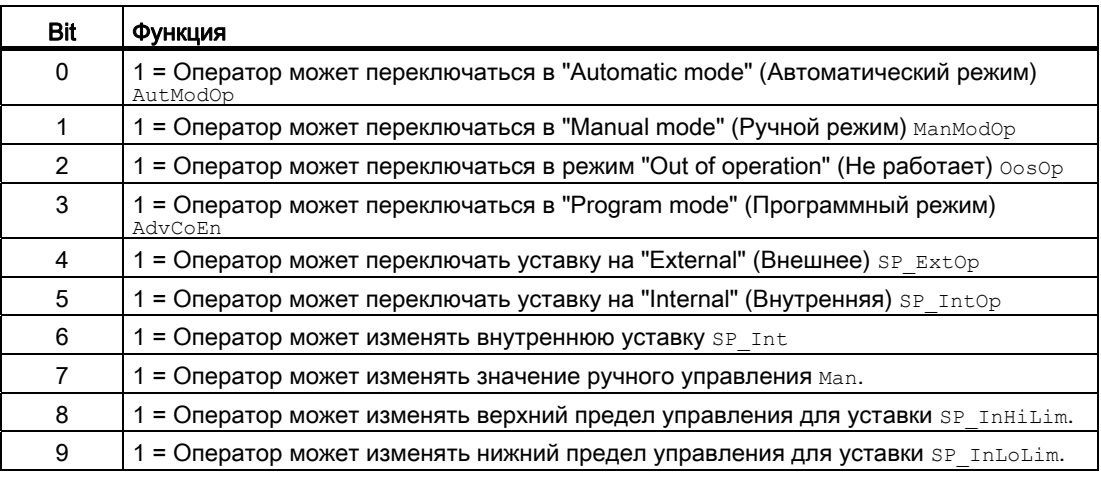

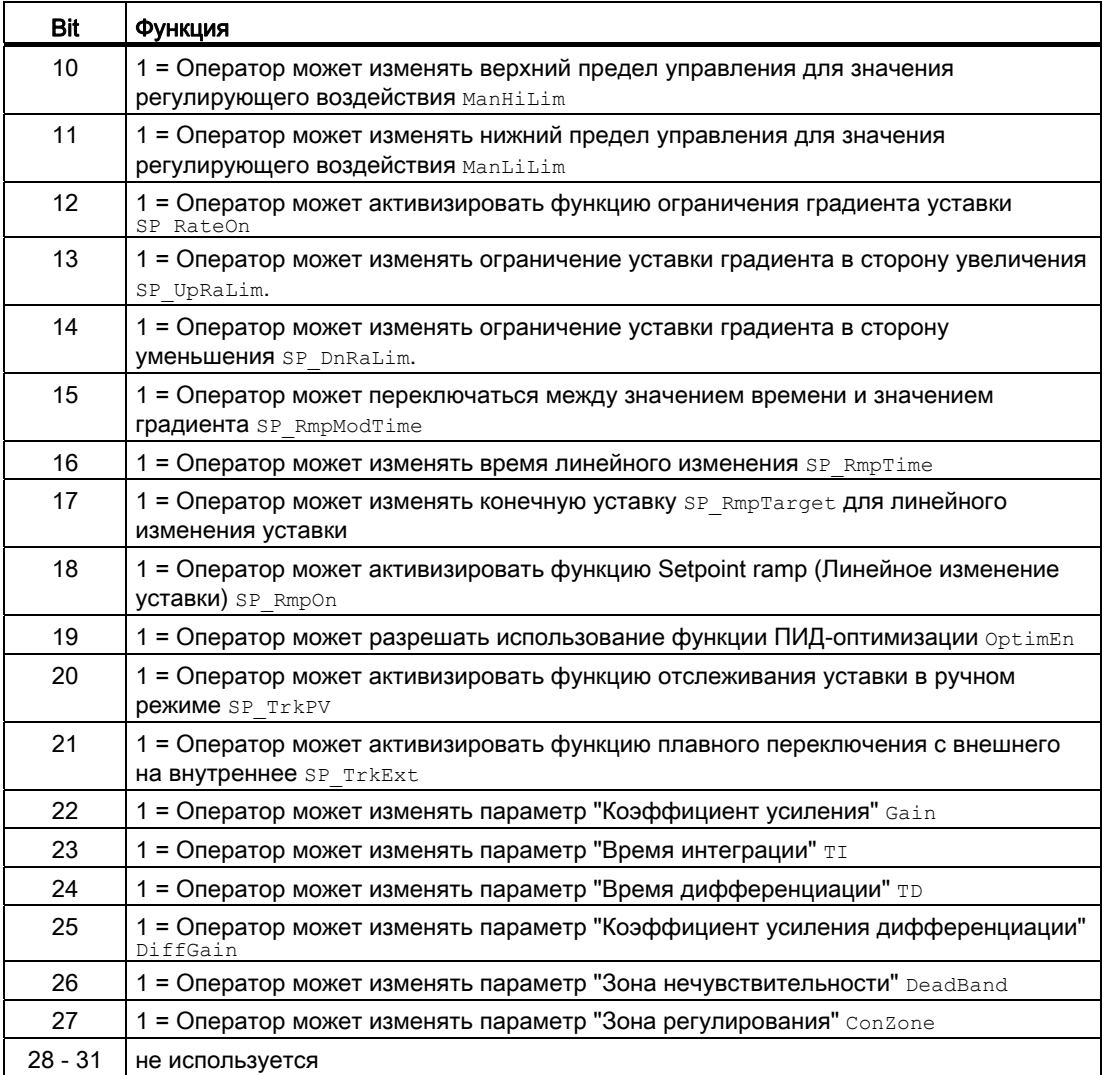

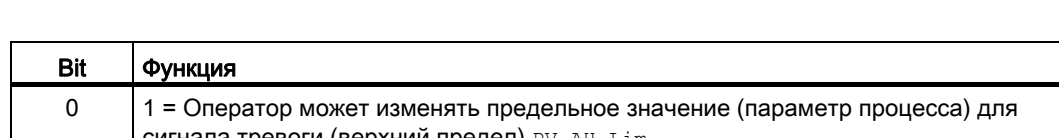

Данный модуль имеет следующие права управления для параметра OS1Perm:

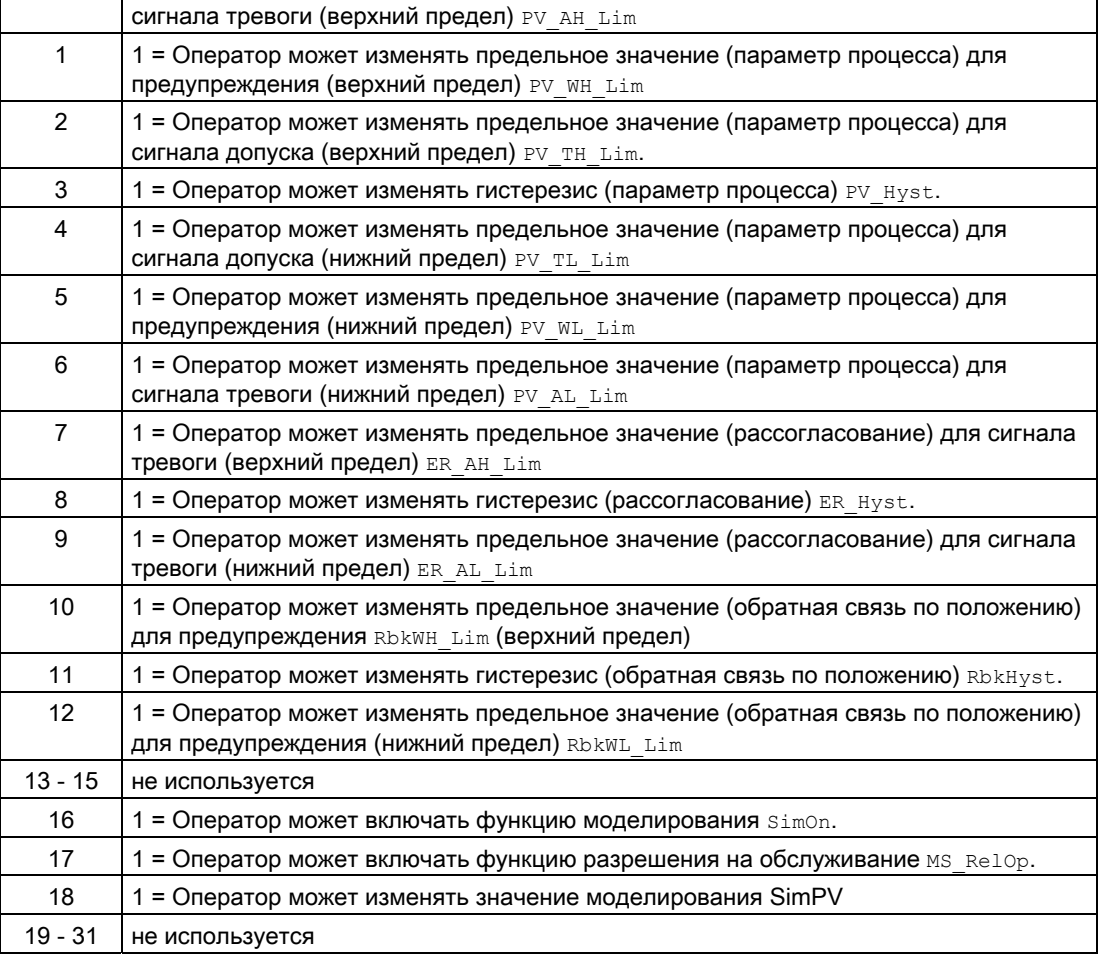

### Примечание

При подключении параметра, указанного как параметр также в OS Perm, необходимо сбросить соответствующий бит os Perm .

# "Release for maint." (Разрешение на обслуживание)

Данный модуль включает стандартную функцию ["Release for maint." \(Разрешение на](#page-56-0)  [обслуживание\)](#page-56-0) (Страница [57](#page-56-0)).

### Генерирование контекстно-зависимых сообщений

Данный модуль включает стандартную функцию [Генерирование контекстно-зависимых](#page-186-0)  [сообщений](#page-186-0) (Страница [187\)](#page-186-0) без функции "Time stamp" (Отметка времени) в периферии.

## Подавление сообщений с помощью параметра  $M_{\text{sgLock}}$

Данный модуль выполняет стандартную функцию [Маркировка кнопок и тексты](#page-192-0)  (Страница [193\)](#page-192-0).

# Определение области индикации для параметров процесса и уставок, а также функций управления

Данный модуль выполняет стандартную функцию [Область индикации и управления](#page-189-0)  [для параметров процесса и уставок](#page-189-0) (Страница [190](#page-189-0)).

### Вызов других экранных модулей

Данный модуль выполняет стандартную функцию [Вызов других экранных модулей](#page-190-0) (Страница [191\)](#page-190-0).

### Функции SIMATIC BATCH

Данный модуль выполняет стандартную функцию [Функции SIMATIC BATCH](#page-59-0) (Страница [60](#page-59-0)).

### Отметка времени

Данный модуль получает значение с отметкой времени через входной параметр EventTSIn. Дополнительную информацию см. [вФункции EventTs](#page-1538-0) (Страница [1539](#page-1538-0)).

# См. также

[Выводы PIDConL](#page-755-0) (Страница [756](#page-755-0)) [Схема подключения PIDConL](#page-772-0) (Страница [773](#page-772-0)) [Обработка ошибок PIDConL](#page-750-0) (Страница [751\)](#page-750-0) [Режимы работы PIDConL](#page-739-0) (Страница [740](#page-739-0))

# <span id="page-750-0"></span>4.6.4 Обработка ошибок PIDConL

# Обработка ошибок PIDConL

Информацию по обработке ошибок всех модулей см. также в главе [Обработка ошибок](#page-119-0) (Страница [120\)](#page-119-0) в "Основных положениях".

В данном модуле могут отображаться следующие ошибки:

● Номера ошибок

# Обзор номеров ошибок

Через выходной параметр ErrorNum могут выдаваться следующие номера ошибок:

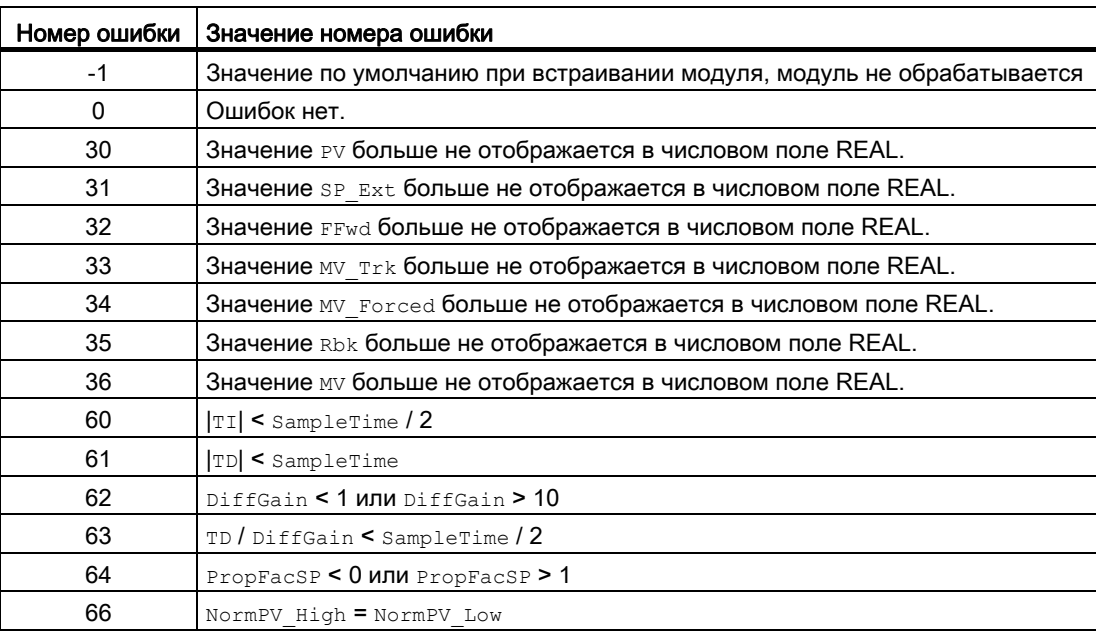

### См. также

[Схема подключения PIDConL](#page-772-0) (Страница [773\)](#page-772-0) [Выводы PIDConL](#page-755-0) (Страница [756\)](#page-755-0) [Генерирование сообщений PIDConL](#page-751-0) (Страница [752](#page-751-0)) [Функции PIDConL](#page-740-0) (Страница [741](#page-740-0)) [Режимы работы PIDConL](#page-739-0) (Страница [740](#page-739-0)) [Описание PidConL](#page-734-0) (Страница [735\)](#page-734-0)

[Установка режима переключателя или импульсного режима](#page-160-0) (Страница [161\)](#page-160-0)

#### <span id="page-751-0"></span>4.6.5 Генерирование сообщений PIDConL

# Режим вывода сообщений

Этот модуль может генерировать следующие сообщения:

- ошибки системы управления;
- сообщения процесса;
- Контекстно-зависимые сообщения.

# Ошибки системы управления

Возможны следующие сообщения об ошибках системы управления:

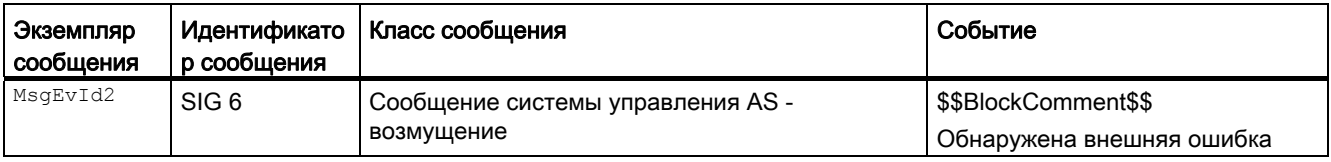

Объяснение:

\$\$BlockComment\$\$: Содержание контекстно-зависимого комментария

Вы можете подключить к входному параметру CSF внешнее возбуждение (сигнал). Если он становится CSF = 1, выдаётся ошибка системы управления (MsgEvId2, SIG 6).

# Сообщения процесса

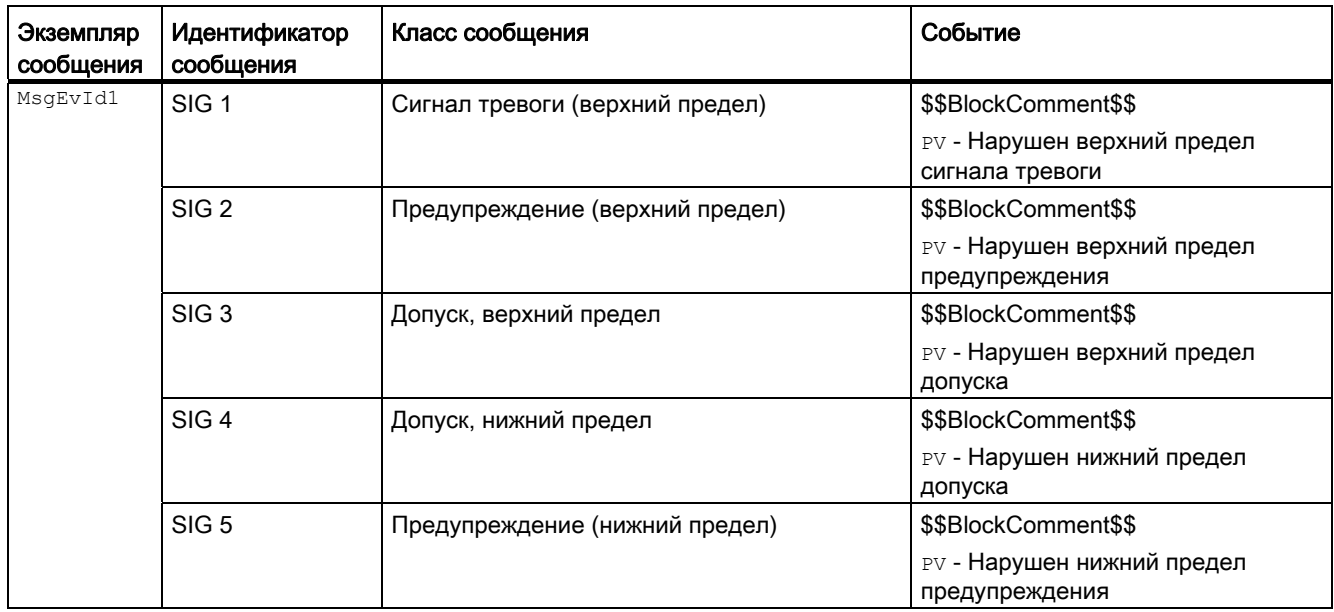

# Модули регуляторов

4.6 PIDConL - Непрерывный ПИД-регулятор

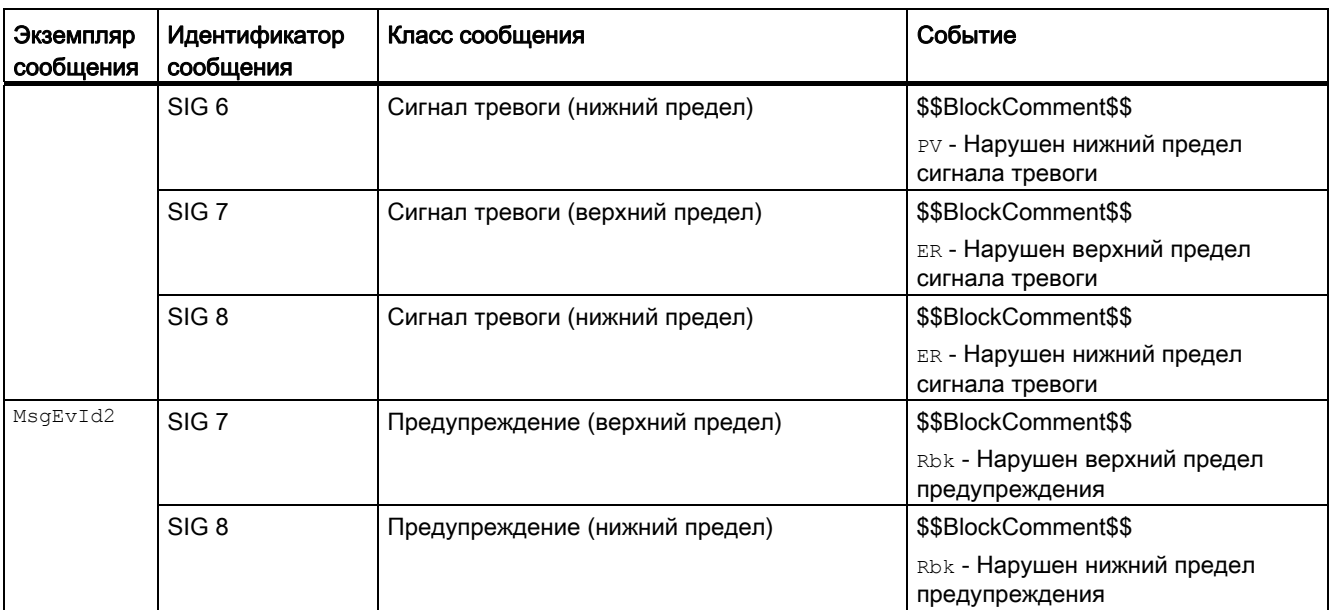

# Объяснение:

\$\$BlockComment\$\$: Содержание контекстно-зависимого комментария

# Контекстно-зависимые сообщения

Вы можете использовать в данном модуле до четырёх контекстно-зависимых сообщений.

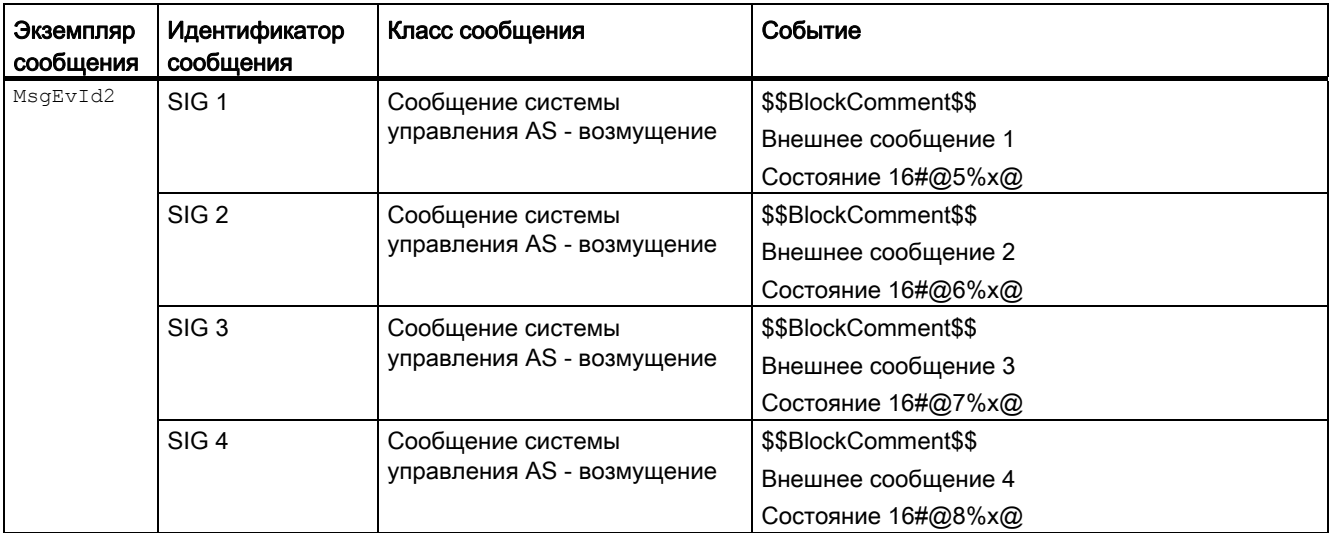

Объяснение:

\$\$BlockComment\$\$: Содержание контекстно-зависимого комментария

Модули регуляторов

4.6 PIDConL - Непрерывный ПИД-регулятор

# Сопутствующие значения для экземпляра сообщения  $M_{\text{MsgEvId1}}$

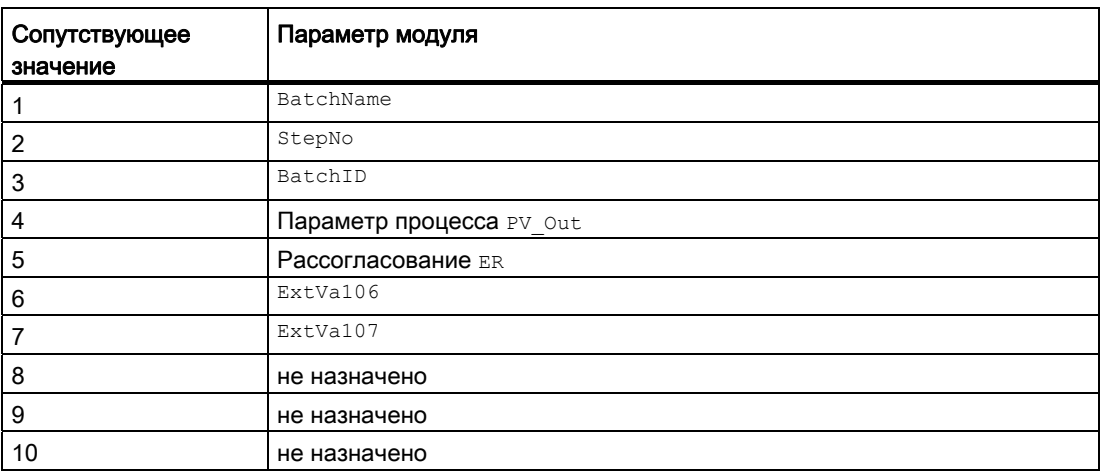

Сопутствующие значения 6 ... 7 относятся к параметрам ExtVa106 ... ExtVa107 И МОГУТ использоваться оператором. Дополнительную информацию см. в руководстве "Система управления технологическим процессом PCS7 - Система проектирования".

### Сопутствующие значения для экземпляра сообщения  $M_{\text{MsgEvId2}}$

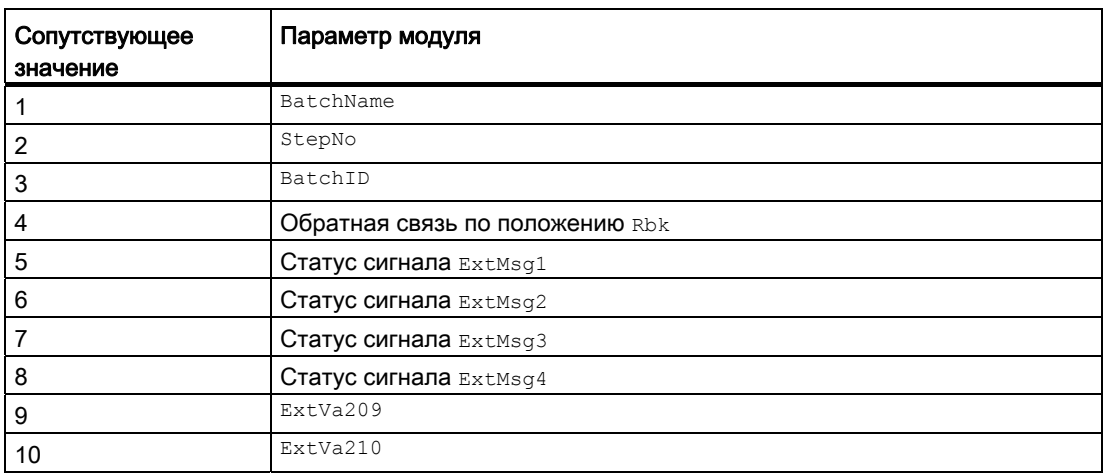

Сопутствующие значения 9  $\dots$  10 относятся к параметрам  $\texttt{ExtVa209} \dots \texttt{ExtVa210}$  и могут использоваться оператором. Дополнительную информацию см. в руководстве "Система управления технологическим процессом PCS7 - Система проектирования".

# См. также

[Описание PidConL](#page-734-0) (Страница [735\)](#page-734-0) [Функции PIDConL](#page-740-0) (Страница [741](#page-740-0)) [Выводы PIDConL](#page-755-0) (Страница [756\)](#page-755-0) [Схема подключения PIDConL](#page-772-0) (Страница [773\)](#page-772-0) [Обработка ошибок PIDConL](#page-750-0) (Страница [751\)](#page-750-0) [Режимы работы PIDConL](#page-739-0) (Страница [740](#page-739-0))

# <span id="page-755-0"></span>4.6.6 Выводы PIDConL

# Выводы PIDConL

# Входные параметры

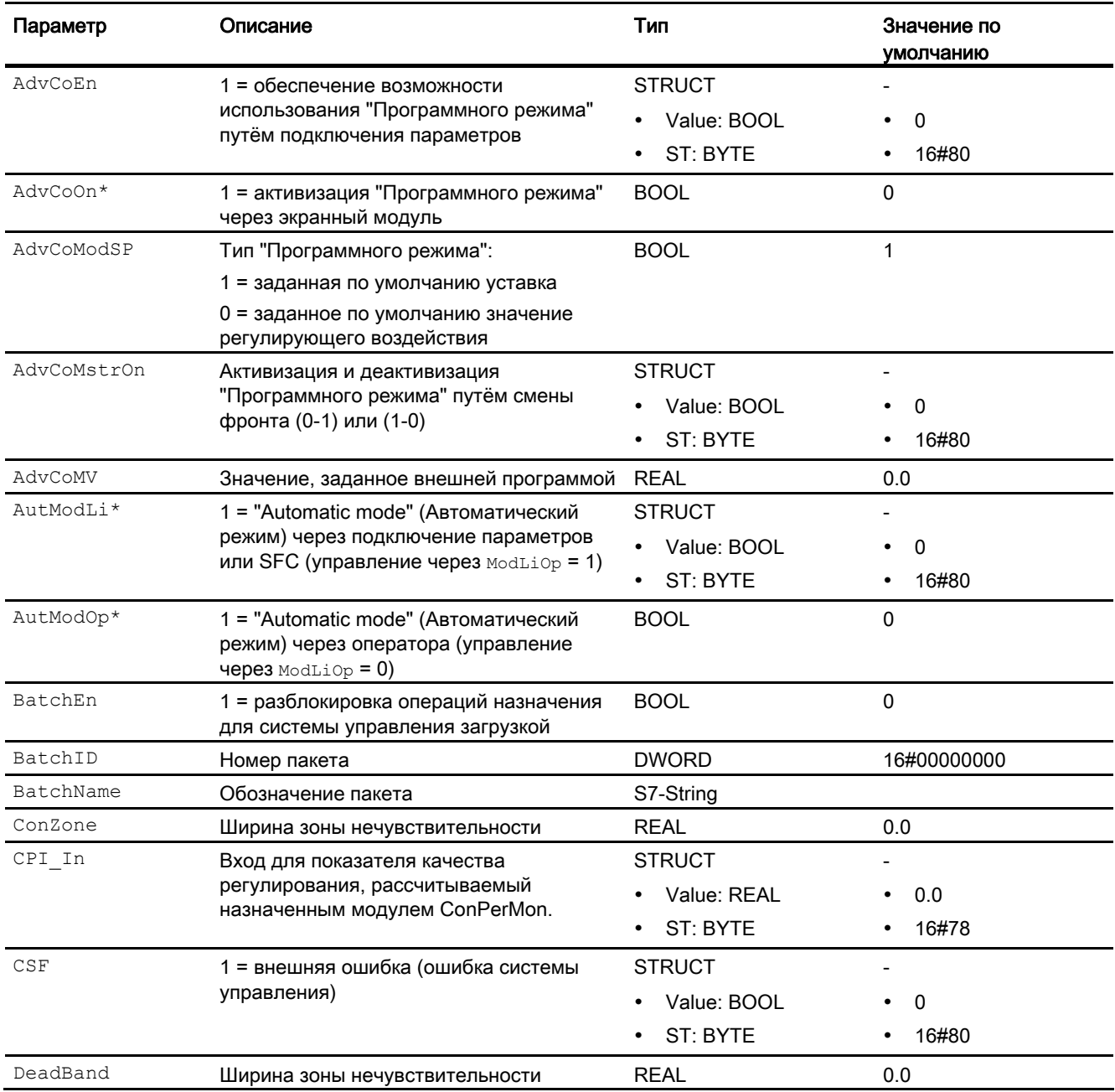
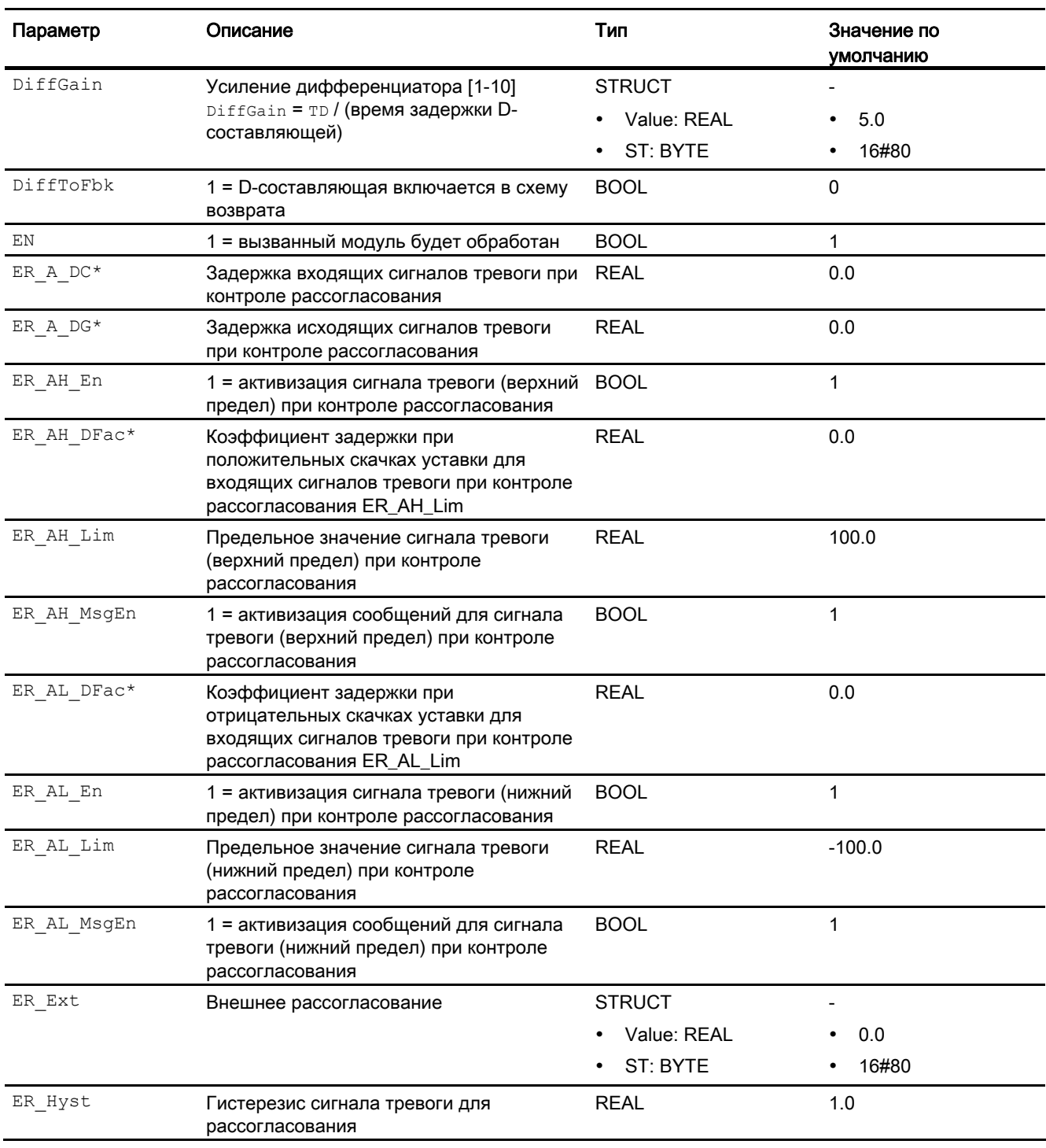

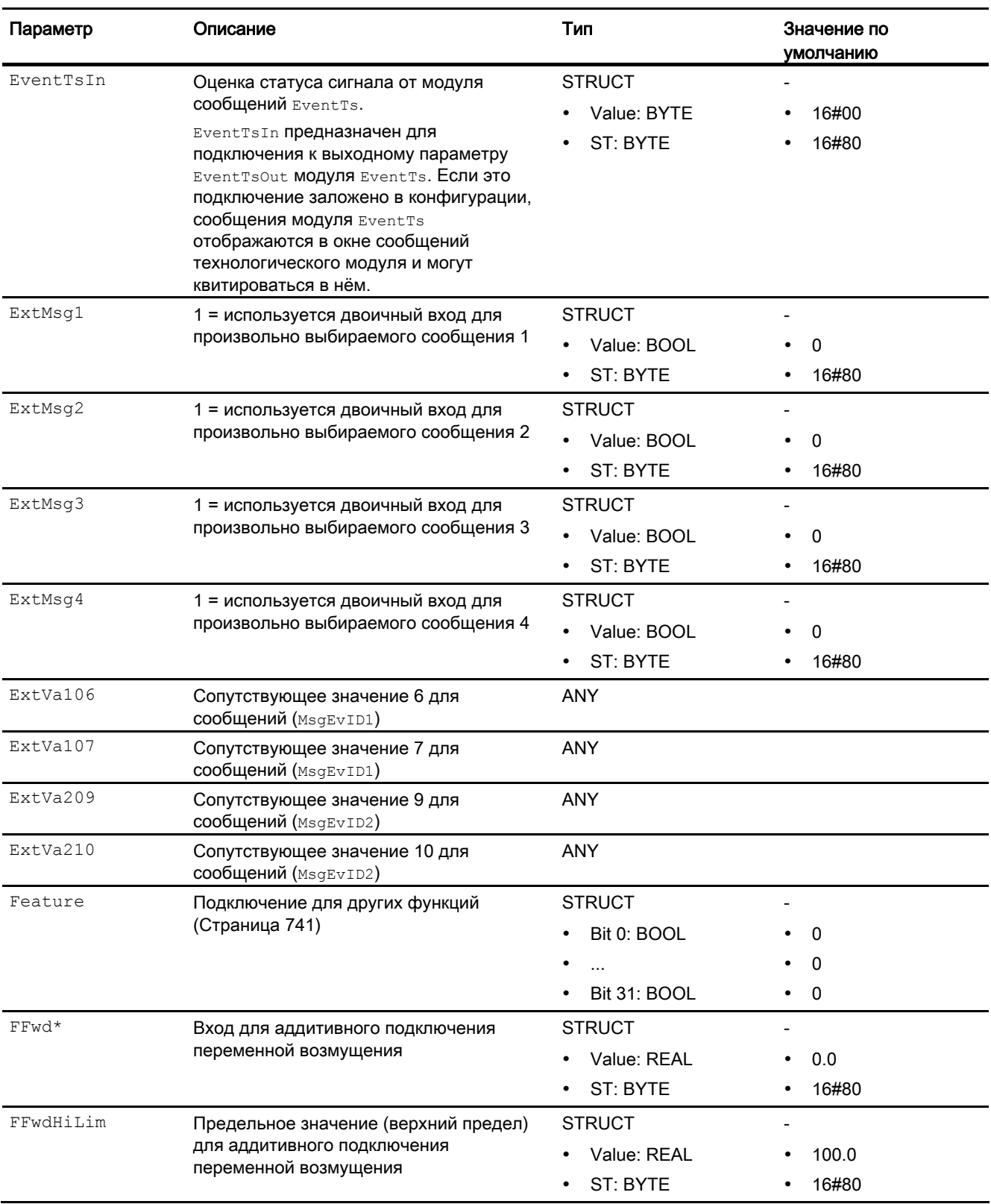

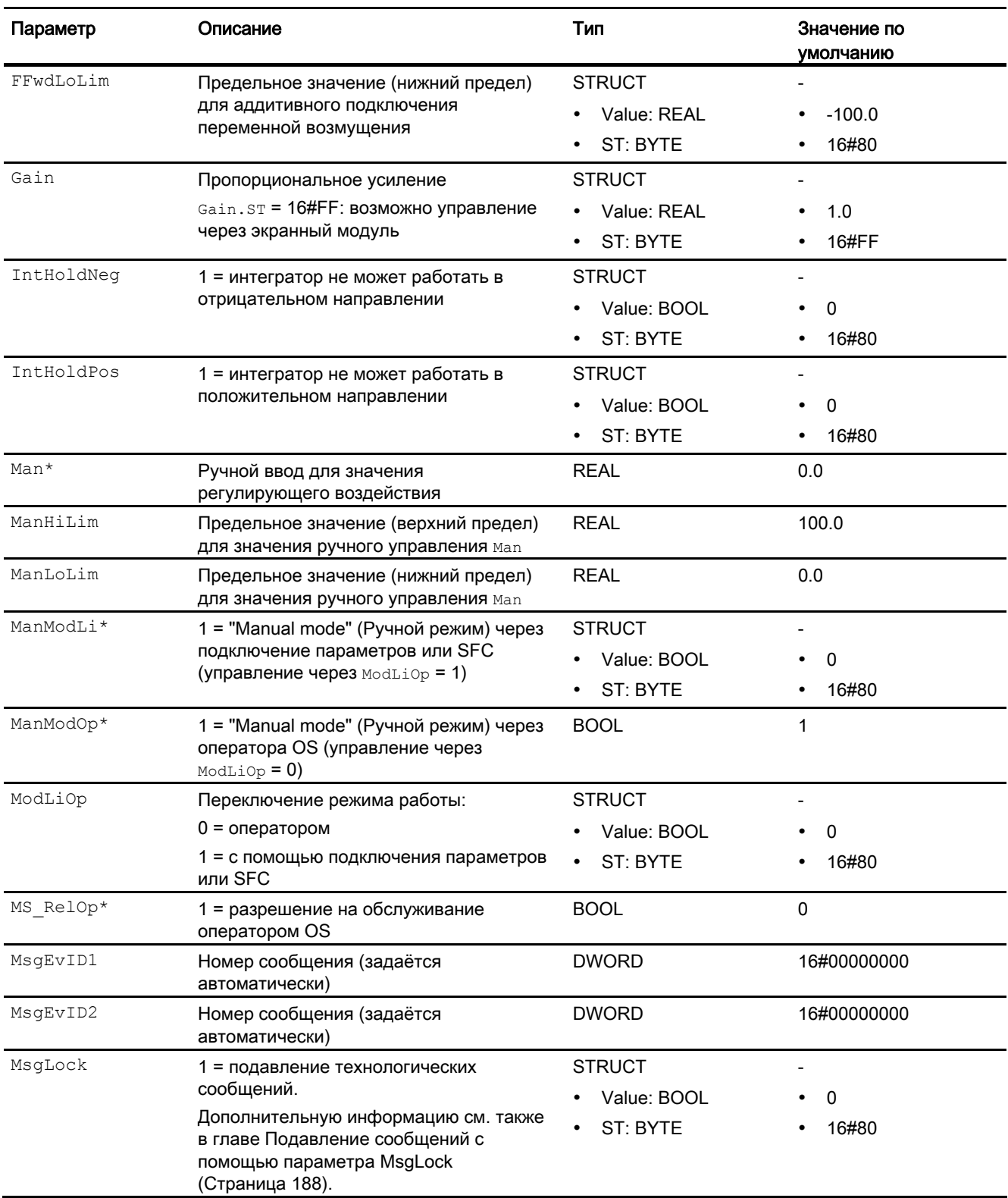

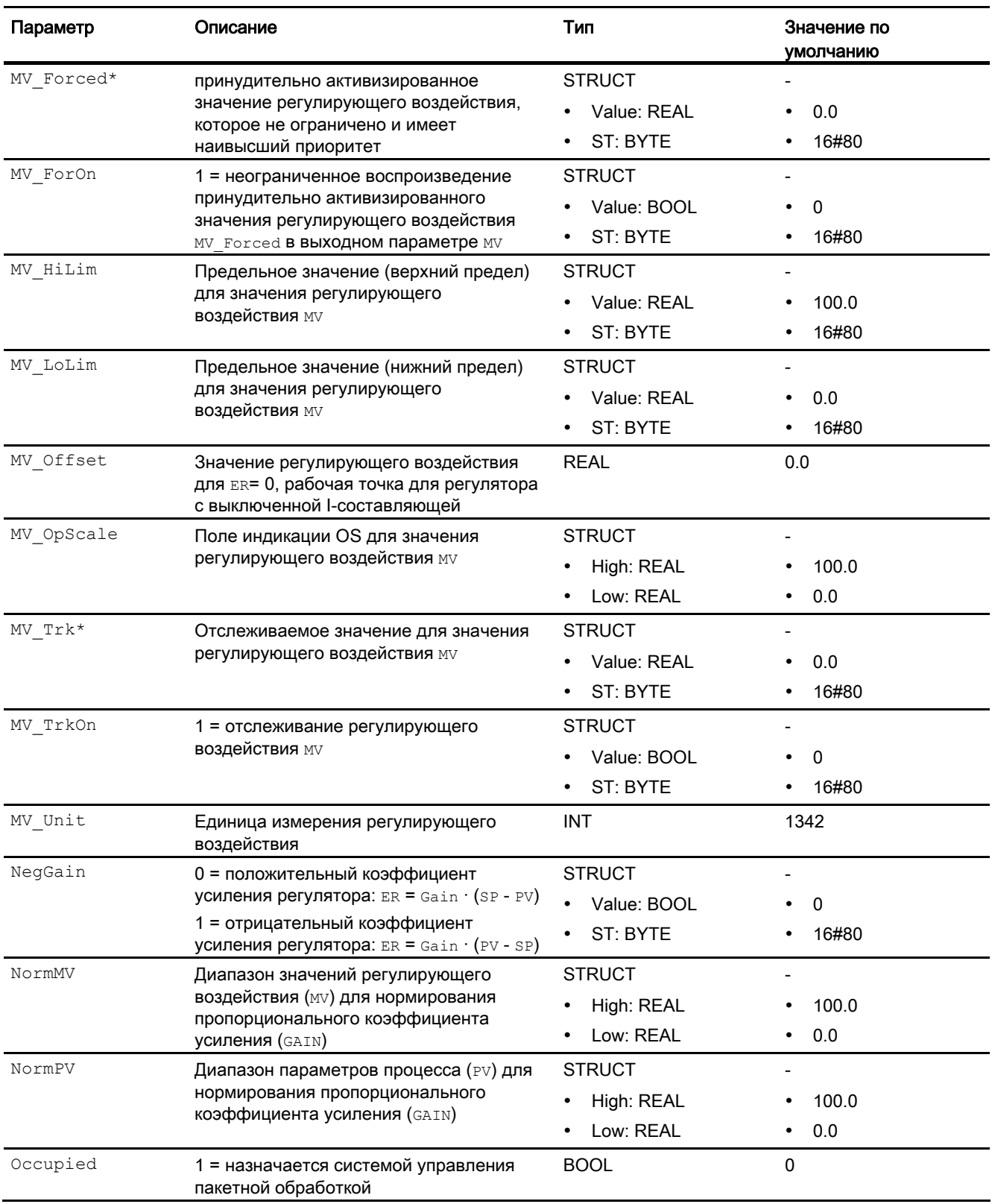

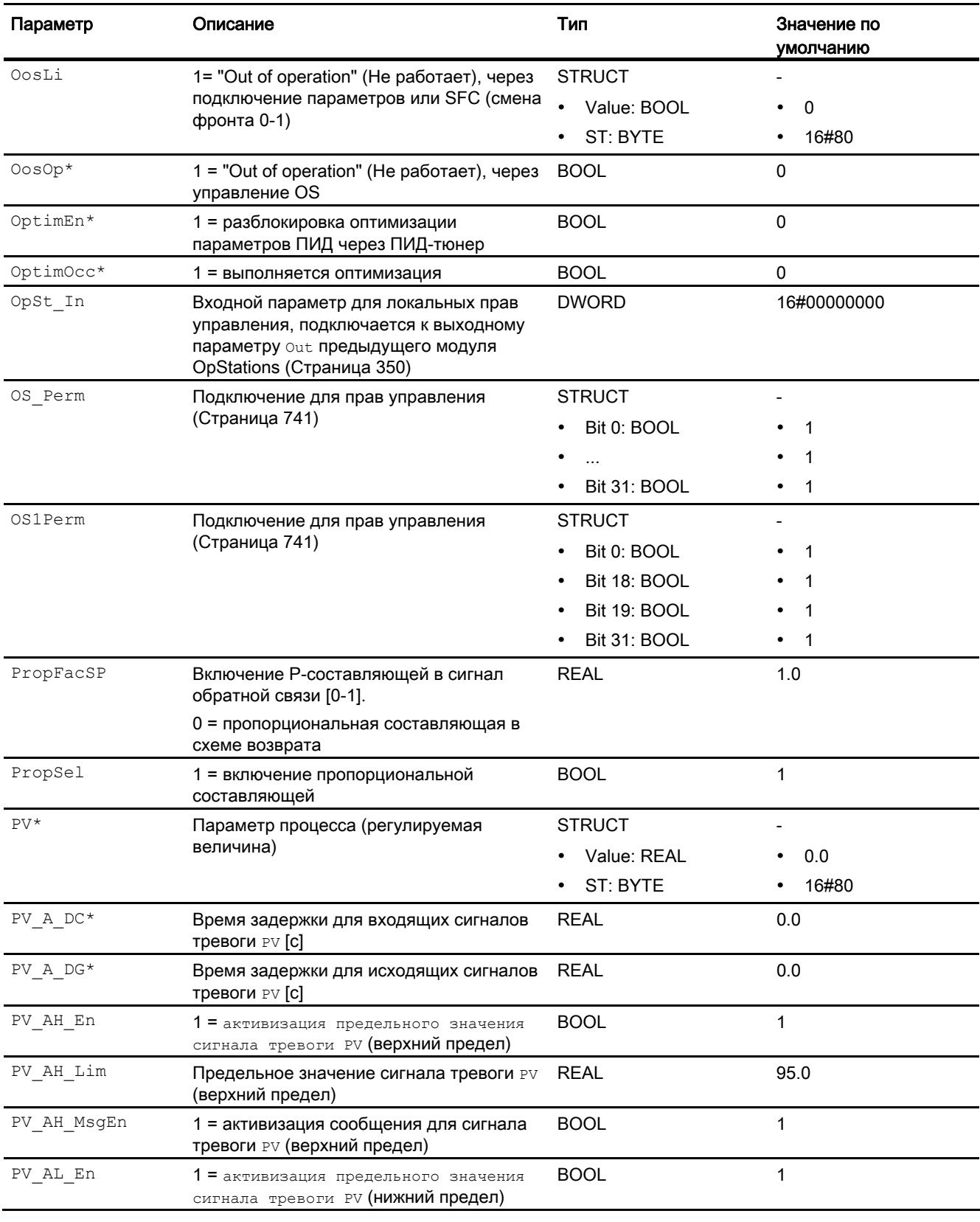

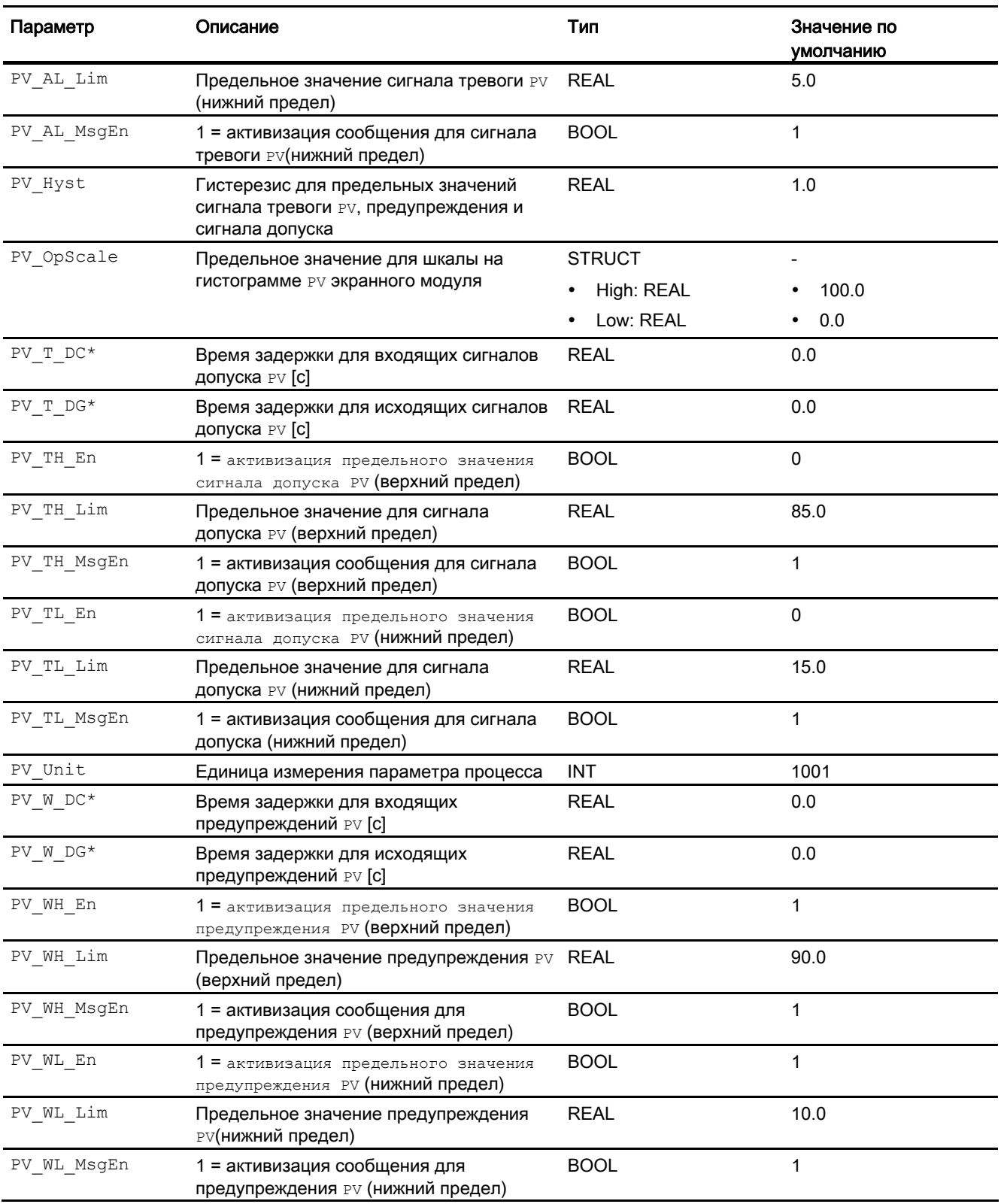

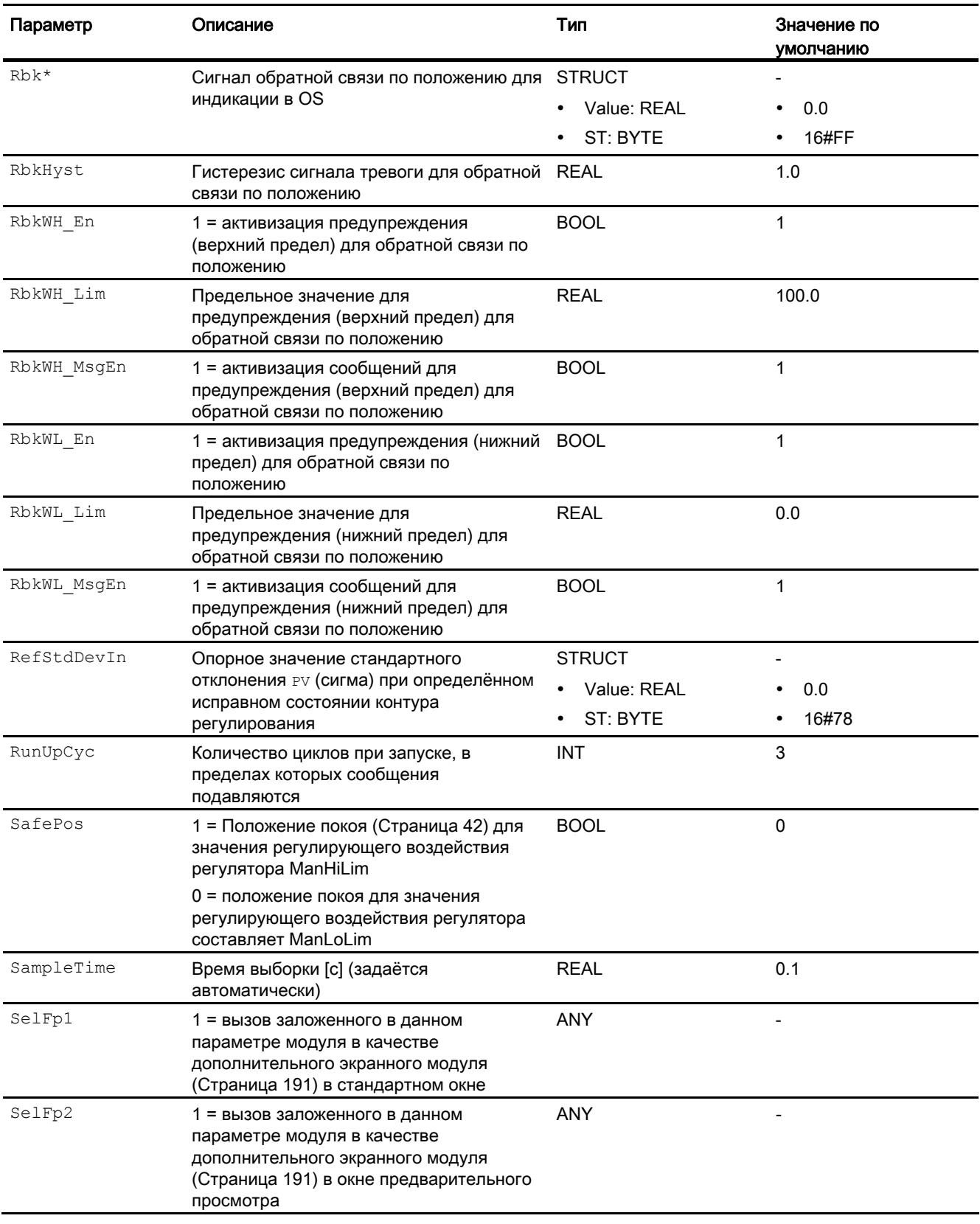

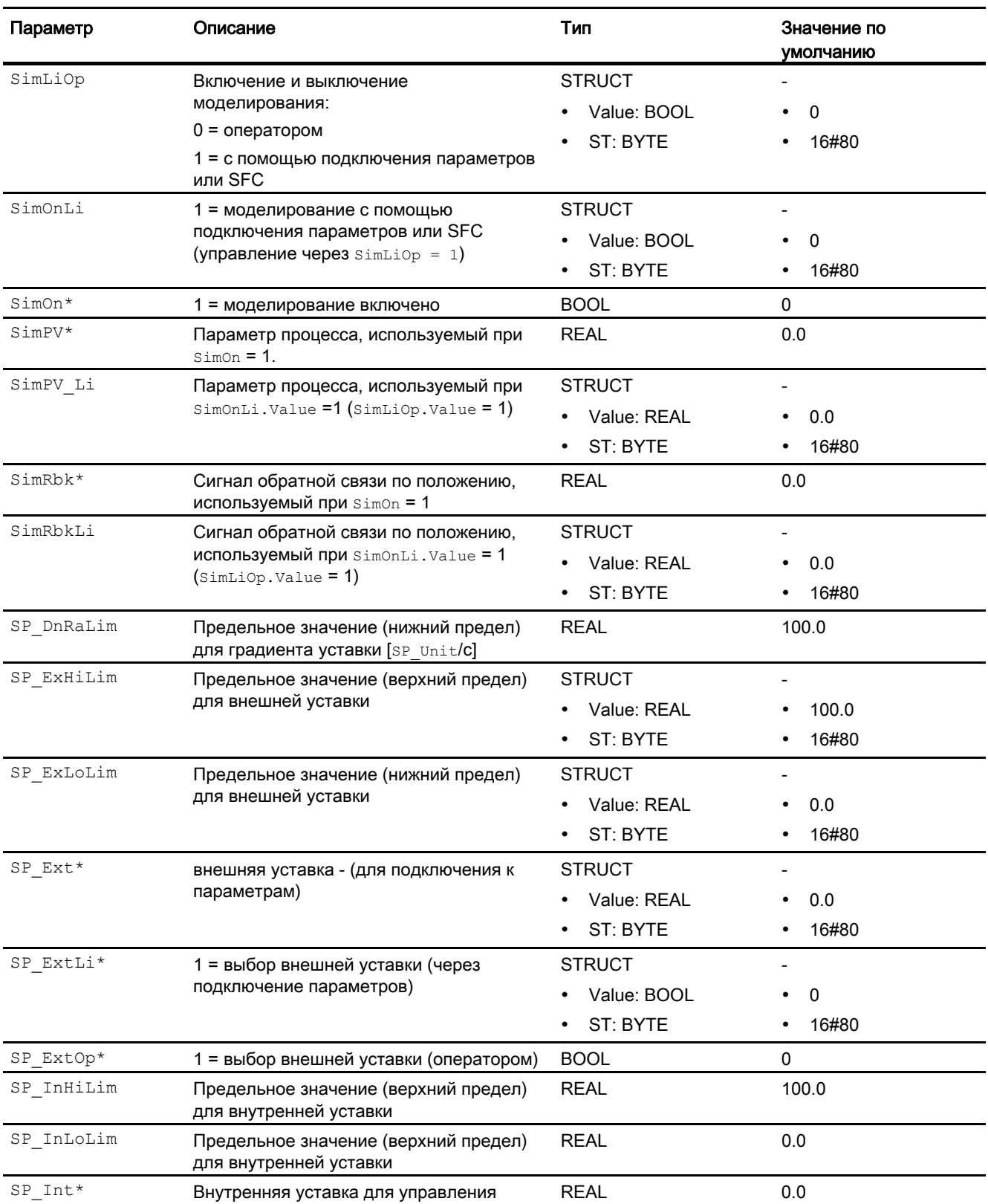

### 4.6 PIDConL - Непрерывный ПИД-регулятор

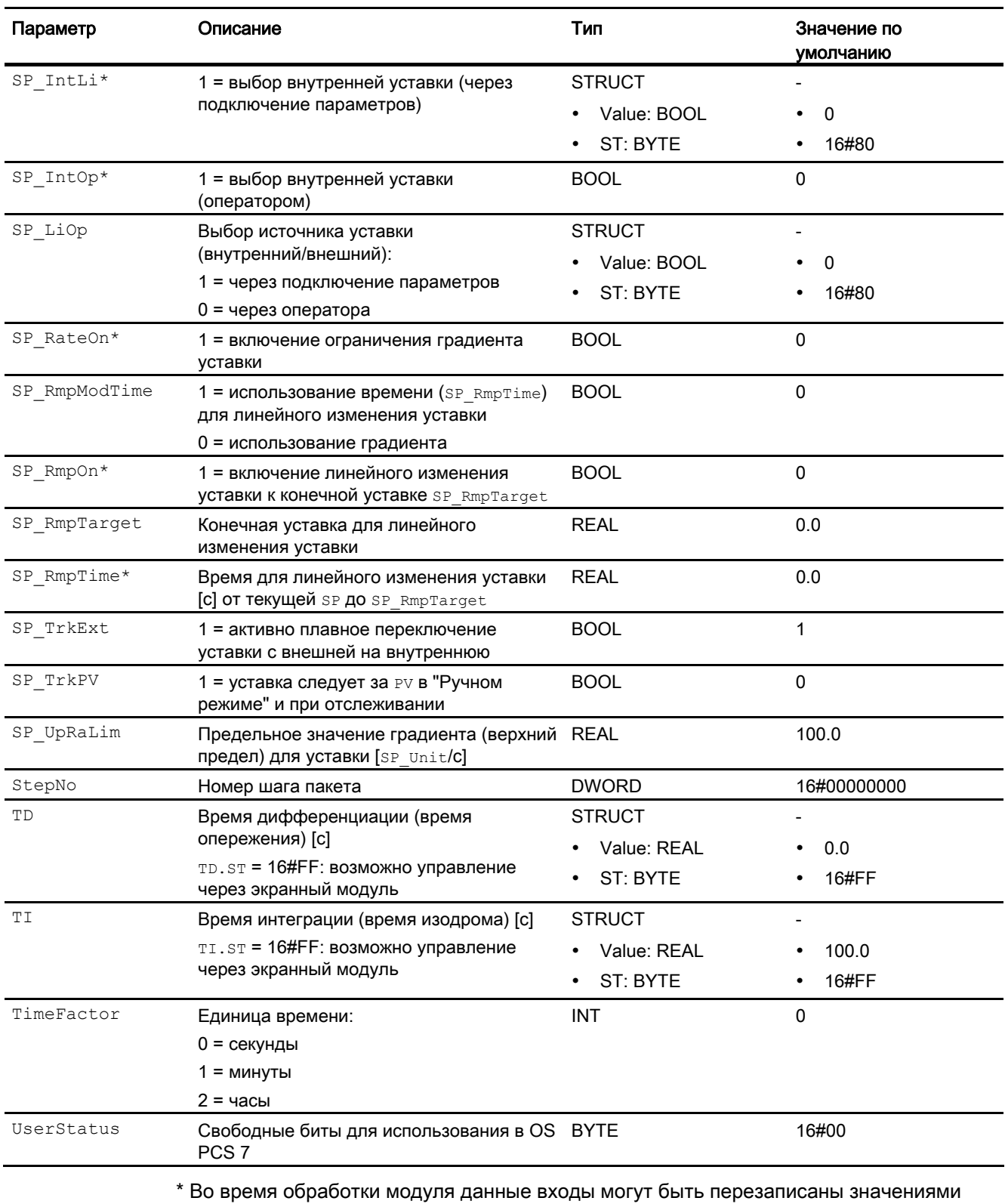

алгоритмом модуля.

## Выходные параметры

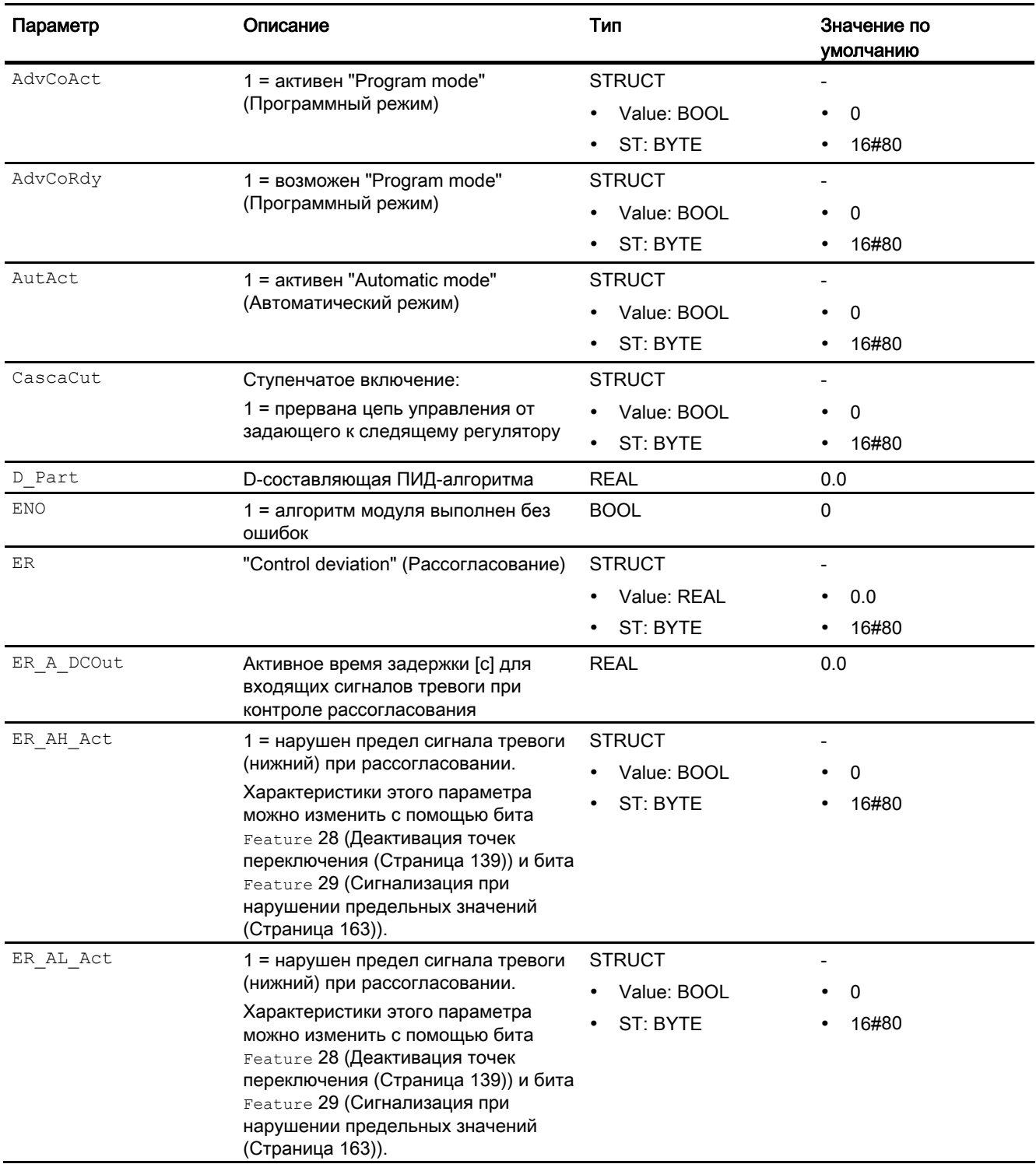

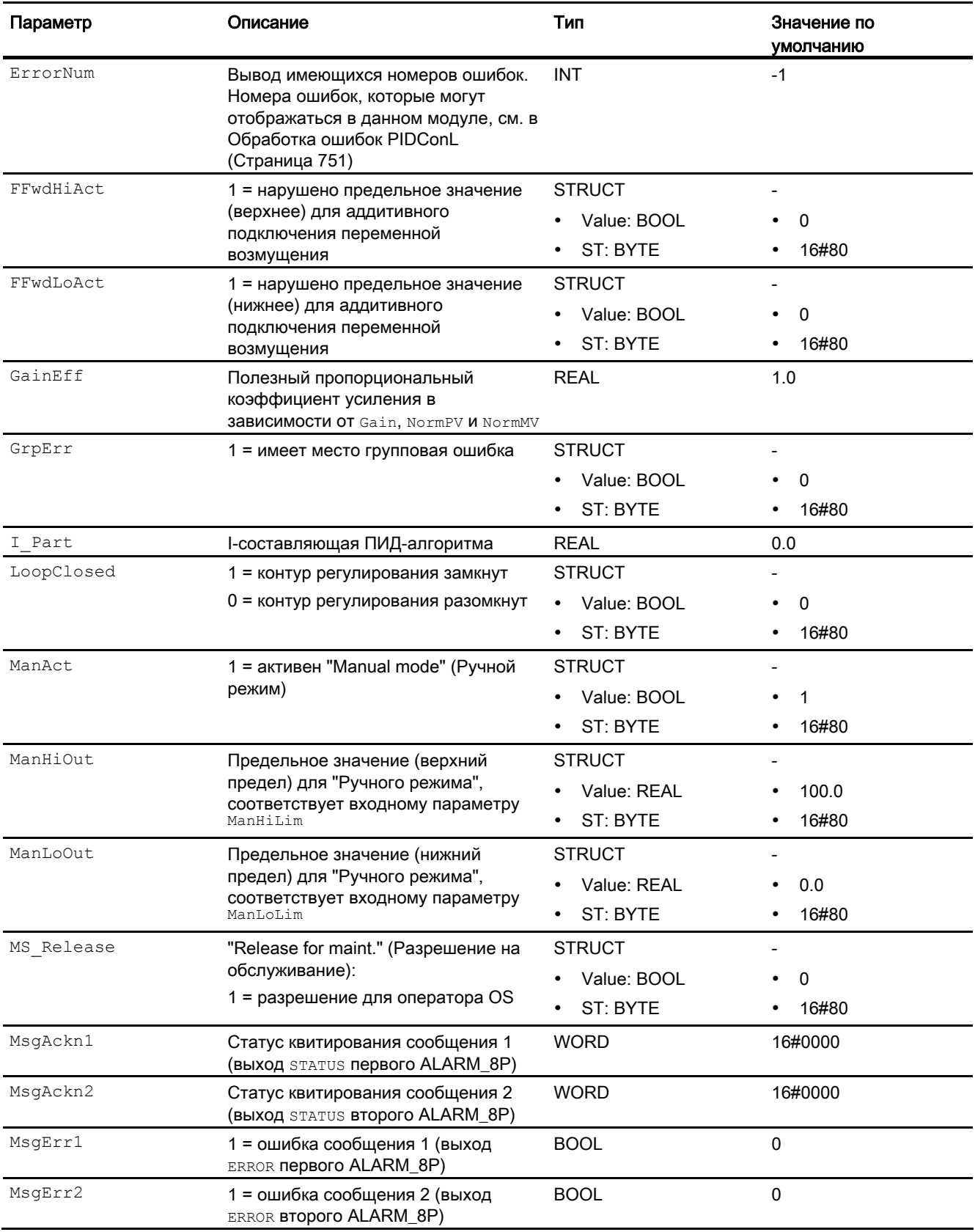

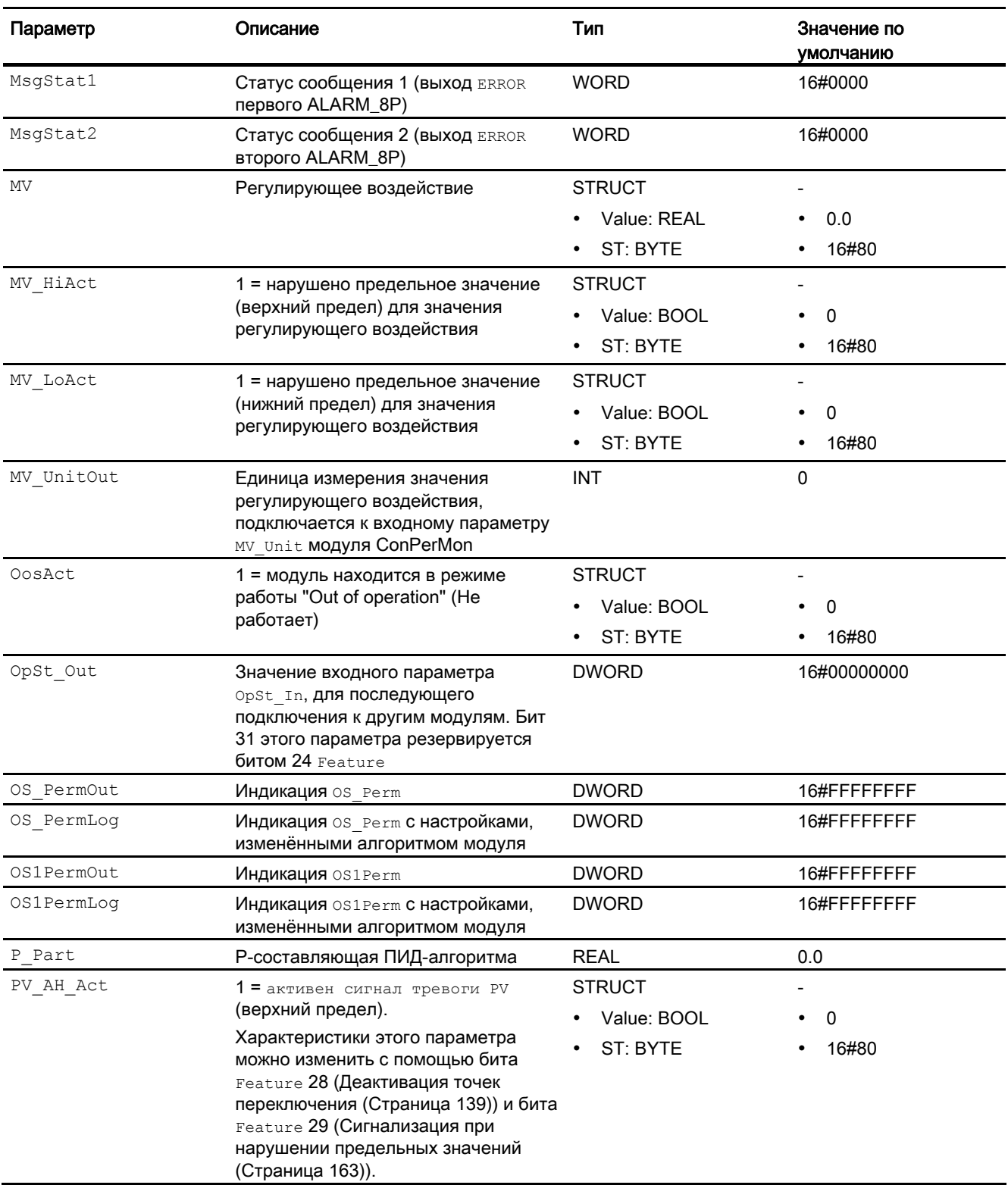

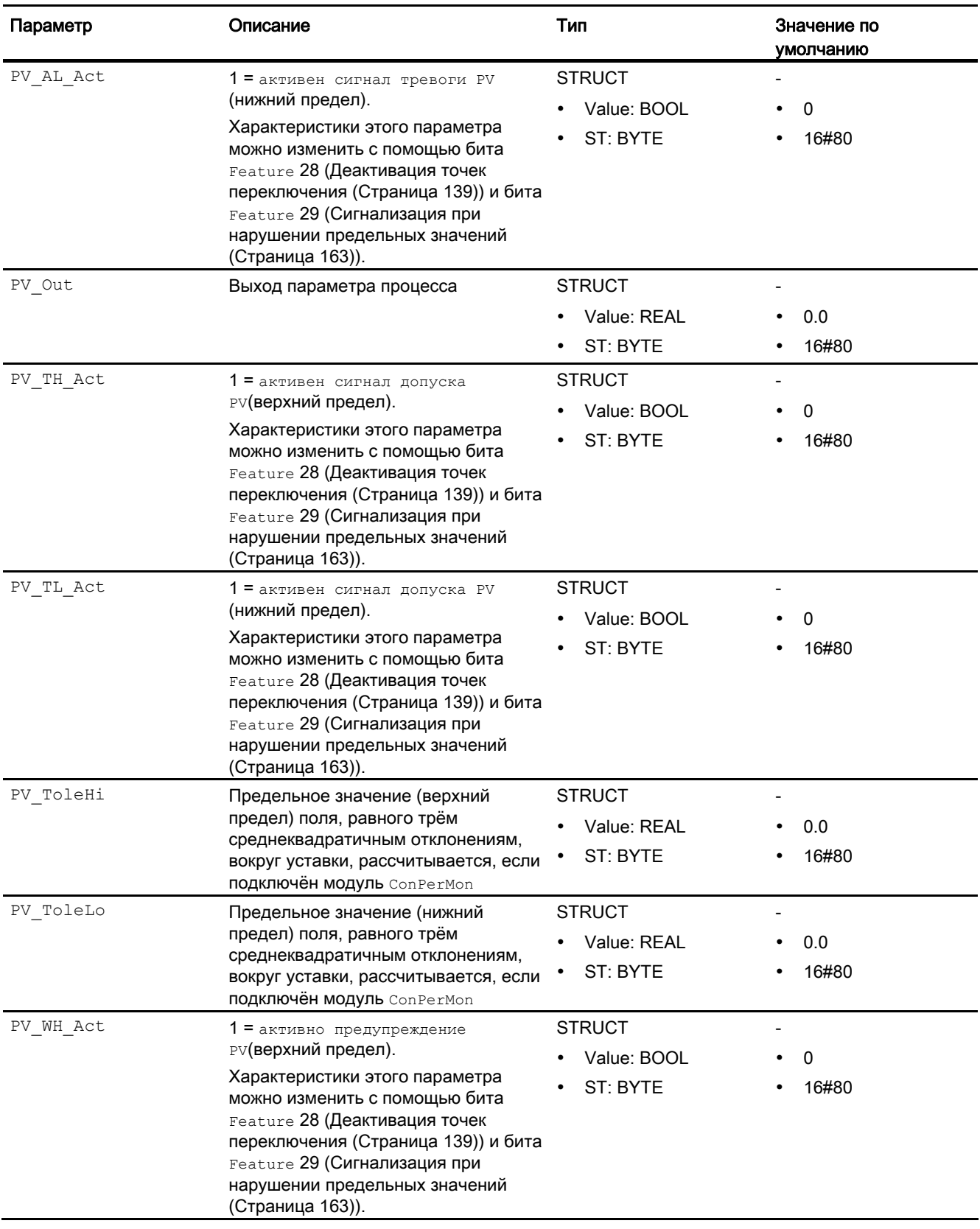

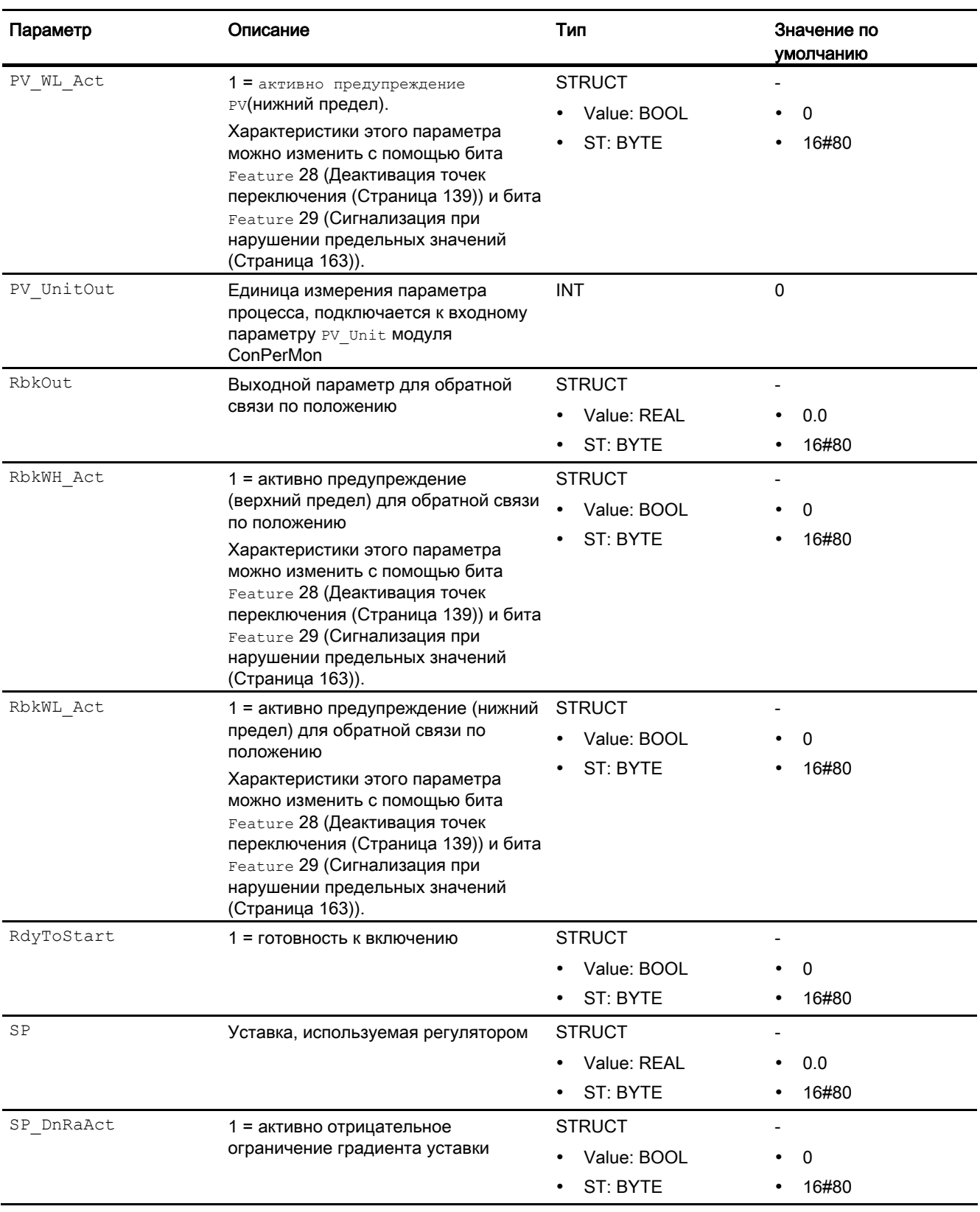

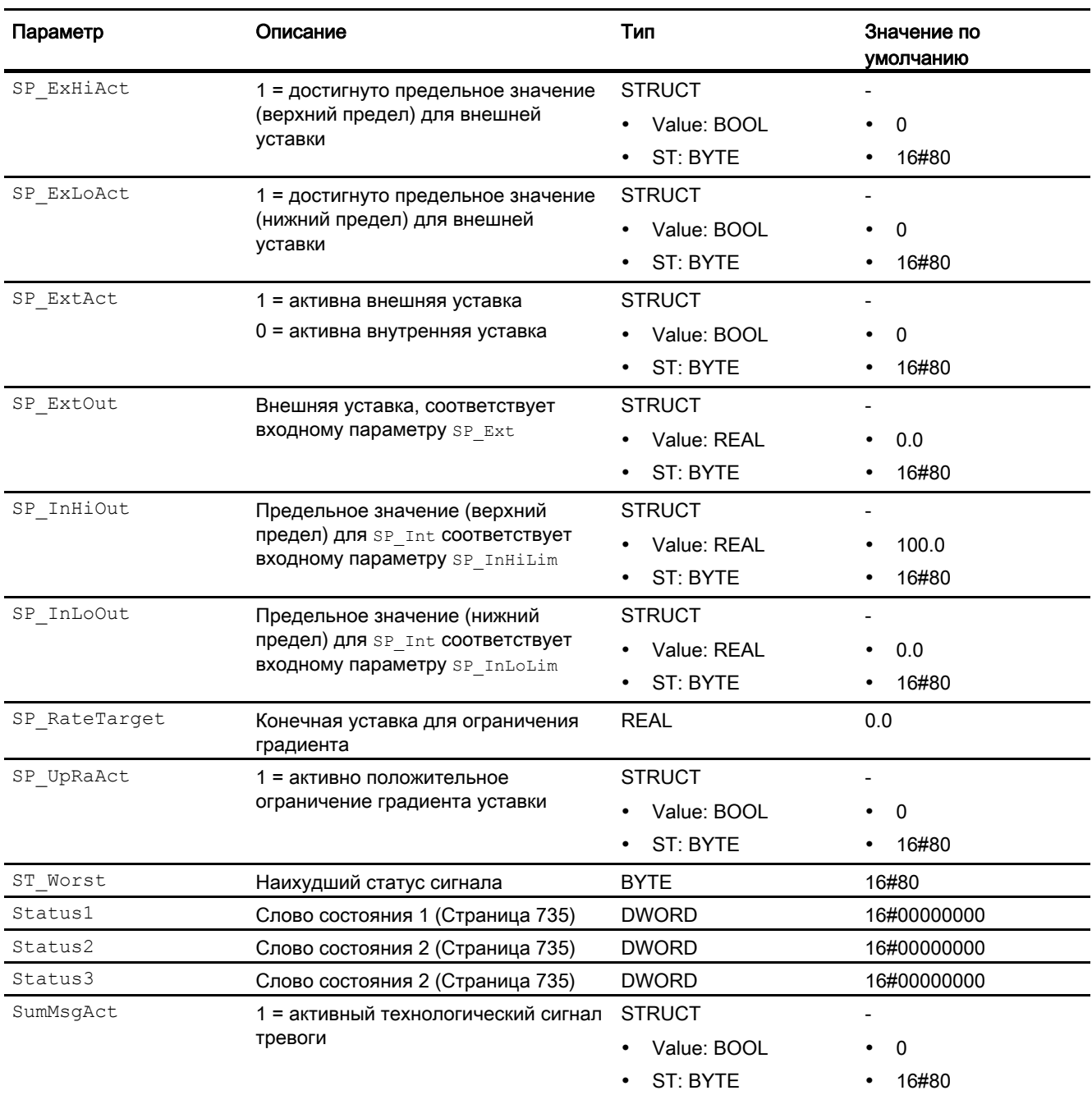

### Расчёт выходного параметра ER\_A\_DCOut

Перед изменением уставки для выходного параметра по умолчанию задано ER\_A\_DC.

ER\_A\_DCOut = ER\_A\_DC

При изменении уставки в положительном направлении в автоматическом режиме выходной параметр рассчитывается следующим образом:

ER\_A\_DCOut = максимум (ER\_A\_DC, ER\_AH\_DFac \* отклонение от уставки)

При изменении уставки в отрицательном направлении в автоматическом режиме выходной параметр рассчитывается следующим образом:

ER\_A\_DCOut = максимум (ER\_A\_DC, -1\*ER\_AH\_DFac \* отклонение от уставки)

Когда контур регулирования снова достигнет установившегося состояния, то есть

(ER\_AL\_Lim + ER\_Hyst) <=  $ER$  <= (ER\_AH\_Lim – ER\_Hyst)

и время задержки для исходящих сигналов тревоги ER\_A\_DG истечёт, выходной параметр снова установится на ER\_A\_DC: ER\_A\_DCOut = ER\_A\_DC

### Включение и выключение функции:

Функция выключена (по умолчанию), если ER\_AH\_DFac = 0.0 и ER $AL$  DFac = 0.0

#### См. также

[Генерирование сообщений PIDConL](#page-751-0) (Страница [752\)](#page-751-0) [Схема подключения PIDConL](#page-772-0) (Страница [773](#page-772-0)) [Режимы работы PIDConL](#page-739-0) (Страница [740](#page-739-0))

4.6 PIDConL - Непрерывный ПИД-регулятор

#### <span id="page-772-0"></span>4.6.7 Схема подключения PIDConL

### Схема подключения PIDConL

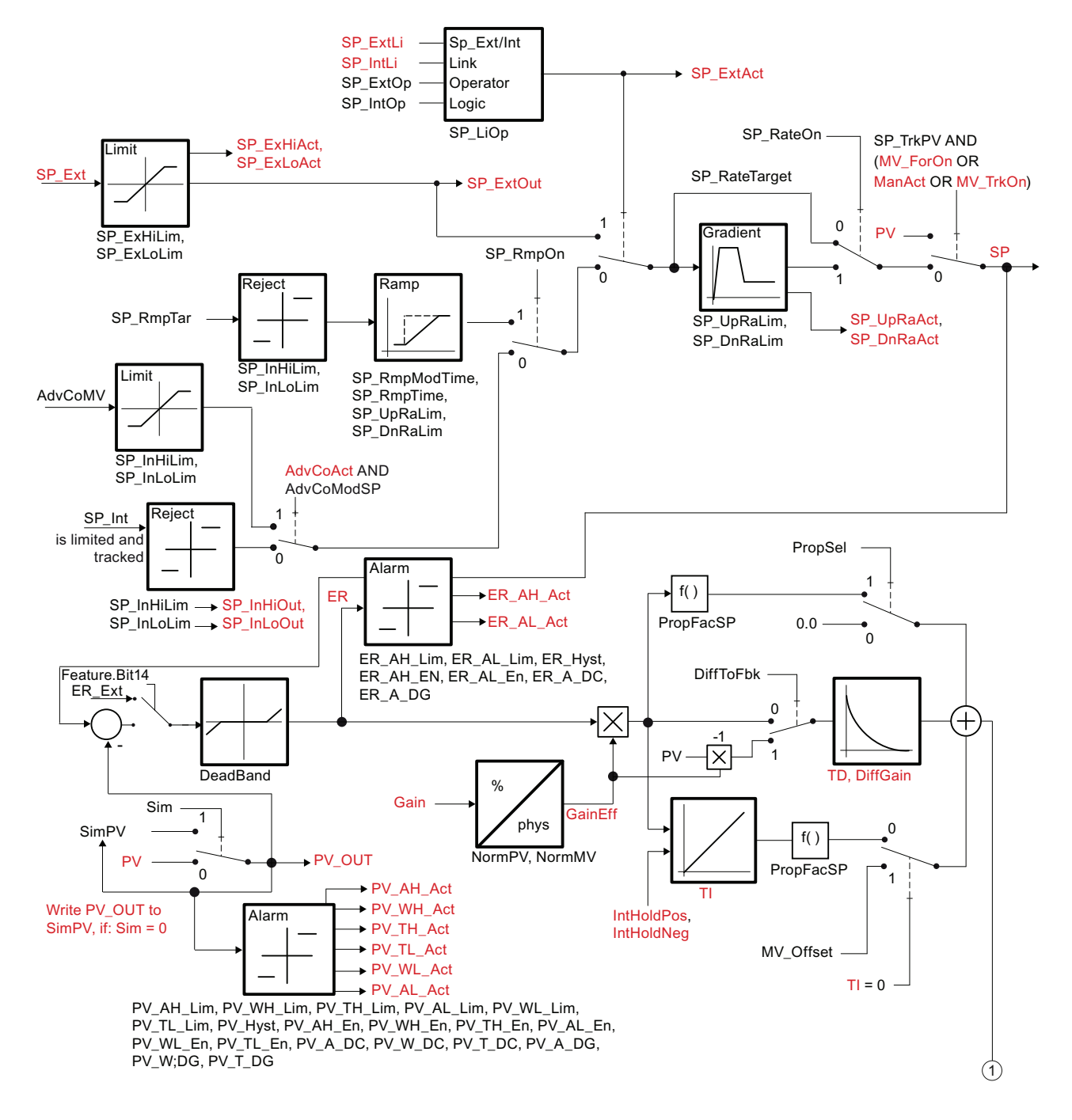

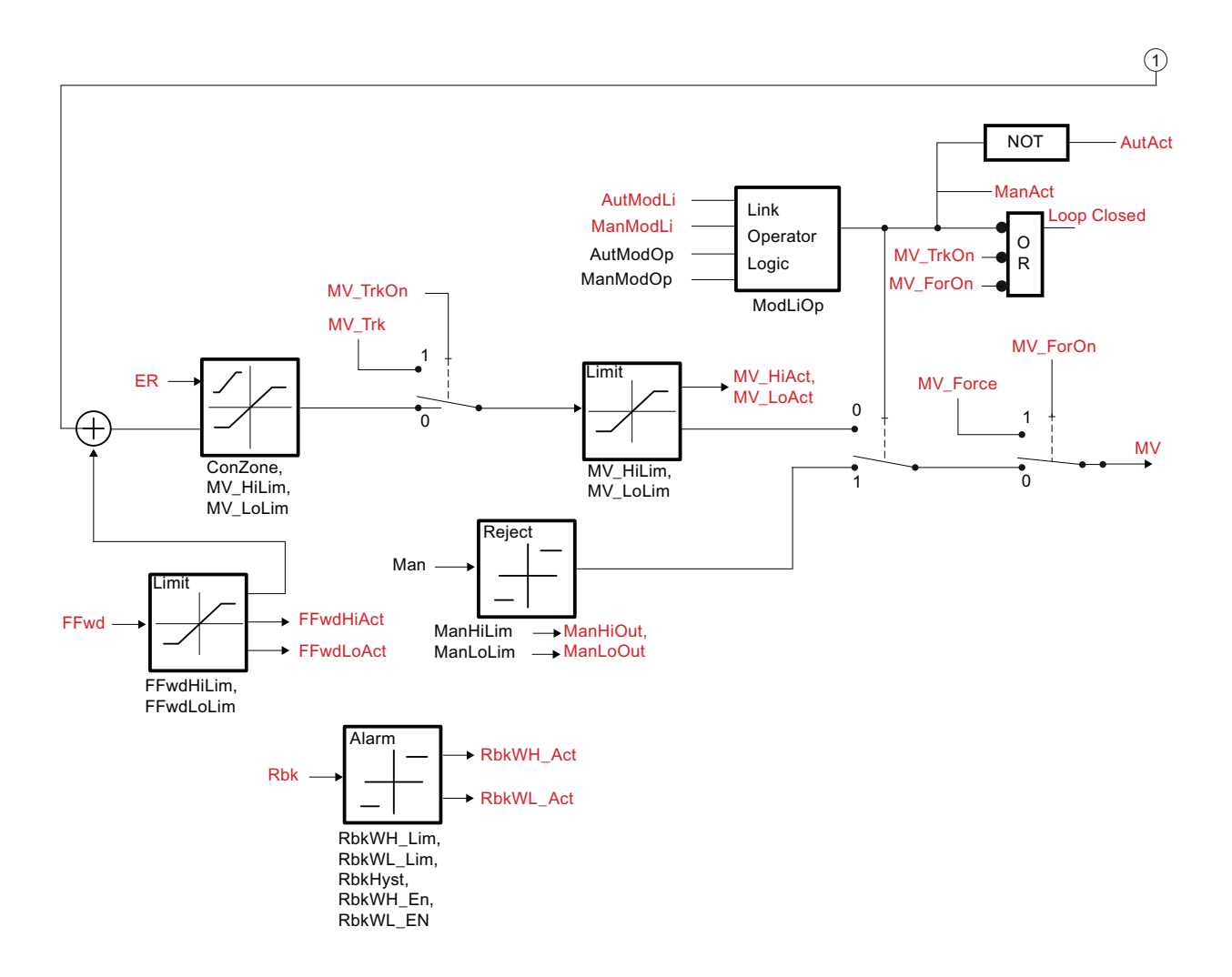

### См. также

[Выводы PIDConL](#page-755-0) (Страница [756](#page-755-0))

[Генерирование сообщений PIDConL](#page-751-0) (Страница [752\)](#page-751-0)

[Обработка ошибок PIDConL](#page-750-0) (Страница [751\)](#page-750-0)

[Функции PIDConL](#page-740-0) (Страница [741\)](#page-740-0)

[Режимы работы PIDConL](#page-739-0) (Страница [740](#page-739-0))

[Описание PidConL](#page-734-0) (Страница [735\)](#page-734-0)

### 4.6.8 Управление и контроль

### 4.6.8.1 Окна PIDConL

### Окна модуля PIDConL

Модуль PIDConL имеет следующие окна:

- [Стандартное окно PidConL и PIDConR](#page-774-0) (Страница [775](#page-774-0))
- [Окно сообщений](#page-285-0) (Страница [286](#page-285-0))
- [Окно предельных значений ПИД-регуляторов](#page-274-0) (Страница [275](#page-274-0))
- [Curve view \(Окно графиков\)](#page-288-0) (Страница [289\)](#page-288-0)
- [Окно линейного изменения](#page-283-0) (Страница [284](#page-283-0))
- [Окно параметров ПИД-регуляторов](#page-264-0) (Страница [265](#page-264-0))
- [Окно предварительного просмотра PidConL и PIDConR](#page-779-0) (Страница [780\)](#page-779-0)
- [Окно уведомлений](#page-287-0) (Страница [288\)](#page-287-0)
- [Batch view \(Окно пакета\)](#page-286-0) (Страница [287\)](#page-286-0)
- [Значок модуля для ПИД-регулятора и ЧМ-регулятора](#page-220-0) (Страница [221](#page-220-0))

Общую информацию по экранному модулю и значку модуля см. в главах [Структура](#page-227-0)  [экранного модуля](#page-227-0) (Страница [228](#page-227-0)) и [Структура значка модуля](#page-211-0) (Страница [212\)](#page-211-0).

### <span id="page-774-0"></span>4.6.8.2 Стандартное окно PidConL и PIDConR

### Стандартное окно PIDConL

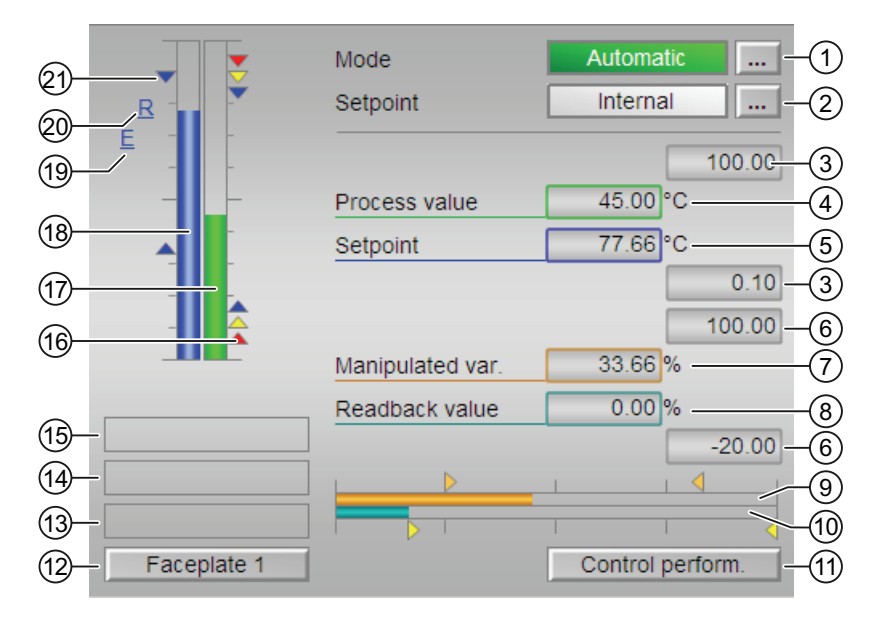

### (1) Индикация и переключение режимов работы

В этом поле отображается текущий режим работы. В нём могут отображаться следующие режимы работы:

- [Manual mode \(Ручной режим\)](#page-65-0) (Страница [66\)](#page-65-0)
- [Automatic mode \(Автоматический режим\).](#page-65-0) (Страница [66\)](#page-65-0)
- ["Program mode for controllers" \(Программный режим регуляторов\)](#page-72-0) (Страница [73\)](#page-72-0)
- ["Out of operation" \(Не работает\)](#page-63-0) (Страница [64\)](#page-63-0)

О переключении режимов работы см. в главе [Переключение рабочего состояния и](#page-236-0)  [режима работы](#page-236-0) (Страница [237](#page-236-0)).

### (2) Индикация и переключение уставок по умолчанию

В этом поле отображается способ задания уставки. Уставка может быть задана следующими способами:

- через приложение ("External" (Внешнее), CFC / SFC)
- оператором непосредственно в экранном модуле ("Internal" (Внутреннее)).

О переключении заданных по умолчанию уставок см. в главе [Переключение рабочего](#page-236-0)  [состояния и режима работы](#page-236-0) (Страница [237\)](#page-236-0).

Дополнительную информацию см. также в главе [Уставка по умолчанию - внутренняя /](#page-128-0)  [внешняя](#page-128-0) (Страница [129](#page-128-0)).

#### Примечание

В модуле PIDConR это поле отображается, только если параметр Feature Bit [Вывод на](#page-137-0)  [экран элементов управления для внешней уставки](#page-137-0) (Страница [138](#page-137-0)) установлен на 1.

#### (3) Верхняя и нижняя границы шкалы параметра процесса

Эти значения отражают диапазон индикации гистограммы параметра процесса. Границы шкалы определяются в "Системе проектирования".

### (4) Индикация параметра процесса, включая статус сигнала

В этом поле отображается текущий параметр процесса с соответствующим статусом сигнала.

### (5) Индикация и изменение уставки, включая статус сигнала

В этом поле отображается текущая уставка с соответствующим статусом сигнала.

Об изменении уставки см. в главе [Изменение значений](#page-238-0) (Страница [239](#page-238-0)). Кроме этого, в этом модуле должна быть задана по умолчанию уставка "Internal" (Внутренняя).

#### (6) Верхняя и нижняя границы шкалы уставки

Это поле фиксировано и не может быть изменено.

#### (7) Индикация и изменение значения регулирующего воздействия, включая статус сигнала

В этом поле отображается текущее значение регулирующего воздействия с соответствующим статусом сигнала.

Об изменении регулирующего воздействия см. в главе [Изменение значений](#page-238-0)  (Страница [239\)](#page-238-0). Изменение возможно только в ручном режиме.

#### (8) Индикация сигнала обратной связи по положению, включая статус сигнала

Эта индикация видна, только если соответствующий входной параметр модуля подключён.

В этом поле отображается текущий сигнал обратной связи регулирующего воздействия с соответствующим статусом сигнала.

#### (9) Гистограмма значений регулирующего воздействия

В этом поле отображается текущее значение регулирующего воздействия в виде гистограммы. Видимая область гистограммы зависит от конфигурации в "Системе проектирования" (ES).

#### (10) Гистограмма сигнала обратной связи по положению

Эта индикация видна, только если соответствующий входной параметр модуля подключён.

В этом поле отображается текущий сигнал обратной связи по положению в виде гистограммы. Видимая область гистограммы зависит от конфигурации в "Системе проектирования" (ES).

#### (11) Кнопка перехода в стандартное окно модуля ConPerMon

С помощью этой кнопки можно перейти в стандартное окно модуля ConPerMon. Видимость этой кнопки перехода зависит от конфигурации в "Системе проектирования" (ES).

Дополнительную информацию см. также в главе [Вызов других экранных модулей](#page-190-0)  (Страница [191\)](#page-190-0).

#### (12) Кнопка перехода в стандартное окно любого экранного модуля

С помощью этой кнопки можно перейти в стандартное окно экранного модуля, сконфигурированного в "Системе проектирования" (ES). Видимость этой кнопки перехода зависит от конфигурации в "Системе проектирования" (ES).

Дополнительную информацию см. также в главе [Вызов других экранных модулей](#page-190-0)  (Страница [191\)](#page-190-0).

### (13) Индикация состояний модуля

В этом поле отображается дополнительная информация о рабочем состоянии модуля:

● "Maintenance" (Обслуживание)

Дополнительную информацию см. в главе ["Release for maint." \(Разрешение на](#page-56-0)  [обслуживание\)](#page-56-0) (Страница [57\)](#page-56-0) Индикация состояний модуля.

### (14) Индикация состояний модуля

В этом поле отображается дополнительная информация о рабочем состоянии модуля:

● "Simulation" (Моделирование)

Дополнительную информацию см. также в главе [Моделирование сигналов](#page-52-0)  (Страница [53](#page-52-0)).

### (15) Индикация состояний модуля

В этом поле отображается дополнительная информация о рабочем состоянии модуля (в соответствии с приоритетом, от высокого к низкому):

- "Optimizing" (Оптимизация)
- "Tracking" (Отслеживание)
- "Forced tracking" (Принудительное отслеживание)

### (16) Индикация предельных значений

Цветными треугольниками показаны заданные предельные значения на соответствующей гистограмме:

- Красный: сигнал тревоги
- Жёлтый: предупреждение
- Синий: допуск

### (17) Гистограмма параметра процесса

В этом поле отображается текущий "Process value" (Параметр процесса) в виде гистограммы. Видимая область гистограммы зависит от конфигурации в "Системе проектирования" (ES).

### (18) Гистограмма уставки

В этом поле отображается текущая уставка в виде гистограммы. Видимая область гистограммы зависит от конфигурации в "Системе проектирования" (ES).

### (19) Индикация внешней уставки

Эта индикация [Е] видна, только если в качестве заданной по умолчанию уставки выбрано "Internal" (Внутренняя). Он отображает внешнюю уставку, которая будет действовать, если вы выберете для уставки "External" (Внешняя).

### (20) Индикация конечной уставки для линейного изменения уставки

Эта индикация [R] показывает конечную уставку и видна, только если опция формирования характеристики линейного изменения активизирована в Окно линейного изменения (Страница 284).

### (21) Индикация предельных значений для уставки

С помощью этих треугольников отображаются заданные в "Системе проектирования" (ES) предельные значения SP Hilim И SP Lolim ДЛЯ уставки.

## <span id="page-779-0"></span>4.6.8.3 Окно предварительного просмотра PidConL и PIDConR

### Окно предварительного просмотра PIDConL

В окне предварительного просмотра отображаются параметры, которыми может управлять оператор OS. Вы не можете ничем управлять в этом окне.

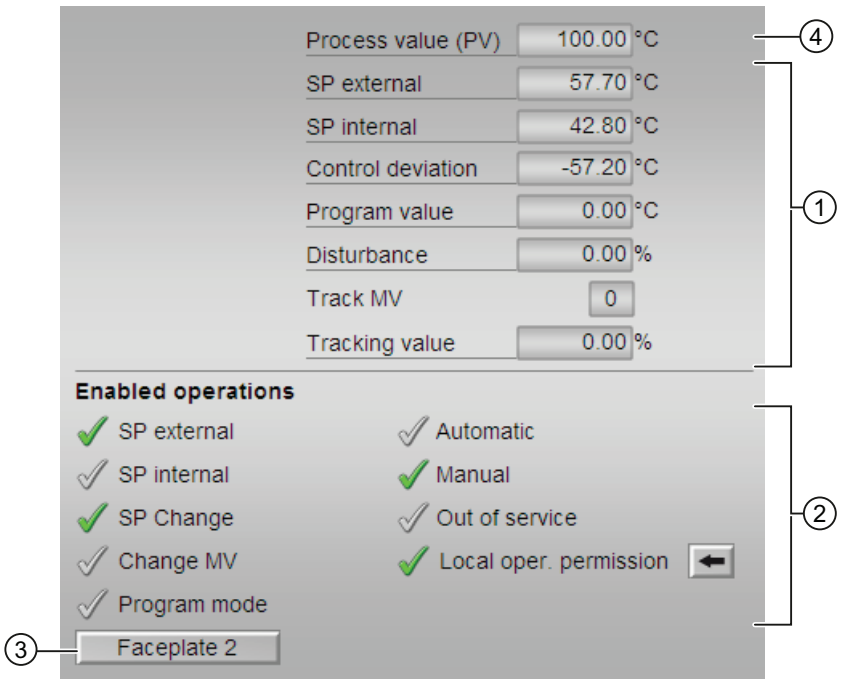

### (1) Область предварительного просмотра

В этом поле для просмотра отображаются следующие значения:

- "SP extern" (Внешняя уставка): текущая внешняя уставка
	- В модуле PIDConR это поле отображается, только если параметр Feature Bit [Вывод на экран элементов управления для внешней уставки](#page-137-0)  (Страница [138\)](#page-137-0) установлен на 1.
- "SP internal" (Внутренняя уставка): текущая внутренняя уставка
- "Control deviation" (Рассогласование): текущее рассогласование
- "Программное значение": заданное значение в программном режиме
- "Disturbance" (Возмущающее воздействие): аддитивное значение при компенсации возмущающего воздействия
- "Track MV" (Отслеживать MV): отслеживание значения регулирующего воздействия (значение 1)
- "Tracking value" (Отслеживаемое значение): действующее значение регулирующего воздействия для функции "Отслеживать значение регулирующего воздействия"

4.6 PIDConL - Непрерывный ПИД-регулятор

### (2) Enabled operations (Разрешение операций управления)

В этом поле отображаются все операции управления, для которых требуются специальные права. Они зависят от конфигурации в "Системе проектирования" (ES), действительной для данного модуля.

Значки для разрешения операций управления:

- Зелёная галочка: оператор OS может управлять этим параметром
- Серая галочка: оператор OS временно не может управлять этим параметром по условиям процесса
- Красный крестик: оператор OS принципиально не может управлять данным параметром из-за соответствующим образом сконфигурированных прав управления AS (OS Perm ИЛИ OS1Perm).

Здесь отображаются следующие разрешения операций управления:

- "SP extern" (Внешняя уставка): оператор может подключать внешнюю уставку.
- "SP internal" (Внутренняя уставка): оператор может подключать внутреннюю уставку.
- "Change SP" (Изменить уставку): оператор может изменять уставку.
- "Change MV" (Изменить значение регулирующего воздействия): оператор может изменять значение регулирующего воздействия.
- "Program mode" (Программный режим): оператор может переключаться на режим работы "Program mode" (Программный режим).
- "Automatic" (Автоматический): оператор может переключаться на режим работы "Automatic mode" (Автоматический режим).
- "Manual" (Ручной режим): Оператор может переключаться на режим работы "Manual mode" (Ручной режим).
- "Out of operation" (Не работает): оператор может переключаться на режим работы "Out of operation" (Не работает).
- "Local operating permission" (Локальные права управления): С помощью кнопки ← можно перейти в стандартное окно модуля OpStations. Дополнительную информацию см. также в главе [Права управления](#page-233-0) (Страница [234](#page-233-0)).

### (3) Кнопка перехода в стандартное окно любого экранного модуля

С помощью этой кнопки можно перейти в стандартное окно экранного модуля, сконфигурированного в "Системе проектирования". Видимость этой кнопки перехода зависит от конфигурации в "Системе проектирования" (ES).

Дополнительную информацию см. также в главе [Вызов других экранных модулей](#page-190-0)  (Страница [191\)](#page-190-0).

### (4) Параметр процесса

В этом поле отображается реальный параметр процесса (PV).

# 4.7 PIDConR - Непрерывный ПИД-регулятор с внешним сбросом

### <span id="page-781-0"></span>4.7.1 Описание PIDConR

### Имя объекта (вид и номер) и семейство

Вид и номер: FB 1875 Семейство: Control

### Возможности использования PIDConR

Данный модуль используется в следующих случаях:

- регулирование фиксированных значений;
- ступенчатое регулирование;
- регулирование соотношения;
- регулирование Split-Range (Разбивка на поддиапазоны);
- регулирование предиктора Смита
- регулирование с коррекцией.

В отличие от PIDConL PIDConR допускает внешний сброс и отвечает специальным требованиям североамериканского рынка.

### Принцип действия

Модуль представляет собой ПИД-регулятор с непрерывным выходным сигналом (значение регулирующего воздействия). Он предназначен для управления исполнительным органом с постоянно активным входным параметром.

Модуль работает в соответствии с ПИД-алгоритмом с задержкой D-составляющей и интегратором с двойной точностью. Конкретно, речь идёт об инкрементальном алгоритме регулирования с последовательно-интерактивной структурой. "Инкрементальный" означает, что текущее значение регулирующего воздействия рассчитывается на основе старого значения регулирующего воздействия с последнего этапа выборки. Вместо старого значения регулирующего воздействия можно также задать исходную точку для расчёта переменной регулирующего воздействия ("External reset" (Внешний сброс)) за пределами системы путём подключения соответствующих параметров. Различия между параллельной структурой PIDConL и последовательноинтерактивной структурой PIDConR показаны в двух следующих экранах.

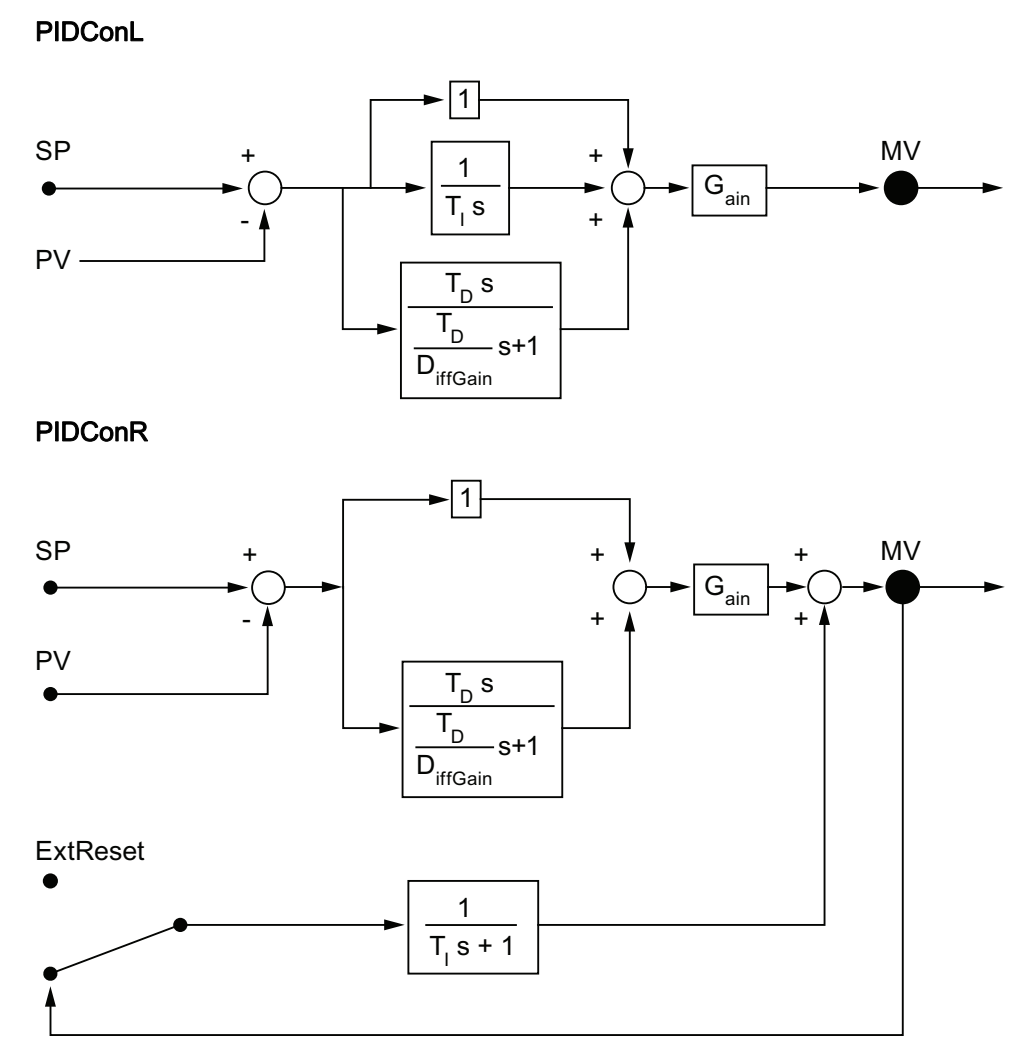

При этом возможно регулирование как медленных объектов, например температуры и уровня наполнения, так и очень быстрых объектов, например расхода и частоты вращения. При наличии ЦП необходимо обеспечить компромисс между количеством регуляторов и частотой, с которой должны обрабатываться отдельные регуляторы. Чем быстрее действуют подключённые контуры регулирования, то есть чем чаще должны рассчитываться переменные регулирующего воздействия на единицу времени, тем меньше количество устанавливаемых регуляторов.

### Конфигурирование

В СЕС-редакторе вставьте модуль в циклический ОВ сигнала активизации (ОВ30 -ОВ38). Кроме этого, модуль автоматически вставляется в пусковой ОВ (ОВ100).

Для того чтобы функция контроля контуров регулирования могла надлежащим образом реализовываться в окне тенденций экранных модулей регуляторов, в типах переменных процесса для контуров регулирования в функциональных модулях регуляторов должны быть установлены атрибуты:

S7 xarchive:='Value, shortterm;'

для следующих переменных:

- Входные параметры:
	- $-$  CPI In
- Выходные параметры
	- $-$  MV
	- MV HiAct
	- MV LoAct
	- LoopClosed
	- $-$  SP
	- $-$  PV Out
	- PV ToleHi
	- PV ToleLo

Для модуля PIDConR в "Расширенную технологическую библиотеку" в качестве примеров включены образцы типов переменных процесса с различными вариантами использования для данного модуля.

Примеры типов переменных процесса:

- Каскадное регулирование через PIDConR (CascadeR) (Страница 2166)
- Регулирование с чередованием при помощи PIDConR (OverrideR) (Страница 2171)
- Регуляторы PIDConR с логической схемой защиты и контролем контура регулирования (PIDConR\_ConPerMon) (Страница 2148)
- Регулирование соотношения при помощи PIDConR (RatioR) (Страница 2162)

#### Примечание

Во всех конфигурациях регуляторов с D-составляющей значение параметров регуляторов обеих структур различается. Если вы хотите перенести значения параметров из одной структуры в другую, необходимо выполнить их пересчёт в соответствии с формулами из раздела "Функции PIDConR".

### Характеристики запуска

Через Feature Bit [Установка характеристик пуска](#page-132-0) (Страница [133\)](#page-132-0) задаются характеристики запуска данного модуля.

После запуска подавляются сообщения для количества циклов, заданного в значении RunUpCyc.

### Назначение слов состояния параметру status1

Описание отдельных параметров см. в главе [Выводы PIDConR](#page-808-0) (Страница [809](#page-808-0)).

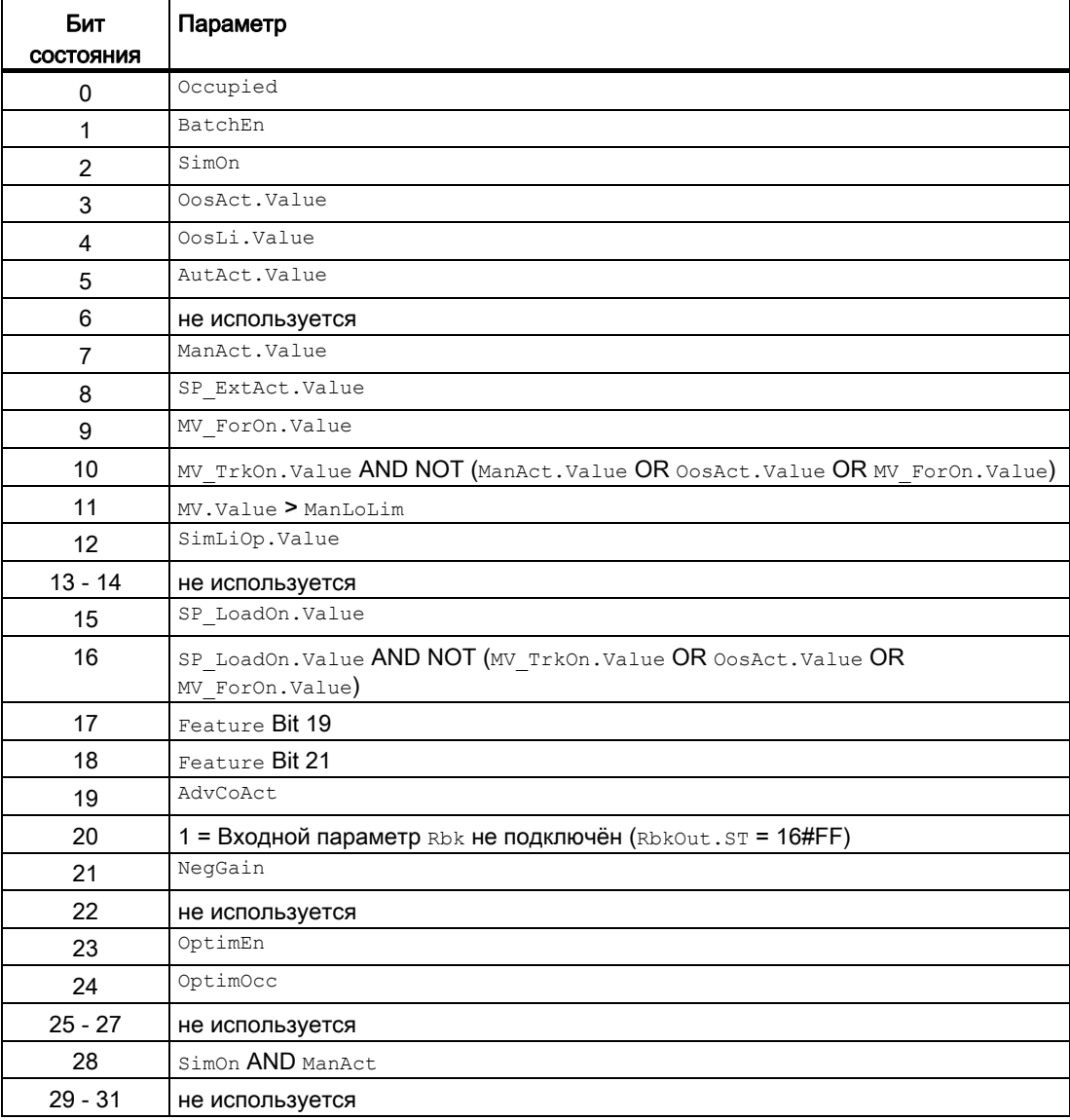

### Назначение слов состояния параметру status2

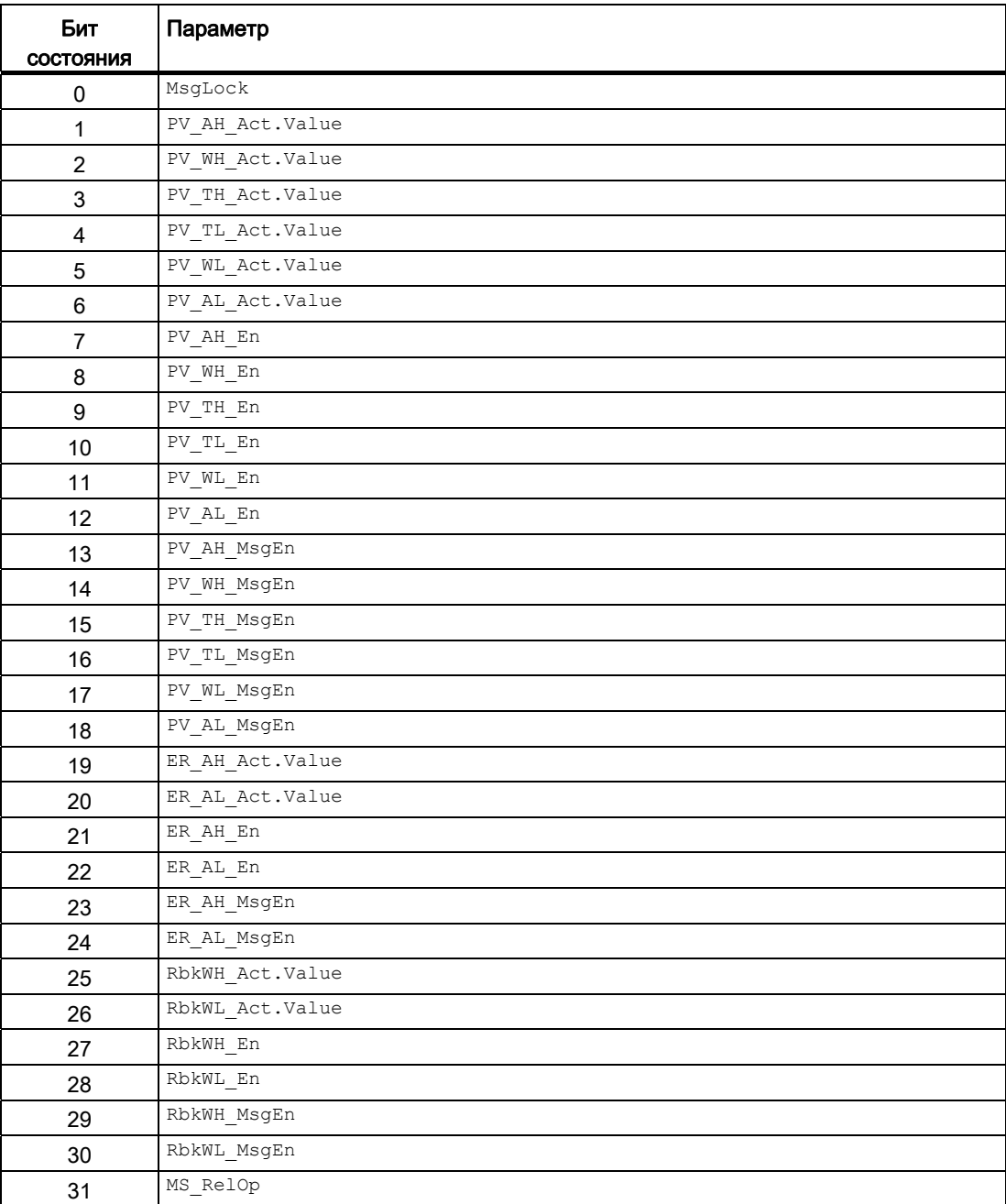

4.7 PIDConR - Непрерывный ПИД-регулятор с внешним сбросом

### Назначение слов состояния параметру status3

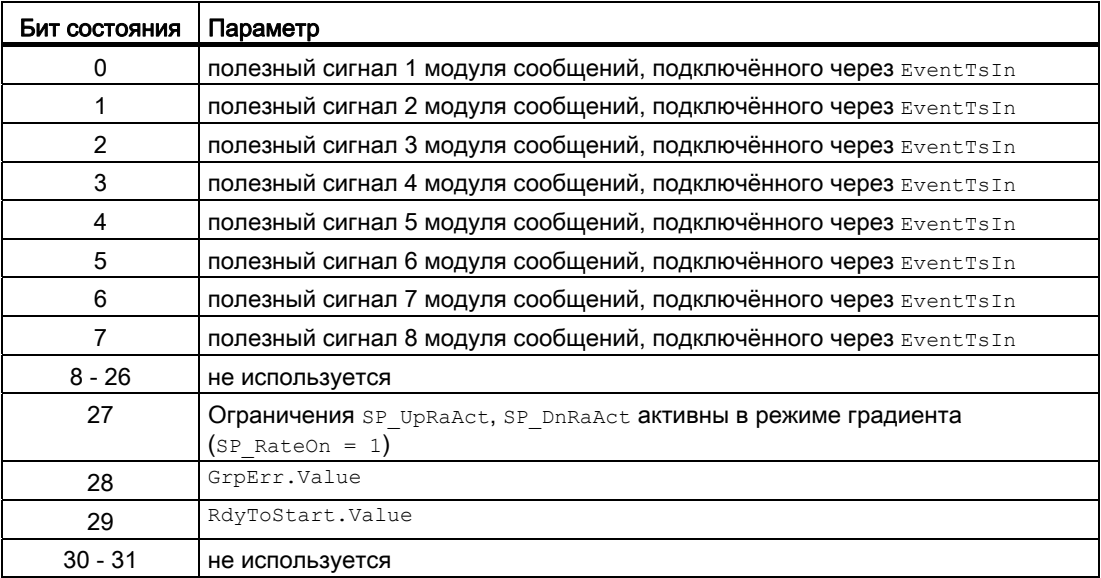

### См. также

[Схема подключения PIDConR](#page-826-0) (Страница [827](#page-826-0)) [Генерирование сообщений PIDConR](#page-804-0) (Страница [805\)](#page-804-0) [Обработка ошибок PIDConR](#page-803-0) (Страница [804\)](#page-803-0) [Функции PIDConR](#page-790-0) (Страница [791\)](#page-790-0) [Режимы работы PIDConR](#page-787-0) (Страница [788](#page-787-0))

### <span id="page-787-0"></span>4.7.2 Режимы работы PIDConR

### Режимы работы PIDConR

Управление данным модулем возможно в следующих режимах работы:

- [Automatic mode \(Автоматический режим\)](#page-65-0) (Страница [66\)](#page-65-0)
- [Manual mode \(Ручной режим\)](#page-65-0) (Страница [66\)](#page-65-0)
- ["Program mode for controllers" \(Программный режим регуляторов\)](#page-72-0) (Страница [73\)](#page-72-0)
- ["Out of operation" \(Не работает\)](#page-63-0) (Страница [64\)](#page-63-0)

В режиме работы "Manual mode" (Ручной режим) управление устройством осуществляется оператором. Оператор решает, как должно изменяться значение регулирующего воздействия (выходной сигнал) для модуля.

В режиме работы "Automatic mode" (Автоматический режим) значение регулирующего воздействия автоматически рассчитывается алгоритмом модуля.

### Переключение между режимами работы

Переключение между режимами работы "Manual mode" (Ручной режим) и "Automatic mode" (Автоматический режим) осуществляется по следующей схеме:

Переключение через экранный модуль: Переключение между режимами работы осуществляется в стандартном окне экранного модуля. В функциональном модуле для этого используются параметры ManModOp для ручного режима и AutModOp для автоматического режима.

Переключение с помощью подключения параметров (экземпляр CFC или SFC):Переключение между режимами работы осуществляется путём подключения параметров в функциональном модуле.

### Примечание

Из обычного SFC (в отличие от экземпляра SFC-типа) можно также получить доступ к управляемым параметрам AutModOp и ManModOp. Благодаря этому SFC может изменить режим работы, не лишая оператора прав доступа.

#### Особенности данного модуля

Переключение режимов работы с помощью подключаемых входных параметров осуществляется в PIDConR в соответствии с другой логической схемой, чем у остальных модуле регулятора. Эта логическая схема ориентирована на специальные требования североамериканского рынка. Основной принцип заключается в том, что определённые команды передаются на регулятор каждый раз путём подключения одного единственного входного параметра. Переданные таким образом команды имеют приоритет по сравнению с данными, введёнными в экранном модуле, то есть при установке такого входного параметра команды соответствующие элементы управления в экранном модуле блокируются.

- При установке подключаемого входного параметра  $_{\text{AutExtSet}} = 1$  регулятор переходит в автоматический режим с внешней уставкой (такой режим также носит название "Ступенчатый режим).
- При установке подключаемого входного параметра  $\text{AutIntSet} = 1$  регулятор переходит в автоматический режим с внутренней уставкой. AutIntSet имеет более высокий приоритет, чем AutExtSet. Подробную информацию о внешних и внутренних уставках см. в разделе [Функции PIDConR](#page-790-0) (Страница [791\)](#page-790-0).
- При установке подключаемого входного параметра ManSet = 1 регулятор переходит в ручной режим. Эта команда имеет более высокий приоритет, чем AutIntSet И AutExtSet.
- При установке одного из подключаемых входных параметров  $MV\_Close$  или  $MV\_Open$ регулятор также переходит в ручной режим и выполняет соответствующую команду.

По этой причине входные параметры ModLiOp, ManModLi и AutModLi в PIDConR отсутствуют.

#### Переключение с автоматического на ручной режим

При переключении с автоматического на ручной режим последняя схема управления регулятора, активизированная в автоматическом режиме, (Manipiulated Value  $wv$ ) продолжает действовать до тех пор, пока оператор сам не изменит её.

#### Переключение с ручного на автоматический режим

Переключение с ручного на автоматический режим может осуществляться с или без отслеживания внутренней уставки. Эти характеристики задаются на выводе SP\_TrkPV управление которым возможно также из экранного модуля в окне параметров (опция  $"_{SP}$  : = PV в ручном режиме).

#### Переключение с отслеживанием внутренней уставки

 $(s_{\text{F}}\text{TrkPV} = 1)$  означает, что в ручном режиме уставка  $(s_{\text{F}})$  отслеживается по параметру процесса (PV) (плавное переключение). Благодаря этому после переключения обратно на автоматический режим значение регулирующего воздействия остаётся постоянным до тех пор, пока не будет изменена уставка  $(s_P)$  или не изменится параметр процесса  $(PV)$ .

### Переключение без отслеживания внутренней уставки

 $(s_{\text{FTrkPV}} = 0)$  означает, что при переключении модуль тотчас начинает заново рассчитывать значение регулирующего воздействия на основе уставки и параметра процесса (PV). В PIDConR предусмотрено только переключение без Р-скачка: При переключении I-составляющая регулятора устанавливается таким образом, чтобы переключение осуществлялось без P-скачка (почти плавно относительно значения регулирующего воздействия). Имеющееся рассогласование компенсируется только за счёт I-составляющей.

### Характеристики сигналов для переключения режима работы

С помощью Feature Bit [Сброс команд для переключения режима работы](#page-155-0) (Страница [156\)](#page-155-0) можно задать, должен модуль самостоятельно сбрасывать сигнал на переключение режима работы.

### "Program mode for controllers" (Программный режим регуляторов)

Общую информацию по "Программному режиму регуляторов" см. в главе ["Program](#page-72-0)  [mode for controllers" \(Программный режим регуляторов\)](#page-72-0) (Страница [73\)](#page-72-0)

### "Out of operation" (Не работает)

Общую информацию по режиму работы "Out of operation" (Не работает) см. в главе ["Out of operation" \(Не работает\)](#page-63-0) (Страница [64](#page-63-0)).

### См. также

[Схема подключения PIDConR](#page-826-0) (Страница [827](#page-826-0))

[Выводы PIDConR](#page-808-0) (Страница [809](#page-808-0))

[Генерирование сообщений PIDConR](#page-804-0) (Страница [805\)](#page-804-0)

[Обработка ошибок PIDConR](#page-803-0) (Страница [804\)](#page-803-0)

[Описание PIDConR](#page-781-0) (Страница [782](#page-781-0))

[Деактивация плавного переключения в автоматический режим для регуляторов](#page-165-0)  (Страница [166\)](#page-165-0)

#### <span id="page-790-0"></span>4.7.3 Функции PIDConR

### **Функции PIDConR**

Ниже описываются функции данного модуля.

### Формирование переменной регулирующего воздействия

Значение регулирующего воздействия MV может формироваться следующим образом:

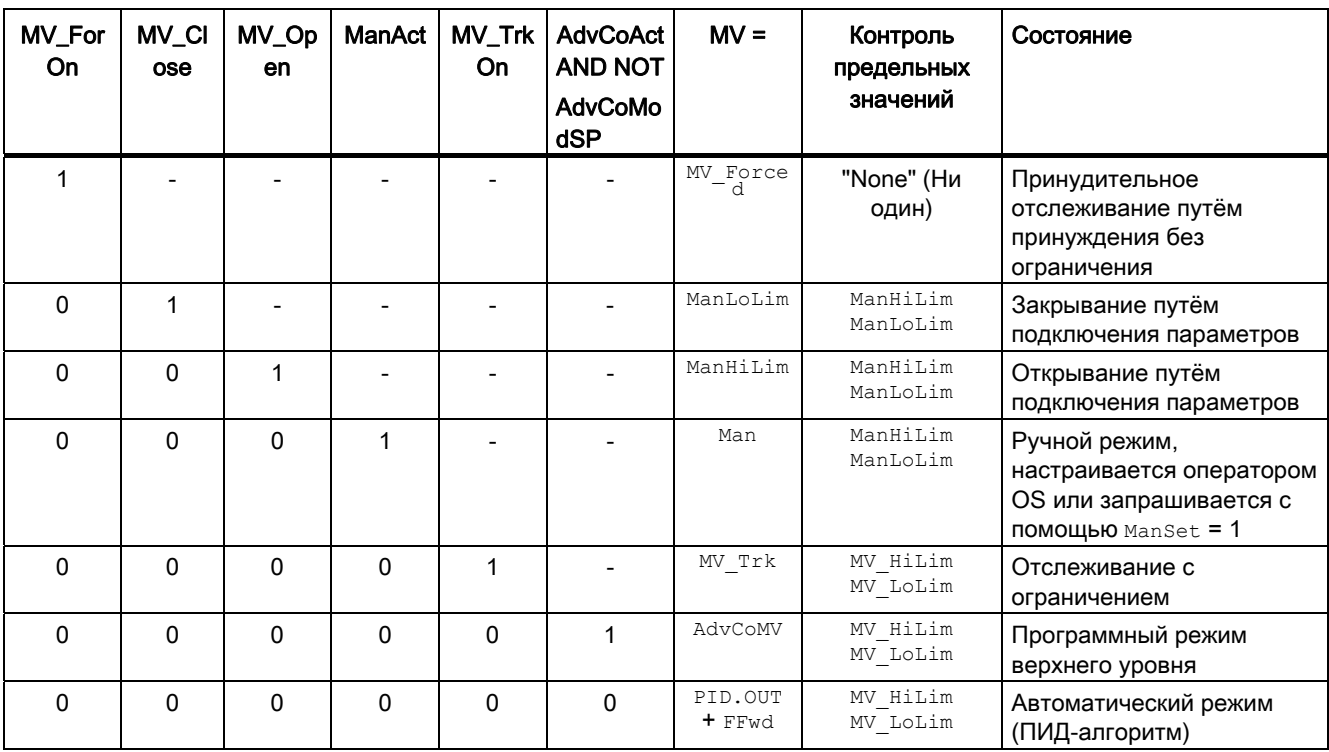

Если регулятор находится в режиме работы "Out of operation" (Не работает), выходной параметр MV в зависимости от Feature Bit При пуске действует регулирующее воздействие положения покоя (Страница 160) устанавливается на последнее действительное значение в ручном режиме или на значение регулирующего воздействия для положения покоя. Дополнительную информацию см. в главе "Out of operation" (Не работает) (Страница 64).

PIDConR имеет следующие возможности влиять на формирование переменных регулирующего воздействия с помощью подключаемых входных параметров. Переданные таким образом команды имеют приоритет по сравнению с данными, введёнными в экранном модуле, то есть при установке такого входного параметра команды соответствующие элементы управления в экранном модуле блокируются.

MV\_BumpOn предназначен для быстрого манипулирования значением регулирующего воздействия и имеет действие, аналогичное  $_{\text{MV-ForOn}}$ , но с той разницей, что применяются соответствующие ограничения. Если  $_{\text{MV-Bumpon}} = 1$  устанавливается в автоматическом режиме, значение регулирующего воздействия ограничивается диапазоном  $MV$  Bump MV  $HilLim$  - И MV LoLim записывается во входной параметр MV. Если  $MV$  BumpOn = 1 устанавливается в ручном режиме, значение регулирующего воздействия MV Bump ОГраничивается диапазоном ManHiLim И ManLoLim записывается во входной параметр  $M_V$ . Если  $M_V$   $_{\text{BumpOn}}$  устанавливается обратно на 0, регулятор переключается на предыдущий режим работы.

 $MV\_Close$  предназначен для закрывания сервоклапана. С помощью MV  $Close = 1$ регулятор переключается на ручной режим со значением регулирующего воздействия  $M$ W =  $M$ anLoLim. Если MV Close устанавливается обратно на 0, регулятор остаётся в ручном режиме.

MV\_Open предназначен для открывания сервоклапана. С помощью  $_{\text{MV-Open}} = 1$ регулятор переключается на ручной режим со значением регулирующего воздействия  $M$  =  $M$ ал $H$ і $L$ і $m$ . Если  $M$  орел устанавливается обратно на 0, регулятор остаётся в ручном режиме.

Эти команды имеют более высокий приоритет, чем автоматический режим, однако более низкий приоритет, чем принудительное отслеживание с помощью  $_{\text{MV-ForOn}}$ .

Для сложных структур регуляторов, например ступенчатое регулирование и регулирование с коррекцией с модулем PIDConR используется входной параметр ExtReset C ExtRston = 1 вместо MV\_Trk C MV\_Trkon = 1 (см. также типы переменных процесса [Каскадное регулирование через PIDConR \(CascadeR\)](#page-2165-0) (Страница [2166\)](#page-2165-0) и [Регулирование с чередованием при помощи PIDConR \(OverrideR\)](#page-2170-0) (Страница [2171\)](#page-2170-0)).

### Отображение дополнительной информации по переменным регулирующего воздействия в выходном параметре

Ручные ограничения переменных регулирующего воздействия ManLoLim и ManHiLim копируются в выходные параметры ManLoOut и ManHiOut, чтобы в дальнейшем их можно было подключать к следящему регулятору в качестве предельных значений уставок SP\_ExtLoLim И SP\_ExtHiLim. Если вы хотите использовать для ручного и автоматического режимов одинаковые пары предельных значений, можно подключить выходные параметры ManLoOut И ManHiOut К ВХОДНЫМ Параметрам MV LoLim И MV HiLim TOГО Же модуля, получив, тем самым, возможность управлять предельными значениями для ограничения переменных регулирующего воздействия в экранном модуле. В большинстве случаев допустимо пройти весь диапазон регулирования клапана. После этого можно подключить выходные параметры ManLoOut И ManHiOut К ВХОДНЫМ параметрам LoScale и HiScale соответствующего аналогового модуля выходного канала. Внимание: У клапанов с положением покоя "Открыт" (SafePos = 1) это подключение должно выполняться в перекрёстном порядке: LoScale = ManHiOut и HiScale = ManLoOut. В регуляторе 0% всегда интерпретируется как "Клапан закрыт", а 100% - как "Клапан открыт", однако в этом случае модуль канала при переменной регулирующего воздействия 100% выдаёт сигнал управления 0%.

### Отслеживание и ограничение регулирующего воздействия

Данный модуль включает стандартную функцию [Отслеживание и ограничение](#page-176-0)  [регулирующего воздействия](#page-176-0) (Страница [177\)](#page-176-0).
#### Нейтральное положение

Данный модуль включает стандартную функцию [Нейтральное положение двигателей,](#page-41-0)  [клапанов и регуляторов](#page-41-0) (Страница [42\)](#page-41-0).

#### Групповая ошибка

Данный модуль выполняет стандартную функцию [Вывод суммарной неисправности](#page-122-0) (Страница [123\)](#page-122-0).

При формировании групповой ошибки учитываются следующие параметры:

● CSF

#### Вывод сигнала готовности к включению

Данный модуль выполняет стандартную функцию [Вывод сигнала готовности к](#page-46-0)  [включению](#page-46-0) (Страница [47](#page-46-0)).

#### Информация "Исполнительный орган активен"

Если значение регулирующего воздействия MV выше нижнего предела значения ручного управления ManLoLim, это состояние определяется как "Исполнительный орган активен". Это состояние может использоваться, например, для отображения значка конкретного оператора в окне процесса и заложено в слове состояния (см. раздел "Слово состояния" в [Описание PIDConR](#page-781-0) (Страница [782](#page-781-0))).

#### Контроль предельных значений для обратной связи по положению

Данный модуль включает стандартную функцию [Контроль предельных значений для](#page-90-0)  [обратной связи](#page-90-0) (Страница [91](#page-90-0)).

#### Уставка по умолчанию - внешняя / внутренняя

Уставки задаются либо с помощью программы CFC/SFC либо через экранный модуль (оператором). Оператор может задать внутреннюю уставку (SP\_Int) или система управления верхнего уровня задаёт внешнюю уставку (SP\_Ext).

#### Задание внутренних/внешних уставок через экранный модуль

Выбор источника сигнала уставки через экранный модуль осуществляется в PIDConR точно так же, как в других регуляторах, с помощью параметра SP\_IntOp = 1 для внутренних уставок и SP\_ExtOp = 1 для внешних уставок.

#### Примечание

В отличие от других регуляторов в PIDConR переключение на задание внешних уставок возможно только в автоматическом режиме или в программном режиме SP с помощью SP\_ExtOp = 1.

#### Задание внутренних/внешних уставок путём подключения параметров

Переключение между внутренней и внешней уставками с помощью подключаемых входных параметров осуществляется в PIDConR в соответствии с другой логической схемой, чем у остальных модуле регулятора. Эта логическая схема ориентирована на специальные требования североамериканского рынка.

Выбор источника сигнала уставки (внутренний/внешний) с помощью подключения параметров может выполняться одновременно с выбором режиме работы с помощью **входного параметра AutIntSet ДЛЯ автоматического режима с внутренней уставкой и** AutExtSet ДЛЯ АВТОМАТИЧЕСКОГО РЕЖИМА С ВНЕШНЕЙ УСТАВКОЙ (ПОДРОбную информацию см. в главе Режимы работы PIDConR (Страница 788)). Переданные таким образом команды имеют приоритет по сравнению с данными, введёнными в экранном модуле. то есть при установке такого входного параметра команды соответствующие элементы управления в экранном модуле блокируются. Поэтому входные параметры SP LiOp, SP ExtLi *M* SP IntLi **B PIDConR He Tpe6yHOTCA**.

PIDConR дополнительно имеет ещё одну возможность влиять на задание уставок с помощью подключаемых входных параметров: загрузка уставок. При установке входного параметра SP Loadon = 1 регулятор переходит в автоматический режим. Значение входного параметра SP Load ограничивается в соответствии с внутренней уставкой и используется при регулировании. Если параметр SP Loadon СНОВА изменяется с 1 на 0, регулятор остаётся в автоматическом режиме и снова переключается на задание внутренних уставок.

Загрузка уставки через SP Loadon имеет приоритет перед всеми остальными методами задания уставок.

#### Плавное переключение уставки с внешней на внутреннюю

Параметр SP TrkExt = 1 позволяет выполнять отслеживание внутренней уставки по внешней и, тем самым, обеспечивать плавное переключение с внешней на внутреннюю уставку. Благодаря этому можно избежать нежелательных скачков выходного параметра.

#### Ограничение уставок для внешних уставок

Данный модуль включает стандартную функцию Ограничение уставок для внешних уставок (Страница 176).

#### Ограничение градиента уставки

Данный модуль включает стандартную функцию Ограничение градиента уставки (Страница 126).

#### Использование линейного изменения уставки

Данный модуль включает стандартную функцию Использование линейного изменения уставки (Страница 124).

#### Отслеживание уставки в ручном режиме

Данный модуль включает стандартную функцию [Отслеживание уставки в ручном](#page-175-1)  [режиме](#page-175-1) (Страница [176](#page-175-1)).

#### Моделирование сигналов

Данный модуль включает стандартную функцию [Моделирование сигналов](#page-52-0)  (Страница [53](#page-52-0)).

Возможно моделирование следующих значений:

- Параметр процесса  $(s_{\text{impV}}, s_{\text{impV}})$
- Сигнал обратной связи по положению (SimRbk, SimRbkLi)

#### Контроль предельных значений для параметра процесса

Данный модуль включает стандартную функцию [Контроль предельных значений для](#page-81-0)  [параметра процесса](#page-81-0) (Страница [82](#page-81-0)).

PIDConR - единственный модуль, имеющий отдельные входные параметры для задержки сигналов тревоги по верхним и нижним предельным значениям. [Задержка](#page-171-0)  [срабатывания сигнализации рассогласования при скачках уставки](#page-171-0) (Страница [172\)](#page-171-0)

#### Формирование рассогласования и зоны нечувствительности

Данный модуль включает стандартную функцию [Формирование рассогласования и](#page-173-0)  [зоны нечувствительности](#page-173-0) (Страница [174\)](#page-173-0).

#### Контроль предельных значений для значения рассогласования

Данный модуль включает стандартную функцию [Контроль предельных значений для](#page-91-0)  [уставки, отклонений от значения регулирующего воздействия и значения](#page-91-0)  [рассогласования](#page-91-0) (Страница [92\)](#page-91-0).

#### Изменение направления регулирования

Данный модуль включает стандартную функцию [Изменение направления](#page-173-1)  [регулирования](#page-173-1) (Страница [174](#page-173-1)).

#### Физическое нормирование уставки, значения регулирующего воздействия и параметра процесса

Коэффициент усиления регулятора Gain вводится в виде физической величины или в нормированном виде.

Gain В ВИДе физической величины [MV Unit / PV Unit]:

Величины нормирования остаются на уровне значений по умолчанию:

- NormPV. High =  $100$  *M* NormPV. Low =  $0$
- NormMV. High =  $100$  *M* NormMV. Low =  $0$

В итоге полезный коэффициент усиления составляет:

 $C_{\alpha}$ in $Eff = C_{\alpha}$ in

Gain В НОРМИРОВАННОМ (безразмерном виде):

Измените величины нормирования в соответствии с фактическим диапазоном параметров процесса и значений регулирующего воздействия.

- Внутренние и внешние уставки, параметр процесса, а также соответствующие параметры вводятся в пределах физического диапазона измерения параметра процесса.
- Значение ручного управления, отслеживание значения регулирующего воздействия, подключение переменной возмущения, а также соответствующие параметры вводятся в пределах физического диапазона измерения значения регулирующего воздействия.

В итоге полезный коэффициент усиления составляет:

GainEff =  $(NormMV.High - NormMV.Low) / (NormPV.High - NormPV.Low) \cdot Gain$ 

#### Выбор единицы измерения

Данный модуль включает стандартную функцию Выбор единицы измерения (Страница 194).

#### ПИД-алгоритм

Значение регулирующего воздействия формируется в автоматическом режиме по следующему алгоритму:

$$
MV = G_{ain} \left[ 1 + \frac{T_D s}{\frac{T_D}{D_{iffGain}} s + 1} \right] (PV - SP) + R_{eset} \left( \frac{1}{T_I s + 1} \right)
$$

При этом:

s = сложное число преобразования Лапласа

Эта формула описывает стандартную ситуацию, когда Р, I и D-составляющие включены.

В отличие от PIDConL коэффициент усиления Gain не применяется к I-составляющей.

Задержка в D-составляющей рассчитывается на основе TD / DiffGain.

- Р-составляющую можно деактивизировать с помощью  $\text{Proof} = 0$ .
- I-составляющую можно деактивизировать с помощью  $_{\text{IntSel}} = 0$ . После этого можно сложить постоянное значение со значением регулирующего воздействия с помощью входного параметра MV Offset. Это значение следует выбирать таким образом, чтобы по крайней мере в типичной рабочей точке контура регулятора сохраняющееся рассогласование было равно нулю.
- D-составляющую можно деактивизировать с помощью  $\text{TD} = 0$ .

#### Примечание

Формула описывает стандартную ситуацию, когда P-, I- и D-составляющие включены и D-составляющая находится в схеме обратной связи, в то время, когда Pсоставляющая формируются из рассогласования (PropSel = 1, TI <> 0, DiffToFbk = 1  $M$  PropFacSP = 1).

При выборе для Feature Bit [Активация плавного изменения пропорционального](#page-164-0)  [усиления, времени дифференцирования и усиления дифференциатора](#page-164-0) (Страница [165](#page-164-0)) 1, изменения пропорционального коэффициента усиления Gain в автоматическом режиме реализуются плавно за счёт пересчёта параметров внутреннего сброса.

Если блок GainSched связан с регулятором, необходимо выбрать для Feature Bit [Активация плавного изменения пропорционального усиления, времени](#page-164-0)  [дифференцирования и усиления дифференциатора](#page-164-0) (Страница [165\)](#page-164-0) 0.

Центральный ПИД-алгоритм реализован в функциональном модуле PIDKernR, который в свою очередь вызывает целый ряд вспомогательных функций для 64-битовой арифметики. Каждая смена фронта во входном параметре InitPid ведёт к принудительному выполнению выравнивания PIDKernR при инициализации. При этом параметры внутреннего сброса рассчитываются таким образом, чтобы выходной параметр MV не испытывал P-скачков.

#### Примечание

Во всех конфигурациях регуляторов с D-составляющей значение параметров регуляторов в PIDConR отличается от остальных PID-регуляторов. Если вы хотите перенести значения параметров из одного типа регулятора в другой, необходимо выполнить их пересчёт в соответствии со следующими формулами. За основу расчётов берётся упрощённая передаточная функция без задержки в Dсоставляющей, и все три канала регулирования применяются к рассогласованию  $ER = SP - PV.$ 

Параллельная структура регулятора (например PIDConL):

$$
MV = G_{ain} \left( 1 + \frac{1}{T_I s} + T_D s \right) ER
$$

Параметры последовательно-интерактивной структуры регулятора (PIDConR)

$$
MV = G'_{ain}\left(1 + \frac{1}{T'_I s}\right)\left(T'_D s + 1\right) ER
$$

обозначены вертикальной чертой. Оба регулятора рассчитывают одно значение регулирующего воздействия, если значения параметров последовательноинтерактивной структуры определяются с помощью следующего замещения:

$$
G'_{ain} = \alpha G_{ain} , \quad T'_I = \alpha T_I , \quad T'_D = \frac{1}{\alpha} T_D
$$

с коэффициентом пересчёта

$$
\alpha = \frac{1}{2} + \sqrt{\frac{1}{4} - \frac{T_D}{T_I}}
$$

Тотчас видно, что коэффициент пересчёта равен нулю, только если TD = 0. Пересчёт возможен также в обратном направлении, с

$$
\alpha = \frac{T'_I}{T'_I + T'_D}
$$

В PID-тюнере такой пересчёт выполняется автоматически.

## Разложение структуры на составляющие в регуляторах

Данный модуль включает стандартную функцию Разложение структуры на составляющие в регуляторах (Страница 179).

## Использование исходной точки для расчёта переменной регулирующего воздействия ("External reset" (Внешний сброс))

Для входного параметра ExtReson = 0 (стандартная настройка) начальная точка для расчёта переменной регулирующего воздействия внутри модуля определяется на основе значения регулирующего воздействия му. То есть, речь идёт о значении регулирующего воздействия с последнего этапа выборки. Если ExtResOn = 1, используется начальный параметр ExtReset. Это используется, прежде всего, при сложной структуре регулирования, например при ступенчатом регулировании или регулировании с коррекцией.

## Предотвращение насыщения

Регулятор с инкрементальным алгоритмом (внешний сброс) сам по себе обладает возможностью предотвращать насыщение, так как начальная точка для расчёта переменных регулирующего воздействия (значение внешнего сброса) ограничена, если она определяется внутри системы на основе значения регулирующего воздействия MV, или берётся из другого источника сигналов с ограничением. Если начальная точка для расчёта переменных регулирующего воздействия (значение внешнего сброса) находится на уровне предельного значения ( $_{\text{MV}}$  Hilim или MV LoLim). I-составляющая автоматически "замораживается".

#### Компенсация и ограничение возмущающих воздействий

Данный модуль включает стандартную функцию [Компенсация и ограничение](#page-177-0)  [возмущающих воздействий](#page-177-0) (Страница [178](#page-177-0)).

#### Формирование статуса сигналов для модулей

Данный модуль включает стандартную функцию [Формирование и воспроизведение](#page-107-0)  [статуса сигнала для технологических модулей](#page-107-0) (Страница [108\)](#page-107-0).

 $\bullet$  Статус сигнала для параметра процесса PV Out:

Статус сигнала выходного параметра PV Out всегда совпадает со статусом сигнала входного параметра PV или, если модуль находится в режиме моделирования 16#60.

• Статус сигнала для уставки SP:

Статус сигнала выходного параметра SP всегда совпадает со статусом сигнала входного параметра  $SP\_Ext$  или  $SP\_Int$  в зависимости от того, как задаются уставки. Если используется внутренняя уставка  $SP$  Int, то всегда выдаётся статус сигнала 16#80.

• Статус сигнала рассогласования ER:

Статус сигнала выходного параметра ER формируется на основе более плохого статуса сигнала обоих выходных параметров  $pV$  out и  $SP$ . Статус сигнала  $16#60$ (внешнее моделирование) подавляется, так как при внешнем моделировании модуль выполняет функцию получателя сигналов.

Статус сигнала для значения регулирующего воздействия мv:

Статус сигнала выходного параметра  $MV$  в автоматическом режиме или в программном режиме с заданной по умолчанию уставкой формируется на основе более плохого статуса сигнала обоих выходных параметров FFwd и ER. В ручном режиме воспроизводится нормальный статус сигнала. Статус сигнала 16#60 (внешнее моделирование) подавляется, так как при внешнем моделировании модуль выполняет функцию получателя сигналов. В ручном режиме воспроизводится нормальный статус сигнала.

• Статус сигнала для сигнала обратной связи по положению RbkOut:

Статус сигнала RbkOut всегда совпадает со статусом сигнала входного параметра Rbk или, если модуль находится в режиме моделирования, 16#60.

● Наихудший статус сигнала:

Самый плохой статус сигнала ST\_Worst для модуля совпадает со статусом сигнала **МУ, однако без подавления внешнего моделирования.** 

#### Модели поведения, задаваемые с помощью параметра **Feature**

Обзор всех моделей поведения, которые можно выбрать с помощью параметра Feature, СМ. В ГЛАВЕ ФУНКЦИИ, НАСТРАИВАЕМЫЕ ЧЕРЕЗ ПОДКЛЮЧЕНИЕ Feature (Страница [150\)](#page-149-0). Для этого модуля в соответствующих битах доступны следующие модели поведения:

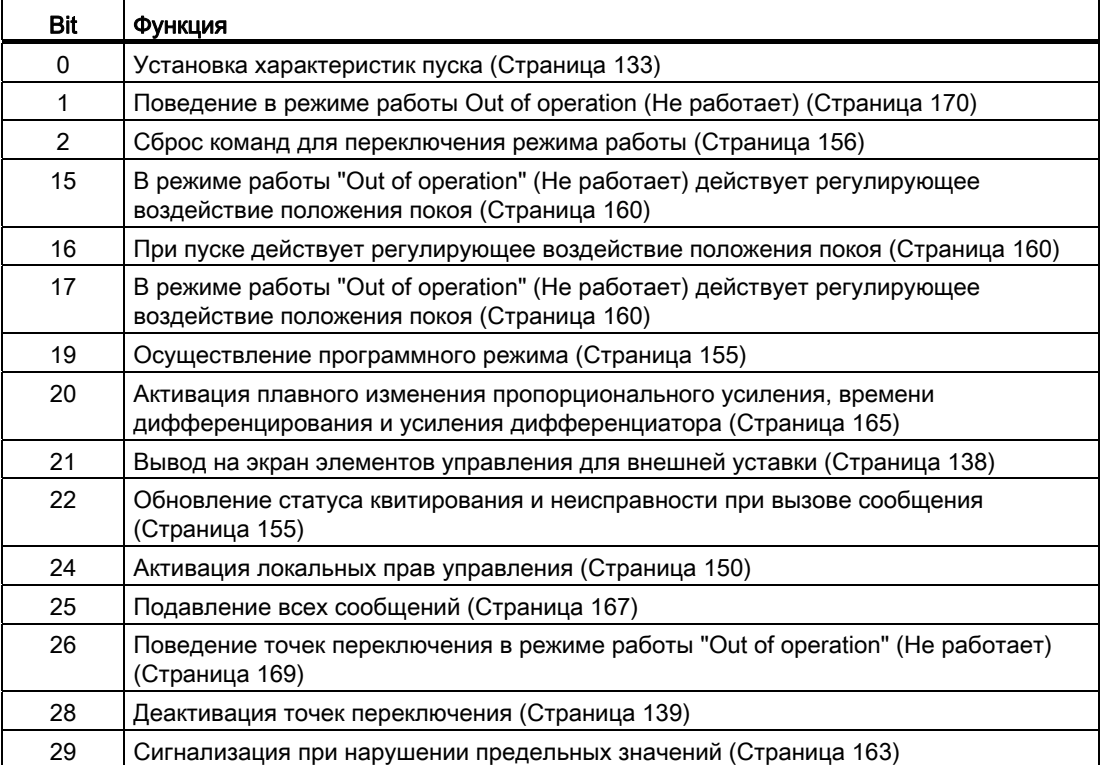

## Права управления

Данный модуль включает стандартную функцию [Права управления](#page-233-0) (Страница [234](#page-233-0)). Данный модуль имеет следующие права управления для параметра OS Perm:

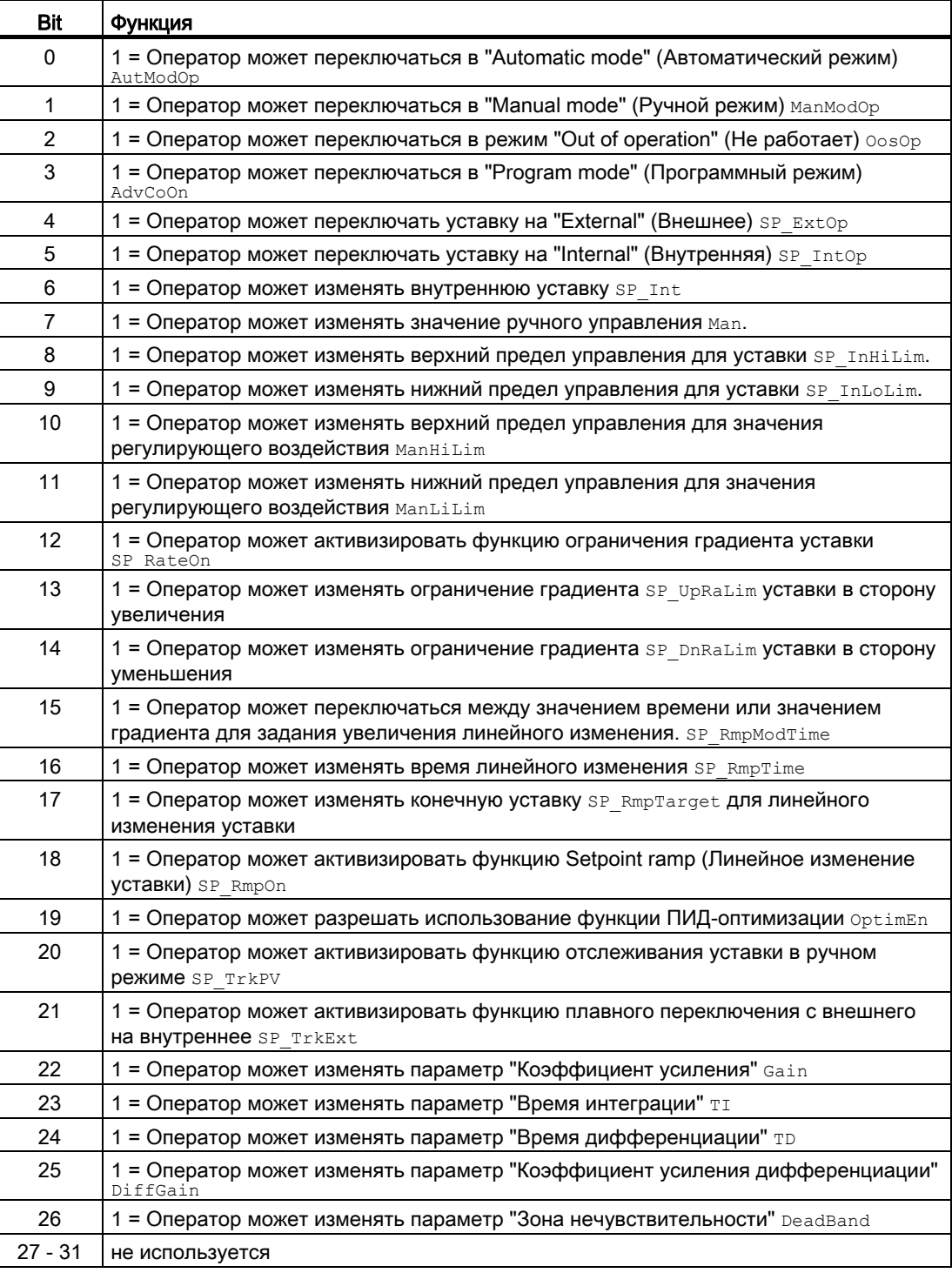

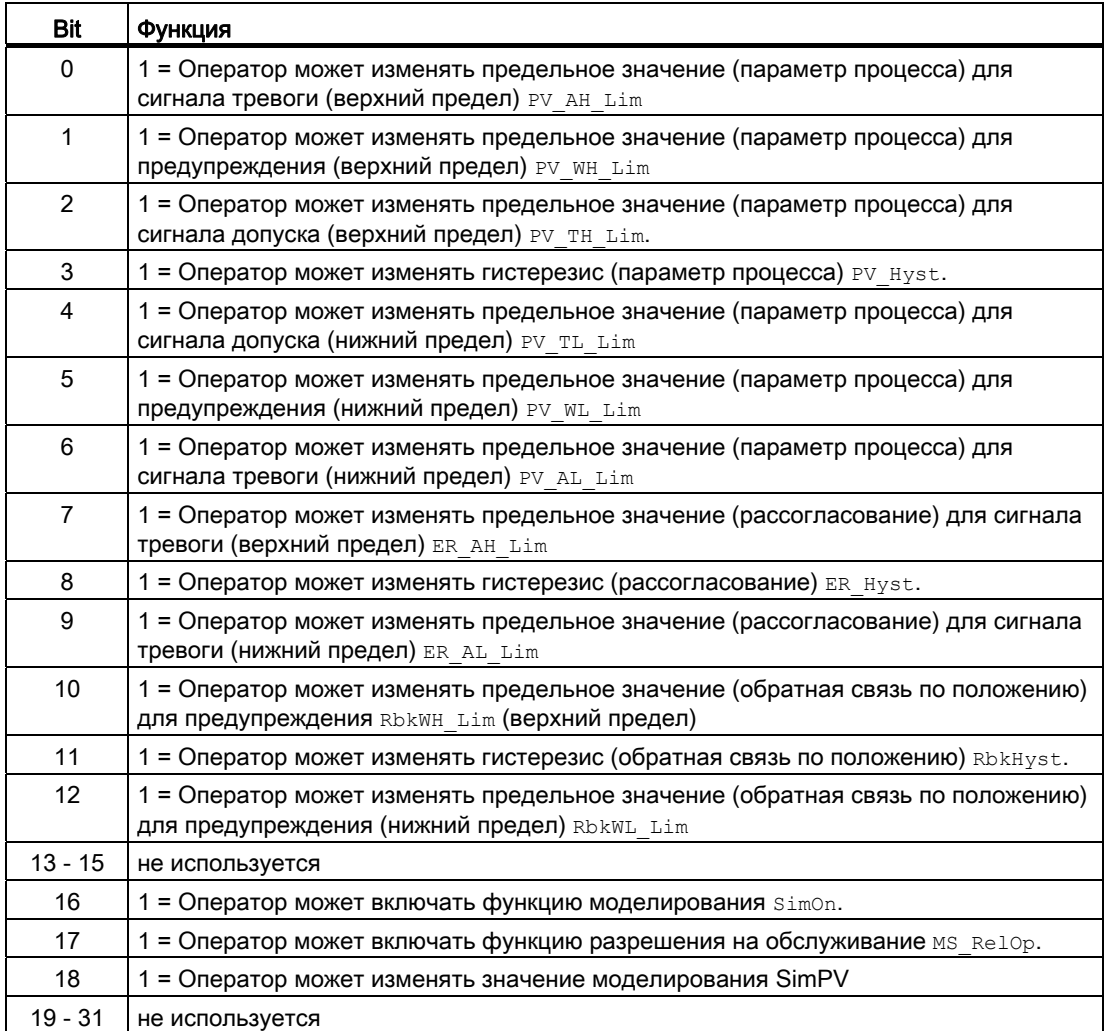

Данный модуль имеет следующие права управления для параметра os1Perm:

### Примечание

При подключении параметра, указанного как параметр также в OS Perm, необходимо сбросить соответствующий бит os Perm .

## "Release for maint." (Разрешение на обслуживание)

Данный модуль включает стандартную функцию ["Release for maint." \(Разрешение на](#page-56-0)  [обслуживание\)](#page-56-0) (Страница [57\)](#page-56-0).

#### Генерирование контекстно-зависимых сообщений

Данный модуль включает стандартную функцию [Генерирование контекстно-зависимых](#page-186-0)  [сообщений](#page-186-0) (Страница [187\)](#page-186-0) без функции "Time stamp" (Отметка времени) в периферии.

#### Подавление сообщений с помощью параметра  $M_{\text{sgLock}}$

Данный модуль выполняет стандартную функцию [Маркировка кнопок и тексты](#page-192-0)  (Страница [193\)](#page-192-0).

#### Определение области индикации для параметров процесса и уставок, а также функций управления

Данный модуль выполняет стандартную функцию [Область индикации и управления](#page-189-0)  [для параметров процесса и уставок](#page-189-0) (Страница [190](#page-189-0)).

#### Вызов других экранных модулей

Данный модуль выполняет стандартную функцию [Вызов других экранных модулей](#page-190-0) (Страница [191\)](#page-190-0).

#### Функции SIMATIC BATCH

Данный модуль выполняет стандартную функцию [Функции SIMATIC BATCH](#page-59-0) (Страница [60](#page-59-0)).

#### Отметка времени

Данный модуль получает значение с отметкой времени через входной параметр EventTSIn. Дополнительную информацию см. [вФункции EventTs](#page-1538-0) (Страница [1539\)](#page-1538-0).

## См. также

[Выводы PIDConR](#page-808-0) (Страница [809](#page-808-0)) [Генерирование сообщений PIDConR](#page-804-0) (Страница [805\)](#page-804-0) [Обработка ошибок PIDConR](#page-803-0) (Страница [804\)](#page-803-0) ["Program mode for controllers" \(Программный режим регуляторов\)](#page-72-0) (Страница [73\)](#page-72-0)

## <span id="page-803-0"></span>4.7.4 Обработка ошибок PIDConR

## Обработка ошибок PIDConR

Информацию по обработке ошибок всех модулей см. также в главе [Обработка ошибок](#page-119-0) (Страница [120\)](#page-119-0) в "Основных положениях".

В данном модуле могут отображаться следующие ошибки:

● Номера ошибок

## Обзор номеров ошибок

Через выходной параметр ErrorNum могут выдаваться следующие номера ошибок:

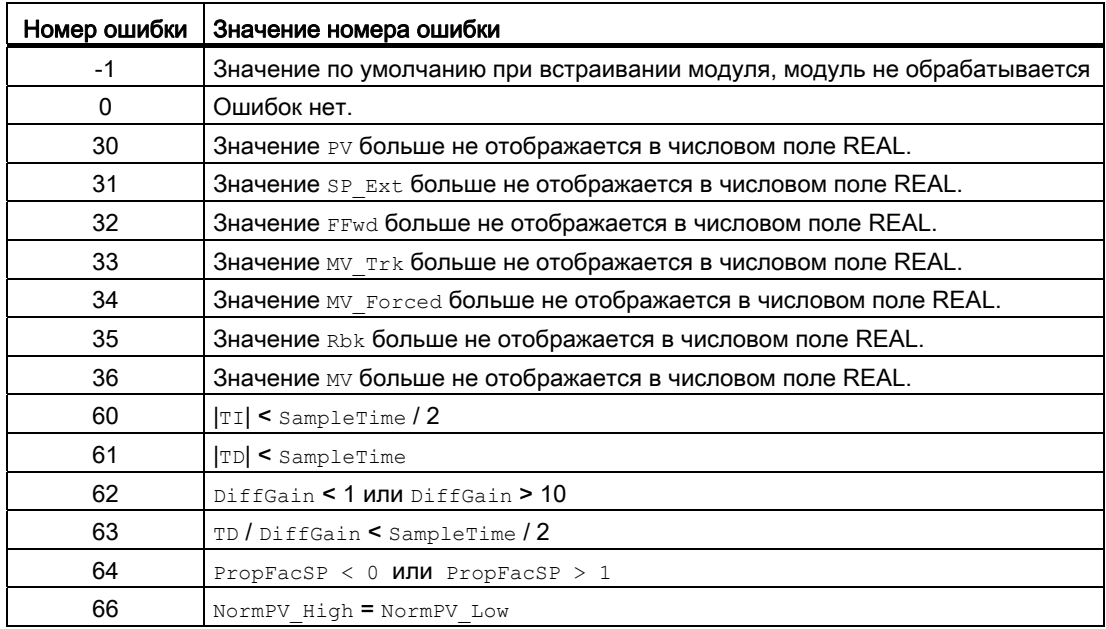

#### См. также

[Схема подключения PIDConR](#page-826-0) (Страница [827](#page-826-0))

[Выводы PIDConR](#page-808-0) (Страница [809](#page-808-0))

[Генерирование сообщений PIDConR](#page-804-0) (Страница [805\)](#page-804-0)

[Функции PIDConR](#page-790-0) (Страница [791\)](#page-790-0)

[Режимы работы PIDConR](#page-787-0) (Страница [788\)](#page-787-0)

[Описание PIDConR](#page-781-0) (Страница [782](#page-781-0))

#### <span id="page-804-0"></span>4.7.5 Генерирование сообщений PIDConR

## Режим вывода сообщений

Этот модуль может генерировать следующие сообщения:

- Ошибки системы управления
- Сообщения процесса
- Контекстно-зависимые сообщения

## Ошибки системы управления

Возможны следующие сообщения об ошибках системы управления:

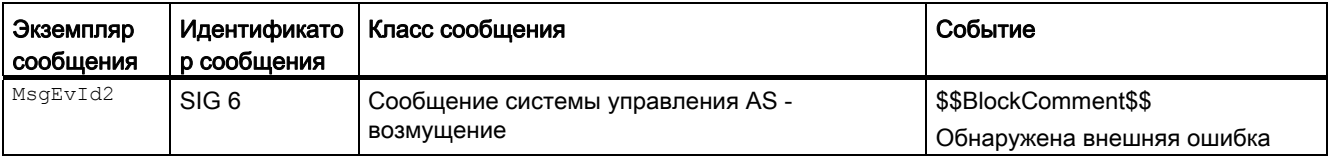

Объяснение:

\$\$BlockComment\$\$: Содержание контекстно-зависимого комментария

Вы можете подключить к входному параметру CSF внешнее возбуждение (сигнал). Если он становится CSF = 1, выдаётся ошибка системы управления (MsgEvId2, SIG 6).

## Сообщения процесса

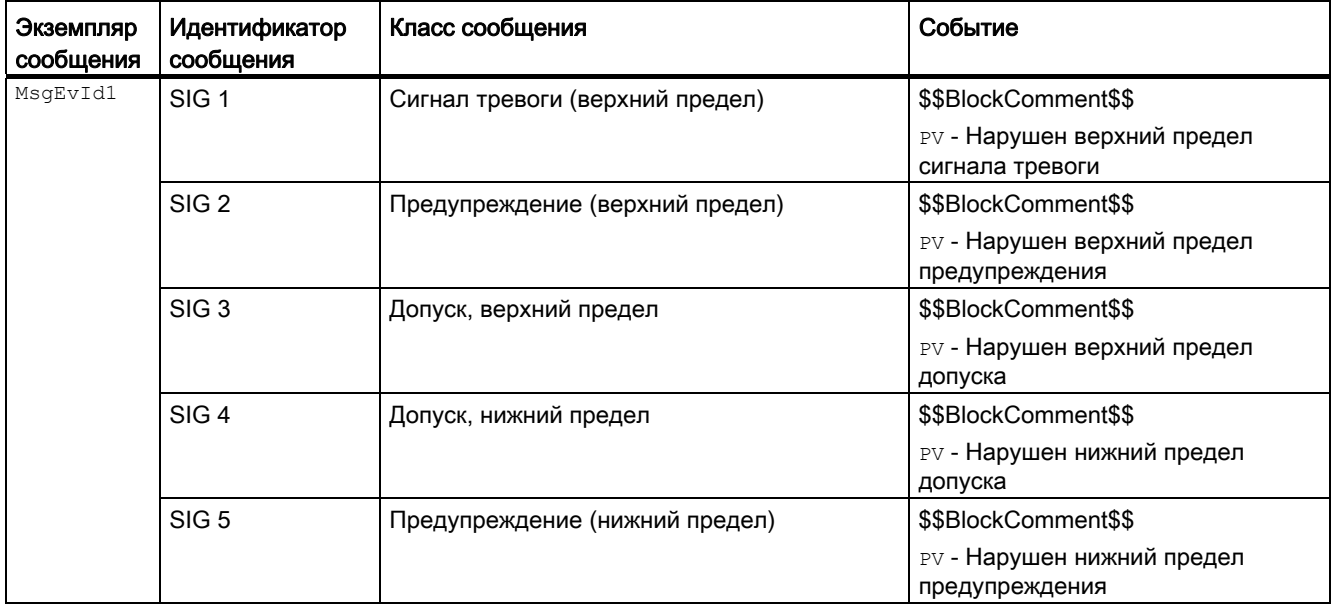

4.7 PIDConR - Непрерывный ПИД-регулятор с внешним сбросом

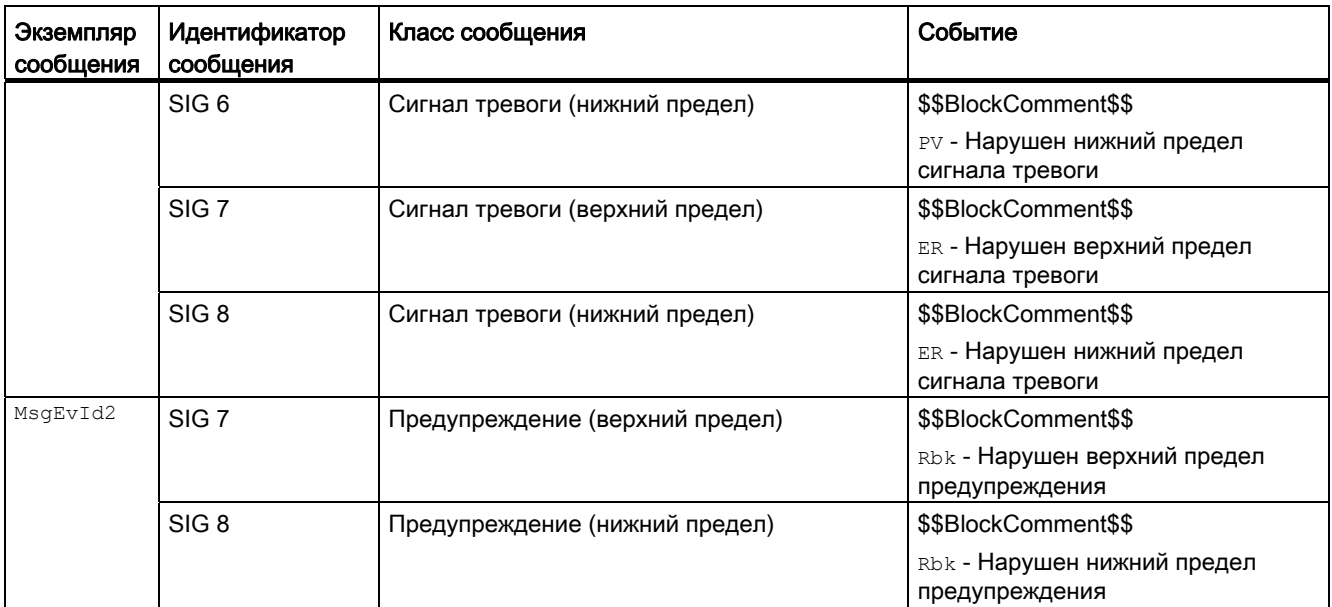

## Объяснение:

\$\$BlockComment\$\$: Содержание контекстно-зависимого комментария

#### Контекстно-зависимые сообщения

Вы можете использовать в данном модуле до четырёх контекстно-зависимых сообщений.

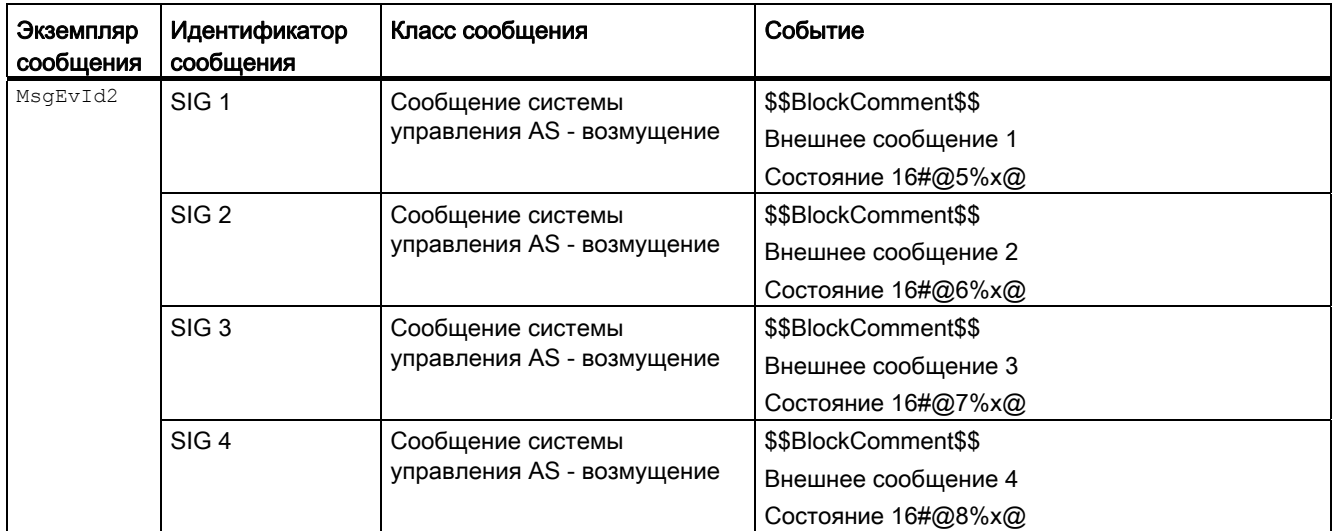

Объяснение:

\$\$BlockComment\$\$: Содержание контекстно-зависимого комментария

## Сопутствующие значения для экземпляра сообщения  $M_{\text{MsgEvId1}}$

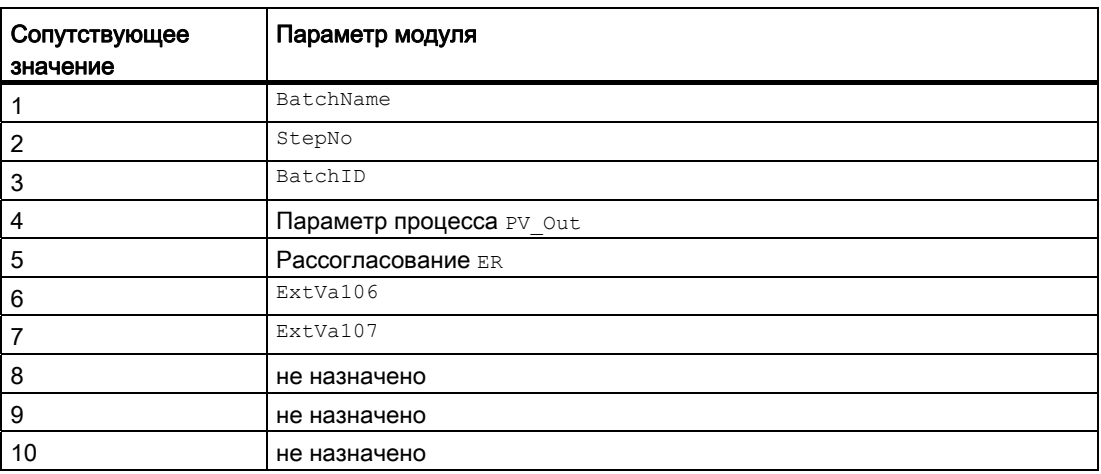

Сопутствующие значения 6 ... 7 относятся к параметрам ExtVa106 ... ExtVa107 И могут использоваться оператором. Дополнительную информацию см. в руководстве "Система управления технологическим процессом PCS7 - Система проектирования".

#### Сопутствующие значения для экземпляра сообщения *MsgEvId2*

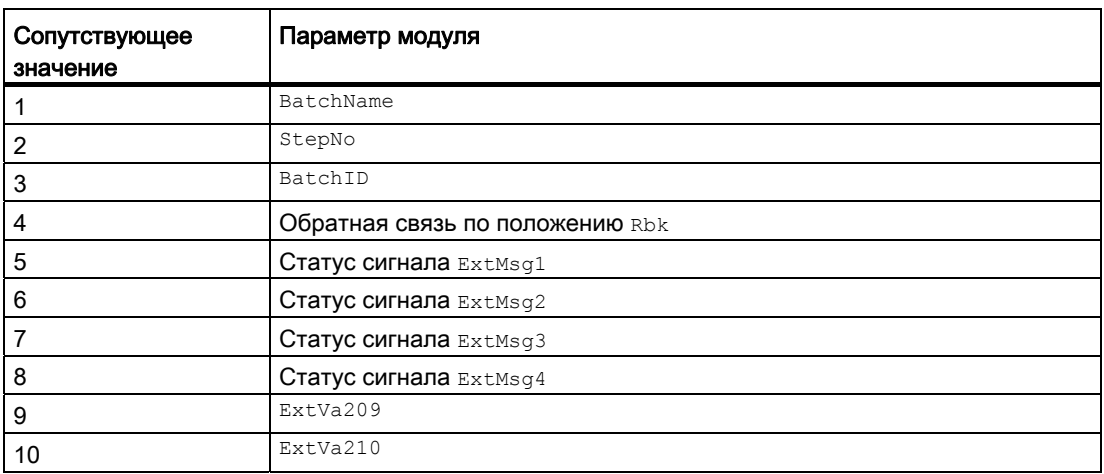

Сопутствующие значения 9  $\dots$  10 относятся к параметрам  $\text{Extva219}$   $\dots$   $\text{Extva210}$  и могут использоваться оператором. Дополнительную информацию см. в руководстве "Система управления технологическим процессом PCS7 - Система проектирования".

4.7 PIDConR - Непрерывный ПИД-регулятор с внешним сбросом

## См. также

[Схема подключения PIDConR](#page-826-0) (Страница [827](#page-826-0)) [Выводы PIDConR](#page-808-0) (Страница [809](#page-808-0)) [Обработка ошибок PIDConR](#page-803-0) (Страница [804\)](#page-803-0) [Функции PIDConR](#page-790-0) (Страница [791\)](#page-790-0) [Режимы работы PIDConR](#page-787-0) (Страница [788\)](#page-787-0) [Описание PIDConR](#page-781-0) (Страница [782](#page-781-0))

#### <span id="page-808-0"></span>**Выводы PIDConR** 4.7.6

## **Выводы PIDConR**

## Входные параметры

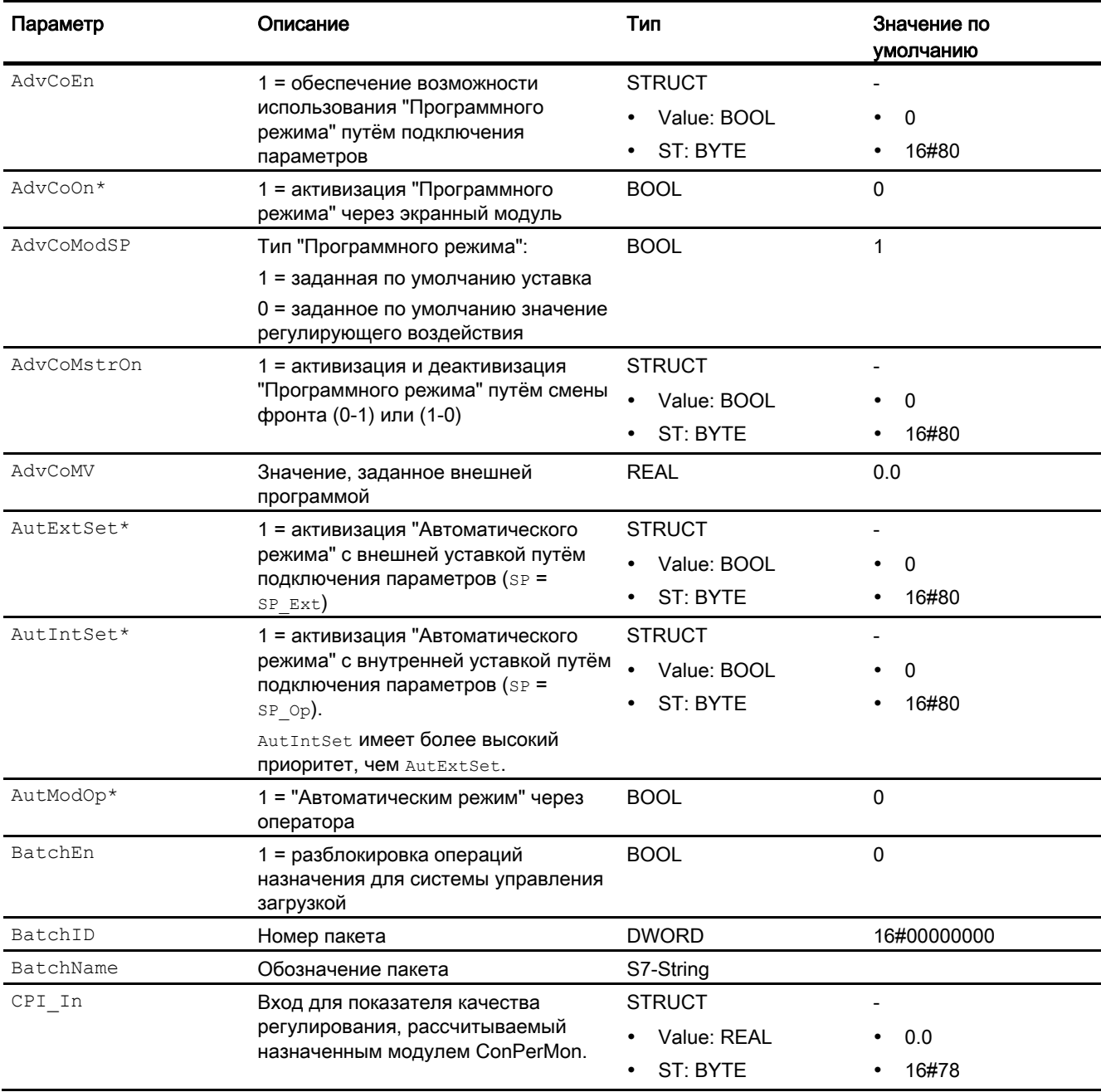

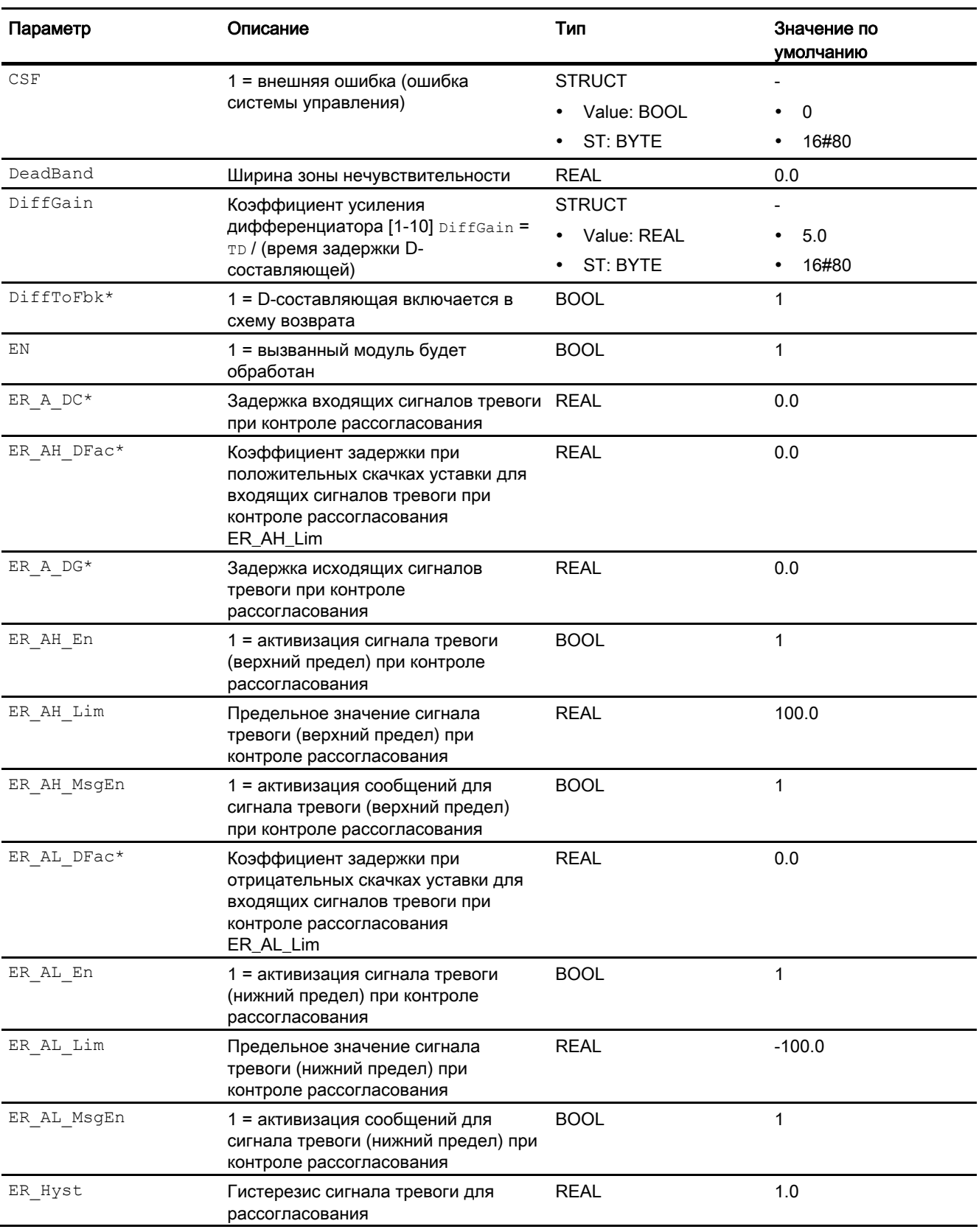

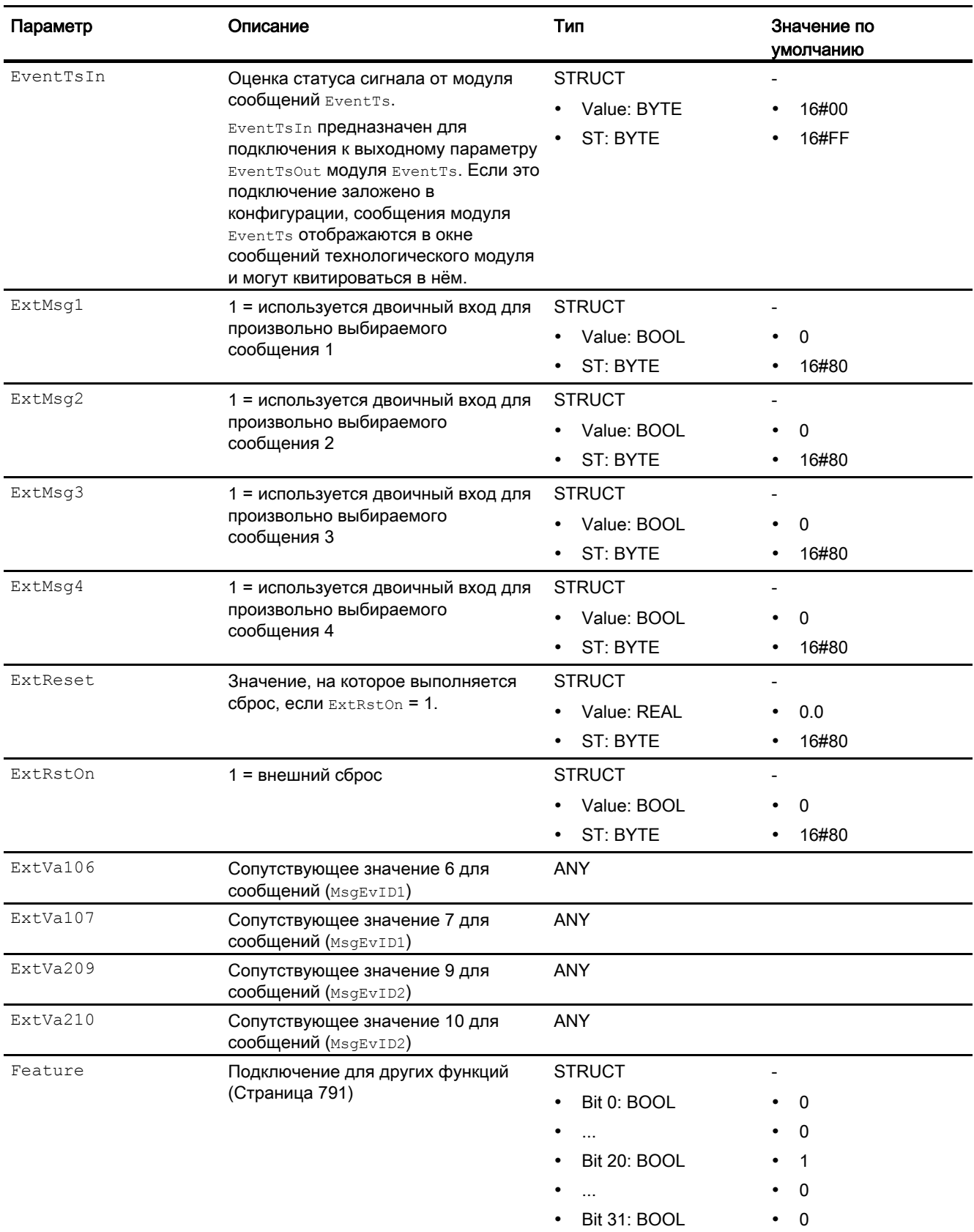

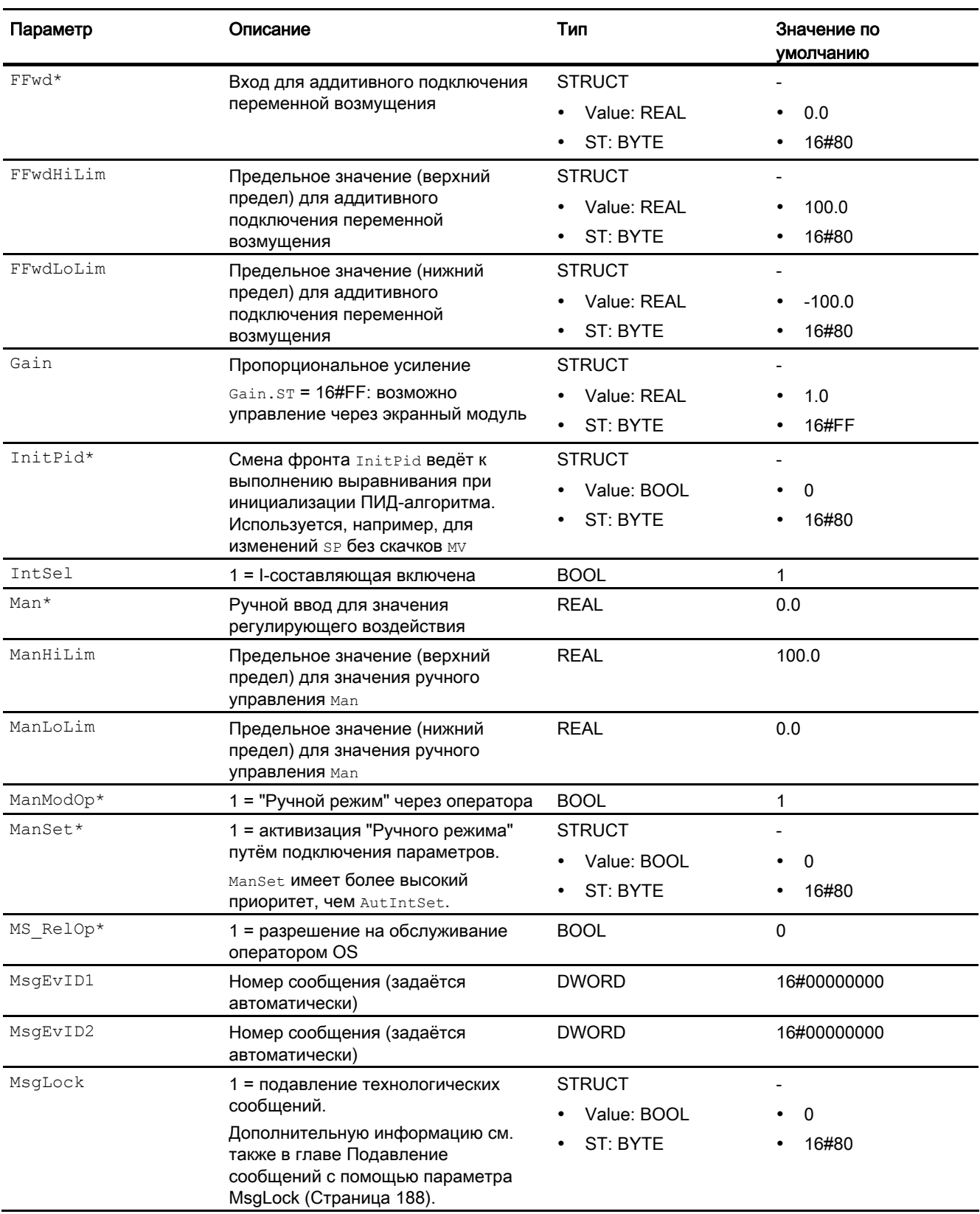

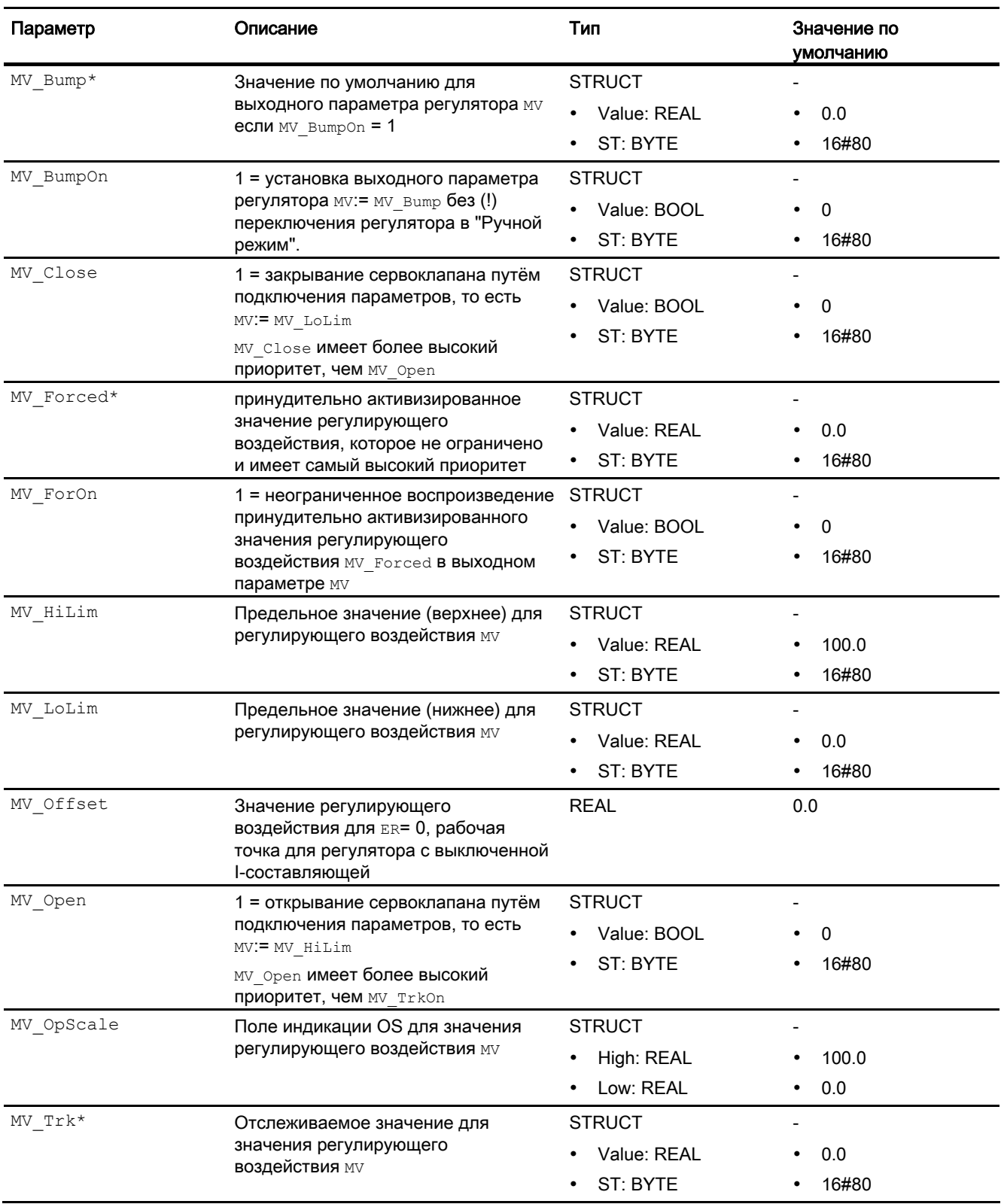

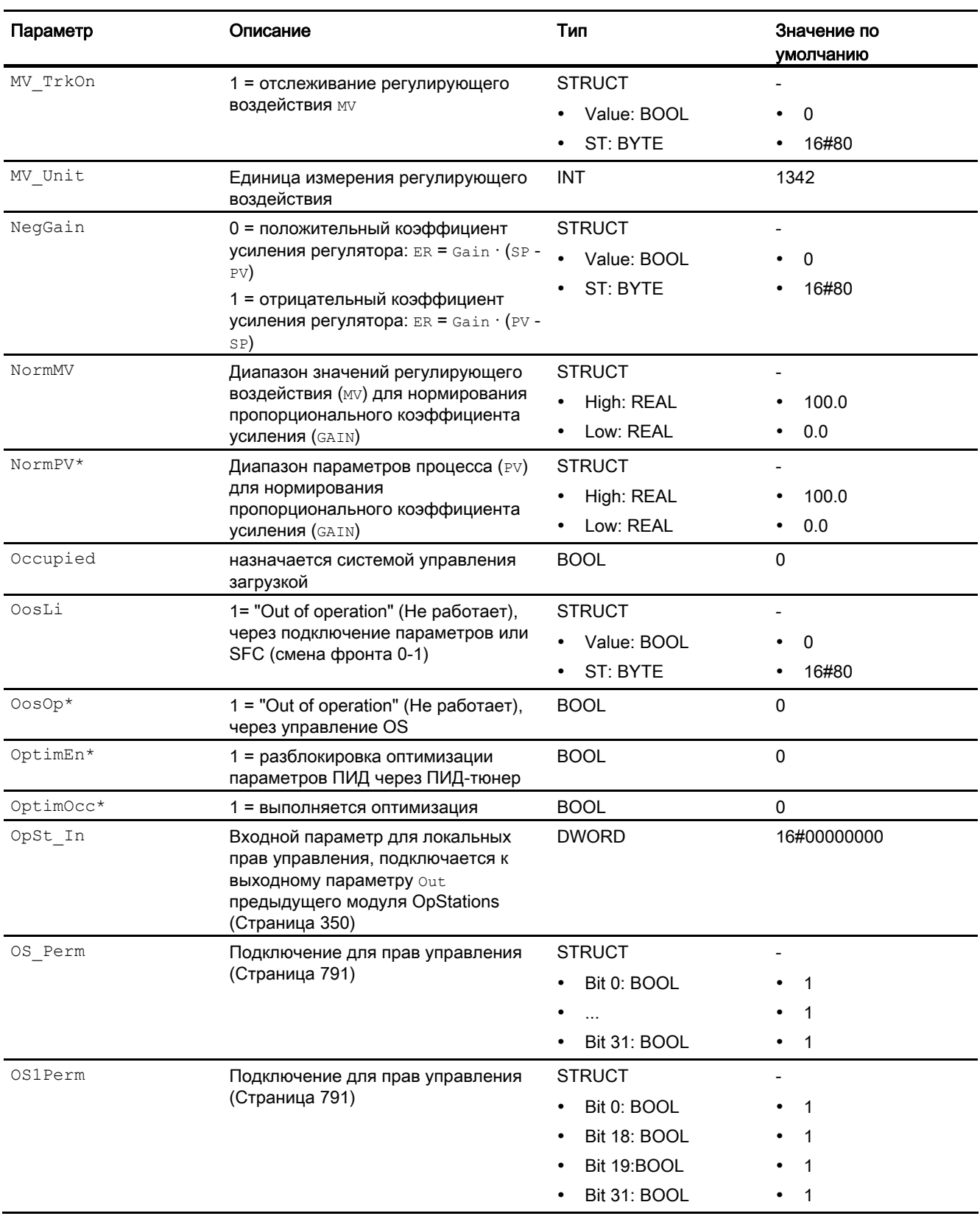

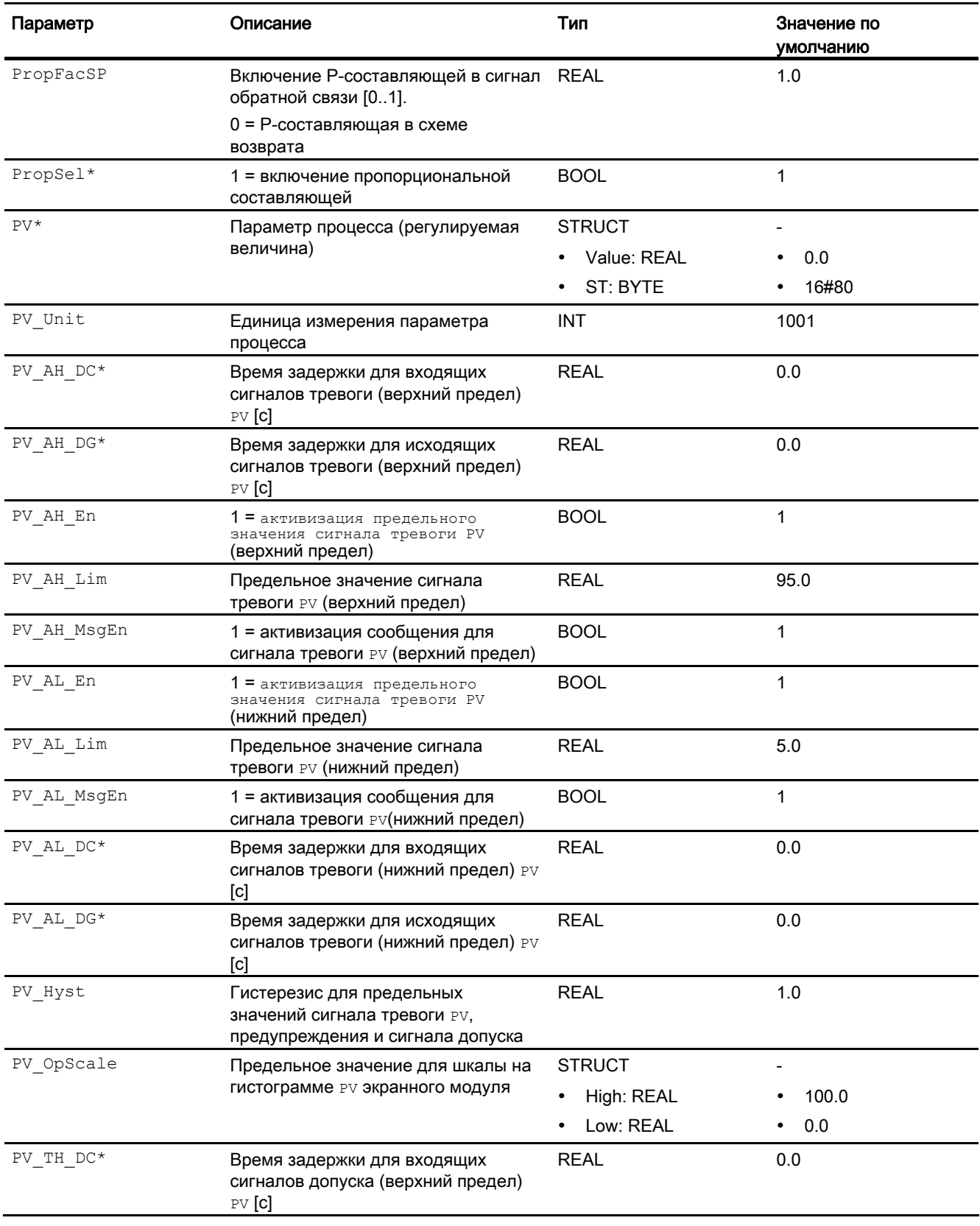

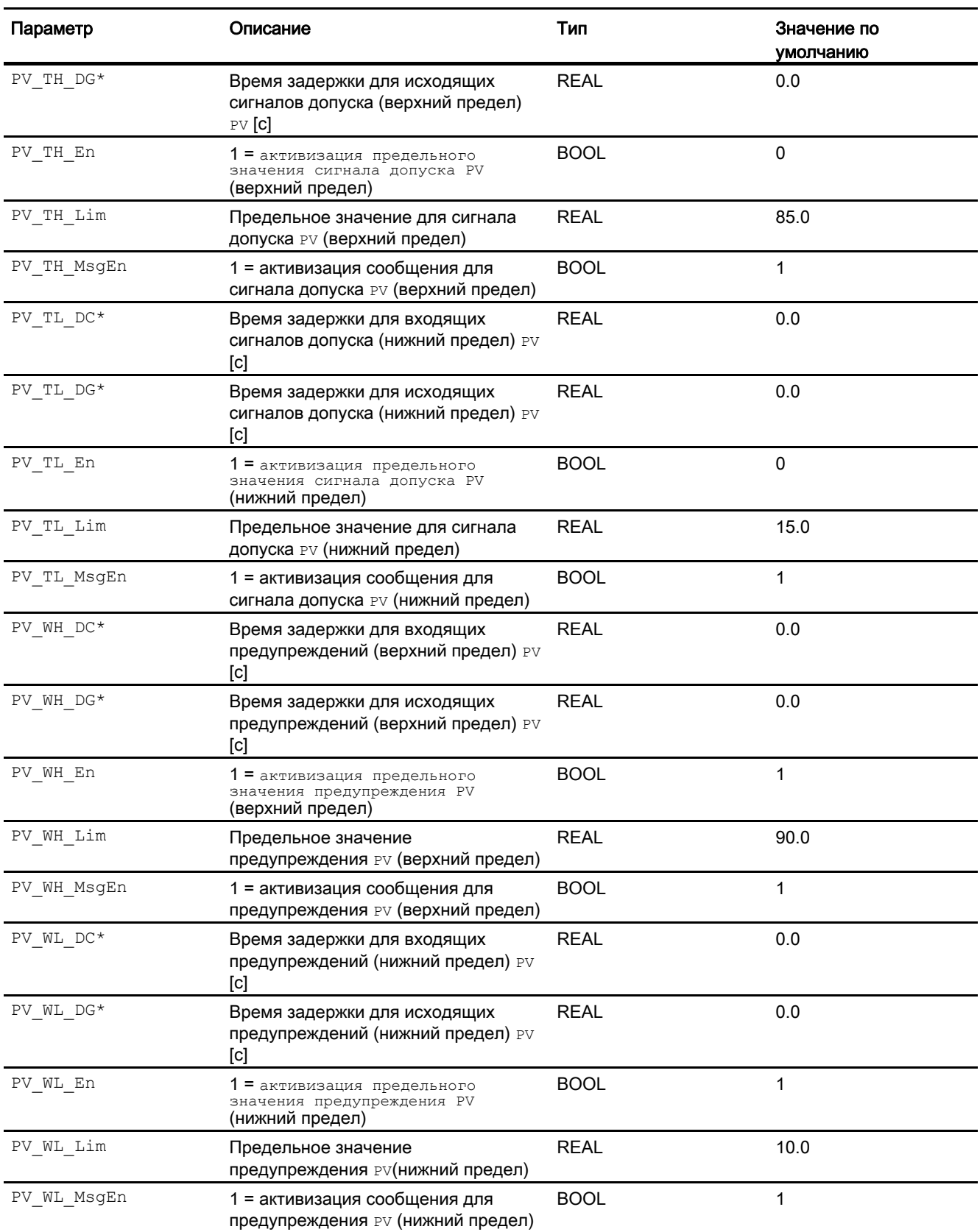

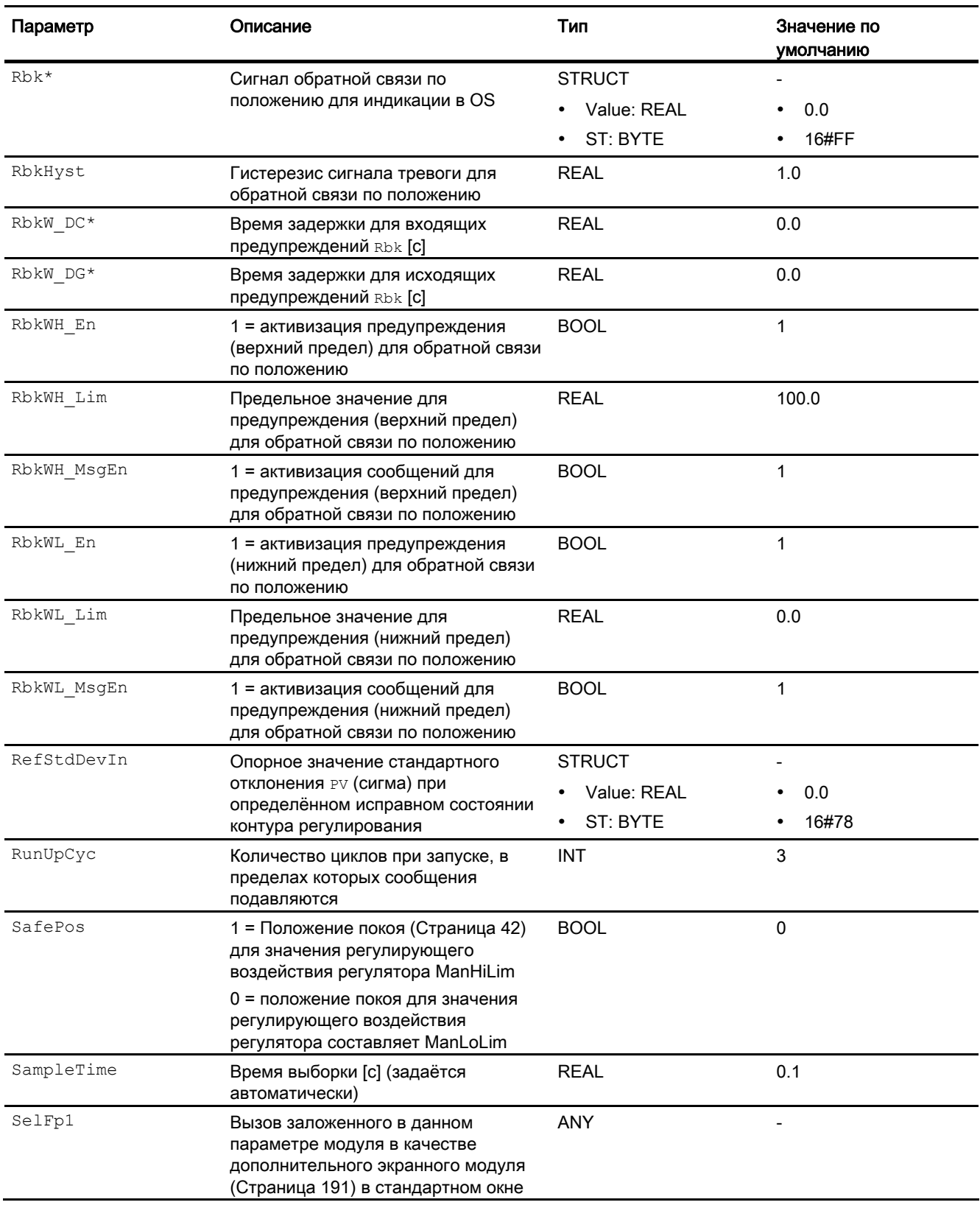

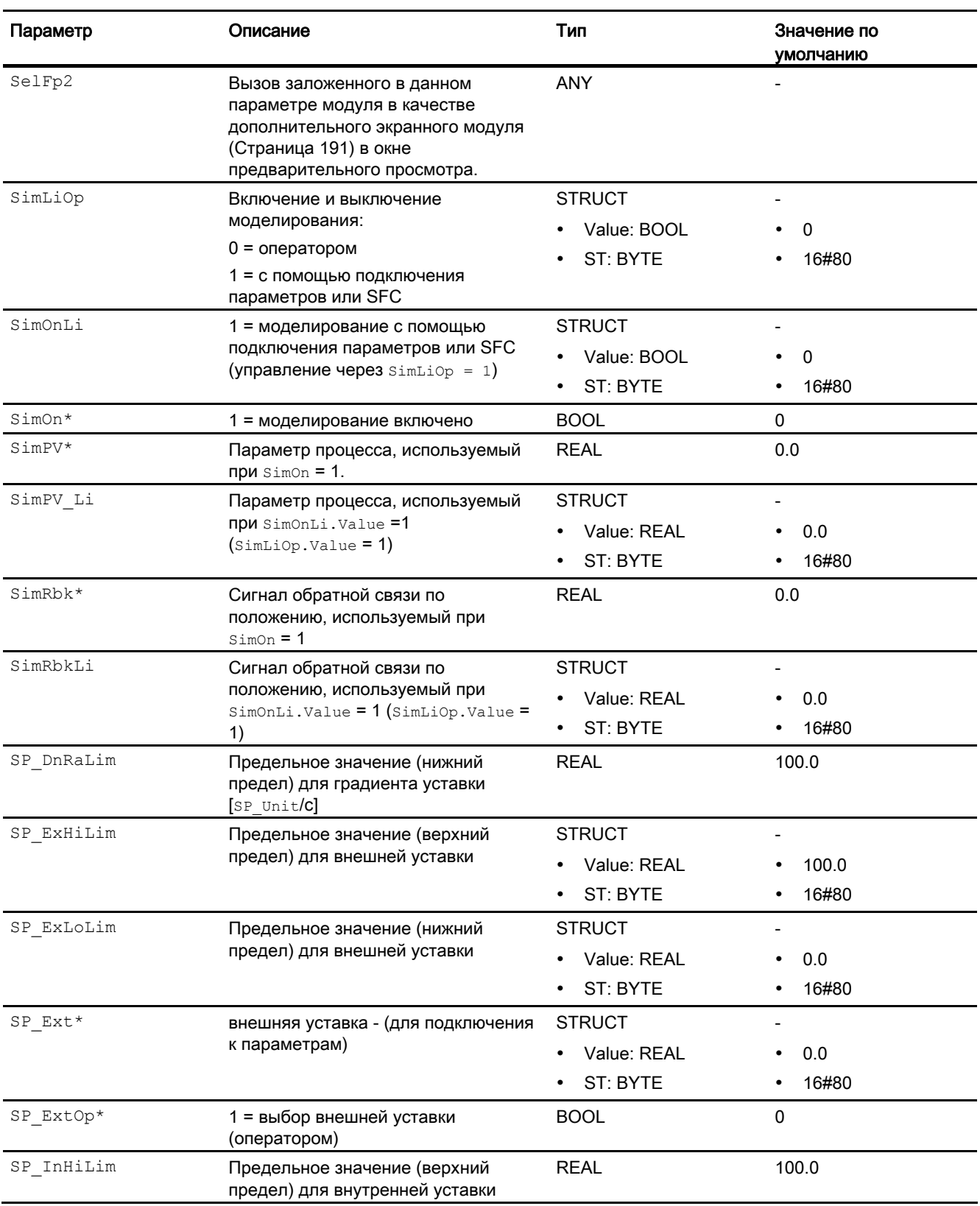

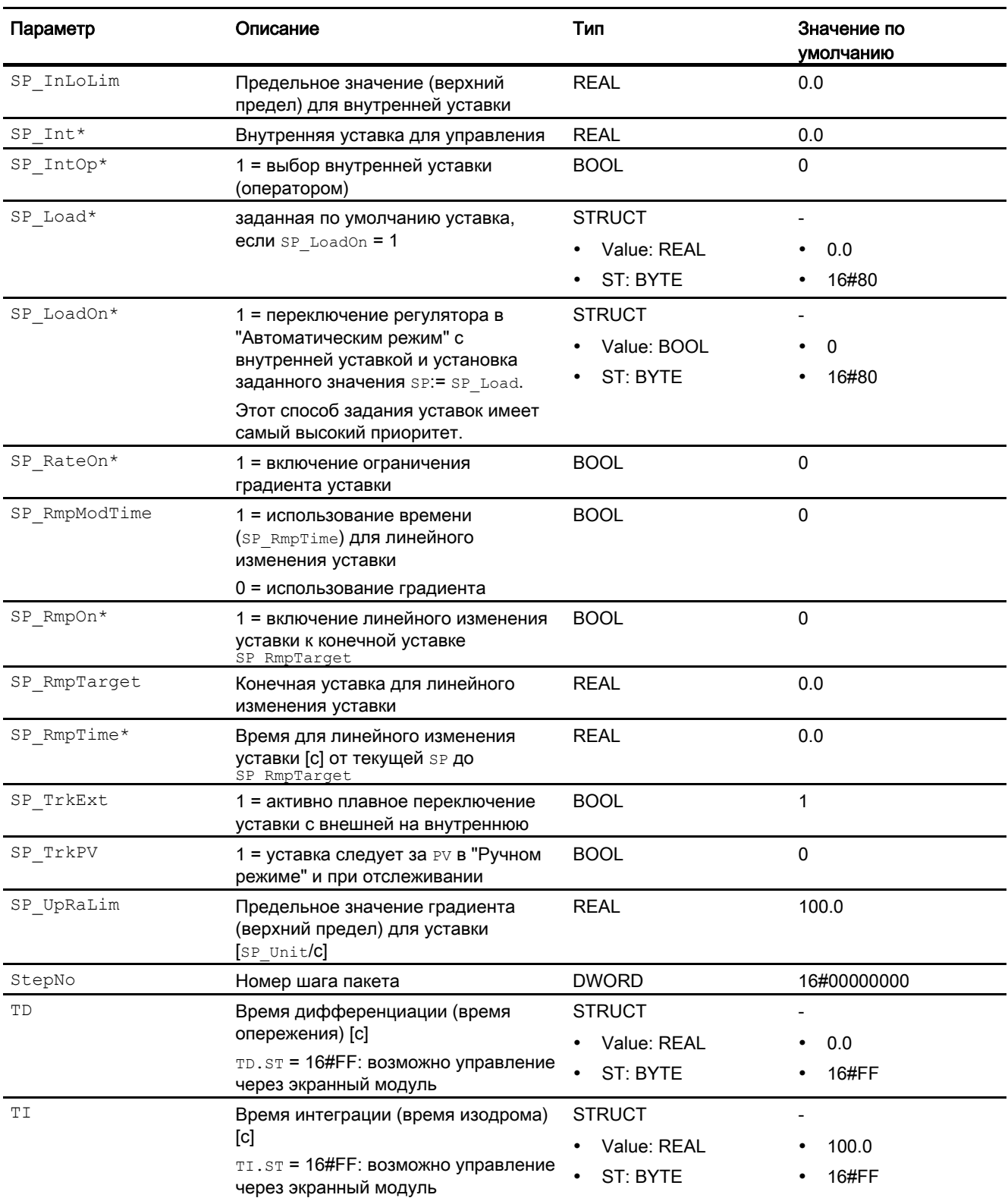

4.7 PIDConR - Непрерывный ПИД-регулятор с внешним сбросом

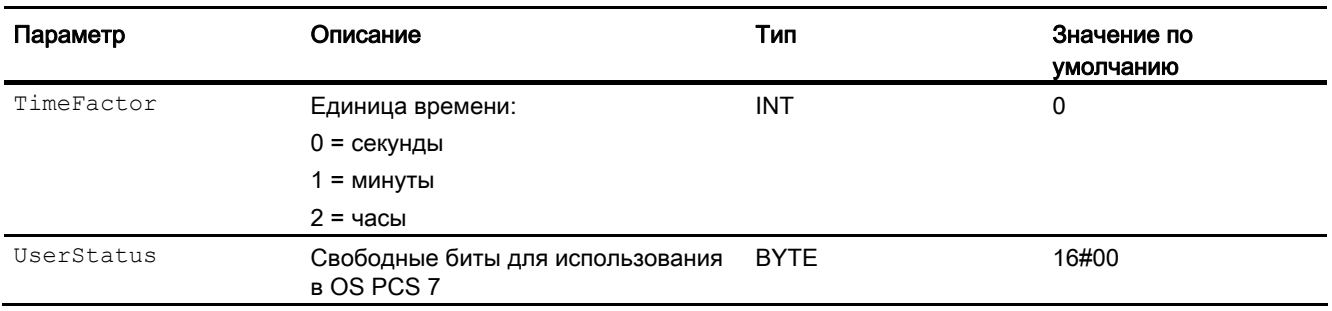

\* Во время обработки модуля данные входы могут быть перезаписаны значениями алгоритмом модуля.

## Выходные параметры

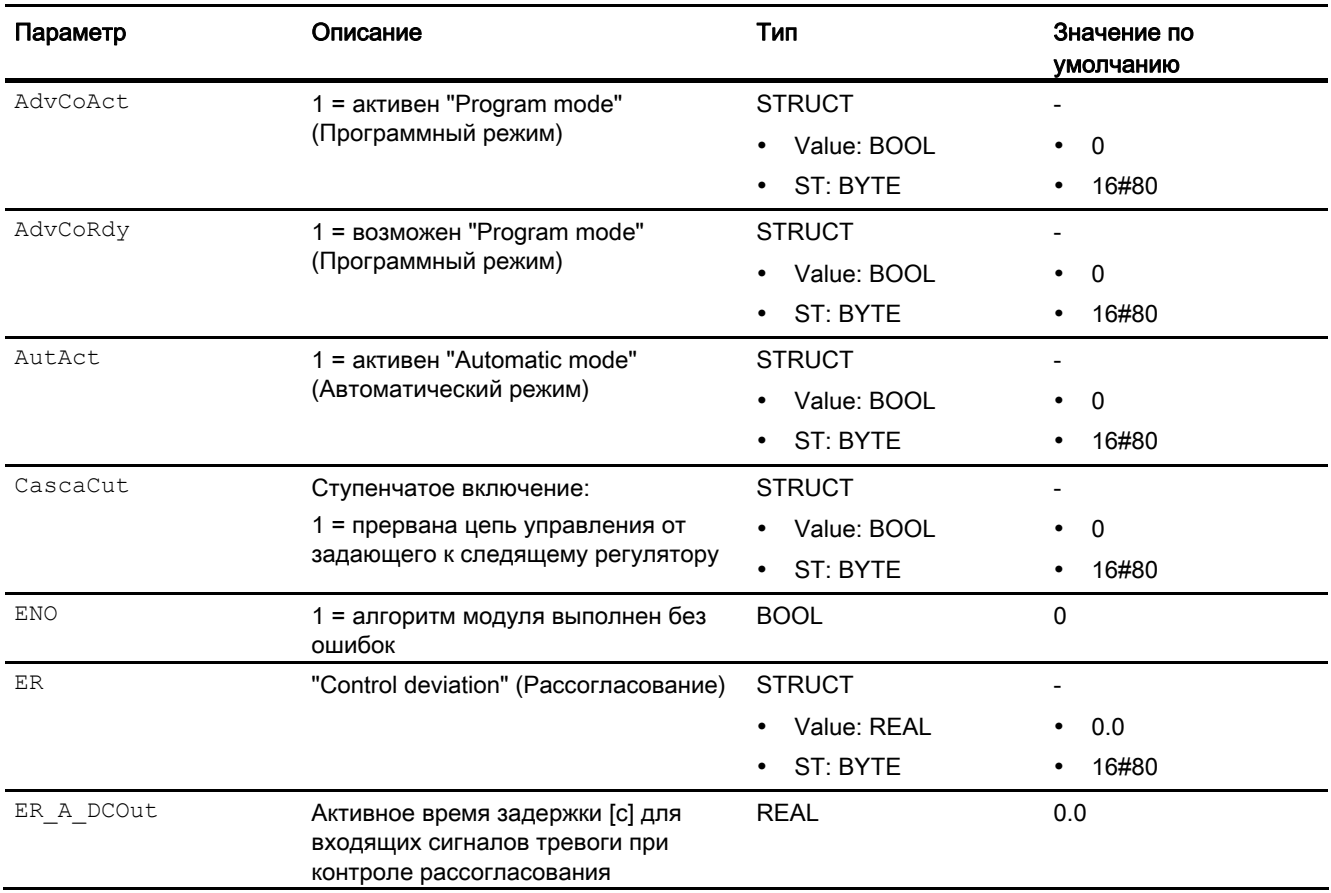

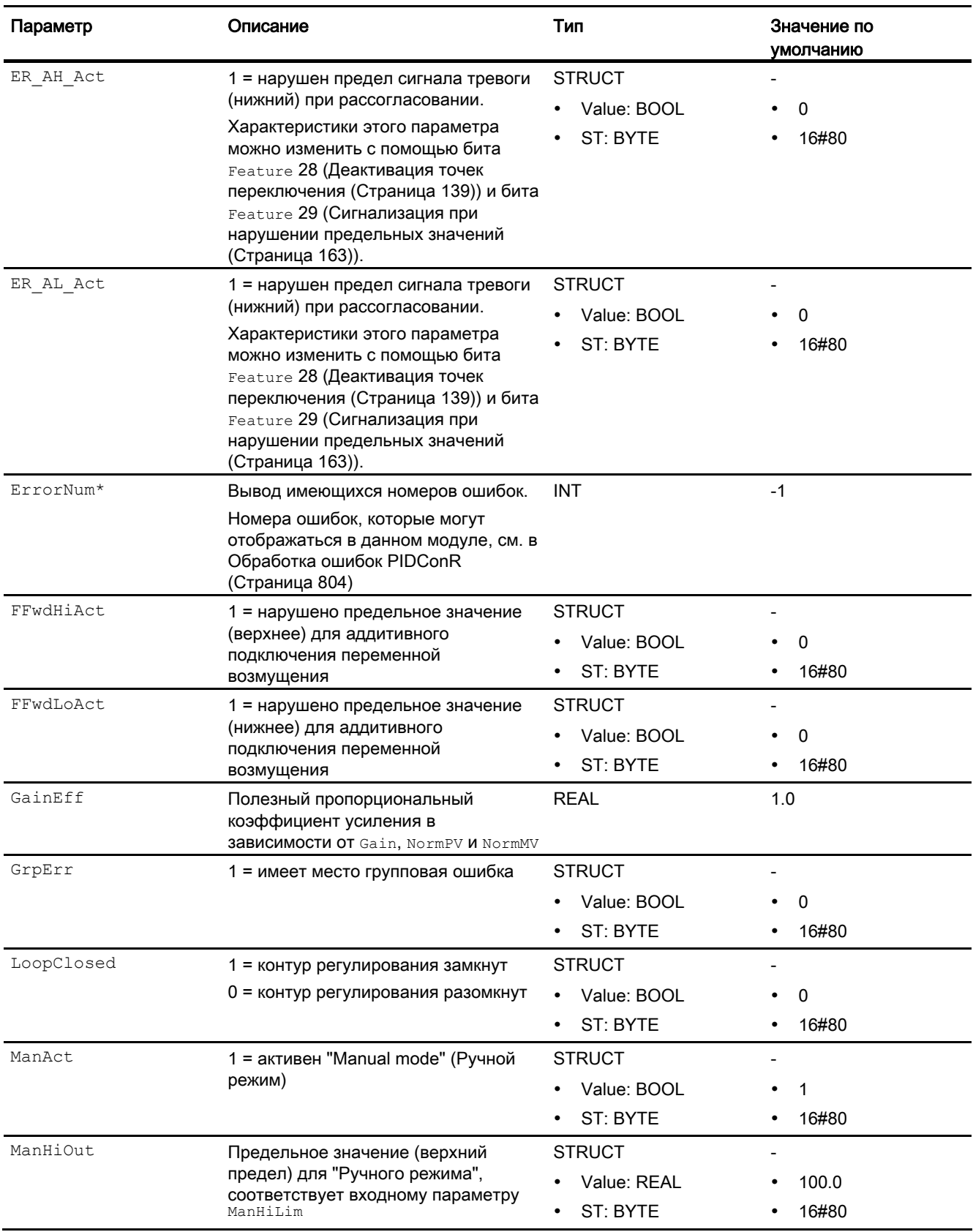

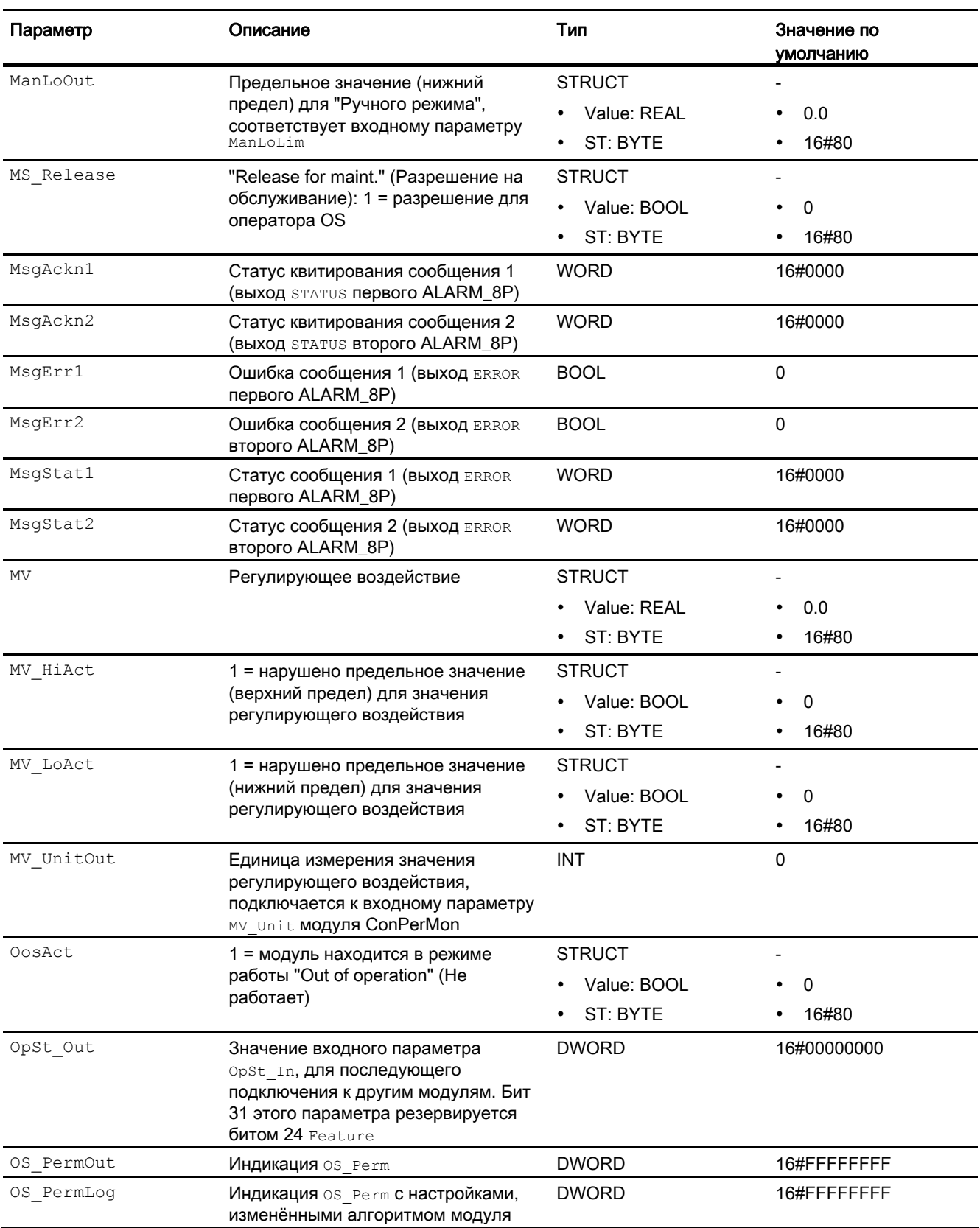

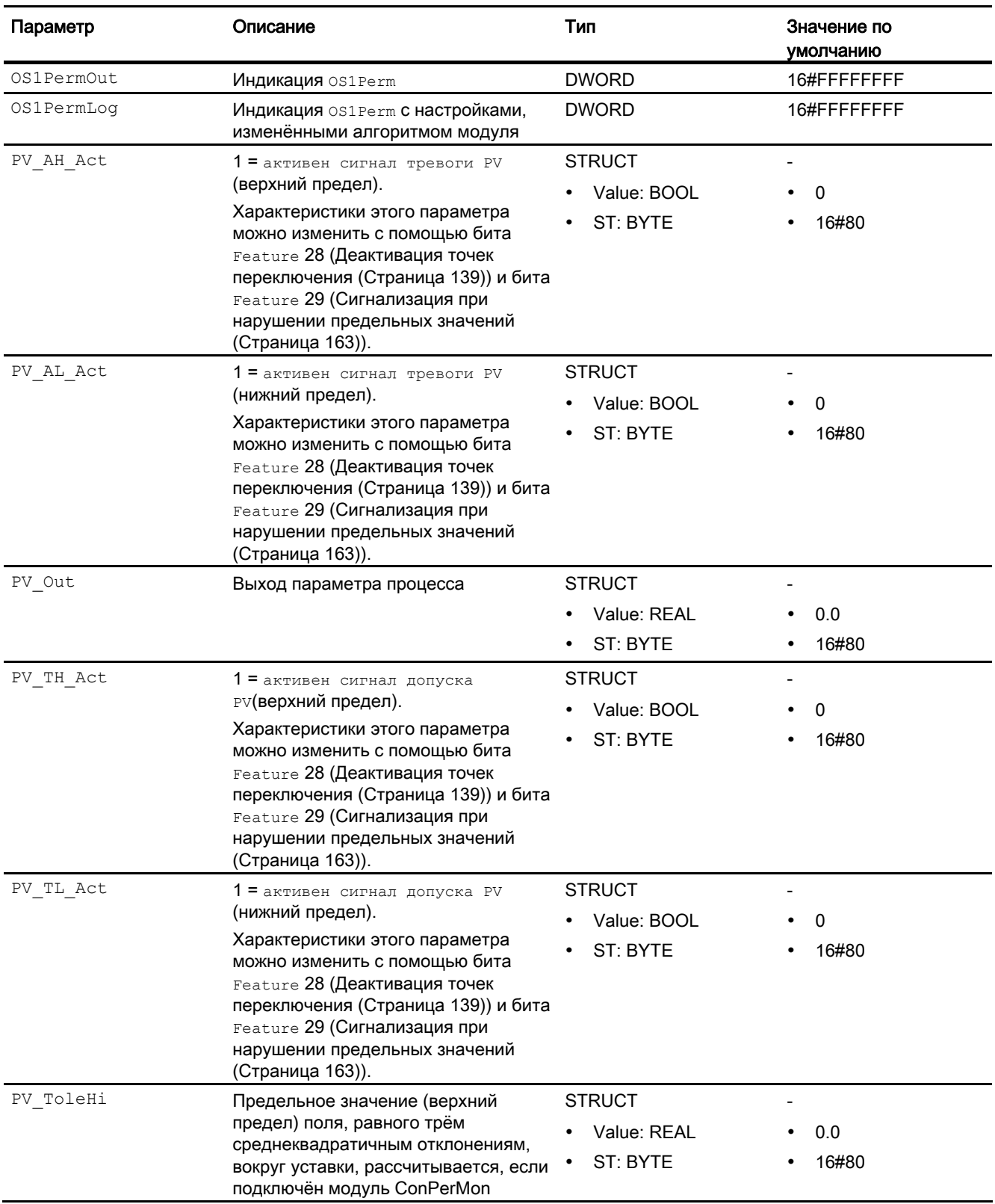

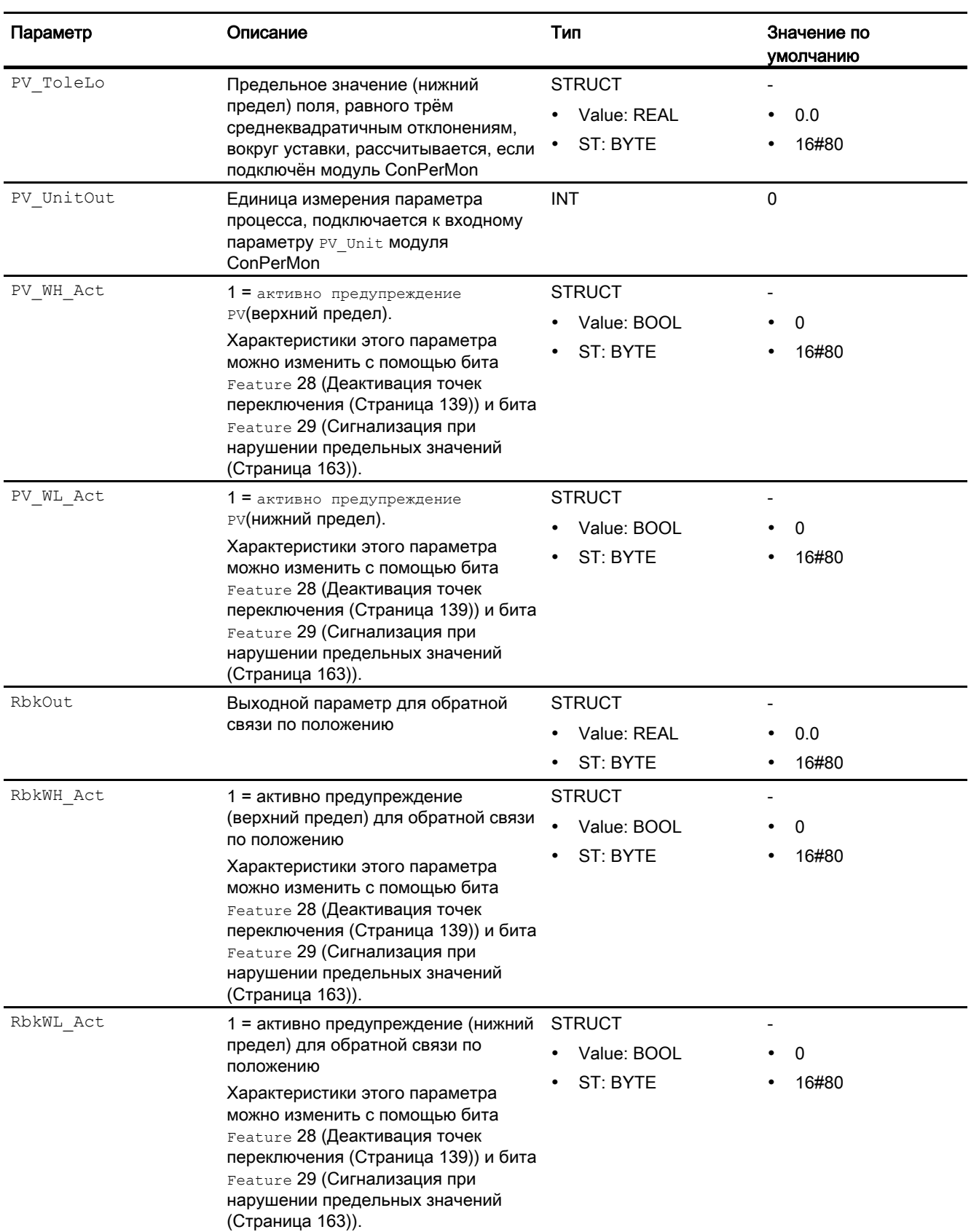

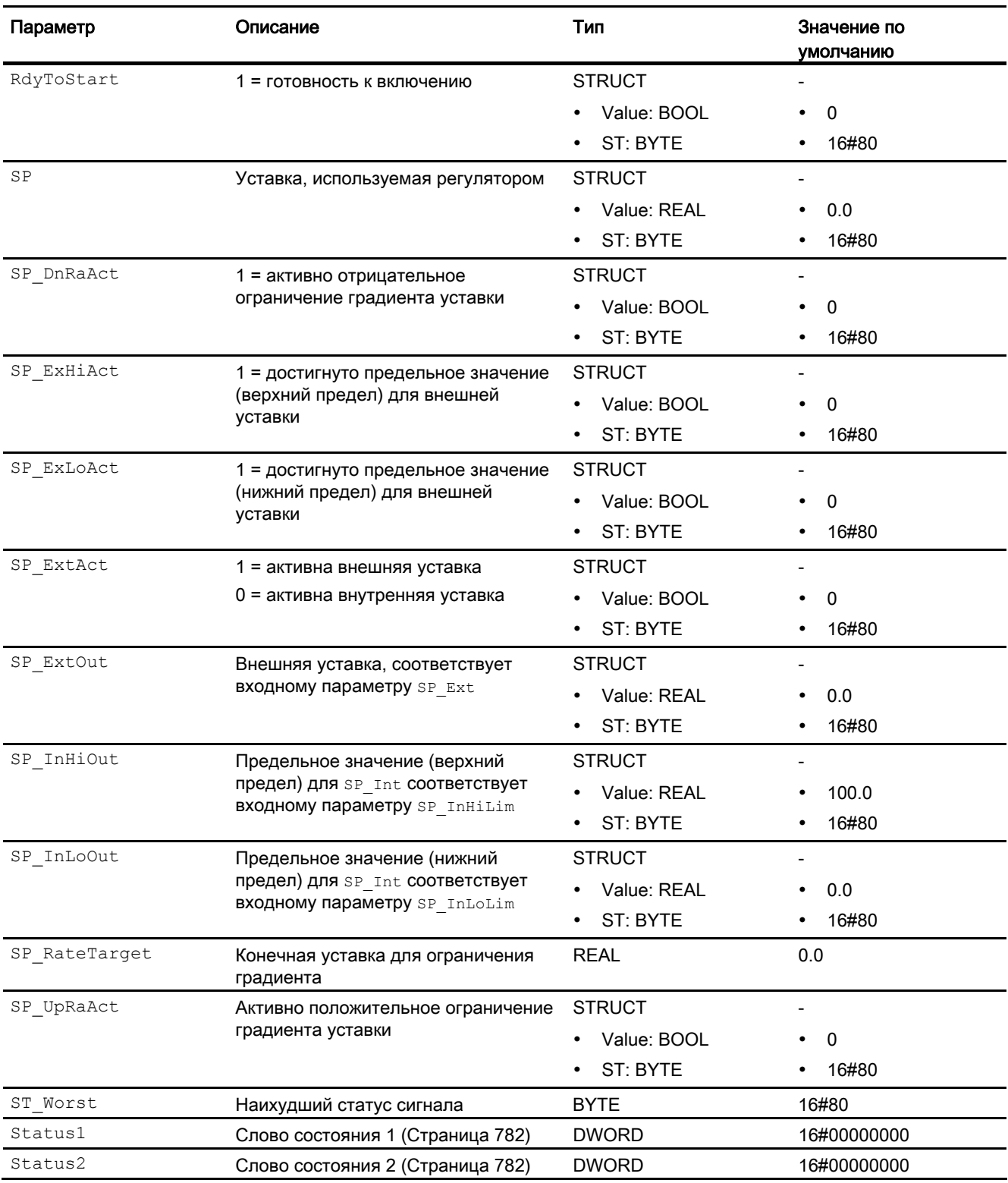

4.7 PIDConR - Непрерывный ПИД-регулятор с внешним сбросом

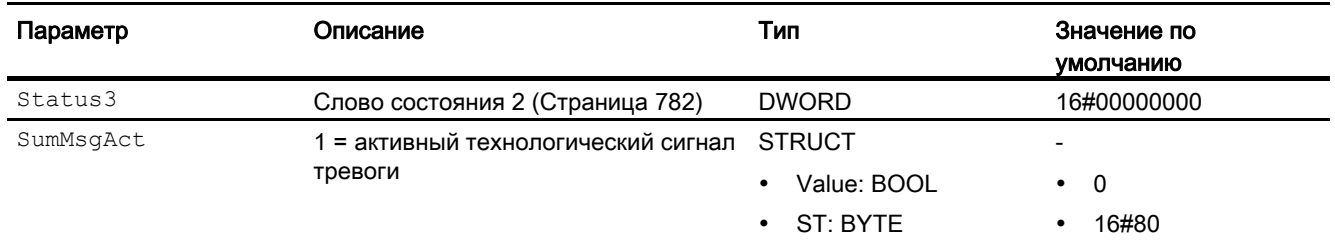

\* Во время обработки модуля данные входы могут быть перезаписаны значениями алгоритмом модуля.

#### Расчёт выходного параметра ER A DCOut

Перед изменением уставки для выходного параметра по умолчанию задано ER A DC.

ER\_A\_DCOut = ER\_A\_DC

При изменении уставки в положительном направлении в автоматическом режиме выходной параметр рассчитывается следующим образом:

ER\_A\_DCOut = максимум (ER\_A\_DC, ER\_AH\_DFac \* отклонение от уставки)

При изменении уставки в отрицательном направлении в автоматическом режиме выходной параметр рассчитывается следующим образом:

ER\_A\_DCOut = максимум (ER\_A\_DC, -1\*ER\_AH\_DFac \* отклонение от уставки)

Когда контур регулирования снова достигнет установившегося состояния, то есть

(ER\_AL\_Lim + ER\_Hyst) <= ER <= (ER\_AH\_Lim - ER\_Hyst)

и время задержки для исходящих сигналов тревоги ER\_A\_DG истечёт, выходной параметр снова установится на ER A DC: ER A DCOut = ER A DC

#### Включение и выключение функции:

Функция выключена (по умолчанию), если ER\_AH\_DFac = 0.0 и ER AL DFac =  $0.0$ 

#### См. также

Схема подключения PIDConR (Страница 827) Генерирование сообщений PIDConR (Страница 805) Режимы работы PIDConR (Страница 788)

## <span id="page-826-0"></span>4.7.7 Схема подключения PIDConR

## Схема подключения PIDConR

Для данного модуля схема подключения не предусмотрена.

#### См. также

[Выводы PIDConR](#page-808-0) (Страница [809](#page-808-0)) [Генерирование сообщений PIDConR](#page-804-0) (Страница [805\)](#page-804-0) [Обработка ошибок PIDConR](#page-803-0) (Страница [804\)](#page-803-0) [Функции PIDConR](#page-790-0) (Страница [791\)](#page-790-0) [Режимы работы PIDConR](#page-787-0) (Страница [788](#page-787-0)) [Описание PIDConR](#page-781-0) (Страница [782\)](#page-781-0)

## 4.7.8 Управление и контроль

## 4.7.8.1 Окна PIDConR

## Окна модуля PIDConR

Данный модуль имеет те же функции, что и модуль PIDConL. См. в главе [Управление и](#page-774-0)  [контроль](#page-774-0) (Страница [775\)](#page-774-0) для модуля PIDConL.

4.8 PIDStepL - Ступенчатый регулятор

## 4.8 PIDStepL - Ступенчатый регулятор

## 4.8.1 Описание PIDStepL

## Имя объекта (вид и номер) и семейство

Вид и номер: FB 1878 Семейство: Control

## Возможности использования PIDStepL

Данный модуль используется в следующих случаях:

- регулирование фиксированных значений;
- ступенчатое регулирование;
- регулирование соотношения;
- регулирование Split-Range (Разбивка на поддиапазоны);
- регулирование предиктора Смита
- Регулирование с коррекцией

Примечание по определению области использования: Данный модуль не подходит для широтно-импульсной модуляции. Пример использования: регулирование температуры с электрической системой нагрева, которая может включаться и выключаться с помощью (полупроводникового) реле. Запрашиваемая регулятором мощность нагрева, например 80% выдаётся в виде двоичных импульсов, при этом длительность начальных импульсов в этом случае в четыре раза превышает длительность паузы. Такая схема регулирования создаётся путём комбинирования непрерывного регулятора (z.B. PIDConL) и ступени формирователя импульсов PULSEGEN из библиотеки CFC ELEM\_400.

## Принцип действия

Модуль представляет собой ступенчатый ПИД-регулятор с двоичными выходными сигналами (сигналы значений регулирующего воздействия). Он предназначен для управления исполнительными органами интегрального действия (например клапаны с приводом от двигателя).

Модуль работает в соответствии с ПИД-алгоритмом с задержкой D-составляющей и интегратором с двойной точностью.

Ступенчатый регулятор может функционировать как с, так и без квитирования положения клапанов.
При этом возможно регулирование как медленных объектов, например температуры и уровня наполнения, так и очень быстрых объектов, например расхода и частоты вращения. При наличии ЦП необходимо обеспечить компромисс между количеством регуляторов и частотой, с которой должны обрабатываться отдельные регуляторы. Чем быстрее действуют подключённые контуры регулирования, то есть чем чаше должны рассчитываться переменные регулирующего воздействия на единицу времени, тем меньше количество устанавливаемых регуляторов.

#### Конфигурирование

В СЕС-редакторе вставьте модуль в циклический ОВ сигнала активизации (ОВ30 -ОВЗ8). Кроме этого, модуль автоматически вставляется в пусковой ОВ (ОВ100).

Для того чтобы функция контроля контуров регулирования могла надлежащим образом реализовываться в окне тенденций экранных модулей регуляторов, в типах переменных процесса для контуров регулирования в функциональных модулях регуляторов должны быть установлены атрибуты:

S7 xarchive:='Value, shortterm;'

для следующих переменных:

- Входные параметры:
	- CPI In
- Выходные параметры
	- $-$  MV
	- MV HiAct
	- MV LoAct
	- LoopClosed
	- $-$  SP
	- $-$  PV Out
	- PV ToleHi
	- PV ToleLo

Для модуля PIDStepL в "Расширенную технологическую библиотеку" в качестве примеров включены образцы типов переменных процесса и образец конфигурации (APL Example xx, xx обозначает языковой вариант) с различными вариантами использования для данного модуля.

В образец проекта включены несколько типов переменных процесса, которые иллюстрируют функционирование модуля.

Примеры типов переменных процесса:

- Шаговые регуляторы с прямым доступом к исполнительному органу, без обратной связи по положению (StepControlDirect) (Страница 2155)
- Шаговые регуляторы с соответствующим модулем исполнительного органа и с обратной связью по положению (StepControlActor) (Страница 2156)

# Характеристики запуска

Через бит Feature [Установка характеристик пуска](#page-132-0) (Страница [133\)](#page-132-0) задаются характеристики запуска данного модуля.

После запуска подавляются сообщения для количества циклов, заданного в значении RunUpCyc.

## Назначение слов состояния параметру status1

Описание отдельных параметров см. в главе [Выводы PIDStepL](#page-850-0) (Страница [851\)](#page-850-0).

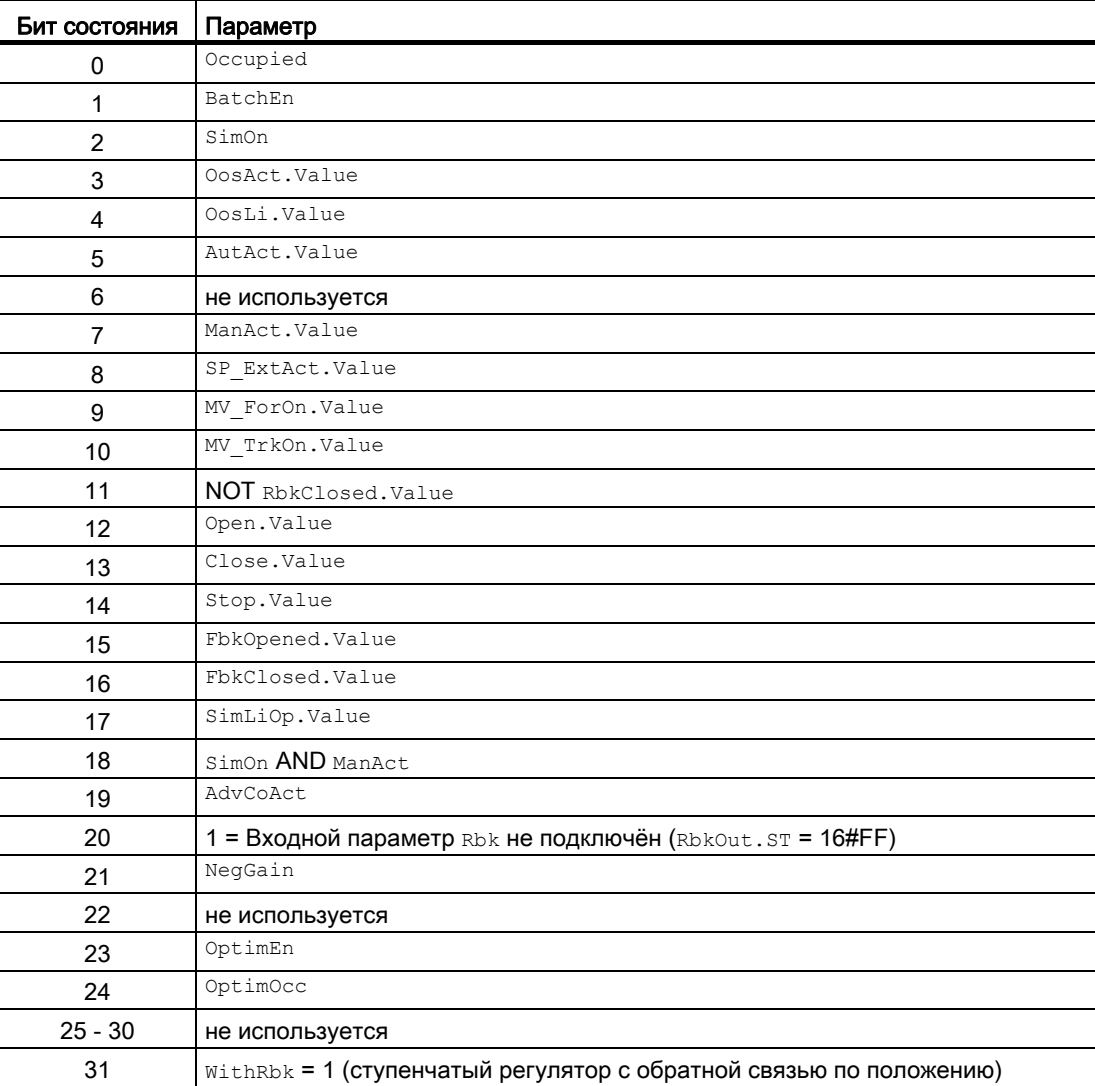

4.8 PIDStepL - Ступенчатый регулятор

# Назначение слов состояния параметру status2

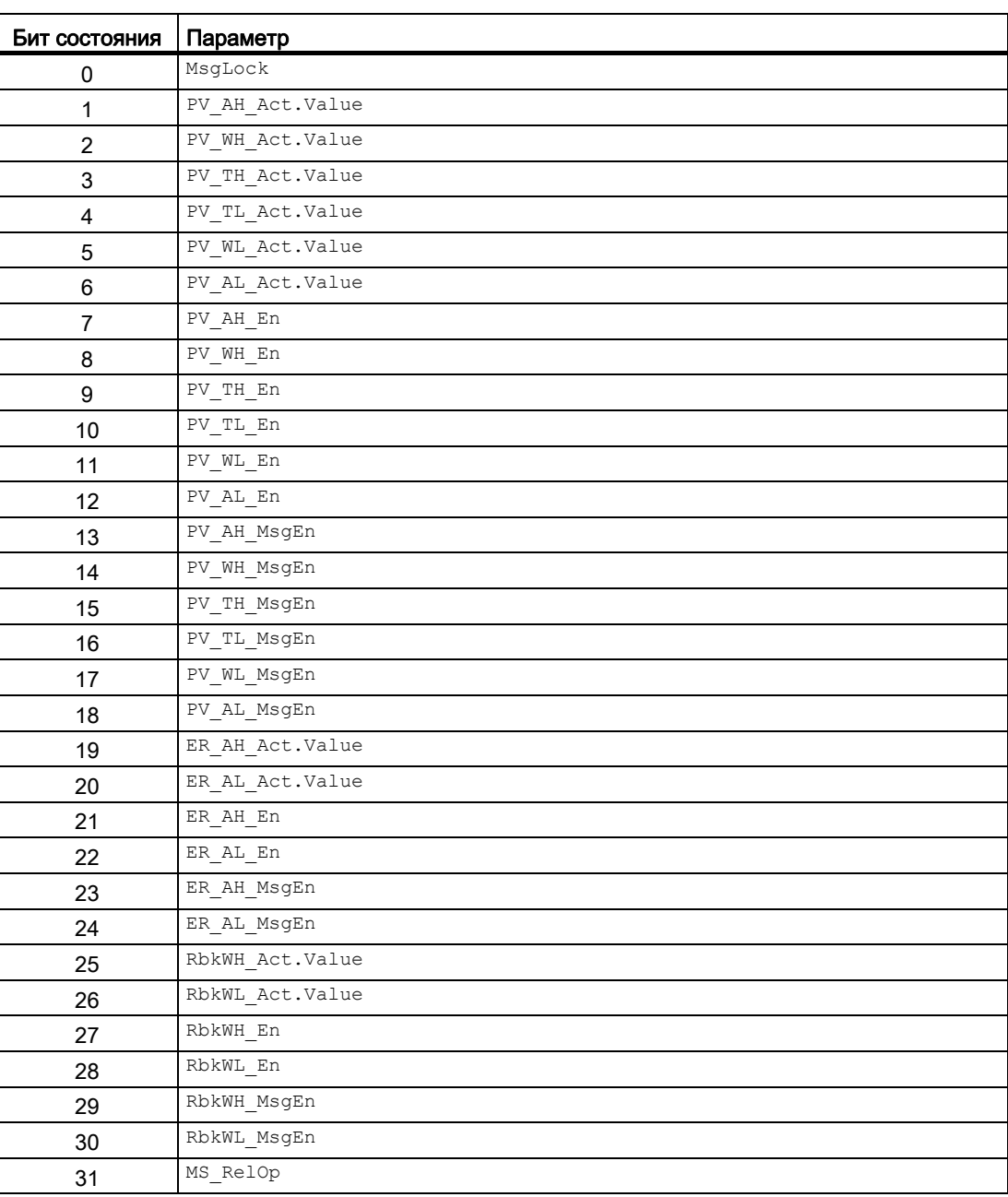

4.8 PIDStepL - Ступенчатый регулятор

# Назначение слов состояния параметру status3

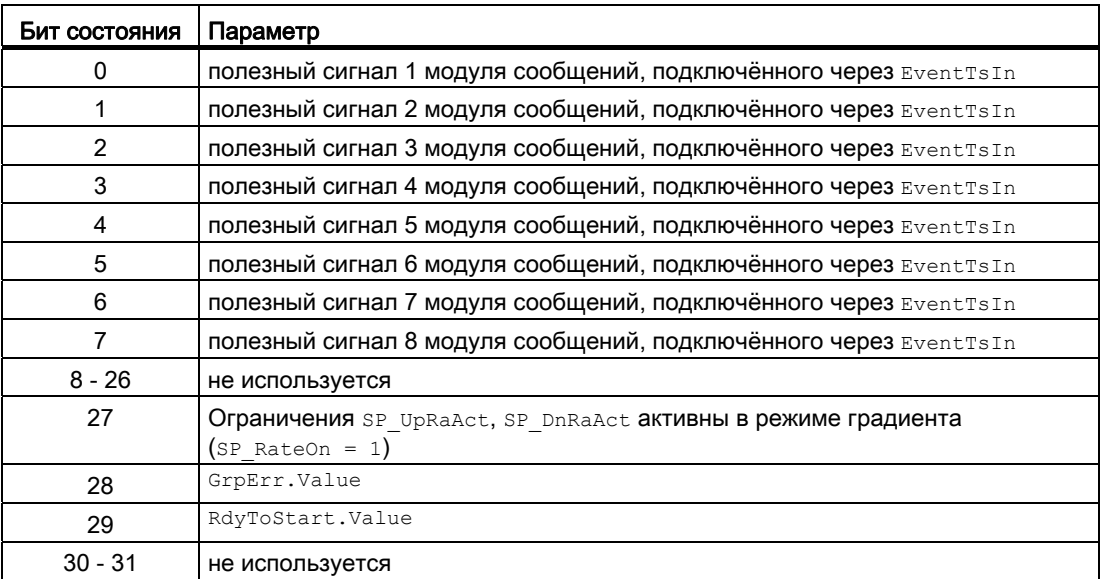

### См. также

[Функции PIDStepL](#page-833-0) (Страница [834](#page-833-0))

[Генерирование сообщений PIDStepL](#page-846-0) (Страница [847](#page-846-0))

[Режимы работы PIDStepL](#page-832-0) (Страница [833](#page-832-0))

[Обработка ошибок PIDStepL](#page-844-0) (Страница [845\)](#page-844-0)

[Схема подключения PIDStepL](#page-866-0) (Страница [867\)](#page-866-0)

4.8 PIDStepL - Ступенчатый регулятор

# <span id="page-832-0"></span>4.8.2 Режимы работы PIDStepL

### Режимы работы PIDStepL

Управление данным модулем возможно в следующих режимах работы:

- [Automatic mode \(Автоматический режим\)](#page-65-0) (Страница [66](#page-65-0))
- [Manual mode \(Ручной режим\)](#page-65-0) (Страница [66\)](#page-65-0)
- ["Program mode for controllers" \(Программный режим регуляторов\)](#page-72-0) (Страница [73\)](#page-72-0)
- ["Out of operation" \(Не работает\)](#page-63-0) (Страница [64\)](#page-63-0)

Ниже приведена информация по конкретным модулям в дополнение к общим описаниям.

### "Automatic mode" (Автоматический режим)

Общие сведения по "Automatic mode" (Автоматический режим), переключению между режимами работы, а также по плавному переключению см. в главе [Ручной и](#page-65-0)  [автоматический режим для модулей регуляторов](#page-65-0) (Страница [66](#page-65-0)).

# "Manual mode" (Ручной режим)

Общие сведения по "Manual mode" (Ручной режим), переключению между режимами работы, а также по плавному переключению см. в главе [Ручной и автоматический](#page-65-0)  [режим для модулей регуляторов](#page-65-0) (Страница [66](#page-65-0)).

### "Program mode for controllers" (Программный режим регуляторов)

Общую информацию по "Программному режиму регуляторов" см. в главе ["Program](#page-72-0)  [mode for controllers" \(Программный режим регуляторов\)](#page-72-0) (Страница [73](#page-72-0))

# "Out of operation" (Не работает)

Общую информацию по режиму работы "Out of operation" (Не работает) см. в главе ["Out of operation" \(Не работает\)](#page-63-0) (Страница [64\)](#page-63-0).

#### См. также

[Описание PIDStepL](#page-827-0) (Страница [828](#page-827-0)) [Функции PIDStepL](#page-833-0) (Страница [834](#page-833-0)) [Обработка ошибок PIDStepL](#page-844-0) (Страница [845](#page-844-0)) [Генерирование сообщений PIDStepL](#page-846-0) (Страница [847](#page-846-0)) [Выводы PIDStepL](#page-850-0) (Страница [851\)](#page-850-0) [Схема подключения PIDStepL](#page-866-0) (Страница [867\)](#page-866-0)

#### <span id="page-833-0"></span>4.8.3 Функции PIDStepL

# Функции PIDStepL

Ниже описываются функции данного модуля.

# Формирование значения регулирующего воздействия с обратной связью по положению  $(w_{\text{ithRbk}}=1)$

Значение регулирующего воздействия му и, тем самым, сигналы регулирующего воздействия Open, Close и Stop формируются следующим образом:

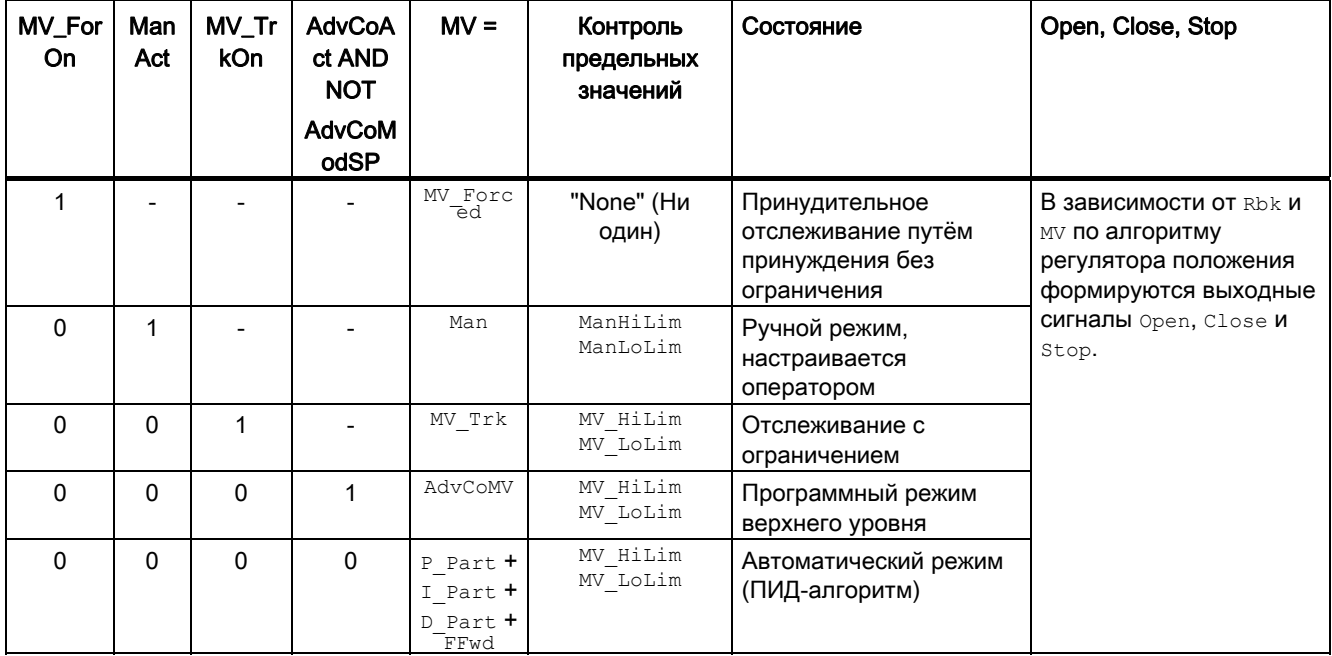

Если регулятор находится в режиме работы "Out of operation" (Не работает), выходной параметр MV в зависимости от Feature Bit (При пуске действует регулирующее воздействие положения покоя (Страница 160)) устанавливается на последнее действительное значение в ручном режиме или на значение регулирующего воздействия для положения покоя. Дополнительную информацию см. в главе "Out of operation" (Не работает) (Страница 64).

4.8 PIDStepL - Ступенчатый регулятор

### Формирование сигналов регулирующего воздействия без обратной связи по положению  $(w_{\text{ithRbk}} = 0)$

Значение регулирующего воздействия MV может формироваться следующим образом:

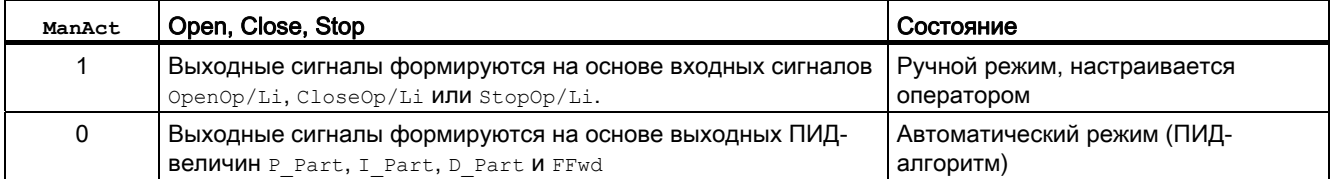

Если регулятор находится в режиме работы "Out of operation" (Не работает), выходной параметр MV в зависимости от Feature Bit ([При пуске действует регулирующее](#page-159-0)  [воздействие положения покоя](#page-159-0) (Страница [160\)](#page-159-0)) устанавливается на последнее действительное значение в ручном режиме или на значение регулирующего воздействия для положения покоя. Дополнительную информацию см. в главе ["Out of](#page-63-0)  [operation" \(Не работает\)](#page-63-0) (Страница [64\)](#page-63-0).

#### Отслеживание и ограничение регулирующего воздействия

Данный модуль включает стандартную функцию [Отслеживание и ограничение](#page-176-0)  [регулирующего воздействия](#page-176-0) (Страница [177](#page-176-0)).

#### Примечание

Эта функция доступна, только если в регуляторе активизирована обратная связь по положению (WithRbk = 1).

## Нейтральное положение

Данный модуль включает стандартную функцию [Нейтральное положение двигателей,](#page-41-0)  [клапанов и регуляторов](#page-41-0) (Страница [42\)](#page-41-0).

## Групповая ошибка

Данный модуль выполняет стандартную функцию [Вывод суммарной неисправности](#page-122-0) (Страница [123\)](#page-122-0).

При формировании групповых ошибок учитываются следующие параметры:

● CSF

#### Вывод сигнала готовности к включению

Данный модуль выполняет стандартную функцию [Вывод сигнала готовности к](#page-46-0)  [включению](#page-46-0) (Страница [47](#page-46-0)).

### Информация "Исполнительный орган активен"

Если параметр  $FbfD}$   $FbfD}$  = 0, это состояние определяется как "Исполнительный орган активен". Это состояние может использоваться, например, для отображения значка конкретного оператора в окне процесса и заложено в слове состояния (см. раздел "Слово состояния" в [Описание PIDStepL](#page-827-0) (Страница [828\)](#page-827-0)).

#### Контроль предельных значений для обратной связи по положению

Данный модуль включает стандартную функцию [Контроль предельных значений для](#page-90-0)  [обратной связи](#page-90-0) (Страница [91](#page-90-0)).

#### Примечание

Эта функция доступна, только если в регуляторе активизирована обратная связь по положению (WithRbk = 1).

#### Уставка по умолчанию - внешняя / внутренняя

Данный модуль включает стандартную функцию [Уставка по умолчанию - внутренняя /](#page-128-0)  [внешняя](#page-128-0) (Страница [129](#page-128-0)).

#### Ограничение уставок для внешних уставок

Данный модуль включает стандартную функцию [Ограничение уставок для внешних](#page-175-0)  [уставок](#page-175-0) (Страница [176\)](#page-175-0).

#### Ограничение градиента уставки

Данный модуль включает стандартную функцию [Ограничение градиента уставки](#page-125-0) (Страница [126\)](#page-125-0).

#### Использование линейного изменения уставки

Данный модуль включает стандартную функцию [Использование линейного изменения](#page-123-0)  [уставки](#page-123-0) (Страница [124\)](#page-123-0).

#### Отслеживание уставки в ручном режиме

Данный модуль включает стандартную функцию [Отслеживание уставки в ручном](#page-175-1)  [режиме](#page-175-1) (Страница [176](#page-175-1)).

#### Моделирование сигналов

Данный модуль включает стандартную функцию [Моделирование сигналов](#page-52-0)  (Страница [53](#page-52-0)).

Возможно моделирование следующих значений:

- Параметр процесса  $(s_{\text{impV}}, s_{\text{impV}})$
- сигнал обратной связи по положению  $(s_{\text{imRbk}}, s_{\text{imRbkLi}})$

#### Контроль предельных значений для параметра процесса

Данный модуль включает стандартную функцию [Контроль предельных значений для](#page-81-0)  [параметра процесса](#page-81-0) (Страница [82](#page-81-0)).

#### Формирование рассогласования и зоны нечувствительности

Данный модуль включает стандартную функцию [Формирование рассогласования и](#page-173-0)  [зоны нечувствительности](#page-173-0) (Страница [174\)](#page-173-0).

#### Контроль предельных значений для значения рассогласования

Данный модуль включает стандартную функцию [Контроль предельных значений для](#page-91-0)  [уставки, отклонений от значения регулирующего воздействия и значения](#page-91-0)  [рассогласования](#page-91-0) (Страница [92\)](#page-91-0).

#### Изменение направления регулирования

Данный модуль включает стандартную функцию [Изменение направления](#page-173-1)  [регулирования](#page-173-1) (Страница [174](#page-173-1)).

### Физическое нормирование уставки, значения регулирующего воздействия и параметра процесса

Коэффициент усиления регулятора Gain вводится в виде физической величины или в нормированном виде.

Gain **в виде физической величины:** 

Величины нормирования остаются на уровне значений по умолчанию:

 $\bullet$  NormPV.High = 100  $\mu$  NormPV.Low = 0

В итоге полезный коэффициент усиления составляет:

GainEff = Gain

Gain **в нормированном (безразмерном виде):** 

Измените величины нормирования в соответствии с фактическим диапазоном параметров процесса и значений регулирующего воздействия.

- Внутренние и внешние уставки, параметр процесса, а также соответствующие параметры вводятся в пределах физического диапазона измерения параметра процесса.
- Значение ручного управления, отслеживание значения регулирующего воздействия, подключение переменной возмущения, а также соответствующие параметры вводятся в процентах 0 ... 100.

В итоге полезный коэффициент усиления составляет:

GainEff =  $100.0$  / (NormPV.High - NormPV.Low) · Gain

#### Выбор единицы измерения

Данный модуль включает стандартную функцию Выбор единицы измерения (Страница 194).

### ПИД-алгоритм

Значение регулирующего воздействия формируется в автоматическом режиме по следующему алгоритму:

 $MV = Gain \cdot (1 + 1/(\text{TI} \cdot s) + (\text{TD} \cdot s) / (1 + \text{TD}/\text{DiffGain} \cdot s))$  ER

При этом:

s = комплексное число

В итоге получается следующая переходная характеристика:

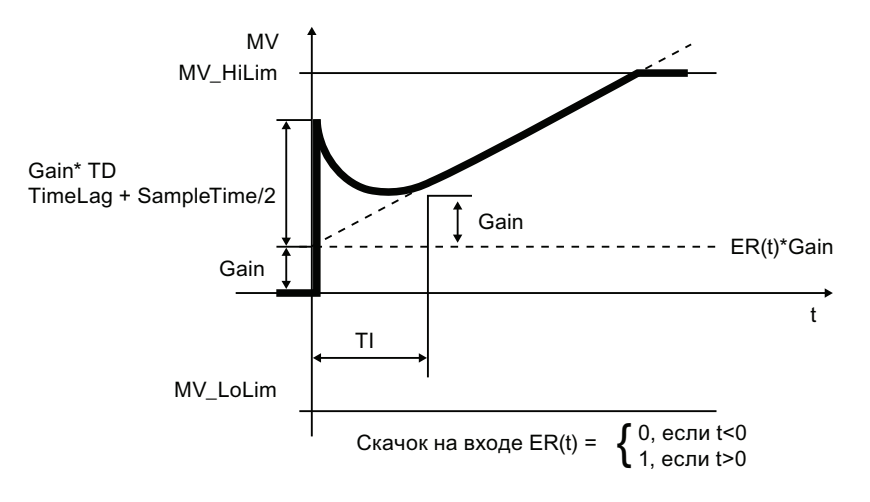

#### Примечание

Формула описывает стандартную ситуацию, когда P-, I- и D-составляющие включены и P- и D-составляющие находятся не в схеме обратной связи ( $p_{\text{ropsel}} = 1$ ,  $\text{tr} \le 0$ ,  $DiffTOFbk = 0$  *M* PropFacSP = 1).

Задержка в D-составляющей рассчитывается на основе TD / DiffGain.

- Р-составляющая отображается в  $_P$  Part и может быть отключена через  $_{\text{PropSel}} = 0$ .
- I-составляющая отображается в  $I$  Part и может быть отключена через  $TI = 0$ .
- D-составляющая отображается в  $D$   $P$ art и может быть отключена в  $TP = 0$ .

#### Разложение структуры на составляющие в регуляторах

Данный модуль включает стандартную функцию [Разложение структуры на](#page-178-0)  [составляющие в регуляторах](#page-178-0) (Страница [179\)](#page-178-0).

#### Предотвращение насыщения

Регулятор оснащён функцией предотвращения насыщения. Если значение регулирующего воздействия находится на предельном уровне  $(WV_H)$   $H$ ilim или MV $L$ oLim), I-составляющая "замораживается"

#### Компенсация и ограничение возмущающих воздействий

Данный модуль включает стандартную функцию [Компенсация и ограничение](#page-177-0)  [возмущающих воздействий](#page-177-0) (Страница [178](#page-177-0)).

#### Формирование статуса сигналов для модулей

Данный модуль включает стандартную функцию [Формирование и воспроизведение](#page-107-0)  [статуса сигнала для технологических модулей](#page-107-0) (Страница [108\)](#page-107-0).

• Статус сигнала для параметра процесса  $PV$   $Out:$ 

Статус сигнала выходного параметра  $PV$  out всегда совпадает со статусом сигнала входного параметра PV или, если модуль находится в режиме моделирования, 16#60.

• Статус сигнала для уставки SP:

Статус сигнала выходного параметра SP всегда совпадает со статусом сигнала входного параметра  $SP\_Ext$  или  $SP\_Int$  в зависимости от того, как задаются уставки. Если используется внутренняя уставка SP\_Int, то всегда выдаётся статус сигнала 16#80 .

Статус сигнала рассогласования ER:

Статус сигнала выходного параметра ER формируется на основе более плохого статуса сигнала обоих выходных параметров PV Out И SP.

Статус сигнала 16#60 (внешнее моделирование) подавляется, так как при внешнем моделировании модуль выполняет функцию получателя сигналов.

• Статус сигнала для сигнала обратной связи по положению Rbkout:

Статус сигнала RbkOut всегда совпадает со статусом сигнала входного параметра Rbk или, если модуль находится в режиме моделирования, 16#60. В ступенчатых регуляторах без обратной связи по положению RbkOut всегда 16#80.

• Статус сигнала для значения регулирующего воздействия му:

Статус сигнала выходного параметра MV формируется в автоматическом режиме на основе самого плохого статуса сигнала следующих параметров:

ER.STFFwd.STFbkOpened.STFbkClosed.STRbkOut.STСтатус сигнала 16#60 (внешнее моделирование) подавляется, так как при внешнем моделировании модуль выполняет функцию получателя сигналов. В ручном режиме, а также в ступенчатых регуляторах без обратной связи по положению всегда выдаётся статус сигнала "Good" (Хороший).

● Статус сигнала для Open, Close, Stop:

При включённой функции моделирования статус сигнала 16#60 всегда 16#80.

● Наихудший статус сигнала:

Самый плохой статус сигнала ST\_Worst для модуля совпадает со статусом сигнала MV, однако без подавления внешнего моделирования.

#### Примечание

Параметр RbkOut.ST в ступенчатом регуляторе без обратной связи по положению  $(wtext{ithFbk} = 0)$  всегда составляет 16#80.

#### Модели поведения, задаваемые с помощью параметра **Feature**

Обзор всех моделей поведения, которые можно выбрать с помощью параметра Feature, СМ. В ГЛАВЕ ФУНКЦИИ, НАСТРАИВАЕМЫЕ ЧЕРЕЗ ПОДКЛЮЧЕНИЕ Feature (Страница [150\)](#page-149-0). Для этого модуля в соответствующих битах доступны следующие модели поведения:

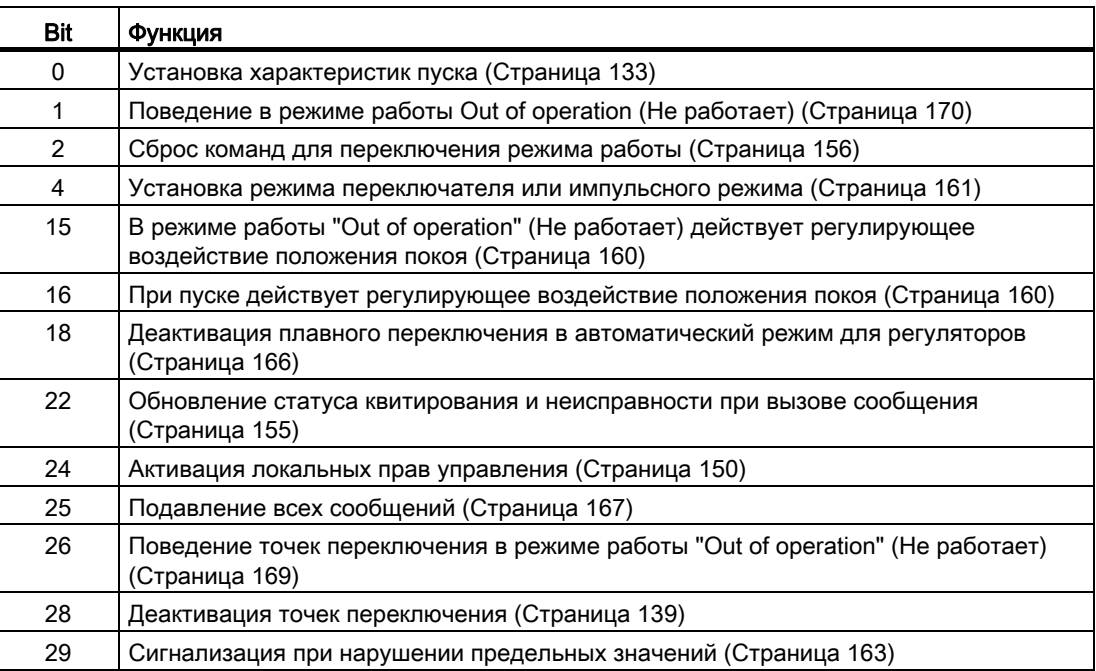

# Права управления

Данный модуль включает стандартную функцию [Права управления](#page-233-0) (Страница [234](#page-233-0)). Данный модуль имеет следующие права управления для параметра OS Perm:

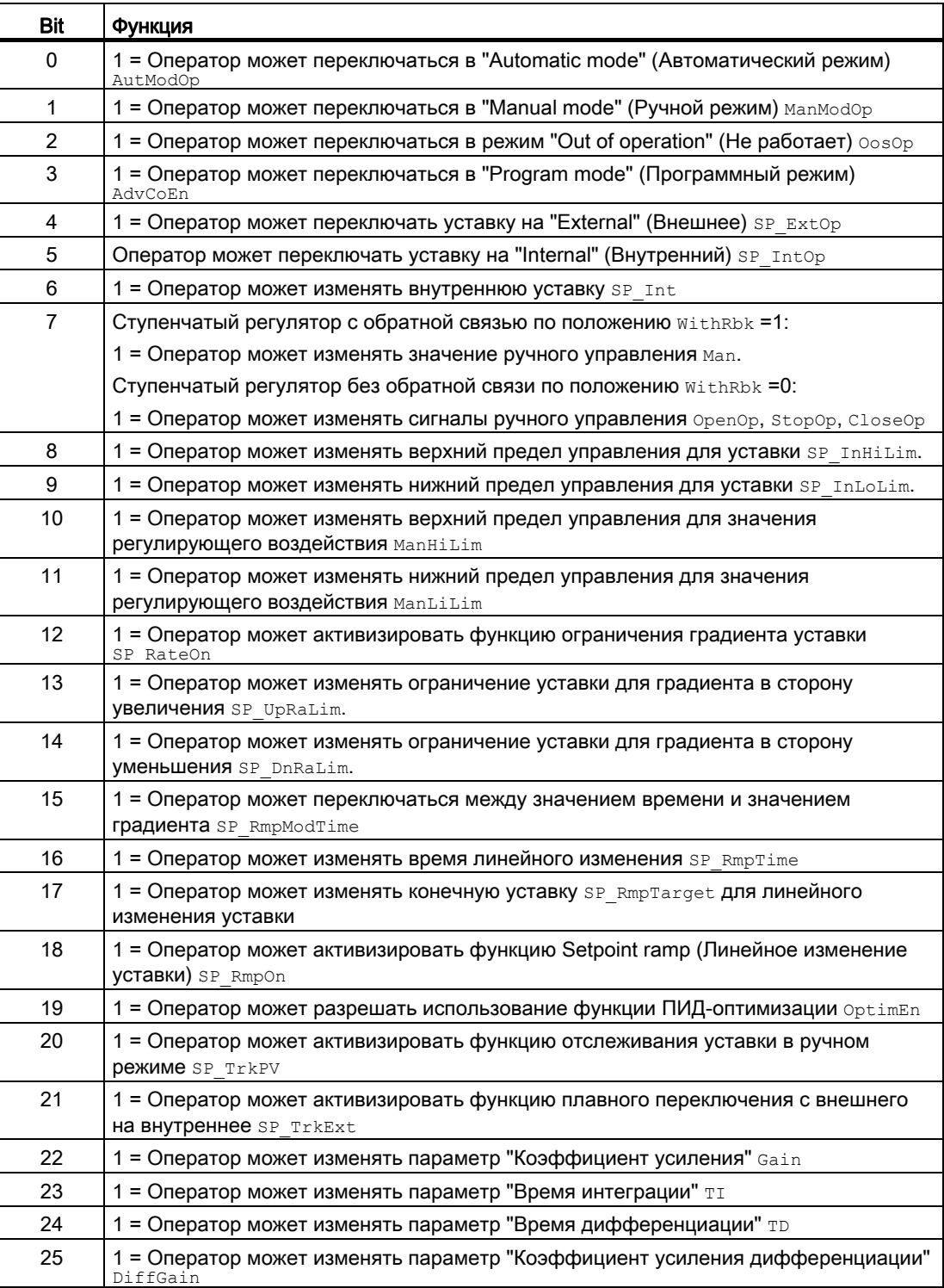

4.8 PIDStepL - Ступенчатый регулятор

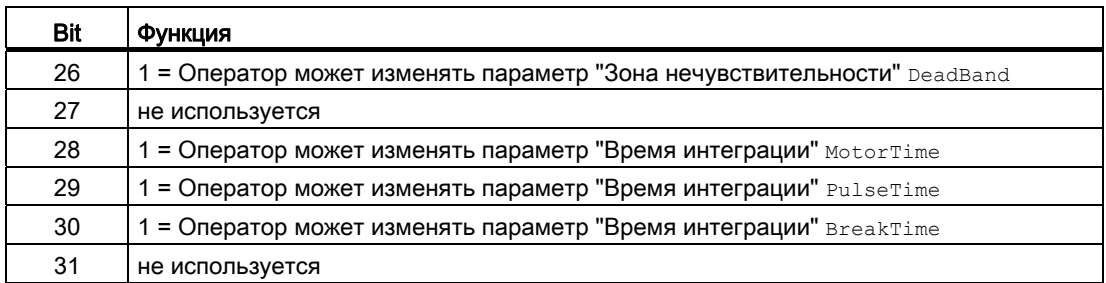

Данный модуль имеет следующие права управления для параметра os1Perm:

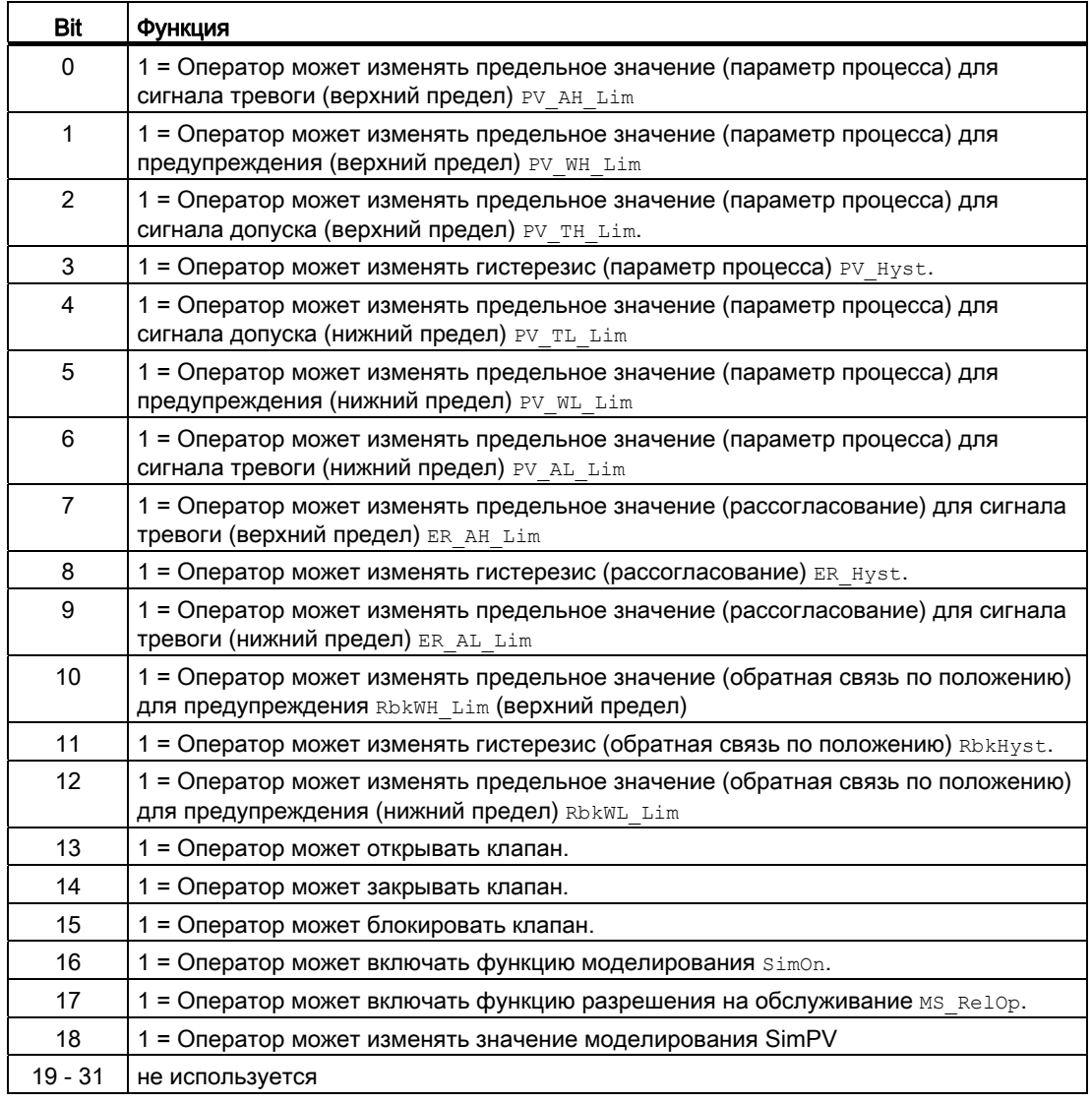

#### Примечание

При подключении параметра, указанного как параметр также в  $\circ$ S Perm, необходимо сбросить соответствующий бит os Perm .

#### "Release for maint." (Разрешение на обслуживание)

Данный модуль включает стандартную функцию ["Release for maint." \(Разрешение на](#page-56-0)  [обслуживание\)](#page-56-0) (Страница [57](#page-56-0)).

#### Генерирование контекстно-зависимых сообщений

Данный модуль включает стандартную функцию [Генерирование контекстно-зависимых](#page-186-0)  [сообщений](#page-186-0) (Страница [187\)](#page-186-0) без функции "Time stamp" (Отметка времени) в периферии.

### Подавление сообщений с помощью параметра  $M_{\text{sqLock}}$

Данный модуль выполняет стандартную функцию [Подавление сообщений с помощью](#page-187-0)  [параметра MsgLock](#page-187-0) (Страница [188\)](#page-187-0).

### Определение области индикации для параметров процесса и уставок, а также функций управления

Данный модуль выполняет стандартную функцию [Область индикации и управления](#page-189-0)  [для параметров процесса и уставок](#page-189-0) (Страница [190](#page-189-0)).

### Вызов других экранных модулей

Данный модуль выполняет стандартную функцию [Вызов других экранных модулей](#page-190-0) (Страница [191\)](#page-190-0).

# Функции SIMATIC BATCH

Данный модуль выполняет стандартную функцию [Функции SIMATIC BATCH](#page-59-0) (Страница [60](#page-59-0)).

#### Обозначения на кнопках

Данный модуль выполняет стандартную функцию [Маркировка кнопок и тексты](#page-192-0)  (Страница [193\)](#page-192-0)

Контекстно-зависимые тексты можно задать с помощью следующих параметров:

- OpenOp
- StopOp
- CloseOp

# См. также

[Генерирование сообщений PIDStepL](#page-846-0) (Страница [847](#page-846-0)) [Выводы PIDStepL](#page-850-0) (Страница [851\)](#page-850-0) [Обработка ошибок PIDStepL](#page-844-0) (Страница [845\)](#page-844-0) [Режимы работы PIDStepL](#page-832-0) (Страница [833](#page-832-0)) [Схема подключения PIDStepL](#page-866-0) (Страница [867\)](#page-866-0)

# <span id="page-844-0"></span>4.8.4 Обработка ошибок PIDStepL

# Обработка ошибок PIDStepL

Информацию по обработке ошибок всех модулей см. также в главе [Обработка ошибок](#page-119-0) (Страница [120\)](#page-119-0) в "Основных положениях".

В данном модуле могут отображаться следующие ошибки:

● Номера ошибок

# Обзор номеров ошибок

Через выходной параметр ErrorNum могут выдаваться следующие номера ошибок:

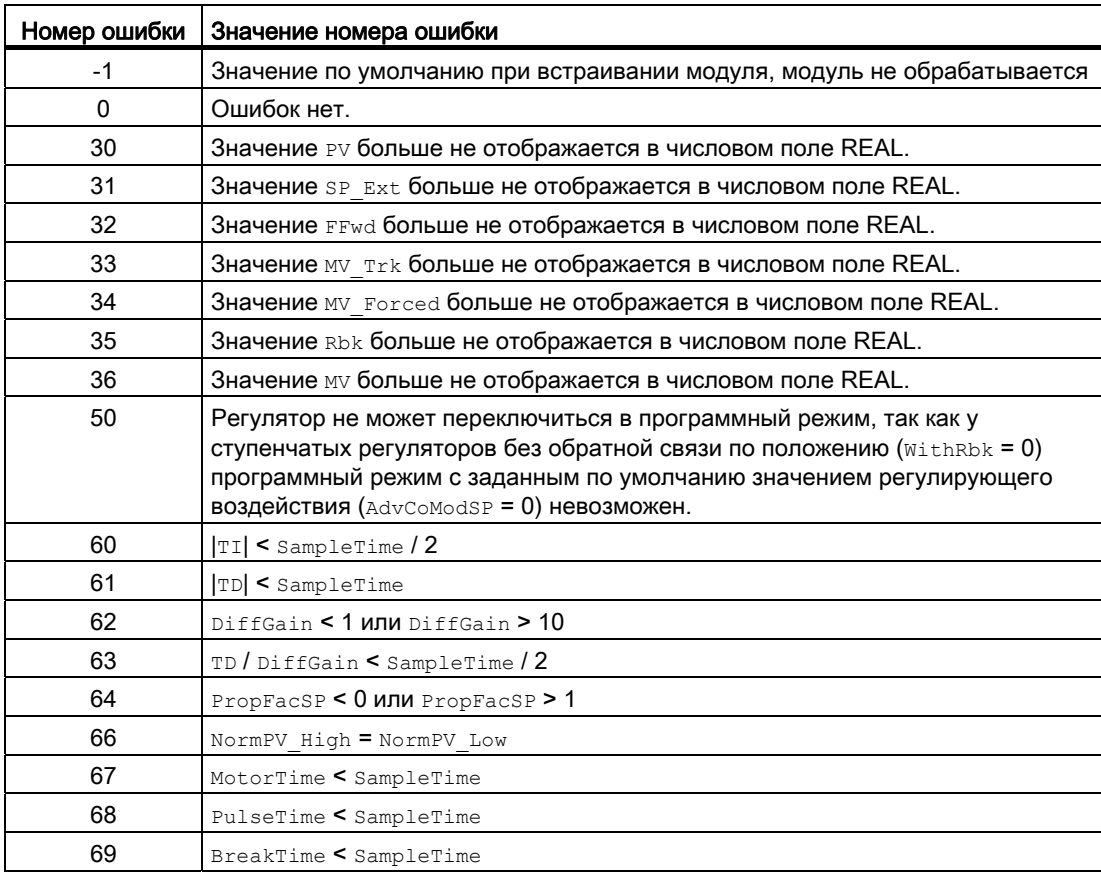

# См. также

[Функции PIDStepL](#page-833-0) (Страница [834](#page-833-0)) [Описание PIDStepL](#page-827-0) (Страница [828\)](#page-827-0) [Режимы работы PIDStepL](#page-832-0) (Страница [833](#page-832-0)) [Генерирование сообщений PIDStepL](#page-846-0) (Страница [847](#page-846-0)) [Выводы PIDStepL](#page-850-0) (Страница [851\)](#page-850-0) [Схема подключения PIDStepL](#page-866-0) (Страница [867\)](#page-866-0) [Установка режима переключателя или импульсного режима](#page-160-0) (Страница [161\)](#page-160-0)

4.8 PIDStepL - Ступенчатый регулятор

#### <span id="page-846-0"></span>4.8.5 Генерирование сообщений PIDStepL

### Режим вывода сообщений

Этот модуль может генерировать следующие сообщения:

- Ошибки системы управления
- Сообщения процесса
- Контекстно-зависимые сообщения

#### Ошибки системы управления

Возможны следующие сообщения об ошибках системы управления:

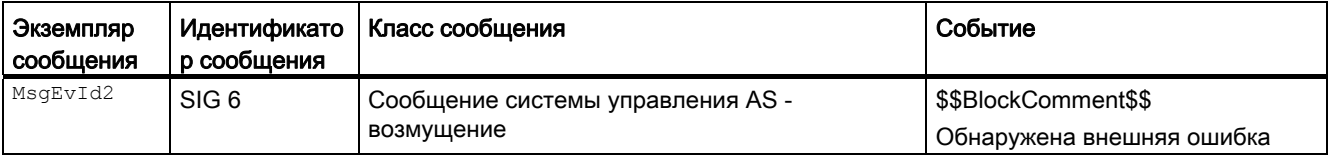

Объяснение:

\$\$BlockComment\$\$: Содержание контекстно-зависимого комментария

Вы можете подключить к входному параметру CSF внешнее возбуждение (сигнал). Если он становится CSF = 1, выдаётся ошибка системы управления (MsgEvId2, SIG 6).

### Сообщения процесса

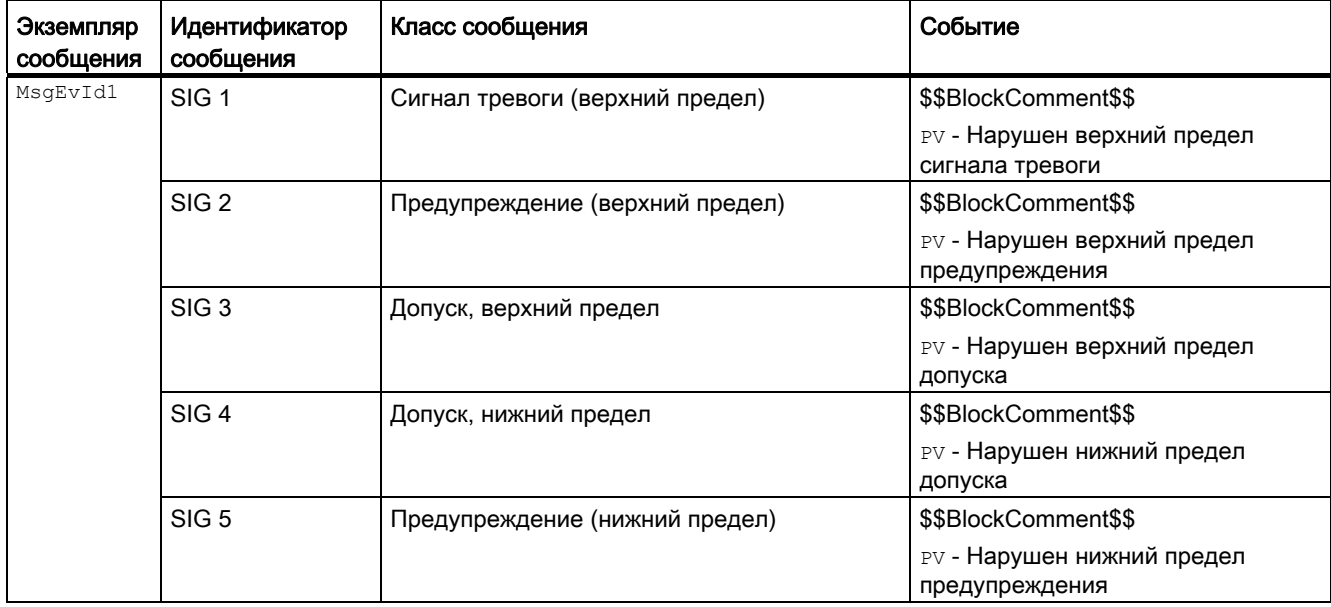

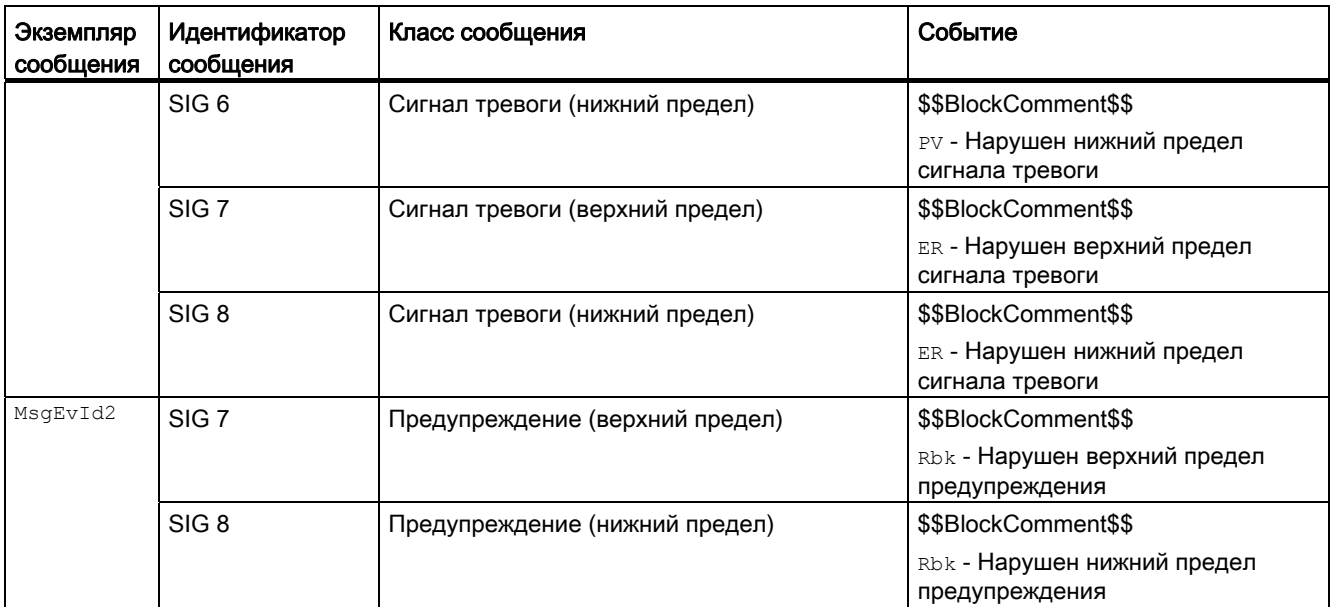

## Объяснение:

\$\$BlockComment\$\$: Содержание контекстно-зависимого комментария

### Контекстно-зависимые сообщения

Вы можете использовать в данном модуле до четырёх контекстно-зависимых сообщений.

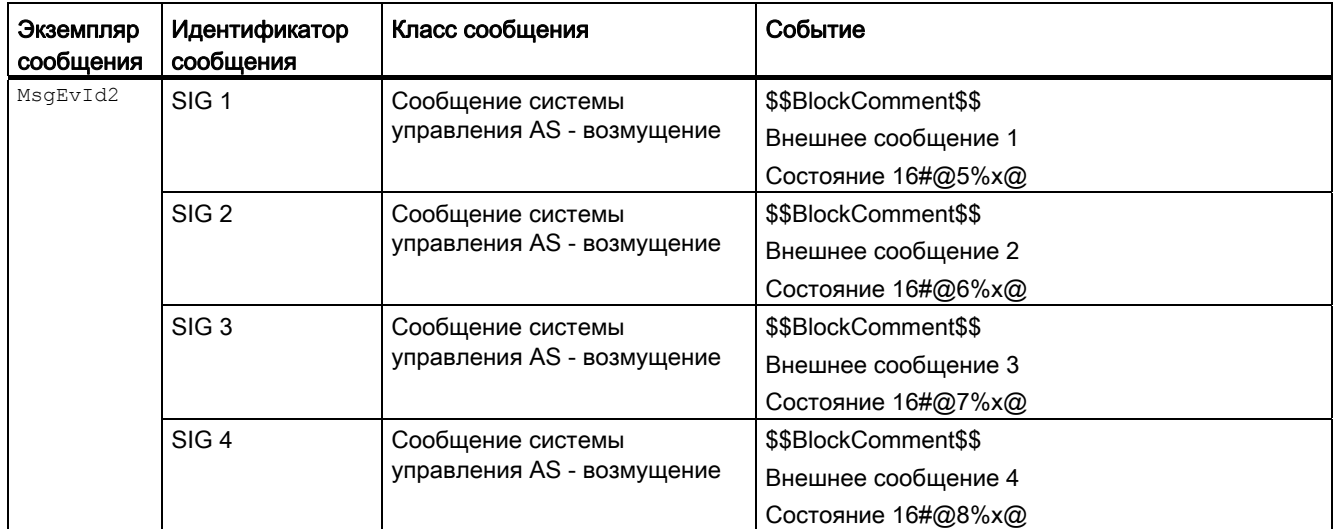

Объяснение:

\$\$BlockComment\$\$: Содержание контекстно-зависимого комментария

## Сопутствующие значения для экземпляра сообщения  $M_{\text{MsgEvId1}}$

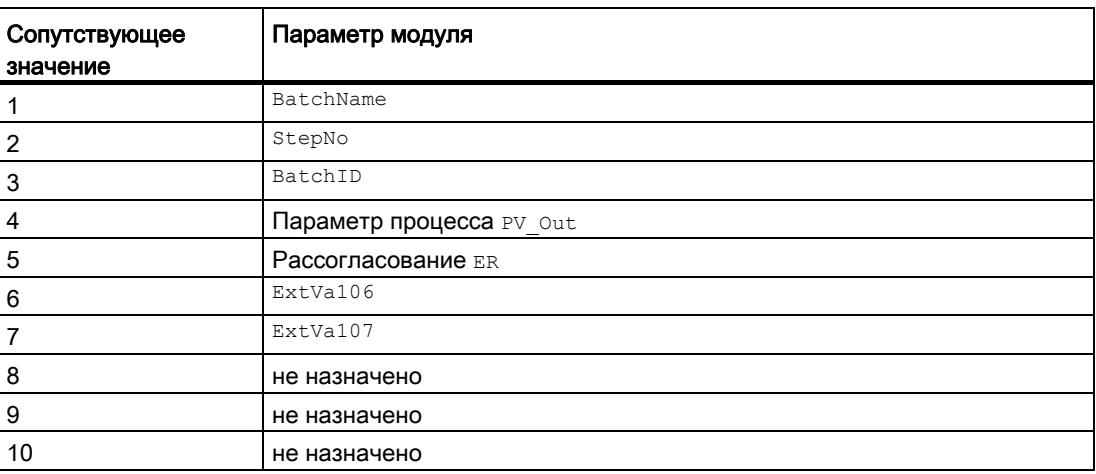

Сопутствующие значения 6 ... 7 относятся к параметрам ExtVa106 ... ExtVa107 и могут использоваться оператором. Дополнительную информацию см. в руководстве "Система управления технологическим процессом PCS7 - Система проектирования".

#### Сопутствующие значения для экземпляра сообщения *MsgEvId2*

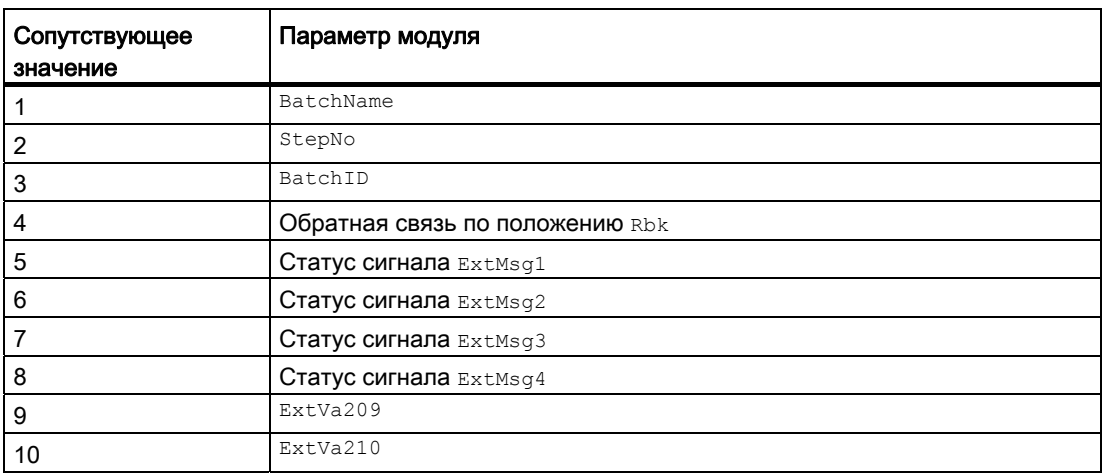

Сопутствующие значения 9  $\dots$  10 относятся к параметрам  $\text{Extva219}$   $\dots$   $\text{Extva210}$  и могут использоваться оператором. Дополнительную информацию см. в руководстве "Система управления технологическим процессом PCS7 - Система проектирования".

# См. также

[Описание PIDStepL](#page-827-0) (Страница [828\)](#page-827-0) [Функции PIDStepL](#page-833-0) (Страница [834](#page-833-0)) [Выводы PIDStepL](#page-850-0) (Страница [851\)](#page-850-0) [Режимы работы PIDStepL](#page-832-0) (Страница [833](#page-832-0)) [Обработка ошибок PIDStepL](#page-844-0) (Страница [845\)](#page-844-0) [Схема подключения PIDStepL](#page-866-0) (Страница [867\)](#page-866-0)

#### <span id="page-850-0"></span>**Выводы PIDStepL** 4.8.6

# **Выводы PIDStepL**

# Входные параметры

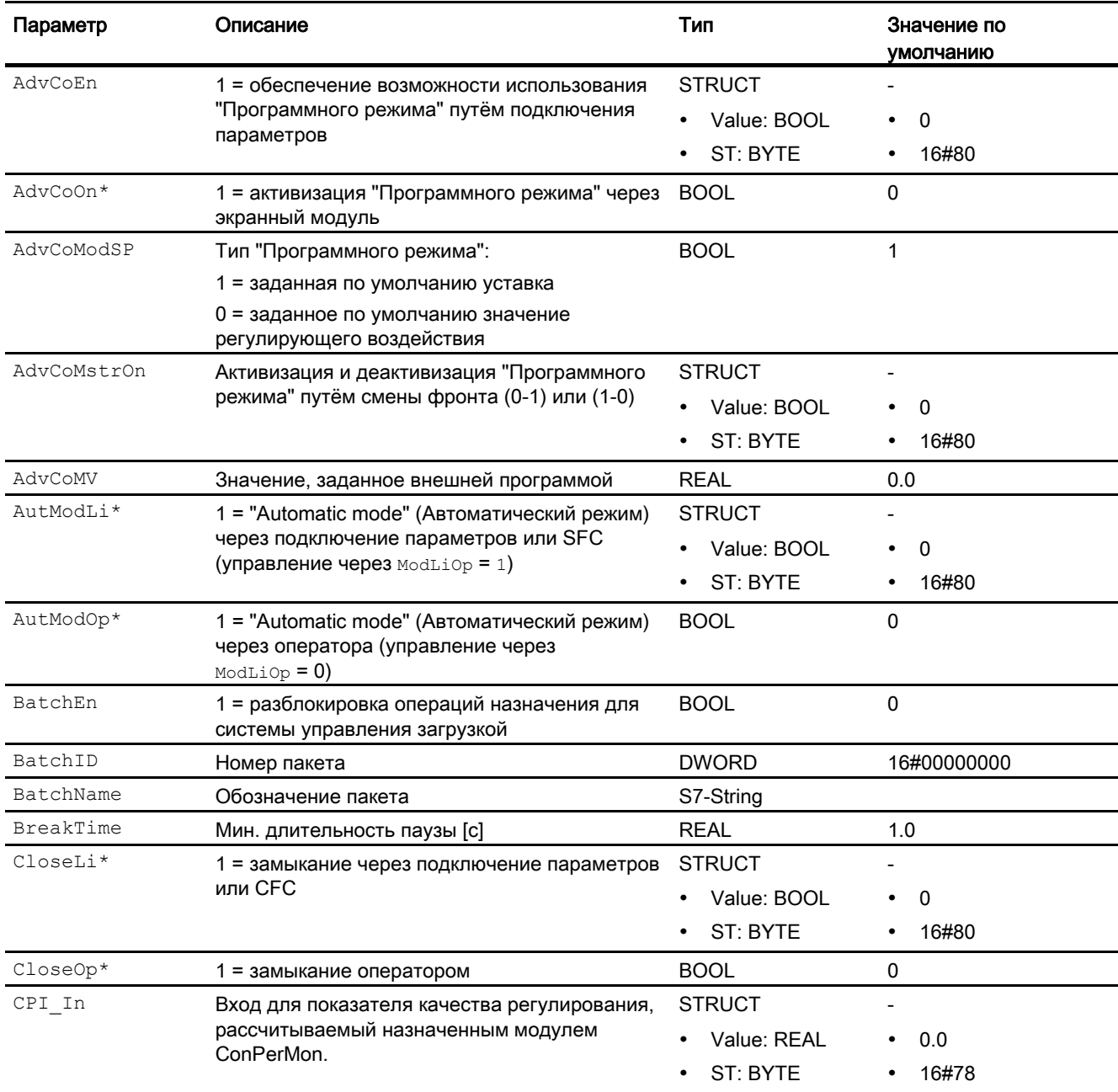

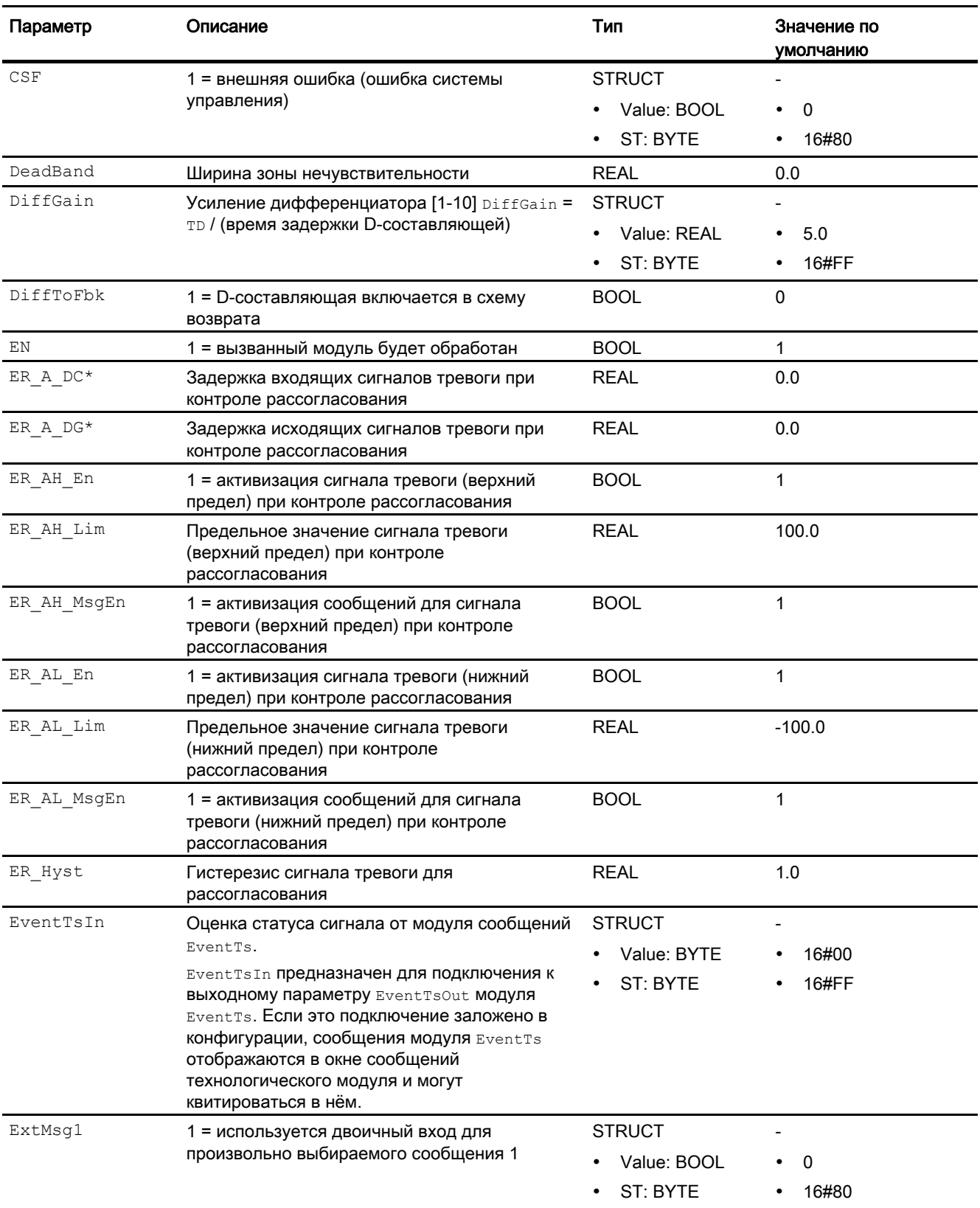

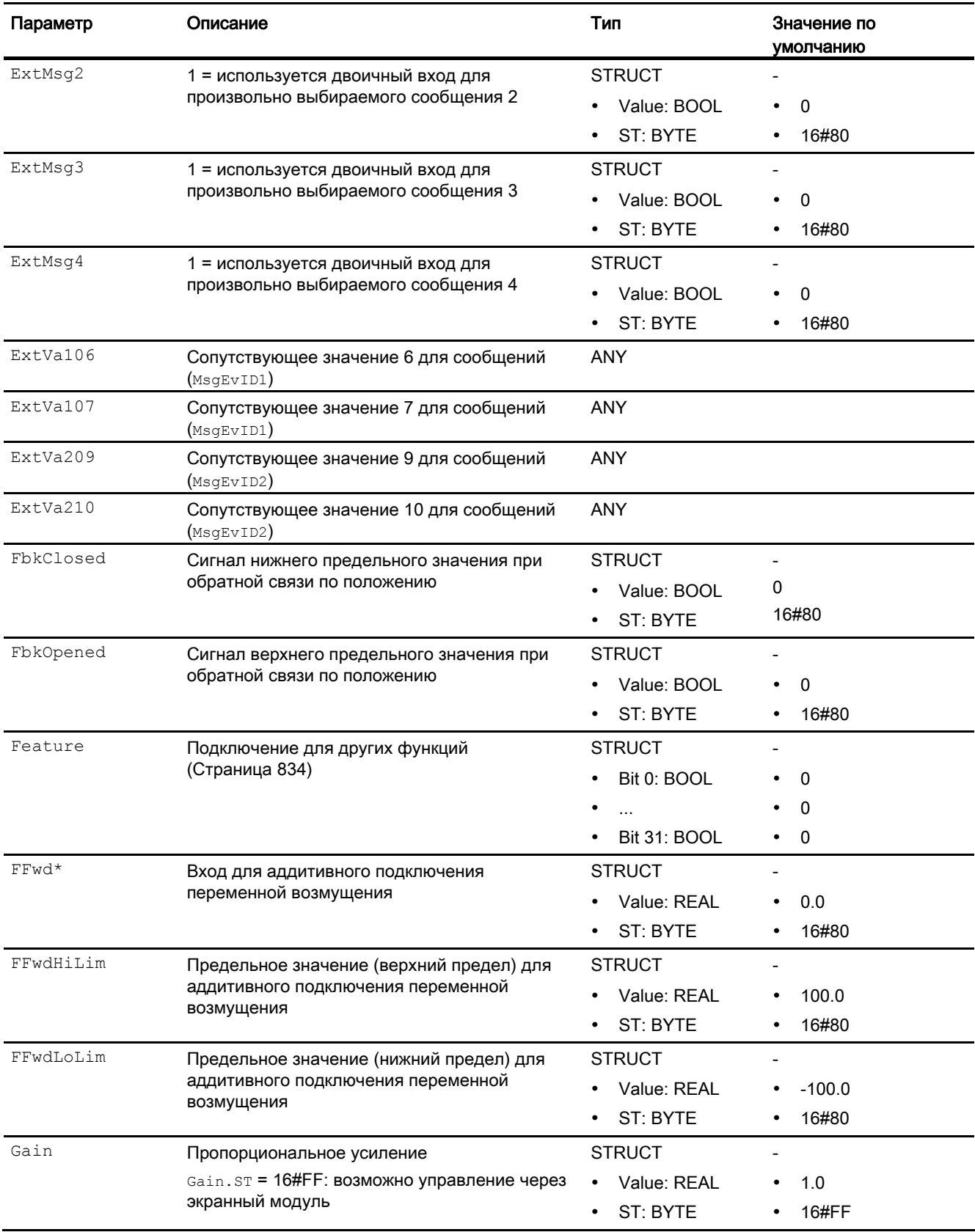

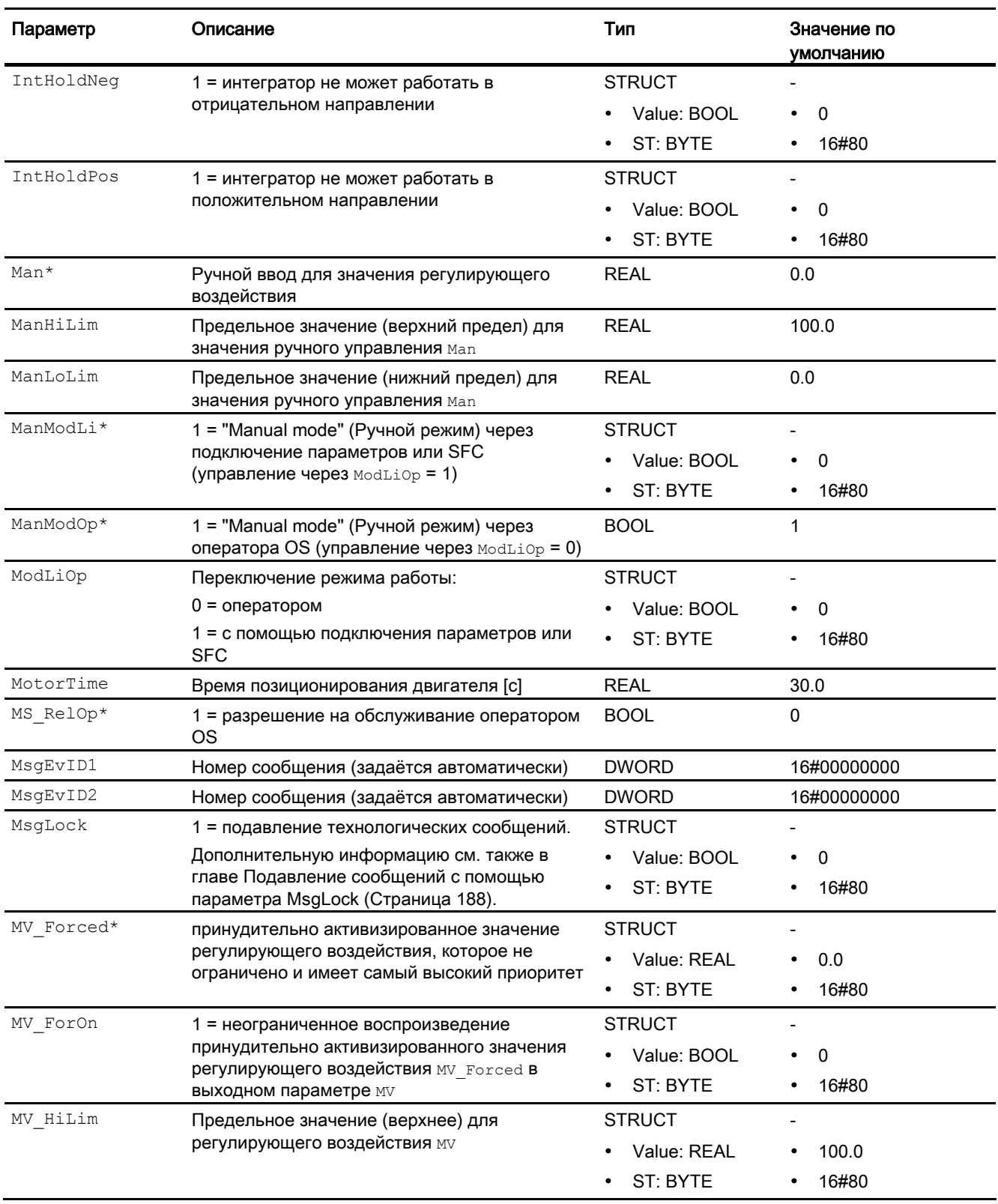

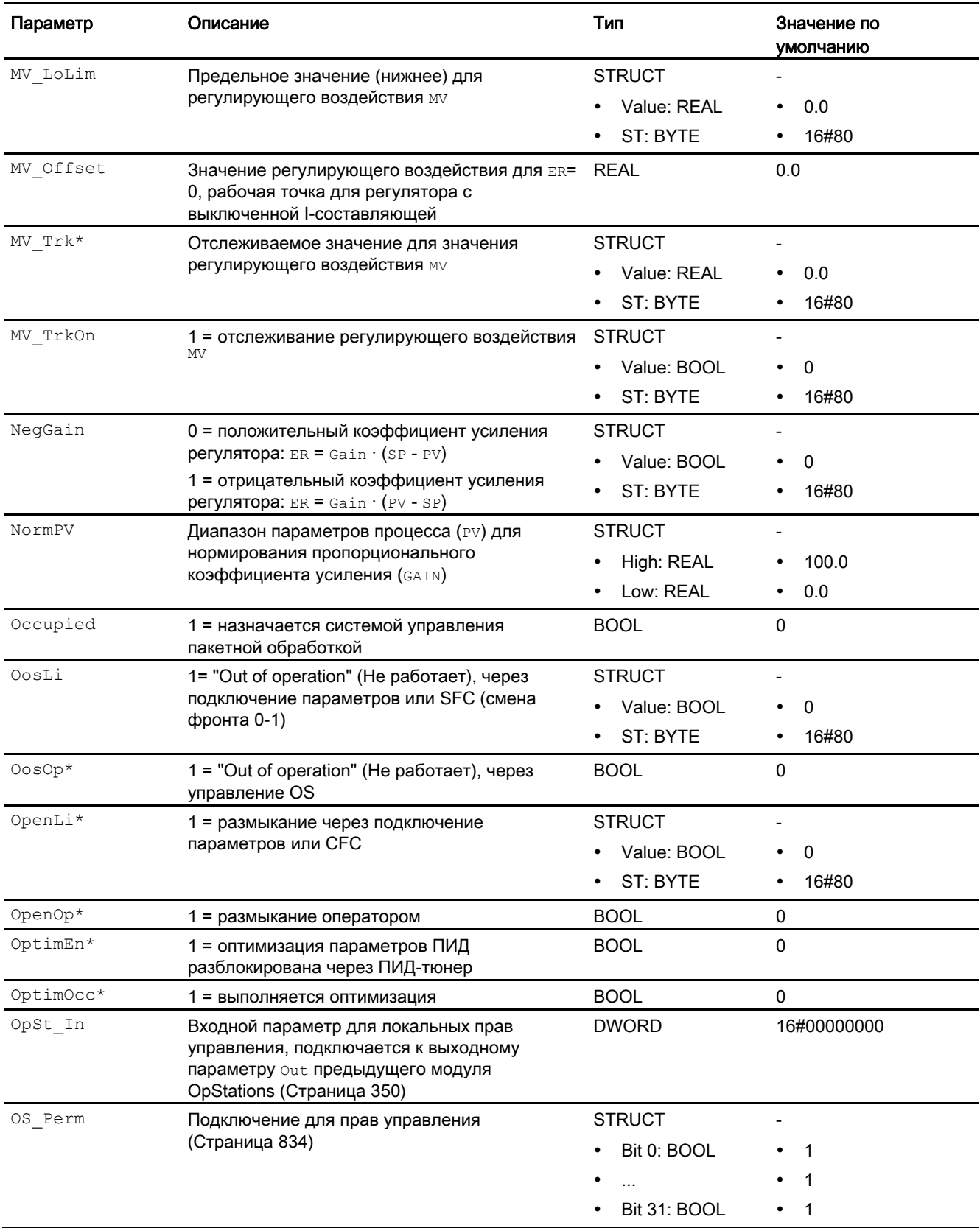

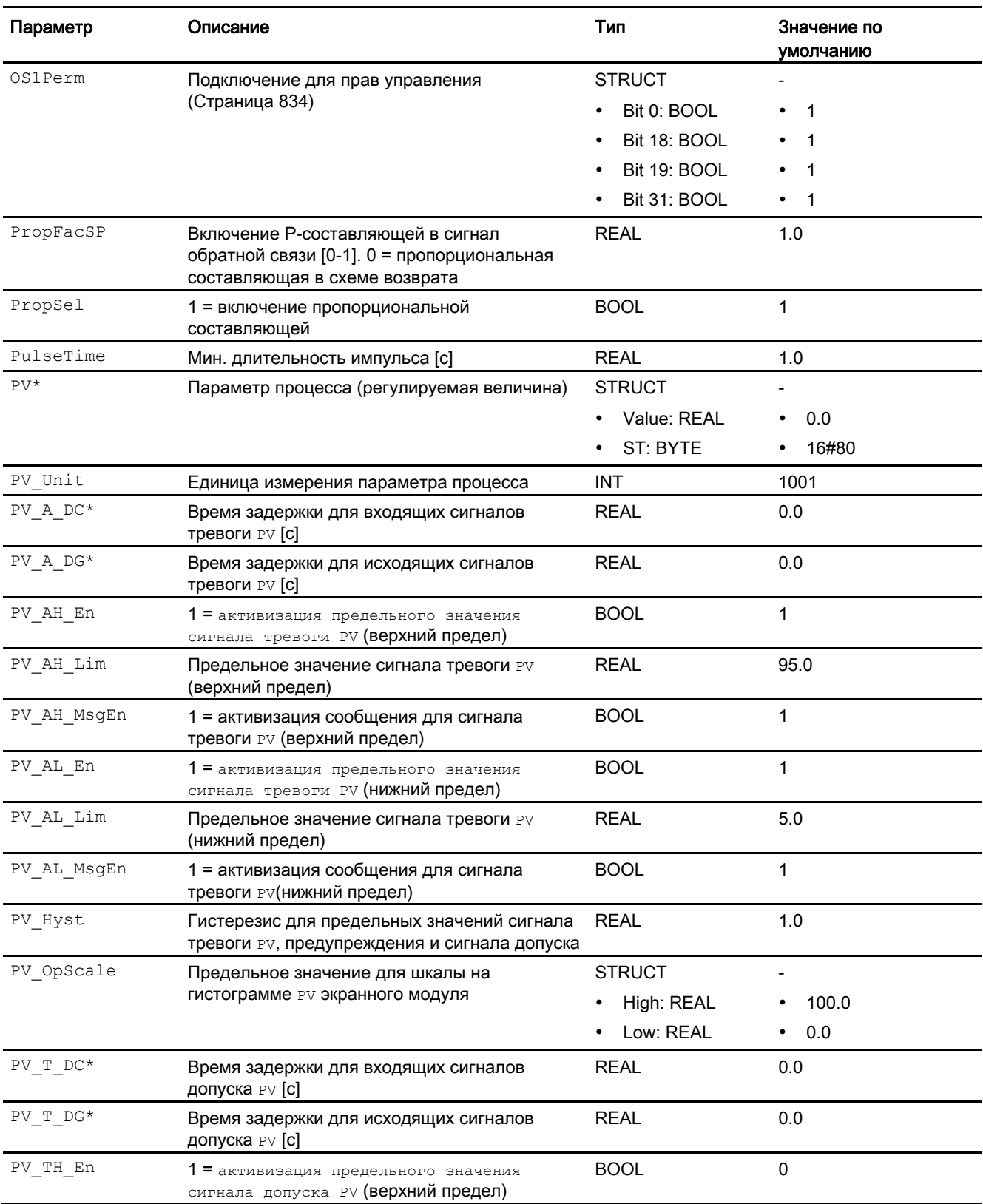

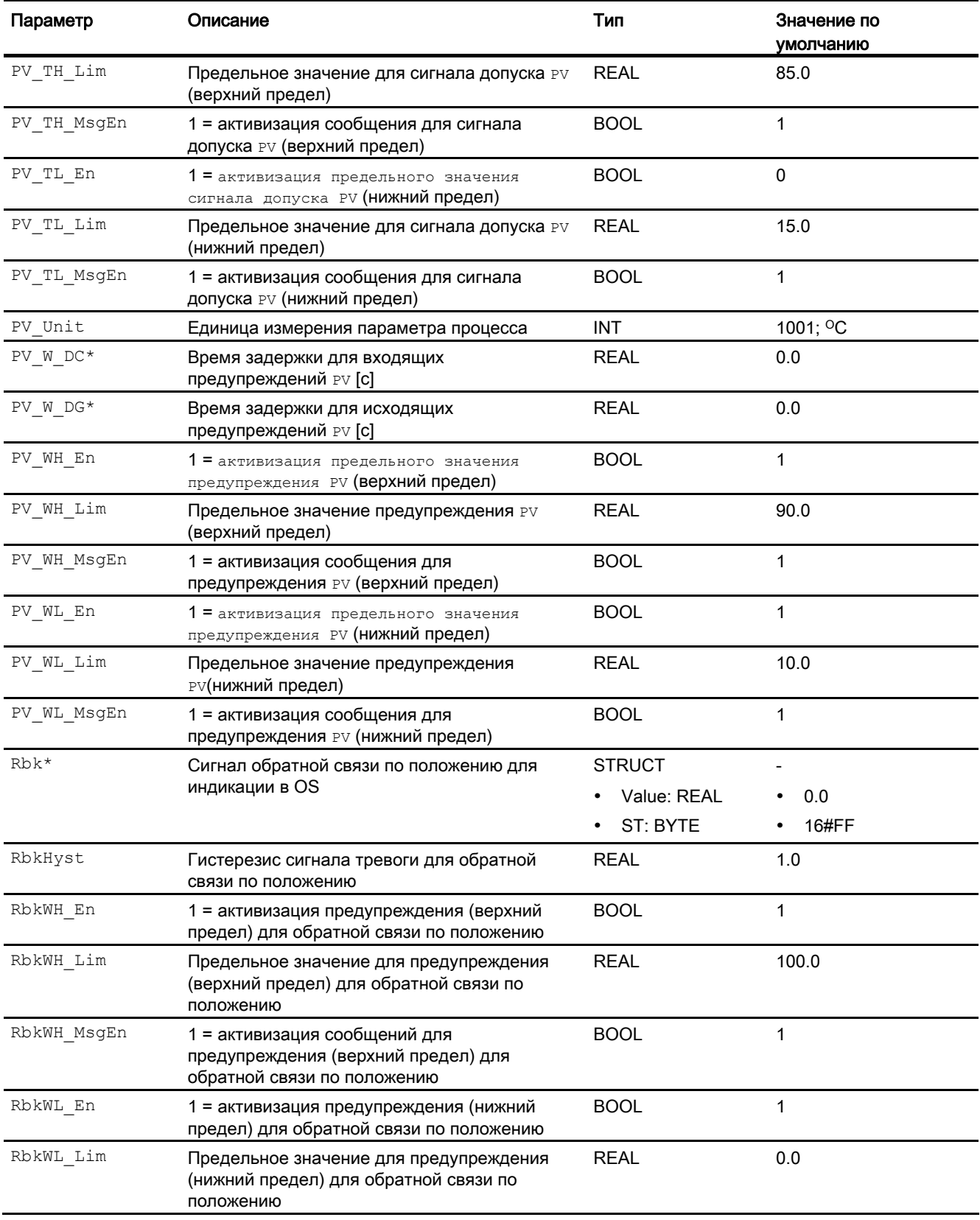

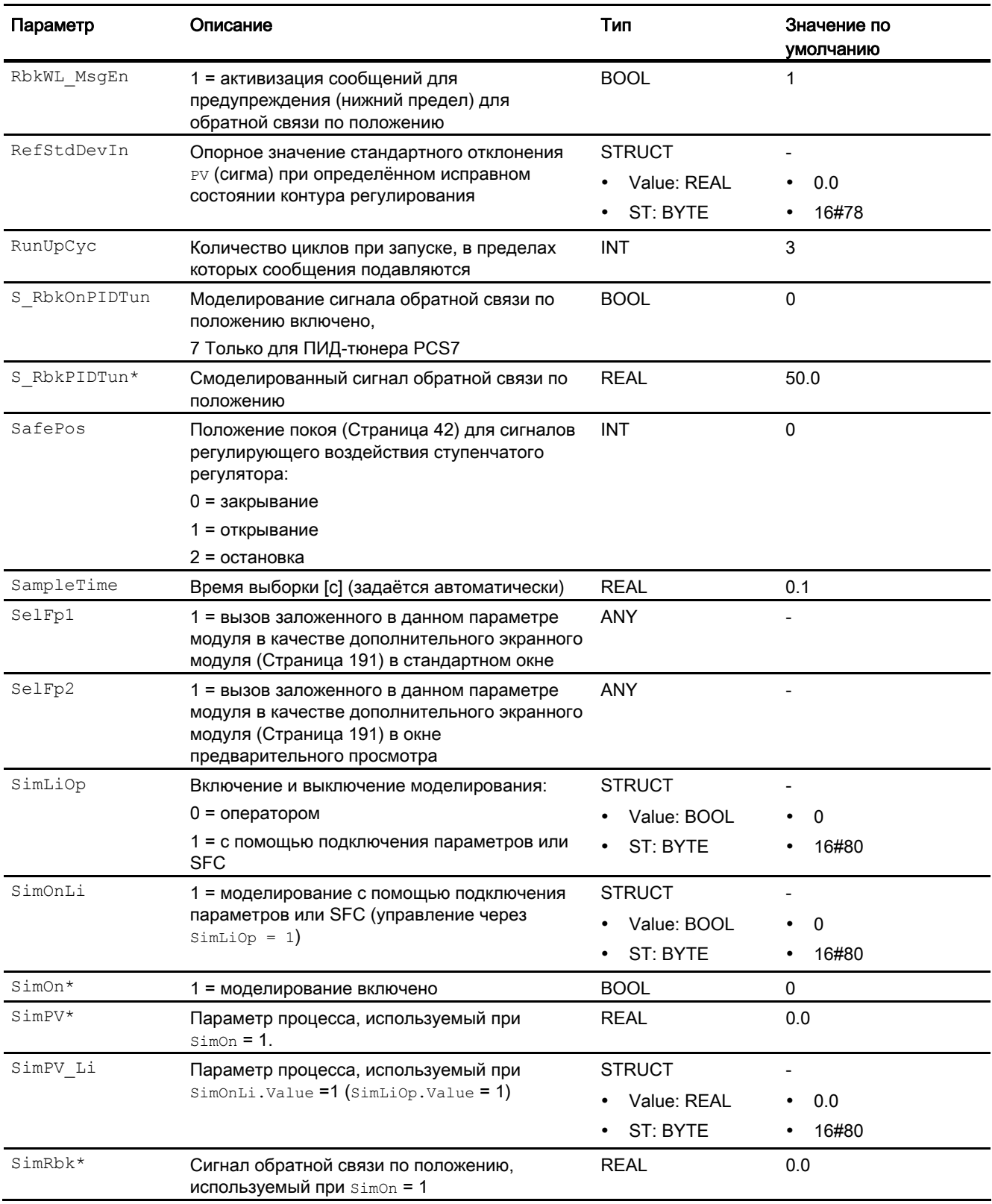

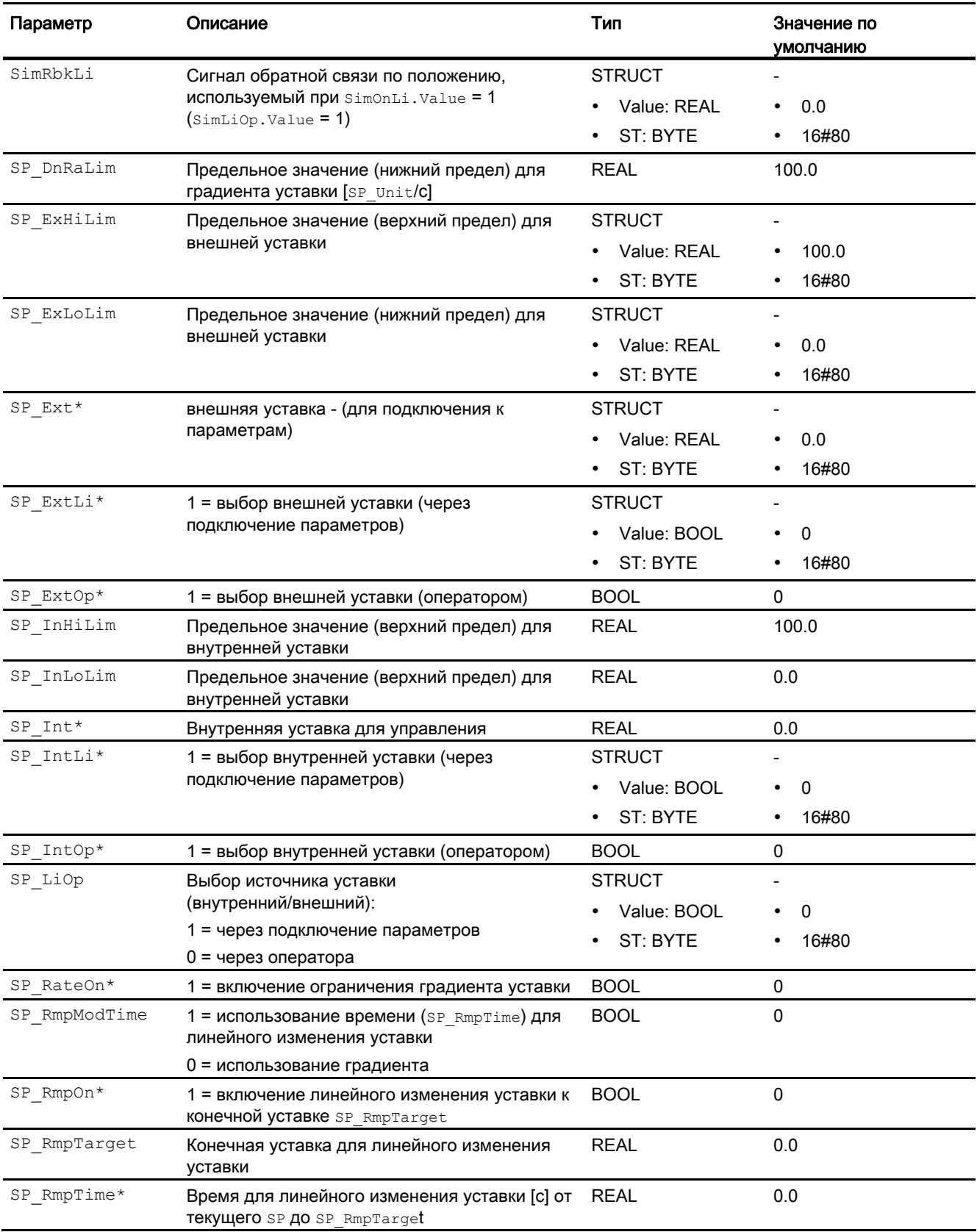

4.8 PIDStepL - Ступенчатый регулятор

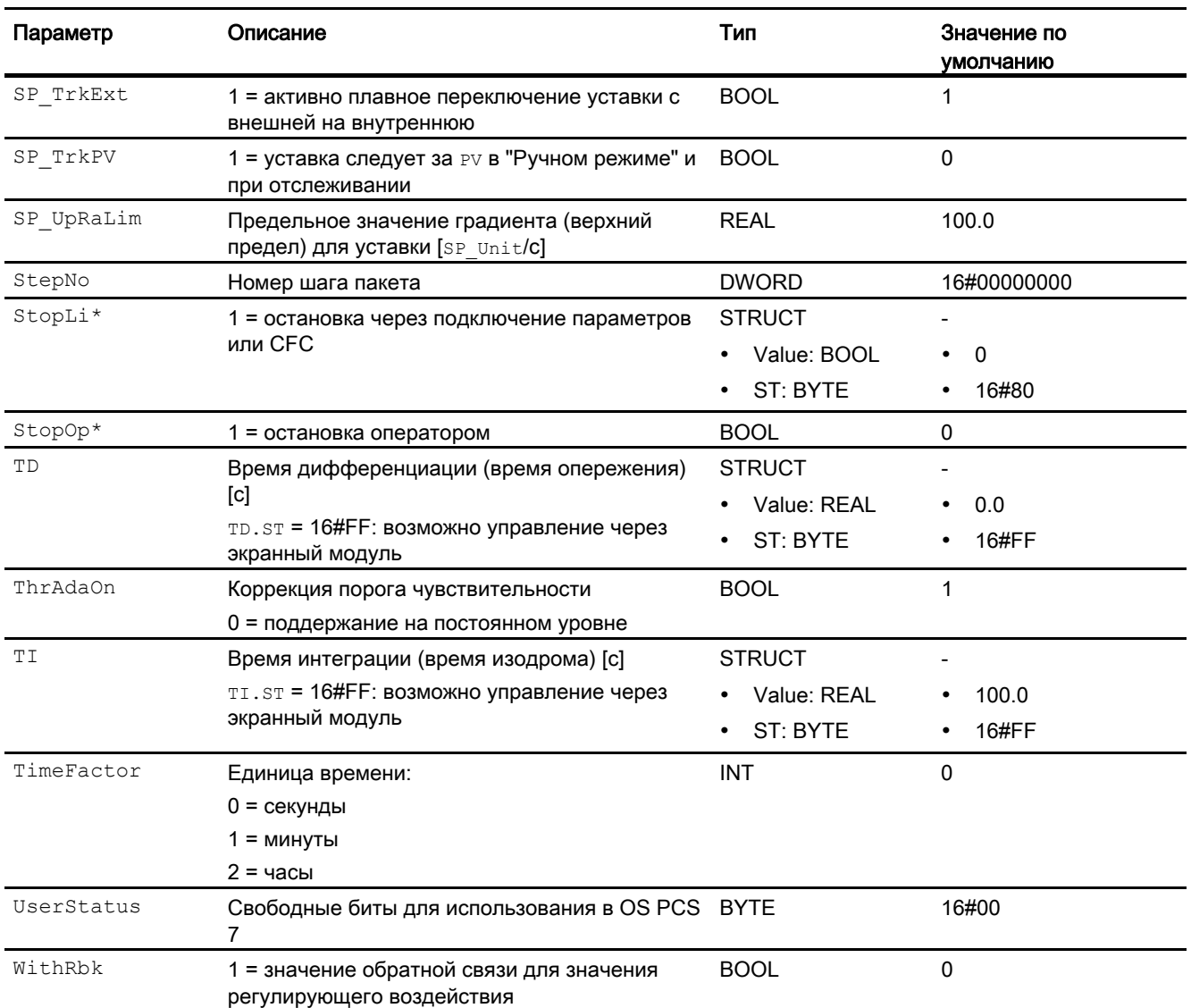

\* Во время обработки модуля данные входы могут быть перезаписаны значениями алгоритмом модуля.

# Выходные параметры

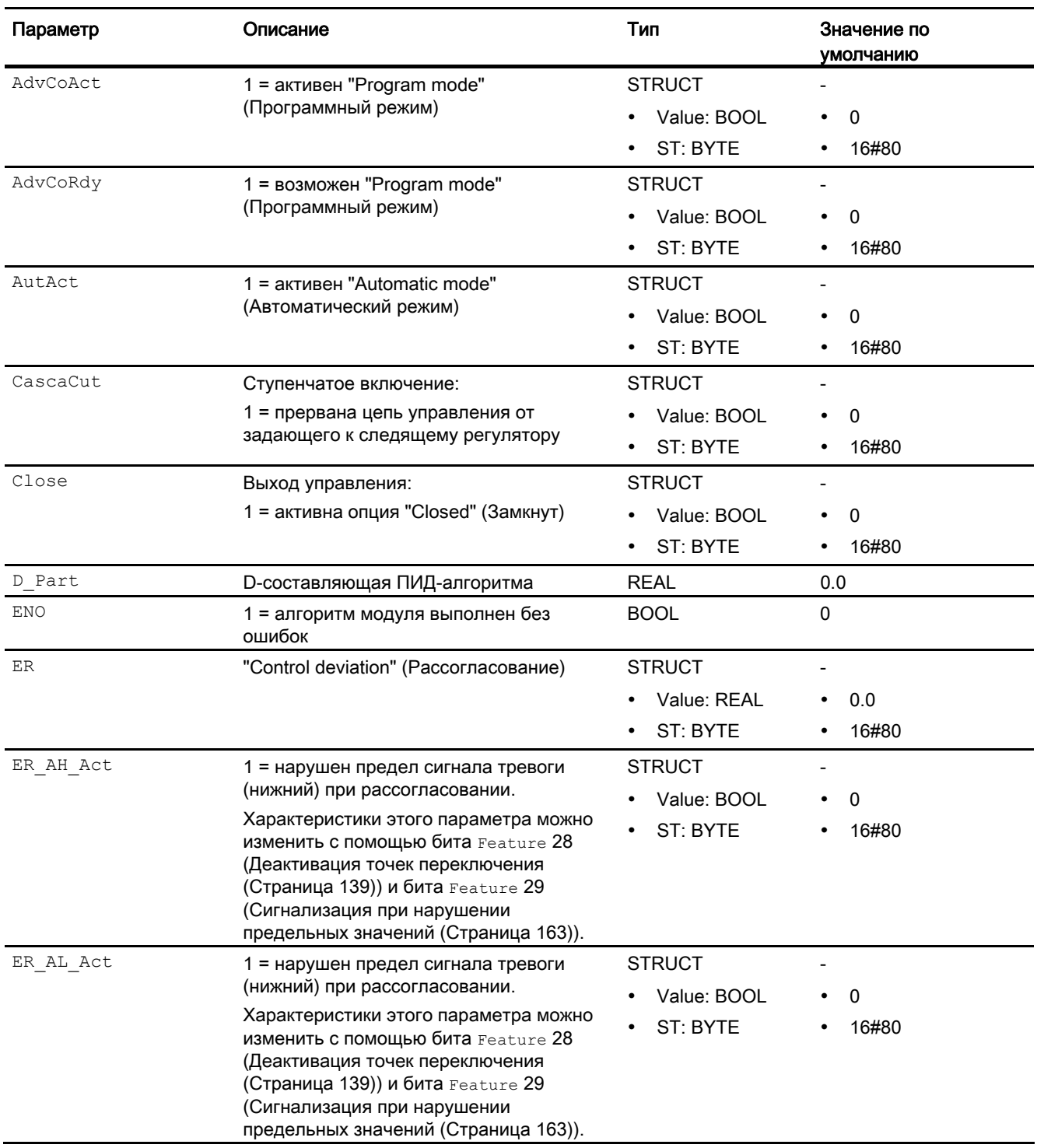

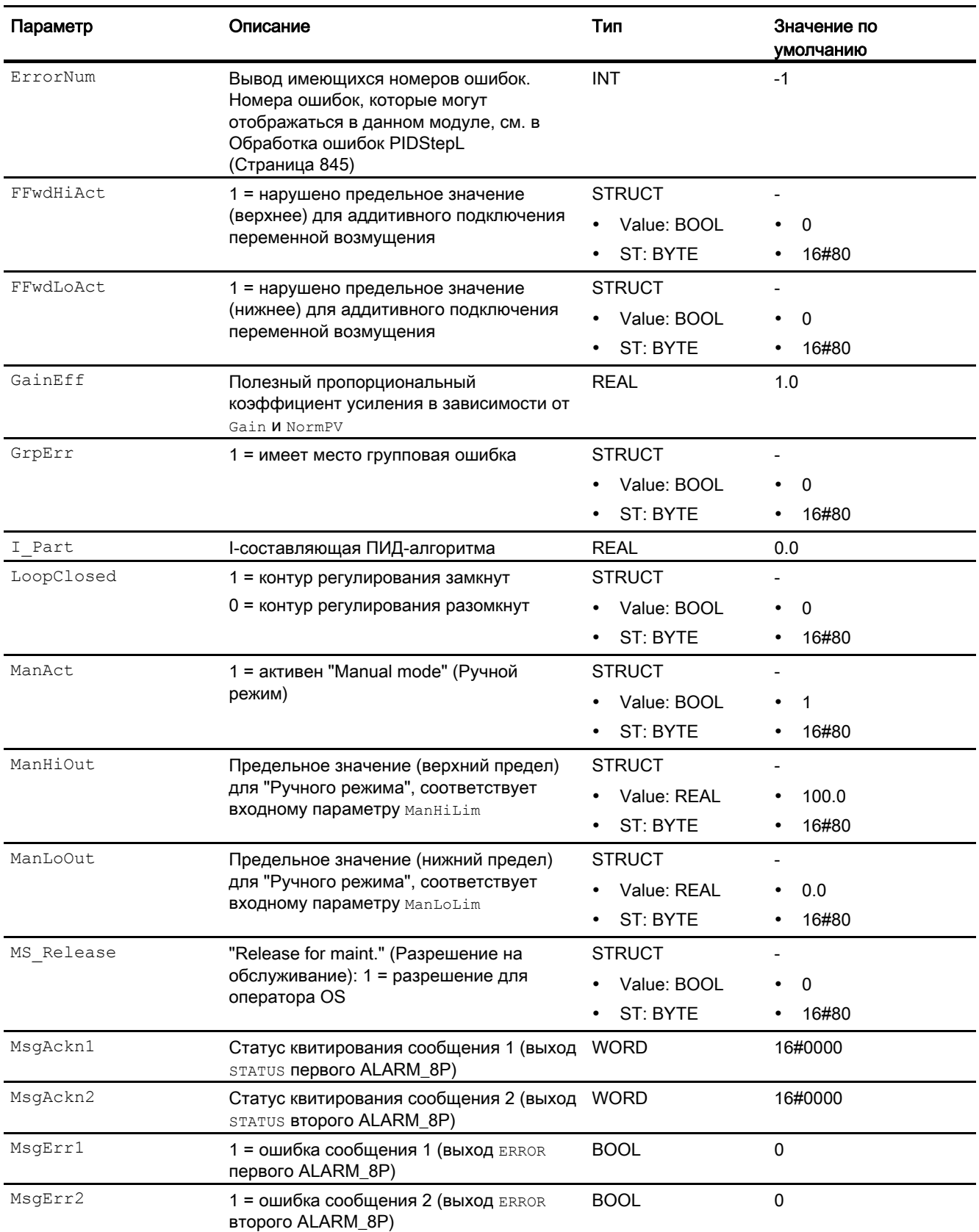

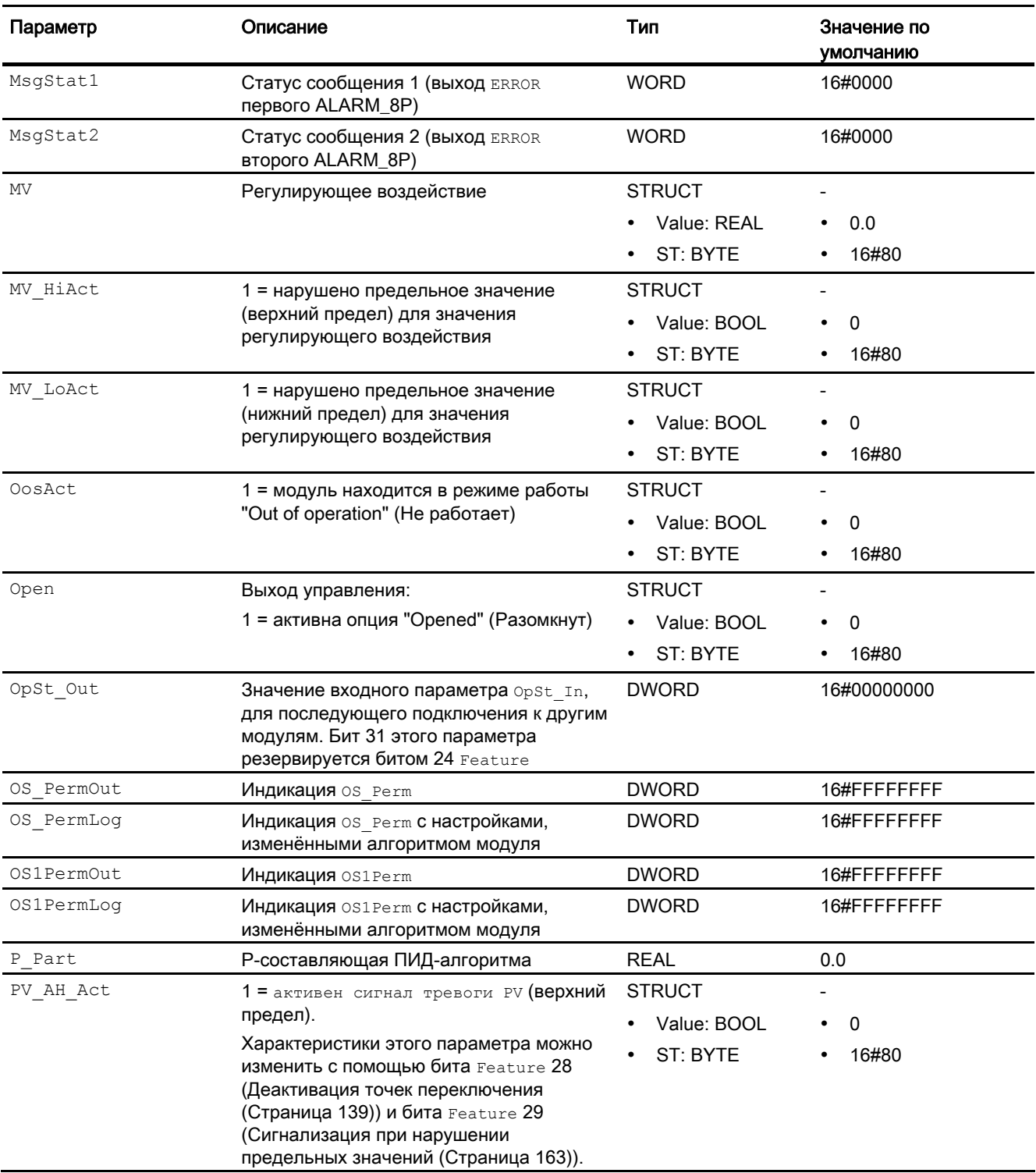

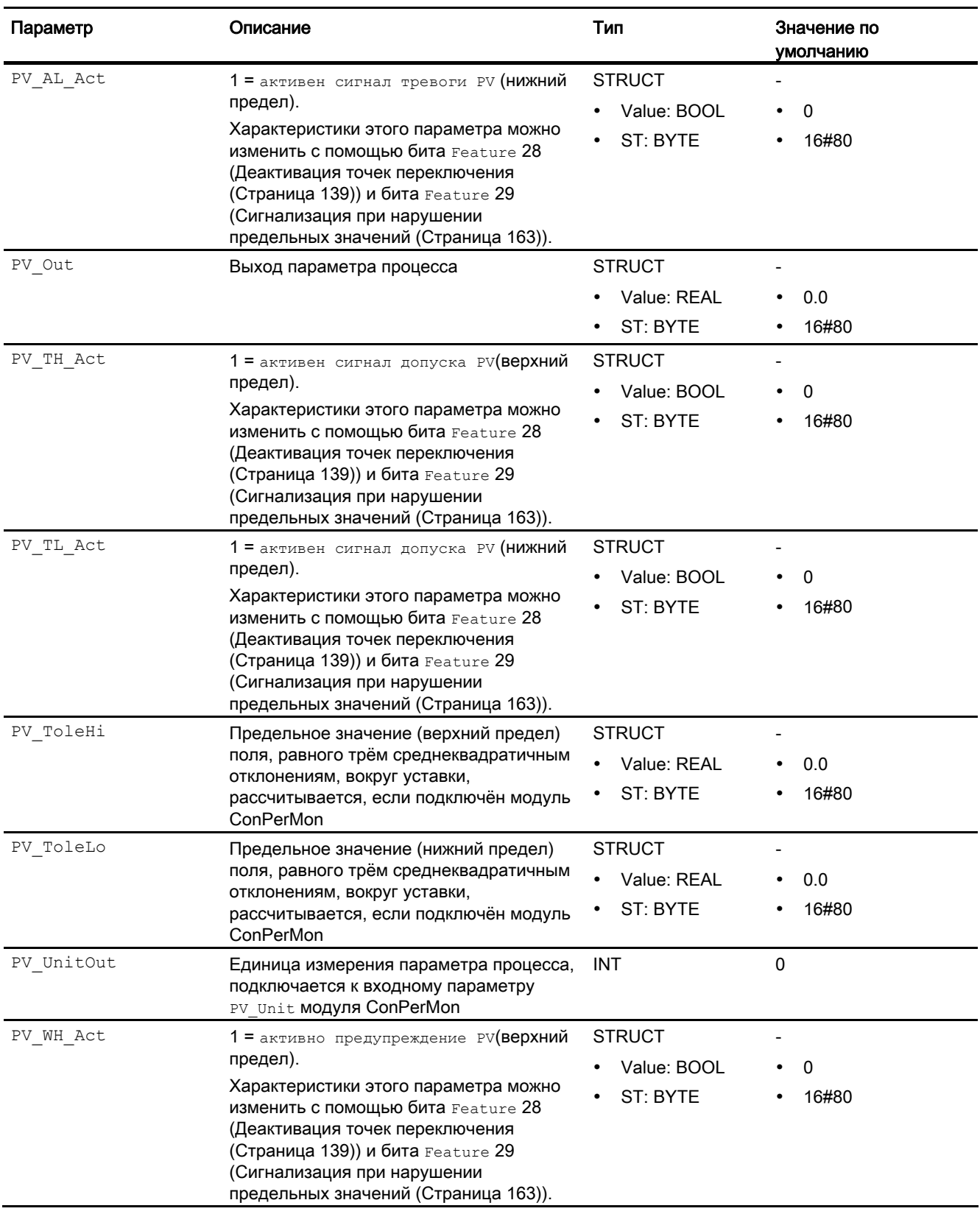
4.8 PIDStepL - Ступенчатый регулятор

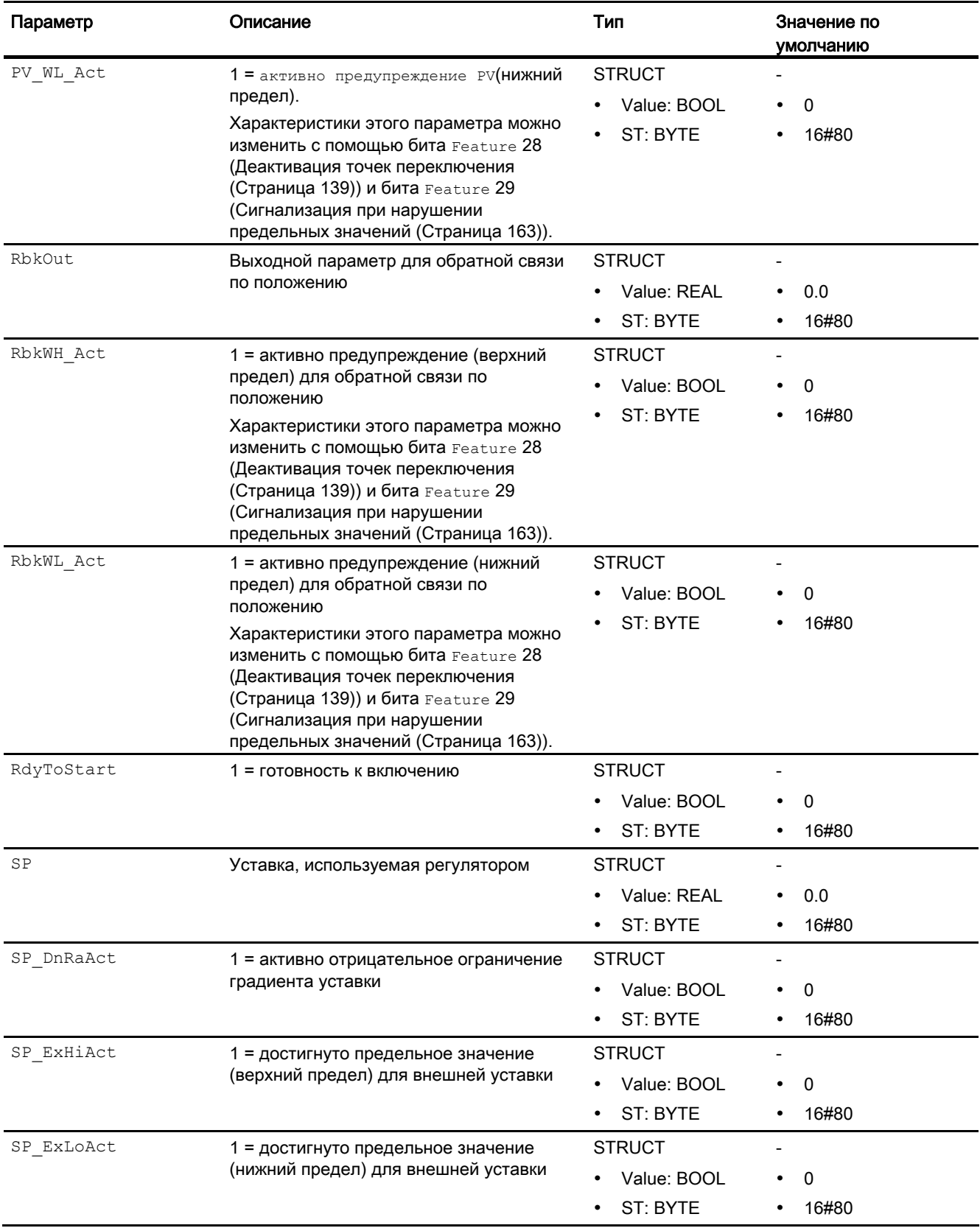

4.8 PIDStepL - Ступенчатый регулятор

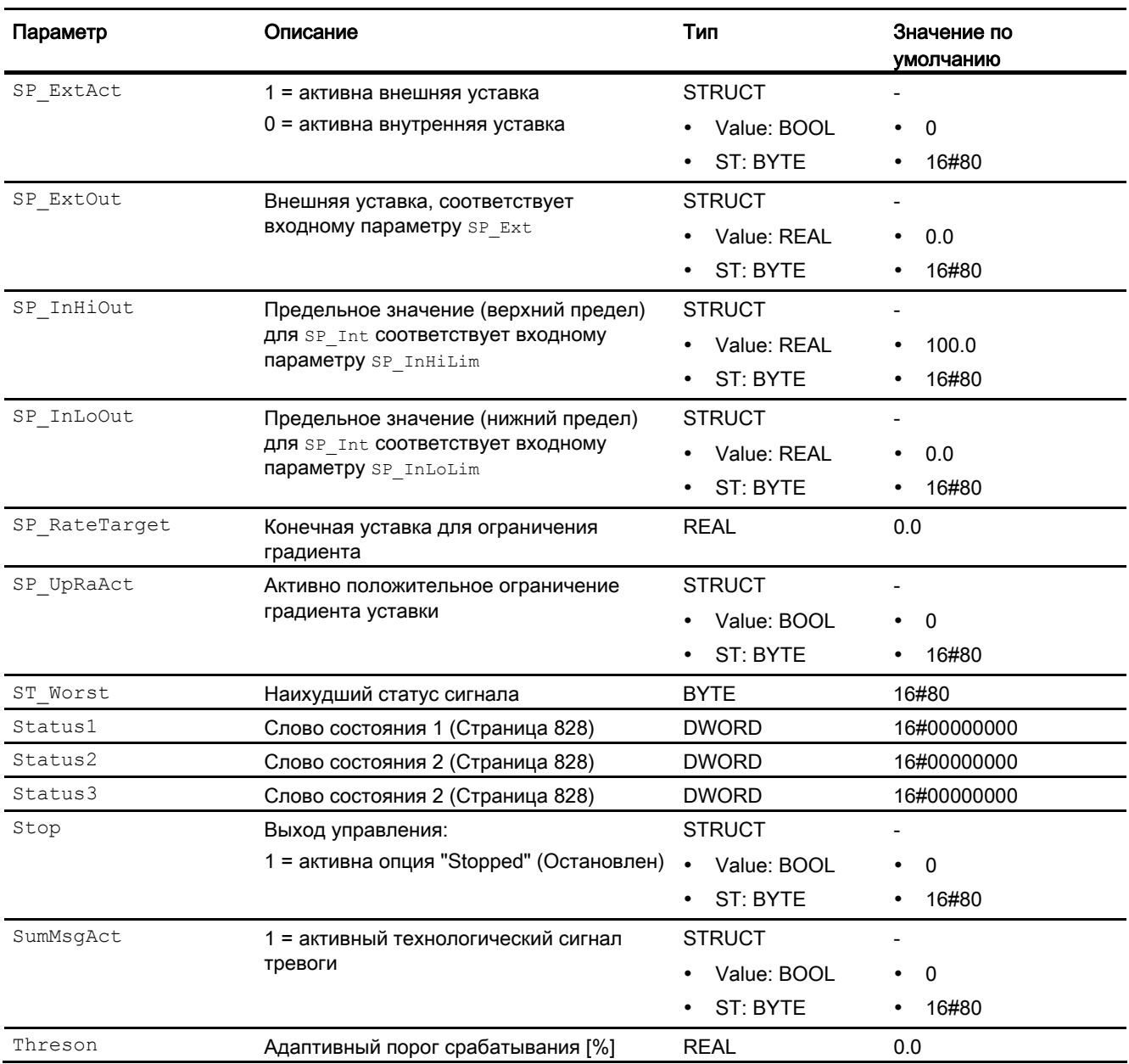

# См. также

Генерирование сообщений PIDStepL (Страница 847) Режимы работы PIDStepL (Страница 833) Схема подключения PIDStepL (Страница 867)

4.8 PIDStepL - Ступенчатый регулятор

# <span id="page-866-0"></span>4.8.7 Схема подключения PIDStepL

# Схема подключения PIDStepL

Для данного модуля предусмотрены две схемы подключения (ступенчатые регуляторы с возвратом сигнала положения и без него)

### Ступенчатый регулятор с возвратом сигнала положения

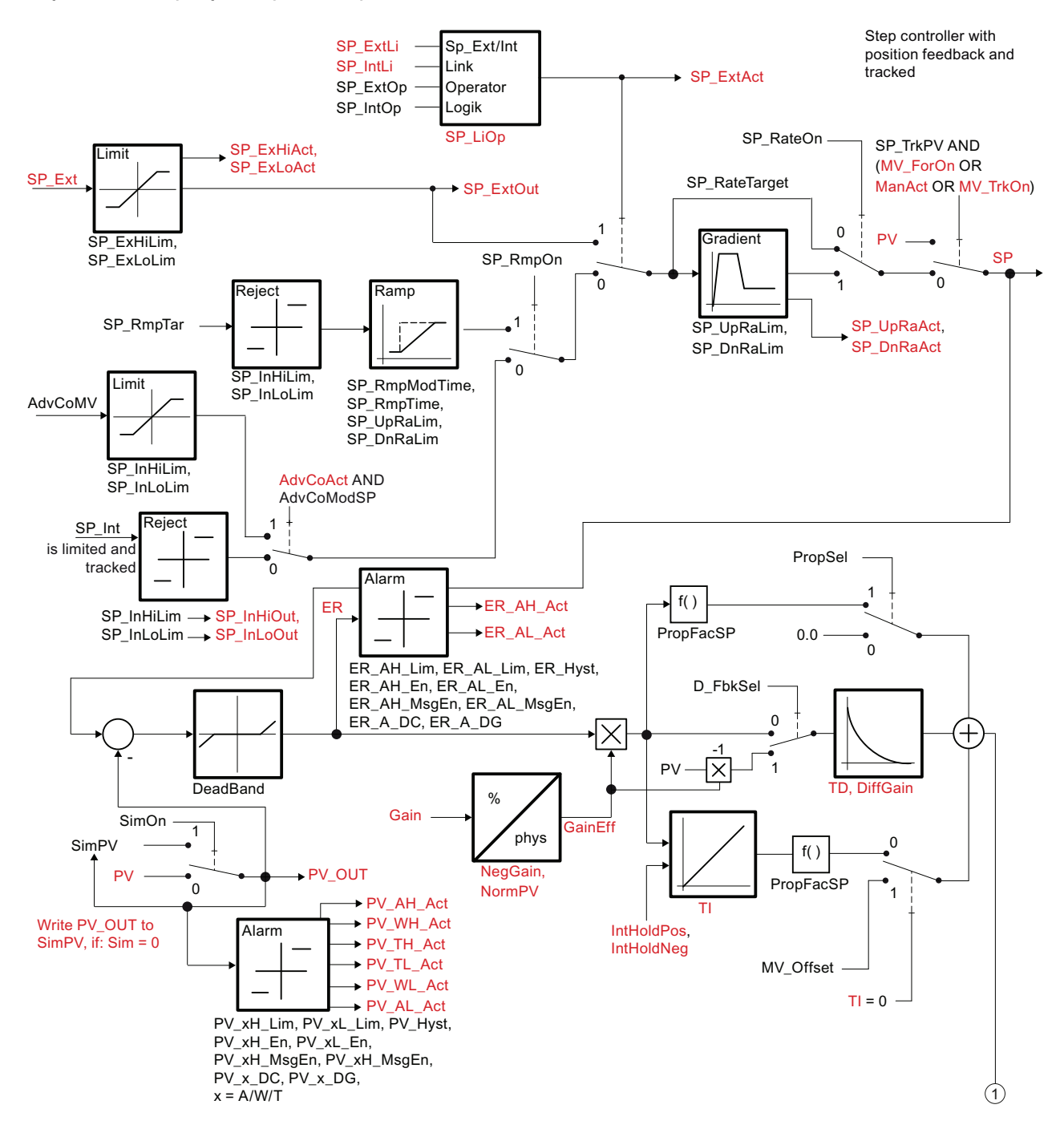

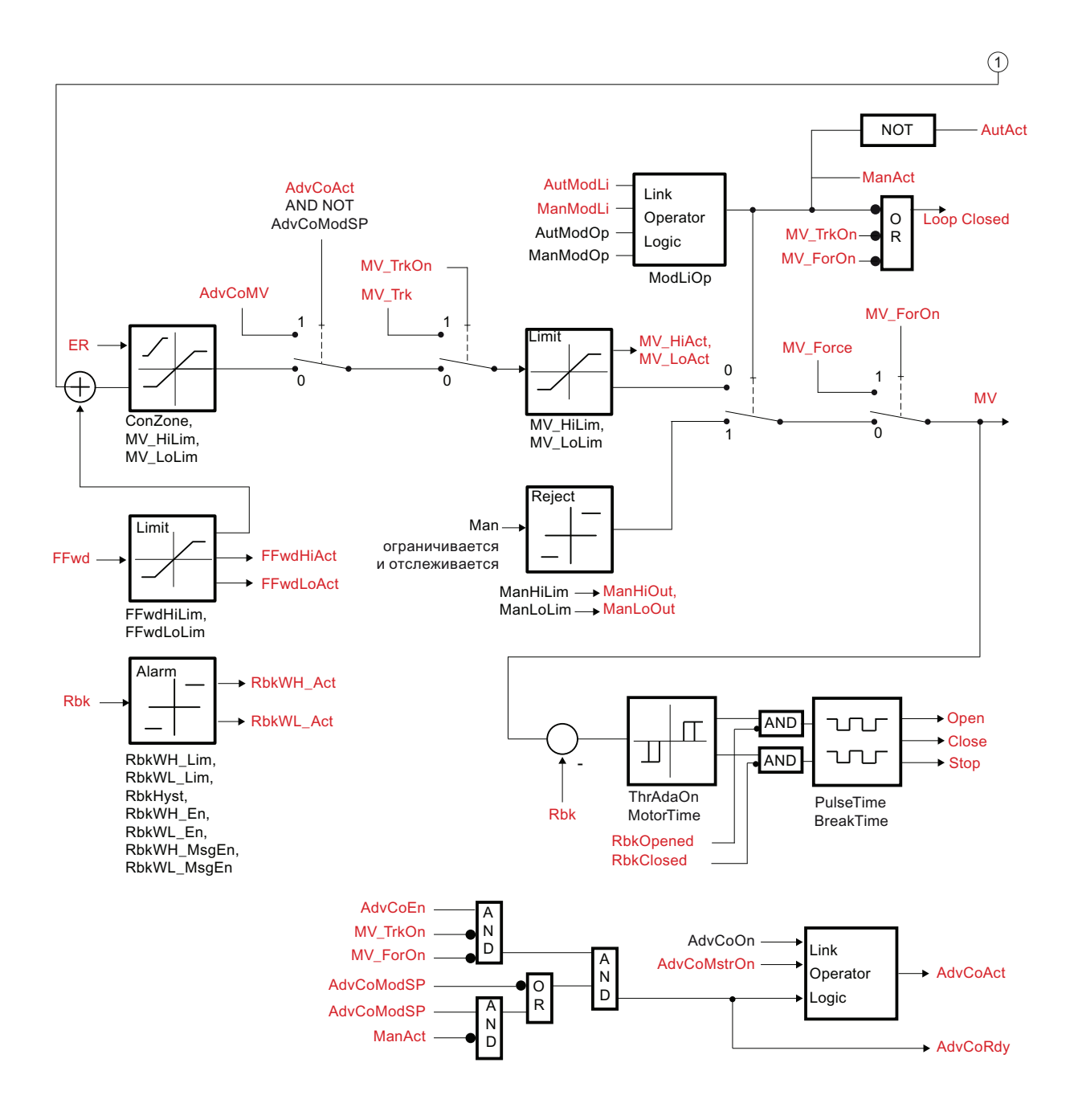

4.8 PIDStepL - Ступенчатый регулятор

# Ступенчатый регулятор без возврата сигнала положения

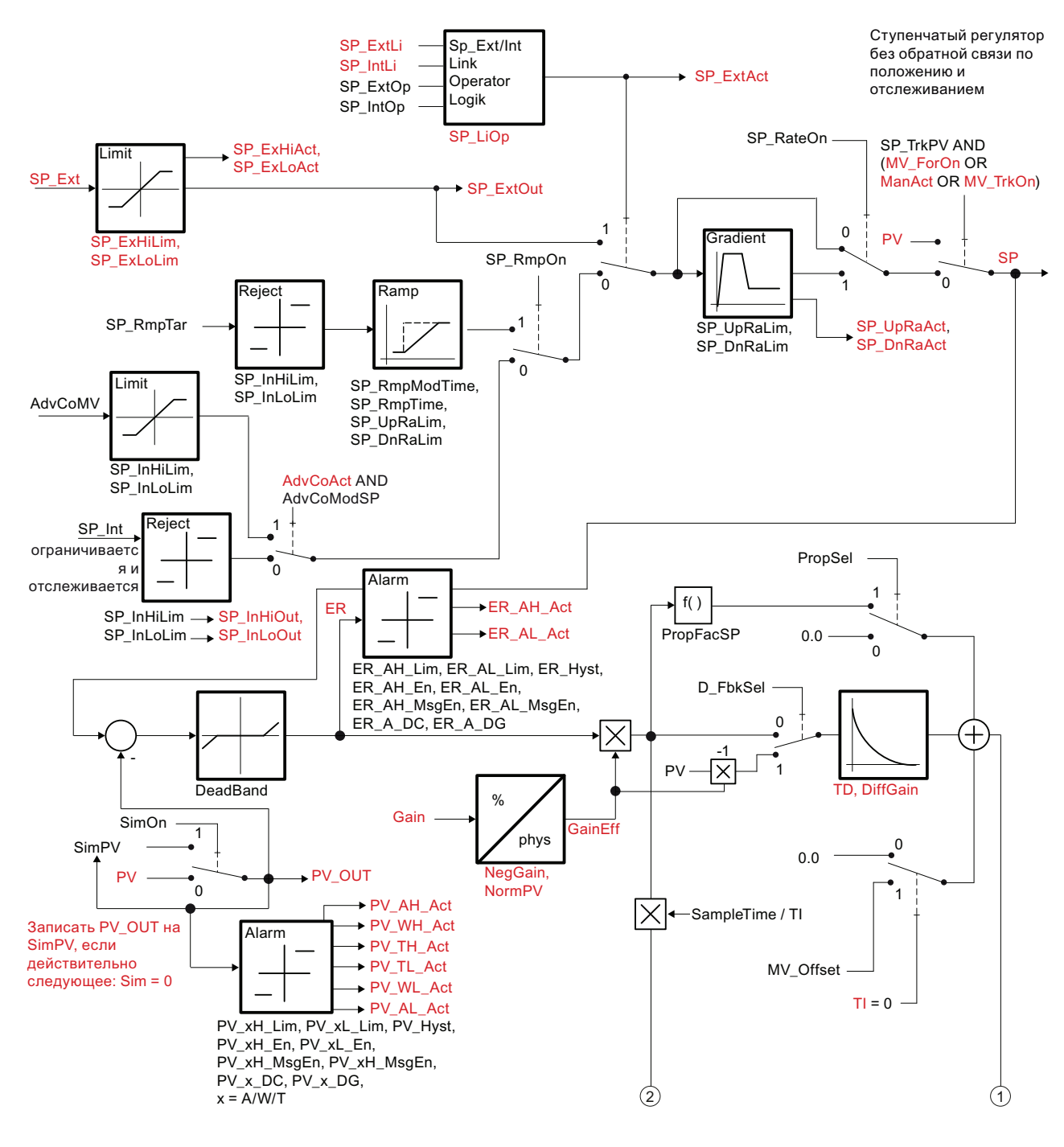

4.8 PIDStepL - Ступенчатый регулятор

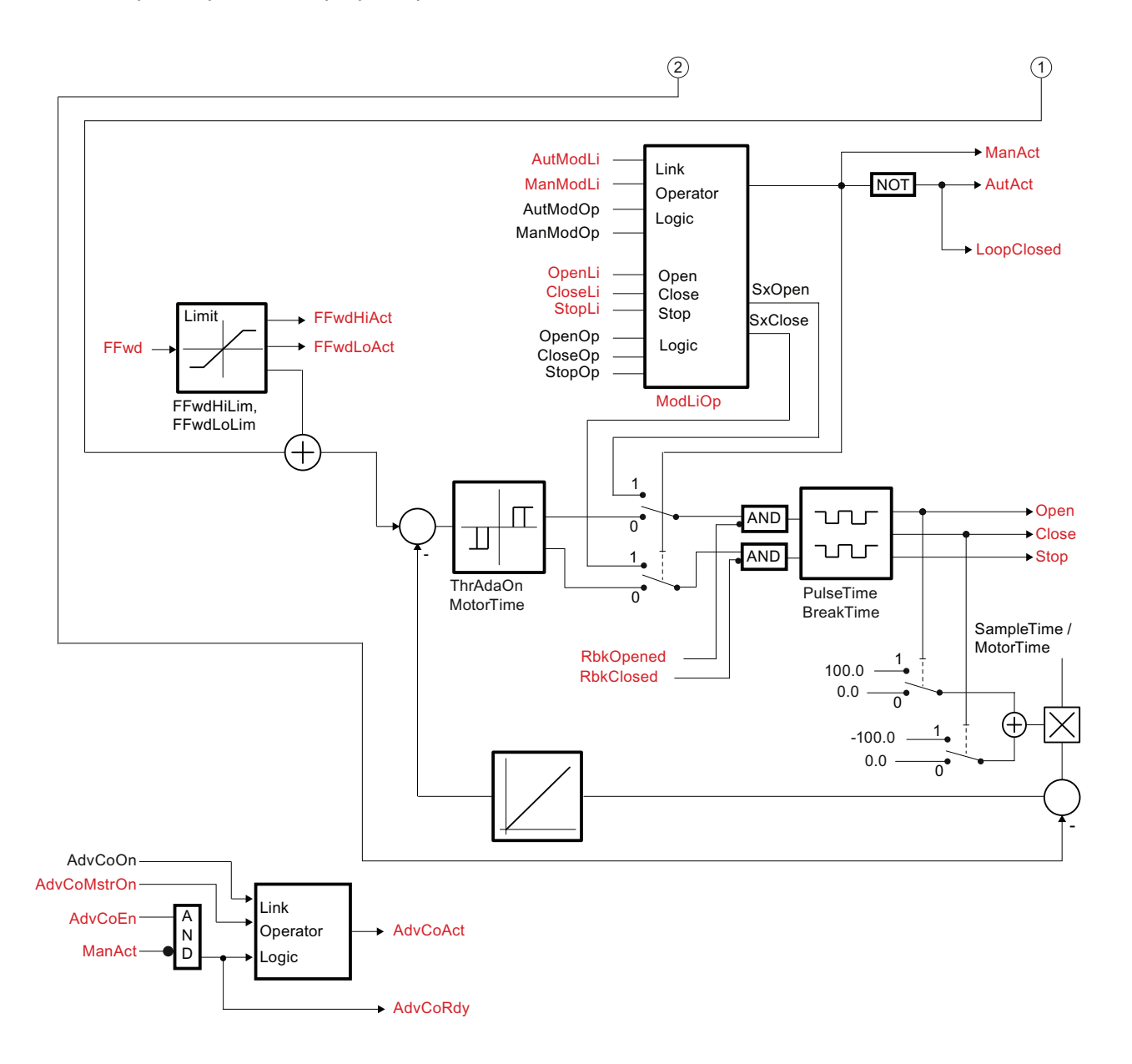

# См. также

Описание PIDStepL (Страница 828) Режимы работы PIDStepL (Страница 833) Функции PIDStepL (Страница 834) Обработка ошибок PIDStepL (Страница 845) Генерирование сообщений PIDStepL (Страница 847) Выводы PIDStepL (Страница 851)

# 4.8.8 Управление и контроль

# 4.8.8.1 Окна PIDStepL

## Окна модуля PIDStepL

Модуль PIDStepL имеет следующие окна:

- [Стандартное окно PIDStepL без обратной связи по положению](#page-871-0) (Страница [872\)](#page-871-0)
- [Стандартное окно PIDStepL с обратной связью по положению](#page-875-0) (Страница [876\)](#page-875-0)
- [Окно сообщений](#page-285-0) (Страница [286](#page-285-0))
- [Окно предельных значений ПИД-регуляторов](#page-274-0) (Страница [275](#page-274-0))
- [Curve view \(Окно графиков\)](#page-288-0) (Страница [289\)](#page-288-0)
- [Окно линейного изменения](#page-283-0) (Страница [284](#page-283-0))
- [Окно параметров ПИД-регуляторов](#page-264-0) (Страница [265](#page-264-0))
- [Окно предварительного просмотра PidStepL](#page-879-0) (Страница [880](#page-879-0))
- [Окно уведомлений](#page-287-0) (Страница [288\)](#page-287-0)
- [Batch view \(Окно пакета\)](#page-286-0) (Страница [287\)](#page-286-0)
- [Значок модуля для ПИД-регулятора и ЧМ-регулятора](#page-220-0) (Страница [221](#page-220-0))

Общую информацию по экранному модулю и значку модуля см. в главах [Структура](#page-227-0)  [экранного модуля](#page-227-0) (Страница [228](#page-227-0)) и [Структура значка модуля](#page-211-0) (Страница [212\)](#page-211-0).

# <span id="page-871-0"></span>4.8.8.2 Стандартное окно PIDStepL без обратной связи по положению

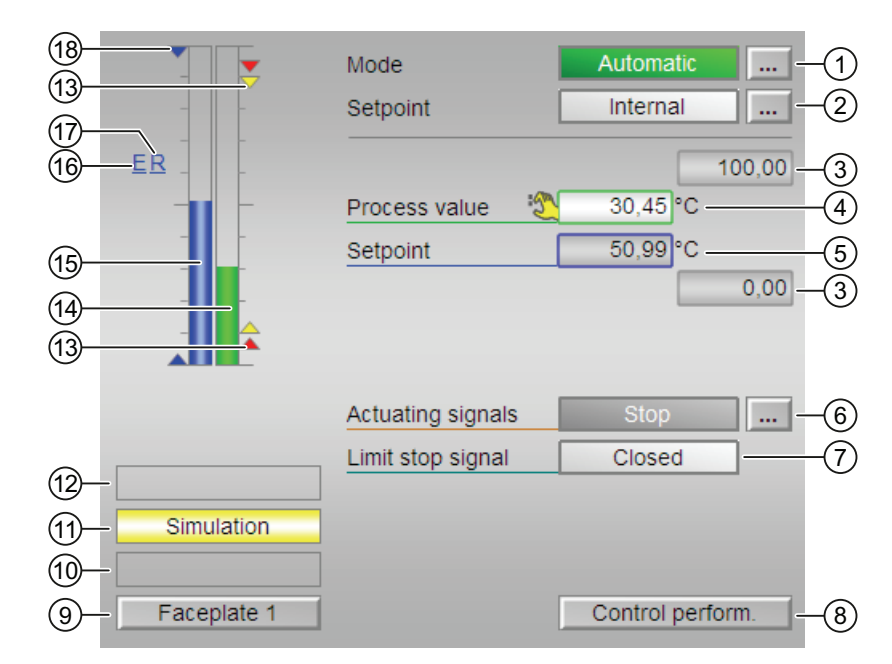

Стандартное окно PIDStepL без обратной связи по положению

# (1) Индикация и переключение режимов работы

В этом поле отображается текущий режим работы. В нём могут отображаться следующие режимы работы:

- [ручной режим](#page-65-0) (Страница [66\)](#page-65-0)
- [автоматический режим](#page-65-0) (Страница [66\)](#page-65-0)
- ["Program mode for controllers" \(Программный режим регуляторов\)](#page-72-0) (Страница [73\)](#page-72-0)
- ["Out of operation" \(Не работает\)](#page-63-0) (Страница [64](#page-63-0))

О переключении режимов работы см. в главе [Переключение рабочего состояния и](#page-236-0)  [режима работы](#page-236-0) (Страница [237](#page-236-0)).

# (2) Индикация и переключение уставок по умолчанию

В этом поле отображается способ задания уставки. Уставка может быть задана следующими способами:

- через приложение ("External" (Внешнее), CFC / SFC)
- оператором непосредственно в экранном модуле ("Internal" (Внутреннее)).

О переключении заданных по умолчанию уставок см. в главе [Переключение рабочего](#page-236-0)  [состояния и режима работы](#page-236-0) (Страница [237\)](#page-236-0).

Дополнительную информацию см. также в главе [Уставка по умолчанию - внутренняя /](#page-128-0)  [внешняя](#page-128-0) (Страница [129](#page-128-0)).

4.8 PIDStepL - Ступенчатый регулятор

#### (3) Верхняя и нижняя границы шкалы параметра процесса

Эти значения отражают диапазон индикации гистограммы параметра процесса. Границы шкалы определяются в "Системе проектирования" (ES).

### (4) Индикация параметра процесса, включая статус сигнала

В этом поле отображается текущий параметр процесса с соответствующим статусом сигнала.

#### (5) Индикация и изменение уставки, включая статус сигнала

В этом поле отображается текущая уставка с соответствующим статусом сигнала.

Об изменении уставки см. в главе [Изменение значений](#page-238-0) (Страница [239](#page-238-0)). Кроме этого, в этом модуле должна быть задана по умолчанию уставка "Internal" (Внутренняя).

### (6) Индикация и изменение значения регулирующего воздействия

В этом поле отображается используемое в данный момент значение регулирующего воздействия. Об изменении регулирующего воздействия см. в главе [Переключение](#page-236-0)  [рабочего состояния и режима работы](#page-236-0) (Страница [237](#page-236-0)).

Можно выбрать следующие значения регулирующего воздействия:

- "Open" (Открыть)
- "Stop" (Останов)
- "Close" (Закрыть)

Если для данных команд предусмотрены тексты, они появляются в виде дополнительного текста и надписи на кнопке при выборе команды. Дополнительную информацию см. также в главе [Маркировка кнопок и тексты](#page-192-0) (Страница [193](#page-192-0)).

### (7) Индикация сигнала обратной связи

Могут отображаться следующие сигналы обратной связи:

- "Opened" (Открыто)
- "Closed" (Закрыто)

Если для данных команд предусмотрены тексты, они появляются в виде дополнительного текста и надписи на кнопке при выборе команды. Дополнительную информацию см. также в главе [Маркировка кнопок и тексты](#page-192-0) (Страница [193](#page-192-0)).

#### (8) Кнопка перехода в стандартное окно модуля ConPerMon

С помощью этой кнопки можно перейти в стандартное окно модуля ConPerMon. Видимость этой кнопки перехода зависит от конфигурации в "Системе проектирования" (ES).

Дополнительную информацию см. также в главе [Вызов других экранных модулей](#page-190-0)  (Страница [191\)](#page-190-0).

### (9) Кнопка перехода в стандартное окно любого экранного модуля

С помощью этой кнопки можно перейти в стандартное окно экранного модуля, сконфигурированного в "Системе проектирования" (ES). Видимость этой кнопки перехода зависит от конфигурации в "Системе проектирования" (ES).

Дополнительную информацию см. также в главе [Вызов других экранных модулей](#page-190-0)  (Страница [191\)](#page-190-0).

# (10) Индикация состояний модуля

В этом поле отображается дополнительная информация о рабочем состоянии модуля:

● "Maintenance" (Обслуживание)

Дополнительную информацию см. в главе ["Release for maint." \(Разрешение на](#page-56-0)  [обслуживание\)](#page-56-0) (Страница [57\)](#page-56-0) Индикация состояний модуля.

### (11) Индикация состояний модуля

В этом поле отображается дополнительная информация о рабочем состоянии модуля:

● "Simulation" (Моделирование)

Дополнительную информацию см. также в главе [Моделирование сигналов](#page-52-0)  (Страница [53](#page-52-0)).

### (12) Индикация состояний модуля

В этом поле отображается дополнительная информация о рабочем состоянии модуля (в соответствии с приоритетом, от высокого к низкому):

- "Optimization" (Оптимизация)
- "Tracking" (Отслеживание)
- "Принудительное отслеживание"

### (13) Индикация предельных значений

Эти маленькие цветные треугольники показывают заданные предельные значения на соответствующей гистограмме.

### (14) Гистограмма параметра процесса

В этом поле отображается текущий "Process value" (Параметр процесса) в виде гистограммы. Видимая область гистограммы зависит от конфигурации в "Системе проектирования" (ES).

# (15) Гистограмма уставки

В этом поле отображается текущая уставка в виде гистограммы. Видимая область гистограммы зависит от конфигурации в "Системе проектирования" (ES).

# (16) Индикация внешней уставки

Эта индикация [E] видна, только если в качестве заданной по умолчанию уставки выбрано "Internal" (Внутренняя). Он отображает внешнюю уставку, которая будет действовать, если вы выберете для уставки "External" (Внешняя).

# (17) Индикация конечной уставки для линейного изменения уставки

Эта индикация [R] показывает конечную уставку и видна, только если опция формирования характеристики линейного изменения активизирована в [Окно](#page-283-0)  [линейного изменения](#page-283-0) (Страница [284\)](#page-283-0).

# (18) Индикация предельных значений

С помощью этих треугольников отображаются заданные в "Системе проектирования" (ES) предельные значения SP HiLim И SP LoLim для уставки.

# <span id="page-875-0"></span>4.8.8.3 Стандартное окно PIDStepL с обратной связью по положению

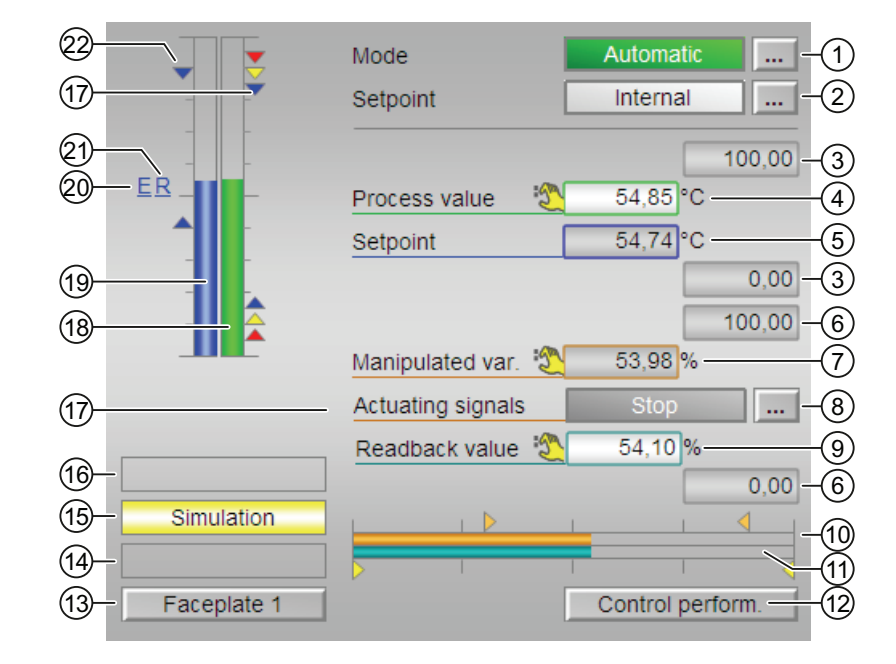

Стандартное окно PIDStepL с обратной связью по положению

# (1) Индикация и переключение режимов работы

В этом поле отображается текущий режим работы. В нём могут отображаться следующие режимы работы:

- [ручной режим](#page-65-0) (Страница [66\)](#page-65-0)
- [автоматический режим](#page-65-0) (Страница [66\)](#page-65-0)
- ["Program mode for controllers" \(Программный режим регуляторов\)](#page-72-0) (Страница [73\)](#page-72-0)
- ["Out of operation" \(Не работает\)](#page-63-0) (Страница [64](#page-63-0))

О переключении режимов работы см. в главе [Переключение рабочего состояния и](#page-236-0)  [режима работы](#page-236-0) (Страница [237](#page-236-0)).

# (2) Индикация и переключение уставок по умолчанию

В этом поле отображается способ задания уставки. Уставка может быть задана следующими способами:

- через приложение ("External" (Внешнее), CFC / SFC)
- оператором непосредственно в экранном модуле ("Internal" (Внутреннее)).

О переключении заданных по умолчанию уставок см. в главе [Переключение рабочего](#page-236-0)  [состояния и режима работы](#page-236-0) (Страница [237\)](#page-236-0).

Дополнительную информацию см. также в главе [Уставка по умолчанию - внутренняя /](#page-128-0)  [внешняя](#page-128-0) (Страница [129](#page-128-0)).

4.8 PIDStepL - Ступенчатый регулятор

#### (3) Верхняя и нижняя границы шкалы параметра процесса

Эти значения отражают диапазон индикации гистограммы параметра процесса. Границы шкалы определяются в "Системе проектирования" (ES).

### (4) Индикация параметра процесса, включая статус сигнала

В этом поле отображается текущий параметр процесса с соответствующим статусом сигнала.

#### (5) Индикация и изменение уставки, включая статус сигнала

В этом поле отображается текущая уставка с соответствующим статусом сигнала.

Об изменении уставки см. в главе [Изменение значений](#page-238-0) (Страница [239](#page-238-0)). Кроме этого, в этом модуле должна быть задана по умолчанию уставка "Internal" (Внутренняя).

### (6) Верхний и нижний пределы для значения регулирующего воздействия

Индикация и изменение значения регулирующего воздействия возможны только в ручном режиме.

### (7) Индикация и изменение значения регулирующего воздействия

Индикация и изменение значения регулирующего воздействия возможны только в ручном режиме.

#### (8) Индикация и изменение значения регулирующего воздействия

В этом поле отображается используемое в данный момент значение регулирующего воздействия. Об изменении регулирующего воздействия см. в главе [Переключение](#page-236-0)  [рабочего состояния и режима работы](#page-236-0) (Страница [237](#page-236-0)).

Можно выбрать следующие значения регулирующего воздействия:

- "Open" (Открыть)
- "Stop" (Останов)
- "Close" (Закрыть)

Если для данных команд предусмотрены тексты, они появляются в виде дополнительного текста и надписи на кнопке при выборе команды. Дополнительную информацию см. также в главе [Маркировка кнопок и тексты](#page-192-0) (Страница [193](#page-192-0)).

# (9) Индикация сигнала обратной связи

Эта индикация видна, только если соответствующий входной параметр модуля подключён.

Могут отображаться следующие сигналы обратной связи:

- "Opened" (Открыто)
- "Closed" (Закрыто)

# (10) Гистограмма значений регулирующего воздействия

Индикация гистограммы значений регулирующего воздействия возможна только в ручном режиме.

### (11) Гистограмма значения контрольного воспроизведения

Эта индикация видна, только если соответствующий входной параметр модуля подключён.

Индикация гистограммы значения контрольного воспроизведения возможна только в ручном режиме.

### (12) Кнопка перехода в стандартное окно модуля ConPerMon

С помощью этой кнопки можно перейти в стандартное окно модуля ConPerMon. Видимость этой кнопки перехода зависит от конфигурации в "Системе проектирования" (ES).

Дополнительную информацию см. также в главе [Вызов других экранных модулей](#page-190-0)  (Страница [191\)](#page-190-0).

### (13) Кнопка перехода в стандартное окно любого экранного модуля

С помощью этой кнопки можно перейти в стандартное окно экранного модуля, сконфигурированного в "Системе проектирования" (ES). Видимость этой кнопки перехода зависит от конфигурации в "Системе проектирования" (ES).

Дополнительную информацию см. также в главе [Вызов других экранных модулей](#page-190-0)  (Страница [191\)](#page-190-0).

### (14) Индикация состояний модуля

В этом поле отображается дополнительная информация о рабочем состоянии модуля:

● "Maintenance" (Обслуживание)

Дополнительную информацию см. в главе ["Release for maint." \(Разрешение на](#page-56-0)  [обслуживание\)](#page-56-0) (Страница [57\)](#page-56-0) Индикация состояний модуля.

### (15) Индикация состояний модуля

В этом поле отображается дополнительная информация о рабочем состоянии модуля:

● "Simulation" (Моделирование)

Дополнительную информацию см. также в главе [Моделирование сигналов](#page-52-0)  (Страница [53](#page-52-0)).

### (16) Индикация состояний модуля

В этом поле отображается дополнительная информация о рабочем состоянии модуля (в соответствии с приоритетом, от высокого к низкому):

- "Optimization" (Оптимизация)
- "Tracking" (Отслеживание)
- "Принудительное отслеживание"

### (17) Индикация предельных значений

Эти маленькие цветные треугольники показывают заданные предельные значения на соответствующей гистограмме.

# (18) Гистограмма параметра процесса

В этом поле отображается текущий "Process value" (Параметр процесса) в виде гистограммы. Видимая область гистограммы зависит от конфигурации в "Системе проектирования" (ES).

# (19) Индикация внешней уставки

Эта индикация [E] видна, только если в качестве заданной по умолчанию уставки выбрано "Internal" (Внутренняя). Он отображает внешнюю уставку, которая будет действовать, если вы выберете для уставки "External" (Внешняя).

#### (20) Индикация конечной уставки для линейного изменения уставки

Эта индикация [R] показывает конечную уставку и видна, только если опция формирования характеристики линейного изменения активизирована в [Окно](#page-283-0)  [линейного изменения](#page-283-0) (Страница [284\)](#page-283-0).

### (21) Гистограмма уставки

В этом поле отображается текущая уставка в виде гистограммы. Видимая область гистограммы зависит от конфигурации в "Системе проектирования" (ES).

### (22) Индикация предельных значений

С помощью этих треугольников отображаются заданные в "Системе проектирования" (ES) предельные значения SP Hilim и SP Lolim для уставки.

# <span id="page-879-0"></span>4.8.8.4 Окно предварительного просмотра PidStepL

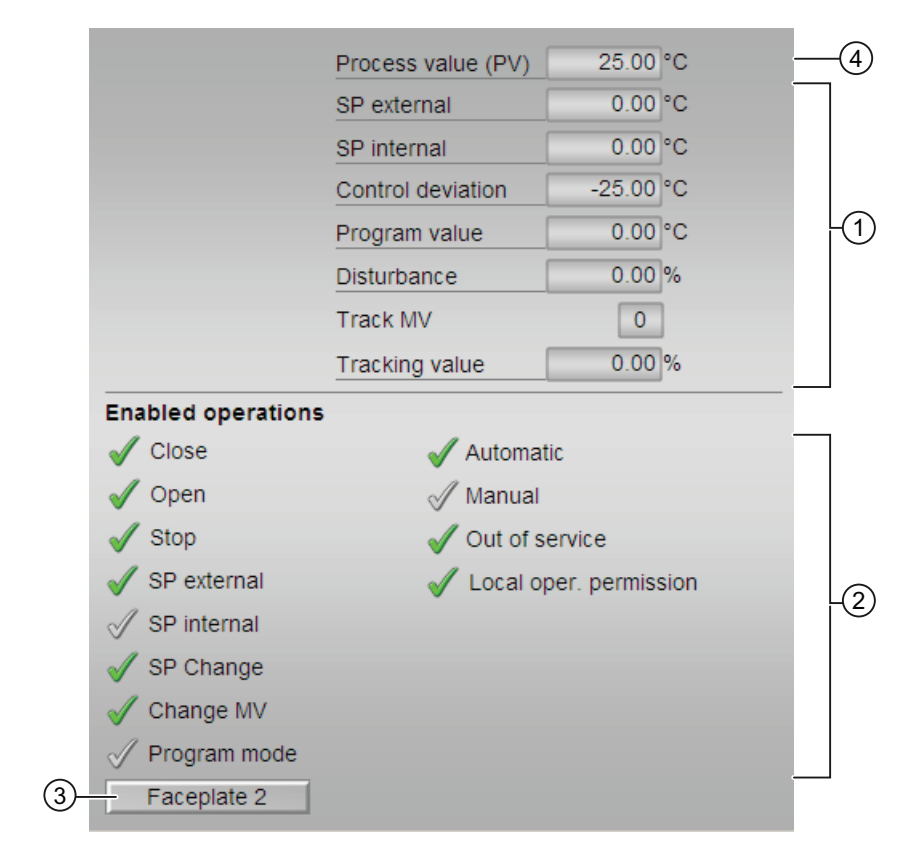

Окно предварительного просмотра PIDStepL

# (1) Область предварительного просмотра

В этом поле для просмотра отображаются следующие значения:

- "SP extern" (Внешняя уставка): текущая внешняя уставка
- "SP internal" (Внутренняя уставка): текущая внутренняя уставка
- "Control deviation" (Рассогласование): текущее рассогласование
- "Программное значение": заданное значение в программном режиме
- "Disturbance" (Возмущающее воздействие): аддитивное значение при компенсации возмущающего воздействия
- "Track MV" (Отслеживать MV): отслеживание регулирующего воздействия (значение 1)
- "Tracking value" (Отслеживаемое значение): действующее значение регулирующего воздействия для функции "Отслеживать значение регулирующего воздействия"

4.8 PIDStepL - Ступенчатый регулятор

# (2) Enabled operations (Разрешение операций управления)

В этом поле отображаются все операции управления, для которых требуются специальные права. Они зависят от конфигурации в "Системе проектирования" (ES), действительной для данного модуля.

Значки для разрешения операций управления:

- Зелёная галочка: оператор OS может управлять этим параметром
- Серая галочка: оператор OS временно не может управлять этим параметром по условиям процесса
- Красный крестик: оператор OS принципиально не может управлять данным параметром из-за соответствующим образом сконфигурированных прав управления AS (OS Perm ИЛИ OS1Perm)

Здесь отображаются следующие разрешения операций управления:

- "Close" (Закрыть): оператор может изменять значение регулирующего воздействия "Close" (Закрыть). Если для данной команды предусмотрен текст, он отображается в скобках. Дополнительную информацию см. также в главе [Маркировка кнопок и](#page-192-0)  [тексты](#page-192-0) (Страница [193\)](#page-192-0).
- "Open" (Открыть): оператор может изменять значение регулирующего воздействия "Open" (Открыть). Если для данной команды предусмотрен текст, он отображается в скобках. Дополнительную информацию см. также в главе [Маркировка кнопок и](#page-192-0)  [тексты](#page-192-0) (Страница [193\)](#page-192-0).
- "Stop" (Останов): оператор может изменять значение регулирующего воздействия "Stop" (Остановить). Если для данной команды предусмотрен текст, он отображается в скобках. Дополнительную информацию см. также в главе [Маркировка кнопок и тексты](#page-192-0) (Страница [193\)](#page-192-0).
- "SP extern" (Внешняя уставка): оператор может подключать внешнюю уставку.
- "SP internal" (Внутренняя уставка): оператор может подключать внутреннюю уставку.
- "Change SP" (Изменить уставку): оператор может изменять уставку.
- "Change MV" (Изменить значение регулирующего воздействия): оператор может изменять значение регулирующего воздействия.
- "Program mode" (Программный режим): оператор может переключаться на режим работы "Program mode" (Программный режим).
- "Automatic" (Автоматический): оператор может переключаться на режим работы "Automatic mode" (Автоматический режим).
- "Manual" (Ручной режим): Оператор может переключаться на режим работы "Manual mode" (Ручной режим).
- "Out of operation" (Не работает): оператор может переключаться на режим работы "Out of operation" (Не работает).
- "Local operating permission" (Локальные права управления): С помощью кнопки ← можно перейти в стандартное окно модуля OpStations. Дополнительную информацию см. также в главе [Права управления](#page-233-0) (Страница [234](#page-233-0)).

### (3) Кнопка перехода в стандартное окно любого экранного модуля

С помощью этой кнопки можно перейти в стандартное окно экранного модуля, сконфигурированного в "Системе проектирования". Видимость этой кнопки перехода зависит от конфигурации в "Системе проектирования" (ES).

Дополнительную информацию см. также в главе [Вызов других экранных модулей](#page-190-0)  (Страница [191\)](#page-190-0).

# (4) Параметр процесса

В этом поле отображается реальный параметр процесса (PV).

#### 4.9 Ratio - Регулирование соотношения

#### <span id="page-882-0"></span>4.9.1 Описание Ratio

## Имя объекта (вид и номер) и семейство

Вид и номер: FB 1883 Семейство: Control

### Возможности использования Ratio

Данный модуль используется в следующих случаях:

• Формирование значения соотношения

### Принцип действия

Данный модуль используется для формирования значения соотношения, например при регулировании соотношения. Кроме этого, он может использоваться для задания составляющих (например, при синхронно-следящем регулировании) или влияния на задающую величину в ступенчатой схеме.

Данный модуль функционирует в соответствии с уравнением: out = In . RatioOut + Offset

При этом:

- $\bullet$  RatioOut ЯВЛЯЕТСЯ ЛИбО ЗНАЧЕНИЕМ RatioInt ЛИбО RatioExt
- offset является значением смещения, которое ещё нужно сложить с выходным значением

При этом задействуется также  $\text{In}$  с помощью подключения параметров. в то время как RatioOut ВЫбирается в зависимости от выбранной опции "Internal" (Внутреннее)/"External" (Внешниее).

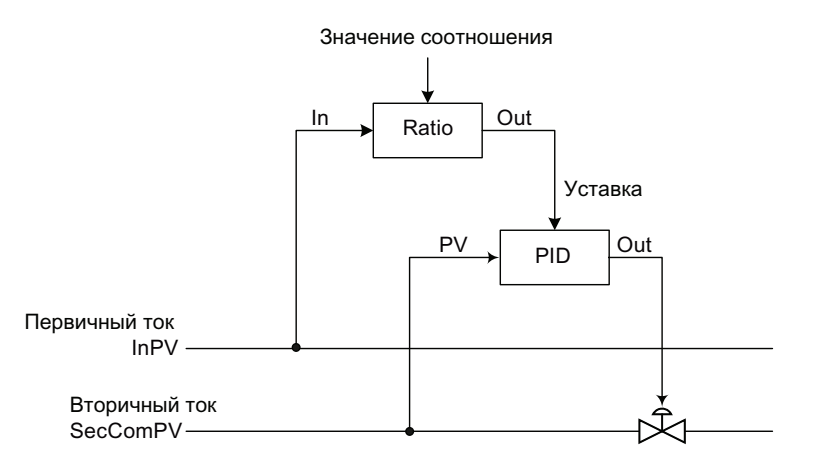

О расчёте текущего значения соотношения см. в главе Регулирование соотношения с контролем контура регулирования через ConPerMon (RatioControl) (Страница 2160).

# Конфигурирование OBs

В СГС-редакторе вставьте модуль в циклический ОВ сигнала активизации (ОВ30 -ОВ38). Кроме этого, модуль автоматически вставляется в пусковой ОВ (ОВ100).

# Характеристики запуска

Через Feature Bit Установка характеристик пуска (Страница 133) задаются характеристики запуска данного модуля.

### Назначение слов состояния параметру status

Описание отдельных параметров см. в главе Выводы Ratio (Страница 891).

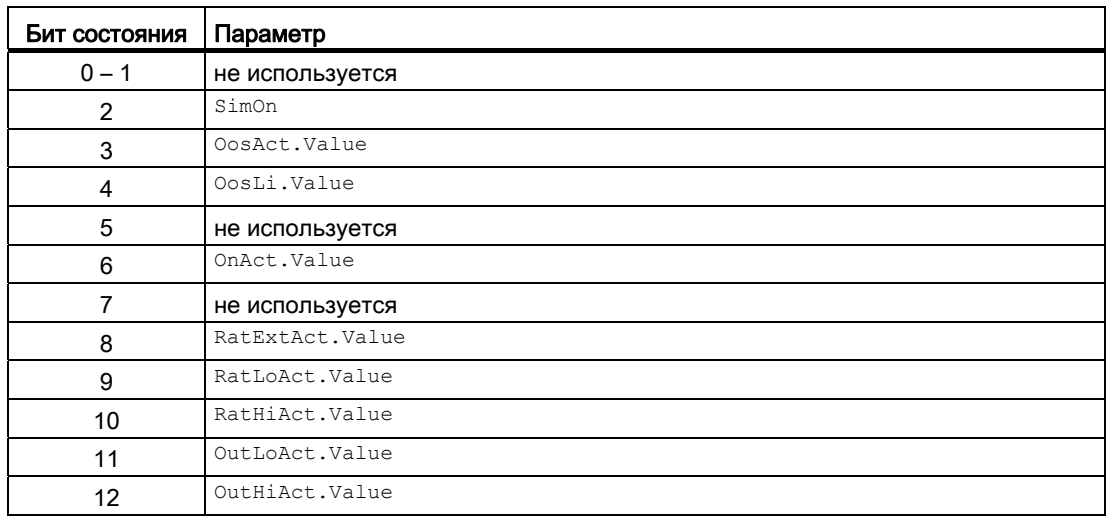

4.9 Ratio - Регулирование соотношения

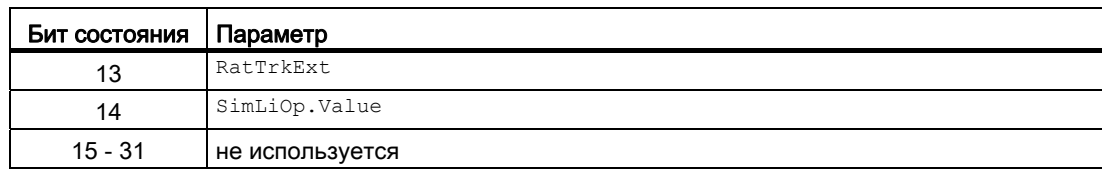

### См. также

[Функции Ratio](#page-886-0) (Страница [887\)](#page-886-0)

[Сообщения Ratio](#page-890-1) (Страница [891](#page-890-1))

[Схема подключения Ratio](#page-895-0) (Страница [896](#page-895-0))

[Обработка ошибок Ratio](#page-889-0) (Страница [890\)](#page-889-0)

[Режимы работы Ratio](#page-885-0) (Страница [886](#page-885-0))

# <span id="page-885-0"></span>4.9.2 Режимы работы Ratio

# Режимы работы Ratio

Управление данным модулем возможно в следующих режимах работы:

- ["On" \(Вкл\)](#page-62-0) (Страница [63\)](#page-62-0)
- ["Out of operation" \(Не работает\)](#page-63-0) (Страница [64\)](#page-63-0)

# "On" (Вкл)

Общую информацию по режиму работы "On" (Вкл) см. в главе ["On" \(Вкл\)](#page-62-0)  (Страница [63\)](#page-62-0).

# "Out of operation" (Не работает)

Общую информацию по режиму работы "Out of operation" (Не работает) см. в главе ["Out of operation" \(Не работает\)](#page-63-0) (Страница [64](#page-63-0)).

В этом режиме работы последнее действительное значение выдаётся в выходном параметре Out. Выходные параметры OutHiAct, OutLoAct, RatHiAct и RatLoAct сбрасываются.

### См. также

[Схема подключения Ratio](#page-895-0) (Страница [896](#page-895-0))

[Выводы Ratio](#page-890-0) (Страница [891](#page-890-0))

[Сообщения Ratio](#page-890-1) (Страница [891\)](#page-890-1)

[Обработка ошибок Ratio](#page-889-0) (Страница [890\)](#page-889-0)

[Функции Ratio](#page-886-0) (Страница [887\)](#page-886-0)

[Описание Ratio](#page-882-0) (Страница [883\)](#page-882-0)

# <span id="page-886-0"></span>4.9.3 Функции Ratio

### Функции Ratio

Ниже описываются функции данного модуля.

#### Внутреннее или внешнее значение соотношения

С помощью параметра RatLiOp можно задать, должно ли значение соотношения задаваться за счёт внутренних или внешних ресурсов:

- $RatL,$ р = 0: Значение соотношения  $(Ration)$  задаётся оператором. Оператор может решить, должно ли значение задаваться за счёт внутренних (RatIntOp = 1) или внешних ресурсов  $(RatExtop = 1)$ .
- $\bullet$   $_{\rm Rattlop}$  = 1: Значение соотношения ( $_{\rm Ratti}$ <sub>Ext</sub>) задаётся путём подключения параметров. С помощью подключения параметров можно выбрать, должно ли значение задаваться за счёт внутренних  $(RatInth I = 1)$  или внешних  $pecvpcoB(RatExtli = 1)$ .

#### Плавное переключение с внешнего на внутреннее значение соотношения

Параметр RatTrkExt = 1 позволяет выполнять отслеживание внутреннего значения соотношения по внешнему и, тем самым, обеспечивать плавное переключение с внешнего на внутреннее значение соотношения. Благодаря этому можно избежать нежелательных скачков выходного параметра.

#### Ограничение значения соотношения

Значение соотношения ограничивается с помощью параметров RatHiLim (верхний предел) или RatLoLim (нижний предел).

При нарушении предельного значения внешнее значение соотношения RatioExt ограничивается заданными предельными значениями. В этом случае они используются также для формирования выходного значения  $\delta u$ <sub>1</sub>. В случае достижения или превышения предельных значений RatioHiAct или RatioLoAct также устанавливаются на 1.

Внутреннее значение соотношения RatioInt проверяется на соответствие заданными предельным значениям. В случае ввода значения за пределами допустимой области значение сбрасывается на прежнее действительное значение.

#### Ограничение выходного значения

Выходное значение ограничивается с помощью параметров **о**utHiLim (верхний предел) или OutLoLim (нижний предел).

Выходные параметры **OutHiAct или OutLoAct устанавливаются на 1**, как только выходное значение достигнет или превысит предельное значение.

### Моделирование сигналов

Данный модуль выполняет стандартную функцию [Моделирование сигналов](#page-52-0)  (Страница [53](#page-52-0)).

Возможно моделирование следующих значений:

• Аналоговое входное значение  $(\sin n, \sin n L)$ 

### Область индикации и управления для параметров процесса и уставок

Данный модуль выполняет стандартную функцию [Область индикации и управления](#page-189-0)  [для параметров процесса и уставок](#page-189-0) (Страница [190](#page-189-0)).

### Выбор единицы измерения

Данный модуль включает стандартную функцию [Выбор единицы измерения](#page-193-0)  (Страница [194\)](#page-193-0).

### Вызов других экранных модулей

Данный модуль выполняет стандартную функцию [Вызов других экранных модулей](#page-190-0) (Страница [191\)](#page-190-0).

#### Права управления

Данный модуль выполняет стандартную функцию [Права управления](#page-233-0) (Страница [234](#page-233-0)).

Данный модуль имеет следующие права управления для параметра os Perm:

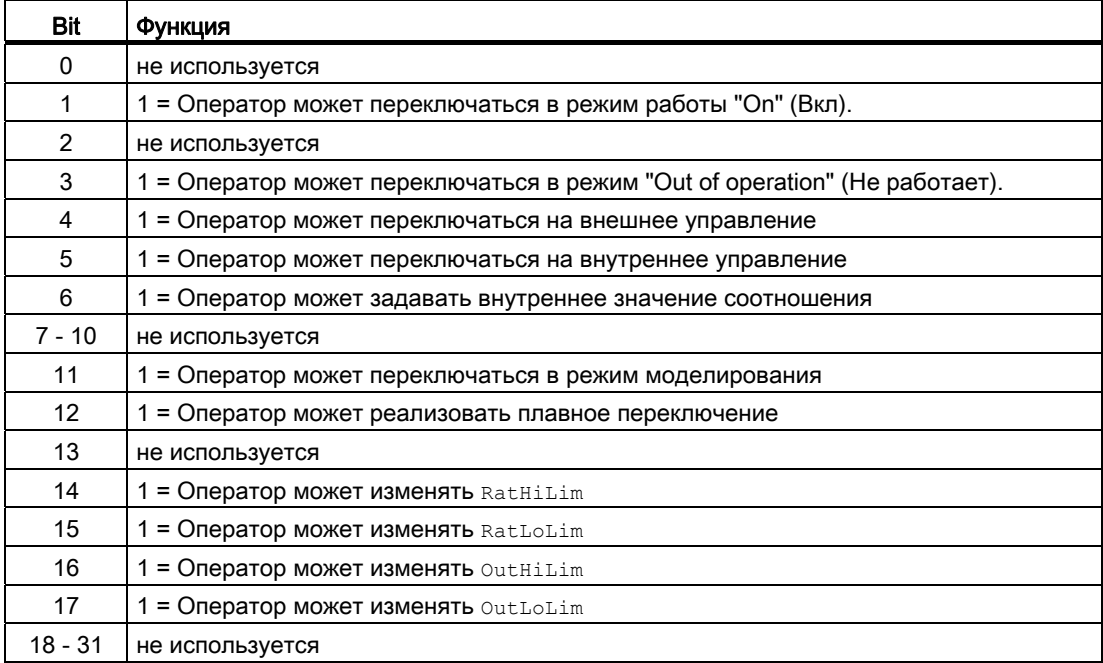

#### Примечание

При подключении параметра, указанного как параметр также в  $\circ$ S Perm, необходимо сбросить соответствующий бит os Perm .

#### Формирование и воспроизведение статуса сигнала для модулей

Данный модуль выполняет стандартную функцию [Формирование и воспроизведение](#page-107-0)  [статуса сигнала для технологических модулей](#page-107-0) (Страница [108\)](#page-107-0).

Самый плохой статус сигнала ST\_Worst формируется на основе следующих параметров:

- Out.ST
- SecComPV.ST
- InPV.ST
- RatioExt.ST
- Offset.ST

Статус сигнала выходного параметра Out совпадает с входным параметром In.

Статус сигнала из текущего расчёта значения соотношения совпадает со статусом входного параметра SecComPV.

#### Модели поведения, задаваемые с помощью параметра **Feature**

Обзор всех моделей поведения, которые можно выбрать с помощью параметра Feature, см. в главе [Функции, настраиваемые через подключение Feature](#page-149-0)  (Страница [150\)](#page-149-0). Для этого модуля в соответствующих битах доступны следующие модели поведения:

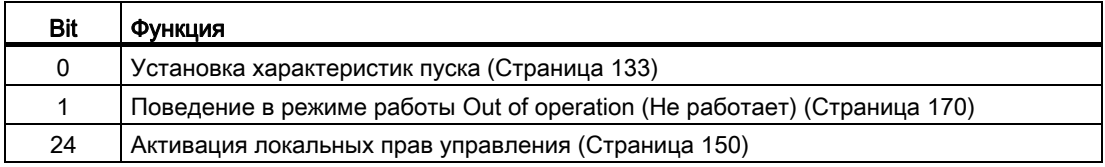

#### См. также

[Описание Ratio](#page-882-0) (Страница [883\)](#page-882-0) [Сообщения Ratio](#page-890-1) (Страница [891](#page-890-1)) [Выводы Ratio](#page-890-0) (Страница [891](#page-890-0)) [Схема подключения Ratio](#page-895-0) (Страница [896](#page-895-0)) [Обработка ошибок Ratio](#page-889-0) (Страница [890\)](#page-889-0) [Режимы работы Ratio](#page-885-0) (Страница [886](#page-885-0))

# <span id="page-889-0"></span>4.9.4 Обработка ошибок Ratio

# Обработка ошибок Ratio

Информацию по обработке ошибок всех модулей см. также в главе [Обработка ошибок](#page-119-0) (Страница [120\)](#page-119-0) в "Основных положениях".

В данном модуле могут отображаться следующие ошибки:

● Номера ошибок

# Обзор номеров ошибок

Через подключение ErrorNum возможен вывод следующих номеров ошибок:

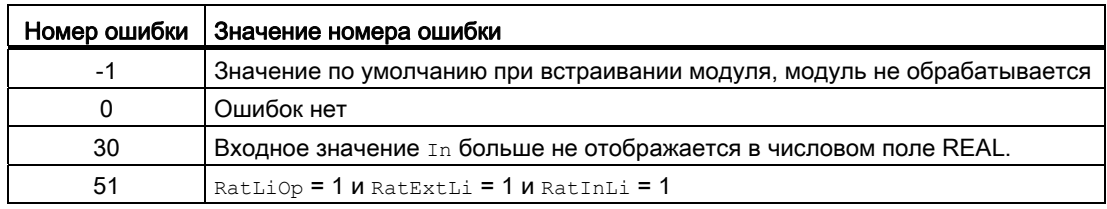

## См. также

[Схема подключения Ratio](#page-895-0) (Страница [896](#page-895-0))

[Выводы Ratio](#page-890-0) (Страница [891](#page-890-0))

[Сообщения Ratio](#page-890-1) (Страница [891\)](#page-890-1)

[Функции Ratio](#page-886-0) (Страница [887\)](#page-886-0)

[Режимы работы Ratio](#page-885-0) (Страница [886\)](#page-885-0)

[Описание Ratio](#page-882-0) (Страница [883\)](#page-882-0)

#### <span id="page-890-1"></span>4.9.5 Сообщения Ratio

# Режим вывода сообщений

Этот модуль не имеет режима сообщений.

### См. также

Описание Ratio (Страница 883) Функции Ratio (Страница 887) Выводы Ratio (Страница 891) Схема подключения Ratio (Страница 896) Обработка ошибок Ratio (Страница 890) Режимы работы Ratio (Страница 886)

#### <span id="page-890-0"></span>4.9.6 **Выводы Ratio**

# **Выводы Ratio**

# Входные параметры

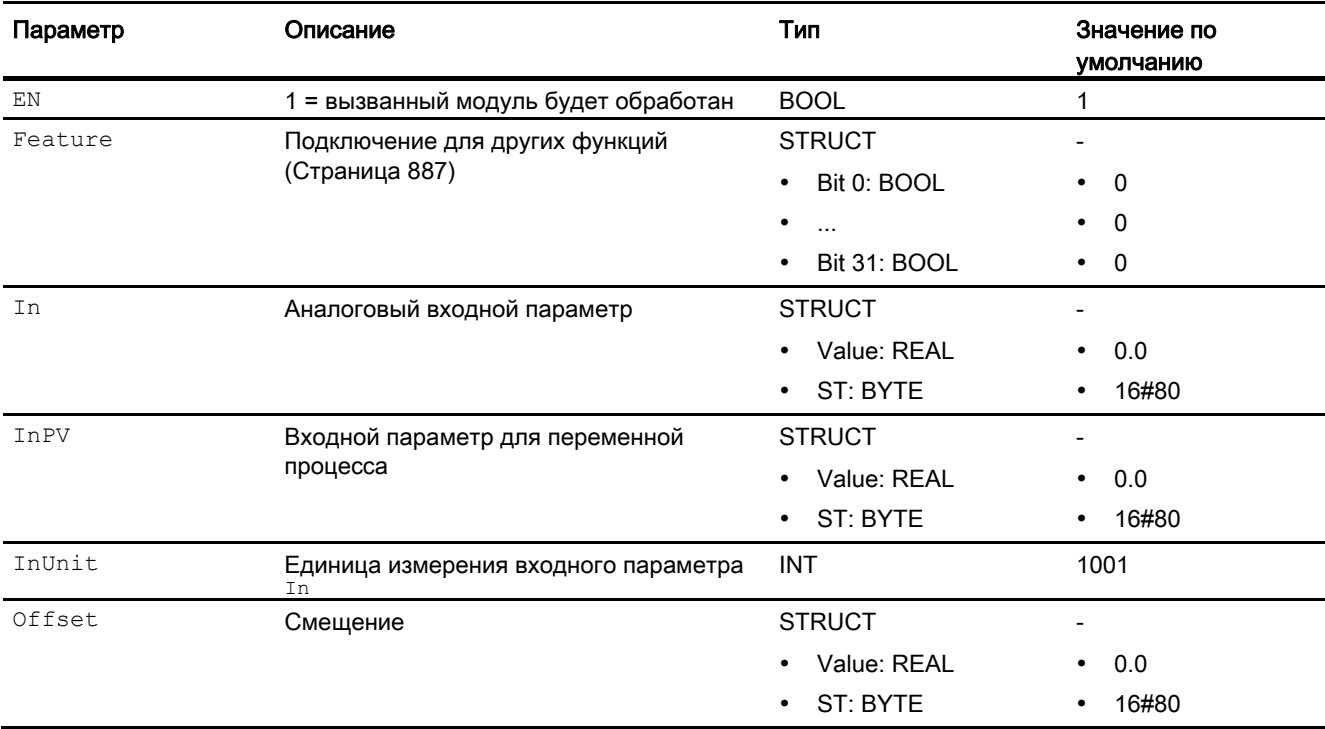

4.9 Ratio - Регулирование соотношения

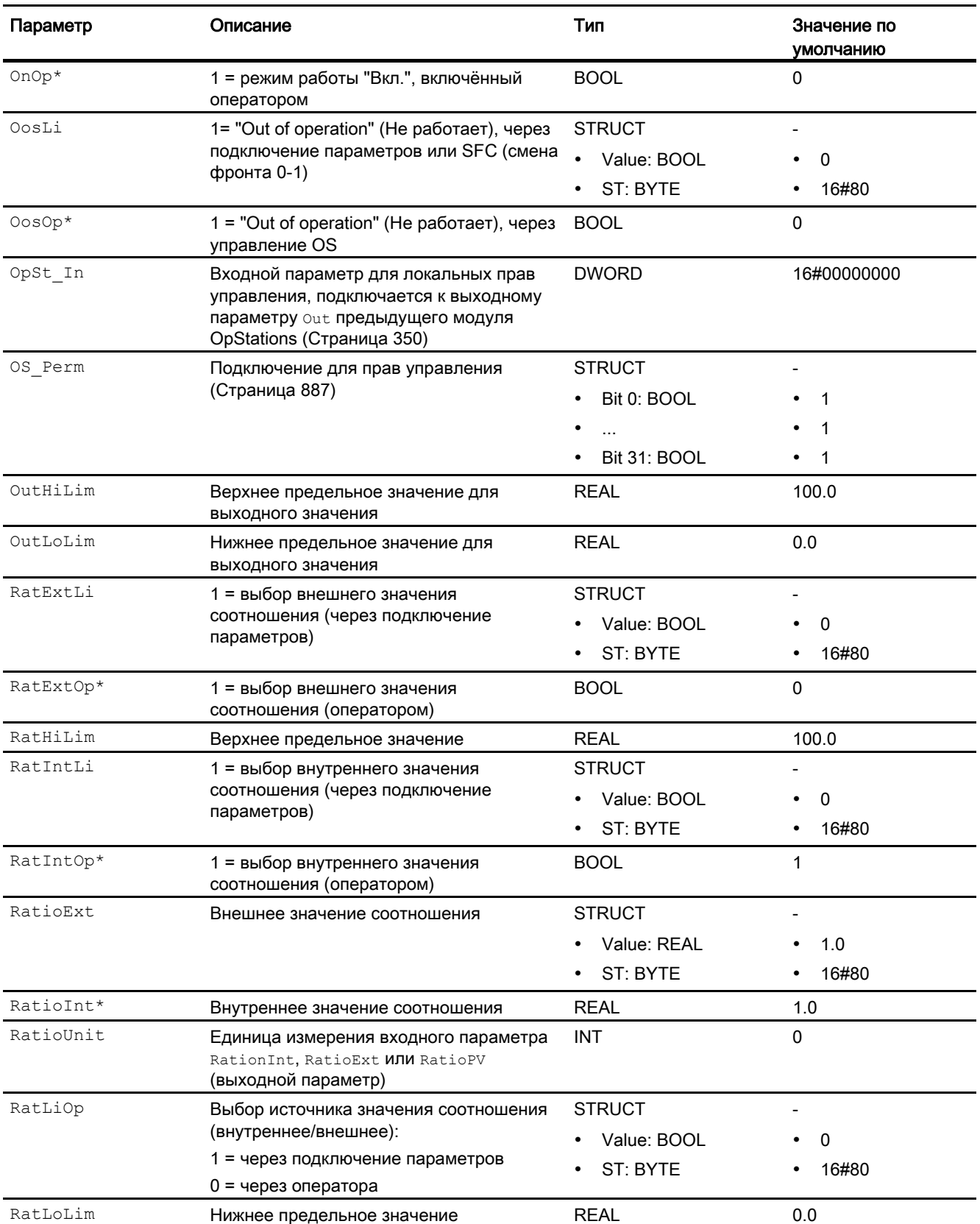

4.9 Ratio - Регулирование соотношения

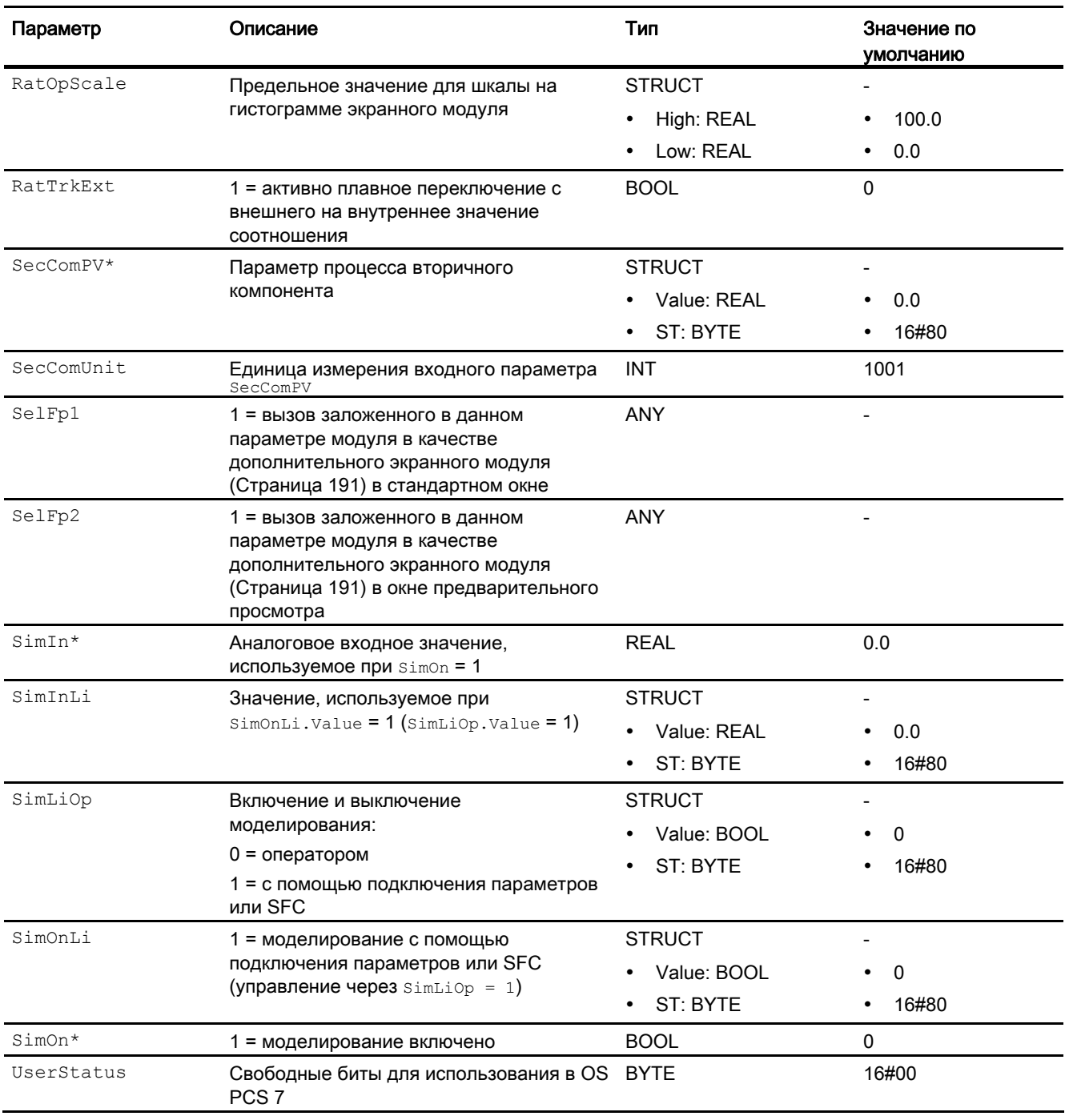

\* Во время обработки модуля данные входы могут быть перезаписаны значениями алгоритмом модуля.

# Выходные параметры

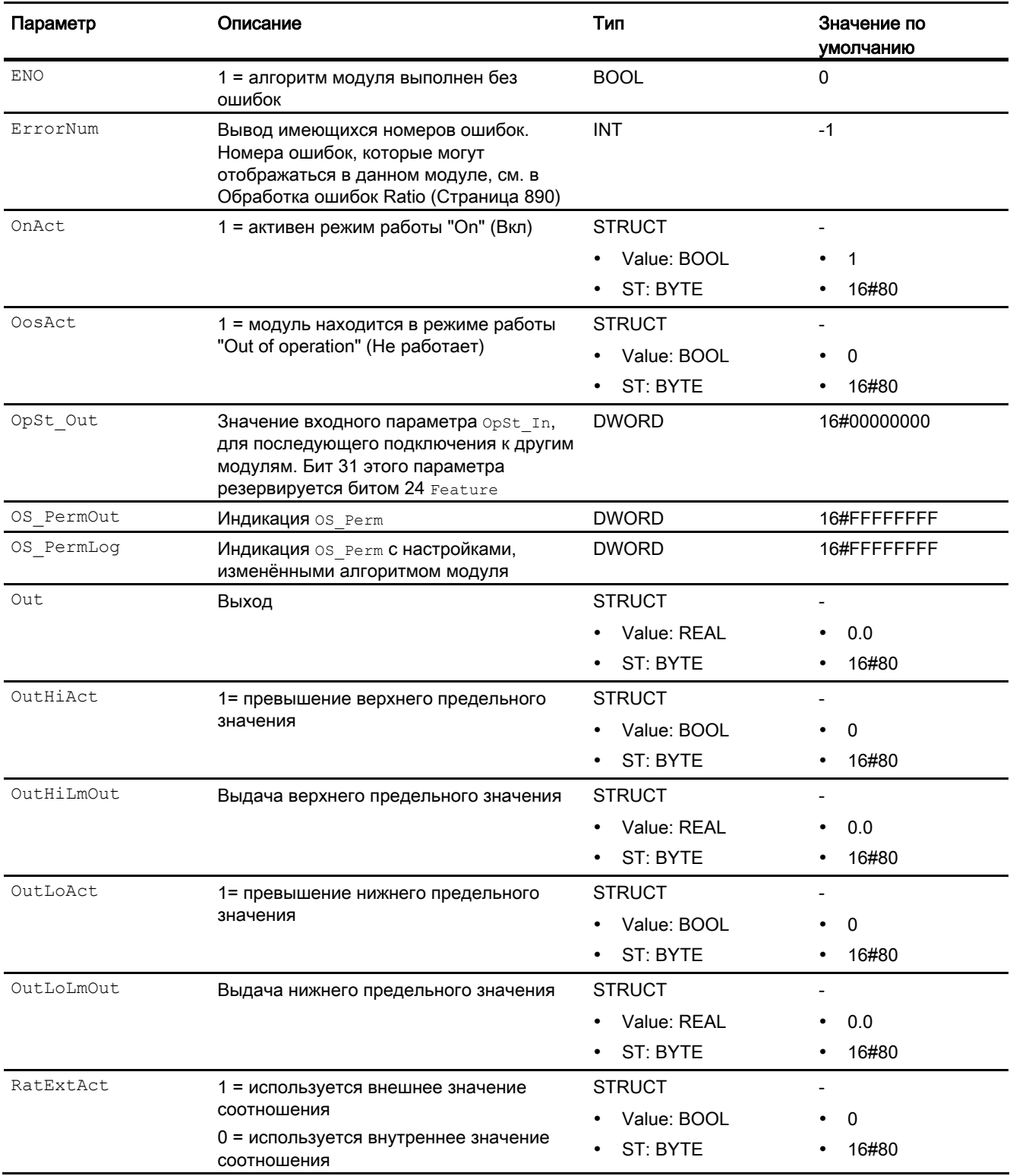

4.9 Ratio - Регулирование соотношения

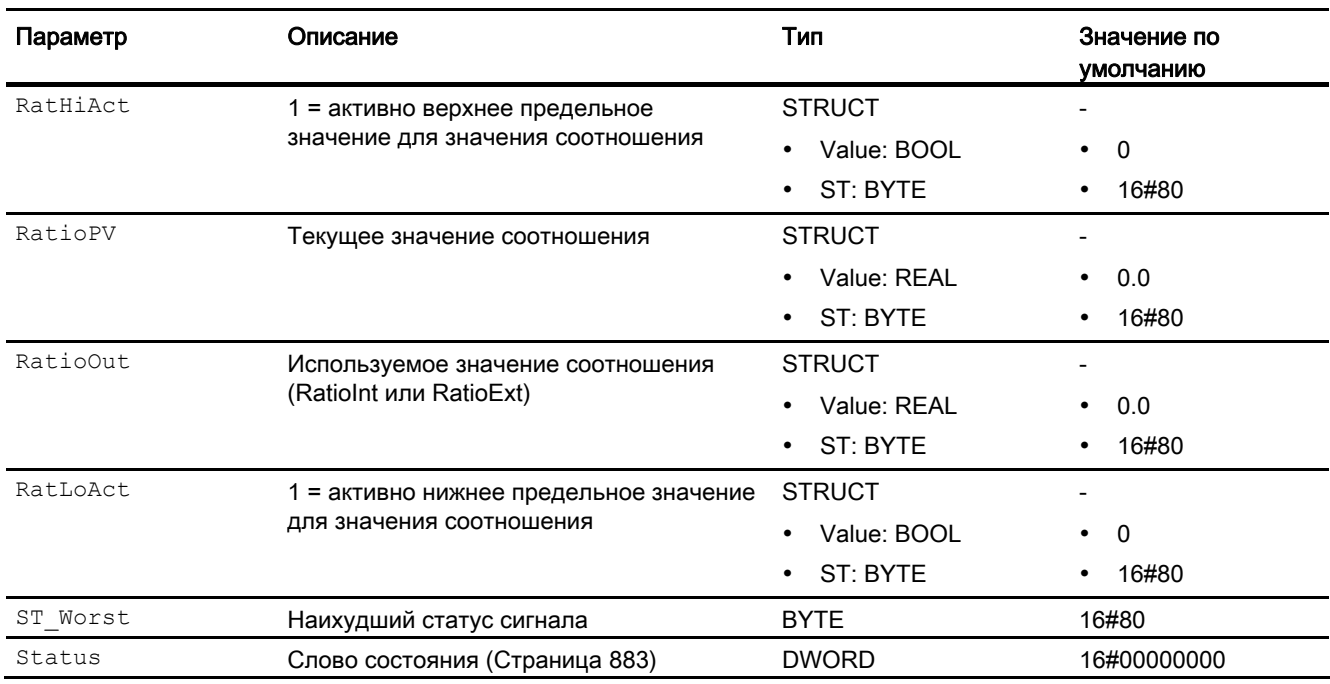

# См. также

[Сообщения Ratio](#page-890-1) (Страница [891](#page-890-1)) [Схема подключения Ratio](#page-895-0) (Страница [896](#page-895-0)) [Режимы работы Ratio](#page-885-0) (Страница [886](#page-885-0))

# <span id="page-895-0"></span>4.9.7 Схема подключения Ratio

# Схема подключения Ratio

Для данного модуля схема подключения не предусмотрена.

### См. также

[Выводы Ratio](#page-890-0) (Страница [891](#page-890-0)) [Сообщения Ratio](#page-890-1) (Страница [891\)](#page-890-1) [Обработка ошибок Ratio](#page-889-0) (Страница [890\)](#page-889-0) [Функции Ratio](#page-886-0) (Страница [887\)](#page-886-0) [Режимы работы Ratio](#page-885-0) (Страница [886\)](#page-885-0) [Описание Ratio](#page-882-0) (Страница [883\)](#page-882-0)

# 4.9.8 Управление и контроль

# 4.9.8.1 Окна Ratio

# Окна модуля Ratio

Модуль Ratio имеет следующие окна:

- [Стандартное окно Ratio](#page-896-0) (Страница [897](#page-896-0))
- [Curve view \(Окно графиков\)](#page-288-0) (Страница [289](#page-288-0))
- [Окно параметров Ratio](#page-899-0) (Страница [900](#page-899-0))
- [Окно предварительного просмотра Ratio](#page-901-0) (Страница [902\)](#page-901-0)
- [Окно уведомлений](#page-287-0) (Страница [288\)](#page-287-0)
- [Значок модуля для Ratio](#page-903-0) (Страница [904\)](#page-903-0)

Общую информацию по экранному модулю и значку модуля см. в главах [Структура](#page-227-0)  [экранного модуля](#page-227-0) (Страница [228](#page-227-0)) и [Структура значка модуля](#page-211-0) (Страница [212\)](#page-211-0).

# <span id="page-896-0"></span>4.9.8.2 Стандартное окно Ratio

# Стандартное окно Ratio

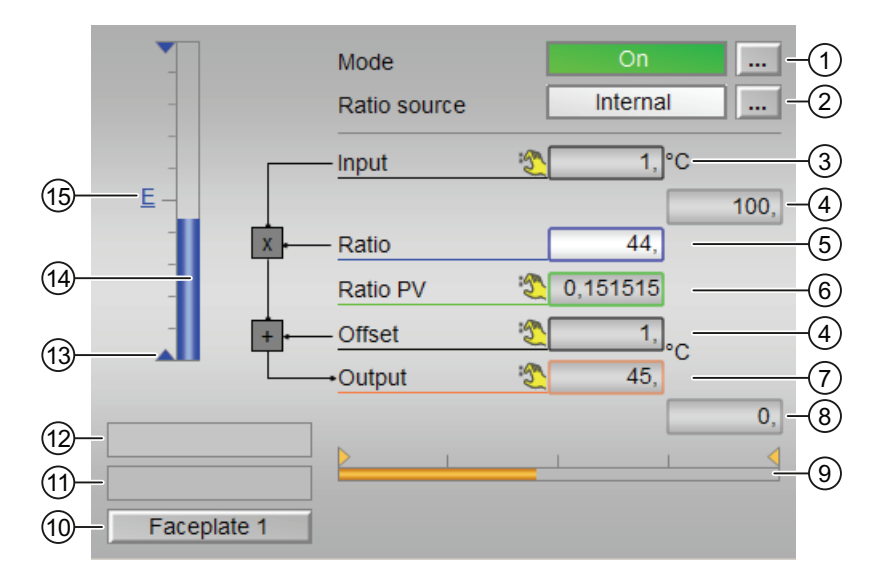

### (1) Индикация и переключение режимов работы

В этом поле отображается текущий режим работы. В нём могут отображаться следующие режимы работы:

- ["On" \(Вкл\)](#page-62-0) (Страница [63\)](#page-62-0)
- ["Out of operation" \(Не работает\)](#page-63-0) (Страница [64\)](#page-63-0)

О переключении режимов работы см. в главе [Переключение рабочего состояния и](#page-236-0)  [режима работы](#page-236-0) (Страница [237](#page-236-0)).

# (2) Индикация и переключение источника значения соотношения

В этом поле отображается текущий источник сигнала для значения соотношения. В нём могут отображаться следующие источники сигналов:

- "External" (Внешний)
- "Internal" (Внутренний)

О переключении источников сигналов см. в главе [Переключение рабочего состояния и](#page-236-0)  [режима работы](#page-236-0) (Страница [237](#page-236-0)).

#### (3) Индикация входного значения

Функции модуля Ratio схематически представлены в экранном модуле в виде графика прохождения сигналов:

Выходной параметр = Входной параметр · Соотношение + Offset

В качестве входного параметра обычно используется заданное или фактическое значение расхода первичного компонента при регулировании соотношения.

#### (4) Верхняя и нижняя границы шкалы для технологического значения

Шкала относится к гистограмме для значения соотношения, заданного по умолчанию.

#### (5) Индикация и переключение заданного по умолчанию значения соотношения

В этом поле отображается заданное по умолчанию значение соотношения

Чтобы изменить это значение, необходимо установить источник значения соотношения (2) на "Internal" (Внутренний).

Об изменении этого значения см. в главе Изменение значений (Страница 239).

### (6) Индикация фактического значения соотношения ву

В этом поле отображается текущее фактическое значение соотношения с соответствующим статусом сигнала, то есть соотношение реально измеренных фактических значений PV регуляторов, участвующих в процессе регулирования. Задача регулирования соотношения заключается в том, чтобы отрегулировать показатели расхода всех компонентов таким образом, чтобы фактическое соотношение максимально приблизилось к заданному

#### (7) Индикация offset

В этом поле отображается текущий offset.

#### (8) Индикация выходного значения

В этом поле отображается текущее выходное значение отт, которое обычно используется в качестве уставки для расхода вторичного компонента.

#### (9) Гистограмма выходного значения

Эта индикация с помощью графических средств отражает выходное значение в сочетании с предельными значениями, заданными в Системе проектирования (ES) (оранжевые треугольники, выходные параметры outHiLmOut И OutLoLmOut).

# (10) Индикация ограничения

Эта индикация статуса относится к ограничению выходного значения  $_{\text{Out.}}$ 

### (11) Индикация состояний модуля

В этом поле отображается, не нарушены ли предельные значения для выходного значения.

- "Output ≥ HL" (Выходной параметр)
- "Output ≤ LL" (Выходной параметр)

Предельные значения задаются в окне параметров [модуля](#page-899-0) (Страница [900](#page-899-0)).

### (12) Индикация состояний модуля

В этом поле отображается дополнительная информация о рабочем состоянии модуля:

● "Simulation" (Моделирование)

Дополнительную информацию см. также в главе [Моделирование сигналов](#page-52-0)  (Страница [53](#page-52-0)).

#### (13) Индикация предельных значений для значения соотношения

Синие треугольники показывают заданные предельные значения для значения соотношения.

# (14) Гистограмма для заданного по умолчанию значения соотношения

В этом поле отображается заданное по умолчанию значение соотношения в виде гистограммы. Видимая область гистограммы зависит от конфигурации границ шкалы для значения соотношения.

### (15) Индикация внешней уставки

Эта индикация [E] видна, только если в качестве заданной по умолчанию уставки выбрано "Internal" (Внутренняя). Он отображает внешнюю уставку, которая будет действовать, если вы выберете для уставки "External" (Внешняя).

# <span id="page-899-0"></span>4.9.8.3 Окно параметров Ratio

# Окно параметров Ratio

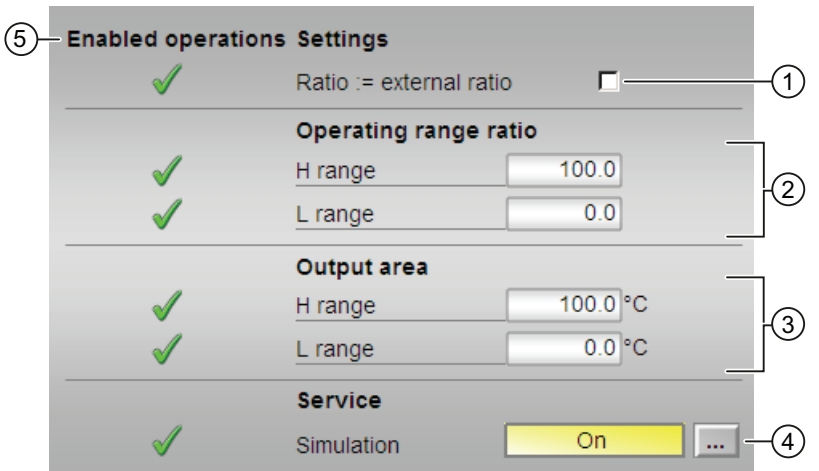

### (1) Регулировка соотношения := внешнее значение соотношения

Если кнопка-флажок отмечена, как ☑, значение соотношения плавно переключается с внешнего на внутреннее.

### (2) Диапазон управления для значения соотношения

С помощью этой опции можно задать диапазон управления для значения соотношения (входной параметр RatHiLim илиRatLoLim). Он отображается в стандартном окне в виде синих треугольников на гистограмме.

### (3) Диапазон для выходного значения

С помощью этой опции можно задать диапазон для выходного значения (входной параметр OutHiLmOut или OutLoLmOut).

# (4) Service (Сервис)

В этом поле можно активизировать следующие функции:

• "Simulation" (Моделирование)

Дополнительную информацию см. в следующих главах:

- [Переключение рабочего состояния и режима работы](#page-236-0) (Страница [237](#page-236-0))
- [Моделирование сигналов](#page-52-0) (Страница [53](#page-52-0))
- ["Release for maint." \(Разрешение на обслуживание\)](#page-56-0) (Страница [57](#page-56-0)).
### (5) Enabled operations (Разрешение операций управления)

В этом поле отображаются все операции управления, для которых требуются специальные права. Они зависят от конфигурации в "Системе проектирования" (ES), действительной для данного модуля.

Значки для разрешения операций управления:

- Зелёная галочка: оператор OS может управлять этим параметром
- Серая галочка: оператор OS временно не может управлять этим параметром по условиям процесса
- Красный крестик: оператор OS принципиально не может управлять данным параметром из-за соответствующим образом сконфигурированных прав управления AS (os Perm ИЛИ OS1Perm).

# 4.9.8.4 Окно предварительного просмотра Ratio

# Окно предварительного просмотра Ratio

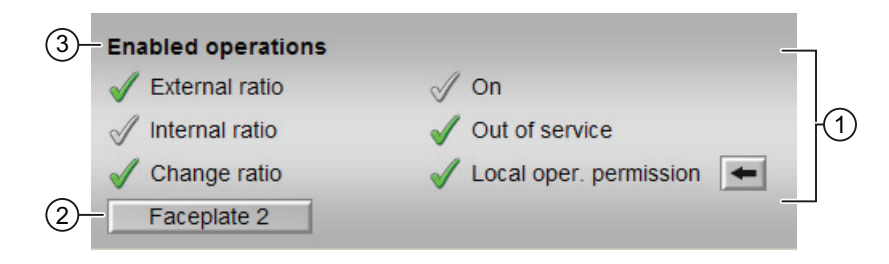

# (1) В нём отображаются следующие опции разрешения операций управления параметрами:

- "External ratio" (Внешнее соотношение): оператор может изменять внешнее значение соотношения.
- "Internal ratio" (Внутреннее соотношение): оператор может изменять внутреннее значение соотношения.
- "Change ratio" (Изменить соотношение): оператор может изменять значение соотношения.
- "On" (Вкл): оператор может переключаться на режим работы "On" (Вкл).
- "Out of operation" (Не работает): оператор может переключаться на режим работы "Out of operation" (Не работает).
- "Local operating permission" (Локальные права управления): С помощью кнопки ← можно перейти в стандартное окно модуля OpStations. Дополнительную информацию см. также в главе [Права управления](#page-233-0) (Страница [234](#page-233-0)).

# (2) Кнопка перехода в стандартное окно любого экранного модуля

С помощью этой кнопки можно перейти в стандартное окно экранного модуля, сконфигурированного в "Системе проектирования" (ES). Видимость этой кнопки перехода зависит от конфигурации в "Системе проектирования" (ES).

Дополнительную информацию см. также в главе [Вызов других экранных модулей](#page-190-0)  (Страница [191\)](#page-190-0).

### (3) Enabled operations (Разрешение операций управления)

В этом поле отображаются все операции управления, для которых требуются специальные права. Они зависят от конфигурации в "Системе проектирования" (ES), действительной для данного модуля.

Значки для разрешения операций управления:

- Зелёная галочка: оператор OS может управлять этим параметром
- Серая галочка: оператор OS временно не может управлять этим параметром по условиям процесса
- Красный крестик: оператор OS принципиально не может управлять данным параметром из-за соответствующим образом сконфигурированных прав управления AS (OS Perm ИЛИ OS1Perm).

# 4.9.8.5 Значок модуля для Ratio

## Значки модуля для Ratio

Предусмотрены различные значки модуля со следующими функциями:

- тип переменных процесса
- индикация значения соотношения
- предельные значения (верхнее/нижнее)
- нарушение предельных значений сигнализации, предупреждений и допусков
- режимы работы
- уставка по умолчанию внутренняя и внешняя
- статус сигнала, разрешение на обслуживание
- индикация шунтирования при блокировке
- блокировки
- отображение памяток

Значки символов из графического шаблона @TemplateAPLV7.PDL:

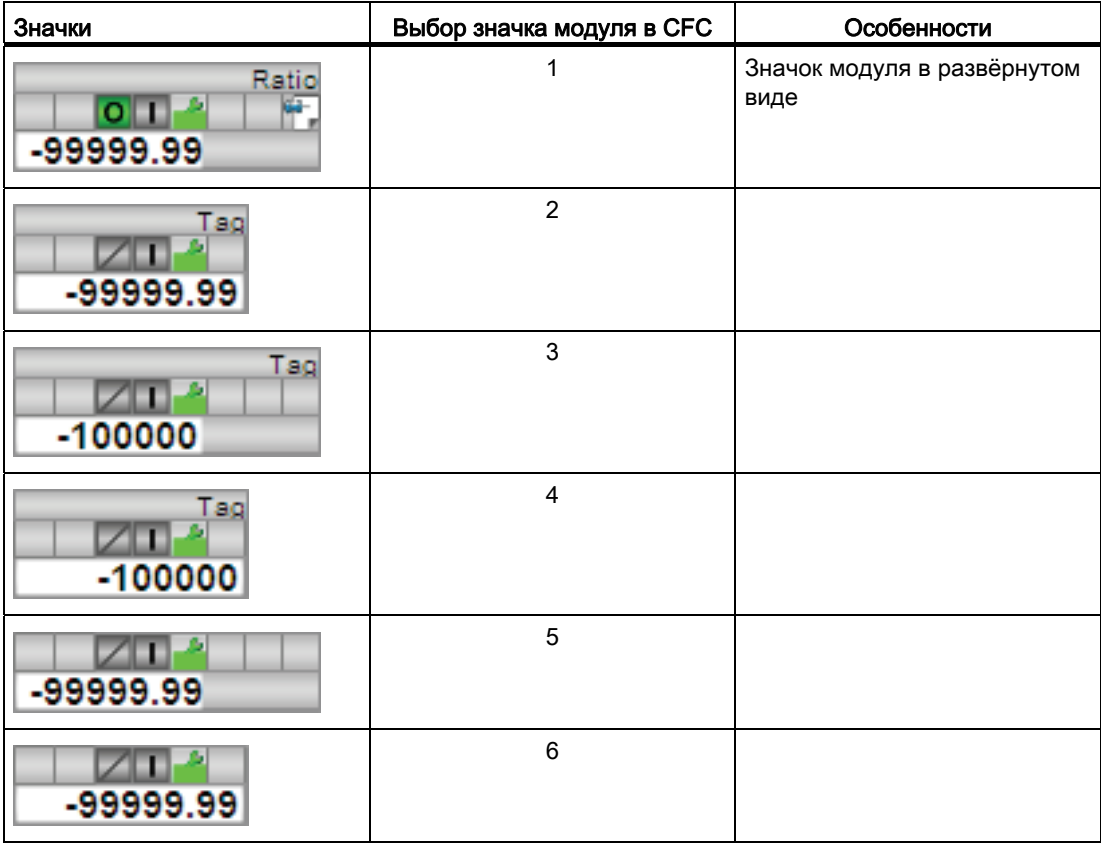

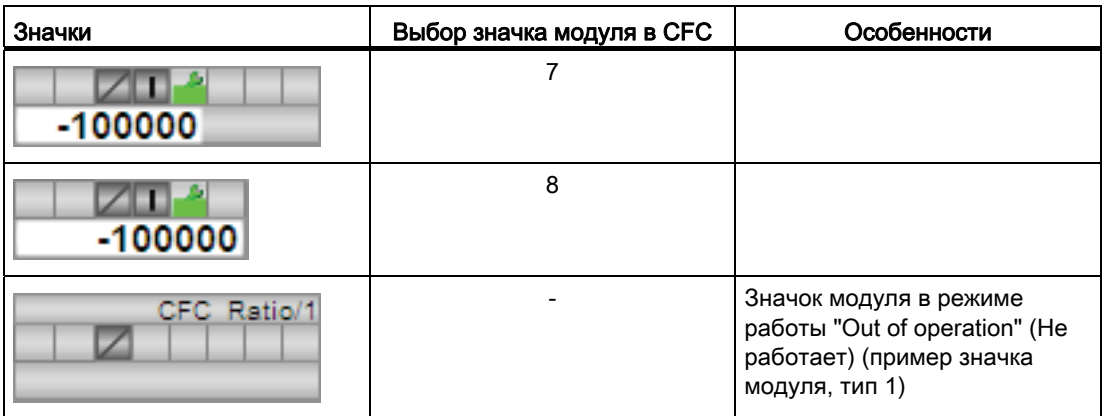

Значки модулей из графического шаблона @TemplateAPLV8.PDL:

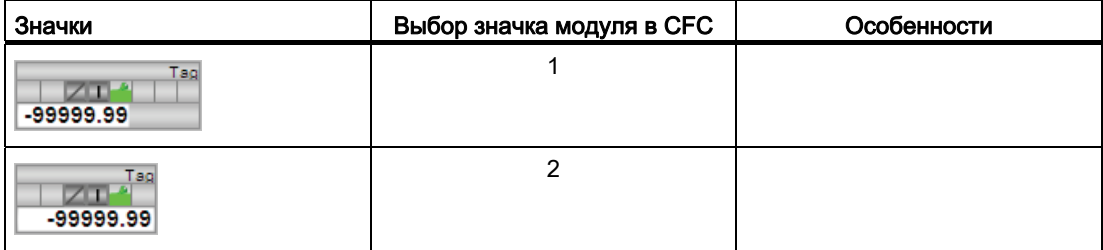

Дополнительную информацию по значку модуля и возможностям управления через значок модуля см. в следующих главах:

- [Проектирование значков модуля](#page-218-0) (Страница [219\)](#page-218-0)
- [Структура значка модуля](#page-211-0) (Страница [212](#page-211-0))
- [Управление через значок модуля](#page-219-0) (Страница [220](#page-219-0)).

#### $410$ SplRange - Разделитель сигналов

#### <span id="page-905-0"></span>4.10.1 Описание SplRange

### Имя объекта (вид и номер) и семейство

Вид и номер: FC 372

Семейство: Control

### Назначение SplRange

Данный модуль используется в следующих случаях:

• разделение выходного сигнала ПИД-регулятора

### Принцип действия

Данный модуль используется для разделения сигналов, поступающих из ПИДрегулятора. В свою очередь, этот регулятор может использоваться, например, для управления двумя клапанами.

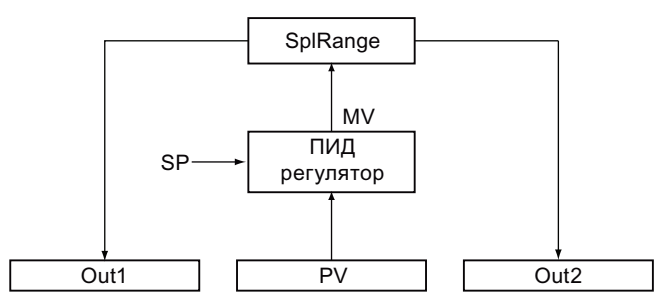

Выходные параметры рассчитываются следующим образом:

Out1 = Out1Scale.Low +  $((\text{NeutPos - DeadBand - In}) / (\text{NeutPos - DeadBand - InScale.Low}))$ (Out1Scale.High - Out1Scale.Low)

Out2 = Out2Scale.Low +  $((\text{NeutPos} + \text{DeadBand} - \text{In}) / (\text{NeutPos} + \text{DeadBand} - \text{InScale.High}))$ . (Out2Scale.High - Out2Scale.Low)

Нейтральное положение (NeutPos) является опорной точкой для выбора отдельных профилей распределения. Эти профили описаны в главе Функции SplRange (Страница 909).

О значении параметров см. в Выводы SplRange (Страница 913).

В соответствии с последовательностью операций данный модуль вставляется за модулем регулятора. Выходной параметр для значения регулирующего воздействия (MV) модуля регулятора подключается к входному параметру In модуля SplRange.

Нейтральное положение (NeutPos) и зона нечувствительности (DeadBand) могут НАСТРАИВАТЬСЯ С ПОМОЩЬЮ СООТВЕТСТВУЮЩИХ ПАРАМЕТРОВ. ПРИ ЭТОМ DeadBand ДОЛЖНО быть меньше Neut Pos.

Out1 И Out2 адаптируются к физической величине путём задания верхнего и нижнего предельных значений out1 И out2.

Bыходные параметры outlact или outlact показывают с помощью (= 1), что соответствующие выходные параметры  $_{\text{Out1}}$  или  $_{\text{Out2}}$  активны, если входное значение  $In$  Меньше (для  $Out1$ ), чем нейтральное положение ( $Neuteos$ ) или входное значение  $In$ больше, чем нейтральное положение (NeutPos) в зависимости от зоны **Нечувствительности (Deadband).** 

### Конфигурирование

В СЕС-редакторе вставьте модуль в ОВ, в котором работает модуль регулятора с обрабатываемым значением регулирующего воздействия.

Для модуля SplRange предусмотрены образцы (Templates) типов переменных процесса в Advanced Process Library (APL Example xx, xx обозначает языковой вариант) с примером использования для данного модуля:

• Регулирование Split-Range с контролем контура регулирования через ConPerMon (SplitrangeControl) (Страница 2157)

### Характеристики запуска

Этот модуль не имеет характеристик запуска.

#### Назначение слов состояния параметру status

Данный модуль не имеет параметра status.

### См. также

Генерирование сообщений SplRange (Страница 913) Схема подключения SplRange (Страница 915) Обработка ошибок SplRange (Страница 912) Режимы работы SplRange (Страница 908)

# <span id="page-907-0"></span>4.10.2 Режимы работы SplRange

## Режимы работы SplRange

Данный модуль не имеет режимов работы.

### См. также

[Выводы SplRange](#page-912-0) (Страница [913\)](#page-912-0) [Генерирование сообщений SplRange](#page-912-1) (Страница [913](#page-912-1)) [Обработка ошибок SplRange](#page-911-0) (Страница [912](#page-911-0)) [Функции SplRange](#page-908-0) (Страница [909](#page-908-0)) [Описание SplRange](#page-905-0) (Страница [906](#page-905-0)) [Схема подключения SplRange](#page-914-0) (Страница [915\)](#page-914-0)

# <span id="page-908-0"></span>4.10.3 Функции SplRange

### Функции SplRange

Ниже описываются функции данного модуля.

### Разделение выходного сигнала регулятора

Через вход In модуля можно разделить выходной сигнал регулятора.

При этом существуют шесть различных вариантов разделения сигнала, которые представлены в следующей таблице:

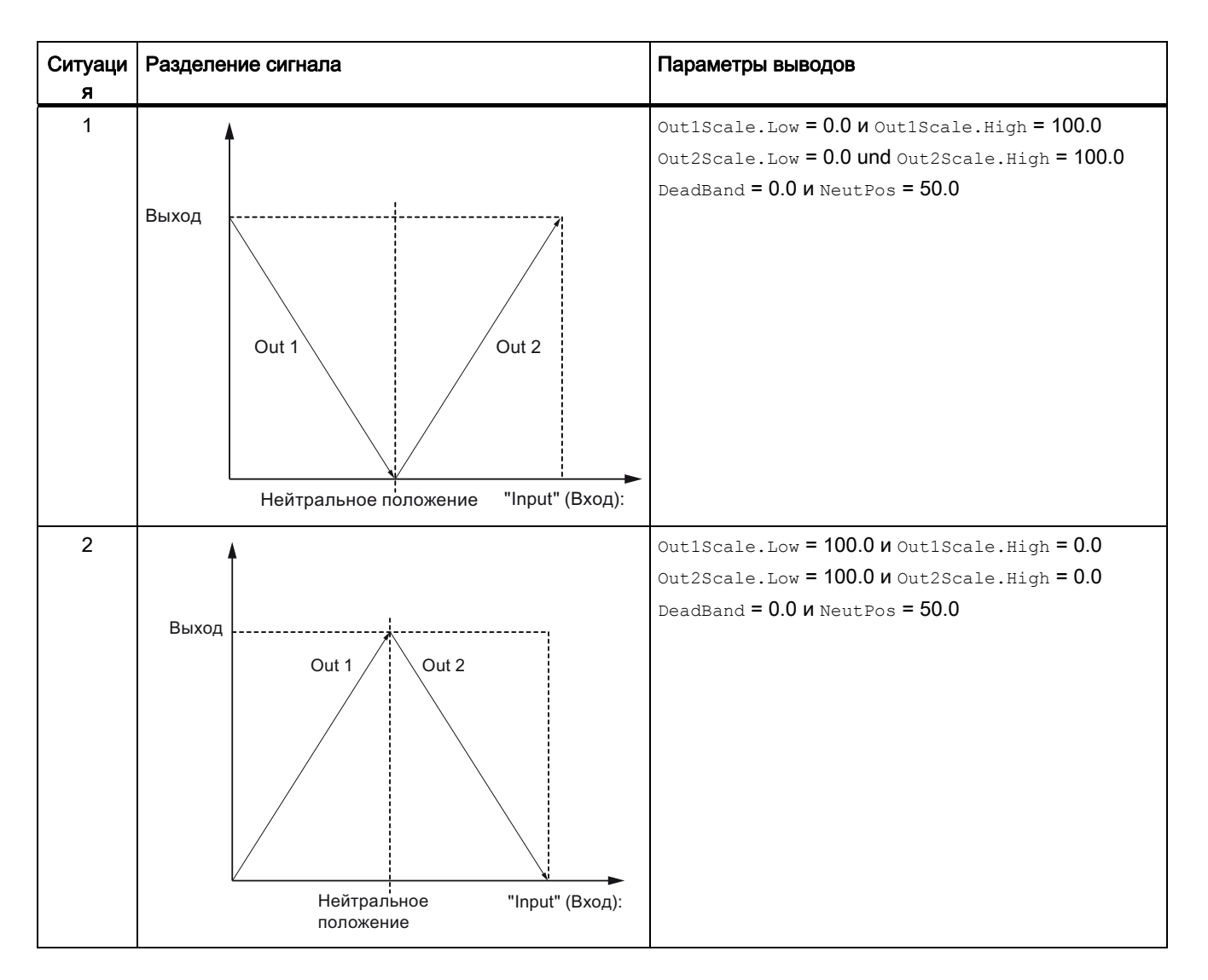

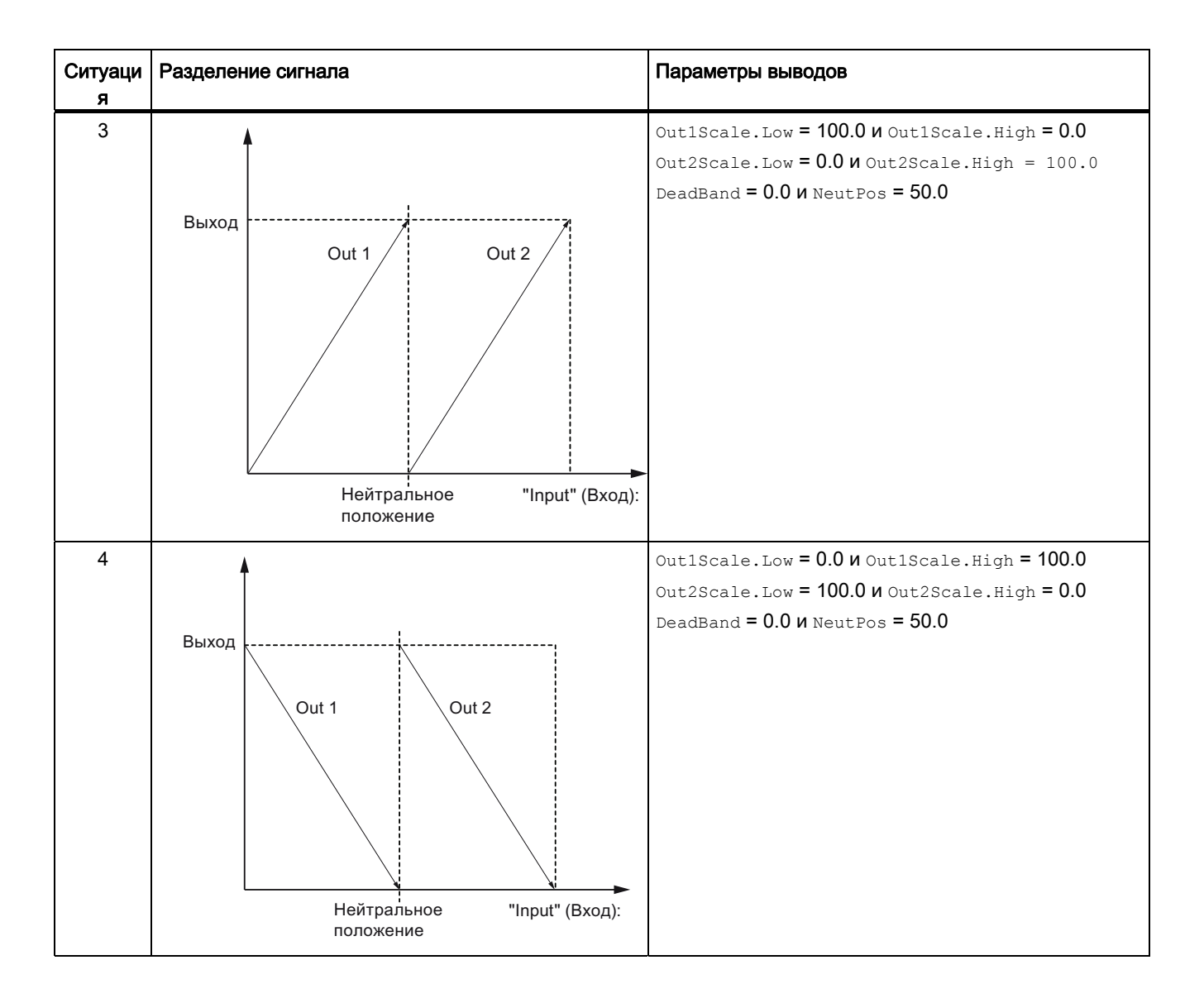

### Модули регуляторов

4.10 SplRange - Разделитель сигналов

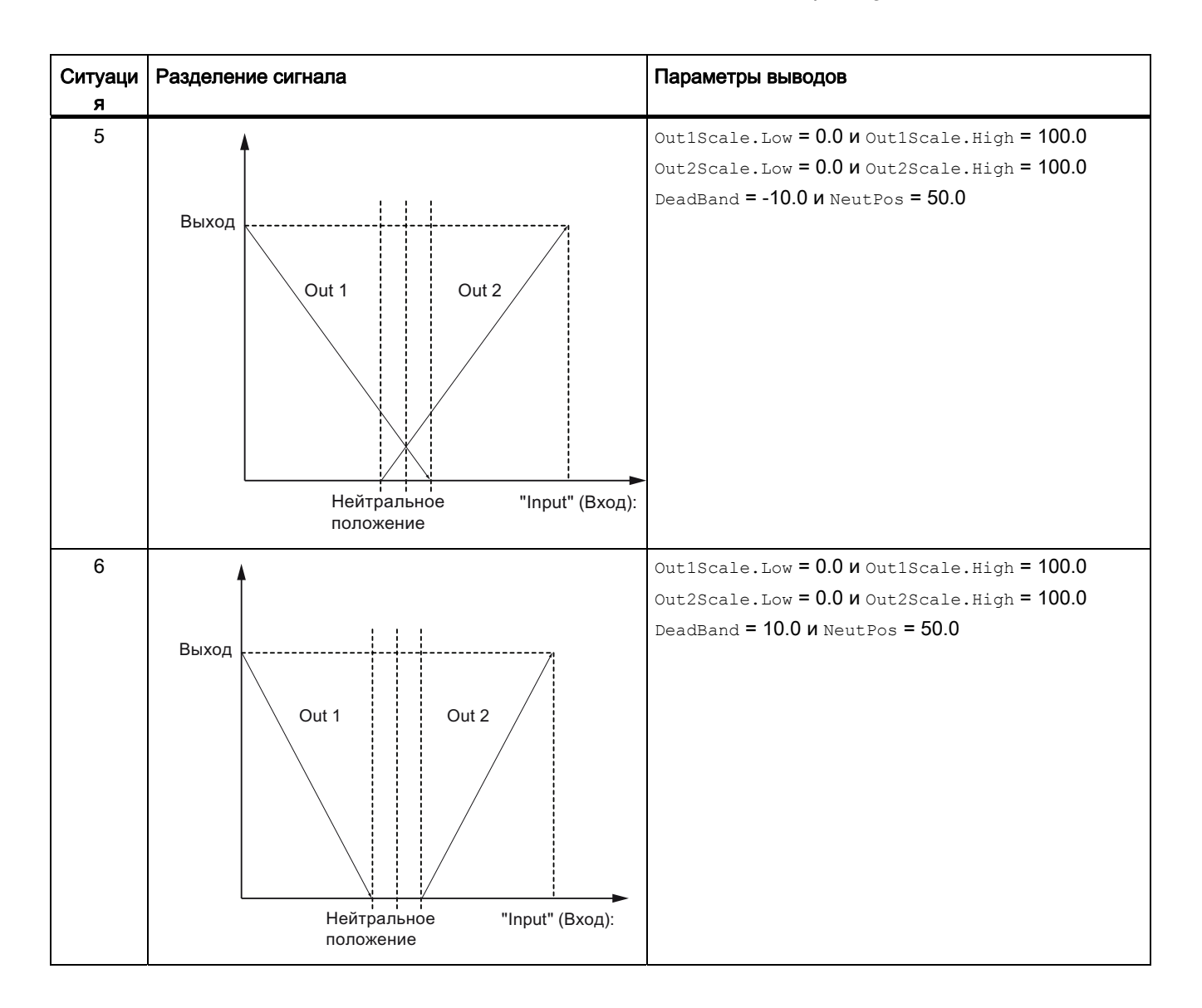

### См. также

Описание SplRange (Страница 906)

Генерирование сообщений SplRange (Страница 913)

Выводы SplRange (Страница 913)

Схема подключения SplRange (Страница 915)

Обработка ошибок SplRange (Страница 912)

Режимы работы SplRange (Страница 908)

# <span id="page-911-0"></span>4.10.4 Обработка ошибок SplRange

### Обработка ошибок SplRange

Информацию по обработке ошибок всех модулей см. также в главе [Обработка ошибок](#page-119-0) (Страница [120\)](#page-119-0) в "Основных положениях".

В данном модуле могут отображаться следующие ошибки:

● Номера ошибок

## Обзор номеров ошибок

Через подключение ErrorNum возможен вывод следующих номеров ошибок:

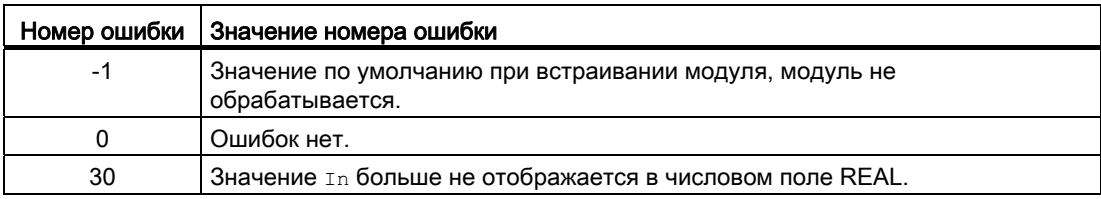

### См. также

[Схема подключения SplRange](#page-914-0) (Страница [915\)](#page-914-0)

[Выводы SplRange](#page-912-0) (Страница [913\)](#page-912-0)

[Генерирование сообщений SplRange](#page-912-1) (Страница [913](#page-912-1))

[Функции SplRange](#page-908-0) (Страница [909](#page-908-0))

[Режимы работы SplRange](#page-907-0) (Страница [908\)](#page-907-0)

[Описание SplRange](#page-905-0) (Страница [906](#page-905-0))

### Модули регуляторов

4.10 SplRange - Разделитель сигналов

# <span id="page-912-1"></span>4.10.5 Генерирование сообщений SplRange

## Режим вывода сообщений

Этот модуль не имеет режима сообщений.

### См. также

[Описание SplRange](#page-905-0) (Страница [906](#page-905-0)) [Функции SplRange](#page-908-0) (Страница [909\)](#page-908-0) [Выводы SplRange](#page-912-0) (Страница [913\)](#page-912-0) [Схема подключения SplRange](#page-914-0) (Страница [915](#page-914-0)) [Обработка ошибок SplRange](#page-911-0) (Страница [912](#page-911-0)) [Режимы работы SplRange](#page-907-0) (Страница [908\)](#page-907-0)

# <span id="page-912-0"></span>4.10.6 Выводы SplRange

# Выводы SplRange

### Входные параметры

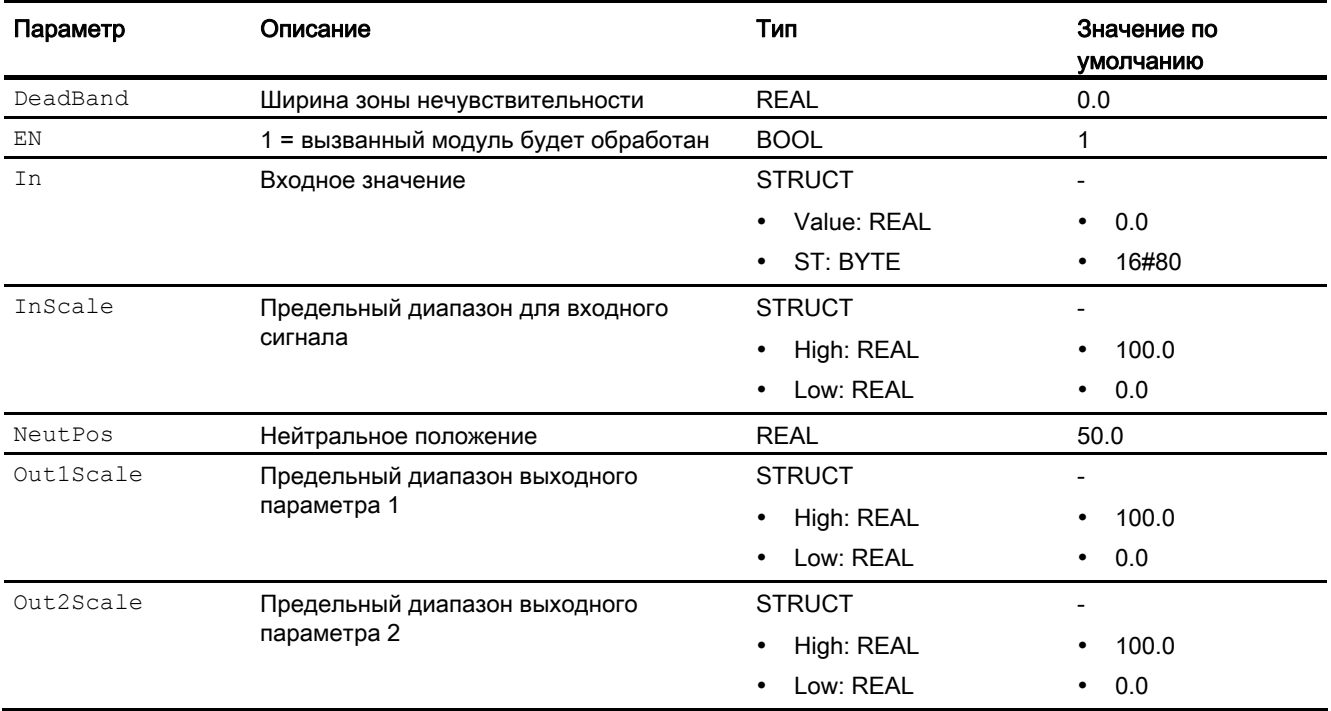

# Выходные параметры

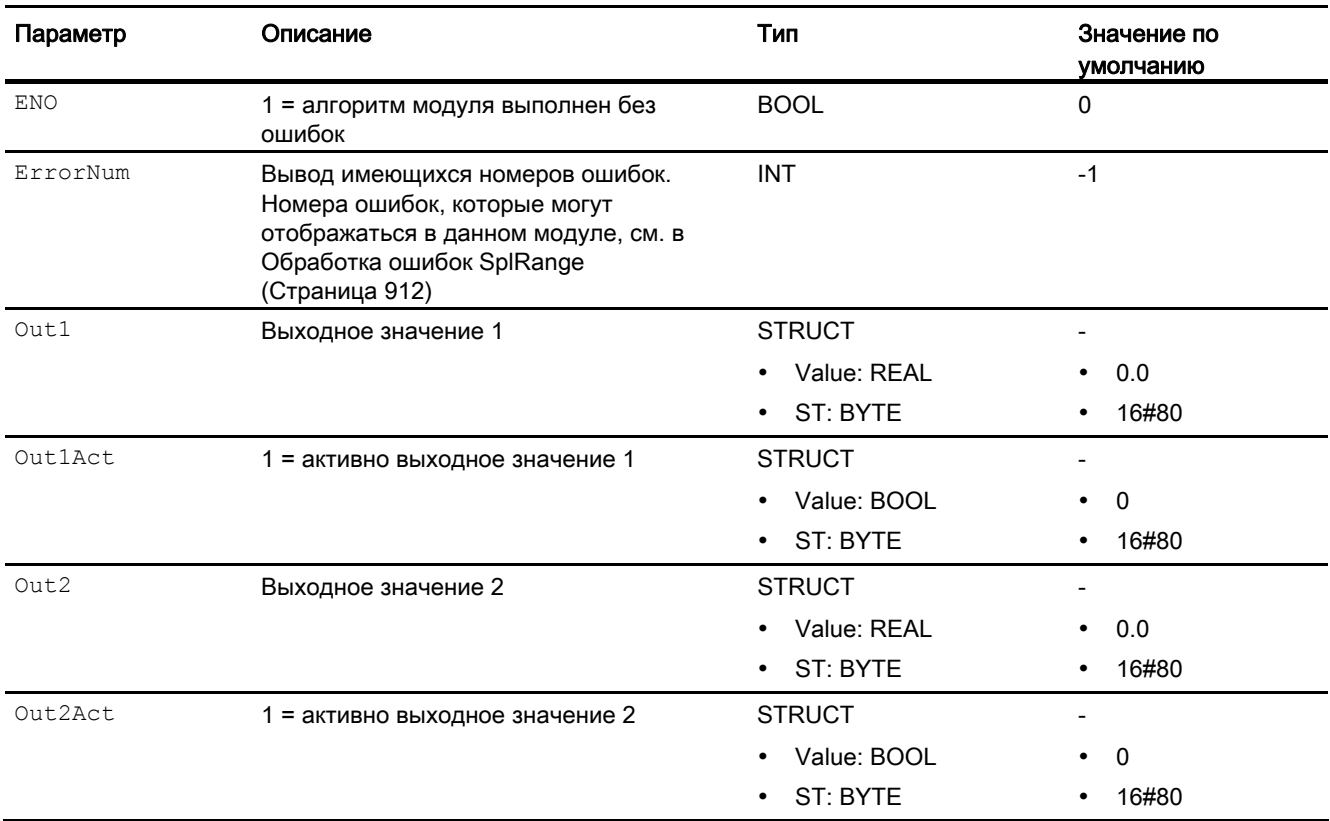

## См. также

[Описание SplRange](#page-905-0) (Страница [906](#page-905-0))

[Функции SplRange](#page-908-0) (Страница [909](#page-908-0))

[Генерирование сообщений SplRange](#page-912-1) (Страница [913](#page-912-1))

[Схема подключения SplRange](#page-914-0) (Страница [915\)](#page-914-0)

[Режимы работы SplRange](#page-907-0) (Страница [908\)](#page-907-0)

### Модули регуляторов

4.10 SplRange - Разделитель сигналов

# <span id="page-914-0"></span>4.10.7 Схема подключения SplRange

## Схема подключения SplRange

Для данного модуля схема подключения не предусмотрена.

### См. также

[Выводы SplRange](#page-912-0) (Страница [913\)](#page-912-0) [Генерирование сообщений SplRange](#page-912-1) (Страница [913](#page-912-1)) [Обработка ошибок SplRange](#page-911-0) (Страница [912](#page-911-0)) [Функции SplRange](#page-908-0) (Страница [909\)](#page-908-0) [Описание SplRange](#page-905-0) (Страница [906](#page-905-0)) [Режимы работы SplRange](#page-907-0) (Страница [908\)](#page-907-0)

# 4.11 AutoExcitation - Стимулирование процесса для прогнозирующих регуляторов

# 4.11.1 Описание AutoExcitation

### Имя объекта (вид и номер) и семейство

Вид и номер: FB 1842 Семейство: Control

### Назначение AutoExcitation

Данный модуль используется для генерирования стимулирующих сигналов, используемых для идентификации динамических многосвязных моделей процесса с прогнозирующим регулятором на базе модели ModPreCon. Для этого он подключается к модулю ModPreCon.

### Принцип действия

Модуль AutoExcitation генерирует последовательность скачкообразных стимулирующих сигналов для выбранных переменных регулирующего воздействия MV1, MV2 - NumberMVs. Для каждой переменной регулирующего воздействия сначала происходит скачок вверх, затем вниз, а затем назад на исходную точку, так чтобы сигналы были симметричны рабочей точке.

Рабочая точка запрашивается у назначенного регулятора с помощью выходных параметров MV1Actual...MV4Actual . Для каждой переменной регулирующего воздействия можно задать величину скачка с помощью параметра StepSiz1... StepSiz4 и длительность скачка с помощью параметра Duratio1... Duratio4 .

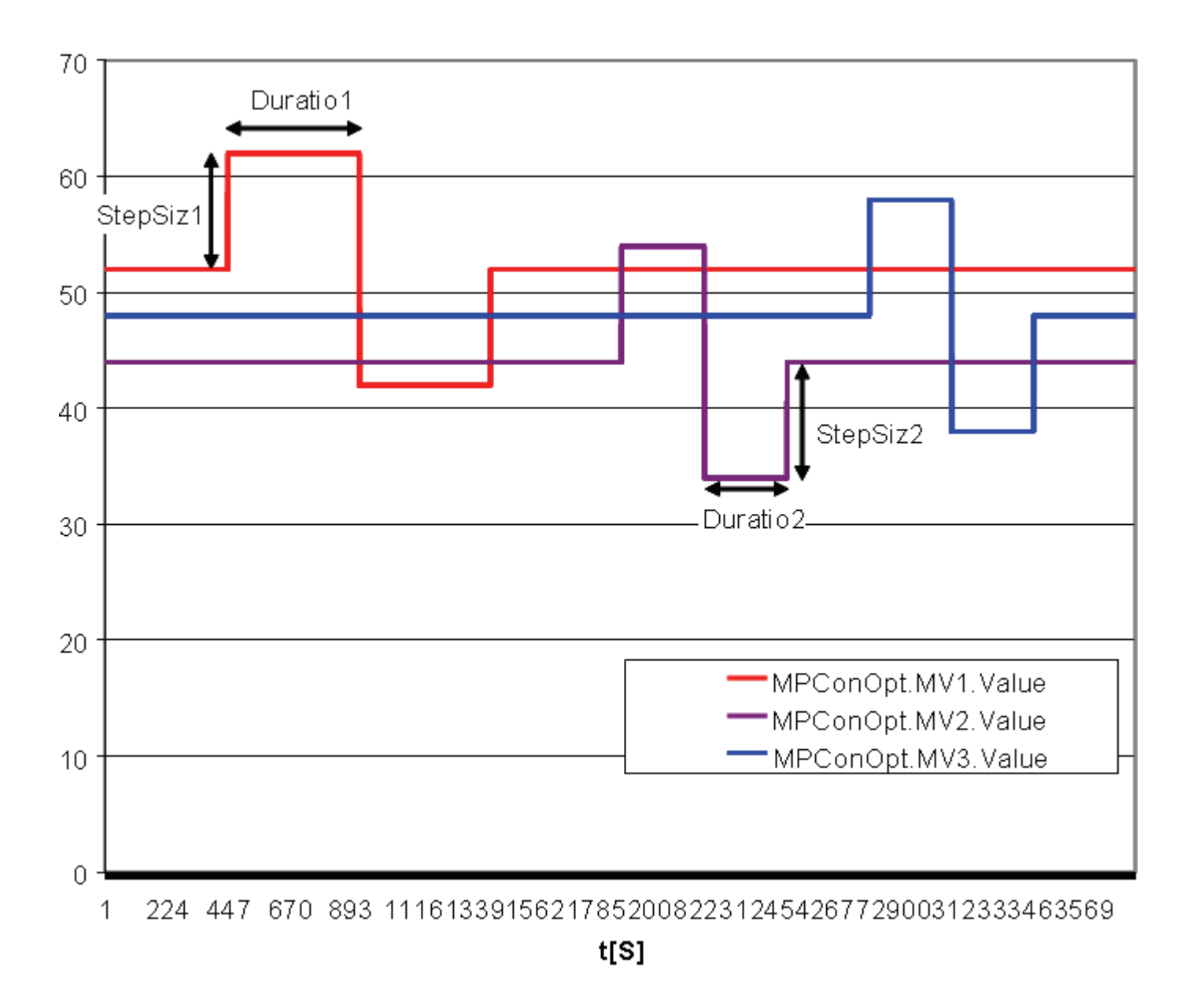

### Конфигурирование

Модуль AutoExcitation входит в состав нового типа переменной процесса ModPreCon. Только новая версия регулятора имеет необходимые дополнительные входные параметры для автоматического стимулирования.

Если в дальнейшем модуль будет встраиваться в имеющийся план CFC, необходимо следить за тем, чтобы AutoExcitation и ModPreCon находились в одном цикле OB.

- Обеспечьте входные переменные AutoExcitation.MV1Actual...MV4Actual соответствующими значениями ModPreCon.MV1...MV4 из регулятора.
- Свяжите входной параметр AutoExcitation.NumberMVs с выходным параметром ModPreCon.NumberMVs. Исключение: Если вы не хотите автоматически стимулировать все переменные регулирующего воздействия регулятора, задайте количество стимулируемых переменных во входном параметре AutoExcitation.NumberMVs.
- Свяжите выходные переменные AutoExcitation.MV1Excite... MV4Excite с соответствующими входным переменными ModPreCon.MV1Excite... MV4Excite в регуляторе.
- Свяжите выходную переменную AutoExcitation.ExciteAct с входными переменными ModPreCon.ExciteOn регулятора.

#### 4.11.2 Функции AutoExcitation

### Использование AutoExcitation

Запустите процесс стимулирования, установив двоичную входную переменнуюStartExcite на значение 1.

В случае отмены стимулирования с помощью StartExcite = 0 в процессе эксплуатации. переменные регулирующего воздействия возвращаются к первоначальной рабочей **TOUKA** 

С помощью двоичного входного параметра Next = 1 можно в ручном режиме активизировать следующий скачок ещё до истечения запланированного времени.

Выходная переменная StepPhase показывает текущую фазу попытки скачка:

- 0: постоянно
- 1: скачок вверх
- 2: скачок вниз
- 3: скачок назад на рабочую точку

Выходная переменная StepTime показывает время в [с], оставшееся до следующего скачка.

#### 4.11.3 Обработка ошибок AutoExcitation

### Обзор номеров ошибок

Через выходной параметр ErrorNum могут выдаваться следующие номера ошибок:

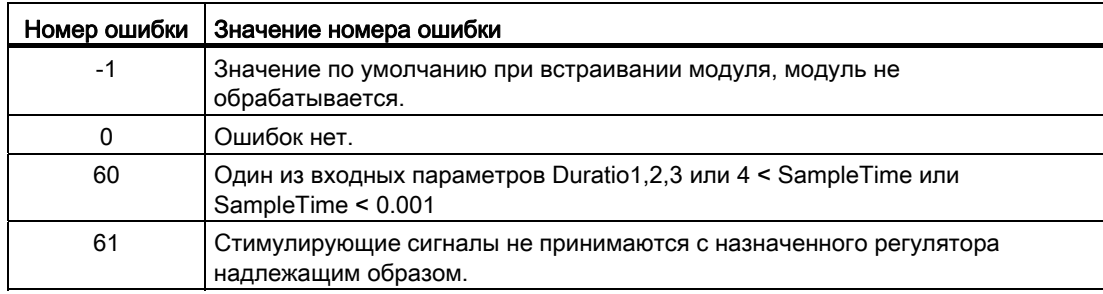

# 4.11.4 Выводы AutoExcitation

## Выводы AutExcite

### Входные параметры

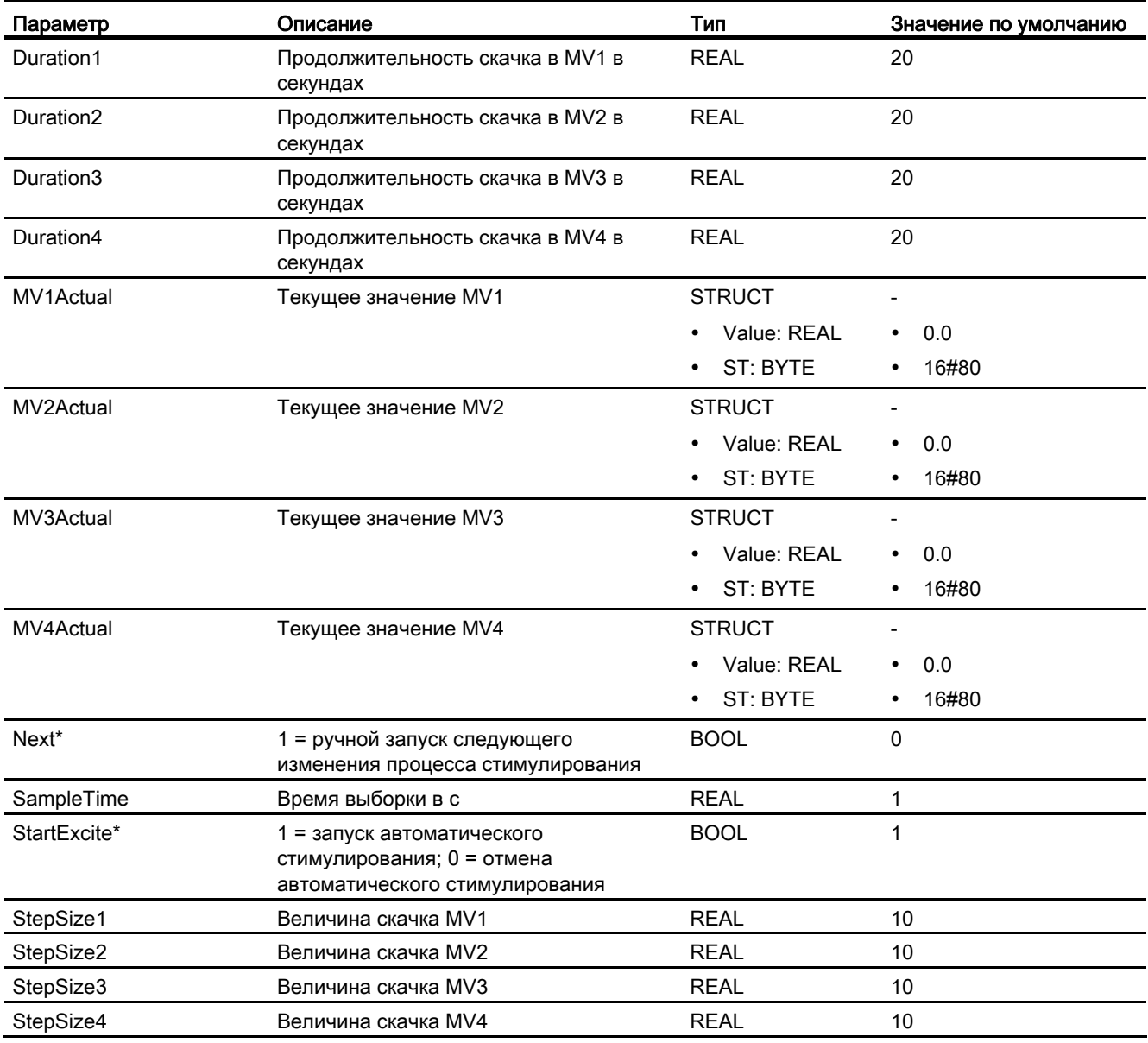

\* Во время обработки модуля данные входы могут быть перезаписаны значениями алгоритмом модуля.

# Выходные параметры

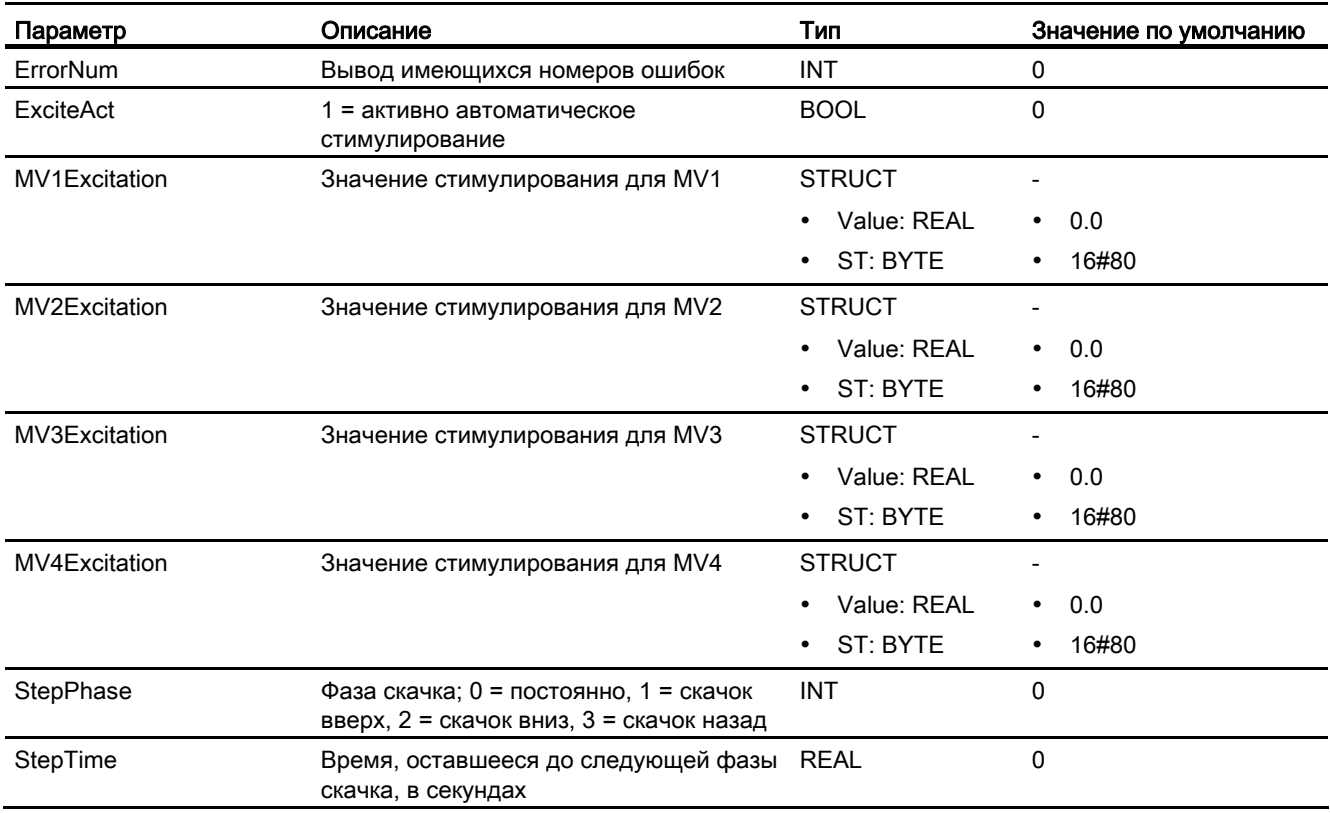

# 4.11.5 Режимы работы AutoExcitation

# Режимы работы AutoExcitation

Данный модуль не имеет режимов работы.

# 4.11.6 Генерирование сообщений AutoExcitation

# Генерирование сообщений AutoExcitation

Этот модуль не имеет режима сообщений.

# 4.11.7 Схема подключения AutoExcitation

# Схема подключения AutoExcitation

Для данного модуля схема подключения не предусмотрена.

### 4 1 2 LPOptim - Оптимизация по методу линейного программирования

#### 4.12.1 Описание LPOptim

### Имя объекта (вид и номер) и семейство

Вид и номер: FB1844 Семейство: Регулирование или система

### Назначение LPOptim

Оптимизация линейной функции качества с учётом дополнительных условий по методу линейного программирования.

Модуль LPOptim используется модулем ModPreCon для статической оптимизации рабочей точки (Страница 689). Однако он может использоваться также отдельно.

### Принцип функционирования

Функция качества находится в линейной зависимости от максимум четырёх переменных решения x1..x4 с соответствующими весовыми коэффициентами g1...g4.

 $J = g1*x1 + g2*x2 + g3*x3 + g4*x4$ 

Функция качества представляет собой гиперплоскость в пятимерном пространстве, направление увеличения которой описывается с помощью вектора градиента Gradient  $=$  [ g1, g2, g3, g4].

Данный модуль должен определять как максимум, так и минимум функции качества Ј. Задача минимизации трансформируется в эквивалентную задачу максимизации путём инверсии вектора градиента.

Переменные решения являются положительными и системно ограничены максимум восемью дополнительными линейными условиями неравенства.

Первое дополнительное условие может звучать как

 $a11*x1+a12*x2+a13*x3+a14*x4 \leq b1$ 

Все четыре элемента первой строки А-матрицы объединены в структуре данных A1n. Все восемь элементов вектора b объединены в структуре данных Begrenzungen.

### Принцип действия

Данный модуль функционирует в соответствии с симплекс-методом, то есть по итеративному алгоритму. Из-за линейного критерия качества решение всегда лежит в точке пересечения нескольких ограничений.

### Конфигурирование

Данный модуль может быть встроен в OB1, так как он не производит никаких срочных расчётов При вызове модуля из ModPreCon дополнительное конфигурирование непосредственно в модуле LPOptimне требуется.

#### 4.12.2 Функции LPOptim

### Применение LPOptim

Алгоритм запускается при положительном фронте в параметре Start или при изменении одной из входных переменных (вектор градиента и ограничения) и в конце обработки выводит найденные оптимальные переменные в выходных параметрах XOpt1...XOpt4.

Если найти подходящее решение не удаётся (при недостоверных коэффициентах), модуль прерывает процесс обработки и выдаёт код ошибки.

#### <span id="page-922-0"></span>4.12.3 Обработка ошибок LPOptim

### Обзор номеров ошибок

Через выходной параметр Status могут выдаваться следующие состояния:

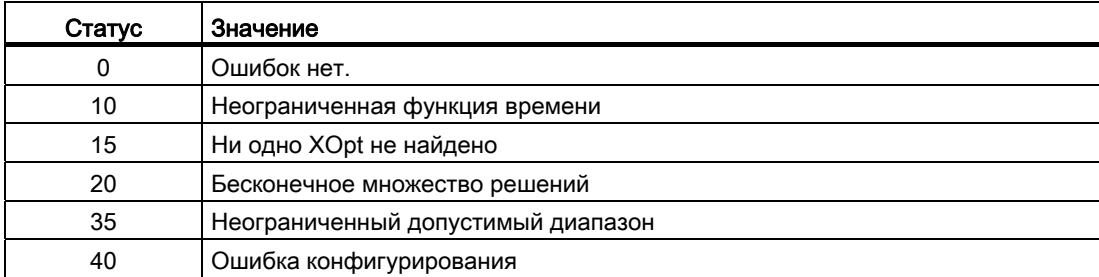

#### Подключения LPOptim 4.12.4

# Подключения LPOptim

## Входные параметры

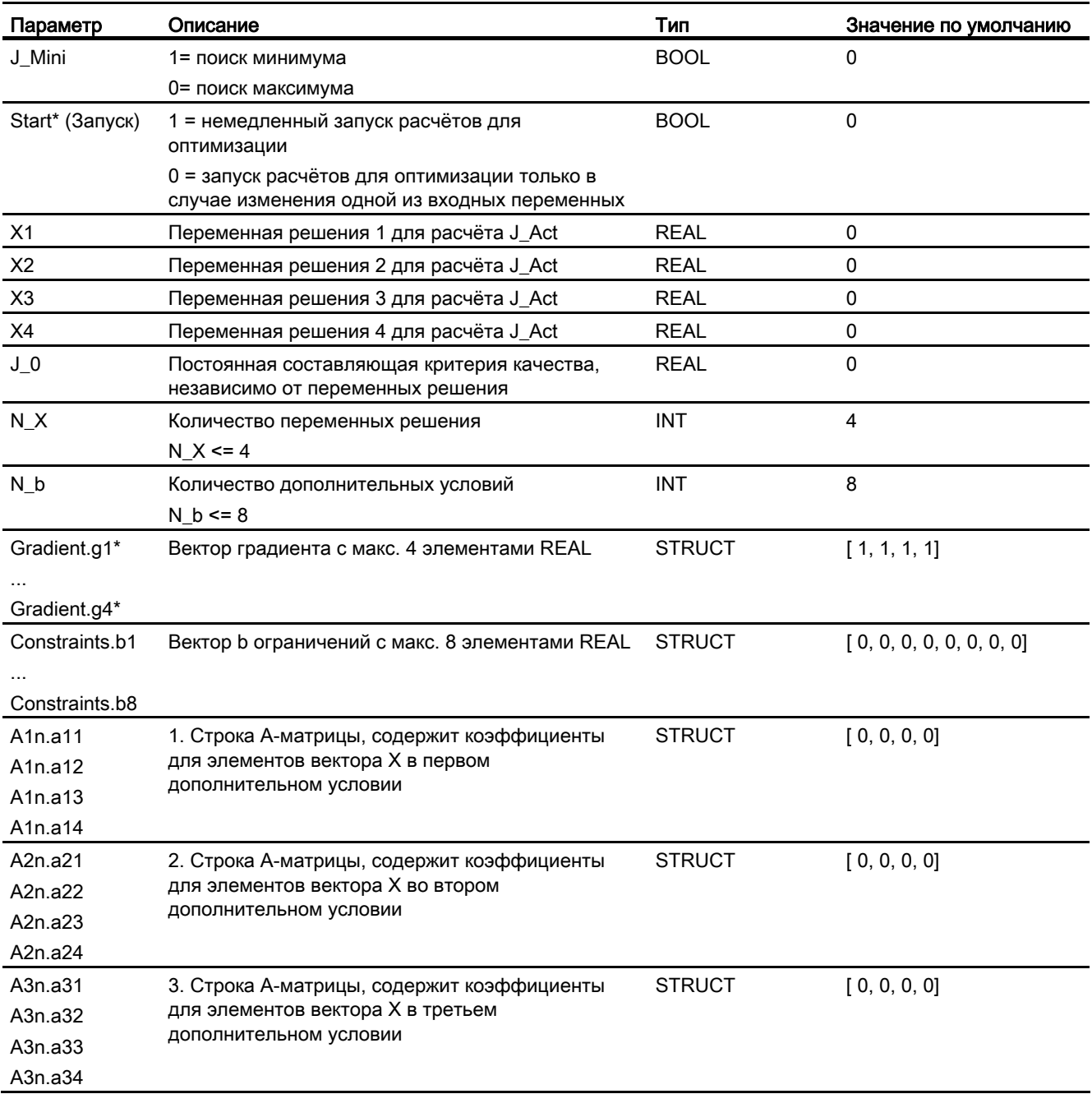

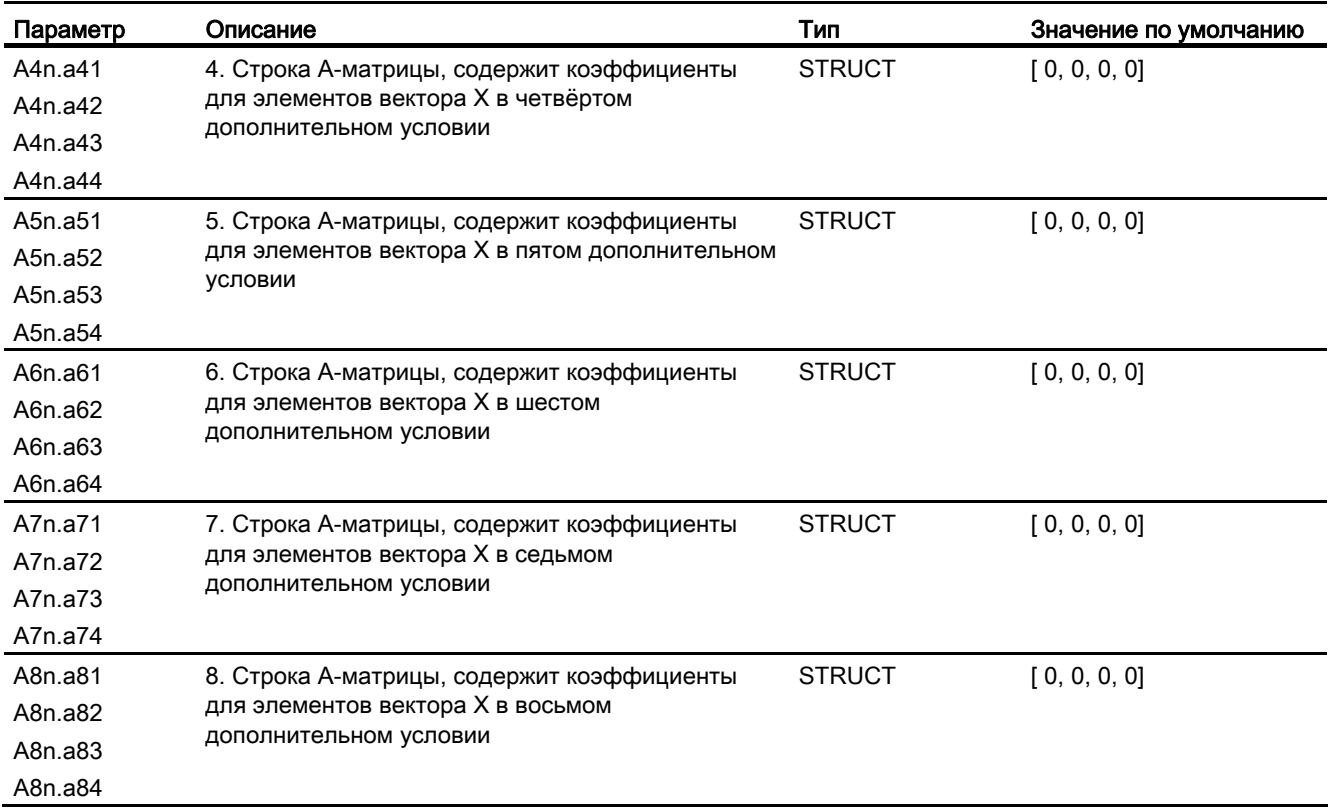

\* Во время обработки модуля данные входы могут быть перезаписаны значениями алгоритмом модуля.

## Выходные параметры

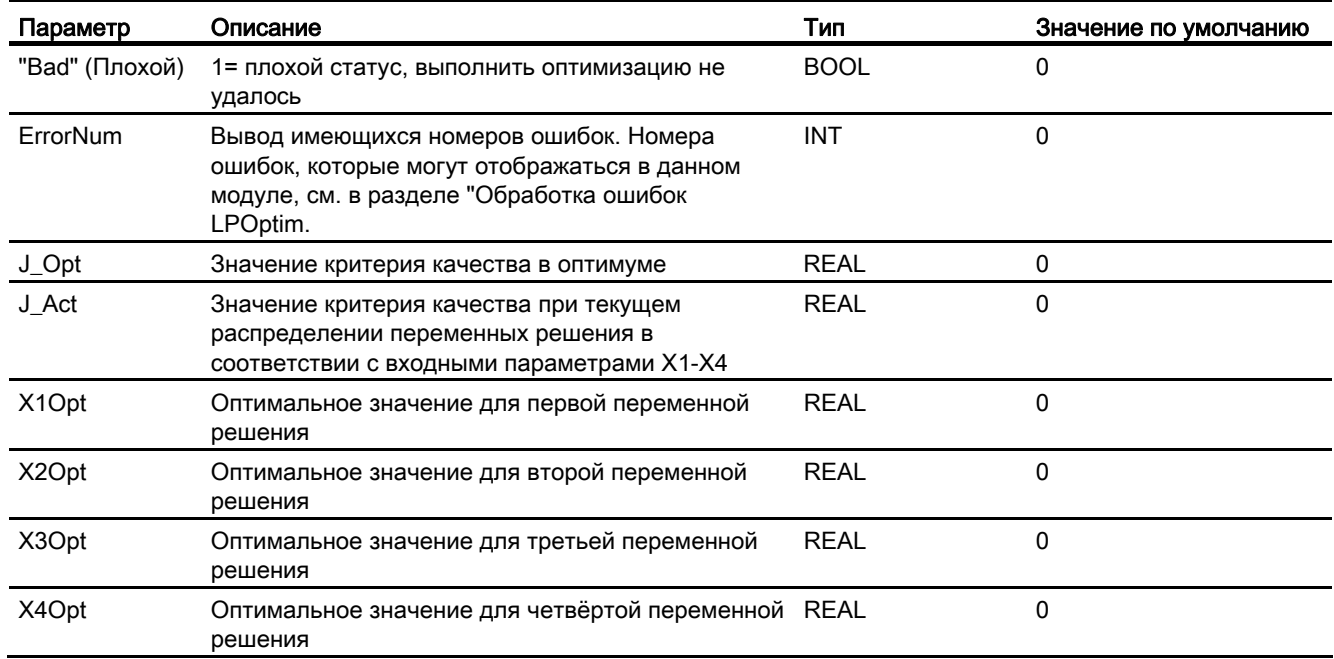

### См. также

Обработка ошибок LPOptim (Страница 923)

#### Режимы работы LP\_Optim 4.12.5

# Режимы работы LPOptim

Данный модуль не имеет режимов работы.

# 4.12.6 Генерирование сообщений LP\_Optim

# Режим вывода сообщений

Этот модуль не имеет режима сообщений.

# 4.12.7 Схема подключения LPOptim

# Схема подключения LPOptim

Для данного модуля схема подключения не предусмотрена.

Модули регуляторов

4.12 LPOptim - Оптимизация по методу линейного программирования

# Модули дозаторов

#### $5.1$ DoseL - Дозаторы

#### <span id="page-928-0"></span> $5.1.1$ Описание DoseL

### Имя объекта (вид и номер) и семейство

Вид и номер: FB 1809 Семейство: Dosage

# Назначение DoseL

Данный модуль используется в следующих случаях:

- Однокомпонентное дозирование с помощью измерения расхода
- Взвешивание при наполнении/отборе с помощью весового дозатора

## Принцип действия

Обработка осуществляется в периодическом режиме путём управления грубым/точным потоком с контролем расхода и заданием уставок. Дозируемый поток может быть усреднён в рамках макс. 16 циклов.

В обоих методах возможна инерционная фаза и дополнительное дозирование. Входное значение может передаваться также от импульсной группы через модуль канала Pcs7Cntx (x=1...3), выходной параметр PV1CycLi.

### Конфигурирование

В СЕС-редакторе вставьте модуль в циклический ОВ сигнала активизации (ОВ30 -ОВ38). Кроме этого, модуль автоматически вставляется в пусковой ОВ (ОВ100).

Для модуля DoseL в "Расширенную технологическую библиотеку" в качестве примеров включены образцы типов переменных процесса с описанием возможностей использования для данного модуля.

Примеры типов переменных процесса:

- Дозирование (DoseLean) (Страница 2177)
- Дозирование при помощи устройств PA/FF (DoseLean\_Fb) (Страница 2177)

5.1 DoseL - Дозаторы

## Характеристики запуска

Через Feature Bit Установка характеристик пуска (Страница 133) задаются характеристики запуска данного модуля.

После запуска подавляются сообщения для количества циклов, заданного в значении RunUpCyc.

## Назначение слов состояния параметру status1

Описание отдельных параметров см. в главе Выводы DoseL (Страница 957).

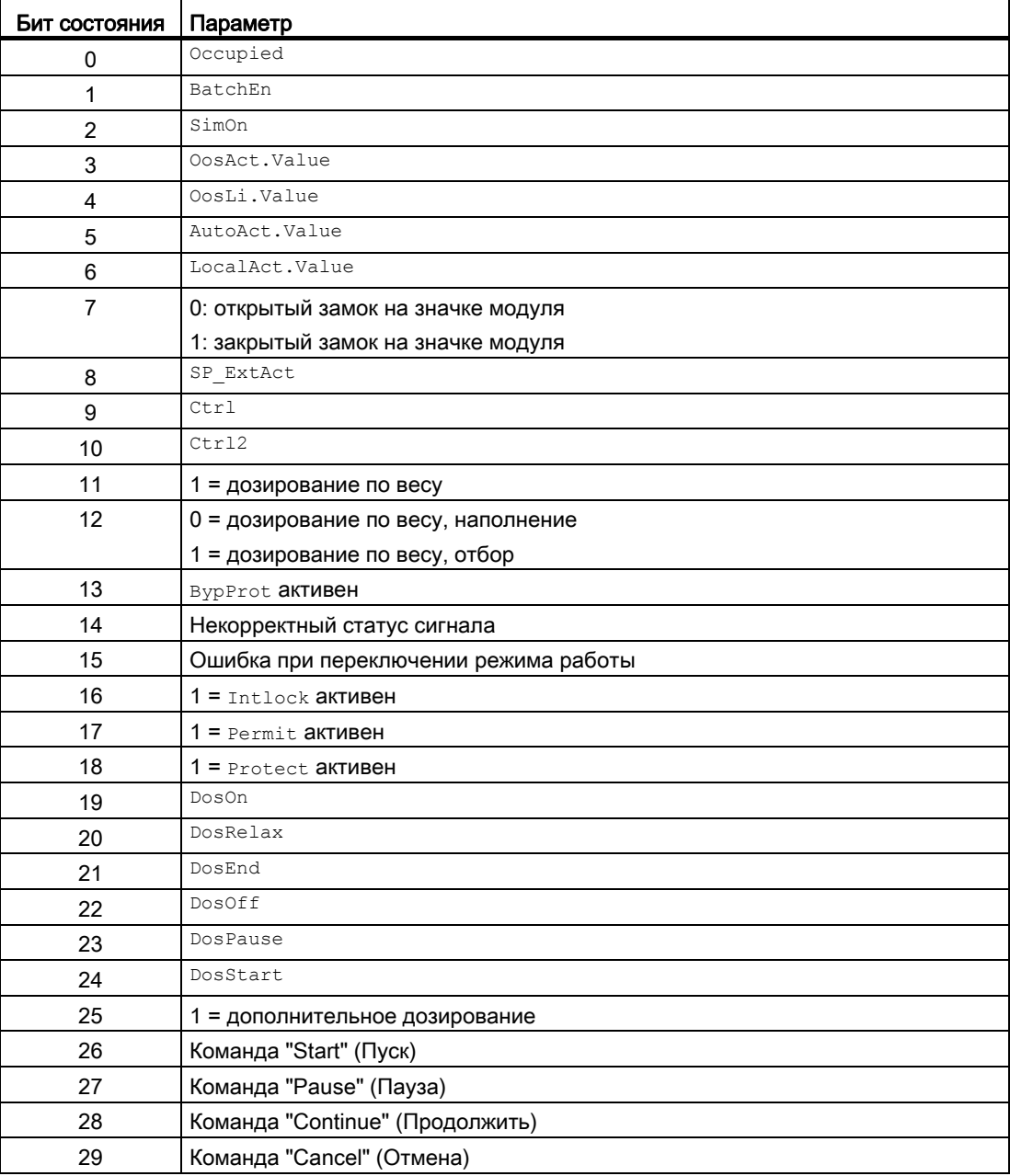

# Модули дозаторов

5.1 DoseL - Дозаторы

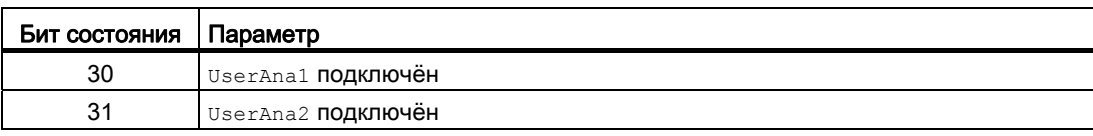

# Назначение слов состояния параметру status2

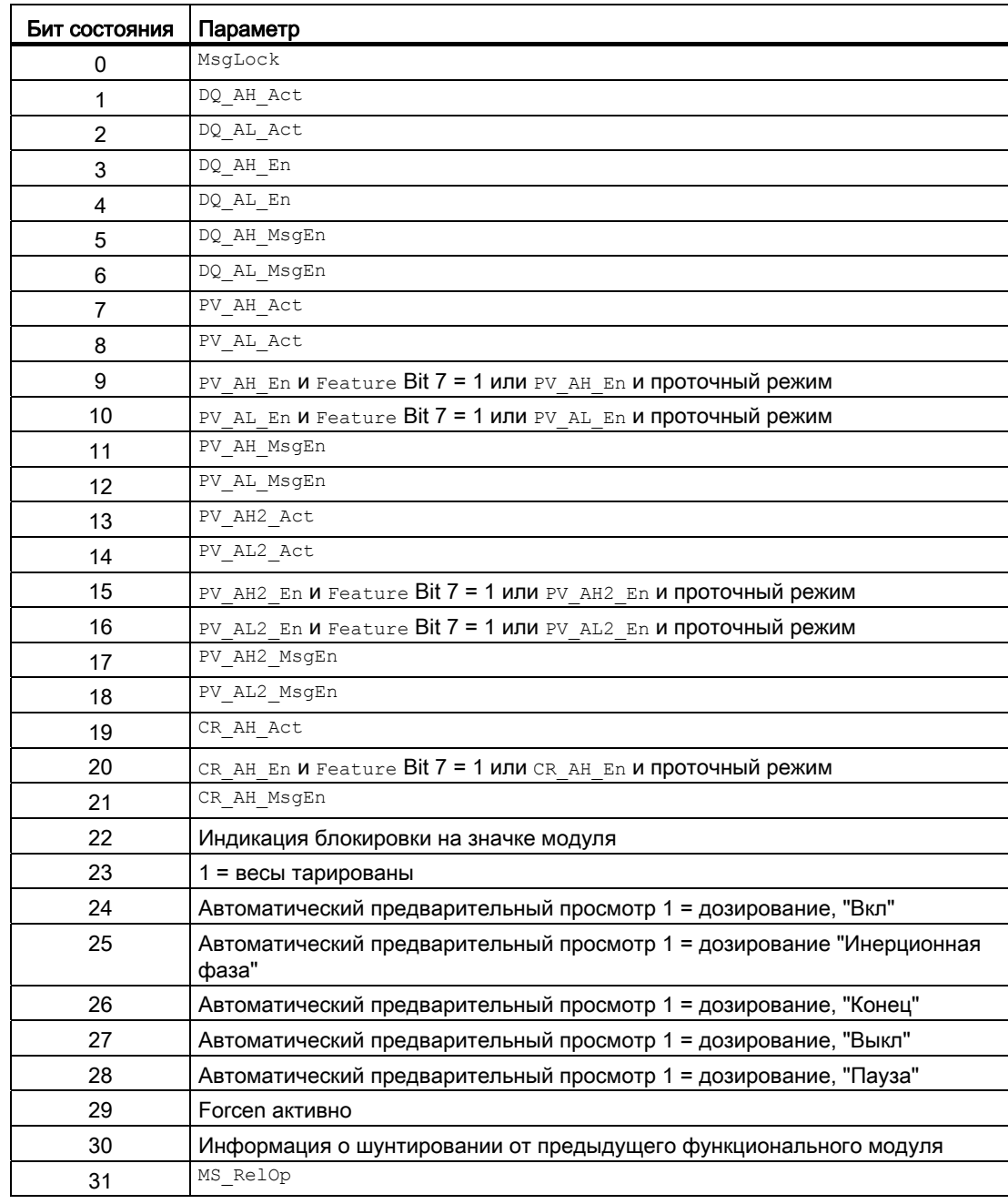

Модули дозаторов

5.1 DoseL - Дозаторы

# Назначение слов состояния параметру status3

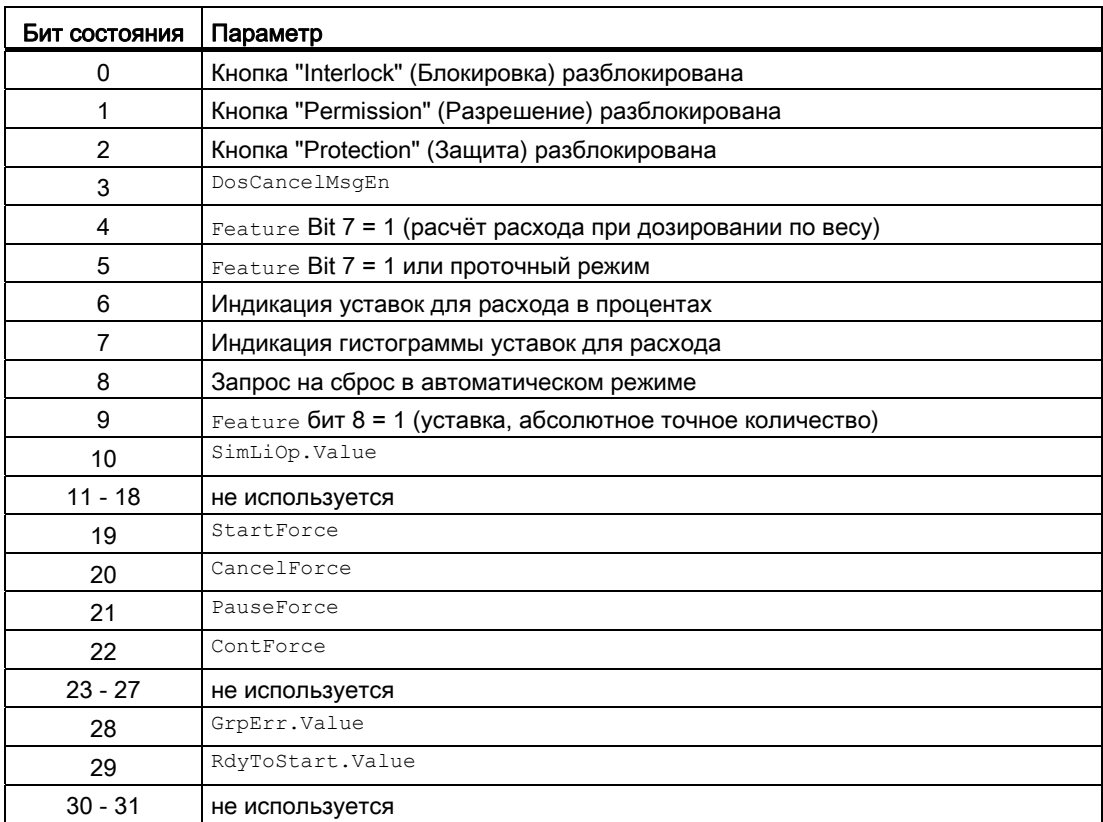

# Назначение слов состояния параметру status4

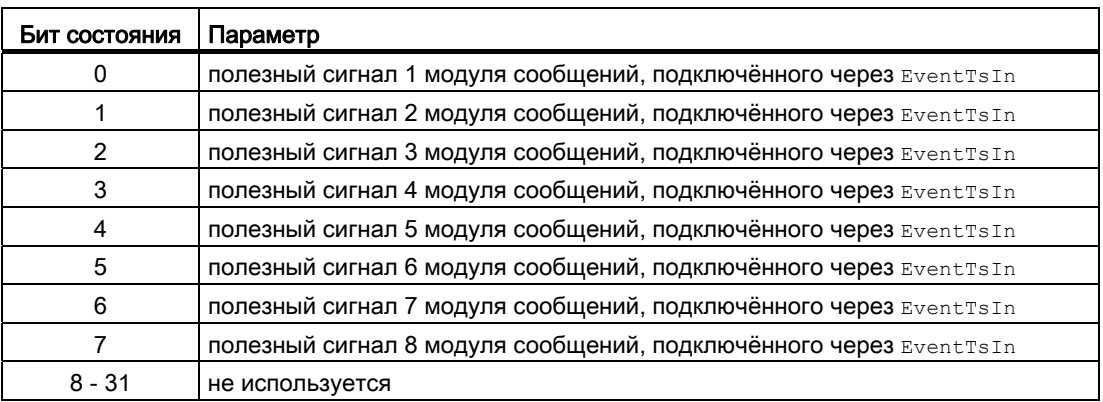

# См. также

[Функции DoseL](#page-935-0) (Страница [936\)](#page-935-0) [Генерирование сообщений DoseL](#page-952-0) (Страница [953](#page-952-0)) [Режимы работы DoseL](#page-933-0) (Страница [934\)](#page-933-0) [Обработка ошибок DoseL](#page-950-0) (Страница [951](#page-950-0)) [Схема подключения DoseL](#page-974-0) (Страница [975\)](#page-974-0)

5.1 DoseL - Дозаторы

# <span id="page-933-0"></span>5.1.2 Режимы работы DoseL

### Режимы работы DoseL

Управление данным модулем возможно в следующих режимах работы:

- ["Local mode" \(Локальный режим\)](#page-74-0) (Страница [75\)](#page-74-0)
- [Automatic mode \(Автоматический режим\)](#page-69-0) (Страница [70\)](#page-69-0)
- [ручной режим](#page-69-0) (Страница [70\)](#page-69-0)
- ["Out of operation" \(Не работает\)](#page-63-0) (Страница [64](#page-63-0))

Ниже приведена информация по конкретным модулям в дополнение к общим описаниям.

### "Local mode" (Локальный режим)

Общие сведения по "Local mode" (Локальный режим), переключению между режимами работы, а также по плавному переключению см. в главе ["Local mode" \(Локальный](#page-74-0)  [режим\)](#page-74-0) (Страница [75](#page-74-0)).

В локальном режиме можно реализовать следующие функции в отношении дозирования:

- "Start" (Запустить) (положительный фронт StartLocal)
- "Cancel" (Отменить) $(\text{CancelLocal} = 1)$
- "Hold" (Приостановить) ( $P$ auseLocal = 1)
- "Continue" (Продолжить) $(\text{contlocal} = 1)$

При переключении модуля в локальный режим управление будет осуществляться только с помощью локальных сигналов (входные параметры StartLocal = 1,  $CancelLocal = 1$ , PauseLocal = 1  $\mu$  ContLocal = 1).

#### Примечание

В отличие от общего описания в параметре LocalSetting могут быть установлены только значения 0, 1 и 3, то есть отслеживание в локальном режиме при DoseL невозможно.

# "Automatic mode" (Автоматический режим)

Общие сведения по "Automatic mode" (Автоматический режим), переключению между режимами работы, а также по плавному переключению см. в главе [Ручной и](#page-69-0)  [автоматический режим для двигателей, клапанов и дозаторов](#page-69-0) (Страница [70](#page-69-0)).

В автоматическом режиме можно реализовать следующие функции в отношении дозирования:

- "Start" (Запустить) (положительный фронт StartAut)
- $\bullet$  "Cancel" (Отменить) ( $\text{CancelAut} = 1$ )
- "Hold" (Приостановить)  $(PauseAut = 1)$
- "Continue" (Продолжить) $(\text{contAut} = 1)$

### "Manual mode" (Ручной режим)

Общие сведения по "Manual mode" (Ручной режим), переключению между режимами работы, а также по плавному переключению см. в главе [Ручной и автоматический](#page-69-0)  [режим для двигателей, клапанов и дозаторов](#page-69-0) (Страница [70\)](#page-69-0).

В ручном режиме можно реализовать следующие функции в отношении дозирования:

- "Start" (Запуск)  $(s_{\text{tartMan}} = 1)$
- "Cancel" (Отменить) $(\text{CancelMan} = 1)$
- "Hold" (Приостановить) ( $P$ auseMan = 1)
- "Continue" (Продолжить) $(\text{ContMan} = 1)$

## "Out of operation" (Не работает)

Общую информацию по режиму работы "Out of operation" (Не работает) см. в главе ["Out of operation" \(Не работает\)](#page-63-0) (Страница [64\)](#page-63-0).

## См. также

[Описание DoseL](#page-928-0) (Страница [929](#page-928-0))

[Функции DoseL](#page-935-0) (Страница [936\)](#page-935-0)

[Обработка ошибок DoseL](#page-950-0) (Страница [951](#page-950-0))

[Генерирование сообщений DoseL](#page-952-0) (Страница [953](#page-952-0))

[Выводы DoseL](#page-956-0) (Страница [957](#page-956-0))

[Схема подключения DoseL](#page-974-0) (Страница [975\)](#page-974-0)

5.1 DoseL - Дозаторы

# <span id="page-935-0"></span>5.1.3 Функции DoseL

### Функции DoseL

Ниже описываются функции данного модуля.

### Диаграмма состояний

Данный модуль имеет следующие состояния:

- "End" (Конец)
- "On" (Вкл)
- "Инерционная фаза"
- "Off" (Выкл)
- "Pause" (Пауза)

Смена состояний осуществляется с помощью команд:

- "Start" (Запуск)
- "Cancel" (Отмена)
- "Hold" (Приостановить)
- "Continue" (Продолжить)

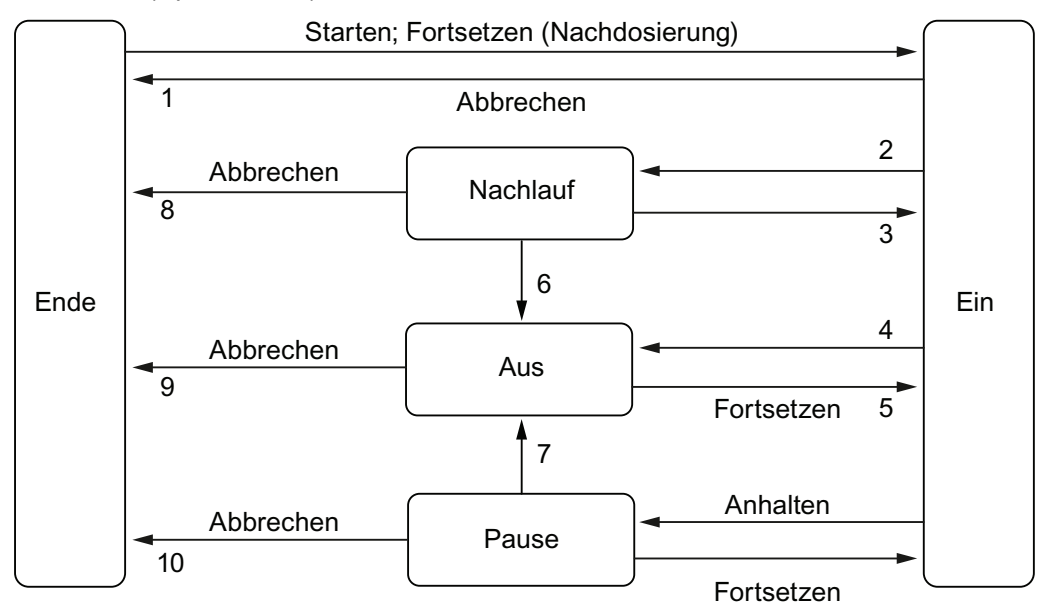

Запуск процесса дозирования возможен, только если уставка дозирования больше текущего объёма дозирования (DQ Out) или установленоFeature Bit 6 и если отсутствует блокировка.
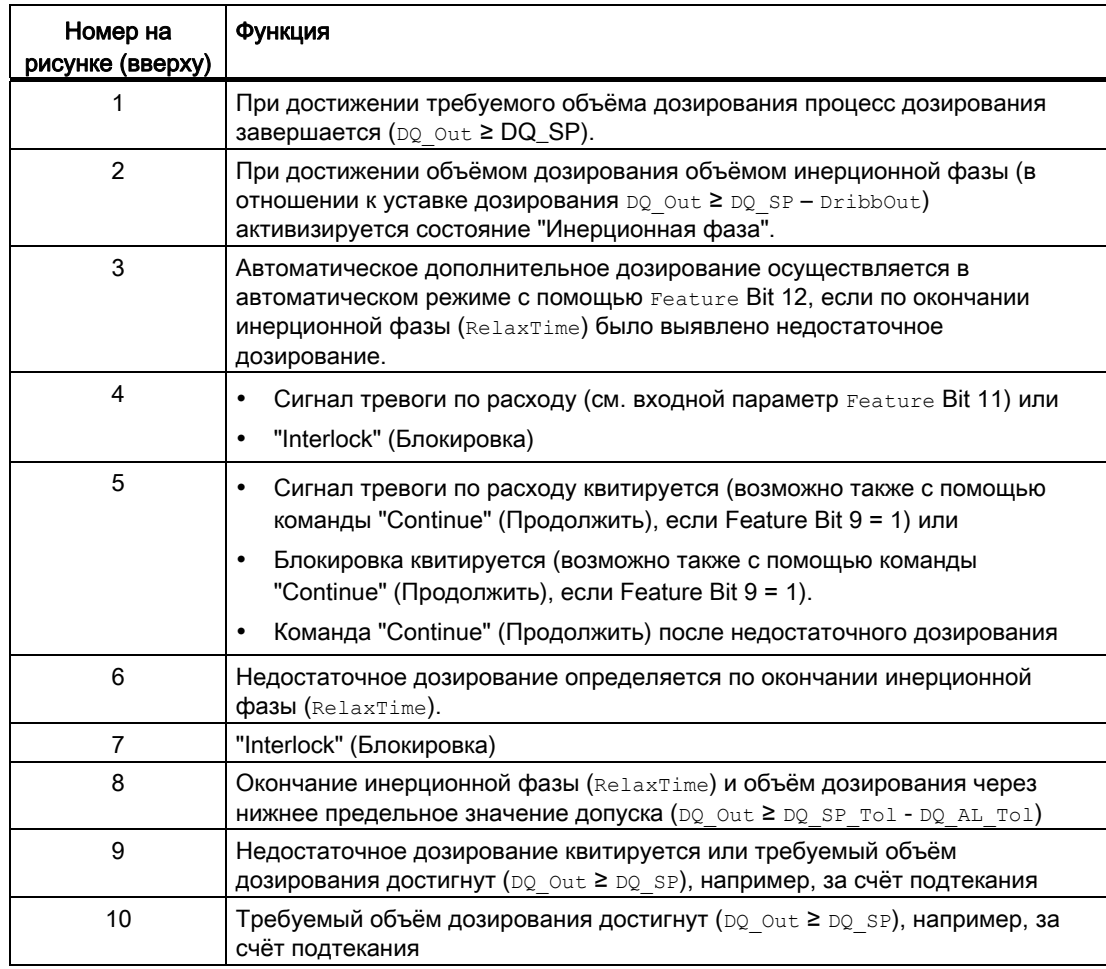

Однако смена состояния может также осуществляться автоматически:

### Выходы управления

В состоянии "On" (Вкл) выдаются выходные параметры управления "Грубый поток" (Ctrl) или "Точный поток" (Ctrl2).

Выходной параметр "Грубый поток" активен при:

● DQ\_Out < DQ\_SP – DQ2\_SP

Выходной параметр "Точный поток" активен при:

- DQ\_Out ≥ DQ\_SP DQ2\_SP
- С DQ Out: Фактическое значение объёма дозирования
- DQ\_SP: уставка объёма дозирования
- DQ2 SP: уставка объёма дозирования при точном потоке (Рассчитано)

#### Выходной сигнал в виде статического сигнала или импульсного сигнала

Данный модуль выполняет стандартную функцию Выходной сигнал в качестве статического сигнала или импульсного сигнала (Страница 45).

Помимо статических выходных параметров управления сыл. сыл. Модуль имеет также ИМПУЛЬСНЫЕ ВЫХОДНЫЕ ПАРАМЕТРЫ P Ctrl, P Ctrl2, КОТОРЫЕ ВЫДАЮТСЯ В ЗАВИСИМОСТИ ОТ статических параметров управления.

#### Определение объёма дозирования при дозировании по расходу

Функция дозирования по расходу активизируется с помощью Feature Bit 5 = 0 (Установка типа дозирования (Страница 140).)

При дозировании по расходу объём дозирования определяется с помощью следующего уравнения:

$$
DQ\_Out = DQ\_Out + \frac{SampleTime}{TI} \cdot \frac{(PV\_Out_{alt} + PV\_Out)}{2}
$$

При этом действительно:

- DQ Out: фактическое значение объёма дозирования
- SampleTime: ВРЕМЯ ВЫборки [c]
- т: безразмерный коэффициент пересчёта для оси времени для регистрации измеренных значений в ось времени 1 s
- PV Outalt: ПОСЛеднее значение PV OUT

Выходной параметр PV отт определяется путём формирования среднего значения:

$$
PV\_Out := \frac{PV\_Out_{(t)} + PV\_Out_{(t-1)} + ... + PV\_Out_{(t-(n-1))}}{NumSample_{(N)}}
$$

При этом действительно:

• PV Out(t) = PV · Gain

Функция формирования среднего значения активна только при NumSample > 1 и NumSample < 16 и предназначена для сглаживания систематически пульсирующих сигналов.

#### Примечание

#### Интеграция расхода с объёмом дозирования

Интеграция расхода с объёмом дозирования реализована с помощью правила трапеции. В отличие от суммирующего правила прямоугольника, в котором значения просто суммируются, в правиле трапеции погрешность метода определения числового интегрального значения меньше.

Объём дозирования определяется в состояниях "Вкл" и "Инерционная фаза". В состояниях "Конец", "Выкл" и "Пауза" расход (подтекание) определяется в зависимости от Feature Bit 13 ([Замедление потока всегда определяется в дозируемом количестве](#page-161-0) (Страница [162\)](#page-161-0)) и значения CR\_AH\_Lim. Функция контроля подтекания деактивизируется с помощью  $CR$  AH  $En = 0$ .

#### Определение объёма дозирования при дозировании по весу

Функция дозирования по весу активизируется с помощью Feature Bit 5 = 1 [\(Установка](#page-139-0)  [типа дозирования](#page-139-0) (Страница [140\)](#page-139-0).)

При дозировании по весу объём дозирования определяется в состоянии "Запуск" после положительного фронта выходного параметра StandStill. Входной параметр StandStill представляет собой сигнал обратной связи весов.

Определение объёма дозирования завершается после сброса объёма дозирования в состоянии "Конец".

Если сигнал отсутствует, необходимо задать для StandStill фиксированное значение 1, в этом случае объём дозирования начнёт определяться непосредственно после запуска процесса дозирования.

При взвешивании при наполнении ( $M$ е $t$ ет $T$ уре = 0) объём дозирования определяется с помощью следующих уравнений:

$$
DQ\_Out = PV\_Out - DQ\_T
$$

При взвешивании при отборе ( $M$ е $t$ е $r$ Туре = 1):

$$
DQ_0ut = DQ_Tare - PV_0ut
$$

 $C$  PV Out  $=$  PV  $\cdot$  Gain

В состоянии "Запуск" для памяти тары DQ\_Tare устанавливается PV\_Out при первом положительном фронте StandStill.

При задании для StandStill фиксированного значения 1 память тары устанавливается непосредственно после запуска процесса дозирования.

#### Примечание

Выходной параметр DQ\_Out - отражает объём дозирования, а не собственно фактическое значение весов. В состоянии "Конец" (= после сброса объёма дозирования) индикации отсутствуют, так как процесс дозирования завершён. При запуске процесса дозирования фактическое значение весов передаётся в память тары, благодаря чему после запуска дозирования объём дозирования всегда остаётся 0. Поэтому в состоянии "Конец" фактическое значение весов не отображается.

5.1 DoseL - Дозаторы

### Расчёт расхода при весовом дозировании

Функция расчёта расхода при дозировании по весу активизируется с помощью Feature Bit  $7 = 1$ 

([Активация расчёта расхода при весовом дозировании](#page-138-0) (Страница [139\)](#page-138-0)).

При дозировании по весу расход определяется с помощью следующих уравнений:

$$
PV\_Out = (avPV(t) - avPV(t-1))g\frac{Gain}{SampleTime}
$$

с

$$
avPV(t) = \frac{PV(t) + PV(t-1) + ... + PV(t-(N+1))}{NumSample(N)}
$$

при  $a_VPV(t)$  = внутренняя переменная для усреднённого объёма дозирования

#### Инерционная фаза

Состояние "Инерционная фаза" автоматически наступает после

● DQ\_Out ≥ DQ\_SP – DribbOut

При этом действительно:

- DQ Out: фактическое значение объёма дозирования
- DQ SP: уставка объёма дозирования
- DribbOut: объём в инерционной фазе

Объём в инерционной фазе задаётся через вход DribbIn.

С помощью  $\text{prior} = 1$  можно самостоятельно определить объём в инерционной фазе, исходя из последних операций дозирования:

 $\bullet$  DribbOut = DribbOut - (DQ SP - DQ Out) · DCF / 100

DCF отражает весовой коэффициент последнего дозирования в % и не может быть меньше 0 или больше 100.  $p_{\text{ribbOut}}$  рассчитывается в конце дозирования или при первом недостаточном дозировании и ограничивается DribbMax. Дополнительные дозирования не учитываются.

Состояние "Инерционная фаза" активна в течение времени  $\text{Re} \text{R}$   $\text{Re} \text{R}$   $\text{Im} \text{D}$   $\text{Im} \text{D}$ состояние "Инерционная фаза" деактивизировано.

#### Избыточное/недостаточное дозирование

После завершения состояния "Инерционная фаза" объём дозирования проверяется на предмет избыточного/недостаточного дозирования. Если состояние "Инерционная фаза" деактивизировано, проверка выполняется в состоянии "Конец".

Избыточное дозирование имеет место при:

● DQ\_Out > DQ\_SP\_Tol + DQ\_AH\_Tol

Недостаточное дозирование имеет место при:

- DQ\_Out < DQ\_SP\_Tol DQ\_AL\_Tol
- С DO Out: Фактическое значение объёма дозирования
- DQ SP Tol: уставка объёма дозирования для формирования поля допусков. До и после проверки на избыточное/недостаточное дозирование оно равно уставке объёма дозирования (DQ\_SP).
- **DQ** AH Tol: верхний предел сигнала допуска
- **DQ AL Tol: нижний предел сигнала допуска**

Если после состояния "Инерционная фаза" определяется недостаточное дозирование, выполняется переключение в состояние "Выкл". Из состояния "Выкл" можно квитировать недостаточное дозирование ( $U_{\text{Ackop}} = 1$  или положительный фронт U\_AckLi) и завершить процесс дозирования или запустить процесс дополнительного дозирования с помощью команды "Continue" (Продолжить).

#### Дополнительное дозирование

Если по окончании инерционной фазы имеет место недостаточное дозирование, можно активизировать дополнительное дозирование с помощью команды "Continue" (Продолжить). С помощью Feature Bit 12 можно задать автоматический запуск процесса дополнительного дозирования в автоматическом режиме. Дополнительное дозирование активно в течение времени P\_DoseTime. После этого модуль переключается в состояние "Инерционная фаза" или, при деактивизированном состоянии "Инерционная фаза", в состояние "Конец". Если в течение времени P\_DoseTime условия для состояния "Инерционная фаза" или "Конец" выполнены, модуль немедленно переключается в эти состояния.

Дополнительное дозирование возможно также в состоянии "Конец" с помощью увеличения уставки дозируемого количества и команды "Continue" (Продолжить). После сброса объёма дозирования дополнительное дозирование путём увеличения уставки уже невозможно.

Если объём дополнительного дозирования меньше, чем объём инерционной фазы, процесс дозирования запускается на время P\_DoseTime. Если время P\_DoseTime не задано, на один цикл устанавливаются выходные параметры управления "Грубый поток" (Ctrl) или "Точный поток" (Ctrl2).

Если объём в инерционной фазе не задан или объём дополнительного дозирования больше, чем объём в инерционной фазе, процесс дозирования продолжается без учёта времени P DoseTime.

Указания по дополнительному дозированию путём увеличения уставки:

- После увеличения уставки предельные значения допуска обновляются только при поступлении команды "Continue" (Продолжить), чтобы обеспечить последовательность индикаций при недостаточном/избыточном дозировании.
- После отмены процесса дозирования дополнительное дозирование возможно только тогда, когда будет достигнута уставка объёма дозирования и будет иметься фактический объём.
- В автоматическом и локальном режиме команда "Continue" (Продолжить) должна подаваться с положительным фронтом, чтобы избежать нежелательного дозирования после увеличения уставки.

### Сброс объёма дозирования

Сброс объёма дозирования возможен только в состоянии "Конец" с помощью  $RstDQ$  Op = 1 или положительного фронта RstDQ Li.

С помощью Feature Bit 6 можно задать автоматический сброс объёма дозирования при запуске процесса дозирования.

#### Уставка по умолчанию - внешняя / внутренняя

Данный модуль выполняет стандартную функцию [Уставка по умолчанию - внутренняя /](#page-128-0)  [внешняя](#page-128-0) (Страница [129](#page-128-0)).

Данному модулю всегда необходима уставка для объёма дозирования. Все выводы для уставки объёма дозирования начинаются с <sub>DQ</sub>.... Уставка объёма дозирования складывается из уставки грубого потока и уставки точного потока для функции управления грубым/точным потоком. Все выводы для уставки точного дозирования начинаются с DQ2 ... . Уставка грубого потока формируется внутри системы на основе уставки объёма дозирования и уставки точного потока и отображается в соответствующем выходном параметре как DQ1 SP. Если уставка точного потока отсутствует, уставка грубого потока совпадает с уставкой объёма дозирования.

Для задаваемой по умолчанию уставки грубого/тонкого потока уставки расхода могут не вводиться. Все выводы для уставки грубого потока начинаются с  $\text{SP}^-$ ..., а все выводы для точного потока начинаются с  $\text{SP2}\_\dots$  В выходном параметре SP в состоянии "Вкл" отображается уставка для грубого или точного потока в зависимости от параметров управления грубым/точным потоком.

### Ограничение уставки

Уставки ограничиваются в модуле с помощью общих параметров:

- Объём дозирования, грубый: DQ Hilim, DQ Lolim
- Объём дозирования, точный: DO2 Hilim, DO2 Lolim
- Расход при грубом дозировании: SP\_HiLim, SP\_LoLim
- Расход при точном дозировании: SP2 Hilim, SP2 LoLim

При нарушении предельного значения уставки внешние уставки ограничиваются предельным значением, задаваемым оператором. В случае с внутренними уставками выдаётся последнее действительное значение.

#### Плавное переключение уставки с внешней на внутреннюю

Параметр  $SP_{\text{Tr}}$ к $Ext = 1$  позволяет выполнять отслеживание внутренней уставки по внешней и, тем самым, обеспечивать плавное переключение с внешней на внутреннюю уставку. Благодаря этому можно избежать нежелательных скачков выходного параметра.

#### Контроль предельных значений для параметра процесса

Данный модуль выполняет стандартную функцию [Контроль предельных значений для](#page-81-0)  [параметра процесса](#page-81-0) (Страница [82](#page-81-0)). Рассчитанный расход PV Out контролируется в зависимости от параметров управления грубым/точным потоком в отношении пар предельных значений PV AH Lim / PV AL Lim (грубый поток) или PV AH2 Lim / PV AL2 Lim (точный поток). Функция контроля активна только в состоянии "Вкл".

Рассчитанный расход PV  $_{\text{Out}}$  wird контролируется в зависимости от параметров управления грубым/точным потоком в отношении пар предельных значений PV AH Lim / PV AL Lim (Грубый поток) или PV AH2 Lim / PV AL2 Lim (точный поток). Функция контроля активна только в состоянии "Вкл".

### Подавление сообщений с помощью параметра  $M_{\text{sqLock}}$

Данный модуль выполняет стандартную функцию [Подавление сообщений с помощью](#page-187-0)  [параметра MsgLock](#page-187-0) (Страница [188\)](#page-187-0).

### Принудительная активизация рабочих состояний

Данный модуль выполняет стандартную функцию [Принудительная активизация](#page-32-0)  [рабочих состояний](#page-32-0) (Страница [33\)](#page-32-0). Входные параметры StartForce, CancelForce, PauseForce И ContForce Принудительно переключают модуль в состояние "Вкл", "Конец" или "Пауза".

Принудительное переключение в состояние "Пауза" возможно, только если модуль находится в состоянии "Вкл".

Принудительное переключение в состояние "Вкл" возможно только из состояний

- "Off" (Выкл)
- "Pause" (Пауза)
- "End" (Конец), если фактическое значение объёма меньше, чем уставка объёма.

#### Моделирование сигналов

Данный модуль выполняет стандартную функцию [Моделирование сигналов](#page-52-0)  (Страница [53](#page-52-0)).

С помощью  $\sin p$  моделируется сигнал расхода. В режиме весового дозирования этот входной параметр неактивен, даже в том случае, если расход формируется на основе изменений объёма (Feature Bit  $7 = 1$ )

Возможно моделирование следующих значений:

- Дозирование по расходу: Расход  $(\text{PV})$  задаётся в окне уставки расхода через вход (SimPV, SimPV\_Li).
- Дозирование по весу: Объём дозирования ( $p_{\mathcal{Q}}$  out) задаётся в стандартном окне через вход (SimDQ, SimDQ\_Li).

#### Блокировки

Данный модуль оснащён следующими опциями блокировки:

- разрешение включения
- блокировка без сброса ("Interlock" (Блокировка))
- блокировка со сбросом ("Protection" (Защита))

Дополнительную информацию см. в главе [Блокировки](#page-97-0) (Страница [98](#page-97-0)).

Процесс дозирования может быть запущен только при отсутствии блокировки. В состоянии "Инерционная фаза" функция блокировки неактивна. Кроме этого, в состоянии "Вкл" функция разрешения включения также неактивна. Блокировка в состоянии "Вкл" или "Пауза" переводит модуль в состояние "Выкл".

#### Деактивизация блокировки

Данный модуль выполняет стандартную функцию [Деактивизация блокировки](#page-100-0) (Страница [101\)](#page-100-0).

## Сброс модуля при блокировках или ошибках

Данный модуль выполняет стандартную функцию [Сброс модуля при блокировках или](#page-35-0)  [ошибках](#page-35-0) (Страница [36\)](#page-35-0).

### Групповая ошибка

Данный модуль выполняет стандартную функцию [Вывод суммарной неисправности](#page-122-0) (Страница [123\)](#page-122-0).

При формировании групповой ошибки учитываются следующие параметры:

● CSF

#### Вывод сигнала готовности к включению

Данный модуль выполняет стандартную функцию [Вывод сигнала готовности к](#page-46-0)  [включению](#page-46-0) (Страница [47](#page-46-0)).

#### Формирование группового статуса для сигналов блокировки

Данный модуль выполняет стандартную функцию [Формирование группового статуса](#page-103-0)  [для сигналов блокировки](#page-103-0) (Страница [104\)](#page-103-0).

#### Формирование статуса сигналов для модулей

Данный модуль выполняет стандартную функцию [Формирование и воспроизведение](#page-107-0)  [статуса сигнала для технологических модулей](#page-107-0) (Страница [108\)](#page-107-0).

Наихудший статус сигнала ST\_Worst для модуля формируется следующими параметрами:

- PV\_Out.ST
- DQ\_Out.ST
- DQ\_SP.ST
- SP.ST
- Standstill.ST
- LocalLi.ST
- StartLocal.ST
- CancelLocal.ST
- PauseLocal.ST
- ContLocal.ST

Следующие статусы сигналов формируются на основе:

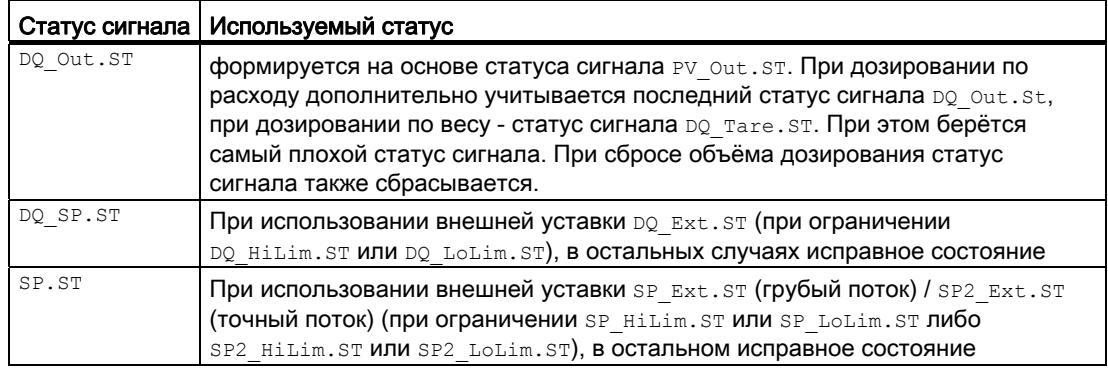

#### "Release for maint." (Разрешение на обслуживание)

Данный модуль выполняет стандартную функцию "Release for maint." (Разрешение на обслуживание) (Страница 57).

#### Задержка сигналов тревоги с двумя значениями времени на пару предельных значений

Данный модуль выполняет стандартную функцию задержки сигнала тревоги для Два значения времени на каждую пару предельных значений (Страница 183).

#### Область индикации и управления для параметров процесса и уставок

Данный модуль выполняет стандартную функцию Область индикации и управления для параметров процесса и уставок (Страница 190).

#### Выбор единицы измерения

Данный модуль выполняет стандартную функцию Выбор единицы измерения (Страница 194).

#### Вызов других экранных модулей

Данный модуль выполняет стандартную функцию Вызов других экранных модулей (Страница 191).

#### Генерирование контекстно-зависимых сообщений

Данный модуль выполняет стандартную функцию Генерирование контекстнозависимых сообщений (Страница 187).

### Модели поведения, задаваемые с помощью параметра **Feature**

Обзор всех моделей поведения, которые можно выбрать с помощью параметра Feature, СМ. В ГЛАВЕ ФУНКЦИИ, НАСТРАИВАЕМЫЕ ЧЕРЕЗ ПОДКЛЮЧЕНИЕ Feature (Страница [150\)](#page-149-0). Для этого модуля в соответствующих битах доступны следующие модели поведения:

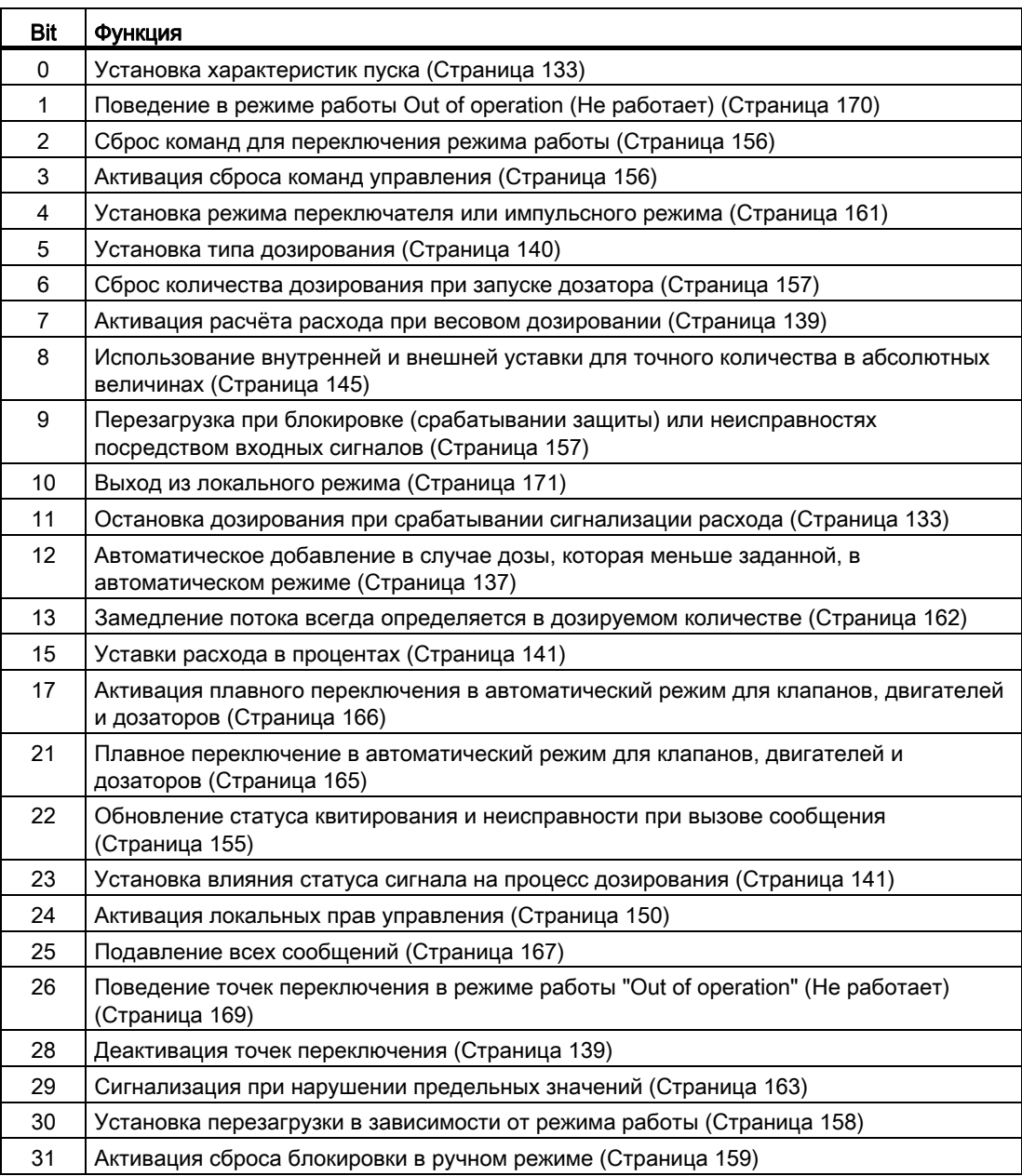

Примечания к таблице:

### Feature Bit 4:

- С кнопочными выключателями (Feature Bit 4 = 0): В автоматическом режиме в качестве автоматических команд используются импульсные сигналы, то есть после переключения в выбранное состояние StartAut, CancelAut, PauseAut, ContAut могут сбрасываться обратно на 0. В ручном и локальном режиме в качестве автоматических команд используются статические сигналы, при отсутствии автоматических команд выполняется отслеживание модуля.
- $\bullet$  С микровыключателями ( $_{\rm{Feature}}$  Bit 4 = 1): Состояния выбираются через выходные параметры StartAut ("Cancel" (Отменить) 0: , "Start" (Запустить) 1: ) и PauseAut ("Continue" (Продолжить) 0: , "Pause" (Пауза) , 1: ) со статическими сигналами.

#### Feature Bit 23:

#### Примечание

При плохом статусе сигнала и  $_{\text{Feature}}$  Bit 23 = 1 ни в одном состоянии расход не регистрируется. Система выдаёт сигнал тревоги при подтекании.

#### Права управления

Данный модуль выполняет стандартную функцию [Права управления](#page-233-0) (Страница [234](#page-233-0)). Данный модуль имеет следующие права управления для параметра OS Perm:

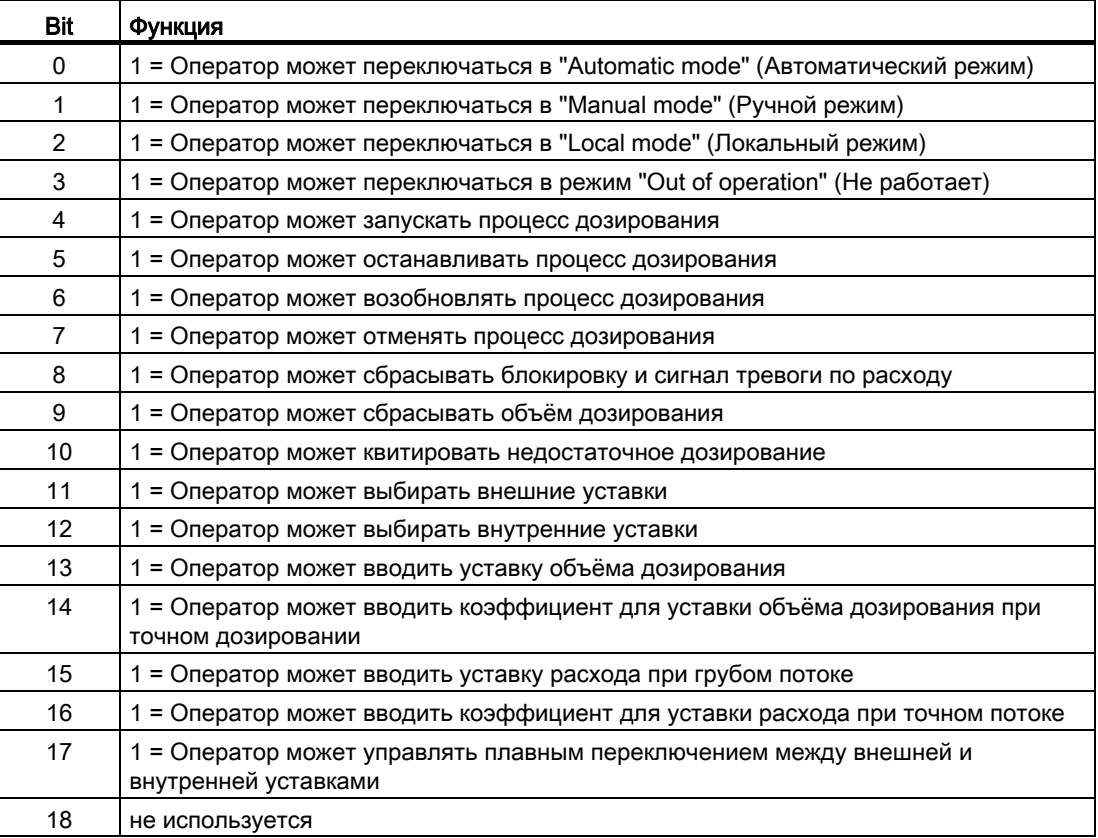

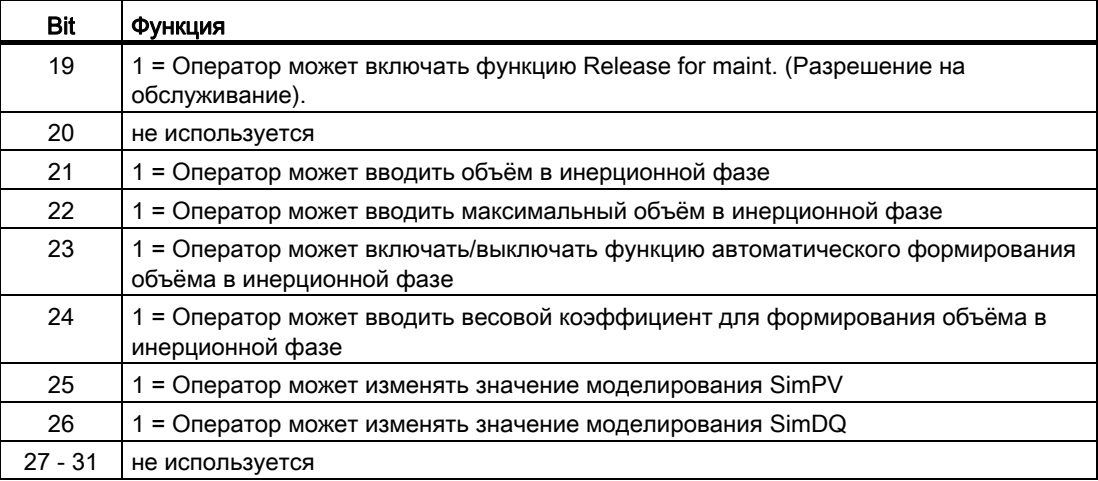

Данный модуль имеет следующие права управления для параметра OS1Perm:

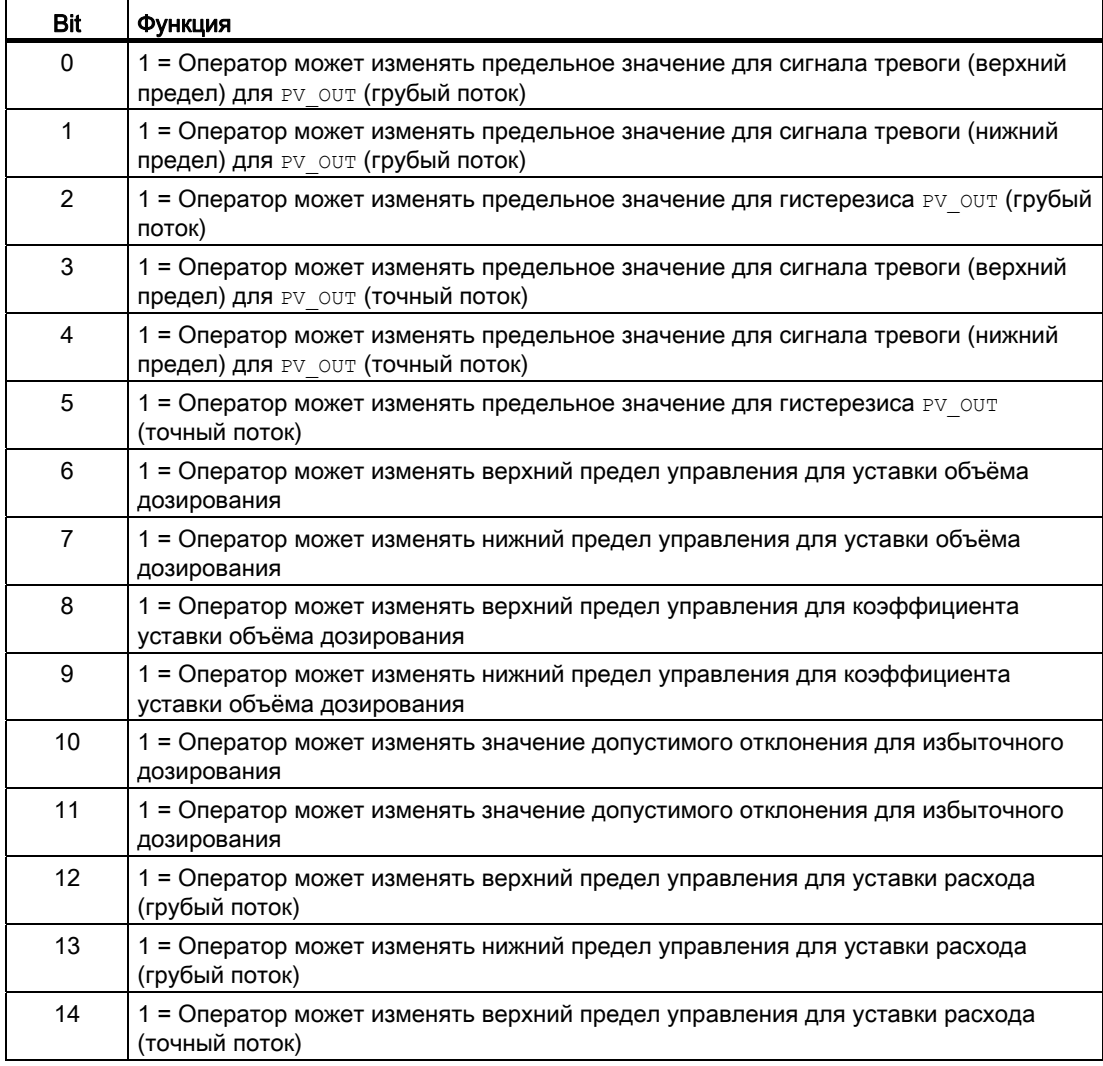

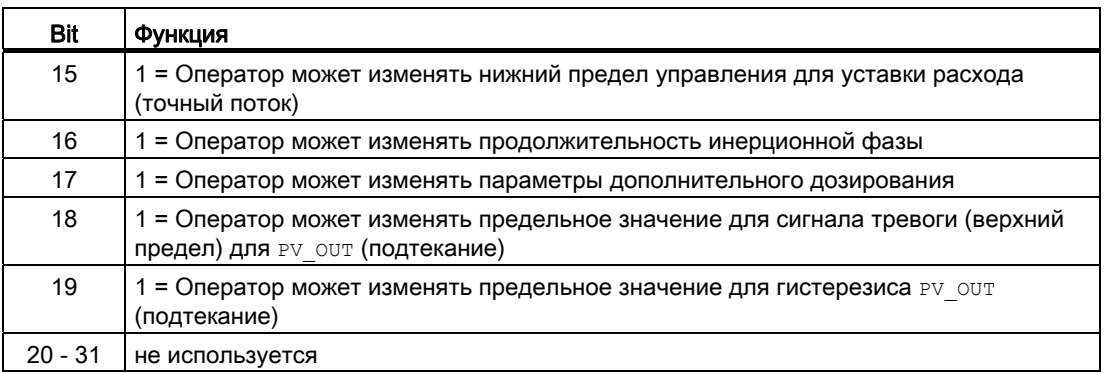

#### Примечание

При подключении параметра, указанного как параметр также в OS Perm, необходимо сбросить соответствующий бит os Perm .

#### Отображение вспомогательных значений

Данный модуль выполняет стандартную функцию [Отображение вспомогательных](#page-192-0)  [значений](#page-192-0) (Страница [193\)](#page-192-0).

#### Отметка времени

Данный модуль получает значение с отметкой времени через входной параметр EventTSIn. Дополнительную информацию см. [вФункции EventTs](#page-1538-0) (Страница [1539](#page-1538-0)).

### Функции SIMATIC BATCH

Данный модуль выполняет стандартную функцию [Функции SIMATIC BATCH](#page-59-0) (Страница [60](#page-59-0)).

### См. также

[Описание DoseL](#page-928-0) (Страница [929](#page-928-0))

[Генерирование сообщений DoseL](#page-952-0) (Страница [953](#page-952-0))

[Выводы DoseL](#page-956-0) (Страница [957\)](#page-956-0)

[Режимы работы DoseL](#page-933-0) (Страница [934](#page-933-0))

[Обработка ошибок DoseL](#page-950-0) (Страница [951](#page-950-0))

[Схема подключения DoseL](#page-974-0) (Страница [975\)](#page-974-0)

## <span id="page-950-0"></span>5.1.4 Обработка ошибок DoseL

### Обработка ошибок DoseL

Информацию по обработке ошибок всех модулей см. также в главе [Обработка ошибок](#page-119-0) (Страница [120\)](#page-119-0) в "Основных положениях".

В данном модуле могут отображаться следующие ошибки:

- Номера ошибок
- Ошибка при переключении режима работы

### Обзор номеров ошибок

Через подключение ErrorNum возможен вывод следующих номеров ошибок:

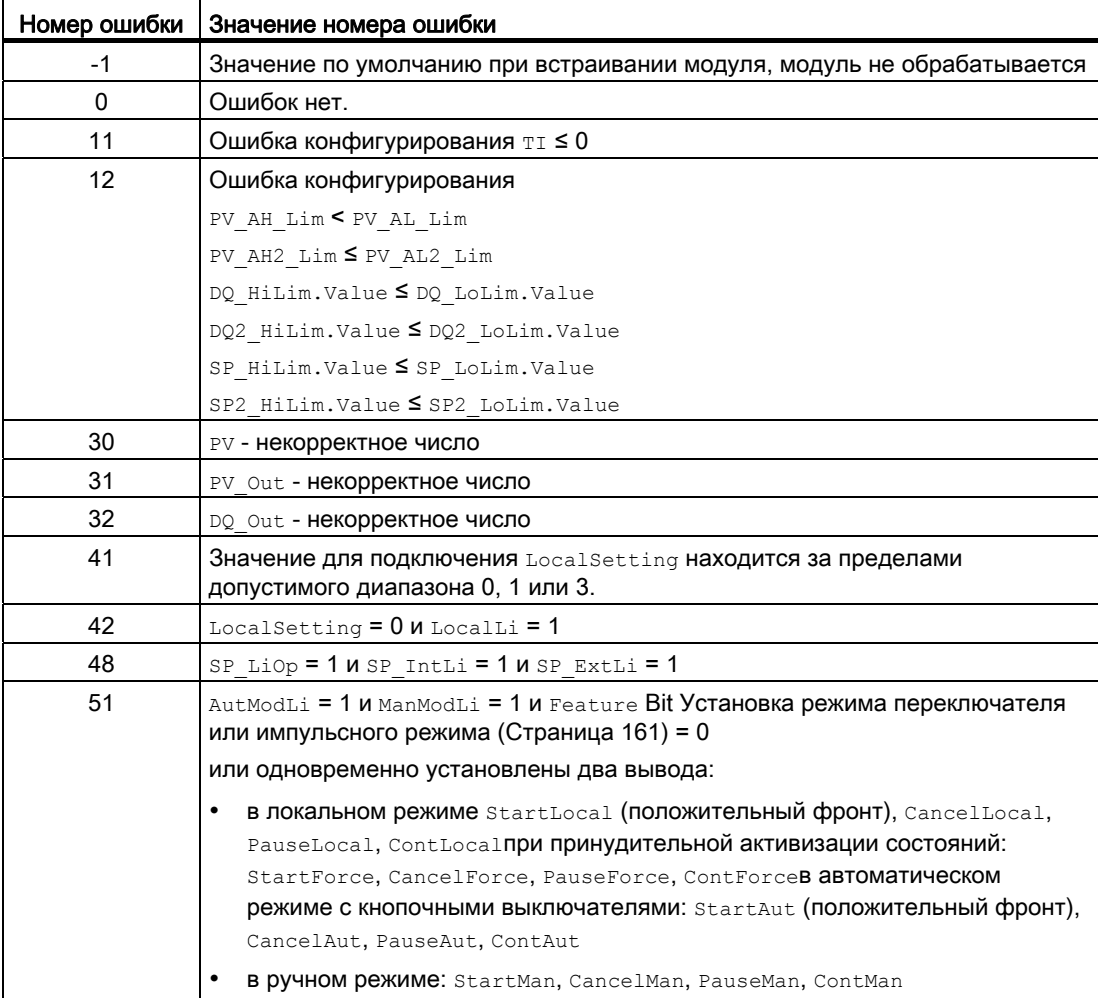

### Ошибка при переключении режима работы

Эта ошибка может выдаваться модулем, дополнительную информацию см. в главе [Обработка ошибок](#page-119-0) (Страница [120](#page-119-0)).

### См. также

[Описание DoseL](#page-928-0) (Страница [929](#page-928-0)) [Режимы работы DoseL](#page-933-0) (Страница [934](#page-933-0)) [Функции DoseL](#page-935-0) (Страница [936](#page-935-0)) [Генерирование сообщений DoseL](#page-952-0) (Страница [953](#page-952-0)) [Выводы DoseL](#page-956-0) (Страница [957\)](#page-956-0) [Схема подключения DoseL](#page-974-0) (Страница [975\)](#page-974-0)

#### <span id="page-952-0"></span> $5.1.5$ Генерирование сообщений DoseL

### Режим вывода сообщений

Этот модуль может генерировать следующие сообщения:

- Ошибки системы управления
- Сообщения процесса
- Контекстно-зависимые сообщения

#### Ошибки системы управления

Возможны следующие сообщения об ошибках системы управления:

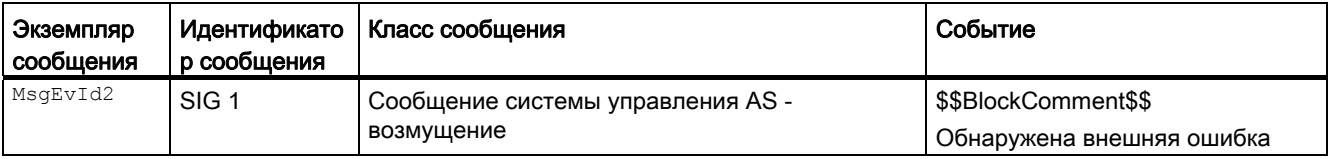

Объяснение:

\$\$BlockComment\$\$: Содержание контекстно-зависимого комментария

Вы можете подключить к входному параметру CSF внешнее возбуждение (сигнал). Если он становится CSF = 1, выдаётся ошибка системы управления (MsgEvId02, SIG 1).

### Сообщения процесса

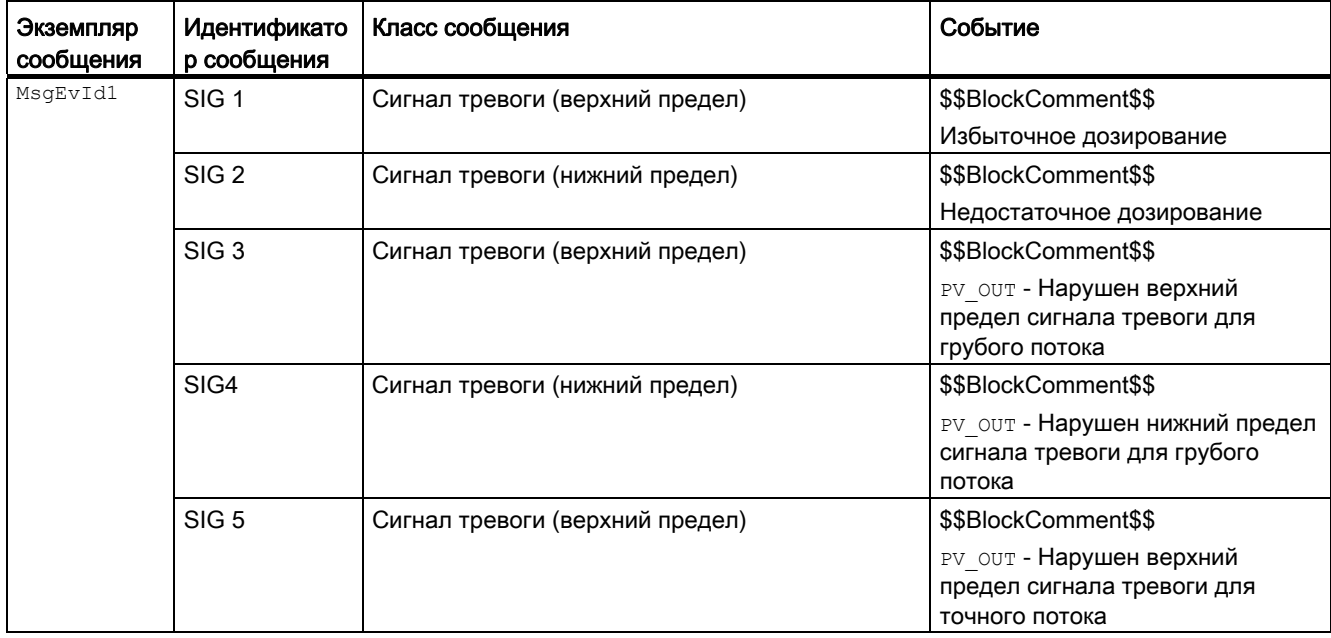

5.1 DoseL - Дозаторы

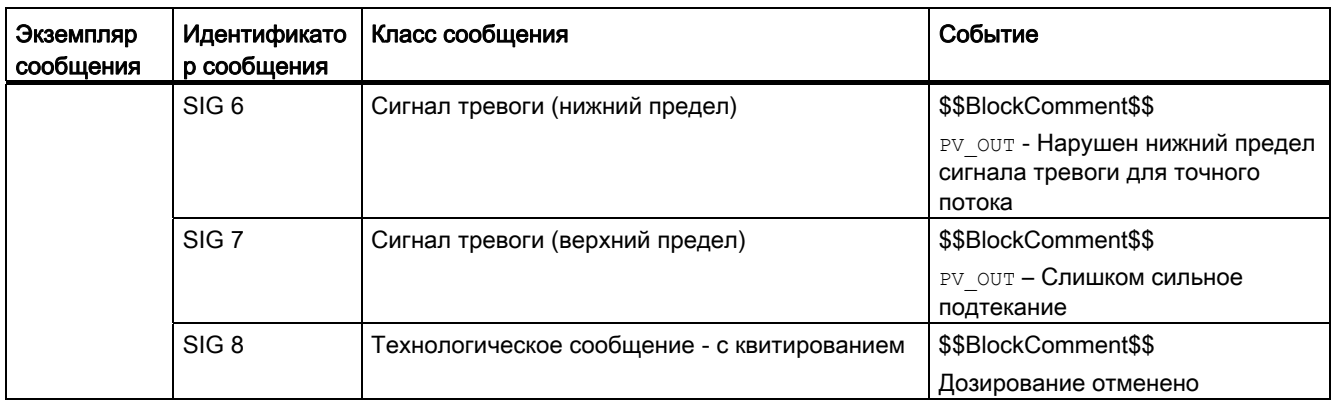

Объяснение:

\$\$BlockComment\$\$: Содержание контекстно-зависимого комментария

## Контекстно-зависимые сообщения

Вы можете использовать в данном модуле до трёх контекстно-зависимых сообщений.

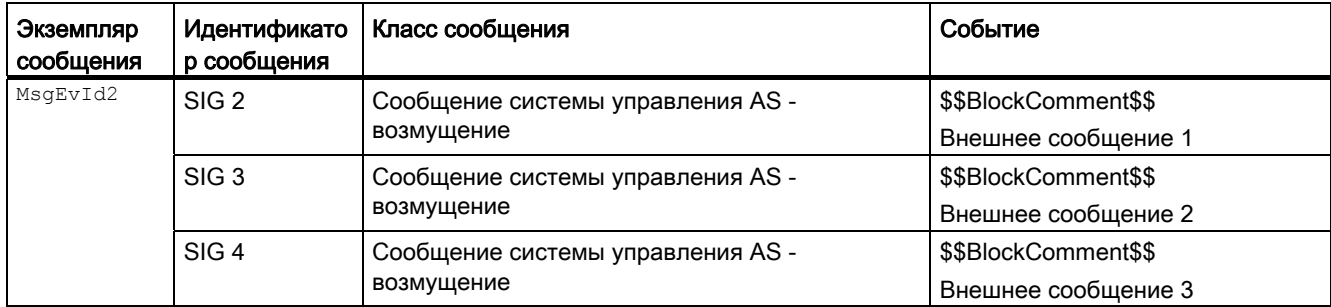

Объяснение:

\$\$BlockComment\$\$: Содержание контекстно-зависимого комментария

### Сопутствующие значения для экземпляра сообщения  $M_{\text{MsgEvId1}}$

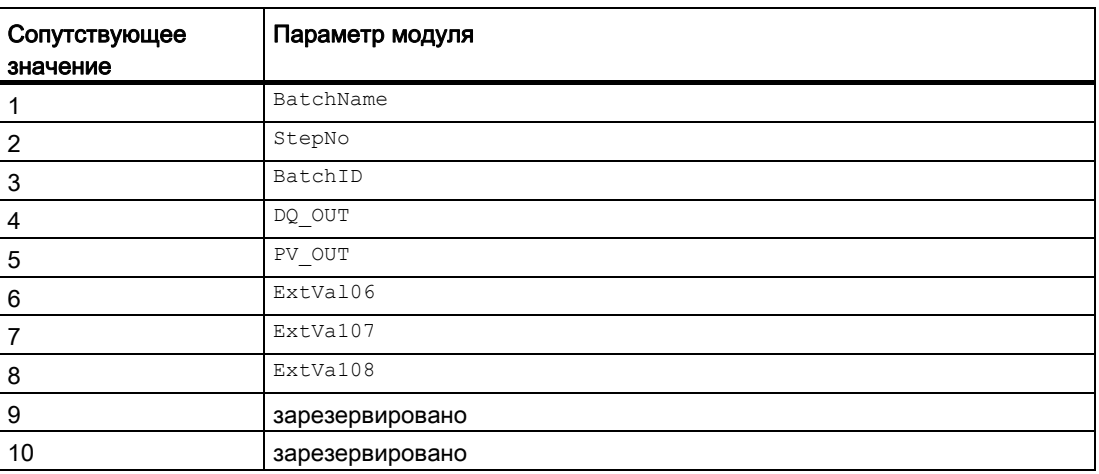

Сопутствующие значения 6 ... 8 относятся к параметрам ExtVa106 ... ExtVa108 и могут использоваться оператором. Дополнительную информацию см. в руководстве "Система управления технологическим процессом PCS7 - Система проектирования".

#### Сопутствующие значения для экземпляра сообщения *MsgEvId2*

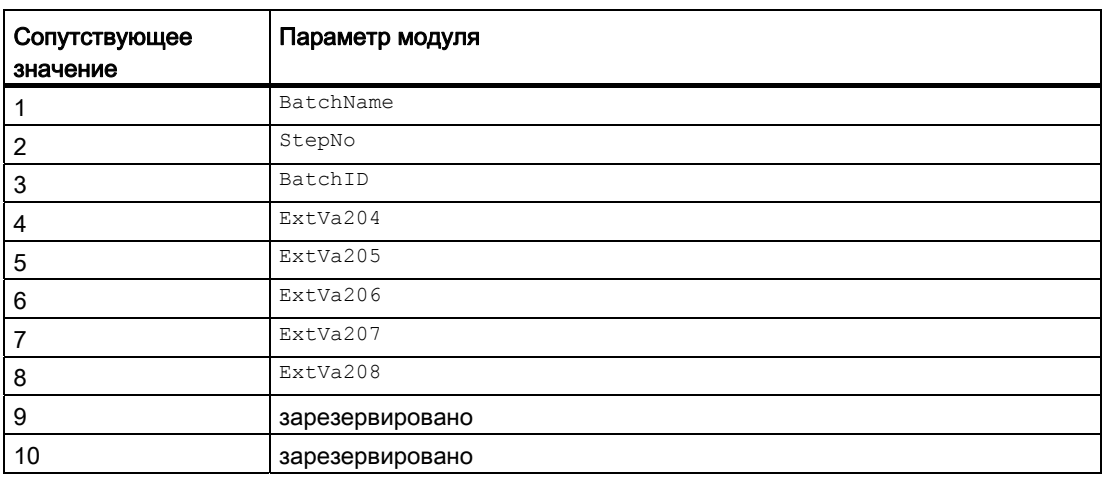

Сопутствующие значения 4 ... 8 относятся к параметрам  $\text{ExtVa204}$  ...  $\text{ExtVa208}}$  и могут использоваться оператором. Дополнительную информацию см. в руководстве "Система управления технологическим процессом PCS7 - Система проектирования".

### См. также

[Описание DoseL](#page-928-0) (Страница [929](#page-928-0)) [Функции DoseL](#page-935-0) (Страница [936](#page-935-0)) [Выводы DoseL](#page-956-0) (Страница [957\)](#page-956-0) [Режимы работы DoseL](#page-933-0) (Страница [934](#page-933-0)) [Обработка ошибок DoseL](#page-950-0) (Страница [951](#page-950-0)) [Схема подключения DoseL](#page-974-0) (Страница [975\)](#page-974-0) [Отметка времени](#page-187-1) (Страница [188](#page-187-1))

# <span id="page-956-0"></span>5.1.6 Выводы DoseL

## Выводы DoseL

## Входные параметры

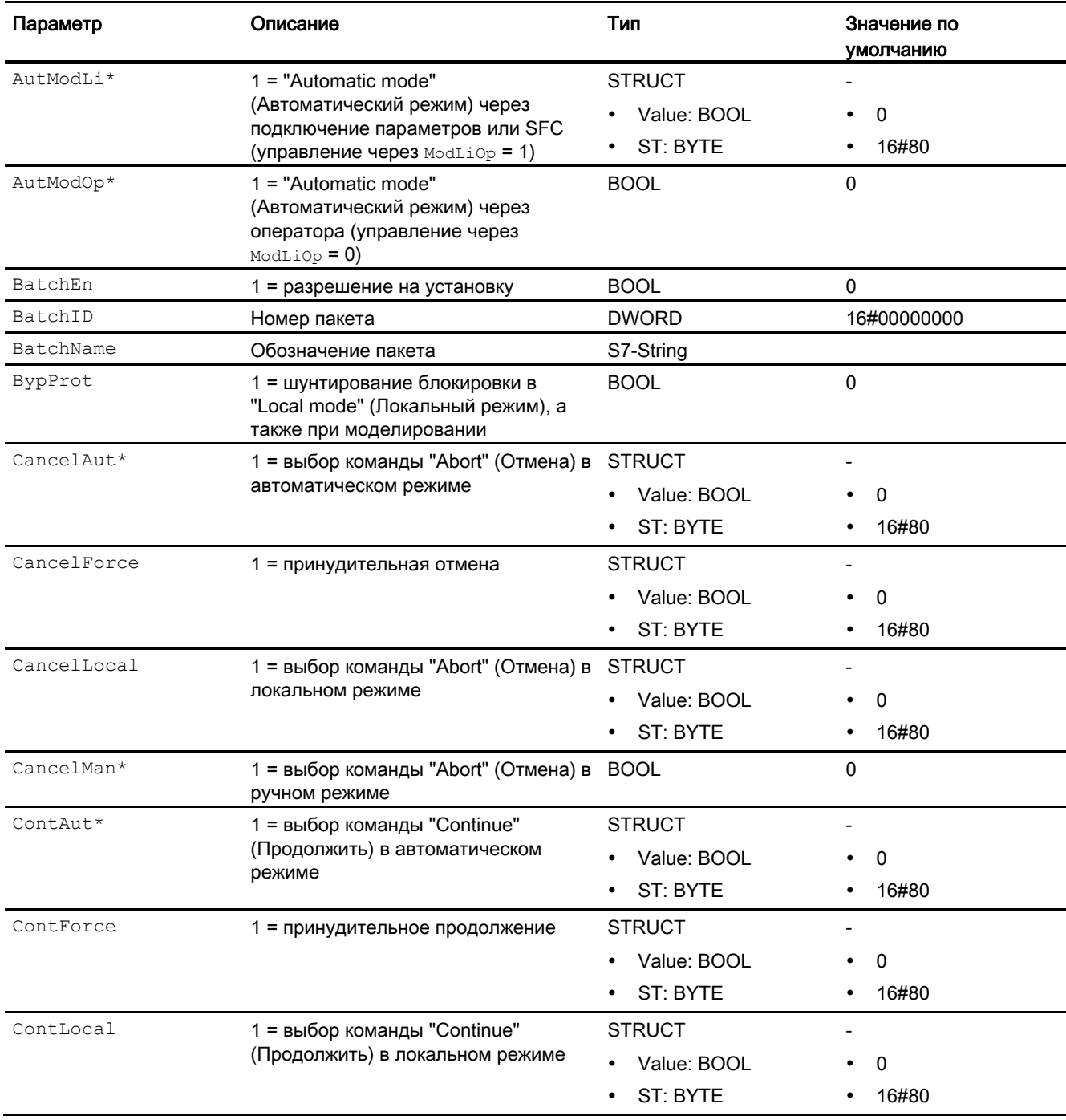

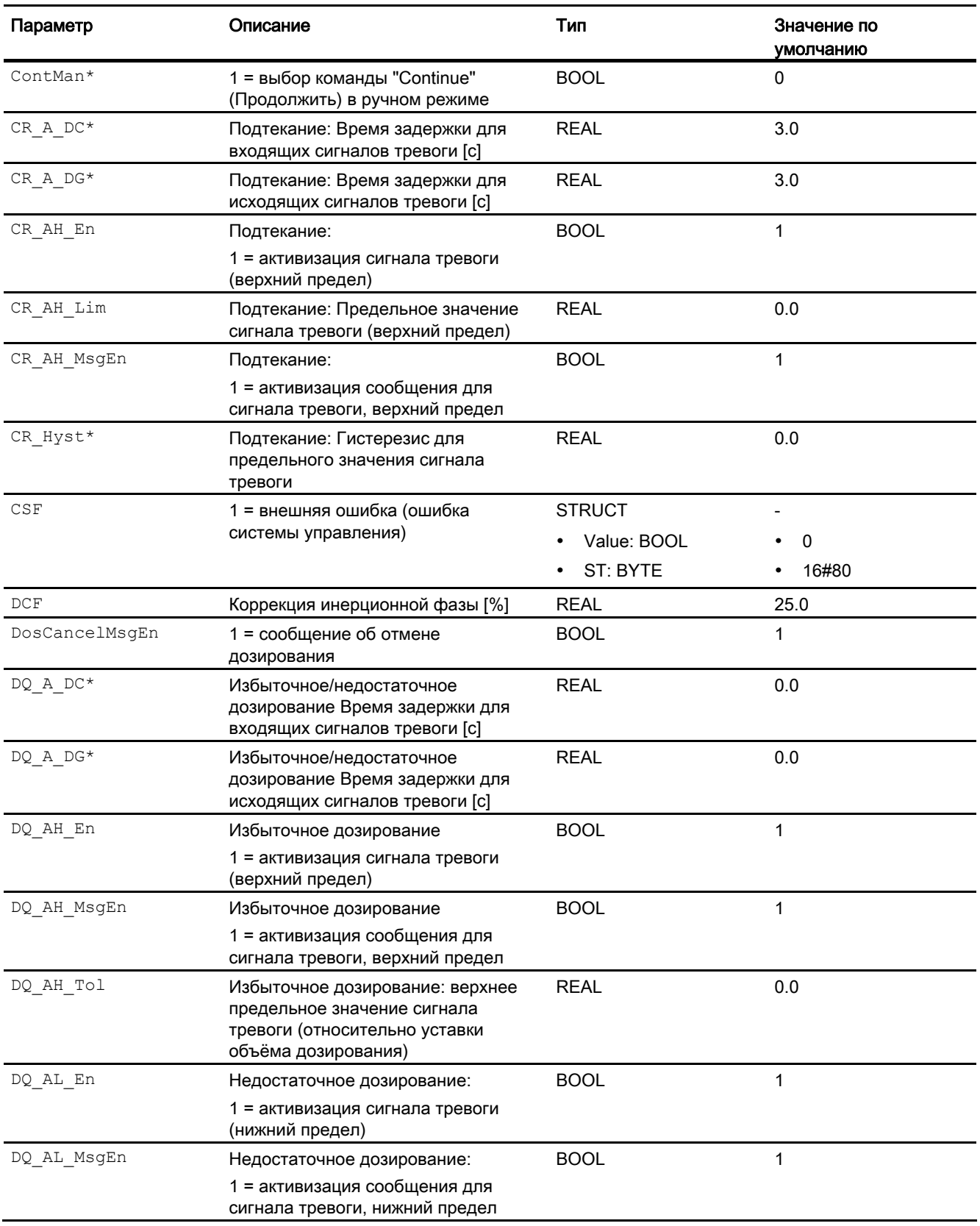

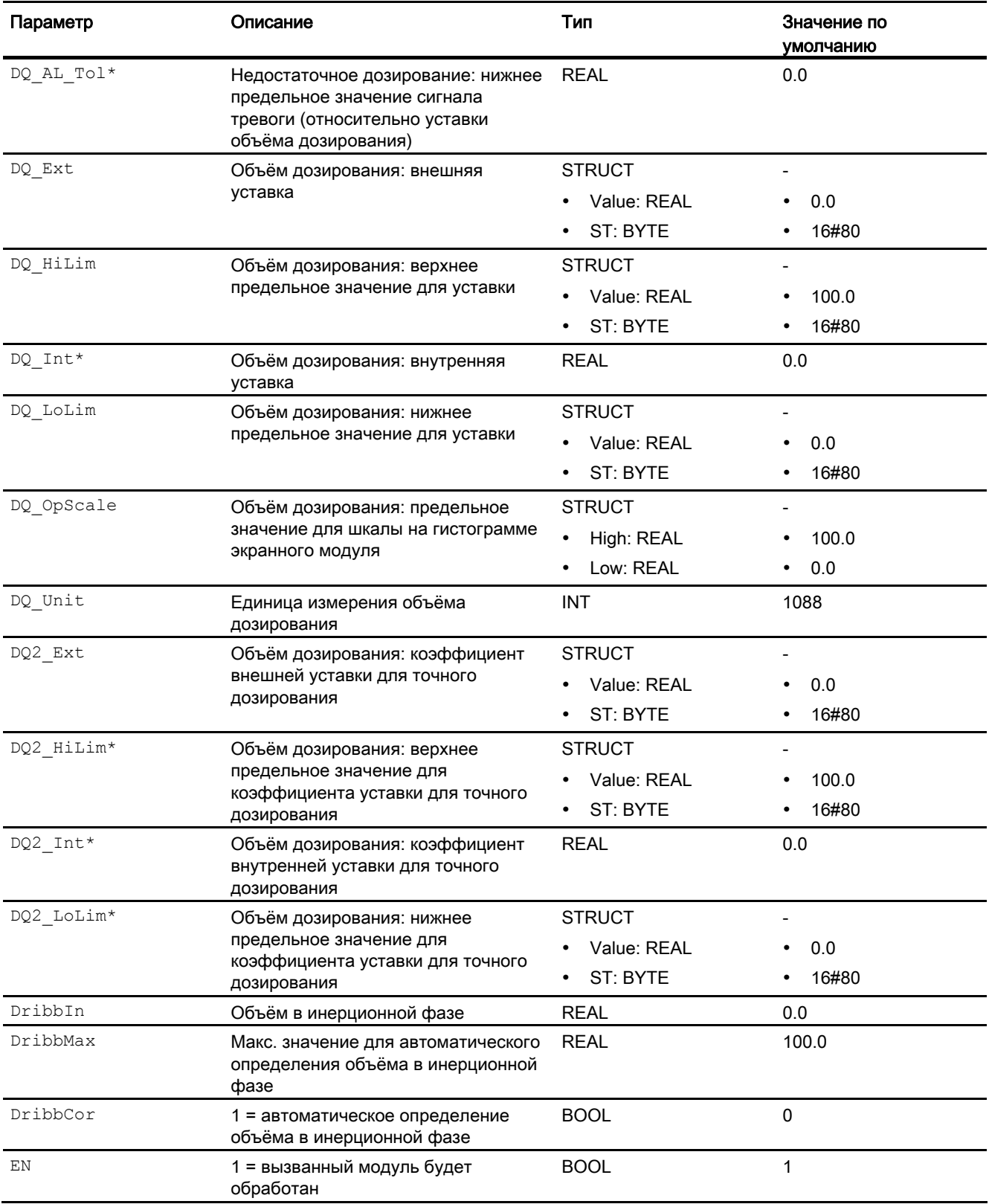

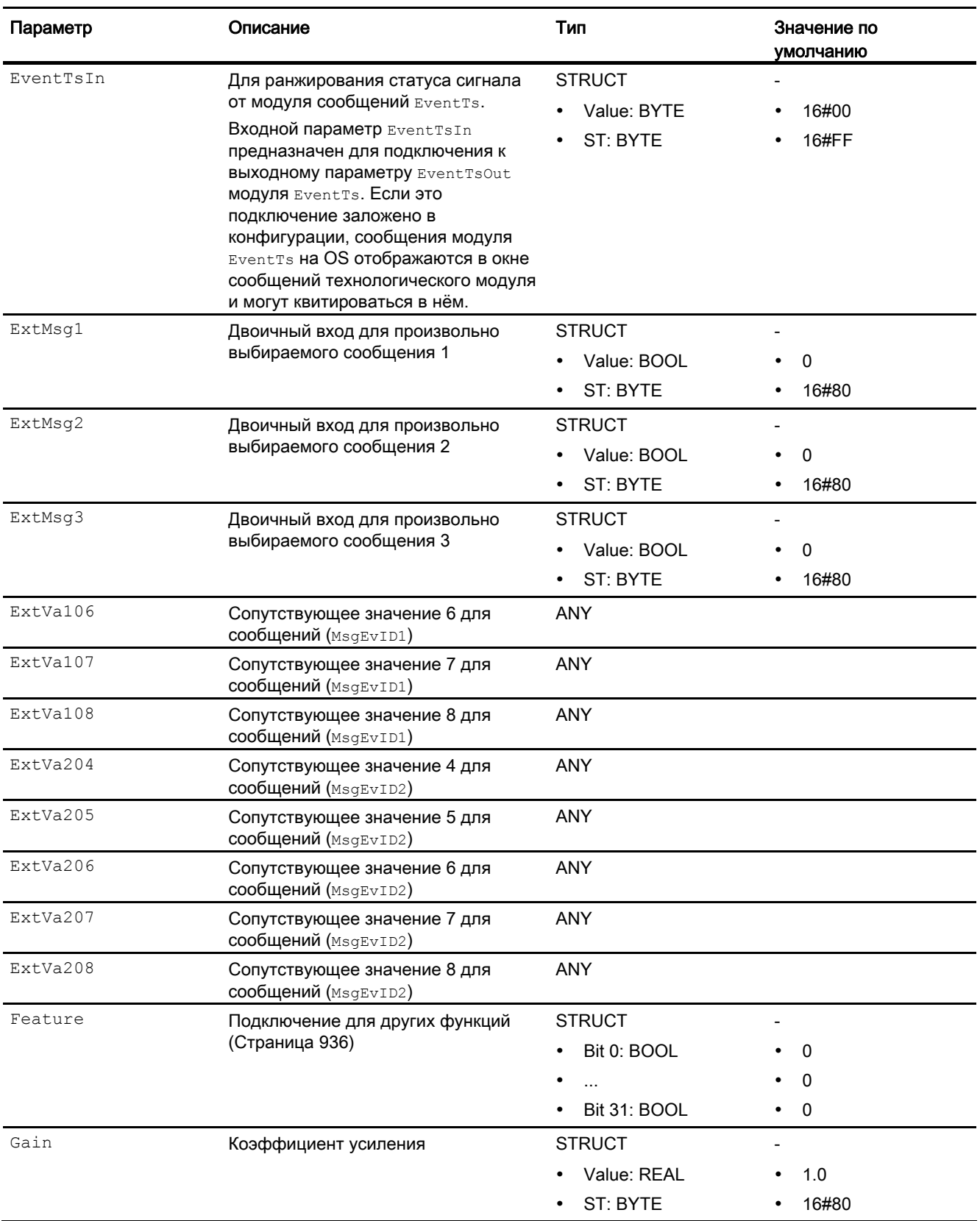

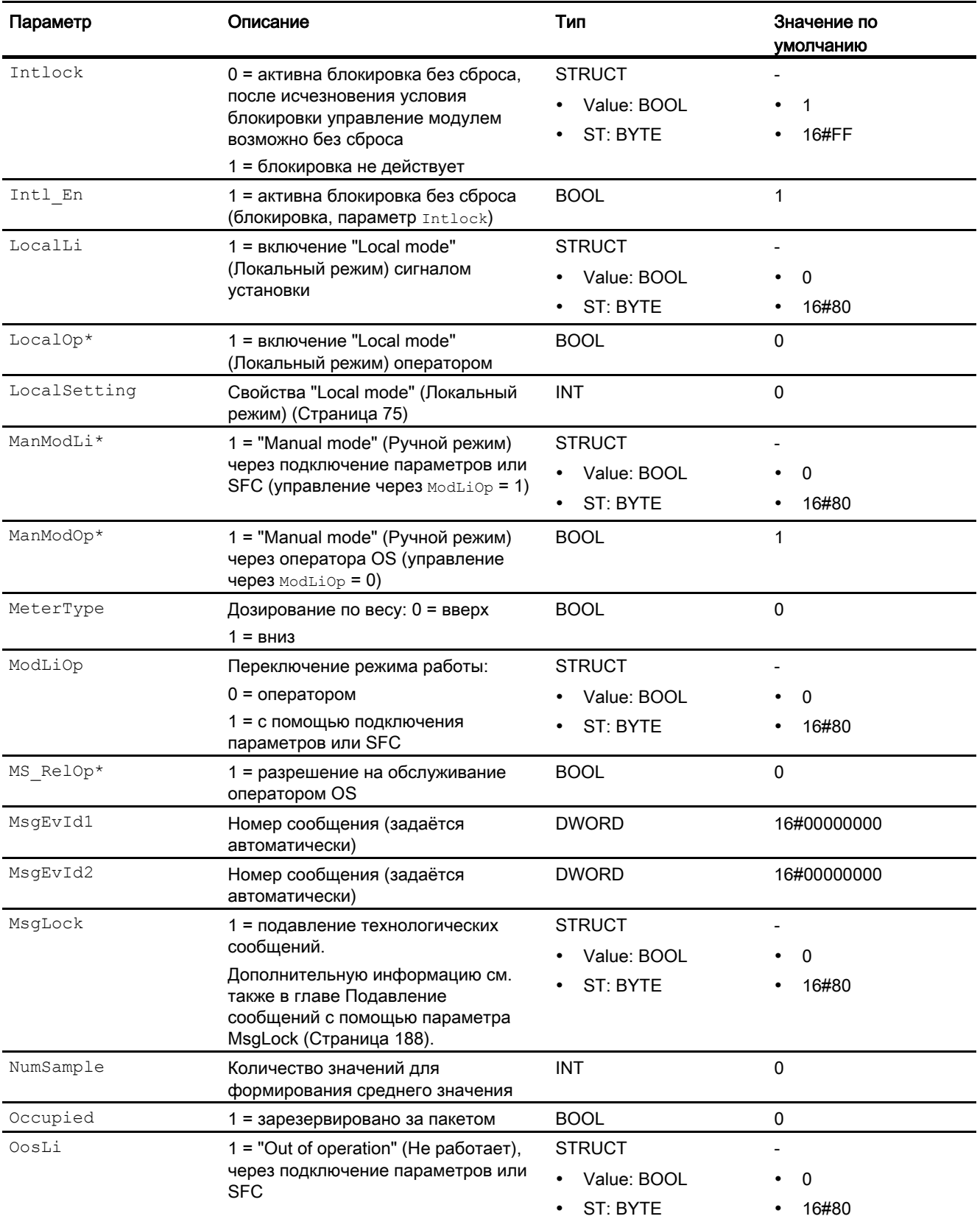

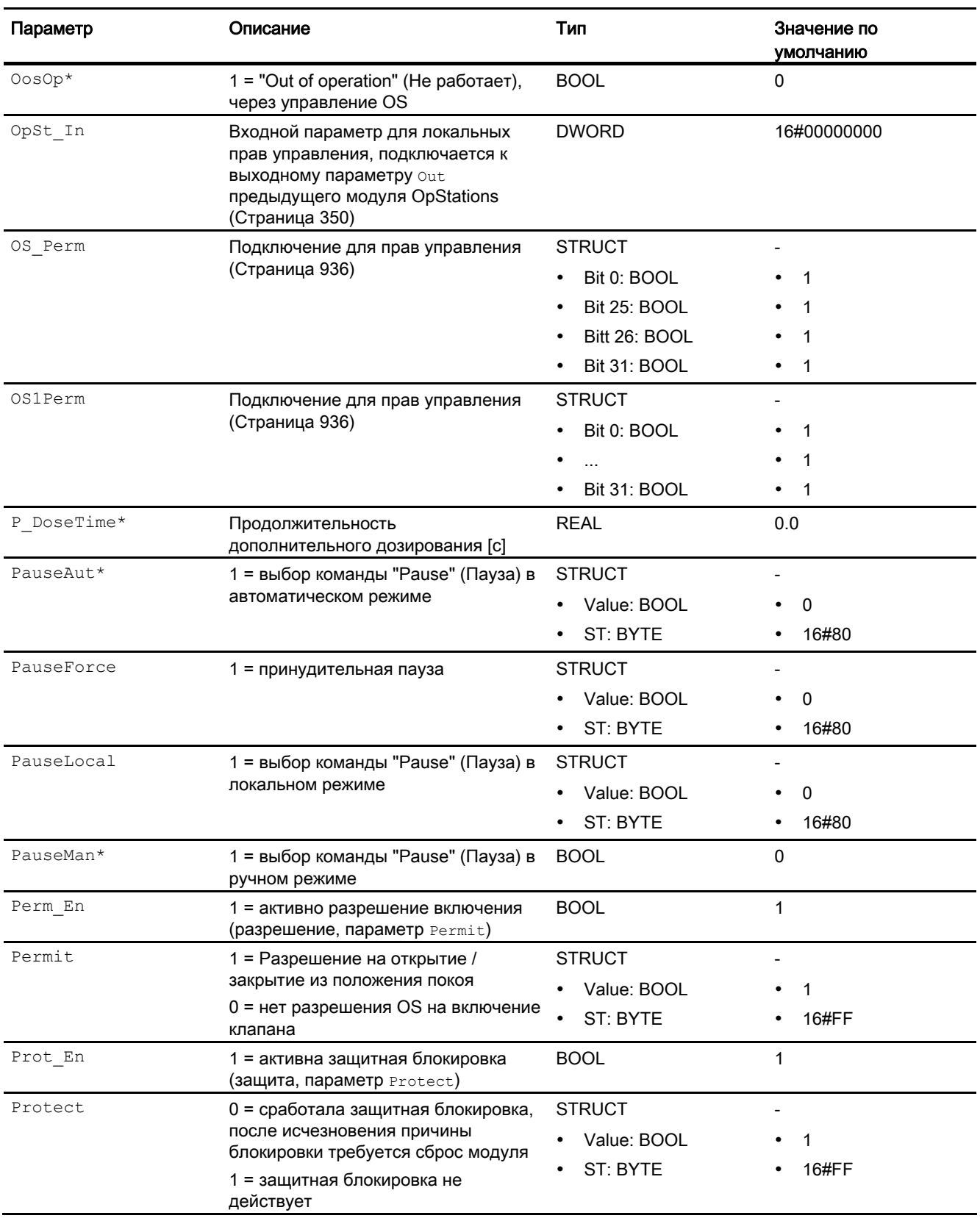

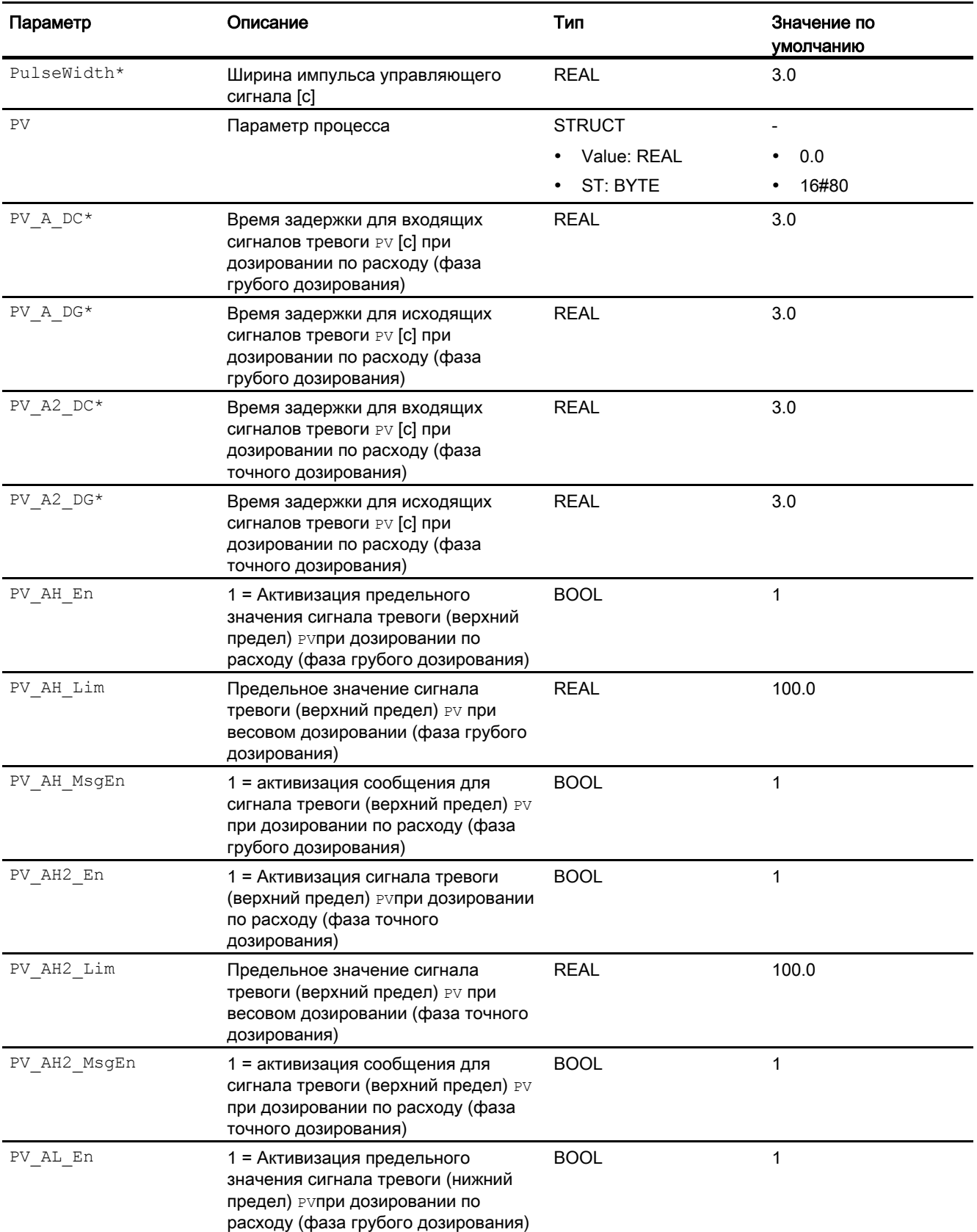

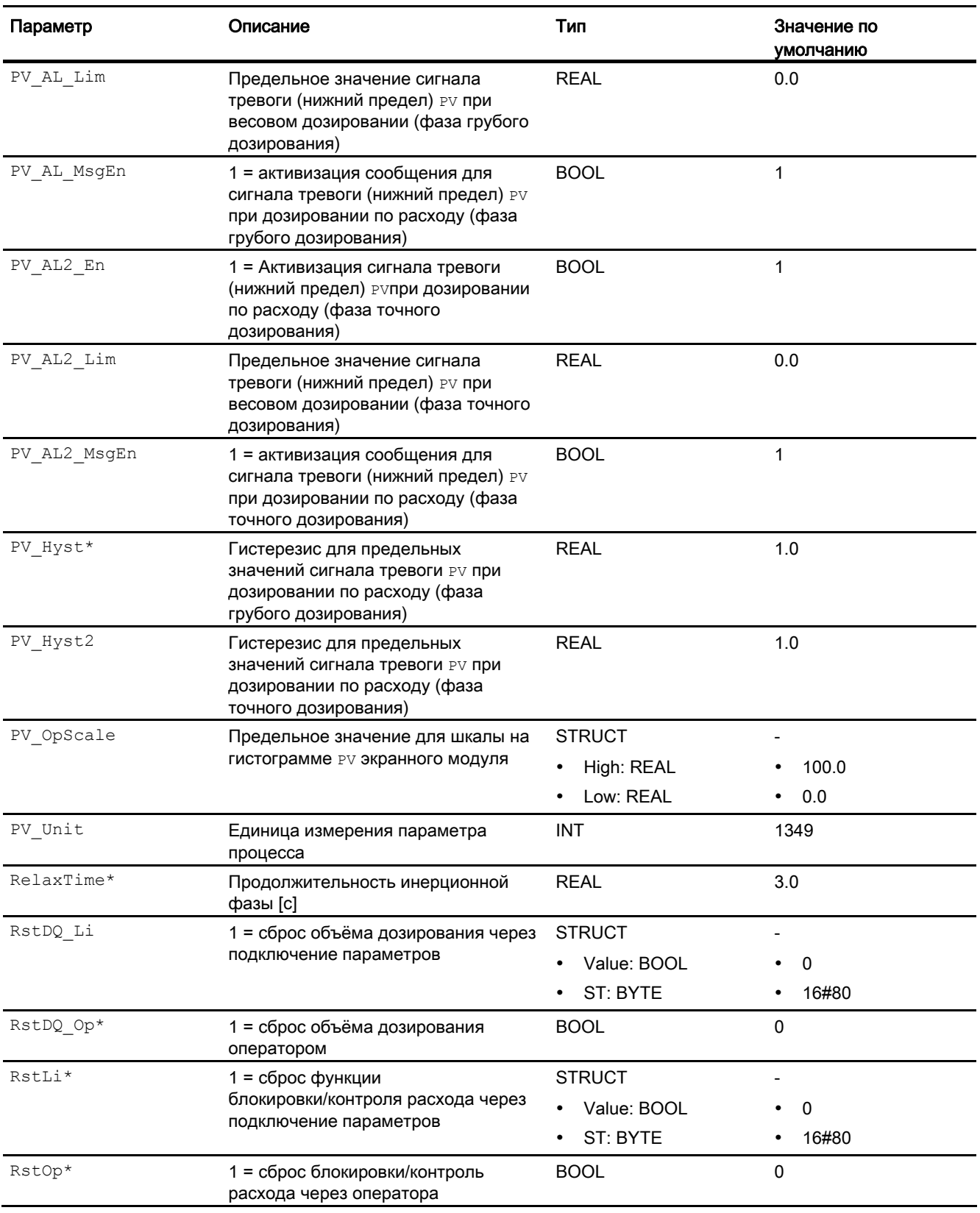

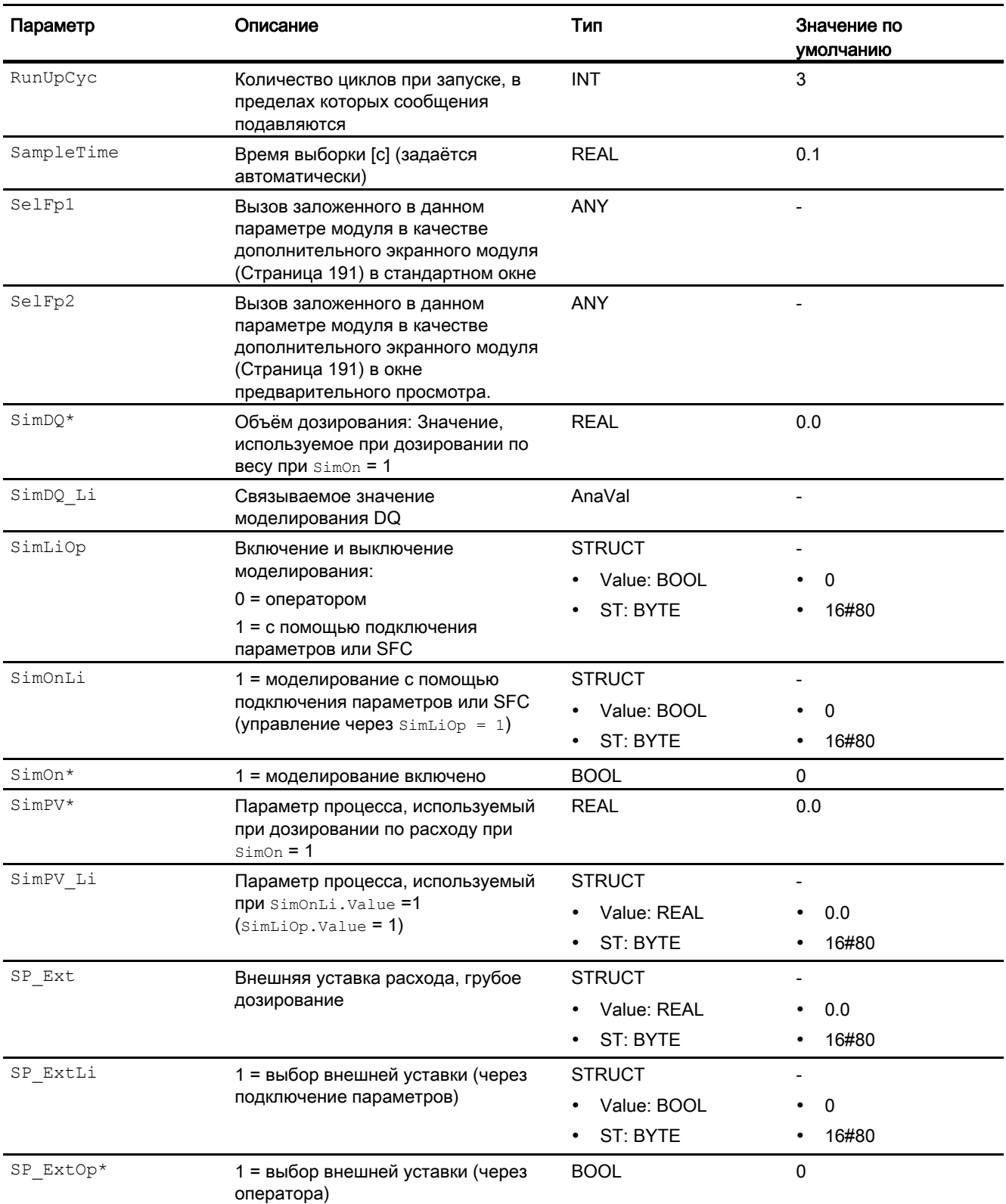

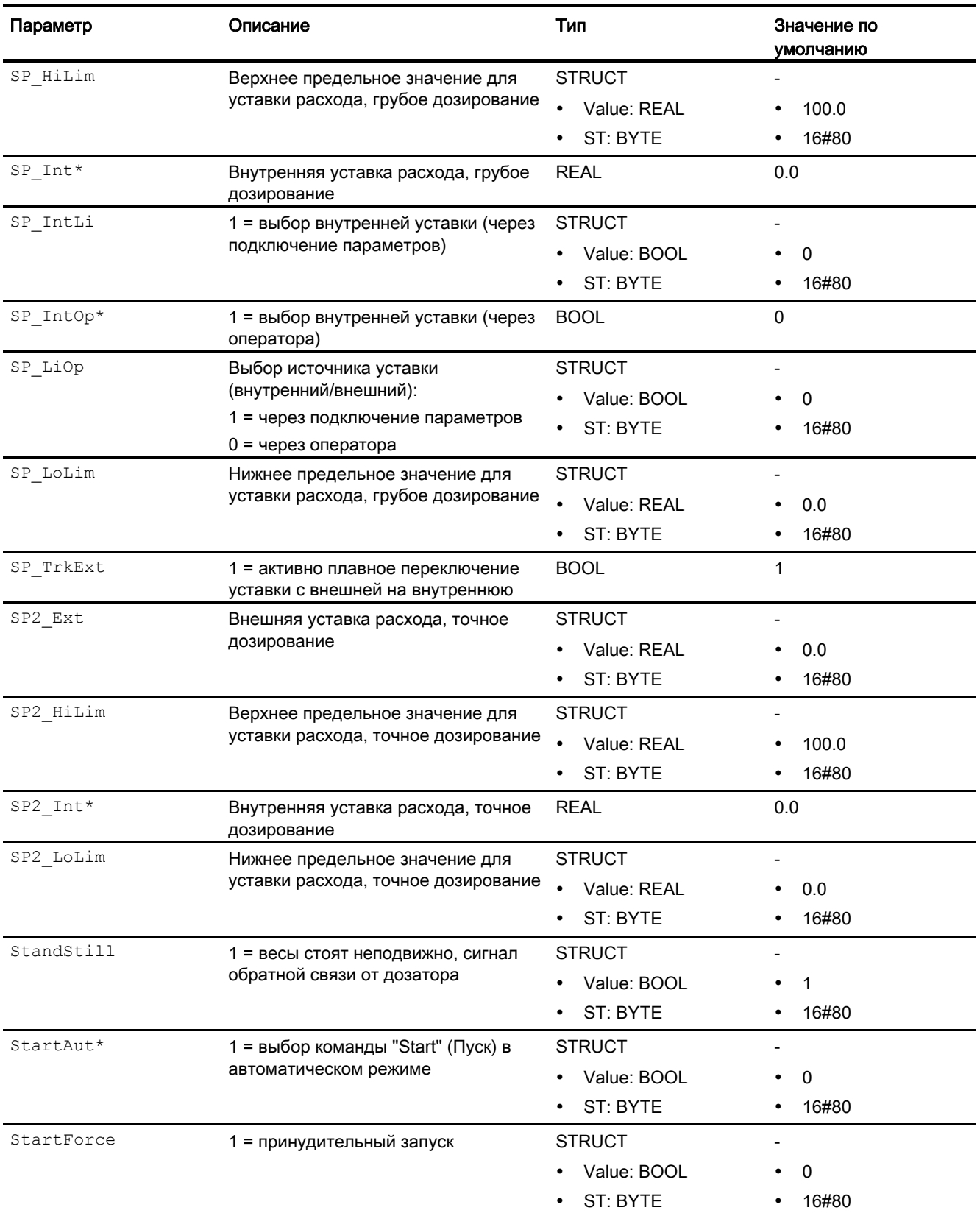

5.1 DoseL - Дозаторы

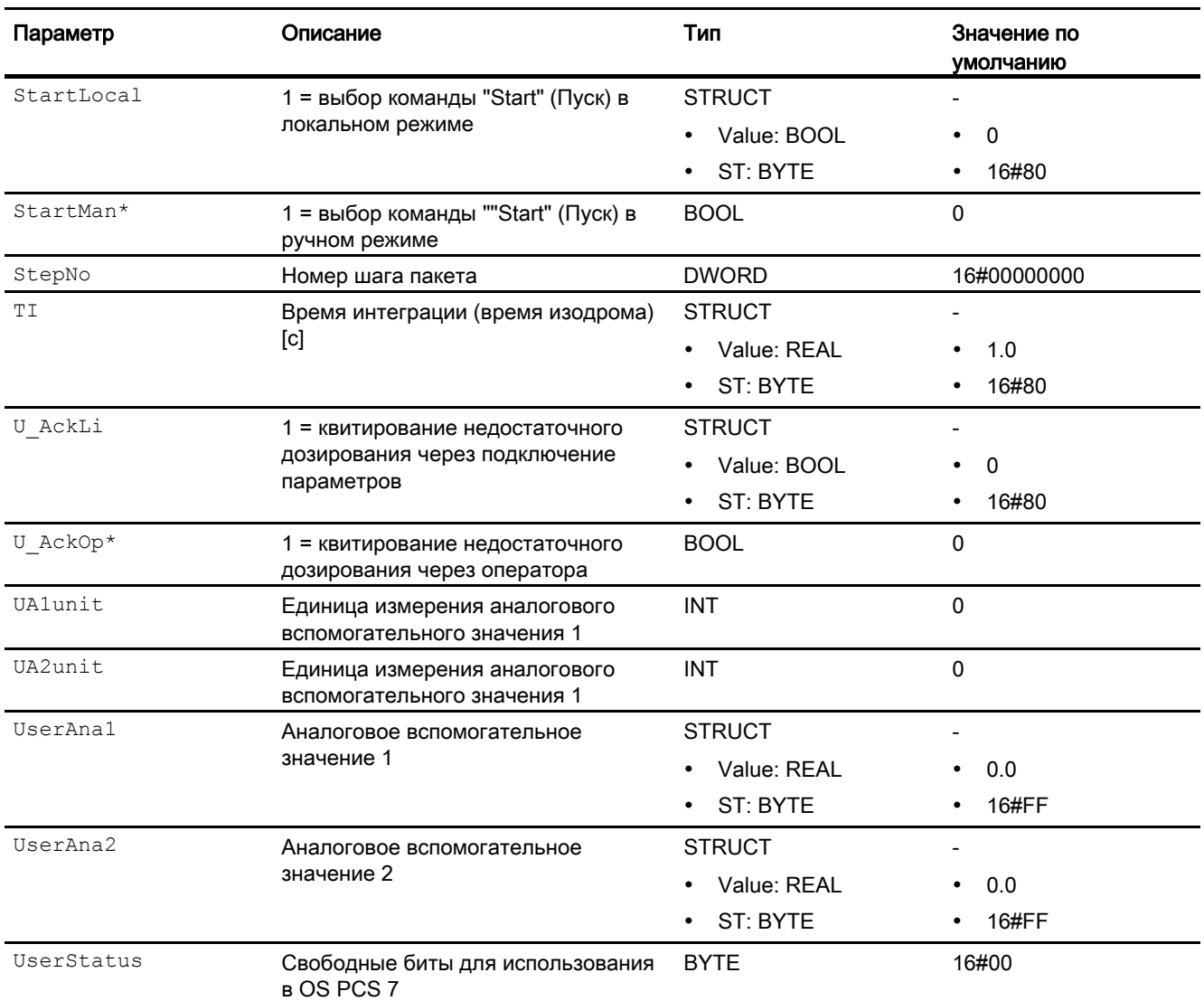

\* Во время обработки модуля данные входы могут быть перезаписаны значениями алгоритмом модуля.

## Выходные параметры

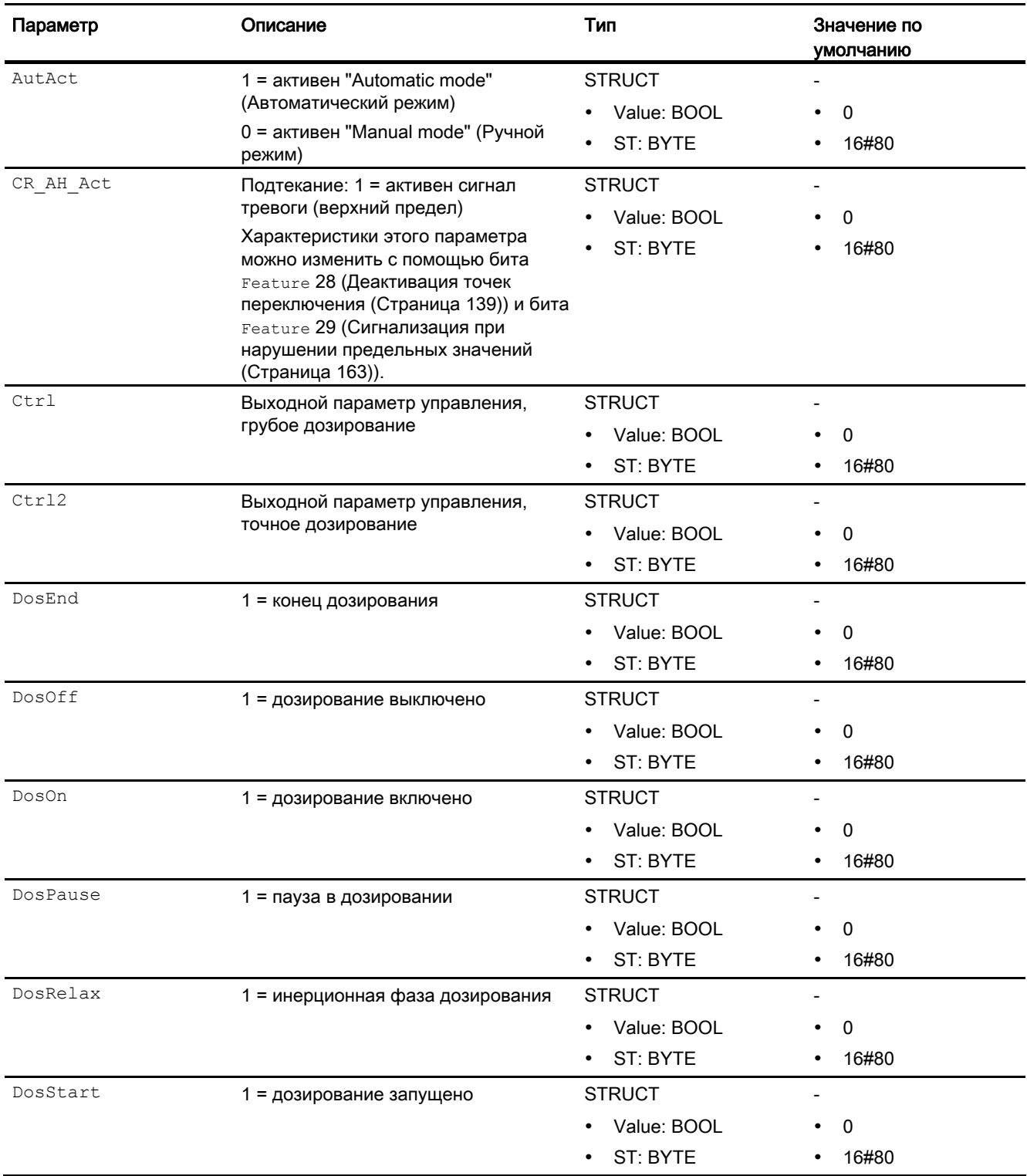

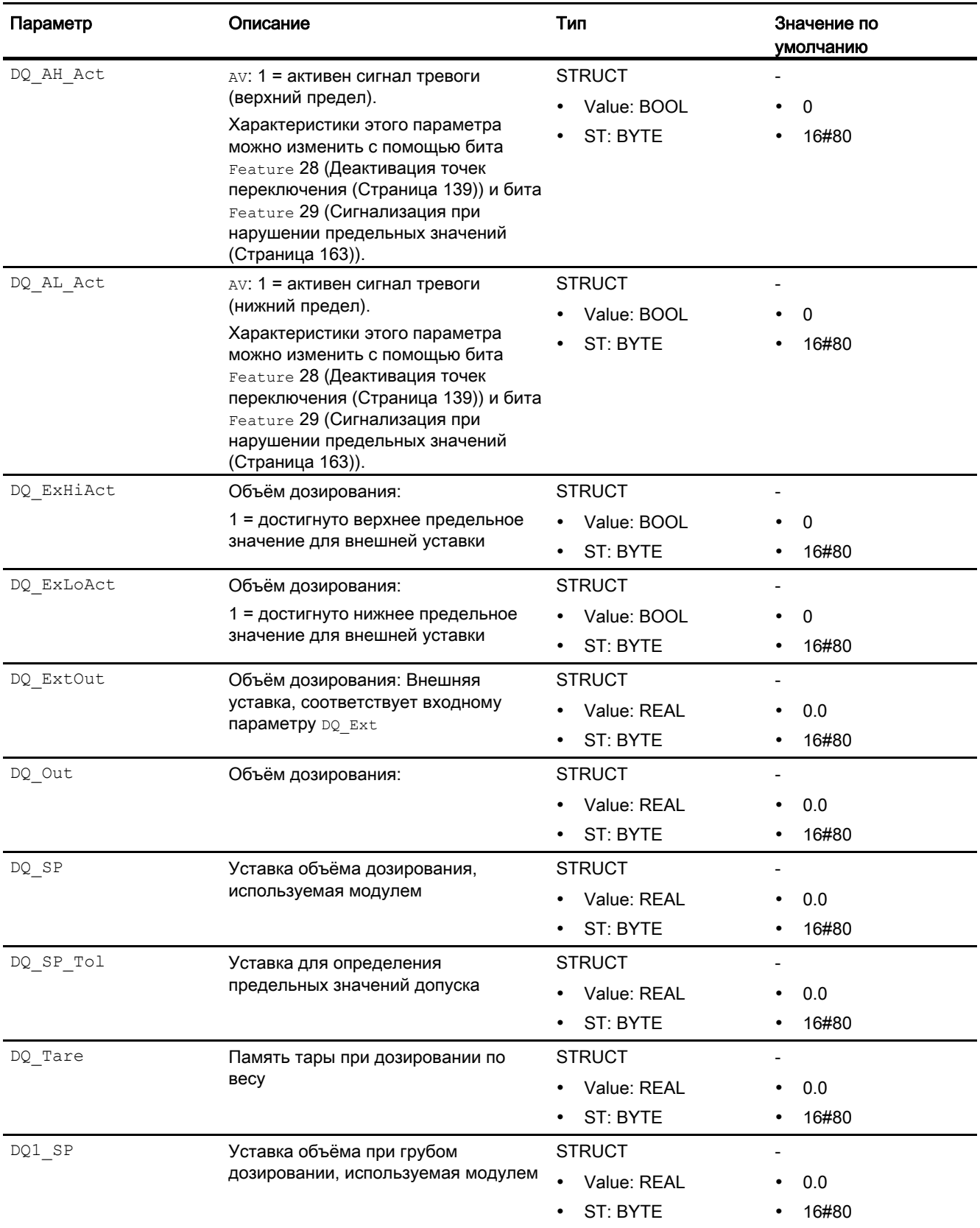

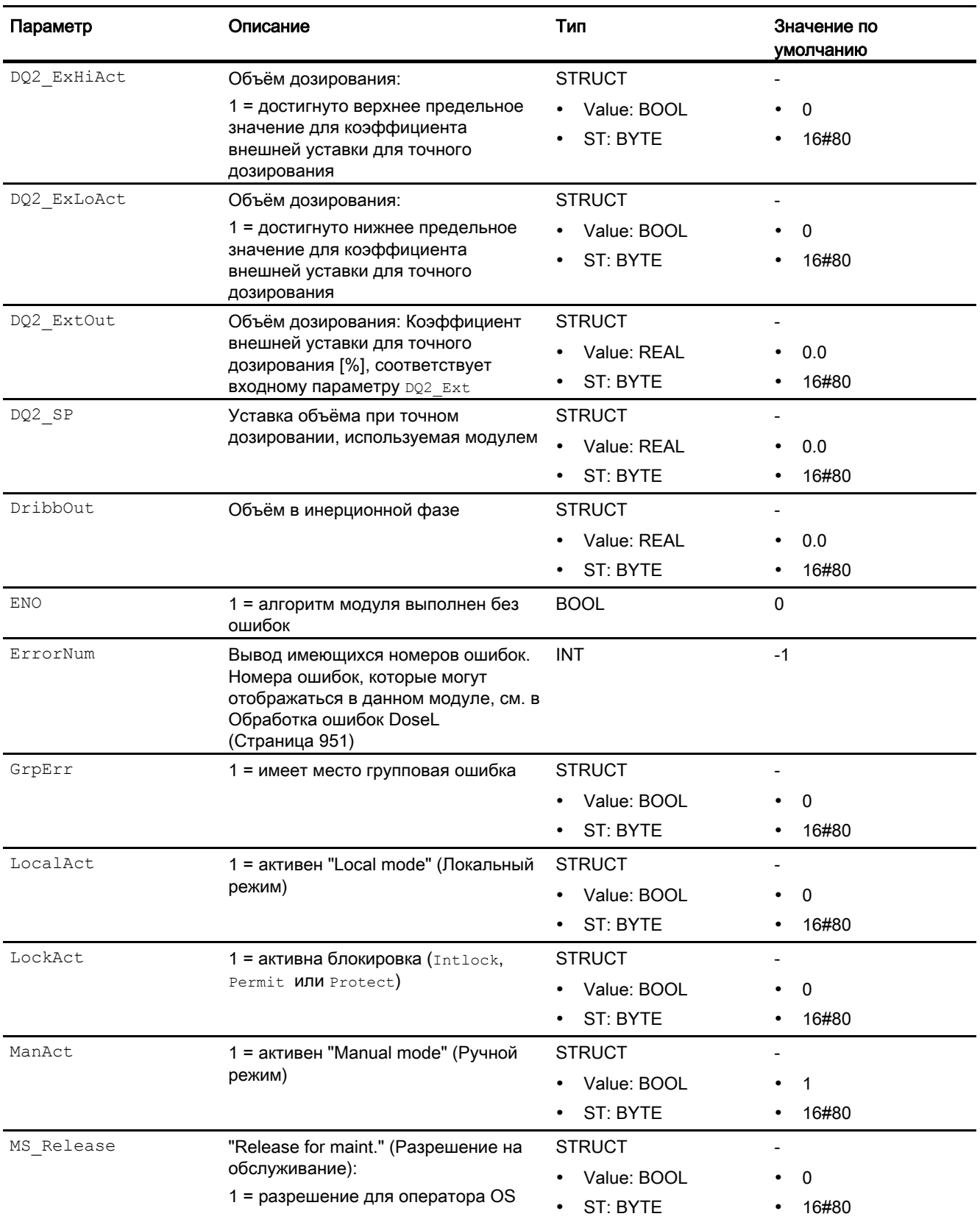

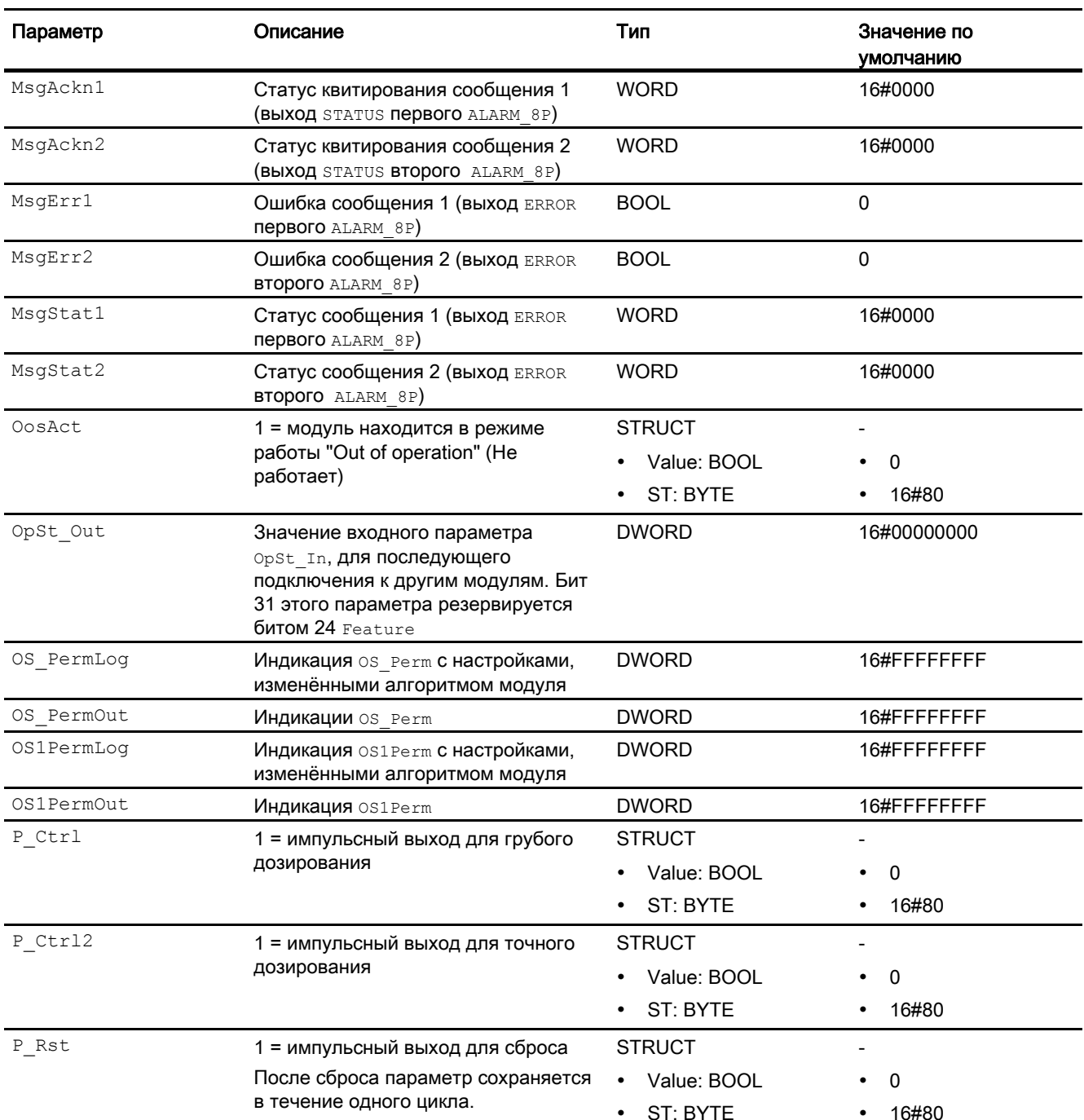

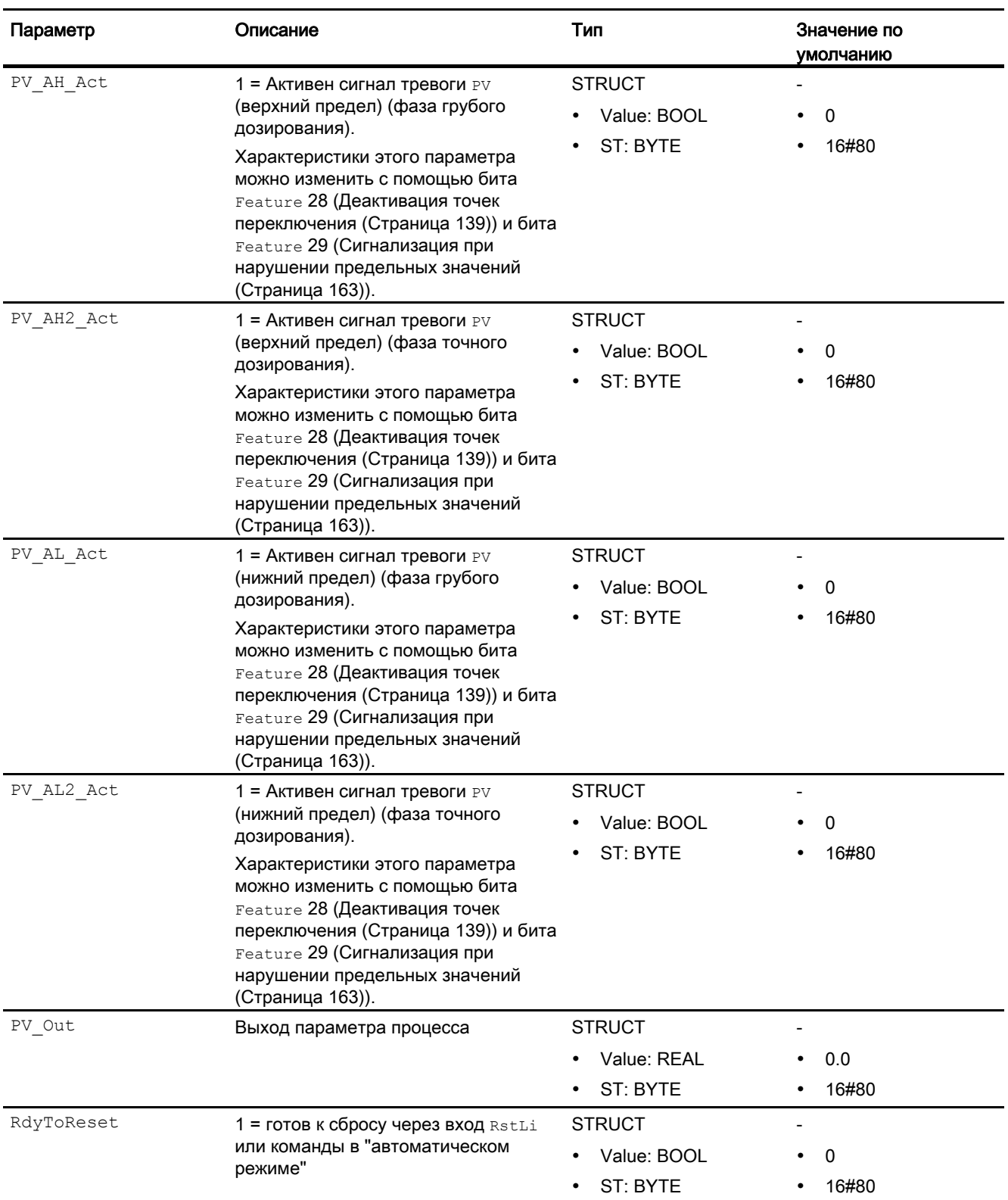
Модули дозаторов

5.1 DoseL - Дозаторы

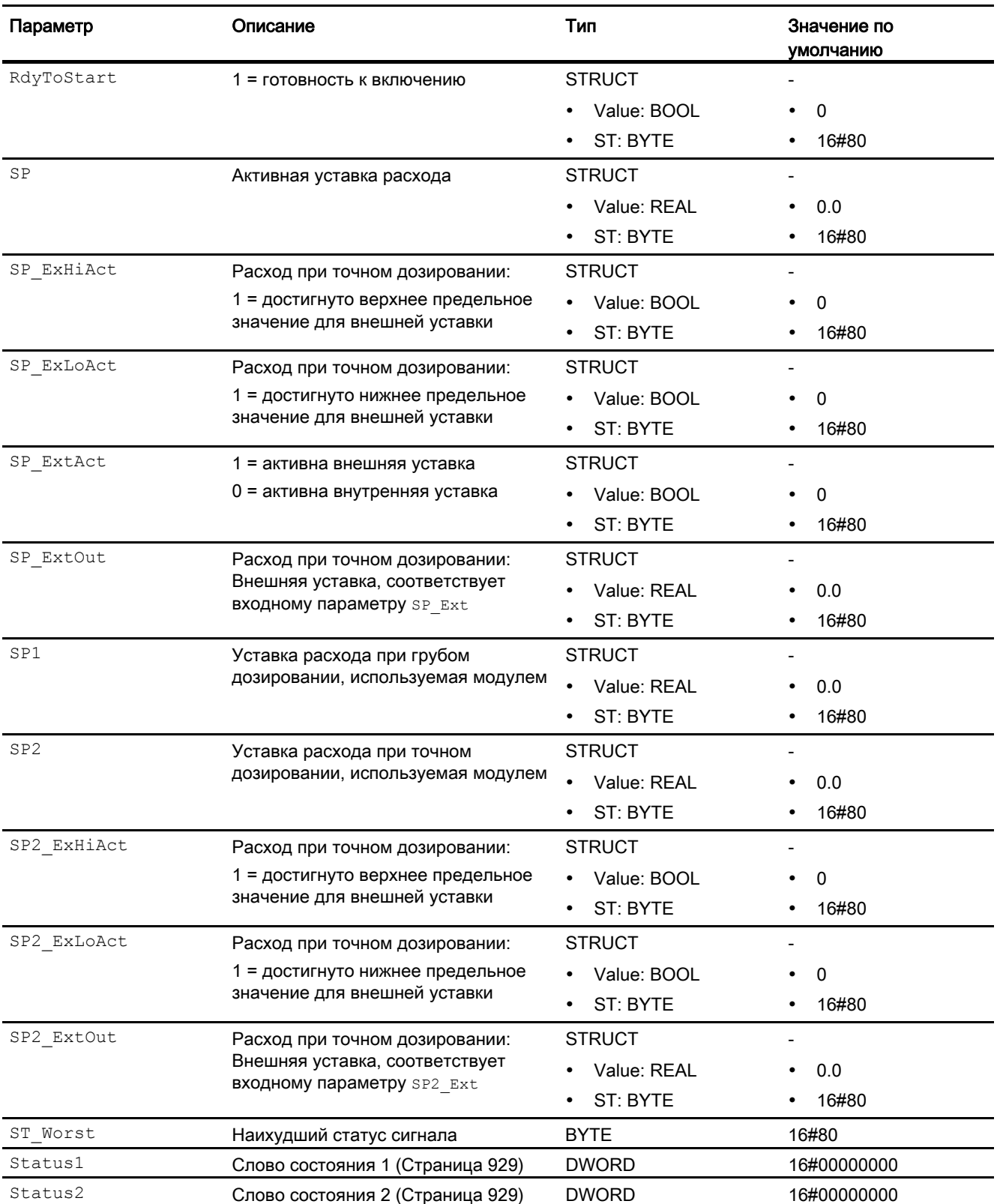

Модули дозаторов

5.1 DoseL - Дозаторы

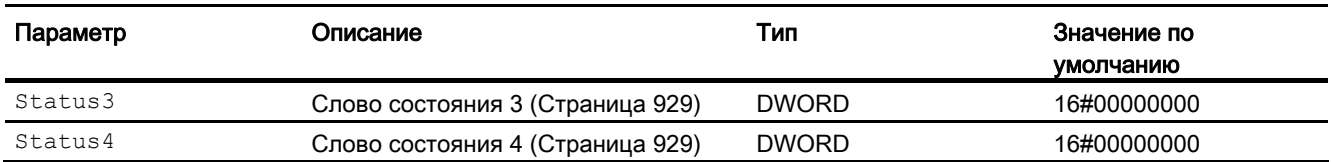

## См. также

[Генерирование сообщений DoseL](#page-952-0) (Страница [953](#page-952-0)) [Режимы работы DoseL](#page-933-0) (Страница [934](#page-933-0)) [Схема подключения DoseL](#page-974-0) (Страница [975\)](#page-974-0)

Модули дозаторов 5.1 DoseL - Дозаторы

# <span id="page-974-0"></span>5.1.7 Схема подключения DoseL

## Схема подключения DoseL

Для данного модуля схема подключения не предусмотрена.

#### См. также

[Описание DoseL](#page-928-0) (Страница [929](#page-928-0)) [Режимы работы DoseL](#page-933-0) (Страница [934\)](#page-933-0) [Функции DoseL](#page-935-0) (Страница [936\)](#page-935-0) [Обработка ошибок DoseL](#page-950-0) (Страница [951](#page-950-0)) [Генерирование сообщений DoseL](#page-952-0) (Страница [953](#page-952-0)) [Выводы DoseL](#page-956-0) (Страница [957](#page-956-0))

## 5.1.8 Управление и контроль

## 5.1.8.1 Окна DoseL

#### Окна модуля DoseL

Модуль DoseL имеет следующие окна:

- [Стандартное окно DoseL](#page-975-0) (Страница [976](#page-975-0))
- [Окно сообщений](#page-285-0) (Страница [286](#page-285-0))
- [Окно предельных значений DoseL](#page-979-0) (Страница [980](#page-979-0))
- [Curve view \(Окно графиков\)](#page-288-0) (Страница [289\)](#page-288-0)
- [Окно параметров DoseL](#page-981-0) (Страница [982\)](#page-981-0)
- [Окно уставок расхода в DoseL](#page-983-0) (Страница [984\)](#page-983-0)
- [Окно уставок количества в DoseL](#page-986-0) (Страница [987](#page-986-0))
- [Окно предварительного просмотра DoseL](#page-988-0) (Страница [989\)](#page-988-0)
- [Окно уведомлений](#page-287-0) (Страница [288\)](#page-287-0)
- [Batch view \(Окно пакета\)](#page-286-0) (Страница [287\)](#page-286-0)
- [Значок модуля для DoseL](#page-992-0) (Страница [993\)](#page-992-0)

Общую информацию по экранному модулю и значку модуля см. в главах [Структура](#page-227-0)  [экранного модуля](#page-227-0) (Страница [228](#page-227-0)) и [Структура значка модуля](#page-211-0) (Страница [212\)](#page-211-0).

# <span id="page-975-0"></span>5.1.8.2 Стандартное окно DoseL

## Стандартное окно DoseL

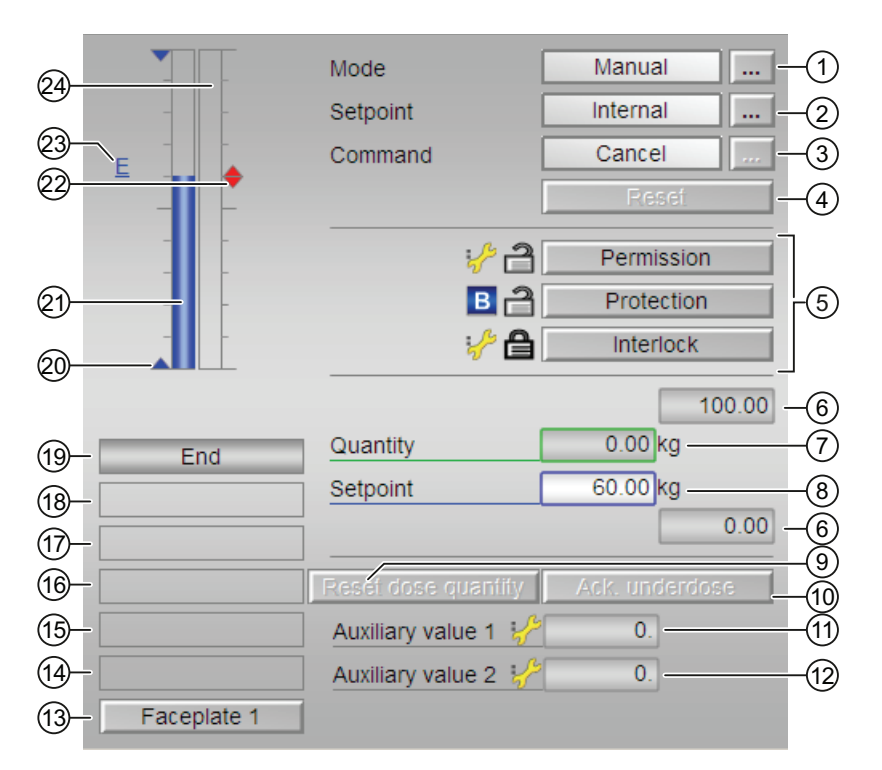

## (1) Индикация и переключение режимов работы

В этом поле отображается текущий режим работы. В нём могут отображаться следующие режимы работы:

- [Manual mode \(Ручной режим\)](#page-69-0) (Страница [70\)](#page-69-0)
- [Automatic mode \(Автоматический режим\)](#page-69-0) (Страница [70\)](#page-69-0)
- ["Local mode" \(Локальный режим\)](#page-74-0) (Страница [75\)](#page-74-0)
- ["Out of operation" \(Не работает\)](#page-63-0) (Страница [64](#page-63-0))

Переключение режима работы описано в главе [Переключение рабочего состояния и](#page-236-0)  [режима работы](#page-236-0) (Страница [237](#page-236-0)).

## (2) Отображение и редактирование уставки

Здесь могут отображаться и редактироваться следующие состояния:

- "Internal" (Внутренний)
- "External" (Внешний)

Дополнительную информацию см. в главе [Ручной и автоматический режим для](#page-69-0)  [двигателей, клапанов и дозаторов](#page-69-0) (Страница [70](#page-69-0)).

## (3) Отображение и редактирование: пуск, продолжить, пауза и отмена

В этом поле отображается заданный режим работы дозатора. Здесь могут отображаться и редактироваться следующие состояния:

- "Start" (Запуск)
- "Continue" (Продолжение)
- "Pause" (Пауза)
- "Cancel" (Отмена)

Дополнительную информацию см. в главе [Переключение рабочего состояния и](#page-236-0)  [режима работы](#page-236-0) (Страница [237](#page-236-0)).

## (4) Сброс модуля

При блокировке или неисправности нажмите кнопку "Reset" (Перезагрузка). Дополнительную информацию см. в главе [Сброс модуля при блокировках или ошибках](#page-35-0) (Страница [36](#page-35-0)).

#### (5) Область управления функциями блокировки модуля

Эти кнопки управляют функциями блокировки модуля. Дополнительную информацию см. в главе [Блокировки](#page-97-0) (Страница [98](#page-97-0)).

#### (6) Верхняя и нижняя границы шкалы уставки

Это поле фиксировано и не может быть изменено.

#### (7) Отображение и редактирование количества

Дополнительную информацию см. в главе [Изменение значений](#page-238-0) (Страница [239\)](#page-238-0).

#### (8) Отображение и редактирование уставки

Дополнительную информацию см. в главе [Изменение значений](#page-238-0) (Страница [239\)](#page-238-0).

## (9) Кнопка: Reset dose quantity (Сброс дозы)

Сброс дозы возможен только в состоянии "End" (Конец).

## (10) Кнопка: Acknowledge underdosing (Квитирование недостаточной дозы)

Квитирование недостаточной дозы возможно только в состоянии "Off" (Выкл).

## (11) и (12) отображение вспомогательных значений

В этом поле можно отобразить два вспомогательных значения, заданных в "Системе проектирования" (ES). Дополнительную информацию см. в главе [Вызов других](#page-190-0)  [экранных](#page-190-0) модулей (Страница [191\)](#page-190-0).

#### (13) Кнопка перехода в стандартное окно любого экранного модуля

С помощью этой кнопки можно перейти в стандартное окно экранного модуля, сконфигурированного в "Системе проектирования" (ES). Видимость этой кнопки перехода зависит от конфигурации в "Системе проектирования" (ES).

Дополнительную информацию см. в главе [Вызов других экранных модулей](#page-190-0) (Страница [191\)](#page-190-0).

## (14) и (15) Индикация состояний модуля

В этом поле отображается дополнительная информация о рабочем состоянии модуля:

- "Simulation" (Моделирование)
- "Maintenance" (Обслуживание)

Дополнительную информацию см. в главе [Моделирование сигналов](#page-52-0) (Страница [53](#page-52-0)).

#### (16) Индикация состояний модуля

В этом поле отображается дополнительная информация о рабочем состоянии модуля:

- "Invalid signal" (Некорректный сигнал)
- "Ошибка переключения"
- "Flow" (Поток)

## (17) Индикация состояний модуля

В этом поле отображается дополнительная информация о рабочем состоянии модуля:

- "Forced start" (Принудительный пуск)
- "Force resume" (Принудительное продолжение)
- "Force pause" (Принудительная пауза)
- "Forced stop" (Принудительный останов)
- "Request 0/1" (Требование 0/1): Ожидается перезагрузка в автоматический режим.

## (18) Индикация состояний модуля

В этом поле отображается дополнительная информация о рабочем состоянии модуля:

- "Underdosed" (Доза меньше заданной)
- "Overdosed" (Доза больше заданной)

## (19) Индикация состояний модуля

В этом поле отображается дополнительная информация о рабочем состоянии модуля:

- "Coarse dosing" (Грубое дозирование)
- "Fine dosing" (Точное дозирование)
- "Damping" (Успокоение)
- "Pause" (Пауза)
- "Off" (Выкл)
- "End" (Конец)
- "Taring" (Тарирование)

## (20) Индикация предельных значений для уставки

Эти треугольники отображают заданные в ES предельные значения SP\_HiLim И SP\_LoLim для уставки

## (21) Гистограмма уставки

В этом поле отображается текущая уставка в виде гистограммы. Видимая область гистограммы зависит от конфигурации в "Системе проектирования" (ES).

## (22) Индикация предельных значений

Цветными треугольниками показаны заданные предельные значения на соответствующей гистограмме:

- Красный: сигнал тревоги
- Жёлтый: Предупреждение
- Синий: Допуск

## (23) Индикация внешней уставки

Эта индикация [E] видна, только если в качестве заданной по умолчанию уставки выбрано "Internal" (Внутренняя). Он отображает внешнюю уставку, которая будет действовать, если вы выберете для уставки "External" (Внешняя).

## (24) Гистограмма количества

В этом поле отображается текущее количество в виде гистограммы. Видимая область гистограммы зависит от конфигурации в "Системе проектирования" (ES).

# <span id="page-979-0"></span>5.1.8.3 Окно предельных значений DoseL

## Окно предельных значений DoseL

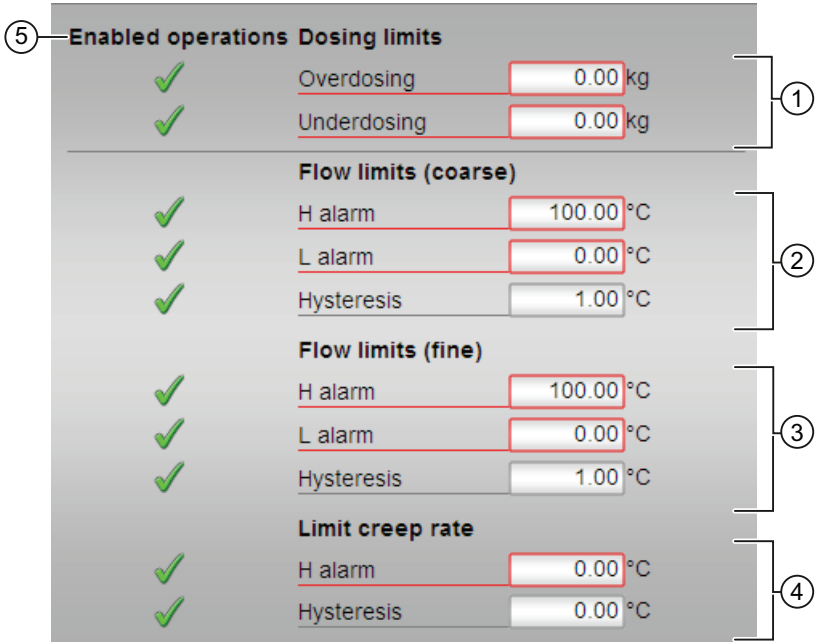

#### Примечание

В режиме весов при Feature Bit 7 = 0 индикаторы (2), (3) и (4) скрыты.

## (1) Отображение и редактирование предельных значений дозирования

В этом разделе можно редактировать предельные значения дозирования:

- "Overdosing" (Доза выше заданной)
- "Underdosing" (Доза ниже заданной)

Дополнительную информацию см. в главе [Изменение значений](#page-238-0) (Страница [239\)](#page-238-0).

## (2) Отображение и редактирование границ расхода (грубое)

В этом разделе можно выполнить редактирование границ расхода (грубое):

- "H alarm" (Сигнал тревоги, верх.)
- "L alarm" (Сигнал тревоги, ниж.)
- "Hysteresis" (Гистерезис)

Дополнительную информацию см. в главе [Изменение значений](#page-238-0) (Страница [239\)](#page-238-0).

## (3) Отображение и редактирование границ расхода (точное)

В этом разделе можно выполнить редактирование границ расхода (точное):

- "H alarm" (Сигнал тревоги, верх.)
- "L alarm" (Сигнал тревоги, ниж.)
- "Hysteresis" (Гистерезис)

Дополнительную информацию см. в главе [Изменение значений](#page-238-0) (Страница [239\)](#page-238-0).

#### (4) Отображение и редактирование предельных значений для замедленного расхода

В этом разделе можно редактировать предельные значения для замедленного расхода:

- "H alarm" (Сигнал тревоги, верх.)
- "Hysteresis" (Гистерезис)

Дополнительную информацию см. в главе [Изменение значений](#page-238-0) (Страница [239](#page-238-0)).

## (5) Enabled operations (Разрешение операций управления)

В этом поле отображаются все операции управления, для которых требуются специальные права. Они зависят от конфигурации в "Системе проектирования" (ES), действительной для данного модуля.

Значки для разрешения операций управления:

- Зелёная галочка: оператор OS может управлять этим параметром
- Серая галочка: оператор OS временно не может управлять этим параметром по условиям процесса
- Красный крестик: оператор OS принципиально не может управлять данным параметром из-за соответствующим образом сконфигурированных прав управления AS (OS Perm ИЛИ OS1Perm)

# <span id="page-981-0"></span>5.1.8.4 Окно параметров DoseL

## Окно параметров DoseL

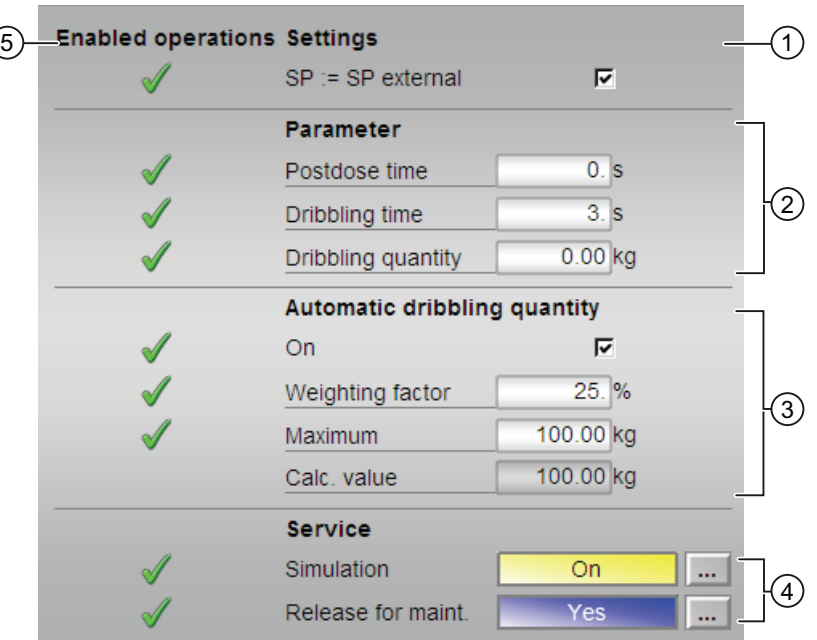

## (1) Settings (Настройки)

В этом поле можно активизировать следующие функции:

● "SP:=SP extern": ☑ Плавное переключение уставки с внешней на внутреннюю. Внутренняя уставка следует за внешней.

# (2) Параметры

В этом разделе можно изменять параметры и, тем самым, влиять на работу дозатора. См. также главу [Изменение значений](#page-238-0) (Страница [239\)](#page-238-0).

Возможно изменение следующих параметров:

- "Damping time" (Период успокоения)
- "Post dose time" (Период после дозирования)
- "Post dose value" (Значение после дозирования)

## (3) Automatic dribbling quantity (Автоматическое добавляемое количество)

В этом разделе можно изменять параметры автоматического добавляемого количества и, тем самым, влиять на работу дозатора. См. также главу [Изменение](#page-238-0)  [значений](#page-238-0) (Страница [239\)](#page-238-0).

Если выставлен флажок "On" (Вкл) ☑, вы можете изменять параметры.

Возможно изменение следующих параметров:

- "Weighting factor" (Весовой коэффициент)
- "Maximum" (Максимум)
- "Calc. value" (Рассчитанное значение)

## (4) Service (Сервис)

В этом поле можно активизировать следующие функции:

- "Simulation" (Моделирование)
- "Release for maint." (Разрешение на обслуживание)

Дополнительную информацию см. в главе [Переключение рабочего состояния и](#page-236-0)  [режима работы](#page-236-0) (Страница [237](#page-236-0)).

Дополнительную информацию по этому полю см. в главе:

- [Моделирование сигналов](#page-52-0) (Страница [53](#page-52-0))
- ["Release for maint." \(Разрешение на обслуживание\)](#page-56-0) (Страница [57\)](#page-56-0)

## (5) Enabled operations (Разрешение операций управления)

В этом поле отображаются все операции управления, для которых требуются специальные права. Они зависят от конфигурации в "Системе проектирования" (ES), действительной для данного модуля.

Значки для разрешения операций управления:

- Зелёная галочка: оператор OS может управлять этим параметром
- Серая галочка: оператор OS временно не может управлять этим параметром по условиям процесса
- Красный крестик: оператор OS принципиально не может управлять данным параметром из-за соответствующим образом сконфигурированных прав управления AS (OS Perm ИЛИ OS1Perm).

# <span id="page-983-0"></span>5.1.8.5 Окно уставок расхода в DoseL

## Окно уставок расхода в DoseL

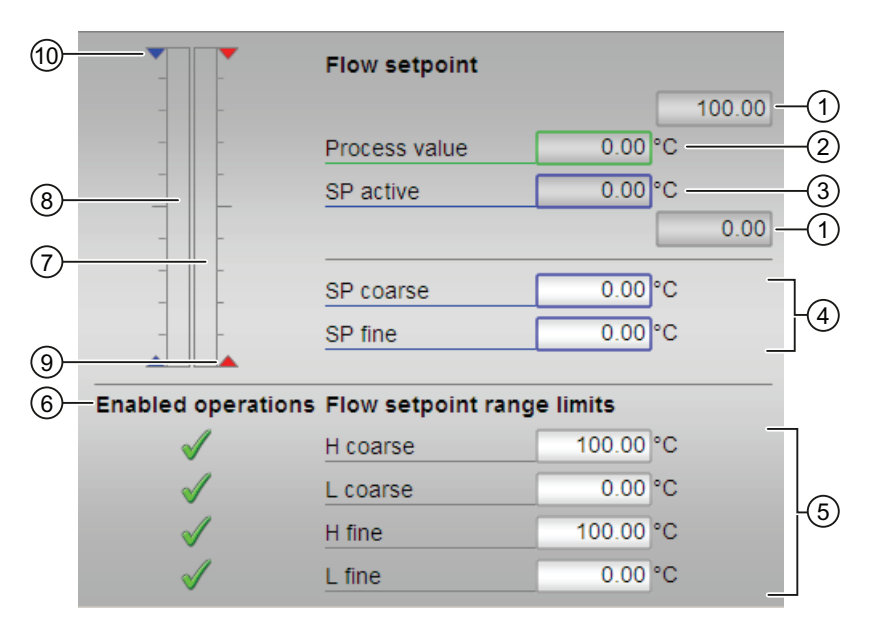

#### Примечание

1.) В режиме весов при Feature Bit  $7 = 0$  это окно недоступно.

2.) В режиме весов при Feature Bit 7 = 1 индикаторы (3), (4), (5), (6) и (8) скрыты.

3.) Если Feature Bit 15 = 1, то вид этого окна уставок изменяется. Дополнительную информацию по этой теме см. в приведённом ниже описании.

## (1) Верхняя и нижняя границы шкалы параметра процесса

Эти значения обозначают диапазон для гистограммы (7) параметра процесса. Границы шкалы определяются в "Системе проектирования".

#### (2) Индикация параметра процесса, включая статус сигнала

В этом поле отображается текущий параметр процесса с соответствующим статусом сигнала.

## (3) Отображение и редактирование значения SP active (SP активен)

Дополнительную информацию см. в главе [Изменение значений](#page-238-0) (Страница [239\)](#page-238-0).

## (4) Прочие параметры уставки

В этом разделе можно редактировать следующие параметры уставки:

- "SP coarse" (Грубая настройка заданного значения)
- "SP fine" (Точная настройка заданного значения)

Дополнительную информацию см. в главе [Изменение значений](#page-238-0) (Страница [239\)](#page-238-0).

#### (5) Отображение и редактирование предельных значений

В этом разделе можно редактировать следующие предельные значения:

- "H coarse" (Грубая настройка верхнего предела)
- "L coarse" (Грубая настройка нижнего предела)
- "H fine" (Точная настройка верхнего предела)
- "L fine" (Точная настройка нижнего предела)

Дополнительную информацию см. в главе [Изменение значений](#page-238-0) (Страница [239](#page-238-0)).

#### (6) Enabled operations (Разрешение операций управления)

В этом поле отображаются все действия, для которых требуются специальные права. Они зависят от конфигурации в "Системе проектирования" (ES), действительной для данного модуля.

Значки для разрешения операций управления:

- Зелёная галочка: оператор OS может управлять этим параметром
- Серая галочка: оператор OS временно не может управлять этим параметром по условиям процесса
- Красный крестик: оператор OS принципиально не может управлять данным параметром из-за соответствующим образом сконфигурированных прав управления AS (OS Perm ИЛИ OS1Perm).

#### (7) Гистограмма параметра процесса

В этом поле отображается текущий "Process value" (Параметр процесса) в виде гистограммы. Видимая область гистограммы зависит от конфигурации в "Системе проектирования" (ES).

#### (8) Гистограмма уставки SP active (SP активен)

В этом поле текущая уставка "SP активен" отображается в виде гистограммы. Видимая область гистограммы зависит от конфигурации в "Системе проектирования" (ES).

#### Примечание

Если Feature Bit 15 = 1, то индикаторы  $(8)$  и  $(10)$  отсутствуют. Дополнительную информацию по этой теме см. в приведённом ниже описании.

## (9) Индикация предельных значений

Эти треугольники показывают предельные значения для границ расхода. Границы расхода настраиваются в окне предельных значений.

## (10)Индикация предельных значений для уставки

С помощью этих треугольников отображаются заданные в "Системе проектирования" (ES) предельные значения SP HiLim И SP LoLim для уставки.

#### Окно уставок расхода в **Feature** Bit 15 = 1

Если Feature Bit 15 = 1 , то окно уставок изменяется следующим образом:

- Отсутствуют индикаторы (8) и (10).
- Значение "SP активен" (3) отображается над разделом (4).
- Значения в разделах (3), (4) и (5) получают единицу измерения "%".

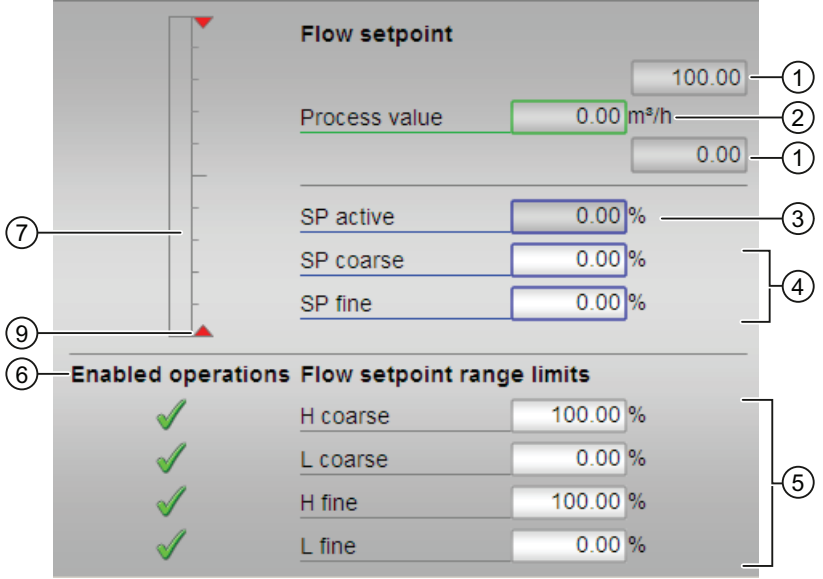

## <span id="page-986-0"></span>5.1.8.6 Окно уставок количества в DoseL

#### Окно уставок количества в DoseL

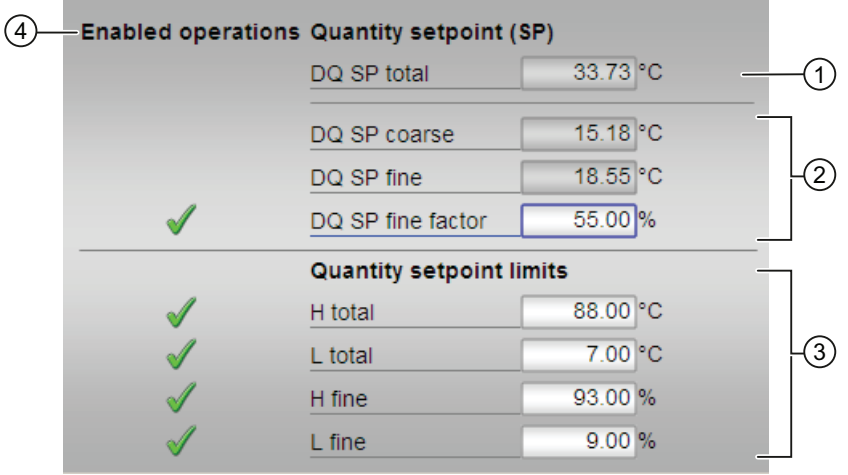

## (1) Отображение и редактирование уставки DQ SP total (DQ SP общее)

В этом разделе можно редактировать уставку "DQ SP total" (DQ SP общее).

Дополнительную информацию см. в главе [Изменение значений](#page-238-0) (Страница [239\)](#page-238-0).

## (2) Отображение и редактирование прочих уставок

В этом разделе можно редактировать следующие предельные значения:

- "DQ SP coarse" (Грубая настройка DQ SP)
- "DQ SP fine" (Точная настройка DQ SP)
- "DQ SP fine factor" (Коэффициент точной настройки DQ SP)

Дополнительную информацию см. в главе [Изменение значений](#page-238-0) (Страница [239](#page-238-0)).

#### Примечание

#### Особенность **Feature** Bit 8 = 1

Если этому Feature Bit присвоить значение 1, то поле DQ SP fine (Точная настройка DQ SP) более не будет отображаться в модуле. Также исчезнет отображение единицы измерения для DQ SP fine factor (Коэффициент точной настройки DQ SP). Ввод будет выполняться в абсолютных числах.

Модули дозаторов

5.1 DoseL - Дозаторы

## (3) Отображение и редактирование предельных значений

В этом разделе можно редактировать следующие предельные значения:

- "H total" (Верхнее предельное значение общее)
- "L total" (Нижнее предельное значение общее)
- "H fine" (Точная настройка верхнего предела)
- "L fine" (Точная настройка нижнего предела)

Дополнительную информацию см. в главе [Изменение значений](#page-238-0) (Страница [239\)](#page-238-0).

#### Примечание

#### Особенность **Feature** Bit 8 = 1

Если признаку Feature Bit присвоить значение 1, то отображение единиц измерения для H fine (Точная настройка верхнего предела) и L fine (Точная настройка нижнего предела) переключится на единицу измерения, заданную в DQ Unit . Ввод будет выполняться в абсолютных числах.

## (4) Enabled operations (Разрешение операций управления)

В этом поле отображаются все действия, для которых требуются специальные права. Они зависят от конфигурации в "Системе проектирования" (ES), действительной для данного модуля.

Значки для разрешения операций управления:

- Зелёная галочка: оператор OS может управлять этим параметром
- Серая галочка: оператор OS временно не может управлять этим параметром по условиям процесса
- Красный крестик: оператор OS принципиально не может управлять данным параметром из-за соответствующим образом сконфигурированных прав управления AS (OS Perm ИЛИ OS1Perm).

# <span id="page-988-0"></span>5.1.8.7 Окно предварительного просмотра DoseL

Окно предварительного просмотра DoseL

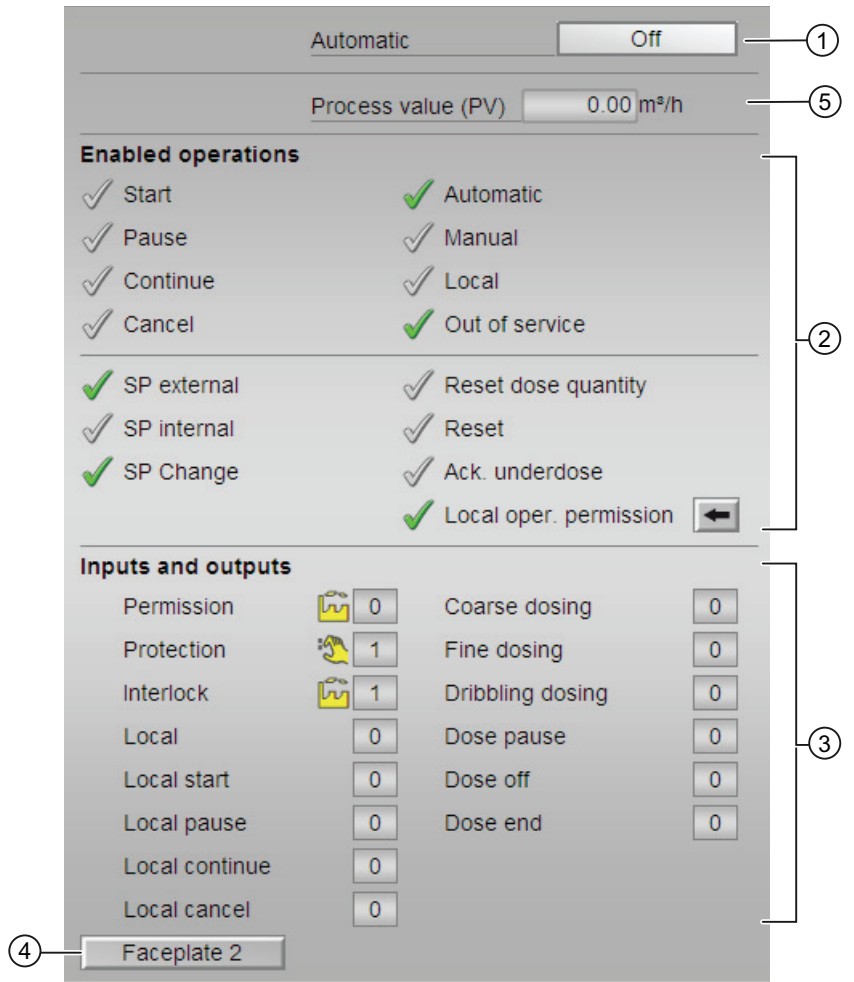

## (1) Автоматический предпросмотр

В этом разделе отображается состояние модуля после изменения "Manual mode" (Ручной режим) на "Automatic mode" (Автоматический режим).

Если модуль находится в "Automatic mode" (Автоматический режим), то отображается текущее состояние модуля.

## (2) Enabled operations (Разрешение операций управления)

В этом поле отображаются все операции управления, для которых требуются специальные права. Они зависят от конфигурации в "Системе проектирования" (ES), действительной для данного модуля.

Значки для разрешения операций управления:

- Зелёная галочка: оператор OS может управлять этим параметром
- Серая галочка: оператор OS временно не может управлять этим параметром по условиям процесса
- Красный крестик: оператор OS принципиально не может управлять данным параметром из-за соответствующим образом сконфигурированных прав управления AS (OS Perm ИЛИ OS1Perm).

Здесь отображаются следующие разрешения операций управления:

- "Start" (Запуск): вы можете запустить процесс дозирования
- "Pause" (Пауза): вы можете приостановить процесс дозирования
- "Continue" (Продолжение): вы можете продолжить процесс дозирования после паузы или прерывания.
- "Cancel" (Отмена): вы можете прервать процесс дозирования
- "Automatic" (Автоматический): оператор может переключаться на режим работы "Automatic mode" (Автоматический режим).
- "Manual" (Ручной режим): оператор может переключаться на режим работы "Manual mode" (Ручной режим).
- "Local" (Локальный): вы можете переключиться в "Local mode" (Локальный режим).
- "Out of operation" (Не работает): оператор может переключаться на режим работы "Out of operation" (Не работает).
- "SP extern" (Внешняя уставка): вы можете использовать внешнюю уставку
- "SP internal" (Внутренняя уставка): вы можете использовать внутреннюю уставку
- "Change SP" (Изменить уставку): оператор может изменять уставку
- "Reset dose quantity" (Сброс дозы): вы можете сбросить дозируемое количество
- "Reset" (Сброс): вы можете перезагрузить модуль в случае блокировки или неисправностей
- "Acknowledge underdosing" (Квитирование недостаточной дозы): вы можете квитировать недостаточную дозу
- "Local operating permission" (Локальные права управления): С помощью кнопки ← можно перейти в стандартное окно модуля OpStations. Дополнительную информацию см. в главе [Права управления](#page-233-0) (Страница [234\)](#page-233-0).

## (3) Отображение текущих управляющих сигналов

В этом поле отображаются важнейшие параметры данного модуля с текущей командой:

- "Permission" (Разрешение):
	- 0 = Нет разрешения OS на включение двигателя
	- 1 = Разрешение на "Start" (Пуск) / "Stop" (Останов) из нейтрального положения
- "Protection" (Защита):
	- 0 = сработала защитная блокировка, после исчезновения причины блокировки требуется сброс модуля
	- 1 = нормальное состояние
- "Interlock" (Блокировка):
	- 0 = Активна блокировка без сброса, после исчезновения условия блокировки управление модулем возможно без сброса
	- 1 = нормальное состояние
- "Local" (Локальный): 1 = Активен "Local mode" (Локальный режим)
- "Local start" (Пуск в локальном режиме): 1 = Модуль запущен в "Local mode" (Локальный режим)
- "Local pause" (Пауза в локальном режиме): 1= Дозирование в "Local mode" (Локальный режим) приостановлено
- "Local continue" (Продолжение в локальном режиме): 1 = Дозирование в "Local mode (Локальный режим) возобновлено
- "Local abort" (Прерывание в локальном режиме): 1= Дозирование в "Local mode (Локальный режим) прервано
- $\bullet$  "Coarse dosing" (Грубое дозирование) 1 = выполняется грубое дозирование
- "Fine dosing" (Точное дозирование) 1 =выполняется точное дозирование
- "Damping phase" (Фаза успокоения): 1 = Процесс дозирования находится в фазе успокоения
- "Dose Pause" (Пауза дозирования): 1 = Приостановка дозирования
- "Dose off" (Отключение дозирования): 1 = Дозирование не производится
- "Dose end" (Завершение дозирования): 1 = Дозирование завершено

## (4) Кнопка перехода в стандартное окно любого экранного модуля

С помощью этой кнопки можно перейти в стандартное окно экранного модуля, сконфигурированного в "Системе проектирования". Видимость этой кнопки перехода зависит от конфигурации в "Системе проектирования" (ES).

Дополнительную информацию см. в главе [Вызов других экранных модулей](#page-190-0) (Страница [191\)](#page-190-0).

## (5) Параметр процесса

В этом поле отображается реальный параметр процесса (PV).

# <span id="page-992-0"></span>5.1.8.8 Значок модуля для DoseL

## Значки модуля для DoseL

Предусмотрены различные значки модуля со следующими функциями:

- тип переменных процесса
- Предельные значения (верхнее/нижнее)
- нарушение предельных значений для сигналов тревоги, предупреждений, сигналов допуска, а также ошибки системы управления CSF
- Режимы работы
- Уставка по умолчанию внутренняя и внешняя
- Статус сигнала, разрешение на обслуживание
- Дополнение, принуждение и шунтирование
- Блокировки
- Отображение памяток
- Параметр процесса (чёрного цвета, с десятичными знаками и без них)
- уставка (синего цвета, с разрядами после запятой и без них)

Значки символов из графического шаблона @TemplateAPLV7.PDL:

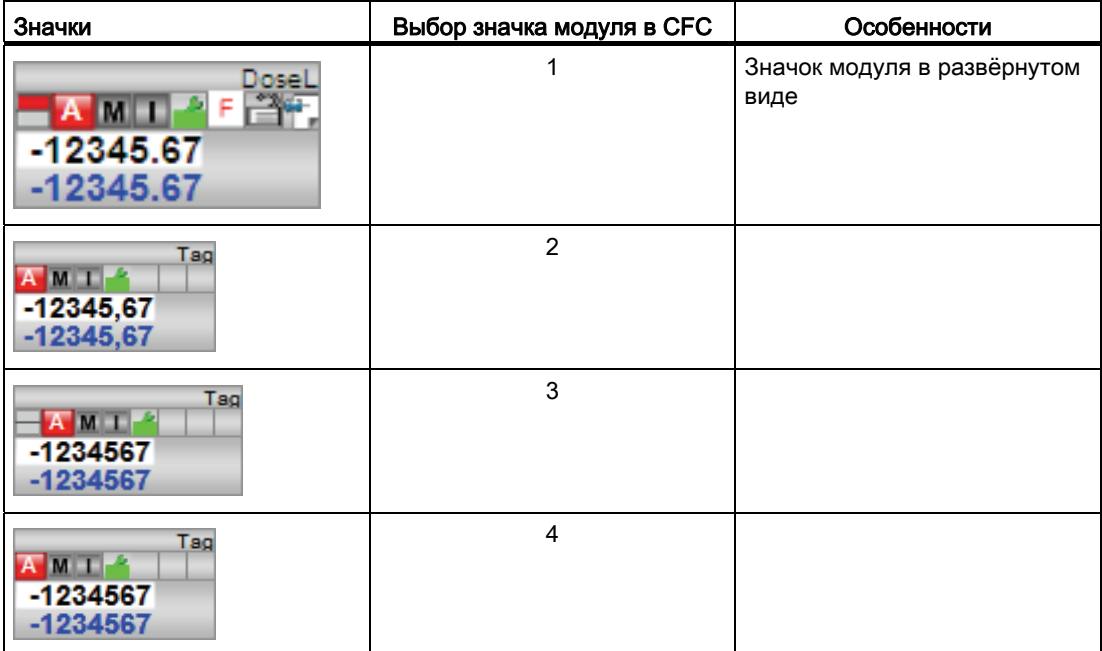

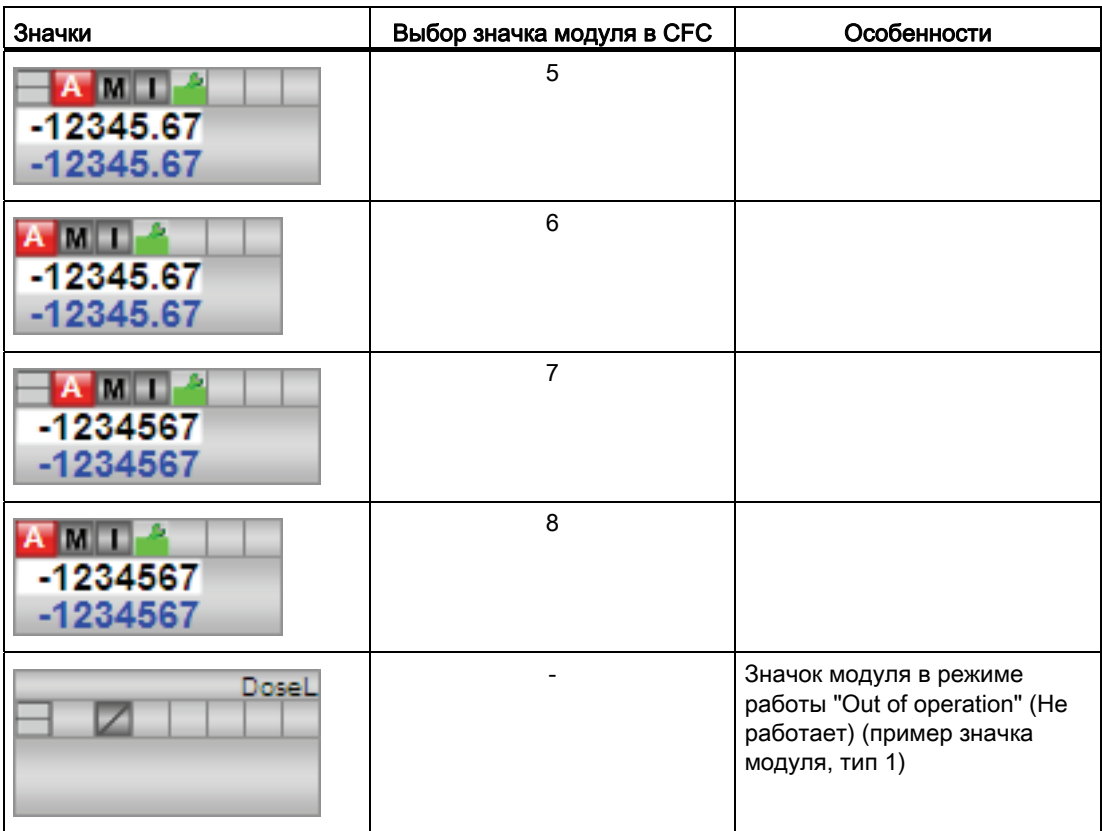

Значки модулей из графического шаблона @TemplateAPLV8.PDL:

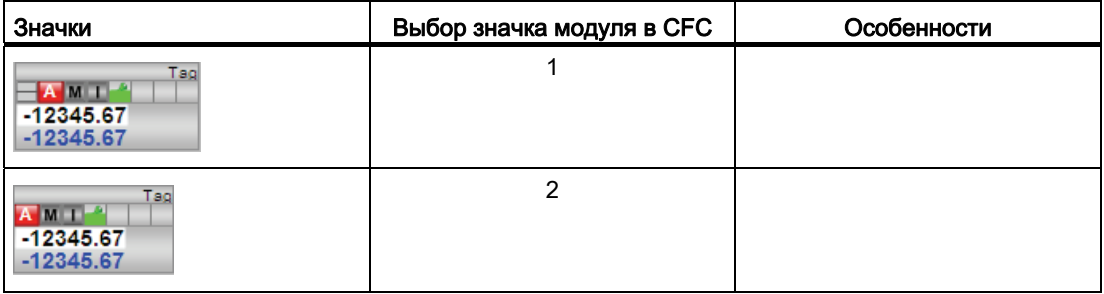

Дополнительную информацию по значку модуля и возможностям управления через значок модуля см. в следующих главах:

- [Проектирование значков модуля](#page-218-0) (Страница [219\)](#page-218-0)
- [Структура значка модуля](#page-211-0) (Страница [212\)](#page-211-0)
- [Управление через значок модуля](#page-219-0) (Страница [220\)](#page-219-0).

# Модули двигателя и клапанов 6

# 6.1 Сопоставление больших и малых модулей

# <span id="page-994-0"></span>6.1.1 Сравнение MotL и MotS

## Сопоставление модулей MotL и MotS

Следующие таблицы помогут вам выбрать нужный модуль.

## Экономия памяти и времени работы при использовании модуля Small в сравнении с модулем Large

На экземпляр вы получите следующую экономию ресурсов:

- Место на диске:  $\sim$  40%
- "Runtime" (Время работы): ~ 25%

## Режимы работы модулей

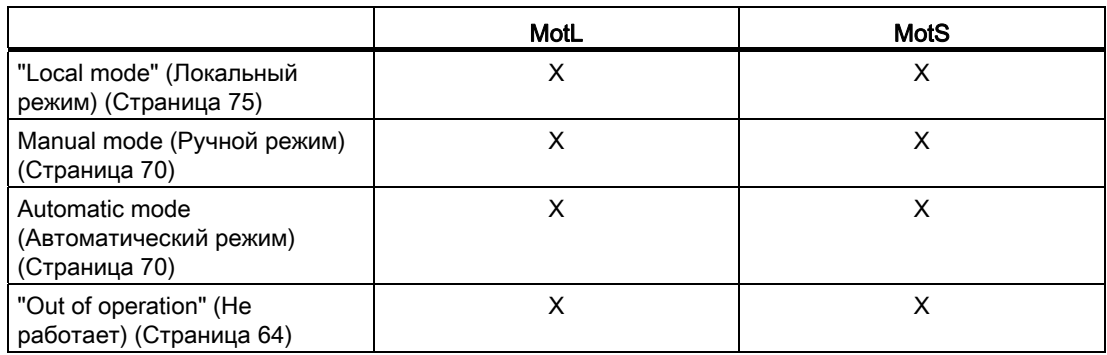

# Функции модулей

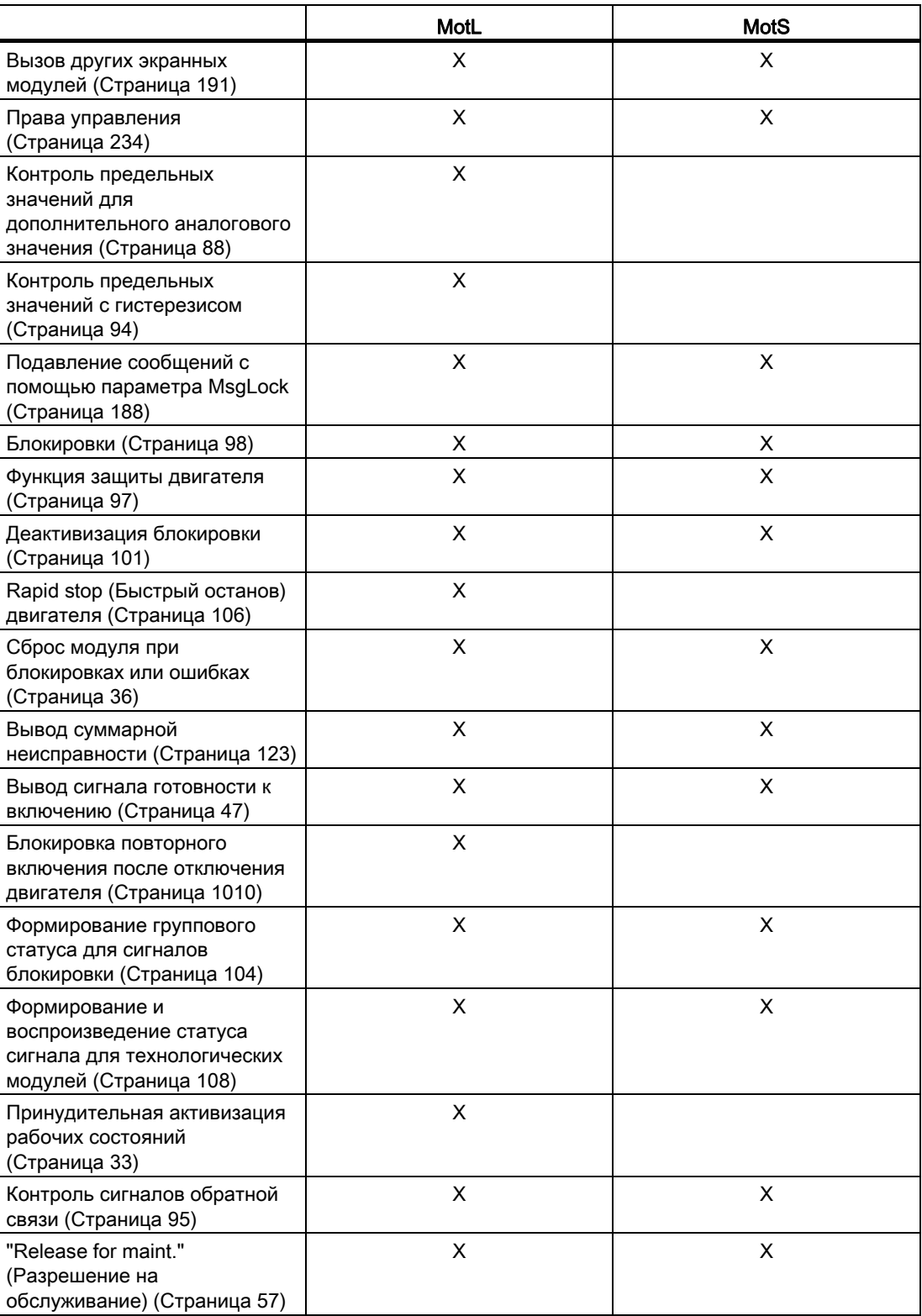

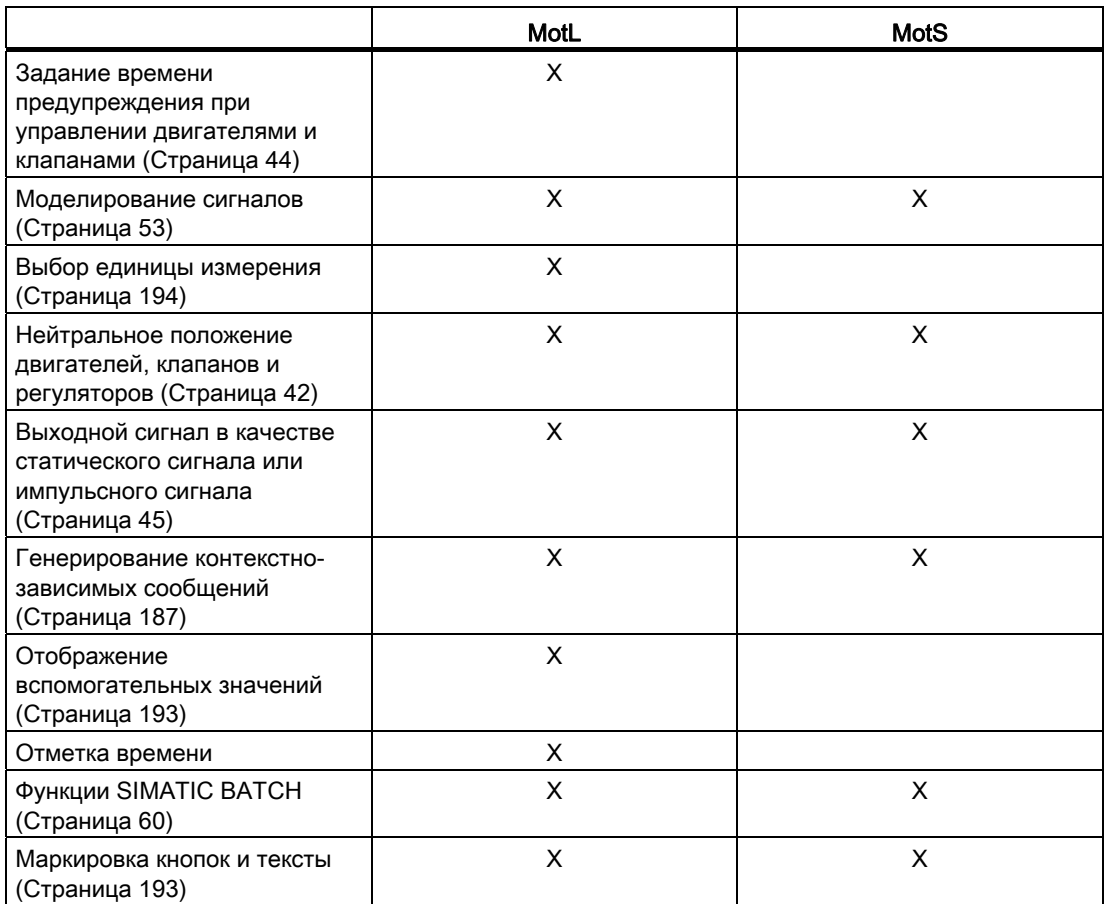

# Функции, настраиваемые параметром **Feature**

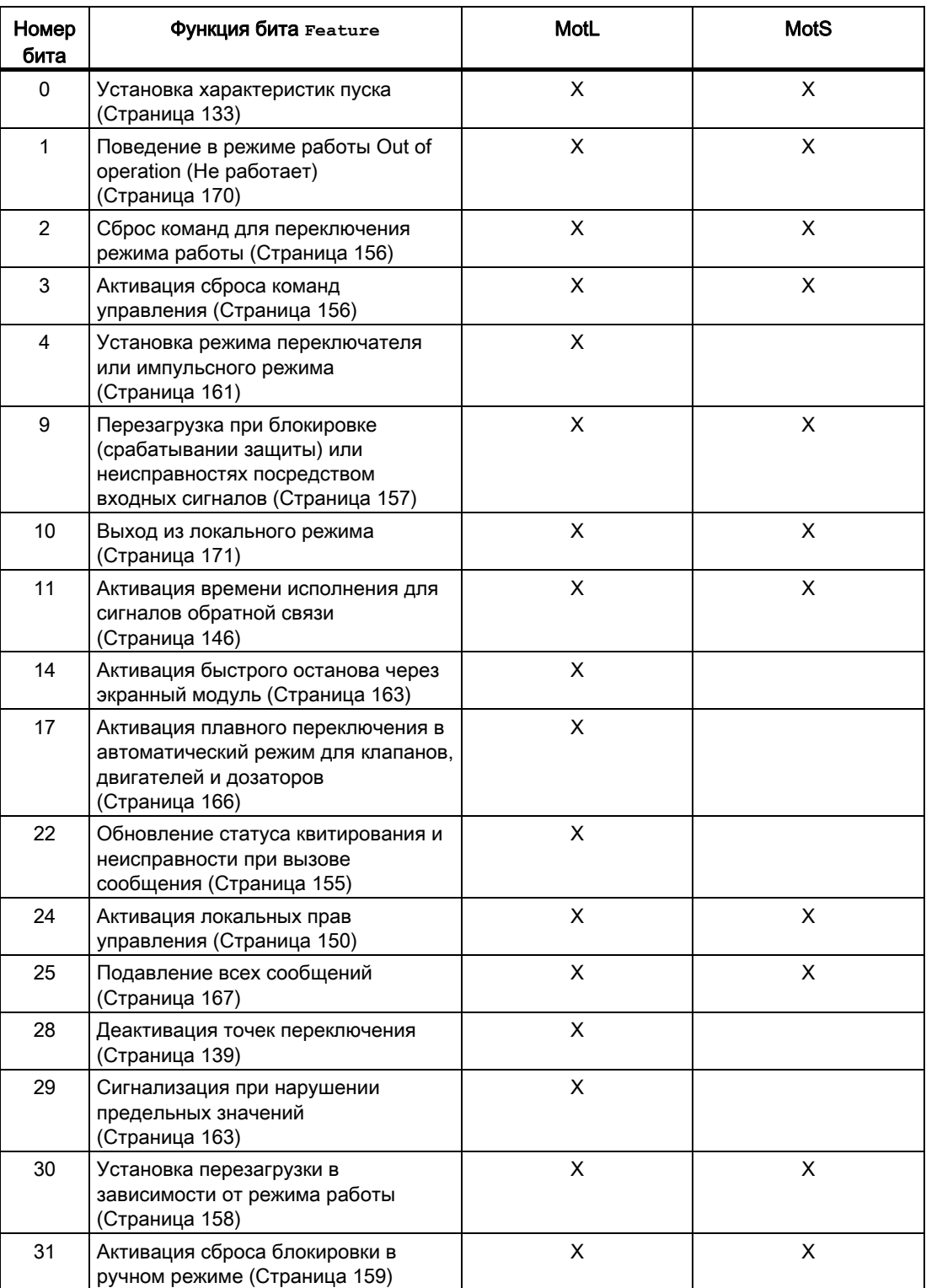

## См. также

[Описание MotL](#page-1003-0) (Страница [1004](#page-1003-0)) [Режимы работы MotL](#page-1007-0) (Страница [1008\)](#page-1007-0) [Обработка ошибок MotL](#page-1016-0) (Страница [1017](#page-1016-0)) [Сообщения MotL](#page-1018-0) (Страница [1019\)](#page-1018-0) [Подключения MotL](#page-1020-0) (Страница [1021\)](#page-1020-0) [Схема подключения MotL](#page-1029-0) (Страница [1030\)](#page-1029-0)

# 6.1.2 Сравнение VlvL с VlvS

## Сопоставление модулей VlvL и VlvS

Следующие таблицы помогут вам выбрать нужный модуль.

## Экономия памяти и времени работы при использовании модуля Small в сравнении с модулем Large

На экземпляр вы получите следующую экономию ресурсов:

- $\bullet$  Место на диске: ~ 25%
- "Runtime" (Время работы):  $\sim 20\%$

## Режимы работы

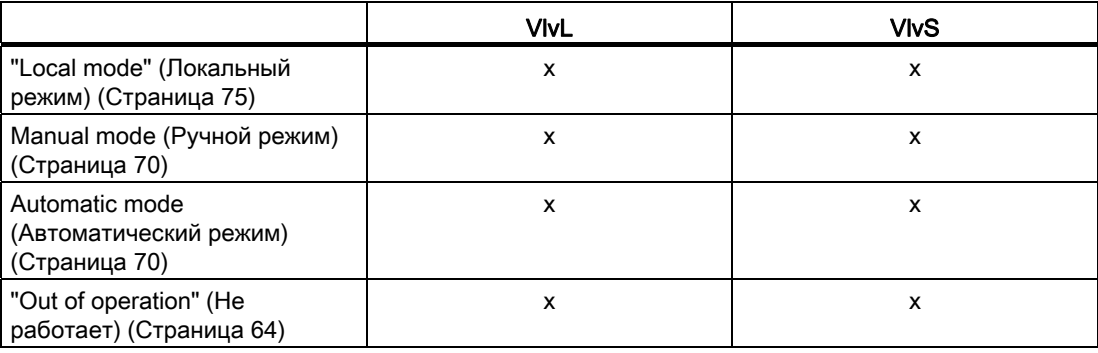

# Функции

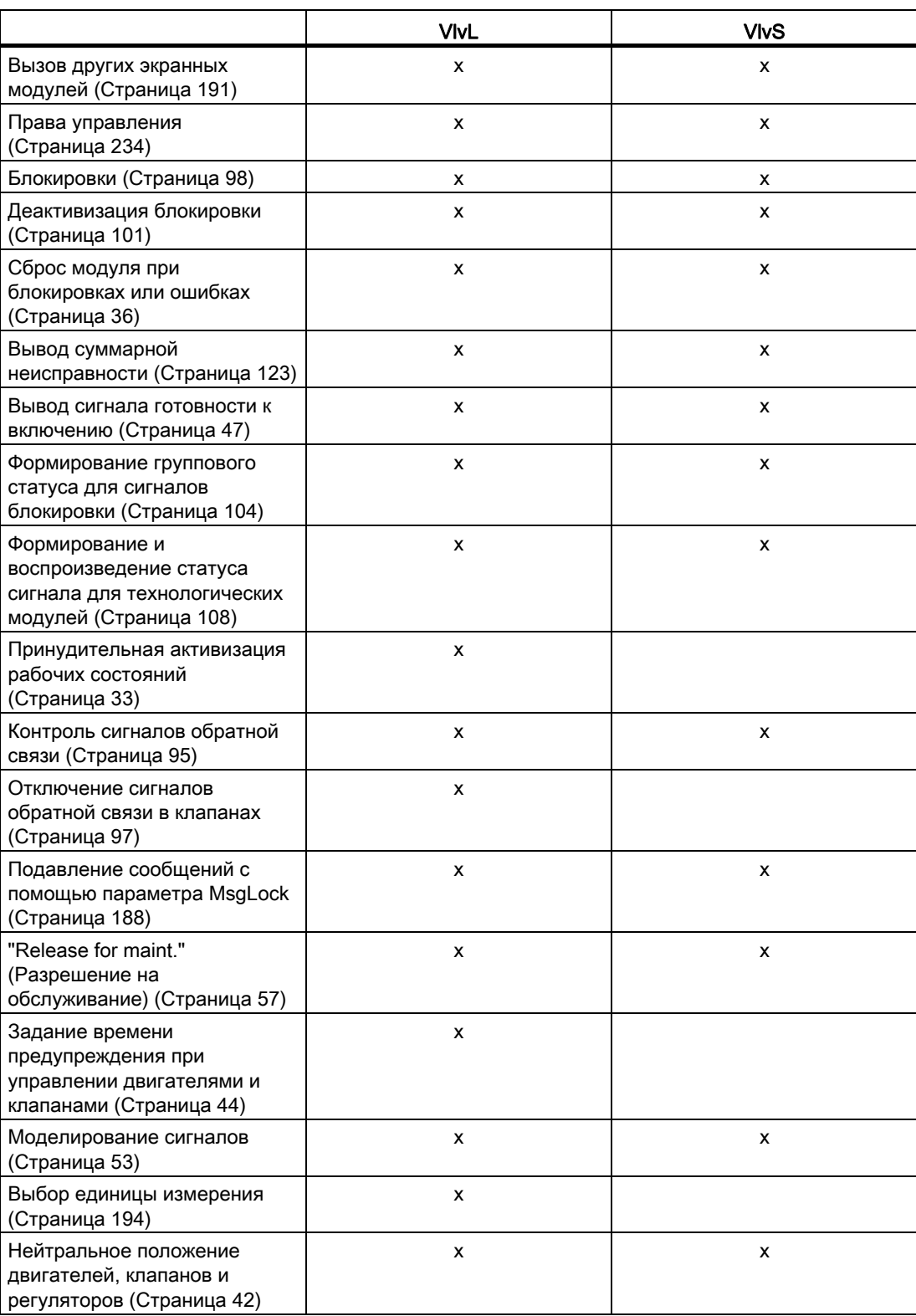

## Модули двигателя и клапанов

6.1 Сопоставление больших и малых модулей

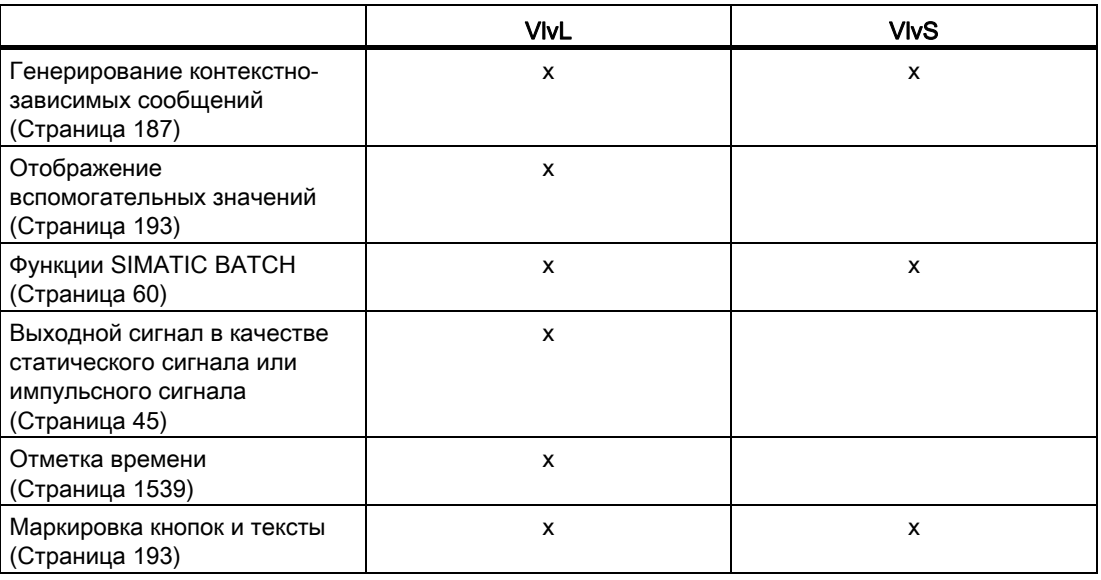

# Функции, настраиваемые параметром **Feature**

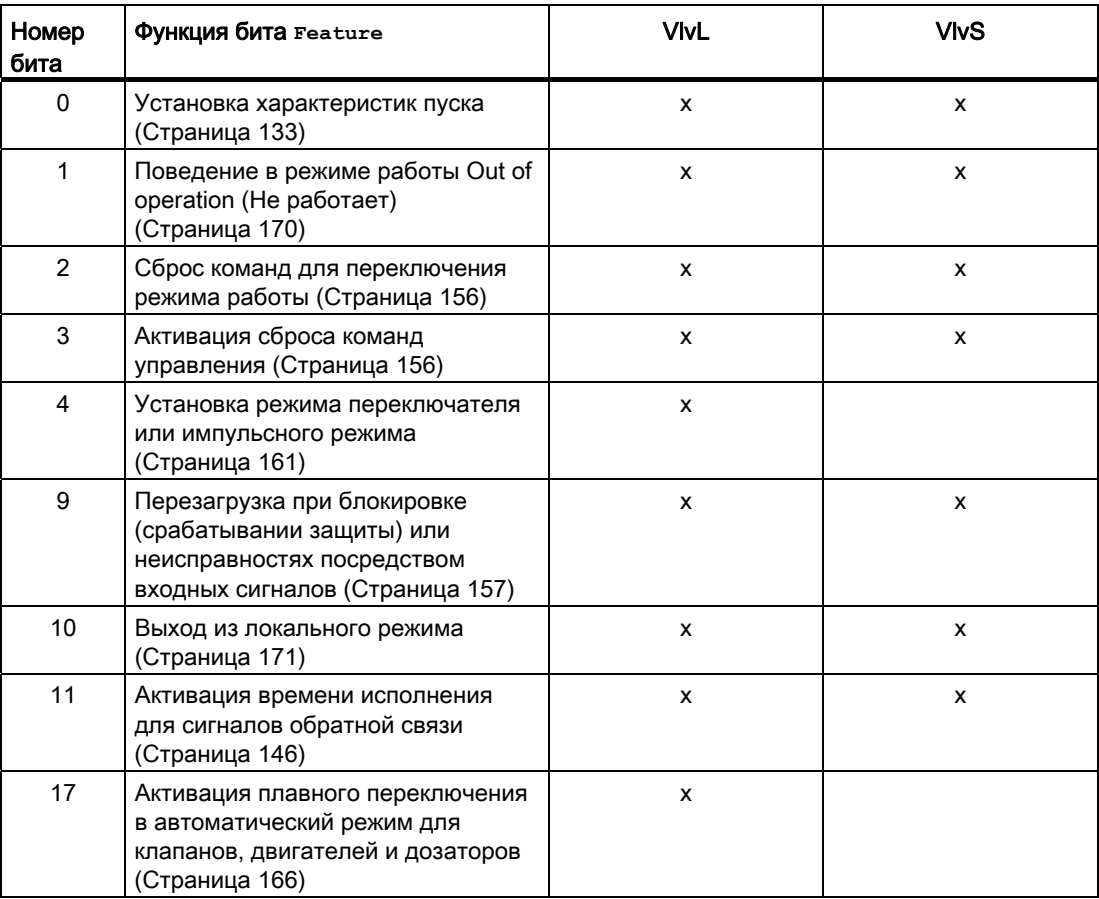

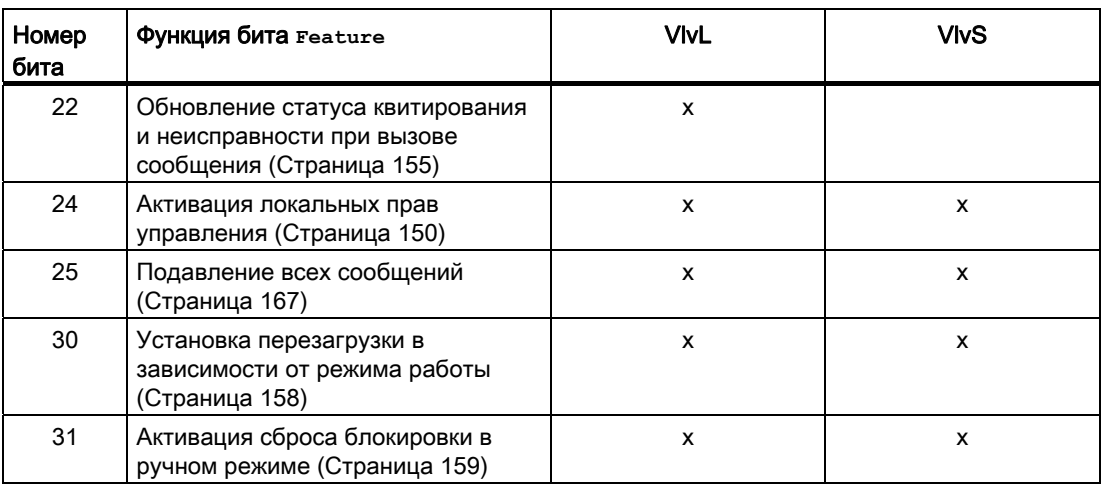

# 6.2 MotL - двигатель (большой блок)

# <span id="page-1003-0"></span>6.2.1 Описание MotL

#### Имя объекта (вид и номер) и семейство

Вид и номер: FB 1850 Семейство: Drives

#### Область применения MotL

Данный модуль используется в следующих случаях:

● Управление двигателями с помощью управляющего сигнала

#### Примечание

Данный модуль существует также в виде малого модуля (Small). Сравнительный анализ модулей MotL и MotS содержится в главе: [Сравнение MotL и MotS](#page-994-0) (Страница [995\)](#page-994-0)

#### Принцип действия

Данный модуль используется для управления двигателями. Для управления двигателем доступны различные входы.

#### Конфигурирование

В CFC-редакторе вставьте модуль в циклический OB сигнала активизации (OB30 - OB38). Кроме этого, модуль автоматически вставляется в пусковой OB (OB100).

#### Характеристики запуска

Через Feature Bit [Установка характеристик пуска](#page-132-0) (Страница [133\)](#page-132-0) задаются характеристики запуска этого модуля.

После запуска подавляются сообщения для количества циклов, заданного в значении RunUpCyc.

# Назначение слов состояния параметру status1

Описание отдельных параметров см. в главе [Подключения MotL](#page-1020-0) (Страница [1021\)](#page-1020-0).

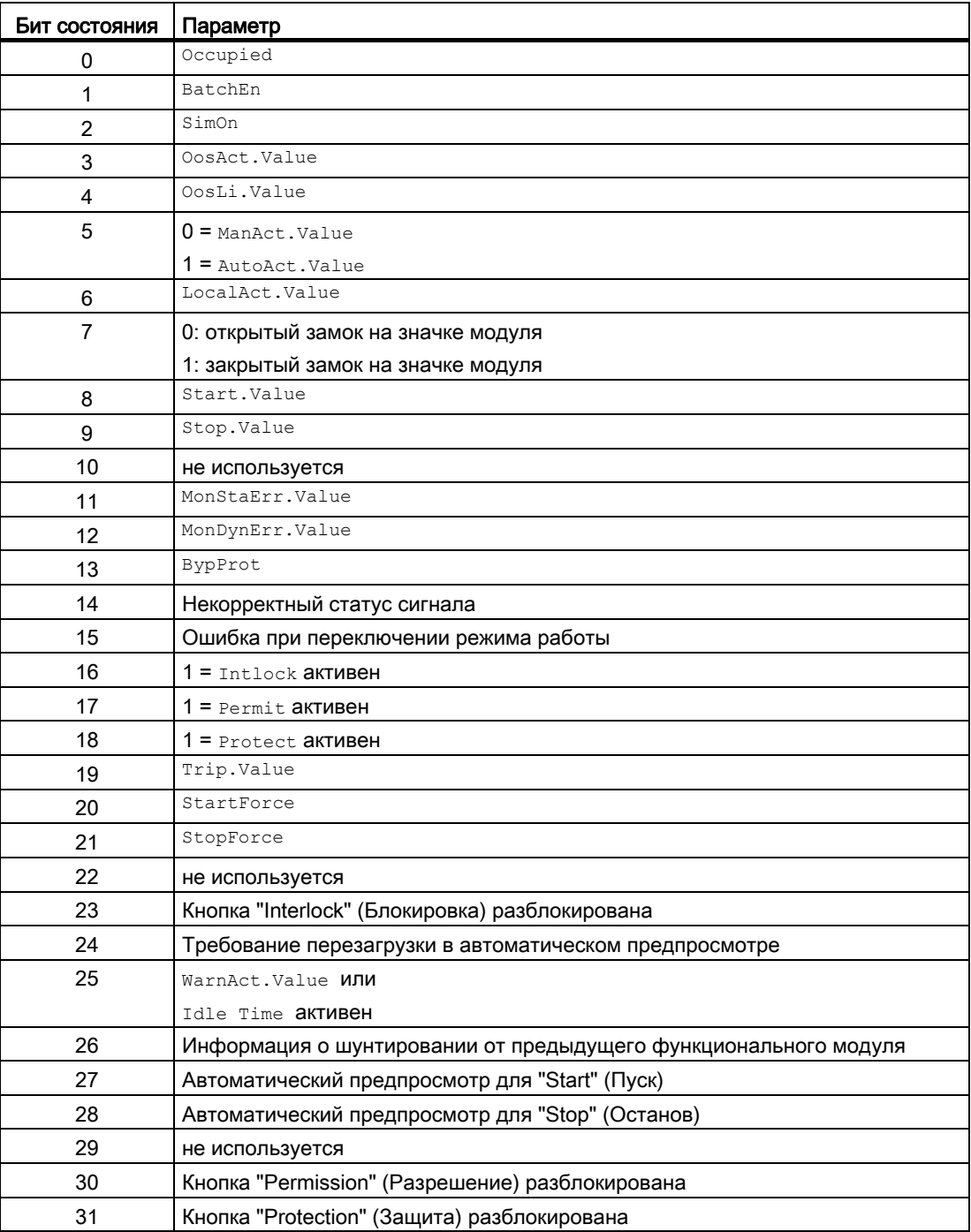

# Назначение слов состояния параметру status2

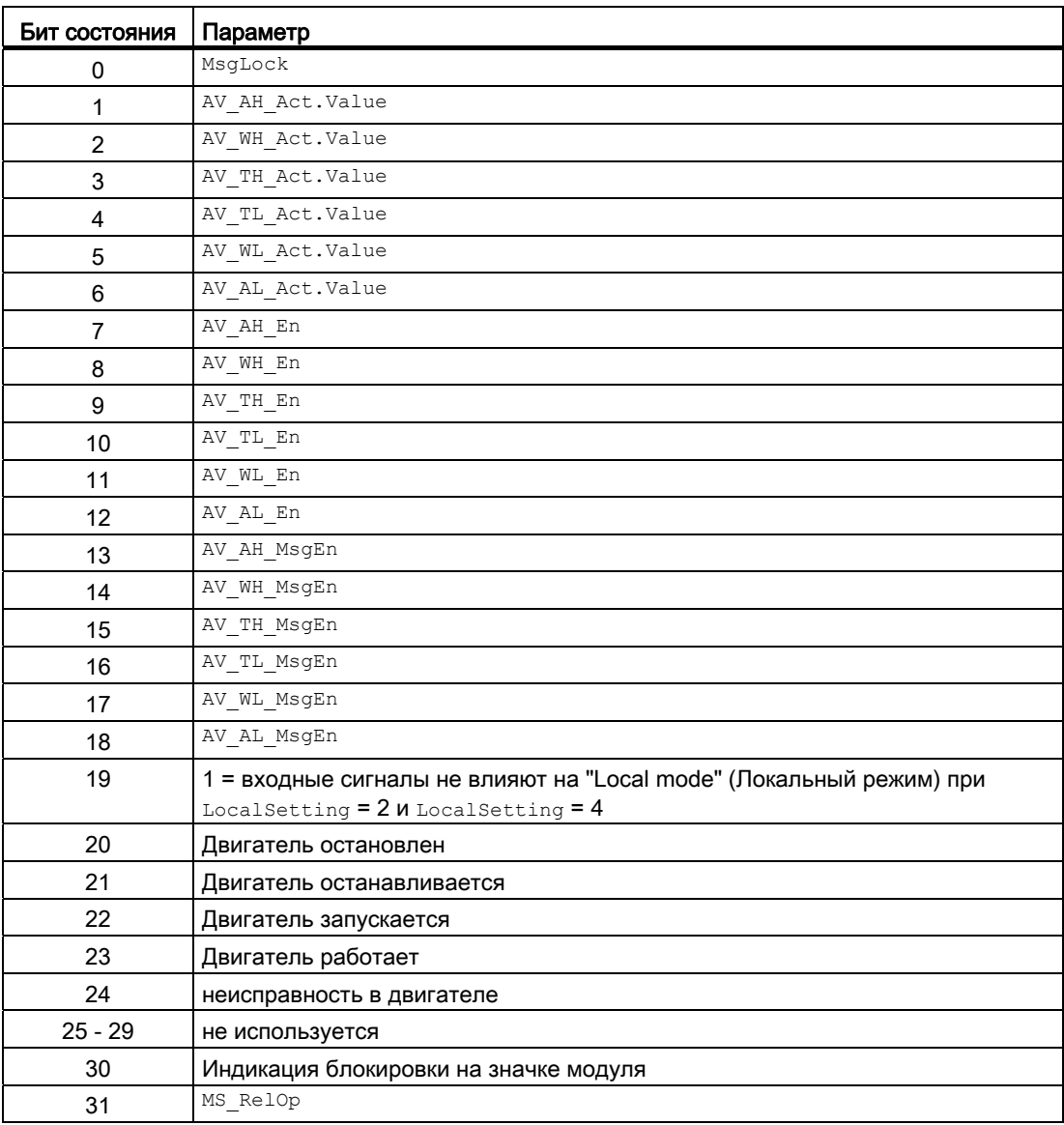

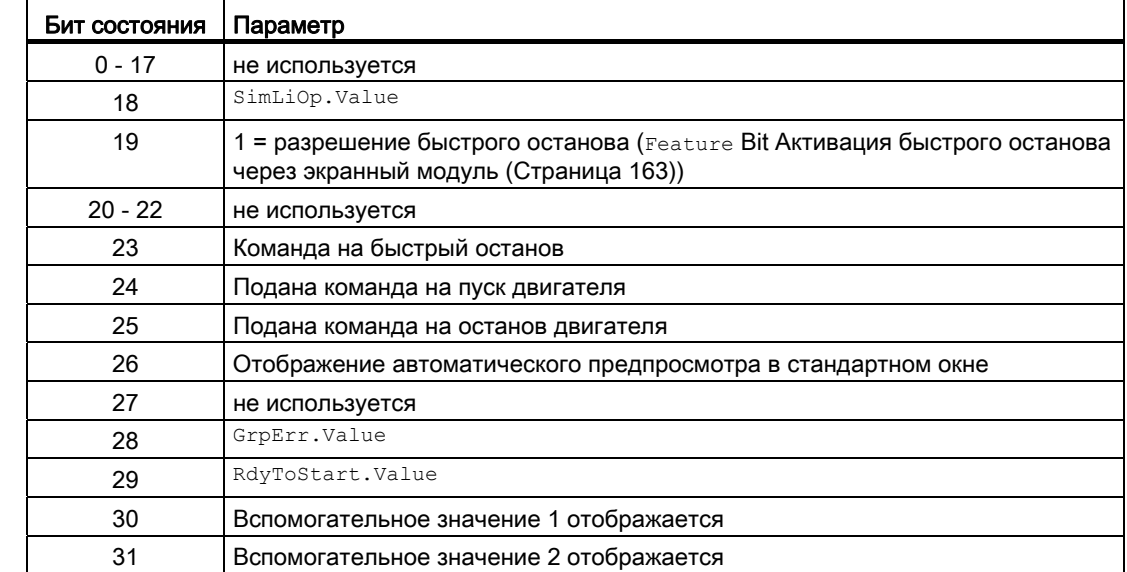

## Назначение слов состояния параметру status3

#### Назначение слов состояния параметру status4

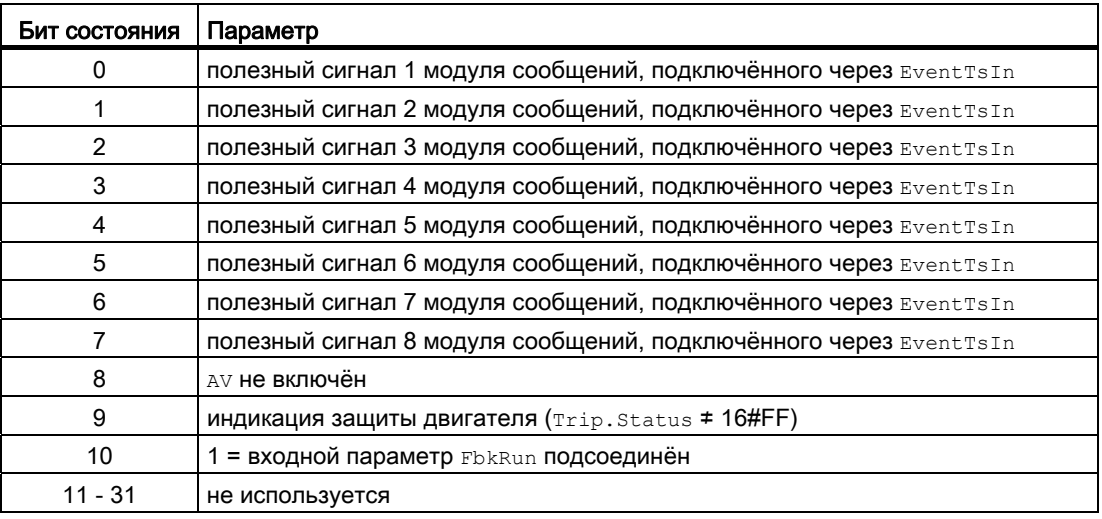

#### См. также

[Функции MotL](#page-1009-0) (Страница [1010](#page-1009-0)) [Сообщения MotL](#page-1018-0) (Страница [1019\)](#page-1018-0) [Схема подключения MotL](#page-1029-0) (Страница [1030\)](#page-1029-0) [Обработка ошибок MotL](#page-1016-0) (Страница [1017](#page-1016-0)) [Режимы работы MotL](#page-1007-0) (Страница [1008\)](#page-1007-0)

## <span id="page-1007-0"></span>6.2.2 Режимы работы MotL

## Режимы работы MotL

Управление данным модулем возможно в следующих режимах работы:

- ["Local mode" \(Локальный режим\)](#page-74-0) (Страница [75](#page-74-0))
- [Automatic mode \(Автоматический режим\)](#page-69-0) (Страница [70\)](#page-69-0)
- [Manual mode \(Ручной режим\)](#page-69-0) (Страница [70\)](#page-69-0)
- ["Out of operation" \(Не работает\)](#page-63-0) (Страница [64\)](#page-63-0)

Ниже приведена информация по конкретным модулям в дополнение к общим описаниям.

#### "Local mode" (Локальный режим)

Общие сведения по "Local mode" (Локальный режим), переключению между режимами работы, а также по плавному переключению см. в главе ["Local mode" \(Локальный](#page-74-0)  [режим\)](#page-74-0) (Страница [75](#page-74-0)).

В локальном режиме можно выполнить следующие действия с двигателем:

- $\bullet$  "Start" (Пуск)( $\text{Start}$  = 1)
- "Stop" (Останов)  $(s_{topLocal} = 1)$

Если двигатель переведён в "Local mode" (Локальный режим), то его управление осуществляется сигналами "Local" (Локальный) или сигналами обратной связи (например, входной параметр FbkStart = 1). Для этого можно соответственно настроить входной параметр LocalSetting.

## "Automatic mode" (Автоматический режим)

Общие сведения по "Automatic mode" (Автоматический режим), переключению между режимами работы, а также по плавному переключению см. в главе [Ручной и](#page-69-0)  [автоматический режим для двигателей, клапанов и дозаторов](#page-69-0) (Страница [70](#page-69-0)).

В "Automatic mode" (Автоматический режим) можно выполнить следующие действия с двигателем:

- $\bullet$  "Start" (Пуск)( $\text{Start} = 1$ )
- "Stop" (Останов)  $(\text{stopAut} = 1)$
# "Manual mode" (Ручной режим)

Общие сведения по "Manual mode" (Ручной режим), переключению между режимами работы, а также по плавному переключению см. в главе [Ручной и автоматический](#page-69-0)  [режим для двигателей, клапанов и дозаторов](#page-69-0) (Страница [70\)](#page-69-0).

В "Manual mode" (Ручной режим) можно выполнить следующие действия с двигателем:

- "Start" (Запуск)  $(s_{\text{tartMan}} = 1)$
- "Stop" (Останов)  $(s_{topMan} = 1)$

### "Out of operation" (Не работает)

Общую информацию по режиму работы "Out of operation" (Не работает) см. в главе ["Out of operation" \(Не работает\)](#page-63-0) (Страница [64\)](#page-63-0).

### См. также

[Схема подключения MotL](#page-1029-0) (Страница [1030\)](#page-1029-0) [Подключения MotL](#page-1020-0) (Страница [1021\)](#page-1020-0) [Сообщения MotL](#page-1018-0) (Страница [1019\)](#page-1018-0) [Обработка ошибок MotL](#page-1016-0) (Страница [1017](#page-1016-0)) [Функции MotL](#page-1009-0) (Страница [1010](#page-1009-0)) [Описание MotL](#page-1003-0) (Страница [1004](#page-1003-0))

# <span id="page-1009-0"></span>6.2.3 Функции MotL

### Функции MotL

Ниже описываются функции данного модуля.

### Вызов других экранных модулей

Данный модуль выполняет стандартную функцию [Вызов других экранных модулей](#page-190-0) (Страница [191\)](#page-190-0).

### Права управления

Данный модуль выполняет стандартную функцию [Права управления](#page-233-0) (Страница [234](#page-233-0)).

Данный модуль имеет следующие права управления для параметра OS Perm:

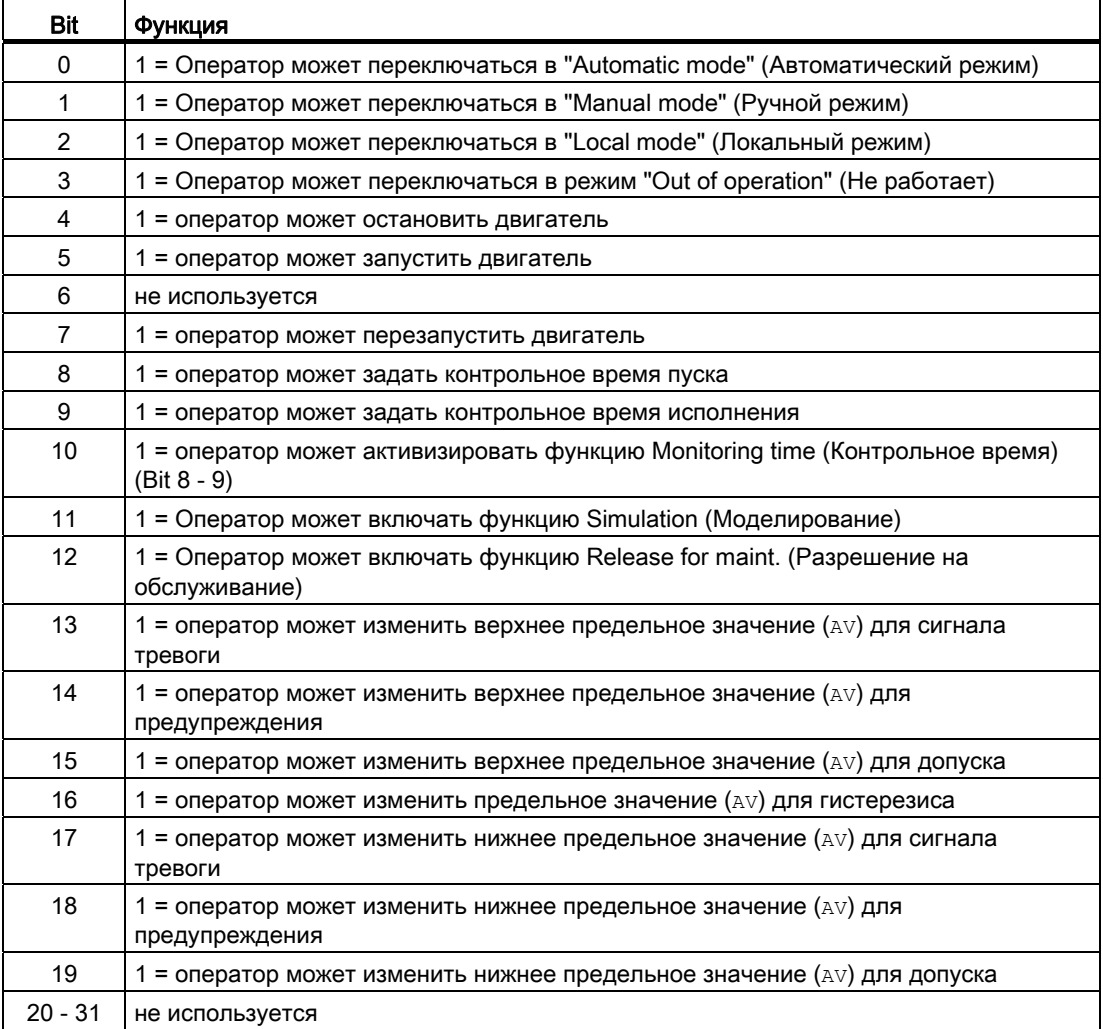

#### Примечание

При подключении параметра, указанного как параметр также в  $\circ$ S Perm, необходимо сбросить соответствующий бит os Perm .

#### Контроль предельных значений для дополнительного аналогового значения

Данный модуль выполняет стандартную функцию [Контроль предельных значений для](#page-87-0)  [дополнительного аналогового значения](#page-87-0) (Страница [88\)](#page-87-0).

#### Контроль предельных значений с гистерезисом

Данный модуль выполняет стандартную функцию [Контроль предельных значений с](#page-93-0)  [гистерезисом](#page-93-0) (Страница [94](#page-93-0)).

#### Подавление сообщений с помощью параметра **MsgLock**

Данный модуль выполняет стандартную функцию [Подавление сообщений с помощью](#page-187-0)  [параметра MsgLock](#page-187-0) (Страница [188\)](#page-187-0).

#### Блокировки

Данный модуль оснащён следующими опциями блокировки:

- Разрешение включения
- Блокировка без сброса ("Interlock" (Блокировка))
- Блокировка со сбросом ("Protection" (Защита))

Дополнительную информацию см. в главе [Блокировки](#page-97-0) (Страница [98\)](#page-97-0) и [Влияние](#page-101-0)  [статуса сигнала на блокировку](#page-101-0) (Страница [102\)](#page-101-0).

### Функция защиты двигателя

Данный модуль выполняет стандартную функцию [Функция защиты двигателя](#page-96-0)  (Страница [97](#page-96-0)).

#### Деактивизация блокировки

Данный модуль выполняет стандартную функцию [Деактивизация блокировки](#page-100-0) (Страница [101\)](#page-100-0).

#### Rapid stop (Быстрый останов) двигателя

Данный модуль выполняет стандартную функцию [Rapid stop \(Быстрый останов\)](#page-105-0)  [двигателя](#page-105-0) (Страница [106\)](#page-105-0).

### Сброс модуля при блокировках или ошибках

Данный модуль выполняет стандартную функцию [Сброс модуля при блокировках или](#page-35-0)  [ошибках](#page-35-0) (Страница [36\)](#page-35-0).

### Групповая ошибка

Данный модуль выполняет стандартную функцию [Вывод суммарной неисправности](#page-122-0) (Страница [123\)](#page-122-0).

При формировании групповой ошибки учитываются следующие параметры:

- CSF
- Trip
- MonDynErr
- MonStaErr

#### Вывод сигнала готовности к включению

Данный модуль выполняет стандартную функцию [Вывод сигнала готовности к](#page-46-0)  [включению](#page-46-0) (Страница [47](#page-46-0)).

#### Блокировка повторного включения после отключения двигателя

После выключения или останова двигателя он может быть снова включён только после того, как истекло заданное во входном параметре IdleTime время.

Если поступит команда "Stop" (Останов), двигатель немедленно перейдёт в режим "Stop" (Останова), а IdleTime запустится после успешного получения сигнала обратной связи (FbkRun = 0). Двигатель может не перезапускаться до тех пор, пока не истечёт IdleTime.

Параметр IdleTime МОЖНО устанавливать независимо от параметра MonTiDynamic.

#### Формирование группового статуса для сигналов блокировки

Данный модуль выполняет стандартную функцию [Формирование группового статуса](#page-103-0)  [для сигналов блокировки](#page-103-0) (Страница [104](#page-103-0)).

#### Формирование статуса сигналов для модулей

Данный модуль выполняет стандартную функцию [Формирование и воспроизведение](#page-107-0)  [статуса сигнала для технологических модулей](#page-107-0) (Страница [108\)](#page-107-0).

Наихудший статус сигнала  $sr$  worst для модуля формируется следующими параметрами:

- LocalLi.ST
- StartLocal.ST
- StopLocal.ST
- Trip.ST
- $\bullet$  FbkRunOut ST
- AV\_Out.ST

#### Принудительная активизация рабочих состояний

Данный модуль выполняет стандартную функцию [Принудительная активизация](#page-32-0)  [рабочих состояний](#page-32-0) (Страница [33\)](#page-32-0).

Возможно принудительное включение следующих состояний:

- "Start" (Пуск) (StartForce)
- "Stop" (Останов) (StopForce)

#### Контроль сигналов обратной связи

Данный модуль выполняет стандартную функцию [Контроль сигналов обратной связи](#page-94-0)  (Страница [95](#page-94-0)).

#### "Release for maint." (Разрешение на обслуживание)

Данный модуль выполняет стандартную функцию ["Release for maint." \(Разрешение на](#page-56-0)  [обслуживание\)](#page-56-0) (Страница [57](#page-56-0)).

#### Установка времени предупреждения для команд управления

Данный модуль выполняет стандартную функцию [Задание времени предупреждения](#page-43-0)  [при управлении двигателями и клапанами](#page-43-0) (Страница [44](#page-43-0)).

Предупредительные сигналы могут подаваться, например, при запуске двигателя. Предупреждающие сигналы могут генерироваться в следующих режимах работы:

- [Manual mode \(Ручной режим\)](#page-69-0) (Страница [70\)](#page-69-0) (входной параметр  $W$ а $r$ птімал)
- [Automatic mode \(Автоматический режим\)](#page-69-0) (Страница [70](#page-69-0)) (входной параметр WarnTiAut)

Время предупреждения задаётся в секундах с помощью входного параметра WarnTiMan и WarnTiAut. Если после этого, например, запускается двигатель, это отображается в выходном параметре с помощью  $W_{\text{AernAct}} = 1$ . Двигатель запускается по истечении установленного времени предупреждения, а WarnAct сбрасывается на 0.

Соответствующее предупреждение не выдаётся, если в качестве времени предупреждения (WarnTiMan или WarnTiAut) задано меньшее значение, чем в параметре SampleTime.

#### Моделирование сигналов

Данный модуль выполняет стандартную функцию [Моделирование сигналов](#page-52-0)  (Страница [53](#page-52-0)).

Возможно моделирование следующих значений:

• Добавочное значение ( $sim$ AV,  $sim$ AV Li)

### Выбор единицы измерения

Данный модуль выполняет стандартную функцию [Выбор единицы измерения](#page-193-0) (Страница [194\)](#page-193-0).

### Нейтральное положение

Данный модуль выполняет стандартную функцию [Нейтральное положение двигателей,](#page-41-0)  [клапанов и регуляторов](#page-41-0) (Страница [42\)](#page-41-0).

#### Выходной сигнал в виде статического сигнала или импульсного сигнала

Данный модуль выполняет стандартную функцию [Выходной сигнал в качестве](#page-44-0)  [статического сигнала или импульсного сигнала](#page-44-0) (Страница [45](#page-44-0)).

#### Генерирование контекстно-зависимых сообщений

Данный модуль выполняет стандартную функцию [Генерирование контекстно](#page-186-0)[зависимых сообщений](#page-186-0) (Страница [187](#page-186-0)).

#### Модели поведения, задаваемые с помощью параметра **Feature**

Обзор всех моделей поведения, которые можно выбрать с помощью параметра Feature, см. в главе [Функции, настраиваемые через подключение Feature](#page-149-0) (Страница [150\)](#page-149-0). Для этого модуля в соответствующих битах доступны следующие модели поведения:

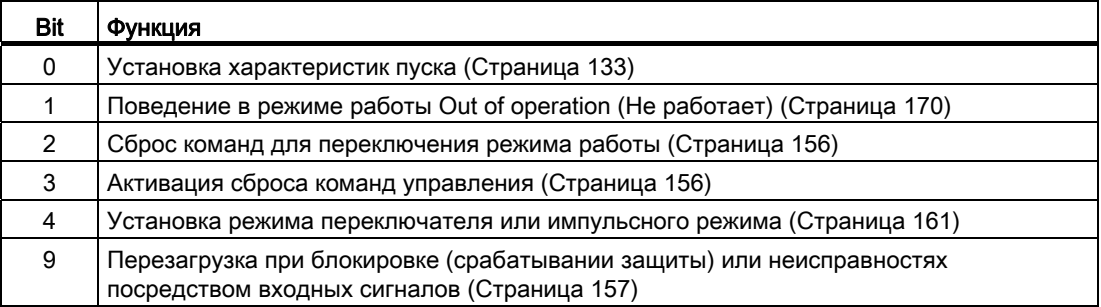

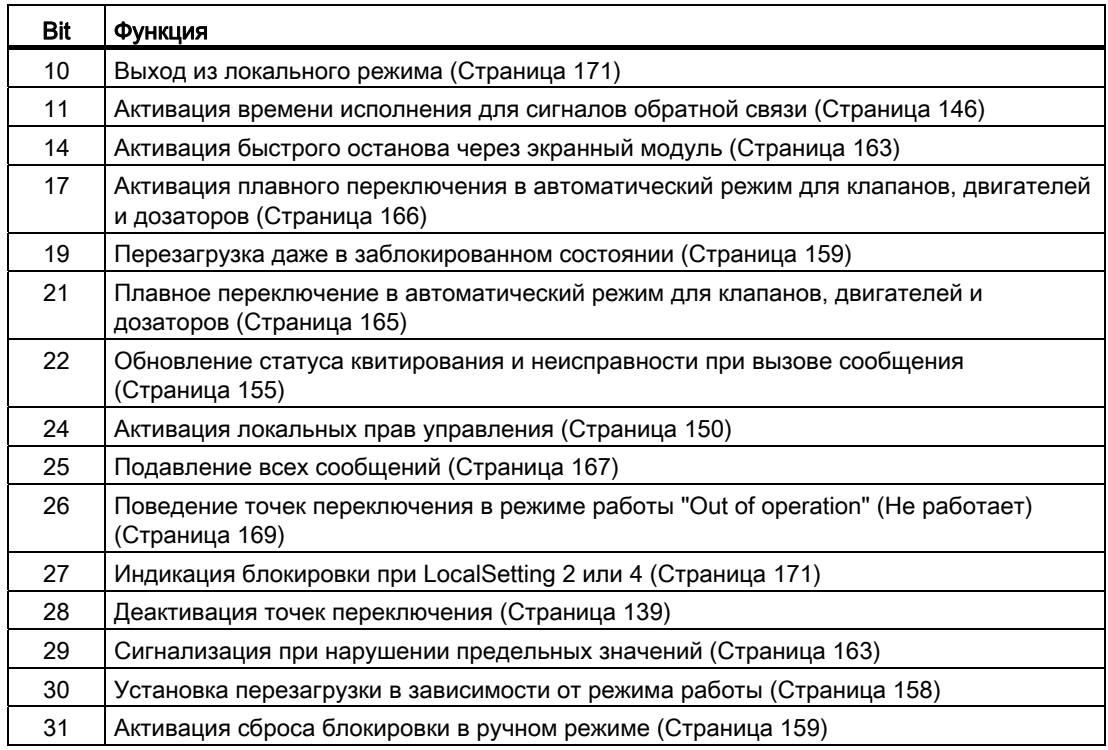

В импульсном режиме (Bit 4 = 0) команды автоматики в режиме работы "Automatic" (Автоматический) работают как регистраторы, то есть, StartAut, StopAut после изменения управления могут быть снова сброшены на 0. В режиме работы "Manual" (Ручной) и "Local" (Локальный) команды автоматики не являются регистраторами, автоматическое управление продолжается при отсутствии команд автоматики.

В режиме переключения (Bit 4 = 1) выбирается управление статическим сигналом StartAut. Если вход StartAut не занят, двигатель останавливается. Управление посредством StopAut не требуется. Если дополнительно включена функция "Активизировать сброс команд управления" (Bit 3 = 1), то после анализа в модуле вход StartAut **Переводится в положение покоя.** 

#### Отображение вспомогательных значений

Данный модуль выполняет стандартную функцию [Отображение вспомогательных](#page-192-0)  [значений](#page-192-0) (Страница [193\)](#page-192-0).

### Отметка времени

Данный модуль получает значение с отметкой времени через входной параметр EventTSIn. См. [Функции EventTs](#page-1538-0) (Страница [1539](#page-1538-0)).

# Функции SIMATIC BATCH

Данный модуль выполняет стандартную функцию [Функции SIMATIC BATCH](#page-59-0) (Страница [60](#page-59-0)).

### Обозначения на кнопках

Данный модуль выполняет стандартную функцию [Маркировка кнопок и тексты](#page-192-1)  (Страница [193\)](#page-192-1).

Контекстно-зависимые тексты можно задать с помощью следующих параметров:

- StartMan
- StopMan
- RapidStp

### См. также

[Сообщения MotL](#page-1018-0) (Страница [1019](#page-1018-0)) [Подключения MotL](#page-1020-0) (Страница [1021\)](#page-1020-0) [Схема подключения MotL](#page-1029-0) (Страница [1030\)](#page-1029-0) [Обработка ошибок MotL](#page-1016-0) (Страница [1017\)](#page-1016-0) [Режимы работы MotL](#page-1007-0) (Страница [1008](#page-1007-0)) [Описание MotL](#page-1003-0) (Страница [1004\)](#page-1003-0)

# <span id="page-1016-0"></span>6.2.4 Обработка ошибок MotL

### Обработка ошибок MotL

Информацию по обработке ошибок всех модулей см. также в главе [Обработка ошибок](#page-119-0) (Страница [120\)](#page-119-0) в "Основных положениях".

В данном модуле могут отображаться следующие ошибки:

- Номера ошибок
- Ошибка при переключении режима работы

### Обзор номеров ошибок

Через подключение ErrorNum возможен вывод следующих номеров ошибок:

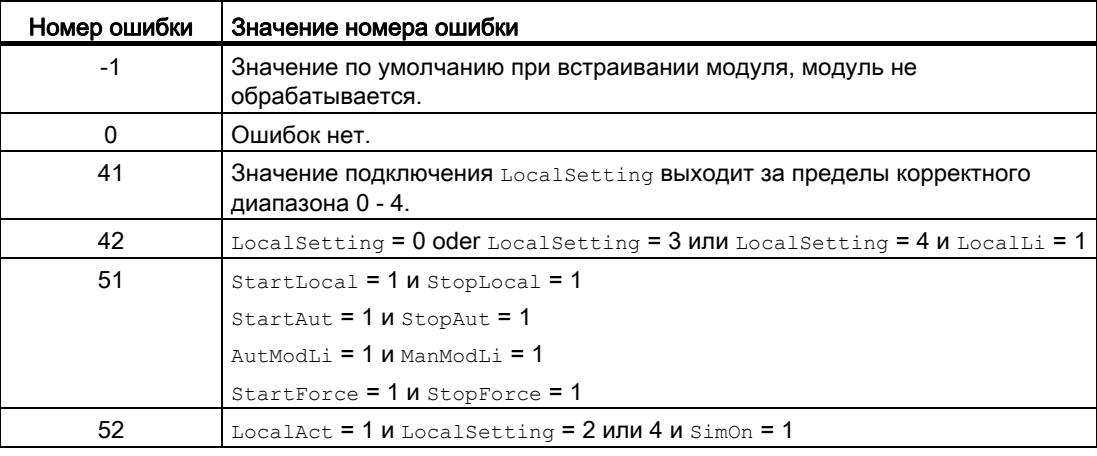

### Ошибка при переключении режима работы

Эта ошибка может выдаваться модулем, дополнительную информацию см. в главе [Обработка ошибок](#page-119-0) (Страница [120\)](#page-119-0).

#### Некорректные входные сигналы

Эта ошибка может выдаваться модулем, дополнительную информацию см. в главе [Обработка ошибок](#page-119-0) (Страница [120\)](#page-119-0).

## См. также

[Схема подключения MotL](#page-1029-0) (Страница [1030\)](#page-1029-0) [Подключения MotL](#page-1020-0) (Страница [1021\)](#page-1020-0) [Сообщения MotL](#page-1018-0) (Страница [1019](#page-1018-0)) [Функции MotL](#page-1009-0) (Страница [1010](#page-1009-0)) [Режимы работы MotL](#page-1007-0) (Страница [1008](#page-1007-0)) [Описание MotL](#page-1003-0) (Страница [1004\)](#page-1003-0)

6.2 MotL - двигатель (большой блок)

# <span id="page-1018-0"></span>6.2.5 Сообщения MotL

### Режим вывода сообщений

Этот модуль может генерировать следующие сообщения:

- Ошибки системы управления
- Контекстно-зависимые сообщения

#### Ошибки системы управления

Возможны следующие сообщения об ошибках системы управления:

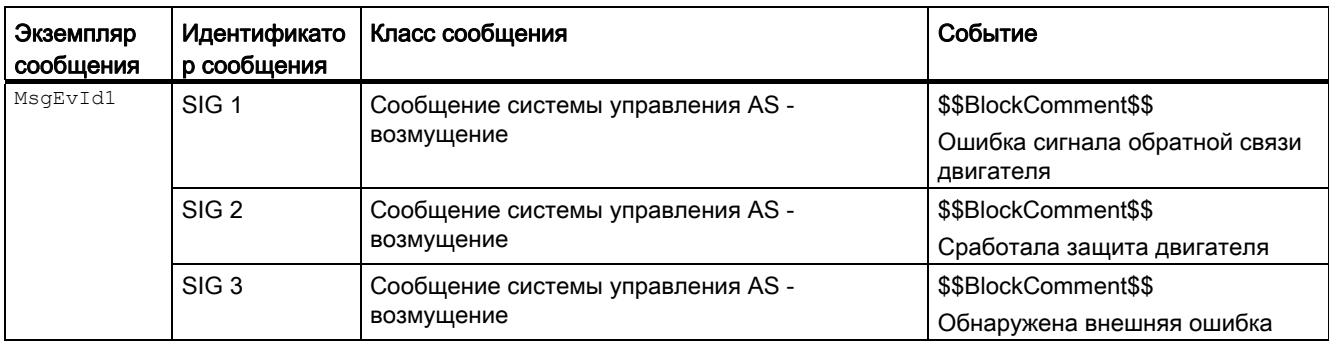

### Объяснение:

\$\$BlockComment\$\$: Содержание контекстно-зависимого комментария

Вы можете подключить к входному параметру CSF внешнее возбуждение (сигнал). Если он становится  $c_{SF}$  = 1, выдаётся ошибка системы управления ( $MsgEvId1$ , SIG 3).

#### Контекстно-зависимые сообщения

Вы можете использовать в данном модуле до трёх контекстно-зависимых сообщений.

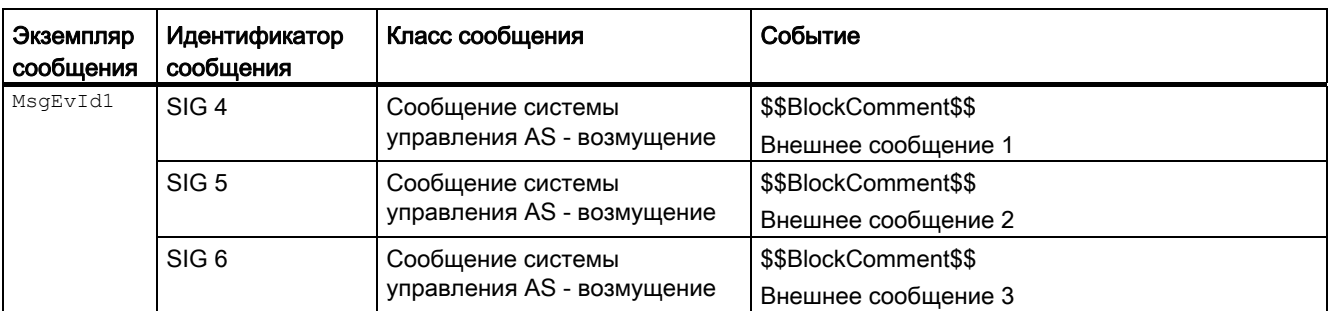

Объяснение:

\$\$BlockComment\$\$: Содержание контекстно-зависимого комментария

6.2 MotL - двигатель (большой блок)

# Сопутствующие значения для экземпляра сообщения  $M_{\text{MsgEvId1}}$

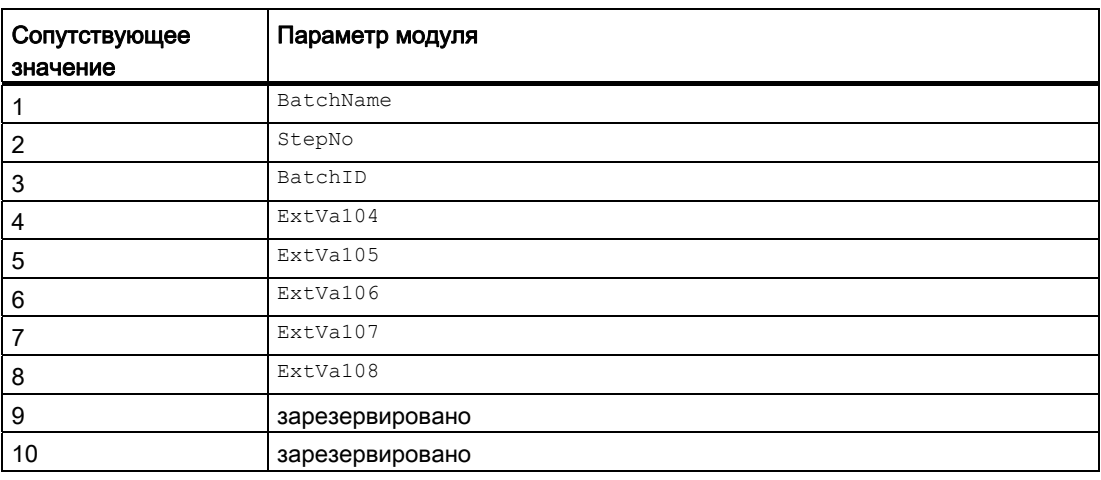

Сопутствующие значения 4 ... 8 относятся к параметрам ExtVa104 ... ExtVa108 И МОГУТ использоваться оператором. Дополнительную информацию см. в руководстве "Система управления технологическим процессом PCS7 - Система проектирования".

#### См. также

[Описание MotL](#page-1003-0) (Страница [1004\)](#page-1003-0) [Функции MotL](#page-1009-0) (Страница [1010](#page-1009-0)) [Подключения MotL](#page-1020-0) (Страница [1021\)](#page-1020-0) [Схема подключения MotL](#page-1029-0) (Страница [1030\)](#page-1029-0) [Обработка ошибок MotL](#page-1016-0) (Страница [1017\)](#page-1016-0) [Режимы работы MotL](#page-1007-0) (Страница [1008](#page-1007-0))

# <span id="page-1020-0"></span>6.2.6 Подключения MotL

# Подключения MotL

# Входные параметры

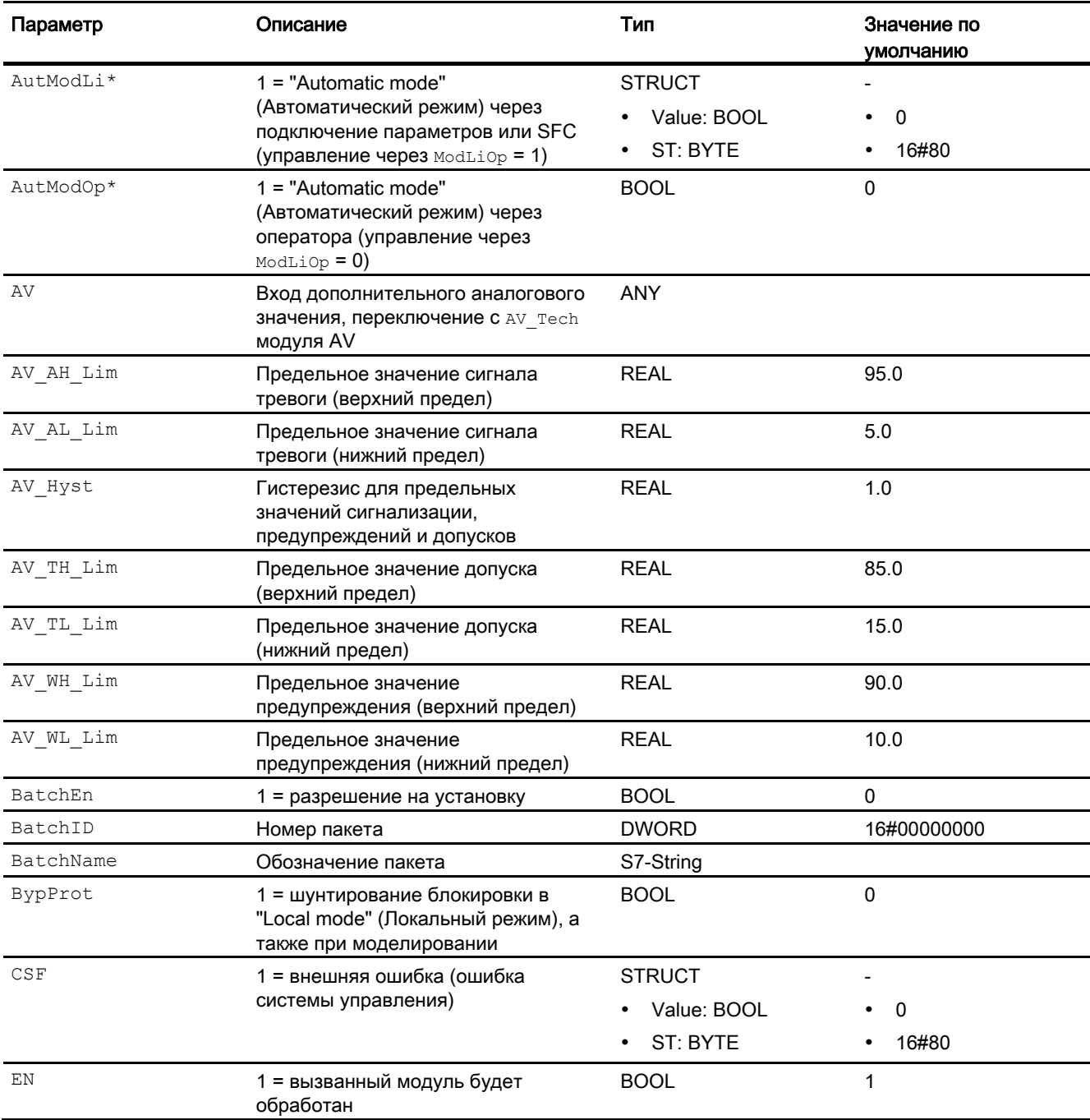

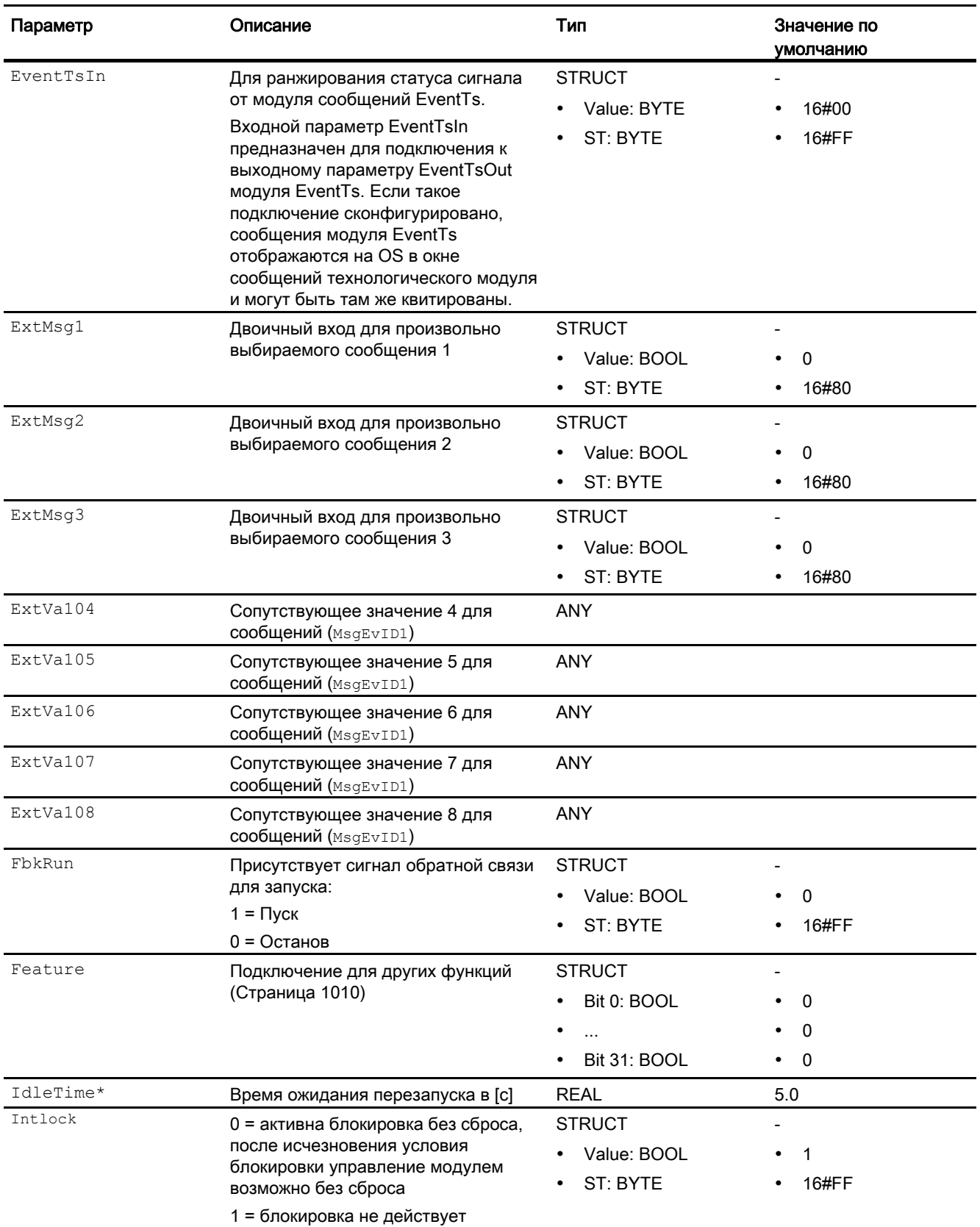

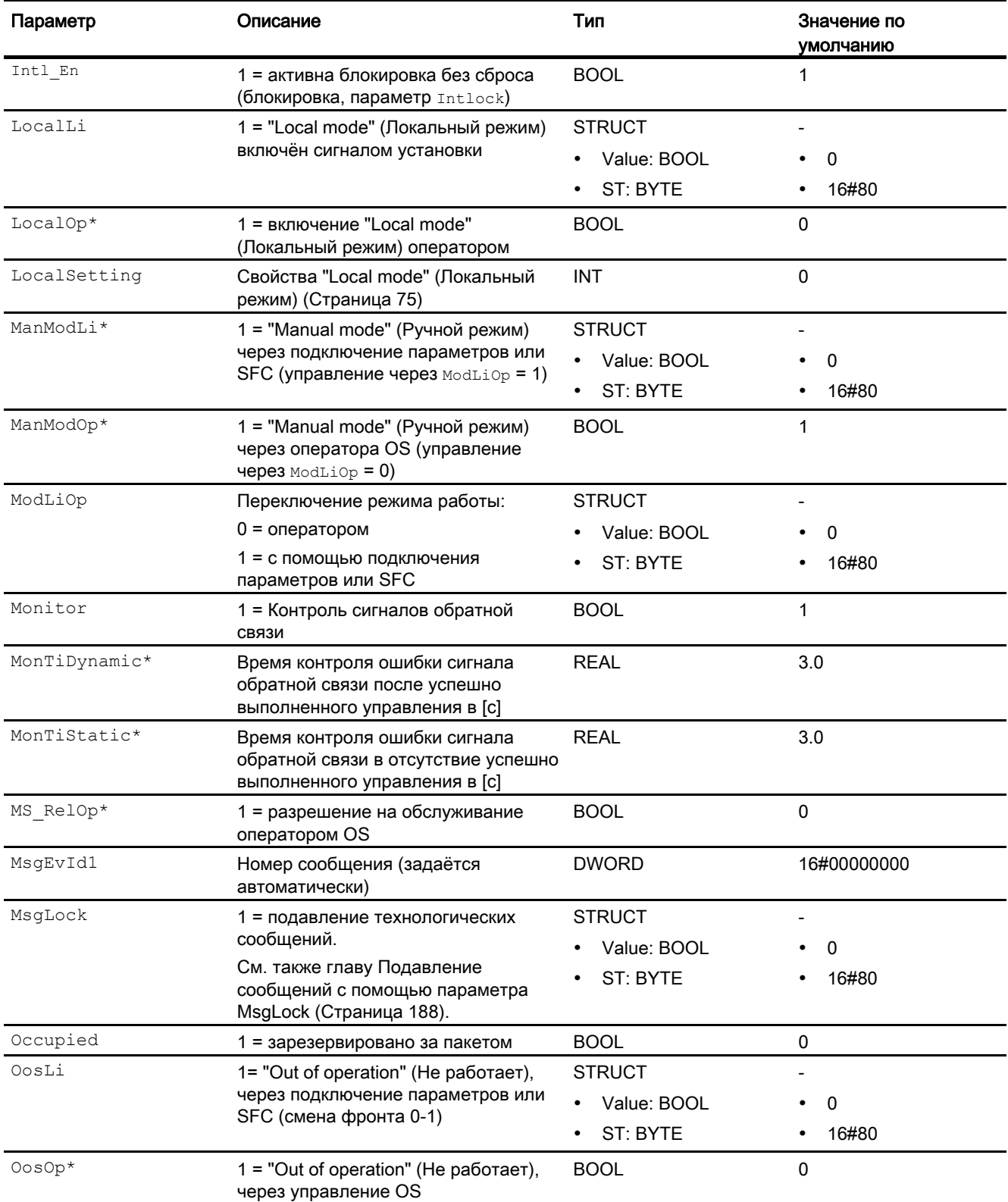

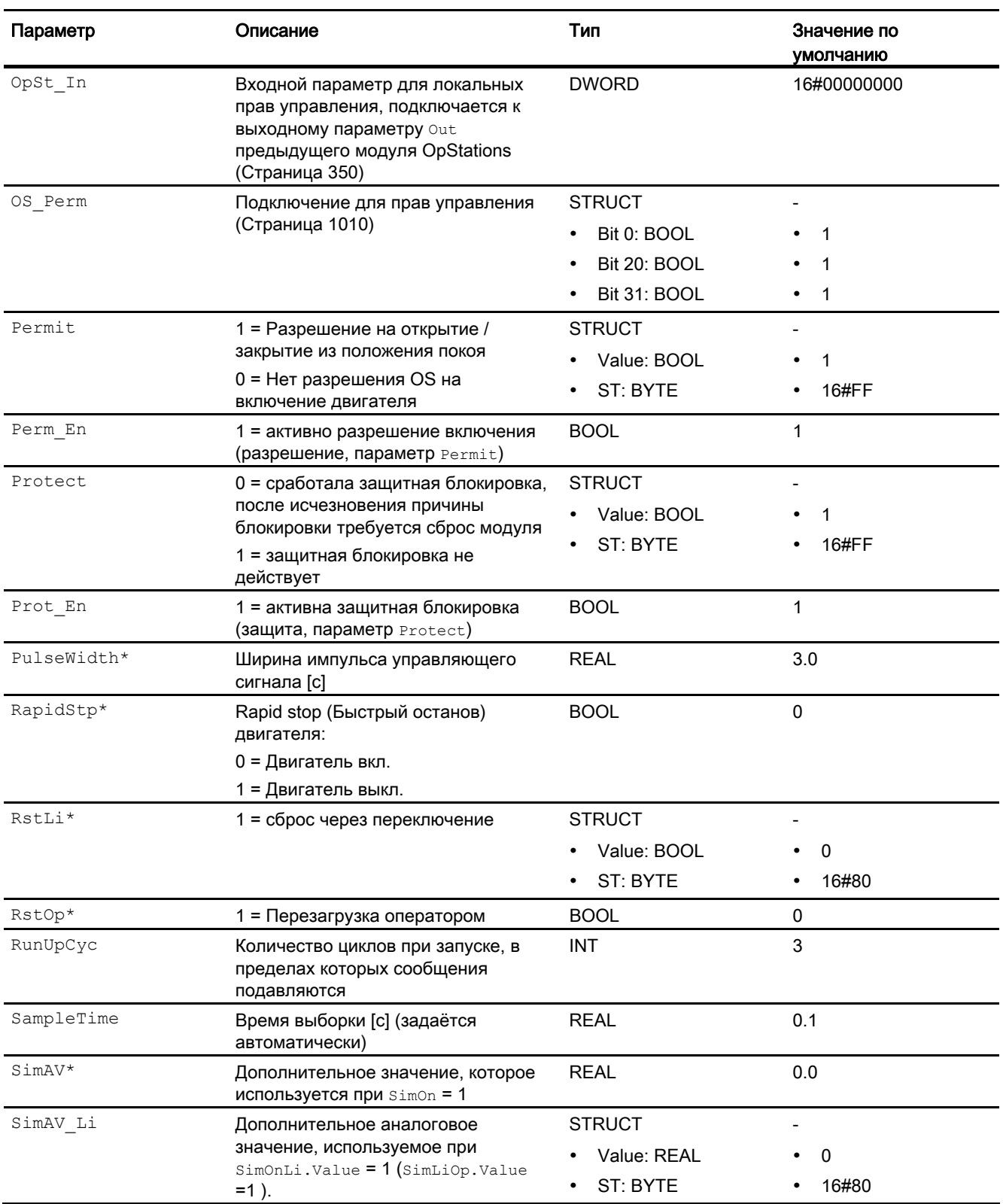

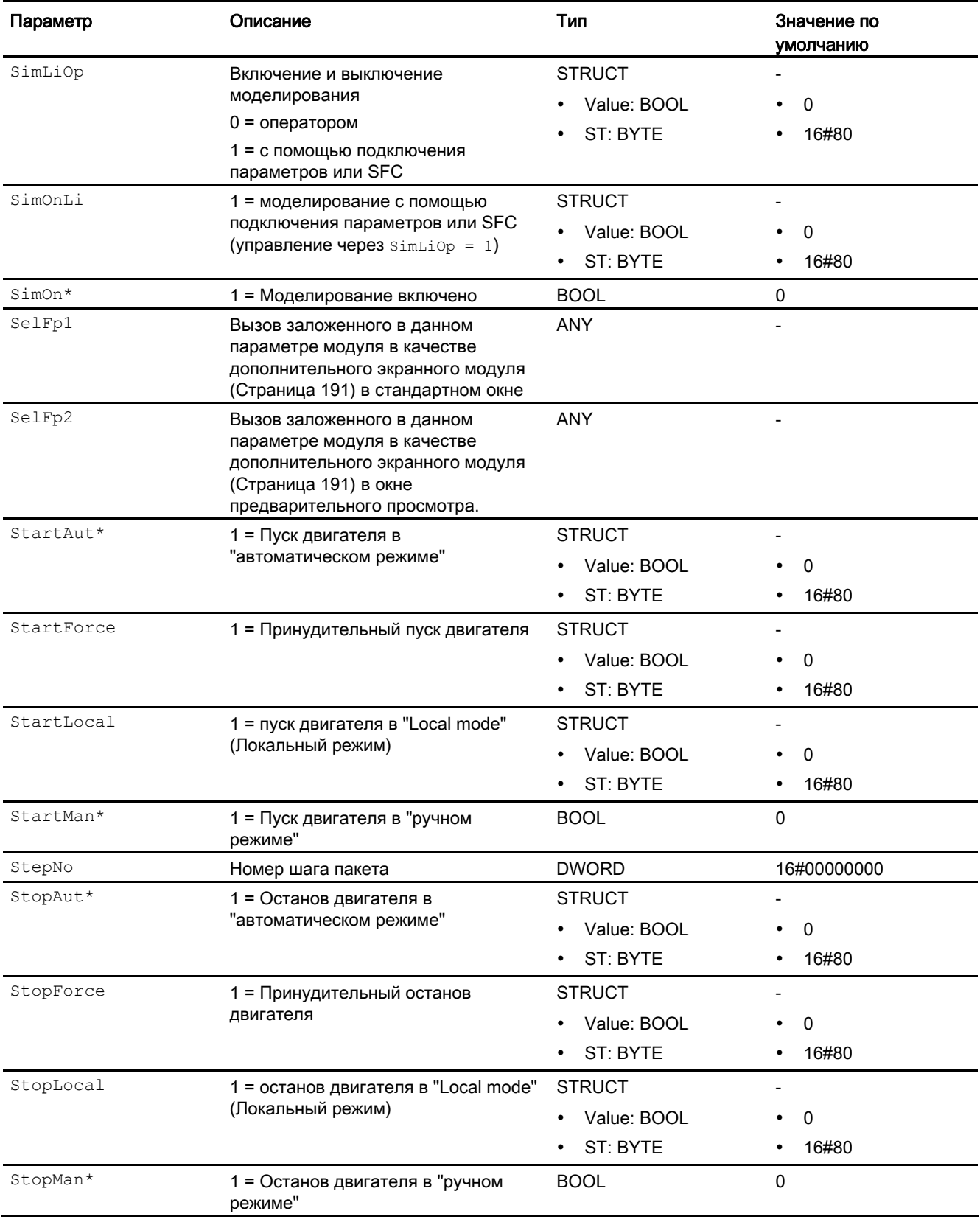

6.2 MotL - двигатель (большой блок)

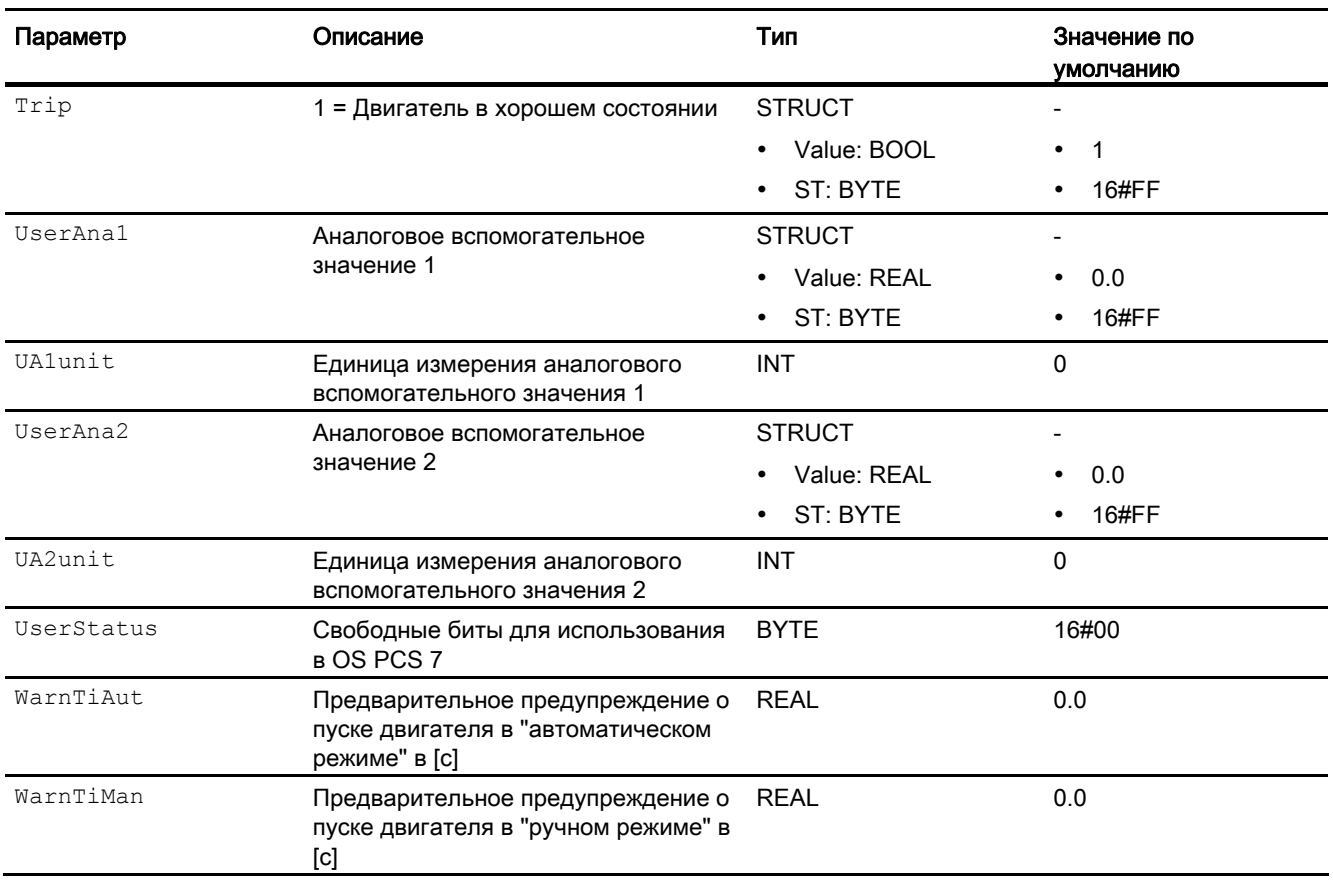

\* Во время обработки модуля данные входы могут быть перезаписаны значениями алгоритмом модуля.

# Выходные параметры

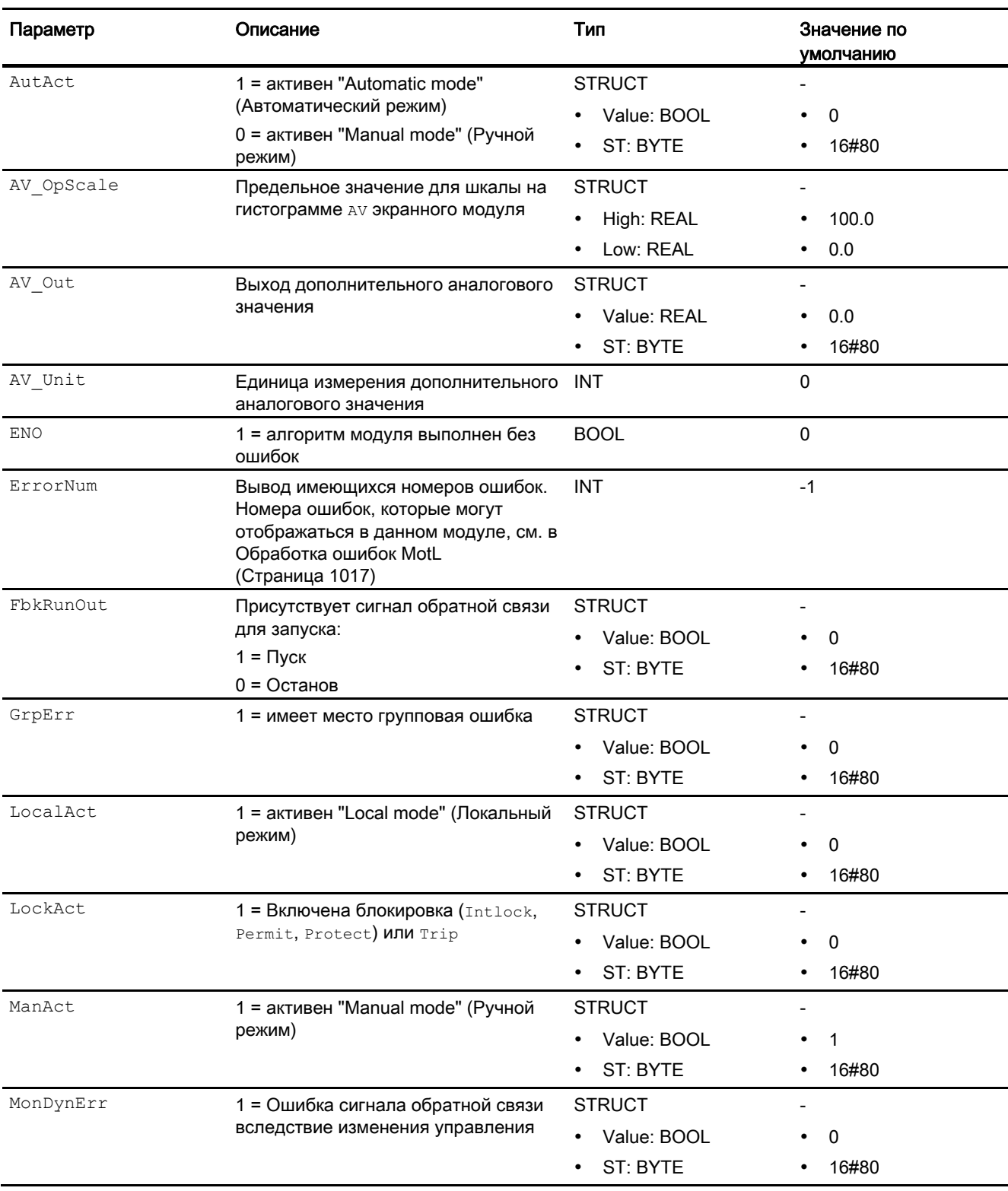

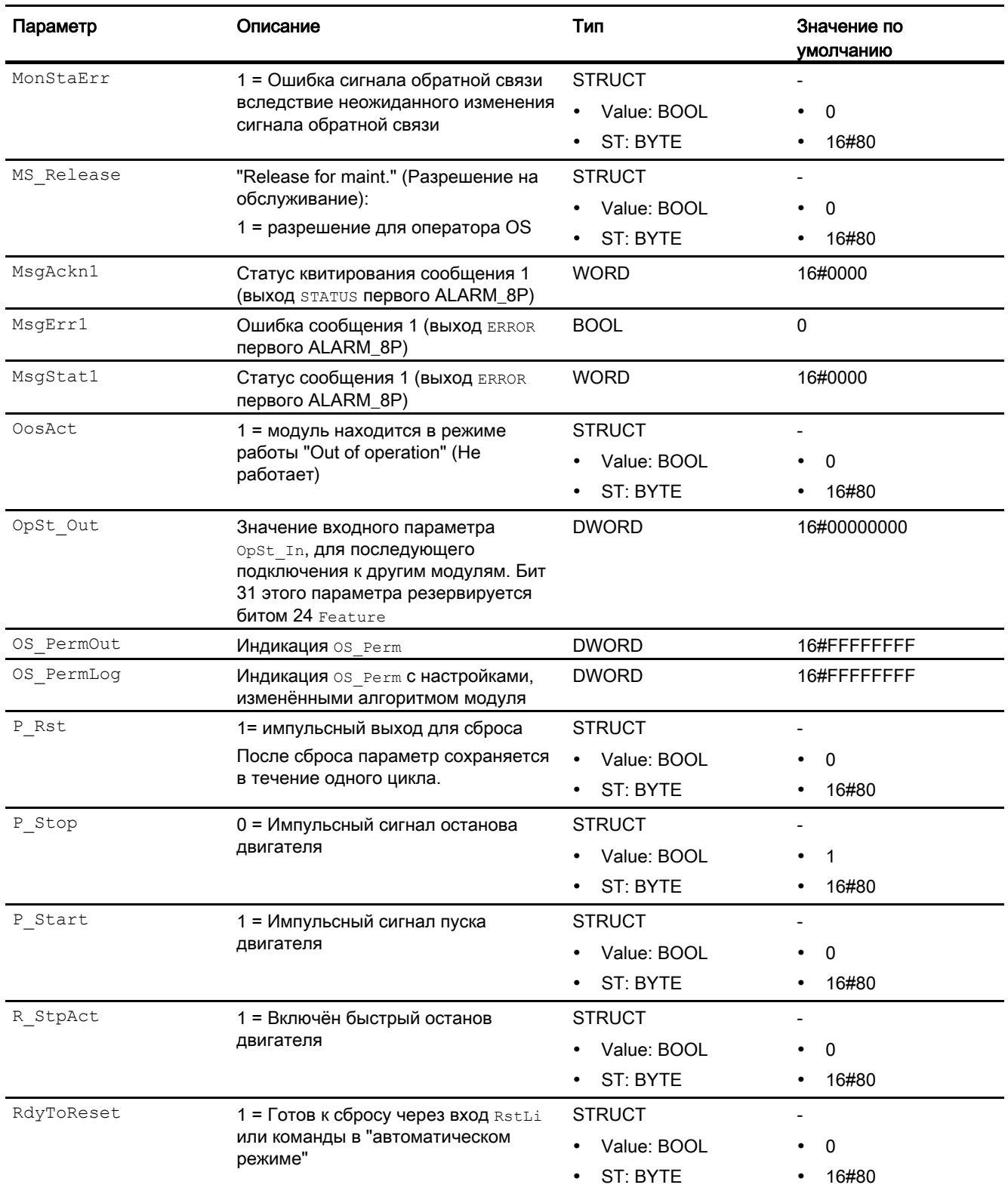

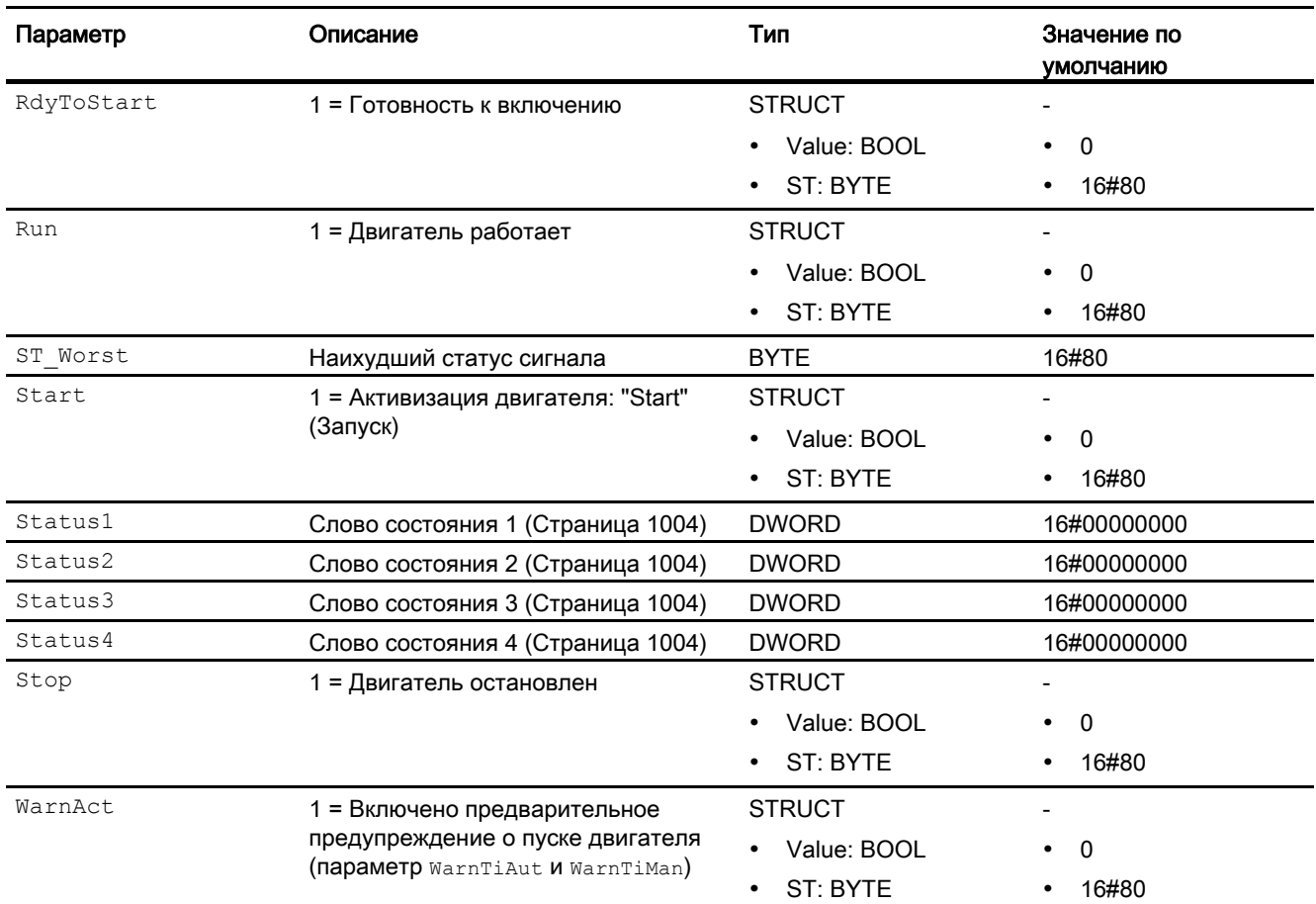

### См. также

[Режимы работы MotL](#page-1007-0) (Страница [1008\)](#page-1007-0) [Схема подключения MotL](#page-1029-0) (Страница [1030\)](#page-1029-0) [Сообщения MotL](#page-1018-0) (Страница [1019\)](#page-1018-0)

# <span id="page-1029-0"></span>6.2.7 Схема подключения MotL

### Схема подключения MotL

Для данного модуля схема подключения не предусмотрена.

#### См. также

[Подключения MotL](#page-1020-0) (Страница [1021\)](#page-1020-0) [Сообщения MotL](#page-1018-0) (Страница [1019](#page-1018-0)) [Обработка ошибок MotL](#page-1016-0) (Страница [1017\)](#page-1016-0) [Функции MotL](#page-1009-0) (Страница [1010](#page-1009-0)) [Режимы работы MotL](#page-1007-0) (Страница [1008](#page-1007-0)) [Описание MotL](#page-1003-0) (Страница [1004\)](#page-1003-0)

# 6.2.8 Управление и контроль

6.2.8.1 Окна MotL

### Окна модуля MotL

Модуль MotL имеет следующие окна:

- [Стандартное окно MotL](#page-1030-0) (Страница [1031\)](#page-1030-0)
- [Окно сообщений](#page-285-0) (Страница [286\)](#page-285-0)
- [Окно предельных значений двигателей](#page-277-0) (Страница [278](#page-277-0))
- [Curve view \(Окно графиков\)](#page-288-0) (Страница [289](#page-288-0))
- [Окно параметров двигателей и клапанов](#page-269-0) (Страница [270](#page-269-0))
- [Окно предварительного просмотра MotL](#page-1034-0) (Страница [1035](#page-1034-0))
- [Окно уведомлений](#page-287-0) (Страница [288\)](#page-287-0)
- [Batch view \(Окно пакета\)](#page-286-0) (Страница [287](#page-286-0))
- [Значок модуля MotL](#page-1037-0) (Страница [1038\)](#page-1037-0)

Общую информацию по экранному модулю и значку модуля см. в главах [Структура](#page-227-0)  [экранного модуля](#page-227-0) (Страница [228](#page-227-0)) и [Структура значка модуля](#page-211-0) (Страница [212\)](#page-211-0).

# <span id="page-1030-0"></span>6.2.8.2 Стандартное окно MotL

# Стандартное окно MotL

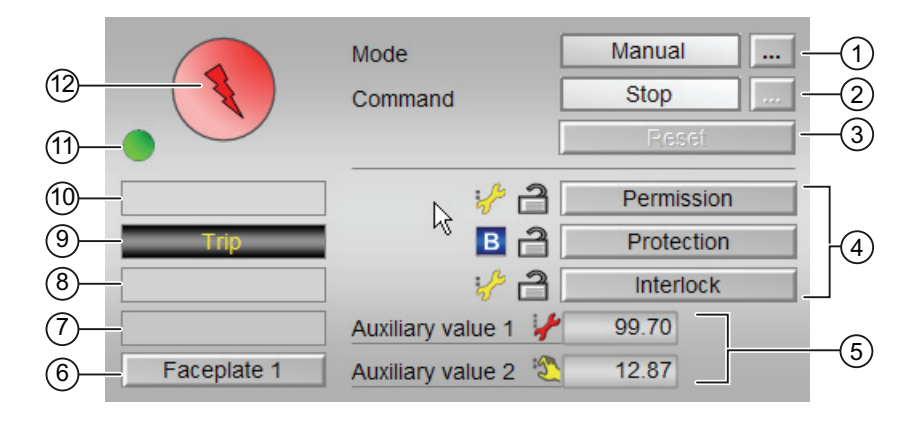

### (1) Индикация и переключение режимов работы

В этом поле отображается текущий режим работы. В нём могут отображаться следующие режимы работы:

- [Manual mode \(Ручной режим\)](#page-69-0) (Страница [70\)](#page-69-0)
- Ручной и автоматический режим для двигателей, клапанов и дозаторов (Страница [70](#page-69-0))
- ["Local mode" \(Локальный режим\)](#page-74-0) (Страница [75](#page-74-0))
- ["Out of operation" \(Не работает\)](#page-63-0) (Страница [64\)](#page-63-0)

Переключение режима работы описано в главе [Переключение рабочего состояния и](#page-236-0)  [режима работы](#page-236-0) (Страница [237](#page-236-0)).

### (2) Пуск и останов двигателя

В этом поле отображается заданный режим работы двигателя. В нём могут отображаться и выполняться следующие состояния:

- "Start" (Запуск)
- "Stop" (Останов)
- "Rapid stop" (Быстрый останов)

Переключение состояния описано в главе [Переключение рабочего состояния и](#page-236-0)  [режима работы](#page-236-0) (Страница [237](#page-236-0)).

Если для данных команд предусмотрены тексты, они появляются в виде дополнительного текста и надписи на кнопке при выборе команды. Дополнительную информацию см. в главе [Маркировка кнопок и тексты](#page-192-1) (Страница [193\)](#page-192-1)

### (3) Сброс модуля

При блокировке или неисправности нажмите кнопку "Reset" (Перезагрузка). Дополнительную информацию см. в главе [Сброс модуля при блокировках или ошибках](#page-35-0)  (Страница [36](#page-35-0)).

### (4) Область управления и отображения функций блокировки модуля

Эта индикация видна, только если соответствующий входной параметр модуля подключён.

Эти кнопки управляют функциями блокировки модуля. Дополнительную информацию см. в главе [Функции блокировки](#page-97-1) (Страница [98](#page-97-1)).

Рядом с кнопками отображается следующее:

Состояние блокировки (см. Формирование группового статуса для сигналов [блокировки](#page-103-0) (Страница [104\)](#page-103-0)), например:

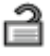

Статус сигнала (см. Формирование и воспроизведение статуса сигнала для [технологических модулей](#page-107-0) (Страница [108](#page-107-0))), например:

 $\mathcal{S}^{\mathfrak{m}}$ 

При наличии шунтирования одного из сигналов блокировки вместо статуса сигнала отображается символ шунтирования.

Информация о шунтировании (байпас):

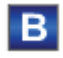

При наличии шунтирования это отображается вместо статуса сигнала.

#### (5) Индикация вспомогательных значений

Эта индикация видна, только если соответствующий входной параметр модуля подключён.

В этом поле можно отобразить два вспомогательных значения, заданных в "Системе проектирования" (ES). Дополнительную информацию см. в главе [Отображение](#page-192-0)  [вспомогательных значений](#page-192-0) (Страница [193](#page-192-0)).

#### (6) Кнопка перехода в стандартное окно любого экранного модуля

Эта индикация видна, только если соответствующий входной параметр модуля подключён.

С помощью этой кнопки можно перейти в стандартное окно экранного модуля, сконфигурированного в "Системе проектирования" (ES). Видимость этой кнопки перехода зависит от конфигурации в "Системе проектирования" (ES).

Дополнительную информацию см. в главе [Вызов других экранных модулей](#page-190-0) (Страница [191\)](#page-190-0).

### (7) Индикация состояний модуля

В этом поле отображается дополнительная информация о рабочем состоянии модуля:

● "Maintenance" (Обслуживание)

Дополнительную информацию см. в главе ["Release for maint." \(Разрешение на](#page-56-0)  [обслуживание\)](#page-56-0) (Страница [57](#page-56-0)) Индикация состояний модуля.

### (8) Индикация состояний модуля

В этом поле отображается дополнительная информация о рабочем состоянии модуля:

- "Simulation" (Моделирование)
- "Delay" (Задержка)

Дополнительную информацию по этой теме см. в главах [Моделирование сигналов](#page-52-0) (Страница [53](#page-52-0)) и [Индикация времени задержки](#page-32-1) (Страница [33\)](#page-32-1).

### (9) Индикация состояний модуля

В этом поле отображается дополнительная информация о рабочем состоянии модуля (в соответствии с приоритетом, от высокого к низкому):

- "Motor protection" (Защита двигателя)
- "Runtime error" (Ошибка времени исполнения)
- "Control error" (Ошибка управления)
- "Invalid signal" (Некорректный сигнал)
- "Changeover error" (Ошибка переключения)

Дополнительную информацию по этой теме см. в главах [Контроль сигналов обратной](#page-94-0)  [связи](#page-94-0) (Страница [95\)](#page-94-0), [Обработка ошибок](#page-119-0) (Страница [120\)](#page-119-0) (разделы "Некорректные входные сигналы" и "Ошибка при переключении режима работы") и [Функция защиты](#page-96-0)  [двигателя](#page-96-0) (Страница [97](#page-96-0)).

### (10) Индикация состояний модуля

В этом поле отображается дополнительная информация о рабочем состоянии модуля:

- "Forced start" (Принудительный пуск)
- "Forced stop" (Принудительный останов)
- "Request 0/1" (Требование 0/1): Ожидается перезагрузка в автоматический режим.

Дополнительную информацию см. в главе [Принудительная активизация рабочих](#page-32-0)  [состояний](#page-32-0) (Страница [33\)](#page-32-0).

### (11) Автоматический предпросмотр

Эта индикация видна только в ручном режиме, в локальном режиме или при требовании перезагрузки в автоматическом режиме, когда текущие выходные сигналы не соответствуют управлению в автоматическом режиме.

Индикация показывает состояние, которое принял бы двигатель, если бы было выполнено переключение из "ручного режима" или "локального режима" в "автоматический режим" или перезагрузка в "автоматическом режиме".

## (12) Индикация состояний двигателя

Здесь графически отображается текущее состояние двигателя.

Дополнительную информацию см. в главе [Значок модуля MotL](#page-1037-0) (Страница [1038\)](#page-1037-0)

# <span id="page-1034-0"></span>6.2.8.3 Окно предварительного просмотра MotL

Окно предварительного просмотра MotL

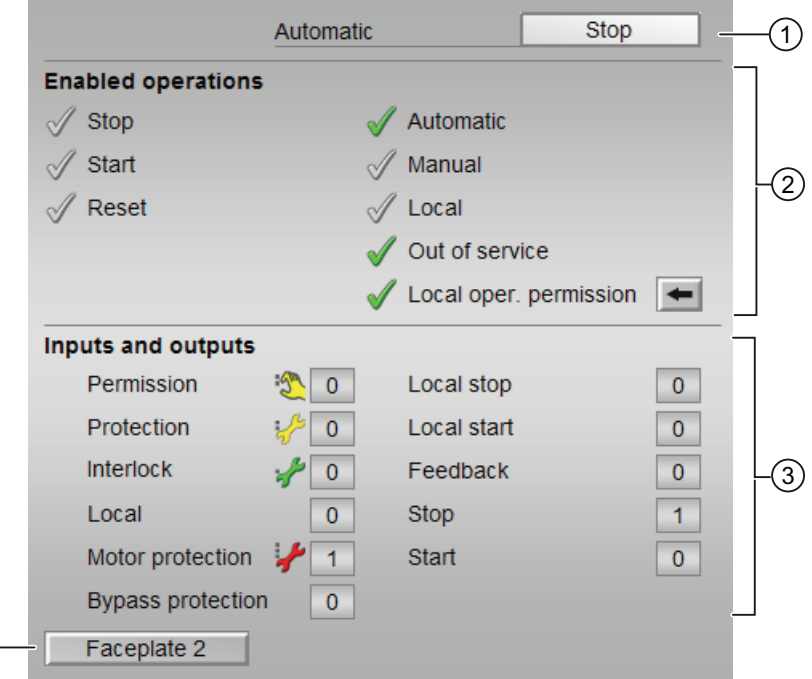

#### (1) Автоматический предпросмотр

 $\overline{A}$ 

В этом разделе отображается состояние модуля после изменения "Manual mode" (Ручной режим) на "Automatic mode" (Автоматический режим).

Если модуль находится в "Automatic mode" (Автоматический режим), то отображается текущее состояние модуля.

#### (2) Enabled operations (Разрешение операций управления)

В этом поле отображаются все операции управления, для которых требуются специальные права. Они зависят от конфигурации в "Системе проектирования" (ES), действительной для данного модуля.

Значки для разрешения операций управления:

- Зелёная галочка: оператор OS может управлять этим параметром
- Серая галочка: оператор OS временно не может управлять этим параметром по условиям процесса
- Красный крестик: оператор OS принципиально не может управлять данным параметром из-за соответствующим образом сконфигурированных прав управления AS (OS Perm ИЛИ OS1Perm)

Здесь отображаются следующие разрешения операций управления:

● "Stop" (Останов): вы можете остановить двигатель.

Если для данной команды предусмотрен текст, он отображается в скобках. Дополнительную информацию см. в главе [Маркировка кнопок и тексты](#page-192-1)  (Страница [193\)](#page-192-1)

● "Start" (Запуск): вы можете запустить двигатель.

Если для данной команды предусмотрен текст, он отображается в скобках. Дополнительную информацию см. в главе [Маркировка кнопок и тексты](#page-192-1)  (Страница [193\)](#page-192-1)

- "Reset" (Сброс): вы можете перезагрузить двигатель при блокировке или неисправности.
- "Automatic" (Автоматический): оператор может переключаться на режим работы "Automatic mode" (Автоматический режим).
- "Manual" (Ручной режим): оператор может переключаться на режим работы "Manual mode" (Ручной режим)
- "Local" (Локальный): вы можете переключиться в "Local mode" (Локальный режим)
- "Out of operation" (Не работает): оператор может переключаться на режим работы "Out of operation" (Не работает).
- "Local operating permission" (Локальные права управления): С помощью кнопки ← можно перейти в стандартное окно модуля OpStations. Дополнительную информацию см. в главе [Права управления](#page-233-0) (Страница [234\)](#page-233-0).

### (3) Отображение текущих управляющих сигналов

В этом поле отображаются важнейшие параметры данного модуля с текущей командой:

● "Permission" (Разрешение):

Эта индикация видна, только если соответствующий входной параметр модуля подключён.

- 0 = Нет разрешения OS на включение двигателя
- 1 =Разрешение на "Start" (Пуск) / "Stop" (Останов) из нейтрального положения
- "Protection" (Защита):

Эта индикация видна, только если соответствующий входной параметр модуля подключён.

- 0 = сработала защитная блокировка, после исчезновения причины блокировки требуется сброс модуля
- 1 = нормальное состояние

● "Interlock" (Блокировка):

Эта индикация видна, только если соответствующий входной параметр модуля подключён.

- 0 = Активна блокировка без сброса, после исчезновения условия блокировки управление модулем возможно без сброса
- 1 = нормальное состояние
- "Local" (Локальный): 1= Модуль управляется в "Local mode" (Локальный режим)
- "Motor protection" (Защита двигателя): 1 = Двигатель в хорошем состоянии
- "Interlock out." (Блокировка деактив.):
	- 0 = Шунтирование деактивизировано
	- 1 = Шунтирование блокировки в ""Local mode" (Локальный режим), а также при моделировании
- "Local stop" (Останов в локальном режиме): 1 = Останов двигателя в "Local mode" (Локальный режим)
- "Local start" (Пуск в локальном режиме): 1 = Пуск двигателя в "Local mode" (Локальный режим)
- "Feedb. Signal →" (Сигнал обратной связи →): 1 = Двигатель запущен и работает
- "Stop" (Останов): 1 = Останов двигателя
- "Start" (Запуск): 1 = Пуск двигателя

#### (4) Кнопка перехода в стандартное окно любого экранного модуля

Эта индикация видна, только если соответствующий входной параметр модуля подключён.

С помощью этой кнопки можно перейти в стандартное окно экранного модуля, сконфигурированного в "Системе проектирования". Видимость этой кнопки перехода зависит от конфигурации в "Системе проектирования" (ES).

Дополнительную информацию см. в главе [Вызов других экранных модулей](#page-190-0)  (Страница [191\)](#page-190-0).

# <span id="page-1037-0"></span>6.2.8.4 Значок модуля MotL

### Значки модуля для MotL

Предусмотрены различные значки модуля со следующими функциями:

- тип переменных процесса
- Предельные значения (верхнее/нижнее)
- нарушение предельных значений для сигналов тревоги, предупреждений, сигналов допуска, а также ошибки системы управления CSF
- Режимы работы
- Статус сигнала, разрешение на обслуживание
- Индикация шунтирования при блокировке
- Блокировки
- Отображение памяток
- Индикация состояний двигателя

Значки символов из графического шаблона @TemplateAPLV7.PDL:

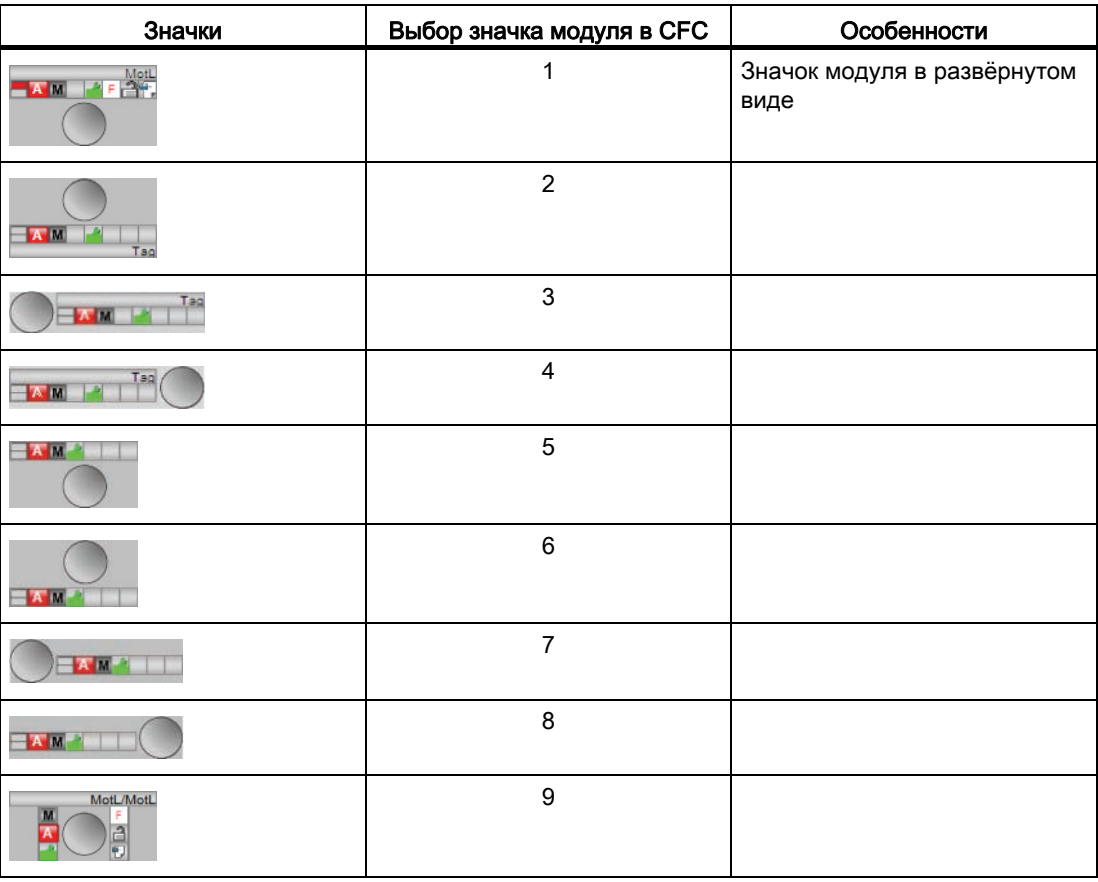

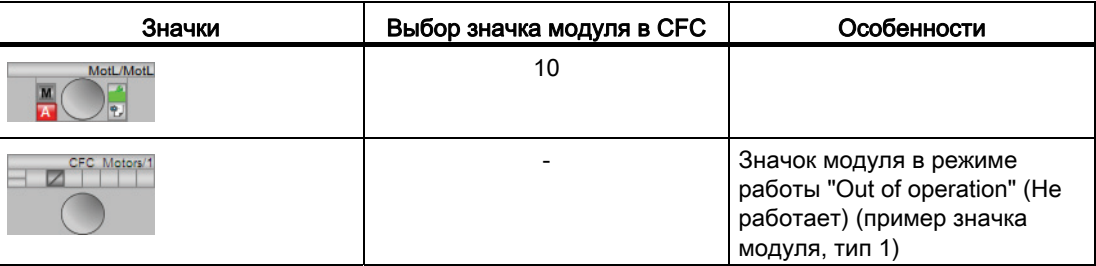

Значки модулей из графического шаблона @TemplateAPLV8.PDL:

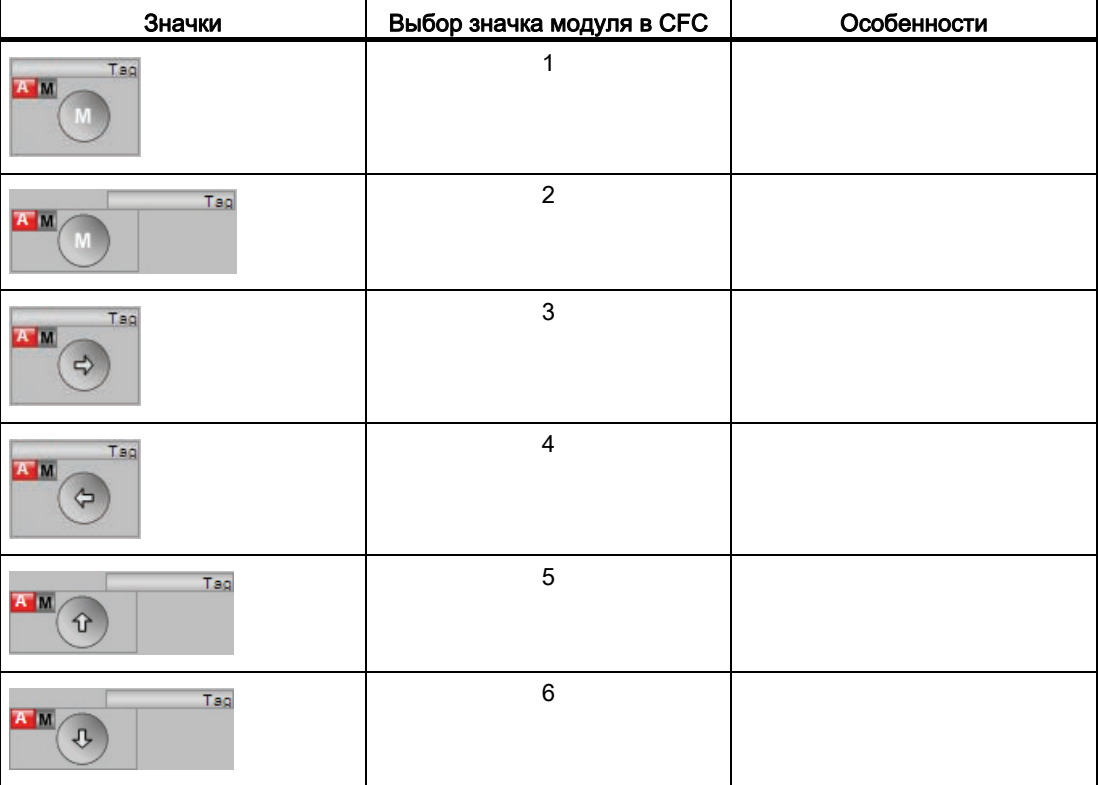

Дополнительную информацию по значку модуля и возможностям управления через значок модуля см. в следующих главах:

- [Проектирование значков модуля](#page-218-0) (Страница [219\)](#page-218-0)
- [Структура значка модуля](#page-211-0) (Страница [212\)](#page-211-0)
- [Управление через значок модуля](#page-219-0) (Страница [220](#page-219-0))

# Индикация состояний двигателя

Здесь могут отображаться следующие состояния двигателя:

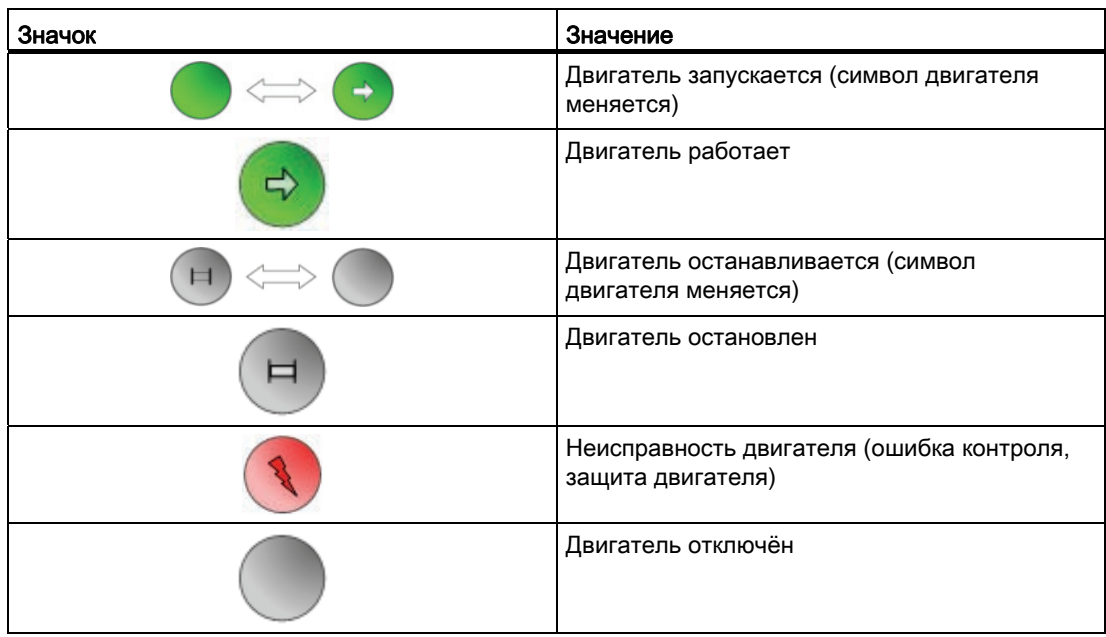

# 6.3 MotS - двигатель (малый блок)

# 6.3.1 Описание MotS

# Имя объекта (вид и номер)

Вид и номер: FB 1910 Семейство: Drives

# Область применения MotS

Данный модуль используется в следующих случаях:

● Управление двигателями

### Примечание

Данный модуль существует также в виде большого модуля (Large). Сравнительный анализ модулей MotL и MotS содержится в главе: [Сравнение MotL и MotS](#page-994-0) (Страница [995\)](#page-994-0)

# Принцип действия

Данный модуль используется для управления двигателями. Для управления двигателем доступны различные входы.

# Конфигурирование

В CFC-редакторе вставьте модуль в циклический OB сигнала активизации (OB30 - OB38). Кроме этого, модуль автоматически вставляется в пусковой OB (OB100).

# Характеристики запуска

Через Feature Bit [Установка характеристик пуска](#page-132-0) (Страница [133\)](#page-132-0) задаются характеристики запуска данного модуля.

После запуска подавляются сообщения для количества циклов, заданного в значении RunUpCyc.

# Назначение слов состояния

Описание отдельных параметров см. в главе [Подключения MotS](#page-1053-0) (Страница [1054\)](#page-1053-0).

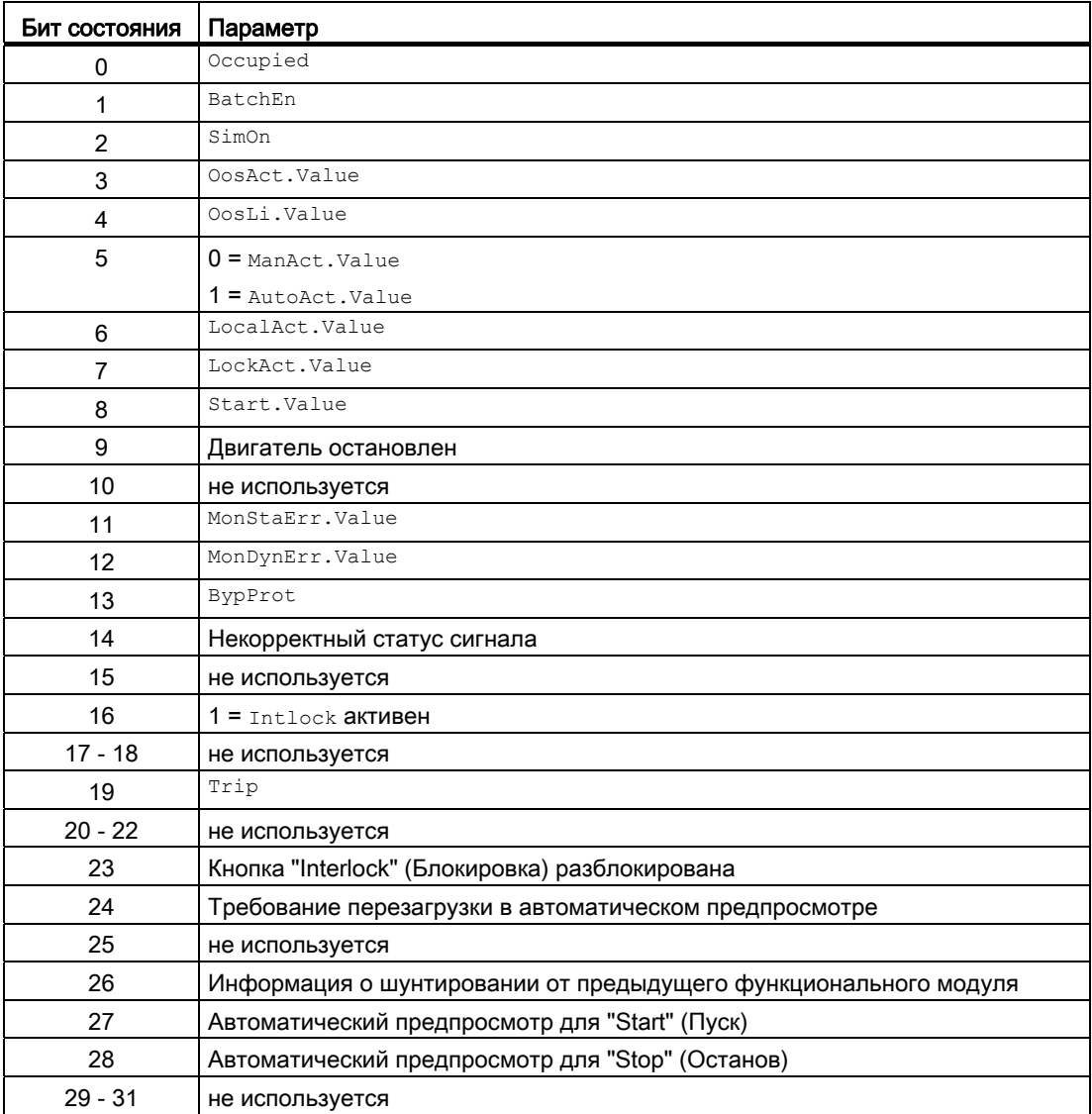

# Назначение слов состояния параметру status2

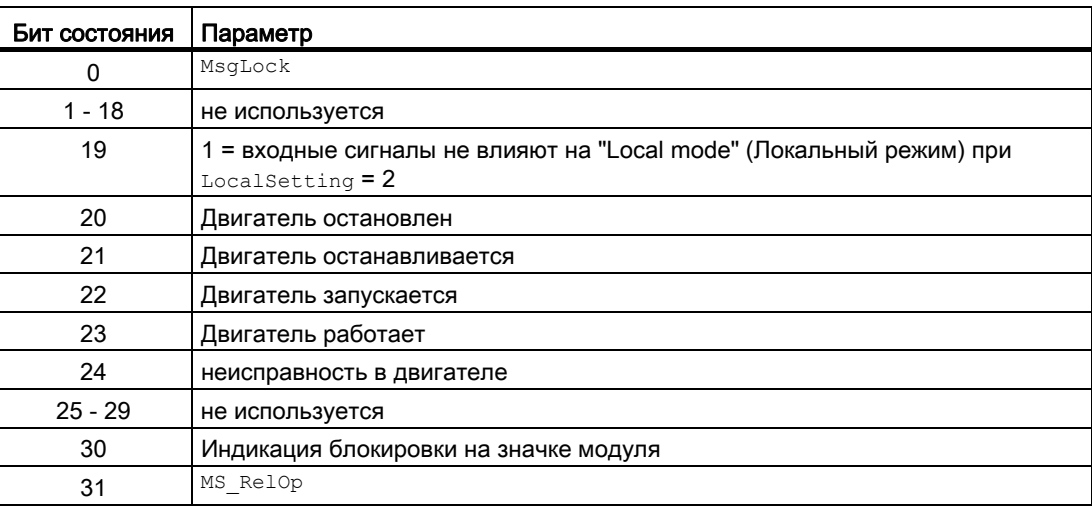

# Назначение слов состояния параметру status3

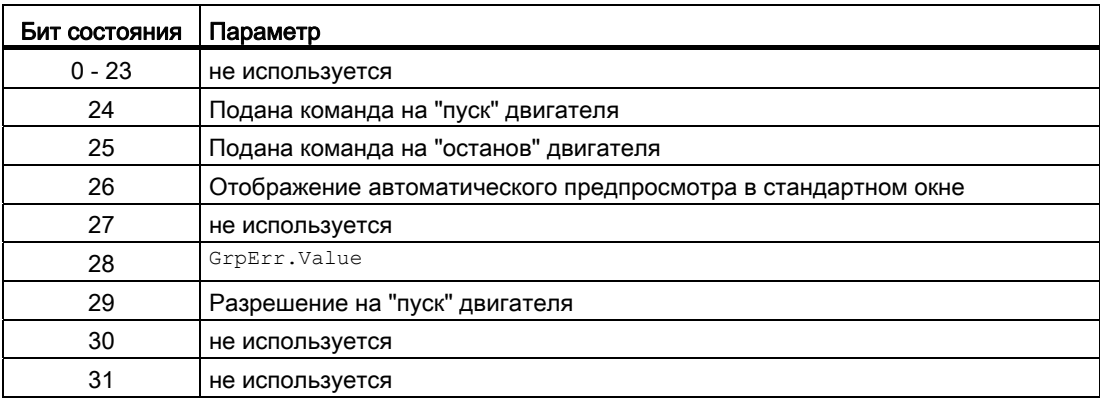

### Назначение слов состояния параметру status4

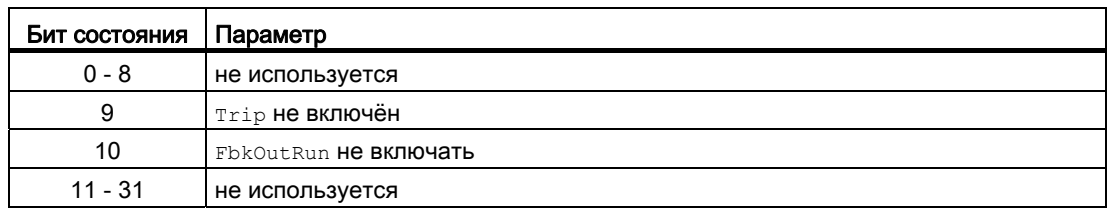

# См. также

[Сообщения MotS](#page-1051-0) (Страница [1052\)](#page-1051-0) [Схема подключения MotS](#page-1059-0) (Страница [1060\)](#page-1059-0) [Функции MotS](#page-1046-0) (Страница [1047](#page-1046-0)) [Обработка ошибок MotS](#page-1050-0) (Страница [1051](#page-1050-0)) [Режимы работы MotS](#page-1044-0) (Страница [1045\)](#page-1044-0)
Модули двигателя и клапанов

6.3 MotS - двигатель (малый блок)

# <span id="page-1044-0"></span>6.3.2 Режимы работы MotS

# Режимы работы MotS

Управление данным модулем возможно в следующих режимах работы:

- ["Local mode" \(Локальный режим\)](#page-74-0) (Страница [75](#page-74-0))
- [Automatic mode \(Автоматический режим\)](#page-69-0) (Страница [70](#page-69-0))
- [Manual mode \(Ручной режим\)](#page-69-0) (Страница [70\)](#page-69-0)
- ["Out of operation" \(Не работает\)](#page-63-0) (Страница [64\)](#page-63-0)

Ниже приведена информация по конкретным модулям в дополнение к общим описаниям.

# "Local mode" (Локальный режим)

Общие сведения по "Local mode" (Локальный режим), переключению между режимами работы, а также по плавному переключению см. в главе ["Local mode" \(Локальный](#page-74-0)  [режим\)](#page-74-0) (Страница [75\)](#page-74-0).

### Примечание

### "Local mode" (Локальный режим) в модуле MotS

В отличие от "больших" модулей в этом модуле LocalSetting можно настраивать параметры только 0 или 2. Соответственно, "локальное управление" возможно только через внутреннее дополнение значения сигнала обратной связи.

# "Automatic mode" (Автоматический режим)

Общие сведения по "Automatic mode" (Автоматический режим), переключению между режимами работы, а также по плавному переключению см. в главе [Ручной и](#page-69-0)  [автоматический режим для двигателей, клапанов и дозаторов](#page-69-0) (Страница [70](#page-69-0)).

В "Automatic mode" (Автоматический режим) можно выполнить следующие действия с двигателем:

- "Start"  $(\Pi y c K)(\text{StartAut} = 1)$
- "Stop" (Останов)  $(s_{topAut} = 1)$

### Примечание

### Указание для "малого" модуля

Этот "малый" модуль работает в импульсном режиме. Поэтому команды автоматики работают регистраторами, то есть, OpenAut, CloseAut после изменения управления могут быть опять сброшены на 0. В режиме работы "Manual" (Ручной) и "Local" (Локальный) команды автоматики не являются регистраторами, автоматическое управление продолжается при отсутствии команд автоматики.

# "Manual mode" (Ручной режим)

Общие сведения по "Manual mode" (Ручной режим), переключению между режимами работы, а также по плавному переключению см. в главе [Ручной и автоматический](#page-69-0)  [режим для двигателей, клапанов и дозаторов](#page-69-0) (Страница [70](#page-69-0)).

В "Manual mode" (Ручной режим) можно выполнить следующие действия с двигателем:

- "Start" (Запуск)  $(\text{StartMan} = 1)$
- "Stop" (Останов)  $(s_{topMan} = 1)$

# "Out of operation" (Не работает)

Общую информацию по режиму работы "Out of operation" (Не работает) см. в главе ["Out of operation" \(Не работает\)](#page-63-0) (Страница [64](#page-63-0)).

# См. также

[Описание MotS](#page-1040-0) (Страница [1041](#page-1040-0)) [Функции MotS](#page-1046-0) (Страница [1047](#page-1046-0)) [Обработка ошибок MotS](#page-1050-0) (Страница [1051](#page-1050-0)) [Сообщения MotS](#page-1051-0) (Страница [1052\)](#page-1051-0) [Подключения MotS](#page-1053-0) (Страница [1054\)](#page-1053-0) [Схема подключения MotS](#page-1059-0) (Страница [1060\)](#page-1059-0)

Модули двигателя и клапанов

6.3 MotS - двигатель (малый блок)

# <span id="page-1046-0"></span>6.3.3 Функции MotS

# Функции MotS

Ниже описываются функции данного модуля.

# Вызов других экранных модулей

Данный модуль выполняет стандартную функцию [Вызов других экранных модулей](#page-190-0) (Страница [191\)](#page-190-0).

# Права управления

Данный модуль выполняет стандартную функцию [Права управления](#page-233-0) (Страница [234\)](#page-233-0).

Данный модуль имеет следующие права управления для параметра OS Perm:

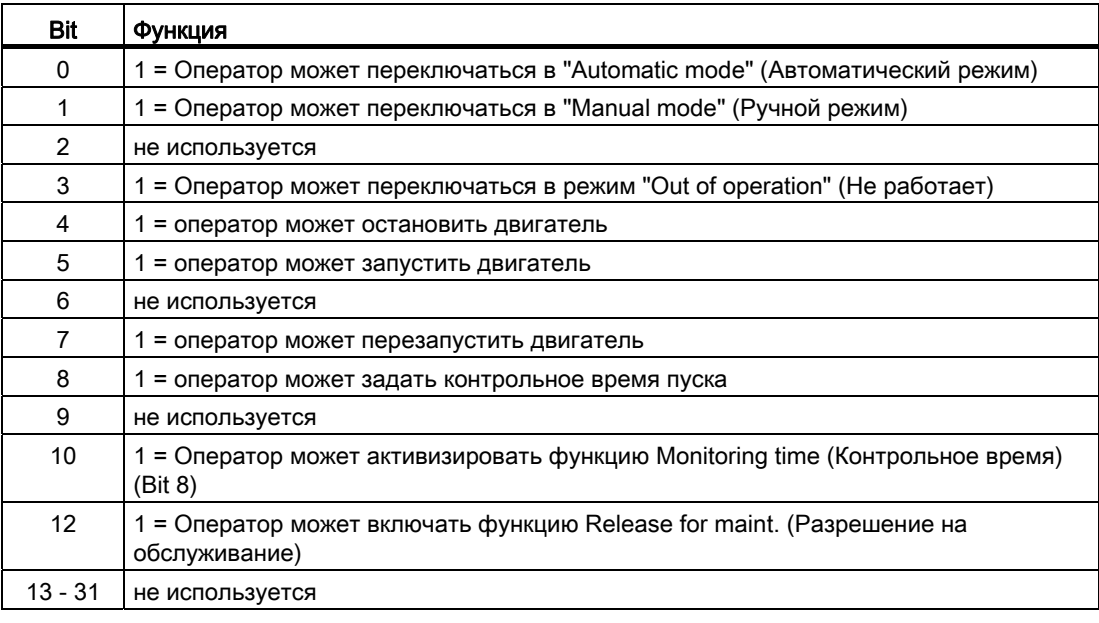

### Примечание

При подключении параметра, указанного как параметр также в OS Perm, необходимо сбросить соответствующий бит os Perm .

### Обозначения на кнопках

Данный модуль выполняет стандартную функцию [Маркировка кнопок и тексты](#page-192-0)  (Страница [193\)](#page-192-0).

Контекстно-зависимые тексты можно задать с помощью следующих параметров:

- StartMan
- StopMan

#### Блокировки

Данный модуль оснащён следующими опциями блокировки:

● Блокировка без сброса ("Interlock" (Блокировка))

Дополнительную информацию см. в главе [Блокировки](#page-97-0) (Страница [98](#page-97-0)) и [Влияние](#page-101-0)  [статуса сигнала на блокировку](#page-101-0) (Страница [102\)](#page-101-0).

#### Подавление сообщений с помощью параметра  $M_{\text{Nsplock}}$

Данный модуль выполняет стандартную функцию [Подавление сообщений с помощью](#page-187-0)  [параметра MsgLock](#page-187-0) (Страница [188](#page-187-0)).

### Функция защиты двигателя

Данный модуль выполняет стандартную функцию [Функция защиты двигателя](#page-96-0)  (Страница [97](#page-96-0)).

### Деактивизация блокировки

Данный модуль выполняет стандартную функцию [Деактивизация блокировки](#page-100-0) (Страница [101\)](#page-100-0).

### Сброс модуля при блокировках или ошибках

Данный модуль выполняет стандартную функцию [Сброс модуля при блокировках или](#page-35-0)  [ошибках](#page-35-0) (Страница [36\)](#page-35-0).

### Групповая ошибка

Данный модуль выполняет стандартную функцию [Вывод суммарной неисправности](#page-122-0) (Страница [123\)](#page-122-0).

При формировании групповой ошибки учитываются следующие параметры:

- CSF
- Trip
- MonDynErr
- MonStaErr

#### Формирование группового статуса для сигналов блокировки

Данный модуль выполняет стандартную функцию [Формирование группового статуса](#page-103-0)  [для сигналов блокировки](#page-103-0) (Страница [104\)](#page-103-0).

#### Формирование статуса сигналов для модулей

Данный модуль выполняет стандартную функцию [Формирование и воспроизведение](#page-107-0)  [статуса сигнала для технологических модулей](#page-107-0) (Страница [108\)](#page-107-0).

Наихудший статус сигнала ST\_Worst для модуля формируется следующими параметрами:

- LocalLi.ST
- Trip.ST
- FbkRunOut.ST

#### Вывод сигнала готовности к включению

Данный модуль выполняет стандартную функцию [Вывод сигнала готовности к](#page-46-0)  [включению](#page-46-0) (Страница [47](#page-46-0)).

# Контроль сигналов обратной связи

Данный модуль выполняет стандартную функцию [Контроль сигналов обратной связи](#page-94-0)  (Страница [95](#page-94-0)).

#### Моделирование сигналов

Данный модуль выполняет стандартную функцию [Моделирование сигналов](#page-52-0) (Страница [53](#page-52-0)).

#### Нейтральное положение

Данный модуль выполняет стандартную функцию [Нейтральное положение двигателей,](#page-41-0)  [клапанов и регуляторов](#page-41-0) (Страница [42\)](#page-41-0).

### Выходной сигнал в форме статического сигнала

Данный модуль выполняет стандартную функцию [Выходной сигнал в качестве](#page-44-0)  [статического сигнала или импульсного сигнала](#page-44-0) (Страница [45](#page-44-0)).

#### Генерирование контекстно-зависимых сообщений

Данный модуль выполняет стандартную функцию [Генерирование контекстно](#page-186-0)[зависимых сообщений](#page-186-0) (Страница [187](#page-186-0)).

## Модели поведения, задаваемые с помощью параметра **Feature**

Обзор всех моделей поведения, которые можно выбрать с помощью параметра Feature, СМ. В ГЛАВЕ ФУНКЦИИ, НАСТРАИВАЕМЫЕ ЧЕРЕЗ ПОДКЛЮЧЕНИЕ Feature (Страница [150\)](#page-149-0). Для этого модуля в соответствующих битах доступны следующие модели поведения:

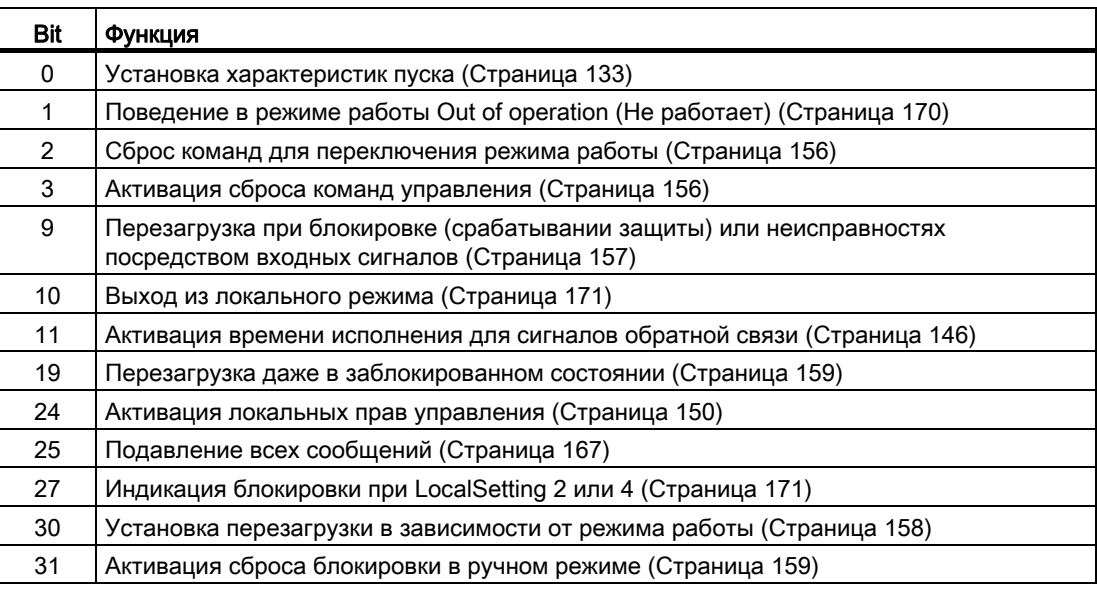

# Функции SIMATIC BATCH

Данный модуль выполняет стандартную функцию [Функции SIMATIC BATCH](#page-59-0) (Страница [60](#page-59-0)).

# "Release for maint." (Разрешение на обслуживание)

Данный модуль выполняет стандартную функцию ["Release for maint." \(Разрешение на](#page-56-0)  [обслуживание\)](#page-56-0) (Страница [57\)](#page-56-0).

# См. также

[Описание MotS](#page-1040-0) (Страница [1041](#page-1040-0))

[Обработка ошибок MotS](#page-1050-0) (Страница [1051](#page-1050-0))

[Сообщения MotS](#page-1051-0) (Страница [1052\)](#page-1051-0)

[Подключения MotS](#page-1053-0) (Страница [1054\)](#page-1053-0)

[Схема подключения MotS](#page-1059-0) (Страница [1060\)](#page-1059-0)

[Режимы работы MotS](#page-1044-0) (Страница [1045\)](#page-1044-0)

[Выбор единицы измерения](#page-193-0) (Страница [194\)](#page-193-0)

# <span id="page-1050-0"></span>6.3.4 Обработка ошибок MotS

# Обработка ошибок MotS

Информацию по обработке ошибок всех модулей см. также в главе [Обработка ошибок](#page-119-0) (Страница [120\)](#page-119-0) в "Основных положениях".

В данном модуле могут отображаться следующие ошибки:

- Номера ошибок
- Ошибка при переключении режима работы

# Обзор номеров ошибок

Через подключение ErrorNum возможен вывод следующих номеров ошибок:

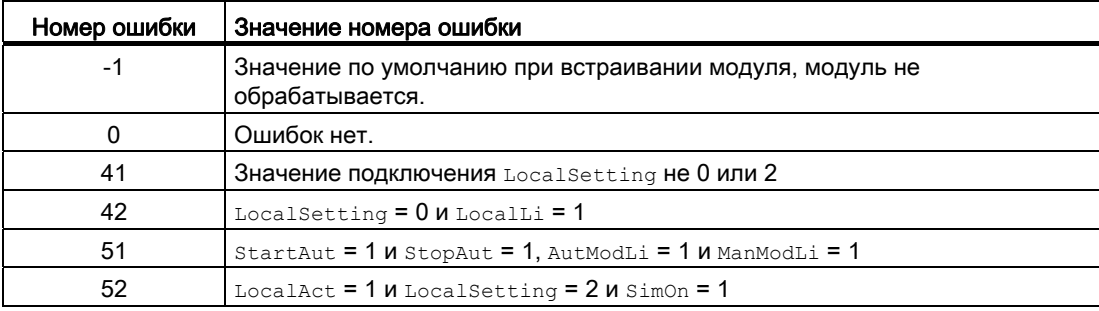

# Ошибка при переключении режима работы

Эта ошибка может выдаваться модулем, дополнительную информацию см. в главе [Обработка ошибок](#page-119-0) (Страница [120\)](#page-119-0).

### Некорректные входные сигналы

Эта ошибка может выдаваться модулем, дополнительную информацию см. в главе [Обработка ошибок](#page-119-0) (Страница [120\)](#page-119-0).

# См. также

[Функции MotS](#page-1046-0) (Страница [1047\)](#page-1046-0) [Сообщения MotS](#page-1051-0) (Страница [1052\)](#page-1051-0)

[Подключения MotS](#page-1053-0) (Страница [1054\)](#page-1053-0)

[Описание MotS](#page-1040-0) (Страница [1041](#page-1040-0))

[Режимы работы MotS](#page-1044-0) (Страница [1045\)](#page-1044-0)

[Схема подключения MotS](#page-1059-0) (Страница [1060\)](#page-1059-0)

# <span id="page-1051-0"></span>6.3.5 Сообщения MotS

## Режим вывода сообщений

Этот модуль может генерировать следующие сообщения:

- Ошибки системы управления
- Контекстно-зависимые сообщения

### Ошибки системы управления

Возможны следующие сообщения об ошибках системы управления:

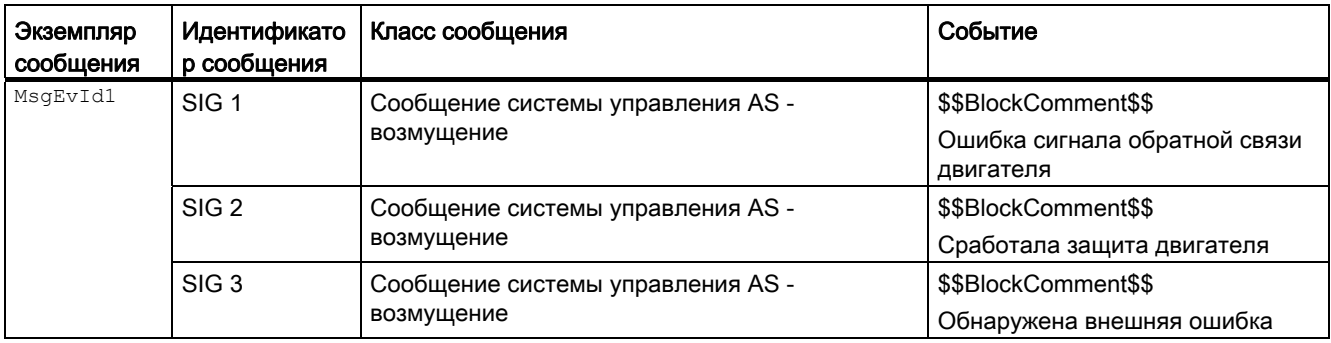

## Объяснение:

\$\$BlockComment\$\$: Содержание контекстно-зависимого комментария

Вы можете подключить к входному параметру CSF внешнее возбуждение (сигнал). Если он становится  $c_{SF}$  = 1, выдаётся ошибка системы управления ( $MsgEvId1$ , SIG 3).

# Контекстно-зависимые сообщения

Вы можете использовать в данном модуле два контекстно-зависимых сообщения.

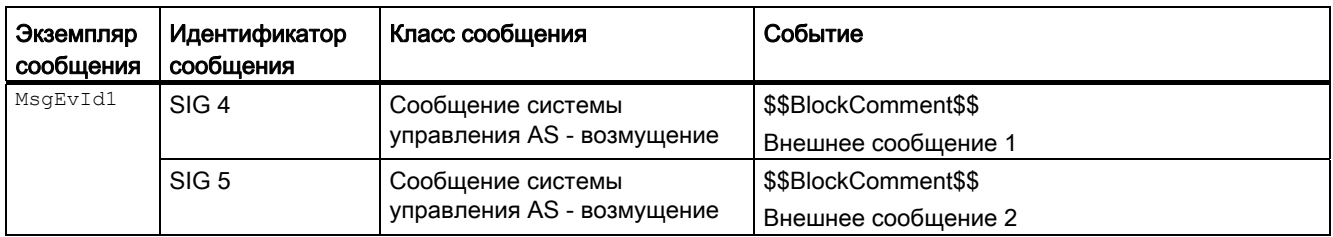

Объяснение:

\$\$BlockComment\$\$: Содержание контекстно-зависимого комментария

# Сопутствующие значения для экземпляра сообщения  $M_{\text{MsgEvId1}}$

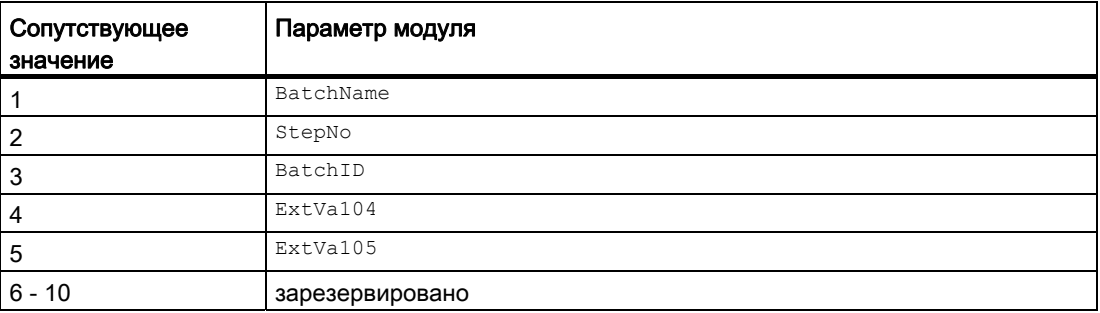

Сопутствующие значения 4 ... 5 относятся к параметрам ExtVa104 ... ExtVa105 и могут использоваться оператором. Дополнительную информацию см. в руководстве "Система управления технологическим процессом PCS7 - Система проектирования".

### См. также

[Описание MotS](#page-1040-0) (Страница [1041](#page-1040-0))

[Функции MotS](#page-1046-0) (Страница [1047\)](#page-1046-0)

[Обработка ошибок MotS](#page-1050-0) (Страница [1051](#page-1050-0))

[Схема подключения MotS](#page-1059-0) (Страница [1060\)](#page-1059-0)

[Подключения MotS](#page-1053-0) (Страница [1054\)](#page-1053-0)

[Режимы работы MotS](#page-1044-0) (Страница [1045\)](#page-1044-0)

# <span id="page-1053-0"></span>6.3.6 Подключения MotS

# Подключения MotS

# Входные параметры

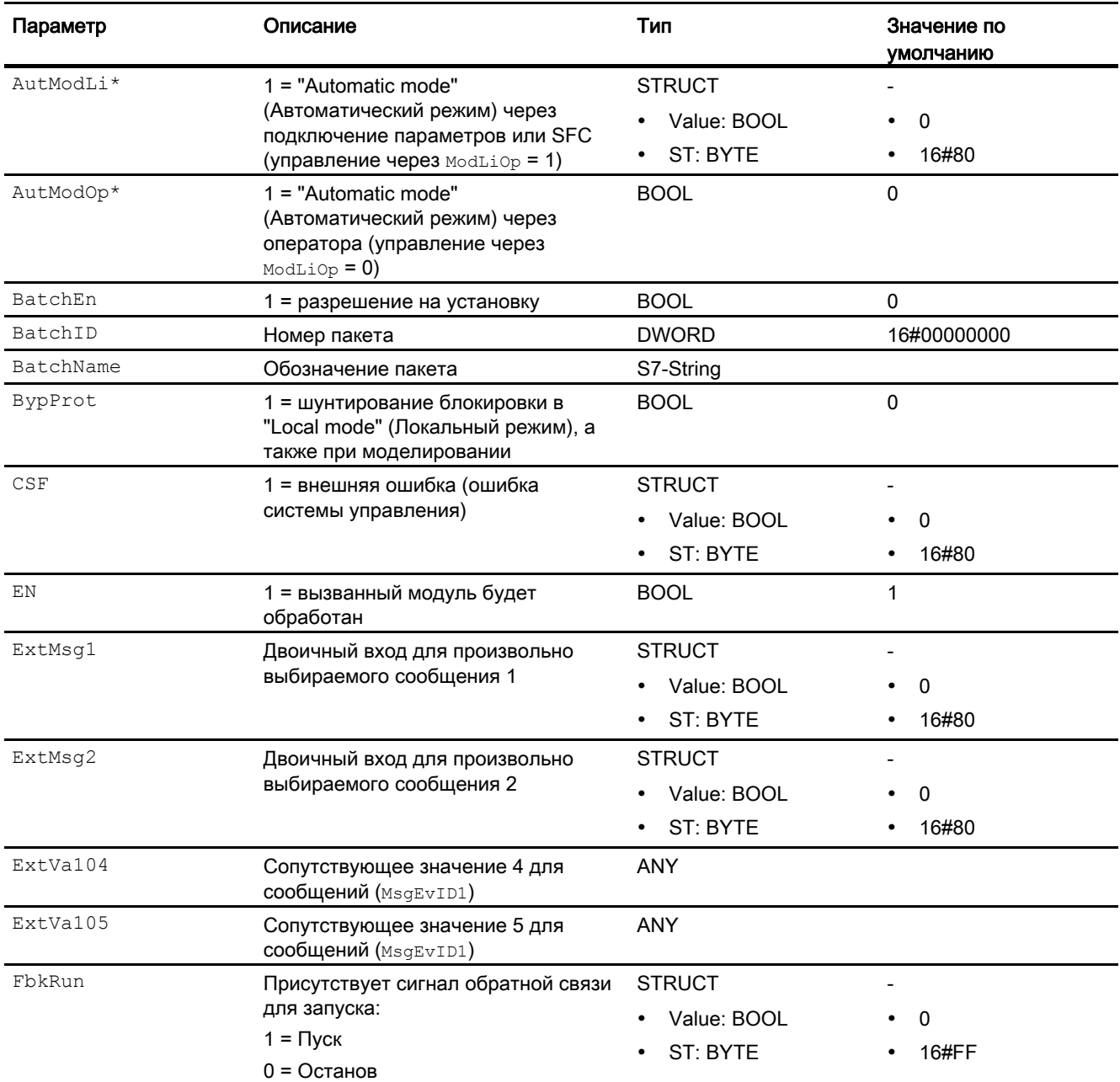

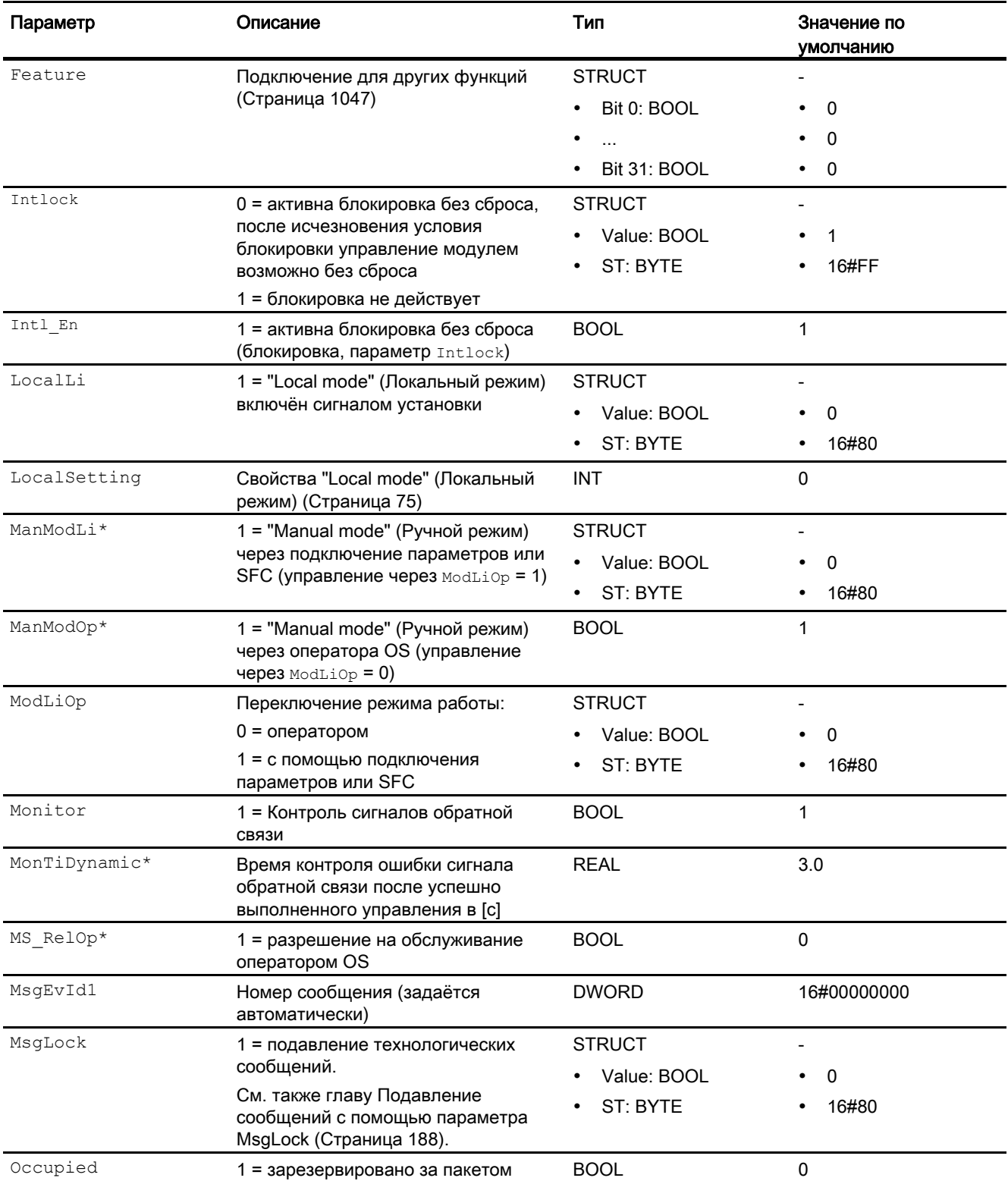

# Модули двигателя и клапанов

6.3 MotS - двигатель (малый блок)

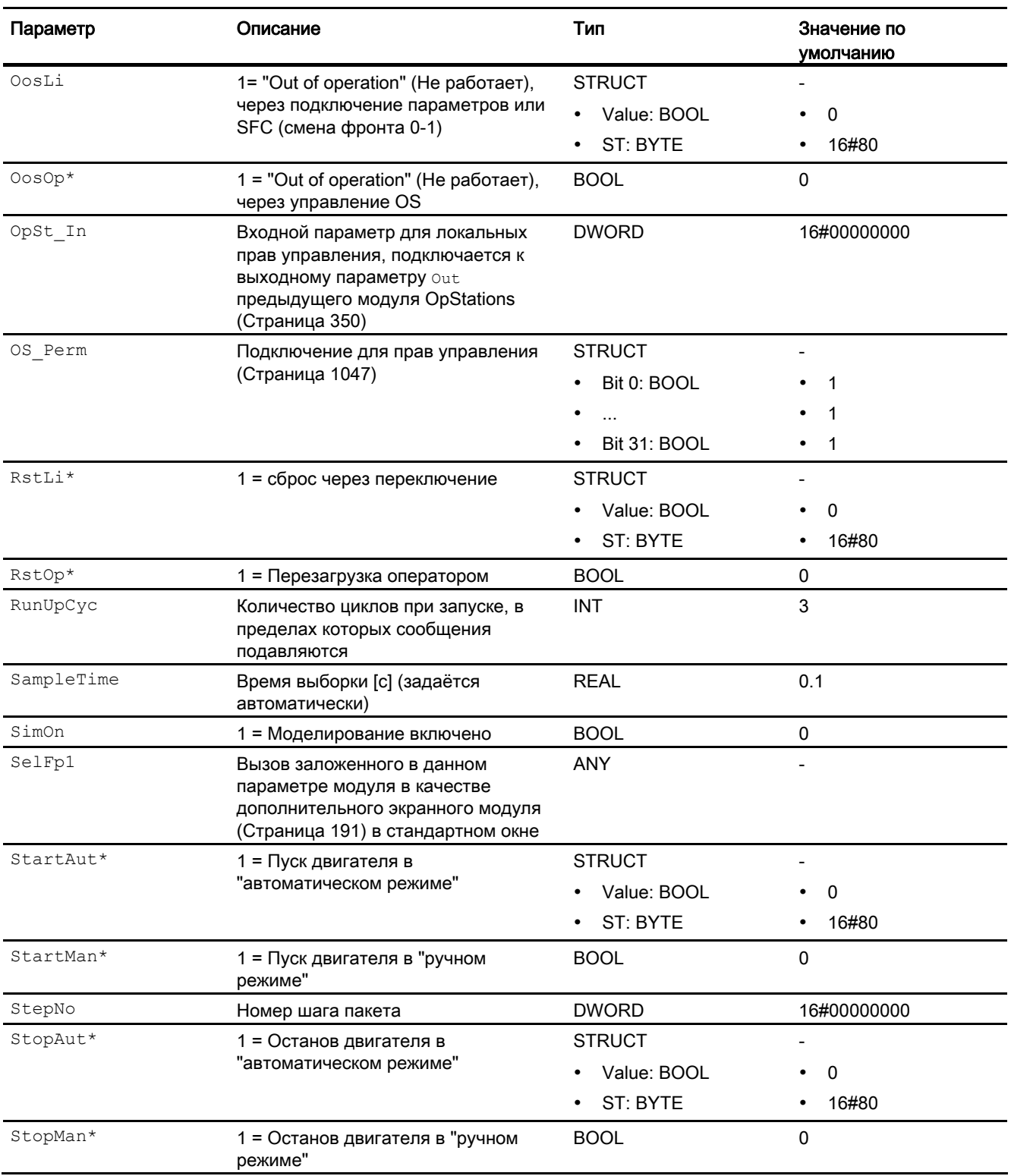

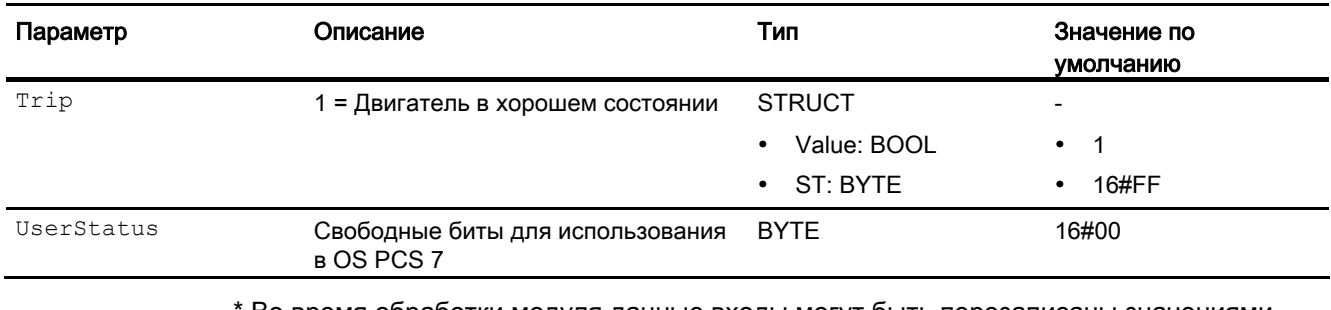

Во время обработки модуля данные входы могут быть перезаписаны значениями алгоритмом модуля.

# Выходные параметры

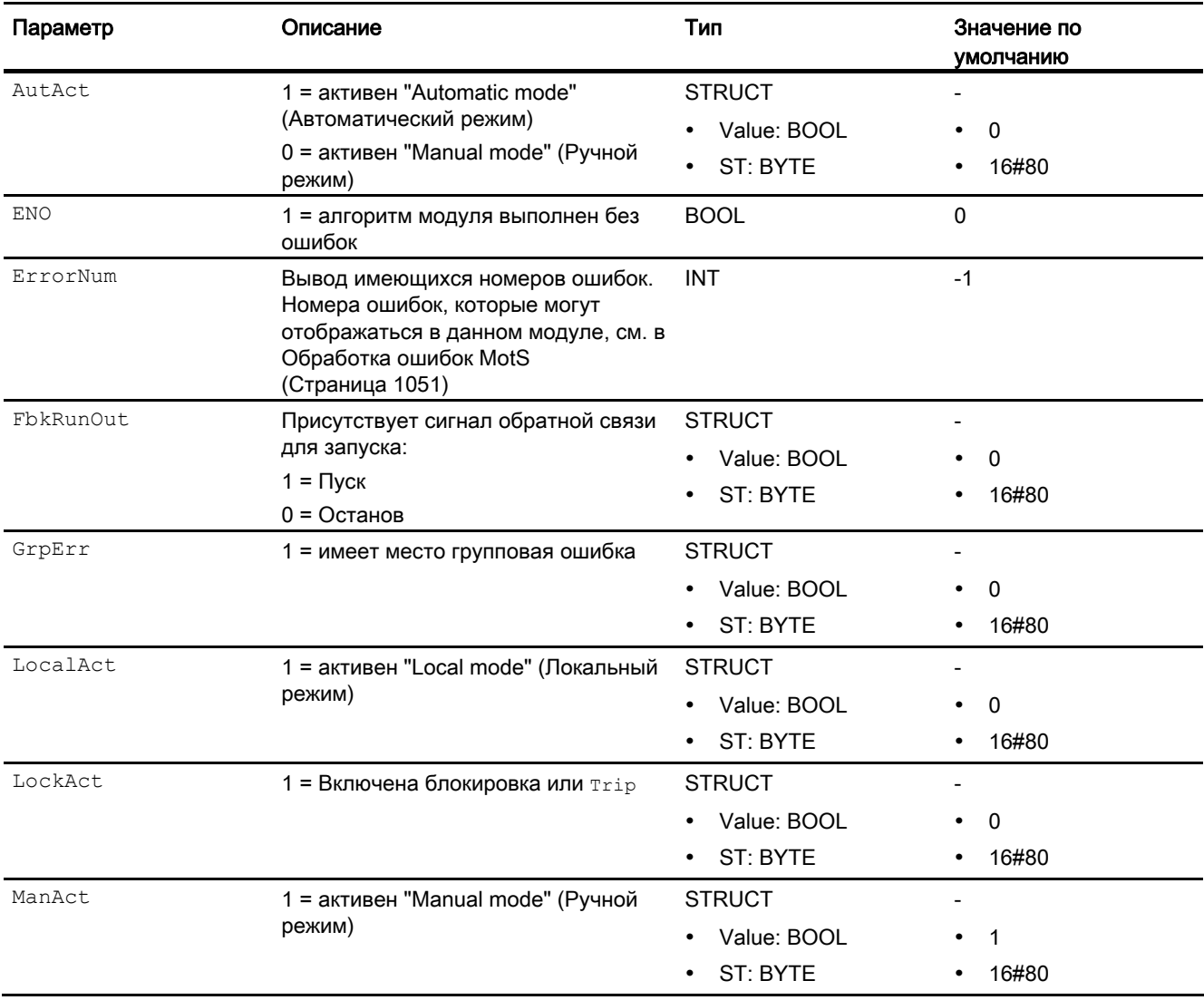

# Модули двигателя и клапанов

6.3 MotS - двигатель (малый блок)

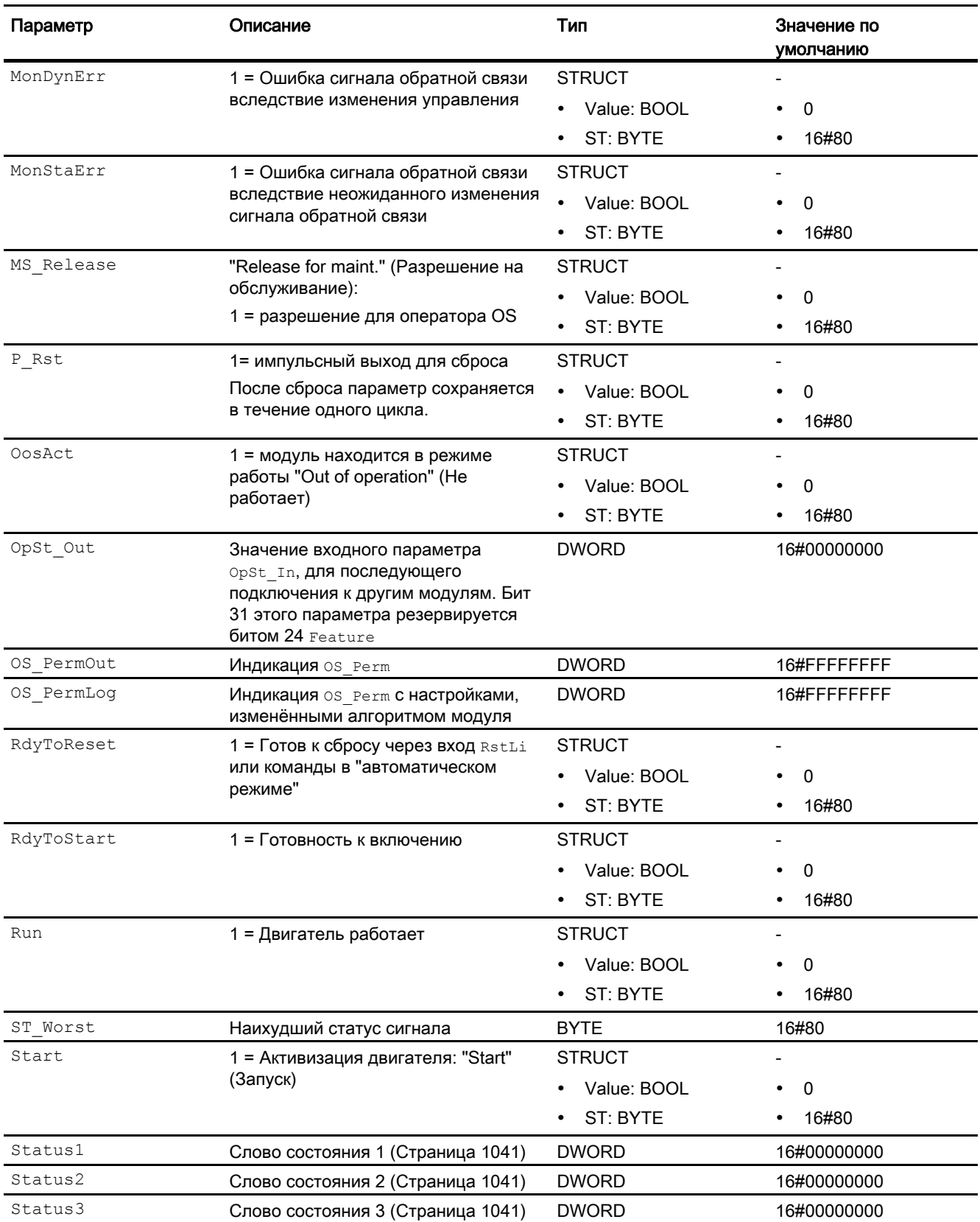

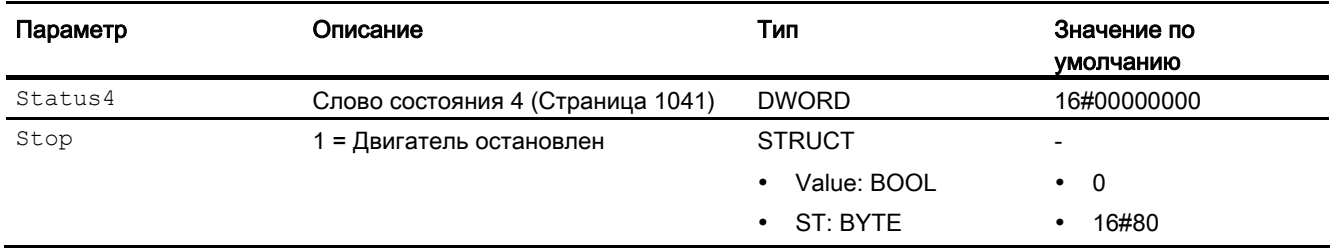

# См. также

[Сообщения MotS](#page-1051-0) (Страница [1052\)](#page-1051-0) [Схема подключения MotS](#page-1059-0) (Страница [1060\)](#page-1059-0) [Режимы работы MotS](#page-1044-0) (Страница [1045\)](#page-1044-0)

# <span id="page-1059-0"></span>6.3.7 Схема подключения MotS

# Схема подключения MotS

Для данного модуля схема подключения не предусмотрена.

### См. также

[Описание MotS](#page-1040-0) (Страница [1041](#page-1040-0)) [Функции MotS](#page-1046-0) (Страница [1047](#page-1046-0)) [Сообщения MotS](#page-1051-0) (Страница [1052\)](#page-1051-0) [Подключения MotS](#page-1053-0) (Страница [1054\)](#page-1053-0) [Режимы работы MotS](#page-1044-0) (Страница [1045\)](#page-1044-0) [Обработка ошибок MotS](#page-1050-0) (Страница [1051](#page-1050-0))

# 6.3.8 Управление и контроль

# 6.3.8.1 Окна MotS

### Окна модуля MotS

Модуль MotS имеет следующие окна:

- [Стандартное окно MotS](#page-1060-0) (Страница [1061](#page-1060-0))
- [Окно сообщений](#page-285-0) (Страница [286\)](#page-285-0)
- [Curve view \(Окно графиков\)](#page-288-0) (Страница [289](#page-288-0))
- [Окно параметров двигателей и клапанов](#page-269-0) (Страница [270](#page-269-0))
- [Окно предварительного просмотра MotS](#page-1063-0) (Страница [1064\)](#page-1063-0)
- [Окно уведомлений](#page-287-0) (Страница [288\)](#page-287-0)
- [Batch view \(Окно пакета\)](#page-286-0) (Страница [287](#page-286-0))
- [Значок модуля MotS](#page-1065-0) (Страница [1066\)](#page-1065-0)

Общую информацию по экранному модулю и значку модуля см. в главах [Структура](#page-227-0)  [экранного модуля](#page-227-0) (Страница [228](#page-227-0)) и [Структура значка модуля](#page-211-0) (Страница [212\)](#page-211-0).

# <span id="page-1060-0"></span>6.3.8.2 Стандартное окно MotS

# Стандартное окно MotS

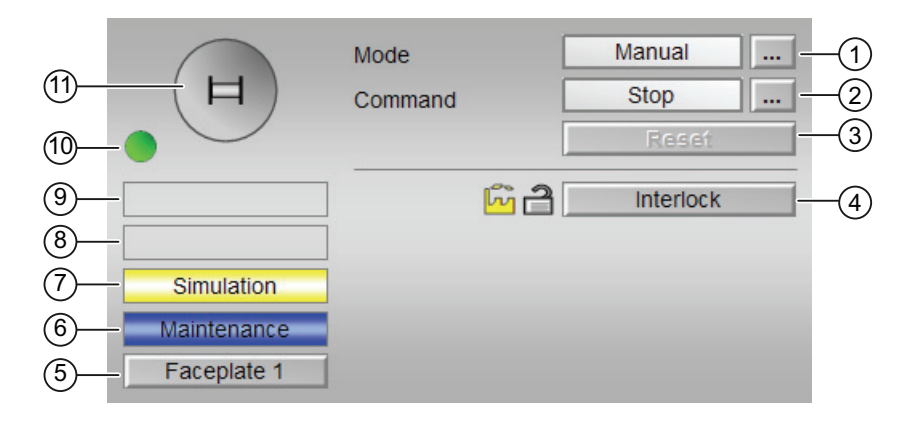

# (1) Индикация и переключение режимов работы

В этом поле отображается текущий режим работы. В нём могут отображаться следующие режимы работы:

- [Manual mode \(Ручной режим\)](#page-69-0) (Страница [70\)](#page-69-0)
- [Automatic mode \(Автоматический режим\)](#page-69-0) (Страница [70](#page-69-0))
- ["Local mode" \(Локальный режим\)](#page-74-0) (Страница [75](#page-74-0))
- ["Out of operation" \(Не работает\)](#page-63-0) (Страница [64\)](#page-63-0)

Переключение режима работы описано в главе [Переключение рабочего состояния и](#page-236-0)  [режима работы](#page-236-0) (Страница [237](#page-236-0)).

# (2) Пуск и останов двигателя

В этом поле отображается заданный режим работы двигателя. В нём могут отображаться и выполняться следующие состояния:

- "Start" (Запуск)
- "Stop" (Останов)

Переключение состояния описано в главе [Переключение рабочего состояния и](#page-236-0)  [режима работы](#page-236-0) (Страница [237](#page-236-0)).

Если для данных команд предусмотрены тексты, они появляются в виде дополнительного текста и надписи на кнопке при выборе команды. Дополнительную информацию см. в главе [Маркировка кнопок и тексты](#page-192-0) (Страница [193\)](#page-192-0)

# (3) Сброс модуля

При неисправности нажмите кнопку "Reset" (Перезагрузка). Дополнительную информацию см. в главе [Сброс модуля при блокировках или ошибках](#page-35-0) (Страница [36](#page-35-0)).

# (4) Область управления и отображения функции блокировки модуля

Эта индикация видна, только если соответствующий входной параметр модуля подключён.

Эта кнопка управляет функцией блокировки модуля. Дополнительную информацию см. в главе [Блокировки](#page-97-0) (Страница [98\)](#page-97-0).

Рядом с кнопкой отображается следующее:

● Состояние блокировки (см. [Формирование группового статуса для сигналов](#page-103-0)  [блокировки](#page-103-0) (Страница [104\)](#page-103-0)), например:

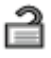

● Статус сигнала (см. [Формирование и воспроизведение статуса сигнала для](#page-107-0)  [технологических модулей](#page-107-0) (Страница [108](#page-107-0))), например:

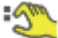

При наличии шунтирования одного из сигналов блокировки вместо статуса сигнала отображается символ шунтирования.

● Информация о шунтировании (байпас):

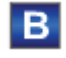

При наличии шунтирования это отображается вместо статуса сигнала.

#### (5) Кнопка перехода в стандартное окно любого экранного модуля

Эта индикация видна, только если соответствующий входной параметр модуля подключён.

С помощью этой кнопки можно перейти в стандартное окно экранного модуля, сконфигурированного в "Системе проектирования". Видимость этой кнопки перехода зависит от конфигурации в "Системе проектирования" (ES).

Дополнительную информацию см. в главе [Вызов других экранных модулей](#page-190-0) (Страница [191\)](#page-190-0).

### (6) Индикация состояний модуля

В этом поле отображается дополнительная информация о рабочем состоянии модуля:

● "Maintenance" (Обслуживание)

Дополнительную информацию см. в главе ["Release for maint." \(Разрешение на](#page-56-0)  [обслуживание\)](#page-56-0) (Страница [57\)](#page-56-0) Индикация состояний модуля.

### (7) Индикация состояний модуля

В этом поле отображается дополнительная информация о рабочем состоянии модуля:

• "Simulation" (Моделирование)

Дополнительную информацию см. в главе [Моделирование сигналов](#page-52-0) (Страница [53](#page-52-0)).

Модули двигателя и клапанов

6.3 MotS - двигатель (малый блок)

# (8) Индикация состояний модуля

В этом поле отображается дополнительная информация о рабочем состоянии модуля (в соответствии с приоритетом, от высокого к низкому):

- "Motor protection" (Защита двигателя)
- "Runtime error" (Ошибка времени исполнения)
- "Control error" (Ошибка управления)
- "Invalid signal" (Некорректный сигнал)

Дополнительную информацию по этой теме см. в главах [Контроль сигналов обратной](#page-94-0)  [связи](#page-94-0) (Страница [95\)](#page-94-0), [Обработка ошибок](#page-119-0) (Страница [120\)](#page-119-0) (раздел "Некорректные входные сигналы") и [Функция защиты двигателя](#page-96-0) (Страница [97\)](#page-96-0).

## (9) Индикация состояний модуля

В этом поле отображается дополнительная информация о рабочем состоянии модуля:

● "Request 0/1" (Требование 0/1): Ожидается перезагрузка в автоматический режим.

## (10) Автоматический предпросмотр

Эта индикация видна только в ручном режиме, в локальном режиме или при требовании перезагрузки в автоматическом режиме, когда текущие выходные сигналы не соответствуют управлению в автоматическом режиме.

Индикация показывает состояние, которое принял бы двигатель, если бы было выполнено переключение из "ручного режима" или "локального режима" в "автоматический режим" или перезагрузка в "автоматическом режиме".

### (11) Индикация состояний двигателя

Здесь графически отображается текущее состояние двигателя:

- Зелёный: Двигатель работает
- Серый: Двигатель остановлен
- Красный: Имеется неисправность

Дополнительную информацию см. в главе [Значок модуля MotS](#page-1065-0) (Страница [1066](#page-1065-0)).

# <span id="page-1063-0"></span>6.3.8.3 Окно предварительного просмотра MotS

### Окно предварительного просмотра MotS

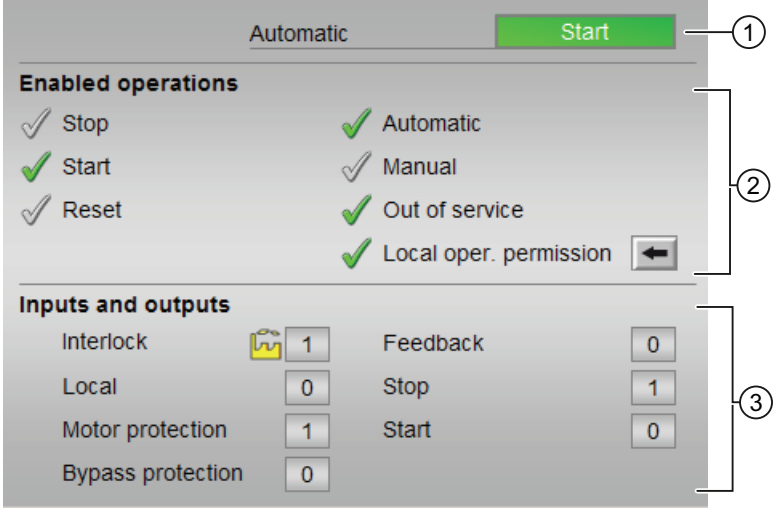

## (1) Автоматический предпросмотр

В этом разделе отображается состояние модуля после изменения "Manual mode" (Ручной режим) на "Automatic mode" (Автоматический режим). Если модуль находится в "Automatic mode" (Автоматический режим), то отображается текущее состояние модуля.

# (2) Enabled operations (Разрешение операций управления)

В этом поле отображаются все операции управления, для которых требуются специальные права. Они зависят от конфигурации в "Системе проектирования" (ES), действительной для данного модуля.

Значки для разрешения операций управления:

- Зелёная галочка: оператор OS может управлять этим параметром
- Серая галочка: оператор OS временно не может управлять этим параметром по условиям процесса
- Красный крестик: оператор OS принципиально не может управлять данным параметром из-за соответствующим образом сконфигурированных прав управления AS (OS Perm ИЛИ OS1Perm)

Здесь отображаются следующие разрешения операций управления:

● "Stop" (Останов): вы можете остановить двигатель.

Если для данной команды предусмотрен текст, он отображается в скобках. Дополнительную информацию см. в главе [Маркировка кнопок и тексты](#page-192-0) (Страница [193\)](#page-192-0)

● "Start" (Запуск): вы можете запустить двигатель.

Если для данной команды предусмотрен текст, он отображается в скобках. Дополнительную информацию см. в главе [Маркировка кнопок и тексты](#page-192-0) (Страница [193\)](#page-192-0)

- "Reset" (Сброс): вы можете перезагрузить двигатель при блокировке или неисправности.
- "Automatic" (Автоматический): оператор может переключаться на режим работы "Automatic mode" (Автоматический режим).
- "Manual" (Ручной режим): оператор может переключаться на режим работы "Manual mode" (Ручной режим)
- "Out of operation" (Не работает): оператор может переключаться на режим работы "Out of operation" (Не работает).
- "Local operating permission" (Локальные права управления): С помощью кнопки ← можно перейти в стандартное окно модуля OpStations. Дополнительную информацию см. в главе [Права управления](#page-233-0) (Страница [234\)](#page-233-0).

### (3) Отображение текущих управляющих сигналов

В этом поле отображаются важнейшие параметры данного модуля с текущей командой:

● "Interlock" (Блокировка):

Эта индикация видна, только если соответствующий входной параметр модуля подключён.

- 0 = Активна блокировка без сброса, после исчезновения условия блокировки управление модулем возможно без сброса
- 1 = нормальное состояние
- "Local" (Локальный): 1= Модуль управляется в "Local mode" (Локальный режим)
- "Motor protection" (Защита двигателя): 1 = Двигатель в хорошем состоянии
- "Interlock out." (Блокировка деактив.):
	- 0 = Шунтирование деактивизировано
	- 1 = Шунтирование блокировки в ""Local mode" (Локальный режим), а также при моделировании
- "Feedb. Signal →" (Сигнал обратной связи →): 1 = Двигатель запущен и работает
- "Stop" (Останов): 1 = Останов двигателя
- "Start" (Запуск): 1 = Пуск двигателя

# <span id="page-1065-0"></span>6.3.8.4 Значок модуля MotS

## Значки модуля для MotS

Предусмотрены различные значки модуля со следующими функциями:

- тип переменных процесса
- нарушение предельных значений для сигналов тревоги, предупреждений, сигналов допуска, а также ошибки системы управления CSF
- Режимы работы
- Статус сигнала, разрешение на обслуживание
- Индикация шунтирования при блокировке
- Блокировки
- Отображение памяток
- Индикация состояний двигателя

Значки символов из графического шаблона @TemplateAPLV7.PDL:

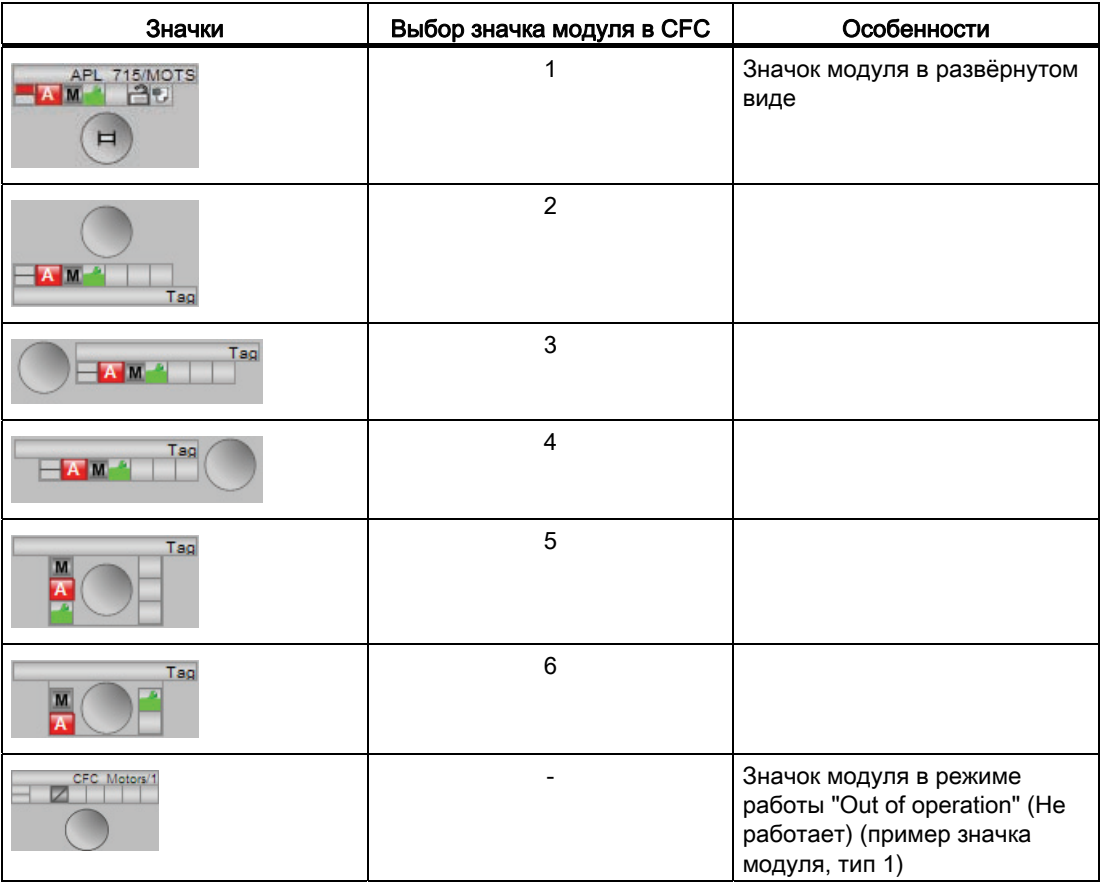

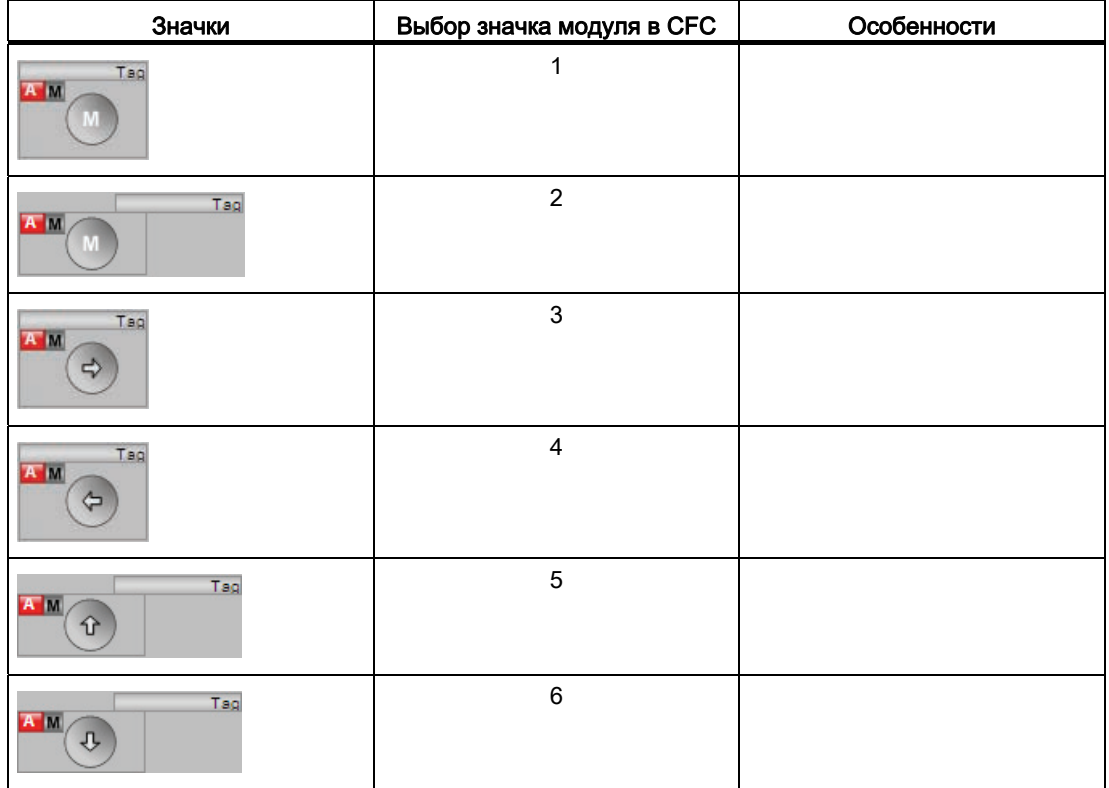

Значки модулей из графического шаблона @TemplateAPLV8.PDL:

Дополнительную информацию по значку модуля и возможностям управления через значок модуля см. в следующих главах:

- [Проектирование значков модуля](#page-218-0) (Страница [219\)](#page-218-0)
- [Структура значка модуля](#page-211-0) (Страница [212\)](#page-211-0)
- [Управление через значок модуля](#page-219-0) (Страница [220](#page-219-0))

# Индикация состояний двигателя

Здесь могут отображаться следующие состояния двигателя:

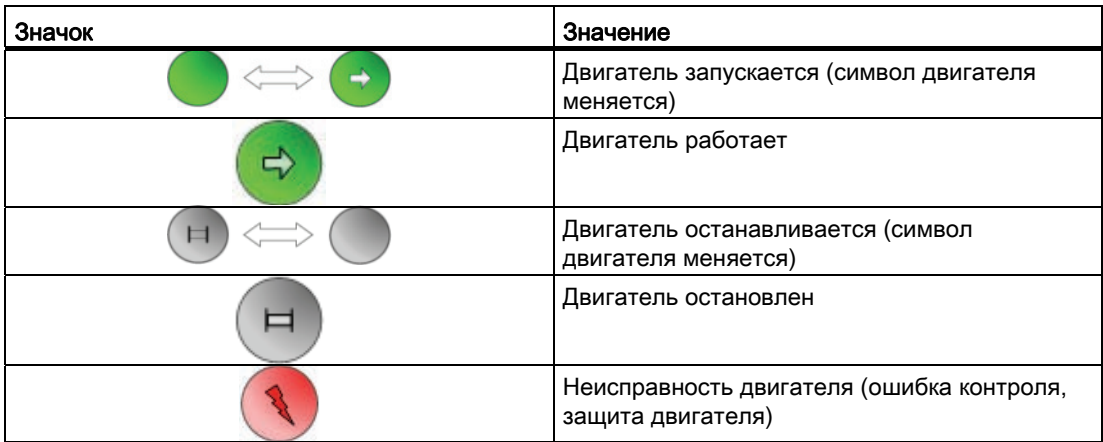

# 6.4 MotRevL - Двигатель с двумя направлениями вращения

# <span id="page-1068-0"></span>6.4.1 Описание MotRevL

# Имя объекта (вид и номер) и семейство

Вид и номер: FB 1851 Семейство: Drives

### Область применения MotRevL

Данный модуль используется в следующих случаях:

● Управление двигателями с двумя направлениями вращения

### Принцип действия

Данный модуль используется для управления двигателями с двумя направлениями вращения. Для управления двигателем доступны различные входы.

### Конфигурирование

В CFC-редакторе вставьте модуль в циклический OB сигнала активизации (OB30 - OB38). Кроме этого, модуль автоматически вставляется в пусковой OB (OB100).

Для модуля MotRevL в "Расширенную технологическую библиотеку" в качестве примеров включены образцы типов переменных процесса с описанием возможностей использования для данного модуля.

Примеры типов переменных процесса:

● [Двигатель с двумя направлениями вращения \(MotorReversible\)](#page-2178-0) (Страница [2179](#page-2178-0))

### Характеристики запуска

Через Feature Bit [Установка характеристик пуска](#page-132-0) (Страница [133\)](#page-132-0) задаются характеристики запуска данного модуля.

После запуска подавляются сообщения для количества циклов, заданного в значении RunUpCyc.

# Назначение слов состояния параметру status1

Описание отдельных параметров см. в главе [Подключения MotRevL](#page-1086-0) (Страница [1087\)](#page-1086-0).

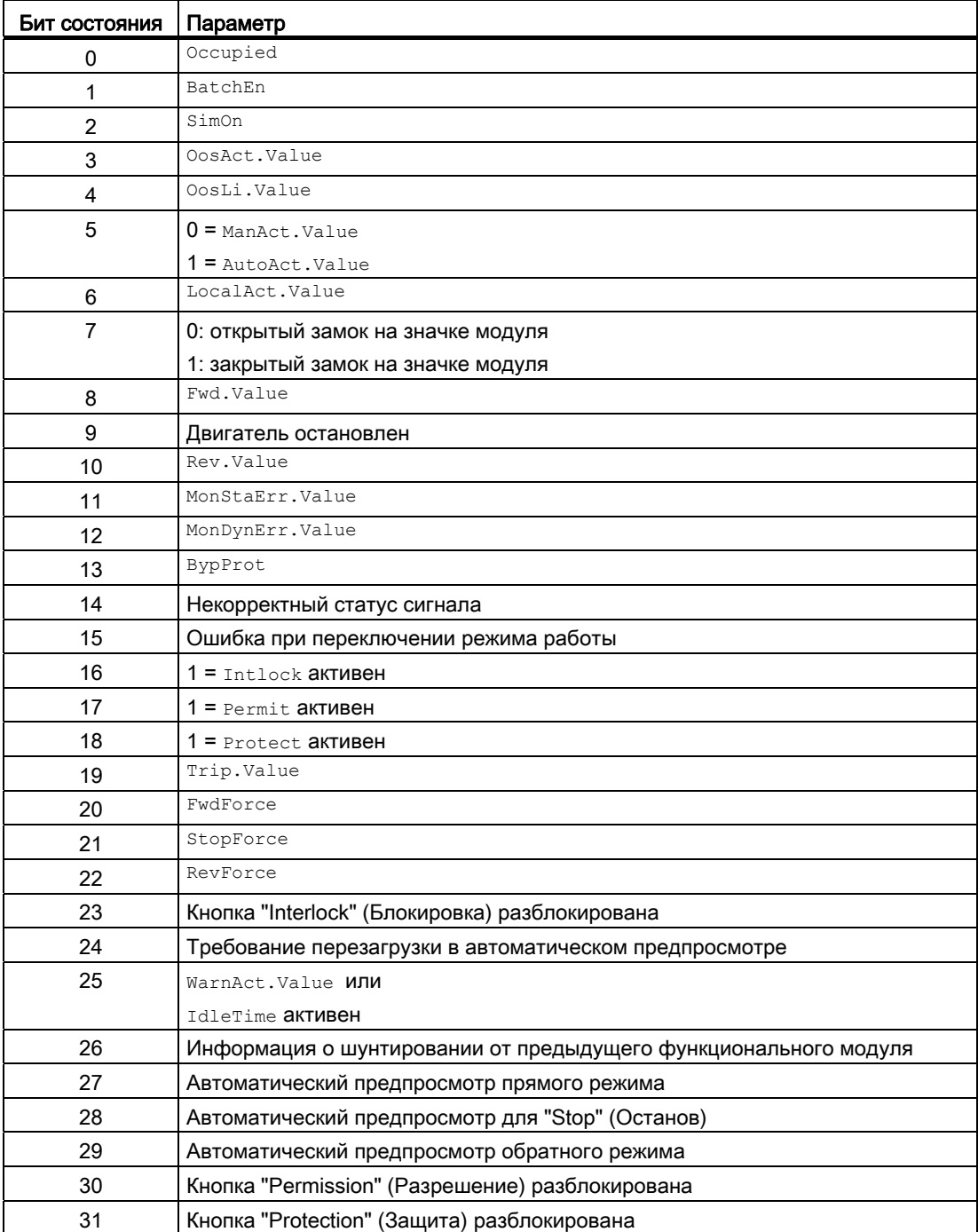

# Назначение слов состояния параметру status2

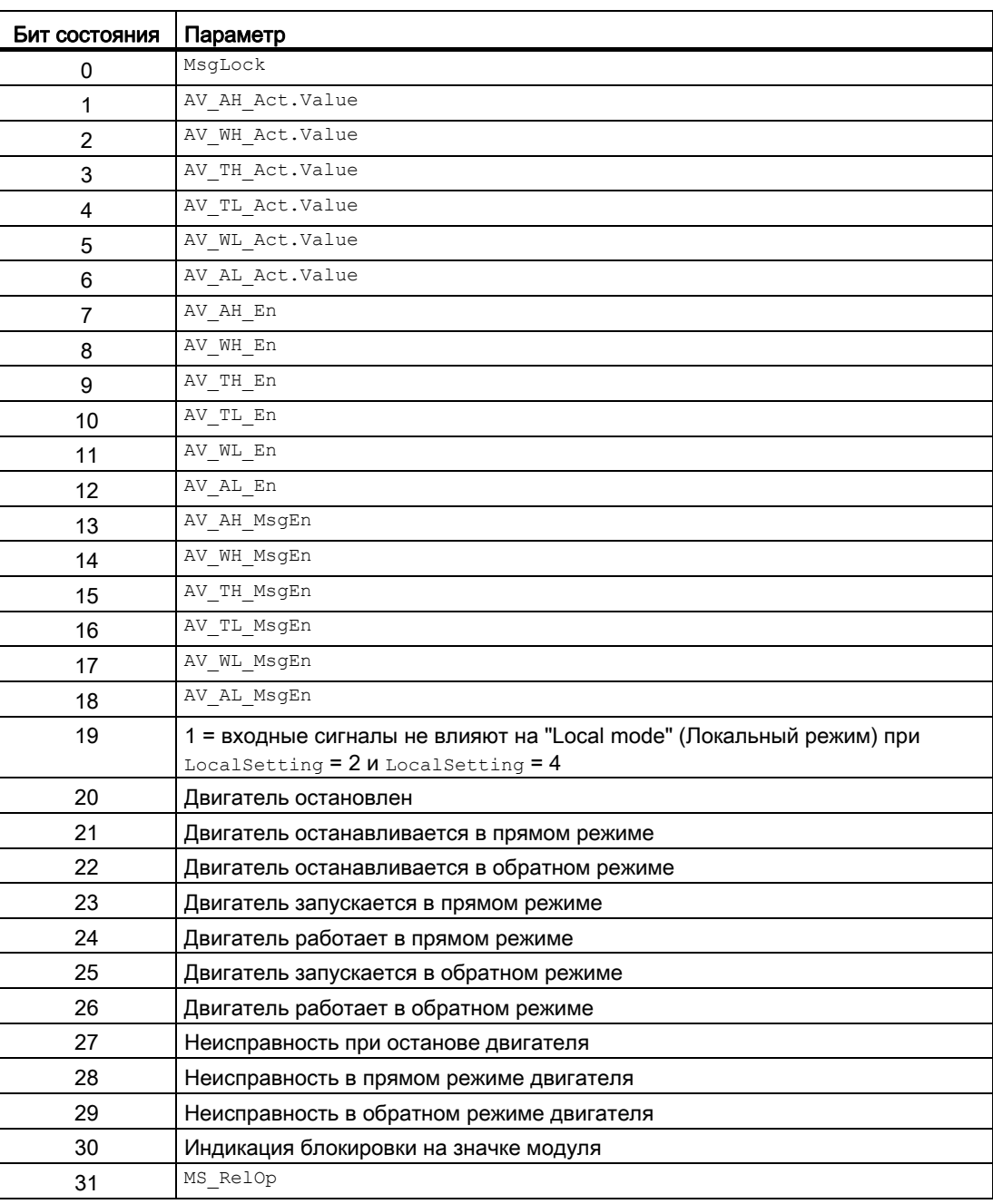

# Назначение слов состояния параметру status3

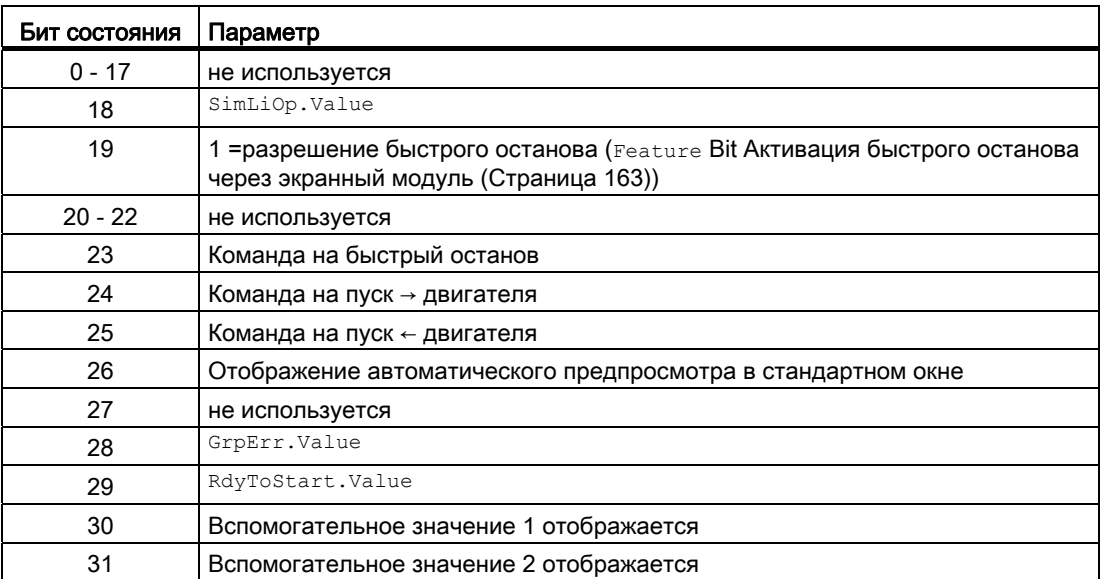

# Назначение слов состояния параметру status4

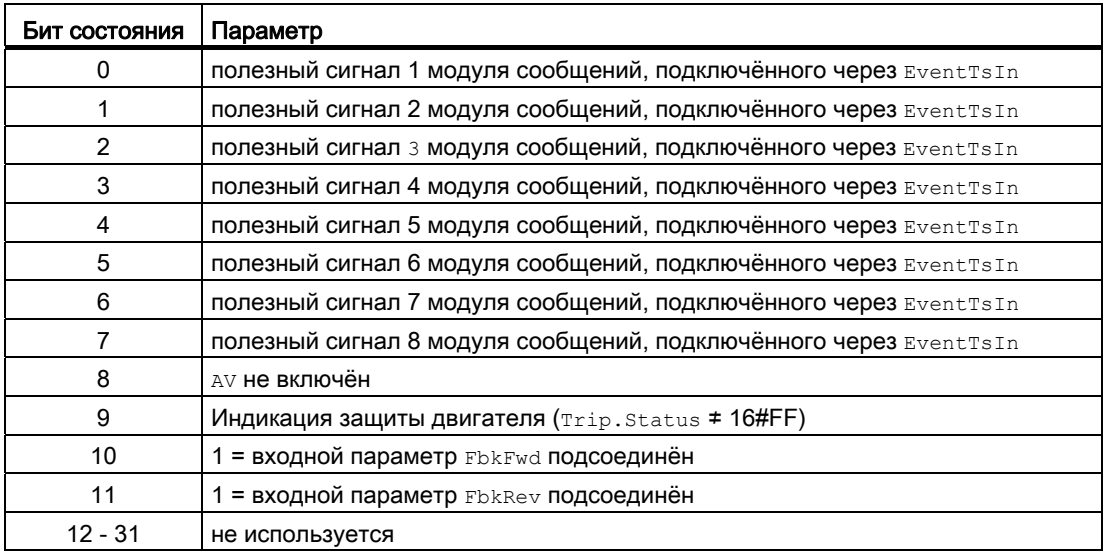

См. также

[Функции MotRevL](#page-1075-0) (Страница [1076](#page-1075-0)) [Сообщения MotRevL](#page-1084-0) (Страница [1085](#page-1084-0)) [Схема подключения MotRevL](#page-1095-0) (Страница [1096\)](#page-1095-0) [Обработка ошибок MotRevL](#page-1082-0) (Страница [1083](#page-1082-0)) [Режимы работы MotRevL](#page-1073-0) (Страница [1074](#page-1073-0))

# <span id="page-1073-0"></span>6.4.2 Режимы работы MotRevL

# Режимы работы MotRevL

Управление данным модулем возможно в следующих режимах работы:

- ["Local mode" \(Локальный режим\)](#page-74-0) (Страница [75](#page-74-0))
- [Automatic mode \(Автоматический режим\)](#page-69-0) (Страница [70\)](#page-69-0)
- [Manual mode \(Ручной режим\)](#page-69-0) (Страница [70\)](#page-69-0)
- ["Out of operation" \(Не работает\)](#page-63-0) (Страница [64\)](#page-63-0)

Ниже приведена информация по конкретным модулям в дополнение к общим описаниям.

# "Local mode" (Локальный режим)

Общие сведения по "Local mode" (Локальный режим), переключению между режимами работы, а также по плавному переключению см. в главе ["Local mode" \(Локальный](#page-74-0)  [режим\)](#page-74-0) (Страница [75](#page-74-0)).

В локальном режиме можно выполнить следующие действия с двигателем:

- "Forward start" (Пуск в прямом режиме)  $(FwdLocal = 1)$
- "Backward start" (Пуск в обратном режиме)  $(\text{RevLocal} = 1)$
- "Stop" (Останов)  $(s_{topLocal} = 1)$

Если двигатель переведён в "Local mode" (Локальный режим), то его управление осуществляется сигналами "Local" (Локальный) или сигналами обратной связи (входной параметр  $F_{\text{b}kFwd} = 1$  и  $F_{\text{b}kFev} = 1$ ). Для этого можно соответственно настроить входной параметр LocalSetting.

# "Automatic mode" (Автоматический режим)

Общие сведения по "Automatic mode" (Автоматический режим), переключению между режимами работы, а также по плавному переключению см. в главе [Ручной и](#page-69-0)  [автоматический режим для двигателей, клапанов и дозаторов](#page-69-0) (Страница [70](#page-69-0)).

В "Automatic mode" (Автоматический режим) можно выполнить следующие действия с двигателем:

- "Forward start" (Пуск в прямом режиме)  $(FwdAut = 1)$
- "Backward start" (Пуск в обратном режиме)  $(\text{RevAut} = 1)$
- "Stop" (Останов)  $(\text{stopAut} = 1)$

# "Manual mode" (Ручной режим)

Общие сведения по "Manual mode" (Ручной режим), переключению между режимами работы, а также по плавному переключению см. в главе [Ручной и автоматический](#page-69-0)  [режим для двигателей, клапанов и дозаторов](#page-69-0) (Страница [70\)](#page-69-0).

В "Manual mode" (Ручной режим) можно выполнить следующие действия с двигателем:

- "Forward start" (Пуск в прямом режиме)  $(FwdMan = 1)$
- "Backward start" (Пуск в обратном режиме)  $(\text{RevMan} = 1)$
- "Stop" (Останов)  $(s_{topMan} = 1)$

# "Out of operation" (Не работает)

Общую информацию по режиму работы "Out of operation" (Не работает) см. в главе ["Out of operation" \(Не работает\)](#page-63-0) (Страница [64\)](#page-63-0).

# См. также

[Схема подключения MotRevL](#page-1095-0) (Страница [1096\)](#page-1095-0) [Подключения MotRevL](#page-1086-0) (Страница [1087](#page-1086-0)) [Сообщения MotRevL](#page-1084-0) (Страница [1085](#page-1084-0)) [Обработка ошибок MotRevL](#page-1082-0) (Страница [1083](#page-1082-0)) [Функции MotRevL](#page-1075-0) (Страница [1076](#page-1075-0)) [Описание MotRevL](#page-1068-0) (Страница [1069\)](#page-1068-0)

# <span id="page-1075-0"></span>6.4.3 Функции MotRevL

# Функции MotRevL

Ниже описываются функции данного модуля.

# Вызов других экранных модулей

Данный модуль выполняет стандартную функцию [Вызов других экранных модулей](#page-190-0) (Страница [191\)](#page-190-0).

# Права управления

Данный модуль выполняет стандартную функцию [Права управления](#page-233-0) (Страница [234](#page-233-0)).

Данный модуль имеет следующие права управления для параметра OS Perm:

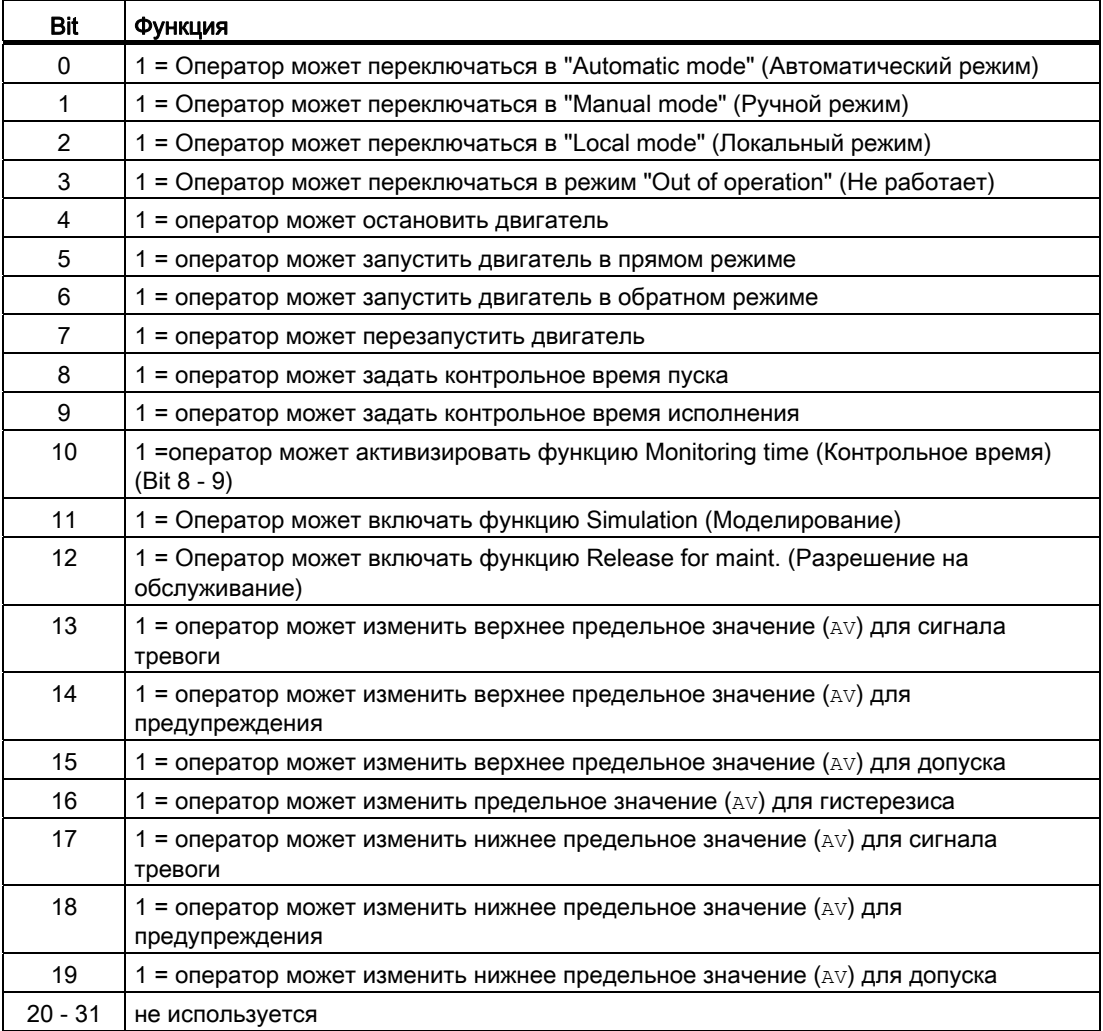

#### Примечание

При подключении параметра, указанного как параметр также в  $\circ$ S Perm, необходимо сбросить соответствующий бит os Perm .

## Блокировка повторного включения после изменения направления вращения или выключения двигателя

С помощью входного параметра IdleTime задайте блокировку повторного включения для переключения направления вращения или повторного запуска двигателя. Посредством Feature Bit [Возможность прямого переключения между прямым и](#page-139-0)  [обратным режимом](#page-139-0) (Страница [140\)](#page-139-0) задайте способ выполнения переключения. Если поступит команда "Stop" (Останов), двигатель немедленно перейдёт в режим "Stop" (Останова), а IdleTime запустится после успешного получения сигнала обратной связи  $(F{\rm b}kF{\rm w}d$  и  $F{\rm b}k{\rm Re}v = 0$ ). Двигатель может не перезапускаться до тех пор, пока не истечёт IdleTime.

Параметр IdleTime можно устанавливать независимо от параметра MonTiDynamic.

#### Контроль предельных значений для дополнительного аналогового значения

Данный модуль выполняет стандартную функцию [Контроль предельных значений для](#page-87-0)  [дополнительного аналогового значения](#page-87-0) (Страница [88\)](#page-87-0).

#### Контроль предельных значений с гистерезисом

Данный модуль выполняет стандартную функцию [Контроль предельных значений с](#page-93-0)  [гистерезисом](#page-93-0) (Страница [94](#page-93-0)). Она осуществляется через входной параметр AV Hyst.

## Подавление сообщений с помощью параметра  $M_{\text{sqLock}}$

Данный модуль выполняет стандартную функцию [Подавление сообщений с помощью](#page-187-0)  [параметра MsgLock](#page-187-0) (Страница [188\)](#page-187-0).

#### Блокировки

Данный модуль оснащён следующими опциями блокировки:

- Разрешение включения
- Блокировка без сброса ("Interlock" (Блокировка))
- Блокировка со сбросом ("Protection" (Защита))

Дополнительную информацию см. в главе [Блокировки](#page-97-0) (Страница [98\)](#page-97-0) и [Влияние](#page-101-0)  [статуса сигнала на блокировку](#page-101-0) (Страница [102\)](#page-101-0).

### Функция защиты двигателя

Данный модуль выполняет стандартную функцию [Функция защиты двигателя](#page-96-0)  (Страница [97](#page-96-0)).

### Rapid stop (Быстрый останов) двигателя

Данный модуль выполняет стандартную функцию [Rapid stop \(Быстрый останов\)](#page-105-0)  [двигателя](#page-105-0) (Страница [106\)](#page-105-0).

### Деактивизация блокировки

Данный модуль выполняет стандартную функцию [Деактивизация блокировки](#page-100-0) (Страница [101\)](#page-100-0).

### Сброс модуля при блокировках или ошибках

Данный модуль выполняет стандартную функцию [Сброс модуля при блокировках или](#page-35-0)  [ошибках](#page-35-0) (Страница [36\)](#page-35-0).

### Групповая ошибка

Данный модуль выполняет стандартную функцию [Вывод суммарной неисправности](#page-122-0) (Страница [123\)](#page-122-0).

При формировании групповой ошибки учитываются следующие параметры:

- CSF
- Trip
- MonDynErr
- MonStaErr

#### Вывод сигнала готовности к включению

Данный модуль выполняет стандартную функцию [Вывод сигнала готовности к](#page-46-0)  [включению](#page-46-0) (Страница [47](#page-46-0)).

#### Формирование группового статуса для сигналов блокировки

Данный модуль выполняет стандартную функцию [Формирование группового статуса](#page-103-0)  [для сигналов блокировки](#page-103-0) (Страница [104](#page-103-0)).

#### Формирование статуса сигналов для модулей

Данный модуль выполняет стандартную функцию [Формирование и воспроизведение](#page-107-0)  [статуса сигнала для технологических модулей](#page-107-0) (Страница [108\)](#page-107-0).

Наихудший статус сигнала ST\_Worst для модуля формируется следующими параметрами:

- FbkFwdOut.ST
- FbkRevOut.ST
- LocalLi.ST
- FwdLocal.ST
- StopLocal.ST
- RevLocal.ST
- Trip.ST
- AV Out.ST

#### Принудительная активизация рабочих состояний

Данный модуль выполняет стандартную функцию [Принудительная активизация](#page-32-0)  [рабочих состояний](#page-32-0) (Страница [33\)](#page-32-0).

Возможно принудительное включение следующих состояний:

- "Forward start" (Пуск в прямом режиме) ( $FwdForce$ )
- "Backward start" (Пуск в обратном режиме) (RevForce)
- "Stop" (Останов) (StopForce)

#### Примечание

В случае принудительной активизации рабочих состояний Feature Bit [Возможность](#page-139-0)  [прямого переключения между прямым и обратным режимом](#page-139-0) (Страница [140](#page-139-0)) не функционирует для этого модуля. Всегда возможно прямое переключение двигателя.

## Контроль сигналов обратной связи

Данный модуль выполняет стандартную функцию [Контроль сигналов обратной связи](#page-94-0)  (Страница [95](#page-94-0)).

### "Release for maint." (Разрешение на обслуживание)

Данный модуль выполняет стандартную функцию ["Release for maint." \(Разрешение на](#page-56-0)  [обслуживание\)](#page-56-0) (Страница [57](#page-56-0)).

### Установка времени предупреждения для команд управления

Данный модуль выполняет стандартную функцию [Задание времени предупреждения](#page-43-0)  [при управлении двигателями и клапанами](#page-43-0) (Страница [44\)](#page-43-0).

Предупредительные сигналы могут подаваться, например, при запуске двигателя. Предупреждающие сигналы могут генерироваться в следующих режимах работы:

- $\bullet$  [Manual mode \(Ручной режим\)](#page-69-0) (Страница [70\)](#page-69-0) (входной параметр  $W\text{arnTima}$ )
- [Automatic mode \(Автоматический режим\)](#page-69-0) (Страница [70\)](#page-69-0) (входной параметр WarnTiAut)

Время предупреждения задаётся в секундах с помощью входного параметра WarnTiMan и WarnTiAut. Если после этого, например, запускается двигатель, это отображается в выходном параметре с помощью warnAct = 1. Двигатель запускается по истечении установленного времени предупреждения, а WarnAct сбрасывается на 0.

Соответствующее предупреждение не выдаётся, если в качестве времени предупреждения (WarnTiMan или WarnTiAut) задано меньшее значение, чем в параметре SampleTime.

### Моделирование сигналов

Данный модуль выполняет стандартную функцию [Моделирование сигналов](#page-52-0)  (Страница [53](#page-52-0)).

Возможно моделирование следующих значений:

• Добавочное значение ( $sim_{\text{AN}},$   $sim_{\text{AV}}$   $_{\text{Li}}$ )

#### Выбор единицы измерения

Данный модуль выполняет стандартную функцию [Выбор единицы измерения](#page-193-0) (Страница [194\)](#page-193-0).

#### Нейтральное положение

Данный модуль выполняет стандартную функцию [Нейтральное положение двигателей,](#page-41-0)  [клапанов и регуляторов](#page-41-0) (Страница [42\)](#page-41-0).

#### Выходной сигнал в виде статического сигнала или импульсного сигнала

Данный модуль выполняет стандартную функцию [Выходной сигнал в качестве](#page-44-0)  [статического сигнала или импульсного сигнала](#page-44-0) (Страница [45](#page-44-0)).

#### Генерирование контекстно-зависимых сообщений

Данный модуль выполняет стандартную функцию [Генерирование контекстно](#page-186-0)[зависимых сообщений](#page-186-0) (Страница [187](#page-186-0)).
#### Модели поведения, задаваемые с помощью параметра **Feature**

Обзор всех моделей поведения, которые можно выбрать с помощью параметра Feature, СМ. В ГЛАВЕ ФУНКЦИИ, НАСТРАИВАЕМЫЕ ЧЕРЕЗ ПОДКЛЮЧЕНИЕ Feature (Страница [150\)](#page-149-0). Для этого модуля в соответствующих битах доступны следующие модели поведения:

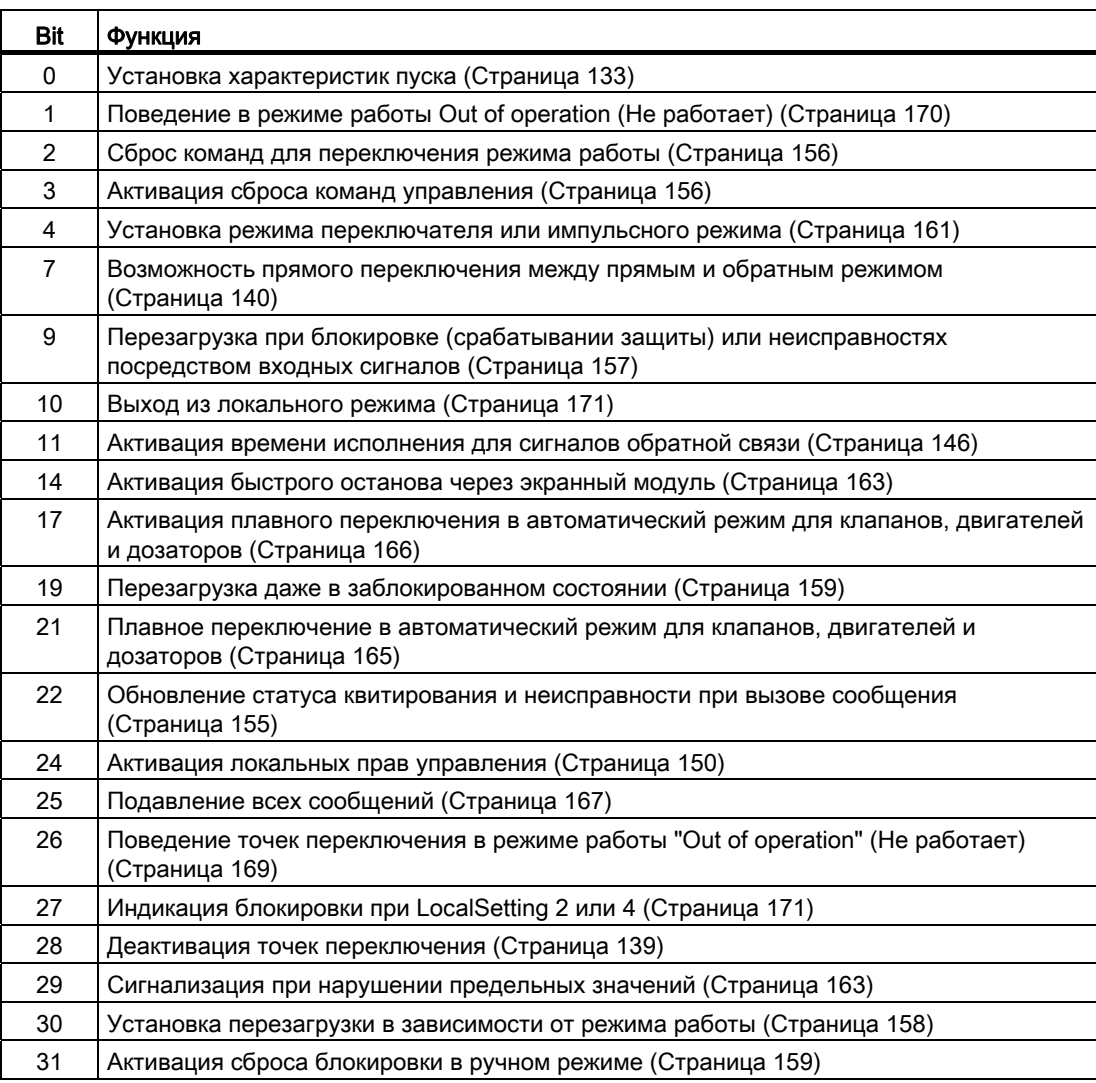

В импульсном режиме (Bit 4 = 0) команды автоматики в режиме работы "Automatic" (Автоматический) работают как регистраторы, то есть, FwdAut, RevAut, StopAut после изменения управления могут быть снова сброшены на 0. В режиме работы "Manual" (Ручной) и "Local" (Локальный) команды автоматики не являются регистраторами, автоматическое управление продолжается при отсутствии команд автоматики.

В режиме переключателя (Bit 4 = 1) выбирается управление статическими сигналами FwdAut, RevAut. Если входы FwdAut, RevAut не установлены, двигатель останавливается. Управление посредством StopAut не требуется. Если дополнительно включена функция "Активизировать сброс команд управления" (Bit 3 = 1) то после анализа в модуле входы FwdAut, RevAut переводятся в положение покоя.

#### Отображение вспомогательных значений

Данный модуль выполняет стандартную функцию [Отображение вспомогательных](#page-192-0)  [значений](#page-192-0) (Страница [193\)](#page-192-0).

#### Отметка времени

Данный модуль получает значение с отметкой времени через входной параметр EventTSIn. См. [Функции EventTs](#page-1538-0) (Страница [1539](#page-1538-0)).

#### Функции SIMATIC BATCH

Данный модуль выполняет стандартную функцию [Функции SIMATIC BATCH](#page-59-0) (Страница [60](#page-59-0)).

### Обозначения на кнопках

Данный модуль выполняет стандартную функцию [Маркировка кнопок и тексты](#page-192-1)  (Страница [193\)](#page-192-1)

Контекстно-зависимые тексты можно задать с помощью следующих параметров:

- FwdMan
- RevMan
- StopMan
- RapidStp

#### См. также

[Описание MotRevL](#page-1068-0) (Страница [1069\)](#page-1068-0) [Сообщения MotRevL](#page-1084-0) (Страница [1085](#page-1084-0)) [Подключения MotRevL](#page-1086-0) (Страница [1087](#page-1086-0)) [Схема подключения MotRevL](#page-1095-0) (Страница [1096](#page-1095-0)) [Обработка ошибок MotRevL](#page-1082-0) (Страница [1083\)](#page-1082-0) [Режимы работы MotRevL](#page-1073-0) (Страница [1074](#page-1073-0))

## <span id="page-1082-0"></span>6.4.4 Обработка ошибок MotRevL

### Обработка ошибок MotRevL

Информацию по обработке ошибок всех модулей см. также в главе [Обработка ошибок](#page-119-0) (Страница [120\)](#page-119-0) в "Основных положениях".

В данном модуле могут отображаться следующие ошибки:

- Номера ошибок
- Ошибка при переключении режима работы
- Некорректные входные сигналы

#### Обзор номеров ошибок

Через подключение ErrorNum возможен вывод следующих номеров ошибок:

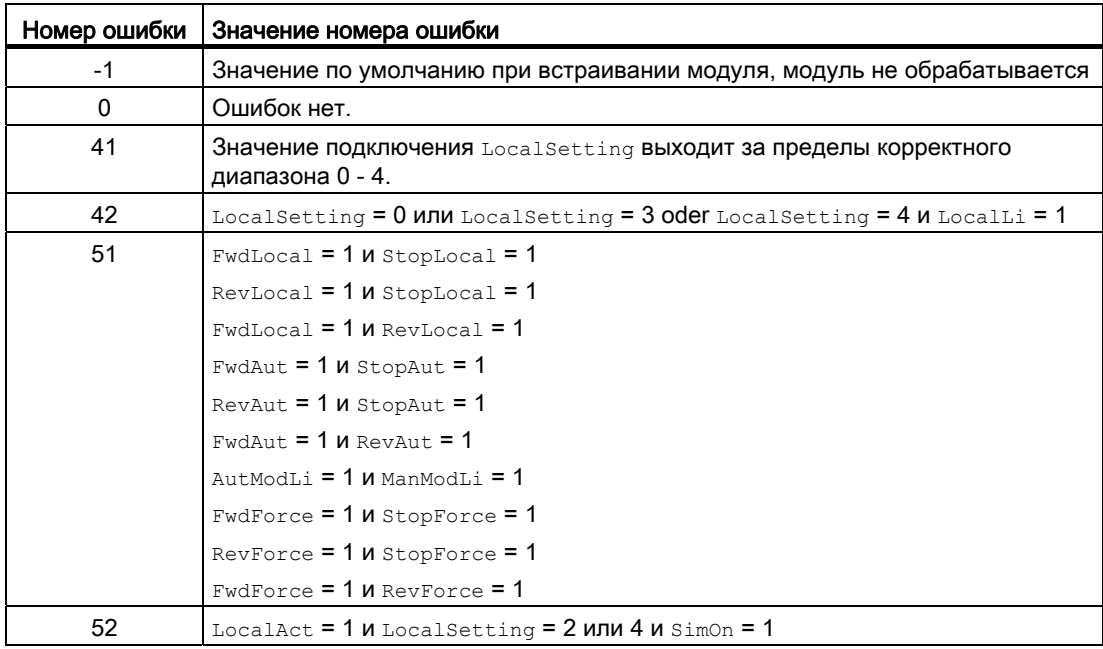

### Ошибка при переключении режима работы

Эта ошибка может выдаваться модулем, дополнительную информацию см. в главе [Обработка ошибок](#page-119-0) (Страница [120\)](#page-119-0).

#### Некорректные входные сигналы

Эта ошибка может выдаваться модулем, дополнительную информацию см. в главе [Обработка ошибок](#page-119-0) (Страница [120\)](#page-119-0).

6.4 MotRevL - Двигатель с двумя направлениями вращения

## См. также

[Схема подключения MotRevL](#page-1095-0) (Страница [1096](#page-1095-0)) [Подключения MotRevL](#page-1086-0) (Страница [1087](#page-1086-0)) [Сообщения MotRevL](#page-1084-0) (Страница [1085](#page-1084-0)) [Описание MotRevL](#page-1068-0) (Страница [1069\)](#page-1068-0) [Режимы работы MotRevL](#page-1073-0) (Страница [1074](#page-1073-0)) [Функции MotRevL](#page-1075-0) (Страница [1076](#page-1075-0))

#### <span id="page-1084-0"></span>6.4.5 Сообщения MotRevL

### Режим вывода сообщений

Этот модуль может генерировать следующие сообщения:

- Ошибки системы управления
- Контекстно-зависимые сообщения

#### Ошибки системы управления

Возможны следующие сообщения об ошибках системы управления:

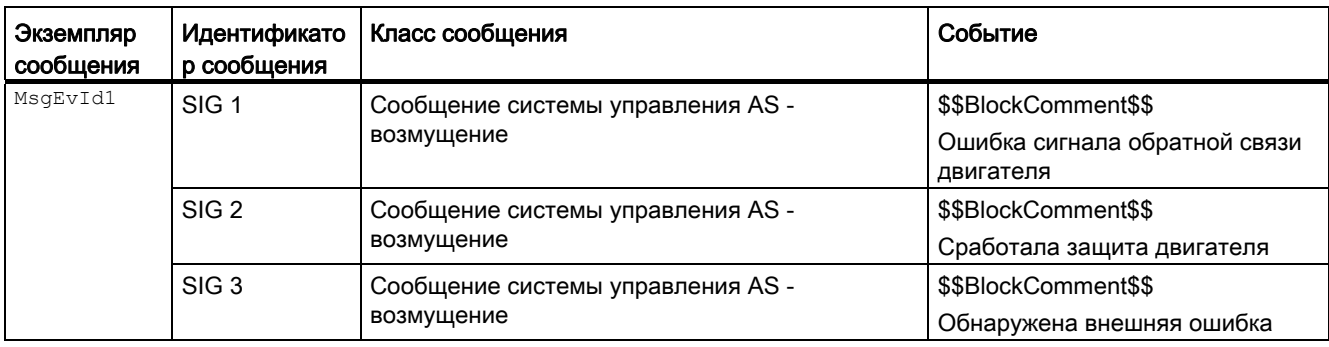

#### Объяснение:

\$\$BlockComment\$\$: Содержание контекстно-зависимого комментария

Вы можете подключить к входному параметру CSF внешнее возбуждение (сигнал). Если он становится  $c_{SF}$  = 1, выдаётся ошибка системы управления ( $_{MsgEvd}$  Jd. SIG 3).

#### Контекстно-зависимые сообщения

Вы можете использовать в данном модуле до трёх контекстно-зависимых сообщений.

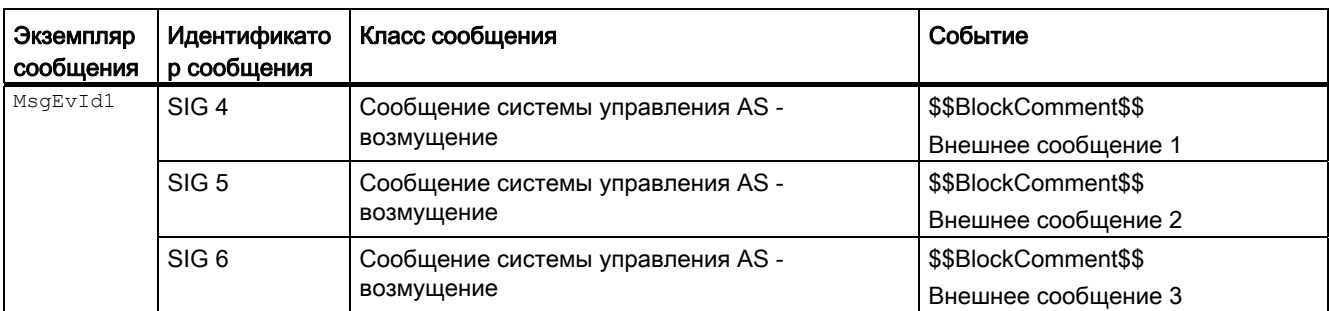

Объяснение:

\$\$BlockComment\$\$: Содержание контекстно-зависимого комментария

### Сопутствующие значения для экземпляра сообщения  $M_{\text{MsgEvId1}}$

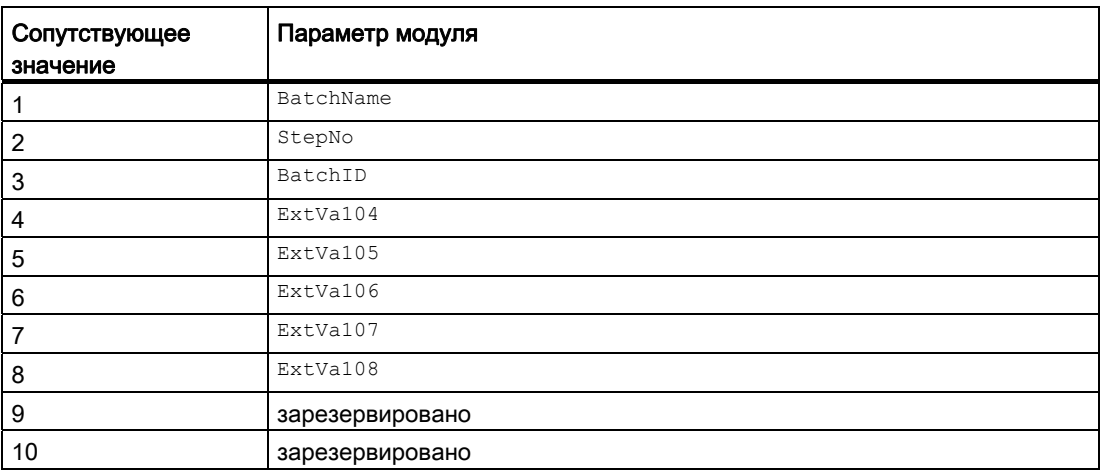

Сопутствующие значения 4 ... 8 относятся к параметрам ExtVa104 ... ExtVa108 и могут использоваться оператором. Дополнительную информацию см. в руководстве "Система управления технологическим процессом PCS7 - Система проектирования".

#### См. также

[Описание MotRevL](#page-1068-0) (Страница [1069\)](#page-1068-0) [Функции MotRevL](#page-1075-0) (Страница [1076](#page-1075-0)) [Подключения MotRevL](#page-1086-0) (Страница [1087](#page-1086-0)) [Схема подключения MotRevL](#page-1095-0) (Страница [1096](#page-1095-0)) [Обработка ошибок MotRevL](#page-1082-0) (Страница [1083\)](#page-1082-0) [Режимы работы MotRevL](#page-1073-0) (Страница [1074](#page-1073-0))

## <span id="page-1086-0"></span>6.4.6 Подключения MotRevL

## Подключения MotRevL

## Входные параметры

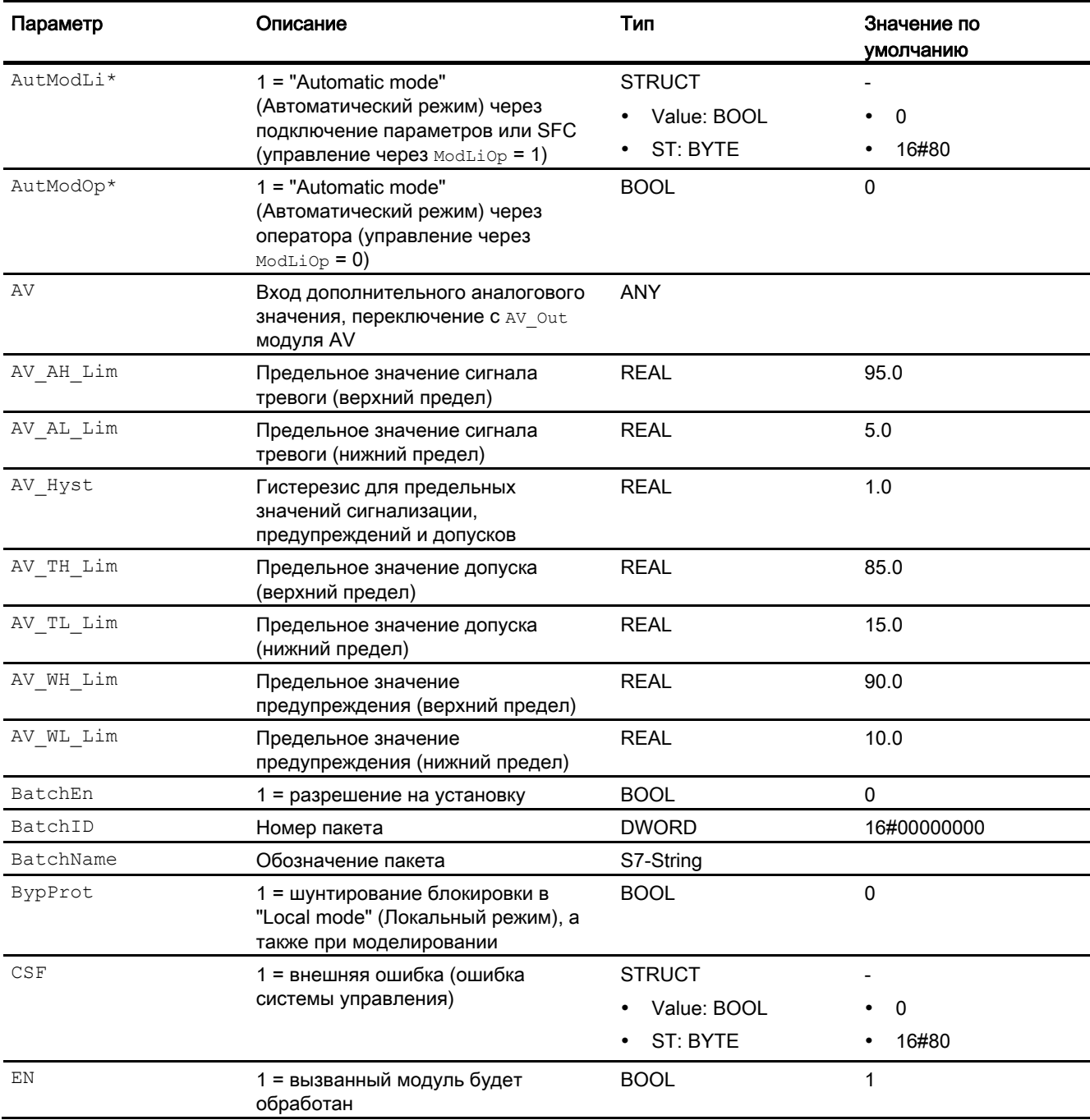

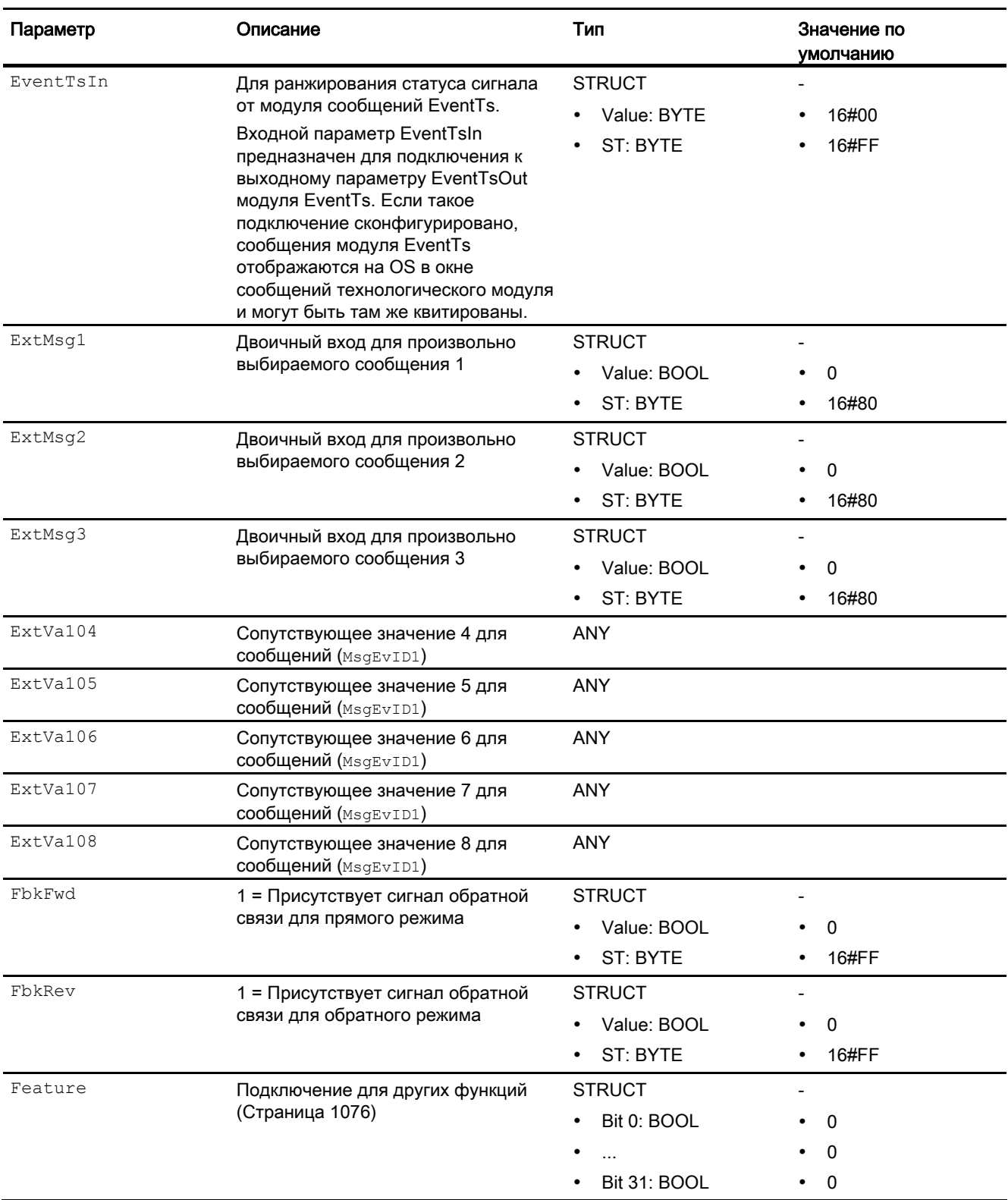

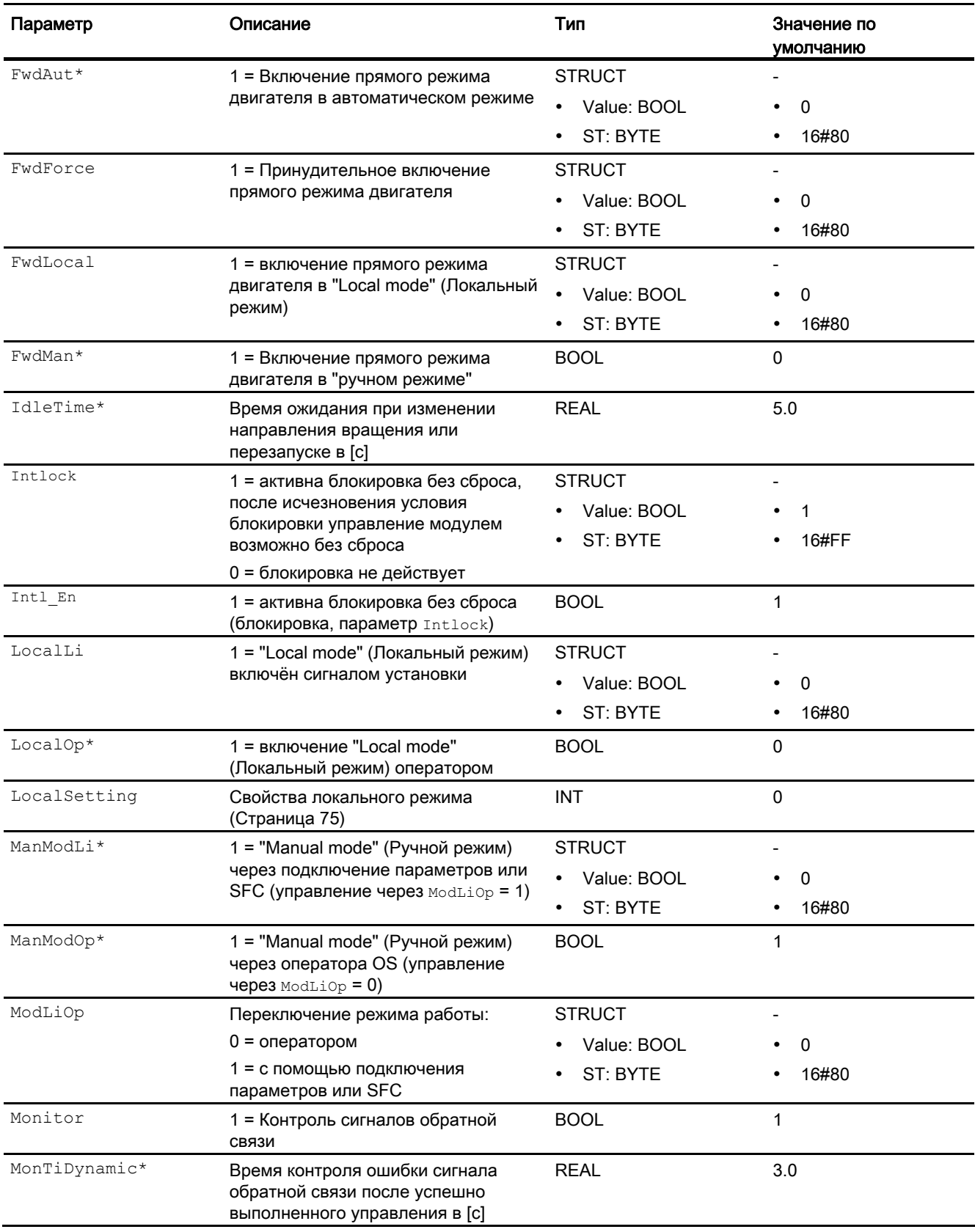

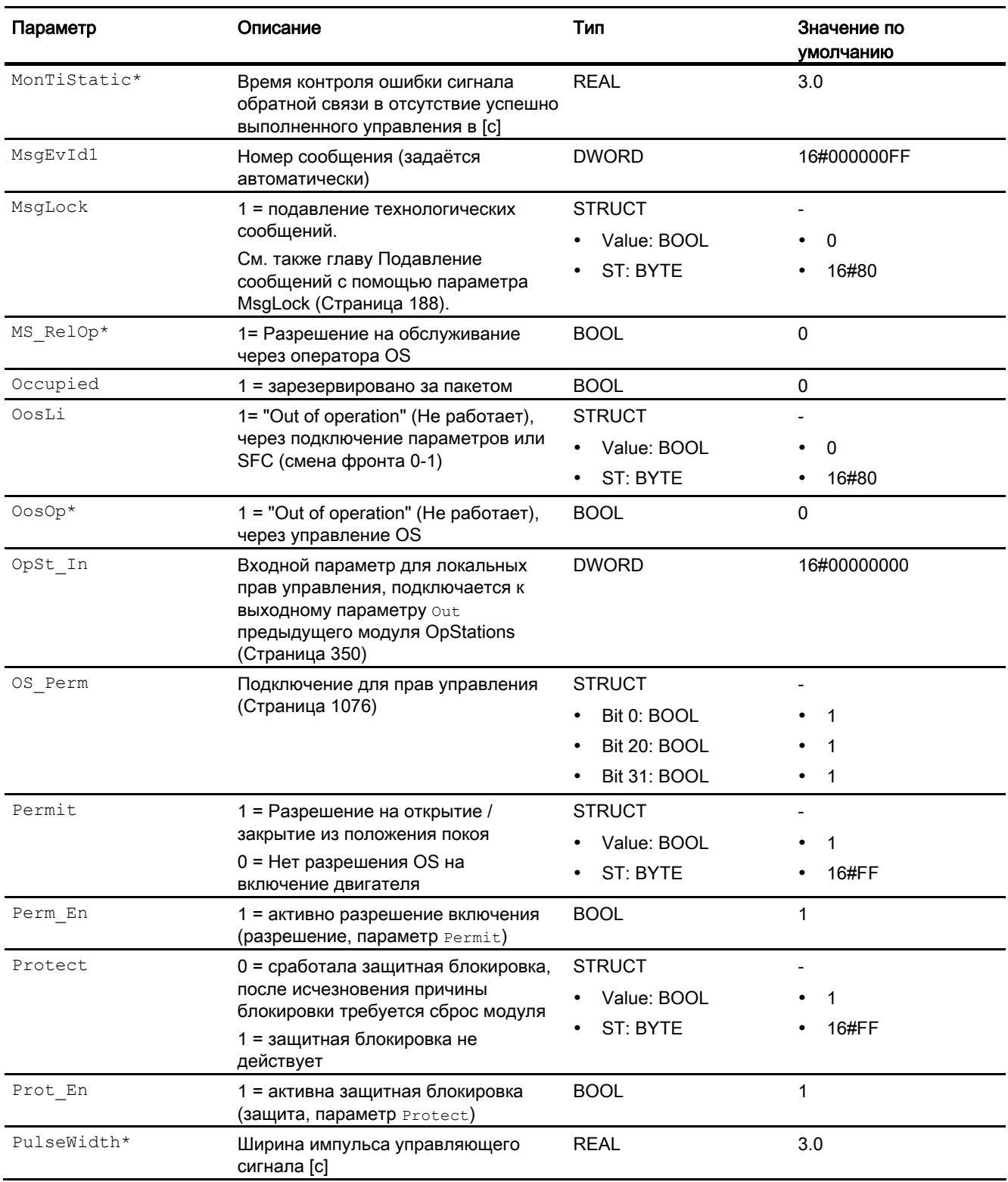

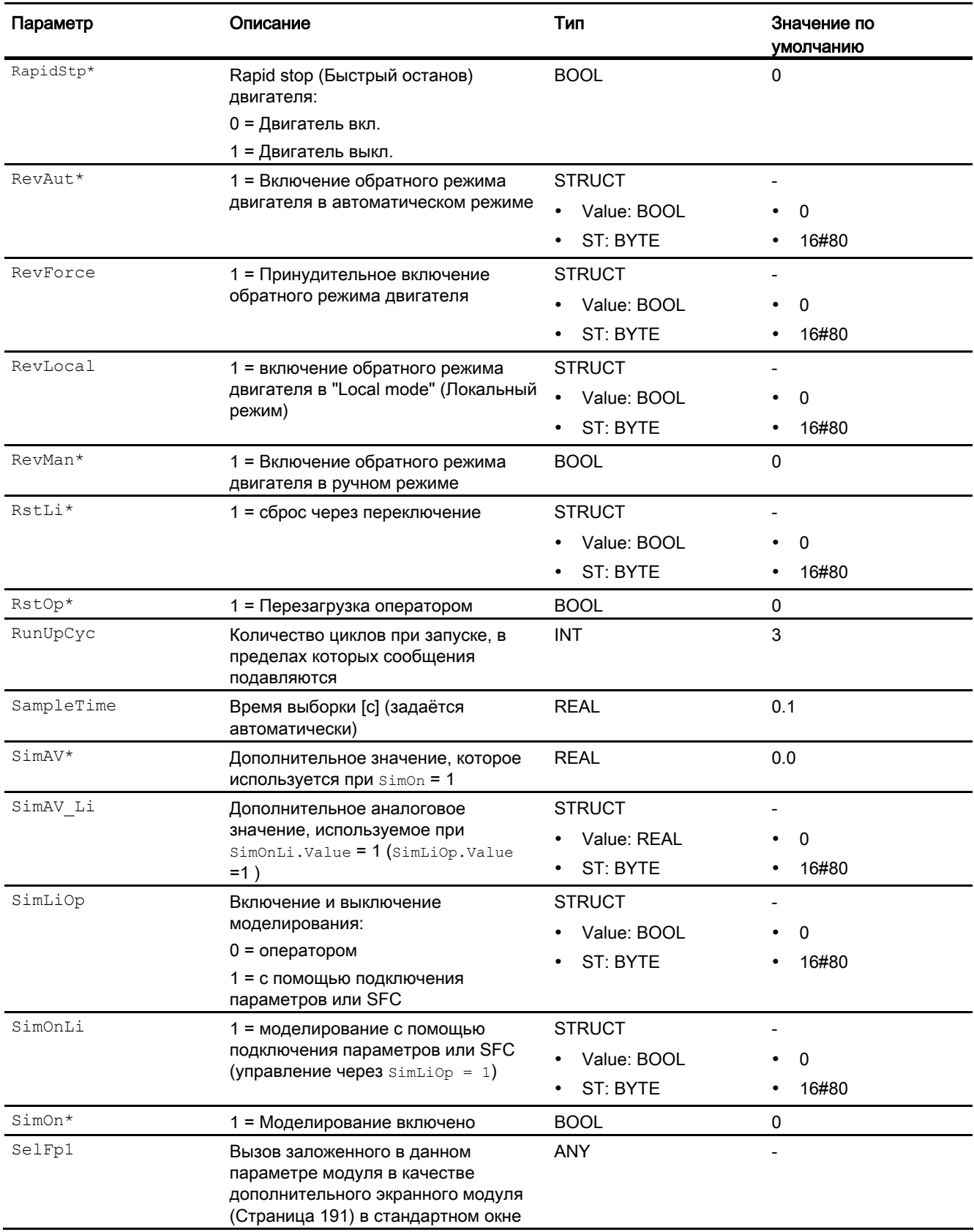

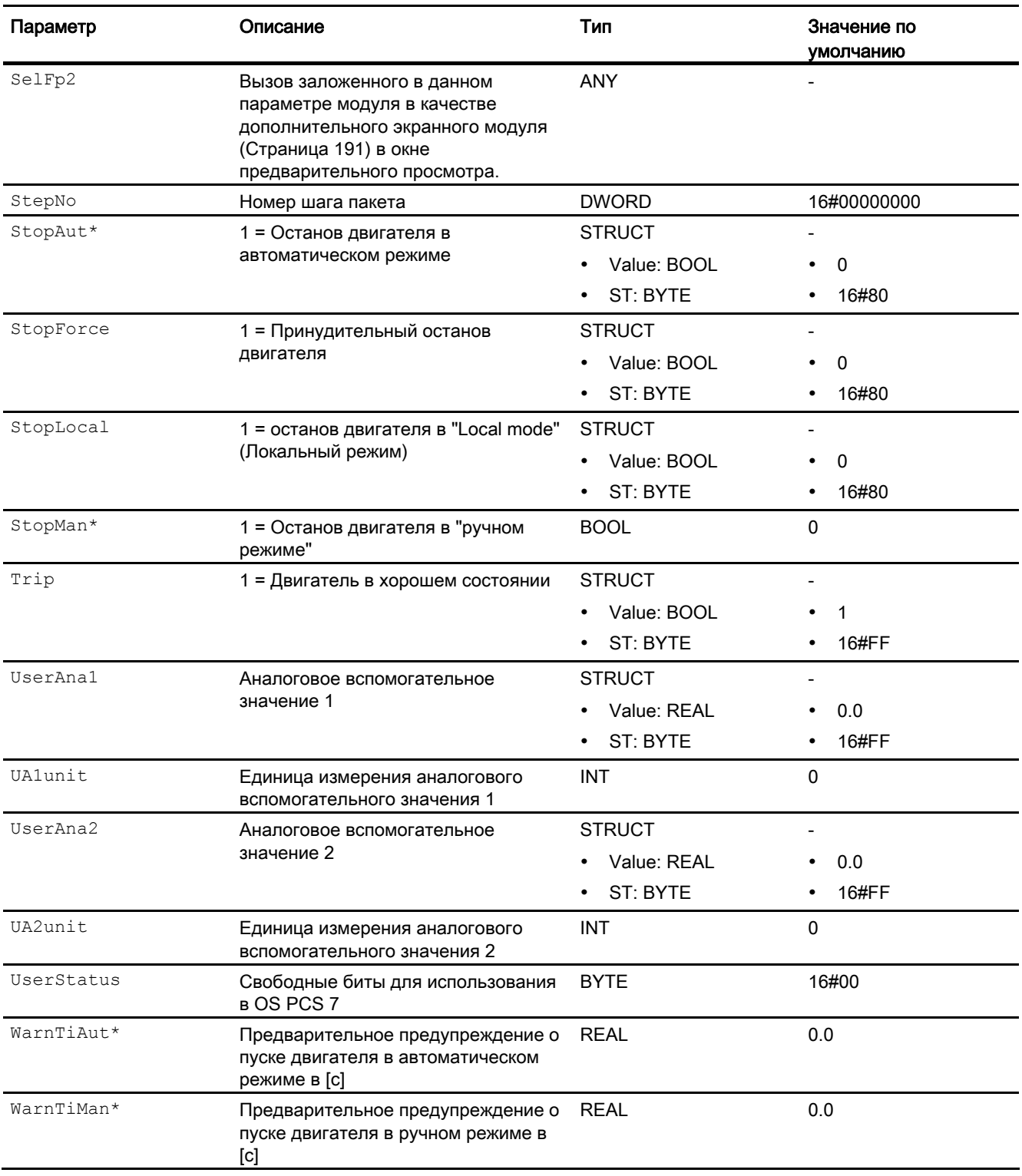

## Выходные параметры

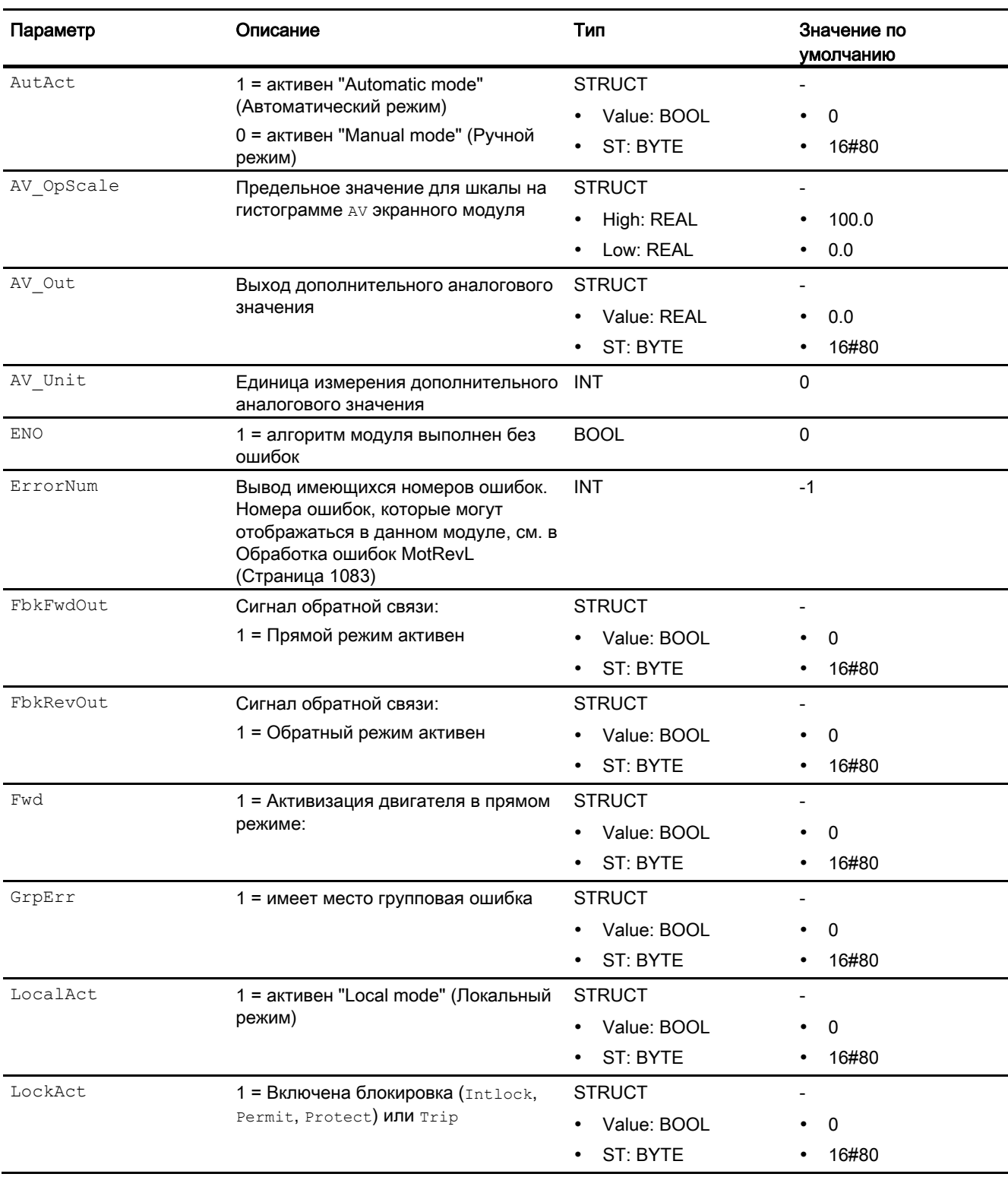

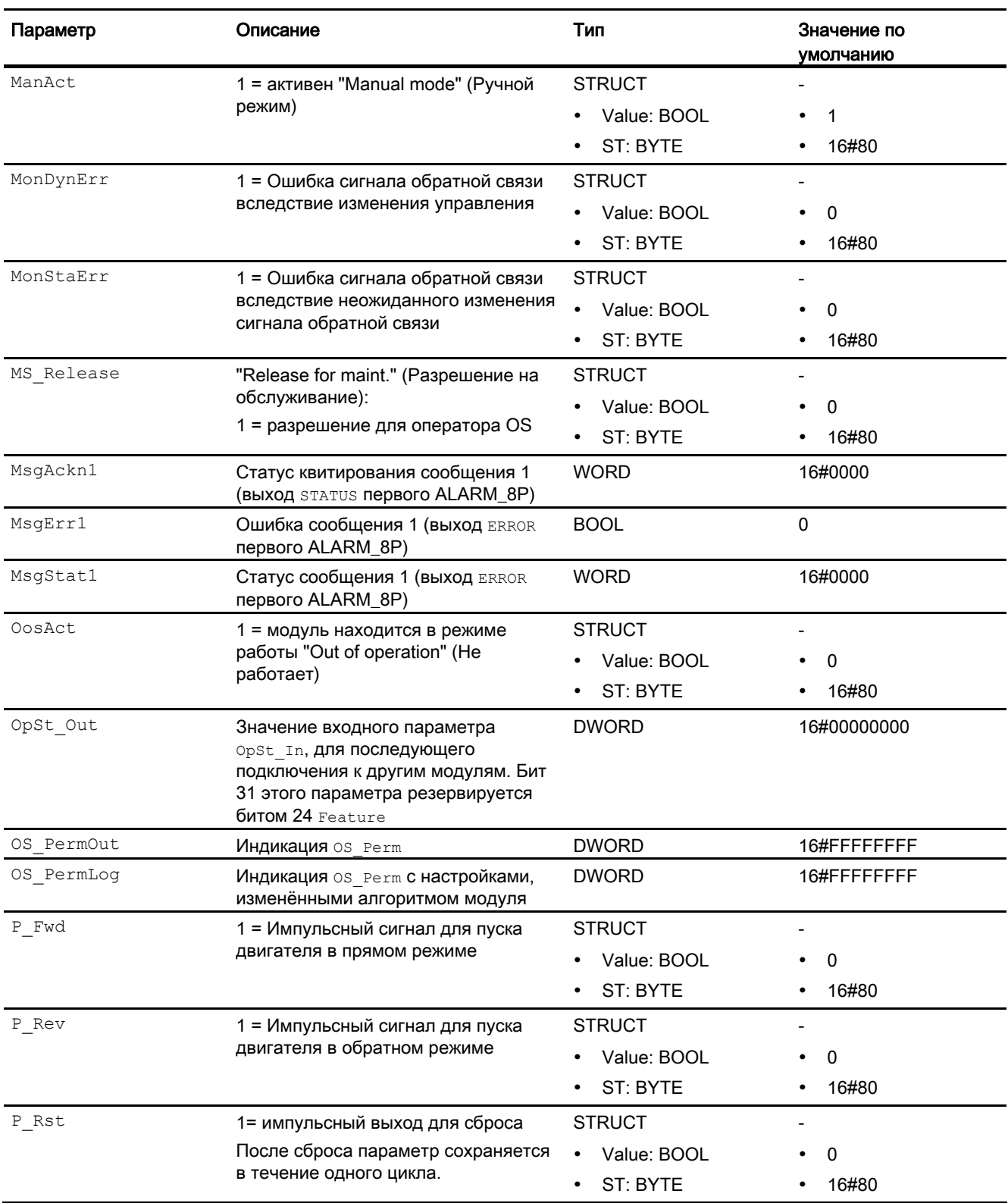

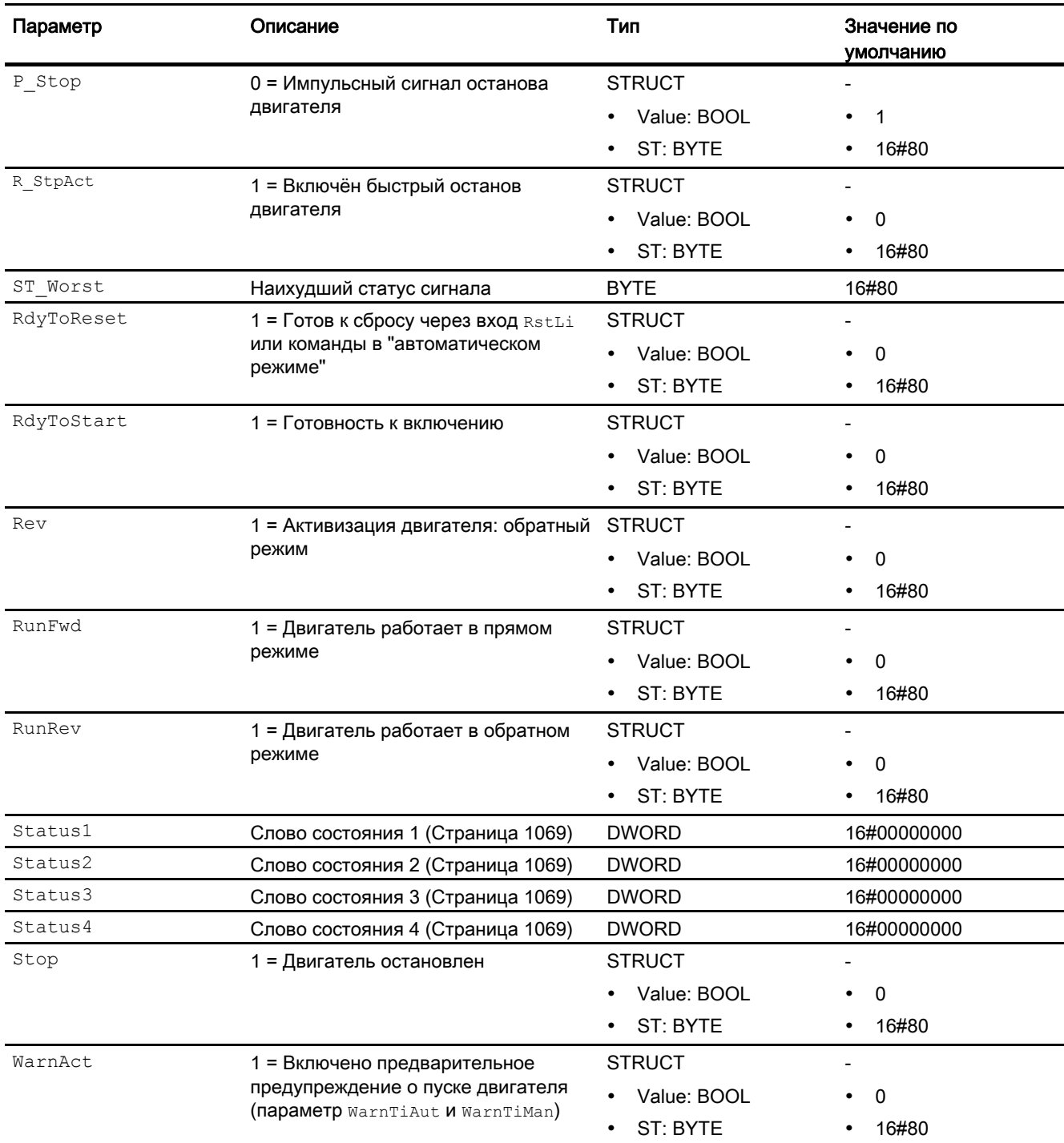

## См. также

[Сообщения MotRevL](#page-1084-0) (Страница [1085](#page-1084-0)) [Схема подключения MotRevL](#page-1095-0) (Страница [1096\)](#page-1095-0) [Режимы работы MotRevL](#page-1073-0) (Страница [1074](#page-1073-0))

6.4 MotRevL - Двигатель с двумя направлениями вращения

## <span id="page-1095-0"></span>6.4.7 Схема подключения MotRevL

### Схема подключения MotRevL

Для данного модуля схема подключения не предусмотрена.

### См. также

[Подключения MotRevL](#page-1086-0) (Страница [1087](#page-1086-0)) [Сообщения MotRevL](#page-1084-0) (Страница [1085](#page-1084-0)) [Обработка ошибок MotRevL](#page-1082-0) (Страница [1083\)](#page-1082-0) [Функции MotRevL](#page-1075-0) (Страница [1076](#page-1075-0)) [Режимы работы MotRevL](#page-1073-0) (Страница [1074](#page-1073-0)) [Описание MotRevL](#page-1068-0) (Страница [1069\)](#page-1068-0)

## 6.4.8 Управление и контроль

## 6.4.8.1 Окна MotRevL

### Окна модуля MotRevL

Модуль MotRevL имеет следующие окна:

- [Стандартное окно MotRevL](#page-1096-0) (Страница [1097\)](#page-1096-0)
- [Окно сообщений](#page-285-0) (Страница [286\)](#page-285-0)
- [Окно предельных значений двигателей](#page-277-0) (Страница [278](#page-277-0))
- [Curve view \(Окно графиков\)](#page-288-0) (Страница [289](#page-288-0))
- [Окно параметров двигателей и клапанов](#page-269-0) (Страница [270](#page-269-0))
- [Окно предварительного просмотра MotRevL](#page-1100-0) (Страница [1101](#page-1100-0))
- [Окно уведомлений](#page-287-0) (Страница [288\)](#page-287-0)
- [Batch view \(Окно пакета\)](#page-286-0) (Страница [287](#page-286-0))
- [Значок модуля MotRevL](#page-1104-0) (Страница [1105](#page-1104-0))

Общую информацию по экранному модулю и значку модуля см. в главах [Структура](#page-227-0)  [экранного модуля](#page-227-0) (Страница [228](#page-227-0)) и [Структура значка модуля](#page-211-0) (Страница [212\)](#page-211-0).

## <span id="page-1096-0"></span>6.4.8.2 Стандартное окно MotRevL

### Стандартное окно MotRevL

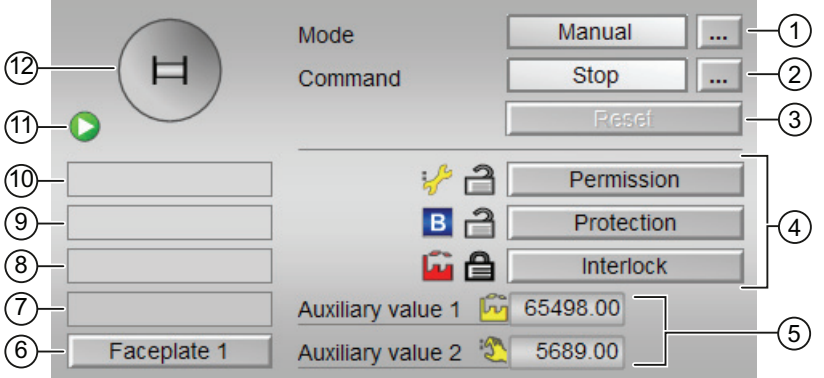

### (1) Индикация и переключение режимов работы

В этом поле отображается текущий режим работы. В нём могут отображаться следующие режимы работы:

- [Manual mode \(Ручной режим\)](#page-69-0) (Страница [70\)](#page-69-0)
- [Automatic mode \(Автоматический режим\)](#page-69-0) (Страница [70](#page-69-0))
- ["Local mode" \(Локальный режим\)](#page-74-0) (Страница [75](#page-74-0))
- ["Out of operation" \(Не работает\)](#page-63-0) (Страница [64\)](#page-63-0)

Переключение режима работы описано в главе [Переключение рабочего состояния и](#page-236-0)  [режима работы](#page-236-0) (Страница [237](#page-236-0)).

### (2) Пуск и останов двигателя

В этом поле отображается заданный режим работы двигателя. В нём могут отображаться и выполняться следующие состояния:

- "Start →" (Запуск →)
- "Start ←" (Запуск ←)
- "Stop" (Останов)
- "Rapid stop" (Быстрый останов)

Переключение состояния описано в главе [Переключение рабочего состояния и](#page-236-0)  [режима работы](#page-236-0) (Страница [237](#page-236-0)).

Если для данных команд предусмотрены тексты, они появляются в виде дополнительного текста и надписи на кнопке при выборе команды. Дополнительную информацию см. в главе [Маркировка кнопок и тексты](#page-192-1) (Страница [193\)](#page-192-1)

### (3) Сброс модуля

При блокировке или неисправности нажмите кнопку "Reset" (Перезагрузка). Дополнительную информацию см. в главе [Сброс модуля при блокировках или ошибках](#page-35-0)  (Страница [36](#page-35-0)).

#### (4) Область управления функциями блокировки модуля

Эта индикация видна, только если соответствующий входной параметр модуля подключён.

Эти кнопки управляют функциями блокировки модуля. Дополнительную информацию см. в главе [Функции блокировки](#page-97-0) (Страница [98](#page-97-0)).

Рядом с кнопками отображается следующее:

Состояние блокировки (см. Формирование группового статуса для сигналов [блокировки](#page-103-0) (Страница [104\)](#page-103-0)), например:

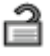

Статус сигнала (см. Формирование и воспроизведение статуса сигнала для [технологических модулей](#page-107-0) (Страница [108](#page-107-0))), например:

 $\mathcal{S}$ 

При наличии шунтирования одного из сигналов блокировки вместо статуса сигнала отображается символ шунтирования.

● Информация о шунтировании (байпас):

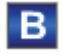

При наличии шунтирования это отображается вместо статуса сигнала.

#### (5) Индикация вспомогательных значений

Эта индикация видна, только если соответствующий входной параметр модуля подключён.

В этом поле можно отобразить два вспомогательных значения, заданных в "Системе проектирования" (ES). Дополнительную информацию см. в главе [Отображение](#page-192-0)  [вспомогательных значений](#page-192-0) (Страница [193](#page-192-0)).

#### (6) Кнопка перехода в стандартное окно любого экранного модуля

Эта индикация видна, только если соответствующий входной параметр модуля подключён.

С помощью этой кнопки можно перейти в стандартное окно экранного модуля, сконфигурированного в "Системе проектирования" (ES). Видимость этой кнопки перехода зависит от конфигурации в "Системе проектирования" (ES).

Дополнительную информацию см. в главе [Вызов других экранных модулей](#page-190-0) (Страница [191\)](#page-190-0).

### (7) Индикация состояний модуля

В этом поле отображается дополнительная информация о рабочем состоянии модуля:

● "Maintenance" (Обслуживание)

Дополнительную информацию см. в главе ["Release for maint." \(Разрешение на](#page-56-0)  [обслуживание\)](#page-56-0) (Страница [57](#page-56-0)) Индикация состояний модуля.

#### (8) Индикация состояний модуля

В этом поле отображается дополнительная информация о рабочем состоянии модуля:

- "Simulation" (Моделирование)
- "Delav" (Задержка)

Дополнительную информацию по этой теме см. в главах [Моделирование сигналов](#page-52-0) (Страница [53](#page-52-0)) и [Индикация времени задержки](#page-32-0) (Страница [33\)](#page-32-0)

#### (9) Индикация состояний модуля

В этом поле отображается дополнительная информация о рабочем состоянии модуля:

- "Motor protection" (Защита двигателя)
- "Runtime error" (Ошибка времени исполнения)
- "Control error" (Ошибка управления)
- "Invalid signal" (Некорректный сигнал)
- "Changeover error" (Ошибка переключения)

Дополнительную информацию по этой теме см. в главах [Контроль сигналов обратной](#page-94-0)  [связи](#page-94-0) (Страница [95\)](#page-94-0), [Обработка ошибок](#page-119-0) (Страница [120\)](#page-119-0) (разделы "Некорректные входные сигналы" и "Ошибка при переключении режима работы") и [Функция защиты](#page-96-0)  [двигателя](#page-96-0) (Страница [97](#page-96-0)).

### (10) Индикация состояний модуля

В этом поле отображается дополнительная информация о рабочем состоянии модуля:

- "Forced stop" (Принудительный останов)
- "Forced start →" (Принудительный пуск →)
- "Forced start ←" (Принудительный пуск ←)
- "Request 0/1" (Требование 0/1): Ожидается перезагрузка в автоматический режим.

Дополнительную информацию см. в главе [Принудительная активизация рабочих](#page-32-1)  [состояний](#page-32-1) (Страница [33\)](#page-32-1).

## (11) Автоматический предпросмотр

Эта индикация видна только в ручном режиме, в локальном режиме или при требовании перезагрузки в автоматическом режиме, когда текущие выходные сигналы не соответствуют управлению в автоматическом режиме.

Индикация показывает состояние, которое принял бы двигатель, если бы было выполнено переключение из "ручного режима" или "локального режима" в "автоматический режим" или перезагрузка в "автоматическом режиме".

## (12) Индикация состояний двигателя

Здесь графически отображается текущее состояние двигателя.

Дополнительную информацию см. в главе [Значок модуля MotRevL](#page-1104-0) (Страница [1105\)](#page-1104-0)

## <span id="page-1100-0"></span>6.4.8.3 Окно предварительного просмотра MotRevL

Окно предварительного просмотра MotRevL

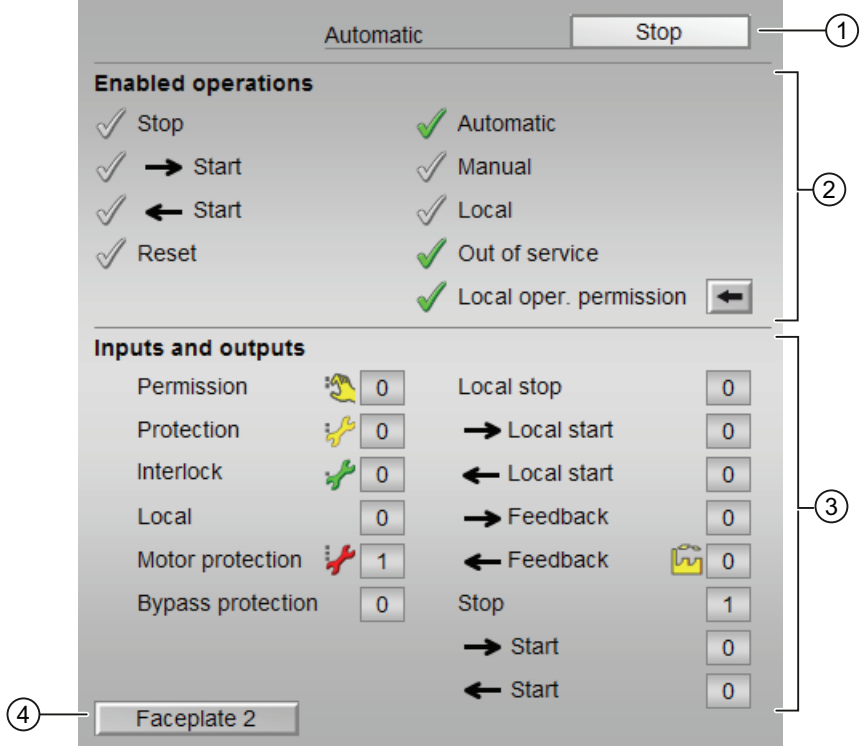

### (1) Автоматический предпросмотр

В этом разделе отображается состояние модуля после изменения "Manual mode" (Ручной режим) на "Automatic mode" (Автоматический режим).

Если модуль находится в "Automatic mode" (Автоматический режим), то отображается текущее состояние модуля.

### (2) Enabled operations (Разрешение операций управления)

В этом поле отображаются все операции управления, для которых требуются специальные права. Они зависят от конфигурации в "Системе проектирования" (ES), действительной для данного модуля.

Значки для разрешения операций управления:

- Зелёная галочка: оператор OS может управлять этим параметром
- Серая галочка: оператор OS временно не может управлять этим параметром по условиям процесса
- Красный крестик: оператор OS принципиально не может управлять данным параметром из-за соответствующим образом сконфигурированных прав управления AS (OS Perm ИЛИ OS1Perm)

Здесь отображаются следующие разрешения операций управления:

● "Stop" (Останов): вы можете остановить двигатель.

Если для данной команды предусмотрен текст, он отображается в скобках. Дополнительную информацию см. в главе [Маркировка кнопок и тексты](#page-192-1)  (Страница [193\)](#page-192-1)

● "Start →" (Запуск →): вы можете запустить двигатель.

Если для данной команды предусмотрен текст, он отображается в скобках. Дополнительную информацию см. в главе [Маркировка кнопок и тексты](#page-192-1)  (Страница [193\)](#page-192-1)

● "Start ←" (Запуск ←): вы можете запустить двигатель.

Если для данной команды предусмотрен текст, он отображается в скобках. Дополнительную информацию см. в главе [Маркировка кнопок и тексты](#page-192-1)  (Страница [193\)](#page-192-1)

- "Reset" (Сброс): вы можете перезагрузить двигатель при блокировке или неисправности.
- "Automatic" (Автоматический): оператор может переключаться на режим работы "Automatic mode" (Автоматический режим).
- "Manual" (Ручной режим): оператор может переключаться на режим работы "Manual mode" (Ручной режим)
- "Local" (Локальный): вы можете переключиться в "Local mode" (Локальный режим)
- "Out of operation" (Не работает): оператор может переключаться на режим работы "Out of operation" (Не работает).
- "Local operating permission" (Локальные права управления): С помощью кнопки ← можно перейти в стандартное окно модуля OpStations. Дополнительную информацию см. в главе [Права управления](#page-233-0) (Страница [234\)](#page-233-0).

#### (3) Отображение текущих управляющих сигналов

В этом поле отображаются важнейшие параметры данного модуля с текущей командой:

● "Permission" (Разрешение):

Эта индикация видна, только если соответствующий входной параметр модуля подключён.

- 0 = Нет разрешения OS на включение двигателя
- 1 =Разрешение на "Start" (Пуск) / "Stop" (Останов) из нейтрального положения
- "Protection" (Защита):

Эта индикация видна, только если соответствующий входной параметр модуля подключён.

- 0 = сработала защитная блокировка, после исчезновения причины блокировки требуется сброс модуля
- 1 = нормальное состояние
- "Interlock" (Блокировка):

Эта индикация видна, только если соответствующий входной параметр модуля подключён.

- 0 = Активна блокировка без сброса, после исчезновения условия блокировки управление модулем возможно без сброса
- 1 = нормальное состояние
- "Local" (Локальный): 1= Модуль управляется в "Local mode" (Локальный режим)
- "Motor protection" (Защита двигателя): 1 = Двигатель в хорошем состоянии
- "Interlock out." (Блокировка деактив.):
	- 0 = Шунтирование деактивизировано
	- 1 =Шунтирование блокировки в ""Local mode" (Локальный режим), а также при моделировании
- "Local stop" (Останов в локальном режиме): 1 =Останов двигателя в "Local mode" (Локальный режим)
- $\bullet$  "Local start →" (Пуск → в локальном режиме): 1 = Пуск двигателя в "Local mode" (Локальный режим)
- "Local start ←" (Пуск ← в локальном режиме): 1 = Пуск двигателя в "Local mode" (Локальный режим)
- "Feedb. Signal →" (Сигнал обратной связи →): 1 = Двигатель запущен и работает
- "Feedb. Signal ←" (Сигнал обратной связи ←): 1 = Двигатель запущен и работает
- "Stop" (Останов): 1 =Останов двигателя
- "Start →" (Запуск →): 1 = Пуск двигателя
- "Start ←" (Запуск ←): 1 = Пуск двигателя

## (4) Кнопка перехода в стандартное окно любого экранного модуля

Эта индикация видна, только если соответствующий входной параметр модуля подключён.

С помощью этой кнопки можно перейти в стандартное окно экранного модуля, сконфигурированного в "Системе проектирования" (ES). Видимость этой кнопки перехода зависит от конфигурации в "Системе проектирования" (ES).

Дополнительную информацию см. в главе [Вызов других экранных модулей](#page-190-0) (Страница [191\)](#page-190-0).

## <span id="page-1104-0"></span>6.4.8.4 Значок модуля MotRevL

#### Значки модуля для MotRevL

Предусмотрены различные значки модуля со следующими функциями:

- тип переменных процесса
- Предельные значения (верхнее/нижнее)
- нарушение предельных значений для сигналов тревоги, предупреждений, сигналов допуска, а также ошибки системы управления CSF
- Режимы работы
- Статус сигнала, разрешение на обслуживание
- Индикация шунтирования при блокировке
- Блокировки
- Отображение памяток
- Индикация состояний двигателя

Значки символов из графического шаблона @TemplateAPLV7.PDL:

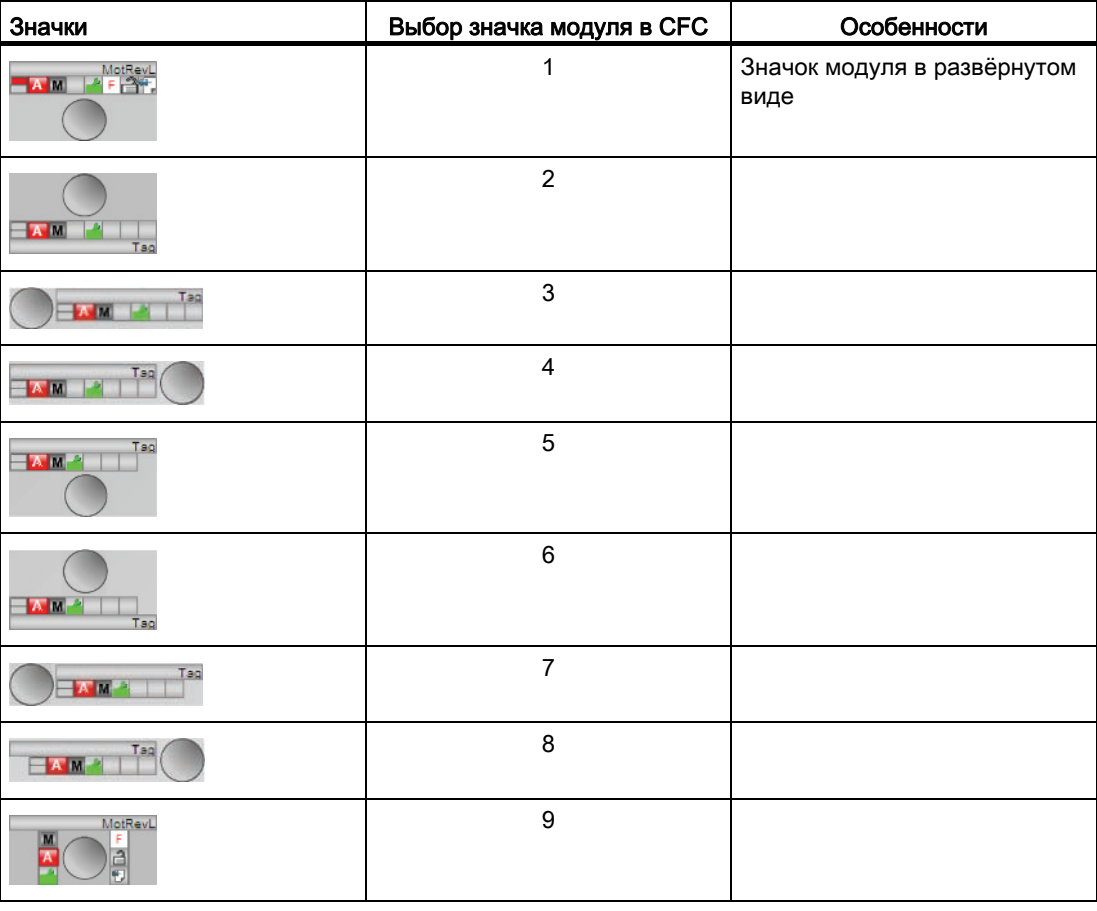

6.4 MotRevL - Двигатель с двумя направлениями вращения

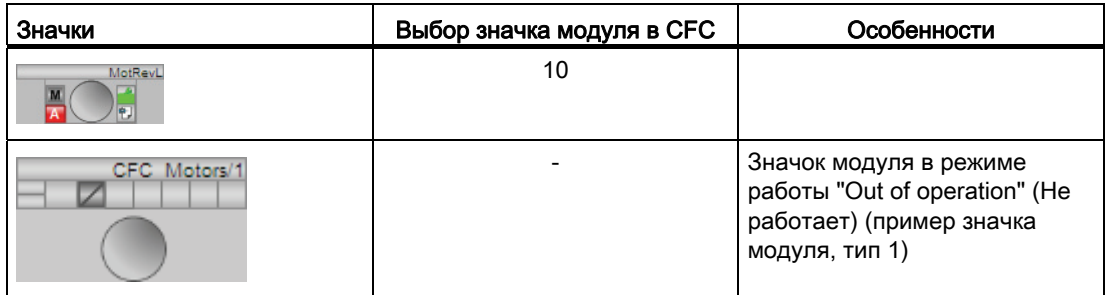

Значки модулей из графического шаблона @TemplateAPLV8.PDL:

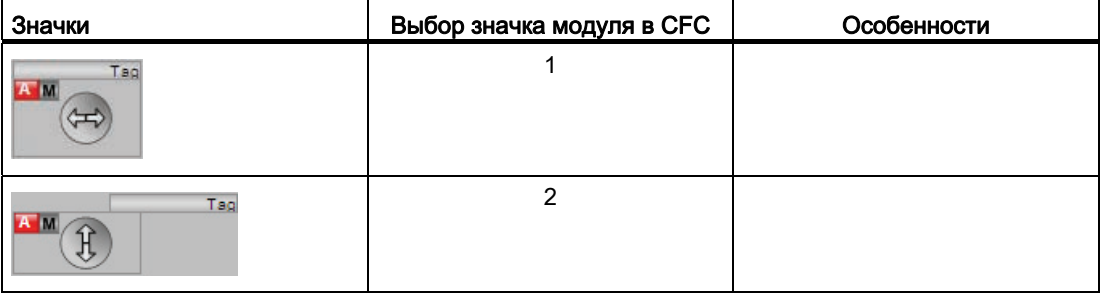

Дополнительную информацию по значку модуля и возможностям управления через значок модуля см. в следующих главах:

- [Проектирование значков модуля](#page-218-0) (Страница [219\)](#page-218-0)
- [Структура значка модуля](#page-211-0) (Страница [212\)](#page-211-0)
- [Управление через значок модуля](#page-219-0) (Страница [220\)](#page-219-0)

## Индикация состояний двигателя

Здесь могут отображаться следующие состояния двигателя:

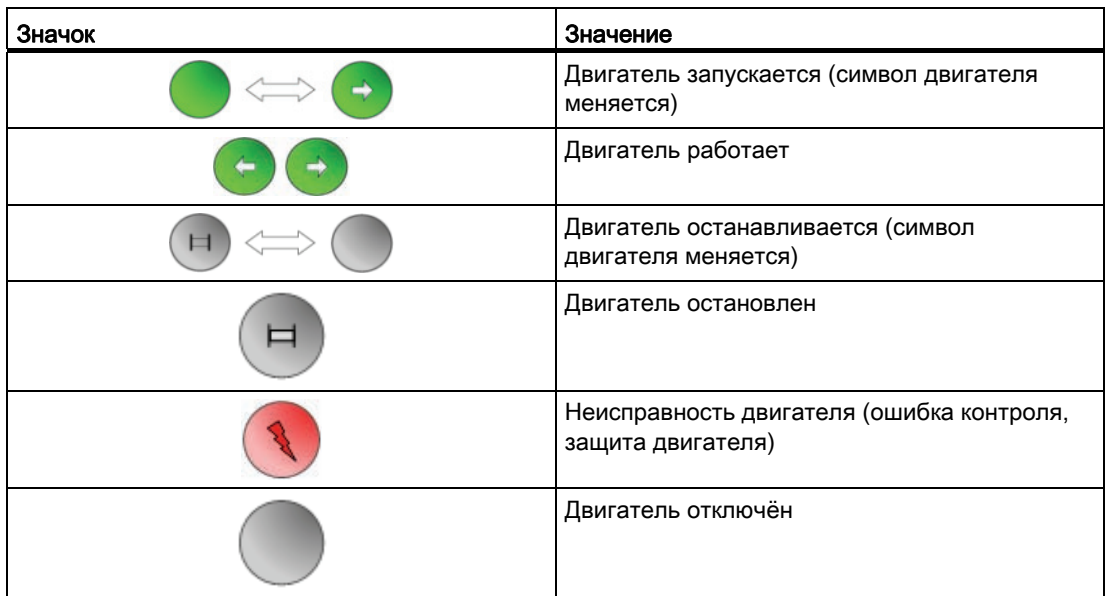

# 6.5 MotSpdCL - Регулируемый двигатель с двумя направлениями вращения

## <span id="page-1107-0"></span>6.5.1 Описание MotSpdCL

### Имя объекта (вид и номер) и семейство

Вид и номер: FB 1854

Семейство: Drives

### Область применения MotSpdCL

Данный модуль используется в следующих случаях:

● Управление двигателями с двумя направлениями вращения и различными скоростями

### Принцип действия

Данный модуль используется для управления двигателями с двумя направлениями вращения и различными скоростями. Для управления двигателем доступны различные входы.

#### Конфигурирование

В CFC-редакторе вставьте модуль в циклический OB сигнала активизации (OB30 - OB38). Кроме этого, модуль автоматически вставляется в пусковой OB (OB100).

Для модуля MotSpdCL в "Расширенную технологическую библиотеку" в качестве примеров включены образцы типов переменных процесса с описанием возможностей использования для данного модуля.

Примеры типов переменных процесса:

● [Двигатель с регулируемой частотой вращения и двумя направлениями вращения](#page-2179-0)  [\(MotorSpeedControlled\)](#page-2179-0) (Страница [2180\)](#page-2179-0)

## Характеристики запуска

Через Feature Bit Установка характеристик пуска (Страница 133) задаются характеристики запуска данного модуля.

#### Примечание

При тёплом пуске и Feature Bit с параметром 0 модуль включается в ручном режиме, уставка устанавливается на внутреннюю и приравнивается к 0.

После запуска подавляются сообщения для количества циклов, заданного в значении RunUpCyc.

### Назначение слов состояния параметру status1

Описание отдельных параметров см. в главе Подключения MotSpdCL (Страница 1128).

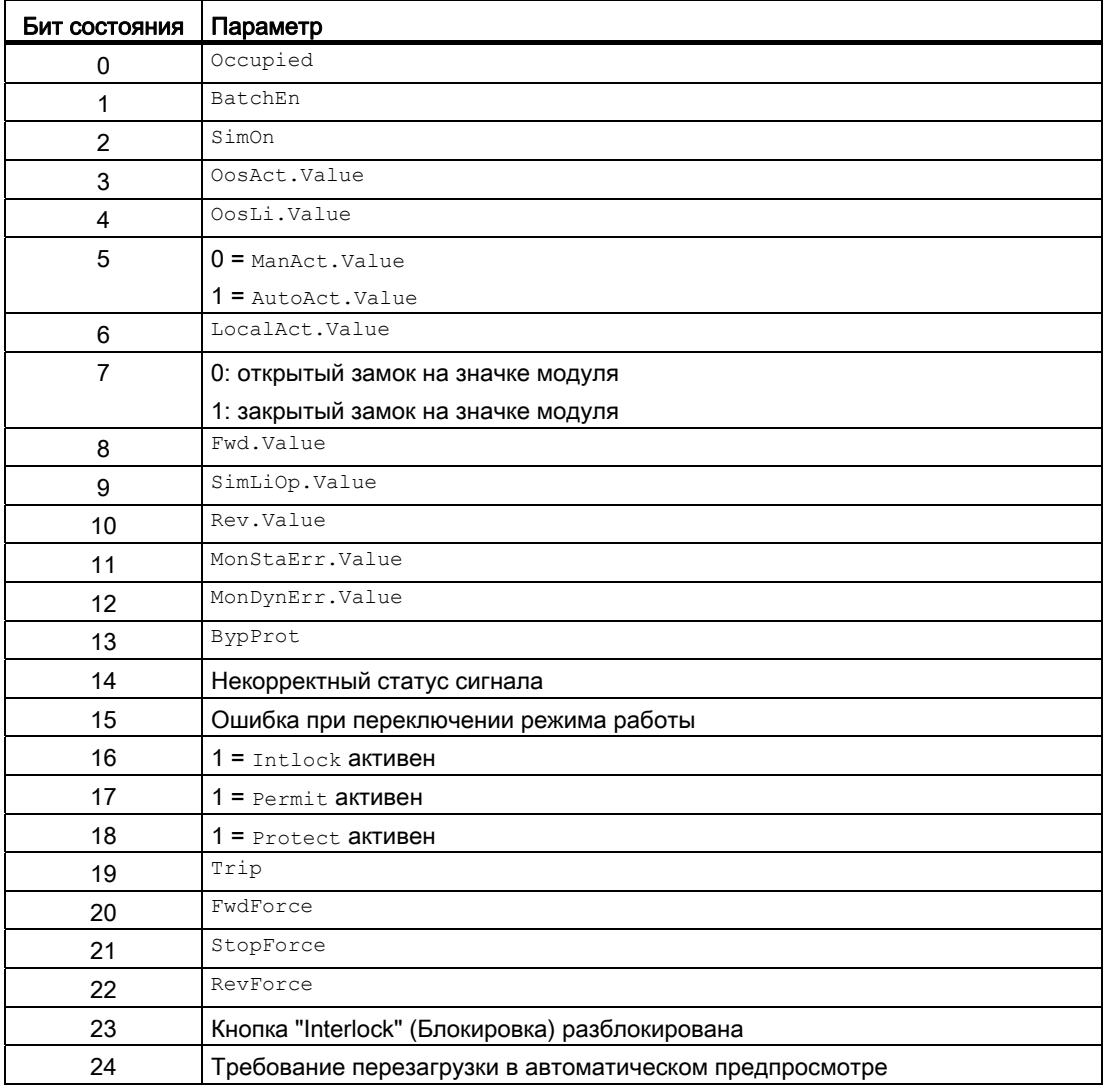

6.5 MotSpdCL - Регулируемый двигатель с двумя направлениями вращения

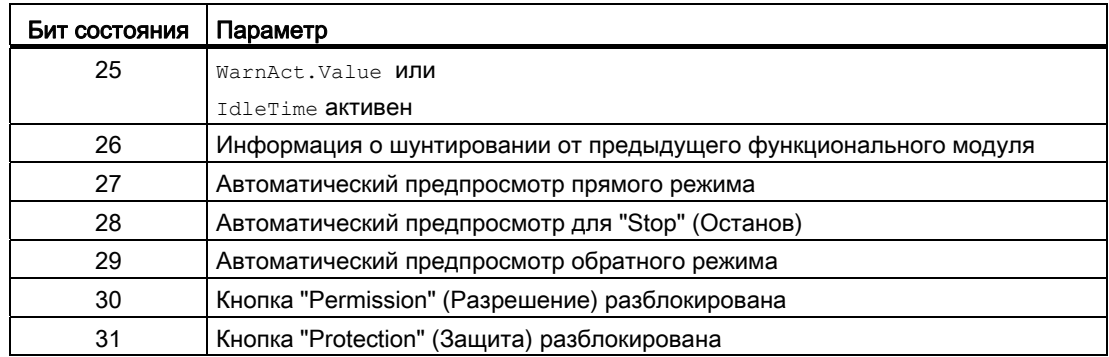

## Назначение слов состояния параметру status2

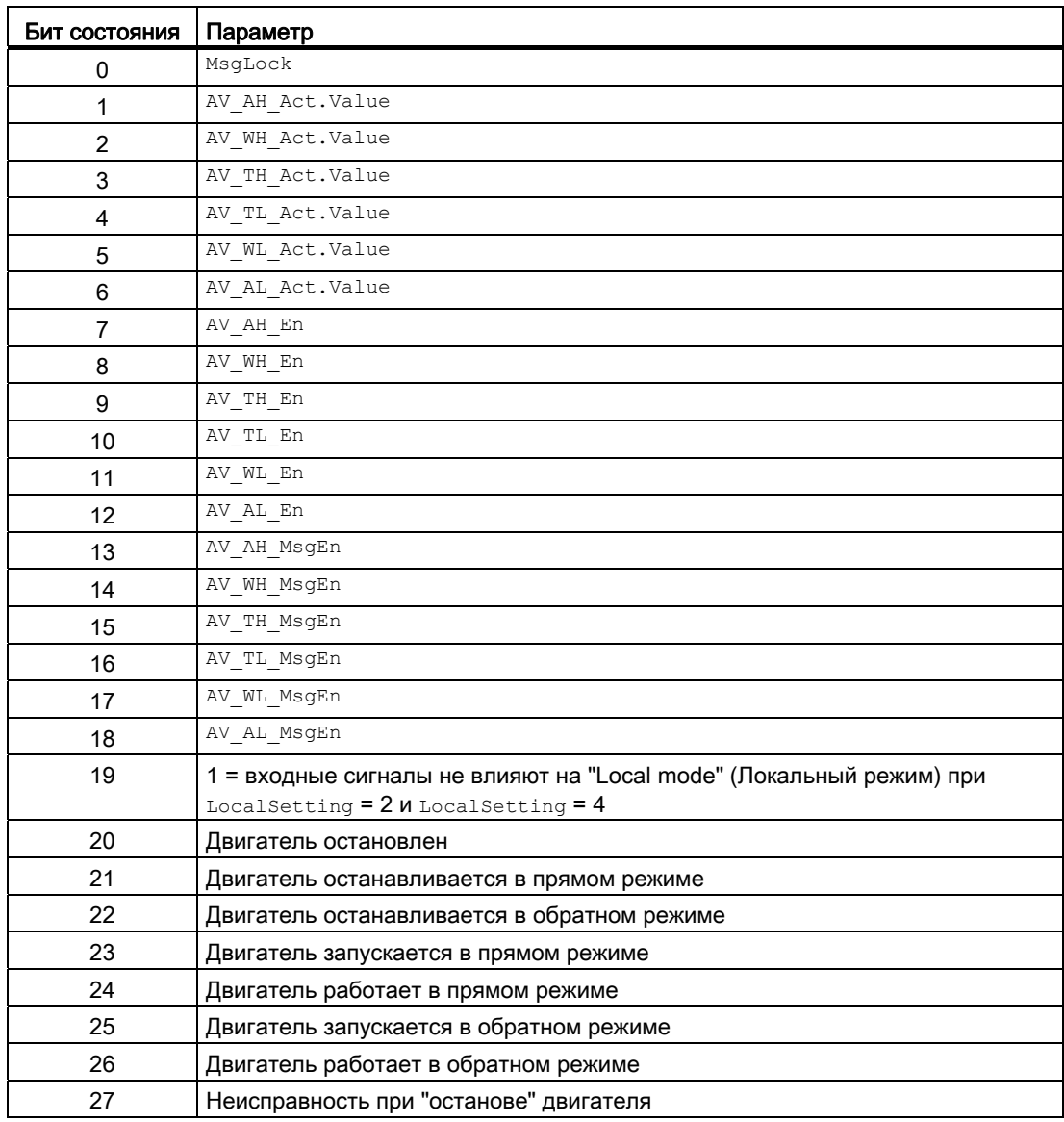

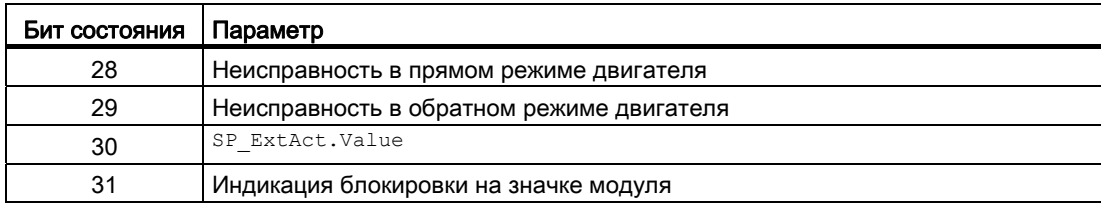

## Назначение слов состояния параметру status3

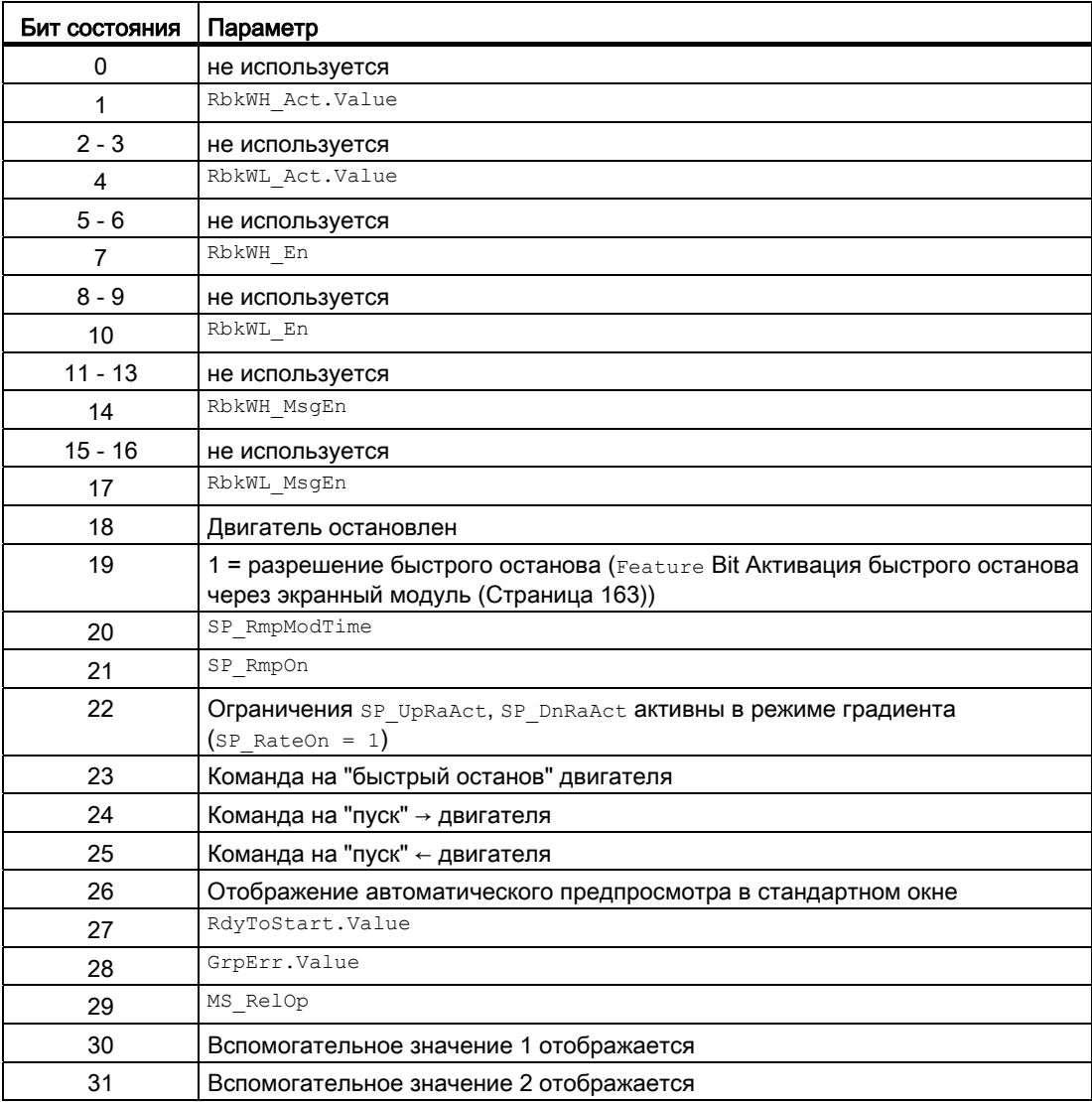

## Назначение слов состояния параметру status4

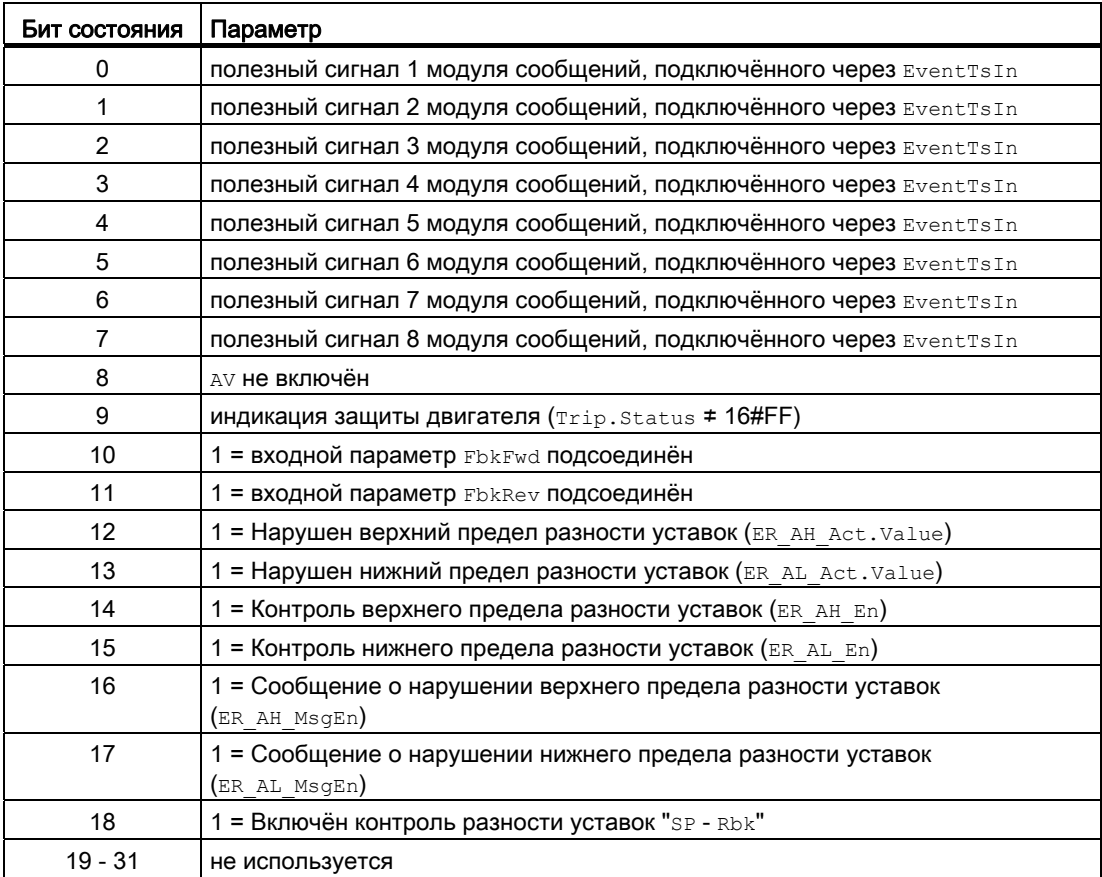

## См. также

Схема подключения MotSpdCL (Страница 1142) Сообщения MotSpdCL (Страница 1126) Обработка ошибок MotSpdCL (Страница 1124) Функции MotSpdCL (Страница 1115) Режимы работы MotSpdCL (Страница 1113)

## <span id="page-1112-0"></span>6.5.2 Режимы работы MotSpdCL

#### Режимы работы MotSpdCL

Управление данным модулем возможно в следующих режимах работы:

- ["Local mode" \(Локальный режим\)](#page-74-0) (Страница [75](#page-74-0))
- [Automatic mode \(Автоматический режим\)](#page-69-0) (Страница [70](#page-69-0))
- [Manual mode \(Ручной режим\)](#page-69-0) (Страница [70\)](#page-69-0)
- ["Out of operation" \(Не работает\)](#page-63-0) (Страница [64\)](#page-63-0)

Ниже приведена информация по конкретным модулям в дополнение к общим описаниям.

### "Local mode" (Локальный режим)

Общие сведения по "Local mode" (Локальный режим), переключению между режимами работы, а также по плавному переключению см. в главе ["Local mode" \(Локальный](#page-74-0)  [режим\)](#page-74-0) (Страница [75\)](#page-74-0).

В локальном режиме можно выполнить следующие действия с двигателем:

- "Forward start" (Пуск в прямом режиме)  $(FwdLocal = 1)$
- "Backward start" (Пуск в обратном режиме)  $(\text{RevLocal} = 1)$
- "Stop" (Останов)  $(\text{stopLocal} = 1)$

Если двигатель переведён в "Local mode" (Локальный режим), то его управление осуществляется сигналами "Local" (Локальный) или сигналами обратной связи (входной параметр  $F_{\text{b}kFwd} = 1$ и  $F_{\text{b}kFev} = 1$ ). Для этого можно соответственно настроить **входной параметр** LocalSetting.

#### "Automatic mode" (Автоматический режим)

Общие сведения по "Automatic mode" (Автоматический режим), переключению между режимами работы, а также по плавному переключению см. в главе [Ручной и](#page-69-0)  [автоматический режим для двигателей, клапанов и дозаторов](#page-69-0) (Страница [70](#page-69-0)).

В "Automatic mode" (Автоматический режим) можно выполнить следующие действия с двигателем:

- "Forward start" (Пуск в прямом режиме)  $(FwdAut = 1)$
- "Backward start" (Пуск в обратном режиме)  $($ RevAut = 1)
- "Stop" (Останов)  $(\text{stopAut} = 1)$

## "Manual mode" (Ручной режим)

Общие сведения по "Manual mode" (Ручной режим), переключению между режимами работы, а также по плавному переключению см. в главе [Ручной и автоматический](#page-69-0)  [режим для двигателей, клапанов и дозаторов](#page-69-0) (Страница [70](#page-69-0)).

В "Manual mode" (Ручной режим) можно выполнить следующие действия с двигателем:

- "Forward start" (Пуск в прямом режиме)  $(FwdMan = 1)$
- "Backward start" (Пуск в обратном режиме)  $(\text{RevMan} = 1)$
- "Stop" (Останов)  $(s_{topMan} = 1)$

### "Out of operation" (Не работает)

Общую информацию по режиму работы "Out of operation" (Не работает) см. в главе ["Out of operation" \(Не работает\)](#page-63-0) (Страница [64](#page-63-0)).

### См. также

[Схема подключения MotSpdCL](#page-1141-0) (Страница [1142\)](#page-1141-0) [Подключения MotSpdCL](#page-1127-0) (Страница [1128\)](#page-1127-0) [Сообщения MotSpdCL](#page-1125-0) (Страница [1126](#page-1125-0)) [Обработка ошибок MotSpdCL](#page-1123-0) (Страница [1124](#page-1123-0)) [Функции MotSpdCL](#page-1114-0) (Страница [1115](#page-1114-0)) [Описание MotSpdCL](#page-1107-0) (Страница [1108\)](#page-1107-0)

## <span id="page-1114-0"></span>6.5.3 Функции MotSpdCL

### Функции MotSpdCL

Ниже описываются функции данного модуля.

#### Задержка сигналов тревоги с двумя значениями времени на пару предельных значений

Данный модуль выполняет стандартную функцию задержки срабатывания сигнализации для [Два значения времени на каждую пару предельных значений](#page-182-0)  (Страница [183\)](#page-182-0), предназначенной для контроля предельных значений сигнала обратной связи.

#### Вызов других экранных модулей

Данный модуль выполняет стандартную функцию [Вызов других экранных модулей](#page-190-0) (Страница [191\)](#page-190-0).

### Права управления

Данный модуль выполняет стандартную функцию [Права управления](#page-233-0) (Страница [234\)](#page-233-0). Данный модуль имеет следующие права управления для параметра os Perm:

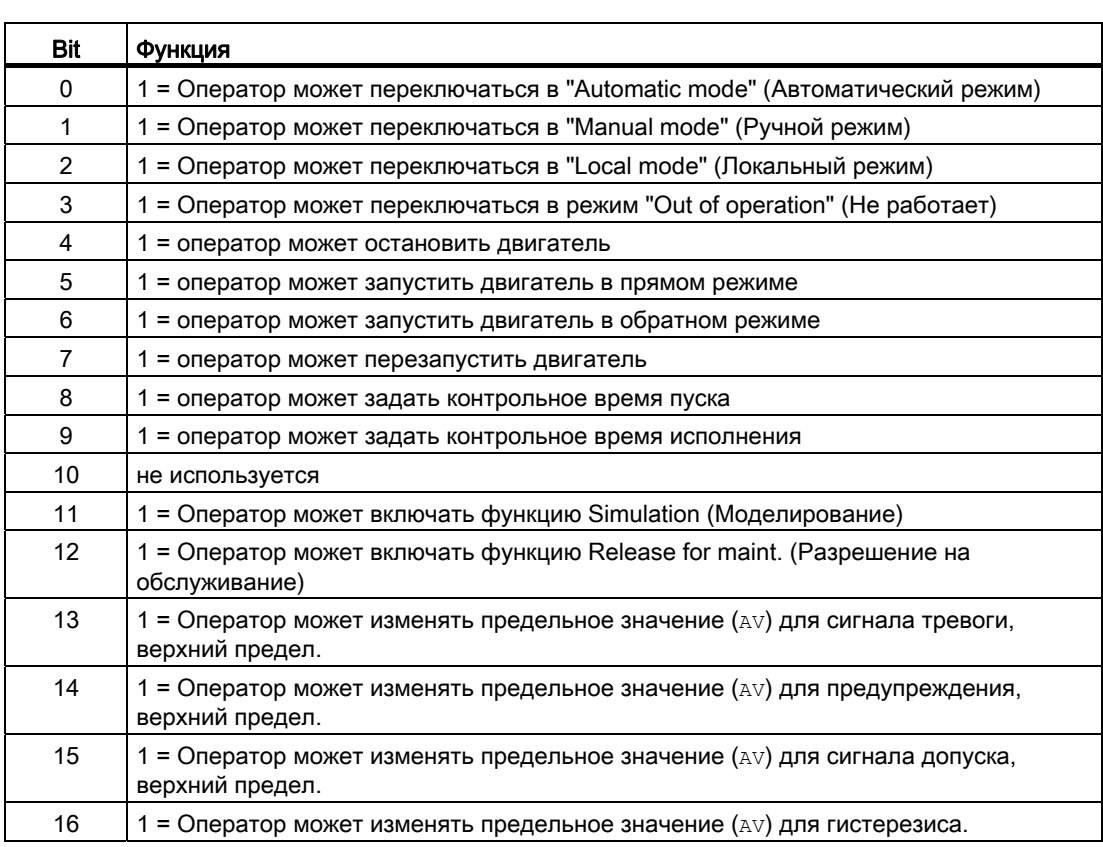

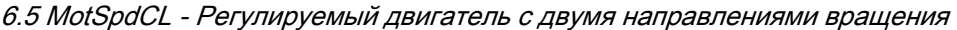

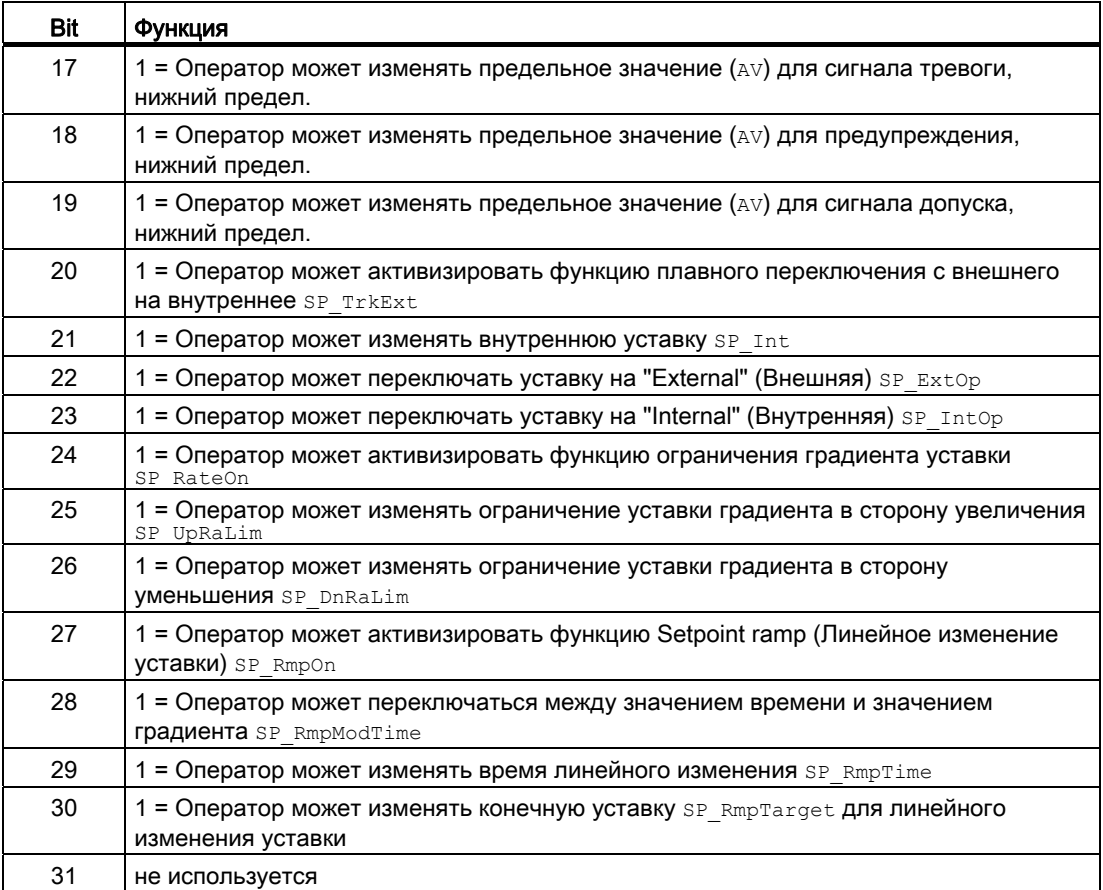

Данный модуль имеет следующие права управления для параметра OS1Perm:

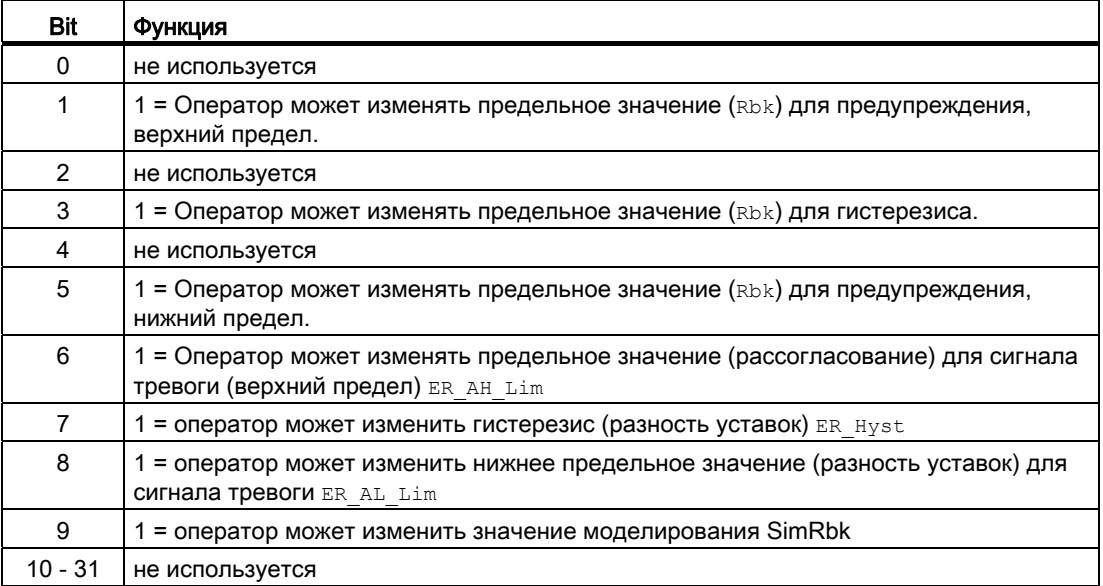
### Примечание

При подключении параметра, указанного как параметр также в os Perm, необходимо **Сбросить соответствующий бит** os Perm.

## Блокировка повторного включения после изменения направления вращения или выключения двигателя

С помощью входного параметра IdleTime задайте блокировку повторного включения для переключения направления вращения или повторного запуска двигателя. Посредством Feature Bit Возможность прямого переключения между прямым и обратным режимом (Страница 140) задайте способ выполнения переключения. Если поступит команда "Stop" (Останов), двигатель немедленно перейдёт в режим "Stop" (Останова), а <u>талеті</u>те запустится после успешного получения сигнала обратной связи (FbkFwd И FbkRev = 0). Двигатель может не перезапускаться до тех пор, пока не истечёт IdleTime.

Параметр IdleTime МОЖНО УСТАНАВЛИВАТЬ НЕЗАВИСИМО ОТ ПАРАМЕТРА MonTiDynamic.

#### Контроль предельных значений для дополнительного аналогового значения

Данный модуль выполняет стандартную функцию Контроль предельных значений для дополнительного аналогового значения (Страница 88).

### Контроль предельных значений для обратной связи

Данный модуль включает стандартную функцию Контроль предельных значений для обратной связи (Страница 91). Этот контроль предельных значений активен только при запущенном двигателе.

#### Контроль предельных значений с гистерезисом

Данный модуль выполняет стандартную функцию Контроль предельных значений с гистерезисом (Страница 94). Она осуществляется через входной параметр AV Hyst.

## Подавление сообщений с помощью параметра MsqLock

Данный модуль выполняет стандартную функцию Подавление сообщений с помощью параметра MsgLock (Страница 188).

### Уставка по умолчанию - внешняя / внутренняя

Данный модуль включает стандартную функцию Уставка по умолчанию - внутренняя / внешняя (Страница 129).

## Ограничение уставки

Ограничение уставки производится параметром:

- SP Hilim (Верхний)
- SP LoLim (НИЖНИЙ)

Выход за пределы диапазона отображается в выходных параметрах SP HiAct И SP LoAct С ПОМОЩЬЮ 1.

### Ограничение градиента уставки

Данный модуль включает стандартную функцию Ограничение градиента уставки (Страница 126).

### Использование линейного изменения уставки

Данный модуль включает стандартную функцию Использование линейного изменения уставки (Страница 124).

## Формирование разности уставок

Модуль всегда формирует разность уставок:

 $ER.Value = SP out - RbkOut.Value.$ 

#### Контроль уставок по разности уставок

Данный модуль включает стандартную функцию Контроль предельных значений для уставки, отклонений от значения регулирующего воздействия и значения рассогласования (Страница 92).

Для передачи сообщений необходимо активизировать Feature Bit 5 Необходимость сообщения о разности уставок (Страница 164).

При активизированной функции конфигурирование сообщения должно выполняться следующим образом:

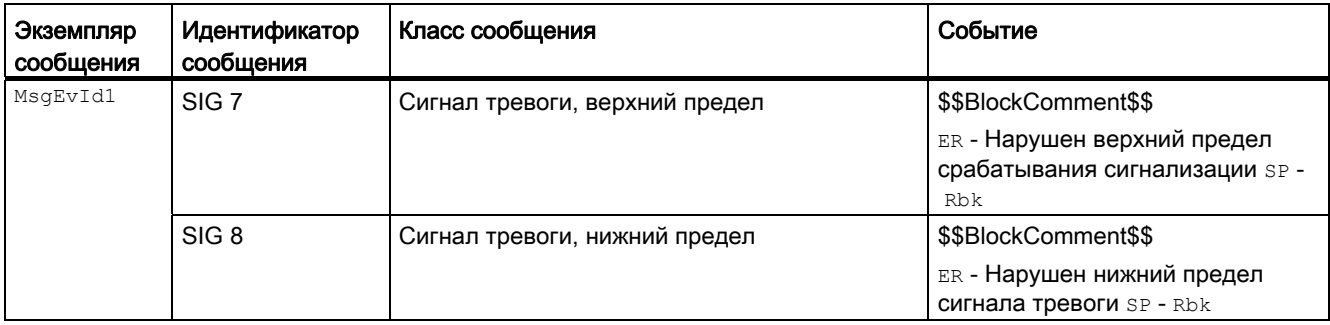

Объяснение:

\$\$BlockComment\$\$: Содержание контекстно-зависимого комментария

## Блокировки

Данный модуль оснащён следующими опциями блокировки:

- Разрешение включения
- Блокировка без сброса ("Interlock" (Блокировка))
- Блокировка со сбросом ("Protection" (Защита))

Дополнительную информацию см. в главе [Блокировки](#page-97-0) (Страница [98\)](#page-97-0) и [Влияние](#page-101-0)  [статуса сигнала на блокировку](#page-101-0) (Страница [102\)](#page-101-0).

### Функция защиты двигателя

Данный модуль выполняет стандартную функцию [Функция защиты двигателя](#page-96-0)  (Страница [97](#page-96-0)).

## Rapid stop (Быстрый останов) двигателя

Данный модуль выполняет стандартную функцию [Rapid stop \(Быстрый останов\)](#page-105-0)  [двигателя](#page-105-0) (Страница [106\)](#page-105-0).

## Деактивизация блокировки

Данный модуль выполняет стандартную функцию [Деактивизация блокировки](#page-100-0) (Страница [101\)](#page-100-0).

### Сброс модуля при блокировках или ошибках

Данный модуль выполняет стандартную функцию [Сброс модуля при блокировках или](#page-35-0)  [ошибках](#page-35-0) (Страница [36\)](#page-35-0).

## Групповая ошибка

Данный модуль выполняет стандартную функцию [Вывод суммарной неисправности](#page-122-0) (Страница [123\)](#page-122-0).

При формировании групповой ошибки учитываются следующие параметры:

- CSF
- Trip
- MonDynErr
- MonStaErr

### Вывод сигнала готовности к включению

Данный модуль выполняет стандартную функцию [Вывод сигнала готовности к](#page-46-0)  [включению](#page-46-0) (Страница [47](#page-46-0)).

### Формирование группового статуса для сигналов блокировки

Данный модуль выполняет стандартную функцию [Формирование группового статуса](#page-103-0)  [для сигналов блокировки](#page-103-0) (Страница [104](#page-103-0)).

### Формирование статуса сигналов для модулей

Данный модуль выполняет стандартную функцию [Формирование и воспроизведение](#page-107-0)  [статуса сигнала для технологических модулей](#page-107-0) (Страница [108](#page-107-0)).

Наихудший статус сигнала ST\_Worst для модуля формируется следующими параметрами:

- FbkFwdOut.ST
- FbkRevOut.ST
- LocalLi.ST
- FwdLocal.ST
- StopLocal.ST
- RevLocal.ST
- Trip.ST
- AV\_Out.ST
- RbkOut.ST
- SP\_Out.ST

#### Принудительная активизация рабочих состояний

Данный модуль выполняет стандартную функцию [Принудительная активизация](#page-32-0)  [рабочих состояний](#page-32-0) (Страница [33\)](#page-32-0).

Возможно принудительное включение следующих состояний:

- "Forward start" (Пуск в прямом режиме) (FwdForce)
- "Backward start" (Пуск в обратном режиме) (RevForce)
- "Stop" (Останов) (StopForce)

#### Примечание

В случае принудительной активизации рабочих состояний Feature Bit Возможность [прямого переключения между прямым и обратным режимом](#page-139-0) (Страница [140](#page-139-0)) не функционирует для этого модуля. Всегда возможно прямое переключение двигателя.

### Контроль сигналов обратной связи

Данный модуль выполняет стандартную функцию [Контроль сигналов обратной связи](#page-94-0) (Страница [95](#page-94-0)).

## "Release for maint." (Разрешение на обслуживание)

Данный модуль выполняет стандартную функцию ["Release for maint." \(Разрешение на](#page-56-0)  [обслуживание\)](#page-56-0) (Страница [57](#page-56-0)).

### Установка времени предупреждения для команд управления

Данный модуль выполняет стандартную функцию [Задание времени предупреждения](#page-43-0)  [при управлении двигателями и клапанами](#page-43-0) (Страница [44](#page-43-0)).

Предупредительные сигналы могут подаваться, например, при запуске двигателя. Предупреждающие сигналы могут генерироваться в следующих режимах работы:

- $\bullet$  [Manual mode \(Ручной режим\)](#page-69-0) (Страница [70\)](#page-69-0) (входной параметр  $\texttt{WarTriMan}$ )
- [Automatic mode \(Автоматический режим\)](#page-69-0) (Страница [70](#page-69-0)) (входной параметр WarnTiAut)

Время предупреждения задаётся в секундах с помощью входного параметра WarnTiMan и WarnTiAut. Если после этого, например, запускается двигатель, это отображается в выходном параметре с помощью  $W_{\text{MernAct}} = 1$ . Двигатель запускается по истечении установленного времени предупреждения, а WarnAct сбрасывается на 0.

Соответствующее предупреждение не выдаётся, если в качестве времени предупреждения (WarnTiMan или WarnTiAut) задано меньшее значение, чем в параметре SampleTime.

#### Моделирование сигналов

Данный модуль выполняет стандартную функцию [Моделирование сигналов](#page-52-0) (Страница [53](#page-52-0)).

Возможно моделирование следующих значений:

- Добавочное значение ( $sim$ AV,  $sim$ AV Li)
- сигнал обратной связи по положению ( $simRbk,simRbkli)$

#### Выбор единицы измерения

Данный модуль выполняет стандартную функцию [Выбор единицы измерения](#page-193-0) (Страница [194\)](#page-193-0).

#### Нейтральное положение

Данный модуль выполняет стандартную функцию [Нейтральное положение двигателей,](#page-41-0)  [клапанов и регуляторов](#page-41-0) (Страница [42\)](#page-41-0).

### Выходной сигнал в виде статического сигнала или импульсного сигнала

Данный модуль выполняет стандартную функцию [Выходной сигнал в качестве](#page-44-0)  [статического сигнала или импульсного сигнала](#page-44-0) (Страница [45](#page-44-0)).

## Генерирование контекстно-зависимых сообщений

Данный модуль выполняет стандартную функцию [Генерирование контекстно](#page-186-0)[зависимых сообщений](#page-186-0) (Страница [187](#page-186-0)).

## Модели поведения, задаваемые с помощью параметра **Feature**

Обзор всех моделей поведения, которые можно выбрать с помощью параметра Feature, СМ. В ГЛАВЕ ФУНКЦИИ, НАСТРАИВАЕМЫЕ ЧЕРЕЗ ПОДКЛЮЧЕНИЕ Feature (Страница [150\)](#page-149-0). Для этого модуля в соответствующих битах доступны следующие модели поведения:

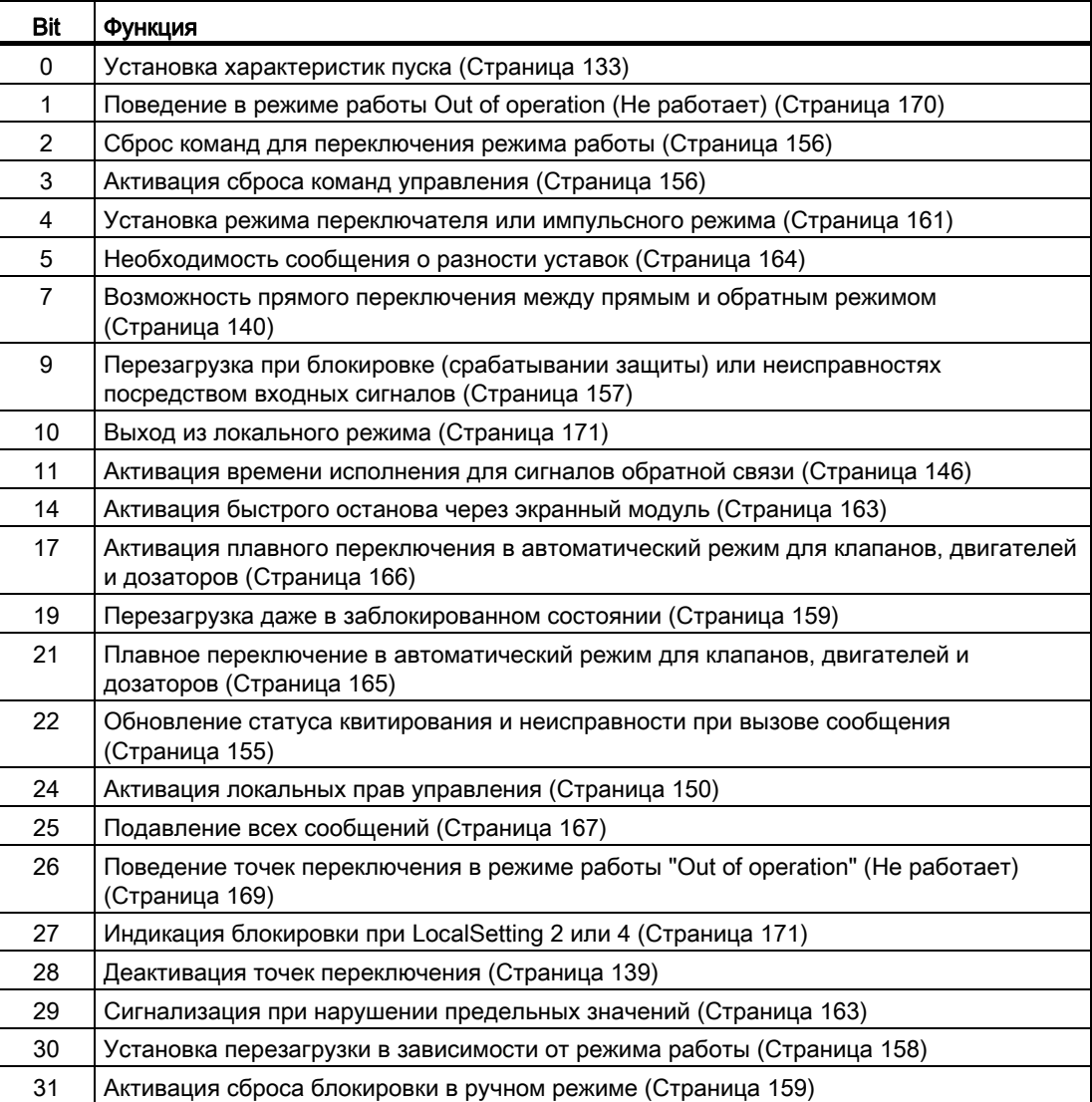

В импульсном режиме (Bit 4 = 0) команды автоматики в режиме работы "Automatic" (Автоматический) работают как регистраторы, то есть, FwdAut, RevAut, StopAut после изменения управления могут быть снова сброшены на 0. В режиме работы "Manual" (Ручной) и "Local" (Локальный) команды автоматики не являются регистраторами, автоматическое управление продолжается при отсутствии команд автоматики.

В режиме переключателя (Bit 4 = 1) выбирается управление статическими сигналами FwdAut, RevAut. Если входы FwdAut, RevAut не установлены, двигатель останавливается. Управление посредством StopAut не требуется. Если дополнительно включена функция "Активизировать сброс команд управления" (Bit 3 = 1), то после анализа в модуле входы FwdAut, RevAut переводятся в положение покоя.

### Отображение вспомогательных значений

Данный модуль выполняет стандартную функцию [Отображение вспомогательных](#page-192-0)  [значений](#page-192-0) (Страница [193\)](#page-192-0).

### Отметка времени

Данный модуль получает значение с отметкой времени через входной параметр EventTSIn. См. [Функции EventTs](#page-1538-0) (Страница [1539](#page-1538-0)).

## Функции SIMATIC BATCH

Данный модуль выполняет стандартную функцию [Функции SIMATIC BATCH](#page-59-0) (Страница [60](#page-59-0)).

#### Обозначения на кнопках

Данный модуль выполняет стандартную функцию [Маркировка кнопок и тексты](#page-192-1)  (Страница [193\)](#page-192-1)

Контекстно-зависимые тексты можно задать с помощью следующих параметров:

- FwdMan
- RevMan
- StopMan
- RapidStp

### См. также

[Схема подключения MotSpdCL](#page-1141-0) (Страница [1142\)](#page-1141-0) [Подключения MotSpdCL](#page-1127-0) (Страница [1128\)](#page-1127-0) [Сообщения MotSpdCL](#page-1125-0) (Страница [1126\)](#page-1125-0) [Обработка ошибок MotSpdCL](#page-1123-0) (Страница [1124](#page-1123-0)) [Режимы работы MotSpdCL](#page-1112-0) (Страница [1113\)](#page-1112-0) [Описание MotSpdCL](#page-1107-0) (Страница [1108](#page-1107-0))

## <span id="page-1123-0"></span>6.5.4 Обработка ошибок MotSpdCL

## Обработка ошибок MotSpdCL

Информацию по обработке ошибок всех модулей см. также в главе [Обработка ошибок](#page-119-0) (Страница [120\)](#page-119-0) в "Основных положениях".

В данном модуле могут отображаться следующие ошибки:

- Номера ошибок
- Ошибка при переключении режима работы

## Обзор номеров ошибок

Через подключение ErrorNum возможен вывод следующих номеров ошибок:

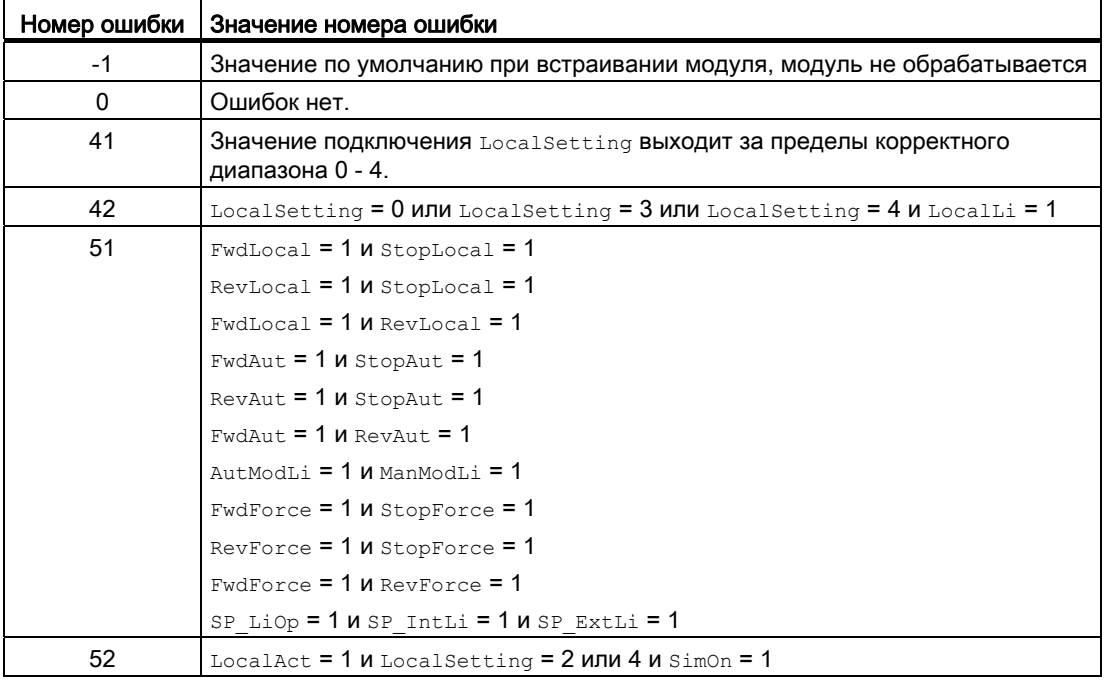

## Ошибка при переключении режима работы

Эта ошибка может выдаваться модулем, дополнительную информацию см. в главе [Обработка ошибок](#page-119-0) (Страница [120](#page-119-0)).

### Некорректные входные сигналы

Эта ошибка может выдаваться модулем, дополнительную информацию см. в главе [Обработка ошибок](#page-119-0) (Страница [120](#page-119-0)).

## См. также

[Схема подключения MotSpdCL](#page-1141-0) (Страница [1142\)](#page-1141-0) [Подключения MotSpdCL](#page-1127-0) (Страница [1128\)](#page-1127-0) [Сообщения MotSpdCL](#page-1125-0) (Страница [1126\)](#page-1125-0) [Функции MotSpdCL](#page-1114-0) (Страница [1115\)](#page-1114-0) [Режимы работы MotSpdCL](#page-1112-0) (Страница [1113\)](#page-1112-0) [Описание MotSpdCL](#page-1107-0) (Страница [1108](#page-1107-0))

#### <span id="page-1125-0"></span>6.5.5 Сообщения MotSpdCL

## Режим вывода сообщений

Этот модуль может генерировать следующие сообщения:

- Ошибки системы управления
- Контекстно-зависимые сообщения

## Ошибки системы управления

Возможны следующие сообщения об ошибках системы управления:

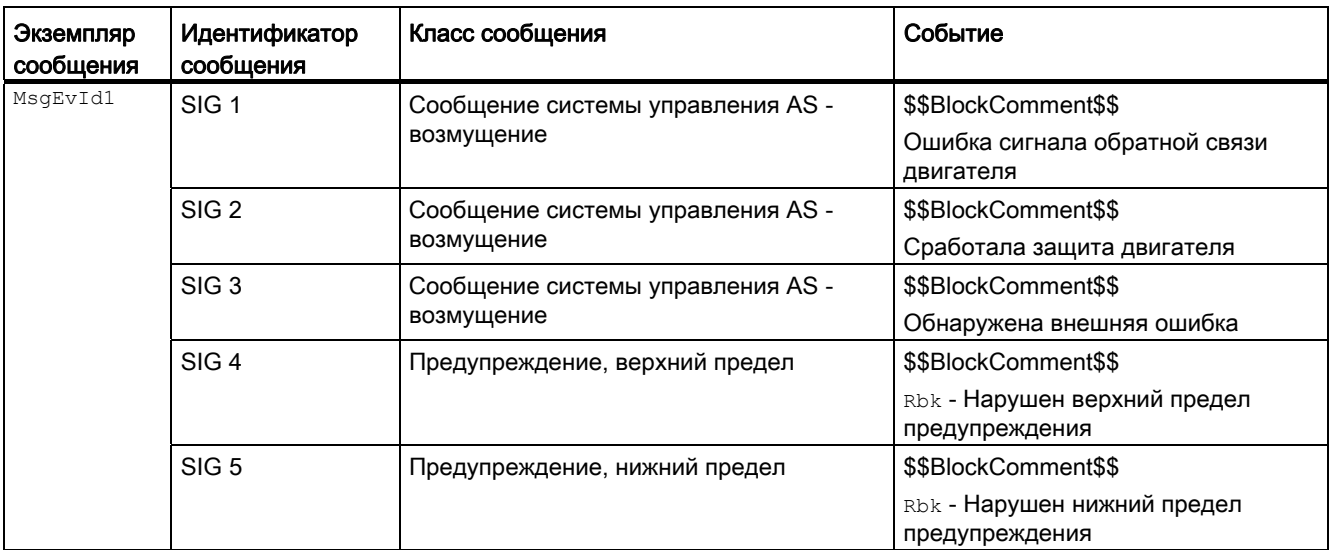

Объяснение:

\$\$BlockComment\$\$: Содержание контекстно-зависимого комментария

Вы можете подключить к входному параметру CSF внешнее возбуждение (сигнал). Если он становится  $c_{SF} = 1$ ., выдаётся ошибка системы управления ( $MSGEvId1$ , SIG 3).

## Контекстно-зависимые сообщения

Вы можете использовать в данном модуле до трёх контекстно-зависимых сообщений.

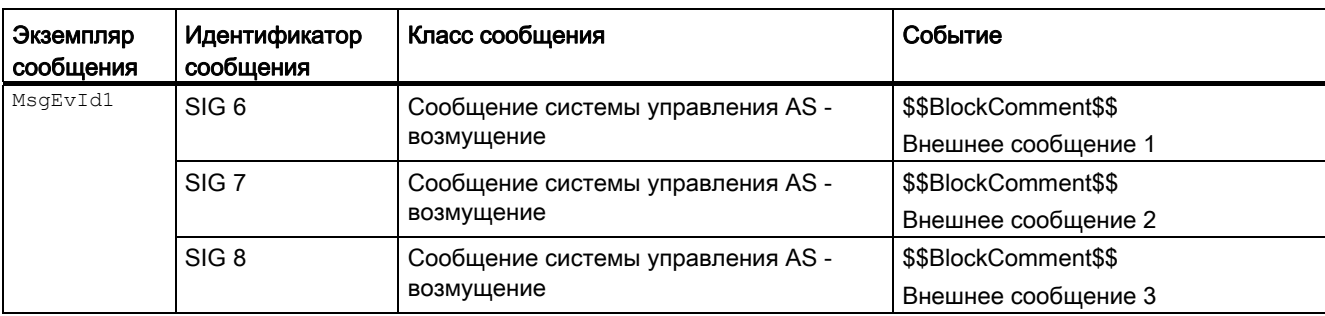

## Объяснение:

\$\$BlockComment\$\$: Содержание контекстно-зависимого комментария

### Сопутствующие значения для экземпляра сообщения MsgEvId1

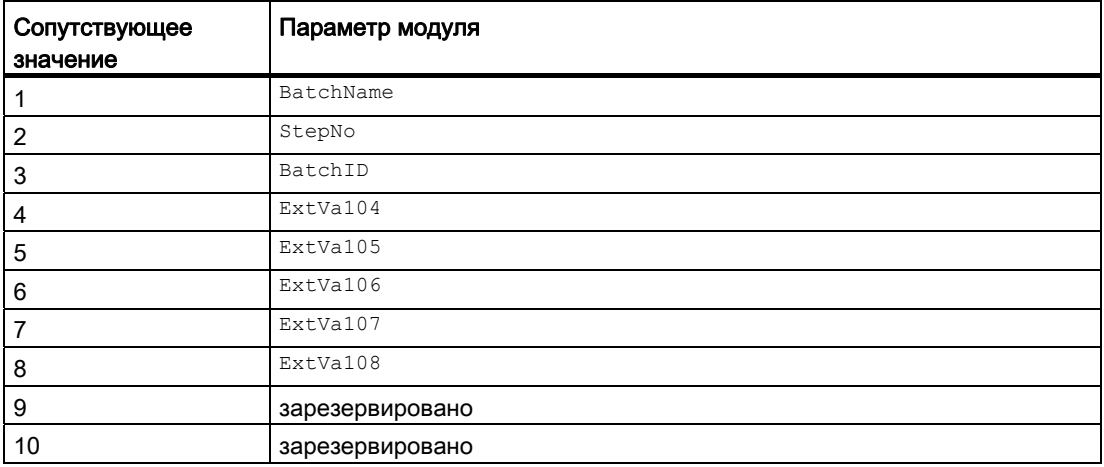

Сопутствующие значения 4 ... 8 относятся к параметрам ExtVa104 ... ExtVa108 И МОГУТ использоваться оператором. Дополнительную информацию см. в руководстве "Система управления технологическим процессом PCS7 - Система проектирования".

## См. также

Схема подключения MotSpdCL (Страница 1142) Подключения MotSpdCL (Страница 1128) Обработка ошибок MotSpdCL (Страница 1124) Функции MotSpdCL (Страница 1115) Режимы работы MotSpdCL (Страница 1113) Описание MotSpdCL (Страница 1108)

# <span id="page-1127-0"></span>6.5.6 Подключения MotSpdCL

## Подключения MotSpdCL

## Входные параметры

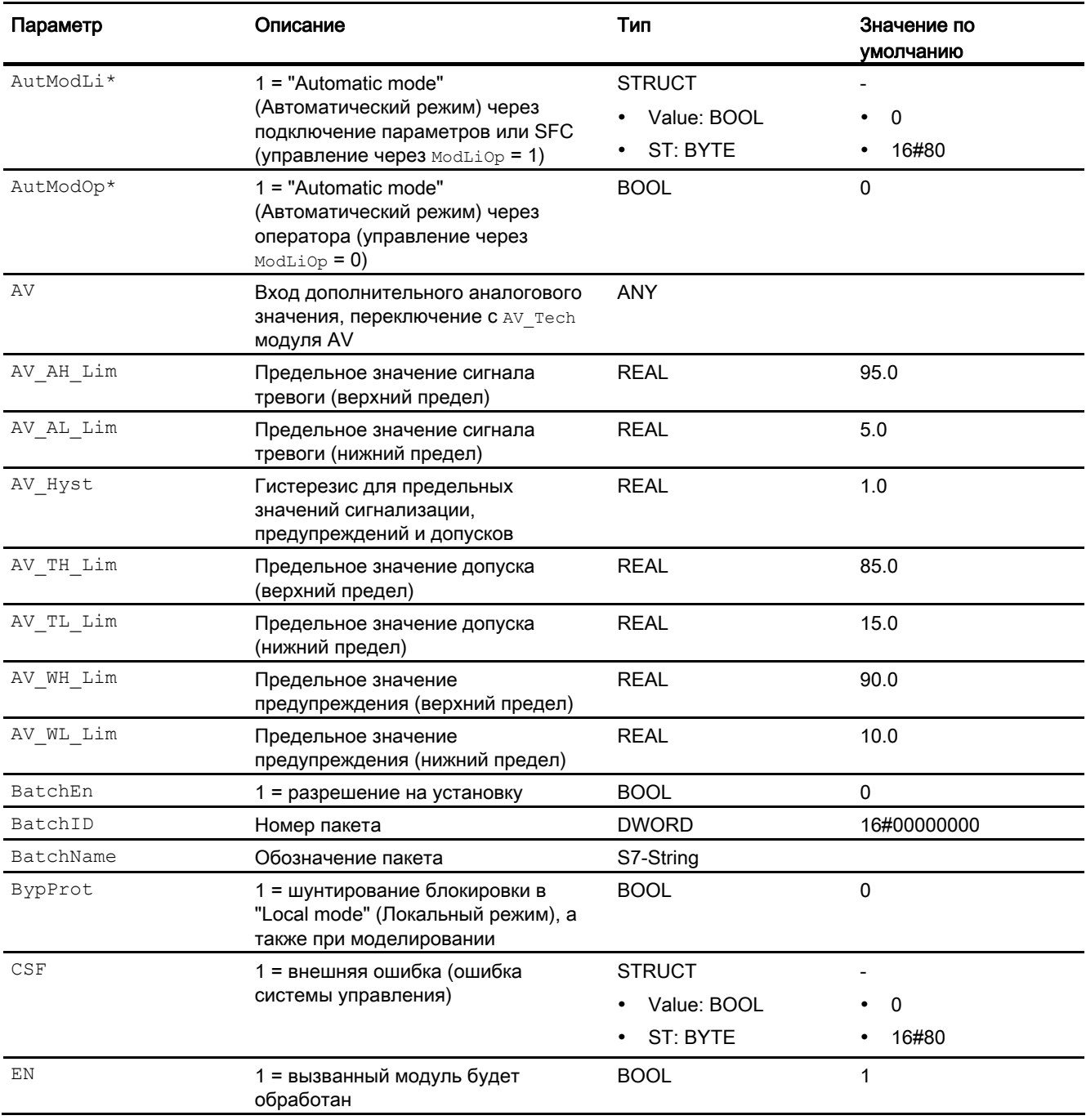

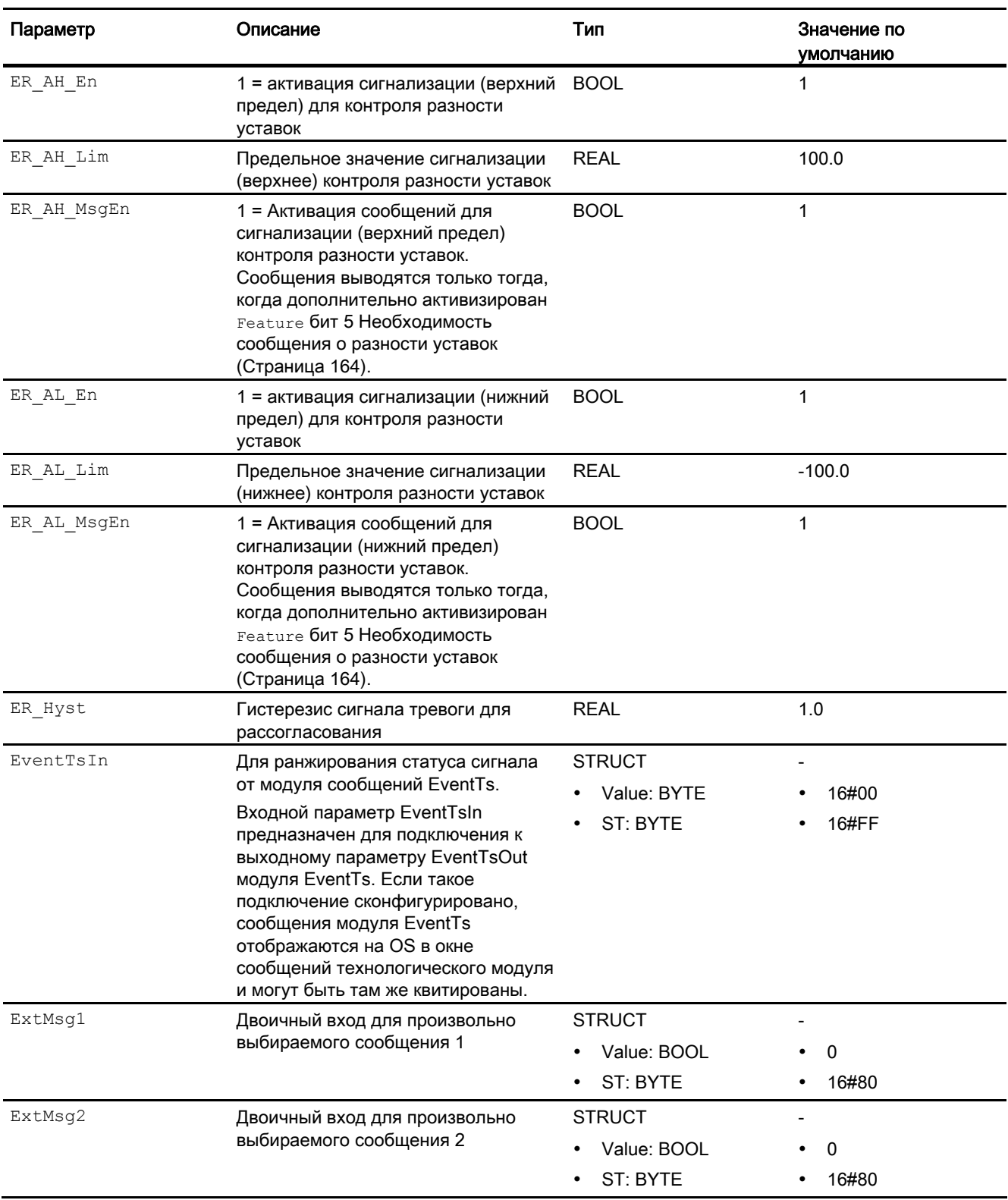

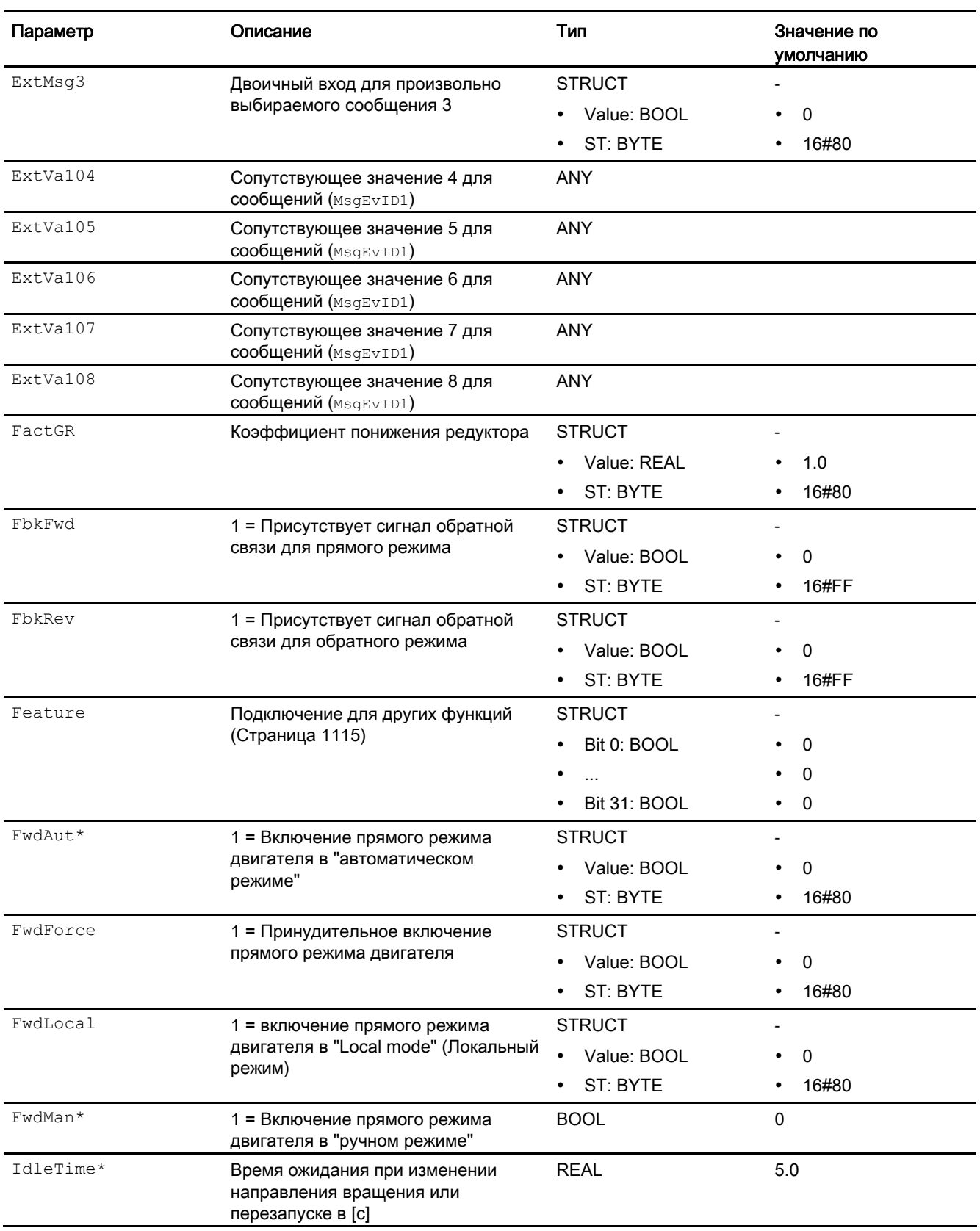

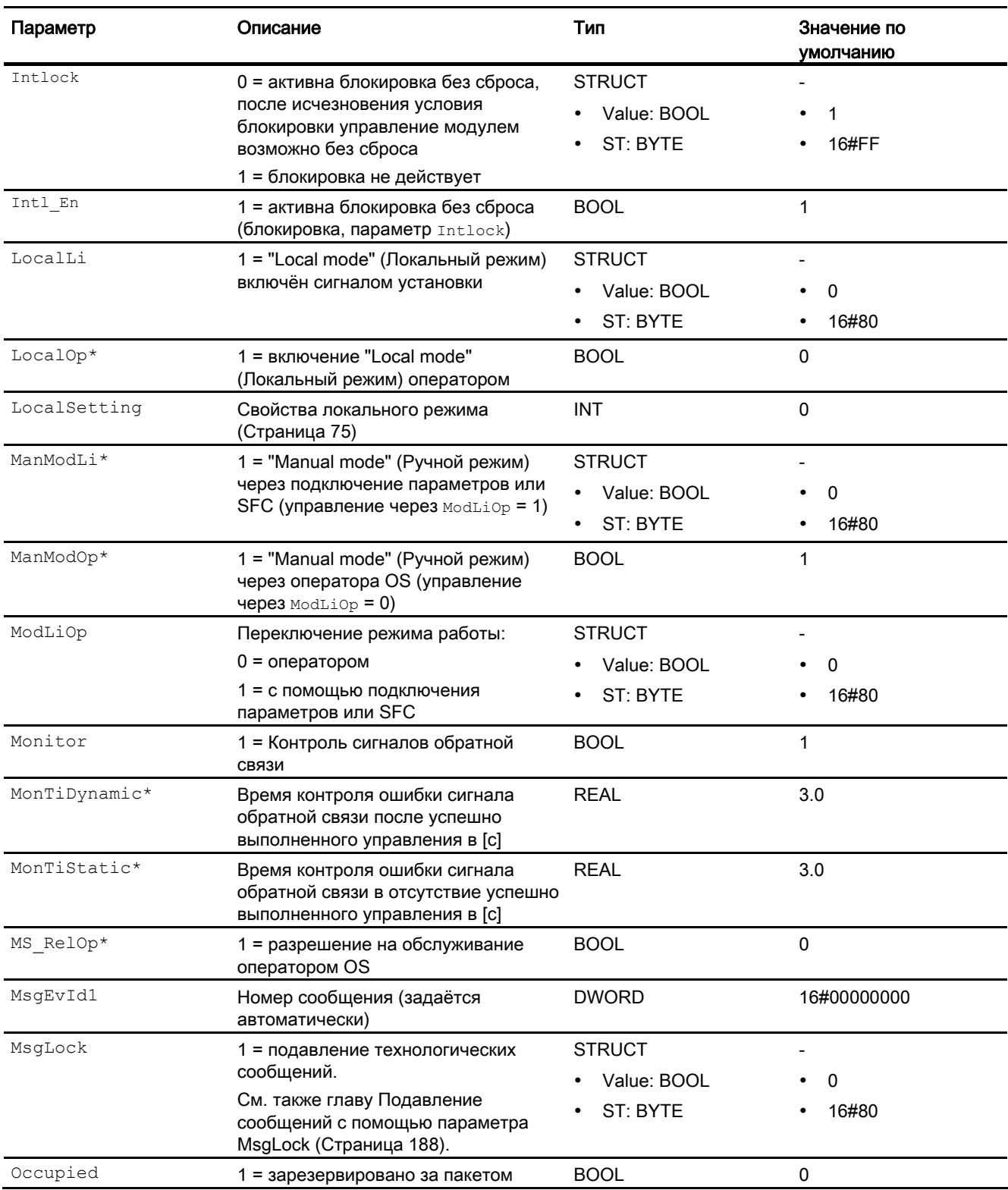

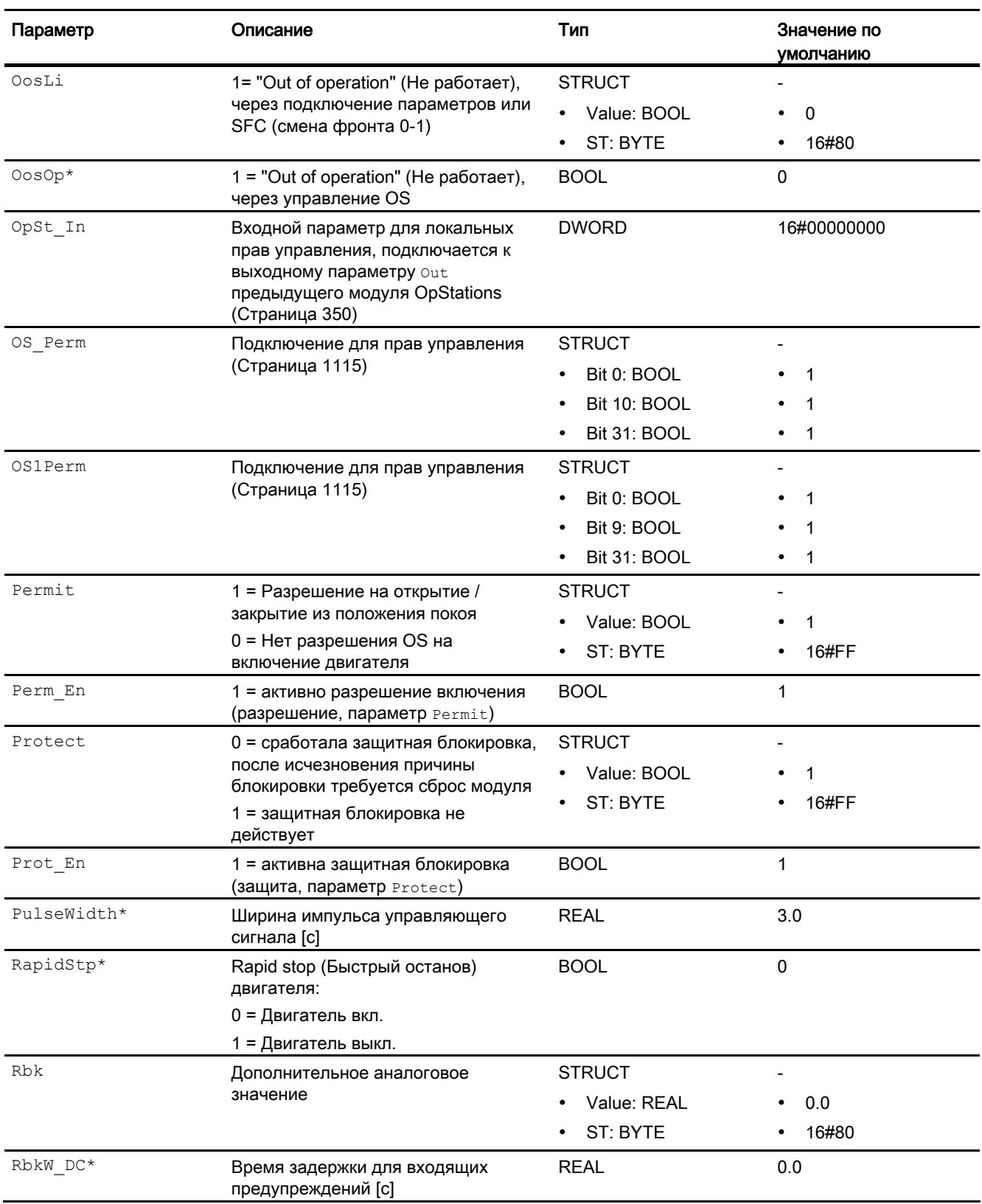

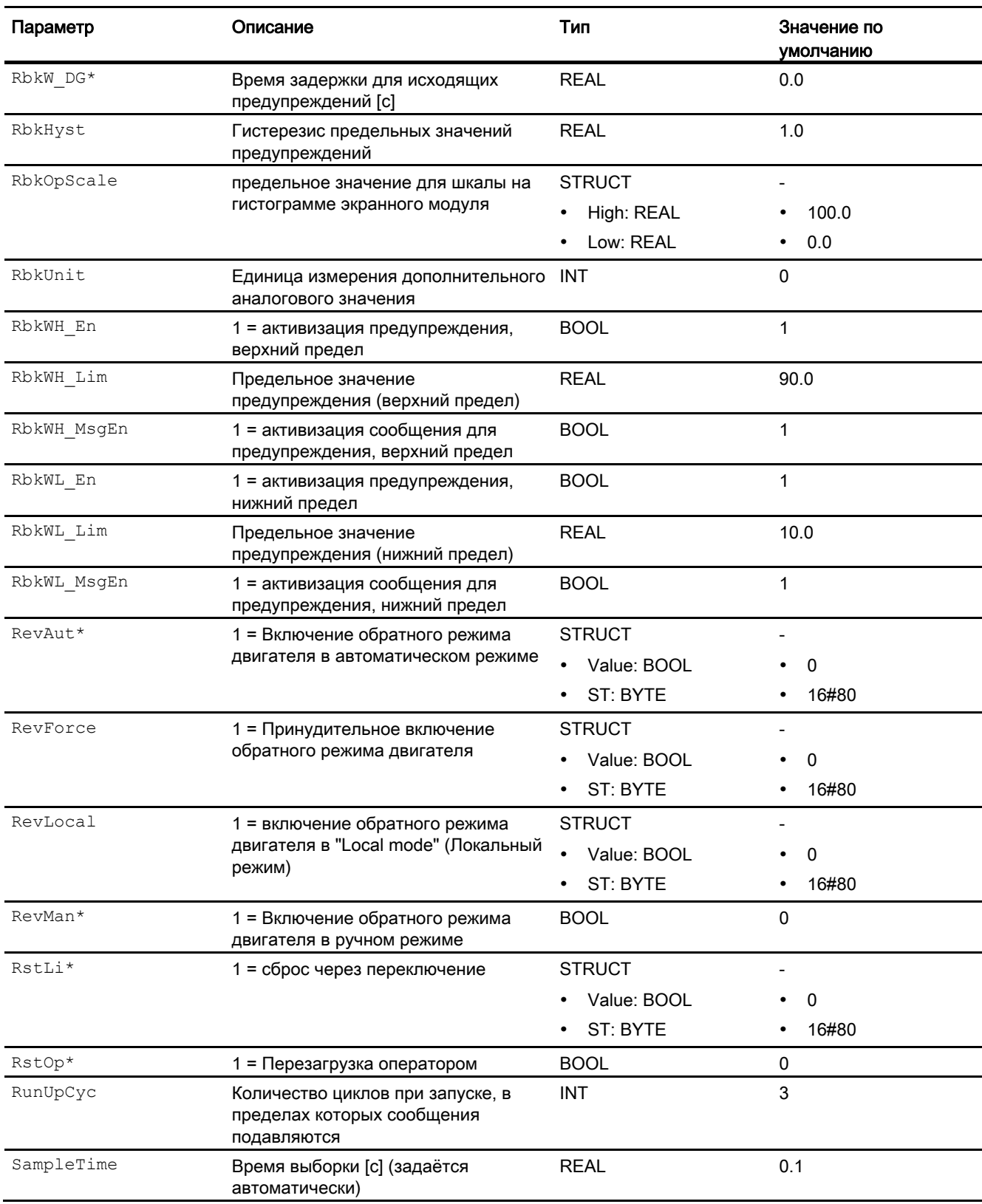

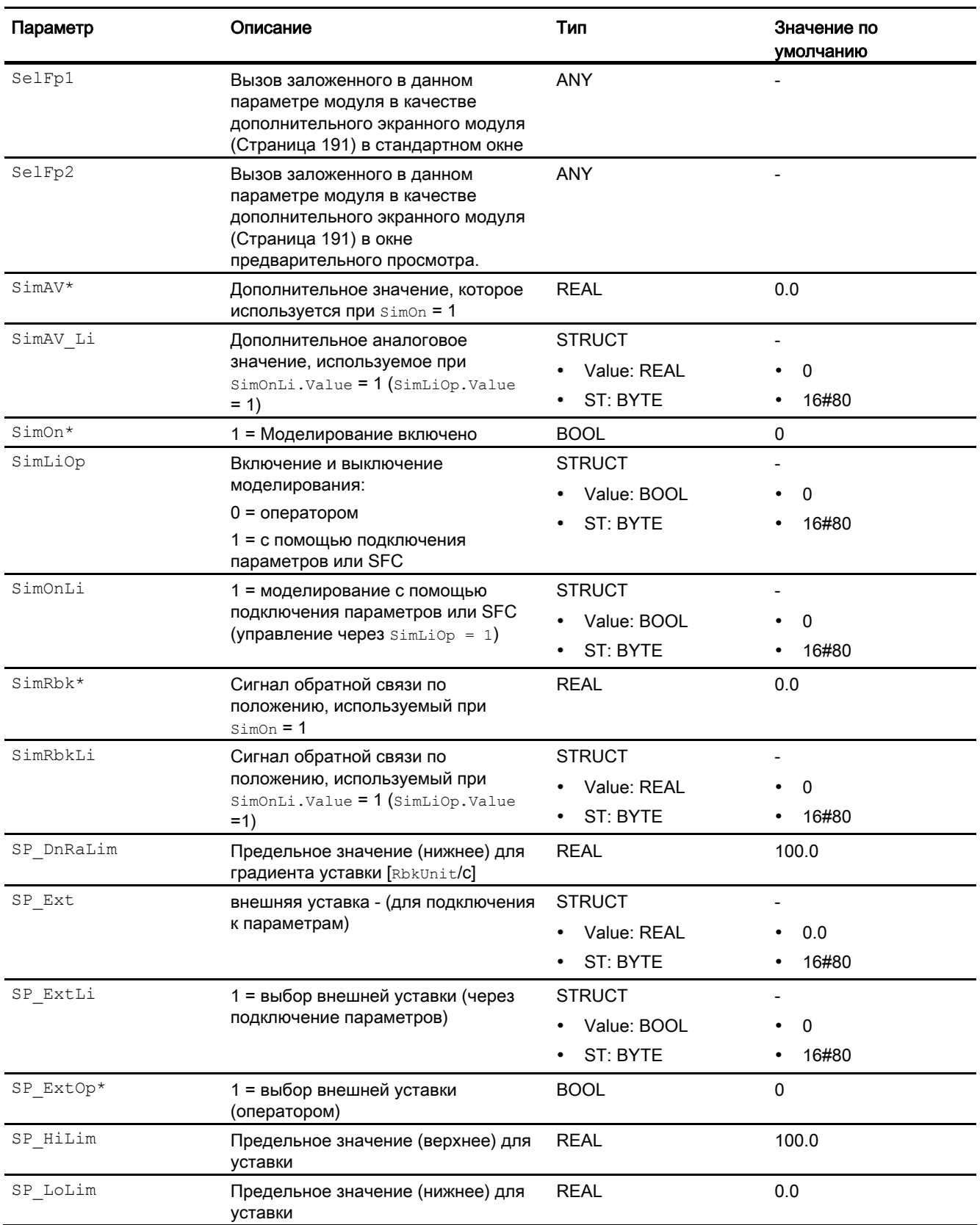

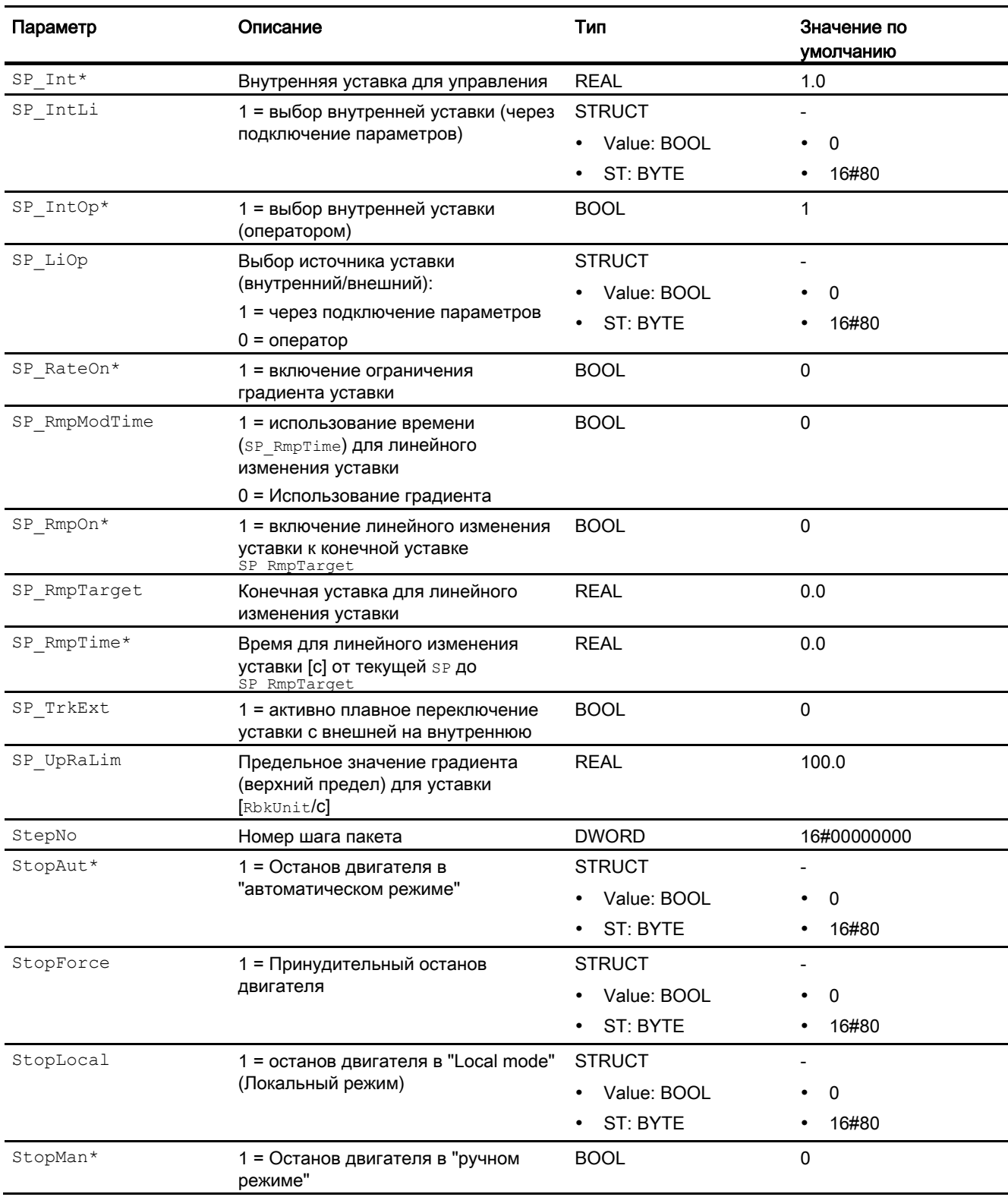

## 6.5 MotSpdCL - Регулируемый двигатель с двумя направлениями вращения

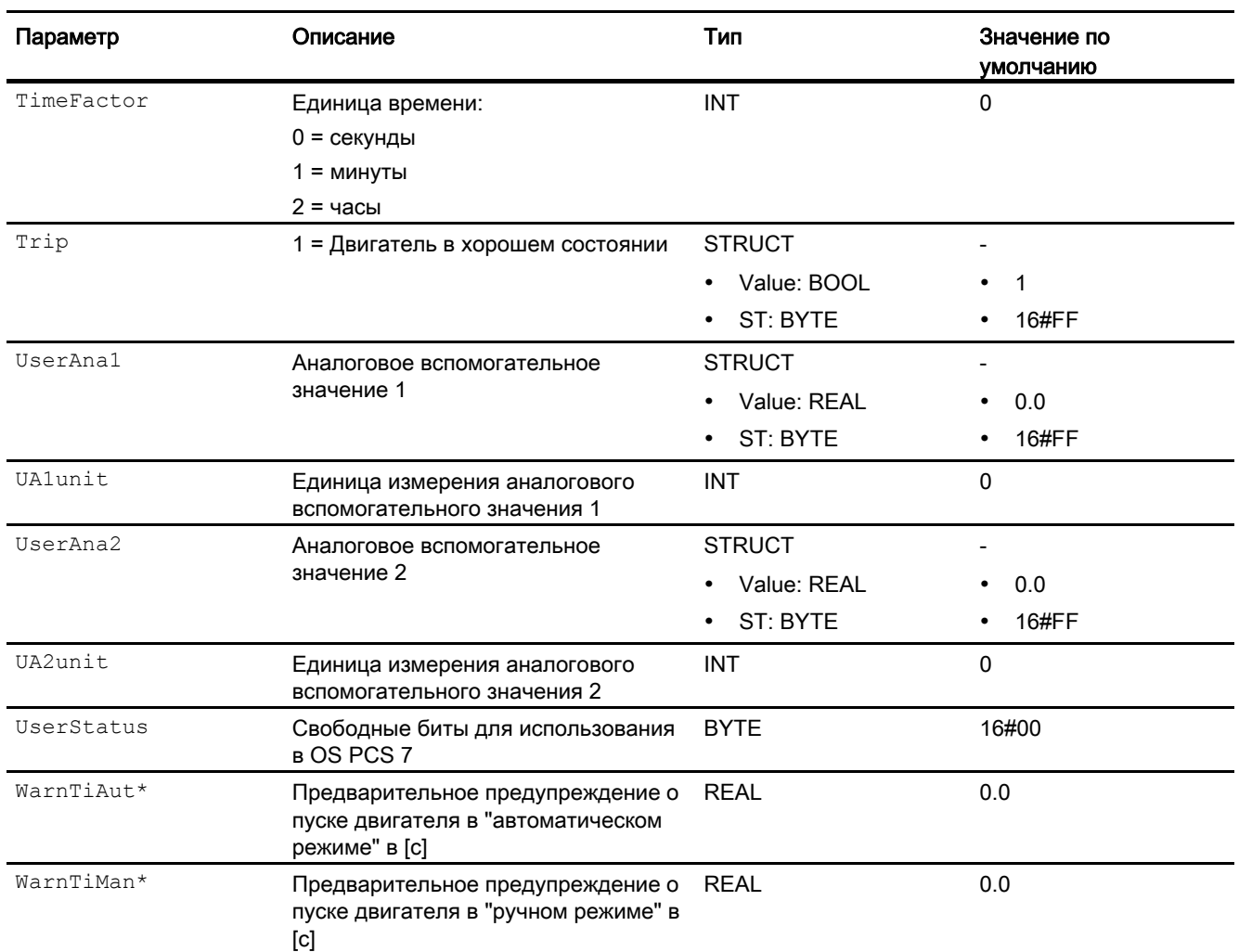

\* Во время обработки модуля данные входы могут быть перезаписаны значениями алгоритмом модуля.

## Выходные параметры

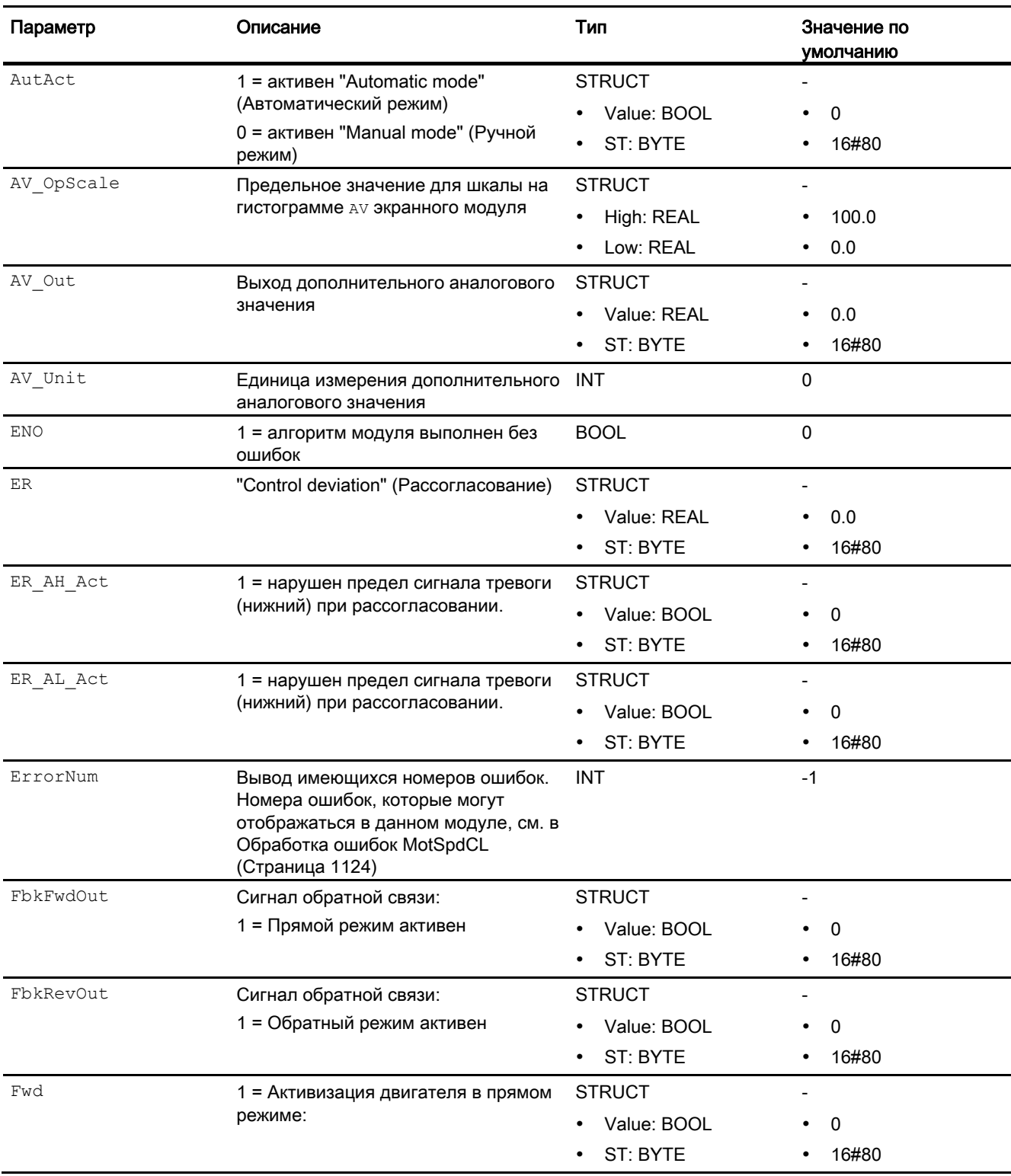

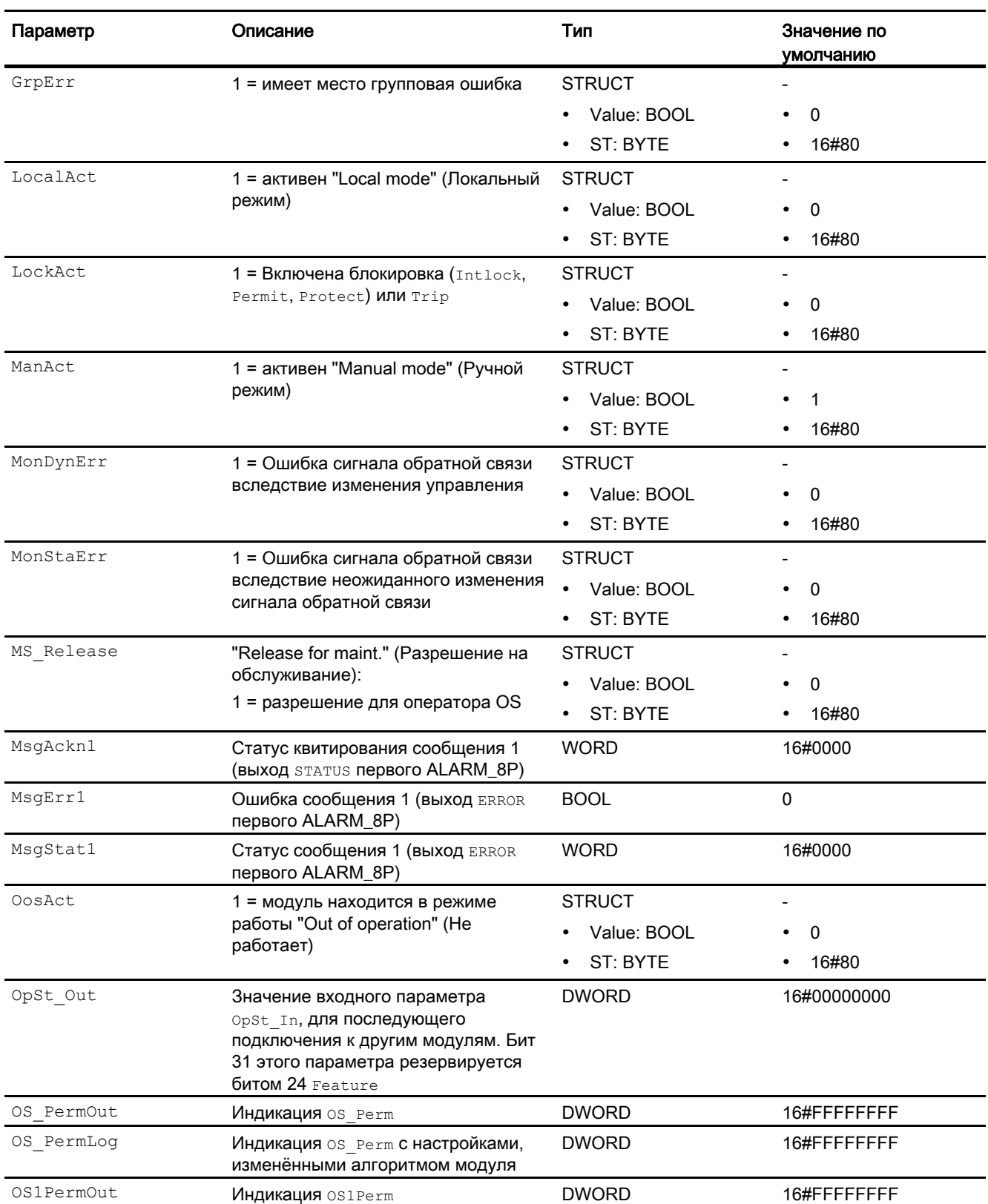

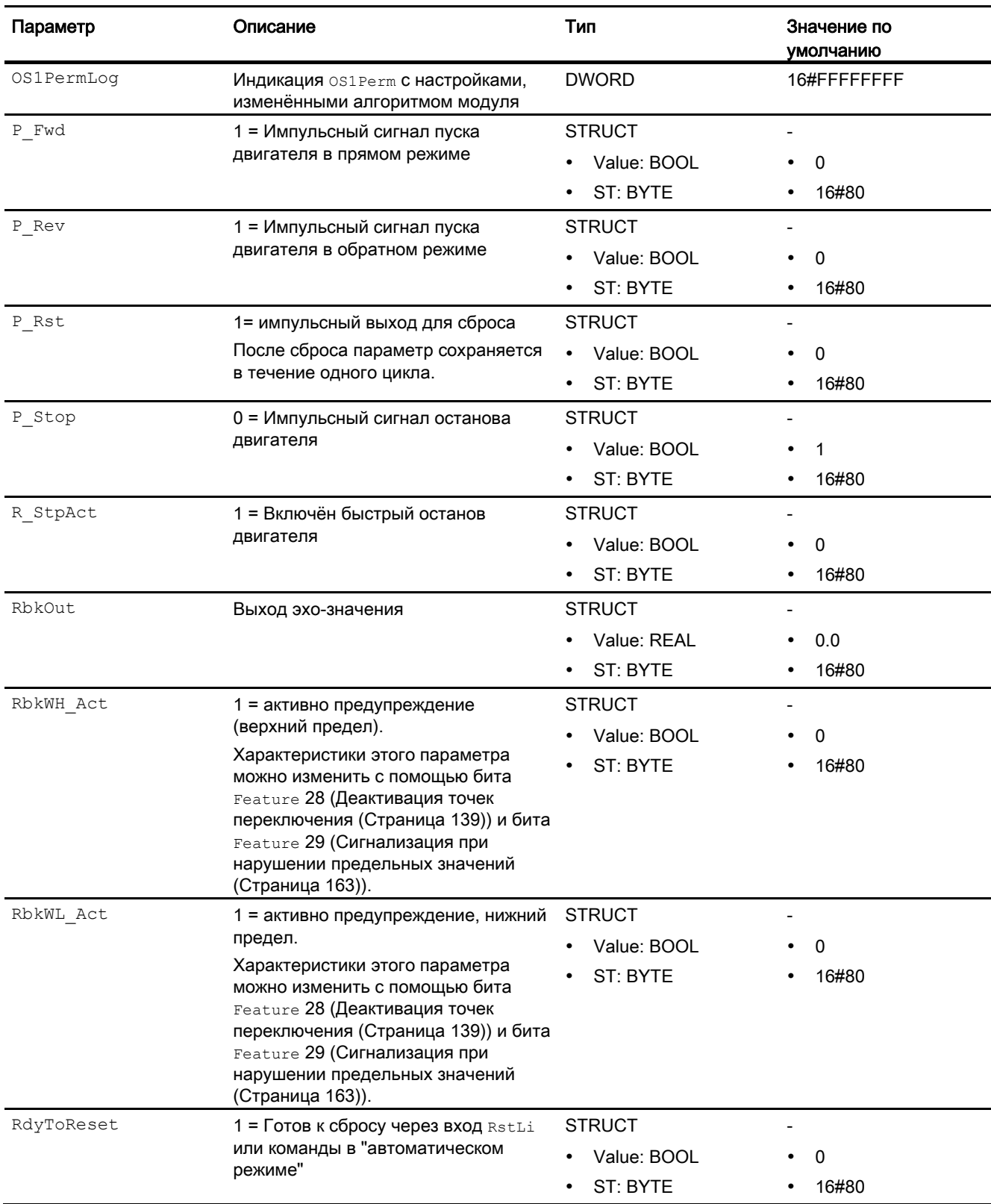

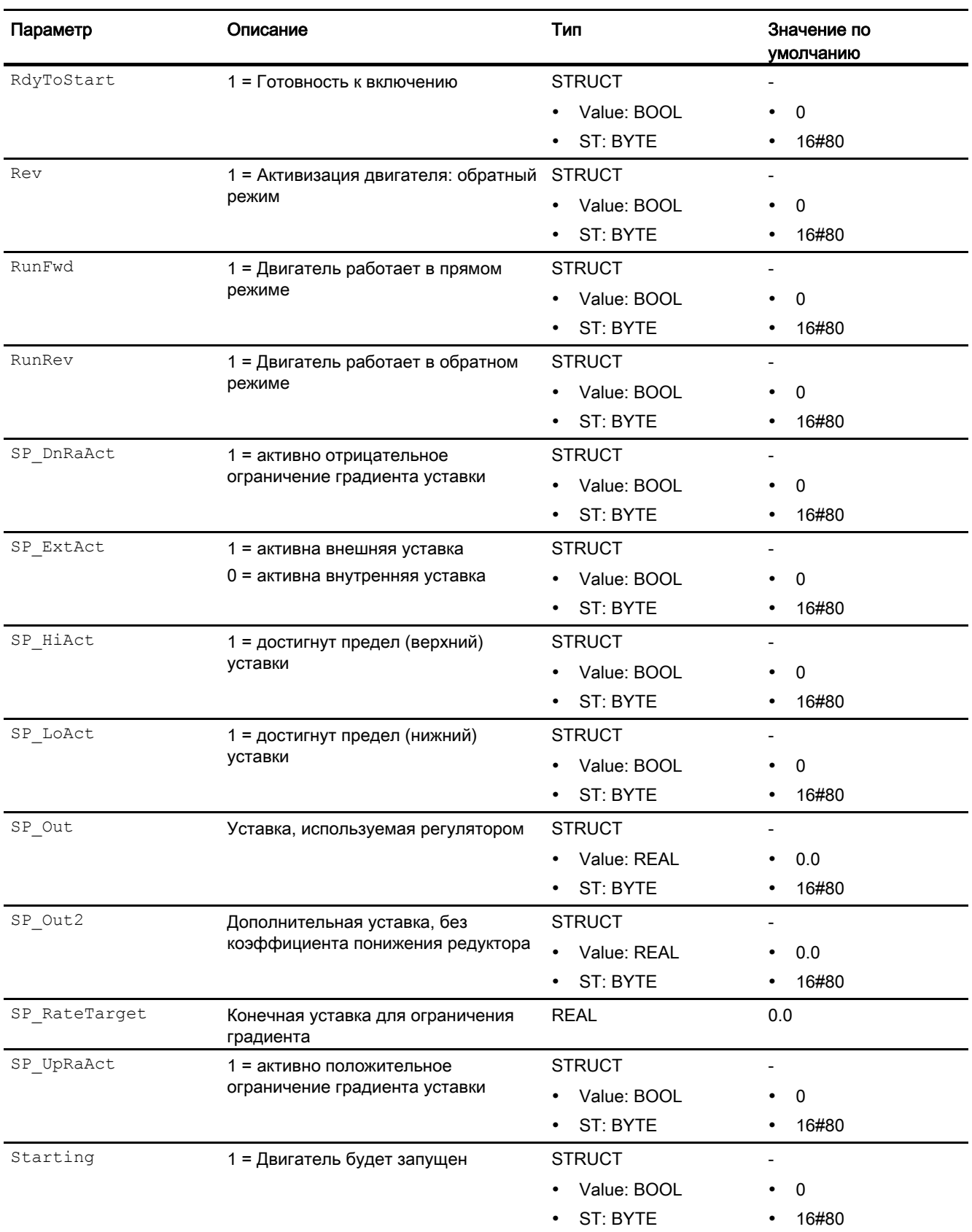

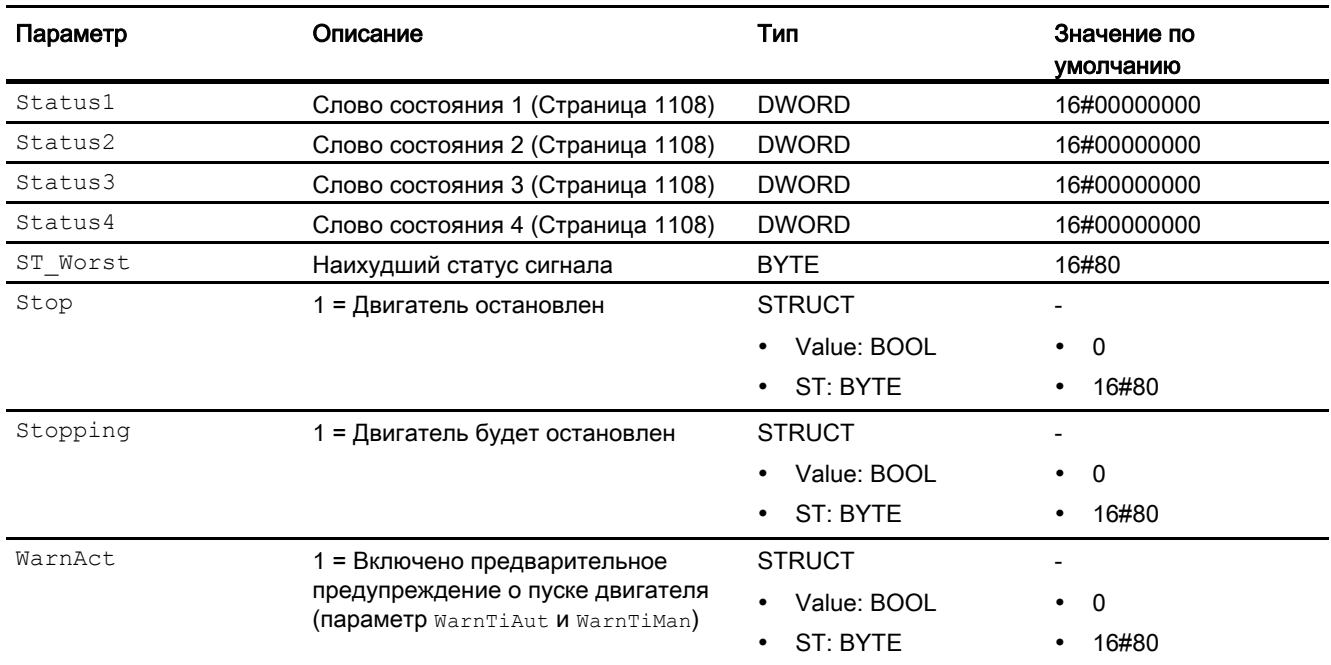

## См. также

[Схема подключения MotSpdCL](#page-1141-0) (Страница [1142\)](#page-1141-0) [Сообщения MotSpdCL](#page-1125-0) (Страница [1126\)](#page-1125-0) [Режимы работы MotSpdCL](#page-1112-0) (Страница [1113\)](#page-1112-0)

6.5 MotSpdCL - Регулируемый двигатель с двумя направлениями вращения

## <span id="page-1141-0"></span>6.5.7 Схема подключения MotSpdCL

## Схема подключения MotSpdCL

Для данного модуля схема подключения не предусмотрена.

## См. также

[Подключения MotSpdCL](#page-1127-0) (Страница [1128\)](#page-1127-0) [Сообщения MotSpdCL](#page-1125-0) (Страница [1126](#page-1125-0)) [Обработка ошибок MotSpdCL](#page-1123-0) (Страница [1124](#page-1123-0)) [Функции MotSpdCL](#page-1114-0) (Страница [1115](#page-1114-0)) [Режимы работы MotSpdCL](#page-1112-0) (Страница [1113](#page-1112-0)) [Описание MotSpdCL](#page-1107-0) (Страница [1108\)](#page-1107-0)

## 6.5.8 Управление и контроль

## 6.5.8.1 Окна MotSpdCL

## Окна модуля MotSpdCL

Модуль MotSpdCL имеет следующие окна:

- [Стандартное окно MotSpdCL](#page-1142-0) (Страница [1143\)](#page-1142-0)
- [Окно сообщений](#page-285-0) (Страница [286\)](#page-285-0)
- [Окно предельных значений двигателей](#page-277-0) (Страница [278](#page-277-0))
- [Окно предельных значений для эхо-значений MotSpdCL](#page-1148-0) (Страница [1149](#page-1148-0))
- [Curve view \(Окно графиков\)](#page-288-0) (Страница [289](#page-288-0))
- [Окно линейного изменения](#page-283-0) (Страница [284\)](#page-283-0)
- [Окно параметров MotSpdCL](#page-1150-0) (Страница [1151\)](#page-1150-0)
- [Окно предварительного просмотра MotSpdCL](#page-1152-0) (Страница [1153](#page-1152-0))
- [Окно уведомлений](#page-287-0) (Страница [288\)](#page-287-0)
- [Batch view \(Окно пакета\)](#page-286-0) (Страница [287](#page-286-0))
- [Значок модуля MotSpdCL](#page-1156-0) (Страница [1157\)](#page-1156-0)

Общую информацию по экранному модулю и значку модуля см. в главах [Структура](#page-227-0)  [экранного модуля](#page-227-0) (Страница [228](#page-227-0)) и [Структура значка модуля](#page-211-0) (Страница [212\)](#page-211-0).

## <span id="page-1142-0"></span>6.5.8.2 Стандартное окно MotSpdCL

## Стандартное окно MotSpdCL

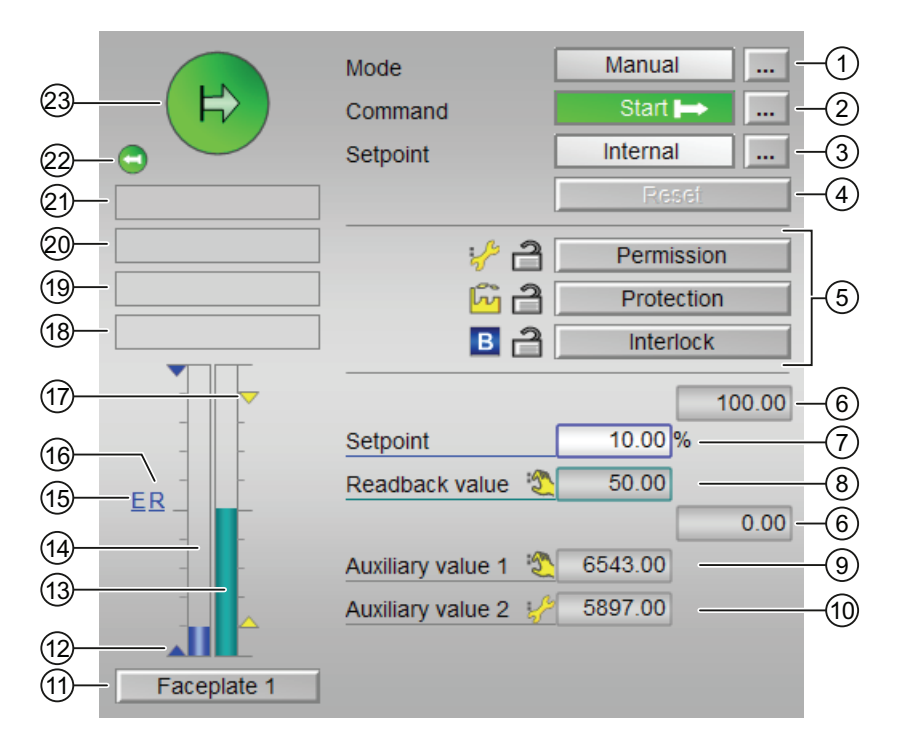

## (1) Индикация и переключение режимов работы

В этом поле отображается текущий режим работы. В нём могут отображаться следующие режимы работы:

- [Manual mode \(Ручной режим\)](#page-69-0) (Страница [70\)](#page-69-0)
- [Automatic mode \(Автоматический режим\)](#page-69-0) (Страница [70](#page-69-0))
- ["Local mode" \(Локальный режим\)](#page-74-0) (Страница [75](#page-74-0))
- ["Out of operation" \(Не работает\)](#page-63-0) (Страница [64\)](#page-63-0)

Переключение режима работы описано в главе [Переключение рабочего состояния и](#page-236-0)  [режима работы](#page-236-0) (Страница [237](#page-236-0)).

6.5 MotSpdCL - Регулируемый двигатель с двумя направлениями вращения

## (2) Пуск и останов двигателя

В этом поле отображается заданный режим работы регулируемого двигателя. В нём могут отображаться и выполняться следующие состояния:

- "Start |→" (Запуск |→)
- "Start ←|" (Запуск ←|)
- "Stop" (Останов)
- "Rapid stop" (Быстрый останов)

Переключение состояния описано в главе [Переключение рабочего состояния и](#page-236-0)  [режима работы](#page-236-0) (Страница [237](#page-236-0)).

Если для данных команд предусмотрены тексты, они появляются в виде дополнительного текста и надписи на кнопке при выборе команды. Дополнительную информацию см. в главе [Маркировка кнопок и тексты](#page-192-1) (Страница [193\)](#page-192-1)

## (3) Переключение уставки - внутренняя / внешняя

В этом поле отображается способ задания уставки. Уставка может быть задана следующими способами:

- через приложение ("External" (Внешнее), CFC / SFC)
- оператором непосредственно в экранном модуле ("Internal" (Внутреннее)).

Переключение уставки по умолчанию описано в главе [Переключение рабочего](#page-236-0)  [состояния и режима работы](#page-236-0) (Страница [237\)](#page-236-0).

Дополнительную информацию см. в главе [Уставка по умолчанию - внутренняя /](#page-128-0)  [внешняя](#page-128-0) (Страница [129](#page-128-0)).

## (4) Сброс модуля

При блокировке или неисправности нажмите кнопку "Reset" (Перезагрузка). Дополнительную информацию см. в главе [Сброс модуля при блокировках или ошибках](#page-35-0)  (Страница [36](#page-35-0)).

## (5) Область управления функциями блокировки модуля

Эта индикация видна, только если соответствующий входной параметр модуля подключён.

Эти кнопки управляют функциями блокировки модуля. Дополнительную информацию см. в главе [Функции блокировки](#page-97-1) (Страница [98\)](#page-97-1).

Рядом с кнопками отображается следующее:

● Состояние блокировки (см. [Формирование группового статуса для сигналов](#page-103-0)  [блокировки](#page-103-0) (Страница [104](#page-103-0))), например:

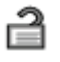

Статус сигнала (см. Формирование и воспроизведение статуса сигнала для [технологических модулей](#page-107-0) (Страница [108](#page-107-0))), например:

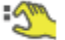

При наличии шунтирования одного из сигналов блокировки вместо статуса сигнала отображается символ шунтирования.

● Информация о шунтировании (байпас):

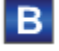

При наличии шунтирования это отображается вместо статуса сигнала.

#### (6) Верхний и нижний предел изменения уставки

Это поле фиксировано и не может быть изменено.

#### (7) Индикация и изменение уставки, включая статус сигнала

В этом поле отображается текущая уставка с соответствующим статусом сигнала.

Изменение уставок описано в главе [Изменение значений](#page-238-0) (Страница [239](#page-238-0)). Кроме этого, в этом модуле должна быть задана по умолчанию уставка "Internal" (Внутренняя).

#### (8) Отображение эхо-значения

В этом поле отображается текущее эхо-значение с соответствующим статусом сигнала.

### (9) и (10) отображение вспомогательных значений

Эта индикация видна, только если соответствующий входной параметр модуля подключён.

В этом поле можно отобразить два вспомогательных значения, заданных в "Системе проектирования" (ES). Дополнительную информацию см. в главе [Отображение](#page-192-0)  [вспомогательных значений](#page-192-0) (Страница [193](#page-192-0)).

### (11) Кнопка перехода в стандартное окно любого экранного модуля

Эта индикация видна, только если соответствующий входной параметр модуля подключён.

С помошью этой кнопки можно перейти в стандартное окно экранного модуля. сконфигурированного в "Системе проектирования" (ES). Видимость этой кнопки перехода зависит от конфигурации в "Системе проектирования" (ES).

Дополнительную информацию см. в главе Вызов других экранных модулей (Страница 191).

### (12) Индикация предельных значений

С помощью этих треугольников отображаются заданные в "Системе проектирования" (ES) предельные значения SP Hilim И SP Lolim ДЛЯ УСТАВКИ.

## (13) Гистограмма эхо-значения

В этом поле текущее эхо-значение отображается в виде гистограммы. Видимая область гистограммы зависит от конфигурации в "Системе проектирования" (ES).

### (14) Гистограмма уставки

В этом поле отображается текущая уставка в виде гистограммы. Видимая область гистограммы зависит от конфигурации в "Системе проектирования" (ES).

### (15) Индикация внешней уставки

Эта индикация [Е] видна, только если в качестве заданной по умолчанию уставки выбрано "Internal" (Внутренняя). Он отображает внешнюю уставку, которая будет действовать, если вы выберете для уставки "external" (внешняя).

### (16) Индикация конечной уставки для линейного изменения уставки

Эта индикация [R] показывает конечную уставку и видна, только если опция формирования характеристики линейного изменения активизирована в Окно линейного изменения (Страница 284).

### (17) Индикация предельных значений

Эти маленькие цветные треугольники показывают заданные предельные значения на соответствующей гистограмме.

## (18) Индикация состояний модуля

В этом поле отображается дополнительная информация о рабочем состоянии модуля:

● "Maintenance" (Обслуживание)

Дополнительную информацию см. в главах ["Release for maint." \(Разрешение на](#page-56-0)  [обслуживание\)](#page-56-0) (Страница [57](#page-56-0)) Индикация состояний модуля.

## (19) Индикация состояний модуля

В этом поле отображается дополнительная информация о рабочем состоянии модуля:

- "Simulation" (Моделирование)
- "Delay" (Задержка)

Дополнительную информацию по этой теме см. в главах [Моделирование сигналов](#page-52-0) (Страница [53](#page-52-0)) и [Индикация времени задержки](#page-32-1) (Страница [33\)](#page-32-1)

### (20) Индикация состояний модуля

В этом поле отображается дополнительная информация о рабочем состоянии модуля:

- "Motor protection" (Защита двигателя)
- "Runtime error" (Ошибка времени исполнения)
- "Control error" (Ошибка управления)
- "Invalid signal" (Некорректный сигнал)
- "Changeover error" (Ошибка переключения)

Дополнительную информацию по этой теме см. в главах [Контроль сигналов обратной](#page-94-0)  [связи](#page-94-0) (Страница [95\)](#page-94-0), [Обработка ошибок](#page-119-0) (Страница [120\)](#page-119-0) (разделы "Некорректные входные сигналы" и "Ошибка при переключении режима работы") и [Функция защиты](#page-96-0)  [двигателя](#page-96-0) (Страница [97](#page-96-0)).

### (21) Индикация состояний модуля

В этом поле отображается дополнительная информация о рабочем состоянии модуля:

- "Forced Stop" (Принудительный останов)
- "Forced start |→" (Принудительный пуск |→)
- "Forced start ←|" (Принудительный пуск ←|)
- "Request 0/1" (Требование 0/1): Ожидается перезагрузка в автоматический режим.

Дополнительную информацию см. в главе [Принудительная активизация рабочих](#page-32-0)  [состояний](#page-32-0) (Страница [33\)](#page-32-0).

## (22) Автоматический предпросмотр

Эта индикация видна только в ручном режиме, в локальном режиме или при требовании перезагрузки в автоматическом режиме, когда текущие выходные сигналы не соответствуют управлению в автоматическом режиме.

Индикация показывает состояние, которое принял бы двигатель, если бы было выполнено переключение из "ручного режима" или "локального режима" в "автоматический режим" или перезагрузка в "автоматическом режиме".

## (23) Индикация состояний двигателя

Здесь графически отображается текущее состояние двигателя.

Дополнительную информацию см. в главе [Значок модуля MotSpdCL](#page-1156-0) (Страница [1157\)](#page-1156-0)

## <span id="page-1148-0"></span>6.5.8.3 Окно предельных значений для эхо-значений MotSpdCL

#### Окно предельных значений для эхо-значений MotSpdCL

В этом окне можно задать различные значения:

● Пределы эхо-сигнала

Достижение или превышение предельных значений отображается в строке символов экранного модуля и на значке модуля.

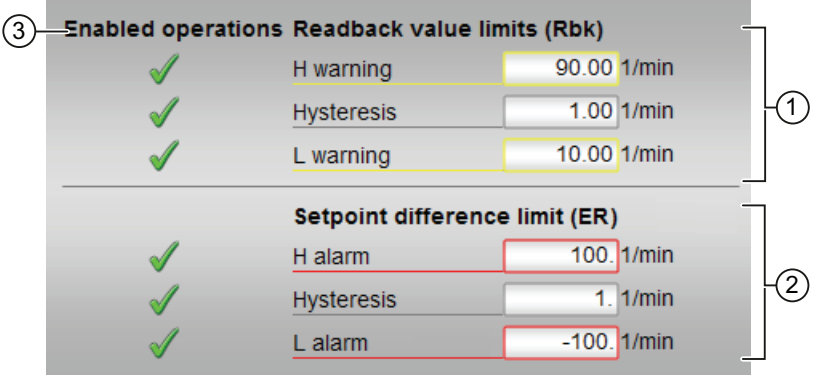

#### (1) Отображение и редактирование предельных значений для эхо-значения

В этом поле можно ввести предельные значения эхо-сигнала. Дополнительную информацию см. в главе [Изменение значений](#page-238-0) (Страница [239](#page-238-0)).

Вы можете изменить следующие предельные значения:

- "H Warning" (Предупреждение, верх.): Предупреждение верхний предел
- "Hysteresis" (Гистерезис)
- "L Warning" (Предупреждение, ниж.): Предупреждение нижний предел

### (2) Отображение и редактирование предельных значений для разности уставок

В этом разделе можно вводить предельные значения для разности уставок. Дополнительную информацию см. в главе [Изменение значений](#page-238-0) (Страница [239\)](#page-238-0).

Вы можете изменить следующие предельные значения:

- "H alarm" (Сигнал тревоги, верх.): Сигнал тревоги, верхний предел
- "Hysteresis" (Гистерезис)
- "L alarm" (Сигнал тревоги, ниж.): Сигнал тревоги, нижний предел

## (3) Enabled operations (Разрешение операций управления)

В этом поле отображаются все операции управления, для которых требуются специальные права. Они зависят от конфигурации в "Системе проектирования" (ES), действительной для данного модуля.

Значки для разрешения операций управления:

- Зелёная галочка: оператор OS может управлять этим параметром
- Серая галочка: оператор OS временно не может управлять этим параметром по условиям процесса
- Красный крестик: оператор OS принципиально не может управлять данным параметром из-за соответствующим образом сконфигурированных прав управления AS (os Perm ИЛИ OS1Perm)

## <span id="page-1150-0"></span>6.5.8.4 Окно параметров MotSpdCL

## Окно параметров MotSpdCL

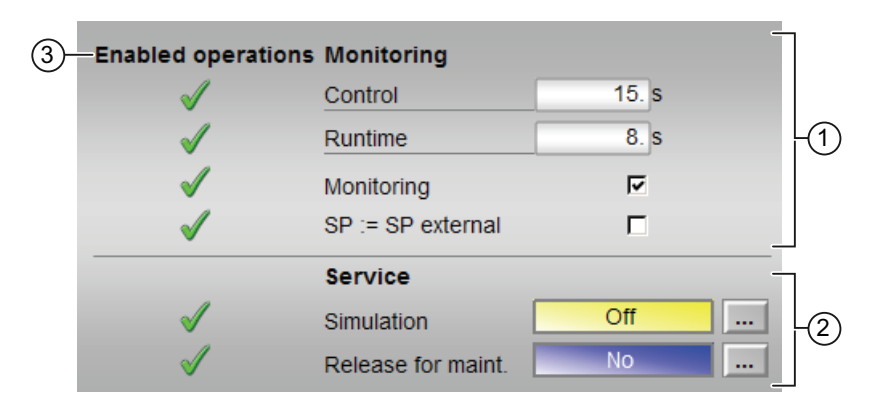

## (1) Контроль

В этом поле можно изменить параметры и тем самым воздействовать на двигатель. Дополнительную информацию см. в главе [Изменение значений](#page-238-0) (Страница [239](#page-238-0)).

Возможно изменение следующих параметров:

- "Control" (Управление): Время контроля во время пуска и останова двигателя (динамическое)
- "Runtime" (Время работы): Время контроля во время работы двигателя (статическое)

#### Активизация контроля

Активизация функции контроля производится щелчком на флажке (☑)

Дополнительную информацию см. в главе [Контроль сигналов обратной связи](#page-94-0)  (Страница [95](#page-94-0)).

### Активация плавного переключения

"SP := SP external" (SP := SP внешний): ☑ Плавное переключение уставки с внешней на внутреннюю. Внутренняя уставка следует за внешней.

## (2) Service (Сервис)

В этом поле можно активизировать следующие функции:

- "Simulation" (Моделирование)
- "Release for maint." (Разрешение на обслуживание)

Дополнительную информацию см. в главе [Переключение рабочего состояния и](#page-236-0)  [режима работы](#page-236-0) (Страница [237](#page-236-0)).

Дополнительную информацию по этому полю см. в главе:

- [Моделирование сигналов](#page-52-0) (Страница [53](#page-52-0))
- ["Release for maint." \(Разрешение на обслуживание\)](#page-56-0) (Страница [57](#page-56-0))

## (3) Enabled operations (Разрешение операций управления)

В этом поле отображаются все операции управления, для которых требуются специальные права. Они зависят от конфигурации в "Системе проектирования" (ES), действительной для данного модуля.

Значки для разрешения операций управления:

- Зелёная галочка: оператор OS может управлять этим параметром
- Серая галочка: оператор OS временно не может управлять этим параметром по условиям процесса
- Красный крестик: оператор OS принципиально не может управлять данным параметром из-за соответствующим образом сконфигурированных прав управления AS (OS Perm ИЛИ OS1Perm).
### 6.5.8.5 Окно предварительного просмотра MotSpdCL

Окно предварительного просмотра MotSpdCL

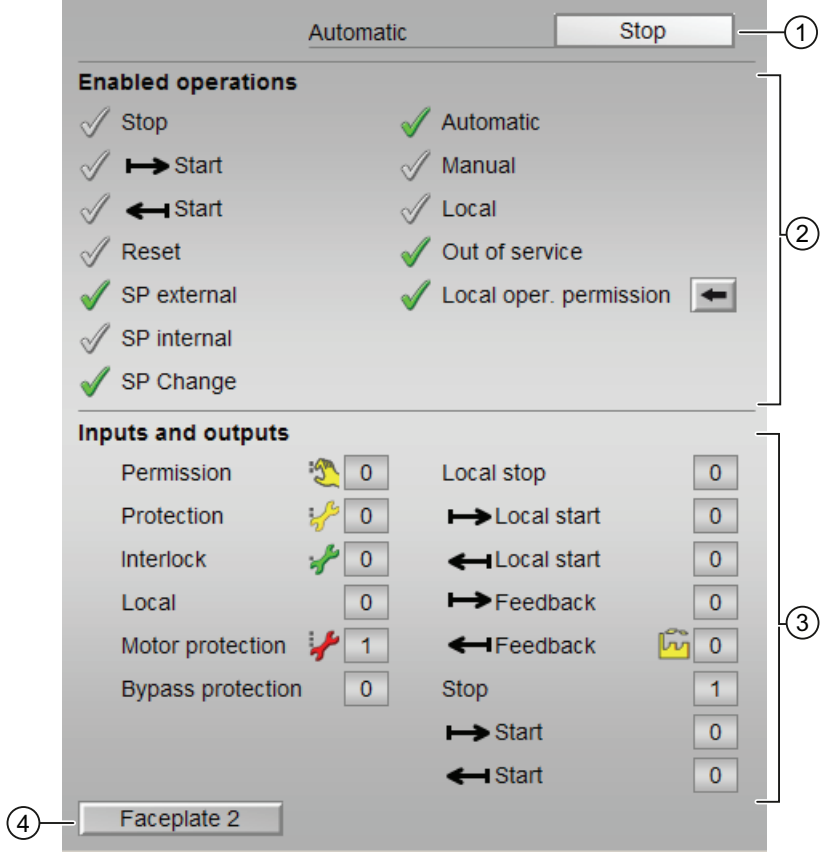

### (1) Автоматический предпросмотр

В этом разделе отображается состояние модуля после изменения "Manual mode" (Ручной режим) на "Automatic mode" (Автоматический режим).

Если модуль находится в "Automatic mode" (Автоматический режим), то отображается текущее состояние модуля.

### (2) Enabled operations (Разрешение операций управления)

В этом поле отображаются все операции управления, для которых требуются специальные права. Они зависят от конфигурации в "Системе проектирования" (ES), действительной для данного модуля.

Значки для разрешения операций управления:

- Зелёная галочка: оператор OS может управлять этим параметром
- Серая галочка: оператор OS временно не может управлять этим параметром по условиям процесса
- Красный крестик: оператор OS принципиально не может управлять данным параметром из-за соответствующим образом сконфигурированных прав управления AS (OS Perm ИЛИ OS1Perm)

Здесь отображаются следующие разрешения операций управления:

● "Stop" (Останов): вы можете остановить двигатель.

Если для данной команды предусмотрен текст, он отображается в скобках. Дополнительную информацию см. в главе [Маркировка кнопок и тексты](#page-192-0)  (Страница [193\)](#page-192-0)

● "Start |→" (Запуск |→): вы можете запустить двигатель.

Если для данной команды предусмотрен текст, он отображается в скобках. Дополнительную информацию см. в главе [Маркировка кнопок и тексты](#page-192-0)  (Страница [193\)](#page-192-0).

● "Start ←|" (Запуск ←|): вы можете запустить двигатель.

Если для данной команды предусмотрен текст, он отображается в скобках. Дополнительную информацию см. в главе [Маркировка кнопок и тексты](#page-192-0)  (Страница [193\)](#page-192-0).

- "Reset" (Сброс): вы можете перезагрузить двигатель при блокировке или неисправности.
- "SP extern" (Внешняя уставка): оператор может подключать внешнюю уставку.
- "SP internal" (Внутренняя уставка): оператор может подключать внутреннюю уставку.
- "Change SP" (Изменить уставку): оператор может изменять уставку
- "Automatic" (Автоматический): оператор может переключаться на режим работы "Automatic mode" (Автоматический режим).
- "Manual" (Ручной режим): оператор может переключаться на режим работы "Manual mode" (Ручной режим).
- "Local" (Локальный): вы можете переключиться в "Local mode" (Локальный режим).
- "Out of operation" (Не работает): оператор может переключаться на режим работы "Out of operation" (Не работает).
- "Local operating permission" (Локальные права управления): С помощью кнопки ← можно перейти в стандартное окно модуля OpStations. Дополнительную информацию см. в главе [Права управления](#page-233-0) (Страница [234\)](#page-233-0).

#### (3) Отображение текущих управляющих сигналов

В этом поле отображаются важнейшие параметры данного модуля с текущей командой:

● "Permission" (Разрешение):

Эта индикация видна, только если соответствующий входной параметр модуля подключён.

- 0 = Нет разрешения OS на включение двигателя
- 1 = Разрешение на "Open" (Открытие) / "Close" (Закрытие) из положения покоя
- "Protection" (Защита):

Эта индикация видна, только если соответствующий входной параметр модуля подключён.

- 0 = сработала защитная блокировка, после исчезновения причины блокировки требуется сброс модуля
- 1 = нормальное состояние
- "Interlock" (Блокировка):

Эта индикация видна, только если соответствующий входной параметр модуля подключён.

- 0 = Активна блокировка без сброса, после исчезновения условия блокировки управление модулем возможно без сброса
- 1 = нормальное состояние
- "Local" (Локальный): 1 = Модуль управляется в "Local mode" (Локальный режим)
- "Motor protection" (Защита двигателя): 1 = Двигатель в хорошем состоянии
- "Interlock out." (Блокировка деактив.):
	- 0 = Шунтирование деактивизировано
	- 1 = Шунтирование блокировки в ""Local mode" (Локальный режим), а также при моделировании
- "Local stop" (Останов в локальном режиме): 1= Модуль управляется в "Local mode" (Локальный режим)
- "Local start |→" (Пуск |→ в локальном режиме): 1= Модуль управляется в "Local mode" (Локальный режим)
- "Local start ←|" (Пуск ←| в локальном режиме): 1= Модуль управляется в "Local mode" (Локальный режим)
- "Feedb. Signal |→" (Сигнал обратной связи |→): 1 = Двигатель запущен и работает
- Feedb. Signal ←| (Сигнал обратной связи ←|): 1 = Двигатель запущен и работает
- "Stop" (Останов): 1 = Останов двигателя
- "Start | →" (Пуск | →) 1 = Запустить двигатель
- "Start ←|" (Запуск ←|): 1 = Пуск двигателя

### (4) Кнопка перехода в стандартное окно любого экранного модуля

Эта индикация видна, только если соответствующий входной параметр модуля подключён.

С помощью этой кнопки можно перейти в стандартное окно экранного модуля, сконфигурированного в "Системе проектирования". Видимость этой кнопки перехода зависит от конфигурации в "Системе проектирования" (ES).

Дополнительную информацию см. в главе [Вызов других экранных модулей](#page-190-0) (Страница [191\)](#page-190-0).

### 6.5.8.6 Значок модуля MotSpdCL

#### Значки модуля для MotSpdCL

Предусмотрены различные значки модуля со следующими функциями:

- тип переменных процесса
- Предельные значения (верхнее/нижнее)
- нарушение предельных значений для сигналов тревоги, предупреждений, сигналов допуска, а также ошибки системы управления CSF
- Режимы работы
- Уставка по умолчанию внутренняя и внешняя
- Статус сигнала, разрешение на обслуживание
- Индикация шунтирования при блокировке
- Блокировки
- Отображение памяток
- Индикация состояний двигателя
- Уставка (синим цветом, с десятичными знаками)
- Эхо-значение (зелёным цветом, с десятичными знаками)

Значки символов из графического шаблона @TemplateAPLV7.PDL:

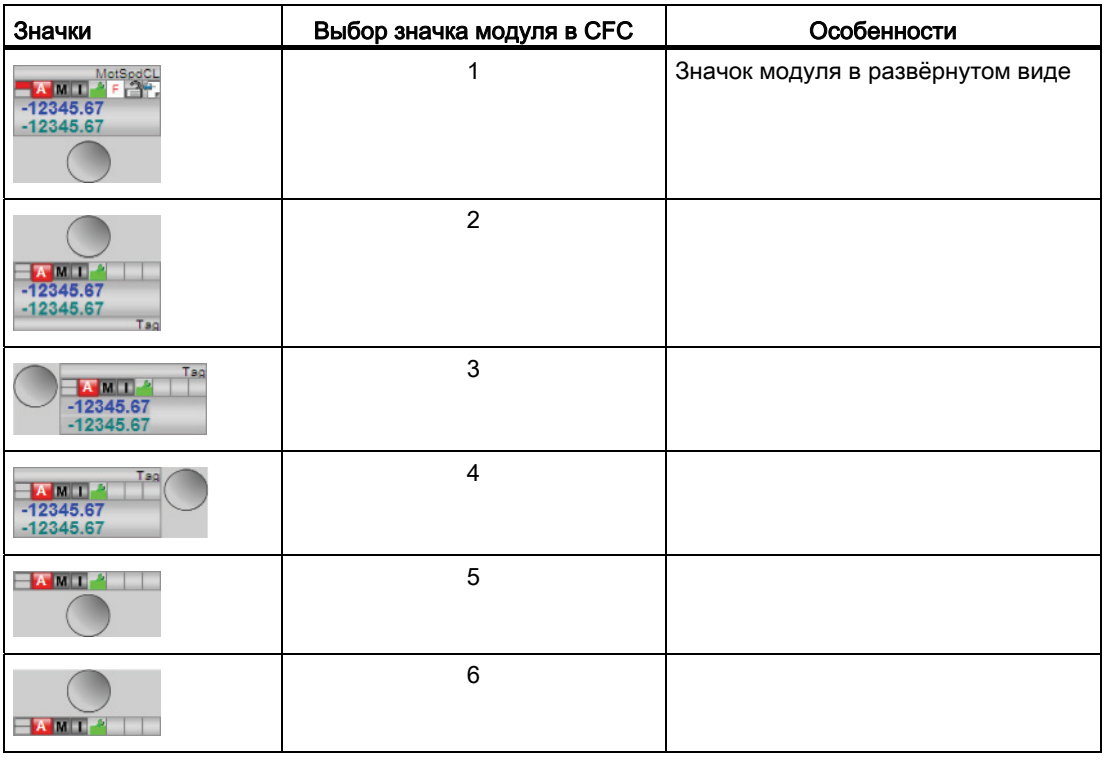

6.5 MotSpdCL - Регулируемый двигатель с двумя направлениями вращения

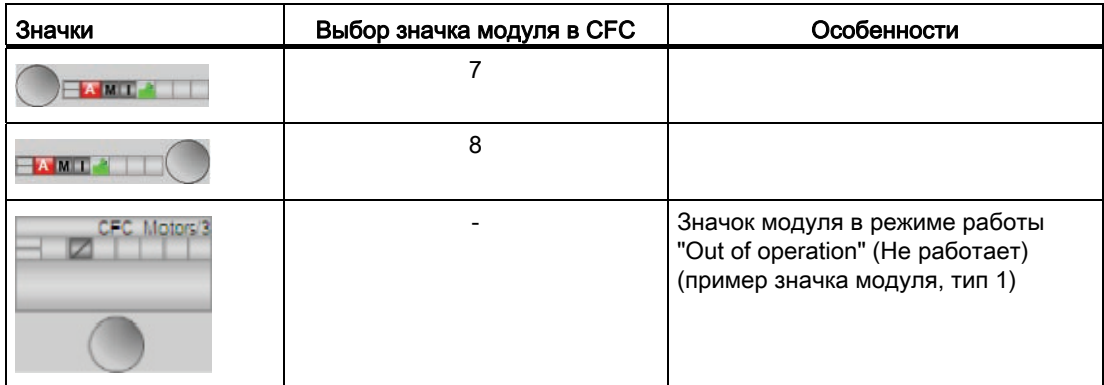

Значки модулей из графического шаблона @TemplateAPLV8.PDL:

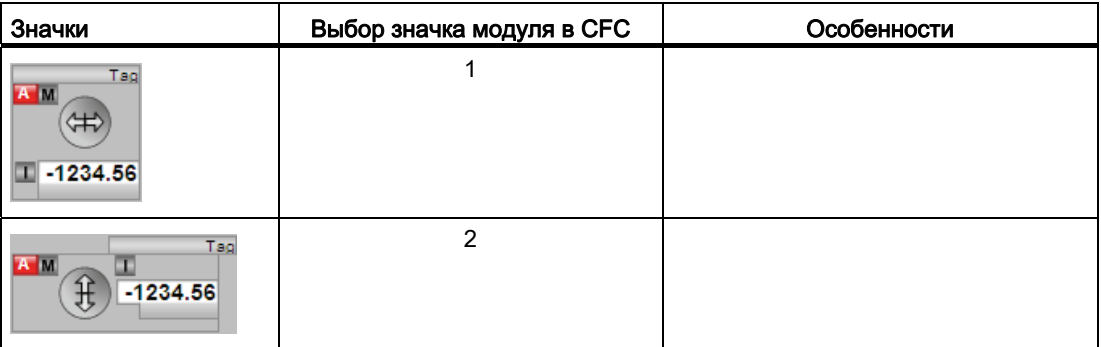

Дополнительную информацию по значку модуля и возможностям управления через значок модуля см. в следующих главах:

- [Проектирование значков модуля](#page-218-0) (Страница [219\)](#page-218-0)
- [Структура значка модуля](#page-211-0) (Страница [212\)](#page-211-0)
- [Управление через значок модуля](#page-219-0) (Страница [220\)](#page-219-0)

# Индикация состояний двигателя

Здесь могут отображаться следующие состояния двигателя:

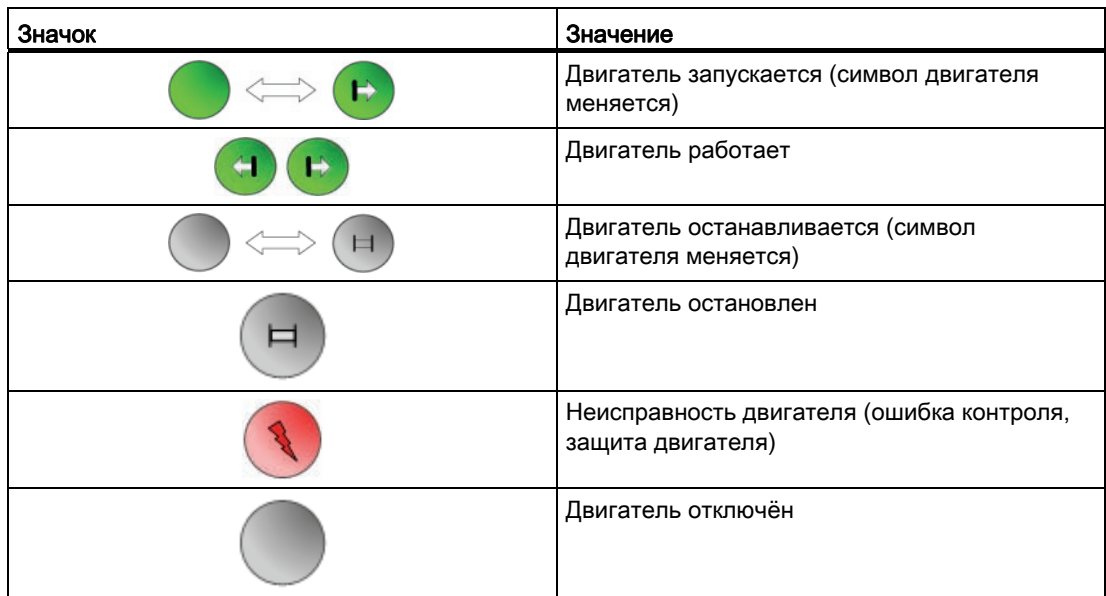

6.6 MotSpdL - Двухскоростной двигатель

# 6.6 MotSpdL - Двухскоростной двигатель

# <span id="page-1159-0"></span>6.6.1 Описание MotSpdL

### Имя объекта (вид и номер) и семейство

Вид и номер: FB 1856 Семейство: Drives

### Область применения MotSpdL

Данный модуль используется в следующих случаях:

● Управление двухскоростными двигателями

# Принцип действия

Данный модуль используется для управления двухскоростными двигателями. Для управления двигателем доступны различные входы. Вы можете подключить контроль не более двух сигналов обратной связи, генерируемых вспомогательными контакторами, и задать режим включения, в котором должно выполняться переключение скоростей.

# Конфигурирование

В CFC-редакторе вставьте модуль в циклический OB сигнала активизации (OB3x). Кроме этого, модуль автоматически вставляется в пусковой OB (OB100).

Дополнительная адресация не требуется.

Для модуля MotSpdL в "Расширенную технологическую библиотеку" в качестве примеров включены образцы типов переменных процесса с описанием возможностей использования для данного модуля.

Примеры типов переменных процесса:

● [Двигатель с двумя скоростями \(Motor2Speed\)](#page-2178-0) (Страница [2179\)](#page-2178-0)

# Характеристики запуска

Через Feature Bit [Установка характеристик пуска](#page-132-0) (Страница [133\)](#page-132-0) задаются характеристики запуска данного модуля.

После запуска подавляются сообщения для количества циклов, заданного в значении RunUpCyc.

# Назначение слов состояния параметру status1

Описание отдельных параметров см. в главе [Подключения MotSpdL](#page-1178-0) (Страница [1179\)](#page-1178-0).

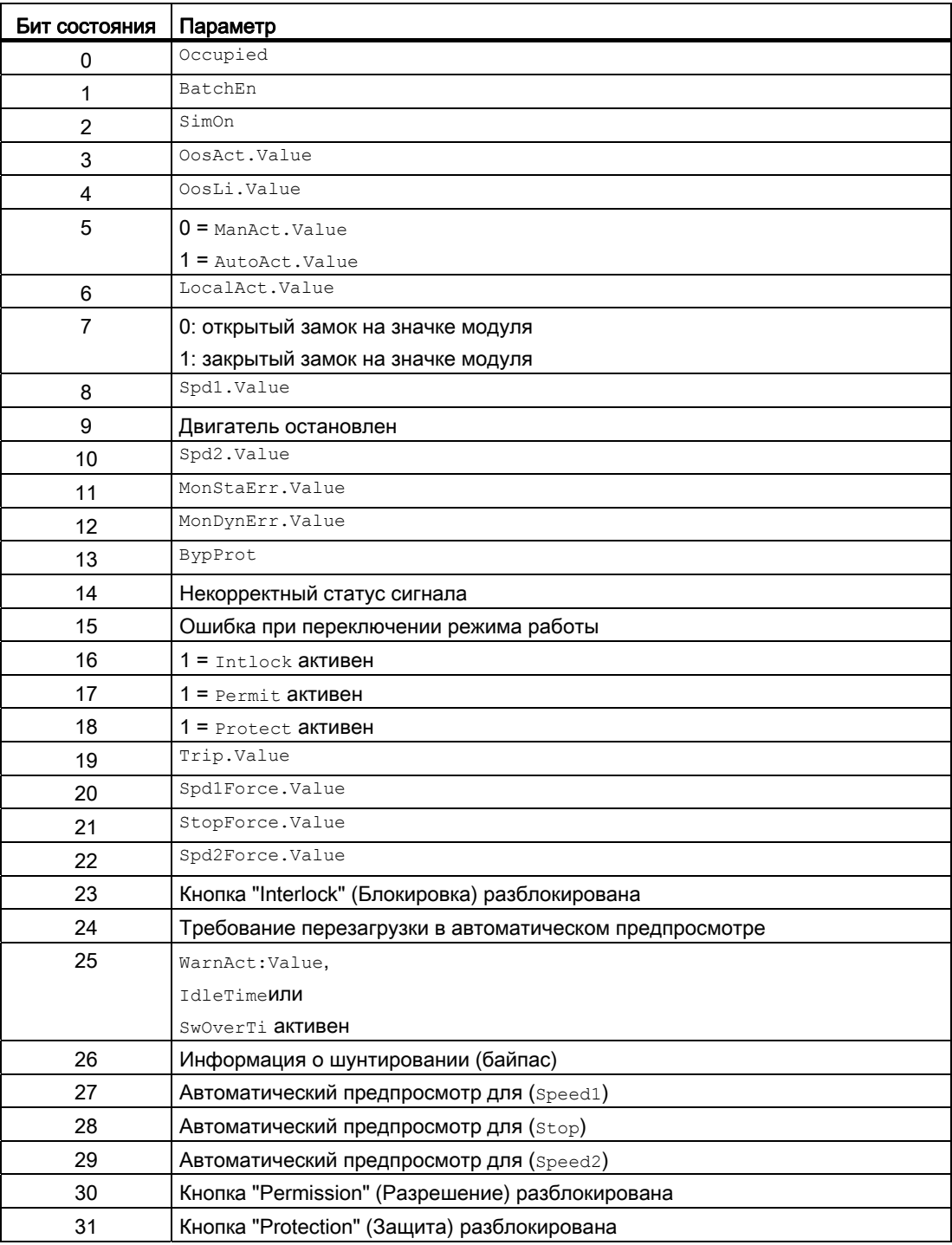

# Назначение слов состояния параметру status2

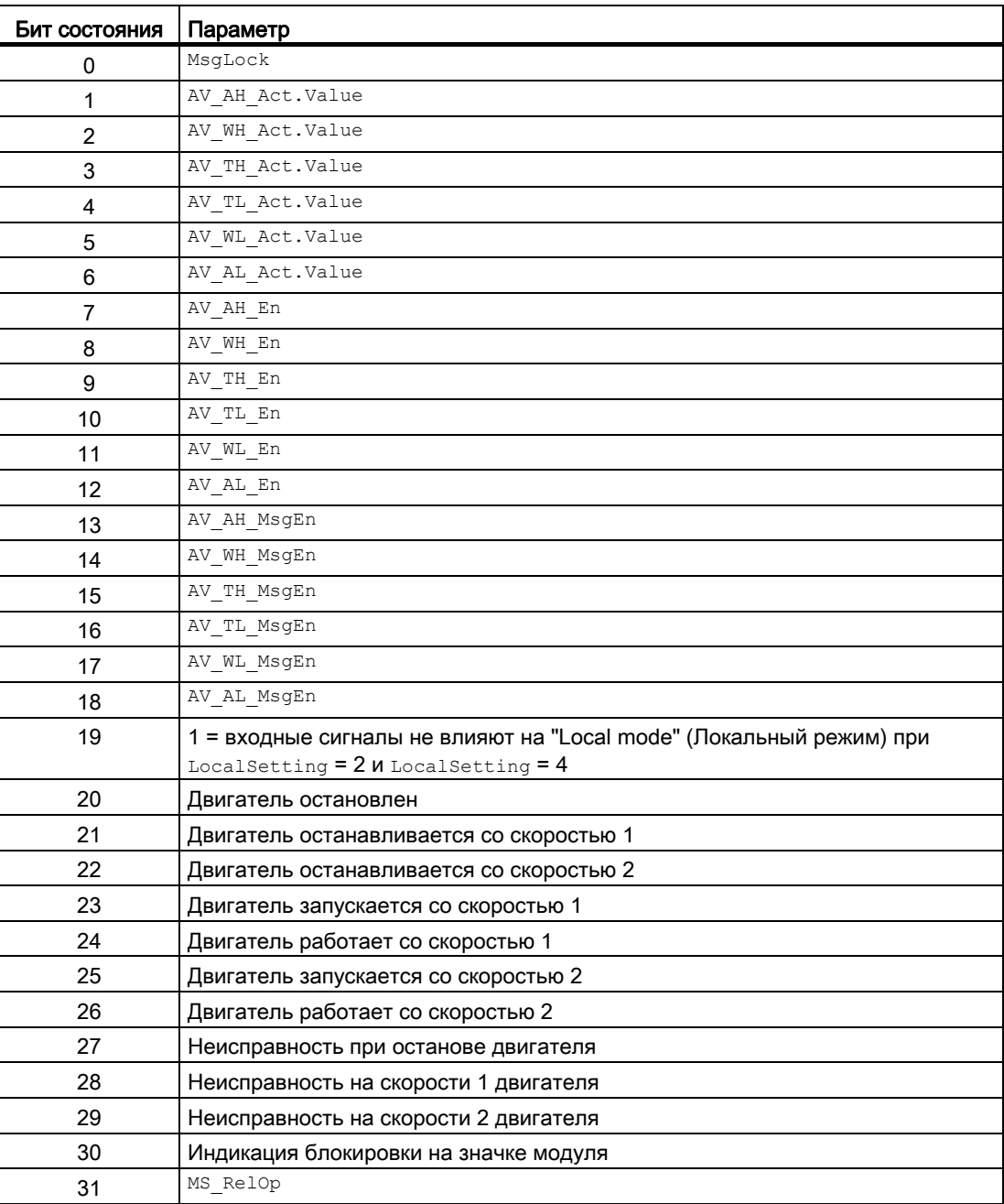

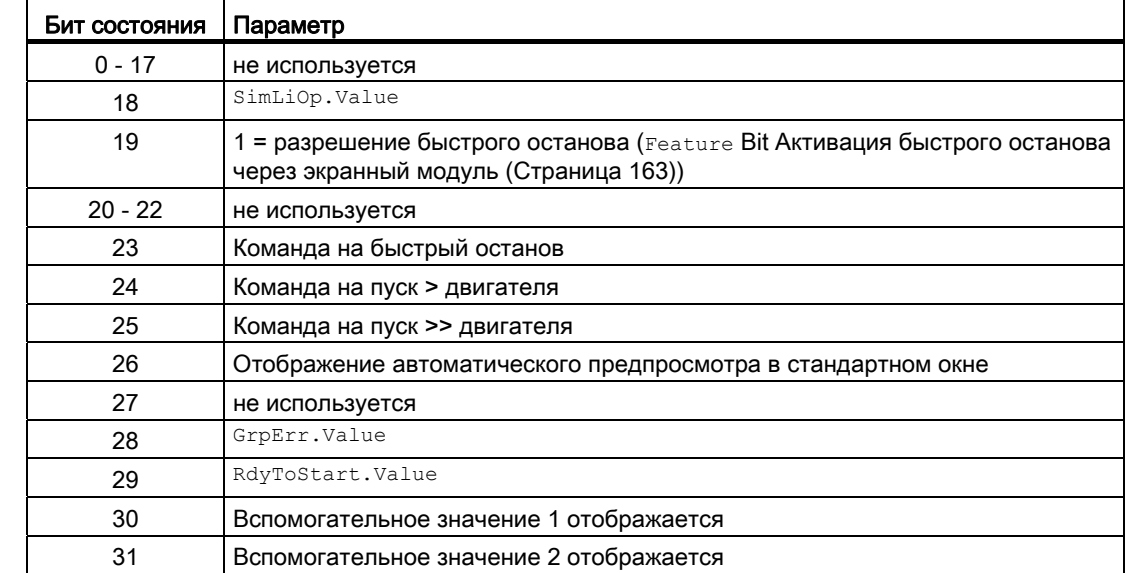

# Назначение слов состояния параметру status3

#### Назначение слов состояния параметру status4

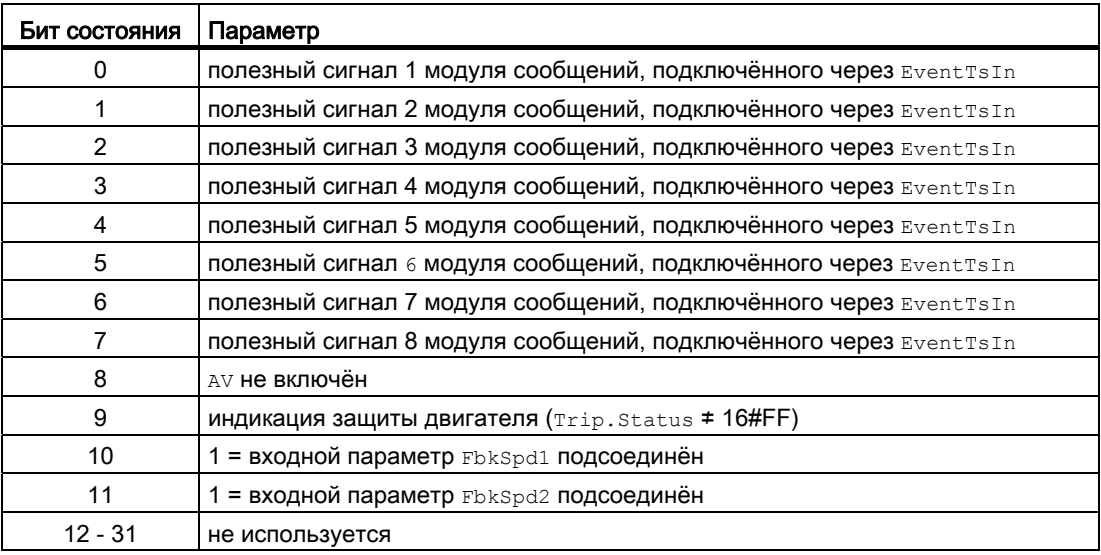

### См. также

[Функции MotSpdL](#page-1166-0) (Страница [1167](#page-1166-0)) [Сообщения MotSpdL](#page-1176-0) (Страница [1177](#page-1176-0)) [Схема подключения MotSpdL](#page-1188-0) (Страница [1189](#page-1188-0)) [Обработка ошибок MotSpdL](#page-1174-0) (Страница [1175\)](#page-1174-0) [Режимы работы MotSpdL](#page-1164-0) (Страница [1165](#page-1164-0))

6.6 MotSpdL - Двухскоростной двигатель

### <span id="page-1164-0"></span>6.6.2 Режимы работы MotSpdL

#### Режимы работы MotSpdL

Управление данным модулем возможно в следующих режимах работы:

- ["Local mode" \(Локальный режим\)](#page-74-0) (Страница [75](#page-74-0))
- [Automatic mode \(Автоматический режим\)](#page-69-0) (Страница [70](#page-69-0))
- [Manual mode \(Ручной режим\)](#page-69-0) (Страница [70\)](#page-69-0)
- ["Out of operation" \(Не работает\)](#page-63-0) (Страница [64\)](#page-63-0)

Ниже приведена информация по конкретным модулям в дополнение к общим описаниям. К ним относится, например, параметризация, позволяющая изменять рабочие состояния.

### "Local mode" (Локальный режим)

Общие сведения по "Local mode" (Локальный режим), переключению между режимами работы, а также по плавному переключению см. в главе ["Local mode" \(Локальный](#page-74-0)  [режим\)](#page-74-0) (Страница [75\)](#page-74-0).

В локальном режиме можно выполнить следующие действия с двигателем:

- запуск со скоростью 1 ( $\text{spd1Local} = 1$ )
- запуск со скоростью 2 ( $\text{Spd2Local} = 1$ )
- "Stop" (Останов)  $(s_{topLocal} = 1)$ .

Если двигатель переведён в "Local mode" (Локальный режим), то управление осуществляется либо сигналами "Local" (Локальный, входной параметр  $\text{spatial} = 1$ , Spd2Local = 1 и StopLocal = 1), либо сигналами обратной связи (входной параметр  $Fbkgd1 = 1$  и  $Fbkspd2 = 1$ ). Для этого можно соответственно настроить входной параметр LocalSetting.

#### "Automatic mode" (Автоматический режим)

Общие сведения по "Automatic mode" (Автоматический режим), переключению между режимами работы, а также по плавному переключению см. в главе [Ручной и](#page-69-0)  [автоматический режим для двигателей, клапанов и дозаторов](#page-69-0) (Страница [70](#page-69-0)).

В "Automatic mode" (Автоматический режим) можно выполнить следующие действия с двигателем:

- запуск со скоростью 1 ( $\text{Spd1Aut} = 1$ )
- запуск со скоростью 2 ( $\text{Spd2Aut} = 1$ )
- "Stop" (Останов)  $(s_{topAut} = 1)$ .

### "Manual mode" (Ручной режим)

Общие сведения по "Manual mode" (Ручной режим), переключению между режимами работы, а также по плавному переключению см. в главе [Ручной и автоматический](#page-69-0)  [режим для двигателей, клапанов и дозаторов](#page-69-0) (Страница [70](#page-69-0)).

В "Manual mode" (Ручной режим) можно выполнить следующие действия с двигателем:

- запуск со скоростью 1 ( $\text{Spd1Man} = 1$ )
- запуск со скоростью 2 ( $\text{Spd2Man} = 1$ )
- "Stop" (Останов)  $(s_{topMan} = 1)$ .

### "Out of operation" (Не работает)

Общие сведения по режиму работы "Out of operation" (Не работает) см. в главе ["Out of](#page-63-0)  [operation" \(Не работает\)](#page-63-0) (Страница [64\)](#page-63-0).

#### См. также

[Схема подключения MotSpdL](#page-1188-0) (Страница [1189](#page-1188-0)) [Подключения MotSpdL](#page-1178-0) (Страница [1179](#page-1178-0)) [Сообщения MotSpdL](#page-1176-0) (Страница [1177](#page-1176-0)) [Обработка ошибок MotSpdL](#page-1174-0) (Страница [1175\)](#page-1174-0) [Функции MotSpdL](#page-1166-0) (Страница [1167](#page-1166-0)) [Описание MotSpdL](#page-1159-0) (Страница [1160\)](#page-1159-0)

# <span id="page-1166-0"></span>6.6.3 Функции MotSpdL

### Функции MotSpdL

Ниже описываются функции данного модуля.

#### Вызов других экранных модулей

Данный модуль выполняет стандартную функцию [Вызов других экранных модулей](#page-190-0) (Страница [191\)](#page-190-0).

### Права управления

Данный модуль выполняет стандартную функцию [Права управления](#page-233-0) (Страница [234\)](#page-233-0).

Данный модуль имеет следующие права управления для параметра OS Perm:

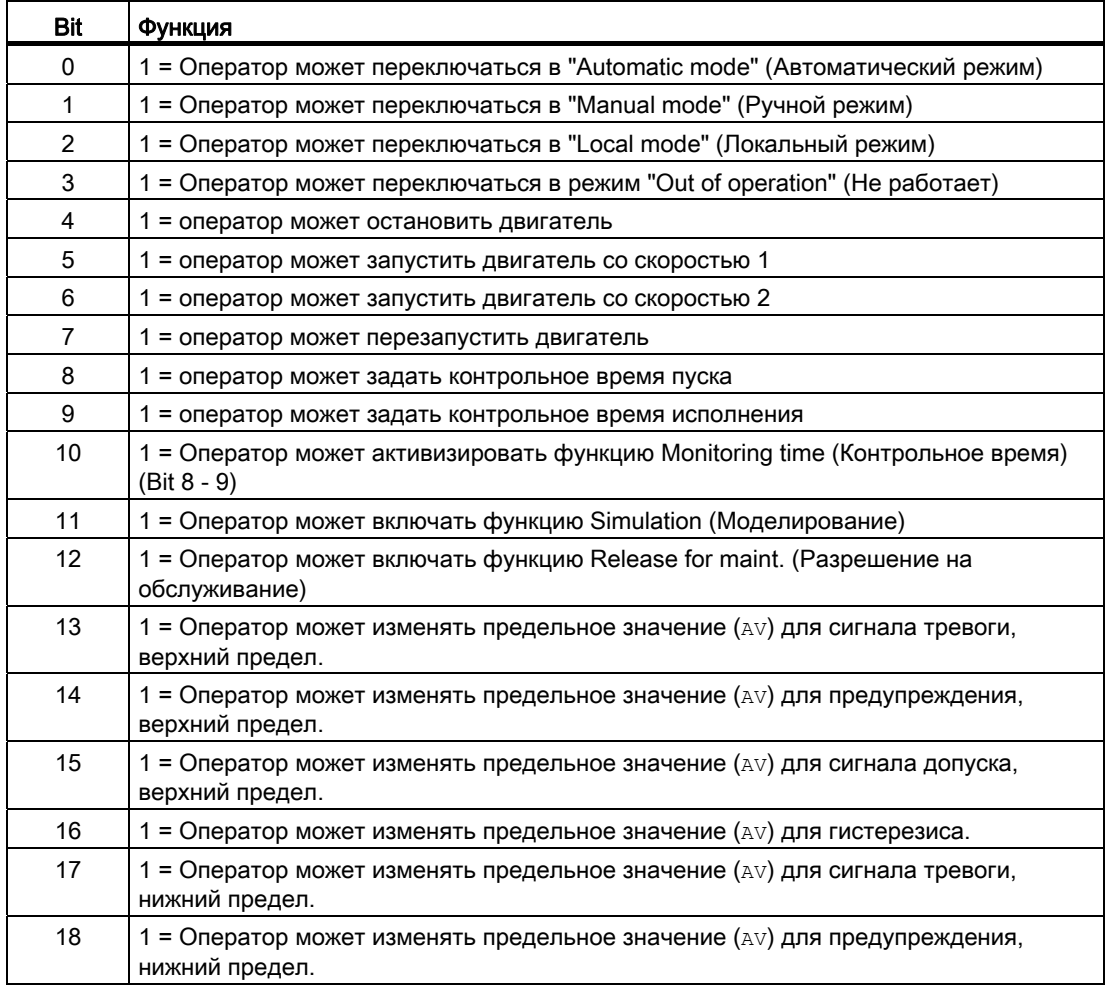

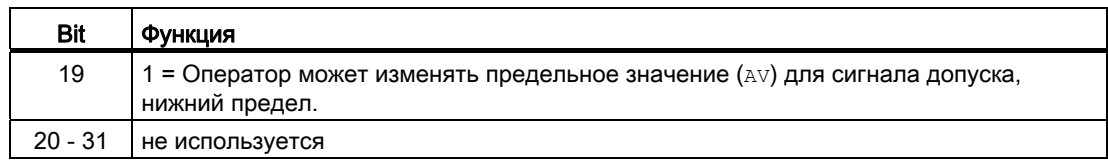

#### Примечание

При подключении параметра, указанного как параметр также в os Perm, необходимо сбросить соответствующий бит os Perm .

#### Блокировка повторного включения после отключения двигателя

После выключения или останова двигателя он может быть снова включён только после того, как истекло заданное во входном параметре  $I\text{dlerime}$  время. Если поступит команда "Stop" (Останов), двигатель немедленно перейдёт в режим "Stop" (Останова), а  $I$ dleTime запустится после успешного получения сигнала обратной связи (FbkSpd1  $\mu$  $Fbkspd = 0$ ). Двигатель может не перезапускаться до тех пор, пока не истечёт  $Idleft$ 

Параметр IdleTime МОЖНО устанавливать независимо от параметра MonTiDynamic.

#### Контроль предельных значений для дополнительного аналогового значения

Данный модуль выполняет стандартную функцию [Контроль предельных значений для](#page-87-0)  [дополнительного аналогового значения](#page-87-0) (Страница [88\)](#page-87-0).

#### Контроль предельных значений с гистерезисом

Данный модуль выполняет стандартную функцию [Контроль предельных значений с](#page-93-0)  [гистерезисом](#page-93-0) (Страница [94](#page-93-0)).

#### Подавление сообщений с помощью параметра  $M_{\text{sqLock}}$

Данный модуль выполняет стандартную функцию [Маркировка кнопок и тексты](#page-192-0)  (Страница [193\)](#page-192-0).

#### Блокировки

Данный модуль оснащён следующими опциями блокировки:

- Разрешение включения
- Блокировка без сброса ("Interlock" (Блокировка))
- Блокировка со сбросом ("Protection" (Защита))

Дополнительную информацию см. в главе [Блокировки](#page-97-0) (Страница [98](#page-97-0)) и [Влияние](#page-101-0)  [статуса сигнала на блокировку](#page-101-0) (Страница [102\)](#page-101-0).

#### Функция защиты двигателя

Данный модуль выполняет стандартную функцию [Функция защиты двигателя](#page-96-0)  (Страница [97](#page-96-0)).

#### Rapid stop (Быстрый останов) двигателя

Данный модуль выполняет стандартную функцию [Rapid stop \(Быстрый останов\)](#page-105-0)  [двигателя](#page-105-0) (Страница [106\)](#page-105-0).

#### Деактивизация блокировки

Данный модуль выполняет стандартную функцию [Деактивизация блокировки](#page-100-0) (Страница [101\)](#page-100-0).

#### Сброс модуля при блокировках или ошибках

Данный модуль выполняет стандартную функцию [Сброс модуля при блокировках или](#page-35-0)  [ошибках](#page-35-0) (Страница [36\)](#page-35-0).

#### Групповая ошибка

Данный модуль выполняет стандартную функцию [Вывод суммарной неисправности](#page-122-0) (Страница [123\)](#page-122-0).

При формировании групповой ошибки учитываются следующие параметры:

- CSF
- Trip
- MonDynErr
- MonStaErr

#### Вывод сигнала готовности к включению

Данный модуль выполняет стандартную функцию [Вывод сигнала готовности к](#page-46-0)  [включению](#page-46-0) (Страница [47](#page-46-0)).

#### Формирование группового статуса для сигналов блокировки

Данный модуль выполняет стандартную функцию [Формирование группового статуса](#page-103-0)  [для сигналов блокировки](#page-103-0) (Страница [104\)](#page-103-0).

#### Формирование статуса сигналов для модулей

Данный модуль выполняет стандартную функцию [Формирование и воспроизведение](#page-107-0)  [статуса сигнала для технологических модулей](#page-107-0) (Страница [108](#page-107-0)).

Наихудший статус сигнала ST\_Worst для модуля формируется следующими параметрами:

- FbkSpd1Out.ST
- FbkSpd2Out.ST
- LocalLi.ST
- Spd1Local.ST
- StopLocal.ST
- Spd2Local.ST
- Trip.ST
- AV\_Out.ST

#### Принудительная активизация рабочих состояний

Данный модуль выполняет стандартную функцию [Принудительная активизация](#page-32-0)  [рабочих состояний](#page-32-0) (Страница [33\)](#page-32-0).

Возможно принудительное включение следующих состояний:

- Velocity (Скорость) 1 (Spd1Force)
- Velocity (Скорость) 2 (Spd2Force)
- Stop (Останов) (StopForce)

#### Контроль сигналов обратной связи

Данный модуль выполняет стандартную функцию [Контроль сигналов обратной связи](#page-94-0) (Страница [95](#page-94-0)).

#### "Release for maint." (Разрешение на обслуживание)

Данный модуль выполняет стандартную функцию ["Release for maint." \(Разрешение на](#page-56-0)  [обслуживание\)](#page-56-0) (Страница [57\)](#page-56-0).

#### Установка времени предупреждения для команд управления

Данный модуль выполняет стандартную функцию [Задание времени предупреждения](#page-43-0)  [при управлении двигателями и клапанами](#page-43-0) (Страница [44](#page-43-0)).

Предупредительные сигналы могут подаваться, например, при запуске двигателя. Предупреждающие сигналы могут генерироваться в следующих режимах работы:

- [Manual mode \(Ручной режим\)](#page-69-0) (Страница [70\)](#page-69-0) (входной параметр  $W\text{a}rnriMan$ )
- [Automatic mode \(Автоматический режим\)](#page-69-0) (Страница [70](#page-69-0)) (входной параметр WarnTiAut)

Время предупреждения задаётся в секундах с помощью входного параметра WarnTiMan и WarnTiAut. Если после этого, например, запускается двигатель, это отображается в выходном параметре с помощью warnAct = 1. Двигатель запускается по истечении установленного времени предупреждения, а WarnAct сбрасывается на 0.

Соответствующее предупреждение не выдаётся, если в качестве времени предупреждения (WarnTiMan или WarnTiAut) задано меньшее значение, чем в параметре SampleTime.

#### Режим переключения скоростей

С помощью входного параметра SwiOverTi И Feature Bit 5 (Установка режима [переключения](#page-161-0) (Страница [162\)](#page-161-0)) установите способ, которым двигатель должен переключать скорости.

При этом установите во входном параметре  $s_{\text{wiOverTi}}$  время переключения. Имеются следующие возможности:

- Включение и выключение происходит немедленно
- Включение через скорость 1
- Выключение через скорость 1

Включение и выключение происходит немедленно: Эта настройка позволяет вам переключиться из состояния "off" (выкл) непосредственно на скорость 2 или со скорости 2 (Spd2) в состояние "off" (выкл.).

**Включение через скорость 1:** Переход из состояния "off" (выкл) к скорости 2 ( $\text{spd2}$ ) осуществляется через скорость 1 (spd1) и по истечении времени, заданного в параметре SwiOverTi.

**Выключение через скорость 1:** Переход от скорости 2 ( $\text{spd2}$ ) в состояние "off" (выкл) осуществляется через скорость 1 (Spd1) и по истечении времени, заданного в параметре SwiOverTi.

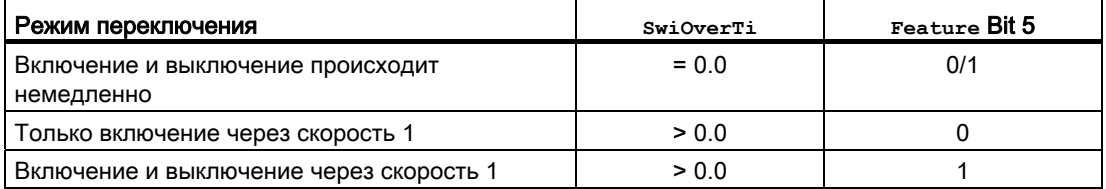

# Моделирование сигналов

Данный модуль выполняет стандартную функцию [Моделирование сигналов](#page-52-0)  (Страница [53](#page-52-0)).

Возможно моделирование следующих значений:

• Добавочное значение  $(s_{\text{imAV}}, s_{\text{imAV}}|_{\text{Li}})$ 

# Выбор единицы измерения

Данный модуль выполняет стандартную функцию [Выбор единицы измерения](#page-193-0) (Страница [194\)](#page-193-0).

# Нейтральное положение

Данный модуль выполняет стандартную функцию [Нейтральное положение двигателей,](#page-41-0)  [клапанов и регуляторов](#page-41-0) (Страница [42\)](#page-41-0).

# Выходной сигнал в виде статического сигнала или импульсного сигнала

Данный модуль выполняет стандартную функцию [Выходной сигнал в качестве](#page-44-0)  [статического сигнала или импульсного сигнала](#page-44-0) (Страница [45](#page-44-0)).

# Генерирование контекстно-зависимых сообщений

Данный модуль выполняет стандартную функцию [Генерирование контекстно](#page-186-0)[зависимых сообщений](#page-186-0) (Страница [187](#page-186-0)).

# Модели поведения, задаваемые с помощью параметра **Feature**

Обзор всех моделей поведения, которые можно выбрать с помощью параметра Feature, СМ. В ГЛАВЕ ФУНКЦИИ, НАСТРАИВАЕМЫЕ ЧЕРЕЗ ПОДКЛЮЧЕНИЕ Feature (Страница [150\)](#page-149-0). Для этого модуля в соответствующих битах доступны следующие модели поведения:

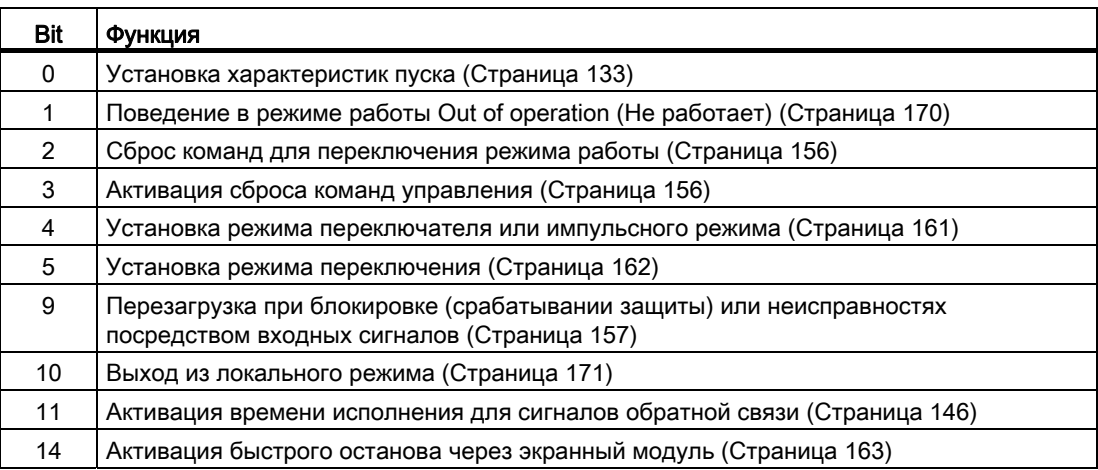

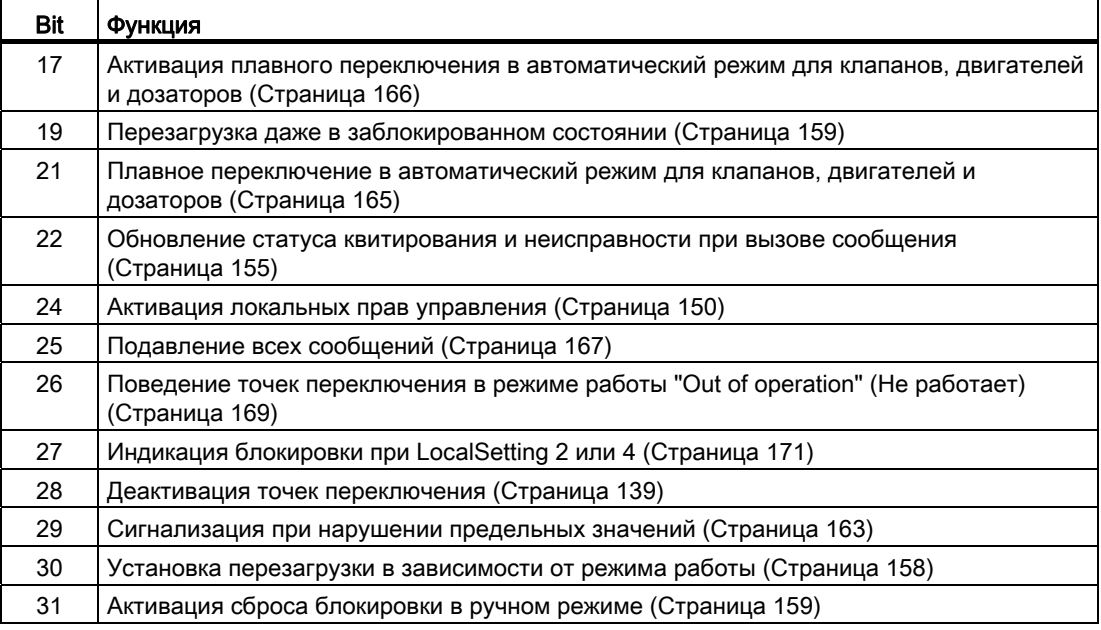

В импульсном режиме (Bit 4 = 0) команды автоматики в режиме работы "Automatic"  $(A$ втоматический) работают как регистраторы, то есть,  $\text{spallow}$ ,  $\text{spallow}$ ,  $\text{spallow}$ ,  $\text{spallow}$ ,  $\text{spallow}$ изменения управления могут быть снова сброшены на 0. В режиме работы "Manual" (Ручной) и "Local" (Локальный) команды автоматики не являются регистраторами, автоматическое управление продолжается при отсутствии команд автоматики.

В режиме переключателя (Bit 4 = 1) выбирается управление статическими сигналами Spd1Aut, Spd2Aut. Если входы Spd1Aut, Spd2Aut не установлены, двигатель останавливается. Управление посредством StopAut не требуется. Если дополнительно включена функция "Активизировать сброс команд управления" (Bit 3 = 1), то после анализа в модуле входы Spd1Aut, Spd2Aut переводятся в состояние покоя.

#### Отображение вспомогательных значений

Данный модуль выполняет стандартную функцию [Отображение вспомогательных](#page-192-1)  [значений](#page-192-1) (Страница [193\)](#page-192-1).

#### Отметка времени

Данный модуль получает значение с отметкой времени через входной параметр EventTSIn. См. [Функции EventTs](#page-1538-0) (Страница [1539](#page-1538-0)).

### Функции SIMATIC BATCH

Данный модуль выполняет стандартную функцию [Функции SIMATIC BATCH](#page-59-0) (Страница [60](#page-59-0)).

# Обозначения на кнопках

Данный модуль выполняет стандартную функцию [Маркировка кнопок и тексты](#page-192-0)  (Страница [193\)](#page-192-0)

Контекстно-зависимые тексты можно задать с помощью следующих параметров:

- Spd1Man
- Spd2Man
- StopMan
- RapidStp

### См. также

[Схема подключения MotSpdL](#page-1188-0) (Страница [1189](#page-1188-0)) [Режимы работы MotSpdL](#page-1164-0) (Страница [1165](#page-1164-0)) [Обработка ошибок MotSpdL](#page-1174-0) (Страница [1175\)](#page-1174-0) [Подключения MotSpdL](#page-1178-0) (Страница [1179](#page-1178-0))

### <span id="page-1174-0"></span>6.6.4 Обработка ошибок MotSpdL

### Обработка ошибок MotSpdL

Информацию по обработке ошибок всех модулей см. также в главе [Обработка ошибок](#page-119-0) (Страница [120\)](#page-119-0) в "Основных положениях".

В данном модуле могут отображаться следующие ошибки:

- Номера ошибок
- Ошибка при переключении режима работы
- Некорректные входные сигналы

#### Обзор номеров ошибок

Через подключение ErrorNum возможен вывод следующих номеров ошибок:

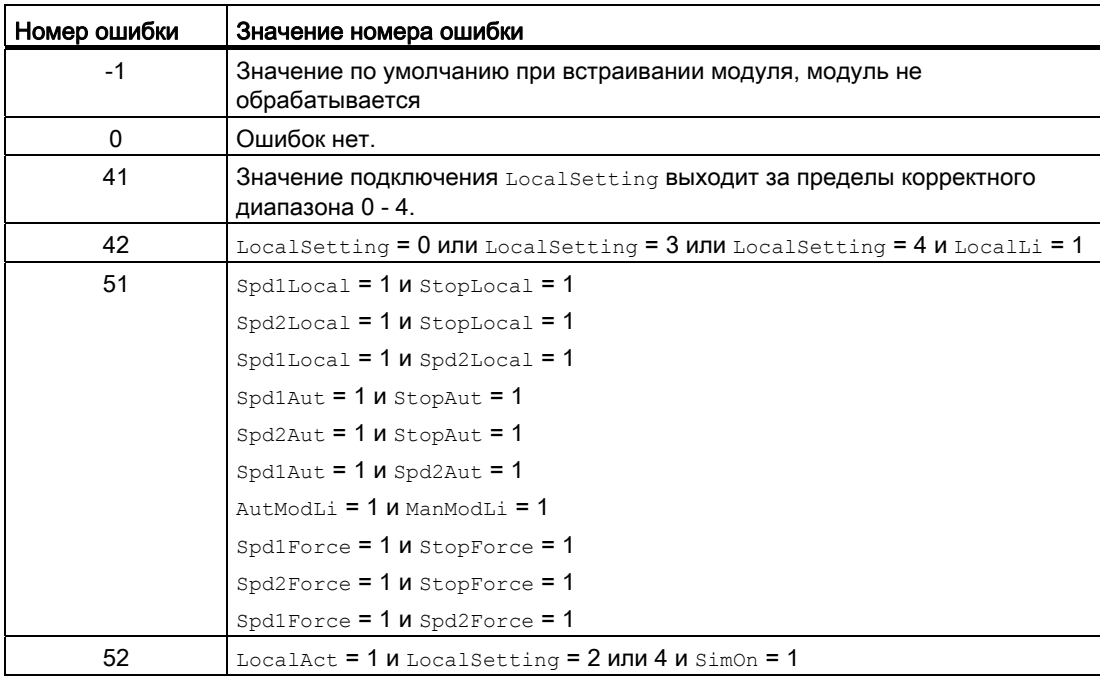

#### Ошибка при переключении режима работы

Эта ошибка может выдаваться модулем, дополнительную информацию см. в главе [Обработка ошибок](#page-119-0) (Страница [120\)](#page-119-0).

#### Некорректные входные сигналы

Эта ошибка может выдаваться модулем, дополнительную информацию см. в главе [Обработка ошибок](#page-119-0) (Страница [120\)](#page-119-0).

### См. также

[Схема подключения MotSpdL](#page-1188-0) (Страница [1189](#page-1188-0)) [Подключения MotSpdL](#page-1178-0) (Страница [1179](#page-1178-0)) [Функции MotSpdL](#page-1166-0) (Страница [1167](#page-1166-0)) [Режимы работы MotSpdL](#page-1164-0) (Страница [1165](#page-1164-0)) [Описание MotSpdL](#page-1159-0) (Страница [1160\)](#page-1159-0) [Сообщения MotSpdL](#page-1176-0) (Страница [1177](#page-1176-0))

6.6 MotSpdL - Двухскоростной двигатель

# <span id="page-1176-0"></span>6.6.5 Сообщения MotSpdL

#### Режим вывода сообщений

Этот модуль может генерировать следующие сообщения:

- Ошибки системы управления
- Контекстно-зависимые сообщения

#### Ошибки системы управления

Возможны следующие сообщения об ошибках системы управления:

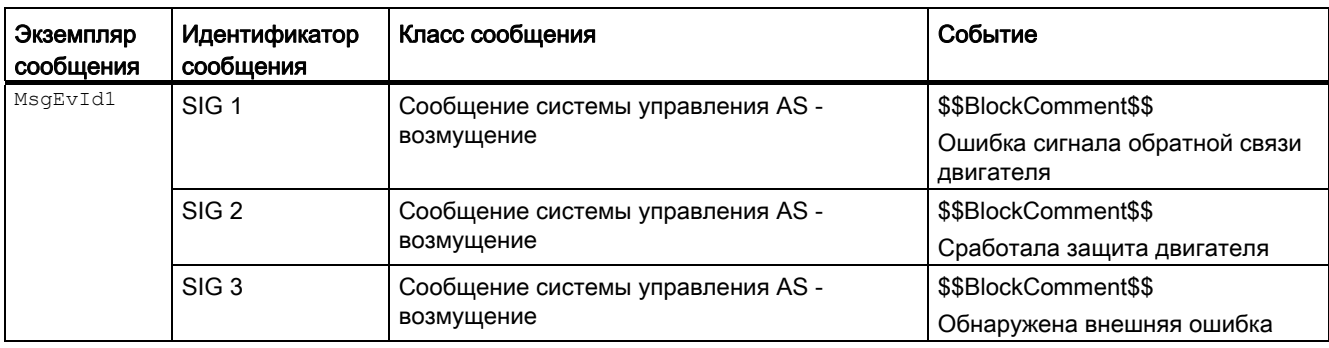

#### Объяснение:

\$\$BlockComment\$\$: Содержание контекстно-зависимого комментария

Вы можете подключить к входному параметру CSF внешнее возбуждение (сигнал). Если он становится  $c_{SF}$  = 1, выдаётся ошибка системы управления ( $MsgEvId1$ , SIG 3).

#### Контекстно-зависимые сообщения

Вы можете использовать в данном модуле до трёх контекстно-зависимых сообщений.

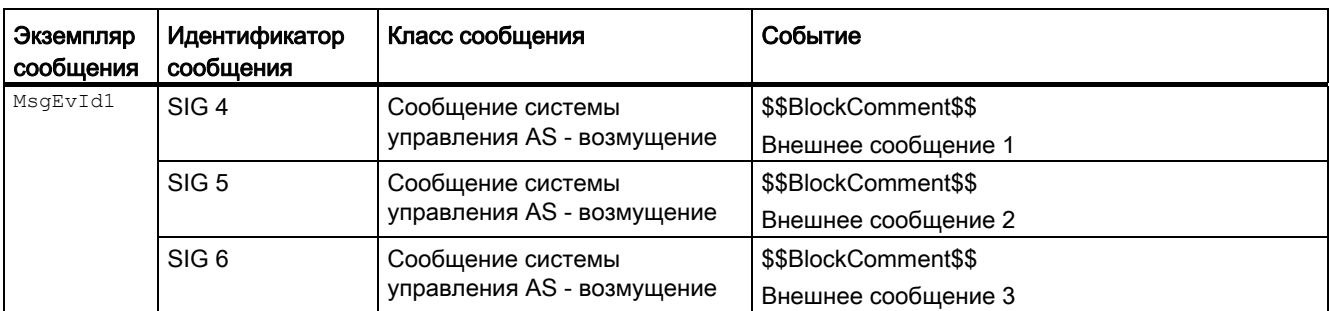

Объяснение:

\$\$BlockComment\$\$: Содержание контекстно-зависимого комментария

6.6 MotSpdL - Двухскоростной двигатель

### Сопутствующие значения для экземпляра сообщения  $M_{\text{MsgEvId1}}$

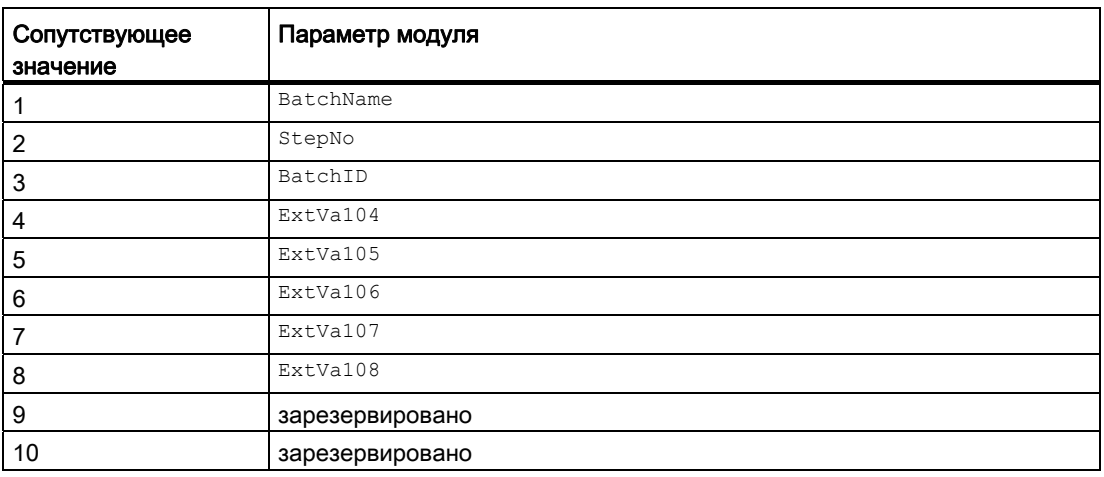

Сопутствующие значения 4 ... 8 относятся к параметрам ExtVa104 ... ExtVa108 И МОГУТ использоваться оператором. Дополнительную информацию см. в руководстве "Система управления технологическим процессом PCS7 - Система проектирования".

#### См. также

[Схема подключения MotSpdL](#page-1188-0) (Страница [1189](#page-1188-0)) [Режимы работы MotSpdL](#page-1164-0) (Страница [1165](#page-1164-0)) [Обработка ошибок MotSpdL](#page-1174-0) (Страница [1175\)](#page-1174-0)

# <span id="page-1178-0"></span>6.6.6 Подключения MotSpdL

# Подключения MotSpdL

### Входные параметры

#### Таблица 6- 1

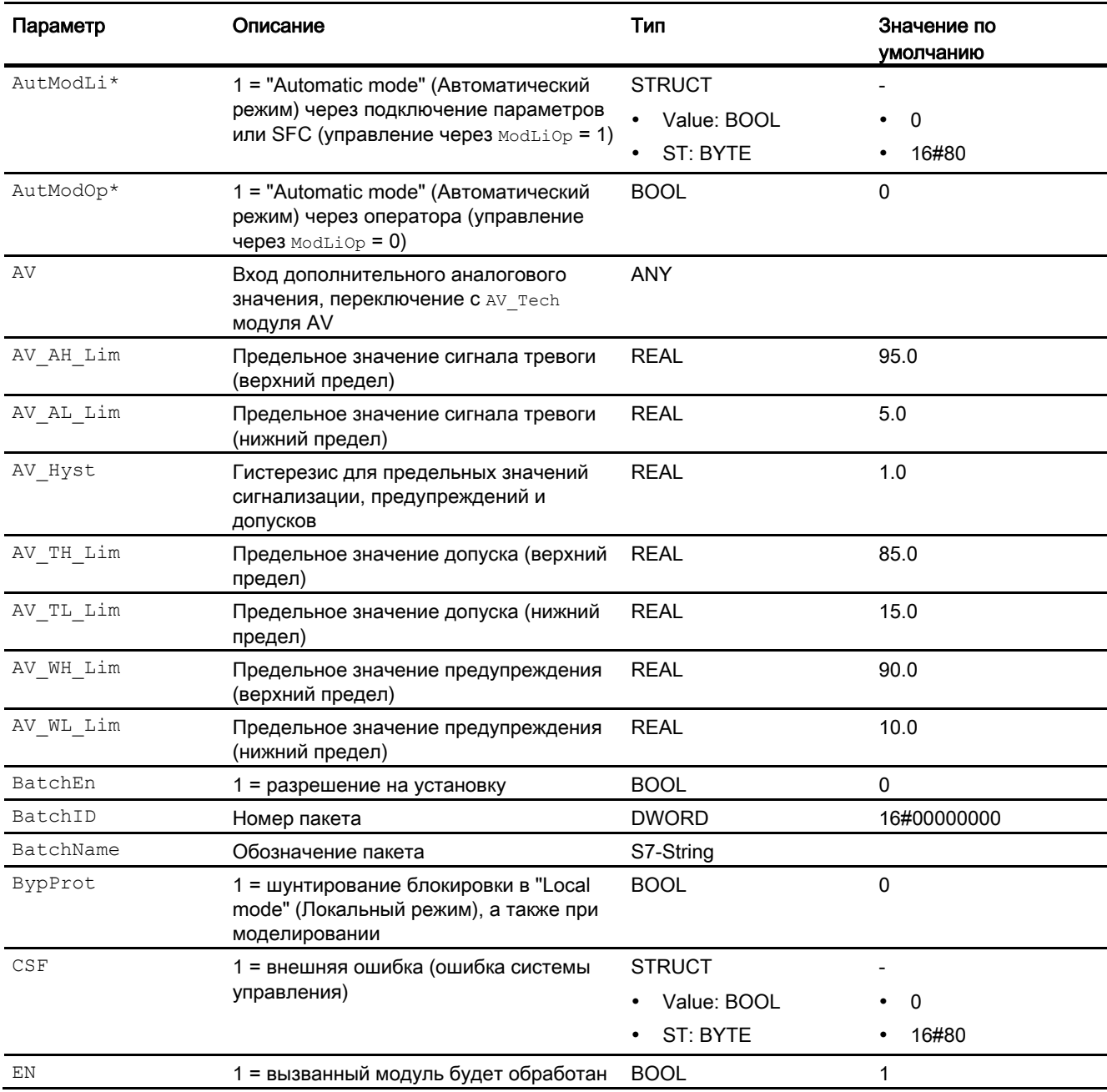

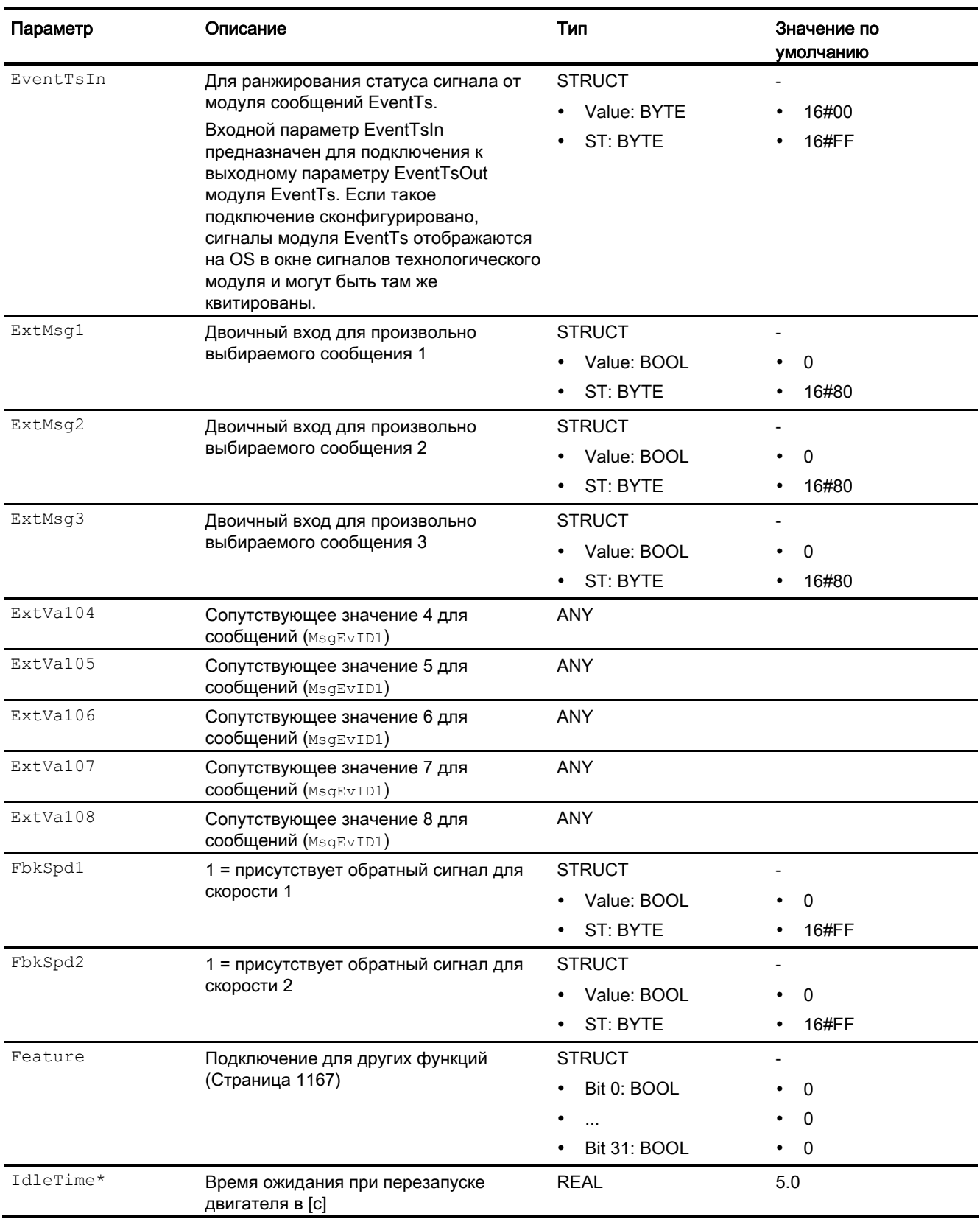

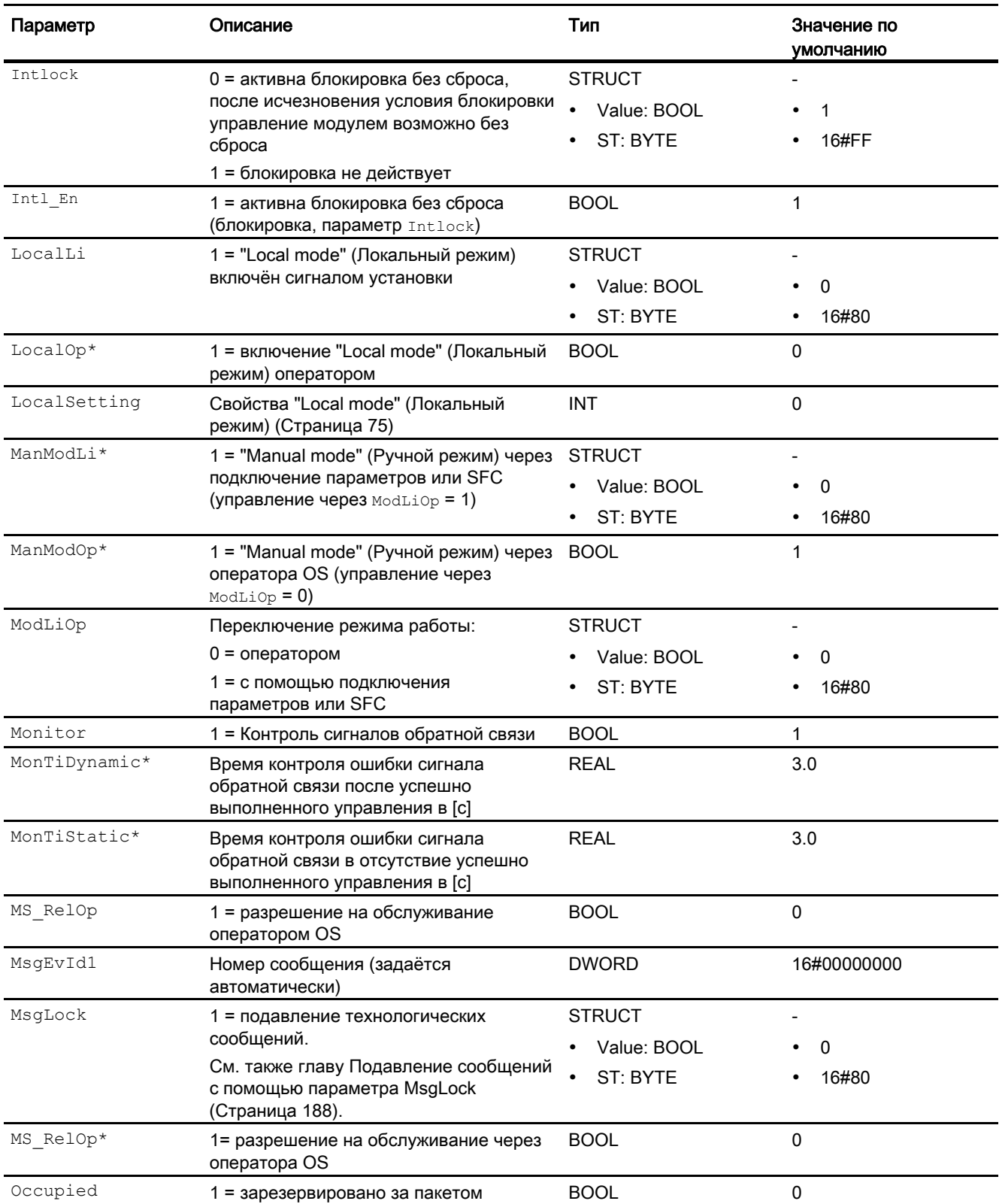

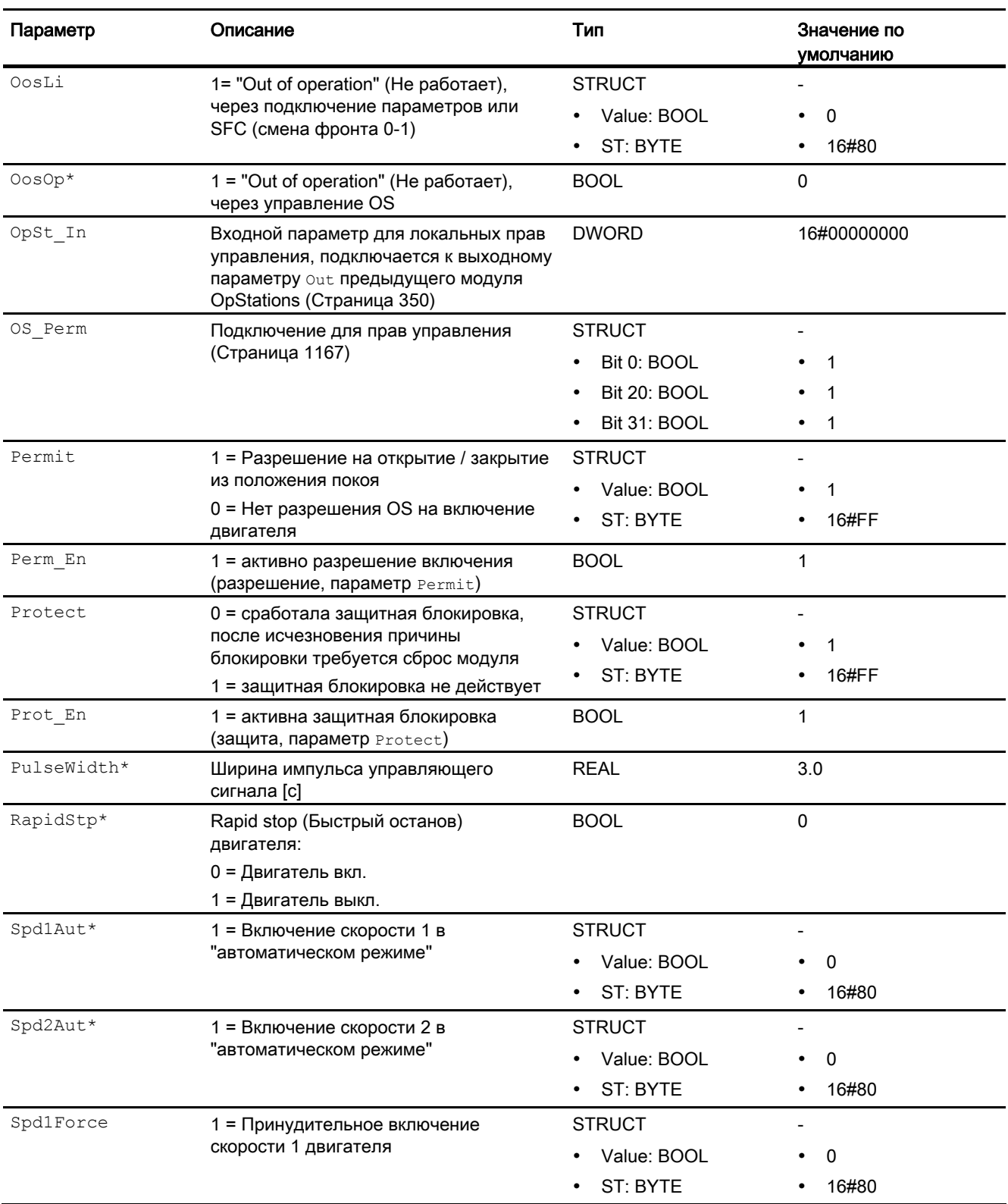

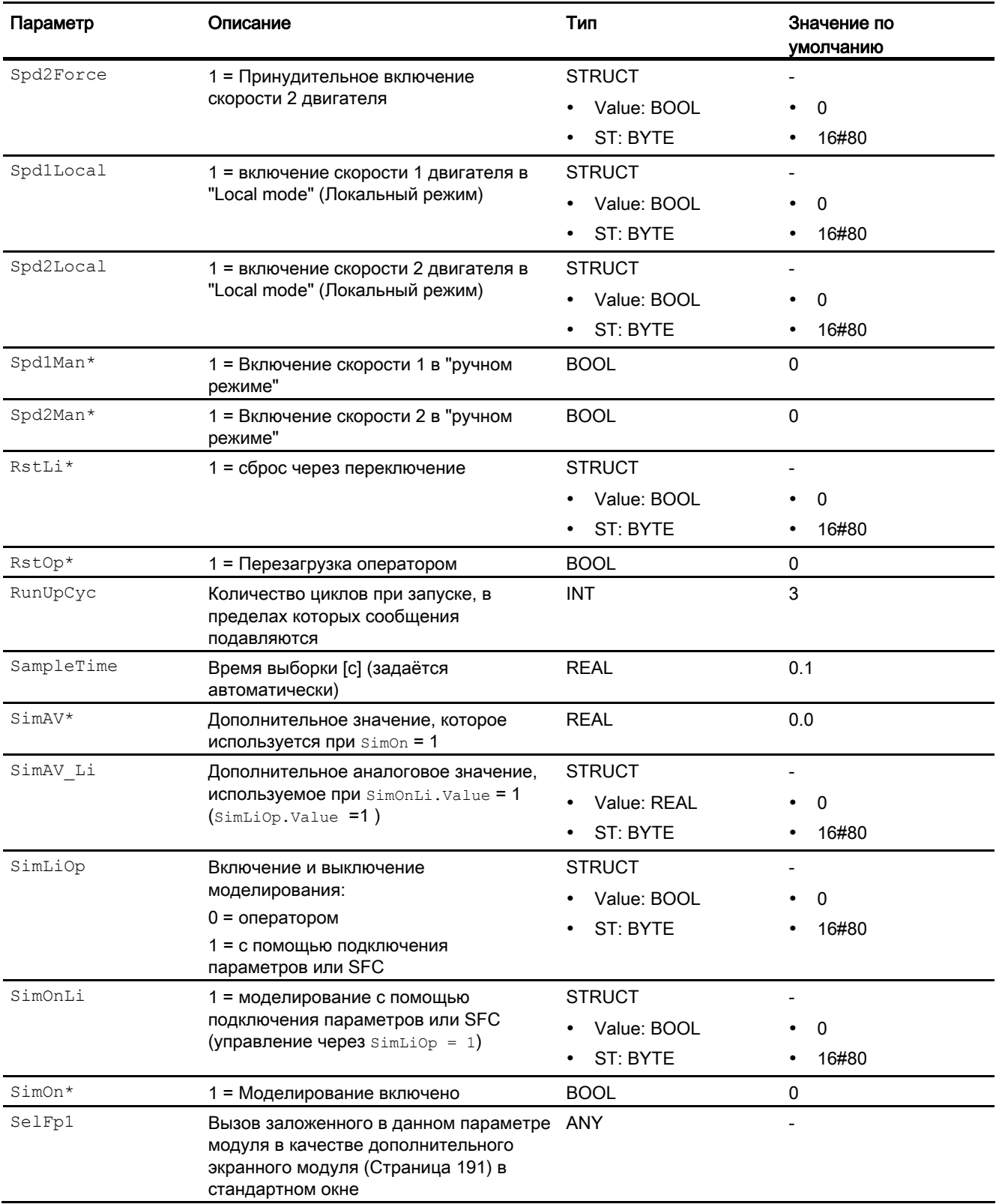

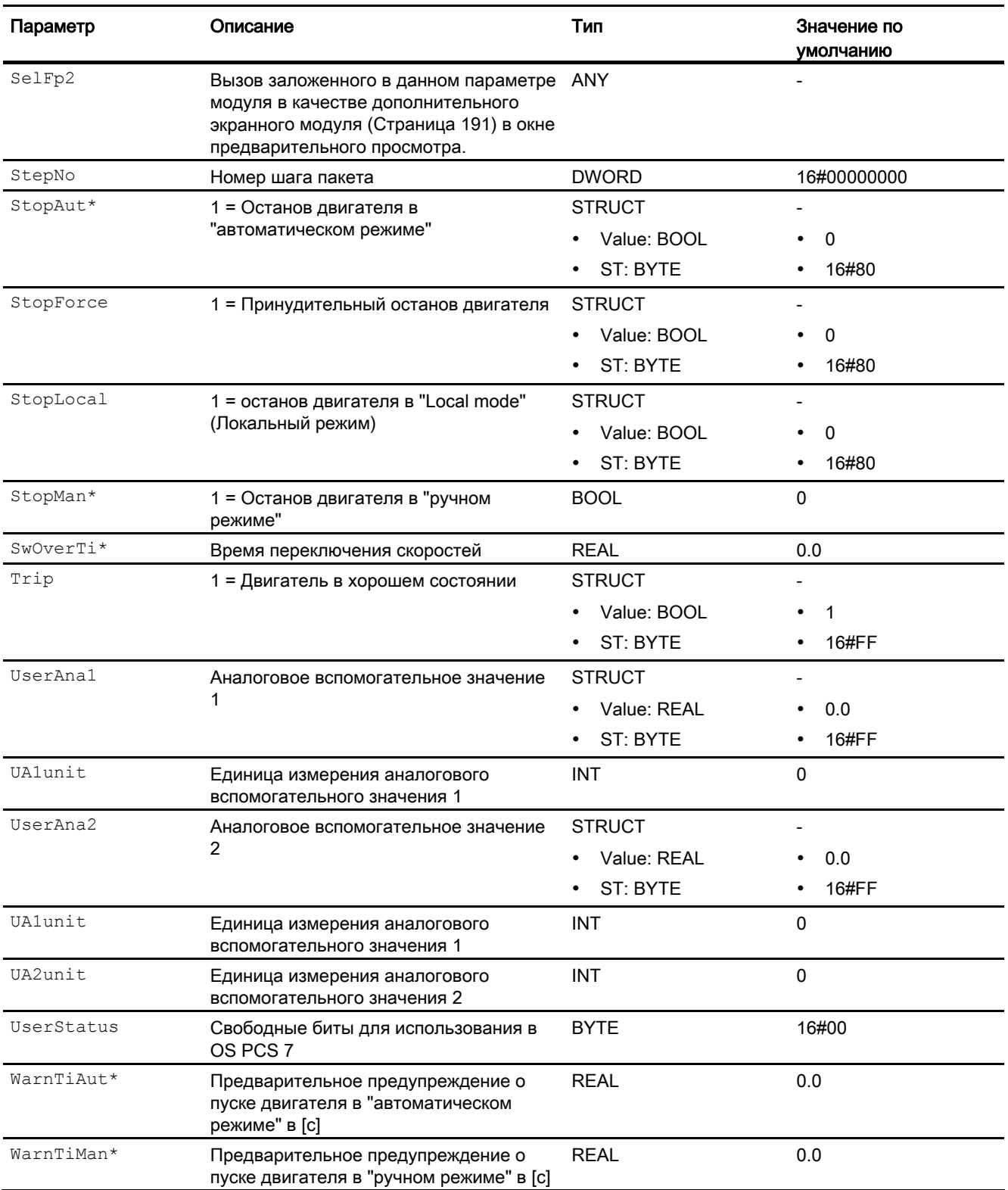

\* Во время обработки модуля данные входы могут быть перезаписаны значениями алгоритмом модуля.

# Выходные параметры

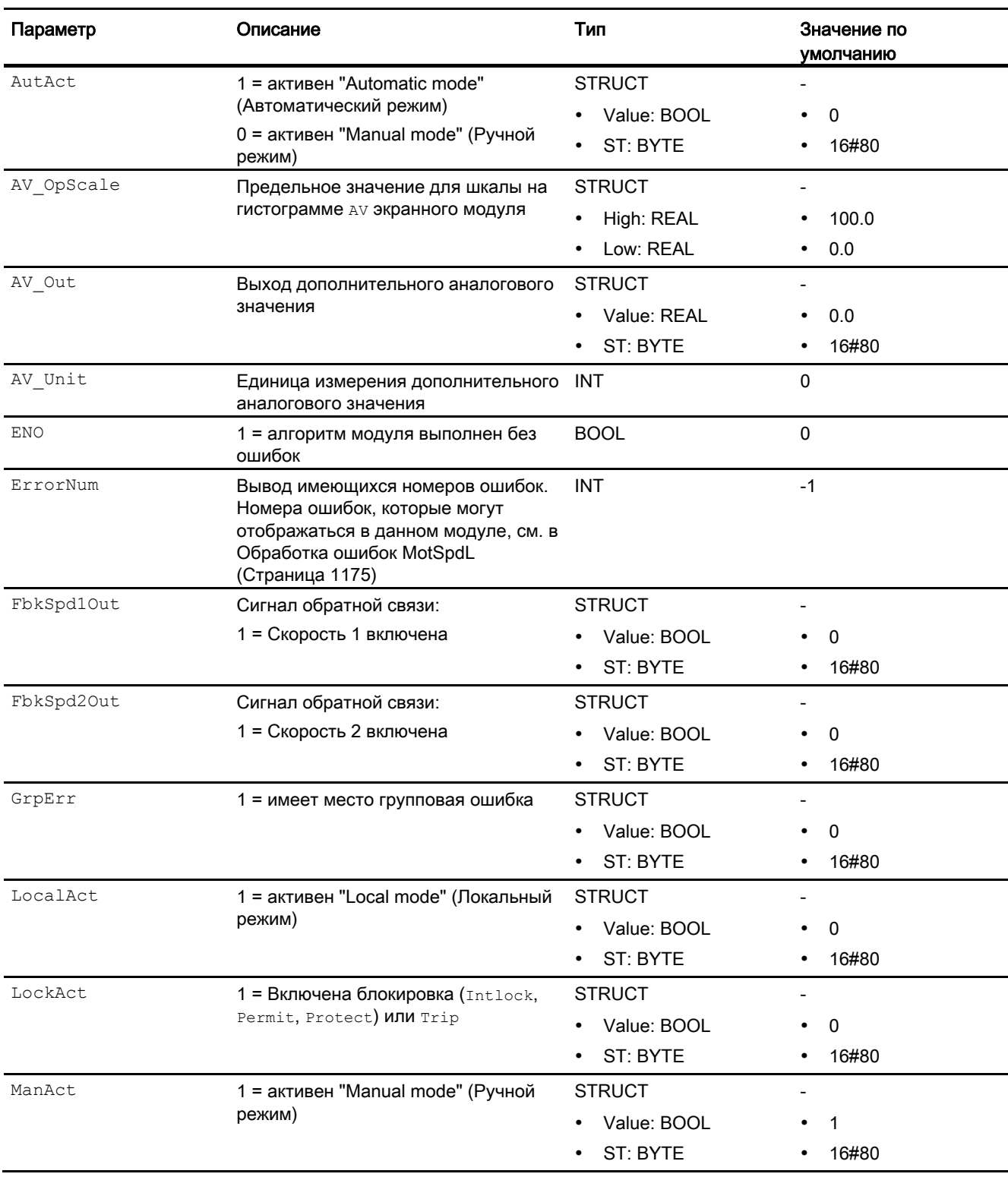

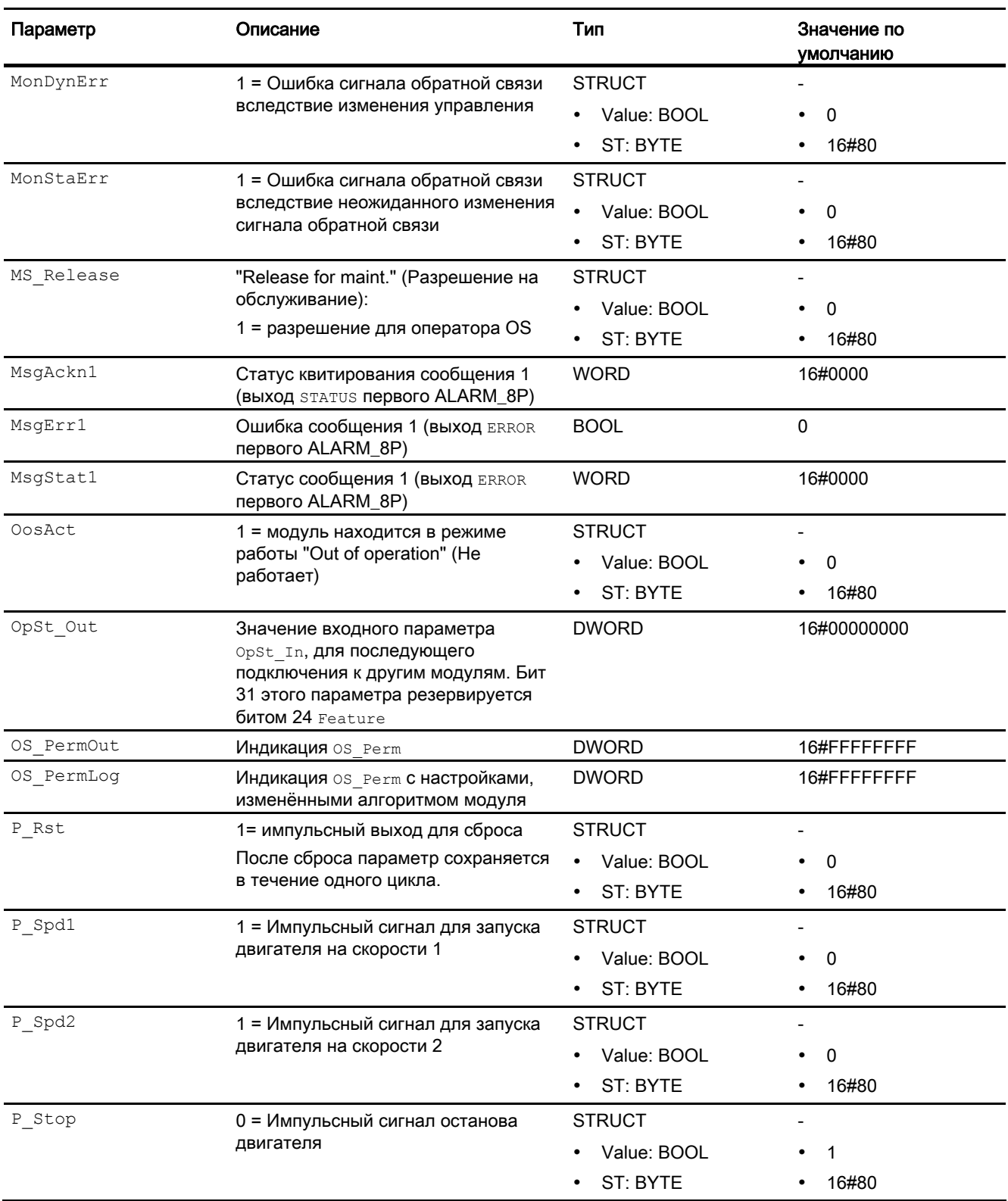

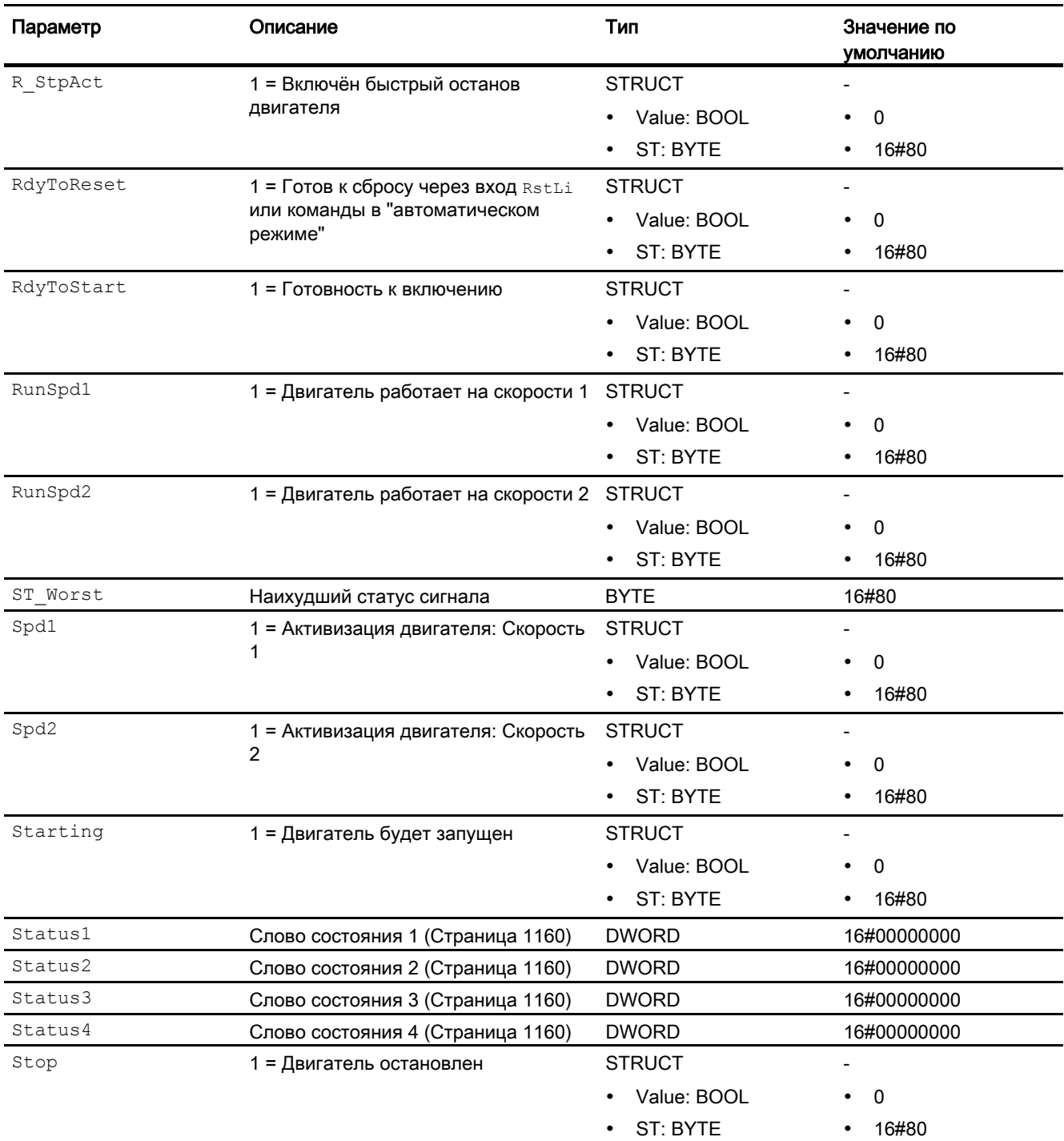

6.6 MotSpdL - Двухскоростной двигатель

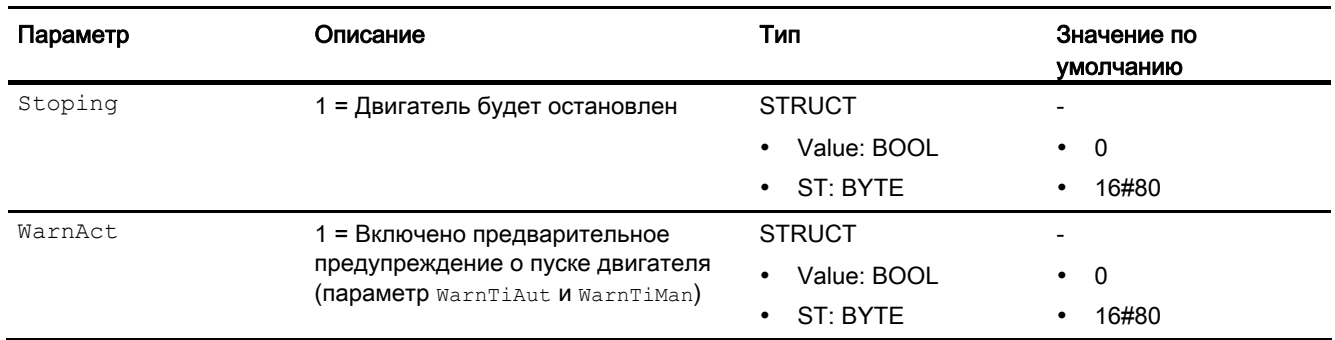

#### См. также

[Сообщения MotSpdL](#page-1176-0) (Страница [1177](#page-1176-0))

[Схема подключения MotSpdL](#page-1188-0) (Страница [1189](#page-1188-0))

[Режимы работы MotSpdL](#page-1164-0) (Страница [1165](#page-1164-0))
Модули двигателя и клапанов

6.6 MotSpdL - Двухскоростной двигатель

# 6.6.7 Схема подключения MotSpdL

### Схема подключения MotSpdL

Для данного модуля схема подключения не предусмотрена.

#### См. также

[Подключения MotSpdL](#page-1178-0) (Страница [1179](#page-1178-0)) [Сообщения MotSpdL](#page-1176-0) (Страница [1177](#page-1176-0)) [Обработка ошибок MotSpdL](#page-1174-0) (Страница [1175](#page-1174-0)) [Функции MotSpdL](#page-1166-0) (Страница [1167](#page-1166-0)) [Режимы работы MotSpdL](#page-1164-0) (Страница [1165](#page-1164-0)) [Описание MotSpdL](#page-1159-0) (Страница [1160\)](#page-1159-0)

### 6.6.8 Управление и контроль

### 6.6.8.1 Окна MotSpdL

#### Окна модуля MotSpdL

Модуль MotSpdL имеет следующие окна:

- [Стандартное окно MotSpdL](#page-1189-0) (Страница [1190\)](#page-1189-0)
- [Окно сообщений](#page-285-0) (Страница [286](#page-285-0))
- [Окно предельных значений двигателей](#page-277-0) (Страница [278](#page-277-0))
- [Curve view \(Окно графиков\)](#page-288-0) (Страница [289\)](#page-288-0)
- [Окно параметров двигателей и клапанов](#page-269-0) (Страница [270](#page-269-0))
- [Окно предварительного просмотра MotSpdL](#page-1193-0) (Страница [1194](#page-1193-0))
- [Окно уведомлений](#page-287-0) (Страница [288\)](#page-287-0)
- [Batch view \(Окно пакета\)](#page-286-0) (Страница [287\)](#page-286-0)
- [Значок модуля MotSpdL](#page-1197-0) (Страница [1198\)](#page-1197-0)

Общую информацию по экранному модулю и значку модуля см. в главах [Структура](#page-227-0)  [экранного модуля](#page-227-0) (Страница [228](#page-227-0)) и [Структура значка модуля](#page-211-0) (Страница [212\)](#page-211-0).

# <span id="page-1189-0"></span>6.6.8.2 Стандартное окно MotSpdL

### Стандартное окно MotSpdL

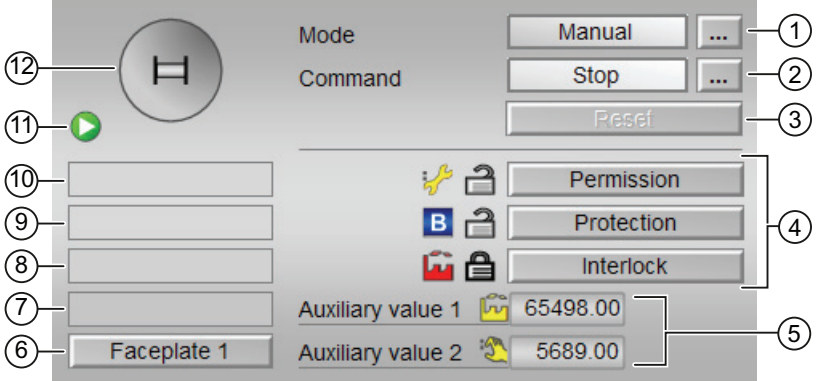

### (1) Индикация и переключение режимов работы

В этом поле отображается текущий режим работы. В нём могут отображаться следующие режимы работы:

- [Manual mode \(Ручной режим\)](#page-69-0) (Страница [70\)](#page-69-0)
- [Automatic mode \(Автоматический режим\)](#page-69-0) (Страница [70\)](#page-69-0)
- ["Local mode" \(Локальный режим\)](#page-74-0) (Страница [75\)](#page-74-0)
- ["Out of operation" \(Не работает\)](#page-63-0) (Страница [64](#page-63-0))

Переключение режима работы описано в главе [Переключение рабочего состояния и](#page-236-0)  [режима работы](#page-236-0) (Страница [237](#page-236-0)).

### (2) Пуск и останов двигателя

В этом поле отображается заданный режим работы двигателя. В нём могут отображаться и выполняться следующие состояния:

- "Start >" (Запуск >)
- "Start >>" (Зауск >>)
- "Stop" (Останов)
- "Rapid stop" (Быстрый останов)

Переключение состояния описано в главе [Переключение рабочего состояния и](#page-236-0)  [режима работы](#page-236-0) (Страница [237](#page-236-0)).

Если для данных команд предусмотрены тексты, они появляются в виде дополнительного текста и надписи на кнопке при выборе команды. Дополнительную информацию см. в главе [Маркировка кнопок и тексты](#page-192-0) (Страница [193\)](#page-192-0)

#### (3) Сброс модуля

При блокировке или неисправности нажмите кнопку "Reset" (Перезагрузка). Дополнительную информацию см. в главе [Сброс модуля при блокировках или ошибках](#page-35-0) (Страница [36](#page-35-0)).

#### (4) Область управления функциями блокировки модуля

Эта индикация видна, только если соответствующий входной параметр модуля подключён.

Эти кнопки управляют функциями блокировки модуля. Дополнительную информацию см. в главе [Функции блокировки](#page-97-0) (Страница [98\)](#page-97-0).

Рядом с кнопками отображается следующее:

Состояние блокировки (см. Формирование группового статуса для сигналов [блокировки](#page-103-0) (Страница [104](#page-103-0))), например:

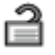

Статус сигнала (см. Формирование и воспроизведение статуса сигнала для [технологических модулей](#page-107-0) (Страница [108](#page-107-0))), например:

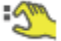

При наличии шунтирования одного из сигналов блокировки вместо статуса сигнала отображается символ шунтирования.

● Информация о шунтировании (байпас):

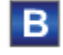

При наличии шунтирования это отображается вместо статуса сигнала.

#### (5) Индикация вспомогательных значений

Эта индикация видна, только если соответствующий входной параметр модуля подключён.

В этом поле можно отобразить два вспомогательных значения, заданных в "Системе проектирования" (ES). Дополнительную информацию см. в главе [Отображение](#page-192-1)  [вспомогательных значений](#page-192-1) (Страница [193](#page-192-1)).

#### (6) Кнопка перехода в стандартное окно любого экранного модуля

Эта индикация видна, только если соответствующий входной параметр модуля подключён.

С помощью этой кнопки можно перейти в стандартное окно экранного модуля, сконфигурированного в "Системе проектирования" (ES). Видимость этой кнопки перехода зависит от конфигурации в "Системе проектирования" (ES).

Дополнительную информацию см. в главе [Вызов других экранных модулей](#page-190-0)  (Страница [191\)](#page-190-0).

### (7) Индикация состояний модуля

В этом поле отображается дополнительная информация о рабочем состоянии модуля:

● "Maintenance" (Обслуживание)

Дополнительную информацию см. в главе ["Release for maint." \(Разрешение на](#page-56-0)  [обслуживание\)](#page-56-0) (Страница [57\)](#page-56-0) Индикация состояний модуля.

### (8) Индикация состояний модуля

В этом поле отображается дополнительная информация о рабочем состоянии модуля:

- "Simulation" (Моделирование)
- "Delav" (Задержка)

Дополнительную информацию по этой теме см. в главах [Моделирование сигналов](#page-52-0)  (Страница [53\)](#page-52-0) и [Индикация времени задержки](#page-32-0) (Страница [33\)](#page-32-0)

#### (9) Индикация состояний модуля

В этом поле отображается дополнительная информация о рабочем состоянии модуля:

- "Motor protection" (Защита двигателя)
- "Runtime error" (Ошибка времени исполнения)
- "Control error" (Ошибка управления)
- "Invalid signal" (Некорректный сигнал)
- "Changeover error" (Ошибка переключения)

Дополнительную информацию по этой теме см. в главах [Контроль сигналов обратной](#page-94-0)  [связи](#page-94-0) (Страница [95\)](#page-94-0), [Обработка ошибок](#page-119-0) (Страница [120](#page-119-0)) (разделы "Некорректные входные сигналы" и "Ошибка при переключении режима работы") и [Функция защиты](#page-96-0)  [двигателя](#page-96-0) (Страница [97](#page-96-0)).

### (10) Индикация состояний модуля

В этом поле отображается дополнительная информация о рабочем состоянии модуля:

- "Forced stop" (Принудительный останов)
- "Forced start >" (Принудительный пуск >)
- "Forced start >>" ( Принудительный пуск >>)
- "Request 0/1" (Требование 0/1): Ожидается перезагрузка в автоматический режим.

Дополнительную информацию см. в главе [Принудительная активизация рабочих](#page-32-1)  [состояний](#page-32-1) (Страница [33\)](#page-32-1).

### (11) Автоматический предпросмотр

Эта индикация видна только в ручном режиме, в локальном режиме или при требовании перезагрузки в автоматическом режиме, когда текущие выходные сигналы не соответствуют управлению в автоматическом режиме.

Индикация показывает состояние, которое принял бы двигатель, если бы было выполнено переключение из "ручного режима" или "локального режима" в "автоматический режим" или перезагрузка в "автоматическом режиме".

### (12) Индикация состояний двигателя

Здесь графически отображается текущее состояние двигателя.

Дополнительную информацию см. в главе [Значок модуля MotSpdL](#page-1197-0) (Страница [1198\)](#page-1197-0)

#### См. также

[Функции модулей](#page-32-2) (Страница [33](#page-32-2))

# <span id="page-1193-0"></span>6.6.8.3 Окно предварительного просмотра MotSpdL

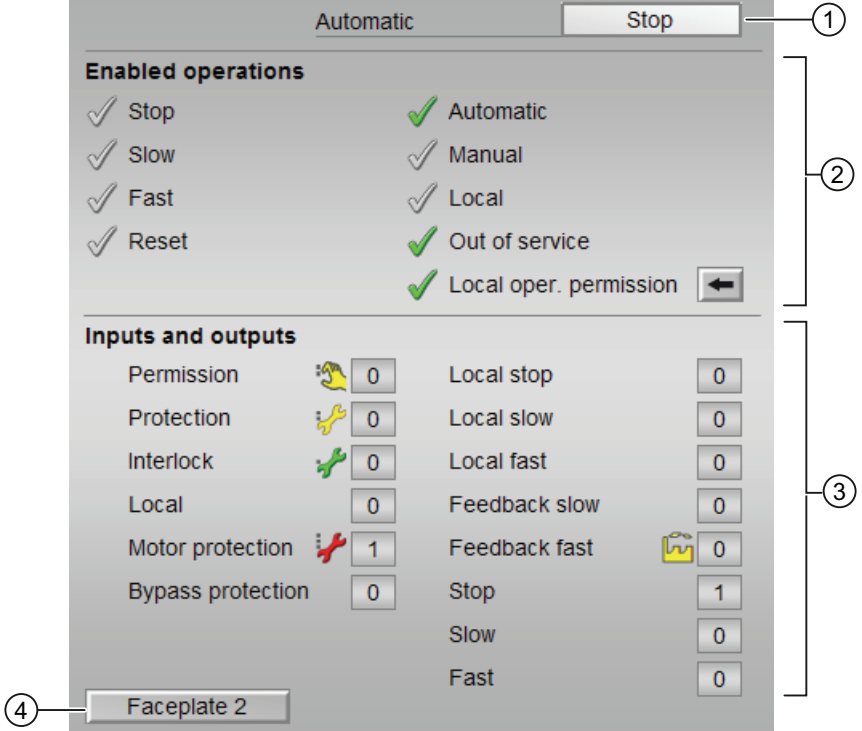

Окно предварительного просмотра MotSpdL

### (1) Автоматический предпросмотр

В этом разделе отображается состояние модуля после изменения "Manual mode" (Ручной режим) на "Automatic mode" (Автоматический режим).

Если модуль находится в "Automatic mode" (Автоматический режим), то отображается текущее состояние модуля.

### (2) Enabled operations (Разрешение операций управления)

В этом поле отображаются все операции управления, для которых требуются специальные права. Они зависят от конфигурации в "Системе проектирования" (ES), действительной для данного модуля.

Значки для разрешения операций управления:

- Зелёная галочка: оператор OS может управлять этим параметром
- Серая галочка: оператор OS временно не может управлять этим параметром по условиям процесса
- Красный крестик: оператор OS принципиально не может управлять данным параметром из-за соответствующим образом сконфигурированных прав управления AS (OS Perm ИЛИ OS1Perm)

Здесь отображаются следующие разрешения операций управления:

● "Stop" (Останов): вы можете остановить двигатель.

Если для данной команды предусмотрен текст, он отображается в скобках. Дополнительную информацию см. в главе [Маркировка кнопок и тексты](#page-192-0) (Страница [193\)](#page-192-0)

● "Slow" (медленно): вы можете запустить двигатель в состоянии "медленно".

Если для данной команды предусмотрен текст, он отображается в скобках. Дополнительную информацию см. в главе [Маркировка кнопок и тексты](#page-192-0) (Страница [193\)](#page-192-0)

● "Fast" (Быстро): вы можете запустить двигатель в состоянии "быстро".

Если для данной команды предусмотрен текст, он отображается в скобках. Дополнительную информацию см. в главе [Маркировка кнопок и тексты](#page-192-0) (Страница [193\)](#page-192-0)

- "Reset" (Сброс): вы можете перезагрузить двигатель при блокировке или неисправности.
- "Automatic" (Автоматический): оператор может переключаться на режим работы "Automatic mode" (Автоматический режим).
- "Manual" (Ручной режим): оператор может переключаться на режим работы "Manual mode" (Ручной режим)
- "Local" (Локальный): вы можете переключиться в "Local mode" (Локальный режим)
- "Out of operation" (Не работает): оператор может переключаться на режим работы "Out of operation" (Не работает).
- "Local operating permission" (Локальные права управления): С помощью кнопки ← можно перейти в стандартное окно модуля OpStations. Дополнительную информацию см. в главе [Права управления](#page-233-0) (Страница [234\)](#page-233-0).

### (3) Отображение текущих управляющих сигналов

В этом поле отображаются важнейшие параметры данного модуля с текущей командой:

● "Permission" (Разрешение):

Эта индикация видна, только если соответствующий входной параметр модуля подключён.

- 0 = Нет разрешения OS на включение двигателя
- 1 =Разрешение на "Start" (Пуск) / "Stop" (Останов) из нейтрального положения
- "Protection" (Защита):

Эта индикация видна, только если соответствующий входной параметр модуля подключён.

- 0 = сработала защитная блокировка, после исчезновения причины блокировки требуется сброс модуля
- 1 = нормальное состояние
- "Interlock" (Блокировка):

Эта индикация видна, только если соответствующий входной параметр модуля подключён.

- 0 = Активна блокировка без сброса, после исчезновения условия блокировки управление модулем возможно без сброса
- 1 = нормальное состояние
- "Local" (Локальный): 1 = Модуль управляется в "Local mode" (Локальный режим)
- "Motor protection" (Защита двигателя): 1 = Двигатель в хорошем состоянии
- "Interlock out." (Блокировка деактив.):
	- 0 = Шунтирование деактивизировано
	- 1 =Шунтирование блокировки в ""Local mode" (Локальный режим), а также при моделировании
- "Local stop" (Останов в локальном режиме): 1 =Останов двигателя в "Local mode" (Локальный режим)
- "Local slow" (Локальный режим медленно): 1 = Запуск двигателя в "Local mode" (Локальный режим), медленно
- "Local fast" (Локальный режим быстро): 1 = Запуск двигателя в "Local mode" (Локальный режим), быстро
- "Feedback slow" (Сигнал обратной связи медленно): 1 = Двигатель запущен и работает медленно
- "Feedback fast" (Сигнал обратной связи быстро): 1 = Двигатель запущен и работает быстро
- "Stop" (Останов): 1 =Останов двигателя
- "Slow" (Медленно): 1 = Двигатель работает медленно
- "Fast" (Быстро): 1 = Двигатель работает быстро

### (4) Кнопка перехода в стандартное окно любого экранного модуля

Эта индикация видна, только если соответствующий входной параметр модуля подключён.

С помощью этой кнопки можно перейти в стандартное окно экранного модуля, сконфигурированного в "Системе проектирования". Видимость этой кнопки перехода зависит от конфигурации в "Системе проектирования" (ES).

Дополнительную информацию см. в главе [Вызов других экранных модулей](#page-190-0)  (Страница [191\)](#page-190-0).

## <span id="page-1197-0"></span>6.6.8.4 Значок модуля MotSpdL

#### Свойства значка модуля MotSpdL

Предусмотрены различные значки модуля со следующими функциями:

- тип переменных процесса
- Предельные значения (верхнее/нижнее)
- нарушение предельных значений для сигналов тревоги, предупреждений, сигналов допуска, а также ошибки системы управления CSF
- Режимы работы
- Статус сигнала, разрешение на обслуживание
- Индикация шунтирования при блокировке
- Блокировки
- Отображение памяток
- Индикация состояний двигателя

Значки символов из графического шаблона @TemplateAPLV7.PDL:

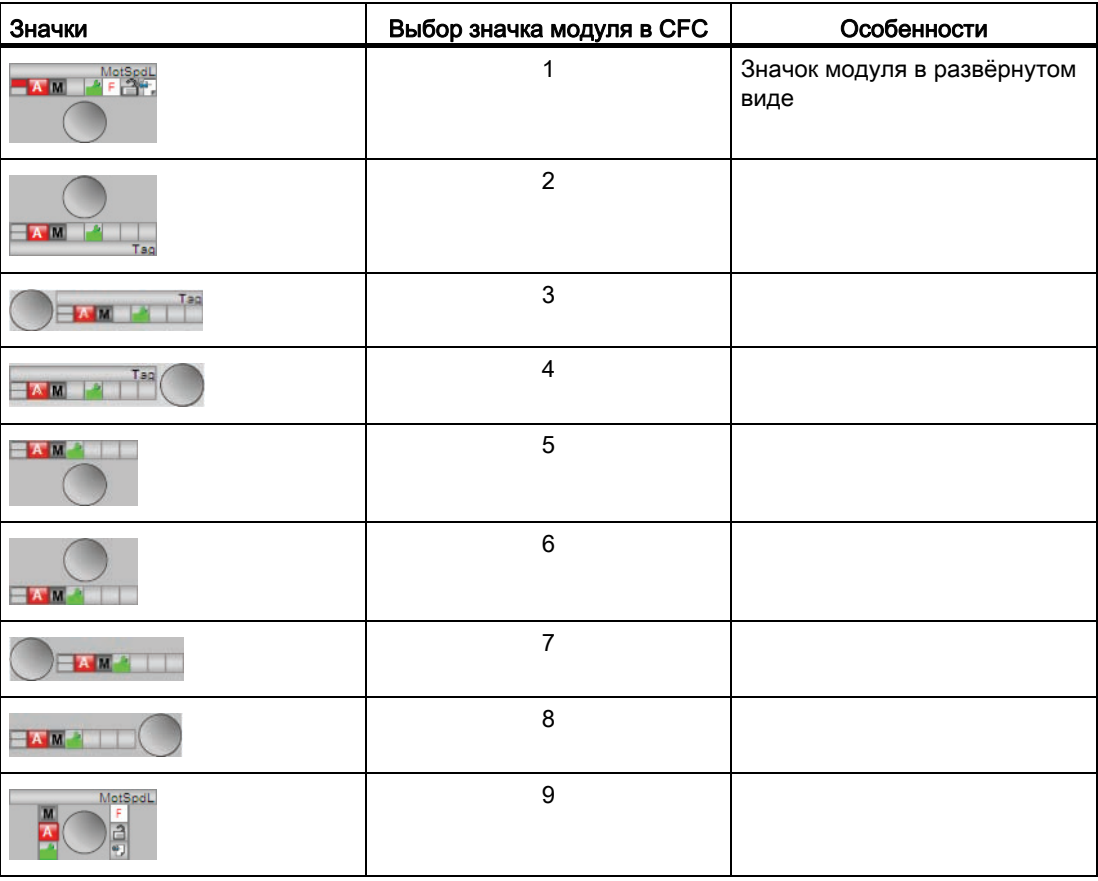

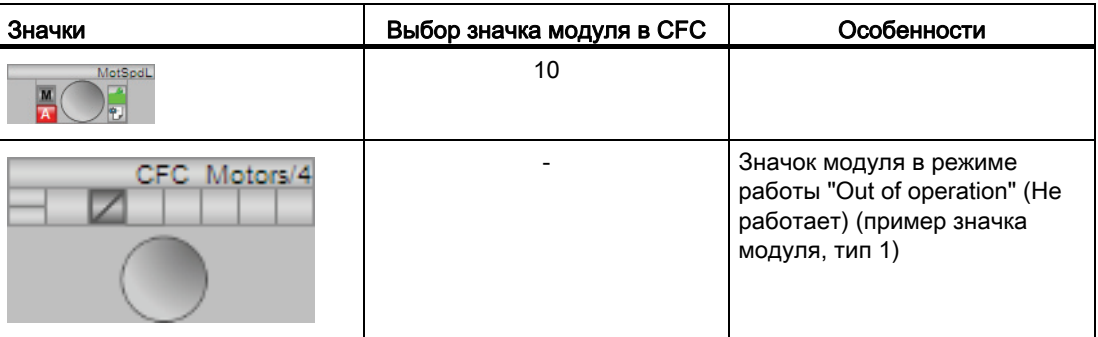

Значки модулей из графического шаблона @TemplateAPLV8.PDL:

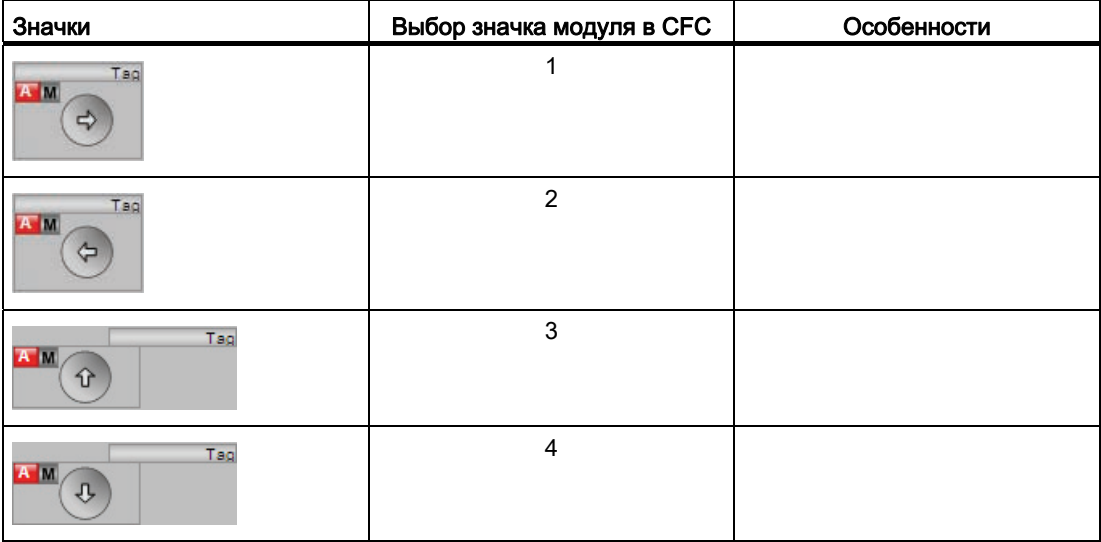

Дополнительную информацию по значку модуля и возможностям управления через значок модуля см. в следующих главах:

- [Проектирование значков модуля](#page-218-0) (Страница [219\)](#page-218-0)
- [Структура значка модуля](#page-211-0) (Страница [212\)](#page-211-0)
- [Управление через значок модуля](#page-219-0) (Страница [220](#page-219-0))

# Индикация состояний двигателя

Здесь могут отображаться следующие состояния двигателя:

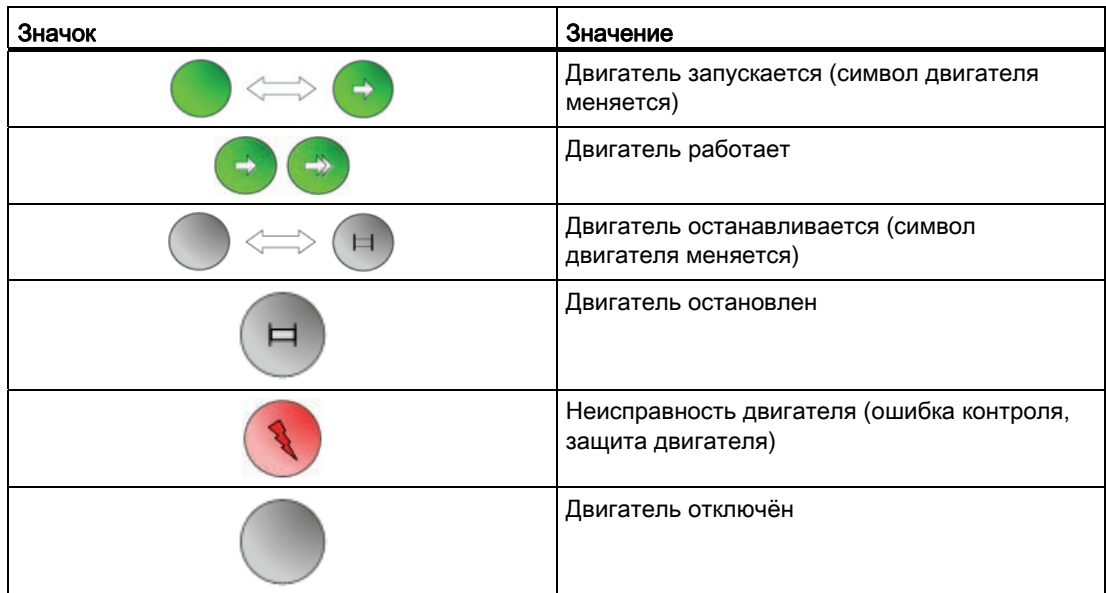

# 6.7 ShrdResS - Мультиплексор многократно используемых ресурсов

# <span id="page-1200-0"></span>6.7.1 Описание ShrdResS

#### Имя объекта (вид и номер) и семейство

Вид и номер: FB 1914 Семейство: Drives

#### Область применения ShrdResS

Данный модуль выполняет следующие функции:

● Однократный доступ предыдущих приложений к последующему модулю

#### Принцип действия

Модуль координирует доступ до четырёх цепочек CFC или SFC к технологическому модулю семейства "Drives" или "Dose". К этим модулям относятся:

- Двигатели
- Клапаны
- Дозаторы

Данный модуль располагает четырьмя каналами, каждый из которых имеет стандартизованный командный интерфейс.

#### Модули двигателя и клапанов

6.7 ShrdResS - Мультиплексор многократно используемых ресурсов

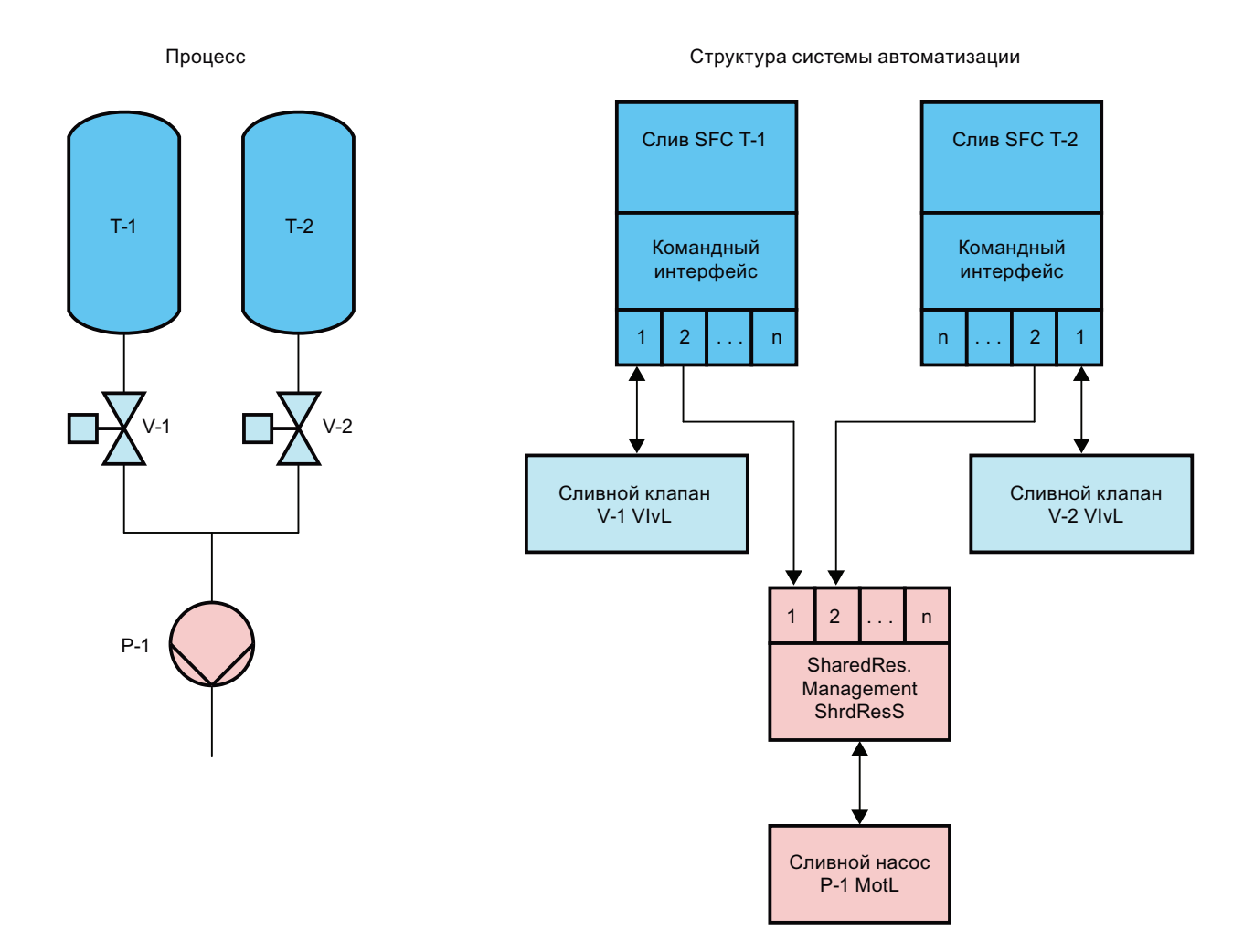

Четвёртый канал позволяет преобразовать модуль в каскад, то есть, возможен доступ более чем четырёх предыдущих приложений. Каскад нужен для того, чтобы подключить выходной параметр CasOut первого модуля к входному параметру CasIn второго модуля. Выходной интерфейс выходного модуля используется во втором модуле в качестве канала 4.

Когда канал занят, его командный интерфейс ранжируется 1-к-1 с командным интерфейсом на выходе.

При многократном занятии приоритет всегда будет у канала с самым малым номером. Модули, объединённые в каскад, подсоединяются к каналу 4 предыдущего модуля и стоят, таким образом, на 4-м месте.

#### Конфигурирование

В СЕС-редакторе вставьте модуль в циклический ОВ сигнала активизации (ОВ30 -ОВ38). Кроме этого, модуль автоматически вставляется в пусковой ОВ (ОВ100).

### Характеристики запуска

Через Feature Bit Установка характеристик пуска (Страница 133) задаются характеристики запуска данного модуля.

#### Назначение слов состояния параметру status

Описание отдельных параметров см. в главе Подключения ShrdResS (Страница 1210).

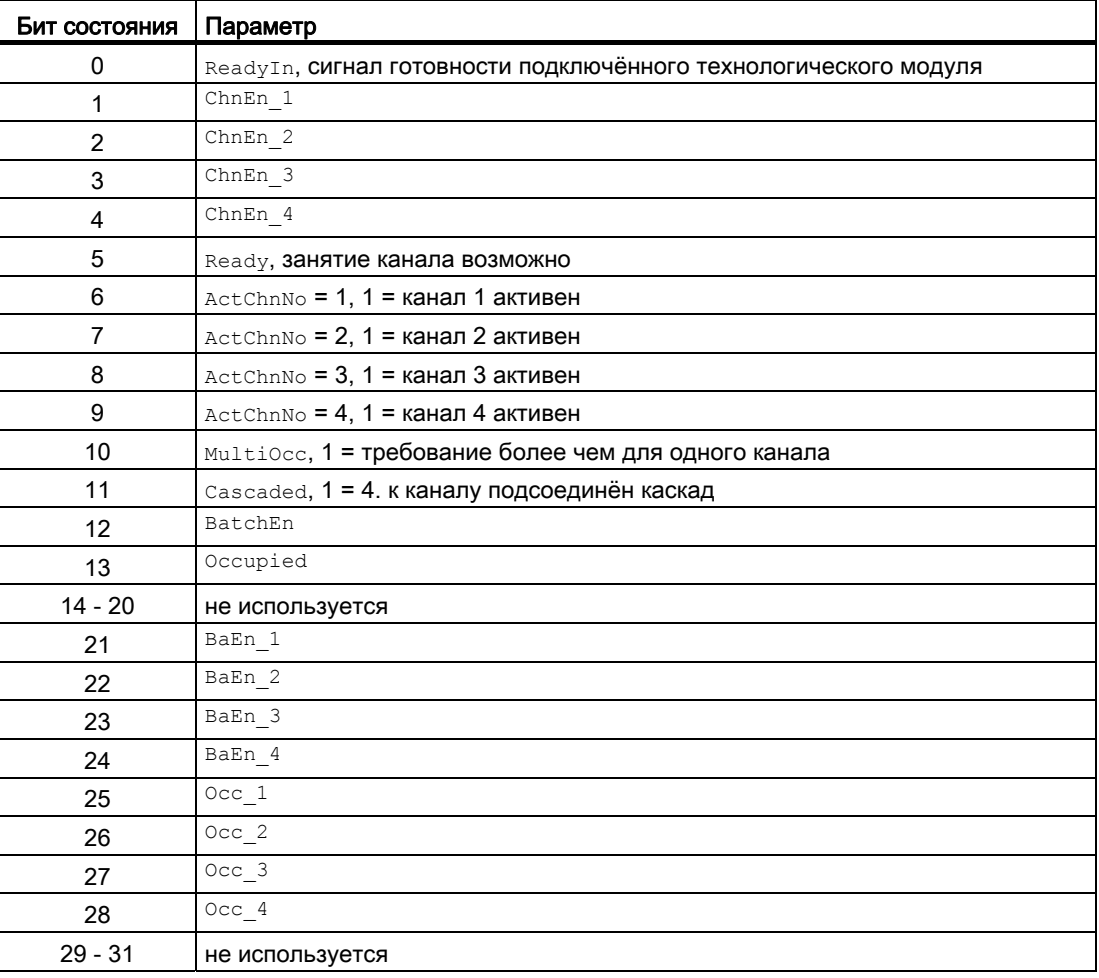

#### См. также

Режимы работы ShrdResS (Страница 1204) Функции ShrdResS (Страница 1204) Обработка ошибок ShrdResS (Страница 1208) Сообщения ShrdResS (Страница 1209) Схема подключения ShrdResS (Страница 1220) Модули двигателя и клапанов

6.7 ShrdResS - Мультиплексор многократно используемых ресурсов

# <span id="page-1203-0"></span>6.7.2 Режимы работы ShrdResS

### Режимы работы ShrdResS

Данный модуль не имеет режимов работы.

#### См. также

[Описание ShrdResS](#page-1200-0) (Страница [1201](#page-1200-0)) [Функции ShrdResS](#page-1203-1) (Страница [1204\)](#page-1203-1) [Обработка ошибок ShrdResS](#page-1207-0) (Страница [1208](#page-1207-0)) [Сообщения ShrdResS](#page-1208-0) (Страница [1209\)](#page-1208-0) [Подключения ShrdResS](#page-1209-0) (Страница [1210\)](#page-1209-0) [Схема подключения ShrdResS](#page-1219-0) (Страница [1220\)](#page-1219-0)

# <span id="page-1203-1"></span>6.7.3 Функции ShrdResS

### Функции ShrdResS

Ниже описываются функции данного модуля.

### Вызов других экранных модулей

Данный модуль выполняет стандартную функцию [Вызов других экранных модулей](#page-190-0) (Страница [191\)](#page-190-0).

Если модуль включён в каскад, то дополнительно к свободно конфигурируемому окну модуля можно вызвать стандартное окно CasIn подключённого модуля ShrdResS.

#### Поведение, настраиваемое параметром **Feature**

Обзор всех моделей поведения, которые можно выбрать с помощью параметра Feature, СМ. В ГЛАВЕ ФУНКЦИИ, НАСТРАИВАЕМЫЕ ЧЕРЕЗ ПОДКЛЮЧЕНИЕ Feature (Страница [150\)](#page-149-0). Для этого модуля в соответствующих битах доступны следующие модели поведения:

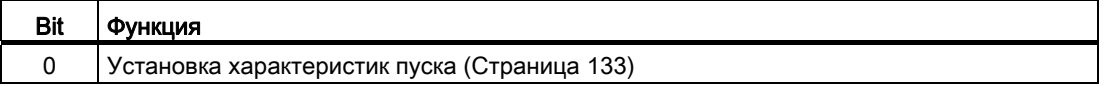

### Сигнал готовности

Чтобы можно было занять один из каналов, должен присутствовать сигнал готовности ReadyIn = 1, и иметься, по меньшей мере, один свободный канал ChnEn  $x = 1$  (x = 1...4). Сигнал готовности выводится на выходе Ready.

### Управление каналом

Обзор управления каналами:

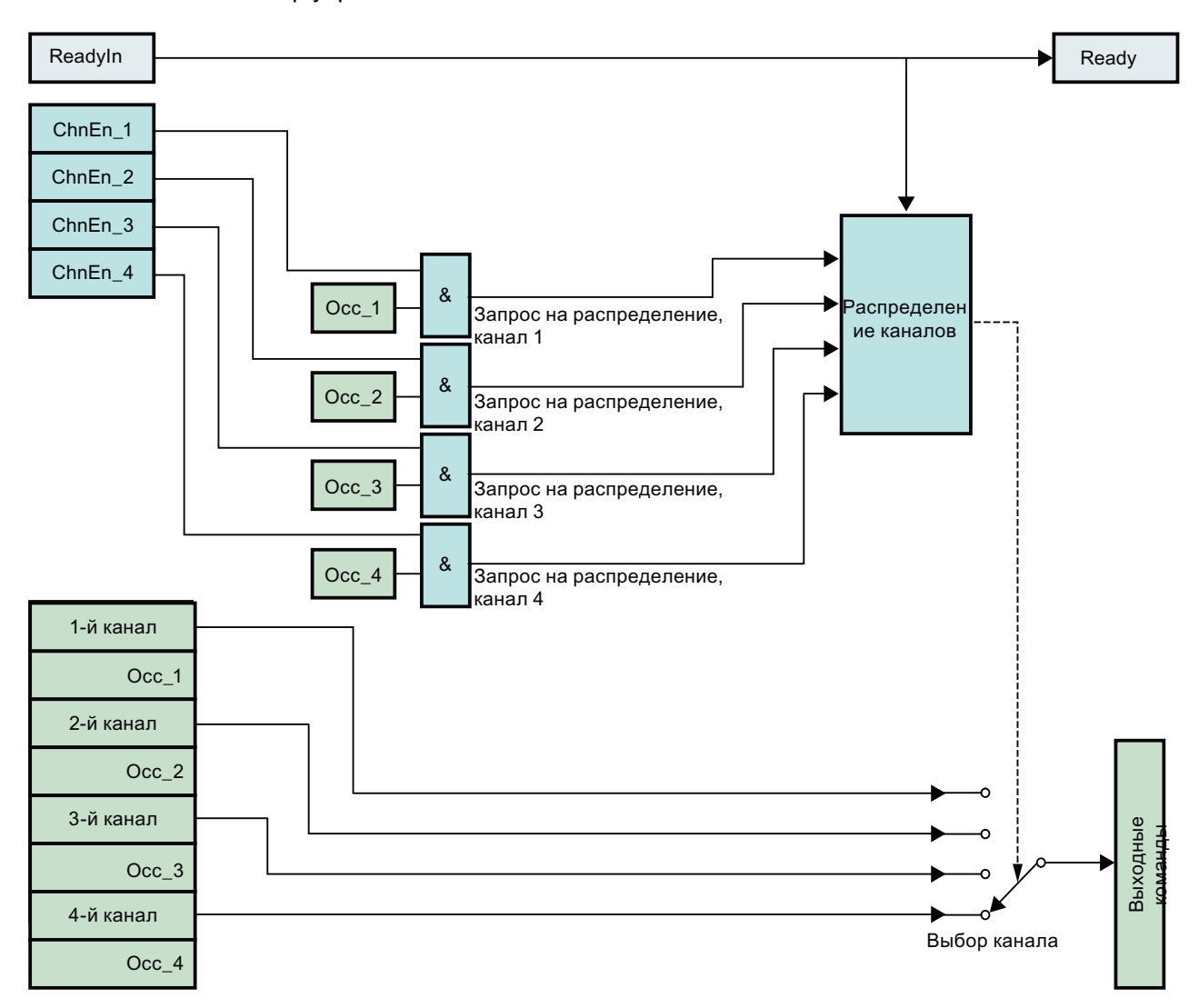

### Занятие / активация канала

Канал может быть занят только в том случае, если присутствует сигнал готовности  $($ ReadyIn = 1), и доступен соответствующий свободный канал ChnEn  $x = 1$ .

При  $chnEn x = 0$  канал х деактивизирован и не может быть занят.

Занятие канала предыдущим приложением осуществляется через вход осс х. Если этот вход 1, канал занят и активен. Поступающие команды ранжируются 1-к-1 в интерфейсе команд выхода.

Номер занятого канала отображается на выходе **ActChnNo (INT формат). Если не занят** ни один канал. то выход 0.

#### Освобождение / деактивация канала

Если выполнено освобождение канала посредством  $\text{occ } x = 0$  или канал деактивизирован посредством  $\text{ChER } x = 0$ , то к командным выходам автоматически подключается канал, имеющий следующий по старшинству приоритет. Если отсутствуют запросы на занятие (все  $\circ \circ \circ \cdot = 0$ ), то команды интерфейса выхода сбрасываются на предустановленные значения.

#### Присвоение приоритета каналам

Канал 1 имеет наивысший приоритет, канал 4 - низший приоритет. Если при нескольких освобождённых каналах установлен вход осе х, занимается канал с наивысшим приоритетом, и устанавливается выход Multiocc = 1.

#### Каскадное включение

Для построения каскада выход Casout одного ShrdResS модуля В должен быть подсоединён к входу CasIn последующего ShrdResSмодуля А. В результате четвёртый канал последующего модуля ShrdResS A занимается подключённым к CasIn модулем ShrdResS B, В этом случае командный интерфейс четвёртого канала передаётся на командный интерфейс выхода подсоединённого модуля ShrdResS B.

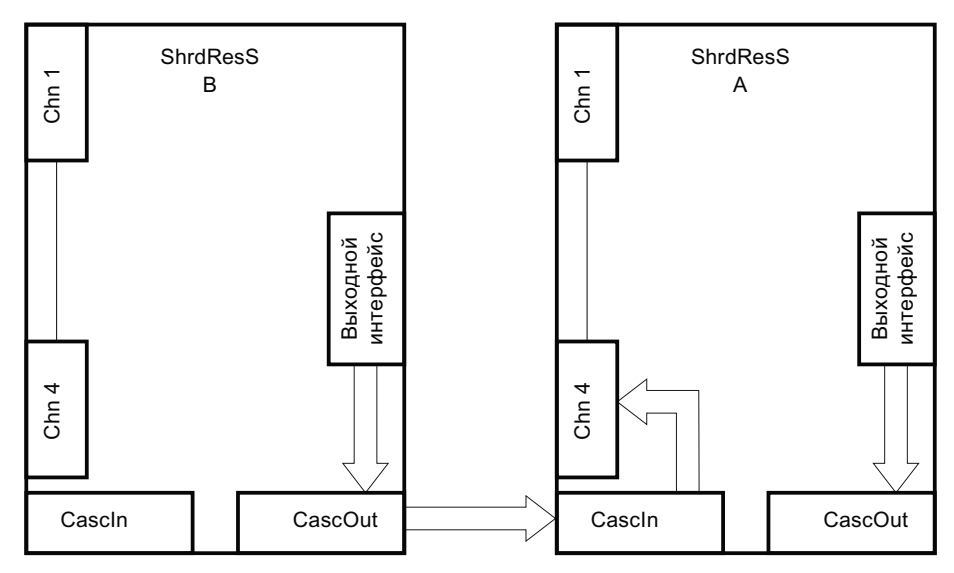

Значения, возможно имеющиеся при подключении на 4-м канале модуля А, не учитываются в коде модуля при построении каскада.

#### См. также

Описание ShrdResS (Страница 1201)

Режимы работы ShrdResS (Страница 1204)

Обработка ошибок ShrdResS (Страница 1208)

Сообщения ShrdResS (Страница 1209)

Подключения ShrdResS (Страница 1210)

Схема подключения ShrdResS (Страница 1220)

# <span id="page-1207-0"></span>6.7.4 Обработка ошибок ShrdResS

### Обработка ошибок ShrdResS

Информацию об обработке ошибок всех модулей см. также в главе [Обработка ошибок](#page-119-0)  (Страница [120\)](#page-119-0) основной части.

В данном модуле могут отображаться следующие ошибки:

● Номера ошибок

### Обзор номеров ошибок

Через подключение ErrorNum возможен вывод следующих номеров ошибок:

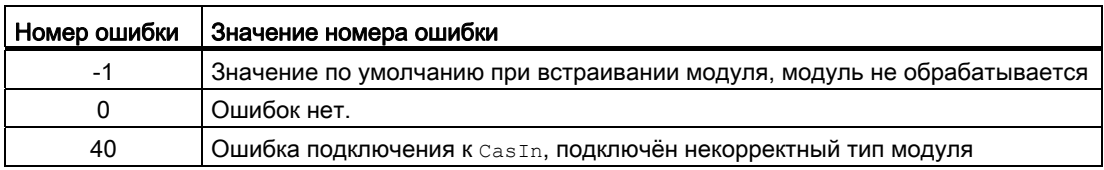

### См. также

[Описание ShrdResS](#page-1200-0) (Страница [1201](#page-1200-0))

[Режимы работы ShrdResS](#page-1203-0) (Страница [1204\)](#page-1203-0)

[Функции ShrdResS](#page-1203-1) (Страница [1204\)](#page-1203-1)

[Сообщения ShrdResS](#page-1208-0) (Страница [1209\)](#page-1208-0)

[Подключения ShrdResS](#page-1209-0) (Страница [1210\)](#page-1209-0)

[Схема подключения ShrdResS](#page-1219-0) (Страница [1220\)](#page-1219-0)

# <span id="page-1208-0"></span>6.7.5 Сообщения ShrdResS

### Режим вывода сообщений

Этот модуль не имеет режима сообщений.

#### См. также

[Описание ShrdResS](#page-1200-0) (Страница [1201](#page-1200-0)) [Режимы работы ShrdResS](#page-1203-0) (Страница [1204\)](#page-1203-0) [Функции ShrdResS](#page-1203-1) (Страница [1204\)](#page-1203-1) [Обработка ошибок ShrdResS](#page-1207-0) (Страница [1208\)](#page-1207-0) [Подключения ShrdResS](#page-1209-0) (Страница [1210](#page-1209-0)) [Схема подключения ShrdResS](#page-1219-0) (Страница [1220](#page-1219-0))

# <span id="page-1209-0"></span>6.7.6 Подключения ShrdResS

# Подключения ShrdResS

# Входные параметры

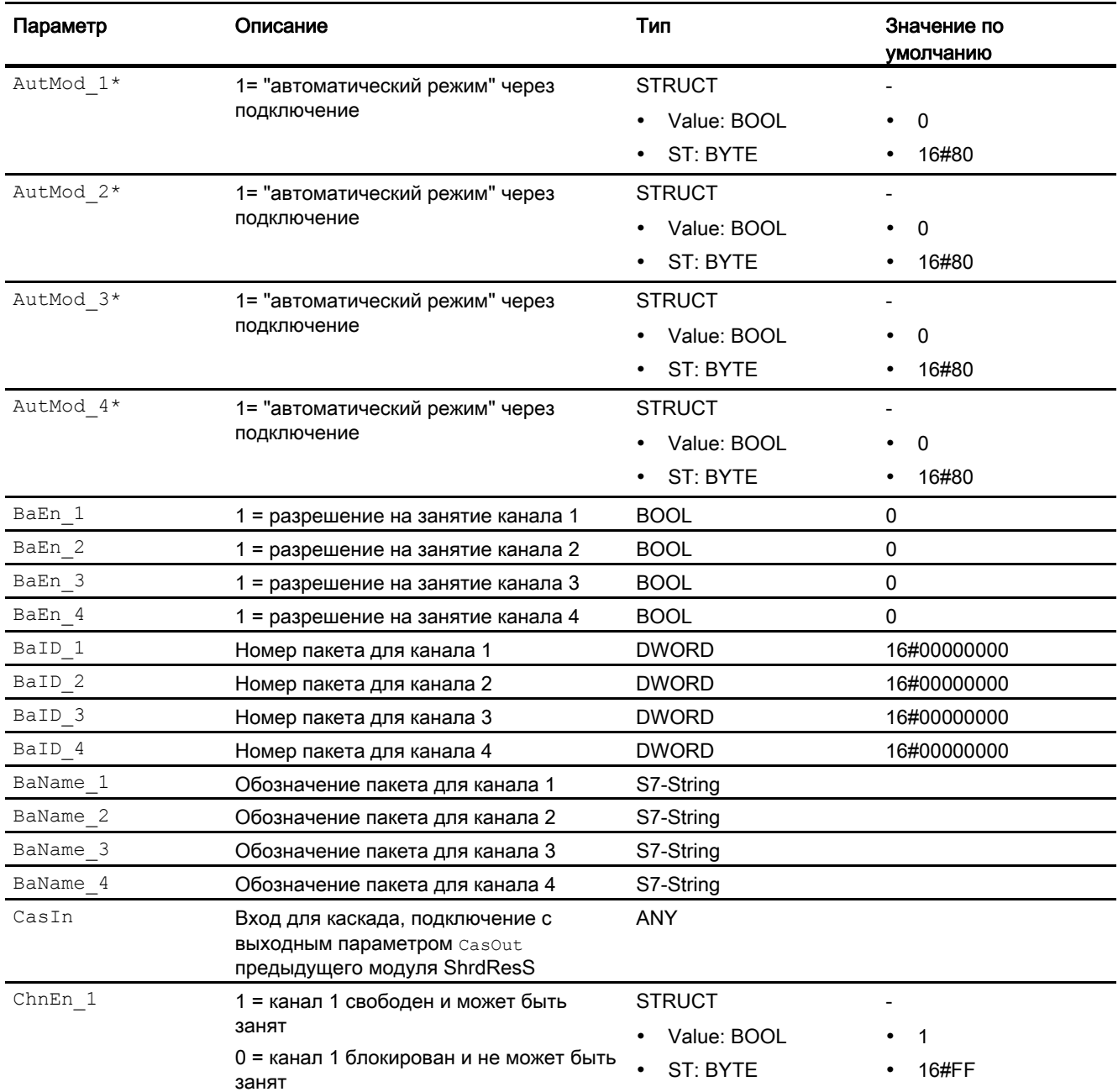

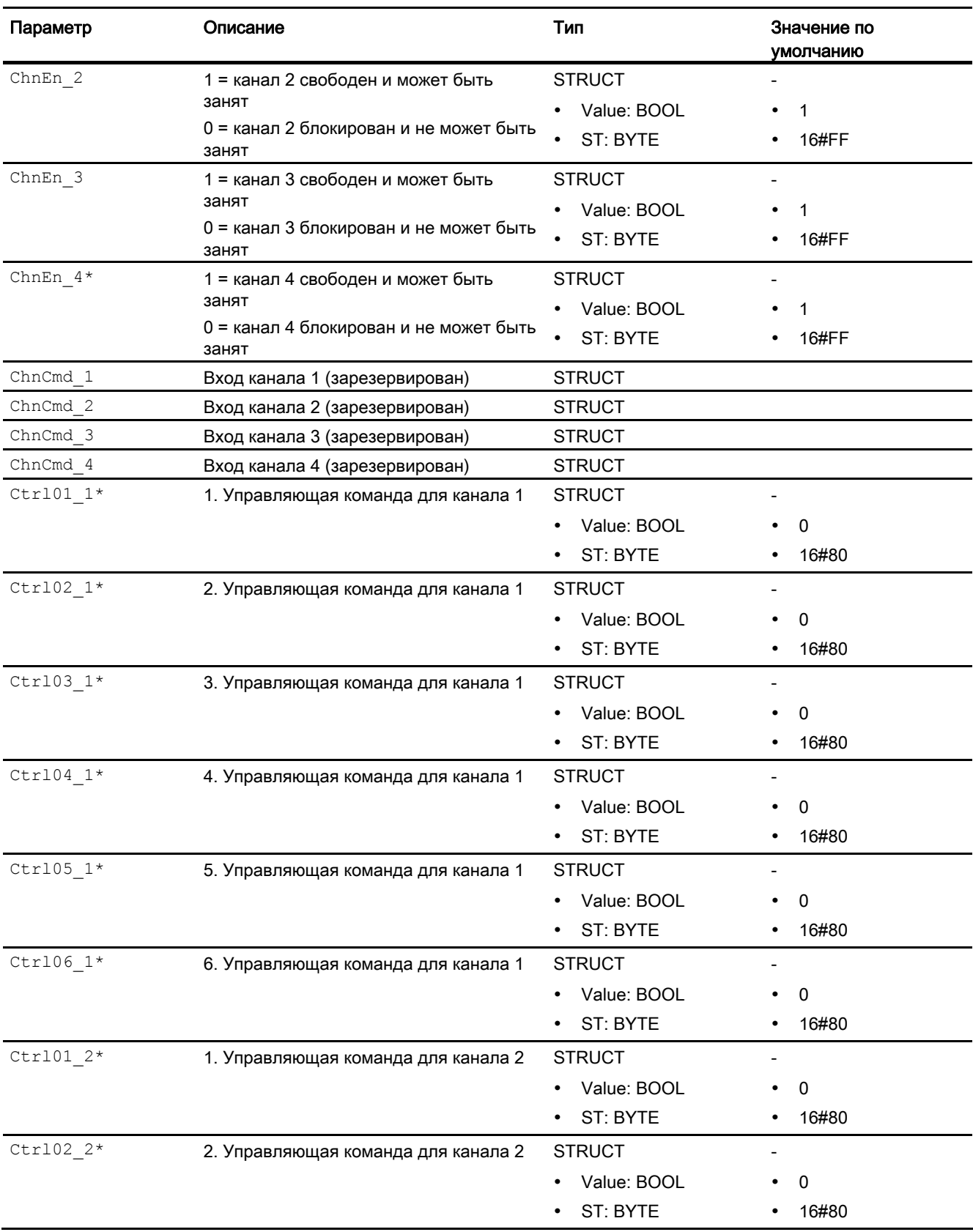

### Модули двигателя и клапанов

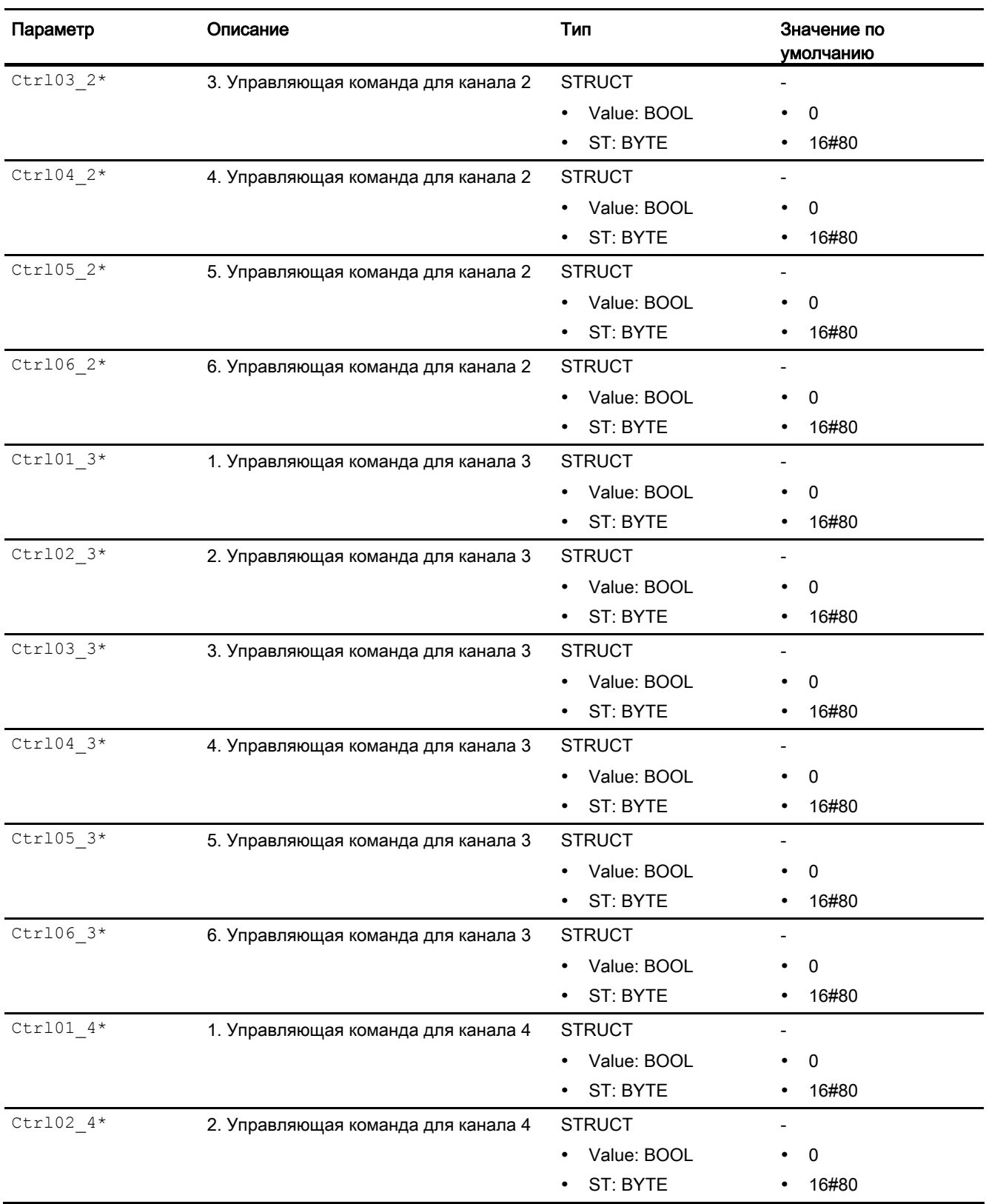

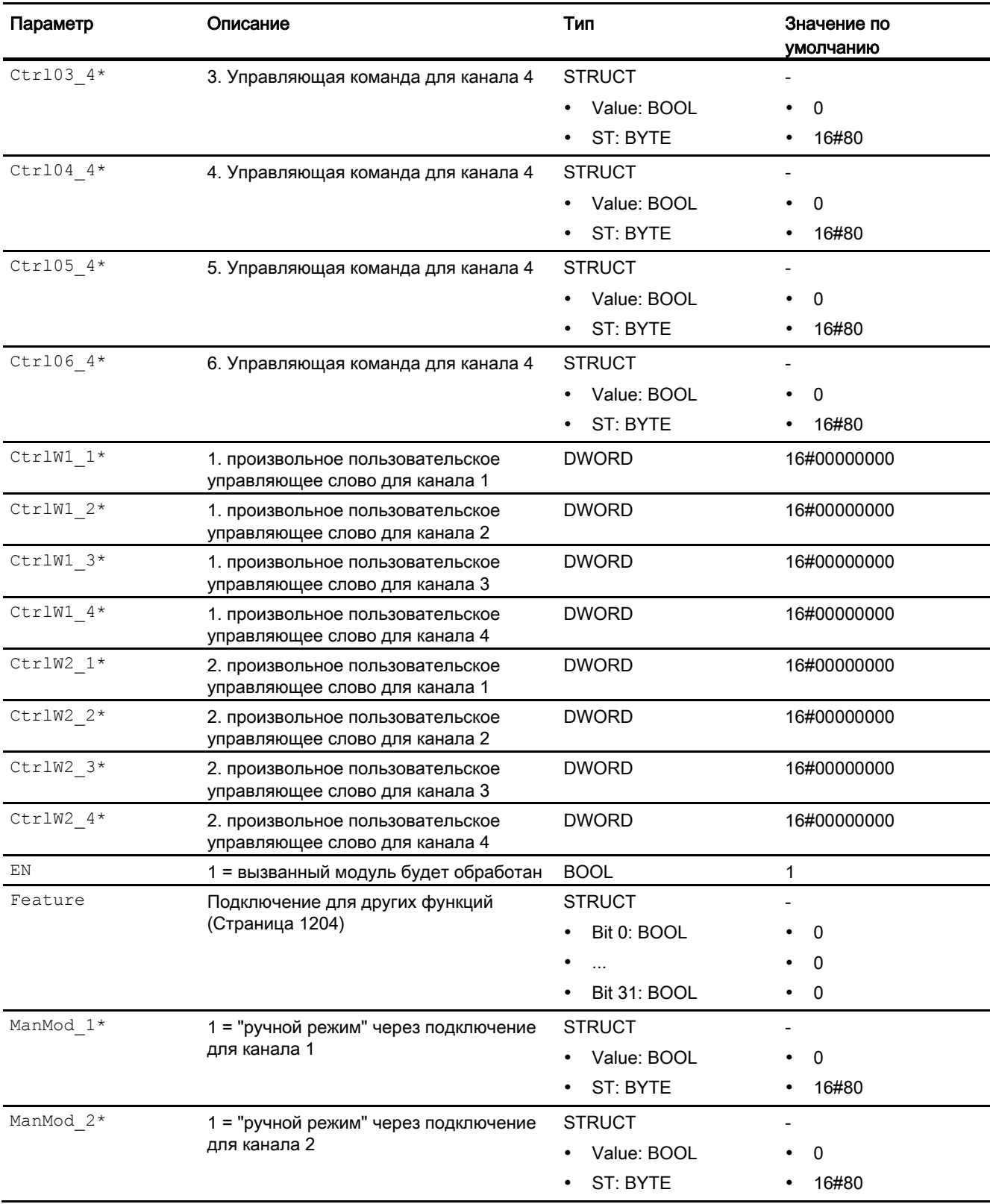

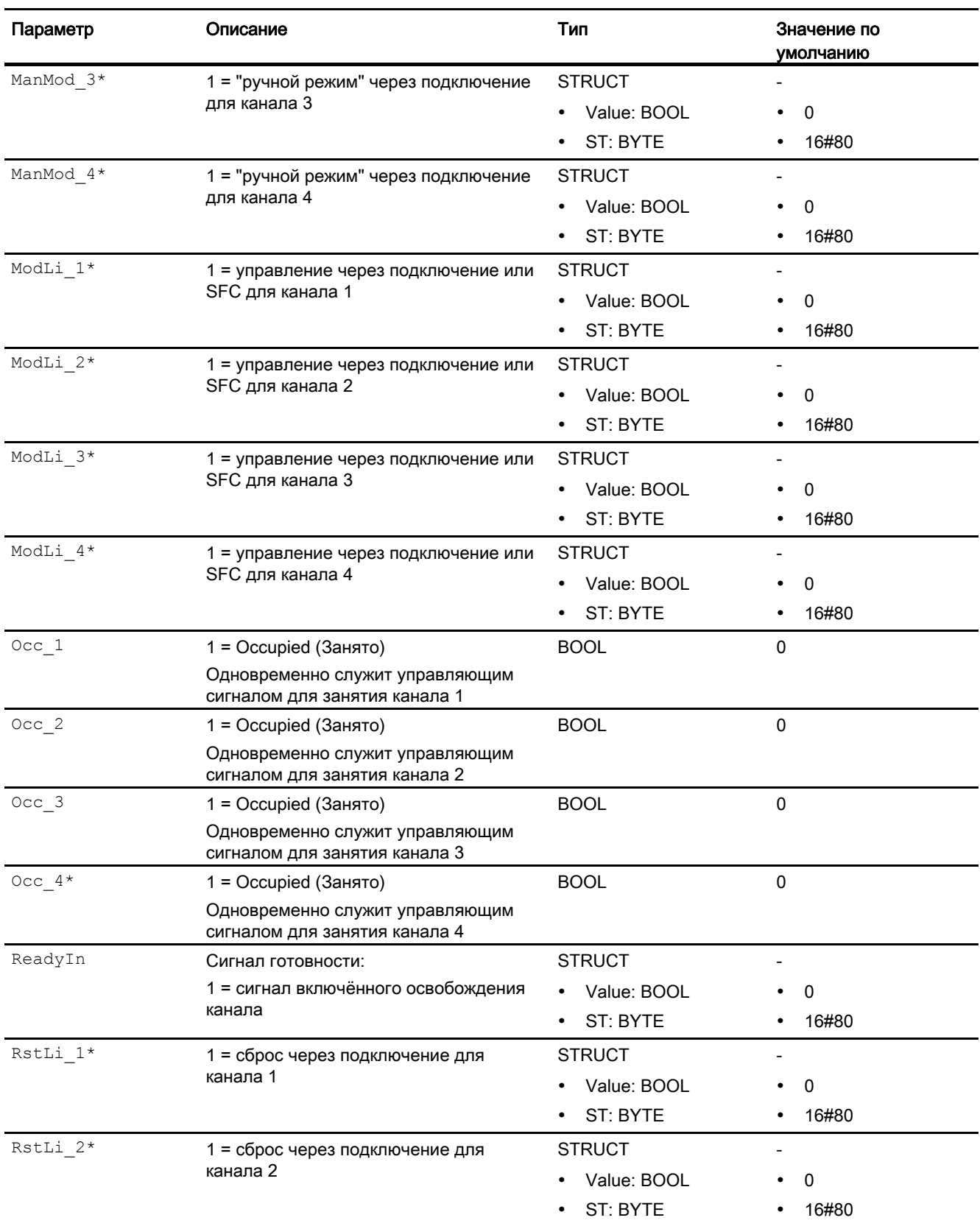

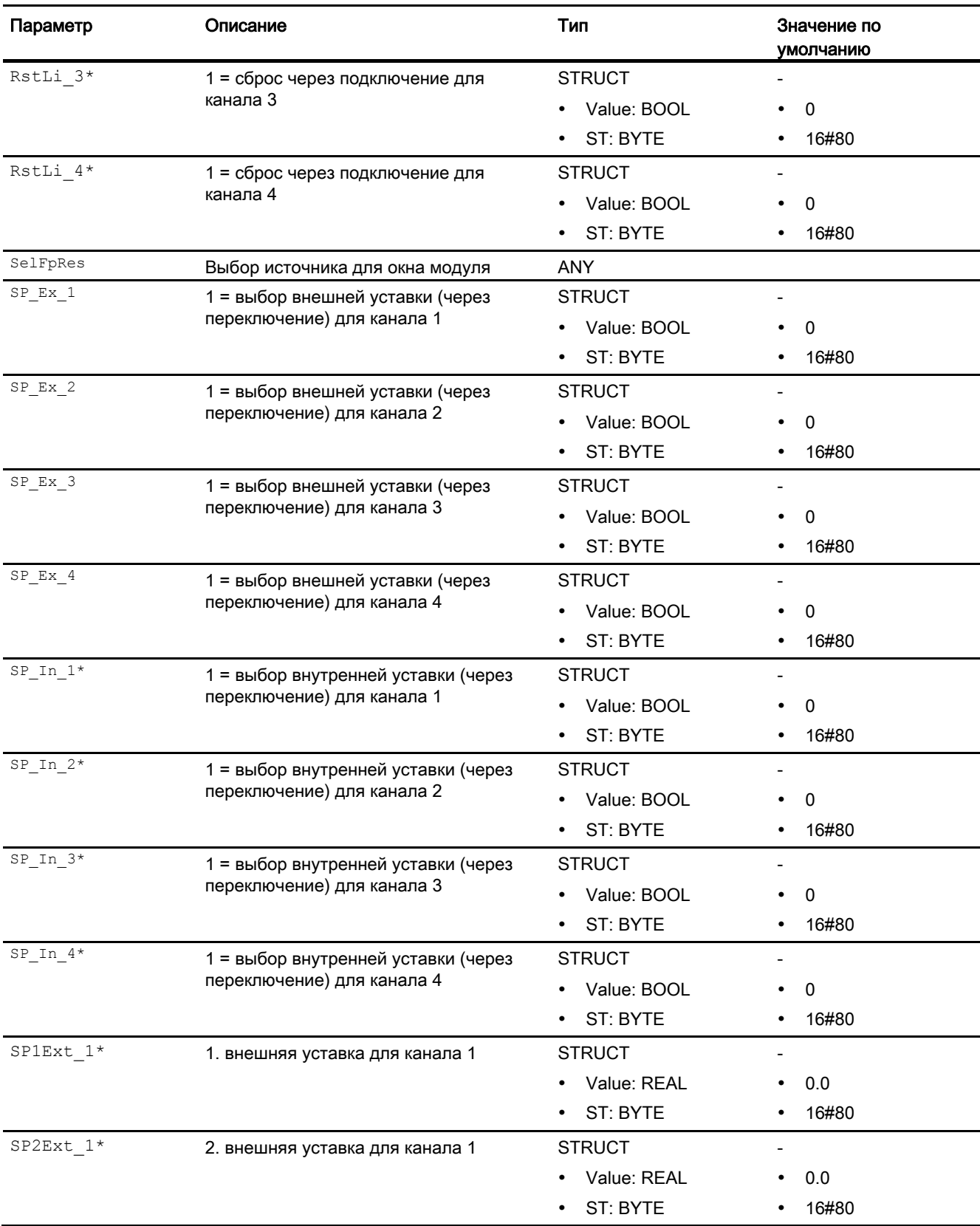

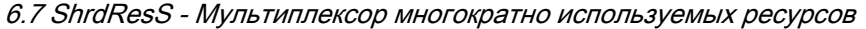

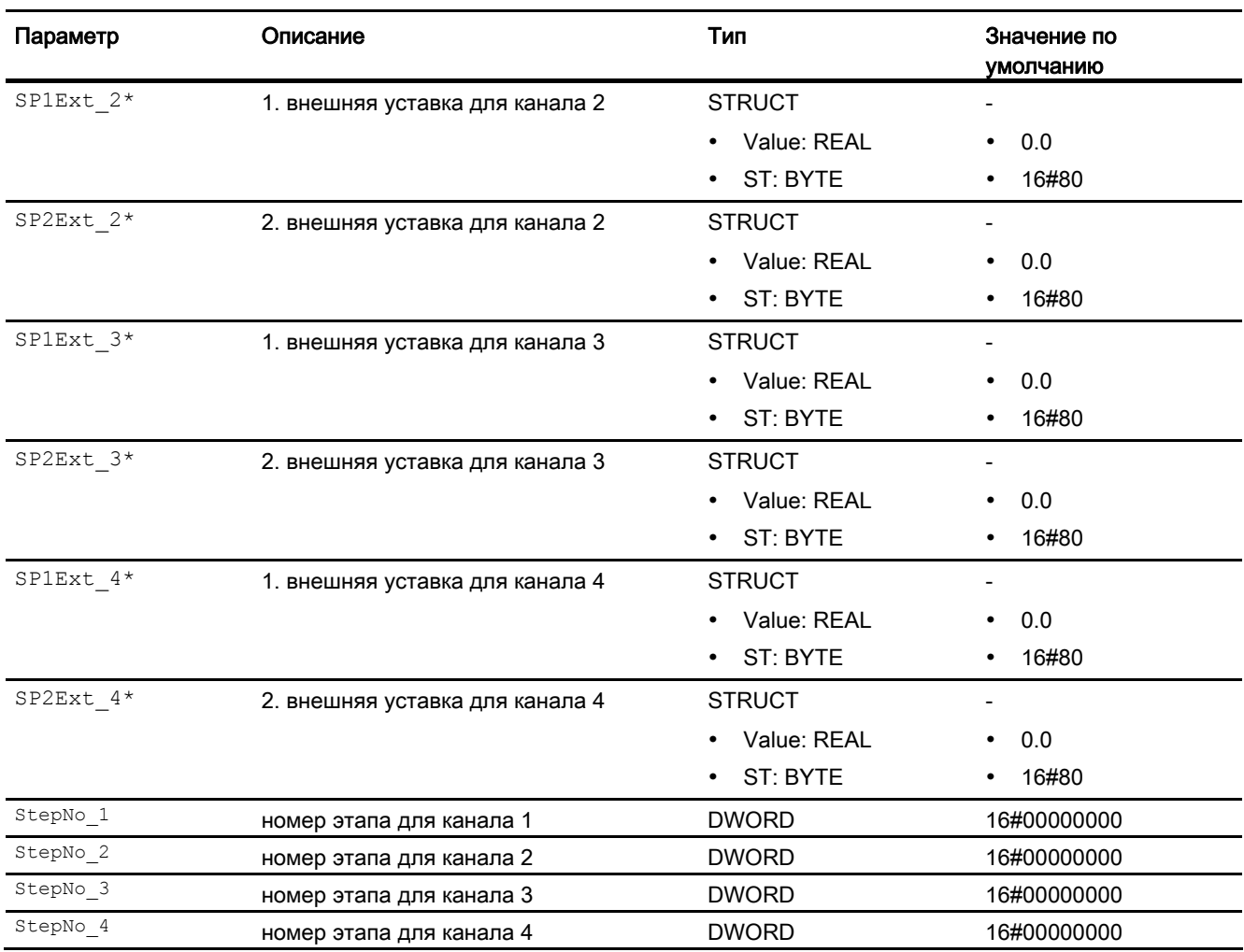

\* Во время обработки модуля данные входы могут быть перезаписаны значениями алгоритмом модуля.

# Выходные параметры

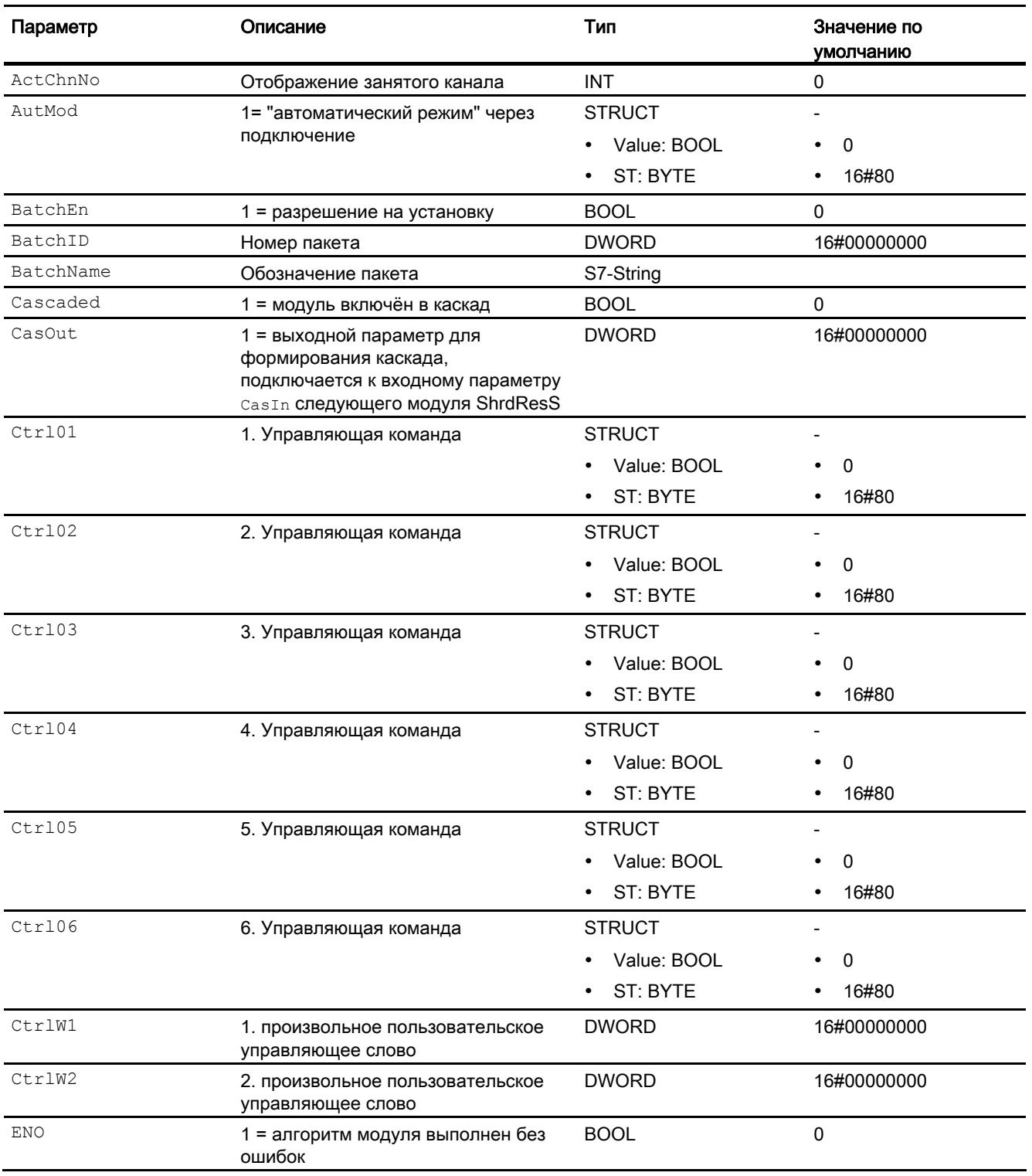

### Модули двигателя и клапанов

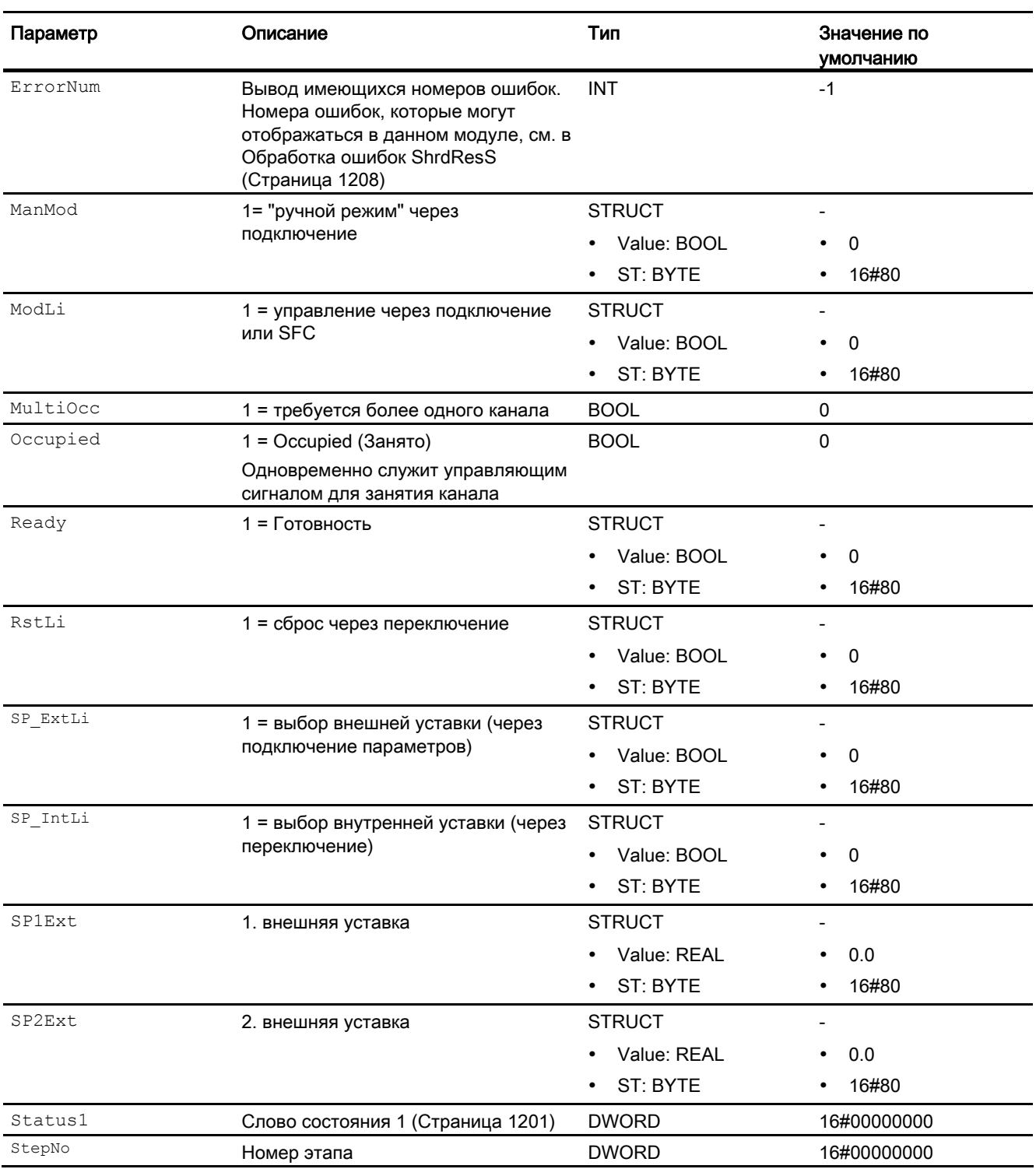

См. также

[Режимы работы ShrdResS](#page-1203-0) (Страница [1204\)](#page-1203-0) [Сообщения ShrdResS](#page-1208-0) (Страница [1209\)](#page-1208-0) [Схема подключения ShrdResS](#page-1219-0) (Страница [1220](#page-1219-0)) Модули двигателя и клапанов

6.7 ShrdResS - Мультиплексор многократно используемых ресурсов

# <span id="page-1219-0"></span>6.7.7 Схема подключения ShrdResS

### Схема подключения ShrdResS

Для данного модуля схема подключения не предусмотрена.

#### См. также

[Описание ShrdResS](#page-1200-0) (Страница [1201](#page-1200-0)) [Режимы работы ShrdResS](#page-1203-0) (Страница [1204\)](#page-1203-0) [Функции ShrdResS](#page-1203-1) (Страница [1204\)](#page-1203-1) [Обработка ошибок ShrdResS](#page-1207-0) (Страница [1208](#page-1207-0)) [Сообщения ShrdResS](#page-1208-0) (Страница [1209\)](#page-1208-0) [Подключения ShrdResS](#page-1209-0) (Страница [1210\)](#page-1209-0)

## 6.7.8 Управление и контроль

### 6.7.8.1 Окна ShrdResS

### Окна модуля ShrdResS

Модуль ShrdResS имеет следующие окна:

- [Стандартное окно ShrdResS](#page-1220-0) (Страница [1221](#page-1220-0))
- [Окно предварительного просмотра ShrdResS](#page-1222-0) (Страница [1223\)](#page-1222-0)
- [Окно уведомлений](#page-287-0) (Страница [288\)](#page-287-0)
- [Значок модуля ShrdResS](#page-1224-0) (Страница [1225\)](#page-1224-0)

Общую информацию по экранному модулю и значку модуля см. в главах [Структура](#page-227-0)  [экранного модуля](#page-227-0) (Страница [228](#page-227-0)) и [Структура значка модуля](#page-211-0) (Страница [212\)](#page-211-0).

# <span id="page-1220-0"></span>6.7.8.2 Стандартное окно ShrdResS

#### Стандартное окно ShrdResS

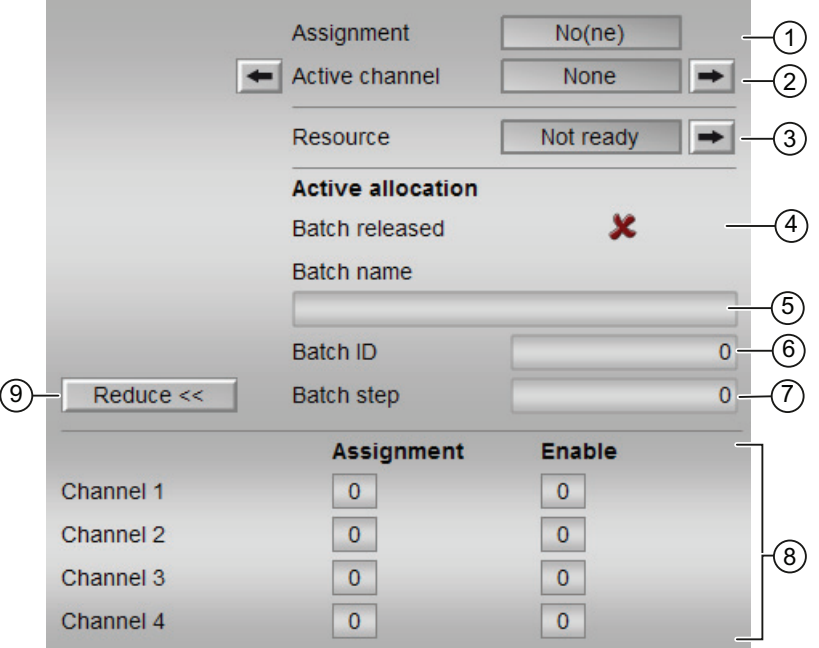

### (1) Организация

В этом разделе отображается текущий статус занятости каналов.

- "None" (Ни один): Отображение при Status1.Bit 10 = 0 и Status1.Bit 13 = 0
- "Requested" (Требуется): Отображение при status1.Bit  $10 = 1$  и status1.Bit  $13 = 0$
- "Active" (Активен): Отображение при status1. Bit 13 = 1

### (2) Активный канал

В этом разделе отображается номер активного канала.

Если для этой команды сконфигурирован текст (текст 1 в свойствах объекта), он отображается в строке состояния и в виде надписи на кнопке при выборе команды. Дополнительную информацию см. в главе [Маркировка кнопок и тексты](#page-192-0) (Страница [193\)](#page-192-0).

С помощью кнопки ← пожно перейти в стандартное окно CasIn подключённого модуля.

С помощью кнопки → пожно перейти в стандартное окно CasOut подключённого модуля.

### (3) Resource (Ресурсы)

В этом разделе отображается статус общего разрешающего сигнала.

- "Ready" (Готов): Отображение при  $\text{ReadyIn} = 1$
- "Not ready" (Не готов): Отображение при  $Real_{\text{RedVIn}} = 0$

С помощью кнопки → пожно перейти в стандартное окно selFpRes подключённого модуля.

#### (4) Release batch (Разрешение пакета):

В этом поле отображается информация о том, должно ли быть разрешено управление модулем через SIMATIC BATCH (BatchEn = 1).

#### (5) Batch name (Имя пакета)

В этом поле отображается имя пакета, который обрабатывается в данный момент (Batchname).

### (6) Batch ID (ID пакета)

В этом поле отображается идентификационный номер пакета, который обрабатывается в данный момент (BatchID).

#### (7) Batch step (Этап пакета)

В этом поле отображается номер шага для пакета, который обрабатывается в данный момент (StepNo).

#### (8) Отображение каналов 1-4

Этот раздел отображается только тогда, когда нажата кнопка (9) "Expand" (Расширить).

В этом разделе отображается статус "Allocation" (Занятость) и "Permission" (Разрешение) каналов 1-4.

### (9) Expand (Расширить) / Reduce (Сократить)

Эта кнопка активирует или деактивирует область отображения (8). Надпись на кнопке изменяется соответственно.

# <span id="page-1222-0"></span>6.7.8.3 Окно предварительного просмотра ShrdResS

#### Окно предварительного просмотра ShrdResS

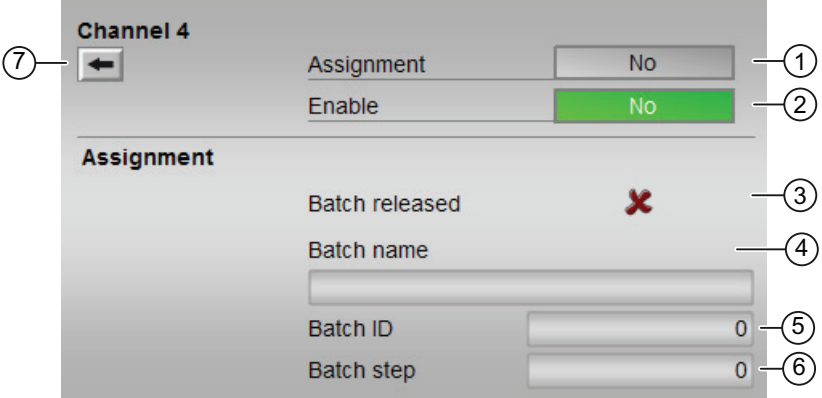

Для каждого из 4 каналов имеется собственное окно предварительного просмотра. Вплоть до точки (7) окна предварительного просмотра отдельных каналов идентичны. Окно предварительного просмотра описывается на примере канала 4.

#### (1) Организация

В этом разделе отображается текущий статус занятости канала.

- "No" (Не занят): Отображение при  $occ 1 = 0$
- "Requested" (Требуется): Отображение при  $\text{occ } 1 = 1$ и ActChnNo = 0
- $\bullet$  "Active" (Активен): Отображение при ActChnNo = 1

#### (2) Enable (Разблокировать)

В этом разделе отображается текущий статус разрешения.

- "Yes" (Да): Отображение при  $ChnEn = 1$
- "No" (Не занят): Отображение при  $ChnEn = 0$

#### (3) Release batch (Разрешение пакета):

В этом поле отображается информация о том, должно ли быть разрешено управление модулем через SIMATIC BATCH (BatchEn = 1).

#### (4) Batch name (Имя пакета)

В этом поле отображается имя пакета, который обрабатывается в данный момент (Batchname).

### (5) Batch ID (ID пакета)

В этом поле отображается идентификационный номер пакета, который обрабатывается в данный момент (BatchID).

### (6) Batch step (Этап пакета)

В этом поле отображается номер шага для пакета, который обрабатывается в данный момент (StepNo).

### (7) Кнопка ←

С помощью кнопки ← можно перейти в стандартное окно каскадного модуля ShrdResS. Эта кнопка имеется только у канала 4.
6.7 ShrdResS - Мультиплексор многократно используемых ресурсов

# 6.7.8.4 Значок модуля ShrdResS

#### Значки модуля для ShrdResS

Предусмотрены различные значки модуля со следующими функциями:

- Индикация активного канала
- тип переменных процесса (только 2)
- Отображение памяток (только 2)
- Фиксированный текст (зависит от языка, только 2)

Значки символов из графического шаблона @TemplateAPLV7.PDL:

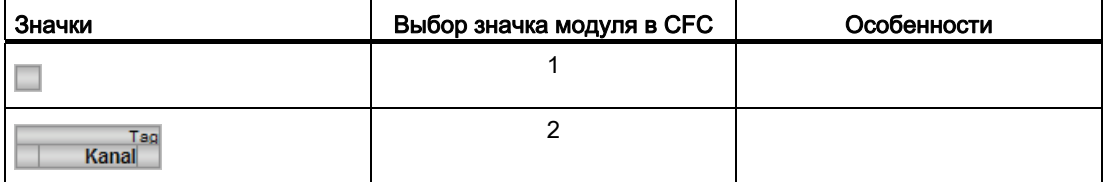

Значки модулей из графического шаблона @TemplateAPLV8.PDL:

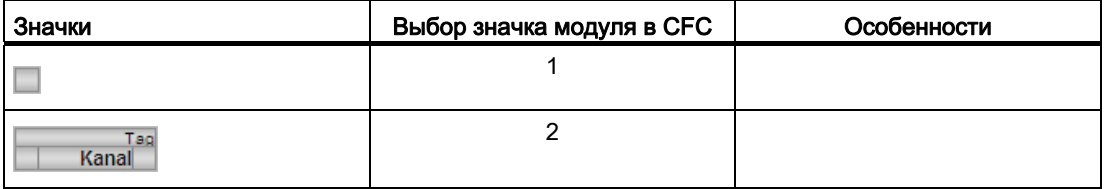

Дополнительную информацию по значку модуля и возможностям управления через значок модуля см. в следующих главах:

- [Проектирование значков модуля](#page-218-0) (Страница [219\)](#page-218-0)
- [Структура значка модуля](#page-211-0) (Страница [212\)](#page-211-0)
- [Управление через значок модуля](#page-219-0) (Страница [220](#page-219-0))

# 6.8 Vlv2WayL - Двухходовой клапан

# <span id="page-1225-0"></span>6.8.1 Описание Vlv2WayL

### Имя объекта (вид и номер) и семейство

Вид и номер: FB 1897

Семейство: Drives

#### Область применения Vlv2WayL

Данный модуль используется в следующих случаях:

- Управление многоходовыми клапанами, имеющими до трёх переключающих положений. Одним из этих положений является положение покоя (положение без энергии)
- Управление тремя отдельными клапанами (группа клапанов) для реализации 2 ходового клапана с положением покоя (положением без энергии)

#### Принцип действия

Управление многоходовым клапаном (или группой клапанов) осуществляется через позицию 0 (положение покоя), позицию 1 (ход 1) или позицию 2 (ход 2). Для управления позициями доступны различные входы.

## Конфигурирование

В CFC-редакторе вставьте модуль в циклический OB сигнала активизации (OB30 - OB38). Кроме этого, модуль автоматически вставляется в пусковой OB (OB100).

Для модуля Vlv2WayL в "Расширенную технологическую библиотеку" в качестве примеров включены образцы типов переменных процесса с описанием возможностей использования для данного модуля.

Примеры типов переменных процесса:

● [Двухходовой клапан \(Valve2Way\)](#page-2182-0) (Страница [2183\)](#page-2182-0)

#### Характеристики запуска

Через Feature Bit [Установка характеристик пуска](#page-132-0) (Страница [133\)](#page-132-0) задаются характеристики запуска данного модуля.

После запуска подавляются сообщения для количества циклов, заданного в значении RunUpCyc.

# Назначение слов состояния параметру status1

Описание отдельных параметров см. в главе [Подключения Vlv2WayL](#page-1243-0) (Страница [1244\)](#page-1243-0).

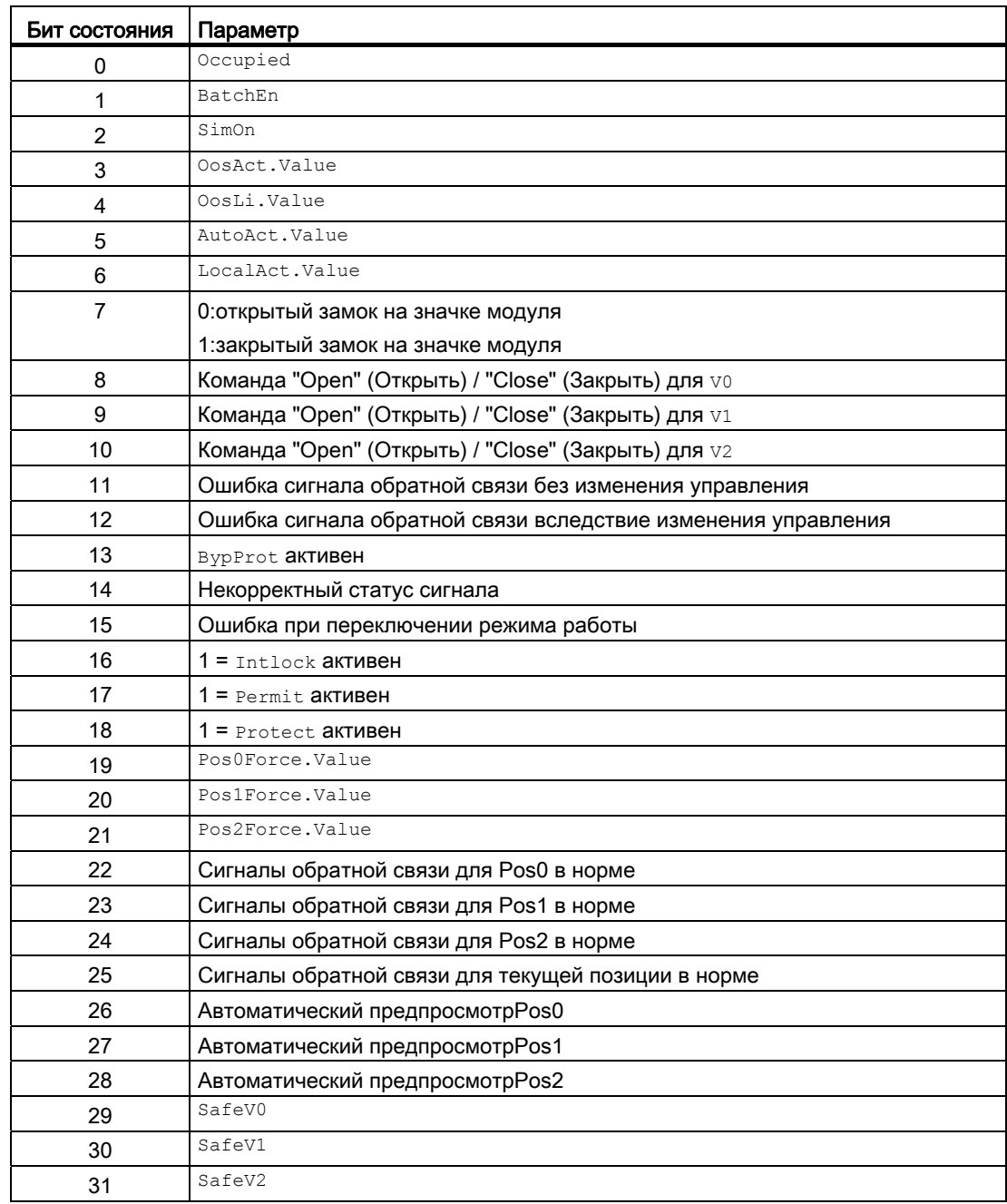

# Назначение слов состояния параметру status2

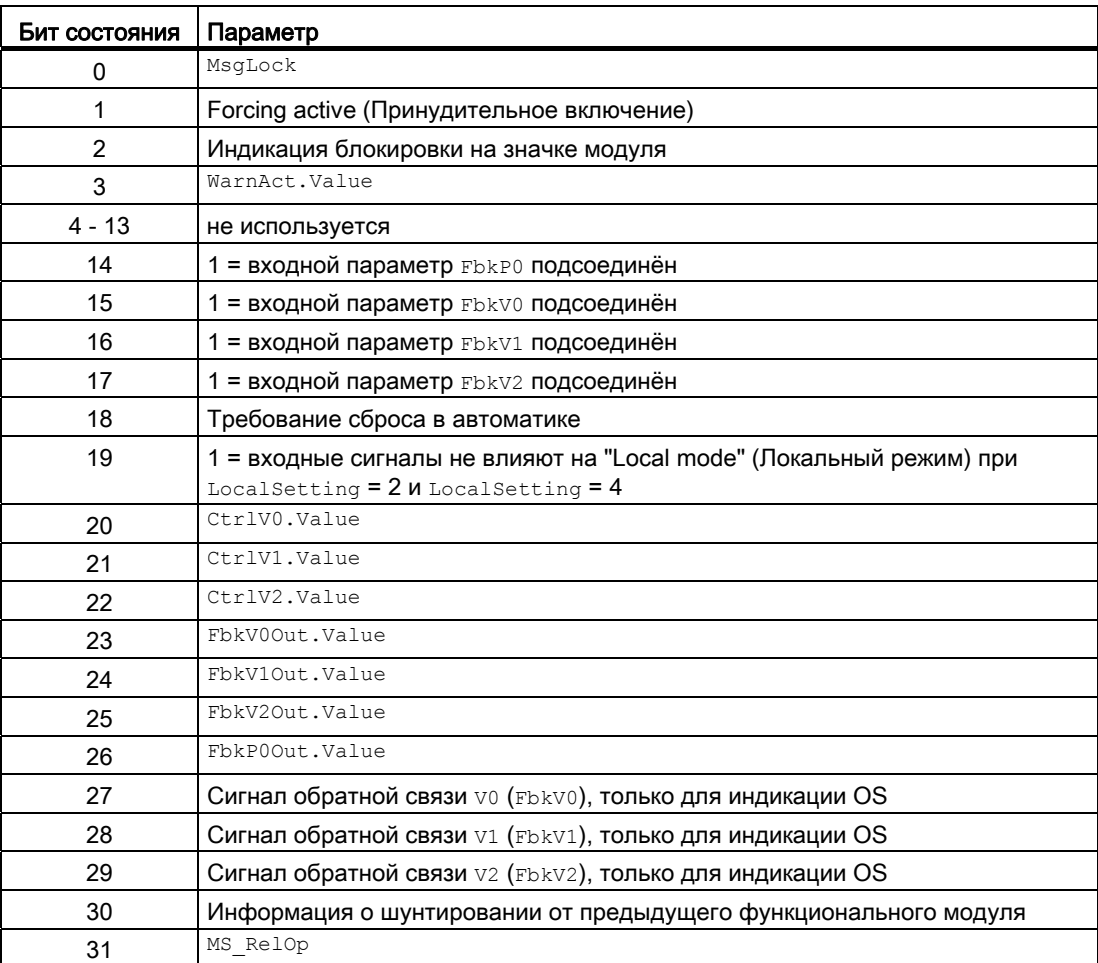

# Назначение слов состояния параметру status3

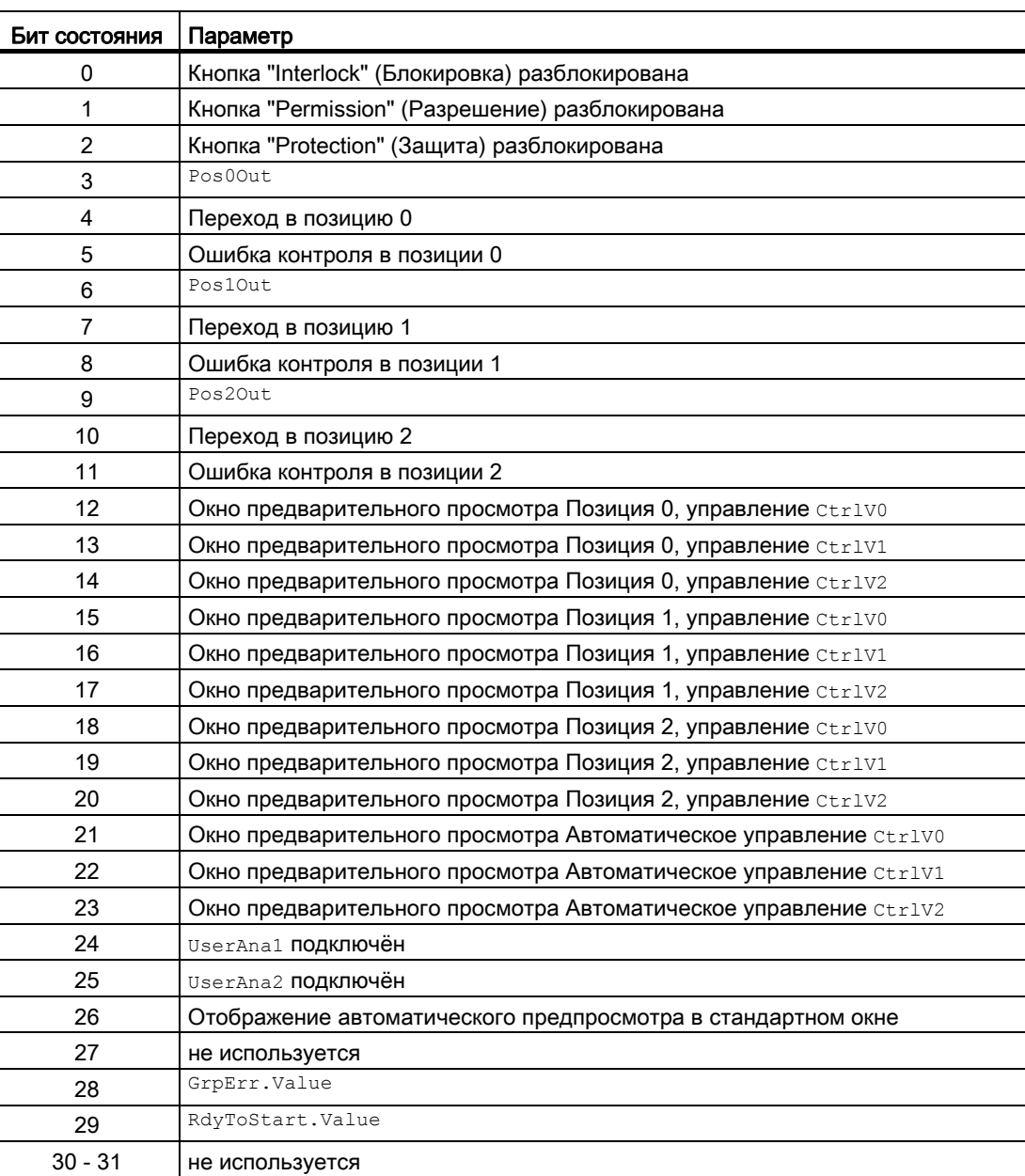

# Назначение слов состояния параметру status4

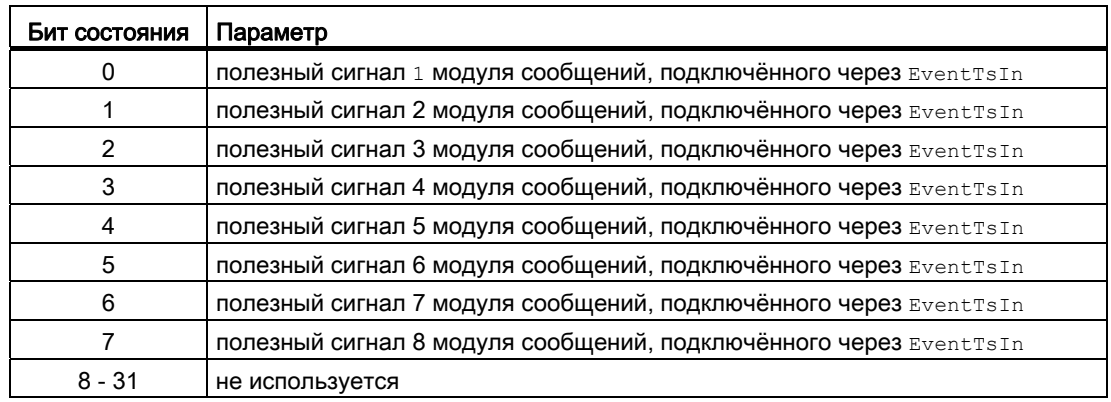

#### См. также

[Функции Vlv2WayL](#page-1232-0) (Страница [1233](#page-1232-0)) [Сообщения Vlv2WayL](#page-1241-0) (Страница [1242](#page-1241-0)) [Схема подключения Vlv2WayL](#page-1253-0) (Страница [1254\)](#page-1253-0) [Обработка ошибок Vlv2WayL](#page-1239-0) (Страница [1240\)](#page-1239-0) [Режимы работы Vlv2WayL](#page-1230-0) (Страница [1231](#page-1230-0)) [Сброс модуля при блокировках или ошибках](#page-35-0) (Страница [36\)](#page-35-0)

Модули двигателя и клапанов

6.8 Vlv2WayL - Двухходовой клапан

# <span id="page-1230-0"></span>6.8.2 Режимы работы Vlv2WayL

### Режимы работы Vlv2WayL

Управление данным модулем возможно в следующих режимах работы:

- ["Local mode" \(Локальный режим\)](#page-74-0) (Страница [75](#page-74-0))
- [Automatic mode \(Автоматический режим\)](#page-69-0) (Страница [70](#page-69-0))
- [Manual mode \(Ручной режим\)](#page-69-0) (Страница [70\)](#page-69-0)
- ["Out of operation" \(Не работает\)](#page-63-0) (Страница [64\)](#page-63-0)

Ниже приведена информация по конкретным модулям в дополнение к общим описаниям.

#### "Local mode" (Локальный режим)

Общие сведения по "Local mode" (Локальный режим), переключению между режимами работы, а также по плавному переключению см. в главе ["Local mode" \(Локальный](#page-74-0)  [режим\)](#page-74-0) (Страница [75\)](#page-74-0).

В локальном режиме можно выполнить следующие действия с клапаном:

- перевод в положение покоя  $(p_{\text{osolocal}} = 1)$
- перевод в позицию 1  $(Pos1Local = 1)$
- перевод в позицию 2 ( $_{\text{Pos2Local}} = 1$ )

Если модуль переведён в "Local mode" (Локальный режим), то управление осуществляется либо сигналами "Local" (Локальный, входной параметр  $PosOLocal = 1$ ,  $Pos1Local = 1$  и  $Pos2Local = 1$ ), либо сигналами обратной связи (входной параметр FdbV0, FdbV1, FdbV2 И FdbP0; если не удаётся назначить ни одну позицию, принимается последняя действительная позиция). Для этого можно соответственно настроить **входной параметр** LocalSetting.

#### "Automatic mode" (Автоматический режим)

Общие сведения по "Automatic mode" (Автоматический режим), переключению между режимами работы, а также по плавному переключению см. в главе [Ручной и](#page-69-0)  [автоматический режим для двигателей, клапанов и дозаторов](#page-69-0) (Страница [70](#page-69-0)).

В "Automatic mode" (Автоматический режим) можно выполнить следующие действия с клапаном:

- перевод в положение покоя  $(\text{Pos0Aut} = 1)$
- перевод в позицию 1 ( $_{\text{Pos1Aut}} = 1$ )
- перевод в позицию 2 ( $_{\text{Pos2Aut}} = 1$ ).

# "Manual mode" (Ручной режим)

Общие сведения по "Manual mode" (Ручной режим), переключению между режимами работы, а также по плавному переключению см. в главе [Ручной и автоматический](#page-69-0)  [режим для двигателей, клапанов и дозаторов](#page-69-0) (Страница [70](#page-69-0)).

В "ручном режиме" можно выполнить следующие действия с клапаном:

- перевод в положение покоя  $(p_{\text{os}0\text{Man}} = 1)$
- перевод в позицию 1  $(\text{Pos1Man} = 1)$
- перевод в позицию 2 ( $Pos2Man = 1$ ).

# "Out of operation" (Не работает)

Общую информацию по режиму работы "Out of operation" (Не работает) см. в главе ["Out of operation" \(Не работает\)](#page-63-0) (Страница [64](#page-63-0)).

## См. также

[Схема подключения Vlv2WayL](#page-1253-0) (Страница [1254\)](#page-1253-0) [Подключения Vlv2WayL](#page-1243-0) (Страница [1244](#page-1243-0)) [Сообщения Vlv2WayL](#page-1241-0) (Страница [1242](#page-1241-0)) [Обработка ошибок Vlv2WayL](#page-1239-0) (Страница [1240\)](#page-1239-0) [Функции Vlv2WayL](#page-1232-0) (Страница [1233](#page-1232-0)) [Описание Vlv2WayL](#page-1225-0) (Страница [1226\)](#page-1225-0)

Модули двигателя и клапанов

6.8 Vlv2WayL - Двухходовой клапан

# <span id="page-1232-0"></span>6.8.3 Функции Vlv2WayL

## Функции Vlv2WayL

Ниже описываются функции данного модуля.

#### Определение позиций для отдельных клапанов

Для позиции 1 и позиции 2 управляющие выходы могут выбираться индивидуально посредством DefPos1 и DefPos2:

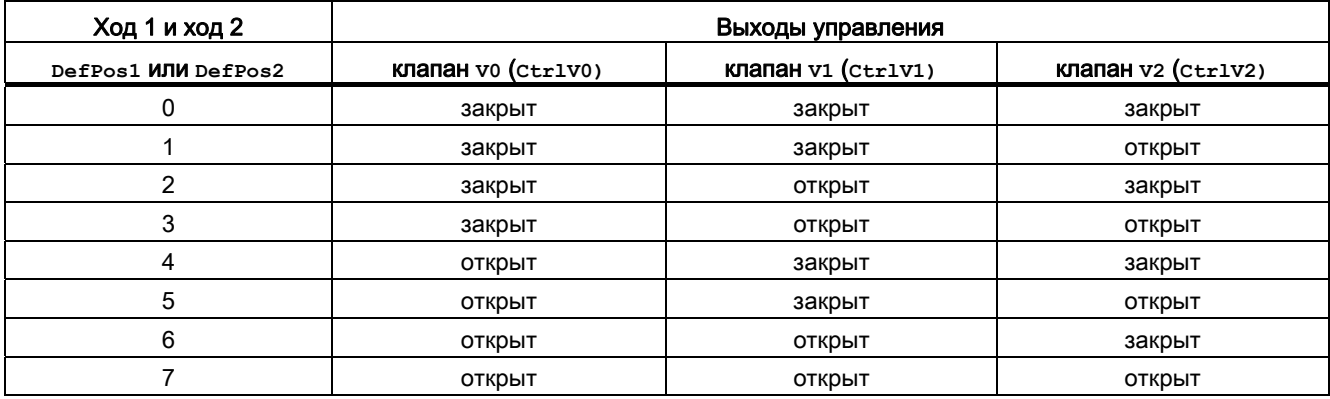

Позиция 0 представляет собой положение покоя (положение без энергии) и не может настраиваться. В позиции 0 все управляющие выходы без энергии ( $ctr1Vx = 0$ ).

#### Выходной сигнал в виде статического сигнала или импульсного сигнала

Данный модуль выполняет стандартную функцию [Выходной сигнал в качестве](#page-44-0)  [статического сигнала или импульсного сигнала](#page-44-0) (Страница [45](#page-44-0)). Помимо статических управляющих выходов CtrlV0, CtrlV1, CtrlV2 модуль включает также импульсные выходы P CtrlV0, P CtrlV1, P CtrlV2, которые выводятся в зависимости от статических управляющих выходов. Дополнительно для позиции 0 выводится импульсный сигнал P\_CtrlP0.

## Нейтральное положение

Данный модуль выполняет стандартную функцию [Нейтральное положение двигателей,](#page-41-0)  [клапанов и регуляторов](#page-41-0) (Страница [42\)](#page-41-0). Положение покоя (положение без энергии) настраивается посредством параметра SafeV0, SafeV1, SafeV2 отдельно для каждого клапана (CtrlV0, CtrlV1, CtrlV2):

- $S_{\text{safe}} = 0$  означает, что при  $C_{\text{tr}} = 0$  клапан закрывается, а при  $C_{\text{tr}} = 1$ открывается (положение без энергии "Закрыто")
- $Safevx = 1$  означает, что при  $ctrivx = 0$  клапан открывается, а при  $ctrivx = 1$ закрывается (положение без энергии "Открыто")

# Установка времени предупреждения для команд управления

Данный модуль выполняет стандартную функцию [Задание времени предупреждения](#page-43-0)  [при управлении двигателями и клапанами](#page-43-0) (Страница [44\)](#page-43-0). Сигнал предупреждения выводится до того, как клапан перейдёт в позицию 1 или позицию 2 . Для позиции 0 (положение покоя) сигнал предупреждения не выводится.

Предупредительные сигналы могут подаваться, например, при открытии клапанов. Предупреждающие сигналы могут генерироваться в следующих режимах работы:

- $\bullet$  [Manual mode \(Ручной режим\)](#page-69-0) (Страница [70\)](#page-69-0) (входной параметр  $\texttt{WarATiMan}$ )
- [Automatic mode \(Автоматический режим\)](#page-69-0) (Страница [70\)](#page-69-0) (входной параметр WarnTiAut)

Время предупреждения задаётся в секундах с помощью входного параметра WarnTiMan и WarnTiAut. Если после этого, например, открывается клапан, это отображается в выходном параметре с помощью  $W_{\text{M}} = 1$ . Клапан открывается по истечении установленного времени предупреждения, а WarnAct сбрасывается на 0.

Соответствующее предупреждение не выдаётся, если в качестве времени предупреждения (WarnTiMan или WarnTiAut) задано меньшее значение, чем в параметре SampleTime.

# Контроль сигналов обратной связи

Данный модуль выполняет стандартную функцию [Контроль сигналов обратной связи](#page-94-0) (Страница [95](#page-94-0)).

Контроль характеристик пуска настраивается отдельно для каждого выходного сигнала CtrlV0, CtrlV1, CtrlV2 ПОСРЕДСТВОМ ПАРАМЕТРА MonTiV0Dynamic, MonTiV1Dynamic И MonTiV2Dynamic, а для позиции 0 посредством MonTiP0Dynamic, удержание в позиции посредством параметра MonTiStatic.

# Примечание

Функция контроля не учитывает положения покоя, то есть, сигналы обратной связи FbkV0, FbkV1, FbkV2 должны соответствовать командам CtrlV0, CtrlV1, CtrlV2 (например, при  $ctr1V0 = 1$  сигнал обратной связи  $Fbkv0$  проверяется на "1").

 $F$ bkP0 не должна иметься при 1 или 2, в позиции 0 не должно быть  $F$ bkV0,  $F$ bkV1 и  $F$ bkV2.

Если для позиции 0 имеется несколько сигналов обратной связи (например, в случае группы клапанов), они должны быть сведены с помощью предстоящего модуля UNDв FbkP0.

# Деактивация сигналов обратной связи

Данный модуль выполняет стандартную функцию [Отключение сигналов обратной](#page-96-0)  [связи в клапанах](#page-96-0) (Страница [97](#page-96-0)). Контроль сигналов обратной связи может быть деактивизирован отдельно для каждого сигнала обратной связи, посредством NoFdbV0, NoFdbV1, NoFdbV2 или NoFdbP0.

#### Подавление сообщений с помощью параметра  $_{\text{MsgLock}}$

Данный модуль выполняет стандартную функцию [Подавление сообщений с помощью](#page-187-0)  [параметра MsgLock](#page-187-0) (Страница [188\)](#page-187-0).

#### Принудительная активизация рабочих состояний

Данный модуль выполняет стандартную функцию [Принудительная активизация](#page-32-0)  [рабочих состояний](#page-32-0) (Страница [33\)](#page-32-0). Входы Pos0Force, Pos1Force, Pos2Force принудительно переводят модуль в позицию 0, позицию 1 или позицию 2.

#### Моделирование сигналов

Данный модуль выполняет стандартную функцию [Моделирование сигналов](#page-52-0) (Страница [53](#page-52-0))

#### Блокировки

Данный модуль оснащён следующими опциями блокировки:

- Разрешение включения
- Блокировка без сброса ("Interlock" (Блокировка))
- Блокировка со сбросом ("Protection" (Защита))

Дополнительную информацию см. в главе [Блокировки](#page-97-0) (Страница [98\)](#page-97-0).

#### Деактивизация блокировки

Данный модуль выполняет стандартную функцию [Деактивизация блокировки](#page-100-0) (Страница [101\)](#page-100-0).

#### Сброс модуля при блокировках или ошибках

Данный модуль выполняет стандартную функцию [Сброс модуля при блокировках или](#page-35-0)  [ошибках](#page-35-0) (Страница [36\)](#page-35-0).

#### Групповая ошибка

Данный модуль выполняет стандартную функцию [Вывод суммарной неисправности](#page-122-0) (Страница [123\)](#page-122-0).

При формировании групповой ошибки учитываются следующие параметры:

- CSF
- MonDynV0
- MonDynV1
- MonDynV2
- MonDynP0
- MonStaV0
- MonStaV1
- MonStaV2
- MonStaP0

#### Вывод сигнала готовности к включению

Данный модуль выполняет стандартную функцию [Вывод сигнала готовности к](#page-46-0)  [включению](#page-46-0) (Страница [47](#page-46-0)).

#### Формирование группового статуса для сигналов блокировки

Данный модуль выполняет стандартную функцию [Формирование группового статуса](#page-103-0)  [для сигналов блокировки](#page-103-0) (Страница [104](#page-103-0)).

#### Формирование статуса сигналов для модулей

Данный модуль выполняет стандартную функцию [Формирование и воспроизведение](#page-107-0)  [статуса сигнала для технологических модулей](#page-107-0) (Страница [108](#page-107-0)).

Наихудший статус сигнала ST\_Worst для модуля формируется следующими параметрами:

- FbkV0Out.ST
- FbkV1Out.ST
- FbkV2Out.ST
- FbkP0Out.ST
- LocalLi.ST
- Pos0Local.ST
- Pos1Local.ST
- Pos2Local.ST

Модули двигателя и клапанов

6.8 Vlv2WayL - Двухходовой клапан

# "Release for maint." (Разрешение на обслуживание)

Данный модуль выполняет стандартную функцию ["Release for maint." \(Разрешение на](#page-56-0)  [обслуживание\)](#page-56-0) (Страница [57](#page-56-0)).

#### Выбор единицы измерения

Данный модуль выполняет стандартную функцию [Выбор единицы измерения](#page-193-0) (Страница [194\)](#page-193-0).

#### Вызов других экранных модулей

Данный модуль выполняет стандартную функцию [Вызов других экранных модулей](#page-190-0) (Страница [191\)](#page-190-0).

#### Генерирование контекстно-зависимых сообщений

Данный модуль выполняет стандартную функцию [Генерирование контекстно](#page-186-0)[зависимых сообщений](#page-186-0) (Страница [187](#page-186-0)).

#### Права управления

Данный модуль выполняет стандартную функцию [Права управления](#page-233-0) (Страница [234\)](#page-233-0). Данный модуль имеет следующие права управления для параметра  $\circ$ s Perm:

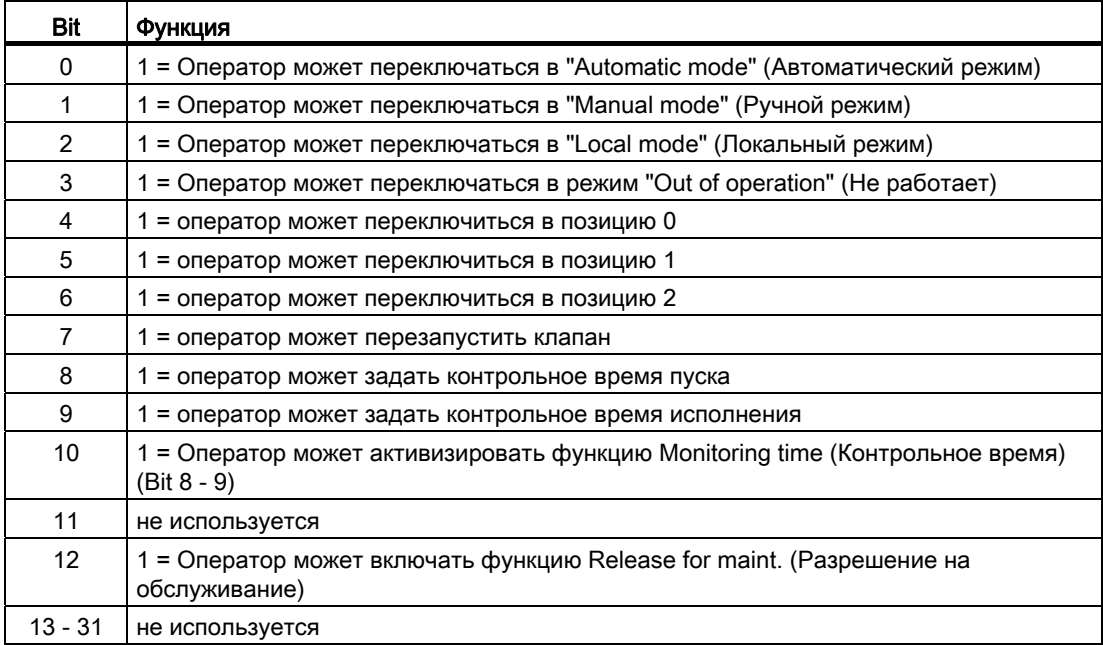

#### Примечание

При подключении параметра, указанного как параметр также в  $\circ$ S Perm, необходимо сбросить соответствующий бит os Perm .

#### Поведение, настраиваемое через подключение **Feature**

Обзор всех моделей поведения, которые можно выбрать с помощью параметра Feature, СМ. В ГЛАВЕ ФУНКЦИИ, НАСТРАИВАЕМЫЕ ЧЕРЕЗ ПОДКЛЮЧЕНИЕ Feature (Страница [150\)](#page-149-0). Для этого модуля в соответствующих битах доступны следующие модели поведения:

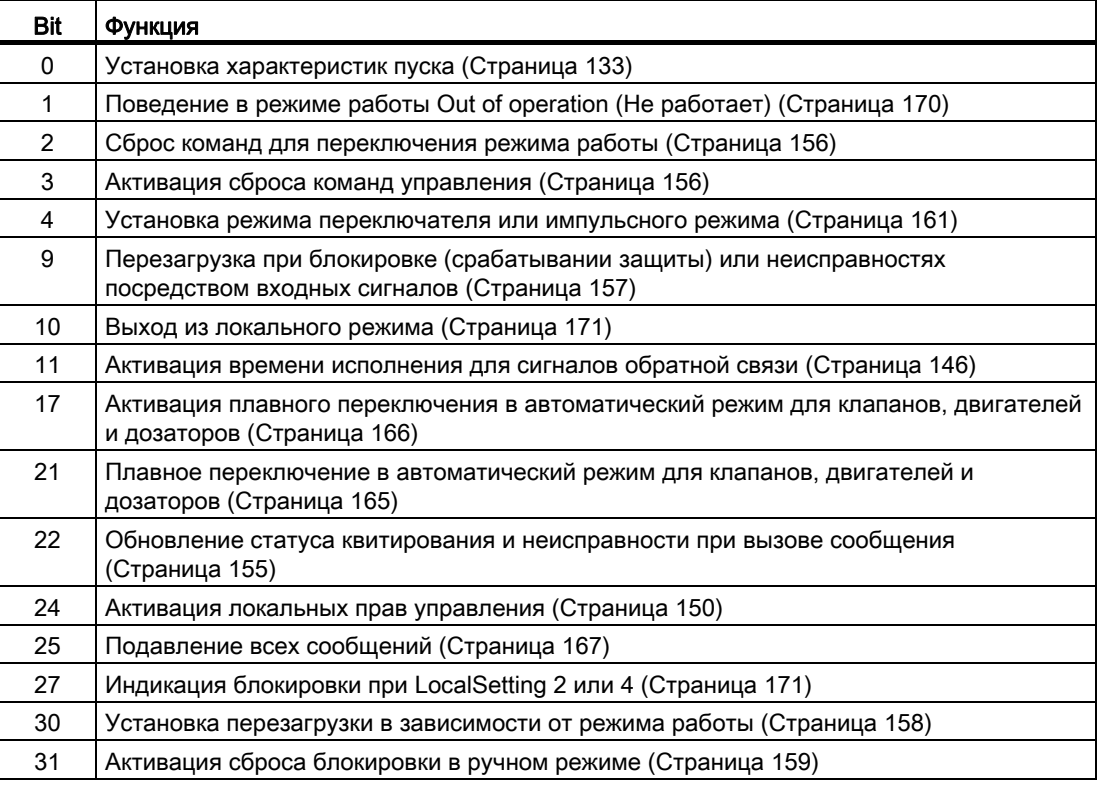

В импульсном режиме (Bit 4 = 0) команды автоматики в "автоматическом режиме" работают как регистраторы, то есть, Pos0Aut, Pos1Aut, Pos2Aut после переключения в выбранную позицию могут быть снова сброшены на 0. В режиме работы "Manual" (Ручной) и "Local" (Локальный) команды автоматики не являются регистраторами, позиция передаётся при отсутствии команд автоматики.

В режиме переключателя (Bit 4 = 1) позиции 1 и 2 выбираются статическими сигналами через входы Pos1Aut и Pos2Aut. Если входы Pos1Aut и Pos2Aut не выставлены, модуль переходит в позицию 0. Управление посредством Pos0Aut не требуется.

#### Отображение вспомогательных значений

Данный модуль выполняет стандартную функцию [Отображение вспомогательных](#page-192-0)  [значений](#page-192-0) (Страница [193\)](#page-192-0).

#### Отметка времени

Данный модуль получает значение с отметкой времени через входной параметр EventTSIn. См. [Функции EventTs](#page-1538-0) (Страница [1539](#page-1538-0)).

## Функции SIMATIC BATCH

Данный модуль выполняет стандартную функцию [Функции SIMATIC BATCH](#page-59-0) (Страница [60](#page-59-0)).

## Обозначения на кнопках

Данный модуль выполняет стандартную функцию [Маркировка кнопок и тексты](#page-192-1)  (Страница [193\)](#page-192-1)

Контекстно-зависимые тексты можно задать с помощью следующих параметров:

- Pos0Man
- Pos1Man
- Pos2Man

#### См. также

[Описание Vlv2WayL](#page-1225-0) (Страница [1226\)](#page-1225-0) [Сообщения Vlv2WayL](#page-1241-0) (Страница [1242](#page-1241-0)) [Подключения Vlv2WayL](#page-1243-0) (Страница [1244\)](#page-1243-0) [Схема подключения Vlv2WayL](#page-1253-0) (Страница [1254\)](#page-1253-0) [Обработка ошибок Vlv2WayL](#page-1239-0) (Страница [1240](#page-1239-0)) [Режимы работы Vlv2WayL](#page-1230-0) (Страница [1231](#page-1230-0))

# <span id="page-1239-0"></span>6.8.4 Обработка ошибок Vlv2WayL

# Обработка ошибок Vlv2WayL

Информацию по обработке ошибок всех модулей см. в главе [Обработка ошибок](#page-119-0)  (Страница [120\)](#page-119-0) в "Основных положениях".

В данном модуле могут отображаться следующие ошибки:

- Номера ошибок
- Ошибка при переключении режима работы

## Обзор номеров ошибок

Через подключение ErrorNum возможен вывод следующих номеров ошибок:

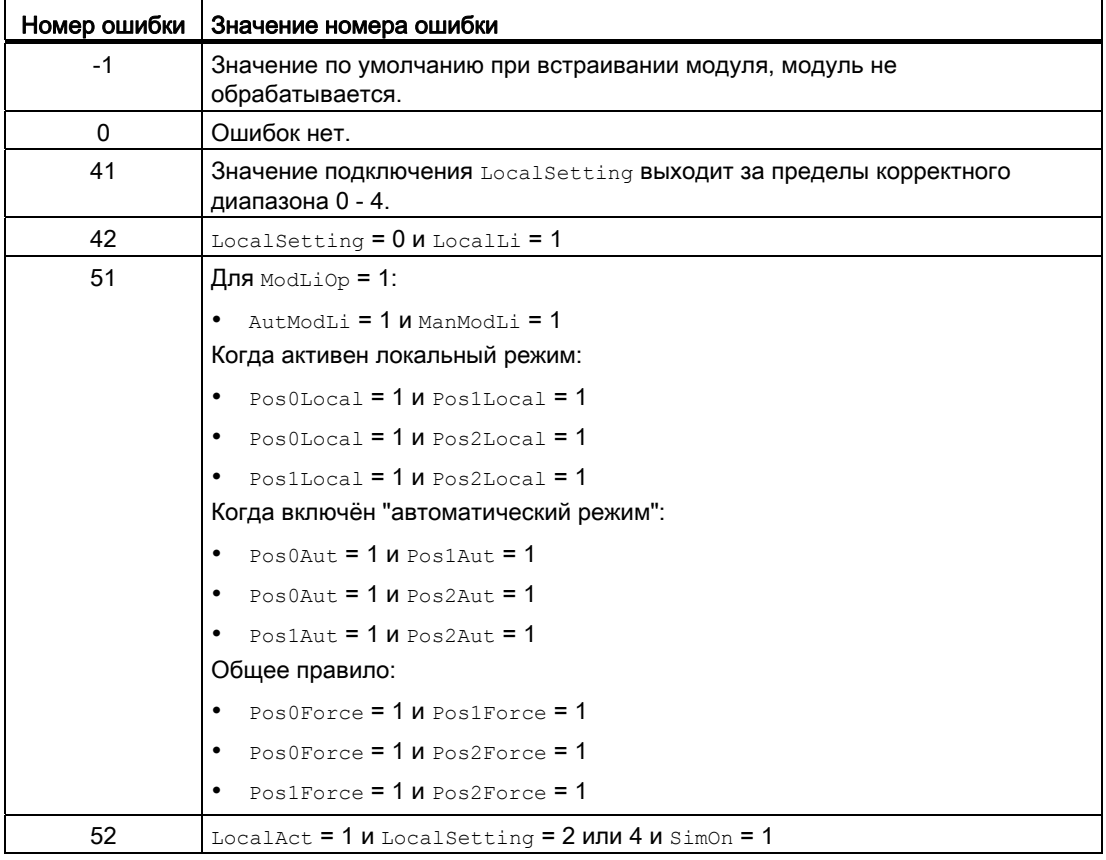

#### Ошибка при переключении режима работы

Эта ошибка может выдаваться модулем, дополнительную информацию см. в главе [Обработка ошибок](#page-119-0) (Страница [120\)](#page-119-0).

#### Некорректные входные сигналы

Эта ошибка может выдаваться модулем, дополнительную информацию см. в главе [Обработка ошибок](#page-119-0) (Страница [120\)](#page-119-0).

## См. также

[Схема подключения Vlv2WayL](#page-1253-0) (Страница [1254\)](#page-1253-0) [Подключения Vlv2WayL](#page-1243-0) (Страница [1244\)](#page-1243-0) [Сообщения Vlv2WayL](#page-1241-0) (Страница [1242](#page-1241-0)) [Функции Vlv2WayL](#page-1232-0) (Страница [1233](#page-1232-0)) [Режимы работы Vlv2WayL](#page-1230-0) (Страница [1231](#page-1230-0)) [Описание Vlv2WayL](#page-1225-0) (Страница [1226\)](#page-1225-0)

# <span id="page-1241-0"></span>6.8.5 Сообщения Vlv2WayL

## Режим вывода сообщений

Этот модуль может генерировать следующие сообщения:

- Ошибки системы управления
- Контекстно-зависимые сообщения

#### Ошибки системы управления

Возможны следующие сообщения об ошибках системы управления:

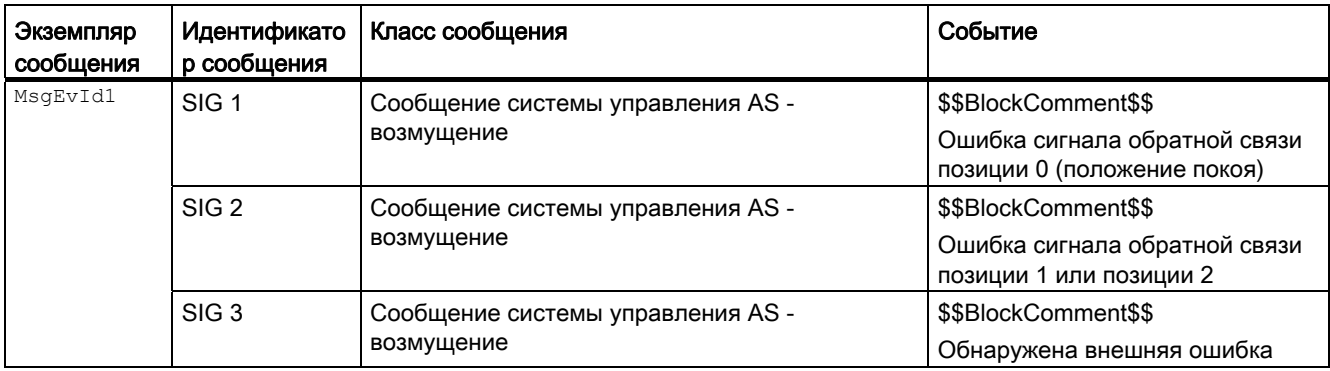

Объяснение:

\$\$BlockComment\$\$: Содержание контекстно-зависимого комментария

Вы можете подключить к входному параметру CSF внешнее возбуждение (сигнал). Если он становится  $c_{SF}$  = 1, выдаётся ошибка системы управления ( $MsgEvId1$ , SIG 3).

## Контекстно-зависимые сообщения

Вы можете использовать в данном модуле до трёх контекстно-зависимых сообщений.

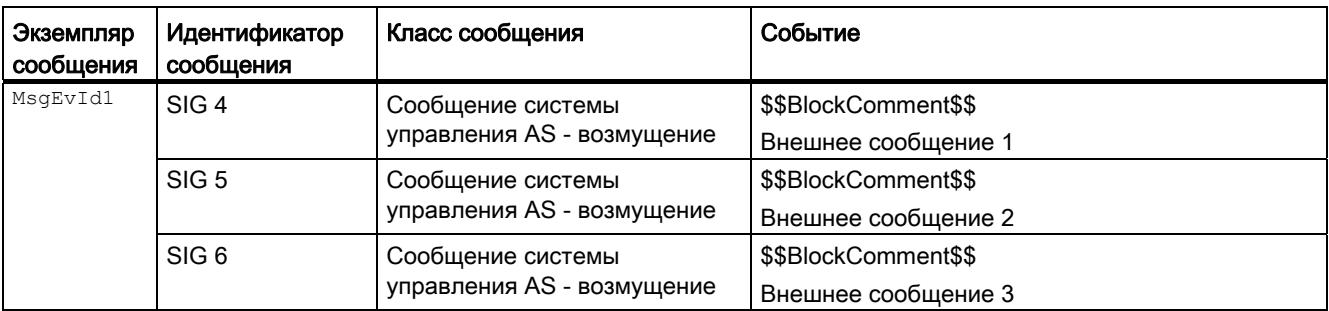

Объяснение:

\$\$BlockComment\$\$: Содержание контекстно-зависимого комментария

## Сопутствующие значения для экземпляра сообщения  $M_{\text{MsgEvId1}}$

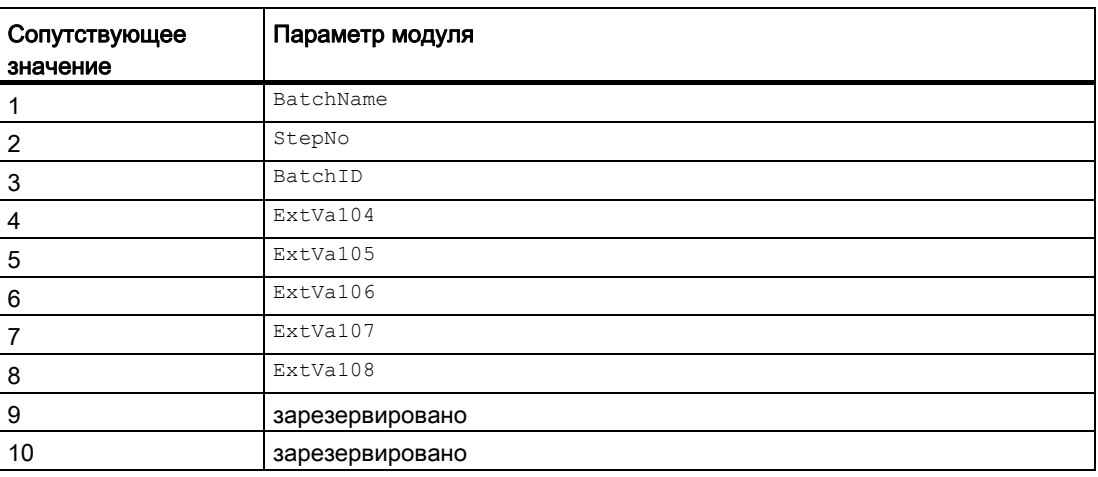

Сопутствующие значения 4 ... 8 относятся к параметрам  $\text{Extval04}$  ...  $\text{Extval08}$  и могут использоваться оператором. Дополнительную информацию см. в руководстве "Система управления технологическим процессом PCS7 - Система проектирования".

#### См. также

[Описание Vlv2WayL](#page-1225-0) (Страница [1226\)](#page-1225-0) [Функции Vlv2WayL](#page-1232-0) (Страница [1233](#page-1232-0)) [Подключения Vlv2WayL](#page-1243-0) (Страница [1244\)](#page-1243-0) [Схема подключения Vlv2WayL](#page-1253-0) (Страница [1254\)](#page-1253-0) [Обработка ошибок Vlv2WayL](#page-1239-0) (Страница [1240](#page-1239-0)) [Режимы работы Vlv2WayL](#page-1230-0) (Страница [1231](#page-1230-0))

# <span id="page-1243-0"></span>6.8.6 Подключения Vlv2WayL

# Подключения Vlv2WayL

# Входные параметры

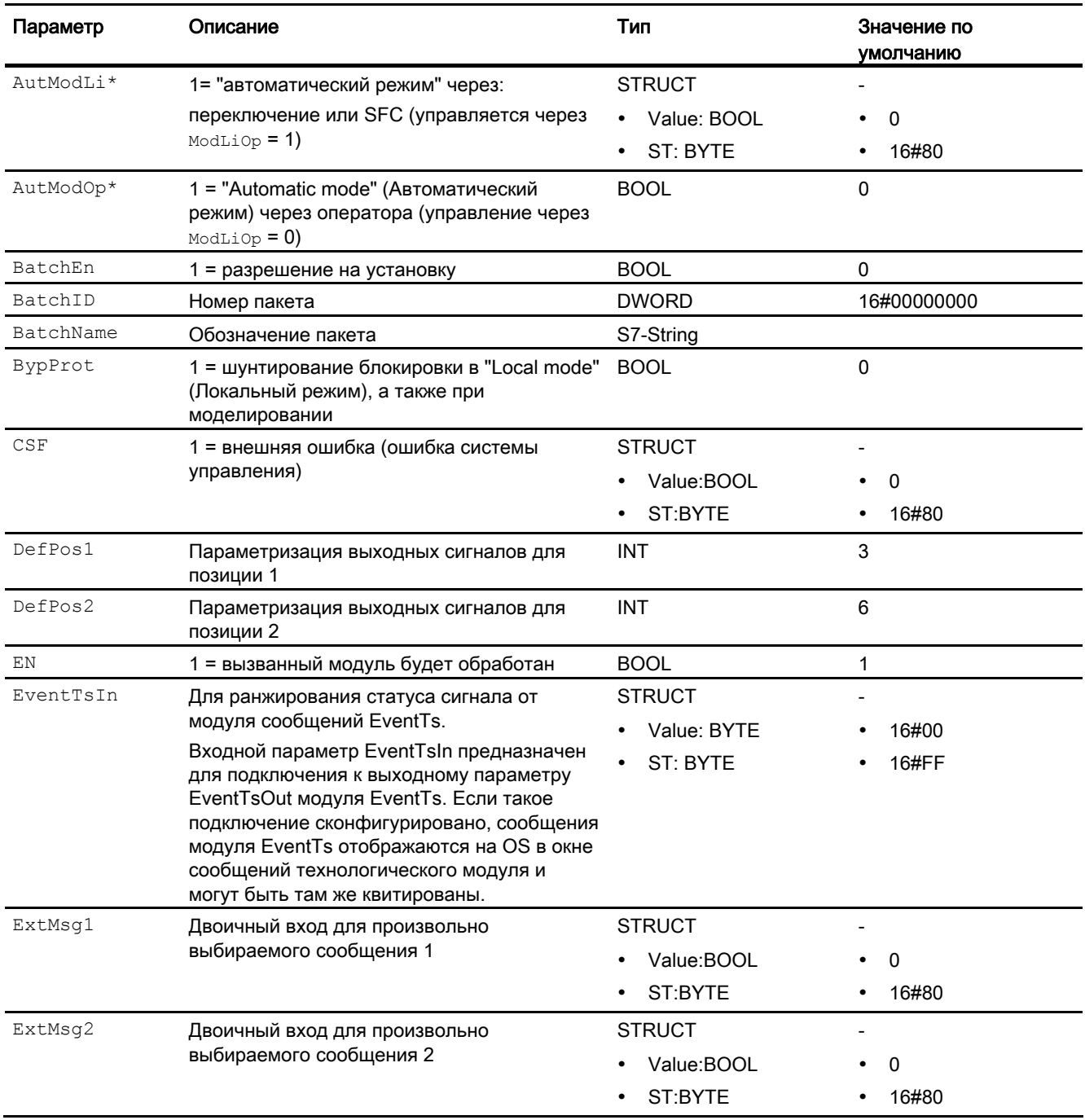

Модули двигателя и клапанов

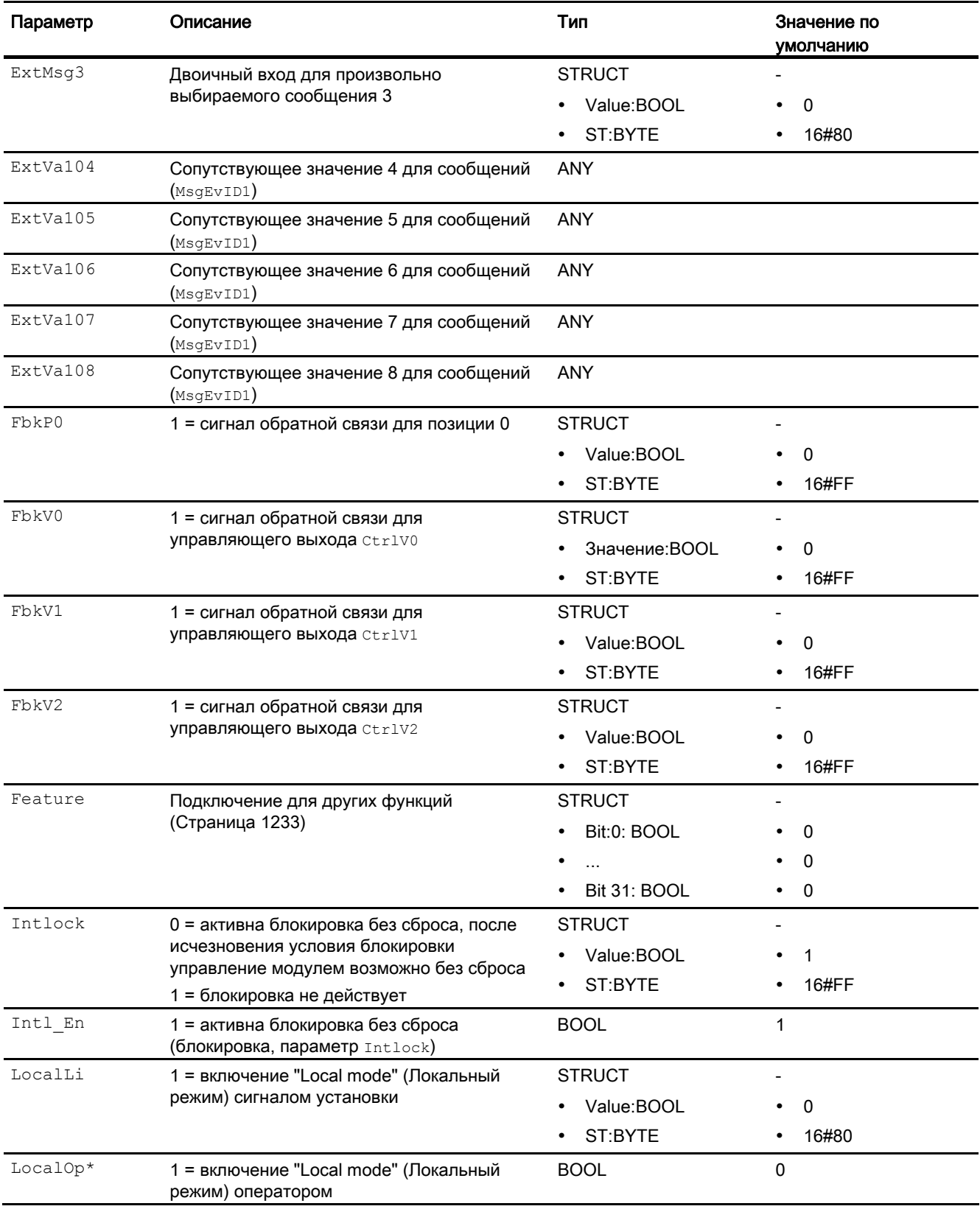

# Модули двигателя и клапанов

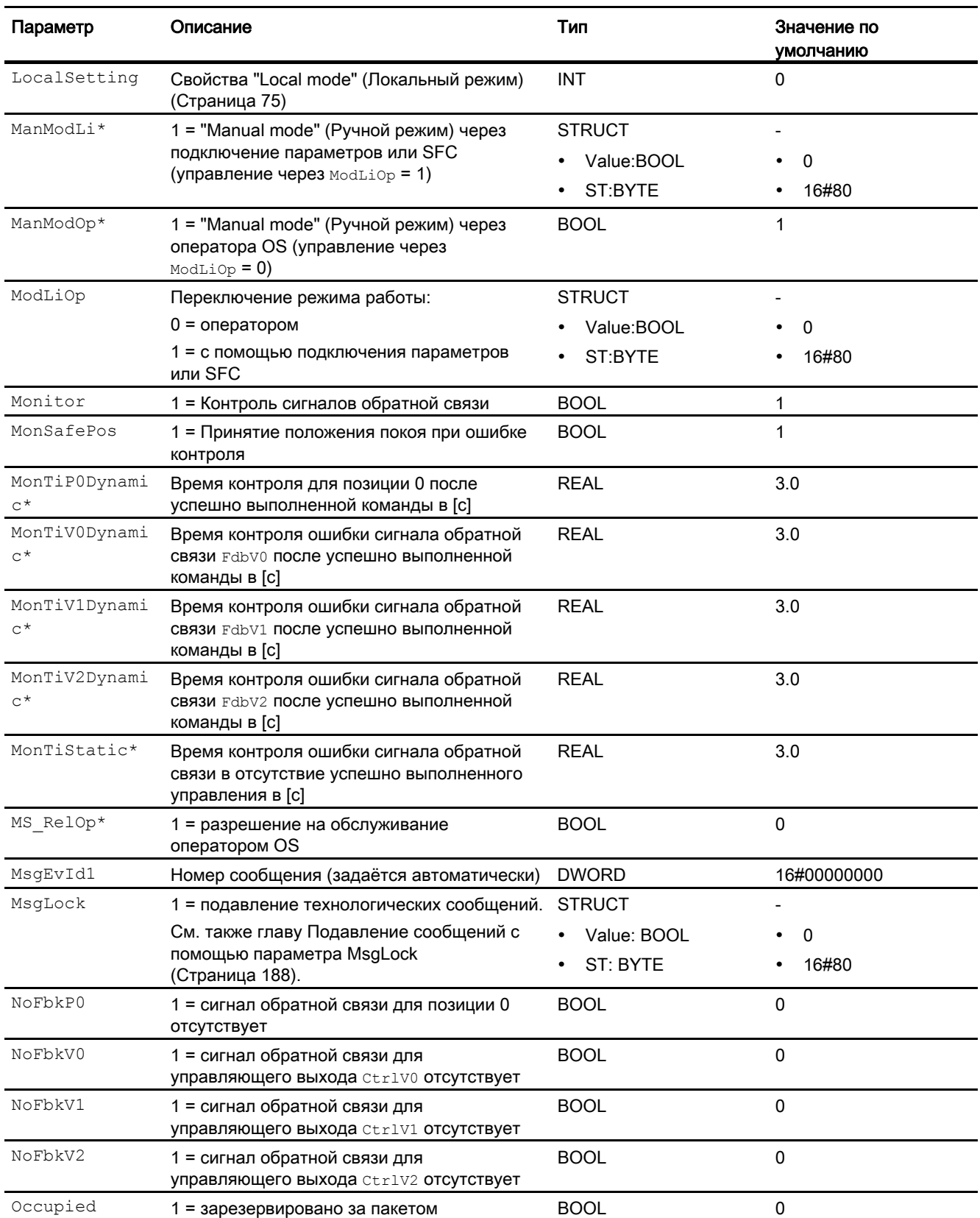

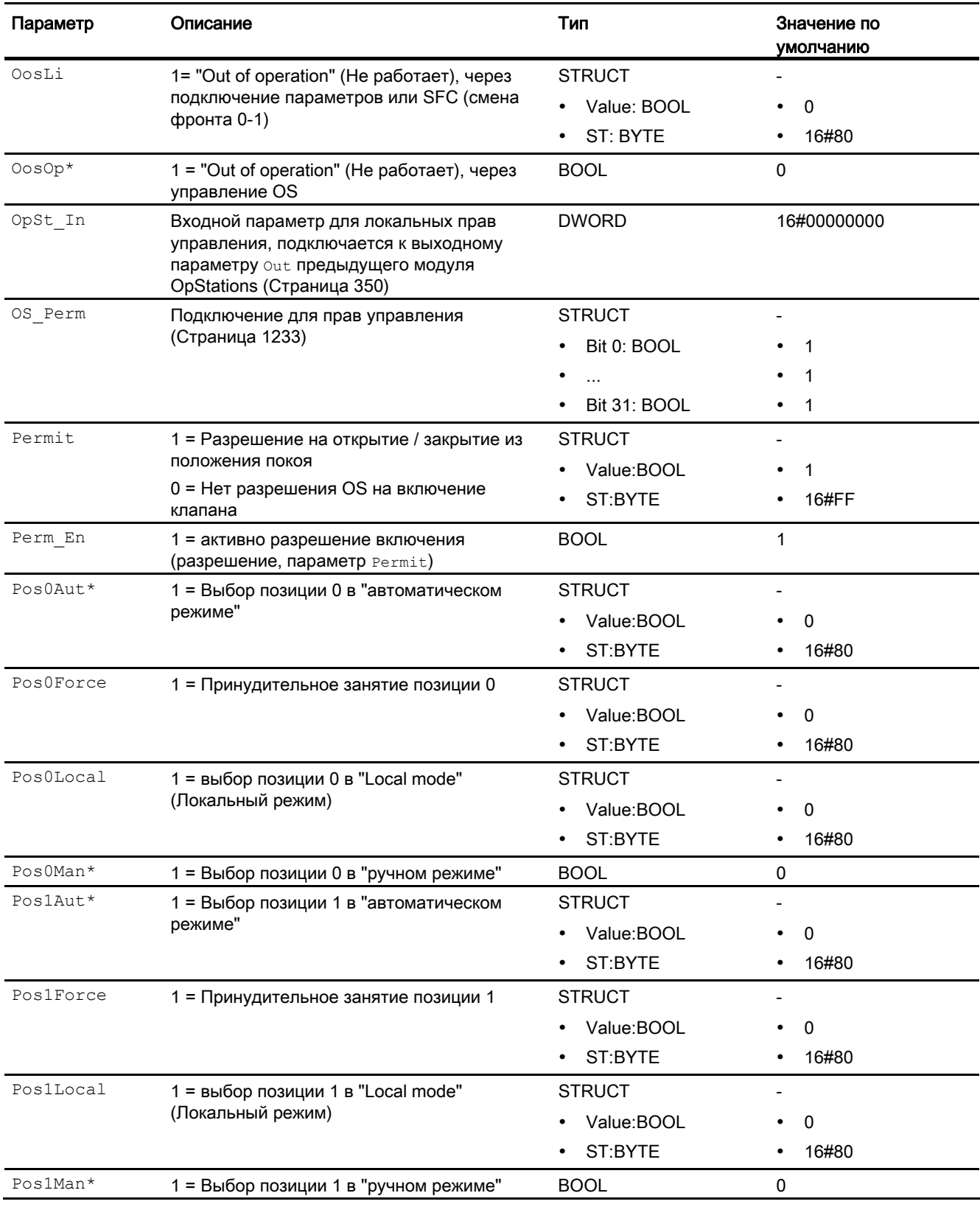

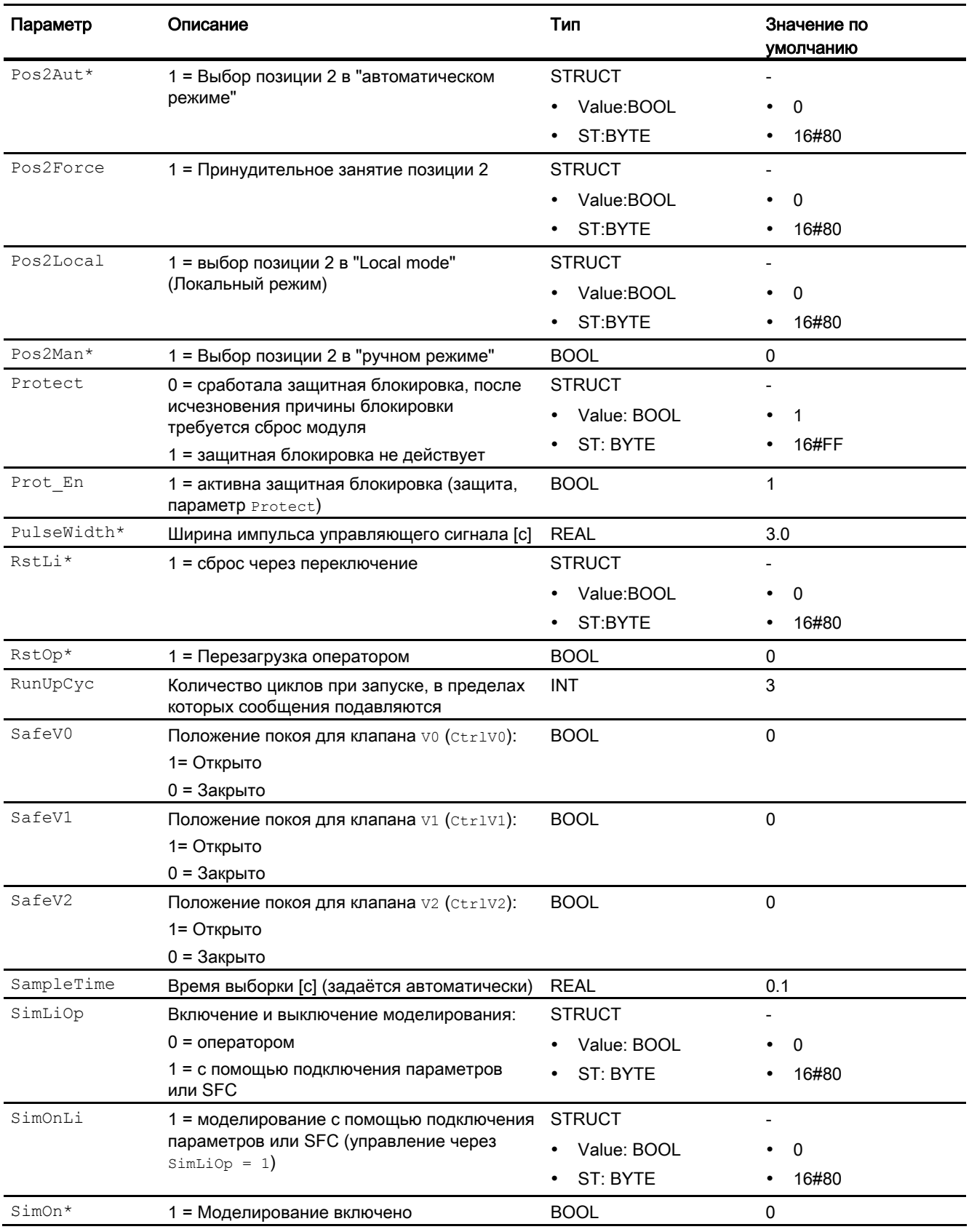

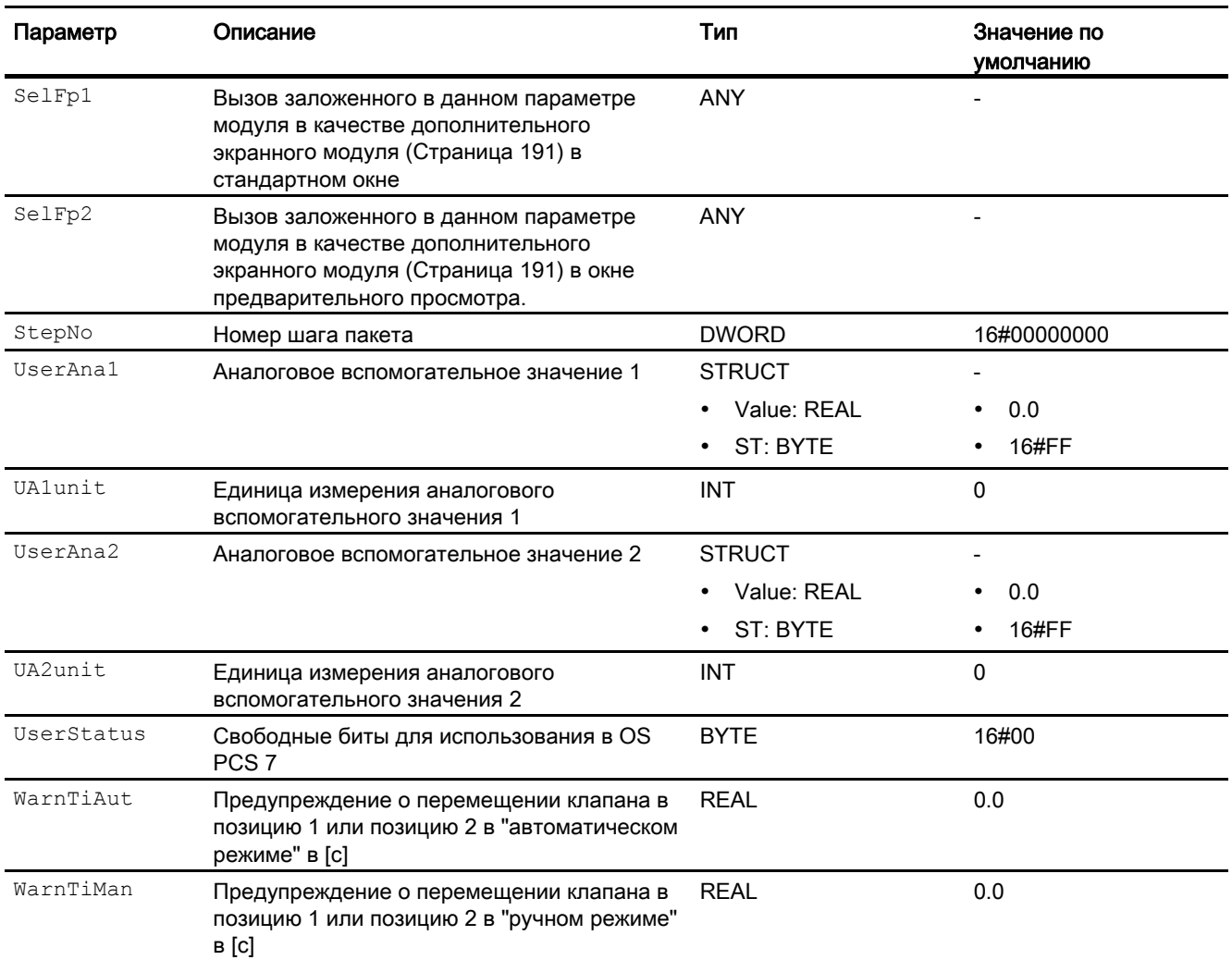

\* Во время обработки модуля данные входы могут быть перезаписаны значениями алгоритмом модуля.

# Выходные параметры

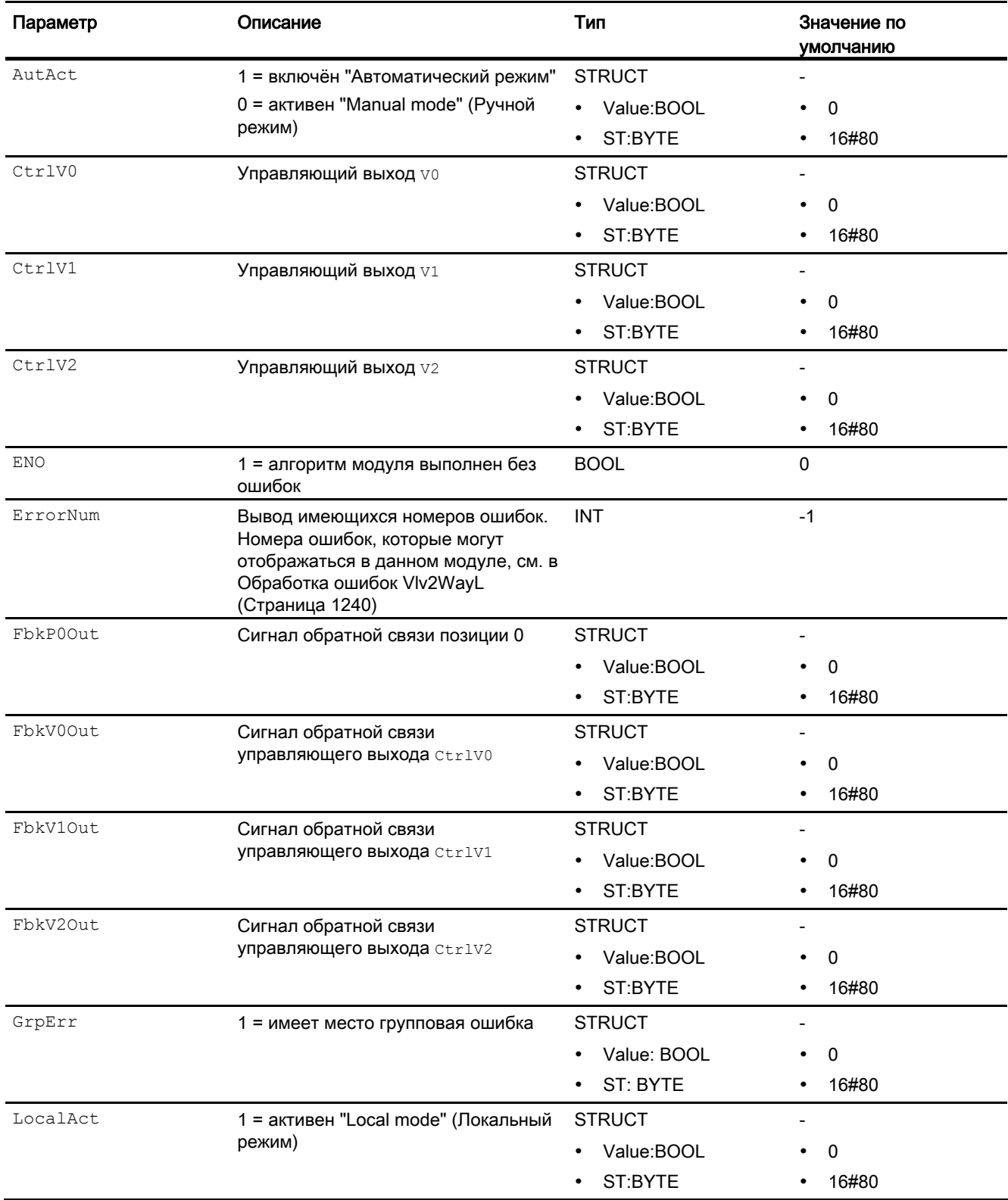

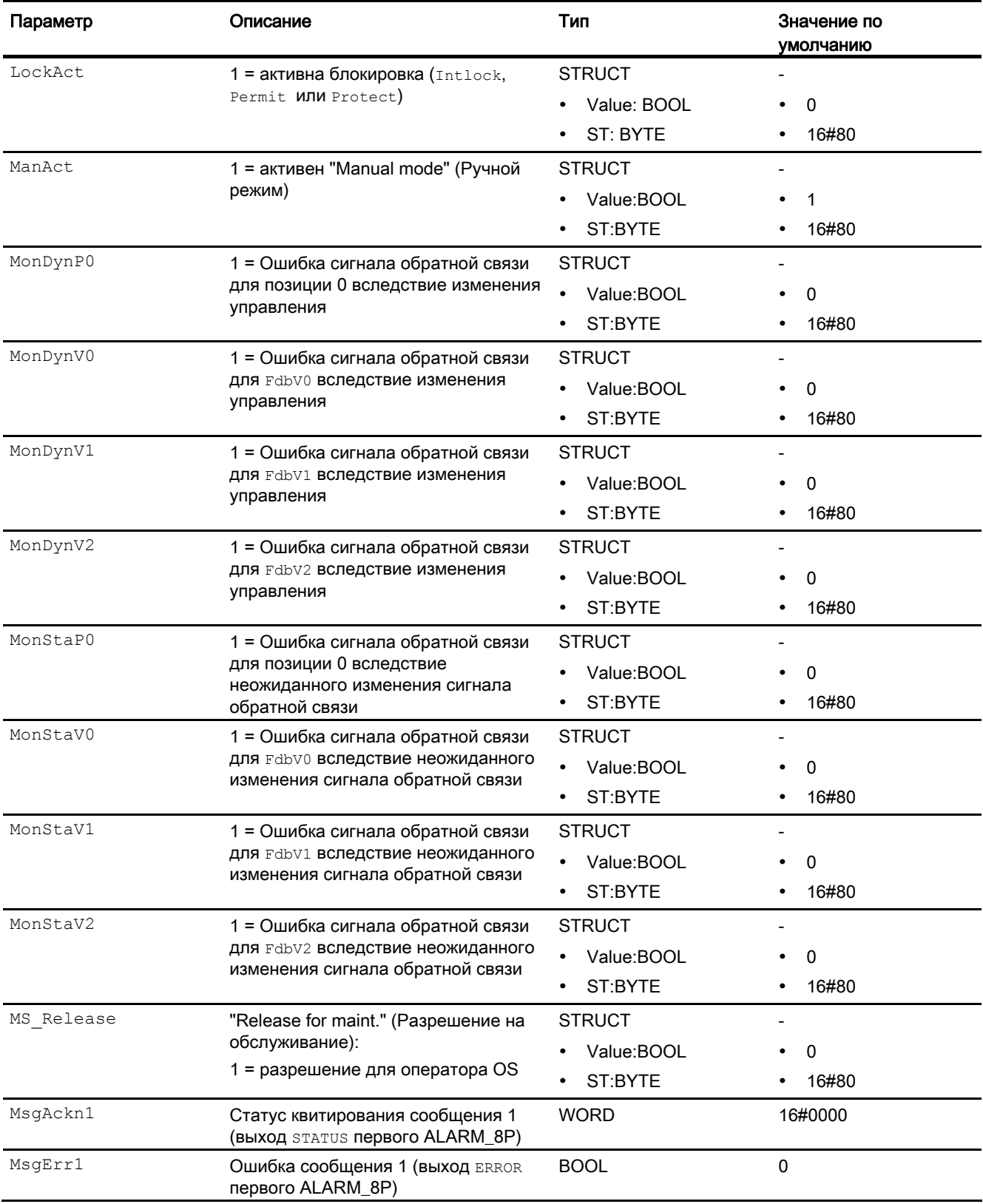

# Модули двигателя и клапанов

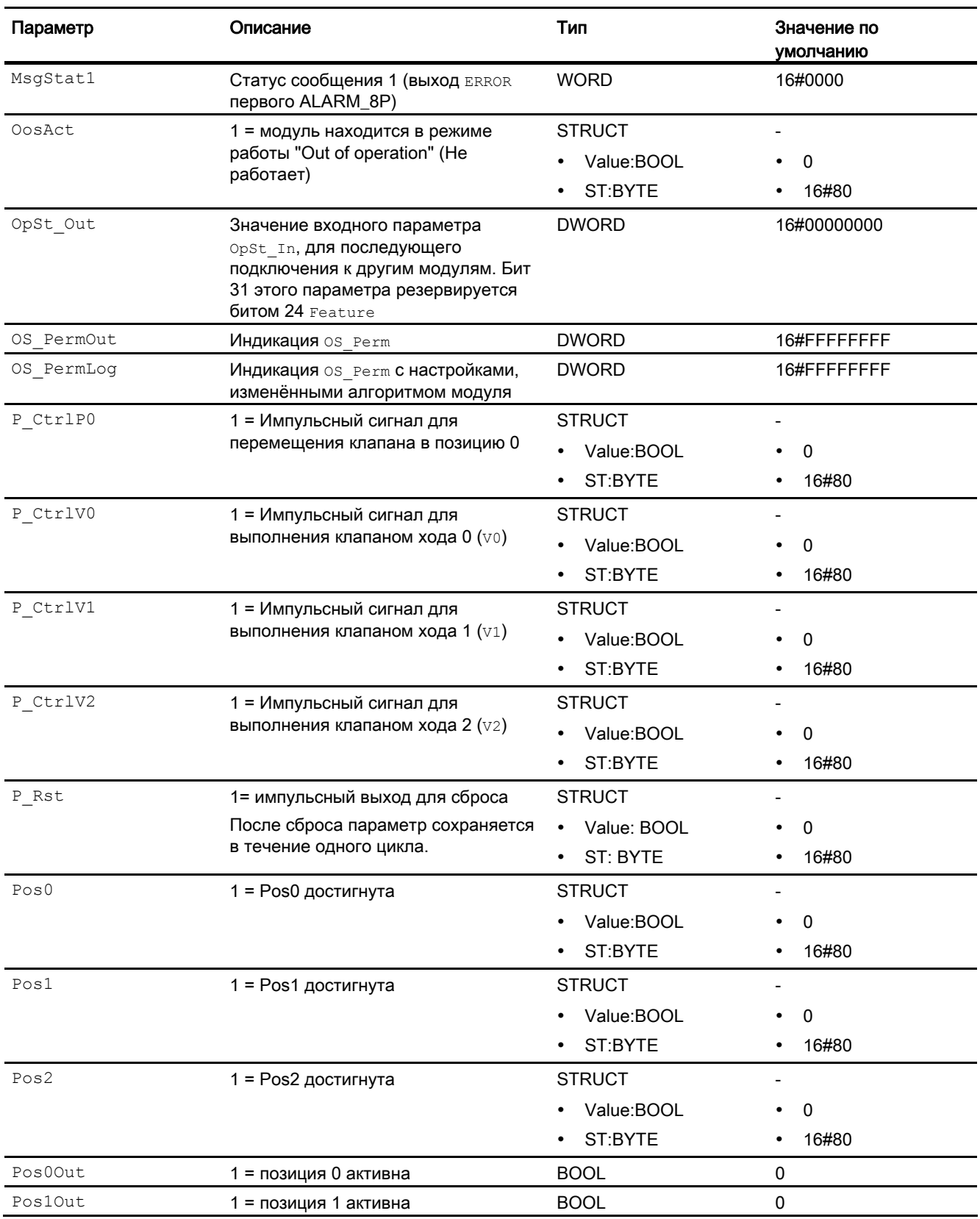

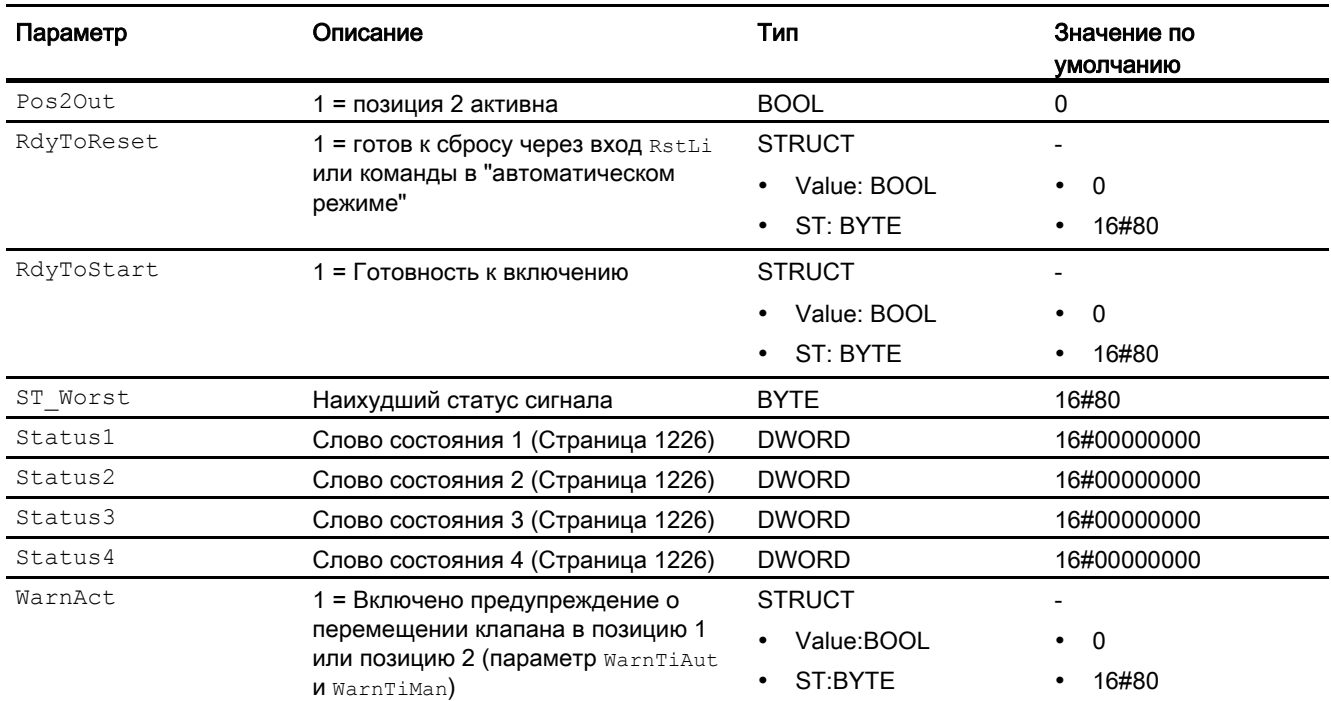

## См. также

[Сообщения Vlv2WayL](#page-1241-0) (Страница [1242](#page-1241-0)) [Схема подключения Vlv2WayL](#page-1253-0) (Страница [1254\)](#page-1253-0) [Режимы работы Vlv2WayL](#page-1230-0) (Страница [1231](#page-1230-0))

Модули двигателя и клапанов

6.8 Vlv2WayL - Двухходовой клапан

# <span id="page-1253-0"></span>6.8.7 Схема подключения Vlv2WayL

# Схема подключения Vlv2WayL

Для данного модуля схема подключения не предусмотрена.

## См. также

[Подключения Vlv2WayL](#page-1243-0) (Страница [1244](#page-1243-0)) [Сообщения Vlv2WayL](#page-1241-0) (Страница [1242](#page-1241-0)) [Обработка ошибок Vlv2WayL](#page-1239-0) (Страница [1240\)](#page-1239-0) [Функции Vlv2WayL](#page-1232-0) (Страница [1233](#page-1232-0)) [Режимы работы Vlv2WayL](#page-1230-0) (Страница [1231](#page-1230-0)) [Описание Vlv2WayL](#page-1225-0) (Страница [1226\)](#page-1225-0)

# 6.8.8 Управление и контроль

# 6.8.8.1 Окна Vlv2WayL

# Окна модуля Vlv2WayL

Модуль Vlv2WayL имеет следующие окна:

- [Стандартное окно Vlv2WayL](#page-1254-0) (Страница [1255\)](#page-1254-0)
- [Окно сообщений](#page-285-0) (Страница [286\)](#page-285-0)
- [Curve view \(Окно графиков\)](#page-288-0) (Страница [289](#page-288-0))
- [Окно параметров Vlv2WayL](#page-1258-0) (Страница [1259](#page-1258-0))
- [Окно предварительного просмотра Vlv2WayL](#page-1260-0) (Страница [1261](#page-1260-0))
- [Окно уведомлений](#page-287-0) (Страница [288\)](#page-287-0)
- [Batch view \(Окно пакета\)](#page-286-0) (Страница [287](#page-286-0))
- [Значок модуля Vlv2WayL](#page-1264-0) (Страница [1265](#page-1264-0))

Общую информацию по экранному модулю и значку модуля см. в главах [Структура](#page-227-0)  [экранного модуля](#page-227-0) (Страница [228](#page-227-0)) и [Структура значка модуля](#page-211-0) (Страница [212\)](#page-211-0).

# <span id="page-1254-0"></span>6.8.8.2 Стандартное окно Vlv2WayL

# Стандартное окно Vlv2WayL

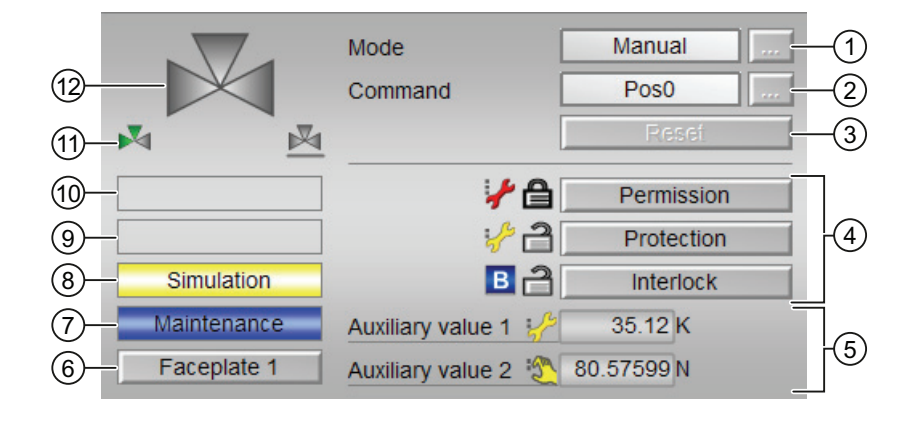

# (1) Индикация и переключение режимов работы

В этом поле отображается текущий режим работы. В нём могут отображаться следующие режимы работы:

- [Manual mode \(Ручной режим\)](#page-69-0) (Страница [70\)](#page-69-0)
- [Automatic mode \(Автоматический режим\)](#page-69-0) (Страница [70](#page-69-0))
- ["Local mode" \(Локальный режим\)](#page-74-0) (Страница [75](#page-74-0))
- ["Out of operation" \(Не работает\)](#page-63-0) (Страница [64\)](#page-63-0)

Переключение режима работы описано в главе [Переключение рабочего состояния и](#page-236-0)  [режима работы](#page-236-0) (Страница [237](#page-236-0)).

# (2) Выбор позиции для 2-ходового клапана

В этом поле отображается заданный режим работы клапана. В нём могут отображаться и выполняться следующие состояния:

- "Pos0"
- "Pos1"
- "Pos2"

Переключение состояния описано в главе [Переключение рабочего состояния и](#page-236-0)  [режима работы](#page-236-0) (Страница [237](#page-236-0)).

Если для данных команд предусмотрены тексты, они появляются в виде дополнительного текста и надписи на кнопке при выборе команды. Дополнительную информацию см. в главе [Маркировка кнопок и тексты](#page-192-1) (Страница [193\)](#page-192-1)

## (3) Сброс модуля

При блокировке или неисправности нажмите кнопку "Reset" (Перезагрузка). Дополнительную информацию см. в главе [Сброс модуля при блокировках или ошибках](#page-35-0)  (Страница [36](#page-35-0)).

### (4) Область управления функциями блокировки модуля

Эта индикация видна, только если соответствующий входной параметр модуля подключён.

Эти кнопки управляют функциями блокировки модуля. Дополнительную информацию см. в главе [Функции блокировки](#page-97-1) (Страница [98](#page-97-1)).

Рядом с кнопками отображается следующее:

Состояние блокировки (см. Формирование группового статуса для сигналов [блокировки](#page-103-0) (Страница [104\)](#page-103-0)), например:

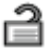

Статус сигнала (см. Формирование и воспроизведение статуса сигнала для [технологических модулей](#page-107-0) (Страница [108](#page-107-0))), например:

 $\mathcal{S}^{\mathfrak{m}}$ 

При наличии шунтирования одного из сигналов блокировки вместо статуса сигнала отображается символ шунтирования.

● Информация о шунтировании (байпас):

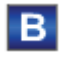

При наличии шунтирования это отображается вместо статуса сигнала.

#### (5) Индикация вспомогательных значений

Эта индикация видна, только если соответствующий входной параметр модуля подключён.

В этом поле можно отобразить два вспомогательных значения, заданных в "Системе проектирования" (ES). Дополнительную информацию см. в главе [Отображение](#page-192-0)  [вспомогательных значений](#page-192-0) (Страница [193](#page-192-0)).

#### (6) Кнопка перехода в стандартное окно любого экранного модуля

Эта индикация видна, только если соответствующий входной параметр модуля подключён.

С помощью этой кнопки можно перейти в стандартное окно экранного модуля, сконфигурированного в "Системе проектирования" (ES). Видимость этой кнопки перехода зависит от конфигурации в "Системе проектирования" (ES).

Дополнительную информацию см. в главе [Вызов других экранных модулей](#page-190-0) (Страница [191\)](#page-190-0).

## (7) Индикация состояний модуля

В этом поле отображается дополнительная информация о рабочем состоянии модуля:

● "Maintenance" (Обслуживание)

Дополнительную информацию см. в главе ["Release for maint." \(Разрешение на](#page-56-0)  [обслуживание\)](#page-56-0) (Страница [57](#page-56-0)) Индикация состояний модуля.

## (8) Индикация состояний модуля

В этом поле отображается дополнительная информация о рабочем состоянии модуля:

- "Simulation" (Моделирование)
- "Delav" (Задержка)

Дополнительную информацию по этой теме см. в главах [Моделирование сигналов](#page-52-0) (Страница [53](#page-52-0)) и [Индикация времени задержки](#page-32-1) (Страница [33\)](#page-32-1)

## (9) Индикация состояний модуля

В этом поле отображается дополнительная информация о рабочем состоянии модуля:

- "Runtime error" (Ошибка времени исполнения)
- "Control error" (Ошибка управления)
- "Invalid signal" (Некорректный сигнал)
- "Changeover error" (Ошибка переключения)

Дополнительную информацию по этой теме см. в главах [Контроль сигналов обратной](#page-94-0)  [связи](#page-94-0) (Страница [95\)](#page-94-0), [Обработка ошибок](#page-119-0) (Страница [120\)](#page-119-0) (разделы "Некорректные входные сигналы" и "Ошибка при переключении режима работы") и [Функция защиты](#page-96-1)  [двигателя](#page-96-1) (Страница [97](#page-96-1)).

## (10) Индикация состояний модуля

В этом поле отображается дополнительная информация о рабочем состоянии модуля:

- "Force Pos0" (Принудительное занятие Pos0)
- "Force Pos1" (Принудительное занятие Pos1)
- "Force Pos2" (Принудительное занятие Pos2)
- "Request 0/1" (Требование 0/1): Ожидается перезагрузка в автоматический режим.

Дополнительную информацию см. в главе [Принудительная активизация рабочих](#page-32-0)  [состояний](#page-32-0) (Страница [33\)](#page-32-0).

### (11) Автоматический предпросмотр

Эта индикация видна только в ручном режиме, в локальном режиме или при требовании перезагрузки в автоматическом режиме, когда текущие выходные сигналы не соответствуют управлению в автоматическом режиме.

Индикация показывает состояние, которое принял бы клапан, если бы было выполнено переключение из "ручного режима" или "локального режима" в "автоматический режим" или перезагрузка в "автоматическом режиме".

## (12) Индикация состояния клапана

Дополнительную информацию см. в главе [Значок модуля Vlv2WayL](#page-1264-0) (Страница [1265\)](#page-1264-0).

#### (13) Положение покоя клапана

Здесь отображается положение покоя клапана.

Если положение покоя клапана "Закрыто" (SafePos = 0), отображается серый клапан.

Если положение покоя клапана "Открыто" (SafePos = 0), отображается зелёный клапан.

# <span id="page-1258-0"></span>6.8.8.3 Окно параметров Vlv2WayL

## Окно параметров Vlv2WayL

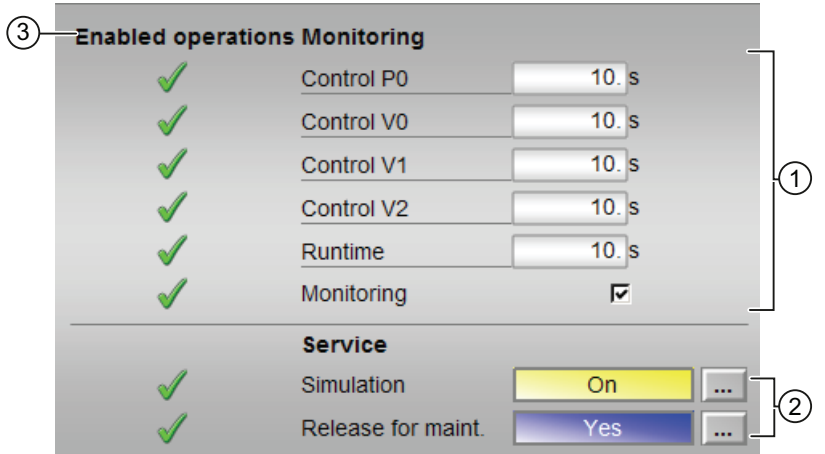

## (1) Контроль

В этом разделе можно изменять параметры и, тем самым, влиять на работу клапана. Дополнительную информацию см. в главе [Изменение значений](#page-238-0) (Страница [239\)](#page-238-0).

Возможно изменение следующих параметров:

- "Control V0" (Команда V0): Время контроля при "открытии" / "закрытии" клапана
- "Control V1" (Команда V1): Время контроля при "открытии" / "закрытии" клапана
- "Control V2" (Команда V2): Время контроля при "открытии" / "закрытии" клапана
- "Runtime" (Время работы): Время контроля при сохранении позиции клапана

#### Активизация контроля

Активизация функции контроля производится щелчком на флажке (☑)

Дополнительную информацию см. в главе [Контроль сигналов обратной связи](#page-94-0)  (Страница [95](#page-94-0)).

## (2) Service (Сервис)

В этом поле можно активизировать следующие функции:

- "Simulation" (Моделирование)
- "Release for maint." (Разрешение на обслуживание)

Дополнительную информацию см. в главе [Переключение рабочего состояния и](#page-236-0)  [режима работы](#page-236-0) (Страница [237](#page-236-0)).

# (3) Enabled operations (Разрешение операций управления)

В этом поле отображаются все операции управления, для которых требуются специальные права. Они зависят от конфигурации в "Системе проектирования" (ES), действительной для данного модуля.

Значки для разрешения операций управления:

- Зелёная галочка: оператор OS может управлять этим параметром
- Серая галочка: оператор OS временно не может управлять этим параметром по условиям процесса
- Красный крестик: оператор OS принципиально не может управлять данным параметром из-за соответствующим образом сконфигурированных прав управления AS (OS Perm ИЛИ OS1Perm).
6.8 Vlv2WayL - Двухходовой клапан

## 6.8.8.4 Окно предварительного просмотра Vlv2WayL

Окно предварительного просмотра Vlv2WayL

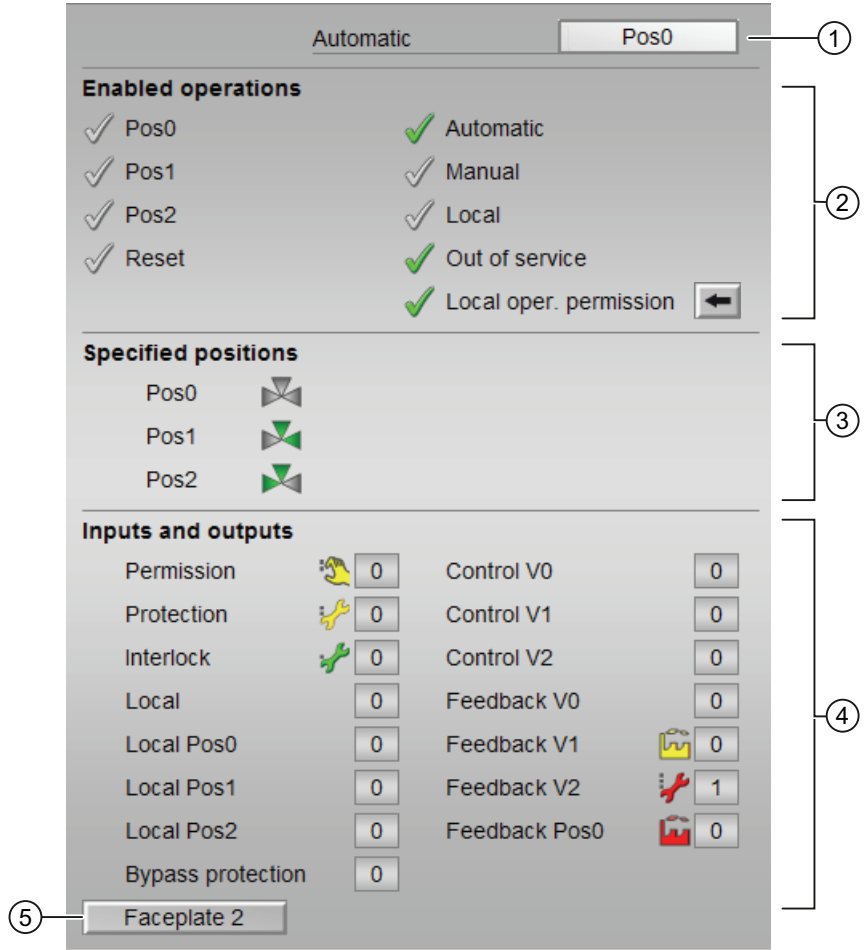

### (1) Автоматический предпросмотр

В этом разделе отображается состояние модуля после перехода в автоматический режим.

Если модуль находится в "Automatic mode" (Автоматический режим), то отображается текущее состояние модуля.

6.8 Vlv2WayL - Двухходовой клапан

## (2) Enabled operations (Разрешение операций управления)

В этом поле отображаются все операции управления, для которых требуются специальные права. Они зависят от конфигурации в "Системе проектирования" (ES), действительной для данного модуля.

Значки для разрешения операций управления:

- Зелёная галочка: оператор OS может управлять этим параметром
- Серая галочка: оператор OS временно не может управлять этим параметром по условиям процесса
- Красный крестик: оператор OS принципиально не может управлять данным параметром из-за соответствующим образом сконфигурированных прав управления AS (OS Perm ИЛИ OS1Perm)

Здесь отображаются следующие разрешения операций управления:

● "Pos0": Вы можете переводить клапан в положение 0.

Если для данной команды предусмотрен текст, он отображается в скобках. Дополнительную информацию см. в главе [Маркировка кнопок и тексты](#page-192-0)  (Страница [193\)](#page-192-0)

● "Pos1": Вы можете переводить клапан в положение 1.

Если для данной команды предусмотрен текст, он отображается в скобках. Дополнительную информацию см. в главе [Маркировка кнопок и тексты](#page-192-0)  (Страница [193\)](#page-192-0)

● "Pos2": Вы можете переводить клапан в положение 2.

Если для данной команды предусмотрен текст, он отображается в скобках. Дополнительную информацию см. в главе [Маркировка кнопок и тексты](#page-192-0)  (Страница [193\)](#page-192-0)

- "Reset" (Сброс): Вы можете перезапускать клапан при ошибках.
- "Automatic" (Автоматический): Оператор может переключаться на режим работы "Automatic mode" (Автоматический режим).
- "Manual" (Ручной режим): Оператор может переключаться на режим работы "Manual mode" (Ручной режим).
- "Local" (Локальный): Вы можете переключиться в "Local mode" (Локальный режим).
- "Out of operation" (Не работает): оператор может переключаться на режим работы "Out of operation" (Не работает).
- "Local operating permission" (Локальные права управления): С помощью кнопки ← можно перейти в стандартное окно модуля OpStations. Дополнительную информацию см. в главе [Права управления](#page-233-0) (Страница [234\)](#page-233-0).

## (3) Specified positions (Заданное положение)

Просмотр позиций клапана, сконфигурированных в Engineering System (ES).

Модули двигателя и клапанов

6.8 Vlv2WayL - Двухходовой клапан

#### (4) Отображение текущих управляющих сигналов

В этом поле отображаются важнейшие параметры данного модуля с текущей командой:

● "Permission" (Разрешение):

Эта индикация видна, только если соответствующий входной параметр модуля подключён.

- 0 = Нет разрешения OS на включение клапана
- 1 =Разрешение на "Start" (Пуск) / "Stop" (Останов) из нейтрального положения
- "Protection" (Защита):

Эта индикация видна, только если соответствующий входной параметр модуля подключён.

- 0 = сработала защитная блокировка, после исчезновения причины блокировки требуется сброс модуля
- 1 = нормальное состояние
- "Interlock" (Блокировка):

Эта индикация видна, только если соответствующий входной параметр модуля подключён.

- 0 = Активна блокировка без сброса, после исчезновения условия блокировки управление модулем возможно без сброса
- 1 = нормальное состояние
- "Local" (Локальный): 1 = Активен "Local mode" (Локальный режим)
- "Local Pos0" (Локальный, Pos0): 1 = В локальном режиме модуль переведён в позицию 0
- "Local Pos1" (Локальный, Pos1): 1 = В локальном режиме модуль переведён в позицию 1
- "Local Pos2" (Локальный, Pos2): 1 = В локальном режиме модуль переведён в позицию 2
- "Interlock out." (Блокировка деактив.):
	- 0 = Шунтирование деактивизировано
	- 1 = Шунтирование блокировки в ""Local mode" (Локальный режим), а также при моделировании
- "Control V0" (Команда V0): 1 = Сигнал управления для клапана 0
- "Control V1" (Команда V1): 1 = Сигнал управления для клапана 1
- "Control V2" (Команда V2): 1 = Сигнал управления для клапана 2
- "Feedback V0" (Сигнал обратной связи V0): 1 = Сигнал обратной связи при открытом клапане 0
- "Feedback V1" (Сигнал обратной связи V1): 1 = Сигнал обратной связи при открытом клапане 1

6.8 Vlv2WayL - Двухходовой клапан

- "Feedback V2" (Сигнал обратной связи V2): 1 = Сигнал обратной связи при открытом клапане 2
- "Feedback Pos0" (Сигнал обратной связи Pos0): 1 = Клапан находится в позиции 0

#### (5) Кнопка перехода в стандартное окно любого экранного модуля

Эта индикация видна, только если соответствующий входной параметр модуля подключён.

С помощью этой кнопки можно перейти в стандартное окно экранного модуля, сконфигурированного в "Системе проектирования" (ES). Видимость этой кнопки перехода зависит от конфигурации в "Системе проектирования" (ES).

Дополнительную информацию см. в главе [Вызов других экранных модулей](#page-190-0) (Страница [191\)](#page-190-0).

Модули двигателя и клапанов

6.8 Vlv2WayL - Двухходовой клапан

## 6.8.8.5 Значок модуля Vlv2WayL

#### Свойства значка модуля Vlv2WayL

Предусмотрены различные значки модуля со следующими функциями:

- тип переменных процесса
- Предельные значения (верхнее/нижнее)
- нарушение предельных значений для сигналов тревоги, предупреждений, сигналов допуска, а также ошибки системы управления CSF
- Режимы работы
- Статус сигнала, разрешение на обслуживание
- Принудительный переход в состояния
- Индикация шунтирования при блокировке
- Блокировки
- Отображение памяток
- Индикация состояний клапана

Значки символов из графического шаблона @TemplateAPLV7.PDL:

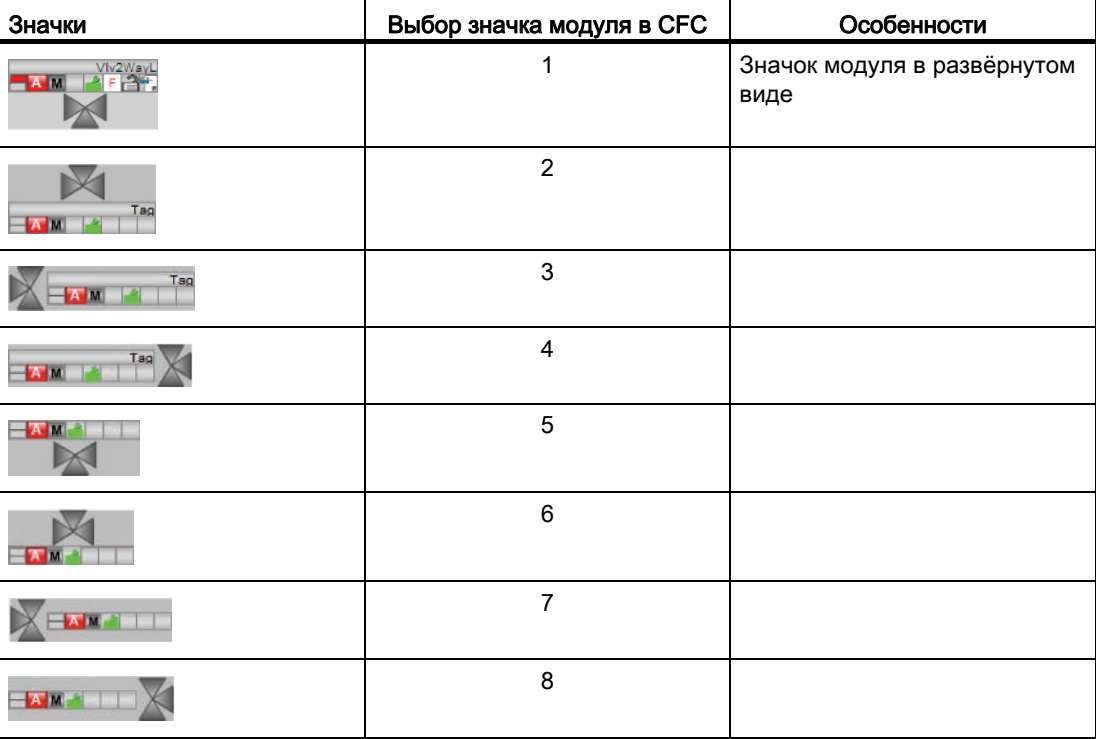

6.8 Vlv2WayL - Двухходовой клапан

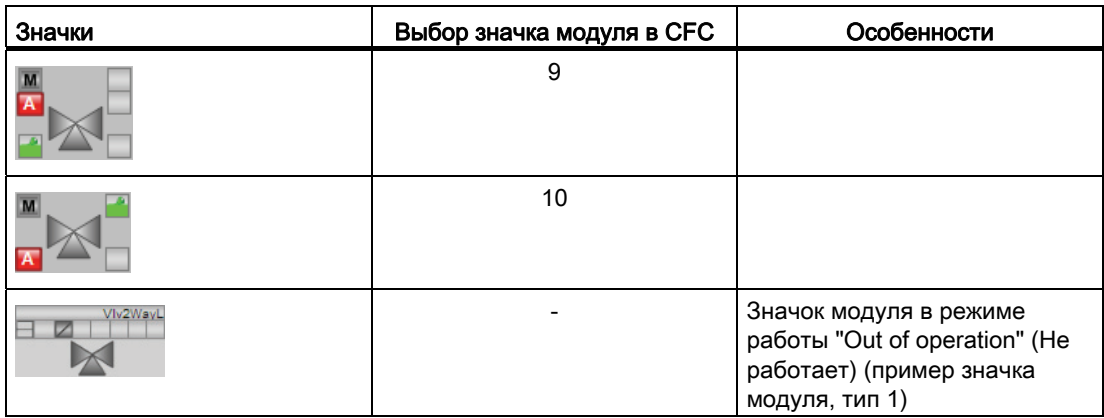

Значки модулей из графического шаблона @TemplateAPLV8.PDL:

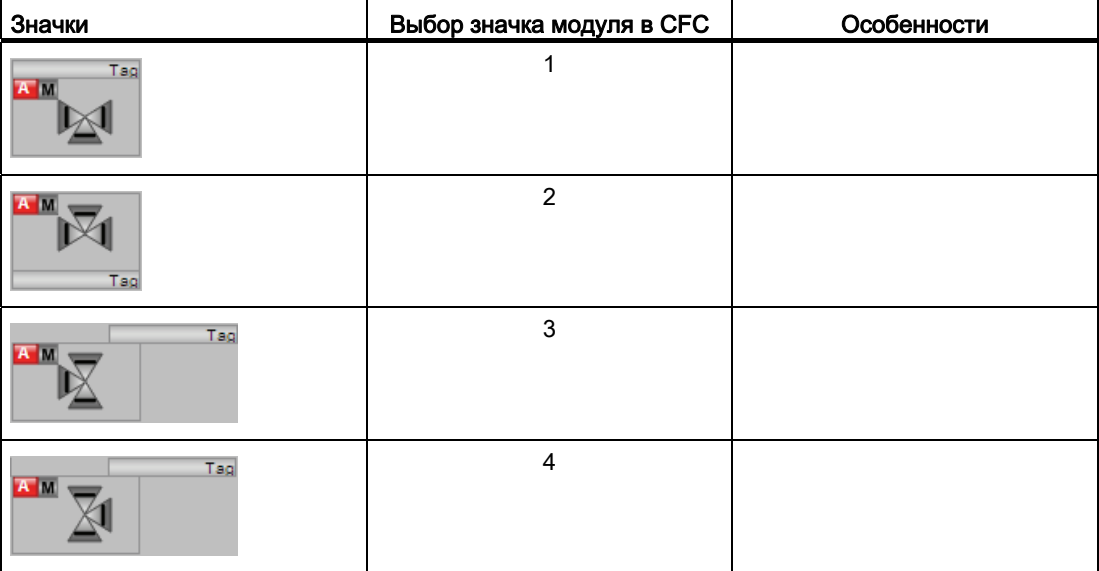

Дополнительную информацию по значку модуля и возможностям управления через значок модуля см. в следующих главах:

- [Проектирование значков модуля](#page-218-0) (Страница [219\)](#page-218-0)
- [Структура значка модуля](#page-211-0) (Страница [212\)](#page-211-0)
- [Управление через значок модуля](#page-219-0) (Страница [220\)](#page-219-0)

6.8 Vlv2WayL - Двухходовой клапан

## Индикация состояний клапана

Здесь могут отображаться следующие состояния клапана:

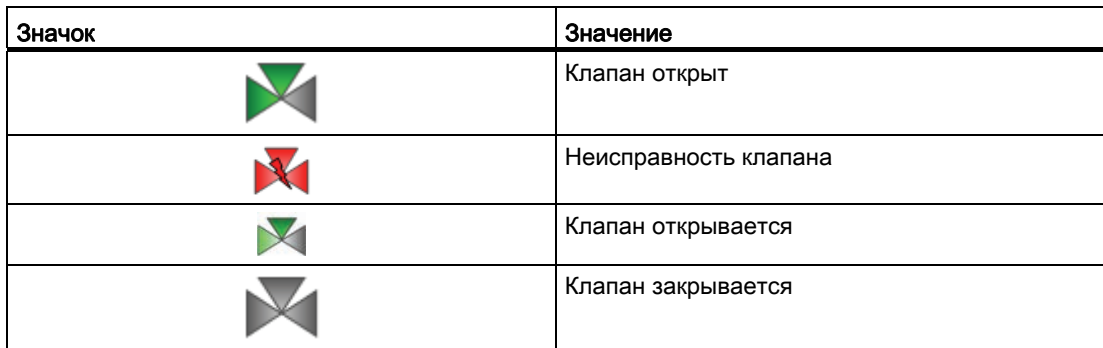

<span id="page-1267-0"></span>6.9.1 Описание VlvL

#### Имя объекта (вид и номер) и семейство

Вид и номер: FB 1899 Семейство: Drives

#### Область применения VlvL

Данный модуль используется в следующих случаях:

● Управление клапаном в двух положениях (Открыт / Закрыт) с настраиваемым положением покоя

#### Примечание

Данный модуль существует также в виде малого модуля (Small). Сравнительный анализ модулей VlvL и VlvS содержится в главе: [Сравнение VlvL с VlvS](#page-999-0)  (Страница [1000](#page-999-0))

#### Принцип действия

С помощью управляющего сигнала клапан открывается или закрывается. При этом сигнал 0 соответствует состоянию без энергии (положению покоя) клапана.

Управление контролируется установочными сигналами "Открыт" / "Закрыт" (сигналы обратной связи). Отсутствующие сигналы обратной связи могут выводиться в модуле на основе управляющих команд.

Для управления доступны различные входы. Конфигурирование, принцип действия, визуализация и управление подробно описаны в следующих главах.

#### Конфигурирование

В CFC-редакторе вставьте модуль в циклический OB сигнала активизации (OB30 - OB38). Кроме этого, модуль автоматически вставляется в пусковой OB (OB100).

Для модуля VlvL имеется шаблон (Templates) для типов контролируемых точек в Advanced Process Library в виде примера для варианта применения данного модуля.

Примеры типов переменных процесса:

● [Клапан \(ValveLean\)](#page-2181-0) (Страница [2182](#page-2181-0))

### Характеристики запуска

Через Feature Bit [Установка характеристик пуска](#page-132-0) (Страница [133\)](#page-132-0) задаются характеристики запуска данного модуля.

После запуска подавляются сообщения для количества циклов, заданного в значении RunUpCyc.

### Назначение слов состояния параметру status1

Описание отдельных параметров см. в главе [Подключения VlvL](#page-1283-0) (Страница [1284](#page-1283-0)).

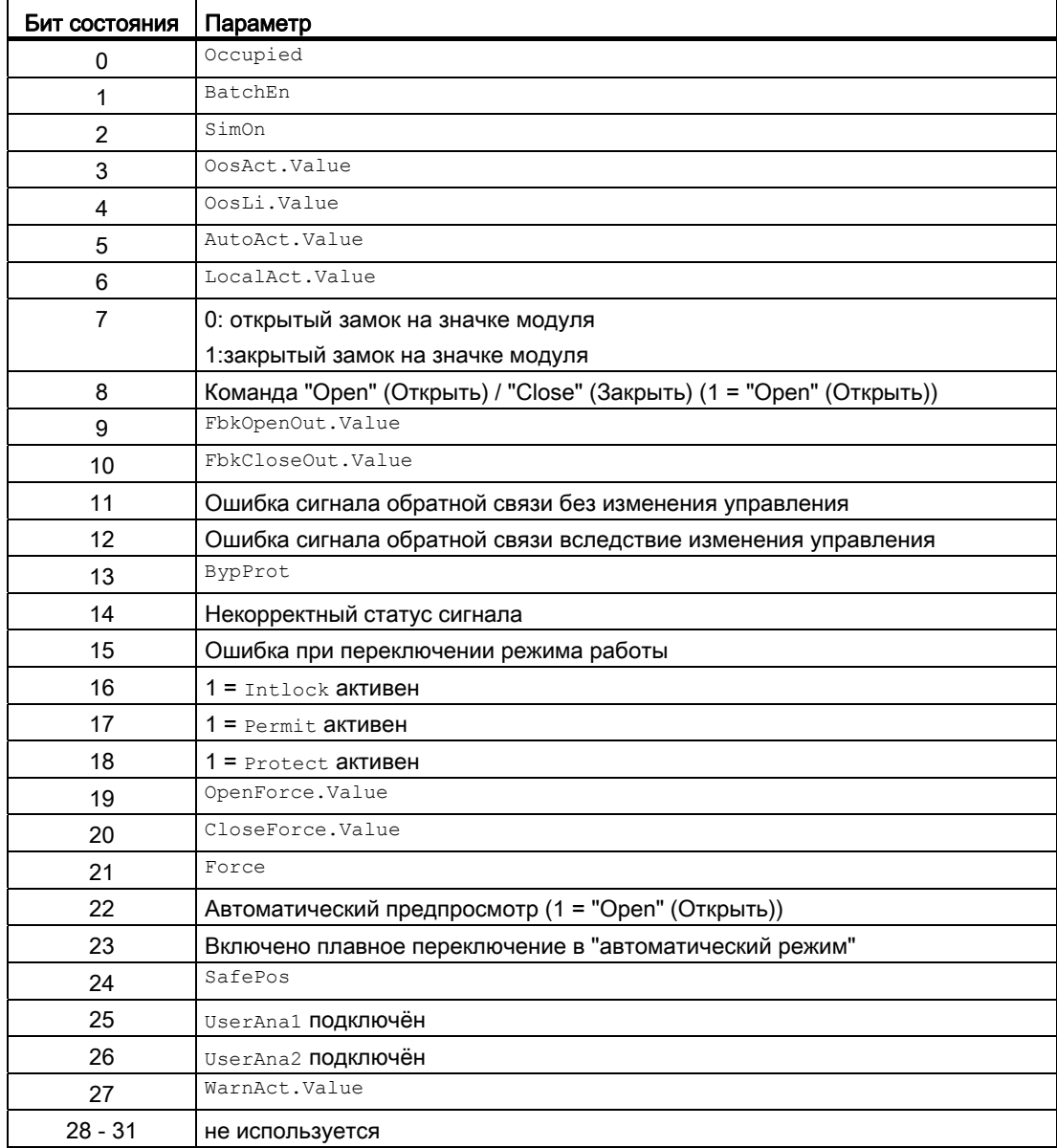

Модули двигателя и клапанов

6.9 VlvL - Клапан (большой)

## Назначение слов состояния параметру status2

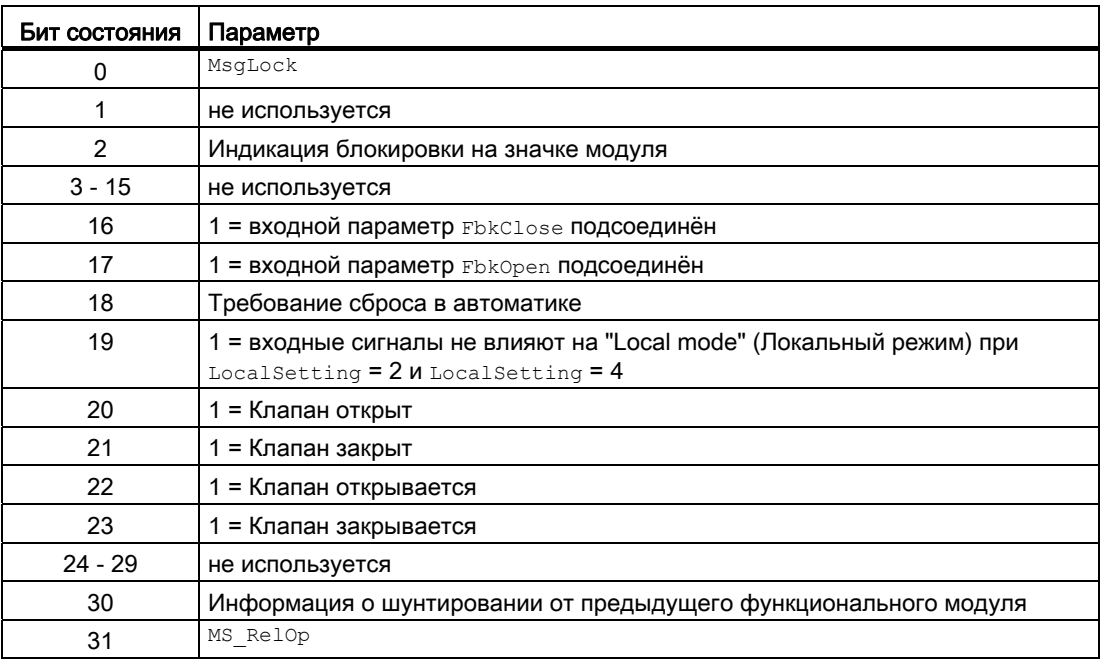

## Назначение слов состояния параметру status3

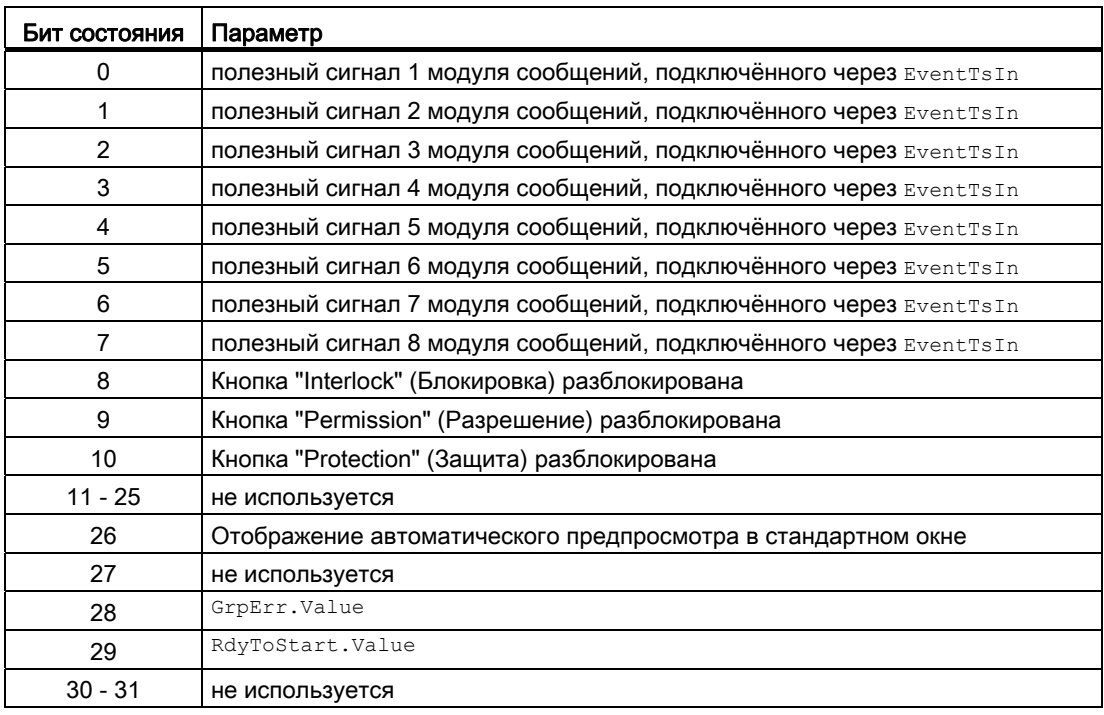

### См. также

[Функции VlvL](#page-1273-0) (Страница [1274\)](#page-1273-0) [Сообщения VlvL](#page-1281-0) (Страница [1282\)](#page-1281-0) [Обзор режимов работы](#page-61-0) (Страница [62\)](#page-61-0) [Схема подключения VlvL](#page-1291-0) (Страница [1292](#page-1291-0)) [Обработка ошибок VlvL](#page-1279-0) (Страница [1280](#page-1279-0)) [Режимы работы VlvL](#page-1271-0) (Страница [1272\)](#page-1271-0) [Сброс модуля при блокировках или ошибках](#page-35-0) (Страница [36\)](#page-35-0)

## <span id="page-1271-0"></span>6.9.2 Режимы работы VlvL

### Режимы работы VlvL

Модуль может эксплуатироваться во всех стандартных режимах работы:

- ["Local mode" \(Локальный режим\)](#page-74-0) (Страница [75\)](#page-74-0)
- [Automatic mode \(Автоматический режим\)](#page-69-0) (Страница [70\)](#page-69-0)
- [Manual mode \(Ручной режим\)](#page-69-0) (Страница [70\)](#page-69-0)
- ["Out of operation" \(Не работает\)](#page-63-0) (Страница [64\)](#page-63-0)

Ниже приведена информация по конкретным модулям в дополнение к общим описаниям.

#### "Local mode" (Локальный режим)

Общие сведения по "Local mode" (Локальный режим), переключению между режимами работы, а также по плавному переключению см. в главе ["Local mode" \(Локальный](#page-74-0)  [режим\)](#page-74-0) (Страница [75](#page-74-0)).

В локальном режиме можно выполнить следующие действия с клапаном:

- "Open" (Открыть) ( $openLocal = 1$ )
- "Close" (Закрыть)  $(\text{closed} = 1)$

Если модуль переведён в "Local mode" (Локальный режим), то управление осуществляется либо сигналами "Local" (Локальный), либо сигналами обратной связи (входной параметр FbkOpen и FbkClose, если невозможно назначить ни одну позицию, принимается последняя действующая позиция.). Для этого можно соответственно настроить входной параметр LocalSetting.

## "Automatic mode" (Автоматический режим)

Общие сведения по "Automatic mode" (Автоматический режим), переключению между режимами работы, а также по плавному переключению см. в главе [Ручной и](#page-69-0)  [автоматический режим для двигателей, клапанов и дозаторов](#page-69-0) (Страница [70](#page-69-0)).

В "Automatic mode" (Автоматический режим) можно выполнить следующие действия с клапаном:

- "Open" (Открыть) ( $open$  $($
- $\bullet$  "Close" (Закрыть) ( $\text{CloseAut} = 1$ )

## "Manual mode" (Ручной режим)

Общие сведения по "Manual mode" (Ручной режим), переключению между режимами работы, а также по плавному переключению см. в главе [Ручной и автоматический](#page-69-0)  [режим для двигателей, клапанов и дозаторов](#page-69-0) (Страница [70\)](#page-69-0).

В "ручном режиме" можно выполнить следующие действия с клапаном:

- "Open" (Открыть) ( $Open$ <sup>Man</sup> = 1)
- $\bullet$  "Close" (Закрыть) ( $\text{CloseMan} = 1$ )

### "Out of operation" (Не работает)

Общую информацию по режиму работы "Out of operation" (Не работает) см. в главе ["Out of operation" \(Не работает\)](#page-63-0) (Страница [64\)](#page-63-0).

### См. также

[Описание VlvL](#page-1267-0) (Страница [1268](#page-1267-0)) [Схема подключения VlvL](#page-1291-0) (Страница [1292](#page-1291-0)) [Подключения VlvL](#page-1283-0) (Страница [1284\)](#page-1283-0) [Сообщения VlvL](#page-1281-0) (Страница [1282\)](#page-1281-0) [Обработка ошибок VlvL](#page-1279-0) (Страница [1280](#page-1279-0)) [Функции VlvL](#page-1273-0) (Страница [1274\)](#page-1273-0)

## <span id="page-1273-0"></span>6.9.3 Функции VlvL

### Функции VlvL

Ниже описываются функции данного модуля.

### Вызов других экранных модулей

Данный модуль выполняет стандартную функцию [Вызов других экранных модулей](#page-190-0) (Страница [191\)](#page-190-0).

### Права управления

Данный модуль выполняет стандартную функцию [Права управления](#page-233-0) (Страница [234](#page-233-0)).

Данный модуль имеет следующие права управления для параметра OS Perm:

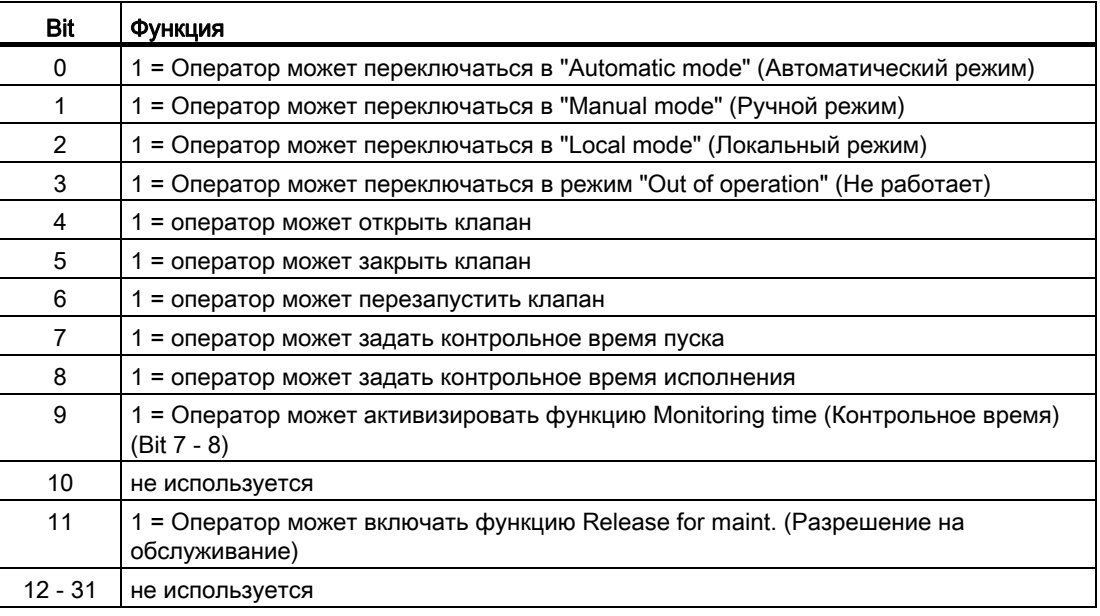

#### Примечание

При подключении параметра, указанного как параметр также в OS Perm, необходимо сбросить соответствующий бит os Perm .

### Блокировки

Данный модуль оснащён следующими опциями блокировки:

- Разрешение включения
- Блокировка без сброса ("Interlock" (Блокировка))
- Блокировка со сбросом ("Protection" (Защита))

Дополнительную информацию см. в главе [Блокировки](#page-97-0) (Страница [98\)](#page-97-0).

### Деактивизация блокировки

Данный модуль выполняет стандартную функцию [Деактивизация блокировки](#page-100-0) (Страница [101\)](#page-100-0).

### Сброс модуля при блокировках

Данный модуль выполняет стандартную функцию [Сброс модуля при блокировках или](#page-35-0)  [ошибках](#page-35-0) (Страница [36\)](#page-35-0).

### Групповая ошибка

Данный модуль выполняет стандартную функцию [Вывод суммарной неисправности](#page-122-0) (Страница [123\)](#page-122-0).

При формировании групповой ошибки учитываются следующие параметры:

- CSF
- MonDynErr
- MonStaErr

#### Вывод сигнала готовности к включению

Данный модуль выполняет стандартную функцию [Вывод сигнала готовности к](#page-46-0)  [включению](#page-46-0) (Страница [47](#page-46-0)).

#### Формирование группового статуса для сигналов блокировки

Данный модуль выполняет стандартную функцию [Формирование группового статуса](#page-103-0)  [для сигналов блокировки](#page-103-0) (Страница [104\)](#page-103-0).

## Формирование статуса сигналов для модулей

Данный модуль выполняет стандартную функцию [Формирование и воспроизведение](#page-107-0)  [статуса сигнала для технологических модулей](#page-107-0) (Страница [108](#page-107-0)).

Наихудший статус сигнала ST\_Worst для модуля формируется следующими параметрами:

- FbkOpenOut.ST
- FbkCloseOut.ST
- LocalLi ST
- OpenLocal.ST
- CloseLocal.ST

## Принудительная активизация рабочих состояний

Данный модуль выполняет стандартную функцию [Принудительная активизация](#page-32-0)  [рабочих состояний](#page-32-0) (Страница [33\)](#page-32-0). Входы OpenForce, CloseForce принуждают модули к открыванию или закрыванию.

## Контроль сигналов обратной связи

Данный модуль выполняет стандартную функцию [Контроль сигналов обратной связи](#page-94-0) (Страница [95\)](#page-94-0). Контроль характеристик пуска устанавливается в параметре MonTiDynamic, СОХРАНЕНИЕ ПОЗИЦИИ - В ПАРАМЕТРЕ MonTiStatic.

## Деактивация сигналов обратной связи

Данный модуль выполняет стандартную функцию [Отключение сигналов обратной](#page-96-0)  [связи в клапанах](#page-96-0) (Страница [97](#page-96-0)). Контроль сигналов обратной связи может быть деактивизирован отдельно для каждого сигнала обратной связи, посредством NoFbkOpen или NoFbkClose.

## Подавление сообщений с помощью параметра  $M_{\text{SgLock}}$

Данный модуль выполняет стандартную функцию [Подавление сообщений с помощью](#page-187-0)  [параметра MsgLock](#page-187-0) (Страница [188](#page-187-0)).

## "Release for maint." (Разрешение на обслуживание)

Данный модуль выполняет стандартную функцию ["Release for maint." \(Разрешение на](#page-56-0)  [обслуживание\)](#page-56-0) (Страница [57\)](#page-56-0).

#### Установка времени предупреждения для команд управления

Данный модуль выполняет стандартную функцию [Задание времени предупреждения](#page-43-0)  [при управлении двигателями и клапанами](#page-43-0) (Страница [44](#page-43-0)). Предупреждающий сигнал подаётся до перемещения клапана из положения покоя. При переходе в положение покоя предупреждающий сигнал не подаётся.

Предупредительные сигналы могут подаваться, например, при открытии клапанов. Предупреждающие сигналы могут генерироваться в следующих режимах работы:

- $\bullet$  [Manual mode \(Ручной режим\)](#page-69-0) (Страница [70\)](#page-69-0) (входной параметр  $\texttt{WarTriMan}$ )
- [Automatic mode \(Автоматический режим\)](#page-69-0) (Страница [70](#page-69-0)) (входной параметр WarnTiAut)

Время предупреждения задаётся в секундах с помощью входного параметра WarnTiMan и WarnTiAut. Если после этого, например, открывается клапан, это отображается в выходном параметре с помощью  $W_{\text{M}} = 1$ . Клапан открывается по истечении установленного времени предупреждения, а WarnAct сбрасывается на 0.

Соответствующее предупреждение не выдаётся, если в качестве времени предупреждения (WarnTiMan или WarnTiAut) задано меньшее значение, чем в параметре SampleTime.

#### Моделирование сигналов

Данный модуль выполняет стандартную функцию [Моделирование сигналов](#page-52-0) (Страница [53](#page-52-0)).

#### Выбор единицы измерения

Данный модуль выполняет стандартную функцию [Выбор единицы измерения](#page-193-0) (Страница [194\)](#page-193-0).

#### Нейтральное положение

Данный модуль выполняет стандартную функцию [Нейтральное положение двигателей,](#page-41-0)  [клапанов и регуляторов](#page-41-0) (Страница [42\)](#page-41-0). Положение покоя (положение без энергии) устанавливается посредством параметра SafePos:

- $SafePos = 0$  означает, что при Ctrl = 0клапан закрывается, а при Ctrl = 1 открывается (положение без энергии "Закрыто")
- $S_{\text{safePos}} = 1$  означает, что при  $\text{ctrl} = 0$  клапан открывается, а при  $\text{ctrl} = 1$ закрывается (положение без энергии "Открыто")

#### Генерирование контекстно-зависимых сообщений

Данный модуль выполняет стандартную функцию [Генерирование контекстно](#page-186-0)[зависимых сообщений](#page-186-0) (Страница [187](#page-186-0)).

### Поведение, настраиваемое параметром **Feature**

Обзор всех моделей поведения, которые можно выбрать с помощью параметра Feature, СМ. В ГЛАВЕ ФУНКЦИИ, НАСТРАИВАЕМЫЕ ЧЕРЕЗ ПОДКЛЮЧЕНИЕ Feature (Страница [150\)](#page-149-0). Для этого модуля в соответствующих битах доступны следующие модели поведения:

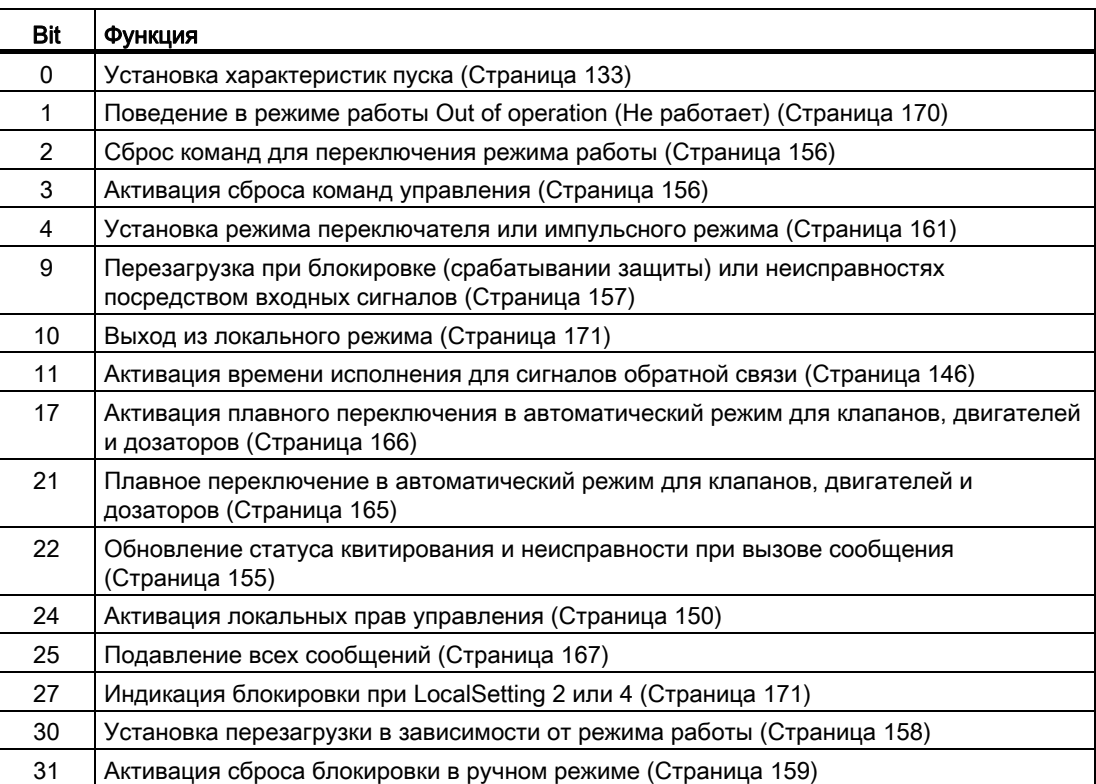

В импульсном режиме (Bit 4 = 0) команды автоматики в режиме работы "Automatic" (Автоматический) работают как регистраторы, то есть, OpenAut, CloseAut после изменения управления могут быть снова сброшены на 0. В режиме работы "Manual" (Ручной) и "Local" (Локальный) команды автоматики не являются регистраторами, автоматическое управление продолжается при отсутствии команд автоматики.

В режиме переключения (Bit 4 = 1) выбирается управление статическим сигналом OpenAut. Если вход OpenAut не занят, клапан закрывается. Управление посредством CloseAut не требуется. Если дополнительно включена функция "Активизировать сброс команд управления" (Bit 3 = 1), то после анализа в модуле вход OpenAut переводится в положение покоя.

#### Отображение вспомогательных значений

Данный модуль выполняет стандартную функцию [Отображение вспомогательных](#page-192-1)  [значений](#page-192-1) (Страница [193\)](#page-192-1).

### Функции SIMATIC BATCH

Данный модуль выполняет стандартную функцию [Функции SIMATIC BATCH](#page-59-0) (Страница [60](#page-59-0)).

#### Выходной сигнал в виде статического сигнала или импульсного сигнала

Данный модуль выполняет стандартную функцию [Выходной сигнал в качестве](#page-44-0)  [статического сигнала или импульсного сигнала](#page-44-0) (Страница [45](#page-44-0)). Помимо статического управляющего выхода  $\text{Out}$ , модуль включает также импульсные выходы P Open, P Close, которые выводятся в зависимости от статического управляющего выхода.

#### Отметка времени

Данный модуль получает значение с отметкой времени через входной параметр EventTSIn. См. [Функции EventTs](#page-1538-0) (Страница [1539](#page-1538-0)).

#### Обозначения на кнопках

Данный модуль выполняет стандартную функцию [Маркировка кнопок и тексты](#page-192-0)  (Страница [193\)](#page-192-0)

Контекстно-зависимые тексты можно задать с помощью следующих параметров:

- OpenMan
- CloseMan

#### См. также

[Описание VlvL](#page-1267-0) (Страница [1268](#page-1267-0)) [Сообщения VlvL](#page-1281-0) (Страница [1282\)](#page-1281-0) [Подключения VlvL](#page-1283-0) (Страница [1284\)](#page-1283-0) [Режимы работы VlvL](#page-1271-0) (Страница [1272\)](#page-1271-0) [Обработка ошибок VlvL](#page-1279-0) (Страница [1280](#page-1279-0)) [Схема подключения VlvL](#page-1291-0) (Страница [1292](#page-1291-0))

## <span id="page-1279-0"></span>6.9.4 Обработка ошибок VlvL

## Обработка ошибок VlvL

Информацию по обработке ошибок всех модулей см. также в главе [Обработка ошибок](#page-119-0) (Страница [120\)](#page-119-0) в "Основных положениях".

В данном модуле могут отображаться следующие ошибки:

- Номера ошибок
- Ошибка при переключении режима работы
- Некорректные входные сигналы

### Обзор номеров ошибок

Через подключение ErrorNum возможен вывод следующих номеров ошибок:

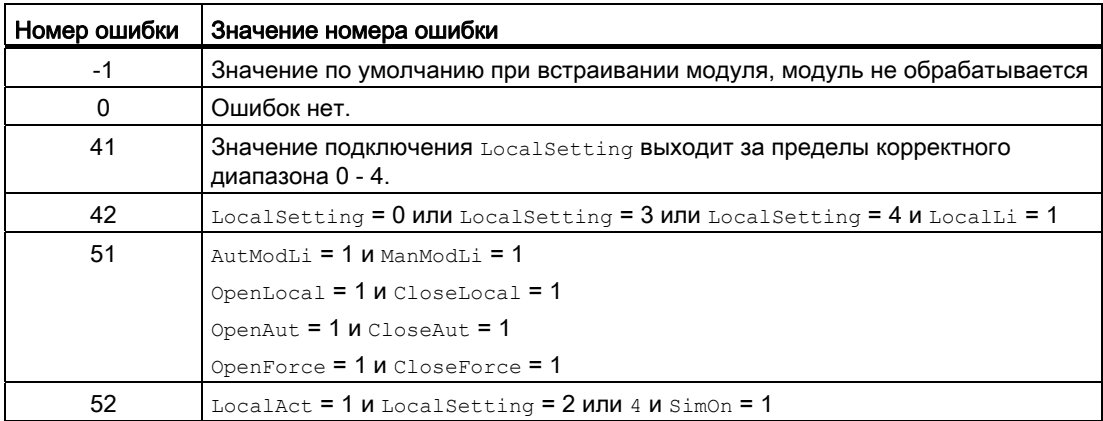

### Ошибка при переключении режима работы

Эта неисправность может выводиться модулем. Дополнительную информацию см. в главе [Обработка ошибок](#page-119-0) (Страница [120](#page-119-0)).

#### Некорректные входные сигналы

Эта неисправность может выводиться модулем. Дополнительную информацию см. в главе [Обработка ошибок](#page-119-0) (Страница [120](#page-119-0)).

Модули двигателя и клапанов 6.9 VlvL - Клапан (большой)

## См. также

[Описание VlvL](#page-1267-0) (Страница [1268](#page-1267-0)) [Режимы работы VlvL](#page-1271-0) (Страница [1272\)](#page-1271-0) [Схема подключения VlvL](#page-1291-0) (Страница [1292](#page-1291-0)) [Подключения VlvL](#page-1283-0) (Страница [1284\)](#page-1283-0) [Сообщения VlvL](#page-1281-0) (Страница [1282\)](#page-1281-0) [Функции VlvL](#page-1273-0) (Страница [1274\)](#page-1273-0)

## <span id="page-1281-0"></span>6.9.5 Сообщения VlvL

### Режим вывода сообщений

Этот модуль может генерировать следующие сообщения:

- Ошибки системы управления
- Контекстно-зависимые сообщения

### Ошибки системы управления

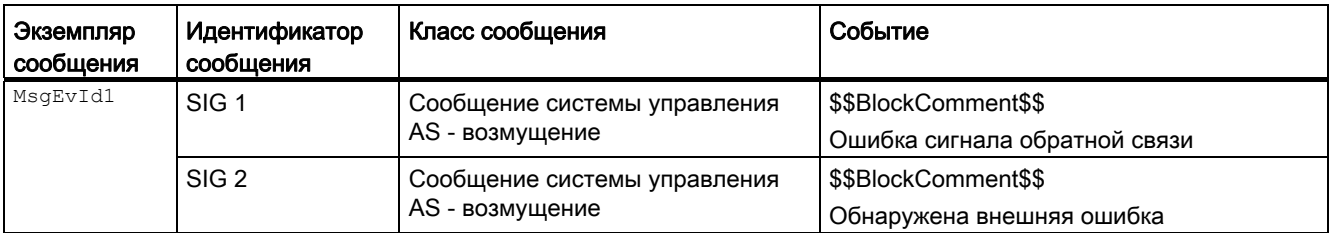

Объяснение:

\$\$BlockComment\$\$: Содержание контекстно-зависимого комментария

Вы можете подключить к входному параметру CSF внешнее возбуждение (сигнал). Если он становится  $c_{SF} = 1$ , выдаётся ошибка системы управления ( $MsgEvId1$ , SIG 2).

### Контекстно-зависимые сообщения

Вы можете использовать в данном модуле до трёх контекстно-зависимых сообщений.

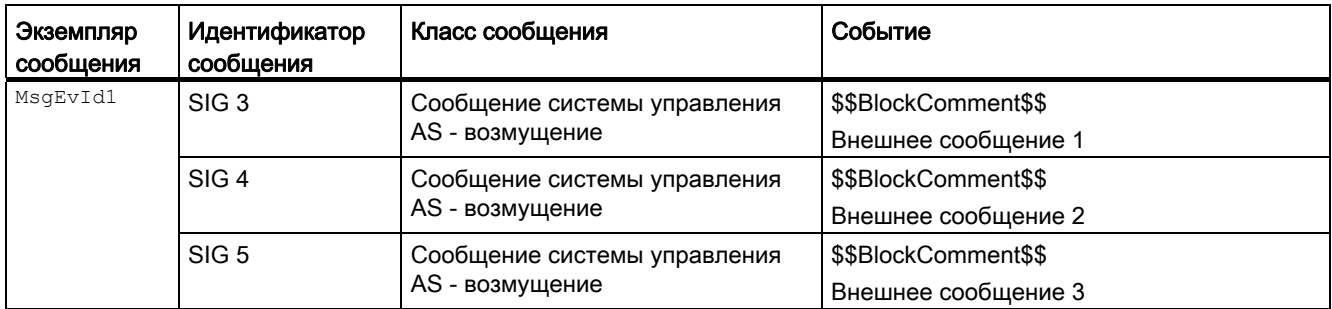

Объяснение:

\$\$BlockComment\$\$: Содержание контекстно-зависимого комментария

## Сопутствующие значения для экземпляра сообщения  $M_{\text{MsgEvId1}}$

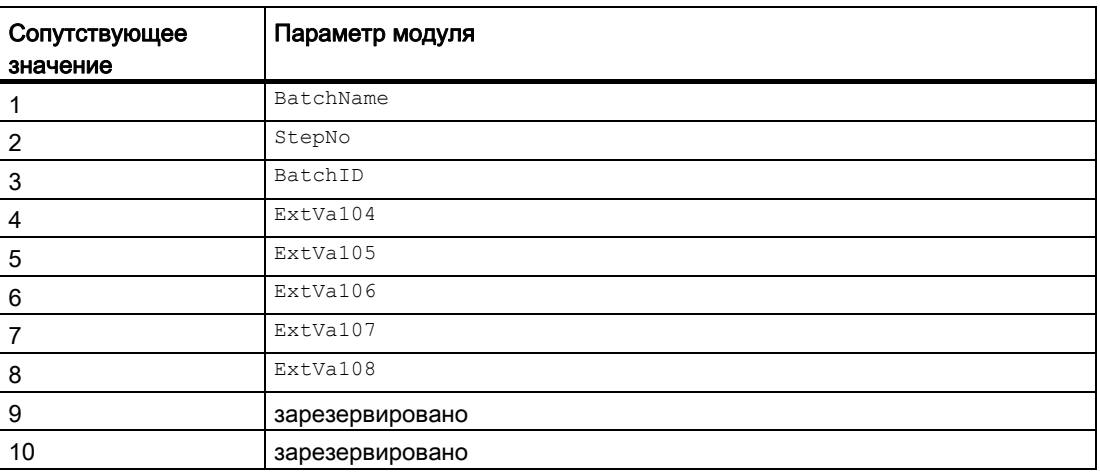

Сопутствующие значения 4 ... 8 относятся к параметрам ExtVa104 ... ExtVa108 И могут использоваться оператором. Дополнительную информацию см. в руководстве "Система управления технологическим процессом PCS7 - Система проектирования".

#### См. также

[Режимы работы VlvL](#page-1271-0) (Страница [1272\)](#page-1271-0) [Схема подключения VlvL](#page-1291-0) (Страница [1292](#page-1291-0)) [Обработка ошибок VlvL](#page-1279-0) (Страница [1280](#page-1279-0))

# <span id="page-1283-0"></span>6.9.6 Подключения VlvL

## Подключения VlvL

## Входные параметры

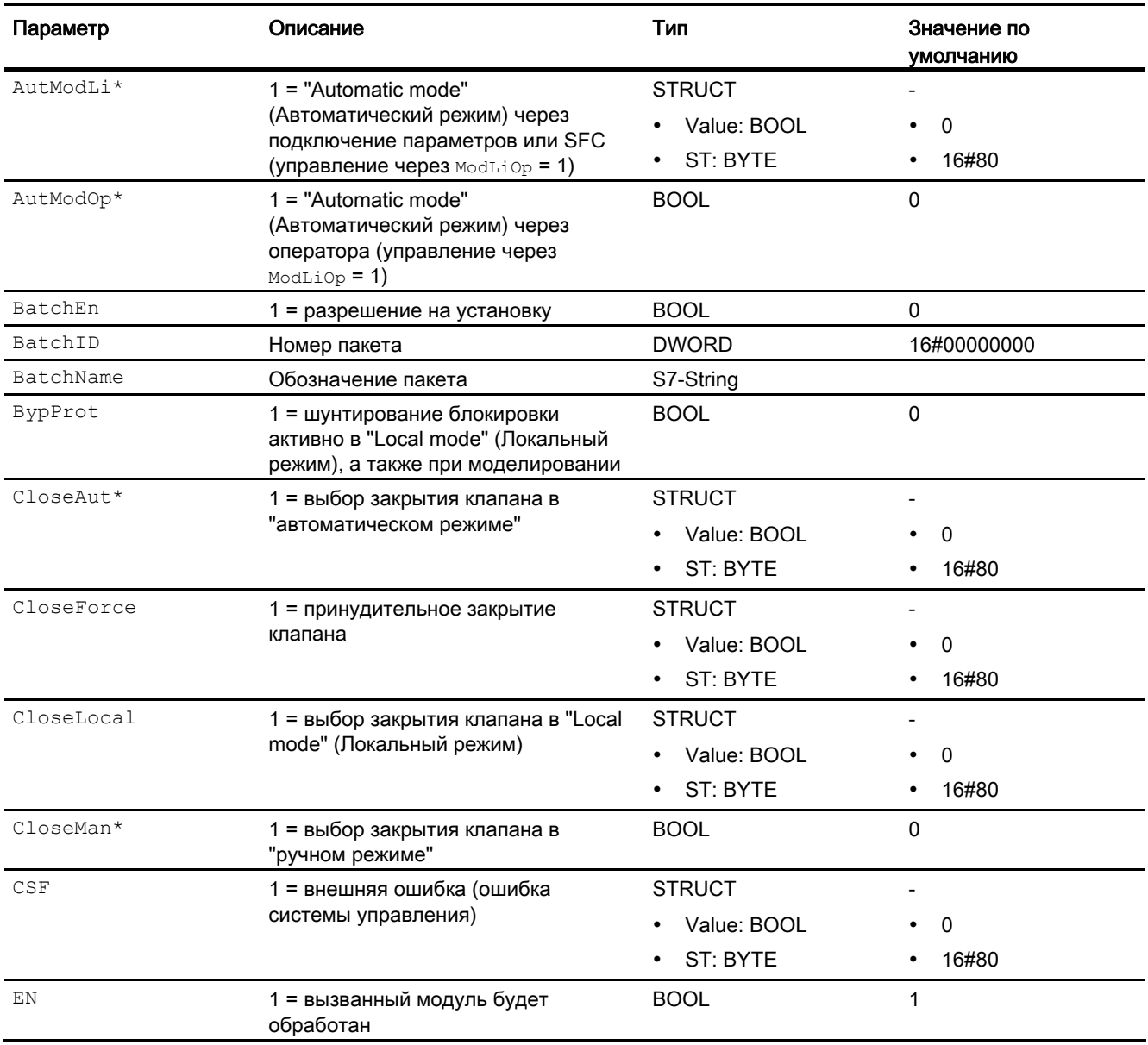

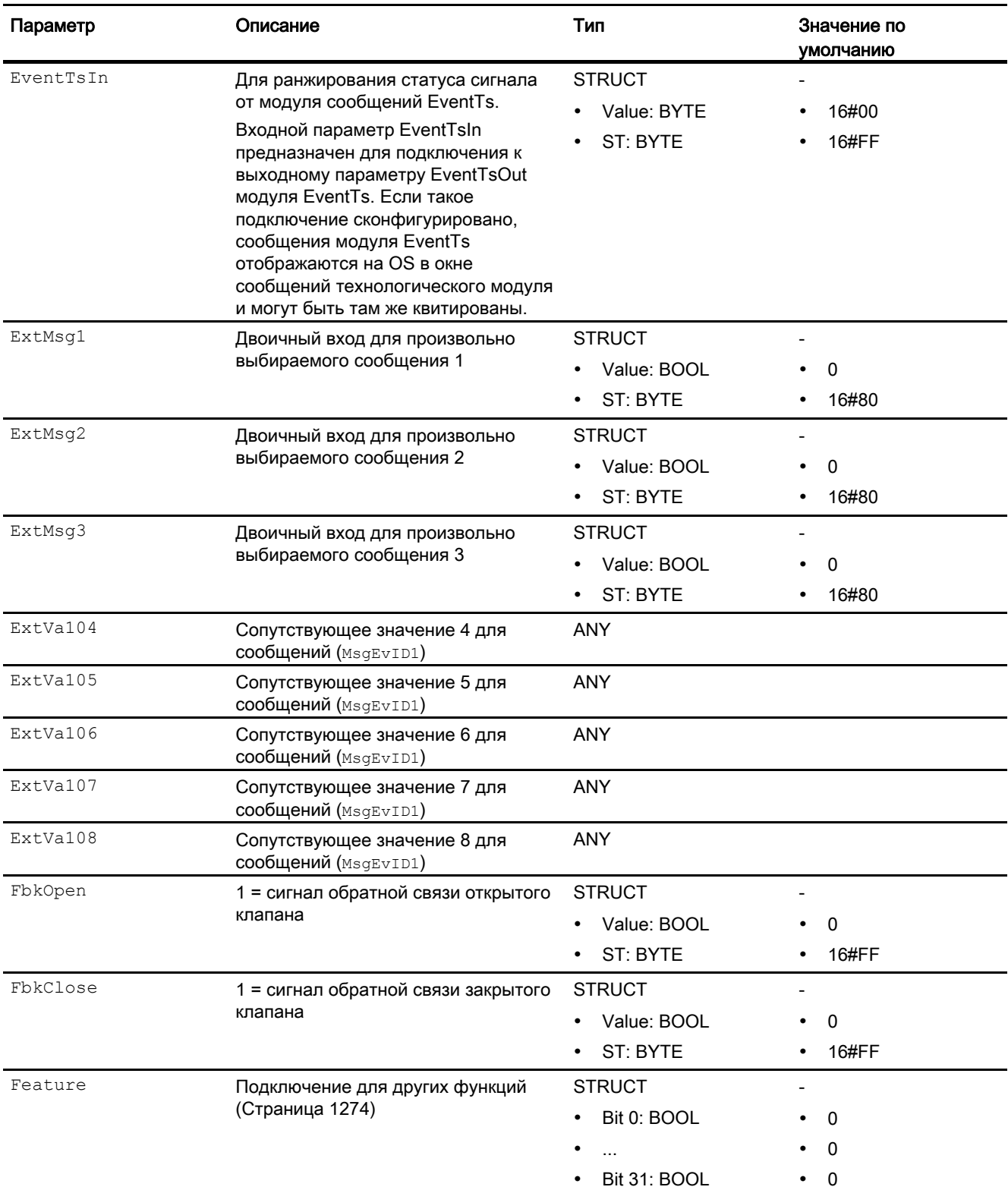

### Модули двигателя и клапанов

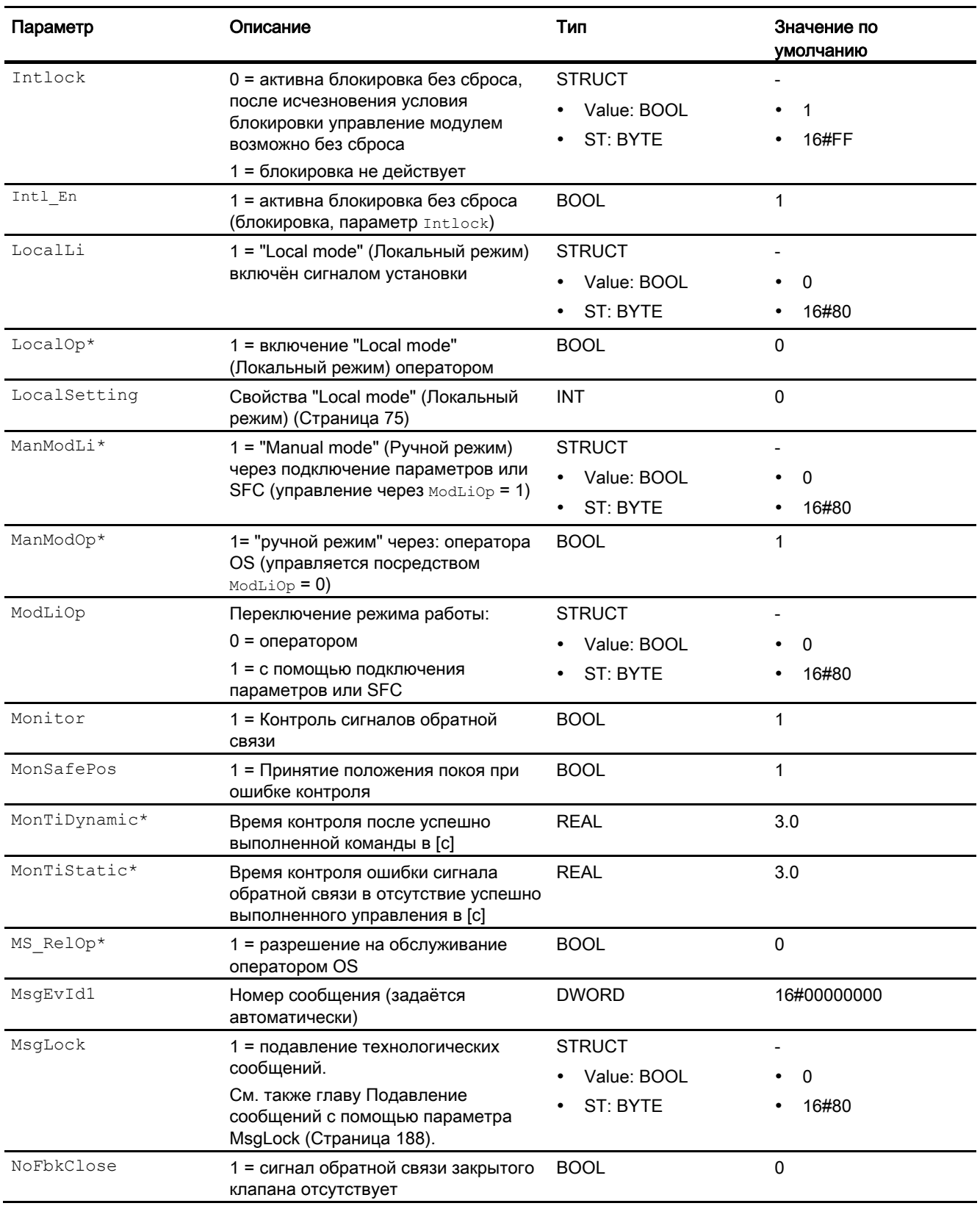

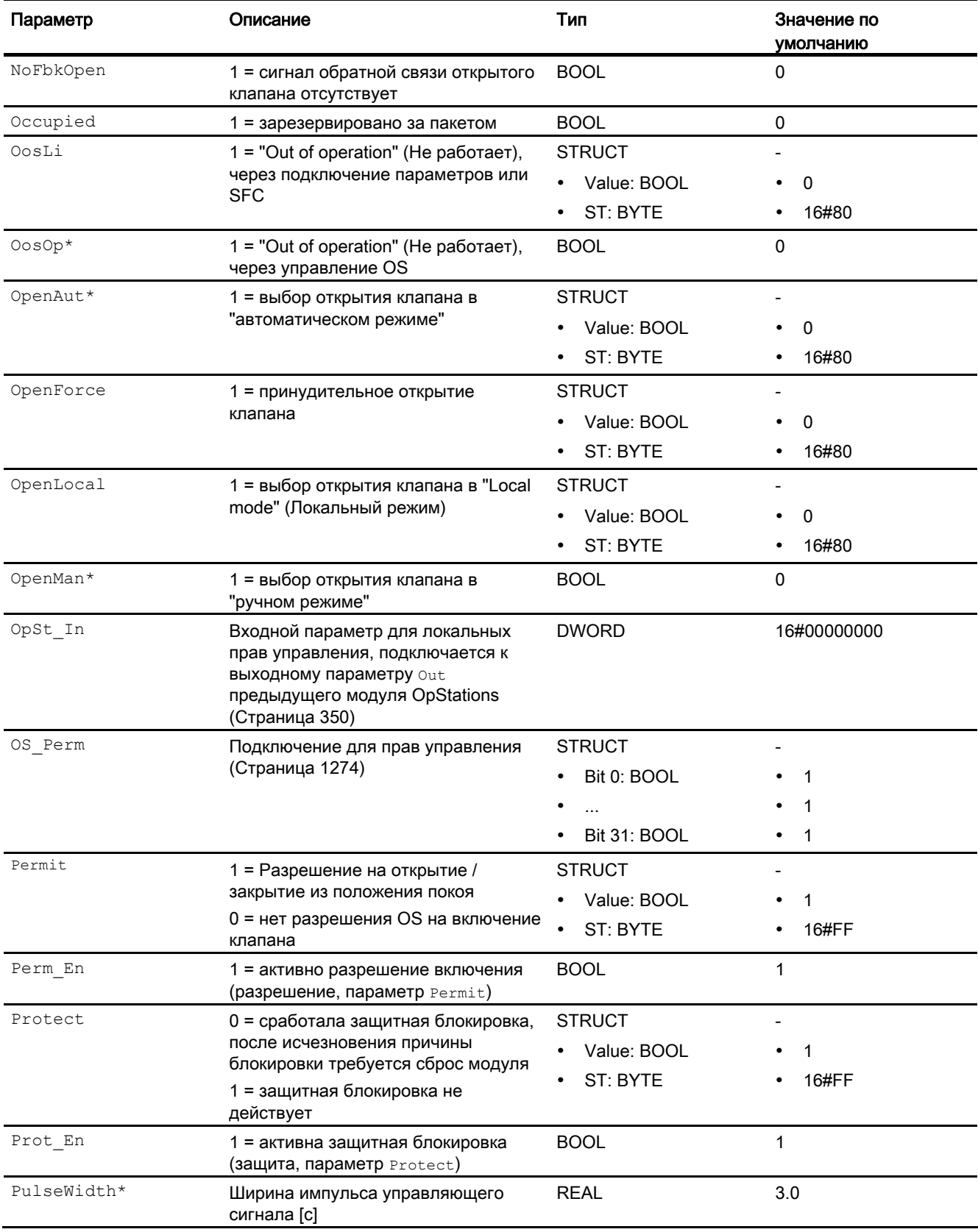

### Модули двигателя и клапанов

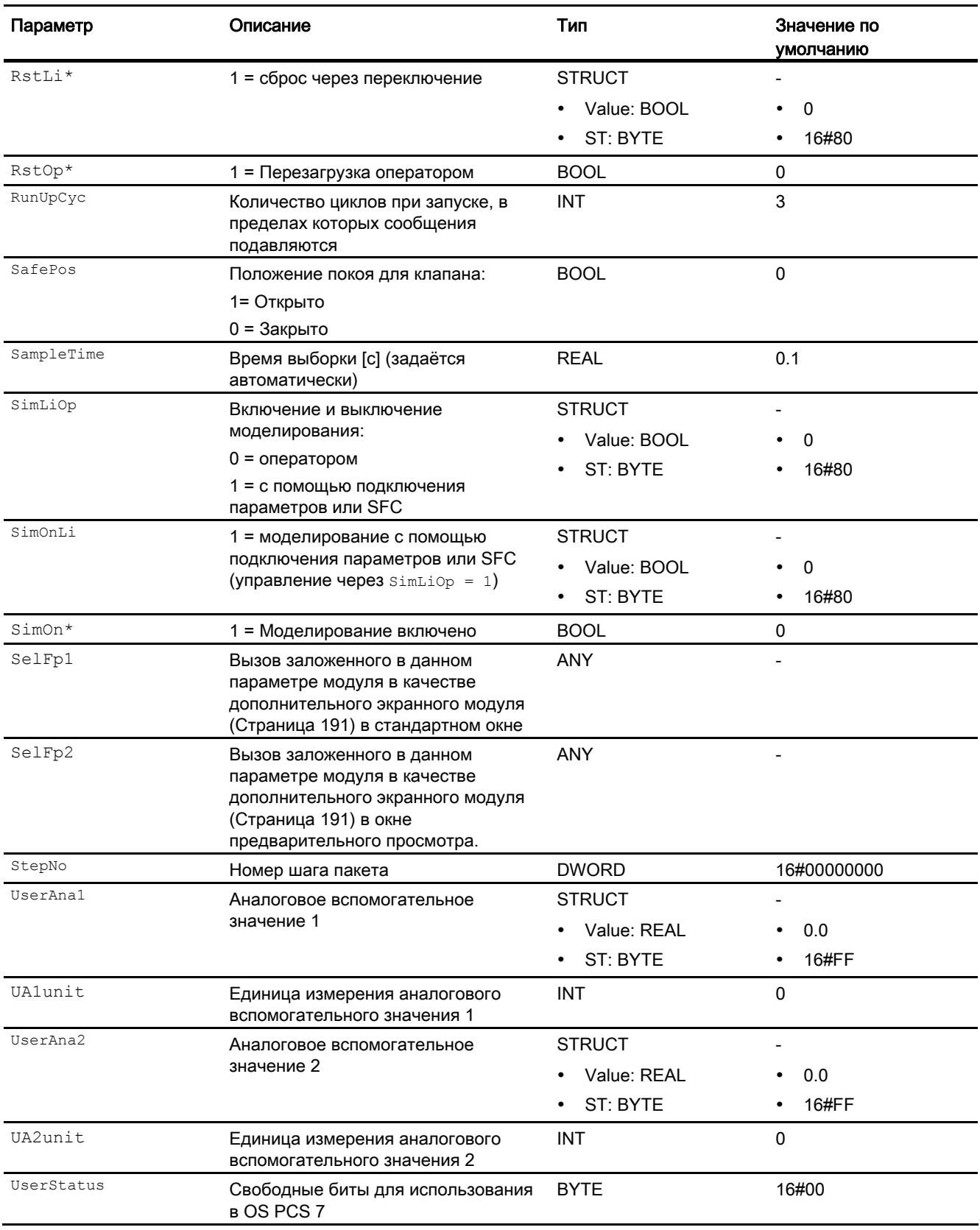

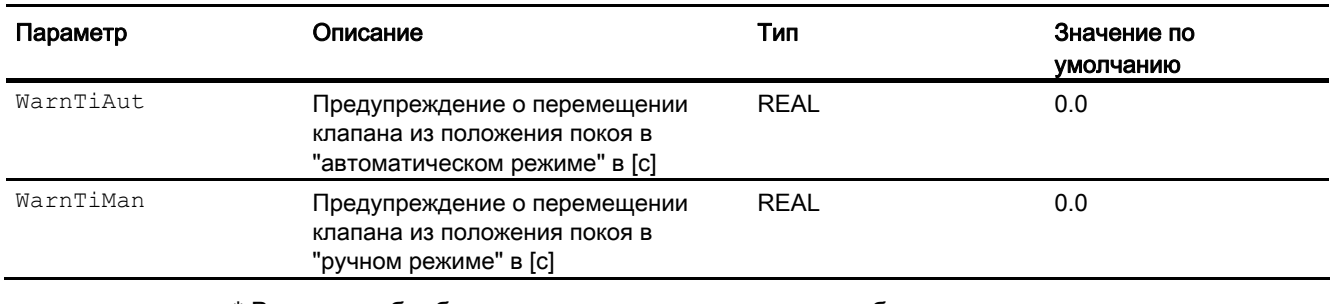

\* Во время обработки модуля данные входы могут быть перезаписаны значениями алгоритмом модуля.

### Выходные параметры

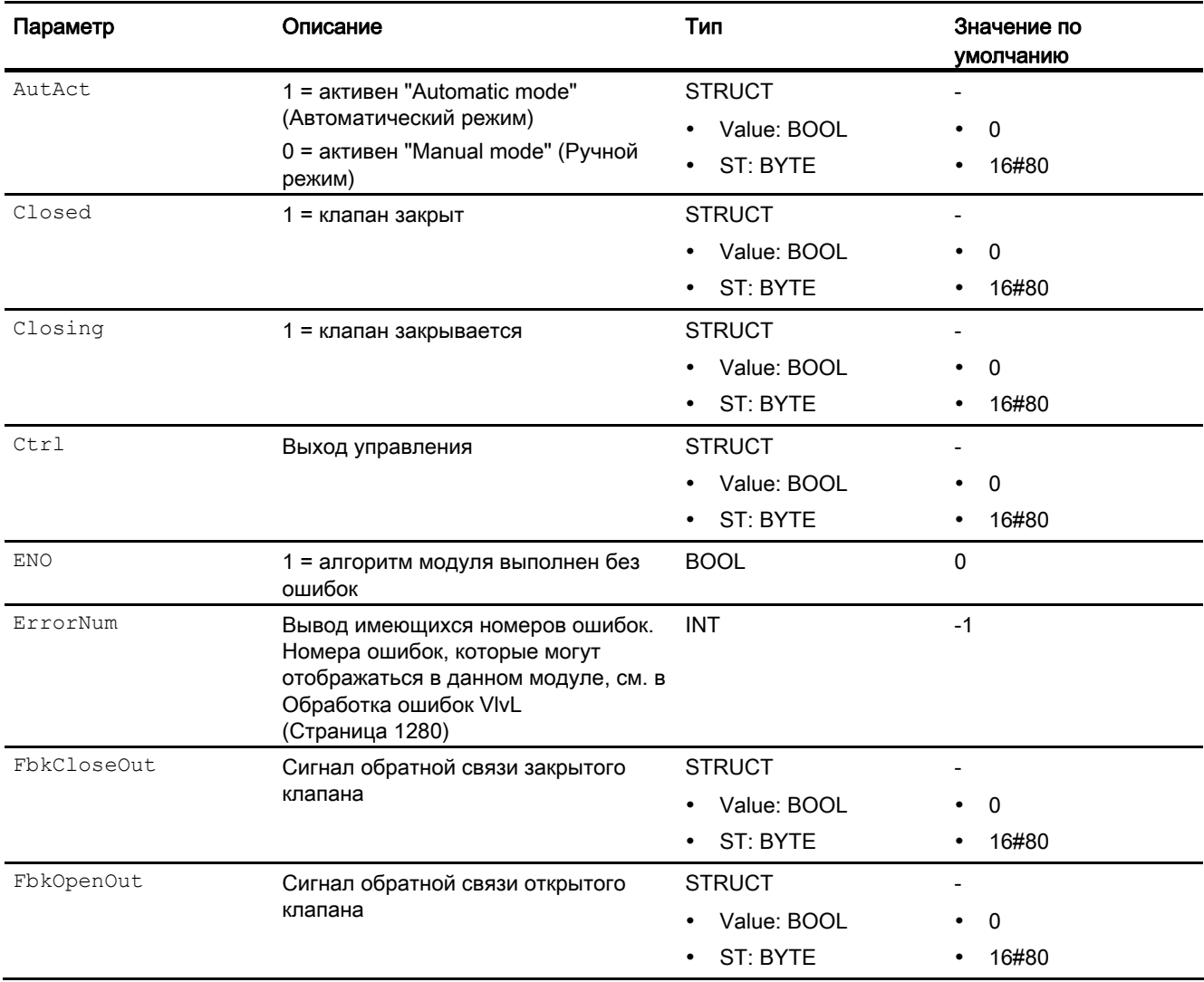

### Модули двигателя и клапанов

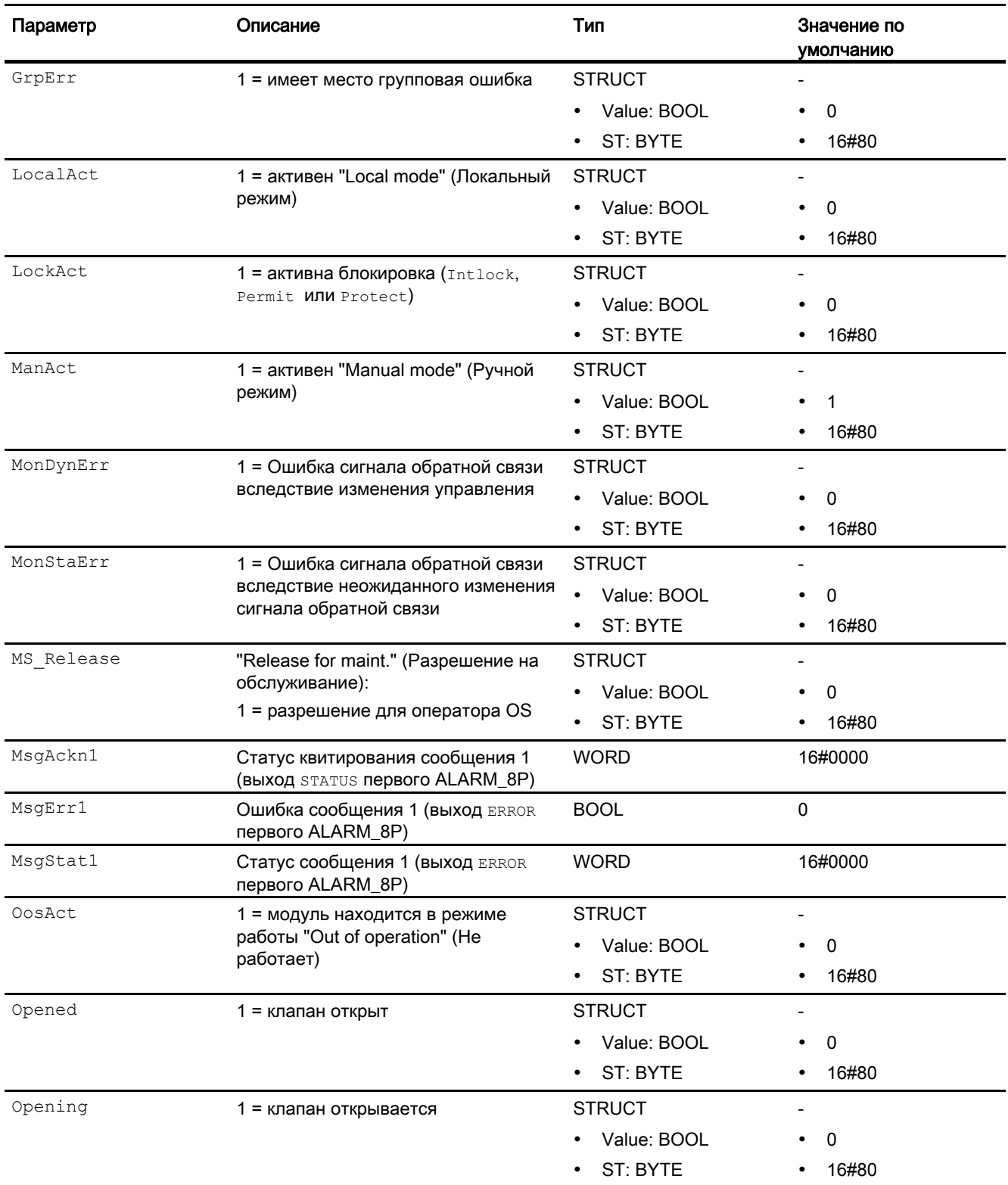

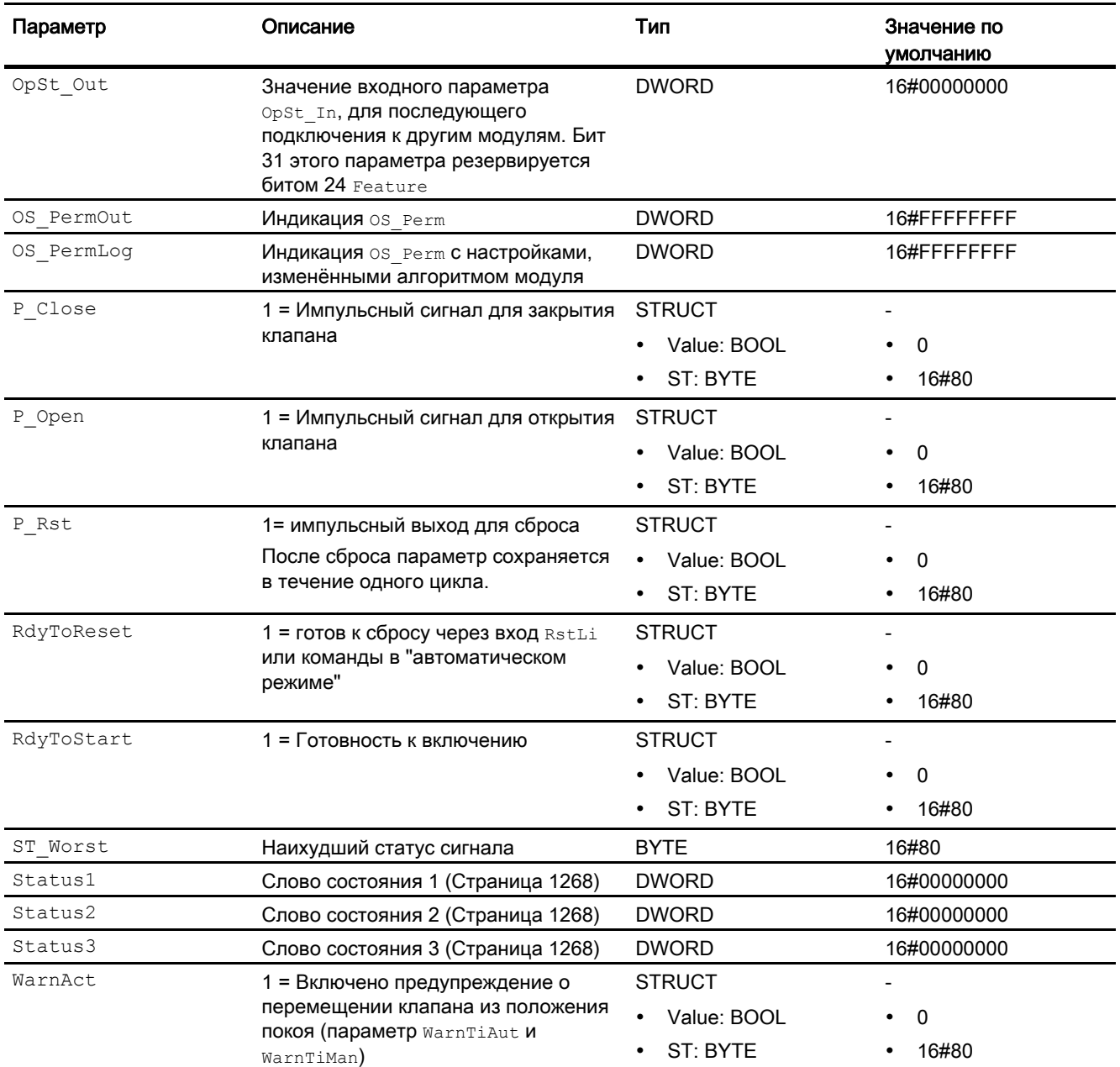

## См. также

[Сообщения VlvL](#page-1281-0) (Страница [1282\)](#page-1281-0) [Режимы работы VlvL](#page-1271-0) (Страница [1272\)](#page-1271-0) [Схема подключения VlvL](#page-1291-0) (Страница [1292](#page-1291-0)) Модули двигателя и клапанов

6.9 VlvL - Клапан (большой)

## <span id="page-1291-0"></span>6.9.7 Схема подключения VlvL

## Схема подключения VlvL

Для данного модуля схема подключения не предусмотрена.

### См. также

[Описание VlvL](#page-1267-0) (Страница [1268](#page-1267-0)) [Режимы работы VlvL](#page-1271-0) (Страница [1272\)](#page-1271-0) [Обработка ошибок VlvL](#page-1279-0) (Страница [1280](#page-1279-0)) [Сообщения VlvL](#page-1281-0) (Страница [1282\)](#page-1281-0) [Подключения VlvL](#page-1283-0) (Страница [1284\)](#page-1283-0) [Функции VlvL](#page-1273-0) (Страница [1274\)](#page-1273-0)

## 6.9.8 Управление и контроль

6.9.8.1 Окна VlvL

## Окна модуля VlvL

Модуль VlvL имеет следующие окна:

- [Стандартное окно VlvL](#page-1292-0) (Страница [1293](#page-1292-0))
- [Окно сообщений](#page-285-0) (Страница [286\)](#page-285-0)
- [Curve view \(Окно графиков\)](#page-288-0) (Страница [289](#page-288-0))
- [Окно параметров двигателей и клапанов](#page-269-0) (Страница [270](#page-269-0))
- Окно предварительного просмотра VIvL (Страница [1297\)](#page-1296-0)
- [Окно уведомлений](#page-287-0) (Страница [288\)](#page-287-0)
- [Batch view \(Окно пакета\)](#page-286-0) (Страница [287](#page-286-0))
- [Значок модуля VlvL](#page-1299-0) (Страница [1300\)](#page-1299-0)

Общую информацию по экранному модулю и значку модуля см. в главах [Структура](#page-227-0)  [экранного модуля](#page-227-0) (Страница [228](#page-227-0)) и [Структура значка модуля](#page-211-0) (Страница [212\)](#page-211-0).

## <span id="page-1292-0"></span>6.9.8.2 Стандартное окно VlvL

### Стандартное окно VlvL

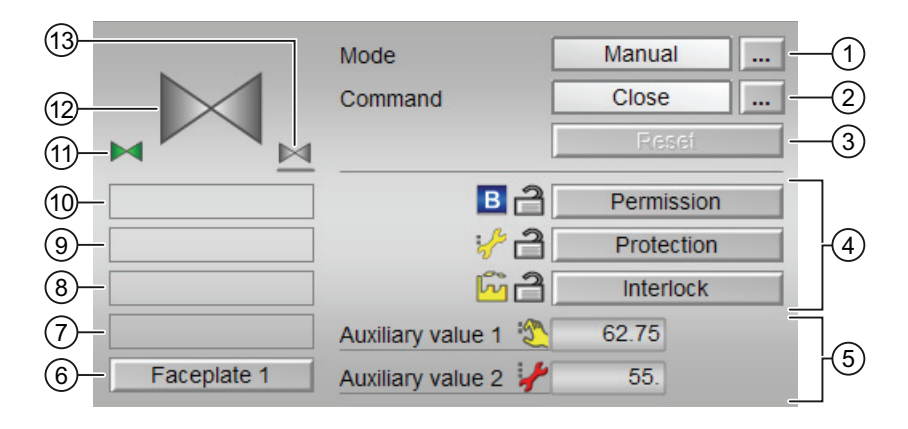

#### (1) Индикация и переключение режимов работы

В этом поле отображается текущий режим работы. В нём могут отображаться следующие режимы работы:

- [Manual mode \(Ручной режим\)](#page-69-0) (Страница [70\)](#page-69-0)
- [Automatic mode \(Автоматический режим\)](#page-69-0) (Страница [70](#page-69-0))
- ["Local mode" \(Локальный режим\)](#page-74-0) (Страница [75](#page-74-0))
- ["Out of operation" \(Не работает\)](#page-63-0) (Страница [64\)](#page-63-0)

Переключение режима работы описано в главе [Переключение рабочего состояния и](#page-236-0)  [режима работы](#page-236-0) (Страница [237](#page-236-0)).

#### (2) Открытие и закрытие клапана

В этом поле отображается заданный режим работы клапана. В нём могут отображаться и выполняться следующие состояния:

- "Open" (Открыть)
- "Close" (Закрыть)

Переключение состояния описано в главе [Переключение рабочего состояния и](#page-236-0)  [режима работы](#page-236-0) (Страница [237](#page-236-0)).

Если для данных команд предусмотрены тексты, они появляются в виде дополнительного текста и надписи на кнопке при выборе команды. Дополнительную информацию см. в главе [Маркировка кнопок и тексты](#page-192-0) (Страница [193\)](#page-192-0)

## (3) Сброс модуля

При блокировке или неисправности нажмите кнопку "Reset" (Перезагрузка). Дополнительную информацию см. в главе [Сброс модуля при блокировках или ошибках](#page-35-0)  (Страница [36](#page-35-0)).

### (4) Область управления функциями блокировки модуля

Эта индикация видна, только если соответствующий входной параметр модуля подключён.

Эти кнопки управляют функциями блокировки модуля. Дополнительную информацию см. в главе [Функции блокировки](#page-97-1) (Страница [98](#page-97-1)).

Рядом с кнопками отображается следующее:

Состояние блокировки (см. Формирование группового статуса для сигналов [блокировки](#page-103-0) (Страница [104\)](#page-103-0)), например:

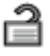

Статус сигнала (см. Формирование и воспроизведение статуса сигнала для [технологических модулей](#page-107-0) (Страница [108](#page-107-0))), например:

 $\mathcal{S}$ 

При наличии шунтирования одного из сигналов блокировки вместо статуса сигнала отображается символ шунтирования.

● Информация о шунтировании (байпас):

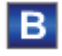

При наличии шунтирования это отображается вместо статуса сигнала.

#### (5) Индикация вспомогательных значений

Эта индикация видна, только если соответствующий входной параметр модуля подключён.

В этом поле можно отобразить два вспомогательных значения, заданных в "Системе проектирования" (ES). Дополнительную информацию см. в главе [Отображение](#page-192-1)  [вспомогательных значений](#page-192-1) (Страница [193](#page-192-1)).

#### (6) Кнопка перехода в стандартное окно любого экранного модуля

Эта индикация видна, только если соответствующий входной параметр модуля подключён.

С помощью этой кнопки можно перейти в стандартное окно экранного модуля, сконфигурированного в "Системе проектирования" (ES). Видимость этой кнопки перехода зависит от конфигурации в "Системе проектирования" (ES).

Дополнительную информацию см. в главе [Вызов других экранных модулей](#page-190-0) (Страница [191\)](#page-190-0).

### (7) Индикация состояний модуля

В этом поле отображается дополнительная информация о рабочем состоянии модуля:

● "Maintenance" (Обслуживание)

Дополнительную информацию см. в главе ["Release for maint." \(Разрешение на](#page-56-0)  [обслуживание\)](#page-56-0) (Страница [57](#page-56-0)) Индикация состояний модуля.

### (8) Индикация состояний модуля

В этом поле отображается дополнительная информация о рабочем состоянии модуля:

- "Simulation" (Моделирование)
- "Delay" (Задержка)

Дополнительную информацию по этой теме см. в главах [Моделирование сигналов](#page-52-0) (Страница [53](#page-52-0)) и [Индикация времени задержки](#page-32-1) (Страница [33\)](#page-32-1)

#### (9) Индикация состояний модуля

В этом поле отображается дополнительная информация о рабочем состоянии модуля:

- "Runtime error" (Ошибка времени исполнения)
- "Control error" (Ошибка управления)
- "Invalid signal" (Некорректный сигнал)
- "Changeover error" (Ошибка переключения)

Дополнительную информацию по этой теме см. в главах [Контроль сигналов обратной](#page-94-0)  [связи](#page-94-0) (Страница [95\)](#page-94-0), [Обработка ошибок](#page-119-0) (Страница [120\)](#page-119-0) (разделы "Некорректные входные сигналы" и "Ошибка при переключении режима работы") и [Функция защиты](#page-96-1)  [двигателя](#page-96-1) (Страница [97](#page-96-1)).

### (10) Индикация состояний модуля

В этом поле отображается дополнительная информация о рабочем состоянии модуля:

- "Forced open" (Принудительное открытие)
- "Forced close" (Принудительное закрытие)
- "Request 0/1" (Требование 0/1): Ожидается перезагрузка в автоматический режим.

Дополнительную информацию см. в главе [Принудительная активизация рабочих](#page-32-0)  [состояний](#page-32-0) (Страница [33\)](#page-32-0).

#### (11) Автоматический предпросмотр

Эта индикация видна только в ручном режиме, в локальном режиме или при требовании перезагрузки в автоматическом режиме, когда текущие выходные сигналы не соответствуют управлению в автоматическом режиме.

Индикация показывает состояние, которое принял бы клапан, если бы было выполнено переключение из "ручного режима" или "локального режима" в "автоматический режим" или перезагрузка в "автоматическом режиме".

#### (12) Индикация состояния клапана

Здесь графически отображается текущее состояние клапана.

Дополнительную информацию см. в главе [Значок модуля VlvL](#page-1299-0) (Страница [1300](#page-1299-0))

#### (13) Положение покоя клапана

Отображение положения покоя клапана:

- Если положение покоя клапана "Закрыто" ( $s_{\text{afePos}} = 0$ ), , отображается серый клапан
- Если положение покоя клапана "Открыто" (SafePos = 1), отображается зелёный клапан
#### 6.9.8.3 Окно предварительного просмотра VIvL

Окно предварительного просмотра VIvL

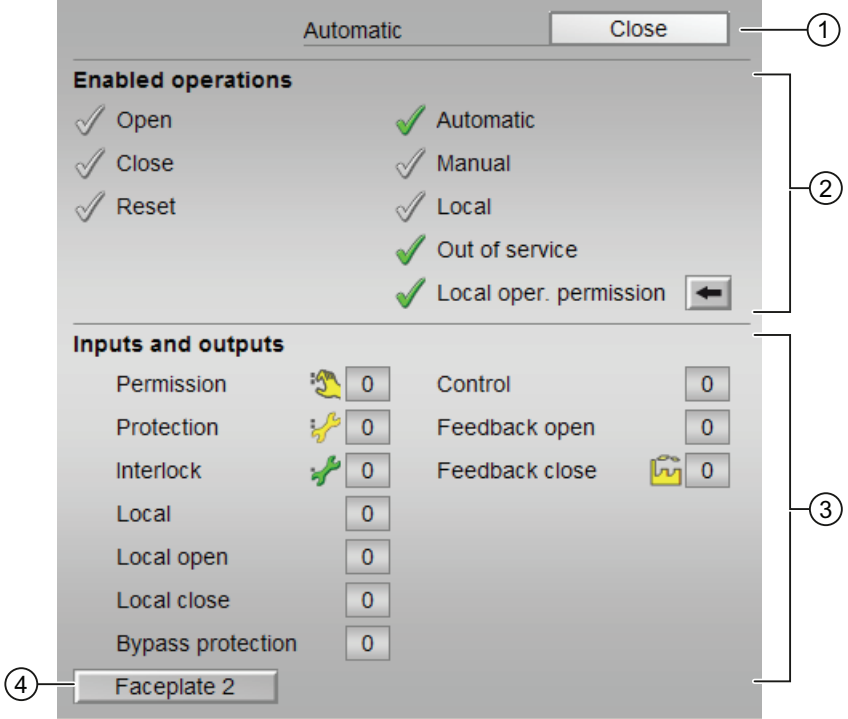

## (1) Автоматический предпросмотр

В этом разделе отображается состояние модуля после изменения "Manual mode" (Ручной режим) на "Automatic mode" (Автоматический режим).

Если модуль находится в "Automatic mode" (Автоматический режим), то отображается текущее состояние модуля.

## (2) Enabled operations (Разрешение операций управления)

В этом поле отображаются все операции управления, для которых требуются специальные права. Они зависят от конфигурации в "Системе проектирования" (ES), действительной для данного модуля.

Значки для разрешения операций управления:

- Зелёная галочка: оператор OS может управлять этим параметром  $\bullet$
- Серая галочка: оператор OS временно не может управлять этим параметром по условиям процесса
- Красный крестик: оператор OS принципиально не может управлять данным параметром из-за соответствующим образом сконфигурированных прав управления AS (OS Perm ИЛИ OS1Perm)

#### 6.9 VlvL - Клапан (большой)

Здесь отображаются следующие разрешения операций управления:

● "Open" (Открыть): вы можете открывать клапан.

Если для данной команды предусмотрен текст, он отображается в скобках. Дополнительную информацию см. в главе [Маркировка кнопок и тексты](#page-192-0)  (Страница [193\)](#page-192-0)

● "Close" (Закрыть): вы можете закрывать клапан.

Если для данной команды предусмотрен текст, он отображается в скобках. Дополнительную информацию см. в главе [Маркировка кнопок и тексты](#page-192-0)  (Страница [193\)](#page-192-0)

- "Reset" (Сброс): вы можете перезагрузить клапан при блокировке или неисправности.
- "Automatic" (Автоматический): оператор может переключаться на режим работы "Automatic mode" (Автоматический режим).
- "Manual" (Ручной режим): оператор может переключаться на режим работы "Manual mode" (Ручной режим).
- "Local" (Локальный): вы можете переключиться в "Local mode" (Локальный режим).
- "Out of operation" (Не работает): оператор может переключаться на режим работы "Out of operation" (Не работает).
- "Local operating permission" (Локальные права управления): С помощью кнопки ← можно перейти в стандартное окно модуля OpStations. Дополнительную информацию см. в главе [Права управления](#page-233-0) (Страница [234\)](#page-233-0).

## (3) Отображение текущих управляющих сигналов

В этом поле отображаются важнейшие параметры данного модуля с текущей командой:

● "Permission" (Разрешение):

Эта индикация видна, только если соответствующий входной параметр модуля подключён.

- 0 = Нет разрешения OS на включение клапана
- 1 = Разрешение на "Open" (Открытие) / "Close" (Закрытие) из положения покоя
- "Protection" (Защита):

Эта индикация видна, только если соответствующий входной параметр модуля подключён.

- 0 = сработала защитная блокировка, после исчезновения причины блокировки требуется сброс модуля
- 1 = нормальное состояние

● "Interlock" (Блокировка):

Эта индикация видна, только если соответствующий входной параметр модуля подключён.

- 0 = Активна блокировка без сброса, после исчезновения условия блокировки управление модулем возможно без сброса
- 1 = нормальное состояние
- "Local" (Локальный): 1 = Активен "Local mode" (Локальный режим)
- "Local open" (Открыть в локальном режиме): 1 = Открыть клапан в локальном режиме
- "Local close" (Закрыть в локальном режиме): 1 = Закрыть клапан в локальном режиме
- "Interlock out." (Блокировка деактив.):
	- 0 = Шунтирование деактивизировано
	- 1 =Шунтирование блокировки в "Local mode" (Локальный режим), а также при моделировании
- "Control" (Управление): Индикация управления клапаном:
	- 0 =Клапан закрывается
	- 1 = Клапан открывается
- "Feedback open" (Сигнал обратной связи открытия): 1 = Клапан открыт
- "Feedback close" (Сигнал обратной связи закрытия): 1 = Клапан закрыт

## (4) Кнопка перехода в стандартное окно любого экранного модуля

Эта индикация видна, только если соответствующий входной параметр модуля подключён.

С помощью этой кнопки можно перейти в стандартное окно экранного модуля, сконфигурированного в "Системе проектирования". Видимость этой кнопки перехода зависит от конфигурации в "Системе проектирования" (ES).

Дополнительную информацию см. в главе [Вызов других экранных модулей](#page-190-0)  (Страница [191\)](#page-190-0).

6.9 VlvL - Клапан (большой)

# 6.9.8.4 Значок модуля VlvL

# Значки модуля для VlvL

Предусмотрены различные значки модуля со следующими функциями:

- тип переменных процесса
- Предельные значения (верхнее/нижнее)
- нарушение предельных значений для сигналов тревоги, предупреждений, сигналов допуска, а также ошибки системы управления CSF
- Режимы работы
- Статус сигнала, разрешение на обслуживание
- Принудительный переход в состояния
- Индикация шунтирования при блокировке
- Блокировки
- Отображение памяток
- Индикация состояний клапана

Значки символов из графического шаблона @TemplateAPLV7.PDL:

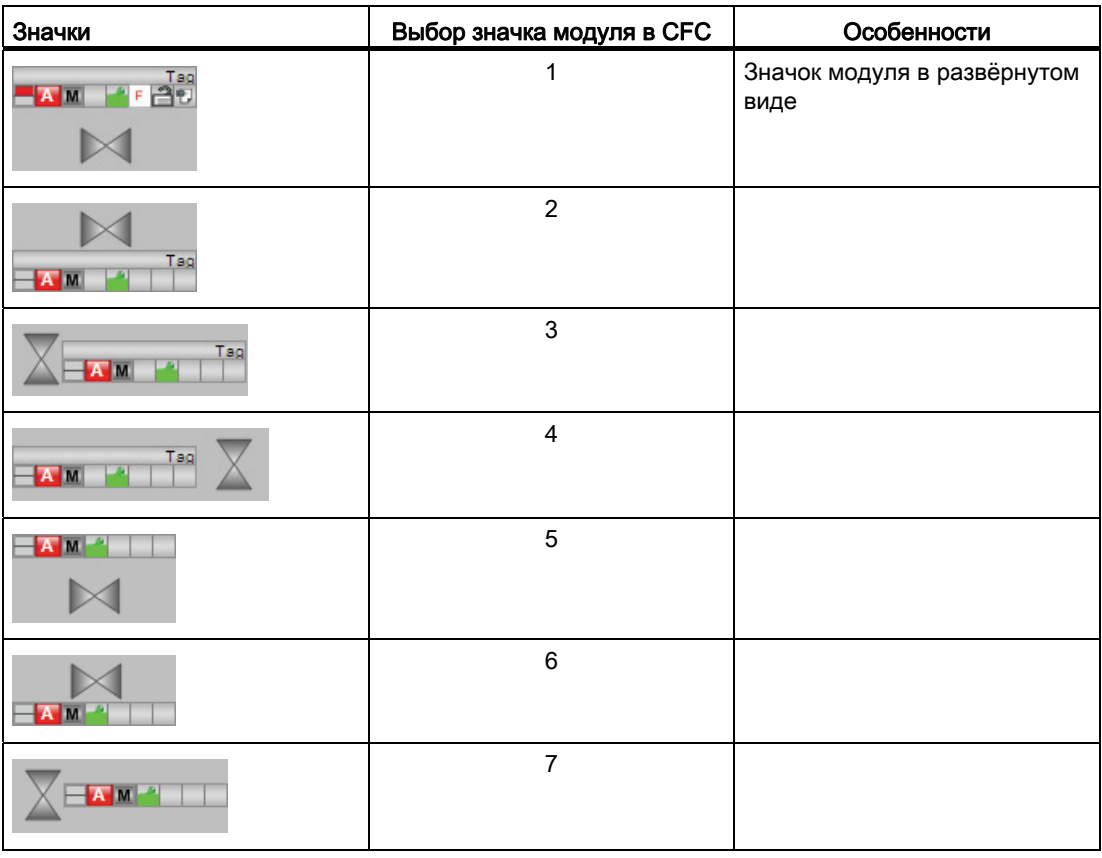

6.9 VlvL - Клапан (большой)

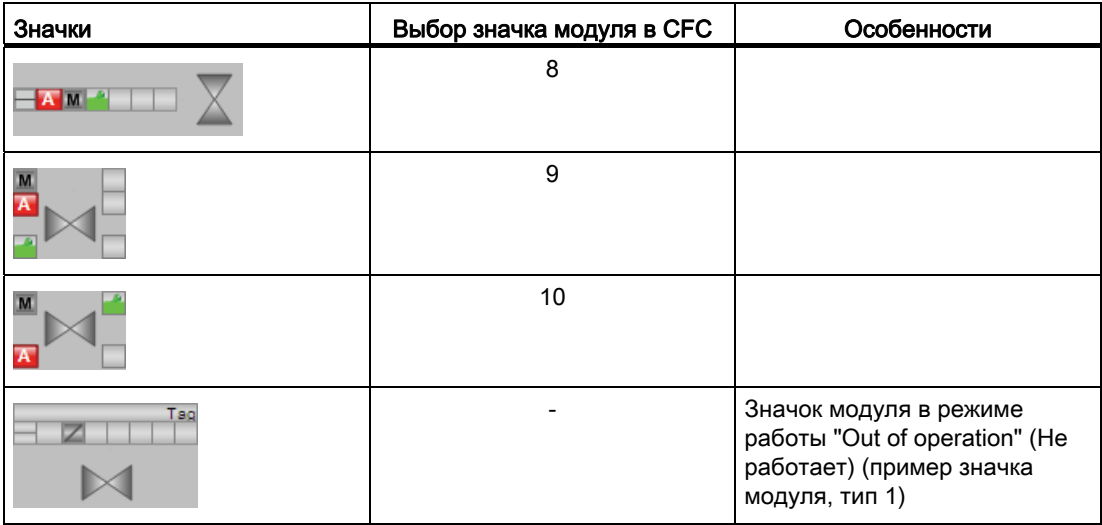

Значки модулей из графического шаблона @TemplateAPLV8.PDL:

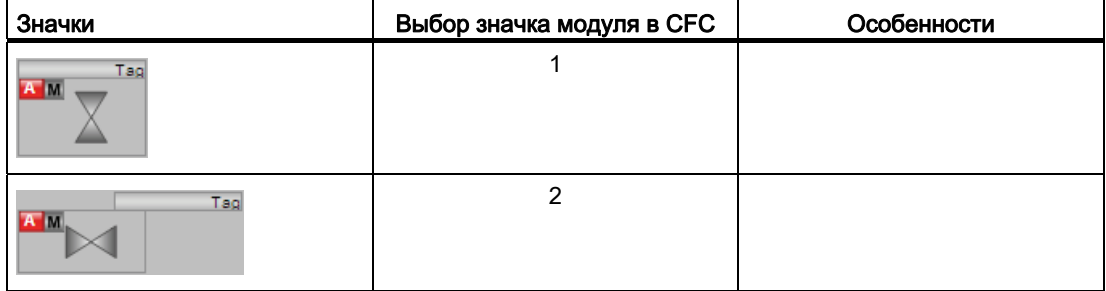

Дополнительную информацию по значку модуля и возможностям управления через значок модуля см. в следующих главах:

- [Проектирование значков модуля](#page-218-0) (Страница [219\)](#page-218-0)
- [Структура значка модуля](#page-211-0) (Страница [212\)](#page-211-0)
- [Управление через значок модуля](#page-219-0) (Страница [220](#page-219-0))

Модули двигателя и клапанов

6.9 VlvL - Клапан (большой)

# Индикация состояний клапана

Здесь могут отображаться следующие состояния клапана:

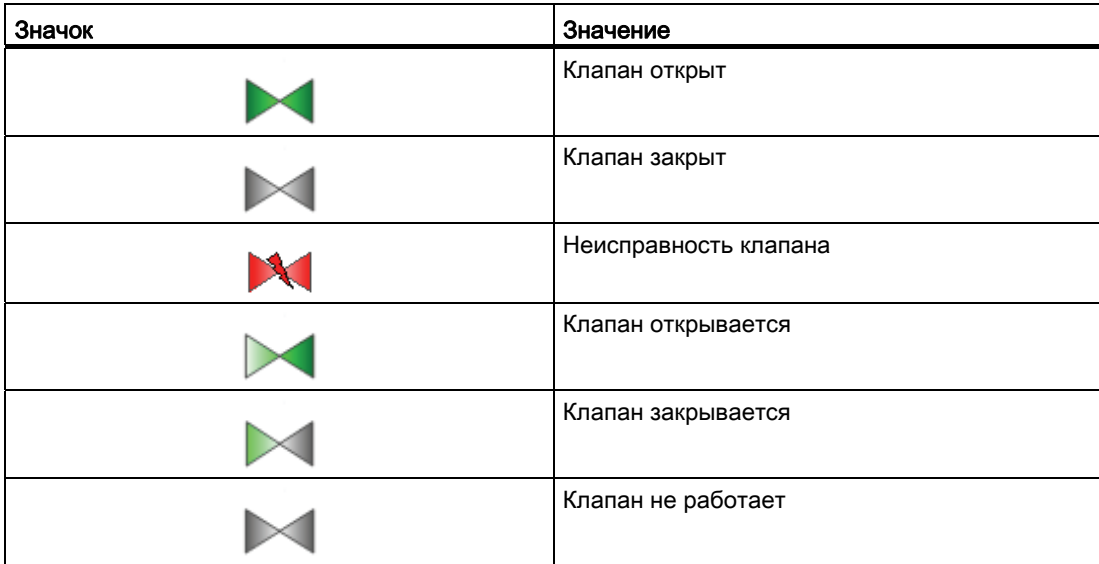

# <span id="page-1302-0"></span>6.10.1 Описание VlvS

#### Имя объекта (вид и номер) и семейство

Вид и номер: FB 1911 Семейство: Drives

#### Область применения VlvS

Данный модуль используется в следующих случаях:

● Управление клапаном в двух положениях (Открыт / Закрыт) с настраиваемым положением покоя

#### Примечание

Данный модуль существует также в виде большого модуля (Large). Сравнительный анализ модулей VlvL и VlvS содержится в главе: [Сравнение VlvL с VlvS](#page-999-0)  (Страница [1000](#page-999-0))

#### Принцип действия

С помощью управляющего сигнала клапан открывается или закрывается. При этом сигнал 0 соответствует состоянию без энергии (положению покоя) клапана.

Управление контролируется установочными сигналами "Открыт" / "Закрыт" (сигналы обратной связи). Отсутствующие сигналы обратной связи могут выводиться в модуле на основе управляющих команд.

Для управления доступны различные входы. Конфигурирование, принцип действия, визуализация и управление подробно описаны в следующих главах.

#### Конфигурирование

В CFC-редакторе вставьте модуль в циклический OB сигнала активизации (OB30 - OB38). Кроме этого, модуль автоматически вставляется в пусковой OB (OB100).

#### Характеристики запуска

Через Feature Bit [Установка характеристик пуска](#page-132-0) (Страница [133\)](#page-132-0) задаются характеристики запуска данного модуля.

После запуска подавляются сообщения для количества циклов, заданного в значении RunUpCyc.

# Назначение слов состояния параметру status1

Описание отдельных параметров см. в главе [Подключения VlvS](#page-1314-0) (Страница [1315](#page-1314-0)).

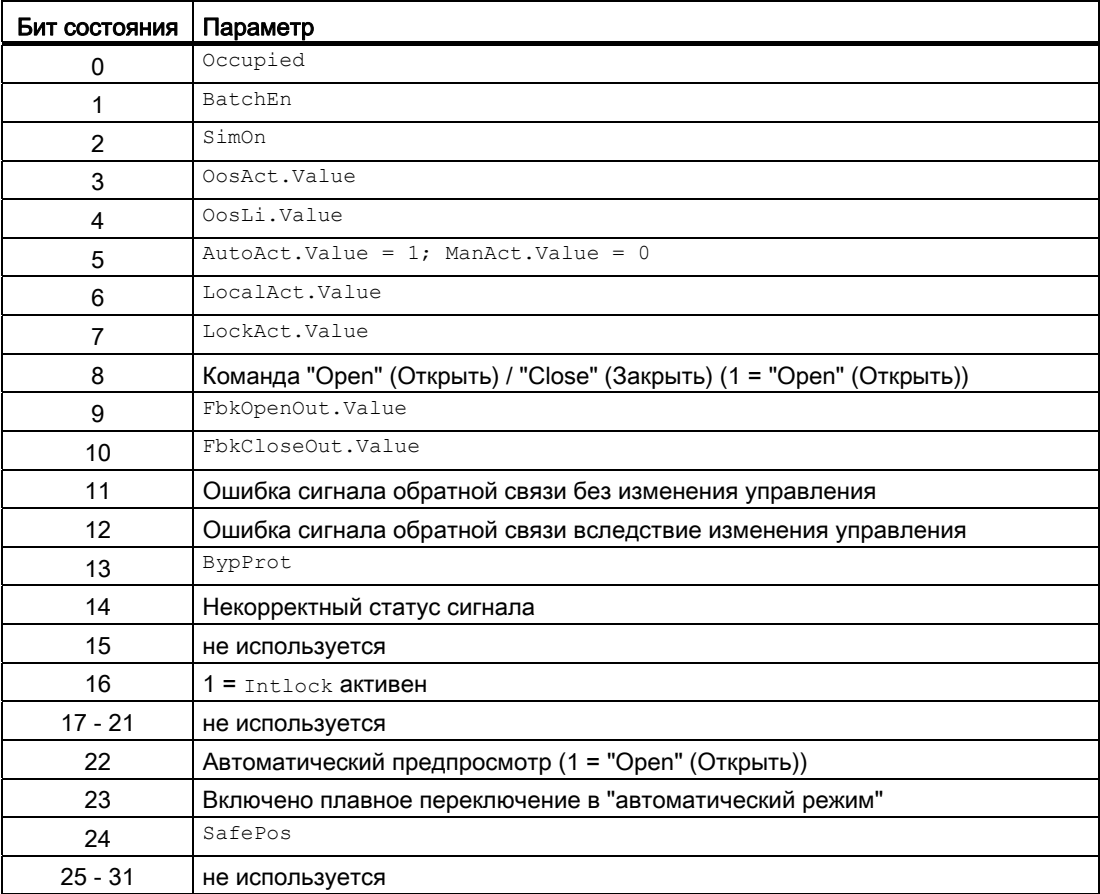

# Назначение слов состояния параметру status2

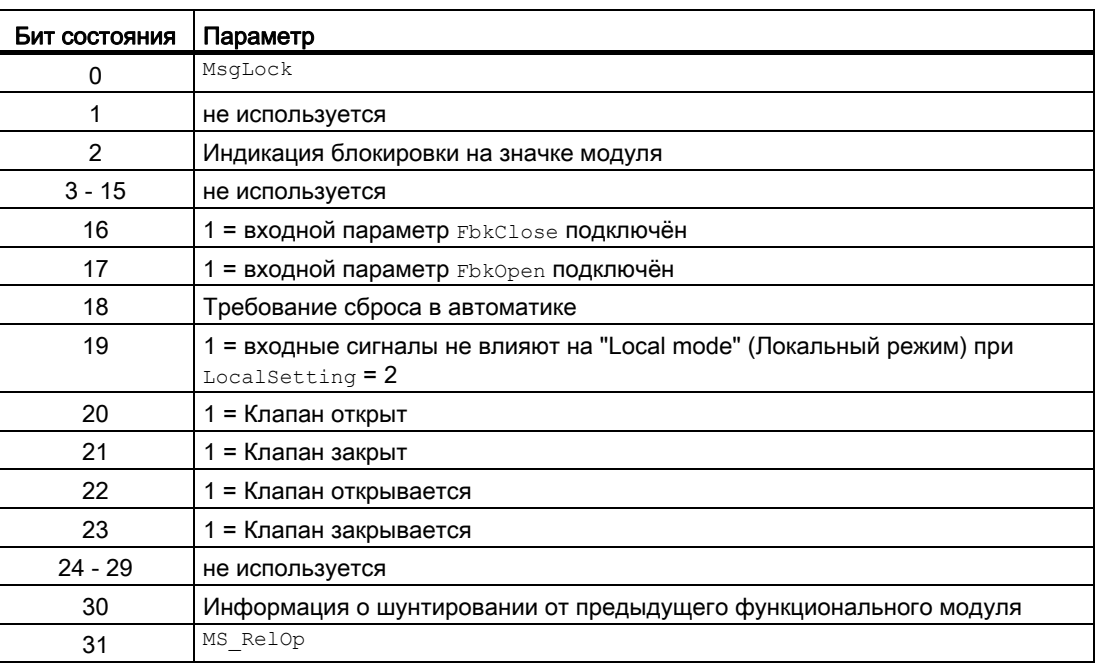

# Назначение слов состояния параметру status3

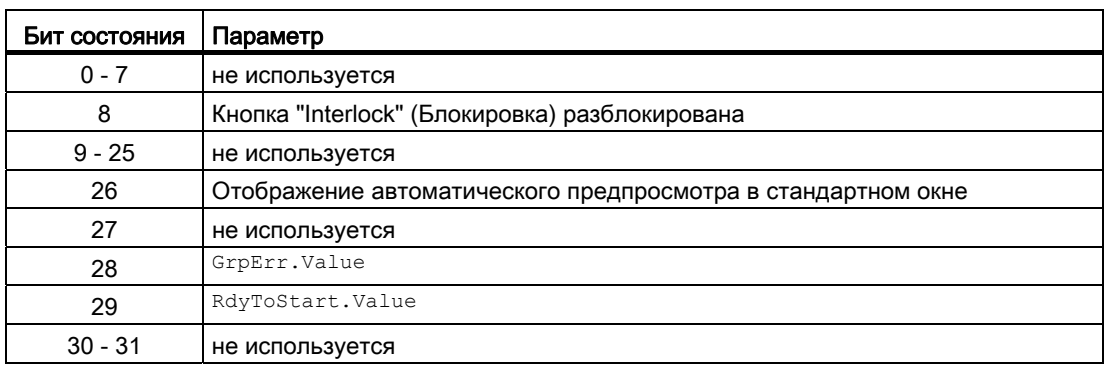

## См. также

[Режимы работы VlvS](#page-1305-0) (Страница [1306\)](#page-1305-0) [Функции VlvS](#page-1307-0) (Страница [1308\)](#page-1307-0) [Обработка ошибок VlvS](#page-1311-0) (Страница [1312\)](#page-1311-0) [Сообщения VlvS](#page-1312-0) (Страница [1313\)](#page-1312-0) [Схема подключения VlvS](#page-1320-0) (Страница [1321](#page-1320-0))

# <span id="page-1305-0"></span>6.10.2 Режимы работы VlvS

## Режимы работы VlvS

Модуль может эксплуатироваться во всех стандартных режимах работы:

- ["Local mode" \(Локальный режим\)](#page-74-0) (Страница [75\)](#page-74-0)
- [Automatic mode \(Автоматический режим\)](#page-69-0) (Страница [70\)](#page-69-0)
- [Manual mode \(Ручной режим\)](#page-69-0) (Страница [70\)](#page-69-0)
- ["Out of operation" \(Не работает\)](#page-63-0) (Страница [64\)](#page-63-0)

Ниже приведена информация по конкретным модулям в дополнение к общим описаниям.

## "Local mode" (Локальный режим)

Общие сведения по "Local mode" (Локальный режим), переключению между режимами работы, а также по плавному переключению см. в главе ["Local mode" \(Локальный](#page-74-0)  [режим\)](#page-74-0) (Страница [75](#page-74-0)).

#### Примечание

#### "Local mode" (Локальный режим) в модуле VlvS

В отличие от "больших" модулей в этом модуле LocalSetting можно настраивать параметры только с помощью 0, 2 и 5.

# "Automatic mode" (Автоматический режим)

Общие сведения по "Automatic mode" (Автоматический режим), переключению между режимами работы, а также по плавному переключению см. в главе [Ручной и](#page-69-0)  [автоматический режим для двигателей, клапанов и дозаторов](#page-69-0) (Страница [70](#page-69-0)).

В "Automatic mode" (Автоматический режим) можно выполнить следующие действия с клапаном:

- "Open" (Открыть) ( $open$  $($
- "Close" (Закрыть) ( $\text{CloseAut} = 1$ )

#### Примечание

# Указание для "малого" модуля

Этот "малый" модуль работает в импульсном режиме. Поэтому команды автоматики работают регистраторами, то есть, OpenAut, CloseAut после изменения управления могут быть опять сброшены на 0. В режиме работы "Manual" (Ручной) и "Local" (Локальный) команды автоматики не являются регистраторами, автоматическое управление продолжается при отсутствии команд автоматики.

# "Manual mode" (Ручной режим)

Общие сведения по "Manual mode" (Ручной режим), переключению между режимами работы, а также по плавному переключению см. в главе [Ручной и автоматический](#page-69-0)  [режим для двигателей, клапанов и дозаторов](#page-69-0) (Страница [70\)](#page-69-0).

В "ручном режиме" можно выполнить следующие действия с клапаном:

- "Open" (Открыть) ( $Open$ <sup>Man</sup> = 1)
- $\bullet$  "Close" (Закрыть) ( $\text{CloseMan} = 1$ )

# "Out of operation" (Не работает)

Общую информацию по режиму работы "Out of operation" (Не работает) см. в главе ["Out of operation" \(Не работает\)](#page-63-0) (Страница [64\)](#page-63-0).

## См. также

[Описание VlvS](#page-1302-0) (Страница [1303\)](#page-1302-0) [Функции VlvS](#page-1307-0) (Страница [1308\)](#page-1307-0) [Обработка ошибок VlvS](#page-1311-0) (Страница [1312\)](#page-1311-0) [Сообщения VlvS](#page-1312-0) (Страница [1313\)](#page-1312-0) [Подключения VlvS](#page-1314-0) (Страница [1315](#page-1314-0)) [Схема подключения VlvS](#page-1320-0) (Страница [1321](#page-1320-0))

# <span id="page-1307-0"></span>6.10.3 Функции VlvS

# Функции VlvS

Ниже описываются функции данного модуля.

# Вызов других экранных модулей

Данный модуль выполняет стандартную функцию [Вызов других экранных модулей](#page-190-0) (Страница [191\)](#page-190-0).

# Права управления

Данный модуль выполняет стандартную функцию [Права управления](#page-233-0) (Страница [234](#page-233-0)).

Данный модуль имеет следующие права управления для параметра OS Perm:

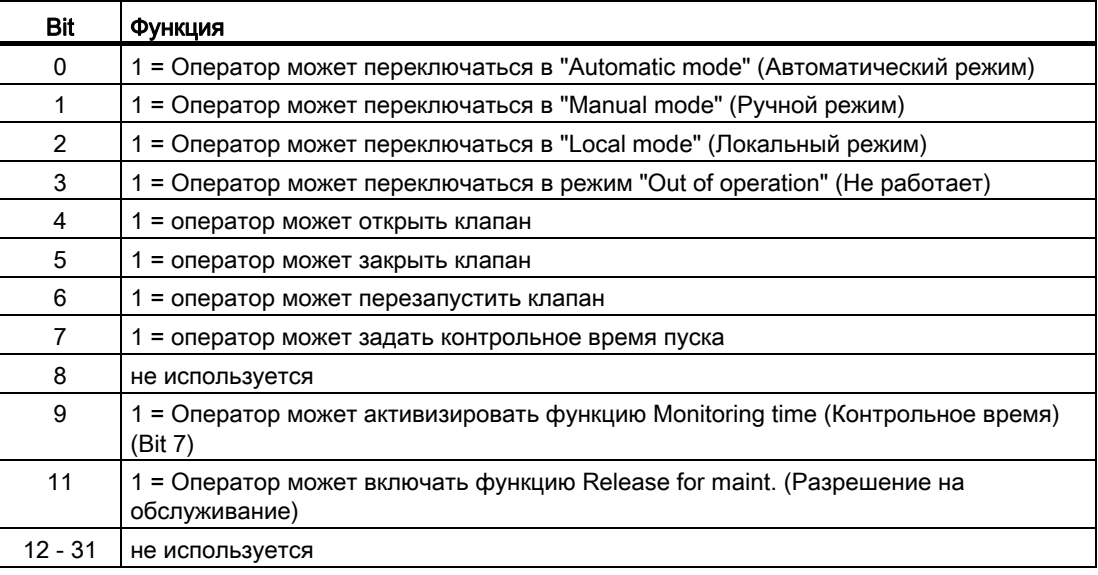

## Примечание

При подключении параметра, указанного как параметр также в OS\_Perm, необходимо сбросить соответствующий бит os\_Perm .

#### Обозначения на кнопках

Данный модуль выполняет стандартную функцию [Маркировка кнопок и тексты](#page-192-0)  (Страница [193\)](#page-192-0)

Контекстно-зависимые тексты можно задать с помощью следующих параметров:

- OpenMan
- CloseMan

#### Блокировки

Данный модуль оснащён следующими опциями блокировки:

● Блокировка без сброса ("Interlock" (Блокировка))

Дополнительную информацию см. в главе [Блокировки](#page-97-0) (Страница [98\)](#page-97-0).

#### Деактивизация блокировки

Данный модуль выполняет стандартную функцию [Деактивизация блокировки](#page-100-0) (Страница [101\)](#page-100-0).

#### Сброс модуля при блокировках

Данный модуль выполняет стандартную функцию [Сброс модуля при блокировках или](#page-35-0)  [ошибках](#page-35-0) (Страница [36\)](#page-35-0).

#### Формирование группового статуса для сигналов блокировки

Данный модуль выполняет стандартную функцию [Формирование группового статуса](#page-103-0)  [для сигналов блокировки](#page-103-0) (Страница [104\)](#page-103-0).

## Групповая ошибка

Данный модуль выполняет стандартную функцию [Вывод суммарной неисправности](#page-122-0) (Страница [123\)](#page-122-0)

При формировании групповой ошибки учитываются следующие параметры:

- CSF
- MonDynErr
- MonStaErr

#### Нейтральное положение

Данный модуль выполняет стандартную функцию [Нейтральное положение двигателей,](#page-41-0)  [клапанов и регуляторов](#page-41-0) (Страница [42\)](#page-41-0). Положение покоя (положение без энергии) устанавливается посредством параметра SafePos:

- SafePos = 0 03Ha4aeT, что при Ctrl = 0 клапан закрывается, а при Ctrl = 1 открывается (положение без энергии "Закрыто")
- SafePos = 1 **ОЗНАЧАЕТ, ЧТО ПРИ** Ctrl = 0 **КЛАПАН ОТКРЫВАЕТСЯ, А ПРИ** Ctrl = 1 закрывается (положение без энергии "Открыто")

#### Вывод сигнала готовности к включению

Данный модуль выполняет стандартную функцию [Вывод сигнала готовности к](#page-46-0)  [включению](#page-46-0) (Страница [47](#page-46-0)).

#### Формирование статуса сигналов для модулей

Данный модуль выполняет стандартную функцию [Формирование и воспроизведение](#page-107-0)  [статуса сигнала для технологических модулей](#page-107-0) (Страница [108](#page-107-0)).

Наихудший статус сигнала ST\_Worst для модуля формируется следующими параметрами:

- FbkOpenOut.ST
- FbkCloseOut.ST
- LocalLi.ST

#### Контроль сигналов обратной связи

Данный модуль выполняет стандартную функцию [Контроль сигналов обратной связи](#page-94-0) (Страница [95\)](#page-94-0). Контроль характеристик пуска устанавливается в параметре MonTiDynamic, СОХРАНЕНИЕ ПОЗИЦИИ - В ПАРАМЕТРЕ MonTiStatic.

#### Подавление сообщений с помощью параметра  $M_{\text{SgLock}}$

Данный модуль выполняет стандартную функцию [Подавление сообщений с помощью](#page-187-0)  [параметра MsgLock](#page-187-0) (Страница [188](#page-187-0)).

#### "Release for maint." (Разрешение на обслуживание)

Данный модуль выполняет стандартную функцию ["Release for maint." \(Разрешение на](#page-56-0)  [обслуживание\)](#page-56-0) (Страница [57\)](#page-56-0).

#### Моделирование сигналов

Данный модуль выполняет стандартную функцию [Моделирование сигналов](#page-52-0)  (Страница [53](#page-52-0)).

#### Генерирование контекстно-зависимых сообщений

Данный модуль выполняет стандартную функцию [Генерирование контекстно](#page-186-0)[зависимых сообщений](#page-186-0) (Страница [187](#page-186-0)).

#### Поведение, настраиваемое параметром **Feature**

Обзор всех моделей поведения, которые можно выбрать с помощью параметра Feature, СМ. В ГЛАВЕ ФУНКЦИИ, НАСТРАИВАЕМЫЕ ЧЕРЕЗ ПОДКЛЮЧЕНИЕ Feature (Страница [150\)](#page-149-0). Для этого модуля в соответствующих битах доступны следующие модели поведения:

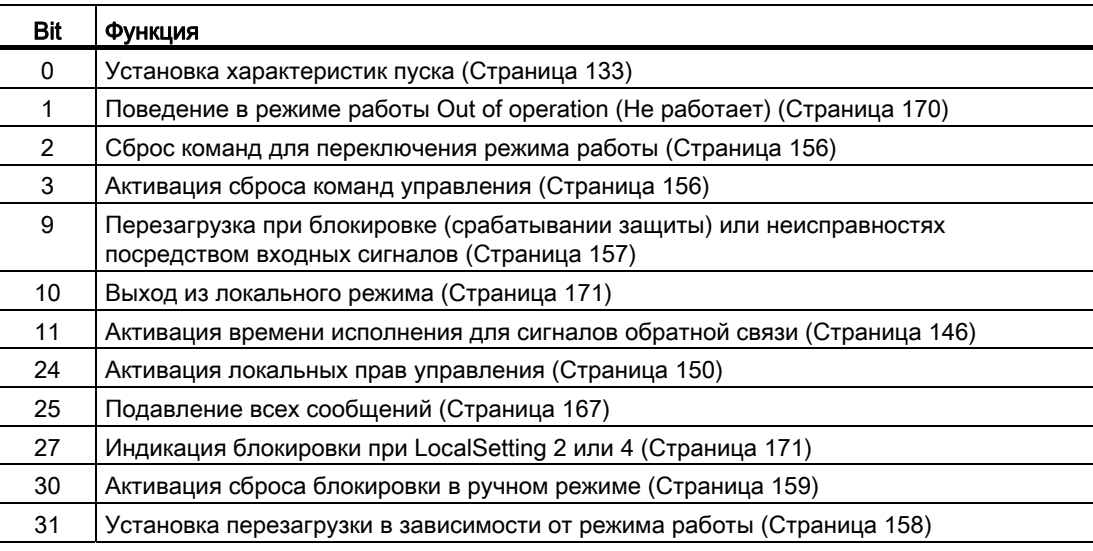

# Функции SIMATIC BATCH

Данный модуль выполняет стандартную функцию [Функции SIMATIC BATCH](#page-59-0) (Страница [60](#page-59-0)).

#### См. также

[Описание VlvS](#page-1302-0) (Страница [1303\)](#page-1302-0)

[Режимы работы VlvS](#page-1305-0) (Страница [1306\)](#page-1305-0)

[Обработка ошибок VlvS](#page-1311-0) (Страница [1312\)](#page-1311-0)

[Сообщения VlvS](#page-1312-0) (Страница [1313\)](#page-1312-0)

[Подключения VlvS](#page-1314-0) (Страница [1315](#page-1314-0))

[Схема подключения VlvS](#page-1320-0) (Страница [1321](#page-1320-0))

[Отключение сигналов обратной связи](#page-96-0) в клапанах (Страница [97](#page-96-0))

[Выбор единицы измерения](#page-193-0) (Страница [194\)](#page-193-0)

# <span id="page-1311-0"></span>6.10.4 Обработка ошибок VlvS

# Обработка ошибок VlvS

Информацию по обработке ошибок всех модулей см. также в главе [Обработка ошибок](#page-119-0) (Страница [120\)](#page-119-0) в "Основных положениях".

В данном модуле могут отображаться следующие ошибки:

- Номера ошибок
- Ошибка при переключении режима работы
- Некорректные входные сигналы

# Обзор номеров ошибок

Через подключение ErrorNum возможен вывод следующих номеров ошибок:

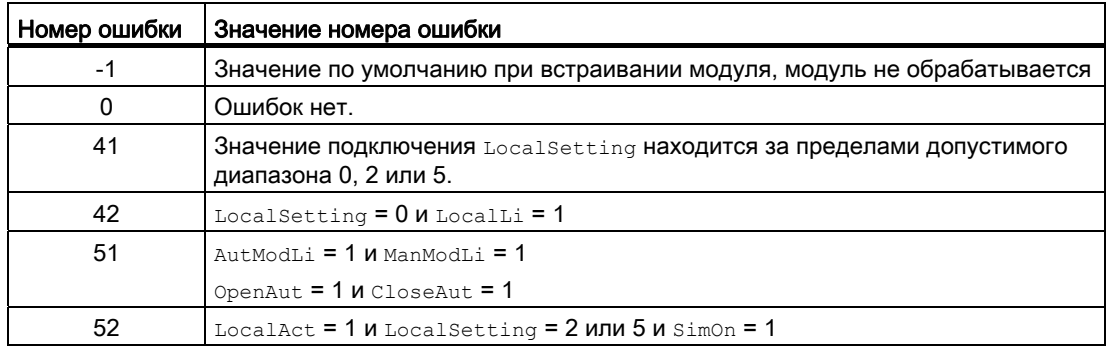

## Ошибка при переключении режима работы

Эта ошибка может выдаваться модулем, дополнительную информацию см. в главе [Обработка ошибок](#page-119-0) (Страница [120](#page-119-0)).

## Некорректные входные сигналы

Эта ошибка может выдаваться модулем, дополнительную информацию см. в главе [Обработка ошибок](#page-119-0) (Страница [120](#page-119-0)).

## См. также

[Описание VlvS](#page-1302-0) (Страница [1303](#page-1302-0)) [Режимы работы VlvS](#page-1305-0) (Страница [1306\)](#page-1305-0) [Функции VlvS](#page-1307-0) (Страница [1308\)](#page-1307-0) [Сообщения VlvS](#page-1312-0) (Страница [1313\)](#page-1312-0) [Подключения VlvS](#page-1314-0) (Страница [1315\)](#page-1314-0) [Схема подключения VlvS](#page-1320-0) (Страница [1321\)](#page-1320-0)

Модули двигателя и клапанов 6.10 VIvS- Ventil (Small)

#### <span id="page-1312-0"></span>6.10.5 Сообщения VIvS

## Режим вывода сообщений

Этот модуль может генерировать следующие сообщения:

- Ошибки системы управления
- Контекстно-зависимые сообщения

## Ошибки системы управления

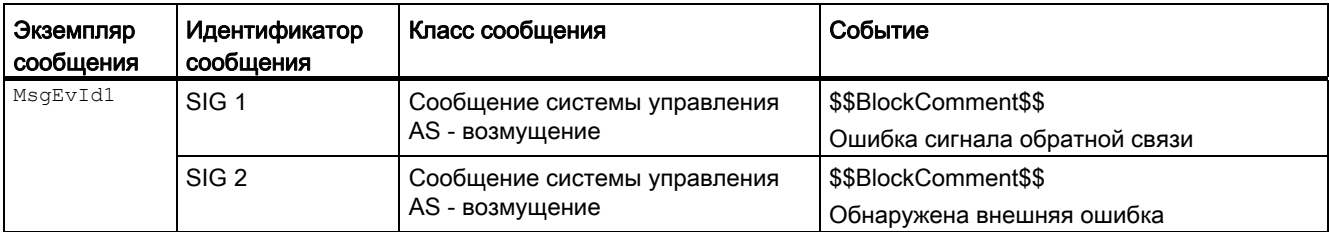

Объяснение:

\$\$BlockComment\$\$: Содержание контекстно-зависимого комментария

Вы можете подключить к входному параметру CSF внешнее возбуждение (сигнал). Если он становится CSF = 1, выдаётся ошибка системы управления (MsqEvId1, SIG 2).

# Контекстно-зависимые сообщения

Вы можете использовать в данном модуле два контекстно-зависимых сообщения.

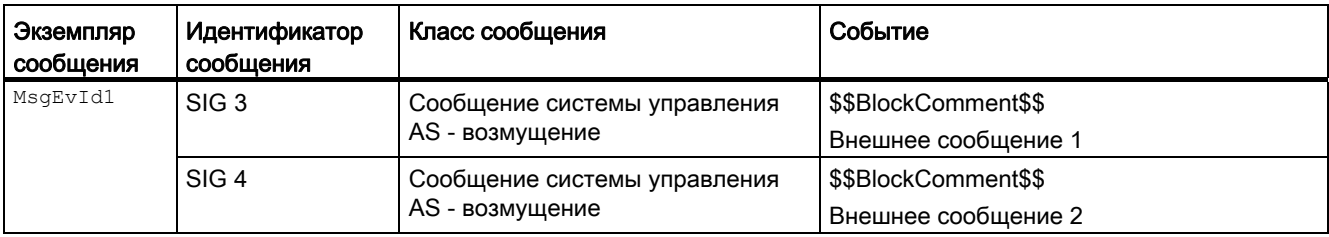

Объяснение:

\$\$BlockComment\$\$: Содержание контекстно-зависимого комментария

Модули двигателя и клапанов

6.10 VlvS- Ventil (Small)

# Сопутствующие значения для экземпляра сообщения  $M_{\text{MsgEvId1}}$

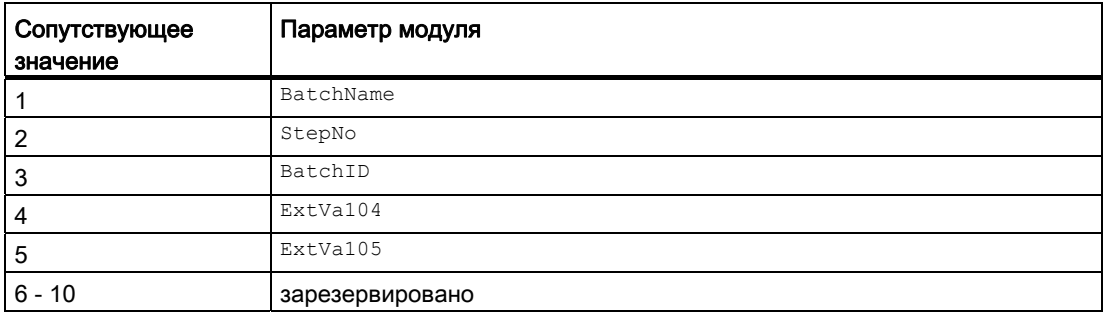

Сопутствующие значения 4 ... 5 относятся к параметрам ExtVa104 ... ExtVa105 И МОГУТ использоваться оператором. Дополнительную информацию см. в руководстве "Система управления технологическим процессом PCS7 - Система проектирования".

#### См. также

[Описание VlvS](#page-1302-0) (Страница [1303](#page-1302-0)) [Режимы работы VlvS](#page-1305-0) (Страница [1306\)](#page-1305-0) [Функции VlvS](#page-1307-0) (Страница [1308\)](#page-1307-0) [Обработка ошибок VlvS](#page-1311-0) (Страница [1312](#page-1311-0)) [Подключения VlvS](#page-1314-0) (Страница [1315\)](#page-1314-0)

[Схема подключения VlvS](#page-1320-0) (Страница [1321\)](#page-1320-0)

# <span id="page-1314-0"></span>6.10.6 Подключения VlvS

# Подключения VlvS

# Входные параметры

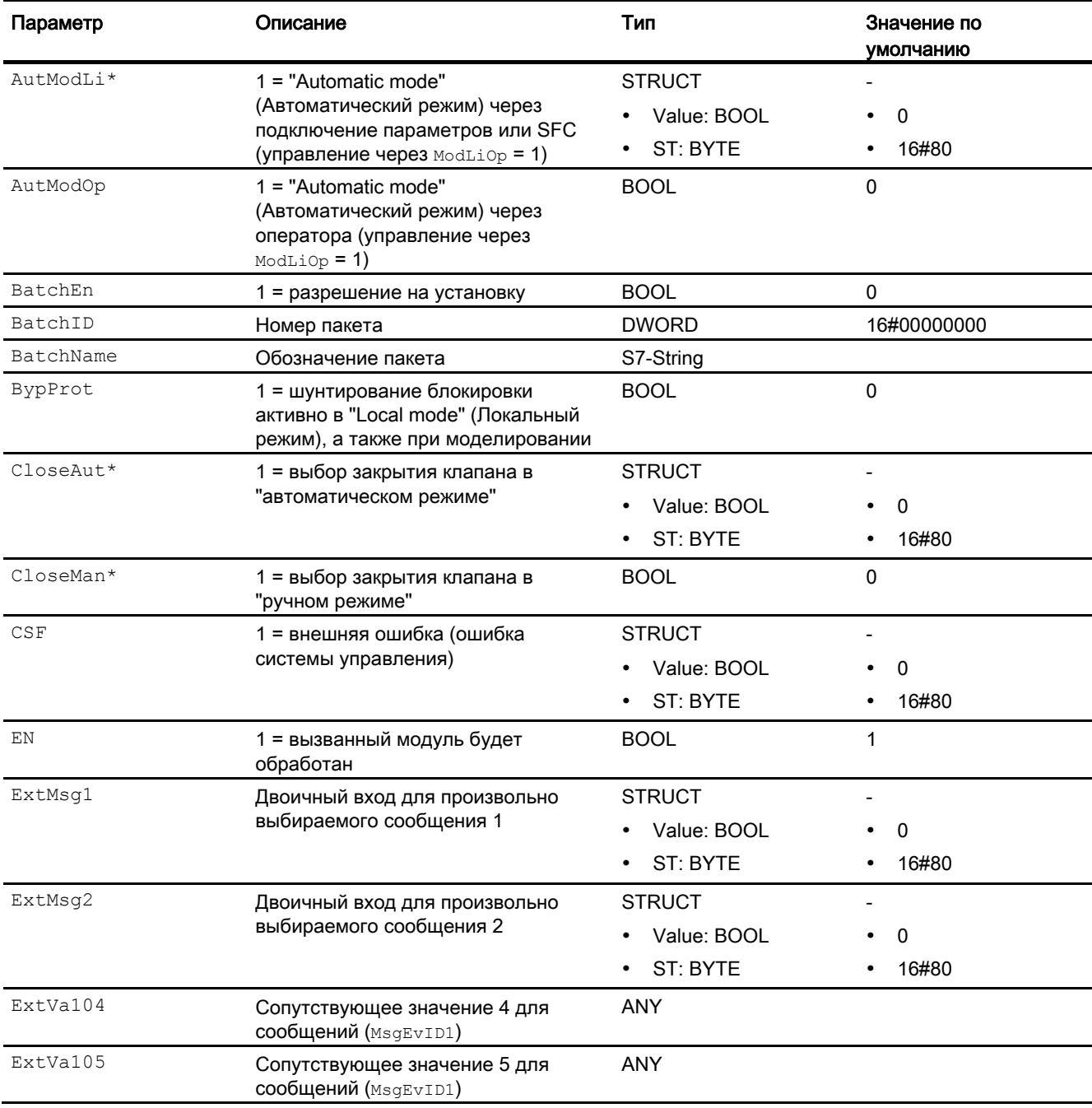

# Модули двигателя и клапанов

6.10 VlvS- Ventil (Small)

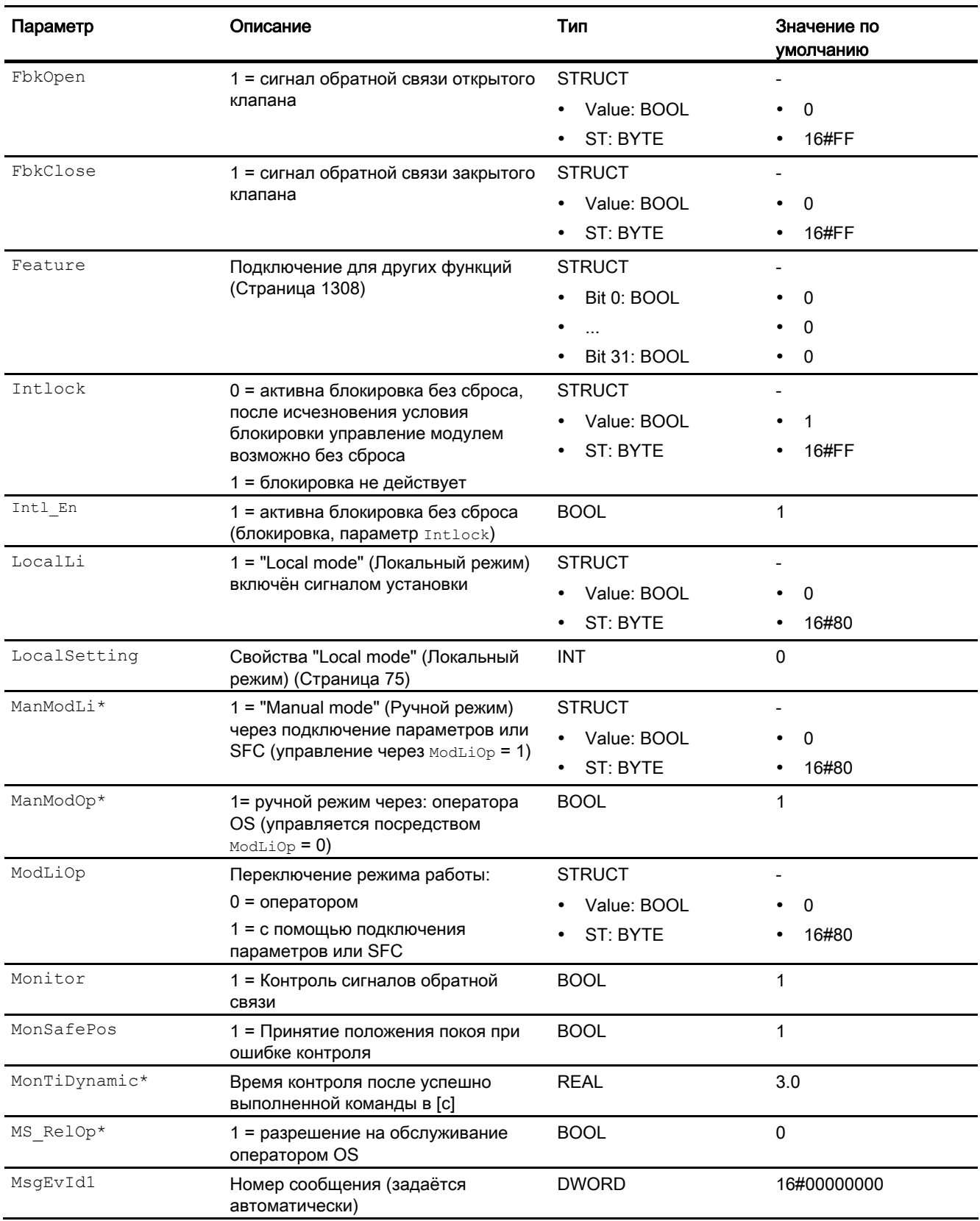

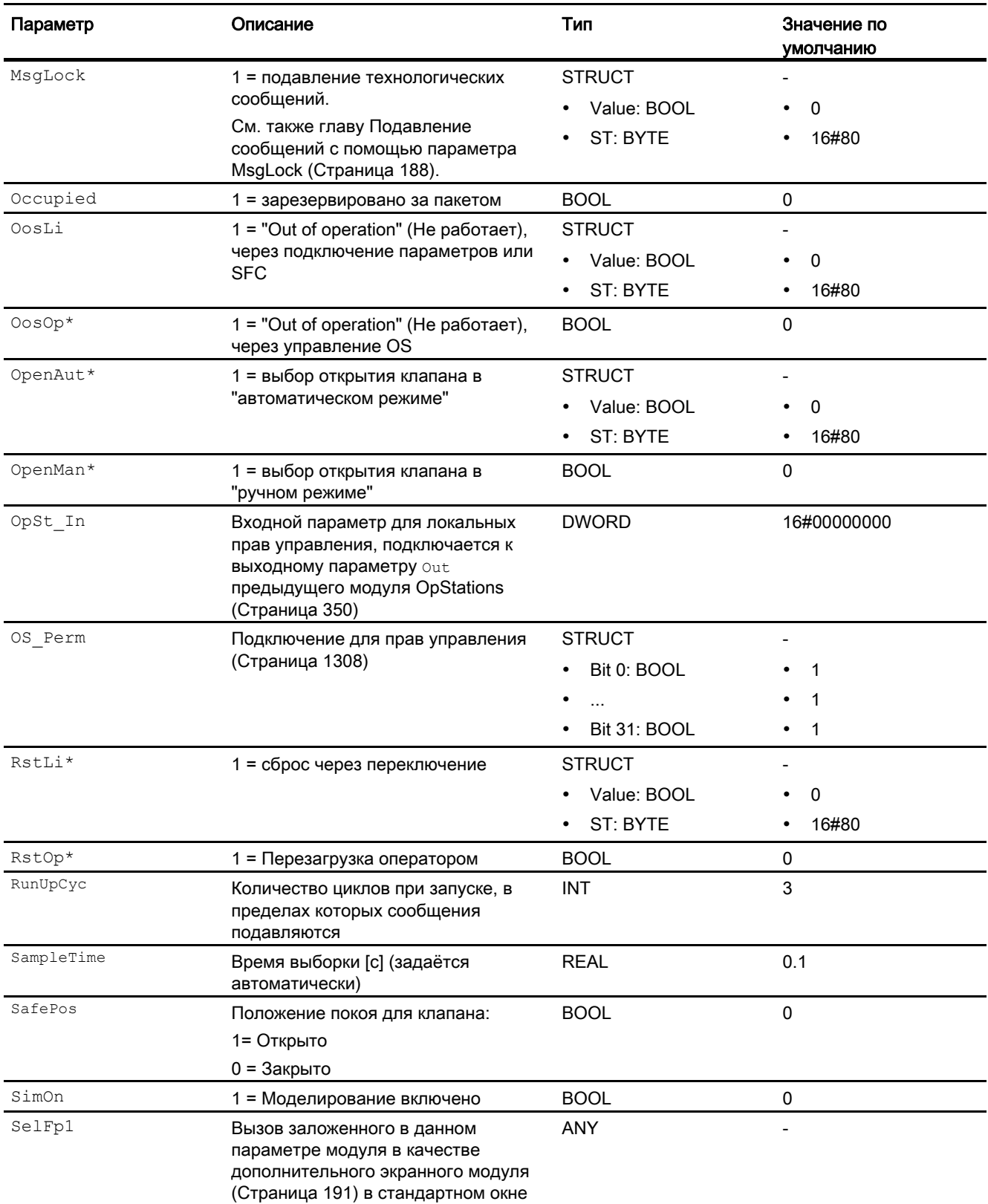

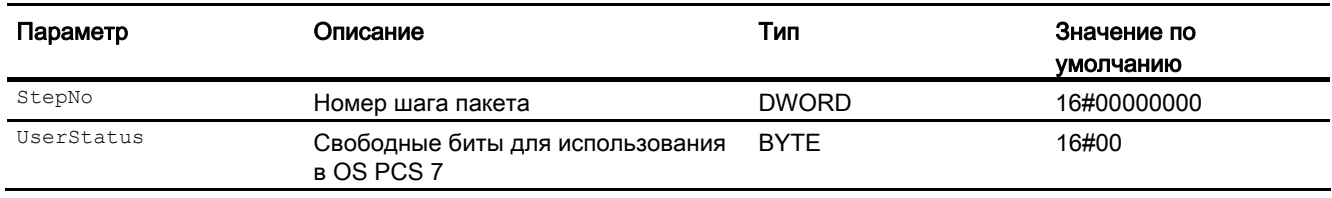

\* Во время обработки модуля данные входы могут быть перезаписаны значениями алгоритмом модуля.

# Выходные параметры

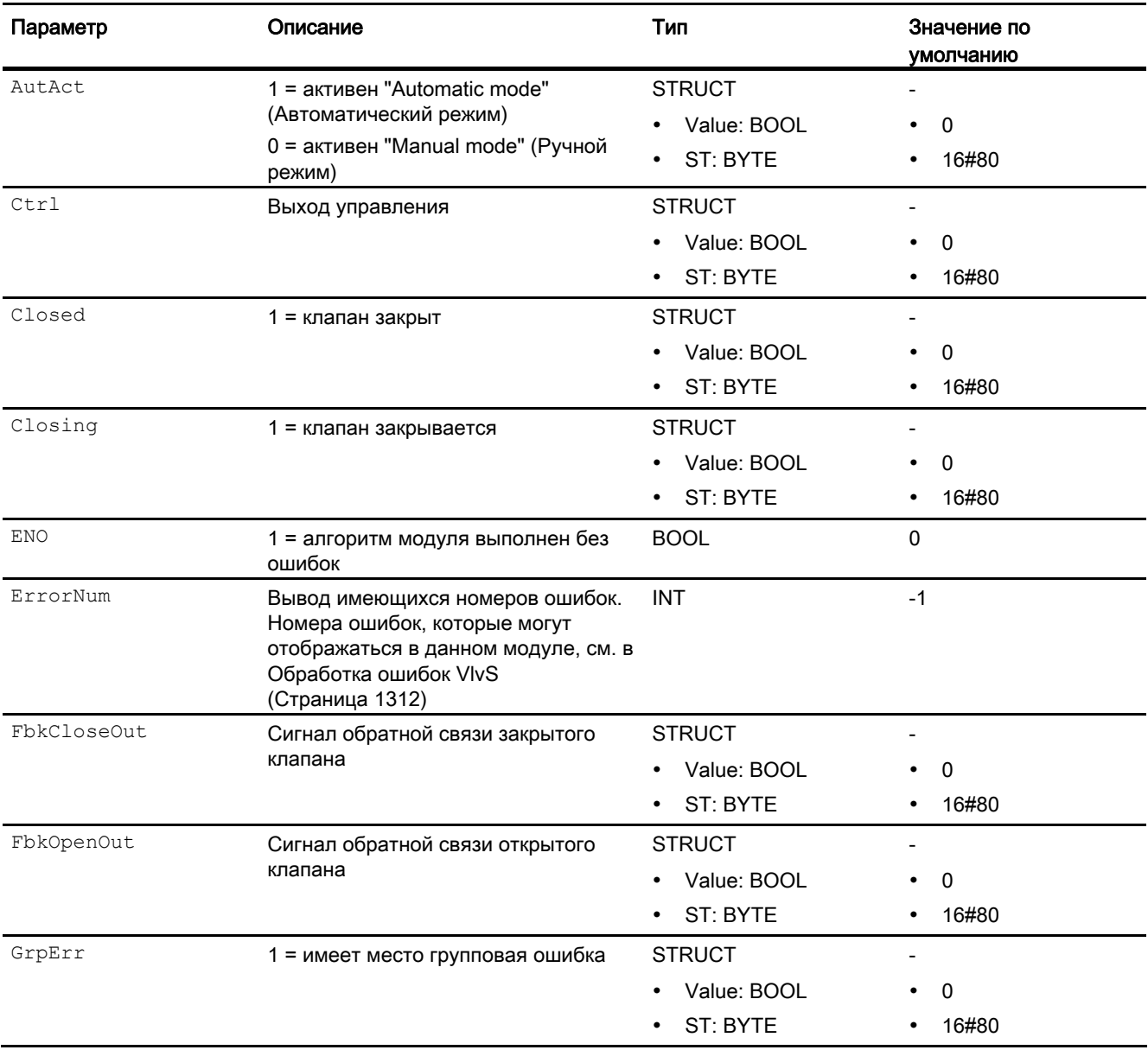

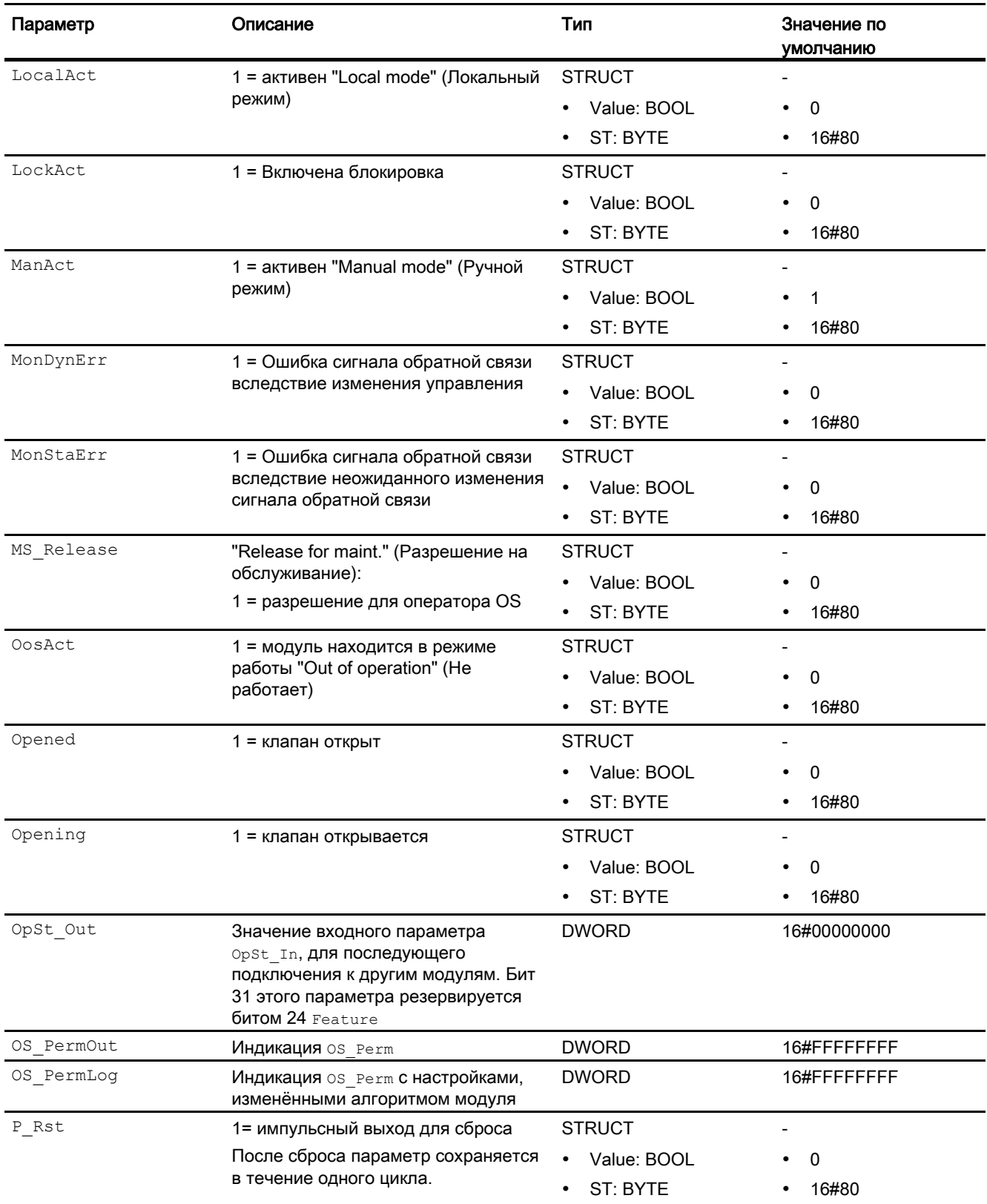

# Модули двигателя и клапанов

6.10 VlvS- Ventil (Small)

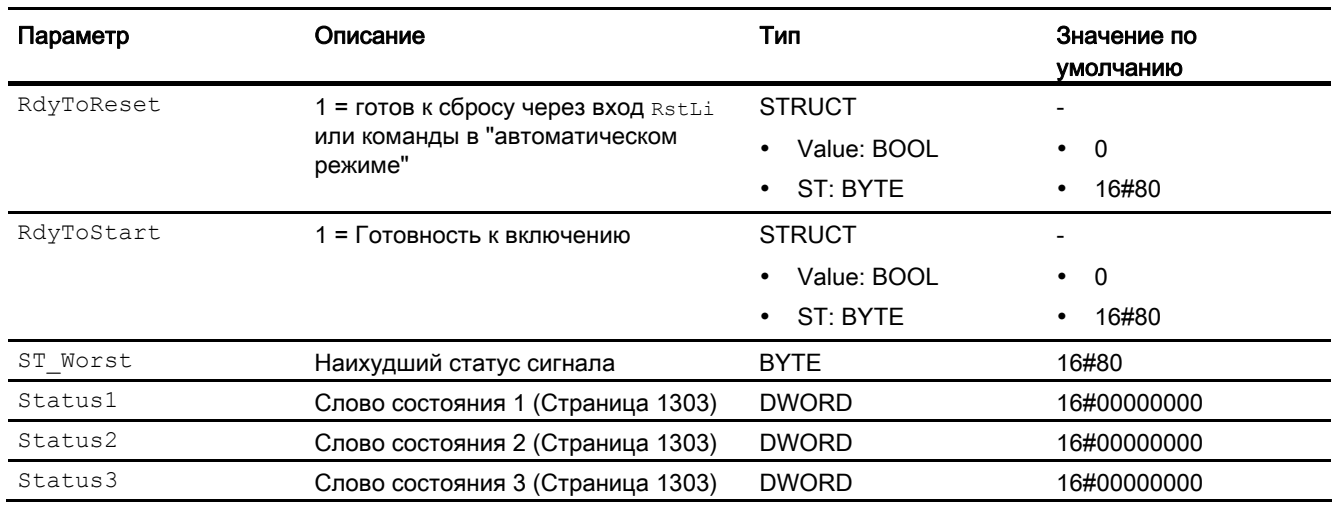

# См. также

[Режимы работы VlvS](#page-1305-0) (Страница [1306\)](#page-1305-0) [Схема подключения VlvS](#page-1320-0) (Страница [1321\)](#page-1320-0) [Сообщения VlvS](#page-1312-0) (Страница [1313\)](#page-1312-0)

# <span id="page-1320-0"></span>6.10.7 Схема подключения VlvS

# Схема подключения VlvS

Для данного модуля схема подключения не предусмотрена.

#### См. также

[Описание VlvS](#page-1302-0) (Страница [1303\)](#page-1302-0) [Режимы работы VlvS](#page-1305-0) (Страница [1306\)](#page-1305-0) [Функции VlvS](#page-1307-0) (Страница [1308\)](#page-1307-0) [Обработка ошибок VlvS](#page-1311-0) (Страница [1312\)](#page-1311-0) [Подключения VlvS](#page-1314-0) (Страница [1315](#page-1314-0)) [Сообщения VlvS](#page-1312-0) (Страница [1313\)](#page-1312-0)

# 6.10.8 Управление и контроль

# 6.10.8.1 Окна VlvS

## Окна модуля VlvS

Модуль VlvS имеет следующие окна:

- [Стандартное окно VlvS](#page-1321-0) (Страница [1322\)](#page-1321-0)
- [Окно сообщений](#page-285-0) (Страница [286](#page-285-0))
- [Curve view \(Окно графиков\)](#page-288-0) (Страница [289\)](#page-288-0)
- [Окно параметров двигателей и клапанов](#page-269-0) (Страница [270](#page-269-0))
- [Окно предварительного просмотра VlvS](#page-1324-0) (Страница [1325\)](#page-1324-0)
- [Окно уведомлений](#page-287-0) (Страница [288\)](#page-287-0)
- [Batch view \(Окно пакета\)](#page-286-0) (Страница [287\)](#page-286-0)
- [Значок модуля VlvS](#page-1326-0) (Страница [1327](#page-1326-0))

Общую информацию по экранному модулю и значку модуля см. в главах [Структура](#page-227-0)  [экранного модуля](#page-227-0) (Страница [228](#page-227-0)) и [Структура значка модуля](#page-211-0) (Страница [212\)](#page-211-0).

# <span id="page-1321-0"></span>6.10.8.2 Стандартное окно VlvS

# Стандартное окно VlvS

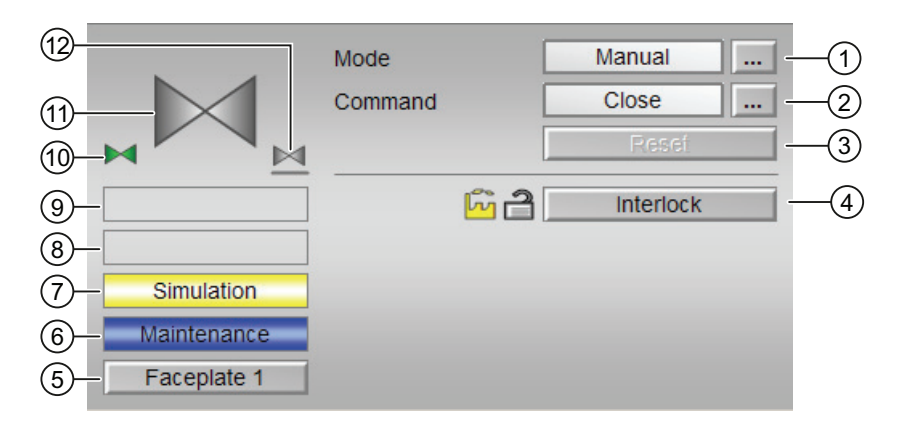

# (1) Индикация и переключение режимов работы

В этом поле отображается текущий режим работы. В нём могут отображаться следующие режимы работы:

- [Manual mode \(Ручной режим\)](#page-69-0) (Страница [70\)](#page-69-0)
- [Automatic mode \(Автоматический режим\)](#page-69-0) (Страница [70\)](#page-69-0)
- ["Local mode" \(Локальный режим\)](#page-74-0) (Страница [75](#page-74-0))
- ["Out of operation" \(Не работает\)](#page-63-0) (Страница [64\)](#page-63-0)

Переключение режима работы описано в главе [Переключение рабочего состояния и](#page-236-0)  [режима работы](#page-236-0) (Страница [237](#page-236-0)).

# (2) Открытие и закрытие клапана

В этом поле отображается заданный режим работы клапана. В нём могут отображаться и выполняться следующие состояния:

- "Open" (Открыть)
- "Close" (Закрыть)

Переключение состояния описано в главе [Переключение рабочего состояния и](#page-236-0)  [режима работы](#page-236-0) (Страница [237](#page-236-0)).

Если для данных команд предусмотрены тексты, они появляются в виде дополнительного текста и надписи на кнопке при выборе команды. Дополнительную информацию см. в главе [Маркировка кнопок и тексты](#page-192-0) (Страница [193\)](#page-192-0)

# (3) Сброс модуля

При неисправности нажмите кнопку "Reset" (Перезагрузка). Дополнительную информацию см. в главе [Сброс модуля при блокировках или ошибках](#page-35-0) (Страница [36](#page-35-0)).

# (4) Область управления функциями блокировки модуля

Эта индикация видна, только если соответствующий входной параметр модуля подключён.

Эти кнопки управляют функциями блокировки модуля. Дополнительную информацию см. в главе [Блокировки](#page-97-0) (Страница [98](#page-97-0)).

Рядом с кнопками отображается следующее:

Состояние блокировки (см. Формирование группового статуса для сигналов [блокировки](#page-103-0) (Страница [104](#page-103-0))), например:

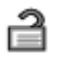

Статус сигнала (см. Формирование и воспроизведение статуса сигнала для [технологических модулей](#page-107-0) (Страница [108](#page-107-0))), например:

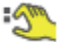

При наличии шунтирования одного из сигналов блокировки вместо статуса сигнала отображается символ шунтирования.

● Информация о шунтировании (байпас):

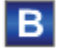

При наличии шунтирования это отображается вместо статуса сигнала.

#### (5) Кнопка перехода в стандартное окно любого экранного модуля

Эта индикация видна, только если соответствующий входной параметр модуля подключён.

С помощью этой кнопки можно перейти в стандартное окно экранного модуля, сконфигурированного в "Системе проектирования" (ES). Видимость этой кнопки перехода зависит от конфигурации в "Системе проектирования" (ES).

Дополнительную информацию см. в главе [Вызов других экранных модулей](#page-190-0)  (Страница [191\)](#page-190-0).

#### (6) Индикация состояний модуля

В этом поле отображается дополнительная информация о рабочем состоянии модуля:

● "Maintenance" (Обслуживание)

Дополнительную информацию см. в главе ["Release for maint." \(Разрешение на](#page-56-0)  [обслуживание\)](#page-56-0) (Страница [57](#page-56-0)) Индикация состояний модуля.

#### (7) Индикация состояний модуля

В этом поле отображается дополнительная информация о рабочем состоянии модуля:

● "Simulation" (Моделирование)

Дополнительную информацию см. в главе [Моделирование сигналов](#page-52-0) (Страница [53\)](#page-52-0).

# (8) Индикация состояний модуля

В этом поле отображается дополнительная информация о рабочем состоянии модуля:

- "Runtime error" (Ошибка времени исполнения)
- "Control error" (Ошибка управления)
- "Invalid signal" (Некорректный сигнал)

Дополнительную информацию по этой теме см. в главах [Контроль сигналов обратной](#page-94-0)  [связи](#page-94-0) (Страница [95\)](#page-94-0), [Обработка ошибок](#page-119-0) (Страница [120](#page-119-0)) (разделы "Некорректные входные сигналы" и "Ошибка при переключении режима работы") и [Функция защиты](#page-96-1)  [двигателя](#page-96-1) (Страница [97](#page-96-1)).

#### (9) Индикация состояний модуля

В этом поле отображается дополнительная информация о рабочем состоянии модуля:

● "Request 0/1" (Требование 0/1): Ожидается перезагрузка в автоматический режим.

Дополнительную информацию см. в главе [Принудительная активизация рабочих](#page-32-0)  [состояний](#page-32-0) (Страница [33\)](#page-32-0).

#### (10) Автоматический предпросмотр

Эта индикация видна только в ручном режиме, в локальном режиме или при требовании перезагрузки в автоматическом режиме, когда текущие выходные сигналы не соответствуют управлению в автоматическом режиме.

Индикация показывает состояние, которое принял бы клапан, если бы было выполнено переключение из "ручного режима" или "локального режима" в "автоматический режим" или перезагрузка в "автоматическом режиме".

## (11) Индикация состояния клапана

Здесь графически отображается текущее состояние клапана.

- Зелёный: Клапан открыт
- Серый: Клапан закрыт
- Красный: Неисправность клапана

Дополнительную информацию см. в главе [Значок модуля VlvS](#page-1326-0) (Страница [1327](#page-1326-0))

#### (12) Положение покоя клапана

Отображение положения покоя клапана:

- Если положение покоя клапана "Закрыто" (SafePos = 0), , отображается серый клапан
- Если положение покоя клапана "Открыто" ( $\text{safePos} = 1$ ), отображается зелёный клапан

# См. также

[Отображение вспомогательных значений](#page-192-1) (Страница [193\)](#page-192-1)

#### <span id="page-1324-0"></span>6.10.8.3 Окно предварительного просмотра VIvS

#### Окно предварительного просмотра VIvS

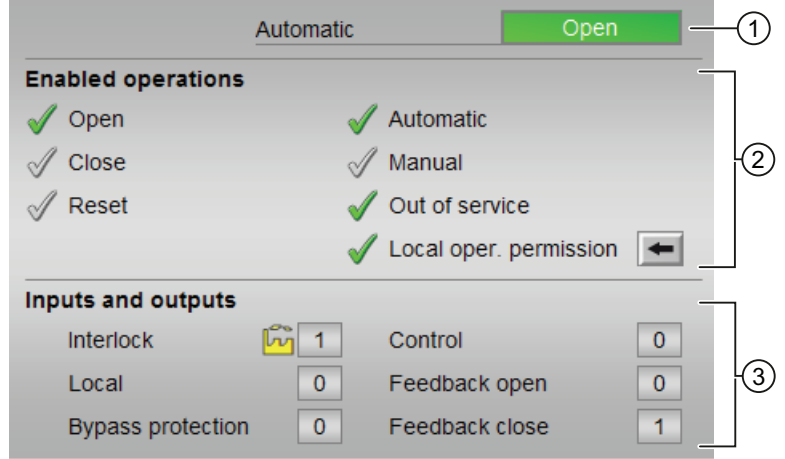

#### (1) Автоматический предпросмотр

В этом разделе отображается состояние модуля после изменения "Manual mode" (Ручной режим) на "Automatic mode" (Автоматический режим).

Если модуль находится в "Automatic mode" (Автоматический режим), то отображается текущее состояние модуля.

#### (2) Enabled operations (Разрешение операций управления)

В этом поле отображаются все операции управления, для которых требуются специальные права. Они зависят от конфигурации в "Системе проектирования" (ES), действительной для данного модуля.

Значки для разрешения операций управления:

- Зелёная галочка: оператор OS может управлять этим параметром
- Серая галочка: оператор OS временно не может управлять этим параметром по условиям процесса
- Красный крестик: оператор OS принципиально не может управлять данным параметром из-за соответствующим образом сконфигурированных прав управления AS (OS Perm ИЛИ OS1Perm)

Здесь отображаются следующие разрешения операций управления:

• "Open" (Открыть): вы можете открывать клапан.

Если для данной команды предусмотрен текст, он отображается в скобках. Дополнительную информацию см. в главе Маркировка кнопок и тексты (Страница 193)

● "Close" (Закрыть): вы можете закрывать клапан.

Если для данной команды предусмотрен текст, он отображается в скобках. Дополнительную информацию см. в главе [Маркировка кнопок и тексты](#page-192-0)  (Страница [193\)](#page-192-0)

- "Reset" (Сброс): вы можете перезагрузить клапан при блокировке или неисправности.
- "Automatic" (Автоматический): оператор может переключаться на режим работы "Automatic mode" (Автоматический режим).
- "Manual" (Ручной режим): оператор может переключаться на режим работы "Manual mode" (Ручной режим).
- "Out of operation" (Не работает): оператор может переключаться на режим работы "Out of operation" (Не работает).
- "Local operating permission" (Локальные права управления): С помощью кнопки ← можно перейти в стандартное окно модуля OpStations. Дополнительную информацию см. в главе [Маркировка кнопок и тексты](#page-192-0) (Страница [193\)](#page-192-0).

## (3) Отображение текущих управляющих сигналов

В этом поле отображаются важнейшие параметры данного модуля с текущей командой:

● "Interlock" (Блокировка):

Эта индикация видна, только если соответствующий входной параметр модуля подключён.

- 0 = Активна блокировка без сброса, после исчезновения условия блокировки управление модулем возможно без сброса
- 1 = нормальное состояние
- $\bullet$  "Local" (Локальный): 1 = Активен "Local mode" (Локальный режим)
- "Interlock out." (Блокировка деактив.):
	- 0 = Шунтирование деактивизировано
	- 1 =Шунтирование блокировки в ""Local mode" (Локальный режим), а также при моделировании
- "Control" (Управление): Индикация управления клапаном:
	- 0 =Клапан закрывается
	- 1 = Клапан открывается
- "Feedback open" (Сигнал обратной связи открытия): 1 = Клапан открыт
- "Feedback close" (Сигнал обратной связи закрытия): 1 = Клапан закрыт

#### См. также

[Права управления](#page-233-0) (Страница [234](#page-233-0))

# <span id="page-1326-0"></span>6.10.8.4 Значок модуля VlvS

## Значки модуля для VlvS

Предусмотрены различные значки модуля со следующими функциями:

- тип переменных процесса
- нарушение предельных значений для сигналов тревоги, предупреждений, сигналов допуска, а также ошибки системы управления CSF
- Режимы работы
- Статус сигнала, разрешение на обслуживание
- Индикация шунтирования при блокировке
- Блокировки
- Отображение памяток
- Индикация состояний клапана

Значки символов из графического шаблона @TemplateAPLV7.PDL:

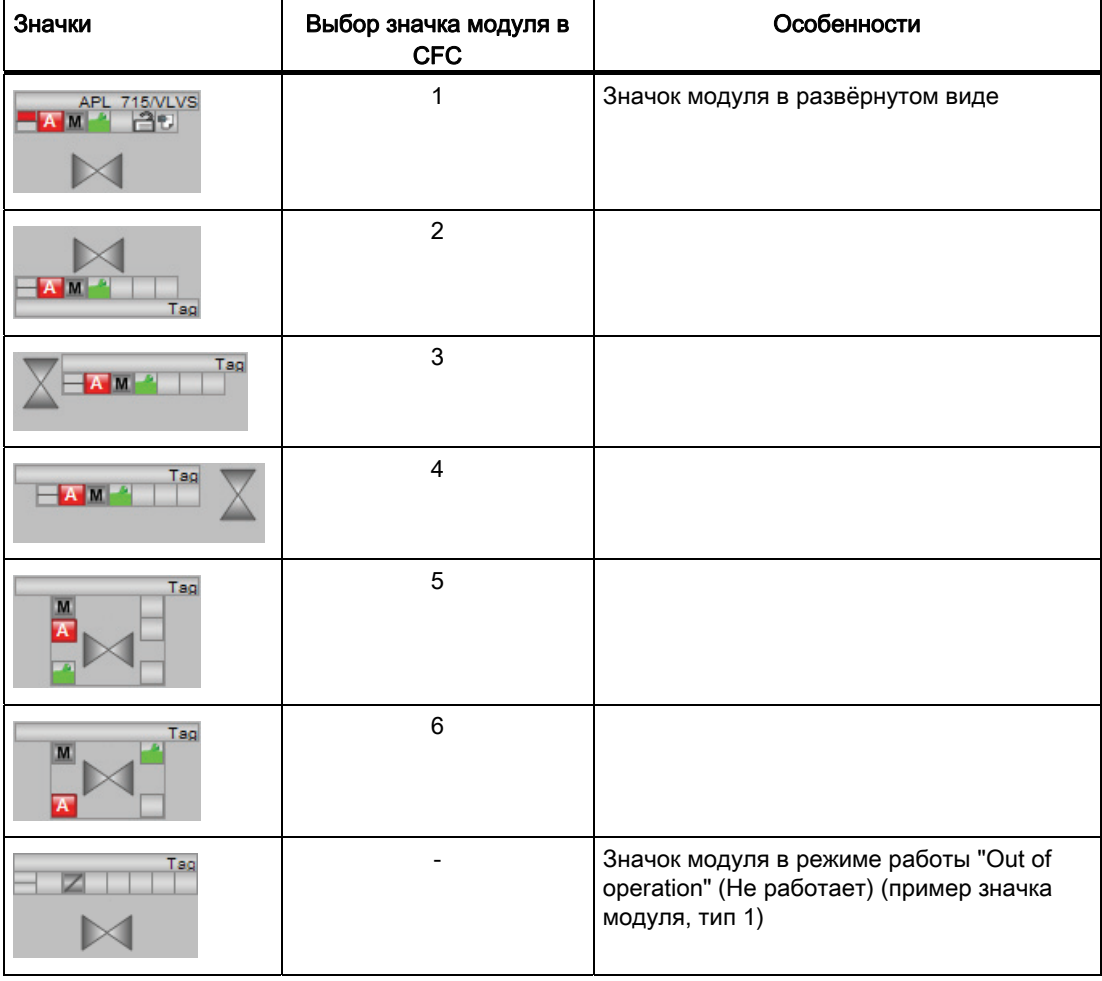

Значки модулей из графического шаблона @TemplateAPLV8.PDL:

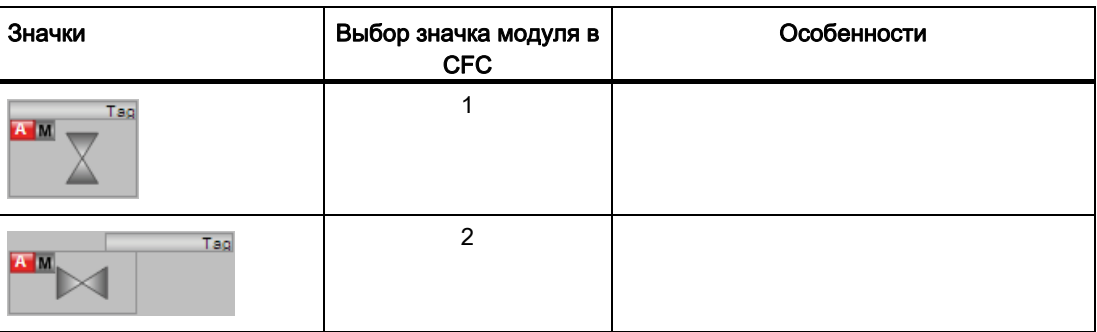

Дополнительную информацию по значку модуля и возможностям управления через значок модуля см. в следующих главах:

- [Проектирование значков модуля](#page-218-0) (Страница [219\)](#page-218-0)
- [Структура значка модуля](#page-211-0) (Страница [212\)](#page-211-0)
- [Управление через значок модуля](#page-219-0) (Страница [220\)](#page-219-0)

#### Индикация состояний клапана

Здесь могут отображаться следующие состояния клапана:

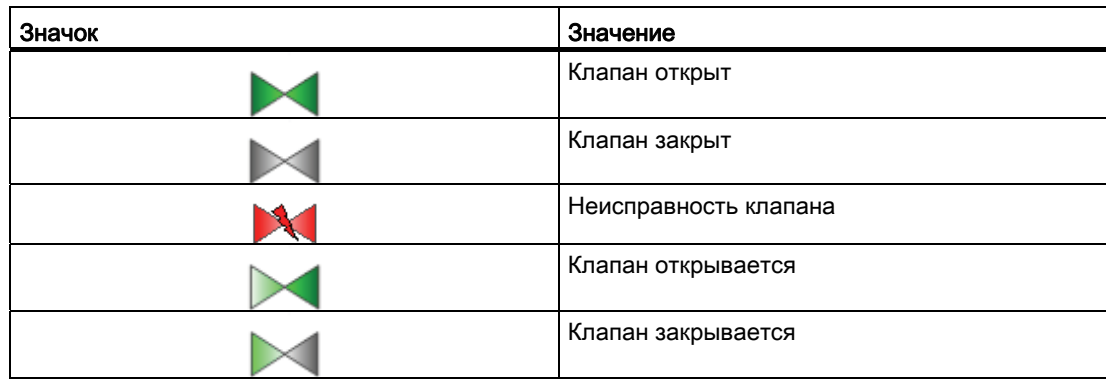

6.11 VlvMotL - моторизованный клапан

# 6.11 VlvMotL - моторизованный клапан

# 6.11.1 Описание VlvMotL

#### Имя объекта (вид и номер) и семейство

Вид и номер: FB 1900 Семейство: Drives

#### Область применения VlvMotL

Данный модуль используется в следующих случаях:

● Управление моторизованным клапаном

#### Принцип действия

Для управления моторизованным клапаном доступны различные режимы работы. Это позволяет индивидуально настраивать состояния клапана. Изменения режимов работы и рабочих состояний, а также возникающие в связи с этим неисправности контролируются, отображаются в экранном модуле и доводятся до оператора в виде сообщений. Оператор, в зависимости от своих прав, может вывести текущие состояния через значок модуля и экранный модуль и управлять моторизованным клапаном.

#### Конфигурирование

В CFC-редакторе вставьте модуль в циклический OB сигнала активизации (OB30 - OB38). Кроме этого, модуль автоматически вставляется в пусковой OB (OB100).

Для модуля VlvMotL в "Расширенную технологическую библиотеку" в качестве примеров включены образцы типов переменных процесса с описанием возможностей использования для данного модуля.

Примеры типов переменных процесса:

- Шаговые регуляторы с соответствующим модулем исполнительного органа и с [обратной связью по положению \(StepControlActor\)](#page-2155-0) (Страница [2156\)](#page-2155-0)
- [Клапан двигателя \(ValveMotor\)](#page-2182-0) (Страница [2183](#page-2182-0))

6.11 VlvMotL - моторизованный клапан

#### Характеристики запуска

Через Feature Bit [Установка характеристик пуска](#page-132-0) (Страница [133\)](#page-132-0) задаются характеристики запуска данного модуля.

После запуска подавляются сообщения для количества циклов, заданного в значении RunUpCyc.

После пуска без команды ( $open$ , Close = 0)" в течение периода  $V$  MonTiStatic не контролируются сигналы обратной связи FbkOpen и FbkClose. Принимаются изменения FbkOpen И FbkClose. После этого сигналы обратной связи снова контролируются даже в состоянии останова.

#### Назначение слов состояния параметру status1

Описание отдельных параметров см. в главе [Подключения VlvMotL](#page-1347-0) (Страница [1348\)](#page-1347-0).

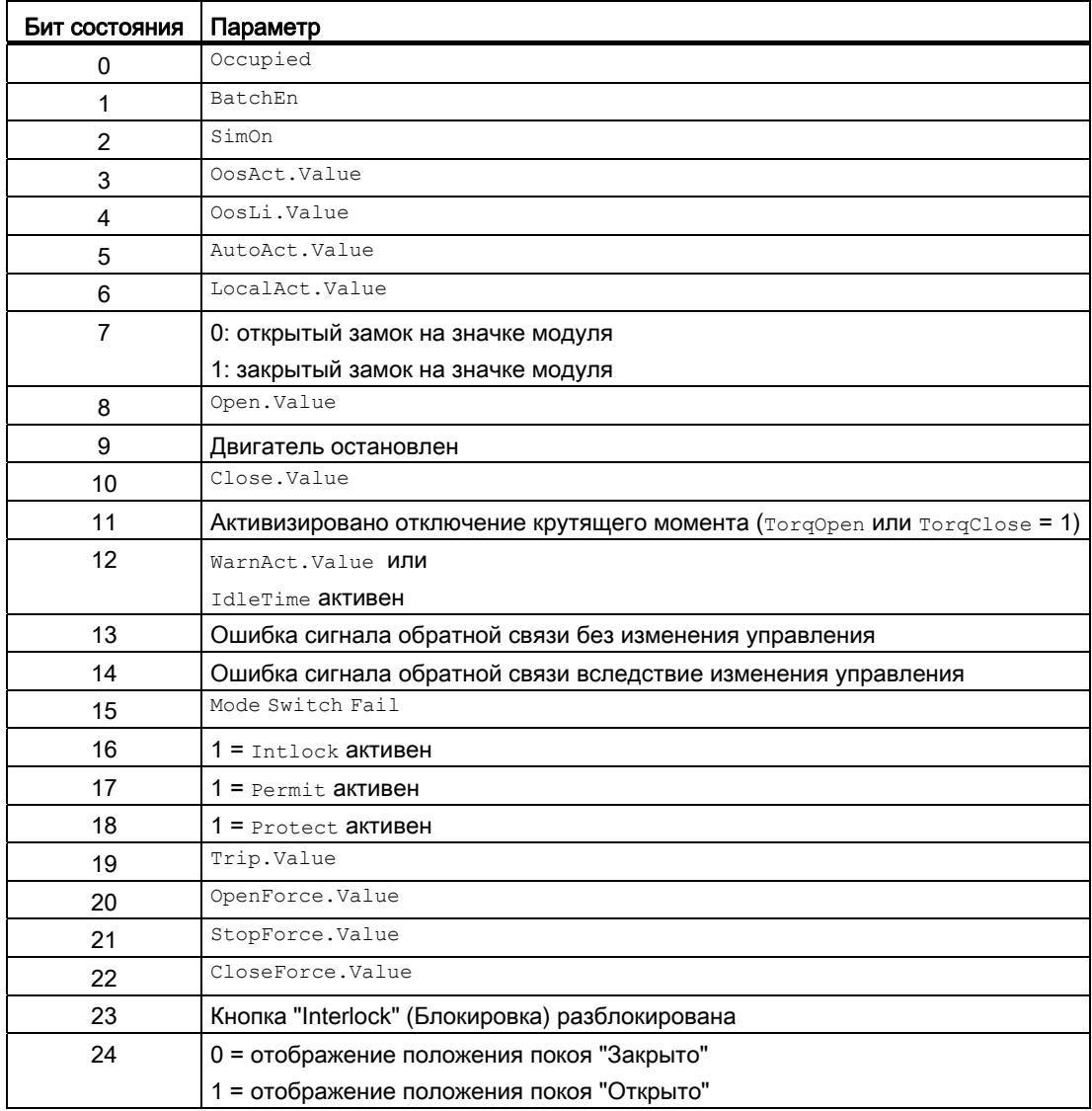

6.11 VIvMotL - моторизованный клапан

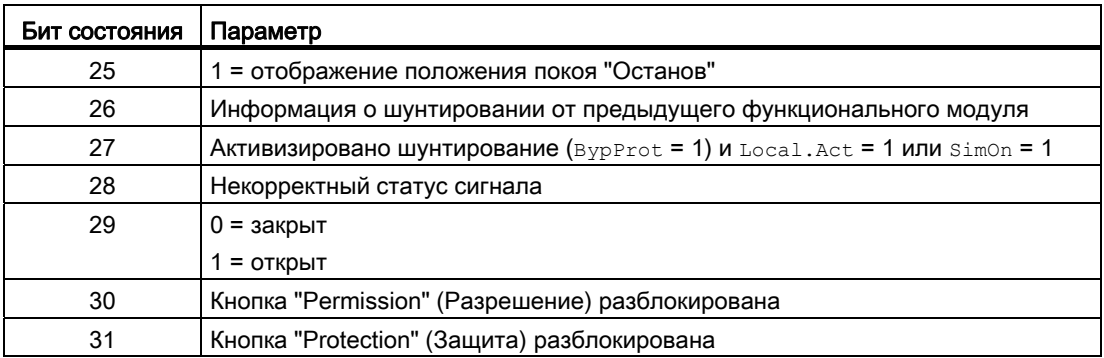

# Назначение слов состояния параметру status2

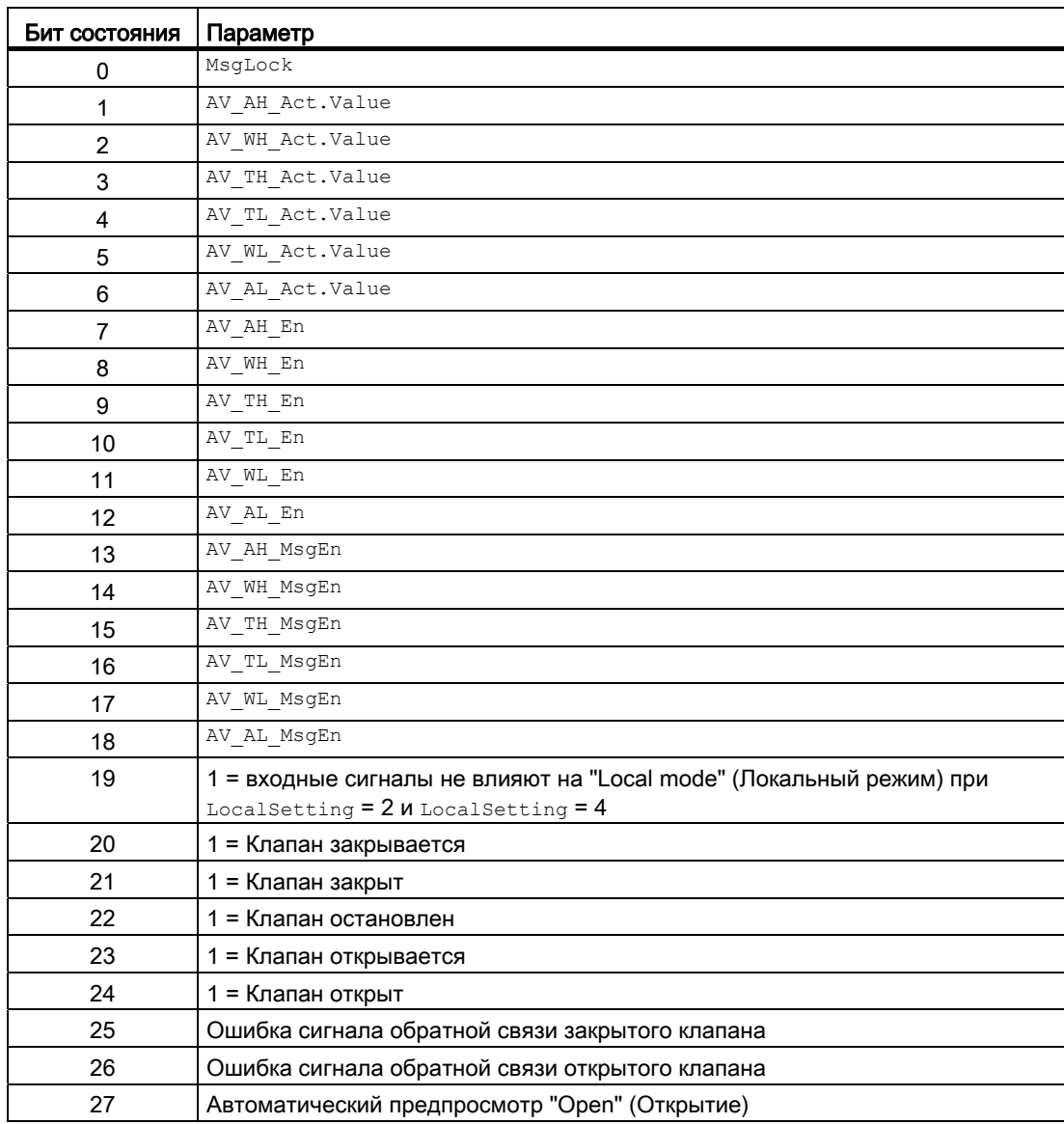

6.11 VlvMotL - моторизованный клапан

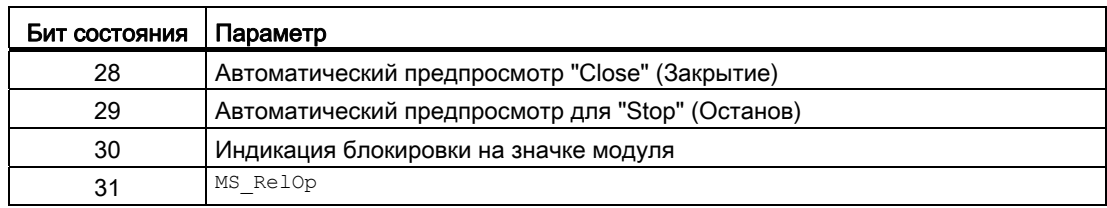

# Назначение слов состояния параметру status3

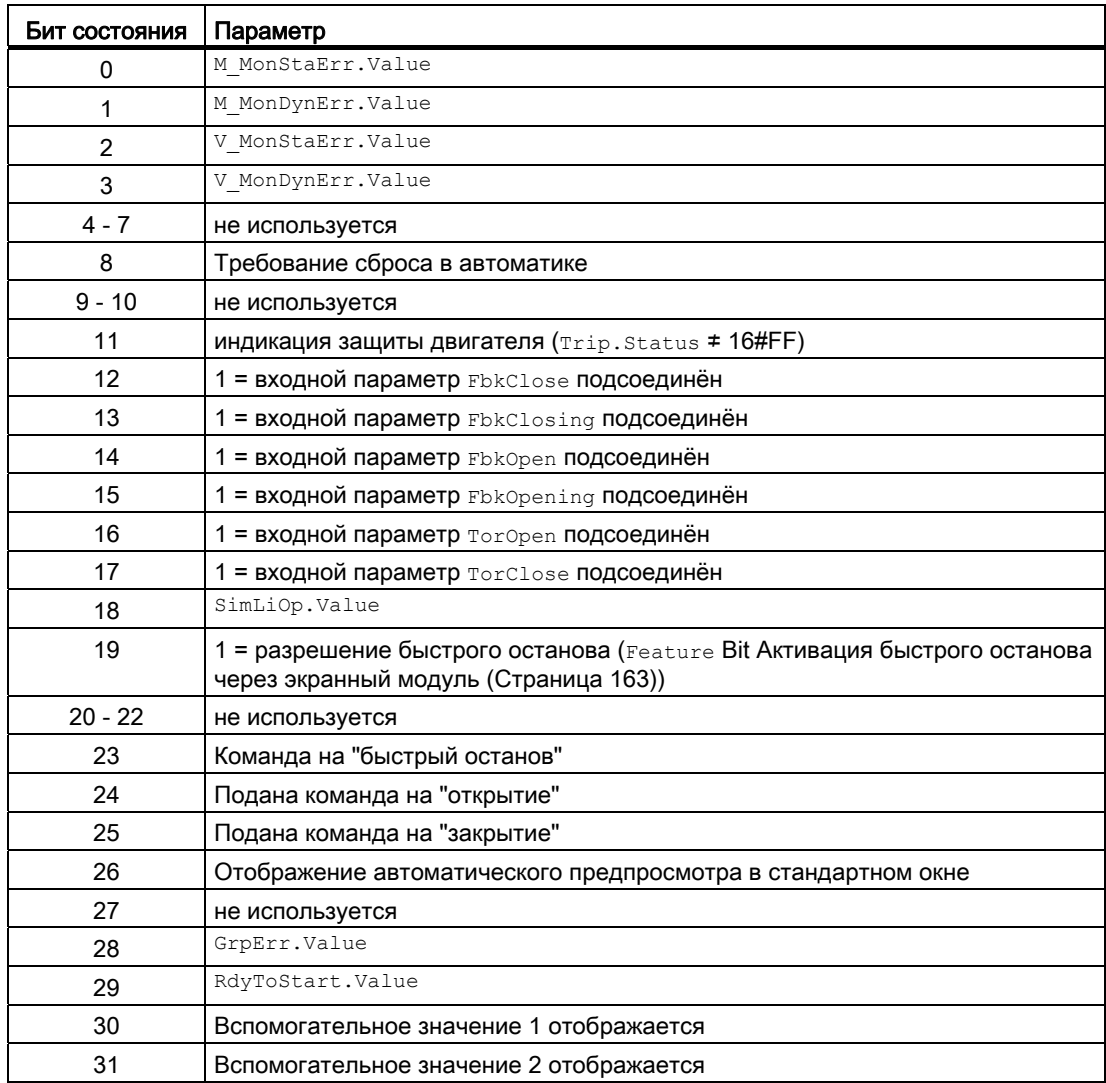
## Модули двигателя и клапанов

6.11 VlvMotL - моторизованный клапан

## Назначение слов состояния параметру status4

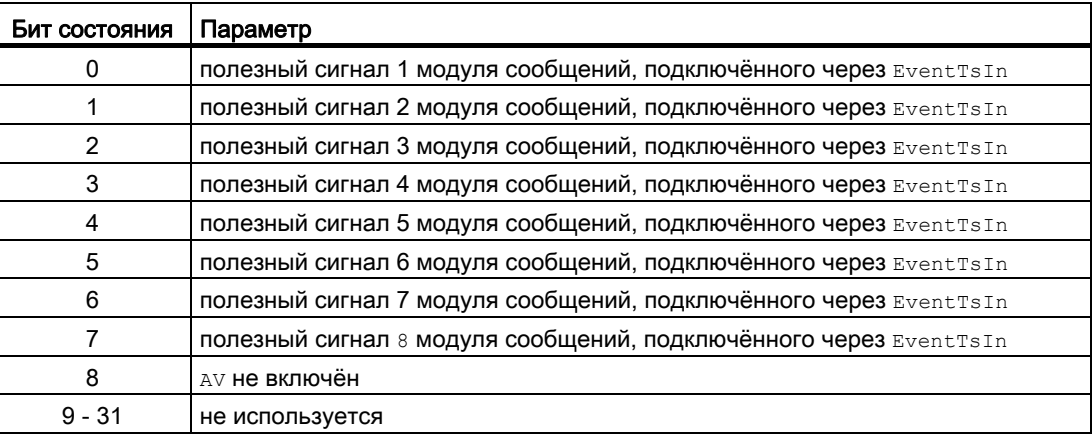

### См. также

[Функции VlvMotL](#page-1335-0) (Страница [1336](#page-1335-0)) [Сообщения VlvMotL](#page-1345-0) (Страница [1346](#page-1345-0)) [Схема подключения VlvMotL](#page-1358-0) (Страница [1359\)](#page-1358-0) [Обработка ошибок VlvMotL](#page-1343-0) (Страница [1344](#page-1343-0)) [Режимы работы VlvMotL](#page-1333-0) (Страница [1334\)](#page-1333-0)

# <span id="page-1333-0"></span>6.11.2 Режимы работы VlvMotL

## Режимы работы VlvMotL

Модуль может эксплуатироваться во всех стандартных режимах работы:

- ["Local mode" \(Локальный режим\)](#page-74-0) (Страница [75\)](#page-74-0)
- [Automatic mode \(Автоматический режим\)](#page-69-0) (Страница [70\)](#page-69-0)
- [Manual mode \(Ручной режим\)](#page-69-0) (Страница [70\)](#page-69-0)
- ["Out of operation" \(Не работает\)](#page-63-0) (Страница [64\)](#page-63-0)

Ниже приведена информация по конкретным модулям в дополнение к общим описаниям.

# "Local mode" (Локальный режим)

Общие сведения по "Local mode" (Локальный режим), переключению между режимами работы, а также по плавному переключению см. в главе ["Local mode" \(Локальный](#page-74-0)  [режим\)](#page-74-0) (Страница [75](#page-74-0)).

В локальном режиме можно выполнить следующие действия с моторизованным клапаном:

- "Open" (Открыть) ( $openLocal = 1$ )
- $\bullet$  "Close" (Закрыть) ( $\text{CloseLocal} = 1$ )
- "Stop" (Останов)  $(s_{topLocal} = 1)$ .

Если модуль переведён в "Local mode" (Локальный режим), то управление осуществляется либо сигналами "Local" (Локальный), либо сигналами обратной связи (входной параметр FbkOpen и FbkClose, если невозможно назначить ни одну позицию, принимается последняя действующая позиция.). Для этого можно соответственно настроить входной параметр LocalSetting.

# "Automatic mode" (Автоматический режим)

Общие сведения по "Automatic mode" (Автоматический режим), переключению между режимами работы, а также по плавному переключению см. в главе [Ручной и](#page-69-0)  [автоматический режим для двигателей, клапанов и дозаторов](#page-69-0) (Страница [70](#page-69-0)).

В "Automatic mode" (Автоматический режим) можно выполнить следующие действия с моторизованным клапаном:

- "Open" (Открыть) ( $open$  $($
- "Close" (Закрыть) ( $\text{CloseAut} = 1$ )
- "Stop" (Останов)  $(s_{topAut} = 1)$

## "Manual mode" (Ручной режим)

Общие сведения по "Manual mode" (Ручной режим), переключению между режимами работы, а также по плавному переключению см. в главе [Ручной и автоматический](#page-69-0)  [режим для двигателей, клапанов и дозаторов](#page-69-0) (Страница [70\)](#page-69-0).

В "ручном режиме" можно выполнить следующие действия с моторизованным клапаном:

- $\bullet$  "Open" (Открыть) ( $\circ$ penMan = 1)
- $\bullet$  "Close" (Закрыть) ( $\text{CloseMan} = 1$ )
- "Stop" (Останов)  $(s_{topMan} = 1)$

## "Out of operation" (Не работает)

Общую информацию по режиму работы "Out of operation" (Не работает) см. в главе ["Out of operation" \(Не работает\)](#page-63-0) (Страница [64\)](#page-63-0).

## См. также

[Схема подключения VlvMotL](#page-1358-0) (Страница [1359\)](#page-1358-0) [Подключения VlvMotL](#page-1347-0) (Страница [1348\)](#page-1347-0) [Обработка ошибок VlvMotL](#page-1343-0) (Страница [1344](#page-1343-0)) [Функции VlvMotL](#page-1335-0) (Страница [1336](#page-1335-0)) [Сообщения VlvMotL](#page-1345-0) (Страница [1346](#page-1345-0)) [Описание VlvMotL](#page-1328-0) (Страница [1329](#page-1328-0))

# <span id="page-1335-0"></span>6.11.3 Функции VlvMotL

## Функции VlvMotL

Ниже описываются функции данного модуля.

## Вызов других экранных модулей

Данный модуль выполняет стандартную функцию [Вызов других экранных модулей](#page-190-0) (Страница [191\)](#page-190-0).

## Права управления

Данный модуль выполняет стандартную функцию [Права управления](#page-233-0) (Страница [234](#page-233-0)).

Данный модуль имеет следующие права управления для параметра OS Perm:

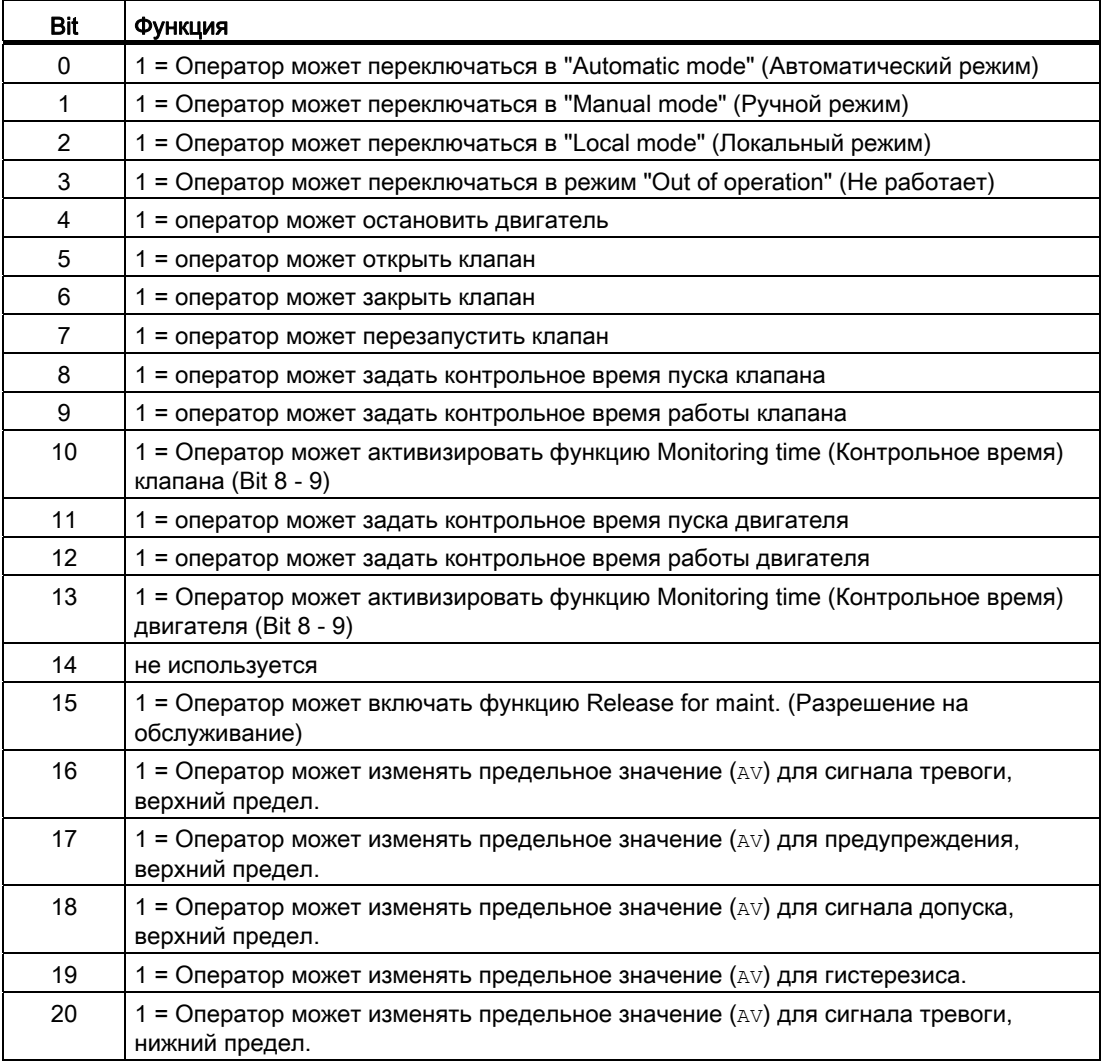

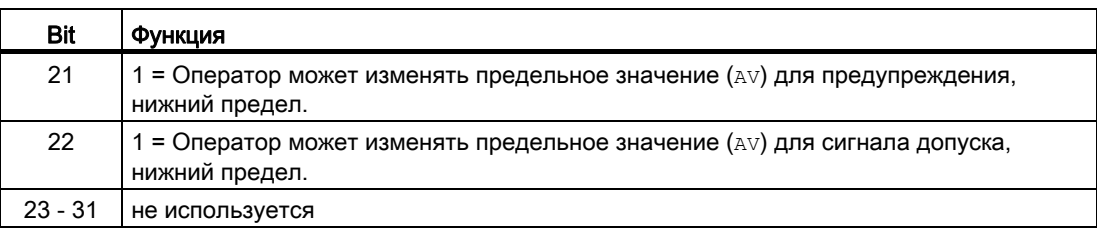

#### Примечание

При подключении параметра, указанного как параметр также в OS Perm, необходимо сбросить соответствующий бит os Perm .

#### Блокировка повторного включения после изменения направления вращения или выключения двигателя

С помощью входного параметра IdleTime задайте блокировку повторного включения для переключения направления вращения или повторного запуска двигателя. Если поступит команда "Stop" (Останов), двигатель немедленно перейдёт в режим "Stop" (Останова), а IdleTime запустится после успешного получения сигнала обратной связи  $(F$ bkOpening И $F$ bkClosing = 0). Двигатель не может быть перезапущен (открыт или закрыт) до тех пор, пока не истечёт IdleTime.

#### Контроль предельных значений для дополнительного аналогового значения

Данный модуль выполняет стандартную функцию [Контроль предельных значений для](#page-87-0)  [дополнительного аналогового значения](#page-87-0) (Страница [88\)](#page-87-0).

#### Контроль предельных значений с гистерезисом

Данный модуль выполняет стандартную функцию [Контроль предельных значений с](#page-93-0)  [гистерезисом](#page-93-0) (Страница [94](#page-93-0)). Она осуществляется через входной параметр AV Hyst.

#### Подавление сообщений с помощью параметра  $M_{\text{sqLock}}$

Данный модуль выполняет стандартную функцию [Подавление сообщений с помощью](#page-187-0)  [параметра MsgLock](#page-187-0) (Страница [188\)](#page-187-0).

### Блокировки

Данный модуль оснащён следующими опциями блокировки:

- Разрешение включения
- Блокировка без сброса ("Interlock" (Блокировка))
- Блокировка со сбросом ("Protection" (Защита))

Дополнительную информацию см. в главе [Блокировки](#page-97-0) (Страница [98\)](#page-97-0) и [Влияние](#page-101-0)  [статуса сигнала на блокировку](#page-101-0) (Страница [102\)](#page-101-0).

## Функция защиты двигателя

Данный модуль выполняет стандартную функцию [Функция защиты двигателя](#page-96-0)  (Страница [97](#page-96-0)).

# Rapid stop (Быстрый останов) двигателя

Данный модуль выполняет стандартную функцию [Rapid stop \(Быстрый останов\)](#page-105-0)  [двигателя](#page-105-0) (Страница [106\)](#page-105-0).

## Контроль крутящего момента

Данный модуль включает контроль крутящего момента.

Сигналы переключателя контроля крутящего момента подсоединяются к входным параметрам TorqOpen открытия и TorqClose закрытия моторизованного клапана.

Хорошее состояние отображается этим параметром как 1. При этом статус сигнала не может быть16#00 или 16#28 .

Если отключение крутящего момента активно, двигатель останавливается. Вы можете переключить клапан в обратном направлении.

Если, например, отключение крутящего момента активно при открытии клапана, то вы ещё можете закрыть клапан.

# Деактивизация блокировки

Данный модуль выполняет стандартную функцию [Деактивизация блокировки](#page-100-0) (Страница [101\)](#page-100-0).

# Сброс модуля при блокировках

Данный модуль выполняет стандартную функцию [Сброс модуля при блокировках или](#page-35-0)  [ошибках](#page-35-0) (Страница [36\)](#page-35-0).

# Групповая ошибка

Данный модуль выполняет стандартную функцию [Вывод суммарной неисправности](#page-122-0) (Страница [123\)](#page-122-0).

При формировании групповой ошибки учитываются следующие параметры:

- CSF
- Trip
- V\_MonDynErr
- V\_MonStaErr
- M\_MonDynErr
- M\_MonStaErr

#### Вывод сигнала готовности к включению

Данный модуль выполняет стандартную функцию [Вывод сигнала готовности к](#page-46-0)  [включению](#page-46-0) (Страница [47](#page-46-0)).

### Формирование группового статуса для сигналов блокировки

Данный модуль выполняет стандартную функцию [Формирование группового статуса](#page-103-0)  [для сигналов блокировки](#page-103-0) (Страница [104\)](#page-103-0).

#### Формирование статуса сигналов для модулей

Данный модуль выполняет стандартную функцию [Формирование и воспроизведение](#page-107-0)  [статуса сигнала для технологических модулей](#page-107-0) (Страница [108\)](#page-107-0).

Наихудший статус сигнала для модуля формируется следующими параметрами:

- FbkClsgOut.ST
- FbkOpngOut.ST
- FbkOpenOut.ST
- FbkCloseOut.ST
- LocalLi.ST
- OpenLocal.ST
- StopLocal.ST
- TorqClose.ST
- CloseLocal.ST
- Trip.ST
- TorqOpen.ST
- AV\_Out.ST

#### Принудительная активизация рабочих состояний

Данный модуль выполняет стандартную функцию [Принудительная активизация](#page-32-0)  [рабочих состояний](#page-32-0) (Страница [33\)](#page-32-0). Входы OpenForce, CloseForce и StopForce принуждают модули к открыванию, закрыванию или останову.

## Контроль сигналов обратной связи

Данный модуль выполняет стандартную функцию [Контроль сигналов обратной связи](#page-94-0) (Страница [95](#page-94-0)).

Для клапана контролируются сигналы обратной связи FbkOpen и FbkClose, для двигателя сигналы обратной связи FbKOpening и FbkClosing.

Контроль сигналов обратной связи клапана не активен, если произошёл останов во время открытия или закрытия.

#### Контроль сигналов обратной связи клапана

Контроль сигналов обратной связи клапана устанавливается в параметре  $\mathbf{v}_{\text{Monitor}}$ .

Контроль характеристик пуска устанавливается в параметре v MonTiDynamic, сохранение позиции - в параметре V MonTiStatic.

Ошибки сигналов обратной связи отображаются в соответствующих параметрах V\_MonDynErr **ИЛИ** V\_MonStaErr.

#### Примечание

После останова моторизованного клапана в промежуточном или конечном положении или после пуска без команды ( $_{\text{Open}}$ , close = 0) в течение периода  $\vee$  MonTiStatic не выполняется контроль сигналов обратной связи FbkOpen и FbkClose. Принимаются изменения FbkOpen и FbkClose. После этого сигналы обратной связи снова контролируются даже в состоянии останова.

### Контроль сигналов обратной связи двигателя

Контроль сигналов обратной связи двигателя устанавливается в параметре M Monitor.

Контроль характеристик пуска устанавливается в параметре M MonTiDynamic, сохранение позиции - в параметре M MonTiStatic.

Ошибки сигналов обратной связи отображаются в соответствующих параметрах M MonDynErr **ИЛИ** M MonStaErr.

## "Release for maint." (Разрешение на обслуживание)

Данный модуль выполняет стандартную функцию ["Release for maint." \(Разрешение на](#page-56-0)  [обслуживание\)](#page-56-0) (Страница [57\)](#page-56-0).

#### Установка времени предупреждения для команд управления

Данный модуль выполняет стандартную функцию [Задание времени предупреждения](#page-43-0)  [при управлении двигателями и клапанами](#page-43-0) (Страница [44](#page-43-0)).

Предупредительные сигналы могут подаваться, например, при открытии клапанов. Предупреждающие сигналы могут генерироваться в следующих режимах работы:

- [Manual mode \(Ручной режим\)](#page-69-0) (Страница [70\)](#page-69-0) (входной параметр WarnTiMan)
- [Automatic mode \(Автоматический режим\)](#page-69-0) (Страница [70](#page-69-0)) (входной параметр WarnTiAut)

Время предупреждения задаётся в секундах с помощью входного параметра WarnTiMan и WarnTiAut. Если после этого, например, открывается клапан, это отображается в выходном параметре с помощью WarnAct = 1. Клапан открывается по истечении установленного времени предупреждения, а WarnAct сбрасывается на 0.

Соответствующее предупреждение не выдаётся, если в качестве времени предупреждения (WarnTiMan или WarnTiAut) задано меньшее значение, чем в параметре SampleTime.

### Моделирование сигналов

Данный модуль выполняет стандартную функцию [Моделирование сигналов](#page-52-0) (Страница [53](#page-52-0)).

Возможно моделирование следующих значений:

• Добавочное значение ( $sim_{\text{AN}},$   $sim_{\text{AV}}$  Li)

При внутреннем моделировании с непосредственным отслеживанием сигналов обратной связи позиция между открытым и закрытым состоянием  $(FbbC)$ реп $Out = FbkCloseOut = 0$ ) может быть смоделирована командой останова.

#### Выбор единицы измерения

Данный модуль выполняет стандартную функцию [Выбор единицы измерения](#page-193-0) (Страница [194\)](#page-193-0).

#### Нейтральное положение

Данный модуль выполняет стандартную функцию [Нейтральное положение двигателей,](#page-41-0)  [клапанов и регуляторов](#page-41-0) (Страница [42\)](#page-41-0).

#### Выходной сигнал в виде статического сигнала или импульсного сигнала

Данный модуль выполняет стандартную функцию [Выходной сигнал в качестве](#page-44-0)  [статического сигнала или импульсного сигнала](#page-44-0) (Страница [45](#page-44-0)). Помимо статических управляющих выходов Open И Close, модуль включает импульсные выходы P\_Open, P\_Close И P\_Stop, которые выводятся в зависимости от статического управляющего выхода.

## Генерирование контекстно-зависимых сообщений

Данный модуль выполняет стандартную функцию [Генерирование контекстно](#page-186-0)[зависимых сообщений](#page-186-0) (Страница [187](#page-186-0)).

## Поведение, настраиваемое параметром **Feature**

Обзор всех моделей поведения, которые можно выбрать с помощью параметра Feature, СМ. В ГЛАВЕ ФУНКЦИИ, НАСТРАИВАЕМЫЕ ЧЕРЕЗ ПОДКЛЮЧЕНИЕ Feature (Страница [150\)](#page-149-0). Для этого модуля в соответствующих битах доступны следующие модели поведения:

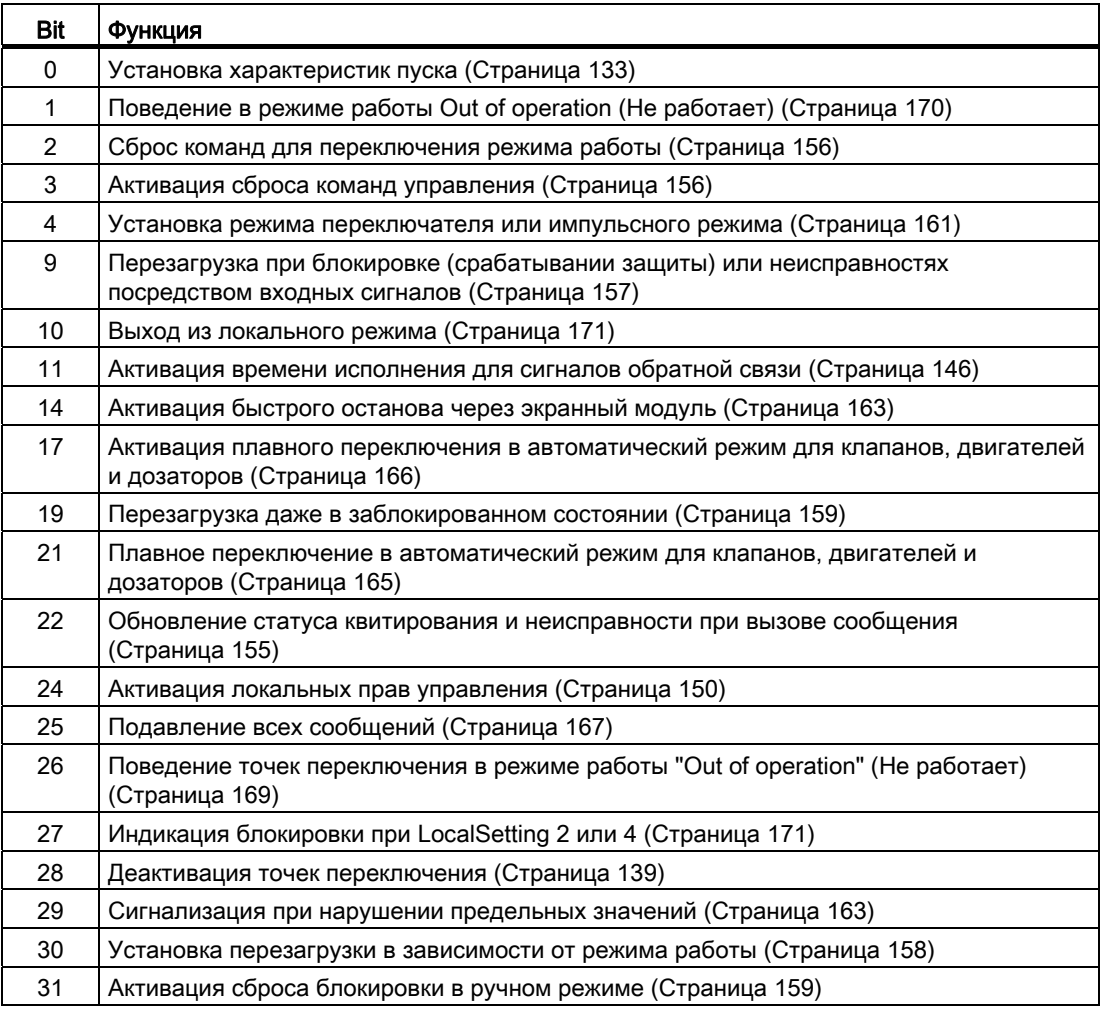

В режиме переключателя (Bit 4 = 1) выбирается управление статическими сигналами OpenAut и CloseAut. Если входы OpenAut и CloseAut не установлены, двигатель останавливается. Управление посредством StopAut не требуется. Если дополнительно включена функция "Активизировать сброс команд управления" (Bit 3 = 1), то после анализа в модуле входы OpenAut и CloseAutсбрасываются на 0

#### Отображение вспомогательных значений

Данный модуль выполняет стандартную функцию [Отображение вспомогательных](#page-192-0)  [значений](#page-192-0) (Страница [193\)](#page-192-0).

#### Отметка времени

Данный модуль получает значение с отметкой времени через входной параметр EventTSIn. См. [Функции EventTs](#page-1538-0) (Страница [1539](#page-1538-0)).

### Функции SIMATIC BATCH

Данный модуль выполняет стандартную функцию [Функции SIMATIC BATCH](#page-59-0) (Страница [60](#page-59-0)).

#### Деактивация сигналов обратной связи

Данный модуль выполняет стандартную функцию [Отключение сигналов обратной](#page-96-1)  [связи в клапанах](#page-96-1) (Страница [97](#page-96-1)). Контроль сигналов обратной связи может быть деактивизирован отдельно для каждого сигнала обратной связи, посредством NoFbkOpen или NoFbkClose.

### Обозначения на кнопках

Данный модуль выполняет стандартную функцию [Маркировка кнопок и тексты](#page-192-1)  (Страница [193\)](#page-192-1)

Контекстно-зависимые тексты можно задать с помощью следующих параметров:

- OpenMan
- CloseMan
- StopMan
- RapidStp

#### См. также

[Описание VlvMotL](#page-1328-0) (Страница [1329](#page-1328-0)) [Сообщения VlvMotL](#page-1345-0) (Страница [1346](#page-1345-0)) [Подключения VlvMotL](#page-1347-0) (Страница [1348\)](#page-1347-0) [Схема подключения VlvMotL](#page-1358-0) (Страница [1359\)](#page-1358-0) [Обработка ошибок VlvMotL](#page-1343-0) (Страница [1344](#page-1343-0)) [Режимы работы VlvMotL](#page-1333-0) (Страница [1334\)](#page-1333-0)

# <span id="page-1343-0"></span>6.11.4 Обработка ошибок VlvMotL

# Обработка ошибок VlvMotL

Информацию по обработке ошибок всех модулей см. также в главе [Обработка ошибок](#page-119-0) (Страница [120\)](#page-119-0) в "Основных положениях".

В данном модуле могут отображаться следующие ошибки:

- Номера ошибок
- Ошибка при переключении режима работы
- Некорректные входные сигналы

# Обзор номеров ошибок

Через подключение ErrorNum возможен вывод следующих номеров ошибок:

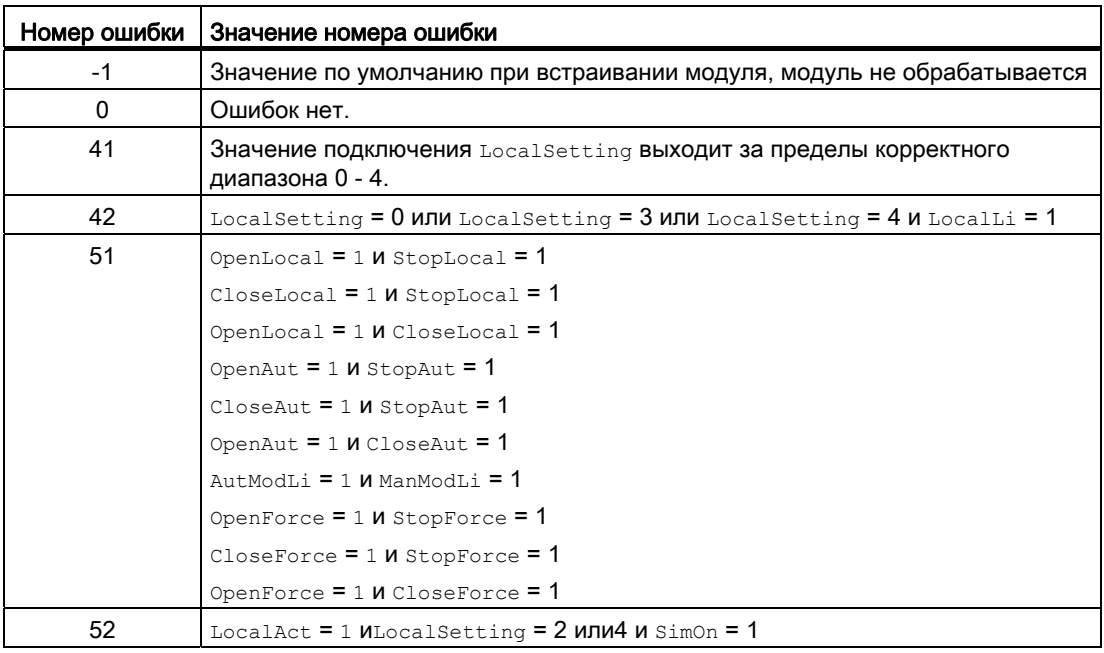

# Ошибка при переключении режима работы

Эта ошибка может выдаваться модулем, дополнительную информацию см. в главе [Обработка ошибок](#page-119-0) (Страница [120](#page-119-0)).

# Некорректные входные сигналы

Эта ошибка может выдаваться модулем, дополнительную информацию см. в главе [Обработка ошибок](#page-119-0) (Страница [120](#page-119-0)).

См. также

[Схема подключения VlvMotL](#page-1358-0) (Страница [1359\)](#page-1358-0) [Подключения VlvMotL](#page-1347-0) (Страница [1348\)](#page-1347-0) [Функции VlvMotL](#page-1335-0) (Страница [1336](#page-1335-0)) [Режимы работы VlvMotL](#page-1333-0) (Страница [1334\)](#page-1333-0) [Описание VlvMotL](#page-1328-0) (Страница [1329](#page-1328-0))

# <span id="page-1345-0"></span>6.11.5 Сообщения VlvMotL

# Режим вывода сообщений

Этот модуль может генерировать следующие сообщения:

- Ошибки системы управления
- Контекстно-зависимые сообщения

# Ошибки системы управления

Возможны следующие сообщения об ошибках системы управления:

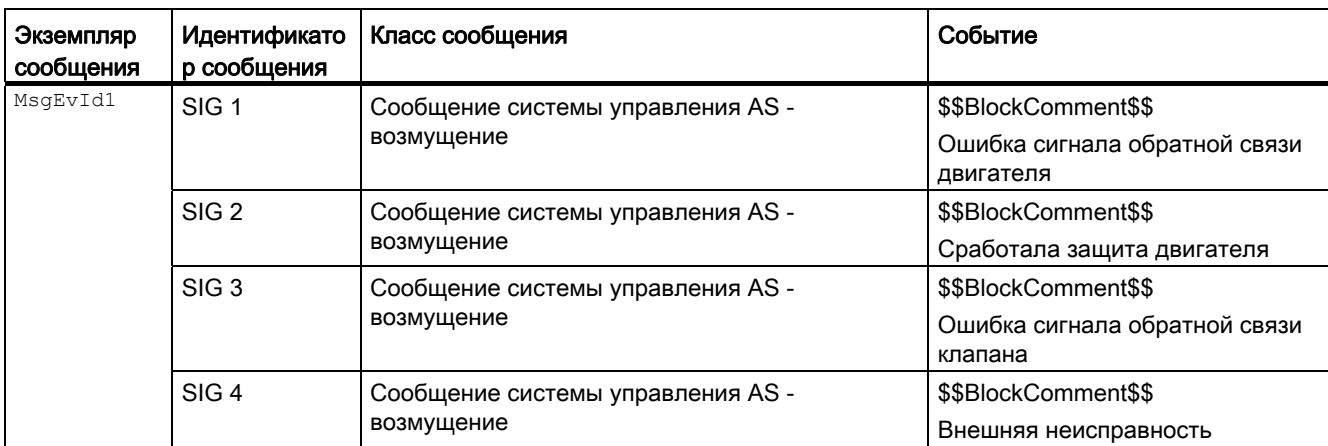

Объяснение:

\$\$BlockComment\$\$: Содержание контекстно-зависимого комментария

Вы можете подключить к входному параметру CSF внешнее возбуждение (сигнал). Если он становится  $c_{SF} = 1$ , выдаётся ошибка системы управления ( $MsgEvId1$ , SIG 4).

## Контекстно-зависимые сообщения

Вы можете использовать в данном модуле до трёх контекстно-зависимых сообщений.

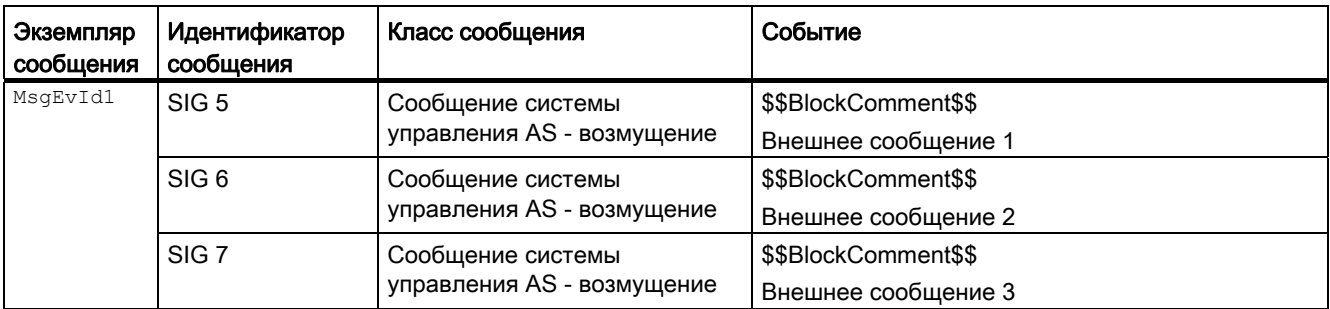

Объяснение:

\$\$BlockComment\$\$: Содержание контекстно-зависимого комментария

## Сопутствующие значения для экземпляра сообщения *MsgEvId1*

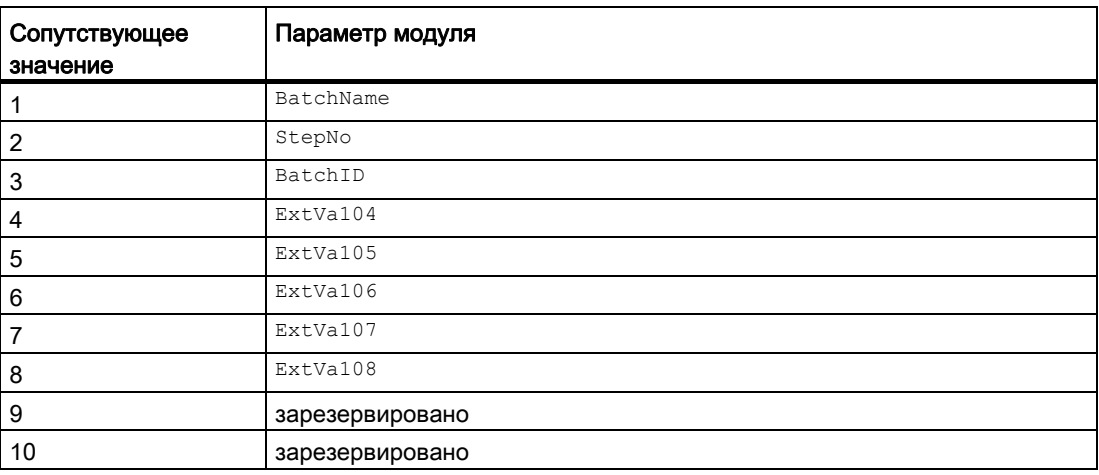

Сопутствующие значения 4 ... 8 относятся к параметрам ExtVa104 ... ExtVa108 И могут использоваться оператором. Дополнительную информацию см. в руководстве "Система управления технологическим процессом PCS7 - Система проектирования".

## См. также

[Схема подключения VlvMotL](#page-1358-0) (Страница [1359\)](#page-1358-0) [Режимы работы VlvMotL](#page-1333-0) (Страница [1334\)](#page-1333-0)

# <span id="page-1347-0"></span>6.11.6 Подключения VlvMotL

# Подключения VlvMotL

# Входные параметры

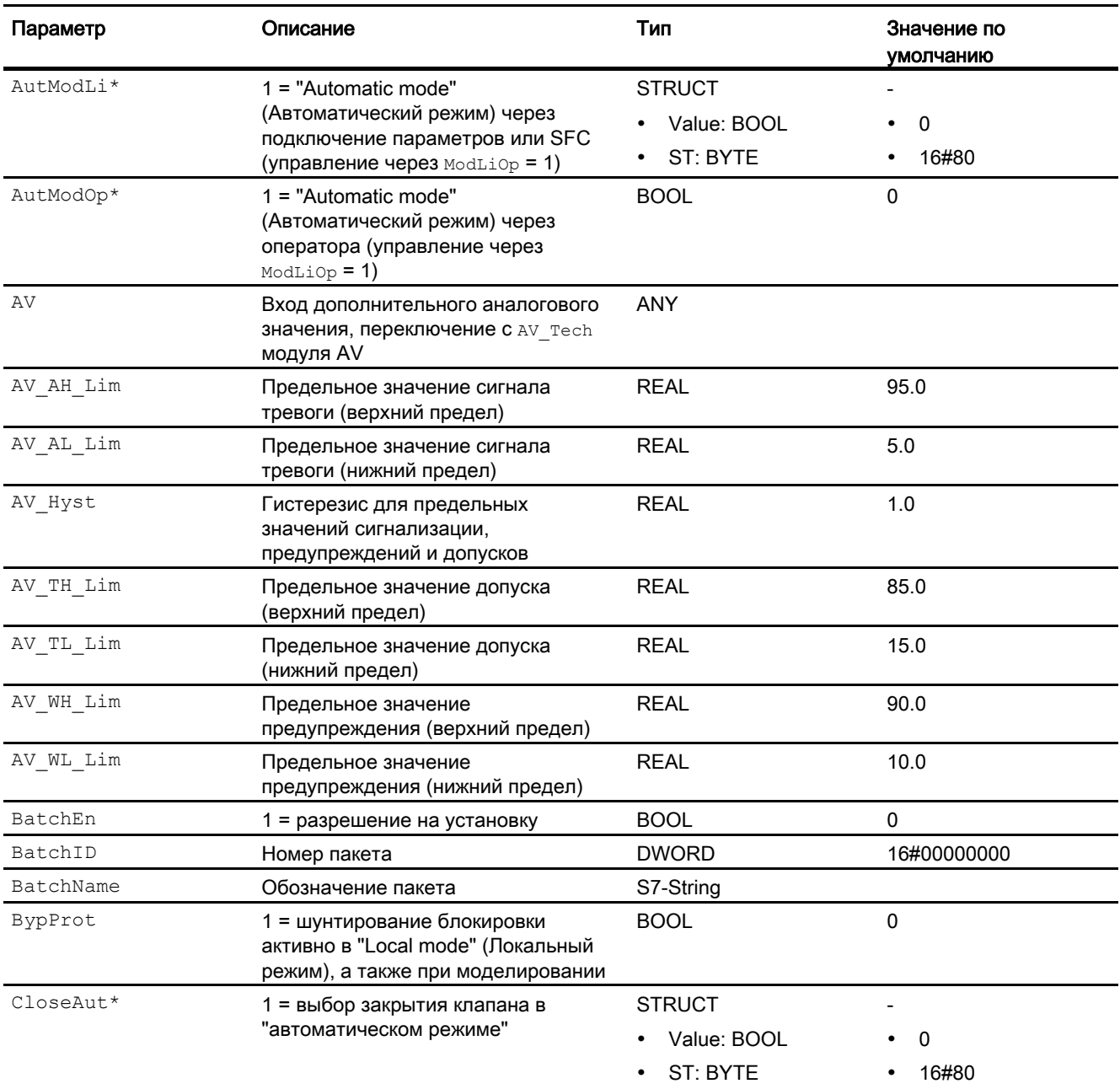

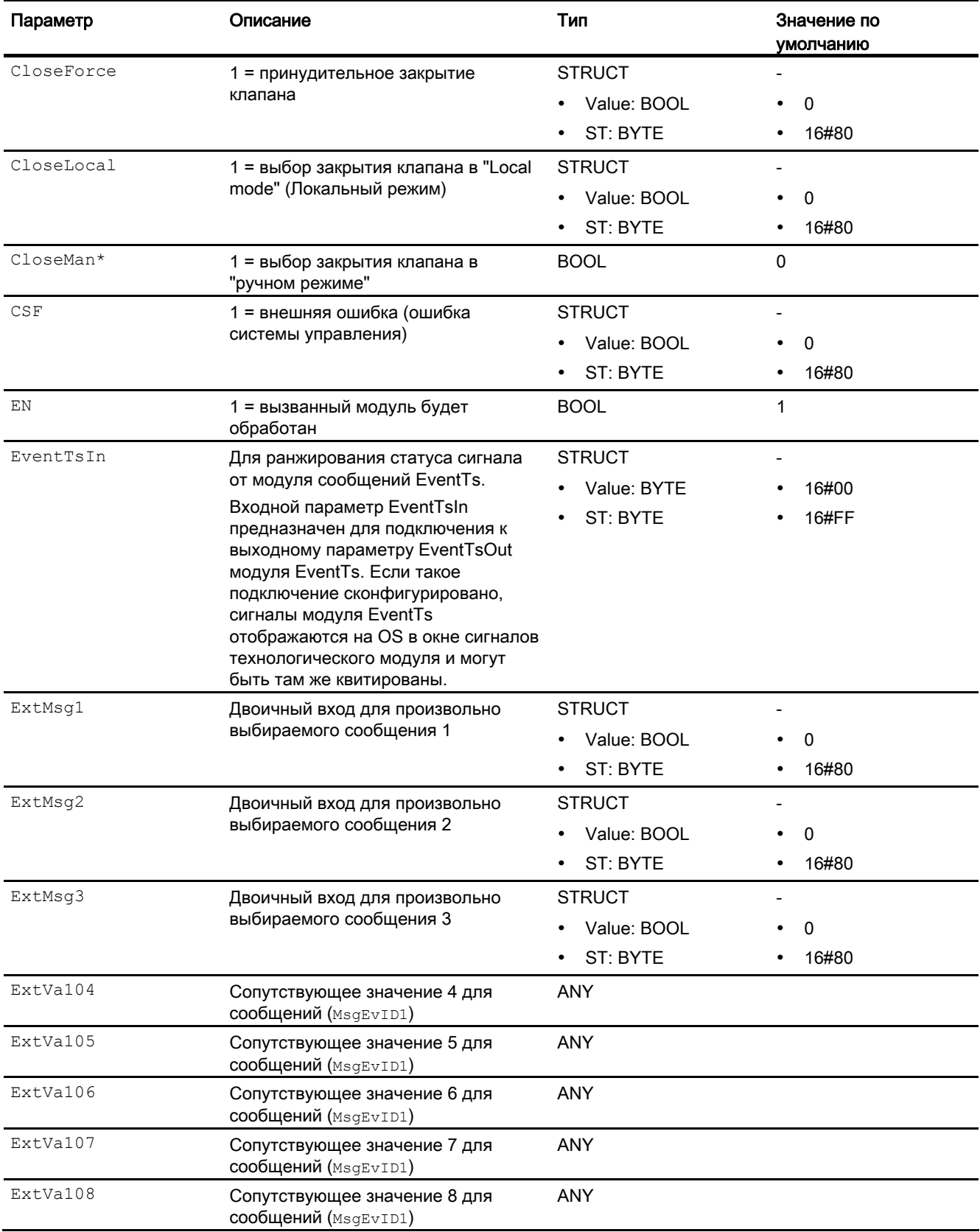

## Модули двигателя и клапанов

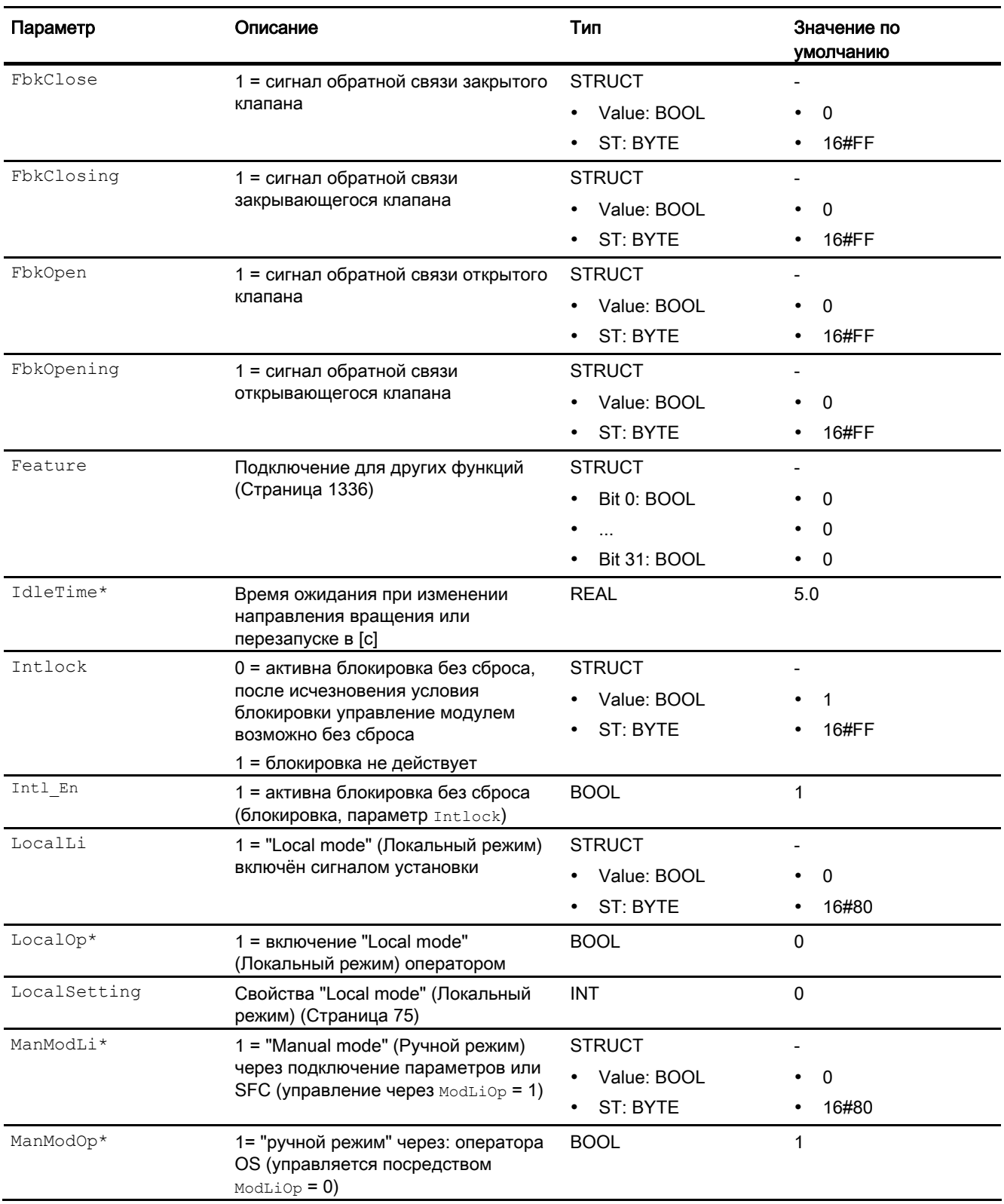

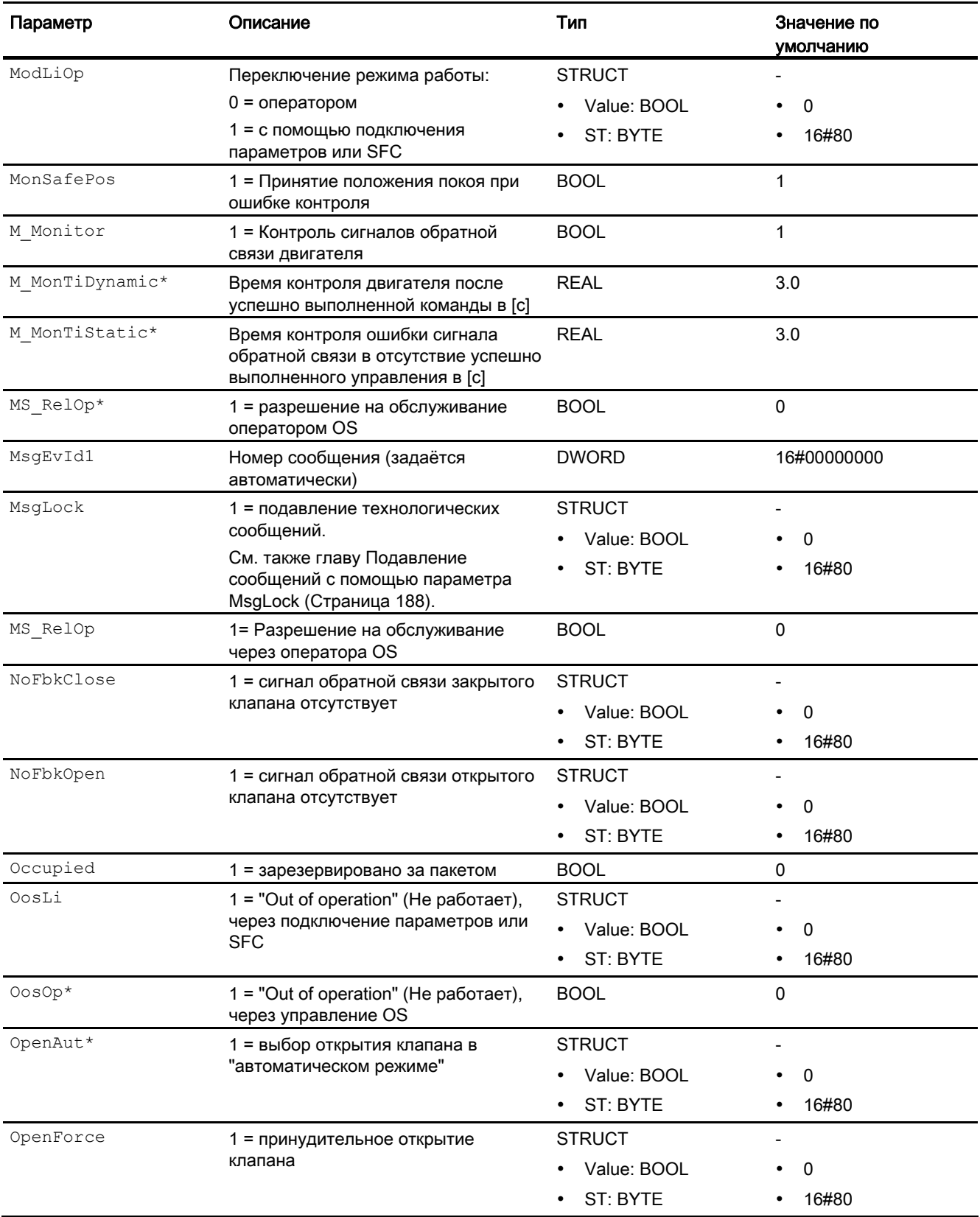

## Модули двигателя и клапанов

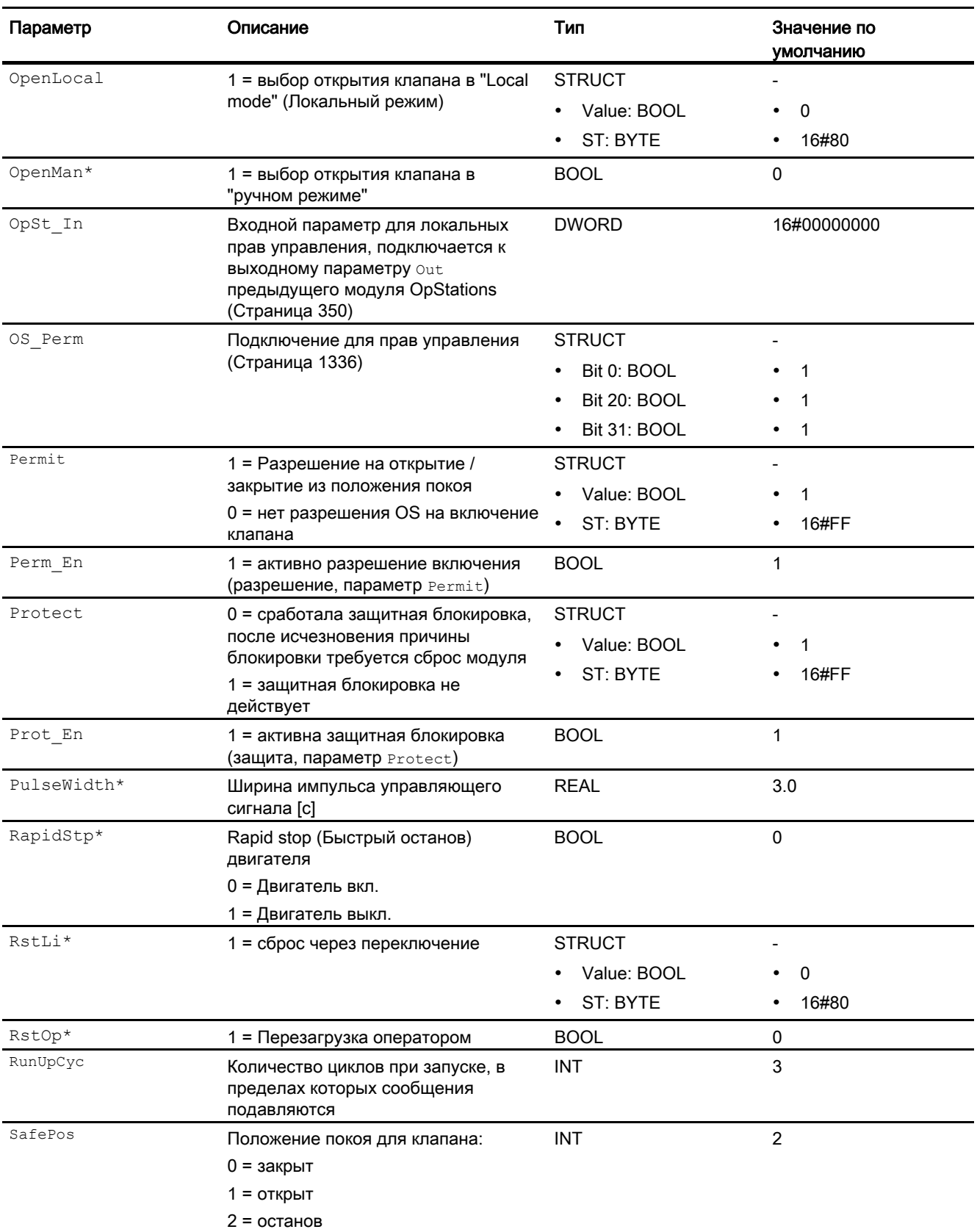

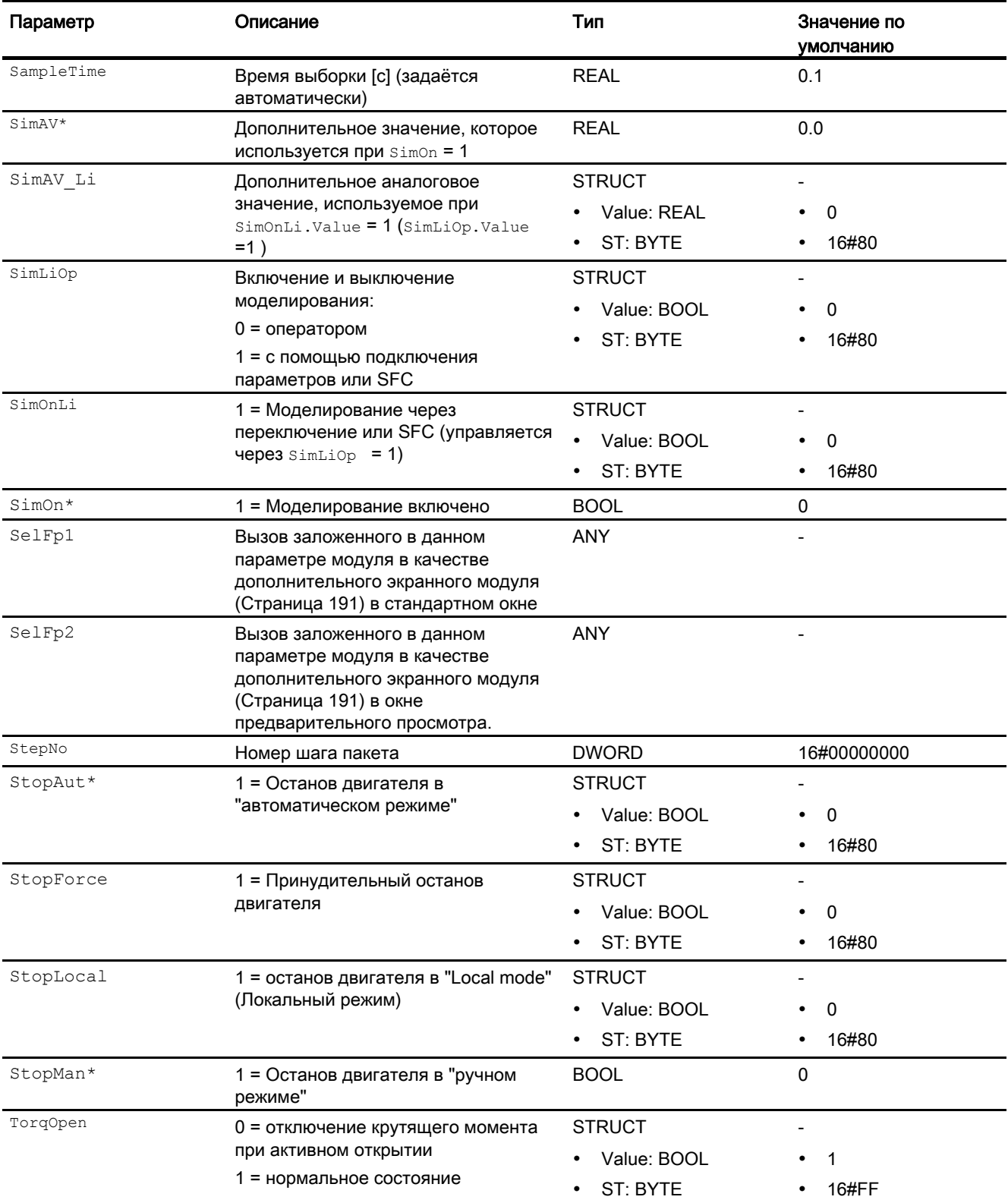

## Модули двигателя и клапанов

6.11 VlvMotL - моторизованный клапан

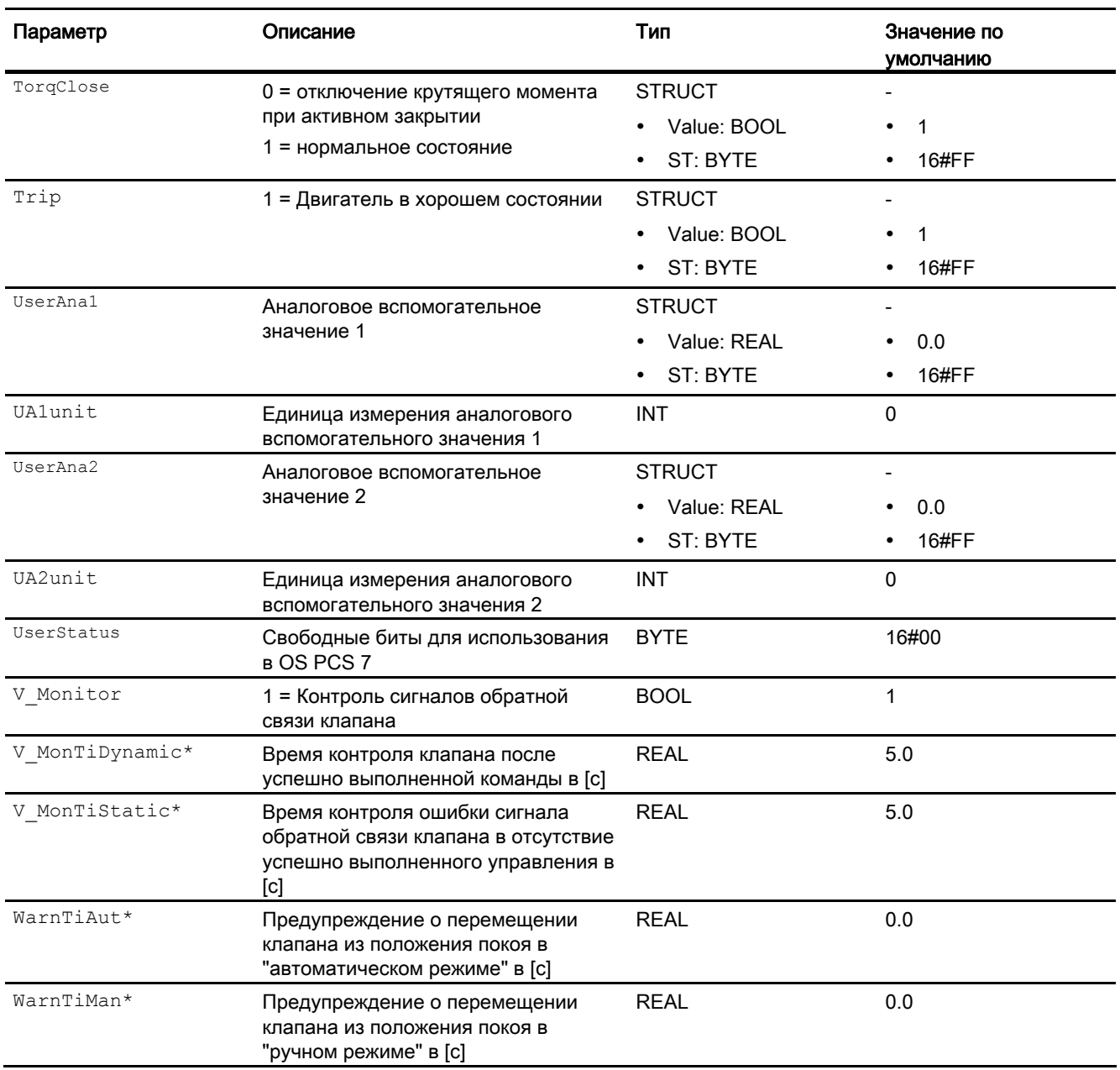

\* Во время обработки модуля данные входы могут быть перезаписаны значениями алгоритмом модуля.

# Выходные параметры

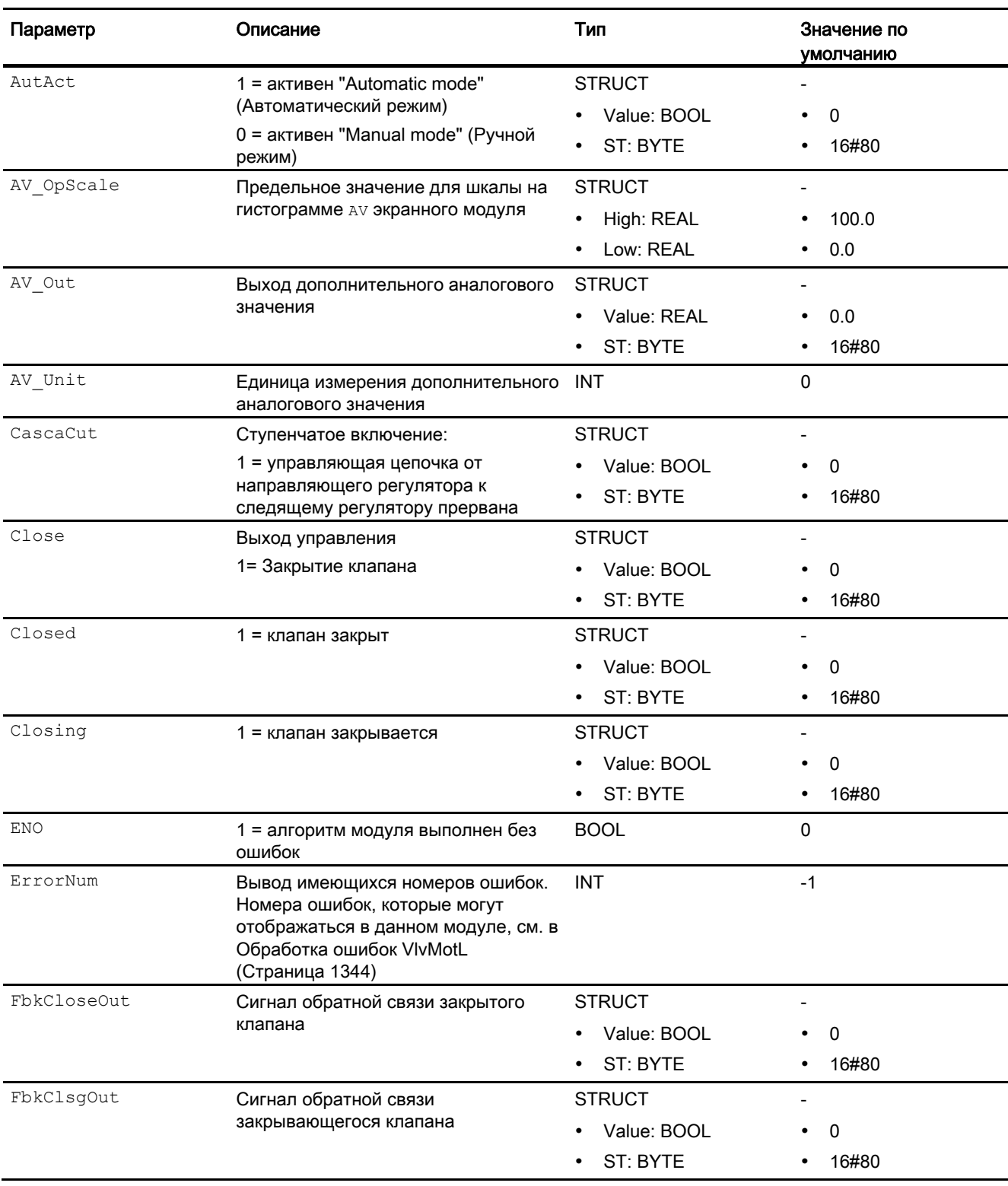

## Модули двигателя и клапанов

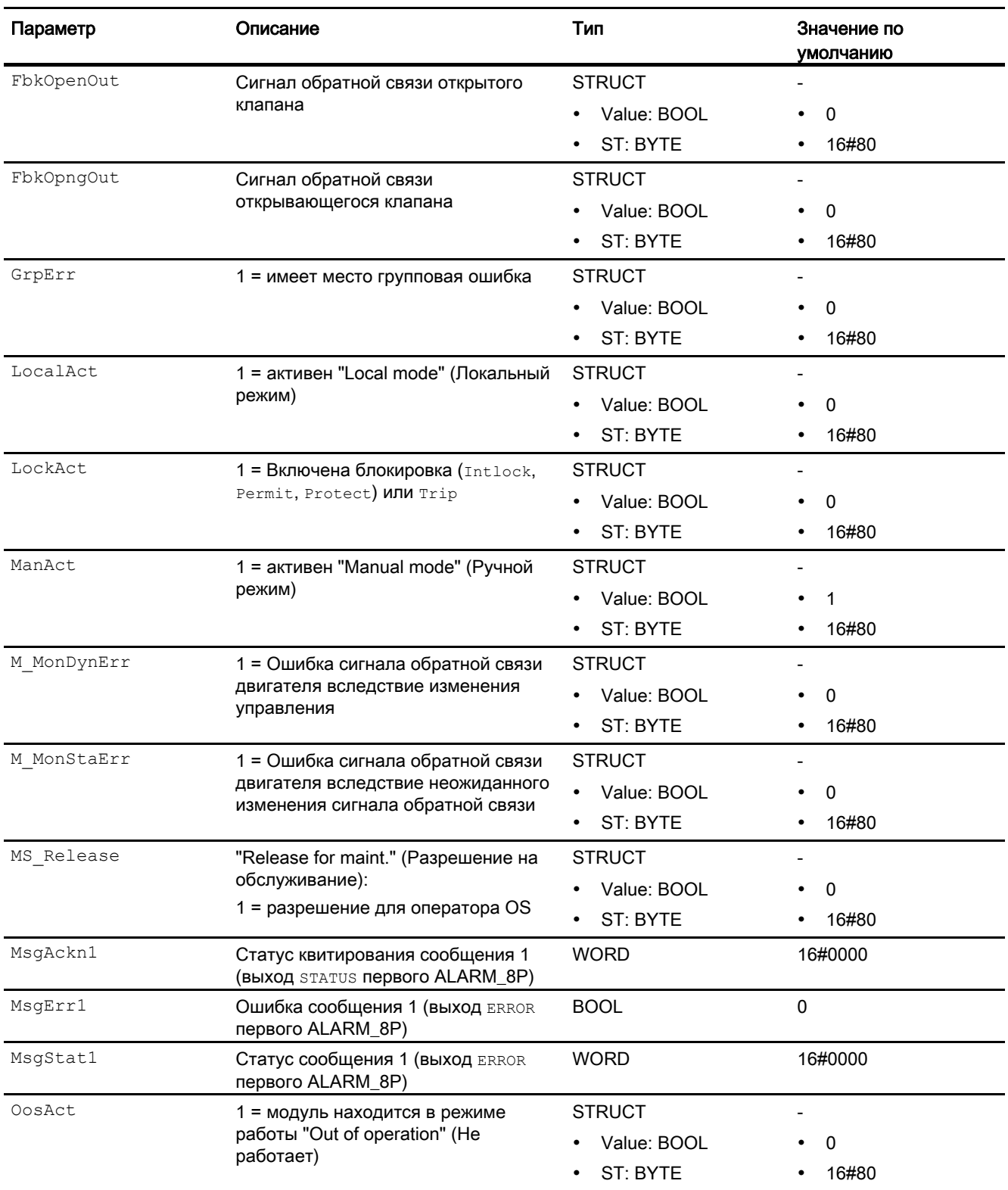

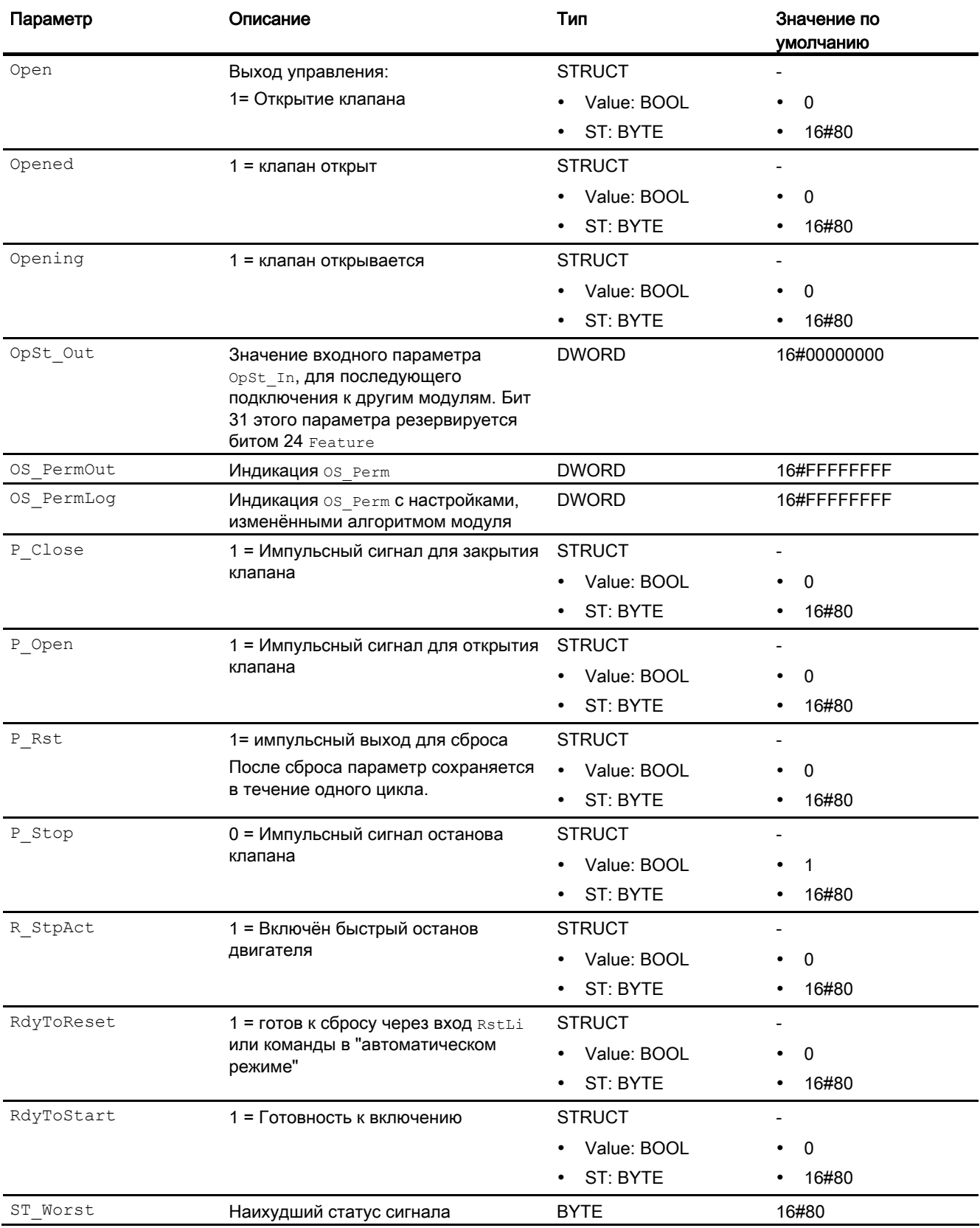

## Модули двигателя и клапанов

6.11 VlvMotL - моторизованный клапан

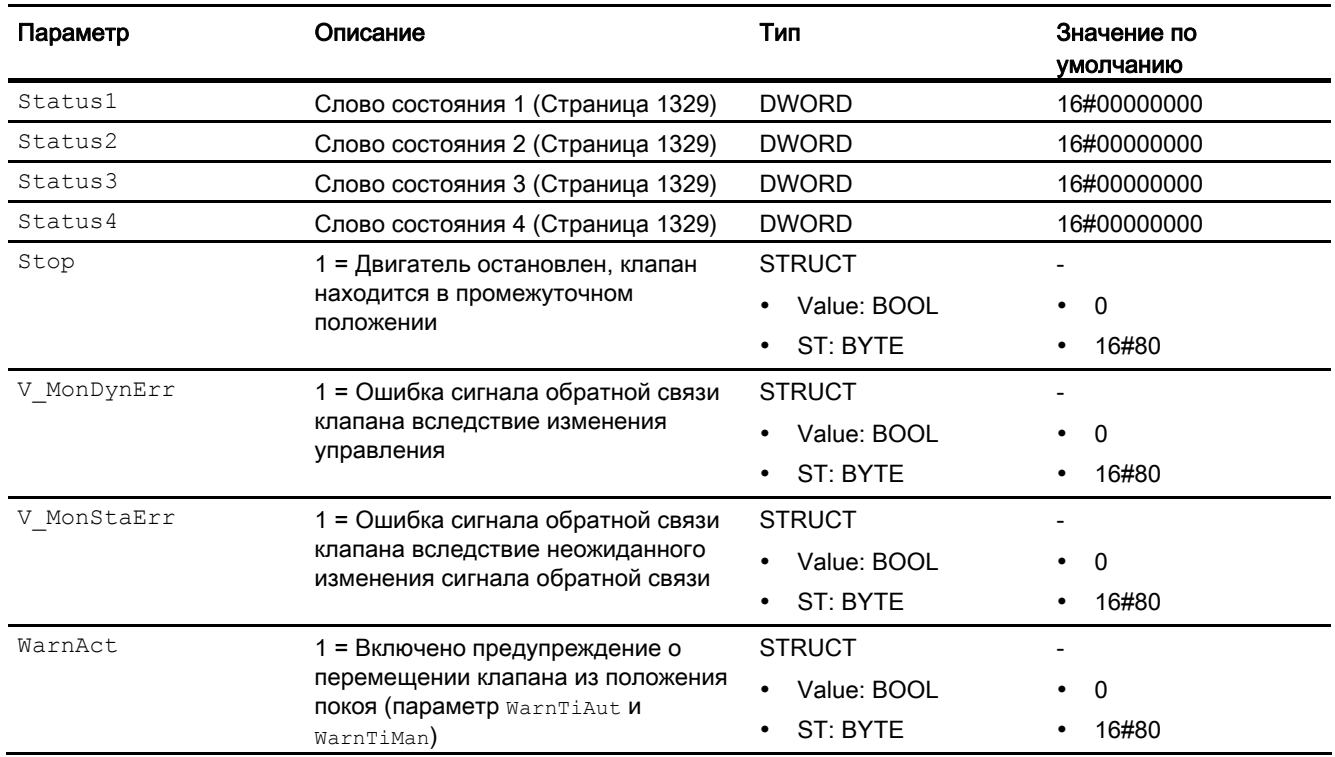

## См. также

[Сообщения VlvMotL](#page-1345-0) (Страница [1346](#page-1345-0))

[Схема подключения VlvMotL](#page-1358-0) (Страница [1359\)](#page-1358-0)

[Режимы работы VlvMotL](#page-1333-0) (Страница [1334](#page-1333-0))

Модули двигателя и клапанов

6.11 VlvMotL - моторизованный клапан

# <span id="page-1358-0"></span>6.11.7 Схема подключения VlvMotL

## Схема подключения VlvMotL

Для данного модуля схема подключения не предусмотрена.

#### См. также

[Подключения VlvMotL](#page-1347-0) (Страница [1348\)](#page-1347-0) [Сообщения VlvMotL](#page-1345-0) (Страница [1346](#page-1345-0)) [Обработка ошибок VlvMotL](#page-1343-0) (Страница [1344](#page-1343-0)) [Функции VlvMotL](#page-1335-0) (Страница [1336](#page-1335-0)) [Режимы работы VlvMotL](#page-1333-0) (Страница [1334\)](#page-1333-0) [Описание VlvMotL](#page-1328-0) (Страница [1329](#page-1328-0))

## 6.11.8 Управление и контроль

## 6.11.8.1 Окна VlvMotL

### Окна модуля VlvMotL

Модуль VlvMotL имеет следующие окна:

- [Стандартное окно VlvMotL](#page-1359-0) (Страница [1360](#page-1359-0))
- [Окно предельных значений двигателей](#page-277-0) (Страница [278](#page-277-0))
- [Окно сообщений](#page-285-0) (Страница [286](#page-285-0))
- [Curve view \(Окно графиков\)](#page-288-0) (Страница [289\)](#page-288-0)
- [Окно параметров VlvMotL](#page-1363-0) (Страница [1364\)](#page-1363-0)
- [Окно предварительного просмотра VlvMotL](#page-1365-0) (Страница [1366\)](#page-1365-0)
- [Окно уведомлений](#page-287-0) (Страница [288\)](#page-287-0)
- [Batch view \(Окно пакета\)](#page-286-0) (Страница [287\)](#page-286-0)
- [Значок модуля VlvMotL](#page-1369-0) (Страница [1370\)](#page-1369-0)

Общую информацию по экранному модулю и значку модуля см. в главах [Структура](#page-227-0)  [экранного модуля](#page-227-0) (Страница [228](#page-227-0)) и [Структура значка модуля](#page-211-0) (Страница [212\)](#page-211-0).

# <span id="page-1359-0"></span>6.11.8.2 Стандартное окно VlvMotL

# Стандартное окно VlvMotL

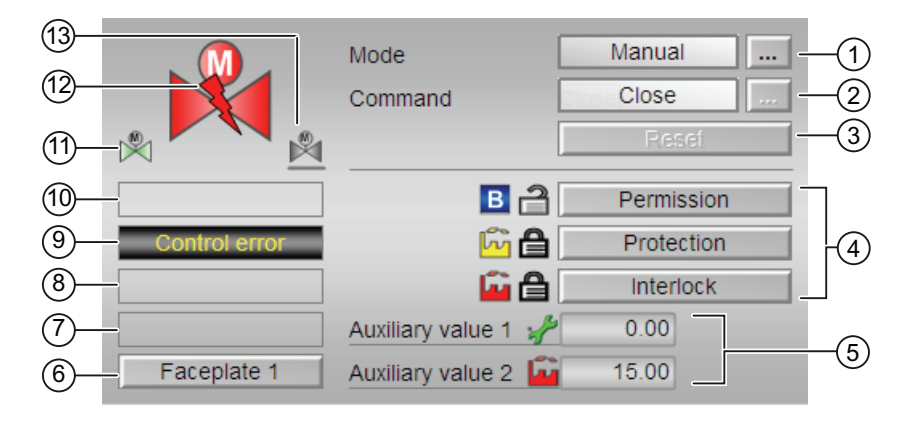

# (1) Индикация и переключение режимов работы

В этом поле отображается текущий режим работы. В нём могут отображаться следующие режимы работы:

- [Manual mode \(Ручной режим\)](#page-69-0) (Страница [70\)](#page-69-0)
- [Automatic mode \(Автоматический режим\)](#page-69-0) (Страница [70\)](#page-69-0)
- ["Local mode" \(Локальный режим\)](#page-74-0) (Страница [75\)](#page-74-0)
- ["Out of operation" \(Не работает\)](#page-63-0) (Страница [64](#page-63-0))

Переключение режима работы описано в главе [Переключение рабочего состояния и](#page-236-0)  [режима работы](#page-236-0) (Страница [237](#page-236-0)).

# (2) Открытие, закрытие и останов моторизованного клапана

В этом поле отображается заданный режим работы моторизованного клапана. В нём могут отображаться и выполняться следующие состояния:

- "Open" (Открыть)
- "Close" (Закрыть)
- "Stop" (Останов)
- "Rapid stop" (Быстрый останов)

Переключение состояния описано в главе [Переключение рабочего состояния и](#page-236-0)  [режима работы](#page-236-0) (Страница [237](#page-236-0)).

Если для данных команд предусмотрены тексты, они появляются в виде дополнительного текста и надписи на кнопке при выборе команды. Дополнительную информацию см. в главе [Маркировка кнопок и тексты](#page-192-1) (Страница [193\)](#page-192-1)

### (3) Сброс модуля

При блокировке или неисправности нажмите кнопку "Reset" (Перезагрузка). Дополнительную информацию см. в главе [Сброс модуля при блокировках или ошибках](#page-35-0) (Страница [36](#page-35-0)).

### (4) Область управления функциями блокировки модуля

Эта индикация видна, только если соответствующий входной параметр модуля подключён.

Эти кнопки управляют функциями блокировки модуля. Дополнительную информацию см. в главе [Функции блокировки](#page-97-1) (Страница [98\)](#page-97-1).

Рядом с кнопками отображается следующее:

Состояние блокировки (см. Формирование группового статуса для сигналов [блокировки](#page-103-0) (Страница [104](#page-103-0))), например:

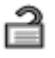

Статус сигнала (см. Формирование и воспроизведение статуса сигнала для [технологических модулей](#page-107-0) (Страница [108](#page-107-0))), например:

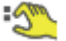

При наличии шунтирования одного из сигналов блокировки вместо статуса сигнала отображается символ шунтирования.

Информация о шунтировании (байпас):

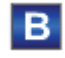

При наличии шунтирования это отображается вместо статуса сигнала.

## (5) Индикация вспомогательных значений

Эта индикация видна, только если соответствующий входной параметр модуля подключён.

В этом поле можно отобразить два вспомогательных значения, заданных в "Системе проектирования". Дополнительную информацию см. в главе [Отображение](#page-192-0)  [вспомогательных значений](#page-192-0) (Страница [193](#page-192-0)).

#### (6) Кнопка перехода в стандартное окно любого экранного модуля

Эта индикация видна, только если соответствующий входной параметр модуля подключён.

С помощью этой кнопки можно перейти в стандартное окно экранного модуля, сконфигурированного в "Системе проектирования" (ES). Видимость этой кнопки перехода зависит от конфигурации в "Системе проектирования" (ES).

Дополнительную информацию см. в главе [Вызов других экранных модулей](#page-190-0)  (Страница [191\)](#page-190-0).

# (7) Индикация состояний модуля

В этом поле отображается дополнительная информация о рабочем состоянии модуля:

● "Maintenance" (Обслуживание)

Дополнительную информацию см. в главе ["Release for maint." \(Разрешение на](#page-56-0)  [обслуживание\)](#page-56-0) (Страница [57\)](#page-56-0) Индикация состояний модуля.

# (8) Индикация состояний модуля

В этом поле отображается дополнительная информация о рабочем состоянии модуля:

- "Simulation" (Моделирование)
- "Delav" (Задержка)

Дополнительную информацию по этой теме см. в главах [Моделирование сигналов](#page-52-0)  (Страница [53\)](#page-52-0) и [Индикация времени задержки](#page-32-1) (Страница [33\)](#page-32-1)

# (9) Индикация состояний модуля

В этом поле отображается дополнительная информация о рабочем состоянии модуля:

- "Motor protection" (Защита двигателя)
- "Runtime error" (Ошибка времени исполнения)
- "Control error" (Ошибка управления)
- "Invalid signal" (Некорректный сигнал)
- "Changeover error" (Ошибка переключения)

Дополнительную информацию по этой теме см. в главах [Контроль сигналов обратной](#page-94-0)  [связи](#page-94-0) (Страница [95\)](#page-94-0), [Обработка ошибок](#page-119-0) (Страница [120](#page-119-0)) (разделы "Некорректные входные сигналы" и "Ошибка при переключении режима работы") и [Функция защиты](#page-96-0)  [двигателя](#page-96-0) (Страница [97](#page-96-0)).

# (10) Индикация состояний модуля

В этом поле отображается дополнительная информация о рабочем состоянии модуля:

- "Forced open" (Принудительное открытие)
- "Forced close" (Принудительное закрытие)
- "Forced stop" (Принудительный останов)
- "Request 0/1" (Требование 0/1): Ожидается перезагрузка в автоматический режим.

Дополнительную информацию см. в главе [Принудительная активизация рабочих](#page-32-0)  [состояний](#page-32-0) (Страница [33\)](#page-32-0).

## (11) Автоматический предпросмотр

Эта индикация видна только в ручном режиме, в локальном режиме или при требовании перезагрузки в автоматическом режиме, когда текущие выходные сигналы не соответствуют управлению в автоматическом режиме.

Индикация показывает состояние, которое принял бы клапан, если бы было выполнено переключение из "ручного режима" или "локального режима" в "автоматический режим" или перезагрузка в "автоматическом режиме".

## (12) Индикация состояния моторизованного клапана

Здесь графически отображается текущее состояние моторизованного клапана. Дополнительную информацию см. в главе [Значок модуля VlvMotL](#page-1369-0) (Страница [1370\)](#page-1369-0)

### (13) Положение покоя клапана

На этой иллюстрации представлено положение покоя клапана:

- Зелёный: Положение покоя "Открыто"
- Серый: Положение покоя "Закрыто"
- Светло-зелёный: Положение покоя "Останов"

## <span id="page-1363-0"></span>6.11.8.3 Окно параметров VlvMotL

## Окно параметров VlvMotL

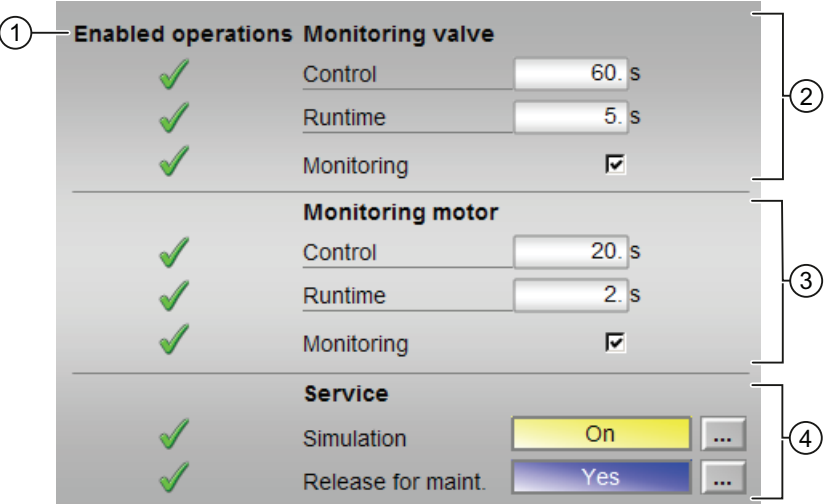

## (1) Enabled operations (Разрешение операций управления)

В этом поле отображаются все операции управления, для которых требуются специальные права. Они зависят от конфигурации в "Системе проектирования" (ES), действительной для данного модуля.

Значки для разрешения операций управления:

- Зелёная галочка: оператор OS может управлять этим параметром
- Серая галочка: оператор OS временно не может управлять этим параметром по условиям процесса
- Красный крестик: оператор OS принципиально не может управлять данным параметром из-за соответствующим образом сконфигурированных прав управления AS (os Perm ИЛИ OS1Perm).

### (2) Контроль клапана

В этом разделе можно изменять параметры и, тем самым, влиять на работу клапана. Дополнительную информацию см. в главе [Изменение значений](#page-238-0) (Страница [239\)](#page-238-0).

Возможно изменение следующих параметров:

- "Control" (Управление): Время контроля времени работы клапана (динамическое)
- "Runtime" (Время работы): Время контроля удержания позиции клапана (статическое)

### Активизация контроля

Контроль включается щелчком на флажке (☑)

Дополнительную информацию см. в главе [Контроль сигналов обратной связи](#page-94-0)  (Страница [95](#page-94-0)).

#### (3) Контроль двигателя

В этом поле можно изменить параметры и тем самым воздействовать на двигатель. Дополнительную информацию см. в главе [Изменение значений](#page-238-0) (Страница [239](#page-238-0)).

Возможно изменение следующих параметров:

- "Control" (Управление): Время контроля характеристик пуска и останова двигателя (динамическое)
- "Runtime" (Время работы): Время контроля характеристик работы двигателя (статическое)

#### Активизация контроля

Контроль включается щелчком на флажке (☑)

Дополнительную информацию см. в главе [Контроль сигналов обратной связи](#page-94-0)  (Страница [95](#page-94-0)).

### (4) Service (Сервис)

В этом поле можно активизировать следующие функции:

- "Simulation" (Моделирование)
- "Release for maint." (Разрешение на обслуживание) (с индикацией запроса на обслуживание)

Дополнительную информацию см. в главе [Переключение рабочего состояния и](#page-236-0)  [режима работы](#page-236-0) (Страница [237](#page-236-0)).

Дополнительную информацию по этому полю см. в главе:

- [Моделирование сигналов](#page-52-0) (Страница [53](#page-52-0))
- ["Release for maint." \(Разрешение на обслуживание\)](#page-56-0) (Страница [57\)](#page-56-0)

# <span id="page-1365-0"></span>6.11.8.4 Окно предварительного просмотра VlvMotL

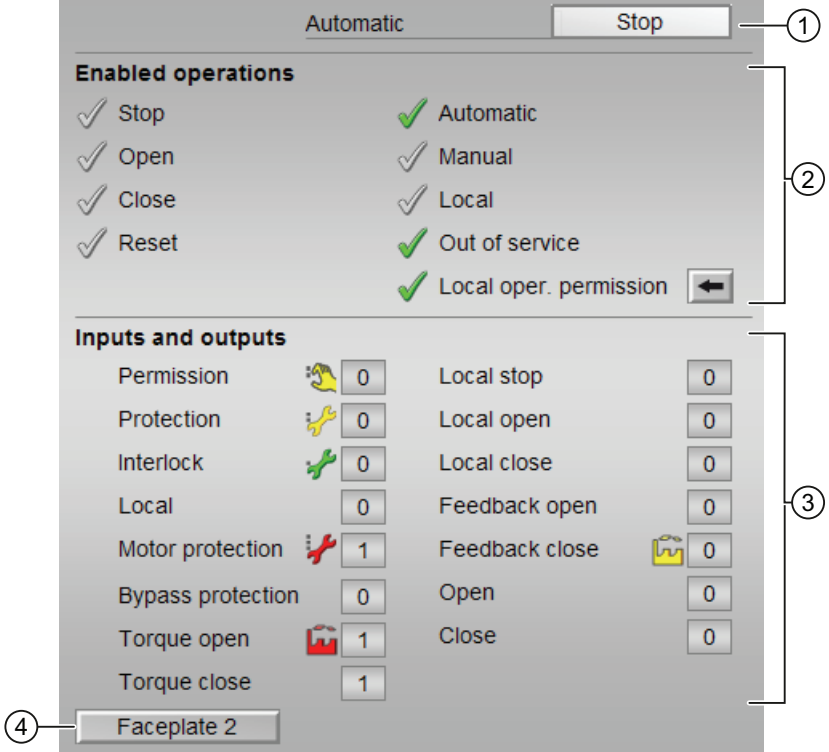

## Окно предварительного просмотра VlvMotL

## (1) Автоматический предпросмотр

В этом разделе отображается состояние модуля после изменения "Manual mode" (Ручной режим) на "Automatic mode" (Автоматический режим).

Если модуль находится в "Automatic mode" (Автоматический режим), то отображается текущее состояние модуля.

## (2) Enabled operations (Разрешение операций управления)

В этом поле отображаются все операции управления, для которых требуются специальные права. Они зависят от конфигурации в "Системе проектирования" (ES), действительной для данного модуля.

Значки для разрешения операций управления:

- Зелёная галочка: оператор OS может управлять этим параметром
- Серая галочка: оператор OS временно не может управлять этим параметром по условиям процесса
- Красный крестик: оператор OS принципиально не может управлять данным параметром из-за соответствующим образом сконфигурированных прав управления AS (OS Perm ИЛИ OS1Perm)

Здесь отображаются следующие разрешения операций управления:

● "Stop" (Останов): вы можете остановить двигатель клапана.

Если для данной команды предусмотрен текст, он отображается в скобках. Дополнительную информацию см. в главе [Маркировка кнопок и тексты](#page-192-1) (Страница [193\)](#page-192-1).

● "Open" (Открыть): вы можете открывать моторизованный клапан.

Если для данной команды предусмотрен текст, он отображается в скобках. Дополнительную информацию см. в главе [Маркировка кнопок и тексты](#page-192-1) (Страница [193\)](#page-192-1).

● "Close" (Закрыть): вы можете закрывать моторизованный клапан.

Если для данной команды предусмотрен текст, он отображается в скобках. Дополнительную информацию см. в главе [Маркировка кнопок и тексты](#page-192-1) (Страница [193\)](#page-192-1).

- "Reset" (Сброс): вы можете перезагрузить моторизованный клапан при блокировке или неисправности.
- "Automatic" (Автоматический): оператор может переключаться на режим работы "Automatic mode" (Автоматический режим).
- "Manual" (Ручной режим): оператор может переключаться на режим работы "Manual mode" (Ручной режим).
- "Local" (Локальный): вы можете переключиться в "Local mode" (Локальный режим).
- "Out of operation" (Не работает): оператор может переключаться на режим работы "Out of operation" (Не работает).
- "Local operating permission" (Локальные права управления): С помощью кнопки ← можно перейти в стандартное окно модуля OpStations. Дополнительную информацию см. в главе [Права управления](#page-233-0) (Страница [234\)](#page-233-0).

## (3) Отображение текущих управляющих сигналов

В этом поле отображаются важнейшие параметры данного модуля с текущей командой:

● "Permission" (Разрешение):

Эта индикация видна, только если соответствующий входной параметр модуля подключён.

- 0 = Нет разрешения OS на включение моторизованного клапана
- 1 = Разрешение на "Open" (Открытие) / "Close" (Закрытие) из положения покоя
- "Protection" (Защита):

Эта индикация видна, только если соответствующий входной параметр модуля подключён.

- 0 = сработала защитная блокировка, после исчезновения причины блокировки требуется сброс модуля
- 1 = нормальное состояние
- "Interlock" (Блокировка):

Эта индикация видна, только если соответствующий входной параметр модуля подключён.

- 0 = Активна блокировка без сброса, после исчезновения условия блокировки управление модулем возможно без сброса
- 1 = нормальное состояние
- "Local" (Локальный): 1 = Модуль управляется в "Local mode" (Локальный режим)
- "Interlock out." (Блокировка деактив.):
	- 0 = Шунтирование деактивизировано
	- 1 = Шунтирование блокировки в ""Local mode" (Локальный режим), а также при моделировании
- "Крутящ. момент "Open" (Открыть): 0 = Отключение крутящего момента при открытии
- "Крутящ. момент "Close" (Закрыть): 0 = Отключение крутящего момента при закрытии
- "Local stop" (Останов в локальном режиме): 1 = Останов моторизованного клапана в локальном режиме
- "Local open" (Открыть в локальном режиме): 1 = Открыть моторизованный клапан в локальном режиме
- "Local close" (Закрыть в локальном режиме): 1 = Закрыть моторизованный клапан в локальном режиме
- "Feedback open" (Сигнал обратной связи открытия): 1 = Моторизованный клапан открыт
- "Feedback close" (Сигнал обратной связи закрытия): 1 = Моторизованный клапан закрыт
- "Open" (Открыть): 1 = Моторизованный клапан открывается
- "Close" (Закрыть): 1 = Моторизованный клапан закрывается

### (4) Кнопка перехода в стандартное окно любого экранного модуля

Эта индикация видна, только если соответствующий входной параметр модуля подключён.

С помощью этой кнопки можно перейти в стандартное окно экранного модуля, сконфигурированного в "Системе проектирования". Видимость этой кнопки перехода зависит от конфигурации в "Системе проектирования" (ES).

Дополнительную информацию см. в главе [Вызов других экранных модулей](#page-190-0)  (Страница [191\)](#page-190-0).

## 6.11.8.5 Значок модуля VlvMotL

### Значки модуля для VlvMotL

Предусмотрены различные значки модуля со следующими функциями:

- тип переменных процесса
- Предельные значения (верхнее/нижнее)
- нарушение предельных значений для сигналов тревоги, предупреждений, сигналов допуска, а также ошибки системы управления CSF
- Режимы работы
- Статус сигнала, разрешение на обслуживание
- Индикация шунтирования при блокировке
- Блокировки
- Отображение памяток
- Индикация состояний клапана

Значки символов из графического шаблона @TemplateAPLV7.PDL:

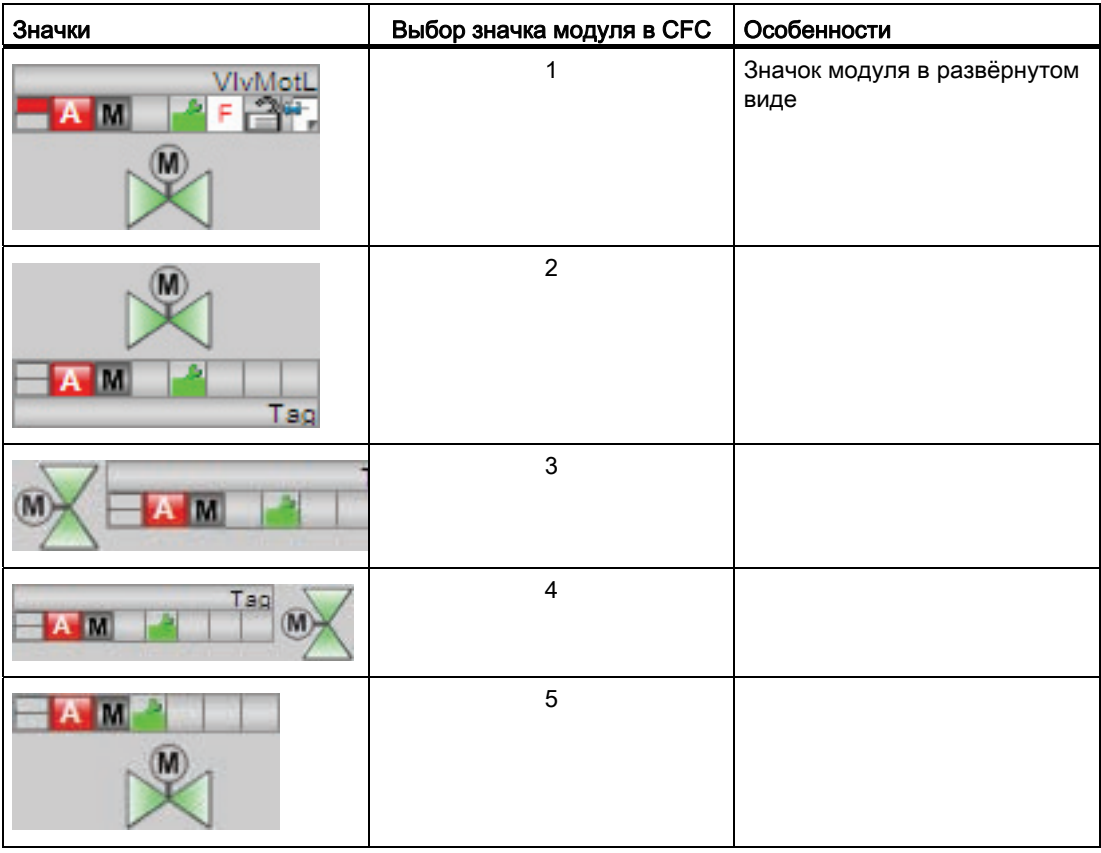

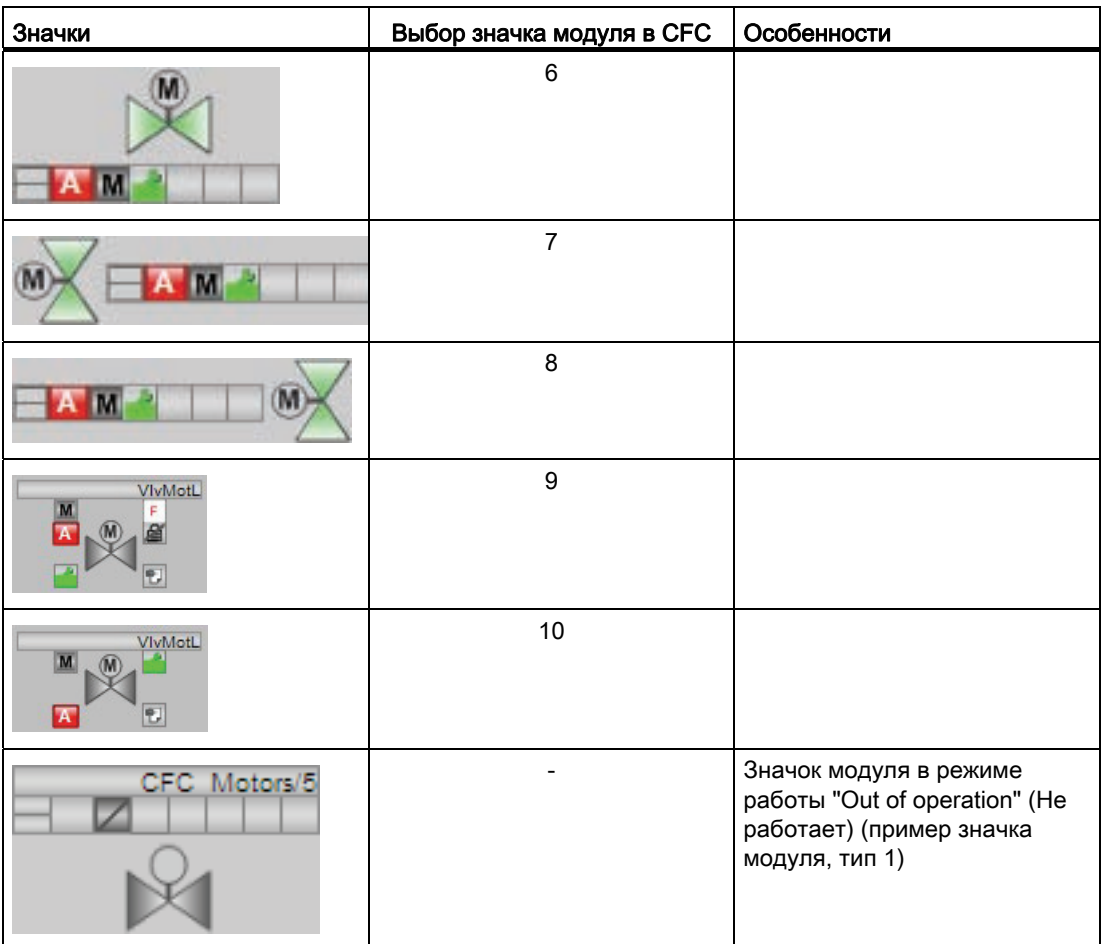

Значки модулей из графического шаблона @TemplateAPLV8.PDL:

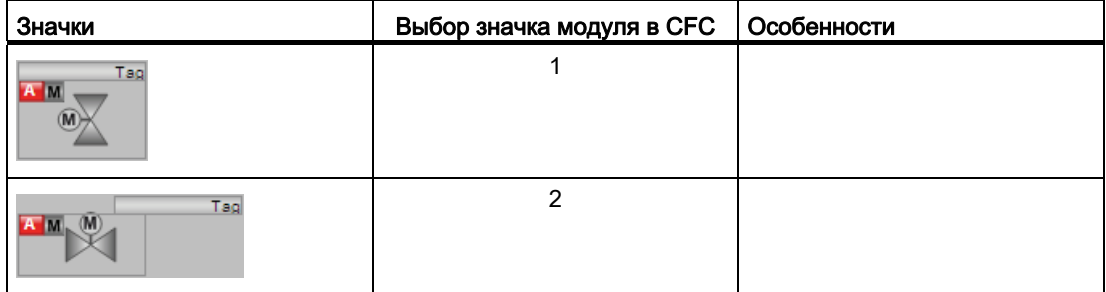

Дополнительную информацию по значку модуля и возможностям управления через значок модуля см. в следующих главах:

- [Проектирование значков модуля](#page-218-0) (Страница [219\)](#page-218-0)
- [Структура значка модуля](#page-211-0) (Страница [212\)](#page-211-0)
- [Управление через значок модуля](#page-219-0) (Страница [220](#page-219-0))

## Индикация состояний клапана

Здесь могут отображаться следующие состояния клапана:

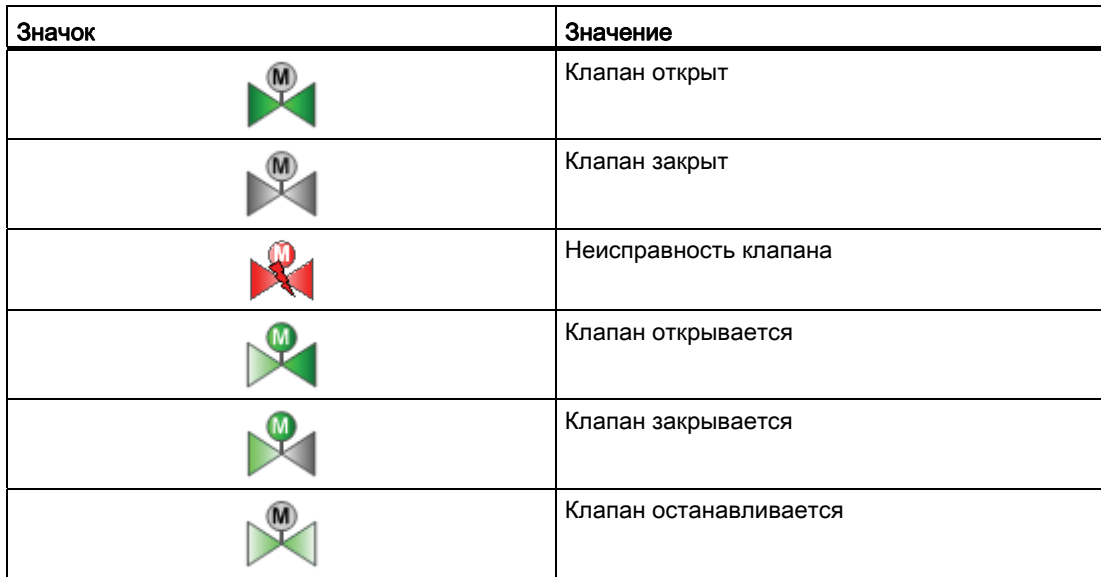

# 6.12 VlvAnL - Установочный клапан

## <span id="page-1372-0"></span>6.12.1 Описание VlvAnL

#### Имя объекта (вид и номер) и семейство

Вид и номер: FB 1896 Семейство: Drives

#### Область применения VlvAnL

Данный модуль используется в следующих случаях:

- Управление аналоговым установочным клапаном и позиционным регулятором с регулируемым положением покоя
- Управление опциональным вспомогательным клапаном с целью управления вспомогательной энергией установочного клапана

#### Принцип действия

Посредством аналогового управляющего сигнала установочный клапан переводится в определённую позицию. При этом управляющий сигнал может быть сформирован функцией линейного изменения.

Модуль формирует разность регулирующих воздействий на основании разности управляющего сигнала и полученного сигнала обратной связи по положению и может контролировать её на предмет нахождения между верхним и нижним предельным значением.

Выполняется контроль позиций "Открыто" / "Закрыто" установочного клапана. Для этого модуль имеет возможность подключения цифрового концевого выключателя. Модуль может самостоятельно формировать цифровые установочные сигналы посредством настраивания границ для позиций "Открыто" / "Закрыто".

Отсутствующие сигналы обратной связи могут выводиться в модуле на основе управляющих команд.

Для управления доступны различные входы. Конфигурирование, принцип действия, визуализация и управление подробно описаны в следующих главах.

### Конфигурирование

В CFC-редакторе вставьте модуль в циклический OB сигнала активизации (OB30 - OB38). Кроме этого, модуль автоматически вставляется в пусковой OB (OB100).

Для модуля VlvAnL в "Расширенную технологическую библиотеку" в качестве примеров включены образцы типов переменных процесса с описанием возможностей использования для данного модуля.

Примеры типов переменных процесса:

- [Сервоклапан \(VlvAnL\)](#page-2183-0) (Страница [2184\)](#page-2183-0)
- [Сервоклапан для устройств PA/FF \(ValveAnalog\\_Fb\)](#page-2183-1) (Страница [2184\)](#page-2183-1)

### Характеристики запуска

Через Feature Bit [Установка характеристик пуска](#page-132-0) (Страница [133\)](#page-132-0) задаются характеристики запуска данного модуля.

После запуска подавляются сообщения для количества циклов, заданного в значении RunUpCyc.

Если Feature Bit [Установка характеристик пуска](#page-132-0) (Страница [133\)](#page-132-0) = 0, для характеристик пуска действует следующее:

- При Feature Bit 16 = 0 главный клапан закрыт
- При Feature Bit 16 = 1 главный клапан переводится в положение покоя

#### Назначение слов состояния параметру status1

Описание отдельных параметров см. в главе [Подключения VlvAnL](#page-1398-0) (Страница [1399](#page-1398-0)).

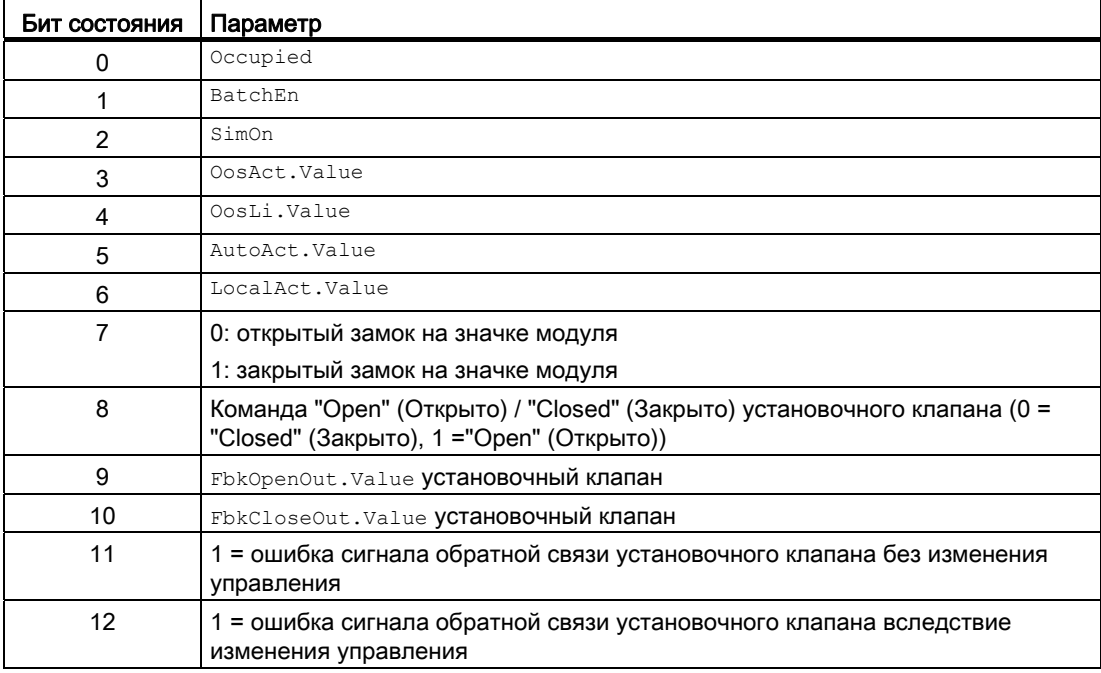

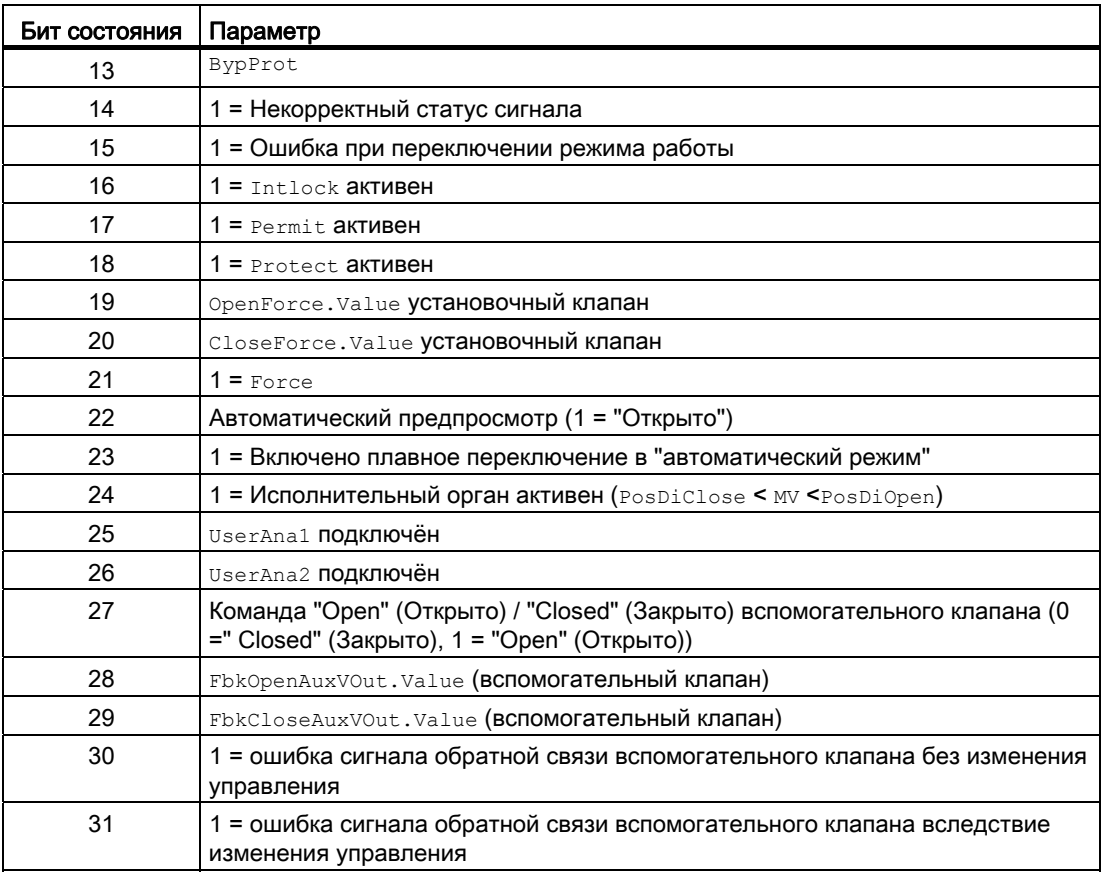

### Назначение слов состояния параметру status2

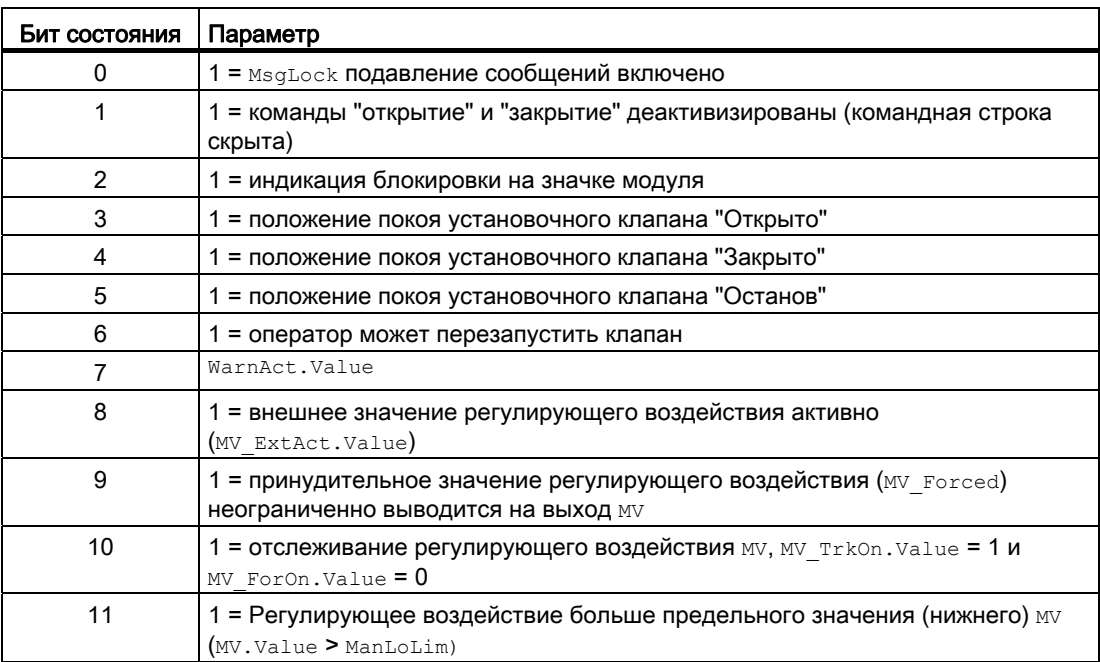

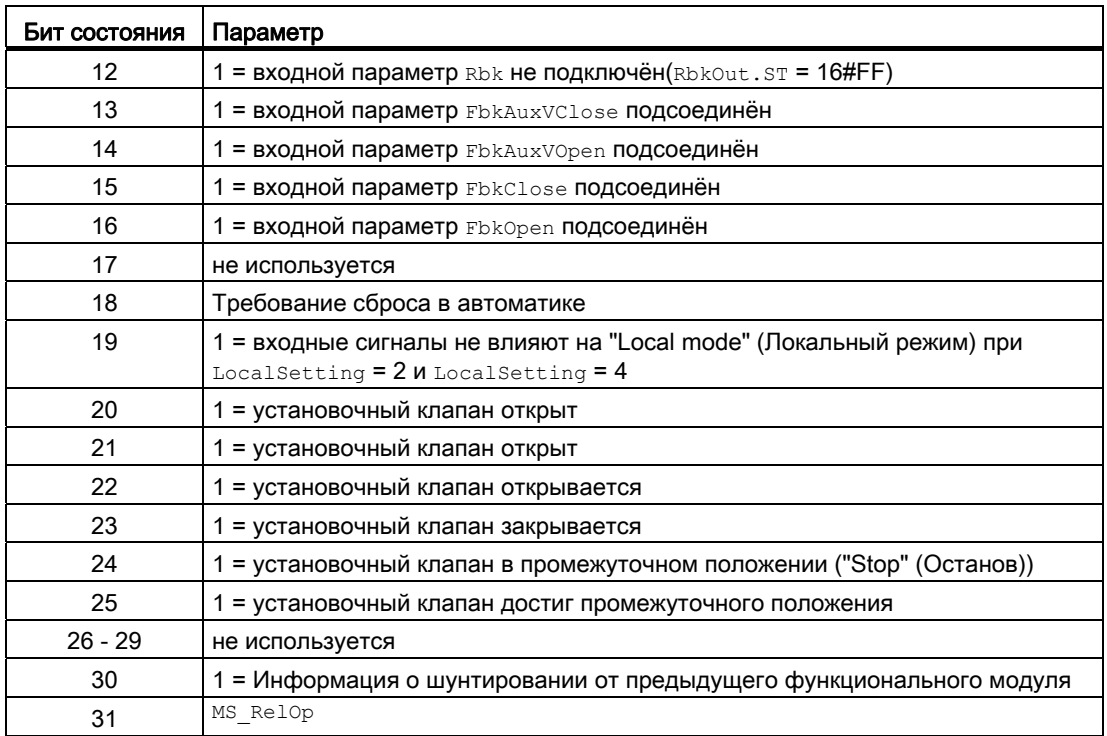

## Назначение слов состояния параметру status3

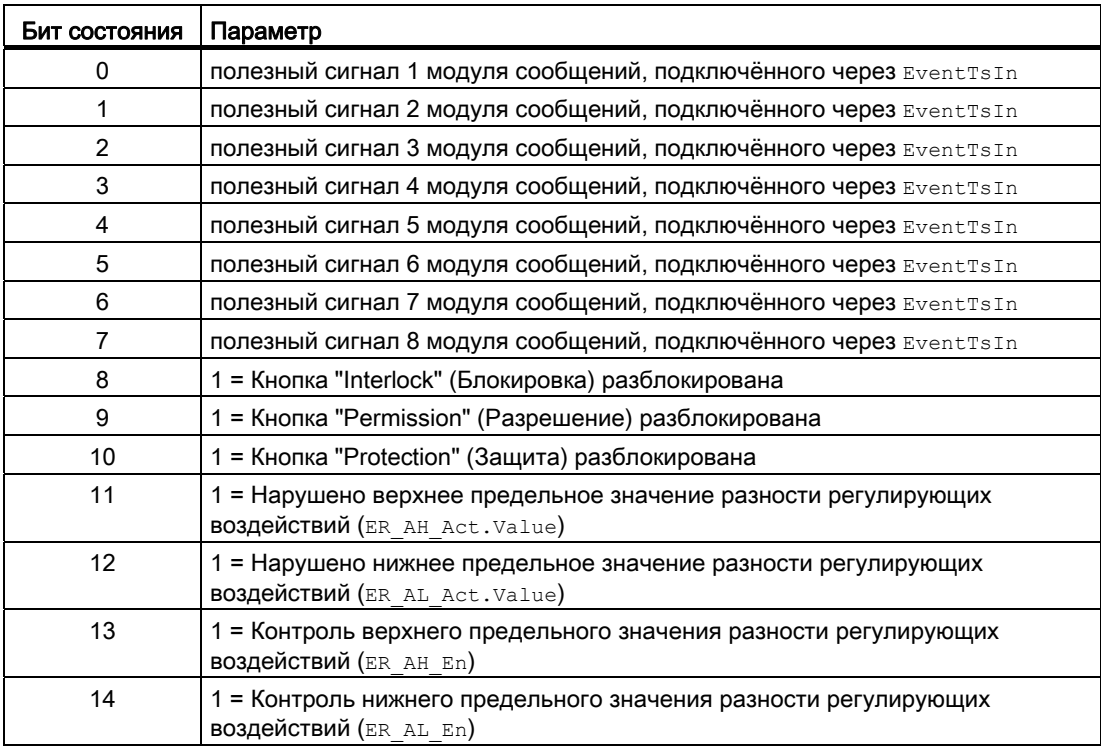

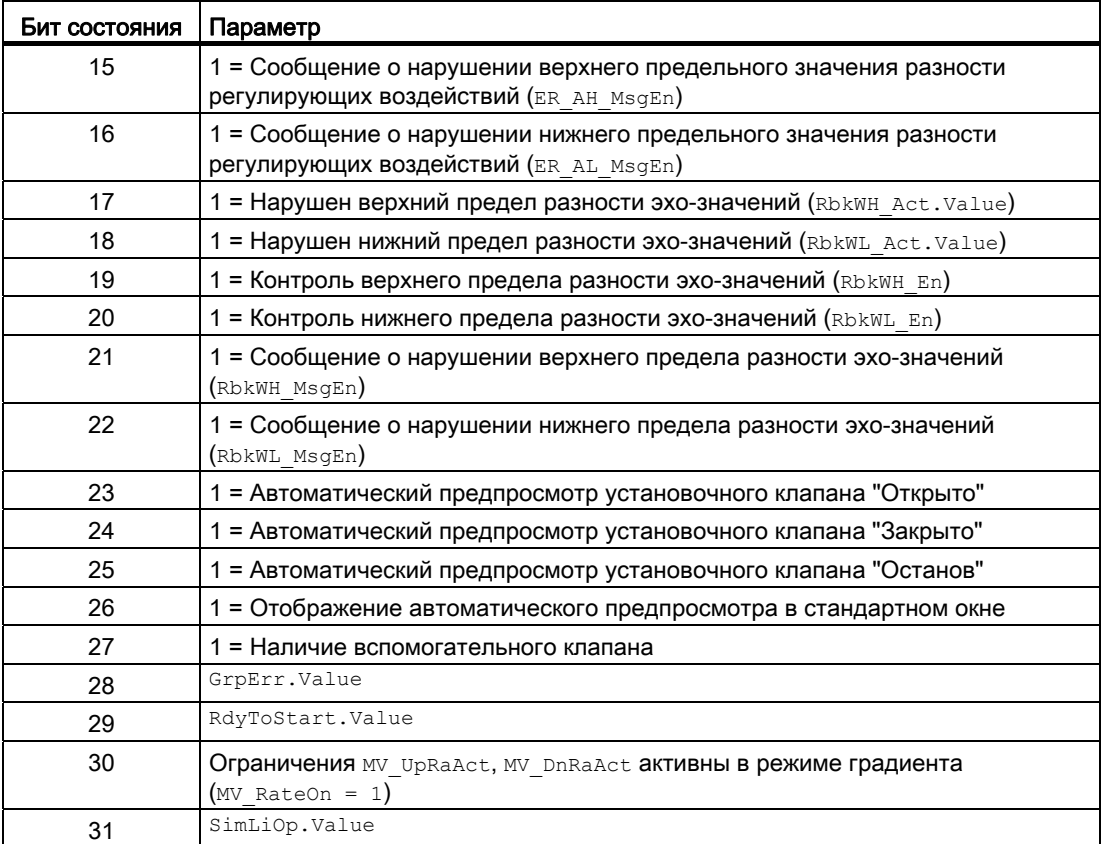

### См. также

Режимы работы VIvAnL (Страница 1378) Функции VIvAnL (Страница 1380) Обработка ошибок VIvAnL (Страница 1395) Сообщения VIvAnL (Страница 1397) Схема подключения VIvAnL (Страница 1414)

## <span id="page-1377-0"></span>6.12.2 Режимы работы VlvAnL

### Режимы работы VlvAnL

Управление данным модулем возможно в следующих режимах работы:

- ["Local mode" \(Локальный режим\)](#page-74-0) (Страница [75](#page-74-0))
- [Automatic mode \(Автоматический режим\)](#page-69-0) (Страница [70\)](#page-69-0)
- [Manual mode \(Ручной режим\)](#page-69-0) (Страница [70\)](#page-69-0)
- ["Out of operation" \(Не работает\)](#page-63-0) (Страница [64\)](#page-63-0)

Ниже приведена информация по конкретным модулям в дополнение к общим описаниям.

### "Local mode" (Локальный режим)

Модуль поддерживает локальные режимы 2 и 4. Таким образом, управление модулем всегда осуществляется путём внутреннего отслеживания сигнала обратной связи.

Общие сведения по "Local mode" (Локальный режим), переключению между режимами работы, а также по плавному переключению см. в главе ["Local mode" \(Локальный](#page-74-0)  [режим\)](#page-74-0) (Страница [75](#page-74-0)).

### "Automatic mode" (Автоматический режим)

Общие сведения по "Automatic mode" (Автоматический режим), переключению между режимами работы, а также по плавному переключению см. в главе [Ручной и](#page-69-0)  [автоматический режим для двигателей, клапанов и дозаторов](#page-69-0) (Страница [70](#page-69-0)).

#### С вспомогательным клапаном

В "автоматическом режиме" команды автоматики относятся и к вспомогательному клапану, и его можно

- "Open" (Открыть) ( $Open$ <sup>1</sup>)
- $\bullet$  "Close" (Закрыть) ( $\text{CloseAut} = 1$ )

#### Без вспомогательного клапана

В "автоматическом режиме" команды автоматики относятся и к установочному клапану, и его можно

- "Open" (Открыть) ( $Open$ <sup>1</sup>)
- "Close" (Закрыть)  $(\text{closeAut} = 1)$

#### Примечание

Если вспомогательный клапан не сконфигурирован, то в режиме "Автоматика" невозможно задать внутреннее регулирующее воздействие. При переключении на "автоматику" одновременно задаётся внешнее регулирующее воздействие.

## "Manual mode" (Ручной режим)

Общие сведения по "Manual mode" (Ручной режим), переключению между режимами работы, а также по плавному переключению см. в главе [Ручной и автоматический](#page-69-0)  [режим для двигателей, клапанов и дозаторов](#page-69-0) (Страница [70\)](#page-69-0).

#### С вспомогательным клапаном:

В "ручном режиме" команды относятся и к вспомогательному клапану, и его можно

- "Open" (Открыть) ( $Open$ Man = 1)
- $\bullet$  "Close" (Закрыть) ( $\text{CloseMan} = 1$ )

### Без вспомогательного клапана:

В "ручном режиме" команды относятся и к установочному клапану, и его можно

- "Open" (Открыть) ( $Open$ Man = 1)
- $\bullet$  "Close" (Закрыть) ( $\text{CloseMan} = 1$ )

#### Примечание

Если вспомогательный клапан не сконфигурирован, то в ручном режиме невозможно задать внешнее регулирующее воздействие. При переключении на ручной режим одновременно задаётся внутреннее регулирующее воздействие.

### "Out of operation" (Не работает)

Общую информацию по режиму работы "Out of operation" (Не работает) см. в главе ["Out of operation" \(Не работает\)](#page-63-0) (Страница [64\)](#page-63-0).

#### См. также

[Описание VlvAnL](#page-1372-0) (Страница [1373\)](#page-1372-0) [Функции VlvAnL](#page-1379-0) (Страница [1380\)](#page-1379-0) [Обработка ошибок VlvAnL](#page-1394-0) (Страница [1395\)](#page-1394-0) [Сообщения VlvAnL](#page-1396-0) (Страница [1397](#page-1396-0)) [Подключения VlvAnL](#page-1398-0) (Страница [1399](#page-1398-0)) [Схема подключения VlvAnL](#page-1413-0) (Страница [1414](#page-1413-0))

## <span id="page-1379-0"></span>6.12.3 Функции VlvAnL

## Функции VlvAnL

Ниже описываются функции данного модуля.

## Вызов других экранных модулей

Данный модуль выполняет стандартную функцию [Вызов других экранных модулей](#page-190-0) (Страница [191\)](#page-190-0).

## Блокировки

Данный модуль оснащён следующими опциями блокировки:

- Разрешение включения ("Enabled" (Разрешено))
- Блокировка без сброса ("Interlock" (Блокировка))
- Блокировка со сбросом ("Protection" (Защита))

Дополнительную информацию см. в главе [Блокировки](#page-97-0) (Страница [98](#page-97-0)) и [Влияние](#page-101-0)  [статуса сигнала на блокировку](#page-101-0) (Страница [102\)](#page-101-0).

## Сброс модуля при блокировках или ошибках

Данный модуль выполняет стандартную функцию [Сброс модуля при блокировках или](#page-35-0)  [ошибках](#page-35-0) (Страница [36\)](#page-35-0).

## Групповая ошибка

Данный модуль выполняет стандартную функцию [Вывод суммарной неисправности](#page-122-0) (Страница [123\)](#page-122-0).

При формировании групповой ошибки учитываются следующие параметры:

- CSF
- MonDynErr
- MonStaErr
- MonDynAuxVErr
- MonStaAuxVErr

## Вывод сигнала готовности к включению

Данный модуль выполняет стандартную функцию [Вывод сигнала готовности к](#page-46-0)  [включению](#page-46-0) (Страница [47](#page-46-0)).

### Функции SIMATIC BATCH

Данный модуль выполняет стандартную функцию [Функции SIMATIC BATCH](#page-59-0) (Страница [60](#page-59-0)).

#### Моделирование сигналов

Данный модуль выполняет стандартную функцию [Моделирование сигналов](#page-52-0) (Страница [53](#page-52-0)).

Возможно моделирование следующих значений:

 $\bullet$  сигнал обратной связи по положению ( $\text{simRbkLi}$ )

#### Использование линейного изменения регулирующего воздействия

Данный модуль включает стандартную функцию [Использование линейного изменения](#page-126-0)  [регулирующего воздействия](#page-126-0) (Страница [127](#page-126-0))

При отслеживании и принудительном отслеживании эта функция не учитывается.

#### Ограничение градиента регулирующего воздействия

Данный модуль выполняет стандартную функцию [Ограничение градиента](#page-127-0)  [регулирующего воздействия](#page-127-0) (Страница [128](#page-127-0))

#### Примечание

При отслеживании, принудительном отслеживании, принудительной активизации рабочих состояний и переходе в положение покоя эта функция не учитывается.

#### Отслеживание и ограничение регулирующего воздействия

Вы можете отслеживать на выходе регулирующего воздействия отслеживаемое значение MV Trk или отслеживать сигнал обратной связи по положению Rbk, чтобы реализовать плавное переключение. Для отслеживания выхода регулирующего воздействия необходимо выставить параметр MV  $Trkon = 1$ .

Если параметр MV TrkRbk = 0, на выходе регулирующего воздействия отслеживается значение MV Trk. При этом выход регулирующего воздействия MV ограничивается параметрами MV HiLim и MV LoLim.

Если параметр MV TrkRbk = 1, на выходе регулирующего воздействия отслеживается сигнал обратной связи по положению Rbk. При этом ограничения отсутствуют.

В стандартном окне модуля дополнительно появляется текст "Отслеживание".

Для установочного клапана отслеживание имеет более высокий приоритет по сравнению с блокировкой.

## Формирование группового статуса для сигналов блокировки

Данный модуль выполняет стандартную функцию [Формирование группового статуса](#page-103-0)  [для сигналов блокировки](#page-103-0) (Страница [104](#page-103-0)).

## Формирование статуса сигналов для модулей

Данный модуль выполняет стандартную функцию [Формирование и воспроизведение](#page-107-0)  [статуса сигнала для технологических модулей](#page-107-0) (Страница [108](#page-107-0)).

Статус сигнала выхода для сигнала обратной связи по положению Rbkout всегда соответствует статусу сигнала входа Rbk или, когда модуль находится в моделировании, статусу сигнала выхода16#60.

Статус сигнала выходов FbkCloseOut и FbkOpenOut формируется и выводится на основе более плохого статуса выхода RbkOut и соответствующих входов сигналов обратной связи FbkClose и FbkOpen.

Статус сигнала выхода регулирующего воздействия MV всегда соответствует статусу сигнала входного параметра  $M_V$  Ext или  $M_V$  Int в зависимости от того, как задано регулирующее воздействие. Если используется внутреннее регулирующее воздействие MV Int, всегда выводится статус сигнала 16#80.

Статус сигнала разности регулирующих воздействий ER складывается и выводится из более плохого статуса сигнала обоих выходов RbkOut и MV.

Наихудший статус сигнала ST\_Worst для модуля формируется следующими параметрами:

- FbkOpenOut.ST
- FbkCloseOut.ST
- FbkAuxVOpenOut.ST
- FbkAuxVCloseOut.ST
- RbkOut.ST
- LocalLi.ST

## Принудительная активизация рабочих состояний

Данный модуль выполняет стандартную функцию [Принудительная активизация](#page-32-0)  [рабочих состояний](#page-32-0) (Страница [33\)](#page-32-0).

## Примечание

Если модуль работает с вспомогательным клапаном, команды OpenForce И CloseForce дополнительно действуют на вспомогательный клапан.

При OpenForce выводится верхняя граница диапазона (MV HiLim), а при CloseForce нижняя граница диапазона (MV LoLim) в MV.

При CloseForce выполняется подвод вспомогательного клапана и, тем самым, переход установочного клапана в положение покоя, независимо от выхода MV.

Ограничение градиента, настроенное в параметрах, не действует.

#### Контроль сигналов обратной связи

Данный модуль выполняет стандартную функцию [Контроль сигналов обратной связи](#page-94-0)  (Страница [95](#page-94-0)).

Из сигнала обратной связи по положению формируются цифровые сигналы обратной связи для позиций "Открыто" и "Закрыто":

- Сигнал обратной связи позиции "Открыто": Rbk ≥ PosDiOpen
- Сигнал обратной связи позиции "Закрыто": Rbk ≤ PosDiClose

#### Определения позиций установочного клапана:

Имеются следующие позиции:

- Клапан закрыт ("Closed" (Закрыто))
- Клапан закрывается
- Клапан открыт ("Open" (Открыто))
- Клапан открывается
- Клапан достиг определённой позиции

### Клапан закрыт ("Closed" (Закрыто))

Если установочный клапан достиг положения "Закрыто", выход  $FbkCloseOut.value = 1$ :

● С бинарным концевым выключателем для позиции "Закрыто" (NoFbkClose = 0):

Клапан считается закрытым, когда занят FbkCloseOut. FbkCloseOut занят, когда Rbk ≤ PosDiClose **V** FbkClose = 1.

• Без бинарного концевого выключателя для позиции "Закрыто" (NoFbkClose = 1):

Клапан считается закрытым, когда занят FbkCloseOut. FbkCloseOut занят, когда Rbk ≤ PosDiClose.

#### Клапан закрывается

Если установочный клапан перемещается в направлении позиции "Закрыто", выход FbkClsgOut = 1:

• FbkClsgOut 32HAT, KOFA MV. Value < RbkOut. Value  $M$  He PosReached. Value = 1.

### Клапан открыт ("Open" (Открыто))

Если установочный клапан достиг положения "Открыто", выход FbkopenOut. Value = 1:

• С бинарным концевым выключателем для позиции "Открыто" (NoFbkOpen = 0):

Клапан считается открытым, когда FbkOpenOut занят, FbkOpenOut занят, когда Rbk ≥ PosDiOpen **W** FbkOpen = 1.

• Без бинарного концевого выключателя для позиции "Открыто" (NoFbkOpen = 1): Клапан считается открытым, когда занят FbkOpenOut. FbkOpenOut занят, когда Rbk ≥

PosDiOpen.

## Клапан открывается

Если установочный клапан перемещается в направлении позиции "Открыто", выход  $F$ bkOpngOut = 1:

 $\bullet$  FbkOpngOut 32HAT, KOFDA MV.Value > RbkOut.Value  $V$  He PosReached.Value = 1.

## Клапан достиг определённой позиции

Если установочный клапан переводится в определённую промежуточную позицию (MV > PosDiClose и MV < PosDiOpen), эта позиция считается достигнутой, если разность MV. Value - RbkOut. Value УКЛАДЫВАЕТСЯ В ЗАДАННЫЙ ДОПУСК ± PosDeadBand, И, ТЕМ САМЫМ, становится ER.Value = 0.0.

Если установочный клапан переводится в конечную позицию "Открыто" (MV. Value  $>=$  $PosDiOpen$ ), позиция считается достигнутой, если ER. Value = 0.0, и дополнительно FbkOpenOut.Value = 1.

Если установочный клапан переводится в конечную позицию "Закрыто" (MV, Value  $\leq$ PosDiClose), позиция считается достигнутой, если ER.Value = 0.0, и дополнительно FbkCloseOut.Value = 1.

Когда установочный клапан достигает заданной позиции, занимается выход PosReached  $= 1.$ 

## Динамический контроль

Контроль относится к действующим сигналам обратной связи FbkOpenOut И FbkCloseOut и не относится непосредственно к входам сигналов обратной связи FbkOpen И FbkClose.

Контроль активен только тогда, когда установочный клапан находится в пределах установочного диапазона. Установочный диапазон определяется границами PosDiClose и PosDiOpen (PosDiClose < Rbk < PosDiOpen).

Если установочный клапан находится в пределах установочного диапазона, то при переводе в одну из двух конечных позиций (MV ≥ PosDiOpen или MV ≤ PosDiClose) эта конечная позиция должна быть достигнута за время MonTiDynamic.

Если присутствуют бинарные сигналы для сигналов обратной связи установочного клапана, то контрольное время начинает отсчитываться при достижении заданных значений позиции "Открыто" (PosDiOpen) или "Закрыто" (PosDiClose) регулирующего воздействия (старт MonTiDynamic, когда MV ≤ PosDiClose или MV ≥ PosDiOpen).

Динамическая ошибка контроля создаётся, когда:

- Выполняется перевод в конечную позицию "Закрыто" ( $\text{MV} \leq \text{posDice}$ ), и эта позиция (FbkcloseOut) не достигнута в течение контрольного времени MonTiDynamic.
- Выполняется перевод в конечную позицию "Закрыто" (MV ≤ PosDiClose), а сигнал обратной связи бинарного концевого выключателя FbkClose поступает уже в установочном диапазоне.
- Выполняется перевод в конечную позицию "Открыто" (MV ≥ PosDiOpen), и эта позиция (FbkOpenOut) не достигнута в течение контрольного времени MonTiDynamic.
- Выполняется перевод в конечную позицию "Открыто" ( $_{\text{MV}}$   $\geq$   $_{\text{PosDiOpen}}$ ), а сигнал обратной связи бинарного концевого выключателя FbkOpen поступает уже в установочном диапазоне.

### Статический контроль

Контроль относится к действующим сигналам обратной связи FbkOpenOut И FbkCloseOut и не относится к входам сигналов обратной связи FbkOpen и FbkClose.

Контроль активен только тогда, когда установочный клапан находится в позиции "Закрыто" или "Открыто", и не находится в положении покоя. Позиция "Закрыто" определяется параметром PosDiClose, позиция "Открыто" - параметром PosDiOpen.

Статическая ошибка контроля создаётся, когда:

- Выполнен выход из конечной позиции "Закрыто" (FbkCloseOut = 1) без предварительной команды, и истекло контрольное время  $MonTistatic$ .
- Достигнута конечная позиция "Закрыто" (Fbkcloseout = 1),, прошёл сигнал обратной связи бинарного концевого выключателя FbkClose, и истекло контрольное время MonTiStatic.
- Выполнен выход из конечной позиции "Открыто" (FbkOpenOut = 1)без предварительной команды, и истекло контрольное время MonTiStatic.
- Достигнута конечная позиция "Открыто" (FbkOpenOut = 1),, прошёл сигнал обратной связи бинарного концевого выключателя FbkOpen, и истекло контрольное время MonTiStatic.

### Деактивация сигналов обратной связи

Данный модуль выполняет стандартную функцию [Отключение сигналов обратной](#page-96-0)  [связи в клапанах](#page-96-0) (Страница [97](#page-96-0)). Контроль сигналов обратной связи может быть деактивизирован отдельно для каждого сигнала обратной связи, посредством NoFbkOpen или NoFbkClose.

### Подавление сообщений с помощью параметра MsgLock

Данный модуль выполняет стандартную функцию [Подавление сообщений с помощью](#page-187-0)  [параметра MsgLock](#page-187-0) (Страница [188\)](#page-187-0).

### Контроль сигнала обратной связи вспомогательного клапана

Вспомогательный клапан имеет динамический и статический контроль сигнала обратной связи. Для контроля включения конечной позиции вспомогательного клапана можно не задавать отдельное контрольное время. Если выполнен выход из конечной позиции без соответствующей команды, сообщение об "Ошибке контроля времени исполнения" подаётся по истечении времени, заданного в параметре "Command" (Команда).

По умолчанию контроль отключён, и все подключения скрыты.

Для контроля вспомогательного клапана могут использоваться следующие параметры

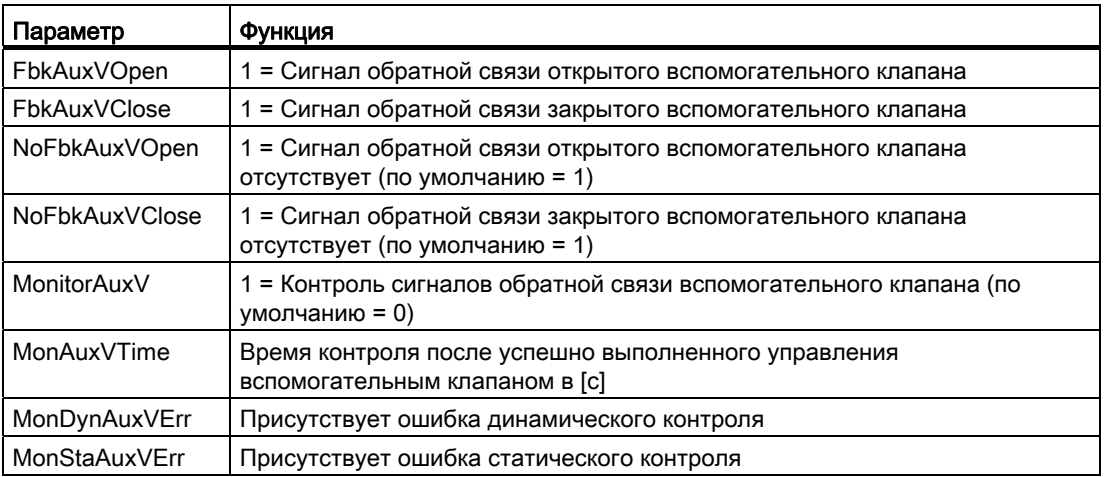

В остальном принцип функционирования контроля соответствует функции контроля установочного клапана.

#### Выбор единицы измерения

Данный модуль выполняет стандартную функцию [Выбор единицы измерения](#page-193-0) (Страница [194\)](#page-193-0).

#### Нейтральное положение

Данный модуль выполняет стандартную функцию [Нейтральное положение двигателей,](#page-41-0)  [клапанов и регуляторов](#page-41-0) (Страница [42\)](#page-41-0).

Положение покоя (положение без энергии) задаётся для вспомогательного клапана в параметре SafePosAux.

- $\bullet$  safePosAux = 0 означает, что при  $\text{ctrl} = 0$  вспомогательный клапан закрывается, а при Ctrl = 1 - открывается.
- $\bullet$  safePosAux = 1 означает, что при  $\text{ctr1} = 0$  вспомогательный клапан открывается, а при Ctrl = 1 - закрывается.

Для установочного клапана установка производится через параметр SafePos

- $\bullet$   $_{\texttt{SafePos}} = 0$  означает, что установочный клапан в состоянии без энергии закрывается (MV выставляется на MV OpScale.Low)
- $\bullet$   $s_{\text{afePos}}$  = 1 означает, что установочный клапан в состоянии без энергии **ОТКРЫВАЕТСЯ (MV ВЫСТАВЛЯЕТСЯ НА MV OpScale.High)**
- SafePos = 2 означает, что установочный клапан в состоянии без энергии остаётся в своём положении. (MV остаётся без изменений)

При закрытом вспомогательном клапане FbkAuxVCloseOut = 1 установочный клапан переходит в положение покоя.

#### Генерирование контекстно-зависимых сообщений

Данный модуль выполняет стандартную функцию [Генерирование контекстно](#page-186-0)[зависимых сообщений](#page-186-0) (Страница [187](#page-186-0)).

### Поведение, настраиваемое параметром **Feature**

Обзор всех моделей поведения, которые можно выбрать с помощью параметра Feature, СМ. В ГЛАВЕ Функции, настраиваемые через подключение Feature (Страница [150\)](#page-149-0). Для этого модуля в соответствующих битах доступны следующие модели поведения:

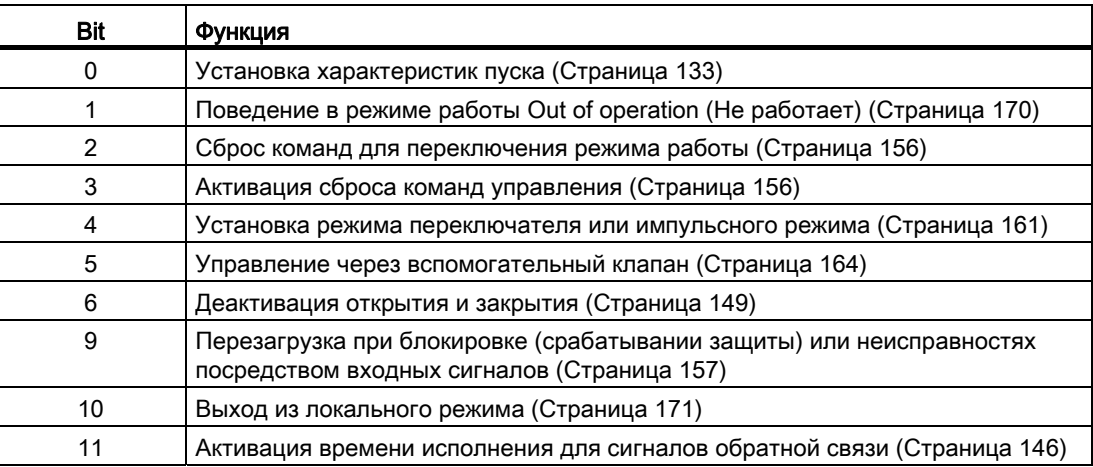

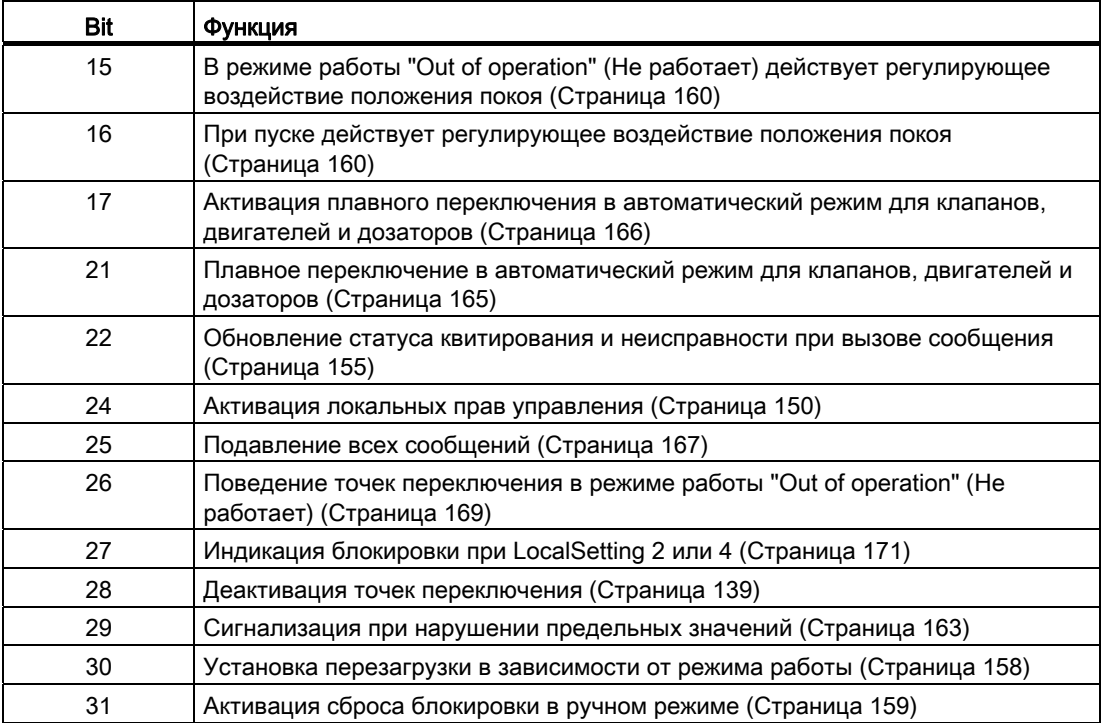

В импульсном режиме (Bit 4 = 0) команды автоматики в режиме работы "Automatic" (Автоматический) работают как регистраторы, то есть, OpenAut и CloseAut после изменения управления могут быть снова сброшены на 0. В режиме работы "Manual" (Ручной) и "Local" (Локальный) команды автоматики не являются регистраторами, автоматическое управление продолжается при отсутствии команд автоматики.

В режиме переключателя (Bit 4 = 1) выбирается управление статическими сигналами OpenAut. Если вход OpenAut не занят, клапан закрывается. Управление посредством CloseAut не требуется. Если дополнительно включена функция "Активизировать сброс команд управления" (Bit 3 = 1), то после анализа в модуле входы  $openaut$  переводятся в положение покоя.

#### Примечание

Режим переключателя возможен только в конфигурации с вспомогательным клапаном.

#### Отображение вспомогательных значений

Данный модуль выполняет стандартную функцию [Отображение вспомогательных](#page-192-0)  [значений](#page-192-0) (Страница [193\)](#page-192-0).

### Задержка сигналов тревоги с двумя значениями времени на пару предельных значений

Данный модуль выполняет стандартную функцию задержки сигнала тревоги [Два](#page-182-0)  [значения времени на каждую пару предельных значений](#page-182-0) (Страница [183\)](#page-182-0) для контроля предельных значений сигналов обратной связи и контроля предельных значений разности регулирующих воздействий.

Функция относится исключительно к предельным значениям разности регулирующих воздействий.

### Цифровой сигнал обратной связи из эхо-значения

Этот модуль формирует цифровой сигнал обратной связи по положению "Закрыто" и "Открыто" по параметризуемым точкам переключения установочных эхо-значений PosDiClose **И** PosDiOpen.

#### Права управления

Данный модуль выполняет стандартную функцию [Права управления](#page-233-0) (Страница [234\)](#page-233-0).

Данный модуль имеет следующие права управления для параметра  $\circ$ S Perm:

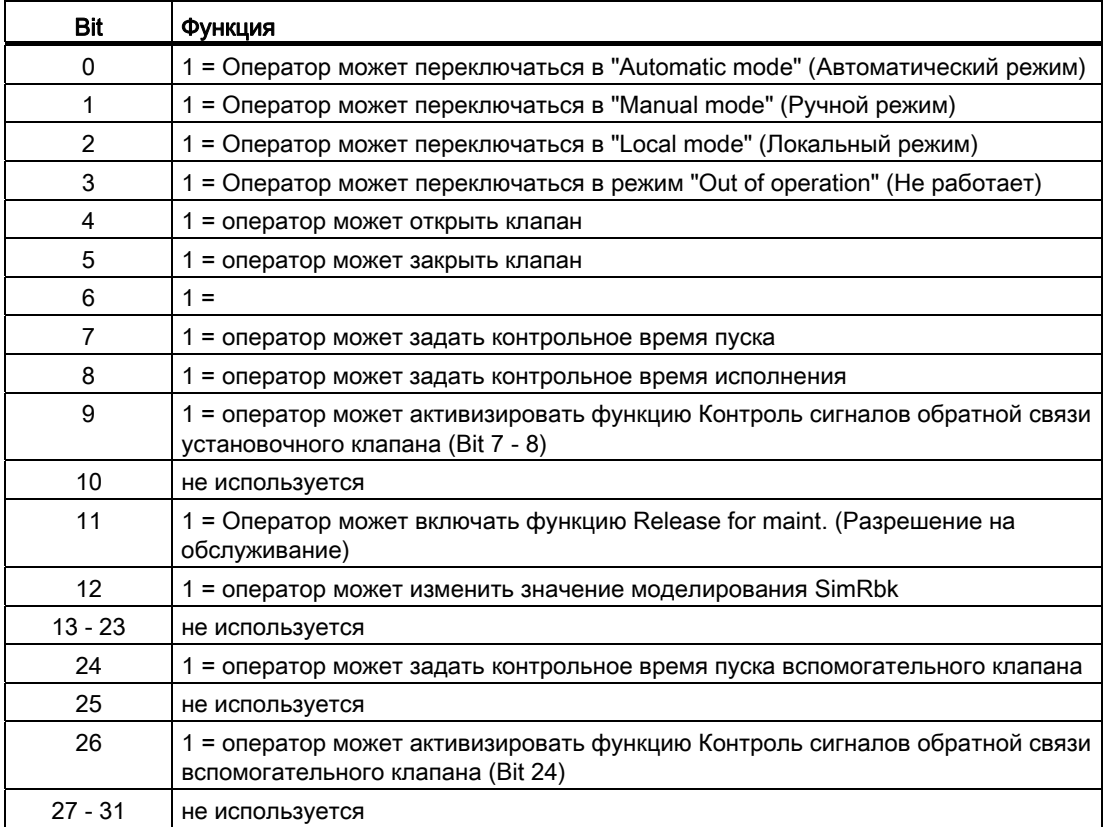

Данный модуль имеет следующие права управления для параметра os1Perm:

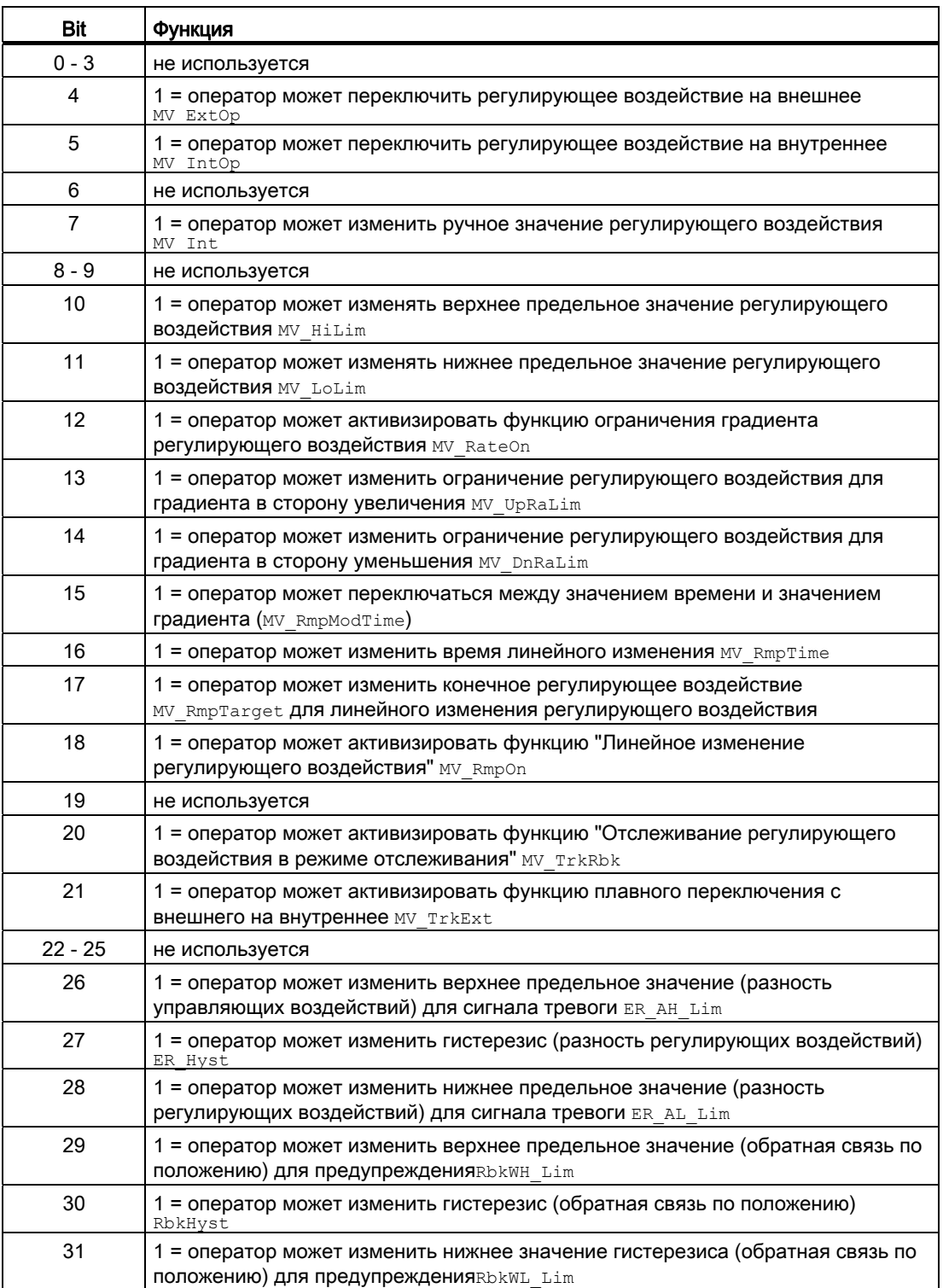

### Примечание

При подключении параметра, указанного как параметр также в OS Perm, необходимо **Сбросить соответствующий бит** os Perm.

### Формирование регулирующего воздействия

Регулирующее воздействие му формируется следующим образом:

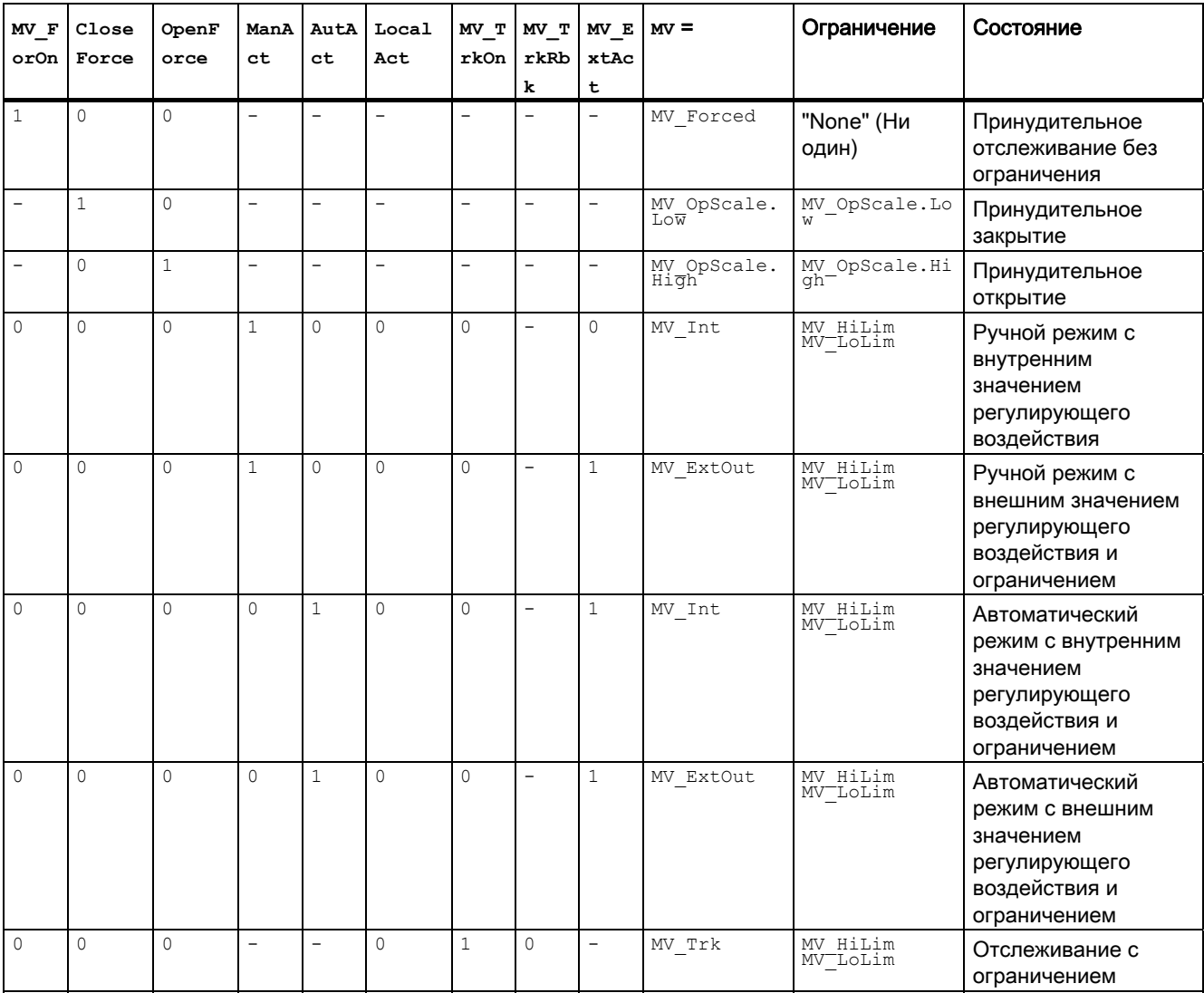

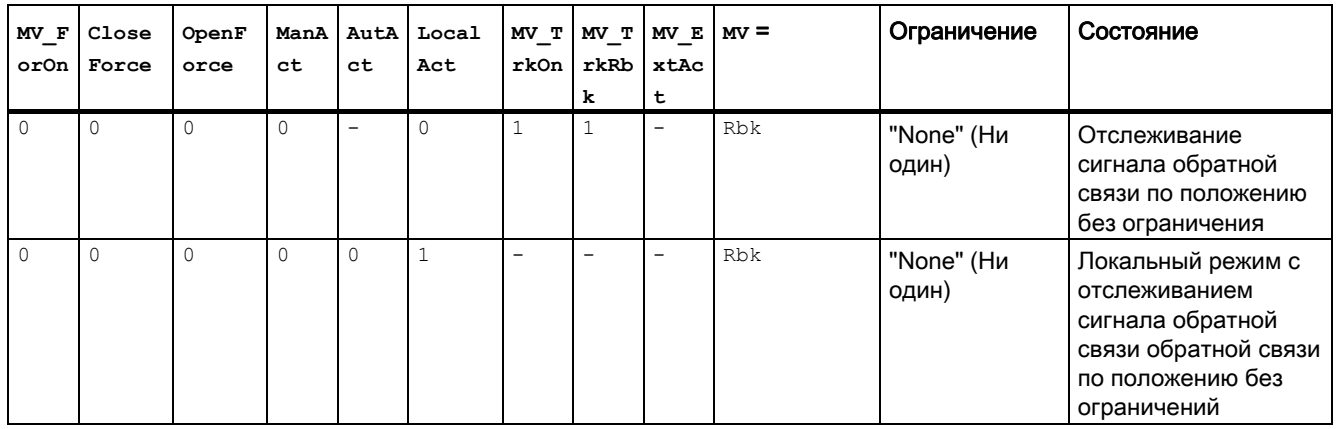

### Информация "Исполнительный орган активен"

• При  $P$ osReached. Value =  $0$  справедливо:

При PosDiClose < MV < PosDiOpen установочный клапан распознаётся как активный, и Bit 24 устанавливается в status1.

• При PosReached. Value = 1 справедливо:

Status1. Bit 24 =  $0$ 

Это состояние может использоваться, например, для отображения значка конкретного оператора в окне процесса и заложено в слове состояния (см. раздел "Слово состояния" в Описание VIvAnL (Страница 1373)).

### Общая функция "Разность регулирующих воздействий"

Разность регулирующих воздействий выводится на выход ER и рассчитывается по следующей формуле:

 $ER = MV - Rbk$ 

Если ER находится внутри зоны нечувствительности, то выставляется ER = 0, а регулирующее воздействие считается достигнутым.

### Формирование разности регулирующих воздействий и зона нечувствительности

Разность регулирующих воздействий формируется на основе действующего регулирующего воздействия MV и сигнала обратной связи по положению Rbk и выводится на выход ER. На входе PosDeadBand может быть установлена зона нечувствительности:

- $\bullet$  PosDeadBand = 0 Dead zone (Зона нечувствительности) деактивизирована
- $P$ osDeadBand  $\neq 0$  Dead zone (Зона нечувствительности) активизирована

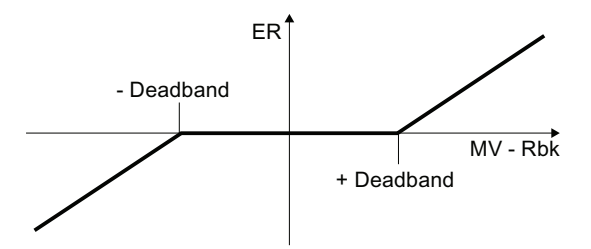

#### Контроль предельных значений разности регулирующих воздействий и рассогласования

Данный модуль включает стандартную функцию [Контроль предельных значений для](#page-91-0)  [уставки, отклонений от значения регулирующего воздействия и значения](#page-91-0)  [рассогласования](#page-91-0) (Страница [92\)](#page-91-0)

Контроль отключается в следующих случаях:

- вспомогательный клапан закрыт
- установочный клапан находится в положении покоя

#### Задание времени предупреждения при управлении двигателями и клапанами

Данный модуль выполняет стандартную функцию [Задание времени предупреждения](#page-43-0)  [при управлении двигателями и клапанами](#page-43-0) (Страница [44](#page-43-0))

Время предупреждения влияет на аналоговую установочную величину MV. Выход обновляется после установки нового регулирующего воздействия только по истечении времени предупреждения

При отслеживании MV\_TrkOn = 1 и принудительном отслеживании MV\_ForOn время предупреждения не учитывается.

#### Деактивация сигналов обратной связи

Данный модуль выполняет стандартную функцию [Отключение сигналов обратной](#page-96-0)  [связи в клапанах](#page-96-0) (Страница [97](#page-96-0)).

Функция имеется как для установочного, так и для вспомогательного клапана. Сигнал обратной связи для вспомогательного клапана по умолчанию отключён, подключения скрыты.

Отключение функции для установочного клапана осуществляется параметрами NoFbkOpen *N* NoFbkClose

Отключение функции для вспомогательного клапана осуществляется параметрами NoFbkAuxVOpen и NoFbkAuxVClose

#### Отметка времени

Данный модуль получает значение с отметкой времени через входной параметр EventTSIn. См. [Функции EventTs](#page-1538-0) (Страница [1539](#page-1538-0)).

#### Обозначения на кнопках

Данный модуль выполняет стандартную функцию [Маркировка кнопок и тексты](#page-192-1)  (Страница [193\)](#page-192-1)

Контекстно-зависимые тексты можно задать с помощью следующих параметров:

- OpenMan
- CloseMan

#### См. также

[Режимы работы VlvAnL](#page-1377-0) (Страница [1378\)](#page-1377-0) [Обработка ошибок VlvAnL](#page-1394-0) (Страница [1395\)](#page-1394-0) [Сообщения VlvAnL](#page-1396-0) (Страница [1397\)](#page-1396-0) [Подключения VlvAnL](#page-1398-0) (Страница [1399\)](#page-1398-0) [Схема подключения VlvAnL](#page-1413-0) (Страница [1414](#page-1413-0))

## <span id="page-1394-0"></span>6.12.4 Обработка ошибок VlvAnL

### Обработка ошибок VlvAnL

Информацию по обработке ошибок всех модулей см. также в главе [Обработка ошибок](#page-119-0) (Страница [120\)](#page-119-0) в "Основных положениях".

В данном модуле могут отображаться следующие ошибки:

- Номера ошибок
- Ошибка при переключении режима работы
- Некорректные входные сигналы

#### Обзор номеров ошибок

Через подключение ErrorNum возможен вывод следующих номеров ошибок:

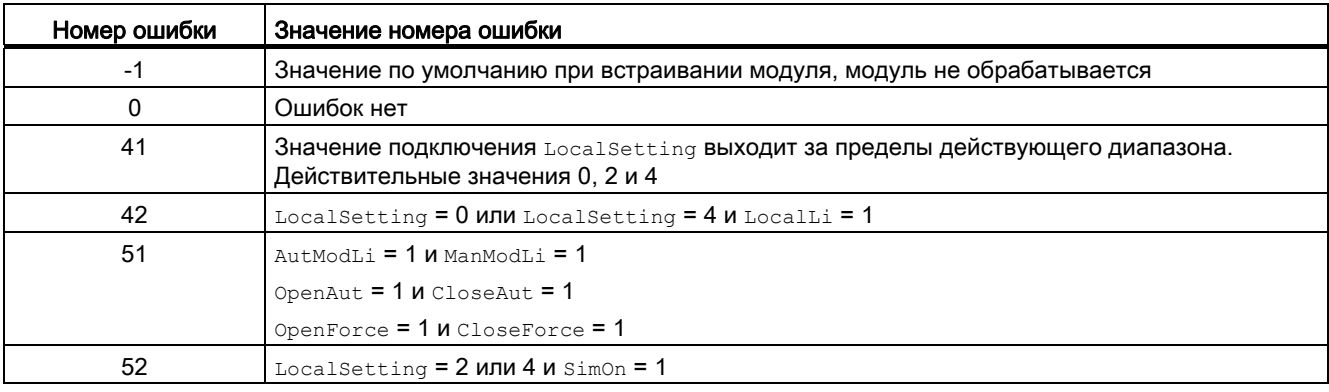

### Ошибка при переключении режима работы

Эта ошибка может выдаваться модулем, дополнительную информацию см. в главе [Обработка ошибок](#page-119-0) (Страница [120\)](#page-119-0).

#### Некорректные входные сигналы

Эта ошибка может выдаваться модулем, дополнительную информацию см. в главе [Обработка ошибок](#page-119-0) (Страница [120\)](#page-119-0).

### См. также

[Сообщения VlvAnL](#page-1396-0) (Страница [1397\)](#page-1396-0) [Описание VlvAnL](#page-1372-0) (Страница [1373](#page-1372-0)) [Режимы работы VlvAnL](#page-1377-0) (Страница [1378\)](#page-1377-0) [Функции VlvAnL](#page-1379-0) (Страница [1380\)](#page-1379-0) [Подключения VlvAnL](#page-1398-0) (Страница [1399\)](#page-1398-0) [Схема подключения VlvAnL](#page-1413-0) (Страница [1414](#page-1413-0))

Модули двигателя и клапанов

6.12 VIvAnL - Установочный клапан

#### <span id="page-1396-0"></span>6.12.5 Сообщения VIvAnL

### Режим вывода сообщений

Этот модуль может генерировать следующие сообщения:

- Ошибки системы управления
- Контекстно-зависимые сообщения
- Сообщения процесса

### Ошибки системы управления

• Возможны следующие сообщения об ошибках системы управления:

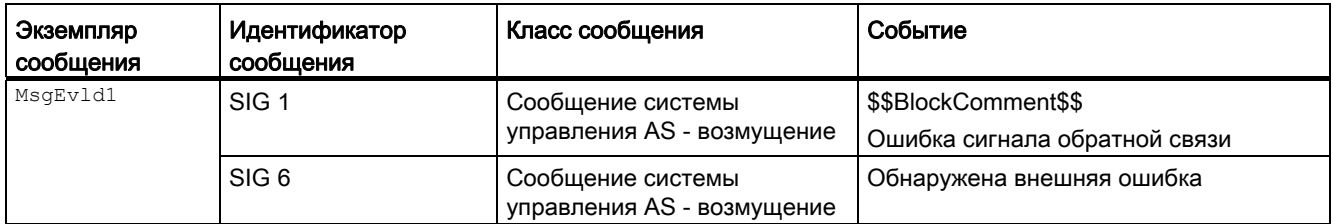

Объяснение:

\$\$BlockComment\$\$: Содержание контекстно-зависимого комментария

Вы можете подключить к входному параметру CSF внешнее возбуждение (сигнал). Если он становится CSF = 1, выдаётся ошибка системы управления (MsqEv1d1, SIG 6).

## Сообщения процесса

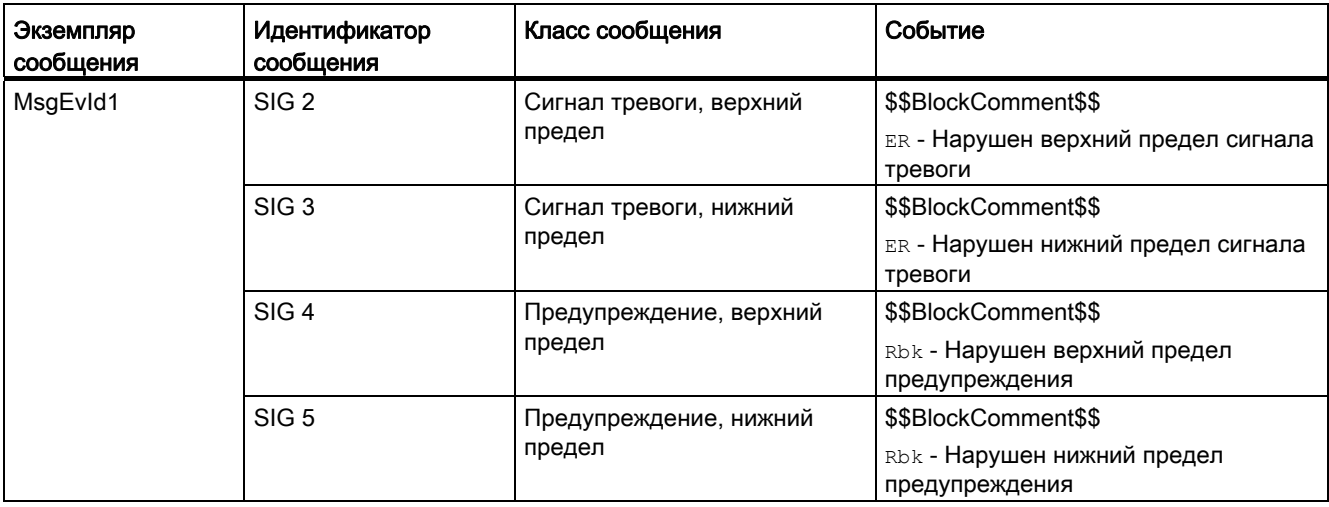

### Объяснение:

\$\$BlockComment\$\$: Содержание контекстно-зависимого комментария

### Контекстно-зависимые сообщения

Вы можете использовать в данном модуле до двух контекстно-зависимых сообщений.

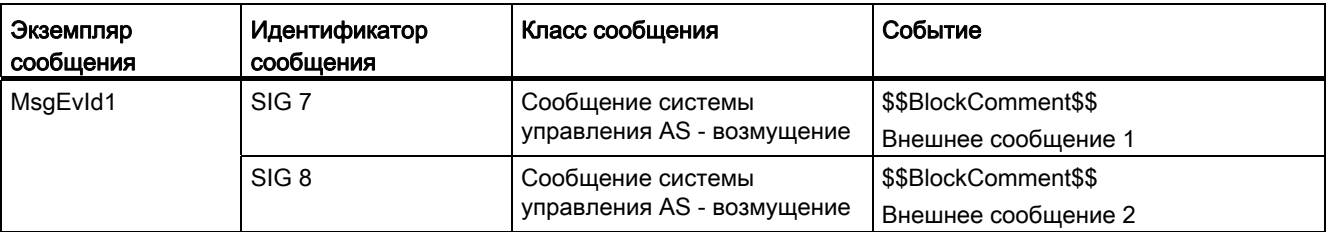

Объяснение:

\$\$BlockComment\$\$: Содержание контекстно-зависимого комментария

#### Сопутствующие значения для экземпляра сообщения мыдемла1

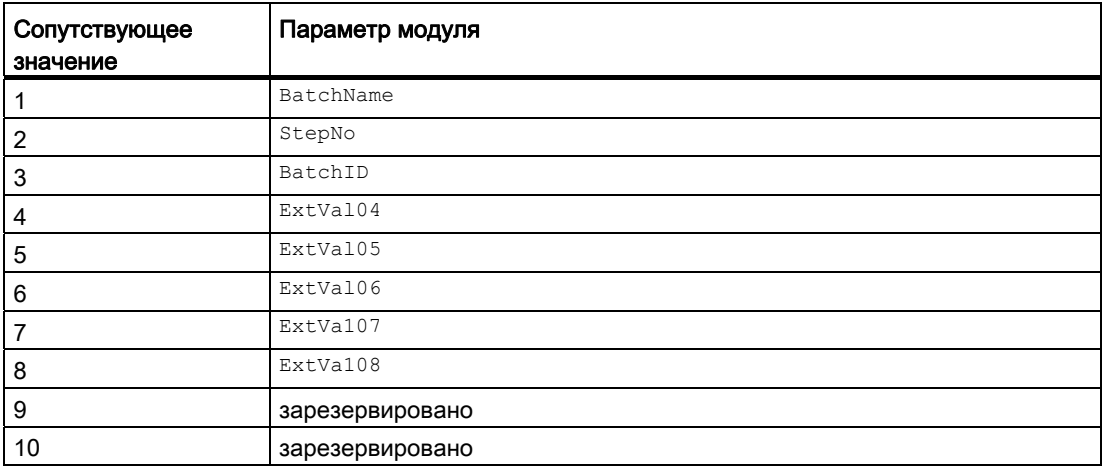

Сопутствующие значения 4 ... 8 относятся к параметрам ExtVa104 ... ExtVa108 И могут использоваться оператором. Дополнительную информацию см. в руководстве "Система управления технологическим процессом PCS7 - Система проектирования".

#### См. также

Описание VlvAnL (Страница 1373)

Функции VlvAnL (Страница 1380)

Подключения VIvAnL (Страница 1399)

Режимы работы VIvAnL (Страница 1378)

Обработка ошибок VlvAnL (Страница 1395)

Схема подключения VIvAnL (Страница 1414)

# <span id="page-1398-0"></span>6.12.6 Подключения VlvAnL

## Подключения VlvAnL

## Входные параметры master

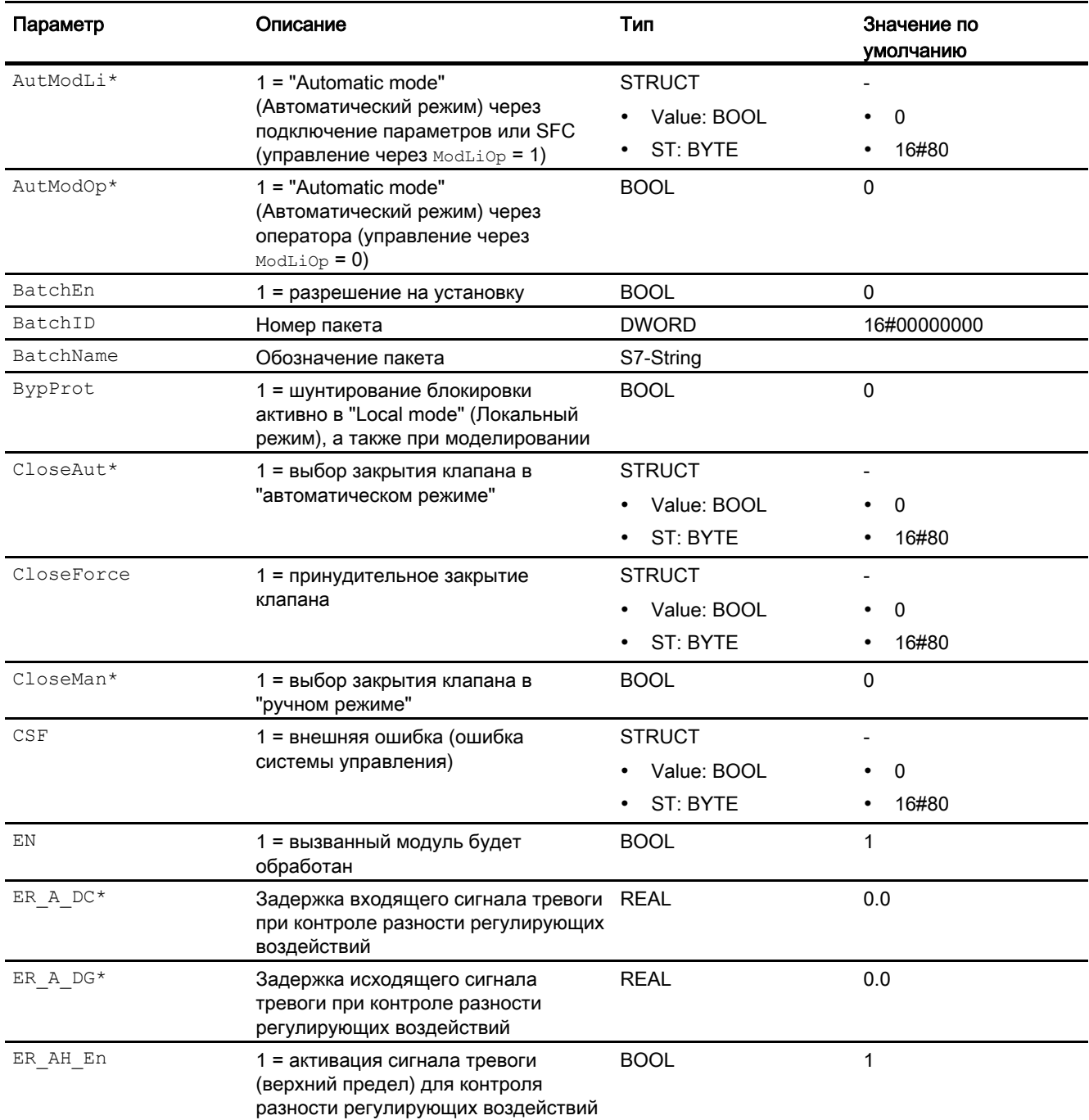

### Модули двигателя и клапанов

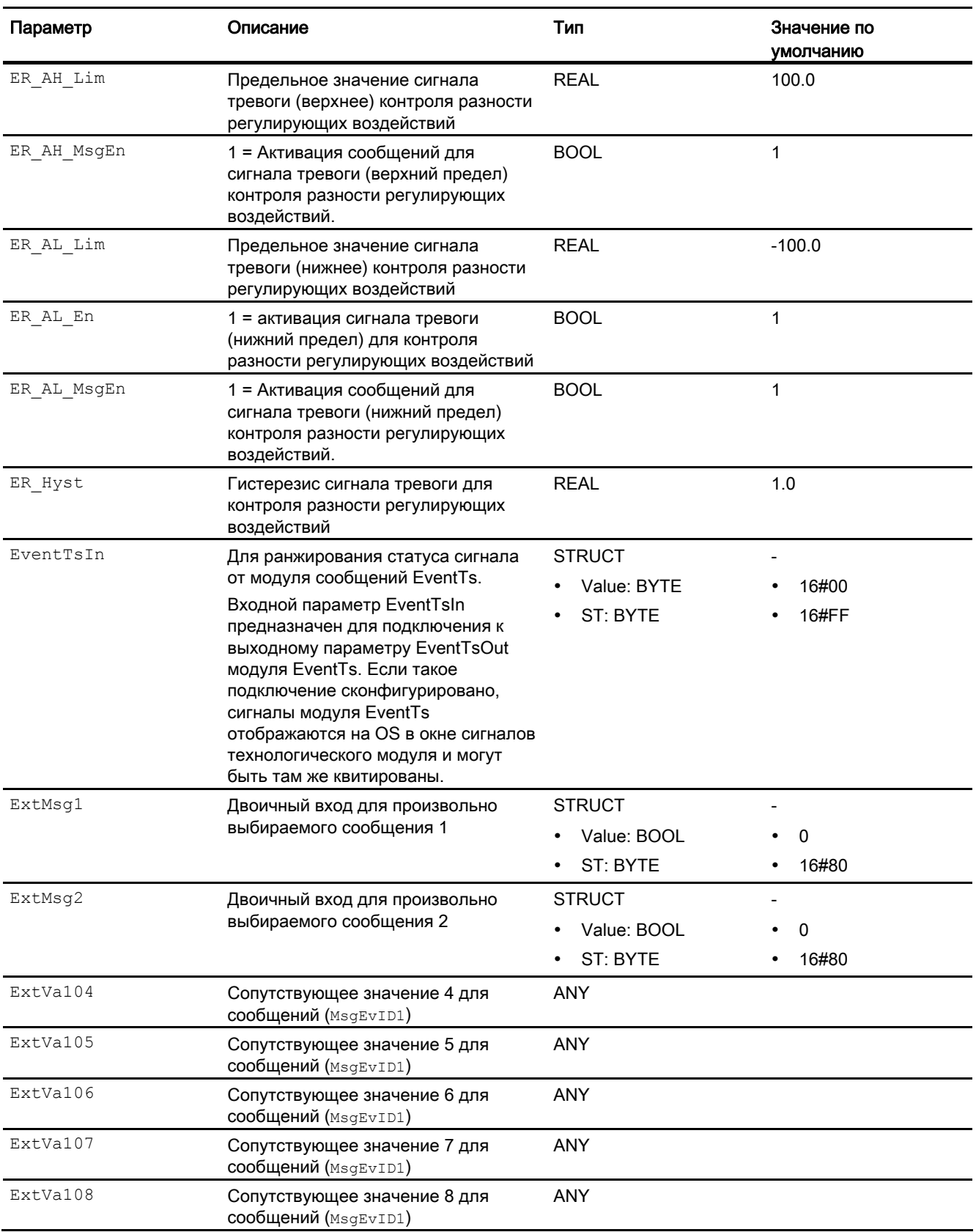

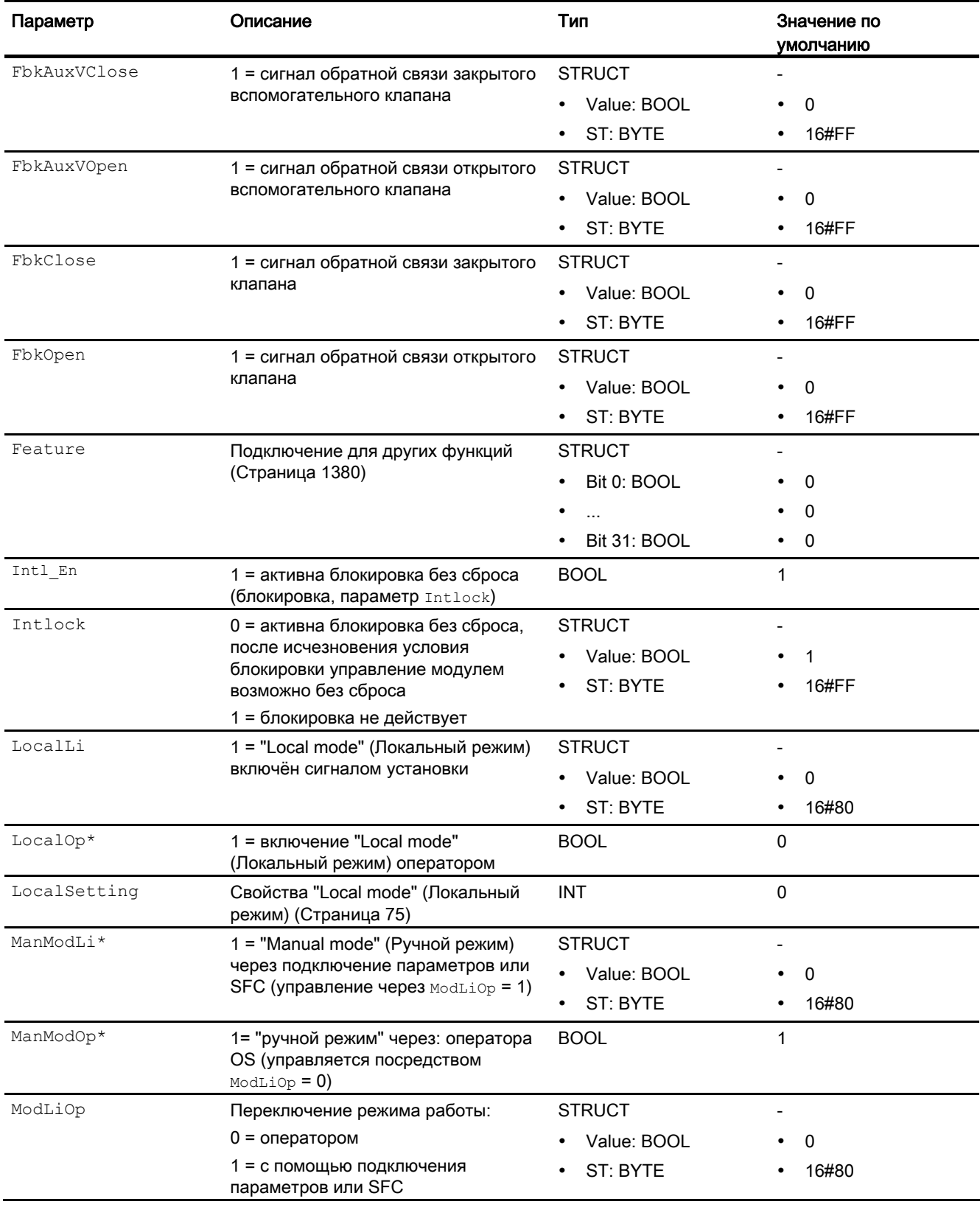

### Модули двигателя и клапанов

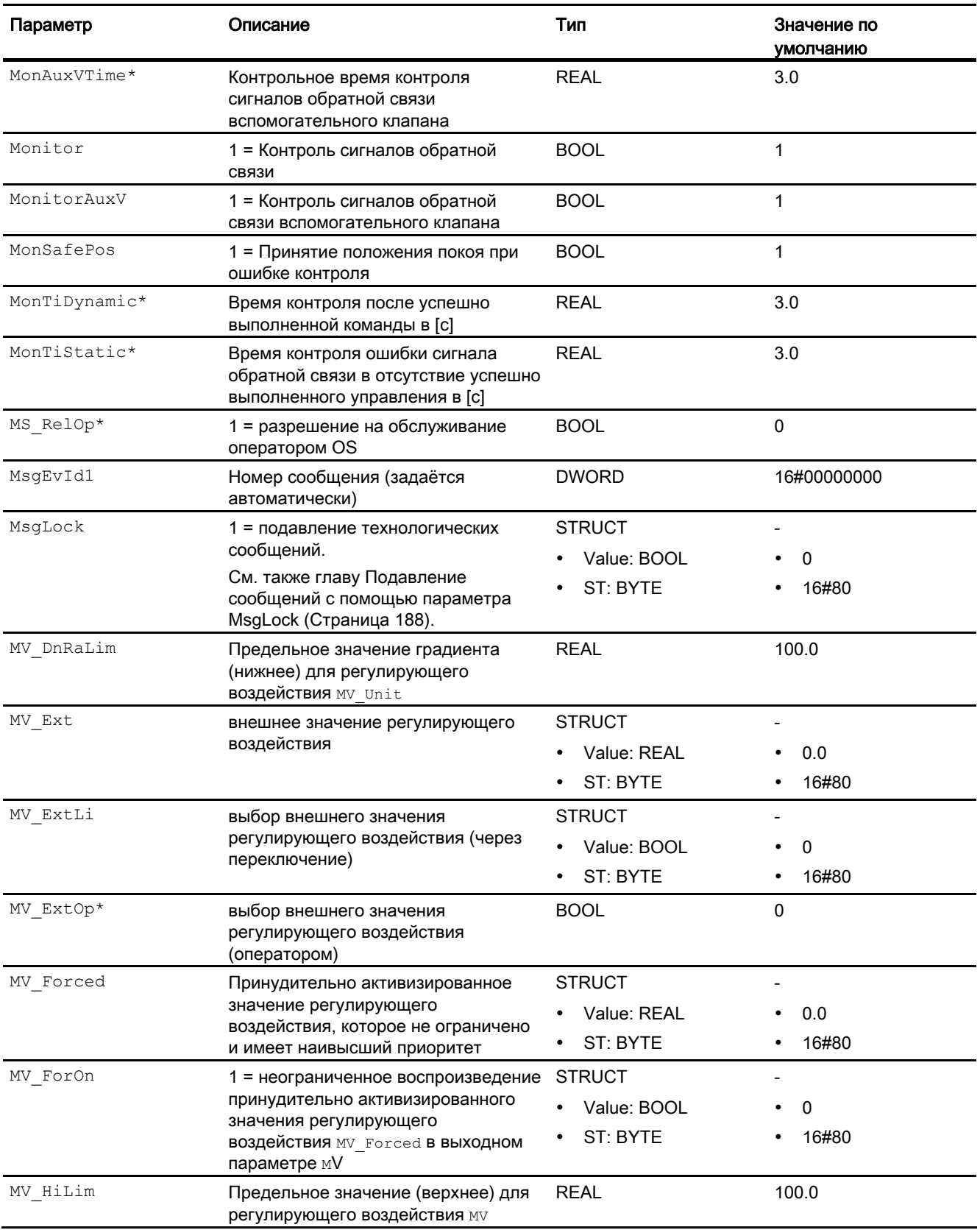

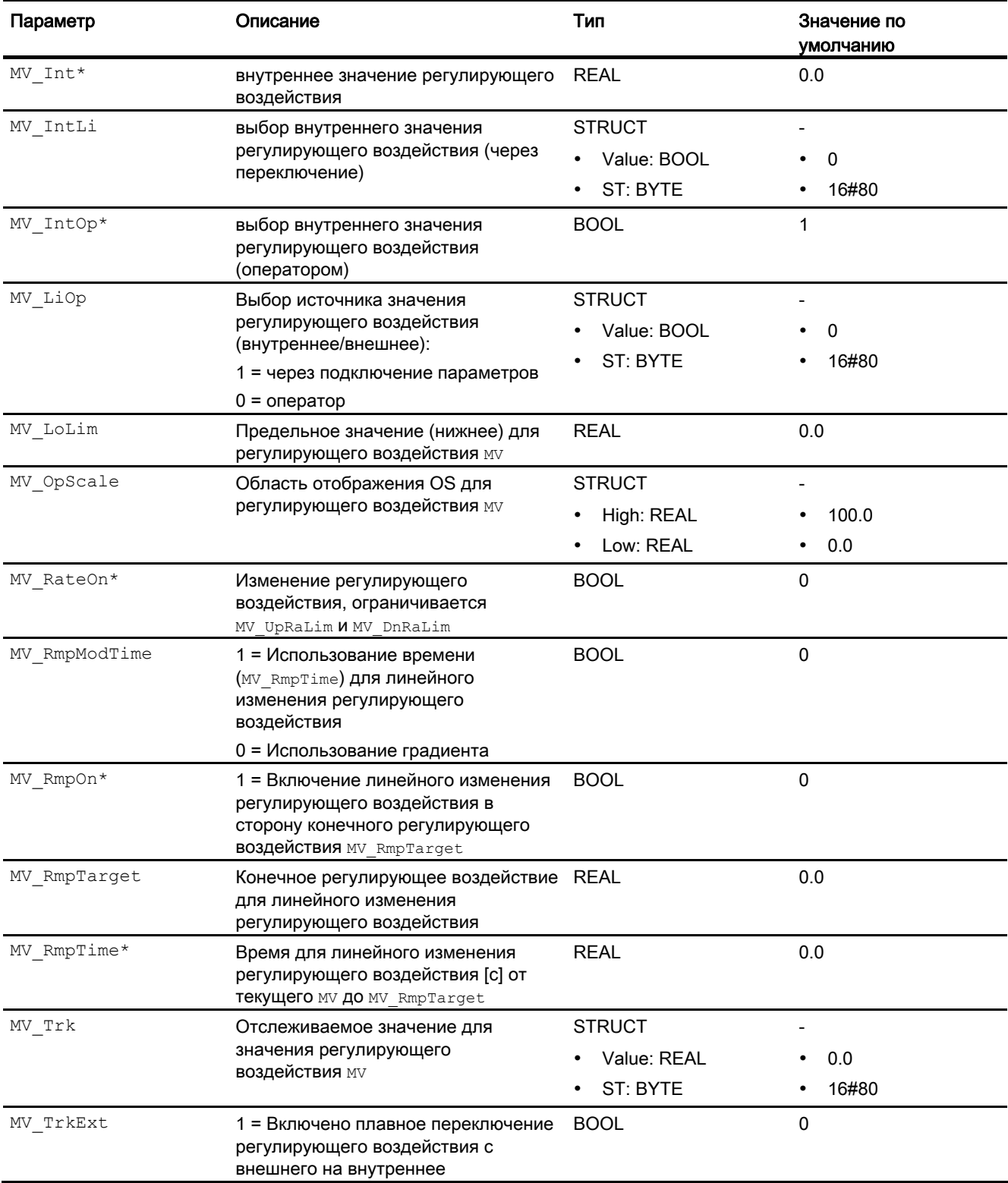

### Модули двигателя и клапанов

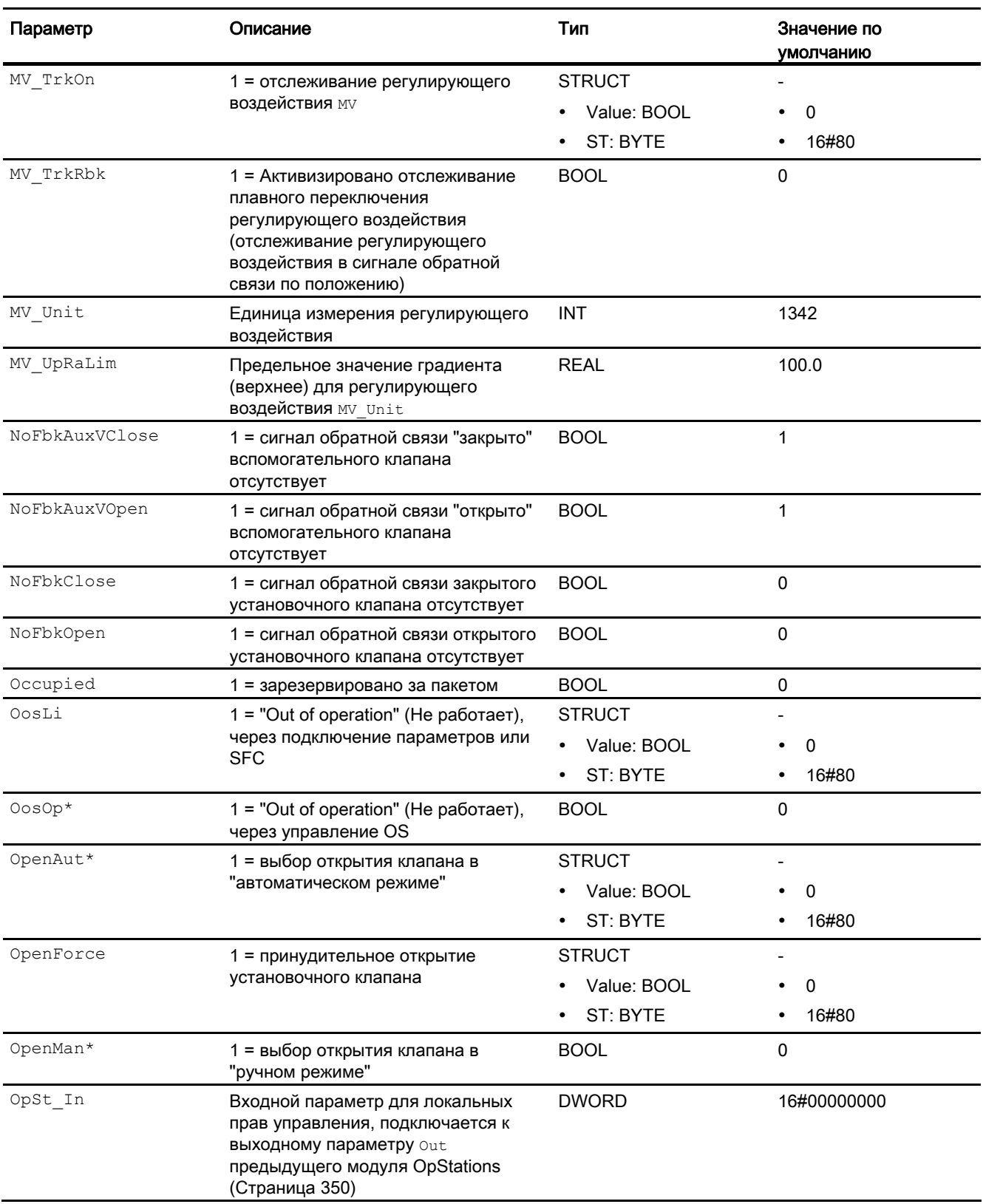
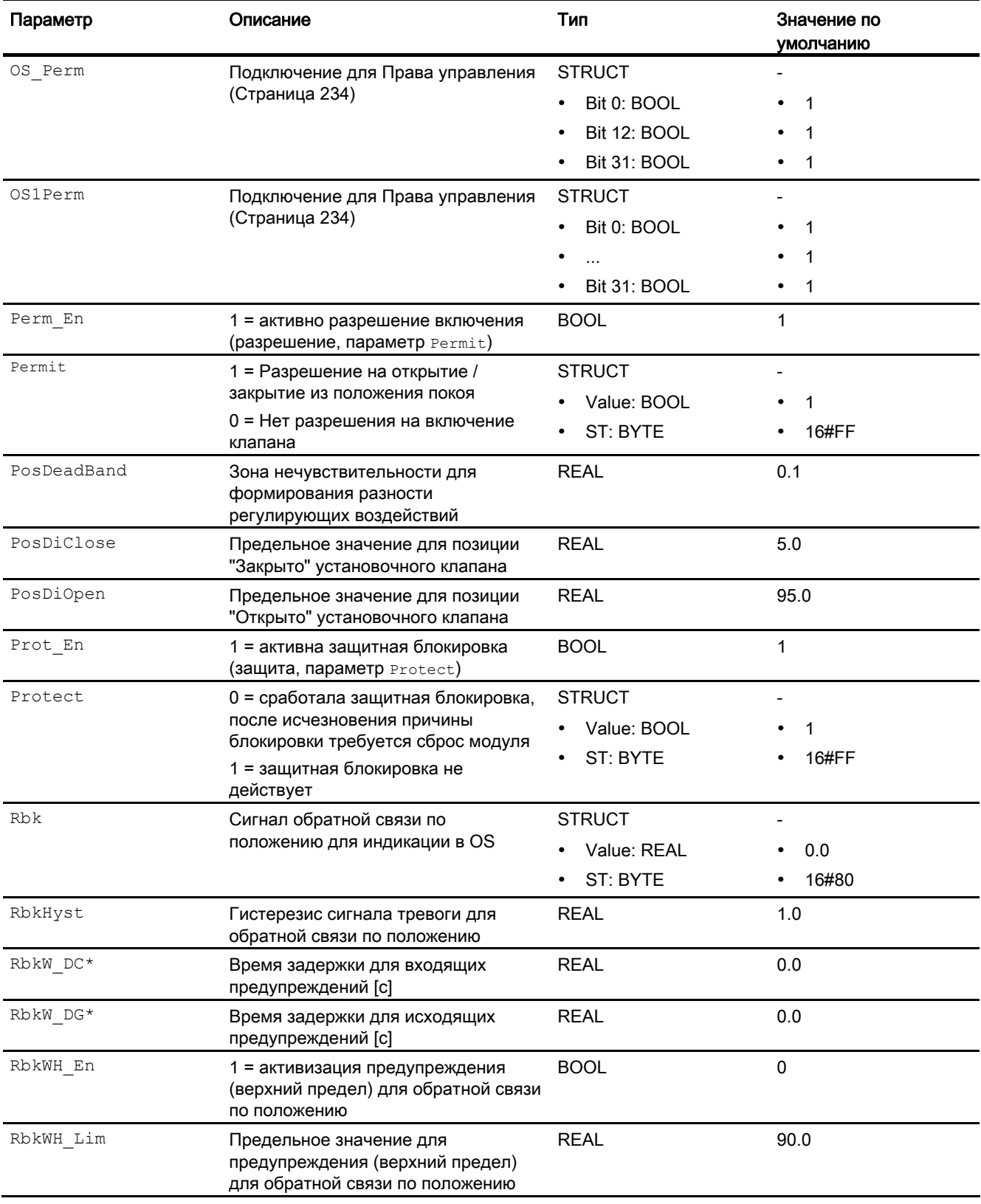

## Модули двигателя и клапанов

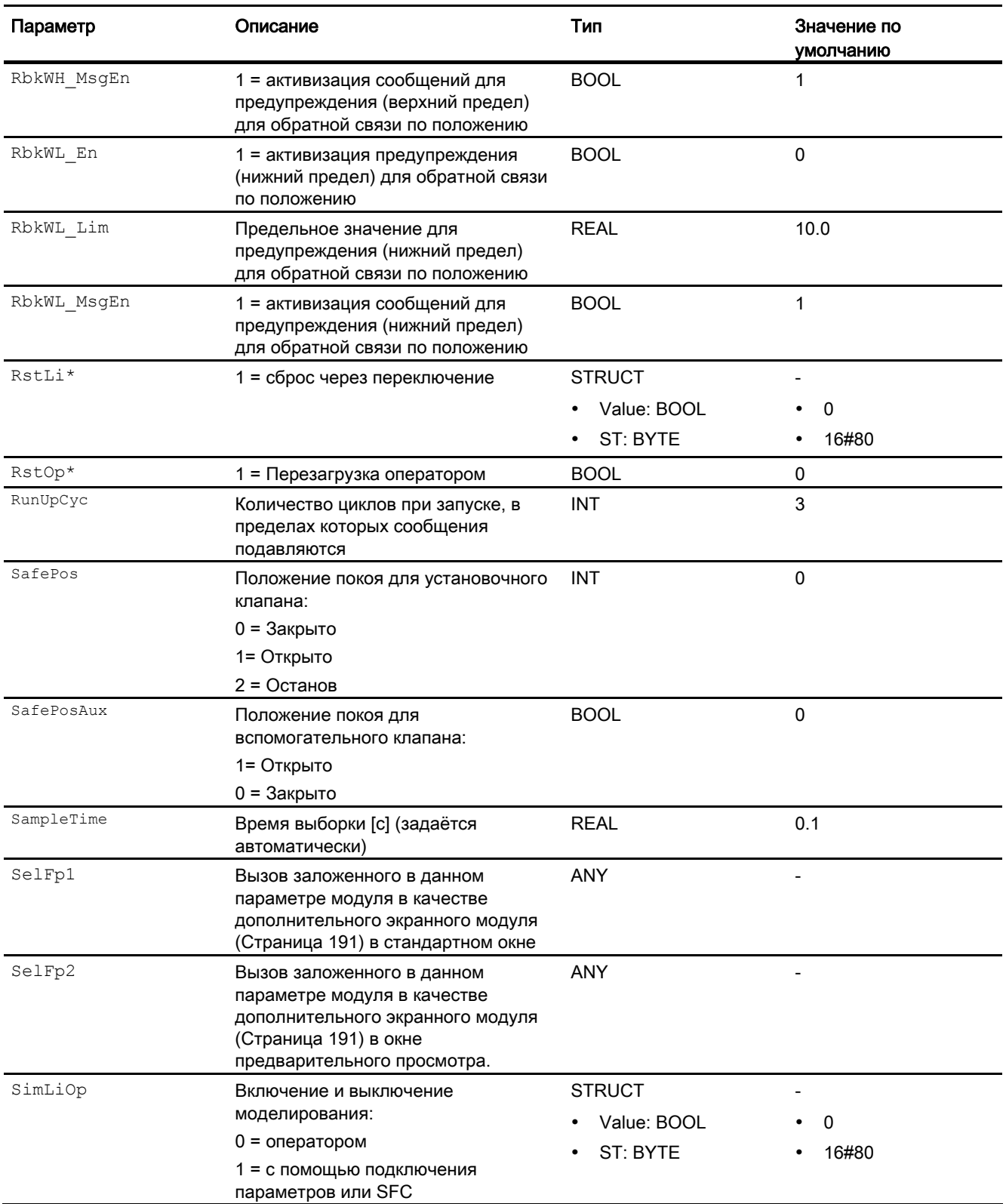

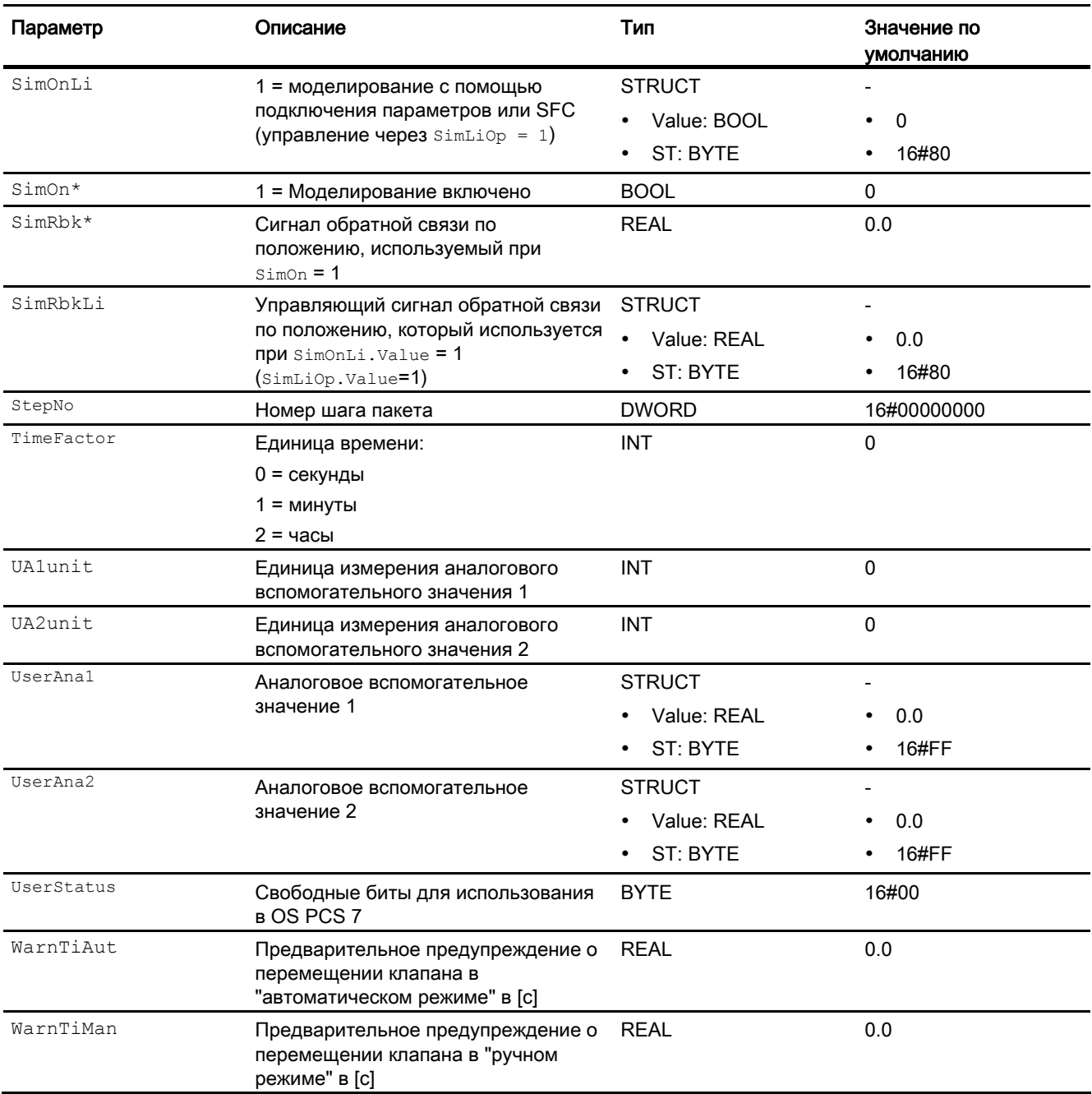

\* Во время обработки модуля данные входы могут быть перезаписаны значениями алгоритмом модуля.

# Выходные параметры

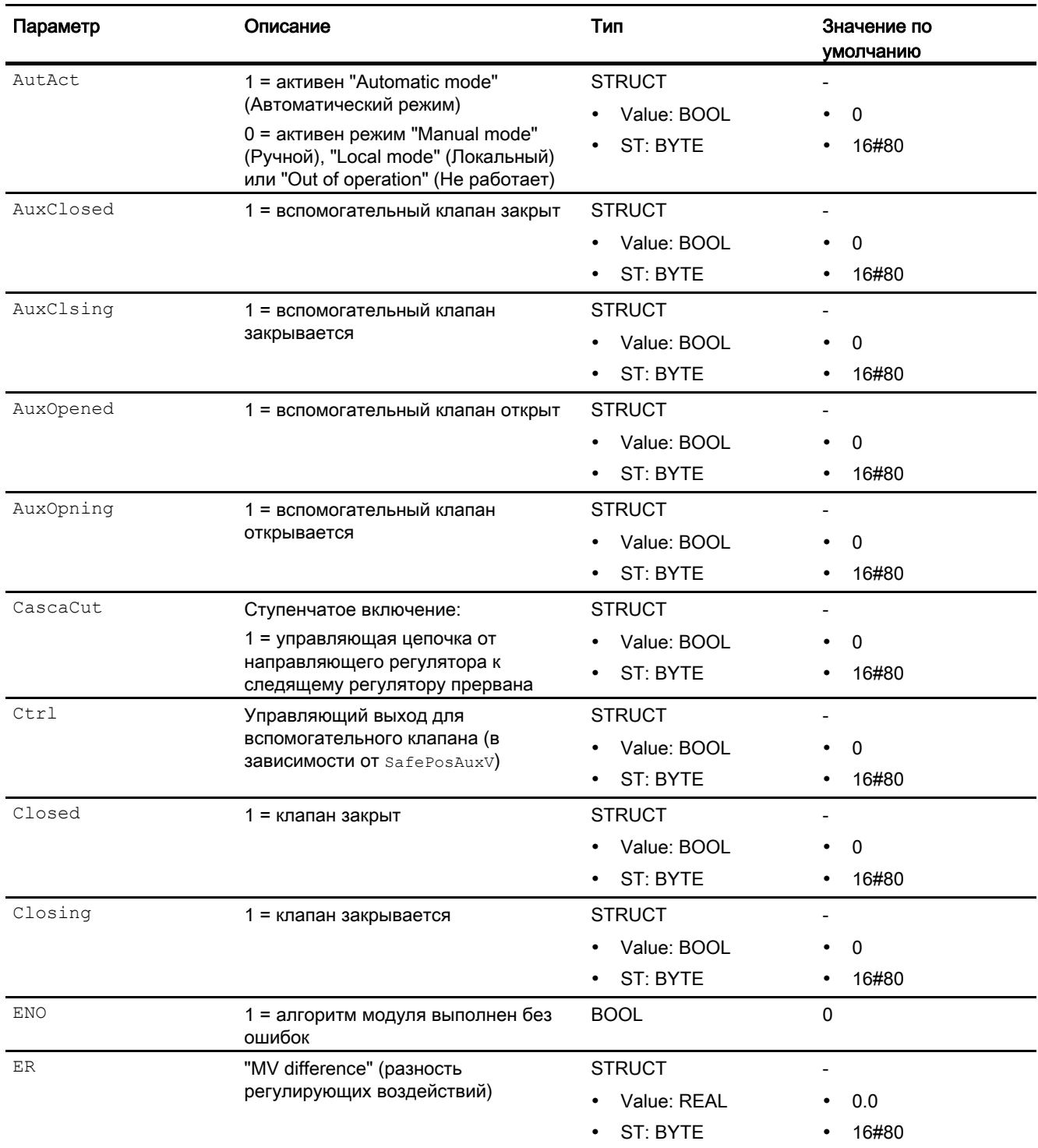

Модули двигателя и клапанов

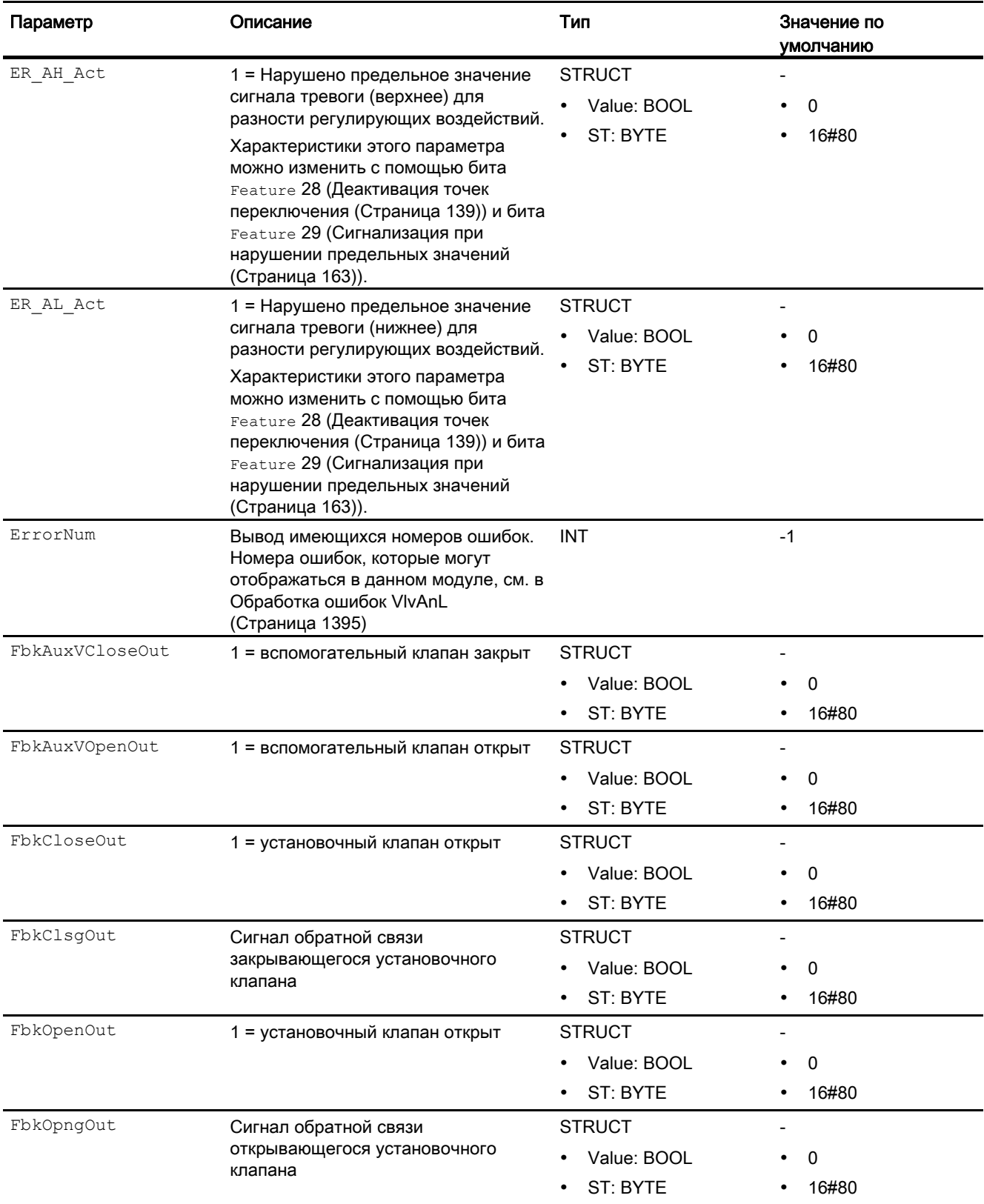

## Модули двигателя и клапанов

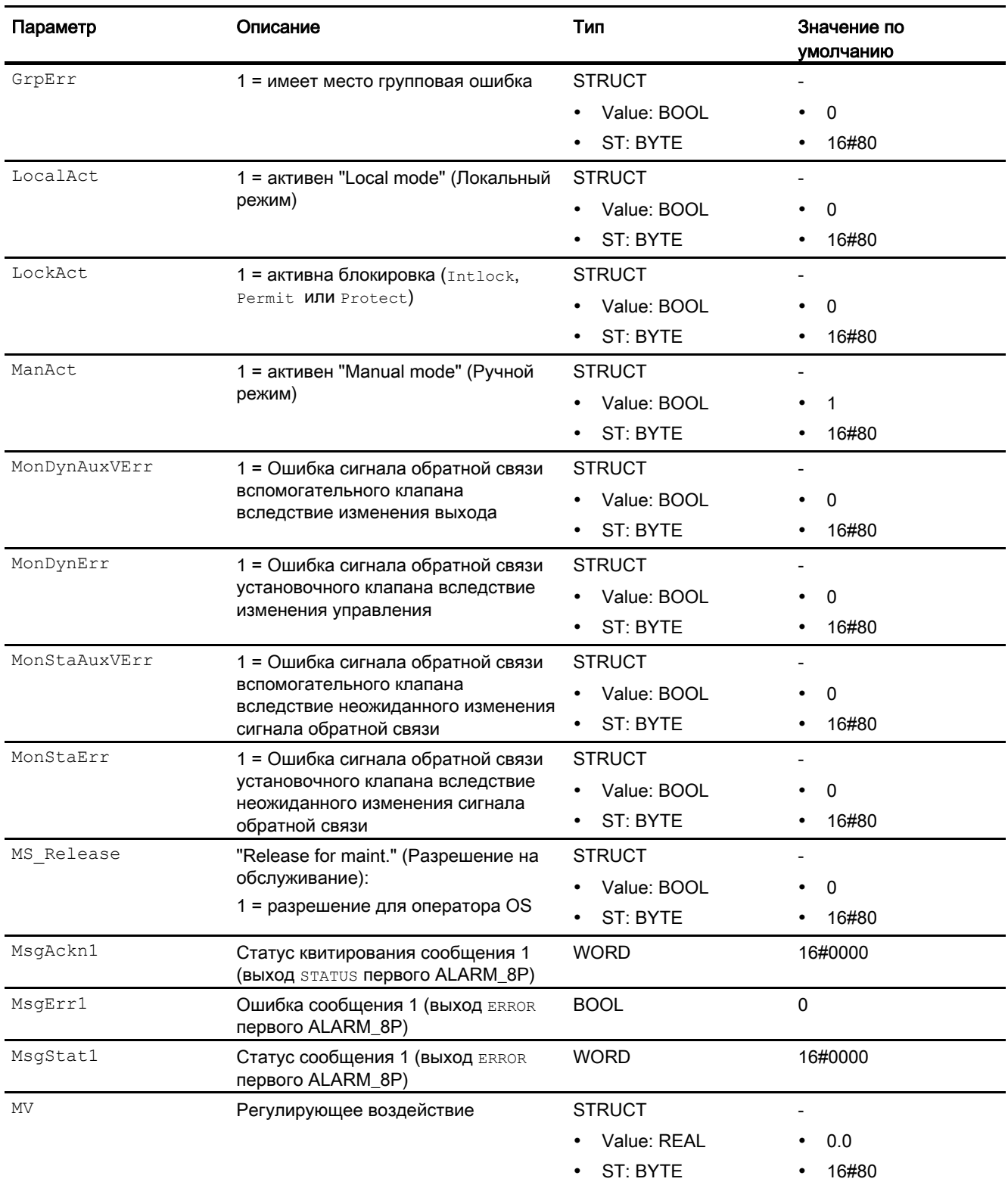

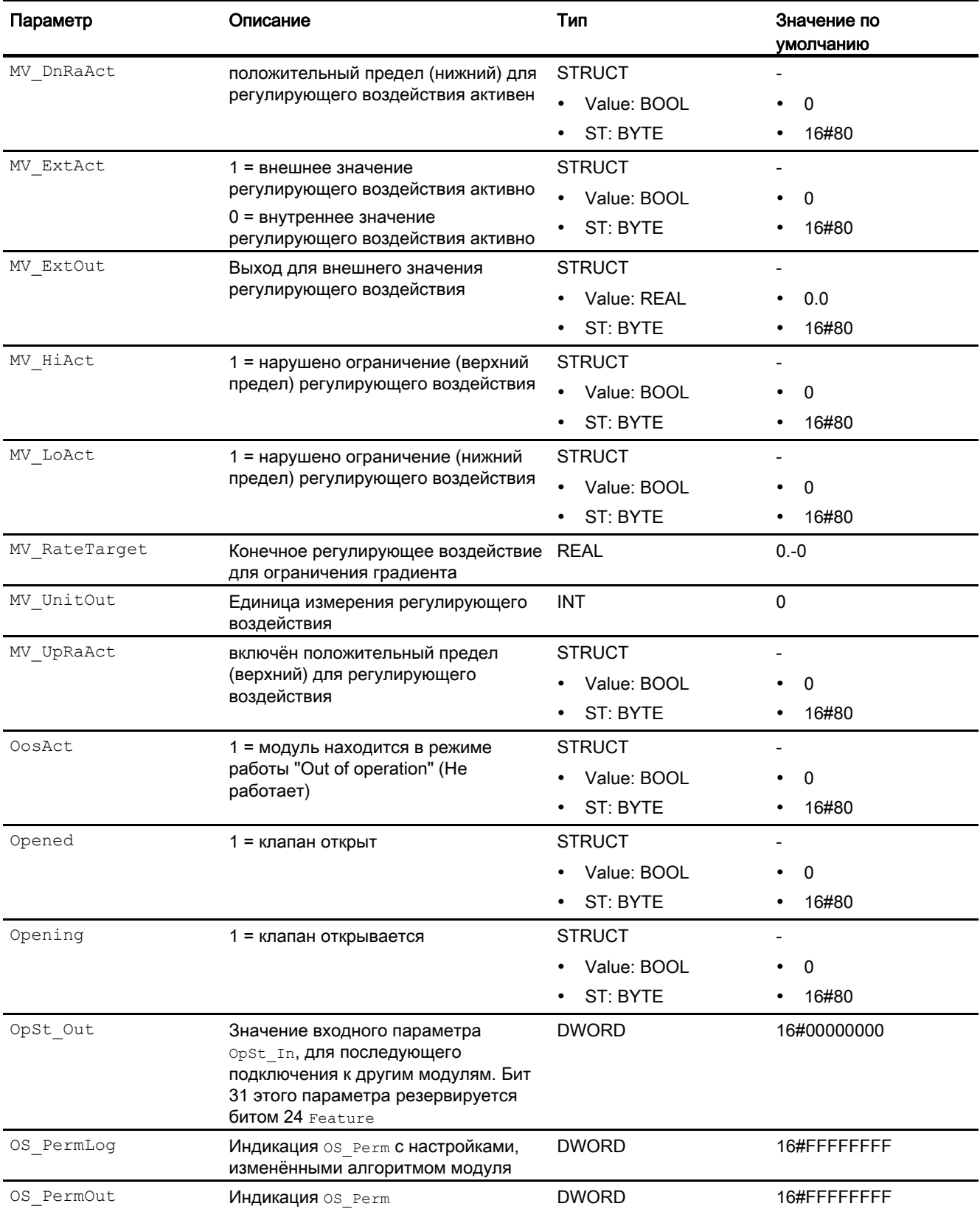

## Модули двигателя и клапанов

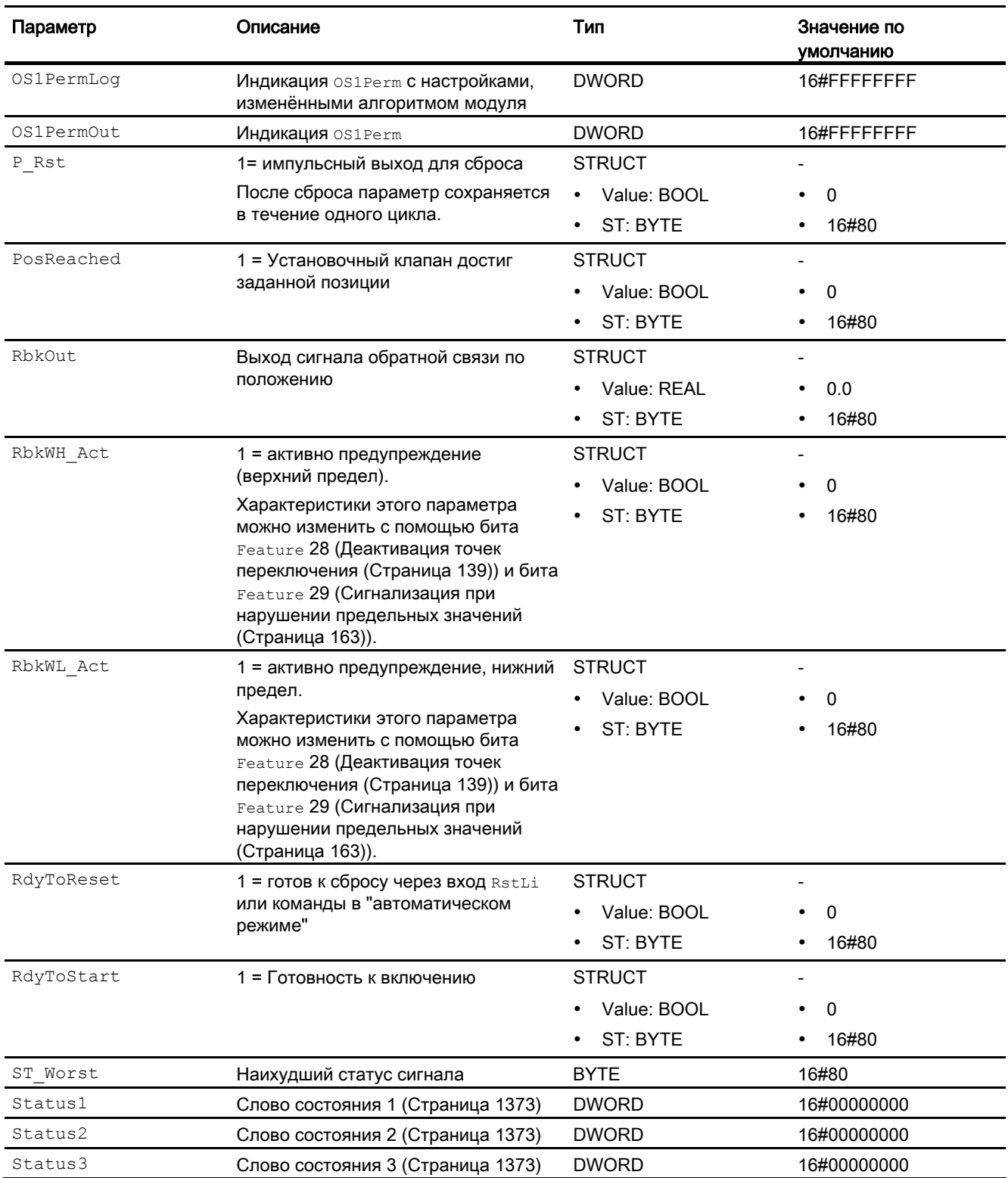

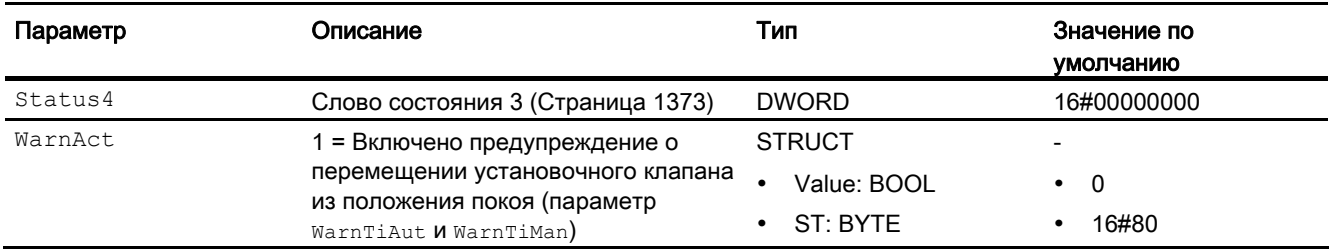

## См. также

[Режимы работы VlvAnL](#page-1377-0) (Страница [1378](#page-1377-0)) [Сообщения VlvAnL](#page-1396-0) (Страница [1397](#page-1396-0)) [Схема подключения VlvAnL](#page-1413-0) (Страница [1414](#page-1413-0))

## <span id="page-1413-0"></span>6.12.7 Схема подключения VlvAnL

#### Схема подключения VlvAnL

Для данного модуля схема подключения не предусмотрена.

#### См. также

[Описание VlvAnL](#page-1372-0) (Страница [1373](#page-1372-0)) [Режимы работы VlvAnL](#page-1377-0) (Страница [1378\)](#page-1377-0) [Функции VlvAnL](#page-1379-0) (Страница [1380\)](#page-1379-0) [Обработка ошибок VlvAnL](#page-1394-0) (Страница [1395\)](#page-1394-0) [Сообщения VlvAnL](#page-1396-0) (Страница [1397\)](#page-1396-0) [Подключения VlvAnL](#page-1398-0) (Страница [1399\)](#page-1398-0)

## 6.12.8 Управление и контроль

## 6.12.8.1 Окна VlvAnL

#### Окна модуля VlvAnL

Модуль VlvAnL имеет следующие окна:

- [Стандартное окно VlvAnL с вспомогательным клапаном](#page-1414-0) (Страница [1415\)](#page-1414-0)
- [Стандартное окно VlvAnL без вспомогательного клапана](#page-1420-0) (Страница [1421\)](#page-1420-0)
- [Окно предельных значений VlvAnL](#page-1426-0) (Страница [1427](#page-1426-0))
- [Окно сообщений](#page-285-0) (Страница [286\)](#page-285-0)
- [Curve view \(Окно графиков\)](#page-288-0) (Страница [289](#page-288-0))
- [Окно параметров VlvAnL](#page-1433-0) (Страница [1434](#page-1433-0))
- [Окно предварительного просмотра VlvAnL](#page-1428-0) (Страница [1429\)](#page-1428-0)
- [Окно уведомлений](#page-287-0) (Страница [288\)](#page-287-0)
- [Batch view \(Окно пакета\)](#page-286-0) (Страница [287](#page-286-0))
- [Окно линейного изменения](#page-283-0) (Страница [284\)](#page-283-0)
- [Значок модуля VlvAnL](#page-1435-0) (Страница [1436](#page-1435-0))

Общую информацию по экранному модулю и значку модуля см. в главах [Структура](#page-227-0)  [экранного модуля](#page-227-0) (Страница [228](#page-227-0)) и [Структура значка модуля](#page-211-0) (Страница [212\)](#page-211-0).

## См. также

[Окно параметров двигателей и клапанов](#page-269-0) (Страница [270\)](#page-269-0)

# <span id="page-1414-0"></span>6.12.8.2 Стандартное окно VlvAnL с вспомогательным клапаном

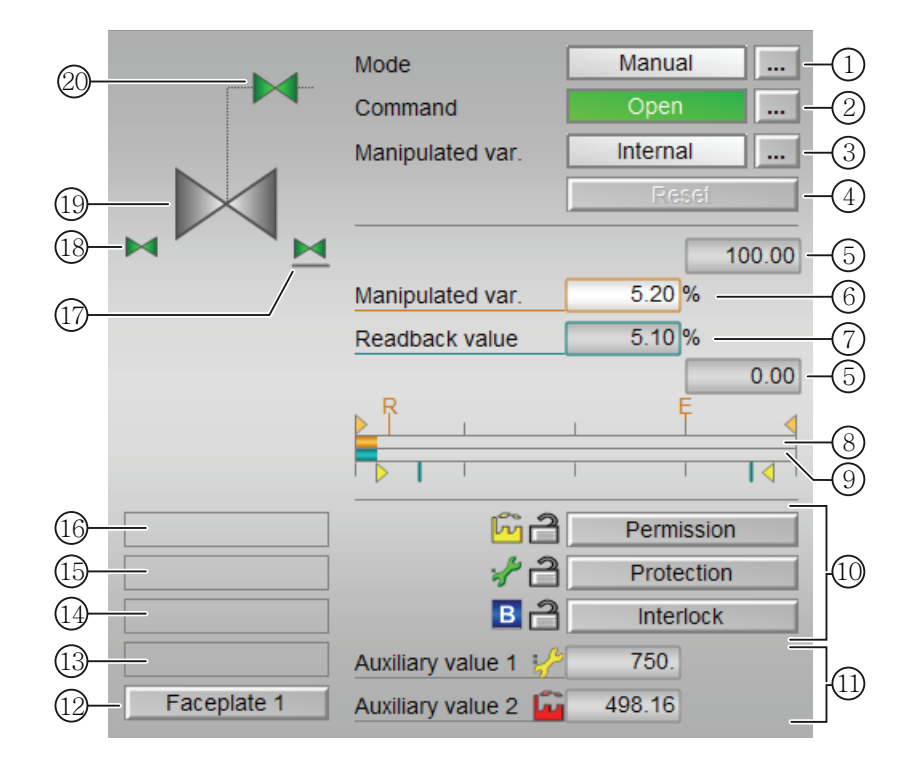

Стандартное окно VlvAnL с вспомогательным клапаном

## (1) Индикация и переключение режимов работы

В этом поле отображается текущий режим работы. В нём могут отображаться следующие режимы работы:

- [Manual mode \(Ручной режим\)](#page-69-0) (Страница [70\)](#page-69-0)
- [Automatic mode \(Автоматический режим\)](#page-69-0) (Страница [70](#page-69-0))
- ["Local mode" \(Локальный режим\)](#page-74-0) (Страница [75](#page-74-0))
- ["Out of operation" \(Не работает\)](#page-63-0) (Страница [64\)](#page-63-0)

Переключение режима работы описано в главе [Переключение рабочего состояния и](#page-236-0)  [режима работы](#page-236-0) (Страница [237](#page-236-0)).

#### (2) Открытие, закрытие и останов установочного клапана

В этом поле отображается заданный режим работы клапана. В нём могут отображаться и выполняться следующие состояния:

- "Open" (Открыть)
- "Close" (Закрыть)
- "Stop" (Останов) (только отображение, управление невозможно)

Команда "Close" (Закрыть) / "Open" (Открыть) относится к вспомогательному клапану. Если для управления установочным клапаном не требуется вспомогательный клапан, команды "Open" (Открыть) и "Close" (Закрыть) относятся к установочному клапану.

Если для данных команд предусмотрены тексты, они появляются в виде дополнительного текста и надписи на кнопке при выборе команды. Дополнительную информацию см. в главе [Маркировка кнопок и тексты](#page-192-0) (Страница [193\)](#page-192-0)

Переключение состояния описано в главе [Переключение рабочего состояния и](#page-236-0)  [режима работы](#page-236-0) (Страница [237](#page-236-0)).

#### (3) Индикация и переключение способа задания регулирующего воздействия

В этом поле отображается способ задания регулирующего воздействия. Регулирующее воздействие может быть задано следующим образом:

- через приложение ("External" (Внешнее), CFC / SFC)
- оператором непосредственно в экранном модуле ("Internal" (Внутреннее)).

Переключение способа задания регулирующего воздействия описано в главе [Переключение рабочего состояния и режима работы](#page-236-0) (Страница [237](#page-236-0)).

## (4) Сброс модуля

При блокировке или неисправности нажмите кнопку "Reset" (Перезагрузка). Дополнительную информацию см. в главе [Сброс модуля при блокировках или ошибках](#page-35-0)  (Страница [36](#page-35-0)).

## (5) Верхняя и нижняя границы диапазона регулирующего воздействия

Эти значения описывают область отображения гистограммы значений регулирующего воздействия. Границы шкалы определяются в "Системе проектирования".

#### (6) Индикация и изменение значения регулирующего воздействия, включая статус сигнала:

В этом поле отображается текущее значение регулирующего воздействия с соответствующим статусом сигнала.

Изменение регулирующего воздействия возможно только при

- внутреннем задании регулирующего воздействия  $(MV)$  ExtAct = 0) и
- открытом вспомогательном клапане (вследствие зависимости от стандартной функции [Нейтральное положение двигателей, клапанов и регуляторов](#page-41-0)  (Страница [42](#page-41-0)) )

Прочую информацию об изменении регулирующего воздействия см. в главе [Изменение значений](#page-238-0) (Страница [239\)](#page-238-0).

#### (7) Индикация сигнала обратной связи по положению, включая статус сигнала

В этом поле отображается текущий сигнал обратной связи регулирующего воздействия с соответствующим статусом сигнала.

#### (8) Гистограмма значений регулирующего воздействия

В этом поле отображается текущее значение регулирующего воздействия в виде гистограммы. Видимая область гистограммы зависит от конфигурации в "Системе проектирования" (ES).

При активизированной функции линейного изменения конечное значение обозначается буквой "R".

Внешнее значение регулирующего воздействия обозначается буквой "E".

#### (9) Гистограмма сигнала обратной связи по положению

В этом поле отображается текущий сигнал обратной связи по положению в виде гистограммы. Видимая область гистограммы зависит от конфигурации в "Системе проектирования" (ES).

Предельные значения для позиций "Открыто" и "Закрыто" обозначаются 2 зелёными линиями.

#### (10) Область управления функциями блокировки модуля

Эта индикация видна, только если соответствующий входной параметр модуля подключён.

Эти кнопки управляют функциями блокировки модуля. Дополнительную информацию см. в главе [Функции блокировки](#page-97-0) (Страница [98](#page-97-0)).

Рядом с кнопками отображается следующее:

● Состояние блокировки (см. [Формирование группового статуса для сигналов](#page-103-0)  [блокировки](#page-103-0) (Страница [104\)](#page-103-0)), например:

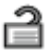

● Статус сигнала (см. [Формирование и воспроизведение статуса сигнала для](#page-107-0)  [технологических модулей](#page-107-0) (Страница [108](#page-107-0))), например:

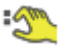

Информация о шунтировании (байпас):

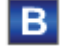

При наличии шунтирования это отображается вместо статуса сигнала.

#### (11) Индикация вспомогательных значений

Эта индикация видна, только если соответствующий входной параметр модуля подключён.

В этом поле можно отобразить два вспомогательных значения, заданных в "Системе проектирования" (ES). Дополнительную информацию см. в главе [Отображение](#page-192-1)  [вспомогательных значений](#page-192-1) (Страница [193](#page-192-1)).

#### (12) Кнопка перехода в стандартное окно любого экранного модуля

Эта индикация видна, только если соответствующий входной параметр модуля подключён.

С помощью этой кнопки можно перейти в стандартное окно экранного модуля, сконфигурированного в "Системе проектирования" (ES). Видимость этой кнопки перехода зависит от конфигурации в "Системе проектирования" (ES).

См. также главу [Вызов других экранных модулей](#page-190-0) (Страница [191\)](#page-190-0).

#### (13) Индикация состояний модуля

В этом поле отображается дополнительная информация о рабочем состоянии модуля:

● "Maintenance" (Обслуживание)

Дополнительную информацию см. в главе ["Release for maint." \(Разрешение на](#page-56-0)  [обслуживание\)](#page-56-0) (Страница [57\)](#page-56-0) Индикация состояний модуля.

Модули двигателя и клапанов

6.12 VlvAnL - Установочный клапан

## (14) Индикация состояний модуля

В этом поле отображается дополнительная информация о рабочем состоянии модуля:

● "Simulation" (Моделирование)

Дополнительную информацию см. в главе [Моделирование сигналов](#page-52-0) (Страница [53\)](#page-52-0).

#### (15) Индикация состояний модуля

В этом поле отображается дополнительная информация о рабочем состоянии модуля:

- "Runtime error" (Ошибка времени исполнения)
- "Control error" (Ошибка управления)
- "Invalid signal" (Некорректный сигнал)
- "Changeover error" (Ошибка переключения)

Дополнительную информацию по этой теме см. в главах [Контроль сигналов обратной](#page-94-0)  [связи](#page-94-0) (Страница [95\)](#page-94-0), [Обработка ошибок](#page-119-0) (Страница [120\)](#page-119-0) (разделы "Некорректные входные сигналы" и "Ошибка при переключении режима работы").

## (16) Индикация состояний модуля

В этом поле отображается дополнительная информация о рабочем состоянии модуля:

- "Forced open" (Принудительное открытие) (OpenForce)
- "Forced close" (Принудительное закрытие) (CloseForce)
- "Forced tracking" (Принудительное отслеживание) (MV\_ForOn)
- "Tracking" (Отслеживание)  $(WT_{\text{rkOn}})$
- "Request 0/1" (Требование 0/1): Ожидается перезагрузка в автоматический режим.

Дополнительную информацию см. в главе [Принудительная активизация рабочих](#page-32-0)  [состояний](#page-32-0) (Страница [33\)](#page-32-0).

#### (17) Отображение положения покоя

На этой иллюстрации представлено положение покоя установочного клапана:

- Зелёный: Положение покоя "Открыто"
- Серый: Положение покоя "Закрыто"
- Светло-зелёный: Положение покоя "Останов"

## (18) Автоматический предпросмотр

Эта индикация видна только в ручном режиме, в локальном режиме или при требовании перезагрузки в автоматическом режиме, когда текущие выходные сигналы не соответствуют управлению в автоматическом режиме.

Индикация показывает состояние, которое принял бы клапан, если бы было выполнено переключение из "ручного режима" или "локального режима" в "автоматический режим" или перезагрузка в "автоматическом режиме".

## (19) Индикация состояния установочного клапана

Дополнительную информацию см. в главе [Значок модуля VlvAnL](#page-1435-0) (Страница [1436](#page-1435-0))

#### (20) Отображение вспомогательного клапана

Малый вспомогательный клапан и относящийся к нему трубопровод отображаются только в том случае, когда установочный клапан содержит дополнительный вспомогательный клапан и может управляться с его помощью. Настройка выполняется посредством Feature Bit 5 в модуле.

Здесь графически отображается текущее состояние вспомогательного клапана.

## <span id="page-1420-0"></span>6.12.8.3 Стандартное окно VlvAnL без вспомогательного клапана

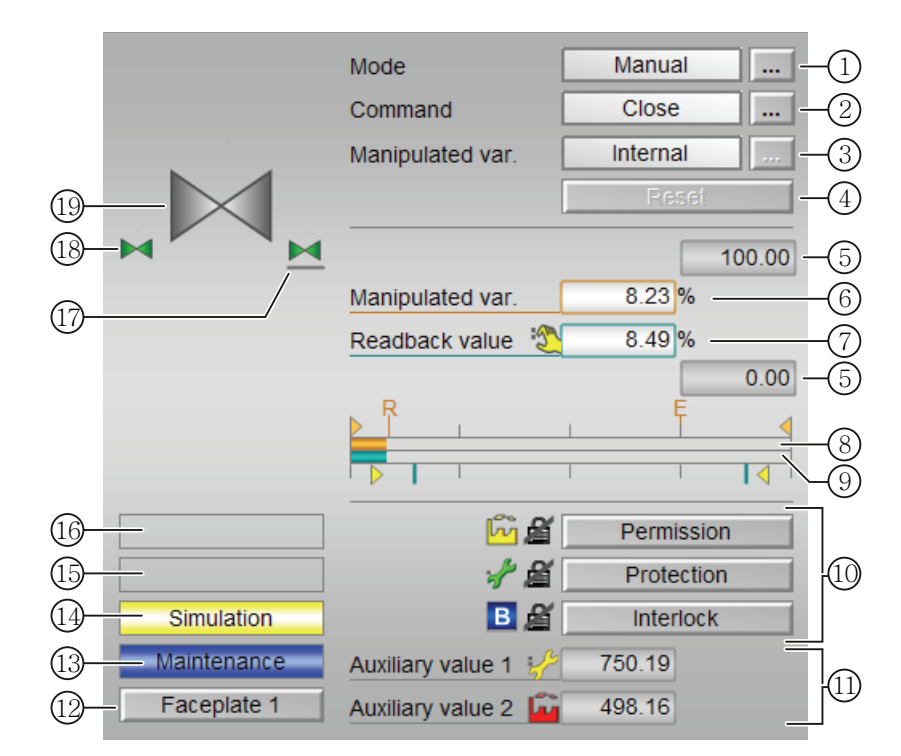

Стандартное окно VlvAnL без вспомогательного клапана

## (1) Индикация и переключение режимов работы

В этом поле отображается текущий режим работы. В нём могут отображаться следующие режимы работы:

- [Manual mode \(Ручной режим\)](#page-69-0) (Страница [70\)](#page-69-0)
- [Automatic mode \(Автоматический режим\)](#page-69-0) (Страница [70](#page-69-0))
- ["Local mode" \(Локальный режим\)](#page-74-0) (Страница [75](#page-74-0))
- ["Out of operation" \(Не работает\)](#page-63-0) (Страница [64\)](#page-63-0)

Переключение режима работы описано в главе [Переключение рабочего состояния и](#page-236-0)  [режима работы](#page-236-0) (Страница [237](#page-236-0)).

#### (2) Открытие, закрытие и останов установочного клапана

В этом поле отображается заданный режим работы клапана. В нём могут отображаться и выполняться следующие состояния:

- "Open" (Открыть)
- "Close" (Закрыть)
- "Stop" (Останов) (только отображение, управление невозможно)

Команда "Close" (Закрыть) / "Open" (Открыть) относится к установочному клапану.

Команда "Open" (Открыть) приравнивает значение регулирующего воздействия к верхнему предельному значению диапазона регулирующего воздействия (MV\_OpScale.High).

Команда "Close" (Закрыть) приравнивает значение регулирующего воздействия к нижнему предельному значению диапазона регулирующего воздействия (MV\_OpScale.Low).

Если вспомогательный клапан отсутствует (Feature Bit  $5 = 0$ ), то с помощью Feature Bit 6 можно полностью скрыть командную строку.

- 0: (по умолчанию) строка отображается
- 1: командная строка скрыта.

Если для данных команд предусмотрены тексты, они появляются в виде дополнительного текста и надписи на кнопке при выборе команды. Дополнительную информацию см. в главе [Маркировка кнопок и тексты](#page-192-0) (Страница [193\)](#page-192-0)

Переключение состояния описано в главе [Переключение рабочего состояния и](#page-236-0)  [режима работы](#page-236-0) (Страница [237](#page-236-0)).

#### (3) Индикация и переключение способа задания регулирующего воздействия

В этом поле отображается способ задания регулирующего воздействия. Регулирующее воздействие может быть задано следующим образом:

- через приложение ("External" (Внешнее), CFC / SFC)
- оператором непосредственно в экранном модуле ("Internal" (Внутреннее)).

Если вспомогательный клапан отсутствует, то регулирующее воздействие зависит от режима работы "Ручной" / "Автоматический", а переключение между "внутренним" и "внешним" невозможно.

Переключение способа задания регулирующего воздействия описано в главе [Переключение рабочего состояния и режима работы](#page-236-0) (Страница [237](#page-236-0)).

## (4) Сброс модуля

При блокировке или неисправности нажмите кнопку "Reset" (Перезагрузка). Дополнительную информацию см. в главе [Сброс модуля при блокировках или ошибках](#page-35-0)  (Страница [36](#page-35-0)).

#### (5) Верхняя и нижняя границы диапазона регулирующего воздействия

Эти значения описывают область отображения гистограммы значений регулирующего воздействия. Границы шкалы определяются в "Системе проектирования".

#### (6) Индикация и изменение значения регулирующего воздействия, включая статус сигнала:

В этом поле отображается текущее значение регулирующего воздействия с соответствующим статусом сигнала.

Изменение регулирующего воздействия возможно только при внутреннем задании регулирующего воздействия ( $_{\text{MV\_ExtAct}} = 0$ ).

Прочую информацию об изменении регулирующего воздействия см. в главе [Изменение значений](#page-238-0) (Страница [239\)](#page-238-0).

#### (7) Индикация сигнала обратной связи по положению, включая статус сигнала

В этом поле отображается текущий сигнал обратной связи регулирующего воздействия с соответствующим статусом сигнала.

#### (8) Гистограмма значений регулирующего воздействия

В этом поле отображается текущее значение регулирующего воздействия в виде гистограммы. Видимая область гистограммы зависит от конфигурации в "Системе проектирования" (ES).

При активизированной функции линейного изменения конечное значение обозначается буквой "R".

Внешнее значение регулирующего воздействия обозначается буквой "E".

#### (9) Гистограмма сигнала обратной связи по положению

В этом поле отображается текущий сигнал обратной связи по положению в виде гистограммы. Видимая область гистограммы зависит от конфигурации в "Системе проектирования" (ES).

Предельные значения для позиций "Открыто" и "Закрыто" обозначаются 2 зелёными линиями.

#### (10) Область управления функциями блокировки модуля

Эта индикация видна, только если соответствующий входной параметр модуля подключён.

Эти кнопки управляют функциями блокировки модуля. Дополнительную информацию см. в главе [Функции блокировки](#page-97-0) (Страница [98](#page-97-0)).

Рядом с кнопками отображается следующее:

● Состояние блокировки (см. [Формирование группового статуса для сигналов](#page-103-0)  [блокировки](#page-103-0) (Страница [104\)](#page-103-0)), например:

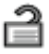

● Статус сигнала (см. [Формирование и воспроизведение статуса сигнала для](#page-107-0)  [технологических модулей](#page-107-0) (Страница [108](#page-107-0))), например:

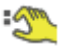

Информация о шунтировании (байпас):

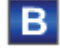

При наличии шунтирования это отображается вместо статуса сигнала.

#### (11) Индикация вспомогательных значений

Эта индикация видна, только если соответствующий входной параметр модуля подключён.

В этом поле можно отобразить два вспомогательных значения, заданных в "Системе проектирования" (ES). Дополнительную информацию см. в главе [Отображение](#page-192-1)  [вспомогательных значений](#page-192-1) (Страница [193](#page-192-1)).

#### (12) Кнопка перехода в стандартное окно любого экранного модуля

Эта индикация видна, только если соответствующий входной параметр модуля подключён.

С помощью этой кнопки можно перейти в стандартное окно экранного модуля, сконфигурированного в "Системе проектирования" (ES). Видимость этой кнопки перехода зависит от конфигурации в "Системе проектирования" (ES).

См. также главу [Вызов других экранных модулей](#page-190-0) (Страница [191\)](#page-190-0).

#### (13) Индикация состояний модуля

В этом поле отображается дополнительная информация о рабочем состоянии модуля:

● "Maintenance" (Обслуживание)

Дополнительную информацию см. в главе ["Release for maint." \(Разрешение на](#page-56-0)  [обслуживание\)](#page-56-0) (Страница [57\)](#page-56-0) Индикация состояний модуля.

#### (14) Индикация состояний модуля

В этом поле отображается дополнительная информация о рабочем состоянии модуля:

- "Simulation" (Моделирование)
- "Delay" (Задержка)

Дополнительную информацию по этой теме см. в главах [Моделирование сигналов](#page-52-0) (Страница [53](#page-52-0)) и [Индикация времени задержки](#page-32-1) (Страница [33\)](#page-32-1)

#### (15) Индикация состояний модуля

В этом поле отображается дополнительная информация о рабочем состоянии модуля:

- "Runtime error" (Ошибка времени исполнения)
- "Control error" (Ошибка управления)
- "Invalid signal" (Некорректный сигнал)
- "Changeover error" (Ошибка переключения)

Дополнительную информацию по этой теме см. в главах [Контроль сигналов обратной](#page-94-0)  [связи](#page-94-0) (Страница [95\)](#page-94-0), [Обработка ошибок](#page-119-0) (Страница [120\)](#page-119-0) (разделы "Некорректные входные сигналы" и "Ошибка при переключении режима работы").

## (16) Индикация состояний модуля

В этом поле отображается дополнительная информация о рабочем состоянии модуля:

- "Forced open" (Принудительное открытие) (OpenForce)
- "Forced close" (Принудительное закрытие) (CloseForce)
- "Forced tracking" (Принудительное отслеживание) (MV\_ForOn)
- "Tracking" (Отслеживание)  $(MV_Trkon)$
- "Request 0/1" (Требование 0/1): Ожидается перезагрузка в автоматический режим.

Дополнительную информацию см. в главе [Принудительная активизация рабочих](#page-32-0)  [состояний](#page-32-0) (Страница [33\)](#page-32-0).

#### (17) Отображение положения покоя

На этой иллюстрации представлено положение покоя установочного клапана:

- Зелёный: Положение покоя "Открыто"
- Серый: Положение покоя "Закрыто"
- Светло-зелёный: Положение покоя "Останов"

## (18) Автоматический предпросмотр

Эта индикация видна только в ручном режиме, в локальном режиме или при требовании перезагрузки в автоматическом режиме, когда текущие выходные сигналы не соответствуют управлению в автоматическом режиме.

Индикация показывает состояние, которое принял бы клапан, если бы было выполнено переключение из "ручного режима" или "локального режима" в "автоматический режим" или перезагрузка в "автоматическом режиме".

## (19) Отображение установочного клапана

Здесь графически отображается текущее состояние установочного клапана.

Дополнительную информацию см. в главе [Значок модуля VlvAnL](#page-1435-0) (Страница [1436](#page-1435-0))

Модули двигателя и клапанов

6.12 VlvAnL - Установочный клапан

## <span id="page-1426-0"></span>6.12.8.4 Окно предельных значений VlvAnL

#### Окно предельных значений VlvAnL

В этом окне можно задать различные значения:

- Границы разности регулирующих воздействий
- Пределы эхо-сигнала
- Диапазон значений регулирующего воздействия

Достижение или превышение предельных значений отображается в строке символов экранного модуля и на значке модуля.

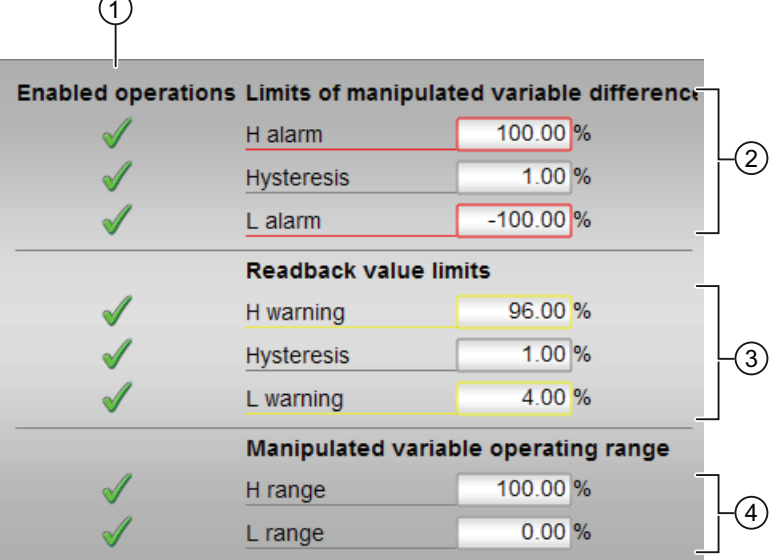

#### (1) Enabled operations (Разрешение операций управления)

В этом поле отображаются все операции управления, для которых требуются специальные права. Они зависят от конфигурации в "Системе проектирования" (ES), действительной для данного модуля.

Значки для разрешения операций управления:

- Зелёная галочка: оператор OS может управлять этим параметром
- Серая галочка: оператор OS временно не может управлять этим параметром по условиям процесса
- Красный крестик: оператор OS принципиально не может управлять данным параметром из-за соответствующим образом сконфигурированных прав управления AS (OS Perm ИЛИ OS1Perm)

## (2) Границы разности регулирующих воздействий

В этом разделе можно вводить предельные значения для разности регулирующих воздействий. Дополнительную информацию см. в главе [Изменение значений](#page-238-0)  (Страница [239\)](#page-238-0).

Вы можете изменить следующие предельные значения:

- "H alarm" (Сигнал тревоги, верх.): Сигнал тревоги, верхний предел
- "Hysteresis" (Гистерезис)
- "L alarm" (Сигнал тревоги, ниж.): Сигнал тревоги, нижний предел

## (3) Границы эхо-значений (**MV**)

В этом разделе можно вводить предельные значения для эхо-значения (обратная связь по положению). Дополнительную информацию см. в главе [Изменение значений](#page-238-0)  (Страница [239\)](#page-238-0).

Вы можете изменить следующие предельные значения:

- "H Warning" (Предупреждение, верх.): Предупреждение верхний предел
- "Hysteresis" (Гистерезис)
- "L Warning" (Предупреждение, ниж.): Предупреждение нижний предел

#### (4) Диапазон значений регулирующего воздействия(**MV**)

В этом поле можно ввести предельные значения диапазона значений регулирующего воздействия. Дополнительную информацию см. в главе [Изменение значений](#page-238-0)  (Страница [239\)](#page-238-0).

Вы можете изменить следующие предельные значения:

- "H range" (Предел диапазона, верх.): Верхний предел диапазона
- "L range" (Предел диапазона, ниж.): Нижний предел диапазона

# <span id="page-1428-0"></span>6.12.8.5 Окно предварительного просмотра VlvAnL

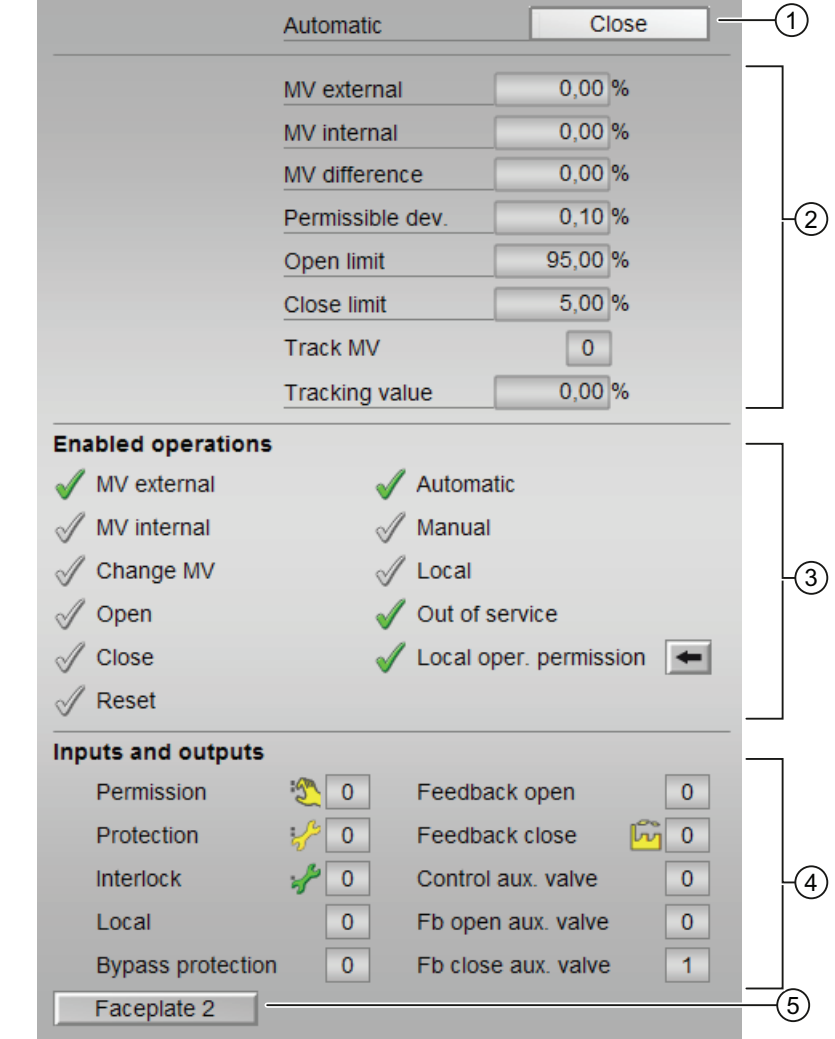

Окно предварительного просмотра VlvAnL

## (1) Автоматический предпросмотр

Здесь отображается рабочее состояние установочного клапана, которое активно после перехода из ручного режима в автоматический режим. Если модуль находится в "Automatic mode" (Автоматический режим), то отображается текущее состояние модуля.

## (2) Область предварительного просмотра

- "MV external" (Внешнее значение регулирующего воздействия): Отображение текущего внешнего значения регулирующего воздействия  $M_V$   $_{\text{ExtOut}}$ ).
- "MV internal" (Внутреннее значение регулирующего воздействия): Отображение текущего внутреннего значения регулирующего воздействия (MV Int).
- "MV difference" (Разность регулирующих воздействий): Текущая разность регулирующих воздействий (ER)
- $\bullet$  "Permitted difference" (Допустимая разность): допустимое  $\pm$  отклонение ( $_{\text{PosDeadBand}}$ ) от выведенного регулирующего воздействия. Если ответный сигнал регулирующего воздействия находится Rbk в пределах этого диапазона, регулирующее воздействие считается достигнутым.
- "Open limit" (Предельное значение открытия): Предельное значение (PosDiOpen) для формирования сигнала "Установочный клапан открыт" (FbkopenOut). Если сигнал обратной связи по положению достигает этого предела, установочный клапан открыт.
- "Close limit" (Предельное значение закрытия): Предельное значение (PosDiClose) для формирования сигнала "Установочный клапан закрыт" (FbkCloseOut). Если сигнал обратной связи по положению достигает этого предела, установочный клапан закрыт.
- "MV tracking" (Отслеживание регулирующего воздействия):  $(MV_Trkon = 1)$ Регулирующее воздействие отслеживается по отслеживаемому значению. Отслеживаемое значение действующего регулирующего воздействия при "MV tracking" (Отслеживание регулирующего воздействия)

Приму $T$ т $kRbk = 1$  здесь отображается Rbk, при MV $T$ r $kRbk = 0$  здесь отображается MV $Trk$ .

## (3) Enabled operations (Разрешение операций управления)

В этом поле отображаются все операции управления, для которых требуются специальные права. Они зависят от конфигурации в "Системе проектирования" (ES), действительной для данного модуля.

Значки для разрешения операций управления:

- Зелёная галочка: оператор OS может управлять этим параметром
- Серая галочка: оператор OS временно не может управлять этим параметром по условиям процесса
- Красный крестик: оператор OS принципиально не может управлять данным параметром из-за соответствующим образом сконфигурированных прав управления AS (OS Perm ИЛИ OS1Perm)

Здесь отображаются следующие разрешения операций управления:

- "MV external" (Внешнее значение регулирующего воздействия): вы можете активизировать задание внешнего значения регулирующего воздействия
- "MV internal" (Внутреннее значение регулирующего воздействия): вы можете активизировать задание внутреннего значения регулирующего воздействия
- "Change MV" (Изменить значение регулирующего воздействия): оператор может изменять значение регулирующего воздействия
- "Open" (Открыть): вы можете открывать клапан. Отображение относится к вспомогательному и установочному клапану. При отсутствии разрешения нельзя открыть ни вспомогательный, ни установочный клапан.

Для установочного клапана это означает: если новое значение регулирующего воздействия превышает текущую позицию клапана, это новое значение регулирующего воздействия недействительно

Если для данной команды предусмотрен текст, он отображается в скобках. Дополнительную информацию см. в главе [Маркировка кнопок и тексты](#page-192-0) (Страница [193\)](#page-192-0)

"Close" (Закрыть): вы можете закрывать клапан. Отображение относится к вспомогательному и установочному клапану. При отсутствии разрешения нельзя закрыть ни вспомогательный, ни установочный клапан.

Для установочного клапана это означает: если новое регулирующее воздействие меньше текущей позиции клапана, это новое регулирующее воздействие недействительно, и установочный клапан остаётся в своей позиции.

Если для данной команды предусмотрен текст, он отображается в скобках. Дополнительную информацию см. в главе [Маркировка кнопок и тексты](#page-192-0) (Страница [193\)](#page-192-0)

- "Reset" (Сброс): вы можете перезагрузить клапан при блокировке или неисправности.
- "Automatic" (Автоматический): оператор может переключаться на режим работы "Automatic mode" (Автоматический режим).
- "Manual" (Ручной режим): оператор может переключаться на режим работы "Manual mode" (Ручной режим).
- "Local" (Локальный): вы можете переключиться в "Local mode" (Локальный режим).

- "Out of operation" (Не работает): оператор может переключаться на режим работы "Out of operation" (Не работает).
- "Local operating permission" (Локальные права управления): С помощью кнопки ← можно перейти в стандартное окно модуля OpStations. Дополнительную информацию см. в главе [Права управления](#page-233-0) (Страница [234\)](#page-233-0).

#### (4) Входы и выходы

В этом разделе отображаются наиболее важные параметры этого модуля с текущими командами:

● "Permission" (Разрешение):

Эта индикация видна, только если соответствующий входной параметр модуля подключён.

- 0 = Нет разрешения OS на включение клапана
- 1 = Разрешение на "Open" (Открытие) / "Close" (Закрытие) из положения покоя
- "Protection" (Защита):

Эта индикация видна, только если соответствующий входной параметр модуля подключён.

- 0 = сработала защитная блокировка, после исчезновения причины блокировки в автоматическом режиме требуется сброс модуля
- 1 = нормальное состояние
- "Interlock" (Блокировка):

Эта индикация видна, только если соответствующий входной параметр модуля подключён.

- 0 = Активна блокировка без сброса, после исчезновения условия блокировки управление модулем возможно без сброса
- 1 = нормальное состояние
- "Local" (Локальный): 1 = Активен "Local mode" (Локальный режим)
- "Interlock out." (Блокировка деактив.):
	- 0 = Шунтирование деактивизировано
	- 1 = Шунтирование блокировки в ""Local mode" (Локальный режим), а также при моделировании

Так как модуль в зависимости от настроенных параметров самостоятельно формирует внутри цифровые сигналы обратной связи позиций "Открыто" и "Закрыто", сигналы "Feedback open" (Сигнал обратной связи открытия) и"Feedback close" (Сигнал обратной связи закрытия) имеют следующую функциональность.

- Установочный клапан:
	- "Feedback open" (Сигнал обратной связи открытия): Отображение выводится с выхода FbkOpenOut. Разумеется, этот выход формируется также в зависимости от настроенного предельного значения позиции "Открыто".
	- "Feedback close" (Сигнал обратной связи закрытия): Отображение выводится с выхода FbkCloseOut. Разумеется, этот выход формируется также в зависимости от настроенного предельного значения позиции "Закрыто".
- "Упр. вспомогательным клапаном": отображается только при наличии вспомогательного клапана
	- $-$  Бинарное управление  $Ctr1.$ Out
	- "Ответ. сигн. открытия вспом. клапана": FbkAuxVOpenOut.
	- "Ответ. сигн. закрытия вспом. клапана": FbkAuxCloseOut.

#### (5) Кнопка перехода в стандартное окно любого экранного модуля

Эта индикация видна, только если соответствующий входной параметр модуля подключён.

С помощью этой кнопки можно перейти в стандартное окно экранного модуля, сконфигурированного в "Системе проектирования" (ES). Видимость этой кнопки перехода зависит от конфигурации в "Системе проектирования" (ES).

Дополнительную информацию см. в главе [Вызов других экранных модулей](#page-190-0)  (Страница [191\)](#page-190-0).

# <span id="page-1433-0"></span>6.12.8.6 Окно параметров VlvAnL

# Окно параметров VlvAnL

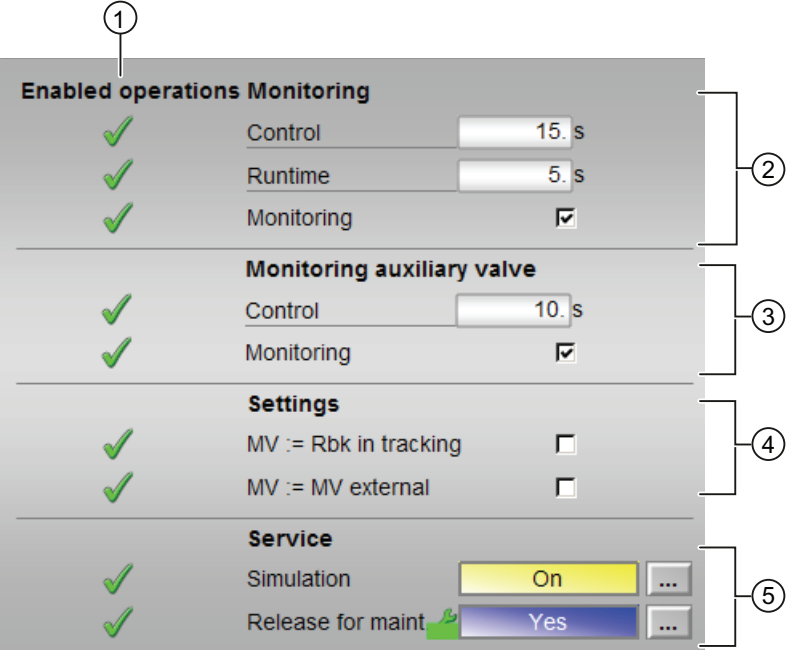

## (1) Enabled operations (Разрешение операций управления)

В этом поле отображаются все операции управления, для которых требуются специальные права. Они зависят от конфигурации в "Системе проектирования" (ES), действительной для данного модуля.

Значки для разрешения операций управления:

- Зелёная галочка: оператор OS может управлять этим параметром
- Серая галочка: оператор OS временно не может управлять этим параметром по условиям процесса
- Красный крестик: оператор OS принципиально не может управлять данным параметром из-за соответствующим образом сконфигурированных прав управления AS (OS Perm ИЛИ OS1Perm).

## (2) Контроль

В этом разделе можно изменять параметры и, тем самым, влиять на работу установочного клапана. Дополнительную информацию см. в главе [Изменение](#page-238-0)  [значений](#page-238-0) (Страница [239\)](#page-238-0).

Возможно изменение следующих параметров:

- "Control" (Управление): Контрольное время открытия и закрытия установочного клапана (динамическое)
- "Runtime" (Время работы): Контрольное время конечной позиции установочного клапана (статическое)

#### Активизация контроля

Активизация функции контроля производится щелчком на флажке (☑)

Дополнительную информацию см. в главе [Контроль сигналов обратной связи](#page-94-0)  (Страница [95](#page-94-0)).

#### (3) Контроль вспомогательного клапана

Как и в контроле (2) , отображается только при наличии вспомогательного клапана. Для динамического и статического контроля можно ввести только одно общее контрольное время.

#### (4) Settings (Настройки)

 $\bullet$  MV = Rbk в режиме отслеживания: В этом режиме отслеживается не отслеживаемое значение MV $_{\text{Trk}}$ , а сигнал обратной связи по положению Rbk. Переключение с "Отслеживания регулирующего воздействия" ( $_{\text{MV\_Trkon}} = 1$ ) на "Без отслеживания регулирующего воздействия" выполняется плавно (MV TrkOn = 0).

Регулируемый параметр MV\_TrkRbk.

 $_{\text{MV}}$  = MV extern: плавное переключение регулирующего воздействия с внешнего на внутреннее. Внутреннее значение регулирующего воздействия следует за внешним значением.

Регулируемый параметр MV TrkExt.

## (5) Service (Сервис)

В этом поле можно активизировать следующие функции:

- "Simulation" (Моделирование)
- "Release for maint." (Разрешение на обслуживание) (с индикацией запроса на обслуживание)

Дополнительную информацию см. в главе [Переключение рабочего состояния и](#page-236-0)  [режима работы](#page-236-0) (Страница [237](#page-236-0)).

Дополнительную информацию по этому полю см. в главе:

- [Моделирование сигналов](#page-52-0) (Страница [53](#page-52-0))
- ["Release for maint." \(Разрешение на обслуживание\)](#page-56-0) (Страница [57](#page-56-0))

## <span id="page-1435-0"></span>6.12.8.7 Значок модуля VlvAnL

#### Значки модуля для VLvAnL

Предусмотрены различные значки модуля со следующими функциями:

- Предельные значения (верхнее/нижнее)
- Нарушения предельных значений сигнализации. Предельные значения предупреждения и допуска, а также ошибка системы управления CSF
- Режимы работы
- Статус сигнала, разрешение на обслуживание
- Принудительный переход в состояния
- Индикация шунтирования при блокировке
- Блокировки
- Индикация состояний клапана
- Индикация значения сигнала обратной связи (белым цветом, с плавающей точкой)
- Управление регулирующим воздействием
- тип переменных процесса
- Задание регулирующего воздействия внешнее / внутреннее
- Отображение памяток

Модули двигателя и клапанов

6.12 VlvAnL - Установочный клапан

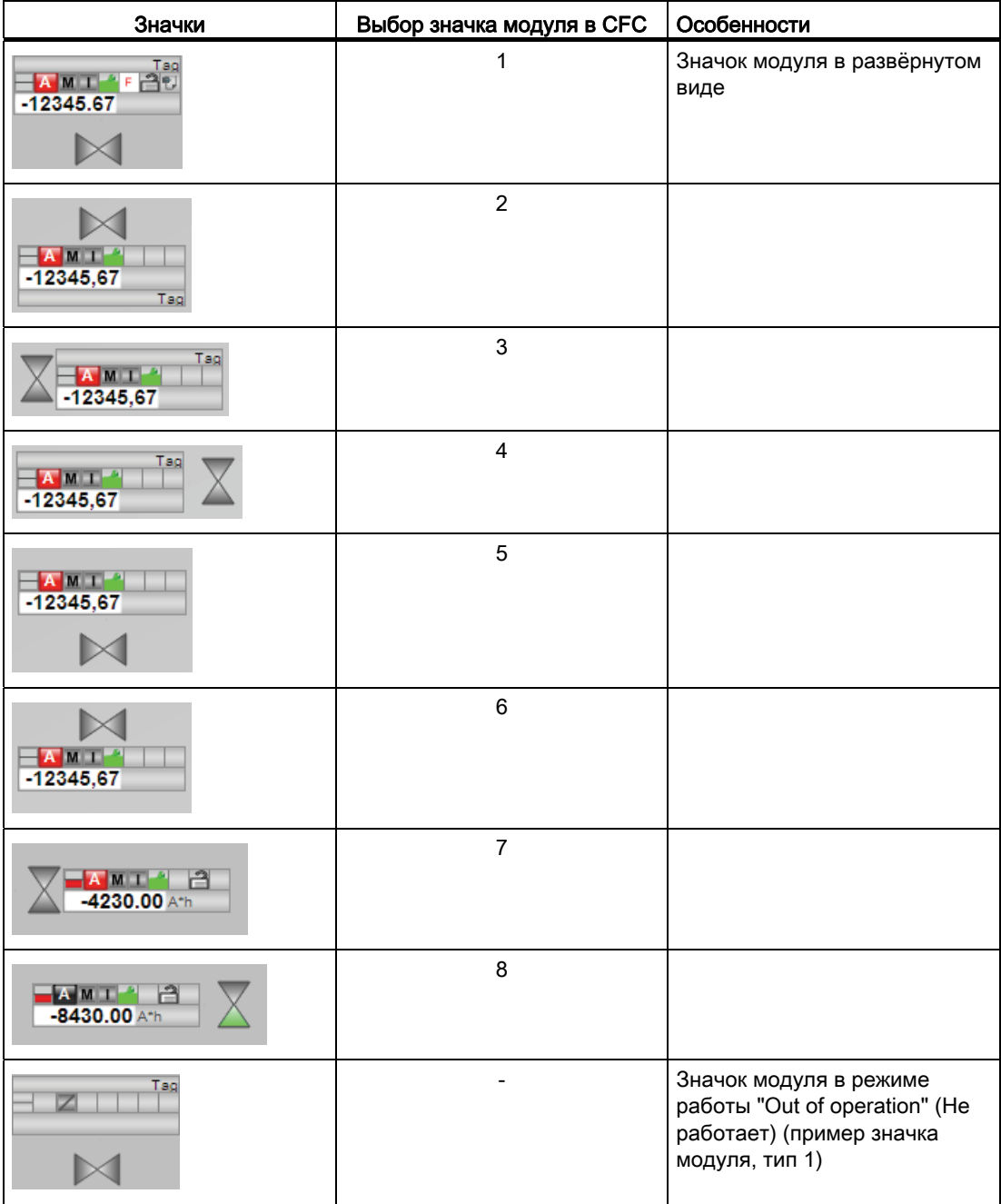

Значки символов из графического шаблона @TemplateAPLV7.PDL:

Значки модулей из графического шаблона @TemplateAPLV8.PDL:

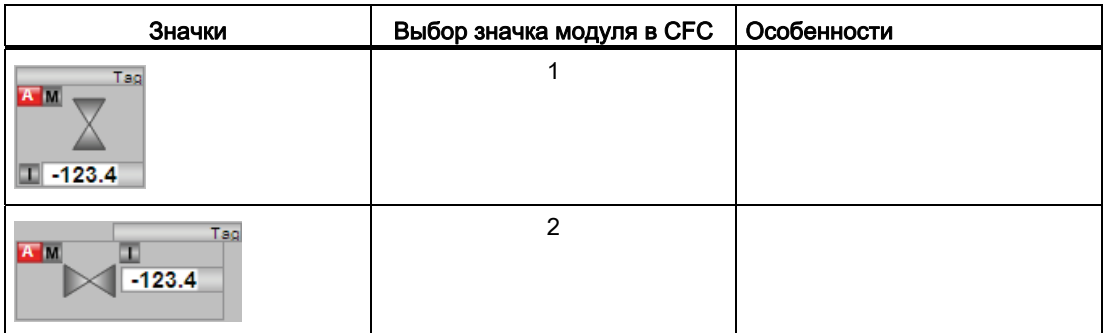

Дополнительную информацию по значку модуля и возможностям управления через значок модуля см. в следующих главах:

- [Проектирование значков модуля](#page-218-0) (Страница [219\)](#page-218-0)
- [Структура значка модуля](#page-211-0) (Страница [212\)](#page-211-0)
- [Управление через значок модуля](#page-219-0) (Страница [220\)](#page-219-0)

#### Индикация состояний клапана

Здесь могут отображаться следующие состояния клапана:

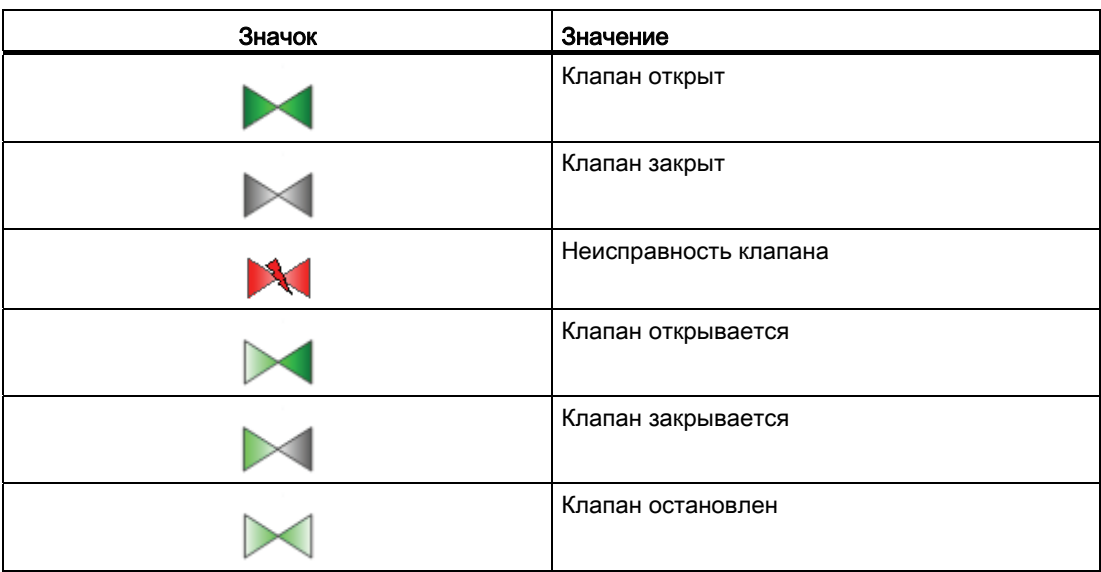

# Модули блокировки 7

# 7.1 Intlk02 - Индикация блокировки с 2 входными сигналами

## 7.1.1 Описание Intlk02

## Имя объекта (вид и номер) и семейство

Вид и номер: FB 1824 Семейство: Interlck

#### Область применения Intlk02

Данный модуль используется в следующих случаях:

● стандартная блокировки с индикацией

#### Принцип действия

Модуль служит для расчёта стандартной блокировки, которая может отображаться на OS. На модуль может подаваться не более 2 входных сигналов, соединённых между собой избираемой бинарной логикой. При этом также определяется статус выходного сигнала. Каждому входному значению можно назначить аналоговое значение со статусом сигнала и единицей измерения для отображения в экранном модуле.

В выходном параметре out отображается текущее состояние:

- $\bullet$  out = 0: Блокировка
- $\bullet$  out = 1: нормальное состояние

7.1 Intlk02 - Индикация блокировки с 2 входными сигналами

## Конфигурирование

В CFC-редакторе вставьте модуль в циклический OB сигнала активизации (OB30 - OB38).

Для модуля Intlk02 в "Расширенную технологическую библиотеку" в качестве примеров включены образцы типов переменных процесса с описанием возможностей использования для данного модуля.

Примеры типов переменных процесса:

- [Дозирование \(DoseLean\)](#page-2176-0) (Страница [2177](#page-2176-0))
- Дозирование при помощи устройств PA/FF (DoseLean Fb) (Страница [2177](#page-2176-1))
- [Двигатель с двумя скоростями \(Motor2Speed\)](#page-2178-0) (Страница [2179\)](#page-2178-0)
- [Двигатель с двумя направлениями вращения \(MotorReversible\)](#page-2178-1) (Страница [2179\)](#page-2178-1)
- [Двигатель с регулируемой частотой вращения и двумя направлениями вращения](#page-2179-0)  [\(MotorSpeedControlled\)](#page-2179-0) (Страница [2180\)](#page-2179-0)
- [Двухходовой клапан \(Valve2Way\)](#page-2182-0) (Страница [2183](#page-2182-0))
- [Клапан двигателя \(ValveMotor\)](#page-2182-1) (Страница [2183\)](#page-2182-1)
- [Сервоклапан \(VlvAnL\)](#page-2183-0) (Страница [2184\)](#page-2183-0)
- Сервоклапан для устройств PA/FF (ValveAnalog Fb) (Страница [2184\)](#page-2183-1)

#### Характеристики запуска

Этот модуль не имеет характеристик запуска.

#### Назначение слов состояния параметру status1

Описание отдельных параметров см. в главе [Подключения Intlk02](#page-1447-0) (Страница [1448\)](#page-1447-0).

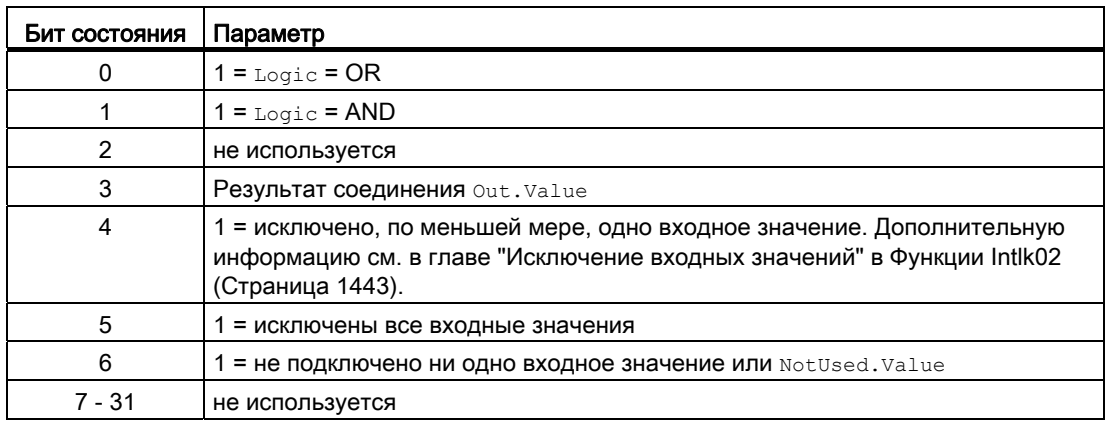
## Назначение слов состояния параметру status2

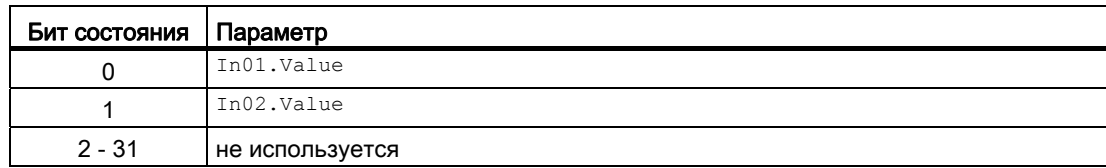

### Назначение слов состояния параметру status3

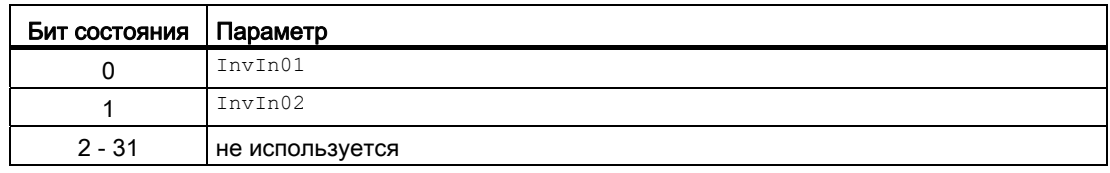

### Назначение слов состояния параметру status4

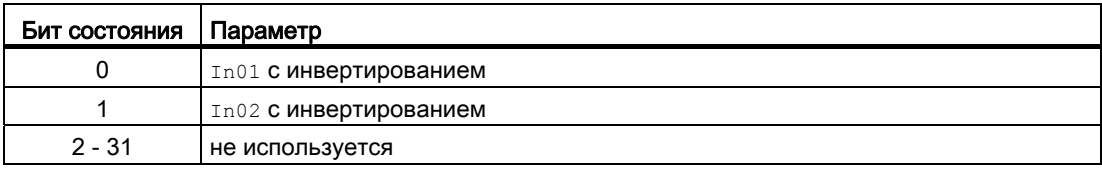

### Назначение слов состояния параметру status5

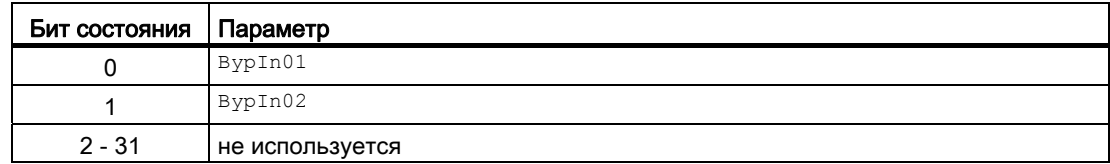

### Назначение слов состояния параметру status6

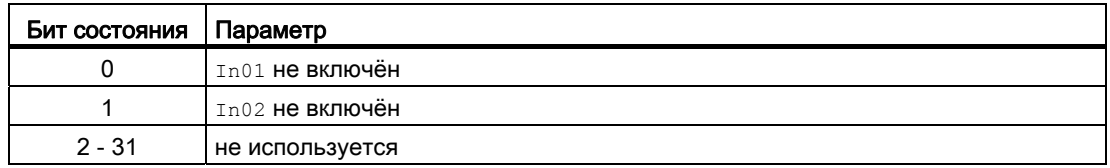

### Назначение слов состояния параметру status7

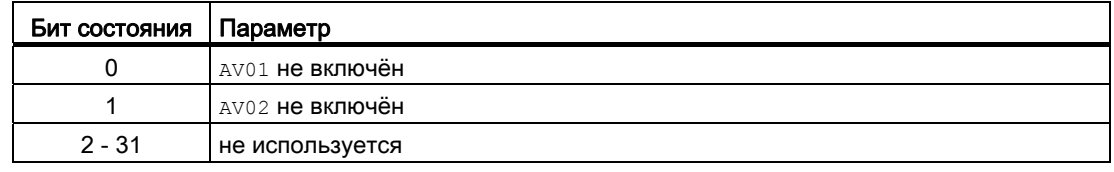

### Назначение слов состояния параметру status8

Идентично FirstIn.

#### См. также

[Сообщения Intlk02](#page-1447-0) (Страница [1448\)](#page-1447-0) [Схема подключения Intlk02](#page-1451-0) (Страница [1452\)](#page-1451-0) [Обработка ошибок Intlk02](#page-1446-0) (Страница [1447](#page-1446-0)) [Режимы работы Intlk02](#page-1442-0) (Страница [1443\)](#page-1442-0)

## <span id="page-1442-0"></span>7.1.2 Режимы работы Intlk02

### Режимы работы Intlk02

Данный модуль не имеет режимов работы.

#### См. также

[Схема подключения Intlk02](#page-1451-0) (Страница [1452](#page-1451-0)) [Подключения Intlk02](#page-1447-1) (Страница [1448\)](#page-1447-1) [Сообщения Intlk02](#page-1447-0) (Страница [1448\)](#page-1447-0) [Обработка ошибок Intlk02](#page-1446-0) (Страница [1447](#page-1446-0)) [Функции Intlk02](#page-1442-1) (Страница [1443\)](#page-1442-1) [Описание Intlk02](#page-1438-0) (Страница [1439](#page-1438-0))

## <span id="page-1442-1"></span>7.1.3 Функции Intlk02

### Функции Intlk02

Ниже описываются функции данного модуля.

### Логические операторы

Через вход Logic установите, с каким логическим оператором должен работать модуль при определении состояния блокировки. Для этого выполните следующие настройки:

- $\bullet$  Logic = 0: OR
- $\bullet$  Logic = 1: AND

#### Инвертирование логических сигналов

Вы можете инвертировать входные сигналы, установив входной параметр  $\text{InvInx}$ соответствующего входа  $\text{Inx} = 1$ , например, на входе  $\text{In01}$  подключение  $\text{InvIn01}$ .

Инвертирование отображается в экранном модуле. Если сигналы инвертированы в другой вид, это не отображается в экранном модуле.

### Шунтирование (байпас)

#### Примечание

Шунтирование (байпас) блокировки в модулях блокировки означает, что сигнал блокировки (входной сигнал) исключается из логики модуля блокировки, то есть, этот сигнал не учитывается в логических связях!

Эта функция может выполняться в экранном модуле только со старшими правами доступа.

Можно исключить входные сигналы, которые временно не должны использоваться для расчёта в модуле, путём установки соответствующего подключения  $Bypinx = 1$ . Подключение отображается в экранном модуле следующим символом:

# B.

Особый случай: Если исключены все входные параметры, то исходное значение определяется параметром DefaultOut.

#### Обработка не подключённых входов

Не подключённые входы не анализируются. Они также не отображаются в экранном модуле.

Особый случай: Если не подключён ни один вход, то исходное значение определяется параметром DefaultOut. Статус сигнала устанавливается на "Simulation" (Моделирование).

#### Вызов других экранных модулей

Данный модуль выполняет стандартную функцию [Вызов других экранных модулей](#page-190-0) (Страница [191\)](#page-190-0). Тем не менее через  $s_{e1Fp1} = 1$  можно вызвать только одно дополнительное окно модуля.

#### Определение первичного сигнала в модулях блокировки

Данный модуль выполняет стандартную функцию [Определение первичного сигнала в](#page-45-0)  [модулях блокировки](#page-45-0) (Страница [46](#page-45-0)). Учитывайте, что изменение статуса сигнала влияет на определение первичного сигнала только тогда, когда Feature Bit [Анализ](#page-136-0)  [статуса сигнала](#page-136-0) (Страница [137](#page-136-0)) и выставлен вход FirstInEn.

#### Примечание

Эта функция может выполняться в экранном модуле только с правами доступа "Управление процессом".

#### Формирование статуса сигналов для модулей

Данный модуль выполняет стандартную функцию [Формирование и вывод статуса](#page-114-0)  [сигнала для модулей блокировки](#page-114-0) (Страница [115](#page-114-0)).

Наихудший статус сигнала ST\_Worst для модуля формируется следующими параметрами:

● Out.ST

#### Права управления

Данный модуль выполняет стандартную функцию [Права управления](#page-233-0) (Страница [234\)](#page-233-0).

Данный модуль имеет следующие права управления для параметра OS Perm:

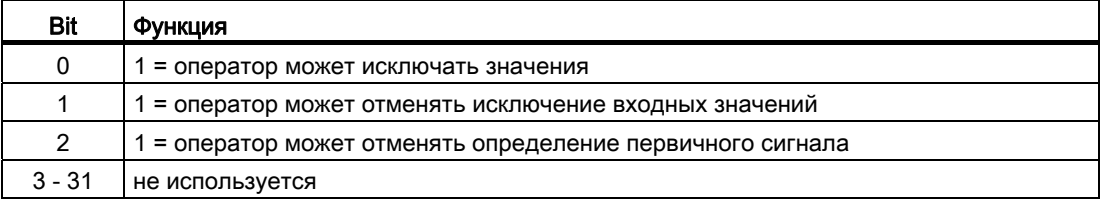

### Примечание

При подключении параметра, указанного как параметр также в OS Perm, необходимо сбросить соответствующий бит os Perm .

#### Модели поведения, задаваемые через подключение **Feature**

Обзор всех моделей поведения, которые можно выбрать с помощью параметра Feature, см. в главе [Функции, настраиваемые через подключение Feature](#page-149-0)  (Страница [150\)](#page-149-0). Для этого модуля в соответствующих битах доступны следующие модели поведения:

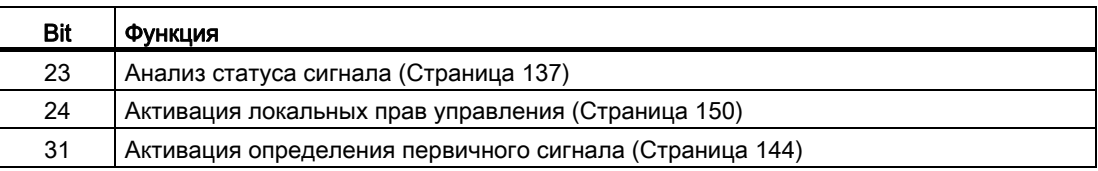

7.1 Intlk02 - Индикация блокировки с 2 входными сигналами

## См. также

[Описание Intlk02](#page-1438-0) (Страница [1439](#page-1438-0)) [Сообщения Intlk02](#page-1447-0) (Страница [1448\)](#page-1447-0) [Подключения Intlk02](#page-1447-1) (Страница [1448\)](#page-1447-1) [Схема подключения Intlk02](#page-1451-0) (Страница [1452\)](#page-1451-0) [Обработка ошибок Intlk02](#page-1446-0) (Страница [1447](#page-1446-0)) [Режимы работы Intlk02](#page-1442-0) (Страница [1443\)](#page-1442-0)

## <span id="page-1446-0"></span>7.1.4 Обработка ошибок Intlk02

### Обработка ошибок Intlk02

Информацию по обработке ошибок всех модулей см. также в главе [Обработка ошибок](#page-119-0) (Страница [120\)](#page-119-0) в "Основных положениях".

В данном модуле могут отображаться следующие ошибки:

● Номера ошибок

### Обзор номеров ошибок

Через подключение ErrorNum возможен вывод следующих номеров ошибок:

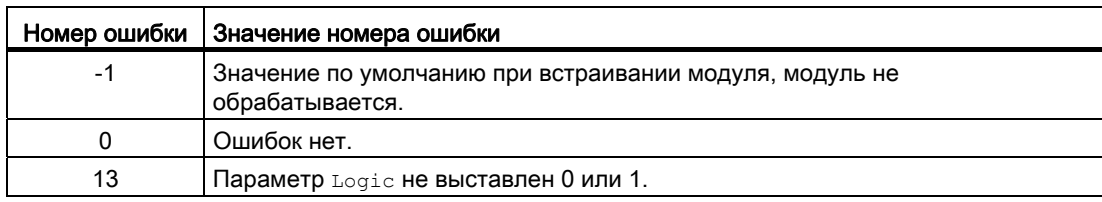

### См. также

[Схема подключения Intlk02](#page-1451-0) (Страница [1452](#page-1451-0))

[Подключения Intlk02](#page-1447-1) (Страница [1448\)](#page-1447-1)

[Сообщения Intlk02](#page-1447-0) (Страница [1448\)](#page-1447-0)

[Функции Intlk02](#page-1442-1) (Страница [1443\)](#page-1442-1)

[Режимы работы Intlk02](#page-1442-0) (Страница [1443\)](#page-1442-0)

[Описание Intlk02](#page-1438-0) (Страница [1439](#page-1438-0))

## <span id="page-1447-0"></span>7.1.5 Сообщения Intlk02

### Режим вывода сообщений

Этот модуль не имеет режима сообщений.

### См. также

[Описание Intlk02](#page-1438-0) (Страница [1439](#page-1438-0)) [Функции Intlk02](#page-1442-1) (Страница [1443\)](#page-1442-1) [Подключения Intlk02](#page-1447-1) (Страница [1448\)](#page-1447-1) [Схема подключения Intlk02](#page-1451-0) (Страница [1452\)](#page-1451-0) [Обработка ошибок Intlk02](#page-1446-0) (Страница [1447](#page-1446-0)) [Режимы работы Intlk02](#page-1442-0) (Страница [1443\)](#page-1442-0)

## <span id="page-1447-1"></span>7.1.6 Подключения Intlk02

### Подключения Intlk02

### Входные параметры

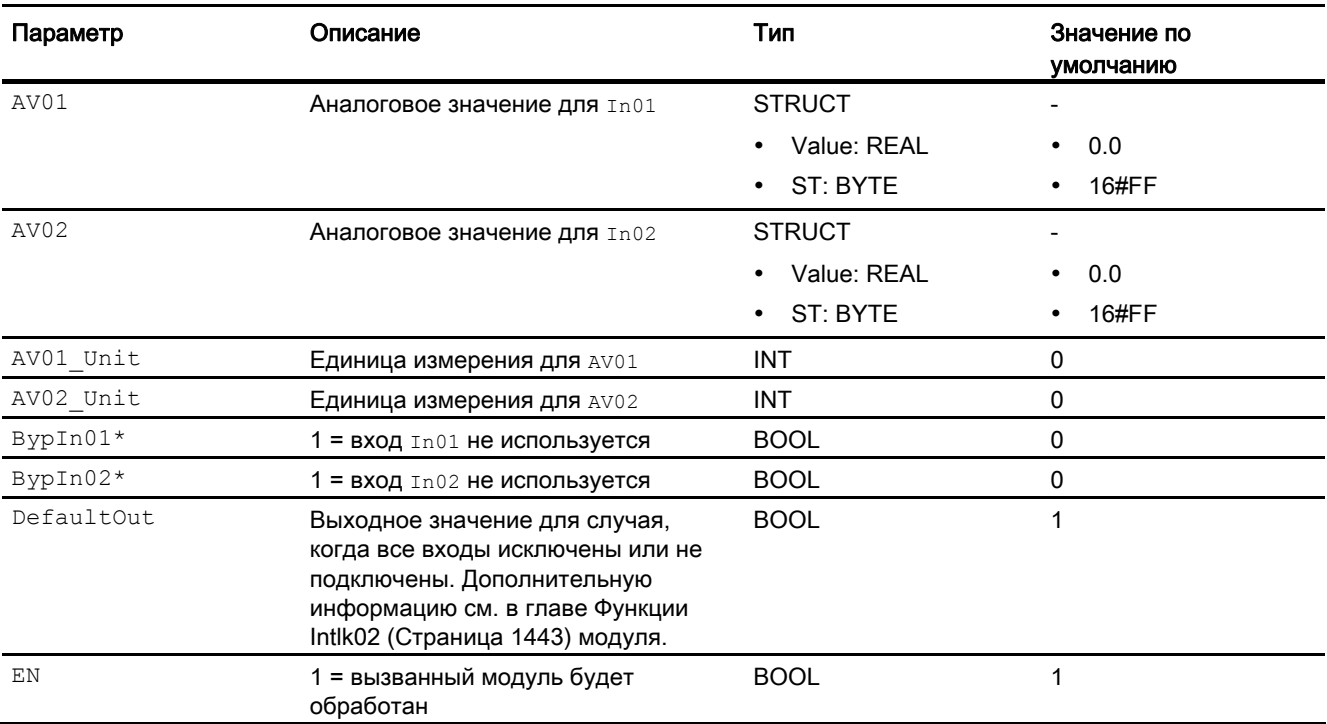

7.1 Intlk02 - Индикация блокировки с 2 входными сигналами

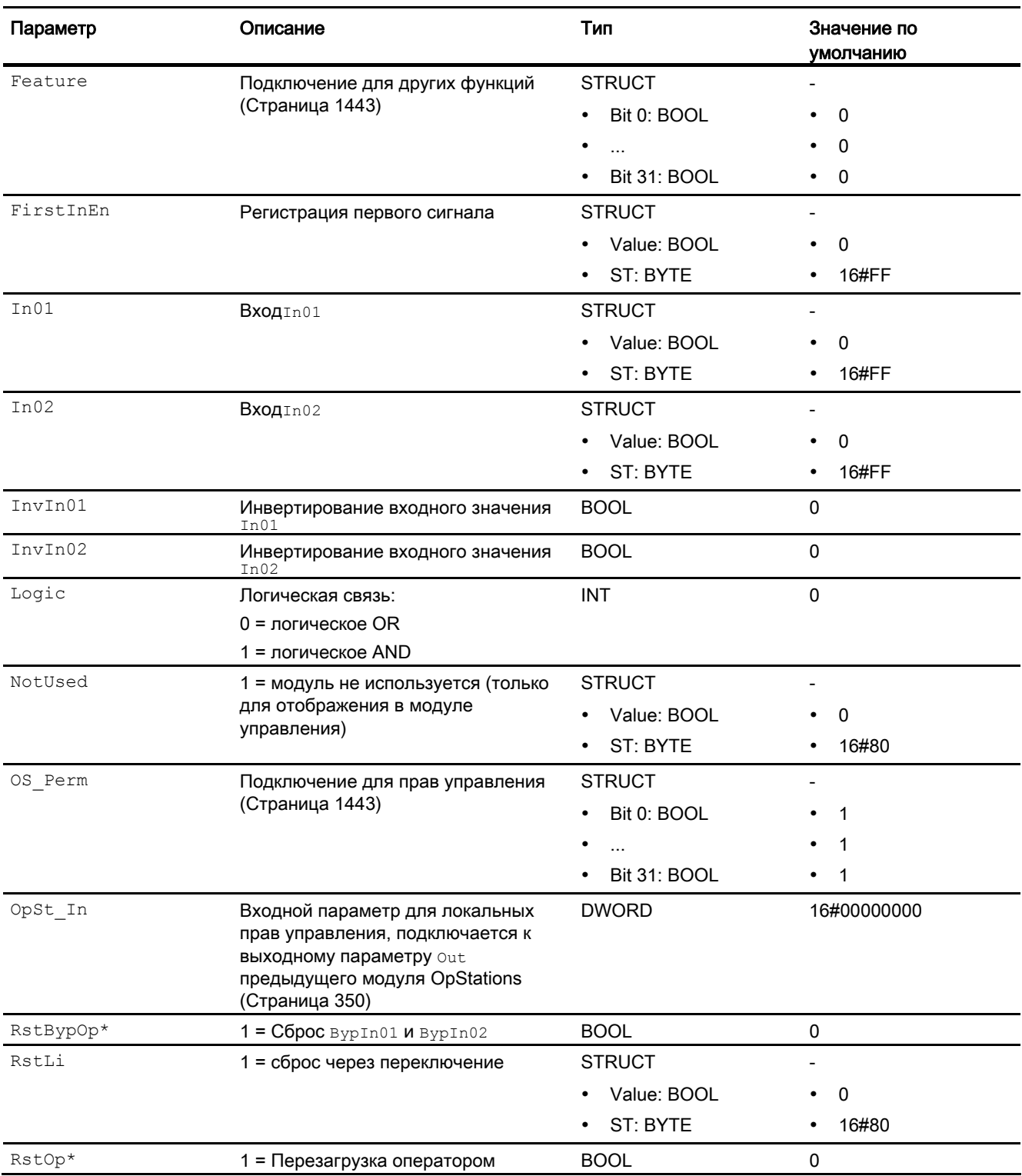

7.1 Intlk02 - Индикация блокировки с 2 входными сигналами

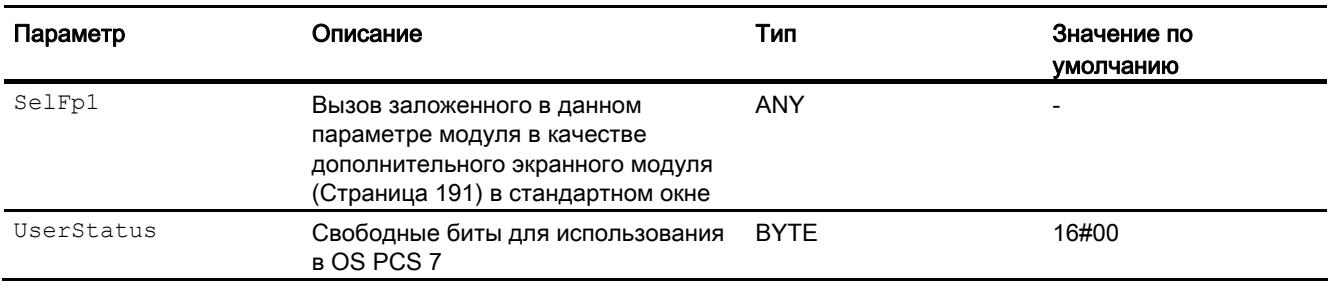

\* Во время обработки модуля данные входы могут быть перезаписаны значениями алгоритмом модуля.

### Выходные параметры

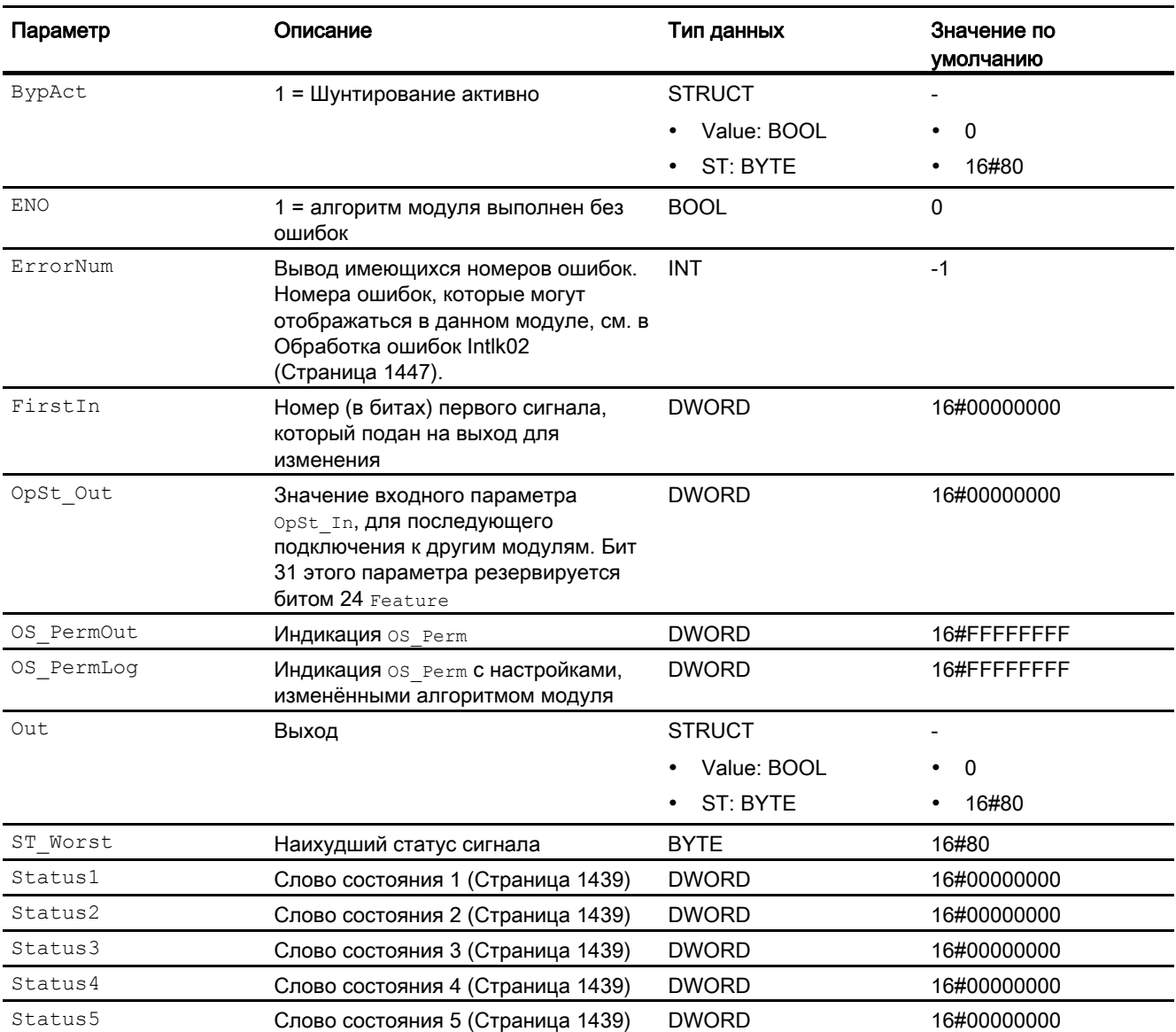

7.1 Intlk02 - Индикация блокировки с 2 входными сигналами

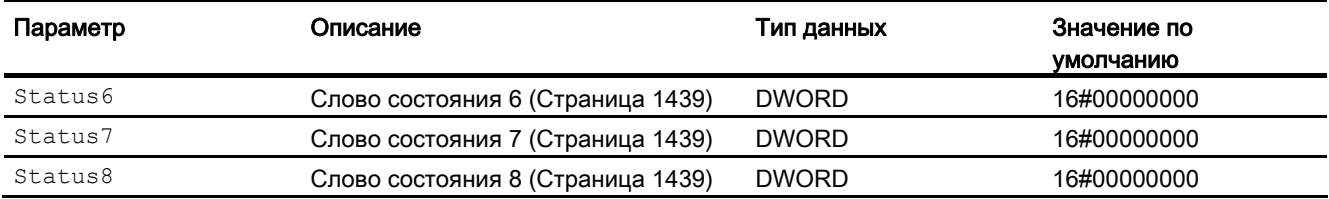

## См. также

[Сообщения Intlk02](#page-1447-0) (Страница [1448\)](#page-1447-0) [Схема подключения Intlk02](#page-1451-0) (Страница [1452](#page-1451-0)) [Режимы работы Intlk02](#page-1442-0) (Страница [1443\)](#page-1442-0)

## <span id="page-1451-0"></span>7.1.7 Схема подключения Intlk02

### Схема подключения Intlk02

Для данного модуля схема подключения не предусмотрена.

### См. также

[Подключения Intlk02](#page-1447-1) (Страница [1448\)](#page-1447-1) [Сообщения Intlk02](#page-1447-0) (Страница [1448\)](#page-1447-0) [Обработка ошибок Intlk02](#page-1446-0) (Страница [1447](#page-1446-0)) [Функции Intlk02](#page-1442-1) (Страница [1443\)](#page-1442-1) [Режимы работы Intlk02](#page-1442-0) (Страница [1443\)](#page-1442-0) [Описание Intlk02](#page-1438-0) (Страница [1439](#page-1438-0))

## 7.1.8 Управление и контроль

### 7.1.8.1 Окна модулей блокировки

## Окна модулей Intlk02, Intlk04, Intlk08, Intlk16

Модули содержат следующие окна:

- [Стандартное окно модулей блокировки](#page-259-0) (Страница [260](#page-259-0))
- [Окно предварительного просмотра модулей блокировки](#page-282-0) (Страница [283\)](#page-282-0)
- [Значок модуля блокировки](#page-223-0) (Страница [224](#page-223-0))

Общую информацию по экранному модулю и значку модуля см. в главах [Структура](#page-227-0)  [экранного модуля](#page-227-0) (Страница [228](#page-227-0)) и [Структура значка модуля](#page-211-0) (Страница [212\)](#page-211-0).

# 7.2 Intlk04 - Индикация блокировки с 4 входными сигналами

## <span id="page-1452-0"></span>7.2.1 Описание Intlk04

### Имя объекта (вид и номер) и семейство

Вид и номер: FB 1825 Семейство: Interlck

#### Область применения Intlk04

Данный модуль используется в следующих случаях:

● стандартная блокировки с индикацией

### Принцип действия

Модуль служит для расчёта стандартной блокировки, которая может отображаться на OS. На модуль может подаваться не более 4 входных сигналов, соединённых между собой избираемой бинарной логикой. При этом также определяется статус выходного сигнала. Каждому входному значению можно назначить аналоговое значение со статусом сигнала и единицей измерения для отображения в экранном модуле.

В выходном параметре out отображается текущее состояние:

- $\bullet$   $_{\text{Out}} = 0:$ Блокировка
- $\bullet$  out = 1: нормальное состояние

#### Конфигурирование

В CFC-редакторе вставьте модуль в циклический OB сигнала активизации (OB30 - OB38).

Для модуля Intlk02 (Intlk04) в "Расширенную технологическую библиотеку" в качестве примеров включены образцы типов переменных процесса с различными вариантами использования для данного модуля.

См. [Описание Intlk02](#page-1438-0) (Страница [1439](#page-1438-0)).

#### Характеристики запуска

Этот модуль не имеет характеристик запуска.

## Назначение слов состояния параметру status1

Описание отдельных параметров см. в главе [Подключения Intlk04](#page-1461-0) (Страница [1462\)](#page-1461-0).

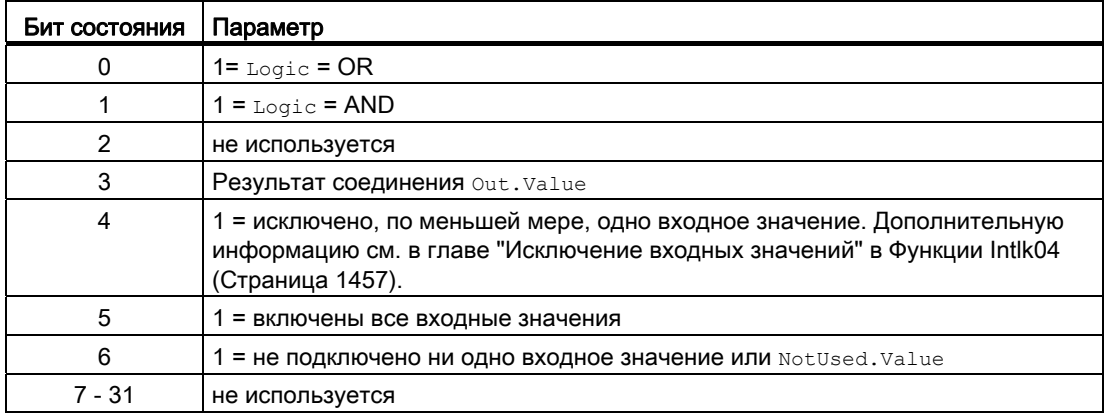

### Назначение слов состояния параметру status2

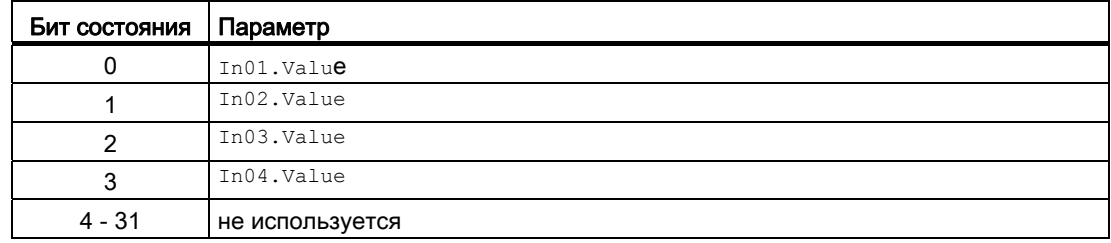

## Назначение слов состояния параметру status3

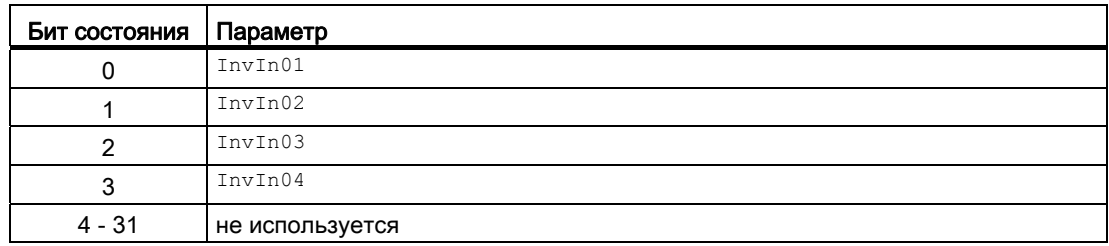

## Назначение слов состояния параметру status4

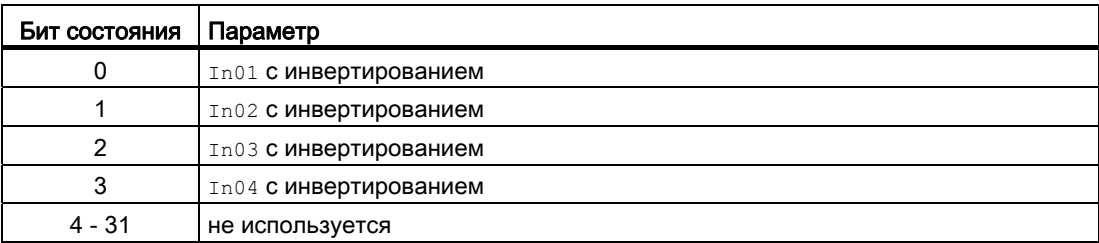

### Назначение слов состояния параметру status5

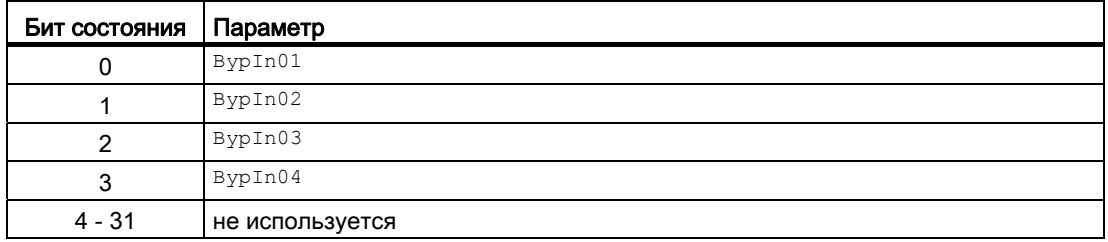

### Назначение слов состояния параметру status6

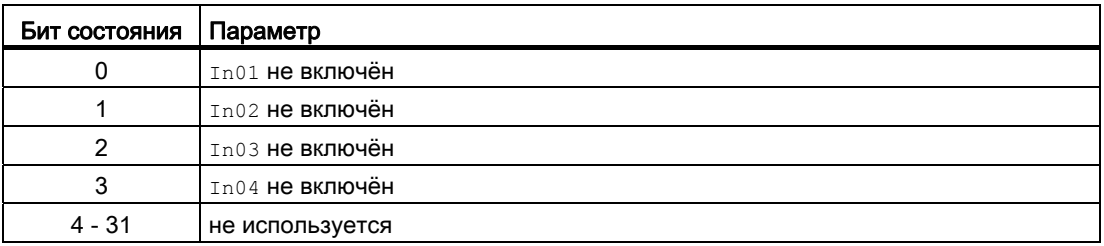

### Назначение слов состояния параметру status7

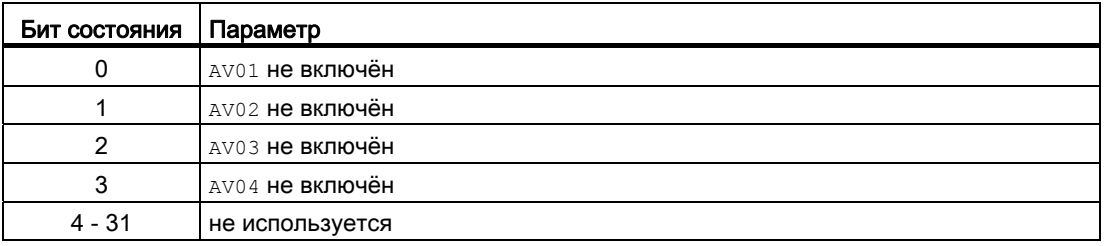

### Назначение слов состояния параметру status8

Идентично FirstIn.

7.2 Intlk04 - Индикация блокировки с 4 входными сигналами

## См. также

[Сообщения Intlk04](#page-1461-1) (Страница [1462\)](#page-1461-1) [Схема подключения Intlk04](#page-1465-0) (Страница [1466\)](#page-1465-0) [Обработка ошибок Intlk04](#page-1460-0) (Страница [1461](#page-1460-0)) [Режимы работы Intlk04](#page-1456-1) (Страница [1457\)](#page-1456-1)

## <span id="page-1456-1"></span>7.2.2 Режимы работы Intlk04

### Режимы работы Intlk04

Данный модуль не имеет режимов работы.

#### См. также

[Схема подключения Intlk04](#page-1465-0) (Страница [1466](#page-1465-0)) [Подключения Intlk04](#page-1461-0) (Страница [1462\)](#page-1461-0) [Сообщения Intlk04](#page-1461-1) (Страница [1462\)](#page-1461-1) [Обработка ошибок Intlk04](#page-1460-0) (Страница [1461](#page-1460-0)) [Функции Intlk04](#page-1456-0) (Страница [1457\)](#page-1456-0) [Описание Intlk04](#page-1452-0) (Страница [1453](#page-1452-0))

## <span id="page-1456-0"></span>7.2.3 Функции Intlk04

### Функции Intlk04

Ниже описываются функции данного модуля.

### Логические операторы

Через вход Logic установите, с каким логическим оператором должен работать модуль при определении состояния блокировки. Для этого выполните следующие настройки:

- $\bullet$  Logic = 0: OR
- $\bullet$  Logic = 1: AND

#### Инвертирование логических сигналов

Вы можете инвертировать входные сигналы, установив входной параметр  $\text{InvInx}$ соответствующего входа  $\text{Inx} = 1$ , например, на входе  $\text{In01}$  подключение  $\text{InvIn01}$ .

Инвертирование отображается в экранном модуле. Если сигналы инвертированы в другой вид, это не отображается в экранном модуле.

### Шунтирование (байпас)

#### Примечание

Шунтирование (байпас) блокировки в модулях блокировки означает, что сигнал блокировки (входной сигнал) исключается из логики модуля блокировки, то есть, этот сигнал не учитывается в логических связях!

Эта функция может выполняться в экранном модуле только со старшими правами доступа.

Можно исключить входные сигналы, которые временно не должны использоваться для расчёта в модуле, путём установки соответствующего подключения  $Bypinx = 1$ . Подключение отображается в экранном модуле следующим символом:

# B.

Особый случай: Если исключены все входные параметры, то исходное значение определяется параметром DefaultOut.

### Обработка не подключённых входов

Не подключённые входы не анализируются. Они также не отображаются в экранном модуле.

Особый случай: Если не подключён ни один вход, то исходное значение определяется параметром DefaultOut. Статус сигнала устанавливается на "Simulation" (Моделирование).

#### Вызов других экранных модулей

Данный модуль выполняет стандартную функцию [Вызов других экранных модулей](#page-190-0) (Страница [191\)](#page-190-0). Тем не менее через  $s_{\text{ellFp1}} = 1$  можно вызвать только одно дополнительное окно модуля.

#### Определение первичного сигнала в модулях блокировки

Данный модуль выполняет стандартную функцию [Определение первичного сигнала в](#page-45-0)  [модулях блокировки](#page-45-0) (Страница [46](#page-45-0)). Учитывайте, что изменение статуса сигнала влияет на определение первичного сигнала только тогда, когда Feature Bit [Анализ](#page-136-0)  [статуса сигнала](#page-136-0) (Страница [137](#page-136-0)) и выставлен вход FirstInEn.

#### Примечание

Эта функция может выполняться в экранном модуле только с правами доступа "Управление процессом".

#### Формирование статуса сигналов для модулей

Данный модуль выполняет стандартную функцию [Формирование и вывод статуса](#page-114-0)  [сигнала для модулей блокировки](#page-114-0) (Страница [115](#page-114-0)).

Наихудший статус сигнала ST\_Worst для модуля формируется следующими параметрами:

● Out.ST

#### Права управления

Данный модуль выполняет стандартную функцию [Права управления](#page-233-0) (Страница [234\)](#page-233-0).

Данный модуль имеет следующие права управления для параметра OS Perm:

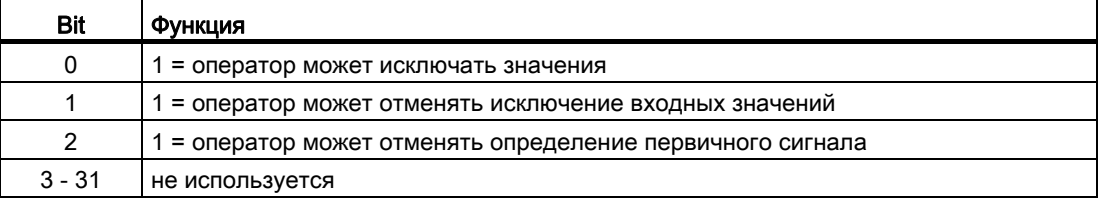

#### Примечание

При подключении параметра, указанного как параметр также в OS Perm, необходимо сбросить соответствующий бит os Perm.

#### Модели поведения, задаваемые через подключение **Feature**

Обзор всех моделей поведения, которые можно выбрать с помощью параметра Feature, СМ. В ГЛАВЕ ФУНКЦИИ, НАСТРАИВАЕМЫЕ ЧЕРЕЗ ПОДКЛЮЧЕНИЕ Feature (Страница [150\)](#page-149-0). Для этого модуля в соответствующих битах доступны следующие модели поведения:

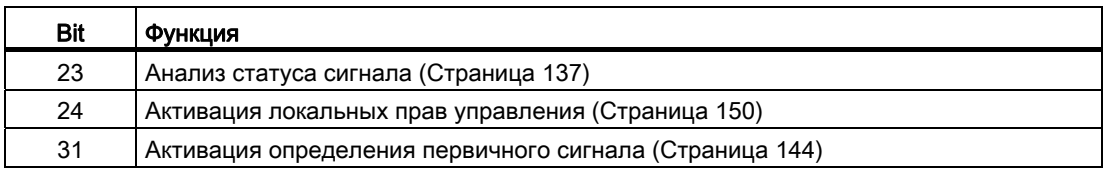

7.2 Intlk04 - Индикация блокировки с 4 входными сигналами

## См. также

[Описание Intlk04](#page-1452-0) (Страница [1453](#page-1452-0)) [Сообщения Intlk04](#page-1461-1) (Страница [1462\)](#page-1461-1) [Подключения Intlk04](#page-1461-0) (Страница [1462\)](#page-1461-0) [Схема подключения Intlk04](#page-1465-0) (Страница [1466\)](#page-1465-0) [Обработка ошибок Intlk04](#page-1460-0) (Страница [1461](#page-1460-0)) [Режимы работы Intlk04](#page-1456-1) (Страница [1457\)](#page-1456-1)

## <span id="page-1460-0"></span>7.2.4 Обработка ошибок Intlk04

### Обработка ошибок Intlk04

Информацию по обработке ошибок всех модулей см. также в главе [Обработка ошибок](#page-119-0) (Страница [120\)](#page-119-0) в "Основных положениях".

В данном модуле могут отображаться следующие ошибки:

● Номера ошибок

### Обзор номеров ошибок

Через подключение ErrorNum возможен вывод следующих номеров ошибок:

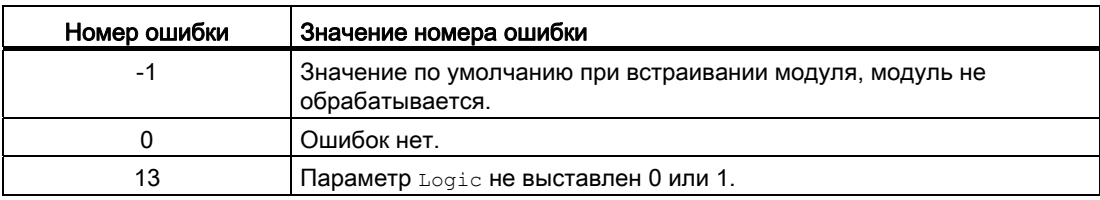

#### См. также

[Схема подключения Intlk04](#page-1465-0) (Страница [1466](#page-1465-0))

[Подключения Intlk04](#page-1461-0) (Страница [1462\)](#page-1461-0)

[Сообщения Intlk04](#page-1461-1) (Страница [1462\)](#page-1461-1)

[Описание Intlk04](#page-1452-0) (Страница [1453](#page-1452-0))

[Режимы работы Intlk04](#page-1456-1) (Страница [1457\)](#page-1456-1)

[Функции Intlk04](#page-1456-0) (Страница [1457\)](#page-1456-0)

## <span id="page-1461-1"></span>7.2.5 Сообщения Intlk04

### Режим вывода сообщений

Этот модуль не имеет режима сообщений.

### См. также

[Описание Intlk04](#page-1452-0) (Страница [1453](#page-1452-0)) [Функции Intlk04](#page-1456-0) (Страница [1457\)](#page-1456-0) [Подключения Intlk04](#page-1461-0) (Страница [1462\)](#page-1461-0) [Схема подключения Intlk04](#page-1465-0) (Страница [1466\)](#page-1465-0) [Обработка ошибок Intlk04](#page-1460-0) (Страница [1461](#page-1460-0)) [Режимы работы Intlk04](#page-1456-1) (Страница [1457\)](#page-1456-1)

## <span id="page-1461-0"></span>7.2.6 Подключения Intlk04

### Подключения Intlk04

### Входные параметры

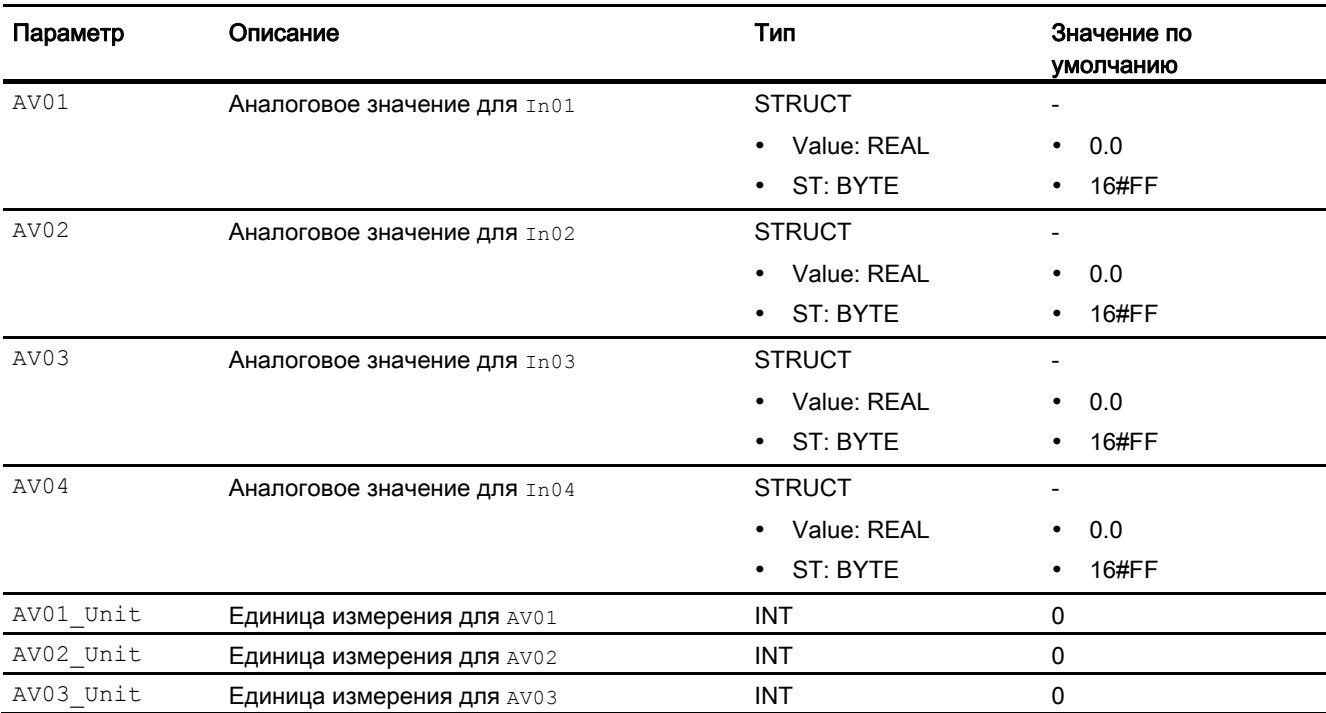

## 7.2 Intlk04 - Индикация блокировки с 4 входными сигналами

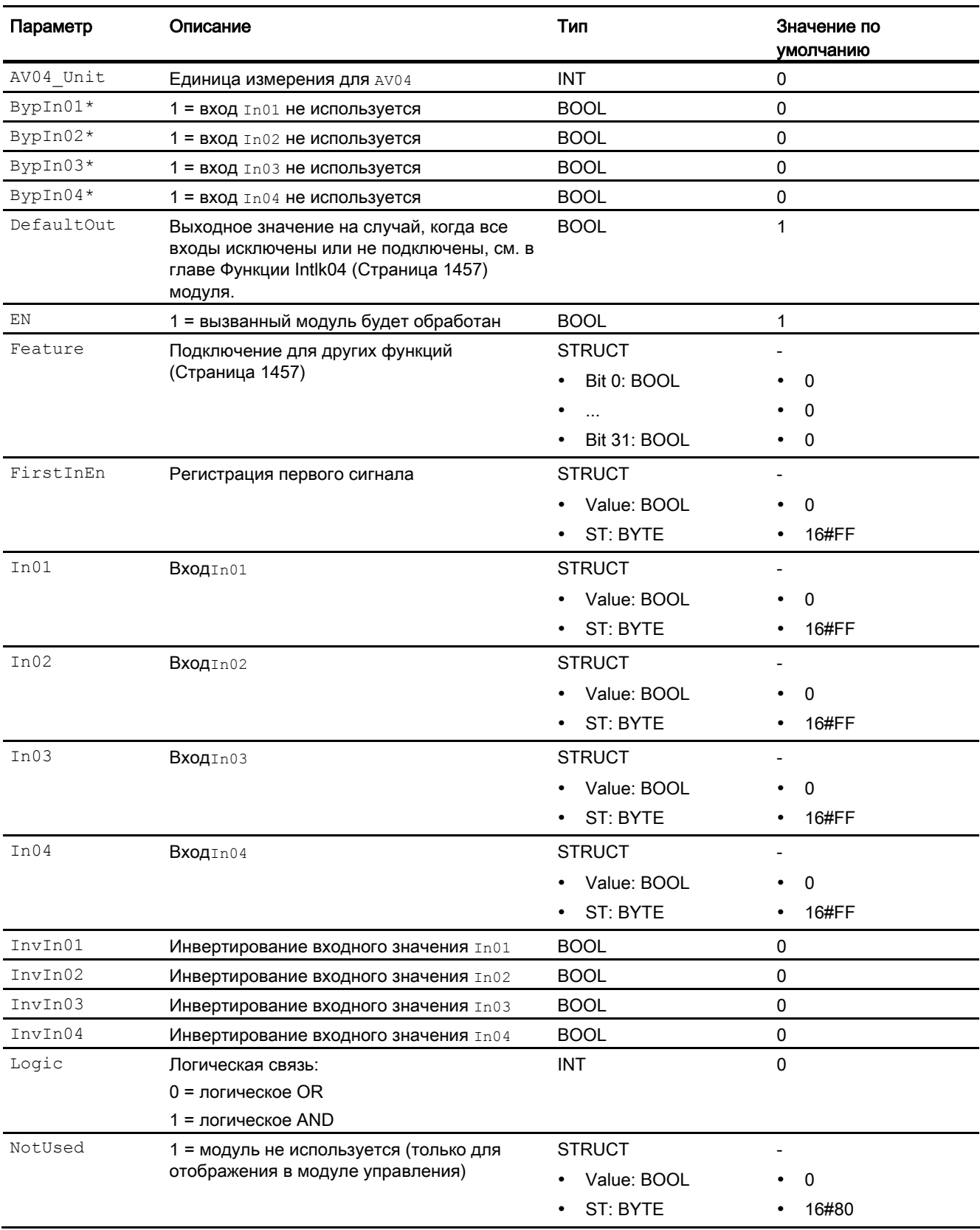

7.2 Intlk04 - Индикация блокировки с 4 входными сигналами

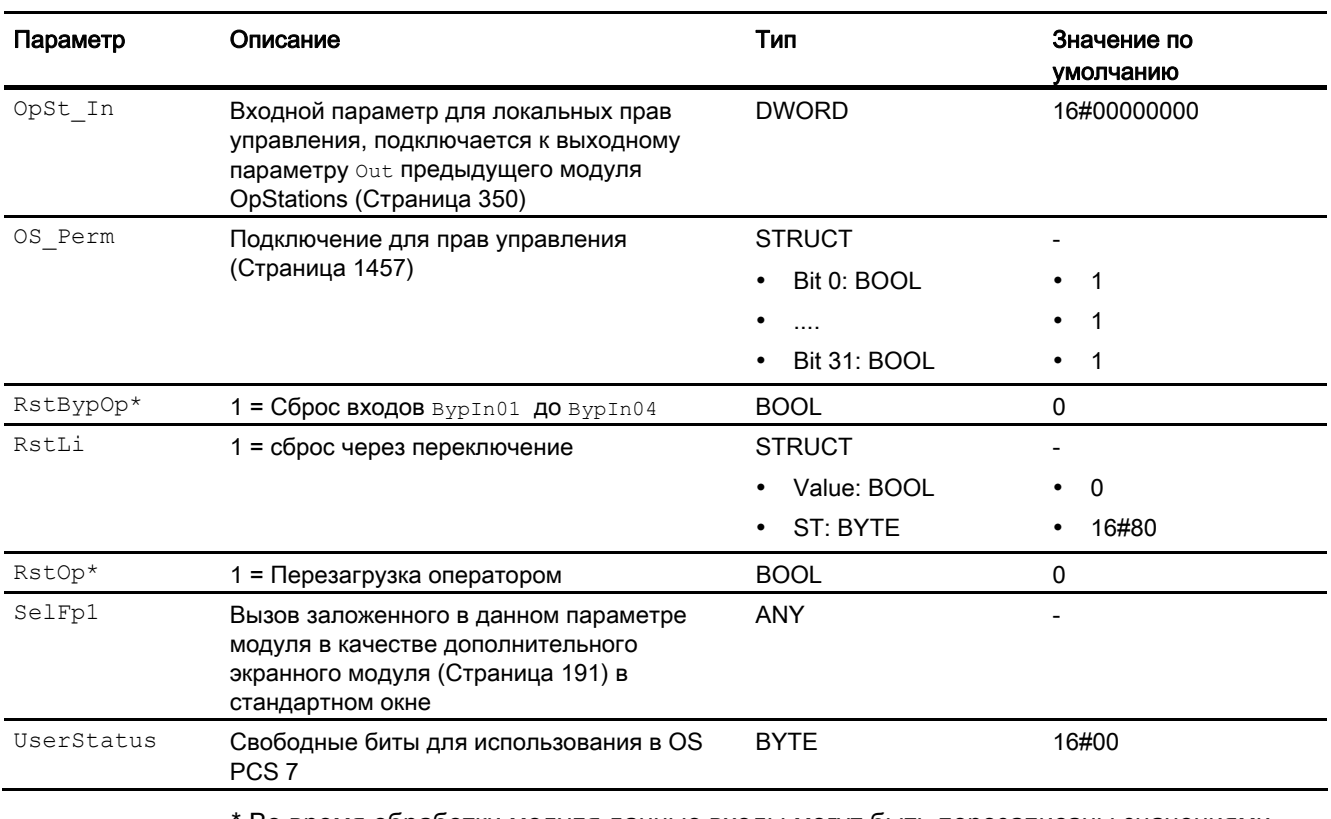

Во время обработки модуля данные входы могут быть перезаписаны значениями алгоритмом модуля.

## Выходные параметры

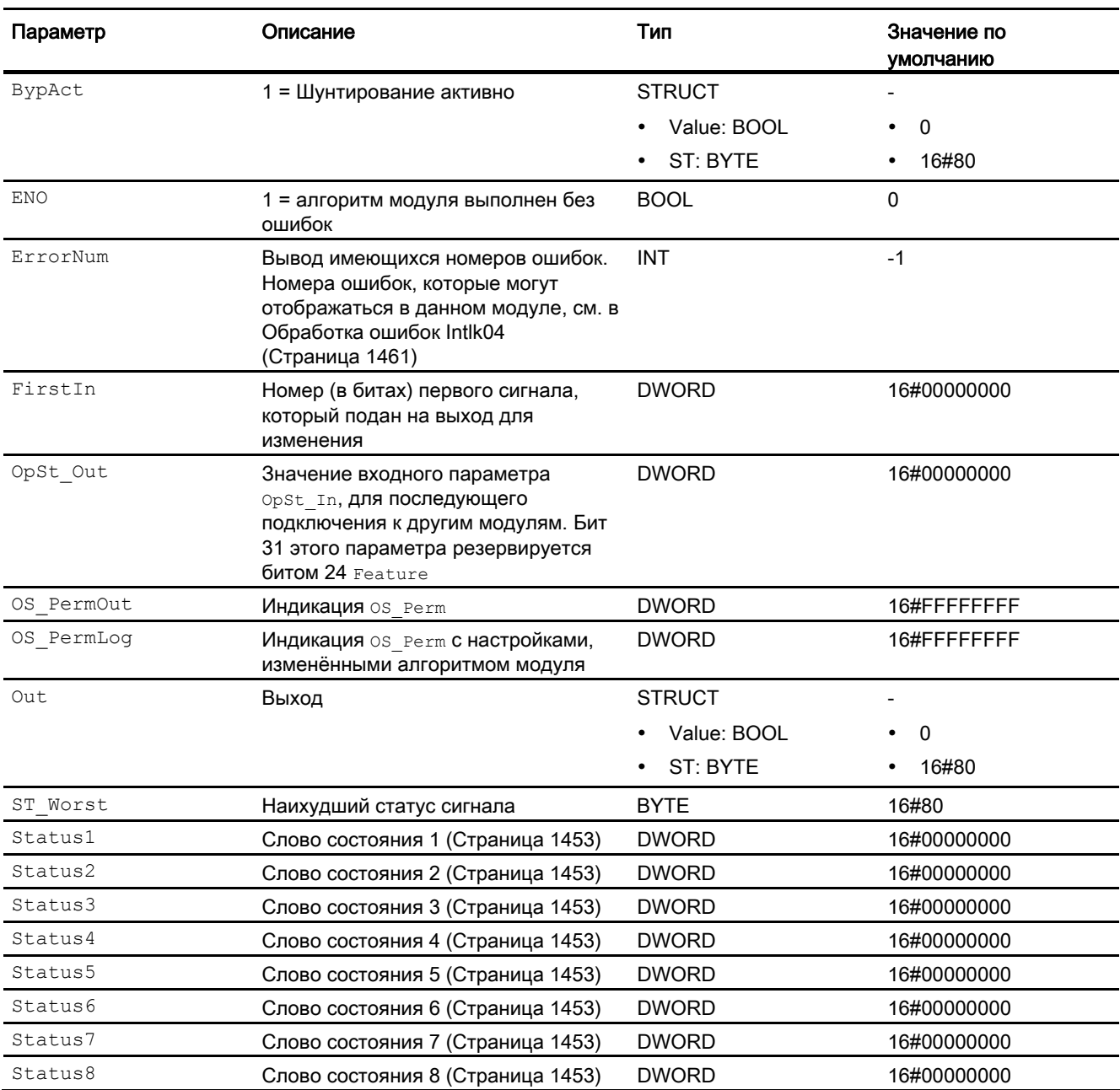

## См. также

[Сообщения Intlk04](#page-1461-1) (Страница [1462\)](#page-1461-1) [Схема подключения Intlk04](#page-1465-0) (Страница [1466](#page-1465-0)) [Режимы работы Intlk04](#page-1456-1) (Страница [1457\)](#page-1456-1)

## <span id="page-1465-0"></span>7.2.7 Схема подключения Intlk04

### Схема подключения Intlk04

Для данного модуля схема подключения не предусмотрена.

#### См. также

[Подключения Intlk04](#page-1461-0) (Страница [1462\)](#page-1461-0) [Сообщения Intlk04](#page-1461-1) (Страница [1462\)](#page-1461-1) [Обработка ошибок Intlk04](#page-1460-0) (Страница [1461](#page-1460-0)) [Функции Intlk04](#page-1456-0) (Страница [1457\)](#page-1456-0) [Режимы работы Intlk04](#page-1456-1) (Страница [1457\)](#page-1456-1) [Описание Intlk04](#page-1452-0) (Страница [1453](#page-1452-0))

## 7.2.8 Управление и контроль

### 7.2.8.1 Окна модулей блокировки

### Окна модулей Intlk02, Intlk04, Intlk08, Intlk16

Модули содержат следующие окна:

- [Стандартное окно модулей блокировки](#page-259-0) (Страница [260](#page-259-0))
- [Окно предварительного просмотра модулей блокировки](#page-282-0) (Страница [283\)](#page-282-0)
- [Значок модуля блокировки](#page-223-0) (Страница [224](#page-223-0))

Общую информацию по экранному модулю и значку модуля см. в главах [Структура](#page-227-0)  [экранного модуля](#page-227-0) (Страница [228](#page-227-0)) и [Структура значка модуля](#page-211-0) (Страница [212\)](#page-211-0).

# 7.3 Intlk08 - Индикация блокировки с 8 входными сигналами

## <span id="page-1466-0"></span>7.3.1 Описание Intlk08

#### Имя объекта (вид и номер) и семейство

Вид и номер: FB 1826 Семейство: Interlck

#### Область применения Intlk08

Данный модуль используется в следующих случаях:

● стандартная блокировки с индикацией

#### Принцип действия

Модуль служит для расчёта стандартной блокировки, которая может отображаться на OS. На модуль может подаваться не более 8 входных сигналов, соединённых между собой избираемой бинарной логикой. При этом также определяется статус выходного сигнала. Каждому входному значению можно назначить аналоговое значение со статусом сигнала и единицей измерения для отображения в экранном модуле.

В выходном параметре out отображается текущее состояние:

- $\bullet$   $_{\text{Out}} = 0:$ Блокировка
- $\bullet$  out = 1: нормальное состояние

#### Конфигурирование

В CFC-редакторе вставьте модуль в циклический OB сигнала активизации (OB30 - OB38).

Для модуля Intlk02 (Intlk08) в "Расширенную технологическую библиотеку" в качестве примеров включены образцы типов переменных процесса с различными вариантами использования для данного модуля.

См. [Описание Intlk02](#page-1438-0) (Страница [1439](#page-1438-0)).

#### Характеристики запуска

Этот модуль не имеет характеристик запуска.

# Назначение слов состояния параметру status1

Описание отдельных параметров см. в главе [Подключения Intlk08](#page-1475-0) (Страница [1476\)](#page-1475-0).

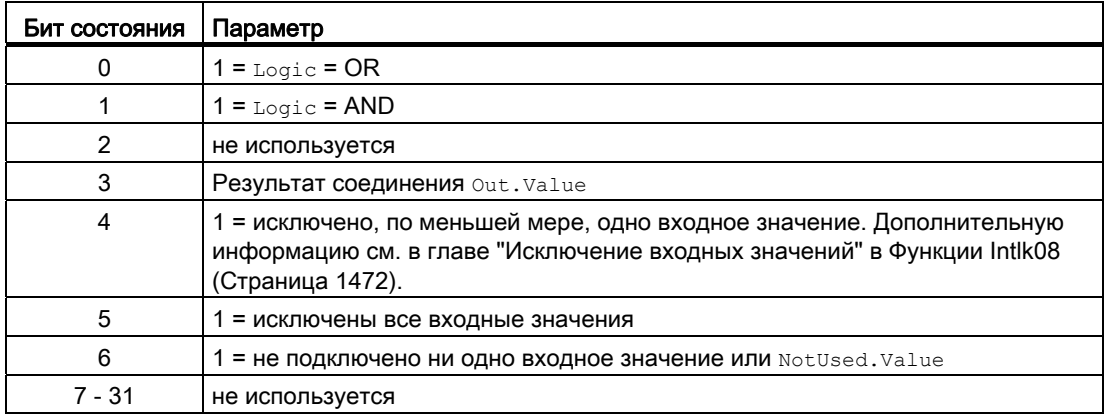

### Назначение слов состояния параметру status2

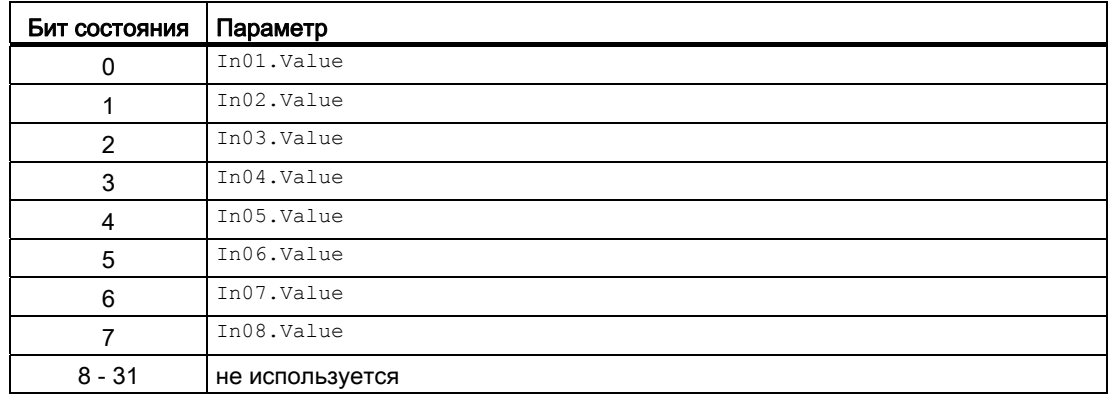

### Назначение слов состояния параметру status3

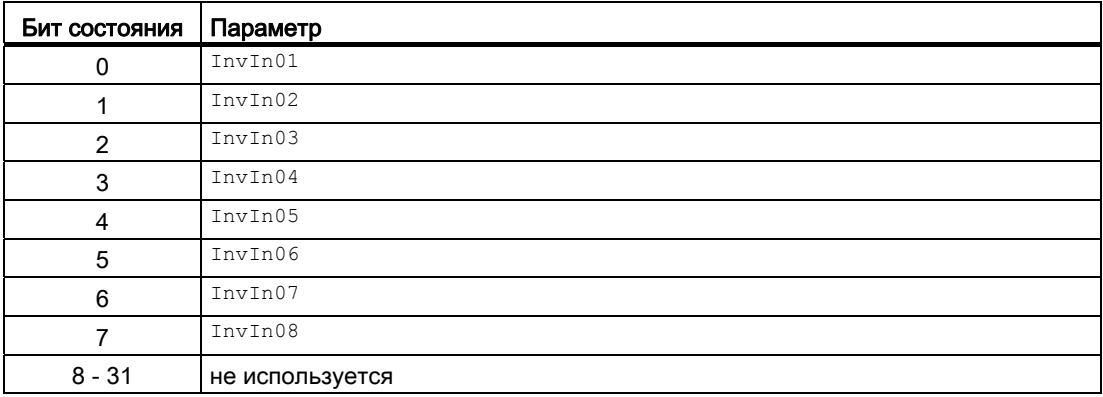

## Назначение слов состояния параметру status4

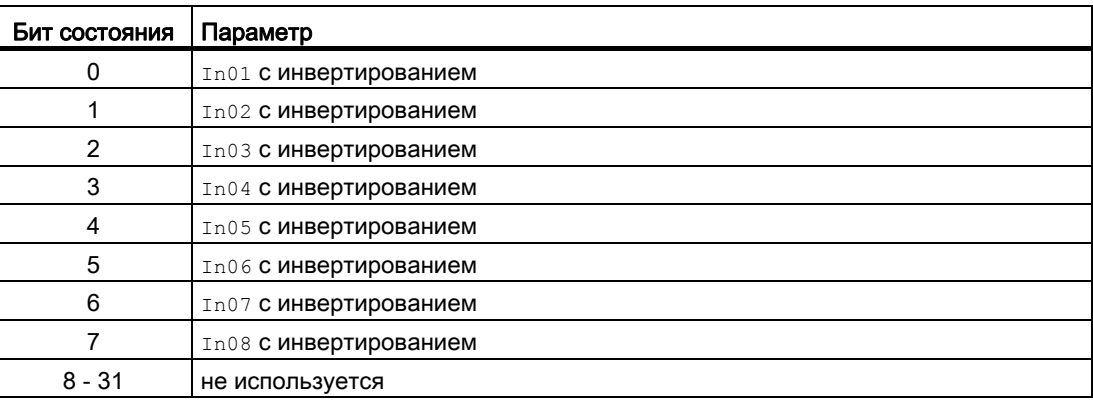

### Назначение слов состояния параметру status5

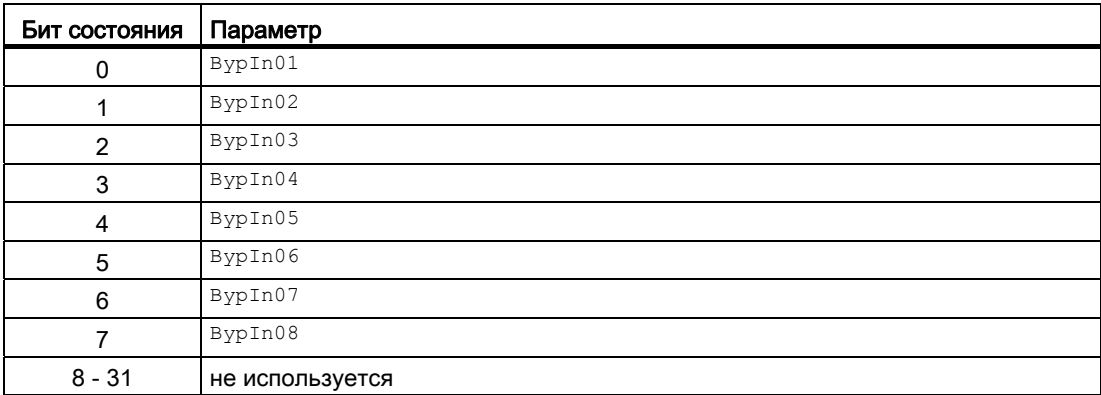

### Назначение слов состояния параметру status6

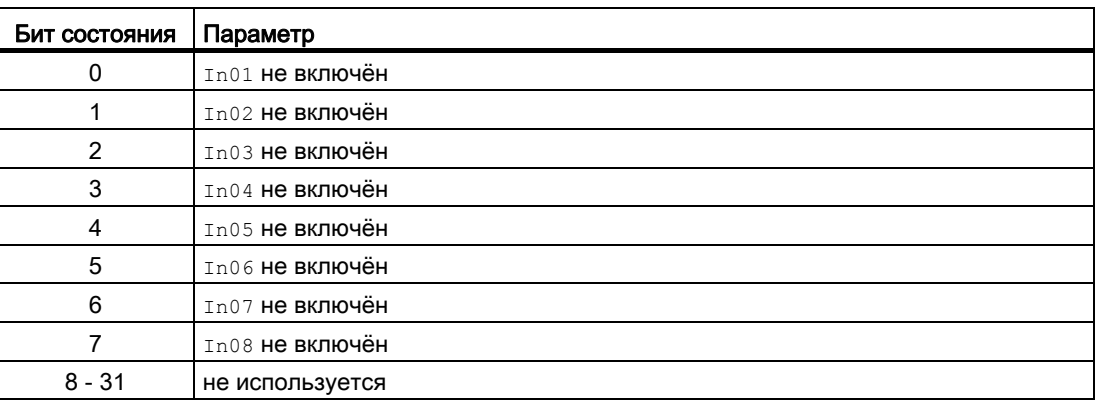

7.3 Intlk08 - Индикация блокировки с 8 входными сигналами

### Назначение слов состояния параметру status7

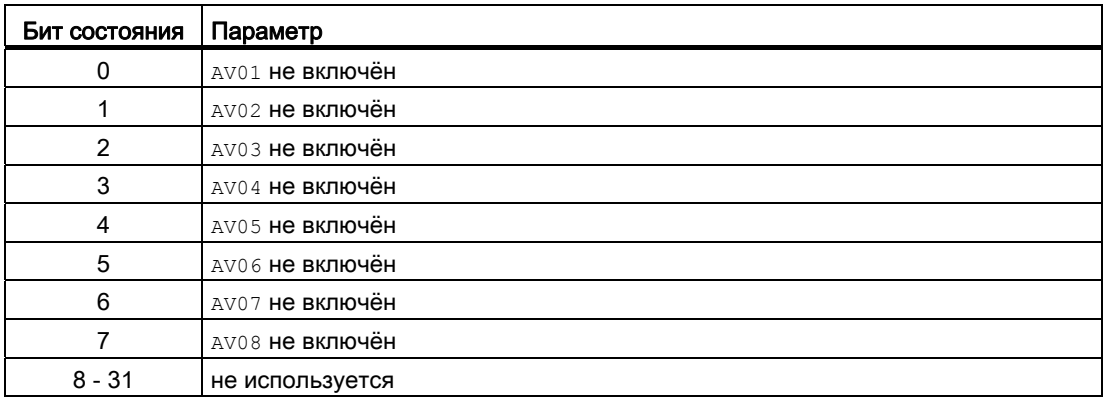

### Назначение слов состояния параметру status8

Идентично FirstIn.

#### См. также

[Сообщения Intlk08](#page-1475-1) (Страница [1476\)](#page-1475-1) [Схема подключения Intlk08](#page-1480-0) (Страница [1481\)](#page-1480-0) [Обработка ошибок Intlk08](#page-1474-0) (Страница [1475](#page-1474-0)) [Режимы работы Intlk08](#page-1470-0) (Страница [1471\)](#page-1470-0)

## <span id="page-1470-0"></span>7.3.2 Режимы работы Intlk08

## Режимы работы Intlk08

Данный модуль не имеет режимов работы.

### См. также

[Схема подключения Intlk08](#page-1480-0) (Страница [1481](#page-1480-0)) [Подключения Intlk08](#page-1475-0) (Страница [1476\)](#page-1475-0) [Сообщения Intlk08](#page-1475-1) (Страница [1476\)](#page-1475-1) [Обработка ошибок Intlk08](#page-1474-0) (Страница [1475](#page-1474-0)) [Функции Intlk08](#page-1471-0) (Страница [1472\)](#page-1471-0) [Описание Intlk08](#page-1466-0) (Страница [1467](#page-1466-0))

## <span id="page-1471-0"></span>7.3.3 Функции Intlk08

#### Функции Intlk08

Ниже описываются функции данного модуля.

#### Логические операторы

Через вход Logic установите, с каким логическим оператором должен работать модуль при определении состояния блокировки. Для этого выполните следующие настройки:

- $\bullet$  Logic = 0: OR
- $\bullet$  Logic = 1: AND

#### Инвертирование логических сигналов

Вы можете инвертировать входные сигналы, установив входной параметр  $\text{InvInx}$ соответствующего входа  $_{\text{Inx}} = 1$ , например, на входе  $_{\text{In01}}$  подключение  $_{\text{InvIn01}}$ .

Инвертирование отображается в экранном модуле. Если сигналы инвертированы в другой вид, это не отображается в экранном модуле.

### Шунтирование (байпас)

#### Примечание

Шунтирование (байпас) блокировки в модулях блокировки означает, что сигнал блокировки (входной сигнал) исключается из логики модуля блокировки, то есть, этот сигнал не учитывается в логических связях!

Эта функция может выполняться в экранном модуле только со старшими правами доступа.

Можно исключить входные сигналы, которые временно не должны использоваться для расчёта в модуле, путём установки соответствующего подключения  $B_{\text{YPInx}} = 1$ . Подключение отображается в экранном модуле следующим символом:

# B

Особый случай: Если исключены все входные параметры, то исходное значение определяется параметром DefaultOut.

#### Обработка не подключённых входов

Не подключённые входы не анализируются. Они также не отображаются в экранном модуле.

Особый случай: Если не подключён ни один вход, то исходное значение определяется параметром DefaultOut. Статус сигнала устанавливается на "Simulation" (Моделирование).

#### Вызов других экранных модулей

Данный модуль выполняет стандартную функцию [Вызов других экранных модулей](#page-190-0) (Страница [191\)](#page-190-0). Тем не менее через  $s_{e1Fp1} = 1$  можно вызвать только одно дополнительное окно модуля.

#### Определение первичного сигнала в модулях блокировки

Данный модуль выполняет стандартную функцию [Определение первичного сигнала в](#page-45-0)  [модулях блокировки](#page-45-0) (Страница [46](#page-45-0)). Учитывайте, что изменение статуса сигнала влияет на определение первичного сигнала только тогда, когда Feature Bit [Анализ](#page-136-0)  [статуса сигнала](#page-136-0) (Страница [137](#page-136-0)) и выставлен вход FirstInEn.

#### Примечание

Эта функция может выполняться в экранном модуле только с правами доступа "Управление процессом".

#### Формирование статуса сигналов для модулей

Данный модуль выполняет стандартную функцию [Формирование и вывод статуса](#page-114-0)  [сигнала для модулей блокировки](#page-114-0) (Страница [115](#page-114-0)).

Наихудший статус сигнала ST\_Worst для модуля формируется следующими параметрами:

● Out.ST

#### Права управления

Данный модуль выполняет стандартную функцию [Права управления](#page-233-0) (Страница [234\)](#page-233-0).

Данный модуль имеет следующие права управления для параметра os Perm:

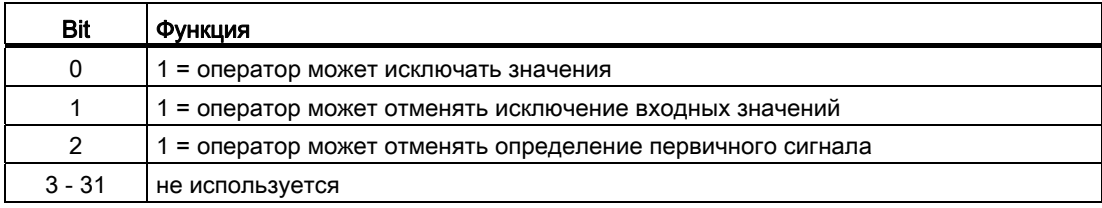

#### Примечание

Если вы переключили параметр, указанный в os Perm в качестве параметра, необходимо сбросить соответствующий бит os Perm.

### Модели поведения, задаваемые с помощью параметра **Feature**

Обзор всех моделей поведения, которые можно выбрать с помощью параметра Feature, СМ. В ГЛАВЕ ФУНКЦИИ, НАСТРАИВАЕМЫЕ ЧЕРЕЗ ПОДКЛЮЧЕНИЕ Feature (Страница [150\)](#page-149-0). Для этого модуля в соответствующих битах доступны следующие модели поведения:

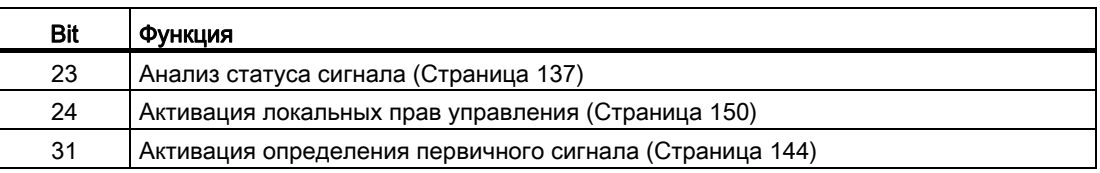

#### См. также

[Описание Intlk08](#page-1466-0) (Страница [1467](#page-1466-0))

[Сообщения Intlk08](#page-1475-1) (Страница [1476\)](#page-1475-1)

[Подключения Intlk08](#page-1475-0) (Страница [1476\)](#page-1475-0)

[Схема подключения Intlk08](#page-1480-0) (Страница [1481\)](#page-1480-0)

[Обработка ошибок Intlk08](#page-1474-0) (Страница [1475](#page-1474-0))

[Режимы работы Intlk08](#page-1470-0) (Страница [1471\)](#page-1470-0)

## <span id="page-1474-0"></span>7.3.4 Обработка ошибок Intlk08

### Обработка ошибок Intlk08

Информацию по обработке ошибок всех модулей см. также в главе [Обработка ошибок](#page-119-0) (Страница [120\)](#page-119-0) в "Основных положениях".

В данном модуле могут отображаться следующие ошибки:

● Номера ошибок

### Обзор номеров ошибок

Через подключение ErrorNum возможен вывод следующих номеров ошибок:

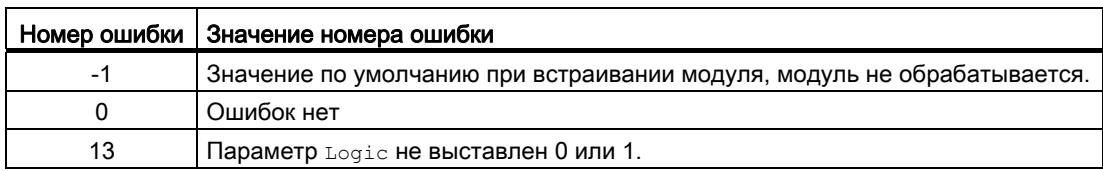

### См. также

[Схема подключения Intlk08](#page-1480-0) (Страница [1481](#page-1480-0))

[Подключения Intlk08](#page-1475-0) (Страница [1476\)](#page-1475-0)

[Сообщения Intlk08](#page-1475-1) (Страница [1476\)](#page-1475-1)

[Функции Intlk08](#page-1471-0) (Страница [1472\)](#page-1471-0)

[Режимы работы Intlk08](#page-1470-0) (Страница [1471\)](#page-1470-0)

[Описание Intlk08](#page-1466-0) (Страница [1467](#page-1466-0))

## <span id="page-1475-1"></span>7.3.5 Сообщения Intlk08

### Режим вывода сообщений

Этот модуль не имеет режима сообщений.

### См. также

[Описание Intlk08](#page-1466-0) (Страница [1467](#page-1466-0)) [Функции Intlk08](#page-1471-0) (Страница [1472\)](#page-1471-0) [Подключения Intlk08](#page-1475-0) (Страница [1476\)](#page-1475-0) [Схема подключения Intlk08](#page-1480-0) (Страница [1481\)](#page-1480-0) [Обработка ошибок Intlk08](#page-1474-0) (Страница [1475](#page-1474-0)) [Режимы работы Intlk08](#page-1470-0) (Страница [1471\)](#page-1470-0)

## <span id="page-1475-0"></span>7.3.6 Подключения Intlk08

### Подключения Intlk08

### Входные параметры

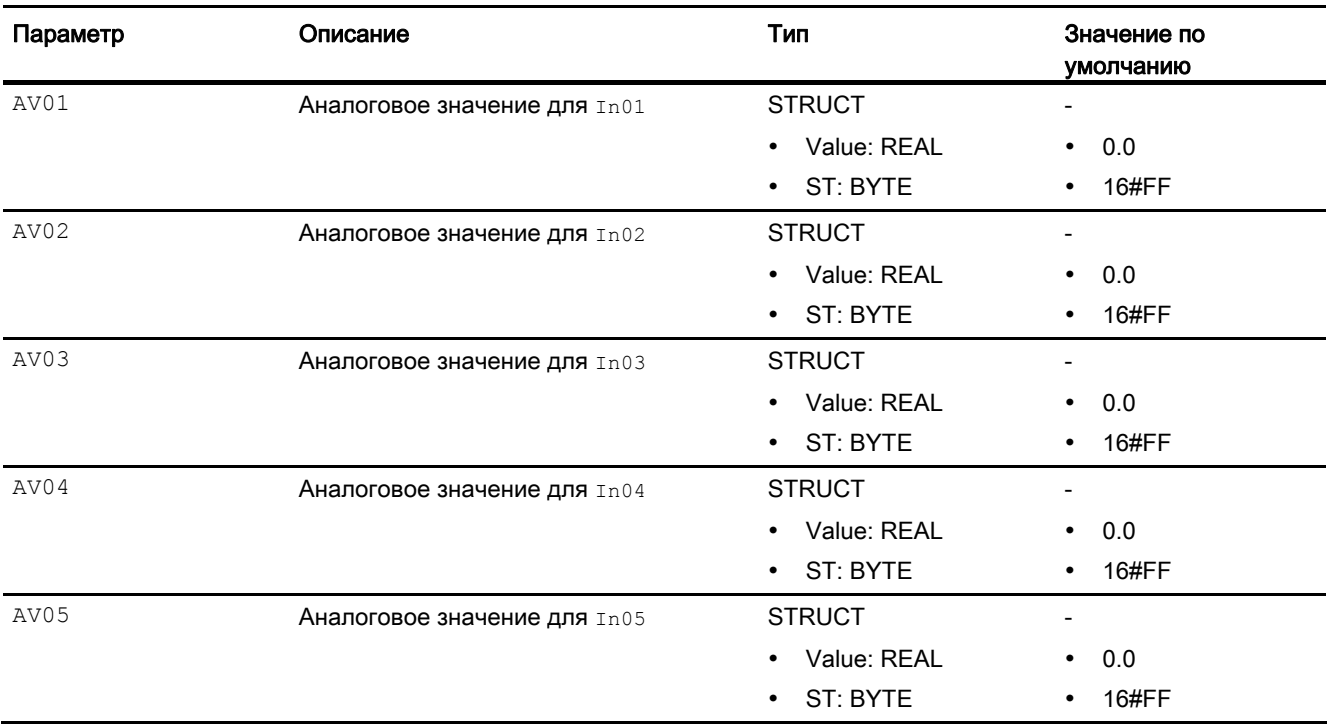
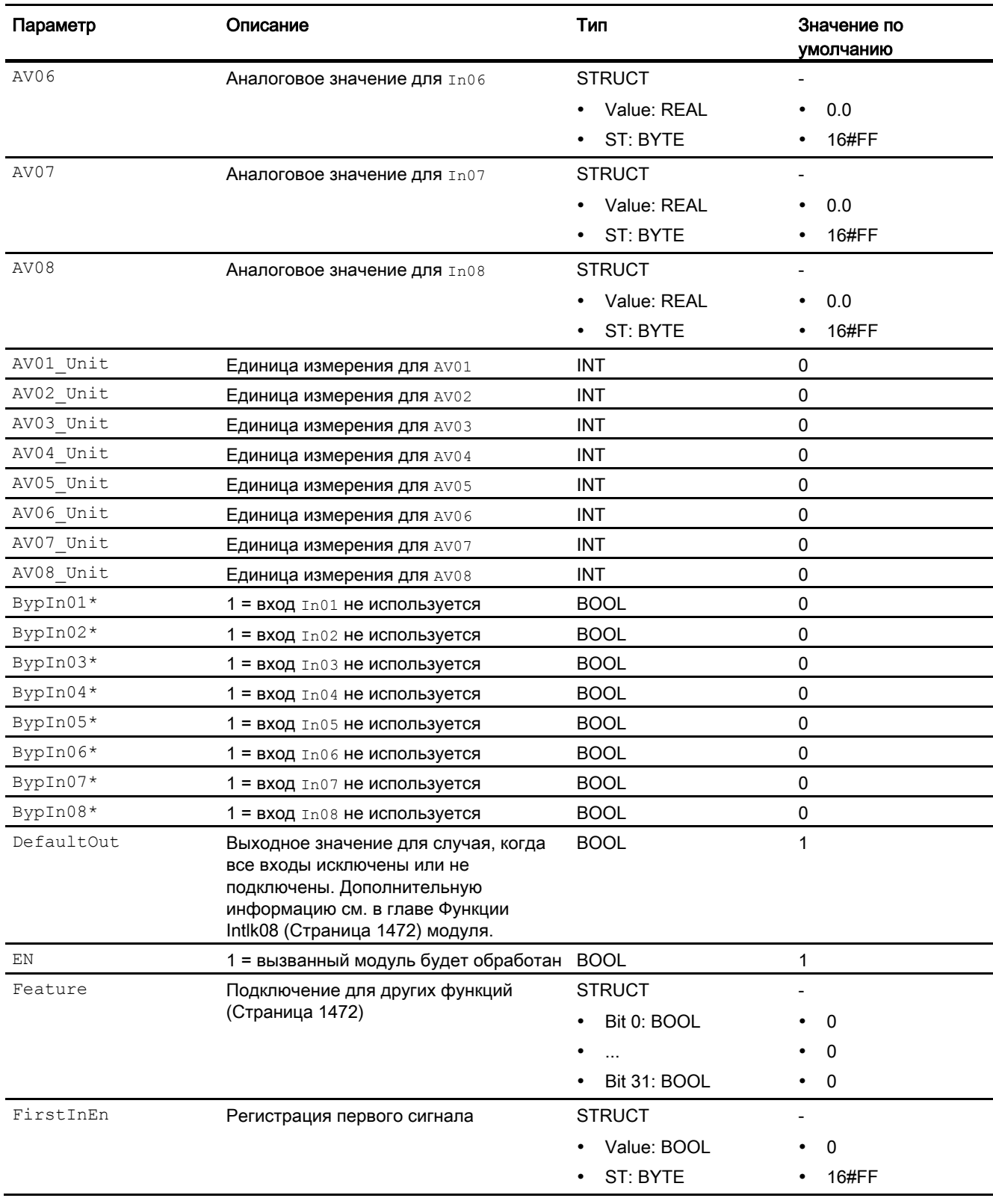

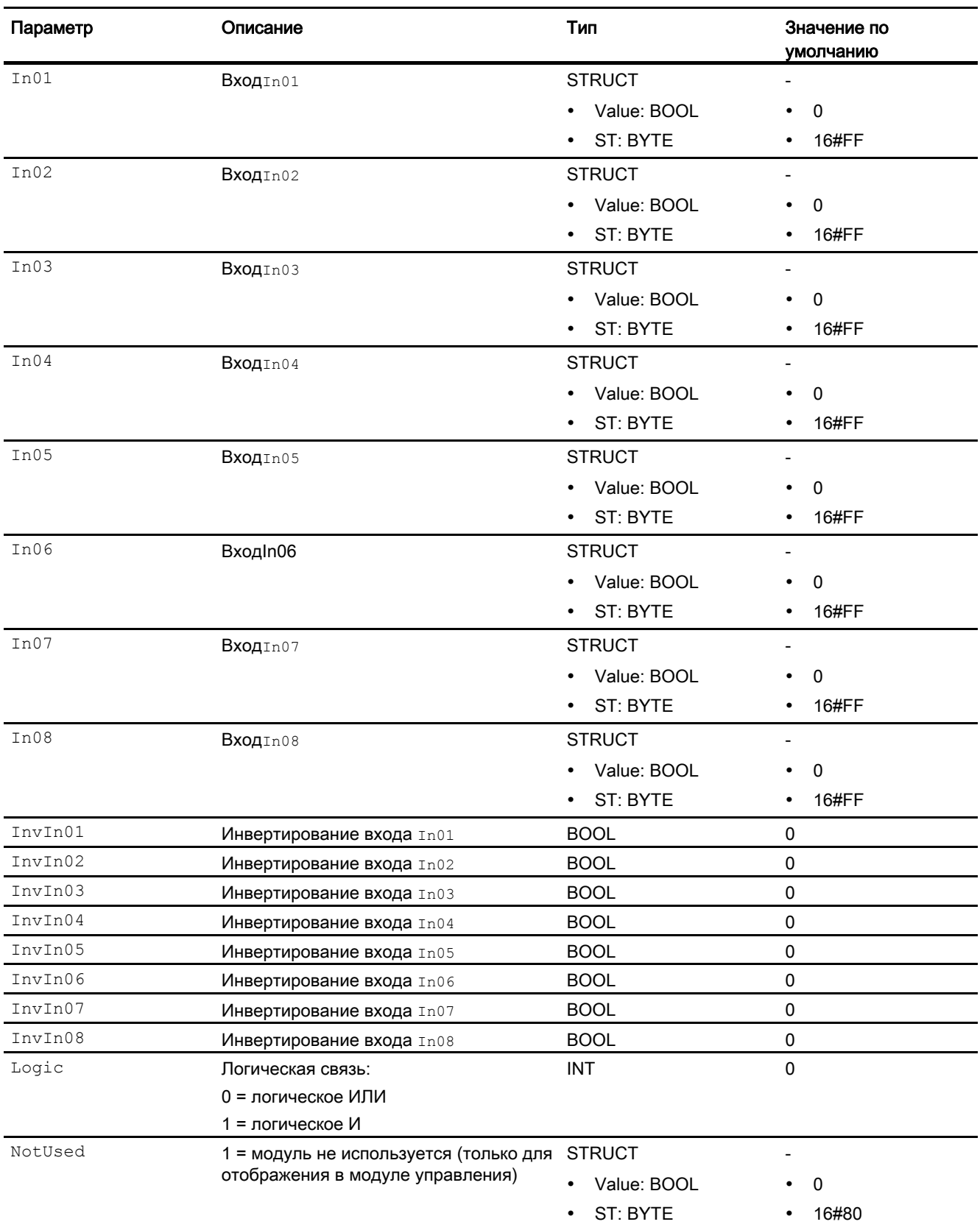

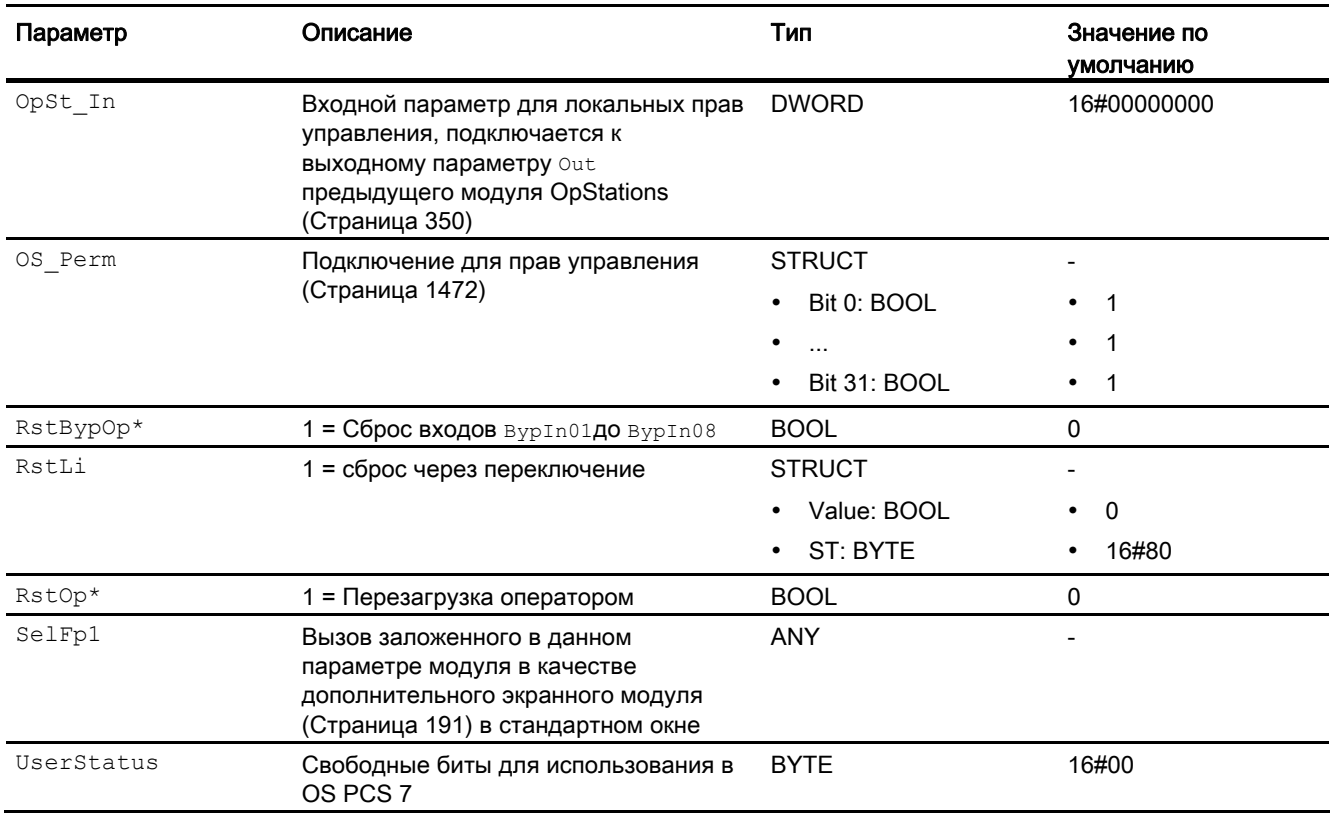

\* Во время обработки модуля данные входы могут быть перезаписаны значениями алгоритмом модуля.

# Выходные параметры

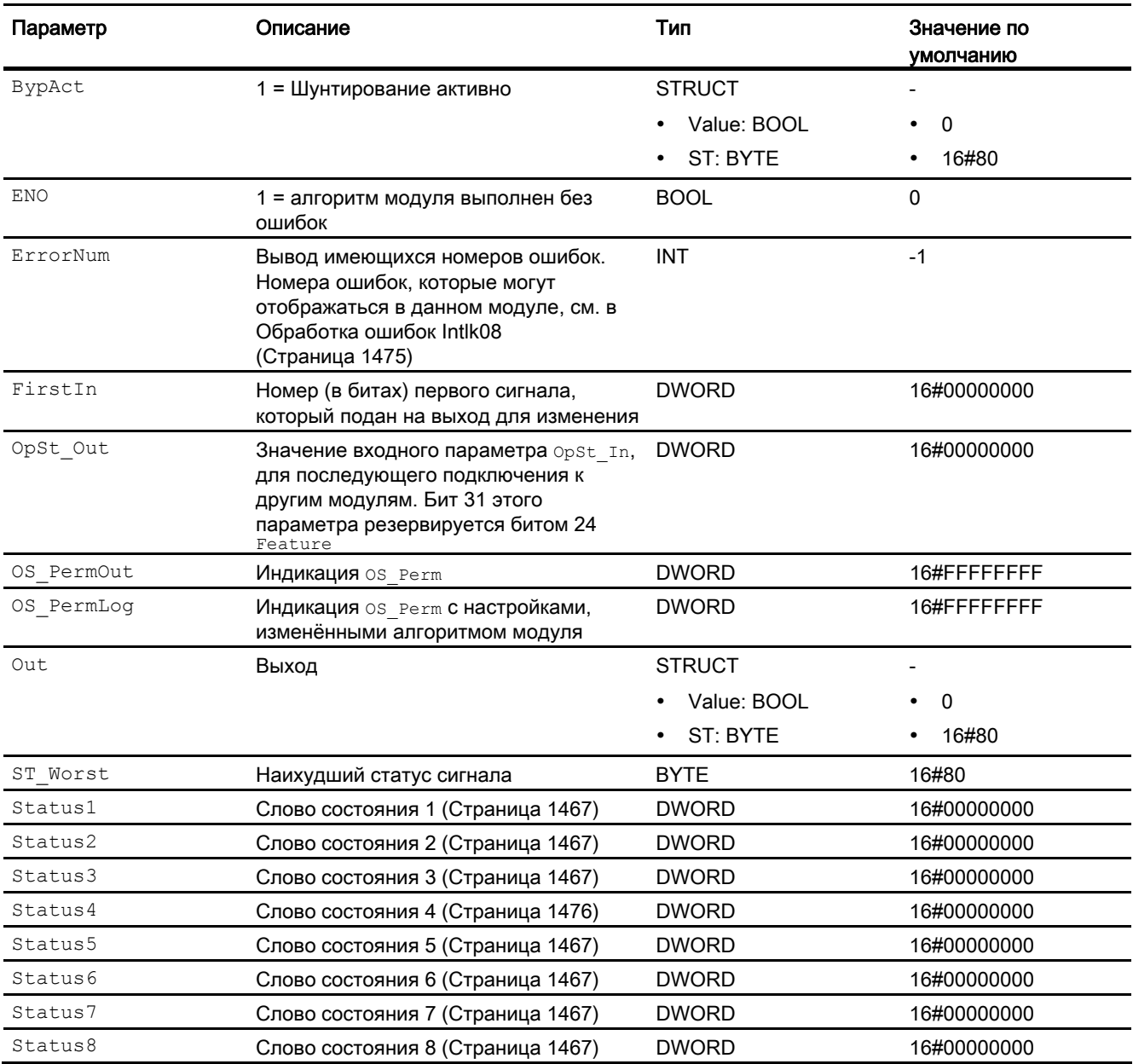

#### См. также

[Схема подключения Intlk08](#page-1480-0) (Страница [1481\)](#page-1480-0) [Режимы работы Intlk08](#page-1470-0) (Страница [1471\)](#page-1470-0)

## <span id="page-1480-0"></span>7.3.7 Схема подключения Intlk08

#### Схема подключения Intlk08

Для данного модуля схема подключения не предусмотрена.

#### См. также

[Подключения Intlk08](#page-1475-1) (Страница [1476\)](#page-1475-1) [Сообщения Intlk08](#page-1475-0) (Страница [1476\)](#page-1475-0) [Обработка ошибок Intlk08](#page-1474-0) (Страница [1475](#page-1474-0)) [Функции Intlk08](#page-1471-0) (Страница [1472\)](#page-1471-0) [Режимы работы Intlk08](#page-1470-0) (Страница [1471\)](#page-1470-0) [Описание Intlk08](#page-1466-0) (Страница [1467](#page-1466-0))

## 7.3.8 Управление и контроль

## 7.3.8.1 Окна модулей блокировки

#### Окна модулей Intlk02, Intlk04, Intlk08, Intlk16

Модули содержат следующие окна:

- [Стандартное окно модулей блокировки](#page-259-0) (Страница [260\)](#page-259-0)
- [Окно предварительного просмотра модулей блокировки](#page-282-0) (Страница [283](#page-282-0))
- [Значок модуля блокировки](#page-223-0) (Страница [224](#page-223-0))

Общую информацию по экранному модулю и значку модуля см. в главах [Структура](#page-227-0)  [экранного модуля](#page-227-0) (Страница [228](#page-227-0)) и [Структура значка модуля](#page-211-0) (Страница [212\)](#page-211-0).

# 7.4 Intlk16 - Индикация блокировки с 16 входными сигналами

## <span id="page-1481-0"></span>7.4.1 Описание Intlk16

#### Имя объекта (вид и номер) и семейство

Вид и номер: FB 1827 Семейство: Interlck

#### Область применения Intlk16

Данный модуль используется в следующих случаях:

● стандартная блокировки с индикацией

#### Принцип действия

Модуль служит для расчёта стандартной блокировки, которая может отображаться на OS. На модуль может подаваться не более 16 входных сигналов, соединённых между собой избираемой бинарной логикой. При этом также определяется статус выходного сигнала. Каждому входному значению можно назначить аналоговое значение со статусом сигнала и единицей измерения для отображения в экранном модуле.

В выходном параметре out отображается текущее состояние:

- $\bullet$  out = 0:Блокировка
- $\bullet$  out = 1: нормальное состояние

#### Конфигурирование

В CFC-редакторе вставьте модуль в циклический OB сигнала активизации (OB30 - OB38).

Для модуля Intlk02 (Intlk16) в "Расширенную технологическую библиотеку" в качестве примеров включены образцы типов переменных процесса с различными вариантами использования для данного модуля.

См. [Описание Intlk02](#page-1438-0) (Страница [1439\)](#page-1438-0).

#### Характеристики запуска

Этот модуль не имеет характеристик запуска.

### Назначение слов состояния параметру status1

Описание отдельных параметров см. в главе [Подключения Intlk16](#page-1491-0) (Страница [1492](#page-1491-0)).

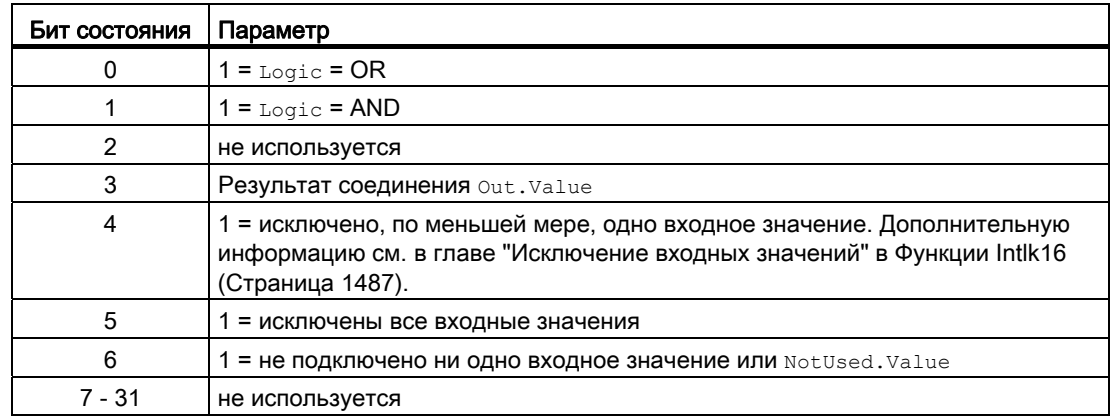

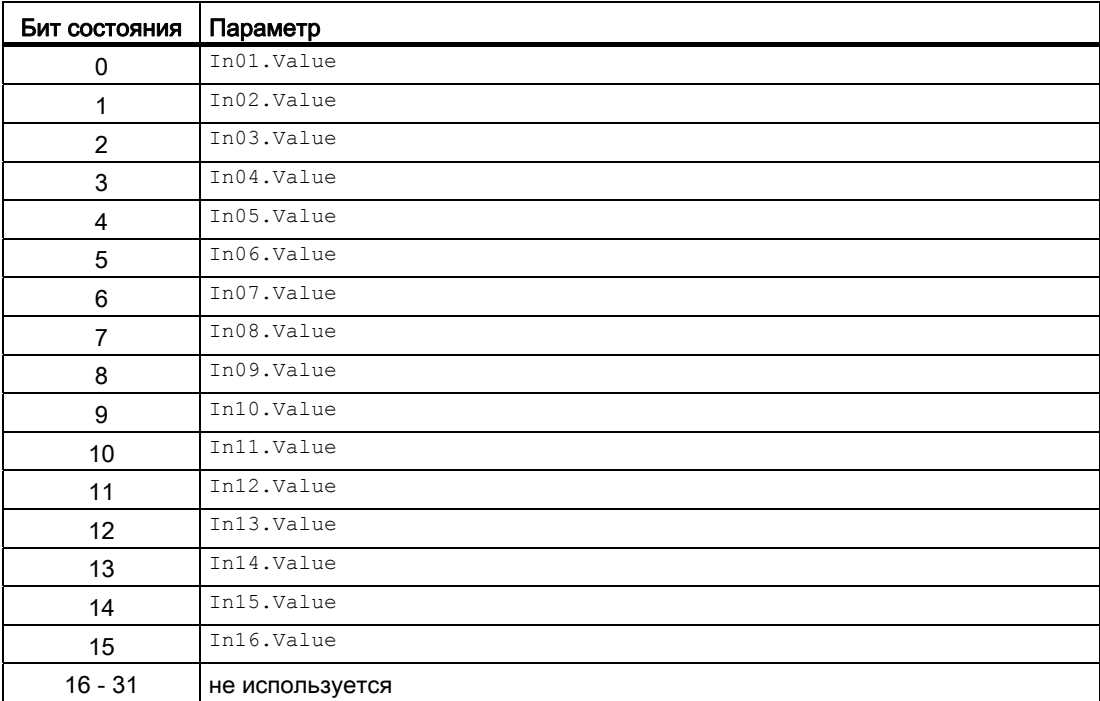

# Назначение слов состояния параметру status3

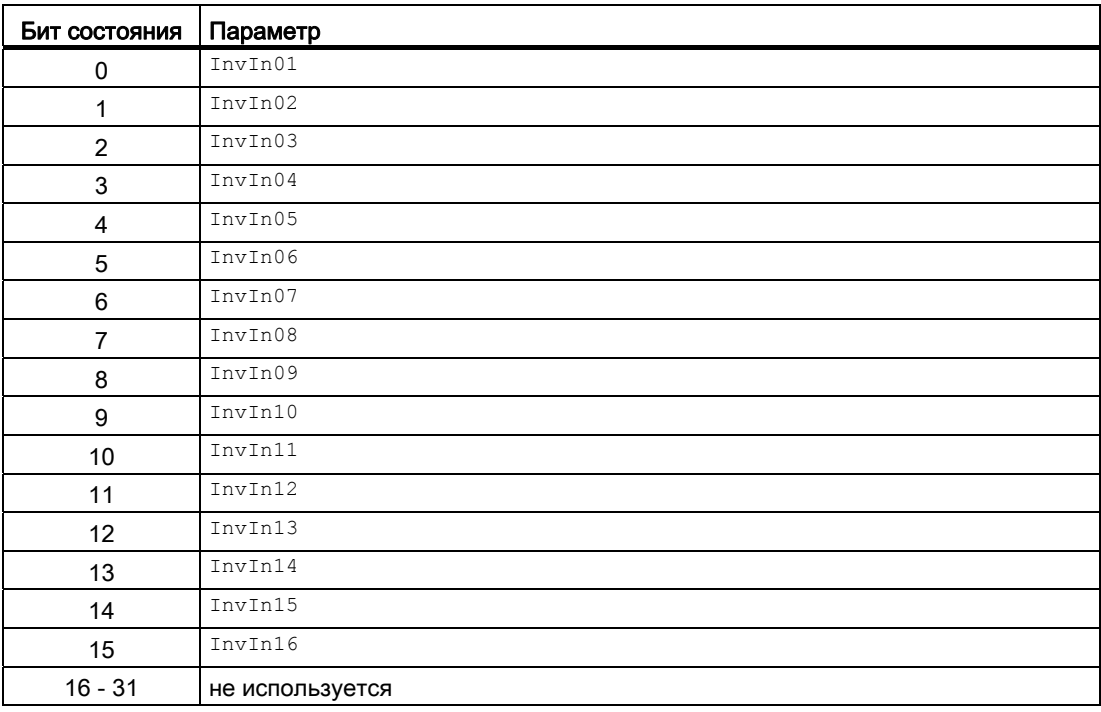

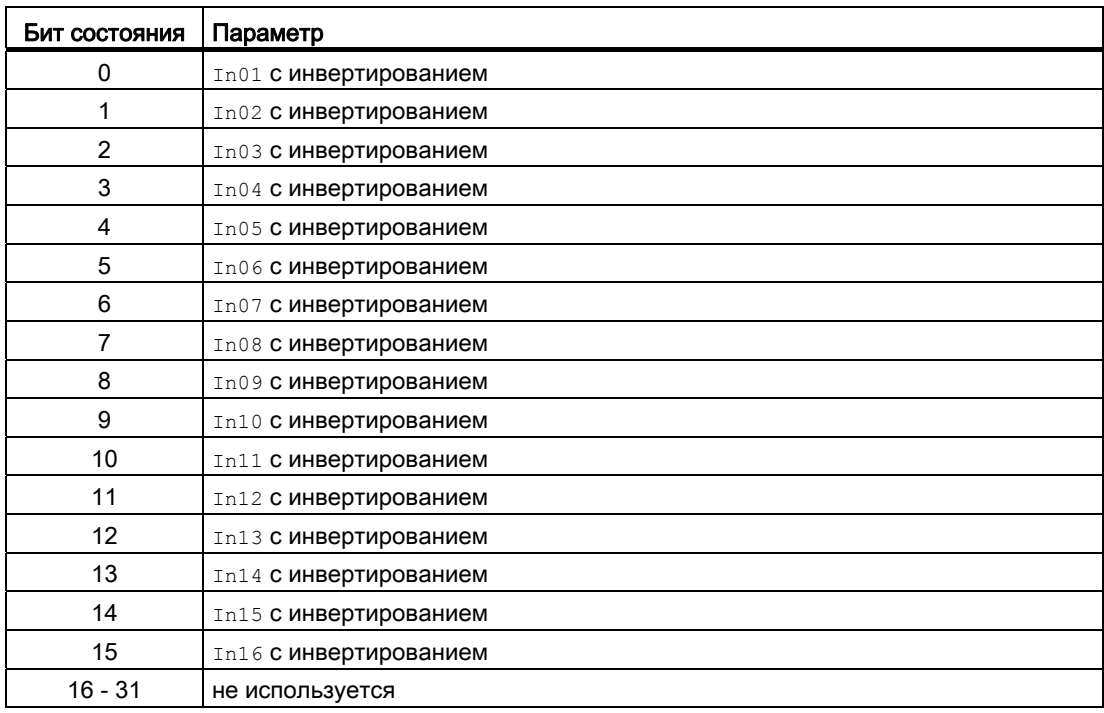

# Назначение слов состояния параметру status5

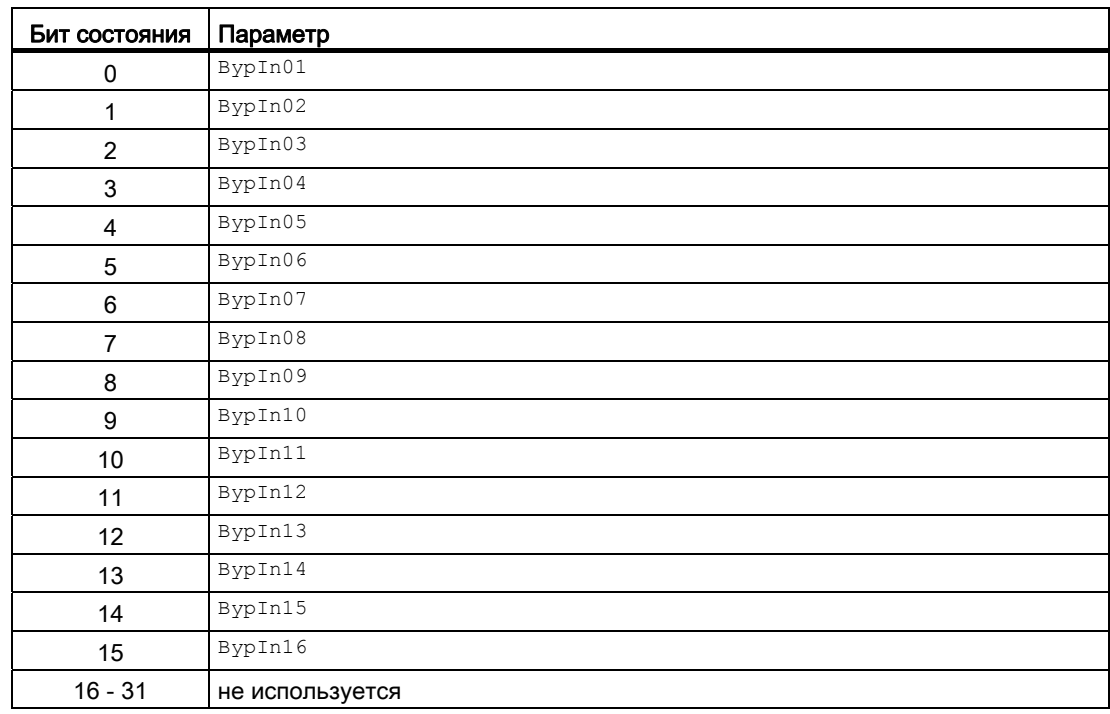

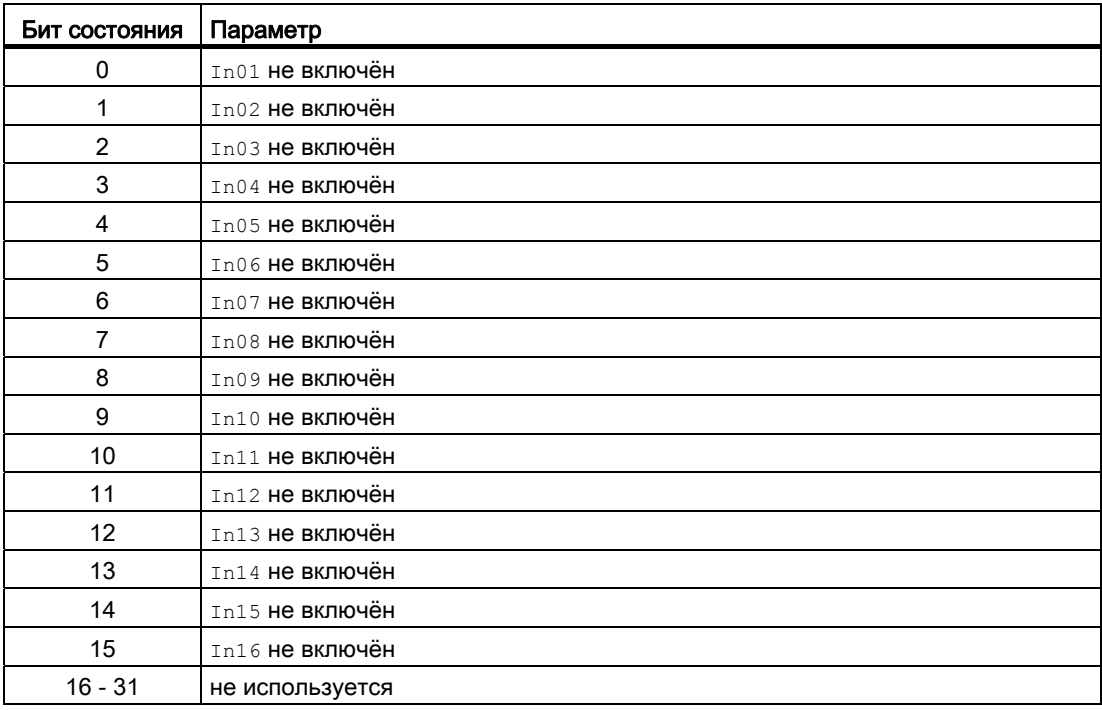

## Назначение слов состояния параметру status7

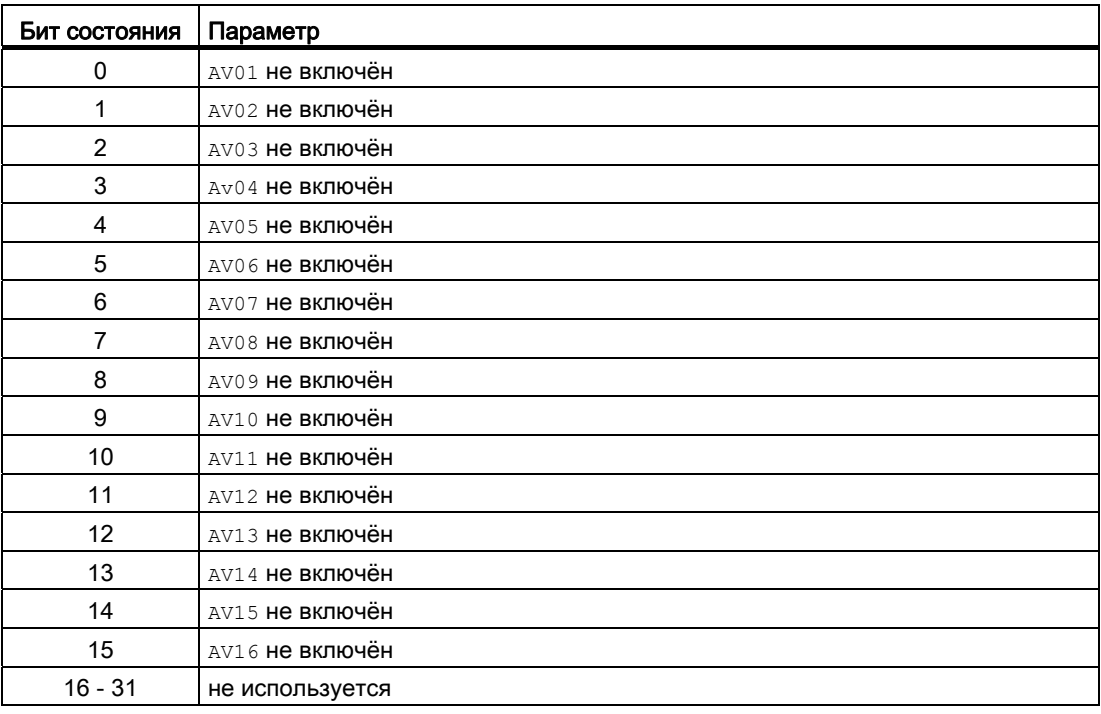

### Назначение слов состояния параметру status8

Идентично FirstIn.

#### См. также

[Схема подключения Intlk16](#page-1498-0) (Страница [1499\)](#page-1498-0) [Обработка ошибок Intlk16](#page-1490-0) (Страница [1491](#page-1490-0)) [Режимы работы Intlk16](#page-1486-1) (Страница [1487\)](#page-1486-1) [Сообщения Intlk16](#page-1491-1) (Страница [1492\)](#page-1491-1)

## <span id="page-1486-1"></span>7.4.2 Режимы работы Intlk16

#### Режимы работы Intlk16

Данный модуль не имеет режимов работы.

#### См. также

[Схема подключения Intlk16](#page-1498-0) (Страница [1499](#page-1498-0)) [Подключения Intlk16](#page-1491-0) (Страница [1492\)](#page-1491-0) [Сообщения Intlk16](#page-1491-1) (Страница [1492\)](#page-1491-1) [Функции Intlk16](#page-1486-0) (Страница [1487\)](#page-1486-0) [Обработка ошибок Intlk16](#page-1490-0) (Страница [1491](#page-1490-0)) [Описание Intlk16](#page-1481-0) (Страница [1482](#page-1481-0))

## <span id="page-1486-0"></span>7.4.3 Функции Intlk16

#### Функции Intlk16

Ниже описываются функции данного модуля.

#### Логические операторы

Через вход Logic установите, с каким логическим оператором должен работать модуль при определении состояния блокировки. Для этого выполните следующие настройки:

- $\bullet$  Logic = 0: OR
- $\bullet$  Logic = 1: AND

#### Инвертирование логических сигналов

Вы можете инвертировать входные сигналы, установив входной параметр  $\text{InvInx}$ соответствующего входа  $\text{Inx} = 1$ , например, на входе  $\text{In01}$  подключение  $\text{InvIn01}$ .

Инвертирование отображается в экранном модуле. Если сигналы инвертированы в другой вид, это не отображается в экранном модуле.

#### Шунтирование (байпас)

#### Примечание

Шунтирование (байпас) блокировки в модулях блокировки означает, что сигнал блокировки (входной сигнал) исключается из логики модуля блокировки, то есть, этот сигнал не учитывается в логических связях!

Эта функция может выполняться в экранном модуле только со старшими правами доступа.

Можно исключить входные сигналы, которые временно не должны использоваться для расчёта в модуле, путём установки соответствующего подключения  $Bypinx = 1$ . Подключение отображается в экранном модуле следующим символом:

# B.

Особый случай: Если исключены все входные параметры, то исходное значение определяется параметром DefaultOut.

#### Обработка не подключённых входов

Не подключённые входы не анализируются. Они также не отображаются в экранном модуле.

Особый случай: Если не подключён ни один вход, то исходное значение определяется параметром DefaultOut. Статус сигнала устанавливается на "Simulation" (Моделирование).

#### Вызов других экранных модулей

Данный модуль выполняет стандартную функцию [Вызов других экранных модулей](#page-190-0) (Страница [191\)](#page-190-0). Тем не менее через  $s_{\text{ellFp1}} = 1$  можно вызвать только одно дополнительное окно модуля.

#### Определение первичного сигнала в модулях блокировки

Данный модуль выполняет стандартную функцию [Определение первичного сигнала в](#page-45-0)  [модулях блокировки](#page-45-0) (Страница [46](#page-45-0)). Учитывайте, что изменение статуса сигнала влияет на определение первичного сигнала только тогда, когда Feature Bit [Анализ](#page-136-0)  [статуса сигнала](#page-136-0) (Страница [137](#page-136-0)) и выставлен вход FirstInEn.

#### Примечание

Эта функция может выполняться в экранном модуле только с правами доступа "Управление процессом".

#### Формирование статуса сигналов для модулей

Данный модуль выполняет стандартную функцию [Формирование и вывод статуса](#page-114-0)  [сигнала для модулей блокировки](#page-114-0) (Страница [115](#page-114-0)).

Наихудший статус сигнала ST\_Worst для модуля формируется следующим параметром:

● OUT.ST

#### Права управления

Данный модуль выполняет стандартную функцию [Права управления](#page-233-0) (Страница [234\)](#page-233-0).

Данный модуль имеет следующие права управления для параметра  $\circ$ S Perm:

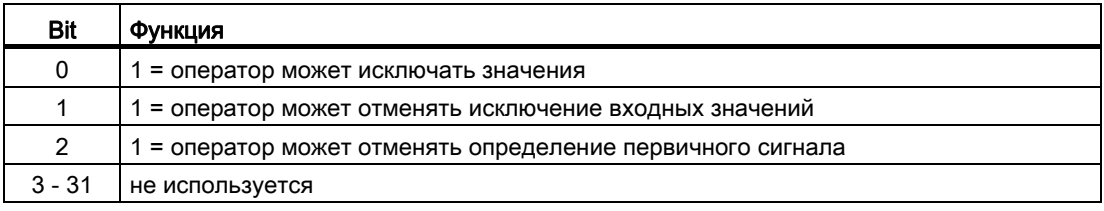

#### Примечание

При подключении параметра, указанного как параметр также в OS Perm, необходимо сбросить соответствующий бит os Perm .

#### Модели поведения, задаваемые через подключение **Feature**

Обзор всех моделей поведения, которые можно выбрать с помощью параметра Feature, СМ. В ГЛАВЕ ФУНКЦИИ, НАСТРАИВАЕМЫЕ ЧЕРЕЗ ПОДКЛЮЧЕНИЕ Feature (Страница [150\)](#page-149-0). Для этого модуля в соответствующих битах доступны следующие модели поведения:

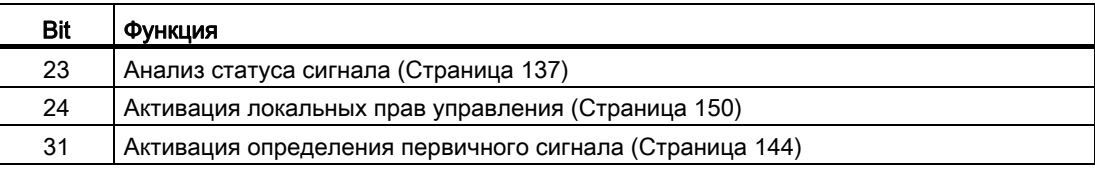

7.4 Intlk16 - Индикация блокировки с 16 входными сигналами

## См. также

[Схема подключения Intlk16](#page-1498-0) (Страница [1499\)](#page-1498-0) [Обработка ошибок Intlk16](#page-1490-0) (Страница [1491](#page-1490-0)) [Режимы работы Intlk16](#page-1486-1) (Страница [1487\)](#page-1486-1) [Описание Intlk16](#page-1481-0) (Страница [1482](#page-1481-0)) [Подключения Intlk16](#page-1491-0) (Страница [1492\)](#page-1491-0) [Сообщения Intlk16](#page-1491-1) (Страница [1492\)](#page-1491-1)

## <span id="page-1490-0"></span>7.4.4 Обработка ошибок Intlk16

#### Обработка ошибок Intlk16

Информацию по обработке ошибок всех модулей см. также в главе [Обработка ошибок](#page-119-0) (Страница [120\)](#page-119-0) в "Основных положениях".

В данном модуле могут отображаться следующие ошибки:

● Номера ошибок

#### Обзор номеров ошибок

Через подключение ErrorNum возможен вывод следующих номеров ошибок:

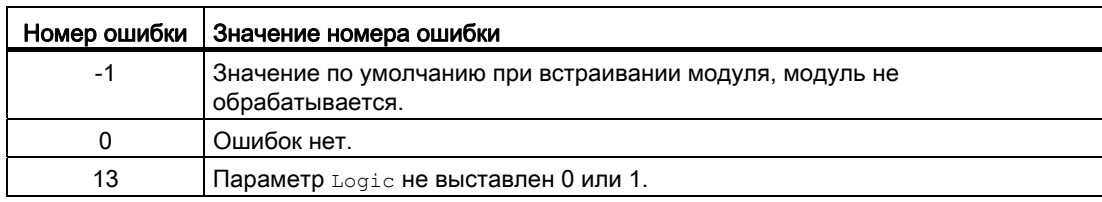

#### См. также

[Схема подключения Intlk16](#page-1498-0) (Страница [1499](#page-1498-0))

[Подключения Intlk16](#page-1491-0) (Страница [1492\)](#page-1491-0)

[Сообщения Intlk16](#page-1491-1) (Страница [1492\)](#page-1491-1)

[Функции Intlk16](#page-1486-0) (Страница [1487\)](#page-1486-0)

[Режимы работы Intlk16](#page-1486-1) (Страница [1487\)](#page-1486-1)

[Описание Intlk16](#page-1481-0) (Страница [1482](#page-1481-0))

# <span id="page-1491-1"></span>7.4.5 Сообщения Intlk16

### Режим вывода сообщений

Этот модуль не имеет режима сообщений.

#### См. также

[Схема подключения Intlk16](#page-1498-0) (Страница [1499\)](#page-1498-0) [Обработка ошибок Intlk16](#page-1490-0) (Страница [1491](#page-1490-0)) [Режимы работы Intlk16](#page-1486-1) (Страница [1487\)](#page-1486-1) [Описание Intlk16](#page-1481-0) (Страница [1482](#page-1481-0)) [Подключения Intlk16](#page-1491-0) (Страница [1492\)](#page-1491-0) [Функции Intlk16](#page-1486-0) (Страница [1487\)](#page-1486-0)

# <span id="page-1491-0"></span>7.4.6 Подключения Intlk16

## Подключения Intlk16

#### Входные параметры

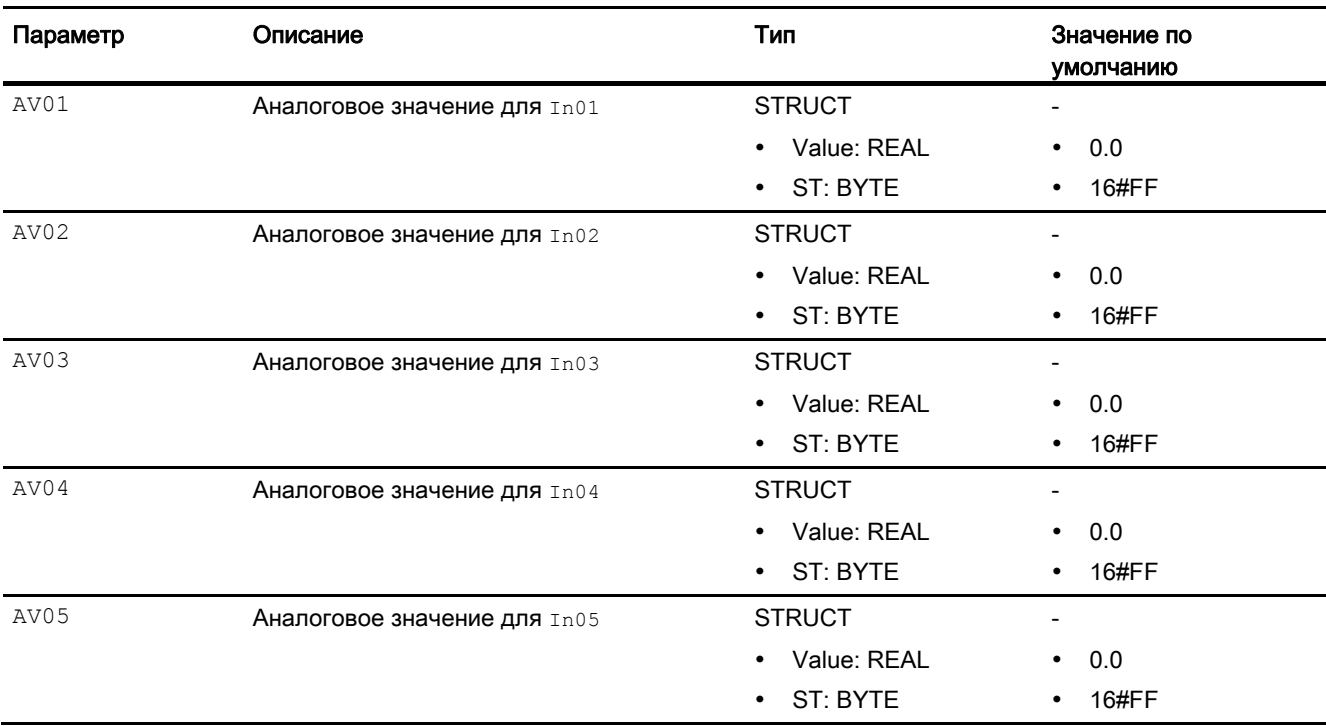

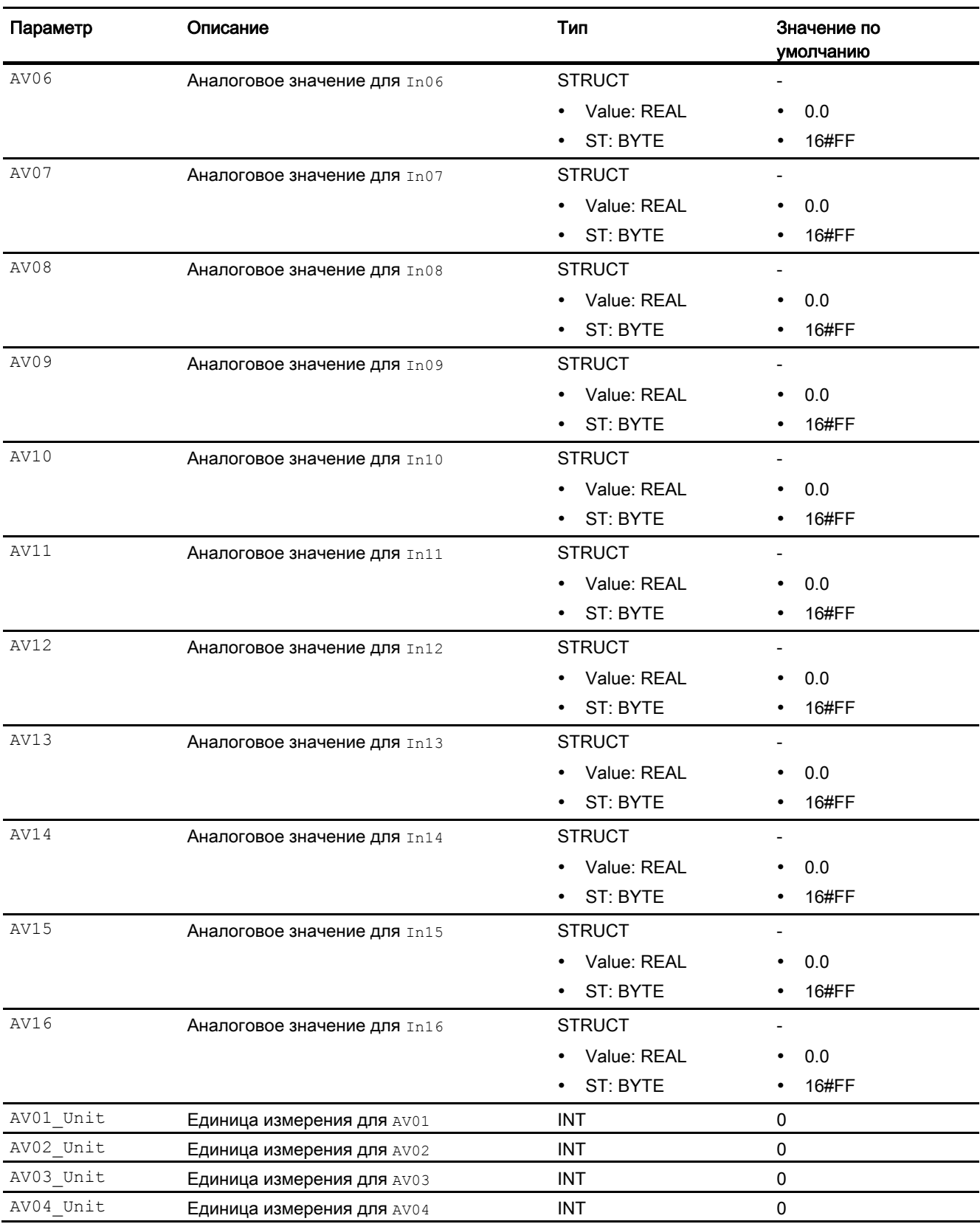

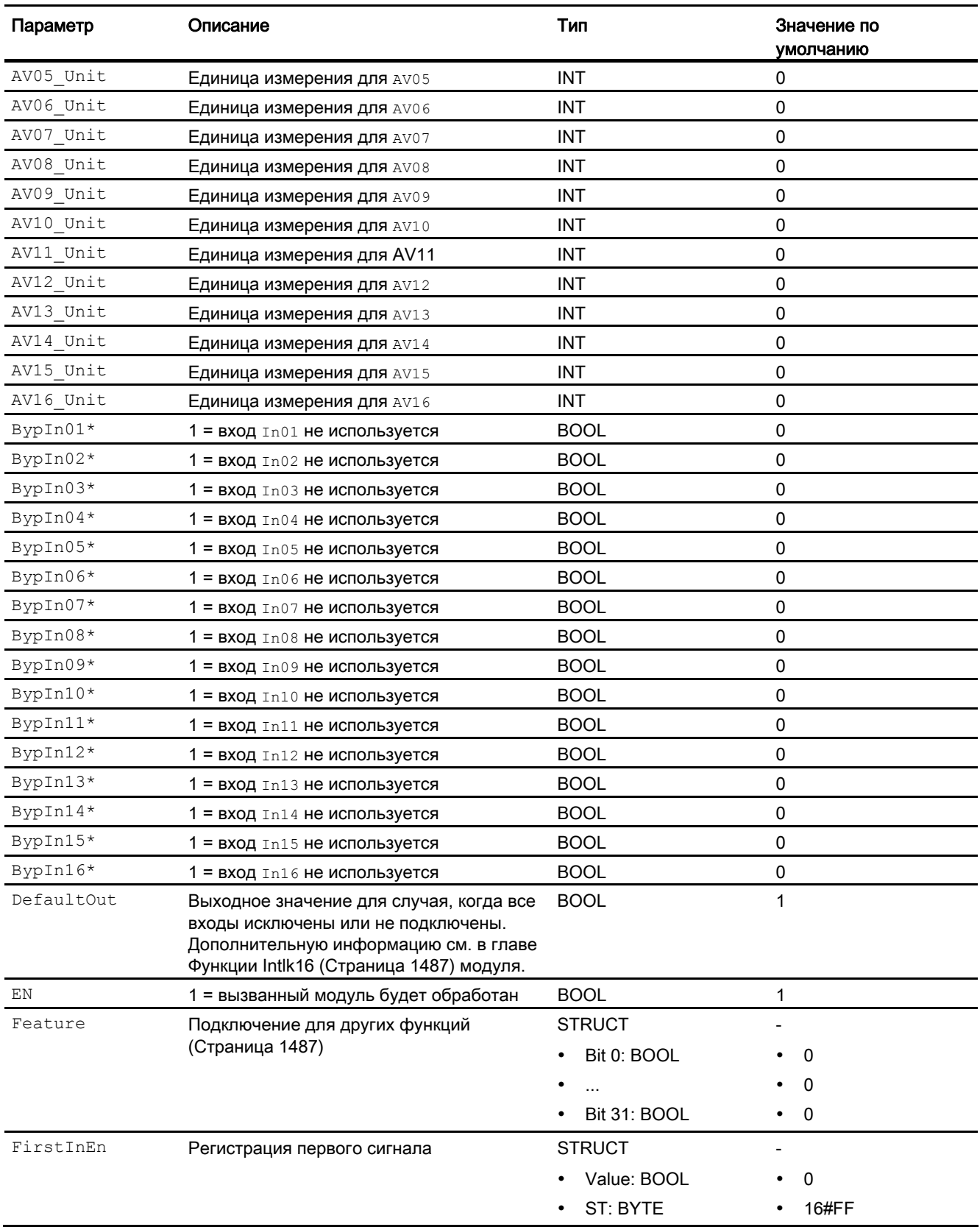

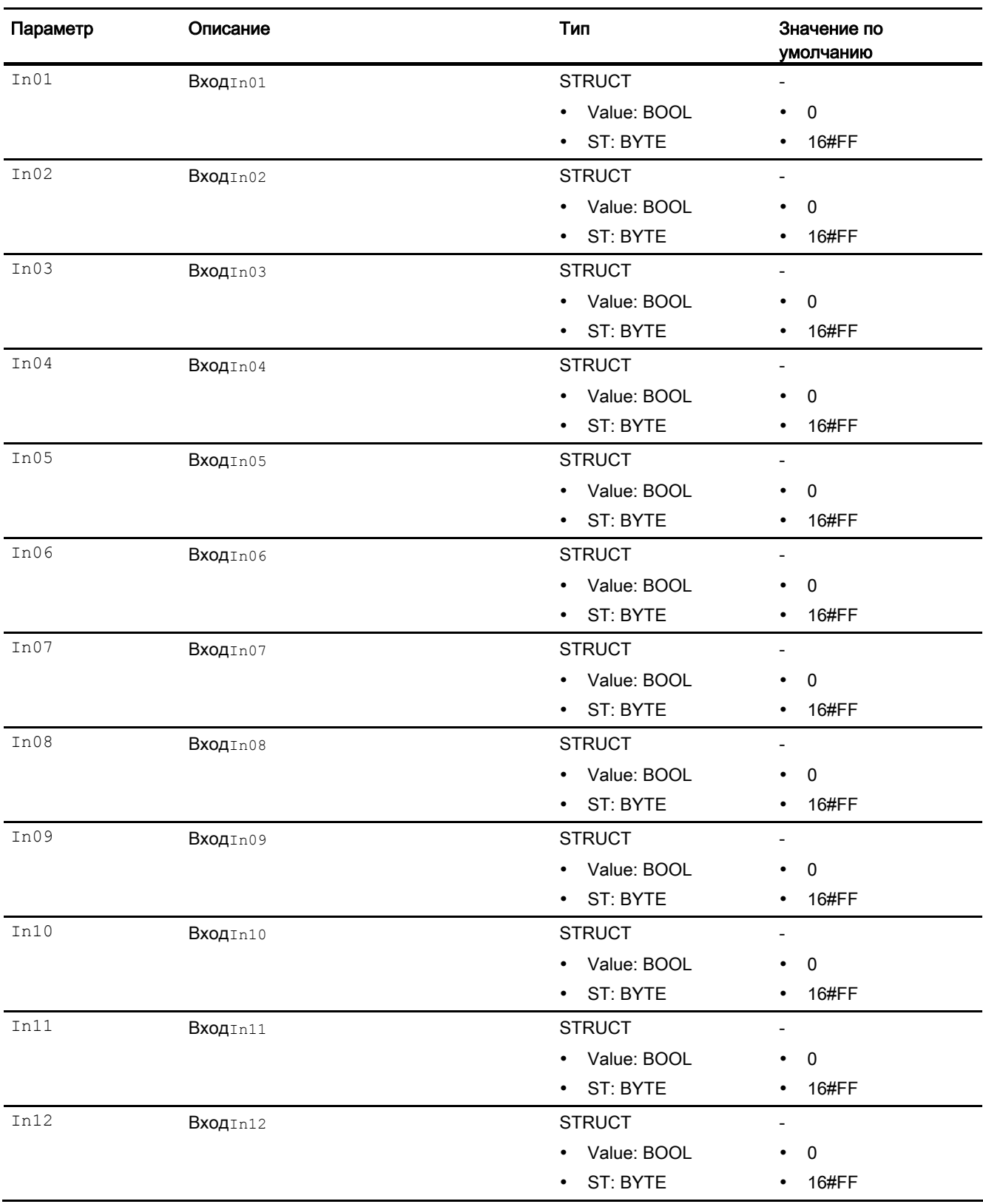

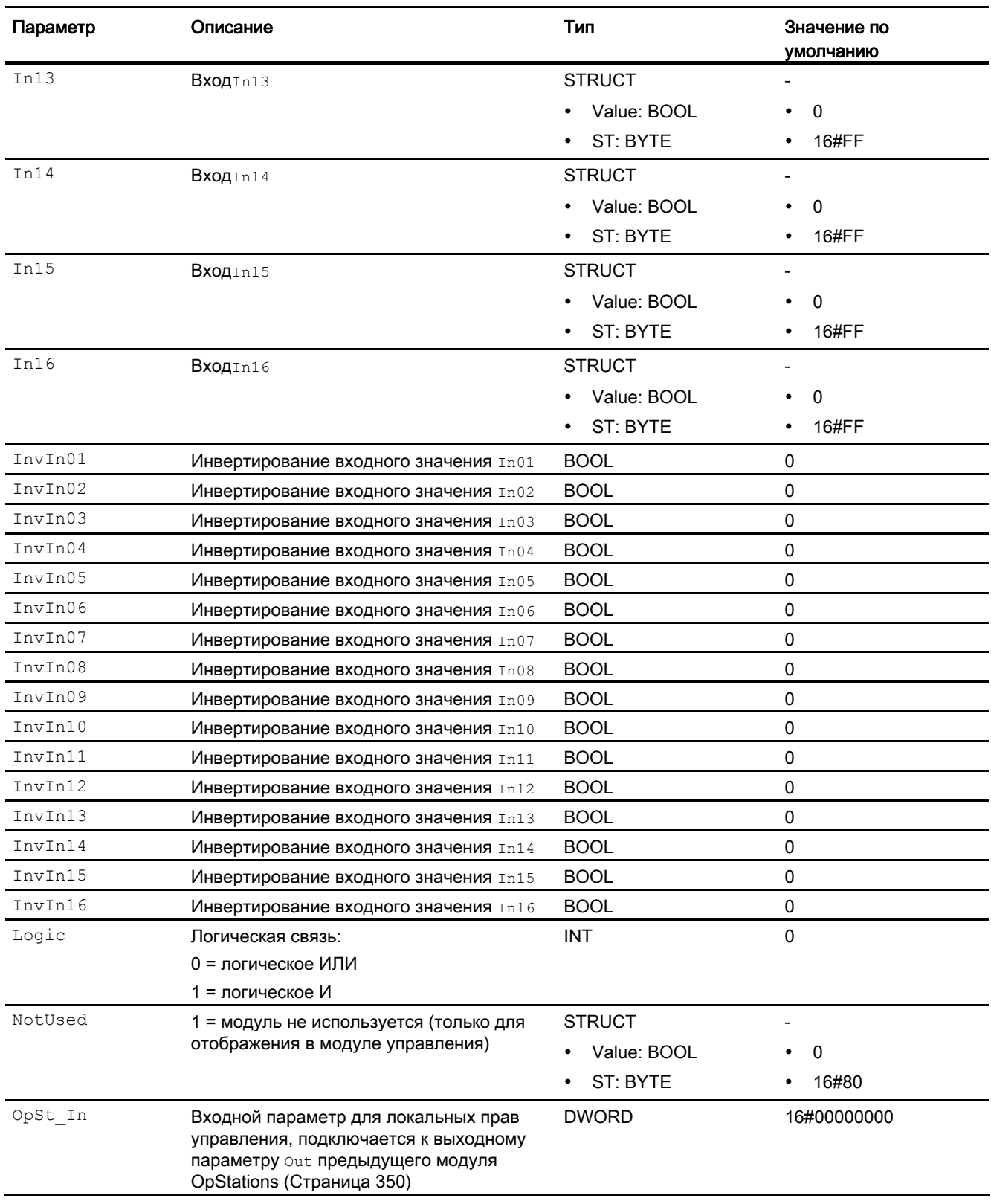

7.4 Intlk16 - Индикация блокировки с 16 входными сигналами

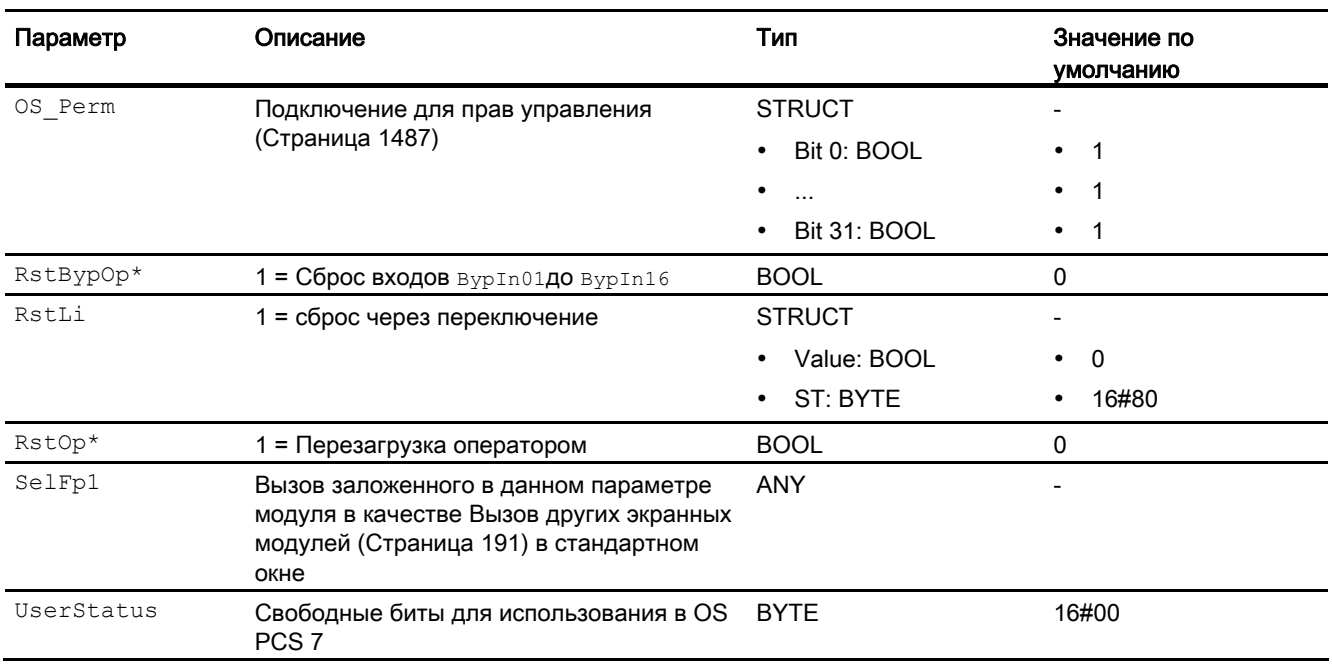

\* Во время обработки модуля данные входы могут быть перезаписаны значениями алгоритмом модуля.

## Выходные параметры

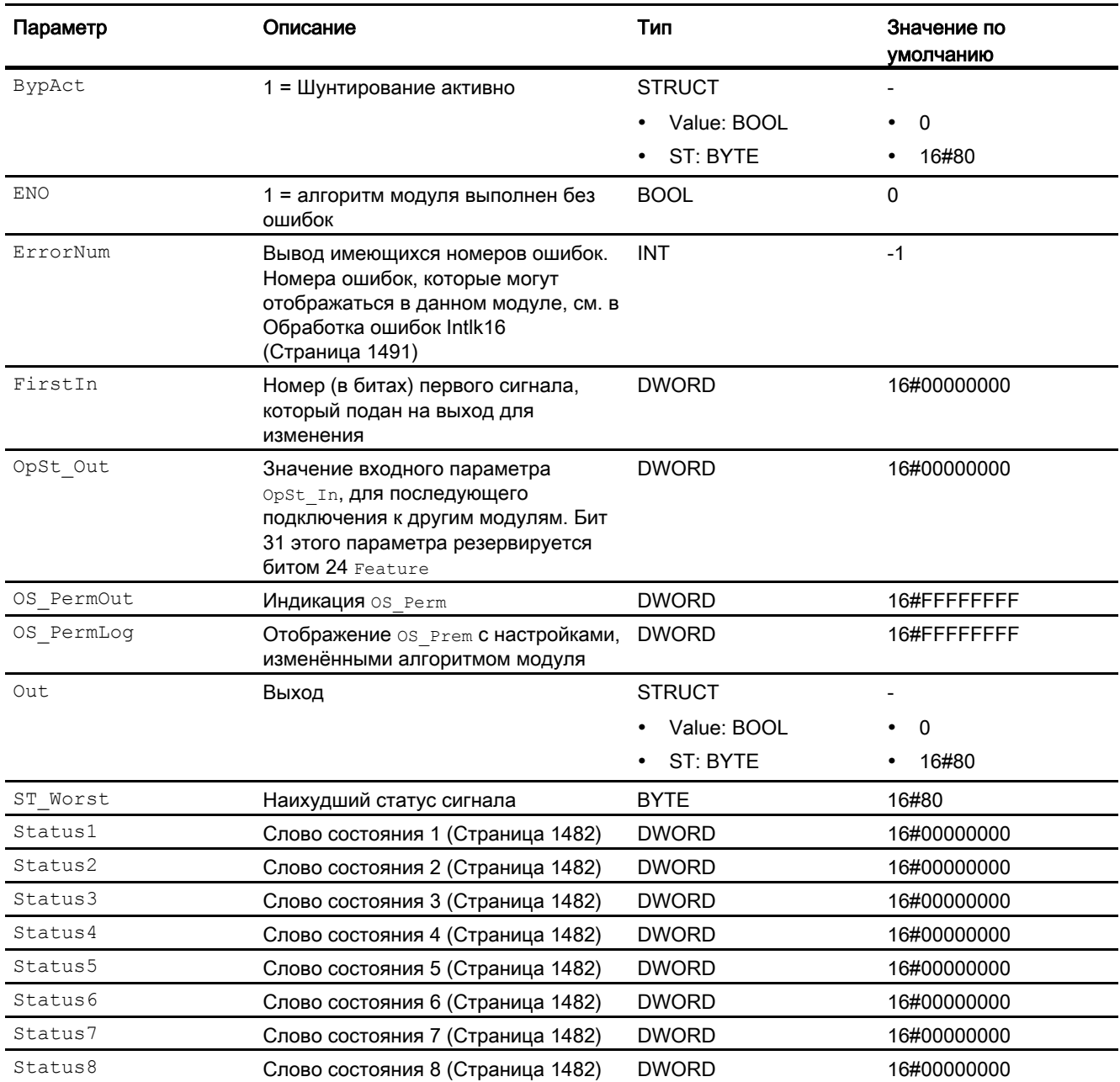

#### См. также

[Схема подключения Intlk16](#page-1498-0) (Страница [1499\)](#page-1498-0) [Режимы работы Intlk16](#page-1486-1) (Страница [1487\)](#page-1486-1) [Сообщения Intlk16](#page-1491-1) (Страница [1492\)](#page-1491-1)

## <span id="page-1498-0"></span>7.4.7 Схема подключения Intlk16

#### Схема подключения Intlk16

Для данного модуля схема подключения не предусмотрена.

#### См. также

[Подключения Intlk16](#page-1491-0) (Страница [1492\)](#page-1491-0) [Сообщения Intlk16](#page-1491-1) (Страница [1492\)](#page-1491-1) [Функции Intlk16](#page-1486-0) (Страница [1487\)](#page-1486-0) [Обработка ошибок Intlk16](#page-1490-0) (Страница [1491](#page-1490-0)) [Режимы работы Intlk16](#page-1486-1) (Страница [1487\)](#page-1486-1) [Описание Intlk16](#page-1481-0) (Страница [1482](#page-1481-0))

## 7.4.8 Управление и контроль

## 7.4.8.1 Окна модулей блокировки

#### Окна модулей Intlk02, Intlk04, Intlk08, Intlk16

Модули содержат следующие окна:

- [Стандартное окно модулей блокировки](#page-259-0) (Страница [260\)](#page-259-0)
- [Окно предварительного просмотра модулей блокировки](#page-282-0) (Страница [283](#page-282-0))
- [Значок модуля блокировки](#page-223-0) (Страница [224](#page-223-0))

Общую информацию по экранному модулю и значку модуля см. в главах [Структура](#page-227-0)  [экранного модуля](#page-227-0) (Страница [228](#page-227-0)) и [Структура значка модуля](#page-211-0) (Страница [212\)](#page-211-0).

# 8.1 Event - Генерация сообщений

## <span id="page-1500-0"></span>8.1.1 Описание Event

#### Имя объекта (вид и номер) и семейство

Вид и номер: FB 1811 Семейство: Report

#### Область применения Event

Данный модуль используется в следующих случаях:

● Генерация сообщений с обязательным квитированием

#### Принцип действия

Данный модуль используется для одновременного вывода до восьми различных сообщений с обязательным квитированием.

С помощью входов отдельные сообщения назначаются контролируемым сигналам и разблокируются или блокируются, в зависимости от состояния процесса. Если изменяется, по меньшей мере, один из контролируемых и разрешённых для подачи сообщений сигналов, то выводится сообщение.

Для этого к входам  $\text{In}1 \dots \text{In}8$  подключаются контролируемые сигналы. Кроме того, каждый сигнал  $\text{Inx}$  может быть инвертирован через вход  $\text{InvInx}$ . Сообщение выводится, если значение сигнала изменилось с учётом инвертирования.

Каждому входу присваивается собственный текст сообщения. Если, например, на вход In5 поступает сообщение, оно выводится вместе с текстом для сигнала SIG 5.

#### Конфигурирование

В CFC-редакторе вставьте модуль в циклический OB сигнала активизации (OB30 - OB38). Кроме этого, модуль автоматически вставляется в пусковой OB (OB100).

Дополнительная адресация не требуется.

#### Характеристики запуска

Модуль сообщений во время пуска подавляет все сообщения. Длительность (количество циклов) подавления сообщений определяется параметром RunUpCyc. При перезапуске (OB100) внутренний счётчик получает это значение и уменьшает его при каждой обработке. Пока это значение не станет равно нулю, сообщения не генерируются.

Сообщения, время задержки которых за этот период ещё не истекло, выводятся позже.

#### Назначение слов состояния параметру status1

Описание отдельных параметров см. в главе [Подключения Event](#page-1512-0) (Страница [1513](#page-1512-0)).

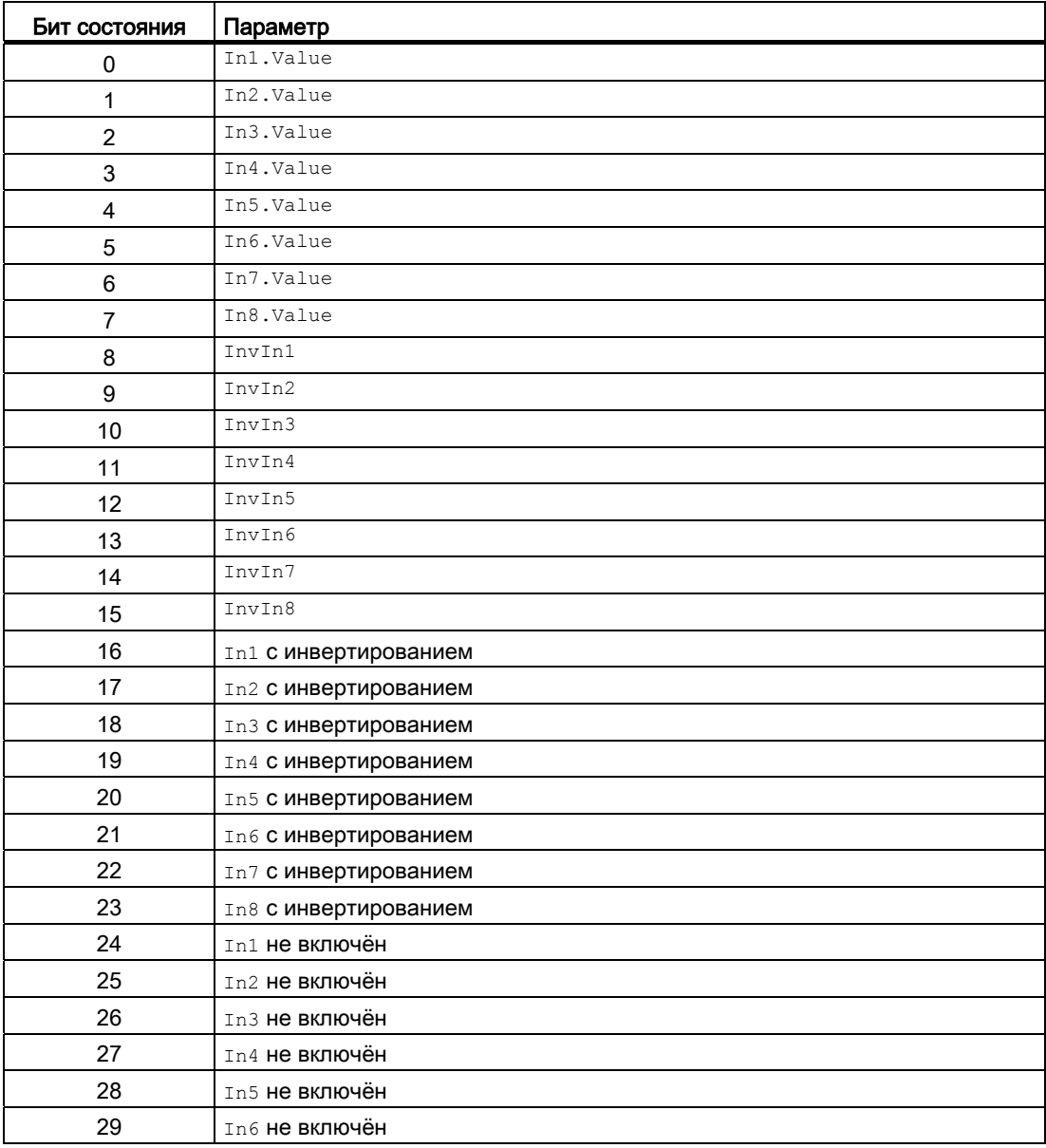

8.1 Event - Генерация сообщений

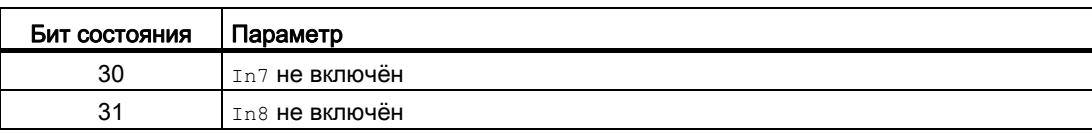

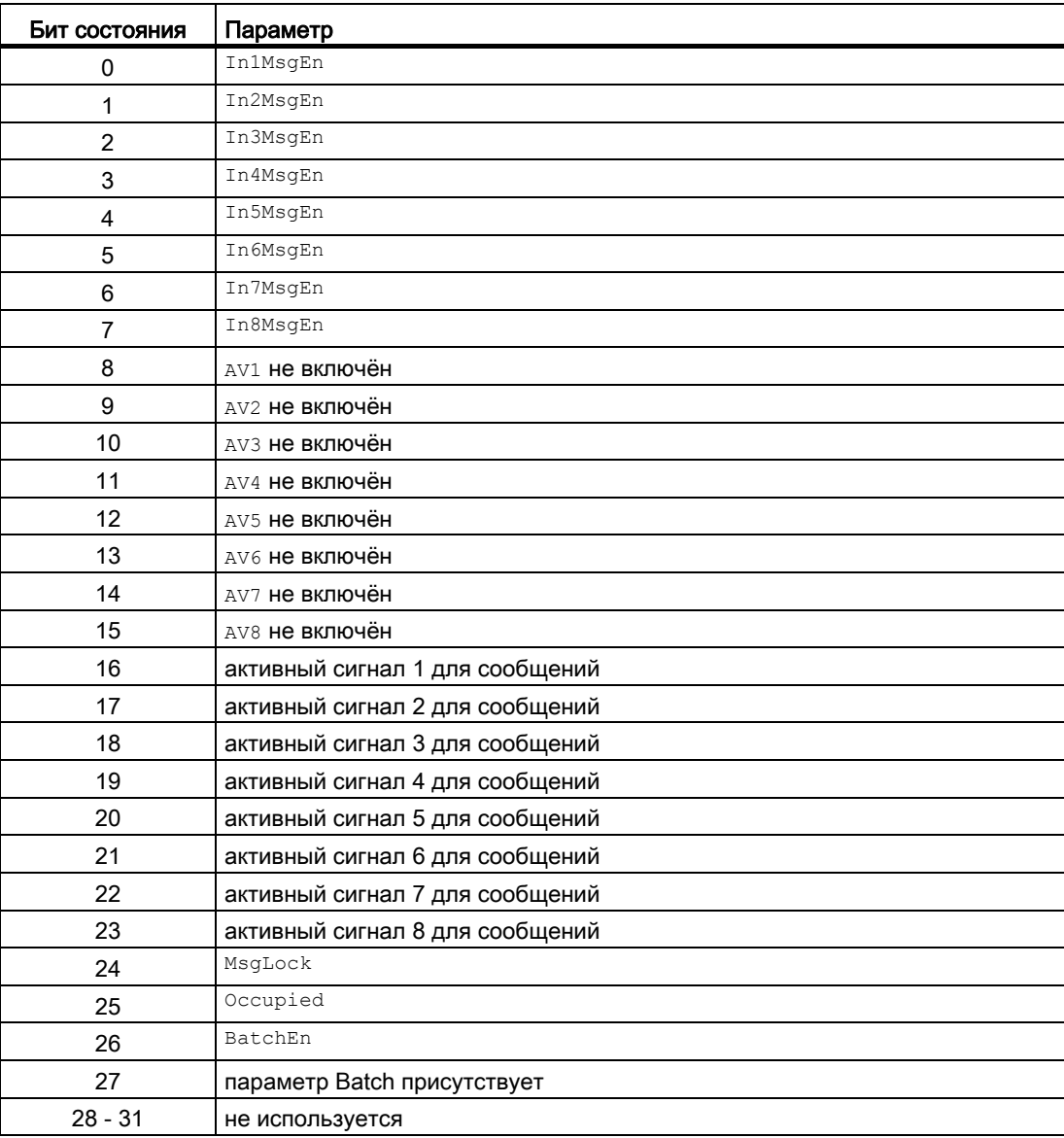

8.1 Event - Генерация сообщений

## См. также

[Функции Event](#page-1505-0) (Страница [1506\)](#page-1505-0) [Сообщения в Event](#page-1509-0) (Страница [1510\)](#page-1509-0) [Схема подключения Event](#page-1516-0) (Страница [1517\)](#page-1516-0) [Обработка ошибок Event](#page-1508-0) (Страница [1509](#page-1508-0)) [Режимы работы Event](#page-1504-0) (Страница [1505\)](#page-1504-0)

8.1 Event - Генерация сообщений

## <span id="page-1504-0"></span>8.1.2 Режимы работы Event

#### Режимы работы Event

Управление данным модулем возможно в следующих режимах работы:

- ["On" \(Вкл\)](#page-62-0) (Страница [63\)](#page-62-0)
- ["Out of operation" \(Не работает\)](#page-63-0) (Страница [64\)](#page-63-0)

## "On" (Вкл)

Общую информацию по режиму работы "On" (Вкл) см. в главе ["On" \(Вкл\)](#page-62-0)  (Страница [63](#page-62-0)).

## "Out of operation" (Не работает)

Общую информацию по режиму работы "Out of operation" (Не работает) см. в главе ["Out of operation" \(Не работает\)](#page-63-0) (Страница [64\)](#page-63-0).

#### См. также

[Схема подключения Event](#page-1516-0) (Страница [1517](#page-1516-0)) [Подключения Event](#page-1512-0) (Страница [1513](#page-1512-0)) [Сообщения в Event](#page-1509-0) (Страница [1510\)](#page-1509-0) [Обработка ошибок Event](#page-1508-0) (Страница [1509\)](#page-1508-0) [Функции Event](#page-1505-0) (Страница [1506\)](#page-1505-0) [Описание Event](#page-1500-0) (Страница [1501\)](#page-1500-0)

# <span id="page-1505-0"></span>8.1.3 Функции Event

# Функции Event

Ниже описываются функции данного модуля.

## Активация и деактивация сообщений

С помощью подключений In1MsgEn - In8MsgEn активируются и деактивируются сообщения, поступающие на входы  $\text{Im}1 - \text{Im}8$ . По умолчанию активизированы все сообщения.

Если, например, нужно деактивизировать сообщения для подключения  $In4$ , то следует выставить относящееся к нему подключение  $\text{In4Ms@En} = 0$ .

Через подключение MsgLock = 1 можно деактивизировать все сообщения.

## Задержка срабатывания сигнализации

Можно установить задержку срабатывания сигнализации при изменении сигнала.

Для срабатывающей сигнализации (изменение сигнала 0 - 1) задержка устанавливается в параметре  $\text{Almonoly}$ , для сработавшей сигнализации (изменение сигнала 1 - 0) задержка устанавливается в параметре  $\text{Almoffoly}$ .

Задержка отключается, если ввести 0 или отрицательное значение.

## Подавление сообщений с помощью параметра  $M_{\rm{sgLock}}$

Данный модуль выполняет стандартную функцию [Подавление сообщений с помощью](#page-187-0)  [параметра MsgLock](#page-187-0) (Страница [188](#page-187-0)).

# "Release for maint." (Разрешение на обслуживание)

Данный модуль выполняет стандартную функцию ["Release for maint." \(Разрешение на](#page-56-0)  [обслуживание\)](#page-56-0) (Страница [57\)](#page-56-0).

### Права управления

Данный модуль включает следующие [Права управления](#page-233-0) (Страница [234](#page-233-0)) os Perm:

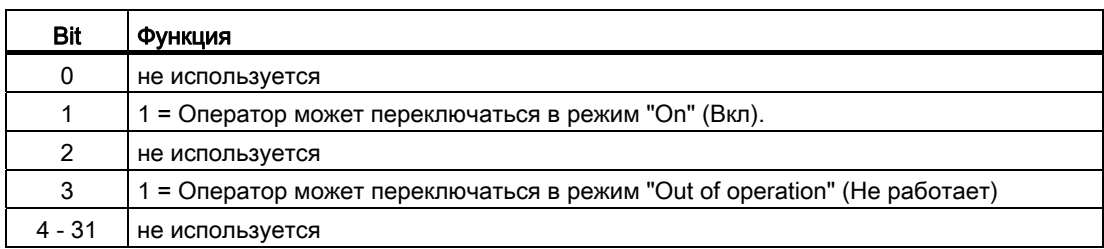

Этот модуль не имеет своего окна, права управления уже заданы в порядке подготовки к этим модулям.

#### Примечание

При подключении параметра, указанного как параметр также в OS\_Perm, необходимо сбросить соответствующий бит os Perm .

#### Модели поведения, задаваемые с помощью параметра **Feature**

Обзор всех моделей поведения, которые можно выбрать с помощью параметра Feature, СМ. В ГЛАВЕ ФУНКЦИИ, НАСТРАИВАЕМЫЕ ЧЕРЕЗ ПОДКЛЮЧЕНИЕ Feature (Страница [150\)](#page-149-0). Для этого модуля в соответствующих битах доступны следующие модели поведения:

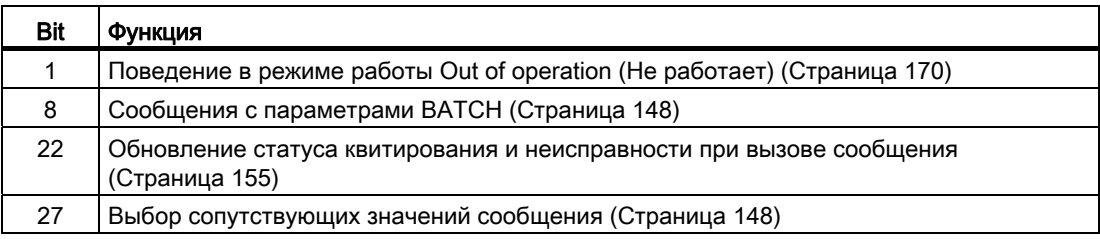

## Формирование статуса сигналов для модулей

Данный модуль включает стандартную функцию [Формирование и воспроизведение](#page-107-0)  [статуса сигнала для технологических модулей](#page-107-0) (Страница [108](#page-107-0)).

Модуль определяет наихудший статус сигнала среди всех подключённых бинарных и аналоговых входов и выводит это значение в ST\_Worst.

 $\bullet$  In1

и т.д. до

- $\bullet$  In8
- $\bullet$  AV1

и т.д. до

 $\bullet$  AV8

#### См. также

[Описание Event](#page-1500-0) (Страница [1501](#page-1500-0))

[Сообщения в Event](#page-1509-0) (Страница [1510\)](#page-1509-0)

[Подключения Event](#page-1512-0) (Страница [1513\)](#page-1512-0)

[Схема подключения Event](#page-1516-0) (Страница [1517\)](#page-1516-0)

[Обработка ошибок Event](#page-1508-0) (Страница [1509](#page-1508-0))

[Режимы работы Event](#page-1504-0) (Страница [1505\)](#page-1504-0)

## <span id="page-1508-0"></span>8.1.4 Обработка ошибок Event

#### Обработка ошибок Event

Информацию по обработке ошибок всех модулей см. также в главе [Обработка ошибок](#page-119-0) (Страница [120\)](#page-119-0) в "Основных положениях".

В данном модуле могут отображаться следующие ошибки:

● Номера ошибок

#### Обзор номеров ошибок

Через подключение ErrorNum возможен вывод следующих номеров ошибок:

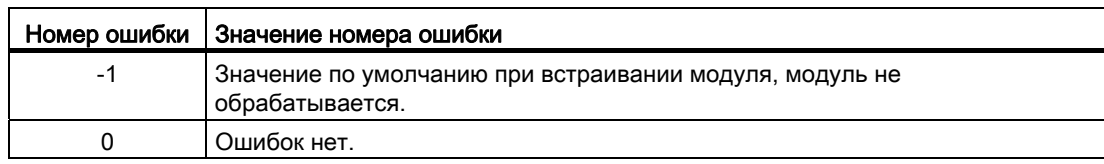

#### См. также

[Схема подключения Event](#page-1516-0) (Страница [1517](#page-1516-0)) [Подключения Event](#page-1512-0) (Страница [1513](#page-1512-0)) [Сообщения в Event](#page-1509-0) (Страница [1510\)](#page-1509-0) [Функции Event](#page-1505-0) (Страница [1506\)](#page-1505-0)

[Режимы работы Event](#page-1504-0) (Страница [1505\)](#page-1504-0)

[Описание Event](#page-1500-0) (Страница [1501\)](#page-1500-0)

# <span id="page-1509-0"></span>8.1.5 Сообщения в Event

## Режим вывода сообщений

Сообщения с обязательным квитированием генерируются посредством ALARM\_8P. Модуль использует канал коммуникации PMC и имеет 8 цифровые входы и 8 сопутствующие значения.

Каждая распознанная смена профиля одного или нескольких цифровых входов приводит к созданию сообщения. Сопутствующие значения в момент анализа профиля корректно связываются с сообщением. Для всех 8 сигналов имеется общий номер сообщения, который делится в OS на 8 сообщения. Система Engineering System (ES) присваивает номера сообщений автоматически по запросу сервера сообщений.

# Сообщения процесса

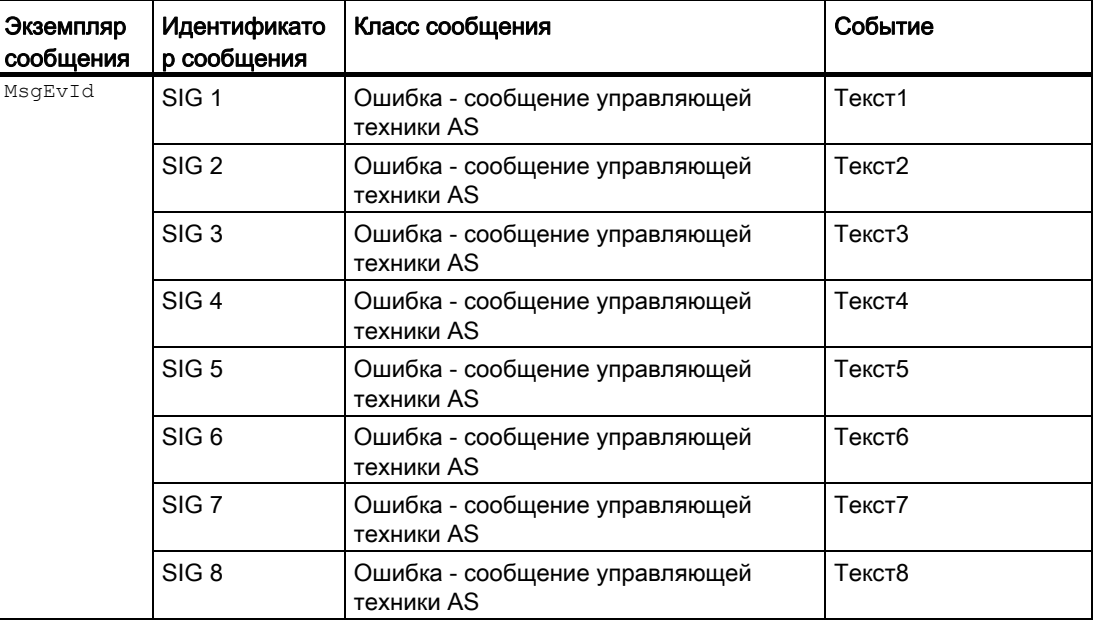

Класс сообщения и событие можно изменить в типе модуля и / или в событии модуля.

В зависимости от FeatureBit 27 "Выбор сопутствующих значений сообщений" в качестве сопутствующего значения сообщений записывается либо статус сигнала, либо соответствующее аналоговое значение (FeatureBit  $8 = 0$ ).

8.1 Event - Генерация сообщений

# Сопутствующие значения для экземпляра сообщения **MsgEvId** (Featurebit 27 = 0)

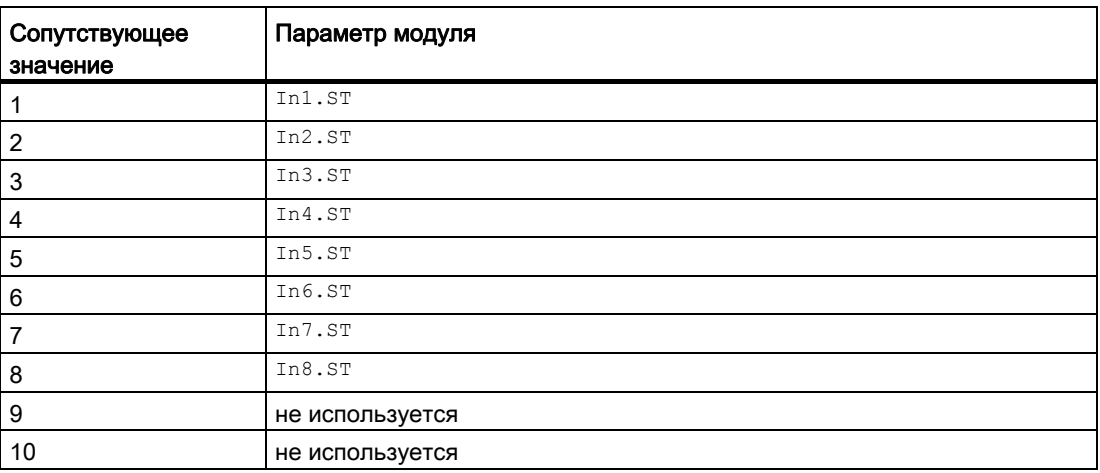

## Сопутствующие значения для экземпляра сообщения **MsgEvId** (Featurebit 27 = 1)

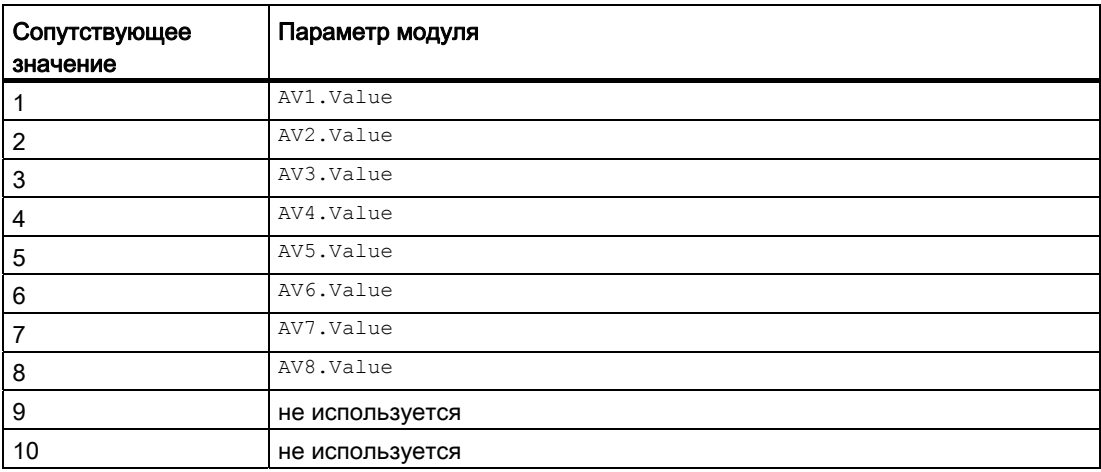

# При FeatureBit 8 =1 передаются пакетные информации:

Описание первых 3-х сопутствующих значений см. ниже; в зависимости от FeatureBit 27 "Выбор сопутствующих значений сообщений" следует либо статус входных сигналов, либо соответствующее аналоговое значение:

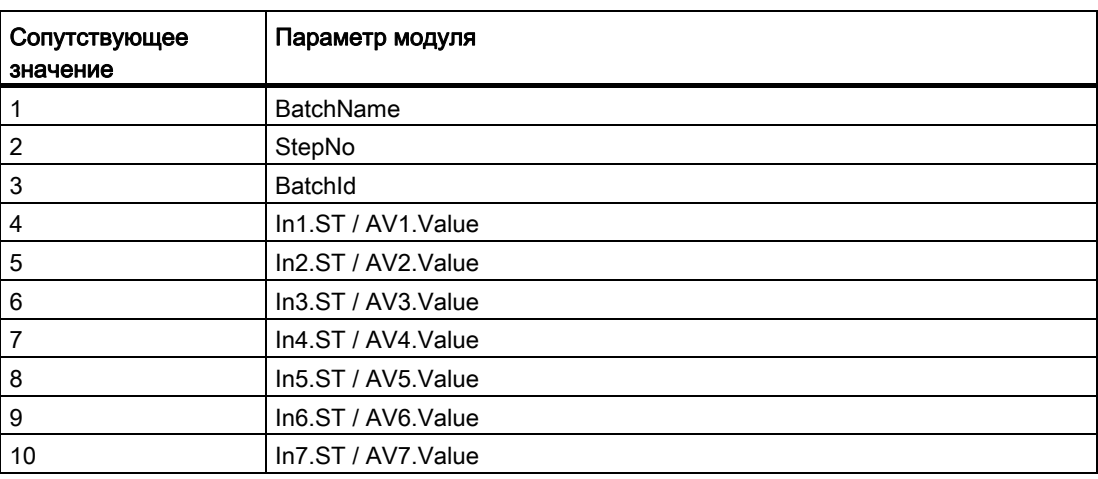

Под "Свойства - Модуль - Специальные свойства - Расширенные Сообщения - Модуль текста сообщений" следует записать метку пакета @1%s@ .

#### См. также

[Описание Event](#page-1500-0) (Страница [1501](#page-1500-0))

[Функции Event](#page-1505-0) (Страница [1506\)](#page-1505-0)

[Подключения Event](#page-1512-0) (Страница [1513\)](#page-1512-0)

[Схема подключения Event](#page-1516-0) (Страница [1517\)](#page-1516-0)

[Обработка ошибок Event](#page-1508-0) (Страница [1509](#page-1508-0))

[Режимы работы Event](#page-1504-0) (Страница [1505\)](#page-1504-0)

[Выбор сопутствующих значений сообщения](#page-147-1) (Страница [148\)](#page-147-1)
8.1 Event - Генерация сообщений

# <span id="page-1512-0"></span>8.1.6 Подключения Event

### Подключения Event

## Входные параметры

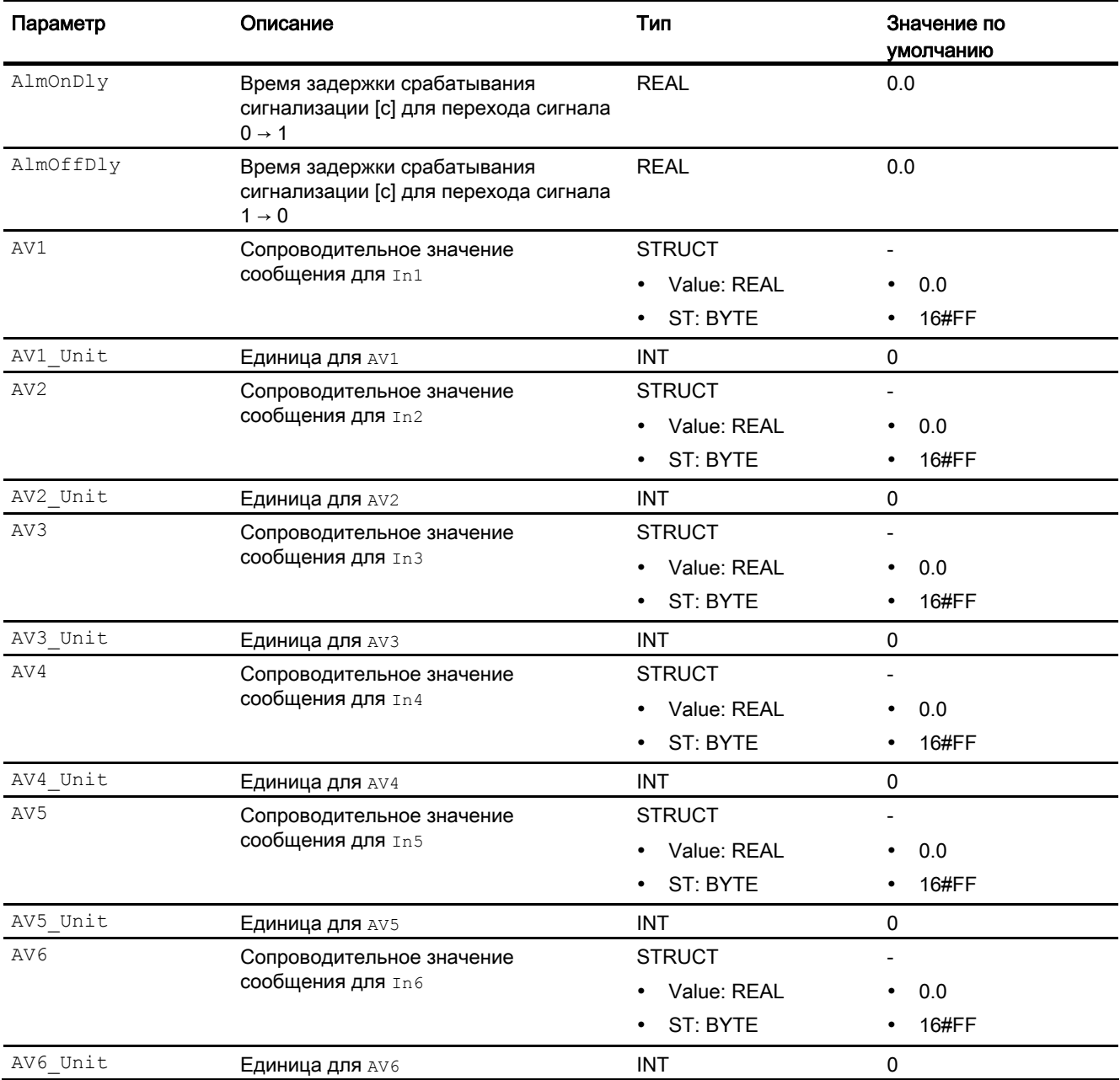

8.1 Event - Генерация сообщений

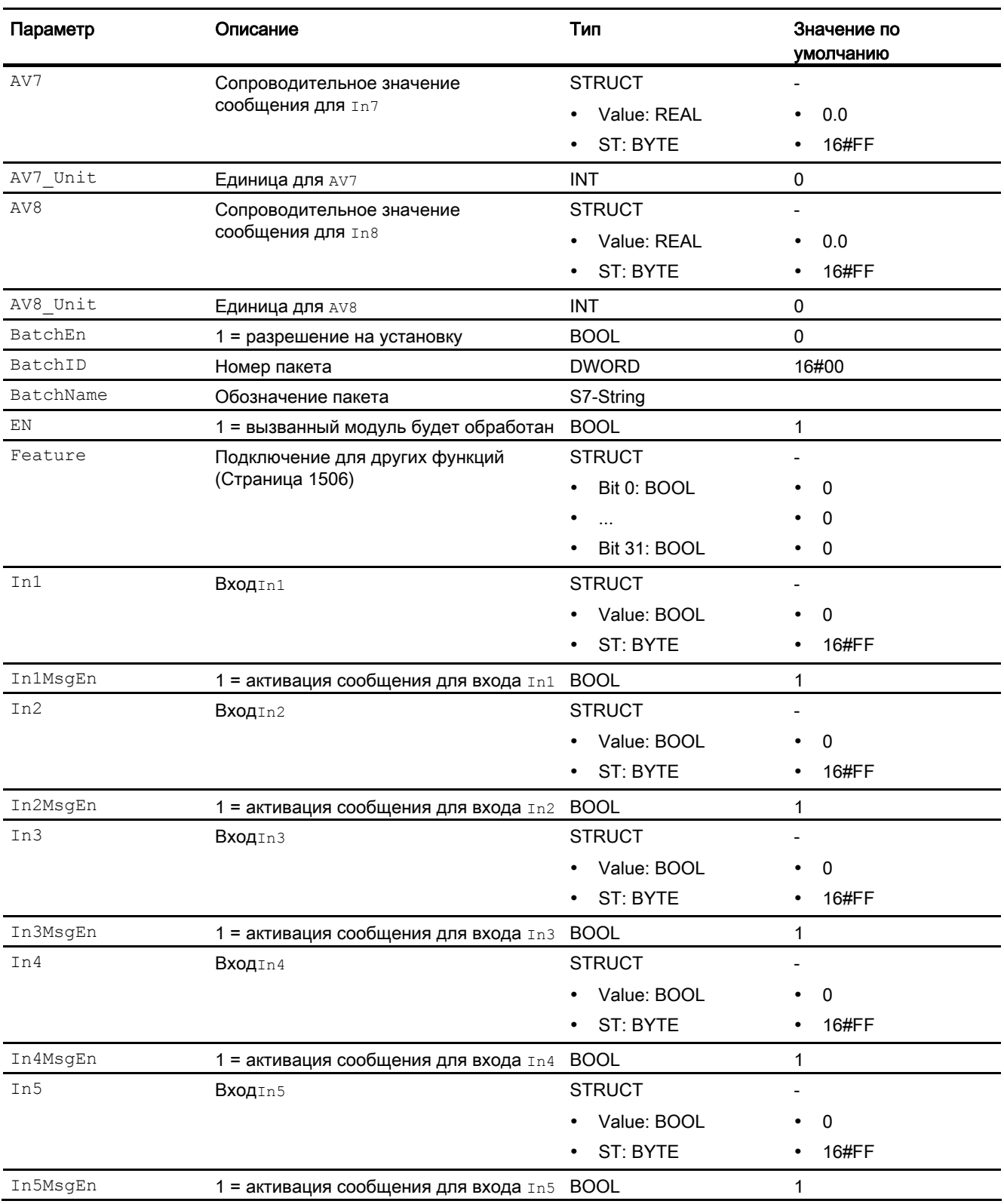

8.1 Event - Генерация сообщений

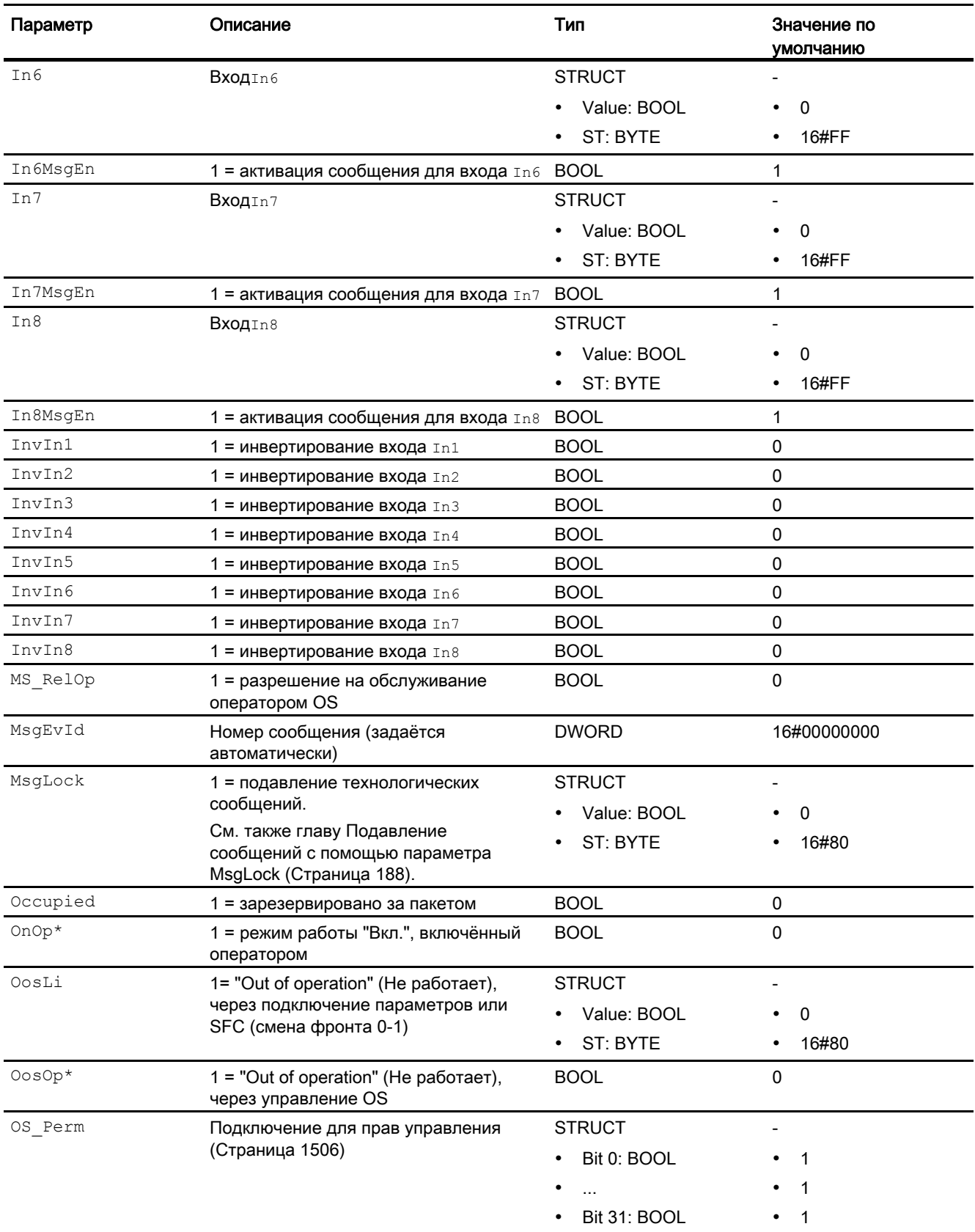

8.1 Event - Генерация сообщений

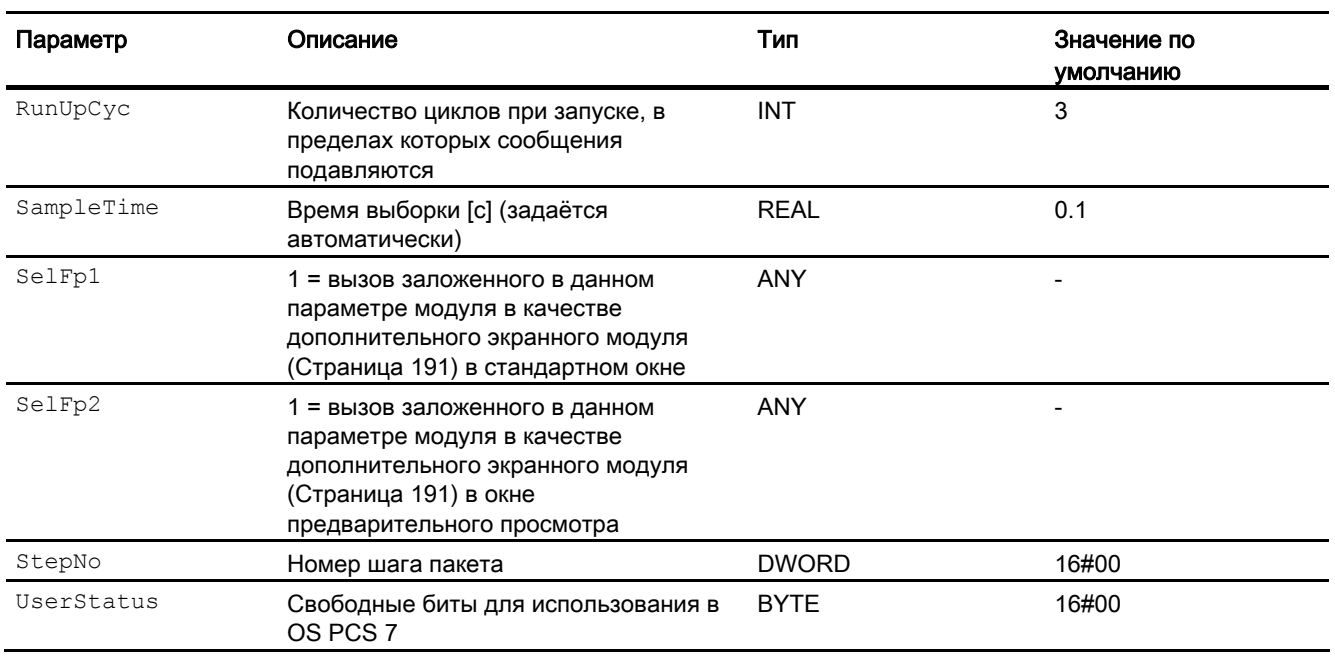

\* Во время обработки модуля данные входы могут быть перезаписаны значениями алгоритмом модуля.

# Выходные параметры

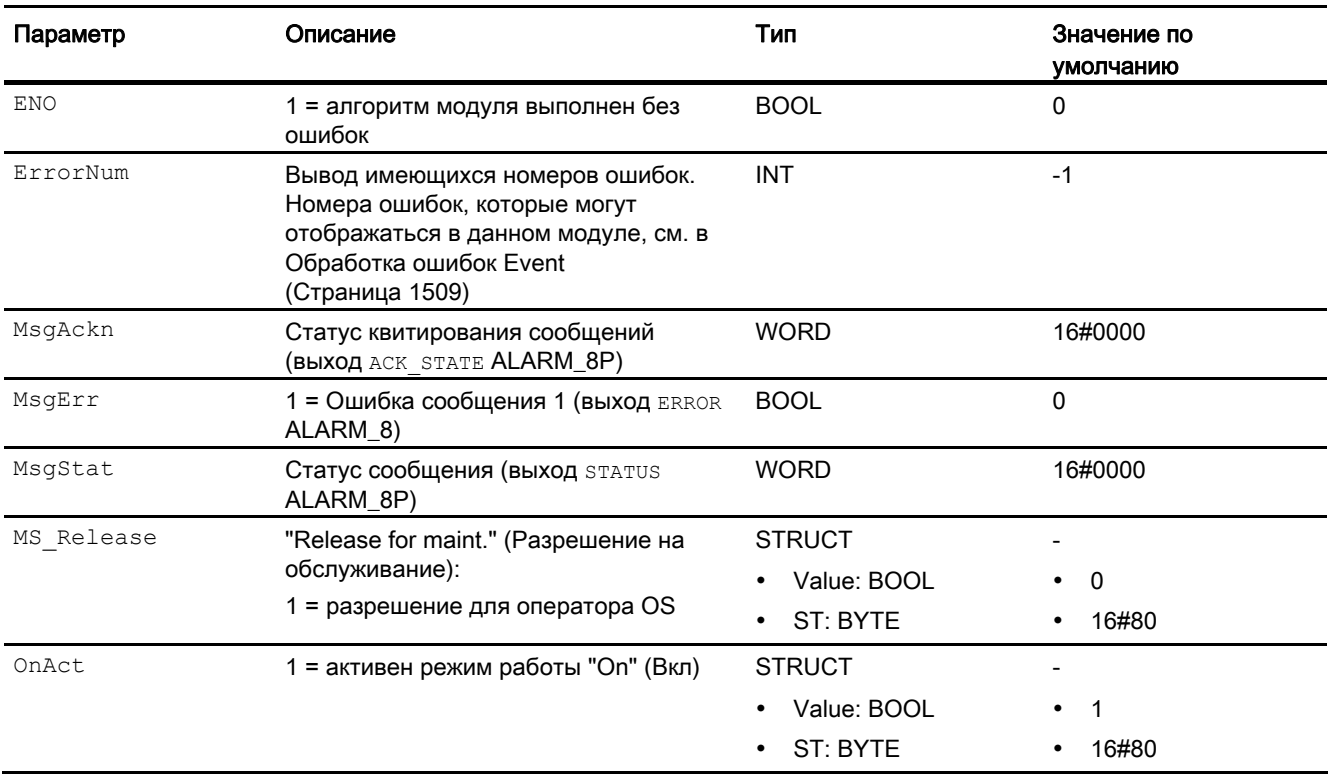

8.1 Event - Генерация сообщений

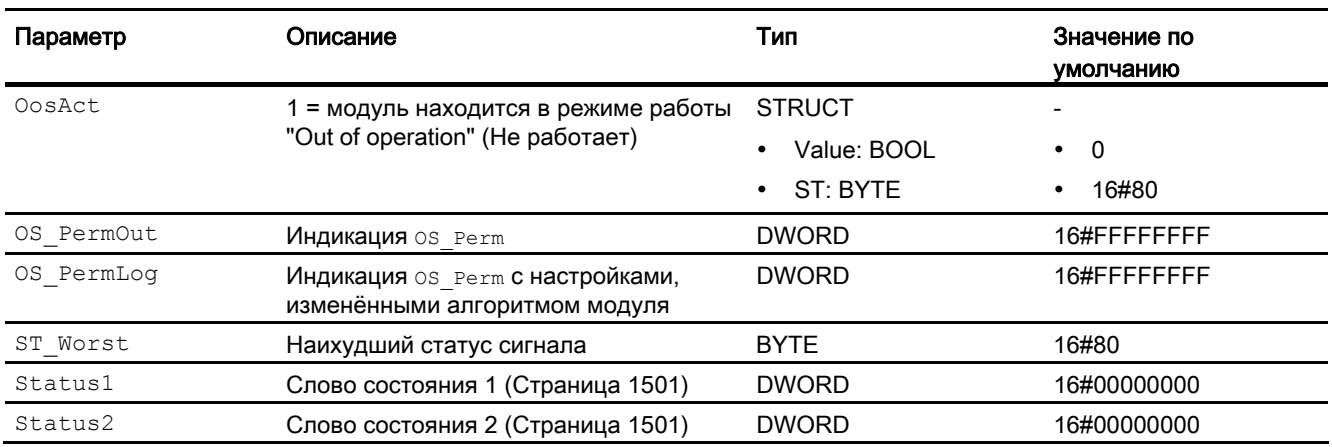

#### См. также

[Сообщения в Event](#page-1509-0) (Страница [1510\)](#page-1509-0) [Схема подключения Event](#page-1516-0) (Страница [1517](#page-1516-0)) [Режимы работы Event](#page-1504-0) (Страница [1505\)](#page-1504-0)

### <span id="page-1516-0"></span>8.1.7 Схема подключения Event

### Схема подключения Event

Для данного модуля схема подключения не предусмотрена.

### См. также

[Подключения Event](#page-1512-0) (Страница [1513](#page-1512-0)) [Сообщения в Event](#page-1509-0) (Страница [1510\)](#page-1509-0) [Обработка ошибок Event](#page-1508-0) (Страница [1509\)](#page-1508-0) [Функции Event](#page-1505-0) (Страница [1506\)](#page-1505-0) [Режимы работы Event](#page-1504-0) (Страница [1505\)](#page-1504-0) [Описание Event](#page-1500-0) (Страница [1501\)](#page-1500-0)

#### 82 EventNck - Генерация сообщений, не требующих квитирования

#### <span id="page-1517-0"></span> $8.2.1$ Описание EventNck

#### Имя объекта (вид и номер) и семейство

Вид и номер: FB 1904 Семейство: Report

#### Область применения EventNck

Данный модуль используется в следующих случаях:

• Генерация сообщений без обязательного квитирования

#### Принцип действия

Данный модуль используется для одновременного вывода до восьми различных сообщений без обязательного квитирования.

С помощью входов отдельные сообщения назначаются контролируемым сигналам и разблокируются или блокируются, в зависимости от состояния процесса. Если изменяется, по меньшей мере, один из контролируемых и разрешённых для подачи сообщений сигналов, то выводится сообщение.

Для этого к входам In1 - In8 подключаются контролируемые сигналы. Кроме того, каждый сигнал Inx может быть инвертирован через вход InvInx. Сообщение выводится, если значение сигнала изменилось с учётом инвертирования.

Каждому входу присваивается собственный текст сообщения. Если, например, на вход In5 поступает сообщение, оно выводится вместе с текстом для сигнала SIG 5.

#### Конфигурирование

В СГС-редакторе вставьте модуль в циклический ОВ сигнала активизации (ОВ30 -ОВЗ8). Кроме этого, модуль автоматически вставляется в пусковой ОВ (ОВ100).

Дополнительная адресация не требуется.

#### Характеристики запуска

Модуль сообщений во время пуска подавляет все сообщения. Длительность (количество циклов) подавления сообщений определяется параметром RunUpCyc. При перезапуске (ОВ100) внутренний счётчик получает это значение и уменьшает его при каждой обработке. Пока это значение не станет равно нулю, сообщения не генерируются.

Сообщения, время задержки которых за этот период ещё не истекло, выводятся позже.

### Назначение слов состояния параметру status1

Описание отдельных параметров см. в главе [Подключения EventNck](#page-1527-0) (Страница [1528\)](#page-1527-0).

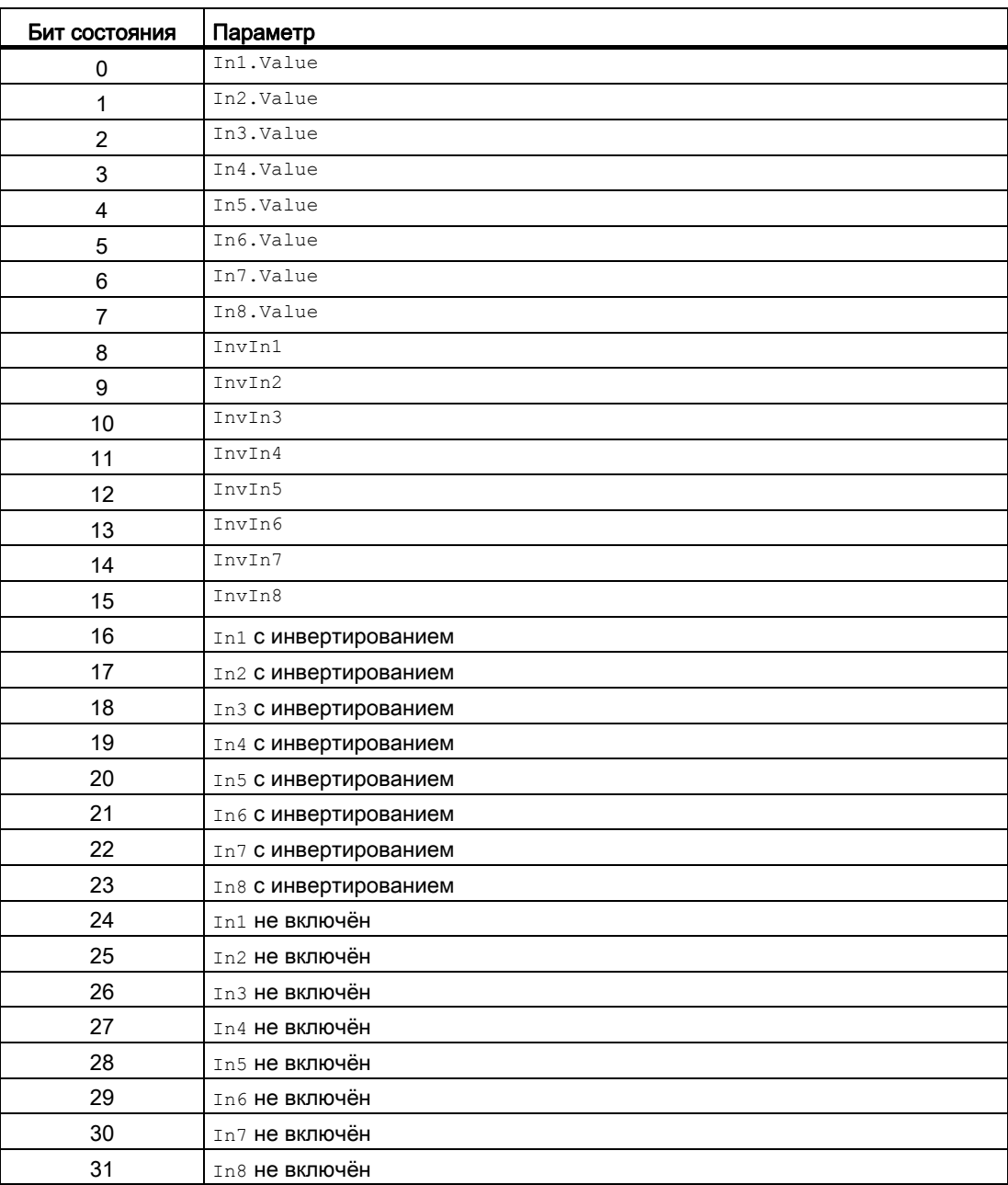

### Назначение слов состояния параметру status2

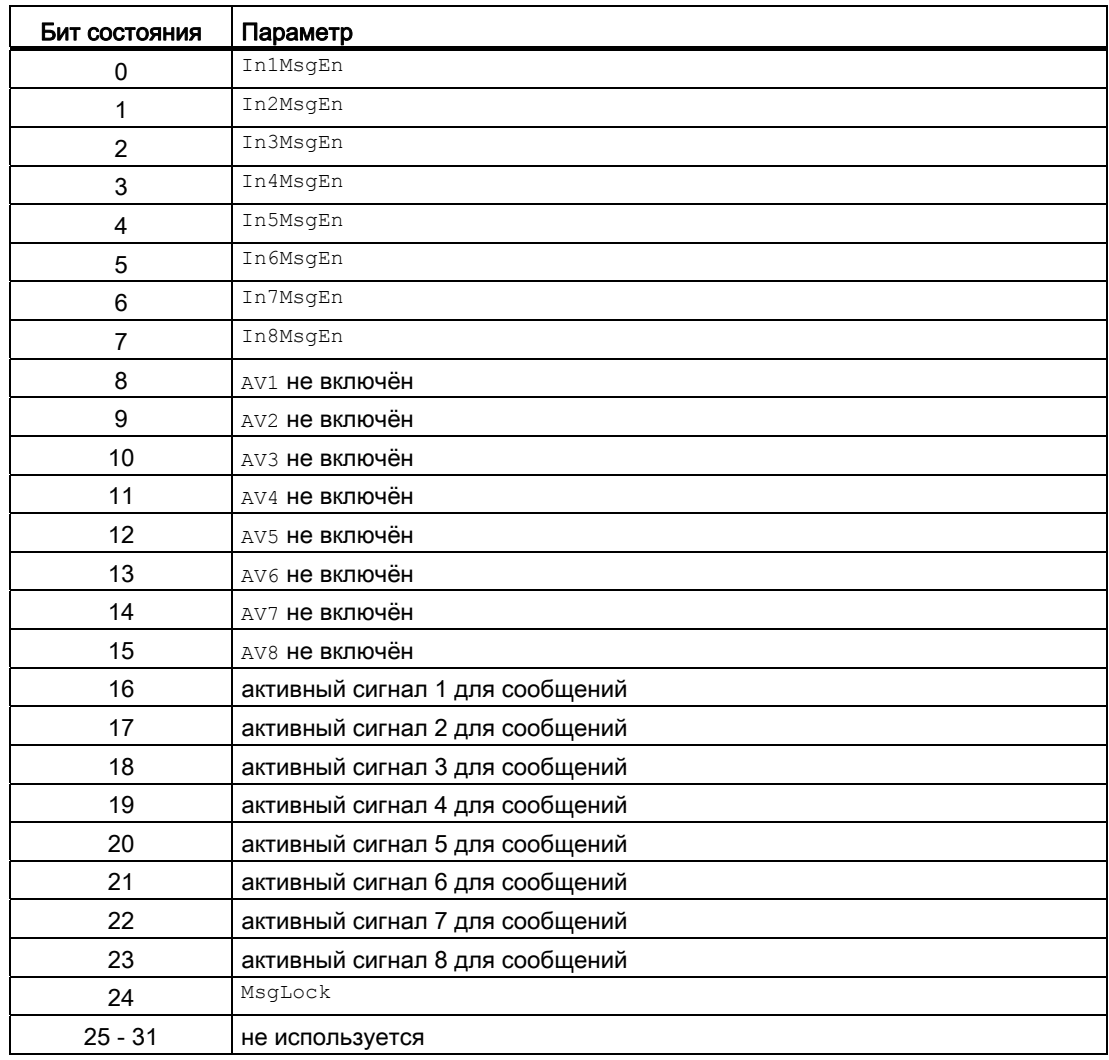

#### См. также

[Режимы работы EventNck](#page-1520-0) (Страница [1521\)](#page-1520-0) [Функции EventNck](#page-1521-0) (Страница [1522\)](#page-1521-0) [Обработка ошибок EventNck](#page-1524-0) (Страница [1525\)](#page-1524-0) [Сообщения EventNck](#page-1525-0) (Страница [1526\)](#page-1525-0)

[Схема подключения EventNck](#page-1532-0) (Страница [1533](#page-1532-0))

### <span id="page-1520-0"></span>8.2.2 Режимы работы EventNck

### Режимы работы EventNck

Данный модуль имеет следующие режимы работы:

- ["On" \(Вкл\)](#page-62-0) (Страница [63\)](#page-62-0)
- ["Out of operation" \(Не работает\)](#page-63-0) (Страница [64\)](#page-63-0)

### "On" (Вкл)

Общую информацию по режиму работы "On" (Вкл) см. в главе ["On" \(Вкл\)](#page-62-0)  (Страница [63](#page-62-0)).

### "Out of operation" (Не работает)

Общую информацию по режиму работы "Out of operation" (Не работает) см. в главе ["Out of operation" \(Не работает\)](#page-63-0) (Страница [64\)](#page-63-0).

### См. также

[Описание EventNck](#page-1517-0) (Страница [1518\)](#page-1517-0) [Функции EventNck](#page-1521-0) (Страница [1522\)](#page-1521-0) [Обработка ошибок EventNck](#page-1524-0) (Страница [1525\)](#page-1524-0) [Сообщения EventNck](#page-1525-0) (Страница [1526](#page-1525-0)) [Подключения EventNck](#page-1527-0) (Страница [1528](#page-1527-0)) [Схема подключения EventNck](#page-1532-0) (Страница [1533](#page-1532-0))

### <span id="page-1521-0"></span>8.2.3 Функции EventNck

#### Функции EventNck

Ниже описываются функции данного модуля.

#### Активация и деактивация сообщений

С помощью подключений In1MsgEn ... In8MsgEn активируются и деактивируются сообщения, поступающие на входы In1 ... In8. По умолчанию активизированы все сообщения.

Если, например, нужно деактивизировать сообщения для подключения  $In4$ , то следует выставить относящееся к нему подключение  $\text{In4MsqEn} = 0$ .

Через подключение MsgLock = 1можно деактивизировать все сообщения.

#### Задержка срабатывания сигнализации

Можно установить задержку срабатывания сигнализации при изменении сигнала.

Для срабатывающей сигнализации (изменение сигнала 0 - 1) задержка устанавливается в параметре  $\text{Almonoly}$ , для сработавшей сигнализации (изменение сигнала 1 - 0) задержка устанавливается в параметре  $\text{AImOffoly}$ .

Задержка отключается, если ввести 0 или отрицательное значение.

### Подавление сообщений с помощью параметра  $M_{\rm{sgLock}}$

Данный модуль выполняет стандартную функцию [Подавление сообщений с помощью](#page-187-0)  [параметра MsgLock](#page-187-0) (Страница [188](#page-187-0)).

### "Release for maint." (Разрешение на обслуживание)

Данный модуль выполняет стандартную функцию ["Release for maint." \(Разрешение на](#page-56-0)  [обслуживание\)](#page-56-0) (Страница [57\)](#page-56-0).

### Права управления

Данный модуль включает следующие [Права управления](#page-233-0) (Страница [234](#page-233-0)) os Perm:

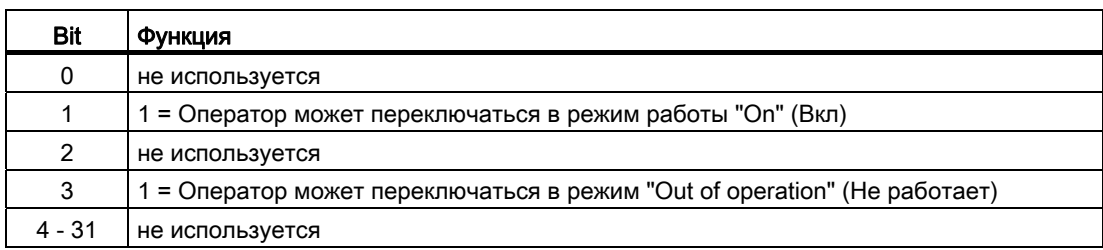

Этот модуль не имеет своего окна, права управления уже заданы в порядке подготовки к этим модулям.

#### Примечание

При подключении параметра, указанного как параметр также в OS Perm, необходимо сбросить соответствующий бит os Perm .

#### Модели поведения, задаваемые с помощью параметра **Feature**

Обзор всех моделей поведения, которые можно выбрать с помощью параметра Feature, СМ. В ГЛАВЕ ФУНКЦИИ, НАСТРАИВАЕМЫЕ ЧЕРЕЗ ПОДКЛЮЧЕНИЕ Feature (Страница [150\)](#page-149-0). Для этого модуля в соответствующих битах доступны следующие модели поведения:

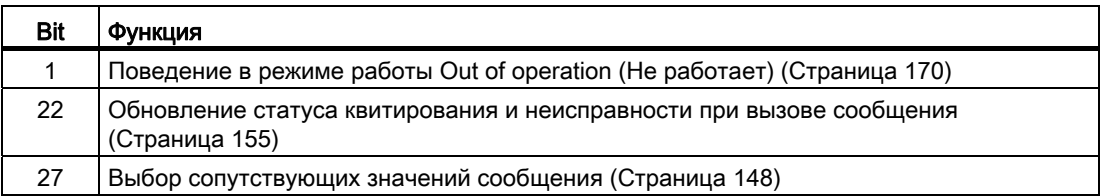

#### Формирование статуса сигналов для модулей

Данный модуль включает стандартную функцию [Формирование и воспроизведение](#page-107-0)  [статуса сигнала для технологических модулей](#page-107-0) (Страница [108\)](#page-107-0).

Модуль определяет наихудший статус сигнала среди всех подключённых бинарных и **аналоговых входов и выводит это значение в** ST\_Worst.

 $\bullet$  In1

и т.д. до

- $\bullet$  In8
- $\bullet$  AV1
- и т.д. до
- $\bullet$  AV8

8.2 EventNck - Генерация сообщений, не требующих квитирования

### См. также

[Описание EventNck](#page-1517-0) (Страница [1518\)](#page-1517-0) [Режимы работы EventNck](#page-1520-0) (Страница [1521\)](#page-1520-0) [Обработка ошибок EventNck](#page-1524-0) (Страница [1525\)](#page-1524-0) [Сообщения EventNck](#page-1525-0) (Страница [1526\)](#page-1525-0) [Подключения EventNck](#page-1527-0) (Страница [1528](#page-1527-0)) [Схема подключения EventNck](#page-1532-0) (Страница [1533](#page-1532-0))

### <span id="page-1524-0"></span>8.2.4 Обработка ошибок EventNck

### Обработка ошибок EventNck

Информацию по обработке ошибок всех модулей см. также в главе [Обработка ошибок](#page-119-0) (Страница [120\)](#page-119-0) в "Основных положениях".

В данном модуле могут отображаться следующие ошибки:

● Номера ошибок

### Обзор номеров ошибок

Через подключение ErrorNum возможен вывод следующих номеров ошибок:

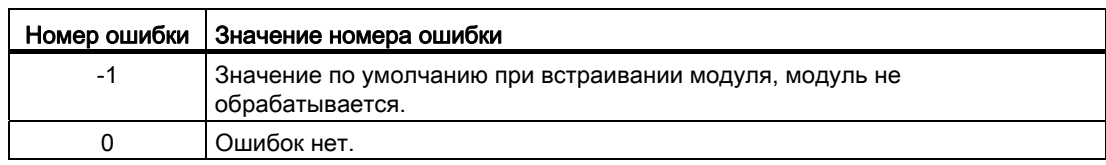

#### См. также

[Описание EventNck](#page-1517-0) (Страница [1518\)](#page-1517-0)

[Режимы работы EventNck](#page-1520-0) (Страница [1521](#page-1520-0))

[Функции EventNck](#page-1521-0) (Страница [1522\)](#page-1521-0)

[Сообщения EventNck](#page-1525-0) (Страница [1526](#page-1525-0))

[Подключения EventNck](#page-1527-0) (Страница [1528](#page-1527-0))

[Схема подключения EventNck](#page-1532-0) (Страница [1533](#page-1532-0))

#### <span id="page-1525-0"></span>8.2.5 Сообщения EventNck

#### Режим вывода сообщений

Сообщения без обязательного квитирования генерируются посредством NOTIFY 8P. Модуль использует канал коммуникации РМС и имеет 8 цифровые входы и 10 сопутствующие значения.

Каждая распознанная смена профиля одного или нескольких цифровых входов приводит к созданию сообщения. Сопутствующие значения в момент анализа профиля корректно связываются с сообщением. Для всех 8 сигналов имеется общий номер сообщения, который делится в OS на 8 сообщения. Система Engineering System (ES) присваивает номера сообщений автоматически по запросу сервера сообщений.

### Сообщения процесса

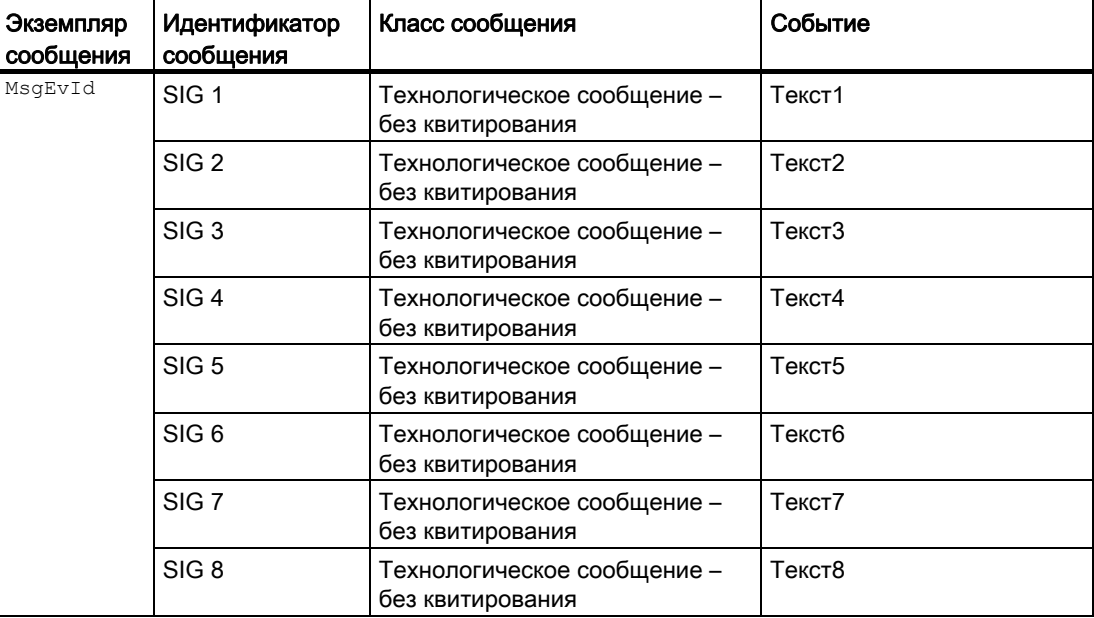

Класс сообщения и событие можно изменить в типе модуля и / или в событии модуля.

#### Сопутствующие значения для экземпляра сообщения **MsgEvId**

С помощью Feature Bit [Выбор сопутствующих значений сообщения](#page-147-0) (Страница [148\)](#page-147-0) можно установить, должно ли использоваться сопроводительное значение для сообщения о статусе сигнала или относящегося к нему аналогового значения.

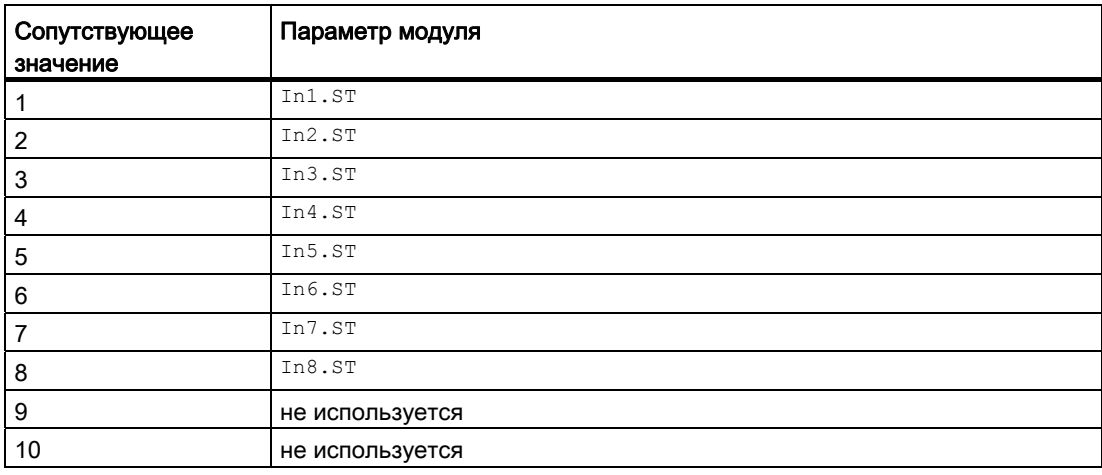

#### Сопутствующие значения для экземпляра сообщения *MsgEvId*

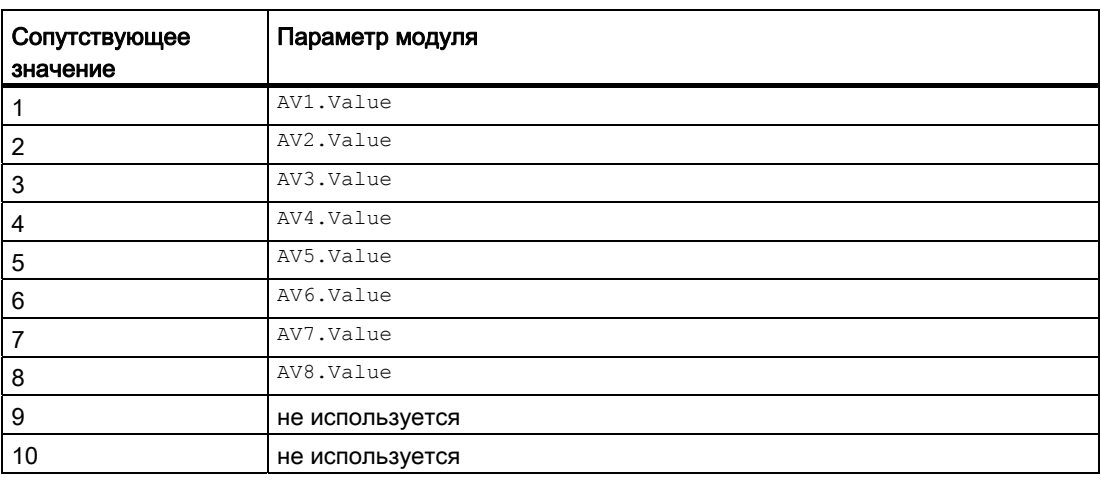

#### См. также

[Описание EventNck](#page-1517-0) (Страница [1518\)](#page-1517-0) [Режимы работы EventNck](#page-1520-0) (Страница [1521](#page-1520-0)) [Функции EventNck](#page-1521-0) (Страница [1522\)](#page-1521-0) [Обработка ошибок EventNck](#page-1524-0) (Страница [1525\)](#page-1524-0) [Подключения EventNck](#page-1527-0) (Страница [1528](#page-1527-0)) [Схема подключения EventNck](#page-1532-0) (Страница [1533](#page-1532-0))

# <span id="page-1527-0"></span>8.2.6 Подключения EventNck

### Подключения EventNck

## Входные параметры

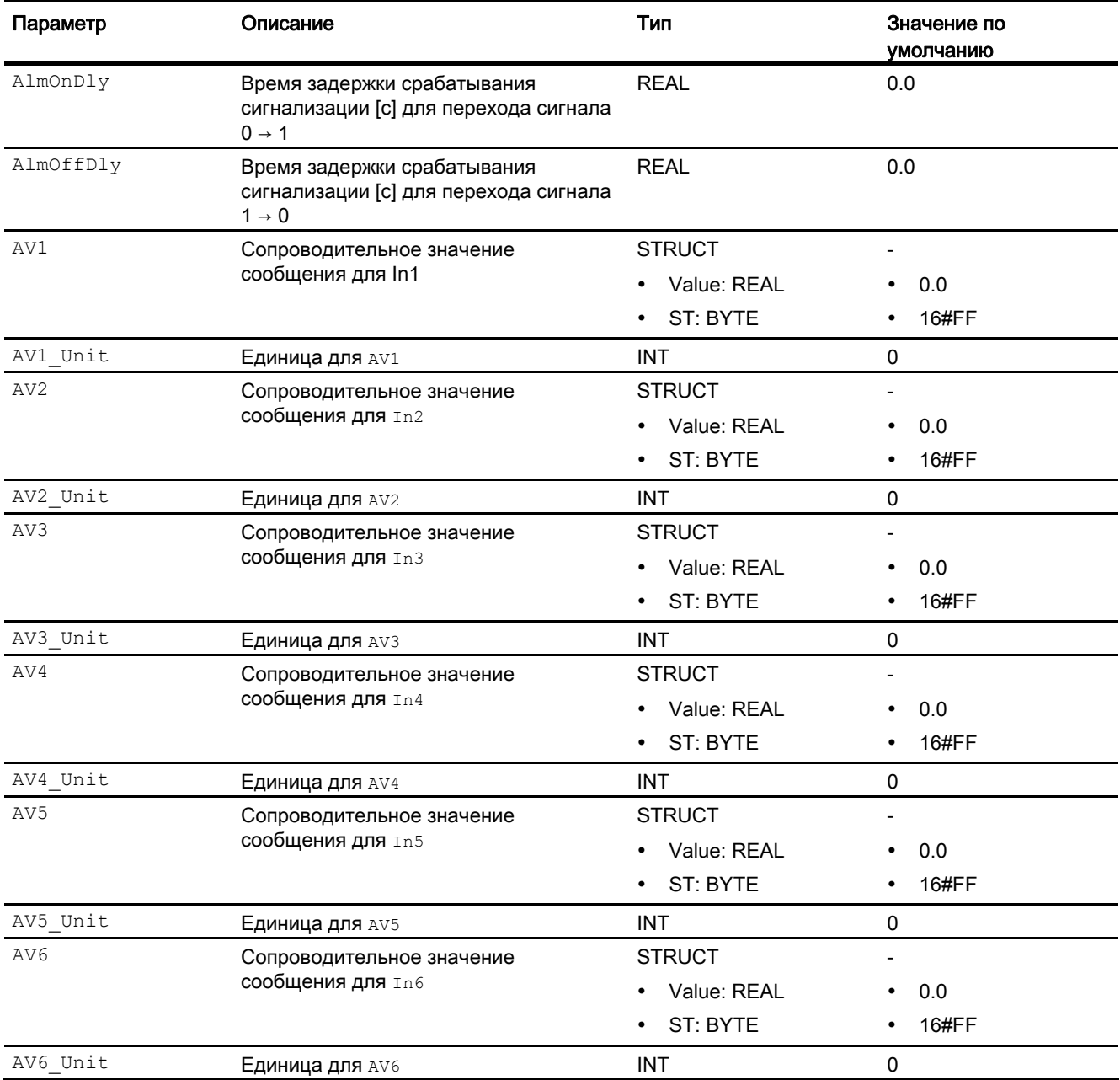

#### 8.2 EventNck - Генерация сообщений, не требующих квитирования

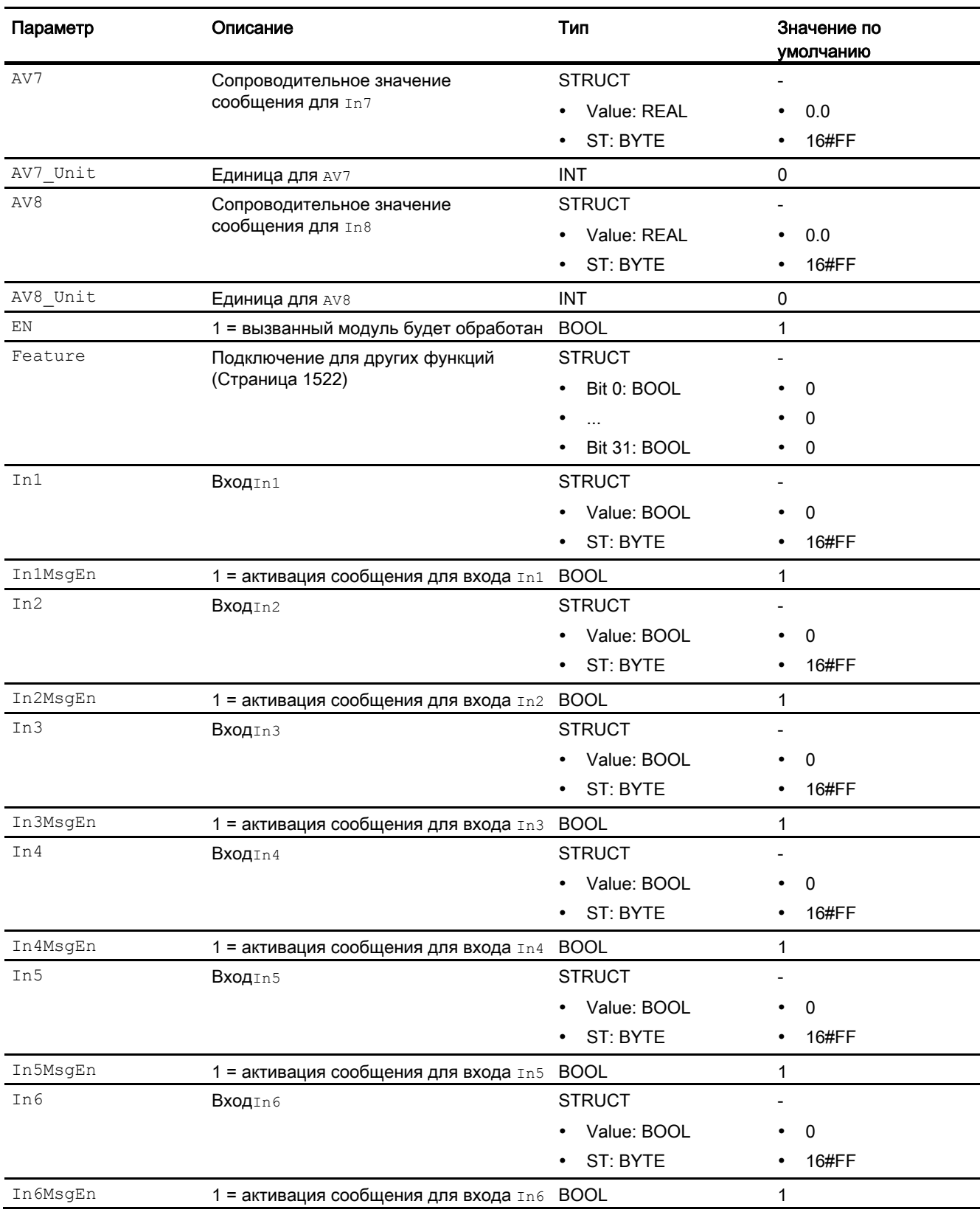

8.2 EventNck - Генерация сообщений, не требующих квитирования

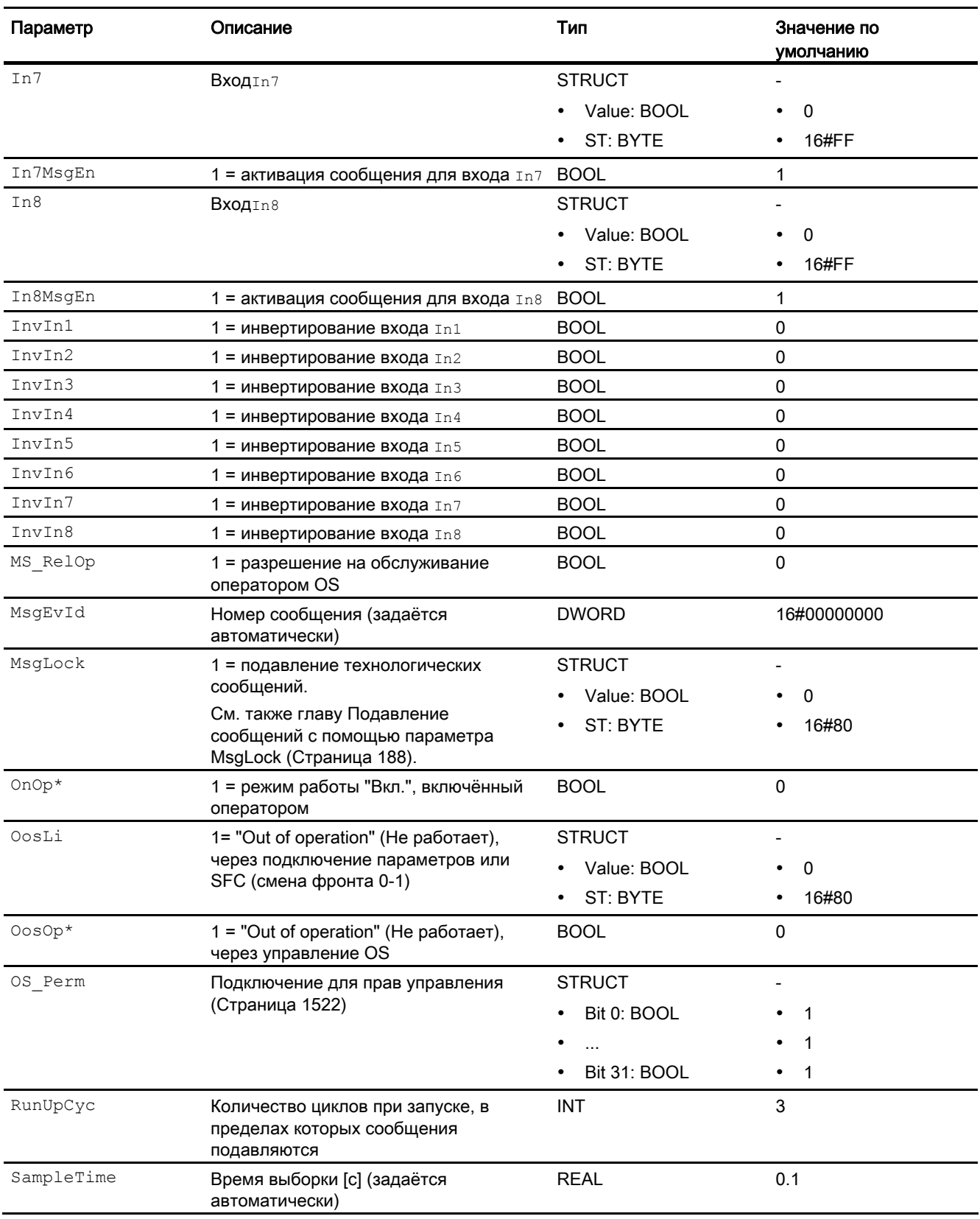

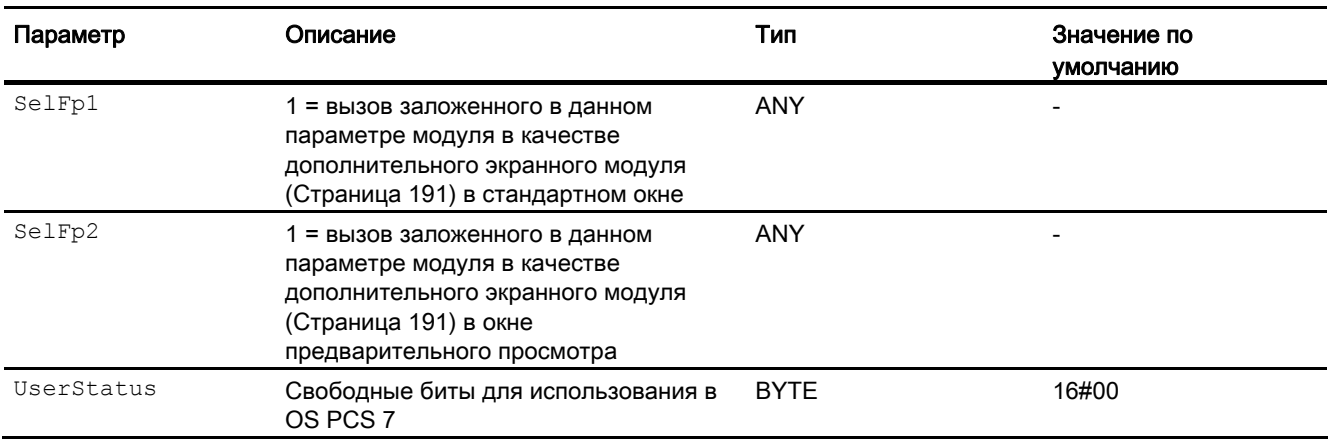

\* Во время обработки модуля данные входы могут быть перезаписаны значениями алгоритмом модуля.

### Выходные параметры

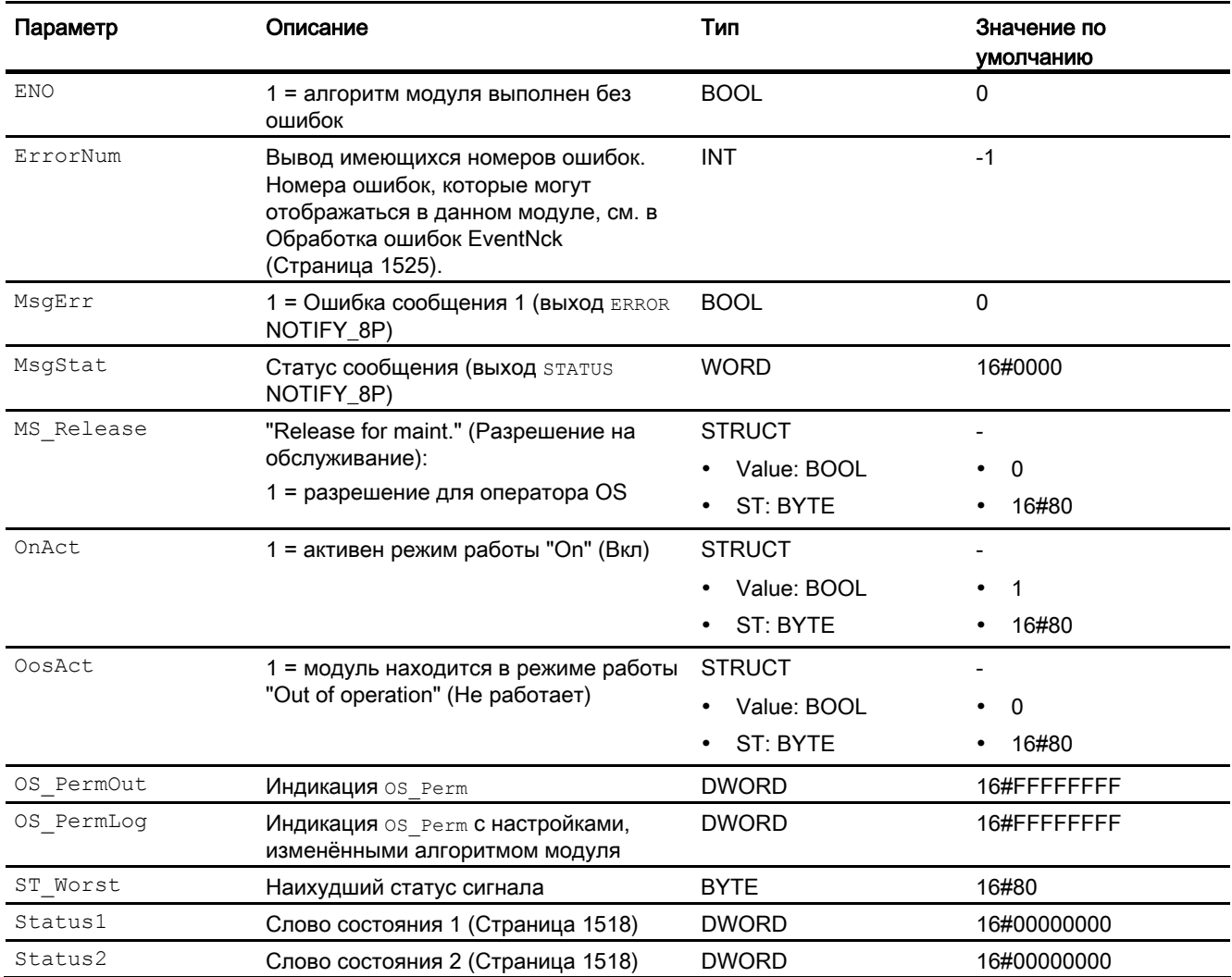

### См. также

Режимы работы EventNck (Страница 1521)

Сообщения EventNck (Страница 1526)

Схема подключения EventNck (Страница 1533)

Функции, настраиваемые через подключение Feature (Страница 150)

### <span id="page-1532-0"></span>8.2.7 Схема подключения EventNck

### Схема подключения EventNck

Для данного модуля схема подключения не предусмотрена.

#### См. также

[Описание EventNck](#page-1517-0) (Страница [1518\)](#page-1517-0) [Режимы работы EventNck](#page-1520-0) (Страница [1521](#page-1520-0)) [Функции EventNck](#page-1521-0) (Страница [1522\)](#page-1521-0) [Обработка ошибок EventNck](#page-1524-0) (Страница [1525\)](#page-1524-0) [Сообщения EventNck](#page-1525-0) (Страница [1526](#page-1525-0)) [Подключения EventNck](#page-1527-0) (Страница [1528](#page-1527-0))

# 8.3 EventTs - Генерация сообщений с отметками времени

# <span id="page-1533-0"></span>8.3.1 Описание EventTs

### Имя объекта (вид и номер) и семейство

Вид и номер: FB 1812 Семейство: Report

### Область применения EventTs

Данный модуль используется в следующих случаях:

● Генерация сообщений с обязательным квитированием для сигналов с отметками времени

### Принцип действия

Модуль должен быть соединён с канальным модулем и контролирует до восьми различных бинарных сигналов. Соответственно, он генерирует сообщения с обязательным квитированием и отметкой времени, которые выводятся в окне сообщений технологического модуля, подключённого к нему.

С помощью входов отдельные сообщения назначаются контролируемым сигналам и разблокируются или блокируются, в зависимости от состояния процесса. Если изменяется, по меньшей мере, один из контролируемых и открытых для сообщений сигналов, то выводится сообщение со временем изменения сигнала.

### Конфигурирование

В CFC-редакторе вставьте модуль в циклический OB сигнала активизации (OB30 - OB38). Дополнительно модуль автоматически вставляется в пусковой OB (OB100) и, в соответствии с отметкой времени, в OB1.

Подключите в СFС выходной параметр EventTsOut модуля EventTs к входному параметру EventTsIn технологического модуля.

Для этого к входам In1 ... In8 и InTS1 ... InTS8, в зависимости от способа образования отметки времени, подключаются контролируемые сигналы. Кроме того, каждый сигнал Inx или InTSxMOЖет быть инвертирован посредством входа Invx. Сообщение выводится, если значение сигнала изменилось с учётом инвертирования.

Каждому входу присваивается собственный текст сообщения. Если, например, на вход InTS5 поступает сообщение, оно выводится вместе с текстом для сигнала SIG 5.

Конфигурирование сообщений для отрицательных профилей 1 → 0 в HW-Konfig влияет только на сигнальные входы InTS1 ... InTS8 EventTs.

 $E$ сли  $T$ imeStrampOn = 0, то есть, используются входы In1 ... In8, должен быть выставлен вход $_{\text{Invx}}$  = 1, чтобы создать сообщение при отрицательной смене профиля 1  $\rightarrow$  0 на входе Inx.

### Примечание

Подключение модуля в единую схему к нескольким технологическим модулям не допускается.

Для модуля EventTs в "Расширенную технологическую библиотеку" в качестве примеров включены образцы типов переменных процесса с описанием возможностей использования для данного модуля.

Примеры типов переменных процесса:

● [Двигатель с дополнительным аналоговым значением и сигналами с отметкой](#page-2180-0)  [времени \(Motor\\_AV\\_EventTs\)](#page-2180-0) (Страница [2181](#page-2180-0))

#### Характеристики запуска

Модуль сообщений во время пуска подавляет все сообщения. Длительность (количество циклов) подавления сообщений определяется параметром RunUpCyc. При перезапуске (OB100) внутренний счётчик получает это значение и уменьшает его при каждой обработке. Пока это значение не станет равно нулю, сообщения не генерируются.

#### Назначение слов состояния параметру status1

Описание отдельных параметров см. в главе [Подключения EventTs](#page-1546-0) (Страница [1547](#page-1546-0)).

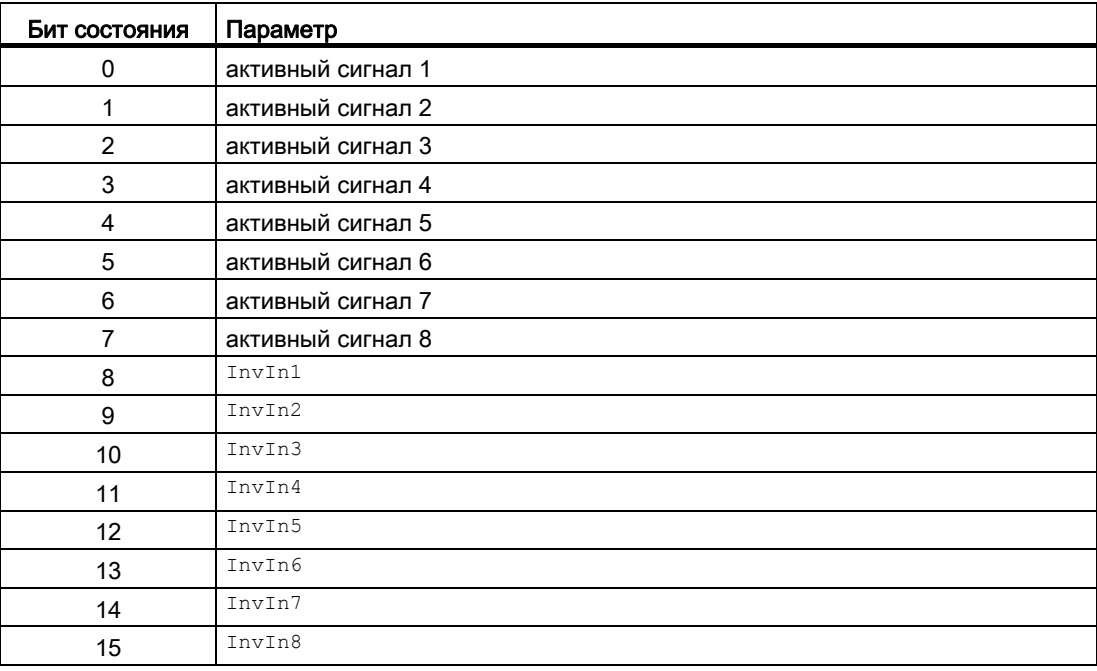

8.3 EventTs - Генерация сообщений с отметками времени

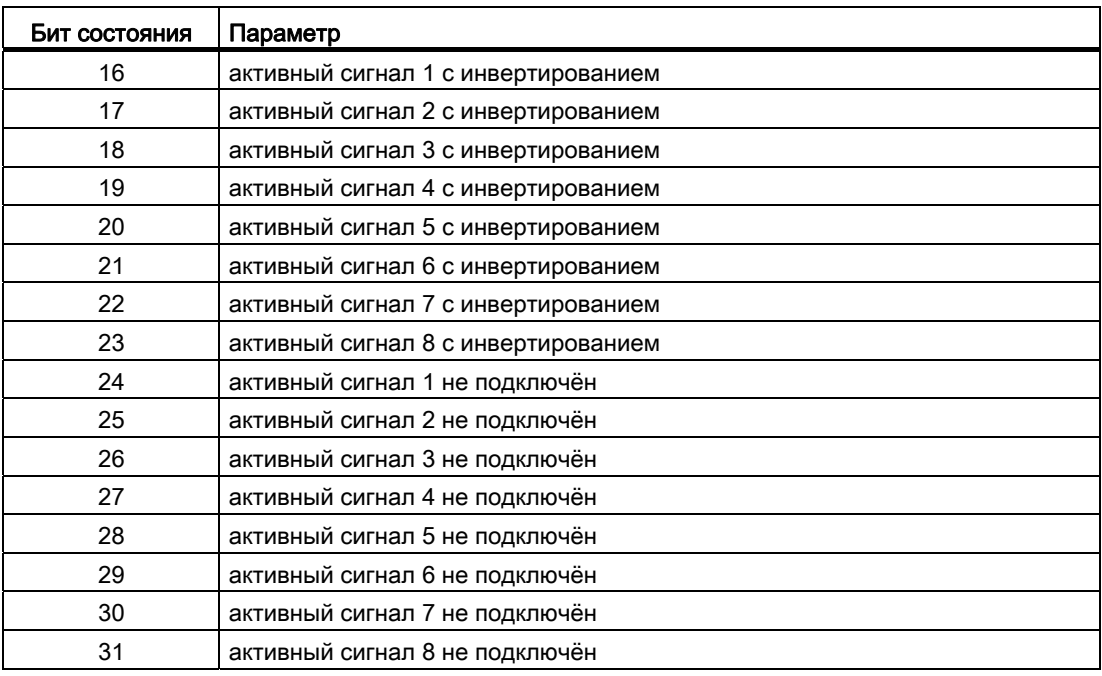

# Назначение слов состояния параметру status2

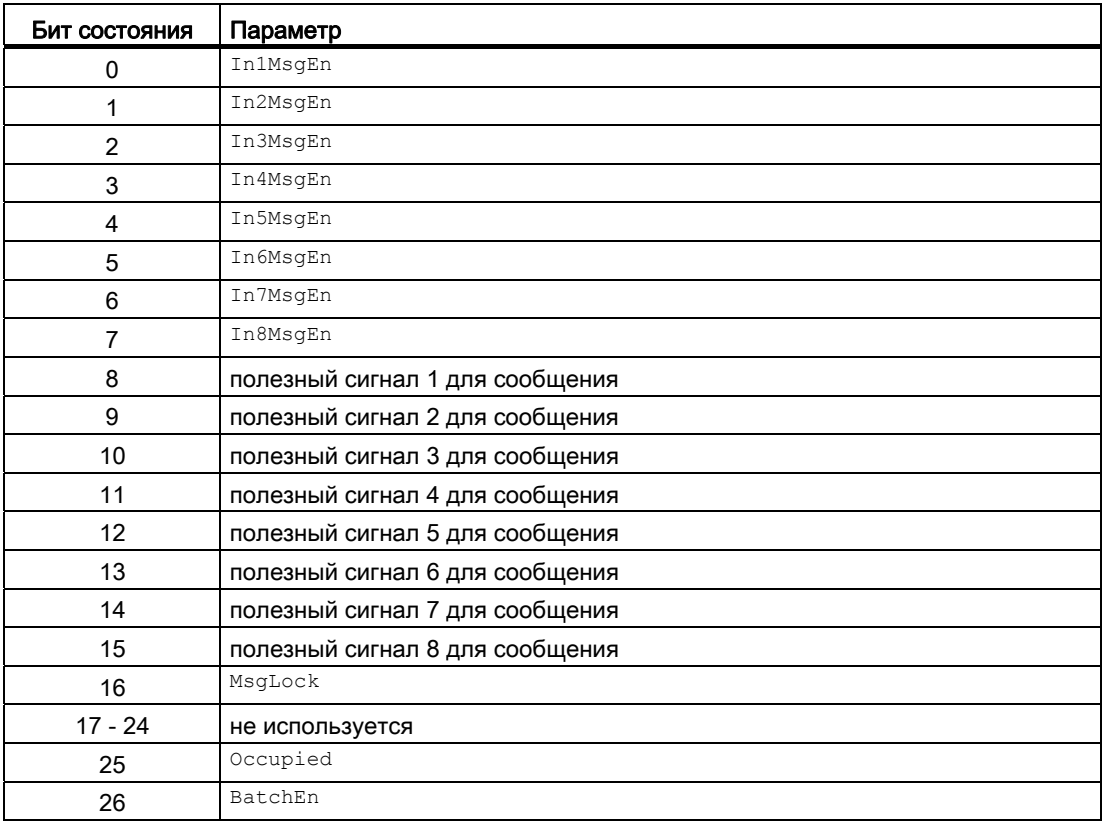

8.3 EventTs - Генерация сообщений с отметками времени

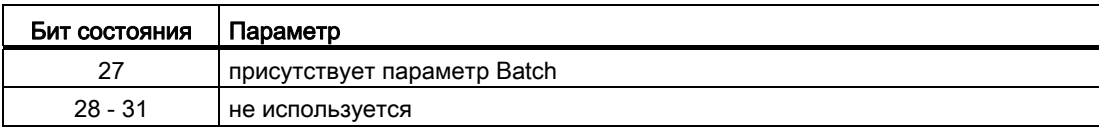

### См. также

[Схема подключения EventTs](#page-1552-0) (Страница [1553](#page-1552-0)) [Сообщения EventTs](#page-1542-0) (Страница [1543\)](#page-1542-0) [Обработка ошибок EventTs](#page-1541-0) (Страница [1542\)](#page-1541-0)

[Функции EventTs](#page-1538-0) (Страница [1539\)](#page-1538-0)

[Режимы работы EventTs](#page-1537-0) (Страница [1538](#page-1537-0))

# <span id="page-1537-0"></span>8.3.2 Режимы работы EventTs

### Режимы работы EventTs

Данный модуль имеет следующие режимы работы:

- ["On" \(Вкл\)](#page-62-0) (Страница [63\)](#page-62-0)
- ["Out of operation" \(Не работает\)](#page-63-0) (Страница [64\)](#page-63-0)

## "On" (Вкл)

Общую информацию по режиму работы "On" (Вкл) см. в главе ["On" \(Вкл\)](#page-62-0)  (Страница [63\)](#page-62-0).

# "Out of operation" (Не работает)

Общую информацию по режиму работы "Out of operation" (Не работает) см. в главе ["Out of operation" \(Не работает\)](#page-63-0) (Страница [64](#page-63-0)).

### См. также

[Схема подключения EventTs](#page-1552-0) (Страница [1553](#page-1552-0)) [Подключения EventTs](#page-1546-0) (Страница [1547\)](#page-1546-0) [Сообщения EventTs](#page-1542-0) (Страница [1543\)](#page-1542-0) [Обработка ошибок EventTs](#page-1541-0) (Страница [1542\)](#page-1541-0) [Функции EventTs](#page-1538-0) (Страница [1539\)](#page-1538-0) [Описание EventTs](#page-1533-0) (Страница [1534\)](#page-1533-0)

#### <span id="page-1538-0"></span>8.3.3 **ФУНКЦИИ EventTs**

#### **Функции EventTs**

Ниже описываются функции данного модуля.

#### Активация и деактивация сообщений

С помощью подключений InMsgEn1 ... InMsgEn8 МОЖНО ПО ОТДЕЛЬНОСТИ АКТИВИЗИРОВАТЬ или деактивизировать сообщения, поступающие на входы In1 ... In8 или InTS1 ... InTS8. По умолчанию активизированы все сообщения.

Если, например, нужно деактивизировать сообщения для подключения InTS4, то следует выставить относящееся к нему подключение  $\text{Im}\log_{10} = 0$ .

Через подключение MsqLock = 1 можно деактивизировать все сообщения.

#### Подавление сообщений с помощью параметра мвд Lock

Данный модуль выполняет стандартную функцию Подавление сообщений с помощью параметра MsgLock (Страница 188).

#### Отметка времени как сопроводительное значение сообщения

Через вход TimeStampOn МОЖНО выбрать, как формируется отметка времени для сигналов EventTs:

- Если требуется использовать высокоточную отметку времени с периферийных устройств, установите TimeStampon = 1. Подключите один из входов InTSx К выходу TS Out МОДУЛЯ PCS7DIIT.
- Если требуется использовать отметку времени CPU, установите TimeStampOn = 0. Подключите один из входов Inx к выходу PV Out Модуля Pcs7DilT или к подходящему выходу другого модуля.

Прочие свойства отметки времени см. в описании стандартной функции Отметка времени (Страница 188).

#### Статус сигнала как сопроводительное значение сообщения

Для каждого сигнала помимо отметки времени в качестве сопроводительного значения сообщения выводится также статус сигнала.

#### "Release for maint." (Разрешение на обслуживание)

Данный модуль выполняет стандартную функцию "Release for maint." (Разрешение на обслуживание) (Страница 57).

## Права управления

Данный модуль включает следующие [Права управления](#page-233-0) (Страница [234](#page-233-0)) os Perm:

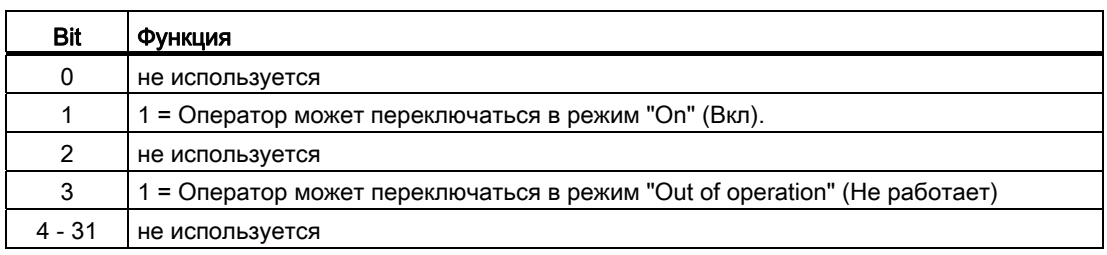

Этот модуль не имеет своего окна, права управления уже заданы в порядке подготовки к этим модулям.

### Примечание

При подключении параметра, указанного как параметр также в OS Perm, необходимо сбросить соответствующий бит os Perm .

### Функции, настраиваемые параметром **Feature**

Обзор всех моделей поведения, которые можно выбрать с помощью параметра Feature, СМ. В ГЛАВЕ ФУНКЦИИ, НАСТРАИВАЕМЫЕ ЧЕРЕЗ ПОДКЛЮЧЕНИЕ Feature (Страница [150\)](#page-149-0). Для этого модуля в соответствующих битах доступны следующие модели поведения:

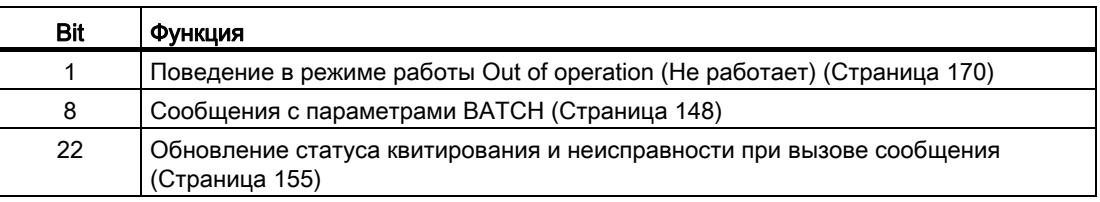

#### Отображение и вывод статуса сигнала

Данный модуль включает стандартную функцию Формирование и воспроизведение статуса сигнала для технологических модулей (Страница 108).

Модуль определяет наихудший статус сигнала среди всех подключённых бинарных BXOДОВ (В ЗАВИСИМОСТИ ОТ TimeStampOn) И ВЫВОДИТ ЭТО ЗНАЧЕНИЕ В ST Worst.

- $\bullet$  TimeStampOn =  $0$ 
	- $-$  In1

и т.д. до

- $-$  In8
- $\bullet$  TimeStampOn = 1
	- $-$  InTS1
	- и т.д. до
	- $-$  InTS8

### См. также

Схема подключения EventTs (Страница 1553) Подключения EventTs (Страница 1547) Сообщения EventTs (Страница 1543) Обработка ошибок EventTs (Страница 1542) Режимы работы EventTs (Страница 1538) Описание EventTs (Страница 1534)

# <span id="page-1541-0"></span>8.3.4 Обработка ошибок EventTs

# Обработка ошибок EventTs

Информацию по обработке ошибок всех модулей см. также в главе [Обработка ошибок](#page-119-0) (Страница [120\)](#page-119-0) в "Основных положениях".

В данном модуле могут отображаться следующие ошибки:

● Номера ошибок

## Обзор номеров ошибок

Через подключение ErrorNum возможен вывод следующих номеров ошибок:

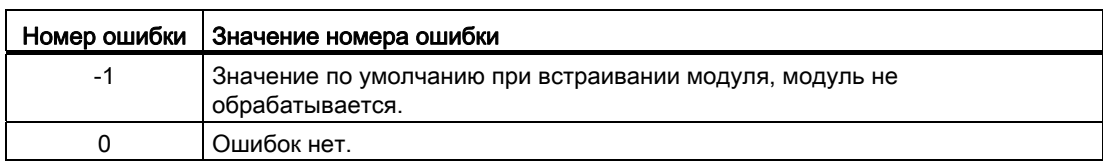

#### См. также

[Схема подключения EventTs](#page-1552-0) (Страница [1553](#page-1552-0))

[Подключения EventTs](#page-1546-0) (Страница [1547\)](#page-1546-0)

[Сообщения EventTs](#page-1542-0) (Страница [1543\)](#page-1542-0)

[Функции EventTs](#page-1538-0) (Страница [1539\)](#page-1538-0)

[Режимы работы EventTs](#page-1537-0) (Страница [1538\)](#page-1537-0)

[Описание EventTs](#page-1533-0) (Страница [1534\)](#page-1533-0)

#### <span id="page-1542-0"></span>8.3.5 Сообщения EventTs

### Режим вывода сообщений

Сообщения с обязательным квитированием генерируются посредством ALARM 8P. ALARM 8P имеет 8 цифровые входы и 10 сопутствующие значения. Каждая распознанная смена профиля одного или нескольких цифровых входов приводит к созданию сообщения. Сопутствующие значения в момент анализа профиля корректно связываются с сообщением. Для всех 8 сигналов имеется общий номер сообщения, который делится в OS на 8 сообщения. Система Engineering System (ES) присваивает номера сообщений автоматически по запросу сервера сообщений.

### Сообщения процесса

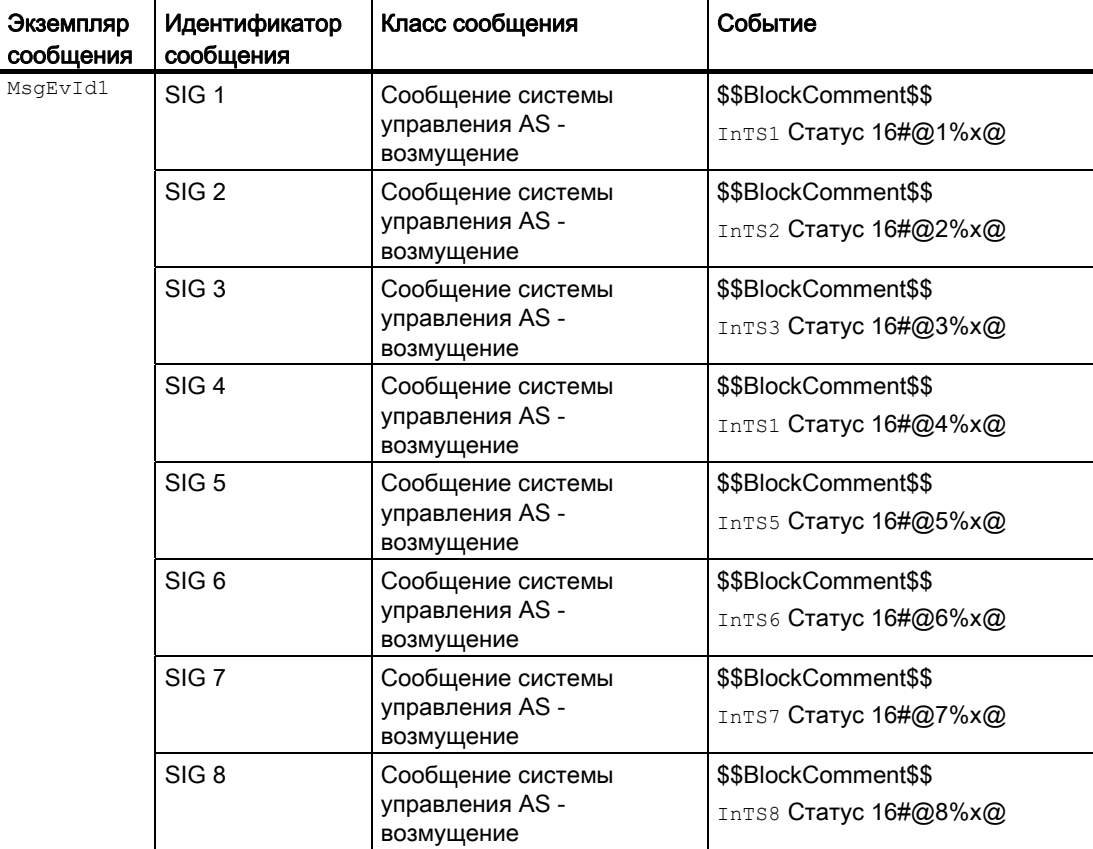

Объяснение:

\$\$BlockComment\$\$: Содержание контекстно-зависимого комментария

Для  $\text{TimeStampon} = 0$  справедливо:  $16\#@n\%x@$  (n = 1 ... 8): Значение содержит статус **СИГНАЛА** In1 ... In8

Для TimeStampOn = 1 справедливо: 16#@n%x@ (n = 1 ... 8): Действительность отметки времени InTS0 ... InTS8. Если значение 80, то отметка времени сформирована периферийным устройством. Если значение  $\pm$  80, то отметка времени периферийного устройства некорректна; её заменяет отметка времени СРU, которая, тем самым, не является точной.

Класс сообщения и событие можно изменить в типе модуля и / или в событии модуля.

#### Сопутствующие значения для экземпляра сообщения м я первых

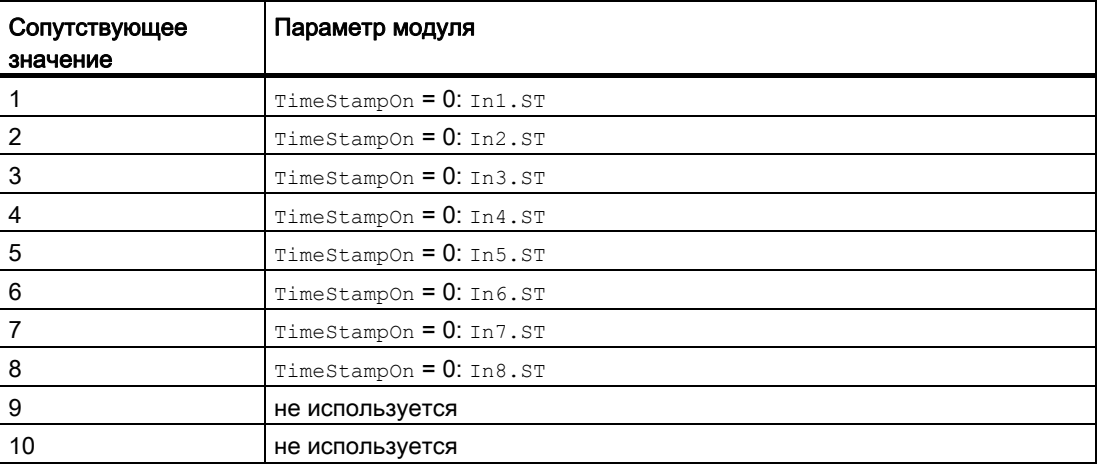

#### Сопутствующие значения для экземпляра сообщения м я в то

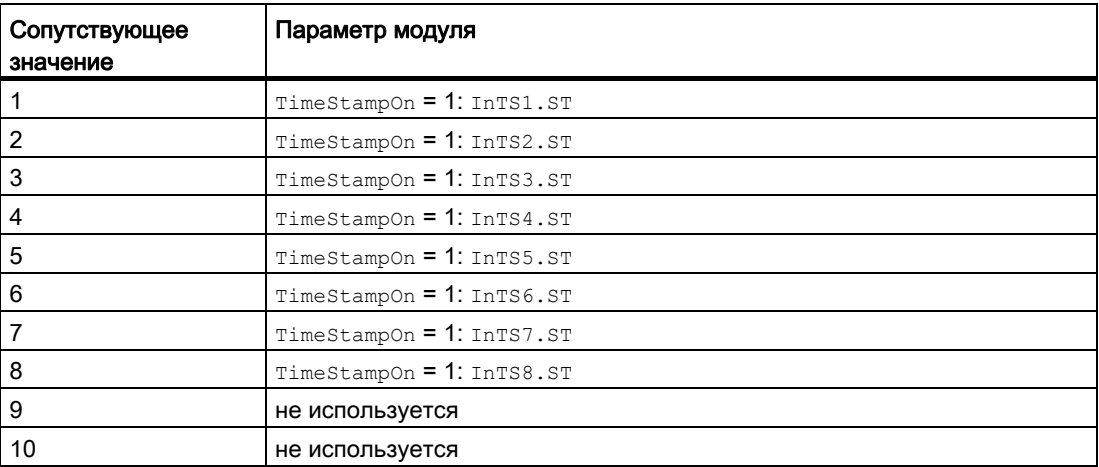

### При FeatureBit 8 =1 передаются пакетные информации:

Описание первых 3-х сопутствующих значений см. ниже; в зависимости от TimeStampOn следует либо статус входных сигналов, либо действительность отметки времени:

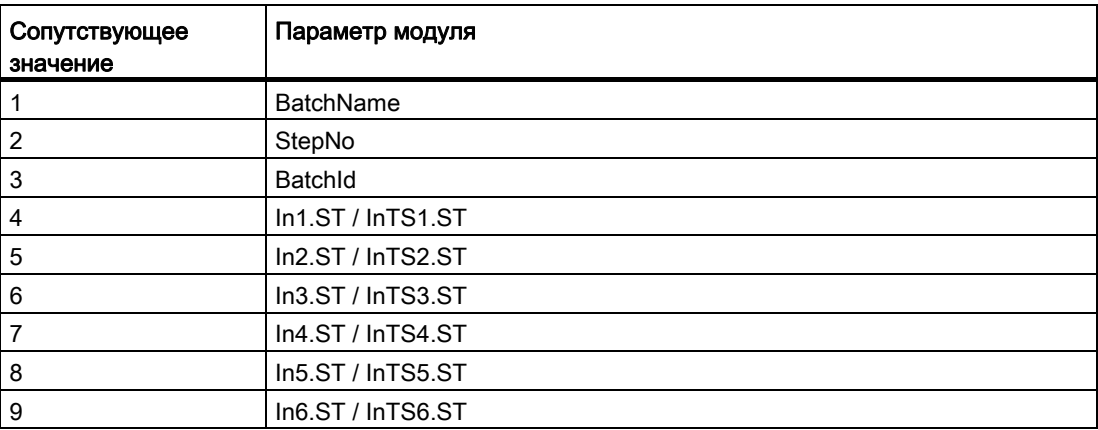

10-ое сопутствующее значение недоступно.

Под "Свойства - Модуль - Специальные свойства - Расширенные Сообщения - Модуль текста сообщений" следует записать метку пакета @1%s@.

Сопутствующие значения технологических сообщений (события) необходимо при прямом отсчете увиличить на 3.

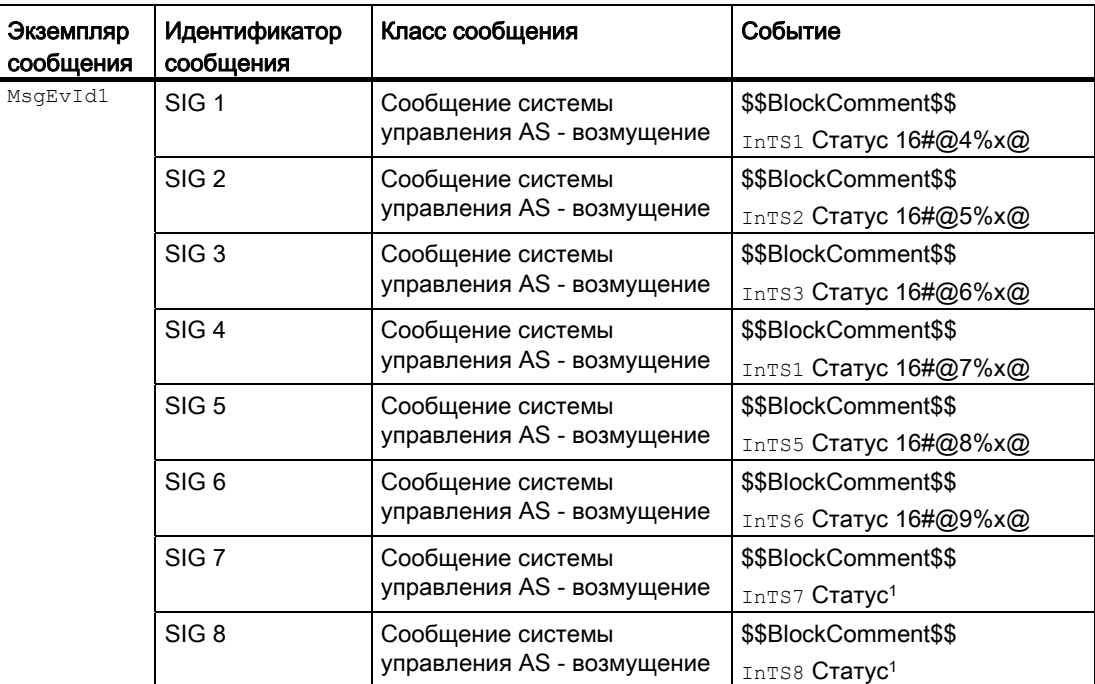

1 Здесь невозможно указание специального сопутствующего значения.

8.3 EventTs - Генерация сообщений с отметками времени

### См. также

[Схема подключения EventTs](#page-1552-0) (Страница [1553](#page-1552-0)) [Подключения EventTs](#page-1546-0) (Страница [1547\)](#page-1546-0) [Обработка ошибок EventTs](#page-1541-0) (Страница [1542\)](#page-1541-0) [Функции EventTs](#page-1538-0) (Страница [1539\)](#page-1538-0) [Режимы работы EventTs](#page-1537-0) (Страница [1538\)](#page-1537-0) [Описание EventTs](#page-1533-0) (Страница [1534\)](#page-1533-0) [Выбор сопутствующих значений сообщения](#page-147-0) (Страница [148\)](#page-147-0)

# <span id="page-1546-0"></span>8.3.6 Подключения EventTs

## Подключения EventTs

### Входы

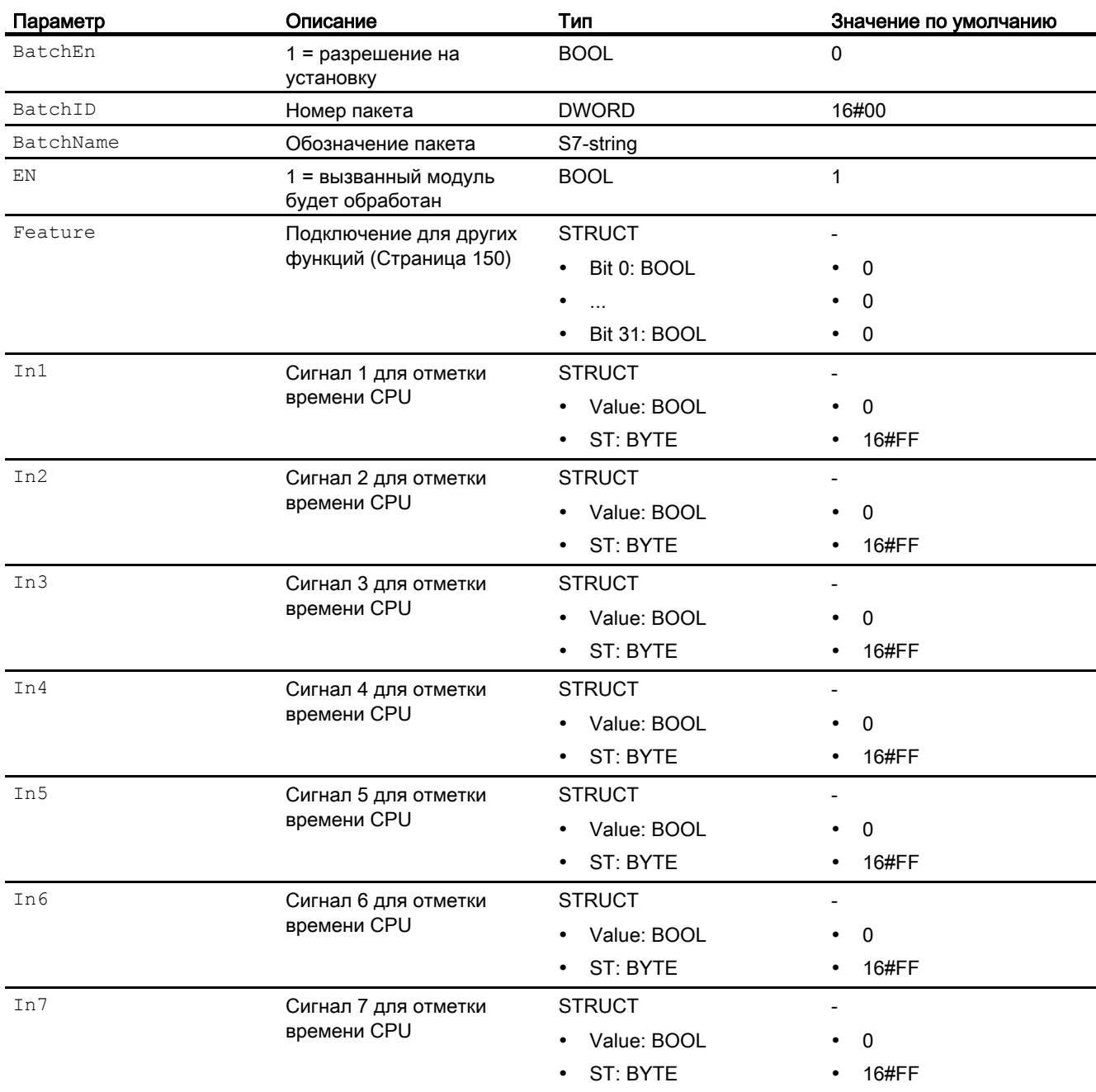

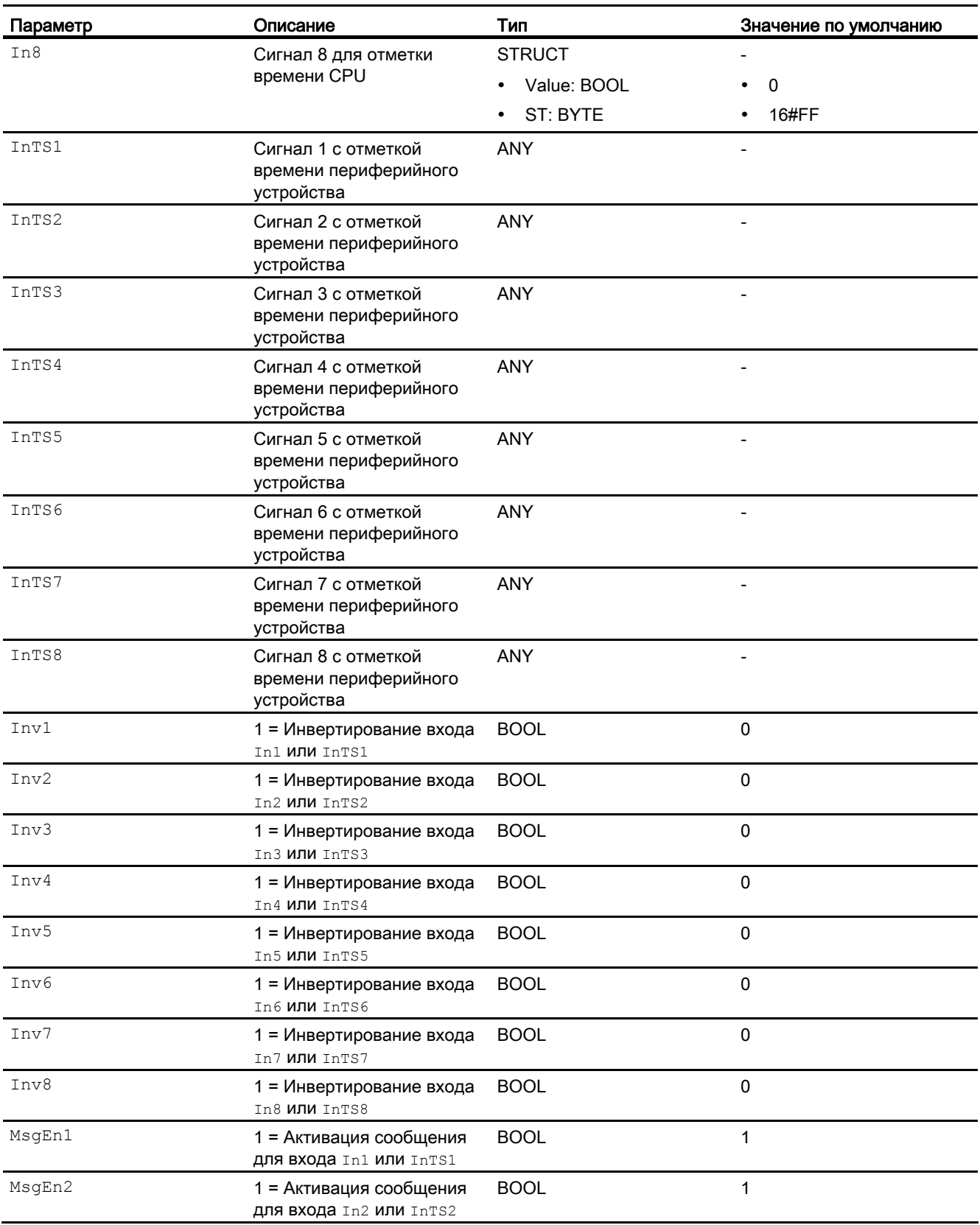
#### Модули сообщений

### 8.3 EventTs - Генерация сообщений с отметками времени

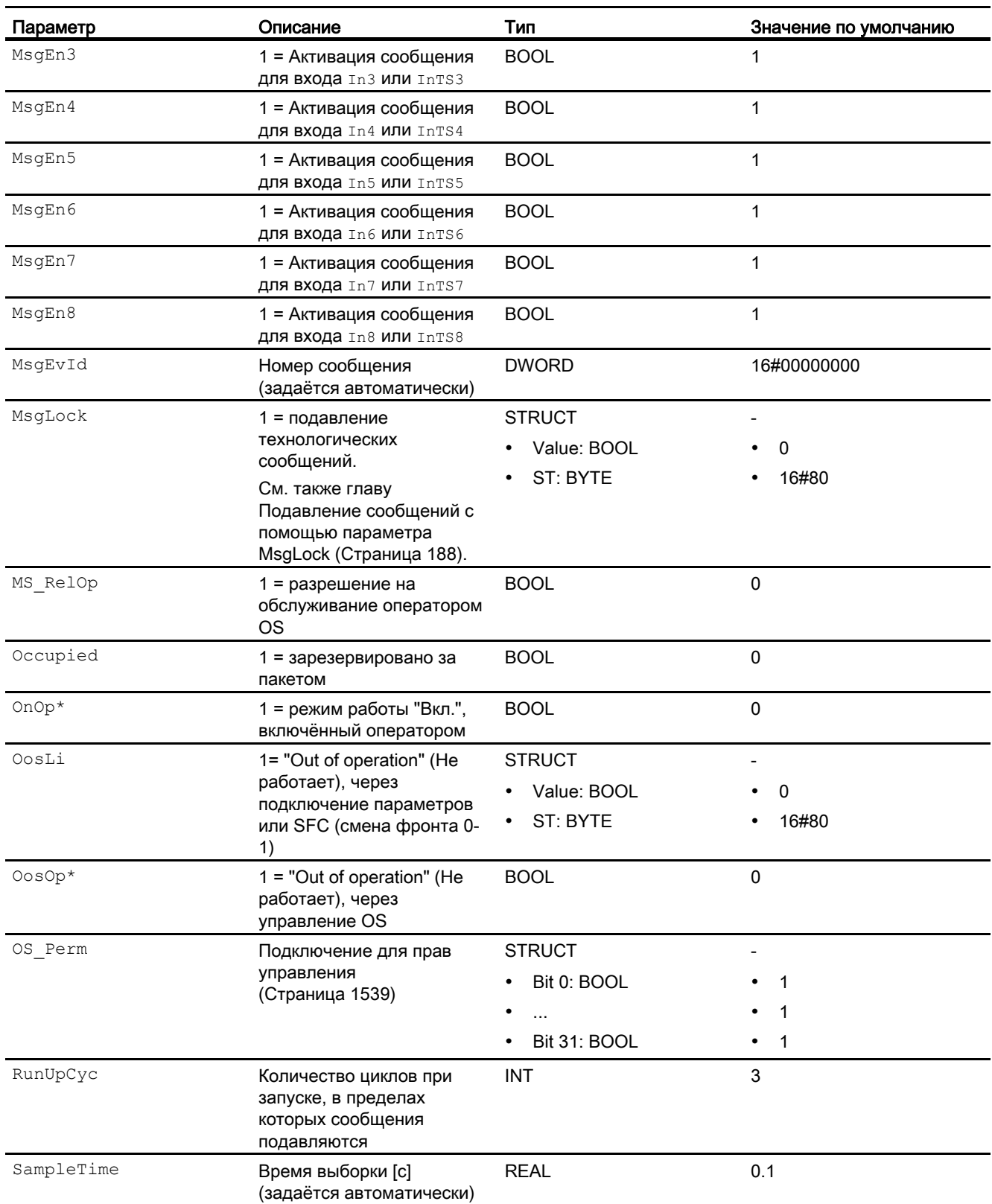

8.3 EventTs - Генерация сообщений с отметками времени

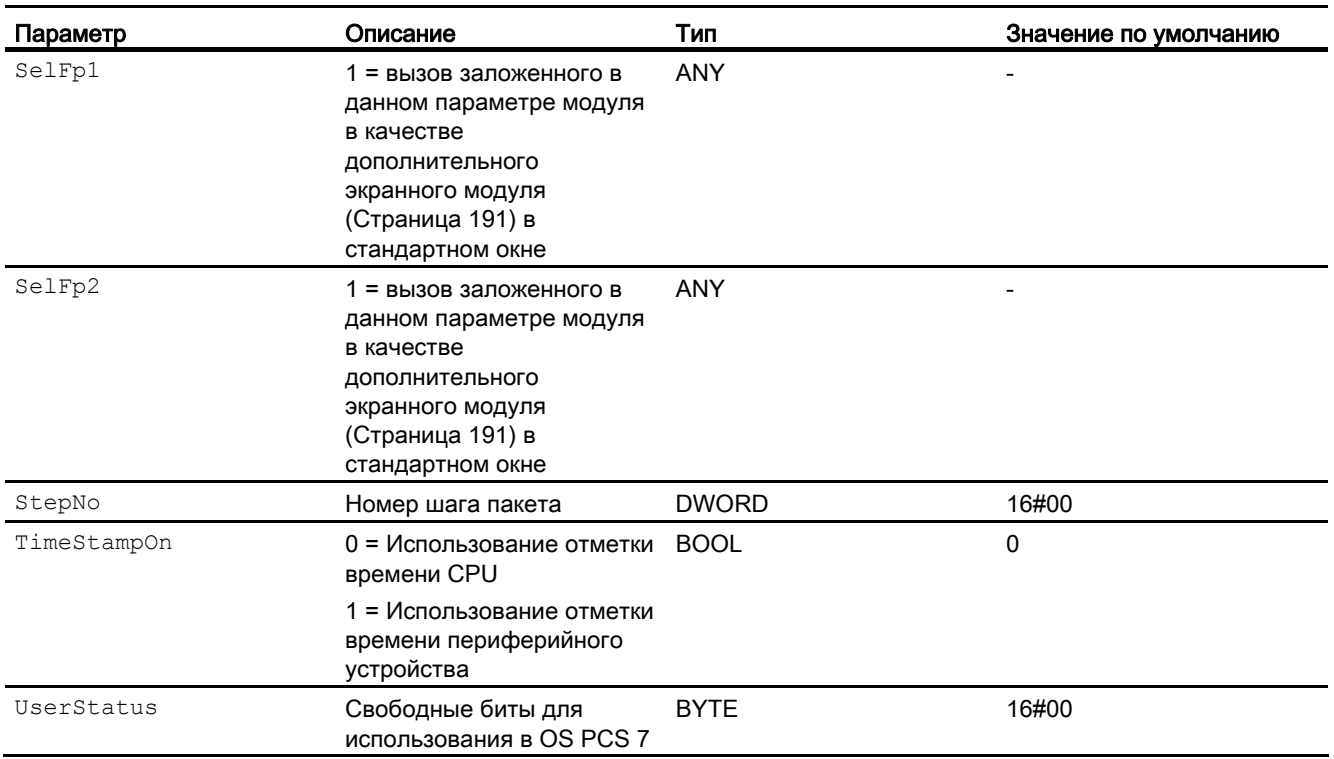

\* Во время обработки модуля данные входы могут быть перезаписаны значениями алгоритмом модуля.

8.3 EventTs - Генерация сообщений с отметками времени

## Выходы

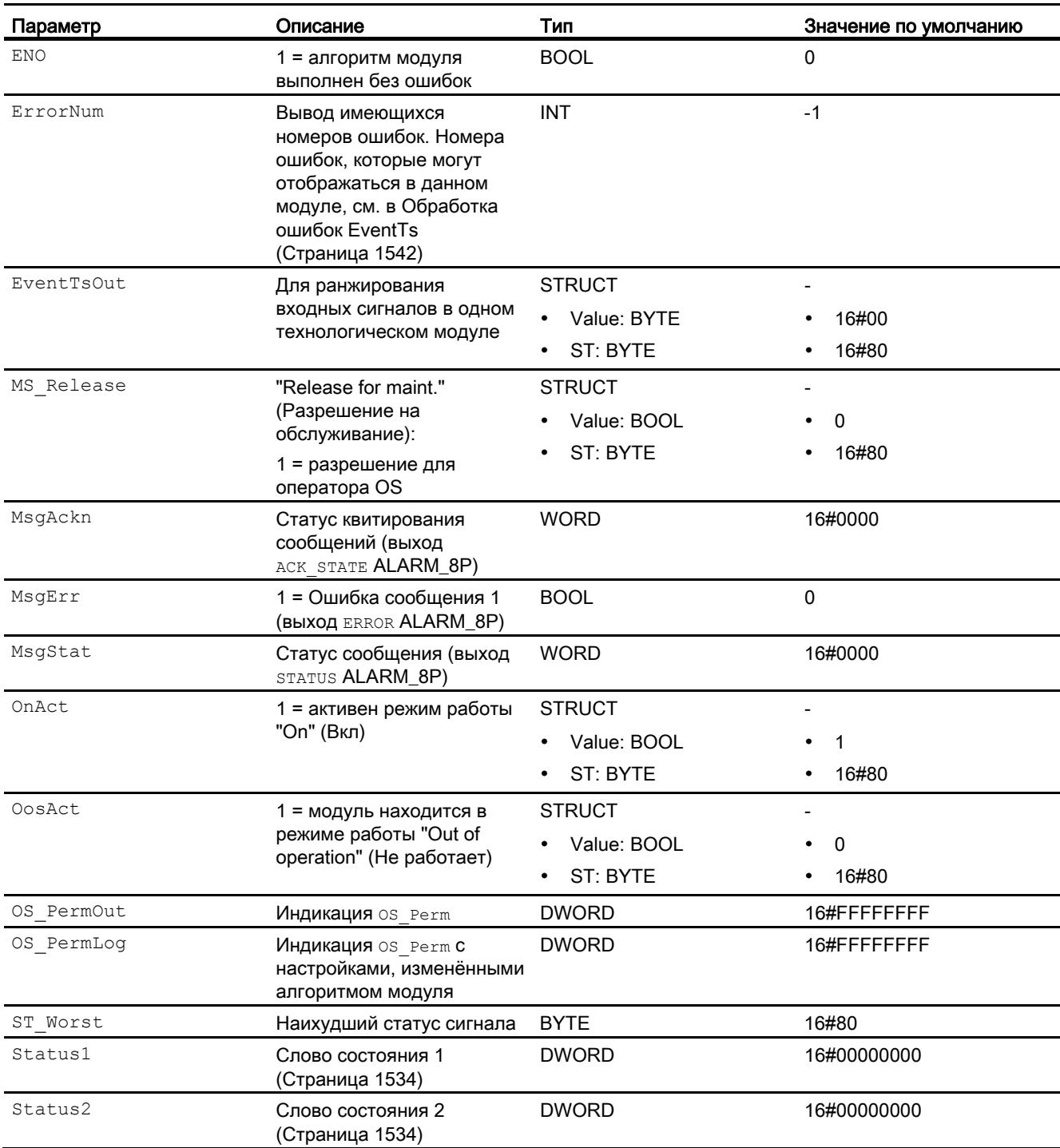

### Модули сообщений

8.3 EventTs - Генерация сообщений с отметками времени

### См. также

[Схема подключения EventTs](#page-1552-0) (Страница [1553](#page-1552-0)) [Сообщения EventTs](#page-1542-0) (Страница [1543\)](#page-1542-0) [Режимы работы EventTs](#page-1537-0) (Страница [1538\)](#page-1537-0)

8.3 EventTs - Генерация сообщений с отметками времени

### <span id="page-1552-0"></span>8.3.7 Схема подключения EventTs

#### Схема подключения EventTs

Для данного модуля схема подключения не предусмотрена.

#### См. также

[Подключения EventTs](#page-1546-0) (Страница [1547](#page-1546-0)) [Сообщения EventTs](#page-1542-0) (Страница [1543\)](#page-1542-0) [Обработка ошибок EventTs](#page-1541-0) (Страница [1542\)](#page-1541-0) [Функции EventTs](#page-1538-0) (Страница [1539\)](#page-1538-0) [Режимы работы EventTs](#page-1537-0) (Страница [1538](#page-1537-0)) [Описание EventTs](#page-1533-0) (Страница [1534\)](#page-1533-0)

8.3 EventTs - Генерация сообщений с отметками времени

# 9.1 CountScL - Счётчик с прямым или обратным отсчётом

### <span id="page-1554-0"></span>9.1.1 Описание CountScL

### Имя объекта (вид и номер) и семейство

Вид и номер: FB 1806 Семейство: Count

#### Область применения CountScL

Данный модуль используется в следующих случаях:

● Прямой или обратный отсчёт при повышающемся профиле двоичного входного сигнала.

#### Принцип действия

При положительном фронте двоичного входного сигнала In значение счётчика Out, в зависимости от настройки, увеличивается или уменьшается.

1. Прямой отсчёт ( $_{\text{Upop}} = 1$  или  $_{\text{UpLi}} = 1$ )

Модуль увеличивает значение при каждом поднимающемся фронте In. (выходной параметр  $\text{CountMode} = 1$ )

2. Обратный отсчёт (DnOp = 1 или DnLi = 1)

Модуль уменьшает значение при каждом поднимающемся фронте In. (выходной параметр  $\text{CountMode} = 2$ )

### 3. Из (о $f_{\text{fOp}} = 1$  или о $f_{\text{fLi}} = 1$ )

Модуль отключён (выходной параметр CountMode = 0). Отсчёт не производится.

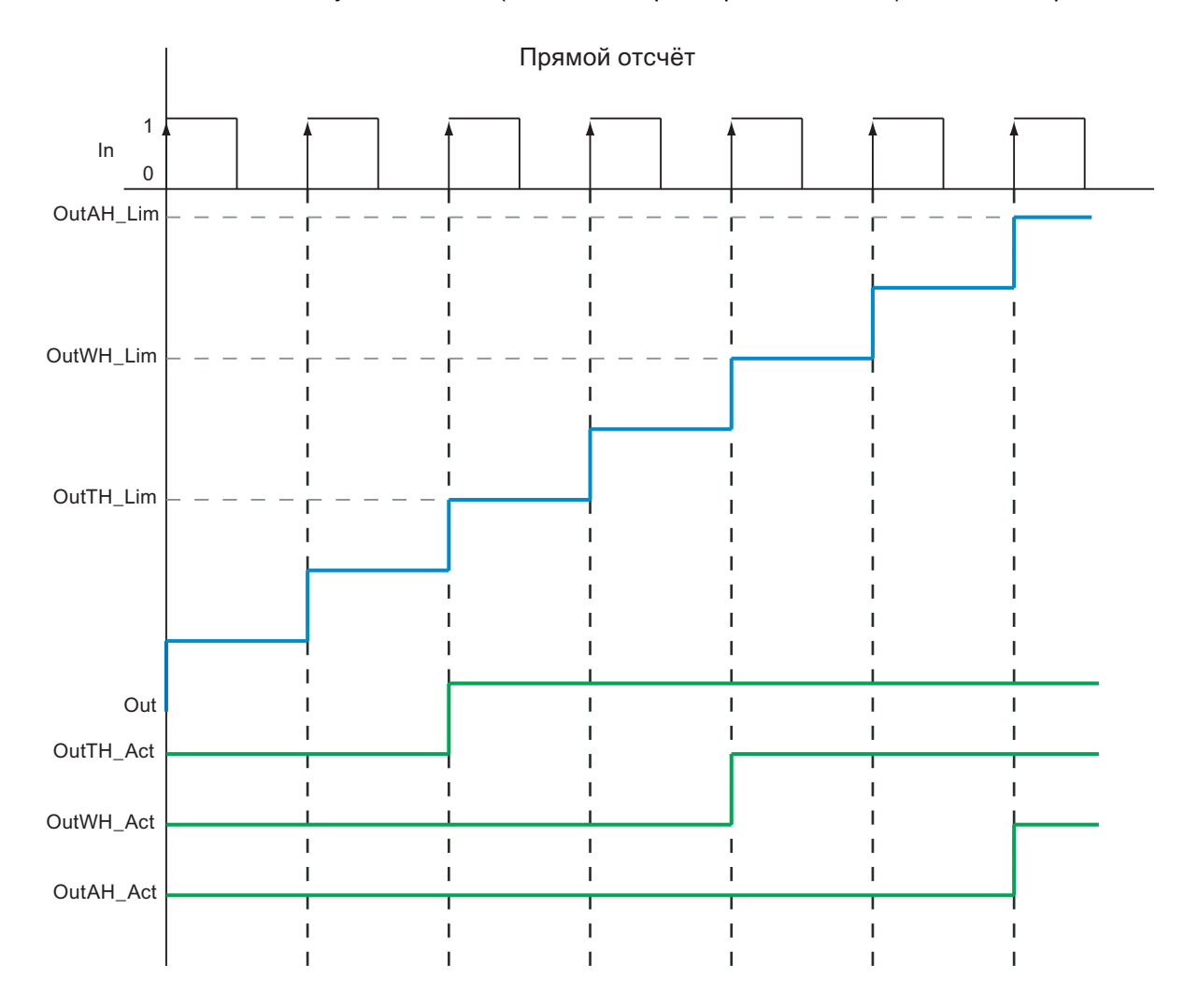

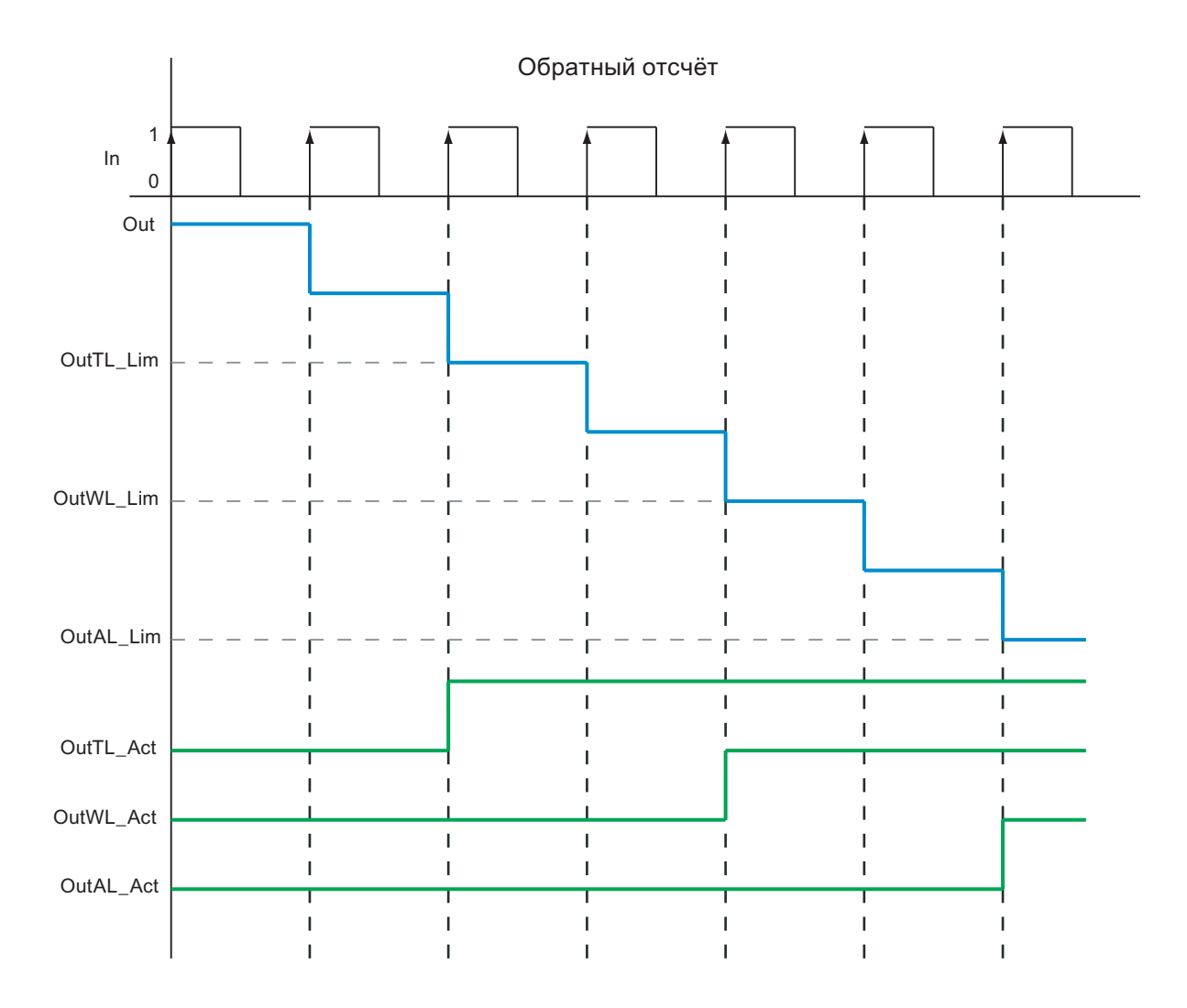

#### Конфигурирование

В CFC-редакторе вставьте модуль в циклический OB сигнала активизации (OB30 - OB38). Кроме этого, модуль автоматически вставляется в пусковой OB (OB100).

#### Характеристики запуска

Характеристики запуска данного модуля определяются через два Feature Bits:

Bit 0: [Установка характеристик пуска](#page-132-0) (Страница [133\)](#page-132-0)

Bit 5: [Использование последнего значения после общей загрузки в качестве текущего](#page-146-0)  [значения при пуске модуля](#page-146-0) (Страница [147](#page-146-0))

#### Временная характеристика

Этот модуль не имеет временной характеристики.

### Назначение слов состояния параметру status1

Описание отдельных параметров см. в главе [Подключения CountScL](#page-1567-0) (Страница [1568](#page-1567-0)).

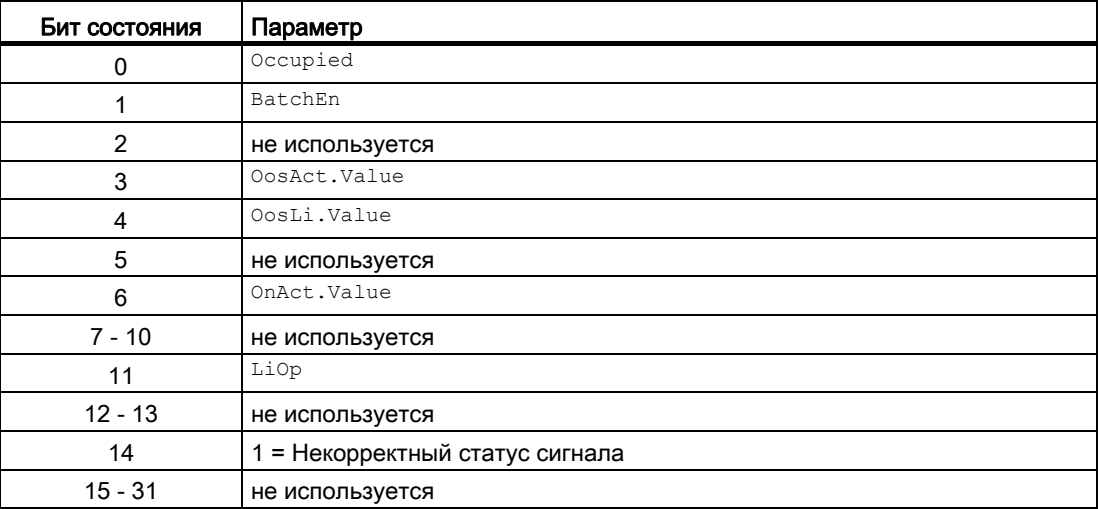

### Назначение слов состояния параметру status2

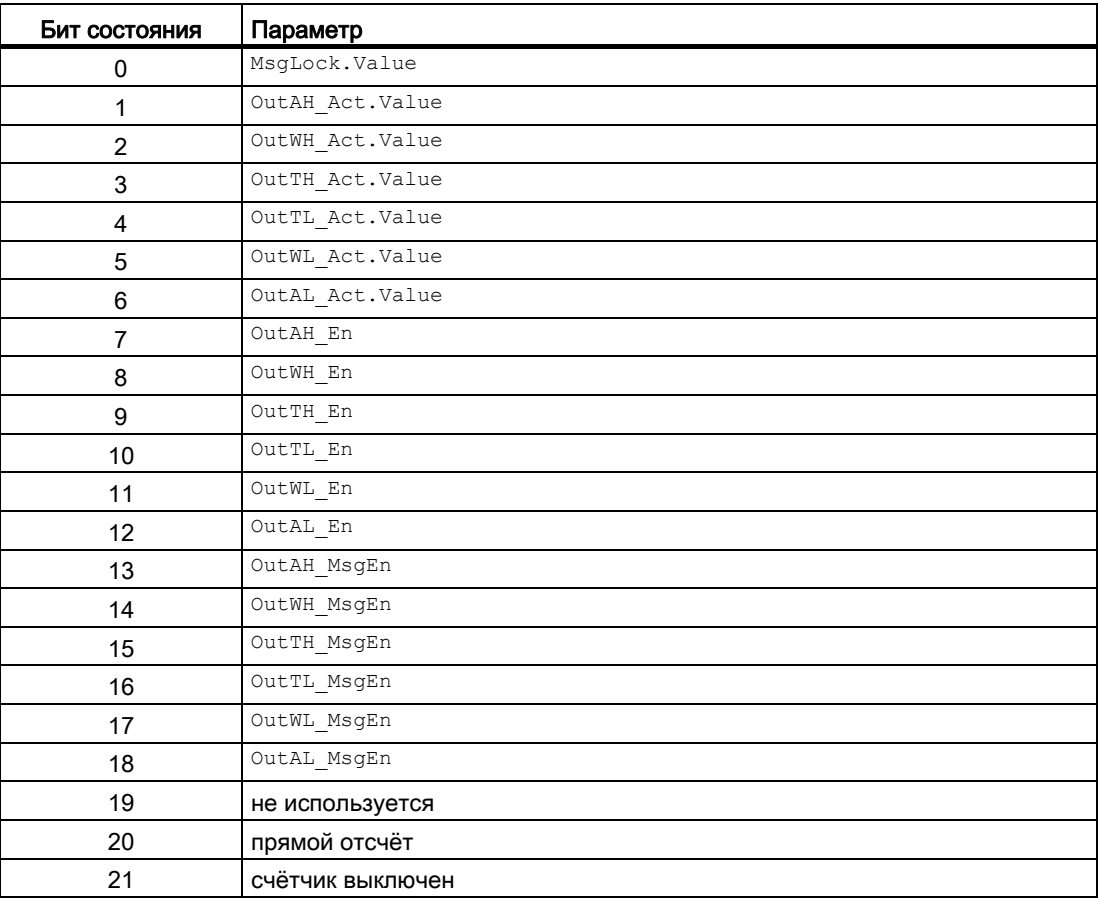

9.1 CountScL - Счётчик с прямым или обратным отсчётом

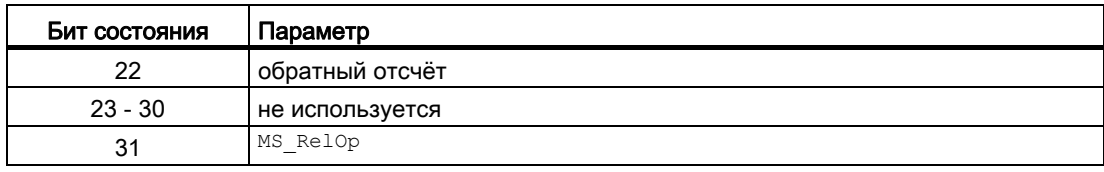

#### См. также

[Функции CountScL](#page-1560-0) (Страница [1561](#page-1560-0)) [Сообщения CountScL](#page-1565-0) (Страница [1566](#page-1565-0)) [Схема подключения CountScL](#page-1572-0) (Страница [1573\)](#page-1572-0) [Обработка ошибок CountScL](#page-1564-0) (Страница [1565\)](#page-1564-0) [Режимы работы CountScL](#page-1559-0) (Страница [1560](#page-1559-0))

## <span id="page-1559-0"></span>9.1.2 Режимы работы CountScL

### Режимы работы CountScL

Данный модуль имеет следующие режимы работы:

- ["On" \(Вкл\)](#page-62-0) (Страница [63\)](#page-62-0)
- ["Out of operation" \(Не работает\)](#page-63-0) (Страница [64\)](#page-63-0)

### "On" (Вкл)

Общую информацию по режиму работы "On" (Вкл) см. в главе ["On" \(Вкл\)](#page-62-0)  (Страница [63\)](#page-62-0).

## "Out of operation" (Не работает)

Общую информацию по режиму работы "Out of operation" (Не работает) см. в главе ["Out of operation" \(Не работает\)](#page-63-0) (Страница [64](#page-63-0)).

### См. также

[Схема подключения CountScL](#page-1572-0) (Страница [1573](#page-1572-0)) [Подключения CountScL](#page-1567-0) (Страница [1568](#page-1567-0)) [Сообщения CountScL](#page-1565-0) (Страница [1566](#page-1565-0)) [Обработка ошибок CountScL](#page-1564-0) (Страница [1565\)](#page-1564-0) [Описание CountScL](#page-1554-0) (Страница [1555\)](#page-1554-0) [Функции CountScL](#page-1560-0) (Страница [1561\)](#page-1560-0)

#### <span id="page-1560-0"></span> $913$ **ФУНКЦИИ CountScL**

#### **Функции CountScL**

Ниже описываются функции данного модуля.

#### Контроль предельного значения счётчика

Данный модуль выполняет стандартную функцию Контроль предельного значения счётчика (Страница 85).

#### Считывание последнего значения счётчика

При выполнении отсчёта (это видно в выходном параметре  $_{\text{out}}$ ) это значение счётчика передаётся непосредственно во входной параметр oldout:

oldout = out Если теперь выполнить тёплый пуск, значение счётчика (out) будет автоматически сброшено на предустановленное значение, если оно Feature Bit Установка характеристик пуска (Страница 133) было соответственно (= 0) установлено (oldout # out). В этом случае значение oldout будет обновлено только тогда, когда значение счётчика (out) будет снова изменено импульсом. Теперь снова действует  $oldOut = Out.$ 

#### Обнуление счётчика

С помощью переключаемого параметра ResetCount значение счётчика сбрасывается в выходном параметре  $\text{out}$ . Сброс выполняется после прохождения фронта 0 - 1.

Значение счётчика не может быть обнулено через окно модуля.

#### Возврат счётчика к предварительно установленному значению

С помощью входного параметра PresetVal Можно задать значение счётчика, с которого должен начинаться отсчёт, когда посредством входного параметра PresetEn с 1 подана команда на возврат счётчика к предварительно установленному значению. Это может быть также выполнено через окно модуля.

В этом случае выходному параметру out присваивается значение PresetVal.

#### Подавление сообщений с помощью параметра мвд Lock

Данный модуль выполняет стандартную функцию Подавление сообщений с помощью параметра MsgLock (Страница 188).

#### Выбор единицы измерения

Данный модуль выполняет стандартную функцию Выбор единицы измерения (Страница 194).

#### Формирование статуса сигналов для модулей

Данный модуль выполняет стандартную функцию Формирование и воспроизведение статуса сигнала для технологических модулей (Страница 108).

Наихудший статус сигнала ST Worst для модуля формируется следующим параметром:

 $\bullet$  In.ST

#### Модели поведения, задаваемые через подключение Feature

Обзор всех моделей поведения, которые можно выбрать через подключение Feature, см. в главе Функции, настраиваемые через подключение Feature (Страница 150), Для этого модуля в соответствующих битах доступны следующие модели поведения:

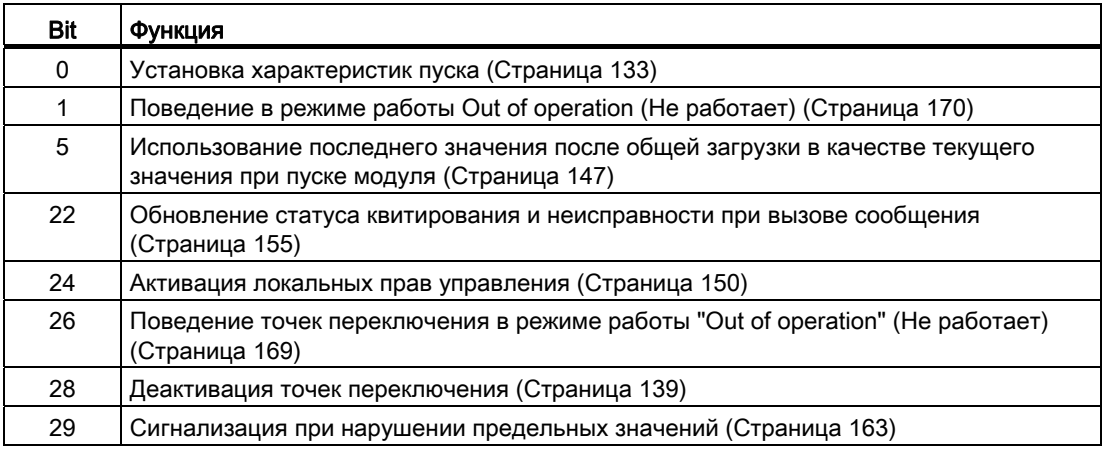

#### Права управления

Данный модуль выполняет стандартную функцию Права управления (Страница 234). Данный модуль имеет следующие права управления для параметра os\_Perm:

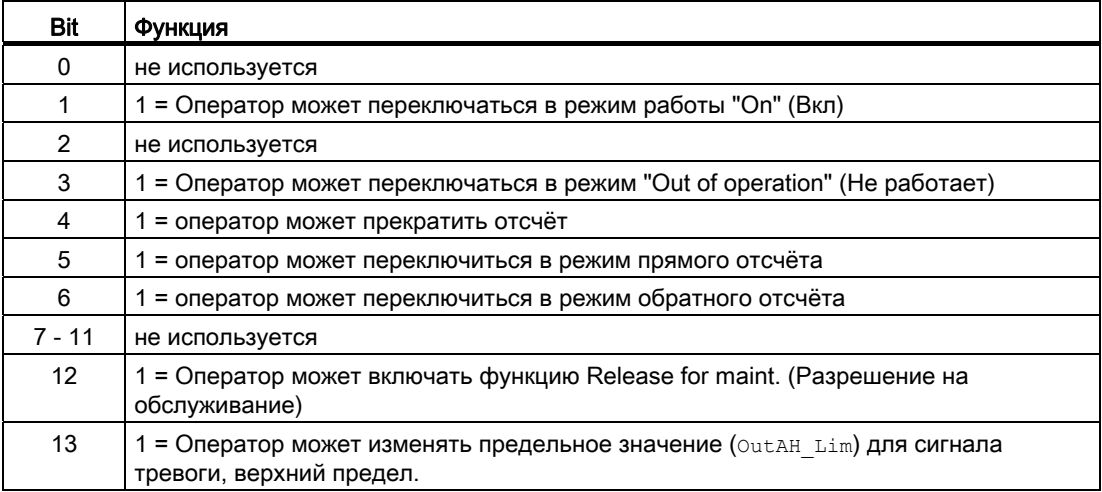

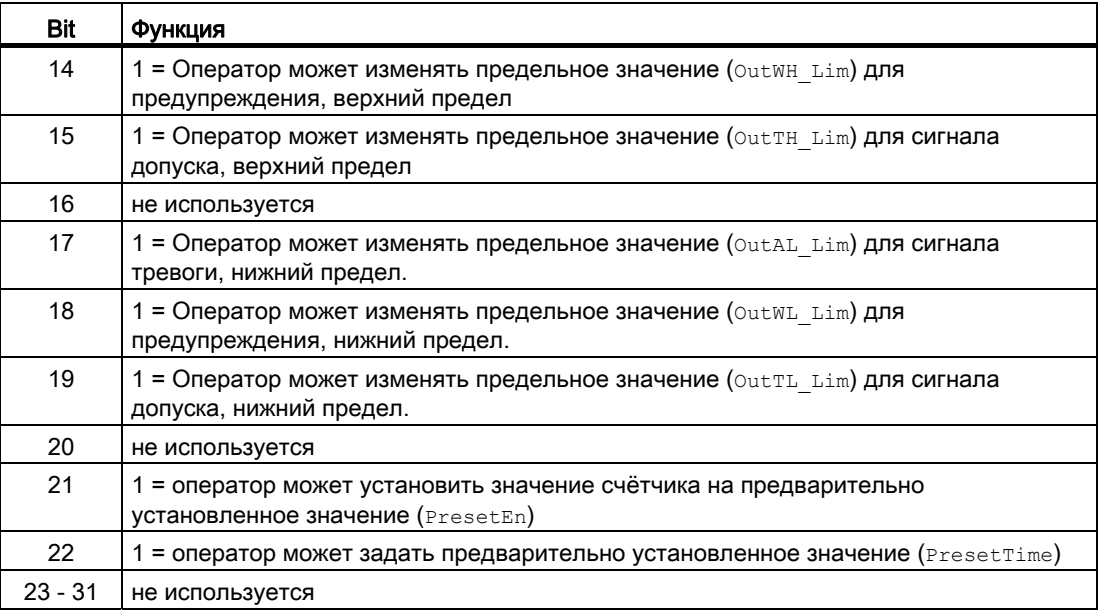

#### Примечание

При подключении параметра, указанного как параметр также в OS Perm, необходимо сбросить соответствующий бит os Perm .

#### "Release for maint." (Разрешение на обслуживание)

Данный модуль выполняет стандартную функцию ["Release for maint." \(Разрешение на](#page-56-0)  [обслуживание\)](#page-56-0) (Страница [57](#page-56-0)).

#### Вызов других экранных модулей

Данный модуль выполняет стандартную функцию [Вызов других экранных модулей](#page-190-0) (Страница [191\)](#page-190-0).

#### Функции SIMATIC BATCH

Данный модуль выполняет стандартную функцию [Функции SIMATIC BATCH](#page-59-0) (Страница [60](#page-59-0)).

9.1 CountScL - Счётчик с прямым или обратным отсчётом

### См. также

[Описание CountScL](#page-1554-0) (Страница [1555\)](#page-1554-0) [Сообщения CountScL](#page-1565-0) (Страница [1566](#page-1565-0)) [Подключения CountScL](#page-1567-0) (Страница [1568](#page-1567-0)) [Схема подключения CountScL](#page-1572-0) (Страница [1573](#page-1572-0)) [Обработка ошибок CountScL](#page-1564-0) (Страница [1565\)](#page-1564-0) [Режимы работы CountScL](#page-1559-0) (Страница [1560](#page-1559-0))

### <span id="page-1564-0"></span>9.1.4 Обработка ошибок CountScL

#### Обработка ошибок CountScL

Информацию по обработке ошибок всех модулей см. также в главе [Обработка ошибок](#page-119-0) (Страница [120\)](#page-119-0) в "Основных положениях".

В данном модуле могут отображаться следующие ошибки:

● Номера ошибок

#### Обзор номеров ошибок

Через подключение ErrorNum возможен вывод следующих номеров ошибок:

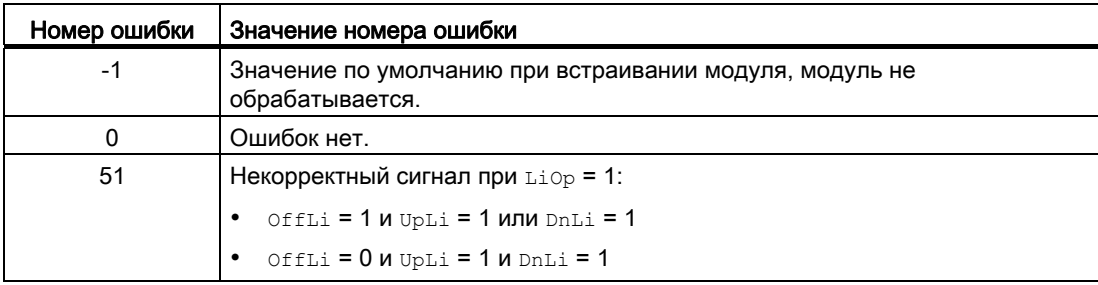

#### См. также

[Схема подключения CountScL](#page-1572-0) (Страница [1573\)](#page-1572-0) [Подключения CountScL](#page-1567-0) (Страница [1568](#page-1567-0)) [Сообщения CountScL](#page-1565-0) (Страница [1566](#page-1565-0)) [Описание CountScL](#page-1554-0) (Страница [1555\)](#page-1554-0) [Режимы работы CountScL](#page-1559-0) (Страница [1560](#page-1559-0)) [Функции CountScL](#page-1560-0) (Страница [1561](#page-1560-0))

#### <span id="page-1565-0"></span> $9.1.5$ Сообщения CountScL

### Режим вывода сообщений

Этот модуль может генерировать следующие сообщения:

• Функции отображения измеренных предельных значений

Сообщения, появившиеся в качестве реакции на нарушения предельных значений, могут быть подавлены в соответствии с настройками MsgEn И MsgLock.

### Сопутствующие значения для экземпляра сообщения м я деть

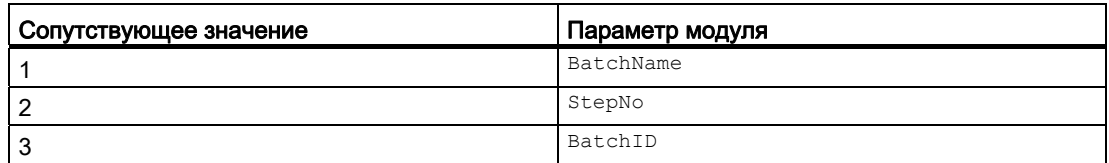

### Сообщения процесса

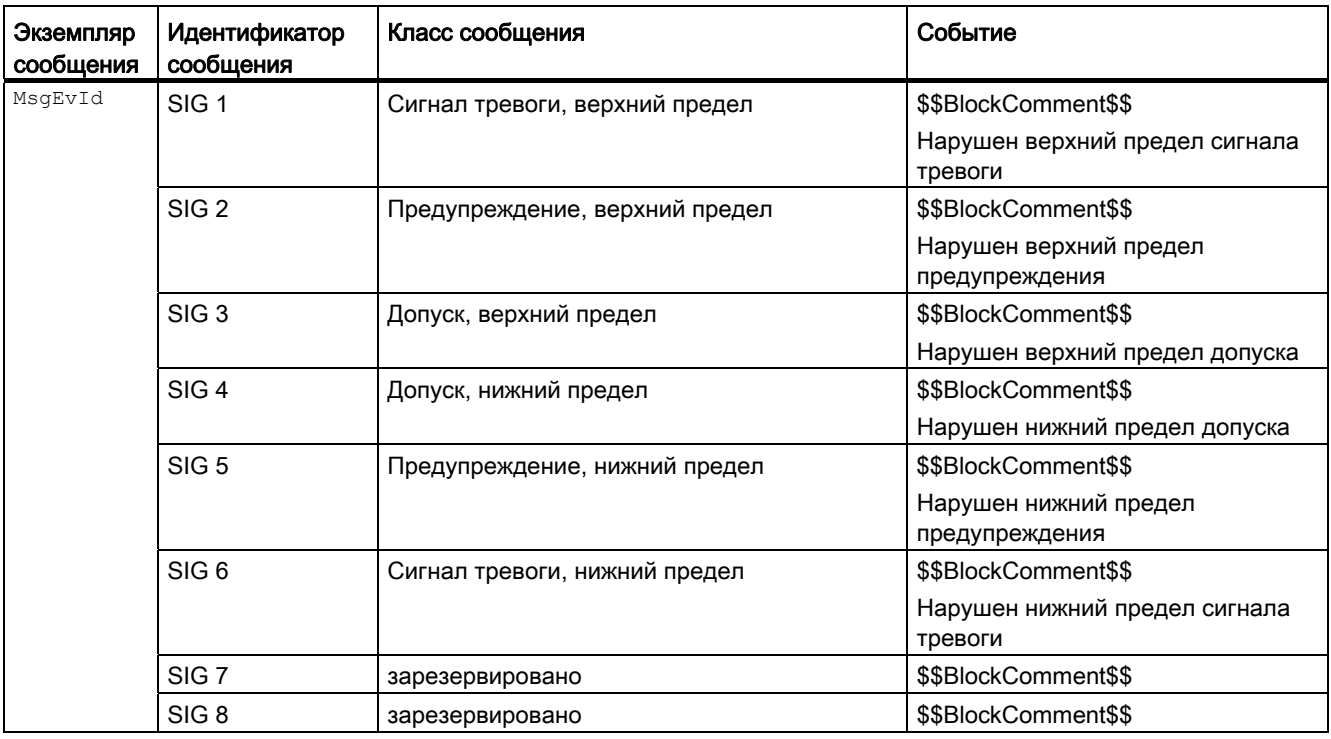

#### Объяснение:

\$\$BlockComment\$\$: Содержание контекстно-зависимого комментария

### См. также

[Описание CountScL](#page-1554-0) (Страница [1555\)](#page-1554-0) [Функции CountScL](#page-1560-0) (Страница [1561](#page-1560-0)) [Подключения CountScL](#page-1567-0) (Страница [1568](#page-1567-0)) [Схема подключения CountScL](#page-1572-0) (Страница [1573\)](#page-1572-0) [Режимы работы CountScL](#page-1559-0) (Страница [1560](#page-1559-0)) [Обработка ошибок CountScL](#page-1564-0) (Страница [1565\)](#page-1564-0)

#### <span id="page-1567-0"></span>Подключения CountScL  $9.1.6$

### Подключения CountScL

### Входные параметры

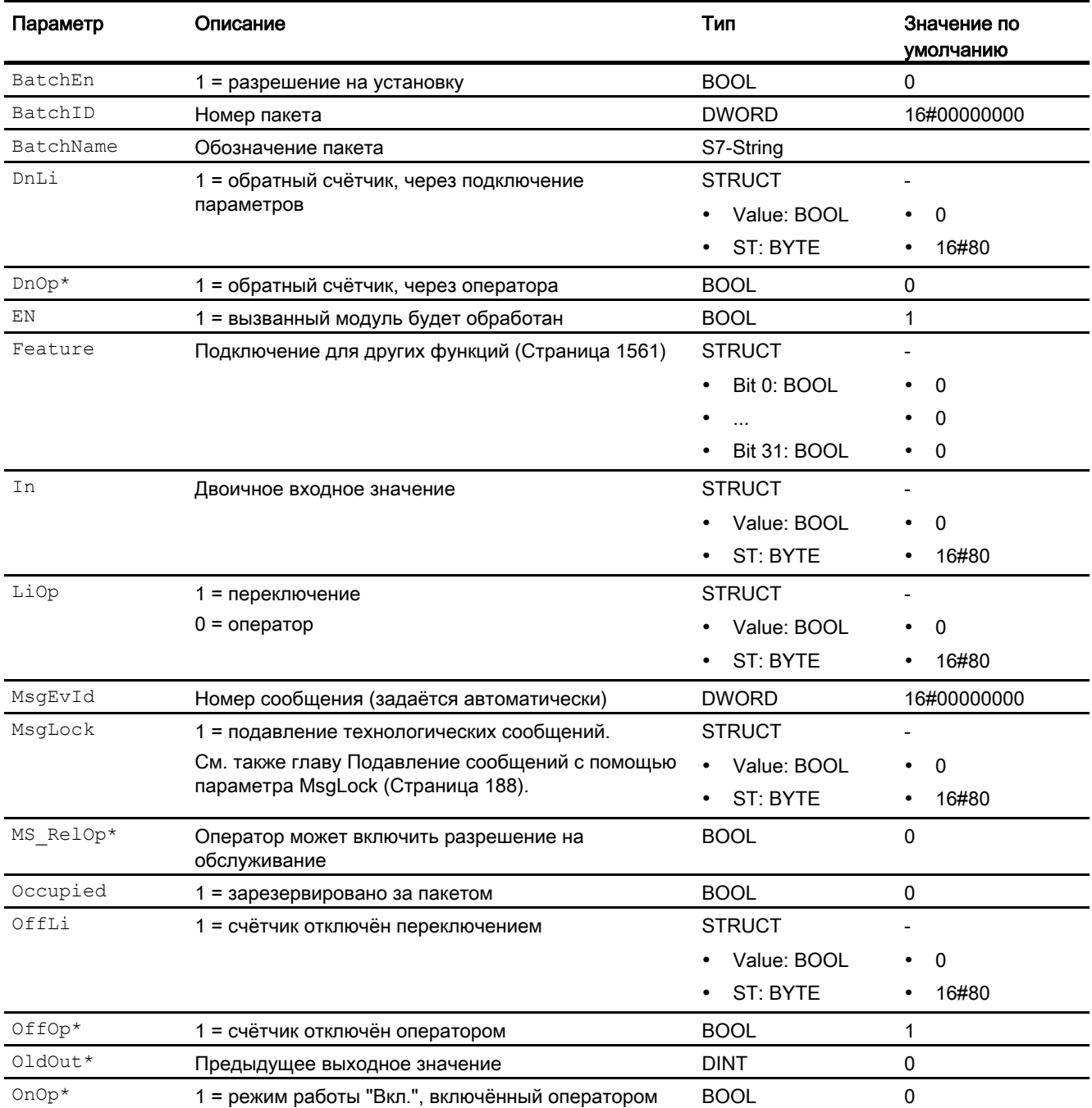

#### 9.1 CountScL - Счётчик с прямым или обратным отсчётом

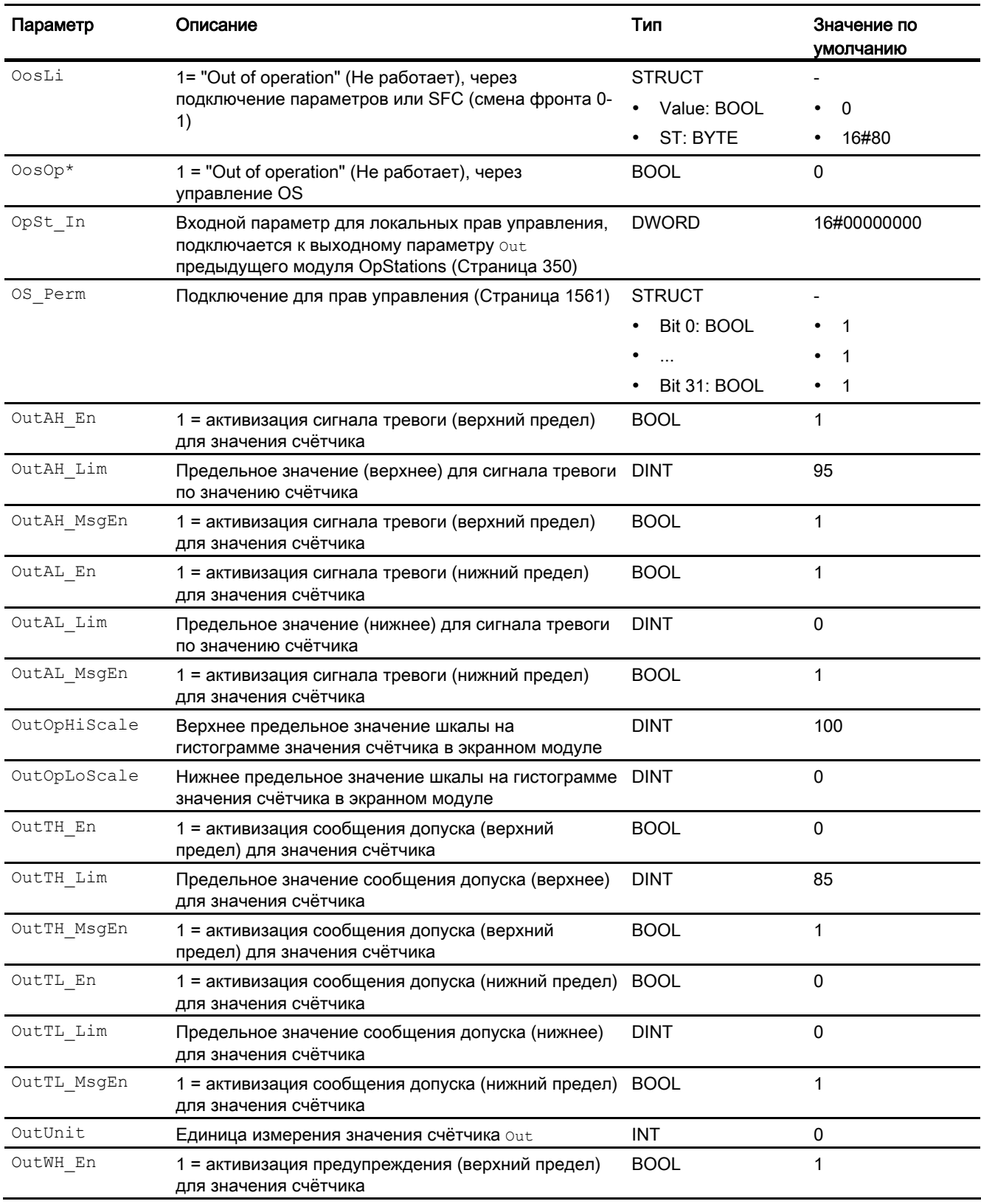

9.1 CountScL - Счётчик с прямым или обратным отсчётом

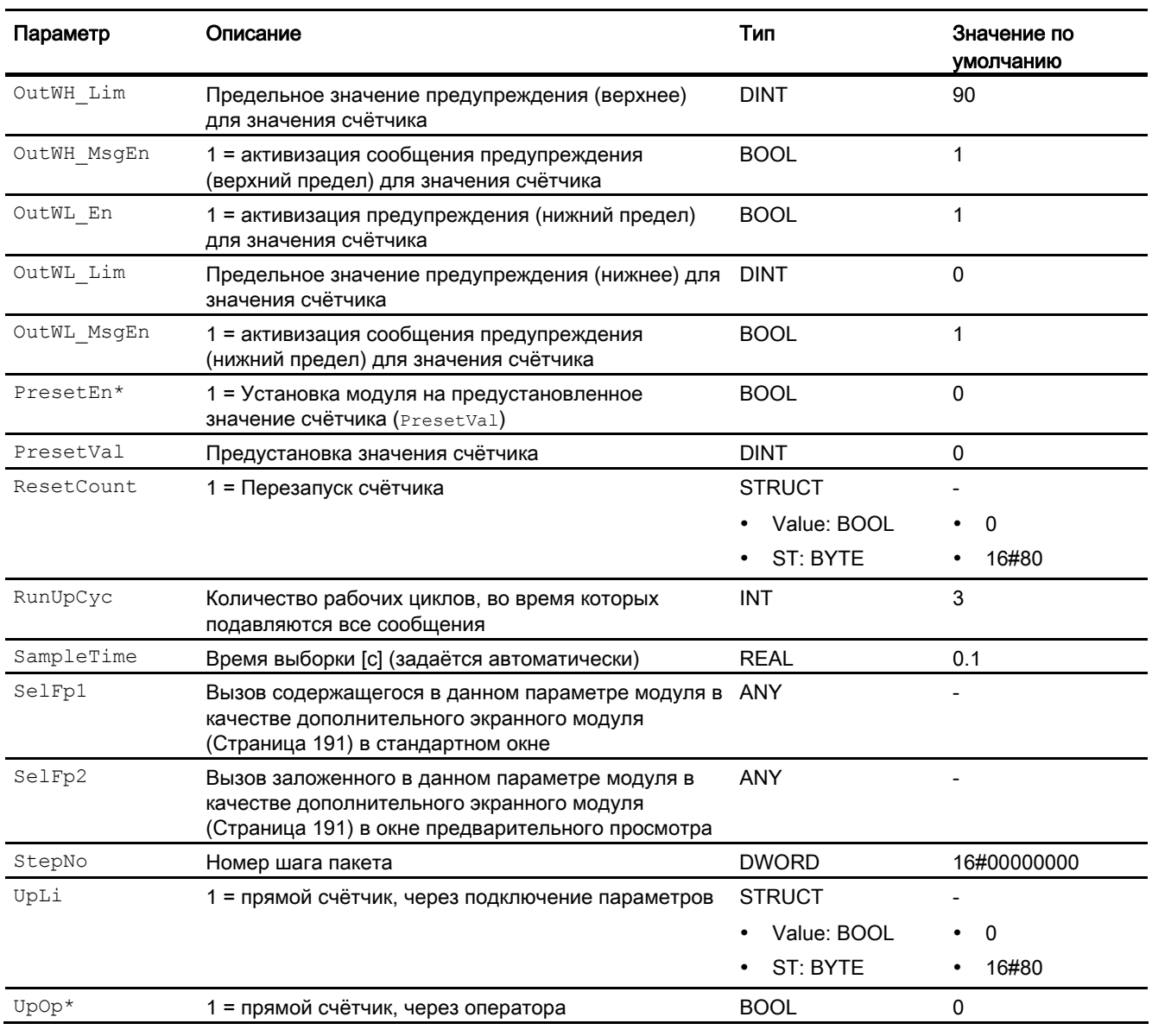

\* Во время обработки модуля данные входы могут быть перезаписаны значениями алгоритмом модуля.

### Выходные параметры

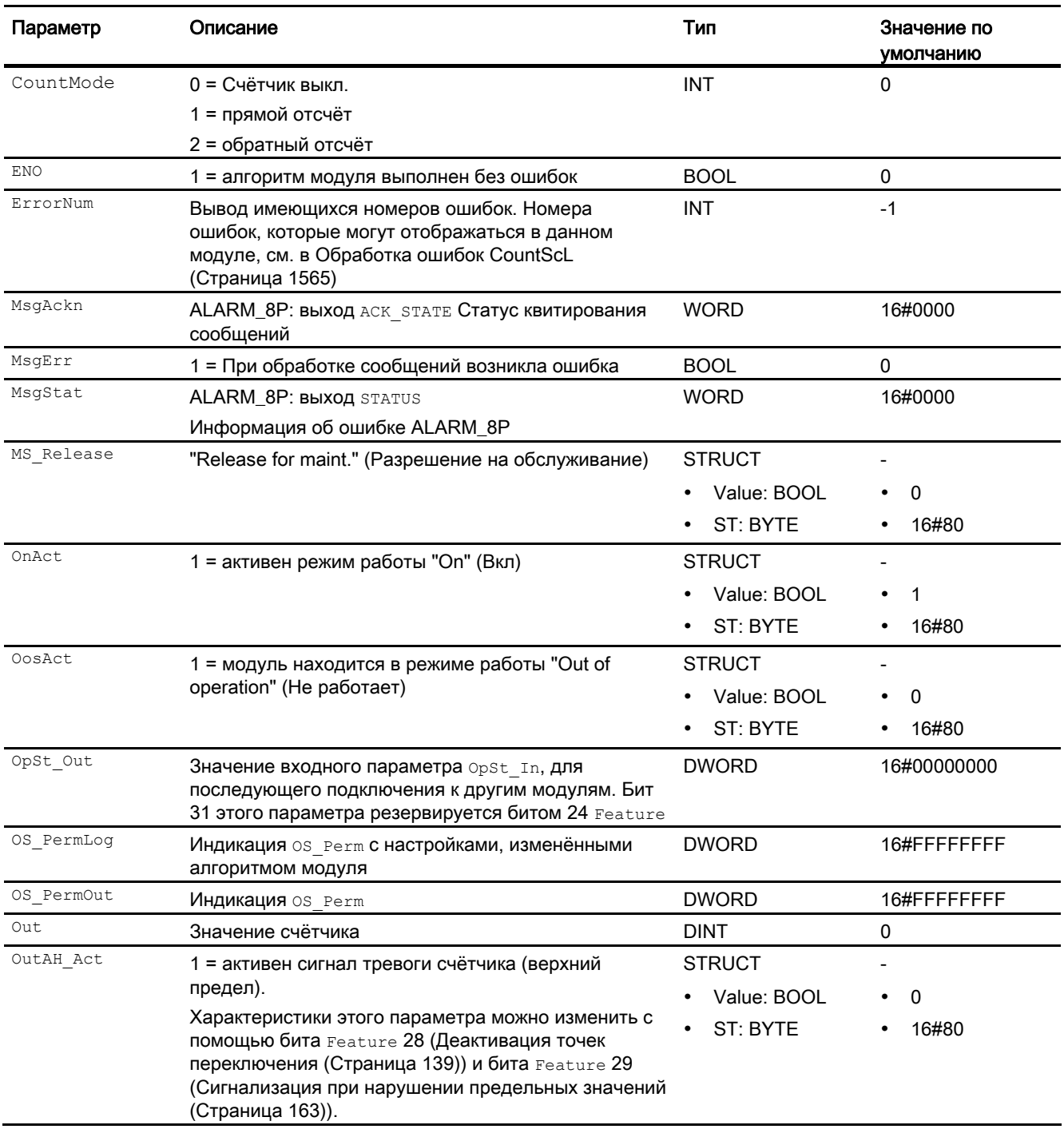

9.1 CountScL - Счётчик с прямым или обратным отсчётом

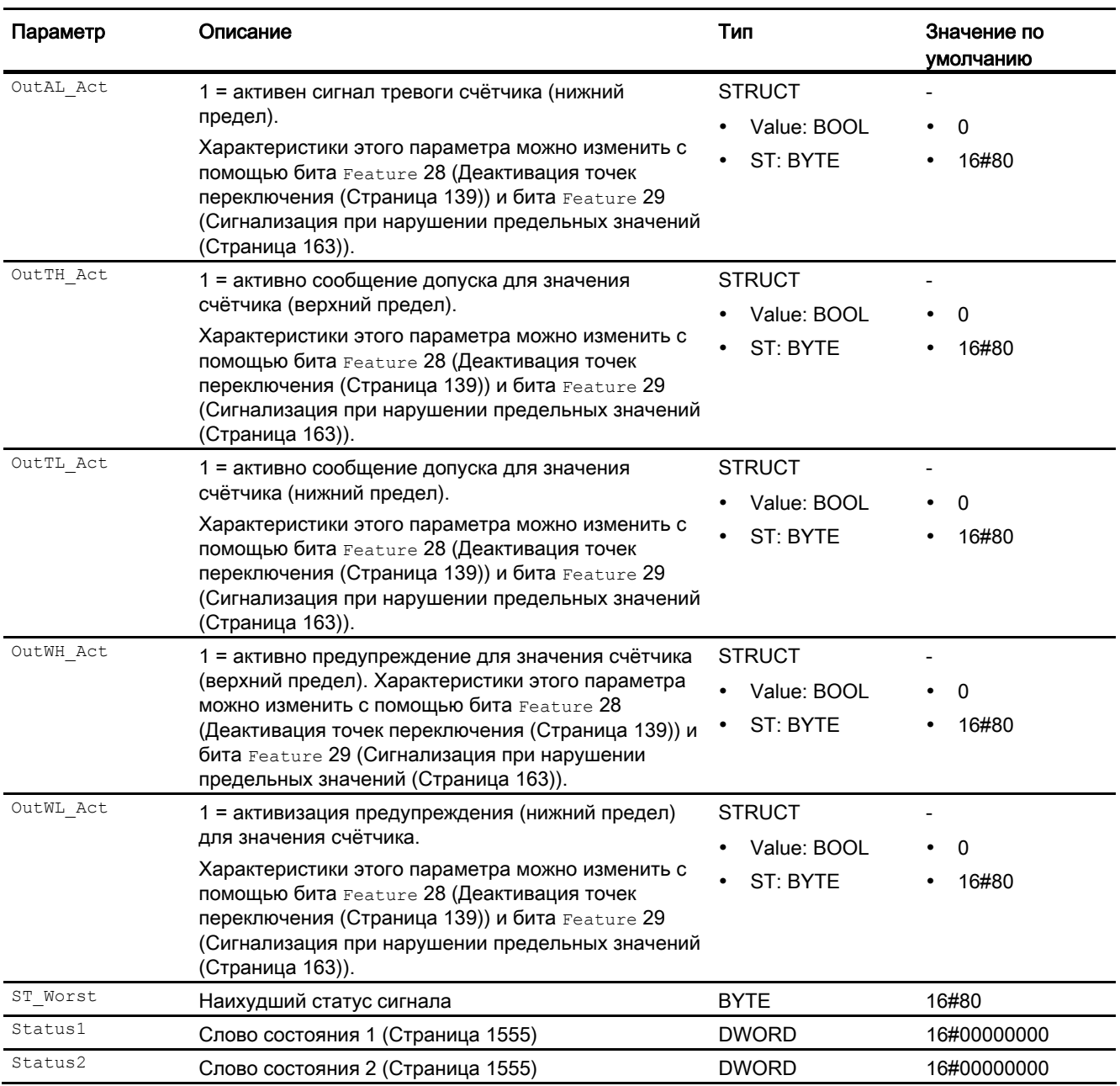

#### См. также

[Сообщения CountScL](#page-1565-0) (Страница [1566](#page-1565-0)) [Схема подключения CountScL](#page-1572-0) (Страница [1573](#page-1572-0)) [Режимы работы CountScL](#page-1559-0) (Страница [1560](#page-1559-0))

9.1 CountScL - Счётчик с прямым или обратным отсчётом

### <span id="page-1572-0"></span>9.1.7 Схема подключения CountScL

### Схема подключения CountScL

Для данного модуля схема подключения не предусмотрена.

#### См. также

[Описание CountScL](#page-1554-0) (Страница [1555\)](#page-1554-0) [Режимы работы CountScL](#page-1559-0) (Страница [1560](#page-1559-0)) [Функции CountScL](#page-1560-0) (Страница [1561](#page-1560-0)) [Обработка ошибок CountScL](#page-1564-0) (Страница [1565\)](#page-1564-0) [Сообщения CountScL](#page-1565-0) (Страница [1566](#page-1565-0)) [Подключения CountScL](#page-1567-0) (Страница [1568](#page-1567-0))

### 9.1.8 Управление и контроль

### 9.1.8.1 Окна CountScL

#### Окна модуля CountScL

Модуль CountScL имеет следующие окна:

- [Стандартное окно CountScL](#page-1573-0) (Страница [1574\)](#page-1573-0)
- [Окно сообщений](#page-285-0) (Страница [286](#page-285-0))
- [Окно предельных значений CountScL](#page-1575-0) (Страница [1576\)](#page-1575-0)
- [Curve view \(Окно графиков\)](#page-288-0) (Страница [289\)](#page-288-0)
- [Окно параметров CountScL](#page-1576-0) (Страница [1577\)](#page-1576-0)
- [Окно предварительного просмотра CountScL](#page-1577-0) (Страница [1578](#page-1577-0))
- [Окно уведомлений](#page-287-0) (Страница [288\)](#page-287-0)
- [Batch view \(Окно пакета\)](#page-286-0) (Страница [287\)](#page-286-0)
- [Значок модуля CountScL](#page-1578-0) (Страница [1579\)](#page-1578-0)

Общую информацию по экранному модулю и значку модуля см. в главах [Структура](#page-227-0)  [экранного модуля](#page-227-0) (Страница [228](#page-227-0)) и [Структура значка модуля](#page-211-0) (Страница [212\)](#page-211-0).

### <span id="page-1573-0"></span>9.1.8.2 Стандартное окно CountScL

#### Стандартное окно CountScL

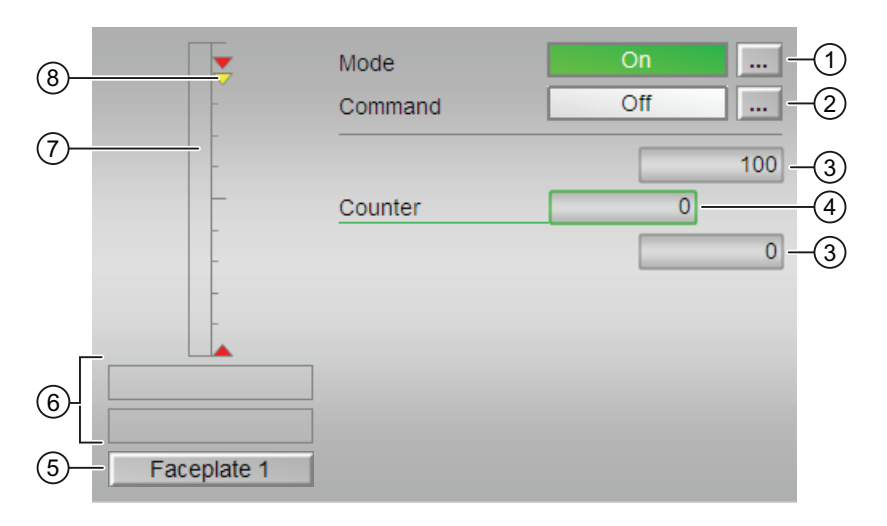

#### (1) Индикация и переключение режимов работы

В этом поле отображается текущий режим работы. В нём могут отображаться следующие режимы работы:

- ["On" \(Вкл\)](#page-62-0) (Страница [63\)](#page-62-0)
- ["Out of operation" \(Не работает\)](#page-63-0) (Страница [64](#page-63-0))

Переключение режима работы описано в главе [Переключение рабочего состояния и](#page-236-0)  [режима работы](#page-236-0) (Страница [237](#page-236-0)).

#### (2) Включение и выключение счётчика

В этом поле отображается заданное рабочее состояние счётчика. В нём могут отображаться и выполняться следующие состояния:

- "On n̂" (Вкл n̂)
- "On ⇓" (Вкл ⇓)
- "Off" (Выкл)

Переключение состояния описано в главе [Переключение рабочего состояния и](#page-236-0)  [режима работы](#page-236-0) (Страница [237](#page-236-0)).

#### (3) Верхняя и нижняя граница диапазона значения счётчика

Эти значения описывают область отображения гистограммы значения счётчика. Границы шкалы определяются в "Системе проектирования".

#### (4) Индикация значения счётчика

В этом поле отображается текущее значение счётчика.

Обозначение текущего значения счётчика может быть задано атрибутом s7 shortcut соответствующего выходного параметра. Если оно не задано, отображается предустановленный текст.

Дополнительную информацию см. в главе [Маркировка кнопок и тексты](#page-192-0) (Страница [193\)](#page-192-0).

#### (5) Кнопка перехода в стандартное окно любого экранного модуля

С помощью этой кнопки можно перейти в стандартное окно экранного модуля, сконфигурированного в "Системе проектирования" (ES). Видимость этой кнопки перехода зависит от конфигурации в "Системе проектирования" (ES).

Дополнительную информацию см. в главе [Вызов других экранных модулей](#page-190-0)  (Страница [191\)](#page-190-0).

#### (6) Индикация состояний модуля

В этом поле отображается дополнительная информация о рабочем состоянии модуля:

- "Maintenance" (Обслуживание)
- "Invalid signal" (Некорректный сигнал)

#### (7) Графическое отображение текущего значения счётчика

В этом поле текущее значение счётчика отображается в виде гистограммы. Видимая область гистограммы зависит от конфигурации в "Системе проектирования" (ES).

### (8) Индикация предельных значений

Цветными треугольниками показаны заданные предельные значения на соответствующей гистограмме:

- Красный: сигнал тревоги
- Жёлтый: Предупреждение
- Синий: Допуск

### <span id="page-1575-0"></span>9.1.8.3 Окно предельных значений CountScL

#### Окно предельных значений CountScL

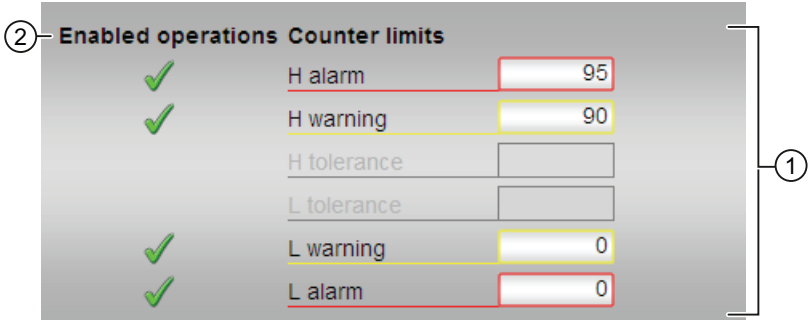

#### (1) Предельные значения для счётчика

В этом разделе можно ввести предельные значения для счётчика. Дополнительную информацию см. в главе [Изменение значений](#page-238-0) (Страница [239\)](#page-238-0).

Вы можете изменить следующие предельные значения:

- "H alarm" (Сигнал тревоги, верх.): Сигнал тревоги, верхний предел
- "H Warning" (Предупреждение, верх.): Предупреждение верхний предел
- "H tolerance" (Допуск, верх.): Допуск, верхний предел
- "L tolerance" (Допуск, ниж.): Допуск, нижний предел
- "L Warning" (Предупреждение, ниж.): Предупреждение нижний предел
- "L alarm" (Сигнал тревоги, ниж.): Сигнал тревоги, нижний предел

#### (2) Enabled operations (Разрешение операций управления)

В этом поле отображаются все операции управления, для которых требуются специальные права. Они зависят от конфигурации в "Системе проектирования" (ES), действительной для данного модуля.

Значки для разрешения операций управления:

- Зелёная галочка: оператор OS может управлять этим параметром
- Серая галочка: оператор OS временно не может управлять этим параметром по условиям процесса
- Красный крестик: оператор OS принципиально не может управлять данным параметром из-за соответствующим образом сконфигурированных прав управления AS (OS Perm ИЛИ OS1Perm)

### <span id="page-1576-0"></span>9.1.8.4 Окно параметров CountScL

#### Окно параметров CountScL

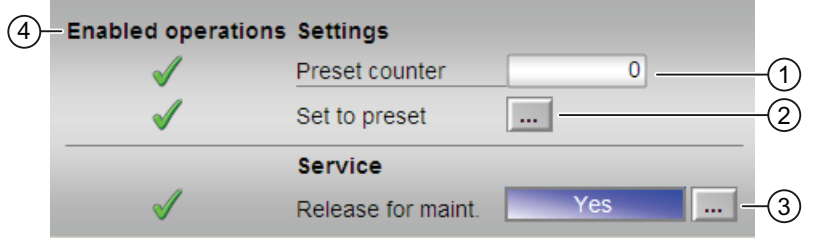

#### (1) Предустановка счётчика

Введите в указанных позициях значение, с которого должен начаться отсчёт. Дополнительную информацию см. в главе [Изменение значений](#page-238-0) (Страница [239\)](#page-238-0).

#### (2) Переход к предустановке

Установите значение счётчика на предустановленное значение. Дополнительную информацию см. в главе [Переключение рабочего состояния и режима работы](#page-236-0) (Страница [237\)](#page-236-0).

#### (3) Service (Сервис)

В этом поле можно активизировать следующую функцию:

● "Release for maint." (Разрешение на обслуживание)

Дополнительную информацию см. в главе [Переключение рабочего состояния и](#page-236-0)  [режима работы](#page-236-0) (Страница [237](#page-236-0)).

Дополнительную информацию по этому полю см. в главе:["Release for maint."](#page-56-0)  [\(Разрешение на обслуживание\)](#page-56-0) (Страница [57](#page-56-0))

#### (4) Enabled operations (Разрешение операций управления)

В этом поле отображаются все операции управления, для которых требуются специальные права. Они зависят от конфигурации в "Системе проектирования" (ES), действительной для данного модуля.

Значки для разрешения операций управления:

- Зелёная галочка: оператор OS может управлять этим параметром
- Серая галочка: оператор OS временно не может управлять этим параметром по условиям процесса
- Красный крестик: оператор OS принципиально не может управлять данным параметром из-за соответствующим образом сконфигурированных прав управления AS (os Perm ИЛИ OS1Perm).

## <span id="page-1577-0"></span>9.1.8.5 Окно предварительного просмотра CountScL

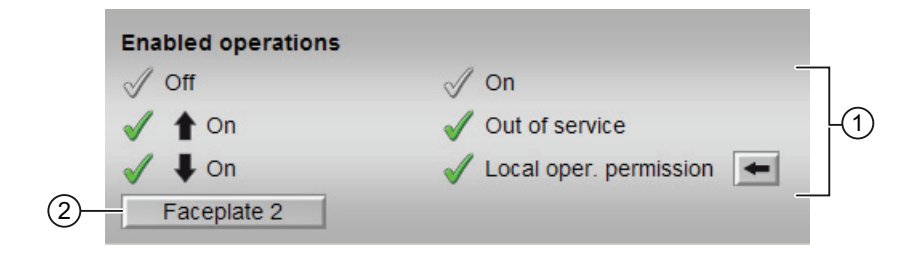

### Окно предварительного просмотра CountScL

### (1) Enabled operations (Разрешение операций управления)

В этом поле отображаются все операции управления, для которых требуются специальные права. Они зависят от конфигурации в "Системе проектирования" (ES), действительной для данного модуля.

Значки для разрешения операций управления:

- Зелёная галочка: оператор OS может управлять этим параметром
- Серая галочка: оператор OS временно не может управлять этим параметром по условиям процесса
- Красный крестик: оператор OS принципиально не может управлять данным параметром из-за соответствующим образом сконфигурированных прав управления AS (OS Perm ИЛИ OS1Perm)

Здесь отображаются следующие разрешения операций управления:

- "Off" (Выкл): оператор может отключить отсчёт.
- "On ก̂" (Вкл ก̂): оператор может задать прямой отсчёт.
- "On ⇓" (Вкл ⇓): оператор может задать обратный отсчёт.
- "On" (Вкл): оператор может переключаться на режим работы "On" (Вкл).
- "Out of operation" (Не работает): оператор может переключаться на режим работы "Out of operation" (Не работает).
- "Local operating permission" (Локальные права управления): С помощью кнопки ← можно перейти в стандартное окно модуля OpStations. Дополнительную информацию см. в главе [Права управления](#page-233-0) (Страница [234\)](#page-233-0).

#### (2) Кнопка перехода в стандартное окно любого экранного модуля

С помощью этой кнопки можно перейти в стандартное окно экранного модуля, сконфигурированного в "Системе проектирования". Видимость этой кнопки перехода зависит от конфигурации в "Системе проектирования" (ES).

Дополнительную информацию см. в главе [Вызов других экранных модулей](#page-190-0) (Страница [191\)](#page-190-0).

### <span id="page-1578-0"></span>9.1.8.6 Значок модуля CountScL

#### Значки модуля для CountScL

Предусмотрены различные значки модуля со следующими функциями:

- тип переменных процесса
- Предельные значения (верхнее/нижнее)
- Нарушение предельных значений сигнализации, предупреждений и допусков
- Режимы работы
- Статус сигнала, разрешение на обслуживание
- Отображение памяток
- Выполняется отображение счётчика

Значки символов из графического шаблона @TemplateAPLV7.PDL:

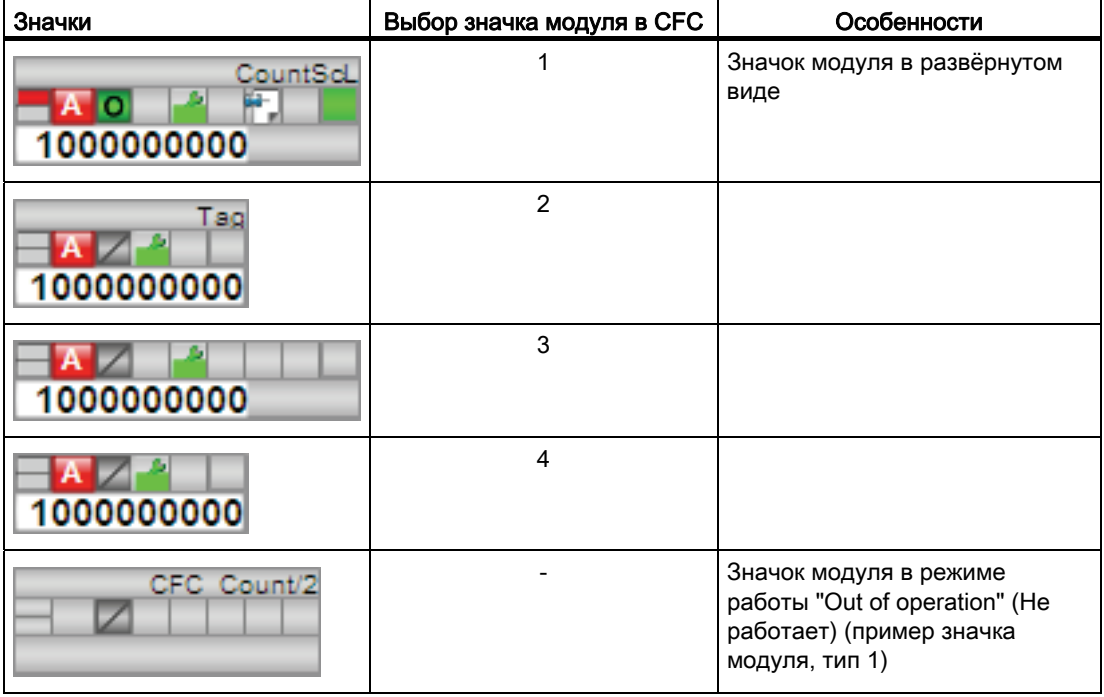

Значки модулей из графического шаблона @TemplateAPLV8.PDL:

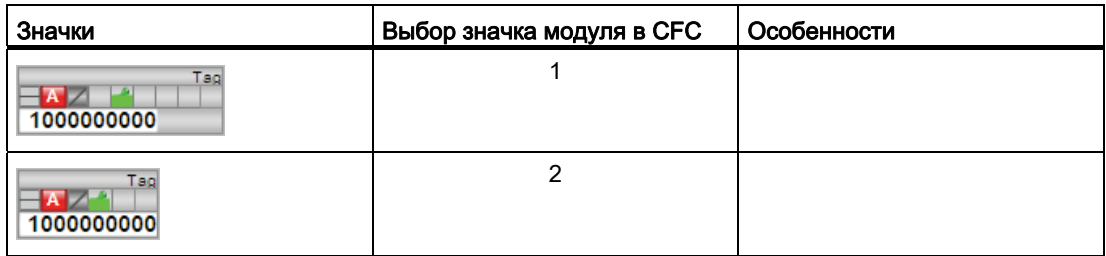

Дополнительную информацию по значку модуля и возможностям управления через значок модуля см. в следующих главах:

- [Проектирование значков модуля](#page-218-0) (Страница [219\)](#page-218-0)
- [Структура значка модуля](#page-211-0) (Страница [212\)](#page-211-0)
- [Управление через значок модуля](#page-219-0) (Страница [220\)](#page-219-0).

9.2 CountOh - Определение времени работы

# 9.2 CountOh - Определение времени работы

### 9.2.1 Описание CountOh

#### Имя объекта (вид и номер) и семейство

Вид и номер: FB 1864 Семейство: Count

#### Область применения CountOh

Данный модуль используется в следующих случаях:

● Определение времени работы агрегата

#### Принцип действия

Модуль определяет время, в течение которого работает агрегат.

1. Из (о $f_{\text{fOp}} = 1$  или о $f_{\text{fLi}} = 1$ )

Модуль отключён (выходной параметр CountMode = 0). Отсчёт не производится.

2. Прямой отсчёт ( $UpOp = 1$  или  $UpLi = 1$ )

Прямой отсчёт времени работы подключённого агрегата (выходной параметр CountMode  $= 1$ ).

3. Обратный отсчёт (DnOp = 1 или DnLi = 1)

Обратный отсчёт времени работы подключённого агрегата (выходной параметр  $CountMode = 2$ ).

Время работы отображается после каждого прохождения в днях, часах, минутах и секундах.

9.2 CountOh - Определение времени работы

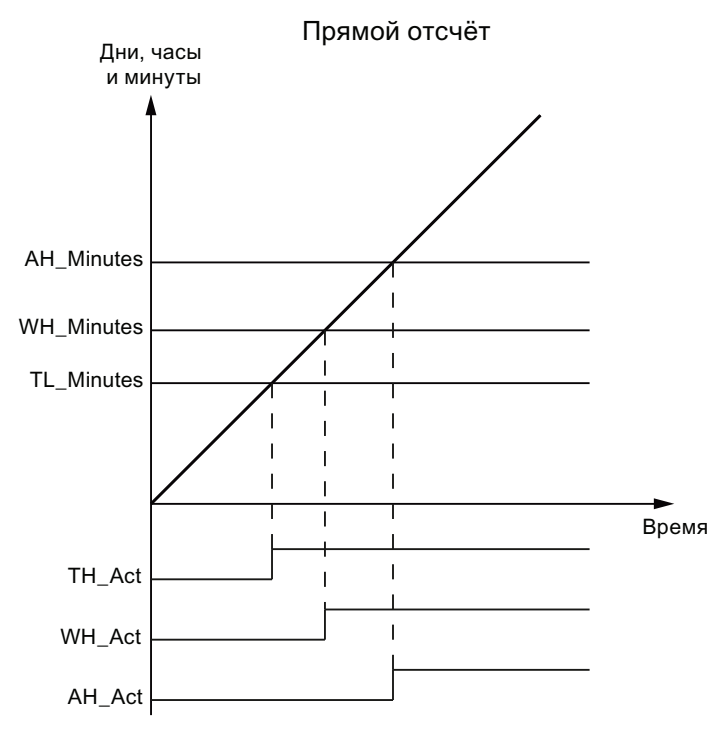

Если время работы превышает установленные предельные значения, срабатывает сигнализация.

Если модуль выполняет прямой отсчёт, и общее время работы (TimeMin) подключённого агрегата больше либо равно предельному значению (TH\_Minutes, WH Minutes **V** AH Minutes), срабатывает сигнализация TH Act, WH Act И AH Act.

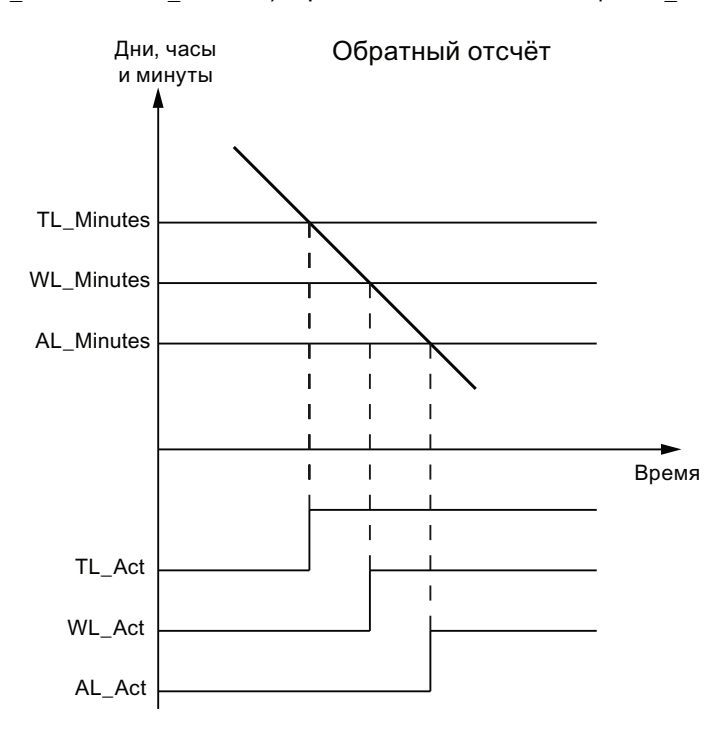

9.2 CountOh - Определение времени работы

Если модуль выполняет прямой отсчёт, и общее время работы (TimeMin) подключённого агрегата больше либо равно предельному значению (TL\_Minutes, WL Minutes **V** AL Minutes), срабатывает сигнализация TL Act, WL Act **V** AL Act.

Время работы может быть предустановлено. Значение может быть установлено оператором. Оператор может увеличивать или уменьшать значения дней, часов и минут, если он имеет необходимые права.

Максимально возможное значение времени работы: 24855 дней, 3 часов и 14 минут.

#### Конфигурирование

В CFC-редакторе вставьте модуль в циклический OB сигнала активизации (OB30 - OB38). Дополнительно модуль автоматически вставляется в пусковой OB (OB100).

#### Характеристики запуска

Характеристики запуска данного модуля определяются через два Feature Bits:

Bit 0: [Установка характеристик пуска](#page-132-0) (Страница [133\)](#page-132-0)

Bit 5: [Использование последнего значения после общей загрузки в качестве текущего](#page-146-0)  [значения при пуске модуля](#page-146-0) (Страница [147](#page-146-0))

Если Feature бит 5 установлен на 1, то:

- Days := OldDays
- Hours := OldHours
- Minutes := OldMinutes
- Seconds := OldSeconds

Если Feature бит 5 и Feature бит 0 установлены на 1, то:

● TotalTime := PresetTime

Выходные параметры Days, Hours, Minutes пересчитываются в соответствии с PresetTime.

Если Feature бит 5 установлен на 0, а Feature бит 0 на 1, предварительная установка не производится.

#### Временная характеристика

Функционирование модуля имеет смысл только в цикле OB прерывания. Для корректного измерения времени (в CFC) он должен быть встроен в ту же группу процессов, что и управляющий модуль контролируемого агрегата.

9.2 CountOh - Определение времени работы

### Назначение слов состояния параметру status1

Описание отдельных параметров см. в главе [Подключения CountOh](#page-1593-0) (Страница [1594\)](#page-1593-0).

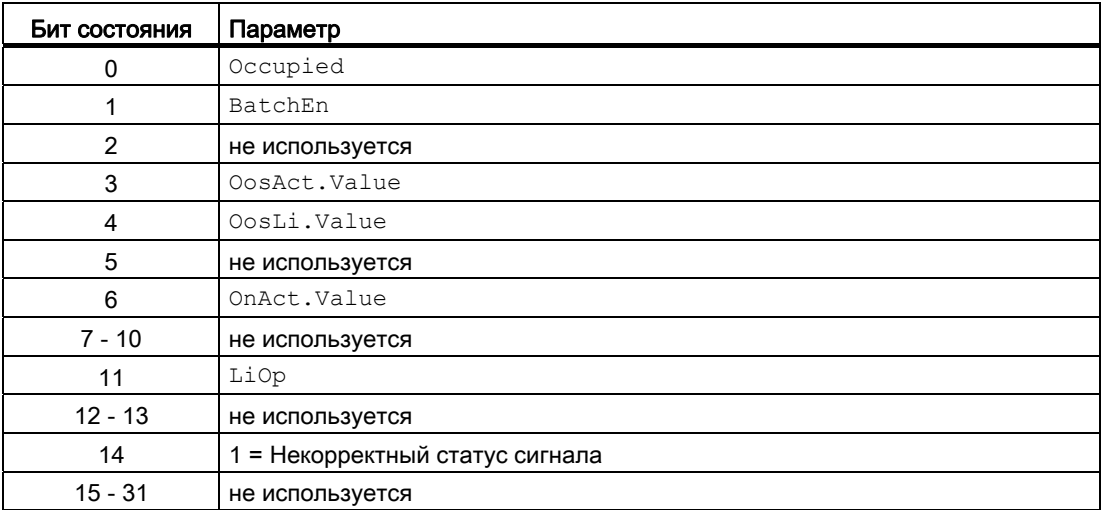

### Назначение слов состояния параметру status2

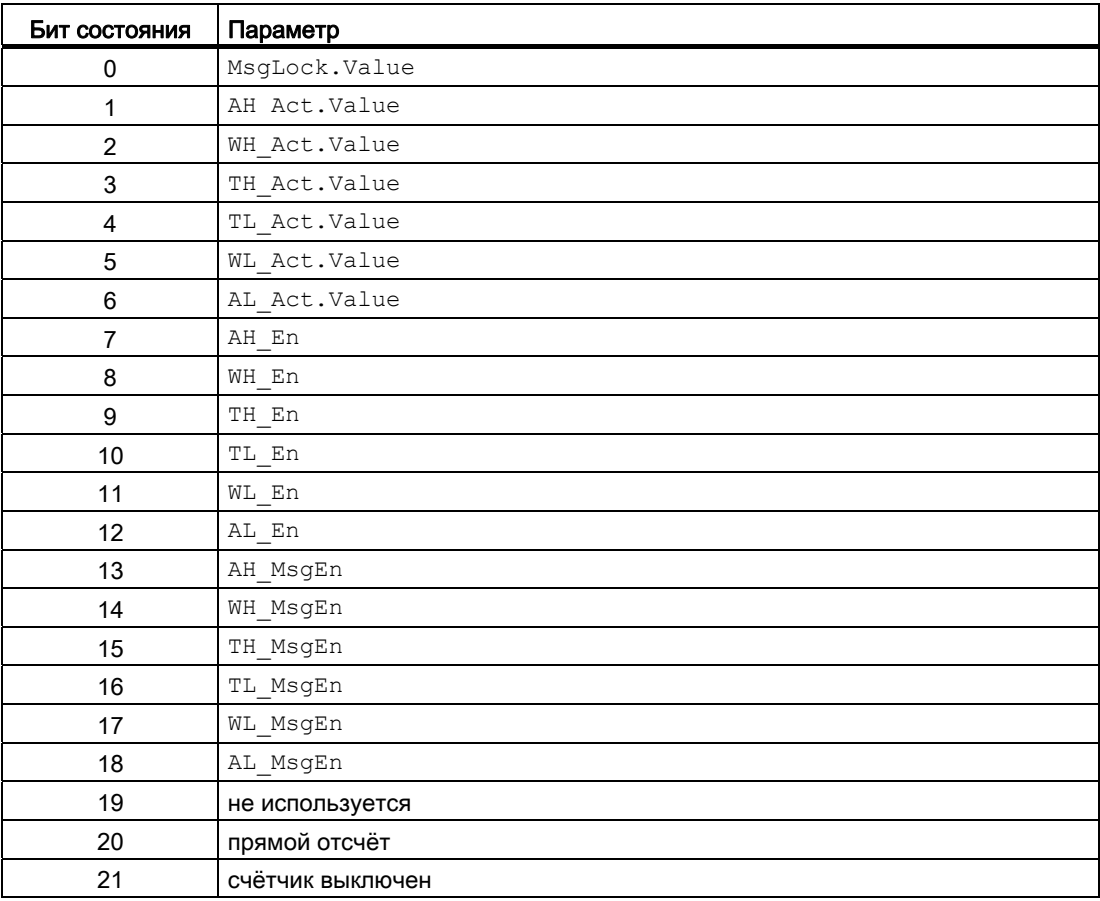
9.2 CountOh - Определение времени работы

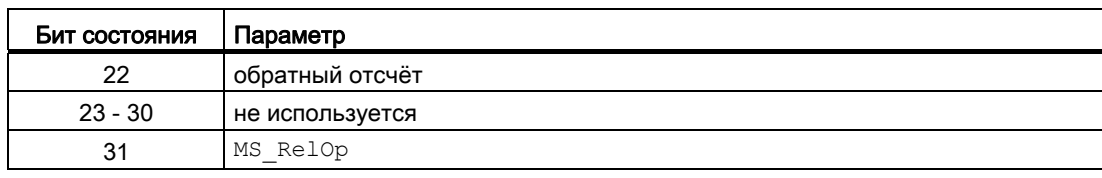

#### См. также

[Функции CountOh](#page-1586-0) (Страница [1587](#page-1586-0)) [Сообщения CountOh](#page-1591-0) (Страница [1592](#page-1591-0))

[Схема подключения CountOh](#page-1600-0) (Страница [1601\)](#page-1600-0)

[Обработка ошибок CountOh](#page-1590-0) (Страница [1591](#page-1590-0))

[Режимы работы CountOh](#page-1585-0) (Страница [1586](#page-1585-0))

# <span id="page-1585-0"></span>9.2.2 Режимы работы CountOh

### Режимы работы CountOh

Управление данным модулем возможно в следующих режимах работы:

- ["On" \(Вкл\)](#page-62-0) (Страница [63\)](#page-62-0)
- ["Out of operation" \(Не работает\)](#page-63-0) (Страница [64\)](#page-63-0)

# "On" (Вкл)

Общую информацию по режиму работы "On" (Вкл) см. в главе ["On" \(Вкл\)](#page-62-0)  (Страница [63\)](#page-62-0).

# "Out of operation" (Не работает)

Общую информацию по режиму работы "Out of operation" (Не работает) см. в главе ["Out of operation" \(Не работает\)](#page-63-0) (Страница [64](#page-63-0)).

### См. также

[Схема подключения CountOh](#page-1600-0) (Страница [1601](#page-1600-0)) [Подключения CountOh](#page-1593-0) (Страница [1594](#page-1593-0)) [Сообщения CountOh](#page-1591-0) (Страница [1592](#page-1591-0)) [Обработка ошибок CountOh](#page-1590-0) (Страница [1591\)](#page-1590-0) [Описание CountOh](#page-1580-0) (Страница [1581\)](#page-1580-0) [Функции CountOh](#page-1586-0) (Страница [1587](#page-1586-0))

# <span id="page-1586-0"></span>9.2.3 Функции CountOh

#### Функции CountOh

Данный модуль выполняет следующие функции:

#### Контроль предельного значения времени работы

Время работы в минутах (TimeIn) проверяется на соблюдение следующих предельных значений:

- 1. Сигнализация (AH\_Minutes И AL\_Minutes)
- 2. Предупреждение (WH\_Minutes И WL\_Minutes)
- 3. Допуск (TH\_Minutes И TL\_Minutes)

### Подавление сообщений с помощью параметра MsgLock

Данный модуль выполняет стандартную функцию [Подавление сообщений с помощью](#page-187-0)  [параметра MsgLock](#page-187-0) (Страница [188\)](#page-187-0).

#### Модели поведения, задаваемые через подключение **Feature**

Обзор всех моделей поведения, которые можно выбрать с помощью параметра Feature, СМ. В ГЛАВЕ Функции, настраиваемые через подключение Feature (Страница [150\)](#page-149-0). Для этого модуля в соответствующих битах доступны следующие модели поведения:

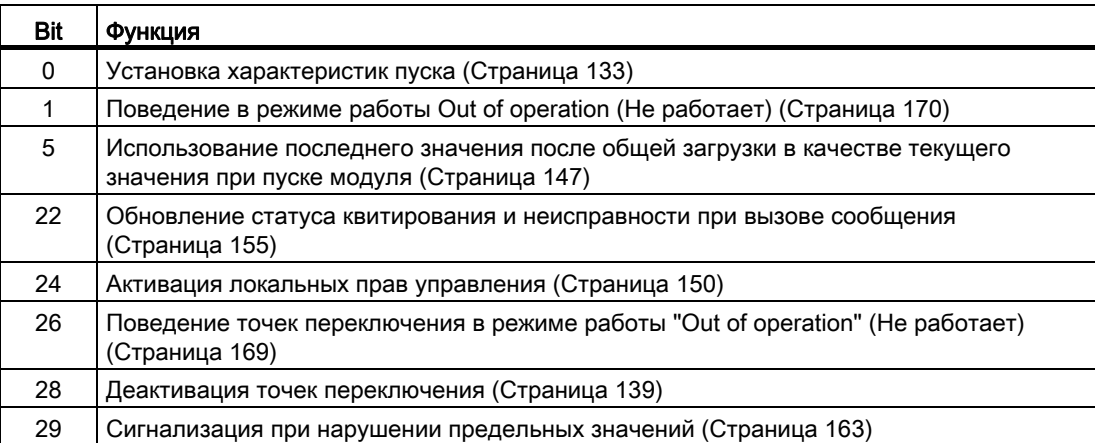

#### Считывание последнего значения счётчика

Если ведётся отсчёт (DeviceOn.Value = 1 И CountMode = 1 ИЛИ 2), обновляются входы последнего действительного времени работы:

- OldDays := Days
- OldHours := Hours
- OldMinutes := Minutes
- OldSeconds := Seconds

При общей загрузке считываются входы OldDays, OldHours, OldMinutes, OldSeconds.

После тёплого пуска выходы времени работы выставляются в зависимости от настроек параметра Feature.

Если Feature бит 5 установлен на 1, то:

- $\bullet$  Days  $:=$  OldDays
- Hours := OldHours
- Minutes := OldMinutes
- Seconds := OldSeconds

Если Feature бит 5 и Feature бит 0 установлены на 1, то:

● TotalTime := PresetTime

Выходные параметры Days, Hours, Minutes пересчитываются в соответствии с PresetTime.

Если Feature бит 5 установлен на 0, а Feature бит 0 на 1, предварительная установка не производится.

#### Область индикации и управления для параметров процесса и уставок

Данный модуль выполняет стандартную функцию [Область индикации и управления](#page-189-0)  [для параметров процесса и уставок](#page-189-0) (Страница [190](#page-189-0)).

#### Обнуление счётчика

С помощью подключаемого параметра Reset сбрасываются выходные параметры времени работы Сброс выполняется после прохождения фронта 0 - 1.

Значение счётчика не может быть обнулено через окно модуля.

9.2 CountOh - Определение времени работы

#### Возврат счётчика к предварительно установленному значению

С помощью входного параметра PresetTime И PresetEn МОЖНО ВВЕСТИ Время работы, с которого будет производиться отсчёт.

Если выставлен PresetEn. TO:

 $\bullet$  TotalTime := PresetTime

Выходы Days, Hours, Minutes Пересчитываются в соответствии с PresetTime. Это может быть также выполнено через окно модуля.

Время PresetTime всегда вводится в секундах.

#### Вызов других экранных модулей

Данный модуль выполняет стандартную функцию Вызов других экранных модулей (Страница 191).

#### Формирование статуса сигналов для модулей

Данный модуль выполняет стандартную функцию Формирование и воспроизведение статуса сигнала для технологических модулей (Страница 108).

Наихудший статус сигнала ST Worst для модуля формируется следующим параметром:

 $\bullet$  In.ST

#### Права управления

Данный модуль выполняет стандартную функцию Права управления (Страница 234).

Данный модуль имеет следующие права управления для параметра os Permi

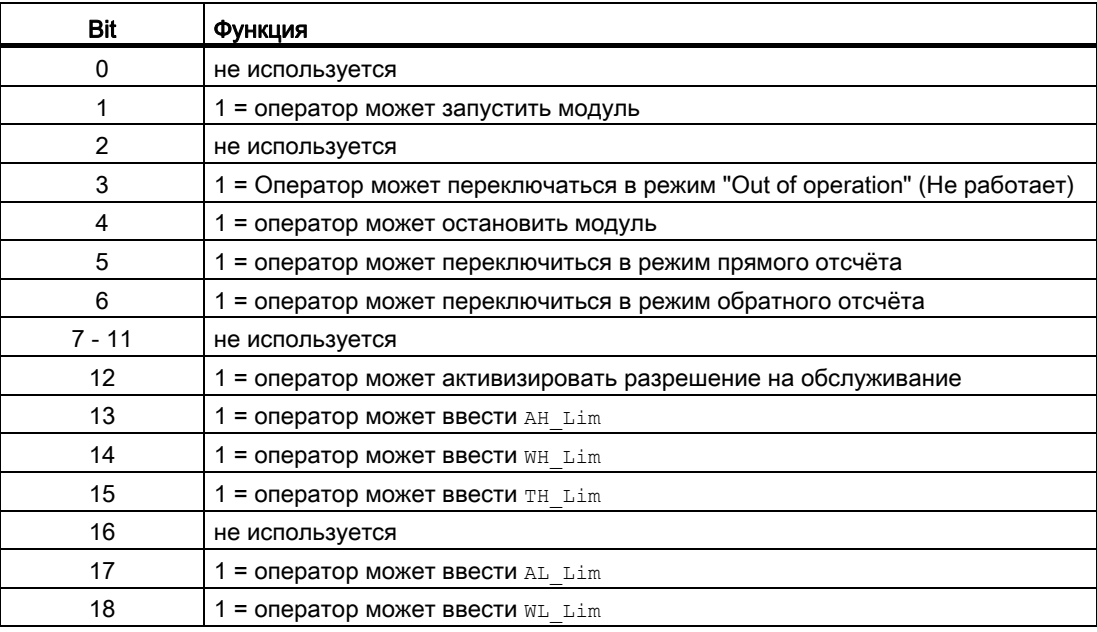

9.2 CountOh - Определение времени работы

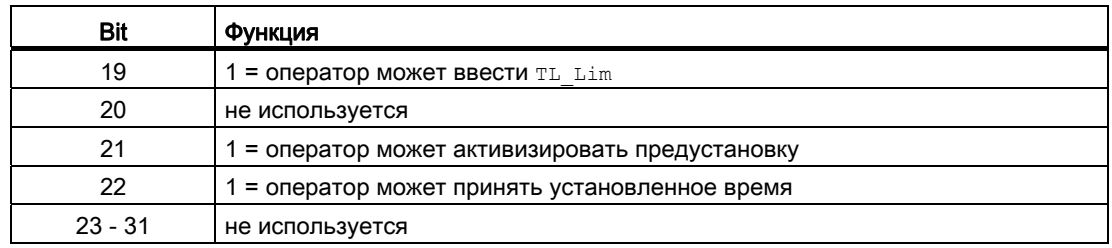

#### Примечание

При подключении параметра, указанного как параметр также в OS Perm, необходимо сбросить соответствующий бит os Perm .

### "Release for maint." (Разрешение на обслуживание)

Данный модуль выполняет стандартную функцию ["Release for maint." \(Разрешение на](#page-56-0)  [обслуживание\)](#page-56-0) (Страница [57\)](#page-56-0).

### Функции SIMATIC BATCH

Данный модуль выполняет стандартную функцию [Функции SIMATIC BATCH](#page-59-0) (Страница [60](#page-59-0)).

#### См. также

[Описание CountOh](#page-1580-0) (Страница [1581\)](#page-1580-0)

[Сообщения CountOh](#page-1591-0) (Страница [1592](#page-1591-0))

[Подключения CountOh](#page-1593-0) (Страница [1594](#page-1593-0))

[Схема подключения CountOh](#page-1600-0) (Страница [1601](#page-1600-0))

[Обработка ошибок CountOh](#page-1590-0) (Страница [1591\)](#page-1590-0)

[Режимы работы CountOh](#page-1585-0) (Страница [1586](#page-1585-0))

# <span id="page-1590-0"></span>9.2.4 Обработка ошибок CountOh

### Обработка ошибок CountOh

Информацию по обработке ошибок всех модулей см. также в главе [Обработка ошибок](#page-119-0) (Страница [120\)](#page-119-0) в "Основных положениях".

В данном модуле могут отображаться следующие ошибки:

● Номера ошибок

### Обзор номеров ошибок

Через подключение ErrorNum возможен вывод следующих номеров ошибок:

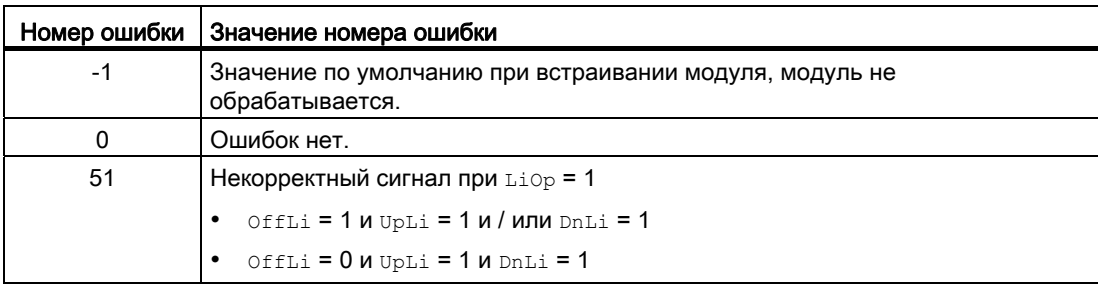

### См. также

[Схема подключения CountOh](#page-1600-0) (Страница [1601\)](#page-1600-0) [Подключения CountOh](#page-1593-0) (Страница [1594](#page-1593-0)) [Сообщения CountOh](#page-1591-0) (Страница [1592](#page-1591-0)) [Функции CountOh](#page-1586-0) (Страница [1587](#page-1586-0)) [Режимы работы CountOh](#page-1585-0) (Страница [1586](#page-1585-0)) [Описание CountOh](#page-1580-0) (Страница [1581\)](#page-1580-0)

#### <span id="page-1591-0"></span> $9.2.5$ Сообщения CountOh

#### Режим вывода сообщений

Этот модуль может генерировать следующие сообщения:

• Функции отображения измеренных предельных значений

Сообщения, появившиеся в качестве реакции на нарушения предельных значений, могут быть подавлены в соответствии с настройками xx MsgEn И MsgLock.

## Сообщения процесса

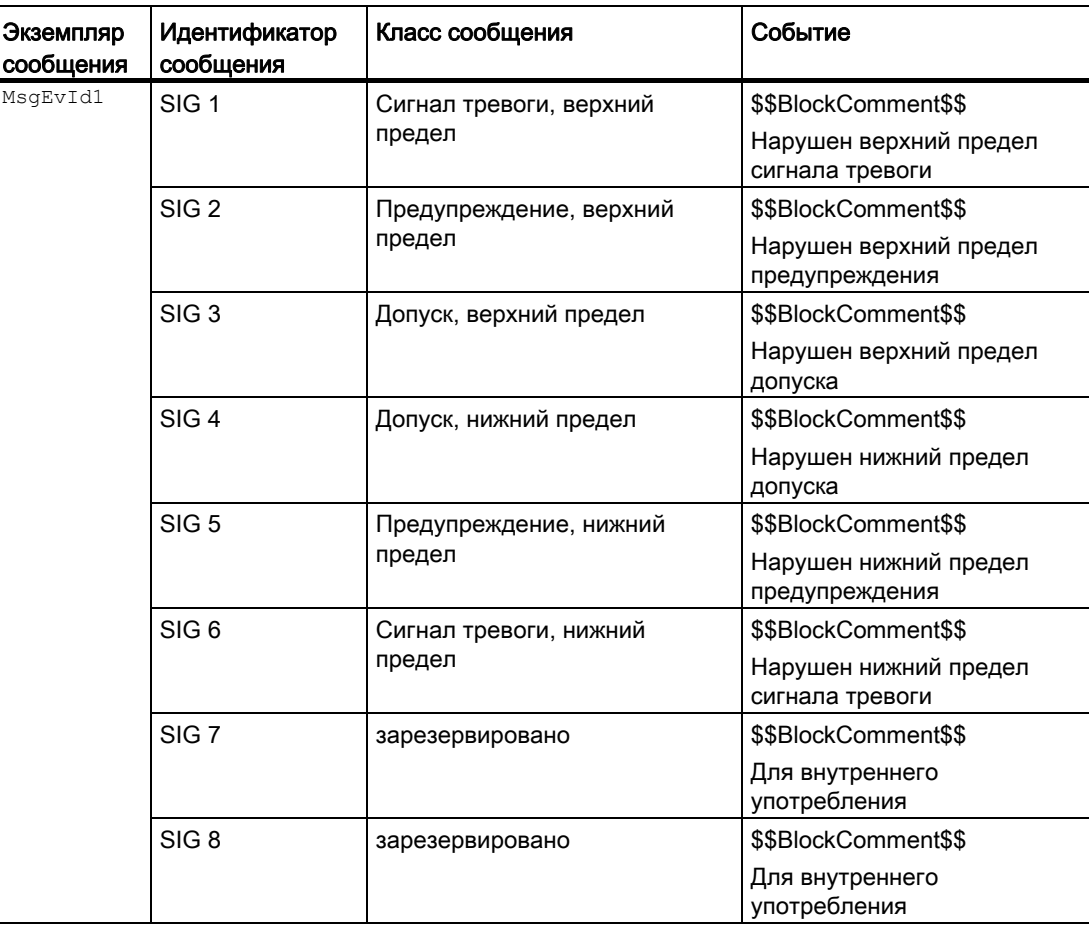

Объяснение:

\$\$BlockComment\$\$: Содержание контекстно-зависимого комментария

# Сопутствующие значения для экземпляра сообщения  $M_{\text{MsgEvId1}}$

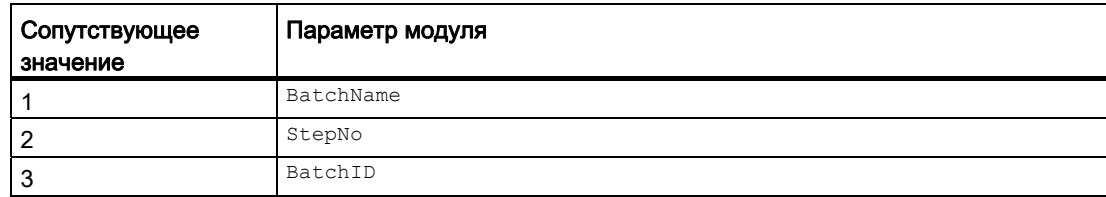

#### См. также

[Описание CountOh](#page-1580-0) (Страница [1581\)](#page-1580-0)

[Функции CountOh](#page-1586-0) (Страница [1587](#page-1586-0))

[Подключения CountOh](#page-1593-0) (Страница [1594](#page-1593-0))

[Схема подключения CountOh](#page-1600-0) (Страница [1601\)](#page-1600-0)

[Обработка ошибок CountOh](#page-1590-0) (Страница [1591](#page-1590-0))

[Режимы работы CountOh](#page-1585-0) (Страница [1586](#page-1585-0))

# <span id="page-1593-0"></span>9.2.6 Подключения CountOh

# Подключения CountOh

# Входные параметры

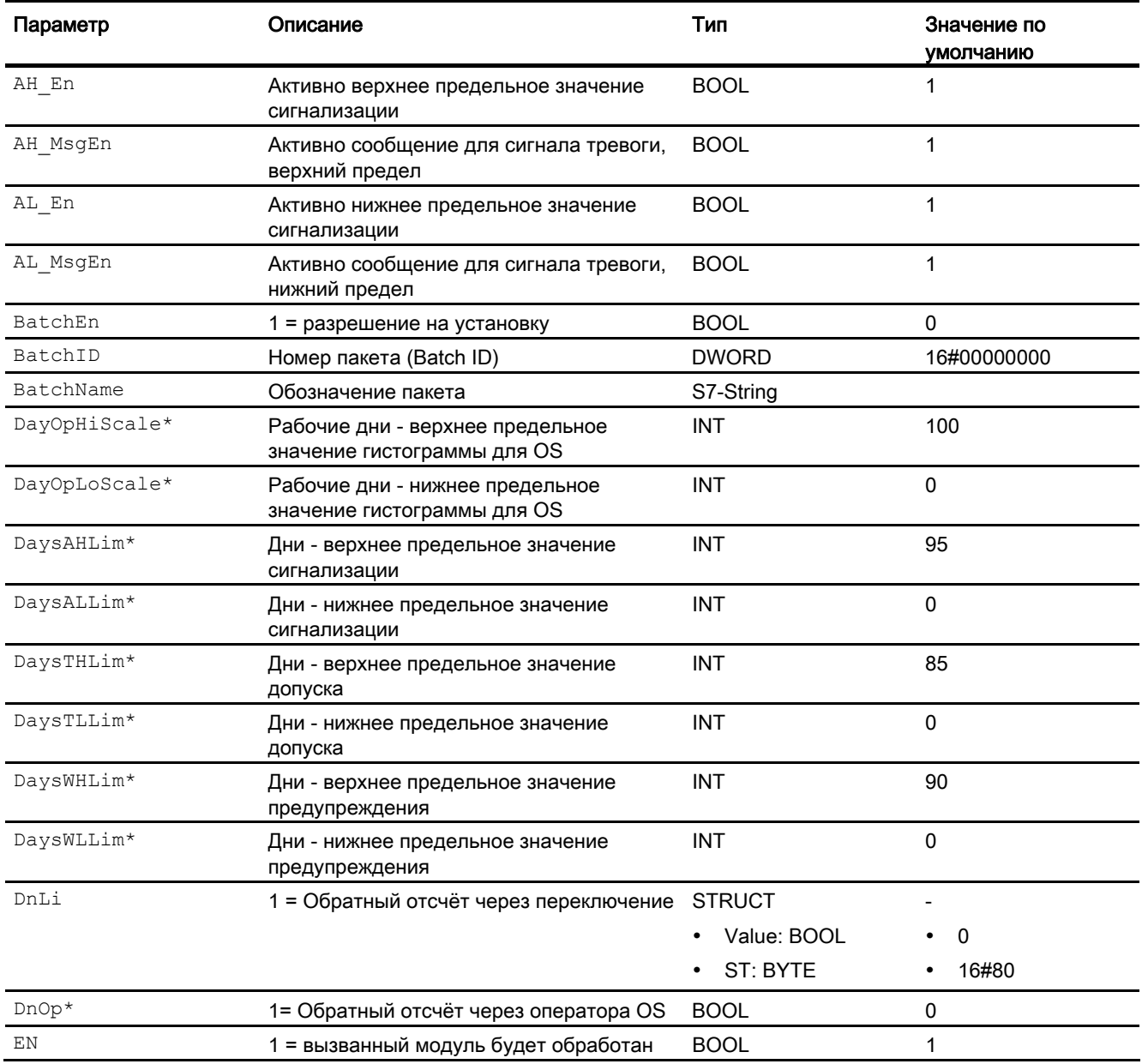

# 9.2 CountOh - Определение времени работы

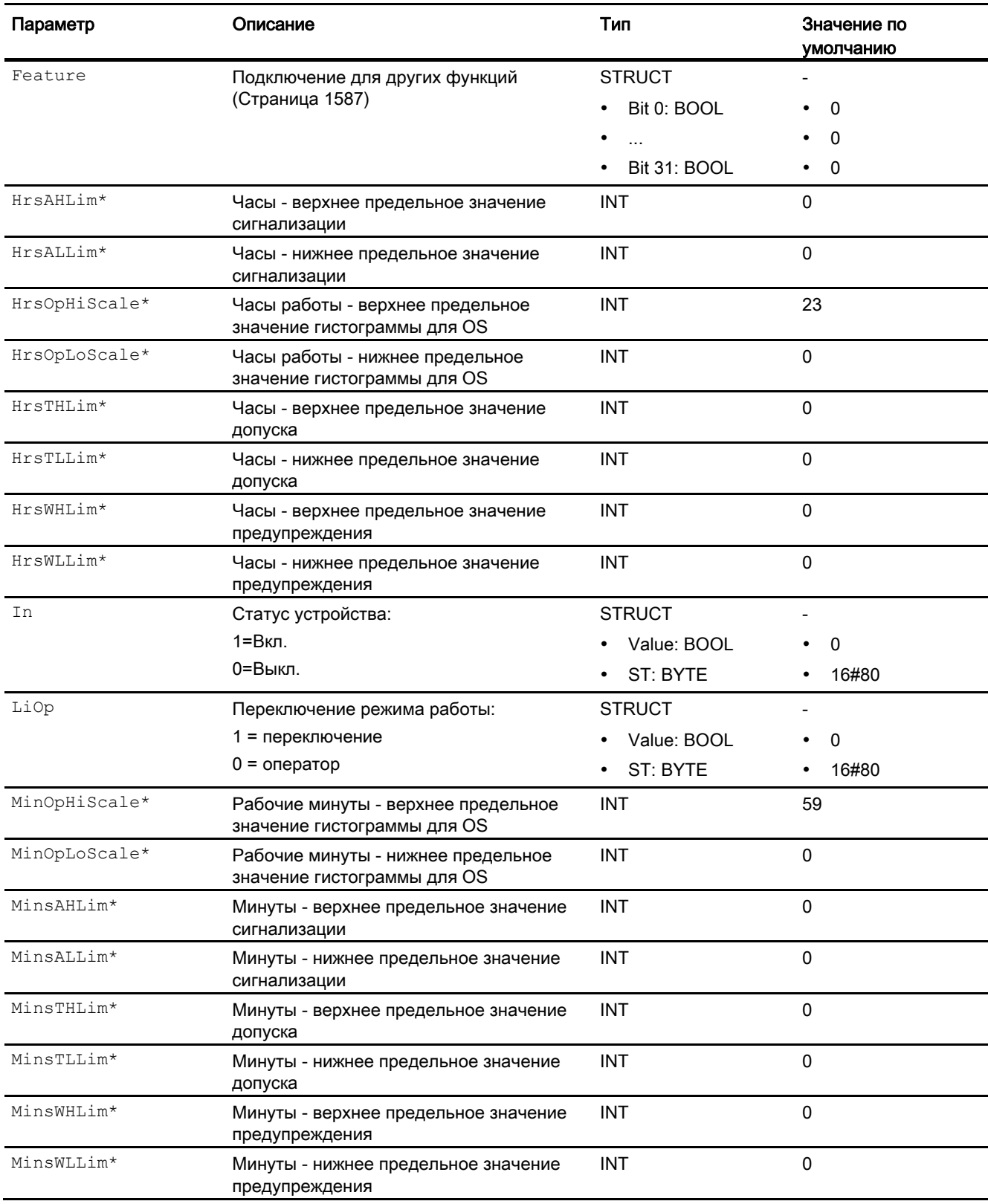

9.2 CountOh - Определение времени работы

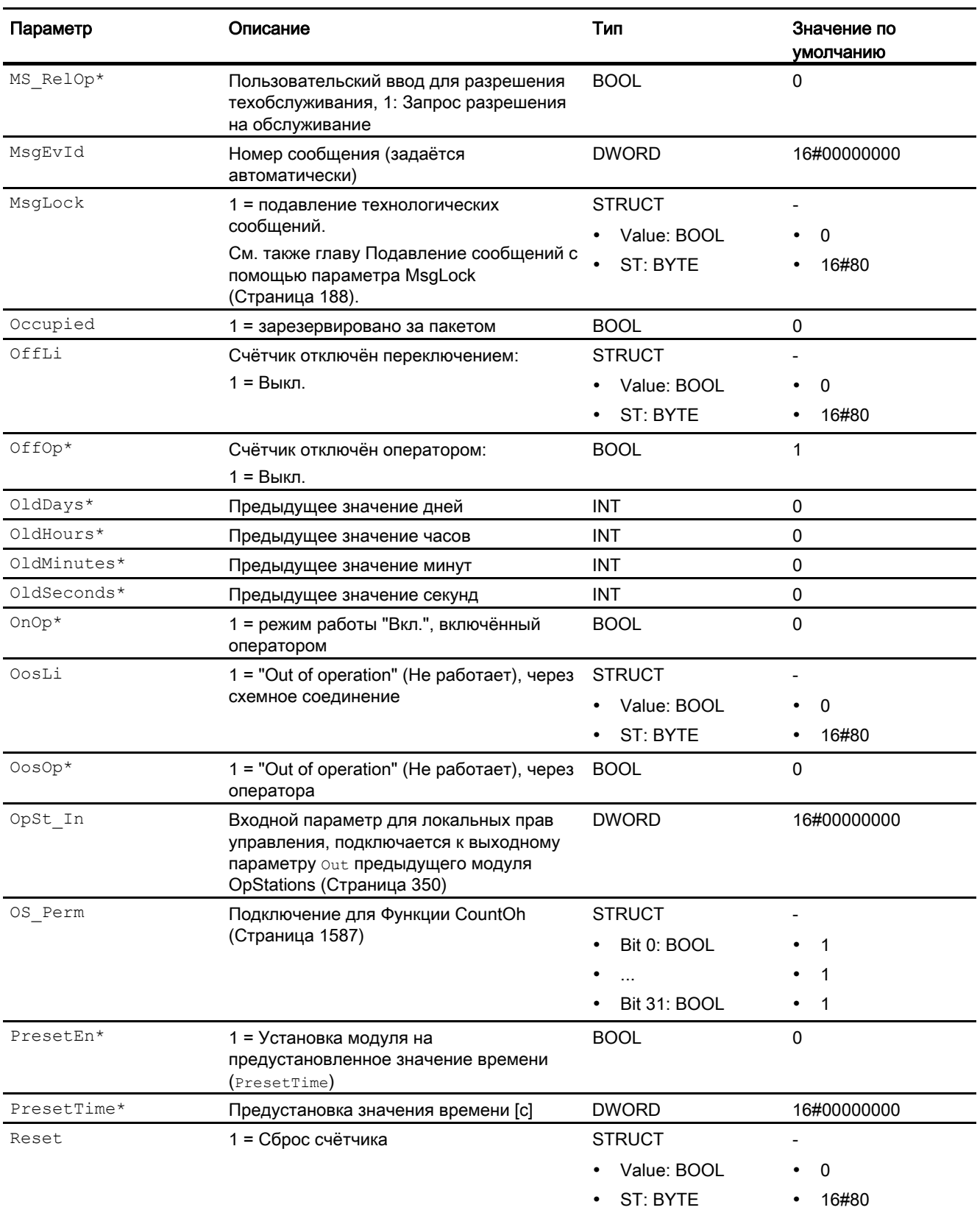

# 9.2 CountOh - Определение времени работы

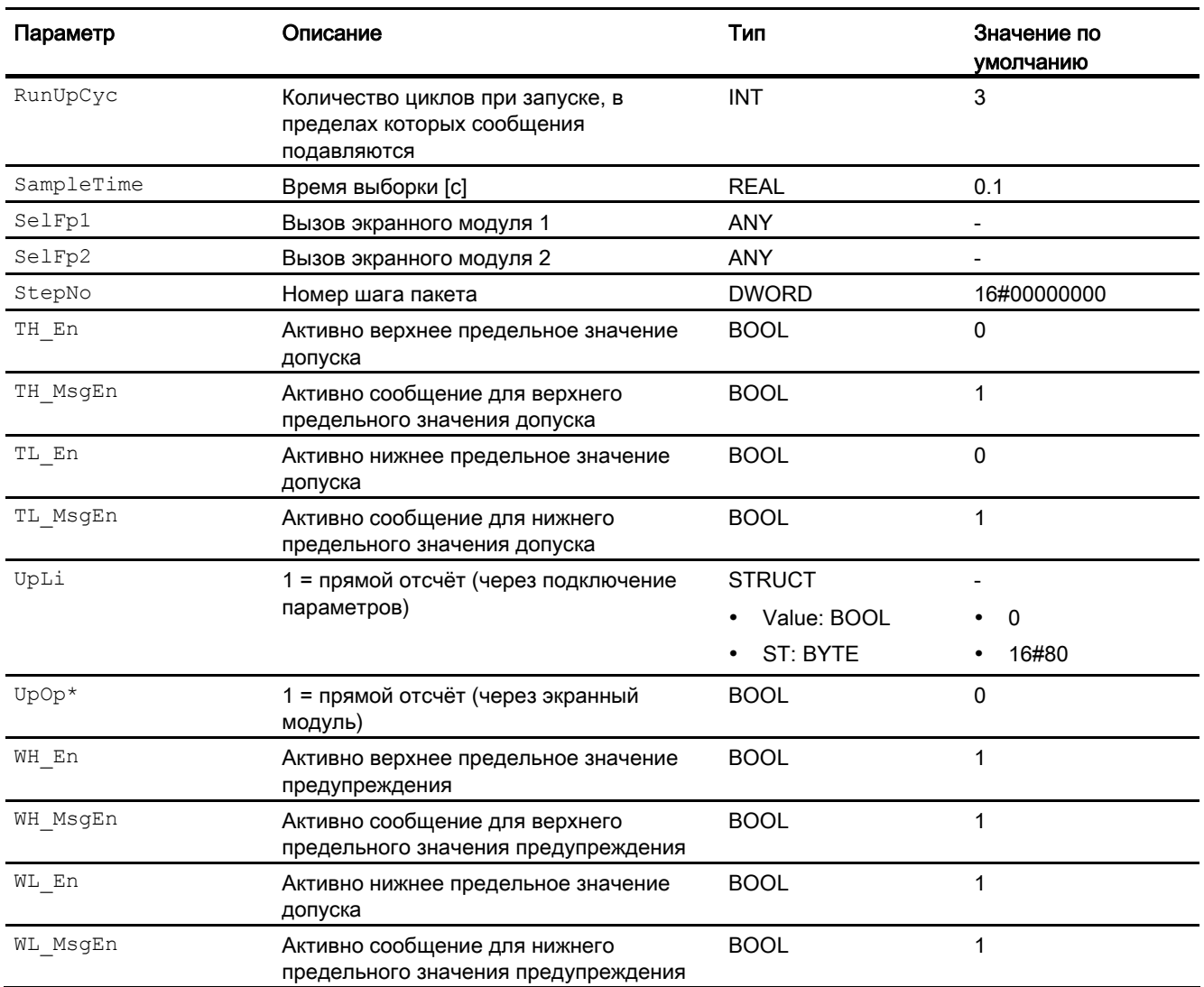

\* Во время обработки модуля данные входы могут быть перезаписаны значениями алгоритмом модуля.

# Выходные параметры

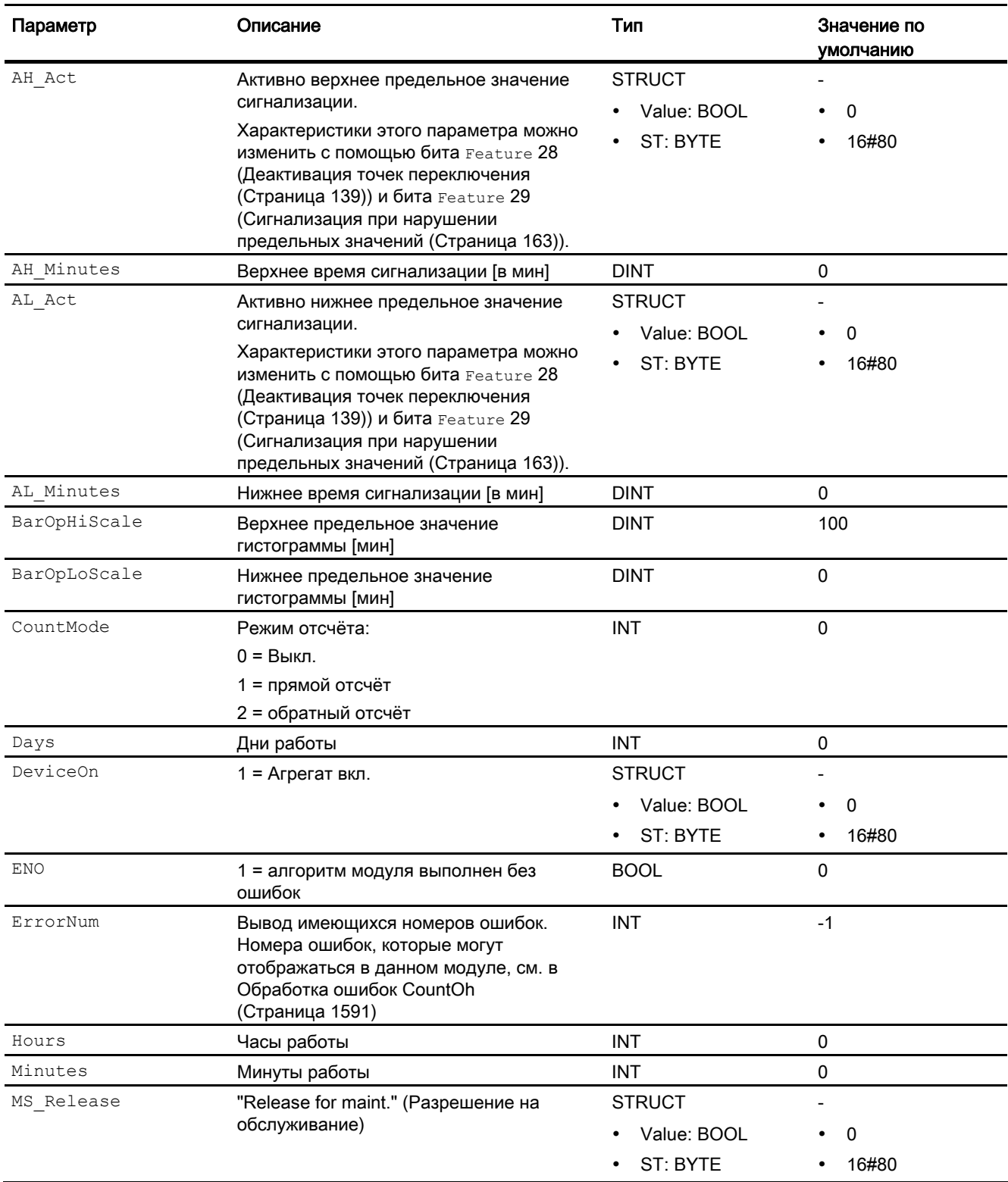

Модули счётчика

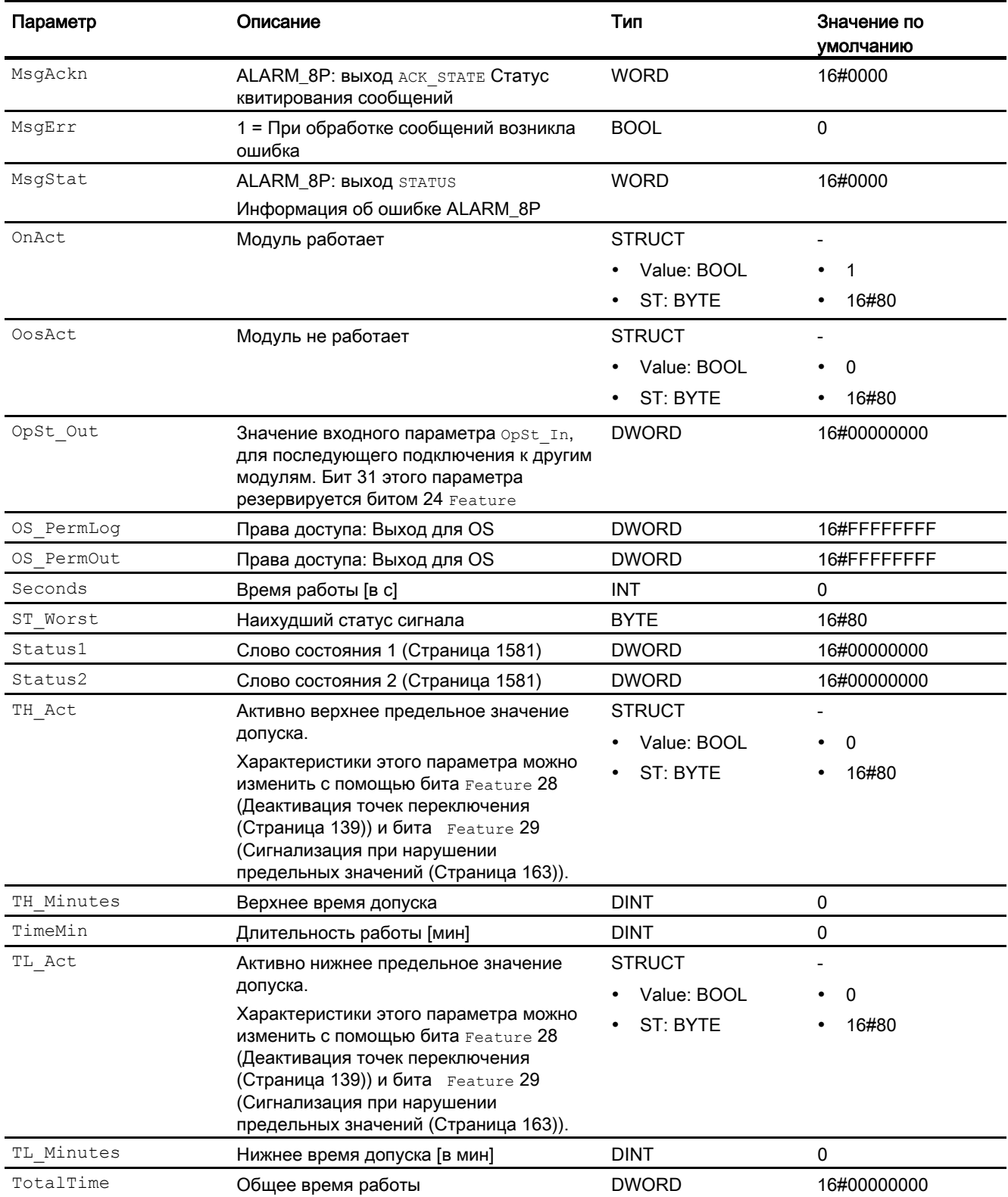

9.2 CountOh - Определение времени работы

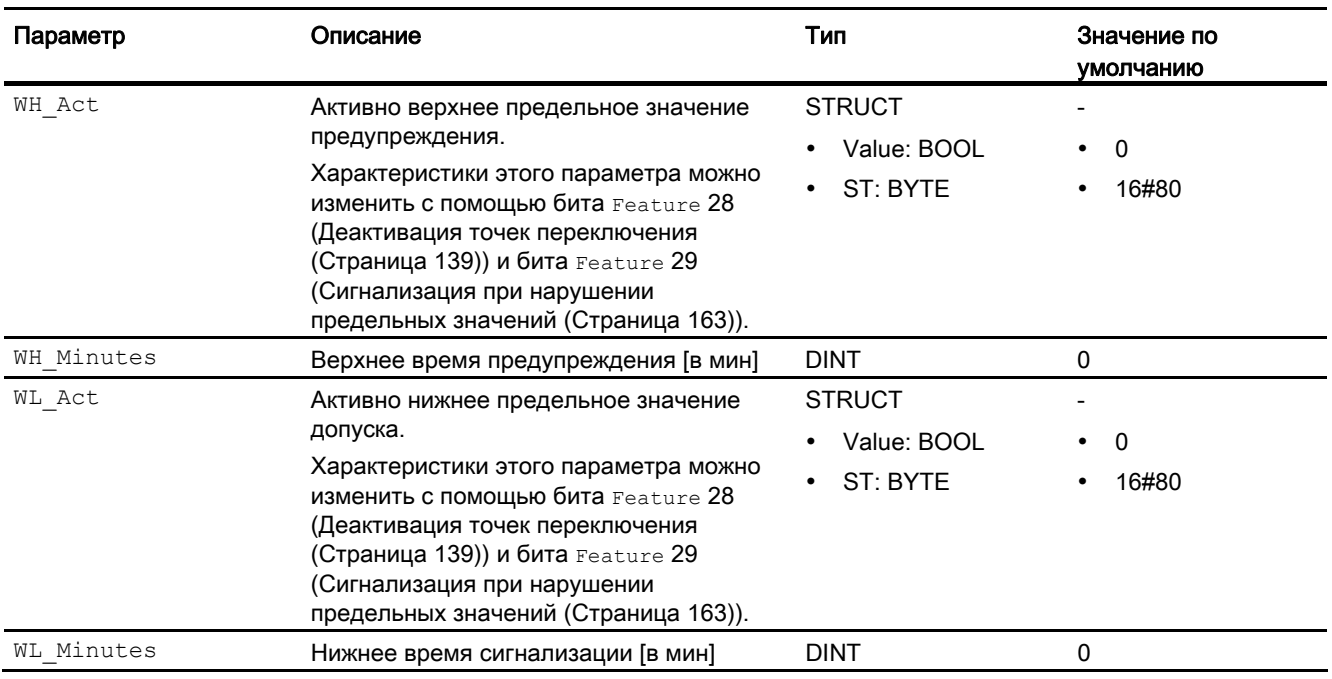

## См. также

[Сообщения CountOh](#page-1591-0) (Страница [1592](#page-1591-0))

[Схема подключения CountOh](#page-1600-0) (Страница [1601](#page-1600-0))

[Режимы работы CountOh](#page-1585-0) (Страница [1586](#page-1585-0))

9.2 CountOh - Определение времени работы

# <span id="page-1600-0"></span>9.2.7 Схема подключения CountOh

## Схема подключения CountOh

Для данного модуля схема подключения не предусмотрена.

#### См. также

[Подключения CountOh](#page-1593-0) (Страница [1594](#page-1593-0)) [Сообщения CountOh](#page-1591-0) (Страница [1592](#page-1591-0)) [Обработка ошибок CountOh](#page-1590-0) (Страница [1591](#page-1590-0)) [Функции CountOh](#page-1586-0) (Страница [1587](#page-1586-0)) [Режимы работы CountOh](#page-1585-0) (Страница [1586](#page-1585-0)) [Описание CountOh](#page-1580-0) (Страница [1581\)](#page-1580-0)

# 9.2.8 Управление и контроль

### 9.2.8.1 Окна CountOh

### Окна модуля CountOh

Модуль CountOh имеет следующие окна:

- [Стандартное окно CountOh](#page-1601-0) (Страница [1602\)](#page-1601-0)
- [Окно сообщений](#page-285-0) (Страница [286](#page-285-0))
- [Окно предельных значений CountOh](#page-1603-0) (Страница [1604\)](#page-1603-0)
- [Curve view \(Окно графиков\)](#page-288-0) (Страница [289\)](#page-288-0)
- [Окно параметров CountOh](#page-1604-0) (Страница [1605\)](#page-1604-0)
- [Окно предварительного просмотра CountOh](#page-1606-0) (Страница [1607\)](#page-1606-0)
- [Окно уведомлений](#page-287-0) (Страница [288\)](#page-287-0)
- [Batch view \(Окно пакета\)](#page-286-0) (Страница [287\)](#page-286-0)
- [Значок модуля CountOh](#page-1607-0) (Страница [1608\)](#page-1607-0)

Общую информацию по экранному модулю и значку модуля см. в главах [Структура](#page-227-0)  [экранного модуля](#page-227-0) (Страница [228](#page-227-0)) и [Структура значка модуля](#page-211-0) (Страница [212\)](#page-211-0).

# <span id="page-1601-0"></span>9.2.8.2 Стандартное окно CountOh

# Стандартное окно CountOh

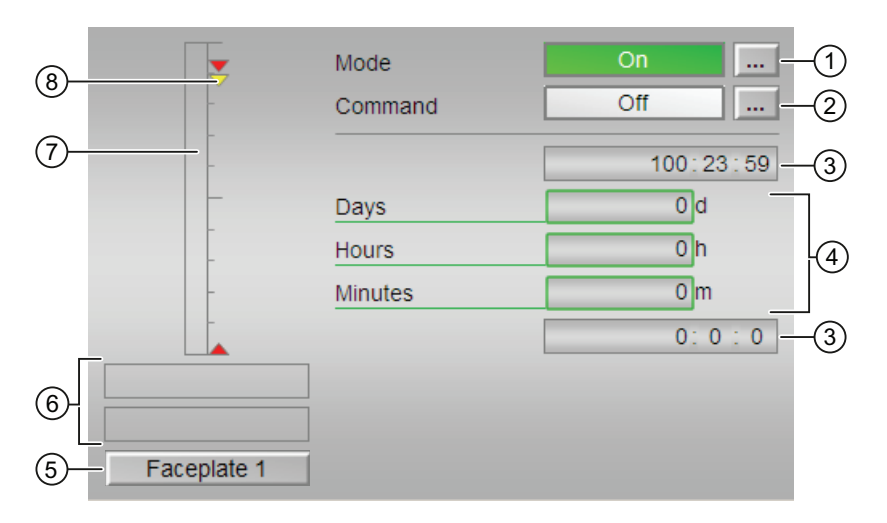

# (1) Индикация и переключение режимов работы

В этом поле отображается текущий режим работы. В нём могут отображаться следующие режимы работы:

- ["On" \(Вкл\)](#page-62-0) (Страница [63\)](#page-62-0)
- ["Out of operation" \(Не работает\)](#page-63-0) (Страница [64\)](#page-63-0)

Переключение режима работы описано в главе [Переключение рабочего состояния и](#page-236-0)  [режима работы](#page-236-0) (Страница [237](#page-236-0)).

# (2) Включение и выключение счётчика

В этом поле отображается заданное рабочее состояние счётчика. В нём могут отображаться и выполняться следующие состояния:

- "On n̂" (Вкл n̂)
- "On ⇓" (Вкл ⇓)
- "Off" (Выкл)

Переключение состояния описано в главе [Переключение рабочего состояния и](#page-236-0)  [режима работы](#page-236-0) (Страница [237](#page-236-0)).

# (3) Верхняя и нижняя граница диапазона значения счётчика

Эти значения описывают область отображения гистограммы (5) значения счётчика. Границы шкалы определяются в "Системе проектирования".

#### (4) Отображение значений счётчика

Здесь отображаются следующие значения счётчика:

- "Days" (Дни)
- "Hours" (Часы)
- "Minutes" (Минуты)

#### (5) Кнопка перехода в стандартное окно любого экранного модуля

С помощью этой кнопки можно перейти в стандартное окно экранного модуля, сконфигурированного в "Системе проектирования" (ES). Видимость этой кнопки перехода зависит от конфигурации в "Системе проектирования" (ES).

Дополнительную информацию см. в главе [Вызов других экранных модулей](#page-190-0)  (Страница [191\)](#page-190-0).

#### (6) Индикация состояний модуля

В этом поле отображается дополнительная информация о рабочем состоянии модуля:

- "Maintenance" (Обслуживание)
- "Invalid signal" (Некорректный сигнал)

#### (7) Графическое отображение текущего значения счётчика

В этом поле текущее значение счётчика отображается в виде гистограммы. Видимая область гистограммы зависит от конфигурации в "Системе проектирования" (ES).

#### (8) Предельные значения

Цветными треугольниками показаны заданные предельные значения на соответствующей гистограмме:

- Красный: сигнал тревоги
- Жёлтый: Предупреждение
- Синий: Допуск

# <span id="page-1603-0"></span>9.2.8.3 Окно предельных значений CountOh

# Окно предельных значений CountOh

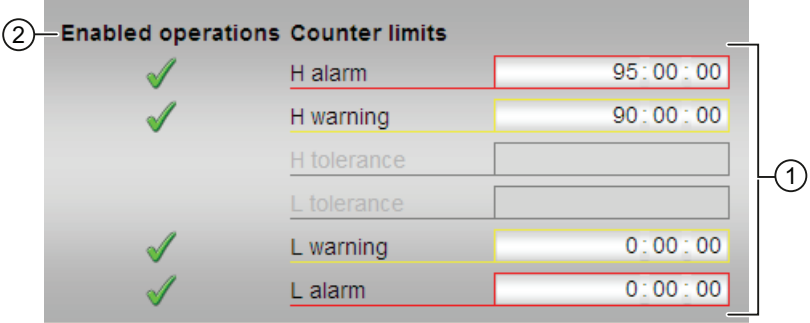

### (1) Предельные значения для счётчика

В этом разделе можно ввести предельные значения для счётчика. Дополнительную информацию см. в главе [Изменение значений](#page-238-0) (Страница [239\)](#page-238-0).

Вы можете изменить следующие предельные значения:

- "H alarm" (Сигнал тревоги, верх.): Сигнал тревоги, верхний предел
- "H Warning" (Предупреждение, верх.): Предупреждение верхний предел
- "H tolerance" (Допуск, верх.): Допуск, верхний предел
- "L tolerance" (Допуск, ниж.): Допуск, нижний предел
- "L Warning" (Предупреждение, ниж.): Предупреждение нижний предел
- "L alarm" (Сигнал тревоги, ниж.): Сигнал тревоги, нижний предел

# (2) Enabled operations (Разрешение операций управления)

В этом поле отображаются все операции управления, для которых требуются специальные права. Они зависят от конфигурации в "Системе проектирования" (ES), действительной для данного модуля.

Значки для разрешения операций управления:

- Зелёная галочка: оператор OS может управлять этим параметром
- Серая галочка: оператор OS временно не может управлять этим параметром по условиям процесса
- Красный крестик: оператор OS принципиально не может управлять данным параметром из-за соответствующим образом сконфигурированных прав управления AS (OS Perm ИЛИ OS1Perm)

# <span id="page-1604-0"></span>9.2.8.4 Окно параметров CountOh

#### Окно параметров CountOh

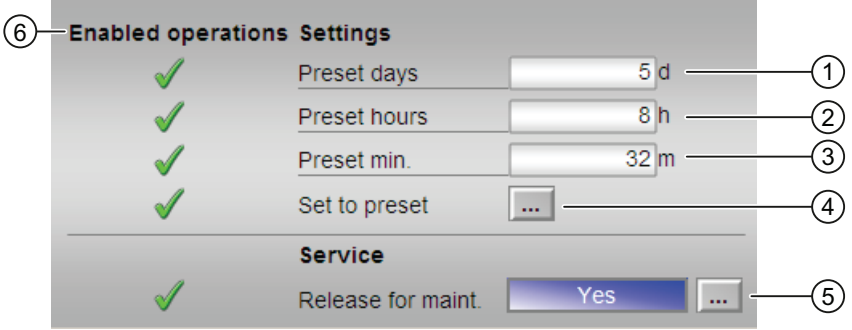

### (1), (2) и (3) Preset counter (Предустановка счётчика)

Введите в указанных позициях значение, с которого должен начаться отсчёт.

Здесь возможно изменение следующих параметров:

- "Days" (Дни)
- "Hours" (Часы)
- "Minutes" (Минуты)

Дополнительную информацию см. в главе [Изменение значений](#page-238-0) (Страница [239\)](#page-238-0).

#### (4) Переход к предустановке

Установите значение счётчика на предустановленное значение. Дополнительную информацию см. в главе [Переключение рабочего состояния и режима работы](#page-236-0) (Страница [237\)](#page-236-0).

#### (5) Service (Сервис)

В этом поле можно активизировать следующую функцию:

● "Release for maint." (Разрешение на обслуживание)

Дополнительную информацию см. в главе [Переключение рабочего состояния и](#page-236-0)  [режима работы](#page-236-0) (Страница [237](#page-236-0)).

Дополнительную информацию по этому полю см. в главе ["Release for maint."](#page-56-0)  [\(Разрешение на обслуживание\)](#page-56-0) (Страница [57](#page-56-0)).

## (6) Enabled operations (Разрешение операций управления)

В этом поле отображаются все операции управления, для которых требуются специальные права. Они зависят от конфигурации в "Системе проектирования" (ES), действительной для данного модуля.

Значки для разрешения операций управления:

- Зелёная галочка: оператор OS может управлять этим параметром
- $\bullet$ Серая галочка: оператор OS временно не может управлять этим параметром по условиям процесса
- Красный крестик: оператор OS принципиально не может управлять данным параметром из-за соответствующим образом сконфигурированных прав управления AS (os Perm ИЛИ OS1Perm).

## <span id="page-1606-0"></span>9.2.8.5 Окно предварительного просмотра CountOh

**Enabled operations** Off  $On$ On Out of service  $\frac{1}{2}$  $On$ Local oper, permission  $\rightarrow$ Faceplate 2  $\overline{c}$ 

#### Окно предварительного просмотра CountOh

### (1) Enabled operations (Разрешение операций управления)

В этом поле отображаются все операции управления, для которых требуются специальные права. Они зависят от конфигурации в "Системе проектирования" (ES), действительной для данного модуля.

Значки для разрешения операций управления:

- Зелёная галочка: оператор OS может управлять этим параметром
- Серая галочка: оператор OS временно не может управлять этим параметром по условиям процесса
- Красный крестик: оператор OS принципиально не может управлять данным параметром из-за соответствующим образом сконфигурированных прав управления AS (OS Perm ИЛИ OS1Perm)

Здесь отображаются следующие разрешения операций управления:

- "Off" (Выкл): оператор может отключить отсчёт.
- "On" (Вкл) ก ": оператор может задать прямой отсчёт.
- "On ⇓" (Вкл): оператор может задать обратный отсчёт.
- "On" (Вкл): оператор может переключаться на режим работы "On" (Вкл).
- "Out of operation" (Не работает): оператор может переключаться на режим работы "Out of operation" (Не работает).
- "Local operating permission" (Локальные права управления): С помощью кнопки ← можно перейти в стандартное окно модуля OpStations. Дополнительную информацию см. в главе [Права управления](#page-233-0) (Страница [234\)](#page-233-0).

### (2) Кнопка перехода в стандартное окно любого экранного модуля

С помощью этой кнопки можно перейти в стандартное окно экранного модуля, сконфигурированного в "Системе проектирования". Видимость этой кнопки перехода зависит от конфигурации в "Системе проектирования" (ES).

Дополнительную информацию см. в главе [Вызов других экранных модулей](#page-190-0)  (Страница [191\)](#page-190-0).

## <span id="page-1607-0"></span>9.2.8.6 Значок модуля CountOh

#### Значки модуля для CountOh

Предусмотрены различные значки модуля со следующими функциями:

- тип переменных процесса
- предельные значения (верхнее/нижнее)
- нарушение предельных значений сигнализации, предупреждений и допусков
- Режимы работы
- статус сигнала, разрешение на обслуживание
- Отображение памяток
- Выполняется отображение счётчика

Значки символов из графического шаблона @TemplateAPLV7.PDL:

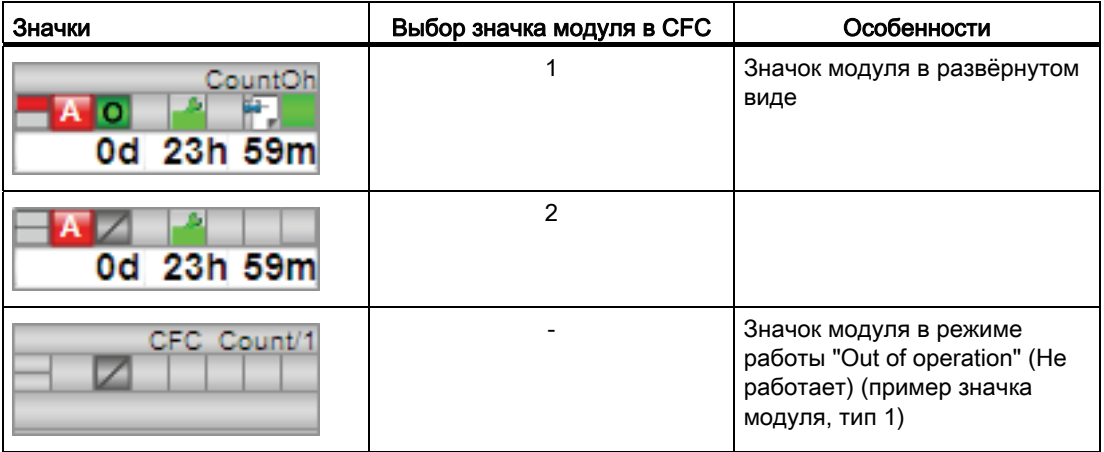

Значки модулей из графического шаблона @TemplateAPLV8.PDL:

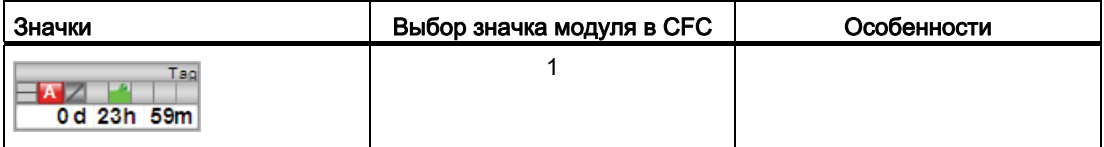

Дополнительную информацию по значку модуля и возможностям управления через значок модуля см. в следующих главах:

- [Проектирование значков модуля](#page-218-0) (Страница [219\)](#page-218-0)
- [Структура значка модуля](#page-211-0) (Страница [212\)](#page-211-0)
- [Управление через значок модуля](#page-219-0) (Страница [220\)](#page-219-0).

# 9.3 TotalL - суммирующий счётчик, работающий на повышение или понижение параметра (Totaliser)

<span id="page-1608-0"></span>9.3.1 Описание TotalL

### Имя объекта (вид и номер) и семейство

Вид и номер: FB 1906 Семейство: Count

### Область применения TotalL

Данный модуль используется в следующих случаях:

- Суммирование на повышение или понижение параметра в режиме триггера
- Непрерывное суммирование на повышение или понижение параметра
- Интегрирование аналогового входного значения на повышение или понижение

### Принцип действия

При положительном фронте входного параметра (импульсного сигнала) P\_In выходной параметр out повышается на переменный инкремент или понижается на переменный декремент.

Задайте параметры принципа действия при помощи следующих Feature Bits:

- Feature Bit 6: [Модуль как сумматор или интегратор](#page-137-0) (Страница [138\)](#page-137-0)
- Feature Bit 7: [Плавное или триггерное выполнение суммирования](#page-166-0) (Страница [167\)](#page-166-0)

Посредством данного параметрирования вы определяете, каким образом должен работать модуль - как сумматор, синхронизируемый фронтом, как сумматор непрерывного действия или как интегратор:

9.3 TotalL - суммирующий счётчик, работающий на повышение или понижение параметра (Totaliser)

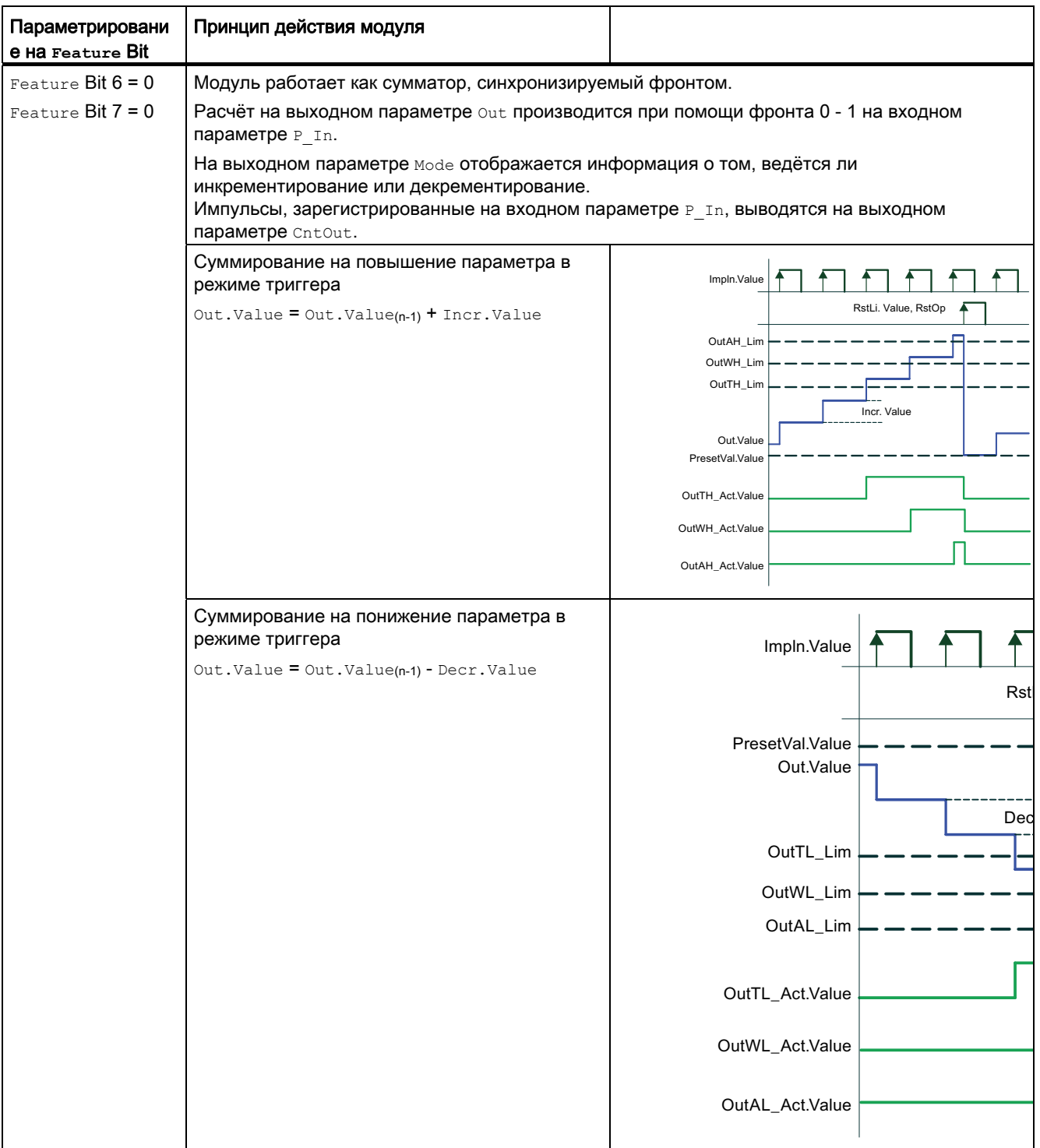

9.3 TotalL - суммирующий счётчик, работающий на повышение или понижение параметра (Totaliser)

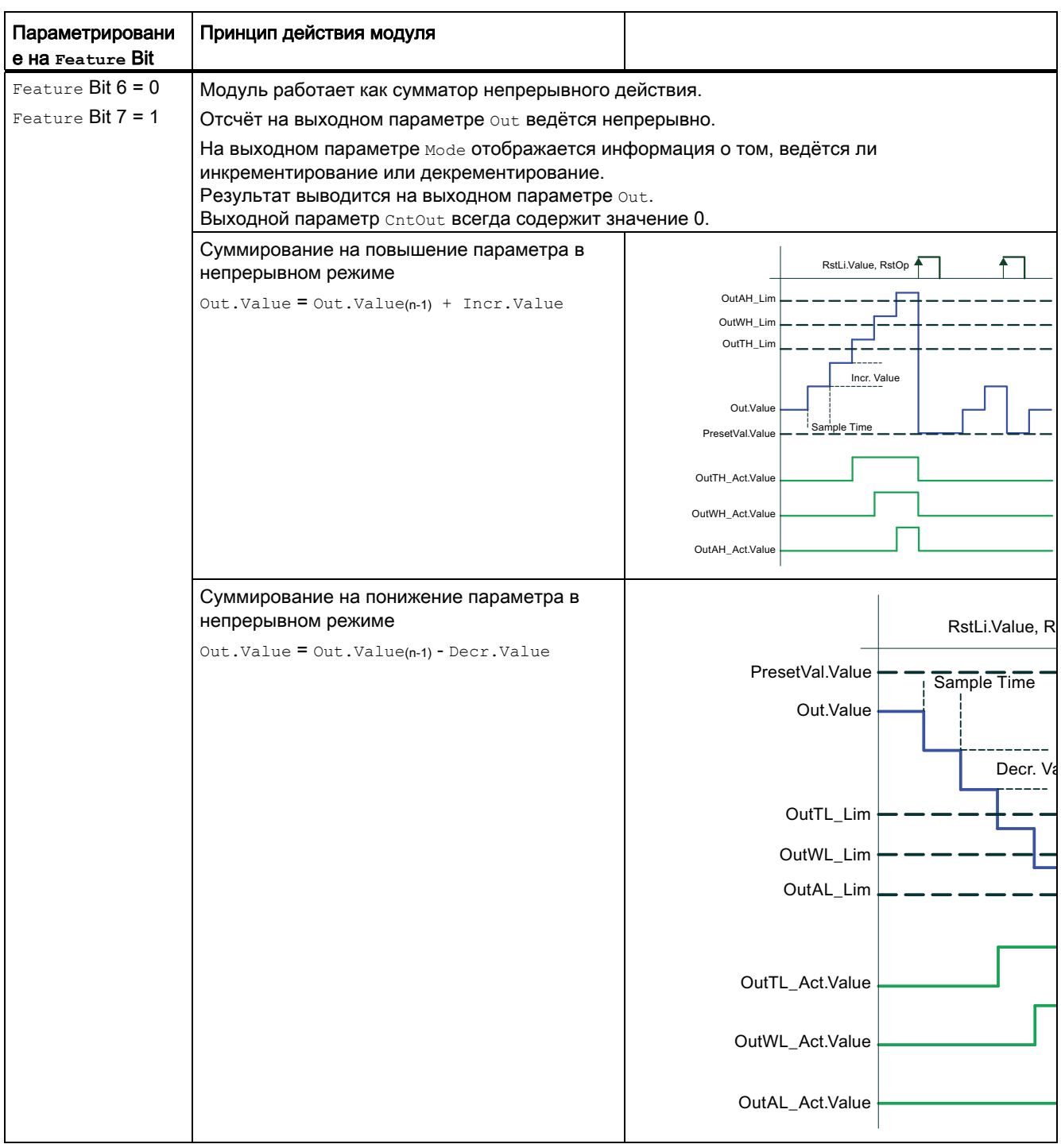

9.3 TotalL - суммирующий счётчик, работающий на повышение или понижение параметра (Totaliser)

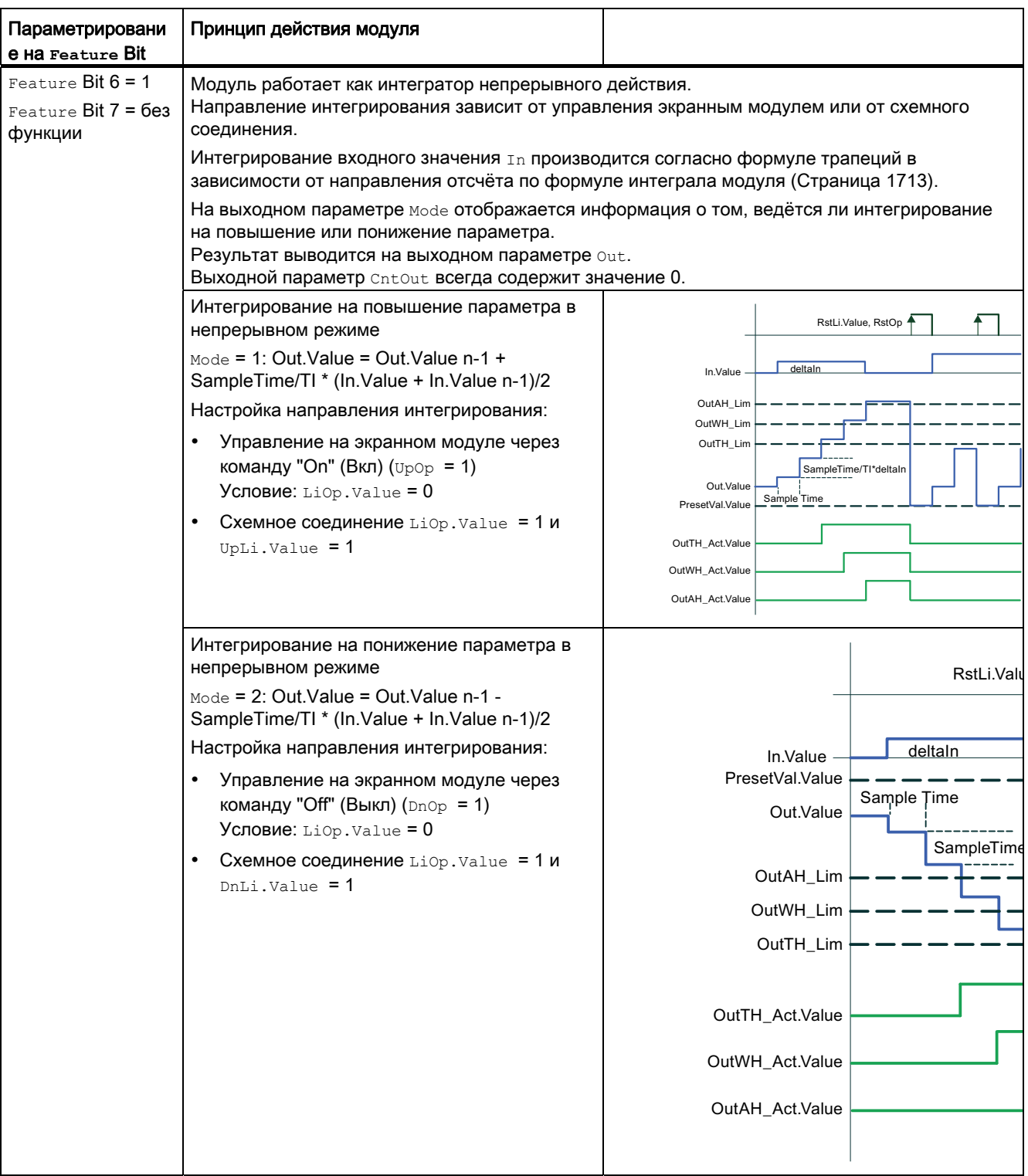

#### Конфигурирование

В СЕС-редакторе вставьте модуль в циклический ОВ сигнала активизации (ОВ30 -ОВ38). Кроме этого, модуль автоматически вставляется в пусковой ОВ (ОВ100).

#### Характеристики запуска

Характеристики запуска данного модуля определяются через два Feature Bits:

Bit 0: Установка характеристик пуска (Страница 133)

Bit 5: Использование последнего значения после общей загрузки в качестве текущего значения при пуске модуля (Страница 147)

После пуска для числа заданных в параметре RunUpCyc циклов блокируются сообщения.

#### Временная характеристика

Этот модуль не имеет временной характеристики.

#### Назначение слов состояния параметру status1

Описание отдельных параметров см. в главе Подключения TotalL (Страница 1625).

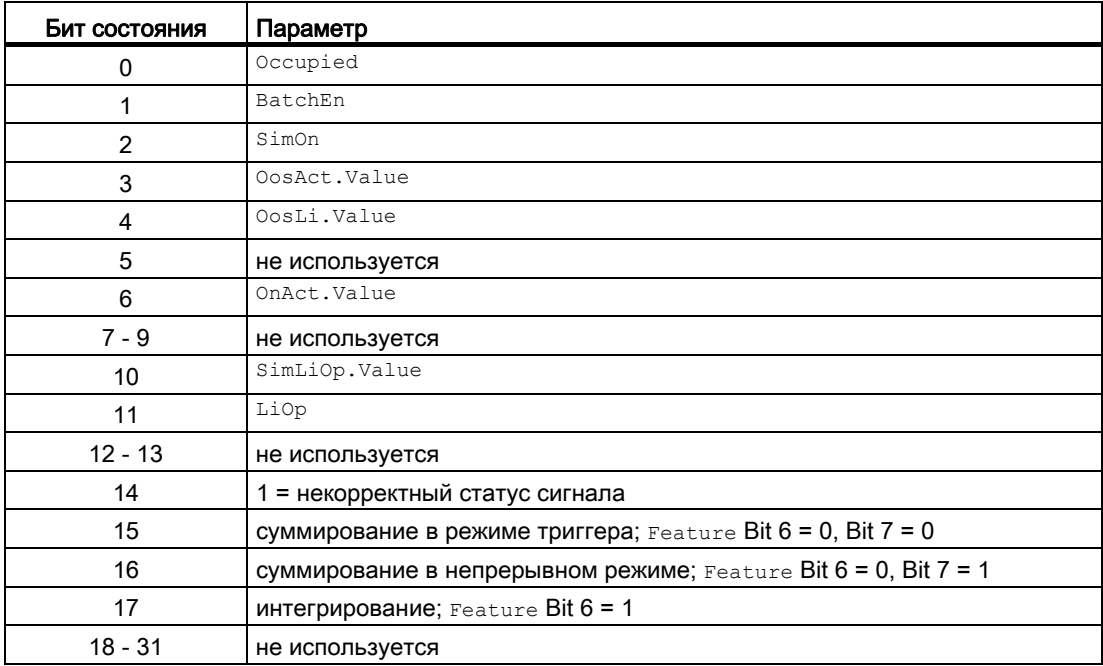

9.3 TotalL - суммирующий счётчик, работающий на повышение или понижение параметра (Totaliser)

# Назначение слов состояния параметру status2

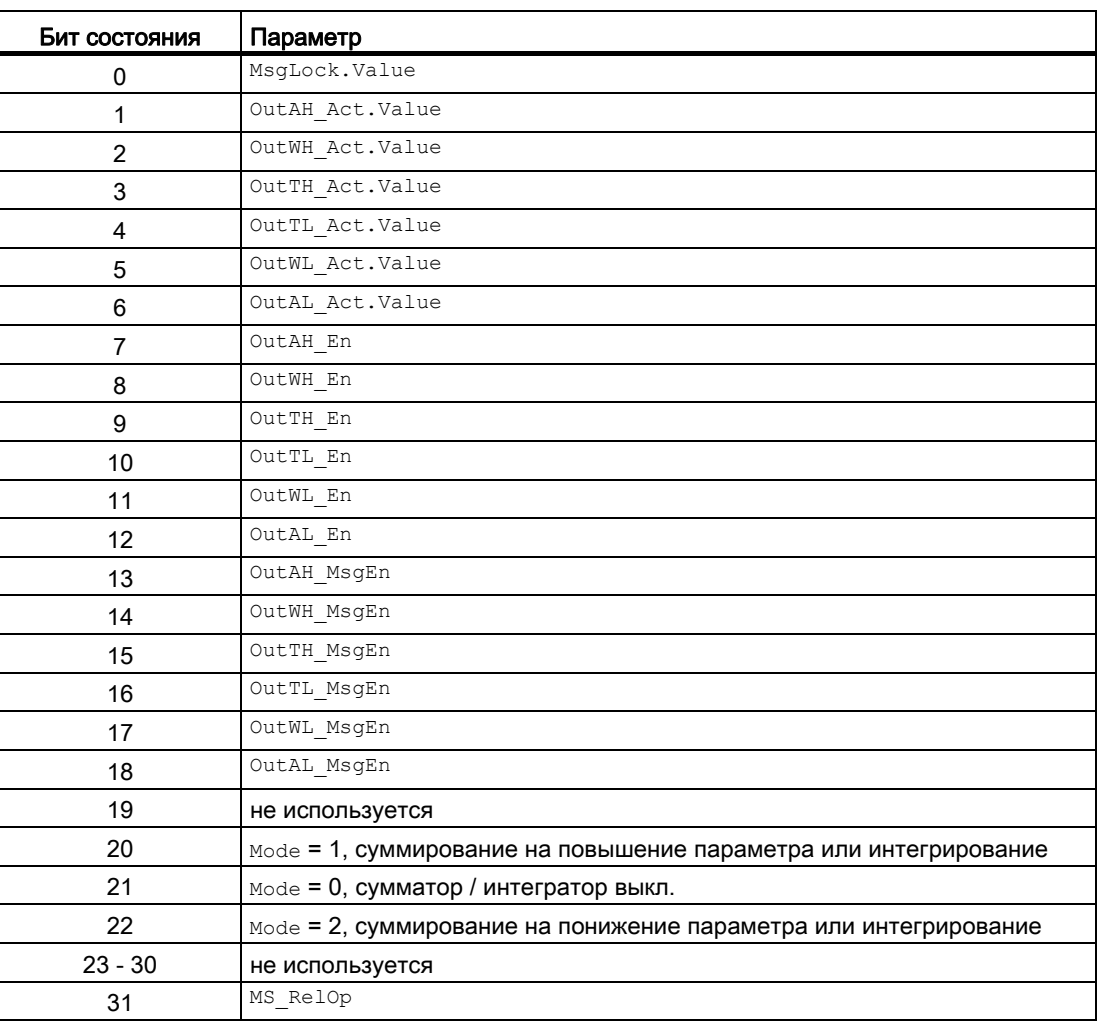

#### См. также

[Режимы работы TotalL](#page-1614-0) (Страница [1615\)](#page-1614-0)

[Функции TotalL](#page-1615-0) (Страница [1616\)](#page-1615-0)

[Обработка ошибок TotalL](#page-1620-0) (Страница [1621\)](#page-1620-0)

[Сообщения TotalL](#page-1622-0) (Страница [1623\)](#page-1622-0)

[Схема подключения TotalL](#page-1631-0) (Страница [1632](#page-1631-0))

# <span id="page-1614-0"></span>9.3.2 Режимы работы TotalL

### Режимы работы TotalL

Данный модуль имеет следующие режимы работы:

- ["On" \(Вкл\)](#page-62-0) (Страница [63\)](#page-62-0)
- ["Out of operation" \(Не работает\)](#page-63-0) (Страница [64\)](#page-63-0)

# "On" (Вкл)

Общую информацию по режиму работы "On" (Вкл) см. в главе ["On" \(Вкл\)](#page-62-0)  (Страница [63](#page-62-0)).

# "Out of operation" (Не работает)

Общую информацию по режиму работы "Out of operation" (Не работает) см. в главе ["Out of operation" \(Не работает\)](#page-63-0) (Страница [64\)](#page-63-0).

### См. также

[Описание TotalL](#page-1608-0) (Страница [1609\)](#page-1608-0) [Функции TotalL](#page-1615-0) (Страница [1616\)](#page-1615-0) [Обработка ошибок TotalL](#page-1620-0) (Страница [1621\)](#page-1620-0) [Сообщения TotalL](#page-1622-0) (Страница [1623](#page-1622-0)) [Подключения TotalL](#page-1624-0) (Страница [1625](#page-1624-0)) [Схема подключения TotalL](#page-1631-0) (Страница [1632](#page-1631-0))

# <span id="page-1615-0"></span>9.3.3 Функции TotalL

#### Функции TotalL

Ниже описываются функции данного модуля.

#### Контроль предельного значения счётчика

Данный модуль выполняет стандартную функцию [Контроль предельного значения](#page-84-0)  [счётчика](#page-84-0) (Страница [85](#page-84-0)).

### Подавление сообщений с помощью параметра MsgLock

Данный модуль выполняет стандартную функцию [Подавление сообщений с помощью](#page-187-0)  [параметра MsgLock](#page-187-0) (Страница [188](#page-187-0)).

#### Вызов других экранных модулей

Данный модуль выполняет стандартную функцию [Вызов других экранных модулей](#page-190-0) (Страница [191\)](#page-190-0).

#### Выбор единицы измерения

Данный модуль выполняет стандартную функцию [Выбор единицы измерения](#page-193-0) (Страница [194\)](#page-193-0).

Для In и Out возможен ввод различных единиц измерения.

#### Моделирование сигналов

Данный модуль включает стандартную функцию [Моделирование сигналов](#page-52-0)  (Страница [53](#page-52-0)).

Возможно моделирование следующих значений:

• Выходное значение (simOut, simOutLi)

#### Примечание

#### Указание на моделирование выходного значения **Out**

Для предустановки значения суммирования или интегрирования Out через вход  $RstLi$  при моделировании требуется смена сигнала 0  $\rightarrow$  1 на входном параметре RstLi.

#### Формирование статуса сигналов для модулей

Данный модуль выполняет стандартную функцию [Формирование и воспроизведение](#page-107-0)  [статуса сигнала для технологических модулей](#page-107-0) (Страница [108\)](#page-107-0).

Наихудший статус сигнала ST\_Worst для модуля всегда формируется следующими параметрами:

- P\_In.ST
- Incr.ST
- Decr.ST,
- PresetVal.ST
- $\bullet$  Tn.ST

Наихудший статус сигнала сначала записывается в статус выходного параметра  $\text{o}_{\text{ut}}$  и затем отображается через параметр ST\_Worst.

При внутреннем моделировании  $ST$  worst и статус переводятся с  $Out$  на  $16#60$ .

Если при интегрировании Feature Bit6=1 одного из следующих параметров In, PresetVal, TI ИЛИ Out больше не является отображаемым числом с плавающей запятой, то ST\_Worst и статус устанавливаются с out на 16#28, если полученный в результате внутреннего расчёта статус Out не даёт 16#0 или модуль находится в режиме внутреннего моделирования.

Дополнительно статус out или ST\_Worst записывается на статус выходного параметра UpDnAct.

#### Модели поведения, задаваемые через подключение **Feature**

Обзор всех моделей поведения, которые можно выбрать через подключение Feature, см. в главе [Функции, настраиваемые через подключение Feature](#page-149-0) (Страница [150](#page-149-0)). Для этого модуля в соответствующих битах доступны следующие модели поведения:

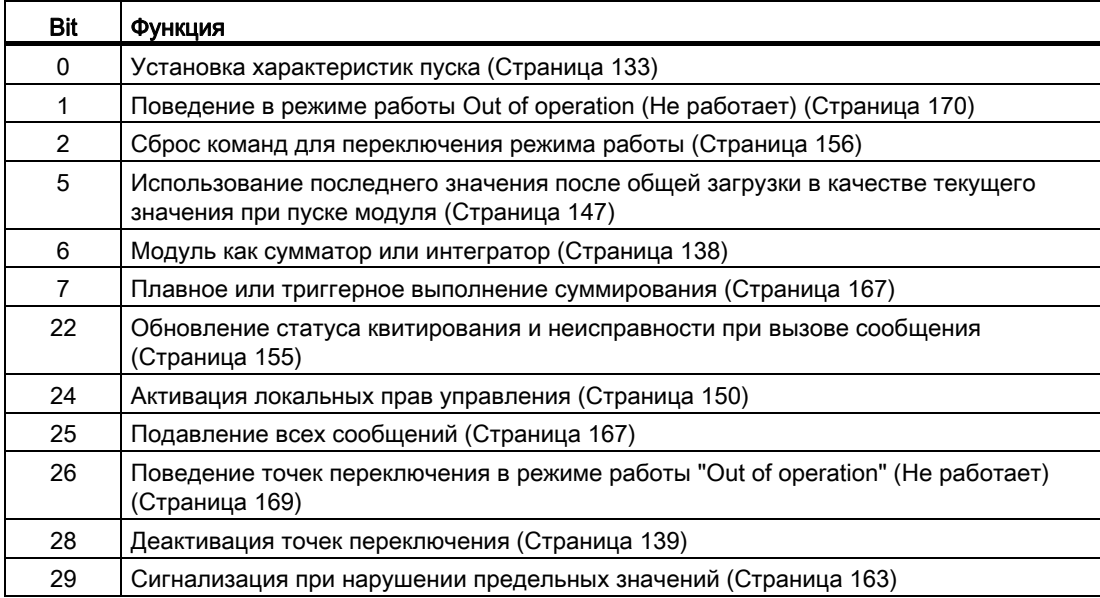

9.3 TotalL - суммирующий счётчик, работающий на повышение или понижение параметра (Totaliser)

### Права управления

Данный модуль выполняет стандартную функцию [Права управления](#page-233-0) (Страница [234](#page-233-0)). Данный модуль имеет следующие права управления для параметра OS Perm:

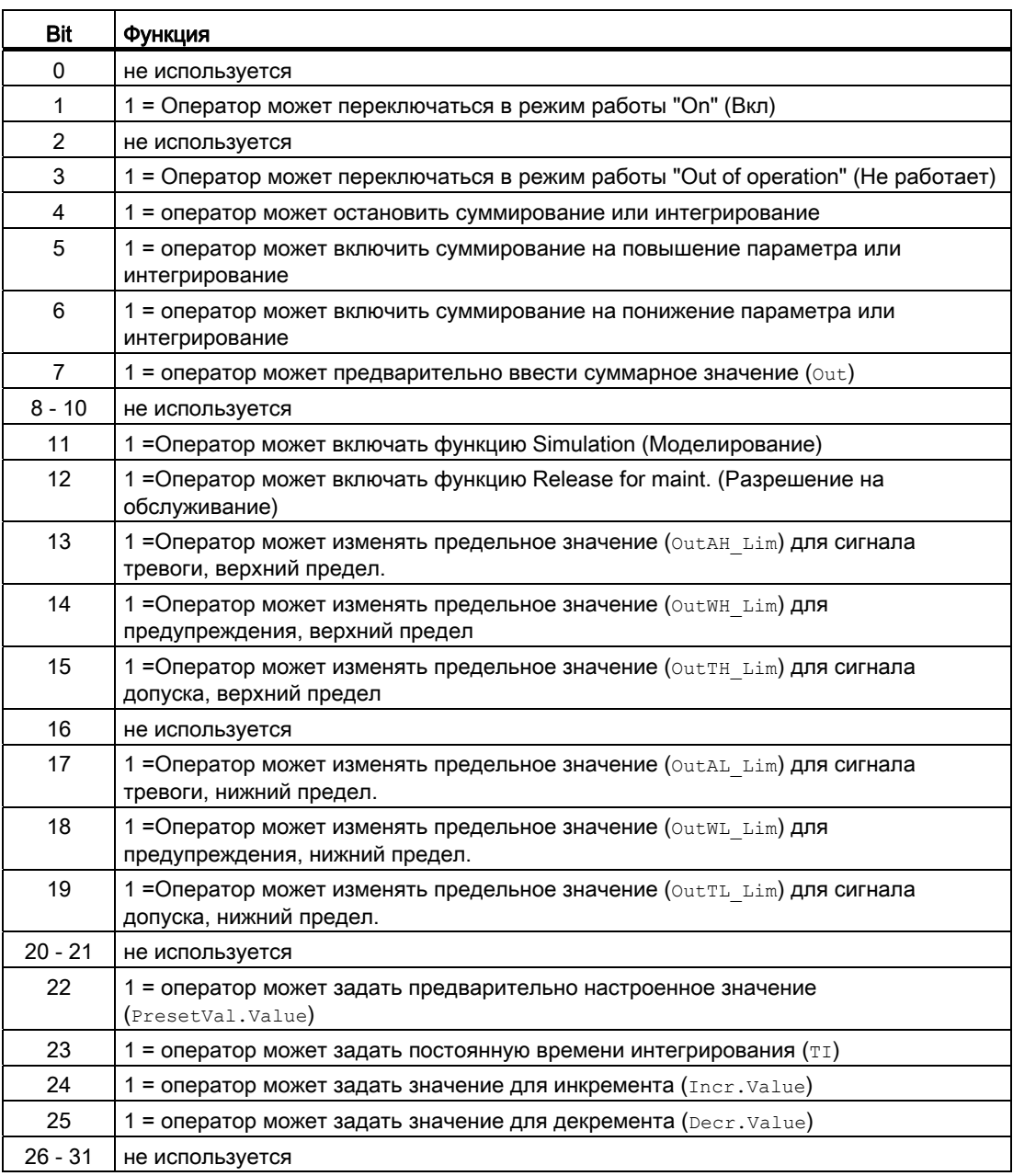

# Примечание

При подключении параметра, указанного как параметр также в OS Perm, необходимо сбросить соответствующий бит os Perm .

#### Обнуление последней рассчитанной суммы

Пока выходной параметр  $_{\text{Mode}} \neq 0$ , предшествующее суммарное значение ( $_{\text{oldout}}$ ) или предшествующее показание счётчика (OldCntOut) подводится к текущему значению:

- OldOut = Out.Value
- $\bullet$  OldCntOut  $\Xi$  CntOut. Value

После повторного "тёплого" пуска системы суммарное значение  $(\text{out})$  автоматически возвращается к предварительно заданному значению на входном параметре PresetVal, если вы соответствующим образом установили Feature Bit [Установка](#page-132-0)  [характеристик пуска](#page-132-0) (Страница [133\)](#page-132-0).

Показание счётчика CntOut в данном случае всегда сбрасывается на 0.

Через Feature Bit [Использование последнего значения после общей загрузки в](#page-146-0)  [качестве текущего значения при пуске модуля](#page-146-0) (Страница [147\)](#page-146-0) как текущее суммарное значение или показание счётчика при пуске записываются предшествующие значения.

- Old.Value = OldOut
- CntOut.Value = OldCntOut

#### Возврат значения суммирования или интегрирования к предустановленному значению

Через PresetVal вы можете задать значение суммирования или интегрирования, которое будет использоваться при повторном "тёплом" пуске.

Пока установлено RstLi, действительно следующее:

Out.Value = PresetVal.Value.

Если вход PresetVal не имеет схемного соединения (PresetVal.ST = FF), предустановка для показания счётчика может быть произведена также через окно параметров модуля.

### "Release for maint." (Разрешение на обслуживание)

Данный модуль выполняет стандартную функцию ["Release for maint." \(Разрешение на](#page-56-0)  [обслуживание\)](#page-56-0) (Страница [57](#page-56-0)).

### Функции SIMATIC BATCH

Данный модуль выполняет стандартную функцию [Функции SIMATIC BATCH](#page-59-0) (Страница [60](#page-59-0)).

# См. также

[Описание TotalL](#page-1608-0) (Страница [1609\)](#page-1608-0) [Режимы работы TotalL](#page-1614-0) (Страница [1615\)](#page-1614-0) [Обработка ошибок TotalL](#page-1620-0) (Страница [1621\)](#page-1620-0) [Сообщения TotalL](#page-1622-0) (Страница [1623\)](#page-1622-0) [Подключения TotalL](#page-1624-0) (Страница [1625](#page-1624-0)) [Схема подключения TotalL](#page-1631-0) (Страница [1632](#page-1631-0))
# <span id="page-1620-0"></span>9.3.4 Обработка ошибок TotalL

## Обработка ошибок TotalL

Информацию по обработке ошибок всех модулей см. также в главе [Обработка ошибок](#page-119-0) (Страница [120\)](#page-119-0) в "Основных положениях".

В данном модуле могут отображаться следующие ошибки:

● Номера ошибок

### Обзор номеров ошибок

Через подключение ErrorNum возможен вывод следующих номеров ошибок:

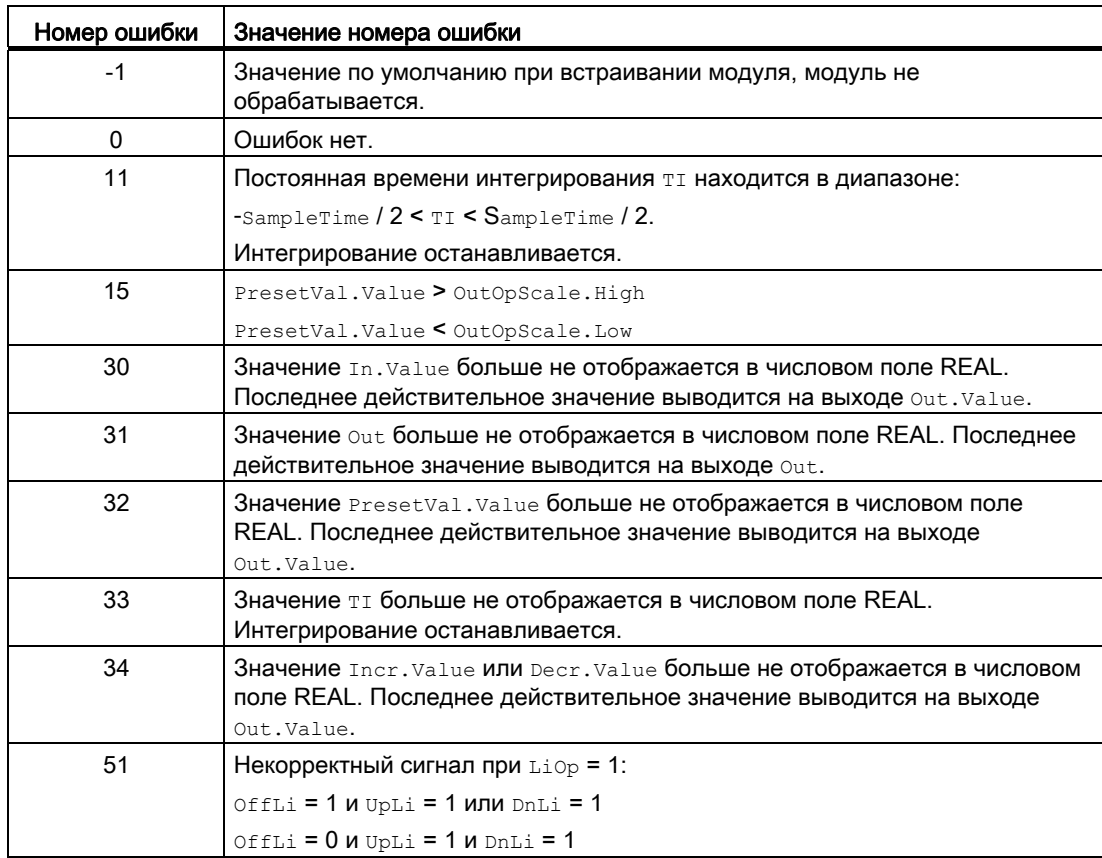

# См. также

[Описание TotalL](#page-1608-0) (Страница [1609\)](#page-1608-0) [Режимы работы TotalL](#page-1614-0) (Страница [1615\)](#page-1614-0) [Функции TotalL](#page-1615-0) (Страница [1616\)](#page-1615-0) [Сообщения TotalL](#page-1622-0) (Страница [1623\)](#page-1622-0) [Схема подключения TotalL](#page-1631-0) (Страница [1632](#page-1631-0)) [Подключения TotalL](#page-1624-0) (Страница [1625](#page-1624-0))

#### <span id="page-1622-0"></span>9.3.5 Сообщения TotalL

### Режим вывода сообщений

Этот модуль может генерировать следующие сообщения:

• Функции отображения измеренных предельных значений

Сообщения, появившиеся в качестве реакции на нарушения предельных значений, могут быть подавлены в соответствии с настройками MsgEn И MsgLock.

### Сопутствующие значения для экземпляра сообщения м за вчасть

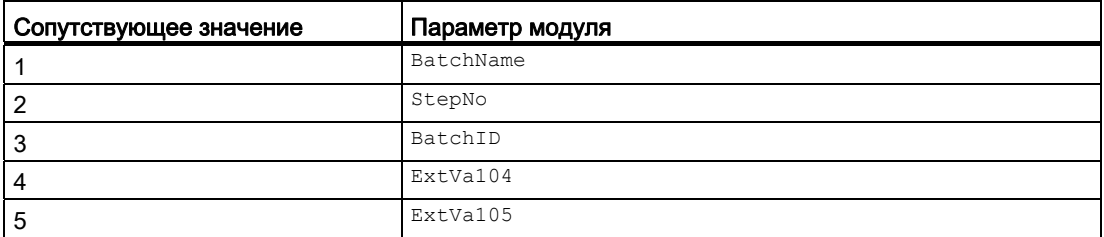

### Сообщения процесса

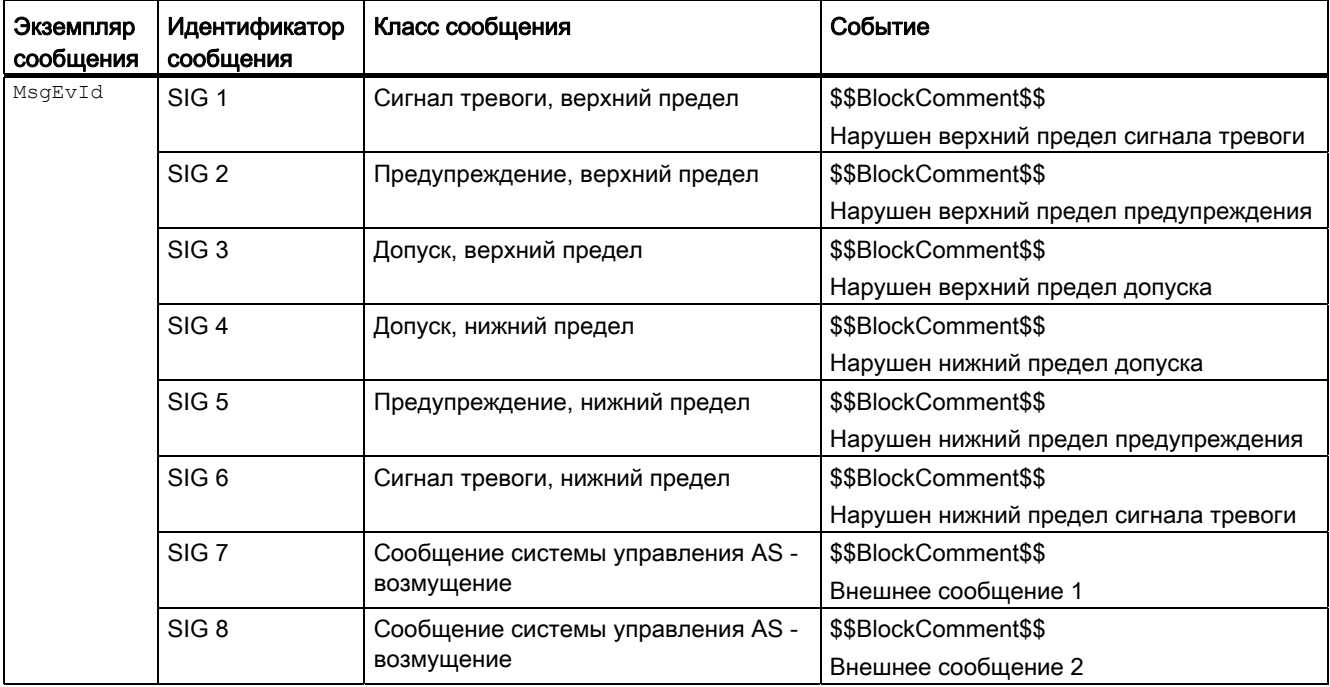

### Объяснение:

\$\$BlockComment\$\$: Содержание контекстно-зависимого комментария

## См. также

[Описание TotalL](#page-1608-0) (Страница [1609\)](#page-1608-0) [Режимы работы TotalL](#page-1614-0) (Страница [1615\)](#page-1614-0) [Функции TotalL](#page-1615-0) (Страница [1616\)](#page-1615-0) [Обработка ошибок TotalL](#page-1620-0) (Страница [1621\)](#page-1620-0) [Подключения TotalL](#page-1624-0) (Страница [1625](#page-1624-0)) [Схема подключения TotalL](#page-1631-0) (Страница [1632](#page-1631-0))

# <span id="page-1624-0"></span>9.3.6 Подключения TotalL

# Подключения TotalL

# Входные параметры

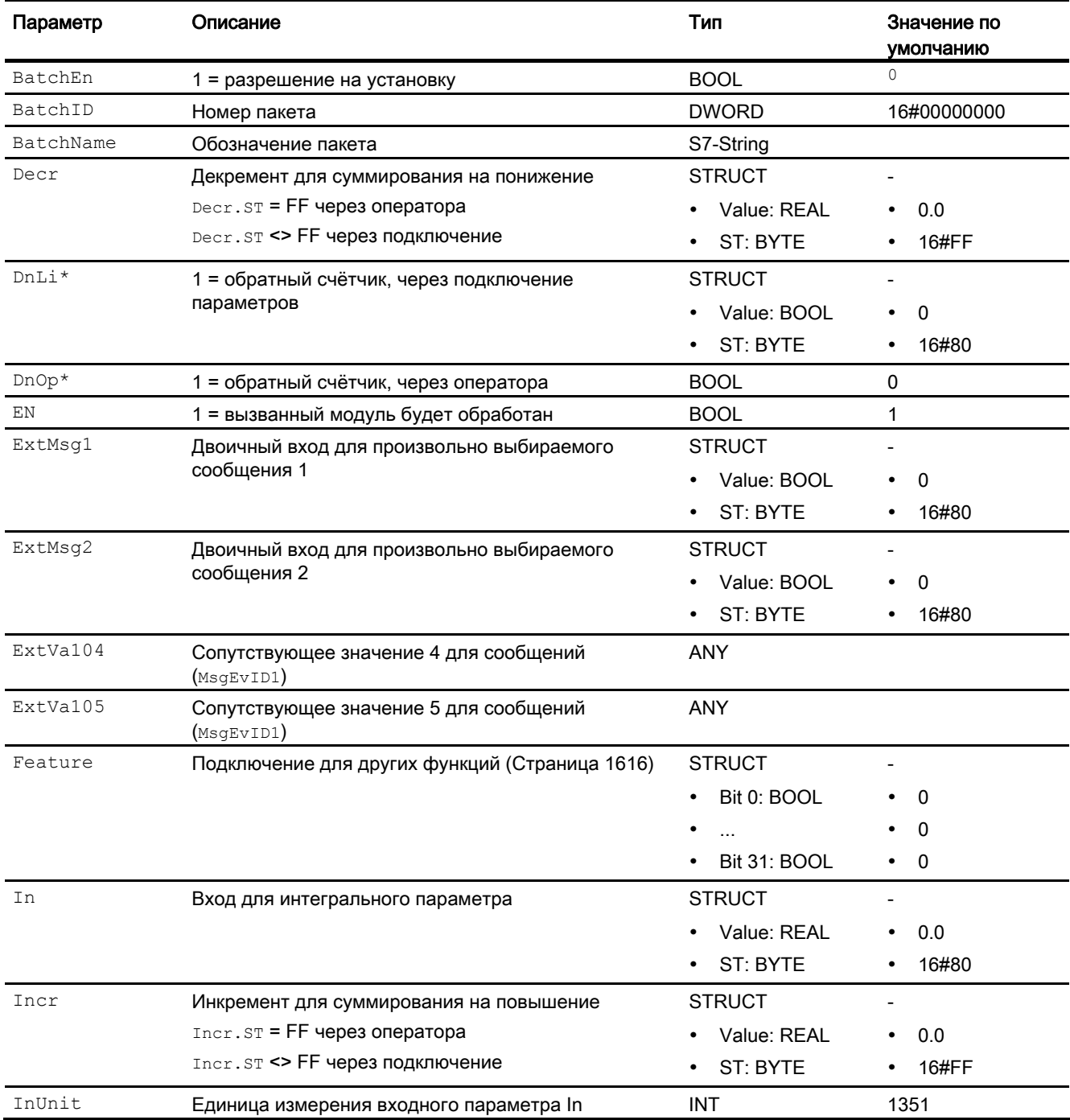

9.3 TotalL - суммирующий счётчик, работающий на повышение или понижение параметра (Totaliser)

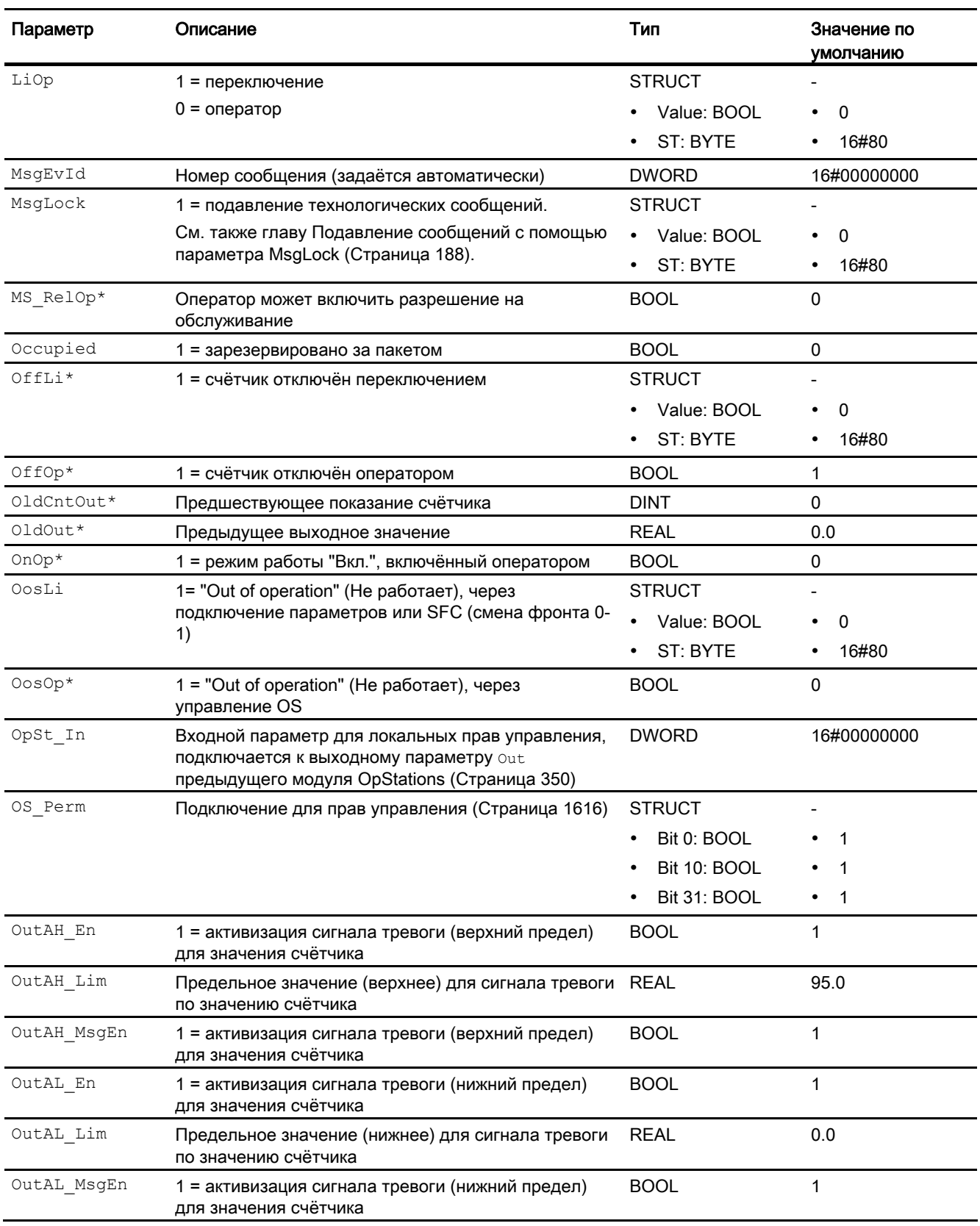

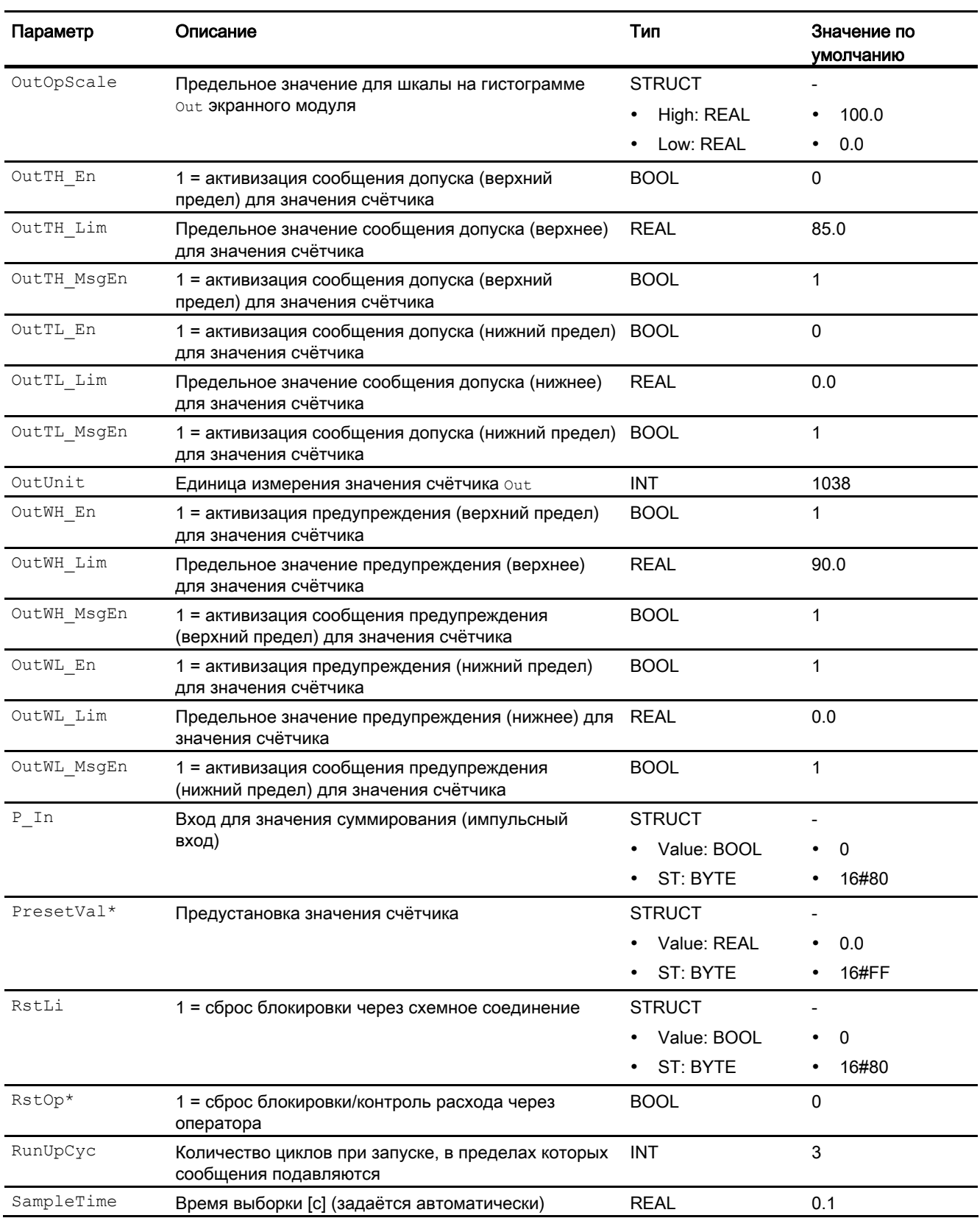

9.3 TotalL - суммирующий счётчик, работающий на повышение или понижение параметра (Totaliser)

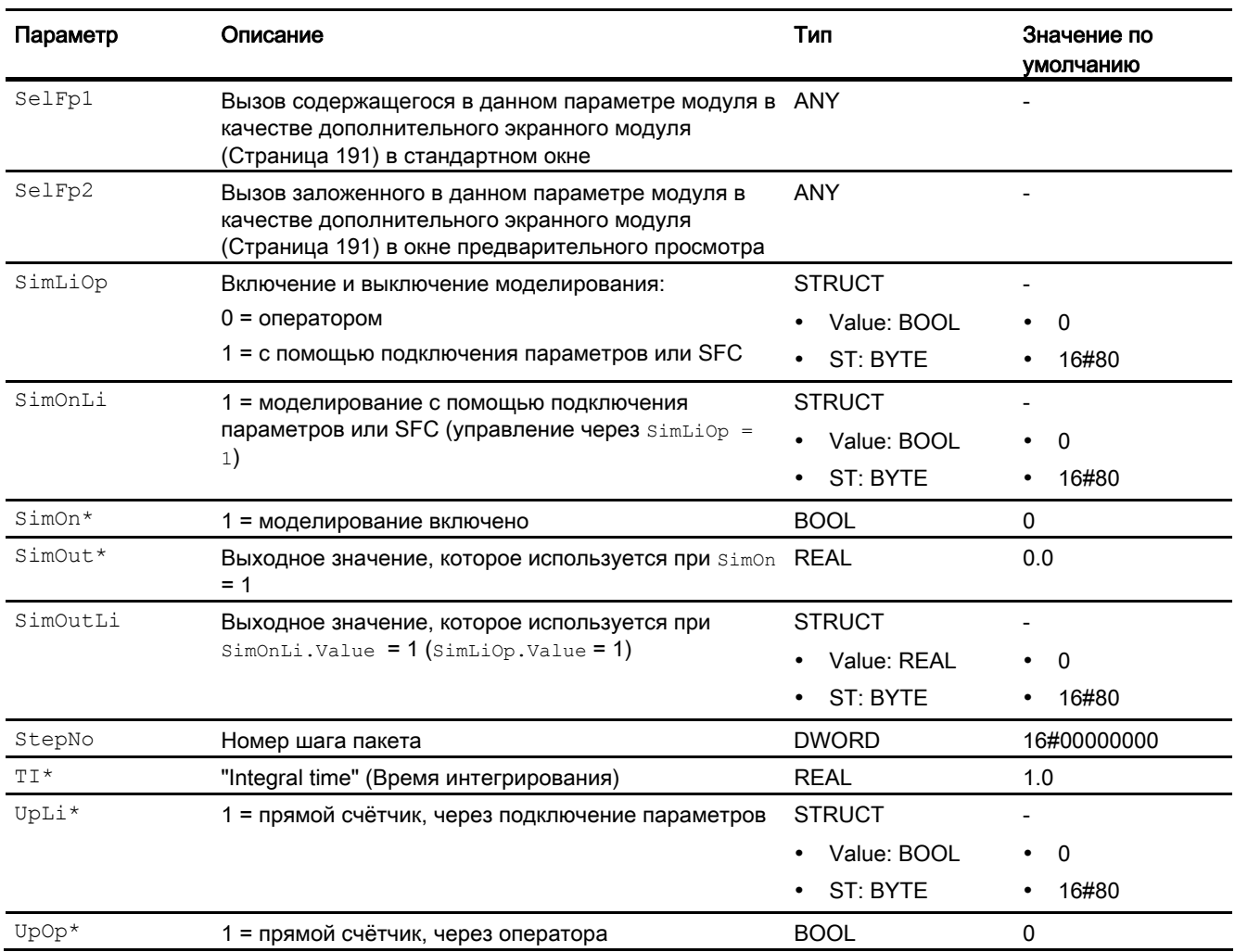

\* Во время обработки модуля данные входы могут быть перезаписаны значениями алгоритмом модуля.

# Выходные параметры

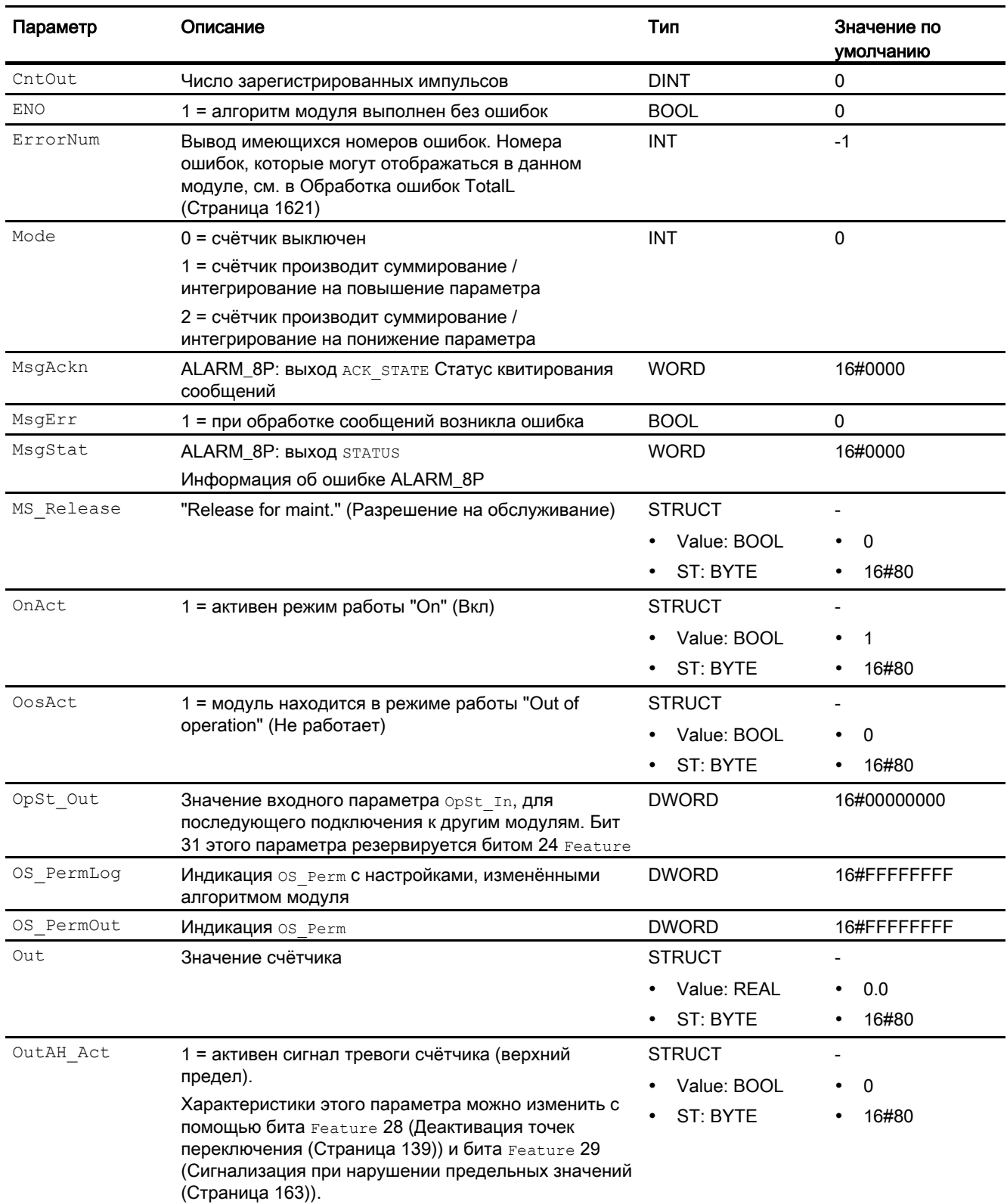

9.3 TotalL - суммирующий счётчик, работающий на повышение или понижение параметра (Totaliser)

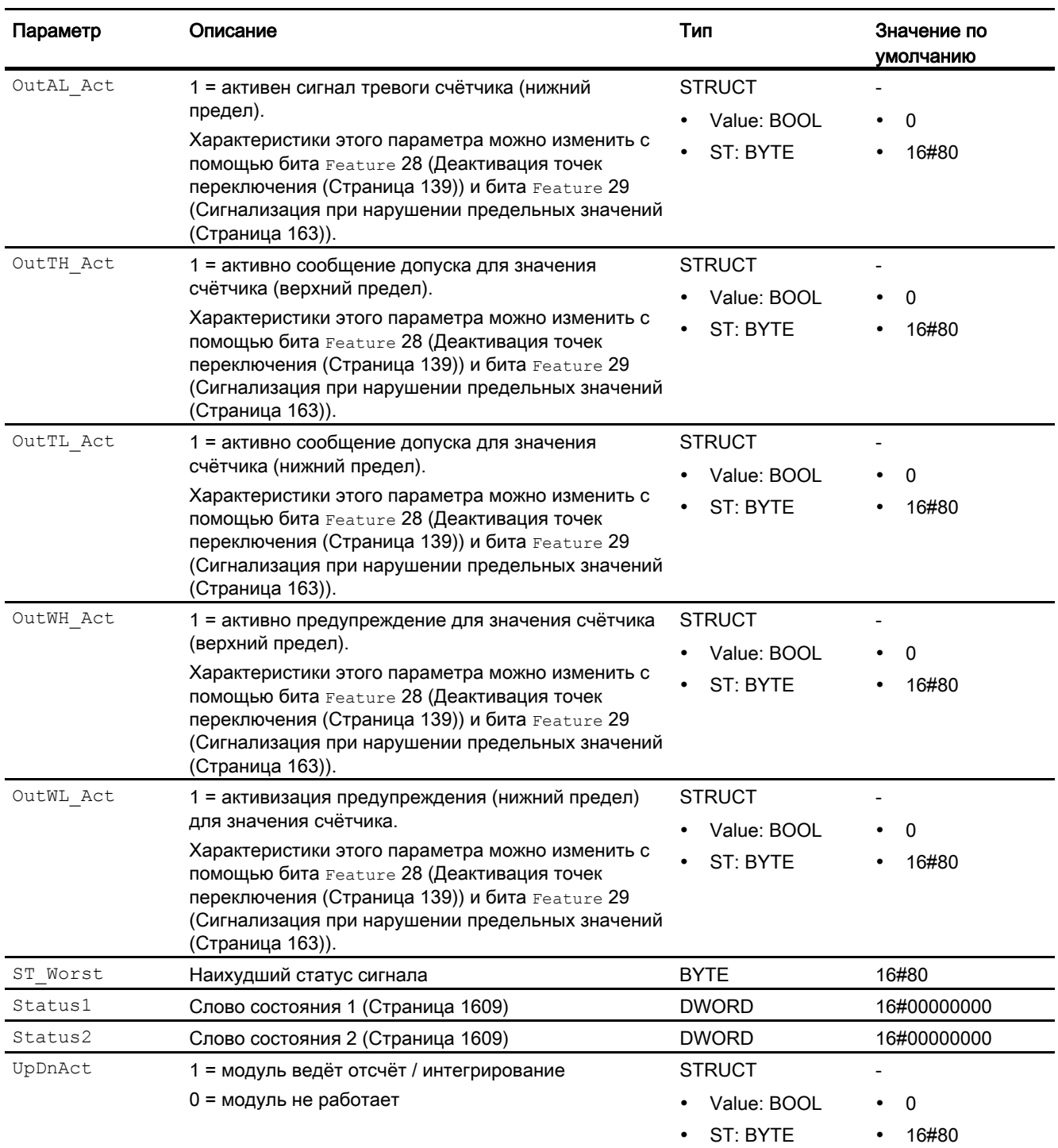

# См. также

[Режимы работы TotalL](#page-1614-0) (Страница [1615](#page-1614-0)) [Сообщения TotalL](#page-1622-0) (Страница [1623](#page-1622-0)) [Схема подключения TotalL](#page-1631-0) (Страница [1632](#page-1631-0))

9.3 TotalL - суммирующий счётчик, работающий на повышение или понижение параметра (Totaliser)

# <span id="page-1631-0"></span>9.3.7 Схема подключения TotalL

### Схема подключения TotalL

Для данного модуля схема подключения не предусмотрена.

### См. также

[Описание TotalL](#page-1608-0) (Страница [1609\)](#page-1608-0) [Режимы работы TotalL](#page-1614-0) (Страница [1615\)](#page-1614-0) [Функции TotalL](#page-1615-0) (Страница [1616\)](#page-1615-0) [Обработка ошибок TotalL](#page-1620-0) (Страница [1621\)](#page-1620-0) [Подключения TotalL](#page-1624-0) (Страница [1625](#page-1624-0)) [Сообщения TotalL](#page-1622-0) (Страница [1623\)](#page-1622-0)

### 9.3.8 Управление и контроль

### 9.3.8.1 Окна TotalL

### Окна модуля TotalL

Модуль TotalL имеет следующие окна:

- [Стандартное окно TotalL](#page-1632-0) (Страница [1633\)](#page-1632-0)
- [Окно сообщений](#page-285-0) (Страница [286\)](#page-285-0)
- [Окно предельных значений TotalL](#page-1635-0) (Страница [1636](#page-1635-0))
- [Curve view \(Окно графиков\)](#page-288-0) (Страница [289](#page-288-0))
- [Окно параметров TotalL](#page-1637-0) (Страница [1638](#page-1637-0))
- [Окно предварительного просмотра TotalL](#page-1639-0) (Страница [1640](#page-1639-0))
- [Окно уведомлений](#page-287-0) (Страница [288\)](#page-287-0)
- [Значок модуля TotalL](#page-1641-0) (Страница [1642](#page-1641-0))
- [Batch view \(Окно пакета\)](#page-286-0) (Страница [287](#page-286-0))

Общую информацию по экранному модулю и значку модуля см. в главах [Структура](#page-227-0)  [экранного модуля](#page-227-0) (Страница [228](#page-227-0)) и [Структура значка модуля](#page-211-0) (Страница [212\)](#page-211-0).

# <span id="page-1632-0"></span>9.3.8.2 Стандартное окно TotalL

### Стандартное окно TotalL

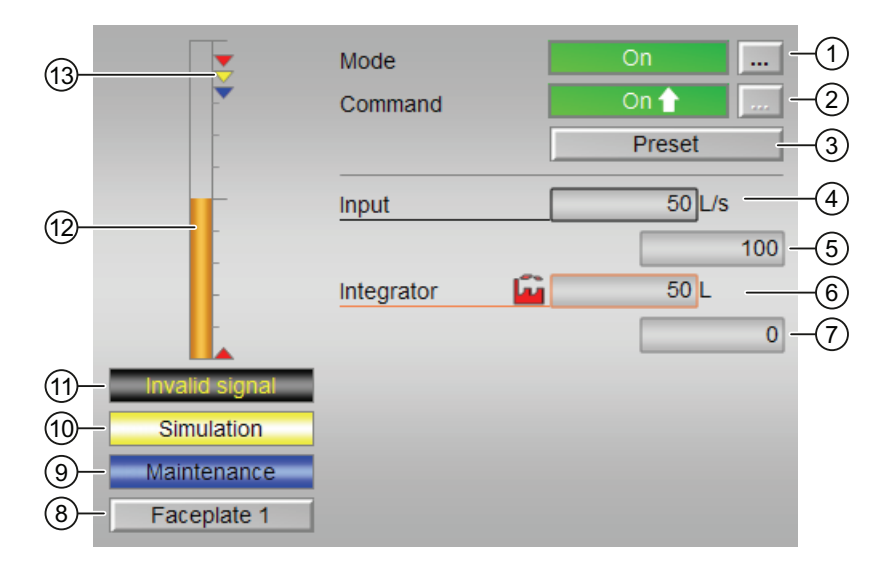

### (1) Индикация и переключение режимов работы

Управление входами OosOp и OnOp.

В этом поле отображается текущий режим работы. В нём могут отображаться следующие режимы работы:

- ["On" \(Вкл\)](#page-62-0) (Страница [63\)](#page-62-0): status1 Bit 3 (OosAct.Value)
- ["Out of operation" \(Не работает\)](#page-63-0) (Страница [64\)](#page-63-0): status1 Bit 6 (OnAct.Value)

Переключение режимов работы см. в главе [Переключение рабочего состояния и](#page-236-0)  [режима работы](#page-236-0) (Страница [237](#page-236-0)).

### (2) Включение и выключение счётчика

Управление входами UpOp, OffOp и DnOp.

В этом поле отображается заданное рабочее состояние счётчика. В нём могут отображаться и выполняться следующие состояния:

- $\bullet$  "On  $\Uparrow$ " (Вкл): status2 Bit 20 (Mode = 1)
- $\bullet$  "On  $\Downarrow$ " (Вкл): status2 Bit 22 (Mode = 2)
- "Off" (Выкл):  $status2$  Bit 21 (Mode = 0)

Переключение рабочих состояний см. в главе [Переключение рабочего состояния и](#page-236-0)  [режима работы](#page-236-0) (Страница [237](#page-236-0)).

### (3) Preset (Предустановка)

Управление входом RstOp.

Данной кнопкой активируется предустановленное значение.

### (4) Индикация значения счётчика

Здесь отображаются текущие показания счётчика:

### Индикация входа In

В зависимости от Feature Bit 6 и Feature Bit 7 отображается либо вход In, либо пустая рамка:

 $\bullet$  "Input" (Вход): Feature Bit 6 = 1, в других случаях без индикации

Управление индикацией не производится. Формат  $In -$  как индикация  $Out.$ 

### (5) Верхняя область масштабирования счётчика

Данное значение содержит информацию об области индикации для гистограммы (верхней) счётчика. Границы шкалы определяются в "Системе проектирования".

### (6) Индикация значения счётчика

Здесь отображаются текущие показания счётчика:

### Индикация Out

В зависимости от Feature Bit 6 производится переключение текста для индикации:

- "Counter" (Счётчик): Feature Bit  $6 = 0$
- "Integrator" (Интегратор): Feature Bit 6 = 1

Управление индикацией "Counter" (Счётчик) не производится, в том числе в режиме моделирования. Формат In соответствует индикации Out.

Управление индикацией "Integrator" (Интегратор) производится только в режиме моделирования (управляющий вход SimOut). Формат соответствует значку модуля AnalogValueFormat1.

### (7) Нижняя область масштабирования счётчика

Данное значение содержит информацию об области индикации для гистограммы (нижней) счётчика. Границы шкалы определяются в "Системе проектирования".

### (8) Кнопка перехода в стандартное окно любого экранного модуля

С помощью этой кнопки можно перейти в стандартное окно экранного модуля, сконфигурированного в "Системе проектирования". Видимость этой кнопки перехода зависит от конфигурации в "Системе проектирования" (ES).

Дополнительную информацию см. в главе [Вызов других экранных модулей](#page-190-0)  (Страница [191\)](#page-190-0).

### (9) Индикация состояний модуля

В этом поле отображается дополнительная информация о рабочем состоянии модуля:

● "Maintenance" (Обслуживание)

Дополнительную информацию см. в главе ["Release for maint." \(Разрешение на](#page-56-0)  [обслуживание\)](#page-56-0) (Страница [57](#page-56-0))

### (10) Индикация состояний модуля

В этом поле отображается дополнительная информация о рабочем состоянии модуля:

● "Simulation" (Моделирование)

Дополнительную информацию см. в главе [Моделирование сигналов](#page-52-0) (Страница [53\)](#page-52-0).

### (11) Индикация состояний модуля

В этом поле отображается дополнительная информация о рабочем состоянии модуля:

● "Invalid signal" (Некорректный сигнал)

Дополнительную информацию см. в главе [Обработка ошибок](#page-119-0) (Страница [120](#page-119-0)).

### (12) Графическое отображение текущего значения счётчика

В этом поле текущее значение счётчика отображается в виде гистограммы. Видимая область гистограммы зависит от конфигурации в "Системе проектирования" (ES).

### (13) Индикация предельных значений

Цветными треугольниками показаны заданные предельные значения на соответствующей гистограмме:

- Красный: сигнал тревоги
- Жёлтый: предупреждение
- Синий: допуск

# <span id="page-1635-0"></span>9.3.8.3 Окно предельных значений TotalL

### Окно предельных значений TotalL

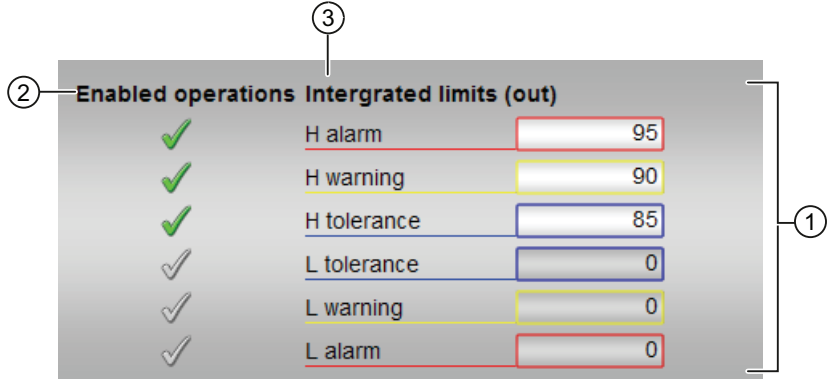

### (1) Предельные значения для счётчика

В этом разделе можно ввести предельные значения для счётчика. Дополнительную информацию см. в главе [Изменение значений](#page-238-0) (Страница [239\)](#page-238-0).

Вы можете изменить следующие предельные значения:

- "H Alarm" (Сигнал тревоги, верх.): Сигнал тревоги, верхний предел
- "H warning" (Предупреждение, верх.): предупреждение, верхний предел
- "H tolerance" (Допуск, верх.): допуск, верхний предел
- "L tolerance" (Допуск, ниж.): допуск, нижний предел
- "L warning" (Предупреждение, ниж.): предупреждение, нижний предел
- "L alarm" (Сигнал тревоги, ниж.): Сигнал тревоги, нижний предел

Формат и единица измерения соответствуют индикации Out в стандартном окне.

### (2) Enabled operations (Разрешение операций управления)

В этом поле отображаются все операции управления, для которых требуются специальные права. Они зависят от конфигурации в "Системе проектирования" (ES), действительной для данного модуля.

Значки для разрешения операций управления:

- Зелёная галочка: оператор OS может управлять этим параметром
- Серая галочка: оператор OS временно не может управлять этим параметром по условиям процесса
- Красный крестик: оператор OS принципиально не может управлять данным параметром из-за соответствующим образом сконфигурированных прав управления AS (OS Perm ИЛИ OS1Perm)

# (3) Непостоянный текст

В зависимости от Feature Bit 6 текст переключается следующим образом:

- "Integrator Limits" (Out) (Границы интегратора (Выход)): Индикация при Feature Bit 6  $= 1$
- "Summing counter limits" (out) (Границы сумматора (выход)): Индикация при Feature Bit  $6 = 0$

#### <span id="page-1637-0"></span>9.3.8.4 Окно параметров TotalL

### Окно параметров TotalL

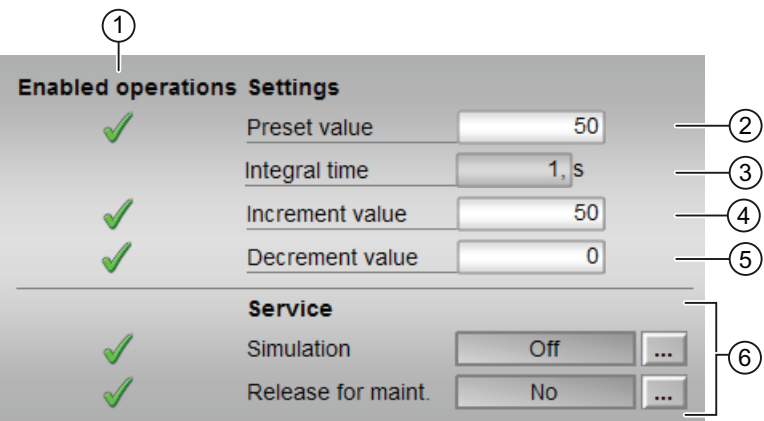

### (1) Enabled operations (Разрешение операций управления)

В этом поле отображаются все операции управления, для которых требуются специальные права. Они зависят от конфигурации в "Системе проектирования" (ES), действительной для данного модуля.

Значки для разрешения операций управления:

- Зелёная галочка: оператор OS может управлять этим параметром
- Серая галочка: оператор OS временно не может управлять этим параметром по условиям процесса
- Красный крестик: оператор OS принципиально не может управлять данным параметром из-за соответствующим образом сконфигурированных прав управления AS (os Perm ИЛИ OS1Perm).

### (2) Preset (Предустановка)

В данной области возможен ввод значения, с которого должен начаться отсчёт. Дополнительную информацию см. в главе Изменение значений (Страница 239).

### (3) Integral time (Время интегрирования)

В данной области отображается время интегрирования в секундах.

• "Integral time" (Время интегрирования): Индикация при Feature Bit  $6 = 1$ , в противном случае отсутствует

### (4) Increment value (Инкремент)

В данной области отображается инкремент.

● "Increment value" (Инкремент): Индикация при  $_{\text{Feature}}$  Bit 6 = 0, в противном случае отсутствует

### Decrement value (Декремент)

В данной области отображается декремент.

 $\bullet$  "Decrement value" (Декремент): Индикация при Feature Bit 6 = 0, в противном случае отсутствует

### (5) Service (Сервис)

В этом поле можно активизировать следующую функцию:

- "Simulation" (Моделирование)
- "Release for maint." (Разрешение на обслуживание)

Дополнительную информацию см. в главе [Переключение рабочего состояния и](#page-236-0)  [режима работы](#page-236-0) (Страница [237](#page-236-0)).

Дополнительную информацию по этому полю см. в главе [Моделирование сигналов](#page-52-0)  (Страница [53](#page-52-0)).

# <span id="page-1639-0"></span>9.3.8.5 Окно предварительного просмотра TotalL

### Окно предварительного просмотра TotalL

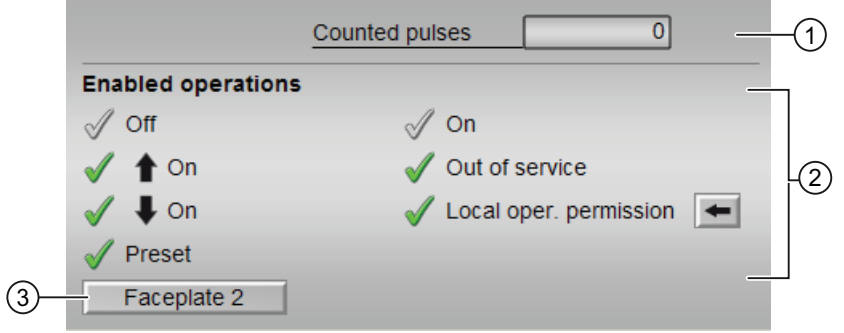

### (1) Counted pulses (Зарегистрированные импульсы)

В данной области отображается число уже зарегистрированных импульсов.

• "Counted pulses" (Зарегистрированные импульсы): Feature Bit 6 = 0 и Feature Bit 7 = 0, в противном случае отсутствует

### (2) Enabled operations (Разрешение операций управления)

В этом поле отображаются все операции управления, для которых требуются специальные права. Они зависят от конфигурации в "Системе проектирования" (ES), действительной для данного модуля.

Значки для разрешения операций управления:

- Зелёная галочка: оператор OS может управлять этим параметром
- Серая галочка: оператор OS временно не может управлять этим параметром по условиям процесса
- Красный крестик: оператор OS принципиально не может управлять данным параметром из-за соответствующим образом сконфигурированных прав управления AS (OS Perm ИЛИ OS1Perm)

Здесь отображаются следующие разрешения операций управления:

- "Off" (Выкл): оператор может отключить отсчёт.
- "On ก̂" (Вкл): оператор может задать прямой отсчёт.
- "On ⇓" (Вкл): оператор может задать обратный отсчёт.
- "Preset" (Предустановка): вы можете изменить предустановленное значение.
- "On" (Вкл): оператор может переключаться на режим работы "On" (Вкл).

- "Out of operation" (Не работает): оператор может переключаться на режим работы "Out of operation" (Не работает).
- "Local operating permission" (Локальные права управления): С помощью кнопки ← можно перейти в стандартное окно модуля OpStations. Дополнительную информацию см. в главе [Права управления](#page-233-0) (Страница [234\)](#page-233-0).

### (3) Кнопка перехода в стандартное окно любого экранного модуля

С помощью этой кнопки можно перейти в стандартное окно экранного модуля, сконфигурированного в "Системе проектирования". Видимость этой кнопки перехода зависит от конфигурации в "Системе проектирования" (ES).

Дополнительную информацию см. в главе [Вызов других экранных модулей](#page-190-0)  (Страница [191\)](#page-190-0).

# <span id="page-1641-0"></span>9.3.8.6 Значок модуля TotalL

### Значки модуля для TotalL

Предусмотрены различные значки модуля со следующими функциями:

- тип переменных процесса
- Предельные значения (верхнее/нижнее)
- Нарушение предельных значений сигнализации, предупреждений и допусков
- Режимы работы
- Статус сигнала, разрешение на обслуживание
- Отображение памяток
- Выполняется отображение счётчика

Значки символов из графического шаблона @TemplateAPLV7.PDL:

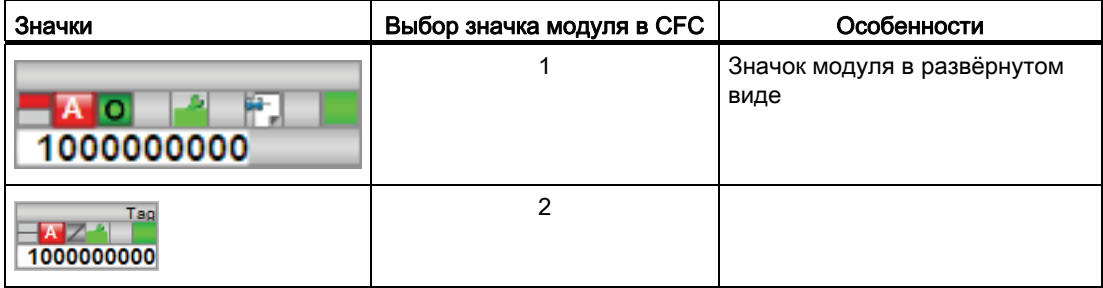

Значки модулей из графического шаблона @TemplateAPLV8.PDL:

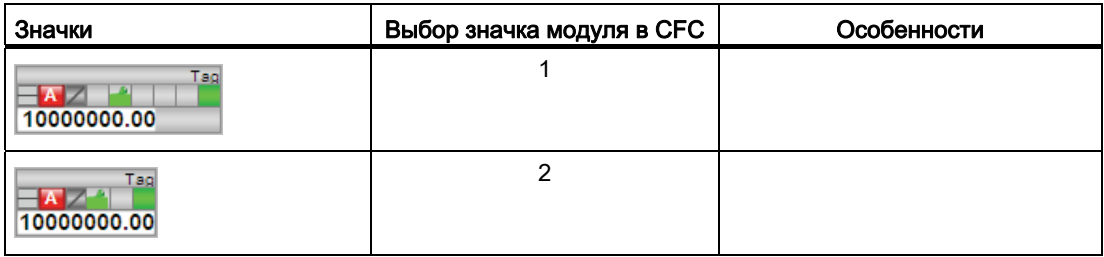

Дополнительную информацию по значку модуля и возможностям управления через значок модуля см. в следующих главах:

- [Проектирование значков модуля](#page-218-0) (Страница [219\)](#page-218-0)
- [Структура значка модуля](#page-211-0) (Страница [212\)](#page-211-0)
- [Управление через значок модуля](#page-219-0) (Страница [220\)](#page-219-0).

# 9.4 CntOhSc - определение продолжительности работы и счётчик с направлением отсчёта "на повышение"

9.4.1 Описание CntOhSc

### Имя объекта (вид и номер) и семейство

Вид и номер: FB 1803 Семейство: Count

### Область применения CntOhSc

Данный модуль используется в следующих случаях:

- Прямой отсчёт часов работы
- Прямой отсчёт определённого входного значения

### Принцип действия

Модуль определяет время, в течение которого работает агрегат, и ведёт отсчёт определённого входного значения. Модуль ведёт отсчёт только на повышение.

1. Выкл ( $offop = 1$ )

Модуль отключён (выходной параметр CountMode = 0). Отсчёт не производится.

2. Прямой отсчёт (UpOp = 1)

Ведётся прямой отсчёт часов работы подключённого агрегата (выходной параметр CountMode =  $1$ ).

Время работы отображается в днях, часах, минутах и секундах. Максимальное время работы составляет 32767 дней и 23 часа.

### Конфигурирование

В CFC-редакторе вставьте модуль в циклический OB сигнала активизации (OB30 - OB38). Дополнительно модуль автоматически вставляется в пусковой OB (OB100).

9.4 CntOhSc - определение продолжительности работы и счётчик с направлением отсчёта "на повышение"

### Характеристики запуска

Характеристики запуска данного модуля определяются через два бита Feature:

Бит 0: Установка характеристик пуска (Страница 133)

Бит 5: Использование последнего значения после общей загрузки в качестве текущего значения при пуске модуля (Страница 147)

Если для бита Feature 5 вы задаёте параметр 1, вы получаете следующее:

- $\bullet$  Days: = OldDays
- $\bullet$  Hours: = OldHours
- · Minutes: = OldMinutes
- $\bullet$  Seconds: = OldSeconds

### Назначение слов состояния параметру status1

Описание отдельных параметров см. в следующей главе: Подключения CntOhSc (Страница 1650)

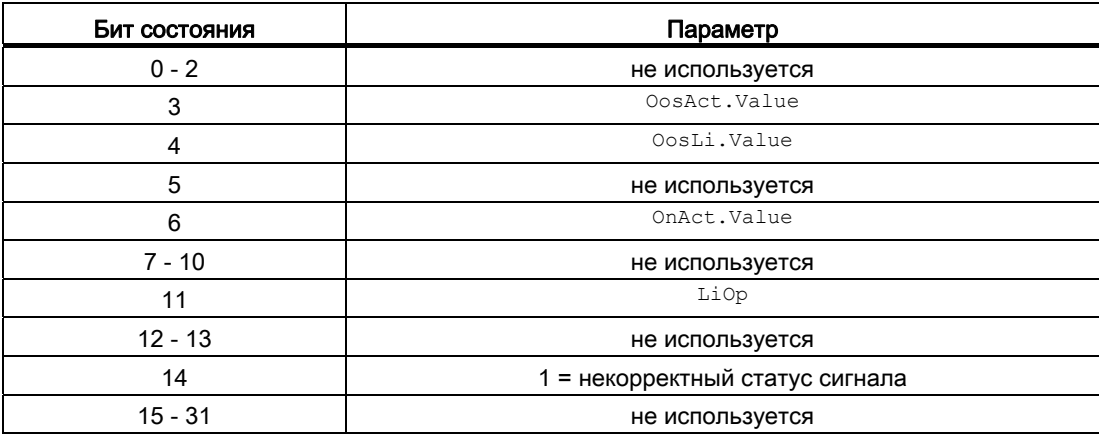

# Назначение слов состояния параметру status2

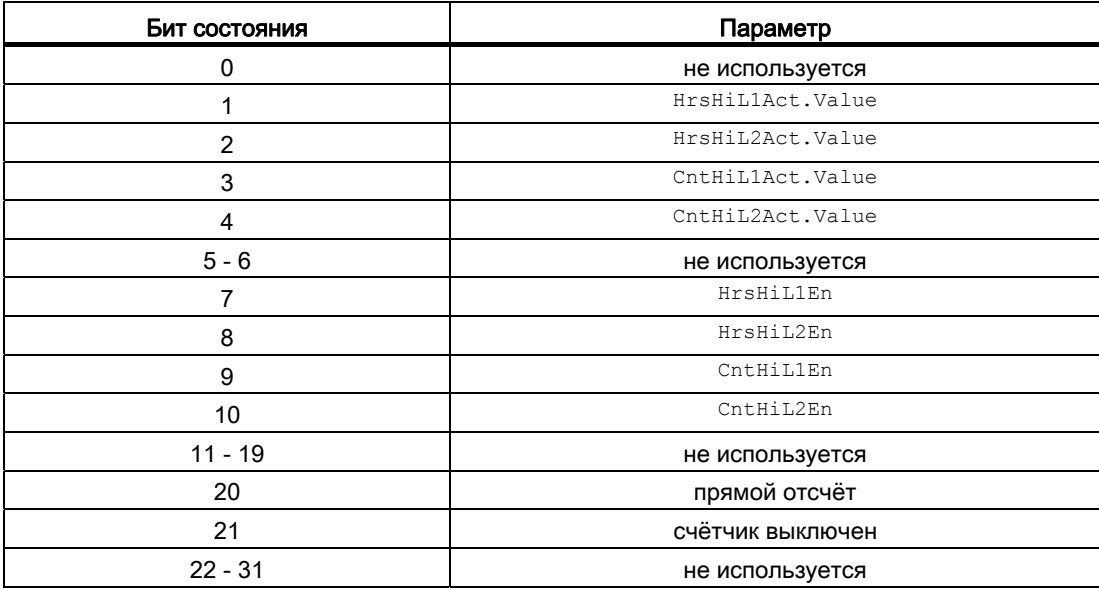

# 9.4.2 Режимы работы CntOhSc

# Режимы работы CntOhSc

Управление данным модулем возможно в следующих режимах работы:

- $\bullet$  ["On" \(Вкл\)](#page-62-0) (Страница [63\)](#page-62-0)
- ["Out of operation" \(Не работает\)](#page-63-0) (Страница [64\)](#page-63-0)

# "On" (Вкл)

Общую информацию по режиму работы "On" (Вкл) см. в главе ["On" \(Вкл\)](#page-62-0)  (Страница [63\)](#page-62-0).

# "Out of operation" (Не работает)

Общую информацию по режиму работы "Out of operation" (Не работает) см. в главе ["Out of operation" \(Не работает\)](#page-63-0) (Страница [64](#page-63-0)).

# <span id="page-1646-0"></span>9.4.3 Функции CntOhSc

### Функции CntOhSc

Данный модуль выполняет следующие функции:

#### Обнуление счётчика

Через параметр ResetOh, с которым имеется схемное соединение, производится обнуление выходных параметров времени работы Days, Hours, Minutes, Seconds И TimeHours. Сброс выполняется после прохождения фронта 0 - 1 .

Через подключаемый параметр ResetCnt производится обнуление зарегистрированного значения на выходном параметре Cnt. Сброс выполняется после прохождения фронта 0 - 1 .

Также возможно одновременное обнуление показания счётчика и выходных параметров времени работы через экранный модуль в стандартном окне.

### Модели поведения, задаваемые через подключение Feature

Обзор всех моделей поведения, которые можно выбрать с помощью параметра Feature, СМ. В ГЛАВЕ Функции, настраиваемые через подключение Feature (Страница [150\)](#page-149-0). Для этого модуля в соответствующих битах доступны следующие модели поведения:

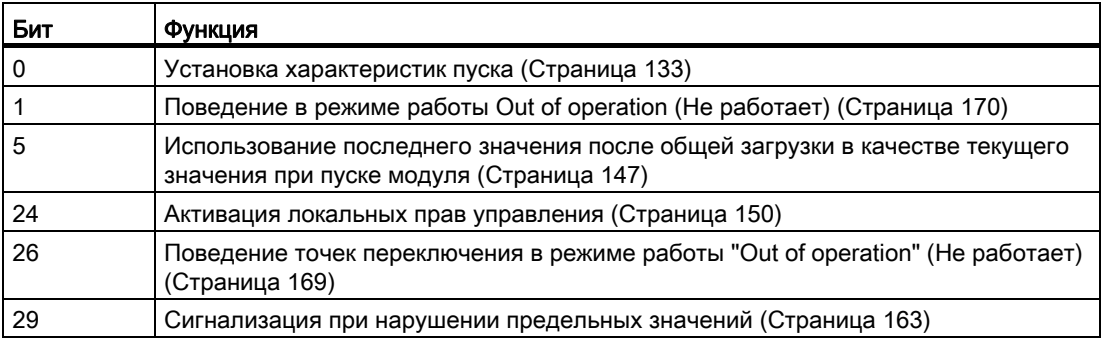

9.4 CntOhSc - определение продолжительности работы и счётчик с направлением отсчёта "на повышение"

# Права управления

Данный модуль выполняет стандартную функцию [Права управления](#page-233-0) (Страница [234](#page-233-0)). Данный модуль имеет следующие права управления для параметра os Perm:

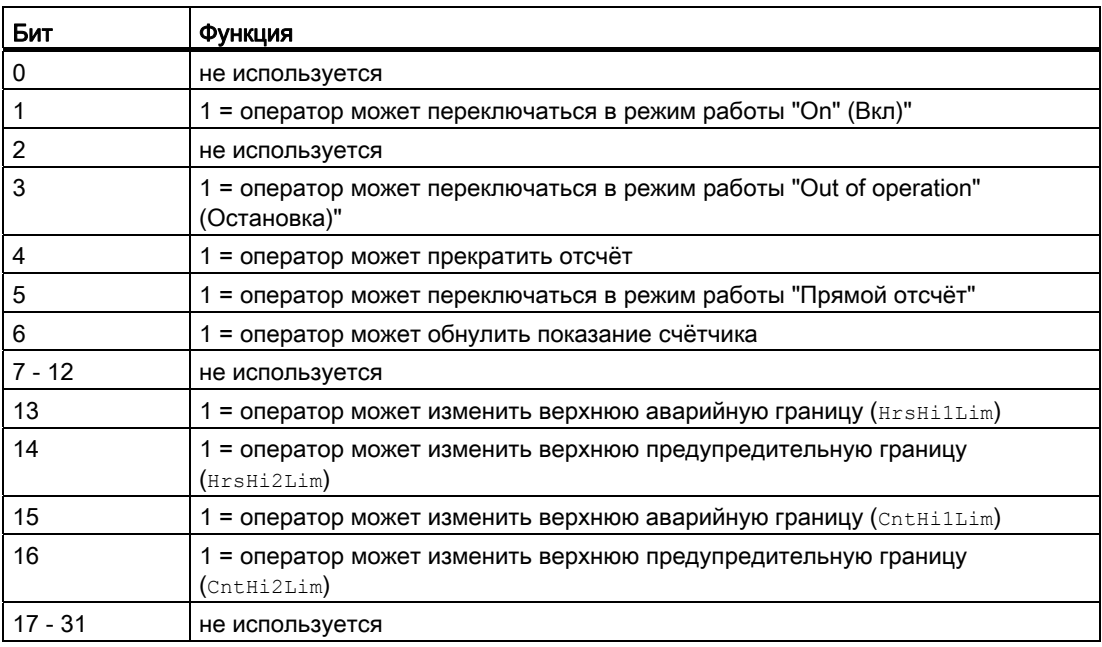

### Формирование статуса сигналов для модулей

Данный модуль выполняет стандартную функцию [Формирование и воспроизведение](#page-107-0)  [статуса сигнала для технологических модулей](#page-107-0) (Страница [108](#page-107-0)).

Наихудший статус сигнала ST\_Worst для модуля формируется следующими параметрами:

- InOh.ST
- InCnt.ST

### Вызов других экранных модулей

Данный модуль выполняет стандартную функцию [Вызов других экранных модулей](#page-190-0) (Страница [191\)](#page-190-0).

# <span id="page-1648-0"></span>9.4.4 Обработка ошибок CntOhSc

### Обработка ошибок CntOhSc

Информацию по обработке ошибок всех модулей см. также в главе [Обработка ошибок](#page-119-0) (Страница [120\)](#page-119-0) в "Основных положениях".

В данном модуле могут отображаться следующие ошибки:

● Номера ошибок

### Обзор номеров ошибок

Через подключение ErrorNum возможен вывод следующих номеров ошибок:

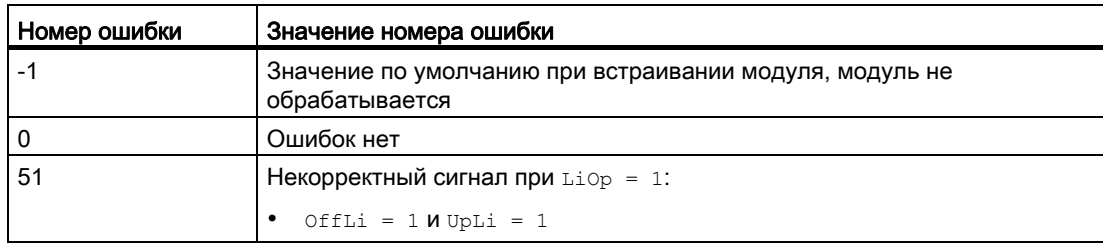

# 9.4.5 Сообщения CntOhSc

### Режим вывода сообщений

Этот модуль не имеет режима сообщений.

9.4 CntOhSc - определение продолжительности работы и счётчик с направлением отсчёта "на повышение"

#### <span id="page-1649-0"></span>Подключения CntOhSc  $9.4.6$

# Подключения CntOhSc

### Входные параметры

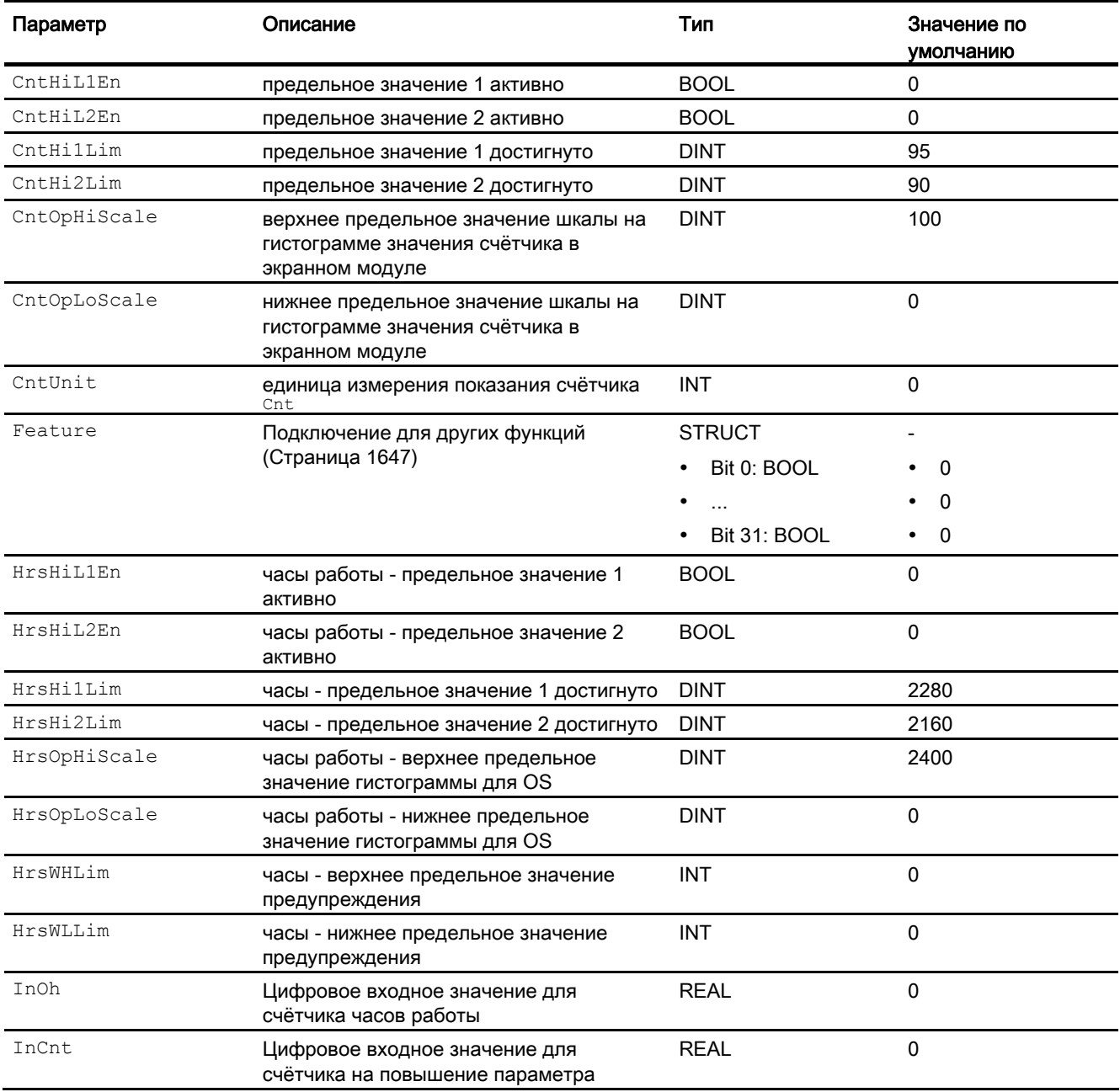

до Спостав поведеление продолжительности работы и счётчик с направлением отсчёта "на повышение"

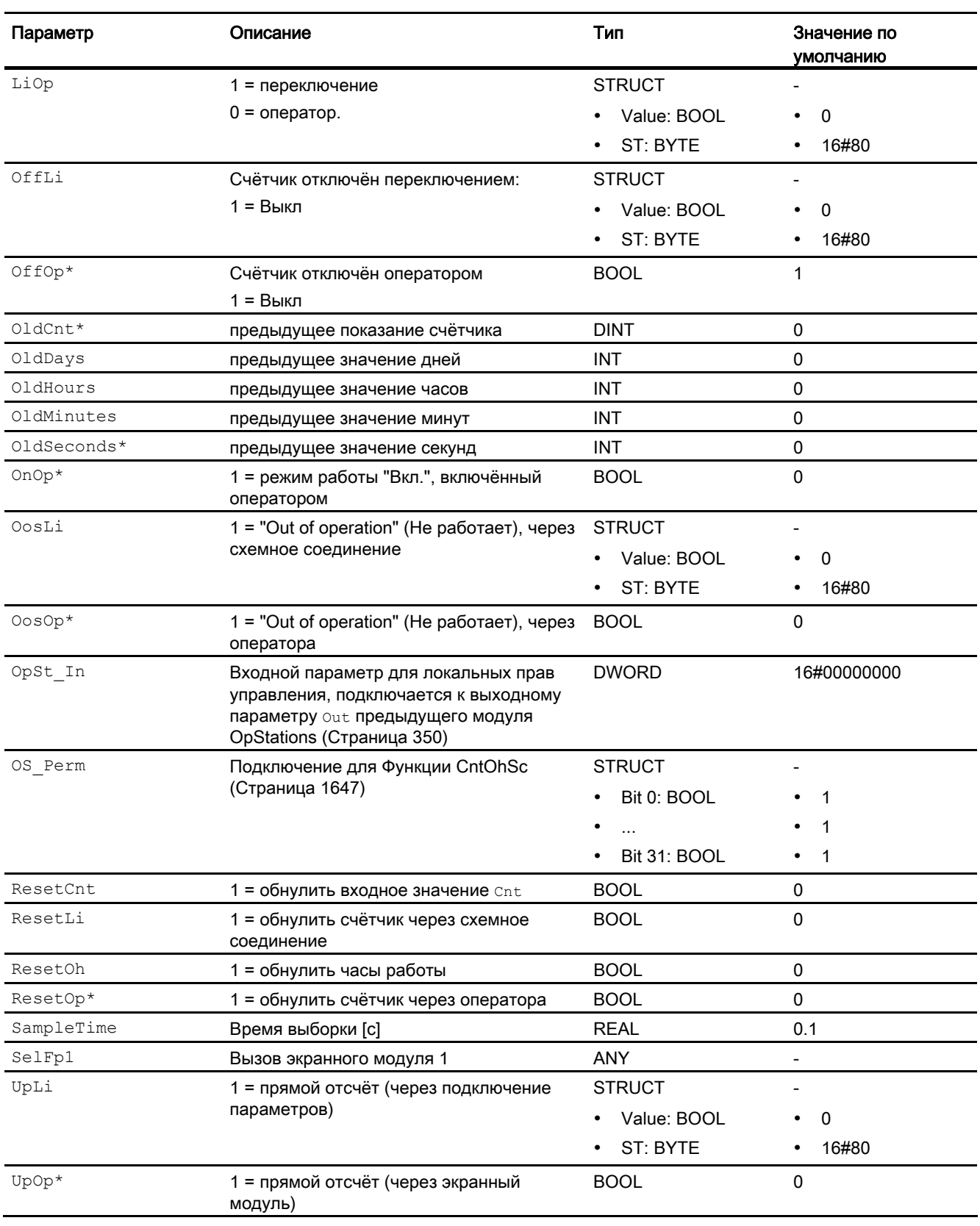

9.4 CntOhSc - определение продолжительности работы и счётчик с направлением отсчёта "на повышение"

> \* Во время обработки модуля данные входы могут быть перезаписаны значениями алгоритмом модуля.

### Выходные параметры

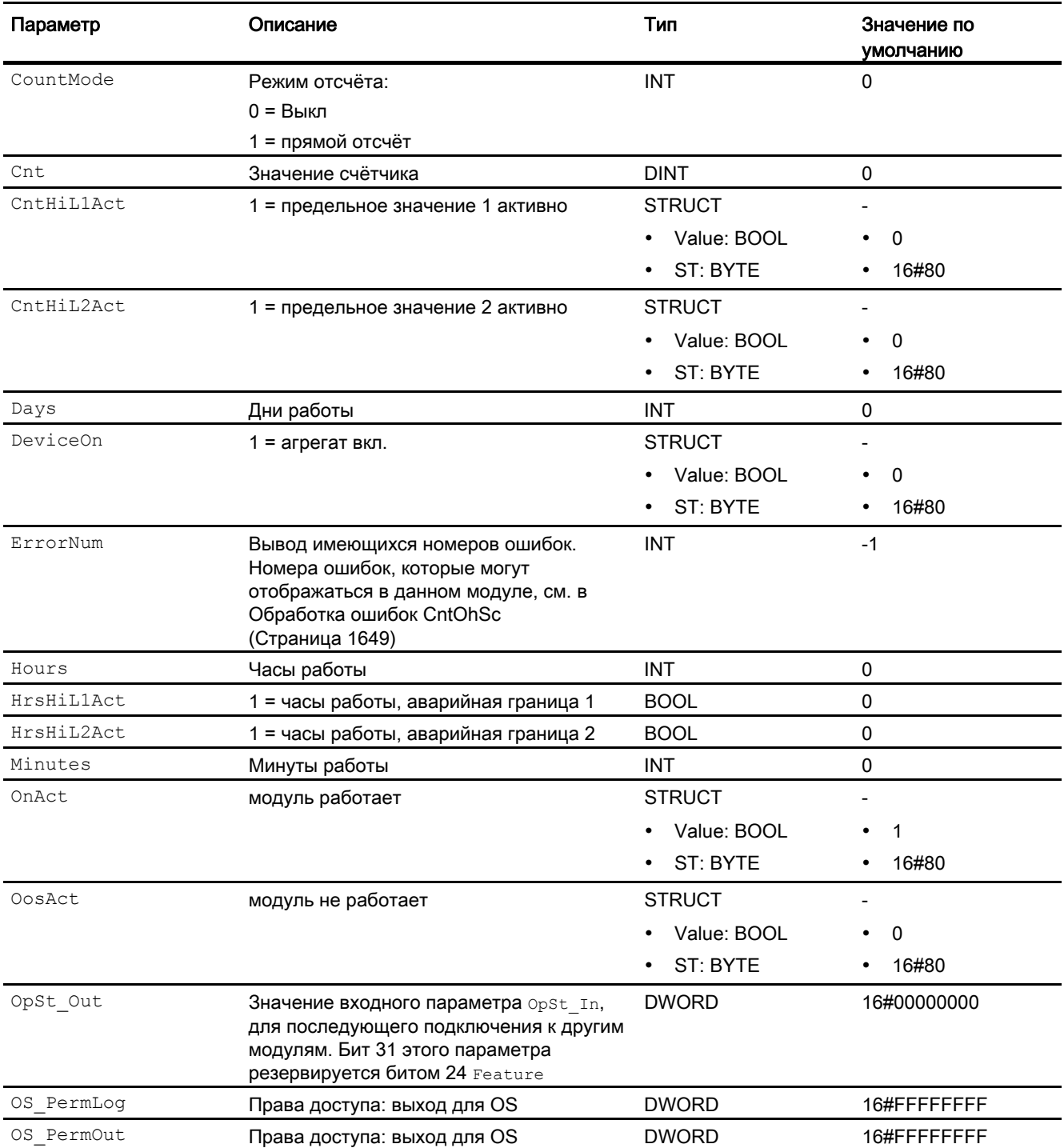

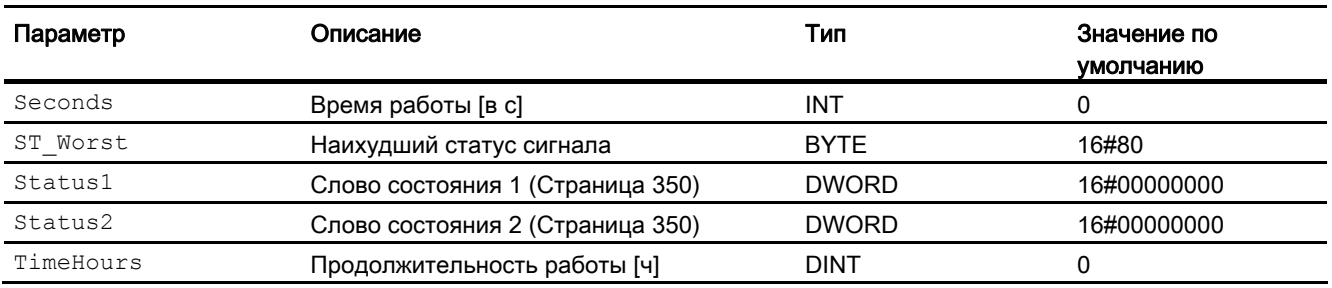

# 9.4.7 Схема подключения CntOhSc

# Схема подключения CntOhSc

Для данного модуля схема подключения не предусмотрена.

9.4 CntOhSc - определение продолжительности работы и счётчик с направлением отсчёта "на повышение"

# 9.4.8 Управление и контроль

### 9.4.8.1 Окна CntOhSc

### Окна модуля CntOhSc

Модуль CntOhSc имеет следующие окна:

- [Стандартное окно CntOhSc](#page-1653-0) (Страница [1654](#page-1653-0))
- [Окно предельных значений CntOhSc](#page-1655-0) (Страница [1656](#page-1655-0))
- [Curve view \(Окно графиков\)](#page-288-0) (Страница [289](#page-288-0))
- [Окно предварительного просмотра CntOhSc](#page-1656-0) (Страница [1657\)](#page-1656-0)
- [Окно уведомлений](#page-287-0) (Страница [288\)](#page-287-0)
- [Значок модуля CntOhSc](#page-1658-0) (Страница [1659\)](#page-1658-0)

Общую информацию по экранному модулю и значку модуля см. в главах [Структура](#page-227-0)  [экранного модуля](#page-227-0) (Страница [228](#page-227-0)) и [Структура значка модуля](#page-211-0) (Страница [212\)](#page-211-0).

### <span id="page-1653-0"></span>9.4.8.2 Стандартное окно CntOhSc

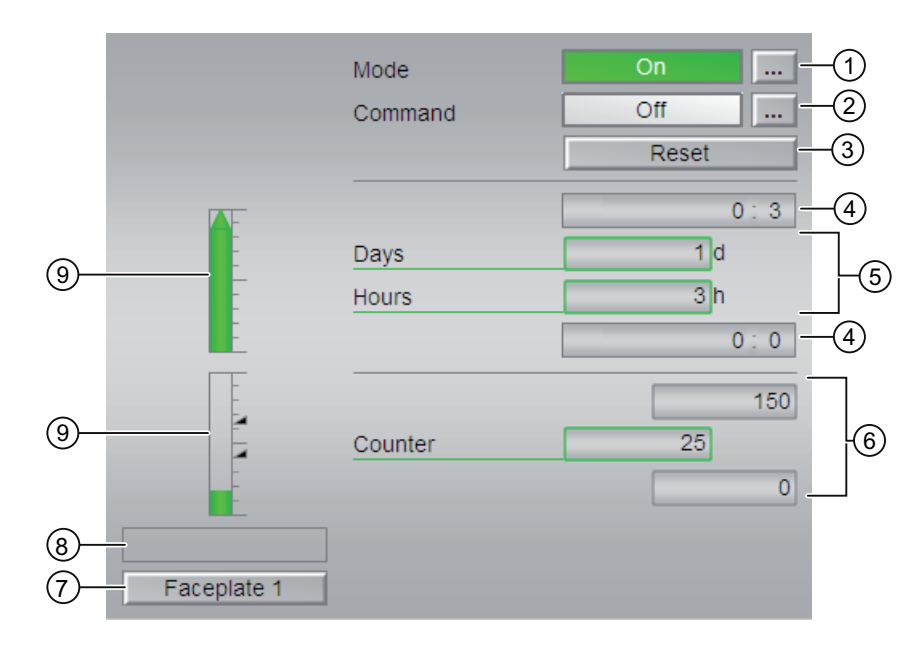

### Стандартное окно CntOhSc

### (1) Индикация и переключение режимов работы

В этом поле отображается текущий режим работы. В нём могут отображаться следующие режимы работы:

- ["On" \(Вкл\)](#page-62-0) (Страница [63\)](#page-62-0)
- ["Out of operation" \(Не работает\)](#page-63-0) (Страница [64\)](#page-63-0)

Переключение режимов работы см. в главе [Переключение рабочего состояния и](#page-236-0)  [режима работы](#page-236-0) (Страница [237](#page-236-0)).

#### (2) Включение и выключение счётчика

В этом поле отображается заданное рабочее состояние счётчика. В нём могут отображаться и выполняться следующие состояния:

- "On n<sup>"</sup> (Вкл n)
- "Off" (Выкл)

Переключение рабочих состояний см. в главе [Переключение рабочего состояния и](#page-236-0)  [режима работы](#page-236-0) (Страница [237](#page-236-0)).

### (3) Сброс

Управление входом RstOp.

Данной кнопкой активируется предустановленное значение.

### (4) Верхняя и нижняя границы шкалы счётчика

Данные значения содержат информацию об области индикации для гистограммы счётчика HrsOpHiScale или HrsOpLoScale. Границы шкалы определяются в "Системе проектирования".

### (5) Индикация показаний счётчика

Здесь отображаются следующие значения счётчика:

- "Days" (Дни)
- "Hours" (Часы)

### (6) Счётчик

Здесь отображаются следующие значения:

- Текущее показание счётчика
- Верхняя и нижняя границы шкалы параметра процесса

Данные значения содержат информацию об области индикации для гистограммы счётчика CntOpHiScale или CntOpLoScale. Границы шкалы определяются в "Системе проектирования".

### (7) Кнопка перехода в стандартное окно любого экранного модуля

С помощью этой кнопки можно перейти в стандартное окно экранного модуля, сконфигурированного в "Системе проектирования" (ES). Видимость этой кнопки перехода зависит от конфигурации в "Системе проектирования" (ES).

Дополнительную информацию см. в главе Вызов других экранных модулей (Страница 191).

### (8) Индикация состояний модуля

В этом поле отображается дополнительная информация о рабочем состоянии модуля:

• "Invalid signal" (Некорректный сигнал)

Дополнительную информацию см. в главе Обработка ошибок (Страница 120).

### (9) Графическое отображение текущего показания счётчика

В данных областях показания счётчика cnt и TimeHours отображаются в виде гистограммы. Видимая область гистограммы зависит от конфигурации в "Системе проектирования" (ES).

### Предельные значения

Цветными треугольниками показаны заданные предельные значения на соответствующей гистограмме:

- Красный: сигнал тревоги
- Жёлтый: предупреждение

#### <span id="page-1655-0"></span>9.4.8.3 Окно предельных значений CntOhSc

### Окно предельных значений CntOhSc

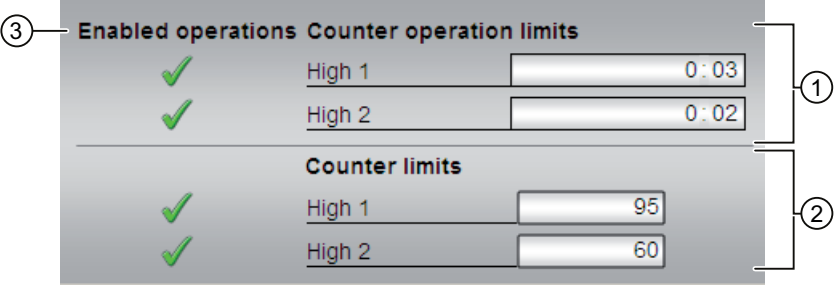
9.4 CntOhSc - определение продолжительности работы и счётчик с направлением отсчёта "на повышение"

#### (1) Пределы управления для счётчика

В этом разделе можно ввести предельные значения для счётчика. Дополнительную информацию см. в главе [Изменение значений](#page-238-0) (Страница [239](#page-238-0)).

Вы можете изменить следующие предельные значения:

- "H Alarm" (Сигнал тревоги, верх.): Сигнал тревоги, верхний предел
- "H warning" (Предупреждение, верх.): предупреждение, верхний предел

#### (2) Пределы счетчиков

В этом разделе можно ввести предельные значения для счётчика. Дополнительную информацию см. в главе [Изменение значений](#page-238-0) (Страница [239](#page-238-0)).

Вы можете изменить следующие предельные значения:

- "H Alarm" (Сигнал тревоги, верх.): Сигнал тревоги, верхний предел
- "H warning" (Предупреждение, верх.): предупреждение, верхний предел

#### (3) Enabled operations (Разрешение операций управления)

В этом поле отображаются все операции управления, для которых требуются специальные права. Они зависят от конфигурации в "Системе проектирования" (ES), действительной для данного модуля.

Значки для разрешения операций управления:

- Зелёная галочка: оператор OS может управлять данным параметром
- Серая галочка: оператор OS временно не может управлять этим параметром по условиям процесса
- Красный крестик: оператор OS принципиально не может управлять данным параметром из-за соответствующим образом сконфигурированных прав управления AS (OS Perm)

## 9.4.8.4 Окно предварительного просмотра CntOhSc

#### Окно предварительного просмотра CntOhSc

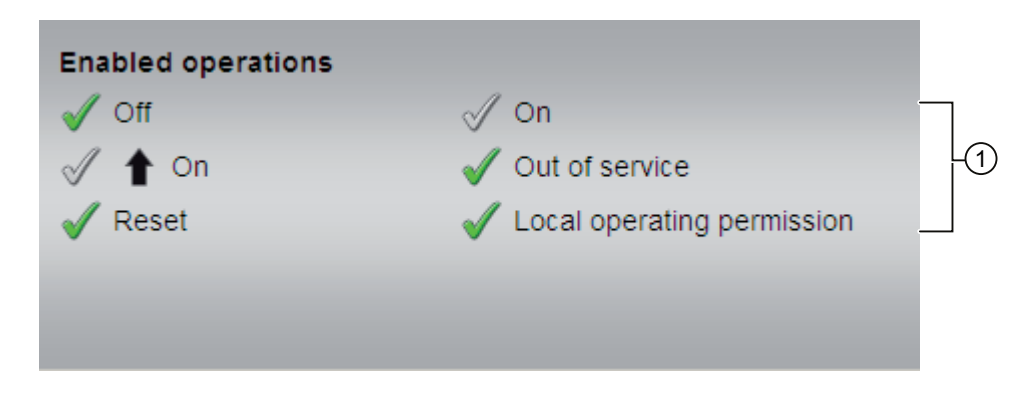

9.4 CntOhSc - определение продолжительности работы и счётчик с направлением отсчёта "на повышение"

## (1) Enabled operations (Разрешение операций управления)

В этом поле отображаются все операции управления, для которых требуются специальные права. Они зависят от конфигурации в "Системе проектирования" (ES). действительной для данного модуля.

Значки для разрешения операций управления:

- Зелёная галочка: оператор OS может управлять данным параметром
- Серая галочка: оператор OS временно не может управлять этим параметром по условиям процесса
- Красный крестик: оператор OS принципиально не может управлять данным параметром из-за соответствующим образом сконфигурированных прав управления  $AS$  (os Perm)

Здесь отображаются следующие разрешения операций управления:

- "Off" (Выкл): оператор может отключить отсчёт.
- "On n̂" (Вкл n̂): вы можете управлять счётчиком.
- "Reset" (Сброс): вы можете производить сброс показаний счётчика при блокировке или возникновении ошибок.
- "Оп" (Вкл): оператор может переключаться на режим работы "Оп" (Вкл).
- "Out of operation" (Не работает): оператор может переключаться на режим работы "Out of operation" (Не работает).
- "Local operating permission" (Локальные права управления): С помощью кнопки  $\leftarrow$ можно перейти в стандартное окно модуля OpStations. Дополнительную информацию см. в главе Права управления (Страница 234).

9.4 CntOhSc - определение продолжительности работы и счётчик с направлением отсчёта "на повышение"

# 9.4.8.5 Значок модуля CntOhSc

## Значки модуля CntOhSc

Предусмотрены различные значки модуля со следующими функциями:

- тип переменных процесса
- Предельные значения (верхнее/нижнее)
- Нарушение аварийных границ
- Режимы работы
- Статус сигнала
- Отображение памяток
- Выполняется отображение счётчика

Значки символов из графического шаблона @TemplateAPLV7.PDL:

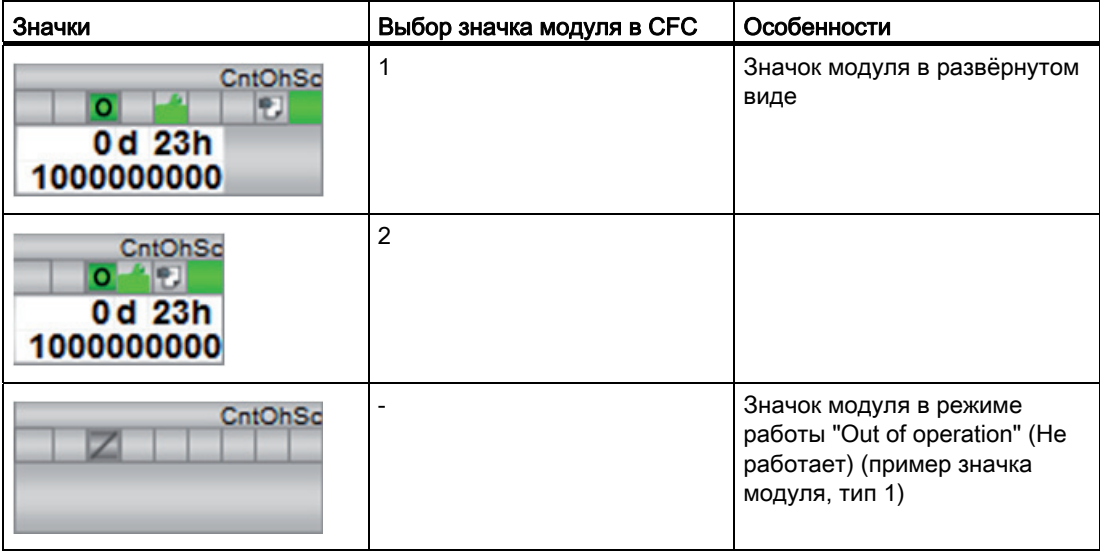

Значки модулей из графического шаблона @TemplateAPLV8.PDL:

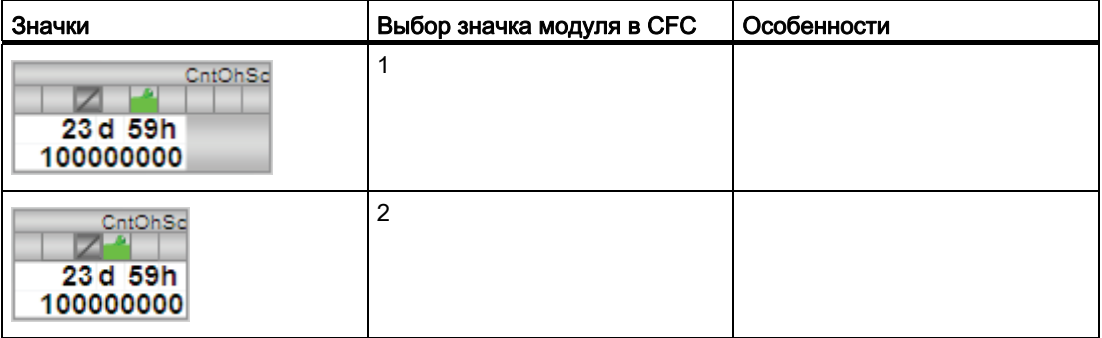

9.4 CntOhSc - определение продолжительности работы и счётчик с направлением отсчёта "на повышение"

> Дополнительную информацию по значку модуля и возможностям управления через значок модуля см. в следующих главах:

- [Проектирование значков модуля](#page-218-0) (Страница [219\)](#page-218-0)
- [Структура значка модуля](#page-211-0) (Страница [212\)](#page-211-0)
- [Управление через значок модуля](#page-219-0) (Страница [220\)](#page-219-0).

# $1($

# Блоки временных функций

#### $10.1$ TimerP - Передача сигнала с задержкой времени / датчик **ИМПУЛЬСОВ**

#### <span id="page-1660-0"></span> $1011$ Описание TimerP

#### Имя объекта (вид и номер) и семейство

Вид и номер: FB 1810 Семейство: TIME

#### Область применения TimerP

Данный модуль используется в следующих случаях:

- устройство моделирования импульсов
- увеличение длительности импульса
- задержка включения
- задержка включения с функцией накопления
- задержка выключения

#### Принцип действия

Модуль TimerP служит для передачи с задержкой времени сигналов процесса включения или выключения через выходной параметр out.

Новые значения на разъёме ті принимаются только после изменения через разъём In.

На выходном параметре Invout дополнительно имеется инвертированный сигнал для Out.

Через входной параметр Mode определите, каким образом должен использоваться модуль. Дополнительную информацию см. в главе Функции TimerP (Страница 1663).

#### Конфигурирование

В СГС-редакторе вставьте модуль в циклический ОВ сигнала активизации (ОВ30 -OB38).

10.1 TimerP - Передача сигнала с задержкой времени / датчик импульсов

#### Характеристики запуска

Этот модуль не имеет характеристик запуска.

#### Назначение слов состояния параметру status

Данный модуль не имеет параметра status.

## См. также

[Режимы работы TimerP](#page-1661-0) (Страница [1662](#page-1661-0)) [Обработка ошибок TimerP](#page-1665-0) (Страница [1666](#page-1665-0)) [Сообщения TimerP](#page-1666-0) (Страница [1667](#page-1666-0)) [Подключения TimerP](#page-1666-1) (Страница [1667\)](#page-1666-1) [Схема подключения TimerP](#page-1668-0) (Страница [1669\)](#page-1668-0)

# <span id="page-1661-0"></span>10.1.2 Режимы работы TimerP

#### Режимы работы TimerP

Данный модуль не имеет режимов работы.

## См. также

[Описание TimerP](#page-1660-0) (Страница [1661\)](#page-1660-0) [Функции TimerP](#page-1662-0) (Страница [1663](#page-1662-0)) [Обработка ошибок TimerP](#page-1665-0) (Страница [1666](#page-1665-0)) [Сообщения TimerP](#page-1666-0) (Страница [1667](#page-1666-0)) [Подключения TimerP](#page-1666-1) (Страница [1667\)](#page-1666-1) [Схема подключения TimerP](#page-1668-0) (Страница [1669\)](#page-1668-0) 10.1 TimerP - Передача сигнала с задержкой времени / датчик импульсов

# <span id="page-1662-0"></span>10.1.3 Функции TimerP

# Функции TimerP

Ниже описываются функции данного модуля.

## Определение принципа действие таймера

Через входной параметр Mode определите принцип действия модуля:

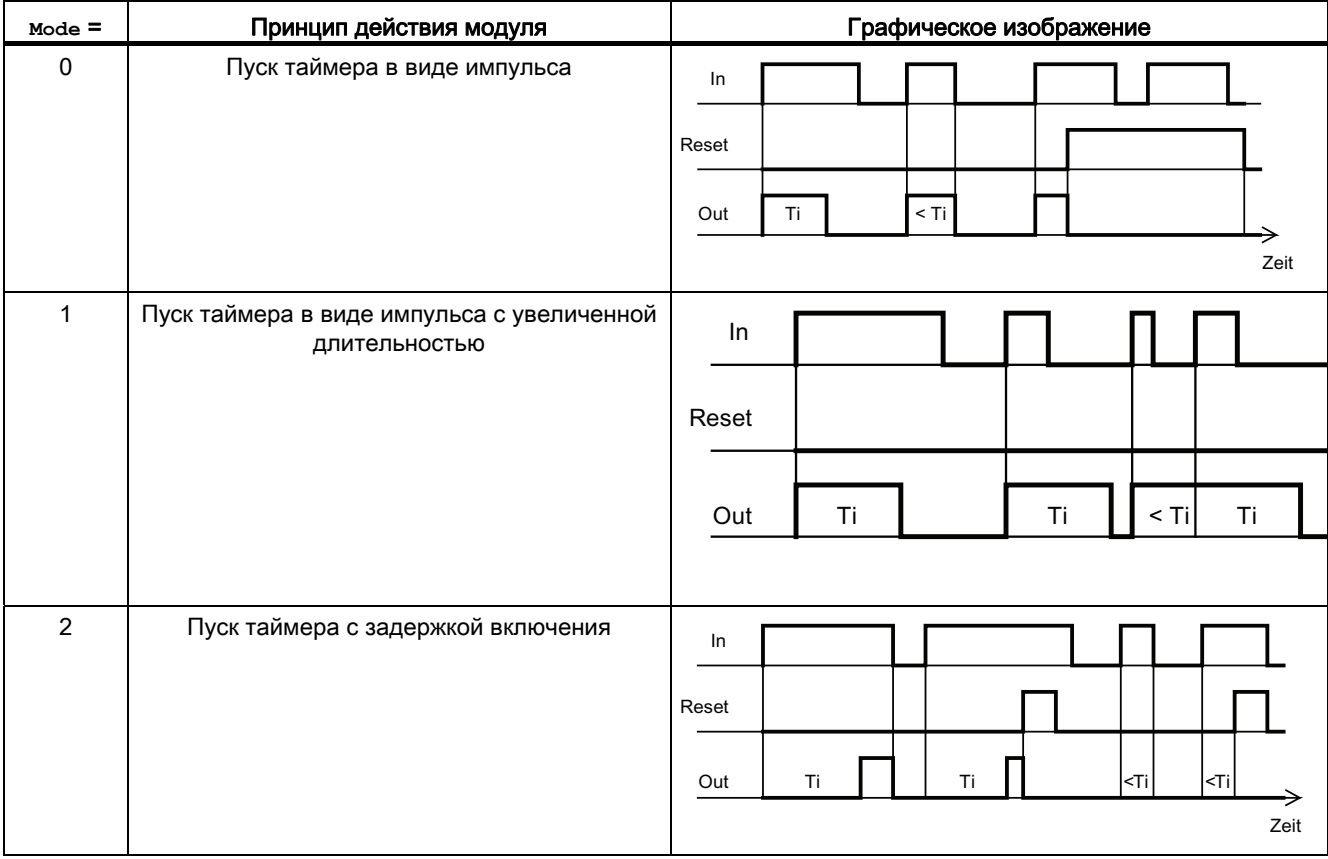

#### Блоки временных функций

10.1 ТітегР - Передача сигнала с задержкой времени / датчик импульсов

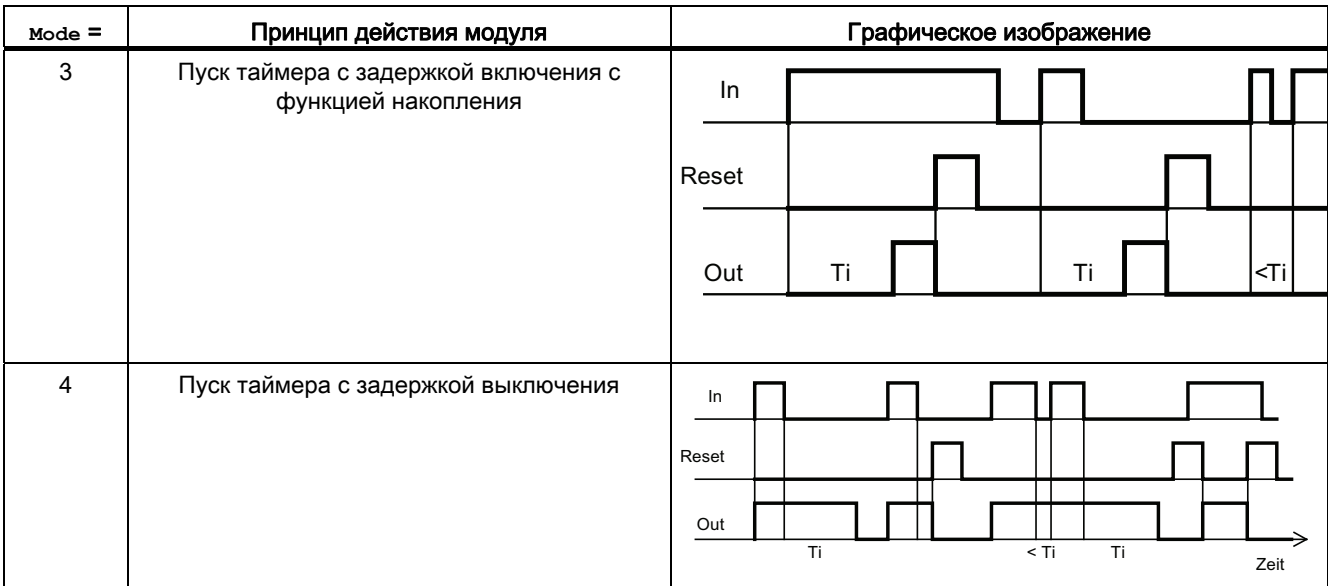

#### Настройка времени

Через параметр ті произведите настройку времени для принципа действия модуля.

#### Примечание

При параметрировании примите к сведению, что временной интервал между ті и SampleTime не должен превышать 107.

#### Обнуление выходных параметров out и TimeRemaining

Через параметр Reset. Value = 1 произведите сброс выходных параметров Out и TimeRemaining. Value Ha 0.

#### Формирование статуса сигналов для модулей

Статус сигнала для модуля формируется из следующих параметров и выводится через выходные параметры out и Invout:

 $\bullet$  In.ST

#### Блоки временных функций

10.1 TimerP - Передача сигнала с задержкой времени / датчик импульсов

## См. также

[Описание TimerP](#page-1660-0) (Страница [1661](#page-1660-0)) [Режимы работы TimerP](#page-1661-0) (Страница [1662\)](#page-1661-0) [Обработка ошибок TimerP](#page-1665-0) (Страница [1666](#page-1665-0)) [Сообщения TimerP](#page-1666-0) (Страница [1667\)](#page-1666-0) [Подключения TimerP](#page-1666-1) (Страница [1667\)](#page-1666-1) [Схема подключения TimerP](#page-1668-0) (Страница [1669\)](#page-1668-0) 10.1 ТітегР - Передача сигнала с задержкой времени / датчик импульсов

#### <span id="page-1665-0"></span> $10.1.4$ Обработка ошибок TimerP

## Обработка ошибок TimerP

Информацию по обработке ошибок всех модулей см. также в главе Обработка ошибок (Страница 120) в "Основных положениях".

В данном модуле могут отображаться следующие ошибки:

• Номера ошибок

#### Обзор номеров ошибок

Через подключение ErrorNum возможен вывод следующих номеров ошибок:

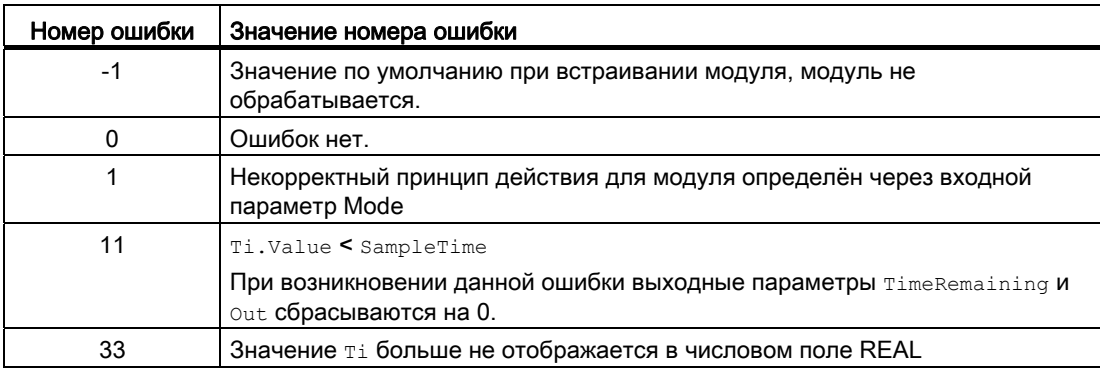

#### См. также

Описание TimerP (Страница 1661)

Режимы работы TimerP (Страница 1662)

Функции TimerP (Страница 1663)

Сообщения TimerP (Страница 1667)

Подключения TimerP (Страница 1667)

Схема подключения TimerP (Страница 1669)

10.1 TimerP - Передача сигнала с задержкой времени / датчик импульсов

# <span id="page-1666-0"></span>10.1.5 Сообщения TimerP

#### Режим вывода сообщений

Этот модуль не имеет режима сообщений.

#### См. также

[Описание TimerP](#page-1660-0) (Страница [1661](#page-1660-0)) [Режимы работы TimerP](#page-1661-0) (Страница [1662\)](#page-1661-0) [Функции TimerP](#page-1662-0) (Страница [1663\)](#page-1662-0) [Обработка ошибок TimerP](#page-1665-0) (Страница [1666](#page-1665-0)) [Подключения TimerP](#page-1666-1) (Страница [1667\)](#page-1666-1) [Схема подключения TimerP](#page-1668-0) (Страница [1669\)](#page-1668-0)

# <span id="page-1666-1"></span>10.1.6 Подключения TimerP

#### Подключения TimerP

#### Входные параметры

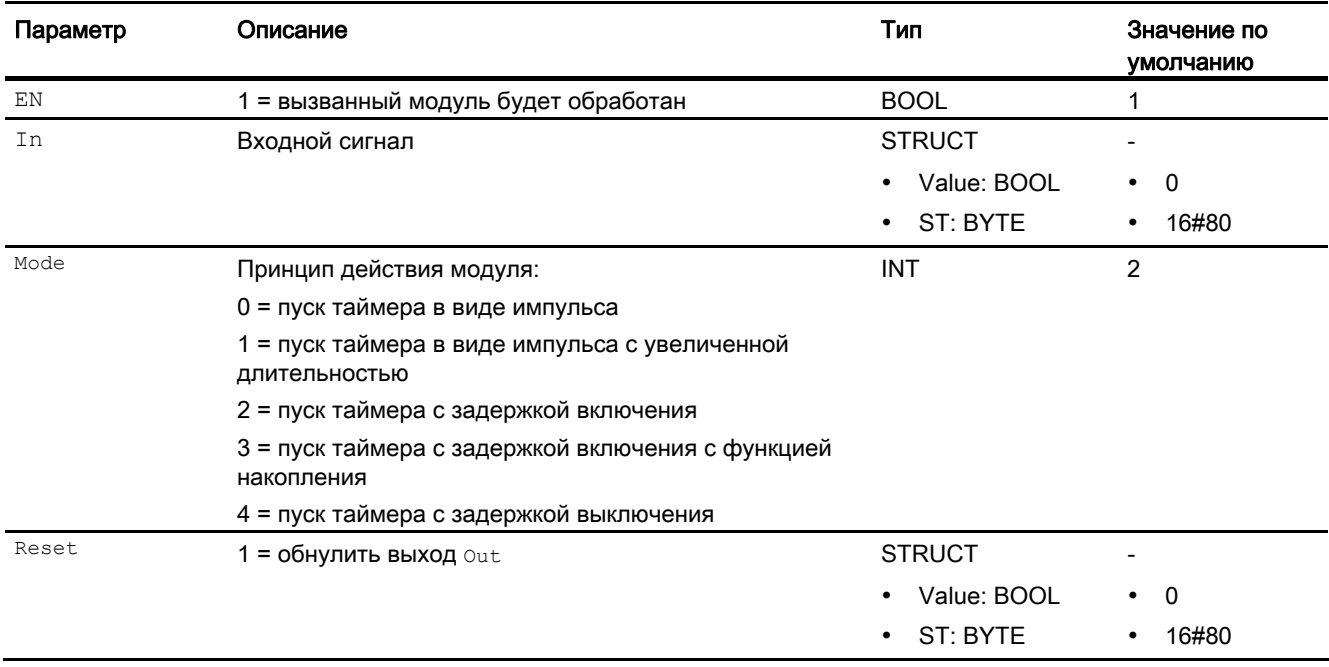

#### Блоки временных функций

## 10.1 TimerP - Передача сигнала с задержкой времени / датчик импульсов

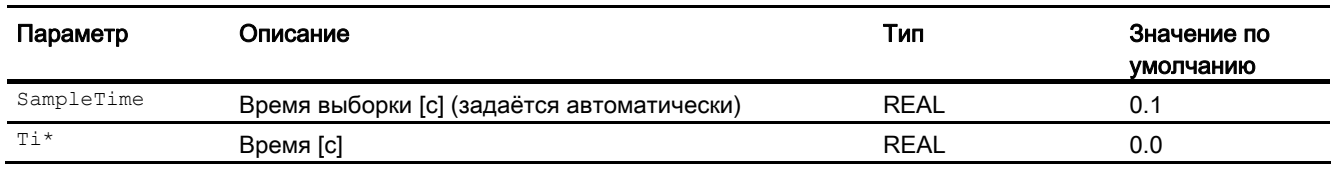

\* Во время обработки модуля данные входы могут быть перезаписаны значениями алгоритмом модуля.

#### Выходные параметры

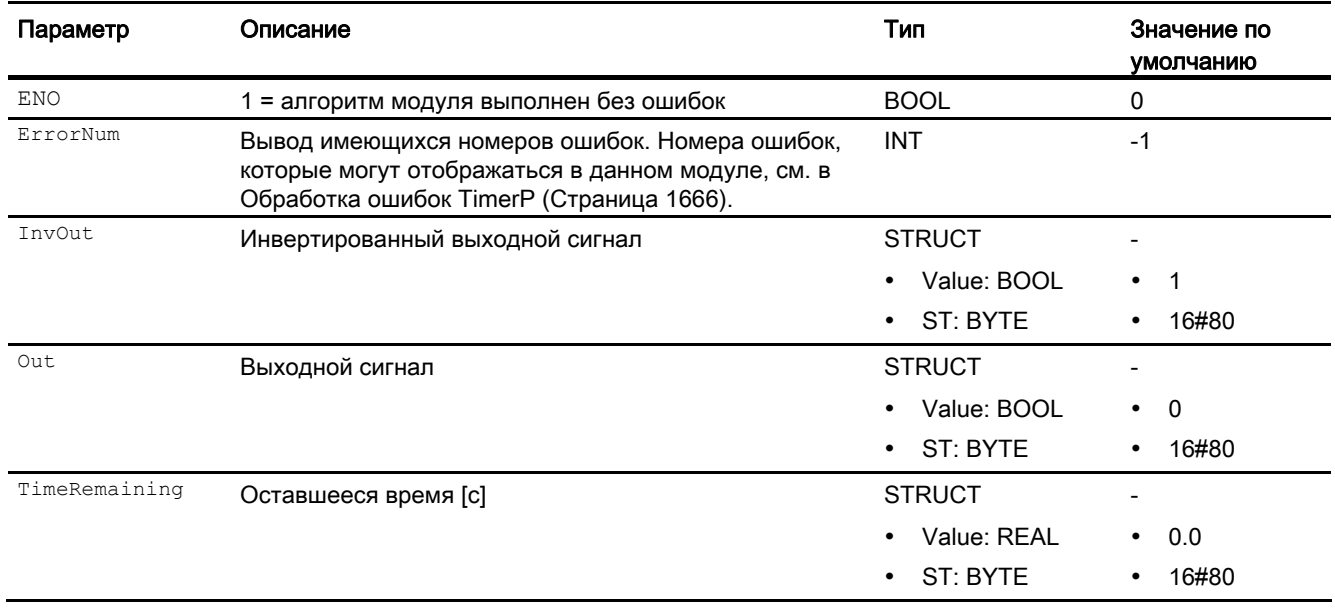

#### См. также

[Описание TimerP](#page-1660-0) (Страница [1661\)](#page-1660-0) [Режимы работы TimerP](#page-1661-0) (Страница [1662](#page-1661-0)) [Функции TimerP](#page-1662-0) (Страница [1663](#page-1662-0)) [Сообщения TimerP](#page-1666-0) (Страница [1667](#page-1666-0)) [Схема подключения TimerP](#page-1668-0) (Страница [1669\)](#page-1668-0) 10.1 TimerP - Передача сигнала с задержкой времени / датчик импульсов

# <span id="page-1668-0"></span>10.1.7 Схема подключения TimerP

#### Схема подключения TimerP

Для данного модуля схема подключения не предусмотрена.

#### См. также

[Описание TimerP](#page-1660-0) (Страница [1661](#page-1660-0)) [Режимы работы TimerP](#page-1661-0) (Страница [1662\)](#page-1661-0) [Функции TimerP](#page-1662-0) (Страница [1663\)](#page-1662-0) [Обработка ошибок TimerP](#page-1665-0) (Страница [1666](#page-1665-0)) [Сообщения TimerP](#page-1666-0) (Страница [1667\)](#page-1666-0) [Подключения TimerP](#page-1666-1) (Страница [1667\)](#page-1666-1)

Блоки временных функций

10.1 TimerP - Передача сигнала с задержкой времени / датчик импульсов

# 11

# Математические модули

#### $11.1$ Add04 - сумматор с 4 значениями

#### <span id="page-1670-0"></span> $11.1.1$ Описание Add04

#### Имя объекта (вид и номер) и семейство

Вид и номер: FC 351 Семейство: Math

#### Область применения Add04

Данный модуль используется в следующих случаях:

- суммирование значений
- вывод суммарного значения для дальнейшей обработки

#### Принцип действия

Модуль Add04 рассчитывает сумму до 4 значений:

 $_{\text{Out}} = \text{In1} + ... + \text{Inn}$  (n  $\leq 4$ ),

при этом:

out = суммарное значение

In1 ... In4 = CYMMUPYEMble 3Ha4eHUR

Выводится всегда сумма всех входных параметров, а также наихудший имеющийся статус сигнала входных параметров.

Выходное значение проверяется на соответствие диапазону значений REAL. При выходе за пределы диапазона значений выводится максимальное или минимальное возможное значение REAL.

Если речь идёт о значении NAN, то выводится последнее действительное выходное значение, и статус выходного значения сбрасывается на 16#28 (если ни один из входов не имеет худшего статуса).

Дополнительную информацию о формировании статуса сигнала см. в Формирование и вывод статуса сигнала для математических модулей (Страница 117)

#### Конфигурирование

В CFC-редакторе вставьте модуль в циклический OB сигнала активизации (OB30 - OB38).

#### Характеристики запуска

Этот модуль не имеет характеристик запуска.

# Назначение слов состояния параметру **Status**

Данный модуль не имеет параметра status.

#### См. также

[Функции Add04](#page-1672-0) (Страница [1673\)](#page-1672-0)

[Сообщения Add04](#page-1673-0) (Страница [1674](#page-1673-0))

[Подключения Add04](#page-1674-0) (Страница [1675](#page-1674-0))

[Схема подключения Add04](#page-1675-0) (Страница [1676](#page-1675-0))

[Обработка ошибок Add04](#page-1673-1) (Страница [1674\)](#page-1673-1)

[Режимы работы Add04](#page-1672-1) (Страница [1673](#page-1672-1))

# <span id="page-1672-1"></span>11.1.2 Режимы работы Add04

#### Режимы работы Add04

Данный модуль не имеет режимов работы.

#### См. также

[Схема подключения Add04](#page-1675-0) (Страница [1676\)](#page-1675-0) [Подключения Add04](#page-1674-0) (Страница [1675](#page-1674-0)) [Сообщения Add04](#page-1673-0) (Страница [1674](#page-1673-0)) [Обработка ошибок Add04](#page-1673-1) (Страница [1674\)](#page-1673-1) [Описание Add04](#page-1670-0) (Страница [1671\)](#page-1670-0) [Функции Add04](#page-1672-0) (Страница [1673](#page-1672-0))

# <span id="page-1672-0"></span>11.1.3 Функции Add04

# Функции Add04

Ниже описываются функции данного модуля.

#### Формирование статуса сигналов для модулей

Данный модуль выполняет стандартную функцию [Формирование и вывод статуса](#page-116-0)  [сигнала для математических модулей](#page-116-0) (Страница [117\)](#page-116-0).

Наихудший статус сигнала для модуля формируется следующими параметрами и выводится через выходной параметр out:

- In1.ST
- $\bullet$  In2.ST
- In3.ST
- In4.ST

#### См. также

[Описание Add04](#page-1670-0) (Страница [1671\)](#page-1670-0)

[Сообщения Add04](#page-1673-0) (Страница [1674](#page-1673-0))

[Подключения Add04](#page-1674-0) (Страница [1675](#page-1674-0))

[Схема подключения Add04](#page-1675-0) (Страница [1676\)](#page-1675-0)

[Обработка ошибок Add04](#page-1673-1) (Страница [1674\)](#page-1673-1)

[Режимы работы Add04](#page-1672-1) (Страница [1673](#page-1672-1))

# <span id="page-1673-1"></span>11.1.4 Обработка ошибок Add04

# Обработка ошибок Add04

Данный модуль не выводит сообщений об ошибках.

# См. также

[Схема подключения Add04](#page-1675-0) (Страница [1676](#page-1675-0)) [Подключения Add04](#page-1674-0) (Страница [1675](#page-1674-0)) [Сообщения Add04](#page-1673-0) (Страница [1674](#page-1673-0)) [Описание Add04](#page-1670-0) (Страница [1671\)](#page-1670-0) [Режимы работы Add04](#page-1672-1) (Страница [1673](#page-1672-1)) [Функции Add04](#page-1672-0) (Страница [1673\)](#page-1672-0)

# <span id="page-1673-0"></span>11.1.5 Сообщения Add04

# Режим вывода сообщений

Этот модуль не имеет режима сообщений.

# См. также

[Описание Add04](#page-1670-0) (Страница [1671\)](#page-1670-0) [Функции Add04](#page-1672-0) (Страница [1673\)](#page-1672-0) [Подключения Add04](#page-1674-0) (Страница [1675](#page-1674-0)) [Схема подключения Add04](#page-1675-0) (Страница [1676](#page-1675-0)) [Режимы работы Add04](#page-1672-1) (Страница [1673](#page-1672-1)) [Обработка ошибок Add04](#page-1673-1) (Страница [1674\)](#page-1673-1)

# <span id="page-1674-0"></span>11.1.6 Подключения Add04

## Подключения Add04

## Входные параметры

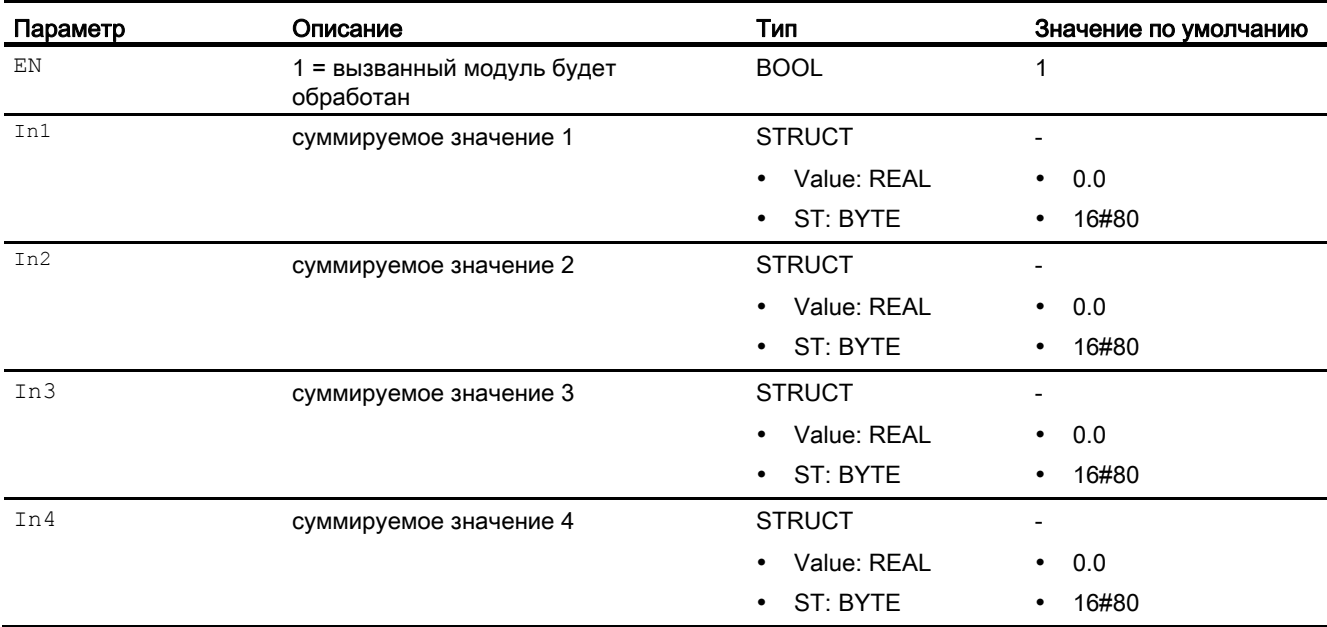

## Выходные параметры

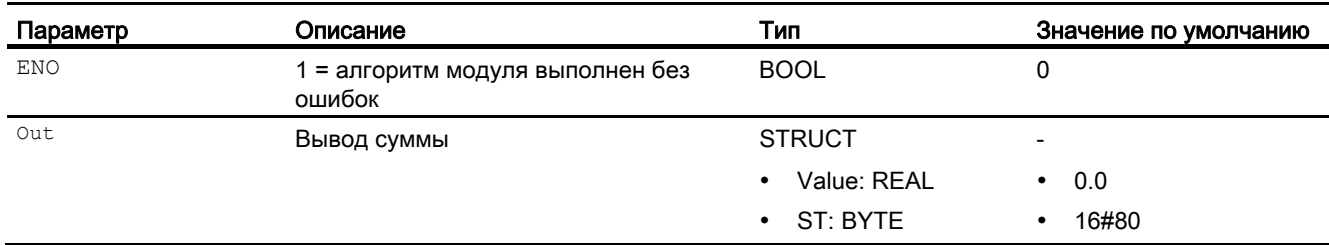

#### См. также

[Описание Add04](#page-1670-0) (Страница [1671\)](#page-1670-0) [Функции Add04](#page-1672-0) (Страница [1673](#page-1672-0)) [Сообщения Add04](#page-1673-0) (Страница [1674](#page-1673-0)) [Схема подключения Add04](#page-1675-0) (Страница [1676\)](#page-1675-0) [Режимы работы Add04](#page-1672-1) (Страница [1673](#page-1672-1))

[Обработка ошибок Add04](#page-1673-1) (Страница [1674\)](#page-1673-1)

# <span id="page-1675-0"></span>11.1.7 Схема подключения Add04

## Схема подключения Add04

Для данного модуля схема подключения не предусмотрена.

#### См. также

[Описание Add04](#page-1670-0) (Страница [1671\)](#page-1670-0) [Режимы работы Add04](#page-1672-1) (Страница [1673](#page-1672-1)) [Функции Add04](#page-1672-0) (Страница [1673\)](#page-1672-0) [Обработка ошибок Add04](#page-1673-1) (Страница [1674\)](#page-1673-1) [Сообщения Add04](#page-1673-0) (Страница [1674](#page-1673-0)) [Подключения Add04](#page-1674-0) (Страница [1675](#page-1674-0))

#### $112$ Add08 - сумматор с 8 значениями

#### <span id="page-1676-0"></span> $11.2.1$ **Описание Add08**

#### Имя объекта (вид и номер) и семейство

Вид и номер: FC 352 Семейство: Math

#### Область применения Add08

Данный модуль используется в следующих случаях:

- суммирование значений
- вывод суммарного значения для дальнейшей обработки

#### Принцип действия

Модуль Add08 рассчитывает сумму до 8 значений:

out = In1 +...+ Inn (n  $\leq$  8),

при этом:

out = суммарное значение

In1 ... In8 = суммируемые значения

Выводится всегда сумма всех входных параметров, а также наихудший имеющийся статус сигнала входных параметров.

Выходное значение проверяется на соответствие диапазону значений REAL. При выходе за пределы диапазона значений выводится максимальное или минимальное возможное значение REAL.

Если речь идёт о значении NAN, то выводится последнее действительное выходное значение, и статус выходного значения сбрасывается на 16#28 (если ни один из входов не имеет худшего статуса).

Дополнительную информацию о формировании статуса сигнала см. в Формирование и вывод статуса сигнала для математических модулей (Страница 117)

#### Конфигурирование

В СГС-редакторе вставьте модуль в циклический ОВ сигнала активизации (ОВ30 -OB38).

#### Характеристики запуска

Этот модуль не имеет характеристик запуска.

#### Назначение слов состояния параметру status

Данный модуль не имеет параметра status.

#### См. также

[Функции Add08](#page-1678-0) (Страница [1679\)](#page-1678-0) [Сообщения Add08](#page-1679-0) (Страница [1680](#page-1679-0)) [Подключения Add08](#page-1680-0) (Страница [1681](#page-1680-0)) [Схема подключения Add08](#page-1681-0) (Страница [1682](#page-1681-0)) [Обработка ошибок Add08](#page-1679-1) (Страница [1680\)](#page-1679-1) [Режимы работы Add08](#page-1677-0) (Страница [1678](#page-1677-0))

# <span id="page-1677-0"></span>11.2.2 Режимы работы Add08

## Режимы работы Add08

Данный модуль не имеет режимов работы.

#### См. также

[Описание Add08](#page-1676-0) (Страница [1677\)](#page-1676-0) [Функции Add08](#page-1678-0) (Страница [1679\)](#page-1678-0) [Обработка ошибок Add08](#page-1679-1) (Страница [1680\)](#page-1679-1) [Сообщения Add08](#page-1679-0) (Страница [1680](#page-1679-0)) [Подключения Add08](#page-1680-0) (Страница [1681](#page-1680-0)) [Схема подключения Add08](#page-1681-0) (Страница [1682](#page-1681-0))

# <span id="page-1678-0"></span>11.2.3 Функции Add08

#### Функции Add08

Ниже описываются функции данного модуля.

#### Формирование статуса сигналов для модулей

Данный модуль выполняет стандартную функцию [Формирование и вывод статуса](#page-116-0)  [сигнала для математических модулей](#page-116-0) (Страница [117\)](#page-116-0).

Наихудший статус сигнала для модуля формируется следующими параметрами и выводится через выходной параметр out:

- In1.ST
- In2.ST
- In3.ST
- $\bullet$  In4.ST
- In5.ST
- $\bullet$  In6.ST
- In7.ST
- In8.ST

#### См. также

[Описание Add08](#page-1676-0) (Страница [1677\)](#page-1676-0) [Сообщения Add08](#page-1679-0) (Страница [1680](#page-1679-0)) [Подключения Add08](#page-1680-0) (Страница [1681](#page-1680-0)) [Схема подключения Add08](#page-1681-0) (Страница [1682\)](#page-1681-0) [Обработка ошибок Add08](#page-1679-1) (Страница [1680\)](#page-1679-1) [Режимы работы Add08](#page-1677-0) (Страница [1678](#page-1677-0))

# <span id="page-1679-1"></span>11.2.4 Обработка ошибок Add08

# Обработка ошибок Add08

Данный модуль не выводит сообщений об ошибках.

# См. также

[Схема подключения Add08](#page-1681-0) (Страница [1682](#page-1681-0)) [Подключения Add08](#page-1680-0) (Страница [1681](#page-1680-0)) [Сообщения Add08](#page-1679-0) (Страница [1680](#page-1679-0)) [Описание Add08](#page-1676-0) (Страница [1677\)](#page-1676-0) [Функции Add08](#page-1678-0) (Страница [1679\)](#page-1678-0) [Режимы работы Add08](#page-1677-0) (Страница [1678](#page-1677-0))

# <span id="page-1679-0"></span>11.2.5 Сообщения Add08

# Режим вывода сообщений

Этот модуль не имеет режима сообщений.

# См. также

[Описание Add08](#page-1676-0) (Страница [1677\)](#page-1676-0) [Функции Add08](#page-1678-0) (Страница [1679\)](#page-1678-0) [Подключения Add08](#page-1680-0) (Страница [1681](#page-1680-0)) [Обработка ошибок Add08](#page-1679-1) (Страница [1680\)](#page-1679-1) [Режимы работы Add08](#page-1677-0) (Страница [1678](#page-1677-0)) [Схема подключения Add08](#page-1681-0) (Страница [1682](#page-1681-0))

# <span id="page-1680-0"></span>11.2.6 Подключения Add08

# Подключения Add08

## Входные параметры

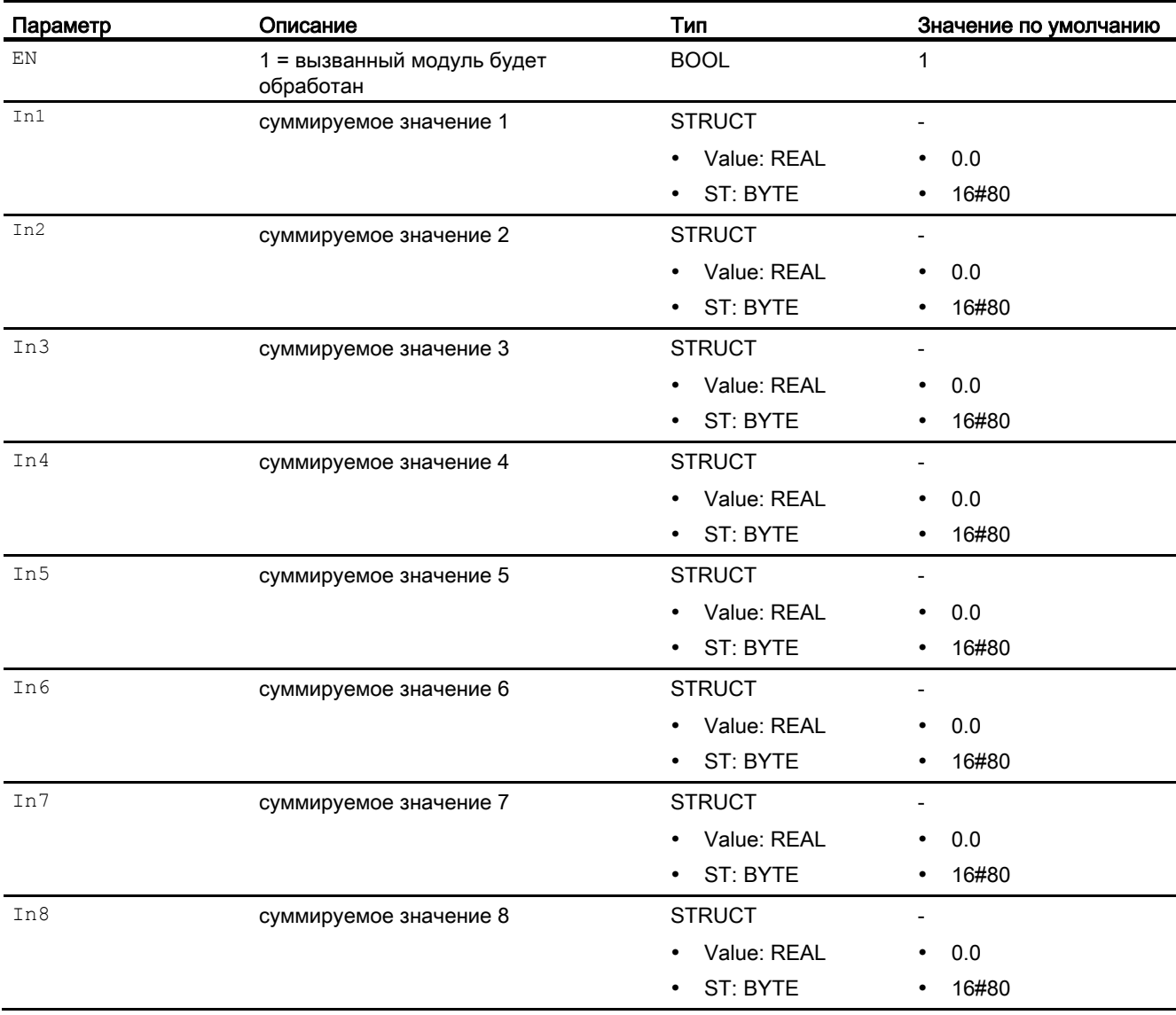

## Выходные параметры

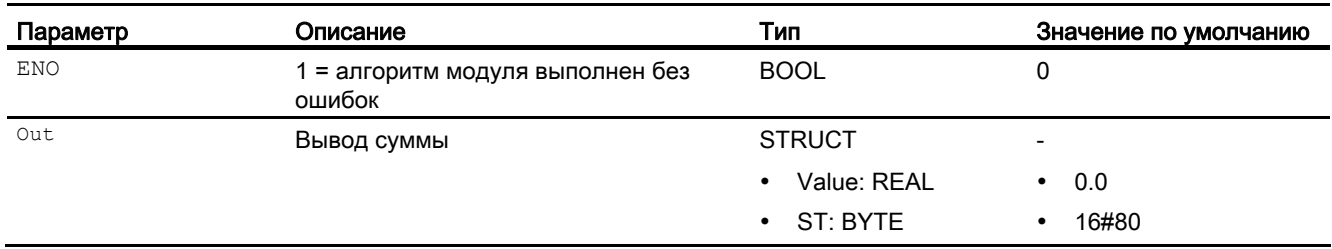

#### См. также

[Описание Add08](#page-1676-0) (Страница [1677\)](#page-1676-0) [Функции Add08](#page-1678-0) (Страница [1679\)](#page-1678-0) [Сообщения Add08](#page-1679-0) (Страница [1680](#page-1679-0)) [Схема подключения Add08](#page-1681-0) (Страница [1682](#page-1681-0)) [Обработка ошибок Add08](#page-1679-1) (Страница [1680\)](#page-1679-1) [Режимы работы Add08](#page-1677-0) (Страница [1678](#page-1677-0))

## <span id="page-1681-0"></span>11.2.7 Схема подключения Add08

#### Схема подключения Add08

Для данного модуля схема подключения не предусмотрена.

#### См. также

[Описание Add08](#page-1676-0) (Страница [1677\)](#page-1676-0) [Функции Add08](#page-1678-0) (Страница [1679\)](#page-1678-0) [Обработка ошибок Add08](#page-1679-1) (Страница [1680\)](#page-1679-1) [Подключения Add08](#page-1680-0) (Страница [1681](#page-1680-0)) [Режимы работы Add08](#page-1677-0) (Страница [1678](#page-1677-0)) [Сообщения Add08](#page-1679-0) (Страница [1680](#page-1679-0))

# 11.3 Average - Формирование среднего значения

<span id="page-1682-0"></span>11.3.1 Описание Average

#### Имя объекта (вид и номер) и семейство

Вид и номер: FB1804 Семейство: Math

#### Область применения Average

Данный модуль используется в следующих случаях:

● расчёт среднего значения за определённый отрезок времени

#### Принцип действия

Модуль производит расчёт среднего аналогового значения In за отрезок времени с момента его пуска по следующей формуле:

$$
Out = \frac{Out_{(n-1)}\mathbf{g} \mathbf{v} \cdot \mathbf{w} \cdot \mathbf{v} \cdot \mathbf{v}}{NumCycles + 1}
$$

при этом:

In = входная величина

Out = текущее среднее значение

Out(n-1) = рассчитанное среднее значение после произведённого пуска

NumCycles = число циклов для формирования среднего значения с момента смены фронта 0 - 1 входного параметра Run.

Через фронт 0 - 1 на входном параметре Run запускается процесс расчёта. При этом на выходной параметр out записывается входной параметр In.

В течение следующих циклов результат выходного значения out каждый раз рассчитывается заново, а счётчик циклов NumCycles ведёт отсчёт в приращениях.

Счётчик циклов NumCycles имеет тип данных DINT и поэтому может регистрировать значение не более 2147483647. По достижении данного значения счётчик циклов NumCycles сбрасывается на 1. В результате этого процесс формирования среднего значения запускается заново. При времени цикла 100 мс это происходит через 6,8 лет.

В результате сброса (1 - 0 фронт) входного параметра Run расчёт завершается, и результаты Out и NumCycles сохраняются на последнем уровне.

Через параметр Feature задаются характеристики запуска данного модуля.

Дополнительную информацию о формировании статуса сигнала см. в [Формирование и](#page-116-0)  [вывод статуса сигнала для математических модулей](#page-116-0) (Страница [117\)](#page-116-0)

#### Конфигурирование

В CFC-редакторе вставьте модуль в циклический OB сигнала активизации (OB30 - OB38). Кроме этого, модуль автоматически вставляется в пусковой OB (OB100).

#### Характеристики запуска

Через Feature Bit [Установка характеристик пуска](#page-132-0) (Страница [133\)](#page-132-0) задаются характеристики запуска данного модуля.

#### Назначение слов состояния параметру status1

Данный модуль не имеет параметра status.

#### См. также

[Функции Average](#page-1684-0) (Страница [1685](#page-1684-0))

[Сообщения Average](#page-1686-0) (Страница [1687](#page-1686-0))

[Подключения Average](#page-1686-1) (Страница [1687\)](#page-1686-1)

[Режимы работы Average](#page-1683-0) (Страница [1684](#page-1683-0))

[Обработка ошибок Average](#page-1685-0) (Страница [1686](#page-1685-0))

[Схема подключения Average](#page-1688-0) (Страница [1689\)](#page-1688-0)

# <span id="page-1683-0"></span>11.3.2 Режимы работы Average

#### Режимы работы Average

Данный модуль не имеет режимов работы.

#### См. также

[Описание Average](#page-1682-0) (Страница [1683\)](#page-1682-0)

[Функции Average](#page-1684-0) (Страница [1685](#page-1684-0))

[Обработка ошибок Average](#page-1685-0) (Страница [1686](#page-1685-0))

[Сообщения Average](#page-1686-0) (Страница [1687](#page-1686-0))

[Подключения Average](#page-1686-1) (Страница [1687\)](#page-1686-1)

# <span id="page-1684-0"></span>11.3.3 Функции Average

#### Функции Average

Ниже описываются функции данного модуля.

#### Модели поведения, задаваемые через подключение **Feature**

Обзор всех моделей поведения, которые можно выбрать с помощью параметра Feature, СМ. В ГЛАВЕ ФУНКЦИИ, НАСТРАИВАЕМЫЕ ЧЕРЕЗ ПОДКЛЮЧЕНИЕ Feature (Страница [150\)](#page-149-0). Для этого модуля в соответствующих битах доступны следующие модели поведения:

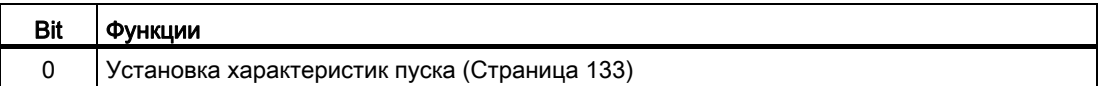

#### Формирование статуса сигналов для модулей

Данный модуль выполняет стандартную функцию [Формирование и вывод статуса](#page-116-0)  [сигнала для математических модулей](#page-116-0) (Страница [117\)](#page-116-0).

Статус сигнала для модуля формируется из следующих параметров и выводится через выходной параметр out:

● In.ST

#### См. также

[Описание Average](#page-1682-0) (Страница [1683](#page-1682-0))

[Сообщения Average](#page-1686-0) (Страница [1687\)](#page-1686-0)

[Подключения Average](#page-1686-1) (Страница [1687\)](#page-1686-1)

[Режимы работы Average](#page-1683-0) (Страница [1684\)](#page-1683-0)

[Обработка ошибок Average](#page-1685-0) (Страница [1686](#page-1685-0))

# <span id="page-1685-0"></span>11.3.4 Обработка ошибок Average

# Обработка ошибок Average

Информацию по обработке ошибок всех модулей см. также в главе [Обработка ошибок](#page-119-0) (Страница [120\)](#page-119-0) в "Основных положениях".

В данном модуле могут отображаться следующие ошибки:

● Номера ошибок

# Обзор номеров ошибок

Через подключение ErrorNum возможен вывод следующих номеров ошибок:

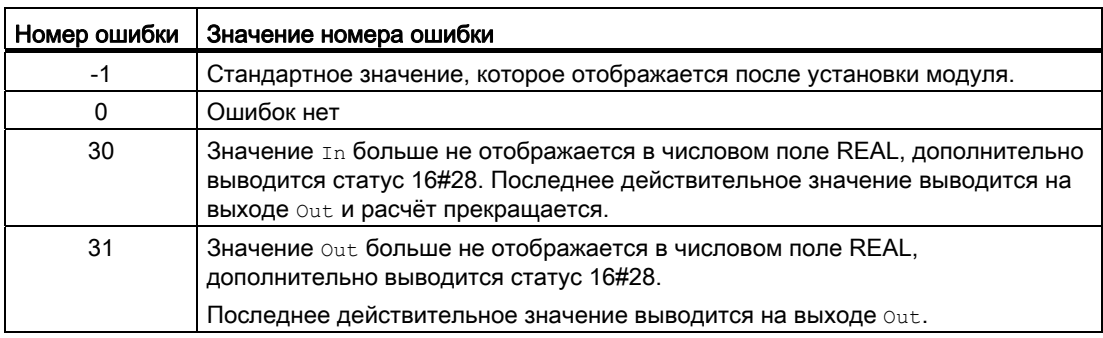

#### См. также

[Режимы работы Average](#page-1683-0) (Страница [1684](#page-1683-0))

[Функции Average](#page-1684-0) (Страница [1685](#page-1684-0))

[Описание Average](#page-1682-0) (Страница [1683\)](#page-1682-0)

[Сообщения Average](#page-1686-0) (Страница [1687](#page-1686-0))

[Подключения Average](#page-1686-1) (Страница [1687\)](#page-1686-1)

# <span id="page-1686-0"></span>11.3.5 Сообщения Average

#### Режим вывода сообщений

Этот модуль не имеет режима сообщений.

#### См. также

[Описание Average](#page-1682-0) (Страница [1683](#page-1682-0)) [Функции Average](#page-1684-0) (Страница [1685](#page-1684-0)) [Подключения Average](#page-1686-1) (Страница [1687\)](#page-1686-1) [Режимы работы Average](#page-1683-0) (Страница [1684\)](#page-1683-0) [Обработка ошибок Average](#page-1685-0) (Страница [1686](#page-1685-0)) [Схема подключения Average](#page-1688-0) (Страница [1689\)](#page-1688-0)

# <span id="page-1686-1"></span>11.3.6 Подключения Average

## Подключения Average

#### Входные параметры

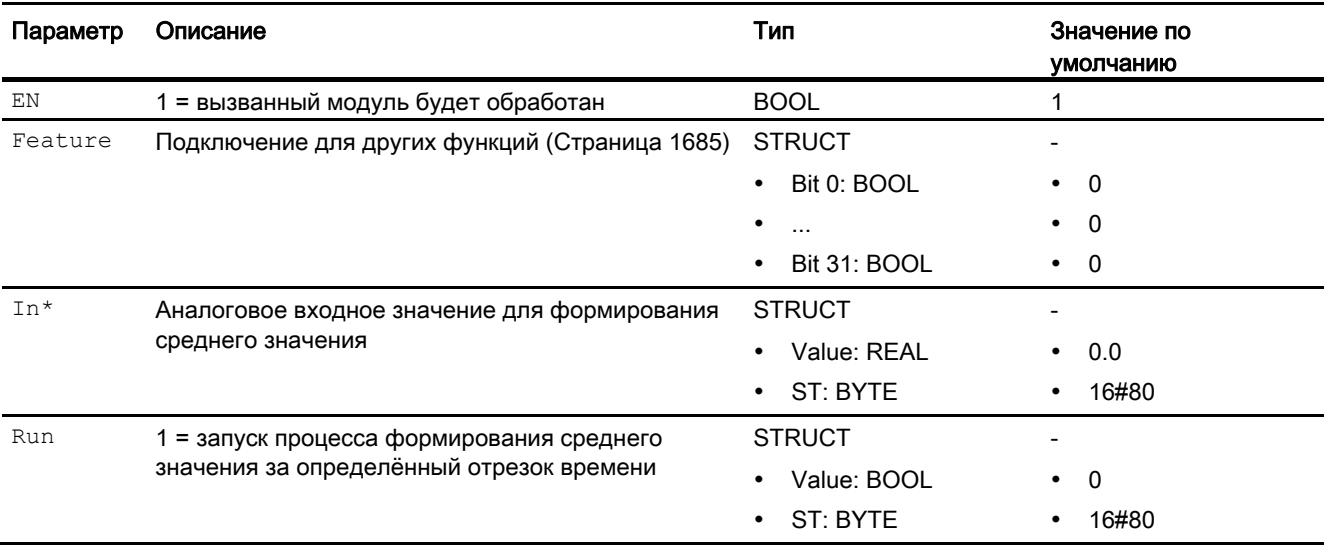

\* Во время обработки модуля данные входы могут быть перезаписаны значениями алгоритмом модуля.

# Выходные параметры

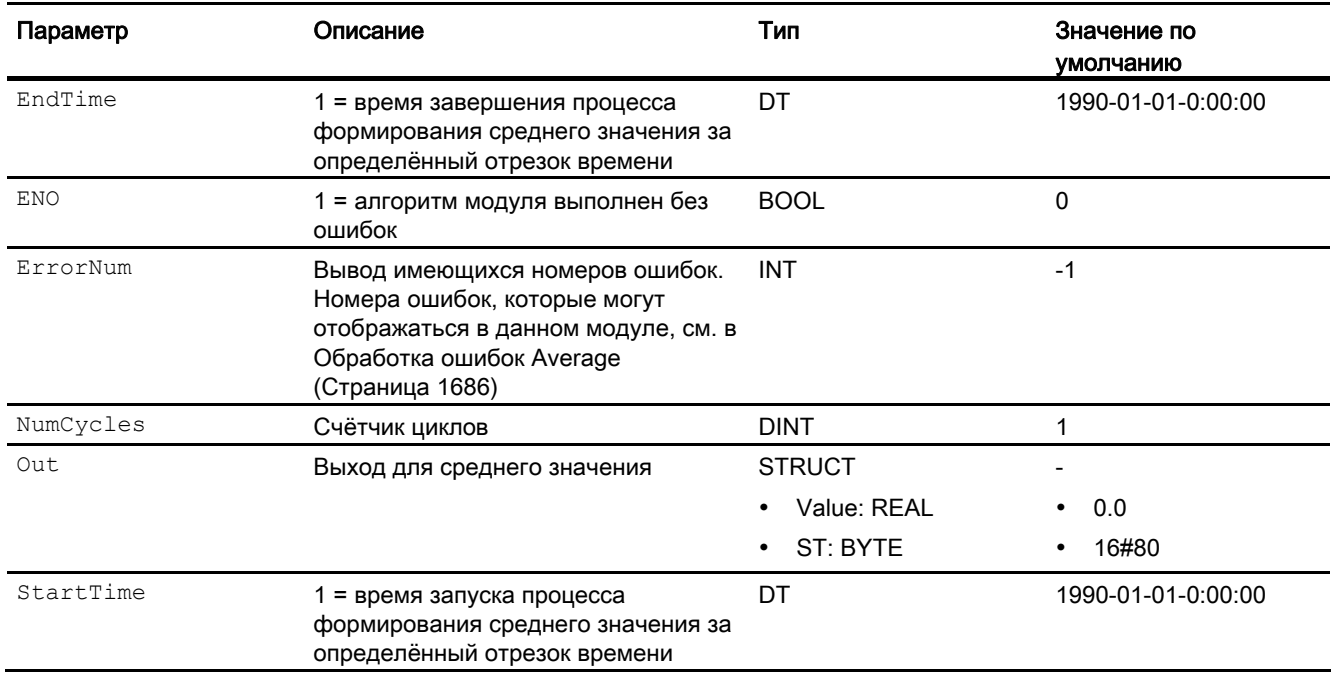

## См. также

[Описание Average](#page-1682-0) (Страница [1683\)](#page-1682-0)

[Сообщения Average](#page-1686-0) (Страница [1687](#page-1686-0))

[Режимы работы Average](#page-1683-0) (Страница [1684](#page-1683-0))

# <span id="page-1688-0"></span>11.3.7 Схема подключения Average

#### Схема подключения Average

Для данного модуля схема подключения не предусмотрена.

#### См. также

[Режимы работы Average](#page-1683-0) (Страница [1684\)](#page-1683-0) [Функции Average](#page-1684-0) (Страница [1685](#page-1684-0)) [Обработка ошибок Average](#page-1685-0) (Страница [1686](#page-1685-0)) [Сообщения Average](#page-1686-0) (Страница [1687\)](#page-1686-0) [Описание Average](#page-1682-0) (Страница [1683](#page-1682-0)) [Подключения Average](#page-1686-1) (Страница [1687\)](#page-1686-1)

11.4 DeadTime - Вывод сигнала с задержкой времени

# 11.4 DeadTime - Вывод сигнала с задержкой времени

# 11.4.1 Описание DeadTime

# Имя объекта (вид и номер) и семейство

Вид и номер: FB 1807 Семейство: Math

# Область применения DeadTime

Данный модуль выполняет следующие функции:

● Задержка времени [с] при выводе сигналов

# Принцип действия

Данный модуль производит задержку вывода входного значения на заданное оператором время, время задержки DeadTime [c].

Может быть задано время задержки, в сто раз превышающее время выборки SampleTime. Для установки более значительного времени задержки необходимо последовательно соединить несколько модулей запаздывания. Вы можете также установить модуль запаздывания в группу выполнения с более значительным временем выборки или редуцировать группу выполнения, что, однако, приведёт к потере входных значений.

Модуль работает следующим образом:

Out  $=$  In  $(t -$  DeadTime)

при этом:

out = выходное значение

t = текущее время

11.4 DeadTime - Вывод сигнала с задержкой времени

DeadTime =  $DeadT$  Cvc  $\cdot$  SampleTime.  $T\mathbf{\mathcal{L}}$ e:

DeadT Cyc = ЧИСЛО ЦИКЛОВ [0...100], НА КОТОРОЕ ПРОИЗВОДИТСЯ ЗАДЕРЖКА АНАЛОГОВОГО входного значения

Аналоговое значение входа In выводится лишь после настраиваемого времени задержки на разъёме DeadTime на выходе Out.

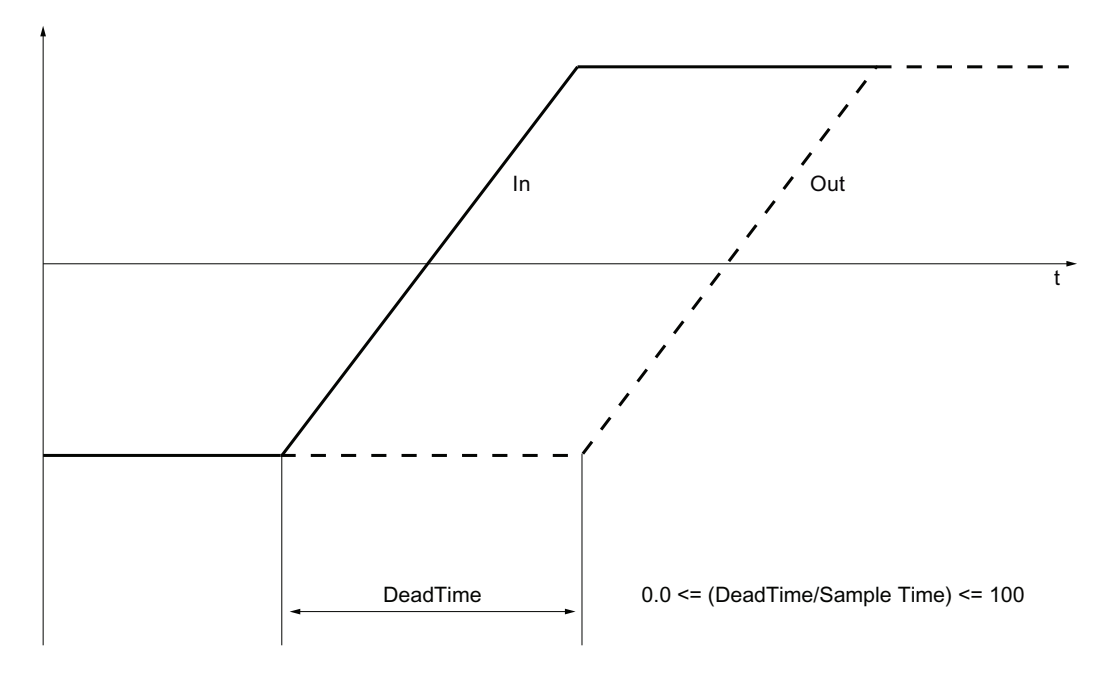

Дополнительную информацию о формировании статуса сигнала см. в Формирование и вывод статуса сигнала для математических модулей (Страница 117)

#### Примечание

В случае изменения значения времени задержки в процессе работы модуля входное значение записывается на выход. После этого изменение времени задержки активно.

#### Конфигурирование

В СГС-редакторе вставьте модуль в циклический ОВ сигнала активизации (ОВ30 -ОВ38). Кроме этого, модуль автоматически вставляется в пусковой ОВ (ОВ100).

Результирующее время выборки модуля должно быть достаточно большим, позволяющим задавать нужное время задержки на параметре DeadTime.

Для модуля DeadTime в "Расширенную технологическую библиотеку" в качестве примеров включены образцы типов переменных процесса с описанием возможностей использования для данного модуля.

11.4 DeadTime - Вывод сигнала с задержкой времени

Примеры типов переменных процесса:

- [ПИД-регуляторы с динамической компенсацией возмущающего воздействия](#page-2150-0)  [\(FfwdDisturbCompensat\)](#page-2150-0) (Страница [2151](#page-2150-0))
- [ПИД-регуляторы с предиктором Смита \(SmithPredictorControl\)](#page-2153-0) (Страница [2154](#page-2153-0))

# Характеристики запуска

Через Feature Bit [Установка характеристик пуска](#page-132-0) (Страница [133\)](#page-132-0) задаются характеристики запуска данного модуля.

# Назначение слов состояния параметру status1

Данный модуль не имеет параметра status.

# См. также

[Функции DeadTime](#page-1692-0) (Страница [1693](#page-1692-0)) [Сообщения DeadTime](#page-1695-0) (Страница [1696](#page-1695-0)) [Подключения DeadTime](#page-1695-1) (Страница [1696](#page-1695-1)) [Схема подключения DeadTime](#page-1696-0) (Страница [1697\)](#page-1696-0) [Режимы работы DeadTime](#page-1692-1) (Страница [1693](#page-1692-1)) [Обработка ошибок DeadTime](#page-1694-0) (Страница [1695\)](#page-1694-0)
### <span id="page-1692-1"></span>11.4.2 Режимы работы DeadTime

### Режимы работы DeadTime

Данный модуль не имеет режимов работы.

### См. также

[Схема подключения DeadTime](#page-1696-0) (Страница [1697\)](#page-1696-0) [Подключения DeadTime](#page-1695-0) (Страница [1696\)](#page-1695-0) [Сообщения DeadTime](#page-1695-1) (Страница [1696](#page-1695-1)) [Обработка ошибок DeadTime](#page-1694-0) (Страница [1695](#page-1694-0)) [Функции DeadTime](#page-1692-0) (Страница [1693](#page-1692-0)) [Описание DeadTime](#page-1689-0) (Страница [1690](#page-1689-0))

### <span id="page-1692-0"></span>11.4.3 Функции DeadTime

### Функции DeadTime

Ниже описываются функции данного модуля.

#### Модели поведения, задаваемые через подключение **Feature**

Обзор всех моделей поведения, которые можно выбрать с помощью параметра Feature, см. в главе Функции, настраиваемые через подключение Feature (Страница [150\)](#page-149-0). Для этого модуля в соответствующих битах доступны следующие модели поведения:

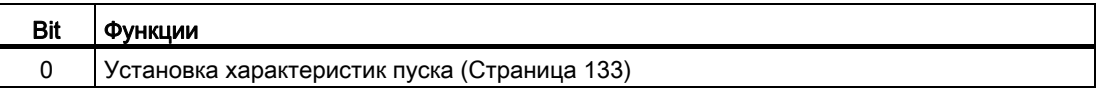

### Формирование статуса сигналов для модулей

Данный модуль выполняет стандартную функцию [Формирование и вывод статуса](#page-116-0)  [сигнала для математических модулей](#page-116-0) (Страница [117\)](#page-116-0).

Статус сигнала для модуля формируется из следующих параметров и выводится через выходной параметр out:

 $\bullet$  In.ST

### См. также

[Описание DeadTime](#page-1689-0) (Страница [1690\)](#page-1689-0) [Сообщения DeadTime](#page-1695-1) (Страница [1696](#page-1695-1)) [Подключения DeadTime](#page-1695-0) (Страница [1696](#page-1695-0)) [Схема подключения DeadTime](#page-1696-0) (Страница [1697\)](#page-1696-0) [Режимы работы DeadTime](#page-1692-1) (Страница [1693](#page-1692-1)) [Обработка ошибок DeadTime](#page-1694-0) (Страница [1695\)](#page-1694-0)

### <span id="page-1694-0"></span>11.4.4 Обработка ошибок DeadTime

### Обработка ошибок DeadTime

Информацию по обработке ошибок всех модулей см. также в главе [Обработка ошибок](#page-119-0) (Страница [120\)](#page-119-0) в "Основных положениях".

В данном модуле могут отображаться следующие ошибки:

● Номера ошибок

### Обзор номеров ошибок

Через подключение ErrorNum возможен вывод следующих номеров ошибок:

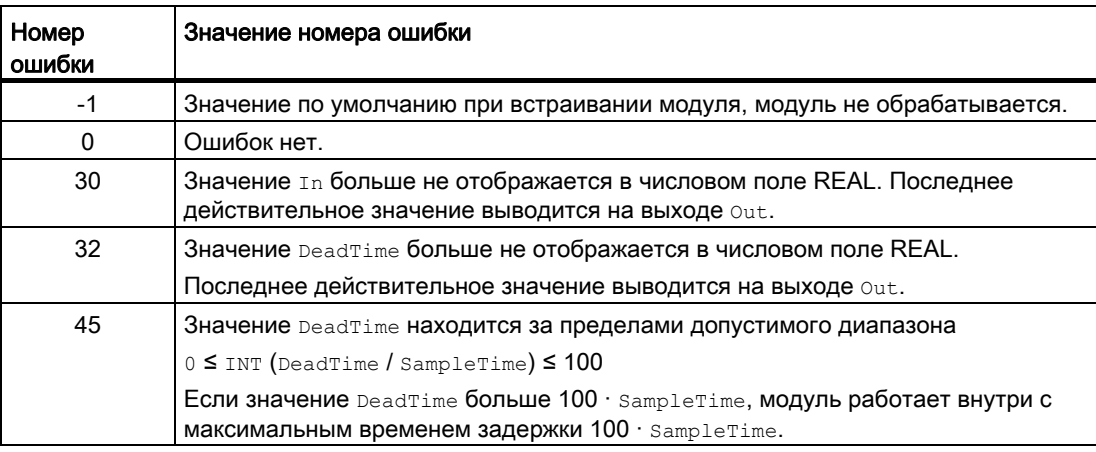

### См. также

[Схема подключения DeadTime](#page-1696-0) (Страница [1697\)](#page-1696-0) [Подключения DeadTime](#page-1695-0) (Страница [1696\)](#page-1695-0)

[Сообщения DeadTime](#page-1695-1) (Страница [1696](#page-1695-1))

[Режимы работы DeadTime](#page-1692-1) (Страница [1693\)](#page-1692-1)

[Описание DeadTime](#page-1689-0) (Страница [1690](#page-1689-0))

[Функции DeadTime](#page-1692-0) (Страница [1693](#page-1692-0))

## <span id="page-1695-1"></span>11.4.5 Сообщения DeadTime

### Режим вывода сообщений

Этот модуль не имеет режима сообщений.

### См. также

[Описание DeadTime](#page-1689-0) (Страница [1690\)](#page-1689-0) [Функции DeadTime](#page-1692-0) (Страница [1693](#page-1692-0)) [Подключения DeadTime](#page-1695-0) (Страница [1696](#page-1695-0)) [Схема подключения DeadTime](#page-1696-0) (Страница [1697\)](#page-1696-0) [Режимы работы DeadTime](#page-1692-1) (Страница [1693](#page-1692-1)) [Обработка ошибок DeadTime](#page-1694-0) (Страница [1695\)](#page-1694-0)

## <span id="page-1695-0"></span>11.4.6 Подключения DeadTime

### Подключения DeadTime

### Входные параметры

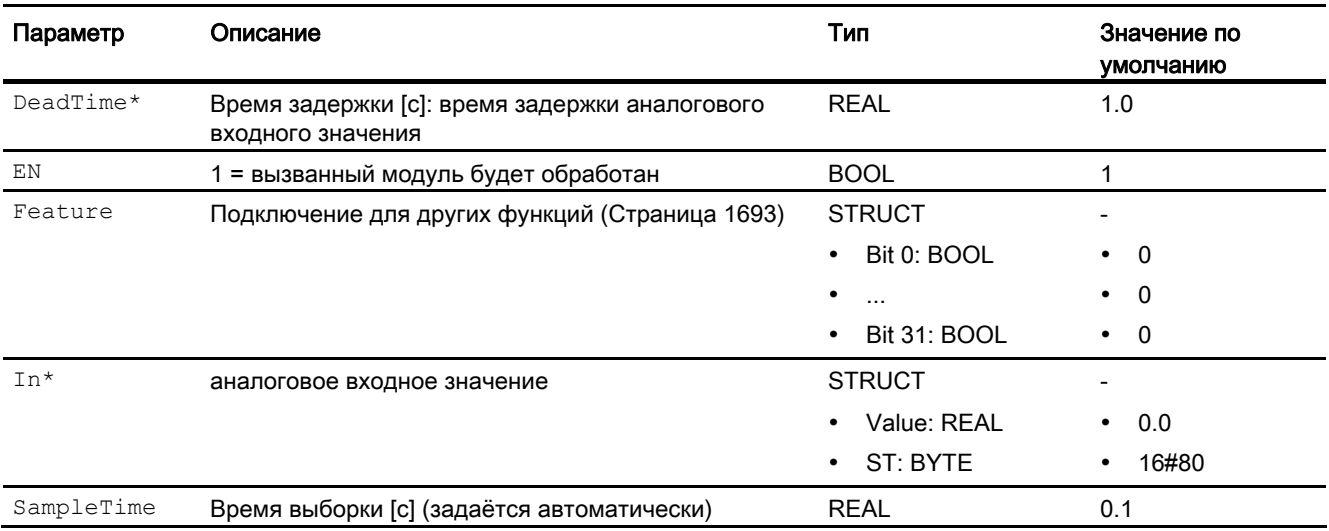

\* Во время обработки модуля данные входы могут быть перезаписаны значениями алгоритмом модуля.

### Выходные параметры

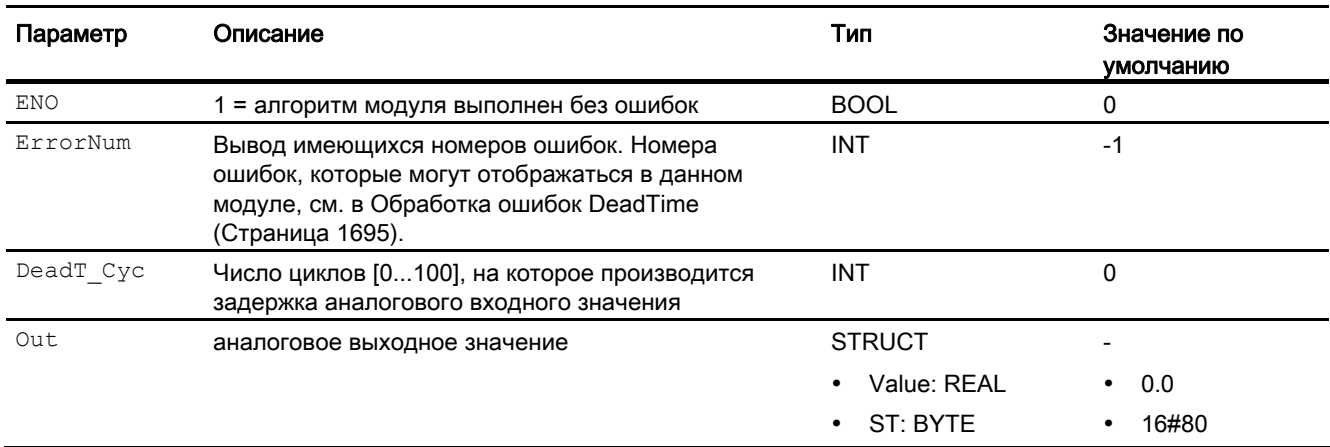

### См. также

[Описание DeadTime](#page-1689-0) (Страница [1690](#page-1689-0)) [Сообщения DeadTime](#page-1695-1) (Страница [1696](#page-1695-1)) [Схема подключения DeadTime](#page-1696-0) (Страница [1697\)](#page-1696-0) [Режимы работы DeadTime](#page-1692-1) (Страница [1693\)](#page-1692-1)

## <span id="page-1696-0"></span>11.4.7 Схема подключения DeadTime

### Схема подключения DeadTime

Для данного модуля схема подключения не предусмотрена.

### См. также

[Подключения DeadTime](#page-1695-0) (Страница [1696\)](#page-1695-0)

[Сообщения DeadTime](#page-1695-1) (Страница [1696](#page-1695-1))

[Обработка ошибок DeadTime](#page-1694-0) (Страница [1695](#page-1694-0))

[Функции DeadTime](#page-1692-0) (Страница [1693](#page-1692-0))

[Режимы работы DeadTime](#page-1692-1) (Страница [1693\)](#page-1692-1)

[Описание DeadTime](#page-1689-0) (Страница [1690](#page-1689-0))

#### 11.5 Derivative - Формирование производной

#### <span id="page-1697-0"></span> $11.5.1$ Описание Derivative

## Имя объекта (вид и номер) и семейство

Вид и номер: FB 1808 Семейство: Math

### Область применения Derivative

Данный модуль используется в следующих случаях:

- формирование D-составляющей для конструкции регулятора,
- формирование временной производной от входного сигнала

## Принцип действия

Модуль может быть использован как часть созданного оператором регулятора. Модуль производит расчёт D-составляющей с задержкой. Производная от входного сигнала формируется по так называемой формуле трапеций.

Если требуется расчёт только дифференцированного сигнала, следует произвести параметрирование TD = 1 [c]. В данном случае на основании сигнала перемещения формируется, например, сигнал скорости.

Подавление выходного сигнала возможно через параметр LagTime. При параметрировании LagTime = 0 функция подавления выключена. На следующем рисунке показана реакция на единичный скачок входной величины In.

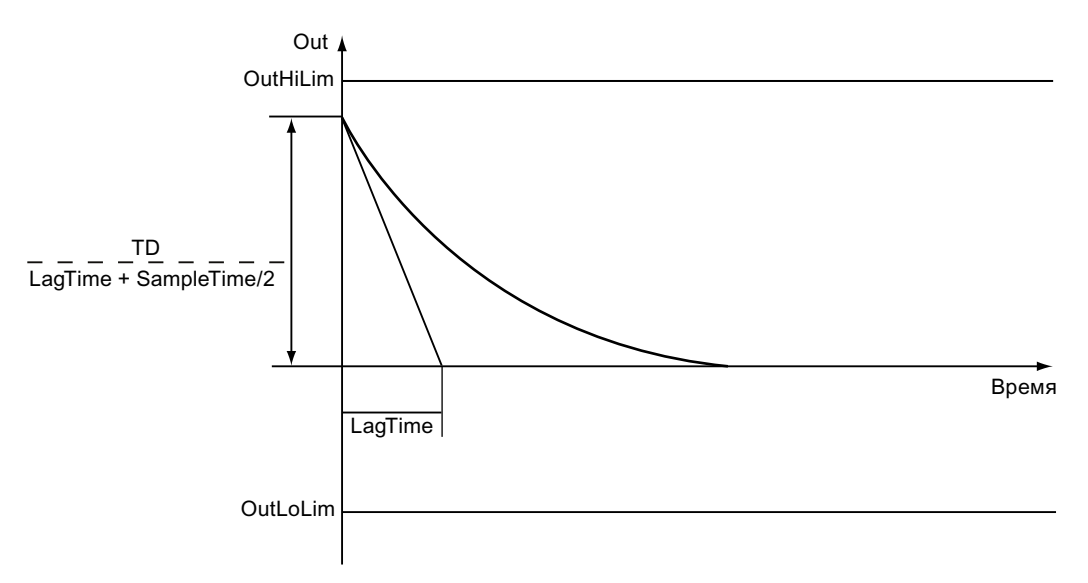

Модуль работает по следующей формуле:

$$
Out = TD \left( LagTime + \frac{SampleTime}{2} \right) \left( \frac{In_{(n)} - In_{(n-1)}}{\right)
$$

При этом:

$$
In_{(n)} = In_{(n-1)} + \frac{SampleTimeOut}{TD}
$$

Для обеих формул действительно следующее:

- $\bullet$  out = выходное значение
- тв = дифференцирующее время
- $In(n)$  = входное значение
- $In(n-1)$  = последнее входное значение от разъёма  $In$
- SampleTime =  $B$ ремя выборки [c]
- LagTime = время задержки [c]

Дополнительную информацию о формировании статуса сигнала см. в Формирование и вывод статуса сигнала для математических модулей (Страница 117)

#### Конфигурирование

В СЕС-редакторе вставьте модуль в циклический ОВ сигнала активизации (ОВЗх). Дополнительно модуль автоматически вставляется в пусковой ОВ (ОВ100).

Дополнительная адресация не требуется.

Для модуля Derivative в "Расширенную технологическую библиотеку" в качестве примеров включены образцы типов переменных процесса с описанием возможностей использования для данного модуля.

Примеры типов переменных процесса:

• ПИД-регуляторы с динамической компенсацией возмущающего воздействия (FfwdDisturbCompensat) (Страница 2151)

#### Характеристики запуска

Через Feature Bit Установка характеристик пуска (Страница 133) задаются характеристики запуска данного модуля.

#### Назначение слов состояния параметру status

Данный модуль не имеет параметра status.

### См. также

[Сообщения Derivative](#page-1702-0) (Страница [1703\)](#page-1702-0) [Обработка ошибок Derivative](#page-1701-0) (Страница [1702](#page-1701-0)) [Режимы работы Derivative](#page-1699-0) (Страница [1700\)](#page-1699-0) [Подключения Derivative](#page-1702-1) (Страница [1703\)](#page-1702-1) [Функции Derivative](#page-1700-0) (Страница [1701\)](#page-1700-0)

## <span id="page-1699-0"></span>11.5.2 Режимы работы Derivative

### Режимы работы Derivative

Данный модуль не имеет режимов работы.

### См. также

[Схема подключения Derivative](#page-1704-0) (Страница [1705\)](#page-1704-0) [Подключения Derivative](#page-1702-1) (Страница [1703\)](#page-1702-1) [Сообщения Derivative](#page-1702-0) (Страница [1703\)](#page-1702-0) [Обработка ошибок Derivative](#page-1701-0) (Страница [1702](#page-1701-0)) [Функции Derivative](#page-1700-0) (Страница [1701\)](#page-1700-0) [Описание Derivative](#page-1697-0) (Страница [1698](#page-1697-0))

#### <span id="page-1700-0"></span> $11.5.3$ **Функции Derivative**

### **Функции Derivative**

Ниже описываются функции данного модуля.

### контроль предельных значений выходного параметра

Возможен контроль предельных значений выходного параметра out:

- OutHiLim: Верхнее предельное значение
- OutLoLim: НИЖНЕЕ ПРЕДЕЛЬНОЕ ЗНАЧЕНИЕ

При нарушении предельных значений информация об этом будет отображена на COOТВЕТСТВУЮЩИХ ВЫХОДНЫХ ПАРАМЕТРАХ (ВЫХОДНОЙ ПАРАМЕТР OUTHIACT ИЛИ  $OutLook = 1$ ).

#### Модели поведения, задаваемые через подключение Feature

Обзор всех моделей поведения, которые можно выбрать с помощью параметра Feature, СМ. В ГЛАВЕ ФУНКЦИИ, НАСТРАИВАЕМЫЕ ЧЕРЕЗ ПОДКЛЮЧЕНИЕ Feature (Страница 150). Для этого модуля в соответствующих битах доступны следующие модели поведения

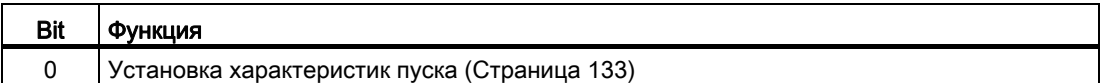

#### Формирование статуса сигналов для модулей

Данный модуль выполняет стандартную функцию Формирование и вывод статуса сигнала для математических модулей (Страница 117).

Статус сигнала для модуля формируется из следующих параметров и выводится **Через выходные параметры** Out, OutHiAct И OutLoAct:

 $\bullet$  In.ST

### См. также

Описание Derivative (Страница 1698) Сообщения Derivative (Страница 1703) Подключения Derivative (Страница 1703) Схема подключения Derivative (Страница 1705) Обработка ошибок Derivative (Страница 1702) Режимы работы Derivative (Страница 1700)

### <span id="page-1701-0"></span>11.5.4 Обработка ошибок Derivative

### Обработка ошибок Derivative

Информацию по обработке ошибок всех модулей см. также в главе [Обработка ошибок](#page-119-0) (Страница [120\)](#page-119-0) в "Основных положениях".

В данном модуле могут отображаться следующие ошибки:

● Номера ошибок

### Обзор номеров ошибок

Через подключение ErrorNum возможен вывод следующих номеров ошибок:

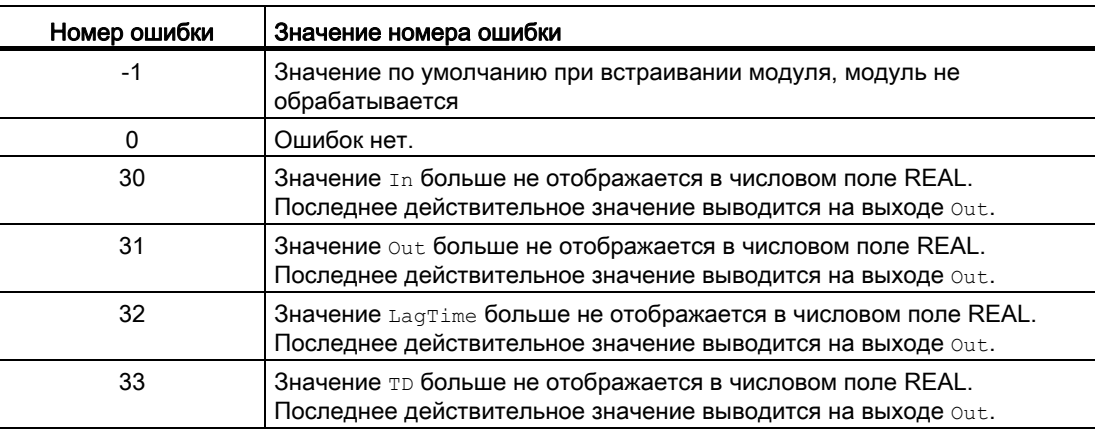

### См. также

[Схема подключения Derivative](#page-1704-0) (Страница [1705\)](#page-1704-0) [Подключения Derivative](#page-1702-1) (Страница [1703\)](#page-1702-1) [Сообщения Derivative](#page-1702-0) (Страница [1703\)](#page-1702-0) [Описание Derivative](#page-1697-0) (Страница [1698](#page-1697-0)) [Режимы работы Derivative](#page-1699-0) (Страница [1700\)](#page-1699-0) [Функции Derivative](#page-1700-0) (Страница [1701\)](#page-1700-0)

#### <span id="page-1702-0"></span>11.5.5 Сообщения Derivative

### Режим вывода сообщений

Этот модуль не имеет режима сообщений.

### См. также

Описание Derivative (Страница 1698) Функции Derivative (Страница 1701) Подключения Derivative (Страница 1703) Схема подключения Derivative (Страница 1705) Режимы работы Derivative (Страница 1700) Обработка ошибок Derivative (Страница 1702)

#### <span id="page-1702-1"></span>11.5.6 Подключения Derivative

### Подключения Derivative

### Входные параметры

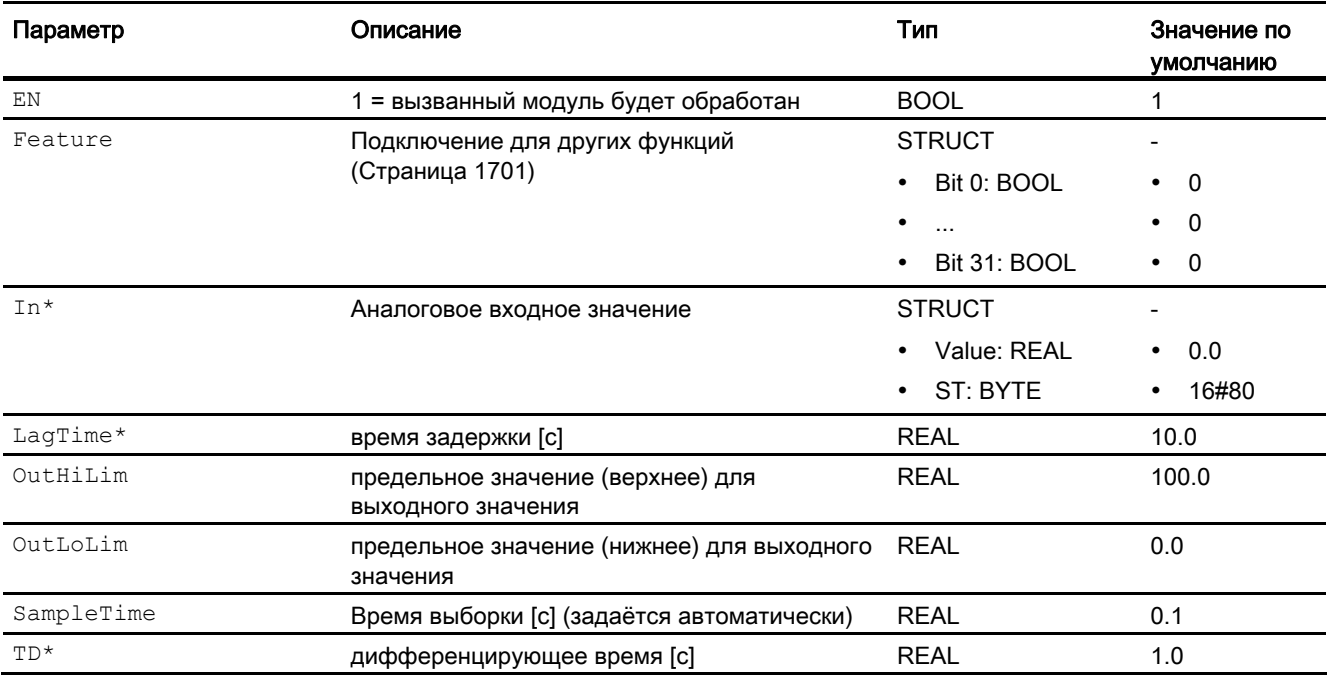

\* Во время обработки модуля данные входы могут быть перезаписаны значениями алгоритмом модуля.

### Выходные параметры

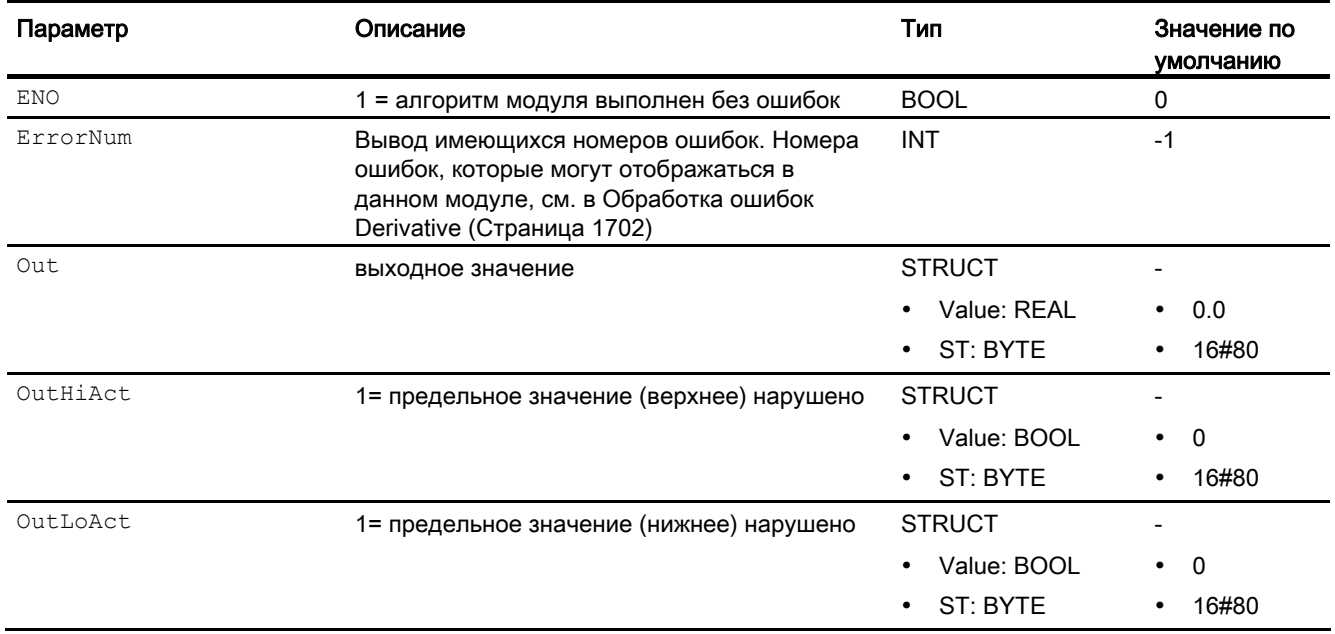

### См. также

[Описание Derivative](#page-1697-0) (Страница [1698](#page-1697-0)) [Сообщения Derivative](#page-1702-0) (Страница [1703\)](#page-1702-0)

[Схема подключения Derivative](#page-1704-0) (Страница [1705\)](#page-1704-0)

[Режимы работы Derivative](#page-1699-0) (Страница [1700\)](#page-1699-0)

Математические модули

11.5 Derivative - Формирование производной

### <span id="page-1704-0"></span>11.5.7 Схема подключения Derivative

### Схема подключения Derivative

Для данного модуля схема подключения не предусмотрена.

### См. также

[Описание Derivative](#page-1697-0) (Страница [1698](#page-1697-0)) [Режимы работы Derivative](#page-1699-0) (Страница [1700\)](#page-1699-0) [Функции Derivative](#page-1700-0) (Страница [1701\)](#page-1700-0) [Обработка ошибок Derivative](#page-1701-0) (Страница [1702\)](#page-1701-0) [Сообщения Derivative](#page-1702-0) (Страница [1703\)](#page-1702-0) [Подключения Derivative](#page-1702-1) (Страница [1703\)](#page-1702-1)

#### Div02 - Деление двух значений  $116$

#### <span id="page-1705-0"></span>11.6.1 Описание Div02

### Имя объекта (вид и номер) и семейство

Вид и номер: FC 358 Семейство: Math

### Область применения Div02

Данный модуль используется в следующих случаях:

- Деление двух значений
- вывод результата деления для дальнейшей обработки

### Принцип действия

Данный модуль используется для деления двух значений следующим образом:

 $out = nn1 / In2$ 

Если входной параметр  $\text{Im} z = 0$ , то последнее выходное значение сохраняется до тех пор, пока с математической точки зрения не допускается повторное деление.

Кроме того на выходном параметре всегда выводится имеющийся наихудший статус сигнала.

Выходное значение проверяется на соответствие диапазону значений REAL. При выходе за пределы диапазона значений выводится максимальное или минимальное возможное значение REAL.

Если речь идёт о значении NAN или значение делится на 0, то выводится последнее действительное выходное значение, и статус выходного значения сбрасывается на 16#28 (если ни один из входов не имеет худшего статуса).

Дополнительную информацию о формировании статуса сигнала см. в Формирование и вывод статуса сигнала для математических модулей (Страница 117)

### Конфигурирование

В СЕС-редакторе вставьте модуль в циклический ОВ сигнала активизации (ОВ30 -OB38).

### Характеристики запуска

Этот модуль не имеет характеристик запуска.

Математические модули

11.6 Div02 - Деление двух значений

### Назначение слов состояния параметру status1

Данный модуль не имеет параметра status.

### См. также

[Схема подключения Div02](#page-1711-0) (Страница [1712](#page-1711-0)) [Подключения Div02](#page-1710-0) (Страница [1711](#page-1710-0)) [Сообщения Div02](#page-1709-0) (Страница [1710\)](#page-1709-0) [Обработка ошибок Div02](#page-1708-0) (Страница [1709\)](#page-1708-0) [Функции Div02](#page-1707-0) (Страница [1708\)](#page-1707-0) [Режимы работы Div02](#page-1706-0) (Страница [1707\)](#page-1706-0)

### <span id="page-1706-0"></span>11.6.2 Режимы работы Div02

### Режимы работы Div02

Данный модуль не имеет режимов работы.

### См. также

[Схема подключения Div02](#page-1711-0) (Страница [1712](#page-1711-0)) [Подключения Div02](#page-1710-0) (Страница [1711](#page-1710-0)) [Сообщения Div02](#page-1709-0) (Страница [1710\)](#page-1709-0) [Обработка ошибок Div02](#page-1708-0) (Страница [1709\)](#page-1708-0) [Функции Div02](#page-1707-0) (Страница [1708\)](#page-1707-0) [Описание Div02](#page-1705-0) (Страница [1706\)](#page-1705-0)

# <span id="page-1707-0"></span>11.6.3 Функции Div02

## Функции Div02

Ниже описываются функции данного модуля.

## Формирование статуса сигналов для модулей

Данный модуль выполняет стандартную функцию [Формирование и вывод статуса](#page-116-0)  [сигнала для математических модулей](#page-116-0) (Страница [117](#page-116-0)).

Наихудший статус сигнала для модуля формируется следующими параметрами и выводится через выходной параметр out:

- In1.ST
- $\bullet$  Tn2.ST

### См. также

[Схема подключения Div02](#page-1711-0) (Страница [1712\)](#page-1711-0) [Подключения Div02](#page-1710-0) (Страница [1711\)](#page-1710-0) [Сообщения Div02](#page-1709-0) (Страница [1710\)](#page-1709-0) [Обработка ошибок Div02](#page-1708-0) (Страница [1709](#page-1708-0))

[Режимы работы Div02](#page-1706-0) (Страница [1707\)](#page-1706-0)

[Описание Div02](#page-1705-0) (Страница [1706](#page-1705-0))

## <span id="page-1708-0"></span>11.6.4 Обработка ошибок Div02

### Обработка ошибок Div02

Информацию по обработке ошибок всех модулей см. также в главе [Обработка ошибок](#page-119-0) (Страница [120\)](#page-119-0) в "Основных положениях".

В данном модуле могут отображаться следующие ошибки:

● Номера ошибок

### Обзор номеров ошибок

Через подключение ErrorNum возможен вывод следующих номеров ошибок:

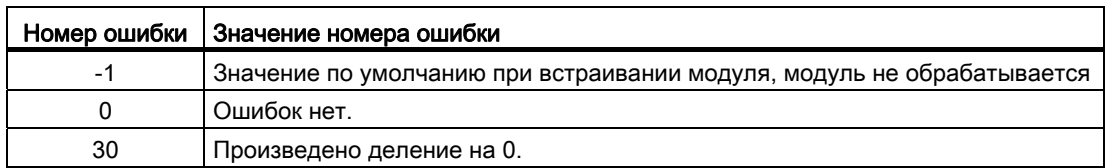

### См. также

[Схема подключения Div02](#page-1711-0) (Страница [1712](#page-1711-0))

[Сообщения Div02](#page-1709-0) (Страница [1710\)](#page-1709-0)

[Функции Div02](#page-1707-0) (Страница [1708\)](#page-1707-0)

[Режимы работы Div02](#page-1706-0) (Страница [1707\)](#page-1706-0)

[Описание Div02](#page-1705-0) (Страница [1706\)](#page-1705-0)

[Подключения Div02](#page-1710-0) (Страница [1711](#page-1710-0))

# <span id="page-1709-0"></span>11.6.5 Сообщения Div02

## Режим вывода сообщений

Этот модуль не имеет режима сообщений.

## См. также

[Схема подключения Div02](#page-1711-0) (Страница [1712\)](#page-1711-0) [Подключения Div02](#page-1710-0) (Страница [1711\)](#page-1710-0) [Описание Div02](#page-1705-0) (Страница [1706](#page-1705-0)) [Режимы работы Div02](#page-1706-0) (Страница [1707\)](#page-1706-0) [Функции Div02](#page-1707-0) (Страница [1708\)](#page-1707-0) [Обработка ошибок Div02](#page-1708-0) (Страница [1709](#page-1708-0))

# <span id="page-1710-0"></span>11.6.6 Подключения Div02

### Подключения Div02

### Входные параметры

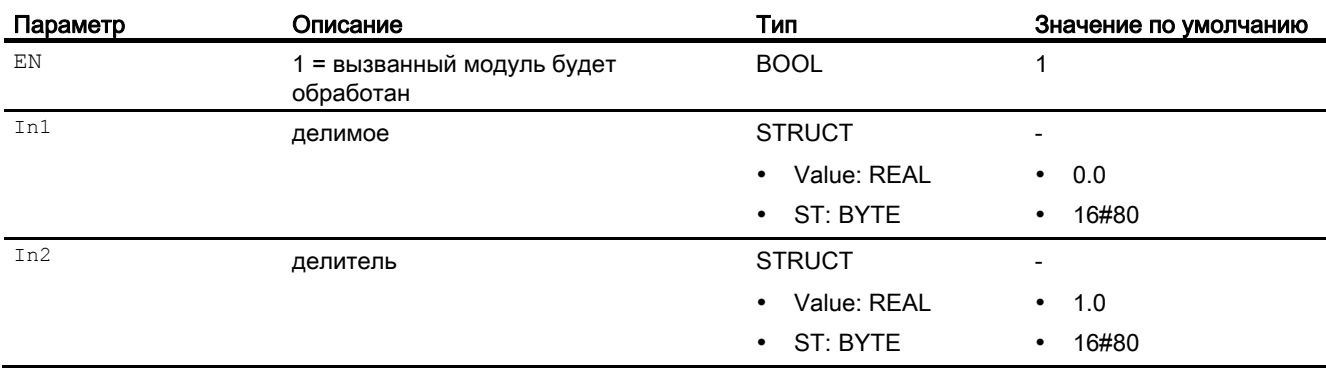

### Выходные параметры

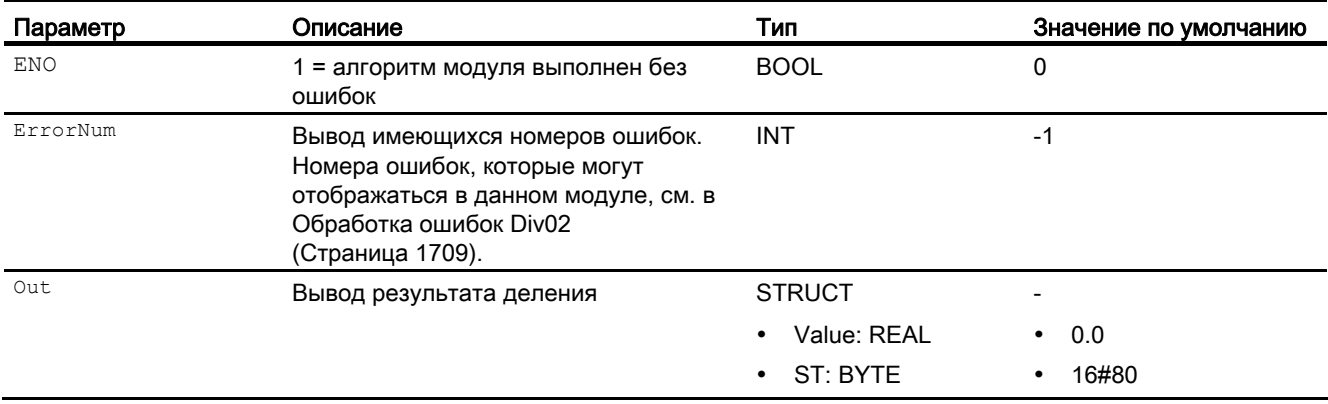

### См. также

[Схема подключения Div02](#page-1711-0) (Страница [1712](#page-1711-0)) [Описание Div02](#page-1705-0) (Страница [1706\)](#page-1705-0)

[Режимы работы Div02](#page-1706-0) (Страница [1707\)](#page-1706-0)

[Функции Div02](#page-1707-0) (Страница [1708\)](#page-1707-0)

[Сообщения Div02](#page-1709-0) (Страница [1710\)](#page-1709-0)

## <span id="page-1711-0"></span>11.6.7 Схема подключения Div02

### Схема подключения Div02

Для данного модуля схема подключения не предусмотрена.

### См. также

[Подключения Div02](#page-1710-0) (Страница [1711\)](#page-1710-0) [Сообщения Div02](#page-1709-0) (Страница [1710\)](#page-1709-0) [Обработка ошибок Div02](#page-1708-0) (Страница [1709](#page-1708-0)) [Функции Div02](#page-1707-0) (Страница [1708\)](#page-1707-0) [Режимы работы Div02](#page-1706-0) (Страница [1707\)](#page-1706-0) [Описание Div02](#page-1705-0) (Страница [1706](#page-1705-0))

#### $11.7$ Integral - Формирование интеграла во времени

<span id="page-1712-0"></span> $11.7.1$ Описание Integral

### Имя объекта (вид и номер) и семейство

Вид и номер: FB 1823 Семейство: Math

### Область применения Integral

Данный модуль используется в следующих случаях:

- формирование интеграла во времени через подключённый входной сигнал,
- формирование I-составляющей для конструкции регулятора

### Принцип действия

Модуль может быть использован как часть созданного оператором регулятора. Он производит интегрирование входного сигнала In по формуле трапеций и выводит результат, так называемую I-составляющую, на выходе out. Если модуль должен произвести расчёт чистого интеграла во времени, требуется параметрирование TI = 1  $[c]$ .

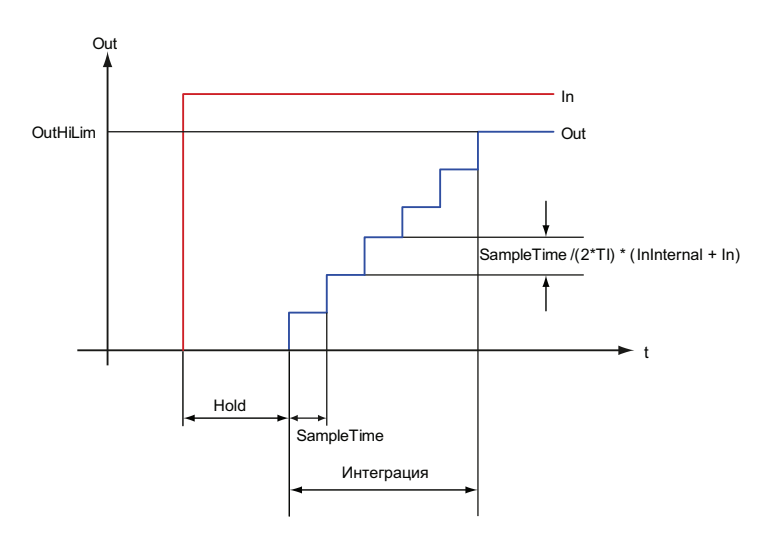

Модуль работает по следующей формуле:

$$
Out = Out_{(n-1)} + \frac{SampleTime}{2 \cdot TI} \cdot In_{(n-1)} + In
$$

PCS 7 Advanced Process Library V8.0 Справочник по функциям, 12/2011, А5Е03790884-01

При этом:

- $\bullet$  out = интегральное значение, находящееся между верхней и нижней границами
- $\bullet$  SampleTime = время выборки [с]
- $\bullet$   $T1$  = постоянная времени интегрирования [с]
- $\bullet$  In = входное значение
- $\bullet$  In(n-1) = последнее входное значение
- $\bullet$   $_{\text{Out}(n-1)}$  = последнее выходное значение

Дополнительную информацию о формировании статуса сигнала см. в [Формирование и](#page-116-0)  [вывод статуса сигнала для математических модулей](#page-116-0) (Страница [117\)](#page-116-0)

### Конфигурирование

В CFC-редакторе вставьте модуль в циклический OB сигнала активизации (OB30 - OB38). Кроме этого, модуль автоматически вставляется в пусковой OB (OB100).

Для модуля Integral имеется проект в качестве примера (APL\_Example\_xx, xx обозначает вариант языка) с вариантом применения данного модуля, который поможет вам понять принцип действия модуля.

Вариант применения в проекте (пример):

● [Моделирование процесса, включая генератор шума](#page-2186-0) (Страница [2187](#page-2186-0))

### Характеристики запуска

Через бит Feature [Установка характеристик пуска](#page-132-0) (Страница [133\)](#page-132-0) задаются характеристики запуска данного модуля.

#### Назначение слов состояния параметру status

Данный модуль не имеет параметра status.

### См. также

[Функции Integral](#page-1715-0) (Страница [1716](#page-1715-0))

[Сообщения Integral](#page-1718-0) (Страница [1719](#page-1718-0))

[Подключения Integral](#page-1718-1) (Страница [1719\)](#page-1718-1)

[Схема подключения Integral](#page-1720-0) (Страница [1721\)](#page-1720-0)

[Обработка ошибок Integral](#page-1717-0) (Страница [1718](#page-1717-0))

[Режимы работы Integral](#page-1714-0) (Страница [1715](#page-1714-0))

## <span id="page-1714-0"></span>11.7.2 Режимы работы Integral

### Режимы работы Integral

Данный модуль не имеет режимов работы.

### См. также

[Схема подключения Integral](#page-1720-0) (Страница [1721\)](#page-1720-0) [Подключения Integral](#page-1718-1) (Страница [1719\)](#page-1718-1) [Сообщения Integral](#page-1718-0) (Страница [1719\)](#page-1718-0) [Обработка ошибок Integral](#page-1717-0) (Страница [1718](#page-1717-0)) [Функции Integral](#page-1715-0) (Страница [1716\)](#page-1715-0) [Описание Integral](#page-1712-0) (Страница [1713](#page-1712-0))

#### <span id="page-1715-0"></span> $11.7.3$ **Функции Integral**

### Функции Integral

Ниже описываются функции данного модуля.

#### Контроль предельных значений

Через подключения OutHiLim И OutLoLim МОГУТ быть определены предельные значения интегрированного значения out.

Если предельные значения должны быть достигнуты или превышены (подключения OutHiAct ИЛИ OutLoAct = 1), ТО ВЫВОДИМОЕ ЗНАЧЕНИЕ УСТАНАВЛИВАЕТСЯ НА ЗАДАННОЕ ВАМИ предельное значение и выводится на выходе out.

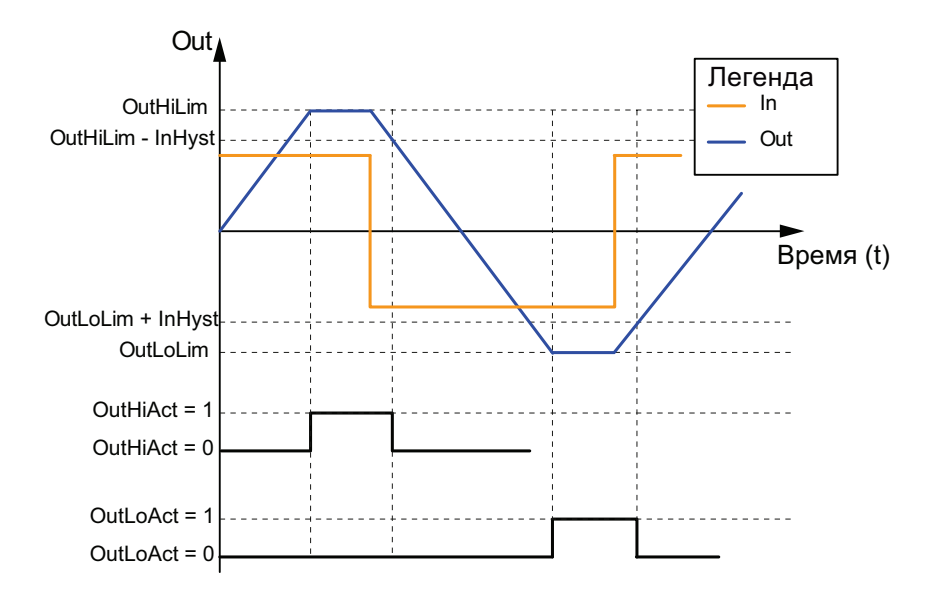

### Отслеживание значений

Через входной параметр outTrkon = 1 активируйте функцию отслеживания значения, определённого вами на входном параметре outTrk.

Если вы завершаете отслеживание, то модуль в качестве первого интегрируемого значения использует текущее значение на выходе out.

#### Примечание

Если интегрирование останавливается, то функция (ноза = 1) является приоритетной по отношению к функции отслеживания.

### Остановка интегрирования

Если вы намерены остановить интегрирование, вам необходимо определить входной параметр но1d = 1. Контроль предельных значений и обновление выходов предельных значений OutHiAct И OutLoAct больше не производятся. Изменение границ контроля при остановленном интегрировании не действует. Если вы продолжаете интегрирование. то текущее значение на выходном параметре она используется для процесса интегрирования.

#### Модели поведения, задаваемые через подключение Feature

Обзор всех моделей поведения, которые можно выбрать с помощью параметра Feature. CM. В ГЛАВЕ ФУНКЦИИ. НАСТРАИВАЕМЫЕ ЧЕРЕЗ ПОДКЛЮЧЕНИЕ Feature (Страница 150). Для этого модуля в соответствующих битах доступны следующие модели поведения:

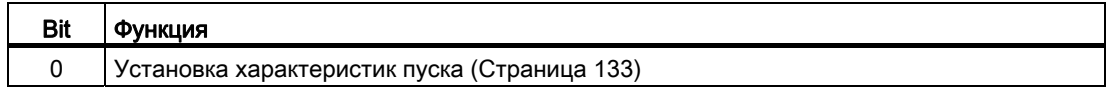

### Формирование статуса сигналов для модулей

Данный модуль выполняет стандартную функцию Формирование и вывод статуса сигнала для математических модулей (Страница 117).

Статус сигнала для модуля формируется из следующих параметров и выводится через выходные параметры out, outHiAct И OutLoAct:

 $\bullet$  In.ST

### См. также

Описание Integral (Страница 1713)

Сообщения Integral (Страница 1719)

Подключения Integral (Страница 1719)

Схема подключения Integral (Страница 1721)

Обработка ошибок Integral (Страница 1718)

Режимы работы Integral (Страница 1715)

# <span id="page-1717-0"></span>11.7.4 Обработка ошибок Integral

## Обработка ошибок Integral

Информацию по обработке ошибок всех модулей см. также в главе [Обработка ошибок](#page-119-0) (Страница [120\)](#page-119-0) в "Основных положениях".

В данном модуле могут отображаться следующие ошибки:

● Номера ошибок

## Обзор номеров ошибок

Через подключение ErrorNum возможен вывод следующих номеров ошибок:

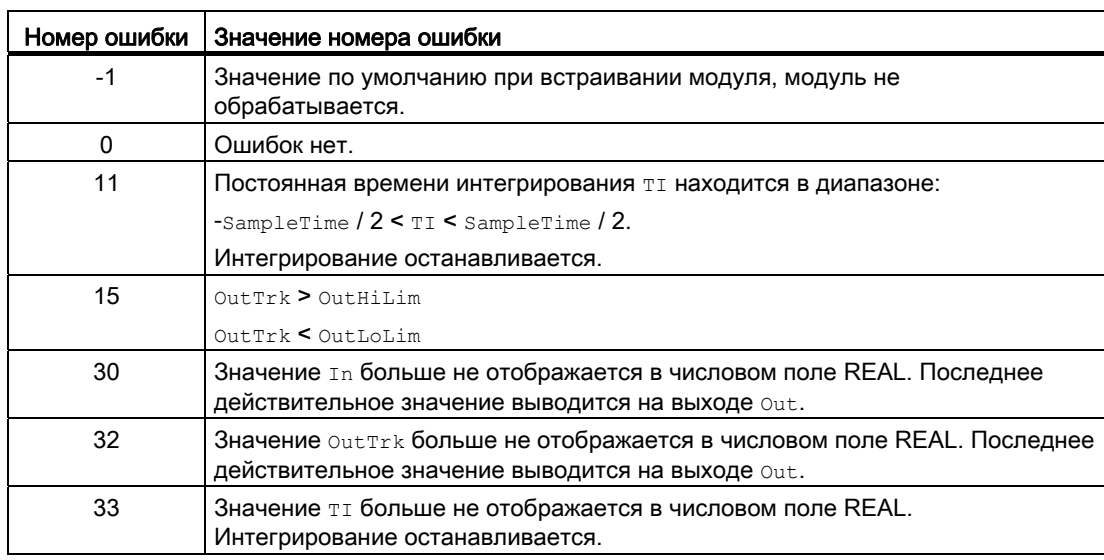

### См. также

[Подключения Integral](#page-1718-1) (Страница [1719\)](#page-1718-1)

[Сообщения Integral](#page-1718-0) (Страница [1719](#page-1718-0))

[Функции Integral](#page-1715-0) (Страница [1716](#page-1715-0))

[Режимы работы Integral](#page-1714-0) (Страница [1715](#page-1714-0))

[Описание Integral](#page-1712-0) (Страница [1713](#page-1712-0))

[Схема подключения Integral](#page-1720-0) (Страница [1721\)](#page-1720-0)

#### <span id="page-1718-0"></span>11.7.5 Сообщения Integral

### Режим вывода сообщений

Этот модуль не имеет режима сообщений.

### См. также

Описание Integral (Страница 1713) Функции Integral (Страница 1716) Подключения Integral (Страница 1719) Схема подключения Integral (Страница 1721) Обработка ошибок Integral (Страница 1718) Режимы работы Integral (Страница 1715)

#### <span id="page-1718-1"></span>11.7.6 Подключения Integral

### Подключения Integral

### Входные параметры

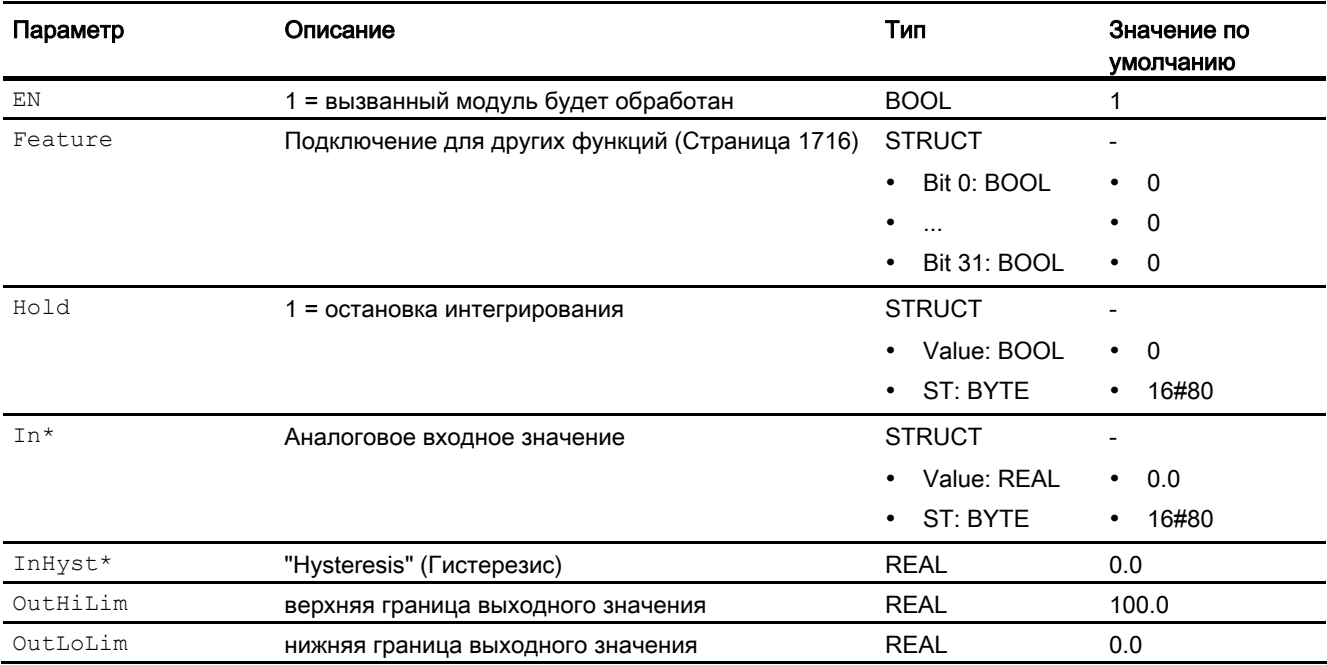

### Математические модули

11.7 Integral - Формирование интеграла во времени

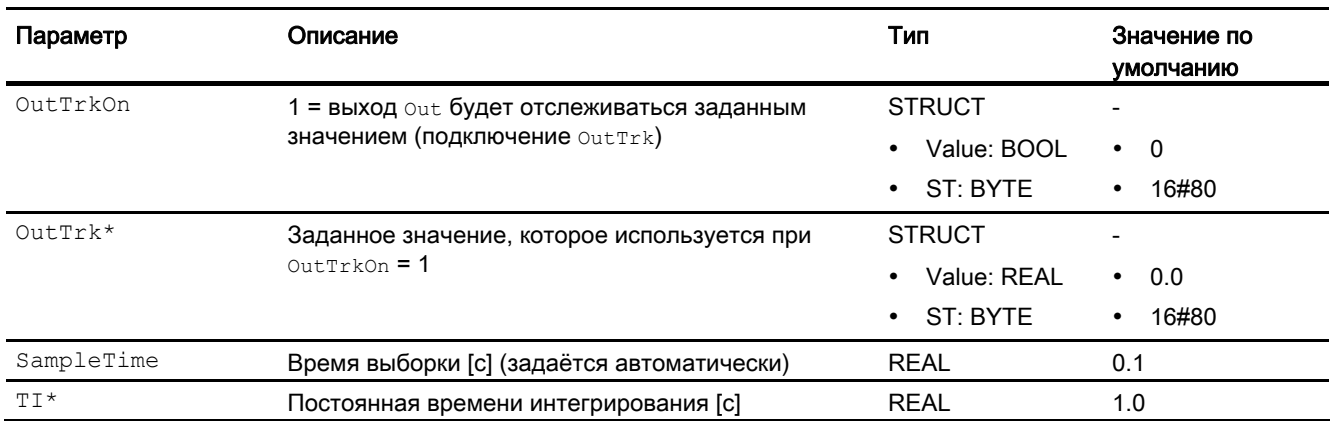

\* Во время обработки модуля данные входы могут быть перезаписаны значениями алгоритмом модуля.

### Выходные параметры

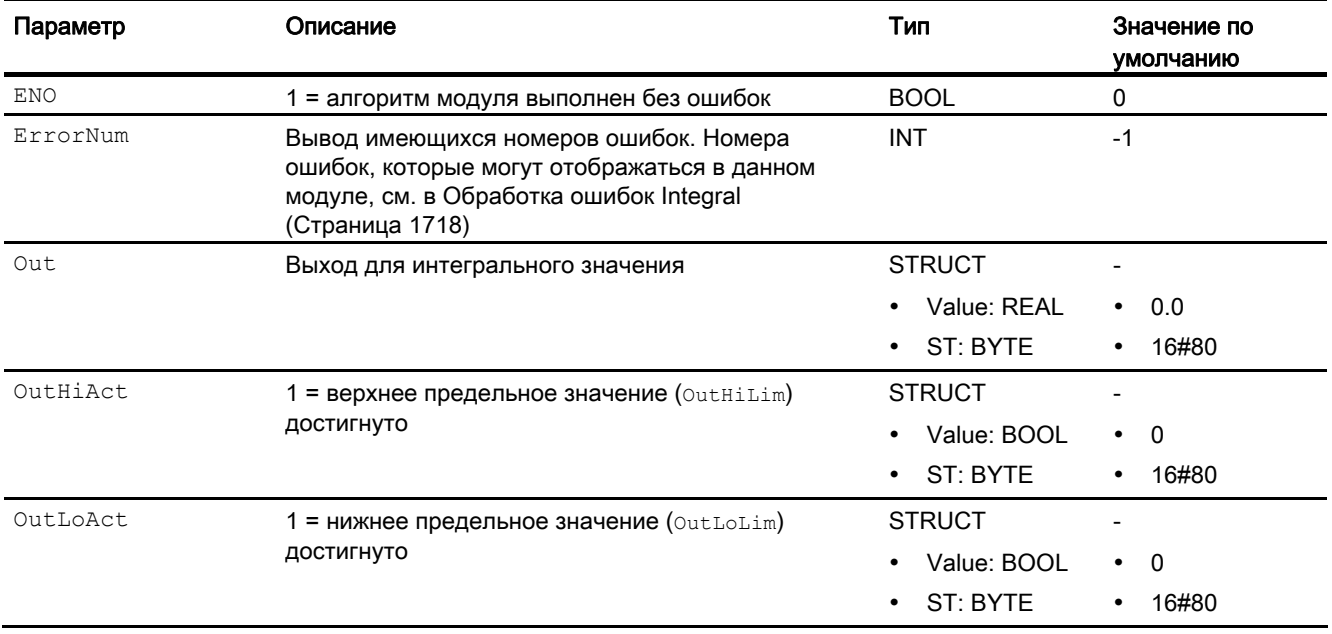

### См. также

[Описание Integral](#page-1712-0) (Страница [1713](#page-1712-0)) [Сообщения Integral](#page-1718-0) (Страница [1719](#page-1718-0)) [Схема подключения Integral](#page-1720-0) (Страница [1721\)](#page-1720-0) [Режимы работы Integral](#page-1714-0) (Страница [1715](#page-1714-0))

## <span id="page-1720-0"></span>11.7.7 Схема подключения Integral

### Схема подключения Integral

Для данного модуля схема подключения не предусмотрена.

### См. также

[Подключения Integral](#page-1718-1) (Страница [1719\)](#page-1718-1) [Сообщения Integral](#page-1718-0) (Страница [1719\)](#page-1718-0) [Функции Integral](#page-1715-0) (Страница [1716\)](#page-1715-0) [Режимы работы Integral](#page-1714-0) (Страница [1715\)](#page-1714-0) [Описание Integral](#page-1712-0) (Страница [1713](#page-1712-0)) [Обработка ошибок Integral](#page-1717-0) (Страница [1718](#page-1717-0))

# 11.8 Lag - Фильтр нижних частот

<span id="page-1721-0"></span>11.8.1 Описание Lag

### Имя объекта (вид и номер) и семейство

Вид и номер: FB 1828 Семейство: Math

### Область применения Lag

Данный модуль используется в следующих случаях:

● сглаживание входного значения (фильтр нижних частот)

### Принцип действия

Модуль производит сглаживание входной величины (подключение  $\text{In}$ ) после задержки 1. порядка. Время задержки параметрируется (подключение LagTime). Модуль работает по следующей формуле:

$$
Out = In + (Out - In) \cdot e^{\left(\frac{-SampleTime}{LagTime}\right)}
$$

При этом:

- $\bullet$  out = выходное значение
- $\bullet$  LagTime = время задержки
- $\bullet$  SampleTime = время выборки
- $\bullet$  In = входное значение

Формула действительна только для  $_{\text{LagTime}} > 0$ . Если  $_{\text{LagTime}} = 0$ . Вход немедленно выводится на выход. Если входное значение перемещается за пределами границ области REAL, расчёт останавливается. Как только входное значение снова оказывается в пределах границ области, расчёт автоматически продолжается.

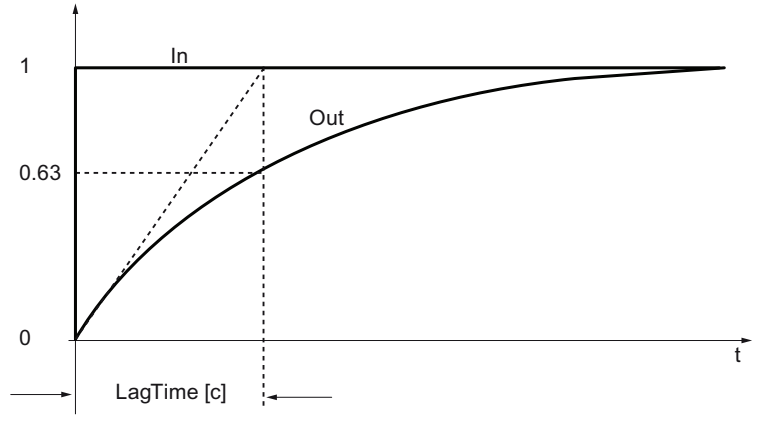

Дополнительную информацию о формировании статуса сигнала см. в Формирование и вывод статуса сигнала для математических модулей (Страница 117)

### Конфигурирование

В СГС-редакторе вставьте модуль в циклический ОВ сигнала активизации (ОВЗх). Кроме этого, модуль автоматически вставляется в пусковой ОВ (ОВ100).

Дополнительная адресация не требуется.

Для модуля Lag в "Расширенную технологическую библиотеку" в качестве примеров включены образцы типов переменных процесса и образец конфигурации (APL Example xx, xx обозначает языковой вариант) с различными вариантами использования для данного модуля. В образце проекта смоделированы несколько ситуаций использования, которые иллюстрируют функционирование модуля.

Примеры типов переменных процесса:

- ПИД-регуляторы с динамической компенсацией возмущающего воздействия (FfwdDisturbCompensat) (Страница 2151)
- ПИД-регулирование с управлением параметрами в зависимости от рабочей точки (GainScheduling) (Страница 2149)
- Регулирование с предиктором на базе модели (ModPreCon) (Страница 2172)
- Регуляторы PIDConR с логической схемой защиты и контролем контура регулирования (PIDConR\_ConPerMon) (Страница 2148)
- ПИД-регуляторы с логической схемой защиты и контролем контура регулирования (PIDConL ConPerMon) (Страница 2147)
- Регулирование соотношения с контролем контура регулирования через ConPerMon (RatioControl) (Страница 2160)
- Регулирование соотношения при помощи PIDConR (RatioR) (Страница 2162)
- ПИД-регуляторы с предиктором Смита (SmithPredictorControl) (Страница 2154)

- [Каскадное регулирование с контролем контура регулирования через ConPerMon](#page-2162-0)  [\(CascadeControl\)](#page-2162-0) (Страница [2163](#page-2162-0))
- [Регулирование Split-Range с контролем контура регулирования через ConPerMon](#page-2156-0)  [\(SplitrangeControl\)](#page-2156-0) (Страница [2157](#page-2156-0))

Вариант применения в проекте (пример):

● [Моделирование процесса, включая генератор шума](#page-2186-0) (Страница [2187](#page-2186-0))

### Характеристики запуска

Через Feature Bit [Установка характеристик пуска](#page-132-0) (Страница [133\)](#page-132-0) задаются характеристики запуска данного модуля.

### Назначение слов состояния параметру **Status**

Данный модуль не имеет параметра status.

### См. также

[Функции Lag](#page-1724-0) (Страница [1725\)](#page-1724-0) [Сообщения Lag](#page-1726-0) (Страница [1727\)](#page-1726-0) [Подключения Lag](#page-1726-1) (Страница [1727\)](#page-1726-1) [Схема подключения Lag](#page-1728-0) (Страница [1729](#page-1728-0)) [Обработка ошибок Lag](#page-1725-0) (Страница [1726](#page-1725-0)) [Режимы работы Lag](#page-1723-0) (Страница [1724\)](#page-1723-0)

## <span id="page-1723-0"></span>11.8.2 Режимы работы Lag

### Режимы работы Lag

Данный модуль не имеет режимов работы.

### См. также

[Схема подключения Lag](#page-1728-0) (Страница [1729](#page-1728-0)) [Подключения Lag](#page-1726-1) (Страница [1727\)](#page-1726-1) [Сообщения Lag](#page-1726-0) (Страница [1727\)](#page-1726-0) [Обработка ошибок Lag](#page-1725-0) (Страница [1726](#page-1725-0)) [Функции Lag](#page-1724-0) (Страница [1725\)](#page-1724-0) [Описание Lag](#page-1721-0) (Страница [1722](#page-1721-0))

Математические модули

11.8 Lag - Фильтр нижних частот

#### <span id="page-1724-0"></span>11.8.3 Функции Lag

### Функции Lag

Ниже описываются функции данного модуля.

### Остановка расчёта и повторный запуск

Если вы производите подключение нода = 1, вы можете остановить процесс вычисления. Выходное значение фиксируется. Для продолжения процесса вычисления необходимо произвести установку  $_{\text{Hold}} = 0$ . Расчёт будет продолжен на последнем выходном значении.

### Сброс значений

Если вам необходимо сбросить выходное значение на входное значение, следует произвести подключение Reset = 1. Через нарастающий фронт 0 - 1 производится сброс выхода.

### Модели поведения, задаваемые через подключение Feature

Обзор всех моделей поведения, которые можно выбрать с помощью параметра Feature, СМ. В ГЛАВЕ Функции, настраиваемые через подключение Feature (Страница 150). Для этого модуля в соответствующих битах доступны следующие модели поведения:

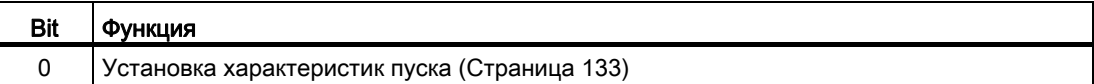

### Формирование статуса сигналов для модулей

Данный модуль выполняет стандартную функцию Формирование и вывод статуса сигнала для математических модулей (Страница 117).

Статус сигнала для модуля формируется из следующих параметров и выводится через выходной параметр out:

 $\bullet$  In.ST

### См. также

[Описание Lag](#page-1721-0) (Страница [1722](#page-1721-0)) [Сообщения Lag](#page-1726-0) (Страница [1727\)](#page-1726-0) [Подключения Lag](#page-1726-1) (Страница [1727\)](#page-1726-1) [Схема подключения Lag](#page-1728-0) (Страница [1729](#page-1728-0)) [Обработка ошибок Lag](#page-1725-0) (Страница [1726](#page-1725-0)) [Режимы работы Lag](#page-1723-0) (Страница [1724\)](#page-1723-0)

### <span id="page-1725-0"></span>11.8.4 Обработка ошибок Lag

### Обработка ошибок Lag

Информацию по обработке ошибок всех модулей см. также в главе [Обработка ошибок](#page-119-0) (Страница [120\)](#page-119-0) в "Основных положениях".

В данном модуле могут отображаться следующие ошибки:

● Номера ошибок

### Обзор номеров ошибок

Через подключение ErrorNum возможен вывод следующих номеров ошибок:

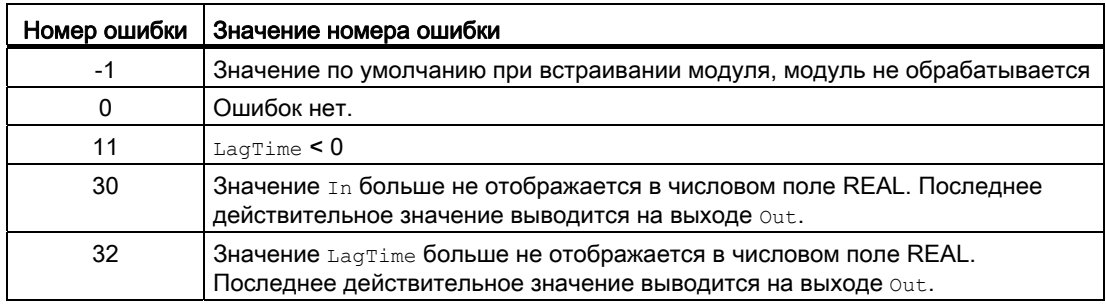

### См. также

[Схема подключения Lag](#page-1728-0) (Страница [1729](#page-1728-0)) [Подключения Lag](#page-1726-1) (Страница [1727\)](#page-1726-1) [Сообщения Lag](#page-1726-0) (Страница [1727\)](#page-1726-0) [Функции Lag](#page-1724-0) (Страница [1725\)](#page-1724-0) [Режимы работы Lag](#page-1723-0) (Страница [1724\)](#page-1723-0) [Описание Lag](#page-1721-0) (Страница [1722](#page-1721-0))

Математические модули

11.8 Lag - Фильтр нижних частот

#### <span id="page-1726-0"></span>Сообщения Lag 11.8.5

### Режим вывода сообщений

Этот модуль не имеет режима сообщений.

### См. также

Описание Lag (Страница 1722) Функции Lag (Страница 1725) Подключения Lag (Страница 1727) Схема подключения Lag (Страница 1729) Режимы работы Lag (Страница 1724) Обработка ошибок Lag (Страница 1726)

#### <span id="page-1726-1"></span>11.8.6 Подключения Lag

### Подключения Lag

### Входные параметры

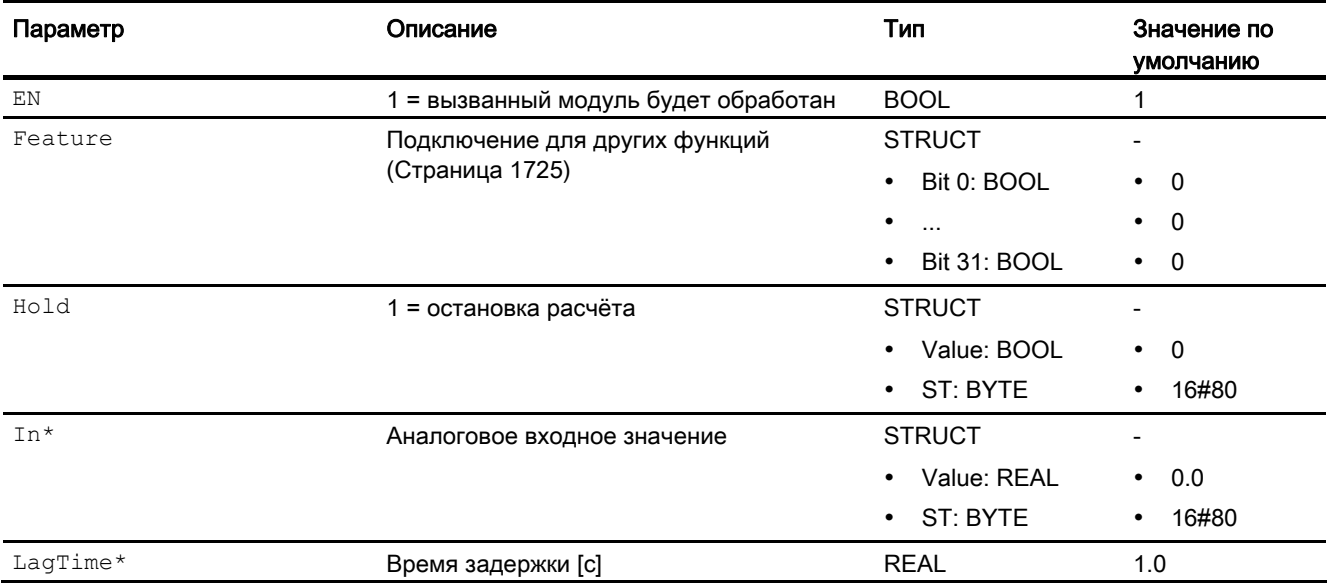

### Математические модули

11.8 Lag - Фильтр нижних частот

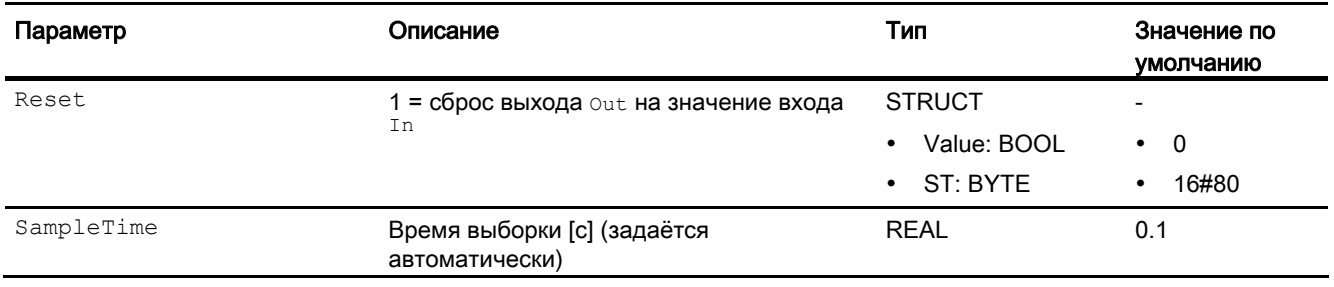

\* Во время обработки модуля данные входы могут быть перезаписаны значениями алгоритмом модуля.

### Выходные параметры

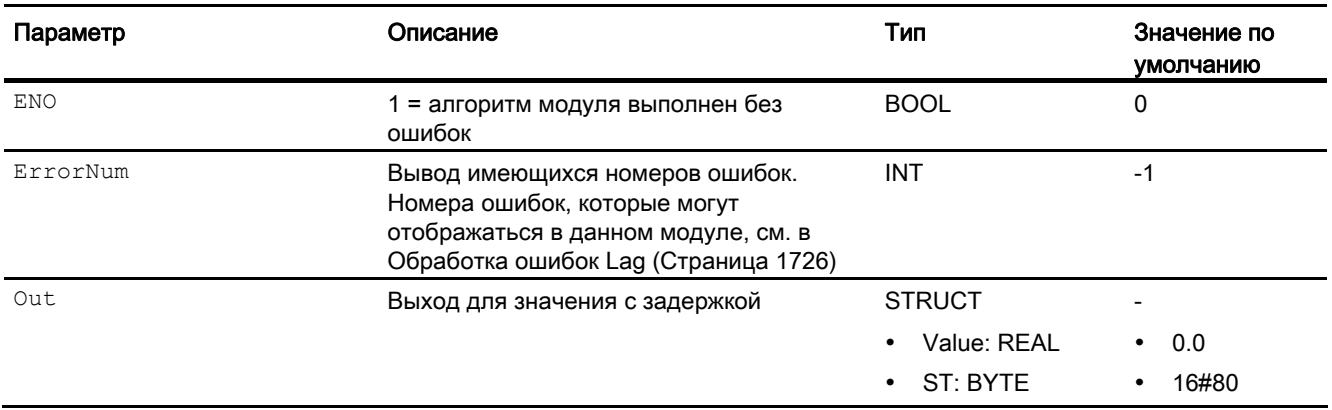

### См. также

[Описание Lag](#page-1721-0) (Страница [1722](#page-1721-0)) [Сообщения Lag](#page-1726-0) (Страница [1727\)](#page-1726-0) [Схема подключения Lag](#page-1728-0) (Страница [1729](#page-1728-0)) [Режимы работы Lag](#page-1723-0) (Страница [1724\)](#page-1723-0)
11.8 Lag - Фильтр нижних частот

# 11.8.7 Схема подключения Lag

# Схема подключения Lag

Для данного модуля схема подключения не предусмотрена.

### См. также

[Подключения Lag](#page-1726-0) (Страница [1727](#page-1726-0)) [Сообщения Lag](#page-1726-1) (Страница [1727](#page-1726-1)) [Обработка ошибок Lag](#page-1725-0) (Страница [1726\)](#page-1725-0) [Функции Lag](#page-1724-0) (Страница [1725\)](#page-1724-0) [Режимы работы Lag](#page-1723-0) (Страница [1724](#page-1723-0)) [Описание Lag](#page-1721-0) (Страница [1722\)](#page-1721-0)

11.9 МеапТіте - Формирование среднего значения

#### 119 MeanTime - Формирование среднего значения

#### <span id="page-1729-0"></span>11.9.1 Описание MeanTime

#### Имя объекта (вид и номер) и семейство

Вид и номер: FB 1832 Семейство: Math

#### Область применения MeanTime

Данный модуль используется в следующих случаях:

• Формирование среднего аналогового значения за прошедший определяемый интервал времени

### Принцип действия

Модуль MeanTime служит для формирования среднего аналогового входного сигнала In за прошедший, параметрируемый интервал времени (подключение TimeWindow), nach der Formel:

```
Out = (\text{In1 + ... + Inn}) / (\text{rimeWindow / SampleTime})
```
при этом:

- $\bullet$  In1 ... Inn n представляют зарегистрированные значения, из которых формируется среднее значение.
- Временное окно, в пределах которого должно производиться формирование среднего значения, вводится в параметр TimeWindow.
- Число значений, которые должны быть сохранены, модуль определяет по Целочисленной составляющей частного TimeWindow / SampleTime.
- Модуль может сохранять внутри не более 32 прошедших значений. При более значительном размере временного окна производится сжатие данных.

Если SampleTime ИЛИ TimeWindow ИЗМеняются, формирование среднего значения сбрасывается.

Статус сигнала от входа передаётся непосредственно на выход.

Дополнительную информацию о формировании статуса сигнала см. в Формирование и вывод статуса сигнала для математических модулей (Страница 117)

#### Конфигурирование

В СЕС-редакторе вставьте модуль в циклический ОВ сигнала активизации (все модули ОВЗх). Дополнительно модуль автоматически вставляется в пусковой ОВ (ОВ 100).

## Характеристики запуска

Через Feature Bit [Установка характеристик пуска](#page-132-0) (Страница [133\)](#page-132-0) задаются характеристики запуска данного модуля.

### Назначение слов состояния параметру status

Данный модуль не имеет параметра Status.

#### См. также

[Функции MeanTime](#page-1731-0) (Страница [1732](#page-1731-0)) [Сообщения MeanTime](#page-1734-0) (Страница [1735\)](#page-1734-0) [Подключения MeanTime](#page-1734-1) (Страница [1735\)](#page-1734-1) [Схема подключения MeanTime](#page-1736-0) (Страница [1737\)](#page-1736-0) [Обработка ошибок MeanTime](#page-1733-0) (Страница [1734](#page-1733-0)) [Режимы работы MeanTime](#page-1731-1) (Страница [1732\)](#page-1731-1)

# <span id="page-1731-1"></span>11.9.2 Режимы работы MeanTime

# Режимы работы MeanTime

Данный модуль не имеет режимов работы.

### См. также

[Схема подключения MeanTime](#page-1736-0) (Страница [1737\)](#page-1736-0) [Подключения MeanTime](#page-1734-1) (Страница [1735\)](#page-1734-1) [Сообщения MeanTime](#page-1734-0) (Страница [1735](#page-1734-0)) [Обработка ошибок MeanTime](#page-1733-0) (Страница [1734](#page-1733-0)) [Функции MeanTime](#page-1731-0) (Страница [1732](#page-1731-0)) [Описание MeanTime](#page-1729-0) (Страница [1730\)](#page-1729-0)

# <span id="page-1731-0"></span>11.9.3 Функции MeanTime

### Функции MeanTime

Ниже описываются функции данного модуля.

#### Остановка формирования среднего значения

Через вход Hold возможна остановка формирования среднего значения. Для этого задайте следующий параметр:

- **Hold = 1 и процесс вычисления будет остановлен. Выходное значение в течение** этого времени остаётся неизменным.
- **Hold = 0 и процесс вычисления будет продолжен**

#### Установка неизменного среднего значения

Через вход Reset можно установить среднее значение. Для этого задайте следующий параметр:

 $\bullet$  Reset = 1

Теперь значение от входа In будет передано непосредственно на выход out. Все значения внутри модуля будут также приведены в соответствие с входным значением.

Для повторного запуска формирования среднего значения необходимо для Reset задать параметр 0.

#### Модели поведения, задаваемые через подключение **Feature**

Обзор всех моделей поведения, которые можно выбрать с помощью параметра Feature, СМ. В ГЛАВЕ Функции, настраиваемые через подключение Feature (Страница [150\)](#page-149-0). Для этого модуля в соответствующих битах доступны следующие модели поведения:

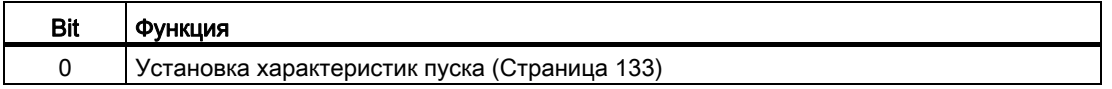

#### Формирование статуса сигналов для модулей

Данный модуль выполняет стандартную функцию [Формирование и вывод статуса](#page-116-0)  [сигнала для математических модулей](#page-116-0) (Страница [117\)](#page-116-0).

Статус сигнала для модуля формируется из следующих параметров и выводится через выходной параметр out:

 $\bullet$  In.ST

#### См. также

[Описание MeanTime](#page-1729-0) (Страница [1730](#page-1729-0))

[Сообщения MeanTime](#page-1734-0) (Страница [1735\)](#page-1734-0)

[Подключения MeanTime](#page-1734-1) (Страница [1735\)](#page-1734-1)

[Схема подключения MeanTime](#page-1736-0) (Страница [1737\)](#page-1736-0)

[Обработка ошибок MeanTime](#page-1733-0) (Страница [1734](#page-1733-0))

[Режимы работы MeanTime](#page-1731-1) (Страница [1732\)](#page-1731-1)

# <span id="page-1733-0"></span>11.9.4 Обработка ошибок MeanTime

# Обработка ошибок MeanTime

Информацию по обработке ошибок всех модулей см. также в главе [Обработка ошибок](#page-119-0) (Страница [120\)](#page-119-0) в "Основных положениях".

В данном модуле могут отображаться следующие ошибки:

● Номера ошибок

# Обзор номеров ошибок

Через подключение ErrorNum возможен вывод следующих номеров ошибок:

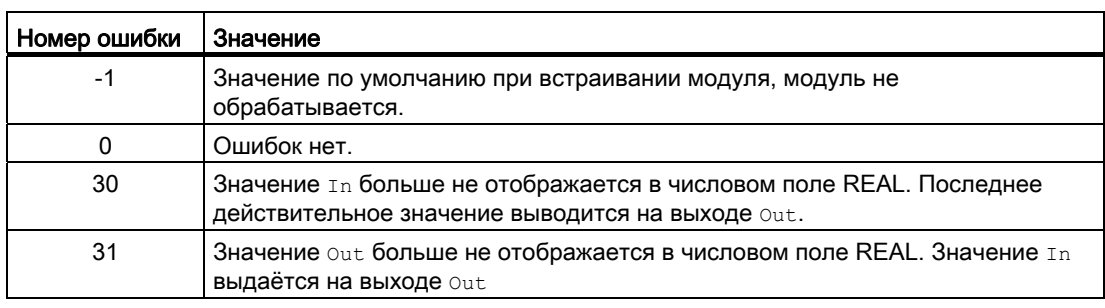

#### См. также

[Схема подключения MeanTime](#page-1736-0) (Страница [1737\)](#page-1736-0)

[Подключения MeanTime](#page-1734-1) (Страница [1735\)](#page-1734-1)

[Сообщения MeanTime](#page-1734-0) (Страница [1735](#page-1734-0))

[Описание MeanTime](#page-1729-0) (Страница [1730\)](#page-1729-0)

[Режимы работы MeanTime](#page-1731-1) (Страница [1732](#page-1731-1))

[Функции MeanTime](#page-1731-0) (Страница [1732](#page-1731-0))

#### <span id="page-1734-0"></span>11.9.5 Сообщения MeanTime

### Режим вывода сообщений

Этот модуль не имеет режима сообщений.

### См. также

Описание MeanTime (Страница 1730) Функции MeanTime (Страница 1732) Подключения MeanTime (Страница 1735) Схема подключения MeanTime (Страница 1737) Режимы работы MeanTime (Страница 1732) Обработка ошибок MeanTime (Страница 1734)

#### <span id="page-1734-1"></span>11.9.6 Подключения MeanTime

### Подключения MeanTime

### Входные параметры

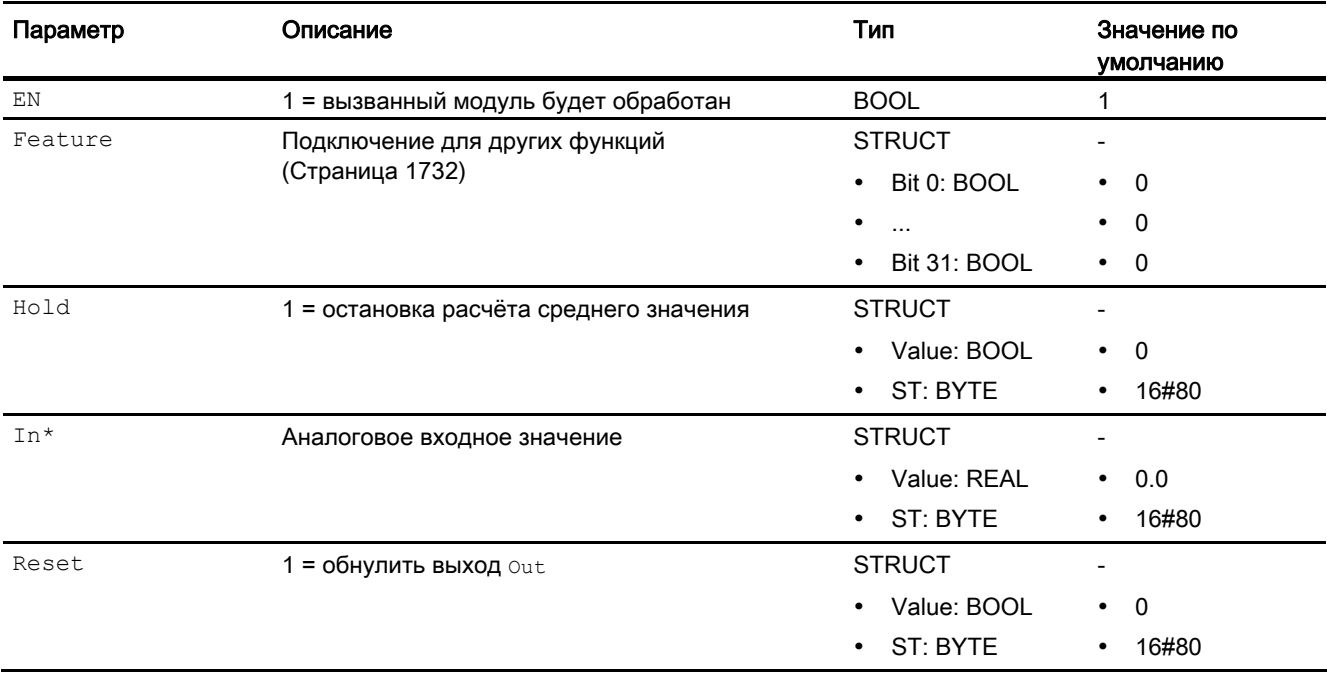

# 11.9 MeanTime - Формирование среднего значения

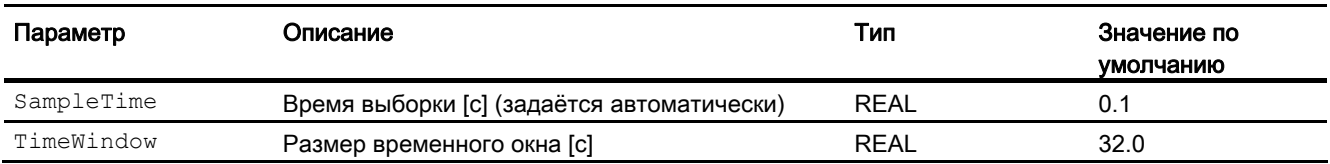

\* Во время обработки модуля данные входы могут быть перезаписаны значениями алгоритмом модуля.

### Выходные параметры

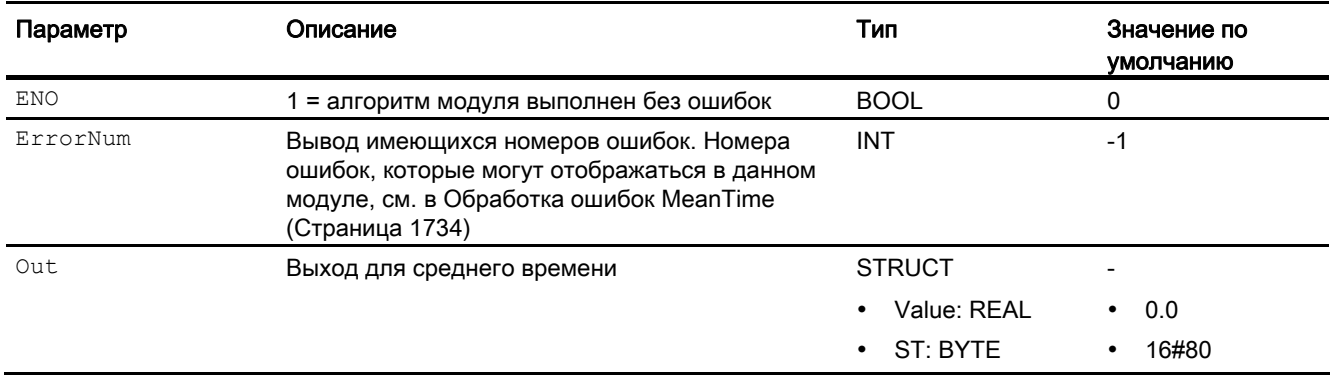

### См. также

[Описание MeanTime](#page-1729-0) (Страница [1730\)](#page-1729-0)

[Сообщения MeanTime](#page-1734-0) (Страница [1735](#page-1734-0))

[Схема подключения MeanTime](#page-1736-0) (Страница [1737\)](#page-1736-0)

[Режимы работы MeanTime](#page-1731-1) (Страница [1732](#page-1731-1))

# <span id="page-1736-0"></span>11.9.7 Схема подключения MeanTime

### Схема подключения MeanTime

Для данного модуля схема подключения не предусмотрена.

#### См. также

[Описание MeanTime](#page-1729-0) (Страница [1730](#page-1729-0)) [Режимы работы MeanTime](#page-1731-1) (Страница [1732\)](#page-1731-1) [Функции MeanTime](#page-1731-0) (Страница [1732](#page-1731-0)) [Обработка ошибок MeanTime](#page-1733-0) (Страница [1734](#page-1733-0)) [Сообщения MeanTime](#page-1734-0) (Страница [1735\)](#page-1734-0) [Подключения MeanTime](#page-1734-1) (Страница [1735\)](#page-1734-1)

#### $1110$ Mul04 - Множительный блок с 4 значениями

#### <span id="page-1737-0"></span>11.10.1 Описание Mul04

# Имя объекта (вид и номер) и семейство

Вид и номер: FC 360 Семейство: Math

# Область применения Mul04

Данный модуль используется в следующих случаях:

- умножение значений
- вывод произведения для дальнейшей обработки

# Принцип действия

Модуль Mul04 рассчитывает произведение до 4 значений и выводит результат через **ВЫХОД** Out.

out = In1 ... Inn  $(n \le 4)$ ,

при этом:

Out = произведение

In1 ... In4 = перемножаемые значения

Выводится всегда произведение всех входных параметров, а также наихудший имеющийся статус сигнала входных параметров.

Выходное значение проверяется на соответствие диапазону значений REAL. При выходе за пределы диапазона значений выводится максимальное или минимальное возможное значение REAL.

Если речь идёт о значении NAN, то выводится последнее действительное выходное значение, и статус выходного значения сбрасывается на 16#28 (если ни один из входов не имеет худшего статуса).

Дополнительную информацию о формировании статуса сигнала см. в Формирование и вывод статуса сигнала для математических модулей (Страница 117)

#### Конфигурирование

В CFC-редакторе вставьте модуль в циклический OB сигнала активизации (OB30 - OB38).

Для модуля Mul04 в "Расширенную технологическую библиотеку" в качестве примеров включены образцы типов переменных процесса и образец конфигурации (APL\_Example\_xx, xx обозначает языковой вариант) с различными вариантами использования для данного модуля. В проекте, предлагаемом в качестве примера, смоделирован вариант применения, который поможет вам понять принцип действия модуля.

Примеры типов переменных процесса:

- [ПИД-регуляторы с динамической компенсацией возмущающего воздействия](#page-2150-0)  [\(FfwdDisturbCompensat\)](#page-2150-0) (Страница [2151\)](#page-2150-0)
- [ПИД-регулирование с управлением параметрами в зависимости от рабочей точки](#page-2148-0)  [\(GainScheduling\)](#page-2148-0) (Страница [2149\)](#page-2148-0)
- [Регулирование с предиктором на базе модели \(ModPreCon\)](#page-2171-0) (Страница [2172](#page-2171-0))
- [ПИД-регуляторы с логической схемой защиты и контролем контура регулирования](#page-2146-0)  [\(PIDConL\\_ConPerMon\)](#page-2146-0) (Страница [2147\)](#page-2146-0)
- [Регуляторы PIDConR с логической схемой защиты и контролем контура](#page-2147-0)  [регулирования \(PIDConR\\_ConPerMon\)](#page-2147-0) (Страница [2148](#page-2147-0))
- [Регулирование соотношения при помощи PIDConR \(RatioR\)](#page-2161-0) (Страница [2162](#page-2161-0))
- [Регулирование соотношения с контролем контура регулирования через ConPerMon](#page-2159-0)  [\(RatioControl\)](#page-2159-0) (Страница [2160\)](#page-2159-0)
- [ПИД-регуляторы с предиктором Смита \(SmithPredictorControl\)](#page-2153-0) (Страница [2154\)](#page-2153-0)
- [Каскадное регулирование с контролем контура регулирования через ConPerMon](#page-2162-0)  [\(CascadeControl\)](#page-2162-0) (Страница [2163\)](#page-2162-0)
- [Регулирование Split-Range с контролем контура регулирования через ConPerMon](#page-2156-0)  [\(SplitrangeControl\)](#page-2156-0) (Страница [2157](#page-2156-0))

Вариант применения в проекте (пример):

● [Моделирование процесса, включая генератор шума](#page-2186-0) (Страница [2187\)](#page-2186-0)

#### Характеристики запуска

Этот модуль не имеет характеристик запуска.

#### Назначение слов состояния параметру status1

Данный модуль не имеет параметра Status.

# См. также

[Функции Mul04](#page-1740-0) (Страница [1741](#page-1740-0)) [Сообщения Mul04](#page-1741-0) (Страница [1742](#page-1741-0)) [Подключения Mul04](#page-1742-0) (Страница [1743](#page-1742-0)) [Схема подключения Mul04](#page-1743-0) (Страница [1744\)](#page-1743-0) [Обработка ошибок Mul04](#page-1741-1) (Страница [1742](#page-1741-1)) [Режимы работы Mul04](#page-1740-1) (Страница [1741](#page-1740-1))

# <span id="page-1740-1"></span>11.10.2 Режимы работы Mul04

### Режимы работы Mul04

Данный модуль не имеет режимов работы.

#### См. также

[Схема подключения Mul04](#page-1743-0) (Страница [1744\)](#page-1743-0) [Подключения Mul04](#page-1742-0) (Страница [1743\)](#page-1742-0) [Сообщения Mul04](#page-1741-0) (Страница [1742\)](#page-1741-0) [Обработка ошибок Mul04](#page-1741-1) (Страница [1742](#page-1741-1)) [Функции Mul04](#page-1740-0) (Страница [1741\)](#page-1740-0) [Описание Mul04](#page-1737-0) (Страница [1738](#page-1737-0))

# <span id="page-1740-0"></span>11.10.3 Функции Mul04

#### Функции Mul04

Ниже описываются функции данного модуля.

#### Формирование статуса сигналов для модулей

Данный модуль выполняет стандартную функцию [Формирование и вывод статуса](#page-116-0)  [сигнала для математических модулей](#page-116-0) (Страница [117\)](#page-116-0).

Наихудший статус сигнала для модуля формируется следующими параметрами и выводится через выходной параметр out:

- In1.ST
- $\bullet$  In2.ST
- In3.ST
- In4.ST

#### См. также

[Описание Mul04](#page-1737-0) (Страница [1738](#page-1737-0))

[Сообщения Mul04](#page-1741-0) (Страница [1742\)](#page-1741-0)

[Подключения Mul04](#page-1742-0) (Страница [1743\)](#page-1742-0)

[Обработка ошибок Mul04](#page-1741-1) (Страница [1742](#page-1741-1))

[Схема подключения Mul04](#page-1743-0) (Страница [1744\)](#page-1743-0)

[Режимы работы Mul04](#page-1740-1) (Страница [1741\)](#page-1740-1)

# <span id="page-1741-1"></span>11.10.4 Обработка ошибок Mul04

# Обработка ошибок Mul04

Данный модуль не выводит сообщений об ошибках.

### См. также

[Функции Mul04](#page-1740-0) (Страница [1741](#page-1740-0)) [Схема подключения Mul04](#page-1743-0) (Страница [1744\)](#page-1743-0) [Подключения Mul04](#page-1742-0) (Страница [1743](#page-1742-0)) [Сообщения Mul04](#page-1741-0) (Страница [1742](#page-1741-0)) [Описание Mul04](#page-1737-0) (Страница [1738\)](#page-1737-0) [Режимы работы Mul04](#page-1740-1) (Страница [1741](#page-1740-1))

# <span id="page-1741-0"></span>11.10.5 Сообщения Mul04

## Режим вывода сообщений

Этот модуль не имеет режима сообщений.

### См. также

[Описание Mul04](#page-1737-0) (Страница [1738\)](#page-1737-0) [Функции Mul04](#page-1740-0) (Страница [1741](#page-1740-0)) [Подключения Mul04](#page-1742-0) (Страница [1743](#page-1742-0)) [Схема подключения Mul04](#page-1743-0) (Страница [1744\)](#page-1743-0) [Режимы работы Mul04](#page-1740-1) (Страница [1741](#page-1740-1)) [Обработка ошибок Mul04](#page-1741-1) (Страница [1742](#page-1741-1))

# <span id="page-1742-0"></span>11.10.6 Подключения Mul04

# Подключения Mul04

## Входные параметры

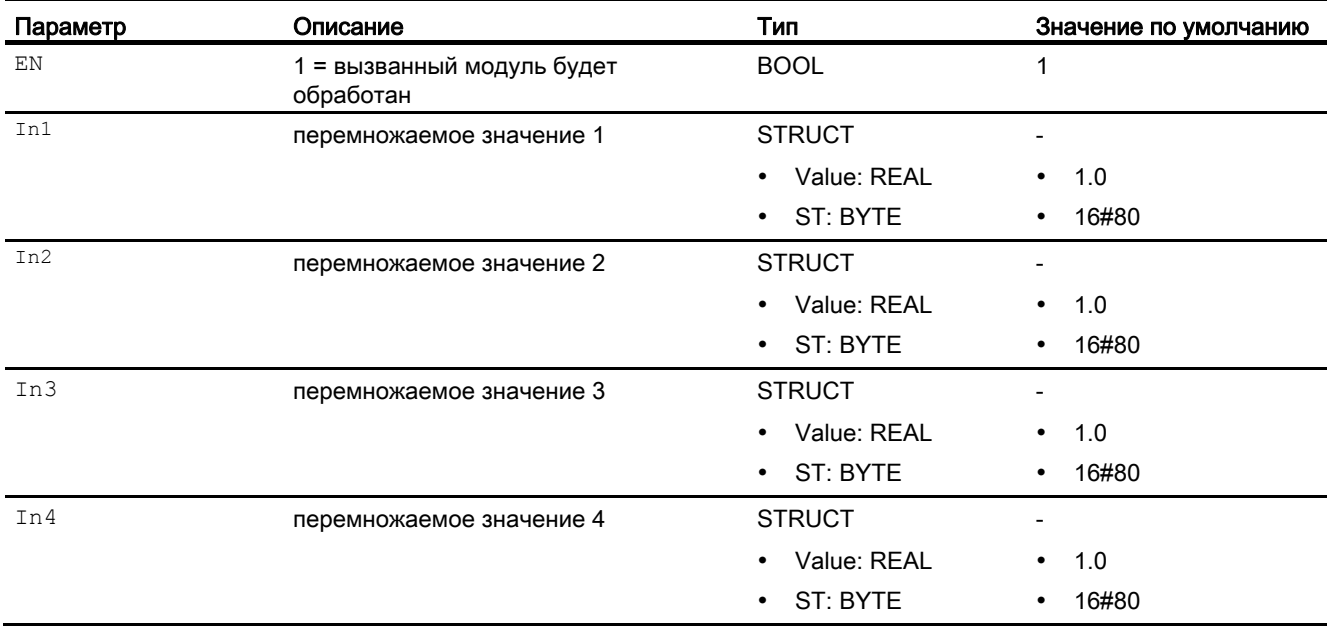

## Выходные параметры

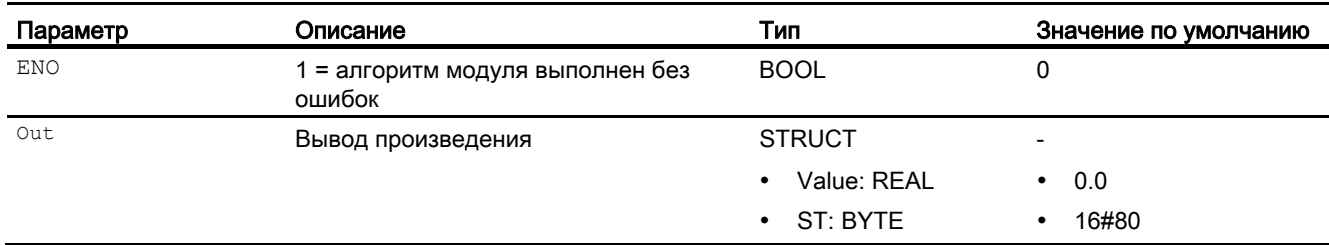

### См. также

[Описание Mul04](#page-1737-0) (Страница [1738](#page-1737-0)) [Функции Mul04](#page-1740-0) (Страница [1741\)](#page-1740-0) [Сообщения Mul04](#page-1741-0) (Страница [1742\)](#page-1741-0) [Схема подключения Mul04](#page-1743-0) (Страница [1744\)](#page-1743-0) [Режимы работы Mul04](#page-1740-1) (Страница [1741\)](#page-1740-1)

[Обработка ошибок Mul04](#page-1741-1) (Страница [1742](#page-1741-1))

# <span id="page-1743-0"></span>11.10.7 Схема подключения Mul04

### Схема подключения Mul04

Для данного модуля схема подключения не предусмотрена.

### См. также

[Описание Mul04](#page-1737-0) (Страница [1738\)](#page-1737-0) [Режимы работы Mul04](#page-1740-1) (Страница [1741](#page-1740-1)) [Функции Mul04](#page-1740-0) (Страница [1741](#page-1740-0)) [Обработка ошибок Mul04](#page-1741-1) (Страница [1742](#page-1741-1)) [Сообщения Mul04](#page-1741-0) (Страница [1742](#page-1741-0)) [Подключения Mul04](#page-1742-0) (Страница [1743](#page-1742-0))

#### МиЮ8 - Множительный блок с 8 значениями 11 11

#### <span id="page-1744-0"></span>11.11.1 Описание Mul08

#### Имя объекта (вид и номер) и семейство

Вид и номер: FC 361 Семейство: Math

#### Область применения Mul08

Данный модуль используется в следующих случаях:

- умножение значений
- вывод произведения для дальнейшей обработки

### Принцип действия

Модуль Mul08 рассчитывает произведение до 8 значений и выводит результат через **ВЫХОД** Out.

out = In1 ... Inn  $(n \le 8)$ ,

при этом:

Out = произведение

In1 ... In8 = перемножаемые значения

Выводится всегда произведение всех входных параметров, а также наихудший имеющийся статус сигнала входных параметров.

Выходное значение проверяется на соответствие диапазону значений REAL. При выходе за пределы диапазона значений выводится максимальное или минимальное возможное значение REAL.

Если речь идёт о значении NAN, то выводится последнее действительное выходное значение, и статус выходного значения сбрасывается на 16#28 (если ни один из входов не имеет худшего статуса).

Дополнительную информацию о формировании статуса сигнала см. в Формирование и вывод статуса сигнала для математических модулей (Страница 117)

### Конфигурирование

В CFC-редакторе вставьте модуль в циклический OB сигнала активизации (OB30 - OB38).

Для модуля Mul04 (Mul08) в "Расширенную технологическую библиотеку" в качестве примеров включены образцы типов переменных процесса с различными вариантами использования для данного модуля.

См. [Описание Mul04](#page-1737-0) (Страница [1738\)](#page-1737-0).

#### Характеристики запуска

Этот модуль не имеет характеристик запуска.

#### Назначение слов состояния параметру status1

Данный модуль не имеет параметра status.

#### См. также

[Функции Mul08](#page-1746-0) (Страница [1747](#page-1746-0)) [Сообщения Mul08](#page-1747-0) (Страница [1748](#page-1747-0)) [Подключения Mul08](#page-1748-0) (Страница [1749](#page-1748-0)) [Схема подключения Mul08](#page-1749-0) (Страница [1750\)](#page-1749-0) [Обработка ошибок Mul08](#page-1747-1) (Страница [1748](#page-1747-1)) [Режимы работы Mul08](#page-1745-0) (Страница [1746](#page-1745-0))

# <span id="page-1745-0"></span>11.11.2 Режимы работы Mul08

#### Режимы работы Mul08

Данный модуль не имеет режимов работы.

#### См. также

[Схема подключения Mul08](#page-1749-0) (Страница [1750\)](#page-1749-0) [Подключения Mul08](#page-1748-0) (Страница [1749](#page-1748-0)) [Сообщения Mul08](#page-1747-0) (Страница [1748](#page-1747-0)) [Обработка ошибок Mul08](#page-1747-1) (Страница [1748](#page-1747-1)) [Описание Mul08](#page-1744-0) (Страница [1745\)](#page-1744-0) [Функции Mul08](#page-1746-0) (Страница [1747](#page-1746-0))

# <span id="page-1746-0"></span>11.11.3 Функции Mul08

### Функции Mul08

Ниже описываются функции данного модуля.

#### Формирование статуса сигналов для модулей

Данный модуль выполняет стандартную функцию [Формирование и вывод статуса](#page-116-0)  [сигнала для математических модулей](#page-116-0) (Страница [117\)](#page-116-0).

Наихудший статус сигнала для модуля формируется следующими параметрами и выводится через выходной параметр out:

- In1.ST
- In2.ST
- In3.ST
- $\bullet$  In4.ST
- In5.ST
- $\bullet$  In6.ST
- In7.ST
- In8.ST

# См. также

[Описание Mul08](#page-1744-0) (Страница [1745](#page-1744-0)) [Сообщения Mul08](#page-1747-0) (Страница [1748\)](#page-1747-0) [Подключения Mul08](#page-1748-0) (Страница [1749\)](#page-1748-0) [Схема подключения Mul08](#page-1749-0) (Страница [1750\)](#page-1749-0) [Обработка ошибок Mul08](#page-1747-1) (Страница [1748](#page-1747-1)) [Режимы работы Mul08](#page-1745-0) (Страница [1746\)](#page-1745-0)

# <span id="page-1747-1"></span>11.11.4 Обработка ошибок Mul08

# Обработка ошибок Mul08

Данный модуль не выводит сообщений об ошибках.

# См. также

[Схема подключения Mul08](#page-1749-0) (Страница [1750\)](#page-1749-0) [Подключения Mul08](#page-1748-0) (Страница [1749](#page-1748-0)) [Сообщения Mul08](#page-1747-0) (Страница [1748](#page-1747-0)) [Режимы работы Mul08](#page-1745-0) (Страница [1746](#page-1745-0)) [Функции Mul08](#page-1746-0) (Страница [1747](#page-1746-0)) [Описание Mul08](#page-1744-0) (Страница [1745\)](#page-1744-0)

# <span id="page-1747-0"></span>11.11.5 Сообщения Mul08

# Режим вывода сообщений

Этот модуль не имеет режима сообщений.

# См. также

[Описание Mul08](#page-1744-0) (Страница [1745\)](#page-1744-0) [Функции Mul08](#page-1746-0) (Страница [1747](#page-1746-0)) [Подключения Mul08](#page-1748-0) (Страница [1749](#page-1748-0)) [Схема подключения Mul08](#page-1749-0) (Страница [1750\)](#page-1749-0) [Режимы работы Mul08](#page-1745-0) (Страница [1746](#page-1745-0)) [Обработка ошибок Mul08](#page-1747-1) (Страница [1748](#page-1747-1))

# <span id="page-1748-0"></span>11.11.6 Подключения Mul08

# Подключения Mul08

# Входные параметры

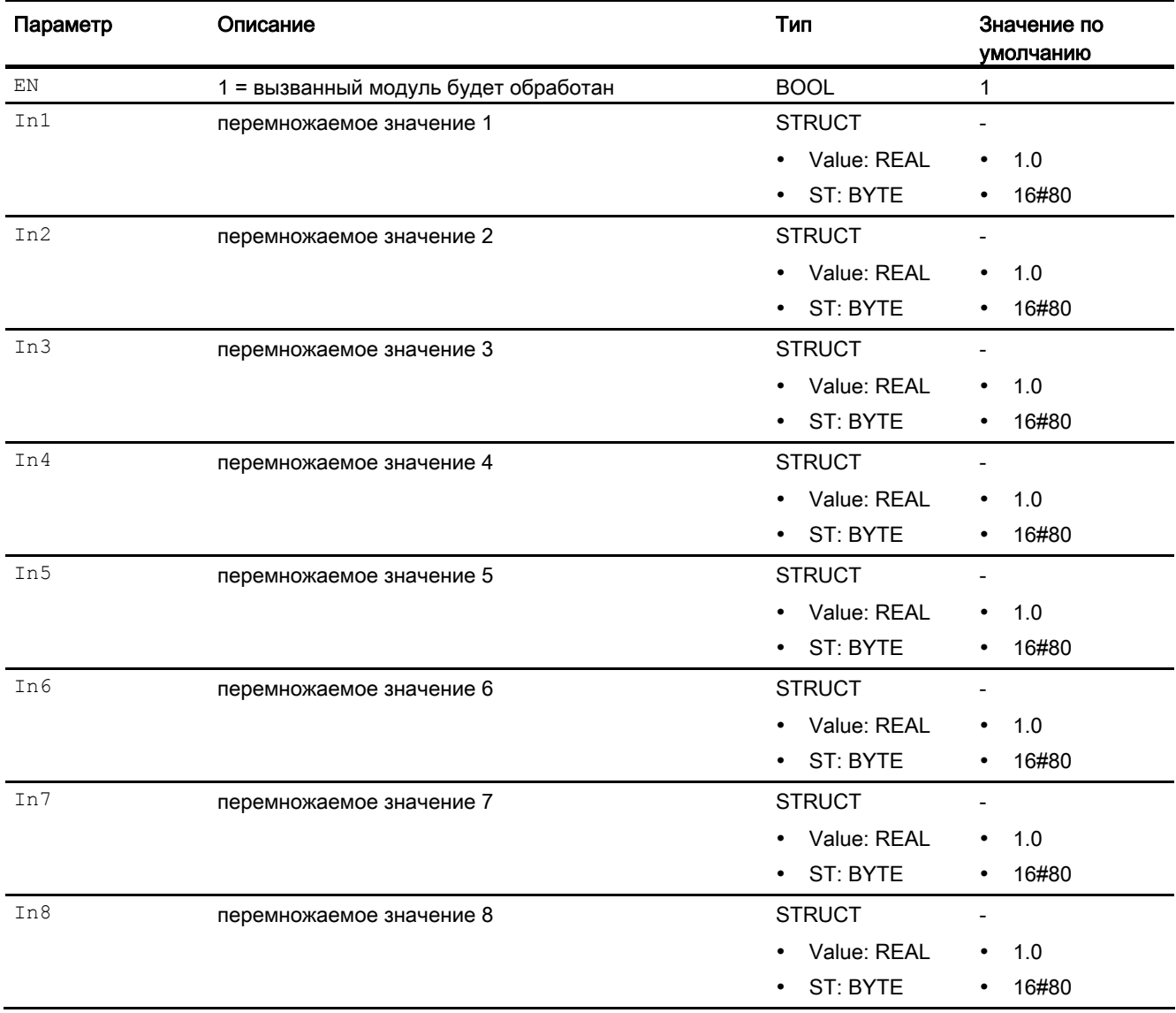

# Выходные параметры

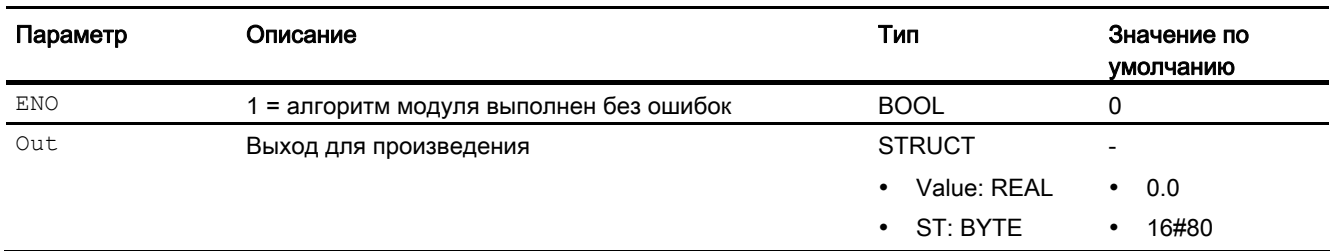

#### См. также

[Описание Mul08](#page-1744-0) (Страница [1745\)](#page-1744-0) [Функции Mul08](#page-1746-0) (Страница [1747](#page-1746-0)) [Сообщения Mul08](#page-1747-0) (Страница [1748](#page-1747-0)) [Схема подключения Mul08](#page-1749-0) (Страница [1750\)](#page-1749-0) [Режимы работы Mul08](#page-1745-0) (Страница [1746](#page-1745-0)) [Обработка ошибок Mul08](#page-1747-1) (Страница [1748](#page-1747-1))

# <span id="page-1749-0"></span>11.11.7 Схема подключения Mul08

# Схема подключения Mul08

Для данного модуля схема подключения не предусмотрена.

### См. также

[Подключения Mul08](#page-1748-0) (Страница [1749](#page-1748-0)) [Сообщения Mul08](#page-1747-0) (Страница [1748](#page-1747-0)) [Обработка ошибок Mul08](#page-1747-1) (Страница [1748](#page-1747-1)) [Функции Mul08](#page-1746-0) (Страница [1747](#page-1746-0)) [Режимы работы Mul08](#page-1745-0) (Страница [1746](#page-1745-0)) [Описание Mul08](#page-1744-0) (Страница [1745\)](#page-1744-0)

# 11.12 Polygon - Пересчёт начального сигнала (нелинейного)

# <span id="page-1750-0"></span>11.12.1 Описание Polygon

# Имя объекта (вид и номер) и семейство

Вид и номер: FB 1881 Семейство: Math

# Область применения Polygon

Данный модуль используется в следующих случаях:

● пересчёт входного сигнала по нелинейной характеристике

# Принцип действия

Производится пересчёт входа In на выход out по нелинейной характеристике с использованием не более 16 опорных точек на модуль Polygon. Посредством каскадного включения нескольких модулей может быть увеличено число опорных точек. В каскадном режиме задаётся выход Cascaded = 1.

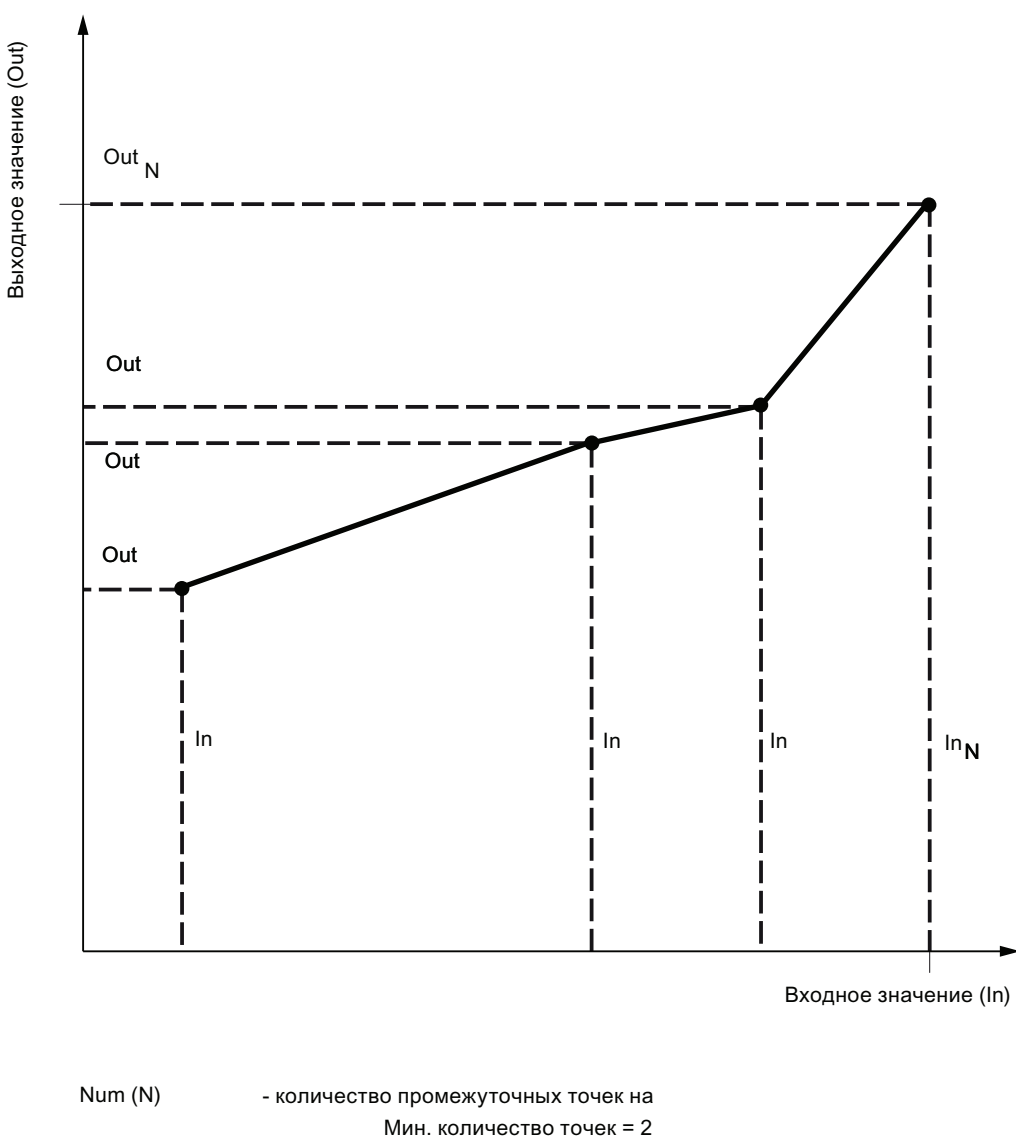

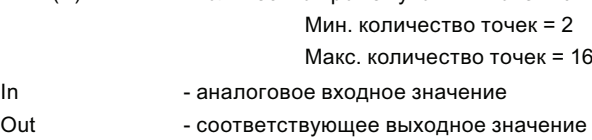

После определения опорных точек N (пары координат Inj. Outi C  $i = 1 ... N B$ непрерывной последовательности), а также параметрирования числа Num модуль работает следующим образом:

- Между опорными точками производится линейное интерполирование
- За пределами конечных опорных точек производится экстраполирование по двум первым и, соответственно, двум последним опорным точкам.

Дополнительную информацию о формировании статуса сигнала см. в Формирование и вывод статуса сигнала для математических модулей (Страница 117)

#### Конфигурирование

Модуль устанавливается в программе редактирования СГС в циклический режим аварийной сигнализации (от ОВ30 до ОВ38). Установка модуля в ОВ100 производится автоматически.

#### Каскадный режим

Для каскадного включения нескольких модулей Polygon необходимо произвести схемное соединение выхода CasOut с входом CasIn следующего модуля.

В каскадном режиме проектирование опорных точек должно производиться для всех модулей Polygon непрерывно и по восходящей. Проектирование каскадируемых модулей Polygon должно производиться в одной и той же группе выполнения в последовательности выполнения по восходящей.

Схемное соединение аналогового входного значения In требуется только на первом модуле Polygon. Вход In следующего модуля отслеживается на данное значение.

Для модуля Polygon в "Расширенную технологическую библиотеку" в качестве примеров включены образцы типов переменных процесса с описанием возможностей использования для данного модуля.

Примеры типов переменных процесса:

Исходная схема для функционального модуля GainSched (Gainscheduling) (Страница 2167)

#### Характеристики запуска

Этот модуль не имеет характеристик запуска.

#### Назначение слов состояния параметру status

Данный модуль не имеет параметра status.

# См. также

[Функции Polygon](#page-1754-0) (Страница [1755](#page-1754-0)) [Сообщения Polygon](#page-1756-0) (Страница [1757](#page-1756-0)) [Подключения Polygon](#page-1757-0) (Страница [1758](#page-1757-0)) [Схема подключения Polygon](#page-1761-0) (Страница [1762\)](#page-1761-0) [Обработка ошибок Polygon](#page-1755-0) (Страница [1756\)](#page-1755-0) [Режимы работы Polygon](#page-1753-0) (Страница [1754](#page-1753-0))

# <span id="page-1753-0"></span>11.12.2 Режимы работы Polygon

# Режимы работы Polygon

Данный модуль не имеет режимов работы.

# См. также

[Схема подключения Polygon](#page-1761-0) (Страница [1762\)](#page-1761-0) [Подключения Polygon](#page-1757-0) (Страница [1758](#page-1757-0)) [Сообщения Polygon](#page-1756-0) (Страница [1757](#page-1756-0)) [Обработка ошибок Polygon](#page-1755-0) (Страница [1756\)](#page-1755-0) [Функции Polygon](#page-1754-0) (Страница [1755](#page-1754-0)) [Описание Polygon](#page-1750-0) (Страница [1751\)](#page-1750-0)

#### <span id="page-1754-0"></span> $11.12.3$ **Функции Polygon**

#### **Функции Polygon**

Ниже описываются функции данного модуля.

#### Формирование статуса сигналов для модулей

Данный модуль выполняет стандартную функцию Формирование и вывод статуса сигнала для математических модулей (Страница 117).

Статус сигнала для модуля формируется из следующих параметров и выводится через выходной параметр out:

 $\bullet$  In.ST

#### Модели поведения, задаваемые через подключение Feature

Обзор всех моделей поведения, которые можно выбрать с помощью параметра Feature, см. в главе. Для этого модуля в соответствующих битах доступны следующие модели поведения:

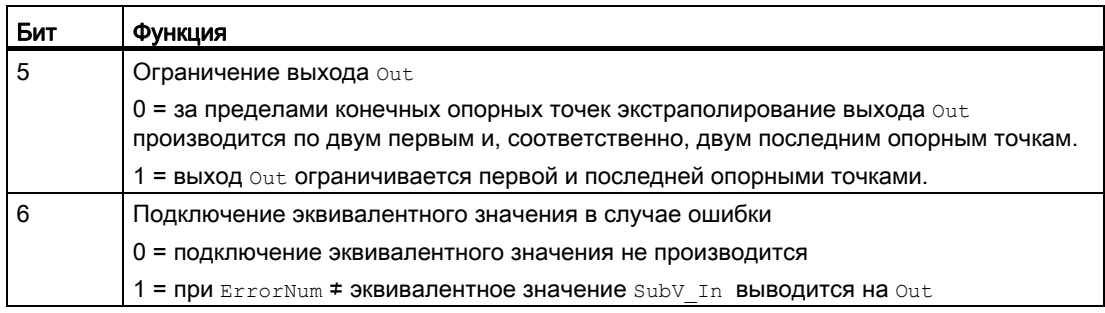

#### Каскадное включение

• Определение числа опорных точек

Посредством каскадного включения п модулей Polygon число опорных точек может быть увеличено на значение, заданное через параметр Num. В отношении проектирования опорных точек для всех каскадируемых модулей действует то же правило проектирования, что и в отношении отдельного модуля, т.е. оно и в этом случае должно выполняться последовательно, по восходящей и непрерывно.

• Обмен данными

Обмен данными между 2 соединёнными модулями Polygon осуществляется по схеме Выход -> Вход.

# См. также

[Описание Polygon](#page-1750-0) (Страница [1751\)](#page-1750-0) [Сообщения Polygon](#page-1756-0) (Страница [1757](#page-1756-0)) [Подключения Polygon](#page-1757-0) (Страница [1758](#page-1757-0)) [Схема подключения Polygon](#page-1761-0) (Страница [1762\)](#page-1761-0) [Обработка ошибок Polygon](#page-1755-0) (Страница [1756\)](#page-1755-0) [Режимы работы Polygon](#page-1753-0) (Страница [1754](#page-1753-0))

# <span id="page-1755-0"></span>11.12.4 Обработка ошибок Polygon

## Обработка ошибок Polygon

Информацию по обработке ошибок всех модулей см. также в главе [Обработка ошибок](#page-119-0) (Страница [120\)](#page-119-0) в "Основных положениях".

В данном модуле могут отображаться следующие ошибки:

● Номера ошибок

## Обзор номеров ошибок

Через подключение ErrorNum возможен вывод следующих номеров ошибок:

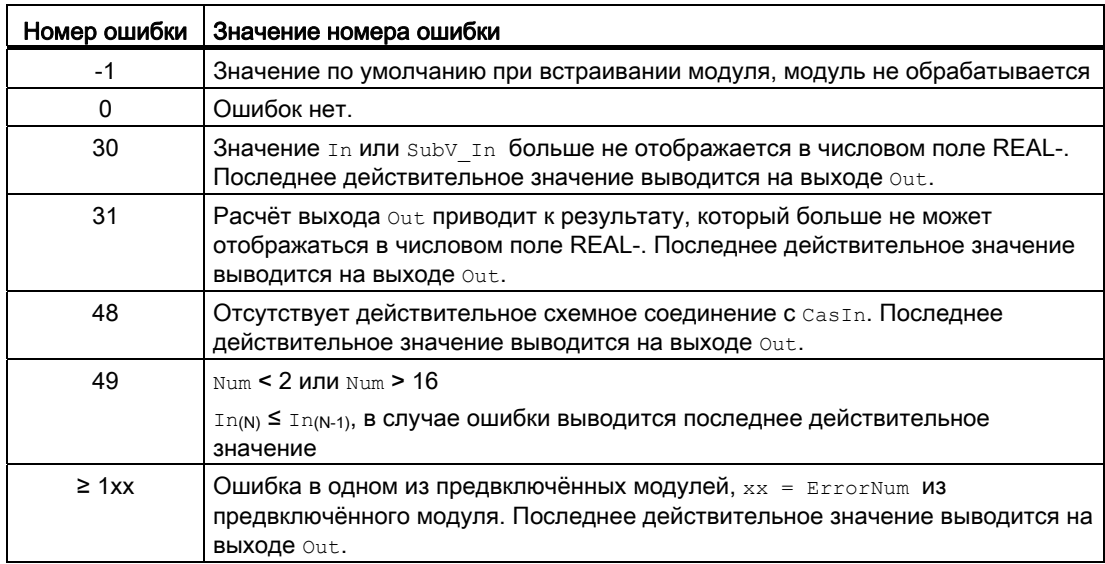

#### Примечание

Через Feature бит 6 = 1 вместо последнего действительного значения может быть **выведено эквивалентное значение** subV In .

Эквивалентные значения, которые больше не могут отображаться в числовом формате REAL-, не активируются. В этом случае последнее действительное значение **выводится на выходе Out.** 

#### См. также

[Схема подключения Polygon](#page-1761-0) (Страница [1762\)](#page-1761-0) [Подключения Polygon](#page-1757-0) (Страница [1758\)](#page-1757-0) [Сообщения Polygon](#page-1756-0) (Страница [1757](#page-1756-0)) [Описание Polygon](#page-1750-0) (Страница [1751](#page-1750-0)) [Режимы работы Polygon](#page-1753-0) (Страница [1754\)](#page-1753-0) [Функции Polygon](#page-1754-0) (Страница [1755](#page-1754-0))

# <span id="page-1756-0"></span>11.12.5 Сообщения Polygon

### Режим вывода сообщений

Этот модуль не имеет режима сообщений.

#### См. также

[Описание Polygon](#page-1750-0) (Страница [1751](#page-1750-0)) [Функции Polygon](#page-1754-0) (Страница [1755](#page-1754-0)) [Подключения Polygon](#page-1757-0) (Страница [1758\)](#page-1757-0) [Схема подключения Polygon](#page-1761-0) (Страница [1762\)](#page-1761-0) [Обработка ошибок Polygon](#page-1755-0) (Страница [1756](#page-1755-0)) [Режимы работы Polygon](#page-1753-0) (Страница [1754\)](#page-1753-0)

# <span id="page-1757-0"></span>11.12.6 Подключения Polygon

# Подключения Polygon

# Входные параметры

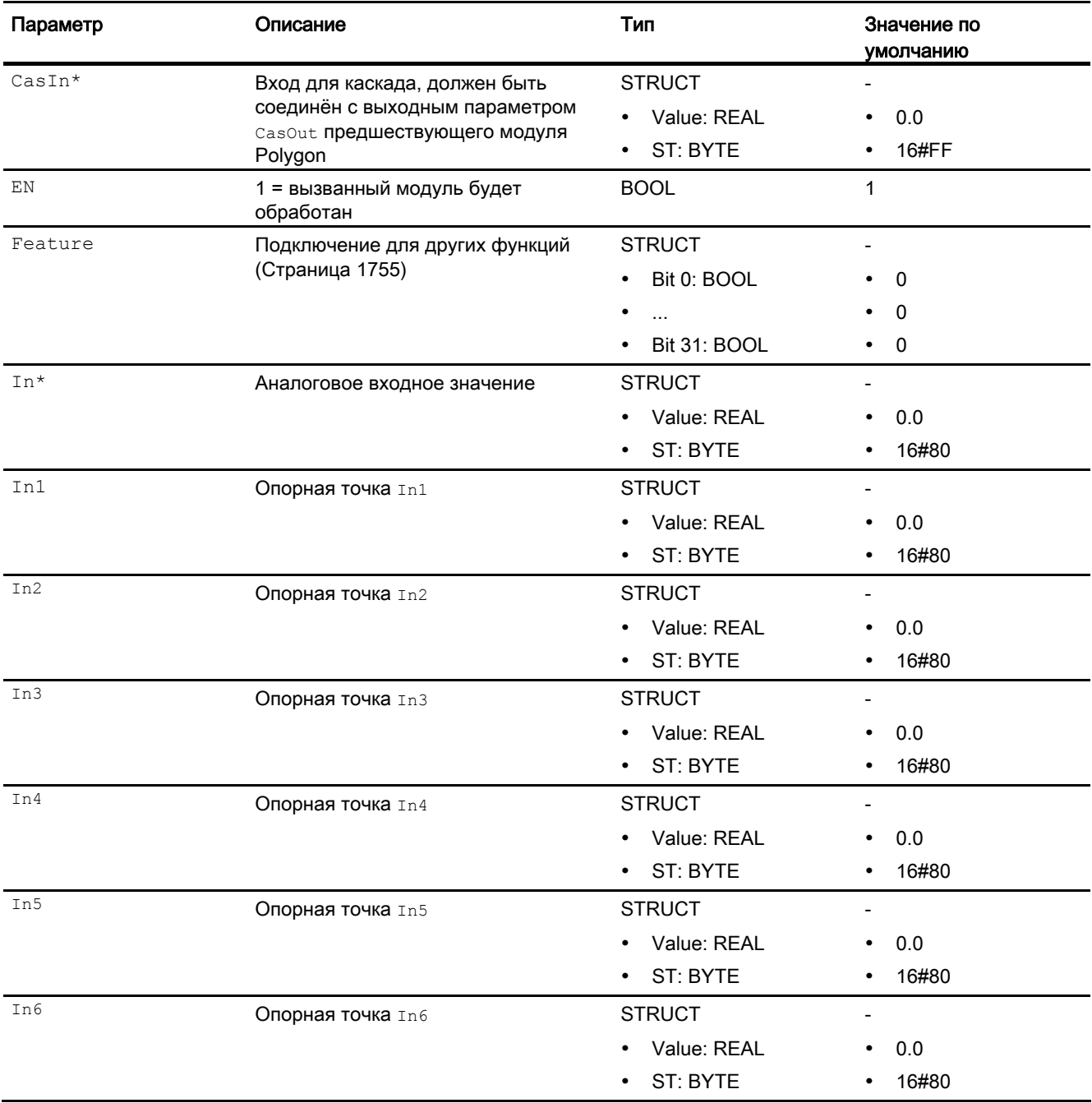

11.12 Polygon - Пересчёт начального сигнала (нелинейного)

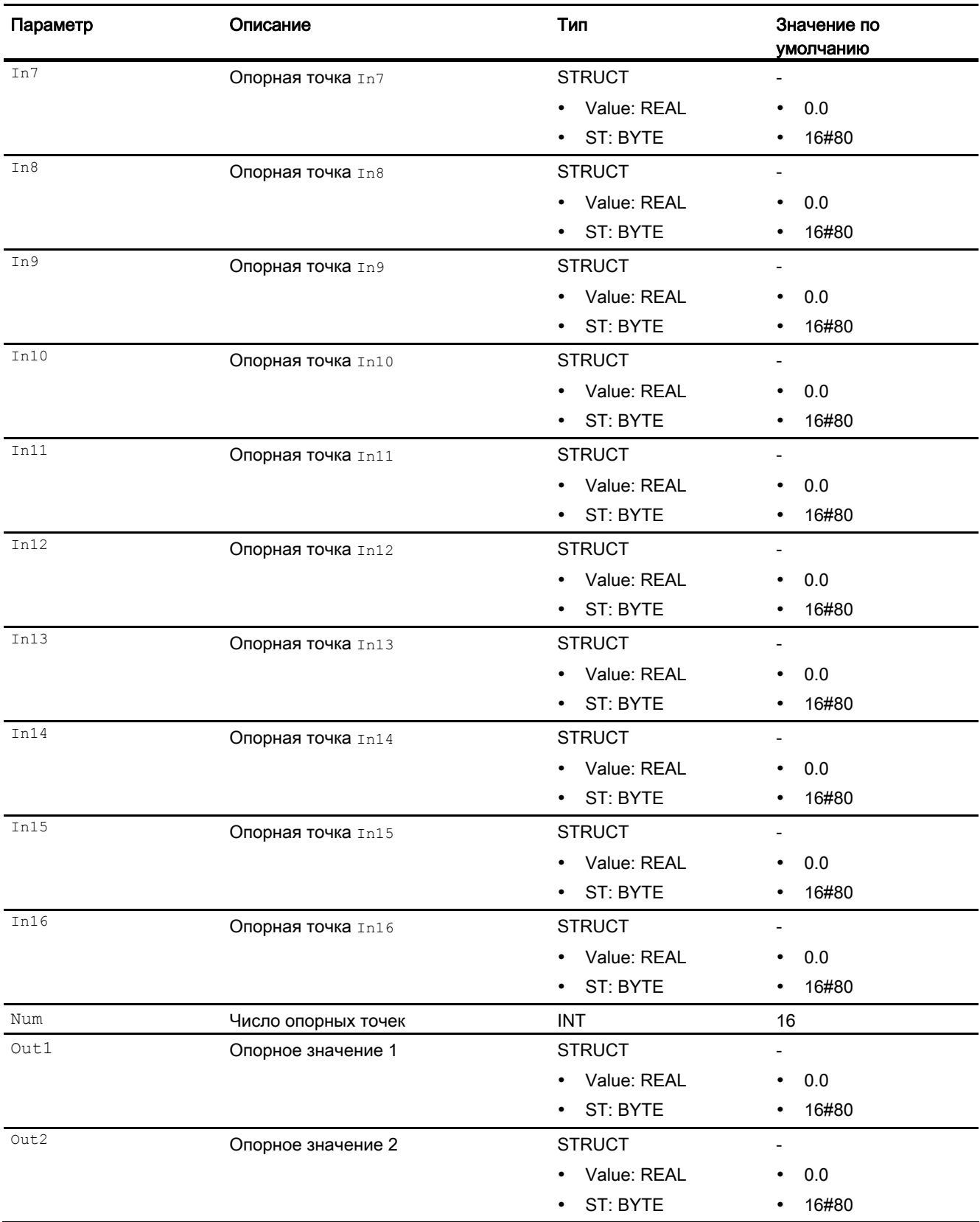

11.12 Polygon - Пересчёт начального сигнала (нелинейного)

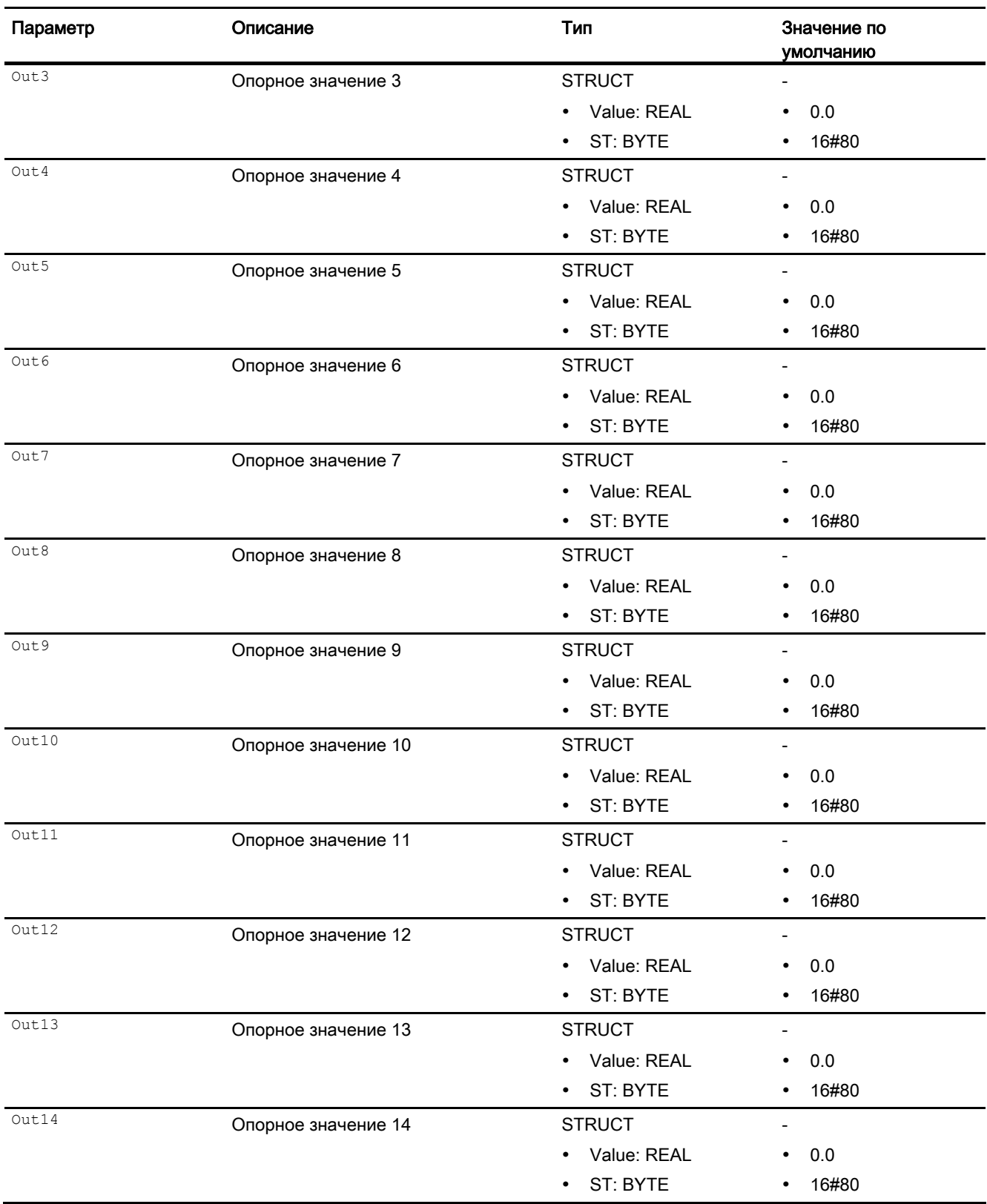

11.12 Polygon - Пересчёт начального сигнала (нелинейного)

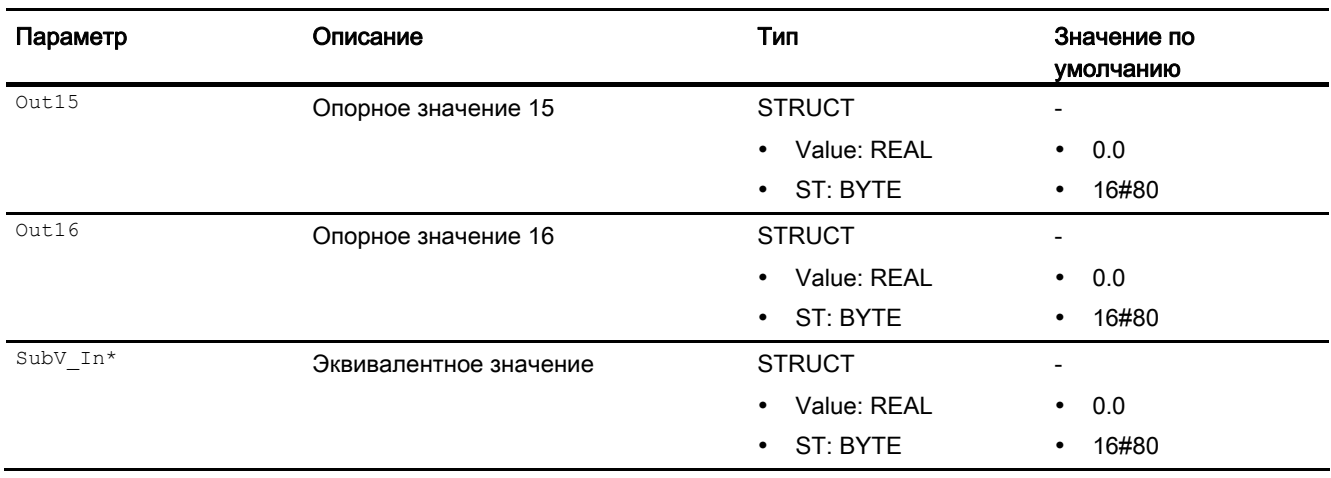

\* Во время обработки модуля данные входы могут быть перезаписаны значениями алгоритмом модуля.

## Выходные параметры

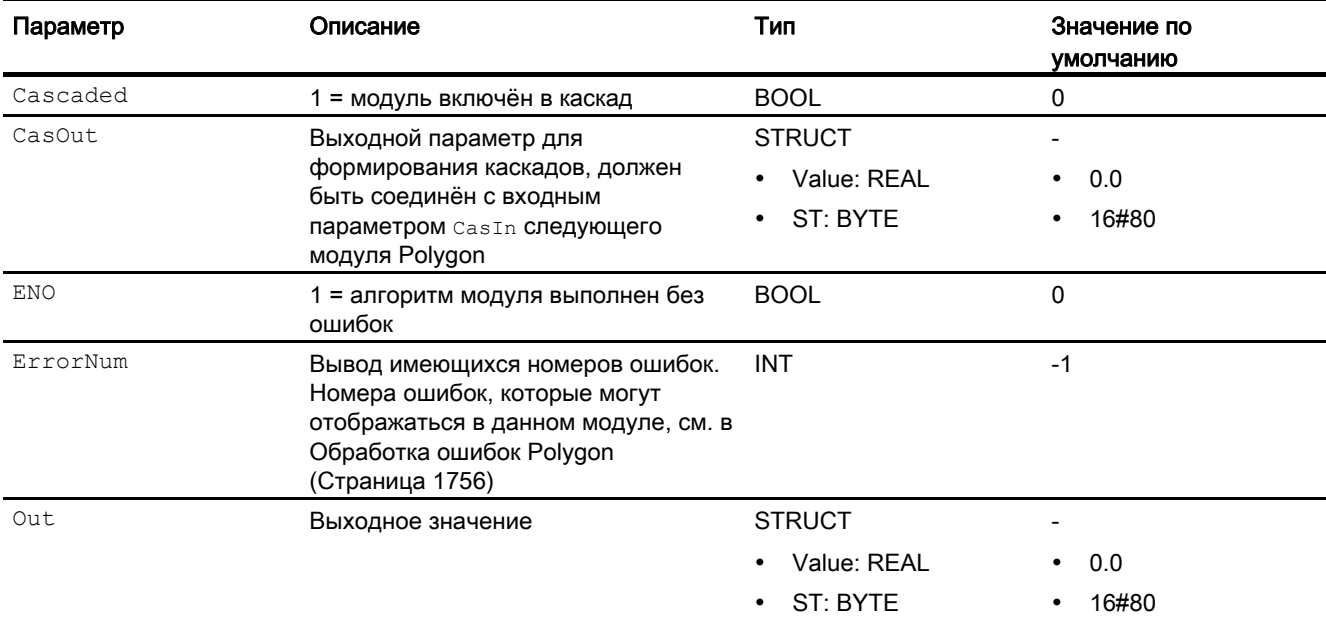

# См. также

[Описание Polygon](#page-1750-0) (Страница [1751](#page-1750-0)) [Сообщения Polygon](#page-1756-0) (Страница [1757](#page-1756-0)) [Схема подключения Polygon](#page-1761-0) (Страница [1762\)](#page-1761-0) [Режимы работы Polygon](#page-1753-0) (Страница [1754\)](#page-1753-0)

# <span id="page-1761-0"></span>11.12.7 Схема подключения Polygon

## Схема подключения Polygon

Для данного модуля схема подключения не предусмотрена.

### См. также

[Подключения Polygon](#page-1757-0) (Страница [1758](#page-1757-0)) [Сообщения Polygon](#page-1756-0) (Страница [1757](#page-1756-0)) [Обработка ошибок Polygon](#page-1755-0) (Страница [1756\)](#page-1755-0) [Функции Polygon](#page-1754-0) (Страница [1755](#page-1754-0)) [Режимы работы Polygon](#page-1753-0) (Страница [1754](#page-1753-0)) [Описание Polygon](#page-1750-0) (Страница [1751\)](#page-1750-0)

11.13 Smooth - Фильтр нижних частот

# 11.13 Smooth - Фильтр нижних частот

# 11.13.1 Описание Smooth

#### Имя объекта (вид и номер) и семейство

Вид и номер: FB 1890 Семейство: Math

#### Область применения Smooth

Данный модуль используется в следующих случаях:

● фильтр нижних частот Баттеруорта 2. порядка с распознаванием выпадающих значений

### Принцип действия

Данный модуль используется в качестве фильтра нижних частот. Данный фильтр обеспечивает прохождение составляющих сигнала с частотами ниже предельной частоты фильтра почти без их ослабления, в то время как составляющие с высокими частотами ослабляются. Это позволяет отфильтровывать высокочастотные паразитные составляющие сигнала (например, шум сигнала) и сглаживать сигнал.

Преимущество фильтра Баттеруорта по сравнению с фильтром нижних частот первого порядка состоит в том, что более чётким становится переход от полосы пропускания к полосе заграждения на диаграмме Боде. Если распознаётся диапазон частот помехи, она может быть отфильтрована без излишнего нарушения полезного сигнала.

Функция распознавания [выпадающих значений](#page-2201-0) (Страница [2202](#page-2201-0)) обеспечивает контроль соседних сигналов. При распознавании выпадающих значений сигнала их дальнейшая обработка не производится. Модуль выводит в качестве сигнала последний действительный сигнал.

Статус сигнала от входа передаётся непосредственно на выход.

Дополнительную информацию о формировании статуса сигнала см. в [Формирование и](#page-116-0)  [вывод статуса сигнала для математических модулей](#page-116-0) (Страница [117\)](#page-116-0)

11.13 Smooth - Фильтр нижних частот

### Конфигурирование

В CFC-редакторе вставьте модуль в циклический OB сигнала активизации (OB30 - OB38). Кроме этого, модуль автоматически вставляется в пусковой OB (OB100).

Затем для обеспечения должного действия фильтра нижних частот определите постоянную времени фильтрации.

Для определения постоянной времени фильтрации рекомендуется провести наблюдение за первоначальным и отфильтрованным сигналами на самописце трендовых кривых CFC. Отфильтрованный сигнал должен быть сглажен настолько, насколько это необходимо, однако задержка его распространения не должна быть слишком велика. Увеличение постоянной времени фильтрации приводит к усилению сглаживающего воздействия, однако при этом увеличивает задержку. Типичные исходные значения для постоянной времени примерно в десять раз превышают время выборки сигнала.

Для модуля Smooth имеется проект в качестве примера (APL\_Example\_xx, xx обозначает вариант языка) с вариантом применения данного модуля:

● [Фильтрация результатов измерения с шумами в контуре регулирования](#page-2195-0) (Страница [2196](#page-2195-0))

#### Характеристики запуска

При вызове OB100 производится инициализация переменных состояния фильтра Баттеруорта на основании текущих параметров процесса.

#### Назначение слов состояния параметру status1

Данный модуль не имеет функции назначения слов состояния.

#### См. также

[Функции Smooth](#page-1764-0) (Страница [1765](#page-1764-0))

[Сообщения Smooth](#page-1767-0) (Страница [1768\)](#page-1767-0)

[Подключения Smooth](#page-1767-1) (Страница [1768\)](#page-1767-1)

[Схема подключения Smooth](#page-1769-0) (Страница [1770\)](#page-1769-0)

[Обработка ошибок Smooth](#page-1766-0) (Страница [1767](#page-1766-0))

[Режимы работы Smooth](#page-1764-1) (Страница [1765\)](#page-1764-1)
## <span id="page-1764-1"></span>11.13.2 Режимы работы Smooth

#### Режимы работы Smooth

Данный модуль не имеет режимов работы.

#### См. также

[Схема подключения Smooth](#page-1769-0) (Страница [1770](#page-1769-0)) [Подключения Smooth](#page-1767-0) (Страница [1768\)](#page-1767-0) [Сообщения Smooth](#page-1767-1) (Страница [1768\)](#page-1767-1) [Обработка ошибок Smooth](#page-1766-0) (Страница [1767\)](#page-1766-0) [Функции Smooth](#page-1764-0) (Страница [1765\)](#page-1764-0) [Описание Smooth](#page-1762-0) (Страница [1763](#page-1762-0))

## <span id="page-1764-0"></span>11.13.3 Функции Smooth

#### Функции Smooth

Данный модуль выполняет следующие функции:

- повторный запуск фильтра нижних частот
- включение и выключение функции распознавания выпадающих значений

#### Повторный запуск фильтра нижних частот

Вы можете заново активизировать расчёт коэффициентов фильтра Баттеруорта. Для этого необходимо выполнить повторный запуск фильтра (Restart = 1).

Будет произведена повторная инициализация алгоритма фильтра, точно так же, как при перезапуске центрального процессора или при изменениях числового значения на входном параметре TimeConstant. Заново рассчитываются коэффициенты фильтра Баттеруорта, и предустановка для внутреннего ЗУ состояний фильтра выполняется таким образом, что выходной параметр CleanPV равен входному параметру PV.

#### Включение и выключение функции распознавания выпадающих значений

При помощи функции распознавания выпадающих значений ( $\text{OutDefinition} = 1$ ) производится контроль параметра процесса PV на разницу между двумя соседними по времени значениями выборки. Они должны находиться в поле допуска, заданном вами (OutlTreshold).

При нарушении допуска выпадающее значение устанавливается на последнее действительное значение. В этом случае последний действительный результат измерения поддерживается модулем на постоянном уровне, и притом для не более OutlCycles шагов выборки. Если выпадающее значение сохраняется дольше, оно принимается как действительный результат измерения.

#### Формирование статуса сигналов для модулей

Данный модуль выполняет стандартную функцию [Формирование и вывод статуса](#page-116-0)  [сигнала для математических модулей](#page-116-0) (Страница [117](#page-116-0)).

Статус сигнала для модуля формируется из следующих параметров и выводится через выходной параметр CleanPV:

● PV.ST

#### См. также

[Описание Smooth](#page-1762-0) (Страница [1763\)](#page-1762-0) [Сообщения Smooth](#page-1767-1) (Страница [1768\)](#page-1767-1) [Подключения Smooth](#page-1767-0) (Страница [1768\)](#page-1767-0) [Схема подключения Smooth](#page-1769-0) (Страница [1770\)](#page-1769-0) [Обработка ошибок Smooth](#page-1766-0) (Страница [1767](#page-1766-0)) [Режимы работы Smooth](#page-1764-1) (Страница [1765\)](#page-1764-1)

## <span id="page-1766-0"></span>11.13.4 Обработка ошибок Smooth

#### Обработка ошибок Smooth

Информацию по обработке ошибок всех модулей см. также в главе [Обработка ошибок](#page-119-0) (Страница [120\)](#page-119-0) в "Основных положениях".

В данном модуле могут отображаться следующие ошибки:

● Номера ошибок

#### Обзор номеров ошибок

Через подключение ErrorNum возможен вывод следующих номеров ошибок:

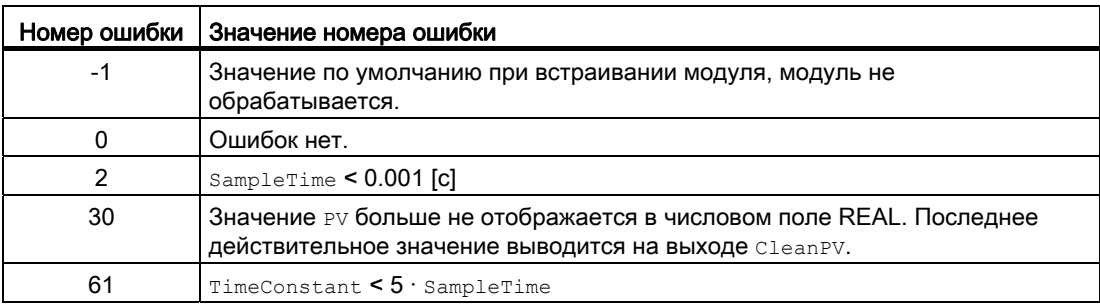

#### См. также

[Схема подключения Smooth](#page-1769-0) (Страница [1770](#page-1769-0)) [Подключения Smooth](#page-1767-0) (Страница [1768\)](#page-1767-0) [Сообщения Smooth](#page-1767-1) (Страница [1768\)](#page-1767-1) [Функции Smooth](#page-1764-0) (Страница [1765\)](#page-1764-0) [Режимы работы Smooth](#page-1764-1) (Страница [1765\)](#page-1764-1) [Описание Smooth](#page-1762-0) (Страница [1763](#page-1762-0))

## <span id="page-1767-1"></span>11.13.5 Сообщения Smooth

#### Режим вывода сообщений

Этот модуль не имеет режима сообщений.

#### См. также

[Описание Smooth](#page-1762-0) (Страница [1763\)](#page-1762-0) [Функции Smooth](#page-1764-0) (Страница [1765](#page-1764-0)) [Подключения Smooth](#page-1767-0) (Страница [1768\)](#page-1767-0) [Схема подключения Smooth](#page-1769-0) (Страница [1770\)](#page-1769-0) [Обработка ошибок Smooth](#page-1766-0) (Страница [1767](#page-1766-0)) [Режимы работы Smooth](#page-1764-1) (Страница [1765\)](#page-1764-1)

## <span id="page-1767-0"></span>11.13.6 Подключения Smooth

### Подключения Smooth

#### Входные параметры

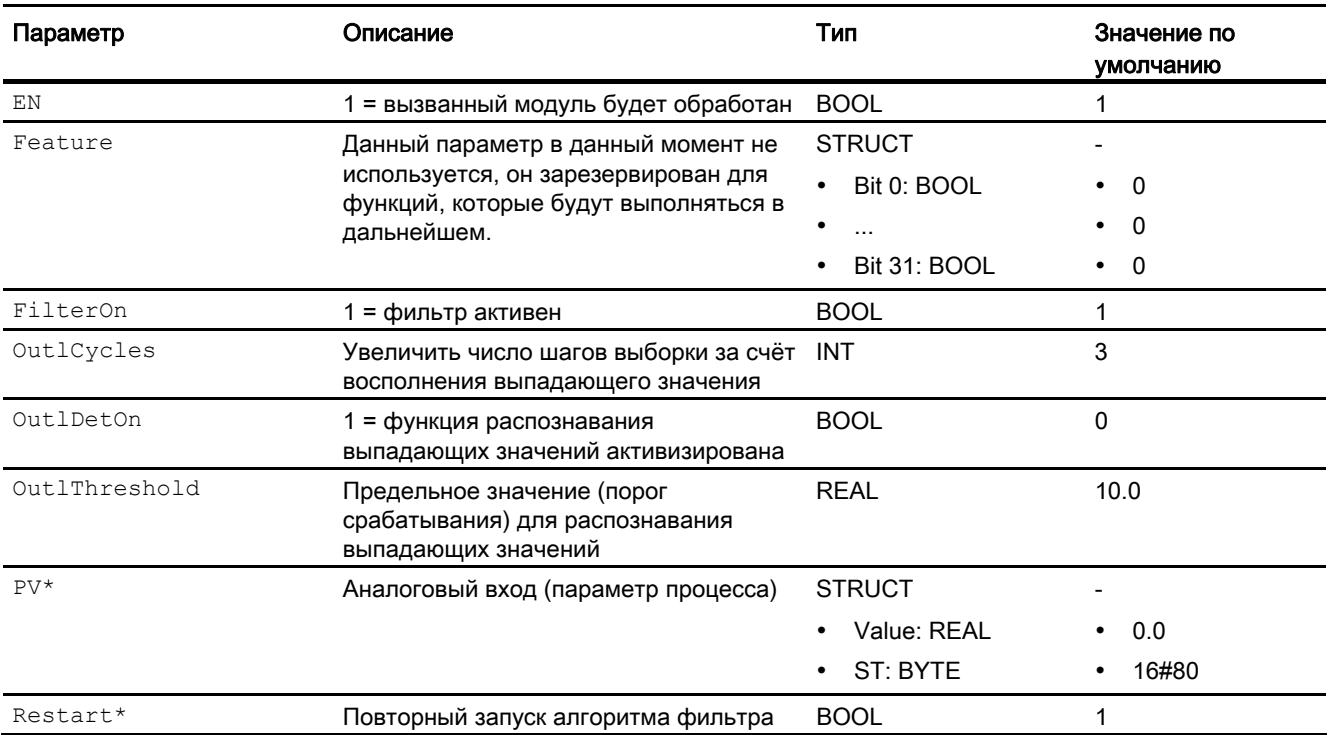

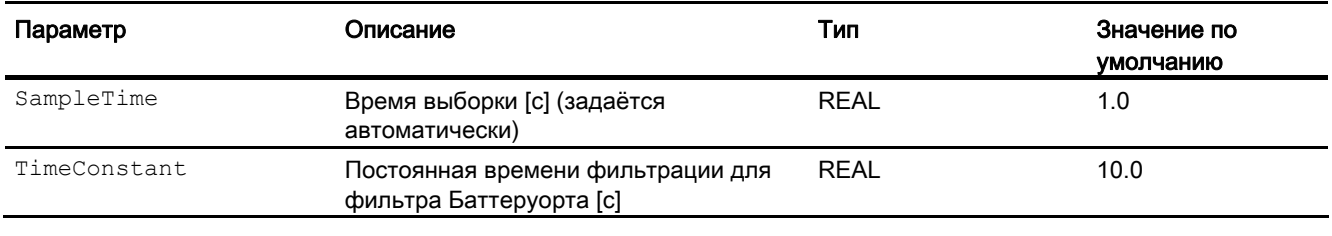

\* Во время обработки модуля данные входы могут быть перезаписаны значениями алгоритмом модуля.

#### Выходные параметры

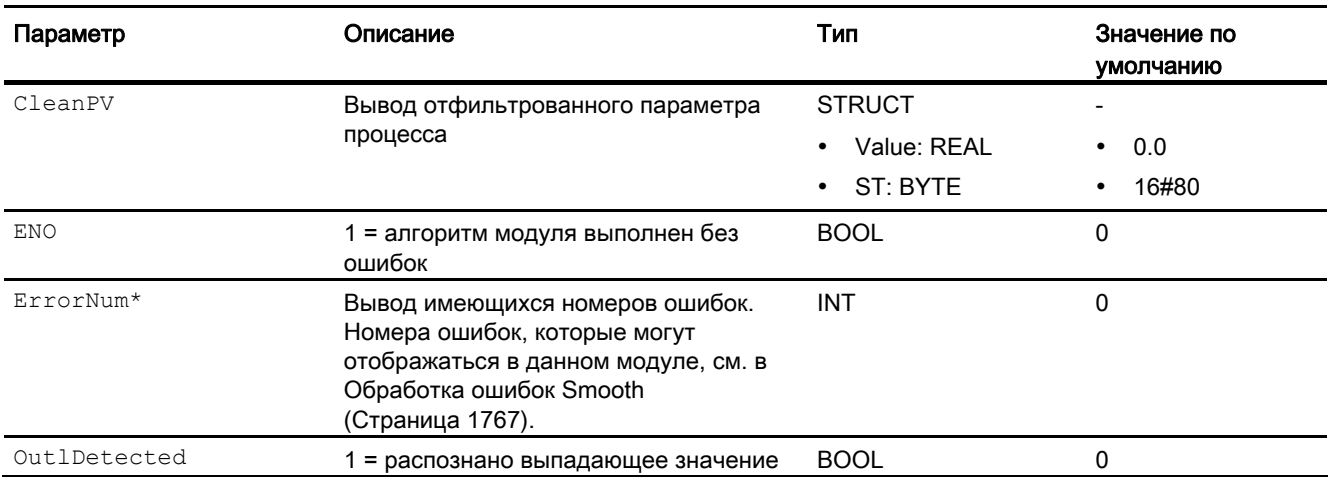

\* Во время обработки модуля данные входы могут быть перезаписаны значениями алгоритмом модуля.

#### См. также

[Описание Smooth](#page-1762-0) (Страница [1763](#page-1762-0))

[Функции Smooth](#page-1764-0) (Страница [1765\)](#page-1764-0)

[Сообщения Smooth](#page-1767-1) (Страница [1768\)](#page-1767-1)

[Схема подключения Smooth](#page-1769-0) (Страница [1770](#page-1769-0))

[Режимы работы Smooth](#page-1764-1) (Страница [1765\)](#page-1764-1)

## <span id="page-1769-0"></span>11.13.7 Схема подключения Smooth

## Схема подключения Smooth

Для данного модуля схема подключения не предусмотрена.

## См. также

[Подключения Smooth](#page-1767-0) (Страница [1768\)](#page-1767-0) [Сообщения Smooth](#page-1767-1) (Страница [1768\)](#page-1767-1) [Обработка ошибок Smooth](#page-1766-0) (Страница [1767](#page-1766-0)) [Функции Smooth](#page-1764-0) (Страница [1765](#page-1764-0)) [Режимы работы Smooth](#page-1764-1) (Страница [1765\)](#page-1764-1) [Описание Smooth](#page-1762-0) (Страница [1763\)](#page-1762-0)

## 11.14 Sub02 - Вычитание двух значений

## <span id="page-1770-0"></span>11.14.1 Описание Sub02

#### Имя объекта (вид и номер) и семейство

Вид и номер: FC 381 Семейство: Math

#### Область применения Sub02

Данный модуль используется в следующих случаях:

● Вычитание двух значений

#### Принцип действия

Модуль вычитает одно значение из другого и выводит результат вычитания через выходной параметр out следующим образом:

 $\bullet$   $\circ$ ut = In1 - In2

Кроме того на выходном параметре всегда выводится имеющийся наихудший статус сигнала.

Выходное значение проверяется на соответствие диапазону значений REAL. При выходе за пределы диапазона значений выводится максимальное или минимальное возможное значение REAL.

Если речь идёт о значении NAN, то выводится последнее действительное выходное значение, и статус выходного значения сбрасывается на 16#28 (если ни один из входов не имеет худшего статуса).

Дополнительную информацию о формировании статуса сигнала см. в [Формирование и](#page-116-0)  [вывод статуса сигнала для математических модулей](#page-116-0) (Страница [117\)](#page-116-0)

#### Конфигурирование

В CFC-редакторе вставьте модуль в циклический OB сигнала активизации (OB30 - OB38).

Для модуля Sub02 в "Расширенную технологическую библиотеку" в качестве примеров включены образцы типов переменных процесса с описанием возможностей использования для данного модуля.

Примеры типов переменных процесса:

- [Исходная схема для функционального модуля GainSched \(Gainscheduling\)](#page-2166-0) (Страница [2167](#page-2166-0))
- [ПИД-регуляторы с предиктором Смита \(SmithPredictorControl\)](#page-2153-0) (Страница [2154](#page-2153-0))
- [Регулирование с чередованием \(OverrideControl\)](#page-2167-0) (Страница [2168](#page-2167-0))

#### Характеристики запуска

Этот модуль не имеет характеристик запуска.

#### Назначение слов состояния параметру status1

Данный модуль не имеет параметра status.

#### См. также

[Схема подключения Sub02](#page-1775-0) (Страница [1776](#page-1775-0)) [Подключения Sub02](#page-1774-0) (Страница [1775](#page-1774-0))

[Сообщения Sub02](#page-1773-0) (Страница [1774](#page-1773-0))

[Обработка ошибок Sub02](#page-1773-1) (Страница [1774\)](#page-1773-1)

[Функции Sub02](#page-1772-0) (Страница [1773\)](#page-1772-0)

[Режимы работы Sub02](#page-1772-1) (Страница [1773](#page-1772-1))

## <span id="page-1772-1"></span>11.14.2 Режимы работы Sub02

#### Режимы работы Sub02

Данный модуль не имеет режимов работы.

#### См. также

[Схема подключения Sub02](#page-1775-0) (Страница [1776\)](#page-1775-0) [Подключения Sub02](#page-1774-0) (Страница [1775](#page-1774-0)) [Сообщения Sub02](#page-1773-0) (Страница [1774](#page-1773-0)) [Обработка ошибок Sub02](#page-1773-1) (Страница [1774\)](#page-1773-1) [Функции Sub02](#page-1772-0) (Страница [1773](#page-1772-0)) [Описание Sub02](#page-1770-0) (Страница [1771\)](#page-1770-0)

## <span id="page-1772-0"></span>11.14.3 Функции Sub02

## Функции Sub02

Ниже описываются функции данного модуля.

#### Формирование статуса сигналов для модулей

Данный модуль выполняет стандартную функцию [Формирование и вывод статуса](#page-116-0)  [сигнала для математических модулей](#page-116-0) (Страница [117\)](#page-116-0).

Наихудший статус сигнала для модуля формируется следующими параметрами и выводится через выходной параметр out:

- In1.ST
- $\bullet$  In2.ST

#### См. также

[Схема подключения Sub02](#page-1775-0) (Страница [1776\)](#page-1775-0) [Подключения Sub02](#page-1774-0) (Страница [1775](#page-1774-0)) [Сообщения Sub02](#page-1773-0) (Страница [1774](#page-1773-0)) [Обработка ошибок Sub02](#page-1773-1) (Страница [1774\)](#page-1773-1) [Режимы работы Sub02](#page-1772-1) (Страница [1773](#page-1772-1)) [Описание Sub02](#page-1770-0) (Страница [1771\)](#page-1770-0)

## <span id="page-1773-1"></span>11.14.4 Обработка ошибок Sub02

## Обработка ошибок Sub02

Данный модуль не выводит сообщений об ошибках.

#### См. также

[Схема подключения Sub02](#page-1775-0) (Страница [1776](#page-1775-0)) [Подключения Sub02](#page-1774-0) (Страница [1775](#page-1774-0)) [Сообщения Sub02](#page-1773-0) (Страница [1774](#page-1773-0)) [Функции Sub02](#page-1772-0) (Страница [1773\)](#page-1772-0) [Режимы работы Sub02](#page-1772-1) (Страница [1773](#page-1772-1)) [Описание Sub02](#page-1770-0) (Страница [1771\)](#page-1770-0)

## <span id="page-1773-0"></span>11.14.5 Сообщения Sub02

#### Режим вывода сообщений

Этот модуль не имеет режима сообщений.

#### См. также

[Схема подключения Sub02](#page-1775-0) (Страница [1776](#page-1775-0)) [Подключения Sub02](#page-1774-0) (Страница [1775](#page-1774-0)) [Обработка ошибок Sub02](#page-1773-1) (Страница [1774\)](#page-1773-1) [Функции Sub02](#page-1772-0) (Страница [1773\)](#page-1772-0) [Режимы работы Sub02](#page-1772-1) (Страница [1773](#page-1772-1)) [Описание Sub02](#page-1770-0) (Страница [1771\)](#page-1770-0)

## <span id="page-1774-0"></span>11.14.6 Подключения Sub02

## Подключения Sub02

#### Входные параметры

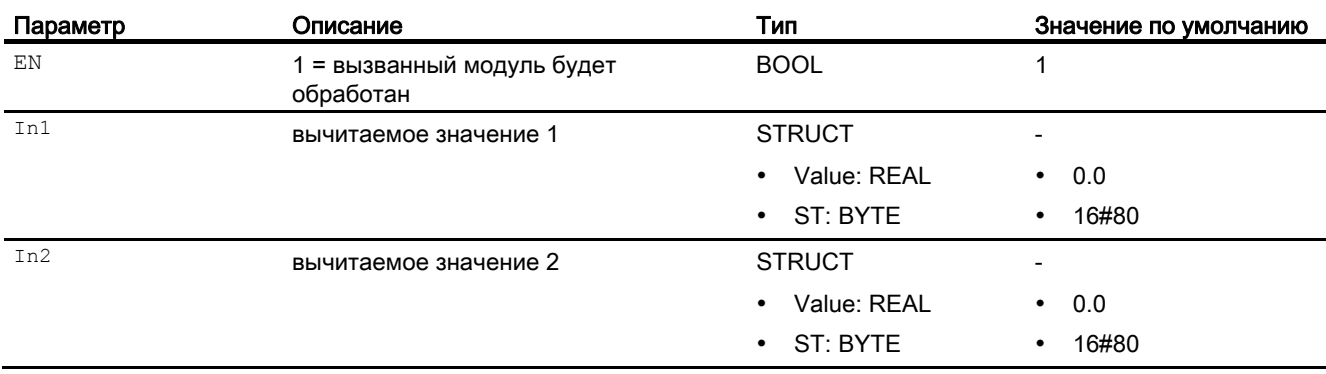

#### Выходные параметры

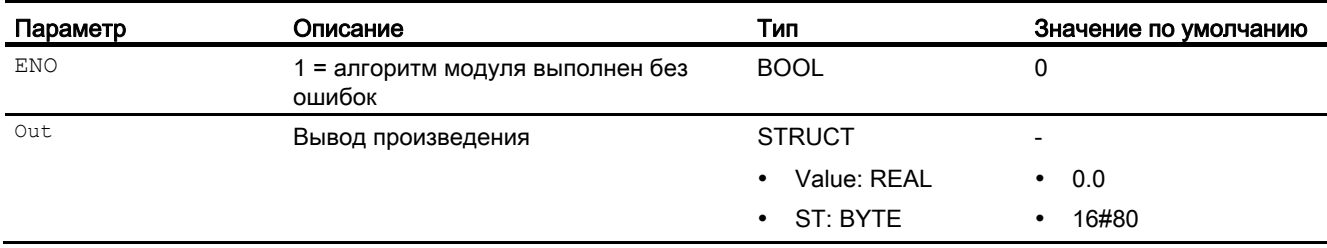

#### См. также

[Схема подключения Sub02](#page-1775-0) (Страница [1776\)](#page-1775-0)

[Сообщения Sub02](#page-1773-0) (Страница [1774](#page-1773-0))

[Обработка ошибок Sub02](#page-1773-1) (Страница [1774\)](#page-1773-1)

[Функции Sub02](#page-1772-0) (Страница [1773](#page-1772-0))

[Режимы работы Sub02](#page-1772-1) (Страница [1773](#page-1772-1))

[Описание Sub02](#page-1770-0) (Страница [1771\)](#page-1770-0)

## <span id="page-1775-0"></span>11.14.7 Схема подключения Sub02

#### Схема подключения Sub02

Для данного модуля схема подключения не предусмотрена.

#### См. также

[Подключения Sub02](#page-1774-0) (Страница [1775](#page-1774-0)) [Сообщения Sub02](#page-1773-0) (Страница [1774](#page-1773-0)) [Обработка ошибок Sub02](#page-1773-1) (Страница [1774\)](#page-1773-1) [Функции Sub02](#page-1772-0) (Страница [1773\)](#page-1772-0) [Режимы работы Sub02](#page-1772-1) (Страница [1773](#page-1772-1)) [Описание Sub02](#page-1770-0) (Страница [1771\)](#page-1770-0)

# Аналоговые логические модули и приняти 12

## 12.1 CompAn02 - Сравнение двух аналоговых значений

## <span id="page-1776-0"></span>12.1.1 Описание CompAn02

#### Имя объекта (вид и номер) и семейство

Вид и номер: FC 387 Семейство: LogicAn

#### Область применения CompAn02

Данный модуль используется в следующих случаях:

 $\bullet$  сравнение аналоговых входных значений  $\text{Im}1$  и  $\text{Im}2$ 

#### Принцип действия

Модуль сравнивает два аналоговых входных значения In1 и In2 на "меньше", "меньше или равно" "больше", "больше или равно" и "равно".

Для каждой операции сравнения имеется свой выходной параметр результата.

Данные выходы формируются следующим образом.

- $\bullet$  GT.Value = 1, **если** In1 > In2
- $\bullet$  GE.Value = 1, **если** In1  $\geq$  In2
- $\bullet$  EQ.Value = 1, **если** In1 = In2
- $\bullet$  LT.Value = 1, **если** In1 < In2
- $\bullet$  LE.Value = 1, **если** In1  $\leq$  In2

#### Конфигурирование

 В CFC-редакторе вставьте модуль в циклический OB сигнала активизации (OB30 - OB38).

Дополнительная адресация не требуется.

#### Характеристики запуска

Этот модуль не имеет характеристик запуска.

Аналоговые логические модули

12.1 CompAn02 - Сравнение двух аналоговых значений

## Назначение слов состояния параметру status1

Данный модуль не имеет параметра status.

## См. также

[Режимы работы CompAn02](#page-1777-0) (Страница [1778](#page-1777-0)) [Функции CompAn02](#page-1778-0) (Страница [1779\)](#page-1778-0) [Обработка ошибок CompAn02](#page-1779-0) (Страница [1780\)](#page-1779-0) [Сообщения CompAn02](#page-1780-0) (Страница [1781](#page-1780-0)) [Подключения CompAn02](#page-1781-0) (Страница [1782](#page-1781-0)) [Схема подключения CompAn02](#page-1782-0) (Страница [1783](#page-1782-0))

## <span id="page-1777-0"></span>12.1.2 Режимы работы CompAn02

## Режимы работы CompAn02

Данный модуль не имеет режимов работы.

## См. также

[Описание CompAn02](#page-1776-0) (Страница [1777\)](#page-1776-0) [Функции CompAn02](#page-1778-0) (Страница [1779\)](#page-1778-0) [Сообщения CompAn02](#page-1780-0) (Страница [1781](#page-1780-0)) [Обработка ошибок CompAn02](#page-1779-0) (Страница [1780\)](#page-1779-0) [Подключения CompAn02](#page-1781-0) (Страница [1782](#page-1781-0)) [Схема подключения CompAn02](#page-1782-0) (Страница [1783](#page-1782-0))

## <span id="page-1778-0"></span>12.1.3 Функции CompAn02

#### Функции CompAn02

Ниже описываются функции данного модуля.

#### Формирование статуса сигналов для модулей

Данный модуль выполняет стандартную функцию [Формирование и воспроизведение](#page-110-0)  [статуса сигнала для аналоговых логических модулей](#page-110-0) (Страница [111\)](#page-110-0).

#### См. также

[Описание CompAn02](#page-1776-0) (Страница [1777\)](#page-1776-0) [Режимы работы CompAn02](#page-1777-0) (Страница [1778](#page-1777-0)) [Обработка ошибок CompAn02](#page-1779-0) (Страница [1780](#page-1779-0)) [Сообщения CompAn02](#page-1780-0) (Страница [1781](#page-1780-0)) [Подключения CompAn02](#page-1781-0) (Страница [1782\)](#page-1781-0) [Схема подключения CompAn02](#page-1782-0) (Страница [1783\)](#page-1782-0)

## <span id="page-1779-0"></span>12.1.4 Обработка ошибок CompAn02

#### Обработка ошибок CompAn02

Данный модуль не выводит сообщений об ошибках.

#### Поведение модуля при выходе за пределы числового поля REAL

Если один из двух входных параметров In1 или In2 выходит за пределы числового поля REAL, то он обрабатывается как число REAL.

#### Пример

- In1 =  $#e+INF$   $M$  In2 <  $#e+INF$ :  $GT/GE$  := 1, другие выходные параметры в этом случае равны 0
- In1 =  $\#e-INF$  *M* In2 >  $\#e-INF$ : LT/LE := 1, **другие выходные параметры в этом** случае равны 0
- $In1 = #NAN#$  или  $In2 = #NAN#$ : все выходные параметры устанавливаются на 0

#### См. также

[Описание CompAn02](#page-1776-0) (Страница [1777\)](#page-1776-0) [Режимы работы CompAn02](#page-1777-0) (Страница [1778](#page-1777-0)) [Функции CompAn02](#page-1778-0) (Страница [1779\)](#page-1778-0) [Сообщения CompAn02](#page-1780-0) (Страница [1781](#page-1780-0)) [Подключения CompAn02](#page-1781-0) (Страница [1782](#page-1781-0)) [Схема подключения CompAn02](#page-1782-0) (Страница [1783](#page-1782-0))

## <span id="page-1780-0"></span>12.1.5 Сообщения CompAn02

#### Режим вывода сообщений

Этот модуль не имеет режима сообщений.

#### См. также

[Описание CompAn02](#page-1776-0) (Страница [1777\)](#page-1776-0) [Режимы работы CompAn02](#page-1777-0) (Страница [1778](#page-1777-0)) [Функции CompAn02](#page-1778-0) (Страница [1779](#page-1778-0)) [Обработка ошибок CompAn02](#page-1779-0) (Страница [1780](#page-1779-0)) [Схема подключения CompAn02](#page-1782-0) (Страница [1783\)](#page-1782-0) [Подключения CompAn02](#page-1781-0) (Страница [1782\)](#page-1781-0)

## <span id="page-1781-0"></span>12.1.6 Подключения CompAn02

## Подключения CompAn02

## Входные параметры

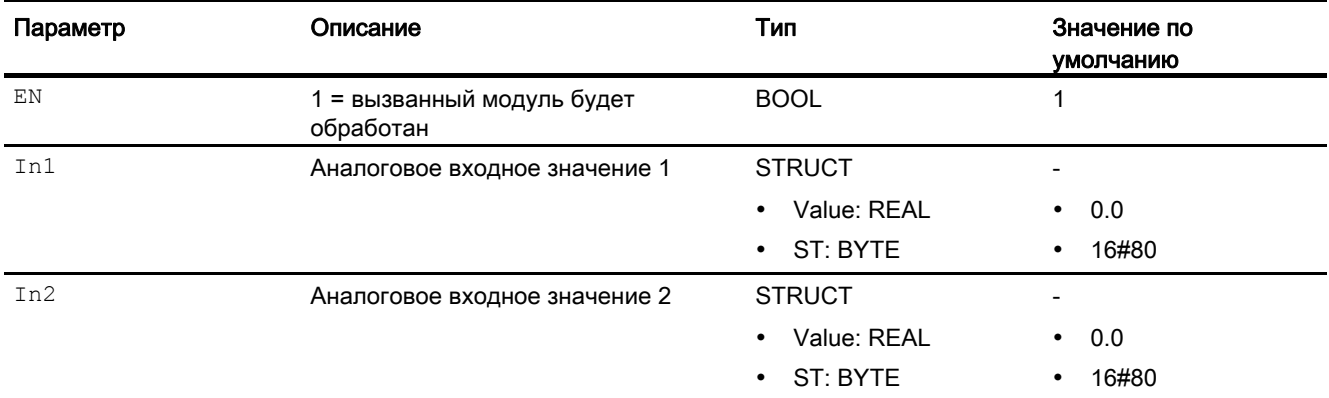

## Выходные параметры

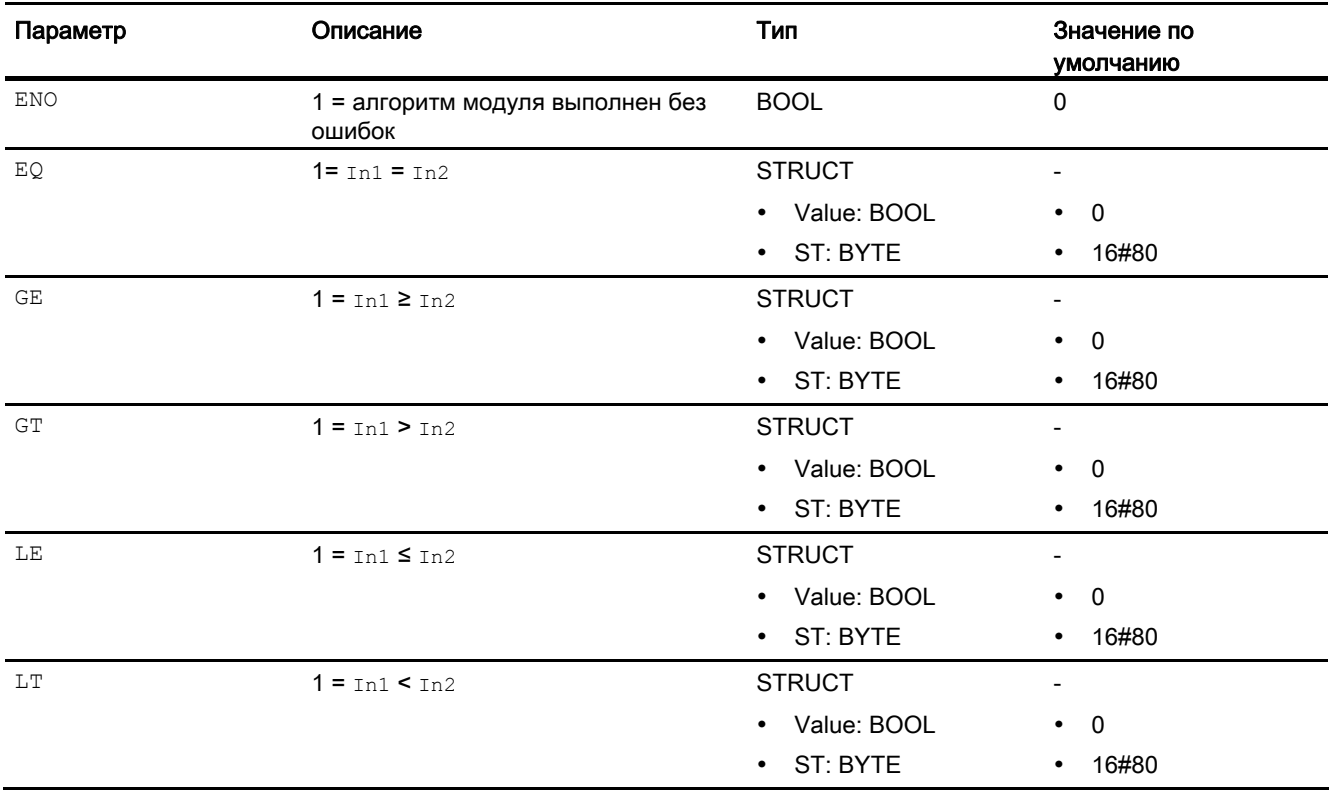

## См. также

[Описание CompAn02](#page-1776-0) (Страница [1777\)](#page-1776-0) [Режимы работы CompAn02](#page-1777-0) (Страница [1778](#page-1777-0)) [Функции CompAn02](#page-1778-0) (Страница [1779](#page-1778-0)) [Обработка ошибок CompAn02](#page-1779-0) (Страница [1780](#page-1779-0)) [Сообщения CompAn02](#page-1780-0) (Страница [1781](#page-1780-0)) [Схема подключения CompAn02](#page-1782-0) (Страница [1783\)](#page-1782-0)

## <span id="page-1782-0"></span>12.1.7 Схема подключения CompAn02

#### Схема подключения CompAn02

Для данного модуля схема подключения не предусмотрена.

#### См. также

[Описание CompAn02](#page-1776-0) (Страница [1777\)](#page-1776-0) [Режимы работы CompAn02](#page-1777-0) (Страница [1778](#page-1777-0)) [Функции CompAn02](#page-1778-0) (Страница [1779](#page-1778-0)) [Обработка ошибок CompAn02](#page-1779-0) (Страница [1780](#page-1779-0)) [Сообщения CompAn02](#page-1780-0) (Страница [1781](#page-1780-0)) [Подключения CompAn02](#page-1781-0) (Страница [1782\)](#page-1781-0)

## 12.2 Limit - Ограничение аналогового значения

## <span id="page-1783-0"></span>12.2.1 Описание Limit

#### Имя объекта (вид и номер) и семейство

Вид и номер: FB 1829 Семейство: LogicAn

#### Область применения Limit

Данный модуль используется в следующих случаях:

● ограничение значения

#### Принцип действия

Модуль Limit служит для ограничения аналогового значения регулируемым диапазоном.

Предельные значения задаются на входных параметрах **OutHiLim** (верхняя граница) или OutLoLim (нижняя граница). В случае нарушения границы выводится заданное вами предельное значение. Дополнительно нарушение границ отображается на обоих выходных параметрах OutHiAct (верхняя) или OutLoAct (нижняя).

Вы можете параметрировать гистерезис (входной параметр outHyst) для подавления пульсации сигнала в области предельных значений.

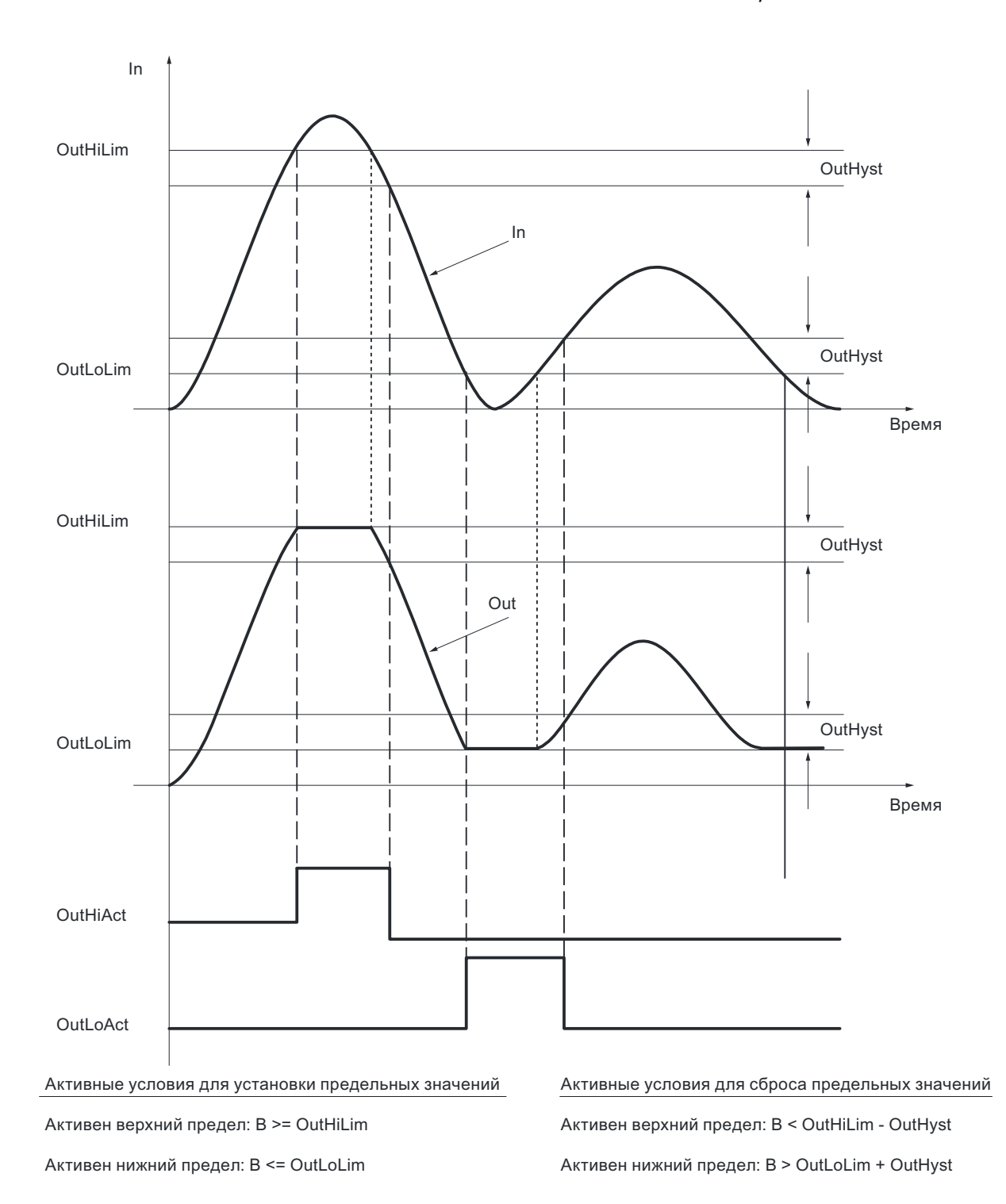

#### Конфигурирование

В CFC-редакторе вставьте модуль в циклический OB сигнала активизации (OB30 - OB38).

Дополнительная адресация не требуется.

#### Характеристики запуска

Этот модуль не имеет характеристик запуска.

## Назначение слов состояния параметру status1

Данный модуль не имеет параметра status.

#### См. также

[Схема подключения Limit](#page-1789-0) (Страница [1790\)](#page-1789-0) [Подключения Limit](#page-1788-0) (Страница [1789](#page-1788-0)) [Сообщения Limit](#page-1787-0) (Страница [1788](#page-1787-0)) [Обработка ошибок Limit](#page-1787-1) (Страница [1788\)](#page-1787-1) [Функции Limit](#page-1786-0) (Страница [1787](#page-1786-0)) [Режимы работы Limit](#page-1786-1) (Страница [1787](#page-1786-1))

## <span id="page-1786-1"></span>12.2.2 Режимы работы Limit

#### Режимы работы Limit

Данный модуль не имеет режимов работы.

#### См. также

[Схема подключения Limit](#page-1789-0) (Страница [1790\)](#page-1789-0) [Подключения Limit](#page-1788-0) (Страница [1789\)](#page-1788-0) [Сообщения Limit](#page-1787-0) (Страница [1788](#page-1787-0)) [Обработка ошибок Limit](#page-1787-1) (Страница [1788](#page-1787-1)) [Функции Limit](#page-1786-0) (Страница [1787](#page-1786-0)) [Описание Limit](#page-1783-0) (Страница [1784](#page-1783-0))

## <span id="page-1786-0"></span>12.2.3 Функции Limit

#### Функции Limit

Модуль не выполняет дополнительных функций.

#### См. также

[Схема подключения Limit](#page-1789-0) (Страница [1790\)](#page-1789-0) [Подключения Limit](#page-1788-0) (Страница [1789\)](#page-1788-0) [Сообщения Limit](#page-1787-0) (Страница [1788](#page-1787-0)) [Обработка ошибок Limit](#page-1787-1) (Страница [1788](#page-1787-1)) [Режимы работы Limit](#page-1786-1) (Страница [1787\)](#page-1786-1) [Описание Limit](#page-1783-0) (Страница [1784](#page-1783-0))

## <span id="page-1787-1"></span>12.2.4 Обработка ошибок Limit

## Обработка ошибок Limit

Данный модуль не выводит сообщений об ошибках.

#### См. также

[Схема подключения Limit](#page-1789-0) (Страница [1790\)](#page-1789-0) [Подключения Limit](#page-1788-0) (Страница [1789](#page-1788-0)) [Сообщения Limit](#page-1787-0) (Страница [1788](#page-1787-0)) [Функции Limit](#page-1786-0) (Страница [1787](#page-1786-0)) [Режимы работы Limit](#page-1786-1) (Страница [1787](#page-1786-1)) [Описание Limit](#page-1783-0) (Страница [1784\)](#page-1783-0)

## <span id="page-1787-0"></span>12.2.5 Сообщения Limit

### Режим вывода сообщений

Этот модуль не имеет режима сообщений.

### См. также

[Схема подключения Limit](#page-1789-0) (Страница [1790\)](#page-1789-0) [Подключения Limit](#page-1788-0) (Страница [1789](#page-1788-0)) [Обработка ошибок Limit](#page-1787-1) (Страница [1788\)](#page-1787-1) [Функции Limit](#page-1786-0) (Страница [1787](#page-1786-0)) [Режимы работы Limit](#page-1786-1) (Страница [1787](#page-1786-1)) [Описание Limit](#page-1783-0) (Страница [1784\)](#page-1783-0)

## <span id="page-1788-0"></span>12.2.6 Подключения Limit

## Подключения Limit

## Входные параметры

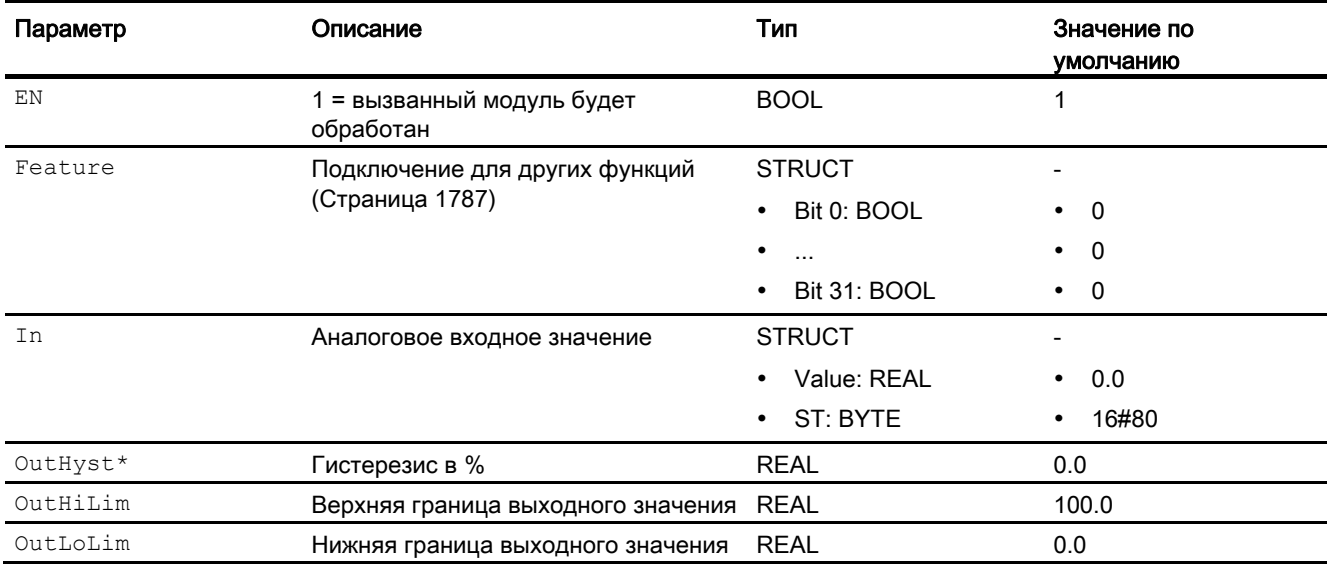

\* Во время обработки модуля данные входы могут быть перезаписаны значениями алгоритмом модуля.

## Выходные параметры

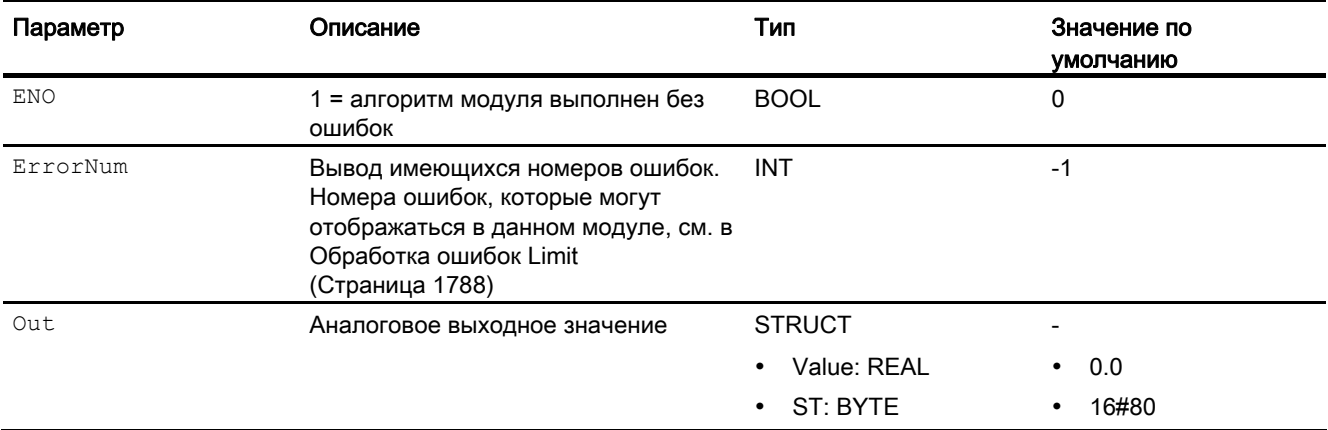

#### Аналоговые логические модули

12.2 Limit - Ограничение аналогового значения

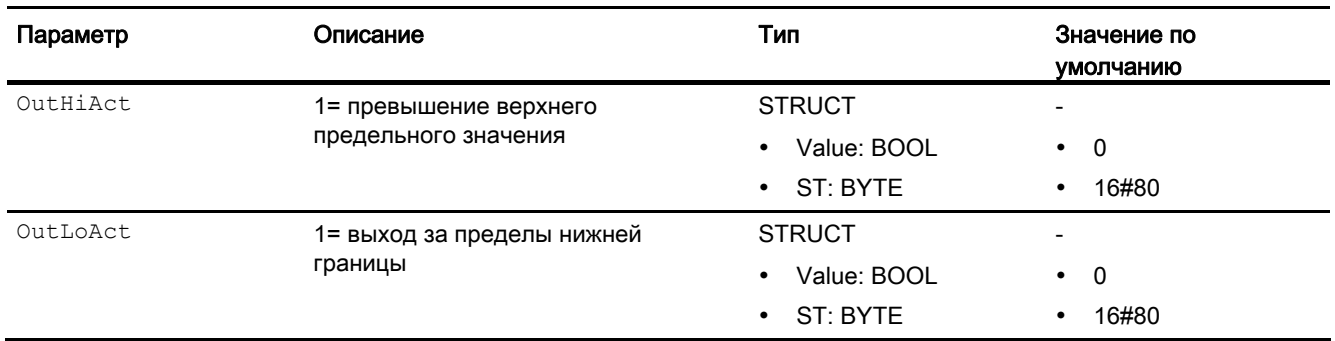

#### См. также

[Схема подключения Limit](#page-1789-0) (Страница [1790\)](#page-1789-0) [Сообщения Limit](#page-1787-0) (Страница [1788](#page-1787-0)) [Режимы работы Limit](#page-1786-1) (Страница [1787](#page-1786-1)) [Описание Limit](#page-1783-0) (Страница [1784\)](#page-1783-0)

## <span id="page-1789-0"></span>12.2.7 Схема подключения Limit

#### Схема подключения Limit

Для данного модуля схема подключения не предусмотрена.

#### См. также

[Подключения Limit](#page-1788-0) (Страница [1789](#page-1788-0)) [Сообщения Limit](#page-1787-0) (Страница [1788](#page-1787-0)) [Обработка ошибок Limit](#page-1787-1) (Страница [1788\)](#page-1787-1) [Функции Limit](#page-1786-0) (Страница [1787](#page-1786-0)) [Режимы работы Limit](#page-1786-1) (Страница [1787](#page-1786-1)) [Описание Limit](#page-1783-0) (Страница [1784\)](#page-1783-0)

## 12.3 MuxAn03 - Выбор аналогового значения для повышения доступности / надёжности

## <span id="page-1790-0"></span>12.3.1 Описание MuxAn03

#### Имя объекта (вид и номер) и семейство

Вид и номер: FB 1860 Семейство: LogicAn

#### Область применения MuxAn03

Данный модуль используется в следующих случаях:

● выбор аналогового значения для повышения доступности или надёжности при вводе аналогового значения

#### Принцип действия

Модуль определяет на основании параметров процесса (до трёх)  $_{\text{PV1}}$  ... PV3 выходное значение и выводит его на выходном параметре  $PV$  с соответствующим статусом сигнала.

#### Конфигурирование

В CFC-редакторе вставьте модуль в любой OB.

#### Характеристики запуска

Этот модуль не имеет специальных характеристик пуска.

#### Назначение слов состояния параметру status1

Данный модуль не имеет параметра Status.

#### См. также

[Схема подключения MuxAn03](#page-1795-0) (Страница [1796\)](#page-1795-0) [Подключения MuxAn03](#page-1794-0) (Страница [1795\)](#page-1794-0) [Сообщения MuxAn03](#page-1794-1) (Страница [1795\)](#page-1794-1) [Обработка ошибок MuxAn03](#page-1793-0) (Страница [1794](#page-1793-0)) [Функции MuxAn03](#page-1791-0) (Страница [1792\)](#page-1791-0) [Режимы работы MuxAn03](#page-1791-1) (Страница [1792\)](#page-1791-1)

Аналоговые логические модули

12.3 MuxAn03 - Выбор аналогового значения для повышения доступности / надёжности

## <span id="page-1791-1"></span>12.3.2 Режимы работы MuxAn03

#### Режимы работы MuxAn03

Данный модуль не имеет режимов работы.

#### См. также

[Схема подключения MuxAn03](#page-1795-0) (Страница [1796\)](#page-1795-0) [Подключения MuxAn03](#page-1794-0) (Страница [1795\)](#page-1794-0) [Сообщения MuxAn03](#page-1794-1) (Страница [1795](#page-1794-1)) [Обработка ошибок MuxAn03](#page-1793-0) (Страница [1794](#page-1793-0)) [Функции MuxAn03](#page-1791-0) (Страница [1792](#page-1791-0)) [Описание MuxAn03](#page-1790-0) (Страница [1791\)](#page-1790-0)

## <span id="page-1791-0"></span>12.3.3 Функции MuxAn03

#### Функции MuxAn03

Ниже описываются функции данного модуля.

#### Выбор выходного сигнала

Через входной параметр SelValue определите, должно ли выходное значение обеспечивать более высокую степень доступности или более высокую степень надёжности.

#### Повышение доступности

• Выбор 1 из 2 ( $\text{SelValue} = 0$ ): Модуль определяет параметр с наивысшим приоритетом из обоих входных параметров PV1 И PV2 на основании их статуса сигнала. Выбранное значение записывается на выходной параметр PV.

Если оба входных параметра имеют одинаковый статус сигнала, то входной параметр PV1 записывается на выходной параметр PV.

• Выбор 1 из  $3$  (SelValue = 1): Модуль определяет параметр с наивысшим приоритетом из трёх входных параметров PV1, PV2 и PV3 на основании их статуса сигнала. Выбранное значение записывается на выходной параметр PV.

Если два или более входных параметров имеют одинаковый статус сигнала, из них входной параметр с низшим индексом записывается на выходной параметр PV.

#### Повышение надёжности

• Выбор 2 из 2 (SelValue = 2): Модуль определяет, имеют ли два входных параметра PV1 и PV2 одинаковый статус сигнала и не расходятся ли они между собой на величину, превышающую параметрированную на входном параметре  $\text{pldiff.}$ Только в этом случае и выходной параметр PV получает данный статус сигнала. Аналоговое значение PV устанавливается на значение PV1.

Если PV1 и PV2 расходятся между собой на величину, превышающую PlDiff, то статус сигнала PV переводится на "Bad, device related" (Плохой, причина сбоя в устройстве). Аналоговое значение PV устанавливается на значение PV1.

Если PV1 и PV2 расходятся между собой на величину, не превышающую PlDiff, однако имеют разный статус сигнала, то выходной параметр PV формируется на основании статуса сигнала обоих входных параметров с более низким приоритетом и соответствующего аналогового значения.

**Выбор 2 из 3** ( $\text{seValue} = 3$ ): Модуль определяет, имеют ли два из трёх входных параметров PV1, PV2 и PV3 статус сигнала с одинаково высоким приоритетом и не расходятся ли они между собой на величину, превышающую параметрированную на входном параметре  $\text{pldiff}$ . Только в этом случае и выходной параметр  $\text{PV}$ получает данный статус сигнала. Аналоговое значение PV устанавливается на значение входного параметра с низшим индексом ( $PV1$  или  $PV2$ ) из определённых значений.

Если все входные параметры PV1, PV2 и PV3 расходятся между собой на величину, превышающую  $p$ l $p$ iff, то статус сигнала  $pv$  переводится на "Bad, device related" (Плохой, причина сбоя в устройстве). Аналоговое значение PV устанавливается на значение входного параметра PV1.

Если не менее двух входных параметров расходятся между собой на величину, не превышающую PlDiff, однако имеют разный статус сигнала, то в этом случае из данных входных параметров на выходной параметр  $p \nu$  записывается значение со статусом сигнала со вторым по величине приоритетом.

#### Формирование статуса сигналов для модулей

Данный модуль выполняет стандартную функцию [Формирование и вывод статуса](#page-113-0)  [сигнала для модулей с настраиваемым приоритетом статуса](#page-113-0) (Страница [114](#page-113-0)).

#### См. также

[Схема подключения MuxAn03](#page-1795-0) (Страница [1796\)](#page-1795-0) [Подключения MuxAn03](#page-1794-0) (Страница [1795\)](#page-1794-0) [Сообщения MuxAn03](#page-1794-1) (Страница [1795\)](#page-1794-1) [Обработка ошибок MuxAn03](#page-1793-0) (Страница [1794](#page-1793-0)) [Режимы работы MuxAn03](#page-1791-1) (Страница [1792\)](#page-1791-1) [Описание MuxAn03](#page-1790-0) (Страница [1791](#page-1790-0))

## <span id="page-1793-0"></span>12.3.4 Обработка ошибок MuxAn03

### Обработка ошибок MuxAn03

Ошибки параметрирования обрабатываются следующим образом:

- $\bullet$  Если входной параметр  $\texttt{selValue} \leq 0$ , то параметр автоматически устанавливается  $Ha$  SelValue  $= 0$ .
- Если входной параметр  $\text{seValue} > 3$ , то параметр автоматически устанавливается  $Ha$  SelValue =  $3$ .
- Если входной параметр SelPrio < 0, то параметр автоматически устанавливается на  $S$ elPrio  $= 0$ .
- $\bullet$  Если входной параметр  $\text{self}$ го > 7, то параметр автоматически устанавливается Ha SelPrio  $= 7$ .

Номер ошибки не выводится ни в одном из случаев.

#### См. также

[Схема подключения MuxAn03](#page-1795-0) (Страница [1796\)](#page-1795-0) [Подключения MuxAn03](#page-1794-0) (Страница [1795\)](#page-1794-0) [Сообщения MuxAn03](#page-1794-1) (Страница [1795](#page-1794-1)) [Функции MuxAn03](#page-1791-0) (Страница [1792](#page-1791-0)) [Режимы работы MuxAn03](#page-1791-1) (Страница [1792](#page-1791-1)) [Описание MuxAn03](#page-1790-0) (Страница [1791\)](#page-1790-0)

## <span id="page-1794-1"></span>12.3.5 Сообщения MuxAn03

#### Режим вывода сообщений

Этот модуль не имеет режима сообщений.

#### См. также

[Схема подключения MuxAn03](#page-1795-0) (Страница [1796\)](#page-1795-0) [Подключения MuxAn03](#page-1794-0) (Страница [1795\)](#page-1794-0) [Обработка ошибок MuxAn03](#page-1793-0) (Страница [1794](#page-1793-0)) [Функции MuxAn03](#page-1791-0) (Страница [1792\)](#page-1791-0) [Режимы работы MuxAn03](#page-1791-1) (Страница [1792\)](#page-1791-1) [Описание MuxAn03](#page-1790-0) (Страница [1791](#page-1790-0))

## <span id="page-1794-0"></span>12.3.6 Подключения MuxAn03

#### Подключения MuxAn03

#### Входные параметры

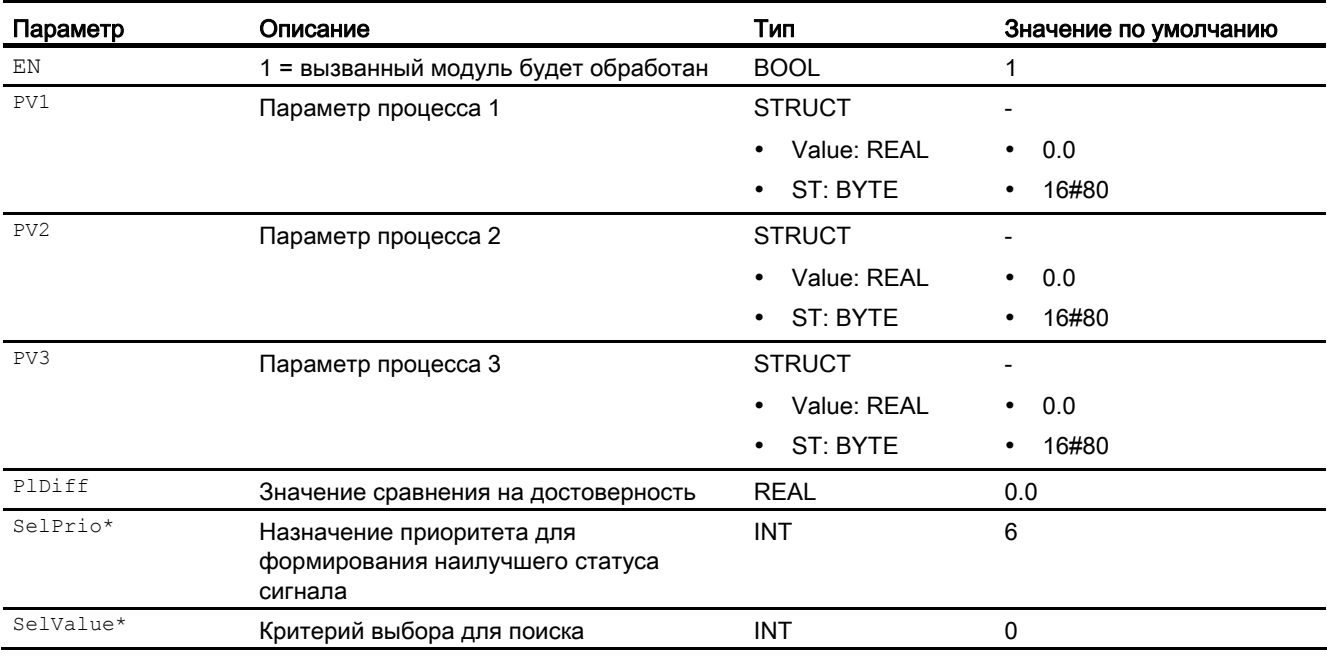

\* Во время обработки модуля данные входы могут быть перезаписаны значениями алгоритмом модуля.

### Выходные параметры

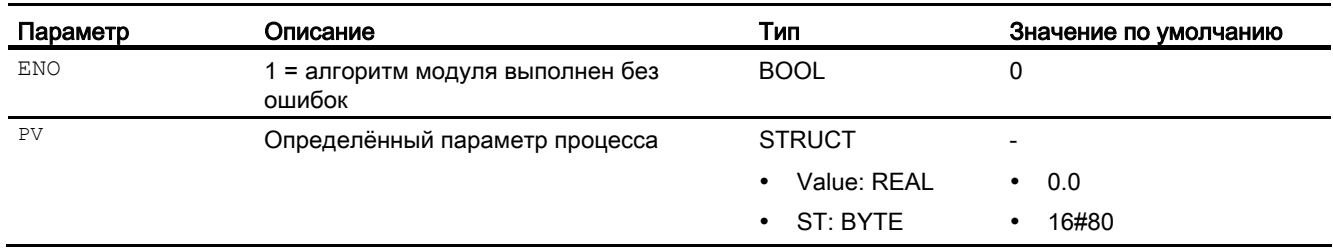

#### См. также

[Схема подключения MuxAn03](#page-1795-0) (Страница [1796\)](#page-1795-0) [Сообщения MuxAn03](#page-1794-1) (Страница [1795](#page-1794-1)) [Обработка ошибок MuxAn03](#page-1793-0) (Страница [1794](#page-1793-0)) [Функции MuxAn03](#page-1791-0) (Страница [1792](#page-1791-0)) [Режимы работы MuxAn03](#page-1791-1) (Страница [1792](#page-1791-1)) [Описание MuxAn03](#page-1790-0) (Страница [1791\)](#page-1790-0)

## <span id="page-1795-0"></span>12.3.7 Схема подключения MuxAn03

#### Схема подключения MuxAn03

Для данного модуля схема подключения не предусмотрена.

#### См. также

[Подключения MuxAn03](#page-1794-0) (Страница [1795\)](#page-1794-0) [Сообщения MuxAn03](#page-1794-1) (Страница [1795](#page-1794-1)) [Обработка ошибок MuxAn03](#page-1793-0) (Страница [1794](#page-1793-0)) [Функции MuxAn03](#page-1791-0) (Страница [1792](#page-1791-0)) [Режимы работы MuxAn03](#page-1791-1) (Страница [1792](#page-1791-1)) [Описание MuxAn03](#page-1790-0) (Страница [1791\)](#page-1790-0)

12.4 RateLim - Линейное изменение сигнала

## 12.4 RateLim - Линейное изменение сигнала

## <span id="page-1796-0"></span>12.4.1 Описание RateLim

#### Имя объекта (вид и номер) и семейство

Вид и номер: FB 1882 Семейство: LogicAn

#### Область применения RateLim

Данный модуль используется в следующих случаях:

- ограничение нарастания аналогового сигнала
- подвод к конечному значению по линейному закону

#### Принцип действия

Ограничение нарастания: с учётом текущего выходного значения новое выходное значение рассчитывается таким образом, что оно не превышает заданного положительного или отрицательного нарастания.

Функция линейного изменения: текущее выходное значение может быть подведено к конечному значению по линейному закону. Нарастание линейно изменяющегося сигнала может быть задано через продолжительность или через положительные или отрицательные нарастания.

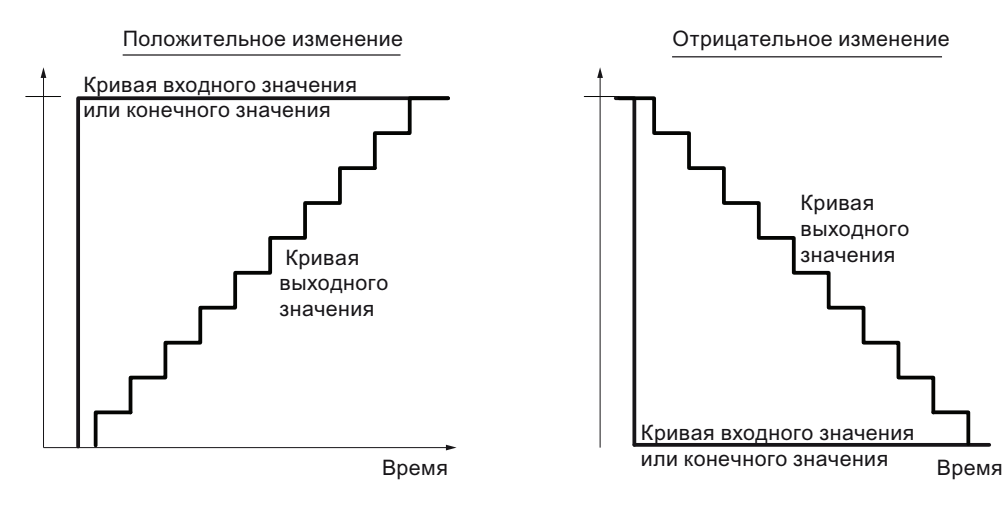

При выключенной градиентной или линейно нарастающей функции ( $R_{\text{mpOn}}$ ,  $value = 0$ , RateOn.Value = 0) ВХОДНОЕ ЗНАЧЕНИЕ ПОСЛЕДОВАТЕЛЬНО ПЕРЕКЛЮЧАЕТСЯ: Out.Value = In.Value.

12.4 RateLim - Линейное изменение сигнала

## Конфигурирование

В CFC-редакторе вставьте модуль в циклический OB сигнала активизации (OB3x). Дополнительно модуль автоматически вставляется в пусковой OB (OB100).

Дополнительная адресация не требуется.

#### Характеристики запуска

Через Feature Bit [Установка характеристик пуска](#page-132-0) (Страница [133\)](#page-132-0) задаются характеристики запуска данного модуля.

#### Назначение слов состояния параметру status

Данный модуль не имеет параметра Status.

### См. также

[Функции RateLim](#page-1798-0) (Страница [1799](#page-1798-0)) [Сообщения RateLim](#page-1802-0) (Страница [1803](#page-1802-0)) [Подключения RateLim](#page-1802-1) (Страница [1803\)](#page-1802-1) [Схема подключения RateLim](#page-1805-0) (Страница [1806\)](#page-1805-0) [Обработка ошибок RateLim](#page-1801-0) (Страница [1802](#page-1801-0)) [Режимы работы RateLim](#page-1798-1) (Страница [1799](#page-1798-1))

Аналоговые логические модули

12.4 RateLim - Линейное изменение сигнала

## <span id="page-1798-1"></span>12.4.2 Режимы работы RateLim

#### Режимы работы RateLim

Данный модуль не имеет режимов работы.

#### См. также

[Схема подключения RateLim](#page-1805-0) (Страница [1806\)](#page-1805-0) [Подключения RateLim](#page-1802-1) (Страница [1803\)](#page-1802-1) [Сообщения RateLim](#page-1802-0) (Страница [1803\)](#page-1802-0) [Обработка ошибок RateLim](#page-1801-0) (Страница [1802](#page-1801-0)) [Функции RateLim](#page-1798-0) (Страница [1799](#page-1798-0)) [Описание RateLim](#page-1796-0) (Страница [1797](#page-1796-0))

## <span id="page-1798-0"></span>12.4.3 Функции RateLim

## Функции RateLim

Ниже описываются функции данного модуля.

#### Ограничение нарастания аналогового сигнала **In.Value**

Модуль рассчитывает нарастание входного сигнала за отрезок времени и сравнивает его с обоими предельными значениями UpRaLim для положительных изменений или DnRaLim для отрицательных изменений (см. помещённую ниже таблицу).

- Если нарастание превышает величину соответствующего предельного значения (UpRaLim или DnRaLim), выход Out изменяется только на допустимое предельное значение, и выводится соответствующая индикация ограничения  $U_{\text{pRadet}} = 1$  или  $Dn$ RaAct = 1.
- Если нарастание находится в допустимом диапазоне, входное значение выводится  $(n = 0ut)$  и оба UpRaAct = 1 и DnRaAct = 1 сбрасываются.

12.4 RateLim - Линейное изменение сигнала

• Если соответствующее предельное значение равно 0  $\theta$  (UpRaLim при положительном нарастании или  $p_{\text{mRalim}}$  при отрицательном нарастании), то входное значение  $\text{Im}$ записывается непосредственно на выход out.

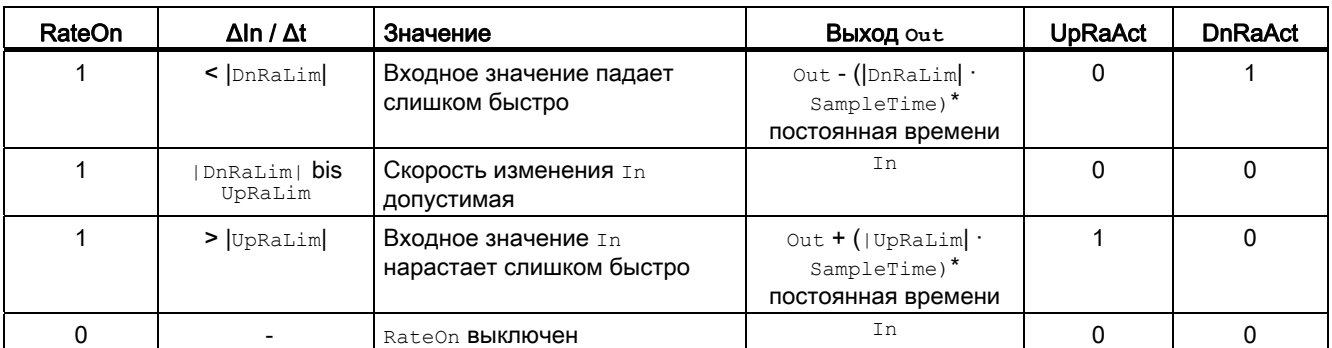

При этом постоянная времени формируется из параметра TimeFactor.

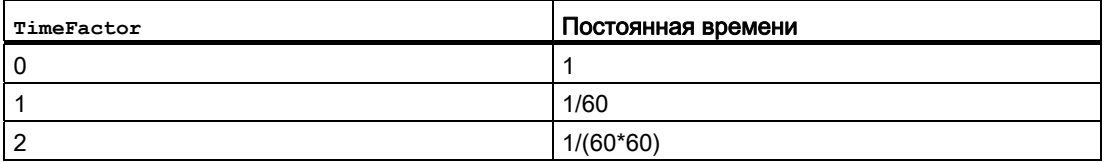

#### Функция линейного изменения

На основании текущего выходного значения Out.Value, которое имеется при включении линейно нарастающей функции или при изменении конечного значения, выходное значение может быть по линейному закону подведено к конечному значению RmpTarget.

Определите через входной параметр RmpModTime, каким образом должно быть задано линейное изменение - через продолжительность или через градиент.

- Задание через продолжительность  $(RmpModTime = 1)$ : Градиент линейного изменения рассчитывается модулем автоматически, в результате чего после пуска  $(kmpOn.value = 0 \rightarrow 1)$  ИЛИ ИЗМЕНЕНИЯ КОНЕЧНОГО ЗНАЧЕНИЯ  $(kmpTarget.value)$ конечное значение достигается по истечении заданного времени ( $\text{RmpTime}$ ). Единица времени линейного изменения (RmpTime) зависит от TimeFactor.
- Задание через градиент (RmpModTime = 0): Линейное нарастание соответствует параметрированным скоростям изменения UpRaLim (положительное) или DnRaLim (отрицательное).

Когда выходное значение достигает конечного значения, выходное значение сохраняется на конечном значении до тех пор, пока линейно нарастающая функция остаётся включённой.
12.4 RateLim - Линейное изменение сигнала

#### Включение и выключение линейно нарастающей функции и функции ограничения нарастания

Через вход RmpOn = 0 выключается линейно нарастающая функция, через вход RateOn = 0 выключается функция ограничения нарастания. Если обе функции выключены, входное значение  $\text{Im}$  записывается непосредственно на выход  $\text{Out}$ . Контроль на предельные значения больше не выполняется. Если обе функции включены, линейно нарастающая функция является приоритетной.

### Временная развёртка ограничений градиента

Ограничения градиента устанавливаются на параметрах UpRaLim и DnRaLim в **зависимости от** TimeFactor.

TimeFactor = 0: единица ограничения градиента - единицы/с

TimeFactor = 1: единица ограничения градиента - единицы/мин

TimeFactor = 2: единица ограничения градиента - единицы/ч

#### Формирование статуса сигналов для модулей

Статус сигнала Out формируется на основании:

RmpOn =1: Out.ST := RmpTarget.ST

в остальных случаях: Out.ST := In.ST

#### Модели поведения, задаваемые через подключение **Feature**

Обзор всех моделей поведения, которые можно выбрать с помощью параметра Feature, СМ. В ГЛАВЕ ФУНКЦИИ, НАСТРАИВАЕМЫЕ ЧЕРЕЗ ПОДКЛЮЧЕНИЕ Feature (Страница [150\)](#page-149-0).

Для этого модуля в соответствующих битах доступны следующие модели поведения:

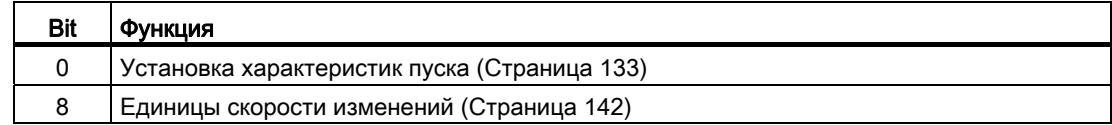

#### См. также

[Описание RateLim](#page-1796-0) (Страница [1797](#page-1796-0))

[Сообщения RateLim](#page-1802-0) (Страница [1803\)](#page-1802-0)

[Подключения RateLim](#page-1802-1) (Страница [1803\)](#page-1802-1)

[Схема подключения RateLim](#page-1805-0) (Страница [1806\)](#page-1805-0)

[Режимы работы RateLim](#page-1798-0) (Страница [1799\)](#page-1798-0)

[Обработка ошибок RateLim](#page-1801-0) (Страница [1802](#page-1801-0))

12.4 RateLim - Линейное изменение сигнала

# <span id="page-1801-0"></span>12.4.4 Обработка ошибок RateLim

# Обработка ошибок RateLim

Информацию по обработке ошибок всех модулей см. также в главе [Обработка ошибок](#page-119-0) (Страница [120\)](#page-119-0) в "Основных положениях".

В данном модуле могут отображаться следующие ошибки:

● Номера ошибок

# Обзор номеров ошибок

Через подключение ErrorNum возможен вывод следующих номеров ошибок:

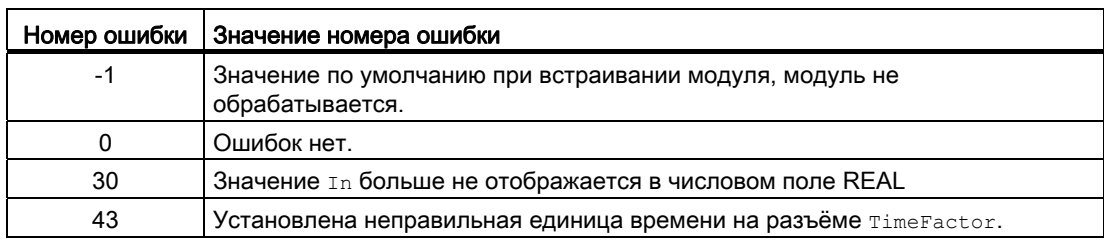

### См. также

[Схема подключения RateLim](#page-1805-0) (Страница [1806\)](#page-1805-0)

[Подключения RateLim](#page-1802-1) (Страница [1803\)](#page-1802-1)

[Сообщения RateLim](#page-1802-0) (Страница [1803](#page-1802-0))

[Режимы работы RateLim](#page-1798-0) (Страница [1799](#page-1798-0))

[Описание RateLim](#page-1796-0) (Страница [1797\)](#page-1796-0)

[Функции RateLim](#page-1798-1) (Страница [1799](#page-1798-1))

12.4 RateLim - Линейное изменение сигнала

# <span id="page-1802-0"></span>12.4.5 Сообщения RateLim

### Режим вывода сообщений

Этот модуль не имеет режима сообщений.

### См. также

[Описание RateLim](#page-1796-0) (Страница [1797](#page-1796-0)) [Функции RateLim](#page-1798-1) (Страница [1799](#page-1798-1)) [Подключения RateLim](#page-1802-1) (Страница [1803\)](#page-1802-1) [Схема подключения RateLim](#page-1805-0) (Страница [1806\)](#page-1805-0) [Обработка ошибок RateLim](#page-1801-0) (Страница [1802](#page-1801-0)) [Режимы работы RateLim](#page-1798-0) (Страница [1799\)](#page-1798-0)

# <span id="page-1802-1"></span>12.4.6 Подключения RateLim

### Подключения RateLim

### Входные параметры

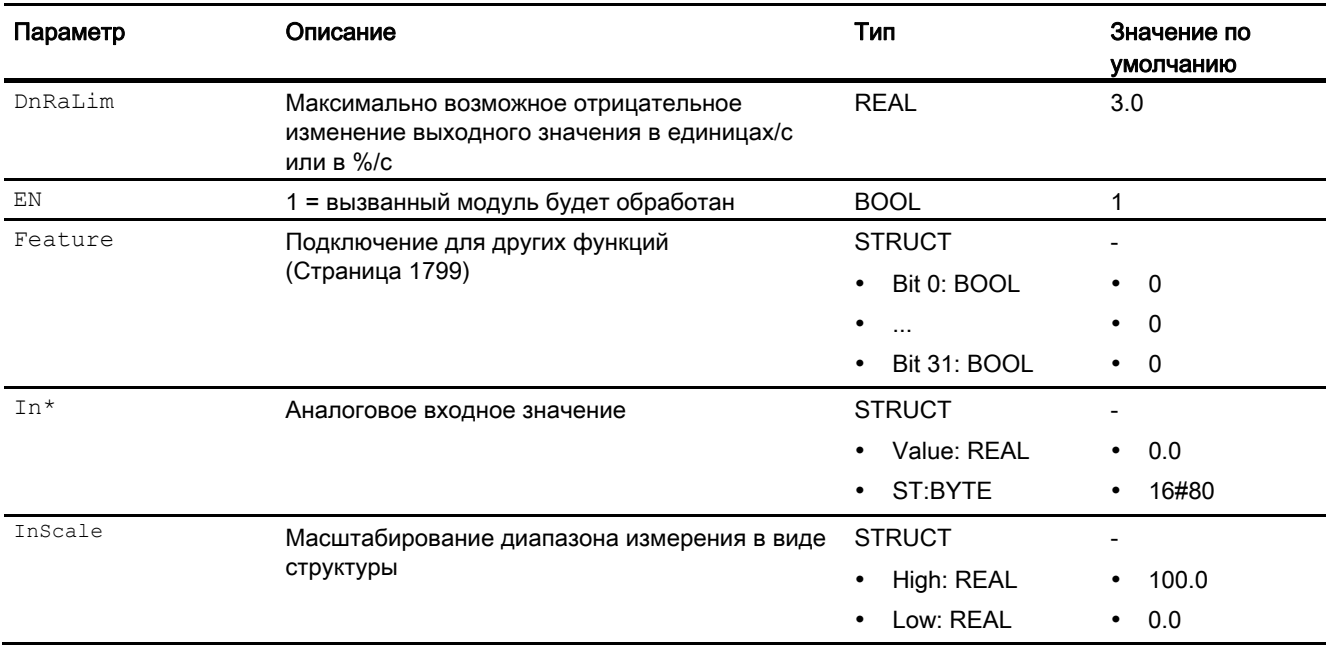

12.4 RateLim - Линейное изменение сигнала

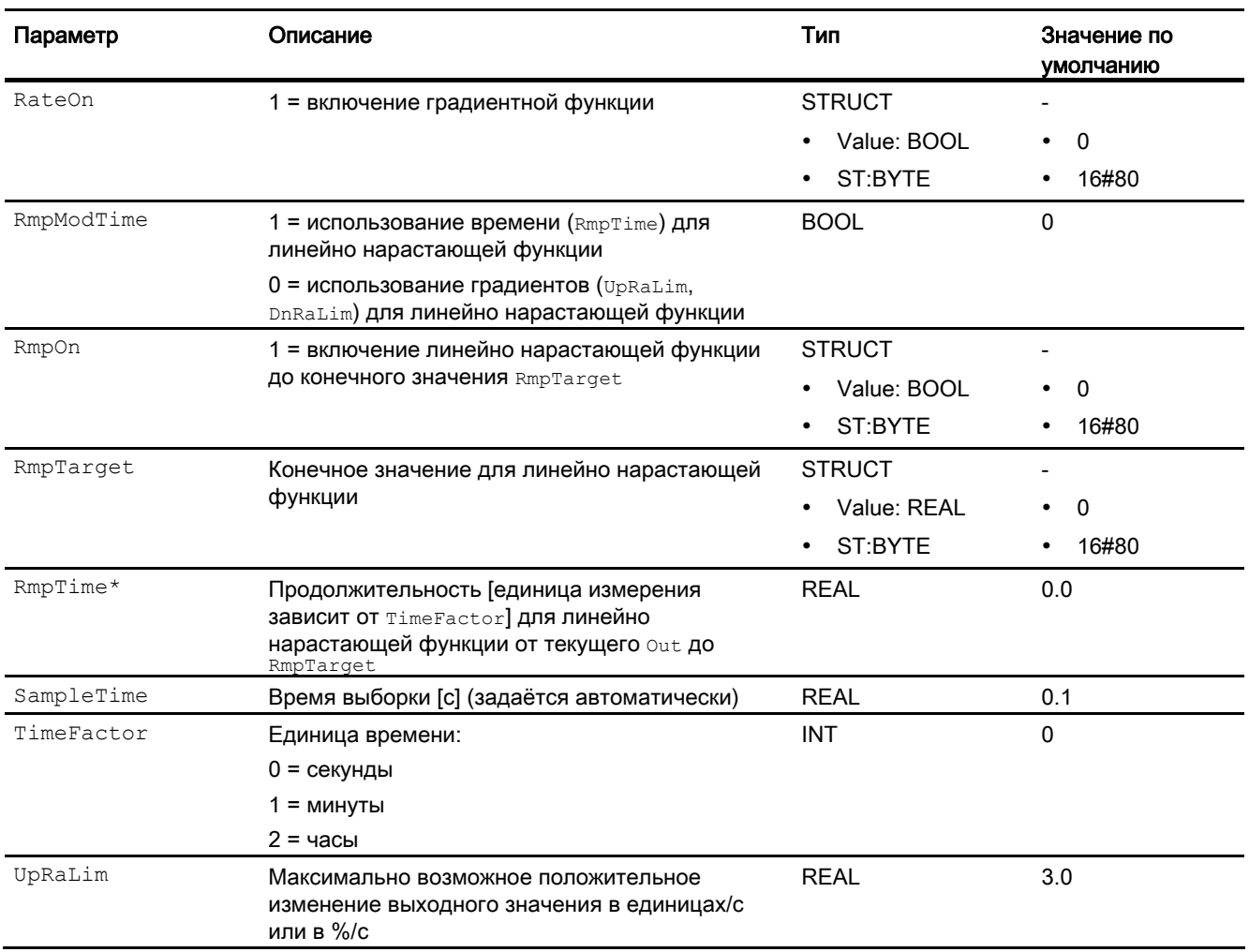

\* Во время обработки модуля данные входы могут быть перезаписаны значениями алгоритмом модуля.

12.4 RateLim - Линейное изменение сигнала

# Выходные параметры

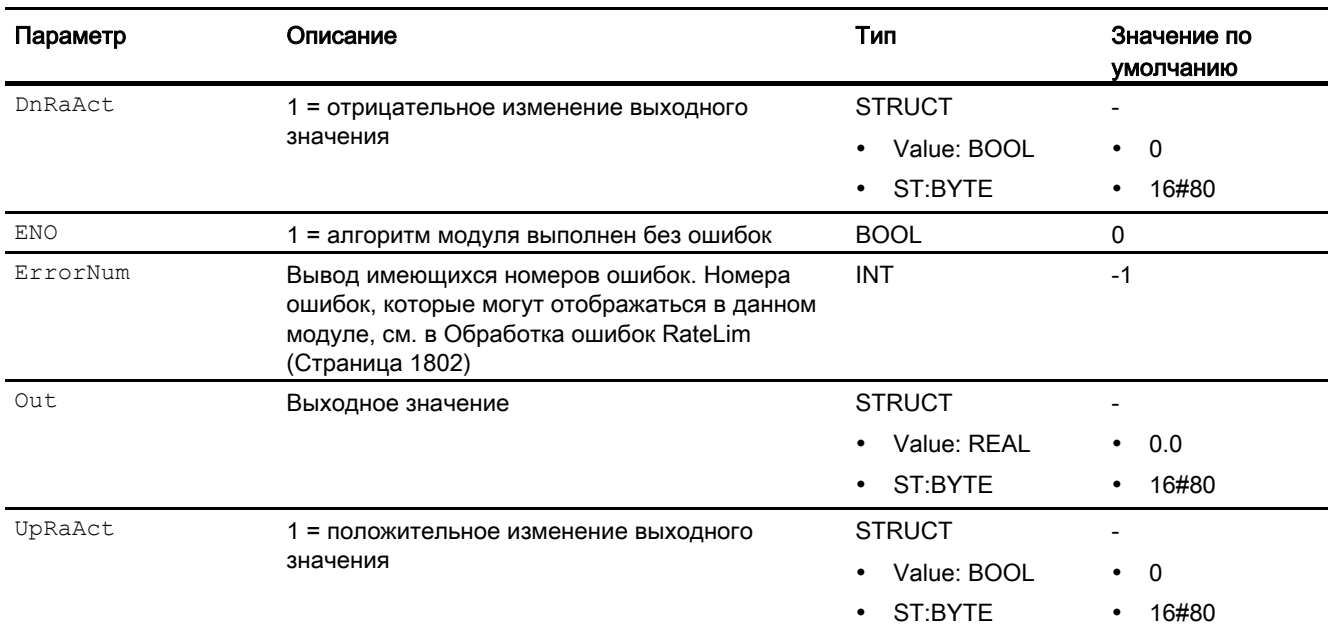

### См. также

[Описание RateLim](#page-1796-0) (Страница [1797](#page-1796-0))

[Сообщения RateLim](#page-1802-0) (Страница [1803\)](#page-1802-0)

[Схема подключения RateLim](#page-1805-0) (Страница [1806\)](#page-1805-0)

[Режимы работы RateLim](#page-1798-0) (Страница [1799\)](#page-1798-0)

12.4 RateLim - Линейное изменение сигнала

# <span id="page-1805-0"></span>12.4.7 Схема подключения RateLim

### Схема подключения Ramp

Для данного модуля схема подключения не предусмотрена.

### См. также

[Подключения RateLim](#page-1802-1) (Страница [1803\)](#page-1802-1) [Сообщения RateLim](#page-1802-0) (Страница [1803](#page-1802-0)) [Обработка ошибок RateLim](#page-1801-0) (Страница [1802](#page-1801-0)) [Функции RateLim](#page-1798-1) (Страница [1799](#page-1798-1)) [Режимы работы RateLim](#page-1798-0) (Страница [1799](#page-1798-0)) [Описание RateLim](#page-1796-0) (Страница [1797\)](#page-1796-0)

# 12.5 RedAn02 - Выбор 1 из 2 для резервных аналоговых значений

# <span id="page-1806-0"></span>12.5.1 Описание RedAn02

### Имя объекта (вид и номер) и семейство

Вид и номер: FC 385 Семейство: LogicAn

#### Область применения RedAn02

Данный модуль используется в следующих случаях:

● выбор 1 из 2 для резервных аналоговых значений

### Принцип действия

Модуль выбирает из двух входных значений значение с лучшим статусом сигнала и выводит его через выход Out. Дополнительно выходы SimAct, Uncertain и LossRed устанавливаются соответственно статусу сигнала.

### Конфигурирование

В CFC-редакторе вставьте модуль в циклический OB сигнала активизации (OB30 - OB38).

#### Характеристики запуска

Этот модуль не имеет характеристик запуска.

#### Назначение слов состояния параметру status

Данный модуль не имеет параметра status.

#### См. также

[Режимы работы RedAn02](#page-1807-0) (Страница [1808](#page-1807-0)) [Функции RedAn02](#page-1807-1) (Страница [1808\)](#page-1807-1) [Обработка ошибок RedAn02](#page-1808-0) (Страница [1809\)](#page-1808-0) [Сообщения RedAn02](#page-1808-1) (Страница [1809\)](#page-1808-1) [Подключения RedAn02](#page-1809-0) (Страница [1810](#page-1809-0)) [Схема подключения RedAn02](#page-1810-0) (Страница [1811](#page-1810-0))

12.5 RedAn02 - Выбор 1 из 2 для резервных аналоговых значений

# <span id="page-1807-0"></span>12.5.2 Режимы работы RedAn02

## Режимы работы RedAn02

Данный модуль не имеет режимов работы.

### См. также

[Описание RedAn02](#page-1806-0) (Страница [1807](#page-1806-0)) [Функции RedAn02](#page-1807-1) (Страница [1808\)](#page-1807-1) [Обработка ошибок RedAn02](#page-1808-0) (Страница [1809](#page-1808-0)) [Сообщения RedAn02](#page-1808-1) (Страница [1809\)](#page-1808-1) [Подключения RedAn02](#page-1809-0) (Страница [1810\)](#page-1809-0) [Схема подключения RedAn02](#page-1810-0) (Страница [1811](#page-1810-0))

# <span id="page-1807-1"></span>12.5.3 Функции RedAn02

### Функции RedAn02

Ниже описываются функции данного модуля.

#### Формирование статуса сигналов для модулей

Данный модуль выполняет стандартную функцию [Формирование и воспроизведение](#page-111-0)  [статуса сигнала для резервных модулей](#page-111-0) (Страница [112](#page-111-0)).

#### См. также

[Описание RedAn02](#page-1806-0) (Страница [1807](#page-1806-0)) [Режимы работы RedAn02](#page-1807-0) (Страница [1808\)](#page-1807-0) [Обработка ошибок RedAn02](#page-1808-0) (Страница [1809](#page-1808-0)) [Сообщения RedAn02](#page-1808-1) (Страница [1809\)](#page-1808-1) [Подключения RedAn02](#page-1809-0) (Страница [1810\)](#page-1809-0) [Схема подключения RedAn02](#page-1810-0) (Страница [1811](#page-1810-0))

# <span id="page-1808-0"></span>12.5.4 Обработка ошибок RedAn02

### Обработка ошибок RedAn02

Данный модуль не выводит сообщений об ошибках.

#### См. также

[Описание RedAn02](#page-1806-0) (Страница [1807\)](#page-1806-0) [Режимы работы RedAn02](#page-1807-0) (Страница [1808](#page-1807-0)) [Функции RedAn02](#page-1807-1) (Страница [1808\)](#page-1807-1) [Сообщения RedAn02](#page-1808-1) (Страница [1809\)](#page-1808-1) [Подключения RedAn02](#page-1809-0) (Страница [1810](#page-1809-0)) [Схема подключения RedAn02](#page-1810-0) (Страница [1811](#page-1810-0))

# <span id="page-1808-1"></span>12.5.5 Сообщения RedAn02

### Режим вывода сообщений

Этот модуль не имеет режима сообщений.

### См. также

[Описание RedAn02](#page-1806-0) (Страница [1807\)](#page-1806-0) [Режимы работы RedAn02](#page-1807-0) (Страница [1808](#page-1807-0)) [Функции RedAn02](#page-1807-1) (Страница [1808\)](#page-1807-1) [Обработка ошибок RedAn02](#page-1808-0) (Страница [1809\)](#page-1808-0) [Схема подключения RedAn02](#page-1810-0) (Страница [1811](#page-1810-0)) [Подключения RedAn02](#page-1809-0) (Страница [1810](#page-1809-0))

# <span id="page-1809-0"></span>12.5.6 Подключения RedAn02

# Подключения RedAn02

## Входные параметры

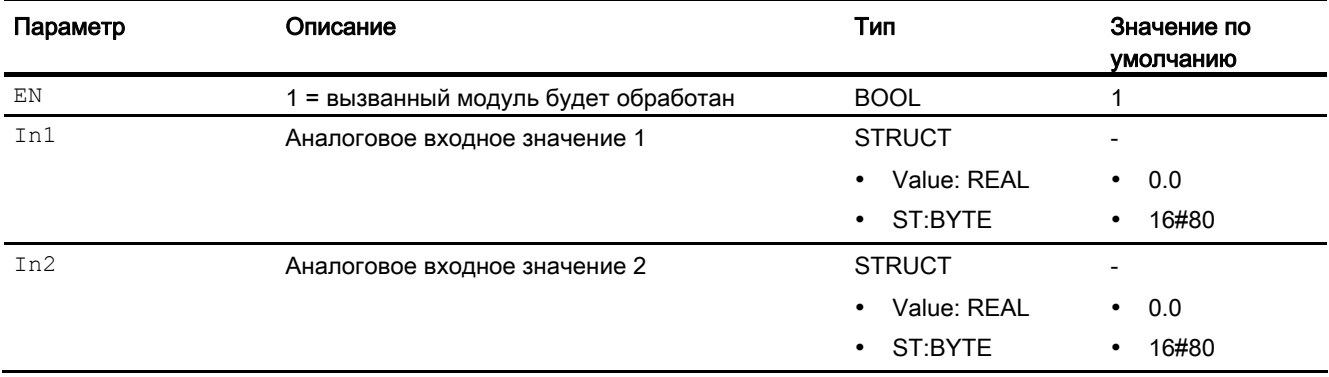

## Выходные параметры

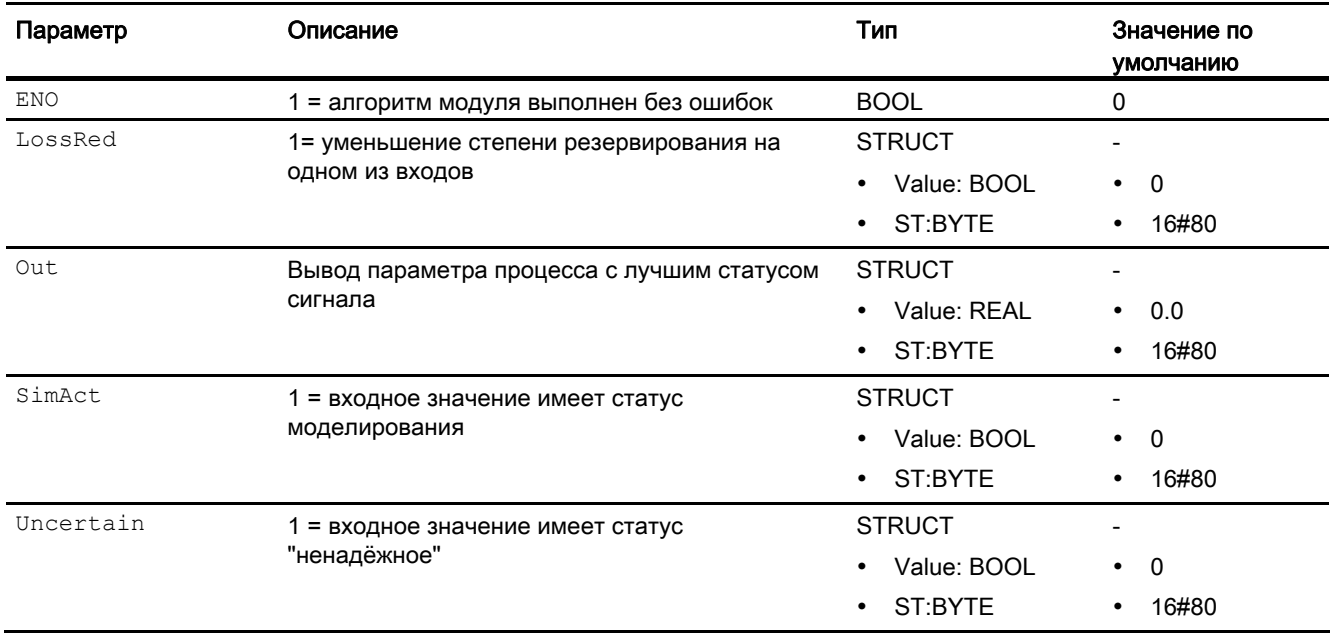

# См. также

[Описание RedAn02](#page-1806-0) (Страница [1807\)](#page-1806-0) [Режимы работы RedAn02](#page-1807-0) (Страница [1808](#page-1807-0)) [Функции RedAn02](#page-1807-1) (Страница [1808\)](#page-1807-1) [Обработка ошибок RedAn02](#page-1808-0) (Страница [1809\)](#page-1808-0) [Сообщения RedAn02](#page-1808-1) (Страница [1809\)](#page-1808-1) [Схема подключения RedAn02](#page-1810-0) (Страница [1811](#page-1810-0))

# <span id="page-1810-0"></span>12.5.7 Схема подключения RedAn02

### Схема подключения RedAn02

Для данного модуля схема подключения не предусмотрена.

### См. также

[Описание RedAn02](#page-1806-0) (Страница [1807\)](#page-1806-0) [Режимы работы RedAn02](#page-1807-0) (Страница [1808](#page-1807-0)) [Функции RedAn02](#page-1807-1) (Страница [1808\)](#page-1807-1) [Сообщения RedAn02](#page-1808-1) (Страница [1809\)](#page-1808-1) [Подключения RedAn02](#page-1809-0) (Страница [1810](#page-1809-0)) [Обработка ошибок RedAn02](#page-1808-0) (Страница [1809\)](#page-1808-0)

# 12.6 SelA02In - Вывод одного из двух аналоговых значений

# <span id="page-1811-0"></span>12.6.1 Описание SelA02In

### Имя объекта (вид и номер)

Вид и номер: FB 1886 Семейство: LogicAn

#### Область применения SelA02In

Данный модуль используется в следующих случаях:

● вывод одного из двух аналоговых значений и переключение на выход.

#### Принцип действия

Модуль в зависимости от настройки выбирает на параметре SelMode один из двух входных параметров  $\text{Im}1$  или  $\text{Im}2$  и записывает его значение на выходной параметр  $\text{Out.}$ 

Выбор отображается на выходном параметре In2Selected.

#### Конфигурирование

В CFC-редакторе вставьте модуль в любой OB.

Для модуля SelA02In в "Расширенную технологическую библиотеку" в качестве примеров включены образцы типов переменных процесса и образец конфигурации (APL\_Example\_xx, xx обозначает языковой вариант) с различными вариантами использования для данного модуля.

Примеры типов переменных процесса:

- [Исходная схема для функционального модуля GainSched \(Gainscheduling\)](#page-2166-0) (Страница [2167](#page-2166-0))
- [Регулирование с чередованием \(OverrideControl\)](#page-2167-0) (Страница [2168](#page-2167-0))
- [Регулирование с чередованием при помощи PIDConR \(OverrideR\)](#page-2170-0) (Страница [2171\)](#page-2170-0)

Вариант применения в проекте (пример):

● [Моделирование процесса, включая генератор шума](#page-2186-0) (Страница [2187](#page-2186-0))

### Характеристики запуска

Этот модуль не имеет характеристик запуска.

### 12.6 SelA02In - Вывод одного из двух аналоговых значений

### Назначение слов состояния параметру status

Данный модуль не имеет параметра status.

### См. также

[Схема подключения SelA02In](#page-1817-0) (Страница [1818](#page-1817-0)) [Подключения SelA02In](#page-1815-0) (Страница [1816](#page-1815-0)) [Сообщения SelA02In](#page-1814-0) (Страница [1815\)](#page-1814-0) [Обработка ошибок SelA02In](#page-1814-1) (Страница [1815\)](#page-1814-1) [Функции SelA02In](#page-1813-0) (Страница [1814\)](#page-1813-0) [Режимы работы SelA02In](#page-1812-0) (Страница [1813\)](#page-1812-0)

# <span id="page-1812-0"></span>12.6.2 Режимы работы SelA02In

## Режимы работы SelA02In

Данный модуль не имеет режимов работы.

### См. также

[Схема подключения SelA02In](#page-1817-0) (Страница [1818](#page-1817-0)) [Подключения SelA02In](#page-1815-0) (Страница [1816](#page-1815-0)) [Сообщения SelA02In](#page-1814-0) (Страница [1815\)](#page-1814-0) [Обработка ошибок SelA02In](#page-1814-1) (Страница [1815\)](#page-1814-1) [Функции SelA02In](#page-1813-0) (Страница [1814\)](#page-1813-0) [Описание SelA02In](#page-1811-0) (Страница [1812\)](#page-1811-0)

# <span id="page-1813-0"></span>12.6.3 Функции SelA02In

### Функции SelA02In

Ниже описываются функции данного модуля.

#### Выбор входных параметров

Через параметр SelMode можно следующим образом определять выбор:

- $\bullet$  SelMode  $\leq$  0: выбор зависит от параметра Sel\_In2
	- $-$  sel In2 = 0: Входной параметр In1 записывается со своим статусом сигнала на **выходной параметр Out.**
	- $-$  sel\_In2 = 1: Входной параметр In2 записывается со своим статусом сигнала на выходной параметр Out.
- SelMode = 1: входной параметр с более низким значением (In1 или In2) записывается со своим статусом сигнала на выходной параметр  $\text{Out.}$
- $\text{SelMode} \geq 2$ : входной параметр с более высоким значением (In1 или In2) записывается со своим статусом сигнала на выходной параметр out.

Статус сигнала sel\_In2 выводится через выходной параметр In2Selected.

#### См. также

[Схема подключения SelA02In](#page-1817-0) (Страница [1818\)](#page-1817-0) [Подключения SelA02In](#page-1815-0) (Страница [1816\)](#page-1815-0) [Сообщения SelA02In](#page-1814-0) (Страница [1815\)](#page-1814-0) [Обработка ошибок SelA02In](#page-1814-1) (Страница [1815](#page-1814-1)) [Режимы работы SelA02In](#page-1812-0) (Страница [1813\)](#page-1812-0) [Описание SelA02In](#page-1811-0) (Страница [1812](#page-1811-0))

# <span id="page-1814-1"></span>12.6.4 Обработка ошибок SelA02In

### Обработка ошибок SelA02In

Данный модуль не выводит сообщений об ошибках.

### См. также

[Схема подключения SelA02In](#page-1817-0) (Страница [1818](#page-1817-0)) [Подключения SelA02In](#page-1815-0) (Страница [1816](#page-1815-0)) [Сообщения SelA02In](#page-1814-0) (Страница [1815\)](#page-1814-0) [Функции SelA02In](#page-1813-0) (Страница [1814\)](#page-1813-0) [Режимы работы SelA02In](#page-1812-0) (Страница [1813\)](#page-1812-0) [Описание SelA02In](#page-1811-0) (Страница [1812\)](#page-1811-0)

# <span id="page-1814-0"></span>12.6.5 Сообщения SelA02In

### Режим вывода сообщений

Этот модуль не имеет режима сообщений.

### См. также

[Схема подключения SelA02In](#page-1817-0) (Страница [1818](#page-1817-0)) [Подключения SelA02In](#page-1815-0) (Страница [1816](#page-1815-0)) [Обработка ошибок SelA02In](#page-1814-1) (Страница [1815\)](#page-1814-1) [Функции SelA02In](#page-1813-0) (Страница [1814\)](#page-1813-0) [Режимы работы SelA02In](#page-1812-0) (Страница [1813\)](#page-1812-0) [Описание SelA02In](#page-1811-0) (Страница [1812\)](#page-1811-0)

# <span id="page-1815-0"></span>12.6.6 Подключения SelA02In

# Подключения SelA02In

# Входные параметры

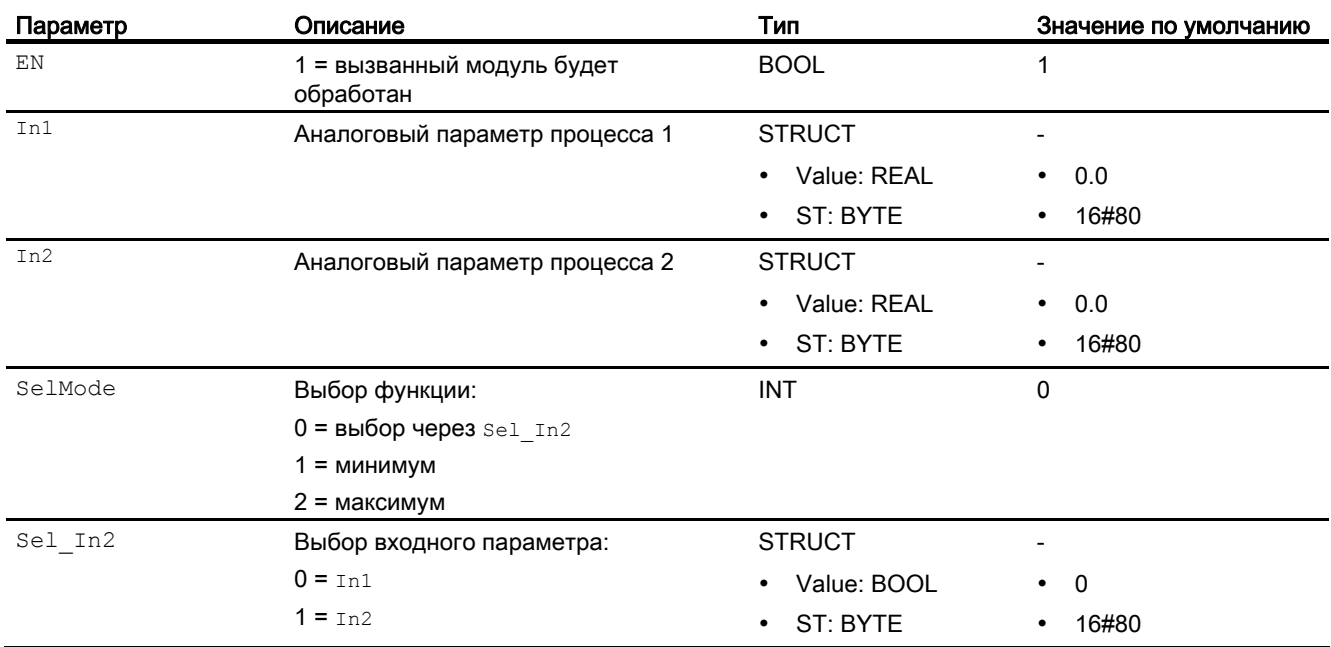

# Выходные параметры

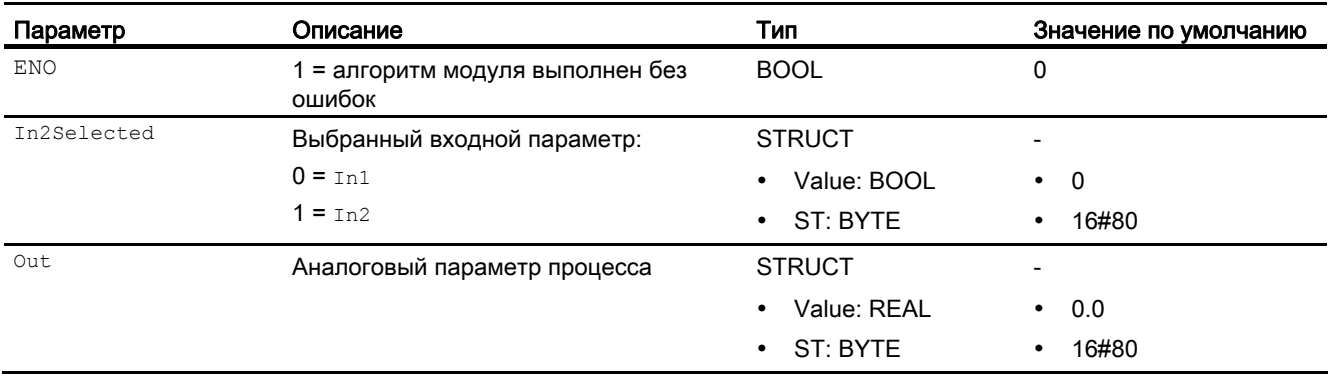

## См. также

[Схема подключения SelA02In](#page-1817-0) (Страница [1818](#page-1817-0)) [Сообщения SelA02In](#page-1814-0) (Страница [1815\)](#page-1814-0) [Обработка ошибок SelA02In](#page-1814-1) (Страница [1815\)](#page-1814-1) [Функции SelA02In](#page-1813-0) (Страница [1814\)](#page-1813-0) [Режимы работы SelA02In](#page-1812-0) (Страница [1813\)](#page-1812-0) [Описание SelA02In](#page-1811-0) (Страница [1812\)](#page-1811-0)

12.6 SelA02In - Вывод одного из двух аналоговых значений

# <span id="page-1817-0"></span>12.6.7 Схема подключения SelA02In

### Схема подключения SelA02In

Для данного модуля схема подключения не предусмотрена.

### См. также

[Подключения SelA02In](#page-1815-0) (Страница [1816\)](#page-1815-0) [Сообщения SelA02In](#page-1814-0) (Страница [1815\)](#page-1814-0) [Обработка ошибок SelA02In](#page-1814-1) (Страница [1815](#page-1814-1)) [Функции SelA02In](#page-1813-0) (Страница [1814\)](#page-1813-0) [Режимы работы SelA02In](#page-1812-0) (Страница [1813\)](#page-1812-0) [Описание SelA02In](#page-1811-0) (Страница [1812](#page-1811-0))

# 12.7 SelA16In - Вывод одного из 16 аналоговых значений

# <span id="page-1818-0"></span>12.7.1 Описание SelA16In

#### Имя объекта (вид и номер) и семейство

Вид и номер: FB 1888 Семейство: LogicAn

#### Область применения SelA16In

Данный модуль используется в следующих случаях:

● вывод одного из 16 аналоговых значений и переключение на выход.

### Принцип действия

Модуль записывает значение входного параметра от In01 до In16 на выходной параметр out. Выбор производится через входной параметр selInt.

Статус сигнала выбранного входного параметра записывается на статус сигнала выходного параметра Out. Дальнейшая обработка статуса сигнала не производится.

Единица измерения  $InxUnit$  выбранного входного параметра  $Inx$  ( $x = 01$  ...16) записывается на выходной параметр OutUnit.

#### Конфигурирование

В CFC-редакторе вставьте модуль в любой OB.

### Характеристики запуска

Этот модуль не имеет характеристик запуска.

12.7 SelA16In - Вывод одного из 16 аналоговых значений

# Назначение слов состояния параметру status1

Описание отдельных параметров см. в главе [Подключения SelA16In](#page-1825-0) (Страница [1826\)](#page-1825-0).

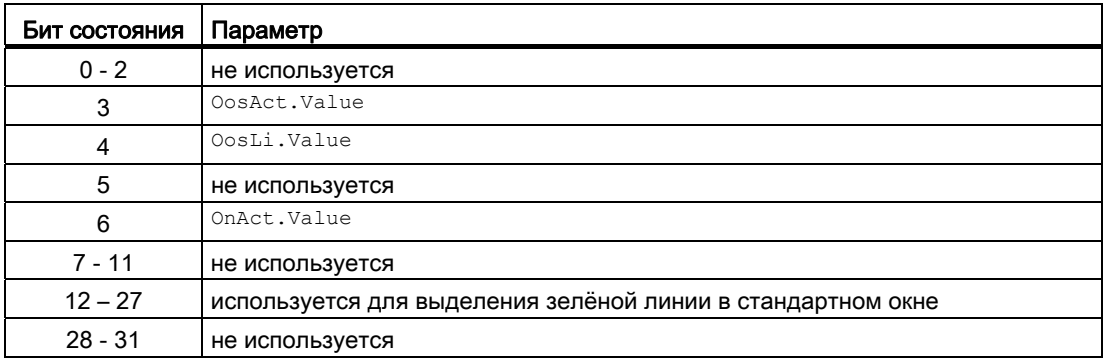

### Назначение слов состояния параметру status2

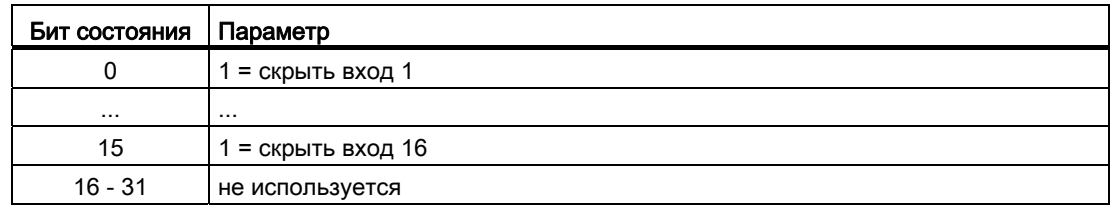

#### См. также

[Схема подключения SelA16In](#page-1830-0) (Страница [1831\)](#page-1830-0) [Сообщения SelA16In](#page-1825-1) (Страница [1826\)](#page-1825-1) [Обработка ошибок SelA16In](#page-1824-0) (Страница [1825](#page-1824-0)) [Функции SelA16In](#page-1821-0) (Страница [1822\)](#page-1821-0) [Режимы работы SelA16In](#page-1820-0) (Страница [1821\)](#page-1820-0)

# <span id="page-1820-0"></span>12.7.2 Режимы работы SelA16In

### Режимы работы SelA16In

Управление данным модулем возможно в следующих режимах работы:

- ["On" \(Вкл\)](#page-62-0) (Страница [63\)](#page-62-0)
- ["Out of operation" \(Не работает\)](#page-63-0) (Страница [64\)](#page-63-0)

### "On" (Вкл)

Общую информацию по режиму работы "On" (Вкл) см. в главе ["On" \(Вкл\)](#page-62-0)  (Страница [63](#page-62-0)).

## "Out of operation" (Не работает)

Общую информацию по режиму работы "Out of operation" (Не работает) см. в главе ["Out of operation" \(Не работает\)](#page-63-0) (Страница [64\)](#page-63-0).

# См. также

[Схема подключения SelA16In](#page-1830-0) (Страница [1831](#page-1830-0)) [Подключения SelA16In](#page-1825-0) (Страница [1826](#page-1825-0)) [Сообщения SelA16In](#page-1825-1) (Страница [1826\)](#page-1825-1) [Обработка ошибок SelA16In](#page-1824-0) (Страница [1825\)](#page-1824-0) [Функции SelA16In](#page-1821-0) (Страница [1822\)](#page-1821-0) [Описание SelA16In](#page-1818-0) (Страница [1819\)](#page-1818-0)

# <span id="page-1821-0"></span>12.7.3 Функции SelA16In

### Функции SelA16ln

Ниже описываются функции данного модуля.

### Вызов других экранных модулей

Данный модуль выполняет стандартную функцию [Вызов других экранных модулей](#page-190-0) (Страница [191\)](#page-190-0).

### Права управления

Данный модуль выполняет стандартную функцию [Права управления](#page-233-0) (Страница [234](#page-233-0)).

Данный модуль имеет следующие права управления для параметра OS Perm:

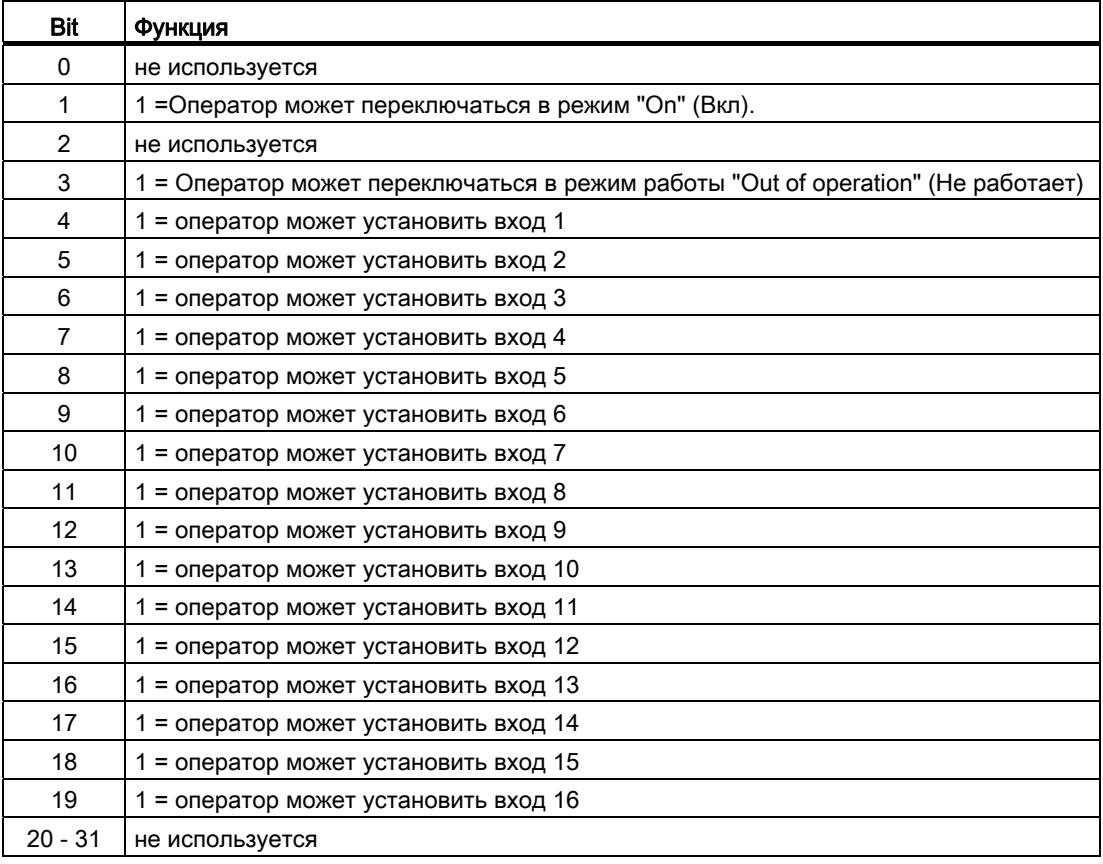

### Примечание

При подключении параметра, указанного как параметр также в OS Perm, необходимо сбросить соответствующий бит os Perm .

#### Формирование статуса сигналов для модулей

Данный модуль выполняет стандартную функцию [Формирование и воспроизведение](#page-110-0)  [статуса сигнала для аналоговых логических модулей](#page-110-0) (Страница [111\)](#page-110-0).

Наихудший статус сигнала ST\_Worst для модуля формируется следующими параметрами:

● In1.ST

и т.д. до

● In16.ST

#### Выбор единицы измерения

Данный модуль выполняет стандартную функцию [Выбор единицы измерения](#page-193-0) (Страница [194\)](#page-193-0).

### Модели поведения, задаваемые с помощью параметра **Feature**

Обзор всех моделей поведения, которые можно выбрать с помощью параметра Feature, СМ. В ГЛАВЕ Функции, настраиваемые через подключение Feature (Страница [150\)](#page-149-0). Для этого модуля в соответствующих битах доступны следующие модели поведения:

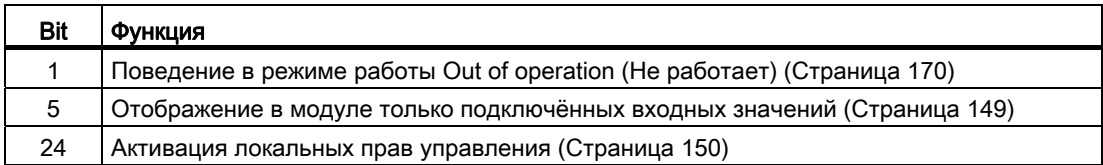

## Каскадное включение SelA16In

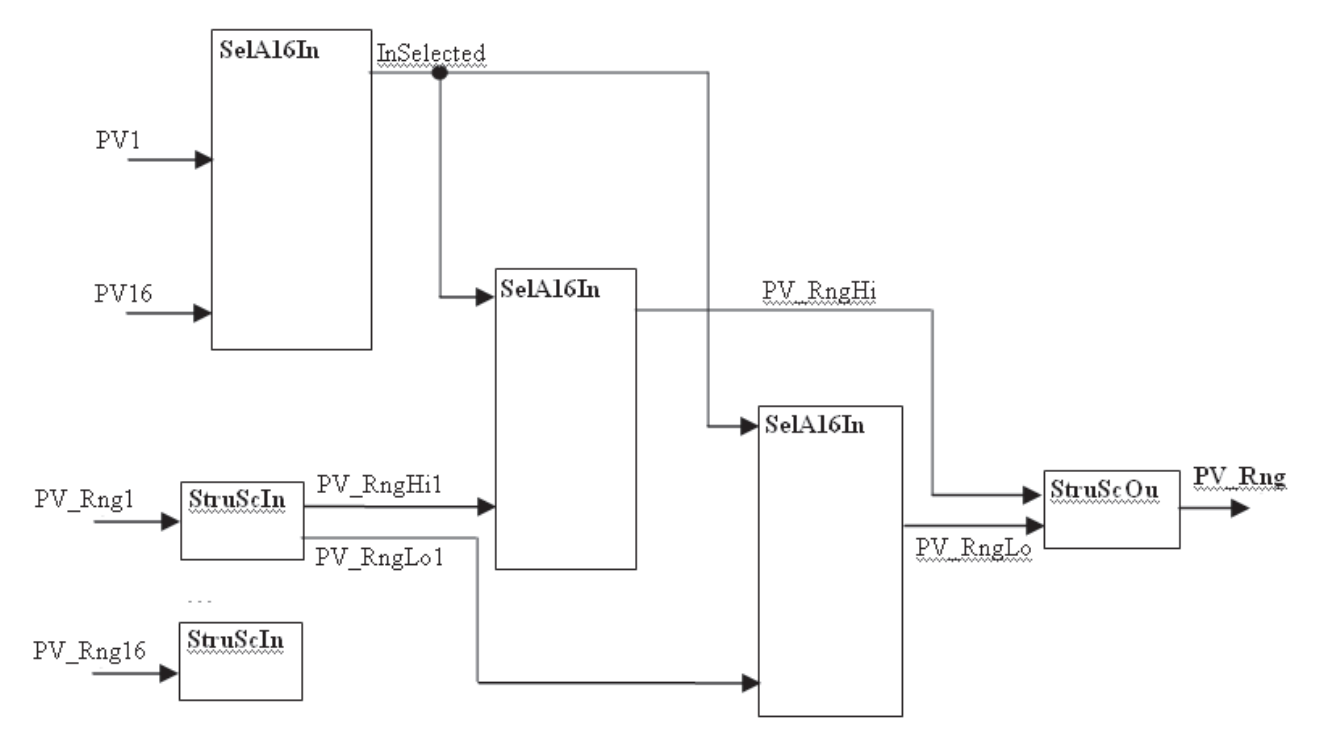

Изображение 12-1 Диапазоны фактических значений могут быть реализованы за счёт использования модулей преобразования и включённых в каскад модулей SelA16In.

### См. также

[Схема подключения SelA16In](#page-1830-0) (Страница [1831\)](#page-1830-0) [Подключения SelA16In](#page-1825-0) (Страница [1826\)](#page-1825-0) [Сообщения SelA16In](#page-1825-1) (Страница [1826\)](#page-1825-1) [Обработка ошибок SelA16In](#page-1824-0) (Страница [1825](#page-1824-0)) [Режимы работы SelA16In](#page-1820-0) (Страница [1821\)](#page-1820-0) [Описание SelA16In](#page-1818-0) (Страница [1819](#page-1818-0))

# <span id="page-1824-0"></span>12.7.4 Обработка ошибок SelA16In

### Обработка ошибок SelA16In

Информацию по обработке ошибок всех модулей см. также в главе [Обработка ошибок](#page-119-0) (Страница [120\)](#page-119-0) в "Основных положениях".

В данном модуле могут отображаться следующие ошибки:

● Номера ошибок

### Обзор номеров ошибок

Через подключение ErrorNum возможен вывод следующих номеров ошибок:

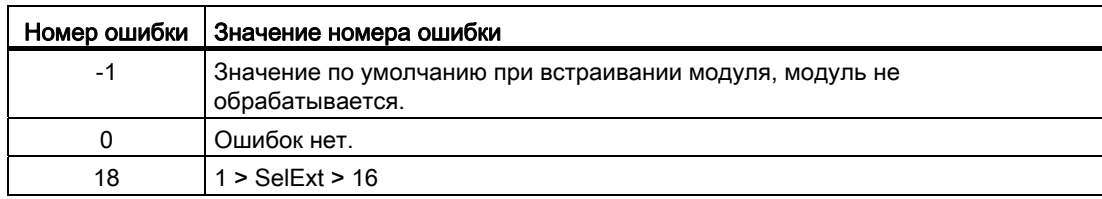

#### См. также

[Схема подключения SelA16In](#page-1830-0) (Страница [1831](#page-1830-0)) [Подключения SelA16In](#page-1825-0) (Страница [1826](#page-1825-0))

[Сообщения SelA16In](#page-1825-1) (Страница [1826\)](#page-1825-1)

[Функции SelA16In](#page-1821-0) (Страница [1822\)](#page-1821-0)

[Режимы работы SelA16In](#page-1820-0) (Страница [1821\)](#page-1820-0)

[Описание SelA16In](#page-1818-0) (Страница [1819\)](#page-1818-0)

# <span id="page-1825-1"></span>12.7.5 Сообщения SelA16In

# Режим вывода сообщений

Этот модуль не имеет режима сообщений.

# См. также

[Схема подключения SelA16In](#page-1830-0) (Страница [1831\)](#page-1830-0) [Подключения SelA16In](#page-1825-0) (Страница [1826\)](#page-1825-0) [Обработка ошибок SelA16In](#page-1824-0) (Страница [1825](#page-1824-0)) [Функции SelA16In](#page-1821-0) (Страница [1822\)](#page-1821-0) [Режимы работы SelA16In](#page-1820-0) (Страница [1821\)](#page-1820-0) [Описание SelA16In](#page-1818-0) (Страница [1819](#page-1818-0))

# <span id="page-1825-0"></span>12.7.6 Подключения SelA16In

# Подключения SelA16In

# Входные параметры

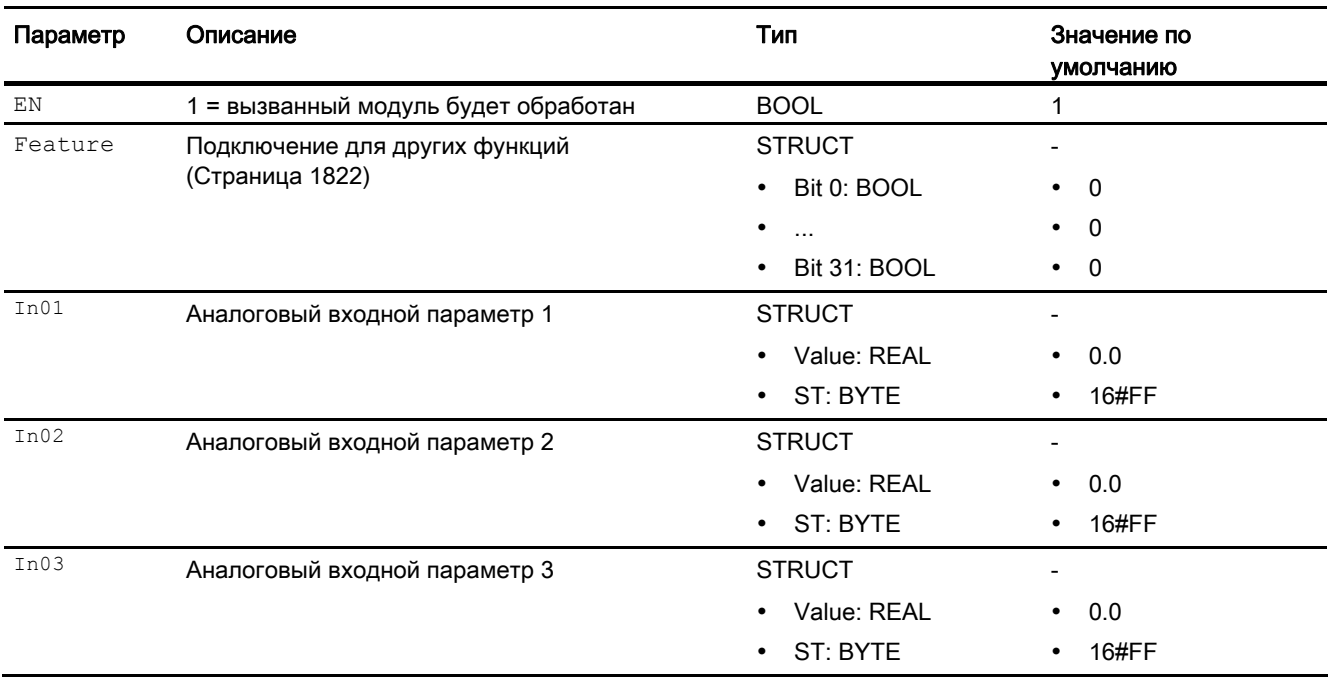

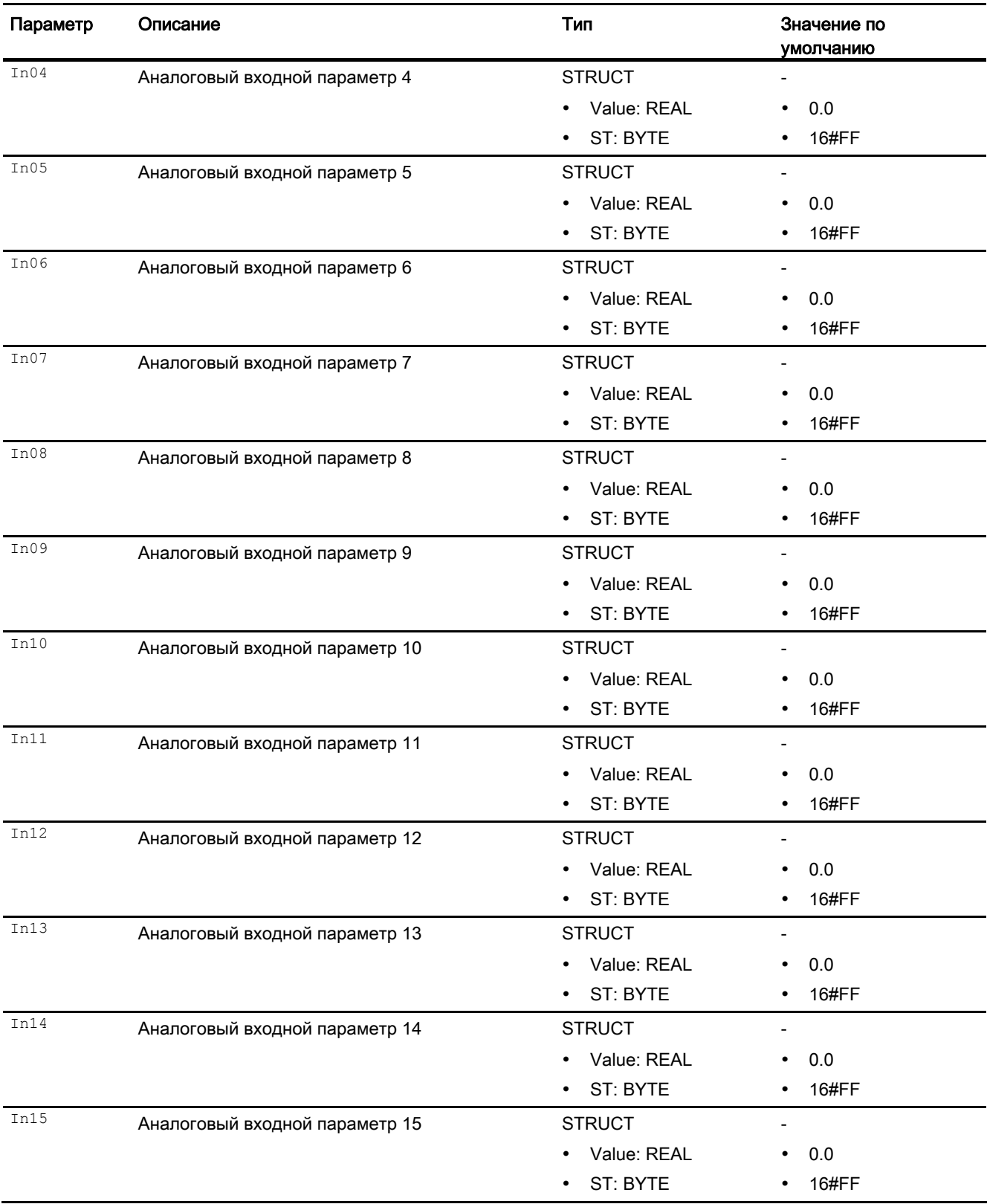

12.7 SelA16In - Вывод одного из 16 аналоговых значений

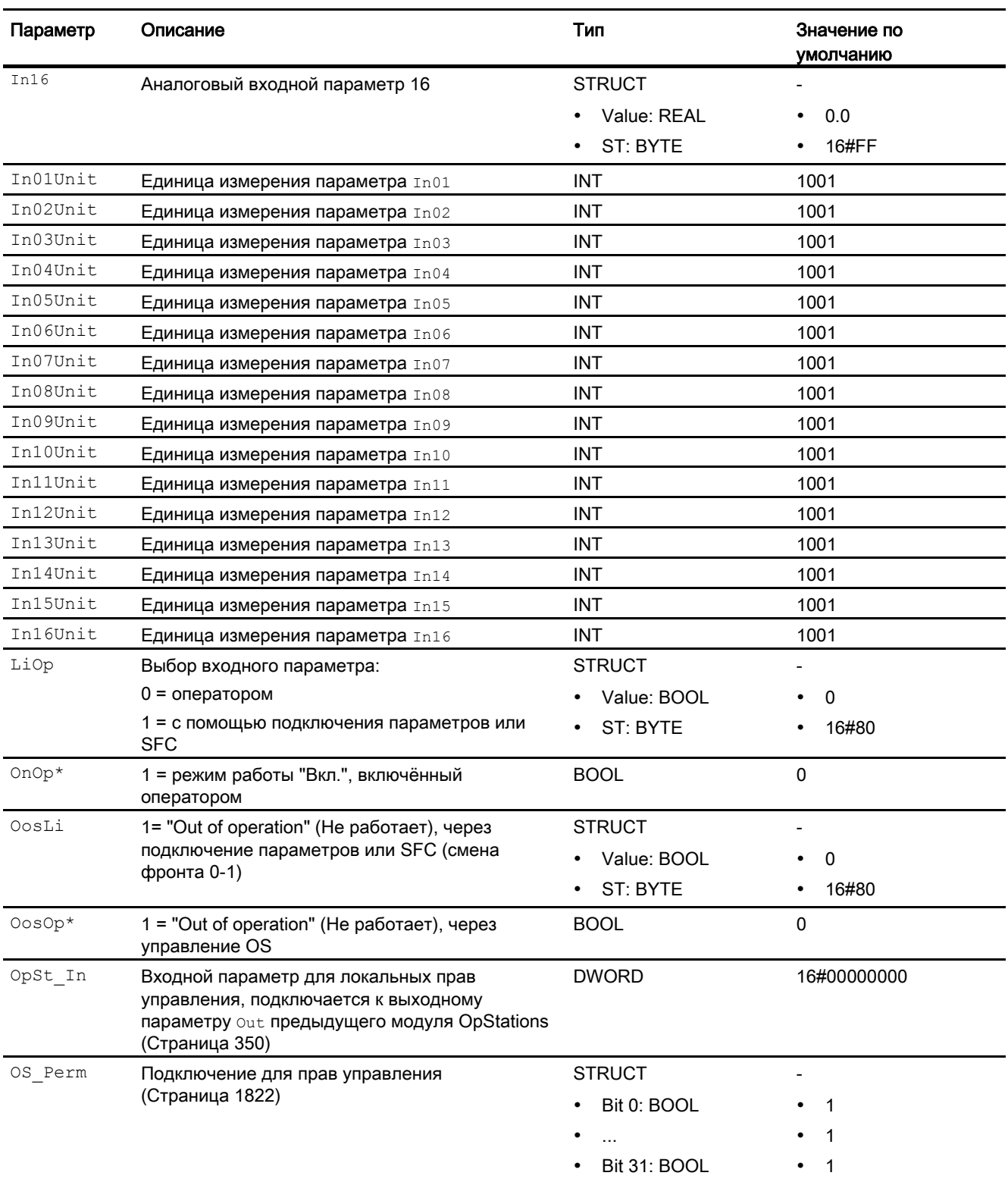

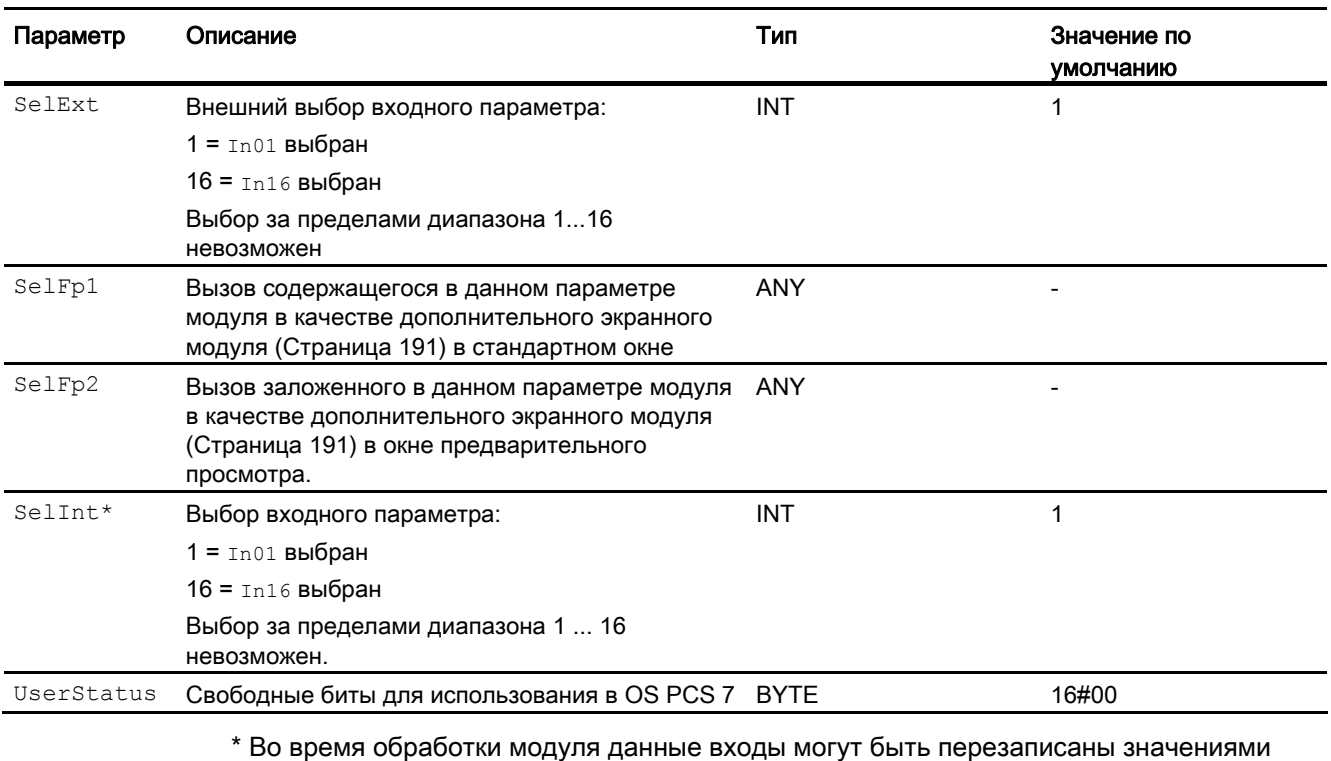

алгоритмом модуля.

# Выходные параметры

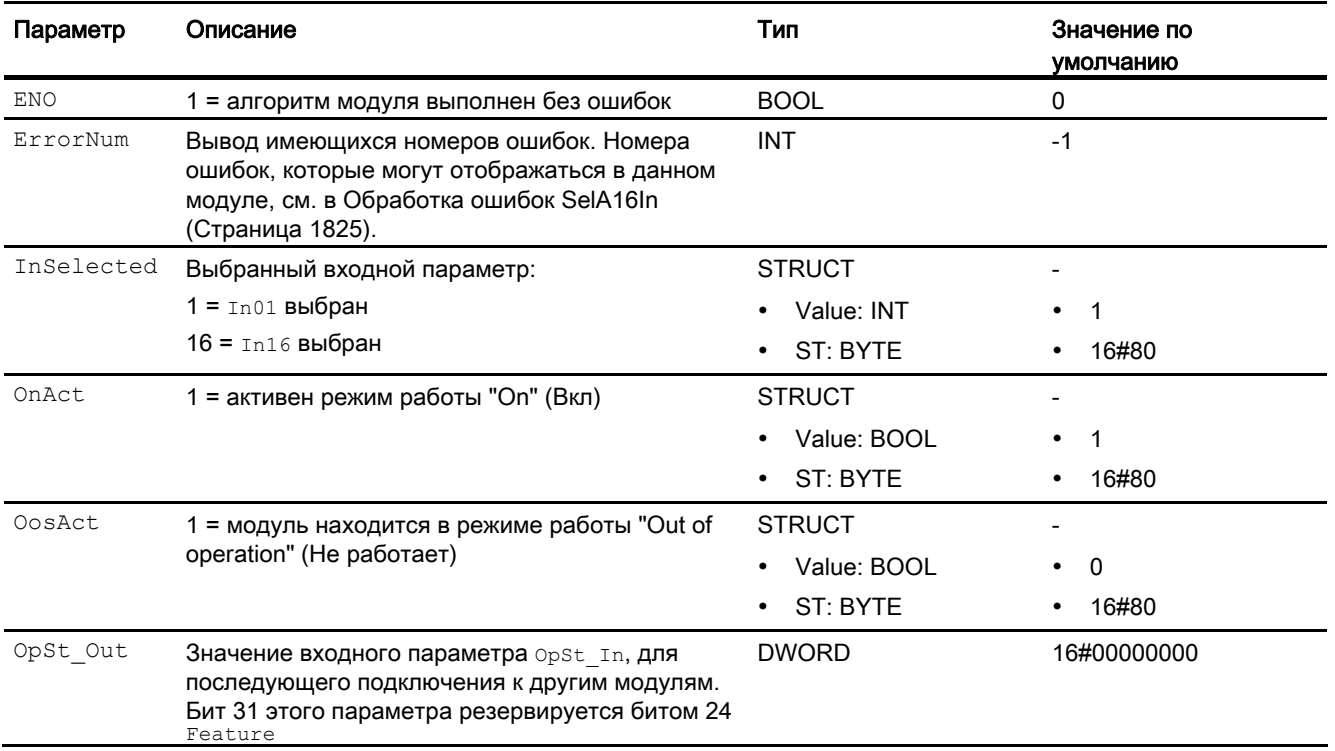

12.7 SelA16In - Вывод одного из 16 аналоговых значений

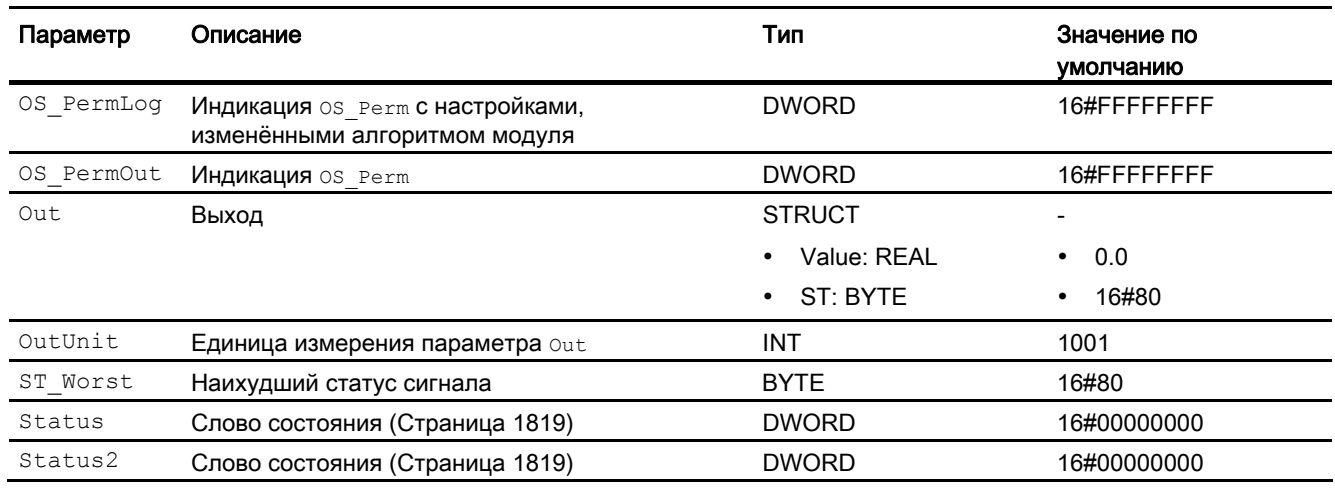

## См. также

[Схема подключения SelA16In](#page-1830-0) (Страница [1831\)](#page-1830-0) [Сообщения SelA16In](#page-1825-1) (Страница [1826\)](#page-1825-1) [Режимы работы SelA16In](#page-1820-0) (Страница [1821\)](#page-1820-0)

# <span id="page-1830-0"></span>12.7.7 Схема подключения SelA16In

### Схема подключения SelA16In

Для данного модуля схема подключения не предусмотрена.

### См. также

[Подключения SelA16In](#page-1825-0) (Страница [1826](#page-1825-0)) [Сообщения SelA16In](#page-1825-1) (Страница [1826\)](#page-1825-1) [Обработка ошибок SelA16In](#page-1824-0) (Страница [1825\)](#page-1824-0) [Функции SelA16In](#page-1821-0) (Страница [1822\)](#page-1821-0) [Режимы работы SelA16In](#page-1820-0) (Страница [1821\)](#page-1820-0) [Описание SelA16In](#page-1818-0) (Страница [1819\)](#page-1818-0)

# 12.7.8 Управление и контроль

## 12.7.8.1 Окна SelA16In

### Окна модуля SelA16In

Модуль SelA16In имеет следующие окна:

- [Стандартное окно SelA16In](#page-1831-0) (Страница [1832\)](#page-1831-0)
- [Окно предварительного просмотра SelA16In](#page-1833-0) (Страница [1834\)](#page-1833-0)
- [Окно уведомлений](#page-287-0) (Страница [288\)](#page-287-0)
- [Значок модуля SelA16In](#page-1835-0) (Страница [1836](#page-1835-0))

Общую информацию по экранному модулю и значку модуля см. в главах [Структура](#page-227-0)  [экранного модуля](#page-227-0) (Страница [228](#page-227-0)) и [Структура значка модуля](#page-211-0) (Страница [212\)](#page-211-0).

# <span id="page-1831-0"></span>12.7.8.2 Стандартное окно SelA16In

### Стандартное окно SelA16In

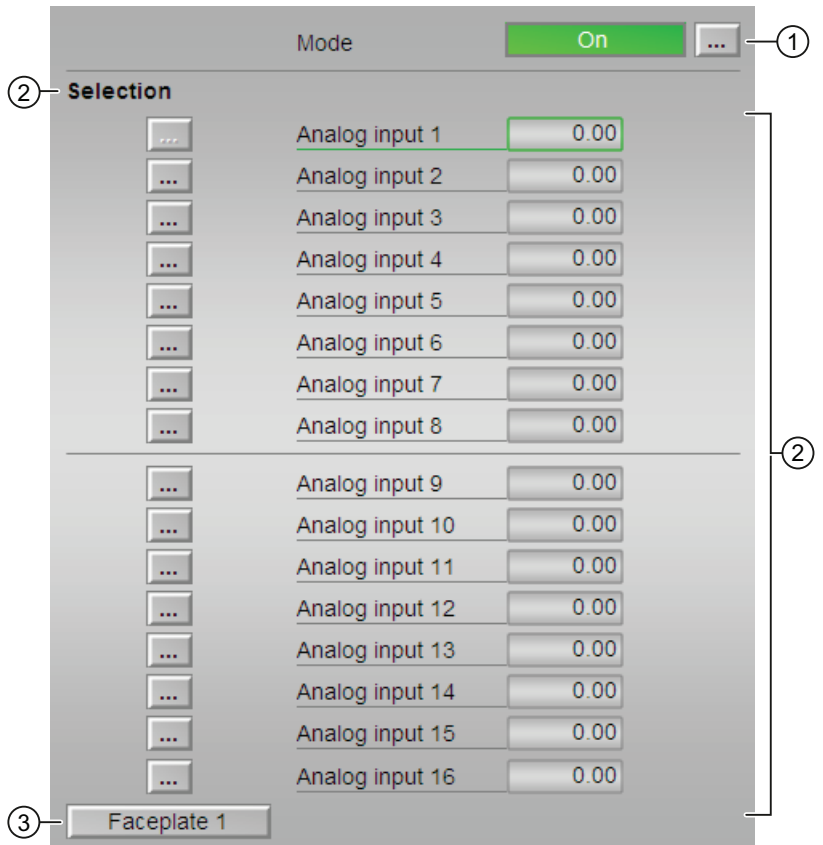

### (1) Индикация и переключение режимов работы

В этом поле отображается текущий режим работы. В нём могут отображаться следующие режимы работы:

- ["On" \(Вкл\)](#page-62-0) (Страница [63\)](#page-62-0)
- ["Out of operation" \(Не работает\)](#page-63-0) (Страница [64\)](#page-63-0)

Переключение режимов работы см. в главе [Переключение рабочего состояния и](#page-236-0)  [режима работы](#page-236-0) (Страница [237](#page-236-0)).

### (2) Переключение аналоговых значений

В этом поле отображаются аналоговые значения, подключённые в ES для данного модуля.

Дополнительную информацию см. в [Переключение рабочего состояния и режима](#page-236-0)  [работы](#page-236-0) (Страница [237\)](#page-236-0).

## (3) Кнопка перехода в стандартное окно любого экранного модуля

С помощью этой кнопки можно перейти в стандартное окно экранного модуля, сконфигурированного в "Системе проектирования". Видимость этой кнопки перехода зависит от конфигурации в "Системе проектирования" (ES).

Дополнительную информацию см. в главе [Вызов других экранных модулей](#page-190-0)  (Страница [191\)](#page-190-0).

# <span id="page-1833-0"></span>12.7.8.3 Окно предварительного просмотра SelA16In

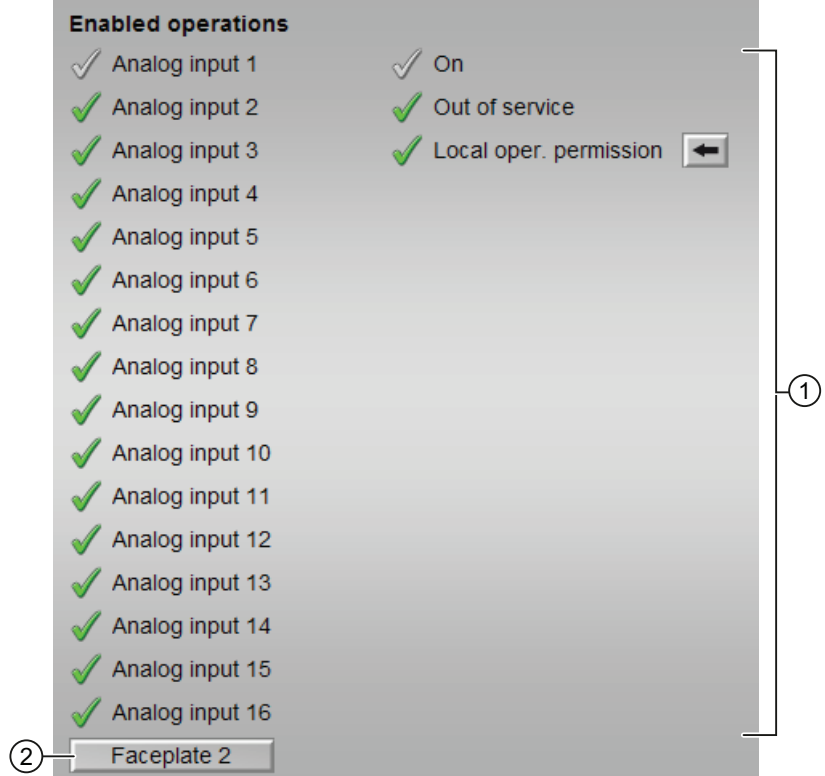

### Окно предварительного просмотра SelA16In

### (1) Enabled operations (Разрешение операций управления)

В этом поле отображаются все операции управления, для которых требуются специальные права. Они зависят от конфигурации в "Системе проектирования" (ES), действительной для данного модуля.

Значки для разрешения операций управления:

- Зелёная галочка: оператор OS может управлять этим параметром
- Серая галочка: оператор OS временно не может управлять этим параметром по условиям процесса
- Красный крестик: оператор OS принципиально не может управлять данным параметром из-за соответствующим образом сконфигурированных прав управления AS (OS Perm ИЛИ OS1Perm)

Здесь отображаются следующие разрешения операций управления:

- Аналоговый вход от 1 до 16: вы можете произвести переключение на данный аналоговый вход.
- "On" (Вкл): оператор может переключаться на режим работы "On" (Вкл).
- "Out of operation" (Не работает): оператор может переключаться на режим работы "Out of operation" (Не работает).
- "Local operating permission" (Локальные права управления): С помощью кнопки ← можно перейти в стандартное окно модуля OpStations. Дополнительную информацию см. в главе [Права управления](#page-233-0) (Страница [234\)](#page-233-0).

#### (2) Кнопка перехода в стандартное окно любого экранного модуля

С помощью этой кнопки можно перейти в стандартное окно экранного модуля, сконфигурированного в "Системе проектирования". Видимость этой кнопки перехода зависит от конфигурации в "Системе проектирования" (ES).

Дополнительную информацию см. в главе [Вызов других экранных модулей](#page-190-0)  (Страница [191\)](#page-190-0).

# <span id="page-1835-0"></span>12.7.8.4 Значок модуля SelA16In

## Значки модуля для SelA16In

Предусмотрены различные значки модуля со следующими функциями:

- тип переменных процесса
- Режимы работы
- Статус сигнала, разрешение на обслуживание
- Отображение памяток
- Индикация выбранного аналогового значения

Значки символов из графического шаблона @TemplateAPLV7.PDL:

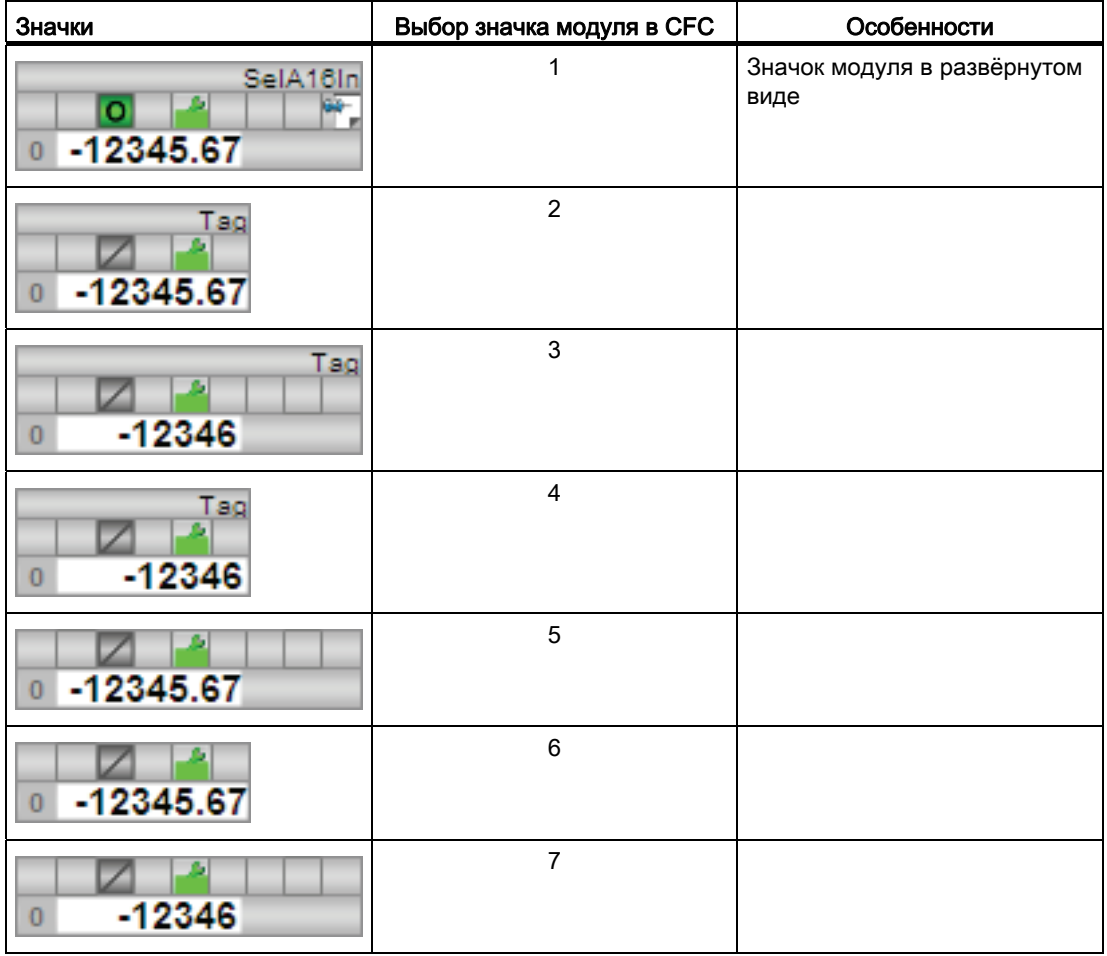
12.7 SelA16In - Вывод одного из 16 аналоговых значений

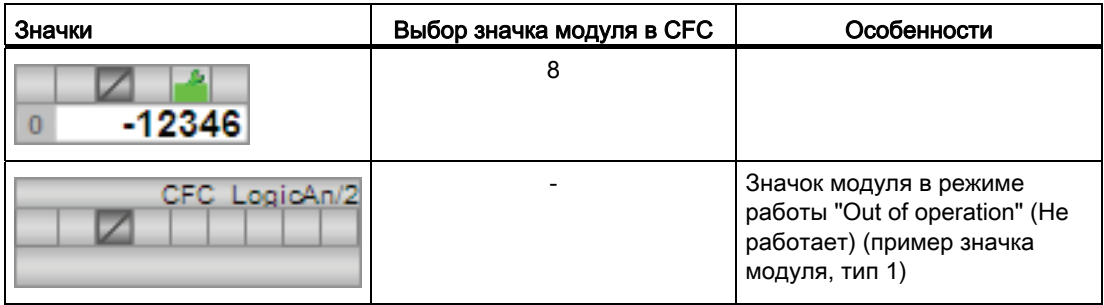

Значки модулей из графического шаблона @TemplateAPLV8.PDL:

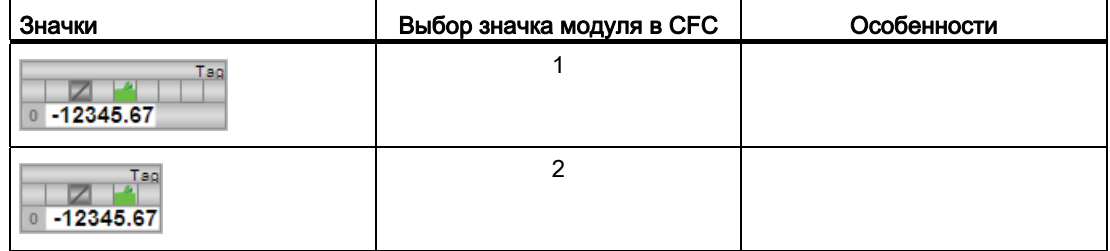

Дополнительную информацию по значку модуля и возможностям управления через значок модуля см. в следующих главах:

- [Проектирование значков модуля](#page-218-0) (Страница [219\)](#page-218-0)
- [Структура значка модуля](#page-211-0) (Страница [212](#page-211-0))
- [Управление через значок модуля](#page-219-0) (Страница [220](#page-219-0)).

Аналоговые логические модули

12.7 SelA16In - Вывод одного из 16 аналоговых значений

# Цифровые логические модули 13

# 13.1 And04 - Формирование сигнала AND из 4 двоичных входных сигналов

# <span id="page-1838-0"></span>13.1.1 Описание And04

#### Имя объекта (вид и номер) и семейство

Вид и номер: FC 355 Семейство: LogicDi

#### Область применения And04

Данный модуль используется в следующих случаях:

● формирование выходного сигнала AND- из четырёх двоичных входных значений

#### Принцип действия

Четыре входных параметра объединяются при помощи функции AND (функция "И", конъюнкция) в выходное значение Out.

Вы можете использовать данный модуль, например, для запуска или остановки устройства в случае, когда все поступающие сигналы являются одинаковыми.

Дополнительную информацию о формировании статуса сигнала см. в [Формирование и](#page-109-0)  [воспроизведение статуса сигнала для цифровых логических модулей](#page-109-0) (Страница [110](#page-109-0))

#### Конфигурирование

В CFC-редакторе вставьте модуль в циклический OB сигнала активизации (OB30 - OB38).

#### Характеристики запуска

Этот модуль не имеет характеристик запуска.

#### Назначение слов состояния параметру status1

Данный модуль не имеет параметра Status.

#### См. также

[Схема подключения And04](#page-1842-0) (Страница [1843](#page-1842-0)) [Подключения And04](#page-1841-0) (Страница [1842](#page-1841-0)) [Сообщения And04](#page-1840-0) (Страница [1841](#page-1840-0)) [Обработка ошибок And04](#page-1840-1) (Страница [1841\)](#page-1840-1) [Функции And04](#page-1839-0) (Страница [1840\)](#page-1839-0) [Режимы работы And04](#page-1839-1) (Страница [1840](#page-1839-1))

# <span id="page-1839-1"></span>13.1.2 Режимы работы And04

#### Режимы работы And04

Данный модуль не имеет режимов работы.

## См. также

[Схема подключения And04](#page-1842-0) (Страница [1843](#page-1842-0)) [Подключения And04](#page-1841-0) (Страница [1842](#page-1841-0)) [Сообщения And04](#page-1840-0) (Страница [1841](#page-1840-0)) [Обработка ошибок And04](#page-1840-1) (Страница [1841\)](#page-1840-1) [Функции And04](#page-1839-0) (Страница [1840\)](#page-1839-0) [Описание And04](#page-1838-0) (Страница [1839\)](#page-1838-0)

# <span id="page-1839-0"></span>13.1.3 Функции And04

#### Функции And04

Данный модуль не выполняет дополнительных функций.

#### См. также

[Схема подключения And04](#page-1842-0) (Страница [1843](#page-1842-0)) [Подключения And04](#page-1841-0) (Страница [1842](#page-1841-0)) [Сообщения And04](#page-1840-0) (Страница [1841](#page-1840-0)) [Обработка ошибок And04](#page-1840-1) (Страница [1841\)](#page-1840-1) [Режимы работы And04](#page-1839-1) (Страница [1840](#page-1839-1)) [Описание And04](#page-1838-0) (Страница [1839\)](#page-1838-0)

# <span id="page-1840-1"></span>13.1.4 Обработка ошибок And04

#### Обработка ошибок And04

Данный модуль не выводит сообщений об ошибках.

#### См. также

[Схема подключения And04](#page-1842-0) (Страница [1843\)](#page-1842-0) [Подключения And04](#page-1841-0) (Страница [1842](#page-1841-0)) [Сообщения And04](#page-1840-0) (Страница [1841](#page-1840-0)) [Функции And04](#page-1839-0) (Страница [1840](#page-1839-0)) [Режимы работы And04](#page-1839-1) (Страница [1840](#page-1839-1)) [Описание And04](#page-1838-0) (Страница [1839\)](#page-1838-0)

# <span id="page-1840-0"></span>13.1.5 Сообщения And04

#### Режим вывода сообщений

Этот модуль не имеет режима сообщений.

#### См. также

[Схема подключения And04](#page-1842-0) (Страница [1843\)](#page-1842-0) [Подключения And04](#page-1841-0) (Страница [1842](#page-1841-0)) [Обработка ошибок And04](#page-1840-1) (Страница [1841\)](#page-1840-1) [Функции And04](#page-1839-0) (Страница [1840](#page-1839-0)) [Режимы работы And04](#page-1839-1) (Страница [1840](#page-1839-1)) [Описание And04](#page-1838-0) (Страница [1839\)](#page-1838-0)

# <span id="page-1841-0"></span>13.1.6 Подключения And04

## Подключения And04

#### Входные параметры

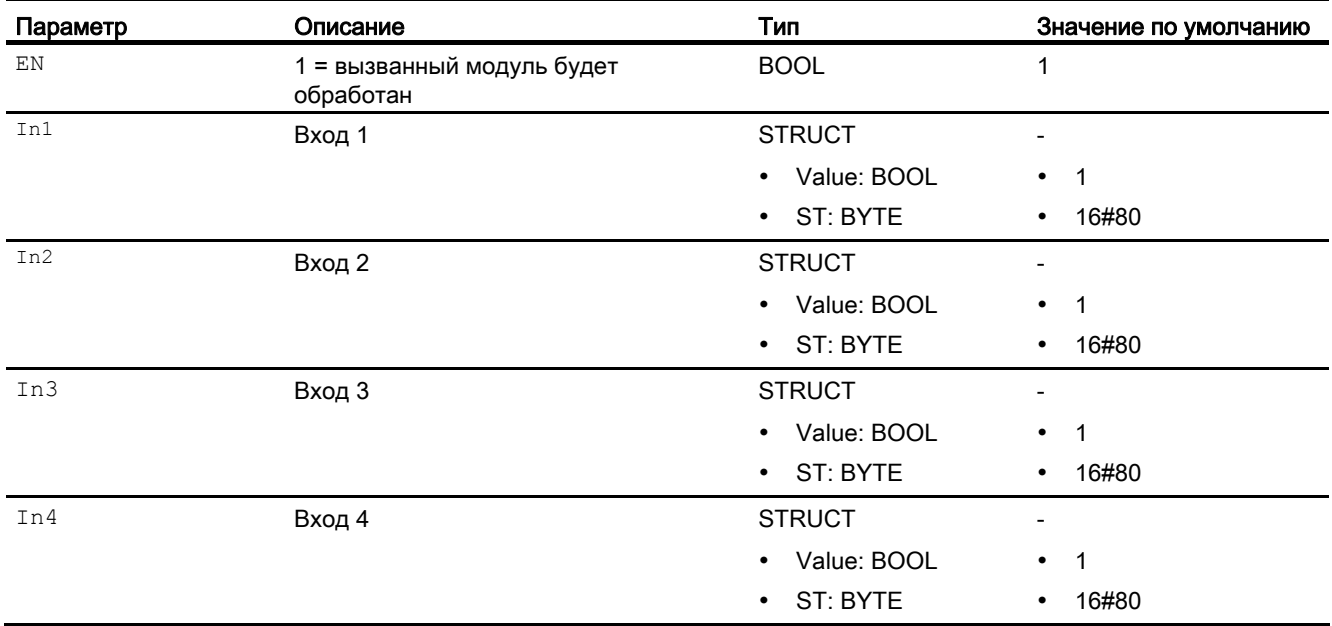

#### Выходные параметры

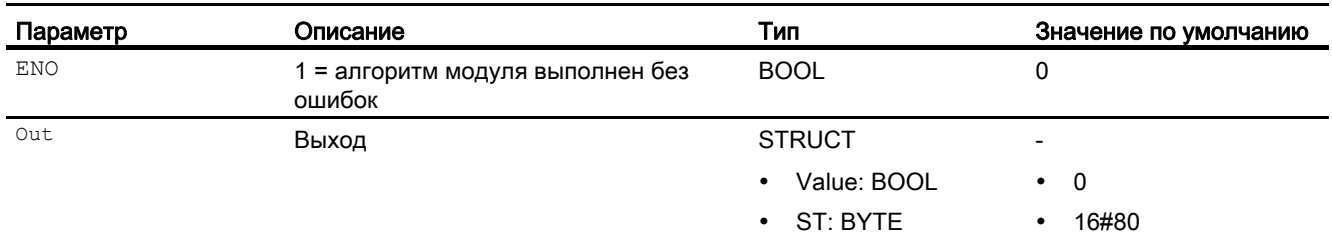

#### См. также

[Схема подключения And04](#page-1842-0) (Страница [1843](#page-1842-0)) [Сообщения And04](#page-1840-0) (Страница [1841](#page-1840-0)) [Обработка ошибок And04](#page-1840-1) (Страница [1841\)](#page-1840-1) [Функции And04](#page-1839-0) (Страница [1840\)](#page-1839-0) [Режимы работы And04](#page-1839-1) (Страница [1840](#page-1839-1)) [Описание And04](#page-1838-0) (Страница [1839\)](#page-1838-0)

# <span id="page-1842-0"></span>13.1.7 Схема подключения And04

#### Схема подключения And04

Для данного модуля схема подключения не предусмотрена.

#### См. также

[Подключения And04](#page-1841-0) (Страница [1842](#page-1841-0)) [Сообщения And04](#page-1840-0) (Страница [1841](#page-1840-0)) [Обработка ошибок And04](#page-1840-1) (Страница [1841\)](#page-1840-1) [Функции And04](#page-1839-0) (Страница [1840](#page-1839-0)) [Режимы работы And04](#page-1839-1) (Страница [1840](#page-1839-1)) [Описание And04](#page-1838-0) (Страница [1839\)](#page-1838-0)

# 13.2 And08 - Формирование сигнала AND из 8 двоичных входных сигналов

# <span id="page-1843-0"></span>13.2.1 Описание And08

#### Имя объекта (вид и номер) и семейство

Вид и номер: FC 356 Семейство: LogicDi

#### Область применения And08

Данный модуль используется в следующих случаях:

● формирование выходного сигнала AND- из восьми двоичных входных значений

#### Принцип действия

Восемь входных параметров объединяются при помощи функции AND (функции И) в **выходное значение Out.** 

Вы можете использовать данный модуль, например, для запуска или остановки устройства в случае, когда все поступающие сигналы являются одинаковыми.

Дополнительную информацию о формировании статуса сигнала см. в [Формирование и](#page-109-0)  [воспроизведение статуса сигнала для цифровых логических модулей](#page-109-0) (Страница [110](#page-109-0))

#### Конфигурирование

В CFC-редакторе вставьте модуль в циклический OB сигнала активизации (OB30 - OB38).

#### Характеристики запуска

Этот модуль не имеет характеристик запуска.

#### Назначение слов состояния параметру status1

Данный модуль не имеет параметра status.

# См. также

[Схема подключения And08](#page-1847-0) (Страница [1848\)](#page-1847-0) [Подключения And08](#page-1846-0) (Страница [1847](#page-1846-0)) [Сообщения And08](#page-1845-0) (Страница [1846](#page-1845-0)) [Обработка ошибок And08](#page-1845-1) (Страница [1846\)](#page-1845-1) [Функции And08](#page-1844-0) (Страница [1845](#page-1844-0)) [Режимы работы And08](#page-1844-1) (Страница [1845](#page-1844-1))

# <span id="page-1844-1"></span>13.2.2 Режимы работы And08

#### Режимы работы And08

Данный модуль не имеет режимов работы.

#### См. также

[Схема подключения And08](#page-1847-0) (Страница [1848\)](#page-1847-0) [Подключения And08](#page-1846-0) (Страница [1847](#page-1846-0)) [Сообщения And08](#page-1845-0) (Страница [1846](#page-1845-0)) [Обработка ошибок And08](#page-1845-1) (Страница [1846\)](#page-1845-1) [Функции And08](#page-1844-0) (Страница [1845](#page-1844-0)) [Описание And08](#page-1843-0) (Страница [1844\)](#page-1843-0)

# <span id="page-1844-0"></span>13.2.3 Функции And08

#### Функции And08

Данный модуль не выполняет дополнительных функций.

#### См. также

[Схема подключения And08](#page-1847-0) (Страница [1848\)](#page-1847-0) [Подключения And08](#page-1846-0) (Страница [1847](#page-1846-0)) [Сообщения And08](#page-1845-0) (Страница [1846](#page-1845-0)) [Обработка ошибок And08](#page-1845-1) (Страница [1846\)](#page-1845-1) [Режимы работы And08](#page-1844-1) (Страница [1845](#page-1844-1)) [Описание And08](#page-1843-0) (Страница [1844\)](#page-1843-0)

Цифровые логические модули

13.2 And08 - Формирование сигнала AND из 8 двоичных входных сигналов

# <span id="page-1845-1"></span>13.2.4 Обработка ошибок And08

# Обработка ошибок And08

Данный модуль не выводит сообщений об ошибках.

#### См. также

[Схема подключения And08](#page-1847-0) (Страница [1848](#page-1847-0)) [Подключения And08](#page-1846-0) (Страница [1847](#page-1846-0)) [Сообщения And08](#page-1845-0) (Страница [1846](#page-1845-0)) [Функции And08](#page-1844-0) (Страница [1845\)](#page-1844-0) [Режимы работы And08](#page-1844-1) (Страница [1845](#page-1844-1)) [Описание And08](#page-1843-0) (Страница [1844\)](#page-1843-0)

# <span id="page-1845-0"></span>13.2.5 Сообщения And08

#### Режим вывода сообщений

Этот модуль не имеет режима сообщений.

#### См. также

[Схема подключения And08](#page-1847-0) (Страница [1848](#page-1847-0)) [Подключения And08](#page-1846-0) (Страница [1847](#page-1846-0)) [Обработка ошибок And08](#page-1845-1) (Страница [1846\)](#page-1845-1) [Функции And08](#page-1844-0) (Страница [1845\)](#page-1844-0) [Режимы работы And08](#page-1844-1) (Страница [1845](#page-1844-1)) [Описание And08](#page-1843-0) (Страница [1844\)](#page-1843-0)

# <span id="page-1846-0"></span>13.2.6 Подключения And08

# Подключения And08

# Входные параметры

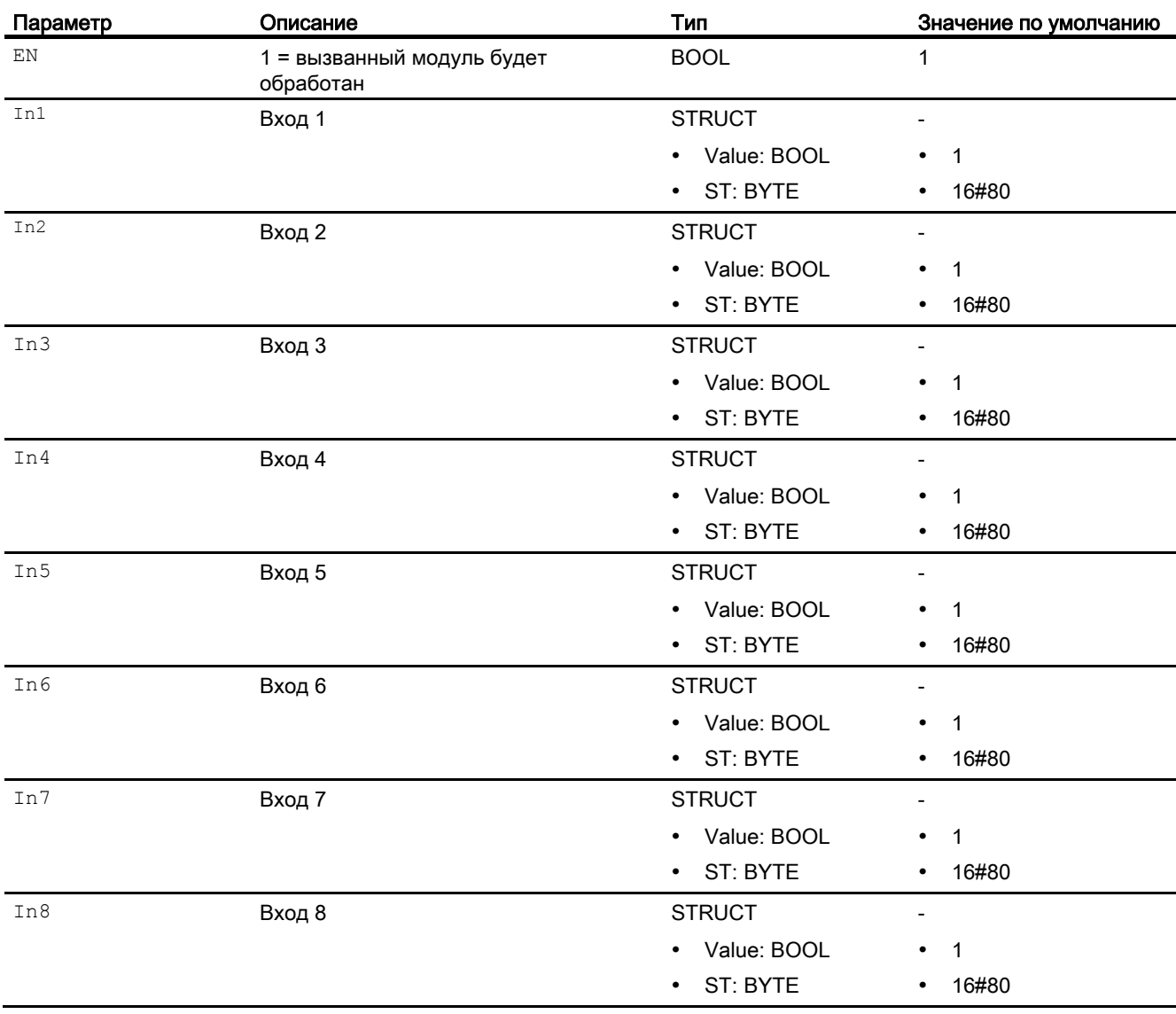

#### Выходные параметры

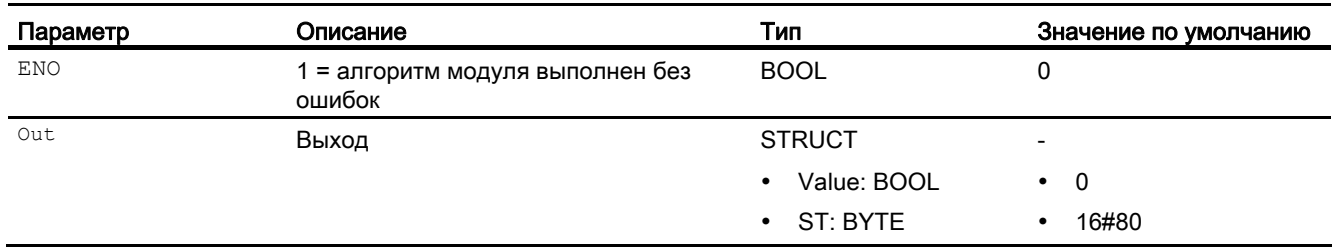

#### См. также

[Схема подключения And08](#page-1847-0) (Страница [1848](#page-1847-0)) [Сообщения And08](#page-1845-0) (Страница [1846](#page-1845-0)) [Обработка ошибок And08](#page-1845-1) (Страница [1846\)](#page-1845-1) [Функции And08](#page-1844-0) (Страница [1845\)](#page-1844-0) [Режимы работы And08](#page-1844-1) (Страница [1845](#page-1844-1)) [Описание And08](#page-1843-0) (Страница [1844\)](#page-1843-0)

# <span id="page-1847-0"></span>13.2.7 Схема подключения And08

#### Схема подключения And08

Для данного модуля схема подключения не предусмотрена.

#### См. также

[Подключения And08](#page-1846-0) (Страница [1847](#page-1846-0)) [Сообщения And08](#page-1845-0) (Страница [1846](#page-1845-0)) [Обработка ошибок And08](#page-1845-1) (Страница [1846\)](#page-1845-1) [Функции And08](#page-1844-0) (Страница [1845\)](#page-1844-0) [Режимы работы And08](#page-1844-1) (Страница [1845](#page-1844-1)) [Описание And08](#page-1843-0) (Страница [1844\)](#page-1843-0)

# 13.3 FlipFlop - Подготовка триггерного каскада с двумя устойчивыми состояниями

# <span id="page-1848-0"></span>13.3.1 Описание FlipFlop

#### Имя объекта (вид и номер) и семейство

Вид и номер: FC 389 Семейство: LogicDi

#### Область применения FlipFlop

Данный модуль используется в следующих случаях:

● подготовка триггерного каскада с двумя устойчивыми состояниями

#### Принцип действия

Модуль обеспечивает готовность функции триггерного каскада с двумя устойчивыми состояниями, причём через входной параметр Mode возможен выбор между SR- (Mode  $= 0$ ) и RS-FlipFlop ( $\text{Mode} = 1$ ).

Flipflop имеет два управляющих входа для ввода и сброса:

- SetLi: ВВОД
- RstLi: сброс

При помощи положительного фронта на входном параметре для ввода setLi выходной параметр Out устанавливается на 1. Одновременно производится сброс выходного параметра InvOut.

При помощи положительного фронта на входном параметре для сброса RstLi сбрасывается выходной параметр out. Одновременно производится установка **выходного параметра InvOut.** 

Если оба входных параметра  $set$  и  $RstLi = 0$ , то модуль сохраняет своё состояние. На выходных параметрах в этом случае ничего не изменяется.

Цифровые логические модули

13.3 FlipFlop - Подготовка триггерного каскада с двумя устойчивыми состояниями

## Принцип действия модуля в режиме SR-FlipFlop (**Mode** = 0)

В этом случае входной параметр для ввода setLi имеет приоритет по отношению к входному параметру для сброса RstLi.

Таблица истинности:

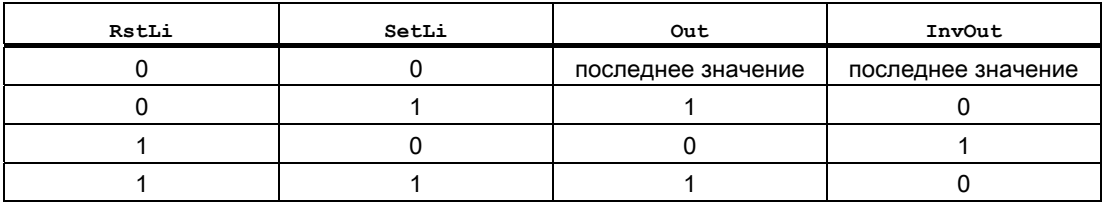

#### Принцип действия модуля в режиме RS-FlipFlop (**Mode** = 1)

В этом случае входной параметр для сброса RstLi имеет приоритет по отношению к входному параметру для ввода SetLi.

Таблица истинности:

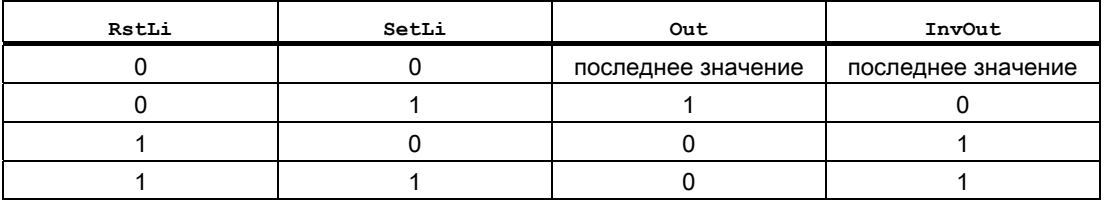

#### Конфигурирование

В CFC-редакторе вставьте модуль в циклический OB сигнала активизации (OB30 - OB38).

#### Характеристики запуска

Этот модуль не имеет характеристик запуска.

#### Назначение слов состояния параметру status

Данный модуль не имеет параметра Status.

# См. также

[Режимы работы FlipFlop](#page-1850-0) (Страница [1851\)](#page-1850-0) [Функции FlipFlop](#page-1851-0) (Страница [1852\)](#page-1851-0) [Обработка ошибок FlipFlop](#page-1852-0) (Страница [1853\)](#page-1852-0) [Сообщения FlipFlop](#page-1852-1) (Страница [1853\)](#page-1852-1) [Подключения FlipFlop](#page-1853-0) (Страница [1854](#page-1853-0)) [Схема подключения FlipFlop](#page-1854-0) (Страница [1855](#page-1854-0))

# <span id="page-1850-0"></span>13.3.2 Режимы работы FlipFlop

#### Режимы работы FlipFlop

Данный модуль не имеет режимов работы.

#### См. также

[Описание FlipFlop](#page-1848-0) (Страница [1849\)](#page-1848-0) [Функции FlipFlop](#page-1851-0) (Страница [1852\)](#page-1851-0) [Обработка ошибок FlipFlop](#page-1852-0) (Страница [1853\)](#page-1852-0) [Сообщения FlipFlop](#page-1852-1) (Страница [1853\)](#page-1852-1) [Подключения FlipFlop](#page-1853-0) (Страница [1854](#page-1853-0)) [Схема подключения FlipFlop](#page-1854-0) (Страница [1855](#page-1854-0))

# <span id="page-1851-0"></span>13.3.3 Функции FlipFlop

## Функции FlipFlop

Данный модуль выполняет следующие функции:

# Формирование статуса сигналов для модулей – SR-FlipFlop

Статус сигнала формируется следующим образом:

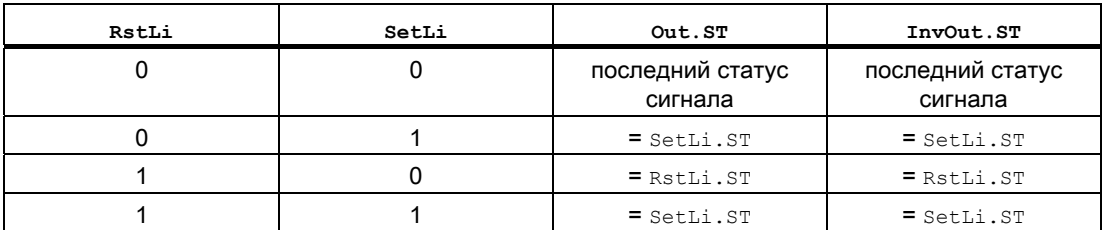

#### Формирование статуса сигналов для модулей – RS-FlipFlop

Статус сигнала формируется следующим образом:

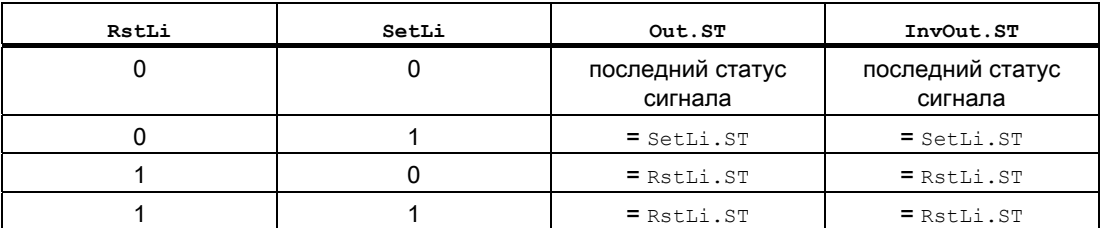

#### См. также

[Описание FlipFlop](#page-1848-0) (Страница [1849](#page-1848-0))

[Режимы работы FlipFlop](#page-1850-0) (Страница [1851\)](#page-1850-0)

[Обработка ошибок FlipFlop](#page-1852-0) (Страница [1853](#page-1852-0))

[Сообщения FlipFlop](#page-1852-1) (Страница [1853\)](#page-1852-1)

[Подключения FlipFlop](#page-1853-0) (Страница [1854\)](#page-1853-0)

[Схема подключения FlipFlop](#page-1854-0) (Страница [1855\)](#page-1854-0)

# <span id="page-1852-0"></span>13.3.4 Обработка ошибок FlipFlop

## Обработка ошибок FlipFlop

Данный модуль не выводит сообщений об ошибках.

#### См. также

[Описание FlipFlop](#page-1848-0) (Страница [1849\)](#page-1848-0) [Режимы работы FlipFlop](#page-1850-0) (Страница [1851\)](#page-1850-0) [Функции FlipFlop](#page-1851-0) (Страница [1852\)](#page-1851-0) [Сообщения FlipFlop](#page-1852-1) (Страница [1853\)](#page-1852-1) [Подключения FlipFlop](#page-1853-0) (Страница [1854](#page-1853-0)) [Схема подключения FlipFlop](#page-1854-0) (Страница [1855](#page-1854-0))

# <span id="page-1852-1"></span>13.3.5 Сообщения FlipFlop

#### Режим вывода сообщений

Этот модуль не имеет режима сообщений.

#### См. также

[Описание FlipFlop](#page-1848-0) (Страница [1849\)](#page-1848-0) [Режимы работы FlipFlop](#page-1850-0) (Страница [1851\)](#page-1850-0) [Функции FlipFlop](#page-1851-0) (Страница [1852\)](#page-1851-0) [Обработка ошибок FlipFlop](#page-1852-0) (Страница [1853\)](#page-1852-0) [Подключения FlipFlop](#page-1853-0) (Страница [1854](#page-1853-0)) [Схема подключения FlipFlop](#page-1854-0) (Страница [1855](#page-1854-0))

# <span id="page-1853-0"></span>13.3.6 Подключения FlipFlop

# Подключения FlipFlop

# Входные параметры

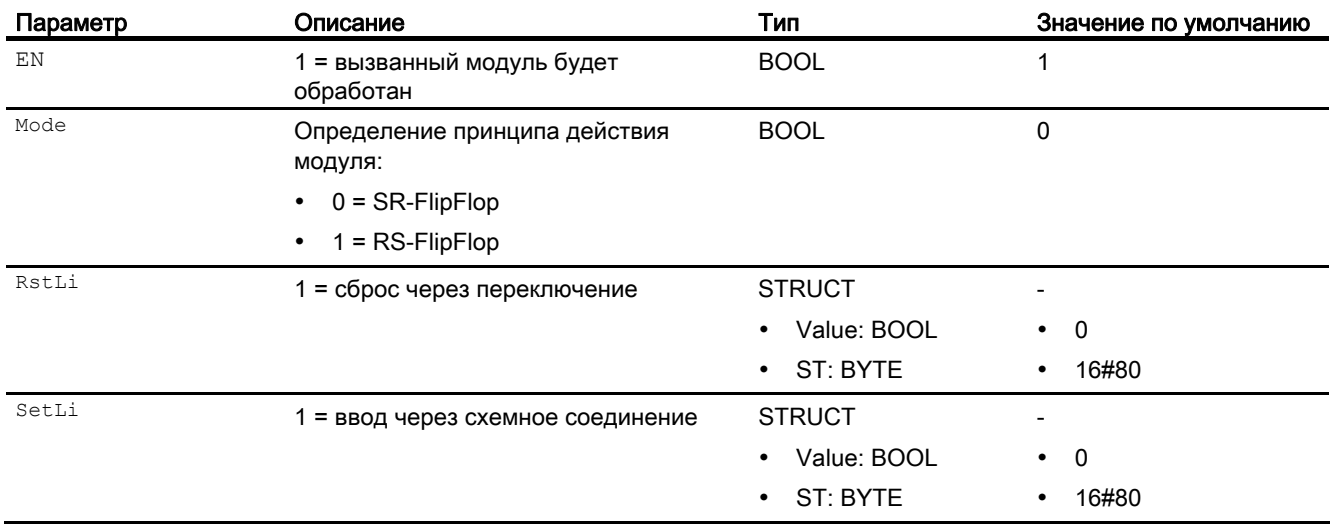

# Выходные параметры

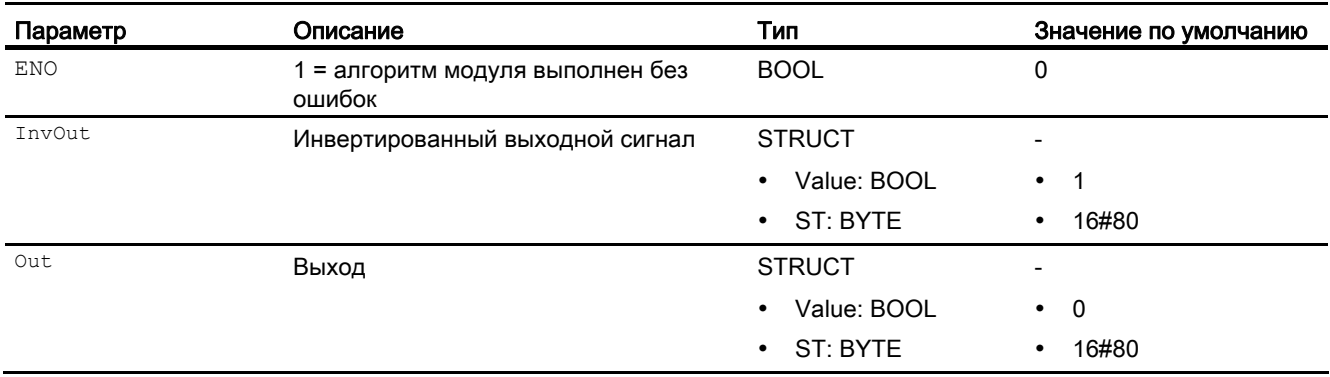

# См. также

[Описание FlipFlop](#page-1848-0) (Страница [1849\)](#page-1848-0) [Режимы работы FlipFlop](#page-1850-0) (Страница [1851\)](#page-1850-0) [Функции FlipFlop](#page-1851-0) (Страница [1852\)](#page-1851-0) [Обработка ошибок FlipFlop](#page-1852-0) (Страница [1853\)](#page-1852-0) [Сообщения FlipFlop](#page-1852-1) (Страница [1853\)](#page-1852-1) [Схема подключения FlipFlop](#page-1854-0) (Страница [1855](#page-1854-0))

# <span id="page-1854-0"></span>13.3.7 Схема подключения FlipFlop

#### Схема подключения FlipFlop

Для данного модуля схема подключения не предусмотрена.

#### См. также

[Описание FlipFlop](#page-1848-0) (Страница [1849\)](#page-1848-0) [Режимы работы FlipFlop](#page-1850-0) (Страница [1851\)](#page-1850-0) [Функции FlipFlop](#page-1851-0) (Страница [1852\)](#page-1851-0) [Обработка ошибок FlipFlop](#page-1852-0) (Страница [1853\)](#page-1852-0) [Сообщения FlipFlop](#page-1852-1) (Страница [1853\)](#page-1852-1) [Подключения FlipFlop](#page-1853-0) (Страница [1854](#page-1853-0))

# 13.4 Or04 - Формирование сигнала OR из 4 двоичных входных сигналов

# <span id="page-1855-0"></span>13.4.1 Описание Or04

#### Имя объекта (вид и номер) и семейство

Вид и номер: FC 364 Семейство: LogicDi

#### Область применения Or04

Данный модуль используется в следующих случаях:

● формирование выходного сигнала OR- из четырёх двоичных входных значений

#### Принцип действия

Четыре входных параметра объединяются при помощи функции OR- (функция "ИЛИ", дизъюнкция) в выходное значение out.

Дополнительную информацию о формировании статуса сигнала см. в [Формирование и](#page-109-0)  [воспроизведение статуса сигнала для цифровых логических модулей](#page-109-0) (Страница [110](#page-109-0))

#### Конфигурирование

В CFC-редакторе вставьте модуль в циклический OB сигнала активизации (OB30 - OB38).

Для модуля Or04 в "Расширенную технологическую библиотеку" в качестве примеров включены образцы типов переменных процесса с описанием возможностей использования для данного модуля.

Примеры типов переменных процесса:

- [Каскадное регулирование с контролем контура регулирования через ConPerMon](#page-2162-0)  [\(CascadeControl\)](#page-2162-0) (Страница [2163](#page-2162-0))
- [Каскадное регулирование через PIDConR \(CascadeR\)](#page-2165-0) (Страница [2166](#page-2165-0))
- [Дозирование \(DoseLean\)](#page-2176-0) (Страница [2177](#page-2176-0))
- [ПИД-регуляторы с динамической компенсацией возмущающего воздействия](#page-2150-0)  [\(FfwdDisturbCompensat\)](#page-2150-0) (Страница [2151](#page-2150-0))
- [ПИД-регулирование с управлением параметрами в зависимости от рабочей точки](#page-2148-0)  [\(GainScheduling\)](#page-2148-0) (Страница [2149](#page-2148-0))
- [Регулирование с предиктором на базе модели \(ModPreCon\)](#page-2171-0) (Страница [2172\)](#page-2171-0)
- [Регулирование с чередованием \(OverrideControl\)](#page-2167-0) (Страница [2168](#page-2167-0))

- [Регулирование с чередованием при помощи PIDConR \(OverrideR\)](#page-2170-0) (Страница [2171](#page-2170-0))
- [ПИД-регуляторы с логической схемой защиты и контролем контура регулирования](#page-2146-0)  [\(PIDConL\\_ConPerMon\)](#page-2146-0) (Страница [2147\)](#page-2146-0)
- [Регуляторы PIDConR с логической схемой защиты и контролем контура](#page-2147-0)  [регулирования \(PIDConR\\_ConPerMon\)](#page-2147-0) (Страница [2148](#page-2147-0))
- [Регулирование соотношения с контролем контура регулирования через ConPerMon](#page-2159-0)  [\(RatioControl\)](#page-2159-0) (Страница [2160\)](#page-2159-0)
- [Регулирование соотношения при помощи PIDConR \(RatioR\)](#page-2161-0) (Страница [2162](#page-2161-0))
- [ПИД-регуляторы с предиктором Смита \(SmithPredictorControl\)](#page-2153-0) (Страница [2154\)](#page-2153-0)
- [Шаговые регуляторы с соответствующим модулем исполнительного органа и с](#page-2155-0)  [обратной связью по положению \(StepControlActor\)](#page-2155-0) (Страница [2156\)](#page-2155-0)
- [Клапан \(ValveLean\)](#page-2181-0) (Страница [2182\)](#page-2181-0)
- Дозирование при помощи устройств PA/FF (DoseLean Fb) (Страница [2177\)](#page-2176-1)
- ПИД-регуляторы для устройств PA/FF (PIDControlLean Fb) (Страница [2146\)](#page-2145-0)
- [Сервоклапан \(VlvAnL\)](#page-2183-0) (Страница [2184\)](#page-2183-0)
- Сервоклапан для устройств PA/FF (ValveAnalog Fb) (Страница [2184\)](#page-2183-1)
- [Регулирование Split-Range с контролем контура регулирования через ConPerMon](#page-2156-0)  [\(SplitrangeControl\)](#page-2156-0) (Страница [2157](#page-2156-0))

#### Характеристики запуска

Этот модуль не имеет характеристик запуска.

#### Назначение слов состояния параметру status1

Данный модуль не имеет параметра Status.

#### См. также

[Схема подключения Or04](#page-1860-0) (Страница [1861\)](#page-1860-0)

[Подключения Or04](#page-1859-0) (Страница [1860\)](#page-1859-0)

[Сообщения Or04](#page-1858-0) (Страница [1859\)](#page-1858-0)

[Обработка ошибок Or04](#page-1858-1) (Страница [1859](#page-1858-1))

[Функции Or04](#page-1857-0) (Страница [1858](#page-1857-0))

[Режимы работы Or04](#page-1857-1) (Страница [1858\)](#page-1857-1)

# <span id="page-1857-1"></span>13.4.2 Режимы работы Or04

## Режимы работы Or04

Данный модуль не имеет режимов работы.

## См. также

[Схема подключения Or04](#page-1860-0) (Страница [1861\)](#page-1860-0) [Подключения Or04](#page-1859-0) (Страница [1860\)](#page-1859-0) [Сообщения Or04](#page-1858-0) (Страница [1859](#page-1858-0)) [Обработка ошибок Or04](#page-1858-1) (Страница [1859\)](#page-1858-1) [Функции Or04](#page-1857-0) (Страница [1858](#page-1857-0)) [Описание Or04](#page-1855-0) (Страница [1856\)](#page-1855-0)

# <span id="page-1857-0"></span>13.4.3 Функции Or04

#### Функции Or04

Данный модуль не выполняет дополнительных функций.

#### См. также

[Схема подключения Or04](#page-1860-0) (Страница [1861\)](#page-1860-0) [Подключения Or04](#page-1859-0) (Страница [1860\)](#page-1859-0) [Сообщения Or04](#page-1858-0) (Страница [1859](#page-1858-0)) [Обработка ошибок Or04](#page-1858-1) (Страница [1859\)](#page-1858-1) [Режимы работы Or04](#page-1857-1) (Страница [1858](#page-1857-1)) [Описание Or04](#page-1855-0) (Страница [1856\)](#page-1855-0)

# <span id="page-1858-1"></span>13.4.4 Обработка ошибок Or04

#### Обработка ошибок Or04

Данный модуль не выводит сообщений об ошибках.

#### См. также

[Схема подключения Or04](#page-1860-0) (Страница [1861\)](#page-1860-0) [Подключения Or04](#page-1859-0) (Страница [1860\)](#page-1859-0) [Сообщения Or04](#page-1858-0) (Страница [1859\)](#page-1858-0) [Функции Or04](#page-1857-0) (Страница [1858](#page-1857-0)) [Режимы работы Or04](#page-1857-1) (Страница [1858\)](#page-1857-1) [Описание Or04](#page-1855-0) (Страница [1856](#page-1855-0))

# <span id="page-1858-0"></span>13.4.5 Сообщения Or04

#### Режим вывода сообщений

Этот модуль не имеет режима сообщений.

#### См. также

[Схема подключения Or04](#page-1860-0) (Страница [1861\)](#page-1860-0) [Подключения Or04](#page-1859-0) (Страница [1860\)](#page-1859-0) [Обработка ошибок Or04](#page-1858-1) (Страница [1859](#page-1858-1)) [Функции Or04](#page-1857-0) (Страница [1858](#page-1857-0)) [Режимы работы Or04](#page-1857-1) (Страница [1858\)](#page-1857-1) [Описание Or04](#page-1855-0) (Страница [1856](#page-1855-0))

# <span id="page-1859-0"></span>13.4.6 Подключения Or04

# Подключения Or04

#### Входные параметры

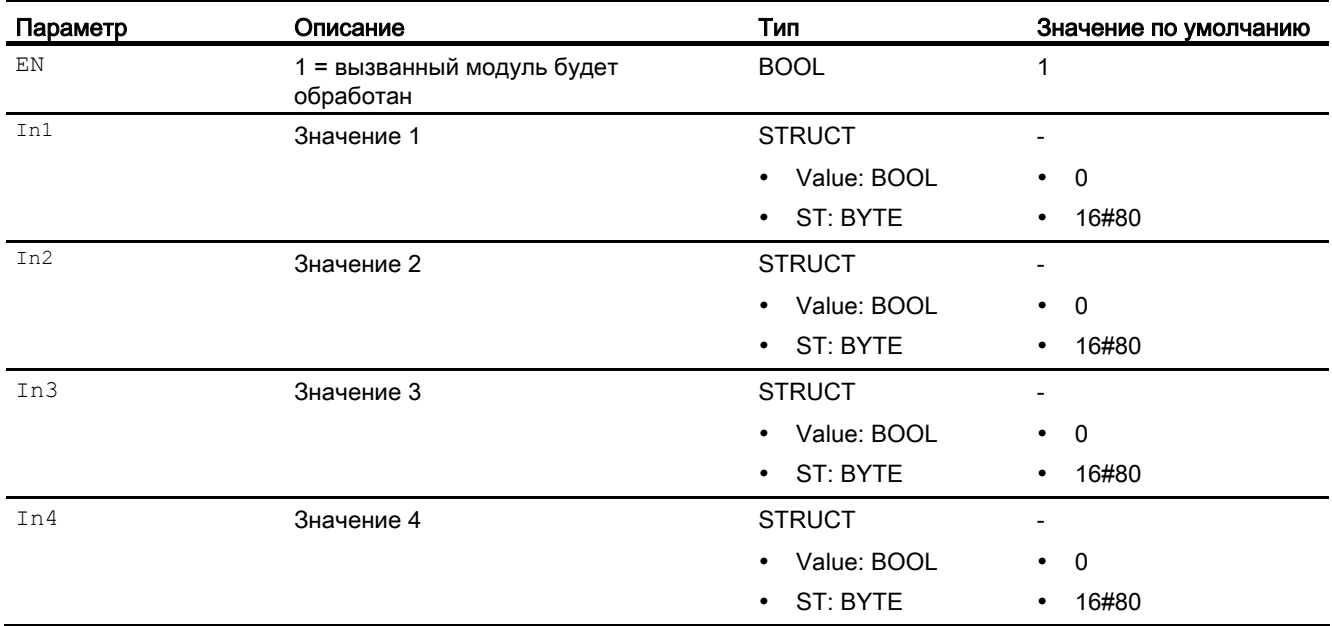

## Выходные параметры

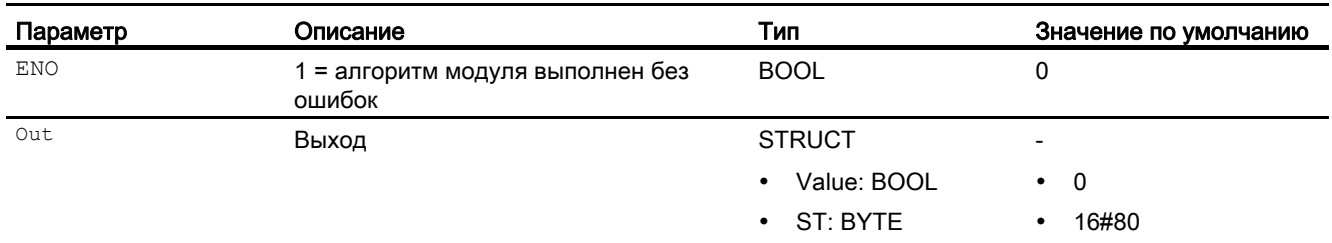

#### См. также

[Схема подключения Or04](#page-1860-0) (Страница [1861\)](#page-1860-0) [Сообщения Or04](#page-1858-0) (Страница [1859](#page-1858-0)) [Обработка ошибок Or04](#page-1858-1) (Страница [1859\)](#page-1858-1) [Функции Or04](#page-1857-0) (Страница [1858](#page-1857-0)) [Режимы работы Or04](#page-1857-1) (Страница [1858](#page-1857-1)) [Описание Or04](#page-1855-0) (Страница [1856\)](#page-1855-0)

# <span id="page-1860-0"></span>13.4.7 Схема подключения Or04

#### Схема подключения Or04

Для данного модуля схема подключения не предусмотрена.

#### См. также

[Подключения Or04](#page-1859-0) (Страница [1860\)](#page-1859-0) [Сообщения Or04](#page-1858-0) (Страница [1859\)](#page-1858-0) [Обработка ошибок Or04](#page-1858-1) (Страница [1859](#page-1858-1)) [Функции Or04](#page-1857-0) (Страница [1858](#page-1857-0)) [Режимы работы Or04](#page-1857-1) (Страница [1858\)](#page-1857-1) [Описание Or04](#page-1855-0) (Страница [1856](#page-1855-0))

# 13.5 Or08 - Формирование сигнала OR из 8 двоичных входных сигналов

# <span id="page-1861-0"></span>13.5.1 Описание Or08

#### Имя объекта (вид и номер) и семейство

Вид и номер: FC 365 Семейство: LogicDi

#### Область применения Or08

Данный модуль используется в следующих случаях:

● формирование выходного сигнала OR- из восьми двоичных входных значений

#### Принцип действия

Восемь входных параметров объединяются при помощи функции OR- (функция "ИЛИ", дизъюнкция) в выходное значение out.

Дополнительную информацию о формировании статуса сигнала см. в [Формирование и](#page-109-0)  [воспроизведение статуса сигнала для цифровых логических модулей](#page-109-0) (Страница [110](#page-109-0))

#### Конфигурирование

В CFC-редакторе вставьте модуль в циклический OB сигнала активизации (OB30 - OB38).

Для модуля Or08 в "Расширенную технологическую библиотеку" в качестве примеров включены образцы типов переменных процесса с описанием возможностей использования для данного модуля.

Примеры типов переменных процесса:

- [Контроль восьми цифровых переменных процесса \(Digital8Monitoring\)](#page-2173-0) (Страница [2174](#page-2173-0))
- [Шаговые регуляторы с соответствующим модулем исполнительного органа и с](#page-2155-0)  [обратной связью по положению \(StepControlActor\)](#page-2155-0) (Страница [2156\)](#page-2155-0)
- [Шаговые регуляторы с прямым доступом к исполнительному органу, без обратной](#page-2154-0)  [связи по положению \(StepControlDirect\)](#page-2154-0) (Страница [2155\)](#page-2154-0)
- [Двигатель с двумя скоростями \(Motor2Speed\)](#page-2178-0) (Страница [2179\)](#page-2178-0)
- [Двигатель с двумя направлениями вращения \(MotorReversible\)](#page-2178-1) (Страница [2179\)](#page-2178-1)
- [Двигатель с регулируемой частотой вращения и двумя направлениями вращения](#page-2179-0)  [\(MotorSpeedControlled\)](#page-2179-0) (Страница [2180\)](#page-2179-0)

- [Двухходовой клапан \(Valve2Way\)](#page-2182-0) (Страница [2183\)](#page-2182-0)
- [Клапан двигателя \(ValveMotor\)](#page-2182-1) (Страница [2183](#page-2182-1))

#### Характеристики запуска

Этот модуль не имеет характеристик запуска.

#### Назначение слов состояния параметру status1

Данный модуль не имеет параметра Status.

#### См. также

[Схема подключения Or08](#page-1866-0) (Страница [1867\)](#page-1866-0) [Подключения Or08](#page-1864-0) (Страница [1865\)](#page-1864-0) [Сообщения Or08](#page-1864-1) (Страница [1865\)](#page-1864-1) [Обработка ошибок Or08](#page-1863-0) (Страница [1864](#page-1863-0)) [Функции Or08](#page-1863-1) (Страница [1864](#page-1863-1)) [Режимы работы Or08](#page-1862-0) (Страница [1863\)](#page-1862-0)

# <span id="page-1862-0"></span>13.5.2 Режимы работы Or08

#### Режимы работы Or08

Данный модуль не имеет режимов работы.

#### См. также

[Схема подключения Or08](#page-1866-0) (Страница [1867\)](#page-1866-0) [Подключения Or08](#page-1864-0) (Страница [1865\)](#page-1864-0) [Сообщения Or08](#page-1864-1) (Страница [1865\)](#page-1864-1) [Обработка ошибок Or08](#page-1863-0) (Страница [1864](#page-1863-0)) [Функции Or08](#page-1863-1) (Страница [1864](#page-1863-1)) [Описание Or08](#page-1861-0) (Страница [1862](#page-1861-0))

Цифровые логические модули

13.5 Or08 - Формирование сигнала OR из 8 двоичных входных сигналов

# <span id="page-1863-1"></span>13.5.3 Функции Or08

#### Функции Or08

Данный модуль не выполняет дополнительных функций.

#### См. также

[Схема подключения Or08](#page-1866-0) (Страница [1867\)](#page-1866-0) [Подключения Or08](#page-1864-0) (Страница [1865\)](#page-1864-0) [Сообщения Or08](#page-1864-1) (Страница [1865](#page-1864-1)) [Обработка ошибок Or08](#page-1863-0) (Страница [1864\)](#page-1863-0) [Режимы работы Or08](#page-1862-0) (Страница [1863](#page-1862-0)) [Описание Or08](#page-1861-0) (Страница [1862\)](#page-1861-0)

# <span id="page-1863-0"></span>13.5.4 Обработка ошибок Or08

#### Обработка ошибок Or08

Данный модуль не выводит сообщений об ошибках.

#### См. также

[Схема подключения Or08](#page-1866-0) (Страница [1867\)](#page-1866-0) [Подключения Or08](#page-1864-0) (Страница [1865\)](#page-1864-0) [Сообщения Or08](#page-1864-1) (Страница [1865](#page-1864-1)) [Функции Or08](#page-1863-1) (Страница [1864](#page-1863-1)) [Режимы работы Or08](#page-1862-0) (Страница [1863](#page-1862-0)) [Описание Or08](#page-1861-0) (Страница [1862\)](#page-1861-0)

# <span id="page-1864-1"></span>13.5.5 Сообщения Or08

#### Режим вывода сообщений

Этот модуль не имеет режима сообщений.

#### См. также

[Схема подключения Or08](#page-1866-0) (Страница [1867\)](#page-1866-0) [Подключения Or08](#page-1864-0) (Страница [1865\)](#page-1864-0) [Обработка ошибок Or08](#page-1863-0) (Страница [1864](#page-1863-0)) [Функции Or08](#page-1863-1) (Страница [1864](#page-1863-1)) [Режимы работы Or08](#page-1862-0) (Страница [1863\)](#page-1862-0) [Описание Or08](#page-1861-0) (Страница [1862](#page-1861-0))

# <span id="page-1864-0"></span>13.5.6 Подключения Or08

#### Подключения Or08

#### Входные параметры

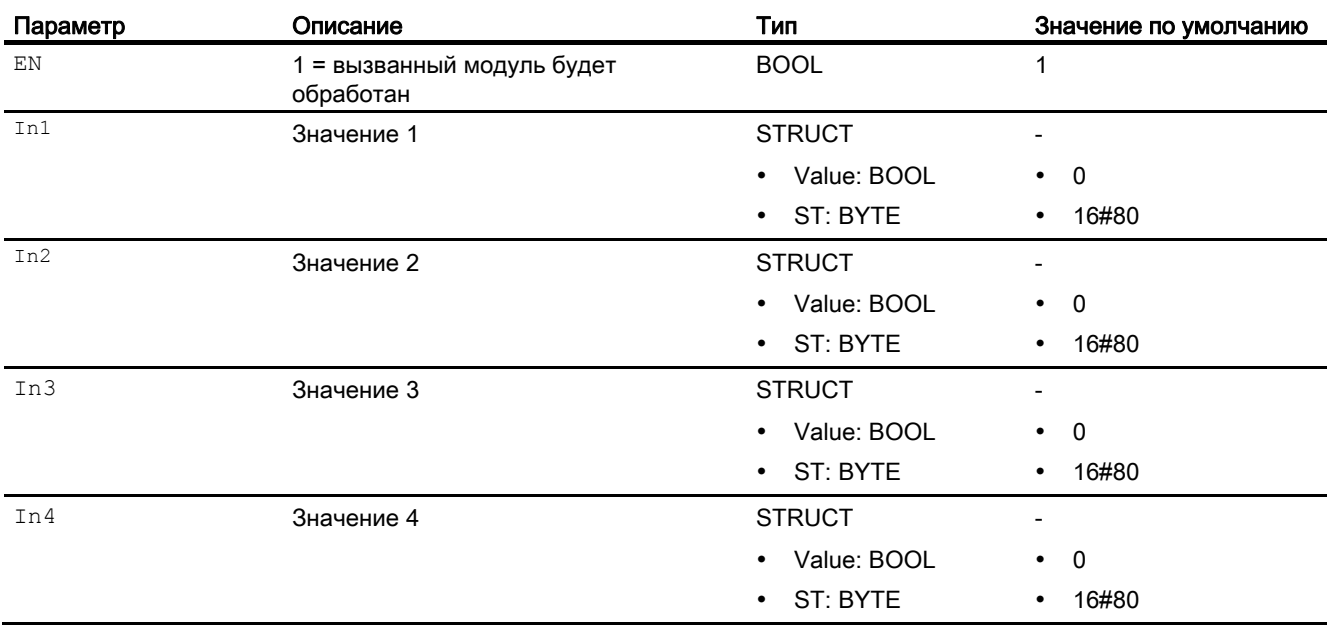

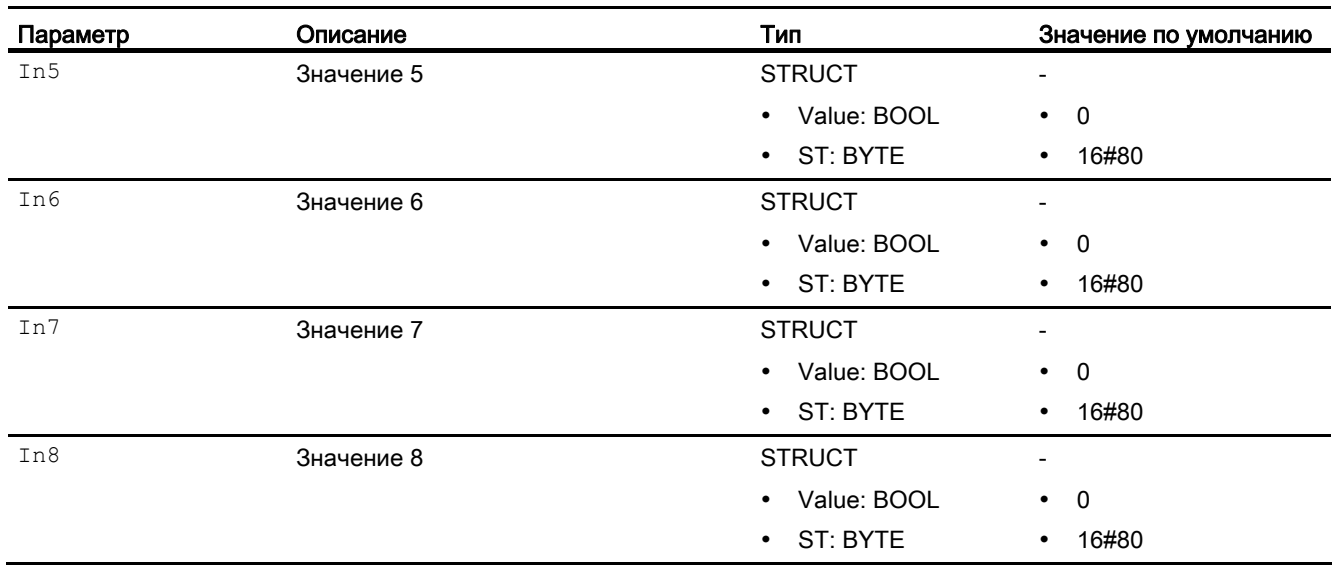

#### Выходные параметры

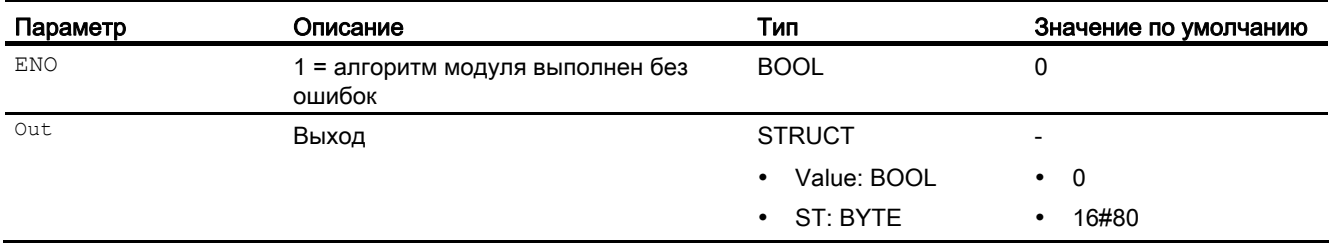

#### См. также

[Схема подключения Or08](#page-1866-0) (Страница [1867\)](#page-1866-0)

[Сообщения Or08](#page-1864-1) (Страница [1865](#page-1864-1))

[Обработка ошибок Or08](#page-1863-0) (Страница [1864\)](#page-1863-0)

[Функции Or08](#page-1863-1) (Страница [1864](#page-1863-1))

[Режимы работы Or08](#page-1862-0) (Страница [1863](#page-1862-0))

[Описание Or08](#page-1861-0) (Страница [1862\)](#page-1861-0)

# <span id="page-1866-0"></span>13.5.7 Схема подключения Or08

#### Схема подключения Or08

Для данного модуля схема подключения не предусмотрена.

#### См. также

[Подключения Or08](#page-1864-0) (Страница [1865\)](#page-1864-0) [Сообщения Or08](#page-1864-1) (Страница [1865\)](#page-1864-1) [Обработка ошибок Or08](#page-1863-0) (Страница [1864](#page-1863-0)) [Функции Or08](#page-1863-1) (Страница [1864](#page-1863-1)) [Режимы работы Or08](#page-1862-0) (Страница [1863\)](#page-1862-0) [Описание Or08](#page-1861-0) (Страница [1862](#page-1861-0))

Цифровые логические модули

13.6 Not01 - Инвертирование входного сигнала

# 13.6 Not01 - Инвертирование входного сигнала

# <span id="page-1867-0"></span>13.6.1 Описание Not01

#### Имя объекта (вид и номер) и семейство

Вид и номер: FC 382

Семейство: LogicDi

#### Область применения Not01

Данный модуль используется в следующих случаях:

● инвертирование входного сигнала

#### Принцип действия

Модуль инвертирует двоичный сигнал, имеющийся на входном параметре  $\text{In, }$  и записывает результат на его выходной параметр out.

Статус сигнала от входа передаётся непосредственно на выход.

Дополнительную информацию о формировании статуса сигнала см. в [Формирование и](#page-109-0)  [воспроизведение статуса сигнала для цифровых логических модулей](#page-109-0) (Страница [110](#page-109-0))

#### Конфигурирование

В CFC-редакторе вставьте модуль в циклический OB сигнала активизации (OB30 - OB38).

Для модуля Not01 в "Расширенную технологическую библиотеку" в качестве примеров включены образцы типов переменных процесса с описанием возможностей использования для данного модуля.

Примеры типов переменных процесса:

- [Шаговые регуляторы с соответствующим модулем исполнительного органа и с](#page-2155-0)  [обратной связью по положению \(StepControlActor\)](#page-2155-0) (Страница [2156\)](#page-2155-0)
- [Регулирование соотношения с контролем контура регулирования через ConPerMon](#page-2159-0)  [\(RatioControl\)](#page-2159-0) (Страница [2160](#page-2159-0))

13.6 Not01 - Инвертирование входного сигнала

# См. также

[Схема подключения Not01](#page-1871-0) (Страница [1872](#page-1871-0)) [Подключения Not01](#page-1870-0) (Страница [1871](#page-1870-0)) [Сообщения Not01](#page-1869-0) (Страница [1870](#page-1869-0)) [Обработка ошибок Not01](#page-1869-1) (Страница [1870\)](#page-1869-1) [Функции Not01](#page-1868-0) (Страница [1869\)](#page-1868-0) [Режимы работы Not01](#page-1868-1) (Страница [1869](#page-1868-1))

# <span id="page-1868-1"></span>13.6.2 Режимы работы Not01

#### Режимы работы Not01

Данный модуль не имеет режимов работы.

#### См. также

[Схема подключения Not01](#page-1871-0) (Страница [1872](#page-1871-0)) [Подключения Not01](#page-1870-0) (Страница [1871](#page-1870-0)) [Сообщения Not01](#page-1869-0) (Страница [1870](#page-1869-0)) [Обработка ошибок Not01](#page-1869-1) (Страница [1870\)](#page-1869-1) [Функции Not01](#page-1868-0) (Страница [1869\)](#page-1868-0) [Описание Not01](#page-1867-0) (Страница [1868\)](#page-1867-0)

## <span id="page-1868-0"></span>13.6.3 Функции Not01

#### Функции Not01

Модуль не выполняет дополнительных функций.

#### См. также

[Схема подключения Not01](#page-1871-0) (Страница [1872](#page-1871-0)) [Подключения Not01](#page-1870-0) (Страница [1871](#page-1870-0)) [Сообщения Not01](#page-1869-0) (Страница [1870](#page-1869-0)) [Обработка ошибок Not01](#page-1869-1) (Страница [1870\)](#page-1869-1) [Режимы работы Not01](#page-1868-1) (Страница [1869](#page-1868-1)) [Описание Not01](#page-1867-0) (Страница [1868\)](#page-1867-0)

Цифровые логические модули

13.6 Not01 - Инвертирование входного сигнала

# <span id="page-1869-1"></span>13.6.4 Обработка ошибок Not01

# Обработка ошибок Not01

Данный модуль не выводит сообщений об ошибках.

# См. также

[Схема подключения Not01](#page-1871-0) (Страница [1872](#page-1871-0)) [Подключения Not01](#page-1870-0) (Страница [1871\)](#page-1870-0) [Сообщения Not01](#page-1869-0) (Страница [1870\)](#page-1869-0) [Функции Not01](#page-1868-0) (Страница [1869\)](#page-1868-0) [Режимы работы Not01](#page-1868-1) (Страница [1869\)](#page-1868-1) [Описание Not01](#page-1867-0) (Страница [1868](#page-1867-0))

# <span id="page-1869-0"></span>13.6.5 Сообщения Not01

# Режим вывода сообщений

Этот модуль не имеет режима сообщений.

# См. также

[Схема подключения Not01](#page-1871-0) (Страница [1872](#page-1871-0)) [Подключения Not01](#page-1870-0) (Страница [1871\)](#page-1870-0) [Обработка ошибок Not01](#page-1869-1) (Страница [1870](#page-1869-1)) [Функции Not01](#page-1868-0) (Страница [1869\)](#page-1868-0) [Режимы работы Not01](#page-1868-1) (Страница [1869\)](#page-1868-1) [Описание Not01](#page-1867-0) (Страница [1868](#page-1867-0))

13.6 Not01 - Инвертирование входного сигнала

# <span id="page-1870-0"></span>13.6.6 Подключения Not01

# Подключения Not01

#### Входные параметры

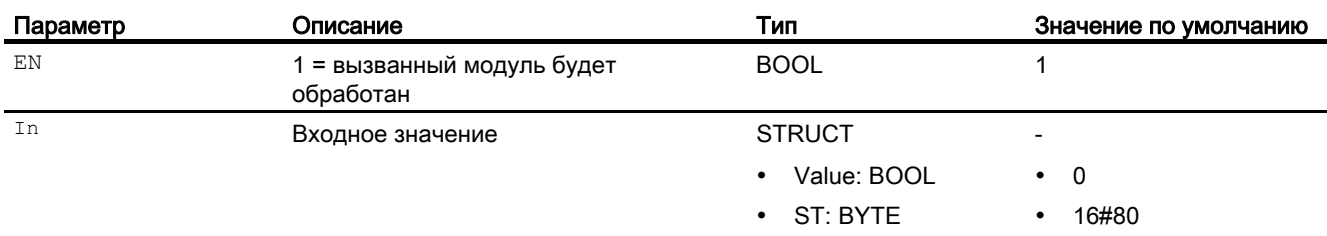

#### Выходные параметры

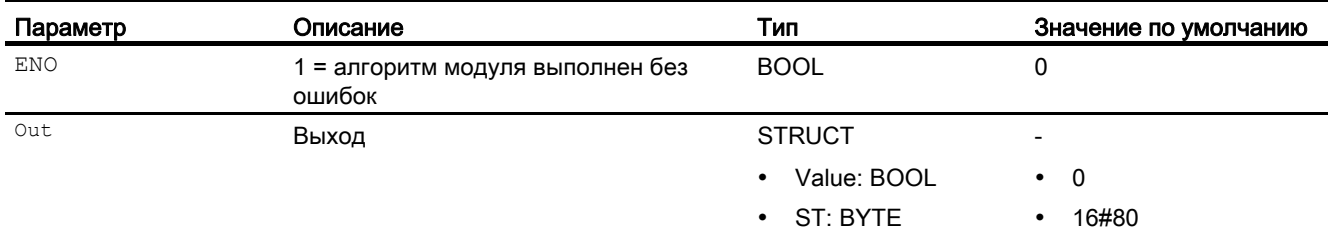

#### См. также

[Схема подключения Not01](#page-1871-0) (Страница [1872](#page-1871-0)) [Сообщения Not01](#page-1869-0) (Страница [1870](#page-1869-0)) [Обработка ошибок Not01](#page-1869-1) (Страница [1870\)](#page-1869-1) [Функции Not01](#page-1868-0) (Страница [1869\)](#page-1868-0) [Режимы работы Not01](#page-1868-1) (Страница [1869](#page-1868-1)) [Описание Not01](#page-1867-0) (Страница [1868\)](#page-1867-0)

Цифровые логические модули

13.6 Not01 - Инвертирование входного сигнала

# <span id="page-1871-0"></span>13.6.7 Схема подключения Not01

# Схема подключения Not01

Для данного модуля схема подключения не предусмотрена.

# См. также

[Подключения Not01](#page-1870-0) (Страница [1871\)](#page-1870-0) [Сообщения Not01](#page-1869-0) (Страница [1870\)](#page-1869-0) [Обработка ошибок Not01](#page-1869-1) (Страница [1870](#page-1869-1)) [Функции Not01](#page-1868-0) (Страница [1869\)](#page-1868-0) [Режимы работы Not01](#page-1868-1) (Страница [1869\)](#page-1868-1) [Описание Not01](#page-1867-0) (Страница [1868](#page-1867-0))
# 13.7 RedDi02 - Выбор 1 из 2 для резервных цифровых значений

# <span id="page-1872-0"></span>13.7.1 Описание RedDi02

#### Имя объекта (вид и номер) и семейство

Вид и номер: FC 386 Семейство: LogicDi

#### Область применения RedDi02

Данный модуль используется в следующих случаях:

● выбор 1 из 2 для резервных цифровых значений

#### Принцип действия

Модуль выбирает из двух входных значений значение с лучшим статусом сигнала и выводит его через выход Out. Дополнительно выходы SimAct, Uncertain и LossRed устанавливаются соответственно статусу сигнала.

#### Конфигурирование

В CFC-редакторе вставьте модуль в циклический OB сигнала активизации (OB30 - OB38).

#### Характеристики запуска

Этот модуль не имеет характеристик запуска.

#### Назначение слов состояния параметру status1

Данный модуль не имеет параметра status.

#### См. также

[Режимы работы RedDi02](#page-1873-0) (Страница [1874](#page-1873-0)) [Функции RedDi02](#page-1873-1) (Страница [1874](#page-1873-1)) [Обработка ошибок RedDi02](#page-1874-0) (Страница [1875\)](#page-1874-0) [Сообщения RedDi02](#page-1874-1) (Страница [1875](#page-1874-1)) [Подключения RedDi02](#page-1875-0) (Страница [1876](#page-1875-0)) [Схема подключения RedDi02](#page-1876-0) (Страница [1877\)](#page-1876-0)

# <span id="page-1873-0"></span>13.7.2 Режимы работы RedDi02

# Режимы работы RedDi02

Данный модуль не имеет режимов работы.

# См. также

[Описание RedDi02](#page-1872-0) (Страница [1873\)](#page-1872-0) [Функции RedDi02](#page-1873-1) (Страница [1874\)](#page-1873-1) [Обработка ошибок RedDi02](#page-1874-0) (Страница [1875\)](#page-1874-0) [Сообщения RedDi02](#page-1874-1) (Страница [1875](#page-1874-1)) [Подключения RedDi02](#page-1875-0) (Страница [1876](#page-1875-0)) [Схема подключения RedDi02](#page-1876-0) (Страница [1877](#page-1876-0))

# <span id="page-1873-1"></span>13.7.3 Функции RedDi02

# Функции RedDi02

Ниже описываются функции данного модуля.

# Формирование статуса сигналов для модулей

Данный модуль выполняет стандартную функцию [Формирование и воспроизведение](#page-111-0)  [статуса сигнала для резервных модулей](#page-111-0) (Страница [112](#page-111-0)).

# См. также

[Описание RedDi02](#page-1872-0) (Страница [1873\)](#page-1872-0) [Режимы работы RedDi02](#page-1873-0) (Страница [1874](#page-1873-0)) [Обработка ошибок RedDi02](#page-1874-0) (Страница [1875\)](#page-1874-0) [Сообщения RedDi02](#page-1874-1) (Страница [1875](#page-1874-1)) [Подключения RedDi02](#page-1875-0) (Страница [1876](#page-1875-0)) [Схема подключения RedDi02](#page-1876-0) (Страница [1877](#page-1876-0))

# <span id="page-1874-0"></span>13.7.4 Обработка ошибок RedDi02

#### Обработка ошибок RedDi02

Данный модуль не выводит сообщений об ошибках.

#### См. также

[Описание RedDi02](#page-1872-0) (Страница [1873\)](#page-1872-0) [Режимы работы RedDi02](#page-1873-0) (Страница [1874](#page-1873-0)) [Функции RedDi02](#page-1873-1) (Страница [1874](#page-1873-1)) [Сообщения RedDi02](#page-1874-1) (Страница [1875](#page-1874-1)) [Подключения RedDi02](#page-1875-0) (Страница [1876](#page-1875-0)) [Схема подключения RedDi02](#page-1876-0) (Страница [1877\)](#page-1876-0)

# <span id="page-1874-1"></span>13.7.5 Сообщения RedDi02

#### Режим вывода сообщений

Этот модуль не имеет режима сообщений.

#### См. также

[Описание RedDi02](#page-1872-0) (Страница [1873\)](#page-1872-0) [Режимы работы RedDi02](#page-1873-0) (Страница [1874](#page-1873-0)) [Функции RedDi02](#page-1873-1) (Страница [1874](#page-1873-1)) [Обработка ошибок RedDi02](#page-1874-0) (Страница [1875\)](#page-1874-0) [Подключения RedDi02](#page-1875-0) (Страница [1876](#page-1875-0)) [Схема подключения RedDi02](#page-1876-0) (Страница [1877\)](#page-1876-0)

# <span id="page-1875-0"></span>13.7.6 Подключения RedDi02

# Подключения RedDi02

# Входные параметры

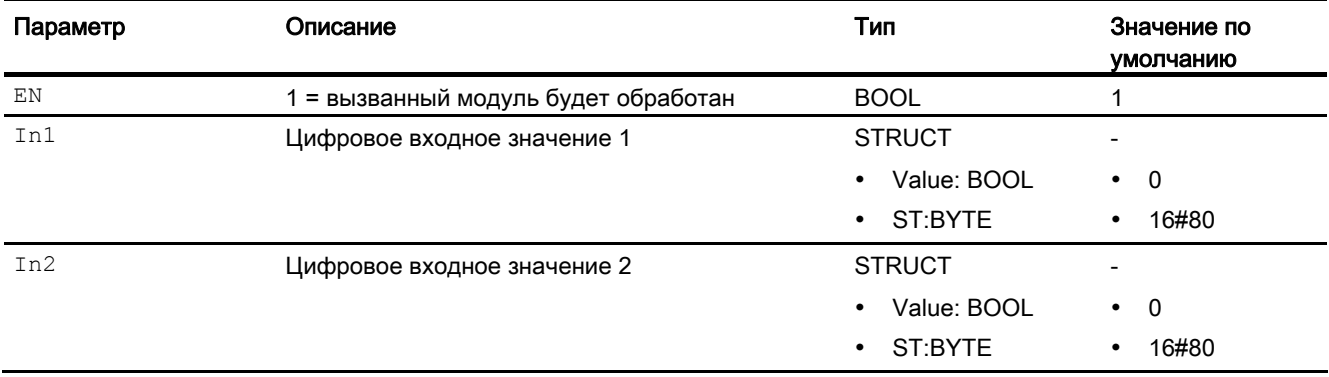

# Выходные параметры

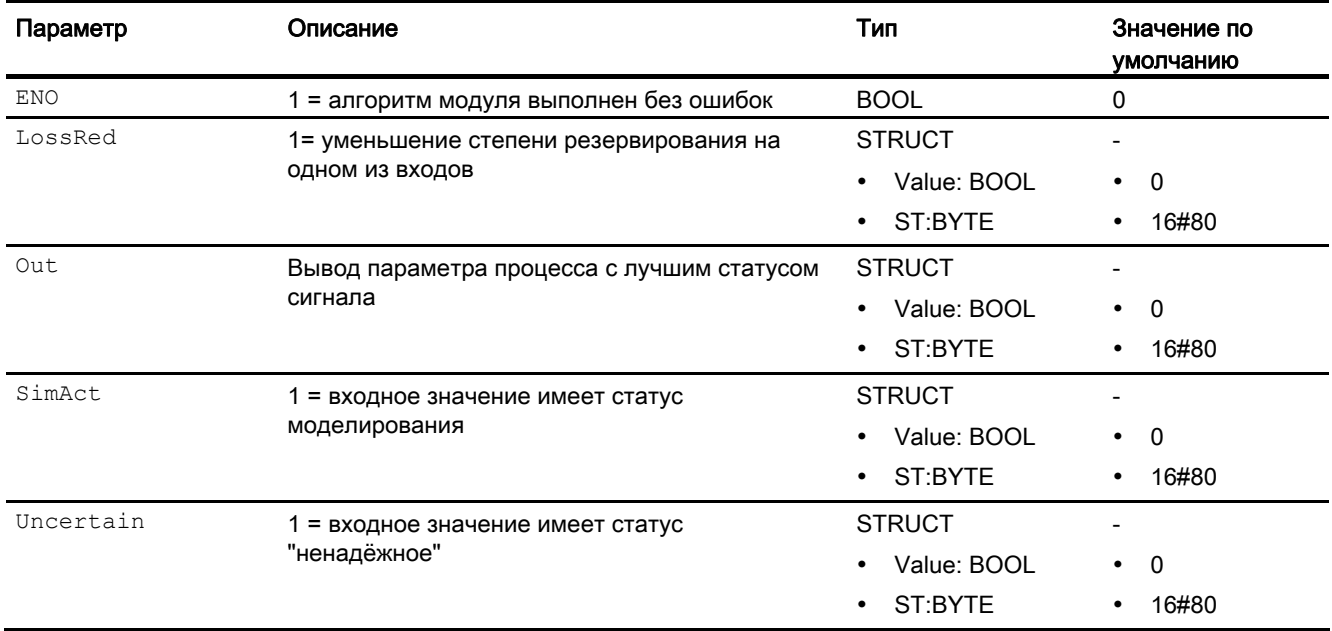

# См. также

[Описание RedDi02](#page-1872-0) (Страница [1873\)](#page-1872-0) [Режимы работы RedDi02](#page-1873-0) (Страница [1874](#page-1873-0)) [Функции RedDi02](#page-1873-1) (Страница [1874](#page-1873-1)) [Обработка ошибок RedDi02](#page-1874-0) (Страница [1875\)](#page-1874-0) [Сообщения RedDi02](#page-1874-1) (Страница [1875](#page-1874-1)) [Схема подключения RedDi02](#page-1876-0) (Страница [1877\)](#page-1876-0)

# <span id="page-1876-0"></span>13.7.7 Схема подключения RedDi02

#### Схема подключения RedDi02

Для данного модуля схема подключения не предусмотрена.

#### См. также

[Описание RedDi02](#page-1872-0) (Страница [1873\)](#page-1872-0) [Режимы работы RedDi02](#page-1873-0) (Страница [1874](#page-1873-0)) [Функции RedDi02](#page-1873-1) (Страница [1874](#page-1873-1)) [Обработка ошибок RedDi02](#page-1874-0) (Страница [1875\)](#page-1874-0) [Сообщения RedDi02](#page-1874-1) (Страница [1875](#page-1874-1)) [Подключения RedDi02](#page-1875-0) (Страница [1876](#page-1875-0))

# 13.8 SelD02In - Вывод одного из двух цифровых сигналов

# <span id="page-1877-0"></span>13.8.1 Описание SelD02In

# Имя объекта (вид и номер) и семейство

Вид и номер: FC 391 Семейство: LogicDi

# Область применения SelD02In

Данный модуль используется в следующих случаях:

● выбор из двух цифровых значений

# Принцип действия

Модуль в зависимости от значения входа sel In2 переключает значение входа In1 или входа In2 на выход Out.

# Конфигурирование

В CFC-редакторе вставьте модуль в циклический OB сигнала активизации (OB30 - OB38).

# Характеристики запуска

Этот модуль не имеет характеристик запуска.

# Назначение слов состояния параметру status1

Данный модуль не имеет параметра status.

# См. также

[Режимы работы SelD02In](#page-1878-0) (Страница [1879](#page-1878-0)) [Функции SelD02In](#page-1878-1) (Страница [1879](#page-1878-1)) [Обработка ошибок SelD02In](#page-1879-0) (Страница [1880\)](#page-1879-0) [Сообщения SelD02In](#page-1879-1) (Страница [1880](#page-1879-1)) [Подключения SelD02In](#page-1880-0) (Страница [1881](#page-1880-0)) [Схема подключения SelD02In](#page-1881-0) (Страница [1882\)](#page-1881-0)

# <span id="page-1878-0"></span>13.8.2 Режимы работы SelD02In

#### Режимы работы SelD02In

Данный модуль не имеет режимов работы.

#### См. также

[Описание SelD02In](#page-1877-0) (Страница [1878](#page-1877-0)) [Функции SelD02In](#page-1878-1) (Страница [1879](#page-1878-1)) [Обработка ошибок SelD02In](#page-1879-0) (Страница [1880](#page-1879-0)) [Сообщения SelD02In](#page-1879-1) (Страница [1880\)](#page-1879-1) [Подключения SelD02In](#page-1880-0) (Страница [1881\)](#page-1880-0) [Схема подключения SelD02In](#page-1881-0) (Страница [1882\)](#page-1881-0)

# <span id="page-1878-1"></span>13.8.3 Функции SelD02In

#### Функции SelD02In

Ниже описываются функции данного модуля.

#### Выбор входных параметров

Определите через параметр sel In2, какой входной параметр должен выводиться на выходном параметре - входной параметр In1 или In2:

- $\bullet$  sel In2 = 0: входной параметр In1 записывается со своим статусом сигнала на выходной параметр out.
- $\bullet$  sel\_In2 = 1: входной параметр In2 записывается со своим статусом сигнала на **выходной параметр Out.**

#### Индикация выбранного значения

Выходной параметр In2Selected показывает, какой из двух входных параметров выводится в данный момент:

- $\bullet$  In2Selected = 0: на выходном параметре out выводится значение входного параметра In1.
- $\bullet$  In2Selected = 1: на выходном параметре  $\circ$ ut выводится значение входного параметра In2.

Статус сигнала sel In2 выводится через выходной параметр In2Selected.

# См. также

[Описание SelD02In](#page-1877-0) (Страница [1878\)](#page-1877-0) [Режимы работы SelD02In](#page-1878-0) (Страница [1879](#page-1878-0)) [Обработка ошибок SelD02In](#page-1879-0) (Страница [1880\)](#page-1879-0) [Сообщения SelD02In](#page-1879-1) (Страница [1880](#page-1879-1)) [Подключения SelD02In](#page-1880-0) (Страница [1881](#page-1880-0)) [Схема подключения SelD02In](#page-1881-0) (Страница [1882\)](#page-1881-0)

# <span id="page-1879-0"></span>13.8.4 Обработка ошибок SelD02In

# Обработка ошибок SelD02In

Данный модуль не выводит сообщений об ошибках.

# См. также

[Описание SelD02In](#page-1877-0) (Страница [1878\)](#page-1877-0) [Режимы работы SelD02In](#page-1878-0) (Страница [1879](#page-1878-0)) [Функции SelD02In](#page-1878-1) (Страница [1879](#page-1878-1)) [Сообщения SelD02In](#page-1879-1) (Страница [1880](#page-1879-1)) [Подключения SelD02In](#page-1880-0) (Страница [1881](#page-1880-0)) [Схема подключения SelD02In](#page-1881-0) (Страница [1882\)](#page-1881-0)

# <span id="page-1879-1"></span>13.8.5 Сообщения SelD02In

#### Режим вывода сообщений

Этот модуль не имеет режима сообщений.

#### См. также

[Описание SelD02In](#page-1877-0) (Страница [1878\)](#page-1877-0) [Режимы работы SelD02In](#page-1878-0) (Страница [1879](#page-1878-0)) [Функции SelD02In](#page-1878-1) (Страница [1879](#page-1878-1)) [Обработка ошибок SelD02In](#page-1879-0) (Страница [1880\)](#page-1879-0) [Подключения SelD02In](#page-1880-0) (Страница [1881](#page-1880-0)) [Схема подключения SelD02In](#page-1881-0) (Страница [1882\)](#page-1881-0)

# <span id="page-1880-0"></span>13.8.6 Подключения SelD02In

# Подключения SelD02In

#### Входные параметры

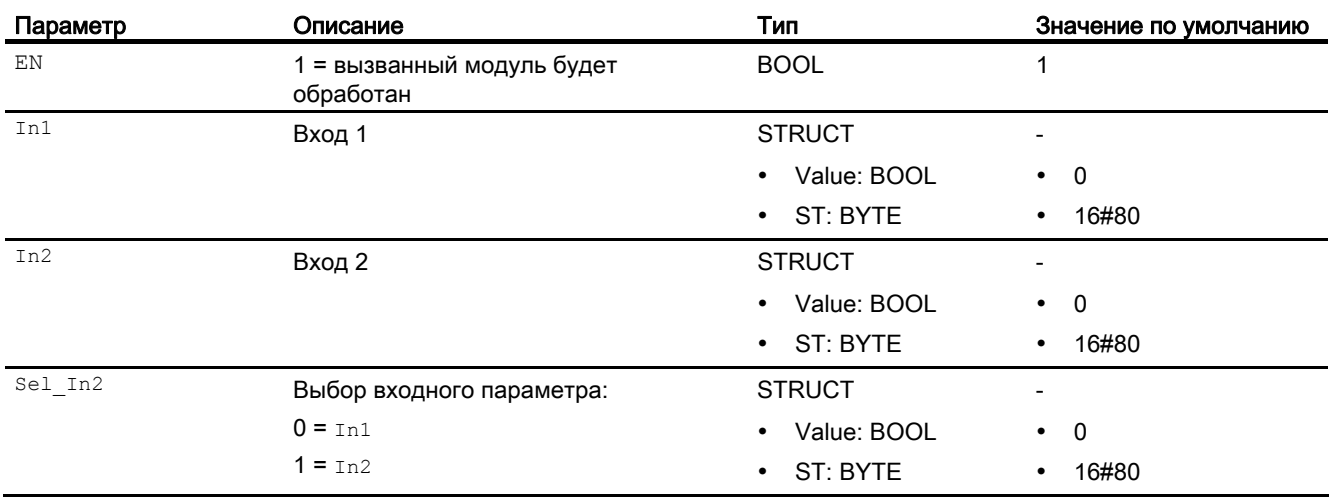

#### Выходные параметры

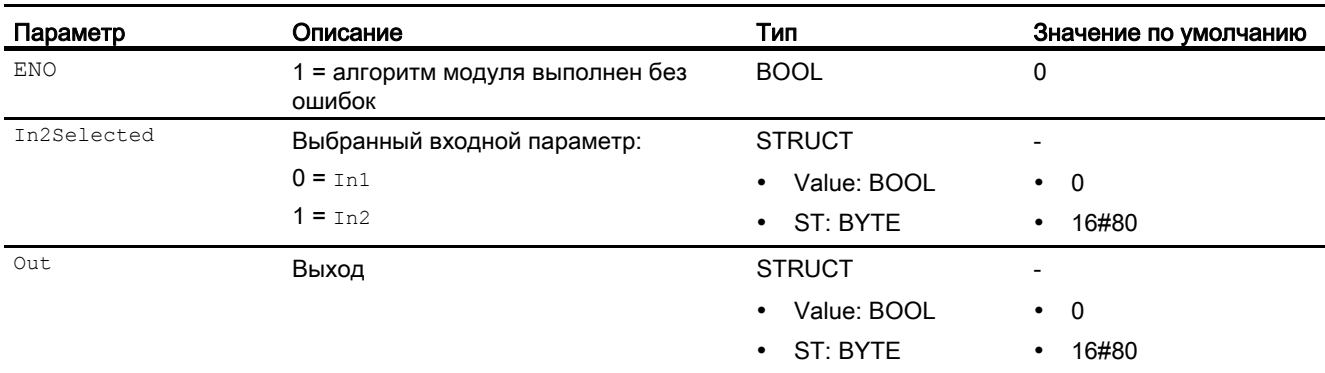

#### См. также

[Описание SelD02In](#page-1877-0) (Страница [1878](#page-1877-0))

[Режимы работы SelD02In](#page-1878-0) (Страница [1879\)](#page-1878-0)

[Функции SelD02In](#page-1878-1) (Страница [1879](#page-1878-1))

[Обработка ошибок SelD02In](#page-1879-0) (Страница [1880](#page-1879-0))

[Сообщения SelD02In](#page-1879-1) (Страница [1880\)](#page-1879-1)

[Схема подключения SelD02In](#page-1881-0) (Страница [1882\)](#page-1881-0)

Цифровые логические модули

13.8 SelD02In - Вывод одного из двух цифровых сигналов

# <span id="page-1881-0"></span>13.8.7 Схема подключения SelD02In

# Схема подключения SelD02In

Для данного модуля схема подключения не предусмотрена.

# См. также

[Описание SelD02In](#page-1877-0) (Страница [1878\)](#page-1877-0) [Режимы работы SelD02In](#page-1878-0) (Страница [1879](#page-1878-0)) [Функции SelD02In](#page-1878-1) (Страница [1879](#page-1878-1)) [Обработка ошибок SelD02In](#page-1879-0) (Страница [1880\)](#page-1879-0) [Сообщения SelD02In](#page-1879-1) (Страница [1880](#page-1879-1)) [Подключения SelD02In](#page-1880-0) (Страница [1881](#page-1880-0))

13.9 ХОг04 - Логическое связывание по схеме "исключающее ИЛИ"

#### 13.9 ХОг04 - Логическое связывание по схеме "исключающее ИЛИ"

#### <span id="page-1882-0"></span>13.9.1 Описание XOr04

#### Имя объекта (вид и номер) и семейство

Вид и номер: FC 388 Семейство: LogicDi

#### Область применения XOr04

Данный модуль используется в следующих случаях:

• логическое связывание по схеме "исключающее ИЛИ" до 4 входов

#### Принцип действия

Модуль производит логическое связывание до четырёх входных параметров от In1 до In4. Выходной параметр out именно тогда составляет 1, когда на нечётном количестве входов имеется 1, а на остальных 0.

#### Таблица истинности

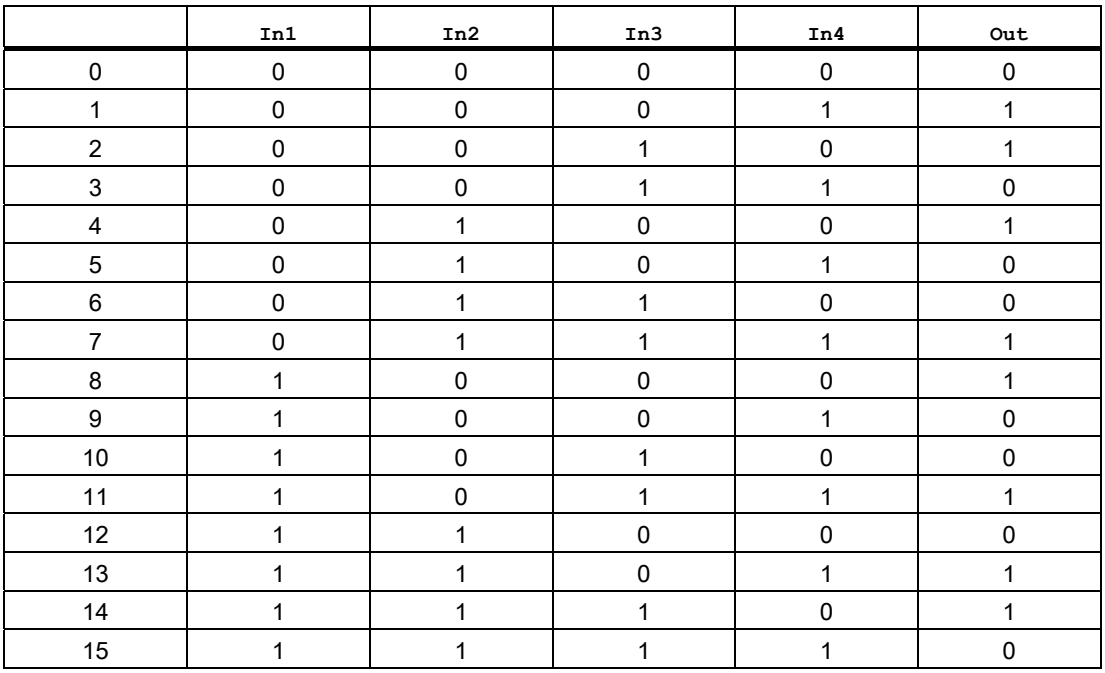

13.9 XOr04 - Логическое связывание по схеме "исключающее ИЛИ"

#### Конфигурирование

В CFC-редакторе вставьте модуль в циклический OB сигнала активизации (OB30 - OB38).

#### Характеристики запуска

Этот модуль не имеет характеристик запуска.

#### Назначение слов состояния параметру status

Данный модуль не имеет параметра Status.

#### См. также

[Режимы работы XOr04](#page-1883-0) (Страница [1884](#page-1883-0)) [Функции XOr04](#page-1884-0) (Страница [1885\)](#page-1884-0) [Обработка ошибок XOr04](#page-1884-1) (Страница [1885\)](#page-1884-1) [Сообщения XOr04](#page-1885-0) (Страница [1886](#page-1885-0)) [Подключения XOr04](#page-1885-1) (Страница [1886](#page-1885-1)) [Схема подключения XOr04](#page-1886-0) (Страница [1887](#page-1886-0))

# <span id="page-1883-0"></span>13.9.2 Режимы работы XOr04

#### Режимы работы XOr04

Данный модуль не имеет режимов работы.

#### См. также

[Описание XOr04](#page-1882-0) (Страница [1883\)](#page-1882-0) [Функции XOr04](#page-1884-0) (Страница [1885\)](#page-1884-0) [Обработка ошибок XOr04](#page-1884-1) (Страница [1885\)](#page-1884-1) [Сообщения XOr04](#page-1885-0) (Страница [1886](#page-1885-0)) [Подключения XOr04](#page-1885-1) (Страница [1886](#page-1885-1)) [Схема подключения XOr04](#page-1886-0) (Страница [1887](#page-1886-0)) 13.9 XOr04 - Логическое связывание по схеме "исключающее ИЛИ"

# <span id="page-1884-0"></span>13.9.3 Функции XOr04

# Функции XOr04

Ниже описываются функции данного модуля.

#### Формирование статуса сигналов для модулей

Данный модуль выполняет стандартную функцию [Формирование и воспроизведение](#page-109-0)  [статуса сигнала для цифровых логических модулей](#page-109-0) (Страница [110](#page-109-0)).

#### См. также

[Описание XOr04](#page-1882-0) (Страница [1883\)](#page-1882-0) [Режимы работы XOr04](#page-1883-0) (Страница [1884](#page-1883-0)) [Обработка ошибок XOr04](#page-1884-1) (Страница [1885\)](#page-1884-1) [Сообщения XOr04](#page-1885-0) (Страница [1886](#page-1885-0)) [Подключения XOr04](#page-1885-1) (Страница [1886](#page-1885-1)) [Схема подключения XOr04](#page-1886-0) (Страница [1887\)](#page-1886-0)

# <span id="page-1884-1"></span>13.9.4 Обработка ошибок XOr04

#### Обработка ошибок XOr04

Данный модуль не выводит сообщений об ошибках.

#### См. также

[Описание XOr04](#page-1882-0) (Страница [1883\)](#page-1882-0) [Режимы работы XOr04](#page-1883-0) (Страница [1884](#page-1883-0)) [Функции XOr04](#page-1884-0) (Страница [1885](#page-1884-0)) [Сообщения XOr04](#page-1885-0) (Страница [1886](#page-1885-0)) [Подключения XOr04](#page-1885-1) (Страница [1886](#page-1885-1)) [Схема подключения XOr04](#page-1886-0) (Страница [1887\)](#page-1886-0) Цифровые логические модули

13.9 XOr04 - Логическое связывание по схеме "исключающее ИЛИ"

# <span id="page-1885-0"></span>13.9.5 Сообщения XOr04

#### Режим вывода сообщений

Этот модуль не имеет режима сообщений.

#### См. также

[Описание XOr04](#page-1882-0) (Страница [1883\)](#page-1882-0) [Режимы работы XOr04](#page-1883-0) (Страница [1884](#page-1883-0)) [Функции XOr04](#page-1884-0) (Страница [1885\)](#page-1884-0) [Обработка ошибок XOr04](#page-1884-1) (Страница [1885\)](#page-1884-1) [Подключения XOr04](#page-1885-1) (Страница [1886](#page-1885-1)) [Схема подключения XOr04](#page-1886-0) (Страница [1887](#page-1886-0))

# <span id="page-1885-1"></span>13.9.6 Подключения XOr04

# Подключения XOr04

#### Входные параметры

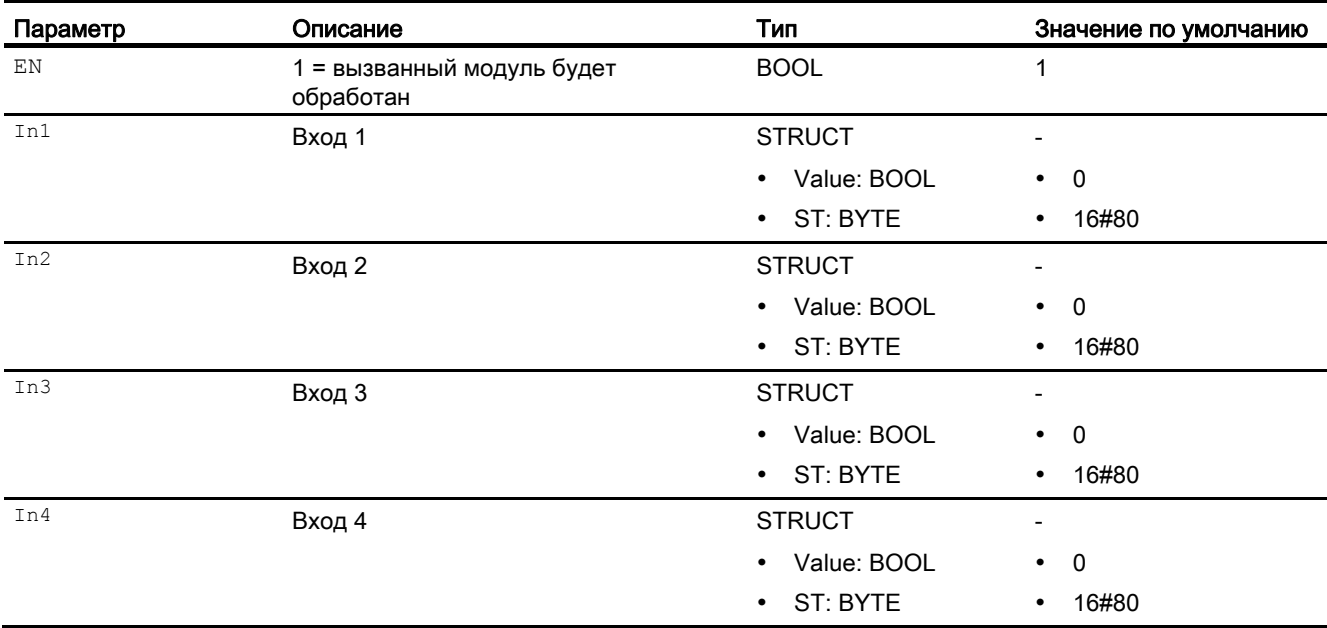

13.9 XOr04 - Логическое связывание по схеме "исключающее ИЛИ"

#### Выходные параметры

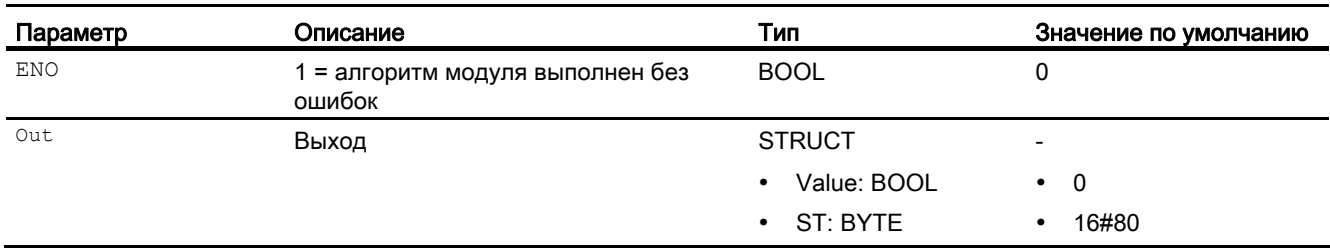

#### См. также

[Описание XOr04](#page-1882-0) (Страница [1883\)](#page-1882-0) [Режимы работы XOr04](#page-1883-0) (Страница [1884](#page-1883-0)) [Функции XOr04](#page-1884-0) (Страница [1885](#page-1884-0)) [Обработка ошибок XOr04](#page-1884-1) (Страница [1885\)](#page-1884-1) [Сообщения XOr04](#page-1885-0) (Страница [1886](#page-1885-0)) [Схема подключения XOr04](#page-1886-0) (Страница [1887\)](#page-1886-0)

# <span id="page-1886-0"></span>13.9.7 Схема подключения XOr04

#### Схема подключения XOr04

Для данного модуля схема подключения не предусмотрена.

#### См. также

[Описание XOr04](#page-1882-0) (Страница [1883\)](#page-1882-0) [Режимы работы XOr04](#page-1883-0) (Страница [1884](#page-1883-0)) [Функции XOr04](#page-1884-0) (Страница [1885](#page-1884-0)) [Обработка ошибок XOr04](#page-1884-1) (Страница [1885\)](#page-1884-1) [Сообщения XOr04](#page-1885-0) (Страница [1886](#page-1885-0)) [Подключения XOr04](#page-1885-1) (Страница [1886](#page-1885-1))

Цифровые логические модули

13.9 ХОг04 - Логическое связывание по схеме "исключающее ИЛИ"

# Модули генерирования и поставляет в 14

# 14.1 NoiseGen - Генерирование шума сигнала

# <span id="page-1888-0"></span>14.1.1 Описание NoiseGen

#### Имя объекта (вид и номер) и семейство

Имя объекта: FB 1863 Семейство: Genrator

#### Область применения NoiseGen

Данный модуль используется в следующих случаях:

● генератор шума

Данный модуль вам не потребуется.

#### Принцип действия

Данный модуль служит для генерирования шума сигнала. Он используется в демонстрационных целях в проекте, предлагаемом в качестве примера, для достижения более естественного поведения моделируемых сигналов.

Вы можете использовать его в примерах моделирования, демонстрационных, измерительных моделях и т. д. В реально существующих системах он не применяется, поскольку реальные измерительные устройства и без того производят сигналы с шумами.

Для модуля NoiseGen имеется проект в качестве примера (APL\_Example\_xx, xx обозначает вариант языка) с вариантом применения данного модуля, который поможет вам понять принцип действия модуля.

Вариант применения в проекте (пример):

● [Моделирование процесса, включая генератор шума](#page-2186-0) (Страница [2187\)](#page-2186-0)

#### См. также

[Подключения NoiseGen](#page-1889-0) (Страница [1890\)](#page-1889-0)

14.1 NoiseGen - Генерирование шума сигнала

# <span id="page-1889-0"></span>14.1.2 Подключения NoiseGen

# Подключения NoiseGen

# Входные параметры

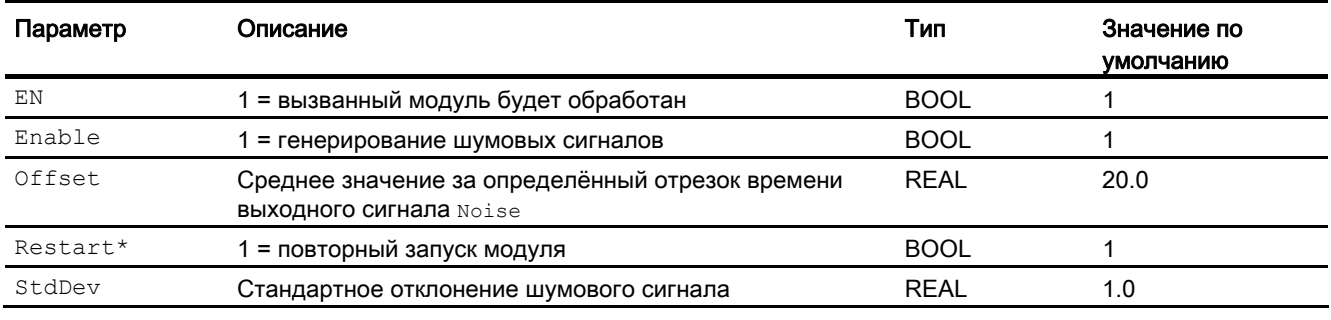

\* Во время обработки модуля данные входы могут быть перезаписаны значениями алгоритмом модуля.

#### Выходные параметры

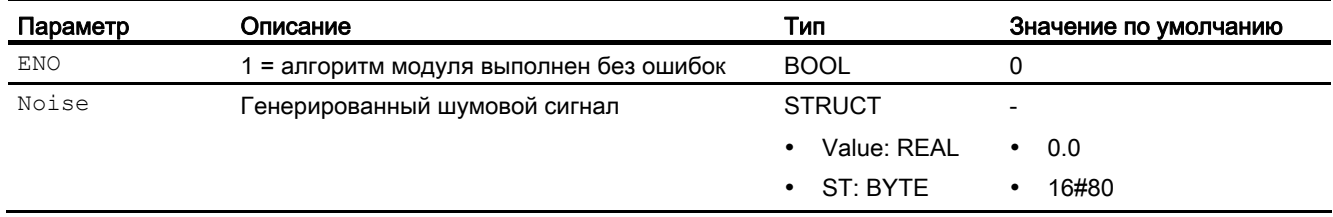

#### См. также

[Описание NoiseGen](#page-1888-0) (Страница [1889](#page-1888-0))

# Модули каналов  $15$

# 15.1 Указания по использованию модулей каналов

#### Указания по использованию модулей каналов

- В описаниях модулей каналов указываются OB, в которые устанавливаются модули. При этом следует учитывать, что не во всех центральных процессорах возможно генерирование всех приведённых здесь OB. Дополнительная информация содержится в разделе "онлайн-поддержка" соответствующего OB.
- Если генератором драйверов используются модули каналов библиотек PCS 7, для центрального процессора требуется версия микропрограммного обеспечения V3.1 или выше.
- При помощи функции CFC "Generate module drivers" (Создать драйверы модулей) автоматически устанавливаются необходимые подключения и настройки. Функция вызывается и выполняется, например, при компилировании программы, если выявляются изменения аппаратного обеспечения.

#### Модули обработки сигналов

В имеющейся библиотеке PCS 7 для обработки сигналов входов и выходов предлагаются разные виды модулей каналов:

#### 1. Стандартные модули каналов

К ним относятся следующие модули:

- Pcs7AnIn
- Pcs7AnOu
- Pcs7DiIn
- Pcs7DiOu
- Pcs7DiIT

Данные модули используются исключительно для обработки сигналов от групп S7-300/400 SM. Стандартные модули надлежит использовать в том случае, если вам необходимо добиться оптимизации времени накопления и распространения и не требуется обработка устройств PA

15.1 Указания по использованию модулей каналов

#### 2. Модули каналов FF/PA

К ним относятся следующие модули:

- FbAnIn
- FbAnOu
- FbDiIn
- FbDiOu

Данные модули разработаны специально для использования с полевыми устройствами PA и PROFIBUS 3.0 классов A и B или с полевыми устройствами FF. Данные модули надлежит применять преимущественно в тех случаях, когда вам необходимо использовать особые свойства данных устройств. В отличие от стандартных модулей каналов обрабатывается не только собственно сигнал, но и все переменные согласно конфигурации устройства, заданной при проектировании аппаратного обеспечения.

#### $15<sub>2</sub>$ FbAnIn - Аналоговый модуль входного канала для полевых устройств

#### <span id="page-1892-0"></span> $15.2.1$ Описание FbAnIn

#### Имя объекта (вид и номер) и семейство

Вид и номер: FB 1813 Семейство: Channel

#### Область применения FbAnIn

Данный модуль используется в следующих случаях:

Обработка сигналов (циклический режим) в соответствии с профилем PROFIBUS PA "Transmitter" аналогового входного значения:

- полевого устройства РА в соответствии с PROFIBUS 3.0 классов А и В.
- второстепенной переменной полевого устройства HART
- полевого устройства FF

#### Принцип действия

Модуль FbAnIn считывает в циклическом режиме параметр процесса и статус сигнала полевого устройства из модели технологического процесса (его отдельной фазы). Параметр процесса представлен в виде физической величины. Статус сигнала содержит информацию о состоянии полевого устройства.

# Конфигурирование

В СЕС-редакторе вставьте модуль в циклический ОВ сигнала активизации (ОВ30 -OB38).

Полученный посредством конфигурации аппаратного обеспечения (HW Konfig) символ (таблица символов) для канала ввода необходимо связать с входным параметром ру.

При использовании функции CFC "Generate module drivers" (Создать драйверы модулей) автоматически выполняется следующее:

- Производится схемное соединение проходного параметра моде с соответствующим выходным параметром оморе xx модуля MOD\_PAL0, FF\_MOD32- или MOD\_PAX0.
- Производится схемное соединение проходного параметра DataXchg с соответствующим выходным параметром DXCHG xx МОДУЛЯ МОD PAL0, FF MOD32 или MOD PAX0.

- Производится схемное соединение символа статуса сигнала аналогового канала ввода с входом PV ST.
- Производится соединение параметра MS с выходным параметром  $\circ$  MS модуля диагностического драйвера.

#### Примечание

Если вы не используете функцию CFC "Generate module drivers" (Создать драйверы модулей), проходной параметр Mode необходимо конфигурировать вручную. Дополнительную информацию см. в главе [Настройки Mode для полевых устройств](#page-2045-0) (Страница [2046](#page-2045-0)).

Для модуля FbAnIn в "Расширенную технологическую библиотеку" в качестве примеров включены образцы типов переменных процесса с описанием возможностей использования для данного модуля.

Примеры типов переменных процесса:

- [Контроль аналоговой переменной процесса для устройств PA/FF](#page-2175-0)  [\(AnalogMonitoring\\_Fb\)](#page-2175-0) (Страница [2176](#page-2175-0))
- [Дозирование при помощи устройств PA/FF \(DoseLean\\_Fb\)](#page-2176-0) (Страница [2177](#page-2176-0))
- [ПИД-регуляторы для устройств PA/FF \(PIDControlLean\\_Fb\)](#page-2145-0) (Страница [2146\)](#page-2145-0)

#### Характеристики запуска

Этот модуль не имеет характеристик запуска.

#### Назначение слов состояния параметру status

Данный модуль не имеет параметра status.

#### См. также

[Схема подключения FbAnIn](#page-1901-0) (Страница [1902\)](#page-1901-0)

[Подключения FbAnIn](#page-1898-0) (Страница [1899\)](#page-1898-0)

[Сообщения FbAnIn](#page-1898-1) (Страница [1899](#page-1898-1))

[Обработка ошибок FbAnIn](#page-1897-0) (Страница [1898](#page-1897-0))

[Функции FbAnIn](#page-1894-0) (Страница [1895](#page-1894-0))

[Режимы работы FbAnIn](#page-1894-1) (Страница [1895](#page-1894-1))

# <span id="page-1894-1"></span>15.2.2 Режимы работы FbAnIn

#### Режимы работы FbAnIn

Данный модуль не имеет режимов работы.

#### См. также

[Схема подключения FbAnIn](#page-1901-0) (Страница [1902\)](#page-1901-0) [Подключения FbAnIn](#page-1898-0) (Страница [1899\)](#page-1898-0) [Сообщения FbAnIn](#page-1898-1) (Страница [1899\)](#page-1898-1) [Обработка ошибок FbAnIn](#page-1897-0) (Страница [1898](#page-1897-0)) [Функции FbAnIn](#page-1894-0) (Страница [1895\)](#page-1894-0) [Описание FbAnIn](#page-1892-0) (Страница [1893](#page-1892-0))

# <span id="page-1894-0"></span>15.2.3 Функции FbAnIn

#### Функции FbAnIn

Ниже описываются функции данного модуля.

#### Формирование нормированного значения

Аналоговое значение модели технологического процесса (его отдельной фазы) выводится как нормированное значение на выходном параметре PV Li.

#### Сохранение последнего значения при некорректном исходном значении

Если модуль при некорректном аналоговом значении должен сохранить последнее действительное значение, данную функцию необходимо активизировать на Feature Bit [Вывод последнего действительного значения при некорректном исходном значении](#page-145-0)  (Страница [146\)](#page-145-0).

#### Вывод эквивалентного значения при некорректном исходном значении

Если модуль при некорректном аналоговом значении должен вывести эквивалентное значение (SubsPV), данную функцию необходимо активизировать на Feature Bit Вывод [эквивалентного значения при некорректном исходном значении](#page-142-0) (Страница [143\)](#page-142-0).

#### Вывод некорректного значения при некорректном аналоговом значении

Если модуль должен вывести некорректное значение (PV Li = PV), данную функцию необходимо активизировать на Feature Bit [Вывод некорректного исходного значения](#page-167-0) (Страница [168\)](#page-167-0).

Данная функция является предустановленной.

#### Подавление дрожания

Данный модуль выполняет стандартную функцию [Подавление дрожания для модулей](#page-60-0)  [каналов](#page-60-0) (Страница [61](#page-60-0))

# Статус сигнала для модулей каналов Fb

Данный модуль включает стандартную функцию [Формирование и вывод статуса](#page-118-0)  [сигнала для канальных модулей полевых приборов](#page-118-0) (Страница [119\)](#page-118-0).

Статус сигнала параметра процесса  $PV$  Li формируется на основании внутренних событий, например, ошибки канала, ошибки более высокого уровня или моделирования, а также на основании статуса сигнала PV  $ST$ , поступающего непосредственно от устройства.

Статус сигнала PV ST может принимать значения 16#00 - 16#FF.

Через входной параметр Mode модуль распознаёт ошибку более высокого уровня, например, отказ канала связи DP/PA.

- Если старший байт Mode = 16#80, значения в модели технологического процесса (его отдельной фазы) являются действительными.
- Если старший байт  $_{\text{Mode}}$  = 16#40 (статус значения = ошибке более высокого уровня,  $ModErr = 1$ ), аналоговое значение обрабатывается как некорректное.

Тип измерения в Low Word входного параметра Mode не учитывается.

Комбинации битов статуса сигнала  $PV$  ST выводятся в виде выходного параметра (булевы значения). Они соответствуют комбинациям битов, заданным в PROFIBUS 3.0 "General Requirements".

Только для полевых устройств FF: значения статуса сигнала PV  $ST = 16#84 - 16#87$  и 16#90 – 16#93 обрабатываются каналом связи как значения статуса сигнала 16#80 – 16#83.

Если статус сигнала  $PV^ST = 16#80$  и параметр процесса PV передаётся полевым устройством FF со значением 16#7FFFFFFF (некорректное значение), то модулем обрабатывается статус сигнала 16#00 (некорректное значение) от полевого устройства FF.

#### Моделирование сигналов

Данный модуль включает стандартную функцию [Моделирование сигналов](#page-52-0)  (Страница [53](#page-52-0)).

#### Модели поведения, задаваемые с помощью параметра **Feature**

Обзор всех моделей поведения, которые можно выбрать с помощью параметра Feature, СМ. В ГЛАВЕ ФУНКЦИИ, НАСТРАИВАЕМЫЕ ЧЕРЕЗ ПОДКЛЮЧЕНИЕ Feature (Страница [150\)](#page-149-0). Для этого модуля в соответствующих битах доступны следующие модели поведения:

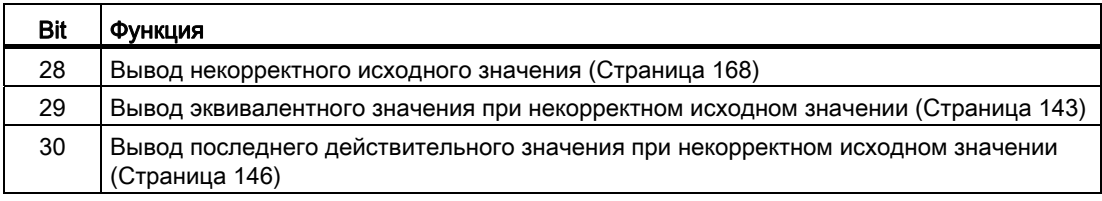

#### Контроль "жизнеспособности"

Если входное значение, имеющее статус сигнала 16#80 (хороший), остаётся постоянным в течение задаваемого оператором времени (времени контроля), входное значение распознаётся как искажённое, и устанавливаются выходы  $\texttt{Bad} = 1$  И FrzVal = 1.

Время контроля задаётся через входной параметр FrznTmIn в секундах. При FrznTmIn = 0 или FrznEn = 0 (предустановка) контроль "жизнеспособности" деактивируется, возможно имеющиеся ошибки сбрасываются.

Входное значение классифицируется как искажённое до тех пор, пока оно распознаётся как постоянное. При каждом изменении входного значения производится повторный запуск времени контроля.

#### См. также

[Схема подключения FbAnIn](#page-1901-0) (Страница [1902\)](#page-1901-0)

[Подключения FbAnIn](#page-1898-0) (Страница [1899\)](#page-1898-0)

[Сообщения FbAnIn](#page-1898-1) (Страница [1899\)](#page-1898-1)

[Обработка ошибок FbAnIn](#page-1897-0) (Страница [1898](#page-1897-0))

[Режимы работы FbAnIn](#page-1894-1) (Страница [1895\)](#page-1894-1)

[Описание FbAnIn](#page-1892-0) (Страница [1893](#page-1892-0))

# <span id="page-1897-0"></span>15.2.4 Обработка ошибок FbAnIn

# Обработка ошибок FbAnIn

Информацию по обработке ошибок всех модулей см. также в главе [Обработка ошибок](#page-119-0) (Страница [120\)](#page-119-0) в "Основных положениях".

В данном модуле могут отображаться следующие ошибки:

- ошибка канала
- ошибка более высокого уровня
- некорректный диапазон измерения
- фиксированное входное значение (контроль "жизнеспособности")

#### Ошибка канала

Ошибки каналов отображаются на выходном параметре Bad через 1. Ошибка канала формируется на основании статуса сигнала PV ST.

#### Ошибка более высокого уровня / некорректный диапазон измерения

Ошибка более высокого уровня отображается на выходных параметрах ModErr И Bad через 1, если статус сигнала в **High Word входного параметра Mode принимает** значение 16#40.

Ошибка более высокого уровня имеет место также в том случае, если в Low Word входного параметра Mode введён неправильный тип измерения.

Дополнительно на выходном параметре PV Li выводится статус сигнала либо 16#00 (при ошибке), либо 16#60 (при моделировании).

#### См. также

[Схема подключения FbAnIn](#page-1901-0) (Страница [1902\)](#page-1901-0)

[Подключения FbAnIn](#page-1898-0) (Страница [1899\)](#page-1898-0)

[Сообщения FbAnIn](#page-1898-1) (Страница [1899](#page-1898-1))

[Функции FbAnIn](#page-1894-0) (Страница [1895](#page-1894-0))

[Режимы работы FbAnIn](#page-1894-1) (Страница [1895](#page-1894-1))

[Описание FbAnIn](#page-1892-0) (Страница [1893](#page-1892-0))

# <span id="page-1898-1"></span>15.2.5 Сообщения FbAnIn

#### Режим вывода сообщений

Этот модуль не имеет режима сообщений.

#### См. также

[Схема подключения FbAnIn](#page-1901-0) (Страница [1902\)](#page-1901-0) [Подключения FbAnIn](#page-1898-0) (Страница [1899\)](#page-1898-0) [Обработка ошибок FbAnIn](#page-1897-0) (Страница [1898](#page-1897-0)) [Функции FbAnIn](#page-1894-0) (Страница [1895\)](#page-1894-0) [Режимы работы FbAnIn](#page-1894-1) (Страница [1895\)](#page-1894-1) [Описание FbAnIn](#page-1892-0) (Страница [1893](#page-1892-0))

# <span id="page-1898-0"></span>15.2.6 Подключения FbAnIn

#### Подключения FbAnIn

#### Входные параметры

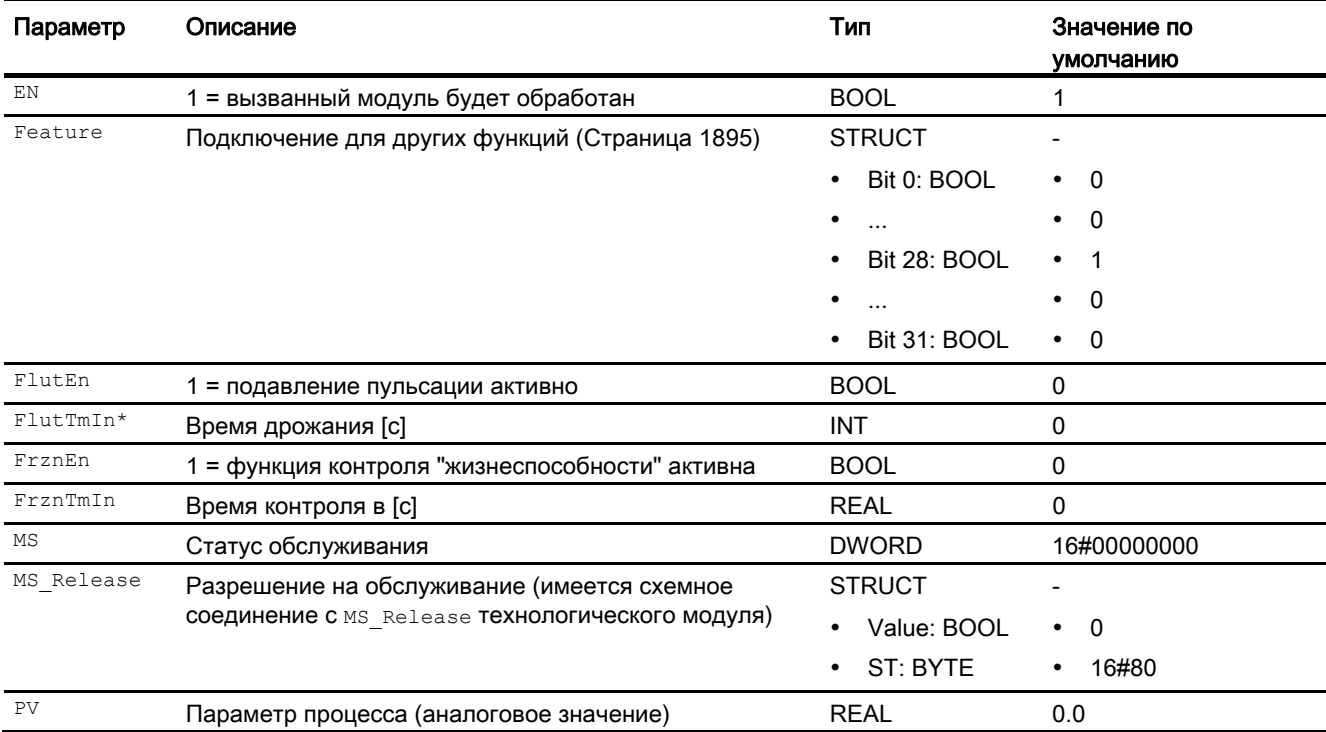

#### Модули каналов

## 15.2 FbAnIn - Аналоговый модуль входного канала для полевых устройств

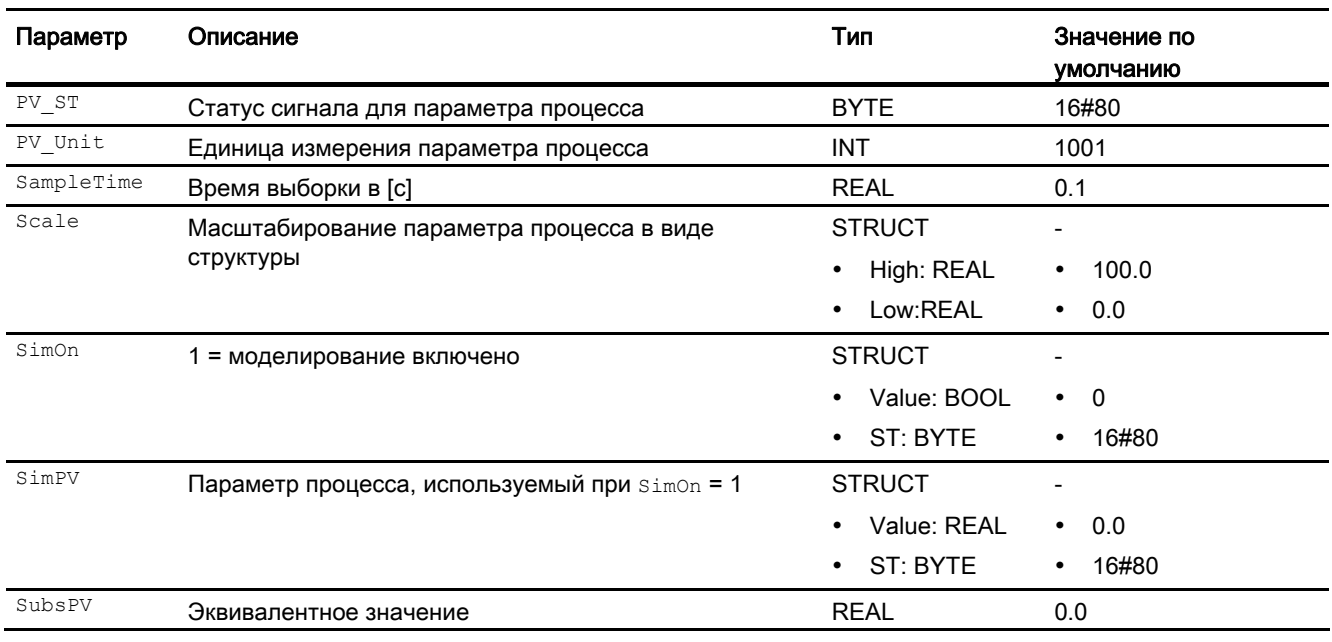

\* Во время обработки модуля данные входы могут быть перезаписаны значениями алгоритмом модуля.

# Проходные параметры

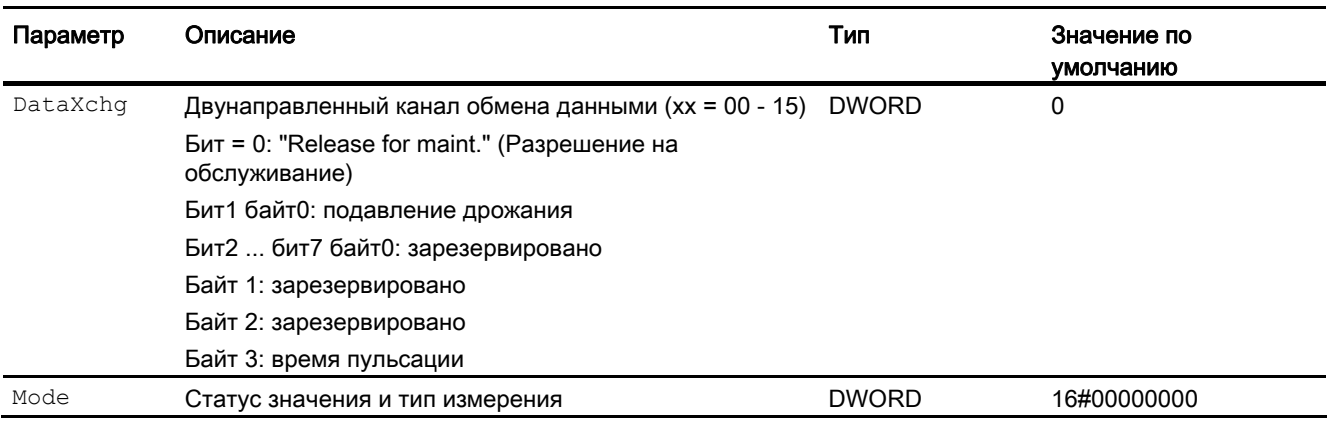

# Выходные параметры

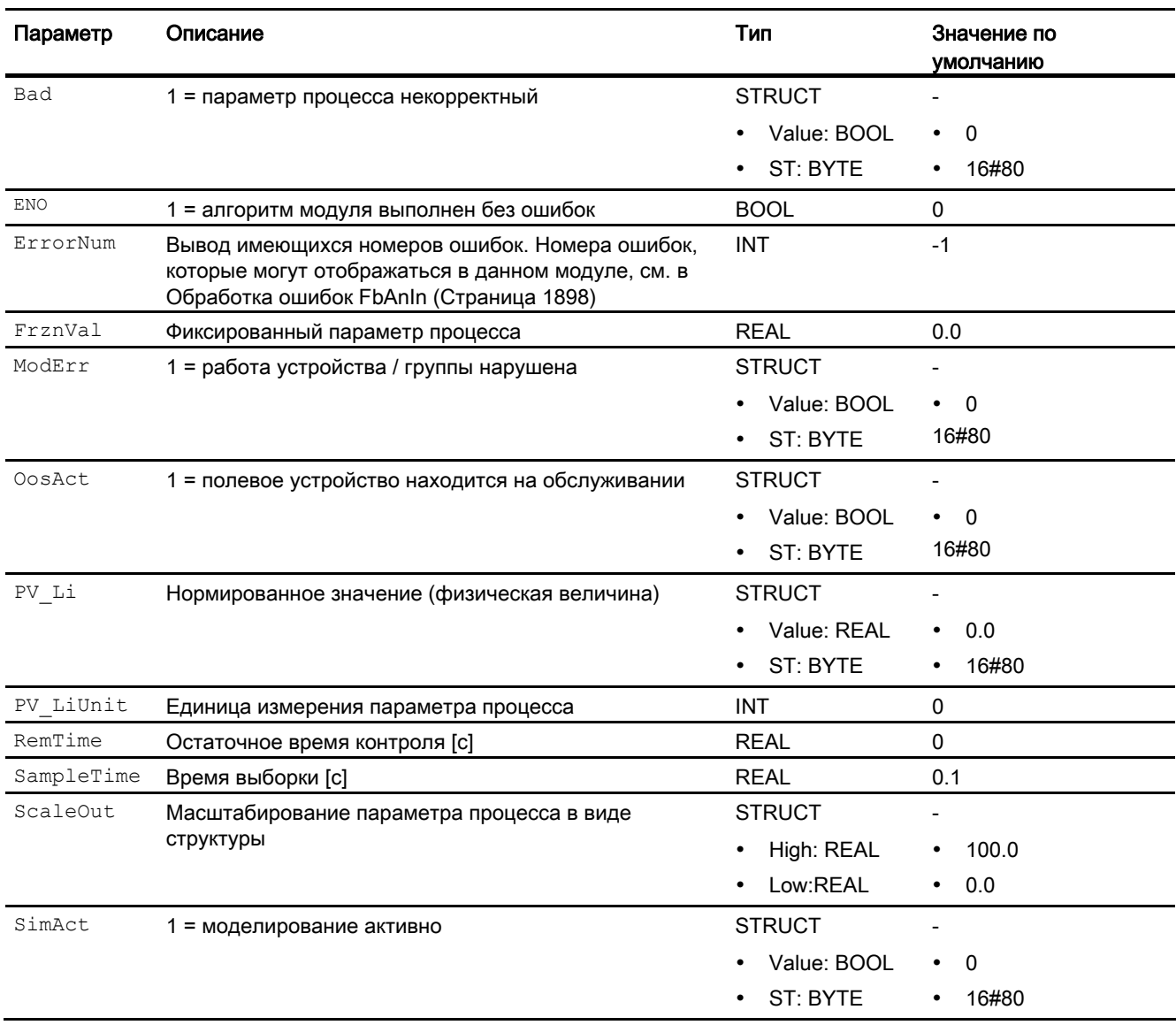

#### См. также

Схема подключения FbAnIn (Страница 1902) Сообщения FbAnIn (Страница 1899) Режимы работы FbAnIn (Страница 1895) Описание FbAnIn (Страница 1893)

# <span id="page-1901-0"></span>15.2.7 Схема подключения FbAnIn

#### Схема подключения FbAnIn

Для данного модуля схема подключения не предусмотрена.

#### См. также

[Подключения FbAnIn](#page-1898-0) (Страница [1899\)](#page-1898-0) [Сообщения FbAnIn](#page-1898-1) (Страница [1899](#page-1898-1)) [Обработка ошибок FbAnIn](#page-1897-0) (Страница [1898](#page-1897-0)) [Функции FbAnIn](#page-1894-0) (Страница [1895](#page-1894-0)) [Режимы работы FbAnIn](#page-1894-1) (Страница [1895](#page-1894-1)) [Описание FbAnIn](#page-1892-0) (Страница [1893](#page-1892-0))

# 15.3 FbAnOu - Аналоговый модуль выходного канала для полевых устройств

# <span id="page-1902-0"></span>15.3.1 Описание FbAnOu

## Имя объекта (вид и номер) и семейство

Вид и номер: FB 1814 Семейство: Channel

#### Область применения FbAnOu

Данный модуль используется в следующих случаях:

Обработка сигналов (циклический режим) в соответствии с профилем PROFIBUS PA "Actutor" аналогового входного значения:

- полевого устройства PA в соответствии с PROFIBUS 3.0 классов A и B.
- второстепенной переменной полевого устройства HART
- полевого устройства FF

#### Принцип действия

Модуль FbAnOu считывает в циклическом режиме параметры процесса и статус сигнала полевого устройства из модели технологического процесса (его отдельной фазы). Параметры процесса представлены в виде физических величин. Статус сигнала содержит информацию о состоянии полевого устройства.

#### Конфигурирование

В СЕС-редакторе вставьте модуль в циклический ОВ сигнала активизации (ОВ30 -ОВ38). Кроме этого, модуль автоматически вставляется в пусковой ОВ (ОВ100).

В соответствии с заданной вами конфигурацией полезных данных вы должны связать каждый используемый сигнал модуля со значками, полученными посредством конфигурации аппаратного обеспечения (HW Konfig) или спроектированными в таблице значков:

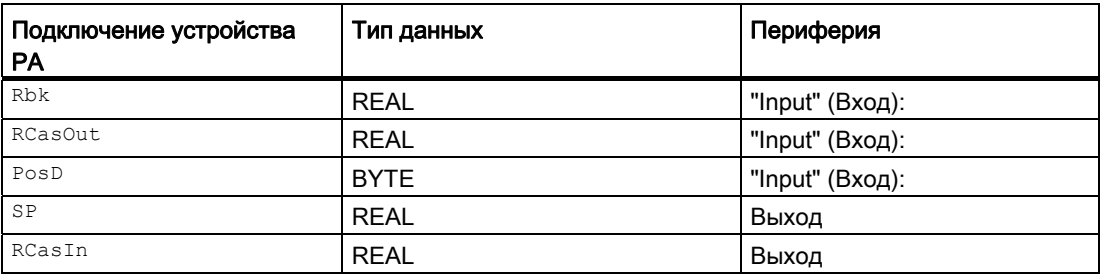

При использовании функции СFC "Generate module drivers" (Создать драйверы модулей) автоматически выполняется следующее:

- Производится схемное соединение проходного параметра моde с соответствующим выходным параметром омоде xx модуля MOD PAL0, FF MOD32-или MOD PAX0.
- Производится схемное соединение проходного параметра DataXchg С соответствующим выходным параметром DataXchq xx МОДУЛЯ MOD PALO, FF\_MOD32- или MOD\_PAX0.
- Производится соединение параметра MS с выходным параметром о MS модуля диагностического драйвера.
- В соответствии с заданной вами конфигурацией полезных данных производится символическое схемное соединение соответствующего статуса сигнала:

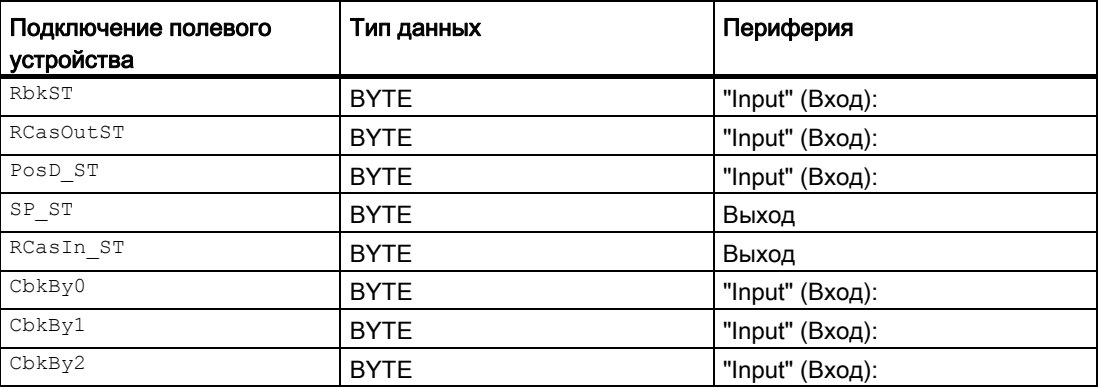

#### Примечание

Если вы не используете функцию CFC "Generate module drivers" (Создать драйверы модулей), проходной параметр  $_{\text{Mode}}$  необходимо конфигурировать вручную. Дополнительную информацию см. в главе [Настройки Mode для полевых устройств](#page-2045-0) (Страница [2046](#page-2045-0)).

Для модуля FbAnOu в "Расширенную технологическую библиотеку" в качестве примеров включены образцы типов переменных процесса с описанием возможностей использования для данного модуля.

Примеры типов переменных процесса:

- [ПИД-регуляторы для устройств PA/FF \(PIDControlLean\\_Fb\)](#page-2145-0) (Страница [2146\)](#page-2145-0)
- [Сервоклапан для устройств PA/FF \(ValveAnalog\\_Fb\)](#page-2183-0) (Страница [2184\)](#page-2183-0)

#### Характеристики запуска

Программа модуля при пуске системы один раз выполняется в OB100. Производится расчёт выходных и проходных параметров.

#### Назначение слов состояния параметру status

Данный модуль не имеет параметра status.

#### См. также

[Схема подключения FbAnOu](#page-1913-0) (Страница [1914\)](#page-1913-0) [Подключения FbAnOu](#page-1908-0) (Страница [1909\)](#page-1908-0) [Обработка ошибок FbAnOu](#page-1907-0) (Страница [1908](#page-1907-0)) [Функции FbAnOu](#page-1905-0) (Страница [1906](#page-1905-0)) [Режимы работы FbAnOu](#page-1905-1) (Страница [1906\)](#page-1905-1) [Сообщения FbAnOu](#page-1908-1) (Страница [1909\)](#page-1908-1)

# <span id="page-1905-1"></span>15.3.2 Режимы работы FbAnOu

#### Режимы работы FbAnOu

Данный модуль не имеет режимов работы.

# <span id="page-1905-0"></span>15.3.3 Функции FbAnOu

#### Функции FbAnOu

Ниже описываются функции данного модуля.

#### Формирование нормированного значения

Сигналы полевого устройства FF считываются из модели технологического процесса (его отдельной фазы) на входах и записываются на модель технологического процесса (его отдельной фазы) на выходах. Регулируемая величина Rbk и дискретная обратная связь по положению PosD, а также активная задающая величина RCasOut с соответствующими им статусами сигналов RbkST, PosD\_ST и RCasOutST считываются и записываются на выходные параметры SP и RCasIn, а также соответствующие статусы сигналов RbkST и RCasInST.

В качестве опции возможно дополнительное считывание подробной информации об устройстве (Cbk0 - Cbk2). Информация об устройстве содержится на выходе модуля в виде поразрядной записи с гранулярной структурой.

Поступающий непосредственно от устройства статус сигнала RbkST или RCasOutST может принимать значения 16#00 – 16#FF.

Значения статуса сигнала  $_{\text{PoSD}}$  ST и RbkST в диапазонах 16#84 - 16#87 и 16#90 – 16#93 полевого устройства FF обрабатываются как статусы сигналов 16#80 – 16#83.

#### Подавление дрожания

Данный модуль выполняет стандартную функцию [Подавление дрожания для модулей](#page-60-0)  [каналов](#page-60-0) (Страница [61](#page-60-0))

#### Статус сигнала для модулей каналов Fb

Данный модуль включает стандартную функцию [Формирование и вывод статуса](#page-118-0)  [сигнала для канальных модулей полевых приборов](#page-118-0) (Страница [119\)](#page-118-0).

Статус сигнала параметров процесса  $(\text{RcasInLi}$  или  $\text{RbKLi})$  формируется на основании внутренних событий, например, ошибки канала, ошибки более высокого уровня или моделирования, а также на основании статуса сигнала RbksT или RCasInST, который поступает непосредственно от устройства.

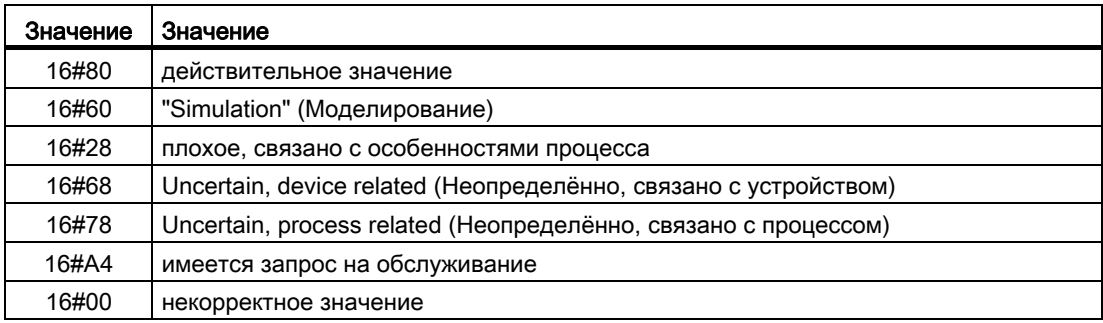

#### Моделирование сигналов

Данный модуль включает стандартную функцию [Моделирование сигналов](#page-52-0)  (Страница [53](#page-52-0)).

#### Модели поведения, задаваемые с помощью параметра **Feature**

Обзор всех моделей поведения, которые можно выбрать с помощью параметра Feature, СМ. В ГЛАВЕ ФУНКЦИИ, НАСТРАИВАЕМЫЕ ЧЕРЕЗ ПОДКЛЮЧЕНИЕ Feature (Страница [150\)](#page-149-0). Для этого модуля в соответствующих битах доступны следующие модели поведения:

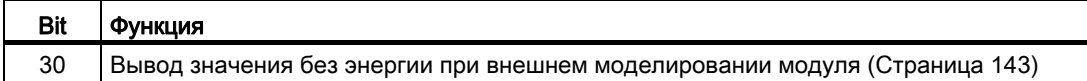

#### См. также

[Схема подключения FbAnOu](#page-1913-0) (Страница [1914\)](#page-1913-0) [Подключения FbAnOu](#page-1908-0) (Страница [1909\)](#page-1908-0) [Обработка ошибок FbAnOu](#page-1907-0) (Страница [1908](#page-1907-0)) [Режимы работы FbAnOu](#page-1905-1) (Страница [1906\)](#page-1905-1) [Описание FbAnOu](#page-1902-0) (Страница [1903](#page-1902-0)) [Сообщения FbAnOu](#page-1908-1) (Страница [1909\)](#page-1908-1)

# <span id="page-1907-0"></span>15.3.4 Обработка ошибок FbAnOu

#### Обработка ошибок FbAnOu

Информацию по обработке ошибок всех модулей см. также в главе [Обработка ошибок](#page-119-0) (Страница [120\)](#page-119-0) в "Основных положениях".

В данном модуле могут отображаться следующие ошибки:

- ошибка канала
- ошибка более высокого уровня
- некорректный диапазон измерения

#### Ошибка канала

Ошибки каналов отображаются на выходном параметре Bad через 1.

Ошибка канала формируется на основании статусов сигналов RbksT, RCasOutsT и  $P$ OSD ST. Кроме того ошибка канала (Bad = 1) имеет место также в том случае, если статус сигнала имеет действительное значение (RbkST ИЛИ RCasOutST 16#80), и текущему положению исполнительного органа Rbk или RCasOut соответствует значение 16#7FFFFFFF (некорректное).

#### Ошибка более высокого уровня / некорректный диапазон измерения

Ошибка более высокого уровня отображается на выходных параметрах ModErr И Bad через 1, если статус сигнала в **High Word входного параметра Mode принимает** значение 16#40.

Ошибка более высокого уровня имеет место также в том случае, если в Low Word входного параметра Mode введён неправильный тип измерения.
15.3 FbAnOu - Аналоговый модуль выходного канала для полевых устройств

## 15.3.5 Сообщения FbAnOu

### Режим вывода сообщений

Этот модуль не имеет режима сообщений.

### См. также

[Описание FbAnOu](#page-1902-0) (Страница [1903](#page-1902-0)) [Режимы работы FbAnOu](#page-1905-0) (Страница [1906\)](#page-1905-0) [Функции FbAnOu](#page-1905-1) (Страница [1906](#page-1905-1)) [Обработка ошибок FbAnOu](#page-1907-0) (Страница [1908](#page-1907-0)) [Подключения FbAnOu](#page-1908-0) (Страница [1909\)](#page-1908-0) [Схема подключения FbAnOu](#page-1913-0) (Страница [1914\)](#page-1913-0)

## <span id="page-1908-0"></span>15.3.6 Подключения FbAnOu

## Подключения FbAnOu

### Входные параметры

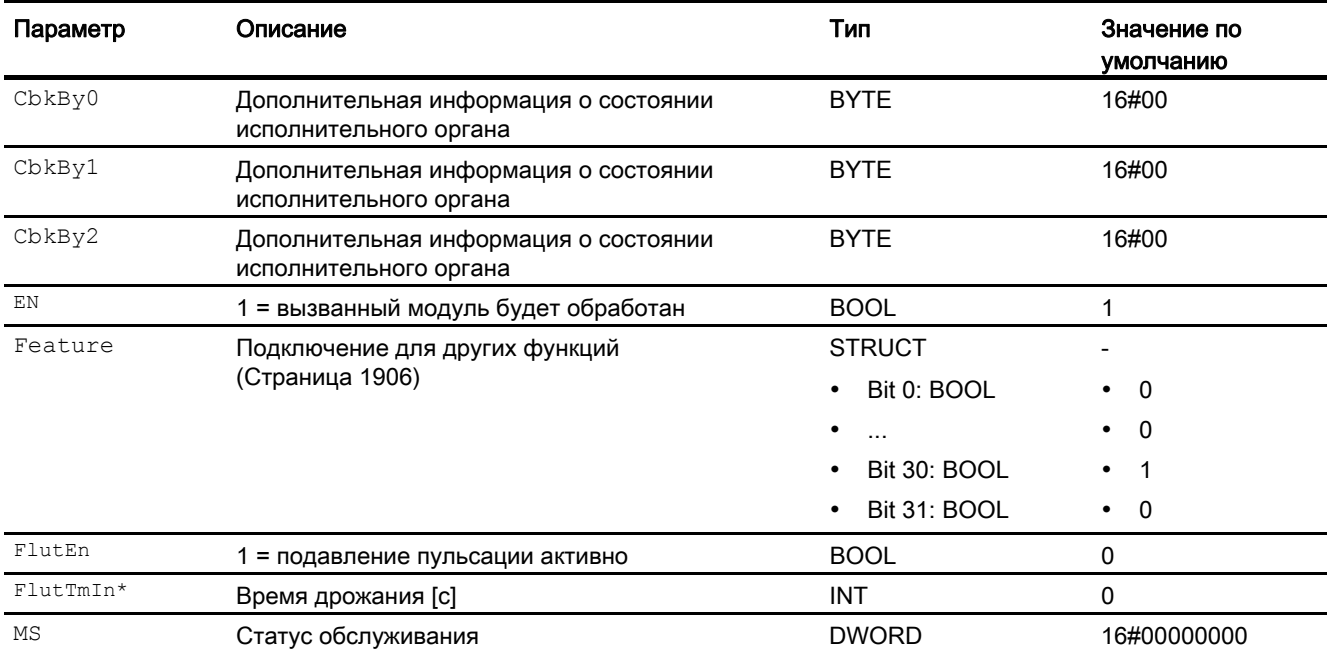

## 15.3 FbAnOu - Аналоговый модуль выходного канала для полевых устройств

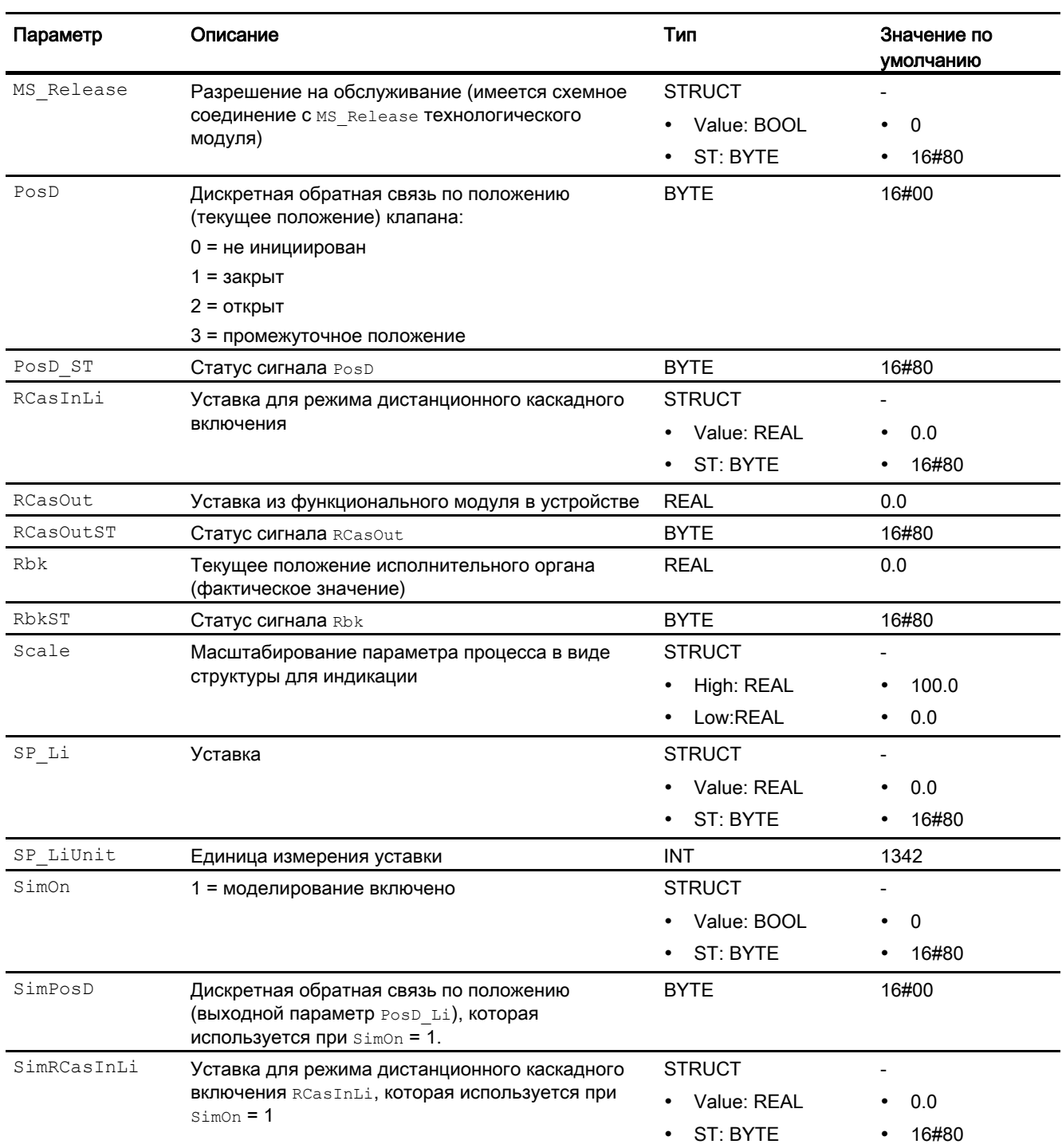

15.3 FbAnOu - Аналоговый модуль выходного канала для полевых устройств

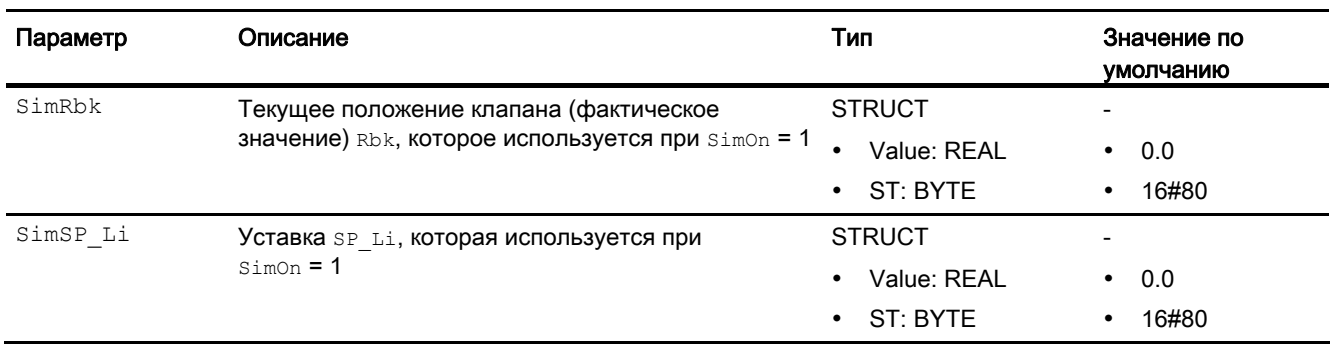

\* Во время обработки модуля данные входы могут быть перезаписаны значениями алгоритмом модуля.

## Проходные параметры

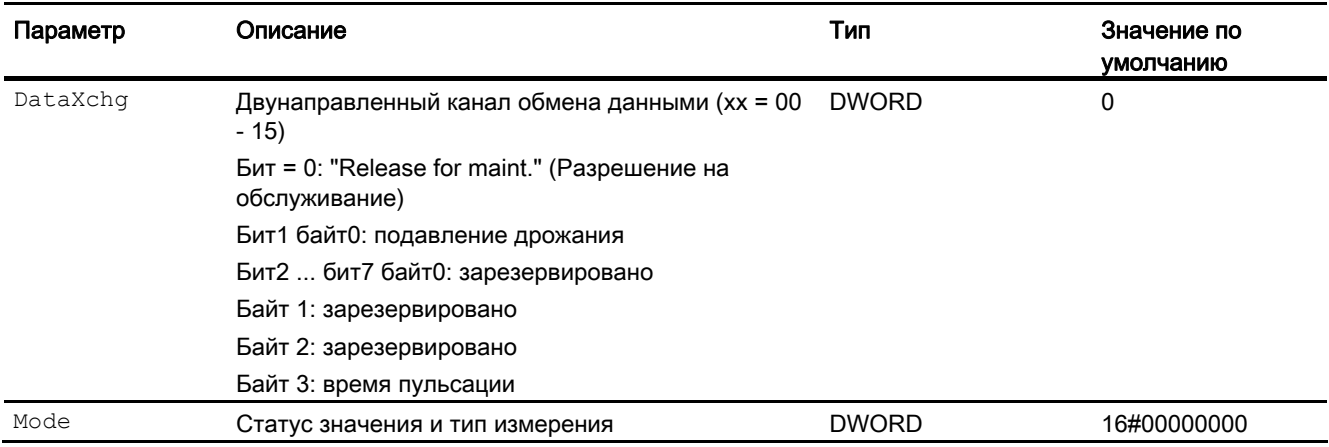

## Выходные параметры

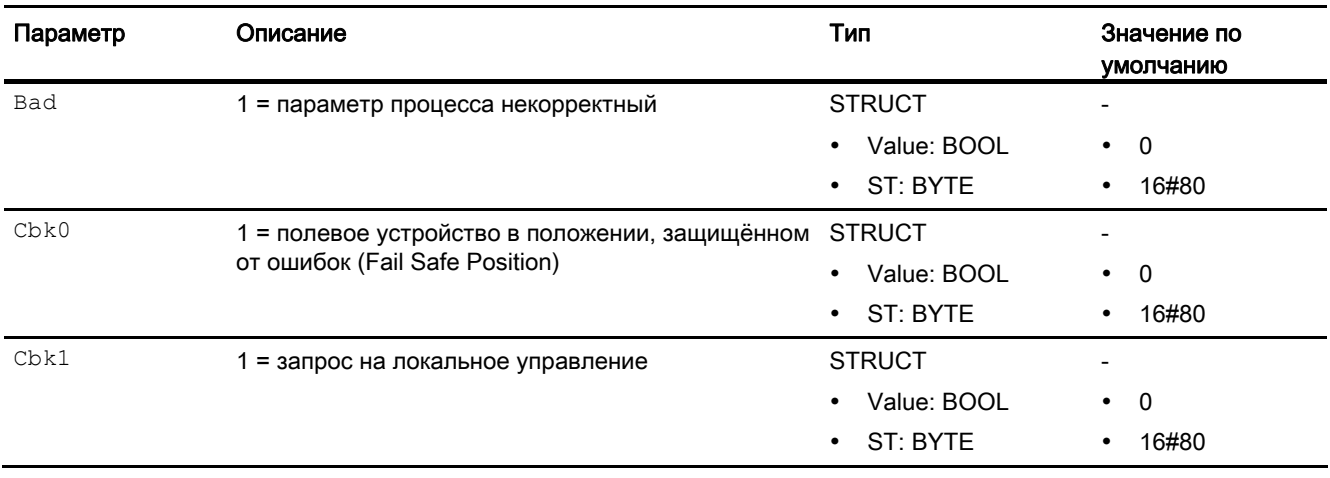

15.3 FbAnOu - Аналоговый модуль выходного канала для полевых устройств

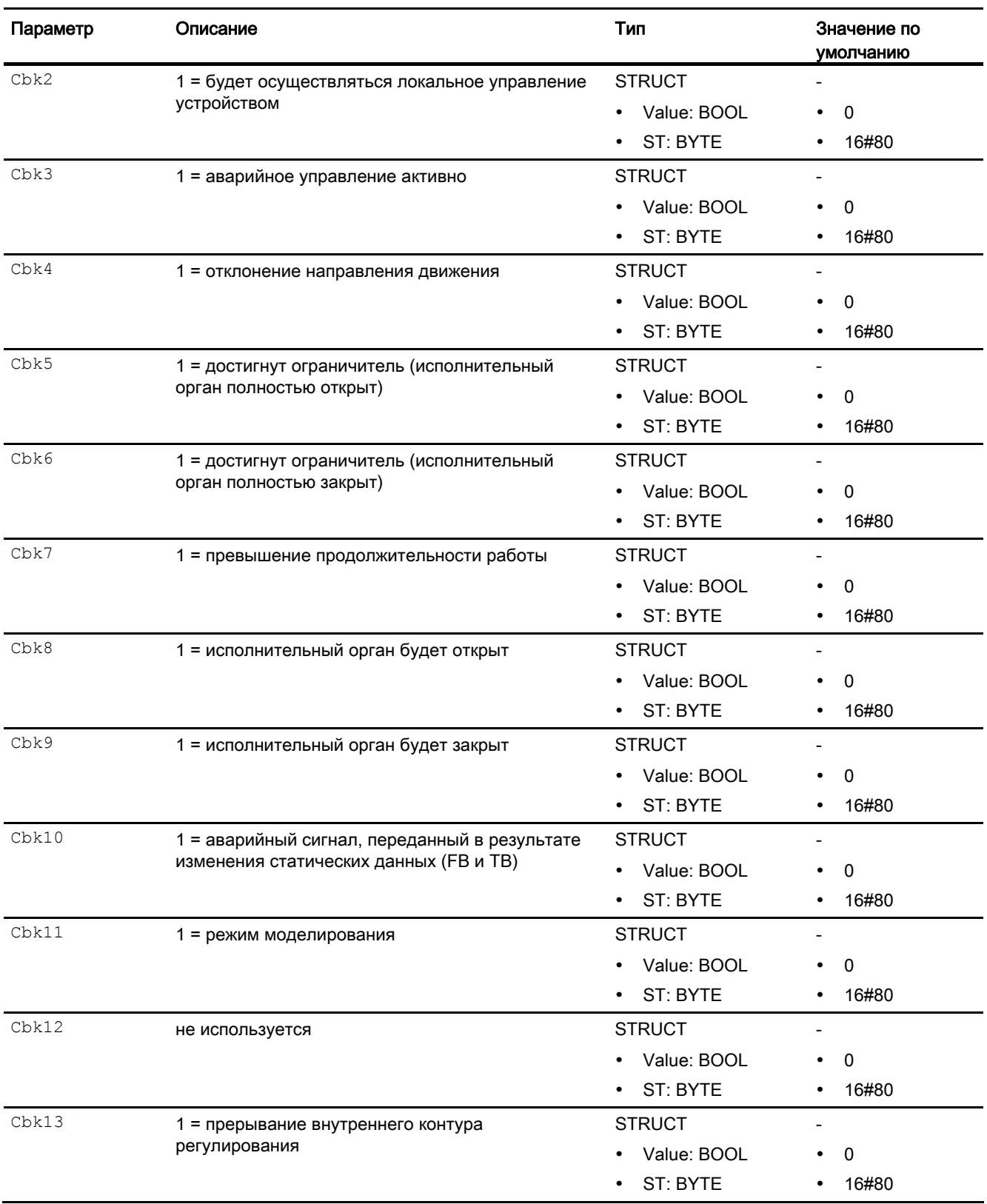

### 15.3 FbAnOu - Аналоговый модуль выходного канала для полевых устройств

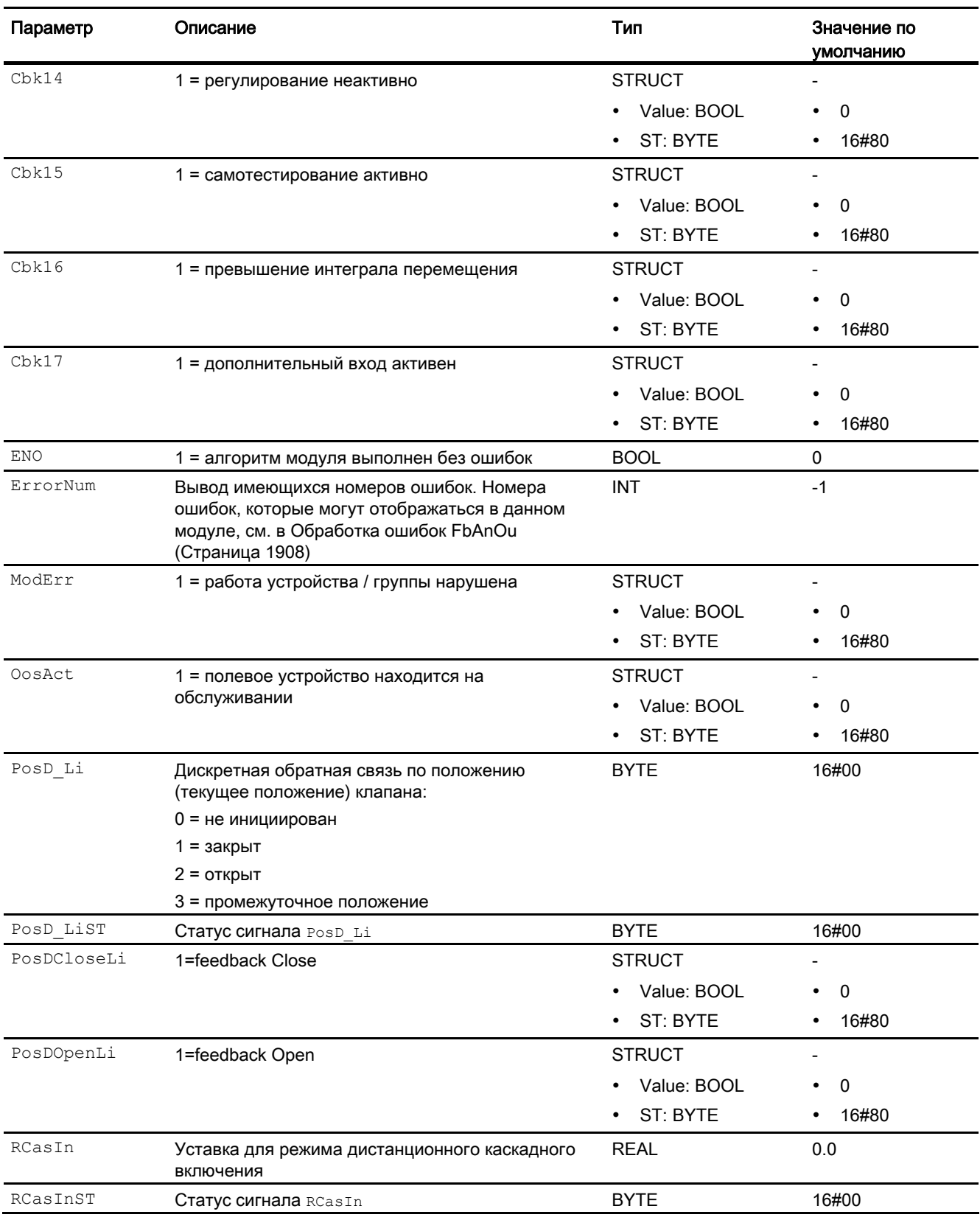

15.3 FbAnOu - Аналоговый модуль выходного канала для полевых устройств

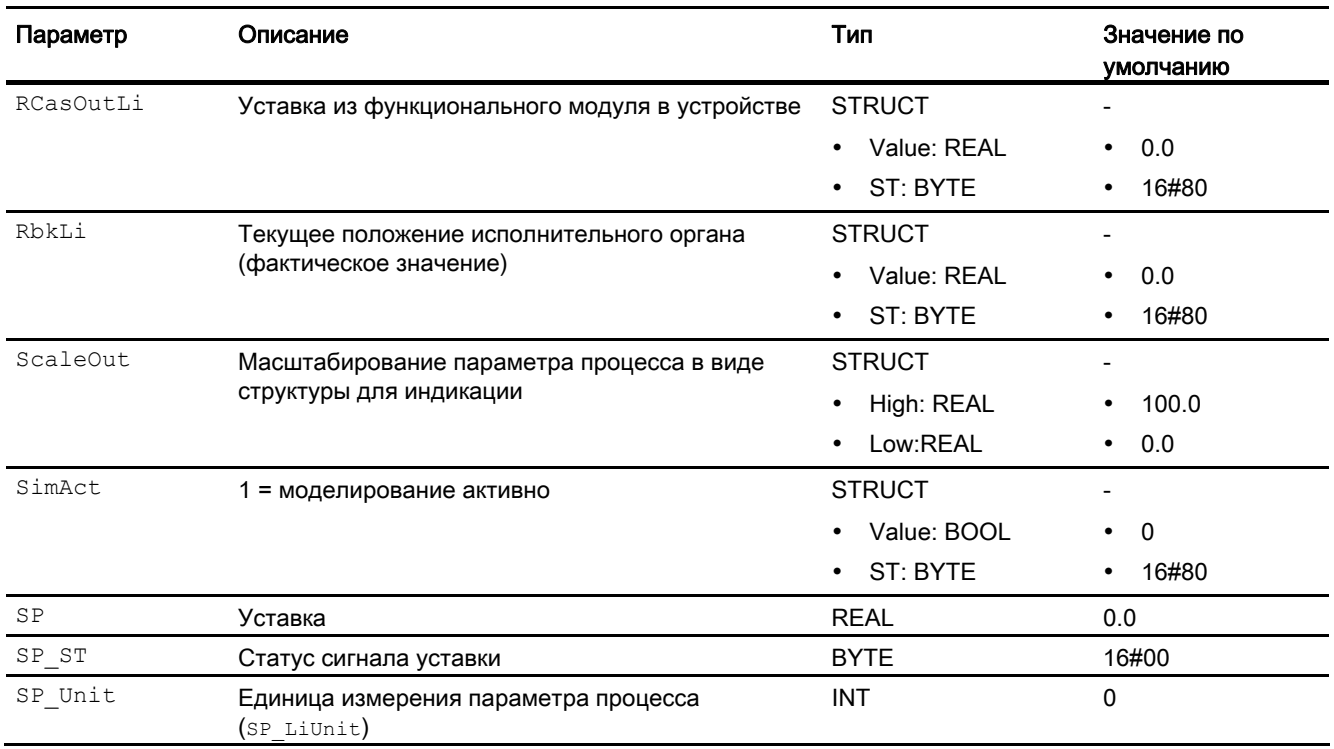

#### <span id="page-1913-0"></span>15.3.7 Схема подключения FbAnOu

## Схема подключения FbAnOu

Для данного модуля схема подключения не предусмотрена.

### $154$ FbDiln - Цифровой модуль входного канала для полевых **УСТРОЙСТВ**

#### <span id="page-1914-0"></span> $15.4.1$ Описание FbDiln

### Имя объекта (вид и номер) и семейство

Вид и номер: FB 1815 Семейство: Channel

### Область применения FbDiln

Данный модуль используется в следующих случаях:

Обработка сигналов цифровых входных значений (Discret Input) полевого устройства (циклический режим в соответствии с PROFIBUS PA):

- полевого устройства РА в соответствии с PROFIBUS 3.0 классов А и В.
- полевого устройства FF

### Принцип действия

Модуль FbDiln считывает в циклическом режиме параметры процесса и статус сигнала полевого устройства из модели технологического процесса (его отдельной фазы). Параметры процесса объединены в байт. Статус сигнала содержит информацию о состоянии полевого устройства.

### Конфигурирование

В СЕС-редакторе вставьте модуль в циклический ОВ сигнала активизации (ОВ30 -OB38).

При использовании функции СFC "Generate module drivers" (Создать драйверы модулей) автоматически выполняется следующее:

- Производится схемное соединение проходного параметра Mode с соответствующим выходным параметром омоде xx модуля MOD\_PAL0, FF\_MOD32или MOD PAX0.
- Производится схемное соединение проходного параметра DataXchg С соответствующим выходным параметром DataXchq xx МОДУЛЯ МОД PALO, FF MOD32- или MOD PAX0.

- Производится схемное соединение символа статуса сигнала аналогового канала ввода с входом PV ST.
- Производится соединение параметра MS с выходным параметром  $\circ$  MS модуля диагностического драйвера.

#### Примечание

Если вы не используете функцию CFC "Generate module drivers" (Создать драйверы модулей), проходной параметр Mode необходимо конфигурировать вручную. Дополнительную информацию см. в главе [Настройки Mode для полевых устройств](#page-2045-0) (Страница [2046](#page-2045-0)).

Для модуля FbDiIn в "Расширенную технологическую библиотеку" в качестве примеров включены образцы типов переменных процесса с описанием возможностей использования для данного модуля.

Примеры типов переменных процесса:

● [Контроль цифровой переменной процесса для устройств PA/FF](#page-2173-0)  [\(DigitalMonitoring\\_Fb\)](#page-2173-0) (Страница [2174\)](#page-2173-0)

### Характеристики запуска

Этот модуль не имеет характеристик запуска.

### Назначение слов состояния параметру **Status**

Данный модуль не имеет параметра status.

### См. также

[Схема подключения FbDiIn](#page-1924-0) (Страница [1925\)](#page-1924-0)

[Подключения FbDiIn](#page-1920-0) (Страница [1921\)](#page-1920-0)

[Сообщения FbDiIn](#page-1920-1) (Страница [1921\)](#page-1920-1)

[Обработка ошибок FbDiIn](#page-1919-0) (Страница [1920](#page-1919-0))

[Функции FbDiIn](#page-1916-0) (Страница [1917\)](#page-1916-0)

[Режимы работы FbDiIn](#page-1916-1) (Страница [1917\)](#page-1916-1)

## <span id="page-1916-1"></span>15.4.2 Режимы работы FbDiIn

### Режимы работы FbDiIn

Данный модуль не имеет режимов работы.

### См. также

[Схема подключения FbDiIn](#page-1924-0) (Страница [1925](#page-1924-0)) [Подключения FbDiIn](#page-1920-0) (Страница [1921\)](#page-1920-0) [Сообщения FbDiIn](#page-1920-1) (Страница [1921\)](#page-1920-1) [Обработка ошибок FbDiIn](#page-1919-0) (Страница [1920](#page-1919-0)) [Функции FbDiIn](#page-1916-0) (Страница [1917\)](#page-1916-0) [Описание FbDiIn](#page-1914-0) (Страница [1915](#page-1914-0))

## <span id="page-1916-0"></span>15.4.3 Функции FbDiIn

### Функции FbDiIn

Ниже описываются функции данного модуля.

#### Формирование нормированного значения

Цифровые значения (формат WORD) модели технологического процесса (его отдельной фазы) выводятся на выходных параметрах PV Li0 - PV Li7.

Поступающий непосредственно от устройства статус сигнала PV ST может принимать значения 16#00 – 16#FF.

Значения статуса сигнала PV ST в диапазонах 16#84 - 16#87 и 16#90 – 16#93 полевого устройства FF обрабатываются как 16#80 – 16#83.

#### Сохранение последнего значения при некорректном исходном значении

Если модуль при некорректном цифровом значении должен сохранить последнее действительное значение, данную функцию необходимо активизировать на Feature Bit [Вывод последнего действительного значения при некорректном исходном значении](#page-145-0)  (Страница [146\)](#page-145-0).

### Вывод эквивалентного значения при некорректном исходном значении

Если модуль при некорректном цифровом значении должен вывести эквивалентное значение (SubsPV), данную функцию необходимо активизировать на Feature Bit Вывод [эквивалентного значения при некорректном исходном значении](#page-142-0) (Страница [143\)](#page-142-0).

### Вывод некорректного значения при некорректном исходном значении

Если модуль должен вывести некорректное значение ( $pv_{\text{Li}} = pv$ ), данную функцию необходимо активизировать на Feature Bit [Вывод некорректного исходного значения](#page-167-0) (Страница [168\)](#page-167-0).

Данная функция является предустановленной.

### Подавление дрожания

Данный модуль выполняет стандартную функцию [Подавление дрожания для модулей](#page-60-0)  [каналов](#page-60-0) (Страница [61](#page-60-0))

### Статус сигнала для модулей каналов Fb

Данный модуль включает стандартную функцию [Формирование и вывод статуса](#page-118-0)  [сигнала для канальных модулей полевых приборов](#page-118-0) (Страница [119\)](#page-118-0).

Статус сигнала параметра процесса PV Li0 - PV Li7 формируется на основании внутренних событий, например, ошибки канала, ошибки более высокого уровня или моделирования, а также на основании статуса сигнала PV ST, поступающего непосредственно от устройства.

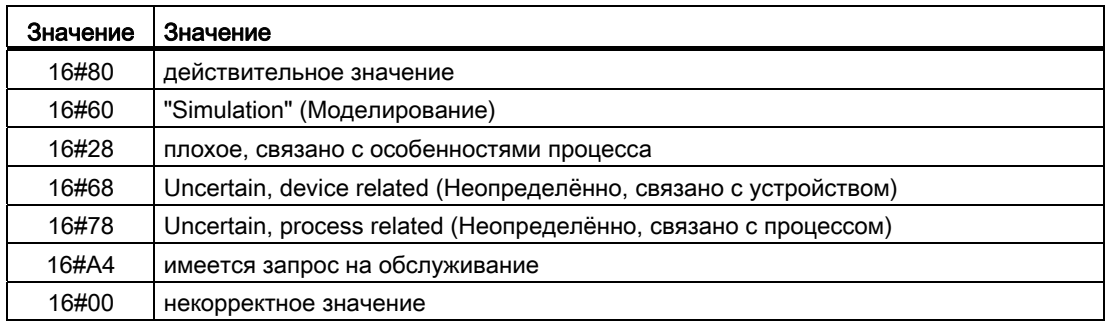

### Моделирование сигналов

Данный модуль включает стандартную функцию [Моделирование сигналов](#page-52-0)  (Страница [53](#page-52-0)).

### Модели поведения, задаваемые с помощью параметра **Feature**

Обзор всех моделей поведения, которые можно выбрать с помощью параметра Feature, СМ. В ГЛАВЕ ФУНКЦИИ, НАСТРАИВАЕМЫЕ ЧЕРЕЗ ПОДКЛЮЧЕНИЕ Feature (Страница [150\)](#page-149-0). Для этого модуля в соответствующих битах доступны следующие модели поведения:

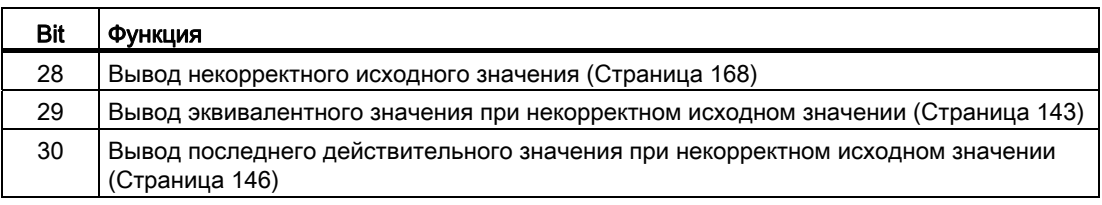

### См. также

[Схема подключения FbDiIn](#page-1924-0) (Страница [1925](#page-1924-0))

[Подключения FbDiIn](#page-1920-0) (Страница [1921\)](#page-1920-0)

[Сообщения FbDiIn](#page-1920-1) (Страница [1921\)](#page-1920-1)

[Обработка ошибок FbDiIn](#page-1919-0) (Страница [1920](#page-1919-0))

[Режимы работы FbDiIn](#page-1916-1) (Страница [1917\)](#page-1916-1)

[Описание FbDiIn](#page-1914-0) (Страница [1915](#page-1914-0))

## <span id="page-1919-0"></span>15.4.4 Обработка ошибок FbDiIn

## Обработка ошибок FbDiIn

Информацию по обработке ошибок всех модулей см. также в главе [Обработка ошибок](#page-119-0) (Страница [120\)](#page-119-0) в "Основных положениях".

В данном модуле могут отображаться следующие ошибки:

- ошибка канала
- ошибка более высокого уровня
- некорректный диапазон измерения

### Ошибка канала

Ошибки каналов отображаются на выходном параметре Bad через 1. Ошибка канала формируется на основании статуса сигнала PV ST.

### Ошибка более высокого уровня / некорректный диапазон измерения

Ошибка более высокого уровня отображается на выходных параметрах ModErr И Bad через 1, если статус сигнала в High Word входного параметра Mode принимает значение 16#40.

Ошибка более высокого уровня имеет место также в том случае, если в Low Word входного параметра Mode введён неправильный тип измерения.

Дополнительно на выходном параметре PV Lix выводится статус сигнала либо 16#00 (при ошибке), либо 16#60 (при моделировании). (PV LiX: X = 0 ... 7)

### См. также

[Схема подключения FbDiIn](#page-1924-0) (Страница [1925\)](#page-1924-0)

[Подключения FbDiIn](#page-1920-0) (Страница [1921\)](#page-1920-0)

[Сообщения FbDiIn](#page-1920-1) (Страница [1921\)](#page-1920-1)

[Функции FbDiIn](#page-1916-0) (Страница [1917\)](#page-1916-0)

[Режимы работы FbDiIn](#page-1916-1) (Страница [1917\)](#page-1916-1)

[Описание FbDiIn](#page-1914-0) (Страница [1915](#page-1914-0))

## <span id="page-1920-1"></span>15.4.5 Сообщения FbDiIn

### Режим вывода сообщений

Этот модуль не имеет режима сообщений.

### См. также

[Схема подключения FbDiIn](#page-1924-0) (Страница [1925](#page-1924-0)) [Подключения FbDiIn](#page-1920-0) (Страница [1921\)](#page-1920-0) [Обработка ошибок FbDiIn](#page-1919-0) (Страница [1920](#page-1919-0)) [Функции FbDiIn](#page-1916-0) (Страница [1917\)](#page-1916-0) [Режимы работы FbDiIn](#page-1916-1) (Страница [1917\)](#page-1916-1) [Описание FbDiIn](#page-1914-0) (Страница [1915](#page-1914-0))

## <span id="page-1920-0"></span>15.4.6 Подключения FbDiIn

## Подключения FbDiIn

### Входные параметры

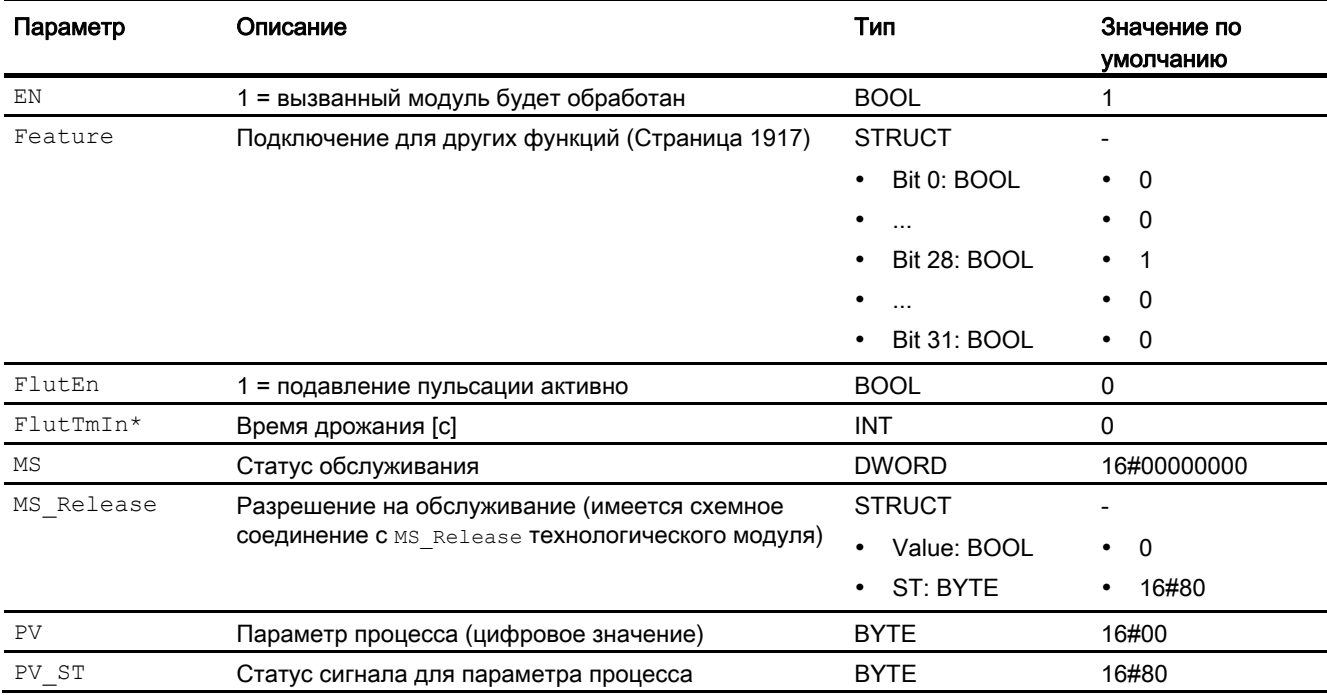

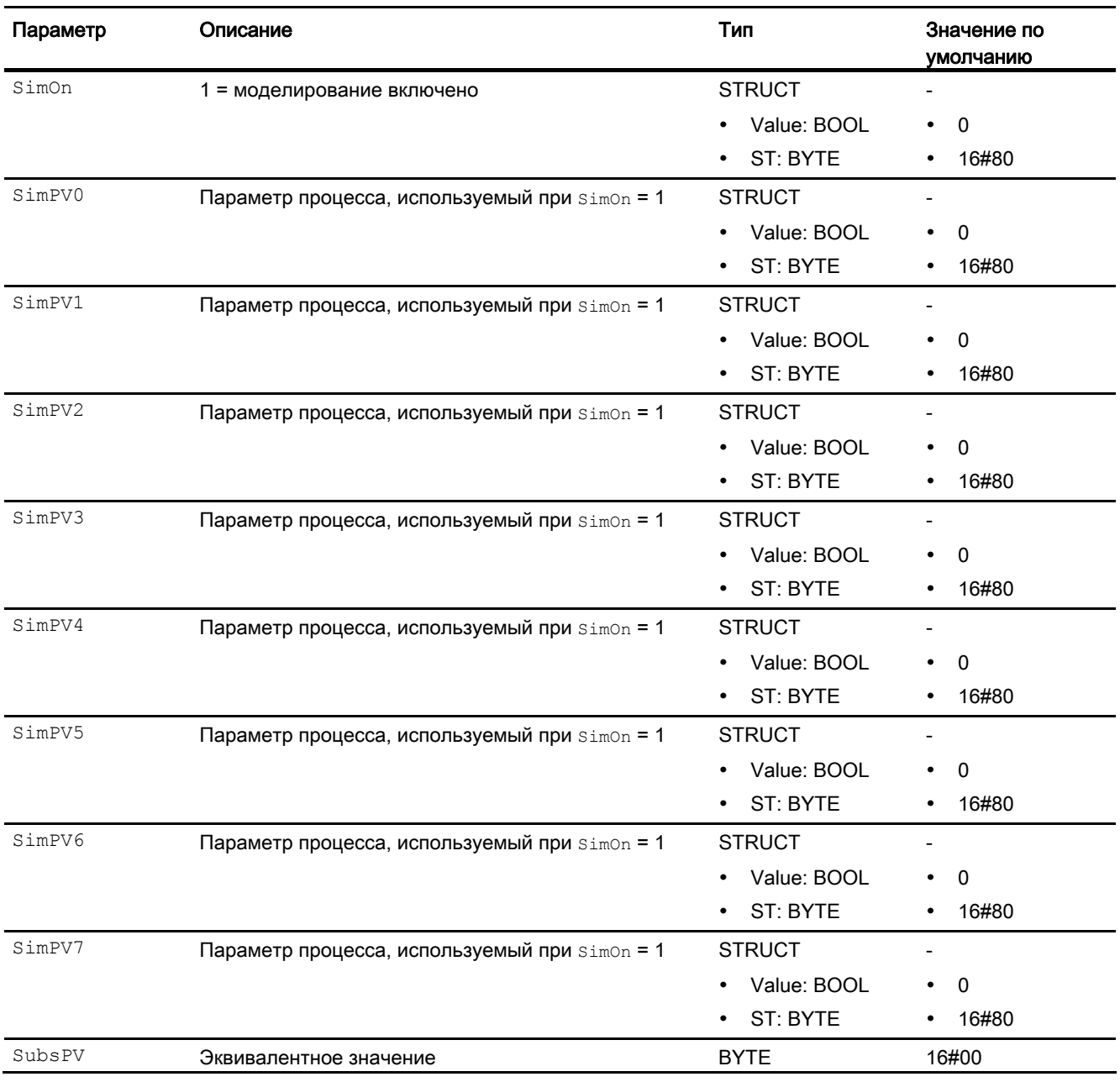

\* Во время обработки модуля данные входы могут быть перезаписаны значениями алгоритмом модуля.

## Проходные параметры

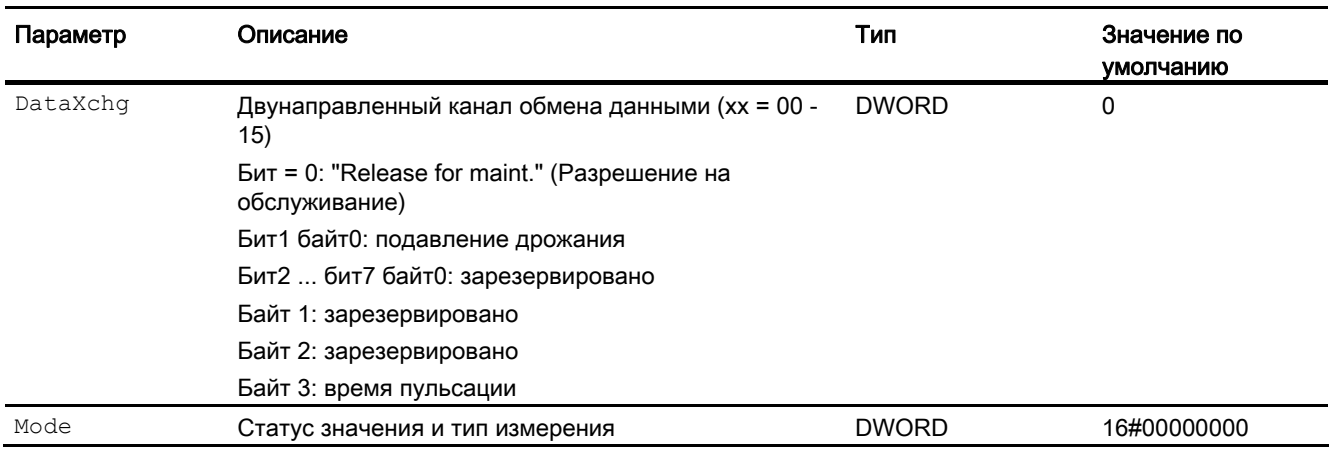

## Выходные параметры

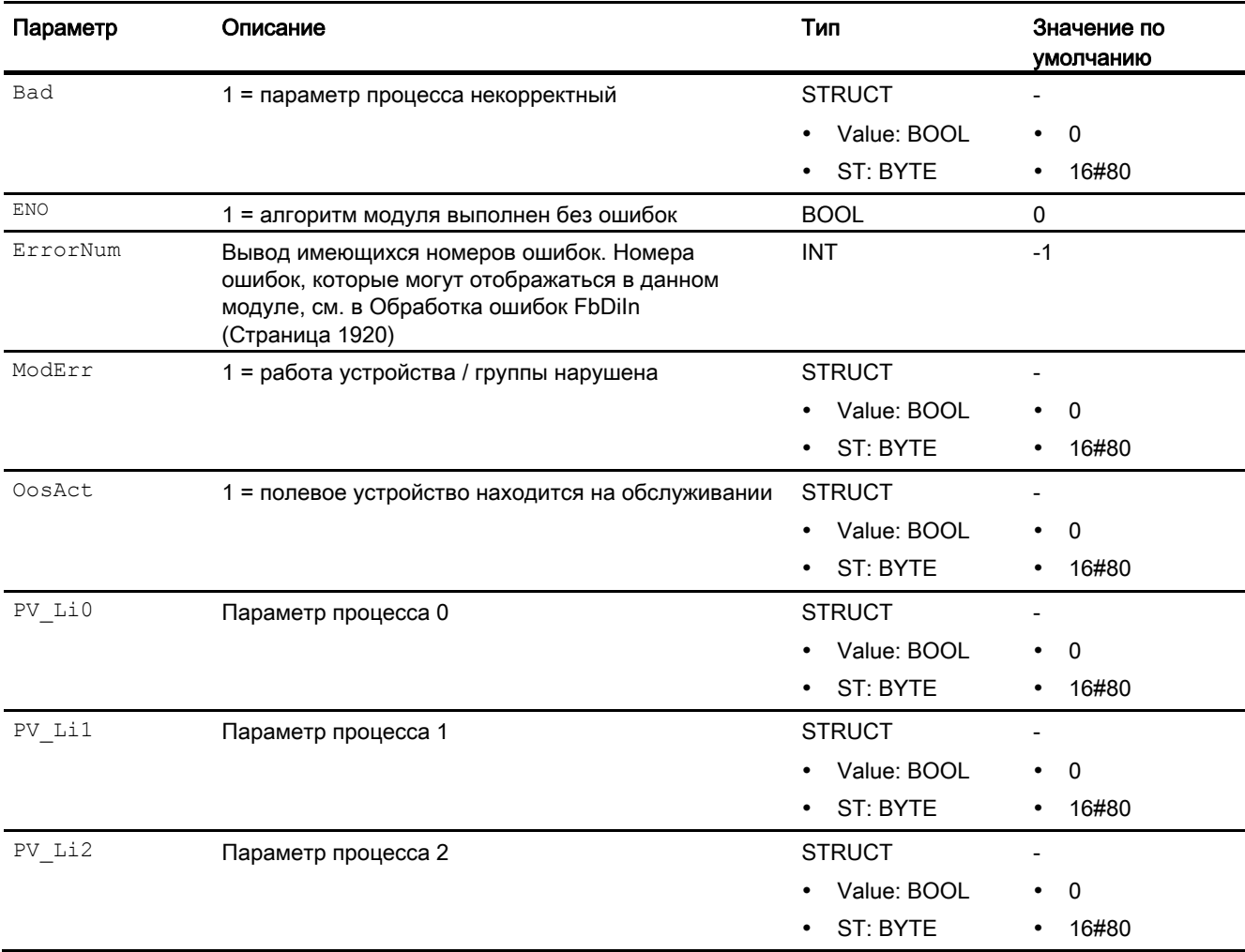

15.4 FbDiIn - Цифровой модуль входного канала для полевых устройств

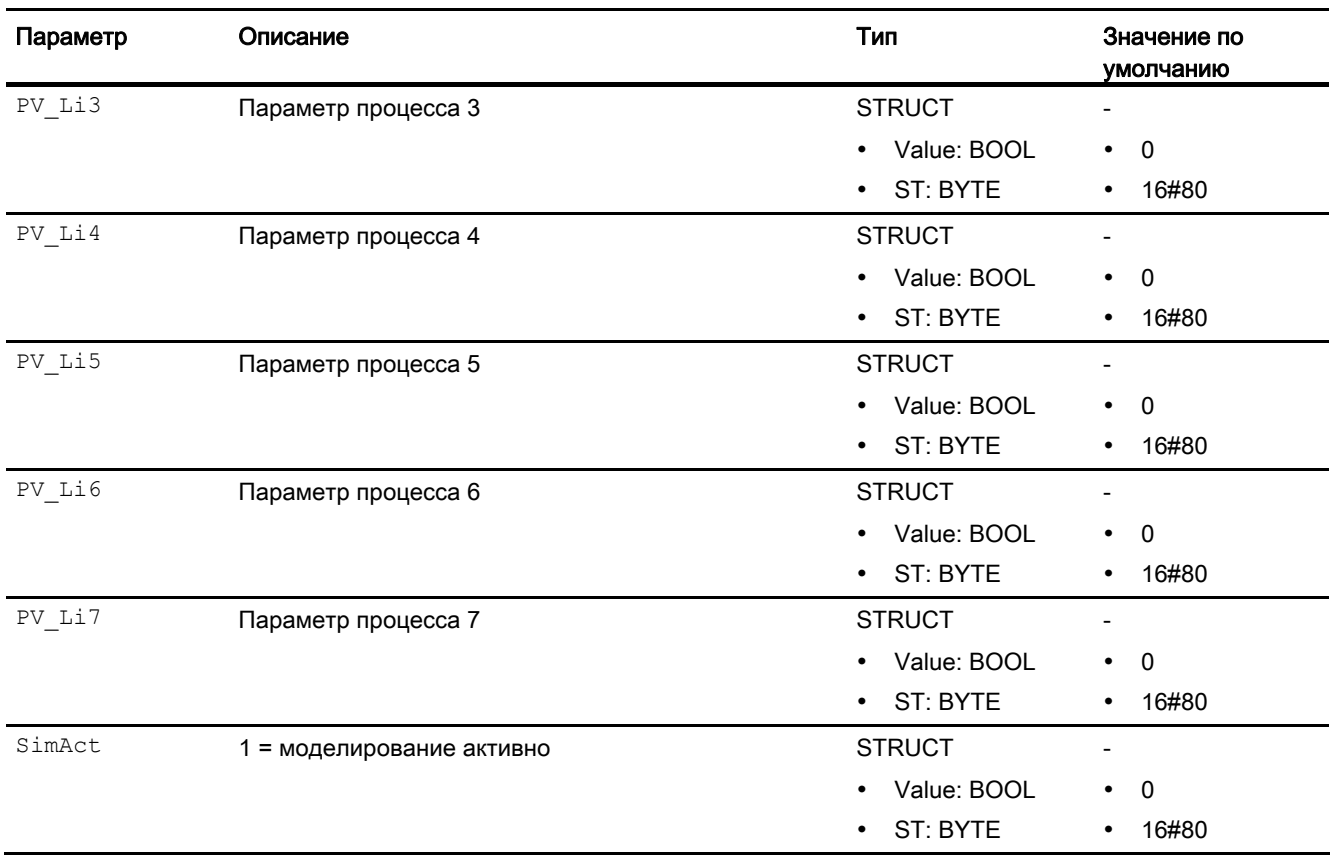

### См. также

[Схема подключения FbDiIn](#page-1924-0) (Страница [1925\)](#page-1924-0) [Сообщения FbDiIn](#page-1920-1) (Страница [1921\)](#page-1920-1) [Режимы работы FbDiIn](#page-1916-1) (Страница [1917\)](#page-1916-1) [Описание FbDiIn](#page-1914-0) (Страница [1915](#page-1914-0))

## <span id="page-1924-0"></span>15.4.7 Схема подключения FbDiIn

### Схема подключения FbDiIn

Для данного модуля схема подключения не предусмотрена.

### См. также

[Подключения FbDiIn](#page-1920-0) (Страница [1921\)](#page-1920-0) [Сообщения FbDiIn](#page-1920-1) (Страница [1921\)](#page-1920-1) [Обработка ошибок FbDiIn](#page-1919-0) (Страница [1920](#page-1919-0)) [Режимы работы FbDiIn](#page-1916-1) (Страница [1917\)](#page-1916-1) [Функции FbDiIn](#page-1916-0) (Страница [1917\)](#page-1916-0) [Описание FbDiIn](#page-1914-0) (Страница [1915](#page-1914-0))

# 15.5 FbDiOu - Цифровой модуль выходного канала для полевых устройств

## <span id="page-1925-0"></span>15.5.1 Описание FbDiOu

### Имя объекта (вид и номер) и семейство

Вид и номер: FB 1816 Семейство: Channel

### Область применения FbDiOu

Данный модуль используется в следующих случаях:

Обработка сигналов макс. 8 цифровых входных/выходных значений полевого устройства (циклический режим в соответствии с PROFIBUS PA):

- полевого устройства PA в соответствии с PROFIBUS 3.0 классов A и B.
- полевого устройства FF

### Принцип действия

Модуль FbDiOu считывает в циклическом режиме параметры процесса и статусы сигналов полевого устройства из модели технологического процесса (его отдельной фазы). Восемь параметров процесса для входных параметров SP Li И RCasInLi в каждом случае объединены в байт. Статус сигнала содержит информацию о состоянии полевого устройства.

### Конфигурирование

В CFC-редакторе вставьте модуль в циклический OB сигнала активизации (OB30 - OB38). Кроме этого, модуль автоматически вставляется в пусковой OB (OB100).

В соответствии с заданной вами конфигурацией полезных данных вы должны связать каждый используемый сигнал модуля со значками, полученными посредством конфигурации аппаратного обеспечения (HW Konfig) или спроектированными в таблице значков:

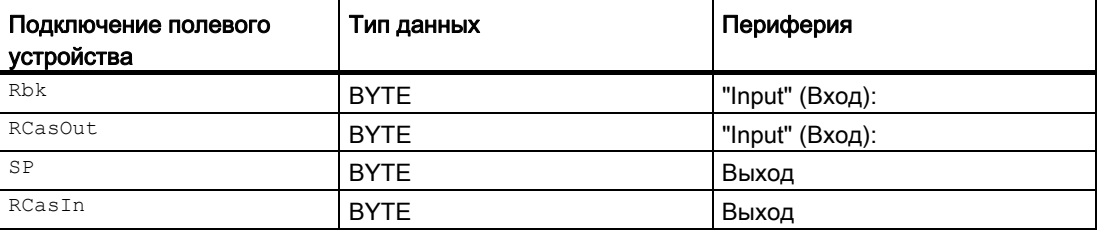

При использовании функции CFC "Generate module drivers" (Создать драйверы модулей) автоматически выполняется следующее:

- Производится схемное соединение проходного параметра Mode с соответствующим выходным параметром OMode\_xx модуля MOD\_PAL0, FF\_MOD32 или MOD\_PAX0.
- Производится схемное соединение проходного параметра DataXchg C соответствующим выходным параметром DataXchg\_xx модуля MOD\_PAL0, FF\_MOD32- или MOD\_PAX0.
- Производится соединение параметра MS с выходным параметром  $\circ$  MS модуля диагностического драйвера.
- В соответствии с заданной вами конфигурацией полезных данных производится символическое схемное соединение соответствующего статуса сигнала:

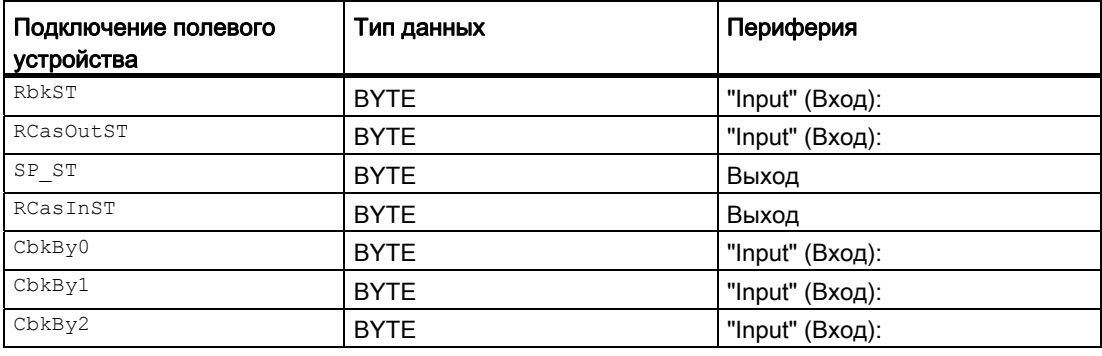

### Примечание

Если вы не используете функцию CFC "Generate module drivers" (Создать драйверы модулей), проходной параметр  $_{\text{Mode}}$  необходимо конфигурировать вручную. Дополнительную информацию см. в главе [Настройки Mode для полевых устройств](#page-2045-0) (Страница [2046](#page-2045-0)).

Для модуля FbDiOu в "Расширенную технологическую библиотеку" в качестве примеров включены образцы типов переменных процесса с описанием возможностей использования для данного модуля.

Примеры типов переменных процесса:

• Дозирование при помощи устройств PA/FF (DoseLean Fb) (Страница [2177\)](#page-2176-0)

### Характеристики запуска

Программа модуля при пуске системы один раз выполняется в OB100. Производится расчёт выходных и проходных параметров.

#### Назначение слов состояния параметру status

Данный модуль не имеет параметра status.

15.5 FbDiOu - Цифровой модуль выходного канала для полевых устройств

## См. также

[Схема подключения FbDiOu](#page-1936-0) (Страница [1937\)](#page-1936-0) [Подключения FbDiOu](#page-1931-0) (Страница [1932\)](#page-1931-0) [Сообщения FbDiOu](#page-1931-1) (Страница [1932\)](#page-1931-1) [Обработка ошибок FbDiOu](#page-1930-0) (Страница [1931](#page-1930-0)) [Функции FbDiOu](#page-1928-0) (Страница [1929\)](#page-1928-0) [Режимы работы FbDiOu](#page-1927-0) (Страница [1928\)](#page-1927-0)

# <span id="page-1927-0"></span>15.5.2 Режимы работы FbDiOu

## Режимы работы FbDiOu

Данный модуль не имеет режимов работы.

## См. также

[Схема подключения FbDiOu](#page-1936-0) (Страница [1937\)](#page-1936-0) [Подключения FbDiOu](#page-1931-0) (Страница [1932\)](#page-1931-0) [Сообщения FbDiOu](#page-1931-1) (Страница [1932\)](#page-1931-1) [Обработка ошибок FbDiOu](#page-1930-0) (Страница [1931](#page-1930-0)) [Функции FbDiOu](#page-1928-0) (Страница [1929\)](#page-1928-0) [Описание FbDiOu](#page-1925-0) (Страница [1926](#page-1925-0))

## <span id="page-1928-0"></span>15.5.3 Функции FbDiOu

### Функции FbDiOu

Ниже описываются функции данного модуля.

### Формирование нормированного значения

Сигналы полевого устройства FF считываются из модели технологического процесса (его отдельной фазы) на входах и записываются на модель технологического процесса (его отдельной фазы) на выходах. Входные параметры  $R_{\rm pk}$  и активная задающая **величина** RCasOut с соответствующим статусом сигнала RbkST И RCasOutST считываются и записываются на выходные параметры SP и RCasIn с соответствующим статусом сигнала RbkST и RCasOutSt. В качестве опции возможно дополнительное считывание подробной информации об устройстве (CbkBy0 - CbkBy2). Информация об устройстве содержится на выходе модуля в виде поразрядной записи с гранулярной структурой.

Поступающий непосредственно от устройства статус сигнала RbkST ИЛИ RCasOutST может принимать значения 16#00 – 16#FF.

Значения статуса сигнала Rbkst и RCasOutst в диапазонах 16#84 - 16#87 и 16#90 -16#93 полевого устройства FF обрабатываются каналом связи как 16#80 – 16#83.

#### Подавление дрожания

Данный модуль выполняет стандартную функцию [Подавление дрожания для модулей](#page-60-0)  [каналов](#page-60-0) (Страница [61\)](#page-60-0)

#### Статус сигнала для модулей каналов Fb

Данный модуль включает стандартную функцию [Формирование и вывод статуса](#page-118-0)  [сигнала для канальных модулей полевых приборов](#page-118-0) (Страница [119\)](#page-118-0).

Статус сигнала параметров процесса (RCasIn или RbkLi) формируется на основании внутренних событий, например, ошибки канала, ошибки более высокого уровня или моделирования, а также на основании статуса сигнала RbkList или RCasInST, который поступает непосредственно от устройства.

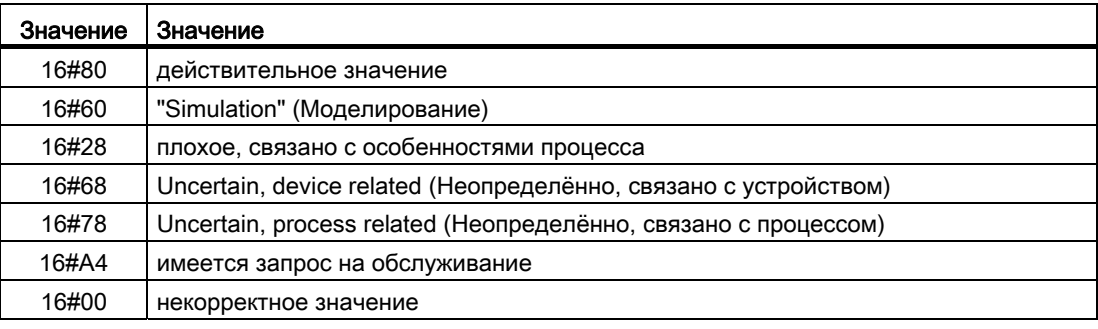

15.5 FbDiOu - Цифровой модуль выходного канала для полевых устройств

### Моделирование сигналов

Данный модуль включает стандартную функцию [Моделирование сигналов](#page-52-0)  (Страница [53](#page-52-0)).

### Модели поведения, задаваемые с помощью параметра **Feature**

Обзор всех моделей поведения, которые можно выбрать с помощью параметра Feature, СМ. В ГЛАВЕ ФУНКЦИИ, НАСТРАИВАЕМЫЕ ЧЕРЕЗ ПОДКЛЮЧЕНИЕ Feature (Страница [150\)](#page-149-0). Для этого модуля в соответствующих битах доступны следующие модели поведения:

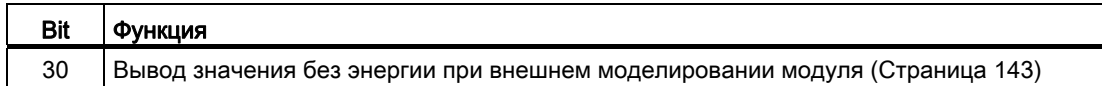

### См. также

[Схема подключения FbDiOu](#page-1936-0) (Страница [1937\)](#page-1936-0) [Подключения FbDiOu](#page-1931-0) (Страница [1932\)](#page-1931-0) [Сообщения FbDiOu](#page-1931-1) (Страница [1932\)](#page-1931-1) [Обработка ошибок FbDiOu](#page-1930-0) (Страница [1931](#page-1930-0)) [Режимы работы FbDiOu](#page-1927-0) (Страница [1928\)](#page-1927-0) [Описание FbDiOu](#page-1925-0) (Страница [1926](#page-1925-0))

## <span id="page-1930-0"></span>15.5.4 Обработка ошибок FbDiOu

### Обработка ошибок FbDiOu

Информацию по обработке ошибок всех модулей см. также в главе [Обработка ошибок](#page-119-0) (Страница [120\)](#page-119-0) в "Основных положениях".

В данном модуле могут отображаться следующие ошибки:

- ошибка канала
- ошибка более высокого уровня
- некорректный диапазон измерения

### Ошибка канала

Ошибки каналов отображаются на выходном параметре Bad через 1. Ошибка канала формируется на основании статусов сигналов RbkST И RCasOutSt.

### Ошибка более высокого уровня / некорректный диапазон измерения

Ошибка более высокого уровня отображается на выходных параметрах ModErr И Bad через 1, если статус сигнала в High Word входного параметра Mode принимает значение 16#40.

Ошибка более высокого уровня имеет место также в том случае, если в Low Word входного параметра Mode введён неправильный тип измерения.

### См. также

[Схема подключения FbDiOu](#page-1936-0) (Страница [1937](#page-1936-0)) [Подключения FbDiOu](#page-1931-0) (Страница [1932\)](#page-1931-0) [Сообщения FbDiOu](#page-1931-1) (Страница [1932\)](#page-1931-1) [Функции FbDiOu](#page-1928-0) (Страница [1929\)](#page-1928-0) [Режимы работы FbDiOu](#page-1927-0) (Страница [1928\)](#page-1927-0) [Описание FbDiOu](#page-1925-0) (Страница [1926\)](#page-1925-0)

## <span id="page-1931-1"></span>15.5.5 Сообщения FbDiOu

## Режим вывода сообщений

Этот модуль не имеет режима сообщений.

### См. также

[Схема подключения FbDiOu](#page-1936-0) (Страница [1937\)](#page-1936-0) [Подключения FbDiOu](#page-1931-0) (Страница [1932\)](#page-1931-0) [Обработка ошибок FbDiOu](#page-1930-0) (Страница [1931](#page-1930-0)) [Функции FbDiOu](#page-1928-0) (Страница [1929\)](#page-1928-0) [Режимы работы FbDiOu](#page-1927-0) (Страница [1928\)](#page-1927-0) [Описание FbDiOu](#page-1925-0) (Страница [1926](#page-1925-0))

## <span id="page-1931-0"></span>15.5.6 Подключения FbDiOu

## Подключения FbDiOu

### Входные параметры

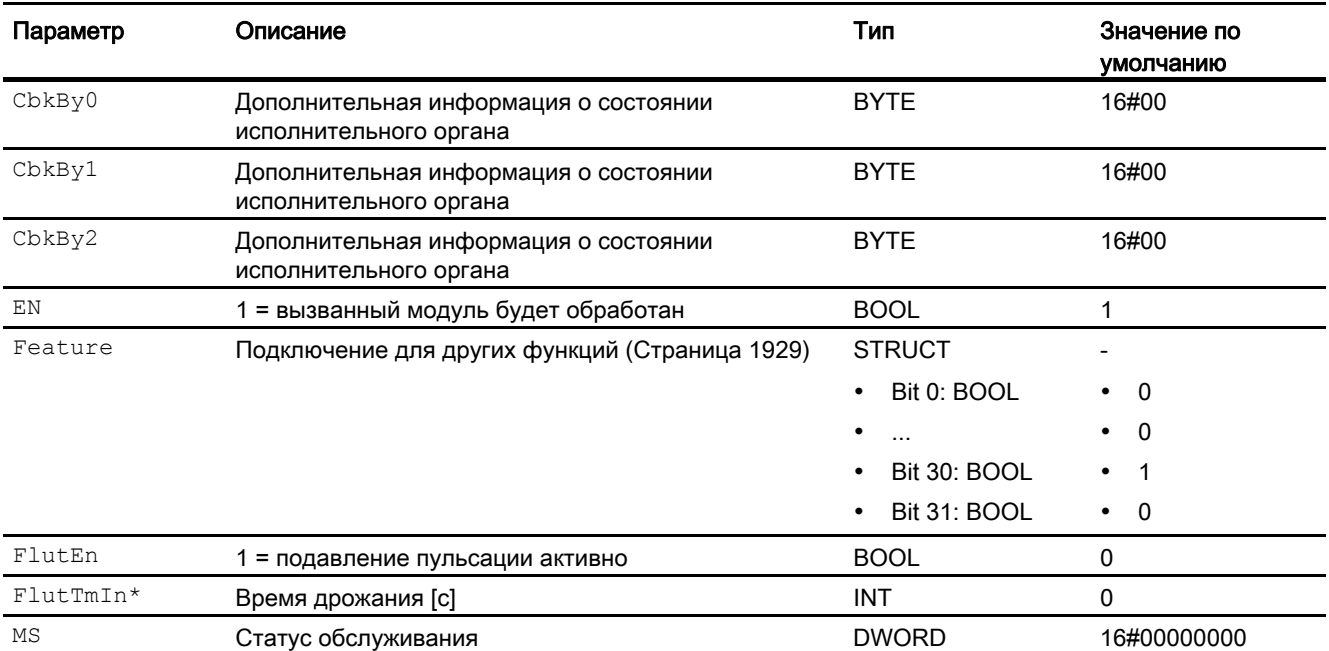

### 15.5 FbDiOu - Цифровой модуль выходного канала для полевых устройств

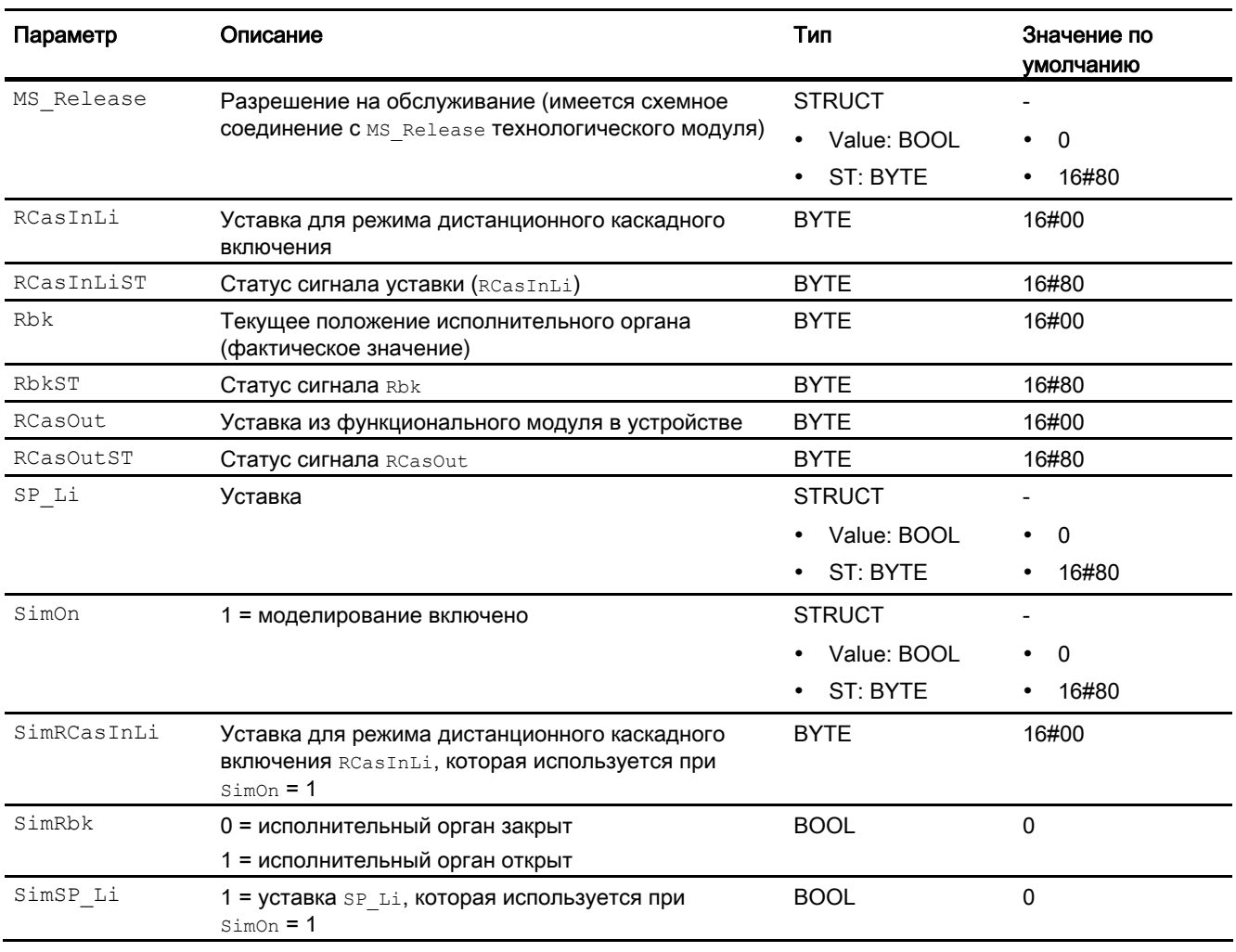

\* Во время обработки модуля данные входы могут быть перезаписаны значениями алгоритмом модуля.

## Проходные параметры

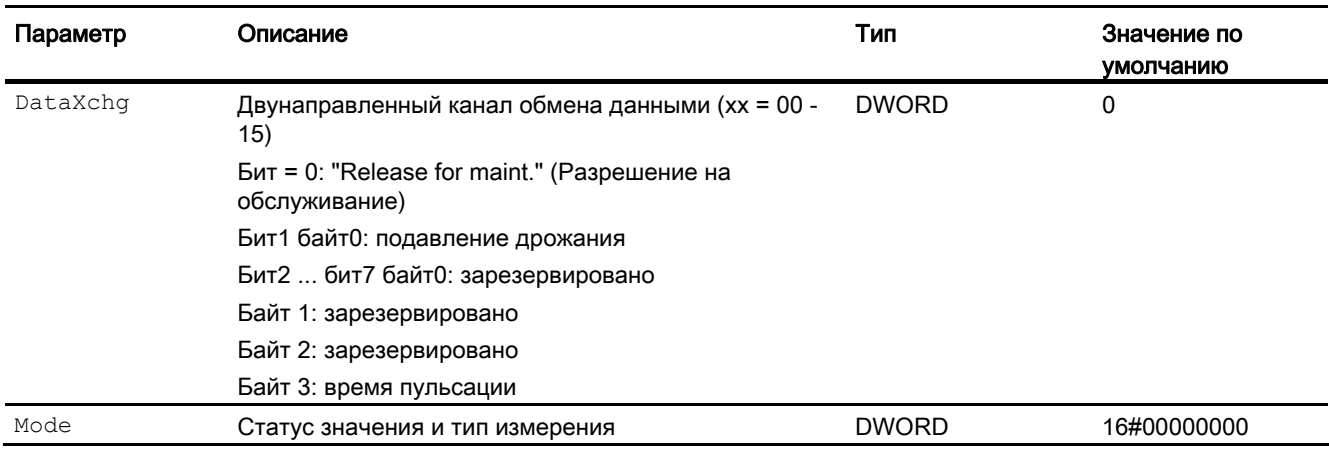

## Выходные параметры

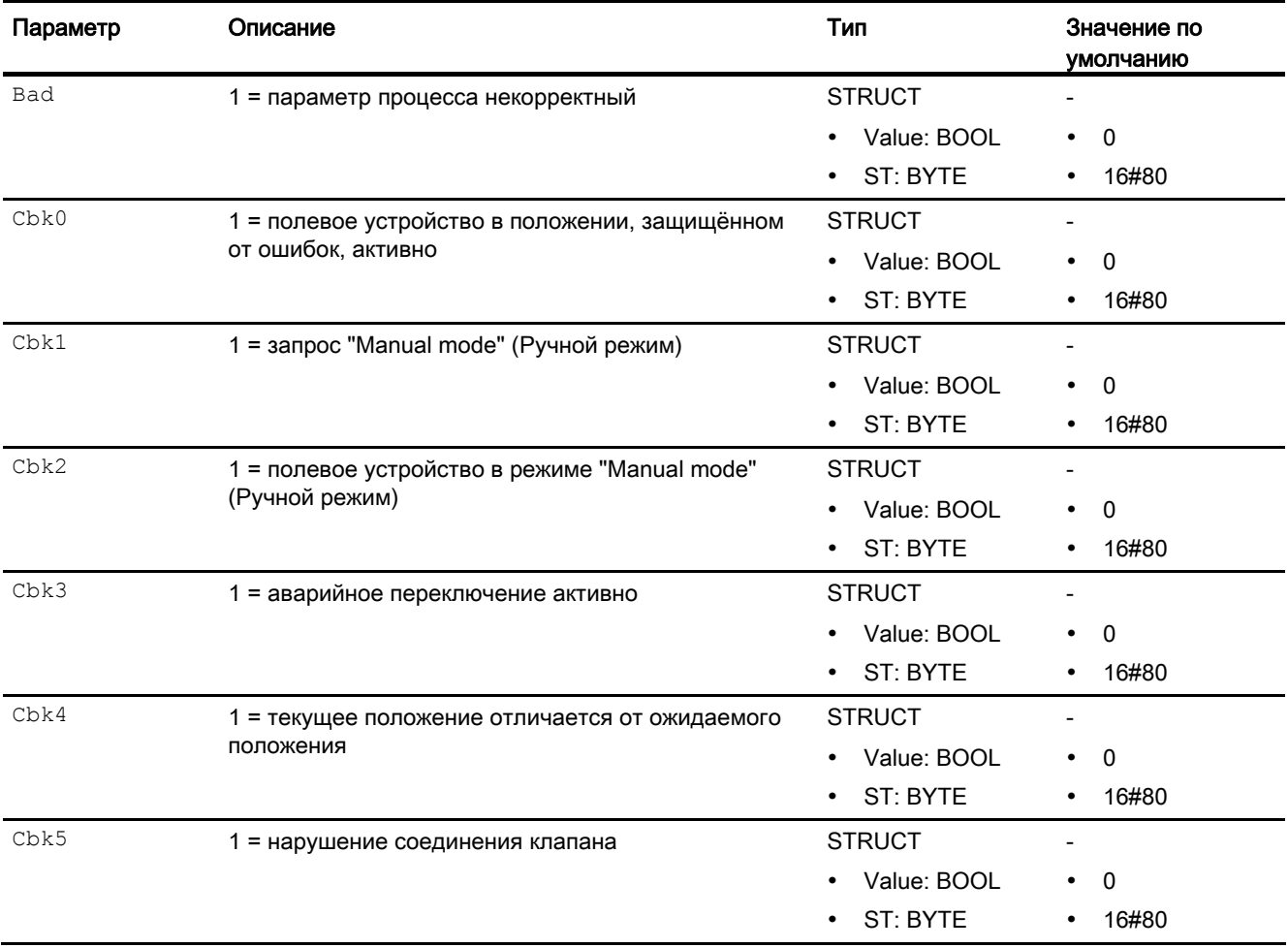

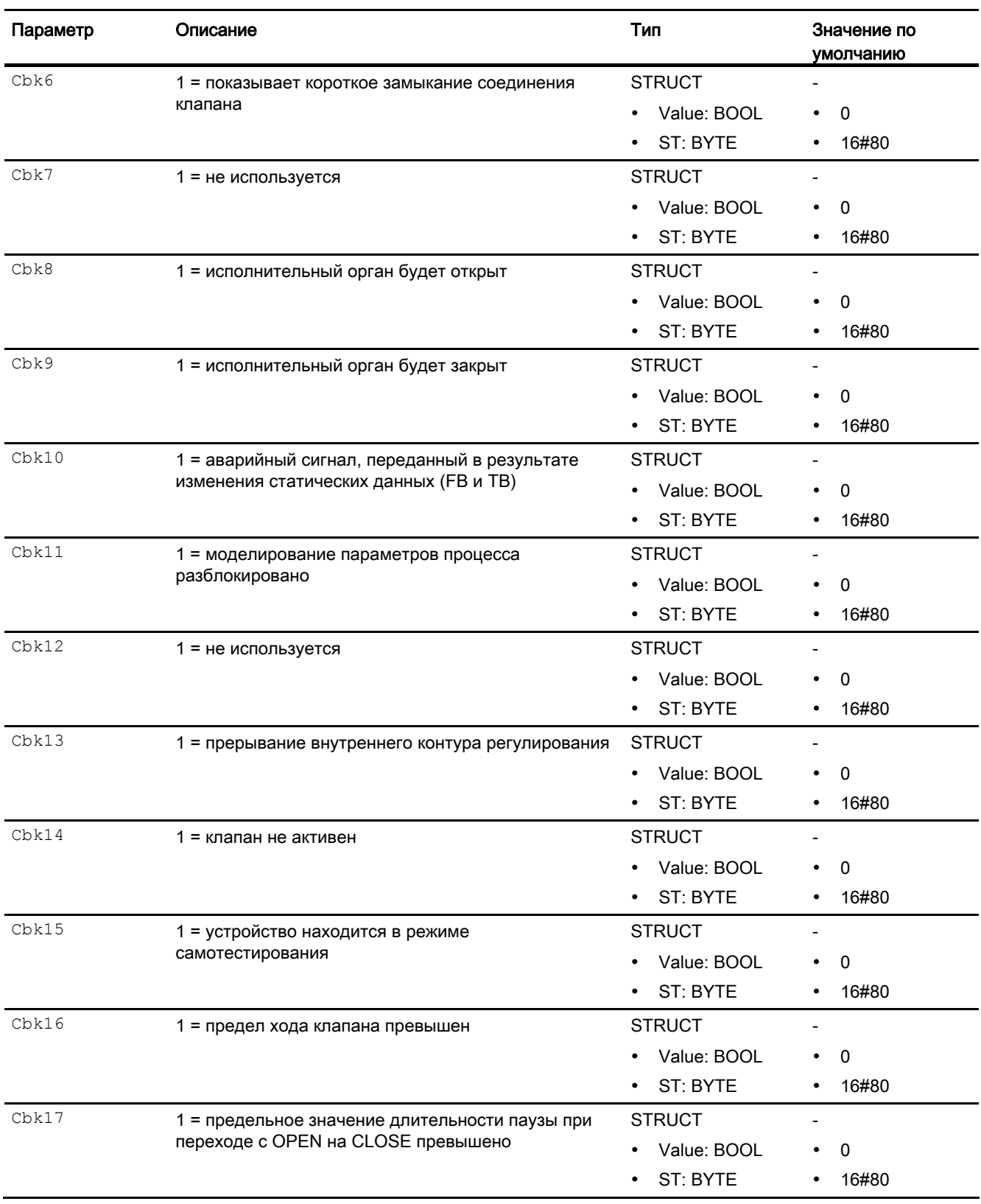

15.5 FbDiOu - Цифровой модуль выходного канала для полевых устройств

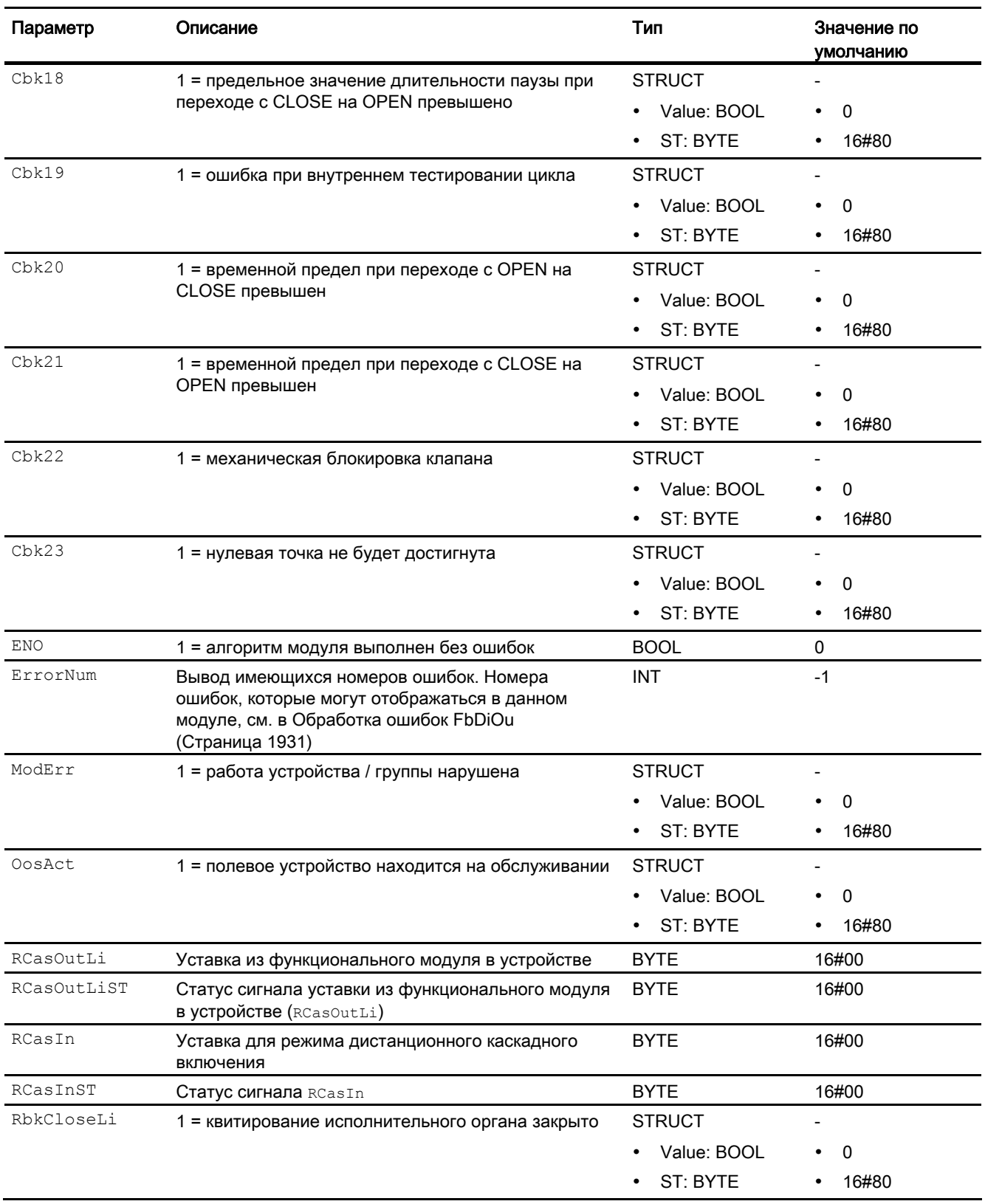

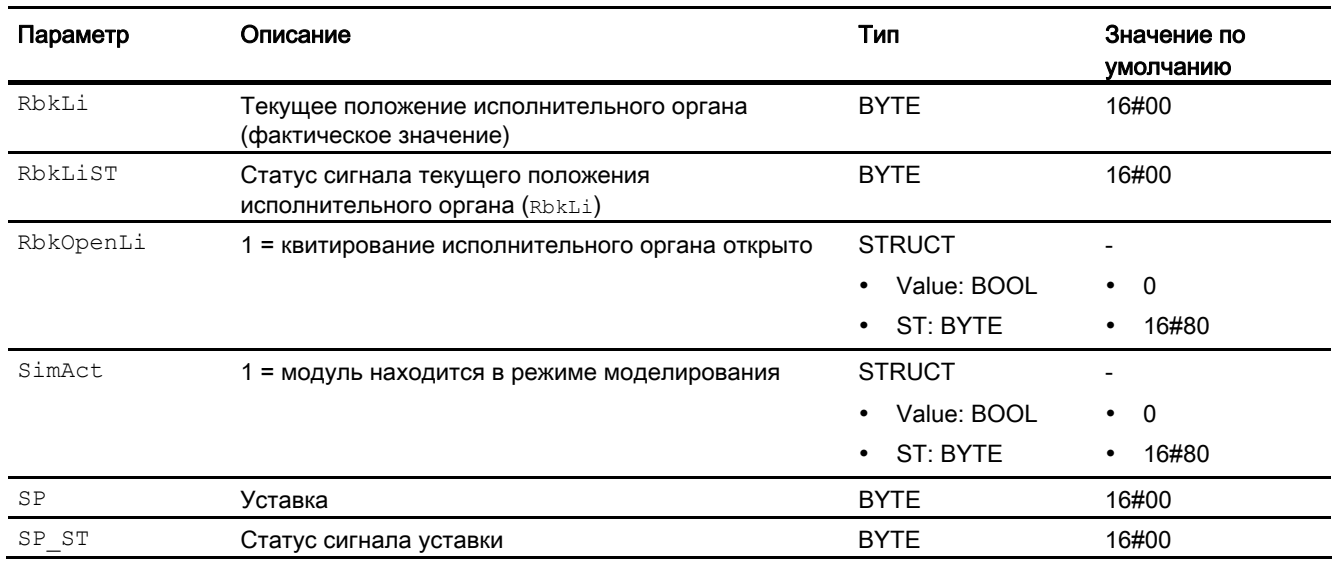

### См. также

[Схема подключения FbDiOu](#page-1936-0) (Страница [1937](#page-1936-0)) [Сообщения FbDiOu](#page-1931-1) (Страница [1932\)](#page-1931-1) [Режимы работы FbDiOu](#page-1927-0) (Страница [1928\)](#page-1927-0) [Описание FbDiOu](#page-1925-0) (Страница [1926\)](#page-1925-0)

## <span id="page-1936-0"></span>15.5.7 Схема подключения FbDiOu

### Схема подключения FbDiOu

Для данного модуля схема подключения не предусмотрена.

### См. также

[Подключения FbDiOu](#page-1931-0) (Страница [1932\)](#page-1931-0) [Сообщения FbDiOu](#page-1931-1) (Страница [1932\)](#page-1931-1) [Обработка ошибок FbDiOu](#page-1930-0) (Страница [1931\)](#page-1930-0) [Функции FbDiOu](#page-1928-0) (Страница [1929\)](#page-1928-0) [Режимы работы FbDiOu](#page-1927-0) (Страница [1928\)](#page-1927-0) [Описание FbDiOu](#page-1925-0) (Страница [1926\)](#page-1925-0)

# 15.6 FbDrive - модуль канала для компактных приводов

## 15.6.1 Описание FbDrive

### Имя объекта (вид и номер) и семейство

Вид и номер: FB 1905 Семейство: Channel

### Область применения FbDrive

Данный модуль используется в следующих случаях:

● Интегрирование компактных приводов в PCS 7

### Принцип действия

Модуль FbDrive производит интегрирование любых компактных приводов, которые отвечают следующим условиям и распознаются системой:

- тип телеграммы "1" с 2 словами на входе и 2 словами на выходе
- тип телеграммы "20" с 6 словами на входе и 2 словами на выходе

### Конфигурирование

Производится символическое схемное соединение с первым словом на входе. Все другие схемные соединения автоматически выполняются мастером. Слова на входе и выходе в конфигурации аппаратного обеспечения (HW Konfig) должны иметь одинаковое начало.

В CFC-редакторе вставьте модуль в циклический OB сигнала активизации (OB30 - OB38).

Полученный посредством конфигурации аппаратного обеспечения (HW Konfig) символ (таблица символов) для канала ввода необходимо связать с входным параметром PZDIn1.

При использовании функции CFC "Generate module drivers" (Создать драйверы модулей) автоматически выполняется следующее:

- Производится схемное соединение проходного параметра Mode с соответствующим выходным параметром OMODE\_xx модуля MOD\_DRV.
- Производится схемное соединение проходного параметра DataXchg C соответствующим выходным параметром DXCHG XX МОДУЛЯ MOD\_DRV.

- При типе телеграммы "1" производится схемное соединение входов  $PZDIn1$  и  $PZDIn2$ с выходами PZDOutx, при типе телеграммы "20" дополнительно производится схемное соединение входов PZDIn3 - PZDIn6
- Производится соединение параметра MS с выходным параметром  $\circ$  MS модуля диагностического драйвера.

### Примечание

Если вы не используете функцию CFC "Generate module drivers" (Создать драйверы модулей), проходной параметр Mode необходимо конфигурировать вручную. Дополнительную информацию см. в главе [Настройки Mode для полевых устройств](#page-2045-0) (Страница [2046](#page-2045-0)).

### Характеристики запуска

Этот модуль не имеет характеристик запуска.

## 15.6.2 Режимы работы FbDrive

### Режимы работы FbDrive

Данный модуль не имеет режимов работы.

## 15.6.3 Функции FbDrive

### Функции FbDrive

Ниже описываются функции данного модуля.

### Чтение сообщений

Формат сообщений задайте через бит Feature [Чтение сообщений](#page-141-0) (Страница [142](#page-141-0)).

### Передача сообщений

Если требуется передача модулем сообщений в адрес предвключённого диагностического модуля, данную функцию необходимо активизировать через бит Feature [Передача сообщений](#page-168-0) (Страница [169](#page-168-0)).

### Модели поведения, задаваемые с помощью параметра **Feature**

Обзор всех моделей поведения, которые можно выбрать с помощью параметра Feature, см. в главе [Функции, настраиваемые через подключение Feature](#page-149-0) (Страница [150\)](#page-149-0) . Для этого модуля в соответствующих битах доступны следующие модели поведения:

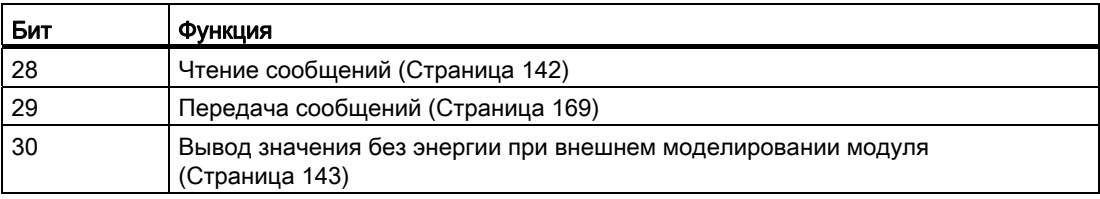

## 15.6.4 Обработка ошибок FbDrive

### Обработка ошибок FbDrive

Информацию об обработке ошибок всех модулей см. в главе [Обработка ошибок](#page-119-0) (Страница [120\)](#page-119-0) основной части.

В данном модуле могут отображаться следующие ошибки:

● Номера ошибок

### Обзор номеров ошибок

Через подключение ErrorNum могут выдаваться следующие номера ошибок:

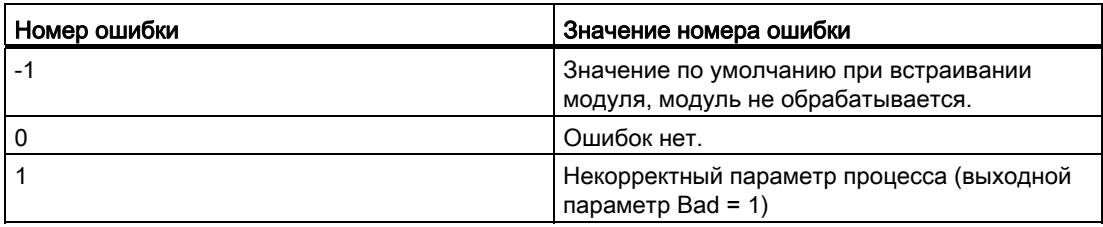

## 15.6.5 Сообщения FbDrive

### Сообщения FbDrive

Этот модуль не имеет режима сообщений.

#### Подключения FbDrive 15.6.6

## Подключения FbDrive

## Входные параметры

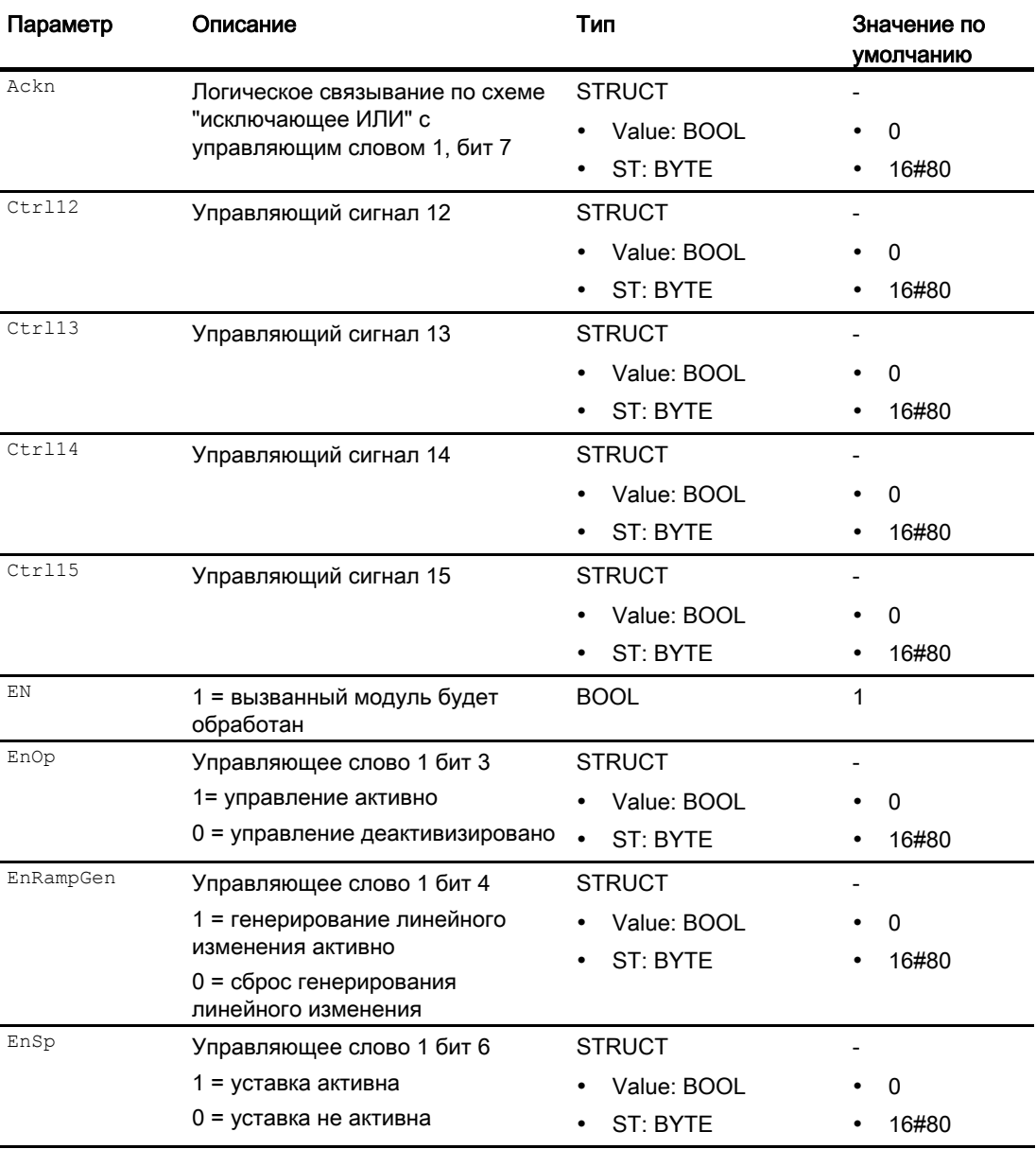

Модули каналов

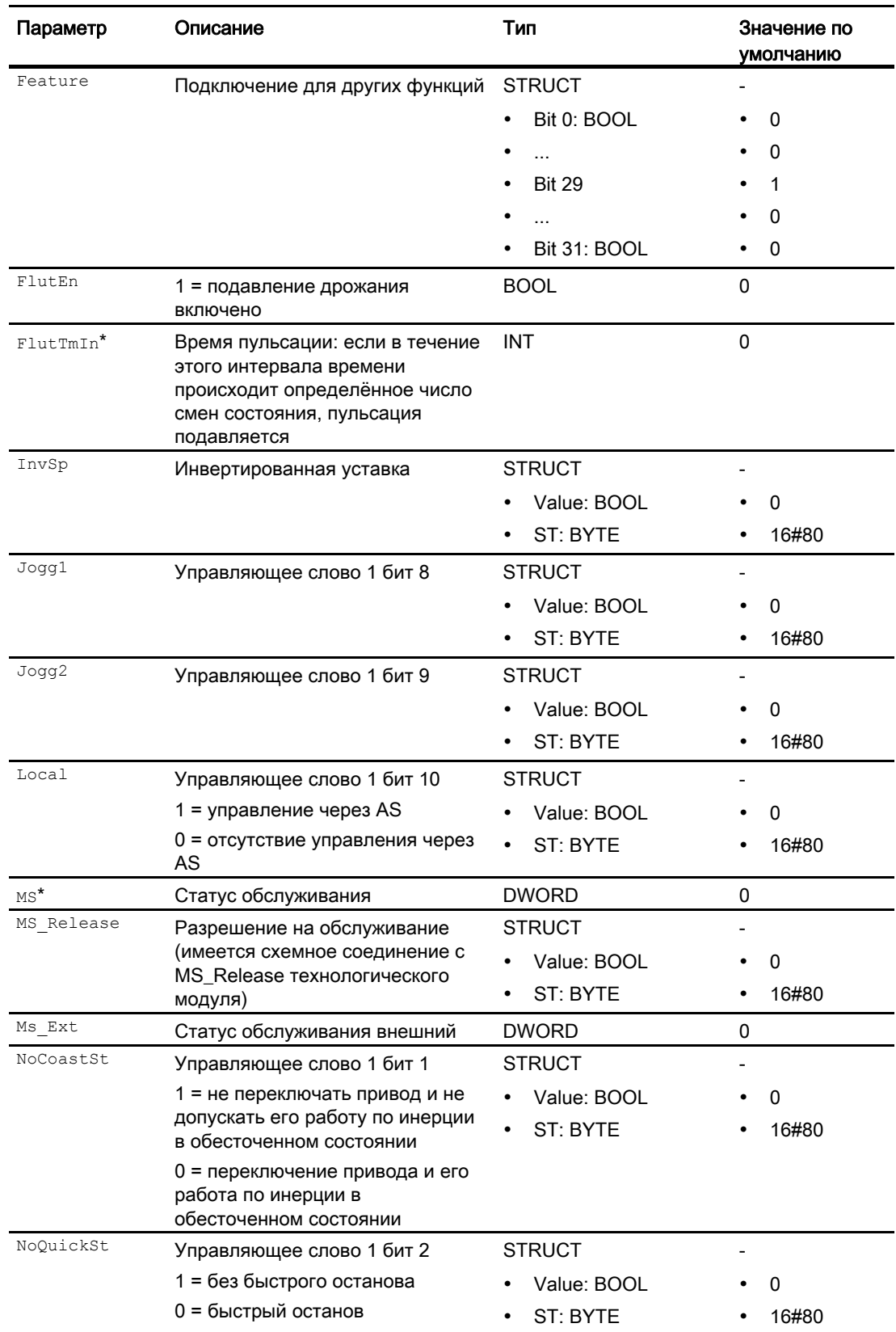

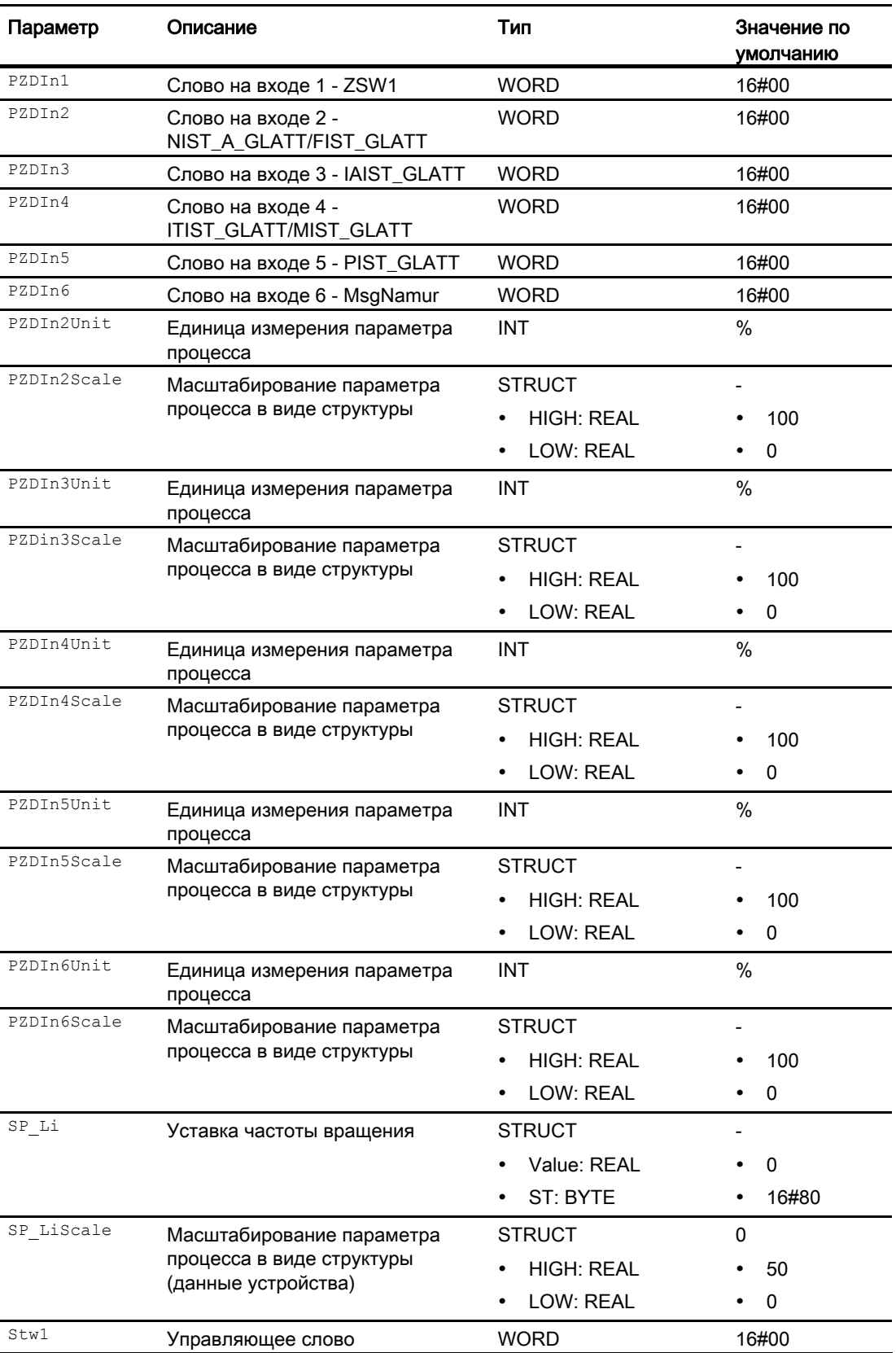
15.6 FbDrive - модуль канала для компактных приводов

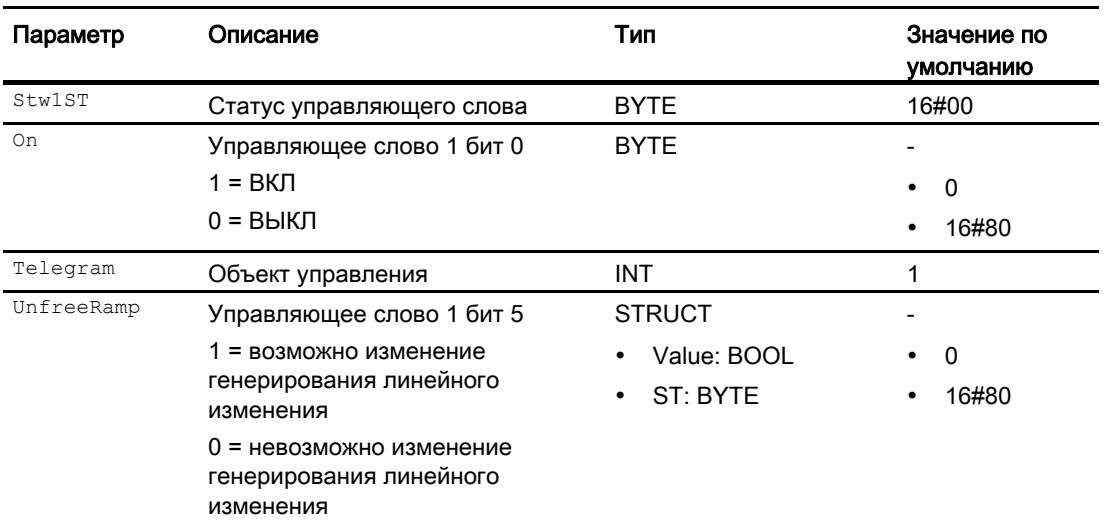

\* Во время обработки модуля данные входы могут быть перезаписаны значениями алгоритмом модуля.

## Проходные параметры

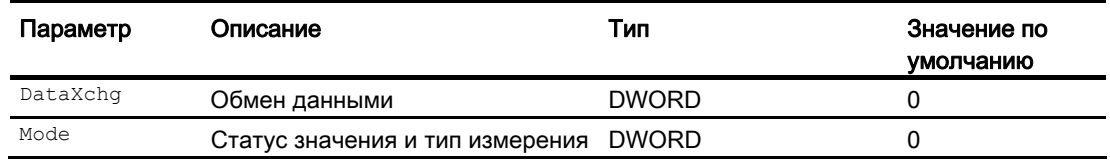

## Выходные параметры

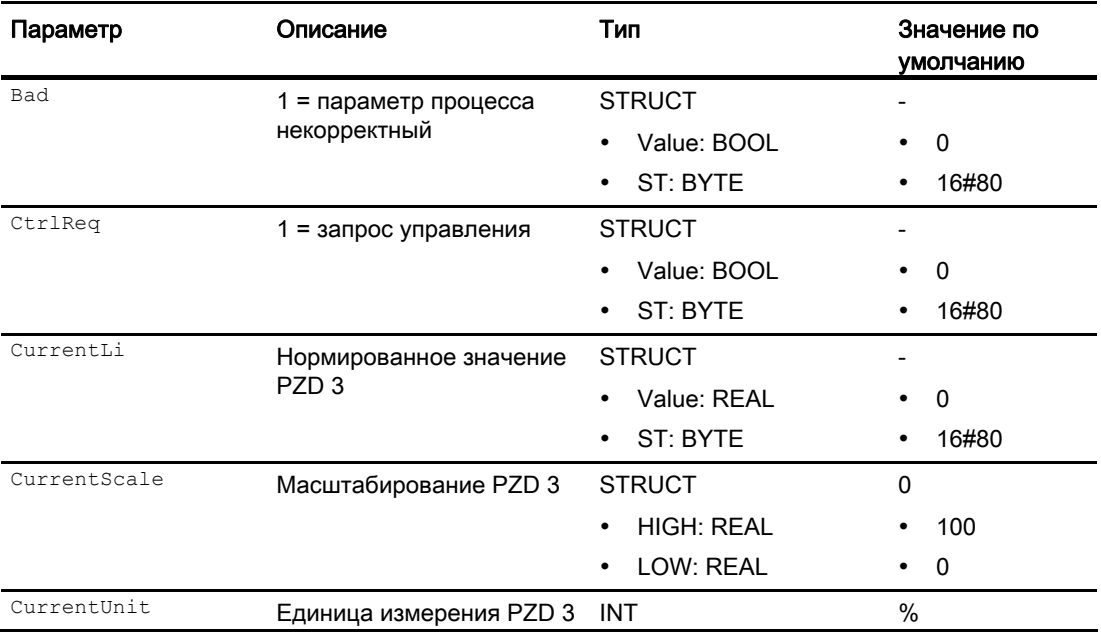

15.6 FbDrive - модуль канала для компактных приводов

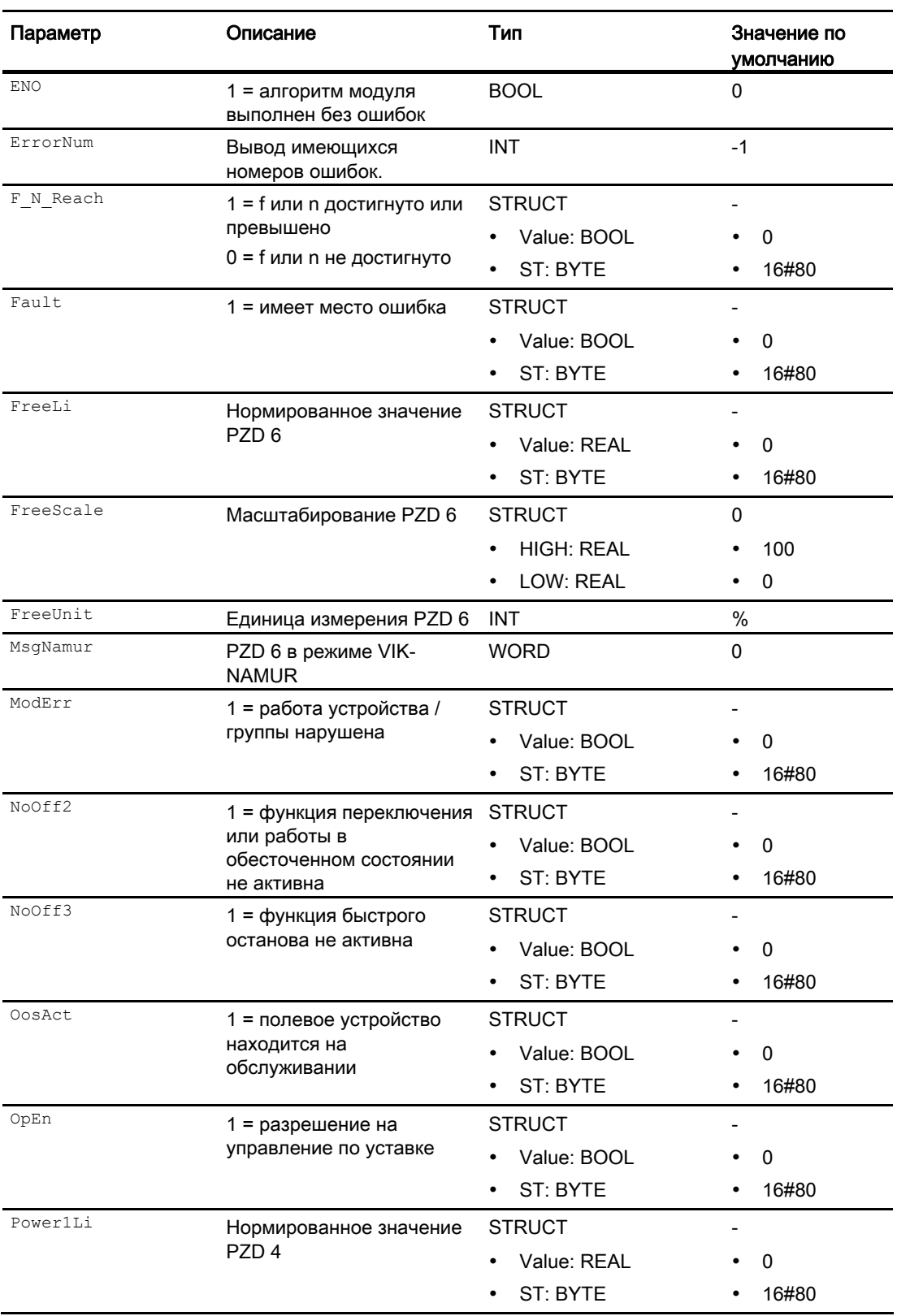

15.6 FbDrive - модуль канала для компактных приводов

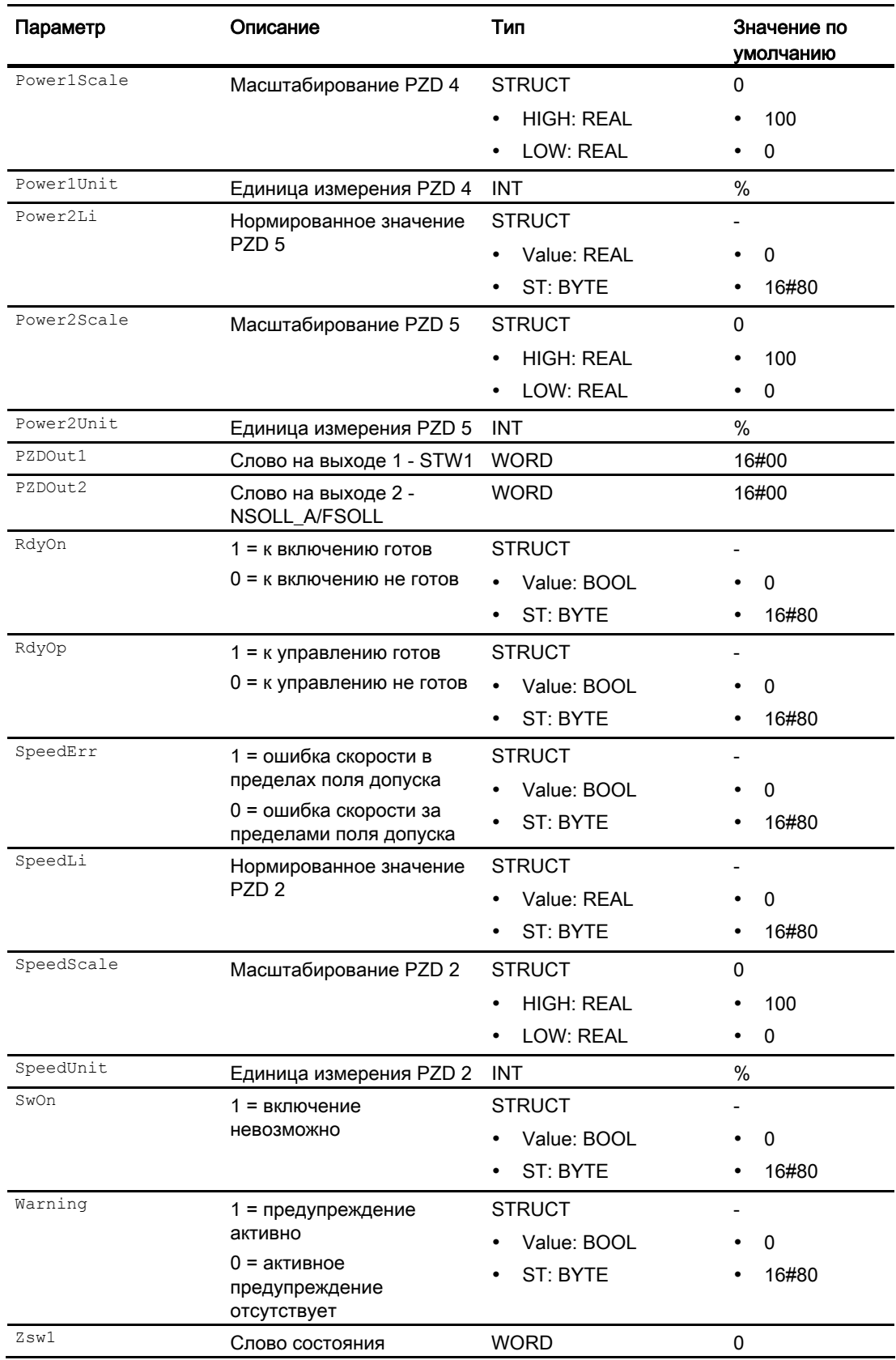

15.6 FbDrive - модуль канала для компактных приводов

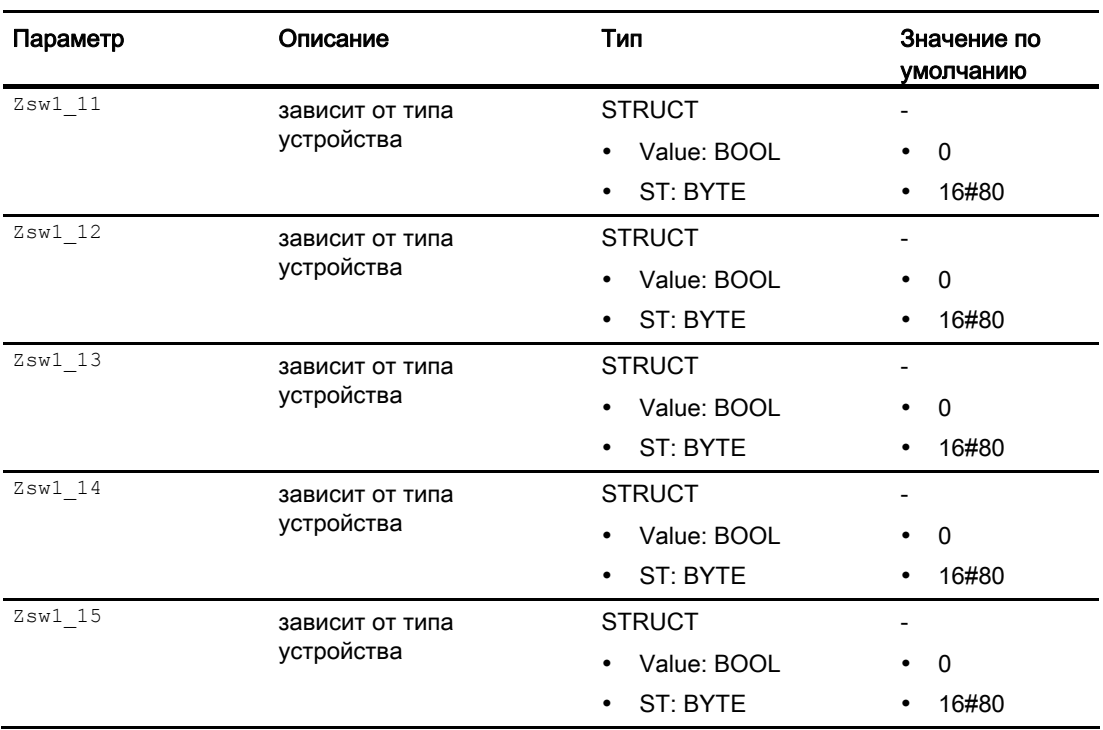

# 15.6.7 Схема подключения FbDrive

## Схема подключения FbDrive

Для данного модуля схема подключения не предусмотрена.

# 15.7 FbSwtMMS - модуль канала для пускового устройства MM

## 15.7.1 Описание FbSwtMMS

#### Имя объекта (вид и номер) и семейство

Вид и номер: FB 1907 Семейство: Channel

#### Область применения FbSwtMMS

Данный модуль используется в следующих случаях:

● обработка сигналов компактных приводов с профилем типа 1 в адрес PCS 7.

#### Принцип действия

Модуль FbSwtMMS производит интегрирование пускового устройства системы управления двигателем любых объектов переключения или запуска.

#### Конфигурирование

Производится символическое схемное соединение с первым словом на входе или выходе. Все другие схемные соединения автоматически выполняются мастером. Слова на входе и выходе в конфигурации аппаратного обеспечения (HW Konfig) должны иметь одинаковое начало.

В CFC-редакторе вставьте модуль в циклический OB сигнала активизации (OB30 - OB38).

При использовании функции CFC "Generate module drivers" (Создать драйверы модулей) автоматически выполняется следующее:

- Производится схемное соединение входа море с соответствующим выходом оморе модуля MOD\_SWT.
- Производится схемное соединение входа PZDIn2 и выхода PZDOut1 со значками компактных приводов.
- Производится схемное соединение входа DataXchg с соответствующим выходом DXCHG 00 **МОДУЛЯ Mod SWT.**
- Производится схемное соединение входа MS с соответствующим выходом  $\circ$  MS модуля MOD\_SWT.

#### Примечание

Если вы не используете функцию CFC "Generate module drivers" (Создать драйверы модулей), проходной параметр Mode необходимо конфигурировать вручную. Дополнительную информацию см. в главе [Настройки Mode для полевых устройств](#page-2045-0) (Страница [2046](#page-2045-0)).

#### Характеристики запуска

Этот модуль не имеет характеристик запуска.

## 15.7.2 Режимы работы FbSwtMMS

## Режимы работы FbSwtMMS

Данный модуль не имеет режимов работы.

## 15.7.3 Функции FbSwtMMS

#### Функции FbSwtMMS

Ниже описываются функции данного модуля.

## Передача сообщений

Если требуется передача модулем сообщений в адрес предвключённого диагностического модуля, данную функцию необходимо активизировать через бит Feature [Передача сообщений](#page-168-0) (Страница [169](#page-168-0)).

#### Модели поведения, задаваемые с помощью параметра **Feature**

Обзор всех моделей поведения, которые можно выбрать с помощью параметра Feature, см. в главе [Функции, настраиваемые через подключение Feature](#page-149-0) (Страница [150\)](#page-149-0) . Для этого модуля в соответствующих битах доступны следующие модели поведения:

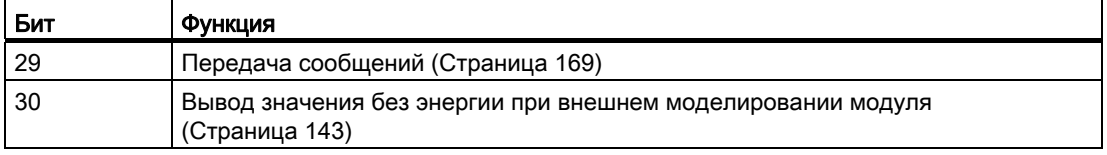

# 15.7.4 Обработка ошибок FbSwtMMS

## Обработка ошибок FbSwtMMS

Информацию об обработке ошибок всех модулей см. в главе [Обработка ошибок](#page-119-0) (Страница [120\)](#page-119-0) основной части.

В данном модуле могут отображаться следующие ошибки:

● Номера ошибок

## Обзор номеров ошибок

Через подключение ErrorNum могут выдаваться следующие номера ошибок:

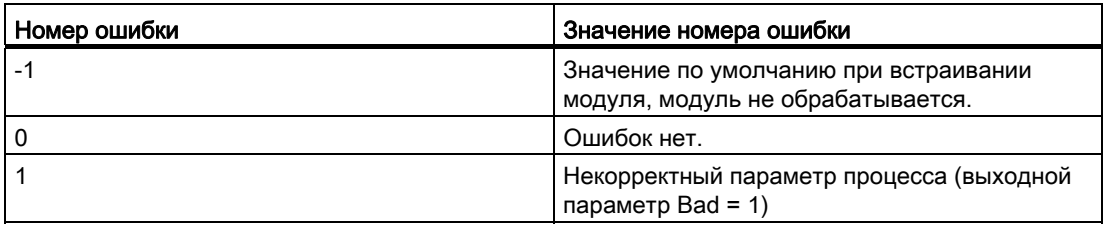

# 15.7.5 Сообщения FbSwtMMS

## Режим вывода сообщений

Этот модуль не имеет режима сообщений.

# 15.7.6 Подключения FbSwtMMS

# Подключения FbSwtMMS {"Connections";"FbSwtMMS"} {"FbSwtMMS";"Connections"}

## Входные параметры

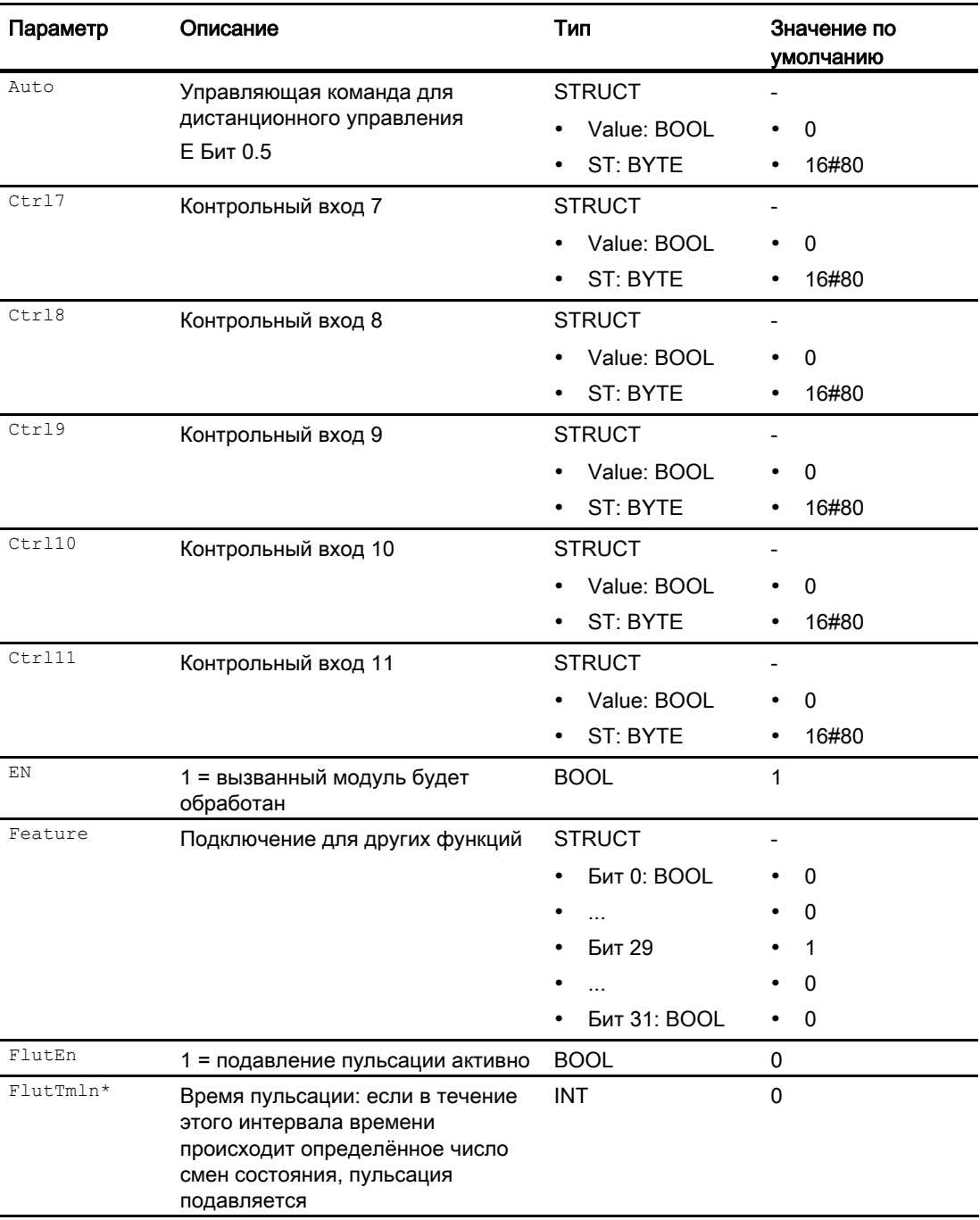

15.7 FbSwtMMS - модуль канала для пускового устройства MM

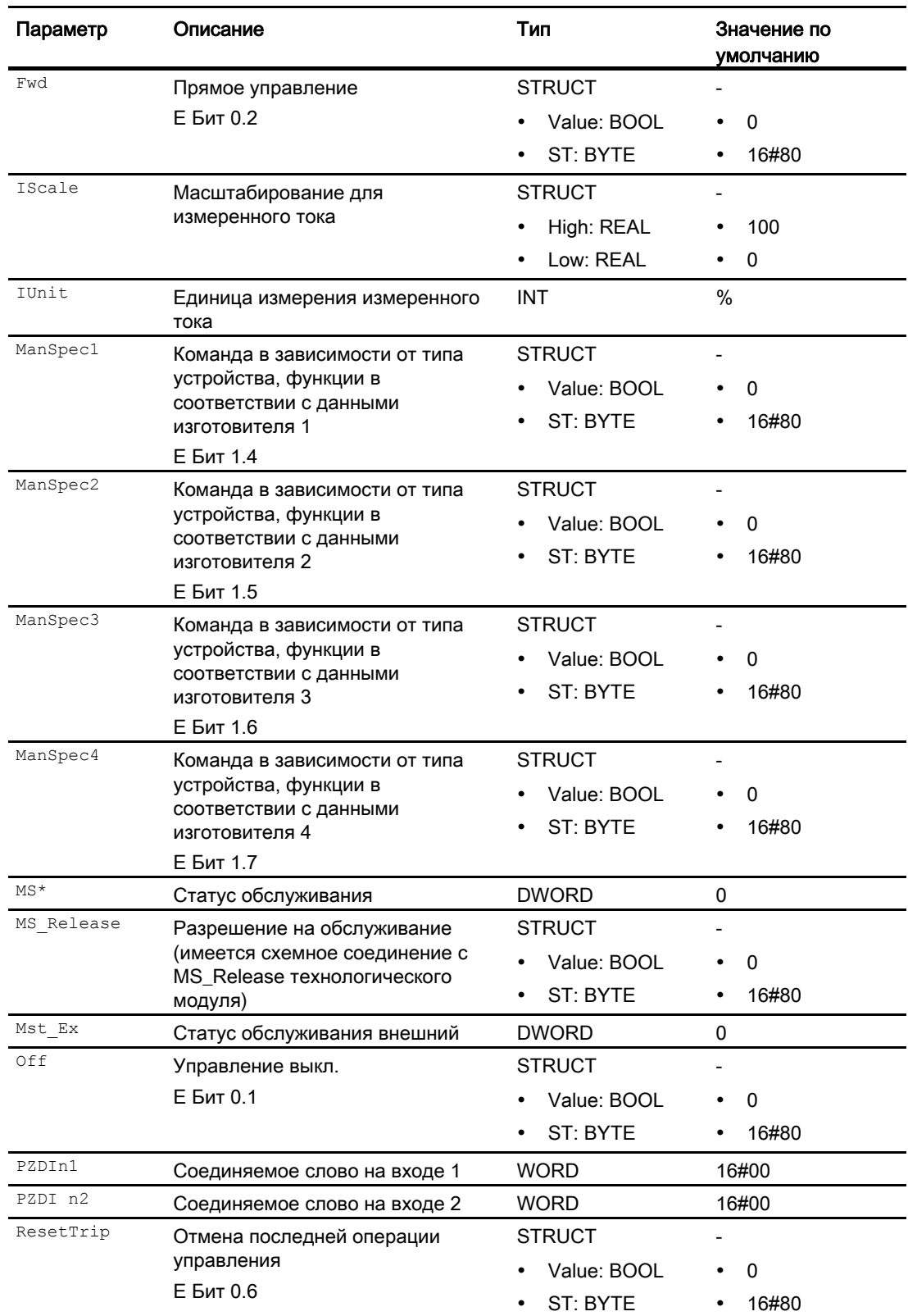

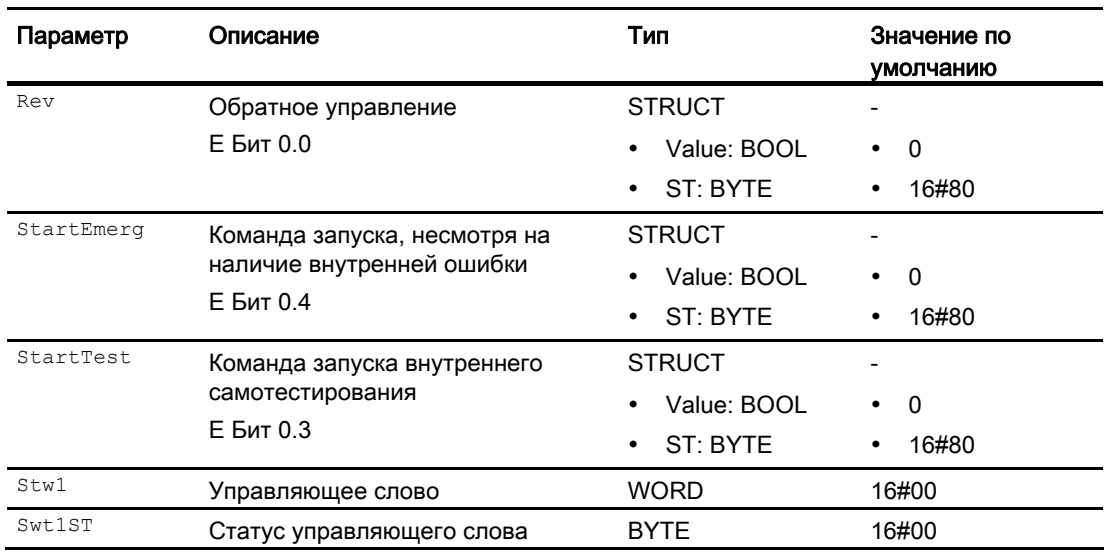

\* Во время обработки модуля данные входы могут быть перезаписаны значениями алгоритмом модуля.

## Проходные параметры

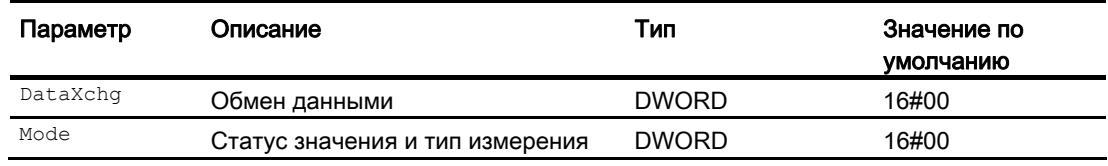

## Выходные параметры

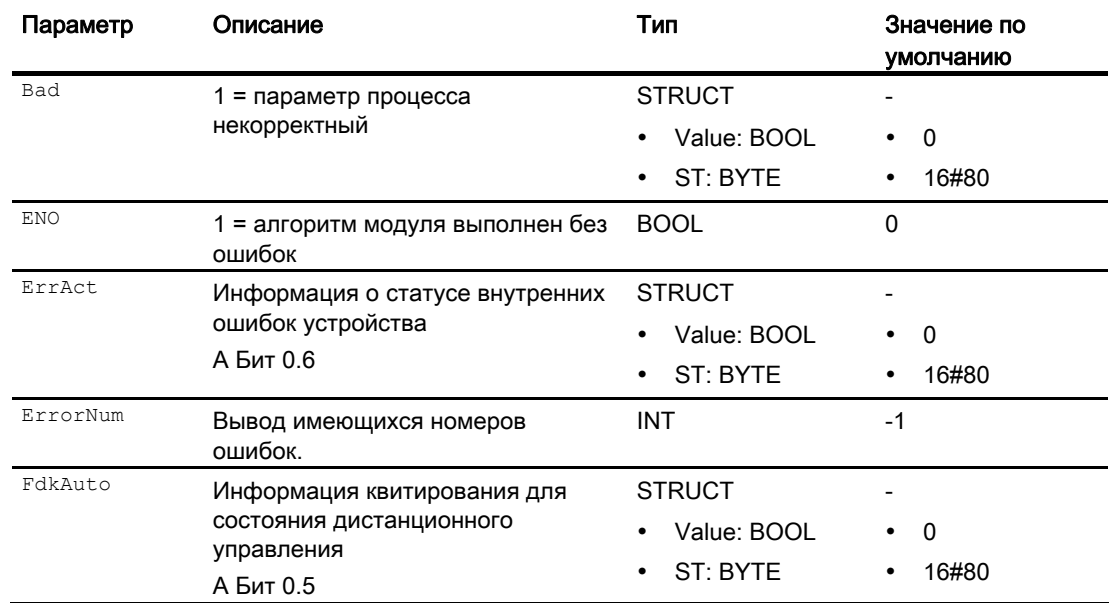

Модули каналов

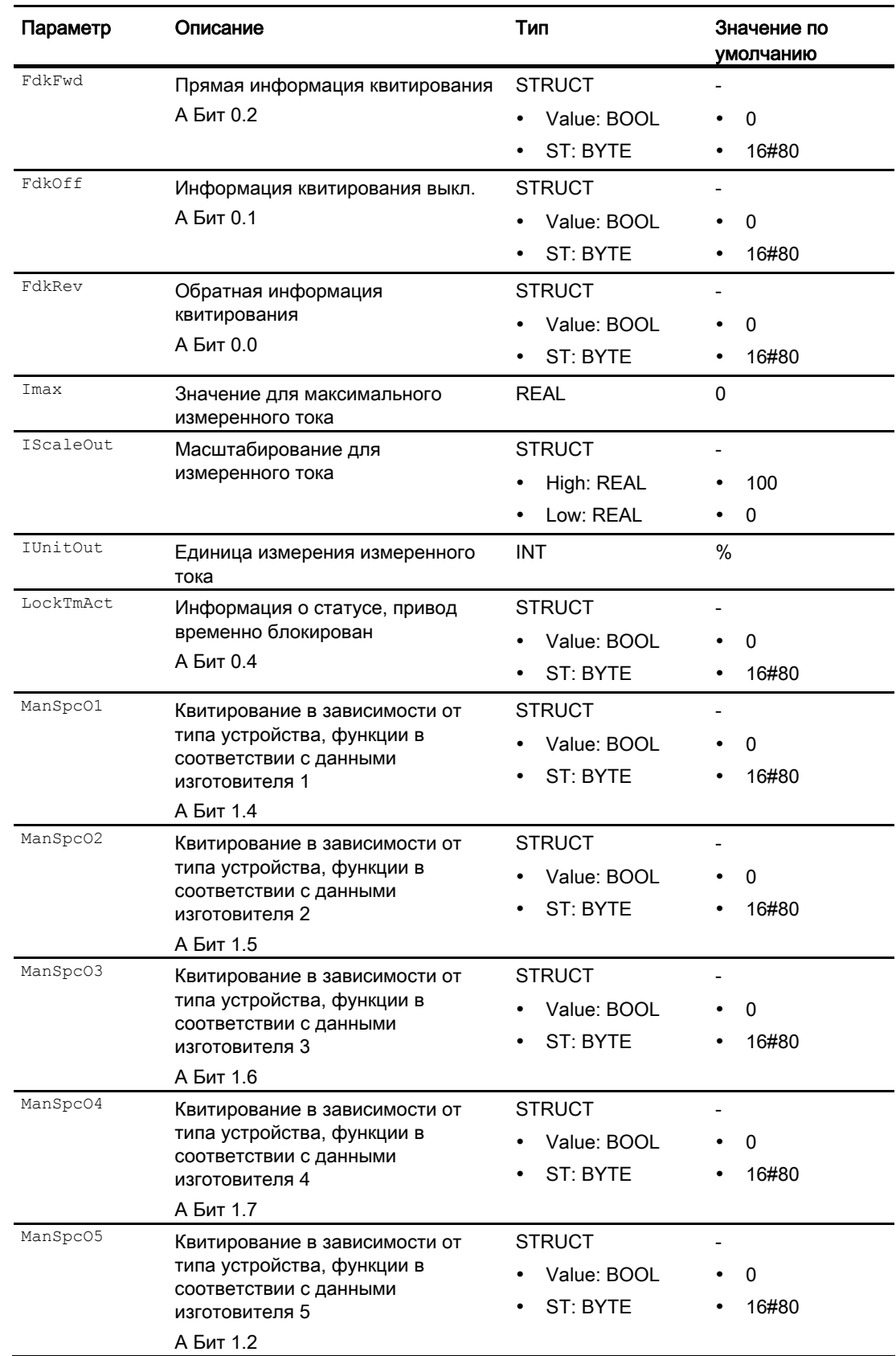

15.7 FbSwtMMS - модуль канала для пускового устройства MM

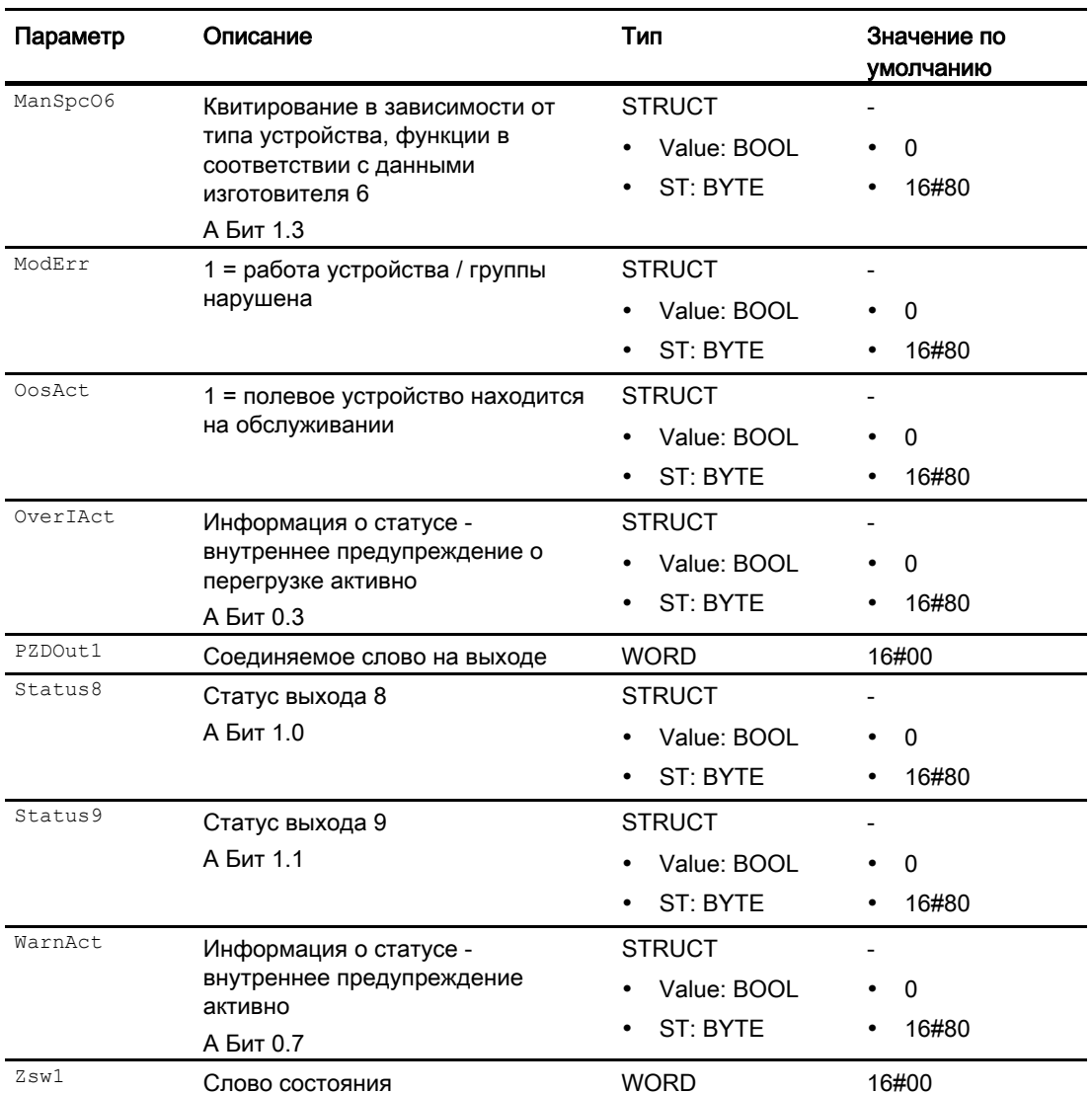

#### 15.7.7 Схема подключения FbSwtMMS

## Схема подключения FbSwtMMS

Для данного модуля схема подключения не предусмотрена.

15.8 Pcs7AnIn - Аналоговый модуль входного канала

#### Pcs7AnIn - Аналоговый модуль входного канала  $15<sub>8</sub>$

#### <span id="page-1956-0"></span>15.8.1 Описание Pcs7AnIn

#### Имя объекта (вид и номер) и семейство

Вид и номер: FB 1869 Семейство: Channel

#### Область применения Pcs7AnIn

Данный модуль используется в следующих случаях:

 $\bullet$ обработка сигналов аналогового входного значения от аналоговых модулей ввода S7-300/400 SM

## Принцип действия

Модуль обрабатывает в циклическом режиме все сигнальные функции группы аналогового ввода для отдельных каналов.

Он считывает аналоговое исходное значение из модели технологического процесса (его отдельной фазы) и приводит его в соответствие с физической величиной или определяет на его основании процентное значение. Определите через входной параметр Mode, в какой форме получено исходное значение и каким образом оно должно быть обработано.

#### Конфигурирование

В СГС-редакторе вставьте модуль в циклический ОВ сигнала активизации (ОВ30 -OB38).

При использовании функции СЕС "Generate module drivers" (Создать драйверы модулей) автоматически выполняется следующее:

- Проходной параметр моде подключается к соответствующему выходному параметру OMode xx МОДУЛЯ MOD.
- Производится схемное соединение проходного параметра DataXchg C соответствующим выходным параметром DataXchg xx МОДУЛЯ MOD.
- Производится соединение параметра MS с выходным параметром о MS модуля диагностического драйвера.

Полученный посредством конфигурации аппаратного обеспечения (HW Konfig) символ (таблица символов) для канала ввода необходимо связать с входным параметром PV\_In.

## Примечание

Если вы не используете функцию CFC "Generate module drivers" (Создать драйверы модулей), проходной параметр Mode необходимо конфигурировать вручную. Дополнительную информацию см. в главе [Настройки Mode для групп SM](#page-2033-0) (Страница [2034](#page-2033-0)).

Для модуля Pcs7AnIn в "Расширенную технологическую библиотеку" в качестве примеров включены образцы типов переменных процесса с описанием возможностей использования для данного модуля.

Примеры типов переменных процесса:

- [Контроль аналоговой переменных процесса \(AnalogMonitoring\)](#page-2174-0) (Страница [2175](#page-2174-0))
- [Каскадное регулирование с контролем контура регулирования через ConPerMon](#page-2162-0)  [\(CascadeControl\)](#page-2162-0) (Страница [2163](#page-2162-0))
- [Каскадное регулирование через PIDConR \(CascadeR\)](#page-2165-0) (Страница [2166](#page-2165-0))
- [ПИД-регуляторы с динамической компенсацией возмущающего воздействия](#page-2150-0)  [\(FfwdDisturbCompensat\)](#page-2150-0) (Страница [2151](#page-2150-0))
- [ПИД-регулирование с управлением параметрами в зависимости от рабочей точки](#page-2148-0)  [\(GainScheduling\)](#page-2148-0) (Страница [2149](#page-2148-0))
- [Регулирование с чередованием \(OverrideControl\)](#page-2167-0) (Страница [2168](#page-2167-0))
- [Регулирование с чередованием при помощи PIDConR \(OverrideR\)](#page-2170-0) (Страница [2171\)](#page-2170-0)
- [ПИД-регуляторы с логической схемой защиты и контролем контура регулирования](#page-2146-0)  [\(PIDConL\\_ConPerMon\)](#page-2146-0) (Страница [2147\)](#page-2146-0)
- [Регуляторы PIDConR с логической схемой защиты и контролем контура](#page-2147-0)  [регулирования \(PIDConR\\_ConPerMon\)](#page-2147-0) (Страница [2148\)](#page-2147-0)
- [Регулирование соотношения с контролем контура регулирования через ConPerMon](#page-2159-0)  [\(RatioControl\)](#page-2159-0) (Страница [2160](#page-2159-0))
- [Регулирование соотношения при помощи PIDConR \(RatioR\)](#page-2161-0) (Страница [2162](#page-2161-0))
- [ПИД-регуляторы с предиктором Смита \(SmithPredictorControl\)](#page-2153-0) (Страница [2154](#page-2153-0))
- [Шаговые регуляторы с соответствующим модулем исполнительного органа и с](#page-2155-0)  [обратной связью по положению \(StepControlActor\)](#page-2155-0) (Страница [2156\)](#page-2155-0)
- [Шаговые регуляторы с прямым доступом к исполнительному органу, без обратной](#page-2154-0)  [связи по положению \(StepControlDirect\)](#page-2154-0) (Страница [2155\)](#page-2154-0)
- [Регулирование с предиктором на базе модели \(ModPreCon\)](#page-2171-0) (Страница [2172\)](#page-2171-0)
- [Двигатель с регулируемой частотой вращения и двумя направлениями вращения](#page-2179-0)  [\(MotorSpeedControlled\)](#page-2179-0) (Страница [2180\)](#page-2179-0)
- [Дозирование \(DoseLean\)](#page-2176-0) (Страница [2177](#page-2176-0))

- [Сервоклапан \(VlvAnL\)](#page-2183-0) (Страница [2184\)](#page-2183-0)
- [Регулирование Split-Range с контролем контура регулирования через ConPerMon](#page-2156-0)  [\(SplitrangeControl\)](#page-2156-0) (Страница [2157](#page-2156-0))

#### Характеристики запуска

Запускается задержка приёма значений, если  $\text{CountLim} \neq 0$ .

#### Назначение слов состояния параметру status

Данный модуль не имеет параметра Status.

## См. также

[Схема подключения Pcs7AnIn](#page-1968-0) (Страница [1969](#page-1968-0)) [Подключения Pcs7AnIn](#page-1965-0) (Страница [1966](#page-1965-0)) [Сообщения Pcs7AnIn](#page-1965-1) (Страница [1966](#page-1965-1)) [Обработка ошибок Pcs7AnIn](#page-1964-0) (Страница [1965\)](#page-1964-0) [Функции Pcs7AnIn](#page-1959-0) (Страница [1960\)](#page-1959-0) [Режимы работы Pcs7AnIn](#page-1958-0) (Страница [1959](#page-1958-0))

## <span id="page-1958-0"></span>15.8.2 Режимы работы Pcs7AnIn

## Режимы работы Pcs7AnIn

Данный модуль не имеет режимов работы.

#### См. также

[Схема подключения Pcs7AnIn](#page-1968-0) (Страница [1969](#page-1968-0)) [Подключения Pcs7AnIn](#page-1965-0) (Страница [1966](#page-1965-0)) [Сообщения Pcs7AnIn](#page-1965-1) (Страница [1966](#page-1965-1)) [Обработка ошибок Pcs7AnIn](#page-1964-0) (Страница [1965\)](#page-1964-0) [Функции Pcs7AnIn](#page-1959-0) (Страница [1960\)](#page-1959-0) [Описание Pcs7AnIn](#page-1956-0) (Страница [1957\)](#page-1956-0)

#### <span id="page-1959-0"></span>15.8.3 **Функции Pcs7AnIn**

#### **Функции Pcs7AnIn**

Ниже описываются функции данного модуля.

#### Контроль исходного значения

В зависимости от типа и диапазона измерения существует номинальный диапазон группы аналогового ввода, в котором аналоговый сигнал преобразуется в цифровое значение (исходное значение). Номинальный диапазон определяется посредством конфигурации аппаратного обеспечения (HW Konfig) и автоматически записывается при создании драйвера модуля в проходной параметр моde.

Кроме того существуют диапазоны управления по максимальным и минимальным значениям, в которых аналоговый сигнал может быть преобразован ещё в одно цифровое значение. Данные диапазоны задаются относительно номинального диапазона (ок. 18,5%). За пределами данных диапазонов происходит так называемый выбег за верхнюю или нижнюю границу и устанавливается выходной параметр Bad = 1.

- При выходе за нижнюю границу диапазона устанавливается выходной параметр  $PV$  LoAct = 1.
- При выходе за верхнюю границу диапазона устанавливается выходной параметр PV HiAct  $= 1$ .

#### Контроль предельных значений NAMUR (только в группах 4 - 20 мА)

При контроле "Life Zero" измерительный сигнал является некорректным (Bad = 1), если измеренный ток составляет менее 3,6 мА или более 21 мА (задаётся через NAMUR).

Стандартно границы NAMUR задаются как постоянные для контроля предельных значений. Если вам необходимо задать другие предельные значения, установите **входной параметр** NamurOff = 1 и настройте входные параметры HighLimit И LowLimit C соответствующими новыми предельными значениями в мА. При выходе за пределы активных верхнего или нижнего предельных значений ( $pv$  HiAct ИЛИ  $pv$  LoAct = 1) при аналоговом сигнале "Life Zero" устанавливается ваd = 1.

#### Примечание

Выбираемые предельные значения должны быть ниже верхней границы диапазона управления по максимальным значениям и выше нижней границы диапазона управления по минимальным значениям данной группы. Таким образом, могут быть выбраны также значения за пределами диапазона NAMUR, если группа автоматически не ограничивает результаты измерения вышеупомянутыми значениями.

#### Формирование нормированного значения

Нормированное значение (физическая величина) формируется из исходного значения через параметры scale и Mode. На структурированном параметре scale задайте два значения масштабирования:

- верхнее значение масштабирования (scale.High)
- $\bullet$  нижнее значение масштабирования (scale.Low)

Если вы не используете функцию СFC "Generate module drivers" (Создать драйверы модулей), проходной параметр моде необходимо конфигурировать вручную. Дополнительную информацию см. в главе Настройки Mode для групп SM (Страница 2034).

Настройки параметра scale копируются на выходной параметр scaleOut. Возможно схемное соединение выходного параметра с соответствующим входным параметром технологического модуля (например, PV OpScale).

Формирование нормированного значения осуществляется на основании линейной характеристики. scale.Low - минимальная физическая величина, которую может принимать параметр процесса, scale.High - максимальная.

При scale.Low = 0 и scale.High = 100 получается процентное значение.

Особые случаи формирования нормированного значения через параметр scale:

- Если вы задаёте scale. High = Scale. Low, вы получаете соответственно настройке в параметре Mode электрический входной сигнал группы аналогового ввода (например, мА).
- Если исходное значение уже является физической величиной, задайте параметры Scale.Low = 0 и Scale.High = 1. В результате этого исходное значение будет выводиться без изменений как физическая величина.
- При типе измерения РТС (Positive Temperature Coefficient, двоичный анализ данных термометров сопротивления) двоичный сигнал содержится в закодированной форме в аналоговом значении. В этом случае на выходе PV Out выводится следующая информация:
	- Если измеренное сопротивление находится в нормальном диапазоне, то PV Out  $= 0.0$
	- Если измеренное сопротивление находится в диапазоне предупреждения, то  $PV$  Out = 4.0
	- Если измеренное сопротивление находится в диапазоне срабатывания, то  $PV$  Out = 1.0

Это действительно только при входных параметрах scale.Low = 0 и scale.High = 1 . При моделировании или выводе эквивалентного значения входные параметры SimPV In И SubsPV In МОЖНО ЗАДАВАТЬ ТОЛЬКО КАК 0.0 ИЛИ 1.0.

• При типе измерения "Внешнее или внутреннее сравнение термоэлементов" для групп S7 300 исходное значение приводится в соответствие с физической величиной ± 80 мВ. Температуру следует определять по соответствующим таблицам пересчёта в "Руководстве группы". Если в качестве исходного значения от группы поступает физический эквивалент в мВ, задайте scale с ± 80 мВ.

#### Сохранение последнего значения при некорректном исходном значении

Если модуль при некорректном исходном значении должен сохранить последнее действительное значение, данную функцию необходимо активизировать на Feature Bit [Вывод последнего действительного значения при некорректном исходном значении](#page-145-0) (Страница [146\)](#page-145-0).

Дополнительно вы можете изменять данную функцию через входной параметр DeltaVal:

- $\bullet$   $\delta$  DeltaVal ≤ 0: последнее значение сохраняется, изменение не происходит
- $\bullet$   $Deltaval > 0$ : последнее или предпоследнее значение выводится

Если вы задаёте параметр  $Delta$   $> 0$ , выводится последнее PV out(k - 1) или предпоследнее PV  $Out(k - 2)$  действительное выходное значение (PV  $Out(k)$  - текущее значение, k - текущий момент времени).

На параметре DeltaVal вы можете задать допустимое изменение параметра процесса (PV\_Out) между двумя вызовами.

Имеются следующие возможности:

- Для некорректных исходных значений и DeltaVal > 0:
	- Если |PV\_Out(k 1) PV\_Out(k 2)| > DeltaVal, в этом случае PV\_Out = PV\_Out(k 2) (выводится предпоследнее действительное выходное значение)
	- Если |PV\_Out(k) PV\_Out(k 1)|  $\leq$  DeltaVal, в этом случае PV\_Out = PV\_Out(k 1) (выводится последнее действительное выходное значение)
- Для действительных исходных значений и DeltaVal > 0:
	- $-$  |PV\_Out(k) PV\_Out(k 1)| > DeltaVal, в этом случае для цикла выводится PV Out = PV Out(k - 1), т.е. DeltaVal используется для ограничения изменения действительного исходного значения. Статус сигнала на выходном параметре  $PV$  out дополнительно устанавливается на 16#60 и выходной параметр  $B_{\text{rad}} = 0$ .

Требуется точный выбор значения DeltaVal. Если оно слишком мало, статус сигнала может скачкообразно изменяться между 16#80 и 16#60, несмотря на то, что исходное значение в порядке.

#### Вывод эквивалентного значения при некорректном исходном значении

Если модуль при некорректном исходном значении должен вывести эквивалентное значение ( $\text{SubsPV}$  In) данную функцию необходимо активизировать на Feature Bit [Вывод эквивалентного значения при некорректном исходном значении](#page-142-1) (Страница [143\)](#page-142-1).

#### Вывод некорректного значения при некорректном исходном значении

Если модуль должен вывести некорректное значение (PV out = PV In), данную функцию необходимо активизировать на Feature Bit [Вывод некорректного исходного значения](#page-167-0) (Страница [168\)](#page-167-0).

Данная функция является предустановленной.

#### Задержка приёма значений

После произведённого повторного запуска, или если выходной параметр вад изменяет своё значение с 1 на 0, статус сигнала и значение выходного параметра PV  $_{\text{Out}}$  не обновляются, пока не будет выполнено число циклов для задержки приёма значения (входной параметр  $\text{countlim}$ ). Во время задержки приёма значения статус сигнала на выходном параметре  $pv$  out = 16#00 и  $Ba = 1$ . Последнее значение во время задержки приёма значения сохраняется.

Если  $\text{CountLim} = 0$ , функция деактивируется.

#### Подавление дрожания

Данный модуль выполняет стандартную функцию [Подавление дрожания для модулей](#page-60-0)  [каналов](#page-60-0) (Страница [61\)](#page-60-0)

#### Статус сигнала для модулей каналов PCS7

Данный модуль включает стандартную функцию [Формирование и вывод статуса](#page-117-0)  [сигнала для канальных модулей PCS 7](#page-117-0) (Страница [118\)](#page-117-0).

#### Моделирование сигналов

Данный модуль включает стандартную функцию [Моделирование сигналов](#page-52-0)  (Страница [53](#page-52-0)).

#### Модели поведения, задаваемые с помощью параметра **Feature**

Обзор всех моделей поведения, которые можно выбрать с помощью параметра Feature, СМ. В ГЛАВЕ Функции, настраиваемые через подключение Feature (Страница [150\)](#page-149-0). Для этого модуля в соответствующих битах доступны следующие модели поведения:

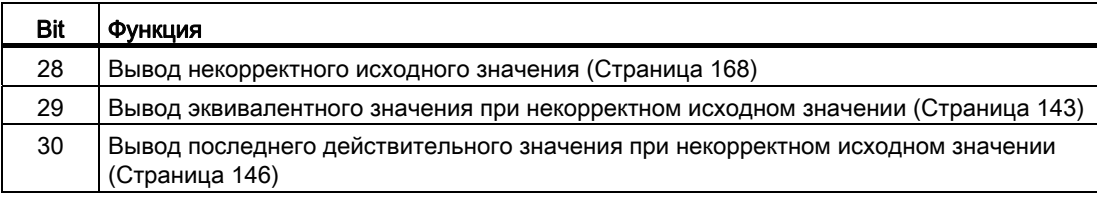

## Контроль "жизнеспособности"

Если входное значение, имеющее статус сигнала 16#80 (хороший), остаётся постоянным в течение задаваемого оператором времени (времени контроля), входное значение распознаётся как искажённое, и устанавливаются выходы  $\texttt{Bad} = 1$  И FrzVal = 1. Задаётся статус сигнала PV  $Out(ST = 16#00$ .

Время контроля задаётся через входной параметр FrznTmIn в секундах. При FrznTmIn =  $0$  или  $FzznEn = 0$  (предустановка) контроль "жизнеспособности" деактивируется, возможно имеющиеся ошибки сбрасываются.

Входное значение классифицируется как искажённое до тех пор, пока оно распознаётся как постоянное. При каждом изменении входного значения производится повторный запуск времени контроля.

#### См. также

[Схема подключения Pcs7AnIn](#page-1968-0) (Страница [1969](#page-1968-0))

[Подключения Pcs7AnIn](#page-1965-0) (Страница [1966](#page-1965-0))

[Сообщения Pcs7AnIn](#page-1965-1) (Страница [1966\)](#page-1965-1)

[Обработка ошибок Pcs7AnIn](#page-1964-0) (Страница [1965\)](#page-1964-0)

[Режимы работы Pcs7AnIn](#page-1958-0) (Страница [1959\)](#page-1958-0)

[Описание Pcs7AnIn](#page-1956-0) (Страница [1957\)](#page-1956-0)

## <span id="page-1964-0"></span>15.8.4 Обработка ошибок Pcs7AnIn

#### Обработка ошибок Pcs7AnIn

Информацию по обработке ошибок всех модулей см. также в главе [Обработка ошибок](#page-119-0) (Страница [120\)](#page-119-0) в "Основных положениях".

В данном модуле могут отображаться следующие ошибки:

- ошибка канала
- ошибка более высокого уровня
- некорректный диапазон измерения
- фиксированное входное значение (контроль "жизнеспособности")

#### Ошибка канала

Ошибки каналов отображаются на выходном параметре Bad через 1. Ошибки каналов могут распознаваться посредством контроля исходного значения или контроля NAMUR, а также через контроль "жизнеспособности".

PV\_LoAct ИЛИ PV\_HiAct **ОСТАЮТСЯ ЗАДАННЫМИ = 1, если ошибка канала возникла в** результате операции диагностики групп "Выход за пределы нижней или верхней границы диапазона измерения".

#### Ошибка более высокого уровня / некорректный диапазон измерения

Ошибка более высокого уровня выводится (выходные параметры  $_{\text{ModErr}}$  = 1 и  $_{\text{Bad}}$  = 1), если либо:

- статус сигнала в  $H$ нд Word входного параметра Mode принимает значение 16#40, либо
- имеет место некорректный тип измерения в  $_{\text{Low Word}}$  входного параметра  $_{\text{Mode}}$ .

## См. также

[Схема подключения Pcs7AnIn](#page-1968-0) (Страница [1969](#page-1968-0)) [Подключения Pcs7AnIn](#page-1965-0) (Страница [1966](#page-1965-0)) [Сообщения Pcs7AnIn](#page-1965-1) (Страница [1966](#page-1965-1)) [Функции Pcs7AnIn](#page-1959-0) (Страница [1960\)](#page-1959-0) [Режимы работы Pcs7AnIn](#page-1958-0) (Страница [1959](#page-1958-0)) [Описание Pcs7AnIn](#page-1956-0) (Страница [1957\)](#page-1956-0)

#### <span id="page-1965-1"></span>15.8.5 Сообщения Pcs7AnIn

## Режим вывода сообщений

Этот модуль не имеет режима сообщений.

## См. также

Схема подключения Pcs7AnIn (Страница 1969) Подключения Pcs7AnIn (Страница 1966) Обработка ошибок Pcs7AnIn (Страница 1965) Функции Pcs7AnIn (Страница 1960) Режимы работы Pcs7AnIn (Страница 1959) Описание Pcs7AnIn (Страница 1957)

#### <span id="page-1965-0"></span>15.8.6 Подключения Pcs7AnIn

## Подключения Pcs7AnIn

## Входные параметры

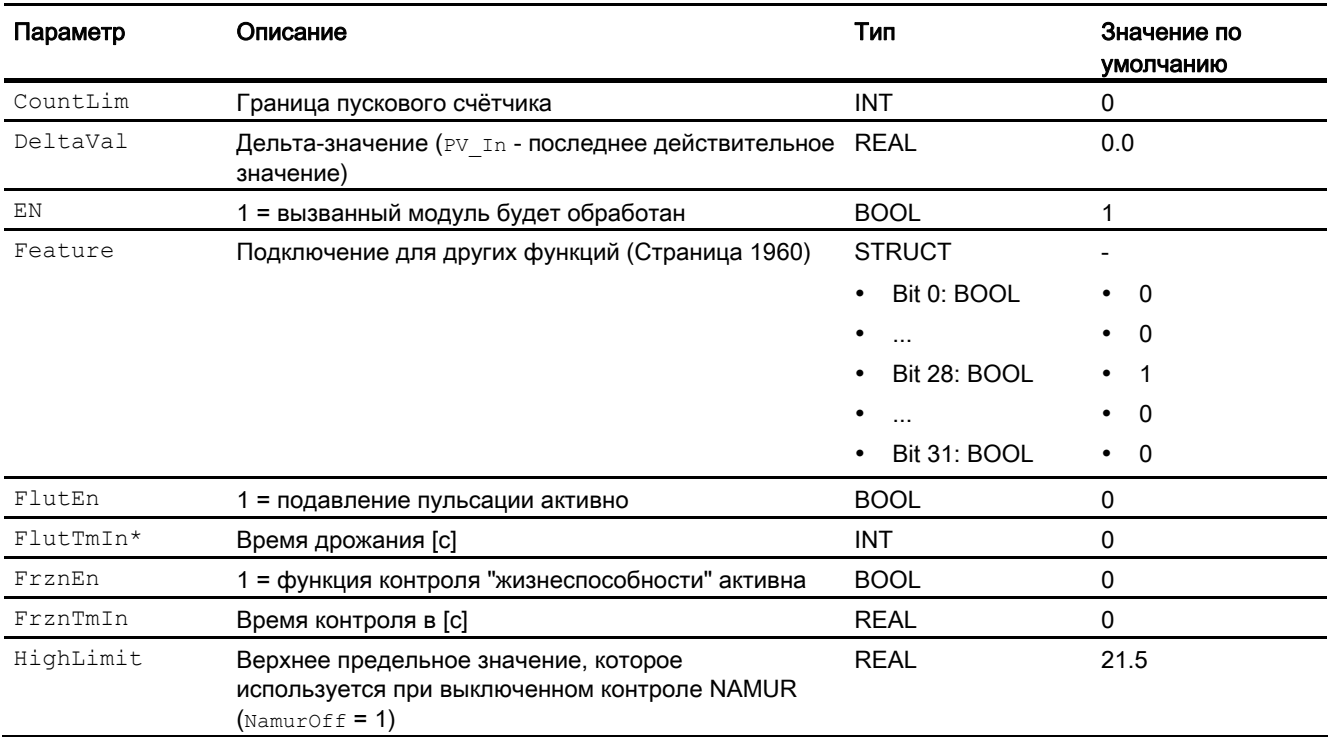

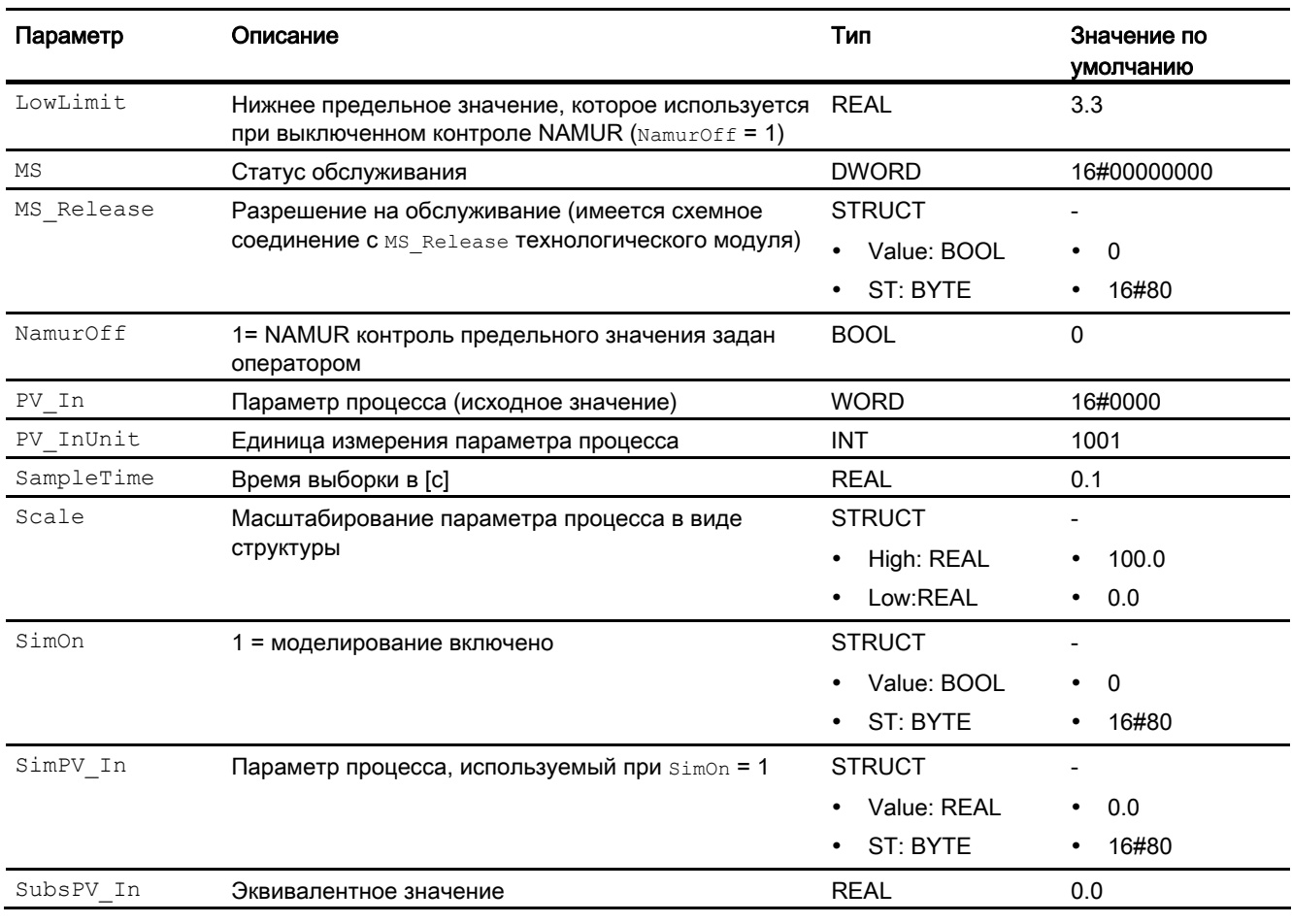

\* Во время обработки модуля данные входы могут быть перезаписаны значениями алгоритмом модуля.

## Проходные параметры

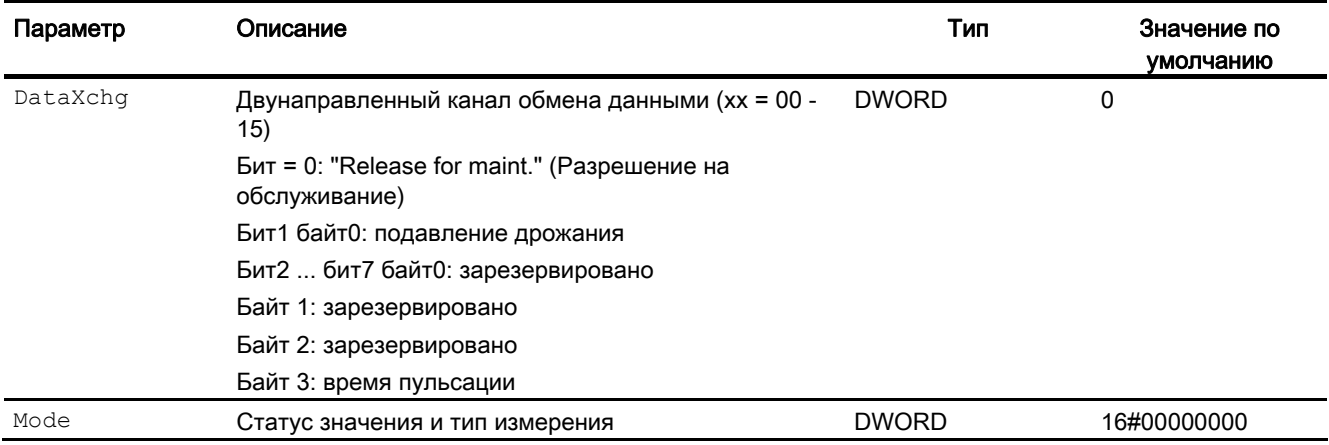

# Выходные параметры

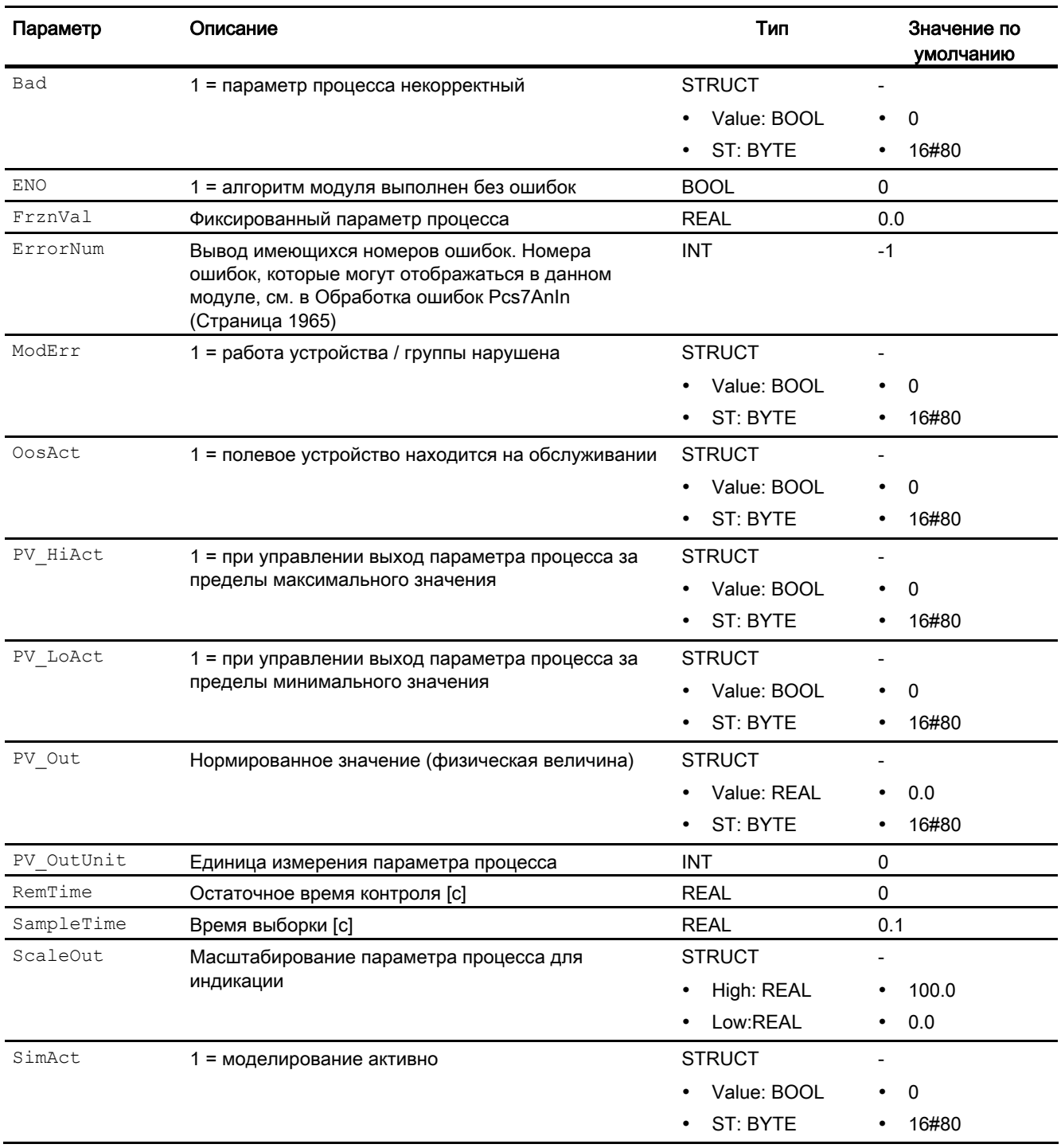

15.8 Pcs7AnIn - Аналоговый модуль входного канала

## См. также

[Схема подключения Pcs7AnIn](#page-1968-0) (Страница [1969](#page-1968-0)) [Сообщения Pcs7AnIn](#page-1965-1) (Страница [1966](#page-1965-1)) [Режимы работы Pcs7AnIn](#page-1958-0) (Страница [1959](#page-1958-0)) [Описание Pcs7AnIn](#page-1956-0) (Страница [1957\)](#page-1956-0)

## <span id="page-1968-0"></span>15.8.7 Схема подключения Pcs7AnIn

## Схема подключения Pcs7AnIn

Для данного модуля схема подключения не предусмотрена.

## См. также

[Подключения Pcs7AnIn](#page-1965-0) (Страница [1966](#page-1965-0)) [Сообщения Pcs7AnIn](#page-1965-1) (Страница [1966](#page-1965-1)) [Обработка ошибок Pcs7AnIn](#page-1964-0) (Страница [1965\)](#page-1964-0) [Функции Pcs7AnIn](#page-1959-0) (Страница [1960\)](#page-1959-0) [Режимы работы Pcs7AnIn](#page-1958-0) (Страница [1959](#page-1958-0)) [Описание Pcs7AnIn](#page-1956-0) (Страница [1957\)](#page-1956-0)

#### 15.9 Pcs7AnOu - Аналоговый модуль выходного канала

#### <span id="page-1969-0"></span>15.9.1 Описание Pcs7AnOu

#### Имя объекта (вид и номер) и семейство

Вид и номер: FB 1870

Семейство: Channel

#### Область применения Pcs7AnOu

Данный модуль используется в следующих случаях:

• обработка сигналов аналогового выходного значения от аналоговых модулей вывода S7-300/400 SM

## Принцип действия

Модуль выводит параметр процесса в виде аналогового исходного значения для модели технологического процесса (его отдельной фазы). Через проходной параметр Mode определите, каким образом должно формироваться исходное значение.

Текущее исходное значение всегда выводится в модель технологического процесса (его отдельной фазы).

#### Конфигурирование

В СЕС-редакторе вставьте модуль в циклический ОВ сигнала активизации (ОВ30 -ОВЗ8). Кроме этого, модуль автоматически вставляется в пусковой ОВ (ОВ100).

При использовании функции СFC "Generate module drivers" (Создать драйверы модулей) автоматически выполняется следующее:

- Проходной параметр моде подключается к соответствующему выходному параметру OMode xx МОДУЛЯ MOD.
- Производится схемное соединение проходного параметра DataXchg C соответствующим выходным параметром DataXchg xx МОДУЛЯ MOD.
- Производится соединение параметра MS с выходным параметром о MS модуля диагностического драйвера.
- Feature Bit 0 (Установка характеристик пуска (Страница 133)) автоматически задаётся при создании драйвера модуля.

Полученный посредством конфигурации аппаратного обеспечения (HW Konfig) символ (таблица символов) для канала вывода необходимо связать с выходным параметром PV Out.

В шаблонах Advanced Process Library содержится пример использования Pcs7AnOu.

#### Примечание

Если вы не используете функцию CFC "Generate module drivers" (Создать драйверы модулей), проходной параметр Mode необходимо конфигурировать вручную. Дополнительную информацию см. в главе [Настройки Mode для групп SM](#page-2033-0)  (Страница [2034](#page-2033-0)).

Для модуля Pcs7AnOu в "Расширенную технологическую библиотеку" в качестве примеров включены образцы типов переменных процесса с описанием возможностей использования для данного модуля.

Примеры типов переменных процесса:

- [Каскадное регулирование с контролем контура регулирования через ConPerMon](#page-2162-0)  [\(CascadeControl\)](#page-2162-0) (Страница [2163\)](#page-2162-0)
- [Каскадное регулирование через PIDConR \(CascadeR\)](#page-2165-0) (Страница [2166](#page-2165-0))
- [ПИД-регуляторы с динамической компенсацией возмущающего воздействия](#page-2150-0)  [\(FfwdDisturbCompensat\)](#page-2150-0) (Страница [2151\)](#page-2150-0)
- [ПИД-регулирование с управлением параметрами в зависимости от рабочей точки](#page-2148-0)  [\(GainScheduling\)](#page-2148-0) (Страница [2149\)](#page-2148-0)
- [Регулирование с предиктором на базе модели \(ModPreCon\)](#page-2171-0) (Страница [2172](#page-2171-0))
- [Двигатель с регулируемой частотой вращения и двумя направлениями вращения](#page-2179-0)  [\(MotorSpeedControlled\)](#page-2179-0) (Страница [2180](#page-2179-0))
- [Регулирование с чередованием \(OverrideControl\)](#page-2167-0) (Страница [2168\)](#page-2167-0)
- [Регулирование с чередованием при помощи PIDConR \(OverrideR\)](#page-2170-0) (Страница [2171](#page-2170-0))
- [ПИД-регуляторы с логической схемой защиты и контролем контура регулирования](#page-2146-0)  [\(PIDConL\\_ConPerMon\)](#page-2146-0) (Страница [2147\)](#page-2146-0)
- [Регуляторы PIDConR с логической схемой защиты и контролем контура](#page-2147-0)  [регулирования \(PIDConR\\_ConPerMon\)](#page-2147-0) (Страница [2148](#page-2147-0))
- [Регулирование соотношения с контролем контура регулирования через ConPerMon](#page-2159-0)  [\(RatioControl\)](#page-2159-0) (Страница [2160\)](#page-2159-0)
- [Регулирование соотношения при помощи PIDConR \(RatioR\)](#page-2161-0) (Страница [2162](#page-2161-0))
- [ПИД-регуляторы с предиктором Смита \(SmithPredictorControl\)](#page-2153-0) (Страница [2154\)](#page-2153-0)
- [Сервоклапан \(VlvAnL\)](#page-2183-0) (Страница [2184\)](#page-2183-0)
- Регулирование Split-Range с контролем контура регулирования через ConPerMon [\(SplitrangeControl\)](#page-2156-0) (Страница [2157](#page-2156-0))

#### Характеристики запуска

Через Feature Bit [Установка характеристик пуска](#page-132-0) (Страница [133\)](#page-132-0) задаются характеристики запуска данного модуля.

#### Назначение слов состояния параметру status

Данный модуль не имеет параметра status.

#### См. также

[Схема подключения Pcs7AnOu](#page-1978-0) (Страница [1979](#page-1978-0)) [Подключения Pcs7AnOu](#page-1975-0) (Страница [1976](#page-1975-0)) [Сообщения Pcs7AnOu](#page-1975-1) (Страница [1976\)](#page-1975-1) [Обработка ошибок Pcs7AnOu](#page-1974-0) (Страница [1975\)](#page-1974-0) [Режимы работы Pcs7AnOu](#page-1971-0) (Страница [1972\)](#page-1971-0) [Функции Pcs7AnOu](#page-1972-0) (Страница [1973\)](#page-1972-0)

## <span id="page-1971-0"></span>15.9.2 Режимы работы Pcs7AnOu

## Режимы работы Pcs7AnOu

Данный модуль не имеет режимов работы.

#### См. также

[Схема подключения Pcs7AnOu](#page-1978-0) (Страница [1979](#page-1978-0)) [Подключения Pcs7AnOu](#page-1975-0) (Страница [1976](#page-1975-0)) [Сообщения Pcs7AnOu](#page-1975-1) (Страница [1976\)](#page-1975-1) [Обработка ошибок Pcs7AnOu](#page-1974-0) (Страница [1975\)](#page-1974-0) [Описание Pcs7AnOu](#page-1969-0) (Страница [1970](#page-1969-0)) [Функции Pcs7AnOu](#page-1972-0) (Страница [1973\)](#page-1972-0)

# <span id="page-1972-0"></span>15.9.3 Функции Pcs7AnOu

#### Функции Pcs7AnOu

Ниже описываются функции данного модуля.

#### Формирование периферийного значения

Периферийное значение PV Out формируется на основании:

- $\bullet$  значения масштабирования (входной параметр  $_{\tt scale}$ )
- параметра процесса (входной параметр PV  $In)$
- $\bullet$  типа измерения (проходной параметр  $_{\text{Mode}}$ )

#### Пример типа измерения 4 ... 20 мА

Если предполагается использование данного типа измерения, необходимо соответствующим образом задать параметр Mode 16#203 . В типе измерения для PV In = Scale.Low периферийное значение выводится для 4 мА и для PV In = Scale.High для 20 мА.

Входной параметр Scale записывается модулем непосредственно на выходной параметр ScaleOut и затем соединяется непосредственно с технологическим модулем. Это может быть, например, входной параметр MV Opscale модуля регулятора.

#### Ограничение параметра процесса или периферийного значения

Периферийное значение может быть ограничено двумя разными способами:

- ограничение предельными значениями диапазона
- ограничение значениями масштабирования

Ограничение предельными значениями диапазона (физические границы группы): если вам необходимо ограничить периферийное значение ( $pv$  out), данную функцию следует активизировать через параметр  $\text{scaleOf} = 1$ .

В этом случае периферийное значение будет ограничено следующими предельными значениями диапазона:

- верхнее: 16#7EFF (32511 десятич.)
- нижнее униполярное: 0 или
- нижнее униполярное (4 20 мА; 1 5 В): 16#E500 (-6912 десятич.)
- нижнее биполярное: 16#8100 (-32512 десятич.)

Выход за пределы верхнего или нижнего предельных значений отображается на выходных параметрах PV HiAct = 1 (верхнее) или PV LowAct = 1 (нижнее). Статус сигнала выходного параметра PV ChnST устанавливается на 16#78.

Ограничение значениями масштабирования если вам необходимо ограничить периферийное значение ( $pv$ <sub>out</sub>) значениями масштабирования, данную функцию следует активизировать через параметр  $s_{\text{calcoff}} = 0$ . Границы масштабирования задайте через параметр scale для верхних и нижних предельных значений. В случае превышения одного из предельных значений введённое вами предельное значение будет выведено на выходном параметре PV  $_{\text{out}}$ . Это отобразится на выходных параметрах PV HiAct или PV LoAct = 1. Статус сигнала выходного параметра PV ChnST устанавливается на 16#78.

#### Моделирование сигналов

Данный модуль включает стандартную функцию [Моделирование сигналов](#page-52-0)  (Страница [53](#page-52-0)).

#### Подавление дрожания

Данный модуль выполняет стандартную функцию [Подавление дрожания для модулей](#page-60-0)  [каналов](#page-60-0) (Страница [61](#page-60-0))

#### Формирование статуса сигнала для модулей каналов PCS7

Данный модуль включает стандартную функцию [Формирование и вывод статуса](#page-117-0)  [сигнала для канальных модулей PCS 7](#page-117-0) (Страница [118\)](#page-117-0).

#### Модели поведения, задаваемые с помощью параметра **Feature**

Обзор всех моделей поведения, которые можно выбрать с помощью параметра Feature, СМ. В ГЛАВЕ ФУНКЦИИ, НАСТРАИВАЕМЫЕ ЧЕРЕЗ ПОДКЛЮЧЕНИЕ Feature (Страница [150\)](#page-149-0). Для этого модуля в соответствующих битах доступны следующие модели поведения:

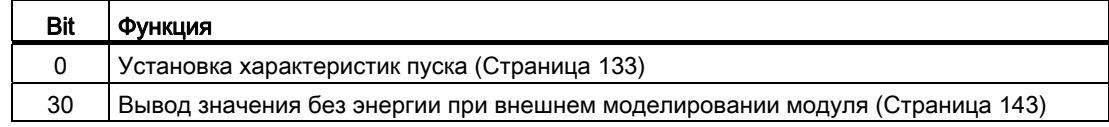

#### См. также

[Схема подключения Pcs7AnOu](#page-1978-0) (Страница [1979](#page-1978-0))

[Подключения Pcs7AnOu](#page-1975-0) (Страница [1976](#page-1975-0))

[Сообщения Pcs7AnOu](#page-1975-1) (Страница [1976\)](#page-1975-1)

[Обработка ошибок Pcs7AnOu](#page-1974-0) (Страница [1975\)](#page-1974-0)

[Режимы работы Pcs7AnOu](#page-1971-0) (Страница [1972\)](#page-1971-0)

[Описание Pcs7AnOu](#page-1969-0) (Страница [1970](#page-1969-0))

## <span id="page-1974-0"></span>15.9.4 Обработка ошибок Pcs7AnOu

#### Обработка ошибок Pcs7AnOu

Информацию по обработке ошибок всех модулей см. также в главе [Обработка ошибок](#page-119-0) (Страница [120\)](#page-119-0) в "Основных положениях".

В данном модуле могут отображаться следующие ошибки:

- ошибка канала
- ошибка более высокого уровня
- некорректный диапазон измерения

#### Ошибка канала

Ошибки каналов отображаются на выходном параметре Bad через 1. Ошибки каналов могут распознаваться посредством контроля исходного значения или контроля NAMUR.

PV\_LOACT ИЛИ PV\_HiAct ОСТАЮТСЯ ЗАДАННЫМИ = 1, если ошибка канала возникла в результате операции диагностики групп "Выход за пределы нижней или верхней границы диапазона измерения".

#### Ошибка более высокого уровня / некорректный диапазон измерения

Ошибка более высокого уровня выводится (выходные параметры  $_{\text{ModErr}} = 1$  и  $_{\text{Bad}} = 1$ ), если либо:

- статус сигнала в High Word входного параметра Mode принимает значение 16#40, либо
- $\bullet$  имеет место некорректный тип измерения в  $_{\text{Low Word}}$  входного параметра  $_{\text{Mode}}$ .

#### См. также

[Схема подключения Pcs7AnOu](#page-1978-0) (Страница [1979](#page-1978-0)) [Подключения Pcs7AnOu](#page-1975-0) (Страница [1976](#page-1975-0)) [Сообщения Pcs7AnOu](#page-1975-1) (Страница [1976](#page-1975-1)) [Режимы работы Pcs7AnOu](#page-1971-0) (Страница [1972](#page-1971-0)) [Описание Pcs7AnOu](#page-1969-0) (Страница [1970\)](#page-1969-0) [Функции Pcs7AnOu](#page-1972-0) (Страница [1973](#page-1972-0))

# <span id="page-1975-1"></span>15.9.5 Сообщения Pcs7AnOu

## Режим вывода сообщений

Этот модуль не имеет режима сообщений.

#### См. также

[Схема подключения Pcs7AnOu](#page-1978-0) (Страница [1979](#page-1978-0)) [Подключения Pcs7AnOu](#page-1975-0) (Страница [1976](#page-1975-0)) [Обработка ошибок Pcs7AnOu](#page-1974-0) (Страница [1975\)](#page-1974-0) [Режимы работы Pcs7AnOu](#page-1971-0) (Страница [1972\)](#page-1971-0) [Описание Pcs7AnOu](#page-1969-0) (Страница [1970](#page-1969-0)) [Функции Pcs7AnOu](#page-1972-0) (Страница [1973\)](#page-1972-0)

# <span id="page-1975-0"></span>15.9.6 Подключения Pcs7AnOu

## Подключения Pcs7AnOu

## Входные параметры

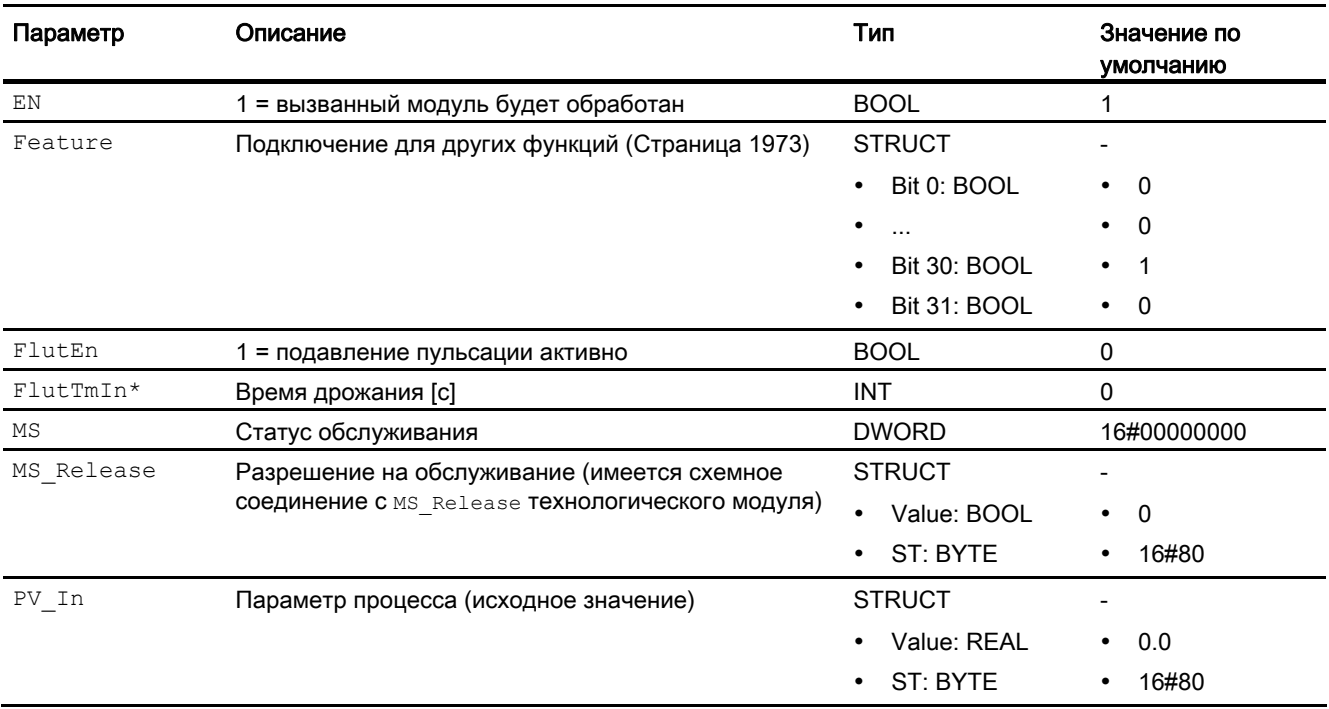

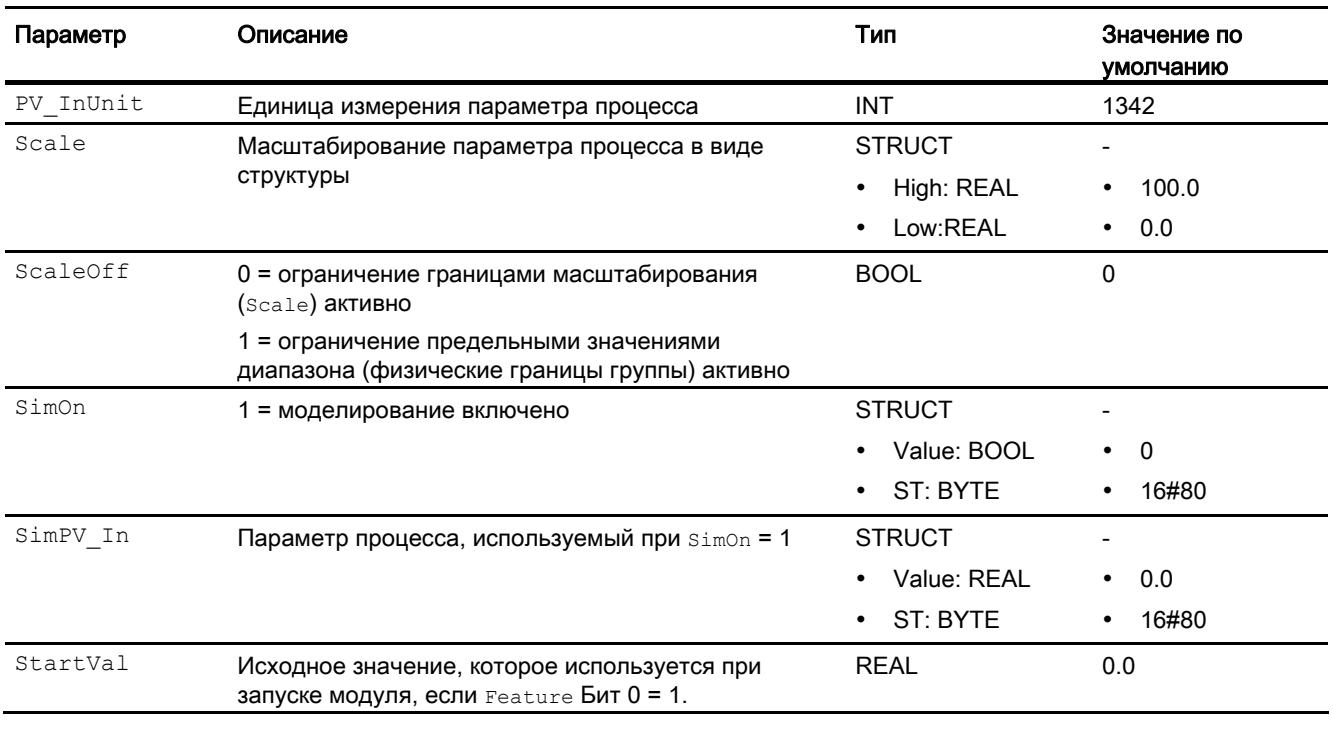

\* Во время обработки модуля данные входы могут быть перезаписаны значениями алгоритмом модуля.

# Проходные параметры

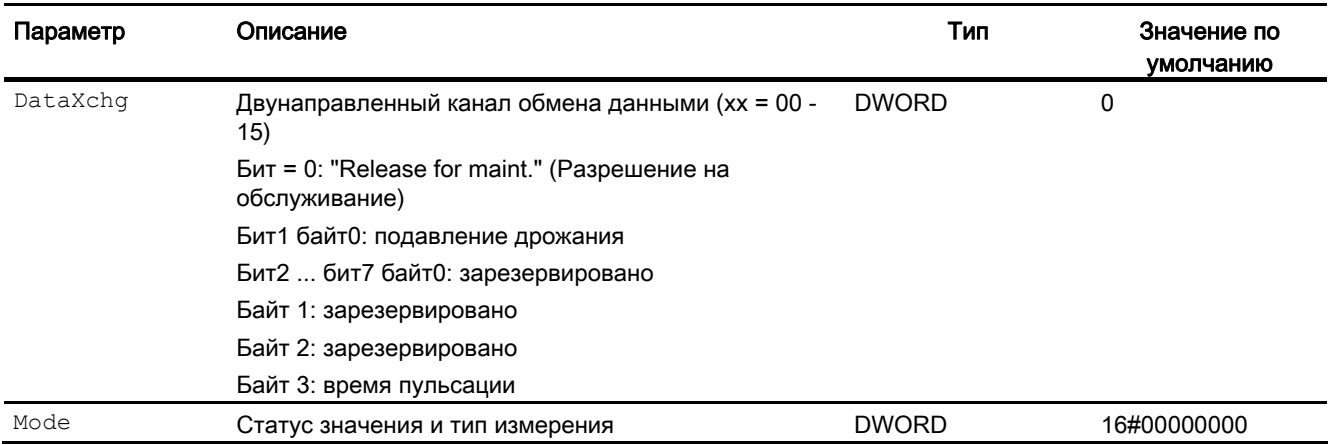

# Выходные параметры

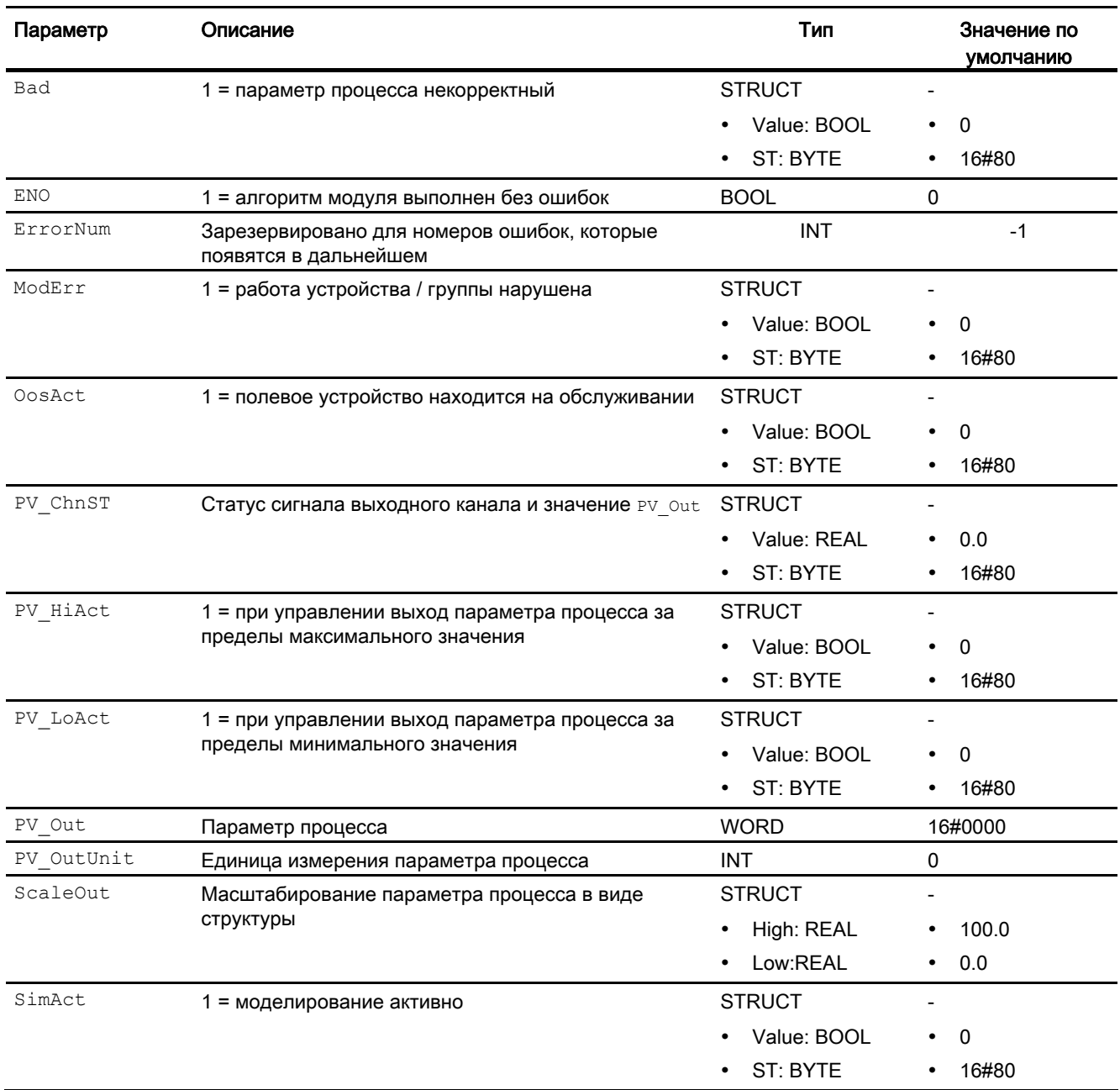

## См. также

[Схема подключения Pcs7AnOu](#page-1978-0) (Страница [1979](#page-1978-0)) [Сообщения Pcs7AnOu](#page-1975-1) (Страница [1976](#page-1975-1)) [Обработка ошибок Pcs7AnOu](#page-1974-0) (Страница [1975\)](#page-1974-0) [Режимы работы Pcs7AnOu](#page-1971-0) (Страница [1972](#page-1971-0)) [Описание Pcs7AnOu](#page-1969-0) (Страница [1970\)](#page-1969-0)

# <span id="page-1978-0"></span>15.9.7 Схема подключения Pcs7AnOu

## Схема подключения Pcs7AnOu

Для данного модуля схема подключения не предусмотрена.

## См. также

[Подключения Pcs7AnOu](#page-1975-0) (Страница [1976](#page-1975-0)) [Сообщения Pcs7AnOu](#page-1975-1) (Страница [1976](#page-1975-1)) [Обработка ошибок Pcs7AnOu](#page-1974-0) (Страница [1975\)](#page-1974-0) [Режимы работы Pcs7AnOu](#page-1971-0) (Страница [1972](#page-1971-0)) [Описание Pcs7AnOu](#page-1969-0) (Страница [1970\)](#page-1969-0) [Функции Pcs7AnOu](#page-1972-0) (Страница [1973](#page-1972-0))

15.10 Pcs7DiIn - Цифровой модуль входного канала

# 15.10 Pcs7DiIn - Цифровой модуль входного канала

## 15.10.1 Описание Pcs7DiIn

#### Имя объекта (вид и номер) и семейство

Вид и номер: FB 1871

Семейство: Channel

#### Область применения Pcs7DiIn

Данный модуль используется в следующих случаях:

● обработка сигналов цифрового входного значения от цифровых модулей ввода S7- 300/400 SM

## Принцип действия

Модуль обрабатывает в циклическом режиме все сигнальные функции группы цифрового ввода для отдельных каналов.

## Конфигурирование

В CFC-редакторе вставьте модуль в циклический OB сигнала активизации (OB30 - OB38).

При использовании функции CFC "Generate module drivers" (Создать драйверы модулей) автоматически выполняется следующее:

- Проходной параметр Mode подключается к соответствующему выходному параметру OMode xx **МОДУЛЯ MOD.**
- Производится схемное соединение проходного параметра DataXchg C соответствующим выходным параметром DataXchg\_xx модуля MOD.
- Производится соединение параметра MS с выходным параметром  $\circ$  MS модуля диагностического драйвера.

Полученный посредством конфигурации аппаратного обеспечения (HW Konfig) символ (таблица символов) для канала ввода необходимо связать с входным параметром PV\_In.

#### Примечание

Если вы не используете функцию CFC "Generate module drivers" (Создать драйверы модулей), проходной параметр Mode необходимо конфигурировать вручную. Дополнительную информацию см. в главе [Настройки Mode для групп SM](#page-2033-0) (Страница [2034](#page-2033-0)).
Для модуля Pcs7DiIn в "Расширенную технологическую библиотеку" в качестве примеров включены образцы типов переменных процесса с описанием возможностей использования для данного модуля.

Примеры типов переменных процесса:

- [Контроль восьми цифровых переменных процесса \(Digital8Monitoring\)](#page-2173-0)  (Страница [2174\)](#page-2173-0)
- [Контроль цифровой переменной процесса \(DigitalMonitoring\)](#page-2173-1) (Страница [2174](#page-2173-1))
- [Двигатель с регулируемой частотой вращения и двумя направлениями вращения](#page-2179-0)  [\(MotorSpeedControlled\)](#page-2179-0) (Страница [2180](#page-2179-0))
- [Шаговые регуляторы с соответствующим модулем исполнительного органа и с](#page-2155-0)  [обратной связью по положению \(StepControlActor\)](#page-2155-0) (Страница [2156\)](#page-2155-0)
- [Шаговые регуляторы с прямым доступом к исполнительному органу, без обратной](#page-2154-0)  [связи по положению \(StepControlDirect\)](#page-2154-0) (Страница [2155](#page-2154-0))
- [Двигатель с двумя скоростями \(Motor2Speed\)](#page-2178-0) (Страница [2179](#page-2178-0))
- [Двигатель с двумя направлениями вращения \(MotorReversible\)](#page-2178-1) (Страница [2179](#page-2178-1))
- [Клапан \(ValveLean\)](#page-2181-0) (Страница [2182\)](#page-2181-0)
- [Двухходовой клапан \(Valve2Way\)](#page-2182-0) (Страница [2183\)](#page-2182-0)
- [Клапан двигателя \(ValveMotor\)](#page-2182-1) (Страница [2183](#page-2182-1))
- [Сервоклапан \(VlvAnL\)](#page-2183-0) (Страница [2184\)](#page-2183-0)

#### Характеристики запуска

Этот модуль не имеет характеристик запуска.

#### Назначение слов состояния параметру **Status**

Данный модуль не имеет параметра status.

#### См. также

[Схема подключения Pcs7DiIn](#page-1986-0) (Страница [1987\)](#page-1986-0)

[Подключения Pcs7DiIn](#page-1984-0) (Страница [1985](#page-1984-0))

[Сообщения Pcs7DiIn](#page-1984-1) (Страница [1985](#page-1984-1))

[Обработка ошибок Pcs7DiIn](#page-1983-0) (Страница [1984](#page-1983-0))

[Функции Pcs7DiIn](#page-1981-0) (Страница [1982](#page-1981-0))

[Режимы работы Pcs7DiIn](#page-1981-1) (Страница [1982](#page-1981-1))

## <span id="page-1981-1"></span>15.10.2 Режимы работы Pcs7DiIn

### Режимы работы Pcs7DiIn

Данный модуль не имеет режимов работы.

#### См. также

[Схема подключения Pcs7DiIn](#page-1986-0) (Страница [1987](#page-1986-0)) [Подключения Pcs7DiIn](#page-1984-0) (Страница [1985](#page-1984-0)) [Сообщения Pcs7DiIn](#page-1984-1) (Страница [1985](#page-1984-1)) [Обработка ошибок Pcs7DiIn](#page-1983-0) (Страница [1984\)](#page-1983-0) [Функции Pcs7DiIn](#page-1981-0) (Страница [1982](#page-1981-0)) [Описание Pcs7DiIn](#page-1979-0) (Страница [1980\)](#page-1979-0)

## <span id="page-1981-0"></span>15.10.3 Функции Pcs7DiIn

#### Функции Pcs7DiIn

Ниже описываются функции данного модуля.

#### Формирование нормированного значения

Цифровое значение модели технологического процесса (его отдельной фазы) выводится на выходном параметре PV Out со статусом сигнала 16#80.

Если вы не используете функцию CFC "Generate module drivers" (Создать драйверы модулей), для дальнейших настроек проходной параметр Mode необходимо конфигурировать вручную. Дополнительную информацию см. в главе [Настройки Mode](#page-2033-0)  [для групп SM](#page-2033-0) (Страница [2034\)](#page-2033-0).

#### Сохранение последнего значения при некорректном исходном значении

Если модуль при некорректном исходном значении должен сохранить последнее действительное значение, данную функцию необходимо активизировать на Feature Bit [Вывод последнего действительного значения при некорректном исходном значении](#page-145-0) (Страница [146\)](#page-145-0).

#### Вывод эквивалентного значения при некорректном исходном значении

Если модуль при некорректном исходном значении должен вывести эквивалентное значение (SubsPV In) данную функцию необходимо активизировать на Feature Bit [Вывод эквивалентного значения при некорректном исходном значении](#page-142-0) (Страница [143\)](#page-142-0).

#### Вывод некорректного значения при некорректном исходном значении

Если модуль должен вывести некорректное значение (PV out = PV In), данную функцию необходимо активизировать на Feature Bit [Вывод некорректного исходного значения](#page-167-0) (Страница [168\)](#page-167-0).

Данная функция является предустановленной.

#### Подавление дрожания

Данный модуль выполняет стандартную функцию [Подавление дрожания для модулей](#page-60-0)  [каналов](#page-60-0) (Страница [61\)](#page-60-0)

#### Статус сигнала для модулей каналов PCS7

Данный модуль включает стандартную функцию [Формирование и вывод статуса](#page-117-0)  [сигнала для канальных модулей PCS 7](#page-117-0) (Страница [118\)](#page-117-0).

#### Моделирование сигналов

Данный модуль включает стандартную функцию [Моделирование сигналов](#page-52-0)  (Страница [53](#page-52-0)).

#### Модели поведения, задаваемые с помощью параметра **Feature**

Обзор всех моделей поведения, которые можно выбрать с помощью параметра Feature, СМ. В ГЛАВЕ Функции, настраиваемые через подключение Feature (Страница [150\)](#page-149-0). Для этого модуля в соответствующих битах доступны следующие модели поведения:

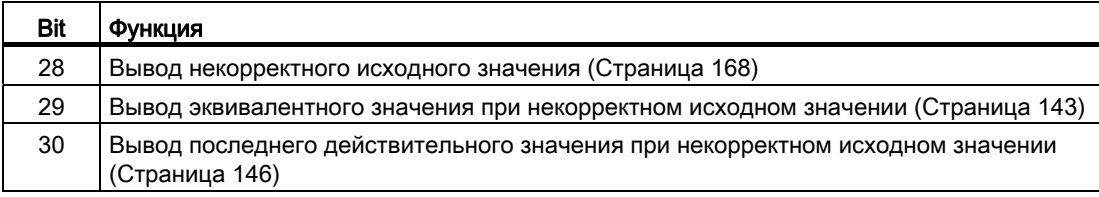

#### См. также

[Схема подключения Pcs7DiIn](#page-1986-0) (Страница [1987\)](#page-1986-0)

[Подключения Pcs7DiIn](#page-1984-0) (Страница [1985](#page-1984-0))

[Сообщения Pcs7DiIn](#page-1984-1) (Страница [1985](#page-1984-1))

[Обработка ошибок Pcs7DiIn](#page-1983-0) (Страница [1984](#page-1983-0))

[Режимы работы Pcs7DiIn](#page-1981-1) (Страница [1982](#page-1981-1))

[Описание Pcs7DiIn](#page-1979-0) (Страница [1980\)](#page-1979-0)

## <span id="page-1983-0"></span>15.10.4 Обработка ошибок Pcs7DiIn

### Обработка ошибок Pcs7DiIn

Информацию по обработке ошибок всех модулей см. также в главе [Обработка ошибок](#page-119-0) (Страница [120\)](#page-119-0) в "Основных положениях".

В данном модуле могут отображаться следующие ошибки:

- ошибка канала
- ошибка более высокого уровня
- некорректный диапазон измерения

#### Ошибка канала

Ошибки каналов отображаются на выходном параметре Bad через 1. Ошибки каналов могут распознаваться посредством контроля исходного значения или контроля NAMUR.

#### Ошибка более высокого уровня / некорректный диапазон измерения

Ошибка более высокого уровня выводится (выходной параметр ModErr = 1), если либо:

- статус сигнала в High Word входного параметра Mode принимает значение 16#40, либо
- имеет место некорректный тип измерения в  $_{\text{Low Word}}$  входного параметра  $_{\text{Mode}}$ .

#### См. также

[Схема подключения Pcs7DiIn](#page-1986-0) (Страница [1987](#page-1986-0)) [Подключения Pcs7DiIn](#page-1984-0) (Страница [1985](#page-1984-0)) [Сообщения Pcs7DiIn](#page-1984-1) (Страница [1985](#page-1984-1)) [Функции Pcs7DiIn](#page-1981-0) (Страница [1982](#page-1981-0)) Режимы работы Pcs7DiIn (Страница [1982](#page-1981-1)) Описание Pcs7DiIn (Страница [1980\)](#page-1979-0)

## <span id="page-1984-1"></span>15.10.5 Сообщения Pcs7DiIn

### Режим вывода сообщений

Этот модуль не имеет режима сообщений.

#### См. также

Схема подключения Pcs7DiIn (Страница [1987\)](#page-1986-0) Подключения Pcs7DiIn (Страница [1985](#page-1984-0)) Обработка ошибок Pcs7DiIn (Страница [1984](#page-1983-0)) Функции Pcs7DiIn (Страница [1982](#page-1981-0)) Режимы работы Pcs7DiIn (Страница [1982](#page-1981-1)) Описание Pcs7DiIn (Страница [1980\)](#page-1979-0)

## <span id="page-1984-0"></span>15.10.6 Подключения Pcs7DiIn

### Подключения Pcs7DiIn

#### Входные параметры

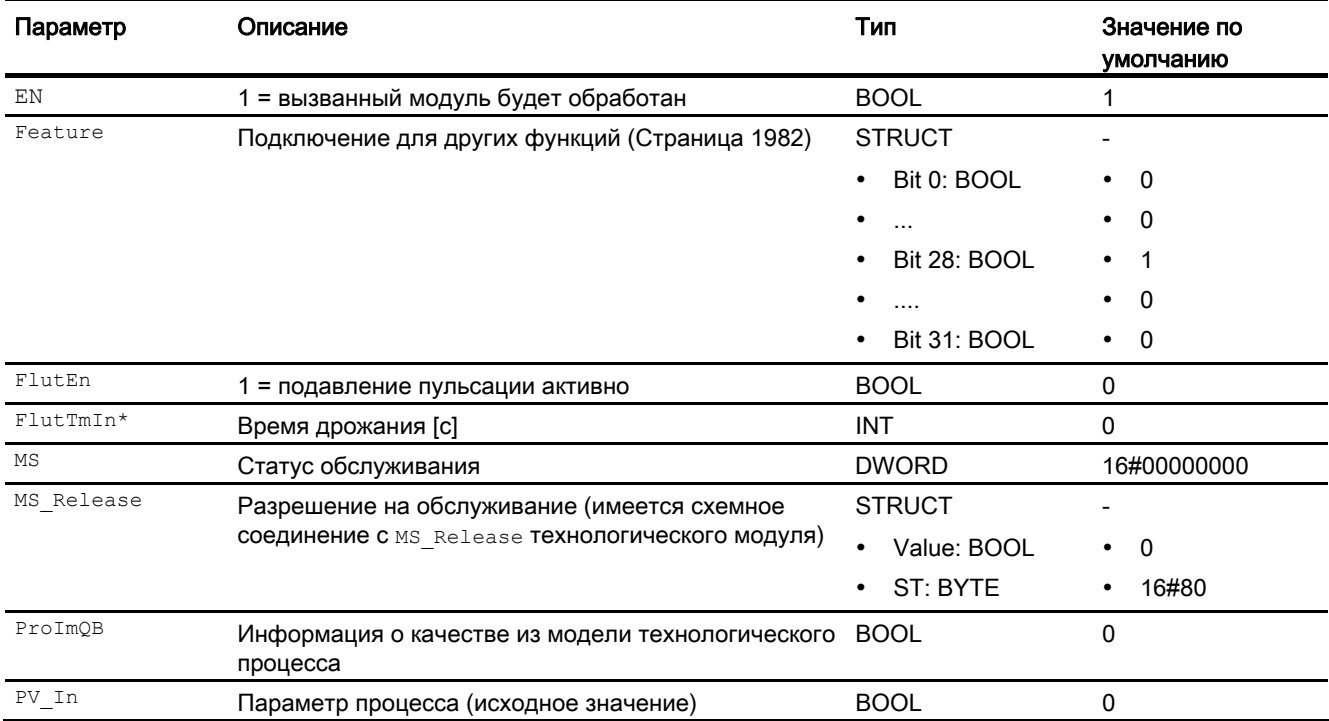

### Модули каналов

15.10 Pcs7Diln - Цифровой модуль входного канала

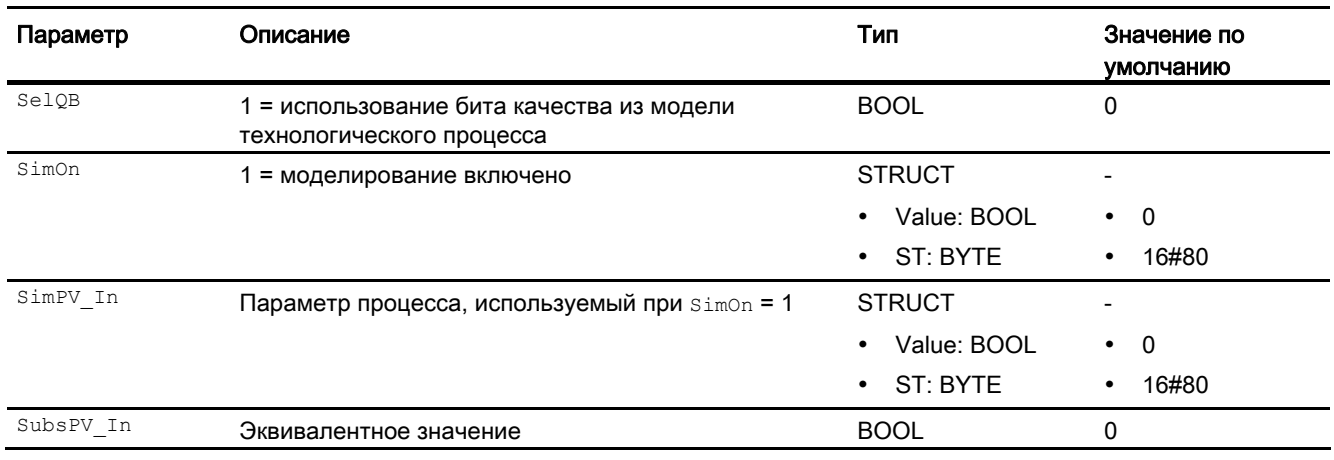

\* Во время обработки модуля данные входы могут быть перезаписаны значениями алгоритмом модуля.

## Проходные параметры

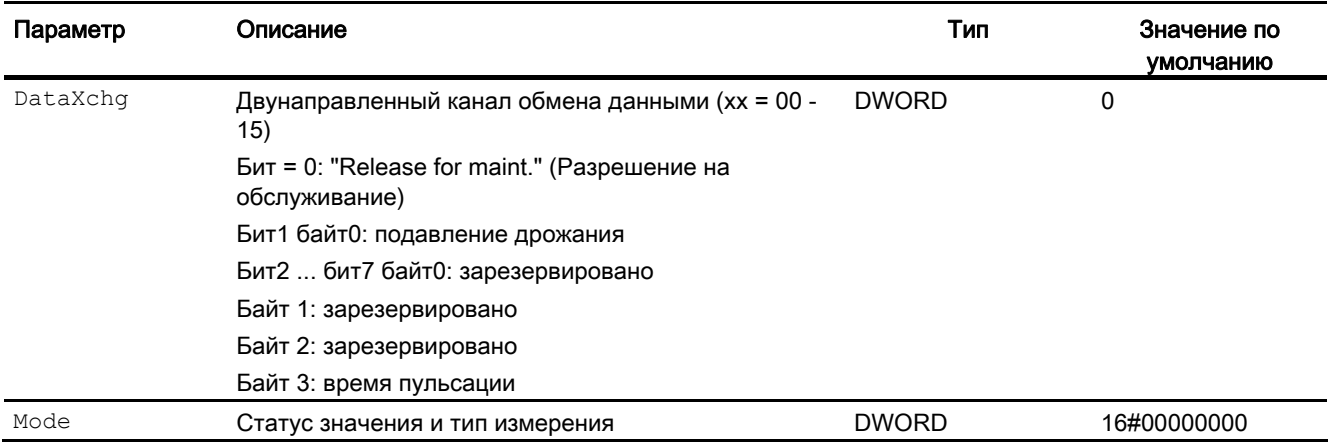

## Выходные параметры

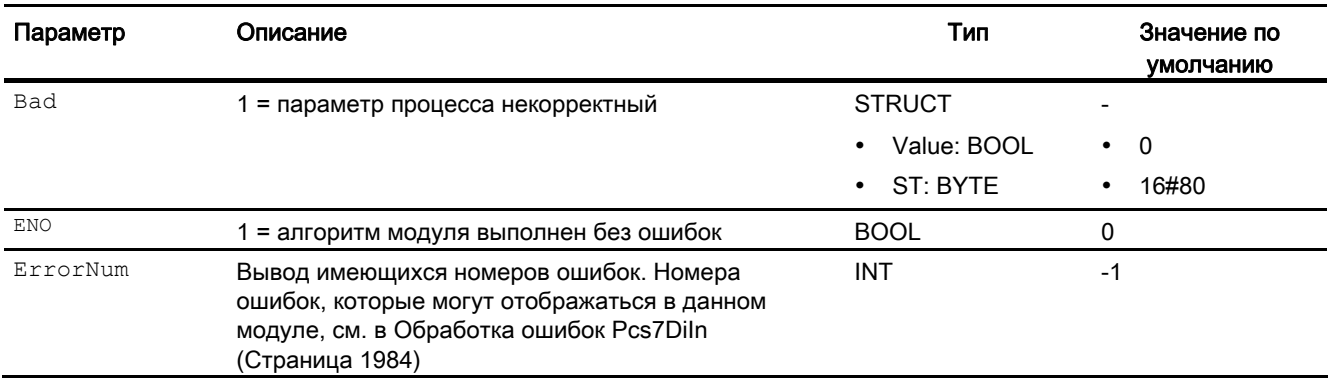

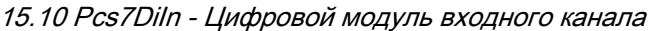

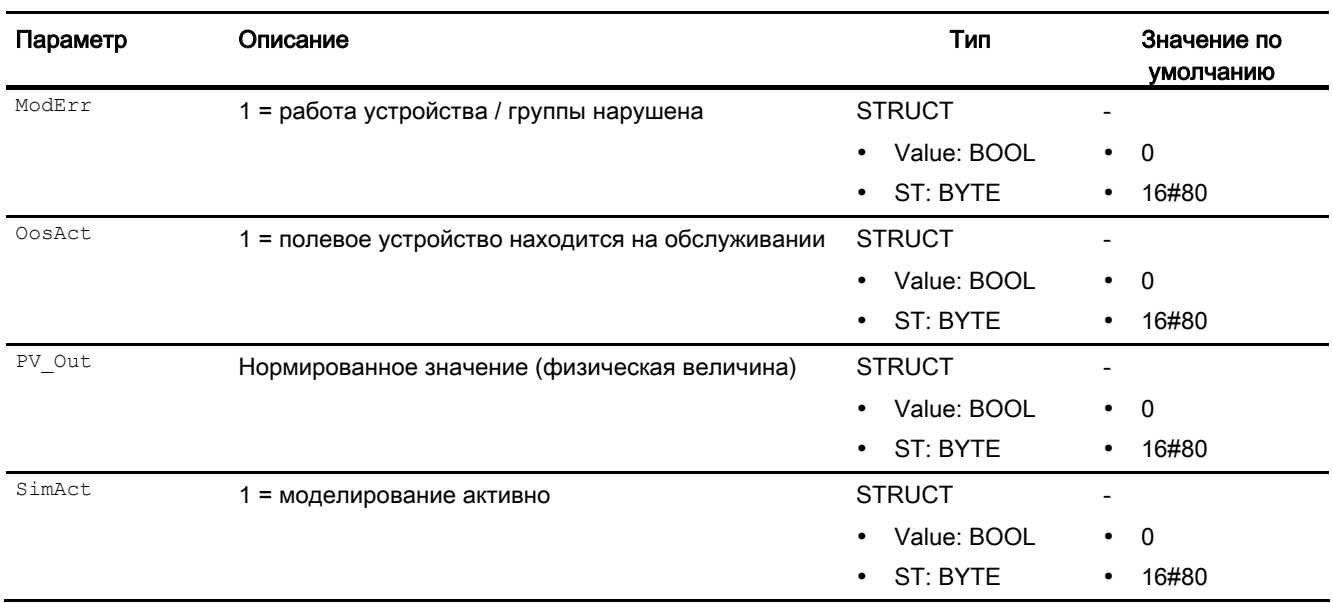

#### См. также

Схема подключения Pcs7DiIn (Страница [1987\)](#page-1986-0) Сообщения Pcs7DiIn (Страница [1985](#page-1984-1)) Функции Pcs7DiIn (Страница [1982](#page-1981-0)) Описание Pcs7DiIn (Страница [1980\)](#page-1979-0)

## <span id="page-1986-0"></span>15.10.7 Схема подключения Pcs7DiIn

### Схема подключения Pcs7DiIn

Для данного модуля схема подключения не предусмотрена.

### См. также

Подключения Pcs7DiIn (Страница [1985](#page-1984-0)) Сообщения Pcs7DiIn (Страница [1985](#page-1984-1)) Обработка ошибок Pcs7DiIn (Страница [1984](#page-1983-0)) Функции Pcs7DiIn (Страница [1982](#page-1981-0)) Режимы работы Pcs7DiIn (Страница [1982](#page-1981-1)) Описание Pcs7DiIn (Страница [1980\)](#page-1979-0)

#### 15 11 Pcs7DiIT - Цифровой модуль входного канала с отметкой времени

#### <span id="page-1987-0"></span>15.11.1 Описание Pcs7DilT

#### Имя объекта (вид и номер) и семейство

Вид и номер: FB 1872 Семейство: Channel

### Область применения Pcs7DilT

Данный модуль используется в следующих случаях:

• обработка сигналов цифрового входного значения от групп цифрового ввода S7-300/400 SM с отметкой времени.

#### Принцип действия

Модуль обрабатывает в циклическом режиме все сигнальные функции группы цифрового ввода для отдельных каналов со спроектированной отметкой времени.

### Конфигурирование

В СЕС-редакторе вставьте модуль в циклический ОВ сигнала активизации (ОВ30 -OB38).

Полученный посредством конфигурации аппаратного обеспечения (HW Konfig) символ (таблица символов) для канала ввода необходимо связать с входным параметром PV In.

При использовании функции CFC "Generate module drivers" (Создать драйверы модулей) автоматически выполняется следующее:

- Проходной параметр моде подключается к соответствующему выходному параметру OMode xx МОДУЛЯ MOD.
- Производится схемное соединение проходного параметра DataXchq С соответствующим выходным параметром DataXchg xx МОДУЛЯ MOD.
- Производится соединение параметра MS с выходным параметром о MS модуля диагностического драйвера.
- Если статус значения (бит статуса) цифрового канала ввода находится в модели технологического процесса (его отдельной фазы), производится схемное соединение соответствующего символа с входом ProImQB, и устанавливается вход  $se10B = 1$ .

- Производится схемное соединение параметра  $TS$  In с выходным параметром  $TS$  XX модуля IMDRV\_TS.
- Производится схемное соединение проходного параметра  $\text{TS} \subset \text{C}$  соответствующим выходным параметром  $TS \text{C}$  xx модуля IMDRV TS.

#### Примечание

Если вы не используете функцию CFC "Generate module drivers" (Создать драйверы модулей), проходной параметр Mode необходимо конфигурировать вручную. Дополнительную информацию см. в главе Настройки Mode для групп SM (Страница [2034](#page-2033-0)).

Если функция отметки времени для входного канала выключена, вышеуказанные схемные соединения с модулем IMDRV\_TS не производятся. Модуль может быть использован как простой модуль канала. При компилировании планов в процессе создания драйвера модуля выводится предупреждение.

Указания по проектированию см. в разделе Проектирование модулей каналов.

#### Характеристики запуска

Этот модуль не имеет характеристик запуска.

#### Назначение слов состояния параметру **Status**

Данный модуль не имеет параметра status.

### См. также

Схема подключения Pcs7DiIT (Страница [1996](#page-1995-0)) Подключения Pcs7DiIT (Страница [1993](#page-1992-0)) Сообщения Pcs7DiIT (Страница [1993\)](#page-1992-1) Обработка ошибок Pcs7DiIT (Страница [1992\)](#page-1991-0) Функции Pcs7DiIT (Страница [1990\)](#page-1989-0) Режимы работы Pcs7DiIT (Страница [1990\)](#page-1989-1)

## <span id="page-1989-1"></span>15.11.2 Режимы работы Pcs7DiIT

### Режимы работы Pcs7DiIT

Данный модуль не имеет режимов работы.

#### См. также

Схема подключения Pcs7DiIT (Страница [1996\)](#page-1995-0) Подключения Pcs7DiIT (Страница [1993\)](#page-1992-0) Сообщения Pcs7DiIT (Страница [1993\)](#page-1992-1) Обработка ошибок Pcs7DiIT (Страница [1992](#page-1991-0)) Функции Pcs7DiIT (Страница [1990\)](#page-1989-0) Описание Pcs7DiIT (Страница [1988](#page-1987-0))

## <span id="page-1989-0"></span>15.11.3 Функции Pcs7DiIT

### Функции Pcs7DiIT

Ниже описываются функции данного модуля.

#### Формирование нормированного значения

Цифровое значение модели технологического процесса (его отдельной фазы) выводится на выходном параметре PV Out со статусом сигнала 16#80.

Если вы не используете функцию CFC "Generate module drivers" (Создать драйверы модулей), для дальнейших настроек проходной параметр Mode необходимо конфигурировать вручную. Дополнительную информацию см. в главе Настройки Mode для групп SM (Страница [2034\)](#page-2033-0).

#### Сохранение последнего значения при некорректном исходном значении

Если модуль при некорректном исходном значении должен сохранить последнее действительное значение, данную функцию необходимо активизировать на Feature Bit Вывод последнего действительного значения при некорректном исходном значении (Страница [146\)](#page-145-0).

#### Вывод эквивалентного значения при некорректном исходном значении

Если модуль при некорректном исходном значении должен вывести эквивалентное значение (SubsPV In) данную функцию необходимо активизировать на Feature Bit Вывод эквивалентного значения при некорректном исходном значении (Страница [143\)](#page-142-0).

#### Вывод некорректного значения при некорректном исходном значении

Если модуль должен вывести некорректное значение (PV out = PV In), данную функцию необходимо активизировать на Feature Bit Вывод некорректного исходного значения (Страница [168\)](#page-167-0).

Данная функция является предустановленной.

#### Подавление дрожания

Данный модуль выполняет стандартную функцию Подавление дрожания для модулей каналов (Страница [61\)](#page-60-0)

#### Статус сигнала для модулей каналов PCS7

Данный модуль включает стандартную функцию Формирование и вывод статуса сигнала для канальных модулей PCS 7 (Страница [118\)](#page-117-0).

### Моделирование сигналов

Данный модуль включает стандартную функцию Моделирование сигналов (Страница [53](#page-52-0)).

#### Отметка времени

Данный модуль включает стандартную функцию Отметка времени (Страница [188\)](#page-187-0).

Произведите схемное соединение сигнала с отметкой времени из периферии с входным параметром TS In.

Произведите схемное соединение входного параметра TS In с выходным параметром TS OXX для отдельного канала модуля IMDRV TS.

Произведите схемное соединение проходного параметра TS C с выходным параметром TS Cxx для отдельного канала модуля IMDRV\_TS. Это происходит автоматически при использовании функции CFC "Generate module drivers" (Создать драйверы модулей).

#### Модели поведения, задаваемые с помощью параметра **Feature**

Обзор всех моделей поведения, которые можно выбрать с помощью параметра Feature, см. в главе Функции, настраиваемые через подключение Feature (Страница [150\)](#page-149-0). Для этого модуля в соответствующих битах доступны следующие модели поведения:

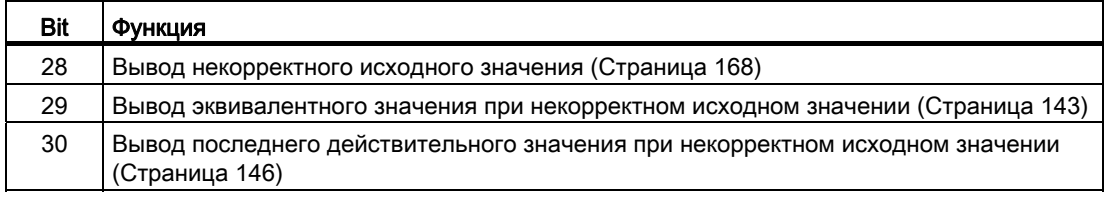

#### Модули каналов

15.11 Pcs7DiIT - Цифровой модуль входного канала с отметкой времени

#### См. также

Схема подключения Pcs7DiIT (Страница [1996\)](#page-1995-0) Подключения Pcs7DiIT (Страница [1993\)](#page-1992-0) Сообщения Pcs7DiIT (Страница [1993\)](#page-1992-1) Обработка ошибок Pcs7DiIT (Страница [1992](#page-1991-0)) Режимы работы Pcs7DiIT (Страница [1990\)](#page-1989-1) Описание Pcs7DiIT (Страница [1988](#page-1987-0))

### <span id="page-1991-0"></span>15.11.4 Обработка ошибок Pcs7DiIT

### Обработка ошибок Pcs7DiIT

Информацию по обработке ошибок всех модулей см. также в главе Обработка ошибок (Страница [120\)](#page-119-0) в "Основных положениях".

В данном модуле могут отображаться следующие ошибки:

- ошибка канала
- ошибка более высокого уровня
- некорректный диапазон измерения

### Ошибка канала

Ошибки каналов отображаются на выходном параметре Bad через 1. Ошибка канала формируется на основании статуса сигнала PV ST.

#### Ошибка более высокого уровня / некорректный диапазон измерения

Ошибка более высокого уровня отображается на выходных параметрах **моdErr И Bad** через 1, если статус сигнала в High Word входного параметра Mode принимает значение 16#40.

Ошибка более высокого уровня имеет место также в том случае, если в Low Word входного параметра Mode введён неправильный тип измерения.

#### См. также

Схема подключения Pcs7DiIT (Страница [1996\)](#page-1995-0) Подключения Pcs7DiIT (Страница [1993\)](#page-1992-0) Сообщения Pcs7DiIT (Страница [1993\)](#page-1992-1) Функции Pcs7DiIT (Страница [1990\)](#page-1989-0) Режимы работы Pcs7DiIT (Страница [1990\)](#page-1989-1) Описание Pcs7DiIT (Страница [1988](#page-1987-0))

## <span id="page-1992-1"></span>15.11.5 Сообщения Pcs7DiIT

### Режим вывода сообщений

Этот модуль не имеет режима сообщений.

### См. также

Схема подключения Pcs7DiIT (Страница [1996](#page-1995-0)) Подключения Pcs7DiIT (Страница [1993](#page-1992-0)) Обработка ошибок Pcs7DiIT (Страница [1992\)](#page-1991-0) Функции Pcs7DiIT (Страница [1990\)](#page-1989-0) Режимы работы Pcs7DiIT (Страница [1990\)](#page-1989-1) Описание Pcs7DiIT (Страница [1988\)](#page-1987-0)

## <span id="page-1992-0"></span>15.11.6 Подключения Pcs7DiIT

### Подключения Pcs7DiIT

### Входные параметры

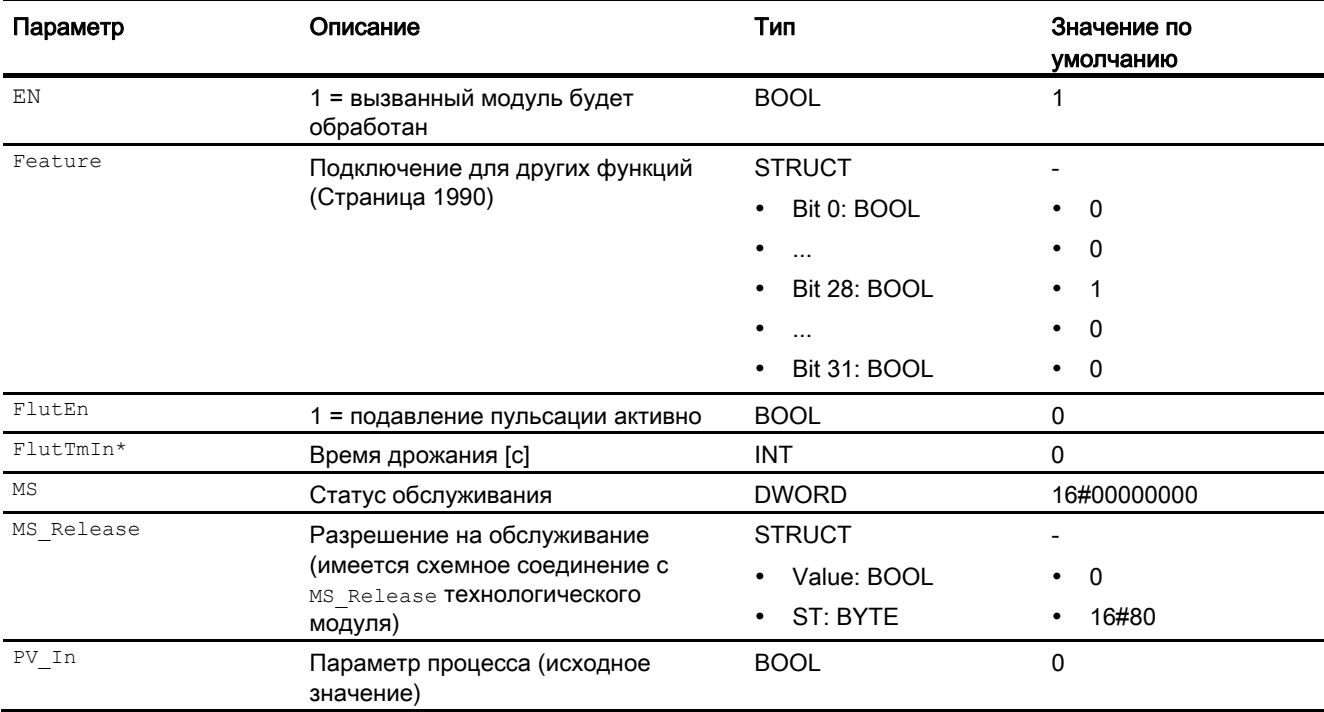

#### Модули каналов

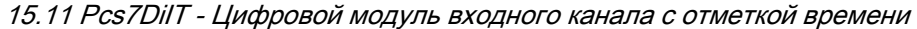

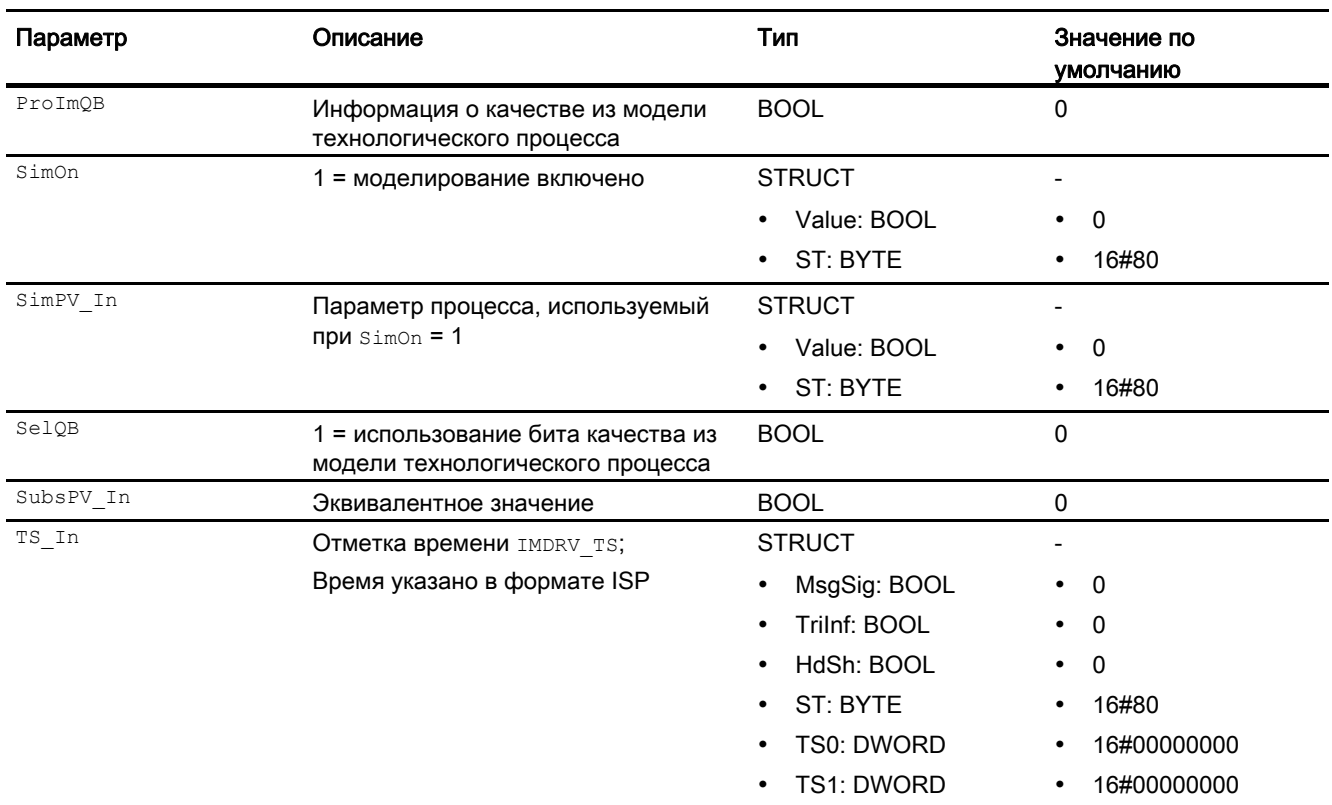

\* Во время обработки модуля данные входы могут быть перезаписаны значениями алгоритмом модуля.

## Проходные параметры

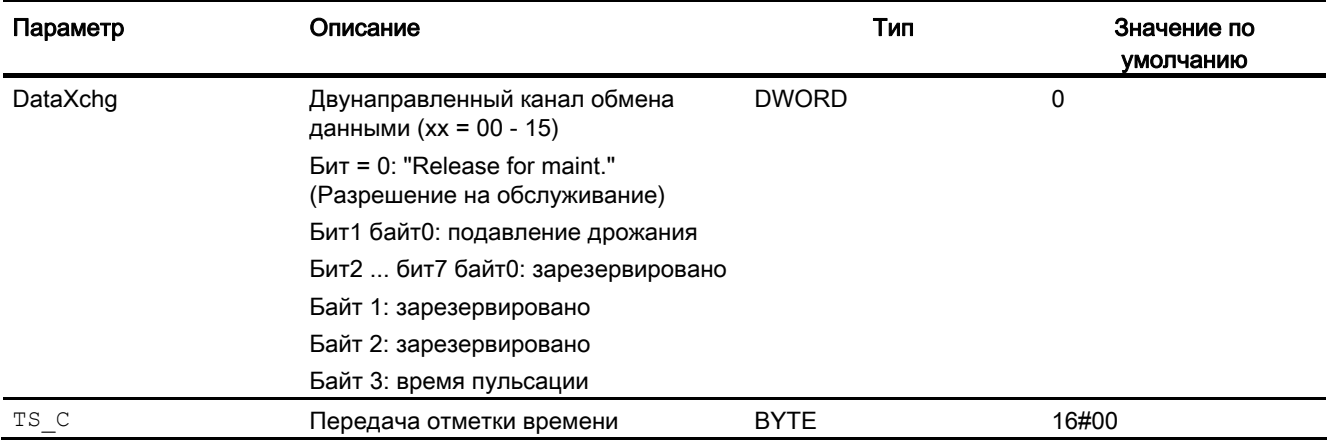

### Выходные параметры

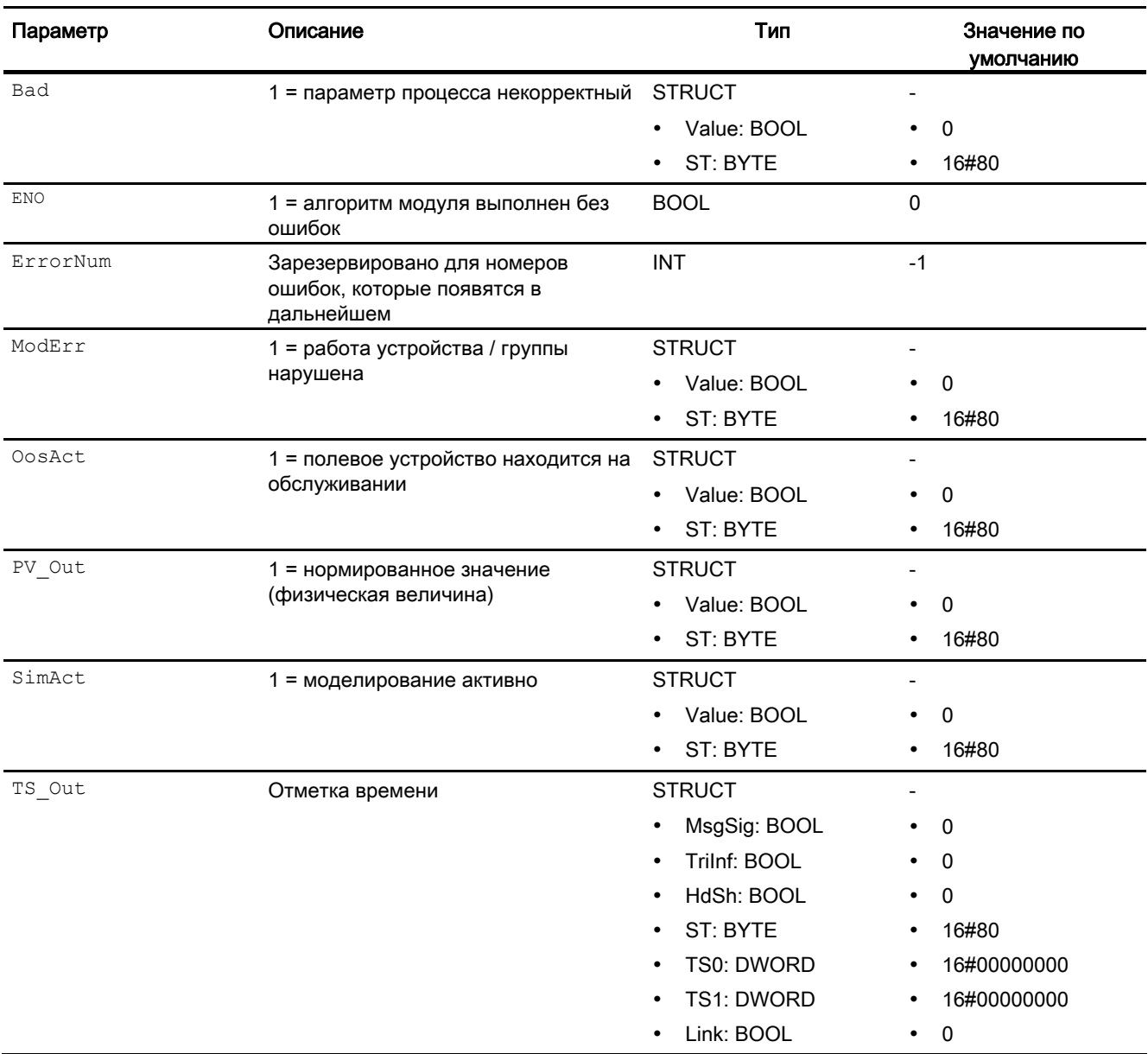

#### См. также

Схема подключения Pcs7DiIT (Страница [1996](#page-1995-0)) Сообщения Pcs7DiIT (Страница [1993\)](#page-1992-1) Обработка ошибок Pcs7DiIT (Страница [1992\)](#page-1991-0) Режимы работы Pcs7DiIT (Страница [1990\)](#page-1989-1)

Описание Pcs7DiIT (Страница [1988\)](#page-1987-0)

## <span id="page-1995-0"></span>15.11.7 Схема подключения Pcs7DiIT

### Схема подключения Pcs7DiIT

Для данного модуля схема подключения не предусмотрена.

#### См. также

Подключения Pcs7DiIT (Страница [1993\)](#page-1992-0) Сообщения Pcs7DiIT (Страница [1993\)](#page-1992-1) Обработка ошибок Pcs7DiIT (Страница [1992](#page-1991-0)) Функции Pcs7DiIT (Страница [1990\)](#page-1989-0) Режимы работы Pcs7DiIT (Страница [1990\)](#page-1989-1) Описание Pcs7DiIT (Страница [1988](#page-1987-0))

# 15.12 Pcs7DiOu - Цифровой модуль выходного канала

### <span id="page-1996-0"></span>15.12.1 Описание Pcs7DiOu

#### Имя объекта (вид и номер) и семейство

Вид и номер: FB 1873 Семейство: Channel

#### Область применения Pcs7DiOu

Данный модуль используется в следующих случаях:

● обработка сигналов цифрового выходного значения от цифровых модулей вывода S7-300/400 SM

### Принцип действия

Модуль обрабатывает в циклическом режиме все сигнальные функции группы цифрового вывода для отдельных каналов.

#### Конфигурирование

В CFC-редакторе вставьте модуль в циклический OB сигнала активизации (OB30 - OB38).

При использовании функции CFC "Generate module drivers" (Создать драйверы модулей) автоматически выполняется следующее:

- Проходной параметр Mode подключается к соответствующему выходному параметру OMode\_xx модуля MOD.
- Производится схемное соединение проходного параметра DataXchg C соответствующим выходным параметром DataXchg\_xx модуля MOD.
- Производится соединение параметра MS с выходным параметром  $\circ$  MS модуля диагностического драйвера.
- Feature Bit 0 (Установка характеристик пуска (Страница [133\)](#page-132-0)) автоматически задаётся при создании драйвера модуля.

Полученный посредством конфигурации аппаратного обеспечения (HW Konfig) символ (таблица символов) для канала вывода необходимо связать с выходным параметром PV\_Out.

В шаблонах Advanced Process Library содержится пример использования Pcs7DiOu.

#### Примечание

Если вы не используете функцию CFC "Generate module drivers" (Создать драйверы модулей), проходной параметр Mode необходимо конфигурировать вручную. Дополнительную информацию см. в главе Настройки Mode для групп SM (Страница [2034](#page-2033-0)).

Для модуля Pcs7DiOu в "Расширенную технологическую библиотеку" в качестве примеров включены образцы типов переменных процесса с описанием возможностей использования для данного модуля.

Примеры типов переменных процесса:

- Дозирование (DoseLean) (Страница [2177](#page-2176-0))
- Двигатель с двумя скоростями (Motor2Speed) (Страница [2179\)](#page-2178-0)
- Двигатель с двумя направлениями вращения (MotorReversible) (Страница [2179\)](#page-2178-1)
- Двигатель с регулируемой частотой вращения и двумя направлениями вращения (MotorSpeedControlled) (Страница [2180\)](#page-2179-0)
- Шаговые регуляторы с соответствующим модулем исполнительного органа и с обратной связью по положению (StepControlActor) (Страница [2156\)](#page-2155-0)
- Шаговые регуляторы с прямым доступом к исполнительному органу, без обратной связи по положению (StepControlDirect) (Страница [2155\)](#page-2154-0)
- Клапан (ValveLean) (Страница [2182](#page-2181-0))
- Двухходовой клапан (Valve2Way) (Страница [2183](#page-2182-0))
- Клапан двигателя (ValveMotor) (Страница [2183\)](#page-2182-1)

#### Характеристики запуска

Через Feature Bit Установка характеристик пуска (Страница [133\)](#page-132-0) задаются характеристики запуска данного модуля.

#### Назначение слов состояния параметру **Status**

Данный модуль не имеет параметра status.

#### См. также

Схема подключения Pcs7DiOu (Страница [2004\)](#page-2003-0) Подключения Pcs7DiOu (Страница [2002](#page-2001-0)) Сообщения Pcs7DiOu (Страница [2002](#page-2001-1)) Обработка ошибок Pcs7DiOu (Страница [2001\)](#page-2000-0) Функции Pcs7DiOu (Страница [1999](#page-1998-0)) Режимы работы Pcs7DiOu (Страница [1999](#page-1998-1))

## <span id="page-1998-1"></span>15.12.2 Режимы работы Pcs7DiOu

### Режимы работы Pcs7DiOu

Данный модуль не имеет режимов работы.

#### См. также

Схема подключения Pcs7DiOu (Страница [2004\)](#page-2003-0) Подключения Pcs7DiOu (Страница [2002\)](#page-2001-0) Сообщения Pcs7DiOu (Страница [2002](#page-2001-1)) Обработка ошибок Pcs7DiOu (Страница [2001](#page-2000-0)) Функции Pcs7DiOu (Страница [1999](#page-1998-0)) Описание Pcs7DiOu (Страница [1997\)](#page-1996-0)

## <span id="page-1998-0"></span>15.12.3 Функции Pcs7DiOu

### Функции Pcs7DiOu

Ниже описываются функции данного модуля.

#### Формирование периферийного значения

Цифровое значение записывается в модель технологического процесса (его отдельной фазы). Статус сигнала параметра процесса (PV ChnST) устанавливается на "хороший" (16#80).

### Моделирование сигналов

Данный модуль включает стандартную функцию Моделирование сигналов (Страница [53](#page-52-0)).

#### Подавление дрожания

Данный модуль выполняет стандартную функцию Подавление дрожания для модулей каналов (Страница [61\)](#page-60-0)

#### Модели поведения, задаваемые с помощью параметра **Feature**

Обзор всех моделей поведения, которые можно выбрать с помощью параметра Feature, СМ. В ГЛАВЕ ФУНКЦИИ, НАСТРАИВАЕМЫЕ ЧЕРЕЗ ПОДКЛЮЧЕНИЕ Feature (Страница [150\)](#page-149-0). Для этого модуля в соответствующих битах доступны следующие модели поведения:

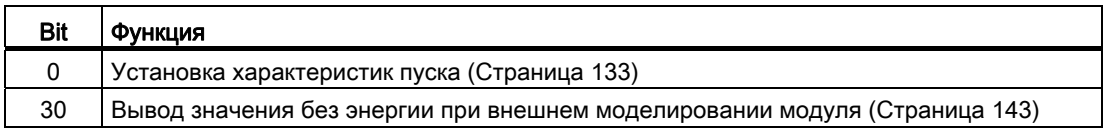

#### См. также

Схема подключения Pcs7DiOu (Страница [2004\)](#page-2003-0)

Подключения Pcs7DiOu (Страница [2002](#page-2001-0))

Сообщения Pcs7DiOu (Страница [2002](#page-2001-1))

Обработка ошибок Pcs7DiOu (Страница [2001\)](#page-2000-0)

Режимы работы Pcs7DiOu (Страница [1999](#page-1998-1))

Описание Pcs7DiOu (Страница [1997\)](#page-1996-0)

## <span id="page-2000-0"></span>15.12.4 Обработка ошибок Pcs7DiOu

#### Обработка ошибок Pcs7DiOu

Информацию по обработке ошибок всех модулей см. также в главе Обработка ошибок (Страница [120\)](#page-119-0) в "Основных положениях".

В данном модуле могут отображаться следующие ошибки:

- ошибка канала
- ошибка более высокого уровня
- некорректный диапазон измерения

#### Ошибка канала

Ошибки каналов отображаются на выходном параметре Bad через 1. Ошибка канала формируется на основании статуса сигнала PV ST.

#### Ошибка более высокого уровня / некорректный диапазон измерения

Ошибка более высокого уровня выводится (выходной параметр  $M_{\text{O}}$  = 1), если либо:

- статус сигнала в High Word входного параметра Mode принимает значение 16#40, либо
- имеет место некорректный тип измерения в Low Word входного параметра Mode.

#### См. также

Схема подключения Pcs7DiOu (Страница [2004\)](#page-2003-0) Подключения Pcs7DiOu (Страница [2002\)](#page-2001-0) Сообщения Pcs7DiOu (Страница [2002](#page-2001-1)) Функции Pcs7DiOu (Страница [1999](#page-1998-0)) Режимы работы Pcs7DiOu (Страница [1999](#page-1998-1)) Описание Pcs7DiOu (Страница [1997\)](#page-1996-0)

# <span id="page-2001-1"></span>15.12.5 Сообщения Pcs7DiOu

## Режим вывода сообщений

Этот модуль не имеет режима сообщений.

## См. также

Схема подключения Pcs7DiOu (Страница [2004\)](#page-2003-0) Подключения Pcs7DiOu (Страница [2002](#page-2001-0)) Обработка ошибок Pcs7DiOu (Страница [2001\)](#page-2000-0) Функции Pcs7DiOu (Страница [1999](#page-1998-0)) Режимы работы Pcs7DiOu (Страница [1999](#page-1998-1)) Описание Pcs7DiOu (Страница [1997\)](#page-1996-0)

# <span id="page-2001-0"></span>15.12.6 Подключения Pcs7DiOu

## Подключения Pcs7DiOu

## Входные параметры

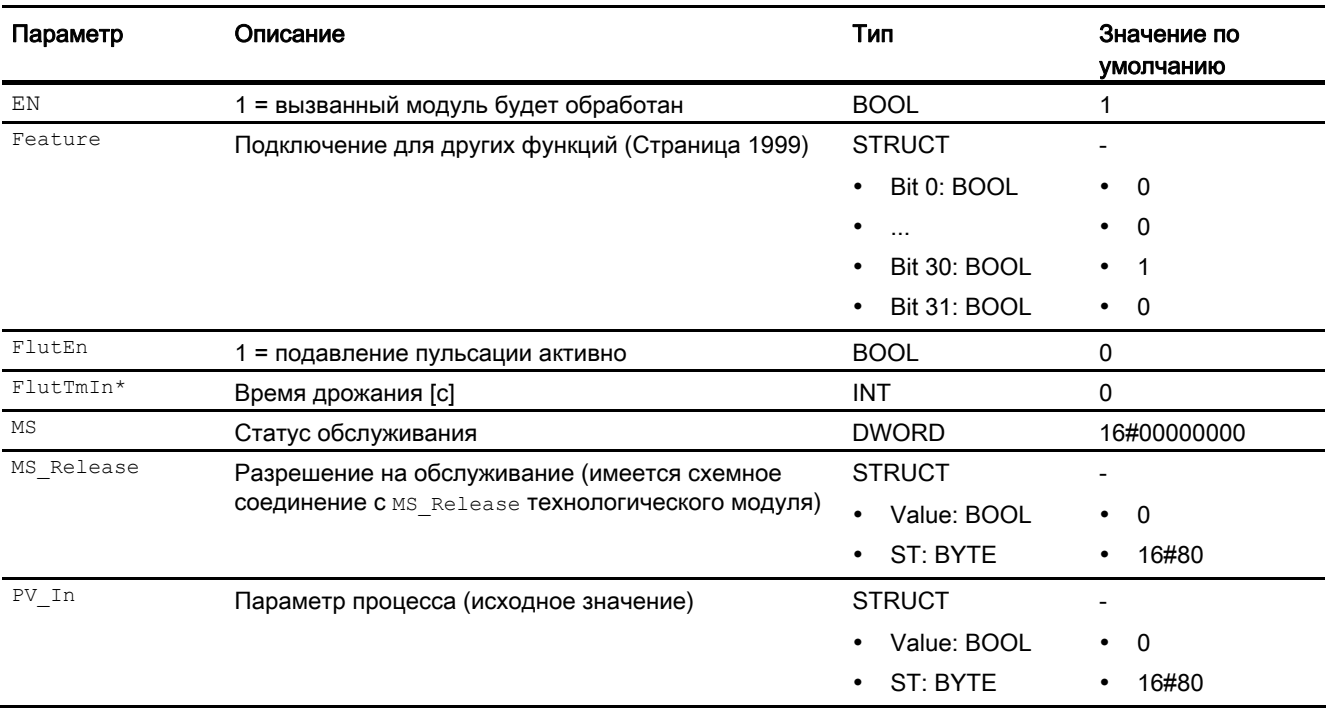

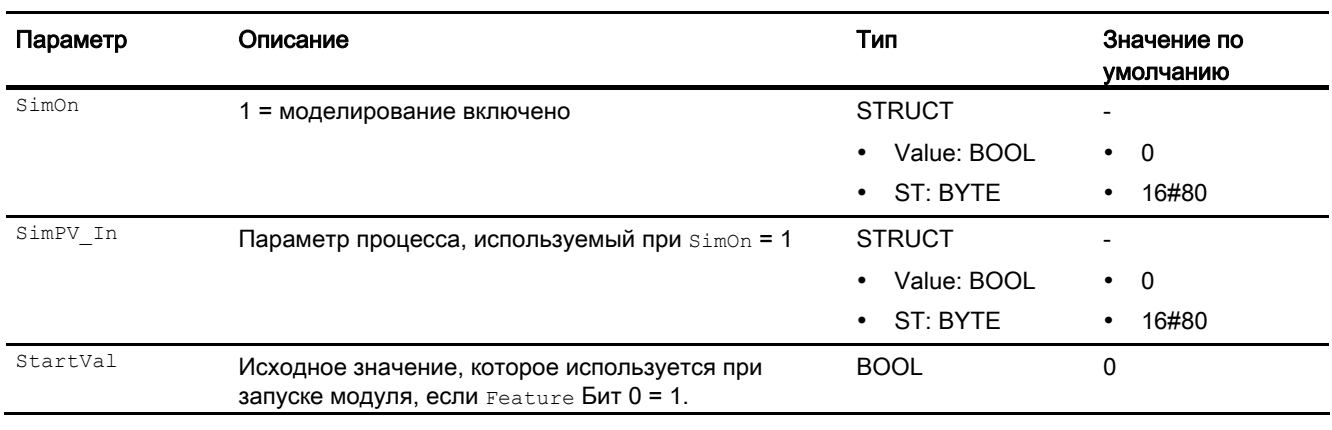

\* Во время обработки модуля данные входы могут быть перезаписаны значениями алгоритмом модуля.

### Проходные параметры

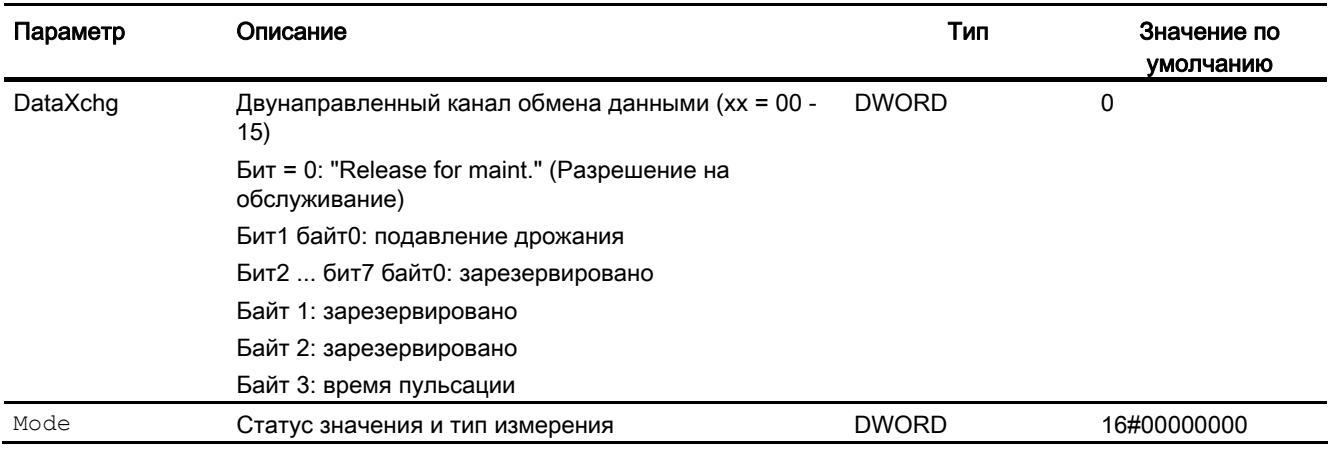

### Выходные параметры

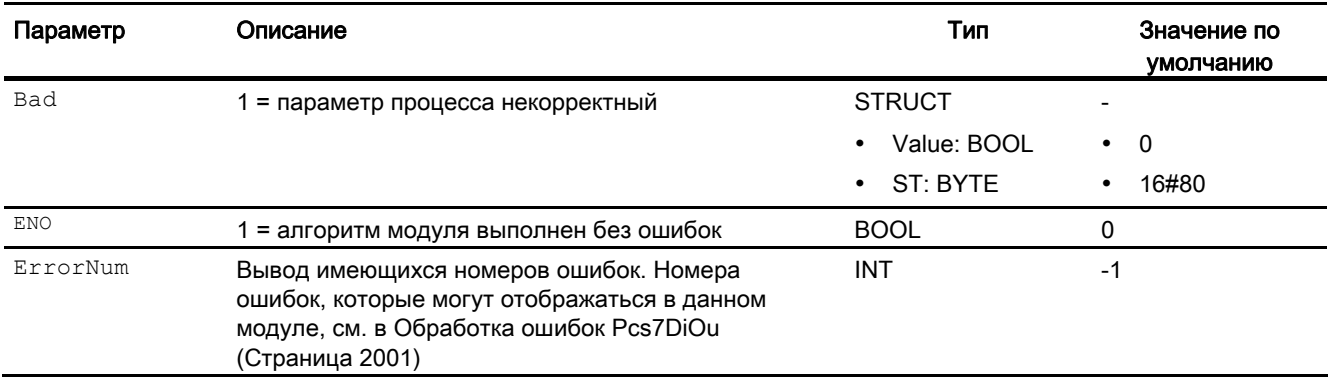

#### Модули каналов

15.12 Pcs7DiOu - Цифровой модуль выходного канала

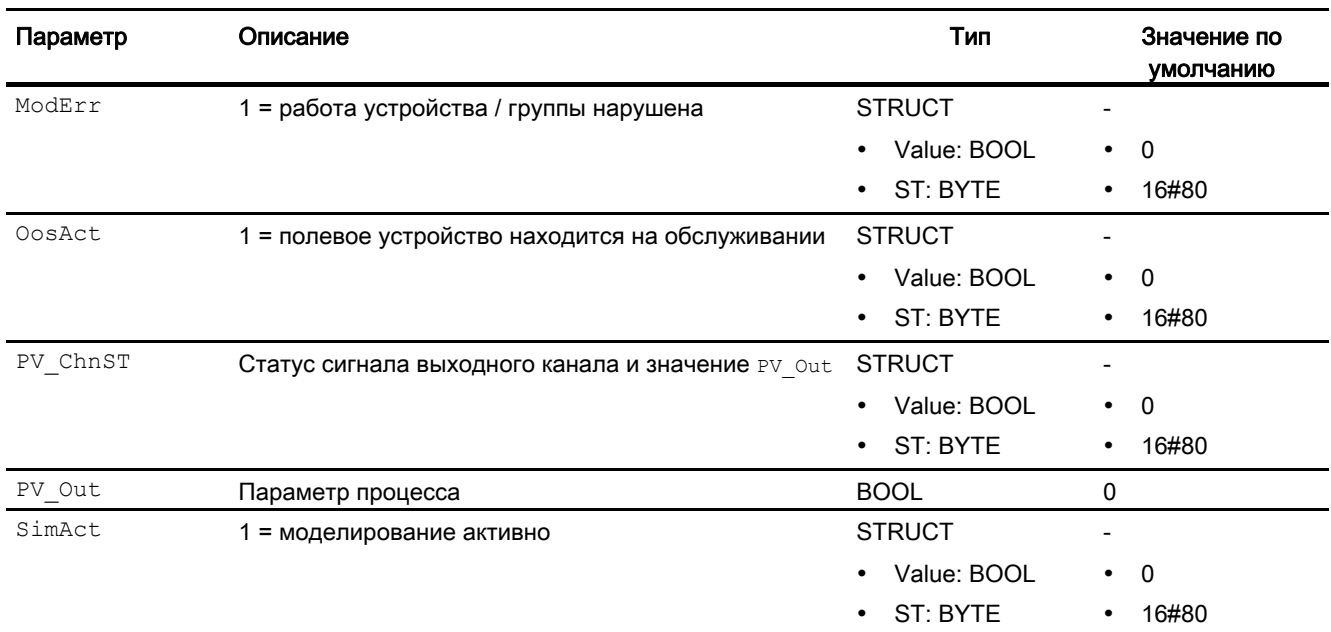

### См. также

Схема подключения Pcs7DiOu (Страница [2004\)](#page-2003-0) Сообщения Pcs7DiOu (Страница [2002](#page-2001-1)) Режимы работы Pcs7DiOu (Страница [1999](#page-1998-1)) Описание Pcs7DiOu (Страница [1997\)](#page-1996-0)

## <span id="page-2003-0"></span>15.12.7 Схема подключения Pcs7DiOu

#### Схема подключенияPcs7DiOu

Для данного модуля схема подключения не предусмотрена.

### См. также

Подключения Pcs7DiOu (Страница [2002](#page-2001-0)) Сообщения Pcs7DiOu (Страница [2002](#page-2001-1)) Обработка ошибок Pcs7DiOu (Страница [2001\)](#page-2000-0) Функции Pcs7DiOu (Страница [1999](#page-1998-0)) Режимы работы Pcs7DiOu (Страница [1999](#page-1998-1)) Описание Pcs7DiOu (Страница [1997\)](#page-1996-0)

# 15.13 Pcs7Cnt1 Управление группами FM 350 и считывание их данных

## 15.13.1 Описание Pcs7Cnt1

#### Имя объекта (вид и номер)

Вид и номер: FB 1833 Семейство: Channel

#### Область применения

Модуль Pcs7Cnt1 служит для управления показаниями счётчиков или результатами измерения групп FM 350-1 или FM 350-2, а также для считывания их данных.

#### Принцип действия

Далее общее обозначение "FM 350" используется для групп FM 350-1 и FM 350-2.

- В модуле FM 350-1 модуль осуществляет связь только через модель технологического процесса. Данные непрерывно считываются и записываются.
- В модуле FM 350-2 информация, касающаяся управления и статуса, а также выбранные показания счётчиков и результаты измерения находятся в модели технологического процесса. Считывание других показаний счётчиков и результатов измерения возможно через записи. Посредством конфигурации аппаратного обеспечения (HW Konfig) (User\_Type1 и

User\_Type2) определите порядок сохранения показаний счётчиков или результатов измерения в модели технологического процесса. Параметры LoadPv1 И CmpVx загружаются модулем FM\_CNT через записи FM 350-2. Запись параметров активируется модулем FM\_CNT лишь в следующем цикле.

Если речь идёт о группе FM 350-2, модуль записывает параметры LoadPV1 (непосредственная загрузка показания счётчика) или CmpVx(эталонное значение) в группу ( $x =$  номер канала). Если в модуле задаётся параметр  $_{\text{LoadDir}} = 1$ , он записывает LoadPV1. Если задаётся LoadPre = 1, он предварительно записывает LoadPV1. Параметр CmpVx записывается после каждого изменения.

Через вход Mode передаётся информация о том, как показание счётчика и/или результат измерения представлены в модели технологического процесса. Если High Word входного параметра Mode = 16#40xxxx (статус значения = ошибка более высокого уровня,  $ModErr = 1$ ), показание счётчика или результат измерения обрабатываются как некорректные.

Результаты измерения записываются на соответствующие выходы PV1, PV1 Li, а также PV2 И PV2 Li, для PV1 формируется разность между старым и новым значениями в течение последнего цикла и выводится на выходе PV1CycLi. Если считанные значения в порядке, статус выходов устанавливается на 16#80.

**Единицы измерения для** PV1 UnitLi, ScalePV1 Li, PV2 UnitLi И ScalePV2 Li определяются через одноимённые входы с окончанием "IN".

#### Примечание

Статус струа10(сравнивающее устройство1), струа11 (сравнивающее устройство2), ZeroSt (прохождение через нуль), OFlow (выбег) и UFlow (потеря значимости) автоматически квитируются. Они имеют место только в течение не менее одного цикла.

Результат измерения выводится FM350 как числовое значение. Дополнительную информацию см. в "Руководстве группы".

Кроме того модуль на выходе **ру1сусы** передаёт информацию о зарегистрированных импульсах PV1(PV1 Li) для каждого вызова модуля.

Входной параметр LoadPV1 является основным значением, которое передаётся группе. Однако если имеется схемное соединение с LoadPV1 Li ИЛИ статус LoadPV1 Li равен 16#80, то данное значение записывается на LoadPV1 и принимается.

#### Примечание

Отображение в PCS7 ограничивается типом данных DINT. Однако настройки в группе до 32 бит допускаются без знака.

#### Конфигурирование

При помощи функции СЕС "Generate module drivers" (Создать драйверы модулей) автоматически выполняются следующие действия:

- Задаются параметры входов Laddr И Channel.
- Производится схемное соединение входа моde с выходом оморех модуля FM CNT.
- Производится схемное соединение структуры FM DATA С одноимённой структурой модуля FM\_CNT.
- Производится схемное соединение входа DataXchg с соответствующим выходом DXCHG 00 МОДУЛЯ MOD\_D1.
- Производится схемное соединение входа MS с соответствующим выходом о MS модуля MOD D1.

Модуль устанавливается в программе редактирования СЕС в циклический режим аварийной сигнализации (от ОВ30 до ОВ38).

#### Назначение слов состояния

Данный модуль не имеет параметра Status.

#### См. также

Подключения Pcs7Cnt1 (Страница 2011)

## 15.13.2 Режимы работы Pcs7Cnt1

#### Режимы работы Pcs7Cnt1

Данный модуль не имеет режимов работы.

## <span id="page-2006-0"></span>15.13.3 Функции Pcs7Cnt1

#### Функции Pcs7Cnt1

Ниже описываются функции данного модуля.

#### Адресация

1. Определите в таблице значков в зависимости от базового адреса группы FM 350 значки для требующихся показаний счётчиков или результатов измерения каналов. При этом учитывайте следующее:

- FM350-1: показание счётчика или результат измерения всегда находится в модели технологического процесса
	- Выберите в качестве адреса "Базовый адрес ED" группы (например, ED512)
- FM350-2: показание счётчика или результат измерения нужного канала находится в модели технологического процесса
	- В разделе "Конфигурация аппаратного обеспечения FM350-2, параметрирование счётчика" вы можете задать запись результата измерения или показания счётчика в модели технологического процесса. В зависимости от параметрирования User\_Type1 или User\_Type2 вы должны выбрать EW для WORD или ED для DWORD. Адрес рассчитывается по следующей таблице:

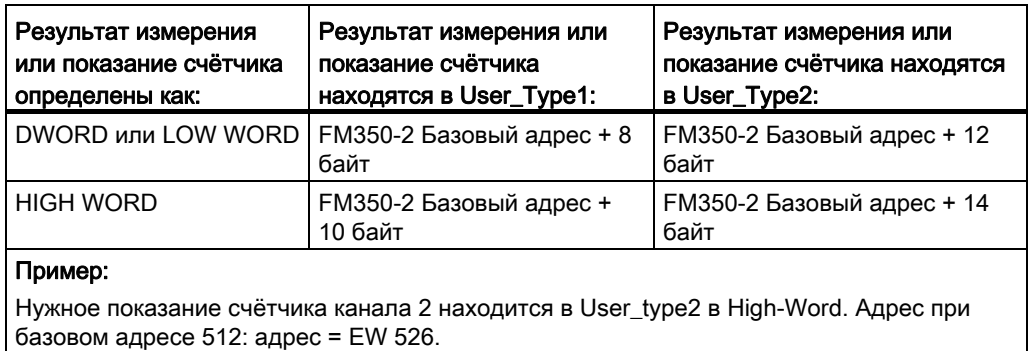

- FM350-2: показание счётчика или результат измерения нужного канала не находится в модели технологического процесса
	- Выберите в качестве адреса: имеется схемное соединение слова на входе "Базовый адрес группы + номер канала" (например, базовый адрес = 512, номер канала = 5; EW517).

2. Соедините вход Connect на схеме СЕС через "Interconnection to Address..." (Схемное соединение с адресом) с предварительно заданным символом.

Показания счётчиков и результаты измерения, отсутствующие в модели технологического процесса FM350-2, считываются из группы в циклическом режиме в виде записи, если входы  $pv1$  EN ИЛИ  $pv2$  EN = 1 заданы. Оба входа для обеспечения быстродействия должны быть установлены на 0, если показание счётчика или результат измерения для канала не требуются в пользовательской программе. Это препятствует считыванию показаний счётчика или результатов измерения через записи, если они отсутствуют в модели технологического процесса.

#### Примечание

Даже при незаданных входах PV1 EN ИЛИ PV2 EN ВОЗМОЖНО СЧИТЫВАНИЕ Через записи, если для другого экземпляра класса CH\_CNT (другой канал) соответствующего FM350-2 заданы входы PV1 EN ИЛИ PV2 EN.

#### "Simulation" (Моделирование)

Данный модуль включает стандартную функцию Моделирование сигналов (Страница 53)

При simon = 1 смоделированные значения simpv1 и simpv2 записываются на выходы PV1, PV1 Li, а также PV2 и PV2 Li. При этом статус выходов устанавливается на 16#60 и  $Bad = 1$ .

Моделирование имеет наивысший приоритет.

Если модуль находится в состоянии моделирования, задано  $sim$ Act = 1.

#### Подавление дрожания

Данный модуль выполняет стандартную функцию Подавление дрожания для модулей каналов (Страница 61).

#### Модели поведения, задаваемые с помощью параметра Feature

Обзор всех моделей поведения, которые можно выбрать с помощью параметра Feature, СМ. В ГЛАВЕ Функции, настраиваемые через подключение Feature (Страница 150). Для этого модуля в соответствующих битах доступны следующие модели поведения:

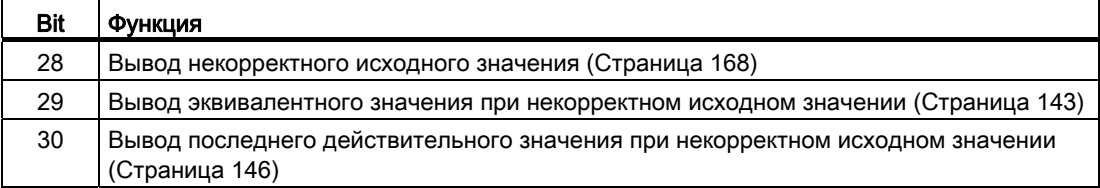

#### Формирование статуса сигналов для модулей

Данный модуль выполняет стандартную функцию Формирование и вывод статуса сигнала для канальных модулей полевых приборов (Страница [119\)](#page-118-0).

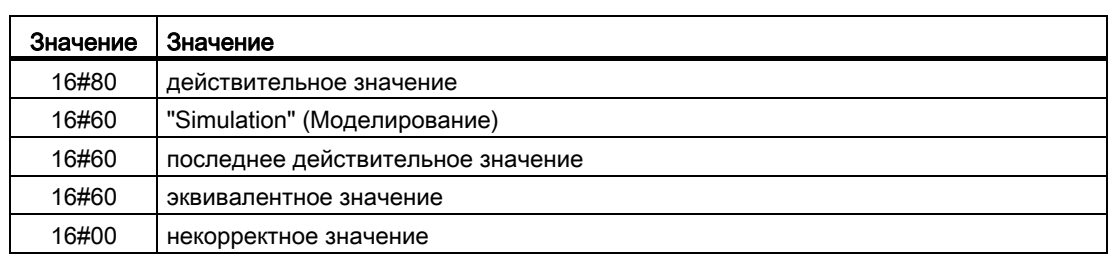

Наихудший статус сигнала ST\_Worst для модуля формируется следующими параметрами:

- LoadDir.ST
- LoadPre.ST
- LoadPV1\_Li.ST
- CntRun.ST
- CntDir.ST
- PV1\_Li.ST
- PV2\_Li.ST

## 15.13.4 Обработка ошибок Pcs7Cnt1

### Обработка ошибок Pcs7Cnt1

Информацию по обработке ошибок всех модулей см. также в главе Обработка ошибок (Страница [120\)](#page-119-1) в "Основных положениях".

В данном модуле могут отображаться следующие ошибки:

- Номера ошибок
- ошибка более высокого уровня

#### Обзор номеров ошибок

Через подключение ErrorNum возможен вывод следующих номеров ошибок:

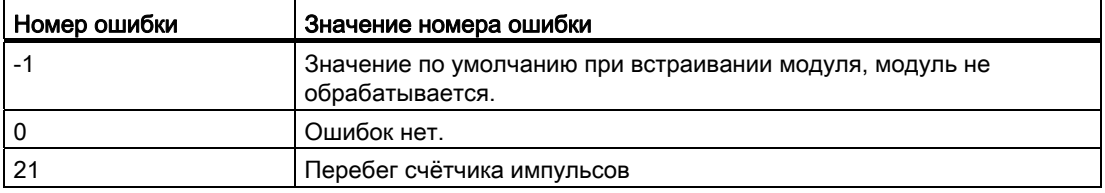

#### Ошибка более высокого уровня

Ошибка более высокого уровня отображается на выходных параметрах ModErr И Bad через 1, если статус сигнала в High Word входного параметра Mode принимает значение 16#40.

Дополнительно на выходном параметре PV Li выводится статус сигнала либо 16#00 (при ошибке), либо 16#60 (при моделировании).

# 15.13.5 Сообщения Pcs7Cnt1

## Режим вывода сообщений

Этот модуль не имеет режима сообщений.

## <span id="page-2010-0"></span>15.13.6 Подключения Pcs7Cnt1

### Подключения Pcs7Cnt1

### Входные параметры

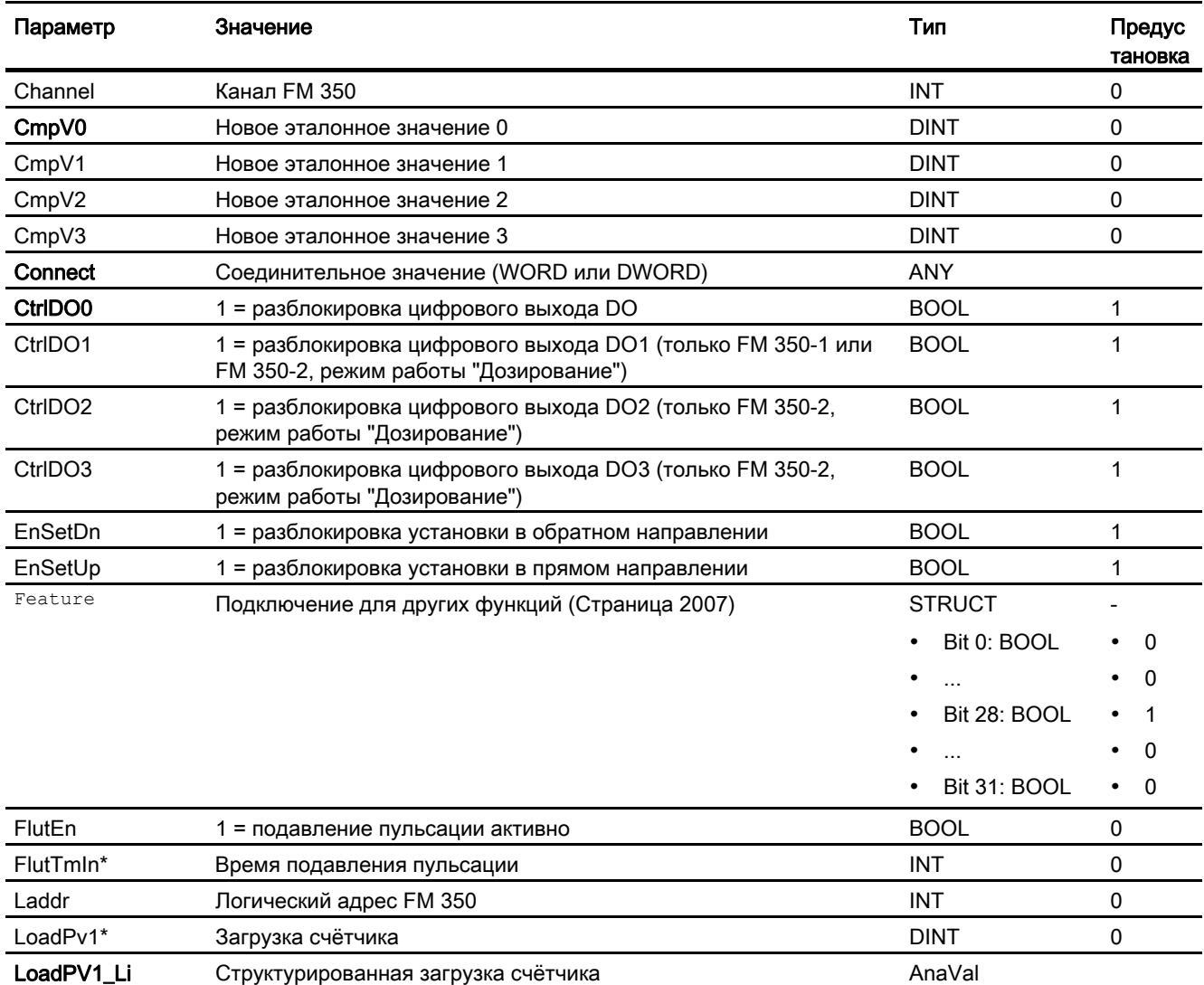

### Модули каналов

15.13 Pcs7Cnt1 Управление группами FM 350 и считывание их данных

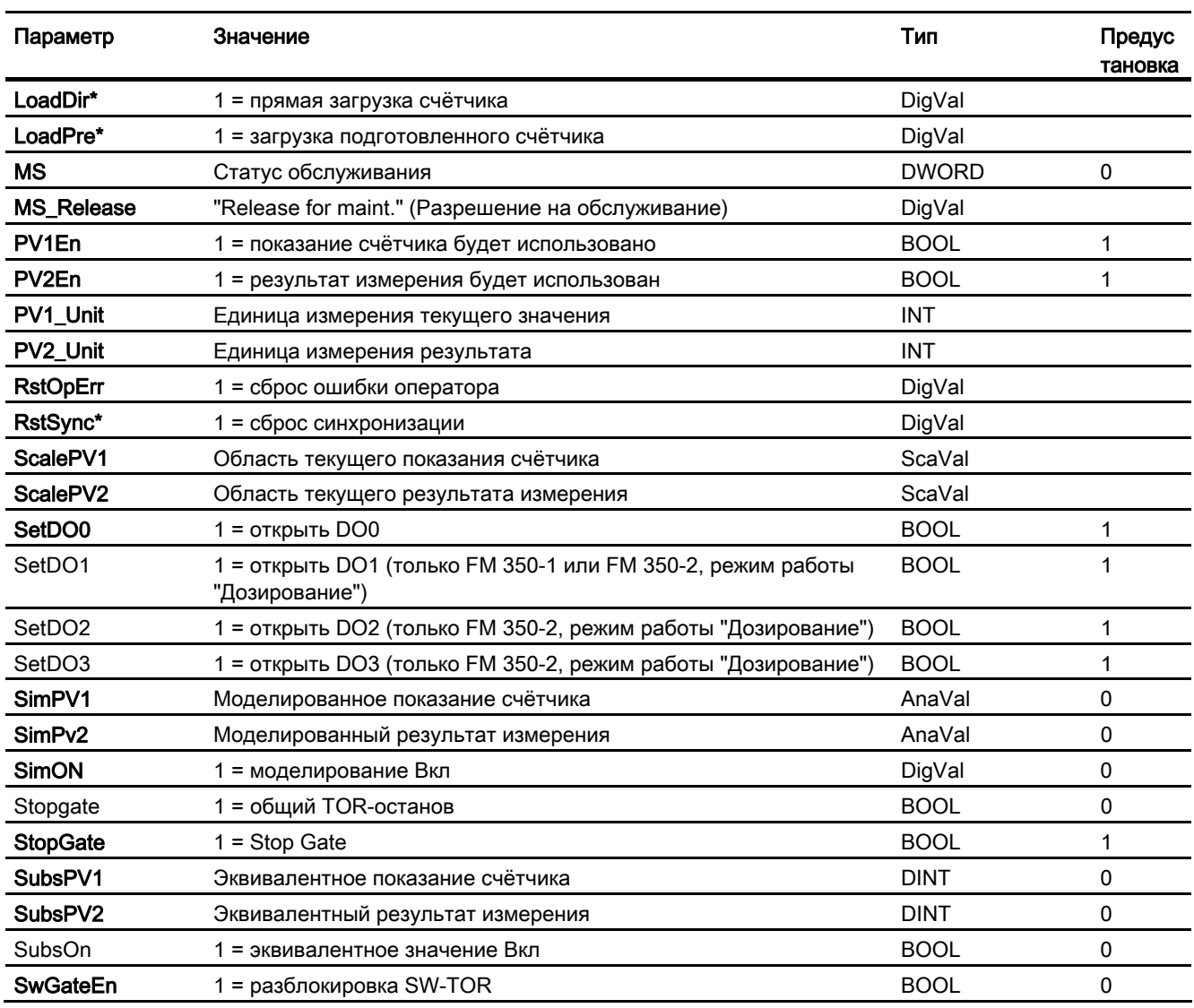

\* Во время обработки модуля данные входы могут быть перезаписаны значениями алгоритмом модуля.

## Проходные параметры

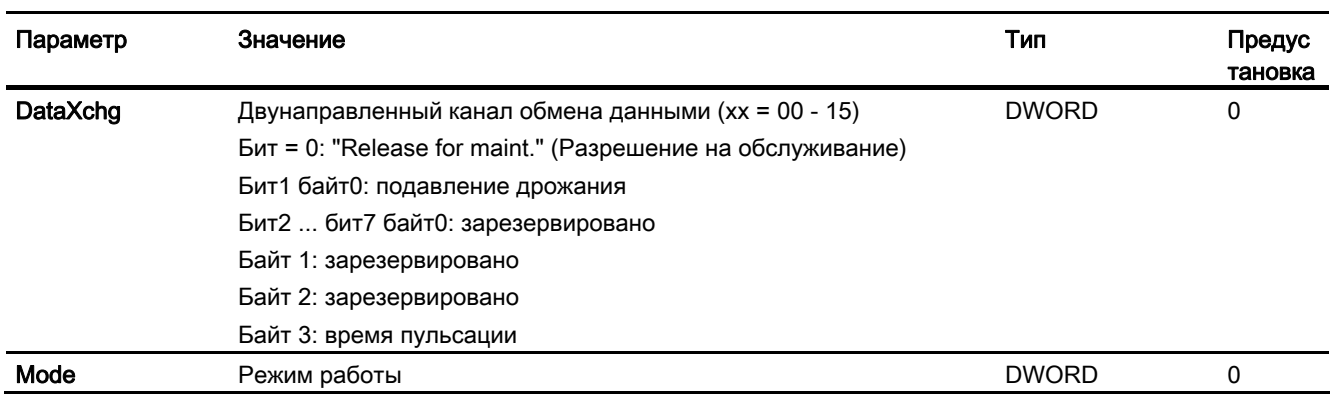

### Выходные параметры

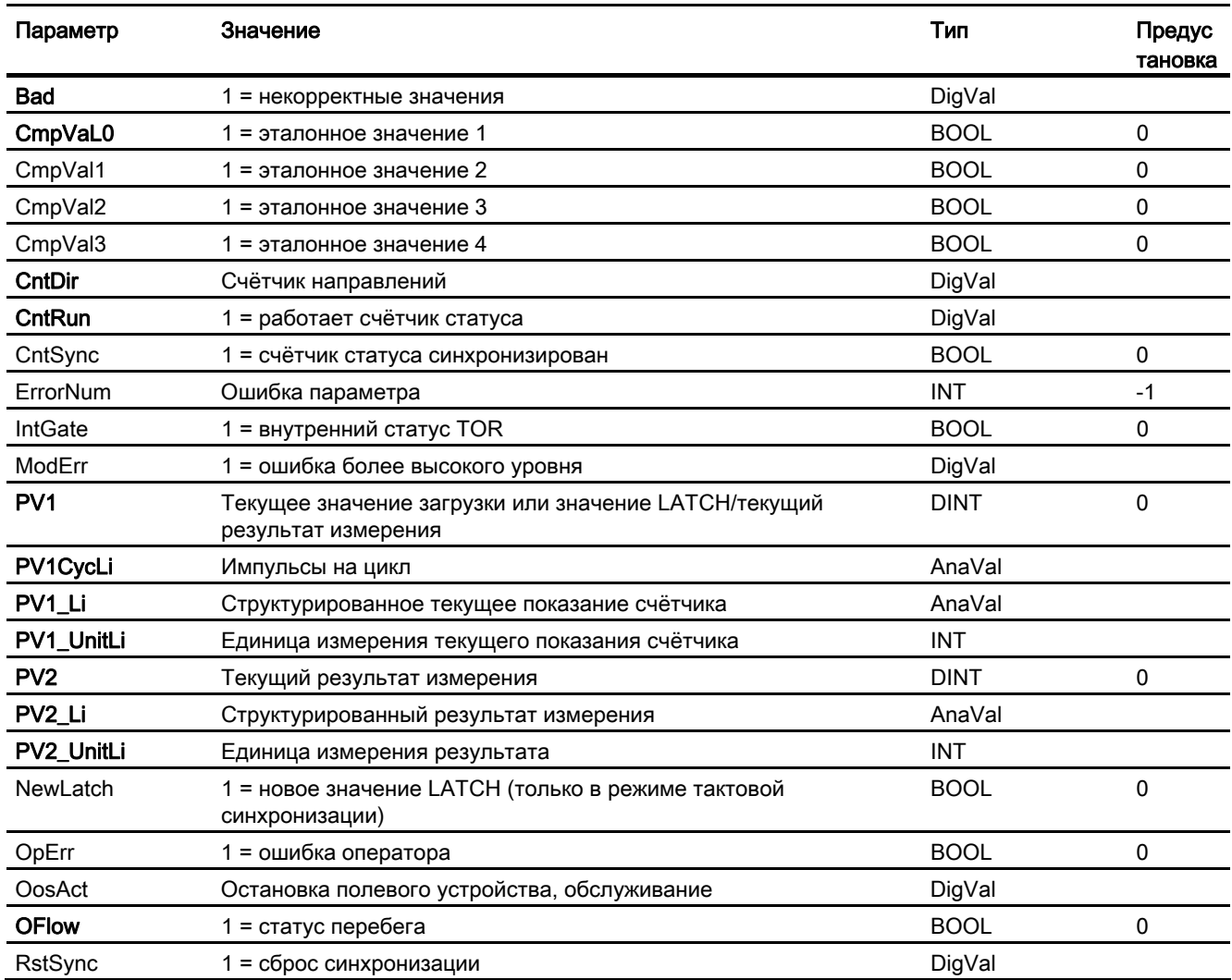

#### Модули каналов

15.13 Pcs7Cnt1 Управление группами FM 350 и считывание их данных

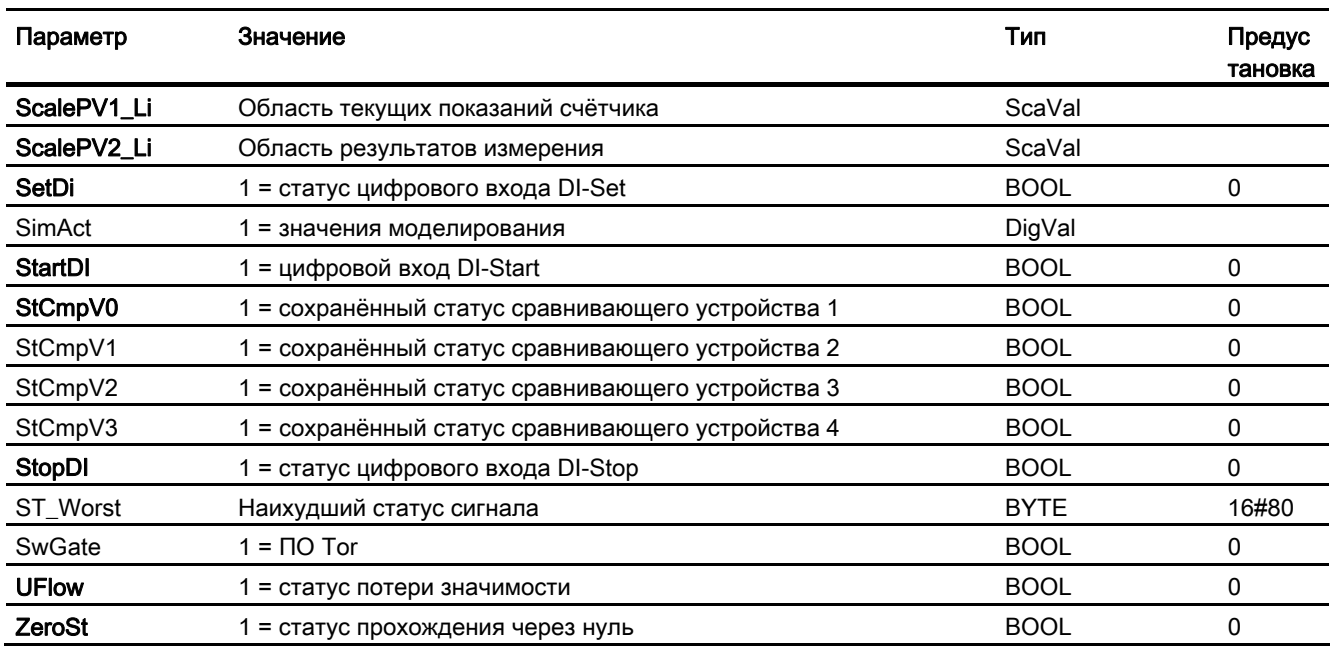

### См. также

Функции Pcs7Cnt1 (Страница 2007)

#### 15.13.7 Схема подключения Pcs7Cnt1

### Схема подключения Pcs7Cnt1

Для данного модуля схема подключения не предусмотрена.

15.14 Pcs7Cnt2 Управление группой 8-DI\_NAMUR ET 200iSP и считывание её данных

# 15.14 Pcs7Cnt2 Управление группой 8-DI\_NAMUR ET 200iSP и считывание её данных

### 15.14.1 Описание Pcs7Cnt2

#### Имя объекта (вид и номер)

Вид и номер: FB 1834

Семейство: Channel

#### Область применения

Модуль Pcs7Cnt2 служит для управления показаниями счётчика или частотными параметрами группы 8-DI-NAMUR ET 200iSP, а также для считывания её данных. Данный модуль поддерживает следующие варианты конфигурации группы:

- каскадное включение 2 счётчиков или 1 счётчика
- 2 измерения частоты

### Принцип действия

В зависимости от настройки режима работы группы посредством конфигурации аппаратного обеспечения (HW Konfig) полезные данные группы записываются в модель технологического процесса. Модуль Pcs7Cnt2 различает следующие режимы работы:

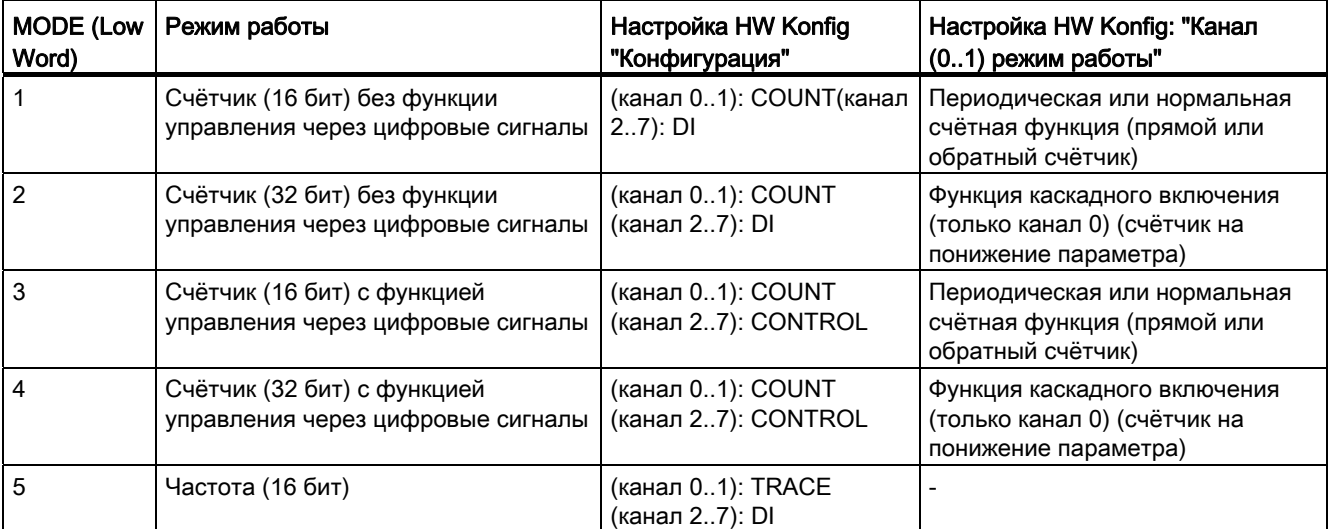

15.14 Pcs7Cnt2 Управление группой 8-DI NAMUR ET 200iSP и считывание её данных

Генератор драйверов конфигурирует на входе море модуля мор р1 на соответствующем канале группы режим работы группы, спроектированный посредством конфигурации аппаратного обеспечения (HW Konfig). Через вход моде передаётся информация о том, как показание счётчика или частотный параметр представлены в модели технологического процесса. Если High Word входного параметра море =  $16440xxxx$ (статус значения = ошибка более высокого уровня, ModErr = 1), показание счётчика или частотный параметр обрабатываются как некорректные.

В зависимости от режима работы в модели технологического процесса имеются либо два независимых счётчика (16 бит) или один счётчик (32 бит). Через вход channel определяется, для какого счётчика группы предусмотрен модуль.

Управление функциями счётчика возможно через сигналы, воздействие на которые может осуществляться как через цифровые входы группы, так и через полезные данные модели технологического процесса.

#### Примечание

Обратите внимание на то, что сигналы цифровых входов объединены в группу при помощи функции "ИЛИ" с эквивалентными сигналами из РАА.

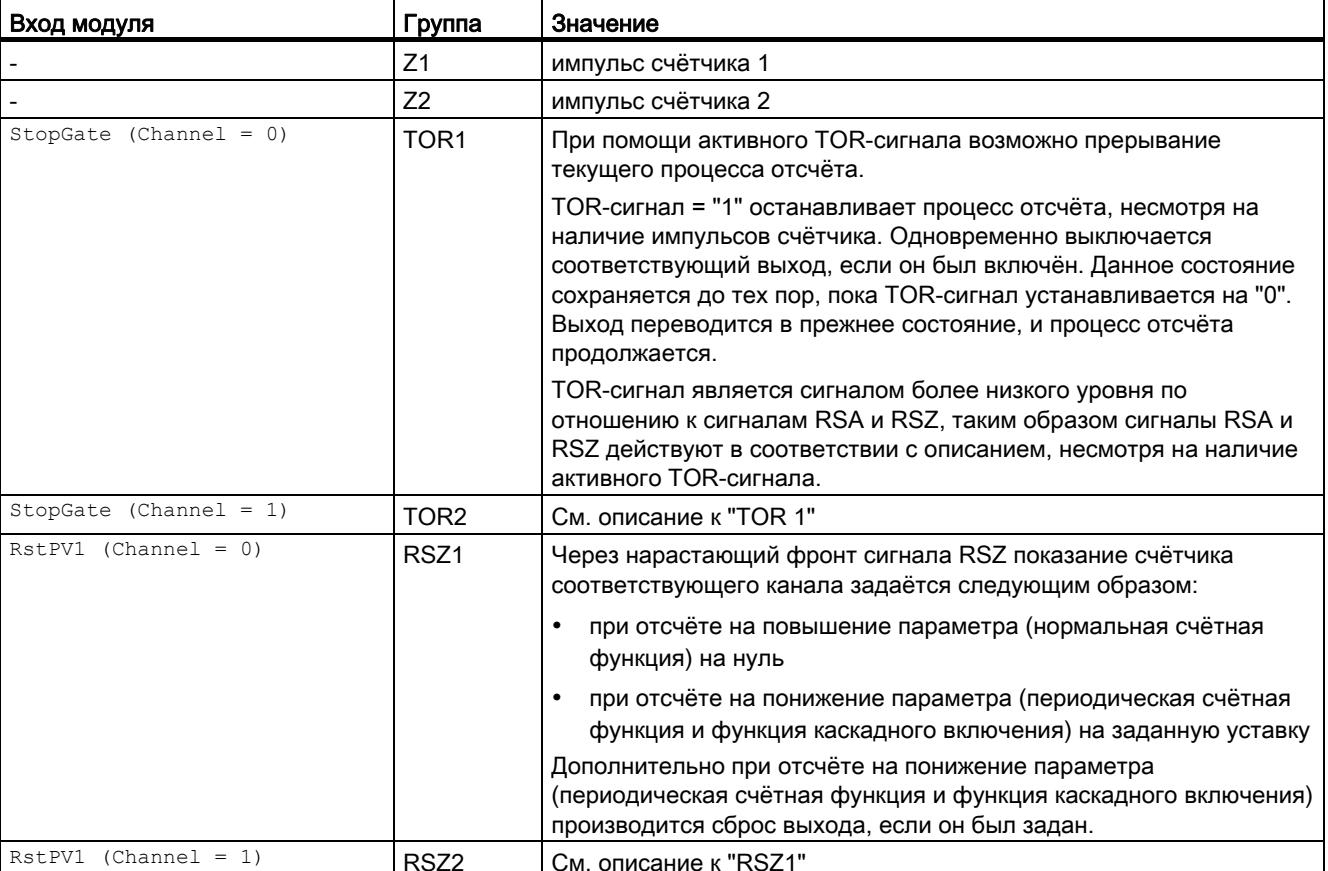

Имеются следующие сигналы:
15.14 Pcs7Cnt2 Управление группой 8-DI NAMUR ET 200iSP и считывание её данных

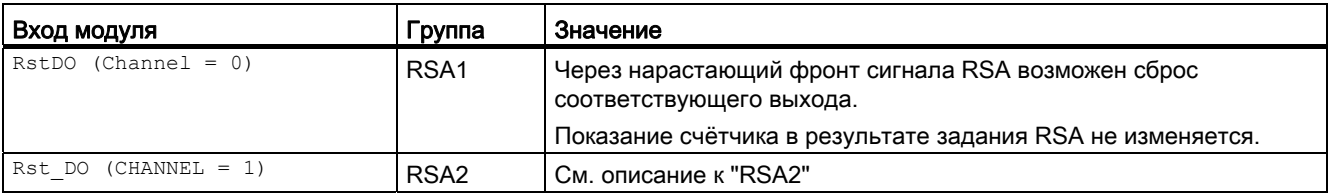

Проходные параметры RstPV1 И RstDO всегда сбрасываются на нуль. После сброса повторный сброс (нарастающий фронт) может быть активизирован не ранее чем через цикл.

Показание счётчика или частотный параметр, а также их состояния записываются в модель технологического процесса следующим образом и отображаются на следующих выходах модуля:

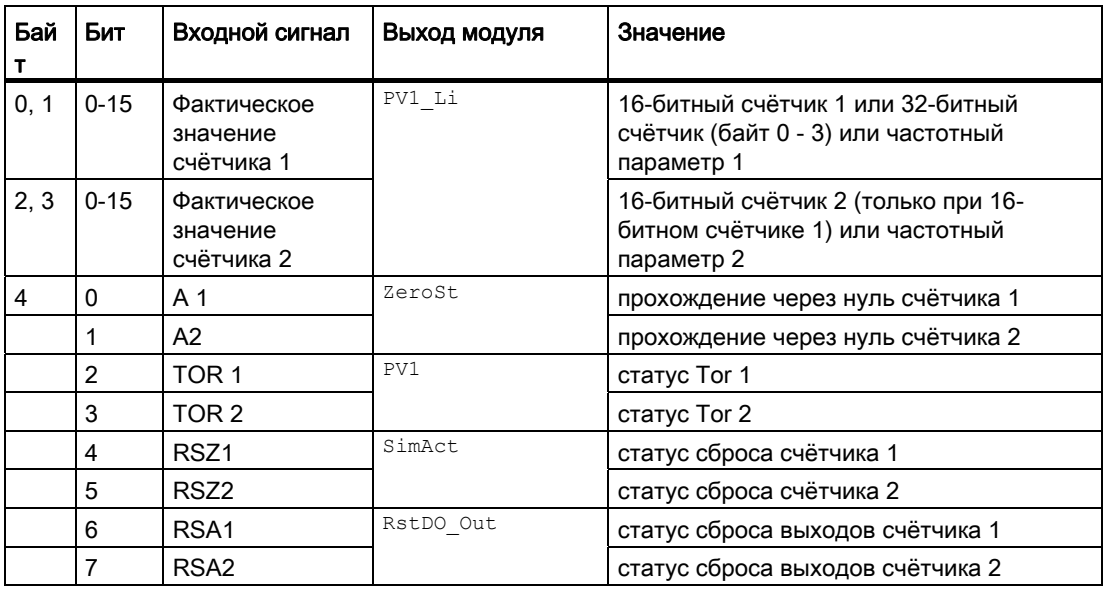

Параметр LoadPV1 всегда записывается в модель технологического процесса. В зависимости от режима работы, заданного посредством конфигурации аппаратного обеспечения (HW Konfig), он представляет собой либо 16-битную или 32-битную уставку (счётчик на понижение параметра), либо границу отсчёта (счётчик на повышение параметра).

В зависимости от заданного режима работы только следующие целочисленные **ЗНАЧЕНИЯ** LoadPV1 ИЛИ LoadPV1 Li В ЗАВИСИМОСТИ ОТ СТАТУСА НА LoadPV1 Li Передаются группе:

- 16-битный счётчик: от 0 до 65 535
- 32-битный счётчик: от 0 до 2 147 483 647

Если значение для LoadPV1 или LoadPV1 Li выходит за пределы данных границ, последнее действительное значение LoadPV1 или LoadPV1 Li COXpаняется в группе и **VCTAHABЛИВАЄТСЯ**ОрЕгг = 1.

Кроме того модуль на выходе **PV1CycLi** передаёт информацию о зарегистрированных импульсах PV1(PV1 Li) для каждого вызова модуля.

BbIXOA PV1 UnitLi *N* ScalePV1 Li ONUCbIBAOTCA **ЧЕРЕЗ ОДНОИМЁННЫЕ ВХОДЫ** PV1 Unit И ScalePV1.

Входной параметр LoadPV1 является основным значением, которое передаётся группе. Однако если имеется схемное соединение с LoadPV1 Li ИЛИ статус LoadPV1 Li равен 16#80, то данное значение записывается на LoadPV1 и принимается.

### Конфигурирование

При помощи функции СЕС "Generate module drivers" (Создать драйверы модулей) автоматически выполняются следующие действия:

- Задаются параметры входов Laddr, Laddr1, Channel.
- Производится схемное соединение входа моde с выходом оморех модуля MOD\_D1.
- Производится схемное соединение входа DataXchg с соответствующим выходом DXCHG 00 MOAVJA MOD D1.
- Производится схемное соединение входа MS с соответствующим выходом о MS модуля MOD D1.

#### Примечание

Через конфигурацию HW существует возможность определения вместо управляющих сигналов TOR 1 - RSA2 ТОЛЬКО ЦИФРОВЫХ СИГНАЛОВ DI2 - DI7 Группы (HW Konfig канал 2...7 = DI). При данной конфигурации группы DI-NAMUR состояния выходов PV1, Zero, SimAct И RstDo Out формируются входами модуля.

При использовании цифровых управляющих сигналов TOR 1 - RSA2 группы (HW Konfig канал 2...7 = CONTROL), в зависимости от состояния сигнала, могут иметь место конфликты с цифровыми сигналами модуля. В данном случае цифровые сигналы не действуют. Если вы намерены осуществлять управление через модуль, вам не следует устанавливать управляющие сигналы через конфигурацию аппаратного обеспечения (HW Konfig).

Пример:

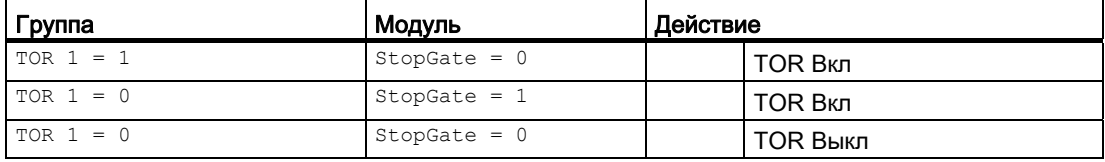

#### Назначение слов состояния

Данный модуль не имеет параметра status.

#### См. также

Подключения Pcs7Cnt2 (Страница 2022)

# 15.14.2 Режимы работы Pcs7Cnt2

## Режимы работы Pcs7Cnt2

Данный модуль не имеет режимов работы.

# <span id="page-2018-0"></span>15.14.3 Функции Pcs7Cnt2

#### Функции Pcs7Cnt2

Ниже описываются функции данного модуля.

#### Адресация

Для канальных модулей необходимо настроить три бита Feature, определяющих поведение при некорректном исходном значении.

Если задано более одного из данных битов Feature (=1), действует следующий приоритет:

- вывод некорректного исходного значения (бит Feature 28, высший приоритет)
- вывод эквивалентного значения при некорректном исходном значении (бит Feature 29)
- вывод последнего действительного значения при некорректном исходном значении (бит Feature 30, низший приоритет)

Символ (из таблицы символов) для показания счётчика или частотного параметра необходимо связать с входным параметром Connect.

# "Simulation" (Моделирование)

Данный модуль включает стандартную функцию Моделирование сигналов (Страница [53](#page-52-0))

При SimOn = 1 смоделированные значения SimPV1 и SimPV2 записываются на выходы PV1, PV1 Li, а также PV2 и PV2 Li. При этом статус выходов устанавливается на 16#60 и  $Bad = 1$ .

Моделирование имеет наивысший приоритет.

Если модуль находится в состоянии моделирования, задано  $sim$ Act = 1.

# подавление дрожания

Данный модуль выполняет стандартную функцию Подавление дрожания для модулей каналов (Страница [61\)](#page-60-0).

# Модели поведения, задаваемые с помощью параметра Feature

Обзор всех моделей поведения, которые можно выбрать с помощью параметра Feature, СМ. В ГЛАВЕ ФУНКЦИИ, НАСТРАИВАЕМЫЕ ЧЕРЕЗ ПОДКЛЮЧЕНИЕ Feature (Страница 150). Для этого модуля в соответствующих битах доступны следующие модели поведения:

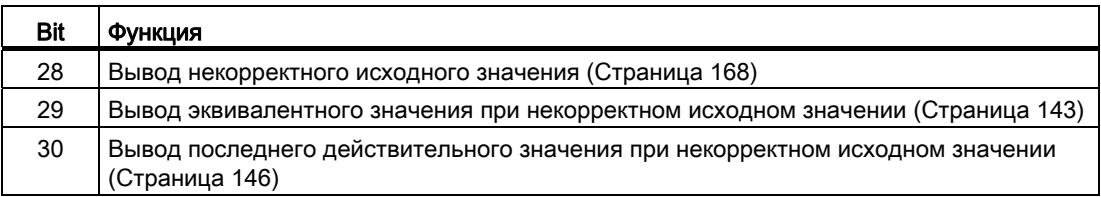

# Формирование статуса сигналов для модулей

Данный модуль выполняет стандартную функцию Формирование и вывод статуса сигнала для канальных модулей полевых приборов (Страница 119).

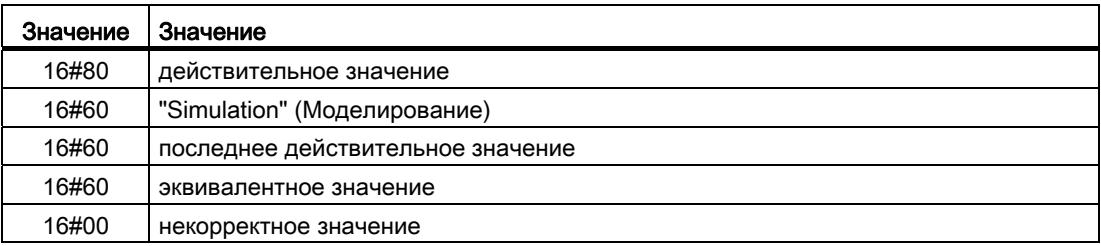

Наихудший статус сигнала ST Worst для модуля формируется следующими параметрами:

- · LoadPV1 Li.ST
- · PV1 Li.ST
- $\bullet$  RstDO.ST
- $\bullet$  RstPV1.ST

#### Резервирование

Резервирование центральных систем DP при Н-системе анализируется модулем более высокого уровня MOD\_D1.

# 15.14.4 Обработка ошибок Pcs7Cnt2

# Обработка ошибок Pcs7Cnt2

Информацию по обработке ошибок всех модулей см. также в главе Обработка ошибок (Страница [120\)](#page-119-0) в "Основных положениях".

В данном модуле могут отображаться следующие ошибки:

- Номера ошибок
- ошибка более высокого уровня

# Обзор номеров ошибок

Через подключение ErrorNum возможен вывод следующих номеров ошибок:

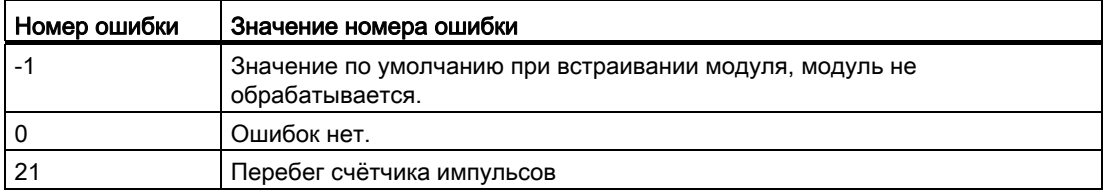

# Ошибка более высокого уровня

Ошибка более высокого уровня отображается на выходных параметрах ModErr И Bad через 1, если статус сигнала в High Word входного параметра Mode принимает значение 16#40.

Дополнительно на выходном параметре PV Li выводится статус сигнала либо 16#00 (при ошибке), либо 16#60 (при моделировании).

# 15.14.5 Сообщения Pcs7Cnt2

# Режим вывода сообщений

Этот модуль не имеет режима сообщений.

#### <span id="page-2021-0"></span>Подключения Pcs7Cnt2 15.14.6

# Подключения CH\_CNT2

# Входные параметры

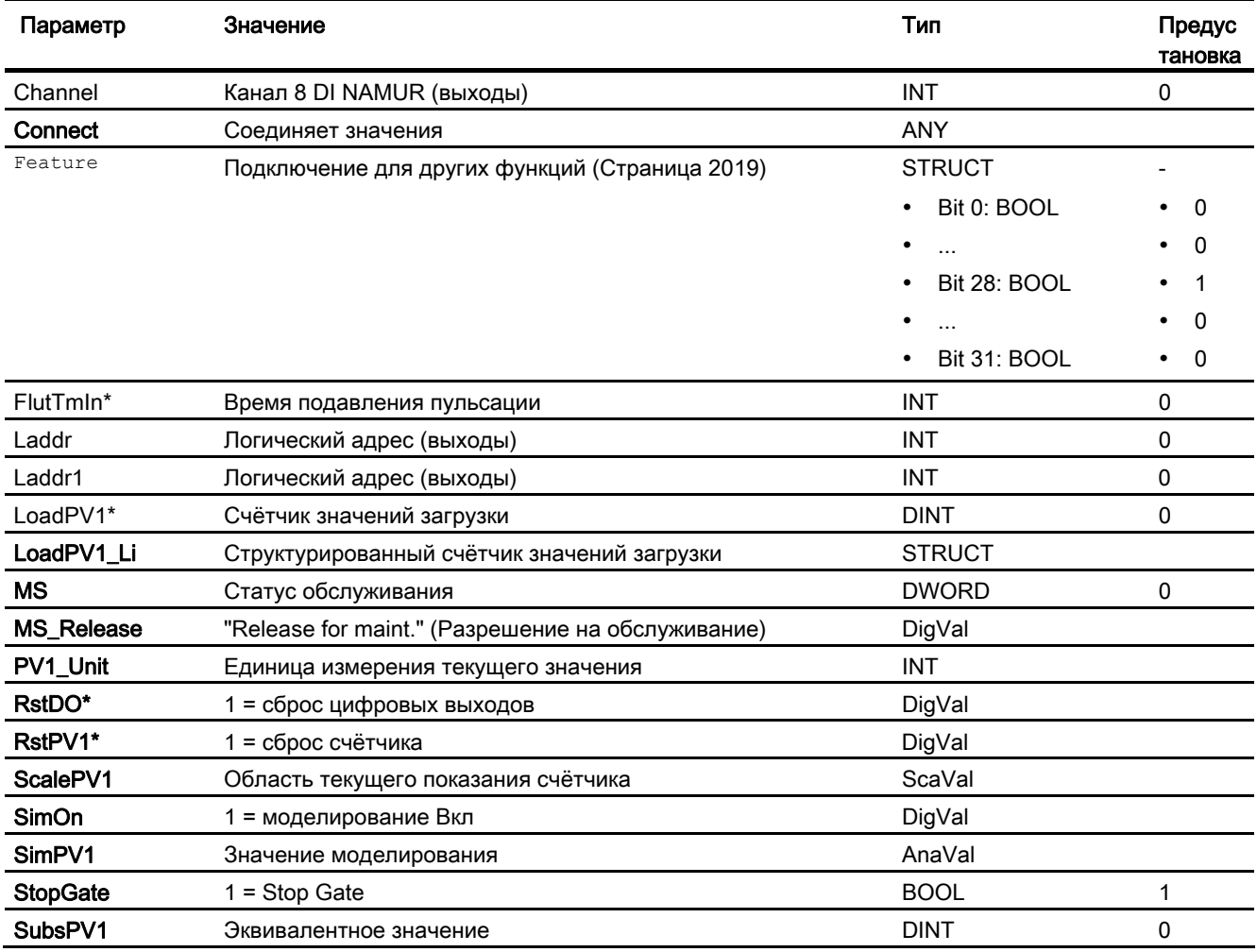

\* Во время обработки модуля данные входы могут быть перезаписаны значениями алгоритмом модуля.

# Проходные параметры

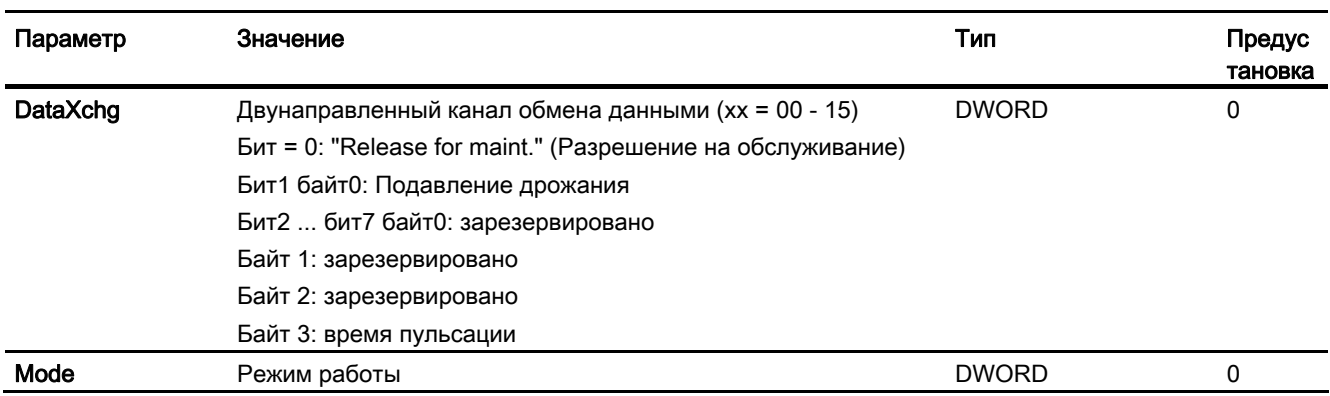

# Выходные параметры

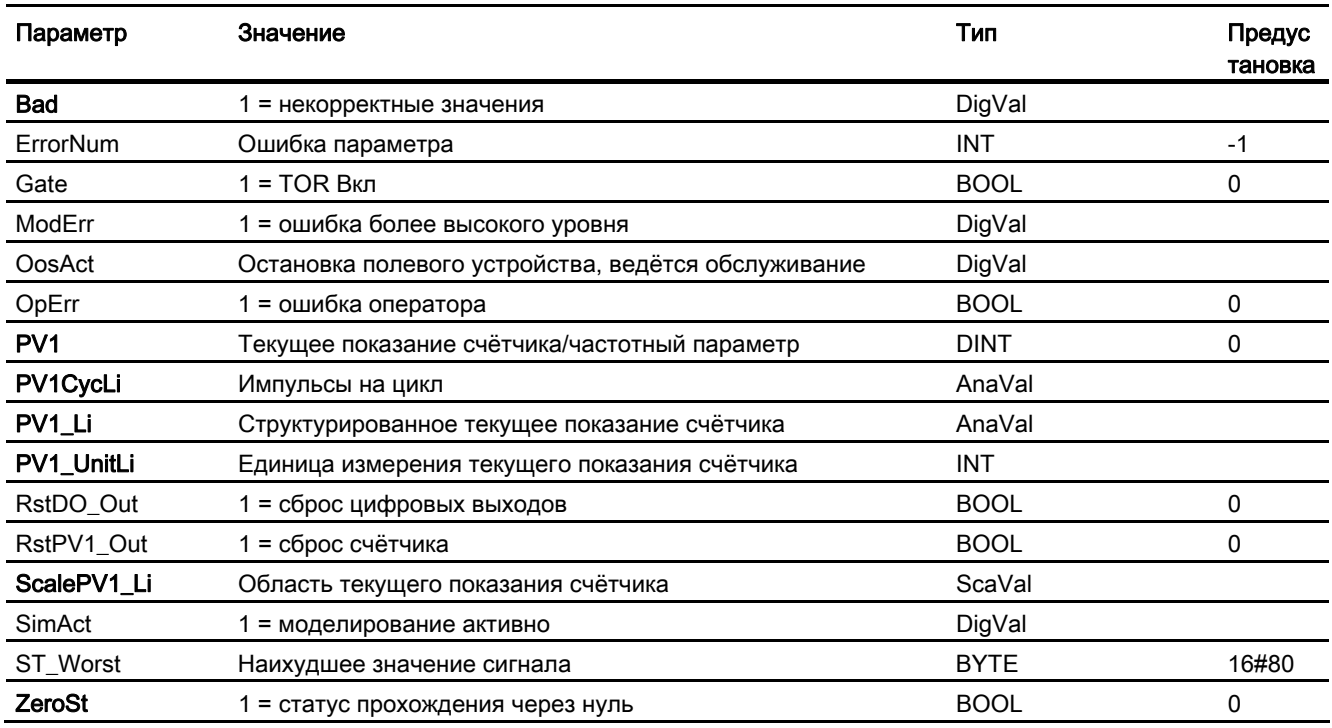

# См. также

Функции Pcs7Cnt2 (Страница 2019)

# 15.14.7 Схема подключения Pcs7Cnt2

# Схема подключения Pcs7Cnt2

Для данного модуля схема подключения не предусмотрена.

## 15 15 Pcs7Cnt3: Управление группой 1 COUNT 24V/100kHz и считывание её данных для режима отсчёта

#### 15.15.1 Описание Pcs7Cnt3

#### Имя объекта (вид и номер)

Вид и номер: FB 1835 Семейство: Channel

#### Область применения

Модуль служит для управления показаниями счётчика, результатами измерения и значениями Latch группы "1 COUNT 24V/100kHz" (от 6ES7 138-4DA04-0AB0), а также для их считывания для режима отсчёта и измерения.

# Принцип действия

Модуль осуществляет связь через модель технологического процесса. Данные непрерывно считываются и записываются.

В моde 1-3 параметр LoadVal передаётся в группу, если либо на проходном параметре LoadPre (=предварительная загрузка счётчика), либо на LoadDir (=непосредственная загрузка счётчика) распознаётся положительный фронт. Параметры стру1 (эталонное значение 1) и струг (эталонное значение 2) передаются в группу при изменении и при запуске.

В моde 4- 6 параметры UFlowLi (нижняя граница) и OFlowLi (верхняя граница) передаются в группу при изменении и при запуске.

В зависимости от настройки режима работы группы посредством конфигурации аппаратного обеспечения (HW\_Konfig) полезные данные группы записываются в модель технологического процесса. Модуль различает следующие режимы работы:

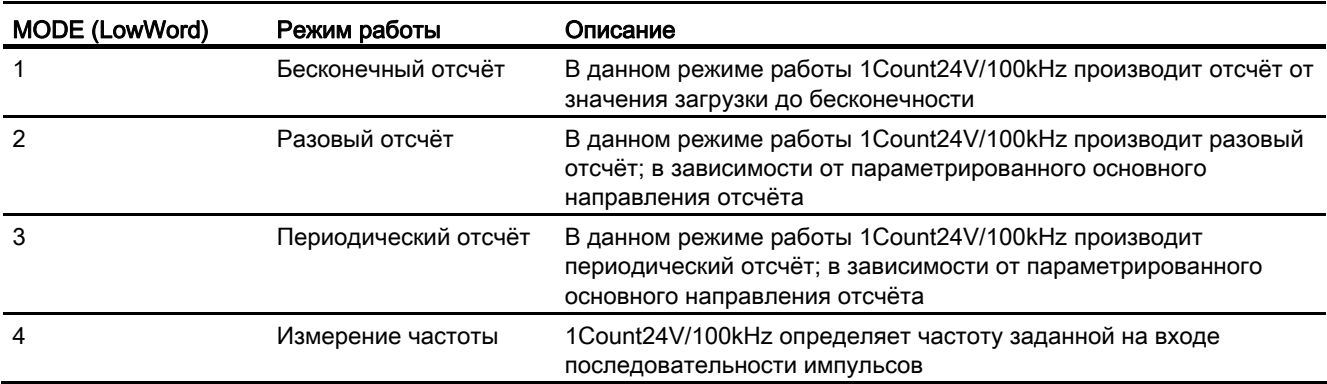

15.15 Pcs7Cnt3: Управление группой 1 COUNT 24V/100kHz и считывание её данных для режима отсчёта

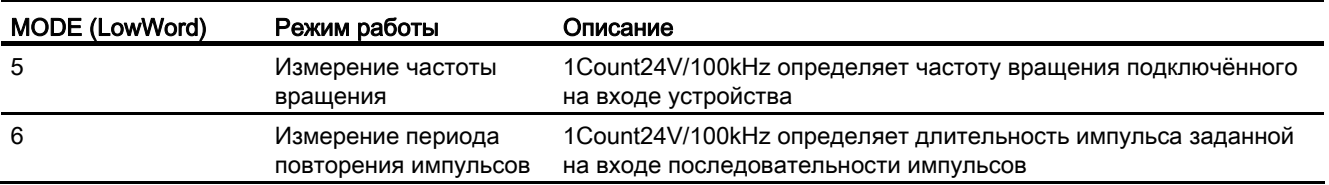

Через вход моде передаётся информация о том, как показание счётчика или значение Latch или показание счётчика и результат измерения представлены в модели технологического процесса. Если High Byte входного / выходного параметра Mode =  $16#40$  (статус значения = ошибка более высокого уровня,  $ModErr = 1$ ), то показание счётчика, результат измерения и значение Latch обрабатываются как некорректные.

Статусы PV1 sync (синхронизация), CmpVa10 (сравнивающее устройство 0), CmpVa11 (сравнивающее устройство 1), OFLOW (перебег), Uflow (потеря значимости) и zerost (прохождение через нуль) автоматически квитируются модулем. Они имеют место только в течение не менее одного цикла.

Кроме того модуль на выходе **PV1CycLi** передаёт информацию о зарегистрированных импульсах PV1(PV1 Li) для каждого вызова модуля.

Единицы измерения для PV1 UnitLi, ScalePV1 Li, PV2 UnitLi И ScalePV2 Li **ОПРЕДЕЛЯЮТСЯ ЧЕРЕЗ ОДНОИМЁННЫЕ ВХОДЫ** PV1 Unit, ScalePV1, PV2 Unit И ScalePV2.

Входной параметр LoadPV1 является основным значением, которое передаётся группе. Однако если имеется схемное соединение с LoadPV1 Li ИЛИ статус LoadPV1 Li равен 16#80, то данное значение записывается на LoadPV1 и принимается.

#### Запрашивающие ОВ

ОВ100 и циклический ОВ (рекомендация 100 мс), в котором должны производиться приём и передача данных.

#### Конфигурирование

Символ (из таблицы символов) для показания счётчика необходимо связать с входным параметром Connect. Символ (символ графы) необходимо записать в таблицу символов и дополнить строку в адресе графы базовым адресом ED группы (например, ED512). Это происходит автоматически при использовании функции СFC "Generate module drivers" (Создать драйверы модулей).

- вход Laddr параметрирован и
- имеется схемное соединение входа моде с выходом оморе 00 модуля МОД D1.
- Производится схемное соединение входа DataXchg с соответствующим выходом DXCHG 00 МОДУЛЯ MOD\_D1.
- Производится схемное соединение входа MS с соответствующим выходом о MS модуля MOD D1.

# Характеристики запуска

В  $_{\text{Mode}}$  1-3 при запуске параметры  $_{\text{cmpVI}}$  (эталонное значение 1) и  $_{\text{cmpV2}}$  (эталонное значение 2) передаются в группу.

В  $_{\text{Mode}}$  4-6 при запуске параметры  $_{\text{UflowLi}}$  (нижняя граница) и  $_{\text{OFlowLi}}$  (верхняя граница) передаются в группу.

#### Назначение слов состояния

Данный модуль не имеет параметра status.

#### См. также

Подключения Pcs7Cnt3 (Страница [2030\)](#page-2029-0)

# 15.15.2 Режимы работы Pcs7Cnt3

# Режимы работы Pcs7Cnt3

Данный модуль не имеет режимов работы.

# <span id="page-2026-0"></span>15.15.3 Функции Pcs7Cnt3

#### Функции Pcs7Cnt3

Ниже описываются функции данного модуля.

# Адресация

Символ (из таблицы символов) для показания счётчика необходимо связать с входным параметром Connect.

Символ (символ графы) необходимо записать в таблицу символов и дополнить строку в адресе графы базовым адресом ED\_ группы (например, ED512).

# "Simulation" (Моделирование)

Данный модуль включает стандартную функцию Моделирование сигналов (Страница [53](#page-52-0))

При  $sim = 1$  смоделированные значения  $sim$ ри и  $sim$ ру записываются на выходы PV1, PV1 Li, а также PV2 и PV2 Li . При этом статус выходов устанавливается на 16#60 и  $Bad = 1$ .

Моделирование имеет наивысший приоритет.

Если модуль находится в состоянии моделирования, задано  $sim$ Act = 1.

# Подавление дрожания

Данный модуль выполняет стандартную функцию Подавление дрожания для модулей каналов (Страница [61](#page-60-0)).

#### Модели поведения, задаваемые с помощью параметра **Feature**

Обзор всех моделей поведения, которые можно выбрать с помощью параметра Feature, СМ. В ГЛАВЕ ФУНКЦИИ, НАСТРАИВАЕМЫЕ ЧЕРЕЗ ПОДКЛЮЧЕНИЕ Feature (Страница [150\)](#page-149-0). Для этого модуля в соответствующих битах доступны следующие модели поведения:

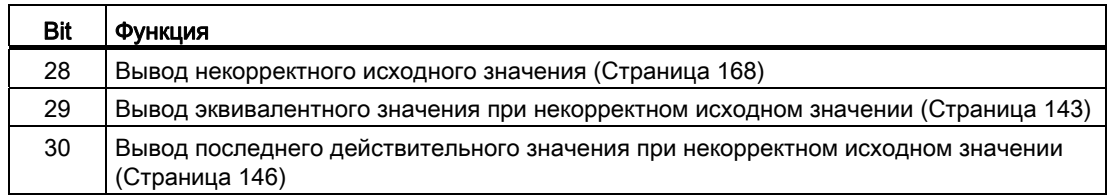

#### Формирование статуса сигналов для модулей

Данный модуль выполняет стандартную функцию Формирование и вывод статуса сигнала для канальных модулей полевых приборов (Страница [119\)](#page-118-0).

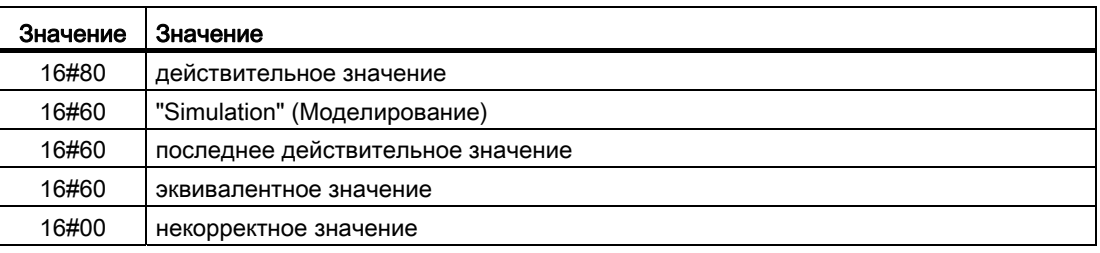

Наихудший статус сигнала ST\_Worst для модуля формируется следующими параметрами:

- LoadPV1\_Li.ST
- PV1\_Li.ST
- PV2\_Li.ST

# 15.15.4 Обработка ошибок Pcs7Cnt3

# Обработка ошибок Pcs7Cnt3

Информацию по обработке ошибок всех модулей см. также в главе Обработка ошибок (Страница [120\)](#page-119-0) в "Основных положениях".

В данном модуле могут отображаться следующие ошибки:

- ошибка более высокого уровня
- Номера ошибок

# Обзор номеров ошибок

Через подключение ErrorNum могут выдаваться различные номера ошибок:

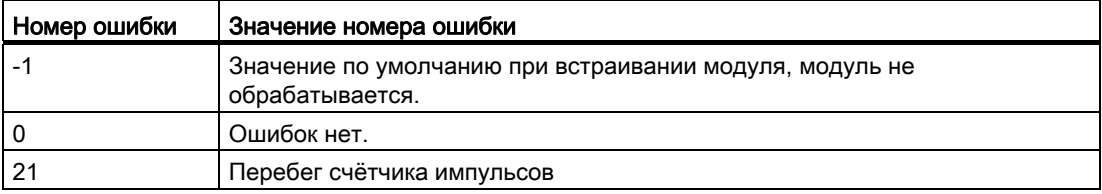

## Ошибка более высокого уровня

Ошибка более высокого уровня отображается на выходных параметрах ModErr И Bad через 1, если статус сигнала в High Word входного параметра Mode принимает значение 16#40.

Дополнительно на выходном параметре PV Li выводится статус сигнала либо 16#00 (при ошибке), либо 16#60 (при моделировании).

#### Режим сообщений Pcs7Cnt3 15.15.5

# Режим вывода сообщений

Этот модуль не имеет режима сообщений.

#### <span id="page-2029-0"></span>Подключения Pcs7Cnt3 15.15.6

# Подключения Pcs7Cnt3

# Входные параметры

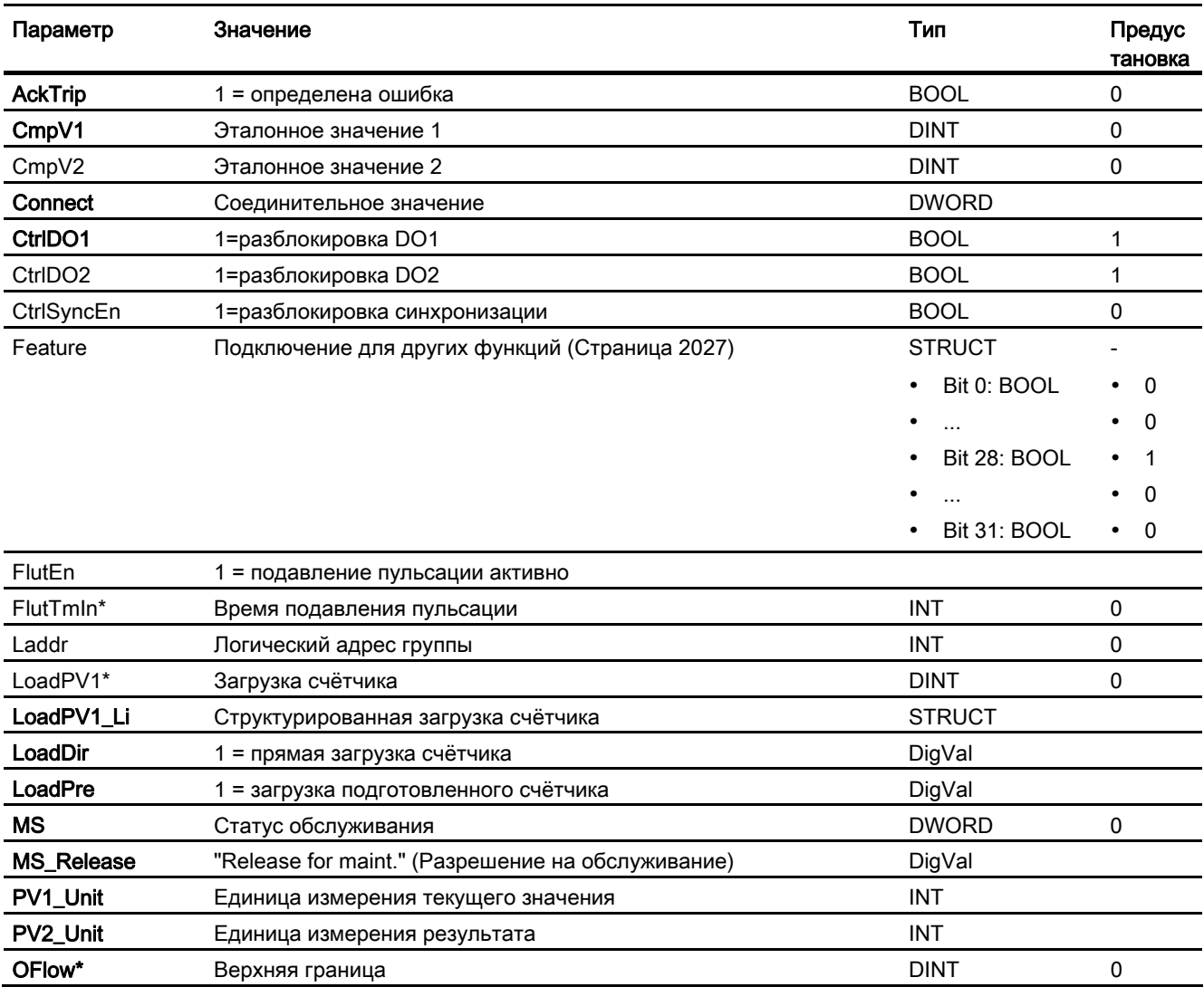

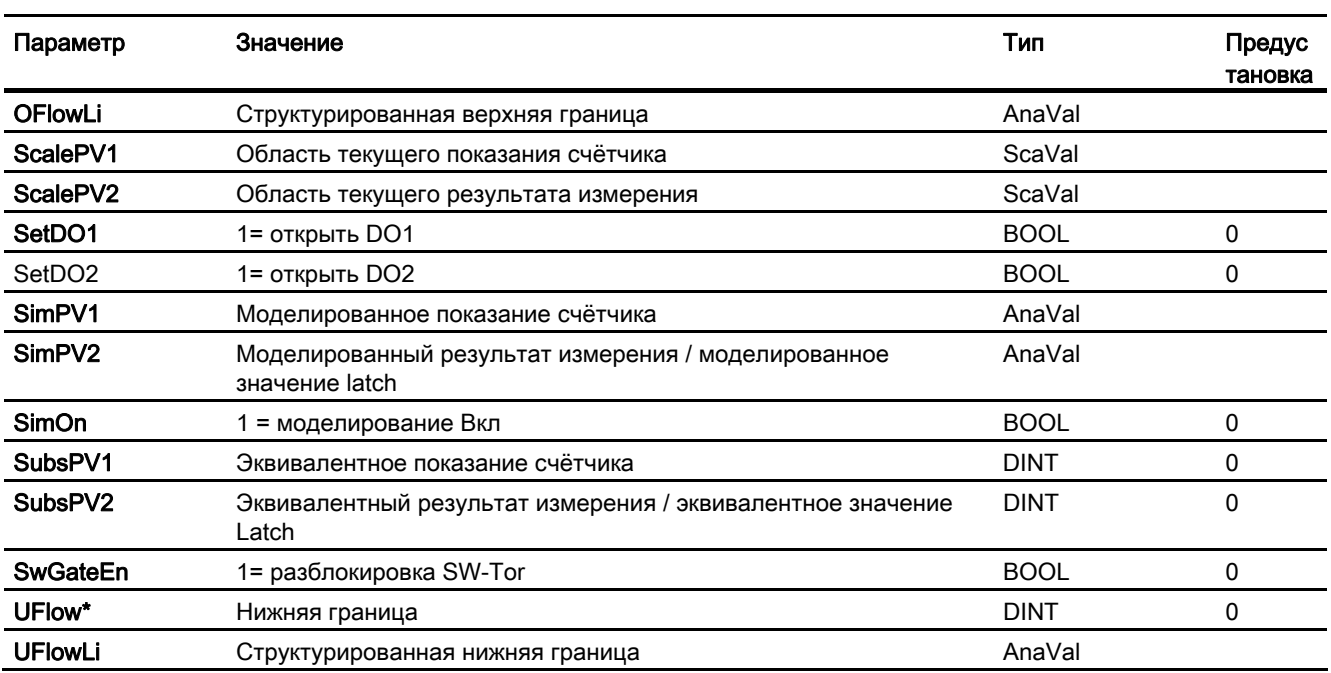

\* Во время обработки модуля данные входы могут быть перезаписаны значениями алгоритмом модуля.

# Проходные параметры

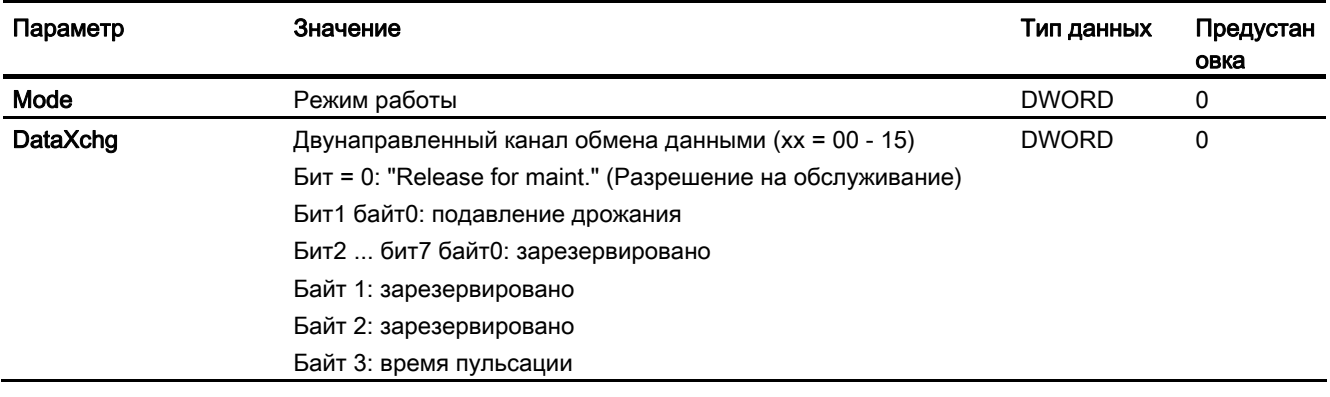

# Выходные параметры

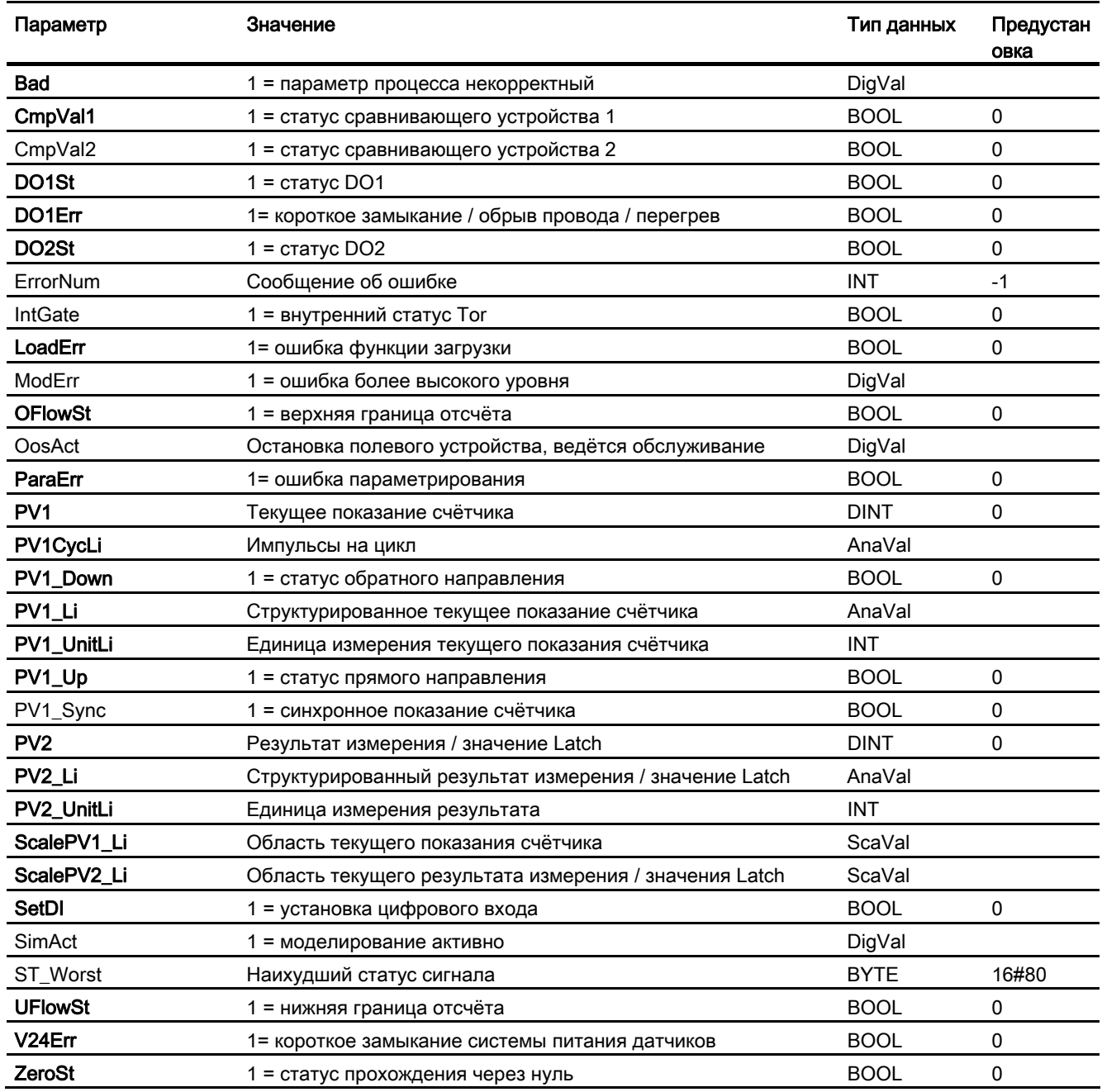

# См. также

Функции Pcs7Cnt3 (Страница 2027)

# 15.15.7 Схема подключения Pcs7Cnt3

# Схема подключения Pcs7Cnt3

Для данного модуля схема подключения не предусмотрена.

# 15.16 Приложение для модулей каналов

# 15.16.1 Настройки Mode для групп SM

# Структура Mode

Вход Mode, принадлежащий к типу данных DWORD, имеет следующую структуру и значение:

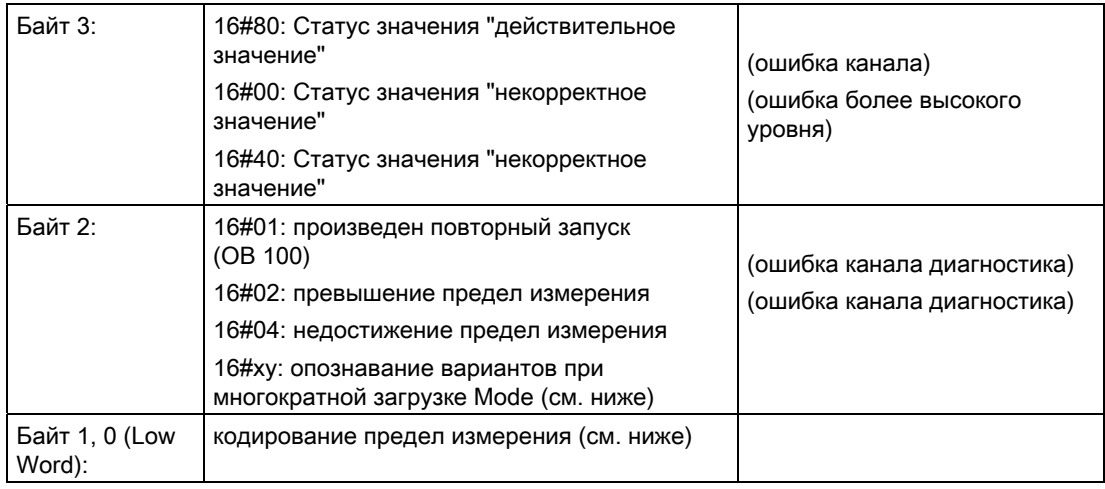

Пример:

16#80010203 соответствует статусу значения "действительное значение", произведен повторный запуск , ток от 4 до 20мА

# Mode 16#090C и версия

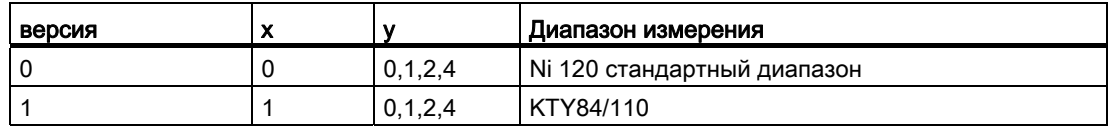

# Mode 16#090D и версия

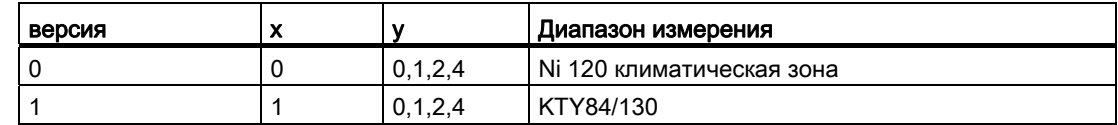

# Mode 16#07 (кодирование A) и версия

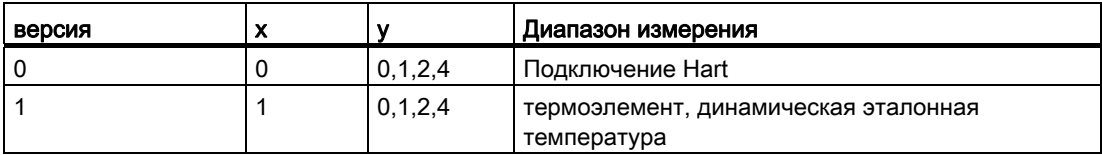

#### Кодирование диапазона измерений группы аналогового ввода

В зависимости от кодирования диапазона измерения групп аналогового ввода соответствующий каналу параметр моде (кодирование диапазона измерения) следует указывать согласно таблице. При использовании термоэлементов существуют различные варианты комбинирования типа измерения (кодирование А) с диапазоном измерения (кодирование B). В этом случае Low-Word параметра  $_{\text{Mode}}$  должен рассчитываться по следующей формуле, а результат должен вводиться как значение INTEGER на входном параметре Mode:

Кодирование предел измерения = 256 · кодирование А + кодирование В

Обратите внимание на то, что в таблице кодирование А и В является двоичным и кодирование диапазона измеренияв в качестве результата представлен как шестнадцатеричное число.

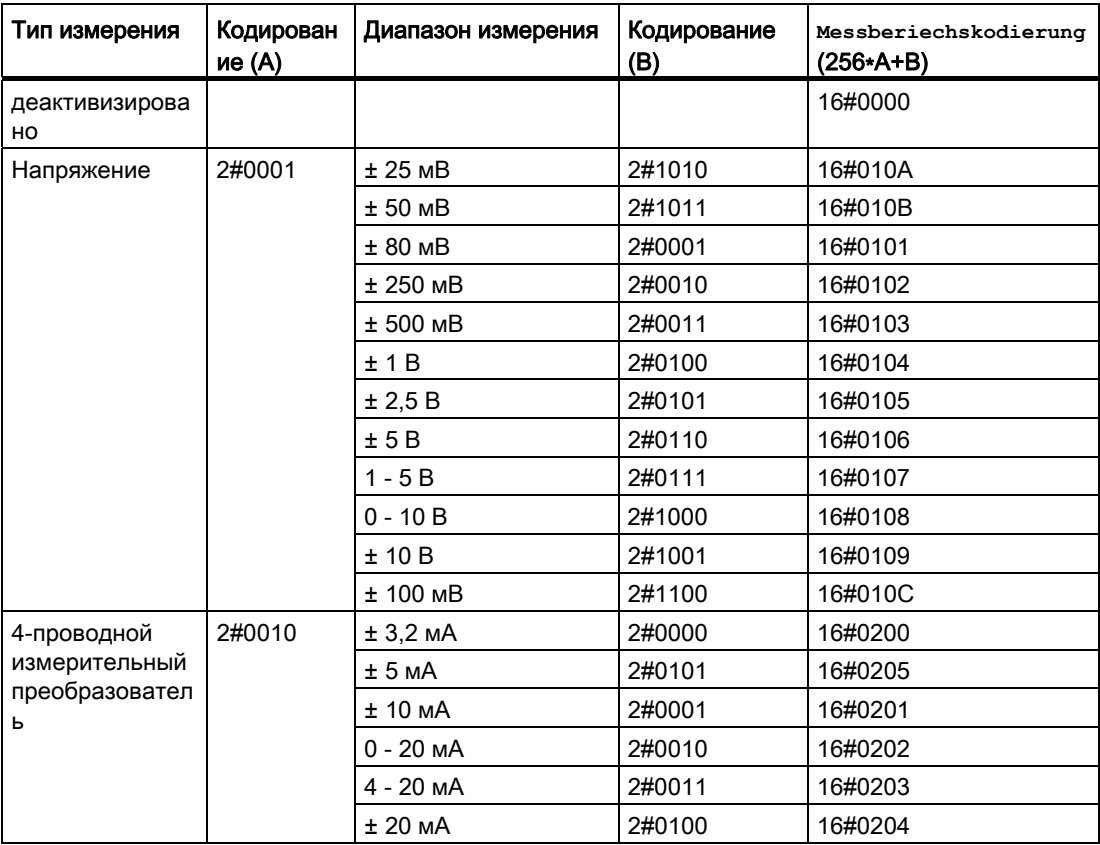

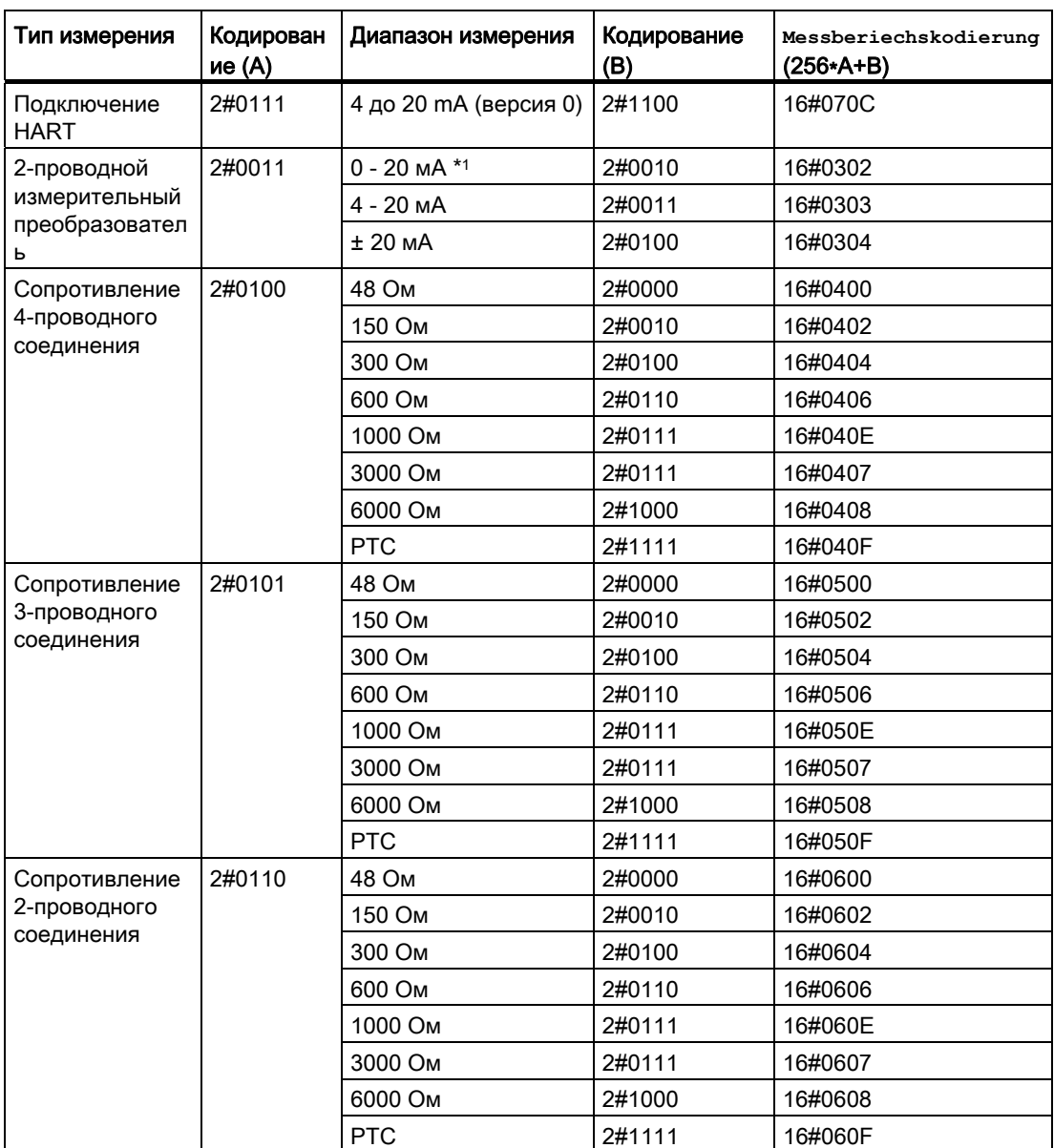

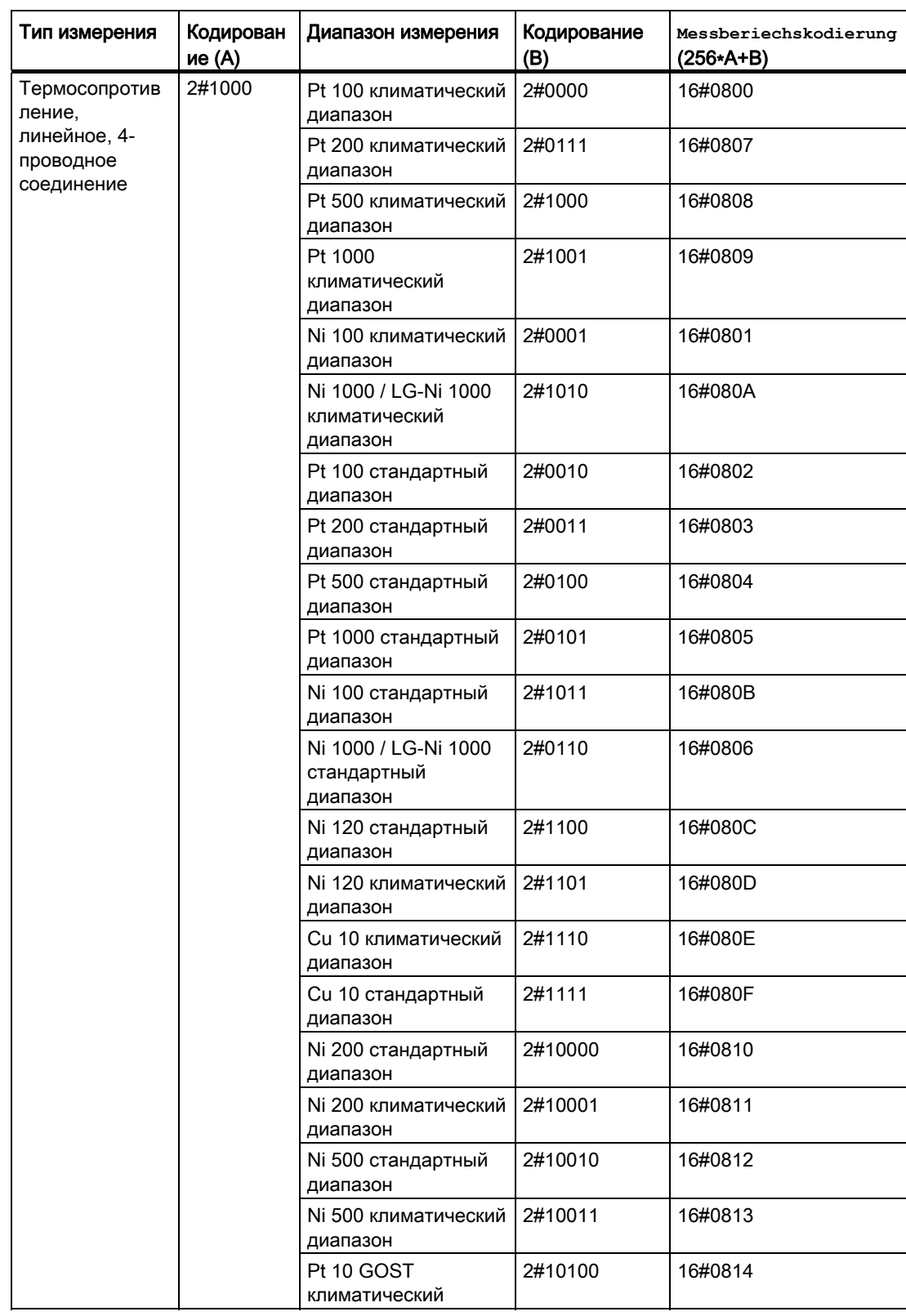

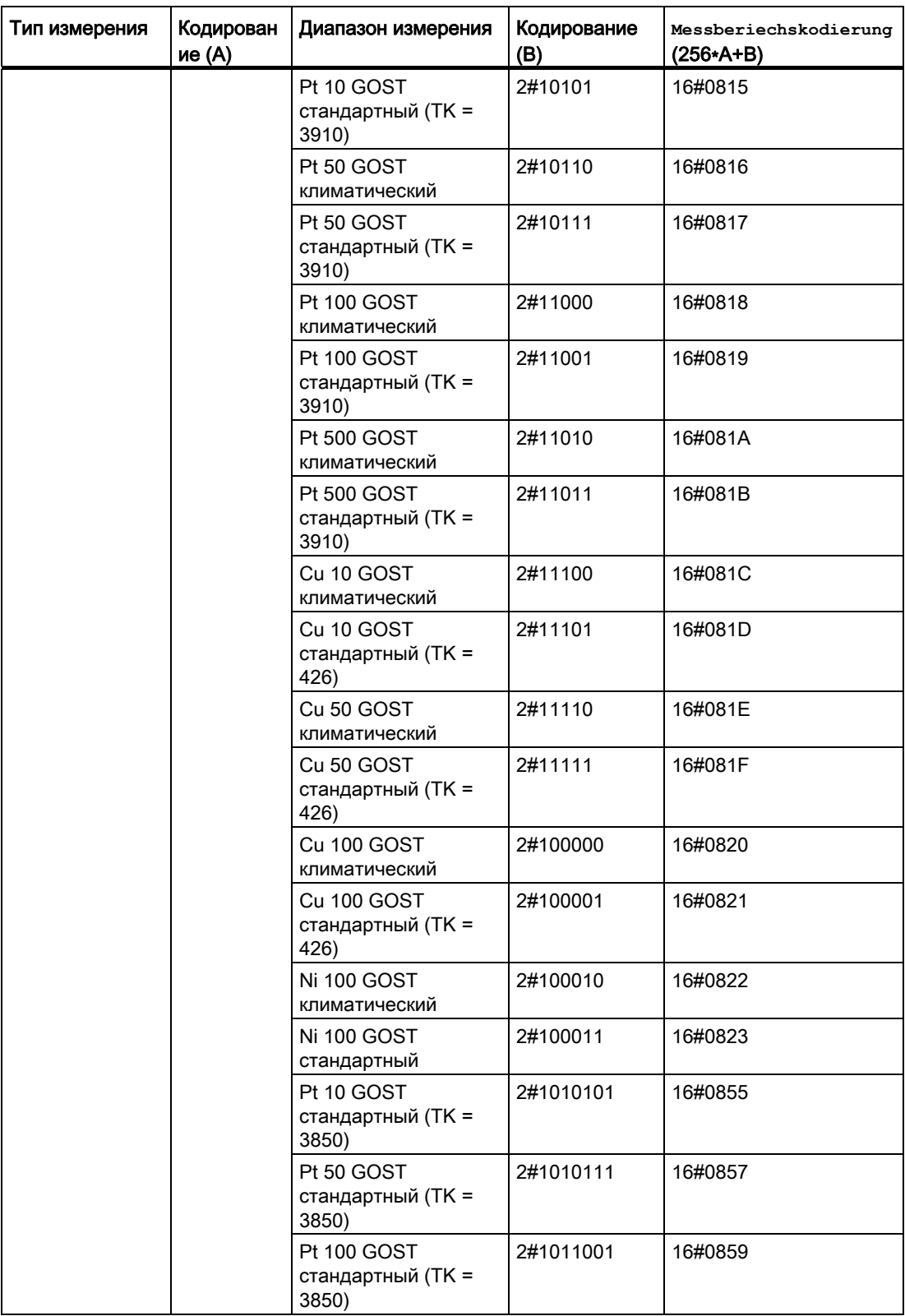

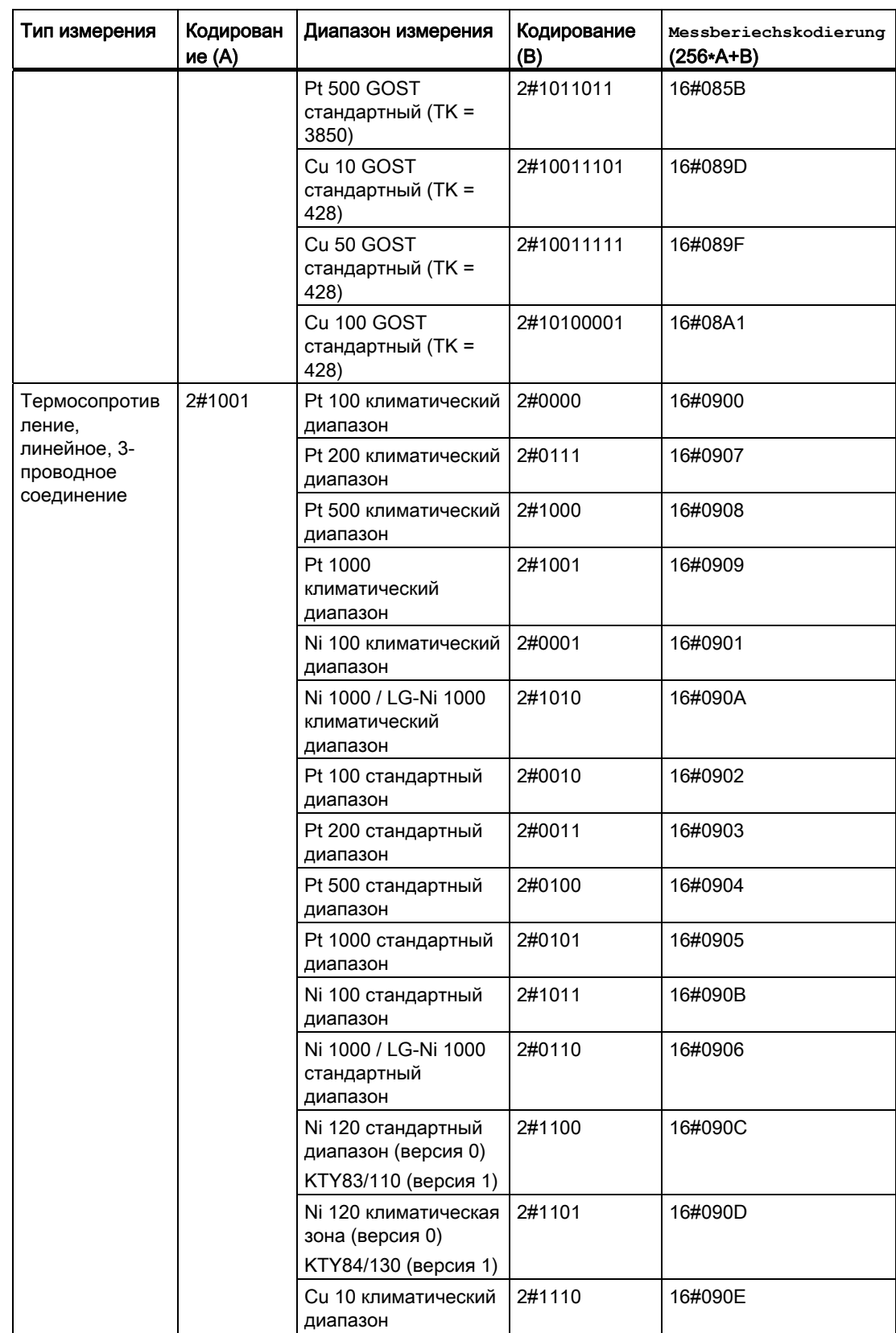

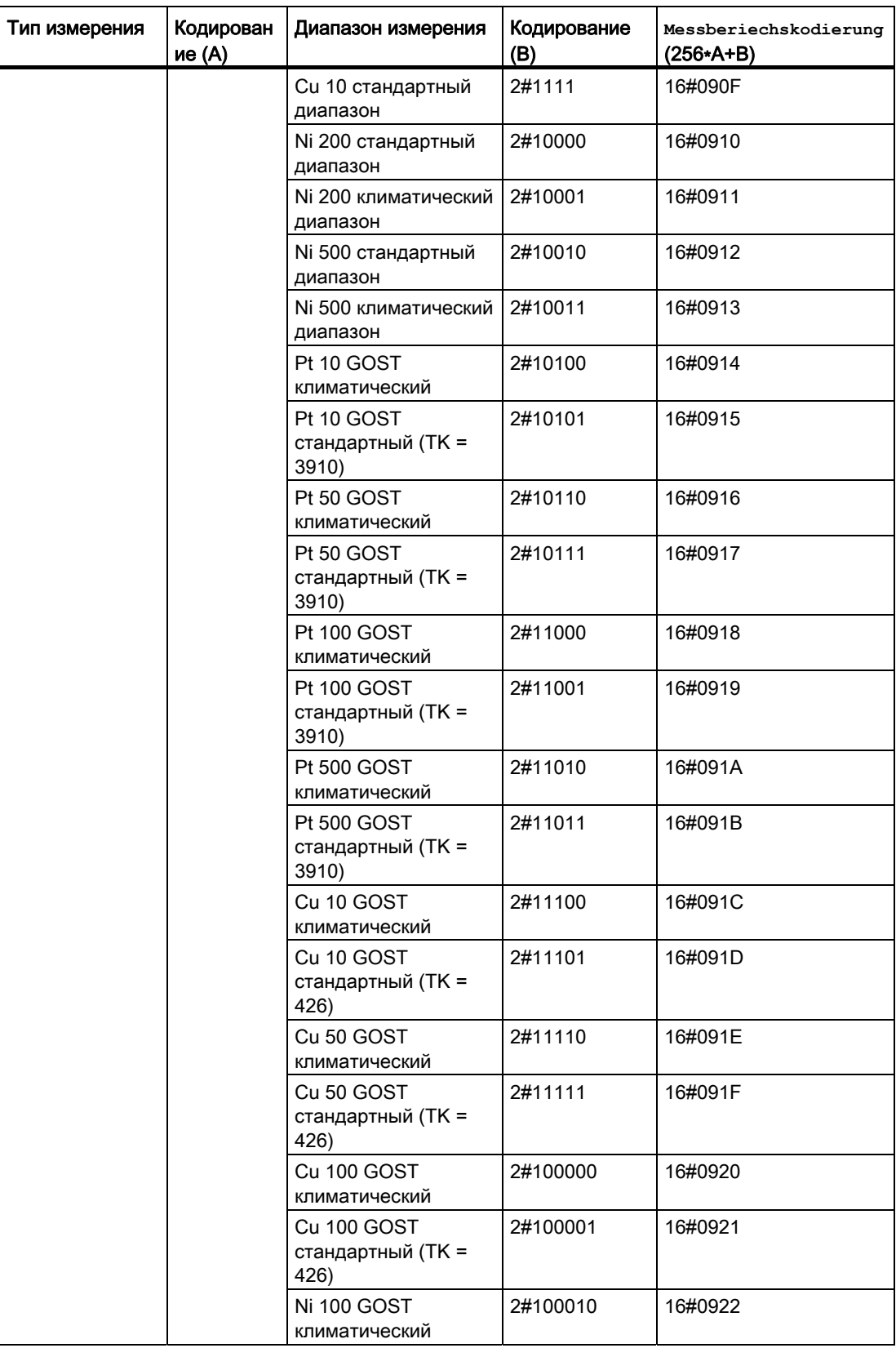

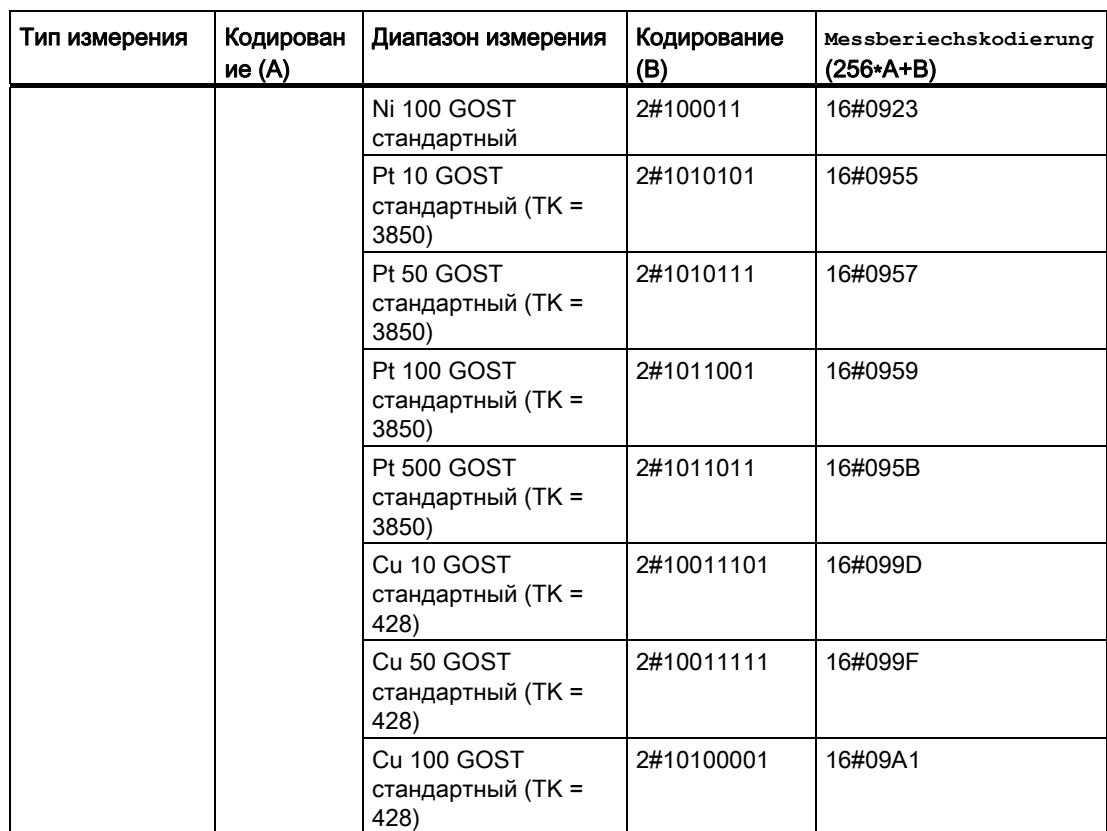

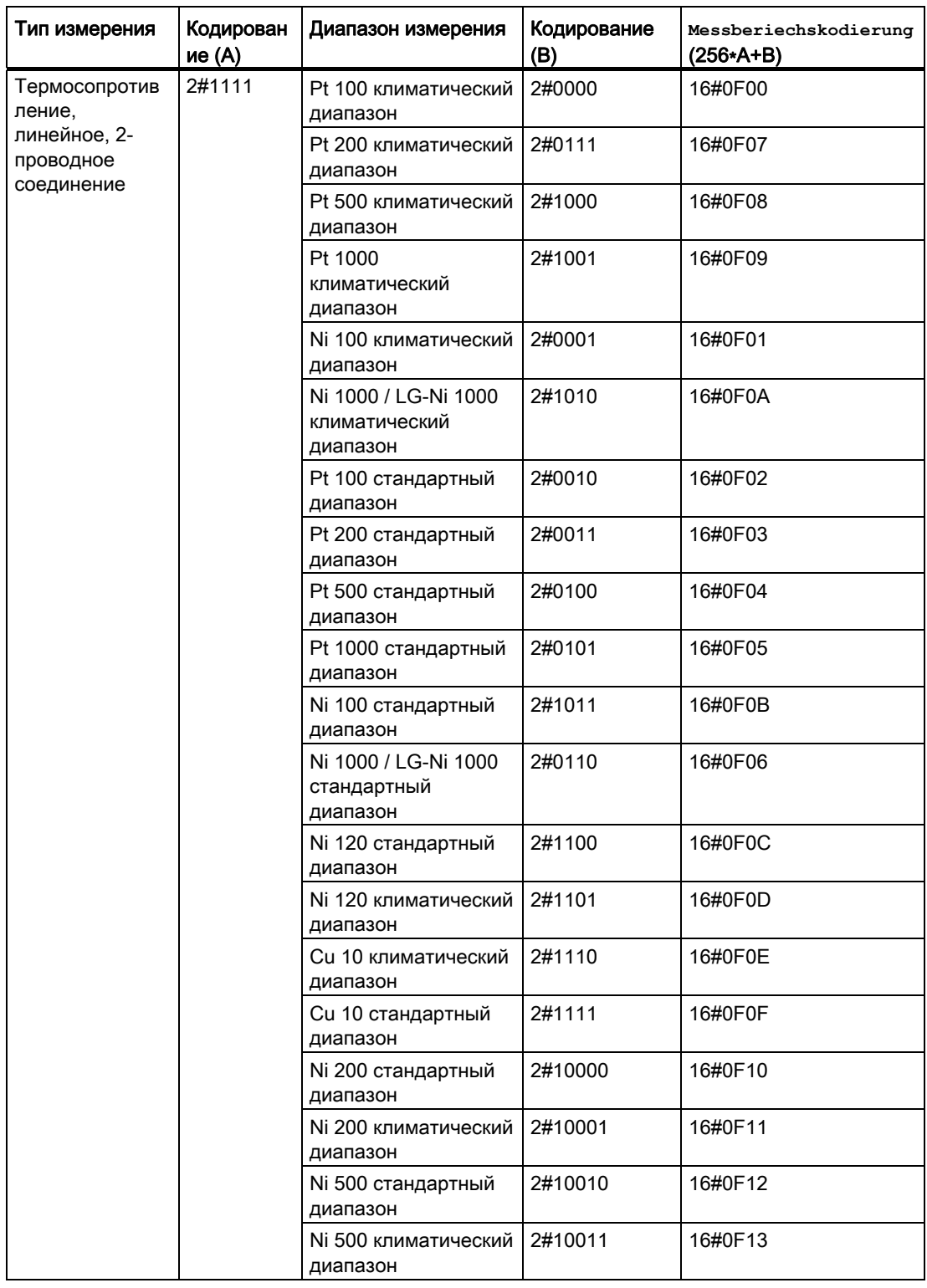

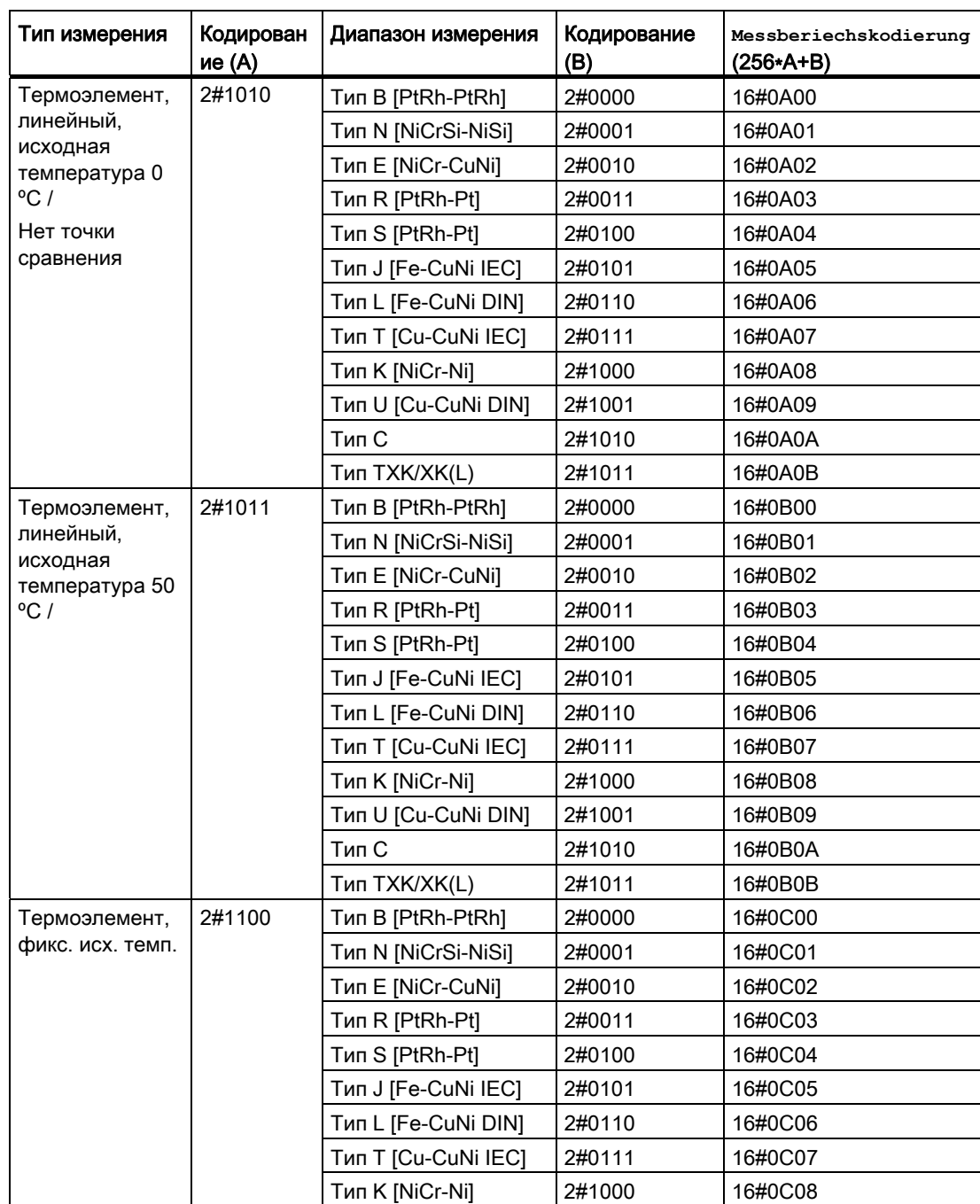

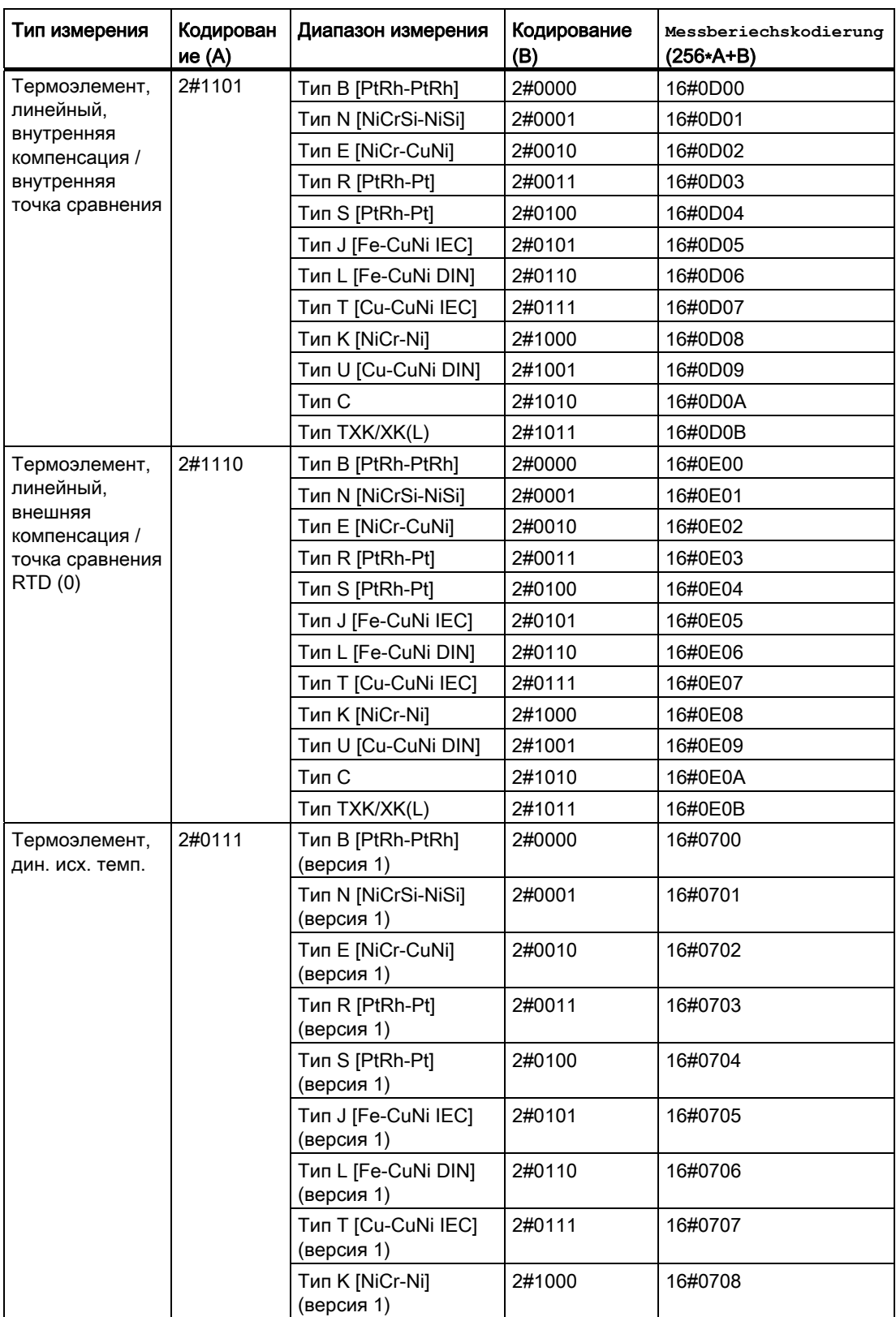

\*1: Данный диапазон измерения поддерживается только модулями каналов F.

# Влияние температурного коэффициента на диапазон измерения

- Настройка TK = 3850 при GOST стандартный Pt 10, Pt 50, Pt 100, Pt 500 определяет Bit 7 в байте диапазона измерения (0 x 40)
- Настройка TK = 428 при GOST стандартный Cu 10, Cu 50, Cu 100 определяет Bit 8 в байте диапазона измерения (0 x 80)

# Кодирование диапазона измерения групп аналогового вывода

В зависимости от кодирования диапазона измерения групп аналогового вывода соответствующий каналу параметр Mode (кодирование диапазона измерения) следует указывать согласно таблице.

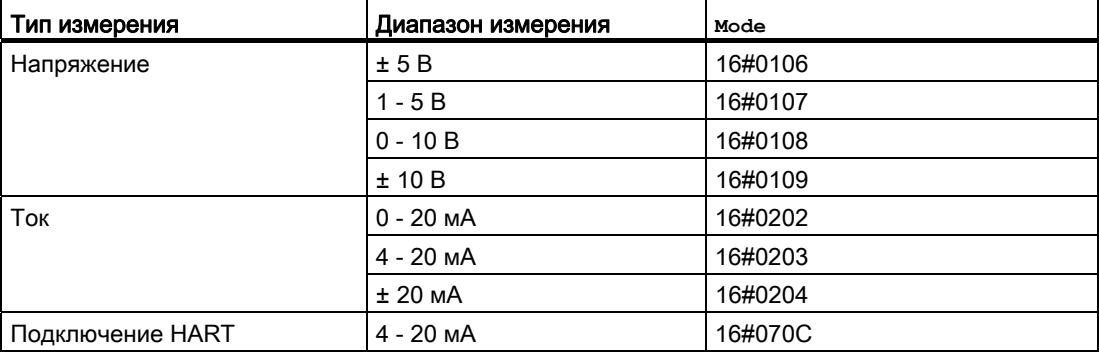

# Кодирование диапазона измерения групп цифрового ввода и вывода

В группах цифрового ввода и цифрового вывода нет типа измерения и диапазона измерения:

- $\bullet$   $_{\text{Mode}}$  = 16#FFFF (при Diln)
- $\bullet$  Mode = 16#FFFE (при DiOu)

#### Кодирование диапазона измерения группы регуляторов

В группах регуляторов нет типа измерения и диапазона измерения:

 $\bullet$  Mode = 16#FFFD

# 15.16.2 Настройки Mode для полевых устройств

# Настройки Mode для полевых устройств

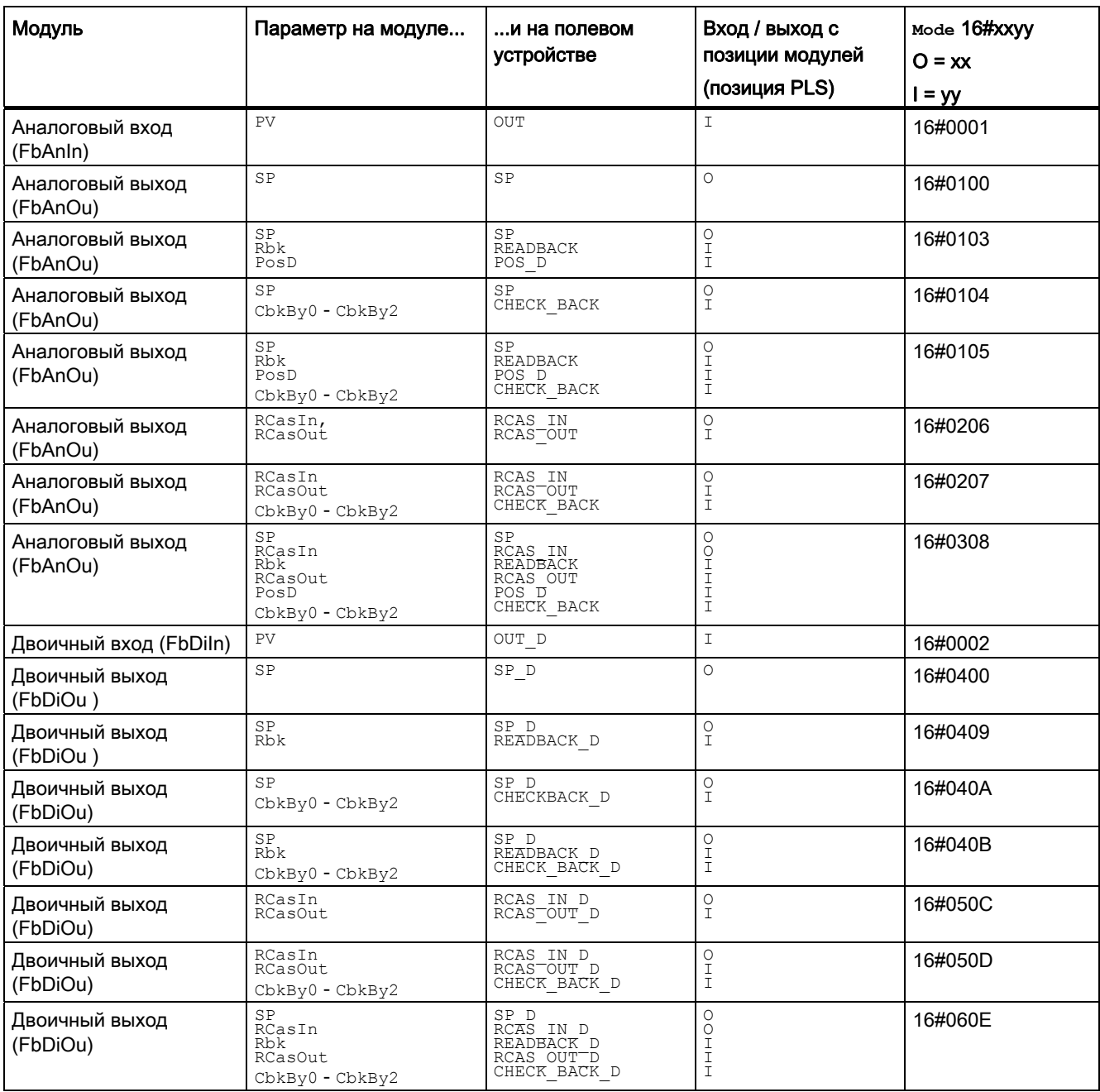

# Модули преобразования и преобразования

# 16.1 StruAnIn - Разделение аналоговой структурированной переменной

# <span id="page-2046-0"></span>16.1.1 Описание StruAnIn

# Имя объекта (вид и номер) и семейство

Вид и номер: FC 375 Семейство: Convert

# Область применения StruAnIn

Данный модуль используется в следующих случаях:

● Разделение аналогового значения со структурой на переменную типа данных REAL и статус сигнала.

# Принцип действия

Модуль разделяет структурированное аналоговое значение, имеющее схемное соединение с входным параметром  $In,$  на переменную ( $Out$ ) типа данных REAL и статус сигнала (ST).

# Конфигурирование

В CFC-редакторе вставьте модуль в любой OB.

## Характеристики запуска

Этот модуль не имеет характеристик запуска.

# Назначение слов состояния параметру **Status**

Данный модуль не имеет параметра status.

#### Модули преобразования

16.1 StruAnIn - Разделение аналоговой структурированной переменной

# См. также

Схема подключения StruAnIn (Страница [2051](#page-2050-0)) Подключения StruAnIn (Страница [2050](#page-2049-0)) Сообщения StruAnIn (Страница [2049](#page-2048-0)) Обработка ошибок StruAnIn (Страница [2049\)](#page-2048-1) Функции StruAnIn (Страница [2048\)](#page-2047-0) Режимы работы StruAnIn (Страница [2048](#page-2047-1))

# <span id="page-2047-1"></span>16.1.2 Режимы работы StruAnIn

# Режимы работы StruAnIn

Данный модуль не имеет режимов работы.

# См. также

Схема подключения StruAnIn (Страница [2051](#page-2050-0)) Подключения StruAnIn (Страница [2050](#page-2049-0)) Сообщения StruAnIn (Страница [2049](#page-2048-0)) Обработка ошибок StruAnIn (Страница [2049\)](#page-2048-1) Функции StruAnIn (Страница [2048\)](#page-2047-0) Описание StruAnIn (Страница [2047\)](#page-2046-0)

# <span id="page-2047-0"></span>16.1.3 Функции StruAnIn

# Функции StruAnIn

Модуль не выполняет дополнительных функций.

## См. также

Схема подключения StruAnIn (Страница [2051](#page-2050-0)) Подключения StruAnIn (Страница [2050](#page-2049-0)) Сообщения StruAnIn (Страница [2049](#page-2048-0)) Обработка ошибок StruAnIn (Страница [2049\)](#page-2048-1) Режимы работы StruAnIn (Страница [2048](#page-2047-1)) Описание StruAnIn (Страница [2047\)](#page-2046-0)

16.1 StruAnIn - Разделение аналоговой структурированной переменной

# <span id="page-2048-1"></span>16.1.4 Обработка ошибок StruAnIn

# Обработка ошибок StruAnIn

Данный модуль не выводит сообщений об ошибках.

# См. также

Схема подключения StruAnIn (Страница [2051\)](#page-2050-0) Подключения StruAnIn (Страница [2050](#page-2049-0)) Сообщения StruAnIn (Страница [2049](#page-2048-0)) Функции StruAnIn (Страница [2048](#page-2047-0)) Режимы работы StruAnIn (Страница [2048](#page-2047-1)) Описание StruAnIn (Страница [2047\)](#page-2046-0)

# <span id="page-2048-0"></span>16.1.5 Сообщения StruAnIn

# Режим вывода сообщений

Этот модуль не имеет режима сообщений.

# См. также

Схема подключения StruAnIn (Страница [2051\)](#page-2050-0) Подключения StruAnIn (Страница [2050](#page-2049-0)) Обработка ошибок StruAnIn (Страница [2049\)](#page-2048-1) Функции StruAnIn (Страница [2048](#page-2047-0)) Режимы работы StruAnIn (Страница [2048](#page-2047-1)) Описание StruAnIn (Страница [2047\)](#page-2046-0)

16.1 StruAnIn - Разделение аналоговой структурированной переменной

# <span id="page-2049-0"></span>16.1.6 Подключения StruAnIn

# Подключения StruAnIn

# Входные параметры

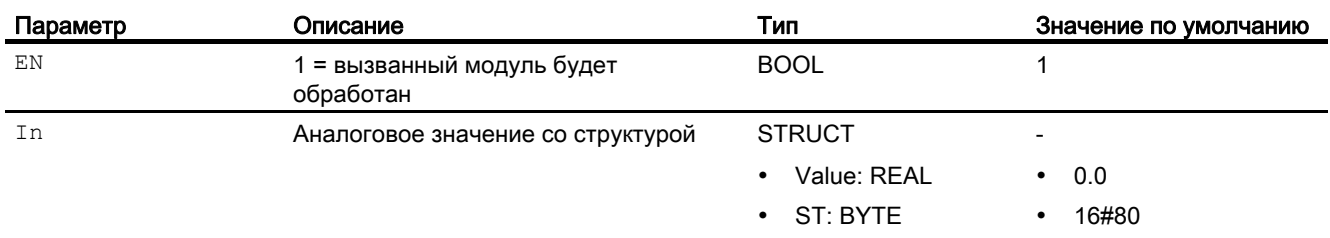

# Выходные параметры

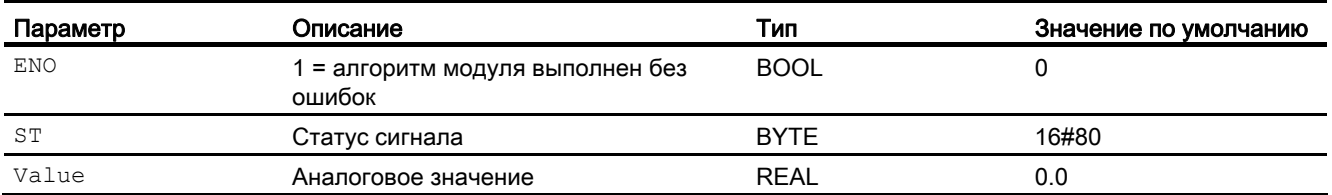

# См. также

Схема подключения StruAnIn (Страница [2051](#page-2050-0)) Сообщения StruAnIn (Страница [2049](#page-2048-0)) Обработка ошибок StruAnIn (Страница [2049\)](#page-2048-1) Функции StruAnIn (Страница [2048\)](#page-2047-0) Режимы работы StruAnIn (Страница [2048](#page-2047-1)) Описание StruAnIn (Страница [2047\)](#page-2046-0)

16.1 StruAnIn - Разделение аналоговой структурированной переменной

# <span id="page-2050-0"></span>16.1.7 Схема подключения StruAnIn

# Схема подключения StruAnIn

Для данного модуля схема подключения не предусмотрена.

# См. также

Подключения StruAnIn (Страница [2050](#page-2049-0)) Сообщения StruAnIn (Страница [2049](#page-2048-0)) Обработка ошибок StruAnIn (Страница [2049\)](#page-2048-1) Функции StruAnIn (Страница [2048](#page-2047-0)) Режимы работы StruAnIn (Страница [2048](#page-2047-1)) Описание StruAnIn (Страница [2047\)](#page-2046-0)

16.2 StruAnOu - Создание аналоговой структурированной переменной

# 16.2 StruAnOu - Создание аналоговой структурированной переменной

# 16.2.1 Описание StruAnOu

# Имя объекта (вид и номер) и семейство

Вид и номер: FC 376 Семейство: Convert

## Область применения StruAnOu

Данный модуль используется в следующих случаях:

● Объединение переменной типа данных REAL и статуса сигнала в аналоговый параметр процесса.

## Принцип действия

Модуль объединяет аналоговое значение (Value) типа данных REAL и статус сигнала (ST) в аналоговое значение (Out) со структурой.

# Конфигурирование

В CFC-редакторе вставьте модуль в любой OB.

# Характеристики запуска

Этот модуль не имеет характеристик запуска.

#### Назначение слов состояния параметру **Status**

Данный модуль не имеет параметра status.

#### См. также

Режимы работы StruAnOu (Страница [2053](#page-2052-0)) Функции StruAnOu (Страница [2053\)](#page-2052-1) Обработка ошибок StruAnOu (Страница [2054\)](#page-2053-0) Сообщения StruAnOu (Страница [2054](#page-2053-1)) Подключения StruAnOu (Страница [2055](#page-2054-0)) Схема подключения StruAnOu (Страница [2056](#page-2055-0))
# <span id="page-2052-1"></span>16.2.2 Режимы работы StruAnOu

### Режимы работы StruAnOu

Данный модуль не имеет режимов работы.

#### См. также

Описание StruAnOu (Страница [2052\)](#page-2051-0) Функции StruAnOu (Страница [2053](#page-2052-0)) Обработка ошибок StruAnOu (Страница [2054\)](#page-2053-0) Сообщения StruAnOu (Страница [2054](#page-2053-1)) Подключения StruAnOu (Страница [2055](#page-2054-0)) Схема подключения StruAnOu (Страница [2056\)](#page-2055-0)

# <span id="page-2052-0"></span>16.2.3 Функции StruAnOu

### Функции StruAnOu

Модуль не выполняет дополнительных функций.

#### См. также

Описание StruAnOu (Страница [2052\)](#page-2051-0) Режимы работы StruAnOu (Страница [2053](#page-2052-1)) Обработка ошибок StruAnOu (Страница [2054\)](#page-2053-0) Сообщения StruAnOu (Страница [2054](#page-2053-1)) Подключения StruAnOu (Страница [2055](#page-2054-0)) Схема подключения StruAnOu (Страница [2056\)](#page-2055-0)

# <span id="page-2053-0"></span>16.2.4 Обработка ошибок StruAnOu

### Обработка ошибок StruAnOu

Данный модуль не выводит сообщений об ошибках.

#### См. также

Описание StruAnOu (Страница [2052\)](#page-2051-0) Режимы работы StruAnOu (Страница [2053](#page-2052-1)) Функции StruAnOu (Страница [2053\)](#page-2052-0) Сообщения StruAnOu (Страница [2054](#page-2053-1)) Подключения StruAnOu (Страница [2055](#page-2054-0)) Схема подключения StruAnOu (Страница [2056](#page-2055-0))

# <span id="page-2053-1"></span>16.2.5 Сообщения StruAnOu

### Режим вывода сообщений

Этот модуль не имеет режима сообщений.

### См. также

Описание StruAnOu (Страница [2052\)](#page-2051-0) Режимы работы StruAnOu (Страница [2053](#page-2052-1)) Функции StruAnOu (Страница [2053\)](#page-2052-0) Обработка ошибок StruAnOu (Страница [2054\)](#page-2053-0) Подключения StruAnOu (Страница [2055](#page-2054-0)) Схема подключения StruAnOu (Страница [2056](#page-2055-0))

# <span id="page-2054-0"></span>16.2.6 Подключения StruAnOu

### Подключения StruAnOu

### Входные параметры

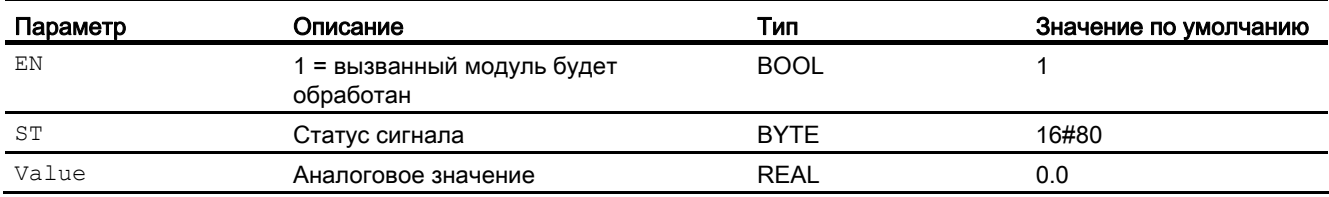

#### Выходные параметры

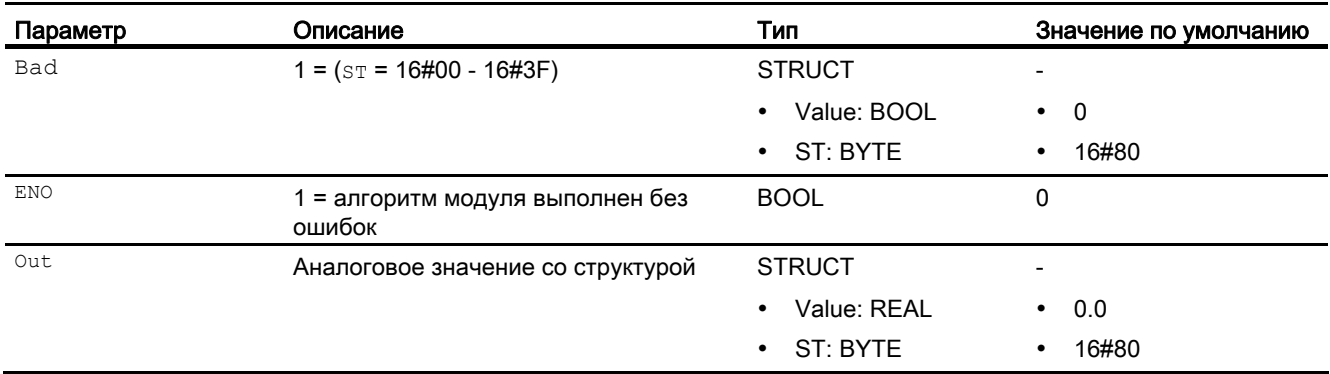

### См. также

Описание StruAnOu (Страница [2052\)](#page-2051-0)

Режимы работы StruAnOu (Страница [2053](#page-2052-1))

Функции StruAnOu (Страница [2053](#page-2052-0))

Обработка ошибок StruAnOu (Страница [2054\)](#page-2053-0)

Сообщения StruAnOu (Страница [2054](#page-2053-1))

Схема подключения StruAnOu (Страница [2056\)](#page-2055-0)

# <span id="page-2055-0"></span>16.2.7 Схема подключения StruAnOu

### Схема подключения StruAnOu

Для данного модуля схема подключения не предусмотрена.

#### См. также

Описание StruAnOu (Страница [2052\)](#page-2051-0) Режимы работы StruAnOu (Страница [2053](#page-2052-1)) Функции StruAnOu (Страница [2053\)](#page-2052-0) Обработка ошибок StruAnOu (Страница [2054\)](#page-2053-0) Сообщения StruAnOu (Страница [2054](#page-2053-1)) Подключения StruAnOu (Страница [2055](#page-2054-0))

# 16.3 StruDiIn - Разделение цифровой структурированной переменной

## <span id="page-2056-0"></span>16.3.1 Описание StruDiIn

#### Имя объекта (вид и номер) и семейство

Вид и номер: FC 377 Семейство: Convert

#### Область применения StruDiIn

Данный модуль используется в следующих случаях:

● Разделение двоичного параметра процесса на переменную типа данных BOOL, а также параметр процесса и статус сигнала.

### Принцип действия

Модуль разделяет двоичный параметр процесса, имеющий схемное соединение с входным параметром  $\text{In}$ , на переменную типа данных BOOL и статус сигнала.

#### Конфигурирование

В CFC-редакторе вставьте модуль в любой OB.

#### Характеристики запуска

Этот модуль не имеет характеристик запуска.

#### Назначение слов состояния параметру status

Данный модуль не имеет параметра status.

#### См. также

Схема подключения StruDiIn (Страница [2061\)](#page-2060-0) Подключения StruDiIn (Страница [2060\)](#page-2059-0) Сообщения StruDiIn (Страница [2059](#page-2058-0)) Обработка ошибок StruDiIn (Страница [2059](#page-2058-1)) Функции StruDiIn (Страница [2058](#page-2057-0)) Режимы работы StruDiIn (Страница [2058\)](#page-2057-1)

# <span id="page-2057-1"></span>16.3.2 Режимы работы StruDiIn

### Режимы работы StruDiIn

Данный модуль не имеет режимов работы.

#### См. также

Схема подключения StruDiIn (Страница [2061\)](#page-2060-0) Подключения StruDiIn (Страница [2060](#page-2059-0)) Сообщения StruDiIn (Страница [2059](#page-2058-0)) Обработка ошибок StruDiIn (Страница [2059\)](#page-2058-1) Функции StruDiIn (Страница [2058](#page-2057-0)) Описание StruDiIn (Страница [2057\)](#page-2056-0)

# <span id="page-2057-0"></span>16.3.3 Функции StruDiIn

### Функции StruDiIn

Модуль не выполняет дополнительных функций.

### См. также

Схема подключения StruDiIn (Страница [2061\)](#page-2060-0) Подключения StruDiIn (Страница [2060](#page-2059-0)) Сообщения StruDiIn (Страница [2059](#page-2058-0)) Обработка ошибок StruDiIn (Страница [2059\)](#page-2058-1) Режимы работы StruDiIn (Страница [2058](#page-2057-1)) Описание StruDiIn (Страница [2057\)](#page-2056-0)

# <span id="page-2058-1"></span>16.3.4 Обработка ошибок StruDiIn

### Обработка ошибок StruDiIn

Данный модуль не выводит сообщений об ошибках.

#### См. также

Схема подключения StruDiIn (Страница [2061\)](#page-2060-0) Подключения StruDiIn (Страница [2060\)](#page-2059-0) Сообщения StruDiIn (Страница [2059](#page-2058-0)) Функции StruDiIn (Страница [2058](#page-2057-0)) Режимы работы StruDiIn (Страница [2058\)](#page-2057-1) Описание StruDiIn (Страница [2057](#page-2056-0))

# <span id="page-2058-0"></span>16.3.5 Сообщения StruDiIn

#### Режим вывода сообщений

Этот модуль не имеет режима сообщений.

#### См. также

Схема подключения StruDiIn (Страница [2061\)](#page-2060-0) Подключения StruDiIn (Страница [2060\)](#page-2059-0) Обработка ошибок StruDiIn (Страница [2059](#page-2058-1)) Функции StruDiIn (Страница [2058](#page-2057-0)) Режимы работы StruDiIn (Страница [2058\)](#page-2057-1) Описание StruDiIn (Страница [2057](#page-2056-0))

# <span id="page-2059-0"></span>16.3.6 Подключения StruDiIn

# Подключения StruDiIn

### Входные параметры

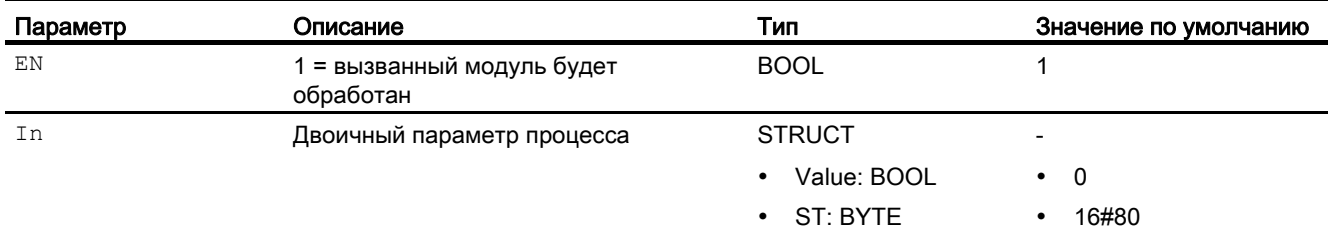

### Выходные параметры

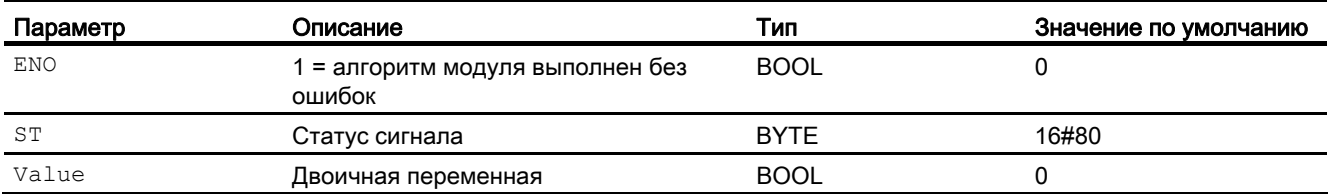

### См. также

Схема подключения StruDiIn (Страница [2061\)](#page-2060-0) Сообщения StruDiIn (Страница [2059](#page-2058-0)) Обработка ошибок StruDiIn (Страница [2059\)](#page-2058-1) Функции StruDiIn (Страница [2058](#page-2057-0)) Режимы работы StruDiIn (Страница [2058](#page-2057-1)) Описание StruDiIn (Страница [2057\)](#page-2056-0)

# <span id="page-2060-0"></span>16.3.7 Схема подключения StruDiIn

### Схема подключения StruDiIn

Для данного модуля схема подключения не предусмотрена.

#### См. также

Подключения StruDiIn (Страница [2060\)](#page-2059-0) Сообщения StruDiIn (Страница [2059](#page-2058-0)) Обработка ошибок StruDiIn (Страница [2059](#page-2058-1)) Функции StruDiIn (Страница [2058](#page-2057-0)) Режимы работы StruDiIn (Страница [2058\)](#page-2057-1) Описание StruDiIn (Страница [2057](#page-2056-0))

# 16.4 StruDiOu - Создание цифровой структурированной переменной

## <span id="page-2061-0"></span>16.4.1 Описание StruDiOu

#### Имя объекта (вид и номер) и семейство

Вид и номер: FC 378

Семейство: Convert

#### Область применения StruDiOu

Данный модуль используется в следующих случаях:

● Объединение переменной типа данных BOOL и статуса сигнала в двоичный параметр процесса.

### Принцип действия

Модуль объединяет переменную типа данных BOOL и статус сигнала в двоичный параметр процесса.

#### Конфигурирование

В CFC-редакторе вставьте модуль в любой OB.

#### Характеристики запуска

Этот модуль не имеет характеристик запуска.

#### Назначение слов состояния параметру status

Данный модуль не имеет параметра status.

#### См. также

Схема подключения StruDiOu (Страница [2066\)](#page-2065-0) Подключения StruDiOu (Страница [2065](#page-2064-0)) Сообщения StruDiOu (Страница [2064](#page-2063-0)) Обработка ошибок StruDiOu (Страница [2064\)](#page-2063-1) Функции StruDiOu (Страница [2063](#page-2062-0)) Режимы работы StruDiOu (Страница [2063](#page-2062-1))

# <span id="page-2062-1"></span>16.4.2 Режимы работы StruDiOu

### Режимы работы StruDiOu

Данный модуль не имеет режимов работы.

#### См. также

Схема подключения StruDiOu (Страница [2066\)](#page-2065-0) Подключения StruDiOu (Страница [2065\)](#page-2064-0) Сообщения StruDiOu (Страница [2064\)](#page-2063-0) Обработка ошибок StruDiOu (Страница [2064](#page-2063-1)) Функции StruDiOu (Страница [2063](#page-2062-0)) Описание StruDiOu (Страница [2062](#page-2061-0))

# <span id="page-2062-0"></span>16.4.3 Функции StruDiOu

### Функции StruDiOu

Модуль не выполняет дополнительных функций.

#### См. также

Схема подключения StruDiOu (Страница [2066\)](#page-2065-0) Подключения StruDiOu (Страница [2065\)](#page-2064-0) Сообщения StruDiOu (Страница [2064\)](#page-2063-0) Обработка ошибок StruDiOu (Страница [2064](#page-2063-1)) Режимы работы StruDiOu (Страница [2063\)](#page-2062-1) Описание StruDiOu (Страница [2062](#page-2061-0))

# <span id="page-2063-1"></span>16.4.4 Обработка ошибок StruDiOu

### Обработка ошибок StruDiOu

Данный модуль не выводит сообщений об ошибках.

#### См. также

Схема подключения StruDiOu (Страница [2066\)](#page-2065-0) Подключения StruDiOu (Страница [2065](#page-2064-0)) Сообщения StruDiOu (Страница [2064](#page-2063-0)) Функции StruDiOu (Страница [2063](#page-2062-0)) Режимы работы StruDiOu (Страница [2063](#page-2062-1)) Описание StruDiOu (Страница [2062\)](#page-2061-0)

# <span id="page-2063-0"></span>16.4.5 Сообщения StruDiOu

#### Режим вывода сообщений

Этот модуль не имеет режима сообщений.

### См. также

Схема подключения StruDiOu (Страница [2066\)](#page-2065-0) Подключения StruDiOu (Страница [2065](#page-2064-0)) Обработка ошибок StruDiOu (Страница [2064\)](#page-2063-1) Функции StruDiOu (Страница [2063](#page-2062-0)) Режимы работы StruDiOu (Страница [2063](#page-2062-1)) Описание StruDiOu (Страница [2062\)](#page-2061-0)

# <span id="page-2064-0"></span>16.4.6 Подключения StruDiOu

## Подключения StruDiOu

### Входные параметры

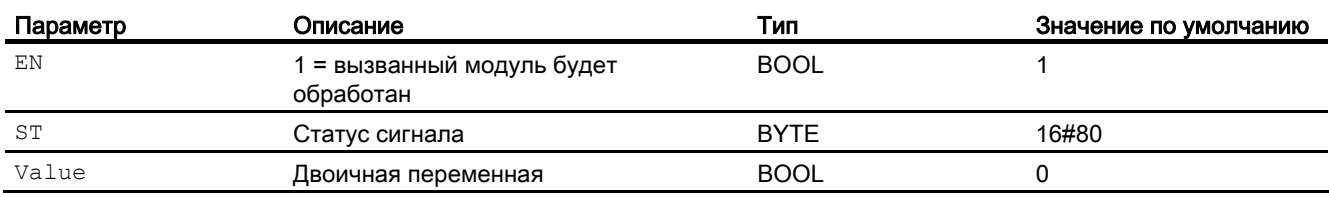

#### Выходные параметры

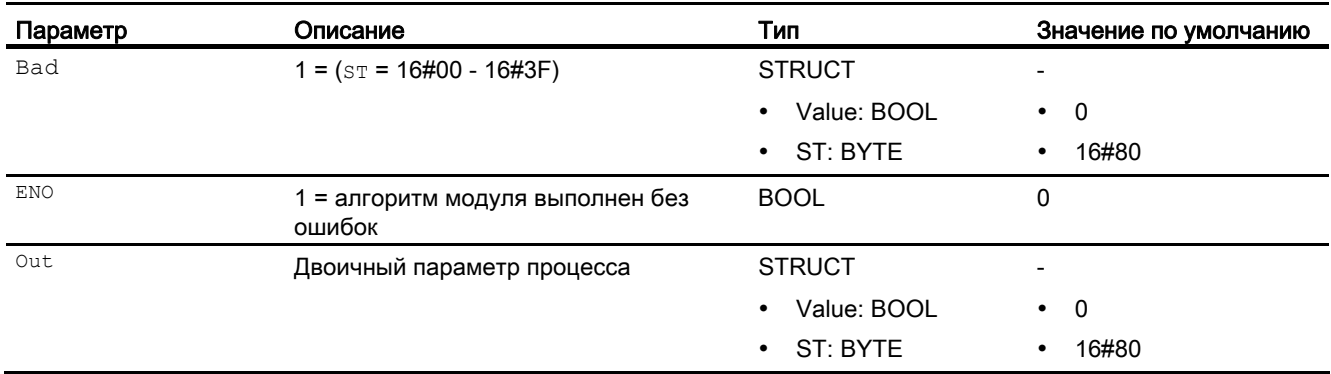

### См. также

Схема подключения StruDiOu (Страница [2066\)](#page-2065-0)

Сообщения StruDiOu (Страница [2064\)](#page-2063-0)

Обработка ошибок StruDiOu (Страница [2064](#page-2063-1))

Функции StruDiOu (Страница [2063](#page-2062-0))

Режимы работы StruDiOu (Страница [2063\)](#page-2062-1)

Описание StruDiOu (Страница [2062](#page-2061-0))

# <span id="page-2065-0"></span>16.4.7 Схема подключения StruDiOu

### Схема подключения StruDiOu

Для данного модуля схема подключения не предусмотрена.

#### См. также

Подключения StruDiOu (Страница [2065](#page-2064-0)) Сообщения StruDiOu (Страница [2064](#page-2063-0)) Обработка ошибок StruDiOu (Страница [2064\)](#page-2063-1) Функции StruDiOu (Страница [2063](#page-2062-0)) Режимы работы StruDiOu (Страница [2063](#page-2062-1)) Описание StruDiOu (Страница [2062\)](#page-2061-0)

# 16.5 StruScIn - Разделение диапазона индикации на две переменные

## <span id="page-2066-0"></span>16.5.1 Описание StruScIn

#### Имя объекта (вид и номер) и семейство

Вид и номер: FC 379 Семейство: Convert

#### Область применения StruScIn

Данный модуль используется в следующих случаях:

● Разделение диапазона индикации на две переменные типа данных REAL.

#### Принцип действия

Модуль разделяет диапазон индикации, имеющий схемное соединение с входным параметром Scale, на две переменные типа данных REAL.

#### Конфигурирование

В CFC-редакторе вставьте модуль в любой OB.

#### Характеристики запуска

Этот модуль не имеет характеристик запуска.

#### Назначение слов состояния параметру status

Данный модуль не имеет параметра status.

#### См. также

Схема подключения StruScIn (Страница [2071\)](#page-2070-0) Подключения StruScIn (Страница [2070\)](#page-2069-0) Сообщения StruScIn (Страница [2069\)](#page-2068-0) Обработка ошибок StruScIn (Страница [2069](#page-2068-1)) Функции StruScIn (Страница [2068\)](#page-2067-0) Режимы работы StruScIn (Страница [2068\)](#page-2067-1)

PCS 7 Advanced Process Library V8.0 Справочник по функциям, 12/2011, A5E03790884-01 2067

# <span id="page-2067-1"></span>16.5.2 Режимы работы StruScIn

### Режимы работы StruScIn

Данный модуль не имеет режимов работы.

#### См. также

Схема подключения StruScIn (Страница [2071\)](#page-2070-0) Подключения StruScIn (Страница [2070\)](#page-2069-0) Сообщения StruScIn (Страница [2069\)](#page-2068-0) Обработка ошибок StruScIn (Страница [2069](#page-2068-1)) Функции StruScIn (Страница [2068](#page-2067-0)) Описание StruScIn (Страница [2067](#page-2066-0))

# <span id="page-2067-0"></span>16.5.3 Функции StruScIn

### Функции StruScIn

Модуль не выполняет дополнительных функций.

### См. также

Схема подключения StruScIn (Страница [2071\)](#page-2070-0) Подключения StruScIn (Страница [2070\)](#page-2069-0) Сообщения StruScIn (Страница [2069\)](#page-2068-0) Обработка ошибок StruScIn (Страница [2069](#page-2068-1)) Режимы работы StruScIn (Страница [2068\)](#page-2067-1) Описание StruScIn (Страница [2067](#page-2066-0))

# <span id="page-2068-1"></span>16.5.4 Обработка ошибок StruScIn

### Обработка ошибок StruScIn

Данный модуль не выводит сообщений об ошибках.

#### См. также

Схема подключения StruScIn (Страница [2071\)](#page-2070-0) Подключения StruScIn (Страница [2070\)](#page-2069-0) Сообщения StruScIn (Страница [2069\)](#page-2068-0) Функции StruScIn (Страница [2068\)](#page-2067-0) Режимы работы StruScIn (Страница [2068\)](#page-2067-1) Описание StruScIn (Страница [2067](#page-2066-0))

# <span id="page-2068-0"></span>16.5.5 Сообщения StruScIn

#### Режим вывода сообщений

Этот модуль не имеет режима сообщений.

#### См. также

Схема подключения StruScIn (Страница [2071\)](#page-2070-0) Подключения StruScIn (Страница [2070\)](#page-2069-0) Обработка ошибок StruScIn (Страница [2069](#page-2068-1)) Функции StruScIn (Страница [2068\)](#page-2067-0) Режимы работы StruScIn (Страница [2068\)](#page-2067-1) Описание StruScIn (Страница [2067](#page-2066-0))

# <span id="page-2069-0"></span>16.5.6 Подключения StruScIn

## Подключения StruScIn

### Входные параметры

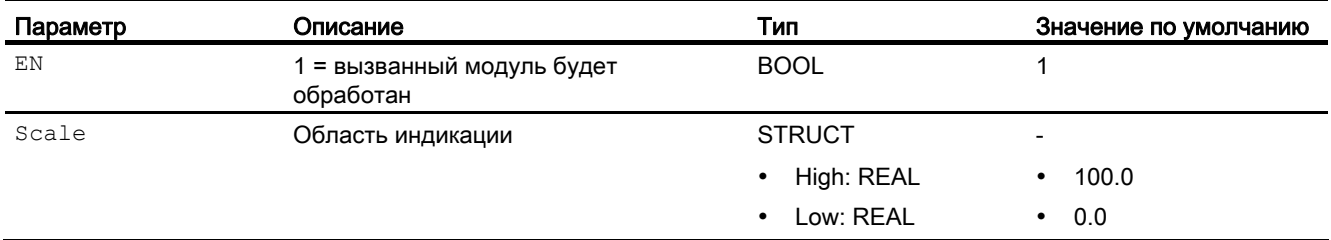

### Выходные параметры

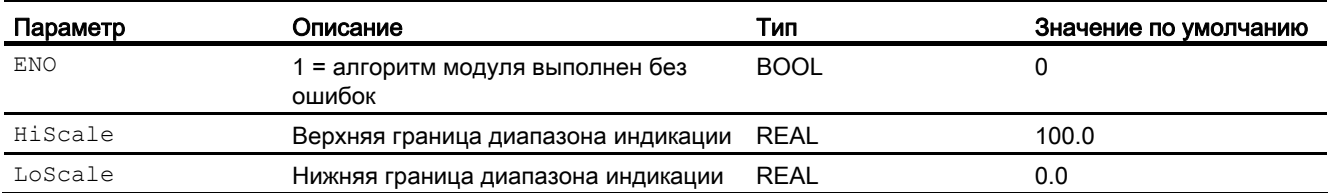

### См. также

Схема подключения StruScIn (Страница [2071\)](#page-2070-0) Сообщения StruScIn (Страница [2069\)](#page-2068-0) Обработка ошибок StruScIn (Страница [2069](#page-2068-1)) Функции StruScIn (Страница [2068](#page-2067-0)) Режимы работы StruScIn (Страница [2068\)](#page-2067-1) Описание StruScIn (Страница [2067](#page-2066-0))

# <span id="page-2070-0"></span>16.5.7 Схема подключения StruScIn

### Схема подключения StruScIn

Для данного модуля схема подключения не предусмотрена.

#### См. также

Подключения StruScIn (Страница [2070\)](#page-2069-0) Сообщения StruScIn (Страница [2069\)](#page-2068-0) Обработка ошибок StruScIn (Страница [2069](#page-2068-1)) Функции StruScIn (Страница [2068\)](#page-2067-0) Режимы работы StruScIn (Страница [2068\)](#page-2067-1) Описание StruScIn (Страница [2067](#page-2066-0))

# 16.6 StruScOu - Объединение двух переменных в один диапазон индикации

## <span id="page-2071-0"></span>16.6.1 Описание StruScOu

# Имя объекта (вид и номер) и семейство

Вид и номер: FC 380 Семейство: Convert

### Область применения StruScOu

Данный модуль используется в следующих случаях:

● Объединение двух переменных типа данных REAL в один диапазон индикации.

#### Принцип действия

Модуль объединяет две переменные типа данных REAL в один диапазон индикации.

#### Конфигурирование

В CFC-редакторе вставьте модуль в любой OB.

#### Характеристики запуска

Этот модуль не имеет характеристик запуска.

### Назначение слов состояния параметру status

Данный модуль не имеет параметра Status.

#### См. также

Схема подключения StruScOu (Страница [2076\)](#page-2075-0) Подключения StruScOu (Страница [2075\)](#page-2074-0) Сообщения StruScOu (Страница [2074\)](#page-2073-0) Обработка ошибок StruScOu (Страница [2074](#page-2073-1)) Функции StruScOu (Страница [2073](#page-2072-0)) Режимы работы StruScOu (Страница [2073\)](#page-2072-1)

# <span id="page-2072-1"></span>16.6.2 Режимы работы StruScOu

### Режимы работы StruScOu

Данный модуль не имеет режимов работы.

#### См. также

Схема подключения StruScOu (Страница [2076\)](#page-2075-0) Подключения StruScOu (Страница [2075\)](#page-2074-0) Сообщения StruScOu (Страница [2074\)](#page-2073-0) Обработка ошибок StruScOu (Страница [2074](#page-2073-1)) Функции StruScOu (Страница [2073\)](#page-2072-0) Описание StruScOu (Страница [2072](#page-2071-0))

# <span id="page-2072-0"></span>16.6.3 Функции StruScOu

### Функции StruScOu

Модуль не выполняет дополнительных функций.

#### См. также

Схема подключения StruScOu (Страница [2076\)](#page-2075-0) Подключения StruScOu (Страница [2075\)](#page-2074-0) Сообщения StruScOu (Страница [2074\)](#page-2073-0) Обработка ошибок StruScOu (Страница [2074](#page-2073-1)) Режимы работы StruScOu (Страница [2073\)](#page-2072-1) Описание StruScOu (Страница [2072](#page-2071-0))

# <span id="page-2073-1"></span>16.6.4 Обработка ошибок StruScOu

### Обработка ошибок StruScOu

Данный модуль не выводит сообщений об ошибках.

#### См. также

Схема подключения StruScOu (Страница [2076\)](#page-2075-0) Подключения StruScOu (Страница [2075\)](#page-2074-0) Сообщения StruScOu (Страница [2074\)](#page-2073-0) Функции StruScOu (Страница [2073](#page-2072-0)) Режимы работы StruScOu (Страница [2073\)](#page-2072-1) Описание StruScOu (Страница [2072](#page-2071-0))

# <span id="page-2073-0"></span>16.6.5 Сообщения StruScOu

### Режим вывода сообщений

Этот модуль не имеет режима сообщений.

### См. также

Схема подключения StruScOu (Страница [2076\)](#page-2075-0) Подключения StruScOu (Страница [2075\)](#page-2074-0) Обработка ошибок StruScOu (Страница [2074](#page-2073-1)) Функции StruScOu (Страница [2073](#page-2072-0)) Режимы работы StruScOu (Страница [2073\)](#page-2072-1) Описание StruScOu (Страница [2072](#page-2071-0))

# <span id="page-2074-0"></span>16.6.6 Подключения StruScOu

### Подключения StruScOu

### Входные параметры

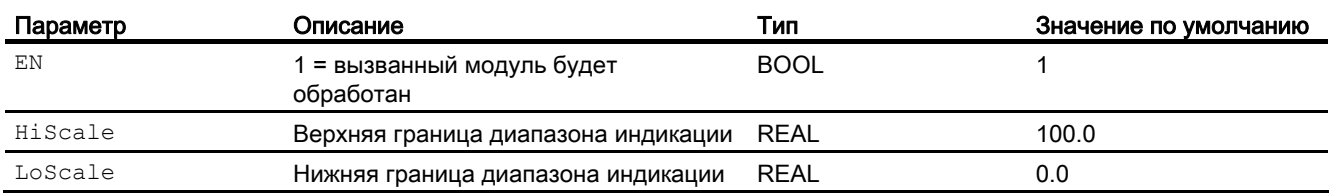

### Выходные параметры

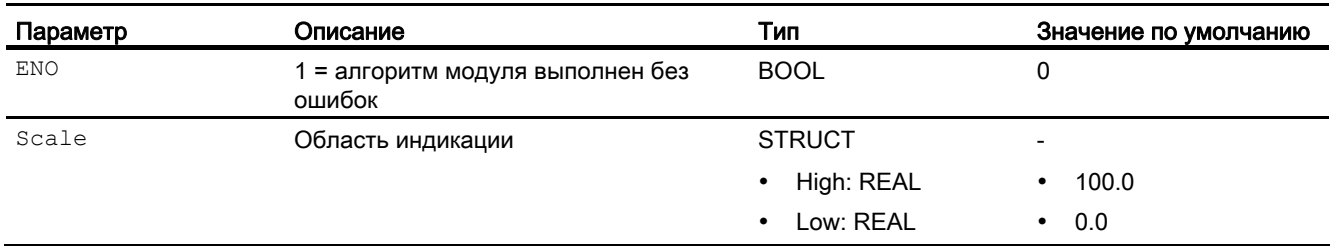

#### См. также

Схема подключения StruScOu (Страница [2076\)](#page-2075-0) Сообщения StruScOu (Страница [2074\)](#page-2073-0) Обработка ошибок StruScOu (Страница [2074](#page-2073-1)) Функции StruScOu (Страница [2073\)](#page-2072-0) Режимы работы StruScOu (Страница [2073\)](#page-2072-1) Описание StruScOu (Страница [2072](#page-2071-0))

# <span id="page-2075-0"></span>16.6.7 Схема подключения StruScOu

### Схема подключения StruScOu

Для данного модуля схема подключения не предусмотрена.

#### См. также

Подключения StruScOu (Страница [2075\)](#page-2074-0) Сообщения StruScOu (Страница [2074\)](#page-2073-0) Обработка ошибок StruScOu (Страница [2074](#page-2073-1)) Функции StruScOu (Страница [2073](#page-2072-0)) Режимы работы StruScOu (Страница [2073\)](#page-2072-1) Описание StruScOu (Страница [2072](#page-2071-0))

# 16.7 STIn - Разделение статуса сигнала на отдельные двоичные индикации

# <span id="page-2076-0"></span>16.7.1 Описание STIn

### Имя объекта (вид и номер) и семейство

Вид и номер: FC 373 Семейство: Convert

### Область применения STIn

Данный модуль используется в следующих случаях:

● Разделение статуса сигнала на отдельные двоичные индикации

### Принцип действия

Модуль разделяет статус сигнала, имеющий схемное соединение с входным параметром in, на отдельные двоичные индикации.

#### Конфигурирование

В CFC-редакторе вставьте модуль в любой OB.

#### Характеристики запуска

Этот модуль не имеет характеристик запуска.

#### Назначение слов состояния параметру **Status**

Данный модуль не имеет параметра status.

#### См. также

Схема подключения STIn (Страница [2081\)](#page-2080-0) Подключения STIn (Страница [2080\)](#page-2079-0) Сообщения STIn (Страница [2079](#page-2078-0)) Обработка ошибок STIn (Страница [2079](#page-2078-1)) Функции STIn (Страница [2078](#page-2077-0)) Режимы работы STIn (Страница [2078\)](#page-2077-1)

PCS 7 Advanced Process Library V8.0 Справочник по функциям, 12/2011, A5E03790884-01 2077

# <span id="page-2077-1"></span>16.7.2 Режимы работы STIn

### Режимы работы STIn

Данный модуль не имеет режимов работы.

#### См. также

Схема подключения STIn (Страница [2081\)](#page-2080-0) Подключения STIn (Страница [2080](#page-2079-0)) Сообщения STIn (Страница [2079](#page-2078-0)) Обработка ошибок STIn (Страница [2079\)](#page-2078-1) Функции STIn (Страница [2078](#page-2077-0)) Описание STIn (Страница [2077\)](#page-2076-0)

# <span id="page-2077-0"></span>16.7.3 Функции STIn

#### Функции STIn

Модуль не выполняет дополнительных функций.

### См. также

Схема подключения STIn (Страница [2081\)](#page-2080-0) Подключения STIn (Страница [2080](#page-2079-0)) Сообщения STIn (Страница [2079](#page-2078-0)) Обработка ошибок STIn (Страница [2079\)](#page-2078-1) Режимы работы STIn (Страница [2078](#page-2077-1)) Описание STIn (Страница [2077\)](#page-2076-0)

# <span id="page-2078-1"></span>16.7.4 Обработка ошибок STIn

### Обработка ошибок STIn

Данный модуль не выводит сообщений об ошибках.

#### См. также

Схема подключения STIn (Страница [2081\)](#page-2080-0) Подключения STIn (Страница [2080\)](#page-2079-0) Сообщения STIn (Страница [2079](#page-2078-0)) Функции STIn (Страница [2078](#page-2077-0)) Режимы работы STIn (Страница [2078\)](#page-2077-1) Описание STIn (Страница [2077](#page-2076-0))

# <span id="page-2078-0"></span>16.7.5 Сообщения STIn

### Режим вывода сообщений

Этот модуль не имеет режима сообщений.

#### См. также

Схема подключения STIn (Страница [2081\)](#page-2080-0) Подключения STIn (Страница [2080\)](#page-2079-0) Обработка ошибок STIn (Страница [2079](#page-2078-1)) Функции STIn (Страница [2078](#page-2077-0)) Режимы работы STIn (Страница [2078\)](#page-2077-1) Описание STIn (Страница [2077](#page-2076-0))

# <span id="page-2079-0"></span>16.7.6 Подключения STIn

## Подключения STIn

#### Входные параметры

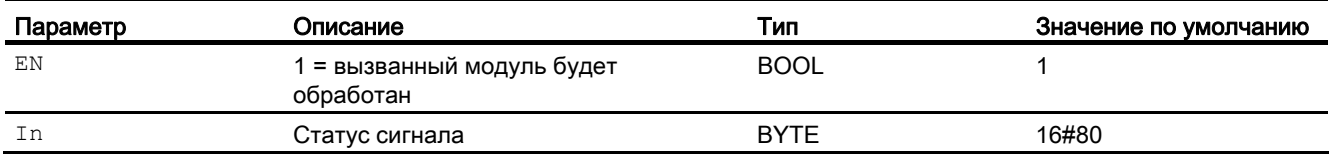

### Выходные параметры

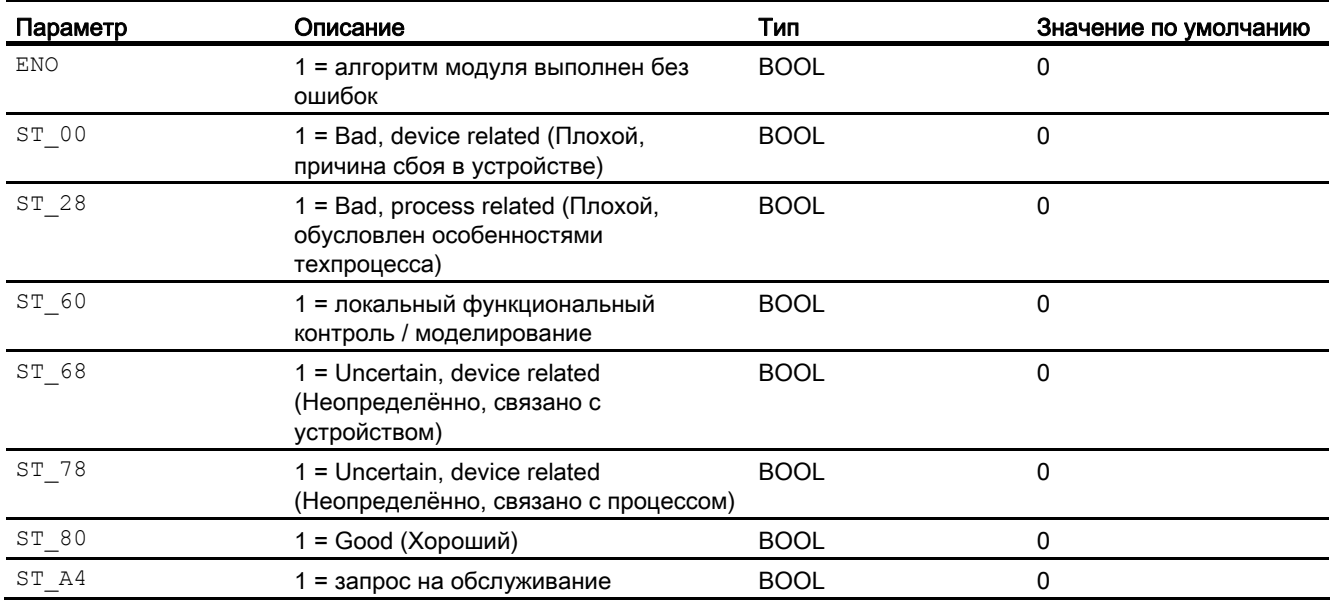

#### См. также

Обработка ошибок STIn (Страница [2079\)](#page-2078-1) Схема подключения STIn (Страница [2081\)](#page-2080-0)

Описание STIn (Страница [2077\)](#page-2076-0)

Режимы работы STIn (Страница [2078](#page-2077-1))

Функции STIn (Страница [2078](#page-2077-0))

Сообщения STIn (Страница [2079](#page-2078-0))

# <span id="page-2080-0"></span>16.7.7 Схема подключения STIn

### Схема подключения STIn

Для данного модуля схема подключения не предусмотрена.

#### См. также

Описание STIn (Страница [2077](#page-2076-0)) Режимы работы STIn (Страница [2078\)](#page-2077-1) Функции STIn (Страница [2078](#page-2077-0)) Обработка ошибок STIn (Страница [2079](#page-2078-1)) Сообщения STIn (Страница [2079](#page-2078-0)) Подключения STIn (Страница [2080\)](#page-2079-0)

16.8 STOu - Объединение отдельных двоичных сигналов в статус сигнала

# 16.8 STOu - Объединение отдельных двоичных сигналов в статус сигнала

# <span id="page-2081-0"></span>16.8.1 Описание STOu

#### Имя объекта (вид и номер) и семейство

Вид и номер: FC 374 Семейство: Convert

#### Область применения STOu

Данный модуль используется в следующих случаях:

● Объединение отдельных двоичных сигналов в статус сигнала.

#### Принцип действия

Модуль объединяет отдельные двоичные сигналы в статус сигнала Out.

Если определено несколько двоичных сигналов, активным является двоичный сигнал с высшим приоритетом согласно описанию в главе Формирование и воспроизведение статуса сигнала для технологических модулей (Страница [108](#page-107-0)) для технологических модулей.

Если не определён ни один двоичный сигнал, устанавливается статус сигнала "Bad, process related" (Плохой, обусловлен особенностями техпроцесса).

#### Конфигурирование

В CFC-редакторе вставьте модуль в любой OB.

#### Характеристики запуска

Этот модуль не имеет характеристик запуска.

#### Назначение слов состояния параметру status

Данный модуль не имеет параметра status.

16.8 STOu - Объединение отдельных двоичных сигналов в статус сигнала

## См. также

Схема подключения STOu (Страница [2086\)](#page-2085-0) Подключения STOu (Страница [2085\)](#page-2084-0) Сообщения STOu (Страница [2084\)](#page-2083-0) Обработка ошибок STOu (Страница [2084](#page-2083-1)) Функции STOu (Страница [2083](#page-2082-0)) Режимы работы STOu (Страница [2083\)](#page-2082-1)

# <span id="page-2082-1"></span>16.8.2 Режимы работы STOu

### Режимы работы STOu

Данный модуль не имеет режимов работы.

### См. также

Схема подключения STOu (Страница [2086\)](#page-2085-0) Подключения STOu (Страница [2085\)](#page-2084-0) Сообщения STOu (Страница [2084\)](#page-2083-0) Обработка ошибок STOu (Страница [2084](#page-2083-1)) Функции STOu (Страница [2083](#page-2082-0)) Описание STOu (Страница [2082](#page-2081-0))

# <span id="page-2082-0"></span>16.8.3 Функции STOu

#### Функции STOu

Модуль не выполняет дополнительных функций.

#### См. также

Схема подключения STOu (Страница [2086\)](#page-2085-0) Подключения STOu (Страница [2085\)](#page-2084-0) Сообщения STOu (Страница [2084\)](#page-2083-0) Обработка ошибок STOu (Страница [2084](#page-2083-1)) Режимы работы STOu (Страница [2083\)](#page-2082-1) Описание STOu (Страница [2082](#page-2081-0))

Модули преобразования

16.8 STOu - Объединение отдельных двоичных сигналов в статус сигнала

# <span id="page-2083-1"></span>16.8.4 Обработка ошибок STOu

## Обработка ошибок STOu

Данный модуль не выводит сообщений об ошибках.

### См. также

Схема подключения STOu (Страница [2086\)](#page-2085-0) Подключения STOu (Страница [2085](#page-2084-0)) Сообщения STOu (Страница [2084](#page-2083-0)) Функции STOu (Страница [2083](#page-2082-0)) Режимы работы STOu (Страница [2083](#page-2082-1)) Описание STOu (Страница [2082\)](#page-2081-0)

# <span id="page-2083-0"></span>16.8.5 Сообщения STOu

### Режим вывода сообщений

Этот модуль не имеет режима сообщений.

### См. также

Схема подключения STOu (Страница [2086\)](#page-2085-0) Подключения STOu (Страница [2085](#page-2084-0)) Обработка ошибок STOu (Страница [2084\)](#page-2083-1) Функции STOu (Страница [2083](#page-2082-0)) Режимы работы STOu (Страница [2083](#page-2082-1)) Описание STOu (Страница [2082\)](#page-2081-0)

16.8 STOu - Объединение отдельных двоичных сигналов в статус сигнала

# <span id="page-2084-0"></span>16.8.6 Подключения STOu

# Подключения STOu

### Входные параметры

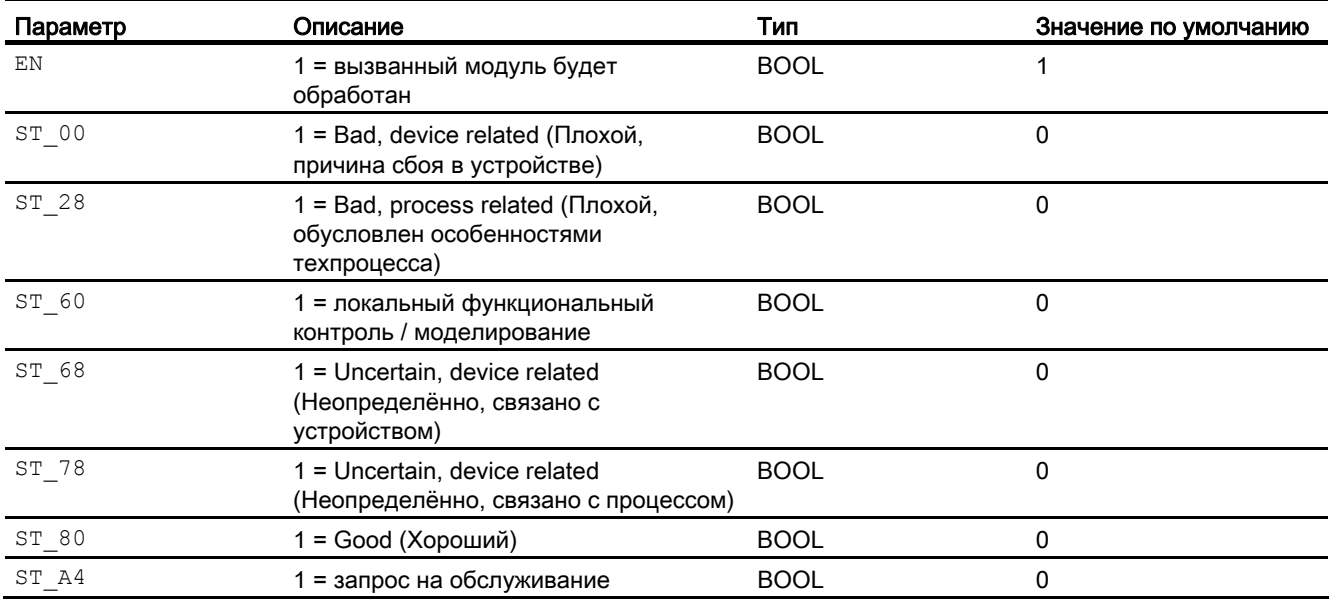

### Выходные параметры

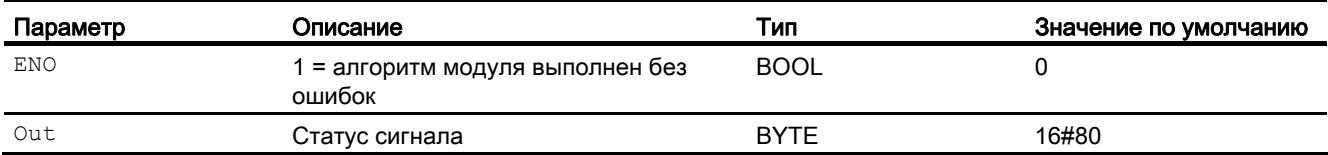

### См. также

Обработка ошибок STOu (Страница [2084](#page-2083-1)) Схема подключения STOu (Страница [2086\)](#page-2085-0) Сообщения STOu (Страница [2084\)](#page-2083-0) Функции STOu (Страница [2083](#page-2082-0)) Режимы работы STOu (Страница [2083\)](#page-2082-1) Описание STOu (Страница [2082](#page-2081-0))

Модули преобразования

16.8 STOu - Объединение отдельных двоичных сигналов в статус сигнала

# <span id="page-2085-0"></span>16.8.7 Схема подключения STOu

### Схема подключения STOu

Для данного модуля схема подключения не предусмотрена.

#### См. также

Подключения STOu (Страница [2085](#page-2084-0)) Сообщения STOu (Страница [2084](#page-2083-0)) Обработка ошибок STOu (Страница [2084\)](#page-2083-1) Функции STOu (Страница [2083](#page-2082-0)) Режимы работы STOu (Страница [2083](#page-2082-1)) Описание STOu (Страница [2082\)](#page-2081-0)

16.9 MSTIn - Разделение статуса обслуживания на отдельные индикации состояния

# 16.9 MSTIn - Разделение статуса обслуживания на отдельные индикации состояния

# <span id="page-2086-0"></span>16.9.1 Описание MSTIn

### Имя объекта (вид и номер) и семейство

Вид и номер: FB 1858 Семейство: Convert

### Область применения MSTIn

Данный модуль используется в следующих случаях:

● Разделение статуса обслуживания на отдельные индикации состояния

### Принцип действия

Модуль разделяет статус обслуживания, имеющий схемное соединение с входным параметром In, на отдельные индикации состояния.

Если входной параметр получает, например, информацию о наличии по меньшей мере одного моделированного значения ( $\text{In}$  = 16#00000003), то это отображается на выходном параметре MST\_03 через 1.

### Конфигурирование

В CFC-редакторе вставьте модуль в любой OB.

#### Характеристики запуска

Этот модуль не имеет характеристик запуска.

#### Назначение слов состояния параметру status

Данный модуль не имеет параметра status.

#### Модули преобразования

16.9 MSTIn - Разделение статуса обслуживания на отдельные индикации состояния

### См. также

Схема подключения MSTIn (Страница [2091\)](#page-2090-0) Подключения MSTIn (Страница [2090\)](#page-2089-0) Сообщения MSTIn (Страница [2089\)](#page-2088-0) Обработка ошибок MSTIn (Страница [2089](#page-2088-1)) Функции MSTIn (Страница [2088](#page-2087-0)) Режимы работы MSTIn (Страница [2088\)](#page-2087-1)

# <span id="page-2087-1"></span>16.9.2 Режимы работы MSTIn

### Режимы работы MSTIn

Данный модуль не имеет режимов работы.

### См. также

Подключения MSTIn (Страница [2090\)](#page-2089-0) Сообщения MSTIn (Страница [2089\)](#page-2088-0) Обработка ошибок MSTIn (Страница [2089](#page-2088-1)) Функции MSTIn (Страница [2088](#page-2087-0)) Схема подключения MSTIn (Страница [2091\)](#page-2090-0) Описание MSTIn (Страница [2087](#page-2086-0))

# <span id="page-2087-0"></span>16.9.3 Функции MSTIn

### Функции MSTIn

Модуль не выполняет дополнительных функций.

#### См. также

Схема подключения MSTIn (Страница [2091\)](#page-2090-0) Подключения MSTIn (Страница [2090\)](#page-2089-0) Сообщения MSTIn (Страница [2089\)](#page-2088-0) Обработка ошибок MSTIn (Страница [2089](#page-2088-1)) Режимы работы MSTIn (Страница [2088\)](#page-2087-1) Описание MSTIn (Страница [2087](#page-2086-0))
16.9 MSTIn - Разделение статуса обслуживания на отдельные индикации состояния

## <span id="page-2088-1"></span>16.9.4 Обработка ошибок MSTIn

### Обработка ошибок MSTIn

Данный модуль не выводит сообщений об ошибках.

#### См. также

Схема подключения MSTIn (Страница [2091](#page-2090-0)) Подключения MSTIn (Страница [2090\)](#page-2089-0) Сообщения MSTIn (Страница [2089\)](#page-2088-0) Функции MSTIn (Страница [2088\)](#page-2087-0) Режимы работы MSTIn (Страница [2088\)](#page-2087-1) Описание MSTIn (Страница [2087](#page-2086-0))

### <span id="page-2088-0"></span>16.9.5 Сообщения MSTIn

#### Режим вывода сообщений

Этот модуль не имеет режима сообщений.

### См. также

Схема подключения MSTIn (Страница [2091](#page-2090-0)) Подключения MSTIn (Страница [2090\)](#page-2089-0) Обработка ошибок MSTIn (Страница [2089](#page-2088-1)) Функции MSTIn (Страница [2088\)](#page-2087-0) Режимы работы MSTIn (Страница [2088\)](#page-2087-1) Описание MSTIn (Страница [2087](#page-2086-0))

16.9 MSTIn - Разделение статуса обслуживания на отдельные индикации состояния

## <span id="page-2089-0"></span>16.9.6 Подключения MSTIn

### Подключения MSTIn

### Входные параметры

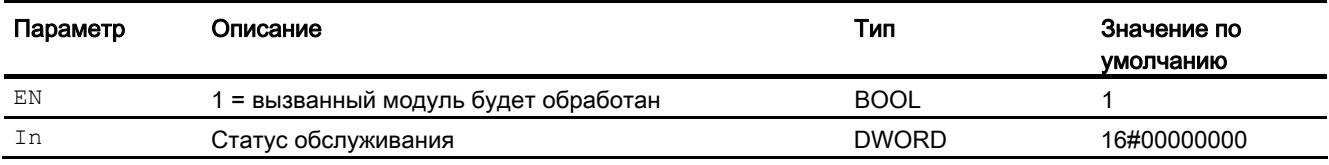

### Выходные параметры

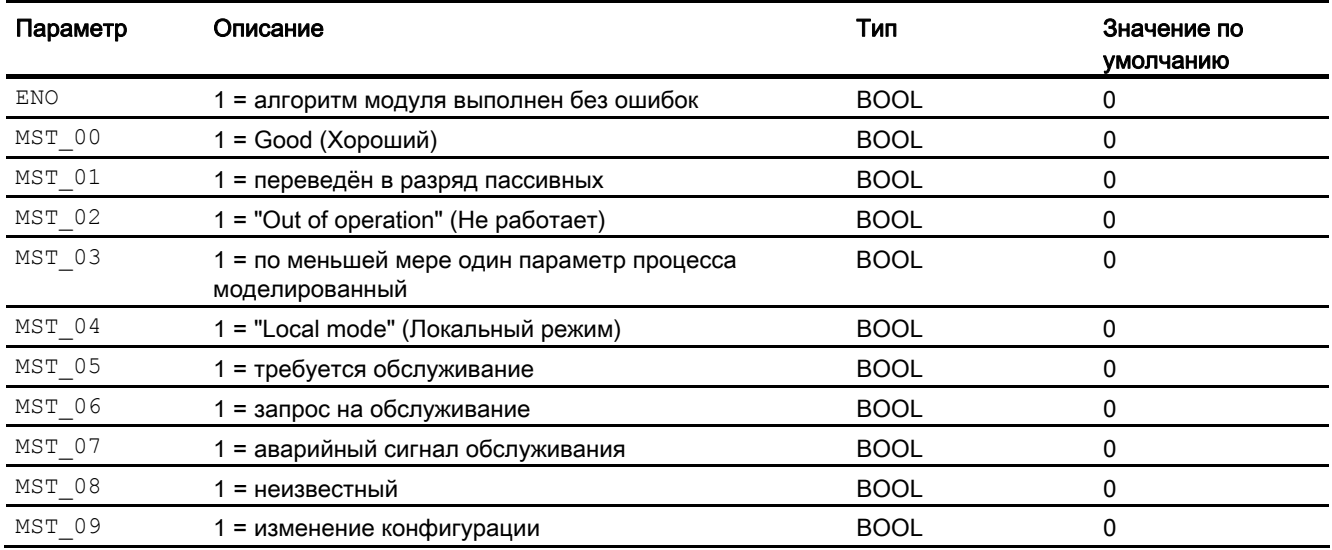

### См. также

Схема подключения MSTIn (Страница [2091\)](#page-2090-0)

Сообщения MSTIn (Страница [2089\)](#page-2088-0)

Обработка ошибок MSTIn (Страница [2089](#page-2088-1))

Функции MSTIn (Страница [2088](#page-2087-0))

Режимы работы MSTIn (Страница [2088\)](#page-2087-1)

Описание MSTIn (Страница [2087](#page-2086-0))

16.9 MSTIn - Разделение статуса обслуживания на отдельные индикации состояния

### <span id="page-2090-0"></span>16.9.7 Схема подключения MSTIn

### Схема подключения MSTIn

Для данного модуля схема подключения не предусмотрена.

### См. также

Подключения MSTIn (Страница [2090\)](#page-2089-0) Сообщения MSTIn (Страница [2089\)](#page-2088-0) Обработка ошибок MSTIn (Страница [2089](#page-2088-1)) Функции MSTIn (Страница [2088\)](#page-2087-0) Режимы работы MSTIn (Страница [2088\)](#page-2087-1) Описание MSTIn (Страница [2087](#page-2086-0))

#### 16 10 MSTOu - Объединение отдельных индикаций состояния в статус обслуживания

#### <span id="page-2091-0"></span>16.10.1 Описание MSTOu

#### Имя объекта (вид и номер) и семейство

Вид и номер: FB 1859 Семейство: Convert

#### Область применения MSTOu

Данный модуль используется в следующих случаях:

• Объединение отдельных индикаций состояния в статус обслуживания

#### Принцип действия

Модуль объединяет отдельные индикации состояния в статус обслуживания. Если заданы несколько индикаций состояния, активной является индикация состояния с самым высоким номером.

Если, например, задана индикация состояния мыт 03 = 1, то это отображается на выходном параметре out через 16#00000003.

Если не задана ни одна индикация состояния, в этом случае устанавливается статус обслуживания out = 16#00.

#### Конфигурирование

В СЕС-редакторе вставьте модуль в любой ОВ.

#### Характеристики запуска

Этот модуль не имеет характеристик запуска.

#### Назначение слов состояния параметру status

Данный модуль не имеет параметра status.

### См. также

Схема подключения MSTOu (Страница [2096](#page-2095-0)) Подключения MSTOu (Страница [2095\)](#page-2094-0) Сообщения MSTOu (Страница [2094\)](#page-2093-0) Обработка ошибок MSTOu (Страница [2094\)](#page-2093-1) Функции MSTOu (Страница [2093\)](#page-2092-0) Режимы работы MSTOu (Страница [2093\)](#page-2092-1)

## <span id="page-2092-1"></span>16.10.2 Режимы работы MSTOu

### Режимы работы MSTOu

Данный модуль не имеет режимов работы.

### См. также

Схема подключения MSTOu (Страница [2096](#page-2095-0)) Подключения MSTOu (Страница [2095\)](#page-2094-0) Сообщения MSTOu (Страница [2094\)](#page-2093-0) Обработка ошибок MSTOu (Страница [2094\)](#page-2093-1) Функции MSTOu (Страница [2093\)](#page-2092-0) Описание MSTOu (Страница [2092](#page-2091-0))

### <span id="page-2092-0"></span>16.10.3 Функции MSTOu

#### Функции MSTOu

Модуль не выполняет дополнительных функций.

#### См. также

Схема подключения MSTOu (Страница [2096](#page-2095-0)) Подключения MSTOu (Страница [2095\)](#page-2094-0) Сообщения MSTOu (Страница [2094\)](#page-2093-0) Обработка ошибок MSTOu (Страница [2094\)](#page-2093-1) Режимы работы MSTOu (Страница [2093\)](#page-2092-1) Описание MSTOu (Страница [2092](#page-2091-0))

## <span id="page-2093-1"></span>16.10.4 Обработка ошибок MSTOu

### Обработка ошибок MSTOu

Данный модуль не выводит сообщений об ошибках.

### См. также

Схема подключения MSTOu (Страница [2096\)](#page-2095-0) Подключения MSTOu (Страница [2095\)](#page-2094-0) Сообщения MSTOu (Страница [2094\)](#page-2093-0) Функции MSTOu (Страница [2093](#page-2092-0)) Режимы работы MSTOu (Страница [2093\)](#page-2092-1) Описание MSTOu (Страница [2092](#page-2091-0))

## <span id="page-2093-0"></span>16.10.5 Сообщения MSTOu

### Режим вывода сообщений

Этот модуль не имеет режима сообщений.

### См. также

Схема подключения MSTOu (Страница [2096\)](#page-2095-0) Подключения MSTOu (Страница [2095\)](#page-2094-0) Обработка ошибок MSTOu (Страница [2094](#page-2093-1)) Функции MSTOu (Страница [2093](#page-2092-0)) Режимы работы MSTOu (Страница [2093\)](#page-2092-1) Описание MSTOu (Страница [2092](#page-2091-0))

## <span id="page-2094-0"></span>16.10.6 Подключения MSTOu

### Подключения MSTOu

### Входные параметры

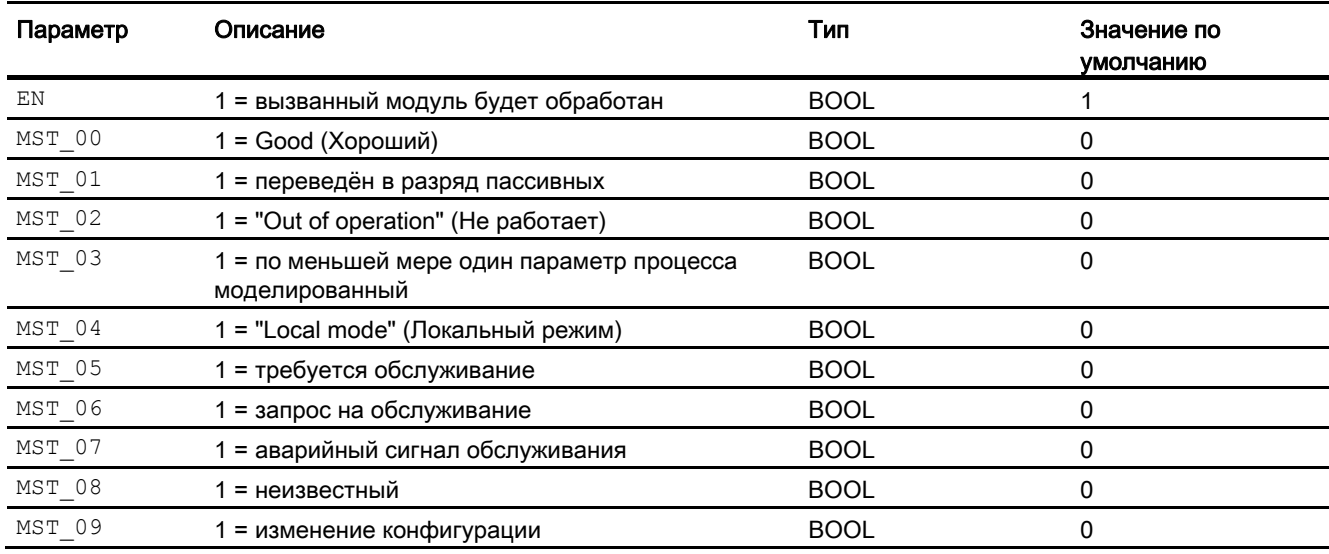

### Выходные параметры

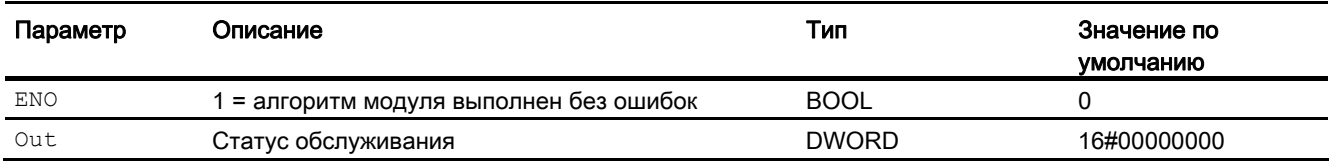

### См. также

Схема подключения MSTOu (Страница [2096](#page-2095-0)) Сообщения MSTOu (Страница [2094\)](#page-2093-0) Обработка ошибок MSTOu (Страница [2094\)](#page-2093-1) Функции MSTOu (Страница [2093\)](#page-2092-0) Режимы работы MSTOu (Страница [2093\)](#page-2092-1) Описание MSTOu (Страница [2092](#page-2091-0))

Модули преобразования

16.10 MSTOu - Объединение отдельных индикаций состояния в статус обслуживания

## <span id="page-2095-0"></span>16.10.7 Схема подключения MSTOu

### Схема подключения MSTOu

Для данного модуля схема подключения не предусмотрена.

### См. также

Подключения MSTOu (Страница [2095\)](#page-2094-0) Сообщения MSTOu (Страница [2094\)](#page-2093-0) Обработка ошибок MSTOu (Страница [2094](#page-2093-1)) Функции MSTOu (Страница [2093](#page-2092-0)) Режимы работы MSTOu (Страница [2093\)](#page-2092-1) Описание MSTOu (Страница [2092](#page-2091-0))

16.11 RealToDw - Преобразование из REAL в DWORD

#### 16.11 RealToDw - Преобразование из REAL в DWORD

#### 16.11.1 Описание RealToDw

#### Имя объекта (вид и номер) и семейство

Вид и номер: FC 282 Семейство: Convert

#### Область применения RealToDw

Данный модуль используется в следующих случаях:

• Преобразование числа REAL в двойное слово (DWORD)

#### Принцип действия

При наличии числа REAL на входе In между 0 и 4294967000 значение принимается и выводится как DWORD на выходе out.

Если In выходит за пределы данных границ, номер ошибки 30 выводится на выходе ErrorNum, И ВЫХОД Out ОГРАНИЧИВАЕТСЯ ДАННЫМИ ГРАНИЦАМИ.

#### Конфигурирование

В СЕС-редакторе вставьте модуль в любой ОВ.

#### Характеристики запуска

Этот модуль не имеет характеристик запуска.

#### Назначение слов состояния параметру Status

Данный модуль не имеет параметра status.

#### 16.11.2 Режимы работы RealToDw

### Режимы работы RealToDw

Данный модуль не имеет режимов работы.

16.11 RealToDw - Преобразование из REAL в DWORD

## 16.11.3 Функции ReaLToDw

### Функции RealToDw

Модуль не выполняет дополнительных функций.

# 16.11.4 Обработка ошибок RealToDw

## Обработка ошибок RealToDw

Информацию по обработке ошибок всех модулей см. также в главе Обработка ошибок (Страница [120\)](#page-119-0) в "Основных положениях".

В данном модуле могут отображаться следующие ошибки:

● Номера ошибок

## Обзор номеров ошибок

Через подключение ErrorNum возможен вывод следующих номеров ошибок:

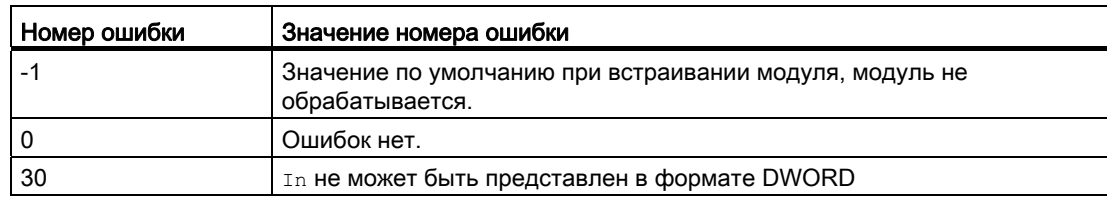

# 16.11.5 Сообщения RealToDw

### Режим вывода сообщений

Этот модуль не имеет режима сообщений.

16.11 RealToDw - Преобразование из REAL в DWORD

# 16.11.6 Подключения RealToDw

### Подключения RealToDw

### Входные параметры

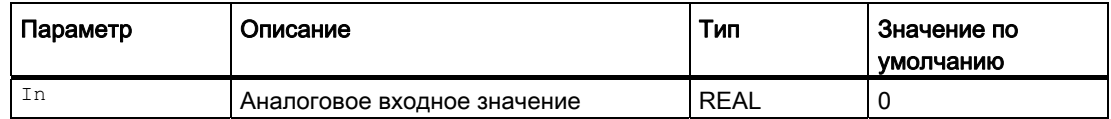

### Выходные параметры

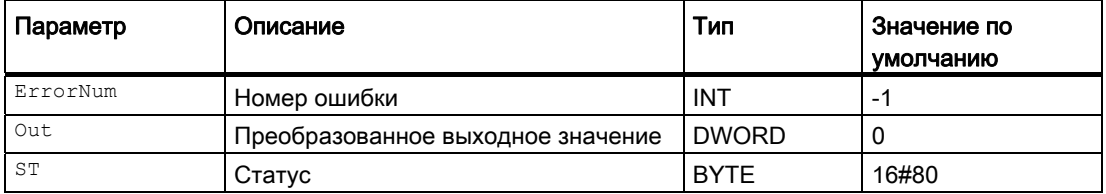

## 16.11.7 Схема подключения RealToDw

### Схема подключения RealToDw

Для данного модуля схема подключения не предусмотрена.

Модули преобразования

16.11 RealToDw - Преобразование из REAL в DWORD

# Модули обслуживания

#### $17.1$ MuxMST - Определение наихудшего статуса обслуживания

#### <span id="page-2100-0"></span> $17.1.1$ Описание MuxMST

### Имя объекта (вид и номер) и семейство

Вид и номер: FB 1861 Семейство: Maint

#### Область применения MuxMST

Данный модуль используется в следующих случаях:

• Определение наихудшего статуса обслуживания (из не более 10 статусов)

#### Принцип действия

Модуль определяет наихудший из нескольких статусов обслуживания. Информация о каждом статусе передаётся в адрес модуля через схемное соединение с входными параметрами  $_{\text{Inx}}$  (x = 01 ... 10). Статусы сравниваются, и максимальное значение записывается на выходной параметр out.

#### Конфигурирование

В СГС-редакторе вставьте модуль в циклический ОВ сигнала активизации (ОВ30 -OB38).

#### Характеристики запуска

При запуске входные параметры  $\text{Im}x$  (x = 01 ... 10), а также выходной параметр сбрасываются на предустановленные значения.

#### Назначение слов состояния параметру status

Данный модуль не имеет параметра status.

#### Модули обслуживания

17.1 MuxMST - Определение наихудшего статуса обслуживания

### См. также

Схема подключения MuxMST (Страница [2105](#page-2104-0)) Подключения MuxMST (Страница [2104](#page-2103-0)) Сообщения MuxMST (Страница [2103](#page-2102-0)) Обработка ошибок MuxMST (Страница [2103\)](#page-2102-1) Функции MuxMST (Страница [2102](#page-2101-0)) Режимы работы MuxMST (Страница [2102](#page-2101-1))

## <span id="page-2101-1"></span>17.1.2 Режимы работы MuxMST

### Режимы работы MuxMST

Данный модуль не имеет режимов работы.

### См. также

Схема подключения MuxMST (Страница [2105](#page-2104-0)) Подключения MuxMST (Страница [2104](#page-2103-0)) Сообщения MuxMST (Страница [2103](#page-2102-0)) Обработка ошибок MuxMST (Страница [2103\)](#page-2102-1) Функции MuxMST (Страница [2102](#page-2101-0)) Описание MuxMST (Страница [2101\)](#page-2100-0)

### <span id="page-2101-0"></span>17.1.3 Функции MuxMST

### Функции MuxMST

Модуль не выполняет дополнительных функций.

#### См. также

Схема подключения MuxMST (Страница [2105](#page-2104-0)) Подключения MuxMST (Страница [2104](#page-2103-0)) Сообщения MuxMST (Страница [2103](#page-2102-0)) Обработка ошибок MuxMST (Страница [2103\)](#page-2102-1) Режимы работы MuxMST (Страница [2102](#page-2101-1)) Описание MuxMST (Страница [2101\)](#page-2100-0)

17.1 MuxMST - Определение наихудшего статуса обслуживания

### <span id="page-2102-1"></span>17.1.4 Обработка ошибок MuxMST

### Обработка ошибок MuxMST

Данный модуль не выводит сообщений об ошибках.

### См. также

Схема подключения MuxMST (Страница [2105\)](#page-2104-0) Подключения MuxMST (Страница [2104](#page-2103-0)) Сообщения MuxMST (Страница [2103](#page-2102-0)) Функции MuxMST (Страница [2102](#page-2101-0)) Режимы работы MuxMST (Страница [2102](#page-2101-1)) Описание MuxMST (Страница [2101\)](#page-2100-0)

### <span id="page-2102-0"></span>17.1.5 Сообщения MuxMST

### Режим вывода сообщений

Этот модуль не имеет режима сообщений.

### См. также

Схема подключения MuxMST (Страница [2105\)](#page-2104-0) Подключения MuxMST (Страница [2104](#page-2103-0)) Обработка ошибок MuxMST (Страница [2103](#page-2102-1)) Функции MuxMST (Страница [2102](#page-2101-0)) Режимы работы MuxMST (Страница [2102](#page-2101-1)) Описание MuxMST (Страница [2101\)](#page-2100-0)

17.1 MuxMST - Определение наихудшего статуса обслуживания

## <span id="page-2103-0"></span>17.1.6 Подключения MuxMST

### Подключения MuxMST

### Входные параметры

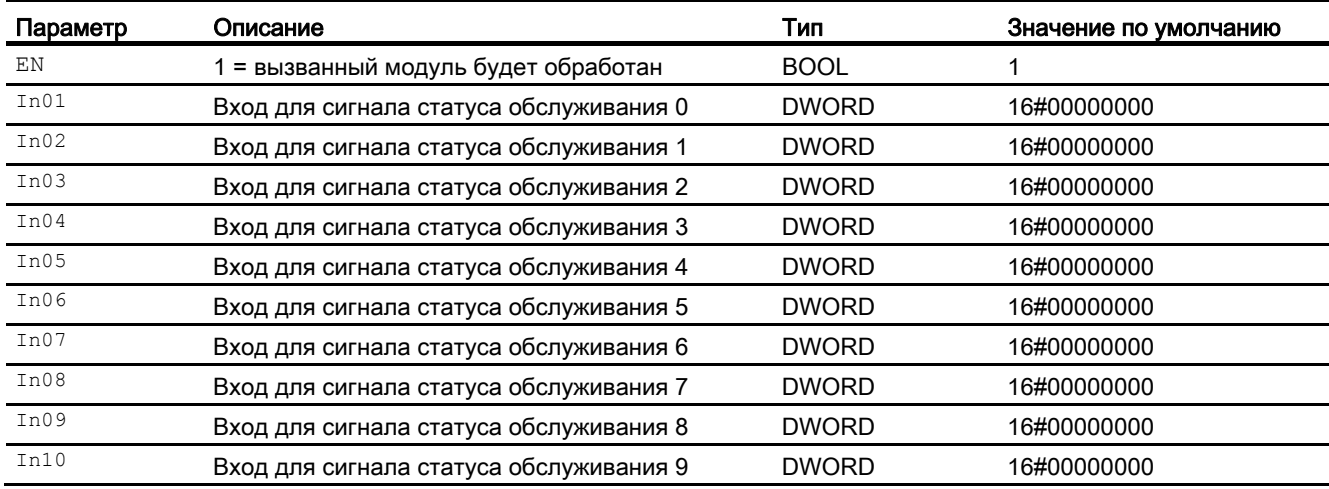

### Выходные параметры

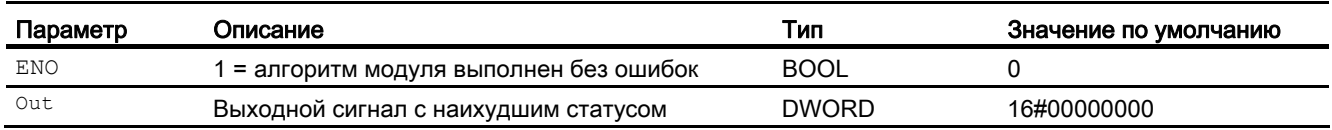

#### См. также

Схема подключения MuxMST (Страница [2105](#page-2104-0))

Сообщения MuxMST (Страница [2103](#page-2102-0))

Обработка ошибок MuxMST (Страница [2103\)](#page-2102-1)

Функции MuxMST (Страница [2102](#page-2101-0))

Режимы работы MuxMST (Страница [2102](#page-2101-1))

Описание MuxMST (Страница [2101\)](#page-2100-0)

17.1 MuxMST - Определение наихудшего статуса обслуживания

### <span id="page-2104-0"></span>17.1.7 Схема подключения MuxMST

### Схема подключения MuxMST

Для данного модуля схема подключения не предусмотрена.

#### См. также

Подключения MuxMST (Страница [2104](#page-2103-0)) Сообщения MuxMST (Страница [2103](#page-2102-0)) Обработка ошибок MuxMST (Страница [2103](#page-2102-1)) Функции MuxMST (Страница [2102](#page-2101-0)) Режимы работы MuxMST (Страница [2102](#page-2101-1)) Описание MuxMST (Страница [2101\)](#page-2100-0)

# 17.2 MuxST- Определение наихудшего статуса сигнала

# <span id="page-2105-0"></span>17.2.1 Описание MuxST

### Имя объекта (вид и номер) и семейство

Вид и номер: FB 1862 Семейство: Maint

### Область применения MuxST

Данный модуль используется в следующих случаях:

● Определение наихудшего статуса сигнала (из не более 10 статусов)

### Принцип действия

Модуль определяет наихудший из нескольких статусов сигнала. Информация о каждом статусе передаётся в адрес модуля через схемное соединение с входными параметрами  $\text{Im}x$  (x = 1 ... 10). Статусы сравниваются, и значение с высшим приоритетом записывается на выходной параметр Out.

Приоритеты см. в главе Формирование и вывод статуса сигнала для модулей с настраиваемым приоритетом статуса (Страница [114](#page-113-0)).

### Конфигурирование

В CFC-редакторе вставьте модуль в циклический OB сигнала активизации (OB30 - OB38).

### Характеристики запуска

При запуске входные параметры  $\text{Inx}$  (x = 1 ... 10), а также выходной параметр сбрасываются на предустановленные значения.

### Назначение слов состояния параметру status1

Данный модуль не имеет параметра status.

### См. также

Схема подключения MuxST (Страница [2112](#page-2111-0)) Подключения MuxST (Страница [2110](#page-2109-0)) Сообщения MuxST (Страница [2109](#page-2108-0)) Обработка ошибок MuxST (Страница [2109\)](#page-2108-1) Функции MuxST (Страница [2108\)](#page-2107-0) Режимы работы MuxST (Страница [2107](#page-2106-0))

## <span id="page-2106-0"></span>17.2.2 Режимы работы MuxST

### Режимы работы MuxST

Данный модуль не имеет режимов работы.

### См. также

Схема подключения MuxST (Страница [2112](#page-2111-0)) Подключения MuxST (Страница [2110](#page-2109-0)) Сообщения MuxST (Страница [2109](#page-2108-0)) Обработка ошибок MuxST (Страница [2109\)](#page-2108-1) Функции MuxST (Страница [2108\)](#page-2107-0) Описание MuxST (Страница [2106\)](#page-2105-0)

# <span id="page-2107-0"></span>17.2.3 Функции MuxST

## Функции MuxST

Ниже описываются функции данного модуля.

### Выбор сигналов для обработки

Через входной параметр SelInput выберите число входных параметров, пригодных для схемного соединения, которые будут использоваться для обработки в модуле. Параметрированное число обозначает используемые входные параметры In1 ... Inn.

Если вы, например, определяете данный входной параметр как  $\text{self} = 3$ , для обработки будут использоваться входные параметры In1, In2 и In3.

### Формирование статуса сигналов для модулей

Данный модуль выполняет стандартную функцию Формирование и вывод статуса сигнала для модулей с настраиваемым приоритетом статуса (Страница [114](#page-113-0)).

#### См. также

Схема подключения MuxST (Страница [2112](#page-2111-0)) Подключения MuxST (Страница [2110\)](#page-2109-0) Сообщения MuxST (Страница [2109\)](#page-2108-0) Обработка ошибок MuxST (Страница [2109](#page-2108-1)) Режимы работы MuxST (Страница [2107\)](#page-2106-0) Описание MuxST (Страница [2106](#page-2105-0))

### <span id="page-2108-1"></span>17.2.4 Обработка ошибок MuxST

### Обработка ошибок MuxST

Данный модуль не выводит сообщений об ошибках.

#### См. также

Схема подключения MuxST (Страница [2112](#page-2111-0)) Подключения MuxST (Страница [2110](#page-2109-0)) Сообщения MuxST (Страница [2109](#page-2108-0)) Функции MuxST (Страница [2108\)](#page-2107-0) Режимы работы MuxST (Страница [2107](#page-2106-0)) Описание MuxST (Страница [2106\)](#page-2105-0)

### <span id="page-2108-0"></span>17.2.5 Сообщения MuxST

### Режим вывода сообщений

Этот модуль не имеет режима сообщений.

### См. также

Схема подключения MuxST (Страница [2112](#page-2111-0)) Подключения MuxST (Страница [2110](#page-2109-0)) Обработка ошибок MuxST (Страница [2109\)](#page-2108-1) Функции MuxST (Страница [2108\)](#page-2107-0) Режимы работы MuxST (Страница [2107](#page-2106-0)) Описание MuxST (Страница [2106\)](#page-2105-0)

# <span id="page-2109-0"></span>17.2.6 Подключения MuxST

## Подключения MuxST

### Входные параметры

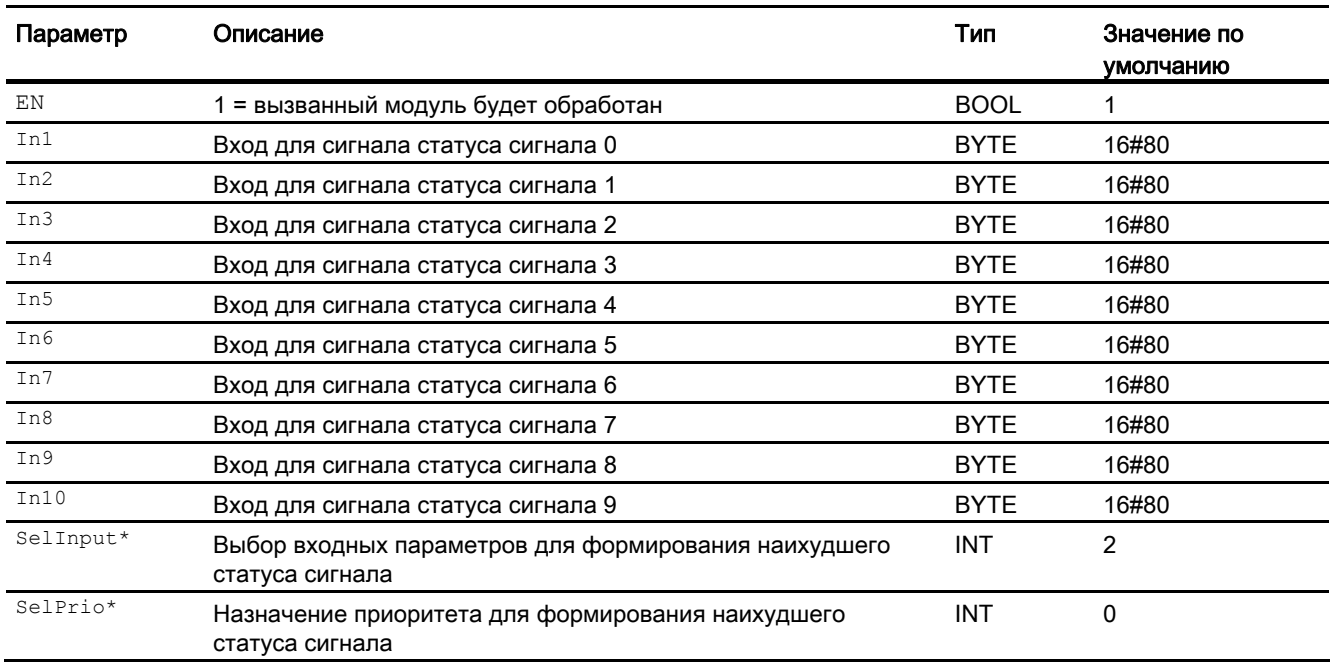

\* Во время обработки модуля данные входы могут быть перезаписаны значениями алгоритмом модуля.

### Выходные параметры

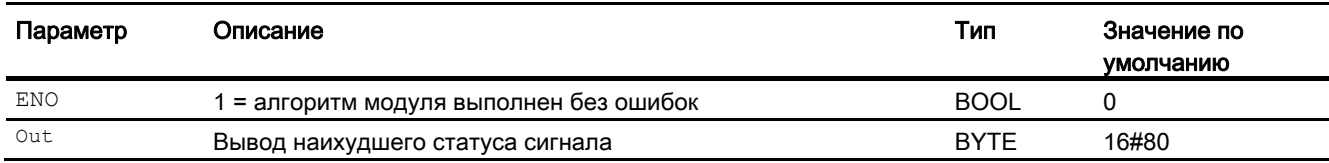

### См. также

Схема подключения MuxST (Страница [2112](#page-2111-0)) Сообщения MuxST (Страница [2109](#page-2108-0)) Обработка ошибок MuxST (Страница [2109\)](#page-2108-1) Функции MuxST (Страница [2108\)](#page-2107-0) Режимы работы MuxST (Страница [2107](#page-2106-0)) Описание MuxST (Страница [2106\)](#page-2105-0)

### <span id="page-2111-0"></span>17.2.7 Схема подключения MuxST

### Схема подключения MuxST

Для данного модуля схема подключения не предусмотрена.

### См. также

Подключения MuxST (Страница [2110\)](#page-2109-0) Сообщения MuxST (Страница [2109\)](#page-2108-0) Обработка ошибок MuxST (Страница [2109](#page-2108-1)) Функции MuxST (Страница [2108\)](#page-2107-0) Режимы работы MuxST (Страница [2107\)](#page-2106-0) Описание MuxST (Страница [2106](#page-2105-0))

17.3 STRep - Отображение статуса групп модулей

# 17.3 STRep - Отображение статуса групп модулей

### 17.3.1 Описание STRep

### Имя объекта (вид и номер) и семейство

Вид и номер: FB 1801 Семейство: MAINT

#### Область применения STRep

Модуль STRep используется для отображения статуса группы модулей, предназначенной для автоматического скрытия сообщений.

#### Принцип действия

Данный модуль имеет 32 входа типа DigVal, которые описывают определённые состояния. В зависимости от того, какой вход StateX установлен, он выводится на выходе INT QSTATE. Если установлены несколько входов StateX, выводится вход высшего уровня и устанавливается выход MSA.

Статус входов statex не влияет на результат на OSTATE.

#### Конфигурирование

В CFC-редакторе вставьте модуль в циклический OB сигнала активизации (OB30 - OB38). Кроме этого, модуль автоматически вставляется в пусковой OB (OB100).

#### Характеристики запуска

Этот модуль не имеет характеристик запуска.

#### Назначение слов состояния параметру status

Данный модуль не имеет параметра status.

### 17.3.2 Режимы работы STRep

### Режимы работы STRep

Данный модуль не имеет режимов работы.

17.3 STRep - Отображение статуса групп модулей

#### Функции STRep  $17.3.3$

### Функции STRep

Модуль не выполняет дополнительных функций.

#### Обработка ошибок STRep 17.3.4

## Обработка ошибок STRep

Данный модуль не выводит сообщений об ошибках.

#### 17.3.5 Сообщения STRep

## Режим вывода сообщений

Этот модуль не имеет режима сообщений.

#### 17.3.6 Подключения STRep

## Подключения STRep

### Входные параметры

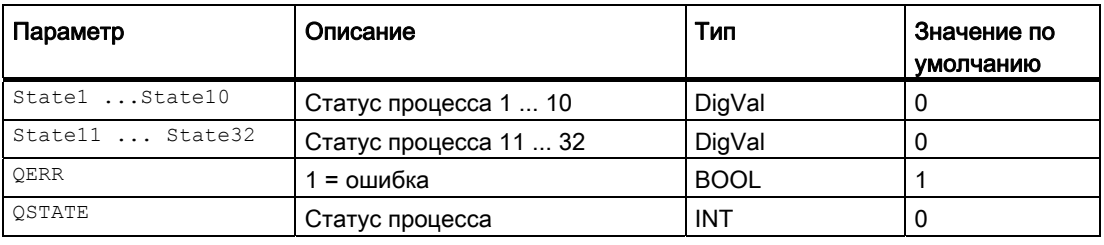

17.3 STRep - Отображение статуса групп модулей

### Выходные параметры

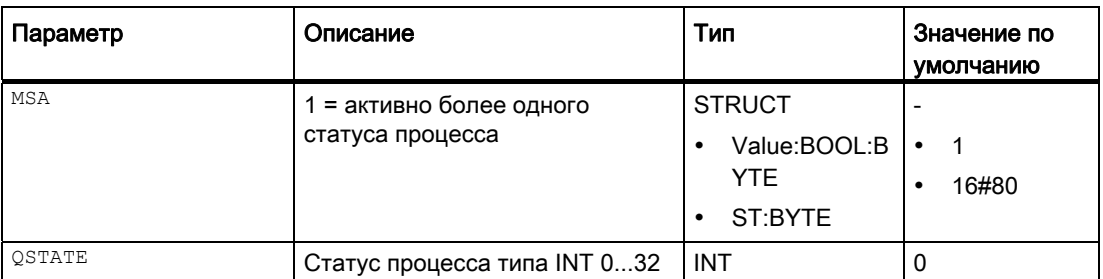

## 17.3.7 Схема подключения STRep

### Схема подключения STRep

Для данного модуля схема подключения не предусмотрена.

# 17.4 AssetM-Контроль переменных процесса при превышении предельных значений

### 17.4.1 Описание AssetM

#### Имя объекта (вид и номер) и семейство

Вид и номер: FB 1840 Семейство: Maint

#### Область применения AssetM

Данный модуль используется в следующих случаях:

Контроль до 3 аналоговых переменных процесса на превышение соответствующих 3 предельных значений. Он сообщает о статусе обслуживания переменных процесса:

- при превышении предельного значения или
- через статус сигнала устройства или
- через двоичные входы сообщений

### Принцип действия

Модуль контролирует не более 3 входов на выход за верхнюю или нижнюю границу трёх предельных значений. При достижении или превышении предельного значения устанавливается соответствующий выход и выводится соответствующее сообщение.

Три переменные процесса в ходе контроля предельных значений являются равноправными до тех пор, пока от одной переменной процесса поступает сообщение о превышении границы (например, запрос на обслуживание). Новое сообщение создаётся лишь тогда, когда все переменные процесса по меньшей мере в течение одного цикла достигают значений ниже этой границы.

Контроль отдельных предельных значений может быть выключен.

Наряду с контролем предельных значений производится также анализ статуса сигнала отдельных переменных процесса. Статус сигнала параметра процесса отдельного устройства активирует передачу соответствующего сообщения, которое используется также для контроля предельных значений.

#### Конфигурирование

В CFC-редакторе вставьте модуль в циклический OB сигнала активизации (например OB 32). Дополнительно модуль автоматически вставляется в пусковой OB (OB100).

### Характеристики запуска

После запуска подавляются сообщения для количества циклов, заданного в значении RunUpCyc.

#### Назначение слов состояния параметру status

Данный модуль не имеет параметра Status.

#### Двоичные входы сообщений

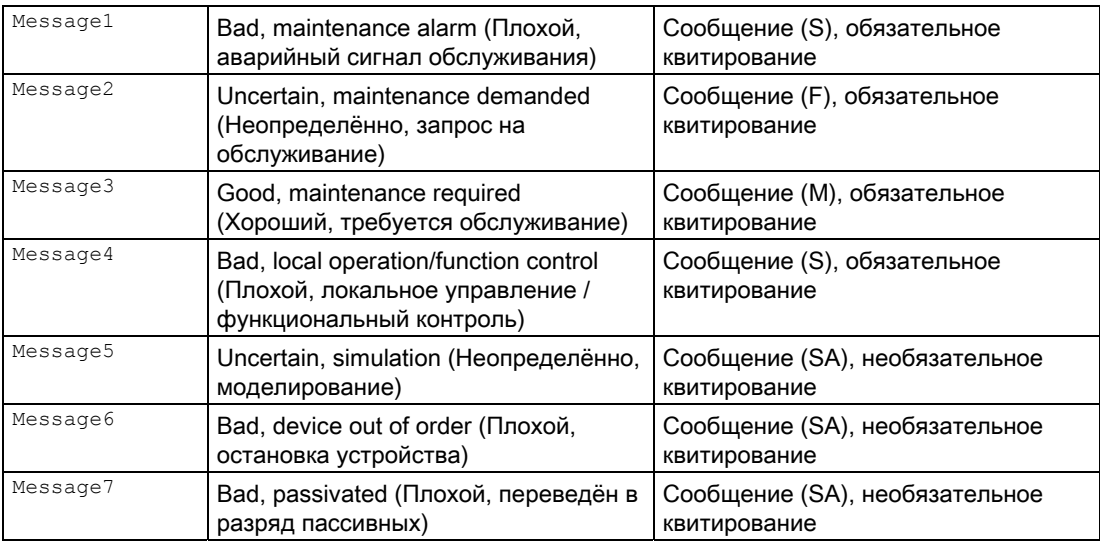

Для каждого  $PVx$  имеется вход ( $PVx$  Rst) и выход ( $P$  PVx Rst), через который возможен сброс технологического модуля.

Состояния сообщений с обязательным квитированием создаются через ALARM 8P, сообщений с необязательным квитированием - через NOTIFY 8P. Передача сообщений может быть выключена через  $_{\text{MsgLock}} = 0$ . В этом случае устанавливается  $MS = 8.$ 

Через входы Diag1 - Diag16 отображаются детальные результаты диагностики в диагностическом окне экранного модуля.

Если один из входов установлен на 1, в этом случае в диагностическом окне индикация состояния выводится перед соответствующим текстом.

Тексты для соответствующих входов Diag1 - Diag16 вводятся в параметрах EDD для соответствующего экземпляра класса (см. также главу PLT ID).

Если один из входов Diag1 - Diag16 установлен на 1, при внутреннем аварийном сигнале, который активируется PV0, PV1 или PV2, для сообщения выводится сопроводительный текст "Имеется другой статус".

### PLT-ID

PLT-ID - параметр связи между объектом PDM (EDD параметров) и экранными модулями в Maintenance Station. Параметр PLT-ID привязан к объекту PDM.

Объект PDM создаётся в SIMATIC Manager следующим образом:

- 1. Выберите в SIMATIC Manager View (Окно) > Plant View (Окно объекта) для технологических устройств.
- 2. Выберите Insert (Вставить) > SIMATIC PDM > TAG.
- 3. Выделите внесённый TAG-объект и выберите в контекстном меню SIMATIC PDM > Select Object (Выбрать объект)...
- 4. Выберите в каталоге CFC > DATA OBJECTS > CFC > AssetMon и закройте окно. нажав "ОК"
- 5. Выберите в контекстном меню Open Object (Открыть объект) и внесите в маске параметрирования все необходимые данные.
- 6. Выберите File (Файл) > Save (Сохранить)). Маска параметрирования закроется.
- 7. Выделите TAG-объект и выберите Options (Опции) > SIMATIC PDM > Generate PLT ID (Создать PLT ID).

Созданный PLT-ID вы можете затем параметрировать на соответствующем параметре "PLT\_ID".

#### Примечание

Параметры PLT-ID не могут быть изменены или стёрты по отдельности.

### Формирование статуса обслуживания (MS)

MS зависит:

- ОТ СТАТУС СИГНАЛОВ PV0, PV1 И PV2
- от двоичных входов сообщений (внешние мs)
- от подключаемого входа Ms In (внешняя Maintenance State).
- От подключаемого входа *status*. Ошибки, важные с точки зрения процесса, влияния не оказывают, значение имеют только ошибки, связанные с устройствами

Из всех этих событий в MS отображается событие с самым высоким приоритетом.

16 двоичных входов Diagx не влияют на MS, а служат только для визуального представления детальных результатов диагностики в диагностическом окне экранного модуля.

#### Примечание

Таблица действительна только для MS и не относится к индикации статуса сигнала отдельных параметров процесса, которые формируются исключительно параметрами ST.

Приоритет аналогичен кодированию мs, поэтому: Чем больше значение мs, тем выше приоритет.

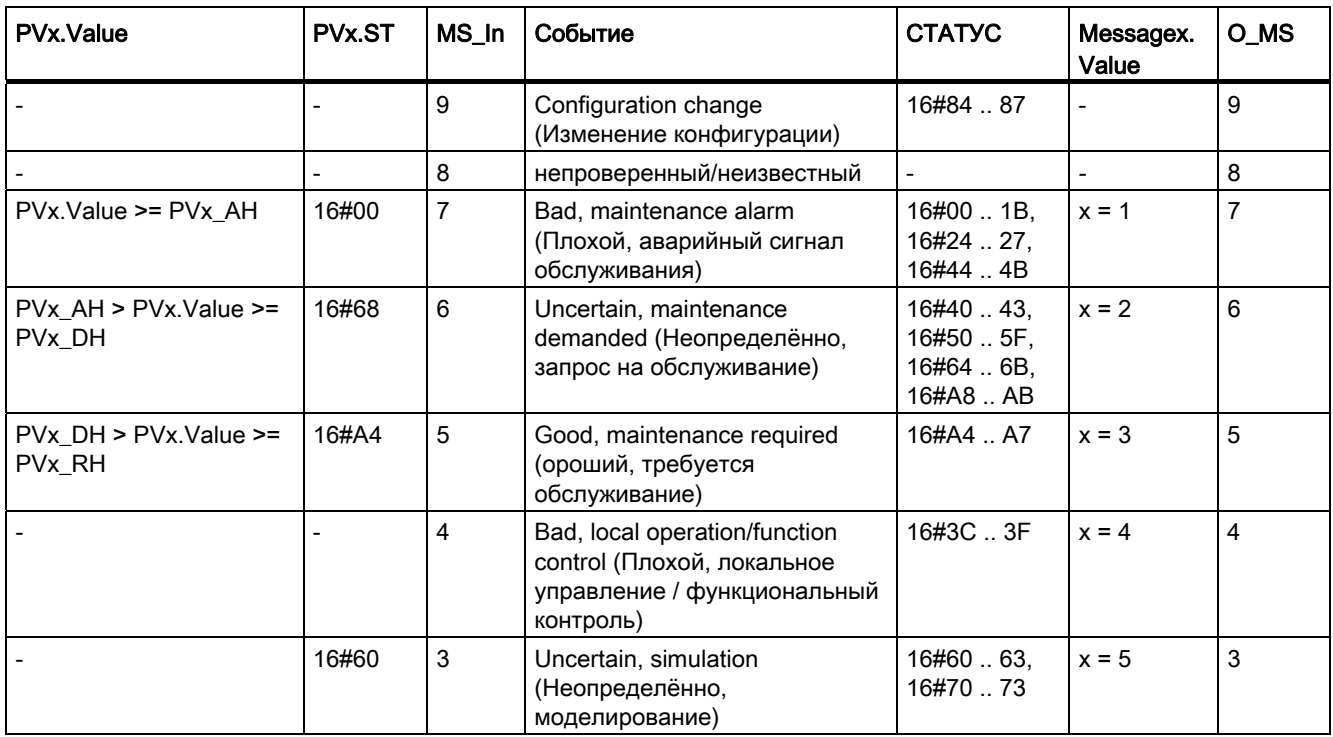

### Модули обслуживания

17.4 AssetM-Контроль переменных процесса при превышении предельных значений

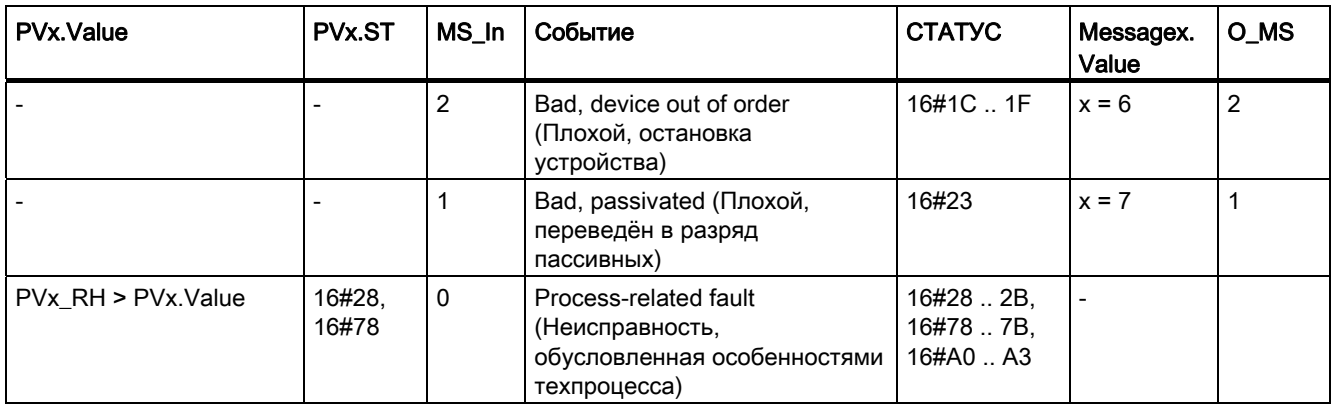

# 17.4.2 Режимы работы AssetM

### Режимы работы AssetM

Данный модуль не имеет режимов работы.

#### <span id="page-2120-0"></span>Функции AssetM  $17.4.3$

### Функции AssetM

Ниже описываются функции данного модуля.

#### Модели поведения, задаваемые с помощью параметра Feature

Обзор всех моделей поведения, которые можно выбрать с помощью параметра Feature, СМ. В ГЛАВЕ ФУНКЦИИ, НАСТРАИВАЕМЫЕ ЧЕРЕЗ ПОДКЛЮЧЕНИЕ Feature (Страница 150). Для этого модуля в соответствующих битах доступны следующие модели поведения:

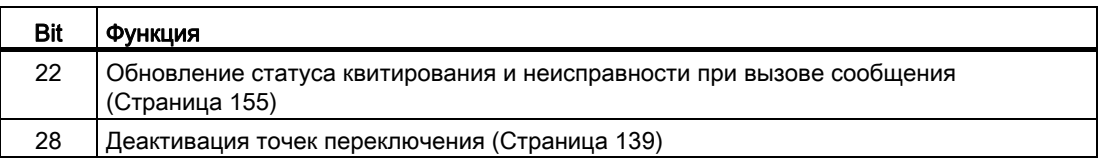

#### Формирование статуса сигналов для модулей

Данный модуль выполняет стандартную функцию Формирование и вывод статуса сигнала для модулей блокировки (Страница 115).

Наихудший статус сигнала ST Worst для модуля формируется следующими параметрами:

- $\bullet$  PV0.ST
- $\bullet$  PV1.ST
- $\bullet$   $PV2.ST$

### 17.4.4 Обработка ошибок AssetM

### Обработка ошибок AssetM

Информацию по обработке ошибок всех модулей см. также в главе Обработка ошибок (Страница [120\)](#page-119-0) в "Основных положениях".

В данном модуле могут отображаться следующие ошибки:

● Номера ошибок

### Обзор номеров ошибок

Через подключение ErrorNum возможен вывод следующих номеров ошибок:

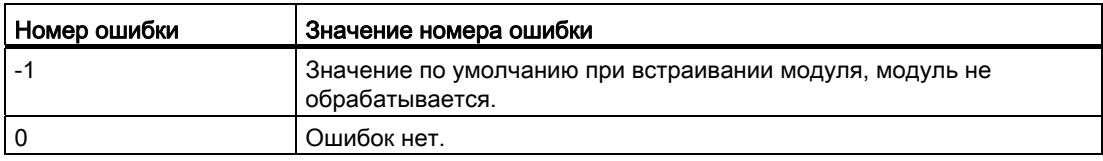

## 17.4.5 Сообщения AssetM

### Режим вывода сообщений

Этот модуль может генерировать следующие сообщения:

- Ошибки системы управления
- сообщения процесса

### Ошибки системы управления

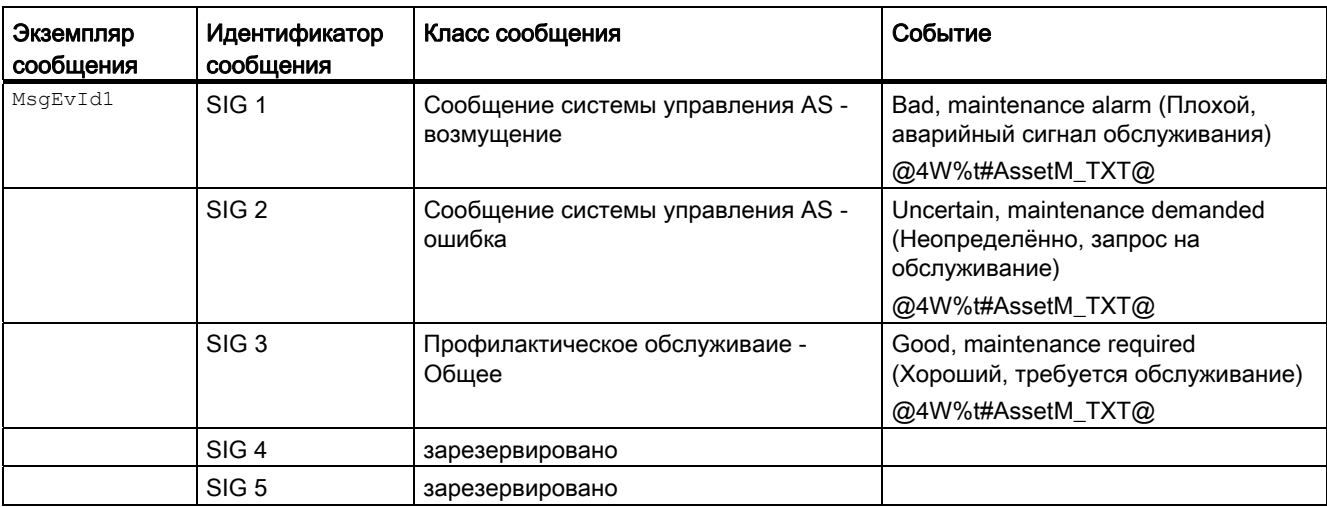

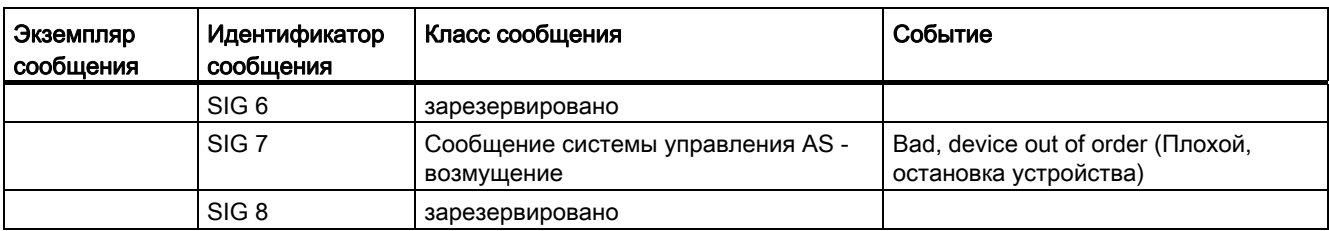

### Сообщения процесса

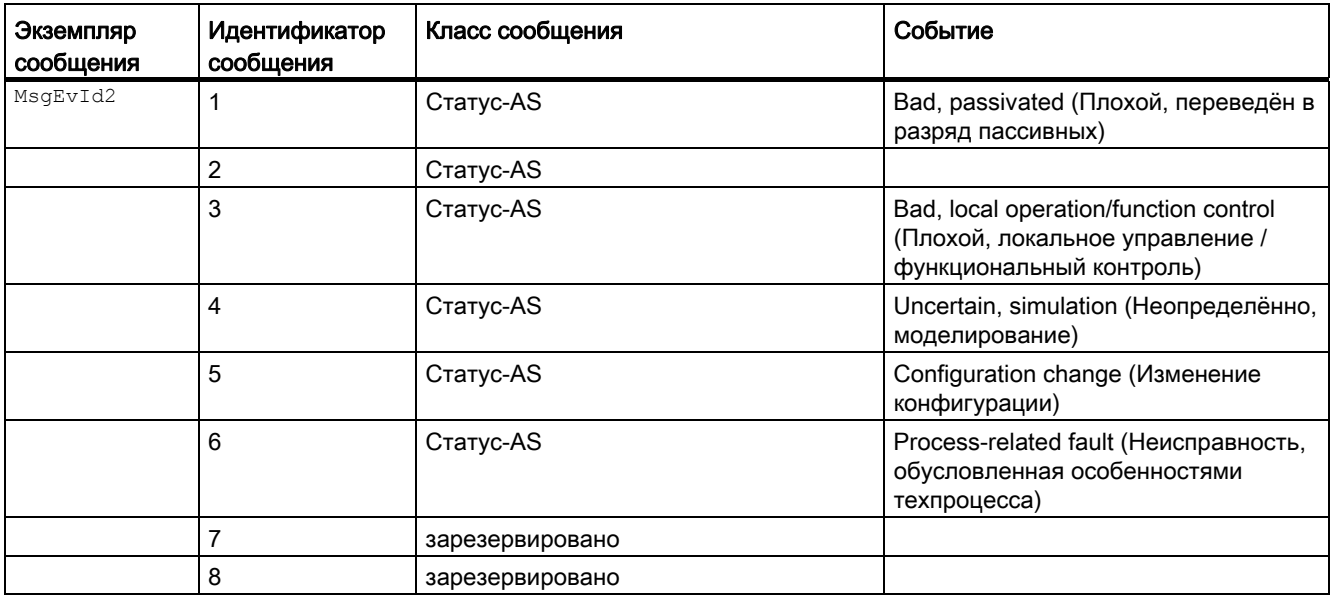

### Сопутствующие значения

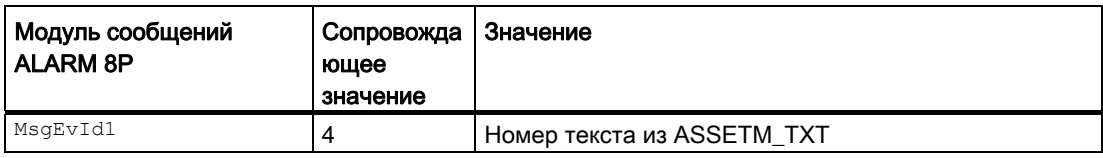

### Библиотека системных текстов AssetM

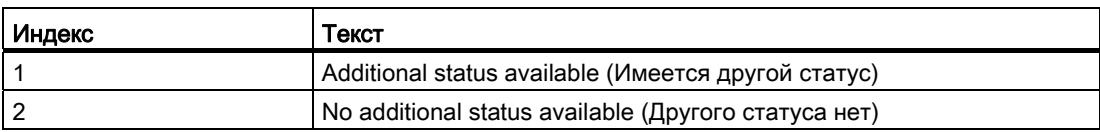

# 17.4.6 Подключения AssetM

### Подключения AssetM

### Входные параметры

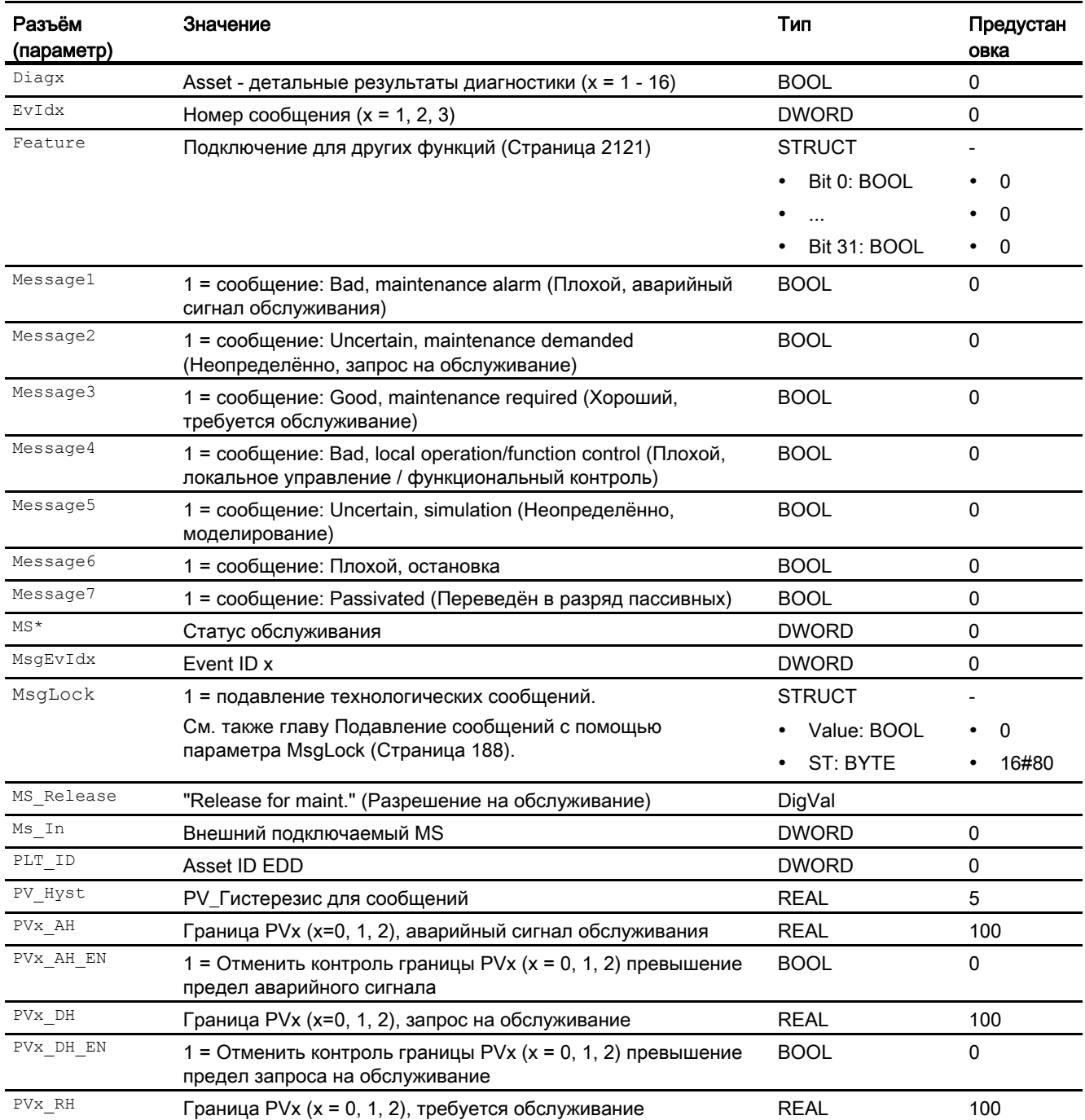
17.4 AssetM-Контроль переменных процесса при превышении предельных значений

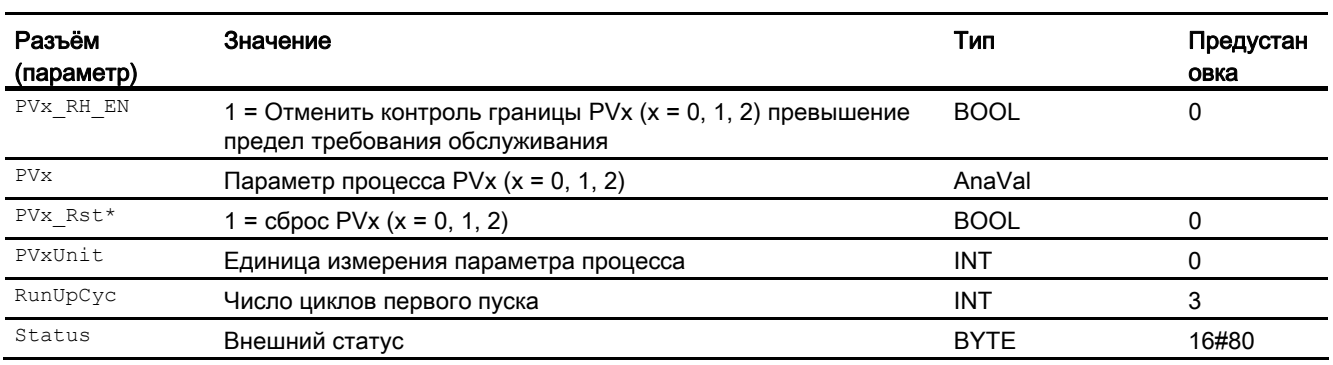

\* Во время обработки модуля данные входы могут быть перезаписаны значениями алгоритмом модуля.

#### Выходные параметры

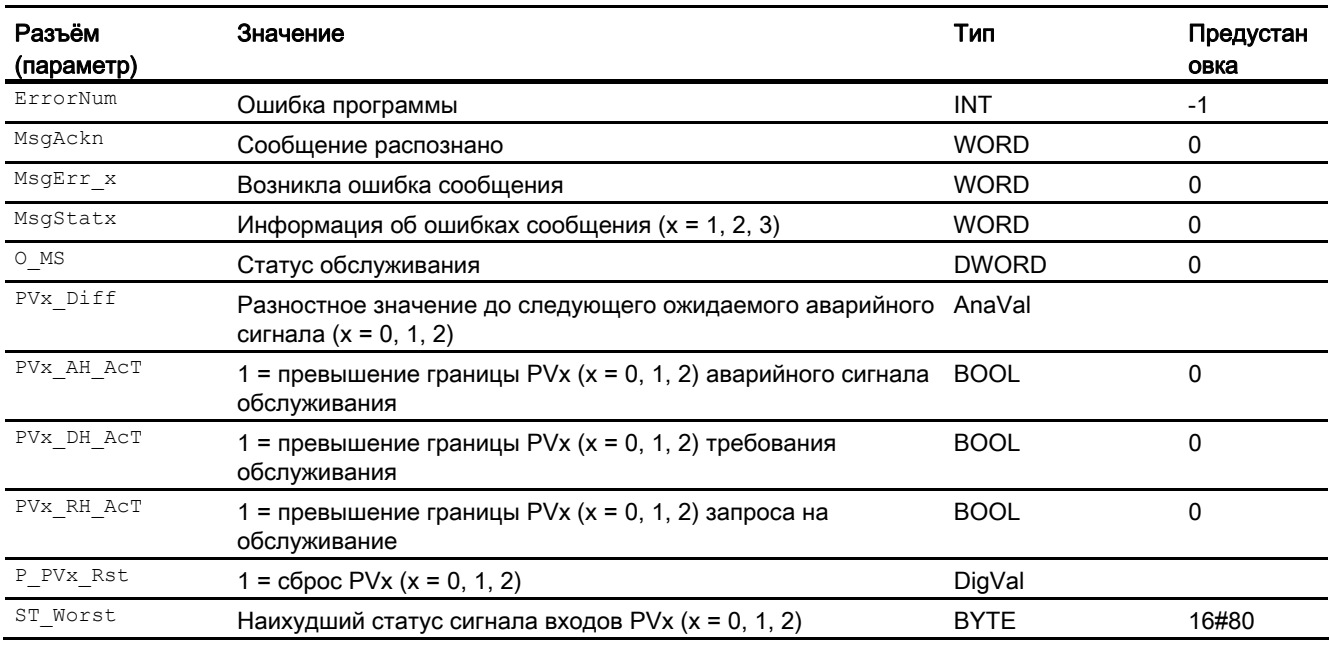

#### См. также

Функции AssetM (Страница [2121\)](#page-2120-0)

#### 17.4.7 Схема подключения AssetM

#### Схема подключения AssetM

Для данного модуля схема подключения не предусмотрена.

Модули обслуживания

17.4 AssetM-Контроль переменных процесса при превышении предельных значений

# Системные модули  $18$

# 18.1 AddInt64 - Суммирование двух 64-битных целочисленных переменных

#### 18.1.1 Описание AddInt64

#### Имя объекта (вид и номер) и семейство

Вид и номер: FC 353 Семейство: System

#### Область применения AddInt64

Данный модуль выполняет следующие функции:

● Суммирование двух 64-битных целочисленных переменных

Данный модуль используется модулем PIDConR для расчётов двойной точности (64 битный формат числа).

18.2 AddR64 - Суммирование двух 64-битных переменных REAL

# 18.2 AddR64 - Суммирование двух 64-битных переменных REAL

#### 18.2.1 Описание AddR64

#### Имя объекта (вид и номер) и семейство

Вид и номер: FC 354 Семейство: System

#### Область применения AddR64

Данный модуль выполняет следующие функции:

● Суммирование двух 64-битных переменных REAL

Данный модуль используется модулем PIDConR для расчётов двойной точности (64 битный формат числа).

18.3 DiToInt64 - Преобразование DINT в Int64

# 18.3 DiToInt64 - Преобразование DINT в Int64

#### 18.3.1 Описание DiToInt64

#### Имя объекта (вид и номер) и семейство

Вид и номер: FC 357 Семейство: System

#### Область применения DiToInt64

Данный модуль выполняет следующие функции:

• Преобразование DINT в Int64

Данный модуль используется модулем PIDConR для расчётов двойной точности (64 битный формат числа).

18.4 Int64ToDi - Преобразование Int64 в DINT

# 18.4 Int64ToDi - Преобразование Int64 в DINT

#### 18.4.1 Описание Int64ToDi

#### Имя объекта (вид и номер) и семейство

Вид и номер: FC 359 Семейство: System

#### Область применения Int64ToDi

Данный модуль выполняет следующие функции:

• Преобразование Int64 в DINT

Данный модуль используется модулем PIDConR для расчётов двойной точности (64 битный формат числа).

18.5 NegInt64 - Выполнение логической операции "НЕ" с переменной Int64

# 18.5 NegInt64 - Выполнение логической операции "НЕ" с переменной Int64

#### 18.5.1 Описание NegInt64

#### Имя объекта (вид и номер) и семейство

Вид и номер: FC 362 Семейство: System

#### Область применения NegInt64

Данный модуль выполняет следующие функции:

● Выполнение логической операции "НЕ" с переменной Int64-

Данный модуль используется модулем PIDConR для расчётов двойной точности (64 битный формат числа).

18.6 NegR64 - Выполнение логической операции "НЕ" с переменной Real64

# 18.6 NegR64 - Выполнение логической операции "НЕ" с переменной Real64

#### 18.6.1 Описание NegR64

#### Имя объекта (вид и номер) и семейство

Вид и номер: FC 363 Семейство: System

#### Область применения NegR64

Данный модуль выполняет следующие функции:

● Выполнение логической операции "НЕ" с переменной Real64-

Данный модуль используется модулем PIDConR для расчётов двойной точности (64 битный формат числа).

18.7 PIDCoefR - Расчёт коэффициентов

# 18.7 PIDCoefR - Расчёт коэффициентов

# 18.7.1 Описание PIDCoefR

#### Имя объекта (вид и номер) и семейство

Вид и номер: FC 366 Семейство: System

#### Область применения PIDCoefR

Данный модуль выполняет следующие функции:

● Расчёт коэффициентов дискретного по времени дифференциального уравнения для PIDConR по непрерывным во времени входным параметрам (например,  $TT$ ,  $TD$ )

Данный модуль используется модулем PIDConR для расчётов двойной точности (64 битный формат числа).

18.8 R64ToReal - Преобразование Real64 в REAL

# 18.8 R64ToReal - Преобразование Real64 в REAL

# 18.8.1 Описание R64ToReal

#### Имя объекта (вид и номер) и семейство

Вид и номер: FC 367 Семейство: System

#### Область применения R64ToReal

Данный модуль выполняет следующие функции:

• Преобразование Real64 в REAL (32 Bit)

Данный модуль используется модулем PIDConR для расчётов двойной точности (64 битный формат числа).

18.9 RealToR64 - Преобразование REAL в Real64

# 18.9 RealToR64 - Преобразование REAL в Real64

#### 18.9.1 Описание RealToR64

#### Имя объекта (вид и номер) и семейство

Вид и номер: FC 368 Семейство: System

#### Область применения RealToR64

Данный модуль выполняет следующие функции:

• Преобразование REAL (32 Bit) в Real64

Данный модуль используется модулем PIDConR для расчётов двойной точности (64 битный формат числа).

18.10 SelST16 - Вывод наилучшего или наихудшего статуса сигнала

# 18.10 SelST16 - Вывод наилучшего или наихудшего статуса сигнала

#### 18.10.1 Описание SelST16

#### Имя объекта (вид и номер) и семейство

Вид и номер: FC 369 Семейство: System

#### Область применения SelST16

Данный модуль выполняет следующие функции:

● Вывод наилучшего и наихудшего статуса сигнала

Данный модуль используется технологическими модулями, которые обрабатывают и выдают статус сигнала.

18.11 ShLeInt64 - Сдвиг влево переменной Int64

# 18.11 ShLeInt64 - Сдвиг влево переменной Int64

#### 18.11.1 Описание ShLeInt64

#### Имя объекта (вид и номер) и семейство

Вид и номер: FC 370 Семейство: System

#### Область применения ShLeInt64

Данный модуль выполняет следующие функции:

● Сдвиг влево (положительной) переменной Int64-

Данный модуль используется модулем PIDConR для расчётов двойной точности (64 битный формат числа).

18.12 ShRiInt64 - Сдвиг вправо переменной Int64

# 18.12 ShRiInt64 - Сдвиг вправо переменной Int64

#### 18.12.1 Описание ShRiInt64

#### Имя объекта (вид и номер) и семейство

Вид и номер: FC 371 Семейство: System

#### Область применения ShRiInt64

Данный модуль выполняет следующие функции:

● Сдвиг вправо (положительной) переменной Int64-

Данный модуль используется модулем PIDConR для расчётов двойной точности (64 битный формат числа).

18.13 PIDKernR - Расчёт значения регулирующего воздействия

# 18.13 PIDKernR - Расчёт значения регулирующего воздействия

#### 18.13.1 Описание PIDKernR

#### Имя объекта (вид и номер) и семейство

Вид и номер: FB 1877 Семейство: System

#### Область применения PIDKernR

Данный модуль выполняет следующие функции:

● Расчёт значения регулирующего воздействия в PIDConR

Данный модуль используется модулем PIDConR для расчётов двойной точности (64 битный формат числа).

18.13 PIDKernR - Расчёт значения регулирующего воздействия

# Типы переменных процесса (Insertible Templates) 19

## <span id="page-2140-0"></span>19.1 Вводная информация по типам переменных процесса

#### Введение

Информация по автоматическому регулированию для стандартных типов переменных процесса Advanced Process Library содержится в отдельной главе данного раздела:

- ПИД-регуляторы с логической схемой защиты и контролем контура регулирования (PIDConL\_ConPerMon) (Страница [2147\)](#page-2146-0)
- Регуляторы PIDConR с логической схемой защиты и контролем контура регулирования (PIDConR\_ConPerMon) (Страница [2148](#page-2147-0))
- Шаговые регуляторы с прямым доступом к исполнительному органу, без обратной связи по положению (StepControlDirect) (Страница [2155](#page-2154-0))
- Шаговые регуляторы с соответствующим модулем исполнительного органа и с обратной связью по положению (StepControlActor) (Страница [2156\)](#page-2155-0)
- Регулирование Split-Range с контролем контура регулирования через ConPerMon (SplitrangeControl) (Страница [2157](#page-2156-0))
- Регулирование соотношения с контролем контура регулирования через ConPerMon (RatioControl) (Страница [2160\)](#page-2159-0)
- Регулирование соотношения при помощи PIDConR (RatioR) (Страница [2162](#page-2161-0))
- Каскадное регулирование с контролем контура регулирования через ConPerMon (CascadeControl) (Страница [2163\)](#page-2162-0)
- Каскадное регулирование через PIDConR (CascadeR) (Страница [2166](#page-2165-0))

Если по причинам, связанным с экономией средств на приобретение лицензий или с экономией ресурсов центрального процессора, вы намерены отказаться от контроля контура регулирования, вы можете использовать упрощённые соответствующим образом типы переменных процесса, которые распознаются по конечному слогу "Lean" имени (например, PIDControlLean, CascadeControlLean, RatioControlLean) или удалить модуль ConPerMon со схем CFC любых типов переменных процесса.

В папке Templates (шаблоны) библиотеки, наряду с вышеуказанными типами переменных процесса, содержатся также следующие типы переменных процесса для регулировок более высокого уровня:

- ПИД-регуляторы с динамической компенсацией возмущающего воздействия (FfwdDisturbCompensat) (Страница [2151](#page-2150-0))
- ПИД-регуляторы для устройств PA/FF (PIDControlLean\_Fb) (Страница [2146\)](#page-2145-0)
- ПИД-регулирование с управлением параметрами в зависимости от рабочей точки (GainScheduling) (Страница [2149\)](#page-2148-0)
- Регулирование с чередованием (OverrideControl) (Страница [2168\)](#page-2167-0)

19.1 Вводная информация по типам переменных процесса

- Регулирование с чередованием при помощи PIDConR (OverrideR) (Страница [2171\)](#page-2170-0)
- ПИД-регуляторы с предиктором Смита (SmithPredictorControl) (Страница [2154](#page-2153-0))
- Регулирование с предиктором на базе модели (ModPreCon) (Страница [2172\)](#page-2171-0)

Данный список содержит прототипы переменных процесса для некоторых структур контуров регулирования более высокого уровня, показанных в примерах моделирования в проекте, предлагаемом в качестве примера (Страница [2185](#page-2184-0)). Данные прототипы служат всего лишь примером того, как могли бы выглядеть подобные типы переменных процесса. При создании большинства технологических установок следует исходить из того, что структуры контуров регулирования более высокого уровня проектируются индивидуально, частично также в комбинации с контурами регулирования более низкого уровня. Поэтому массовое проектирование структур контуров регулирования более высокого уровня в качестве экземпляров класса типов переменных процесса скорее будет представлять исключение.

Далее представлено описание следующих типов переменных процесса:

- Контроль восьми цифровых переменных процесса (Digital8Monitoring) (Страница [2174](#page-2173-0))
- Контроль цифровой переменной процесса (DigitalMonitoring) (Страница [2174\)](#page-2173-1)
- Контроль цифровой переменной процесса для устройств PA/FF (DigitalMonitoring\_Fb) (Страница [2174\)](#page-2173-2)
- Контроль аналоговой переменных процесса (AnalogMonitoring) (Страница [2175](#page-2174-0))
- Контроль аналоговой переменной процесса для устройств PA/FF (AnalogMonitoring\_Fb) (Страница [2176](#page-2175-0))
- Дозирование (DoseLean) (Страница [2177](#page-2176-0))
- Дозирование при помощи устройств PA/FF (DoseLean Fb) (Страница [2177](#page-2176-1))
- Двигатель с двумя скоростями (Motor2Speed) (Страница [2179\)](#page-2178-0)
- Двигатель с двумя направлениями вращения (MotorReversible) (Страница [2179\)](#page-2178-1)
- Двигатель с регулируемой частотой вращения и двумя направлениями вращения (MotorSpeedControlled) (Страница [2180\)](#page-2179-0)
- Двигатель (MotorLean) (Страница [2178](#page-2177-0))
- Двигатель с дополнительным аналоговым значением и сигналами с отметкой времени (Motor\_AV\_EventTs) (Страница [2181](#page-2180-0))
- Клапан двигателя (ValveMotor) (Страница [2183\)](#page-2182-0)
- Клапан (ValveLean) (Страница [2182](#page-2181-0))
- Двухходовой клапан (Valve2Way) (Страница [2183\)](#page-2182-1)
- Сервоклапан (VlvAnL) (Страница [2184\)](#page-2183-0)
- Сервоклапан для устройств PA/FF (ValveAnalog Fb) (Страница [2184\)](#page-2183-1)

19.1 Вводная информация по типам переменных процесса

#### Использование типов переменных процесса

Для использования типов переменных процесса в мультипроекте PCS7 рекомендуется следующий порядок действий:

- Скопируйте все необходимые функциональные модули из Advanced Process Library в папку модулей библиотеки основных данных мультипроекта (<Project name (Имя проекта)>\_Lib).
- Затем скопируйте в технологическом окне нужные типы переменных процесса из Advanced Process Library в папку "Типы переменных процесса" библиотеки основных данных мультипроекта.
- При необходимости, выполните согласование типов переменных процесса по спецификации заказчика.

#### Создание переменных процесса

Переменные процесса являются экземплярами классов типов переменных процесса.

Существуют две возможности создания переменных процесса:

- 1. Скопируйте тип переменной процесса из библиотеки основных данных и добавьте его в целевую папку технологической иерархии. Затем в программе редактирования CFC вы можете задавать параметры и производить схемные соединения для схемы CFC.
- 2. Создайте при помощи мастера импорта/экспорта нужные переменные процесса, для которых вы задаёте параметры и производите схемное соединение на основании файла импорта.

#### Указания по варианту применения "Исчезновение результата измерения" с типами переменных процесса для модулей регуляторов

Если для PV отсутствует действительный результат измерения, регулятор ни в коем случае не должен находиться в автоматическом режиме, поскольку больше нет замкнутого контура регулирования стабилизирующего действия. Без квитирования через фактическое состояние процесса регулятор больше не может производить расчёт имеющего смысл значения регулирующего воздействия. Поэтому он должен быть переведён в ручной режим или в режим отслеживания. В этом случае оператор ОС получает соответствующее сообщение. В зависимости от имеющихся приложений возможны различные реакции на исчезновение результата измерения:

- 1. Подвод к строго заданному значению регулирующего воздействия нейтрального положения, например, закрыть клапан, выключить нагрев и т. п.
- 2. Поддержание на постоянном уровне последнего действительного значения регулирующего воздействия MV, чтобы процесс, по возможности, оставался в своём стационарном состоянии (если он находился в таком состоянии).
- 3. Переключение на ручной режим, с тем чтобы оператор ОС мог взять на себя ответственность за управление процессом.

19.1 Вводная информация по типам переменных процесса

В шаблоне реализована комбинация реакций 2 и 3. Регулятор производит переключение на режим отслеживания с последним действительным значением регулирующего воздействия в качестве исходного значения. Переключение производится через вход MV TrkOn модуля ПИД. Поскольку ручной режим и без того является приоритетным по отношению к режиму отслеживания, оператор ОС после этого может взять на себя управление.

Внимание: фиксирование последнего действительного значения регулирующего воздействия не рекомендуется при сигналах с сильными шумами, а также в контурах регулирования, в которых постоянно изменяются уставки. В подобных случаях рекомендуется перейти к варианту 1.

Если регулятор вмешивается в процесс через исполнительный орган с локальным управлением (например, клапан с электропневматическим позиционным регулятором Sipart PS), следует принять такие же меры, как при каскадном регулировании:

● При локальном управлении регулятор подводится к фактическому положению исполнительного органа. В этом случае обратная связь по положению назначается на входе MV\_Trk, и схема "ИЛИ" устанавливается перед входом MV\_TrkOn.

#### Указания по аналоговой обратной связи по положению с типами переменных процесса для модулей регуляторов

В случае отсутствия обратной связи по положению удалите соответствующий аналоговый модуль входного канала на параметре MV Rbk на схеме СFC. В результате этого произойдёт также скрытие соответствующих элементов индикации в стандартном окне экранного модуля.

Типы переменных процесса (Insertible Templates)

#### 19.2 ПИД-регулятор

# 19.2 ПИД-регулятор

#### ПИД-регулятор

Данный тип переменных процесса служит основой для формирования экземпляров класса для пропорционально-интегрально-дифференциального регулирования (ПИДрегулирования) непрерывных процессов. Наряду с модулем ПИД ему отведены дополнительные функции, которые должны быть одинаково реализованы для каждого контура регулирования. Однако данные функции не реализованы внутри самого модуля ПИД, с тем чтобы оператор имел возможность их согласования с особенностями конкретного проекта:

- Аналоговый модуль входного канала для фактического значения PV, а также аналоговый модуль выходного канала для значения регулирующего воздействия му.
- Некоторые логические модули, переключающие контур регулирования на безопасный режим работы в случае невыполнения измерения фактического значения, о чём свидетельствует статус сигнала PV.

#### Примечание

Ознакомьтесь также с указаниями для типов переменных процесса с модулями регуляторов в Вводная информация по типам переменных процесса (Страница [2141](#page-2140-0)).

# <span id="page-2145-0"></span>19.3 ПИД-регуляторы для устройств PA/FF (PIDControlLean\_Fb)

#### ПИД-регулятор

Данный тип переменных процесса служит основой для формирования экземпляров класса для пропорционально-интегрально-дифференциального регулирования (ПИДрегулирования) непрерывных процессов. Наряду с модулем ПИД ему отведены дополнительные функции, которые должны быть одинаково реализованы для каждого контура регулирования. Однако данные функции не реализованы внутри самого модуля ПИД, с тем чтобы оператор имел возможность их согласования с особенностями конкретного проекта:

- Аналоговый модуль входного канала для фактического значения PV, а также аналоговый модуль выходного канала для значения регулирующего воздействия му.
- Некоторые логические модули, переключающие контур регулирования на безопасный режим работы в случае невыполнения измерения фактического значения, о чём свидетельствует статус сигнала PV.

#### Примечание

Ознакомьтесь также с указаниями для типов переменных процесса с модулями регуляторов в Вводная информация по типам переменных процесса (Страница [2141](#page-2140-0)).

19.4 ПИД-регуляторы с логической схемой защиты и контролем контура регулирования (PIDConL\_ConPerMon)

# <span id="page-2146-0"></span>19.4 ПИД-регуляторы с логической схемой защиты и контролем контура регулирования (PIDConL\_ConPerMon)

#### ПИД-регуляторы с логической схемой защиты и контролем контура регулирования

Данный тип переменных процесса служит основой для формирования экземпляров класса для пропорционально-интегрально-дифференциального регулирования (ПИДрегулирования) непрерывных процессов. Наряду с модулем ПИД ему отведены дополнительные функции, которые должны быть одинаково реализованы для каждого контура регулирования. Однако данные функции не реализованы внутри самого модуля ПИД, с тем чтобы оператор имел возможность их согласования с особенностями конкретного проекта:

- Аналоговый модуль входного канала для фактического значения  $_{\rm PV}$  и (при наличии) обратной связи по положению (Rbk), а также аналоговый модуль выходного канала для значения регулирующего воздействия MV.
- Простое моделирование процесса первого порядка, управляемое значением регулирующего воздействия MV, обеспечивающее аналоговый вход PV значением моделирования. С его помощью могут проводиться по меньшей мере элементарные функциональные испытания с использованием контура регулирования до начала выполнения реального процесса.
- Некоторые логические модули, переключающие контур регулирования на безопасный режим работы в случае невыполнения измерения фактического значения, о чём свидетельствует статус сигнала PV.
- Дополнительный функциональный модуль для контроля контура регулирования, поскольку он всегда должен устанавливаться в каждом контуре ПИДрегулирования.

#### Примечание

Ознакомьтесь также с указаниями для типов переменных процесса с модулями регуляторов в Вводная информация по типам переменных процесса (Страница [2141](#page-2140-0)).

Указания по использованию контроля контуров регулирования вы найдёте в Функции ConPerMon (Страница [530](#page-529-0)).

19.5 Регуляторы PIDConR с логической схемой защиты и контролем контура регулирования (PIDConR\_ConPerMon)

# <span id="page-2147-0"></span>19.5 Регуляторы PIDConR с логической схемой защиты и контролем контура регулирования (PIDConR\_ConPerMon)

#### PIDConR с логической схемой защиты и контролем контура регулирования

Данный тип переменных процесса соответствует типу контролируемых точек ПИДрегуляторы с логической схемой защиты и контролем контура регулирования (PIDConL\_ConPerMon) (Страница [2147](#page-2146-0)) и контролю контура регулирования, причём PIDConR используется вместо PIDConL.

19.6 ПИД-регулирование с управлением параметрами в зависимости от рабочей точки (GainScheduling)

# <span id="page-2148-0"></span>19.6 ПИД-регулирование с управлением параметрами в зависимости от рабочей точки (GainScheduling)

#### ПИД-регулирование с управлением параметрами в зависимости от рабочей точки

Многие технические процессы имеют нелинейный характер по причине нелинейных физических, химических или термодинамических воздействий. Если подобный процесс реализуется вблизи постоянной рабочей точки, возможна линеаризация передаточной характеристики вокруг данной рабочей точки. Для данной линеаризованной передаточной функции может быть спроектирован линейный ПИД-регулятор. Однако если процесс имеет выраженную нелинейную характеристику и/или реализуется в разных рабочих точках, от линейного регулятора не следует ожидать стабильно хорошей регулировочной характеристики во всём рабочем диапазоне. По причине нелинейности в разных рабочих точках действуют различные по эффективности коэффициенты усиления или постоянные времени процесса. Соответственно этому как оптимальные рассматриваются разные параметры регулирования.

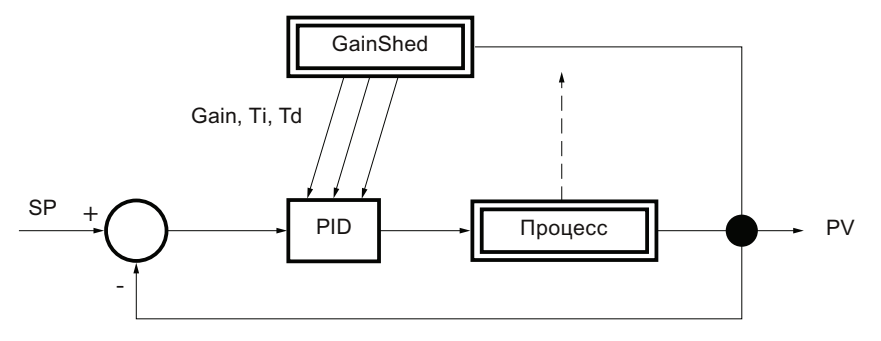

Изображение 19-1 Параметрическая адаптация в зависимости от рабочей точки

Возможным (самым простым) решением данной проблемы является "Gain-Scheduling" или управляемая адаптация. При помощи программы, например, PCS7 PID-Tuner, проводятся различные эксперименты в разных рабочих точках с соответственно небольшими амплитудами сигнала. В результате этого для отдельных рабочих точек получаются различные записи ПИД-параметров. До трёх подобных записей параметров могут быть сохранены в функциональном модуле GainSched. Выбор подходящей записи параметров производится в зависимости от непрерывно измеряемой переменной, которая описывает состояние процесса, обычно это регулируемая величина PV. Между рабочими точками, в которых имеются точные значения параметра, методом линейной интерполяции рассчитываются значения между соседними опорными точками, в результате чего достигаются плавные переходы между рабочими точками. Понятие "управляемая адаптация" предполагает предварительную подготовку "расписания" для перестановки параметров. В отличие от этого адаптивный регулятор автоматически в непрерывном режиме производит согласование с непостоянной характеристикой процесса.

19.6 ПИД-регулирование с управлением параметрами в зависимости от рабочей точки (GainScheduling)

Функциональный модуль GainSched создаётся в результате "компилирования в качестве типа модуля" со схемы CFC "fbGainSched". Эта схема CFC поставляется вместе с библиотекой, благодаря чему оператор имеет возможность произвольного расширения основных имеющихся функций, например, до более трёх рабочих точек.

#### Примечание

Комбинирование нескольких локально оптимизированных регуляторов через Gain-Scheduling в нелинейный регулятор не гарантирует получения оптимального в математическом смысле нелинейного регулятора для нелинейного процесса. Это проявляется уже при качественных (постоянных и дифференцируемых) нелинейностях, если имеют место скачки уставки между разными рабочими точками. При непостоянных, недифференцируемых или немонотонных нелинейностях требуется особая осторожность.

#### Примеры использования

- Регулирование (в частности, регулирование температуры) процессов с пакетным режимом обработки данных, например, в реакторах и колоннах периодического действия
- Регулирование pH
- Регулирование температуры с фазовыми переходами (например, жидкий / парообразный)
- Регулирование установок полупериодического действия (установки непрерывного действия со сменой рабочих точек, например, полимеризационные реакторы)
- Регулирование электростанций с переменой нагрузки

19.7 ПИД-регуляторы с динамической компенсацией возмущающего воздействия (FfwdDisturbCompensat)

# <span id="page-2150-0"></span>19.7 ПИД-регуляторы с динамической компенсацией возмущающего воздействия (FfwdDisturbCompensat)

#### ПИД-регуляторы с динамической компенсацией возмущающего воздействия

Использование компенсации возмущающего воздействия Feedforward возможно в том случае, если имеет место известное сильное возмущающее воздействие на процесс, причина которого может быть определена измерением. В подобных случаях применяется общая стратегия: "Управлять настолько, насколько это возможно (в зависимости от предварительно полученных данных и описания в модели), регулировать настолько, насколько это необходимо" (остаточное рассогласование, включая ошибки модели и неизмеряемые возмущения).

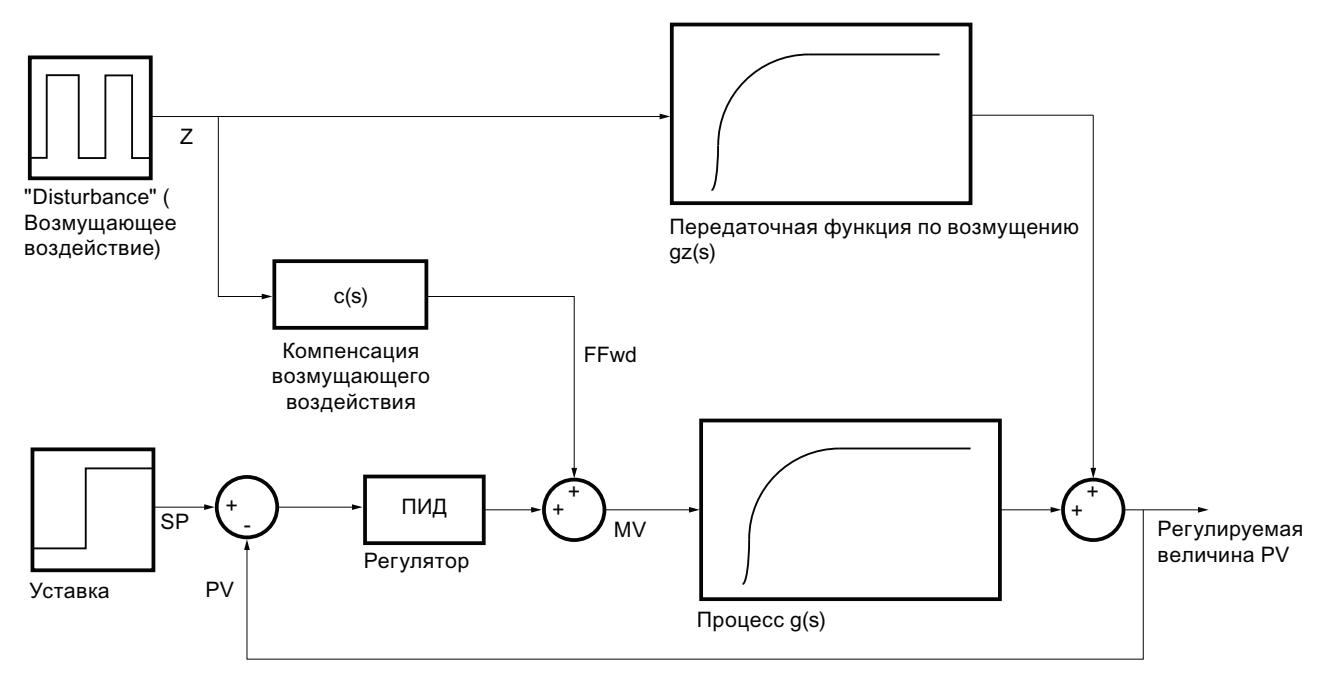

Изображение 19-2 Динамическая компенсация возмущающего воздействия

Воздействие измеримого возмущения можно оценить в форме передаточной функции  $g_z(s) = y(s) / z(s)$ , если регулятор работает в ручном режиме, что не допускает никаких изменений регулируемой величины y = PV через значение регулирующего воздействия регулятора и позволяет связывать все изменения с возмущением z(s).

Передаточная функция идеальной компенсации возмущающего воздействия c(s) может быть выведена из требования, согласно которому воздействие z на y должно быть равно нулю для каждого возмущающего сигнала z(s):

 $g_z(s) \cdot z + c(s) \cdot g(s) \cdot z = (g_z(s) \cdot g(s)) \cdot z = 0$ 

Для выполнения данного уравнения компенсационный модуль должен произвести максимально возможное приближение уравнения.

$$
c(s) = -\frac{g_{\mathbf{z}}(s)}{g(s)}
$$

PCS 7 Advanced Process Library V8.0 Справочник по функциям, 12/2011, A5E03790884-01 2151 19.7 ПИД-регуляторы с динамической компенсацией возмущающего воздействия (FfwdDisturbCompensat)

> Для этого должна быть известна передаточная функция по возмущению gz(s) = y(s) / z(s) и инвертирована передаточная функция основного объекта  $g(s) = y(s) / u(s)$ ,  $u = MV$ . Если обе моделируются как передаточные функции первого порядка с временем задержки

$$
g(s) = \frac{k_s}{1 + t_1 s} \cdot e^{-s\theta}
$$

и

.

$$
g(s) = \frac{k_{sz}}{1 + t_{1z}s} \cdot e^{-s\theta_z}
$$

 $u \theta$  <  $\theta$ <sub>z</sub>, результирующая компенсационная схема должна точно представлять передаточную функцию

$$
c(s) = -\frac{k_{SZ}}{k_S} \frac{1 + t_1 s}{1 + t_{1z}s} e^{-s (\theta_Z - \theta)}
$$

В основном для аддитивной компенсации возмущающего воздействия применяется следующая динамическая передаточная функция:

$$
FFwd(s) = -k_c \frac{t_{cd}s + 1}{t_{cl} + 1} \cdot e^{-\theta_C s} \cdot z(s)
$$

причём:

 $MV = MV<sub>PID</sub> + FFwd$ 

В вышеуказанном примере данная функция имеет следующие параметры:

$$
k_c = \frac{k_{\text{ss}}}{k_c}, \quad t_{cd} = t_1 \ , \quad t_{cl} = t_{1x} \ , \quad \theta_c = \theta_{\text{s}} - \theta^*
$$

Данная передаточная функция может быть создана вне регулятора при помощи комбинации элементарных модулей CFC: один модуль DT1 (Diff), один PT1 (TimeLag) и один DeadTime. Как показано в типе переменных процесса, модуль Diff и модуль TimeLag включаются параллельно, а модуль DeadTime, а также множительный модуль в качестве коэффициента усиления последовательно перед ними.

Входные параметры kc, tcd, tc1 задаются оператором. Для статической компенсации возмущающего воздействия обе постоянные времени задаются равными нулю.

19.7 ПИД-регуляторы с динамической компенсацией возмущающего воздействия (FfwdDisturbCompensat)

#### Примеры использования

- Регулирование температуры воздуха на выходе теплообменника через давление пара или расход теплоносителя/хладагента. Измеряемыми возмущающими воздействиями являются расход и температура рабочей среды на входе.
- Регулирование уровня в барабанном парогенераторе через расход на подводящей стороне. Измеряемым возмущающим воздействием является расход на выходе, который определяется переменным расходом пара в системе.
- Регулирование температуры в дистилляционной колонне через кратность орошения или расход теплофикационного пара. Измеряемым возмущающим воздействием является подача смеси.
- Регулирование температуры и концентрации в реакторе с мешалкой через расход хладагента и расход стока. Температура и, при необходимости, концентрация на стороне подвода являются измеряемым возмущающими воздействиями.

# <span id="page-2153-0"></span>19.8 ПИД-регуляторы с предиктором Смита (SmithPredictorControl)

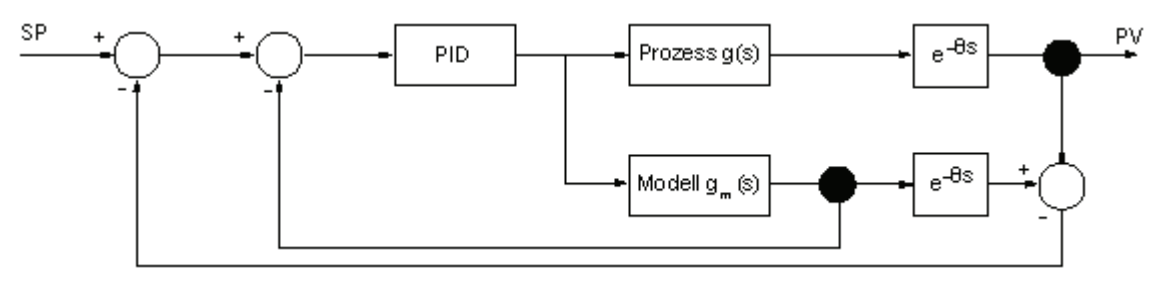

#### ПИД-регуляторы с предиктором Смита

Изображение 19-3 ПИД-регуляторы с предиктором Смита

В процессах с большим временем задержки (относительно доминирующей постоянной задержки времени) стандартный ПИ-регулятор должен быть настроен на очень медленную работу и сделаны соответствующие вычеты для качества регулирования. Значительное повышение качества регулирования может быть достигнуто при помощи так называемого предиктора Смита, который может быть выведен по принципу IMC (Internal Model Control) регулирования на основе модели. Для этого производится разложение передаточной функции  $g_s(s) = g(s) \cdot e^{-s\theta}$  объекта регулирования на составляющую без времени задержки g(s) и составляющую с чистой задержкой e-sθ с запаздыванием θ. Только регулируемая величина y с запаздыванием может быть измерена в ходе реального процесса. Однако из модели процесса (которая станет частью регулятора) может быть взята виртуальная оценка регулируемой величины без времени задержки, которая затем используется в регуляторе. Таким образом, сам регулятор может быть спроектирован для процесса без составляющей запаздывания и поэтому настроен значительно более точно. Для компенсации неизвестных возмущений в модели определяется оценка регулируемой величины с запаздыванием и сравнивается с истинной измеренной регулируемой величиной. Данная разница также вводится в регулятор по схеме обратной связи.

С точки зрения практического применения следует обратить внимание на то, что эффективность предиктора Смита в значительной степени зависит от качества модели, т.е. должно быть известно время задержки. Время задержки должно быть постоянным, или его величина должна постоянно согласовываться.

#### Примечание

Для регулирования процессов с большим временем задержки регулятор с предиктором на базе модели (см. Описание ModPreCon (Страница [681](#page-680-0))) подходит также для одномерных контуров регулирования. Он обеспечивает более высокую степень универсальности при моделировании объектов и более высокую степень удобства за счёт интегрированных методов проектирования, однако использует больше ресурсов центрального процессора.

19.9 Шаговые регуляторы с прямым доступом к исполнительному органу, без обратной связи по положению (Stepe

# <span id="page-2154-0"></span>19.9 Шаговые регуляторы с прямым доступом к исполнительному органу, без обратной связи по положению (StepControlDirect)

#### Шаговые регуляторы с прямым доступом к исполнительному органу и без позиционного обратной связи по положению

Выход модуля PIDStepL через два цифровых модуля выходного канала связан непосредственно с процессом. Это простейшая форма шагового регулирования. Ручное управление исполнительным органом (контактный режим откр./закр.) может производиться в экранном модуле регулятора. Такой режим контактного регулирования предпочтителен прежде всего для простых исполнительных органов без обратной связи по положению, поскольку он позволяет осуществлять плавное переключение в автоматический режим. Такое переключение невозможно, если исполнительные органы без обратной связи по положению приводятся в действие вручную из какой-либо точки за пределами модуля регулятора. Поэтому данный шаблон построен с использованием модуля PIDStepL без обратной связи по положению.

19.10 Шаговые регуляторы с соответствующим модулем исполнительного органа и с обратной связью по положению (StepControlActor)

# <span id="page-2155-0"></span>19.10 Шаговые регуляторы с соответствующим модулем исполнительного органа и с обратной связью по положению (StepControlActor)

#### Шаговые регуляторы с соответствующим модулем исполнительного органа и с позиционным обратной связью по положению

Выход модуля PIDStepL связан с процессом через модуль исполнительного органа (например двигателя, клапана). Подобные дополнительные затраты обоснованы, если предполагается использование специальных функций автоматизации модуля исполнительного органа (например, контроль тока электродвигателя, защита электродвигателя, локальное управление). Поскольку существует возможность такой комбинации, это позволяет отказаться от специальных функций локального управления и контроля исполнительного органа в модуле регулятора.

Если модуль исполнительного органа находится не в пределах внешних заданных по умолчанию значений регулирующего воздействия, или имеют место блокировка, защита электродвигателя или ошибка контроля, в этом случае исполнительный орган не в состоянии принимать и выполнять команды регулятора.

С этой точки зрения данная структура должна рассматриваться как "каскадное включение" (главного) регулятора и модуля исполнительного органа (следящего регулятора) и должны быть приняты такие же меры, как при каскадном регулировании. Для этого должно быть выполнено схемное соединение выхода CascaCut модуля исполнительного органа с входом TrkOn главного регулятора.

Для обеспечения плавного переключения с режима локального управления или ручного режима обратно на каскадный режим, должно быть квитировано текущее положение исполнительного органа относительно входа слежения главного регулятора. Однако это возможно только при использовании исполнительных органов с обратной связью по положению. Поэтому данный шаблон построен с использованием модуля PIDStepL с обратной связью по положению.

19.11 Регулирование Split-Range с контролем контура регулирования через ConPerMon (SplitrangeControl)

# <span id="page-2156-0"></span>19.11 Регулирование Split-Range с контролем контура регулирования через ConPerMon (SplitrangeControl)

#### Регулирование Split-Range с контролем контура регулирования (ConPerMon)

При помощи модуля Split-Range за выходом регулятора ПИД-регулятор может распределить своё значение регулирующего воздействия на несколько разных исполнительных органов, которые воздействуют на одну и ту же регулируемую величину по разным физическим принципам и в разном направлении. Типичным примером является регулирование температуры с нагревом через клапан подачи свежего пара и охлаждением через клапан подачи хладагента. В зависимости от знака ошибки регулирования (или конкретно значения регулирующего воздействия) регулятор может запрашивать энергию нагрева или энергию охлаждения, т. е. он может работать с двунаправленным выходом  $_{\text{MV}}$  (например, -100% <  $_{\text{MV}}$  < 100%), несмотря на то, что каждый отдельный исполнительный орган может работать только в униполярном режиме (например, 0% < положение клапана < 100%).

Функциональный модуль Split-Range содержит две индивидуальные (статические) характеристики для обоих исполнительных органов. Если два исполнительных органа обнаруживают значительные различия в производительности (можно интерпретировать как различное усиление процесса для функций нагрева/охлаждения), необходимо компенсировать это путём различного нарастания обеих ветвей характеристик для обеспечения по возможности линейных характеристик процесса в регуляторе (то есть не зависящих от знака).

#### Пример: действие охлаждения слабее действия нагрева

Если действие охлаждения вдвое слабее действия нагрева, наклон характеристики Split-Range для охлаждения должен быть вдвое больше.

#### Примечание

Эффективные максимальные значения регулирующего воздействия получаются из предельных значений регулирующего воздействия регулятора, умноженных на наклоны характеристик Split-Range.

Клапан охлаждения не может быть открыт дальше, чем полностью, т.е. эффективное ограничение соответствует 100% открытия клапана. Если для охлаждения используется характеристика Split-Range с наклоном 2, нижнее предельное значение регулирующего воздействия на регуляторе должно быть установлено на MV\_LoLim = - 50%.

19.11 Регулирование Split-Range с контролем контура регулирования через ConPerMon (SplitrangeControl)

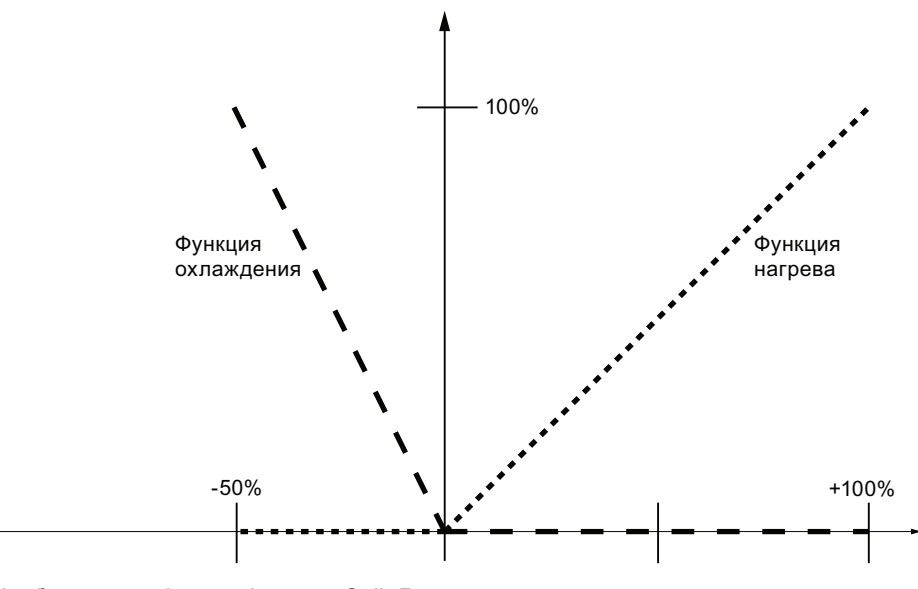

Изображение 19-4 Функция Split-Range примера

Сама функция Split-Range предлагается как отдельный функциональный модуль SplitRange и более подробно описана в разделе "онлайн-поддержка" модуля.

#### Примеры использования:

- регулирование температуры в химических реакторах через клапаны подачи горячего пара и охлаждающей воды,
- регулирование температуры стекловаренных печей или загрузочных каналов через газовую горелку и охлаждающий вентилятор,
- регулирование температуры экструдеров через электрический нагрев и вентилятор охлаждения,
- регулирование давления в газофазном реакторе через подводящий и отводящий клапаны,
- регулирование давления на паросборной магистрали (снабжающей паром несколько участков системы) через подводящие клапаны нескольких парогенераторов или мощность факелов нескольких парогенераторов.

# 19.12 Регулирование Split-Range (SplitRangeControlLean)

#### Регулирование Split-Range (Разбивка на поддиапазоны)

Данный тип переменных процесса идентичен следующему типу переменных процесса:

Регулирование Split-Range с контролем контура регулирования через ConPerMon (SplitrangeControl) (Страница [2157](#page-2156-0))

Однако он не содержит модуля ConPerMon.

19.13 Регулирование соотношения с контролем контура регулирования через ConPerMon (RatioControl)

# <span id="page-2159-0"></span>19.13 Регулирование соотношения с контролем контура регулирования через ConPerMon (RatioControl)

#### Регулирование соотношения

Если требуется получение смеси нескольких жидкостей или газов в специфическом соотношении, данная задача может быть выполнена посредством регулирования соотношения с использованием нескольких регуляторов расхода и модуля Ratio. Уставка расхода вводимого в смесь компонента выводится из одного из следующих значений:

- 1. Из текущего значения PV основного расхода. Данный вариант является предпочтительным, если регулятор основного расхода имеет остаточное рассогласование. или
- 2. Из уставки SP основного расхода.

Данный вариант даёт ровный сигнал уставки без шумов для второго регулятора и обеспечивает более точное соблюдение специфицированного соотношения при переходных процессах, если оба контура регулирования расхода имеют приблизительно одинаковую динамику.

Если регулятор основного расхода имеет I-составляющую, как правило, рекомендуется второй вариант, "ориентированный на уставку".

Произведите схемное соединение выбранного опорного значения (фактическое значение или уставка основного расхода) с входным параметром In модуля Ratio.

Регулирование соотношения может быть расширено за счёт дополнительных компонентов, вводимых в смесь, т. е. уставки от 3 до n могут быть выведены из  $_{SPI}$ (или PV1) при помощи других модулей Ratio.

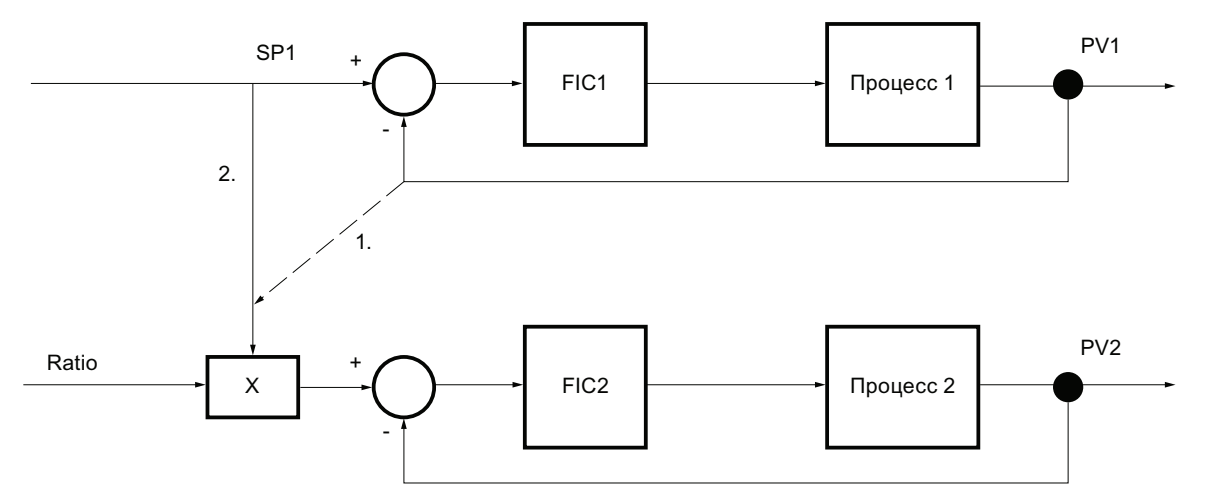

Изображение 19-5 Регулирование соотношения, ориентированное на фактическое значение (1.) и ориентированное на уставку (2.)

> Таким образом, основная задача модуля Ratio состоит в том, чтобы задать внешнюю уставку вторичного (вводимого в смесь) компонента по формуле
19.13 Регулирование соотношения с контролем контура регулирования через ConPerMon (RatioControl)

 $Out = In \cdot Ratio + Offset$ 

. Дополнительно рассчитывается фактическое соотношение обоих фактических значений расхода по формуле

RatioPV =  $\frac{\text{SecCompV - Offset}}{}$  $InPV$ 

и отображается для контроля на дисплее управления. Для этого произведите схемное соединение фактического значения основного расхода с входным параметром InPV модуля Ratio, а также фактического значения расхода вторичного компонента с входным параметром SecComPV.

В обоих случаях 1. и 2. производится не прямое регулирование текущего значения соотношения в замкнутом контуре (отсутствует feedback-control), а скорее управление (feedforward-control).

#### Примечание

Если следящий регулятор PID\_Componet1 переключается автоматикой в другой режим работы, устанавливается выходной параметр CascaCut и модуль Ratio переключается на внешнее управление. В этом случае внешняя уставка для соотношения главного фактического значения и фактического значения компонента подводится к действительному соотношению фактических значений: RatioExt = RatioPV. Это приводит к плавному переходу в автоматический режим.

Требуется дополнительный функциональный модуль для контроля контура регулирования, поскольку он всегда должен устанавливаться в каждом контуре ПИДрегулирования.

# 19.14 Регулирование соотношения (RatioControlLean)

### Регулирование соотношения

Данный тип переменных процесса идентичен следующему типу переменных процесса:

Регулирование соотношения с контролем контура регулирования через ConPerMon (RatioControl) (Страница [2160](#page-2159-0))

Однако он не содержит модуля ConPerMon.

# 19.15 Регулирование соотношения при помощи PIDConR (RatioR)

### Регулирование соотношения при помощи PIDConR

Данный тип переменных процесса соответствует типу переменных процесса Регулирование соотношения с контролем контура регулирования через ConPerMon (RatioControl) (Страница [2160](#page-2159-0)), причём PIDConR используется вместо PIDConL.

Для регулятора расхода вторичного компонента Feature-Bit 21 Вывод на экран элементов управления для внешней уставки (Страница [138](#page-137-0)) следует установить на 1. 19.16 Каскадное регулирование с контролем контура регулирования через ConPerMon (CascadeControl)

# <span id="page-2162-0"></span>19.16 Каскадное регулирование с контролем контура регулирования через ConPerMon (CascadeControl)

#### Общая информация по каскадному регулированию

Каскад состоит из двух или нескольких последовательно включённых ПИДрегуляторов. Значение регулирующего воздействия главного регулятора соединено с внешней уставкой следящего регулятора, в результате чего оба контура регулирования перекрываются. Преимущество каскадного регулирования состоит в том, что возмущения, воздействующие на внутренний контур регулирования, в пределах контура следящего регулятора могут быть компенсированы намного быстрее, чем в более инерционном конечном контуре регулирования. При необходимости нелинейные воздействия исполнительного органа также могут быть компенсированы уже в контуре более низкого уровня, благодаря чему для конечного контура регулирования может быть создана линейная характеристика процесса. Условиями каскадного регулирования являются наличие в пределах процесса наряду с конечной регулируемой величиной других измеримых переменных и значительно более низкая инерционность внутреннего контура регулирования по сравнению с внешним контуром.

Типы переменных процесса (Insertible Templates)

19.16 Каскадное регулирование с контролем контура регулирования через ConPerMon (CascadeControl)

### Основные требования каскадного регулирования

Особого внимания при каскадном регулировании требуют следующие моменты:

- Диапазон регулирования главного регулятора должен совпадать с диапазоном уставок следящего регулятора, чтобы обеспечивалось правильное выполнение анти-Windup действий главного регулятора.
- Если следящий регулятор находится не в режиме работы "Каскад" (автоматический режим с внешней уставкой), а в каком-либо другом режиме (например, в ручном или автоматическом режимах с внутренней уставкой) и, следовательно, не реагирует на команды главного регулятора, главный регулятор должен быть переведён в режим работы "Отслеживание" во избежание интегрирования I-составляющей в главный регулятор. Значение регулирующего воздействия главного регулятора подводится к текущей уставке или к фактическому значению следящего регулятора для обеспечения плавного переключения обратно на каскадный режим. Разница между отслеживанием по уставке или фактическому значению проявляется при включении следящего регулятора в ручной режим. Если для отслеживания используется фактическое значение, имеет место поведение как при выполнении операции "Подвод уставки к фактическому значению в ручном режиме" регулятора одной величины.
- Если следящий регулятор достигает (верхнего/нижнего) предельного значения регулирующего воздействия, интегратор главного регулятора должен быть блокирован в зависимости от направления, чтобы он не продолжал работу (вверх/вниз) в направлении, в котором и без того больше нет места для следящего регулятора. Это предотвращает Windup главного регулятора, если физический исполнительный орган уже достиг своей границы, а предельные значения регулируемой регулирующего воздействия главного регулятора ещё не достигнуты.

Внимание:

- Если следящий регулятор имеет отрицательное усиление, следует поменять соединение обоих этих битов.
- Если следящий регулятор в этом случае достигает нижнего/верхнего предельного значения, не следует допускать продолжения интегрирования вниз/вверх интегратором главного регулятора.

### Порядок действий

При настройке регуляторов и вводе в действие следует совершать операции "изнутри наружу", т.е. сначала настраивается и переводится в автоматический режим вспомогательный регулятор. Затем задаются параметры главного регулятора, и вспомогательный регулятор включается в каскадный режим. При параметрировании главного регулятора следует учитывать, что им весь замкнутый внутренний контур регулирования воспринимается как "объект регулирования". Поэтому параметры, задаваемые на главном регуляторе, не являются независимыми от настройки вспомогательного регулятора. Однако чем больше различие в динамике между вспомогательным и конечным контурами регулирования, тем в меньшей степени это заслуживает внимания.

19.16 Каскадное регулирование с контролем контура регулирования через ConPerMon (CascadeControl)

### Приоритеты

Инициированное следящим регулятором отслеживание главного регулятора имеет приоритет менее высокого уровня, чем ручной режим главного регулятора. С другой стороны, ручной режим имеет приоритет менее высокого уровня по сравнению с принудительным режимом главного регулятора, который запрашивается внешней логической схемой, например, в рамках аварийного отключения системы (вход регулятора MV\_Forced, без границ, активизированный MV\_ForOn с наивысшим приоритетом). Поэтому в модуле PIDConL для каскадного регулирования предусмотрен дополнительный вход слежения  $_{\text{MV\_Trk}}$ , активизированный  $_{\text{MV\_TrkOn}}$ , для которого действительны нормальные предельные значения регулирующего воздействия и который имеет более низкий уровень приоритета по сравнению с ручным режимом.

#### Другие примеры использования

- регулирование температуры в дистилляционной колонне (главный регулятор) через кратность орошения (следящий регулятор на вершине колонны) и расход теплофикационного пара (следящий регулятор в отстойнике колонны),
- регулирование температуры печи через следящий регулятор расхода топлива,
- регулирование уровня заполнения резервуара через следящий регулятор расхода подвода и/или стока.
- позиционное регулирование (в приводной технике) через следящий регулятор частоты вращения и крутящего момента.

#### Использование следящих регуляторов расхода

В основном следящие регуляторы применяются для регулирования расхода с целью предотвращения влияния изменений расхода на результат конечного контура регулирования. Кроме того в контуре следящего регулятора "скрываются" часто имеющие место нелинейности исполнительного органа регулирования расхода (например, клапана), поскольку замкнутый контур следящего регулятора имеет линейную характеристику, благодаря чему данные нелинейности не влияют на конечный контур регулирования и его настройку.

#### Примечание

Контроль контура регулирования целесообразен только для главного регулятора, пояснения см. в описании модуля ConPerMon в разделе Функции/Каскадное регулирование.

# 19.17 Каскадное регулирование (CascadeControlLean)

## Ступенчатое регулирование

Данный тип переменных процесса идентичен следующему типу переменных процесса:

Каскадное регулирование с контролем контура регулирования через ConPerMon (CascadeControl) (Страница [2163](#page-2162-0))

Однако он не содержит модуля ConPerMon.

# 19.18 Каскадное регулирование через PIDConR (CascadeR)

### Каскадное регулирование через PIDConR

Данный тип переменных процесса в значительной степени соответствует типу переменных процесса Каскадное регулирование с контролем контура регулирования через ConPerMon (CascadeControl) (Страница [2163\)](#page-2162-0), причём PIDConR используется вместо PIDConL.

Особенность: текущий выход PV\_Out следящего регулятора PID\_Slave используется как внешний Reset ExtReset на главном регуляторе. Поэтому в отличие от каскадного регулирования при помощи всех прочих ПИД-регуляторов не требуется переводить главный регулятор PID\_Master в режим отслеживания в случае разъединения каскада. Кроме того можно отказаться от блокирования в зависимости от направления интегратора главного регулятора.

Поскольку главный регулятор зависит от внешнего Reset, остаточные рассогласования в контуре следящего регулятора оказывают возмущающее воздействие на главный регулятор; поэтому для PIDConR не рекомендуется использование следящих регуляторов без I-составляющей.

Для следящего регулятора каскада бит Feature Вывод на экран элементов управления для внешней уставки (Страница [138](#page-137-0)) необходимо установить на 1.

19.19 Исходная схема для функционального модуля GainSched (Gainscheduling)

# 19.19 Исходная схема для функционального модуля GainSched (Gainscheduling)

#### Исходная схема для функционального модуля GainSched

В отличие от всех других функциональных модулей модуль GainSched реализован как схема CFC, и создаётся при помощи функции "Компилирование схемы в качестве типа модуля". В связи с этим существуют несколько вариантов применения:

- Вы используете готовый скомпилированный функциональный модуль GainSched из библиотеки, если предлагаемый стандартный набор функций отвечает вашим требованиям.
- Если вам необходимы специальные дополнительные функции для управления коэффициентом усиления (например, более трёх рабочих точек, дополнительные логические функции для выбора параметров), вы должны изменить начальный CFC-план и скомпилировать его в качестве типа модуля с другим номером FB.

Внутреннюю структуру модуля GainSched в основном составляют три экземпляра класса модуля Polygon, по одному для каждого из трёх параметров регулирования Gain, TI и TD.

Для самого модуля Polygon за пределами крайних точек потребовалось бы линейное экстраполирование, что привело бы к выходу за пределы диапазона значений его опорных точек. Однако поскольку это слишком рискованно в связи с параметрами регулирования, выводимые параметры регулирования за пределами специфицированного диапазона эффективно ограничиваются на крайних рабочих точках значениями таблицы за счёт автоматического ввода дополнительных опорных точек с горизонтальной конечной касательной.

# <span id="page-2167-0"></span>19.20 Регулирование с чередованием (OverrideControl)

### Регулирование с чередованием

При регулировании с чередованием на один исполнительный орган приходятся два или более регуляторов. В зависимости от текущего состояния процесса принимается решение в отношении того, какой регулятор получает в данный момент доступ к исполнительному органу, т. е. происходит чередование различных регуляторов.

Типичным примером использования является газопровод с регулированием давления и расхода через один клапан. Основная задача регулирования состоит в обеспечении определённого расхода, однако из соображений безопасности требуется поддержание давления в определённых границах. Поэтому регулятор давления называется также "ограничительным регулятором" или "вторичным регулятором".

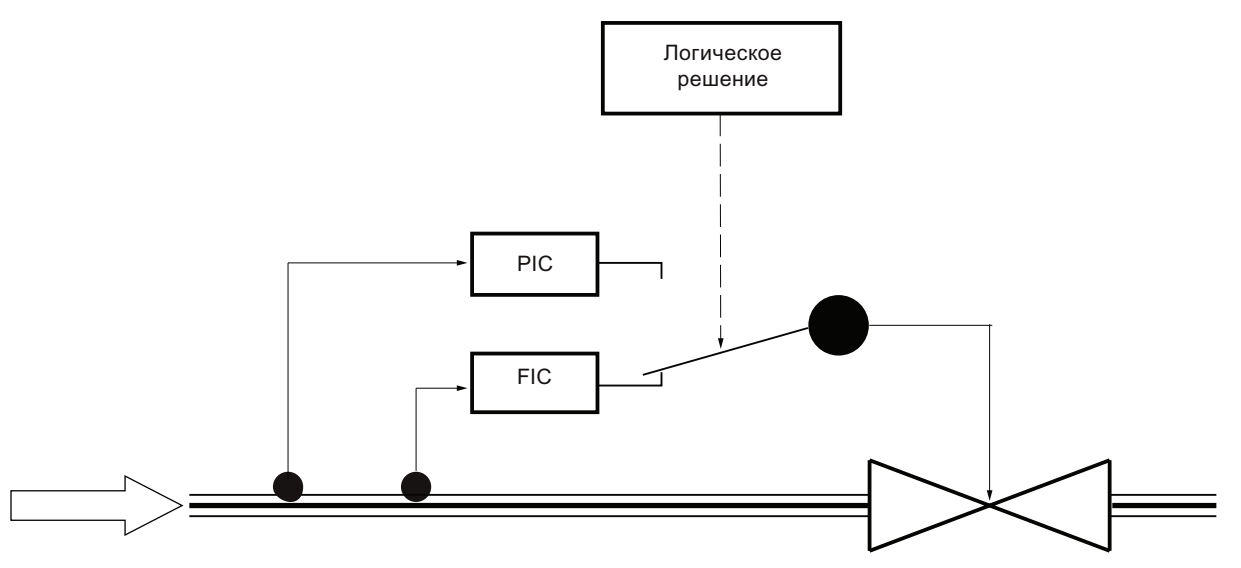

PIC

Изображение 19-6 Регулирование с чередованием главного регулятора FIC и ограничительного регулятора

#### Критерии выбора вида регулирования с чередованием

Логическое решение о том, какой регулятор должен быть активизирован, может быть принято на основании двух разных критериев, в связи с чем существуют два разных вида регулирования с чередованием:

- 1. Решение основывается на измеряемой выходной величине процесса, например, одной из двух регулируемых величин. В вышеуказанном примере предупредительные границы регулятора давления могут быть использованы для принятия решения в отношении того, должен ли быть активизирован регулятор давления. Неактивный регулятор в каждом отдельном случае отслеживается во избежание проблем Windup и для обеспечения плавного переключения. Уставка вторичного регулятора должна быть несколько ниже порога переключения для обеспечения обратимости переключения. Данный вид регулирования с чередованием прост для понимания и реализации. Его преимущество состоит в том, что вторичная регулируемая величина (например, давление) может контролироваться на верхнее и нижнее предельные значения, а недостаток заключается в возникновении колебания предельного цикла, как только требуется вмешательство ограничительного регулятора. Вторичный регулятор будет постоянно пытаться вернуть свою регулируемую величину в безопасный диапазон и передавать управление главному регулятору (например, расхода), в результате чего будет происходить постоянное чередование активного и неактивного регуляторов. Поэтому данный вариант рекомендуется только в том случае, если вторичный регулятор используется редко и скорее выполняет функцию аварийной или резервной системы.
- 2. Решение основывается на сравнении значений регулирующего воздействия обоих регуляторов, например, возможность контроля над исполнительным органом получает тот регулятор, который запрашивает более значительную (или менее значительную) регулируемую переменную. В вышеуказанном примере доступ получает тот регулятор, который требует открыть клапан больше. Уставка вторичного регулятора определяет порог переключения. Оба регулятора всё время работают в автоматическом режиме. Во избежание проблем Windup предельные значения регулирующего воздействия должны отслеживаться по перекрёстной схеме: если получается большее (меньшее) значение регулирующего воздействия, нижние (верхние) границы всех регуляторов текущего наибольшего (наименьшего) регулирующего воздействия должны смещаться ниже (выше) с небольшим интервалом, например, 2% от диапазона регулирования. Благодаря этому данная схема может использоваться также в случаях с более чем двумя регулируемыми величинами. Не возникает проблем Windup на верхней границе, поскольку наибольшее значение регулирующего воздействия и без того получает доступ к управлению. В данном варианте не возникает колебания предельного цикла, которое имеет место в варианте 1, однако он является принципиально асимметричным, т.е. возможен контроль либо верхней, либо нижней границы вторичной регулируемой величины, но не двух одновременно. Данный вид регулирования с чередованием описывается в большинстве учебников по технике автоматического регулирования, прежде всего в США. Однако он может применяться только с ПИД-алгоритмами, позволяющими совершать онлайноперации с предельными значениями регулирующего воздействия (при PCS 7 с V6.0).

## Другие примеры использования

- Парогенератор: первичной регулируемой величиной является давление пара, однако требуется контроль уровня заполнения водой парового котла, чтобы нагревательные спирали оставались полностью покрытыми водой и котёл не переполнялся. Единственным регулирующим воздействием является выпускной клапан.
- Компрессор: первичной регулируемой величиной является реальный расход, однако требуется контроль давления во избежание превышения его безопасного предельного значения. Единственным регулирующим воздействием является скорость двигателя.
- Парораспределительная система: в любой технологической системе имеется сеть трубопроводов для распределения пара в системе по разным ступеням давления. Пар высокого давления опускается на более низкие ступени давления через клапан. Первичной регулируемой величиной является давление на более низкой ступени, однако требуется контроль давления в высоконапорной магистрали во избежание превышения безопасного предельного значения.

19.21 Регулирование с чередованием при помощи PIDConR (OverrideR)

# 19.21 Регулирование с чередованием при помощи PIDConR (OverrideR)

#### Регулирование с чередованием при помощи PIDConR

Данный тип переменных процесса в значительной степени соответствует типу переменных процесса Регулирование с чередованием (OverrideControl) (Страница [2168](#page-2167-0)), причём PIDConR используется вместо PIDConL.

Особенность: выдаваемое в адрес исполнительного органа текущее значение регулирующего воздействия (например, максимальное MaxMV, Out из значений регулирующего воздействия, предлагаемых главным регулятором и ограничительным регулятором) будет использоваться как внешнее ResetExtReset для обоих регуляторов. Поэтому в отличие от регулирования с чередованием при помощи всех прочих ПИДрегуляторов не требуется отслеживание предельных значений регулирующего воздействия (например, MV LoLim) обоих регуляторов с определённым интервалом  $($ например,  $\text{MaxMV}$   $\text{Minus2.out}$ ) регулирующего воздействия, выдаваемого в адрес исполнительного органа.

19.22 Регулирование с предиктором на базе модели (ModPreCon)

# 19.22 Регулирование с предиктором на базе модели (ModPreCon)

#### Регулирование с предиктором на базе модели

Тип переменных процесса показывает, каким образом модуль ModPreCon может быть расширен за счёт дополнительных функций:

- внешняя аварийная сигнализация через модуль MonAnL
- контроль качества регулирования через модуль ConPerMon
- Логическая схема защиты для исчезновения результата измерения.

Подробное описание модуля ModPreCon см. Описание ModPreCon (Страница [681\)](#page-680-0).

#### Указание по использованию модуля ConPerMon в случае многосвязного регулирования

Математическая концепция модуля ConPerMon разработана для регулирования по одному параметру. Если в канале многосвязного регулирования наблюдается увеличение дисперсии, алгоритм ConPerMon не может решить, возникла ли данная проблема в пределах собственного канала регулирования или она вызвана взаимодействиями соседних каналов. Однако рекомендуется для каждого канала системы многосвязного регулирования предусмотреть модуль ConPerMon с целью контроля того, остаётся ли качество регулирования в текущем режиме работы в диапазоне, который был задан при вводе в действие. Для этого перед входным битом ManSuprCPI **каждого блока ConPerMon должны быть выполнены определённые** логические операции:

- Если один или несколько других каналов системы многосвязного регулирования по внутренним причинам ("root caused in this channel") находятся в нестационарном состоянии (например, скачок уставки), о чём свидетельствует выходной бит CPI\_SuRoot = 1, повышенная дисперсия в собственном канале является неизбежной, и поэтому в собственном канале не должно передаваться предупреждение CPI.
- Если один или несколько других каналов системы многосвязного регулирования показывают сильные колебания, что отображается через их выходной бит CPI\_WrnAct = 1, повышенная дисперсия в собственном канале является неизбежной, и поэтому в собственном канале не должно передаваться предупреждение CPI. Благодаря этому возможно обнаружение непосредственной причины проблемы: Канал, в котором прежде всех остальных выявляются повышенные колебания, передаёт первый аварийный сигнал, в то время как другие каналы, на которые при определённых условиях влияют только производные ошибки, не передают собственных аварийных сигналов.

19.22 Регулирование с предиктором на базе модели (ModPreCon)

#### Примеры использования

- регулирование качества в дистилляционных колоннах, например, регулирование температуры на вершине и в отстойнике через кратность орошения и расход теплофикационного пара
- регулирование температуры нескольких соседних зон печей с несколькими горелками, например, туннельных печей, стекловаренных печей, загрузочных каналов и пр.
- регулирование качества в химических реакторах посредством изменения условий реакции, например, давления, температуры, подачи / слива и пр.
- испарители, например, барабанные парогенераторы
- мельницы, например, цементные, рассевные: регулирование качества (размер зерна) в комбинации с максимизацией расхода, регулирующие величины: частота вращения рассева и подача измельчаемого материала

#### Примечание

Статистический анализ сервисного коэффициента (временная составляющая в автоматическом режиме) и временных составляющих в предельных значениях регулирующих величин может быть выполнен через WinCC-Trend Control, как в случаях регулирования по одному параметру. Необходимые для этого двоичные переменные ModPreCon архивируются автоматически. Однако проектирование соответствующего Trend-Control должно выполняться вручную на операторской станции, поскольку окно архива в модуле ConPerMon не предназначено для случаев многосвязного регулирования.

# 19.23 Контроль цифровой переменной процесса (DigitalMonitoring)

### Контроль цифровой переменной процесса

Данный тип переменных процесса служит основой для контроля цифровой переменной процесса при помощи модуля MonDiL.

Цифровой измерительный сигнал вводится через модуль PCS7DiIn из периферии.

Тип переменных процесса содержит необходимые схемные соединения между Pcs7DiIn и MonDiL.

# 19.24 Контроль цифровой переменной процесса для устройств PA/FF (DigitalMonitoring\_Fb)

## Контроль цифровой переменной процесса

Данный тип переменных процесса служит основой для контроля цифровой переменной процесса при помощи модуля MonDiL.

Цифровой измерительный сигнал вводится через модуль FbDiIn из периферии.

Тип переменных процесса содержит необходимые схемные соединения между FbDiIn и MonDiL.

# 19.25 Контроль восьми цифровых переменных процесса (Digital8Monitoring)

### Контроль восьми цифровых переменных процесса

Данный тип переменных процесса служит основой для контроля до восьми цифровых переменных процесса при помощи модуля MonDi08.

Цифровые измерительные сигналы в каждом отдельном случае вводятся через модуль PCS7DiIn из периферии.

Тип переменных процесса содержит необходимые схемные соединения между восемью модулями Pcs7DiIn и MonDi08.

19.26 Контроль аналоговой переменных процесса (AnalogMonitoring)

# 19.26 Контроль аналоговой переменных процесса (AnalogMonitoring)

#### Контроль аналоговой переменной процесса

Данный тип переменных процесса служит основой для контроля аналоговой переменной процесса при помощи модуля MonAnL.

Аналоговое значение вводится через модуль PCS7AnIn из периферии.

Тип переменных процесса содержит необходимые схемные соединения между Pcs7AnIn и MonAnL

Если вы намерены наблюдать и передавать подъём параметра процесса, в большинстве случаев вам необходимо произвести сглаживание параметра процесса. Для этого вы можете между Pcs7AnIn и MonAnL установить фильтрационный модуль, например, Smooth. Сглаживание подъёма параметра процесса может быть произведено дополнительно через параметр TimeLag на MonAnL.

Порядок действий при сглаживании параметра процесса и соответствующего значения подъёма:

1. Проверьте параметр процесса PV на графопостроителе и произведите его сглаживание при помощи фильтрационного модуля, например, Smooth, лишь настолько, насколько это необходимо.

2. Проверьте значения подъёма PV\_Grad параметра процесса на графопостроителе и произведите сглаживание хода кривой на параметре TimeLag блока MonAnL.

Сумма постоянных времени из Timelag блока MonAnL и TimeConstant блока Smooth даёт приблизительно длину скользящего временного окна, в котором определяется градиент.

19.27 Контроль аналоговой переменной процесса для устройств PA/FF (AnalogMonitoring\_Fb)

# 19.27 Контроль аналоговой переменной процесса для устройств PA/FF (AnalogMonitoring\_Fb)

#### Контроль аналоговой переменной процесса

Данный тип переменных процесса служит основой для контроля аналоговой переменной процесса при помощи модуля MonAnL.

Аналоговое значение вводится через модуль FbAnIn из периферии.

Тип переменных процесса содержит необходимые схемные соединения между FbAnIn и MonAnL

Если вы намерены наблюдать и передавать подъём параметра процесса, в большинстве случаев вам необходимо произвести сглаживание параметра процесса. Для этого вы можете между FbAnIn и MonAnL установить фильтрационный модуль, например, Smooth. Сглаживание подъёма параметра процесса может быть произведено дополнительно через параметр TimeLag на MonAnL.

Порядок действий при сглаживании параметра процесса и соответствующего значения подъёма:

1. Проверьте параметр процесса PV на графопостроителе и произведите его сглаживание при помощи фильтрационного модуля, например, Smooth, лишь настолько, насколько это необходимо.

2. Проверьте значения подъёма PV\_Grad параметра процесса на графопостроителе и произведите сглаживание хода кривой на параметре TimeLag блока MonAnL.

Сумма постоянных времени из Timelag блока MonAnL и TimeConstant блока Smooth даёт приблизительно длину скользящего временного окна, в котором определяется градиент.

# 19.28 Дозирование (DoseLean)

### Дозирование

Данный тип переменных процесса служит основой для дозирования либо в качестве "Однокомпонентного дозирования через измерение расхода", либо в качестве "Взвешивания наполнения/забора весовым дозатором" при помощи модуля DoseL.

Аналоговый измерительный сигнал вводится через модуль PCS7AnIn из периферии.

Сигналы блокировки модуля DoseL имеют схемное соединение с модулями блокировки Intlk02. Данные модули блокировки вы можете соединить с другими модулями, например, через Pcs7DiIn с цифровыми переменными процесса.

Цифровые выходные сигналы через модули PCS7DiOu выводятся в адрес периферии.

Тип переменных процесса содержит необходимые подключения между вышеуказанными модулями.

# 19.29 Дозирование при помощи устройств PA/FF (DoseLean\_Fb)

### Дозирование

Данный тип переменных процесса служит основой для дозирования либо в качестве "Однокомпонентного дозирования через измерение расхода", либо в качестве "Взвешивания наполнения/забора весовым дозатором" при помощи модуля DoseL.

Аналоговый измерительный сигнал вводится через модуль FbAnIn из периферии.

Сигналы блокировки модуля DoseL имеют схемное соединение с модулями блокировки Intlk02. Данные модули блокировки вы можете соединить с другими модулями, например, через FbDiIn с цифровыми переменными процесса.

Цифровые выходные сигналы через модули FbDiOu выводятся в адрес периферии.

19.30 Двигатель (MotorLean)

# 19.30 Двигатель (MotorLean)

# Двигатель с контролем тока

Данный тип переменных процесса служит основой для управления двигателями через управляющий сигнал при помощи модуля MotL.

Квитирующий сигнал двигателя вводится через модуль PCS7DiIn из периферии.

Сигналы блокировки модуля MotL имеют схемное соединение с модулями блокировки IntLk02. Данные модули блокировки вы можете соединить с другими модулями, например, через Pcs7DiIn с цифровыми переменными процесса.

Цифровые выходные сигналы через модули PCS7DiOu выводятся в адрес периферии.

Тип переменных процесса содержит необходимые подключения между вышеуказанными модулями.

# 19.31 Двигатель с PROFIdrive Drive Profile Telegram 1 и 20 (Namur)

## Двигатель с регулируемым числом оборотов и двумя направлениями вращения по Speed control mode, со стандартной телеграммой 1 и 20

Данный тип переменных процесса служит основой для запуска двигателей, соответствующих профилю "Speed control mode со стандартной телеграммой 1 и 20 с и без Namur ", с помощью модулей FbDrive и MotSpdCL.

Сигналы Interlock от MotSpdCL располагают схемными соединениями с Interlockмодулями IntLk02. С другой стороны, возможно схемное соединение этих Interlockмодулей с другими модулями, например, через Pcs7DiIn с цифровыми контролируемыми точками.

Входные и выходные сигналы MotSpdCL через модуль FbDrive выводятся на периферию.

Данный тип переменных процесса располагает необходимыми схемными соединениями между названными выше модулями.

19.32 Двигатель с двумя скоростями (Motor2Speed)

# 19.32 Двигатель с двумя скоростями (Motor2Speed)

#### Двигатель с двумя скоростями

Данный тип переменных процесса служит основой для управления двигателями с двумя скоростями при помощи модуля MotSpdL.

Квитирующие сигналы скорости двигателя вводятся через модули PCS7DiIn из периферии.

Сигналы блокировки модуля MotSpdL имеют схемное соединение с модулями блокировки IntLk02. Данные модули блокировки вы можете соединить с другими модулями, например, через Pcs7DiIn с цифровыми переменными процесса.

Цифровые выходные сигналы через модули PCS7DiOu выводятся в адрес периферии.

Тип переменных процесса содержит необходимые подключения между вышеуказанными модулями.

# 19.33 Двигатель с двумя направлениями вращения (MotorReversible)

#### Двигатель с двумя направлениями вращения

Данный тип переменных процесса служит основой для управления двигателями с двумя направлениями вращения при помощи модуля MotRevL.

Квитирующие сигналы двигателя вводятся через модули PCS7DiIn из периферии.

Сигналы блокировки модуля MotRevL имеют схемное соединение с модулями блокировки IntLk02. Данные модули блокировки вы можете соединить с другими модулями, например, через Pcs7DiIn с цифровыми переменными процесса.

Цифровые выходные сигналы через модули PCS7DiOu выводятся в адрес периферии.

19.34 Двигатель с регулируемой частотой вращения и двумя направлениями вращения (MotorSpeedControlled)

# 19.34 Двигатель с регулируемой частотой вращения и двумя направлениями вращения (MotorSpeedControlled)

#### Двигатель с регулируемой частотой вращения и двумя направлениями вращения

Данный тип переменных процесса служит основой для управления двигателями с регулируемой частотой вращения и двумя направлениями вращения при помощи модуля MotSpdCL.

Цифровые квитирующие сигналы двигателя вводятся через модули PCS7DiIn из периферии.

Квитирующий сигнал скорости двигателя вводится через модуль PCS7AnIn из периферии.

Сигналы блокировки модуля MotSpdCL имеют схемное соединение с модулями блокировки IntLk02. Данные модули блокировки вы можете соединить с другими модулями, например, через Pcs7DiIn с цифровыми переменными процесса.

Цифровые выходные сигналы через модули PCS7DiOu выводятся в адрес периферии.

Управляющий сигнал скорости через модуль PCS7AnOu выводится в адрес периферии.

19.35 Двигатель с дополнительным аналоговым значением и сигналами с отметкой времени (Motor\_AV\_EventTs)

# 19.35 Двигатель с дополнительным аналоговым значением и сигналами с отметкой времени (Motor\_AV\_EventTs)

### Двигатель с дополнительным аналоговым значением и сигналами с отметкой времени

Данный тип переменных процесса показывает контроль дополнительного аналогового значения, например, для контроля тока двигателя (модуль AV), и дополнительных двоичных сигналов (модуль EventTs) в технологическом модуле на примере MotL.

За счёт схемного соединения модулей AV или EventTs сообщения данных модулей отображаются в окне сообщений соединённого с ними технологического модуля и могут быть квитированы там.

## Использование модуля AV

Подлежащий контролю аналоговый сигнал вводится, например, через модуль Pcs7AnIn . Данный модуль должен иметь схемное соединение с модулем AV . Выходной параметр AV  $_{\text{Tech}}$  модуля AV должен быть соединён с входным параметром **АV Технологического модуля.** 

## Использование модуля EventTs

Двоичный сигнал из периферии без отметки времени вводится, например, через модуль Pcs7Diln. Выходной параметр PV  $_{\text{Out}}$  модуля Pcs7Diln должен быть соединён с входным параметром Inx модуля EventTs. Отметка времени данного сигнала формируется модулем EventTs при изменении сигнала.

Двоичный сигнал из периферии с отметкой времени должен вводиться через модуль Pcs7DiIT. Выходной параметр TS out модуля Pcs7DiIT должен быть соединён с входным параметром InTSx модуля EventTs.

Выходной параметр EventTsOut модуля EventTs должен быть соединён с входным параметром EventTsIn технологического модуля.

## Другие схемные соединения

Сигналы блокировки модуля MotL имеют схемное соединение с модулями блокировки IntLk02. Данные модули блокировки вы можете соединить с другими модулями, например, через модуль Pcs7DiIn с цифровыми переменными процесса.

Цифровой выходной сигнал через модуль PCS7DiOu выводится в адрес периферии.

19.36 Двигатель согласно Profiles for Low Voltage Switchgear Devices с профилью 1 пускового устройства MM

# 19.36 Двигатель согласно Profiles for Low Voltage Switchgear Devices с профилью 1 пускового устройства MM

### Двигатель с двумя направлениями вращения по Manage Motor Starter с типом профиля 1

Данный тип переменных процесса служит основой для запуска двигателей, соответствующих профилю "Manage Motor Starter - тип профиля 1", с помощью модулей FbSwtMMS und MotRevL.

Сигналы Interlock от MotRevL располагают схемными соединениями с Interlockмодулями IntLk02. С другой стороны, возможно схемное соединение этих Interlockмодулей с другими модулями, например, через Pcs7DiIn с цифровыми контролируемыми точками.

Входные и выходные сигналы MotRevL через модуль FbSwrtMMS выводятся на периферию.

Данный тип переменных процесса располагает необходимыми схемными соединениями между названными выше модулями.

# 19.37 Клапан (ValveLean)

### Клапан

Данный тип переменных процесса служит основой для управления клапаном в двух положениях (Откр./Закр.) при помощи модуля VlvL.

Квитирующие сигналы клапана вводятся через модули PCS7DiIn из периферии.

Сигналы блокировки модуля VlvL имеют схемное соединение с модулями блокировки IntLk02. Данные модули блокировки вы можете соединить с другими модулями, например, через Pcs7DiIn с цифровыми переменными процесса.

Цифровые выходные сигналы через модули PCS7DiOu выводятся в адрес периферии.

# 19.38 Двухходовой клапан (Valve2Way)

### Двухходовой клапан

Данный тип переменных процесса служит основой для управления

- многоходовыми клапанами, имеющими до трёх положений включения или
- тремя отдельными клапанами (система клапанов) для реализации 2-ходовой клапанной схемы с нейтральным положением

при помощи модуля Vlv2WayL.

Квитирующие сигналы клапана или клапанов вводятся через модули PCS7DiIn из периферии.

Сигналы блокировки модуля Vlv2WayL имеют схемное соединение с модулями блокировки IntLk02. Данные модули блокировки вы можете соединить с другими модулями, например, через Pcs7DiIn с цифровыми переменными процесса.

Цифровые выходные сигналы через модули PCS7DiOu выводятся в адрес периферии.

Тип переменных процесса содержит необходимые подключения между вышеуказанными модулями.

# 19.39 Клапан двигателя (ValveMotor)

#### Клапан двигателя

Данный тип переменных процесса служит основой для контроля аналоговой переменной процесса при помощи модуля VlvMotL.

Квитирующие сигналы клапана вводятся через модули PCS7DiIn из периферии.

Сигналы блокировки модуля VlvMotL имеют схемное соединение с модулями блокировки IntLk02. Данные модули блокировки вы можете соединить с другими модулями, например, через Pcs7DiIn с цифровыми переменными процесса.

Цифровые выходные сигналы через модули PCS7DiOu выводятся в адрес периферии.

19.40 Сервоклапан (VlvAnL)

# 19.40 Сервоклапан (VlvAnL)

# Аналоговый сервоклапан

Данный тип переменных процесса служит основой для управления аналоговым сервоклапаном (0..100%) при помощи модуля VlvAnL.

Квитирующие сигналы крайних положений (Откр. /Закр.) клапана через модули Pcs7DiIn **ВВОДЯТСЯ ИЗ ПЕРИФЕРИИ.** 

Квитирующий сигнал текущего аналогового положения вводится через модуль Pcs7AnIn.

Сигналы блокировки модуля VlvAnL имеют схемное соединение с модулями блокировки IntLk02. Данные модули блокировки вы можете соединить с другими модулями, например, через  $Pcs7Dim$  с цифровыми переменными процесса.

Аналоговый регулирующий сигнал через модули Pcs7AnOu выводится в адрес периферии.

Тип переменных процесса содержит необходимые подключения между вышеуказанными модулями.

# 19.41 Сервоклапан для устройств PA/FF (ValveAnalog\_Fb)

# Аналоговый сервоклапан

Данный тип переменных процесса служит основой для управления аналоговым сервоклапаном (0...100%) при помощи модуля VlvAnL.

Квитирующие сигналы крайних положений (Откр. /Закр.) и текущего аналогового положения клапана через модули FbAnOu вводятся из периферии.

Аналоговый регулирующий сигнал через модули FbAnOu выводится в адрес периферии.

Тип переменных процесса содержит необходимые подключения между вышеуказанными модулями.

Сигналы блокировки модуля VlvAnL имеют схемное соединение с модулями блокировки Intlk02. Данные модули блокировки вы можете соединить с другими модулями, например, через FbDiIn с цифровыми переменными процесса.

# 19.42 Пример проекта APL\_Example\_xx

# 19.42.1 Введение в проект PCS 7 Advanced Process Control, предлагаемый в качестве примера

### Введение

Данный документ относится к примеру проекта PCS 7 Advanced Process Control (APL\_Example\_xx, xx обозначает вариант языка) для PCS7 Advanced Process Library.

В отличие от типов переменных процесса (Insertible Templates) пример проекта в первую очередь служит для ознакомительных целей:

вы в качестве оператора можете ознакомиться с новыми структурами Advanced-Process-Control, имея возможность экспериментирования, без вмешательства в реальный процесс. Для этого в примерах предусмотрено реалистическое моделирование процесса. Работа с примерами позволит вам понять концепцию и требования к определённой структуре, а также оценить её полезность, прежде чем вы приступите к её использованию в реальных условиях. Поэтому примеры не содержат аналоговых модулей каналов, они содержат имитационную модель третьего порядка с усилением, постоянной составляющей и измерительными шумами. Модель процесса предлагается в виде схемы CFC "ProcSimC" и вводится в примеры через Plan-in-Plan.

Имеются следующие примеры:

- Каскадное регулирование температуры через расход теплоносителя (Страница [2190\)](#page-2189-0)
- Контроль контура регулирования при моделировании с цветовым шумом (Страница [2192\)](#page-2191-0)
- Компенсация измеримого возмущающего воздействия (Страница [2193](#page-2192-0))
- Параметрическая адаптация в зависимости от рабочей точки (Gain-Scheduling) для нелинейного процесса (Страница [2194\)](#page-2193-0)
- Регулирование с чередованием (Override) на трубопроводе (Страница [2195](#page-2194-0))
- Предиктор Смита для объекта запаздывания (Страница [2195\)](#page-2194-1)
- Фильтрация результатов измерения с шумами в контуре регулирования (Страница [2196\)](#page-2195-0)
- Регулирование с предиктором многомерного объекта регулирования 2x2 (Страница [2197\)](#page-2196-0)
- Регулирование нелинейного процесса с предиктором (Страница [2198\)](#page-2197-0)

Шаблон к Fuzzy Control при помощи продукта PCS7 Add-On FuzzyControl++ может быть загружен с интернет-сайта Siemens I&S и поэтому не был включён в демонстрационный проект.

19.42 Пример проекта APL Example xx

В проекте PCS7, предлагаемом в качестве примера, для каждого примера имеется собственная иерархическая папка (Узел системы). Каждая папка содержит схему CFC с примером схемного соединения и кратким пояснительным текстом, а также соответствующее изображение ОС с интуитивно понятным представлением процесса, приводимого в качестве примера, и адаптированным графопостроителем кривых. Краткий текст на изображении ОС содержит пояснения, касающиеся ввода в действие и демонстрации.

# 19.42.2 Моделирование процесса, включая генератор шума

#### Моделирование процесса, включая генератор шума

При помощи нескольких стандартных модулей можно создать динамическую модель процесса, достаточно точно отражающую варианты поведения многих технологических процессов. Данная модель используется во всех проектах, предлагаемых в качестве примера (APL\_Example\_xx). Однако она может использоваться также на презентациях или для тестирования регулировочных функций, т.е. на этапе реализации проекта, на котором реальная система ещё отсутствует ("Виртуальный процесс", "Теневая система"). Моделирование процесса предлагается в виде схемы CFC "ProcSimC", которая может встраиваться в качестве иерархической схемы в другие схемы CFC (Plan-in-Plan). Она содержит три звена задержки первого порядка, коэффициент усиления, постоянную составляющую PV (для  $_{\text{MV}}$  = 0) и генератор белого измерительного шума. Для (искусственного) возмущения входа предусмотрен аддитивный вход. В целом модель реализует следующую передаточную функцию Laplace.

$$
PV(s)=\frac{Gain}{(TimeLag1\cdot s+1)(TimeLag2\cdot s+1)(TimeLag3\cdot s+1)}\big(MV(s)+DisV(s)\big)+PV_0+Noise
$$

#### Варианты применения

Данная модель может быть приспособлена к различным вариантам применения, например:

**Моделирование объектов регулирования температуры: PV0 - температура без** нагрева, например, температура окружающей среды. Обычно TimeLag1 значительно выше, чем TimeLag2 и TimeLag3, причём последний может также равняться нулю. Шум квантования датчика составляет обычно 0.1°C. Усиление является положительным и может интерпретироваться как максимальная температура, которая теоретически может быть достигнута при полной теплопроизводительности. Однако это, как правило, не может быть измерено опытным путём, поскольку параметры исполнительных органов определены таким образом, что для их постоянного действия в рабочей точке требуется приблизительно лишь треть теплопроизводительности. При этом резерв производительности предусмотрен только для смены рабочей точки и для процессов нагрева.

19.42 Пример проекта APL\_Example\_xx

- Моделирование объектов регулирования давления: Если положение клапана определено таким образом, что при 0% он закрыт, а при 100% открыт, усиление процесса Gain для регулирования давления в резервуаре обычно является отрицательным, поскольку давление (>0) снижается, если выходной клапан резервуара открывается. В отличие от этого усиление предохранительного клапана на стороне подвода является положительным.  $PVO > 0$  - давление при полностью закрытом клапане. Эти данные, естественно, должны быть изменены на противоположные, если речь идёт о давлениях ниже давления окружающей среды, например, в вакуумных системах. При этом надлежит учитывать, что большинство клапанов вблизи закрытого положения клапана не показывают воспроизводимой характеристики (соотношение регулирования 1:20 или 1:50). Постоянные времени обычно являются малоинерционными для регулирования давления в жидкостях, и более инерционными для регулирования давления в резервуарах для газа, в особенности при больших объёмах. Порядок величин усиления процесса в значительной степени зависит от физических единиц измерения давления, например, Bar или Pa. Измерительный шум датчиков давления, как правило, выше, чем у датчиков температуры.
- Моделирование объектов регулирования расхода: Если положение клапана определено таким образом, что при 0% он закрыт, а при 100% открыт, усиление процесса Gain, как правило, является положительным, поскольку расход увеличивается, когда клапан открывается. PV0 = 0, если расхода при полностью закрытом клапане нет, т.е. клапан герметично закрывается. Постоянные времени являются значительно менее инерционными, чем при регулировании температуры, и обычно все имеют одинаковый порядок величины. Порядок величины усиления процесса в значительной степени зависит от физических единиц измерения расхода, например, м3/с или л/мин. Измерительный шум датчиков расхода, как правило, выше, чем у датчиков температуры.

Если для моделирования процесса требуется время задержки, модуль DeadTime может быть размещён перед входом ProcSimC и вызван в другом циклическом режиме аварийной сигнализации (OB3x).

### Варианты модели

Предлагаются два варианта модели:

- 1. Непрерывное моделирование процесса ProcSimC, причём вход  $_{\text{MV}}$  является аналоговым значением, например, теплопроизводительность, положение клапана и т.д.
- 2. Моделирование процесса ProcSimS для шаговых регуляторов, причём управление исполнительным органом осуществляется через два двоичных входа "Выше"/"ниже" или "Откр."/"Закр.". Внутри системы исполнительный орган моделируется как интегратор, где:
	- MotorHiLim = 100%,
	- MotorLoLim = 0%
	- TI = MotorTime.

Вход интегратора выводится из двоичных входов по формуле:

$$
Integ.Input = \begin{cases} 100 & if Up = True \\ -100 & if Down = True \\ 0 & otherwise \end{cases}
$$

### См. также

Подключения NoiseGen (Страница [1890\)](#page-1889-0)

19.42 Пример проекта APL\_Example\_xx

# <span id="page-2189-0"></span>19.42.3 Каскадное регулирование температуры через расход теплоносителя

# Каскадное регулирование температуры через расход теплоносителя

Шаблон содержит имитационные модели для объекта регулирования расхода и температуры, с параметрами модуля генератора шума (см. таблицу подключений). На базе модели возможно тестирование описанных в разделе Каскадное регулирование (Страница [2163](#page-2162-0)) переходов между различными режимами работы. Кроме того можно опробовать свойства различных записей параметров для главных и следящих регуляторов. Типичным для данных вариантов применения является следующее:

- Объект регулирования температуры является более инерционным, чем объект регулирования расхода.
- Он имеет две постоянные времени, между которыми существует большой интервал.
- Он имеет смещение соответственно температуре окружающей среды.
- Он имеет меньше шумов, чем объект регулирования расхода.

### Параметры процесса проекта, предлагаемого в качестве примера, для каскадного регулирования

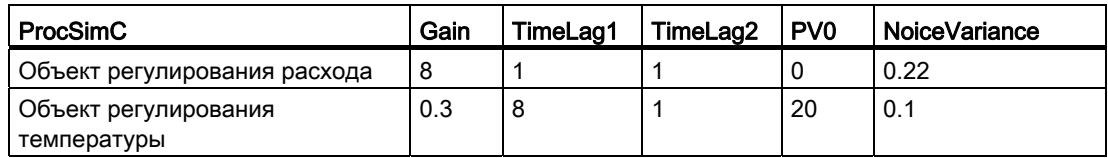

## Параметры регулирования для ПИД --> ПИ-каскада с малоинерционной регулировочной характеристикой

Параметры, указанные в следующей таблице, действительны для малоинерционной регулировочной характеристики с незначительными рассогласованиями, однако с существенными исполнительными воздействиями.

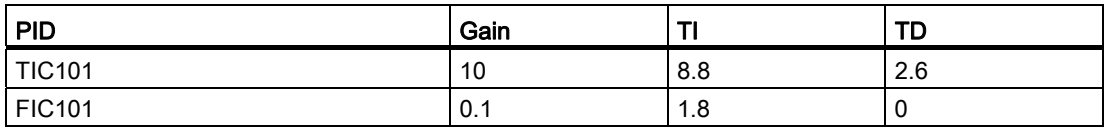

## Параметры регулирования для PI --> P-каскада с плавным исполнительным воздействием

Преимущество параметров, указанных в следующей таблице, состоит в том, что они обеспечивают более щадящий режим работы исполнительного органа (например клапана)

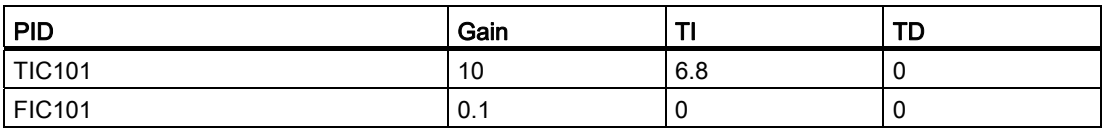

Общая рекомендация: следящий регулятор должен быть "проще", чем главный, т.е. желательно, чтобы он имел меньше разных динамических каналов, поскольку он в этом случае легче "подчиняется" главному регулятору.

Остаточное рассогласование в контуре следящего регулятора обычно не имеет значения для приложения. Время срабатывания контура следящего регулятора, напротив, является важным параметром, поскольку постоянные времени замкнутого контура следящего регулятора являются частью объекта регулирования для главного регулятора. В случае отказа (по этим причинам) от I-составляющей в следящем регуляторе не рекомендуется пределы уставки следящего регулятора точно ограничивать физически достижимым диапазоном фактического значения в контуре следящего регулятора, поскольку в этом случае из-за остаточного рассогласования не будет обеспечено полное использование диапазона регулирования следящего регулятора. Поэтому границы уставки следящего регулятора и, соответственно, границы регулирующего воздействия главного регулятора расширяются. При этом анти-Windup действия главного регулятора определяются схемным соединением IntHoldNeg VIntHoldPos. Если следящий регулятор не имеет I-составляющей, не обеспечивается его плавное переключение между ручным и автоматическим режимами. Поэтому должен быть задан параметр MV Offset, приближающий типичное **MV-значение для рабочей точки процесса.** 

Каскадное регулирование температуры через следящий регулятор расхода теплоносителя и/или хладагента часто применяется:

- в теплообменниках
- в реакторах с охлаждающей оболочкой.

19.42 Пример проекта APL\_Example\_xx

# <span id="page-2191-0"></span>19.42.4 Контроль контура регулирования при моделировании с цветовым шумом

#### Контроль контура регулирования при моделировании с цветовым шумом

Схемное соединение модуля ConPerMon с ПИД-регулятором - см. тип переменных процесса PID\_Control (см. ПИД-регуляторы с логической схемой защиты и контролем контура регулирования (PIDConL\_ConPerMon) (Страница [2147\)](#page-2146-0)). Проект, предлагаемый в качестве примера, поможет вам понять концепцию и оценить потенциал контроля контура регулирования. Для этого он описывает моделирование процесса с использованием модели возмущения. Цветовой шум при помощи формфильтра генерируется из сигнала белого шума. Отсюда вытекает спектр возмущающих сигналов, который содержит также составляющие энергии в низкочастотных диапазонах полосы частот замкнутого контура регулирования. Таким образом, часть возмущений может быть компенсирована ПИД-регулятором, в то время как высокочастотный измерительный шум не может быть компенсирован ни одним регулятором.

#### Применение

После ввода в действие регулятора и модуля ConPerMon вы могли бы во время последующих операций наблюдать результаты, демонстрирующие потенциал контроля контура регулирования:

Переключите регулятор в ручной режим:

Дисперсия регулируемой величины будет возрастать, однако CPI станет некорректным, поскольку нельзя делать выводов о качестве регулирования, если контур регулирования незамкнутый.

• Измените параметры моделирования процесса, например, TimeLag2 с 2s на 8s:

Данное ухудшение динамических свойств процесса (например, по причине износа) вызывает ухудшение качества регулирования и распознаётся по значению CPI, задолго до того, как оно обнаруживается невооружённым глазом на стандартных тренд-кривых PV. Если качество регулирования выходит за пределы определённой нижней границы, передаётся предупреждение СРІ или даже аварийный сигнал.

Запросите у регулятора скачок уставки:

Параметр CPI временно станет некорректным, поскольку все стохастические признаки качества регулирования, например, дисперсия, основаны на допущении стационарного состояния с постоянным средним значением. Выберите в экранном модуле ConPerMon из раскрывающегося списка окно "Уставка" для наблюдения за обработкой детерминистических признаков, таких как выброс и переходные характеристики. После того как снова будет достигнуто стационарное состояние на новой уставке и всё временное окно будет заполнено данными из стационарного состояния, контроль стохастических признаков автоматически деактивируется.

Подробная информация о модуле ConPerMon и указания по интерпретации отображаемых им данных содержатся в разделе "онлайн-поддержка" модуля (Страница [523\)](#page-522-0).

# <span id="page-2192-0"></span>19.42.5 Компенсация измеримого возмущающего воздействия

#### Компенсация измеримого возмущающего воздействия

Пример относится к типу переменных процесса ПИД-регуляторы с динамической компенсацией возмущающего воздействия (FfwdDisturbCompensat) (Страница [2151\)](#page-2150-0) и использует следующие записи параметров:

Основной объект:

$$
g(s) = \frac{2}{2s+1}e^{-12s}
$$

Передаточная функция по возмущению:

$$
g_{\alpha}(s) = \frac{1}{3s+1} e^{-1.6s}
$$

- ПИД: Gain = 0.197
- TI=  $1.9$
- $\bullet$  TD= 0

Компенсация возмущающего воздействия:

$$
c(s) = -\frac{g_{\alpha}(s)}{g(s)} = -\frac{1}{2} \cdot \frac{2s+1}{3s+1} e^{-0.4s}
$$

Одна и та же модель процесса имеет две структуры, один экземпляр класса с компенсацией возмущающего воздействия и второй без компенсации, причём все остальные параметры процесса и регулирования идентичны. При прямом сравнении ("Эталонное моделирование", "Параллельный слалом") могут быть опробованы преимущества компенсации возмущающего воздействия.

19.42 Пример проекта APL\_Example\_xx

# <span id="page-2193-0"></span>19.42.6 Параметрическая адаптация в зависимости от рабочей точки (Gain-Scheduling) для нелинейного процесса

### Параметрическая адаптация в зависимости от рабочей точки (Gain-Scheduling) для нелинейного процесса

Пример относится к типу переменных процесса ПИД-регулирование с управлением параметрами в зависимости от рабочей точки (GainScheduling) (Страница [2149](#page-2148-0)).

В шаблоне моделирования оба важнейших параметра процесса регулируются при помощи ломаных в зависимости от рабочей точки. Параметры процесса и регулирования для примера представлены в следующей таблице.

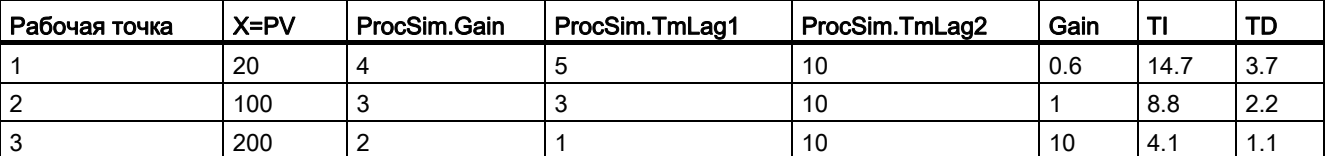

Одна и та же модель процесса имеет две структуры, один экземпляр класса с Gain-Scheduling и второй без Gain-Scheduling, причём все остальные параметры процесса и регулирования идентичны. При прямом сравнении ("Эталонное моделирование", "Параллельный слалом") могут быть опробованы преимущества Gain-Scheduling.

# <span id="page-2194-0"></span>19.42.7 Регулирование с чередованием (Override) на трубопроводе

### Регулирование с чередованием (Override) на трубопроводе

Пример относится к типу переменных процесса Регулирование с чередованием (OverrideControl) (Страница [2168](#page-2167-0)) и использует следующие записи параметров:

Первичный процесс (регулирование расхода):

$$
g(s) = \frac{3}{\left(2s+1\right)^2}
$$

Расход увеличивается, если клапан открывается, и расход отсутствует при закрытом клапане.

ПИ-регулятор расхода: Gain= 0.33 , TI= 2.7

Вторичный процесс (регулирование давления):

$$
g_{\rm p}(s) = \frac{-0.8}{(7s+1)(1s+1)}.
$$

Давление снижается, если клапан открывается и составляет 80 бар, если он открыт полностью.

ПИ-регулятор давления: Gain= 2,8 , TI= 4

Границы переключения 15 бар < давление < 70 бар.

# <span id="page-2194-1"></span>19.42.8 Предиктор Смита для объекта запаздывания

### Предиктор Смита для объекта запаздывания

Пример относится к типу переменных процесса ПИД-регуляторы с предиктором Смита (SmithPredictorControl) (Страница [2154\)](#page-2153-0).

В примере одна и та же модель процесса имеет две структуры, один экземпляр класса с предиктором Смита и второй без предиктора Смита, причём все остальные параметры процесса идентичны. При прямом сравнении ("Эталонное моделирование", "Параллельный слалом") могут быть опробованы преимущества предиктора Смита.

19.42 Пример проекта APL\_Example\_xx

# <span id="page-2195-0"></span>19.42.9 Фильтрация результатов измерения с шумами в контуре регулирования

#### Фильтрация результатов измерения с шумами в контуре регулирования

Пример демонстрирует применение модуля Smooth в замкнутом контуре регулирования. Модуль без специальных знаний может быть соединён с любым источником сигнала, чтобы не было необходимости в специальном типе переменных процесса. Польза шаблона моделирования состоит в том, что он позволяет опробовать воздействия фильтрации нижних частот на замкнутый контур регулирования. Увеличение постоянной времени фильтрации улучшает сглаживающий эффект, однако вызывает запаздывание по фазе в контуре регулирования, что может негативно отразиться на качестве регулирования или даже на стабильности.

#### Используемые параметры

В примере моделирования используются следующие параметры:

#### Передаточная функция процесса:

$$
g(s) = \frac{3}{(15s+1)(2s+1)}
$$

с белым шумом на выходном сигнале.

#### ПИ-регулятор:

- $\bullet$  Gain = 0.5
- $\bullet$  TI = 7 c
- $\bullet$  время выборки = 0,1с

#### Фильтр Баттеруорта:

● TimeConstant = 3 с.

При 0,3 секундах сглаживающий эффект едва заметен, при 15 секундах уже отмечается значительное снижение качества регулирования.

Типичной областью применения являются процессы с сигналами с сильными шумами (например, датчики давления) и чувствительными исполнительными органами (например клапанами).

Подробная информация о модуле Smooth содержится в разделе "Онлайн-поддержка" модуля (Страница [1763](#page-1762-0))
## 19.42.10 Регулирование с предиктором многомерного объекта регулирования 2x2

### Регулирование с предиктором многомерного объекта регулирования 2x2

Пример относится к типу переменных процесса Регулирование с предиктором на базе модели (ModPreCon) (Страница [2172](#page-2171-0)).

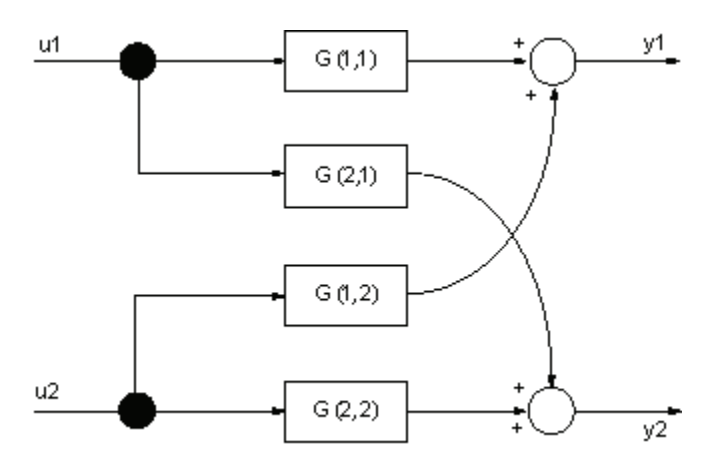

Изображение 19-7 Процесс MIMO 2x2 в p-канонической структуре

Пример демонстрирует применение модуля ModPreCon для моделирования многосвязного процесса 2x2, состоящего из следующих четырёх передаточных функций:

$$
\underline{G}(s) = \begin{bmatrix} G(1,1) & G(1,2) & \cdots & G(1,n_x) \\ G(2,1) & G(2,2) & \cdots & G(2,n_x) \\ \vdots & \vdots & \ddots & \vdots \\ G(n_y,1) & G(n_y,2) & \cdots & G(n_y,n_x) \end{bmatrix} = \begin{bmatrix} 3 & 1.2 \\ \frac{30s+1}{4s+1} & \frac{3}{4s+1}{4s+1} \\ \frac{1.3}{4s+1}{4s+1} & \frac{4}{4s+1} \\ \frac{1.3}{4s+1}{4s+1} & \frac{4}{4s+1} \end{bmatrix}
$$

 $r_{\text{A}} = 2 = \text{V} - \text{V} - \text{V$ также G(iy, iu) передаточная функция от входа iu к выходу iy. Данный простейший пример многосвязного регулирования поможет операторам понять концепцию и ознакомиться с возможностями применения многосвязных регуляторов на базе модели.

19.42 Пример проекта APL\_Example\_xx

## 19.42.11 Регулирование нелинейного процесса с предиктором

### Регулирование нелинейного процесса с предиктором

Данный пример относится к случаю мультимодельного регулирования, который описан в разделе Функции ModPreCon (Страница [689\)](#page-688-0) , регулирование линейных и нелинейных процессов.

Рассматривается многосвязный процесс с двумя входными и двумя выходными величинами. Нелинейная характеристика четырёх подфункций Proc511, Proc512, Proc521 и Proc522 зависит от измеримого параметра процесса, в данном случае от регулируемой величины PV511.

Допущение, согласно которому все нелинейности многосвязного процесса зависят от текущей рабочей точки, которая определяется единственной измеримой переменной, ограничивает область применения, однако является разумным во многих случаях практического применения. Представленный вариант применения вообще имеет смысл только при данном допущении.

В примере имеет место допущение, согласно которому рабочая точка определяется температурой, и характеристика процесса при высоких температурах (200°C) является иной, нежели при низких температурах (20°C).

Некоторые параметры передаточных подфункций третьего порядка

$$
Proc(i, j) = \frac{CV(i)}{MV(j)} = \frac{Gain}{(Tmlag1 \cdot s + 1) \cdot (Tmlag2 \cdot s + 1)(Tmlag3 \cdot s + 1)}
$$

непрерывно регулируются при помощи ломаных в зависимости от рабочей точки.

Экстремальные значения параметров, зависящих от рабочей точки, для данного примера представлены в следующей таблице:

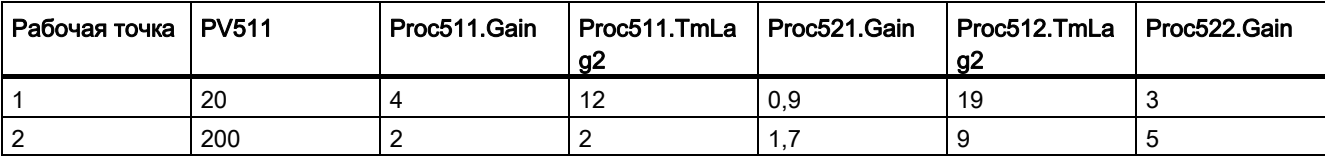

Таким образом, изменения параметров процесса настолько очевидны, что одному линейному регулятору не удалось бы для всего рабочего диапазона обеспечить высокое качество регулирования. Однако изменения являются стабильными и воспроизводимыми, что означает наличие важных условий для мультимодельного регулирования.

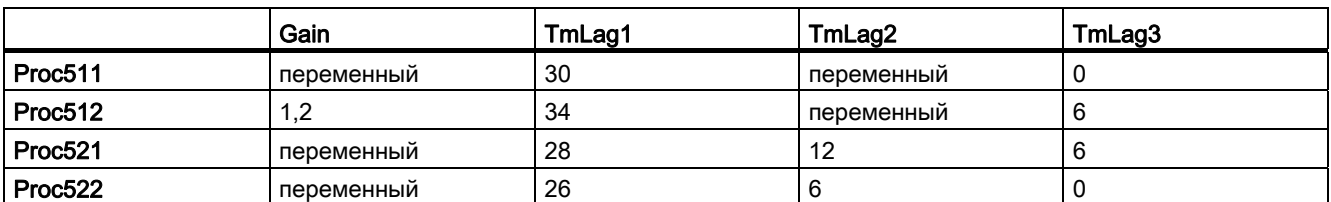

### Все другие параметры процесса являются постоянными:

Главный регулятор TIC511522Low был разработан при помощи конфигуратора MPC для нижней рабочей точки при 20°C, второй регулятор TIC511522High для верхней рабочей точки при 200°C.

Функциями принадлежности для релевантности обоих регуляторов являются ломаные с четырьмя опорными точками каждая - при 0, 30, 190 и 300°C. В диапазоне между 0 и 30°C активен только регулятор, спроектированный при 20°C, между 190 и 300°C только при 200°C. Между 30 и 190° происходит наложение регулирующих величин обоих регуляторов.

Типы переменных процесса (Insertible Templates)

19.42 Пример проекта APL\_Example\_xx

## 20.1 Периодический процесс

### Периодический процесс

Периодический процесс - технологический процесс, который выполняется в пакетном режиме обработки данных в соответствии с набором команд, т.е. является прерывистым и включает в себя повторяющиеся операции, например, дозирование исходного материала, регулирование температуры, выполнение химической реакции, охлаждение, разгрузка реактора.

## 20.2 Приближение

### Приближение

Выражение математических величин через приближение.

## 20.3 Горизонт прогнозирования

### Горизонт прогнозирования

Для регулятора с предиктором: период от настоящего времени до будущего, который имеет определённую продолжительность. В пределах горизонта прогнозирования предсказывается характеристика процесса.

## 20.4 Траектория

### Траектория

В физике: обозначение траектории полёта или также кривизны пути.

В технике автоматического регулирования: характер изменения величины за определённое время, описанный через последовательность значений в неизменном временном поле.

20.5 Выпадающее значение

## 20.5 Выпадающее значение

### Выпадающее значение

Выпадающее значение в непрерывном физическом результате измерения - численное значение, которое от одной до другой точки выборки изменяется сильнее, чем это приемлемо с физической точки зрения. Т.е. разница между двумя соседними значениями больше специфицированного диапазона допуска.

## 20.6 Эргодический процесс

### Эргодический процесс

Эргодический процесс с точки зрения математической статистики представляет собой стационарный процесс, при котором оценка математического ожидания возможна посредством формирования среднего значения за интервал конечной длины.

## 20.7 Непрерывный процесс

### Непрерывный процесс

Непрерывный процесс - технологический процесс, при котором исходные материалы подаются непрерывным потоком, а продукция непрерывно отводится.

20.8 Многосвязное регулирование

## 20.8 Многосвязное регулирование

### Многосвязное регулирование

При многосвязном регулировании значение регулирующего воздействия может влиять на несколько регулируемых величин и на одну регулируемую величину могут влиять несколько значений регулирующего воздействия, как показано на следующем рисунке.

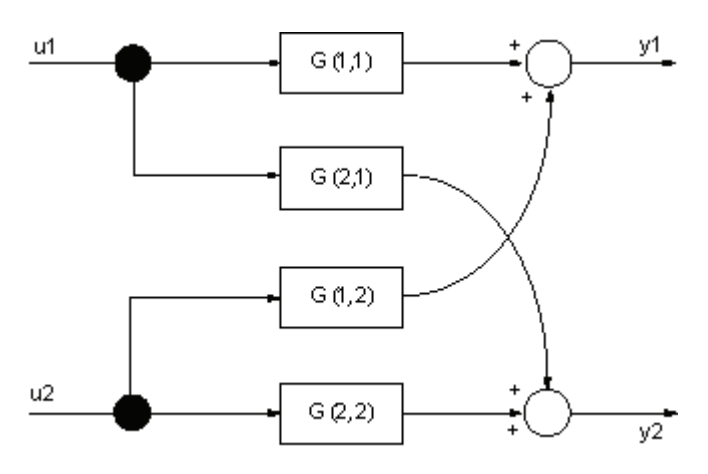

Изображение 20-1 Пример многосвязного регулирования

При автоматизации многомерного объекта регулирования с несколькими отдельными ПИД-регуляторами отдельные регуляторы не учитывают взаимодействия и связи в процессе. Чем сильнее связи между частными объектами, тем сложнее настройка отдельных регуляторов и тем ниже качество регулировки.

Повышение качества регулировки и упрощение настройки регуляторов обеспечивает в подобных случаях многосвязный регулятор.

20.9 Неминимально-фазовый

## 20.9 Неминимально-фазовый

### Неминимально-фазовая характеристика

Неминимально-фазовая система описывается линейной, инвариантной во времени передаточной функцией, частотная характеристика которой при данном количестве полюсов и нулей имеет минимально возможный фазовый сдвиг по часовой стрелке, если имеется бесконечное полное прохождение частотного интервала от минуса к плюсу. Это означает, что и передаточная функция, и её обратная матрица характеризуются причинностью и стабильностью.

Неминимально-фазовая характеристика означает, например, что процесс при положительном скачке значения регулирующего воздействия сначала отклонится вниз, прежде чем пойдёт в положительном направлении. Системы с запаздыванием также являются неминимально-фазовыми.

# Индекс

### "

"Control zone" (Зона регулирования) PIDConL, Использование, "Dead zone" (Зона нечувствительности) MonAnL, MonAnS, Описание, "Hysteresis" (Гистерезис), "In progress" (Выполняется) Рабочее состояние, "Local mode" (Локальный режим), "MV difference" (Отклонение от значения регулирующего воздействия), "Out of operation" (Не работает) Описание режима работы, "Program mode" (Программный режим) Описание, "Release for maint." (Разрешение на обслуживание), AV, CountOh, CountScL, DoseL, Event, EventNck, EventTs, FmCont, FmTemp, ModPreCon, MonAnL, MonAnS, MonDi08, MonDiL, MonDiS, MotL, MotRevL, MotSpdCL, MotSpdL, PIDConL, PIDConR, PIDStepL, TotalL, Vlv2WayL, VlvL, VlvMotL,

VlvS, "Reset" (Сброс) Модули, Ошибки контроля, "Target setpoint" (Конечная уставка),

## 2

2-ходовая клапанная схема, [2183](#page-2182-0) 

## A

Add04 Имя объекта, [1671](#page-1670-0) Конфигурирование, [1672](#page-1671-0)  Назначение слов состояния, [1672](#page-1671-1) Область применения, [1671](#page-1670-1)  Обработка ошибок, [1674](#page-1673-0)  Подключения, [1675](#page-1674-0) Принцип действия, [1671](#page-1670-2)  Режим вывода сообщений, [1674](#page-1673-1)  Режимы работы, [1673](#page-1672-0) Схема подключения, [1676](#page-1675-0) Формирование статуса сигналов для модулей, [1673](#page-1672-1)  Функции, [1673](#page-1672-2)  Характеристики запуска, [1672](#page-1671-2) Add08 Имя объекта, [1677](#page-1676-0) Конфигурирование, [1677](#page-1676-1)  Назначение слов состояния, [1678](#page-1677-0) Область применения, [1677](#page-1676-2)  Обработка ошибок, [1680](#page-1679-0)  Подключения, [1681](#page-1680-0) Принцип действия, [1677](#page-1676-3)  Режим вывода сообщений, [1680](#page-1679-1)  Режимы работы, [1678](#page-1677-1) Схема подключения, [1682](#page-1681-0) Формирование статуса сигналов для модулей, [1679](#page-1678-0)  Функции, [1679](#page-1678-1)  Характеристики запуска, [1677](#page-1676-4) AddInt64 Имя объекта, [2127](#page-2126-0) Область применения, [2127](#page-2126-1)  AddR64 Имя объекта, [2128](#page-2127-0)

Область применения, [2128](#page-2127-1) And04 Имя объекта, [1839](#page-1838-0) Конфигурирование, [1839](#page-1838-1)  Назначение слов состояния, [1839](#page-1838-2) Область применения, [1839](#page-1838-3) Обработка ошибок, [1841](#page-1840-0)  Подключения, [1842](#page-1841-0) Принцип действия, [1839](#page-1838-4)  Режим вывода сообщений, [1841](#page-1840-1) Режимы работы, [1840](#page-1839-0) Схема подключения, [1843](#page-1842-0) Функции, [1840](#page-1839-1)  Характеристики запуска, [1839](#page-1838-5) And08 Имя объекта, [1844](#page-1843-0) Конфигурирование, [1844](#page-1843-1)  Назначение слов состояния, [1844](#page-1843-2) Область применения, [1844](#page-1843-3) Обработка ошибок, [1846](#page-1845-0)  Подключения, [1847](#page-1846-0) Принцип действия, [1844](#page-1843-4)  Режим вывода сообщений, [1846](#page-1845-1) Режимы работы, [1845](#page-1844-0) Схема подключения, [1848](#page-1847-0) Функции, [1845](#page-1844-1)  Характеристики запуска, [1844](#page-1843-5) AssetM, [2116](#page-2115-0)  Конфигурирование, [2116](#page-2115-1)  Модели поведения, задаваемые с помощью параметра Feature, [2121](#page-2120-0)  Назначение слов состояния, [2117](#page-2116-0) Область применения, [2116](#page-2115-2) Обработка ошибок, [2122](#page-2121-0)  Описание, [2116](#page-2115-0)  Принцип действия, [2116](#page-2115-3)  Статус сигнала, [2121](#page-2120-1) Функции, [2121](#page-2120-2)  Характеристики запуска, [2117](#page-2116-1) Automatic mode (Автоматический режим) Двигатели, [70](#page-69-0)  Дозаторы, [70](#page-69-0)  Клапаны, [70](#page-69-0) Модули регуляторов, [66](#page-65-0)  AV "Release for maint." (Разрешение на обслуживание), Выбор единицы измерения, [385](#page-384-0) Генерирование контекстно-зависимых сообщений, [385](#page-384-1) Задержка сигналов тревоги с одним значением времени на пару предельных значений, [384](#page-383-0)

Контроль предельных значений для дополнительного аналогового значения, [384](#page-383-1)  Контроль предельных значений с гистерезисом, [384](#page-383-2) Конфигурирование, [382](#page-381-0) Модели поведения, задаваемые с помощью параметра Feature, [385](#page-384-2) Моделирование сигналов, [385](#page-384-3)  Назначение слов состояния, [383](#page-382-0)  Обзор номеров ошибок, [386](#page-385-0) Область применения, [382](#page-381-1)  Обработка ошибок, [386](#page-385-1)  Ошибка при переключении режима работы, [386](#page-385-2)  Подключения, [389](#page-388-0) Принцип действия, [382](#page-381-2) Режим вывода сообщений, [387](#page-386-0)  Режимы работы, [384](#page-383-3) Сообщения процесса, [387](#page-386-1) Сопутствующие значения, [388](#page-387-0) Схема подключения, [393](#page-392-0)  Формирование статуса сигналов для модулей, [384](#page-383-4)  Функции, [384](#page-383-5) Характеристики запуска, [383](#page-382-1) Average Имя объекта, [1683](#page-1682-0) Конфигурирование, [1684](#page-1683-0)  Модели поведения, задаваемые через подключение Feature, [1685](#page-1684-0)  Назначение слов состояния, [1684](#page-1683-1) Обзор номеров ошибок, [1686](#page-1685-0)  Область применения, [1683](#page-1682-1) Обработка ошибок, [1686](#page-1685-1) Подключения, [1687](#page-1686-0)  Принцип действия, [1683](#page-1682-2)  Режим вывода сообщений, [1687](#page-1686-1) Режимы работы, [1684](#page-1683-2)  Схема подключения, [1689](#page-1688-0) Формирование статуса сигналов для модулей, [1685](#page-1684-1) Функции, [1685](#page-1684-2)  Характеристики запуска, [1684](#page-1683-3) 

### B

Batch view (Окно пакета), [287](#page-286-0)

## $\mathsf{C}$

**CntOhSc** Подключения, [1650](#page-1649-0)  CompAn02 Имя объекта, [1777](#page-1776-0)  Конфигурирование, [1777](#page-1776-1) Назначение слов состояния, [1778](#page-1777-0)  Область применения, [1777](#page-1776-2)  Обработка ошибок, [1780](#page-1779-0)  Подключения, [1782](#page-1781-0) Принцип действия, [1777](#page-1776-3)  Режим вывода сообщений, [1781](#page-1780-0)  Режимы работы, [1778](#page-1777-1) Схема подключения, [1783](#page-1782-0) Формирование статуса сигналов для модулей, [1779](#page-1778-0)  Функции, [1779](#page-1778-1) Характеристики запуска, [1777](#page-1776-4) ConPerMon Preview (Окно предварительного просмотра), [564](#page-563-0) Альтернативные варианты определения опорного среднеквадратичного отклонения, [536](#page-535-0)  Выбор единицы измерения, [540](#page-539-0)  Вызов других экранных модулей, [543](#page-542-0)  Генерирование контекстно-зависимых сообщений, [543](#page-542-1)  Задержка сигналов тревоги с одним значением времени, [543](#page-542-2) Значок модуля, [567](#page-566-0)  Имя объекта, [523](#page-522-0)  Компенсация возмущающего воздействия, [538](#page-537-0)  Контекстно-зависимые сообщения, [547](#page-546-0)  Контроль детерминированных признаков качества регулирования, [533](#page-532-0)  Контроль стохастических признаков качества регулирования, [530](#page-529-0)  Конфигурирование, [524](#page-523-0)  Многосвязное регулирование, [539](#page-538-0)  Модели поведения, задаваемые с помощью параметра Feature, [542](#page-541-0)  Назначение слов состояния, [527](#page-526-0) Обзор номеров ошибок, [545](#page-544-0)  Область применения, [523](#page-522-1) Обработка ошибок, [545](#page-544-1) Окно параметров, [562](#page-561-0)  Окно предельных значений, [560](#page-559-0)  ПИД-регулятор с блоком управления усилением, [538](#page-537-1)  Подавление сообщений с помощью параметра MsgLock, [543](#page-542-3) Подключения, [549](#page-548-0)  Права управления, [542](#page-541-1)  Предиктор Смита, [539](#page-538-1)  Принцип действия, [524](#page-523-1)

Регулирование Split-Range (Разбивка на поддиапазоны), [538](#page-537-2) Регулирование с чередованием, [538](#page-537-3) Регулирование соотношения, [539](#page-538-2)  Режим вывода сообщений, [546](#page-545-0) Режимы работы, [529](#page-528-0)  Сообщения процесса, [546](#page-545-1) Сопутствующие значения, [547](#page-546-1) Стандартное окно, [558](#page-557-0)  Ступенчатое регулирование, [537](#page-536-0)  Схема подключения, [557](#page-556-0)  Управление предельными значениями и индикация в экранном модуле, [543](#page-542-4) Формирование статуса сигналов для модулей, [541](#page-540-0) Функции, [530](#page-529-1) Функции SIMATIC BATCH, [543](#page-542-5) Характеристики запуска, [526](#page-525-0)  CountOh "Release for maint." (Разрешение на обслуживание), Preview (Окно предварительного просмотра), [1607](#page-1606-0)  Возврат счётчика к предварительно установленному значению, [1589](#page-1588-0)  Временная характеристика, [1583](#page-1582-0) Вызов других экранных модулей, [1589](#page-1588-1)  Значок модуля, [1608](#page-1607-0) Имя объекта, [1581](#page-1580-0) Контроль предельного значения времени работы, [1587](#page-1586-0)  Конфигурирование, [1583](#page-1582-1)  Модели поведения, задаваемые через подключение Feature, [1587](#page-1586-1)  Назначение слов состояния, [1584](#page-1583-0) Обзор номеров ошибок, [1591](#page-1590-0) Область индикации и управления для параметров процесса и уставок, [1588](#page-1587-0)  Область применения, [1581](#page-1580-1)  Обнуление счётчика, [1588](#page-1587-1)  Обработка ошибок, [1591](#page-1590-1)  Окно параметров, [1605](#page-1604-0) Окно предельных значений, [1604](#page-1603-0) Подавление сообщений с помощью параметра MsgLock, [1587](#page-1586-2)  Подключения, [1594](#page-1593-0) Права управления, [1589](#page-1588-2) Принцип действия, [1581](#page-1580-2)  Режим вывода сообщений, [1592](#page-1591-0)  Режимы работы, [1586](#page-1585-0) Сообщения процесса, [1592](#page-1591-1) Сопутствующие значения, [1593](#page-1592-0)

Стандартное окно, [1602](#page-1601-0) Схема подключения, [1601](#page-1600-0) Считывание последнего значения счётчика, [1588](#page-1587-2)  Формирование статуса сигналов для модулей, [1589](#page-1588-3)  Функции, [1587](#page-1586-3)  Функции SIMATIC BATCH, [1590](#page-1589-0)  Характеристики запуска, [1583](#page-1582-2) **CountScL** "Release for maint." (Разрешение на обслуживание), Preview (Окно предварительного просмотра), [1578](#page-1577-0)  Возврат счётчика к предварительно установленному значению, [1561](#page-1560-0)  Временная характеристика, [1557](#page-1556-0) Выбор единицы измерения, [1561](#page-1560-1)  Вызов других экранных модулей, [1563](#page-1562-0)  Значок модуля CountScL, [1579](#page-1578-0)  Имя объекта, [1555](#page-1554-0) Контроль предельного значения счётчика, [1561](#page-1560-2) Конфигурирование, [1557](#page-1556-1)  Модели поведения, задаваемые через подключение Feature, [1562](#page-1561-0)  Назначение слов состояния, [1558](#page-1557-0) Обзор номеров ошибок, [1565](#page-1564-0) Область применения, [1555](#page-1554-1) Обнуление счётчика, [1561](#page-1560-3)  Обработка ошибок, [1565](#page-1564-1)  Окно параметров, [1577](#page-1576-0) Окно предельных значений, [1576](#page-1575-0) Подавление сообщений с помощью параметра MsgLock, [1561](#page-1560-4)  Подключения, [1568](#page-1567-0) Права управления, [1562](#page-1561-1) Принцип действия, [1555](#page-1554-2)  Режим вывода сообщений, [1566](#page-1565-0) Режимы работы, [1560](#page-1559-0) Сообщения процесса, [1566](#page-1565-1)  Сопутствующие значения, [1566](#page-1565-2)  Стандартное окно, [1574](#page-1573-0) Схема подключения, [1573](#page-1572-0) Считывание последнего значения счётчика, [1561](#page-1560-5)  Формирование статуса сигналов для модулей, [1562](#page-1561-2)  Функции, [1561](#page-1560-6)  Функции SIMATIC BATCH, [1563](#page-1562-1)  Характеристики запуска, [1557](#page-1556-2) Curve view (Окно графиков), [289](#page-288-0) 

## D.

DeadTime Имя объекта, [1690](#page-1689-0) Конфигурирование, [1691](#page-1690-0)  Модели поведения, задаваемые через подключение Feature, [1693](#page-1692-0)  Назначение слов состояния, [1692](#page-1691-0) Обзор номеров ошибок, [1695](#page-1694-0)  Область применения, [1690](#page-1689-1) Обработка ошибок, [1695](#page-1694-1) Подключения, [1696](#page-1695-0)  Принцип действия, [1690](#page-1689-2)  Режим вывода сообщений, [1696](#page-1695-1) Режимы работы, [1693](#page-1692-1)  Схема подключения, [1697](#page-1696-0) Формирование статуса сигналов для модулей, [1693](#page-1692-2) Функции, [1693](#page-1692-3)  Характеристики запуска, [1692](#page-1691-1)  **Derivative** Имя объекта, [1698](#page-1697-0) Контроль предельных значений, [1701](#page-1700-0) Конфигурирование, [1699](#page-1698-0)  Модели поведения, задаваемые через подключение Feature, [1701](#page-1700-1)  Назначение слов состояния, [1699](#page-1698-1) Обзор номеров ошибок, [1702](#page-1701-0)  Область применения, [1698](#page-1697-1) Обработка ошибок, [1702](#page-1701-1) Подключения, [1703](#page-1702-0)  Принцип действия, [1698](#page-1697-2)  Режим вывода сообщений, [1703](#page-1702-1) Режимы работы, [1700](#page-1699-0)  Схема подключения, [1705](#page-1704-0) Формирование статуса сигналов для модулей, [1701](#page-1700-2) Функции, [1701](#page-1700-3)  Характеристики запуска, [1699](#page-1698-2)  DiToInt64 Имя объекта, [2129](#page-2128-0) Область применения, [2129](#page-2128-1) Div02 Имя объекта, [1706](#page-1705-0) Конфигурирование, [1706](#page-1705-1)  Назначение слов состояния, [1707](#page-1706-0) Обзор номеров ошибок, [1709](#page-1708-0)  Область применения, [1706](#page-1705-2) Обработка ошибок, [1709](#page-1708-1) Подключения, [1711](#page-1710-0)  Принцип действия, [1706](#page-1705-3)  Режим вывода сообщений, [1710](#page-1709-0) Режимы работы, [1707](#page-1706-1) 

Схема подключения, [1712](#page-1711-0) Формирование статуса сигналов для модулей, [1708](#page-1707-0)  Функции, [1708](#page-1707-1) Характеристики запуска, [1706](#page-1705-4) DoseL "Release for maint." (Разрешение на обслуживание), Preview (Окно предварительного просмотра), [989](#page-988-0) Блокировки, [944](#page-943-0) Выбор единицы измерения, [946](#page-945-0)  Вывод сигнала готовности к включению, [945](#page-944-0) Вызов других экранных модулей, [946](#page-945-1)  Выходной сигнал в виде статического сигнала или импульсного сигнала, [938](#page-937-0)  Выходы управления, [937](#page-936-0)  Генерирование контекстно-зависимых сообщений, [946](#page-945-2)  Групповая ошибка, [945](#page-944-1)  Деактивизация блокировки, [944](#page-943-1) Диаграмма состояний, [936](#page-935-0)  Дополнительное дозирование, [941](#page-940-0) Задержка сигналов тревоги с двумя значениями времени на пару предельных значений, [946](#page-945-3)  Значок модуля, [993](#page-992-0)  Избыточное/недостаточное дозирование, [941](#page-940-1)  Имя объекта, [929](#page-928-0)  Инерционная фаза, [940](#page-939-0)  Контекстно-зависимые сообщения, [954](#page-953-0)  Контроль предельных значений для параметра процесса, [943](#page-942-0) Конфигурирование, [929](#page-928-1)  Модели поведения, задаваемые с помощью параметра Feature, [947](#page-946-0)  Моделирование сигналов, [944](#page-943-2) Назначение слов состояния, [930](#page-929-0) Обзор номеров ошибок, [951](#page-950-0)  Область индикации и управления для параметров процесса и уставок, [946](#page-945-4) Область применения, [929](#page-928-2) Обработка ошибок, [951](#page-950-1) Ограничение уставки, [943](#page-942-1)  Окно уставок, [987](#page-986-0)  Определение объёма дозирования при дозировании по весу, [939](#page-938-0)  Определение объёма дозирования при дозировании по расходу, [938](#page-937-1) Отметка времени, [950](#page-949-0) Отображение вспомогательных значений, [950](#page-949-1)  Ошибка при переключении режима работы, [952](#page-951-0) Ошибки системы управления, [953](#page-952-0)

Плавное переключение уставки с внешней на внутреннюю, [943](#page-942-2)  Подавление сообщений с помощью параметра MsgLock, [943](#page-942-3) Подключения, [957](#page-956-0)  Права управления, [948](#page-947-0)  Принудительная активизация рабочих состояний, [944](#page-943-3)  Принцип действия, [929](#page-928-3) Расчёт расхода при весовом дозировании, [940](#page-939-1)  Режим вывода сообщений, [953](#page-952-1)  Режимы работы, [934](#page-933-0)  Сброс модуля при блокировках или ошибках, [945](#page-944-2)  Сброс объёма дозирования, [942](#page-941-0) Сообщения процесса, [953](#page-952-2) Сопутствующие значения, [955](#page-954-0) Схема подключения, [975](#page-974-0)  Уставка по умолчанию - внешняя / внутренняя, [942](#page-941-1) Формирование группового статуса для сигналов блокировки, [945](#page-944-3) Формирование статуса сигналов для модулей, [945](#page-944-4) Функции, [936](#page-935-1) Функции SIMATIC BATCH, [950](#page-949-2) Характеристики запуска, [930](#page-929-1)  D-составляющая, [175](#page-174-0), [179](#page-178-0), [581,](#page-580-0) [735,](#page-734-0) [782](#page-781-0), [828](#page-827-0)

## E

Event "Release for maint." (Разрешение на обслуживание), Активация и деактивация сообщений, [1506](#page-1505-0)  Задержка срабатывания сигнализации, [1506](#page-1505-1)  Имя объекта, [1501](#page-1500-0) Конфигурирование, [1501](#page-1500-1)  Модели поведения, задаваемые через модуль Features, [1507](#page-1506-0) Назначение слов состояния, [1502](#page-1501-0) Обзор номеров ошибок, [1509](#page-1508-0) Область применения, [1501](#page-1500-2)  Обработка ошибок, [1509](#page-1508-1)  Подавление сообщений с помощью параметра MsgLock, [1506](#page-1505-2)  Подключения, [1513](#page-1512-0) Права управления, [1507](#page-1506-1) Принцип действия, [1501](#page-1500-3)  Режим вывода сообщений, [1510](#page-1509-0)  Режимы работы, [1505](#page-1504-0) Сообщения процесса, [1510](#page-1509-1)

Сопутствующие значения, [1511](#page-1510-0)  Схема подключения, [1517](#page-1516-0) Формирование статуса сигналов для модулей, [1508](#page-1507-0)  Функции, [1506](#page-1505-3)  Характеристики запуска, [1502](#page-1501-1) EventNck "Release for maint." (Разрешение на обслуживание), Активация и деактивация сообщений, [1522](#page-1521-0)  Задержка срабатывания сигнализации, [1522](#page-1521-1)  Имя объекта, [1518](#page-1517-0) Конфигурирование, [1518](#page-1517-1)  Модели поведения, задаваемые через модуль Features, [1523](#page-1522-0) Назначение слов состояния, [1519](#page-1518-0) Обзор номеров ошибок, [1525](#page-1524-0) Область применения, [1518](#page-1517-2) Обработка ошибок, [1525](#page-1524-1)  Подавление сообщений с помощью параметра MsgLock, [1522](#page-1521-2)  Подключения, [1528](#page-1527-0) Права управления, [1523](#page-1522-1) Принцип действия, [1518](#page-1517-3)  Режим вывода сообщений, [1526](#page-1525-0) Режимы работы, [1521](#page-1520-0) Сообщения процесса, [1526](#page-1525-1)  Сопутствующие значения, [1527](#page-1526-0)  Схема подключения, [1533](#page-1532-0) Формирование статуса сигналов для модулей, [1523](#page-1522-2)  Функции, [1522](#page-1521-3)  Характеристики запуска, [1518](#page-1517-4) EventTs "Release for maint." (Разрешение на обслуживание), Активация и деактивация сообщений, [1539](#page-1538-0)  Имя объекта, [1534](#page-1533-0) Конфигурирование, [1534](#page-1533-1)  Назначение слов состояния, [1535](#page-1534-0) Обзор номеров ошибок, [1542](#page-1541-0) Область применения, [1534](#page-1533-2) Обработка ошибок, [1542](#page-1541-1)  Отметка времени как сопроводительное значение сообщения, [1539](#page-1538-1)  Отображение и вывод статуса сигнала, [1541](#page-1540-0) Подавление сообщений с помощью параметра MsgLock, [1539](#page-1538-2)  Подключения, [1547](#page-1546-0) Права управления, [1540](#page-1539-0) Принцип действия, [1534](#page-1533-3)  Режим вывода сообщений, [1543](#page-1542-0)

Режимы работы, [1538](#page-1537-0)  Сообщения процесса, [1543](#page-1542-1)  Сопутствующие значения, [1544](#page-1543-0)  Статус сигнала как сопроводительное значение сообщения, [1539](#page-1538-3)  Схема подключения, [1553](#page-1552-0) Функции, [1539](#page-1538-4)  Функции, настраиваемые параметром Feature, [1540](#page-1539-1)  Характеристики запуска, [1535](#page-1534-1) 

### F

FbAnIn Вывод некорректного значения при некорректном аналоговом значении, [1896](#page-1895-0)  Вывод эквивалентного значения при некорректном исходном значении, [1895](#page-1894-0)  Имя объекта, [1893](#page-1892-0) Конфигурирование, [1893](#page-1892-1)  Модели поведения, задаваемые с помощью параметра Feature, [1897,](#page-1896-0) [1919](#page-1918-0)  Моделирование сигналов, [1896](#page-1895-1), [1918](#page-1917-0) Назначение слов состояния, [1894](#page-1893-0) Область применения, [1893](#page-1892-2) Обработка ошибок, [1898](#page-1897-0) Ошибка более высокого уровня / некорректный диапазон измерения, [1898](#page-1897-1)  Ошибка канала, [1898](#page-1897-2)  Подавление дрожания, [1896](#page-1895-2) Подключения, [1899](#page-1898-0)  Принцип действия, [1893](#page-1892-3)  Режим вывода сообщений, [1899](#page-1898-1) Режимы работы, [1895](#page-1894-1)  Сохранение последнего значения при некорректном исходном значении, [1895](#page-1894-2)  Статус сигнала для модулей каналов Fb, [1896](#page-1895-3) Схема подключения, [1902](#page-1901-0) Формирование нормированного значения, [1895](#page-1894-3)  Функции, [1895](#page-1894-4)  Характеристики запуска, [1894](#page-1893-1)  FbAnOu Имя объекта, [1903](#page-1902-0) Конфигурирование, [1904](#page-1903-0)  Модели поведения, задаваемые с помощью параметра Feature, [1907](#page-1906-0)  Моделирование сигналов, [1907](#page-1906-1)  Назначение слов состояния, [1905](#page-1904-0) Область применения, [1903](#page-1902-1) Обработка ошибок, [1908](#page-1907-0) Ошибка более высокого уровня / некорректный диапазон измерения, [1908](#page-1907-1) 

Ошибка канала, [1908](#page-1907-2)  Подавление дрожания, [1906](#page-1905-0)  Подключения, [1909](#page-1908-0) Принцип действия, [1903](#page-1902-2)  Режим вывода сообщений, [1909](#page-1908-1)  Режимы работы, [1906](#page-1905-1) Статус сигнала для модулей каналов Fb, [1907](#page-1906-2)  Схема подключения, [1914](#page-1913-0) Формирование нормированного значения, [1906](#page-1905-2) Функции, [1906](#page-1905-3) Характеристики запуска, [1905](#page-1904-1) FbDiIn Вывод некорректного значения при некорректном исходном значении, [1918](#page-1917-1) Вывод эквивалентного значения при некорректном исходном значении, [1917](#page-1916-0) Имя объекта, [1915](#page-1914-0)  Конфигурирование, [1915](#page-1914-1) Назначение слов состояния, [1916](#page-1915-0)  Область применения, [1915](#page-1914-2)  Обработка ошибок, [1920](#page-1919-0)  Ошибка более высокого уровня / некорректный диапазон измерения, [1920](#page-1919-1) Ошибка канала, [1920](#page-1919-2)  Подавление дрожания, [1918](#page-1917-2)  Подключения, [1921](#page-1920-0) Принцип действия, [1915](#page-1914-3)  Режим вывода сообщений, [1921](#page-1920-1)  Режимы работы, [1917](#page-1916-1) Сохранение последнего значения при некорректном исходном значении, [1917](#page-1916-2) Статус сигнала для модулей каналов Fb, [1918](#page-1917-3)  Схема подключения, [1925](#page-1924-0) Формирование нормированного значения, [1917](#page-1916-3) Функции, [1917](#page-1916-4) Характеристики запуска, [1916](#page-1915-1) FbDiIT Ошибка более высокого уровня / некорректный диапазон измерения, [1992](#page-1991-0) Ошибка канала, [1992](#page-1991-1)  FbDiOu Имя объекта, [1926](#page-1925-0)  Конфигурирование, [1926](#page-1925-1) Модели поведения, задаваемые с помощью параметра Feature, [1930](#page-1929-0) Моделирование сигналов, [1930](#page-1929-1)  Назначение слов состояния, [1927](#page-1926-0)  Область применения, [1926](#page-1925-2)  Обработка ошибок, [1931](#page-1930-0)  Ошибка более высокого уровня / некорректный диапазон измерения, [1931](#page-1930-1) Ошибка канала, [1931,](#page-1930-2) [2001](#page-2000-0) 

Подавление дрожания, [1929](#page-1928-0)  Подключения, [1932](#page-1931-0) Принцип действия, [1926](#page-1925-3)  Режим вывода сообщений, [1932](#page-1931-1)  Режимы работы, [1928](#page-1927-0) Статус сигнала для модулей каналов Fb, [1929](#page-1928-1)  Схема подключения, [1937](#page-1936-0) Формирование нормированного значения, [1929](#page-1928-2) Функции, [1929](#page-1928-3)  Характеристики запуска, [1927](#page-1926-1) FbDrive, [2178](#page-2177-0) Конфигурирование, [1938](#page-1937-0)  Область применения, [1938](#page-1937-1)  Обработка ошибок, [1941](#page-1940-0)  Подключения, [1942](#page-1941-0) Принцип действия, [1938](#page-1937-2)  Функции, [1940](#page-1939-0)  Характеристики запуска, [1939](#page-1938-0) FbSwtMMS, [2182](#page-2181-0) Конфигурирование, [1949](#page-1948-0)  Модели поведения, задаваемые с помощью параметра Feature, [1950](#page-1949-0) Область применения, [1949](#page-1948-1)  Обработка ошибок, [1951](#page-1950-0)  Передача сообщений, [1950](#page-1949-1)  Принцип действия, [1949](#page-1948-2)  Режим вывода сообщений, [1951](#page-1950-1)  Режимы работы, [1950](#page-1949-2) Схема подключения, [1956](#page-1955-0) Функции, [1950](#page-1949-3)  Характеристики запуска, [1950](#page-1949-4) FlipFlop Имя объекта, [1849](#page-1848-0) Конфигурирование, [1850](#page-1849-0)  Назначение слов состояния, [1850](#page-1849-1) Область применения, [1849](#page-1848-1)  Обработка ошибок, [1853](#page-1852-0)  Подключения, [1854](#page-1853-0) Принцип действия, [1849](#page-1848-2)  Принцип действия модуля в режиме RS-FlipFlop (Mode = 1), [1850](#page-1849-2) Принцип действия модуля в режиме SR-FlipFlop  $(Mode = 0)$ , [1850](#page-1849-3) Режим вывода сообщений, [1853](#page-1852-1)  Режимы работы, [1851](#page-1850-0) Схема подключения, [1855](#page-1854-0) Функции, [1852](#page-1851-0)  Характеристики запуска, [1850](#page-1849-4) FmCont "Release for maint." (Разрешение на обслуживание), Выбор единицы измерения, [581](#page-580-1)

PCS 7 Advanced Process Library V8.0 Справочник по функциям, 12/2011, A5E03790884-01 2211

Вывод сигнала готовности к включению, [578](#page-577-0) Вызов других экранных модулей, [586](#page-585-0) Генерирование контекстно-зависимых сообщений, [586](#page-585-1) Групповая ошибка, [578](#page-577-1) Изменение направления регулирования, [580](#page-579-0)  Имя объекта, [569](#page-568-0)  Информация "Исполнительный орган активен", Использование линейного изменения уставки, [579](#page-578-0) Компенсация и ограничение возмущающих воздействий, [582](#page-581-0) Контекстно-зависимые сообщения, [591](#page-590-0)  Контроль предельных значений для значения рассогласования, [579](#page-578-1)  Контроль предельных значений для обратной связи по положению, [578](#page-577-2) Контроль предельных значений для параметра процесса, [579](#page-578-2) Конфигурирование, [570](#page-569-0) Модели поведения, задаваемые с помощью параметра Feature, [583](#page-582-0) Моделирование сигналов, [579](#page-578-3) Назначение слов состояния, [571](#page-570-0)  Нейтральное положение, [577](#page-576-0)  Обзор номеров ошибок, [588](#page-587-0) Область применения, [569](#page-568-1)  Обозначения на кнопках, [586](#page-585-2)  Обработка ошибок, [588](#page-587-1) Ограничение градиента уставки, [579](#page-578-4)  Ограничение уставок для внешних уставок, [578](#page-577-3)  Определение области индикации для параметров процесса и уставок, а также функций управления, [586](#page-585-3) Отслеживание и ограничение регулирующего воздействия, [577](#page-576-1) Отслеживание уставки в ручном режиме, [579](#page-578-5)  Ошибки системы управления, [590](#page-589-0)  ПИД-алгоритм, [581](#page-580-2)  Подавление сообщений с помощью параметра MsgLock, [586](#page-585-4)  Подключения, [593](#page-592-0)  Права управления, [584](#page-583-0)  Предотвращение насыщения, [582](#page-581-1)  Принцип действия, [569](#page-568-2) Разложение структуры на составляющие в регуляторах, [581](#page-580-3) Режим вывода сообщений, [590](#page-589-1)  Режимы работы, [574](#page-573-0) Сообщения процесса, [590](#page-589-2) Сопутствующие значения, [592](#page-591-0) Схема подключения, [611](#page-610-0) 

Типы групп, [575](#page-574-0) Уставка по умолчанию - внешняя / внутренняя, [578](#page-577-4) Физическое нормирование уставки, значения регулирующего воздействия и параметра процесса, [580](#page-579-1) Формирование значения регулирующего воздействия для регуляторов, [576](#page-575-0) Формирование рассогласования и зоны нечувствительности, [579](#page-578-6) Формирование сигналов регулирующего воздействия для ступенчатых регуляторов без обратной связи по положению (WithRbk = 0), [577](#page-576-2)  Формирование статуса сигналов для модулей, [582](#page-581-2)  Функции, [575](#page-574-1) Функции SIMATIC BATCH, [586](#page-585-5) Характеристики запуска, [570](#page-569-1) FMCont Preview (Окно предварительного просмотра), [280](#page-279-0)  FmTemp "Release for maint." (Разрешение на обслуживание), Выбор единицы измерения, [627](#page-626-0) Вывод сигнала готовности к включению, [624](#page-623-0)  Вызов других экранных модулей, [633](#page-632-0) Генерирование контекстно-зависимых сообщений, [633](#page-632-1) Групповая ошибка, [624](#page-623-1) Изменение направления регулирования, [626](#page-625-0)  Имя объекта, [615](#page-614-0)  Информация "Исполнительный орган активен", Использование линейного изменения уставки, [625](#page-624-0) Компенсация и ограничение возмущающих воздействий, [628](#page-627-0), [629](#page-628-0)  Контекстно-зависимые сообщения, [638](#page-637-0) Контроль предельных значений для значения рассогласования, [625](#page-624-1)  Контроль предельных значений для обратной связи по положению, [624](#page-623-2) Контроль предельных значений для параметра процесса, [625](#page-624-2) Конфигурирование, [616](#page-615-0) Модели поведения, задаваемые с помощью параметра Feature, [630](#page-629-0) Моделирование сигналов, [625](#page-624-3)  Назначение слов состояния, [617](#page-616-0)  Нейтральное положение, [623](#page-622-0) Обзор номеров ошибок, [635](#page-634-0) Область применения, [615](#page-614-1) 

Обозначения на кнопках, [633](#page-632-2)  Обработка ошибок, [635](#page-634-1) Ограничение скорости изменения уставки, [625](#page-624-4)  Ограничение уставок для внешних уставок, [624](#page-623-3)  Онлайн-оптимизация параметров ПИДрегуляторов, [628](#page-627-1)  Определение области индикации для параметров процесса и уставок, а также функций управления, [633](#page-632-3)  Отслеживание и ограничение регулирующего воздействия, [623](#page-622-1) Отслеживание уставки в ручном режиме, [625](#page-624-5) Ошибки системы управления, [637](#page-636-0) ПИД-алгоритм, [627](#page-626-1)  Подавление сообщений с помощью параметра MsgLock, [633](#page-632-4) Подключения, [641](#page-640-0)  Права управления, [631](#page-630-0)  Предотвращение насыщения, [628](#page-627-2)  Принцип действия, [615](#page-614-2) Разложение структуры на составляющие в регуляторах, [627](#page-626-2)  Режим вывода сообщений, [637](#page-636-1) Режимы работы, [620](#page-619-0)  Сообщения процесса, [637](#page-636-2)  Сопутствующие значения, [639](#page-638-0)  Схема подключения, [662](#page-661-0)  Типы групп, [621](#page-620-0) Уставка по умолчанию - внешняя / внутренняя, [624](#page-623-4)  Физическое нормирование уставки, значения регулирующего воздействия и параметра процесса, [626](#page-625-1) Формирование значения регулирующего воздействия для регуляторов, [622](#page-621-0)  Формирование рассогласования и зоны нечувствительности, [625](#page-624-6)  Формирование сигналов регулирующего воздействия для ступенчатых регуляторов без обратной связи по положению (WithRbk = 0), [623](#page-622-2) Формирование статуса сигналов для модулей, [629](#page-628-1) Функции, [621](#page-620-1) Функции SIMATIC BATCH, [633](#page-632-5) Характеристики запуска, [616](#page-615-1)  FMTemp Preview (Окно предварительного просмотра), [280](#page-279-0)

## G

**GainSched** 

Preview (Окно предварительного просмотра), [680](#page-679-0) Выбор единицы измерения, [671](#page-670-0) Имя объекта, [666](#page-665-0)  Конфигурирование, [667](#page-666-0) Модели поведения, задаваемые с помощью параметра Feature, [671](#page-670-1)  Назначение слов состояния, [668](#page-667-0)  Область применения, [666](#page-665-1)  Обработка ошибок, [672](#page-671-0) Подключения, [673](#page-672-0)  Принцип действия, [666](#page-665-2) Режим вывода сообщений, [672](#page-671-1)  Режимы работы, [670](#page-669-0)  Схема подключения, [676](#page-675-0)  Управление усилением, [668](#page-667-1) Функции, [671](#page-670-2) Характеристики запуска, [668](#page-667-2) 

## I

Int64ToDi Имя объекта, [2130](#page-2129-0) Область применения, [2130](#page-2129-1)  **Integral** Имя объекта, [1713](#page-1712-0) Контроль предельных значений, [1716](#page-1715-0)  Конфигурирование, [1714](#page-1713-0)  Модели поведения, задаваемые через подключение Feature, [1717](#page-1716-0)  Назначение слов состояния, [1714](#page-1713-1) Обзор номеров ошибок, [1718](#page-1717-0) Область применения, [1713](#page-1712-1)  Обработка ошибок, [1718](#page-1717-1)  Остановка интегрирования, [1717](#page-1716-1) Отслеживание значений, [1716](#page-1715-1) Подключения, [1719](#page-1718-0) Принцип действия, [1713](#page-1712-2)  Режим вывода сообщений, [1719](#page-1718-1)  Режимы работы, [1715](#page-1714-0) Схема подключения, [1721](#page-1720-0) Формирование статуса сигналов для модулей, [1717](#page-1716-2)  Функции, [1716](#page-1715-2)  Характеристики запуска, [1714](#page-1713-2) Interlock-модули, [2178](#page-2177-1), [2182](#page-2181-1)  IntIk04 Модели поведения, задаваемые через подключение Feature, [1459](#page-1458-0)  Intlk02 Preview (Окно предварительного просмотра), [283](#page-282-0)

Вызов других экранных модулей, [1444](#page-1443-0)  Имя объекта, [1439](#page-1438-0) Инвертирование логических сигналов, [1443](#page-1442-0)  Конфигурирование, [1440](#page-1439-0)  Логические операторы, [1443](#page-1442-1) Модели поведения, задаваемые через подключение Feature, [1445](#page-1444-0)  Монтаж в OBs, [1453](#page-1452-0) Назначение слов состояния, [1440](#page-1439-1) Обзор номеров ошибок, [1447](#page-1446-0) Область применения, [1439](#page-1438-1) Обработка не подключённых входов, [1444](#page-1443-1) Обработка ошибок, [1447](#page-1446-1)  Определение первичного сигнала, [1444](#page-1443-2)  Подключения, [1448](#page-1447-0) Права управления, [1445](#page-1444-1) Принцип действия, [1439](#page-1438-2)  Режим вывода сообщений, [1448](#page-1447-1) Режимы работы, [1443](#page-1442-2) Стандартное окно, [260](#page-259-0)  Схема подключения, [1452](#page-1451-0) Формирование статуса сигналов для модулей, [1445](#page-1444-2)  Функции, [1443](#page-1442-3)  Характеристики запуска, [1440](#page-1439-2) Шунтирование (байпас), [1444](#page-1443-3) Intlk04 Preview (Окно предварительного просмотра), [283](#page-282-0)  Вызов других экранных модулей, [1458](#page-1457-0)  Имя объекта, [1453](#page-1452-0) Инвертирование логических сигналов, [1457](#page-1456-0)  Конфигурирование, [1453](#page-1452-1)  Логические операторы, [1457](#page-1456-1) Назначение слов состояния, [1454](#page-1453-0) Обзор номеров ошибок, [1461](#page-1460-0) Область применения, [1453](#page-1452-2) Обработка не подключённых входов, [1458](#page-1457-1) Обработка ошибок, [1461](#page-1460-1)  Определение первичного сигнала, [1458](#page-1457-2)  Подключения, [1462](#page-1461-0) Права управления, [1459](#page-1458-1) Принцип действия, [1453](#page-1452-3)  Режим вывода сообщений, [1462](#page-1461-1) Режимы работы, [1457](#page-1456-2) Стандартное окно, [260](#page-259-0)  Схема подключения, [1466](#page-1465-0) Формирование статуса сигналов для модулей, [1459](#page-1458-2)  Функции, [1457](#page-1456-3)  Характеристики запуска, [1453](#page-1452-4) Шунтирование (байпас), [1458](#page-1457-3)

Intlk08 Preview (Окно предварительного просмотра), [283](#page-282-0)  Вызов других экранных модулей, [1473](#page-1472-0)  Имя объекта, [1467](#page-1466-0) Инвертирование логических сигналов, [1472](#page-1471-0)  Конфигурирование, [1467](#page-1466-1)  Логические операторы, [1472](#page-1471-1) Модели поведения, задаваемые с помощью параметра Feature, [1474](#page-1473-0)  Назначение слов состояния, [1468](#page-1467-0) Обзор номеров ошибок, [1475](#page-1474-0)  Область применения, [1467](#page-1466-2) Обработка не подключённых входов, [1472](#page-1471-2) Обработка ошибок, [1475](#page-1474-1) Определение первичного сигнала, [1473](#page-1472-1)  Подключения, [1476](#page-1475-0)  Права управления, [1473](#page-1472-2) Принцип действия, [1467](#page-1466-3)  Режим вывода сообщений, [1476](#page-1475-1) Режимы работы, [1471](#page-1470-0)  Стандартное окно, [260](#page-259-0)  Схема подключения, [1481](#page-1480-0) Формирование статуса сигналов для модулей, [1473](#page-1472-3) Функции, [1472](#page-1471-3)  Характеристики запуска, [1467](#page-1466-4)  Шунтирование (байпас), [1472](#page-1471-4) Intlk16 Preview (Окно предварительного просмотра), [283](#page-282-0)  Вызов других экранных модулей, [1488](#page-1487-0)  Имя объекта, [1482](#page-1481-0) Инвертирование логических сигналов, [1487](#page-1486-0)  Конфигурирование, [1482](#page-1481-1)  Логические операторы, [1487](#page-1486-1) Модели поведения, задаваемые через подключение Feature, [1489](#page-1488-0)  Назначение слов состояния, [1483](#page-1482-0) Обзор номеров ошибок, [1491](#page-1490-0)  Область применения, [1482](#page-1481-2) Обработка не подключённых входов, [1488](#page-1487-1) Обработка ошибок, [1491](#page-1490-1) Определение первичного сигнала, [1488](#page-1487-2)  Подключения, [1492](#page-1491-0)  Права управления, [1489](#page-1488-1) Принцип действия, [1482](#page-1481-3)  Режим вывода сообщений, [1492](#page-1491-1) Режимы работы, [1487](#page-1486-2)  Стандартное окно, [260](#page-259-0)  Схема подключения, [1499](#page-1498-0)

Формирование статуса сигналов для модулей, [1489](#page-1488-2)  Функции, [1487](#page-1486-3) Характеристики запуска, [1482](#page-1481-4) Шунтирование (байпас), [1488](#page-1487-3)  I-составляющая, [68](#page-67-0), [581](#page-580-4) 

## K

K-регулятор, [569,](#page-568-3) [575](#page-574-2), [615](#page-614-3), [621](#page-620-2)

## L

Lag Имя объекта, [1722](#page-1721-0)  Конфигурирование, [1723](#page-1722-0) Модели поведения, задаваемые через подключение Feature, [1725](#page-1724-0)  Назначение слов состояния, [1724](#page-1723-0)  Обзор номеров ошибок, [1726](#page-1725-0) Область применения, [1722](#page-1721-1)  Обработка ошибок, [1726](#page-1725-1)  Остановка расчёта и повторный запуск, [1725](#page-1724-1) Подключения, [1727](#page-1726-0) Принцип действия, [1722](#page-1721-2)  Режим вывода сообщений, [1727](#page-1726-1)  Режимы работы, [1724](#page-1723-1) Сброс значений, [1725](#page-1724-2)  Схема подключения, [1729](#page-1728-0) Формирование статуса сигналов для модулей, [1725](#page-1724-3)  Функции, [1725](#page-1724-4) Характеристики запуска, [1724](#page-1723-2) Limit Имя объекта, [1784](#page-1783-0)  Конфигурирование, [1786](#page-1785-0) Назначение слов состояния, [1786](#page-1785-1)  Область применения, [1784](#page-1783-1)  Обработка ошибок, [1788](#page-1787-0)  Подключения, [1789](#page-1788-0) Принцип действия, [1784](#page-1783-2)  Режим вывода сообщений, [1788](#page-1787-1)  Режимы работы, [1787](#page-1786-0) Схема подключения, [1790](#page-1789-0) Функции, [1787](#page-1786-1) Характеристики запуска, [1786](#page-1785-2)

## M

Manual mode (Ручной режим) Двигатели, [70](#page-69-0)

Дозаторы, [70](#page-69-0)  Клапаны, [70](#page-69-0) Модули регуляторов, [66](#page-65-0)  MeanTime Имя объекта, [1730](#page-1729-0) Конфигурирование, [1730](#page-1729-1)  Модели поведения, задаваемые через подключение Feature, [1733](#page-1732-0)  Назначение слов состояния, [1731](#page-1730-0) Обзор номеров ошибок, [1734](#page-1733-0) Область применения, [1730](#page-1729-2)  Обработка ошибок, [1734](#page-1733-1)  Остановка формирования среднего значения, [1732](#page-1731-0)  Подключения, [1735](#page-1734-0) Принцип действия, [1730](#page-1729-3)  Режим вывода сообщений, [1735](#page-1734-1)  Режимы работы, [1732](#page-1731-1) Схема подключения, [1737](#page-1736-0) Установка неизменного среднего значения, [1732](#page-1731-2)  Формирование статуса сигналов для модулей, [1733](#page-1732-1)  Функции, [1732](#page-1731-3)  Характеристики запуска, [1731](#page-1730-1) Mode, [2034](#page-2033-0) **ModPreCon** "Release for maint." (Разрешение на обслуживание), Алгоритм прогнозирующего регулятора, [692](#page-691-0) Внутренняя уставка по умолчанию, [690](#page-689-0) Выбор единицы измерения, [691](#page-690-0) Вызов других экранных модулей, [701](#page-700-0) Значок модуля, [732](#page-731-0)  Имя объекта, [681](#page-680-0)  Компенсация возмущения на базе модели, [693](#page-692-0) Конфигурирование, [684](#page-683-0) Модели поведения, задаваемые с помощью параметра Feature, [699](#page-698-0)  Моделирование сигналов, [691](#page-690-1) Назначение слов состояния, [685](#page-684-0)  Обзор номеров ошибок, [705](#page-704-0)  Область применения, [681](#page-680-1)  Обработка ошибок, [705](#page-704-1) Окно параметров, [726](#page-725-0)  Определение области индикации для параметров процесса и уставок, а также функций управления, [701](#page-700-1) Отслеживание и ограничение регулирующего воздействия, [689](#page-688-1) Отслеживание уставки в ручном режиме, [690](#page-689-1)  Подключения, [707](#page-706-0)  Права управления, [700](#page-699-0) 

Предотвращение насыщения, [692](#page-691-1)  Примечание по использованию, [682](#page-681-0)  Принцип действия, [681](#page-680-2) Регулирование квадратичных и неквадратичных систем, [695](#page-694-0)  Регулирование линейных и нелинейных систем, [696](#page-695-0)  Режим вывода сообщений, [706](#page-705-0)  Режимы работы, [687](#page-686-0) Стандартное окно, [722](#page-721-0)  Схема подключения, [721](#page-720-0)  Фильтр уставок, [690](#page-689-2) Формирование и ограничений значений регулирующего воздействия, [689](#page-688-2)  Формирование рассогласования и зоны нечувствительности, [691](#page-690-2)  Формирование статуса сигналов для модулей, [699](#page-698-1) Функции, [689](#page-688-3) Функции SIMATIC BATCH, [701](#page-700-2) Характеристики запуска, [685](#page-684-1) MonAnL "Dead zone" (Зона нечувствительности), "Release for maint." (Разрешение на обслуживание), Preview (Окно предварительного просмотра), [424](#page-423-0)  Выбор единицы измерения, [400](#page-399-0) Вызов других экранных модулей, [402](#page-401-0) Генерирование контекстно-зависимых сообщений, [402](#page-401-1) Задержка сигналов тревоги с двумя значениями времени на пару предельных значений, [398](#page-397-0) Значок модуля, [426](#page-425-0) Имя объекта, [394](#page-393-0)  Контекстно-зависимые сообщения, [406](#page-405-0)  Контроль градиента, [398](#page-397-1)  Контроль предельных значений для параметра процесса, [398](#page-397-2) Конфигурирование, [394](#page-393-1) Модели поведения, задаваемые с помощью параметра Feature, [401](#page-400-0) Моделирование сигналов, [400](#page-399-1) Назначение слов состояния, [395](#page-394-0)  Обзор номеров ошибок, [404](#page-403-0), [462](#page-461-0)  Область применения, [394](#page-393-2)  Обработка ошибок, [404](#page-403-1) Окно параметров, [423](#page-422-0) Окно предельных значений, [421](#page-420-0)  Определение области индикации для параметров процесса и уставок, а также функций управления, [402](#page-401-2)

Отметка времени, [402](#page-401-3)  Отображение вспомогательных значений, [400](#page-399-2) Ошибки системы управления, [405](#page-404-0)  Ошибки системы управления (CSF), [404](#page-403-2), [462](#page-461-1)  Подавление сообщений с помощью параметра MsgLock, 398 Подключения, [408](#page-407-0) Права управления, [401](#page-400-1)  Принцип действия, [394](#page-393-3) Режим вывода сообщений, [405](#page-404-1)  Режимы работы, [397](#page-396-0) Сообщения процесса, [405](#page-404-2) Сопутствующие значения, [406](#page-405-1) Стандартное окно, [417](#page-416-0)  Схема подключения, [416](#page-415-0)  Формирование статуса сигналов для модулей, [400](#page-399-3)  Функции, [398](#page-397-4) Функции SIMATIC BATCH, [402](#page-401-4) Характеристики запуска, [395](#page-394-1) MonAnS "Dead zone" (Зона нечувствительности), "Release for maint." (Разрешение на обслуживание), Preview (Окно предварительного просмотра), [449](#page-448-0)  Выбор единицы измерения, [433](#page-432-0) Вызов других экранных модулей, [434](#page-433-0) Генерирование контекстно-зависимых сообщений, [434](#page-433-1) Задержка сигналов тревоги с одним значением времени на пару предельных значений, [432](#page-431-0) Значок модуля, [450](#page-449-0) Имя объекта, [428](#page-427-0)  Контекстно-зависимые сообщения, [437](#page-436-0) Контроль предельных значений для параметра процесса, [432](#page-431-1) Конфигурирование, [428](#page-427-1) Модели поведения, задаваемые с помощью параметра Feature, [433](#page-432-1) Моделирование сигналов, [432](#page-431-2)  Назначение слов состояния, [429](#page-428-0)  Обзор номеров ошибок, [435](#page-434-0) Область применения, [428](#page-427-2)  Обработка ошибок, [435](#page-434-1)  Окно параметров, [448](#page-447-0) Окно предельных значений, [446](#page-445-0) Определение области индикации для параметров процесса и уставок, а также функций управления, [434](#page-433-2) Ошибки системы управления, [436](#page-435-0)  Ошибки системы управления (CSF), [435](#page-434-2)

Подавление сообщений с помощью параметра MsgLock, [432](#page-431-3) Подключения, [438](#page-437-0)  Права управления, [433](#page-432-2)  Принцип действия, [428](#page-427-3) Режим вывода сообщений, [436](#page-435-1) Режимы работы, [431](#page-430-0)  Сообщения процесса, [436](#page-435-2)  Сопутствующие значения, [437](#page-436-1)  Схема подключения, [443](#page-442-0)  Формирование статуса сигналов для модулей, [432](#page-431-4) Функции, [432](#page-431-5) Функции SIMATIC BATCH, [434](#page-433-3) Характеристики запуска, [428](#page-427-4)  MonDi08 "Release for maint." (Разрешение на обслуживание), Preview (Окно предварительного просмотра), [520](#page-519-0) Вызов других экранных модулей, [506](#page-505-0)  Значок модуля, [521](#page-520-0)  Изменение текстов и обозначений кнопок, [506](#page-505-1)  Имя объекта, [500](#page-499-0)  Конфигурирование, [500](#page-499-1)  Модели поведения, задаваемые с помощью параметра Feature, [505](#page-504-0)  Моделирование сигналов, [505](#page-504-1) Наблюдение, контроль и воспроизведение цифровых сигналов, [504](#page-503-0) Назначение слов состояния, [501](#page-500-0) Обзор номеров ошибок, [507](#page-506-0)  Область применения, [500](#page-499-2) Обработка ошибок, [507](#page-506-1) Окно параметров, [518](#page-517-0)  Отметка времени, [506](#page-505-2) Подавление сообщений с помощью параметра MsgLock, [504](#page-503-1) Подключения, [510](#page-509-0)  Права управления, [505](#page-504-2)  Принцип действия, [500](#page-499-3) Режим вывода сообщений, [508](#page-507-0) Режимы работы, [503](#page-502-0)  Сигнал тревоги при дрожании, [507](#page-506-2) Сообщения процесса, [508](#page-507-1)  Сопутствующие значения, [509](#page-508-0)  Стандартное окно, [516](#page-515-0) Схема подключения, [515](#page-514-0)  Формирование статуса сигналов для модулей, [504](#page-503-2) Функции, [504](#page-503-3) Функции SIMATIC BATCH, [506](#page-505-3)

Характеристики запуска, [500](#page-499-4)  MonDiL "Release for maint." (Разрешение на обслуживание), Preview (Окно предварительного просмотра), [475](#page-474-0) Вызов других экранных модулей, [460](#page-459-0) Генерирование контекстно-зависимых сообщений, [459](#page-458-0) Задержка функций включения и выключения, [458](#page-457-0) Значок модуля, [477,](#page-476-0) [498](#page-497-0)  Изменение текстов и обозначений кнопок, [458](#page-457-1)  Имя объекта, [452](#page-451-0)  Конфигурирование, [453](#page-452-0) Модели поведения, задаваемые с помощью параметра Feature, [459](#page-458-1)  Моделирование сигналов, [459](#page-458-2) Назначение слов состояния, [454](#page-453-0)  Область применения, [452](#page-451-1)  Обработка ошибок, [462](#page-461-2) Окно параметров, [473](#page-472-0)  Отметка времени, [460](#page-459-1)  Отображение вспомогательных значений, [458](#page-457-2) Ошибки системы управления, [463](#page-462-0) Подавление дрожания сигналов и генерирование сообщений об этом, [457](#page-456-0) Подавление сообщений с помощью параметра MsgLock, [459](#page-458-3) Подключения, [465](#page-464-0)  Права управления, [460](#page-459-2)  Принцип действия, [453](#page-452-1) Режим вывода сообщений, [463](#page-462-1)  Режимы работы, [456](#page-455-0)  Сигнал тревоги при дрожании, [462](#page-461-3) Согласование цвета индикации с заданным классом сообщений, [458](#page-457-3) Сообщения, [463](#page-462-1) Сообщения процесса, [463](#page-462-2) Сопутствующие значения, [464](#page-463-0) Стандартное окно, [471](#page-470-0)  Схема подключения, [470](#page-469-0)  Формирование статуса сигналов для модулей, [459](#page-458-4) Функции, [457](#page-456-1) Функции SIMATIC BATCH, [460](#page-459-3) Характеристики запуска, [454](#page-453-1)  MonDiS "Release for maint." (Разрешение на обслуживание), Preview (Окно предварительного просмотра), [497](#page-496-0)

Вызов других экранных модулей, [486](#page-485-0) Генерирование контекстно-зависимых сообщений, [484](#page-483-0) Задержка функций включения, [484](#page-483-1)  Изменение текстов и обозначений кнопок, [484](#page-483-2) Имя объекта, [479](#page-478-0)  Конфигурирование, [480](#page-479-0) Модели поведения, задаваемые с помощью параметра Feature, [485](#page-484-0) Моделирование сигналов, [485](#page-484-1) Назначение слов состояния, [481](#page-480-0)  Обзор номеров ошибок, [487](#page-486-0) Область применения, [479](#page-478-1)  Обработка ошибок, [487](#page-486-1) Окно параметров, [496](#page-495-0) Ошибки системы управления, [488](#page-487-0)  Ошибки системы управления (CSF), [487](#page-486-2) Подавление сообщений с помощью параметра MsgLock, [485](#page-484-2)  Подключения, [490](#page-489-0)  Права управления, [486](#page-485-1)  Принцип действия, [480](#page-479-1) Режим вывода сообщений, [488](#page-487-1)  Режимы работы, [483](#page-482-0) Согласование цвета индикации с заданным классом сообщений, [484](#page-483-3) Сообщения процесса, [488](#page-487-2) Сопутствующие значения, [489](#page-488-0) Стандартное окно, [494](#page-493-0)  Схема подключения, [493](#page-492-0)  Формирование статуса сигналов для модулей, [485](#page-484-3) Функции, [484](#page-483-4) Функции SIMATIC BATCH, [486](#page-485-2) Характеристики запуска, [480](#page-479-2) MotL "Release for maint." (Разрешение на обслуживание), Preview (Окно предварительного просмотра), [1035](#page-1034-0)  Rapid stop (Быстрый останов), [1011](#page-1010-0) Блокировки, [1011](#page-1010-1)  Временная задержка после повторного включения, [1012](#page-1011-0)  Выбор единицы измерения, [1014](#page-1013-0)  Вывод сигнала готовности к включению, [1012,](#page-1011-1) [1049,](#page-1048-0) [1119](#page-1118-0)  Вызов других экранных модулей, [1010](#page-1009-0)  Выходной сигнал в виде статического сигнала или импульсного сигнала, [1014](#page-1013-1)  Генерирование контекстно-зависимых сообщений, [1014](#page-1013-2) 

Групповая ошибка, [1012,](#page-1011-2) [1048](#page-1047-0)  Деактивизация блокировки, [1011](#page-1010-2)  Значок модуля, [1038](#page-1037-0)  Имя объекта, [1004](#page-1003-0) Контекстно-зависимые сообщения, [1019](#page-1018-0)  Контроль предельных значений для дополнительного аналогового значения, [1011](#page-1010-3) Контроль предельных значений с гистерезисом, [1011](#page-1010-4)  Контроль сигналов обратной связи, [1013](#page-1012-0)  Конфигурирование, [1004](#page-1003-1)  Модели поведения, задаваемые с помощью параметра Feature, [1014](#page-1013-3)  Моделирование сигналов, [1014](#page-1013-4)  Назначение слов состояния, [1005](#page-1004-0) Нейтральное положение, [1014](#page-1013-5) Некорректные входные сигналы, [1017](#page-1016-0)  Обзор номеров ошибок, [1017](#page-1016-1)  Область применения, [1004](#page-1003-2) Обозначения на кнопках, [1016](#page-1015-0), [1048](#page-1047-1)  Обработка ошибок, [1017](#page-1016-2) Отметка времени, [1015](#page-1014-0) Отображение вспомогательных значений, [1015](#page-1014-1)  Ошибка при переключении режима работы, [1017](#page-1016-3) Ошибки системы управления, [1019](#page-1018-1) Подавление сообщений с помощью параметра MsgLock, [1011](#page-1010-5), [1048](#page-1047-2) Подключения, [1021](#page-1020-0)  Права управления, [1010](#page-1009-1) Принудительная активизация рабочих состояний, [1013](#page-1012-1) Принцип действия, [1004](#page-1003-3)  Режим вывода сообщений, [1019](#page-1018-2) Режимы работы, [1008](#page-1007-0)  Сброс модуля при блокировках или ошибках, [1012](#page-1011-3) Сопутствующие значения, [1020](#page-1019-0)  Стандартное окно, [1031](#page-1030-0) Схема подключения, [1030](#page-1029-0) Установка времени предупреждения для команд управления, [1013](#page-1012-2) Формирование группового статуса для сигналов блокировки, [1012](#page-1011-4)  Формирование статуса сигналов для модулей, [1013](#page-1012-3) Функции, [1010](#page-1009-2)  Функции SIMATIC BATCH, [1015](#page-1014-2)  Функция защиты двигателя, [1011](#page-1010-6) Характеристики запуска, [1004](#page-1003-4)  **MotRevL** "Release for maint." (Разрешение на обслуживание),

Preview (Окно предварительного просмотра), [1101](#page-1100-0)  Rapid stop (Быстрый останов), [1078](#page-1077-0)  Блокировки, [1077](#page-1076-0)  Временная задержка после изменения направления вращения или повторного включения, [1077](#page-1076-1) Выбор единицы измерения, [1080](#page-1079-0) Вывод сигнала готовности к включению, [1078](#page-1077-1)  Вызов других экранных модулей, [1076](#page-1075-0) Выходной сигнал в виде статического сигнала или импульсного сигнала, [1080](#page-1079-1) Генерирование контекстно-зависимых сообщений, [1080](#page-1079-2) Групповая ошибка, [1078](#page-1077-2) Деактивизация блокировки, [1078](#page-1077-3)  Значок модуля, [1105](#page-1104-0) Имя объекта, [1069](#page-1068-0)  Контекстно-зависимые сообщения, [1085](#page-1084-0) Контроль предельных значений для дополнительного аналогового значения, [1077](#page-1076-2)  Контроль предельных значений с гистерезисом, [1077](#page-1076-3)  Контроль сигналов обратной связи, [1079](#page-1078-0) Конфигурирование, [1069](#page-1068-1) Модели поведения, задаваемые с помощью параметра Feature, [1081](#page-1080-0) Моделирование сигналов, [1080](#page-1079-3)  Назначение слов состояния, [1070](#page-1069-0)  Нейтральное положение, [1080](#page-1079-4) Некорректные входные сигналы, [1083](#page-1082-0) Обзор номеров ошибок, [1083](#page-1082-1) Область применения, [1069](#page-1068-2)  Обозначения на кнопках, [1082](#page-1081-0) Обработка ошибок, [1083](#page-1082-2)  Отметка времени, [1082](#page-1081-1)  Отображение вспомогательных значений, [1082](#page-1081-2) Ошибка при переключении режима работы, [1083](#page-1082-3)  Ошибки системы управления, [1085](#page-1084-1)  Подавление сообщений с помощью параметра MsgLock, [1077](#page-1076-4)  Подключения, [1087](#page-1086-0) Права управления, [1076](#page-1075-1) Принудительная активизация рабочих состояний, [1079](#page-1078-1)  Принцип действия, [1069](#page-1068-3)  Режим вывода сообщений, [1085](#page-1084-2)  Режимы работы, [1074](#page-1073-0) Сброс модуля при блокировках или ошибках, [1078](#page-1077-4)  Сопутствующие значения, [1086](#page-1085-0) Стандартное окно, [1097](#page-1096-0) 

Схема подключения, [1096](#page-1095-0) Установка времени предупреждения для команд управления, [1080](#page-1079-5) Формирование группового статуса для сигналов блокировки, [1078](#page-1077-5) Формирование статуса сигналов для модулей, [1079](#page-1078-2)  Функции, [1076](#page-1075-2)  Функции SIMATIC BATCH, [1082](#page-1081-3)  Функция защиты двигателя, [1078](#page-1077-6) Характеристики запуска, [1069](#page-1068-4) **MotS** Preview (Окно предварительного просмотра), [1064](#page-1063-0)  Блокировки, [1048](#page-1047-3)  Вызов других экранных модулей, [1047](#page-1046-0)  Выходной сигнал в виде статического сигнала или импульсного сигнала, [1049](#page-1048-1) Генерирование контекстно-зависимых сообщений, [1049](#page-1048-2)  Деактивизация блокировки, [1048](#page-1047-4)  Значок модуля, [1066](#page-1065-0) Имя объекта, [1041](#page-1040-0) Контекстно-зависимые сообщения, [1052](#page-1051-0) Контроль сигналов обратной связи, [1049](#page-1048-3) Конфигурирование, [1041](#page-1040-1)  Модели поведения, задаваемые с помощью параметра Feature, [1050](#page-1049-0) Моделирование сигналов, [1049](#page-1048-4)  Назначение слов состояния, [1042](#page-1041-0) Нейтральное положение, [1049](#page-1048-5) Некорректные входные сигналы, [1051](#page-1050-0) Обзор номеров ошибок, [1051](#page-1050-1) Область применения, [1041](#page-1040-2)  Обработка ошибок, [1051](#page-1050-2)  Ошибка при переключении режима работы, [1051](#page-1050-3)  Ошибки системы управления, [1052](#page-1051-1)  Подключения, [1054](#page-1053-0) Права управления, [1047](#page-1046-1) Принцип действия, [1041](#page-1040-3)  Режим вывода сообщений, [1052](#page-1051-2)  Режимы работы, [1045](#page-1044-0) Сброс модуля при блокировках или ошибках, [1048](#page-1047-5) Сопутствующие значения, [1053](#page-1052-0) Стандартное окно, [1061](#page-1060-0)  Схема подключения, [1060](#page-1059-0) Формирование группового статуса для сигналов блокировки, [1049](#page-1048-6) Формирование статуса сигналов для модулей, [1049](#page-1048-7)  Функции, [1047](#page-1046-2) 

Функции SIMATIC BATCH, [1050](#page-1049-1)  Функция защиты двигателя, [1048](#page-1047-6) Характеристики запуска, [1041](#page-1040-4) **MotSpdCL** "Release for maint." (Разрешение на обслуживание), Preview (Окно предварительного просмотра), [1153](#page-1152-0)  Rapid stop (Быстрый останов), [1119](#page-1118-1) Блокировки, [1119](#page-1118-2)  Временная задержка после изменения направления вращения или повторного включения, [1117](#page-1116-0)  Выбор единицы измерения, [1121](#page-1120-0)  Вызов других экранных модулей, [1115](#page-1114-0)  Выходной сигнал в виде статического сигнала или импульсного сигнала, [1121](#page-1120-1)  Генерирование контекстно-зависимых сообщений, [1122](#page-1121-0)  Групповая ошибка, [1119](#page-1118-3)  Деактивизация блокировки, [1119](#page-1118-4)  Задержка сигналов тревоги с одним значением времени на пару предельных значений, [1115](#page-1114-1) Значок модуля, [1157](#page-1156-0) Имя объекта, [1108](#page-1107-0) Контекстно-зависимые сообщения, [1127](#page-1126-0) Контроль предельных значений для дополнительного аналогового значения, [1117](#page-1116-1) Контроль предельных значений для обратной связи, [1117](#page-1116-2) Контроль предельных значений с гистерезисом, [1117](#page-1116-3)  Контроль сигналов обратной связи, [1120](#page-1119-0) Контроль уставок по разности уставок, [1118](#page-1117-0)  Конфигурирование, [1108](#page-1107-1)  линейного изменения уставки, [1118](#page-1117-1) Модели поведения, задаваемые с помощью параметра Feature, [1122](#page-1121-1)  Моделирование сигналов, [1121](#page-1120-2)  Назначение слов состояния, [1109](#page-1108-0) Нейтральное положение, [1121](#page-1120-3) Некорректные входные сигналы, [1124](#page-1123-0)  Обзор номеров ошибок, [1124](#page-1123-1) Область применения, [1108](#page-1107-2) Обозначения на кнопках, [1123](#page-1122-0) Обработка ошибок, [1124](#page-1123-2)  Ограничение градиента уставки, [1118](#page-1117-2) Ограничение уставки, [1118](#page-1117-3) Окно параметров, [1151](#page-1150-0) Отметка времени, [1123](#page-1122-1) Отображение вспомогательных значений, [1123](#page-1122-2)  Ошибка при переключении режима работы, [1124](#page-1123-3)

Ошибки системы управления, [1126](#page-1125-0) Подавление сообщений с помощью параметра MsgLock, [1117](#page-1116-4) Подключения, [1128](#page-1127-0)  Права управления, [1115](#page-1114-2) Принудительная активизация рабочих состояний, [1120](#page-1119-1) Принцип действия, [1108](#page-1107-3)  Режим вывода сообщений, [1126](#page-1125-1) Режимы работы, [1113](#page-1112-0)  Сброс модуля при блокировках или ошибках, [1119](#page-1118-5) Сопутствующие значения, [1127](#page-1126-1)  Стандартное окно, [1143](#page-1142-0) Схема подключения, [1142](#page-1141-0) Уставка по умолчанию - внешняя / внутренняя, [1117](#page-1116-5)  Установка времени предупреждения для команд управления, [1121](#page-1120-4) Формирование группового статуса для сигналов блокировки, [1120](#page-1119-2)  Формирование разности уставок, [1118](#page-1117-4) Формирование статуса сигналов для модулей, [1120](#page-1119-3) Функции, [1115](#page-1114-3)  Функции SIMATIC BATCH, [1123](#page-1122-3)  Функция защиты двигателя, [1119](#page-1118-6) Характеристики запуска, [1109](#page-1108-1)  MotSpdL "Release for maint." (Разрешение на обслуживание), Preview (Окно предварительного просмотра), [1194](#page-1193-0) Rapid stop (Быстрый останов), [1169](#page-1168-0) Блокировки, [1168](#page-1167-0)  Временная задержка после повторного включения, [1168](#page-1167-1)  Выбор единицы измерения, [1172](#page-1171-0)  Вывод сигнала готовности к включению, [1169](#page-1168-1)  Вызов других экранных модулей, [1167](#page-1166-0)  Выходной сигнал в виде статического сигнала или импульсного сигнала, [1172](#page-1171-1)  Генерирование контекстно-зависимых сообщений, [1172](#page-1171-2)  Групповая ошибка, [1169](#page-1168-2)  Деактивизация блокировки, [1169](#page-1168-3)  Значок модуля, [1198](#page-1197-0)  Имя объекта, [1160](#page-1159-0) Контекстно-зависимые сообщения, [1177](#page-1176-0)  Контроль предельных значений для дополнительного аналогового значения, [1168](#page-1167-2)

Контроль предельных значений с гистерезисом, [1168](#page-1167-3)  Контроль сигналов обратной связи, [1170](#page-1169-0) Конфигурирование, [1160](#page-1159-1) Модели поведения, задаваемые с помощью параметра Feature, [1172](#page-1171-3) Моделирование сигналов, [1172](#page-1171-4)  Назначение слов состояния, [1161](#page-1160-0)  Нейтральное положение, [1172](#page-1171-5) Некорректные входные сигналы, [1175](#page-1174-0) Обзор номеров ошибок, [1175](#page-1174-1) Область применения, [1160](#page-1159-2)  Обозначения на кнопках, [1174](#page-1173-0) Обработка ошибок, [1175](#page-1174-2)  Отметка времени, [1173](#page-1172-0)  Отображение вспомогательных значений, [1173](#page-1172-1) Ошибка при переключении режима работы, [1175](#page-1174-3)  Mul04 Ошибки системы управления, [1177](#page-1176-1)  Подавление сообщений с помощью параметра MsgLock, [1168](#page-1167-4)  Подключения, [1179](#page-1178-0) Права управления, [1167](#page-1166-1) Принудительная активизация рабочих состояний, [1170](#page-1169-1)  Принцип действия, [1160](#page-1159-3)  Режим вывода сообщений, [1177](#page-1176-2)  Режим переключения скоростей, [1171](#page-1170-0) Режимы работы, [1165](#page-1164-0) Сброс модуля при блокировках или ошибках, [1169](#page-1168-4)  Сопутствующие значения, [1178](#page-1177-0) Схема подключения, [1189](#page-1188-0) Установка времени предупреждения для команд управления, [1171](#page-1170-1) Формирование группового статуса для сигналов блокировки, [1169](#page-1168-5) Формирование статуса сигналов для модулей, [1170](#page-1169-2)  Функции, [1167](#page-1166-2) Функции SIMATIC BATCH, [1173](#page-1172-2) Функция защиты двигателя, [1169](#page-1168-6)  Характеристики запуска, [1160](#page-1159-4) MSTIn Имя объекта, [2087](#page-2086-0)  Конфигурирование, [2087](#page-2086-1) Назначение слов состояния, [2087](#page-2086-2)  Область применения, [2087](#page-2086-3)  Обработка ошибок, [2089](#page-2088-0)  Подключения, [2090](#page-2089-0) Принцип действия, [2087](#page-2086-4)  Режим вывода сообщений, [2089](#page-2088-1) 

Схема подключения, [2091](#page-2090-0) Функции, [2088](#page-2087-1)  Характеристики запуска, [2087](#page-2086-5) **MSTOu** Имя объекта, [2092](#page-2091-0) Конфигурирование, [2092](#page-2091-1)  Назначение слов состояния, [2092](#page-2091-2) Область применения, [2092](#page-2091-3)  Обработка ошибок, [2094](#page-2093-0)  Подключения, [2095](#page-2094-0) Принцип действия, [2092](#page-2091-4)  Режим вывода сообщений, [2094](#page-2093-1)  Режимы работы, [2093](#page-2092-0) Схема подключения, [2096](#page-2095-0) Функции, [2093](#page-2092-1)  Характеристики запуска, [2092](#page-2091-5) Имя объекта, [1738](#page-1737-0) Конфигурирование, [1739](#page-1738-0)  Назначение слов состояния, [1739](#page-1738-1) Область применения, [1738](#page-1737-1)  Обработка ошибок, [1742](#page-1741-0)  Подключения, [1743](#page-1742-0) Принцип действия, [1738](#page-1737-2)  Режим вывода сообщений, [1742](#page-1741-1)  Режимы работы, [1741](#page-1740-0) Схема подключения, [1744](#page-1743-0) Формирование статуса сигналов для модулей, [1741](#page-1740-1)  Функции, [1741](#page-1740-2)  Характеристики запуска, [1739](#page-1738-2) Mul08 Имя объекта, [1745](#page-1744-0) Конфигурирование, [1746](#page-1745-0)  Назначение слов состояния, [1746](#page-1745-1) Область применения, [1745](#page-1744-1)  Обработка ошибок, [1748](#page-1747-0)  Подключения, [1749](#page-1748-0) Принцип действия, [1745](#page-1744-2)  Режим вывода сообщений, [1748](#page-1747-1)  Режимы работы, [1746](#page-1745-2) Схема подключения, [1750](#page-1749-0) Формирование статуса сигналов для модулей, [1747](#page-1746-0)  Функции, [1747](#page-1746-1)  Характеристики запуска, [1746](#page-1745-3) MuxAn03 Выбор выходного сигнала, [1792](#page-1791-0) Имя объекта, [1791](#page-1790-0) Конфигурирование, [1791](#page-1790-1)  Назначение слов состояния, [1791](#page-1790-2) Область применения, [1791](#page-1790-3) 

Режимы работы, [2088](#page-2087-0)

Обработка ошибок, [1794](#page-1793-0)  Повышение доступности, [1792](#page-1791-1)  Повышение надёжности, [1793](#page-1792-0) Подключения, [1795](#page-1794-0) Принцип действия, [1791](#page-1790-4)  Режим вывода сообщений, [1795](#page-1794-1) Режимы работы, [1792](#page-1791-2) Схема подключения, [1796](#page-1795-0) Формирование статуса сигналов для модулей, [1793](#page-1792-1)  Функции, [1792](#page-1791-3)  Характеристики запуска, [1791](#page-1790-5) MuxMST Имя объекта, [2101](#page-2100-0) Конфигурирование, [2101](#page-2100-1)  Назначение слов состояния, [2101](#page-2100-2) Область применения, [2101](#page-2100-3) Обработка ошибок, [2103](#page-2102-0)  Подключения, [2104](#page-2103-0) Принцип действия, [2101](#page-2100-4)  Режим вывода сообщений, [2103](#page-2102-1) Режимы работы, [2102](#page-2101-0) Схема подключения, [2105](#page-2104-0) Функции, [2102](#page-2101-1)  Характеристики запуска, [2101](#page-2100-5) MuxST Выбор сигналов для обработки, [2108](#page-2107-0)  Имя объекта, [2106](#page-2105-0) Конфигурирование, [2106](#page-2105-1)  Назначение слов состояния, [2106](#page-2105-2) Область применения, [2106](#page-2105-3) Обработка ошибок, [2109](#page-2108-0)  Подключения, [2110](#page-2109-0) Принцип действия, [2106](#page-2105-4)  Режим вывода сообщений, [2109](#page-2108-1) Режимы работы, [2107](#page-2106-0) Схема подключения, [2112](#page-2111-0) Формирование статуса сигналов для модулей, [2108](#page-2107-1)  Функции, [2108](#page-2107-2)  Характеристики запуска, [2106](#page-2105-5)

## N

NegInt64 Имя объекта, [2131](#page-2130-0) Область применения, [2131](#page-2130-1) NegR64 Имя объекта, [2132](#page-2131-0) Область применения, [2132](#page-2131-1) NoiseGen Имя объекта, [1889](#page-1888-0)

Область применения, [1889](#page-1888-1) Подключения, [1890](#page-1889-0)  Принцип действия, [1889](#page-1888-2)  Not01 Имя объекта, [1868](#page-1867-0) Конфигурирование, [1868](#page-1867-1)  Область применения, [1868](#page-1867-2) Обработка ошибок, [1870](#page-1869-0) Подключения, [1871](#page-1870-0)  Принцип действия, [1868](#page-1867-3)  Режим вывода сообщений, [1870](#page-1869-1) Режимы работы, [1869](#page-1868-0)  Схема подключения, [1872](#page-1871-0) Функции, [1869](#page-1868-1) 

## O

**OpAnL** Preview (Окно предварительного просмотра), [312](#page-311-0)  Выбор внутренней или внешней уставки, [296](#page-295-0)  Выбор единицы измерения, [296](#page-295-1) Вызов других экранных модулей, [298](#page-297-0) Значок модуля, [313](#page-312-0) Имя объекта, [293](#page-292-0)  Конфигурирование, [293](#page-292-1) Модели поведения, задаваемые с помощью параметра Feature, [297](#page-296-0) Моделирование сигналов, [297](#page-296-1)  Назначение слов состояния, [294](#page-293-0)  Обзор номеров ошибок, [299](#page-298-0) Область применения, [293](#page-292-2)  Обработка ошибок, [299](#page-298-1)  Ограничение градиента уставки, [296](#page-295-2)  Ограничение уставки, [296](#page-295-3) Окно параметров, [311](#page-310-0) Определение области индикации для параметров процесса и уставок, а также функций управления, [298](#page-297-1) Подключения, [302](#page-301-0) Права управления, [297](#page-296-2)  Принцип действия, [293](#page-292-3) Режим вывода сообщений, [300](#page-299-0)  Режимы работы, [295](#page-294-0) Сообщения процесса, [300](#page-299-1) Сопутствующие значения, [301](#page-300-0) Стандартное окно, [309](#page-308-0)  Схема подключения, [308](#page-307-0)  Формирование статуса сигналов для модулей, [296](#page-295-4)  Функции, [296](#page-295-5) Функции SIMATIC BATCH, [298](#page-297-2)

Характеристики запуска, [293](#page-292-4)  OpDi01 Preview (Окно предварительного просмотра), [326](#page-325-0) Блокировки, [318](#page-317-0) Внутреннее или внешнее цифровое значение, [318](#page-317-1) Входной параметр для значения квитирования, [318](#page-317-2) Вызов других экранных модулей, [318](#page-317-3)  Значок модуля, [329](#page-328-0)  Изменение текстов и обозначений кнопок, [318](#page-317-4)  Имя объекта, [315](#page-314-0)  Конфигурирование, [315](#page-314-1)  Модели поведения, задаваемые с помощью параметра Feature, [319](#page-318-0)  Назначение слов состояния, [315](#page-314-2) Обзор номеров ошибок, [320](#page-319-0)  Область применения, [315](#page-314-3) Обработка ошибок, [320](#page-319-1) Подключения, [321](#page-320-0)  Права управления, [319](#page-318-1)  Принцип действия, [315](#page-314-4) Режим вывода сообщений, [321](#page-320-1) Режимы работы, [317](#page-316-0)  Стандартное окно, [325](#page-324-0) Схема подключения, [324](#page-323-0)  Формирование статуса сигналов для модулей, [319](#page-318-2) Функции, [318](#page-317-5) Характеристики запуска, [315](#page-314-5)  OpDi03 Preview (Окно предварительного просмотра), [346](#page-345-0) Блокировки, [334](#page-333-0) Внутреннее или внешнее цифровое значение, [334](#page-333-1) Входной параметр для значения квитирования, [334](#page-333-2) Вызов других экранных модулей, [334](#page-333-3)  Значок модуля, [348](#page-347-0)  Изменение текстов и обозначений кнопок, [335](#page-334-0)  Имя объекта, [331](#page-330-0)  Конфигурирование, [331](#page-330-1)  Модели поведения, задаваемые с помощью параметра Feature, [336](#page-335-0)  Назначение слов состояния, [332](#page-331-0) Обзор номеров ошибок, [337](#page-336-0)  Область применения, [331](#page-330-2) Обработка ошибок, [337](#page-336-1) Подключения, [338](#page-337-0)  Права управления, [335](#page-334-1) 

Принцип действия, [331](#page-330-3) Режим вывода сообщений, [338](#page-337-1)  Режимы работы, [333](#page-332-0)  Сброс всех выходных значений, [334](#page-333-4) Стандартное окно, [344](#page-343-0)  Схема подключения, [343](#page-342-0)  Формирование статуса сигналов для модулей, [335](#page-334-2) Функции, [334](#page-333-5) Характеристики запуска, [331](#page-330-4)  **OpStations** Значок модуля, [362](#page-361-0)  Имя объекта, [350](#page-349-0)  Конфигурирование, [350](#page-349-1) Назначение слов состояния, [352](#page-351-0)  Область применения, [350](#page-349-2)  Обработка ошибок, [355](#page-354-0) Подключения, [356](#page-355-0)  Права управления, [353](#page-352-0)  Принцип действия, [350](#page-349-3) Режим вывода сообщений, [355](#page-354-1)  Режимы работы, [353](#page-352-1)  Схема подключения, [358](#page-357-0)  Функции, [353](#page-352-2) Характеристики запуска, [351](#page-350-0)  OpTrig Preview (Окно предварительного просмотра), [374](#page-373-0) Входной параметр для значения квитирования, [366](#page-365-0) Вывод внутреннего или внешнего триггерного сигнала, [366](#page-365-1)  Вызов других экранных модулей, [366](#page-365-2) Значок модуля, [376](#page-375-0)  Имя объекта, [363](#page-362-0)  Конфигурирование, [363](#page-362-1) Модели поведения, задаваемые с помощью параметра Feature, [367](#page-366-0)  Моделирование сигналов, [367](#page-366-1) Назначение слов состояния, [363](#page-362-2)  Область применения, [363](#page-362-3)  Обработка ошибок, [368](#page-367-0) Подключения, [369](#page-368-0)  Права управления, [367](#page-366-2)  Принцип действия, [363](#page-362-4) Режим вывода сообщений, [368](#page-367-1)  Режимы работы, [365](#page-364-0)  Стандартное окно, [373](#page-372-0)  Схема подключения, [372](#page-371-0)  Формирование статуса сигналов для модулей, [366](#page-365-3) Функции, [366](#page-365-4)

Характеристики запуска, [363](#page-362-5)  $Or04$ Имя объекта, [1856](#page-1855-0) Конфигурирование, [1856](#page-1855-1)  Назначение слов состояния, [1857](#page-1856-0) Область применения, [1856](#page-1855-2) Обработка ошибок, [1859](#page-1858-0)  Подключения, [1860](#page-1859-0) Принцип действия, [1856](#page-1855-3)  Режим вывода сообщений, [1859](#page-1858-1) Режимы работы, [1858](#page-1857-0) Схема подключения, [1861](#page-1860-0) Функции, [1858](#page-1857-1)  Характеристики запуска, [1857](#page-1856-1) Or08 Имя объекта, [1862](#page-1861-0) Конфигурирование, [1862](#page-1861-1)  Назначение слов состояния, [1863](#page-1862-0) Область применения, [1862](#page-1861-2) Обработка ошибок, [1864](#page-1863-0)  Подключения, [1865](#page-1864-0) Принцип действия, [1862](#page-1861-3)  Режим вывода сообщений, [1865](#page-1864-1) Режимы работы, [1863](#page-1862-1) Схема подключения, [1867](#page-1866-0) Функции, [1864](#page-1863-1)  Характеристики запуска, [1863](#page-1862-2) Overshoot (Перерегулирование), [524](#page-523-2), [533](#page-532-1), [546,](#page-545-2) [560,](#page-559-1) [2192](#page-2191-0) 

## P

PA\_MODE Настройки, [2046](#page-2045-0)  PCS7 PID-Tuner, [2149](#page-2148-0) Pcs7AnIn Вывод некорректного значения при некорректном исходном значении, [1962](#page-1961-0)  Вывод эквивалентного значения при некорректном исходном значении, [1962](#page-1961-1)  Задержка приёма значений, [1963](#page-1962-0)  Имя объекта, [1957](#page-1956-0) Контроль исходного значения, [1960](#page-1959-0) Конфигурирование, [1957](#page-1956-1)  Модели поведения, задаваемые с помощью параметра Feature, [1963](#page-1962-1)  Моделирование сигналов, [1963](#page-1962-2)  Назначение слов состояния, [1959](#page-1958-0) Область применения, [1957](#page-1956-2) Обработка ошибок, [1965](#page-1964-0)  Ошибка более высокого уровня / некорректный диапазон измерения, [1965](#page-1964-1)

Ошибка канала, [1965](#page-1964-2)  Подключения, [1966](#page-1965-0)  Принцип действия, [1957](#page-1956-3)  Режим вывода сообщений, [1966](#page-1965-1) Режимы работы, [1959](#page-1958-1)  Сохранение последнего значения, [1962](#page-1961-2) Статус сигнала для модулей каналов PCS7, [1963](#page-1962-3)  Схема подключения, [1969](#page-1968-0) Формирование нормированного значения, [1961](#page-1960-0)  Функции, [1960](#page-1959-1)  Характеристики запуска, [1959](#page-1958-2)  Pcs7AnOu Имя объекта, [1970](#page-1969-0) Конфигурирование, [1970](#page-1969-1)  Модели поведения, задаваемые с помощью параметра Feature, [1974](#page-1973-0)  Моделирование сигналов, [1974](#page-1973-1)  Назначение слов состояния, [1972](#page-1971-0) Область применения, [1970](#page-1969-2) Обработка ошибок, [1975](#page-1974-0) Ограничение параметра процесса, [1973](#page-1972-0)  Ограничение периферийного значения, [1973](#page-1972-0)  Ошибка более высокого уровня / некорректный диапазон измерения, [1975](#page-1974-1)  Ошибка канала, [1975](#page-1974-2)  Подключения, [1976](#page-1975-0)  Принцип действия, [1970](#page-1969-3)  Режим вывода сообщений, [1976](#page-1975-1) Режимы работы, [1972](#page-1971-1)  Схема подключения, [1979](#page-1978-0) Формирование периферийного значения, [1973](#page-1972-1) Формирование статуса сигнала для модулей каналов PCS7, [1974](#page-1973-2)  Функции, [1973](#page-1972-2)  Характеристики запуска, [1971](#page-1970-0)  Pcs7Cnt1 Модели поведения, задаваемые с помощью параметра Feature, [2008](#page-2007-0)  Назначение слов состояния, [2006](#page-2005-0) Обработка ошибок, [2010](#page-2009-0) Подключения, [2011](#page-2010-0)  Режим вывода сообщений, [2011](#page-2010-1) Режимы работы, [2007](#page-2006-0)  Статус сигнала, [2009](#page-2008-0)  Схема подключения, [2014](#page-2013-0) Формирование статуса сигналов для модулей, [2014](#page-2013-1) Функции, [2007](#page-2006-1)  Pcs7Cnt2, [2015](#page-2014-0)  Конфигурирование, [2018](#page-2017-0) 

Модели поведения, задаваемые с помощью параметра Feature, [2020](#page-2019-0) Назначение слов состояния, [2018](#page-2017-1)  Область применения, [2015](#page-2014-1)  Обработка ошибок, [2021](#page-2020-0)  Описание, [2015](#page-2014-0)  Подключения, [2022](#page-2021-0) Принцип действия, [2015](#page-2014-2)  Режим вывода сообщений, [2021](#page-2020-1)  Режимы работы, [2019](#page-2018-0) Статус сигнала, [2020](#page-2019-1) Схема подключения, [2024](#page-2023-0) Функции, [2019](#page-2018-1) Pcs7Cnt3 Конфигурирование, [2026](#page-2025-0) Модели поведения, задаваемые с помощью параметра Feature, [2028](#page-2027-0) Назначение слов состояния, [2027](#page-2026-0)  Область применения, [2025](#page-2024-0)  Обработка ошибок, [2029](#page-2028-0)  Описание, [2025](#page-2024-1)  Подключения, [2030](#page-2029-0) Принцип действия, [2025](#page-2024-2)  Режим вывода сообщений, [2030](#page-2029-1)  Режимы работы, [2027](#page-2026-1) Статус сигнала, [2028](#page-2027-1) Схема подключения, [2033](#page-2032-0) Функции, [2027](#page-2026-2) Характеристики запуска, [2027](#page-2026-3) Pcs7DiIn Вывод некорректного значения при некорректном исходном значении, [1983](#page-1982-0) Вывод эквивалентного значения при некорректном исходном значении, [1982](#page-1981-0) Имя объекта, [1980](#page-1979-0)  Конфигурирование, [1980](#page-1979-1) Модели поведения, задаваемые с помощью параметра Feature, [1983](#page-1982-1) Моделирование сигналов, [1983](#page-1982-2)  Назначение слов состояния, [1981](#page-1980-0)  Область применения, [1980](#page-1979-2)  Обработка ошибок, [1984](#page-1983-0)  Ошибка более высокого уровня / некорректный диапазон измерения, [1984](#page-1983-1) Ошибка канала, [1984](#page-1983-2)  Подключения, [1985](#page-1984-0) Принцип действия, [1980](#page-1979-3)  Режим вывода сообщений, [1985](#page-1984-1)  Режимы работы, [1982](#page-1981-1) Сохранение последнего значения, [1982](#page-1981-2)  Статус сигнала для модулей каналов PCS7, [1983](#page-1982-3) 

Схема подключения, [1987](#page-1986-0) Формирование нормированного значения, [1982](#page-1981-3) Функции, [1982](#page-1981-4)  Характеристики запуска, [1981](#page-1980-1) Pcs7DiIT Вывод некорректного значения при некорректном исходном значении, [1991](#page-1990-0)  Вывод эквивалентного значения при некорректном исходном значении, [1990](#page-1989-0)  Имя объекта, [1988](#page-1987-0) Конфигурирование, [1988](#page-1987-1)  Модели поведения, задаваемые с помощью параметра Feature, [1991](#page-1990-1) Моделирование сигналов, [1991](#page-1990-2)  Назначение слов состояния, [1989](#page-1988-0) Область применения, [1988](#page-1987-2)  Обработка ошибок, [1992](#page-1991-2)  Отметка времени, [1991](#page-1990-3)  Подключения, [1993](#page-1992-0) Принцип действия, [1988](#page-1987-3)  Режим вывода сообщений, [1993](#page-1992-1)  Режимы работы, [1990](#page-1989-1) Сохранение последнего значения, [1990](#page-1989-2) Статус сигнала для модулей каналов PCS7, [1991](#page-1990-4)  Схема подключения, [1996](#page-1995-0) Формирование нормированного значения, [1990](#page-1989-3) Функции, [1990](#page-1989-4)  Характеристики запуска, [1989](#page-1988-1) Pcs7DiOu Имя объекта, [1997](#page-1996-0) Конфигурирование, [1997](#page-1996-1)  Модели поведения, задаваемые с помощью параметра Feature, [2000](#page-1999-0) Моделирование сигналов, [1999](#page-1998-0)  Назначение слов состояния, [1998](#page-1997-0) Область применения, [1997](#page-1996-2)  Обработка ошибок, [2001](#page-2000-1)  Ошибка более высокого уровня / некорректный диапазон измерения, [2001](#page-2000-2) Подключения, [2002](#page-2001-0) Принцип действия, [1997](#page-1996-3)  Режим вывода сообщений, [2002](#page-2001-1)  Режимы работы, [1999](#page-1998-1) Схема подключения, [2004](#page-2003-0) Формирование периферийного значения, [1999](#page-1998-2) Функции, [1999](#page-1998-3)  Характеристики запуска, [1998](#page-1997-1) PIDCoefR Имя объекта, [2133](#page-2132-0) Область применения, [2133](#page-2132-1)  PIDConL

"Control zone" (Зона регулирования), "Release for maint." (Разрешение на обслуживание), Preview (Окно предварительного просмотра), [780](#page-779-0)  Выбор единицы измерения, [744](#page-743-0) Вывод сигнала готовности к включению, [742](#page-741-0) Вызов других экранных модулей, [750](#page-749-0) Генерирование контекстно-зависимых сообщений, [750](#page-749-1) Групповая ошибка, [742](#page-741-1) Значок модуля, [221](#page-220-0) Изменение направления регулирования, [743](#page-742-0)  Имя объекта, [735](#page-734-1)  Информация "Исполнительный орган активен", Контекстно-зависимые сообщения, [753](#page-752-0)  Контроль предельных значений для значения рассогласования, [743](#page-742-1)  Контроль предельных значений для обратной связи по положению, [742](#page-741-2) Контроль предельных значений для параметра процесса, [743](#page-742-2) Конфигурирование, [736](#page-735-0) Линейное изменение уставки, [742](#page-741-3) Модели поведения, задаваемые с помощью параметра Feature, [747](#page-746-0) Моделирование сигналов, [743](#page-742-3) Назначение слов состояния, [737](#page-736-0)  Нейтральное положение, [741](#page-740-0)  Обзор номеров ошибок, [751](#page-750-0) Область применения, [735](#page-734-2)  Обработка ошибок, [751](#page-750-1) Ограничение градиента уставки, [742](#page-741-4)  Ограничение уставок для внешних уставок, [742](#page-741-5)  Определение области индикации для параметров процесса и уставок, а также функций управления, [750](#page-749-2) Отметка времени, [750](#page-749-3)  Отслеживание и ограничение регулирующего воздействия, [741](#page-740-1) Отслеживание уставки, [743](#page-742-4)  Ошибки системы управления, [752](#page-751-0)  ПИД-алгоритм, [745](#page-744-0)  Подавление сообщений с помощью параметра MsgLock, [750](#page-749-4)  Подключение и ограничение переменных возмущения, [746](#page-745-0)  Подключения, [756](#page-755-0)  Права управления, [747](#page-746-1)  Предотвращение насыщения, [745](#page-744-1)  Принцип действия, [735](#page-734-3)

Разложение структуры на составляющие в регуляторах, [745](#page-744-2) Режим вывода сообщений, [752](#page-751-1)  Режимы работы, [740](#page-739-0) Сообщения процесса, [752](#page-751-2) Сопутствующие значения, [754](#page-753-0) Схема подключения, [773](#page-772-0)  Уставка по умолчанию - внешняя / внутренняя, [742](#page-741-6) Физическое нормирование уставки, значения регулирующего воздействия и параметра процесса, [744](#page-743-1) Формирование переменной регулирующего воздействия, [741](#page-740-2) Формирование рассогласования и зоны нечувствительности, [743](#page-742-5) Формирование статуса сигналов для модулей, [746](#page-745-1)  Функции, [741](#page-740-3) Функции SIMATIC BATCH, [750](#page-749-5) Характеристики запуска, [737](#page-736-1) PIDConR "Release for maint." (Разрешение на обслуживание), Выбор единицы измерения, [796](#page-795-0) Вывод сигнала готовности к включению, [793](#page-792-0)  Вызов других экранных модулей, [803](#page-802-0) Генерирование контекстно-зависимых сообщений, [803](#page-802-1) Групповая ошибка, [793](#page-792-1) Изменение направления регулирования, [795](#page-794-0)  Имя объекта, [782](#page-781-1)  Информация "Исполнительный орган активен", Использование исходной точки для расчёта переменной регулирующего воздействия, [798](#page-797-0)  Контекстно-зависимые сообщения, [806](#page-805-0) Контроль предельных значений для значения рассогласования, [795](#page-794-1)  Контроль предельных значений для обратной связи по положению, [793](#page-792-2) Контроль предельных значений для параметра процесса, [795](#page-794-2) Конфигурирование, [784](#page-783-0) Линейное изменение уставки, [794](#page-793-0) Модели поведения, задаваемые с помощью параметра Feature, [800](#page-799-0) Моделирование сигналов, [795](#page-794-3)  Назначение слов состояния, [785](#page-784-0)  Нейтральное положение, [793](#page-792-3) Обзор номеров ошибок, [804](#page-803-0) Область применения, [782](#page-781-2)  Обработка ошибок, [804](#page-803-1) 

Ограничение градиента уставки, [794](#page-793-1) Ограничение уставок для внешних уставок, [794](#page-793-2)  Определение области индикации для параметров процесса и уставок, а также функций управления, [803](#page-802-2)  Отображение дополнительной информации по переменным регулирующего воздействия в выходном параметре, [792](#page-791-0)  Отслеживание и ограничение регулирующего воздействия, [792](#page-791-1) Отслеживание уставки, [795](#page-794-4)  Ошибки системы управления, [805](#page-804-0) ПИД-алгоритм, [796](#page-795-1)  Плавное переключение уставки с внешней на внутреннюю, [794](#page-793-3)  Подавление сообщений с помощью параметра MsgLock, [803](#page-802-3) Подключение и ограничение переменных возмущения, [799](#page-798-0)  Подключения, [809,](#page-808-0) [851](#page-850-0) Права управления, [801](#page-800-0)  Предотвращение насыщения, [799](#page-798-1)  Принцип действия, [782](#page-781-3) Режим вывода сообщений, [805](#page-804-1) Режимы работы, [788](#page-787-0)  Сообщения процесса, [805](#page-804-2)  Сопутствующие значения, [807](#page-806-0)  Схема подключения, [827](#page-826-0)  Уставка по умолчанию - внешняя / внутренняя, [793](#page-792-4)  Физическое нормирование уставки, значения регулирующего воздействия и параметра процесса, [796](#page-795-2) Формирование переменной регулирующего воздействия, [791](#page-790-0) Формирование рассогласования и зоны нечувствительности, [795](#page-794-5)  Формирование статуса сигналов для модулей, [799](#page-798-2) Функции, [791](#page-790-1) Функции SIMATIC BATCH, [803](#page-802-4) Характеристики запуска, [785](#page-784-1)  PIDKernR Имя объекта, [2139](#page-2138-0)  Область применения, [2139](#page-2138-1)  PIDStepL "Release for maint." (Разрешение на обслуживание), Preview (Окно предварительного просмотра), [880](#page-879-0) Выбор единицы измерения, [838](#page-837-0)  Вывод сигнала готовности к включению, [835](#page-834-0)

Вызов других экранных модулей, [843](#page-842-0) Генерирование контекстно-зависимых сообщений, [843](#page-842-1) Групповая ошибка, [835](#page-834-1)  Изменение направления регулирования, [837](#page-836-0) Имя объекта, [828](#page-827-1)  Информация "Исполнительный орган активен", Контекстно-зависимые сообщения, [848](#page-847-0)  Контроль предельных значений для значения рассогласования, [837](#page-836-1)  Контроль предельных значений для обратной связи по положению, [836](#page-835-0)  Контроль предельных значений для параметра процесса, [837](#page-836-2) Конфигурирование, [829](#page-828-0) Линейное изменение уставки, [836](#page-835-1) Модели поведения, задаваемые с помощью параметра Feature, [840](#page-839-0)  Моделирование сигналов, [837](#page-836-3) Назначение слов состояния, [830](#page-829-0)  Нейтральное положение, [835](#page-834-2)  Обзор номеров ошибок, [845](#page-844-0)  Область применения, [828](#page-827-2)  Обозначения на кнопках, [843](#page-842-2)  Обработка ошибок, [845](#page-844-1) Ограничение градиента уставки, [836](#page-835-2)  Ограничение уставок для внешних уставок, [836](#page-835-3)  Определение области индикации для параметров процесса и уставок, а также функций управления, [843](#page-842-3) Отслеживание и ограничение регулирующего воздействия, [835](#page-834-3) Отслеживание уставки, [836](#page-835-4)  Ошибки системы управления, [847](#page-846-0) ПИД-алгоритм, [838](#page-837-1)  Подавление сообщений с помощью параметра MsgLock, [843](#page-842-4) Подключение и ограничение переменных возмущения, [839](#page-838-0)  Права управления, [841,](#page-840-0) [888](#page-887-0)  Предотвращение насыщения, [839](#page-838-1)  Принцип действия, [828](#page-827-3) Разложение структуры на составляющие в регуляторах, [839](#page-838-2) Режим вывода сообщений, [847](#page-846-1)  Режимы работы, [833](#page-832-0)  Сообщения процесса, [847](#page-846-2) Сопутствующие значения, [849](#page-848-0) Схема подключения, [867](#page-866-0)  Уставка по умолчанию - внешняя / внутренняя, [836](#page-835-5)

Физическое нормирование уставки, значения регулирующего воздействия и параметра процесса, [837](#page-836-4) Формирование переменной регулирующего воздействия, [834](#page-833-0) Формирование рассогласования и зоны нечувствительности, [837](#page-836-5)  Формирование сигналов регулирующего воздействия без обратной связи по положению, [835](#page-834-4) Формирование статуса сигналов для модулей, [839](#page-838-3) Функции, [834](#page-833-1) Функции SIMATIC BATCH, [843](#page-842-5) Характеристики запуска, [830](#page-829-1) **Polygon** Имя объекта, [1751](#page-1750-0) Конфигурирование, [1753](#page-1752-0)  Назначение слов состояния, [1753](#page-1752-1) Обзор номеров ошибок, [1756](#page-1755-0) Область применения, [1751](#page-1750-1) Обработка ошибок, [1756](#page-1755-1)  Подключения, [1758](#page-1757-0) Принцип действия, [1752](#page-1751-0)  Режим вывода сообщений, [1757](#page-1756-0) Режимы работы, [1754](#page-1753-0) Схема подключения, [1762](#page-1761-0) Формирование статуса сигналов для модулей, [1755](#page-1754-0)  Функции, [1755](#page-1754-1)  Характеристики запуска, [1753](#page-1752-2) Preview (Окно предварительного просмотра) ModPreCon, [730](#page-729-0) Psc7AnIn Подавление дрожания, [1963](#page-1962-4) Psc7AnOu Подавление дрожания, [1974](#page-1973-3) Psc7Cnt1, [2005](#page-2004-0)  Конфигурирование, [2006](#page-2005-1)  Область применения, [2005](#page-2004-1) Описание, [2005](#page-2004-0)  Подавление дрожания, [2008](#page-2007-1) Принцип действия, [2005](#page-2004-2)  Psc7Cnt2 Подавление дрожания, [2019](#page-2018-2) Psc7Cnt3 Подавление дрожания, [2028](#page-2027-2) Psc7DiIn Подавление дрожания, [1983](#page-1982-4) Psc7DiIT Подавление дрожания, [1991](#page-1990-5) Psc7DiOu

Подавление дрожания, [1999](#page-1998-4) P-регулятор, [682](#page-681-1) P-скачок, [166](#page-165-0)  P-составляющая, [68,](#page-67-1) [175](#page-174-0), [179](#page-178-0), [581](#page-580-5) 

## R

R64ToReal Имя объекта, [2134](#page-2133-0) Область применения, [2134](#page-2133-1) Ramp Схема подключения, [1806](#page-1805-0) Rapid stop (Быстрый останов), [106](#page-105-0) MotL, [1011](#page-1010-0)  MotRevL, [1078](#page-1077-0) MotSpdCL, [1119](#page-1118-1)  MotSpdL, [1169](#page-1168-0) VlvMotL, [1338](#page-1337-0)  Описание, [106](#page-105-0)  RateLim Включение и выключение функции ограничения, [1801](#page-1800-0) Имя объекта, [1797](#page-1796-0) Конфигурирование, [1798](#page-1797-0)  Модели поведения, задаваемые через подключение Feature, [1801](#page-1800-1)  Назначение слов состояния, [1798](#page-1797-1) Обзор номеров ошибок, [1802](#page-1801-0)  Область применения, [1797](#page-1796-1) Обработка ошибок, [1802](#page-1801-1) Ограничение нарастания аналогового сигнала, [1799](#page-1798-0) Подключения, [1803](#page-1802-0)  Принцип действия, [1797](#page-1796-2)  Режим вывода сообщений, [1803](#page-1802-1) Режимы работы, [1799](#page-1798-1)  Функции, [1799](#page-1798-2)  Характеристики запуска, [1798](#page-1797-2)  Ratio Preview (Окно предварительного просмотра), [902](#page-901-0)  Внутреннее или внешнее значение соотношения, [887](#page-886-0)  Выбор единицы измерения, [888](#page-887-1) Вызов других экранных модулей, [888](#page-887-2) Значок модуля, [904](#page-903-0) Имя объекта, [883](#page-882-0)  Конфигурирование, [884](#page-883-0) Модели поведения, задаваемые с помощью параметра Feature, [889](#page-888-0) Моделирование сигналов, [888](#page-887-3)  Назначение слов состояния, [884](#page-883-1) 

Обзор номеров ошибок, [890](#page-889-0)  Область индикации и управления для параметров процесса и уставок, [888](#page-887-4) Область применения, [883](#page-882-1) Обработка ошибок, [890](#page-889-1) Ограничение выходного значения, [887](#page-886-1)  Ограничение значения соотношения, [887](#page-886-2) Плавное переключение с внешнего на внутреннее значение соотношения, [887](#page-886-3)  Подключения, [891](#page-890-0)  Принцип действия, [883](#page-882-2) Режим вывода сообщений, [891](#page-890-1) Режимы работы, [886](#page-885-0)  Стандартное окно, [897](#page-896-0) Схема подключения, [896](#page-895-0)  Формирование и воспроизведение статуса сигнала для модулей, [889](#page-888-1)  Функции, [887](#page-886-4) Характеристики запуска, [884](#page-883-2)  RealToR64 Имя объекта, [2135](#page-2134-0)  Область применения, [2135](#page-2134-1)  RedAn02 Имя объекта, [1807](#page-1806-0)  Конфигурирование, [1807](#page-1806-1) Назначение слов состояния, [1807](#page-1806-2)  Область применения, [1807](#page-1806-3)  Обработка ошибок, [1809](#page-1808-0)  Подключения, [1810](#page-1809-0) Принцип действия, [1807](#page-1806-4)  Режим вывода сообщений, [1809](#page-1808-1)  Режимы работы, [1808](#page-1807-0) Схема подключения, [1811](#page-1810-0) Формирование статуса сигналов для модулей, [1808](#page-1807-1)  Функции, [1808](#page-1807-2) Характеристики запуска, [1807](#page-1806-5) RedDi02 Имя объекта, [1873](#page-1872-0)  Конфигурирование, [1873](#page-1872-1) Назначение слов состояния, [1873](#page-1872-2)  Область применения, [1873](#page-1872-3)  Обработка ошибок, [1875](#page-1874-0)  Подключения, [1876](#page-1875-0) Принцип действия, [1873](#page-1872-4)  Режим вывода сообщений, [1875](#page-1874-1)  Режимы работы, [1874](#page-1873-0) Схема подключения, [1877](#page-1876-0) Формирование статуса сигналов для модулей, [1874](#page-1873-1)  Функции, [1874](#page-1873-2) Характеристики запуска, [1873](#page-1872-5)

## S

S7\_unit, [194](#page-193-0) SelA02In Выбор входных параметров, [1814](#page-1813-0)  Имя объекта, [1812](#page-1811-0) Конфигурирование, [1812](#page-1811-1)  Назначение слов состояния, [1813](#page-1812-0) Область применения, [1812](#page-1811-2)  Обработка ошибок, [1815](#page-1814-0)  Подключения, [1816](#page-1815-0) Принцип действия, [1812](#page-1811-3)  Режим вывода сообщений, [1815](#page-1814-1)  Режимы работы, [1813](#page-1812-1) Схема подключения, [1818](#page-1817-0) Функции, [1814](#page-1813-1)  Характеристики запуска, [1812](#page-1811-4) SelA16In Preview (Окно предварительного просмотра), [1834](#page-1833-0)  Выбор единицы измерения, [1823](#page-1822-0)  Вызов других экранных модулей, [1822](#page-1821-0)  Значок модуля, [1836](#page-1835-0) Имя объекта, [1819](#page-1818-0) Конфигурирование, [1819](#page-1818-1)  Модели поведения, задаваемые с помощью параметра Feature, [1823](#page-1822-1) Назначение слов состояния, [1820](#page-1819-0) Обзор номеров ошибок, [1825](#page-1824-0) Область применения, [1819](#page-1818-2)  Обработка ошибок, [1825](#page-1824-1)  Подключения, [1826](#page-1825-0) Права управления, [1822](#page-1821-1) Принцип действия, [1819](#page-1818-3)  Режим вывода сообщений, [1826](#page-1825-1)  Режимы работы, [1821](#page-1820-0) Стандартное окно, [1832](#page-1831-0)  Схема подключения, [1831](#page-1830-0) Формирование статуса сигналов для модулей, [1823](#page-1822-2)  Функции, [1822](#page-1821-2)  Характеристики запуска, [1819](#page-1818-4) SelD02In Выбор входных параметров, [1879](#page-1878-0)  Имя объекта, [1878](#page-1877-0) Индикация выбранного значения, [1879](#page-1878-1) Конфигурирование, [1878](#page-1877-1)  Назначение слов состояния, [1878](#page-1877-2) Область применения, [1878](#page-1877-3)  Обработка ошибок, [1880](#page-1879-0)  Подключения, [1881](#page-1880-0) Принцип действия, [1878](#page-1877-4)  Режим вывода сообщений, [1880](#page-1879-1) 

Режимы работы, [1879](#page-1878-2) Схема подключения, [1882](#page-1881-0) Функции, [1879](#page-1878-3)  Характеристики запуска, [1878](#page-1877-5) SelST16 Имя объекта, [2136](#page-2135-0) Область применения, [2136](#page-2135-1) ShLeInt64 Имя объекта, [2137](#page-2136-0) Область применения, [2137](#page-2136-1) ShrdResS Вызов других экранных модулей, [1204](#page-1203-0)  Занятие / активация канала, [1206](#page-1205-0)  Значок модуля, [1225](#page-1224-0) Имя объекта, [1201](#page-1200-0) Каскадное включение, [1207](#page-1206-0)  Конфигурирование, [1202](#page-1201-0)  Назначение слов состояния, [1203](#page-1202-0) Обзор номеров ошибок, [1208](#page-1207-0) Обработка ошибок, [1208](#page-1207-1)  Освобождение / деактивация канала, [1206](#page-1205-1)  Подключения, [1210](#page-1209-0) Принцип действия, [1201](#page-1200-1)  Присвоение приоритета каналам, [1206](#page-1205-2) Режим вывода сообщений, [1209](#page-1208-0) Режимы работы, [1204](#page-1203-1) Сигнал готовности, [1205](#page-1204-0)  Схема подключения, [1220](#page-1219-0) Управление каналом, [1205](#page-1204-1)  Функции, [1204](#page-1203-2)  Характеристики запуска, [1203](#page-1202-1) ShrdResS ShrdResS Область применения, [1201](#page-1200-2) ShRiInt64 Имя объекта, [2138](#page-2137-0) Область применения, [2138](#page-2137-1) SIMATIC BATCH, [60](#page-59-0), [668](#page-667-3)  Smooth Включение и выключение функции распознавания выпадающих значений, [1766](#page-1765-0)  Имя объекта, [1763](#page-1762-0) Конфигурирование, [1764](#page-1763-0)  Назначение слов состояния, [1764](#page-1763-1) Обзор номеров ошибок, [1767](#page-1766-0) Область применения, [1763](#page-1762-1) Обработка ошибок, [1767](#page-1766-1)  Повторный запуск фильтра нижних частот, [1765](#page-1764-0)  Подключения, [1768](#page-1767-0) Принцип действия, [1763](#page-1762-2)  Режим вывода сообщений, [1768](#page-1767-1) Режимы работы, [1765](#page-1764-1) Схема подключения, [1770](#page-1769-0)

Формирование статуса сигналов для модулей, [1766](#page-1765-1) Функции, [1765](#page-1764-2)  Характеристики запуска, [1764](#page-1763-2)  **SplRange** Имя объекта, [906](#page-905-0)  Конфигурирование, [907](#page-906-0) Назначение слов состояния, [907](#page-906-1)  Обзор номеров ошибок, [912](#page-911-0) Область применения, [906](#page-905-1)  Обработка ошибок, [912](#page-911-1)  Подключения, [913](#page-912-0) Принцип действия, [906](#page-905-2) Разделение выходного сигнала регулятора, [909](#page-908-0)  Режим вывода сообщений, [913](#page-912-1)  Режимы работы, [908](#page-907-0) Схема подключения, [915](#page-914-0)  Функции, [909](#page-908-1) Характеристики запуска, [907](#page-906-2) **STIn** Имя объекта, [2077](#page-2076-0) Конфигурирование, [2077](#page-2076-1)  Назначение слов состояния, [2077](#page-2076-2) Область применения, [2077](#page-2076-3) Обработка ошибок, [2079](#page-2078-0) Подключения, [2080](#page-2079-0)  Принцип действия, [2077](#page-2076-4)  Режим вывода сообщений, [2079](#page-2078-1) Режимы работы, [2078](#page-2077-0)  Схема подключения, [2081](#page-2080-0) Функции, [2078](#page-2077-1)  Характеристики запуска, [2077](#page-2076-5)  **STOu** Имя объекта, [2082](#page-2081-0) Конфигурирование, [2082](#page-2081-1)  Назначение слов состояния, [2082](#page-2081-2) Область применения, [2082](#page-2081-3) Обработка ошибок, [2084](#page-2083-0) Подключения, [2085](#page-2084-0)  Принцип действия, [2082](#page-2081-4)  Режим вывода сообщений, [2084](#page-2083-1) Режимы работы, [2083](#page-2082-0)  Схема подключения, [2086](#page-2085-0) Функции, [2083](#page-2082-1)  Характеристики запуска, [2082](#page-2081-5)  **StruAnIn** Имя объекта, [2047](#page-2046-0) Конфигурирование, [2047](#page-2046-1)  Назначение слов состояния, [2047](#page-2046-2) Область применения, [2047](#page-2046-3) Обработка ошибок, [2049](#page-2048-0) Подключения, [2050](#page-2049-0) 

Принцип действия, [2047](#page-2046-4)  Режим вывода сообщений, [2049](#page-2048-1)  Режимы работы, [2048](#page-2047-0) Схема подключения, [2051](#page-2050-0) Функции, [2048](#page-2047-1) Характеристики запуска, [2047](#page-2046-5) StruAnOu Имя объекта, [2052](#page-2051-0)  Конфигурирование, [2052](#page-2051-1) Назначение слов состояния, [2052](#page-2051-2)  Область применения, [2052](#page-2051-3)  Обработка ошибок, [2054](#page-2053-0)  Подключения, [2055](#page-2054-0) Принцип действия, [2052](#page-2051-4)  Режим вывода сообщений, [2054](#page-2053-1)  Режимы работы, [2053](#page-2052-0) Схема подключения, [2056](#page-2055-0) Функции, [2053](#page-2052-1) Характеристики запуска, [2052](#page-2051-5) **StruDiln** Имя объекта, [2057](#page-2056-0)  Конфигурирование, [2057](#page-2056-1) Назначение слов состояния, [2057](#page-2056-2)  Область применения, [2057](#page-2056-3)  Обработка ошибок, [2059](#page-2058-0)  Подключения, [2060](#page-2059-0) Принцип действия, [2057](#page-2056-4)  Режим вывода сообщений, [2059](#page-2058-1)  Режимы работы, [2058](#page-2057-0) Схема подключения, [2061](#page-2060-0) Функции, [2058](#page-2057-1) Характеристики запуска, [2057](#page-2056-5) **StruDiOu** Имя объекта, [2062](#page-2061-0)  Конфигурирование, [2062](#page-2061-1) Назначение слов состояния, [2062](#page-2061-2)  Область применения, [2062](#page-2061-3)  Обработка ошибок, [2064](#page-2063-0)  Подключения, [2065](#page-2064-0) Принцип действия, [2062](#page-2061-4)  Режим вывода сообщений, [2064](#page-2063-1)  Режимы работы, [2063](#page-2062-0) Схема подключения, [2066](#page-2065-0) Функции, [2063](#page-2062-1) Характеристики запуска, [2062](#page-2061-5) **StruScIn** Имя объекта, [2067](#page-2066-0)  Конфигурирование, [2067](#page-2066-1) Назначение слов состояния, [2067](#page-2066-2)  Область применения, [2067](#page-2066-3)  Обработка ошибок, [2069](#page-2068-0)  Подключения, [2070](#page-2069-0)

Принцип действия, [2067](#page-2066-4)  Режим вывода сообщений, [2069](#page-2068-1)  Режимы работы, [2068](#page-2067-0) Схема подключения, [2071](#page-2070-0) Функции, [2068](#page-2067-1)  Характеристики запуска, [2067](#page-2066-5) **StruScOu** Имя объекта, [2072](#page-2071-0) Конфигурирование, [2072](#page-2071-1)  Назначение слов состояния, [2072](#page-2071-2) Область применения, [2072](#page-2071-3)  Обработка ошибок, [2074](#page-2073-0)  Подключения, [2075](#page-2074-0) Принцип действия, [2072](#page-2071-4)  Режим вывода сообщений, [2074](#page-2073-1)  Режимы работы, [2073](#page-2072-0) Схема подключения, [2076](#page-2075-0) Функции, [2073](#page-2072-1)  Характеристики запуска, [2072](#page-2071-5) Sub02 Имя объекта, [1771](#page-1770-0) Конфигурирование, [1772](#page-1771-0)  Назначение слов состояния, [1772](#page-1771-1) Область применения, [1771](#page-1770-1)  Обработка ошибок, [1774](#page-1773-0)  Подключения, [1775](#page-1774-0) Принцип действия, [1771](#page-1770-2)  Режим вывода сообщений, [1774](#page-1773-1)  Режимы работы, [1773](#page-1772-0) Схема подключения, [1776](#page-1775-0) Формирование статуса сигналов для модулей, [1773](#page-1772-1)  Функции, [1773](#page-1772-2)  Характеристики запуска, [1772](#page-1771-2)

## T

TimerP Имя объекта, [1661](#page-1660-0) Конфигурирование, [1661](#page-1660-1)  Назначение слов состояния, [1662](#page-1661-0) Настройка времени, [1664](#page-1663-0) Обзор номеров ошибок, [1666](#page-1665-0) Область применения, [1661](#page-1660-2)  Обнуление выходных параметров Out и TimeRemaining, [1664](#page-1663-1)  Обработка ошибок, [1666](#page-1665-1)  Определение принципа действие, [1663](#page-1662-0) Подключения, [1667](#page-1666-0) Принцип действия, [1661](#page-1660-3)  Режим вывода сообщений, [1667](#page-1666-1)  Режимы работы, [1662](#page-1661-1)

Схема подключения, [1669](#page-1668-0) Формирование статуса сигналов для модулей, [1664](#page-1663-2)  Функции, [1663](#page-1662-1)  Характеристики запуска, [1662](#page-1661-2) TotalL "Release for maint." (Разрешение на обслуживание), Preview (Окно предварительного просмотра), [1640](#page-1639-0)  Возврат значения суммирования или интегрирования к предустановленному значению, [1619](#page-1618-0)  Временная характеристика, [1613](#page-1612-0) Выбор единицы измерения, [1616](#page-1615-0)  Вызов других экранных модулей, [1616](#page-1615-1)  Значок модуля, [1642](#page-1641-0) Имя объекта, [1609](#page-1608-0) Контроль предельного значения счётчика, [1616](#page-1615-2) Конфигурирование, [1613](#page-1612-1)  Модели поведения, задаваемые через подключение Feature, [1617](#page-1616-0)  Моделирование сигналов, [1616](#page-1615-3)  Назначение слов состояния, [1613](#page-1612-2) Обзор номеров ошибок, [1621](#page-1620-0) Область применения, [1609](#page-1608-1) Обнуление последней рассчитанной суммы, [1619](#page-1618-1) Обработка ошибок, [1621](#page-1620-1)  Окно параметров, [1638](#page-1637-0) Окно предельных значений, [1636](#page-1635-0) Подавление сообщений с помощью параметра MsgLock, [1616](#page-1615-4)  Подключения, [1625](#page-1624-0) Права управления, [1618](#page-1617-0) Принцип действия, [1609](#page-1608-2)  Режим вывода сообщений, [1623](#page-1622-0) Режимы работы, [1615](#page-1614-0) Сообщения процесса, [1623](#page-1622-1)  Сопутствующие значения, [1623](#page-1622-2)  Стандартное окно, [1633](#page-1632-0) Схема подключения, [1632](#page-1631-0) Формирование статуса сигналов для модулей, [1617](#page-1616-1)  Функции, [1616](#page-1615-5)  Функции SIMATIC BATCH, [1619](#page-1618-2)  Характеристики запуска, [1613](#page-1612-3) Trend-Control, [2173](#page-2172-0) 

## V

Vlv2WayL

"Release for maint." (Разрешение на обслуживание), Preview (Окно предварительного просмотра), [1261](#page-1260-0) Блокировки, [1235](#page-1234-0)  Выбор единицы измерения, [1237](#page-1236-0)  Вывод сигнала готовности к включению, [1236](#page-1235-0)  Вызов других экранных модулей, [1237](#page-1236-1)  Выходной сигнал в виде статического сигнала или импульсного сигнала, [1233](#page-1232-0)  Генерирование контекстно-зависимых сообщений, [1237](#page-1236-2)  Групповая ошибка, [1236](#page-1235-1)  Деактивация сигналов обратной связи, [1234](#page-1233-0) Деактивизация блокировки, [1235](#page-1234-1)  Значок модуля, [1265](#page-1264-0)  Имя объекта, [1226](#page-1225-0) Контекстно-зависимые сообщения, [1242](#page-1241-0)  Контроль сигналов обратной связи, [1234](#page-1233-1)  Конфигурирование, [1226](#page-1225-1)  Модели поведения, задаваемые через подключение Features, [1238](#page-1237-0)  Моделирование сигналов, [1235](#page-1234-2)  Назначение слов состояния, [1227](#page-1226-0) Нейтральное положение, [1233](#page-1232-1) Некорректные входные сигналы, [1241](#page-1240-0)  Обзор номеров ошибок, [1240](#page-1239-0)  Область применения, [1226](#page-1225-2) Обозначения на кнопках, [1239](#page-1238-0) Обработка ошибок, [1240](#page-1239-1) Определение позиций для отдельных клапанов, [1233](#page-1232-2) Отметка времени, [1239](#page-1238-1) Отображение вспомогательных значений, [1239](#page-1238-2)  Ошибка при переключении режима работы, [1241](#page-1240-1) Ошибки системы управления, [1242](#page-1241-1) Подавление сообщений с помощью параметра MsgLock, [1235](#page-1234-3) Подключения, [1244](#page-1243-0)  Права управления, [1237](#page-1236-3) Принудительная активизация рабочих состояний, [1235](#page-1234-4) Принцип действия, [1226](#page-1225-3)  Режим вывода сообщений, [1242](#page-1241-2) Режимы работы, [1231](#page-1230-0)  Сброс модуля при блокировках или ошибках, [1235](#page-1234-5) Сопутствующие значения, [1243](#page-1242-0)  Стандартное окно, [1255](#page-1254-0) Схема подключения, [1254](#page-1253-0) Установка времени предупреждения для команд управления, [1234](#page-1233-2)
Формирование группового статуса для сигналов блокировки, [1236](#page-1235-0) Формирование статуса сигналов для модулей, [1236](#page-1235-1)  Функции, [1233](#page-1232-0) Функции SIMATIC BATCH, [1239](#page-1238-0) Характеристики запуска, [1226](#page-1225-0) VlvAnL Preview (Окно предварительного просмотра), [1429](#page-1428-0)  Блокировки, [1380](#page-1379-0)  Выбор единицы измерения, [1386](#page-1385-0) Вывод сигнала готовности к включению, [1380](#page-1379-1)  Вызов других экранных модулей, [1380](#page-1379-2) Генерирование контекстно-зависимых сообщений, [1387](#page-1386-0) Групповая ошибка, [1380](#page-1379-3) Деактивация сигналов обратной связи, [1385,](#page-1384-0) [1394](#page-1393-0) Задание времени предупреждения при управлении двигателями и клапанами, [1393](#page-1392-0) Задержка сигналов тревоги с одним значением времени на пару предельных значений, [1389](#page-1388-0) Значок модуля, [1436](#page-1435-0) Имя объекта, [1373](#page-1372-0)  Информация Исполнительный орган активен, [1392](#page-1391-0) Использование линейного изменения регулирующего воздействия, [1381](#page-1380-0) Контроль предельных значений разности регулирующих воздействий и рассогласования, [1393](#page-1392-1)  Контроль сигнала обратной связи вспомогательного клапана, [1386](#page-1385-1)  Контроль сигналов обратной связи, [1383](#page-1382-0) Конфигурирование, [1374](#page-1373-0) Модели поведения, задаваемые с помощью параметра Feature, [1387](#page-1386-1) Моделирование сигналов, [1381](#page-1380-1)  Назначение слов состояния, [1374](#page-1373-1)  Нейтральное положение, [1387](#page-1386-2) Некорректные входные сигналы, [1395](#page-1394-0) Обзор номеров ошибок, [1395](#page-1394-1) Область применения, [1373](#page-1372-1)  Обозначения на кнопках, [1394](#page-1393-1) Обработка ошибок, [1395](#page-1394-2)  Общая функция "Разность регулирующих воздействий", Ограничение градиента регулирующего воздействия, [1381](#page-1380-2) Окно параметров, [1434](#page-1433-0) Окно предельных значений, [1427](#page-1426-0)

Отметка времени, [1394](#page-1393-2)  Отображение вспомогательных значений, [1388](#page-1387-0)  Отслеживание и ограничение регулирующего воздействия, [1381](#page-1380-3)  Ошибка при переключении режима работы, [1395](#page-1394-3)  Ошибки системы управления, [1397](#page-1396-0)  Подавление сообщений с помощью параметра MsgLock, [1385](#page-1384-1)  Подключения, [1399](#page-1398-0) Права управления, [1389](#page-1388-1) Принудительная активизация рабочих состояний, [1382](#page-1381-0) Принцип действия, [1373](#page-1372-2)  Режим вывода сообщений, [1397](#page-1396-1)  Режимы работы, [1378](#page-1377-0) Сброс модуля при блокировках или ошибках, [1380](#page-1379-4) Сообщения процесса, [1397](#page-1396-2) Сопутствующие значения, [1398](#page-1397-0) Стандартное окно, [1421](#page-1420-0)  Схема подключения, [1414](#page-1413-0) Формирование группового статуса для сигналов блокировки, [1382](#page-1381-1) Формирование разности регулирующих воздействий и зона нечувствительности, [1393](#page-1392-2)  Формирование регулирующего воздействия, [1391](#page-1390-0)  Формирование статуса сигналов для модулей, [1382](#page-1381-2)  Функции, [1380](#page-1379-5)  Функции SIMATIC BATCH, [1381](#page-1380-4)  Характеристики запуска, [1374](#page-1373-2) Цифровой сигнал обратной связи из эхозначения, [1389](#page-1388-2)  VlvL "Release for maint." (Разрешение на обслуживание), Preview (Окно предварительного просмотра), [1297](#page-1296-0)  Блокировки, [1275](#page-1274-0)  Выбор единицы измерения, [1277](#page-1276-0)  Вывод сигнала готовности к включению, [1275](#page-1274-1)  Вызов других экранных модулей, [1274](#page-1273-0)  Выходной сигнал в виде статического сигнала или импульсного сигнала, [1279](#page-1278-0) Генерирование контекстно-зависимых сообщений, [1277](#page-1276-1)  Групповая ошибка, [1275](#page-1274-2) Деактивация сигналов обратной связи, [1276](#page-1275-0) Деактивизация блокировки, [1275](#page-1274-3)  Значок модуля, [1300](#page-1299-0) Имя объекта, [1268](#page-1267-0)

Контекстно-зависимые сообщения, [1282](#page-1281-0) Контроль сигналов обратной связи, [1276](#page-1275-1) Конфигурирование, [1268](#page-1267-1)  Модели поведения, задаваемые с помощью параметра Feature, [1278](#page-1277-0)  Моделирование сигналов, [1277](#page-1276-2)  Назначение слов состояния, [1269](#page-1268-0) Нейтральное положение, [1277](#page-1276-3) Некорректные входные сигналы, [1280](#page-1279-0)  Обзор номеров ошибок, [1280](#page-1279-1) Область применения, [1268](#page-1267-2) Обозначения на кнопках, [1279](#page-1278-1) Обработка ошибок, [1280](#page-1279-2)  Отметка времени, [1279](#page-1278-2) Отображение вспомогательных значений, [1278](#page-1277-1)  Ошибка при переключении режима работы, [1280](#page-1279-3) Ошибки системы управления, [1282](#page-1281-1)  Подавление сообщений с помощью параметра MsgLock, [1276](#page-1275-2)  Подключения, [1284](#page-1283-0) Права управления, [1274](#page-1273-1) Принудительная активизация рабочих состояний, [1276](#page-1275-3) Принцип действия, [1268](#page-1267-3)  Режим вывода сообщений, [1282](#page-1281-2) Режимы работы, [1272](#page-1271-0) Сброс модуля при блокировках, [1275](#page-1274-4) Сопутствующие значения, [1283](#page-1282-0)  Стандартное окно, [1293](#page-1292-0) Схема подключения, [1292](#page-1291-0) Установка времени предупреждения для команд управления, [1277](#page-1276-4) Формирование группового статуса для сигналов блокировки, [1275](#page-1274-5)  Формирование статуса сигналов для модулей, [1276](#page-1275-4)  Функции, [1274](#page-1273-2)  Функции SIMATIC BATCH, [1279](#page-1278-3)  Характеристики запуска, [1269](#page-1268-1) VlvMotL "Release for maint." (Разрешение на обслуживание), Preview (Окно предварительного просмотра), [1366](#page-1365-0)  Rapid stop (Быстрый останов), [1338](#page-1337-0) Блокировки, [1337](#page-1336-0)  Временная задержка после изменения направления вращения или повторного включения, [1337](#page-1336-1)  Выбор единицы измерения, [1341](#page-1340-0)  Вывод сигнала готовности к включению, [1339](#page-1338-0)  Вызов других экранных модулей, [1336](#page-1335-0) 

Выходной сигнал в виде статического сигнала или импульсного сигнала, [1341](#page-1340-1)  Генерирование контекстно-зависимых сообщений, [1342](#page-1341-0)  Групповая ошибка, [1338](#page-1337-1)  Деактивация сигналов обратной связи, [1343](#page-1342-0) Деактивизация блокировки, [1338](#page-1337-2)  Значок модуля, [1370](#page-1369-0)  Имя объекта, [1329](#page-1328-0) Контекстно-зависимые сообщения, [1346](#page-1345-0)  Контроль крутящего момента, [1338](#page-1337-3) Контроль предельных значений для дополнительного аналогового значения, [1337](#page-1336-2) Контроль предельных значений с гистерезисом, [1337](#page-1336-3)  Контроль сигналов обратной связи, [1340](#page-1339-0)  Конфигурирование, [1329](#page-1328-1)  Модели поведения, задаваемые с помощью параметра Feature, [1342](#page-1341-1)  Моделирование сигналов, [1341](#page-1340-2)  Назначение слов состояния, [1330](#page-1329-0) Нейтральное положение, [1341](#page-1340-3) Некорректные входные сигналы, [1344](#page-1343-0)  Обзор номеров ошибок, [1344](#page-1343-1)  Область применения, [1329](#page-1328-2) Обозначения на кнопках, [1343](#page-1342-1) Обработка ошибок, [1344](#page-1343-2) Окно параметров, [1364](#page-1363-0)  Отметка времени, [1343](#page-1342-2) Отображение вспомогательных значений, [1343](#page-1342-3)  Ошибка при переключении режима работы, [1344](#page-1343-3) Ошибки системы управления, [1346](#page-1345-1) Подавление сообщений с помощью параметра MsgLock, [1337](#page-1336-4) Подключения, [1348](#page-1347-0)  Права управления, [1336](#page-1335-1) Принудительная активизация рабочих состояний, [1339](#page-1338-1) Принцип действия, [1329](#page-1328-3)  Режим вывода сообщений, [1346](#page-1345-2) Режимы работы, [1334](#page-1333-0)  Сброс модуля при блокировках, [1338](#page-1337-4) Сопутствующие значения, [1347](#page-1346-0)  Схема подключения, [1359](#page-1358-0) Установка времени предупреждения для команд управления, [1341](#page-1340-4) Формирование группового статуса для сигналов блокировки, [1339](#page-1338-2)  Формирование статуса сигналов для модулей, [1339](#page-1338-3) Функции, [1336](#page-1335-2)  Функции SIMATIC BATCH, [1343](#page-1342-4) 

Функция защиты двигателя, [1338](#page-1337-5)  Характеристики запуска, [1330](#page-1329-1) VlvS "Release for maint." (Разрешение на обслуживание), Preview (Окно предварительного просмотра), [1325](#page-1324-0)  Блокировки, [1309](#page-1308-0)  Вызов других экранных модулей, [1308](#page-1307-0) Генерирование контекстно-зависимых сообщений, [1311](#page-1310-0) Групповая ошибка, [1309](#page-1308-1) Деактивизация блокировки, [1309](#page-1308-2)  Значок модуля, [1327](#page-1326-0) Имя объекта, [1303](#page-1302-0)  Контекстно-зависимые сообщения, [1313](#page-1312-0) Контроль сигналов обратной связи, [1310](#page-1309-0) Конфигурирование, [1303](#page-1302-1) Модели поведения, задаваемые с помощью параметра Feature, [1311](#page-1310-1) Моделирование сигналов, [1310](#page-1309-1)  Назначение слов состояния, [1304](#page-1303-0)  Нейтральное положение, [1310](#page-1309-2) Некорректные входные сигналы, [1312](#page-1311-0) Обзор номеров ошибок, [1312](#page-1311-1) Область применения, [1303](#page-1302-2)  Обработка ошибок, [1312](#page-1311-2)  Ошибка при переключении режима работы, [1312](#page-1311-3)  Ошибки системы управления, [1313](#page-1312-1)  Подключения, [1315](#page-1314-0) Права управления, [1308](#page-1307-1) Принцип действия, [1303](#page-1302-3)  Режим вывода сообщений, [1313](#page-1312-2)  Режимы работы, [1306](#page-1305-0) Сброс модуля при блокировках, [1309](#page-1308-3) Сопутствующие значения, [1314](#page-1313-0) Стандартное окно, [1322](#page-1321-0)  Схема подключения, [1321](#page-1320-0) Формирование группового статуса для сигналов блокировки, [1309](#page-1308-4) Формирование статуса сигналов для модулей, [1310](#page-1309-3)  Функции, [1308](#page-1307-2) Функции SIMATIC BATCH, [1311](#page-1310-2) Характеристики запуска, [1303](#page-1302-4)

## X

XE \\* MERGEFORMAT, [286](#page-285-0), [621](#page-620-0) XOr04 Имя объекта, [1883](#page-1882-0)  Конфигурирование, [1884](#page-1883-0)

Назначение слов состояния, [1884](#page-1883-1) Область применения, [1883](#page-1882-1)  Обработка ошибок, [1885](#page-1884-0)  Подключения, [1886](#page-1885-0) Принцип действия, [1883](#page-1882-2)  Режим вывода сообщений, [1886](#page-1885-1)  Режимы работы, [1884](#page-1883-2) Схема подключения, [1887](#page-1886-0) Таблица истинности, [1883](#page-1882-3)  Формирование статуса сигналов для модулей, [1885](#page-1884-1)  Функции, [1885](#page-1884-2)  Характеристики запуска, [1884](#page-1883-3)

## А

Автоматическое регулирование, [175](#page-174-0)  Активация и деактивация сообщений Event, [1506](#page-1505-0) EventNck, [1522](#page-1521-0) EventTs, [1539](#page-1538-0) Алгоритм прогнозирующего регулятора ModPreCon, [692](#page-691-0) Альтернативные варианты определения опорного среднеквадратичного отклонения ConPerMon, [536](#page-535-0) Аналоговые модули драйверов, [2185](#page-2184-0) 

## Б

Блокировка без сброса, [98](#page-97-0) Блокировки DoseL, [944](#page-943-0)  MotL, [1011](#page-1010-0)  MotRevL, [1077](#page-1076-0)  MotS, [1048](#page-1047-0)  MotSpdCL, [1119](#page-1118-0)  MotSpdL, [1168](#page-1167-0)  OpDi01, [318](#page-317-0)  OpDi03, [334](#page-333-0)  Vlv2WayL, [1235](#page-1234-0)  VlvAnL, [1380](#page-1379-0) VlvL, [1275](#page-1274-0) VlvMotL, [1337](#page-1336-0)  VlvS, [1309](#page-1308-0)

## В

Включение и выключение функции ограничения RateLim, [1801](#page-1800-0) 

Включение и выключение функции распознавания выпадающих значений Smooth, [1766](#page-1765-0)  Влияние статуса сигнала на блокировку, [102](#page-101-0)  Внешнее моделирование, [53](#page-52-0) Внешняя ошибка системы управления, [120](#page-119-0) Внутреннее или внешнее значение соотношения Ratio, [887](#page-886-0) Внутреннее или внешнее цифровое значение OpDi01, [318](#page-317-1)  OpDi03, [334](#page-333-1)  Внутреннее моделирование, [54](#page-53-0)  Внутренняя уставка по умолчанию ModPreCon, [690](#page-689-0) Возврат значения суммирования или интегрирования к предустановленному значению TotalL, [1619](#page-1618-0) Возврат счётчика к предварительно установленному значению CountOh, [1589](#page-1588-0)  CountScL, [1561](#page-1560-0) Временная задержка MotRevL, [1077](#page-1076-1)  VlvMotL, [1337](#page-1336-1)  Временная задержка после изменения направления Вывод внутреннего или внешнего триггерного вращения или повторного включения MotSpdCL, [1117](#page-1116-0)  Временная задержка после повторного включения MotL, [1012](#page-1011-0)  MotSpdL, [1168](#page-1167-1)  Временная характеристика CountOh, [1583](#page-1582-0)  CountScL, [1557](#page-1556-0) TotalL, [1613](#page-1612-0) Время нечувствительности процесса, [537](#page-536-0) Вспомогательные значения Отображение, [193](#page-192-0)  Входной параметр для значения квитирования OpDi01, [318](#page-317-2)  OpDi03, [334](#page-333-2)  OpTrig, [366](#page-365-0)  Выбор внутренней или внешней уставки OpAnL, [296](#page-295-0) Выбор входных параметров SelA02In, [1814](#page-1813-0) SelD02In, [1879](#page-1878-0)  Выбор выходного сигнала MuxAn03, [1792](#page-1791-0)  Выбор единицы измерения AV, [385](#page-384-0) ConPerMon, [540](#page-539-0) CountScL, [1561](#page-1560-1)

DoseL, [946](#page-945-0)  FmCont, [581](#page-580-0) FmTemp, [627](#page-626-0)  GainSched, [671](#page-670-0) ModPreCon, [691](#page-690-0) MonAnL, [400](#page-399-0) MonAnS, [433](#page-432-0) MotL, [1014](#page-1013-0)  MotRevL, [1080](#page-1079-0) MotSpdCL, [1121](#page-1120-0)  MotSpdL, [1172](#page-1171-0) OpAnL, [296](#page-295-1)  PIDConL, [744](#page-743-0) PIDConR, [796](#page-795-0) PIDStepL, [838](#page-837-0)  Ratio, [888](#page-887-0) SelA16In, [1823](#page-1822-0)  TotalL, [1616](#page-1615-0) Vlv2WayL, [1237](#page-1236-0) VlvAnL, [1386](#page-1385-0) VlvL, [1277](#page-1276-0)  VlvMotL, [1341](#page-1340-0)  Выбор сигналов для обработки MuxST, [2108](#page-2107-0) сигнала OpTrig, [366](#page-365-1) Вывод некорректного значения при некорректном аналоговом значении FbAnIn, [1896](#page-1895-0)  Вывод некорректного значения при некорректном исходном значении FbDiIn, [1918](#page-1917-0)  Pcs7AnIn, [1962](#page-1961-0) Pcs7DiIn, [1983](#page-1982-0) Pcs7DiIT, [1991](#page-1990-0)  Вывод сигнала готовности к включению DoseL, [945](#page-944-0)  FmCont, [578](#page-577-0) FmTemp, [624](#page-623-0)  MotL, [1012,](#page-1011-1) [1049](#page-1048-0), [1119](#page-1118-1) MotRevL, [1078](#page-1077-0) MotSpdL, [1169](#page-1168-0) PIDConL, [742](#page-741-0) PIDConR, [793](#page-792-0) PIDStepL, [835](#page-834-0)  Vlv2WayL, [1236](#page-1235-2) VlvAnL, [1380](#page-1379-1) VlvL, [1275](#page-1274-1)  VlvMotL, [1339](#page-1338-0)  Вывод эквивалентного значения при некорректном исходном значении

FbAnIn, [1895](#page-1894-0)  FbDiIn, [1917](#page-1916-0) Pcs7AnIn, [1962](#page-1961-1)  Pcs7DiIn, [1982](#page-1981-0)  Pcs7DiIT, [1990](#page-1989-0) Вызов других экранных модулей ConPerMon, [543](#page-542-0)  CountOh, [1589](#page-1588-1)  CountScL, [1563](#page-1562-0)  DoseL, [946](#page-945-1) FmCont, [586](#page-585-0)  FmTemp, [633](#page-632-0) Intlk02, [1444](#page-1443-0) Intlk04, [1458](#page-1457-0) Intlk08, [1473](#page-1472-0) Intlk16, [1488](#page-1487-0) ModPreCon, [701](#page-700-0)  MonAnL, [402](#page-401-0) MonAnS, [434](#page-433-0)  MonDi08, [506](#page-505-0) MonDiL, [460](#page-459-0)  MonDiS, [486](#page-485-0)  MotL, [1010](#page-1009-0) MotRevL, [1076](#page-1075-0)  MotS, [1047](#page-1046-0) MotSpdCL, [1115](#page-1114-0) MotSpdL, [1167](#page-1166-0)  OpAnL, [298](#page-297-0) OpDi01, [318](#page-317-3) OpDi03, [334](#page-333-3) OpTrig, [366](#page-365-2)  PIDConL, [750](#page-749-0)  PIDConR, [803](#page-802-0) PIDStepL, [843](#page-842-0)  Ratio, [888](#page-887-1)  SelA16In, [1822](#page-1821-0) ShrdResS, [1204](#page-1203-0) TotalL, [1616](#page-1615-1)  Vlv2WayL, [1237](#page-1236-1)  VlvAnL, [1380](#page-1379-2) VlvL, [1274](#page-1273-0) VlvMotL, [1336](#page-1335-0)  VlvS, [1308](#page-1307-0) Вызов других экранных модулей, [191](#page-190-0) Высокоточная отметка времени, [188](#page-187-0)  Выход за пределы диапазона, [120](#page-119-1)  Выходной сигнал в виде статического сигнала или импульсного сигнала DoseL, [938](#page-937-0) MotL, [1014](#page-1013-1) MotRevL, [1080](#page-1079-1)  MotS, [1049](#page-1048-1)

MotSpdCL, [1121](#page-1120-1)  MotSpdL, [1172](#page-1171-1)  Vlv2WayL, [1233](#page-1232-1)  VlvL, [1279](#page-1278-0) VlvMotL, [1341](#page-1340-1)  Выходы управления DoseL, [937](#page-936-0) 

## Г

Генерирование контекстно-зависимых сообщений, [187](#page-186-0) AV, [385](#page-384-1) ConPerMon, [543](#page-542-1) DoseL, [946](#page-945-2)  FmCont, [586](#page-585-1)  FmTemp, [633](#page-632-1) MonAnL, [402](#page-401-1) MonAnS, [434](#page-433-1) MonDiL, [459](#page-458-0)  MonDiS, [484](#page-483-0)  MotL, [1014](#page-1013-2)  MotRevL, [1080](#page-1079-2)  MotS, [1049](#page-1048-2)  MotSpdCL, [1122](#page-1121-0)  MotSpdL, [1172](#page-1171-2)  PIDConL, [750](#page-749-1)  PIDConR, [803](#page-802-1) PIDStepL, [843](#page-842-1)  Vlv2WayL, [1237](#page-1236-2)  VlvAnL, [1387](#page-1386-0) VlvL, [1277](#page-1276-1) VlvMotL, [1342](#page-1341-0)  VlvS, [1311](#page-1310-0) Горизонт прогнозирования, [2201](#page-2200-0)  Готовность к включению, [47](#page-46-0) Графопостроитель кривых тенденций, [524](#page-523-0)  Групповая ошибка, [123](#page-122-0) DoseL, [945](#page-944-1)  FmCont, [578](#page-577-1)  FmTemp, [624](#page-623-1) MotL, [1012,](#page-1011-2) [1048](#page-1047-1)  MotRevL, [1078](#page-1077-1)  MotSpdCL, [1119](#page-1118-2)  MotSpdL, [1169](#page-1168-1)  PIDConL, [742](#page-741-1)  PIDConR, [793](#page-792-1) PIDStepL, [835](#page-834-1)  Vlv2WayL, [1236](#page-1235-3)  VlvAnL, [1380](#page-1379-3) VlvL, [1275](#page-1274-2) VlvMotL, [1338](#page-1337-1) 

Групповой статус формирование, [104](#page-103-0)

# Д

Двигатель Время предупреждения, [44](#page-43-0)  Деактивация сигналов обратной связи Vlv2WayL, [1234](#page-1233-0)  VlvAnL, [1385](#page-1384-0), [1394](#page-1393-0)  VlvL, [1276](#page-1275-0) VlvMotL, [1343](#page-1342-0)  Деактивизация блокировки DoseL, [944](#page-943-1)  MotL, [1011](#page-1010-1)  MotRevL, [1078](#page-1077-2)  MotS, [1048](#page-1047-2)  MotSpdCL, [1119](#page-1118-3)  MotSpdL, [1169](#page-1168-2)  Vlv2WayL, [1235](#page-1234-1)  VlvL, [1275](#page-1274-3) VlvMotL, [1338](#page-1337-2)  VlvS, [1309](#page-1308-2) детерминированные признаки, [523](#page-522-0), [532](#page-531-0) Детерминированные признаки, [2192](#page-2191-0)  Диаграмма состояний DoseL, [936](#page-935-0)  дополнительное аналоговое значение Контроль предельных значений, [88](#page-87-0) Дополнительное дозирование DoseL, [941](#page-940-0) 

# Е

Единица измерения, [194](#page-193-0)

## З

Задание времени предупреждения, [44](#page-43-0)  Задание времени предупреждения при управлении двигателями и клапанами VlvAnL, [1393](#page-1392-0) Задержка приёма значений Pcs7AnIn, [1963](#page-1962-0) Задержка сигналов тревоги с двумя значениями времени на пару предельных значений DoseL, [946](#page-945-3)  MonAnL, [398](#page-397-0) Задержка сигналов тревоги с одним значением времени для всех предельных значений ConPerMon, [543](#page-542-2)

Задержка сигналов тревоги с одним значением времени на пару предельных значений AV, [384](#page-383-0) MonAnS, [432](#page-431-0) MotSpdCL, [1115](#page-1114-1)  VlvAnL, [1389](#page-1388-0) Задержка срабатывания сигнализации Event, [1506](#page-1505-1) EventNck, [1522](#page-1521-1) Модули с двумя значениями времени на каждую пару предельных значений, [183](#page-182-0)  Модули с одним значением времени на каждую пару предельных значений, [182](#page-181-0)  Задержка функций включения MonDiS, [484](#page-483-1) Задержка функций включения и выключения MonDiL, [458](#page-457-0) Закодированная единица измерения, [194](#page-193-1)  Значки модулей OB\_BEGIN, [227](#page-226-0) Значки модуля CntOhSc, [1659](#page-1658-0) Значок модуля ConPerMon, [567](#page-566-0) CountOh, [1608](#page-1607-0) DoseL, [993](#page-992-0)  ModPreCon, [732](#page-731-0) MonAnL, [426](#page-425-0) MonAnS, [450](#page-449-0) MonDi08, [521](#page-520-0)  MonDiL, [477](#page-476-0), [498](#page-497-0)  MotL, [1038](#page-1037-0)  MotRevL, [1105](#page-1104-0) MotS, [1066](#page-1065-0)  MotSpdCL, [1157](#page-1156-0)  MotSpdL, [1198](#page-1197-0) OpAnL, [313](#page-312-0)  OpDi01, [329](#page-328-0)  OpDi03, [348](#page-347-0)  OpStations, [362](#page-361-0) OpTrig, [376](#page-375-0) PIDConL, [221](#page-220-0) Ratio, [904](#page-903-0) SelA16In, [1836](#page-1835-0)  ShrdResS, [1225](#page-1224-0)  TotalL, [1642](#page-1641-0) Vlv2WayL, [1265](#page-1264-0) VlvAnL, [1436](#page-1435-0) VlvL, [1300](#page-1299-0)  VlvMotL, [1370](#page-1369-0)  VlvS, [1327](#page-1326-0)  Модуль блокировки, [224](#page-223-0)  Проектирование, [219](#page-218-0) 

Статическая составляющая изображения, [226](#page-225-0)  Управление, [220](#page-219-0) Зона нечувствительности, [907](#page-906-0)  Зоны CV, [691](#page-690-1) 

## И

Избыточное/недостаточное дозирование DoseL, [941](#page-940-1) Изменение н аправления регулирования, [174](#page-173-0)  FmCont, [580](#page-579-0)  FmTemp, [626](#page-625-0) PIDCon L, [743](#page-742-0)  PIDCon R, [795](#page-794-0) PIDStepL, [837](#page-836-0)  Изменение т екстов и обозначений кнопок MonDi08, [506](#page-505-1) MonDi L, [458](#page-457-1)  MonDiS, [484](#page-483-2)  OpDi01, [318](#page-317-4) OpDi03, [335](#page-334-0) Импульсный регулятор, [569](#page-568-0), [575](#page-574-0), [615,](#page-614-0) [621](#page-620-1)  Импульсный сигнал с задаваемой длительностью импульсов, [45](#page-44-0)<br>Имя объекта Add04, [1671](#page-1670-0)  Add08, [1677](#page-1676-0)  AddInt64, [2127](#page-2126-0)  AddR6 4, [2128](#page-2127-0)  And04, [1839](#page-1838-0)  And08, [1844](#page-1843-0)  Average, [1683](#page-1682-0)  CompAn02, [1777](#page-1776-0)  ConPe rMon, [523](#page-522-1)  Cou ntOh, [1581](#page-1580-0)  CountSc L, [1555](#page-1554-0)  Dea dTime, [1690](#page-1689-0)  Derivative, [1698](#page-1697-0) DiToInt64, [2129](#page-2128-0) Div02, [1706](#page-1705-0) DoseL, [929](#page-928-0) Event, [1501](#page-1500-0) EventNck, [1518](#page-1517-0)  EventT s, [1534](#page-1533-0) FbAnIn, [1893](#page-1892-0)  FbAnOu, [1903](#page-1902-0)  FbDiIn, [1915](#page-1914-0) FbDiO u, [1926](#page-1925-0) FlipFlop, [1849](#page-1848-0) FmCont, [569](#page-568-1)  FmTemp, [615](#page-614-1) GainSched, [666](#page-665-0) 

Integral, [1713](#page-1712-0)  Intlk02, [1439](#page-1438-0) Intlk04, [1453](#page-1452-0) Intlk08, [1467](#page-1466-0) Intlk16, [1482](#page-1481-0) Lag, [1722](#page-1721-0) Limit, [1784](#page-1783-0)  MeanTime, [1730](#page-1729-0)  ModPreCon, [681](#page-680-0) MonAnL, [394](#page-393-0) MonAnS, [428](#page-427-0) MonDi08, [500](#page-499-0) MonDi L, [452](#page-451-0)  MonDiS, [479](#page-478-0)  MotRevL, [1069](#page-1068-0)  MotS, [1041](#page-1040-0)  MotSpdCL, [1108](#page-1107-0)  MotSpdL, [1160](#page-1159-0)  MSTIn, [2087](#page-2086-0) MSTOu, [2092](#page-2091-0) Mul04, [1738](#page-1737-0)  Mul08, [1745](#page-1744-0)  MuxAn03, [1791](#page-1790-0)  MuxMST, [2101](#page-2100-0)  MuxST, [2106](#page-2105-0) NegInt6 4, [2131](#page-2130-0) N egR64, [2132](#page-2131-0) Noi seGen, [1889](#page-1888-0) Not01, [1868](#page-1867-0) OpAnL, [293](#page-292-0) OpDi01, [315](#page-314-0)  OpDi03, [331](#page-330-0)  OpStations, [350](#page-349-0)  OpTri g, [363](#page-362-0)  Or04, [1856](#page-1855-0)  Or08, [1862](#page-1861-0)  Pc s7AnIn, [1957](#page-1956-0) Pcs7AnOu, [1970](#page-1969-0) Pc s7DiIn, [1980](#page-1979-0)  Pc s7DiIT, [1988](#page-1987-0) Pcs7DiOu, [1997](#page-1996-0)  PIDCoefR, [2133](#page-2132-0)  PIDCon L, [735](#page-734-0)  PIDCon R, [782](#page-781-0) PIDKernR, [2139](#page-2138-0)  PIDStepL, [828](#page-827-0)  Polygon, [1751](#page-1750-0)  R64ToReal, [2134](#page-2133-0) RateLim, [1797](#page-1796-0)  Ratio, [883](#page-882-0) RealT oR64, [2135](#page-2134-0)

Int64ToDi, [2130](#page-2129-0) 

RedAn02, [1807](#page-1806-0) RedDi02, [1873](#page-1872-0) SelA02In, [1812](#page-1811-0) SelA16In, [1819](#page-1818-0) SelD02In, [1878](#page-1877-0)  SelST16, [2136](#page-2135-0)  ShLeInt64, [2137](#page-2136-0) ShrdResS, [1201](#page-1200-0) ShRiInt64, [2138](#page-2137-0) Smooth, [1763](#page-1762-0)  SplRange, [906](#page-905-0)  STIn, [2077](#page-2076-0)  STOu, [2082](#page-2081-0)  StruAnIn, [2047](#page-2046-0) StruAnOu, [2052](#page-2051-0) StruDiln, 2057 StruDiOu, [2062](#page-2061-0)  StruScIn, [2067](#page-2066-0)  StruScOu, [2072](#page-2071-0)  Sub02, [1771](#page-1770-0) TimerP, [1661](#page-1660-0)  TotalL, [1609](#page-1608-0) Vlv2WayL, [1226](#page-1225-1)  VlvAnL, [1373](#page-1372-0) VlvL, [1268](#page-1267-0) VlvMotL, [1329](#page-1328-0)  VlvS, [1303](#page-1302-0) XOr04, [1883](#page-1882-0) Инвертирование логических сигналов Intlk02, [1443](#page-1442-0)  Intlk04, [1457](#page-1456-0)  Intlk08, [1472](#page-1471-0)  Intlk16, [1487](#page-1486-0)  Индекс Харриса, [537](#page-536-0)  Индикация выбранного значения SelD02In, [1879](#page-1878-1)  Инерционная фаза DoseL, [940](#page-939-0)  Интерфейс для функций регулирования верхнего уровня Описание, [73](#page-72-0) Информация "Исполнительный орган активен" FmCont, FmTemp, PIDConL, PIDConR, PIDStepL, Информация Исполнительный орган активен VlvAnL, [1392](#page-1391-0) И-составляющая, [2160,](#page-2159-0) [2164](#page-2163-0), [2166](#page-2165-0), [2191](#page-2190-0) исполнительного органа, [782](#page-781-1)

Исполнительные органы, [828,](#page-827-1) [2155,](#page-2154-0) [2157](#page-2156-0), [2163](#page-2162-0), [2187,](#page-2186-0) [2196](#page-2195-0) Исполнительный орган, [530,](#page-529-0) [578](#page-577-2), [624](#page-623-2), [735](#page-734-1), [2144](#page-2143-0), [2156,](#page-2155-0) [2168](#page-2167-0), [2169](#page-2168-0), [2171,](#page-2170-0) [2189](#page-2188-0)  Использование исходной точки для расчёта переменной регулирующего воздействия PIDConR, [798](#page-797-0) Использование линейного изменения регулирующего воздействия, [127](#page-126-0) VlvAnL, [1381](#page-1380-0) Использование линейного изменения уставки, [124](#page-123-0)  FmCont, [579](#page-578-0) FmTemp, [625](#page-624-0)  OpAnL, [296](#page-295-2) 

## К

Каскадное включение ShrdResS, [1207](#page-1206-0)  Каскадное регулирование, [177](#page-176-0) Каскадные регуляторы и регуляторы соотношения., [138](#page-137-0) Качество модели, [2154](#page-2153-0)  Качество регулирования, [523,](#page-522-2) [532](#page-531-0), [546](#page-545-0), [558,](#page-557-0) [666,](#page-665-1) [683](#page-682-0), [2154,](#page-2153-1) [2192,](#page-2191-1) [2196](#page-2195-1), [2198](#page-2197-0) Клапан Время предупреждения, [44](#page-43-0)  Колонны периодического действия, [2150](#page-2149-0)  Компенсация возмущающего воздействия ConPerMon, [538](#page-537-0) Компенсация возмущающего воздействия Feedforward, [2151](#page-2150-0) Компенсация возмущения на базе модели ModPreCon, [693](#page-692-0) Компенсация и ограничение возмущающих воздействий FmCont, [582](#page-581-0) FmTemp, [628,](#page-627-0) [629](#page-628-0) Контекстно-зависимые сообщения, [187](#page-186-1), [590](#page-589-0), [637,](#page-636-0) [752](#page-751-0), [805](#page-804-0), [847](#page-846-0)  ConPerMon, [547](#page-546-0) DoseL, [954](#page-953-0)  FmCont, [591](#page-590-0) FmTemp, [638](#page-637-0)  MonAnL, [406](#page-405-0) MonAnS, [437](#page-436-0) MotL, [1019](#page-1018-0)  MotRevL, [1085](#page-1084-0) MotS, [1052](#page-1051-0)  MotSpdCL, [1127](#page-1126-0)  MotSpdL, [1177](#page-1176-0) PIDConL, [753](#page-752-0)

PIDConR, [806](#page-805-0) PIDStepL, [848](#page-847-0)  Vlv2WayL, [1242](#page-1241-0)  VlvL, [1282](#page-1281-0) VlvMotL, [1346](#page-1345-0)  VlvS, [1313](#page-1312-0) Контроль градиента MonAnL, [398](#page-397-1) Контроль детерминированных признаков качества регулирования, [533](#page-532-0)  Контроль исходного значения Pcs7AnIn, [1960](#page-1959-0)  Контроль качества регулирования, [2172](#page-2171-0)  Контроль крутящего момента VlvMotL, [1338](#page-1337-3)  Контроль предельного значения времени работы CountOh, [1587](#page-1586-0)  Контроль предельного значения счётчика CountScL, [1561](#page-1560-2)  TotalL, [1616](#page-1615-2)  Контроль предельных значений "MV difference" (Отклонение от значения регулирующего воздействия), Derivative, [1701](#page-1700-0) Integral, [1716](#page-1715-0) Отклонение от уставки, [92](#page-91-0) Рассогласование, [92](#page-91-0)  Контроль предельных значений для дополнительного аналогового значения AV, [384](#page-383-1) MotL, [1011](#page-1010-2) MotRevL, [1077](#page-1076-2)  MotSpdCL, [1117](#page-1116-1) MotSpdL, [1168](#page-1167-2)  VlvMotL, [1337](#page-1336-2)  Контроль предельных значений для значения рассогласования FmCont, [579](#page-578-1)  FmTemp, [625](#page-624-1) PIDConL, [743](#page-742-1)  PIDConR, [795](#page-794-1) PIDStepL, [837](#page-836-1)  Контроль предельных значений для обратной связи MotSpdCL, [1117](#page-1116-2) Контроль предельных значений для обратной связи по положению FmCont, [578](#page-577-3)  FmTemp, [624](#page-623-3) PIDConL, [742](#page-741-2)  PIDConR, [793](#page-792-2) PIDStepL, [836](#page-835-0) 

Контроль предельных значений для параметра процесса DoseL, [943](#page-942-0)  FmCont, [579](#page-578-2)  FmTemp, [625](#page-624-2) MonAnL, [398](#page-397-2) MonAnS, [432](#page-431-1) PIDConL, [743](#page-742-2)  PIDConR, [795](#page-794-2) PIDStepL, [837](#page-836-2)  Контроль предельных значений разности регулирующих воздействий и рассогласования VlvAnL, [1393](#page-1392-1) Контроль предельных значений с гистерезисом AV, [384](#page-383-2) MotL, [1011](#page-1010-3)  MotRevL, [1077](#page-1076-3)  MotSpdCL, [1117](#page-1116-3)  MotSpdL, [1168](#page-1167-3)  VlvMotL, [1337](#page-1336-3)  Контроль сигнала обратной связи вспомогательного клапана VlvAnL, [1386](#page-1385-1) Контроль сигналов обратной связи, [95](#page-94-0)  MotL, [1013](#page-1012-0)  MotRevL, [1079](#page-1078-0)  MotS, [1049](#page-1048-3)  MotSpdCL, [1120](#page-1119-0)  MotSpdL, [1170](#page-1169-0)  Vlv2WayL, [1234](#page-1233-1)  VlvAnL, [1383](#page-1382-0) VlvL, [1276](#page-1275-1) VlvMotL, [1340](#page-1339-0)  VlvS, [1310](#page-1309-0) Контроль стохастических признаков качества регулирования, [530](#page-529-1)  Контроль уставок по разности уставок MotSpdCL, [1118](#page-1117-0)  Конфигуратор MPC, [690](#page-689-1) Конфигурирование Add04, [1672](#page-1671-0) Add08, [1677](#page-1676-1) And04, [1839](#page-1838-1) And08, [1844](#page-1843-1) AssetM, [2116](#page-2115-0)  AV, [382](#page-381-0) Average, [1684](#page-1683-0)  CompAn02, [1777](#page-1776-1)  ConPerMon, [524](#page-523-1) CountOh, [1583](#page-1582-1)  CountScL, [1557](#page-1556-1)  DeadTime, [1691](#page-1690-0) 

Derivative, [1699](#page-1698-0)  Div02, [1706](#page-1705-1) DoseL, [929](#page-928-1)  Event, [1501](#page-1500-1) EventNck, [1518](#page-1517-1) EventT s, [1534](#page-1533-1) FbAnIn, [1893](#page-1892-1)  FbAnOu, [1904](#page-1903-0)  FbDiIn, [1915](#page-1914-1)  FbDiO u, [1926](#page-1925-1)  FbSwtMMS, [1949](#page-1948-0) FlipFlop, [1850](#page-1849-0) FmCont, [570](#page-569-0)  FmTemp, [616](#page-615-0)  GainSched, [667](#page-666-0) Integral, [1714](#page-1713-0)  Intlk02, [1440](#page-1439-0)  Intlk04, [1453](#page-1452-1)  Intlk08, [1467](#page-1466-1)  Intlk16, [1482](#page-1481-1)  Lag, [1723](#page-1722-0) Limit, [1786](#page-1785-0)  MeanTime, [1730](#page-1729-1)  ModPreCon, [684](#page-683-0) MonAnL, [394](#page-393-1) MonAnS, [428](#page-427-1) MonDi08, [500](#page-499-1)  MonDi L, [453](#page-452-0) MonDiS, [480](#page-479-0)  MotL, [1004](#page-1003-0)  MotRevL, [1069](#page-1068-1)  MotS, [1041](#page-1040-1)  MotSpdCL, [1108](#page-1107-1)  MotSpdL, [1160](#page-1159-1)  MSTIn, [2087](#page-2086-1)  MSTOu, [2092](#page-2091-1)  Mul04, [1739](#page-1738-0)  Mul08, [1746](#page-1745-0)  MuxAn03, [1791](#page-1790-1)  MuxMST, [2101](#page-2100-1)  MuxST, [2106](#page-2105-1) Not01, [1868](#page-1867-1) OpAnL, [293](#page-292-1) OpDi01, [315](#page-314-1)  OpDi03, [331](#page-330-1)  OpStations, [350](#page-349-1) OpTri g, [363](#page-362-1)  Or04, [1856](#page-1855-1)  Or08, [1862](#page-1861-1)  Pc s7AnIn, [1957](#page-1956-1) Pcs7AnOu, [1970](#page-1969-1) Pc s7Cnt2, [2018](#page-2017-0) 

Pc s7Cnt3, [2026](#page-2025-0)  Pc s7DiIn, [1980](#page-1979-1) Pc s7DiIT, [1988](#page-1987-1)  Pcs7DiOu, [1997](#page-1996-1) PIDCon L, [736](#page-735-0) PIDCon R, [784](#page-783-0) PIDStepL, [829](#page-828-0)  Polygon, [1753](#page-1752-0)  Ps c7Cnt1, [2006](#page-2005-0)  RateLim, [1798](#page-1797-0)  Ratio, [884](#page-883-0) RedAn02, [1807](#page-1806-1) Red Di02, [1873](#page-1872-1) SelA02In, [1812](#page-1811-1)  SelA16In, [1819](#page-1818-1)  SelD02In, [1878](#page-1877-1)  ShrdRes S, [1202](#page-1201-0)  Smooth, [1764](#page-1763-0)  SplRange, [907](#page-906-1)  STIn, [2077](#page-2076-1)  STOu, [2082](#page-2081-1)  StruAnIn, [2047](#page-2046-1) StruAnOu, [2052](#page-2051-1) StruDiln, 2057 StruDiOu, [2062](#page-2061-1) StruScIn, [2067](#page-2066-1)  StruScOu, [2072](#page-2071-1)  Sub02, [1772](#page-1771-0) TimerP, [1661](#page-1660-1)  TotalL, [1613](#page-1612-1) Vlv 2WayL, [1226](#page-1225-2) VlvAnL, [1374](#page-1373-0) Vlv L, [1268](#page-1267-1)  VlvMotL, [1329](#page-1328-1)  VlvS, [1303](#page-1302-1)  XOr04, [1884](#page-1883-0)

#### Л

линейного изменения регулирующего воздействия Использование, [127](#page-126-0)  линейного изменения уставки MotSpdCL, [1118](#page-1117-1)  Использование, [124](#page-123-0)  Линейное изменение уст авки, [569,](#page-568-0) [615](#page-614-0) PIDCon L, [742](#page-741-3) PIDCon R, [794](#page-793-0) PIDStepL, [836](#page-835-1)  Логичес кая операция И, [73](#page-72-1) Логические операторы Intlk02, [1443](#page-1442-1)  Intlk04, [1457](#page-1456-1) 

Intlk08, [1472](#page-1471-1) Intlk16, [1487](#page-1486-1)

## М

Мастер импорта/экспорта, [2143](#page-2142-0)  Метод DMC (управление с помощью динамической матрицы), [683](#page-682-1) Многомодельное регулирование, [2198](#page-2197-1) Многосвязное регулирование ConPerMon, [539](#page-538-0)  Определение, [2203](#page-2202-0) Модели поведения, задаваемые с помощью параметра Feature AssetM, [2121](#page-2120-0) AV, [385](#page-384-2) ConPerMon, [542](#page-541-0)  DoseL, [947](#page-946-0) FbAnIn, [1919](#page-1918-0)  FbAnIn, [1919](#page-1918-0)  FbAnOu, [1907](#page-1906-0)  FbDiOu, [1930](#page-1929-0) FbSwtMMS, [1950](#page-1949-0) FmCont, [583](#page-582-0)  FmTemp, [630](#page-629-0) GainSched, [671](#page-670-1)  Intlk08, [1474](#page-1473-0) ModPreCon, [699](#page-698-0)  MonAnL, [401](#page-400-0) MonAnS, [433](#page-432-1)  MonDi08, [505](#page-504-0) MonDiL, [459](#page-458-1)  MonDiS, [485](#page-484-0)  MotL, [1014](#page-1013-3) MotRevL, [1081](#page-1080-0)  MotS, [1050](#page-1049-0) MotSpdCL, [1122](#page-1121-1) MotSpdL, [1172](#page-1171-3)  OpAnL, [297](#page-296-0) OpDi01, [319](#page-318-0) OpDi03, [336](#page-335-0) OpTrig, [367](#page-366-0)  Pcs7AnIn, [1963](#page-1962-1)  Pcs7AnOu, [1974](#page-1973-0)  Pcs7Cnt2, [2020](#page-2019-0) Pcs7Cnt3, [2028](#page-2027-0) Pcs7Diln, 1983 Pcs7DiIT, [1991](#page-1990-1) Pcs7DiOu, [2000](#page-1999-0)  PcsCnt1, [2008](#page-2007-0)  PIDConL, [747](#page-746-0) 

PIDStepL, [840](#page-839-0)  Ratio, [889](#page-888-0) SelA16In, [1823](#page-1822-1) ShrdResS, [1204](#page-1203-1) VlvAnL, [1387](#page-1386-1) VlvL, [1278](#page-1277-0) VlvMotL, [1342](#page-1341-1)  VlvS, [1311](#page-1310-1) Модели поведения, задаваемые через модуль Features Event, [1507](#page-1506-0) EventNck, [1523](#page-1522-0) Модели поведения, задаваемые через подключение Feature Average, [1685](#page-1684-0)  CountOh, [1587](#page-1586-1)  CountScL, [1562](#page-1561-0)  DeadTime, [1693](#page-1692-0)  Derivative, [1701](#page-1700-1) Integral, [1717](#page-1716-0)  IntIk04, [1459](#page-1458-0) Intlk02, [1445](#page-1444-0) Intlk16, [1489](#page-1488-0) Lag, [1725](#page-1724-0) MeanTime, [1733](#page-1732-0)  RateLim, [1801](#page-1800-1)  TotalL, [1617](#page-1616-0) Модели поведения, задаваемые через подключение Features Vlv2WayL, [1238](#page-1237-0)  моделирование вне модуля, [53](#page-52-1) моделирование внутри модуля, [53](#page-52-2) Моделирование процесса, [2187,](#page-2186-1) [2192](#page-2191-2), [2194](#page-2193-0), [2195](#page-2194-0) Моделирование сигналов AV, [385](#page-384-3) DoseL, [944](#page-943-2)  FbAnIn, [1896,](#page-1895-1) [1918](#page-1917-1)  FbAnOu, [1907](#page-1906-1)  FbDiOu, [1930](#page-1929-1) FmCont, [579](#page-578-3)  FmTemp, [625](#page-624-3) ModPreCon, [691](#page-690-2) MonAnL, [400](#page-399-1) MonAnS, [432](#page-431-2) MonDi08, [505](#page-504-1) MonDiL, [459](#page-458-2)  MonDiS, [485](#page-484-1)  MotL, [1014](#page-1013-4)  MotRevL, [1080](#page-1079-3)  MotS, [1049](#page-1048-4)  MotSpdCL, [1121](#page-1120-2)  MotSpdL, [1172](#page-1171-4) 

PIDConR, [800](#page-799-0)

OpAnL, [297](#page-296-1) OpTrig, [367](#page-366-1)  Pcs7AnIn, [1963](#page-1962-2) Pcs7AnOu, [1974](#page-1973-1) Pcs7Diln, 1983 Pcs7DiIT, [1991](#page-1990-2) Pcs7DiOu, [1999](#page-1998-0)  PIDConL, [743](#page-742-3)  PIDConR, [795](#page-794-3) PIDStepL, [837](#page-836-3)  Ratio, [888](#page-887-2) TotalL, [1616](#page-1615-3) Vlv2WayL, [1235](#page-1234-2)  VlvAnL, [1381](#page-1380-1) VlvL, [1277](#page-1276-2) VlvMotL, [1341](#page-1340-2)  VlvS, [1310](#page-1309-1) Общее описание, [53](#page-52-3)  Модули Права управления, [234](#page-233-0)  Модули блокировки, [2177](#page-2176-0), [2178](#page-2177-0), [2179](#page-2178-0), [2180,](#page-2179-0) [2181,](#page-2180-0) [2182,](#page-2181-0) [2183](#page-2182-0)  Модули каналов, [133](#page-132-0) Модули регуляторов Automatic mode (Автоматический режим), [66](#page-65-0) Manual mode (Ручной режим), [66](#page-65-0) Плавное переключение, [66](#page-65-0)  Модуль Ratio, [2160](#page-2159-1) Модуль блокировки Preview (Окно предварительного просмотра), [283](#page-282-0)  Активация определения первичного сигнала, [144](#page-143-0) Значок модуля, [224](#page-223-0) Определение первичного сигнала, [46](#page-45-0)  Стандартное окно, [260](#page-259-0)  Модуль генератора шума, [2190](#page-2189-0)  модуль драйвера каналов, [107](#page-106-0)  Модуль драйвера каналов, [168](#page-167-0) Модуль исполнительного органа, [2156](#page-2155-1) Модуль канала, [57](#page-56-0)  Модуль преобразования, [190](#page-189-0)  Мультипроект PCS7, [2143](#page-2142-1) 

## Н

Наблюдение, контроль и воспроизведение цифровых сигналов MonDi08, [504](#page-503-0)  Назначение слов состояния Add04, [1672](#page-1671-1) Add08, [1678](#page-1677-0) And04, [1839](#page-1838-2)

And08, [1844](#page-1843-2) AssetM, [2117](#page-2116-0)  AV, [383](#page-382-0) Average, [1684](#page-1683-1)  CompAn02, [1778](#page-1777-0) ConPerMon, [527](#page-526-0) CountScL, [1558](#page-1557-0) DeadTime, [1692](#page-1691-0)  Derivative, [1699](#page-1698-1)  Div02, [1707](#page-1706-0)  DoseL, [930](#page-929-0)  Event, [1502](#page-1501-0)  EventNck, [1519](#page-1518-0) EventTs, [1535](#page-1534-0) FbAnIn, [1894](#page-1893-0)  FbAnOu, [1905](#page-1904-0)  FbDiIn, [1916](#page-1915-0)  FbDiOu, [1927](#page-1926-0)  FlipFlop, [1850](#page-1849-1)  FmCont, [571](#page-570-0) FmTemp, [617](#page-616-0)  GainSched, [668](#page-667-0) Integral, [1714](#page-1713-1)  Intlk02, [1440](#page-1439-1)  Intlk04, [1454](#page-1453-0)  Intlk08, [1468](#page-1467-0)  Intlk16, [1483](#page-1482-0)  Lag, [1724](#page-1723-0) Limit, [1786](#page-1785-1)  MeanTime, [1731](#page-1730-0)  ModPreCon, [685](#page-684-0) MonAnL, [395](#page-394-0) MonAnS, [429](#page-428-0) MonDi08, [501](#page-500-0)  MonDiL, [454](#page-453-0) MonDiS, [481](#page-480-0) MotL, [1005](#page-1004-0)  MotRevL, [1070](#page-1069-0) MotS, [1042](#page-1041-0)  MotSpdCL, [1109](#page-1108-0)  MotSpdL, [1161](#page-1160-0) MSTIn, [2087](#page-2086-2)  MSTOu, [2092](#page-2091-2)  Mul04, [1739](#page-1738-1)  Mul08, [1746](#page-1745-1)  MuxAn03, [1791](#page-1790-2)  MuxMST, [2101](#page-2100-2) MuxST, [2106](#page-2105-2) OpAnL, [294](#page-293-0)  OpDi01, [315](#page-314-2)  OpDi03, [332](#page-331-0)  OpStations, [352](#page-351-0)

OpTrig, [363](#page-362-2)  Or04, [1857](#page-1856-0) Or08, [1863](#page-1862-0) Pcs7AnIn, [1959](#page-1958-0)  Pcs7AnOu, [1972](#page-1971-0)  Pcs7Cnt1, [2006](#page-2005-1) Pcs7Cnt2, [2018](#page-2017-1) Pcs7Cnt3, [2027](#page-2026-0) Pcs7Diln, 1981 Pcs7DiIT, [1989](#page-1988-0) Pcs7DiOu, [1998](#page-1997-0)  PIDConL, [737](#page-736-0)  PIDConR, [785](#page-784-0) PIDStepL, [830](#page-829-0)  Polygon, [1753](#page-1752-1)  RateLim, [1798](#page-1797-1)  Ratio, [884](#page-883-1)  RedAn02, [1807](#page-1806-2) RedDi02, [1873](#page-1872-2)  SelA02In, [1813](#page-1812-0) SelA16In, [1820](#page-1819-0) SelD02In, [1878](#page-1877-2)  ShrdResS, [1203](#page-1202-0) Smooth, [1764](#page-1763-1) SplRange, [907](#page-906-2) STIn, [2077](#page-2076-2)  STOu, [2082](#page-2081-2)  StruAnIn, [2047](#page-2046-2)  StruAnOu, [2052](#page-2051-2)  StruDiln, 2057 StruDiOu, [2062](#page-2061-2)  StruScIn, [2067](#page-2066-2) StruScOu, [2072](#page-2071-2) Sub02, [1772](#page-1771-1)  TimerP, [1662](#page-1661-0)  TotalL, [1613](#page-1612-2)  Vlv2WayL, [1227](#page-1226-0)  VlvAnL, [1374](#page-1373-1) VlvL, [1269](#page-1268-0) VlvMotL, [1330](#page-1329-0)  VlvS, [1304](#page-1303-0) XOr04, [1884](#page-1883-1)  Настройка времени TimerP, [1664](#page-1663-0)  Настройки Mode для групп SM, [2035](#page-2034-0)  Настройки MODE для устройств PA, [2046](#page-2045-0) Нейтральное положение FmCont, [577](#page-576-0)  FmTemp, [623](#page-622-0) MotL, [1014](#page-1013-5) MotRevL, [1080](#page-1079-4)  MotS, [1049](#page-1048-5)

MotSpdCL, [1121](#page-1120-3)  MotSpdL, [1172](#page-1171-5)  PIDConL, [741](#page-740-0)  PIDConR, [793](#page-792-3) PIDStepL, [835](#page-834-2)  Vlv2WayL, [1233](#page-1232-2)  VlvAnL, [1387](#page-1386-2) VlvL, [1277](#page-1276-3) VlvMotL, [1341](#page-1340-3)  Нейтральное положение, [42](#page-41-0)  некорректное исходное значение, [143,](#page-142-0) [146,](#page-145-0) [168](#page-167-1) Некорректные входные сигналы MotL, [1017](#page-1016-0)  MotRevL, [1083](#page-1082-0)  MotS, [1051](#page-1050-0)  MotSpdCL, [1124](#page-1123-0)  MotSpdL, [1175](#page-1174-0)  Vlv2WayL, [1241](#page-1240-0)  VlvAnL, [1395](#page-1394-0) VlvL, [1280](#page-1279-0) VlvMotL, [1344](#page-1343-0)  VlvS, [1312](#page-1311-0) Непрерывные процессы, [668](#page-667-1) Непрерывные реакторы, [693](#page-692-1) Непрерывный процесс, [532,](#page-531-1) [2202](#page-2201-0)  Номера ошибок Обзор в виде таблицы, [120](#page-119-2)

# О

Обесточенное состояние, [42](#page-41-1) Обзор номеров ошибок, [120](#page-119-2) AV, [386](#page-385-0) Average, [1686](#page-1685-0)  ConPerMon, [545](#page-544-0) CountOh, [1591](#page-1590-0)  CountScL, [1565](#page-1564-0)  DeadTime, [1695](#page-1694-0)  Derivative, [1702](#page-1701-0) Div02, [1709](#page-1708-0) DoseL, [951](#page-950-0)  Event, [1509](#page-1508-0) EventNck, [1525](#page-1524-0) EventTs, [1542](#page-1541-0) FmCont, [588](#page-587-0)  FmTemp, [635](#page-634-0) Integral, [1718](#page-1717-0)  Intlk02, [1447](#page-1446-0) Intlk04, [1461](#page-1460-0) Intlk08, [1475](#page-1474-0) Intlk16, [1491](#page-1490-0) Lag, [1726](#page-1725-0)

MeanTime, [1734](#page-1733-0)  ModPreCon, [705](#page-704-0) MonAnL, [404](#page-403-0), [462](#page-461-0) MonAnS, [435](#page-434-0) MonDi08, [507](#page-506-0)  MonDiS, [487](#page-486-0)  MotL, [1017](#page-1016-1)  MotRevL, [1083](#page-1082-1)  MotS, [1051](#page-1050-1)  MotSpdCL, [1124](#page-1123-1)  MotSpdL, [1175](#page-1174-1)  OpAnL, [299](#page-298-0) OpDi01, [320](#page-319-0)  OpDi03, [337](#page-336-0)  PIDConL, [751](#page-750-0)  PIDConR, [804](#page-803-0) PIDStepL, [845](#page-844-0)  Polygon, [1756](#page-1755-0)  RateLim, [1802](#page-1801-0)  Ratio, [890](#page-889-0) SelA16In, [1825](#page-1824-0) ShrdResS, [1208](#page-1207-0) Smooth, [1767](#page-1766-0)  SplRange, [912](#page-911-0)  TimerP, [1666](#page-1665-0)  TotalL, [1621](#page-1620-0) Vlv2WayL, [1240](#page-1239-0)  VlvAnL, [1395](#page-1394-1) VlvL, [1280](#page-1279-1) VlvMotL, [1344](#page-1343-1)  VlvS, [1312](#page-1311-1) Область индикации и управления для параметров процесса и уставок CountOh, [1588](#page-1587-0)  DoseL, [946](#page-945-4)  Ratio, [888](#page-887-3) Область применения Add04, [1671](#page-1670-1) Add08, [1677](#page-1676-2) AddInt64, [2127](#page-2126-1)  AddR64, [2128](#page-2127-1)  And04, [1839](#page-1838-3) And08, [1844](#page-1843-3) AssetM, [2116](#page-2115-1)  AV, [382](#page-381-1) Average, [1683](#page-1682-1)  CompAn02, [1777](#page-1776-2)  ConPerMon, [523](#page-522-3) CountOh, [1581](#page-1580-1)  CountScL, [1555](#page-1554-1) DeadTime, [1690](#page-1689-1)  Derivative, [1698](#page-1697-1) 

DiToInt64, [2129](#page-2128-1)  DoseL, [929](#page-928-2)  Event, [1501](#page-1500-2)  EventNck, [1518](#page-1517-2) EventTs, [1534](#page-1533-2) FbAnIn, [1893](#page-1892-2)  FbAnOu, [1903](#page-1902-1)  FbDiIn, [1915](#page-1914-2)  FbDiOu, [1926](#page-1925-2)  FbSwtMMS, [1949](#page-1948-1) FlipFlop, [1849](#page-1848-1)  FmCont, [569](#page-568-2) FmTemp, [615](#page-614-2)  GainSched, [666](#page-665-2) Int64ToDi, [2130](#page-2129-1)  Integral, [1713](#page-1712-1)  Intlk02, [1439](#page-1438-1)  Intlk04, [1453](#page-1452-2)  Intlk08, [1467](#page-1466-2)  Intlk16, [1482](#page-1481-2)  Lag, [1722](#page-1721-1) Limit, [1784](#page-1783-1)  MeanTime, [1730](#page-1729-2)  ModPreCon, [681](#page-680-1) MonAnL, [394](#page-393-2) MonDi08, [500](#page-499-2)  MonDiL, [452](#page-451-1) MonDiS, [479](#page-478-1) MotL, [1004](#page-1003-1)  MotRevL, [1069](#page-1068-2) MotS, [1041](#page-1040-2)  MotSpdCL, [1108](#page-1107-2)  MotSpdL, [1160](#page-1159-2) MSTIn, [2087](#page-2086-3)  MSTOu, [2092](#page-2091-3)  Mul04, [1738](#page-1737-1)  Mul08, [1745](#page-1744-1)  MuxAn03, [1791](#page-1790-3)  MuxMST, [2101](#page-2100-3) MuxST, [2106](#page-2105-3) NegInt64, [2131](#page-2130-1)  NegR64, [2132](#page-2131-1) NoiseGen, [1889](#page-1888-1)  Not01, [1868](#page-1867-2) OpAnL, [293](#page-292-2)  OpDi01, [315](#page-314-3)  OpDi03, [331](#page-330-2)  OpStations, [350](#page-349-2) OpTrig, [363](#page-362-3) Or04, [1856](#page-1855-2)  Or08, [1862](#page-1861-2)  Pcs7AnIn, [1957](#page-1956-2)

Pcs7AnOu, [1970](#page-1969-2)  Pcs7Cnt2, [2015](#page-2014-0) Pcs7Cnt3, [2025](#page-2024-0) Pcs7Diln, 1980 Pcs7DiIT, [1988](#page-1987-2) Pcs7DiOu, [1997](#page-1996-2)  PIDCoefR, [2133](#page-2132-1)  PIDConL, [735](#page-734-2)  PIDConR, [782](#page-781-2) PIDKernR, [2139](#page-2138-1)  PIDStepL, [828](#page-827-2)  Polygon, [1751](#page-1750-1)  Psc7Cnt1, [2005](#page-2004-0) R64ToReal, [2134](#page-2133-1) RateLim, [1797](#page-1796-1)  Ratio, [883](#page-882-1)  RealToR64, [2135](#page-2134-1) RedAn02, [1807](#page-1806-3) RedDi02, [1873](#page-1872-3)  SelA02In, [1812](#page-1811-2) SelA16In, [1819](#page-1818-2) SelD02In, [1878](#page-1877-3)  SelST16, [2136](#page-2135-1) ShLeInt64, [2137](#page-2136-1) ShrdResS, [1201](#page-1200-1) ShRiInt64, [2138](#page-2137-1)  Smooth, [1763](#page-1762-1) SplRange, [906](#page-905-1) STIn, [2077](#page-2076-3)  STOu, [2082](#page-2081-3)  StruAnIn, [2047](#page-2046-3)  StruAnOu, [2052](#page-2051-3)  StruDiln, 2057 StruDiOu, [2062](#page-2061-3)  StruScIn, [2067](#page-2066-3) StruScOu, [2072](#page-2071-3) Sub02, [1771](#page-1770-1)  TimerP, [1661](#page-1660-2)  TotalL, [1609](#page-1608-1)  Vlv2WayL, [1226](#page-1225-3)  VlvAnL, [1373](#page-1372-1) VlvL, [1268](#page-1267-2) VlvMotL, [1329](#page-1328-2)  VlvS, [1303](#page-1302-2) XOr04, [1883](#page-1882-1)  Область управления для параметров процесса и уставок, [190](#page-189-1) Обнаружение замедления потока, [162](#page-161-0)  Обнуление выходных параметров Out и **TimeRemaining** TimerP, [1664](#page-1663-1)  Обнуление последней рассчитанной суммы

TotalL, [1619](#page-1618-1) Обнуление счётчика CountOh, [1588](#page-1587-1)  CountScL, [1561](#page-1560-3)  Обозначения на кнопках FmCont, [586](#page-585-2)  FmTemp, [633](#page-632-2) MotL, [1016,](#page-1015-0) [1048](#page-1047-3)  MotRevL, [1082](#page-1081-0)  MotSpdCL, [1123](#page-1122-0)  MotSpdL, [1174](#page-1173-0)  PIDStepL, [843](#page-842-2)  Vlv2WayL, [1239](#page-1238-1)  VlvAnL, [1394](#page-1393-1) VlvL, [1279](#page-1278-1) VlvMotL, [1343](#page-1342-1)  Обработка не подключённых входов Intlk02, [1444](#page-1443-1) Intlk04, [1458](#page-1457-1) Intlk08, [1472](#page-1471-2) Intlk16, [1488](#page-1487-1) Обработка ошибок Add04, [1674](#page-1673-0) Add08, [1680](#page-1679-0) And04, [1841](#page-1840-0) And08, [1846](#page-1845-0) AssetM, [2122](#page-2121-0)  AV, [386](#page-385-1) Average, [1686](#page-1685-1)  CompAn02, [1780](#page-1779-0)  ConPerMon, [545](#page-544-1) CountOh, [1591](#page-1590-1)  CountScL, [1565](#page-1564-1)  DeadTime, [1695](#page-1694-1)  Derivative, [1702](#page-1701-1) Div02, [1709](#page-1708-1) DoseL, [951](#page-950-1)  Event, [1509](#page-1508-1) EventNck, [1525](#page-1524-1) EventTs, [1542](#page-1541-1) FbAnIn, [1898](#page-1897-0)  FbAnOu, [1908](#page-1907-0)  FbDiIn, [1920](#page-1919-0) FbDiOu, [1931](#page-1930-0) FbSwtMMS, [1951](#page-1950-0) FlipFlop, [1853](#page-1852-0) FmCont, [588](#page-587-1)  FmTemp, [635](#page-634-1) GainSched, [672](#page-671-0)  Integral, [1718](#page-1717-1)  Intlk02, [1447](#page-1446-1)

Intlk04, [1461](#page-1460-1)

Intlk08, [1475](#page-1474-1)  Intlk16, [1491](#page-1490-1)  Lag, [1726](#page-1725-1) Limit, [1788](#page-1787-0)  MeanTime, [1734](#page-1733-1)  ModPreCon, [705](#page-704-1) MonAnL, [404](#page-403-1) MonAnS, [435](#page-434-1) MonDi08, [507](#page-506-1)  MonDi L, [462](#page-461-1) MonDiS, [487](#page-486-1)  MotL, [1017](#page-1016-2)  MotRevL, [1083](#page-1082-2)  MotS, [1051](#page-1050-2)  MotSpdCL, [1124](#page-1123-2)  MotSpdL, [1175](#page-1174-2)  MSTIn, [2089](#page-2088-0)  MSTOu, [2094](#page-2093-0)  Mul04, [1742](#page-1741-0)  Mul08, [1748](#page-1747-0)  MuxAn03, [1794](#page-1793-0)  MuxMST, [2103](#page-2102-0)  MuxST, [2109](#page-2108-0) Not01, [1870](#page-1869-0) OpAnL, [299](#page-298-1) OpDi01, [320](#page-319-1)  OpDi03, [337](#page-336-1)  OpStations, [355](#page-354-0) OpTri g, [368](#page-367-0)  Or04, [1859](#page-1858-0)  Or08, [1864](#page-1863-0)  Pc s7AnIn, [1965](#page-1964-0) Pcs7AnOu, [1975](#page-1974-0) Pc s7Cnt1, [2010](#page-2009-0)  Pc s7Cnt2, [2021](#page-2020-0)  Pc s7DiIn, [1984](#page-1983-0)  Pc s7DiIT, [1992](#page-1991-0) Pcs7DiOu, [2001](#page-2000-0)  PcsCnt3, [2029](#page-2028-0) PIDCon L, [751](#page-750-1)  PIDCon R, [804](#page-803-1) PIDStepL, [845](#page-844-1)  Polygon, [1756](#page-1755-1)  RateLim, [1802](#page-1801-1)  Ratio, [890](#page-889-1) RedAn02, [1809](#page-1808-0) Red Di02, [1875](#page-1874-0) SelA02In, [1815](#page-1814-0) SelA16In, [1825](#page-1824-1) SelD02In, [1880](#page-1879-0)  ShrdRes S, [1208](#page-1207-1) Smooth, [1767](#page-1766-1) 

SplRange, 912 STIn, [2079](#page-2078-0)  STOu, [2084](#page-2083-0)  StruAnIn, [2049](#page-2048-0) StruAnOu, [2054](#page-2053-0) StruDiln, 2059 StruDiOu, [2064](#page-2063-0) StruScIn, [2069](#page-2068-0)  StruScOu, [2074](#page-2073-0)  Sub02, [1774](#page-1773-0) TimerP, [1666](#page-1665-1)  TotalL, [1621](#page-1620-1) Vlv 2WayL, [1240](#page-1239-1) VlvAnL, [1395](#page-1394-2) Vlv L, [1280](#page-1279-2)  VlvMotL, [1344](#page-1343-2)  VlvS, [1312](#page-1311-2)  XOr04, [1885](#page-1884-0) Обзор, [120](#page-119-3) Обработка ошибок RealToDw, [2098](#page-2097-0)  Обработка ошибок STRep, [2114](#page-2113-0) Общ ая функция "Разность регулирующих воздействий" VlvAnL, Ограничение выходного значения Ratio, [887](#page-886-1) Ограничение градиента регулирующего воздействия, [128](#page-127-0)  VlvAnL, [1381](#page-1380-2) Ограничение градиента уставки, [126](#page-125-0)  FmCont, [579](#page-578-4) MotSpdCL, [1118](#page-1117-2)  OpAnL, [296](#page-295-3)  PIDCon L, [742](#page-741-4) PIDCon R, [794](#page-793-1) PIDStepL, [836](#page-835-2)  Активизировать, [285](#page-284-0)  Ограничение значения соотношения Ratio, [887](#page-886-2) Ограничение нарастания аналогового сигнала RateLim, [1799](#page-1798-0)  Ограничение параметра процесса Pcs7AnOu, [1973](#page-1972-0) Ограничение периферийного значения Pcs7AnOu, [1973](#page-1972-0) Ограничение скорости изменения уставки FmTemp, [625](#page-624-4)  Ограничение уставки DoseL, [943](#page-942-1)  MotSpdCL, [1118](#page-1117-3)  OpAnL, [296](#page-295-4)  Ограничение уставок для внешних уставок

FmCont, [578](#page-577-4)  FmTemp, [624](#page-623-4) PIDConL, [742](#page-741-5)  PIDConR, [794](#page-793-2) PIDStepL, [836](#page-835-3)  Окна CntOhSc, [1654](#page-1653-0) Окно линейного изменения, [124](#page-123-1), [127,](#page-126-1) [284](#page-283-0)  Окно параметров DoseL, [982](#page-981-0) GainSched, [679](#page-678-0)  ModPreCon, [728](#page-727-0)  Ratio, [900](#page-899-0)  Vlv2WayL, [1259](#page-1258-0)  Двигатель, [270](#page-269-0) ПИД-регулятор, [265](#page-264-0)  ЧМ-регулятор, [268](#page-267-0) Окно предельных значений DoseL, [980](#page-979-0) MotSpdCL, [1149](#page-1148-0) Двигатель, [278](#page-277-0) ПИД-регулятор, [275](#page-274-0)  ЧМ-регулятор, [272](#page-271-0) Окно предельных значений CntOhSc, [1656](#page-1655-0) Окно просмотра CntOhSc, [1657](#page-1656-0)  Окно уведомлений Описание, [288](#page-287-0) Окно уставок ConPerMon, [565](#page-564-0)  DoseL, [984](#page-983-0) Окно уставок (выставлен бит Feature 15) DoseL, [986](#page-985-0) Онлайн-оптимизация параметров ПИД-регуляторов Отметка времени, [188](#page-187-0)  FmTemp, [628](#page-627-1) Описание, [2005,](#page-2004-1) [2015](#page-2014-1) AssetM, [2116](#page-2115-2) Pcs7Cnt2, [2015](#page-2014-1) Pcs7Cnt3, [2025](#page-2024-1) Psc7Cnt1, [2005](#page-2004-1) Описание CntOhSc, [1643](#page-1642-0)  Описание RealToDw, [2097](#page-2096-0) Описание STRep, [2113](#page-2112-0) опорное среднеквадратичное отклонение (эталон), [531](#page-530-0)  Определение области индикации для параметров процесса и уставок, а также функций управления FmCont, [586](#page-585-3)  FmTemp, [633](#page-632-3) ModPreCon, [701](#page-700-1)  MonAnL, [402](#page-401-2) MonAnS, [434](#page-433-2)  OpAnL, [298](#page-297-1) PIDConL, [750](#page-749-2) 

PIDConR, [803](#page-802-2) PIDStepL, [843](#page-842-3)  Обзор, [190](#page-189-1) Определение объёма дозирования при дозировании по весу DoseL, [939](#page-938-0)  Определение объёма дозирования при дозировании по расходу DoseL, [938](#page-937-1)  Определение первичного сигнала Intlk02, [1444](#page-1443-2) Intlk04, [1458](#page-1457-2) Intlk08, [1473](#page-1472-1) Intlk16, [1488](#page-1487-2) Модуль блокировки, [46](#page-45-0) Определение позиций для отдельных клапанов Vlv2WayL, [1233](#page-1232-3)  Определение принципа действие таймера TimerP, [1663](#page-1662-0)  определения первичного сигнала Активизация, [144](#page-143-0)  Опции блокировки в модулях, [98](#page-97-1)  Освобождение / деактивация канала ShrdResS, [1206](#page-1205-0) Остановка интегрирования Integral, [1717](#page-1716-1)  Остановка расчёта и повторный запуск Lag, [1725](#page-1724-1) Остановка формирования среднего значения MeanTime, [1732](#page-1731-0)  Отклонение от уставки, [92](#page-91-1) DoseL, [950](#page-949-0)  MonAnL, [402](#page-401-3) MonDi08, [506](#page-505-2) MonDiL, [460](#page-459-1)  MotL, [1015](#page-1014-0)  MotRevL, [1082](#page-1081-1)  MotSpdCL, [1123](#page-1122-1)  MotSpdL, [1173](#page-1172-0)  Pcs7DiIT, [1991](#page-1990-3) PIDConL, [750](#page-749-3)  Vlv2WayL, [1239](#page-1238-2)  VlvAnL, [1394](#page-1393-2) VlvL, [1279](#page-1278-2) VlvMotL, [1343](#page-1342-2)  Отметка времени как сопроводительное значение сообщения EventTs, [1539](#page-1538-1) Отображение вспомогательных значений DoseL, [950](#page-949-1)  MonAnL, [400](#page-399-2)

MonDiL, [458](#page-457-2) MotL, [1015](#page-1014-1)  MotRevL, [1082](#page-1081-2)  MotSpdCL, [1123](#page-1122-2)  MotSpdL, [1173](#page-1172-1)  Vlv2WayL, [1239](#page-1238-3)  VlvAnL, [1388](#page-1387-0) VlvL, [1278](#page-1277-1) VlvMotL, [1343](#page-1342-3)  Отображение дополнительной информации по переменным регулирующего воздействия в выходном параметре PIDConR, [792](#page-791-0) Отображение и вывод статуса сигнала EventTs, [1541](#page-1540-0) Отслеживание значений Integral, [1716](#page-1715-1)  Отслеживание и ограничение регулирующего воздействия FmCont, [577](#page-576-1)  FmTemp, [623](#page-622-1)  ModPreCon, [689](#page-688-0) PIDConL, [741](#page-740-1)  PIDConR, [792](#page-791-1) PIDStepL, [835](#page-834-3)  VlvAnL, [1381](#page-1380-3) Отслеживание уставки PIDConL, [743](#page-742-4)  PIDConR, [795](#page-794-4) PIDStepL, [836](#page-835-4)  Отслеживание уставки, [176](#page-175-0) Отслеживание уставки в ручном режиме FmCont, [579](#page-578-5)  FmTemp, [625](#page-624-5)  ModPreCon, [690](#page-689-2) Ошибка более высокого уровня / некорректный диапазон измерения FbAnIn, [1898](#page-1897-1)  FbAnOu, [1908](#page-1907-1)  FbDiIn, [1920](#page-1919-1)  FbDiIT, [1992](#page-1991-1) FbDiOu, [1931](#page-1930-1)  Pcs7AnIn, [1965](#page-1964-1) Pcs7AnOu, [1975](#page-1974-1) Pcs7Diln, 1984 Pcs7DiOu, [2001](#page-2000-1)  ошибка канала, [122](#page-121-0)  Ошибка канала FbAnIn, [1898](#page-1897-2)  FbAnOu, [1908](#page-1907-2)  FbDiIn, [1920](#page-1919-2)  FbDiIT, [1992](#page-1991-2)

FbDiOu, [1931,](#page-1930-2) [2001](#page-2000-2)  Pcs7AnIn, [1965](#page-1964-2) Pcs7AnOu, [1975](#page-1974-2) Pcs7Diln, [1984](#page-1983-2) Ошибка контроля, [36](#page-35-0) Ошибка при переключении режима работы AV, [386](#page-385-2) DoseL, [952](#page-951-0)  MotL, [1017](#page-1016-3)  MotRevL, [1083](#page-1082-3) MotS, [1051](#page-1050-3)  MotSpdCL, [1124](#page-1123-3)  MotSpdL, [1175](#page-1174-3) Vlv2WayL, [1241](#page-1240-1) VlvAnL, [1395](#page-1394-3) VlvL, [1280](#page-1279-3)  VlvMotL, [1344](#page-1343-3)  VlvS, [1312](#page-1311-3)  Ошибки системы управления, [590,](#page-589-1) [637,](#page-636-1) [752](#page-751-1), [805](#page-804-1), [847](#page-846-1) DoseL, [953](#page-952-0)  FmCont, [590](#page-589-2) FmTemp, [637](#page-636-2)  MonAnL, [405](#page-404-0) MonAnS, [436](#page-435-0) MonDiL, [463](#page-462-0) MonDiS, [488](#page-487-0) MotL, [1019](#page-1018-1)  MotRevL, [1085](#page-1084-1) MotS, [1052](#page-1051-1)  MotSpdCL, [1126](#page-1125-0)  MotSpdL, [1177](#page-1176-1) PIDConL, [752](#page-751-2) PIDConR, [805](#page-804-2) PIDStepL, [847](#page-846-2)  Vlv2WayL, [1242](#page-1241-1) VlvAnL, [1397](#page-1396-0) VlvL, [1282](#page-1281-1)  VlvMotL, [1346](#page-1345-1)  VlvS, [1313](#page-1312-1)  Ошибки системы управления (CSF) MonAnL, [404,](#page-403-2) [462](#page-461-2) MonAnS, [435](#page-434-2) MonDiS, [487](#page-486-2)

## П

Пакетный процесс, [532](#page-531-1)  Передача сообщений FbSwtMMS, [1950](#page-1949-1) Переключение без P-скачка, [68](#page-67-0)  Переключение с P-скачком, [68](#page-67-1) 

переключение с исправного состояния на блокировку, [46](#page-45-1) Периодический процесс, [2201](#page-2200-1) ПИД-алгоритм FmCont, [581](#page-580-1)  FmTemp, [627](#page-626-1) PIDConL, [745](#page-744-0)  PIDConR, [796](#page-795-1) PIDStepL, [838](#page-837-1)  ПИД-регулятор, [73,](#page-72-1) [524,](#page-523-2) [666](#page-665-1), [681](#page-680-2), [692,](#page-691-1) [735,](#page-734-1) [782](#page-781-1), [906](#page-905-2), [2147](#page-2146-0), [2149,](#page-2148-0) [2151,](#page-2150-1) [2157,](#page-2156-0) [2192](#page-2191-2) ПИД-регулятор с блоком управления усилением ConPerMon, [538](#page-537-1)  ПИД-регуляторы, [687](#page-686-0), [689,](#page-688-1) [2163](#page-2162-0), [2166](#page-2165-1), [2171](#page-2170-0) ПИ-регулятор, [2154](#page-2153-1) плавно, [68](#page-67-2), [171](#page-170-0)  плавное переключение, [165,](#page-164-0) [166,](#page-165-0) [176](#page-175-1) Плавное переключение, [72,](#page-71-0) [177](#page-176-0), [266](#page-265-0), [269](#page-268-0)  Двигатели, [70](#page-69-0) Дозаторы, [70](#page-69-0)  Клапаны, [70](#page-69-0) Модули регуляторов, [66](#page-65-0) Регулирующее воздействие, [132](#page-131-0) Уставка, [130](#page-129-0)  Плавное переключение с внешнего на внутреннее значение соотношения Ratio, [887](#page-886-3)  Плавное переключение уставки с внешней на внутреннюю DoseL, [943](#page-942-2) PIDConR, [794](#page-793-3) Повторный запуск фильтра нижних частот Smooth, [1765](#page-1764-0) Повышение доступности MuxAn03, [1792](#page-1791-1)  Повышение надёжности MuxAn03, [1793](#page-1792-0)  Подавление дрожания, [61](#page-60-0), [94](#page-93-0)  FbAnIn, [1896](#page-1895-2)  FbAnOu, [1906](#page-1905-0)  FbDiIn, [1918](#page-1917-2) FbDiOu, [1929](#page-1928-0) Psc7AnIn, [1963](#page-1962-3)  Psc7AnOu, [1974](#page-1973-2)  Psc7Cnt1, [2008](#page-2007-1) Psc7Cnt2, [2019](#page-2018-0) Psc7Cnt3, [2028](#page-2027-1) Psc7Diln, 1983 Psc7DiIT, [1991](#page-1990-4) Psc7DiOu, [1999](#page-1998-1)  Подавление дрожания сигналов и генерирование сообщений об этом

MonDiL, [457](#page-456-0)  Подавление сообщений с помощью параметра **MsgLock** ConPerMon, [543](#page-542-3) CountOh, [1587](#page-1586-2)  CountScL, [1561](#page-1560-4)  DoseL, [943](#page-942-3)  Event, [1506](#page-1505-2) EventNck, [1522](#page-1521-2) EventTs, [1539](#page-1538-2) FmCont, [586](#page-585-4)  FmTemp, [633](#page-632-4) MonAnL, [398](#page-397-3) MonAnS, [432](#page-431-3) MonDi08, [504](#page-503-1) MonDiL, [459](#page-458-3)  MonDiS, [485](#page-484-2)  MotL, [1011,](#page-1010-4) [1048](#page-1047-4)  MotRevLL, [1077](#page-1076-4) MotSpdCL, [1117](#page-1116-4)  MotSpdL, [1168](#page-1167-4)  PIDConL, [750](#page-749-4)  PIDConR, [803](#page-802-3) PIDStepL, [843](#page-842-4)  TotalL, [1616](#page-1615-4) Vlv2WayL, [1235](#page-1234-3)  VlvAnL, [1385](#page-1384-1) VlvL, [1276](#page-1275-2) VlvMotL, [1337](#page-1336-4)  Подключение и ограничение возмущающих величин, [178](#page-177-0) Подключение и ограничение переменных возмущения PIDConL, [746](#page-745-0)  PIDConR, [799](#page-798-0) PIDStepL, [839](#page-838-0)  Подключения Add04, [1675](#page-1674-0) Add08, [1681](#page-1680-0) And04, [1842](#page-1841-0) And08, [1847](#page-1846-0) AV, [389](#page-388-0) Average, [1687](#page-1686-0)  CntOhSc, [1650](#page-1649-0) CompAn02, [1782](#page-1781-0)  ConPerMon, [549](#page-548-0) CountOh, [1594](#page-1593-0)  CountScL, [1568](#page-1567-0)  DeadTime, [1696](#page-1695-0)  Derivative, [1703](#page-1702-0) Div02, [1711](#page-1710-0) DoseL, [957](#page-956-0) 

Event, [1513](#page-1512-0) EventNck, [1528](#page-1527-0) EventTs, [1547](#page-1546-0) FbAnIn, [1899](#page-1898-0)  FbAnOu, [1909](#page-1908-0)  FbDiIn, [1921](#page-1920-0)  FbDiOu, [1932](#page-1931-0)  FbDrive, [1942](#page-1941-0)  FlipFlop, [1854](#page-1853-0) FmCont, [593](#page-592-0)  FmTemp, [641](#page-640-0)  GainSched, [673](#page-672-0) Integral, [1719](#page-1718-0)  Intlk02, [1448](#page-1447-0)  Intlk08, [1476](#page-1475-0)  Intlk16, [1492](#page-1491-0)  Lag, [1727](#page-1726-0) Limit, [1789](#page-1788-0)  MeanTime, [1735](#page-1734-0)  ModPreCon, [707](#page-706-0) MonAnL, [408](#page-407-0) MonAnS, [438](#page-437-0) MonDi08, [510](#page-509-0)  MonDiL, [465](#page-464-0) MonDiS, [490](#page-489-0)  MotL, [1021](#page-1020-0)  MotRevL, [1087](#page-1086-0)  MotS, [1054](#page-1053-0)  MotSpdCL, [1128,](#page-1127-0) [1179](#page-1178-0)  MotSpdL, [1179](#page-1178-1)  MSTIn, [2090](#page-2089-0)  MSTOu, [2095](#page-2094-0)  Mul04, [1743](#page-1742-0)  Mul08, [1749](#page-1748-0)  MuxAn03, [1795](#page-1794-0)  MuxMST, [2104](#page-2103-0)  MuxST, [2110](#page-2109-0) NoiseGen, [1890](#page-1889-0) Not01, [1871](#page-1870-0) OpAnL, [302](#page-301-0) OpDi01, [321](#page-320-0)  OpDi03, [338](#page-337-0)  OpStations, [356](#page-355-0) OpTrig, [369](#page-368-0)  Or04, [1860](#page-1859-0)  Or08, [1865](#page-1864-0)  Pcs7AnIn, [1966](#page-1965-0) Pcs7AnOu, [1976](#page-1975-0) Pcs7Cnt1, [2011](#page-2010-0)  Pcs7Cnt2, [2022](#page-2021-0)  Pcs7Cnt3, [2030](#page-2029-0)  Pcs7Diln, 1985

Pcs7DiIT, [1993](#page-1992-0)  Pcs7DiOu, [2002](#page-2001-0) PIDConL, [756](#page-755-0) PIDConR, [809](#page-808-0) PIDStepL, [851](#page-850-0)  Polygon, [1758](#page-1757-0)  RateLim, [1803](#page-1802-0)  Ratio, [891](#page-890-0) RedAn02, [1810](#page-1809-0) RedDi02, [1876](#page-1875-0) SelA02In, [1816](#page-1815-0)  SelA16In, [1826](#page-1825-0)  SelD02In, [1881](#page-1880-0)  ShrdResS, [1210](#page-1209-0)  Smooth, [1768](#page-1767-0)  SplRange, [913](#page-912-0)  STIn, [2080](#page-2079-0)  STOu, [2085](#page-2084-0)  StruAnIn, [2050](#page-2049-0) StruAnOu, [2055](#page-2054-0) StruDiIn, [2060](#page-2059-0)  StruDiOu, [2065](#page-2064-0) StruScIn, [2070](#page-2069-0)  StruScOu, [2075](#page-2074-0)  Sub02, [1775](#page-1774-0) TimerP, [1667](#page-1666-0)  TotalL, [1625](#page-1624-0) Vlv2WayL, [1244](#page-1243-0) VlvAnL, [1399](#page-1398-0) VlvL, [1284](#page-1283-0)  VlvMotL, [1348](#page-1347-0)  VlvS, [1315](#page-1314-0)  XOr04, [1886](#page-1885-0) Подключения RealToDw, [2099](#page-2098-0) Подключения STRep, [2114](#page-2113-1)  Показатель качества регулирования, [560](#page-559-0) показатель качества регулирования (CPI = Control Performance Index), [531](#page-530-0) положительный фронт, [46](#page-45-2) Пороговые значения сигнализации, [182](#page-181-1), [183,](#page-182-1) [185](#page-184-0)  Права управления ConPerMon, [542](#page-541-1) CountOh, [1589](#page-1588-2) CountScL, [1562](#page-1561-1) DoseL, [948](#page-947-0)  Event, [1507](#page-1506-1)  EventNck, [1523](#page-1522-1) EventTs, [1540](#page-1539-0) FmCont, [584](#page-583-0) FmTemp, [631](#page-630-0)  Intlk02, [1445](#page-1444-1)  Intlk04, [1459](#page-1458-1) 

Intlk08, [1473](#page-1472-2) Intlk16, [1489](#page-1488-1) ModPreCon, [700](#page-699-0)  MonAnL, [401](#page-400-1) MonAnS, [433](#page-432-2)  MonDi08, [505](#page-504-2) MonDiL, [460](#page-459-2)  MonDiS, [486](#page-485-1)  MotL, [1010](#page-1009-1) MotRevL, [1076](#page-1075-1)  MotS, [1047](#page-1046-1) MotSpdCL, [1115](#page-1114-2) MotSpdL, [1167](#page-1166-1)  OpAnL, [297](#page-296-2) OpDi01, [319](#page-318-1) OpDi03, [335](#page-334-1) OpStations, [353](#page-352-0)  OpTrig, [367](#page-366-2)  PIDConL, [747](#page-746-1)  PIDConR, [801](#page-800-0) PIDStepL, [841,](#page-840-0) [888](#page-887-4) SelA16In, [1822](#page-1821-1) TotalL, [1618](#page-1617-0)  Vlv2WayL, [1237](#page-1236-3)  VlvAnL, [1389](#page-1388-1) VlvL, [1274](#page-1273-1) VlvMotL, [1336](#page-1335-1)  VlvS, [1308](#page-1307-1) Модули, [234](#page-233-0) Предиктор Смита, [2154,](#page-2153-1) [2195](#page-2194-0)  ConPerMon, [539](#page-538-1)  Предотвращение насыщения FmCont, [582](#page-581-1)  FmTemp, [628](#page-627-2) ModPreCon, [692](#page-691-2)  PIDConL, [745](#page-744-1)  PIDConR, [799](#page-798-1) PIDStepL, [839](#page-838-1)  Предупреждающие сигналы, [44](#page-43-1) Преобразователи частоты, [129](#page-128-0)  Признак Описание, [150](#page-149-0) Раскладка битов, [150](#page-149-0) Установка поведения при выходе из локального режима, [171](#page-170-1)  Установка характеристик пуска, [133](#page-132-1)  Примечание по использованию ModPreCon, [682](#page-681-0)  Принудительная активизация рабочих состояний DoseL, [944](#page-943-3) MotL, [1013](#page-1012-1) MotRevL, [1079](#page-1078-1) 

MotSpdCL, [1120](#page-1119-1)  MotSpdL, [1170](#page-1169-1)  Vlv2WayL, [1235](#page-1234-4)  VlvAnL, [1382](#page-1381-0) VlvL, [1276](#page-1275-3) VlvMotL, [1339](#page-1338-1)  Общее описание, [33](#page-32-0)  принудительное отслеживание в регуляторах;, [33](#page-32-1) Принцип IMC (Internal Model Control), [2154](#page-2153-1)  Принцип действия Add04, [1671](#page-1670-2) Add08, [1677](#page-1676-3) And04, [1839](#page-1838-4) And08, [1844](#page-1843-4) AssetM, [2116](#page-2115-3)  AV, [382](#page-381-2) Average, [1683](#page-1682-2)  CompAn02, [1777](#page-1776-3)  ConPerMon, [524](#page-523-3) CountOh, [1581](#page-1580-2)  CountScL, [1555](#page-1554-2)  DeadTime, [1690](#page-1689-2)  Derivative, [1698](#page-1697-2) Div02, [1706](#page-1705-2) DoseL, [929](#page-928-3)  Event, [1501](#page-1500-3) EventNck, [1518](#page-1517-3) EventTs, [1534](#page-1533-3) FbAnIn, [1893](#page-1892-3)  FbAnOu, [1903](#page-1902-2)  FbDiIn, [1915](#page-1914-3) FbDiOu, [1926](#page-1925-3) FbSwtMMS, [1949](#page-1948-2) FlipFlop, [1849](#page-1848-2) FmCont, [569](#page-568-3)  FmTemp, [615](#page-614-3) GainSched, [666](#page-665-3)  Integral, [1713](#page-1712-2)  Intlk02, [1439](#page-1438-2) Intlk04, [1453](#page-1452-3) Intlk08, [1467](#page-1466-3) Intlk16, [1482](#page-1481-3) Lag, [1722](#page-1721-2) Limit, [1784](#page-1783-2)  MeanTime, [1730](#page-1729-3)  ModPreCon, [681](#page-680-3) MonAnL, [394](#page-393-3) MonAnS, [428](#page-427-2) MonDi08, [500](#page-499-3) MonDiL, [453](#page-452-1)  MonDiS, [480](#page-479-1) 

MotL, [1004](#page-1003-2) 

MotRevL, [1069](#page-1068-3)  MotS, [1041](#page-1040-3)  MotSpdCL, [1108](#page-1107-3)  MotSpdL, [1160](#page-1159-3)  MSTIn, [2087](#page-2086-4)  MSTOu, [2092](#page-2091-4)  Mul04, [1738](#page-1737-2)  Mul08, [1745](#page-1744-2)  MuxAn03, [1791](#page-1790-4)  MuxMST, [2101](#page-2100-4)  MuxST, [2106](#page-2105-4) Noi seGen, [1889](#page-1888-2) Not01, [1868](#page-1867-3) OpAnL, [293](#page-292-3) OpDi01, [315](#page-314-4)  OpDi03, [331](#page-330-3)  OpStations, [350](#page-349-3) OpTri g, [363](#page-362-4)  Or04, [1856](#page-1855-3)  Or08, [1862](#page-1861-3)  Pc s7AnIn, [1957](#page-1956-3) Pcs7AnOu, [1970](#page-1969-3) Pc s7Cnt2, [2015](#page-2014-2)  Pc s7Cnt3, [2025](#page-2024-2)  Pc s7DiIn, [1980](#page-1979-3)  Pc s7DiIT, [1988](#page-1987-3) Pcs7DiOu, [1997](#page-1996-3)  PIDCon L, [735](#page-734-3)  PIDCon R, [782](#page-781-3) PIDStepL, [828](#page-827-3)  Polygon, [1752](#page-1751-0)  Ps c7Cnt1, [2005](#page-2004-2)  RateLim, [1797](#page-1796-2)  Ratio, [883](#page-882-2) RedAn02, [1807](#page-1806-4) Red Di02, [1873](#page-1872-4) SelA02In, [1812](#page-1811-3) SelA16In, [1819](#page-1818-3) SelD02In, [1878](#page-1877-4)  ShrdRes S, [1201](#page-1200-2) Smooth, [1763](#page-1762-2)  SplRange, [906](#page-905-3)  STIn, [2077](#page-2076-4)  STOu, [2082](#page-2081-4)  StruAnIn, [2047](#page-2046-4) StruAnOu, [2052](#page-2051-4) StruDiln, 2057 StruDiOu, [2062](#page-2061-4)  StruScIn, [2067](#page-2066-4)  StruScOu, [2072](#page-2071-4)  Sub02, [1771](#page-1770-2) TimerP, [1661](#page-1660-3) 

TotalL, [1609](#page-1608-2) Vlv 2WayL, [1226](#page-1225-4) VlvAnL, [1373](#page-1372-2) Vlv L, [1268](#page-1267-3)  VlvMotL, [1329](#page-1328-3)  VlvS, [1303](#page-1302-3)  XOr04, [1883](#page-1882-2) Принцип дей ствия модуля в режиме RS-FlipFlop  $(Mode = 1)$ FlipFlop, [1850](#page-1849-2)  Принцип дей ствия модуля в режиме SR-FlipFlop  $(Mode = 0)$ FlipFlop, [1850](#page-1849-3)  Присвоени е приоритета каналам ShrdResS, [1206](#page-1205-1)  прогнозирующего регулятора, [690](#page-689-1)  Про порциональное усиление, [165](#page-164-1) Процесс загрузки, [668](#page-667-2)<br>Р

Рабочее состояние "In progress" (Выполняется), Разделение выходного сигнала регулятора SplRange, [909](#page-908-0)  Разложение структуры на составляющие в регуляторах FmCont, [581](#page-580-2) FmTemp, [627](#page-626-2)  PIDCon L, [745](#page-744-2) PIDStepL, [839](#page-838-2)  Разрешение включения, [98](#page-97-2) Рассогласование, [91,](#page-90-0) [92](#page-91-1)  Расчёт расхода при весовом дозировании DoseL, [940](#page-939-1)  Реакторы периодического действия, [2150](#page-2149-0)  Регулирование Split-Range (Разбивка на поддиапазоны), [569,](#page-568-4) [615,](#page-614-4) [681](#page-680-4), [735](#page-734-4), [782](#page-781-4), [828](#page-827-4)  ConPe rMon, [538](#page-537-2) Регулирование квадратичных и неквадратичных систем ModPreCon, [695](#page-694-0) Регулирование линейных и нелинейных систем ModPreCon, [696](#page-695-0) Регулирование предиктора Смита, [735,](#page-734-5) [782,](#page-781-5) [828](#page-827-5) Регулирование с коррекцией, [735,](#page-734-6) [782,](#page-781-6) [828](#page-827-6) Регулирование с чередованием ConPerMon, [538](#page-537-3) Регулирование соотношения, [569](#page-568-5), [615,](#page-614-5) [681,](#page-680-5) [735](#page-734-7), [782](#page-781-7), [828](#page-827-7), [2160](#page-2159-1) ConPe rMon, [539](#page-538-2)

Регулирование фиксированных значений, [569,](#page-568-6) [615,](#page-614-6) [681](#page-680-6), [735,](#page-734-8) [782,](#page-781-8) [828](#page-827-8) регулирущего воздействия Отслеживание, [177](#page-176-1)  Принудительное отслеживание, [177](#page-176-2) Регулир ующее воздействие, [70](#page-69-1) Регулирующие величины, [2199](#page-2198-0)  Регул ятор "Program mode" (Программный режим), регулятор с I-составляющей, [530](#page-529-2) Режим вывода сообщений Add04, [1674](#page-1673-1)  Add08, [1680](#page-1679-1)  And04, [1841](#page-1840-1)  And08, [1846](#page-1845-1)  AV, [387](#page-386-0) Average, [1687](#page-1686-1)  CompAn02, [1781](#page-1780-0)  ConPe rMon, [546](#page-545-1)  Cou ntOh, [1592](#page-1591-0)  CountSc L, [1566](#page-1565-0)  Dea dTime, [1696](#page-1695-1)  Derivative, [1703](#page-1702-1) Div02, [1710](#page-1709-0) DoseL, [953](#page-952-1) Event, [1510](#page-1509-0) EventNck, [1526](#page-1525-0)  EventT s, [1543](#page-1542-0) FbAnIn, [1899](#page-1898-1)  FbAnOu, [1909](#page-1908-1)  FbDiIn, [1921](#page-1920-1) FbDiO u, [1932](#page-1931-1) FbSwtMMS, [1951](#page-1950-1) FlipFlop, [1853](#page-1852-1) FmCont, [590](#page-589-3)  FmTemp, [637](#page-636-3) GainSched, [672](#page-671-1)  Integral, [1719](#page-1718-1) Intlk02, [1448](#page-1447-1) Intlk04, [1462](#page-1461-0) Intlk08, [1476](#page-1475-1) Intlk16, [1492](#page-1491-1) Lag, [1727](#page-1726-1) Limit, [1788](#page-1787-1)  MeanTime, [1735](#page-1734-1) ModPreCon, [706](#page-705-0)  MonAnL, [405](#page-404-1) MonAnS, [436](#page-435-1)  MonDi08, [508](#page-507-0) MonDi L, [463](#page-462-1)  MonDiS, [488](#page-487-1)  MotL, [1019](#page-1018-2)

MotRevL, [1085](#page-1084-2)  MotS, [1052](#page-1051-2)  MotSpdCL, [1126](#page-1125-1)  MotSpdL, [1177](#page-1176-2)  MSTIn, [2089](#page-2088-1) MSTOu, [2094](#page-2093-1) Mul04, [1742](#page-1741-1)  Mul08, [1748](#page-1747-1)  MuxAn03, [1795](#page-1794-1)  MuxMST, [2103](#page-2102-1)  MuxST, [2109](#page-2108-1) Not01, [1870](#page-1869-1) OpAnL, [300](#page-299-0) OpDi01, [321](#page-320-1)  OpDi03, [338](#page-337-1)  OpStations, [355](#page-354-1)  OpTri g, [368](#page-367-1)  Or04, [1859](#page-1858-1)  Or08, [1865](#page-1864-1)  Pc s7AnIn, [1966](#page-1965-1) Pcs7AnOu, [1976](#page-1975-1) Pc s7Cnt1, [2011](#page-2010-1)  Pc s7Cnt2, [2021](#page-2020-1)  Pc s7DiIn, [1985](#page-1984-1)  Pc s7DiIT, [1993](#page-1992-1) Pcs7DiOu, [2002](#page-2001-1)  PcsCnt3, [2030](#page-2029-1) PIDCon L, [752](#page-751-3)  PIDCon R, [805](#page-804-3) PIDStepL, [847](#page-846-3)  Polygon, [1757](#page-1756-0)  RateLim, [1803](#page-1802-1)  Ratio, [891](#page-890-1) RedAn02, [1809](#page-1808-1) Red Di02, [1875](#page-1874-1) SelA02In, [1815](#page-1814-1) SelA16In, [1826](#page-1825-1) SelD02In, [1880](#page-1879-1)  ShrdRes S, [1209](#page-1208-0) Smooth, [1768](#page-1767-1) SplRange, [913](#page-912-1)  STIn, [2079](#page-2078-1)  STOu, [2084](#page-2083-1)  StruAnIn, [2049](#page-2048-1) StruAnOu, [2054](#page-2053-1)  StruDiln, 2059 StruDiOu, [2064](#page-2063-1)  StruScIn, [2069](#page-2068-1)  StruScOu, [2074](#page-2073-1)  Sub02, [1774](#page-1773-1) TimerP, [1667](#page-1666-1)  TotalL, [1623](#page-1622-0)

Vlv2WayL, [1242](#page-1241-2)  VlvAnL, [1397](#page-1396-1) VlvL, [1282](#page-1281-2) VlvMotL, [1346](#page-1345-2)  VlvS, [1313](#page-1312-2) XOr04, [1886](#page-1885-1) Режим переключения скоростей MotSpdL, [1171](#page-1170-0)  Режим работы "Local mode" (Локальный режим), "On" (Вкл), "Out of operation" (Не работает), "Program mode" (Программный режим), Автоматический режим двигателей, клапанов и дозаторов, [70](#page-69-0) Автоматический режим модулей регуляторов, [66](#page-65-0)  Обзор смены состояний, [78](#page-77-0) Ручной режим для двигателей, клапанов и дозаторов, [70](#page-69-0) Ручной режим модулей регуляторов, [66](#page-65-0) Режимы работы Add04, [1673](#page-1672-0) Add08, [1678](#page-1677-1) And04, [1840](#page-1839-0) And08, [1845](#page-1844-0) AV, [384](#page-383-3) Average, [1684](#page-1683-2)  CompAn02, [1778](#page-1777-1)  ConPerMon, [529](#page-528-0) CountOh, [1586](#page-1585-0)  CountScL, [1560](#page-1559-0) DeadTime, [1693](#page-1692-1)  Derivative, [1700](#page-1699-0)  Div02, [1707](#page-1706-1) DoseL, [934](#page-933-0)  Event, [1505](#page-1504-0) EventNck, [1521](#page-1520-0) EventTs, [1538](#page-1537-0) FbAnIn, [1895](#page-1894-1)  FbAnOu, [1906](#page-1905-1)  FbDiIn, [1917](#page-1916-1)  FbDiOu, [1928](#page-1927-0)  FbSwtMMS, [1950](#page-1949-2) FlipFlop, [1851](#page-1850-0) FmCont, [574](#page-573-0)  FmTemp, [620](#page-619-0)  GainSched, [670](#page-669-0) Integral, [1715](#page-1714-0)  Intlk02, [1443](#page-1442-2)  Intlk04, [1457](#page-1456-2)  Intlk08, [1471](#page-1470-0)  Intlk16, [1487](#page-1486-2) 

Lag, [1724](#page-1723-1) Limit, [1787](#page-1786-0)  MeanTime, [1732](#page-1731-1)  ModPreCon, [687](#page-686-1) MonAnL, [397](#page-396-0) MonAnS, [431](#page-430-0) MonDi08, [503](#page-502-0)  MonDiL, [456](#page-455-0) MonDiS, [483](#page-482-0) MotL, [1008](#page-1007-0)  MotRevL, [1074](#page-1073-0) MotS, [1045](#page-1044-0)  MotSpdCL, [1113](#page-1112-0)  MotSpdL, [1165](#page-1164-0) MSTIn, [2088](#page-2087-0)  MSTOu, [2093](#page-2092-0)  Mul04, [1741](#page-1740-0)  Mul08, [1746](#page-1745-2)  MuxAn03, [1792](#page-1791-2)  MuxMST, [2102](#page-2101-0) MuxST, [2107](#page-2106-0) Not01, [1869](#page-1868-0) OpAnL, [295](#page-294-0)  OpDi01, [317](#page-316-0)  OpDi03, [333](#page-332-0)  OpStations, [353](#page-352-1) OpTrig, [365](#page-364-0) Or04, [1858](#page-1857-0)  Or08, [1863](#page-1862-1)  Pcs7AnIn, [1959](#page-1958-1) Pcs7AnOu, [1972](#page-1971-1) Pcs7Cnt1, [2007](#page-2006-0)  Pcs7Cnt2, [2019](#page-2018-1)  Pcs7Cnt3, [2027](#page-2026-1)  Pcs7Diln, [1982](#page-1981-1) Pcs7DiIT, [1990](#page-1989-1)  Pcs7DiOu, [1999](#page-1998-2) PIDConL, [740](#page-739-0) PIDConR, [788](#page-787-0) PIDStepL, [833](#page-832-0)  Polygon, [1754](#page-1753-0)  RateLim, [1799](#page-1798-1)  Ratio, [886](#page-885-0) RedAn02, [1808](#page-1807-0) RedDi02, [1874](#page-1873-0) SelA02In, [1813](#page-1812-1)  SelA16In, [1821](#page-1820-0)  SelD02In, [1879](#page-1878-2)  ShrdResS, [1204](#page-1203-2)  Smooth, [1765](#page-1764-1)  SplRange, [908](#page-907-0)  STIn, [2078](#page-2077-0) 

STOu, [2083](#page-2082-0)  StruAnIn, [2048](#page-2047-0)  StruAnOu, [2053](#page-2052-0)  StruDiln, 2058 StruDiOu, [2063](#page-2062-0)  StruScIn, [2068](#page-2067-0) StruScOu, [2073](#page-2072-0) Sub02, [1773](#page-1772-0)  TimerP, [1662](#page-1661-1)  TotalL, [1615](#page-1614-0)  Vlv2WayL, [1231](#page-1230-0)  VlvAnL, [1378](#page-1377-0) VlvL, [1272](#page-1271-0) VlvMotL, [1334](#page-1333-0)  VlvS, [1306](#page-1305-0) XOr04, [1884](#page-1883-2)  Режимы работы AssetM, [2120](#page-2119-0) Режимы работы CntOhSc, [1646](#page-1645-0) Режимы работы RealToDw, [2097](#page-2096-1) Режимы работы STRep, [2113](#page-2112-1)  Режимы работы модулей Обзор, [62](#page-61-0)  резко, [171](#page-170-2)  Резкое переключение, [122](#page-121-1)

## С

Сброс всех выходных значений OpDi03, [334](#page-333-4) Сброс значений Lag, [1725](#page-1724-2) Сброс модуля при блокировках VlvL, [1275](#page-1274-4) VlvMotL, [1338](#page-1337-4)  VlvS, [1309](#page-1308-3) Сброс модуля при блокировках или ошибках DoseL, [945](#page-944-2) MotL, [1012](#page-1011-3) MotRevL, [1078](#page-1077-3)  MotS, [1048](#page-1047-5) MotSpdCL, [1119](#page-1118-4) MotSpdL, [1169](#page-1168-3)  Vlv2WayL, [1235](#page-1234-5)  VlvAnL, [1380](#page-1379-4) Сброс объёма дозирования DoseL, [942](#page-941-0) Сигнал готовности ShrdResS, [1205](#page-1204-0) Сигнал регулирующего воздействия, [530](#page-529-0)  Сигнал тревоги при дрожании MonDi08, [507](#page-506-2) MonDiL, [462](#page-461-3) 

Сигнализация расхода, [133](#page-132-2) Сигналы обратной связи Выключение функции контроля, [95](#page-94-0) контроль, [95](#page-94-0)  сконфигурированная функция контроля времени исполнения, [76](#page-75-0) Смена фронта 0-1, [73,](#page-72-2) [170](#page-169-0) Согласование цвета индикации с заданным классом сообщений MonDiL, [458](#page-457-3)  MonDiS, [484](#page-483-3)  Сообщения MonDiL, [463](#page-462-1)  генерирование контекстно-зависимых сообщений, [187](#page-186-0) Сообщения RealToDw, [2098](#page-2097-1) Сообщения STRep, [2114](#page-2113-2)  Сообщения процесса, [590](#page-589-4), [637](#page-636-4), [752,](#page-751-4) [805,](#page-804-4) [847](#page-846-4) AV, [387](#page-386-1) ConPerMon, [546](#page-545-2) CountOh, [1592](#page-1591-1)  CountScL, [1566](#page-1565-1)  DoseL, [953](#page-952-2)  Event, [1510](#page-1509-1) EventNck, [1526](#page-1525-1) EventTs, [1543](#page-1542-1) FmCont, [590](#page-589-5)  FmTemp, [637](#page-636-5) MonAnL, [405](#page-404-2) MonAnS, [436](#page-435-2) MonDi08, [508](#page-507-1) MonDiL, [463](#page-462-2)  MonDiS, [488](#page-487-2)  OpAnL, [300](#page-299-1) PIDConL, [752](#page-751-5)  PIDConR, [805](#page-804-5) PIDStepL, [847](#page-846-5)  TotalL, [1623](#page-1622-1) VlvAnL, [1397](#page-1396-2) Сообщения управляющей техники, [230](#page-229-0)  Сопутствующие значения AV, [388](#page-387-0) ConPerMon, [547](#page-546-1) CountOh, [1593](#page-1592-0)  CountScL, [1566](#page-1565-2)  DoseL, [955](#page-954-0)  Event, [1511](#page-1510-0) EventNck, [1527](#page-1526-0) EventTs, [1544](#page-1543-0) FmCont, [592](#page-591-0)  FmTemp, [639](#page-638-0) MonAnL, [406](#page-405-1)

MonAnS, [437](#page-436-1) MonDi08, [509](#page-508-0)  MonDiL, [464](#page-463-0) MonDiS, [489](#page-488-0)  MotL, [1020](#page-1019-0)  MotRevL, [1086](#page-1085-0)  MotS, [1053](#page-1052-0)  MotSpdCL, [1127](#page-1126-1)  MotSpdL, [1178](#page-1177-0)  OpAnL, [301](#page-300-0) PIDConL, [754](#page-753-0)  PIDConR, [807](#page-806-0) PIDStepL, [849](#page-848-0)  TotalL, [1623](#page-1622-2) Vlv2WayL, [1243](#page-1242-0)  VlvAnL, [1398](#page-1397-0) VlvL, [1283](#page-1282-0) VlvMotL, [1347](#page-1346-0)  VlvS, [1314](#page-1313-0) Сохранение последнего значения Pcs7AnIn, [1962](#page-1961-2) Pcs7Diln, 1982 Pcs7DiIT, [1990](#page-1989-2) Сохранение последнего значения при некорректном исходном значении FbAnIn, [1895](#page-1894-2)  FbDiIn, [1917](#page-1916-2)  Стандартное окно DoseL, [976](#page-975-0)  GainSched, [677](#page-676-0) MonAnS, [444](#page-443-0) MotSpdL, [1190](#page-1189-0)  OpStations, [360](#page-359-0) PIDConL, [775](#page-774-0)  PIDStepL, [872,](#page-871-0) [876](#page-875-0)  ShrdResS, [1221](#page-1220-0) VlvAnL, [1415](#page-1414-0) VlvMotL, [1360](#page-1359-0)  ЧМ-регулятор, [242](#page-241-0), [247](#page-246-0), [251,](#page-250-0) [256](#page-255-0)  Стандартное окно CntOhSc, [1654](#page-1653-1)  Стандартные функции контроля, [81](#page-80-0)  Статические и динамические ошибки, [95](#page-94-1) Статический сигнал, [45](#page-44-1) Статус сигнала AssetM, [2121](#page-2120-1)  Pcs7Cnt3, [2028](#page-2027-2)  PcsCnt1, [2009](#page-2008-0) PcsCnt2, [2020](#page-2019-1) Статус сигнала для модулей каналов Fb FbAnIn, [1896](#page-1895-3)  FbAnIOu, [1929](#page-1928-1)  FbAnOu, [1907](#page-1906-2) 

FbDiIn, [1918](#page-1917-3)  Статус сигнала для модулей каналов PCS7 Pcs7AnIn, [1963](#page-1962-4) Pcs7AnOu, [1974](#page-1973-3) Pcs7Diln, [1983](#page-1982-4) Pcs7DiIT, [1991](#page-1990-5)  Статус сигнала для модуля Обзор значений, [107](#page-106-1) Описание, [107](#page-106-1)  Статус сигнала как сопроводительное значение сообщения EventTs, [1539](#page-1538-3) стохастические признаки, [523,](#page-522-2) [532](#page-531-0) Стохастические признаки, [2192](#page-2191-0)  Структура значка модуля, [212](#page-211-0)  Структуры Advanced-Process-Control, [2185](#page-2184-0)  Ступенчатая схема, [883](#page-882-3) Ступенчатое включение, [2156](#page-2155-2) Ступенчатое регулирование, [537](#page-536-1), [569](#page-568-7), [615,](#page-614-7) [681,](#page-680-7) [735](#page-734-9), [782](#page-781-9), [828](#page-827-9), [2144](#page-2143-0), [2156](#page-2155-2), [2163,](#page-2162-0) [2166,](#page-2165-1) [2190](#page-2189-1) ConPerMon, [537](#page-536-2) Ступенчатый регулятор, [43](#page-42-0), [569](#page-568-0), [575,](#page-574-0) [615,](#page-614-0) [621](#page-620-1) Схема подключения Add04, [1676](#page-1675-0) Add08, [1682](#page-1681-0) And04, [1843](#page-1842-0) And08, [1848](#page-1847-0) AV, [393](#page-392-0) Average, [1689](#page-1688-0)  CompAn02, [1783](#page-1782-0) ConPerMon, [557](#page-556-0) CountOh, [1601](#page-1600-0) CountScL, [1573](#page-1572-0) DeadTime, [1697](#page-1696-0)  Derivative, [1705](#page-1704-0)  Div02, [1712](#page-1711-0)  DoseL, [975](#page-974-0)  Event, [1517](#page-1516-0)  EventNck, [1533](#page-1532-0) EventTs, [1553](#page-1552-0) FbAnIn, [1902](#page-1901-0)  FbAnOu, [1914](#page-1913-0)  FbDiIn, [1925](#page-1924-0)  FbDiOu, [1937](#page-1936-0)  FbSwtMMS, [1956](#page-1955-0) FlipFlop, [1855](#page-1854-0)  FmCont, [611](#page-610-0) FmTemp, [662](#page-661-0)  GainSched, [676](#page-675-0) Integral, [1721](#page-1720-0)  Intlk02, [1452](#page-1451-0)  Intlk04, [1466](#page-1465-0) 

Intlk08, [1481](#page-1480-0) Intlk16, [1499](#page-1498-0) Lag, [1729](#page-1728-0) Limit, [1790](#page-1789-0)  MeanTime, [1737](#page-1736-0) ModPreCon, [721](#page-720-0)  MonAnL, [416](#page-415-0) MonAnS, [443](#page-442-0)  MonDi08, [515](#page-514-0) MonDiL, [470](#page-469-0)  MonDiS, [493](#page-492-0)  MotL, [1030](#page-1029-0) MotRevL, [1096](#page-1095-0)  MotS, [1060](#page-1059-0) MotSpdCL, [1142](#page-1141-0) MotSpdL, [1189](#page-1188-0)  MSTIn, [2091](#page-2090-0) MSTOu, [2096](#page-2095-0) Mul04, [1744](#page-1743-0)  Mul08, [1750](#page-1749-0)  MuxAn03, [1796](#page-1795-0)  MuxMST, [2105](#page-2104-0)  MuxST, [2112](#page-2111-0) Not01, [1872](#page-1871-0) OpAnL, [308](#page-307-0) OpDi01, [324](#page-323-0) OpDi03, [343](#page-342-0) OpStations, [358](#page-357-0)  OpTrig, [372](#page-371-0)  Or04, [1861](#page-1860-0) Or08, [1867](#page-1866-0) Pcs7AnIn, [1969](#page-1968-0)  Pcs7AnOu, [1979](#page-1978-0)  Pcs7Cnt1, [2014](#page-2013-0) Pcs7Cnt3, [2033](#page-2032-0) Pcs7DiIn, [1987](#page-1986-0)  Pcs7DiIT, [1996](#page-1995-0) Pcs7DiOu, [2004](#page-2003-0)  PcsCnt2, [2024](#page-2023-0)  PIDConL, [773](#page-772-0)  PIDConR, [827](#page-826-0) PIDStepL, [867](#page-866-0)  Polygon, [1762](#page-1761-0)  Ramp, [1806](#page-1805-0) Ratio, [896](#page-895-0)  RedAn02, [1811](#page-1810-0) RedDi02, [1877](#page-1876-0)  SelA02In, [1818](#page-1817-0) SelA16In, [1831](#page-1830-0) SelD02In, [1882](#page-1881-0)  ShrdResS, [1220](#page-1219-0) Smooth, [1770](#page-1769-0)

SplRange, [915](#page-914-0)  STIn, [2081](#page-2080-0)  STOu, [2086](#page-2085-0)  StruAnIn, [2051](#page-2050-0) StruAnOu, [2056](#page-2055-0)  StruDiln, 2061 StruDiOu, [2066](#page-2065-0)  StruScIn, [2071](#page-2070-0)  StruScOu, [2076](#page-2075-0)  Sub02, [1776](#page-1775-0) TimerP, [1669](#page-1668-0)  TotalL, [1632](#page-1631-0) Vlv2WayL, [1254](#page-1253-0)  VlvAnL, [1414](#page-1413-0) VlvL, [1292](#page-1291-0) VlvMotL, [1359](#page-1358-0)  VlvS, [1321](#page-1320-0) XOr04, [1887](#page-1886-0)  Схема подключения CntOhSc, [1653](#page-1652-0) Схема подключения RealToDw, [2099](#page-2098-1)  Схема подключения STRep, [2115](#page-2114-0) Счётчик циклов, [1683](#page-1682-3) Считывание последнего значения счётчика CountOh, [1588](#page-1587-2)  CountScL, [1561](#page-1560-5) 

## Т

Таблица истинности XOr04, [1883](#page-1882-3)  Типы групп FmCont, [575](#page-574-1)  FmTemp, [621](#page-620-2) Траектория, [2201](#page-2200-2)

## У

Управление каналом ShrdResS, [1205](#page-1204-1) Управление предельными значениями и индикация в экранном модуле ConPerMon, [543](#page-542-4) Управление усилением, [2149,](#page-2148-1) [2167](#page-2166-0), [2194](#page-2193-0) GainSched, [668](#page-667-3)  Управляемое регулирование, [175](#page-174-0) Уставка по умолчанию "External" (Внешний), внутреннее, [129](#page-128-1)  Уставка по умолчанию - внешняя / внутренняя DoseL, [942](#page-941-1)  FmCont, [578](#page-577-5) 

FmTemp, [624](#page-623-5)  MotSpdCL, [1117](#page-1116-5)  PIDConL, [742](#page-741-6)  PIDConR, [793](#page-792-4) PIDStepL, [836](#page-835-5)  Установившаяся опорная рабочая точка, [530](#page-529-3)  Установка времени предупреждения для команд управления MotL, [1013](#page-1012-2)  MotRevL, [1080](#page-1079-5)  MotSpdCL, [1121](#page-1120-4)  MotSpdL, [1171](#page-1170-1)  Vlv2WayL, [1234](#page-1233-2)  VlvL, [1277](#page-1276-4) VlvMotL, [1341](#page-1340-4)  Установка неизменного среднего значения MeanTime, [1732](#page-1731-2)  Установка поведения при выходе из локального режима через признак параметра, [171](#page-170-1)  Установка регулирующего воздействия "External" (Внешний), внутреннее, [131](#page-130-0) 

#### Ф

Физическое нормирование уставки, значения регулирующего воздействия и параметра процесса FmCont, [580](#page-579-1)  FmTemp, [626](#page-625-1)  PIDConL, [744](#page-743-1)  PIDConR, [796](#page-795-2) PIDStepL, [837](#page-836-4)  Фильтр нижних частот, [532](#page-531-2) Фильтр уставок ModPreCon, [690](#page-689-3) Фильтрация нижних частот, [2196](#page-2195-1)  Формирование группового статуса для сигналов блокировки DoseL, [945](#page-944-3)  MotL, [1012](#page-1011-4)  MotRevL, [1078](#page-1077-4)  MotS, [1049](#page-1048-6)  MotSpdCL, [1120](#page-1119-2)  MotSpdL, [1169](#page-1168-4)  Vlv2WayL, [1236](#page-1235-0)  VlvAnL, [1382](#page-1381-1) VlvL, [1275](#page-1274-5) VlvMotL, [1339](#page-1338-2)  VlvS, [1309](#page-1308-4) Формирование значения регулирующего воздействия для регуляторов

FmCont, [576](#page-575-0) FmTemp, [622](#page-621-0)  Формирование и ограничений значений регулирующего воздействия ModPreCon, [689](#page-688-2) Формирование нормированного значения FbAnIn, [1895](#page-1894-3)  FbAnOu, [1906](#page-1905-2)  FbDiln, 1917 FbDiOu, [1929](#page-1928-2)  Pcs7AnIn, [1961](#page-1960-0) Pcs7DiIn, [1982](#page-1981-3) Pcs7DiIT, [1990](#page-1989-3)  Формирование переменной регулирующего воздействия PIDConL, [741](#page-740-2) PIDConR, [791](#page-790-0) PIDStepL, [834](#page-833-0)  Формирование периферийного значения Pcs7AnOu, [1973](#page-1972-1) Pcs7DiOu, [1999](#page-1998-3) Формирование разности регулирующих воздействий и зона нечувствительности VlvAnL, [1393](#page-1392-2) Формирование разности уставок MotSpdCL, [1118](#page-1117-4)  Формирование рассогласования и зоны нечувствительности FmCont, [579](#page-578-6) FmTemp, [625](#page-624-6)  ModPreCon, [691](#page-690-3) PIDConL, [743](#page-742-5) PIDConR, [795](#page-794-5) PIDStepL, [837](#page-836-5)  Формирование регулирующего воздействия VlvAnL, [1391](#page-1390-0) Формирование сигналов регулирующего воздействия без обратной связи по положению PIDStepL, [835](#page-834-4)  Формирование сигналов регулирующего воздействия для ступенчатых регуляторов без обратной связи по положению (WithRbk = 0) FmCont, [577](#page-576-2) FmTemp, [623](#page-622-2)  Формирование статуса сигналов для модулей Add04, [1673](#page-1672-1) Add08, [1679](#page-1678-0) AV, [384](#page-383-4) Average, [1685](#page-1684-1)  CompAn02, [1779](#page-1778-0) ConPerMon, [541](#page-540-0) CountOh, [1589](#page-1588-3)

CountScL, [1562](#page-1561-2)  DeadTime, [1693](#page-1692-2)  Derivative, [1701](#page-1700-2) Div02, [1708](#page-1707-0) DoseL, [945](#page-944-4) Event, [1508](#page-1507-0) EventNck, [1523](#page-1522-2)  FmCont, [582](#page-581-2)  FmTemp, [629](#page-628-1) Integral, [1717](#page-1716-2) Intlk02, [1445](#page-1444-2) Intlk04, [1459](#page-1458-2) Intlk08, [1473](#page-1472-3) Intlk16, [1489](#page-1488-2) Lag, [1725](#page-1724-3) MeanTime, [1733](#page-1732-1) ModPreCon, [699](#page-698-1)  MonAnL, [400](#page-399-3) MonAnS, [432](#page-431-4)  MonDi08, [504](#page-503-2) MonDi L, [459](#page-458-4)  MonDiS, [485](#page-484-3)  MotL, [1013](#page-1012-3) MotRevL, [1079](#page-1078-2)  MotS, [1049](#page-1048-7) MotSpdCL, [1120](#page-1119-3) MotSpdL, [1170](#page-1169-2)  Mul04, [1741](#page-1740-1)  Mul08, [1747](#page-1746-0)  MuxAn03, [1793](#page-1792-1)  MuxST, [2108](#page-2107-1) OpAnL, [296](#page-295-5) OpDi01, [319](#page-318-2) OpDi03, [335](#page-334-2) OpTri g, [366](#page-365-3)  PIDCon L, [746](#page-745-1)  PIDCon R, [799](#page-798-2) PIDStepL, [839](#page-838-3)  Polygon, [1755](#page-1754-0)  Ratio, [889](#page-888-1)  RedAn02, [1808](#page-1807-1) Red Di02, [1874](#page-1873-1)  SelA16In, [1823](#page-1822-2) Smooth, [1766](#page-1765-1) Sub02, [1773](#page-1772-1)  TimerP, [1664](#page-1663-2)  TotalL, [1617](#page-1616-1)  Vlv 2WayL, [1236](#page-1235-1)  VlvAnL, [1382](#page-1381-2) Vlv L, [1276](#page-1275-4) VlvMotL, [1339](#page-1338-3)  VlvS, [1310](#page-1309-3)

XOr04, [1885](#page-1884-1)  Функции Add04, [1673](#page-1672-2) Add08, [1679](#page-1678-1) And04, [1840](#page-1839-1) And08, [1845](#page-1844-1) As setM, [2121](#page-2120-2)  AV, [384](#page-383-5) Average, [1685](#page-1684-2)  CompAn02, [1779](#page-1778-1)  ConPe rMon, [530](#page-529-4) Cou ntOh, [1587](#page-1586-3)  CountSc L, [1561](#page-1560-6)  Dea dTime, [1693](#page-1692-3)  Derivative, [1701](#page-1700-3) Div02, [1708](#page-1707-1) DoseL, [936](#page-935-1)  Event, [1506](#page-1505-3) EventNck, [1522](#page-1521-3) EventT s, [1539](#page-1538-4) FbAnIn, [1895](#page-1894-4)  FbAnOu, [1906](#page-1905-3)  FbDiIn, [1917](#page-1916-4) FbDiO u, [1929](#page-1928-3) FbSwtMMS, [1950](#page-1949-3) FlipFlop, [1852](#page-1851-0) FmCont, [575](#page-574-2)  GainSched, [671](#page-670-2)  Integral, [1716](#page-1715-2)  Intlk02, [1443](#page-1442-3) Intlk04, [1457](#page-1456-3) Intlk08, [1472](#page-1471-3) Intlk16, [1487](#page-1486-3) Lag, [1725](#page-1724-4) Limit, [1787](#page-1786-1)  MeanTime, [1732](#page-1731-3)  ModPreCon, [689](#page-688-3) MonAnL, [398](#page-397-4) MonAnS, [432](#page-431-5) MonDi08, [504](#page-503-3) MonDi L, [457](#page-456-1)  MonDiS, [484](#page-483-4)  MotL, [1010](#page-1009-2)  MotRevL, [1076](#page-1075-2)  MotS, [1047](#page-1046-2)  MotSpdCL, [1115](#page-1114-3)  MotSpdL, [1167](#page-1166-2)  MSTIn, [2088](#page-2087-1) MSTOu, [2093](#page-2092-1) Mul04, [1741](#page-1740-2)  Mul08, [1747](#page-1746-1)  MuxAn03, [1792](#page-1791-3) 

MuxMST, [2102](#page-2101-1)  MuxST, [2108](#page-2107-2) Not01, [1869](#page-1868-1) OpAnL, [296](#page-295-6) OpDi01, [318](#page-317-5)  OpDi03, [334](#page-333-5)  OpStations, [353](#page-352-2) OpTrig, [366](#page-365-4)  Or04, [1858](#page-1857-1)  Or08, [1864](#page-1863-1)  Pcs7AnIn, [1960](#page-1959-1) Pcs7AnOu, [1973](#page-1972-2) Pcs7Cnt1, [2007](#page-2006-1)  Pcs7Cnt2, [2019](#page-2018-2)  Pcs7Cnt3, [2027](#page-2026-2)  Pcs7DiIn, [1982](#page-1981-4)  Pcs7DiIT, [1990](#page-1989-4) Pcs7DiOu, [1999](#page-1998-4)  PIDConL, [741](#page-740-3)  PIDConR, [791](#page-790-1) PIDStepL, [834](#page-833-1)  Polygon, [1755](#page-1754-1)  RateLim, [1799](#page-1798-2)  Ratio, [887](#page-886-4) RedAn02, [1808](#page-1807-2) RedDi02, [1874](#page-1873-2) SelA02In, [1814](#page-1813-1) SelA16In, [1822](#page-1821-2) SelD02In, [1879](#page-1878-3)  ShrdResS, [1204](#page-1203-3) Smooth, [1765](#page-1764-2)  SplRange, [909](#page-908-1)  STIn, [2078](#page-2077-1)  STOu, [2083](#page-2082-1)  StruAnIn, [2048](#page-2047-1) StruAnOu, [2053](#page-2052-1) StruDiln, 2058 StruDiOu, [2063](#page-2062-1)  StruScIn, [2068](#page-2067-1)  StruScOu, [2073](#page-2072-1)  Sub02, [1773](#page-1772-2) TimerP, [1663](#page-1662-1)  TotalL, [1616](#page-1615-5) Vlv2WayL, [1233](#page-1232-0)  VlvAnL, [1380](#page-1379-5) VlvL, [1274](#page-1273-2) VlvMotL, [1336](#page-1335-2)  VlvS, [1308](#page-1307-2) XOr04, [1885](#page-1884-2) Функции CntOhSc, [1647](#page-1646-0)  Функции ReaLToDw, [2098](#page-2097-2) Функции SIMATIC BATCH, [60](#page-59-0)

ConPerMon, [543](#page-542-5) CountOh, [1590](#page-1589-0) CountScL, [1563](#page-1562-1) DoseL, [950](#page-949-2)  FmCont, [586](#page-585-5) FmTemp, [633](#page-632-5)  ModPreCon, [701](#page-700-2) MonAnL, [402](#page-401-4) MonAnS, [434](#page-433-3) MonDi08, [506](#page-505-3)  MonDiL, [460](#page-459-3) MonDiS, [486](#page-485-2) MotL, [1015](#page-1014-2)  MotRevL, [1082](#page-1081-3) MotS, [1050](#page-1049-1)  MotSpdCL, [1123](#page-1122-3)  MotSpdL, [1173](#page-1172-2) OpAnL, [298](#page-297-2)  PIDConL, [750](#page-749-5) PIDConR, [803](#page-802-4) PIDStepL, [843](#page-842-5)  TotalL, [1619](#page-1618-2) Vlv2WayL, [1239](#page-1238-0) VlvAnL, [1381](#page-1380-4) VlvL, [1279](#page-1278-3)  VlvMotL, [1343](#page-1342-4)  VlvS, [1311](#page-1310-2)  Функции STRep, [2114](#page-2113-3) Функции, настраиваемые параметром Feature EventTs, [1540](#page-1539-1) Функциональный модуль канала, [190](#page-189-2) Функция аварийного выключения для двигателей, [106](#page-105-0)  Функция защиты двигателя, [97](#page-96-0)  MotL, [1011](#page-1010-5)  MotRevL, [1078](#page-1077-5) MotS, [1048](#page-1047-6)  MotSpdCL, [1119](#page-1118-5)  MotSpdL, [1169](#page-1168-5) VlvMotL, [1338](#page-1337-5)  Функция линейного изменения, [285](#page-284-1) 

## Х

характеристик запуска Установка, [133](#page-132-1)  Характеристика Split-Range, [2157](#page-2156-1) Характеристики запуска Add04, [1672](#page-1671-2) Add08, [1677](#page-1676-4) And04, [1839](#page-1838-5) And08, [1844](#page-1843-5)

AssetM, [2117](#page-2116-1) AV, [383](#page-382-1) Average, [1684](#page-1683-3)  CompAn02, [1777](#page-1776-4)  ConPerMon, [526](#page-525-0)  CountOh, [1583](#page-1582-2)  CountScL, [1557](#page-1556-2)  DeadTime, [1692](#page-1691-1)  Derivative, [1699](#page-1698-2) Div02, [1706](#page-1705-3) DoseL, [930](#page-929-1) Event, [1502](#page-1501-1) EventNck, [1518](#page-1517-4)  EventTs, [1535](#page-1534-1) FbAnIn, [1894](#page-1893-1)  FbAnOu, [1905](#page-1904-1)  FbDiIn, [1916](#page-1915-1) FbDiOu, [1927](#page-1926-1) FbSwtMMS, [1950](#page-1949-4) FlipFlop, [1850](#page-1849-4) FmCont, [570](#page-569-1)  FmTemp, [616](#page-615-1) GainSched, [668](#page-667-4)  Integral, [1714](#page-1713-2) Intlk02, [1440](#page-1439-2) Intlk04, [1453](#page-1452-4) Intlk08, [1467](#page-1466-4) Intlk16, [1482](#page-1481-4) Lag, [1724](#page-1723-2) Limit, [1786](#page-1785-2)  MeanTime, [1731](#page-1730-1) ModPreCon, [685](#page-684-1)  MonAnL, [395](#page-394-1) MonAnS, [428](#page-427-3)  MonDi08, [500](#page-499-4) MonDiL, [454](#page-453-1)  MonDiS, [480](#page-479-2)  MotL, [1004](#page-1003-3) MotRevL, [1069](#page-1068-4)  MotS, [1041](#page-1040-4) MotSpdCL, [1109](#page-1108-1) MotSpdL, [1160](#page-1159-4)  MSTIn, [2087](#page-2086-5) MSTOu, [2092](#page-2091-5) Mul04, [1739](#page-1738-2)  Mul08, [1746](#page-1745-3)  MuxAn03, [1791](#page-1790-5)  MuxMST, [2101](#page-2100-5)  MuxST, [2106](#page-2105-5) OpAnL, [293](#page-292-4) OpDi01, [315](#page-314-5) OpDi03, [331](#page-330-4)

OpStations, [351](#page-350-0)  OpTrig, [363](#page-362-5)  Or04, [1857](#page-1856-1)  Or08, [1863](#page-1862-2)  Pcs7AnIn, [1959](#page-1958-2) Pcs7AnOu, [1971](#page-1970-0) Pcs7Cnt3, [2027](#page-2026-3)  Pcs7Diln, 1981 Pcs7DiIT, [1989](#page-1988-1) Pcs7DiOu, [1998](#page-1997-1)  PIDConL, [737](#page-736-1)  PIDConR, [785](#page-784-1) PIDStepL, [830](#page-829-1)  Polygon, [1753](#page-1752-2)  RateLim, [1798](#page-1797-2)  Ratio, [884](#page-883-2) RedAn02, [1807](#page-1806-5) RedDi02, [1873](#page-1872-5) SelA02In, [1812](#page-1811-4) SelA16In, [1819](#page-1818-4) SelD02In, [1878](#page-1877-5)  ShrdResS, [1203](#page-1202-1) Smooth, [1764](#page-1763-2) SplRange, [907](#page-906-3)  STIn, [2077](#page-2076-5)  STOu, [2082](#page-2081-5)  StruAnIn, [2047](#page-2046-5) StruAnOu, [2052](#page-2051-5)  StruDiIn, [2057](#page-2056-5)  StruDiOu, [2062](#page-2061-5)  StruScIn, [2067](#page-2066-5)  StruScOu, [2072](#page-2071-5)  Sub02, [1772](#page-1771-2) TimerP, [1662](#page-1661-2)  TotalL, [1613](#page-1612-3) Vlv2WayL, [1226](#page-1225-0)  VlvAnL, [1374](#page-1373-2) VlvL, [1269](#page-1268-1) VlvMotL, [1330](#page-1329-1)  VlvS, [1303](#page-1302-4) XOr04, [1884](#page-1883-3)  Параметр Feature, [133](#page-132-1) 

# Ц

Цифровой сигнал обратной связи из эхо-значения VlvAnL, [1389](#page-1388-2)

## Ч

ЧМ-регулятор

Preview (Окно предварительного просмотра), [280](#page-279-0)  Стандартное окно, [242,](#page-241-0) [247](#page-246-0), [251](#page-250-0), [256](#page-255-0) 

## Ш

Ширина зоны регулирования, [175](#page-174-0)  Шунтирование (байпас) Intlk02, [1444](#page-1443-3)  Intlk04, [1458](#page-1457-3)  Intlk08, [1472](#page-1471-4)  Intlk16, [1488](#page-1487-3) 

## Э

Экземпляр класса модуля, [230](#page-229-1)  эргодический процесс, [2202](#page-2201-1)  Эталонное моделирование, [2193,](#page-2192-0) [2194](#page-2193-0), [2195](#page-2194-0)